# **Jerry Gilfoyle's Enotebook**

DOE 2000 Electronic Notebook

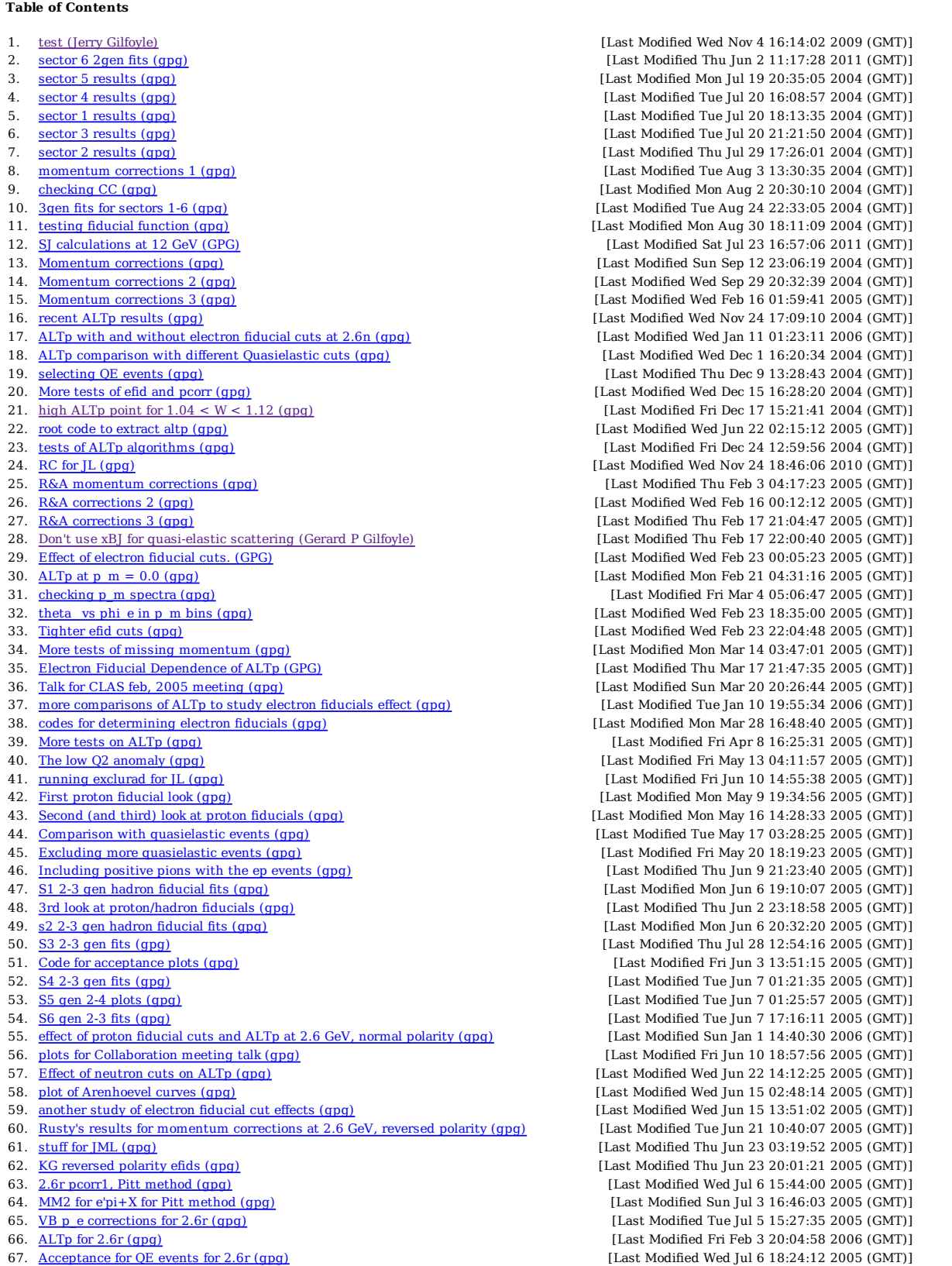

# Jerry Gilfoyle's Enotebook http://gpg4.richmond.edu/cgi-bin/enote112.pl?nb=...

68. JML curves (gpg) [Last Modified Fri Sep 2 19:32:59 2005 (GMT)] 69. Effect of electron momentum corrections on ALTp for 2.6r (gpg) [Last Modified Fri Jul 8 05:48:42 2005 (GMT)] 70. testing neutron ID (gpg) [Last Modified Tue Jul 19 04:38:40 2005 (GMT)] 71. Rusty's results for 2.6r pcorr (gpg) [Last Modified Thu Jul 21 14:49:45 2005 (GMT)] 72. tests of 4.2 GeV efids (gpg)  $[Last Modified Fri Sep 9 02:48:38 2005 (GMT)]$ 73. ALTp at 4.2 GeV (gpg) [Last Modified Mon Jan 2 22:42:16 2006 (GMT)] 74. code to fit W2 spectra (gpg) [Last Modified Fri Jul 29 20:10:40 2005 (GMT)] 75. my pcorr1 at 4.2 GeV (qpg)  $[Last Modified True Aug 2 18:44:38 2005 (GMT)]$ 76. code to fit MM2 spectra (gpg) [Last Modified Mon Aug 1 02:52:18 2005 (GMT)] 77.  $4.2$  GeV pcorr, VB method (gpg)  $[Last$  Modified Tue Aug 2 21:20:28 2005 (GMT)] 78. RB 4.2 GeV momentum correction results (gpg) [Last Modified Thu Aug 11 21:27:48 2005 (GMT)] 79. Some tests of kinematic cuts (gpg) [Last Modified Fri Sep 2 21:50:47 2005 (GMT)] 80. Investigating MM2 cut to identify neutrons (gpg) [Last Modified Fri Sep 2 03:20:13 2005 (GMT)] 81. E1 response to reversed torus current (gpg) [Last Modified Mon Sep 5 16:06:15 2005 (GMT)] 82.  $\frac{4.2 \text{ GeV spectra (gpg)}}{4.2 \text{ GeV spectra (gpg)}}$  [Last Modified Fri Sep 9 02:35:11 2005 (GMT)] 83. ALTp from fitting at 4.2 GeV (gpg) [Last Modified Thu Sep 15 23:07:06 2005 (GMT)] 84. 4.2 GeV sector 6 pfid (gpg) [Last Modified Wed Sep 28 16:23:09 2005 (GMT)] 85. pfid tests (gpg) contracts (gpg) contracts (ELast Modified Tue Oct 18 13:58:25 2005 (GMT)] 86. fitting missing mass spectra (gpg) [Last Modified Sun Oct 16 20:28:49 2005 (GMT)] 87. comparing ALTp methods for QE kinematics (gpg) [Last Modified Wed Oct 26 21:58:00 2005 (GMT)] 88. ALTp in dip kinematics (gpg) [Last Modified Tue Jan 10 19:20:05 2006 (GMT)] 89. ALT and ATT in dip kinematics (gpg) [Last Modified Wed Nov 2 00:29:31 2005 (GMT)] 90. Learning to run gsim (gpg) example of the state of the state of the state of the state of the state of the state of the state of the state of the state of the state of the state of the state of the state of the state o 91. ALT and ATT in QE kinematics (gpg) [Case Modified Thu Nov 3 21:38:54 2005 (GMT)] 92. W range comparison (gpg) Satella at Nov 5 02:41:33 2005 (GMT)] 93. ALTp in delta kinematics (gpg)  $[Last Modified True Jan 10 04:58:44 2006 (GMT)]$ 94. lost counts in 2.6r setting (gpg) [Last Modified Wed Nov 9 04:01:00 2005 (GMT)] 95. recent ALTp results at 2.6 GeV, normal polarity (gpg) [Last Modified Mon Jan 2 16:32:00 2006 (GMT)] 96. e5 entry draft for QE ALTp (gpg) [Last Modified Fri Nov 18 16:12:14 2005 (GMT)] 97. weird results for ALTp at 4.2 GeV (gpg) [Case of Contract Contract Modified Wed Nov 16 04:08:34 2005 (GMT)] 98. Compiling JML code in EXCLURAD (gpg) [Last Modified Tue Nov 22 18:20:43 2005 (GMT)] 99. The lost events mystery, part deaux and new 4.2 GeV efids (qpg) [Last Modified Thu Dec 22 15:21:33 2005 (GMT)] 100. delta kinematics at 2.6 GeV (gpg) [Last Modified Mon Dec 12 19:49:57 2005 (GMT)] 101. delta kinematics for 4.2 GeV (gpg) [Last Modified Mon Dec 12 19:53:50 2005 (GMT)] 102. backup of radiative corrections CLAS-Note (gpg) [Last Modified Thu Dec 22 15:04:41 2005 (GMT)] 103. ALTp for QE kinematics at 4.2 GeV with new efids (gpg) [Last Modified Thu Dec 22 15:24:45 2005 (GMT)] 104. Selecting order of polynomial for 2.6r pfids (gpg) [Last Modified Mon Dec 26 15:19:06 2005 (GMT)] 105. 2.6 GeV, reversed-field, pfids (gpg) [Last Modified Tue Dec 27 20:04:23 2005 (GMT)] 106. 2.6 GeV reversed field pfid tests and ALTp (gpg) [Last Modified Sat Jan 7 14:23:42 2006 (GMT)] 107. Latest ALTp code for QE events (gpg) [Last Modified Fri Jan 6 15:01:49 2006 (GMT)] 108. Beam charge asymmetries (gpg) [Last Modified Mon Jan 2 22:35:45 2006 (GMT)] 109. Semi-final ALTp results for all running conditions (gpg) [Last Modified Tue Apr 24 20:55:30 2007 (GMT)] 110. Background Asymmetries, BCAs, and elog locations (gpg) [Last Modified Mon Jan 9 23:07:39 2006 (GMT)] 111.fiducial plots (gpg) [Last Modified Tue Jan 10 00:23:10 2006 (GMT)] 112. Q2 distribution for quasielastic epn events (gpg) [Last Modified Thu Jan 19 03:57:50 2006 (GMT)] 113. Comparison of ALTp with HA curves (gpg) [Last Modified Fri Feb 17 15:32:20 2006 (GMT)] 114. Harut consistency checks (gpg) [Last Modified Wed Feb 22 15:46:39 2006 (GMT)] 115. Old Q2 dependence problem (gpg) [Last Modified Fri Mar 10 01:47:40 2006 (GMT)] 116. Photon flux factor and other kinematics (gpg) [Last Modified Wed Mar 8 18:29:48 2006 (GMT)] 117. Extending neutron cut to lower MM2 (gpg) [Last Modified Fri Mar 17 00:15:24 2006 (GMT)] 118. Study of effect of MM2 cut (gpg) [Last Modified Fri Mar 10 17:02:38 2006 (GMT)] 119. Study of effect of MM2 cut (gpg) [Last Modified Fri Apr 14 18:59:06 2006 (GMT)] 120. ALTp as a function of thetapq (gpg) [Last Modified Thu Mar 16 12:26:21 2006 (GMT)] 121. Set epn\_event=true (gpg) [Last Modified Fri Mar 24 15:24:16 2006 (GMT)] 122. simulation stuff (gpg) [Last Modified Thu Apr 27 21:50:21 2006 (GMT)] 123. first results on background simulation (gpg) [Last Modified Wed May 17 03:28:48 2006 (GMT)] 124. low reconstruction fraction in simulation (gpg) [Last Modified Thu May 18 21:43:23 2006 (GMT)] 125. <u>vx, vy, vz distribution (gpg)</u> [Last Modified Thu Jul 13 19:21:17 2006 (GMT)] 126. Plots for GMn CAN (gpg) [Last Modified Fri May 26 14:53:21 2006 (GMT)] 127. queeg simulation results (qpg) contract the state of the state of the state of the state of the state of the state of the state of the state of the state of the state of the state of the state of the state of the stat 128. <u>Testing phi\_pq distribution in queeg (gpg)</u> [Last Modified Fri Jul 14 22:54:17 2006 (GMT)] 129.fixed ALTp=0.2 tests (gpg) [Last Modified Wed Jul 19 01:28:27 2006 (GMT)] 130. Checking ALTp=0.2 results (gpg) [Last Modified Sat Jul 22 02:08:34 2006 (GMT)] 131. Exclurad tests (qpg) [Last Modified Sat Jul 29 01:23:53 2006 (GMT)] 132. p\_m dependent tests (gpg) [Last Modified Thu Aug 10 21:08:51 2006 (GMT)] 133. <u>queeq modifications (qpq)</u> [Last Modified Fri Aug 18 03:45:47 2006 (GMT)] 134. the background asymmetry mystery (gpg) [Last Modified Tue Aug 29 23:32:41 2006 (GMT)] 135. Accumulating events (qpg) [Last Modified Fri Nov 17 03:42:11 2006 (GMT)] 136. cos(phi) and cos(2\*phi) simulations (gpg) [Last Modified Tue Oct 10 17:55:52 2006 (GMT)] 137. Record of saved simulation data (gpg) [Last Modified Wed Jul 25 22:26:52 2007 (GMT)] 138. <u>Background asymmetry (qpq)</u> [Last Modified Fri Oct 13 20:33:31 2006 (GMT)] 139. re-analysis of /data3/gilfoyle/bothrun13 (gpg) [Last Modified Fri Oct 13 20:13:50 2006 (GMT)]

141. New calculation from Sabine Jeschonneck (gpg) [Last Modified Fri Nov 17 03:36:06 2006 (GMT)]

140. Bin Correction factors (gpg) [Last Modified Thu Jan 4 04:27:02 2007 (GMT)]

143. check on UVW strips (gpg) [Last Modified Wed Feb 13 15:16:41 2008 (GMT)] 144. Question 9 (gpg) [Last Modified Fri Jan 5 18:00:24 2007 (GMT)] 145. First 12 GeV simulation results (gpg) [Last Modified Fri Jan 26 16:00:09 2007 (GMT)] 146. Effect of N=2 veto (gpg) [Last Modified Tue Feb 6 03:24:19 2007 (GMT)] 147. more calculations from Sabine (gpg) [Last Modified Mon Feb 12 21:41:00 2007 (GMT)] 148. final response to question 9 (gpg) [Last Modified Fri Feb 9 15:44:17 2007 (GMT)] 149. Combined Inelastic and QE results (gpg) [Last Modified Mon Feb 19 17:49:59 2007 (GMT)] 150. testing genevD simulations (gpg) [Last Modified Tue Feb 27 03:07:15 2007 (GMT)] 151. MM-theta\_pq plots (gpg) [Last Modified Wed Feb 28 18:46:57 2007 (GMT)] 152. QE+inelastic plots for GMn (gpg) [Last Modified Wed Mar 14 17:53:00 2007 (GMT)] 153. GMn12 angular distributions (qpg) [Last Modified Tue Mar 6 19:05:56 2007 (GMT)] 154. Relationship between p\_m and theta^cm\_pq (gpg) [Last Modified Wed Mar 7 16:23:08 2007 (GMT)] 155. Plots for CAN - MM vs. theta\_pq (qpq) [Last Modified Thu Mar 8 03:34:53 2007 (GMT)] 156. gmnsim test (gpg) [Last Modified Tue Mar 13 20:57:12 2007 (GMT)] 157. Angle cut at 4 GeV (gpg) 157. Angle cut at 4 GeV (gpg)  $[Last Modified Fri Mar 16 03:10:26 2007 (GMT)]$ 158. GMn12sim (gpg) [Last Modified Fri Mar 16 04:12:21 2007 (GMT)] 159. <u>Parameterization of the Inelastic Cross Section (gpg)</u> [Last Modified Thu May 3 20:38:45 2007 (GMT)] 160. stuff for kg and rb (gpg) [Last Modified Mon Apr 9 20:37:03 2007 (GMT)] 161. QE-inelastic ratio (gpg) [Last Modified Wed May 9 16:21:37 2007 (GMT)] 162. QE selection (gpg) **[Last Modified Thu May 10 13:32:27 2007 (GMT)]** 163. Coplanarity angle (gpg) [Last Modified Tue May 15 04:55:58 2007 (GMT)] 164. Previous W2/E' results (gpg) [Last Modified Thu May 17 22:34:49 2007 (GMT)] 165. More realistic ratios (qpq) entries (qpg) the control of the control of the control of the control of the control of the control of the control of the control of the control of the control of the control of the contro 166. theta\_pq effect (gpg) [Last Modified Mon May 21 22:09:05 2007 (GMT)] 167. Acceptance vs. Q2 (gpg) CMT and the context of the context of the context Modified Wed May 23 12:44:45 2007 (GMT)] 168. Troubles after turning on neutrons (gpg) [Last Modified Tue May 29 20:07:53 2007 (GMT)] 169. Detecting Neutrons (gpg) [Last Modified Tue May 29 21:19:17 2007 (GMT)] 170. <u>Final proton plots (gpg)</u> [Last Modified Wed May 30 04:54:52 2007 (GMT)] 171. Acceptance plots (gpg) [Last Modified Sun Jun 17 20:45:42 2007 (GMT)] 172. Neutron angular resolution problem (gpg) [Last Modified Mon Jun 4 23:50:04 2007 (GMT)] 173. Selecting Quasielastic Neutron events at 12 GeV (draft E5 entry) (gpg) [Last Modified Sat Jun 2 14:48:24 2007 (GMT)] 174. Neutron calibration reaction (gpg) [Last Modified Tue Jun 5 02:21:36 2007 (GMT)] 175. Neutron calibration acceptance (gpg) [Last Modified Mon Jun 4 17:11:31 2007 (GMT)] 176. Neutron Detection Efficiency systematic uncertainty (gpg) [Last Modified Sun Jun 10 00:56:12 2007 (GMT)] 177. Draft of elog entry on systematic uncertainty due to NDE parameterization (gpg) [Last Modified Fri Jun 8 03:34:28 2007 (GMT)] 178. <u>Final neutron plots (gpg)</u> (GMT)] [Last Modified Mon Jun 18 19:06:34 2007 (GMT)] 179. Neutron acceptance (gpg) [Last Modified Mon Jun 18 22:53:27 2007 (GMT)] 180. QE selection (gpg) [Last Modified Tue Jul 17 02:18:50 2007 (GMT)] 181. theta\_pq systematic uncertainty (qpg) [Last Modified Tue Jun 12 04:07:37 2007 (GMT)] 182. <u>Impact of changing theta\_pq cut (gpg)</u> [Last Modified Sat Jun 16 21:31:24 2007 (GMT)] 183. Effect of theta\_pq cut (gpg) [Last Modified Mon Jun 18 15:34:43 2007 (GMT)] 184. Production length extraction (gpg) [Last Modified Fri Jul 13 19:04:26 2007 (GMT)] 185. Question 6 in GMn CAN response 2 (qpg) [Last Modified Fri Jul 27 20:42:42 2007 (GMT)] 186. Getting the inelastic background (gpg) [Last Modified Wed Jul 18 02:16:56 2007 (GMT)] 187. Extracting QE sum (Jerry Gilfoyle) [Last Modified Tue Jul 24 21:11:36 2007 (GMT)] 188. PAC talk (gpg) [Last Modified Fri Jul 27 18:50:41 2007 (GMT)] 189.  $Q2=12-14$  GeV2 (gpg)  $[Last$  Modified Fri Aug 3 18:18:01 2007 (GMT)] 190. W2 cut effect (gpg) [Last Modified Mon Jul 30 17:17:00 2007 (GMT)] 191. <u>VK plot (qpq)</u> [Last Modified Sun Aug 5 17:15:16 2007 (GMT)] 192. GMn review question 6 (gpg) [Last Modified Sat Aug 18 02:43:44 2007 (GMT)] 193. <u>rate issue (gpg)</u> [Last Modified Wed Oct 3 15:07:48 2007 (GMT)]<br>194. <u>review committee round 2, question 2 (gpg)</u> [Last Modified Wed Oct 10 14:39:55 2007 (GMT)] 195. final delta t plots (gpg) [Last Modified Wed Oct 10 16:04:58 2007 (GMT)] 196. online recsis (gpg) [Last Modified Fri Nov 2 14:46:47 2007 (GMT)] 197. <u>KG stuff (gpg)</u> [Last Modified Tue Dec 18 21:28:39 2007 (GMT)] 198. First look at low-Q2 R problem (gpg) [Last Modified Fri Jan 18 19:58:05 2008 (GMT)] 199. KD sim12 plots (gpg)  $[Last$  Modified Wed Jan 30 19:26:33 2008 (GMT)] 200. EOD checks including proton mass wings (gpg) [Last Modified Tue Mar 15 02:04:22 2011 (GMT)] 201. GMn Neutrons (gpg) [Last Modified Fri Feb 29 21:45:00 2008 (GMT)] 202. <u>GMn sims (gpg)</u> [Last Modified Tue Feb 12 04:22:30 2008 (GMT)] 203. GMn R (gpg) [Last Modified Fri Apr 25 15:24:46 2008 (GMT)] 204. <u>GMn R2 (gpg)</u> [Last Modified Tue Apr 29 00:17:18 2008 (GMT)] 205. <u>low-Q2 issues (qpg)</u> [Last Modified Thu May 8 14:25:20 2008 (GMT)] 206. draft of E5 entry (gpg) and the control of the control of the control of the control of the control of the control of the control of the control of the control of the control of the control of the control of the contr 207. Angle cutoff problem (gpg) [Last Modified Thu May 22 15:44:22 2008 (GMT)] 208. Q2 distributions amd ALTp with efids on and off. (gpg) [Last Modified Mon May 26 17:06:38 2008 (GMT)] 209. Low Q2 problem (gpg) 209. Low Q2 problem (gpg)  $[Last Modified Thu Jun 5 20:34:01 2008 (GMT)]$ 210. Software crisis continues (gpg) [Last Modified Fri Jun 13 19:06:28 2008 (GMT)] 211. Elastic scattering calculations. (gpg) [Last Modified Fri Jun 13 20:52:09 2008 (GMT)] 212. Fifth structure function tests (gpg) [Last Modified Fri Jun 27 19:52:25 2008 (GMT)] 213. Inelastic phi dependence (gpg) [Last Modified Tue Jul 1 20:39:03 2008 (GMT)] 214. testing FASTMC at 13-14 GeV2 (gpg) [Last Modified Mon Jul 7 23:49:33 2008 (GMT)] 215. FastMC results for Q2 = 13 -14 GeV2 (gpg) [Last Modified Thu Jul 10 16:26:14 2008 (GMT)]

# Jerry Gilfoyle's Enotebook http://gpg4.richmond.edu/cgi-bin/enote112.pl?nb=...

142. Check on EC pion signal (gpg) [Last Modified Fri Dec 15 14:51:19 2006 (GMT)] [Last Modified Wed Oct 10 14:39:55 2007 (GMT)]

216. Fermi Correction for CAN (gpg) [Last Modified Mon Aug 18 02:04:02 2008 (GMT)] 217. New results from Sabine and Wally (gpg) [Last Modified Mon Jul 28 02:54:00 2008 (GMT)] 218. Final delta R results for CAN (gpg) [Last Modified Mon Aug 18 15:56:12 2008 (GMT)] 219. Changing polynomial on GSIM SC NDE (gpg) [Last Modified Mon Sep 8 20:23:31 2008 (GMT)] 220. PDE plot for CAN (gpg) **[Last Modified Thu Aug 21 02:13:44 2008 (GMT)**] 221. Impact of theta\_pq cut (Jerry Gilfoyle) [Last Modified Wed May 27 03:47:50 2009 (GMT)] 222. Selecting Quaielastic events. (Jerry Gilfoyle) [Last Modified Tue Sep 2 14:52:57 2008 (GMT)] 223. More smearing tests. (gpg) [Last Modified Wed Sep 10 19:33:55 2008 (GMT)] 224.Impact of proton momentum corrections (gpg) [Last Modified Wed Oct 1 12:23:34 2008 (GMT)] 225. CMn NDE for all 3 datasets (gpg) [Last Modified Wed Oct 8 03:25:38 2008 (GMT)] 226. EOD uncertainties on ALTp (gpg) [Last Modified Fri Oct 10 20:29:33 2008 (GMT)] 227. Getting the W uncertainty for 2.6r (gpg) [Last Modified Thu Oct 16 03:20:38 2008 (GMT)] 228. Getting ALTp from 2D W histogram (gpg) [Last Modified Mon Oct 13 02:50:46 2008 (GMT)] 229. Getting MM2 uncertainty for 2.6r (gpg) [Last Modified Sun Oct 19 02:56:38 2008 (GMT)] 230. Getting W and MM2 uncertainty for 2.6n (gpg) [Last Modified Sun Oct 19 02:53:09 2008 (GMT)] 231. Fits for 11-GeV,  $Q2 = 13-14$  GeV2 (gpg) [Last Modified Mon Oct 20 18:31:13 2008 (GMT)] 232. Addition of nucleon spectators to gmn12 simulation (gpg) [Last Modified Thu Dec 11 20:37:35 2008 (GMT)] 233. Addition of nucleon spectators to gmn12 simulation (gpg) [Last Modified Thu Dec 4 00:16:49 2008 (GMT)] 234. <u>Dsim plots for Q2=1.75-2.25 GeV2 (gpg)</u> [Last Modified Fri Jan 16 23:26:37 2009 (GMT)] 235. Dsim for 4.2 GeV (gpg) [Last Modified Fri Jan 23 15:33:12 2009 (GMT)] 236. Checking Dsim with 4.2 GeV data (gpg) [Last Modified Fri Jan 23 19:16:53 2009 (GMT)] 237. Phi\_pq dependence of inelastic events (gpg) [Last Modified Fri Jan 23 19:27:18 2009 (GMT)] 238. Testing Dsim at 11 GeV (gpg) [Last Modified Thu Jan 29 05:14:05 2009 (GMT)] 239. Responses to GMn referee reports (gpg) [Last Modified Wed Feb 4 20:46:44 2009 (GMT)] 240. Streamlining QUEEG Makefiles (Jerry Gilfoyle) [Last Modified Tue Apr 28 14:48:41 2009 (GMT)] 241. Jerry Miller email (Jerry Gilfoyle) [Last Modified Thu May 21 22:22:55 2009 (GMT)] 242. Checking ALTp (gpg) [Last Modified Thu Jun 25 13:38:20 2009 (GMT)] 243. Checking Calina's Cut (gpg) [Last Modified Wed Jul 8 14:58:02 2009 (GMT)] 244. Testing gemc with electrons and neutrons (gpg) [Last Modified Wed Jul 15 02:40:48 2009 (GMT)] 245. First study of neutron efficiency in CLAS12 TOF (gpg) [Last Modified Wed Aug 5 02:10:27 2009 (GMT)] 246. TOF P1A positions (gpg) [Last Modified Fri Jul 24 15:41:16 2009 (GMT)] 247. MM2 systematic uncertainty (gpg) [Last Modified Wed Aug 12 13:04:43 2009 (GMT)] 248. Checking 2.6r ALTp (gpg) [Last Modified Mon Aug 17 18:14:01 2009 (GMT)] 249. Final(?) results for Calina cut for 2.6r (qpg) [Last Modified Thu Sep 10 22:36:21 2009 (GMT)] 250. Checking 2.6n ALTp MM2 and W cut and uncertainties (gpg) [Last Modified Fri Sep 4 15:03:27 2009 (GMT)] 251. Uncertainties for 2.6n ALTp (gpg) [Last Modified Fri Sep 4 15:02:34 2009 (GMT)] 252. 2.6n EC track coordinate, EC sampling fraction, and EC pion threshold cuts. (gpg) [Last Modified Thu Sep 10 01:53:36 2009 (GMT)] 253. Systematic Uncertainties for 2.6n from MM<sup>2</sup> and QE W cut (gpg) [Last Modified Wed Sep 9 18:24:52 2009 (GMT)] 254. 3/4-final ALTp with systematic uncertainties for 2.6n (gpg) [Last Modified Thu Mar 3 23:50:08 2011 (GMT)] 255. Systematic Uncertainties for 2.6r from MM2 and QE W cut (qpg) [Last Modified Sat Sep 5 13:11:16 2009 (GMT)] 256. Systematic uncertainties on ALTp for 2.6r data for EC<sub>etot</sub> and EC pion threshold. (gpg) [Last Modified Sun Sep 6 23:05:59 2009 (GMT)] 257. Comparing ALTp with different MM2 cuts (qpq) [Last Modified Fri Sep 11 18:38:24 2009 (GMT)] 258. Changes to gsim scripts (gp)  $[Last Modified True Sep 8 18:37:55 2009 (GMT)]$ 259. Change the bins for 2.6r (gpg) [259. Change the bins for 2.6r (gpg) [259. Change the bins for 2.6r (gpg) 260. Effect of fiducial cuts after bin change for 2.6r (gpg) [Last Modified Fri Mar 4 14:22:23 2011 (GMT)] 261. W spectra (gpg) [Cast Modified Fri Sep 11 20:47:58 2009 (GMT)] 262. Difference between fids and nofids (2.6r) (gpg) [Last Modified Wed Sep 30 14:02:22 2009 (GMT)] 263. Checking changes in ALTp for 2.6r (gpg) [Last Modified Fri Mar 4 14:42:08 2011 (GMT)] 264. Checking effect of MM2 cut and fids and nofids on 2.6n (gpg) [Last Modified Fri Oct 2 17:14:12 2009 (GMT)] 265. <u>gemc EC (gpg)</u> [Last Modified Wed Nov 11 17:22:26 2009 (GMT)] 266. 2.6n Calina simulation (gpg) [Last Modified Wed Oct 7 14:09:48 2009 (GMT)] 267. Systematic uncertainty on 2.6r ALTp (gpg) [Last Modified Fri Oct 2 14:16:08 2009 (GMT)] 268. Another round of W scans for 2.6n (gpg) [Last Modified Sun Oct 4 16:32:11 2009 (GMT)] 269. Checking W range for both data sets. (gpg) [Last Modified Sat Oct 3 17:33:12 2009 (GMT)] 270. Effect of fiducials on 2.6n with new W cut (gpg) [Last Modified Sun Oct 4 16:55:32 2009 (GMT)] 271. W and MM2 cut uncertainties on 2.6n with new W and MM2 ranges (gpg) [Last Modified Mon Oct 5 03:03:48 2009 (GMT)] 272. GRRRR! Used wrong momentum corrections for 2.6n (gpg) [Last Modified Fri Oct 9 13:54:45 2009 (GMT)] 273. Effect of fiducial cuts on revised 2.6n results (qpg) [Last Modified Tue Oct 6 14:48:54 2009 (GMT)] 274. MM2 and W scans around the peaks for 2.6n (gpg) [Last Modified Wed Oct 7 18:58:16 2009 (GMT)] 275. Summary of changes to 2.6n and 2.6r results (gpg) [Last Modified Sat Oct 10 19:19:15 2009 (GMT)] 276. Last (?) pass on 2.6r (see entry 279) (gpg) [Last Modified Thu Oct 22 19:25:31 2009 (GMT)] 277. Variation of 2.6r ALTp dip and W cut (gpg) [Last Modified Fri Oct 9 14:28:03 2009 (GMT)] 278. NDE differences for GMn (gpg) [Last Modified Sat Oct 10 20:28:38 2009 (GMT)] 279. Effect of Mp cut on 2.6r (gpg) [Cast Modified Fri Oct 23 01:41:33 2009 (GMT)] 280. Effect of Mp cut on 2.6n (gpg) [Last Modified Sun Oct 25 01:49:48 2009 (GMT)] 281. MM2 accuracy for 2.6n (qpg)  $[Last$  Modified Mon Oct 26 02:17:49 2009 (GMT)] 282. Effect of additional 2.6n proton momentum correction (gpg) [Last Modified Mon Oct 26 18:32:40 2009 (GMT)] 283. MM2 Accuracy for 2.6r (gpg) [Last Modified Tue Oct 27 19:47:02 2009 (GMT)] 284. Effect of proton momentum correction on 2.6r (gpg) [Last Modified Wed Nov 4 17:13:53 2009 (GMT)] 285. <u>test (Jerry Gilfoyle)</u> [Last Modified Wed Nov 4 16:14:02 2009 (GMT)] 286. Recovering Back to the 2.6r Future (gpg) [Last Modified Mon Nov 23 14:45:50 2009 (GMT)] 287. Deleted page

# Jerry Gilfoyle's Enotebook http://gpg4.richmond.edu/cgi-bin/enote112.pl?nb=...

288. Effect of fiducial cuts on 2.6r W spectrum (gpg) [Last Modified Mon Nov 9 03:16:04 2009 (GMT)]

289. MM2 and W uncertainties for 2.6r (gpg) [Last Modified Mon Nov 9 19:17:50 2009 (GMT)] 290. Electron Plots for CLAS12 software EC talk (gpg) [Last Modified Wed Nov 18 19:12:08 2009 (GMT)] 291. Neutron Plots for CLAS12 software EC talk (gpg) [Last Modified Wed Nov 18 04:17:42 2009 (GMT)] 292. Dependence of ALTp on MM2 for 2.6r (gpg) [Last Modified Sat Nov 28 00:58:58 2009 (GMT)] 293. <u>Dependence of ALTp on W for 2.6r (qpg)</u> [Last Modified Wed Nov 25 05:00:04 2009 (GMT)] 294. Dependence of ALTp on MM2 for 2.6n (gpg) [Last Modified Sat Nov 28 00:47:11 2009 (GMT)] 295. Dependence of ALTp on W for 2.6n (gpg) [Last Modified Wed Nov 25 04:41:02 2009 (GMT)] 296. <u>Systematics of GMn (qpq)</u> [Last Modified Thu Dec 3 16:49:44 2009 (GMT)]<br>297. GEn/GMn (qpq) [Last Modified Tue Dec 1 14:24:29 2009 (GMT)] 298. Fraction of events within W2 cut for CLAS12 GMn (gpg) [Last Modified Wed Dec 2 18:09:46 2009 (GMT)] 299. Update plots (gpg) [Last Modified Tue Dec 15 21:37:48 2009 (GMT)] 300. Effect of changing exit channels in genevD (gpg) [Last Modified Thu Dec 17 02:49:24 2009 (GMT)] 301. Progression of cuts plot for update (gpg) [Last Modified Sun Jan 3 03:03:08 2010 (GMT)] 302. Testing Hermiticity cut on 4.2-GeV, E5 data (gpg) [CMT] [Last Modified Thu Dec 24 19:11:51 2009 (GMT)] 303. 4.2-GeV analysis in preparation for update presentation (gpg) [Last Modified Sun Dec 27 00:45:40 2009 (GMT)] 304. Testing the hermiticity cut on the E5 data. (Jerry Gilfoyle) [Last Modified Sun Dec 27 01:07:22 2009 (GMT)] 305. Effect of reducing the  $\theta_{pq}$  on the inelastic background (gpg) [Last Modified Mon Jan 4 16:27:59 2010 (GMT)] 306. Investigating the N=3 tracks for the hermiticty cut (gpg) [Last Modified Wed Jan 6 20:54:05 2010 (GMT)] 307. Study out-of-time tracks (gpg) [Last Modified Wed Jan 20 15:15:49 2010 (GMT)] 308. Background inelastic events subtraction (gpg) [Last Modified Wed Jan 20 15:18:49 2010 (GMT)] 309. Hermiticity of CLAS12 (Mac question) (gpg) [Last Modified Fri Jan 29 01:19:54 2010 (GMT)] 310. Fix EC position in gemc (gpg) [Last Modified Fri Feb 5 13:26:24 2010 (GMT)] 311. <u>Putting in clipped off lead sheets in EC (gpg)</u> [Last Modified Tue Feb 9 20:48:30 2010 (GMT)] 312. Strips and digitization of EC events in gemc (gpg) [Last Modified Wed Feb 24 02:18:56 2010 (GMT)] 313. Systematic uncertainty due to radiative effects (gpg) [Last Modified Wed Feb 24 02:53:56 2010 (GMT)] 314. EC geometry version 1.0 (gpg) [Last Modified Thu Feb 25 16:33:21 2010 (GMT)] 315. Transverse size of EC shower in gemc (gpg) [Last Modified Fri Feb 26 18:20:23 2010 (GMT)] 316. Sampling Fraction in EC (gpg) [Last Modified Thu Mar 11 13:11:30 2010 (GMT)] 317. Resolution in gemc and comparison with GSIM (gpg) [Last Modified Tue Mar 9 17:10:50 2010 (GMT)] 318. Position resolution in gemc (gpg) [Last Modified Tue Mar 9 03:12:45 2010 (GMT)] 319. Position resolution, shower size, and Plots for Collaboration meeting (gpg) [Last Modified Tue Mar 16 20:18:16 2010 (GMT)] 320. EIC BEC plots (gpg) [Last Modified Wed Apr 21 03:54:32 2010 (GMT)] 321. First Look at Bose-Einstein Correlations at the EIC. (gpg) [Last Modified Wed Aug 11 22:32:28 2010 (GMT)] 322. eod: checking effect of radiative corrections (gpg) [Last Modified Tue Apr 27 18:59:35 2010 (GMT)] 323. Radiative Corrections for Fifth Structure Function Analysis (gpg) [Last Modified Wed May 12 02:44:36 2010 (GMT)] 324. Problems with Mathematica Interpolation (gpg) [Last Modified Tue May 11 20:36:48 2010 (GMT)] 325. Draft of tutorial stuff for CSW (gpg) [Last Modified Mon May 24 00:15:20 2010 (GMT)] 326. Tests of eod exclurad calculations (gpg) [Last Modified Thu Jun 3 21:25:06 2010 (GMT)] 327. Behavior of RC calculations (gpg) [Last Modified Tue Jun 8 00:05:39 2010 (GMT)] 328. Speed test of new cluster (gpg) [Last Modified Fri Jun 18 14:17:42 2010 (GMT)] 329. Production plots of RC calculations (gpg) [Last Modified Mon Feb 21 17:37:53 2011 (GMT)] 330. <u>Testing the new form of the EC geometry. (gpg)</u> [Last Modified Fri Aug 6 17:33:18 2010 (GMT)] 331. Track Reconstruction with Socrat (gpg) [Last Modified Tue Aug 3 14:44:27 2010 (GMT)] 332. Testing new cluster in Richmond (gpg) [Last Modified Wed Sep 15 15:50:29 2010 (GMT)] 333. <u>Testing effect of shape of BEC (gpg)</u> [Last Modified Wed Sep 22 16:07:44 2010 (GMT)] 334. Effect of fragmentation asymmetry on BEC Correlation Function (GPG) [Last Modified Fri Oct 1 17:03:34 2010 (GMT)] 335. Study of transverse and longitudinal source size in Pythia (gpg) [Last Modified Tue Oct 12 21:31:24 2010 (GMT)] 336. Study of TOF NDE (gpg) [Last Modified Fri Nov 19 20:55:19 2010 (GMT)] 337. Elastic Kinematics (gpg) [Last Modified Wed Aug 24 19:50:31 2011 (GMT)] 338. <u>NDE γ distribution (qpg)</u> [Last Modified Fri Dec 24 18:11:12 2010 (GMT)] 339. NDE angular distributions (gpg) [Last Modified Tue Jan 4 21:47:36 2011 (GMT)] 340. Precision Tests for BEC (gpg) [Last Modified Thu Dec 16 16:28:46 2010 (GMT)] 341. NDE for Edep > 33 MeV (jerry) **[Last Modified Fri Jan 28 19:57:13 2011 (GMT)]** 342. Building gemc (gpg) [Last Modified Thu Feb 3 03:46:43 2011 (GMT)] 343. RC correction for ALTp (gpg)  $[Last Modified Fri Mar 25 20:42:20 2011 (GMT)]$ 344. Low p<sub>m</sub> asymmetry for 2.6r (gpg) [Last Modified Fri Mar 4 03:25:36 2011 (GMT)] 345. Comparison of 2.6r old and new (gpg) [Last Modified Wed Apr 20 15:15:56 2011 (GMT)] 346. Test sampling fraction cut choices (gpg) [Last Modified Tue May 24 19:06:20 2011 (GMT)] 347. Proton Mass cut (gpg) [Last Modified Tue Mar 22 12:19:01 2011 (GMT)] 348. Setting up DOE2000 elog (gpg) [Last Modified Wed May 25 20:03:41 2011 (GMT)] 349. RC corrections for 2.6r ALTp (gpg) [Last Modified Thu May 26 17:03:49 2011 (GMT)] 350. List of ELOG entries. (gpg) [Last Modified Thu May 26 17:07:10 2011 (GMT)] 351. Testing RC on 2.6r (gpg) [Last Modified Thu May 26 21:45:52 2011 (GMT)] 352. RC check (gpg) [Last Modified Thu May 26 21:49:20 2011 (GMT)] 353. ALTp(phi) method. (gpg) [Last Modified Thu May 26 21:52:19 2011 (GMT)] 354. testing 2.6r RC correction for pm = 0.20-0.25 GeV/c (gpg) [Last Modified Thu May 26 22:01:03 2011 (GMT)] 355. Results of fixes to 2.6r RC application (gpg) [Last Modified Fri May 27 02:00:23 2011 (GMT)] 356. turn on 2.6r mp cut (gpg) [Last Modified Fri May 27 03:49:15 2011 (GMT)] 357. Effect of RC and mp cut on 2.6n ALTp (gpg) [Last Modified Fri May 27 20:25:21 2011 (GMT)] 358. Effect of efids/pfids with mp and RC on 2.6n (gpg) [Last Modified Thu Jun 2 11:14:36 2011 (GMT)] 359. Generated vs Reconstructed Electron Theta (Mark Moog) [Last Modified Thu Jun 2 11:23:04 2011 (GMT)] 360. Minimum electron angle in CLAS12 (gpg) [Last Modified Thu Jun 2 17:28:55 2011 (GMT)]

362. Return to NDE - impact of Edep cut (gpg) [Last Modified Mon Jun 13 16:41:51 2011 (GMT)]

### Jerry Gilfoyle's Enotebook http://gpg4.richmond.edu/cgi-bin/enote112.pl?nb=...

[Last Modified Tue Dec 1 14:24:29 2009 (GMT)] 361. Missing Mass Squared (Mark Moog) [Last Modified Fri Jun 3 16:09:04 2011 (GMT)]

363. Missing Mass Update (Moog) [Last Modified Sat Jun 18 15:01:58 2011 (GMT)] 364. Comparison of deltaP / P (Mark Moog) [Last Modified Sat Jun 18 14:48:35 2011 (GMT)] 365. Testing the 2.6n, no-fids analysis (gpg) [Last Modified Wed Jun 15 03:22:00 2011 (GMT)] 366. testing the 2.6r no-fids analysis (gpg) [Last Modified Sun Jun 19 16:39:45 2011 (GMT)] 367. <u>Doing 2.6r delta ALTp correctly (qpg)</u> [Last Modified Sun Jun 19 16:47:44 2011 (GMT)] 368. <u>Do 2.6n delta ALTp correctly. (gpg)</u> [Last Modified Sun Jun 19 17:21:44 2011 (GMT)] 369. Enhancing 2.6n statistics (gpg) [Last Modified Sun Jun 19 17:39:37 2011 (GMT)] 370. Mp cut uncertainty for 2.6r (gpg)  $[Last Modified Sun Jun 19 17:44:09 2011 (GMT)]$ 371. Mp cut uncertainty for 2.6n (gpg) [Last Modified Mon Jun 20 00:25:50 2011 (GMT)] 372. Ratio of triggers to simulated QE events (gpg) [Last Modified Mon Jun 20 00:31:08 2011 (GMT)] 373. Non/Noff ratio (gpg) [Last Modified Mon Jun 20 00:39:53 2011 (GMT)] 374. Energy Deposited in P1B (Mark Moog) [Last Modified Thu Jun 30 17:51:42 2011 (GMT)] 375. Luminosity study (gpg) [Last Modified Wed Jun 22 19:47:00 2011 (GMT)] 376. OTOF Energy Deposited Update (Mark Moog) [Last Modified Thu Jun 30 17:51:32 2011 (GMT)] 377. Testing ADC and TDC output (Mark Moog) [Last Modified Tue Jun 28 20:23:05 2011 (GMT)] 378. Updated Neutron Energy Deposited Info (Mark Moog) [Last Modified Thu Jun 30 17:51:19 2011 (GMT)] 379. Updated Electron Deposited Energy Info (Mark Moog) [Last Modified Thu Jun 30 17:51:05 2011 (GMT)] 380. Even newer energy deposited info (for electrons) (Mark Moog) [Last Modified Wed Jul 20 17:39:51 2011 (GMT)] 381. New TDC/ADC info (Mark Moog) [Last Modified Thu Jun 30 17:47:56 2011 (GMT)] 382. Energy deposited info (for neutrons in p1a) (gpg) [Last Modified Sun Jul 24 00:23:29 2011 (GMT)] 383. P1A Neutron Energy Deposited Study (Mark Moog) [Last Modified Sun Jul 24 00:55:32 2011 (GMT)] 384. P1B Neutron Energy Deposited Study (Mark Moog) [Last Modified Sun Jul 24 03:53:09 2011 (GMT)] 385. P2B Neutron Energy Deposited Study (Mark Moog) [Last Modified Mon Jul 25 02:57:03 2011 (GMT)] 386. Pions in P2B (Mark Moog) [Last Modified Wed Jul 20 21:19:59 2011 (GMT)] 387. <u>Pi0 vs Pi+ Study (Mark Moog)</u> [Last Modified Sat Jul 23 16:59:50 2011 (GMT)] 388. Generated Momentum and Theta Momentum Deltas (Mark Moog) [Last Modified Tue Aug 2 17:58:45 2011 (GMT)] 389. Gamma vs Energy Deposited Plots (Mark Moog) [Last Modified Tue Jul 26 21:47:13 2011 (GMT)] 390. QE-Inelastic overlap (gpg) [Last Modified Wed Aug 3 13:52:16 2011 (GMT)] 391. Momentum Resolution (Mark Moog) [Last Modified Thu Aug 4 20:14:58 2011 (GMT)] 392. Edep threshold effect on NDE (gpg) [Last Modified Sat Aug 6 21:27:55 2011 (GMT)] 393. How I run NDE calculations (Mark Moog) [Last Modified Fri Aug 5 19:22:16 2011 (GMT)] 394. No P1B NDE (gpg) [Last Modified Mon Aug 8 11:56:12 2011 (GMT)] 395. EC ADC (gpg) [Last Modified Tue Aug 9 18:34:58 2011 (GMT)] 396. Update on CLAS12 EC sampling fraction (gpg) [Last Modified Thu Aug 11 00:30:04 2011 (GMT)] 397. Check on final 2.6n ALTp (gpg) [Last Modified Thu Aug 11 18:56:25 2011 (GMT)] 398. Check on final 2.6r ALTp (gpg) [Last Modified Fri Sep 2 17:55:21 2011 (GMT)] 399.Impact of Edep threshold on sampling fraction (gpg) [Last Modified Mon Aug 15 20:26:55 2011 (GMT)] 400.  $\underline{W_{vo\_study (qpg)}}$  [Last Modified Tue Sep 20 22:07:33 2011 (GMT)] 401. 2D cut for QE events (gpg)  $[Last Modified True Sep 20 21:44:13 2011 (GMT)]$ 402. Checking Target Cuts (gpg) [Last Modified Sat Oct 1 21:35:15 2011 (GMT)] 403. Comparing Missing Mass and Wvo (gpg) [Last Modified Tue Oct 4 03:06:10 2011 (GMT)] 404. Questions on x>2 events (gpg) [Last Modified Thu Oct 6 10:51:20 2011 (GMT)] 405. Checking on target configuration (gpg) [Last Modified Sat Oct 15 17:31:33 2011 (GMT)] 406. Comparison with WVO calculations averaged over x for 2.6r. (gpg) [Last Modified Sun Oct 16 19:26:06 2011 (GMT)]  $407.\underline{Q^2}\times$  distribution (gpg)  $[Last Modified Thu Oct 20 17:52:43 2011 (GMT)]$ 

## Jerry Gilfoyle's Enotebook http://gpg4.richmond.edu/cgi-bin/enote112.pl?nb=...

408. Tracking results for GMn target (gpg) [Last Modified Mon Oct 24 13:30:27 2011 (GMT)]

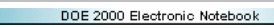

### **Jerry Gilfoyle's Enotebook page 1 - test (Jerry Gilfoyle)**

**[Modified Wed Nov 4 16:14:02 2009 (GMT) Jerry Gilfoyle ]**

Ī

test

test again.

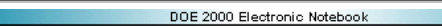

### **Jerry Gilfoyle's Enotebook page 2 - sector 6 2gen fits (gpg)**

#### **[Modified Thu Jun 2 11:17:28 2011 (GMT) gpg ]**

the second generation fits for sector 6 initially look quite bad. there are many points that lie far from the trend of most of the data. see plot in paper notelbook. see entry 234 in e5 elog. remove the following angular points.

Click here to view the object (2nd generation fits with points removed.) you uploaded.

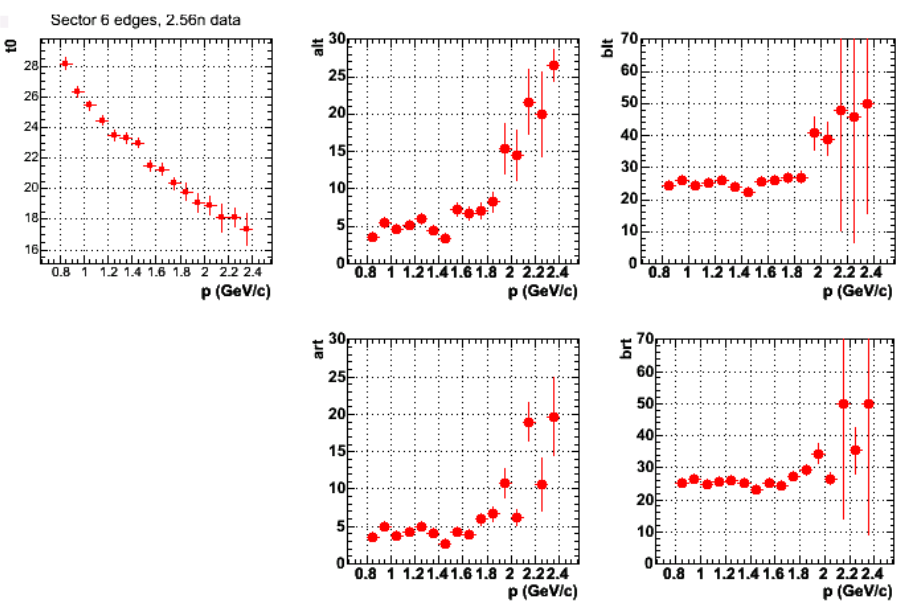

Sun Jul 18 22:34:40 2004

**Systematics of fit parameters for sector 6. see plot above for fits.**

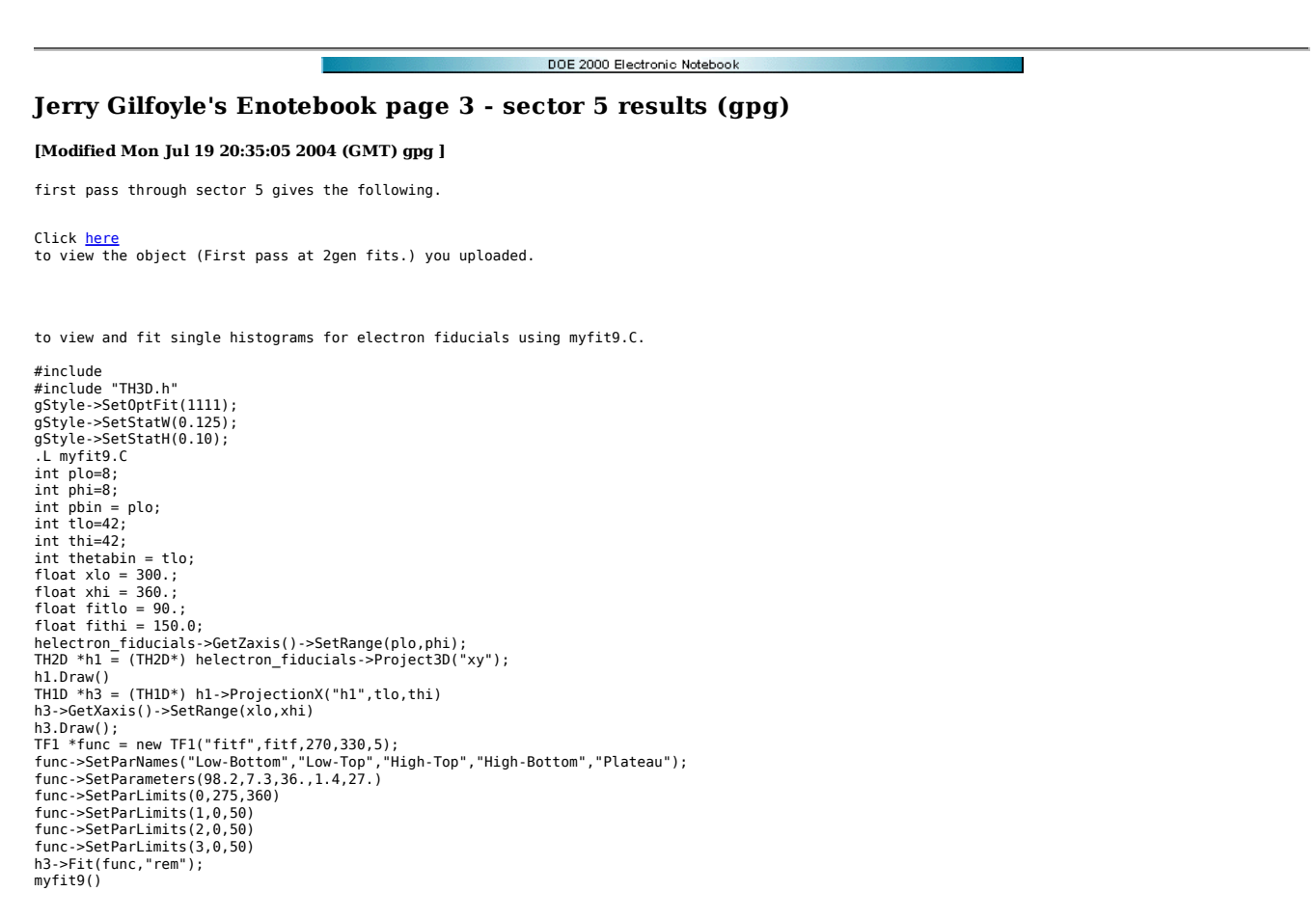

first pass through sector 5 gives the following.

Click <u>here</u><br>to view the object (Second pass at 2gen fits.) you uploaded.

systematic results for sector 5 look good.

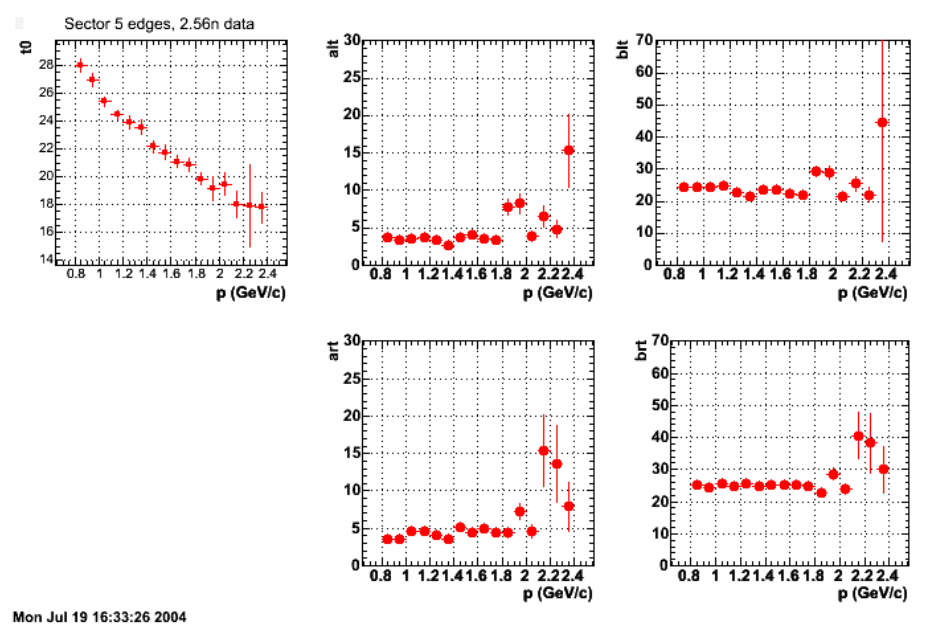

 **Sector 5 fit parameter systematics** 

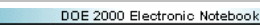

### **Jerry Gilfoyle's Enotebook page 4 - sector 4 results (gpg)**

#### **[Modified Tue Jul 20 16:08:57 2004 (GMT) gpg ]**

first pass at 2nd generation fits is here.

.<br>Click <u>here</u><br>to view the object (2gen fits for sector 4) you uploaded.

second pass at 2nd generation fits is here.

Click <u>here</u><br>to view the object (2gen fits for sector 4) you uploaded.

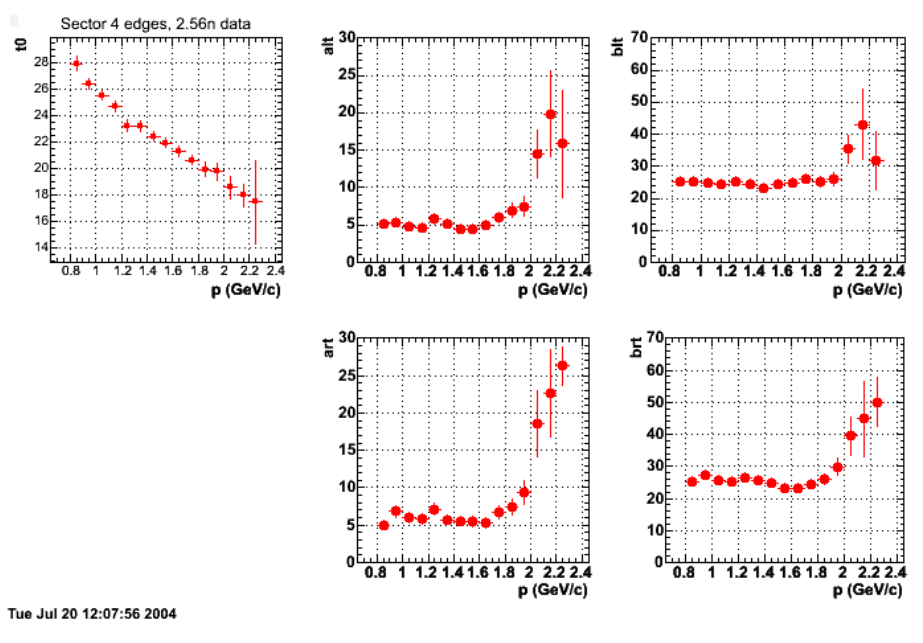

 **Sector 4 fit systematics** 

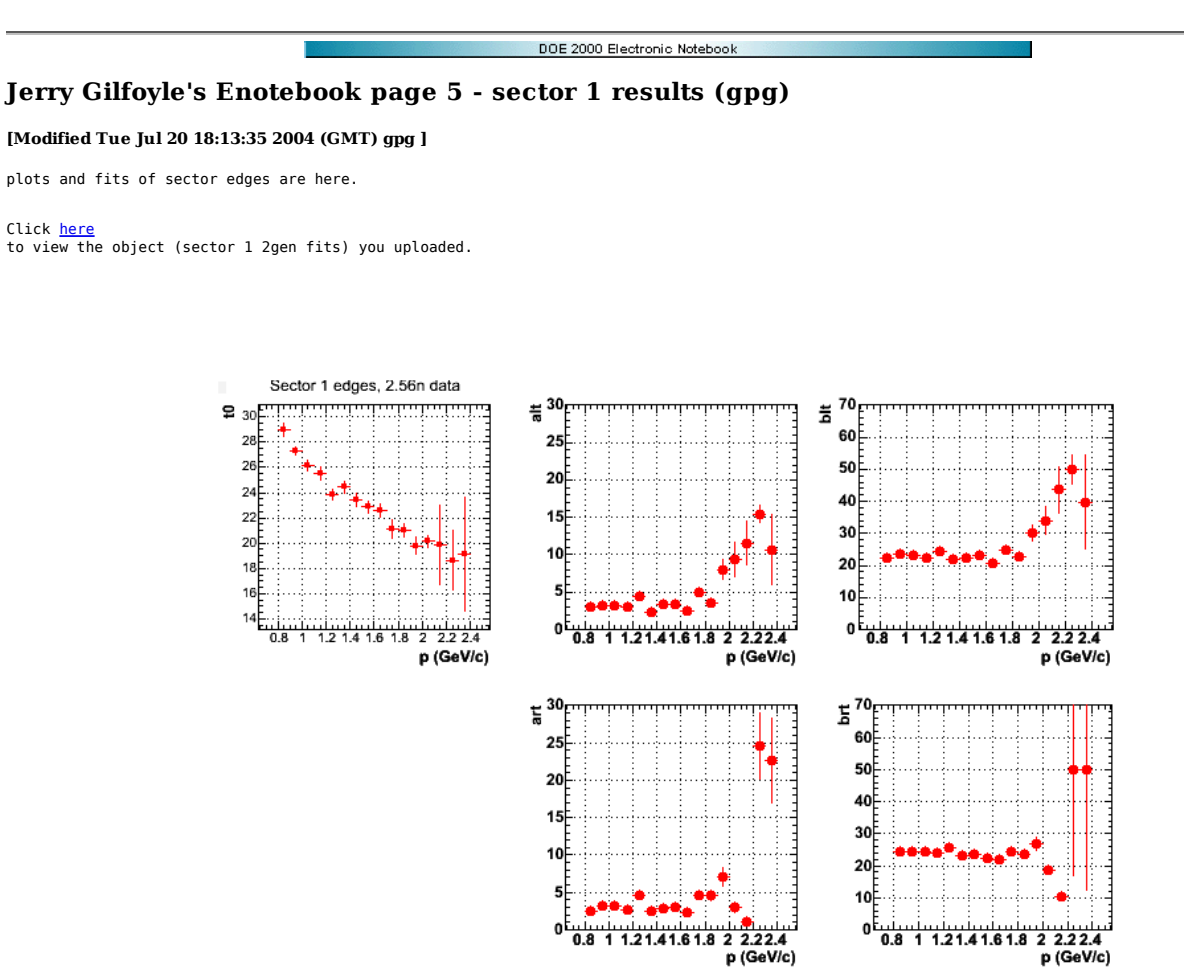

Tue Jul 20 14:12:37 2004

 **Systematics of fit parameters for sector 1 2gen fits** 

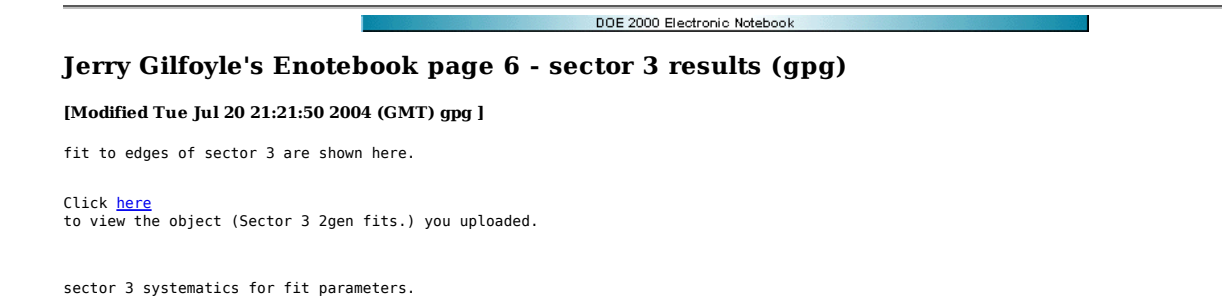

Sector 3 edges, 2.56n data  $\ddot{=}$   $40\ddot{ }$ 60 ₽ فاستلمتك فباستنباذ فتلميات ă ö  $35$ 50 26  $30<sup>1</sup>$ 40 24  $25$ 22  $20<sub>5</sub>$ 30 20 15 20 18  $10<sup>5</sup>$ 16  $10<sup>1</sup>$ 5  $\begin{array}{c}\n14 \\
\hline\n14 \\
\hline\n0.8\n\end{array}$ ينينا 0<br>0.8 0.8 1 1.21.41.61.8  $22.22.4$ 12  $121416$  $2224$ p (GeV/c) p (GeV/c) p (GeV/c) 40<sub>F</sub> 둘 60  $\overline{\overline{a}}$  $35$ 50 l  $30<sub>5</sub>$ 40  $25$  $20<sub>5</sub>$ 30  $15$  $20<sup>1</sup>$  $10<sup>1</sup>$  $10$  $5 \frac{1}{2}$ 6.8 1 1.21.41.61.8 2 2.22.4<br>P (GeV/c) o  $0.8$  1 1.21.41.61.8  $\overline{2}$ 2 2.2 2.4<br>p (GeV/c)

Tue Jul 20 17:16:28 2004

 **Systematics of sector 3 fit parameters.** 

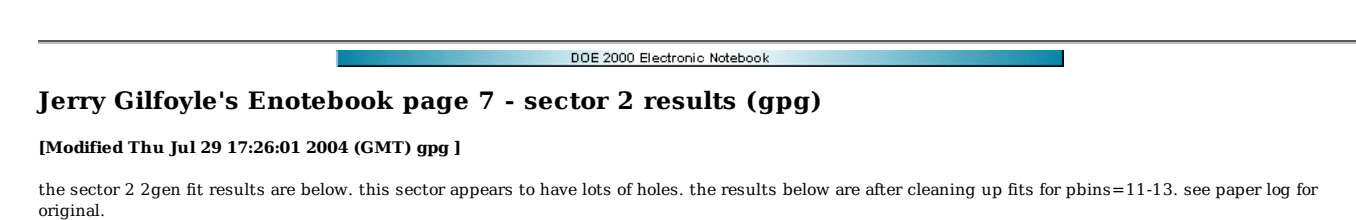

Click here to view the object (sector 2gen fits) you uploaded.

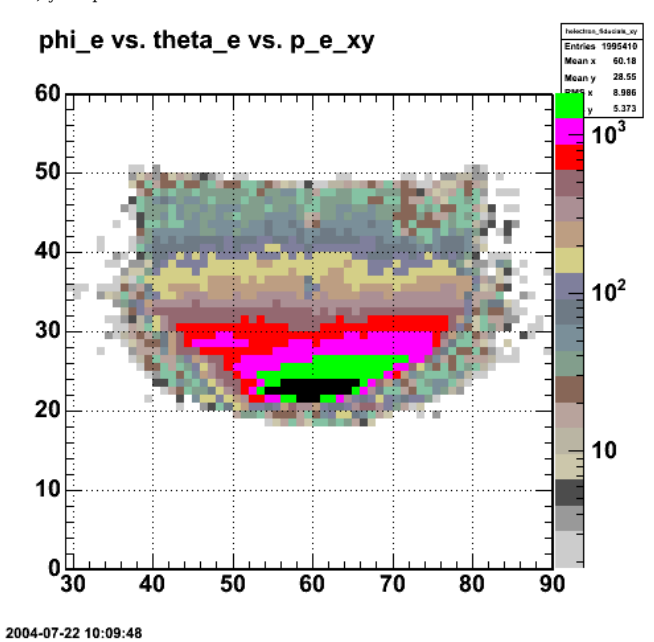

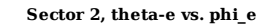

an example of one hole is shown below.

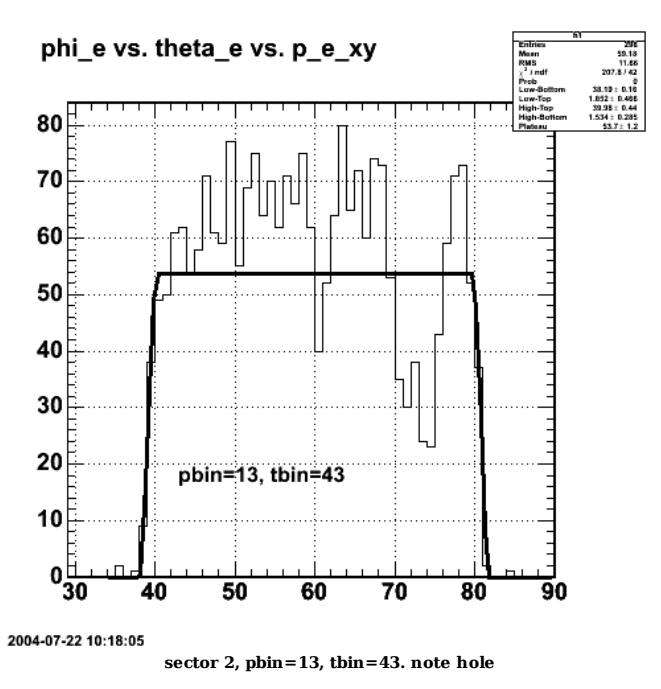

the holes get worse at higher electron momentum.

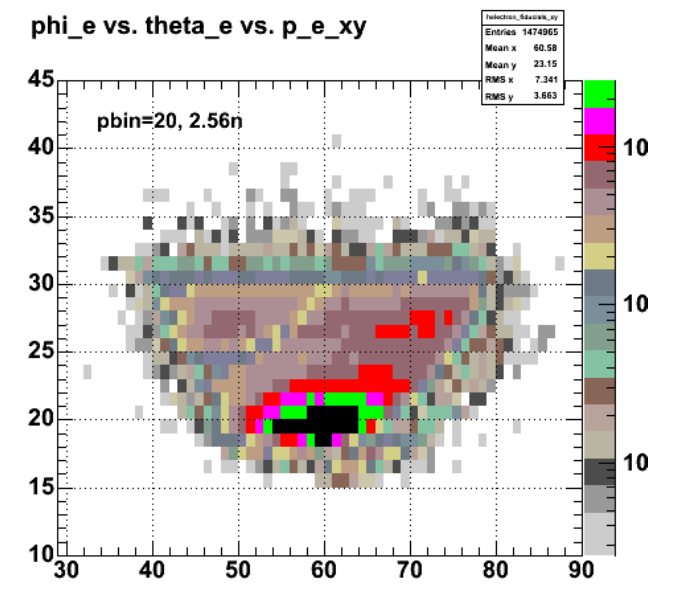

2004-07-29 11:08:16

**Electron singles at p=2.0 GeV/c**

the plot below for pbin=20 (p\_e=2.0-2.1 GeV/c) shows how the hole destroys the flat region of the acceptance for much of the phi range and then gradually receeds.

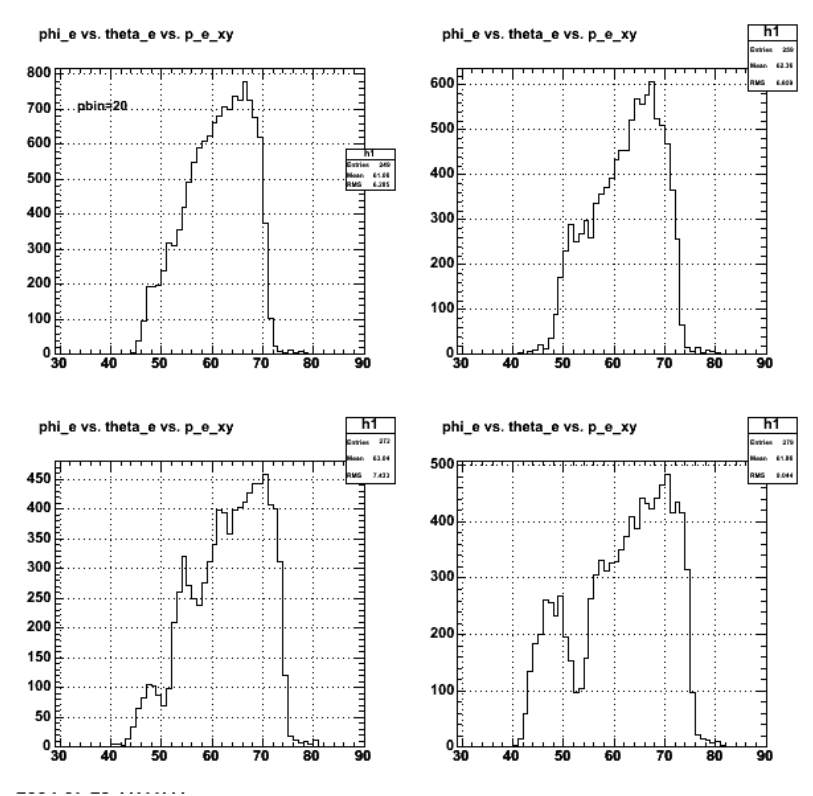

**Series of phi\_e distributions showing the effects of holes in the acceptance.**

the question now is how do we handle these regions. do we delete them entirely, figure out the edge of the acceptance by eye. for example, in the plot above we could make the low-phi\_e\_angle edge the following values:

tbin tbin low phi\_e edge uncertainty 23 48 2  $24$  50 2<br>  $25$  48 2<br>  $26$  47 2 25 48 2 26 47 2

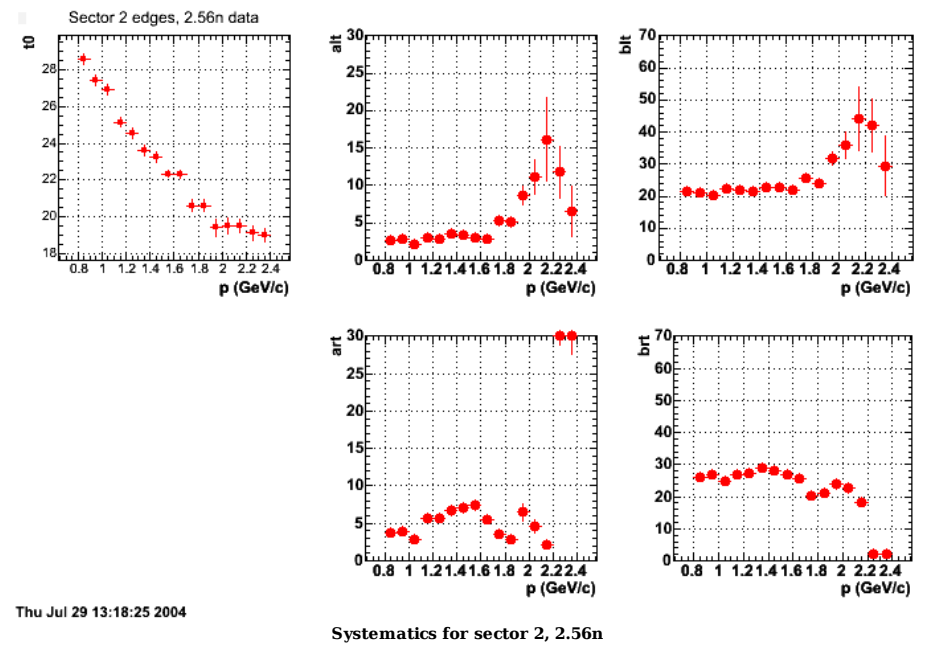

The last two points in the plot above should be ignored because the dominanat feature of the phi distribution is a hole. See plot below. Many of the edges for the low phi\_e part simply could not be fit so i just eyeballed the 'flat' region.

Click here to view the object (Last four momentum bins or sector 2, 2.56n.) you uploaded.

#### DOE 2000 Electronic Notebook

### **Jerry Gilfoyle's Enotebook page 8 - momentum corrections 1 (gpg)**

#### **[Modified Tue Aug 3 13:30:35 2004 (GMT) gpg ]**

Using the method described by Jeff Lachniet in entry 109 Rusty and Artie have been trying to reproduce Jeff's results for the momentum corrections. Rusty has found initially that the overall difference between the measured momentum and the momentum of the electron calculated from its polar angle is very small (about 0.1% , the ratio of measured to calculated is 1.001). The standard measure is to use the ep->e'pi+X reaction, calculate the missing mass which should be dominated by the neuttron, and compare the result with the neutron momentum. Rusty's finds the average MM for a single 2.56n run using the measured momentum is 0.935 GeV (versus the accetped value of 0.9396 GeV). This is a difference of 0.4% which is much large than the momentum difference. The corrected momentum changes the MM very little. I have taken a look at the ratio of measured to calculated momentum and generated the plot below for the 2.56r data.

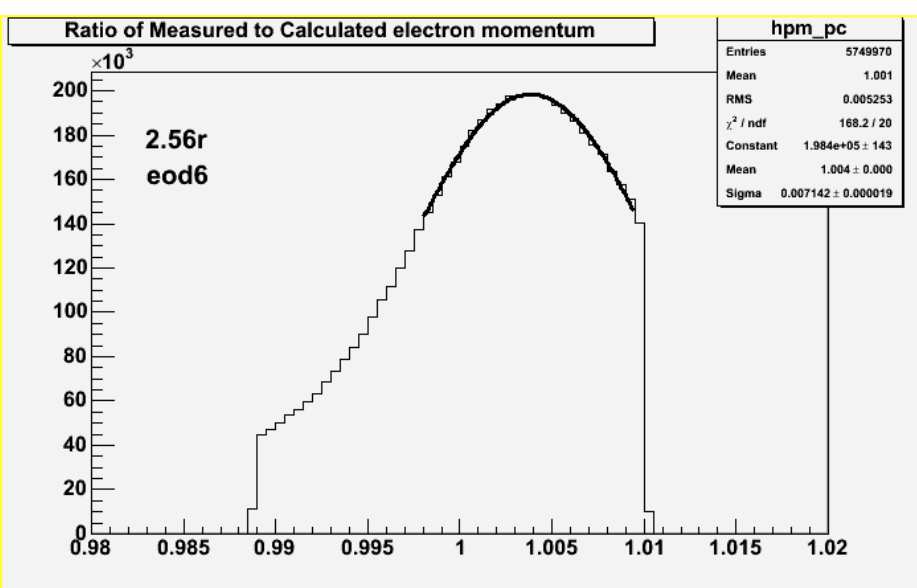

**Figure 1. Ratio of measured electron momentum to electron momentum calculated from the measure track angles for the 2.56r data set.**

Here, looking at a large data set the difference in the momentum is about 0.4% which agrees with the difference between the missing mass determined with the measured electron momentum.

Figure 2 is a sample plot demonstrating use of profile histograms and projections. We are having a problem with the profile histograms when we get single data points that have unphysical values, but get weighted the same as other values. See the plots below. Upper left panel of Figure 2 is the original 2D histogram. Upper right is the profile histogram made from the 2D. Note the point at a position (0.4,0.07). This is greatly different from the rest of the points. The lower left panel shows a projection of the 2D on the horizontal axis. Notice the point at 0.4 has a single count in it while the others are over a thousand. The plan here is to test on each bin to make sure there is some minimum number of points like, say, 50. If this threshold is not exceeded we throw the point out by setting the bin contents for the profile histogram for that bin to zero. The lower right panel of the next figure, Figure 3 and plots below (Figure 4) show what happens when we do that and then fit the results.

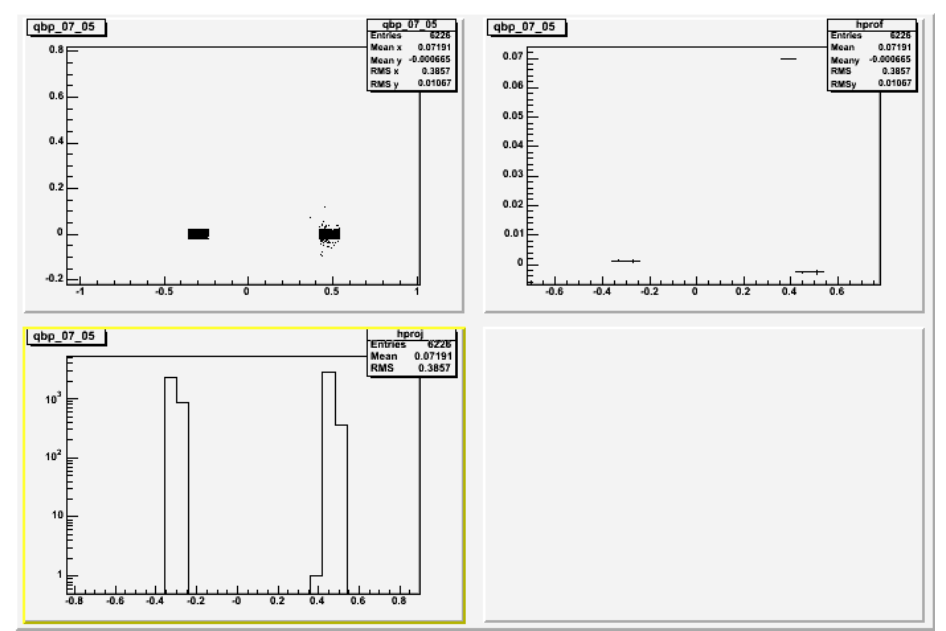

**Figure 2. Examples of 2D, profile, and projection histograms.**

The code below is the set of Root commands used to generate the histograms in Figure 2-4.

```
 
root [1] TProfile *hprof = qbp_07_05->ProfileX("hprof") 
root [2] hprof.Draw() 

root [4] TH1D *hproj = qbp_07_05->ProjectionX("hproj") 
root [5] hproj.Draw() 

root [14] hproj.GetBinContent(57) 
(const Stat_t)1.00000000000000000e+00 
root [15] hprof.GetBinContent(57) 
 (const Stat_t)7.00000000000000067e-02 
root [16] hprof.SetBinContent(57,0) 
root [17] hprof.GetBinContent(57) 
 (const Stat_t)0.00000000000000000e+00 
root [18] hprof.Draw() 
root [19] Info in : GIF file c1.gif has been created 
 FCN=0.714787 FROM MIGRAD STATUS=CONVERGED 41 CALLS 42 TOTAL 
 EDM=1.39411e-18 STRATEGY= 1 ERROR MATRIX ACCURATE 
 EXT PARAMETER STEP FIRST 
 NO. NAME VALUE ERROR SIZE DERIVATIVE 
      1 p0 -3.19161e-04 1.32374e-04 8.43275e-08 1.25040e-05<br>2 p1 -4.99128e-03 3.43943e-04 2.19106e-07 1.17556e-06
                                                                      2.000<br>1.32374e-04<br>3.43943e-04

root [21] TF1 *fit = hprof->GetFunction("pol1"); 
 root [22] Double_t chi2 = fit->GetChisquare();<br>root [23] chi2<br>(Double_t)7.14787483713015037e-01<br>root [24] Double t p0 = fit->GetParameter(0);
root [25] p0
```

```
(Double_t)(-3.19160863176760510e-04) 
root [26] Double_t p1 = fit->GetParameter(1);
```
root [27] p1 (Double\_t)(-4.99128412599152832e-03)

r

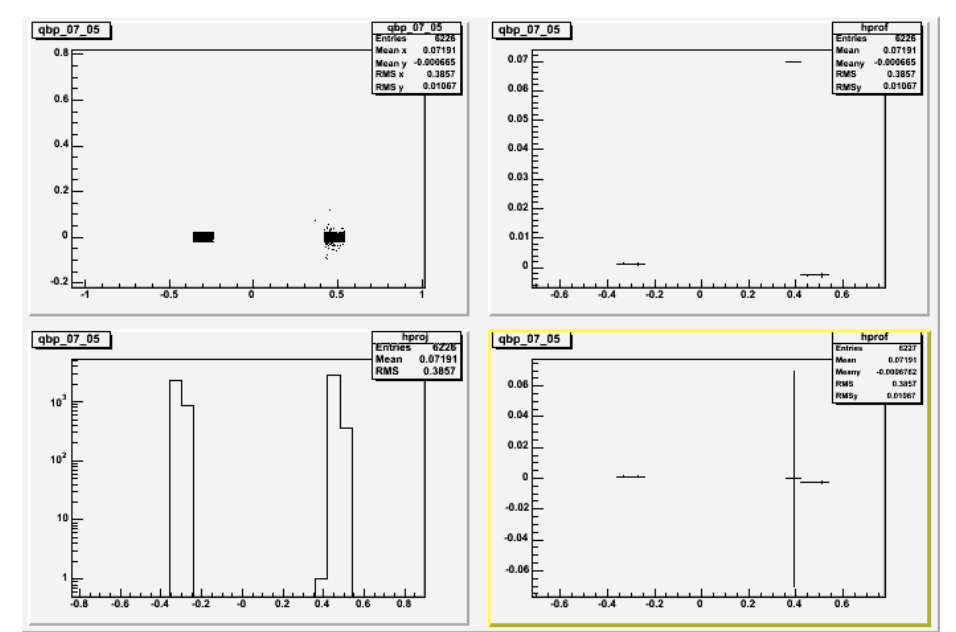

**Figure 3. Same as Figure 2 with the low-statistics point eliminated from the profile histogram and shown in the lower right panel.**

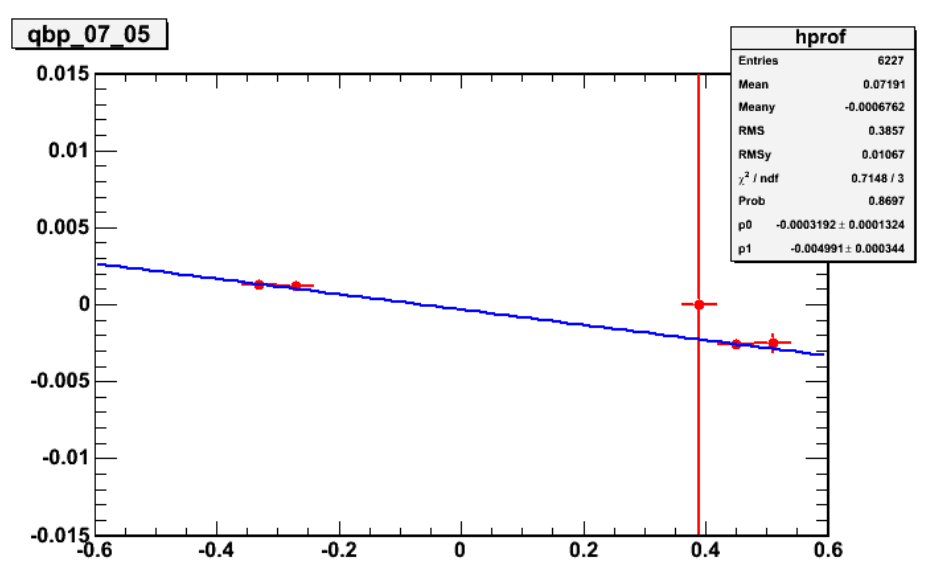

**Figure 4. Final version of fit to profile histogram with low-statistics point eliminated.**

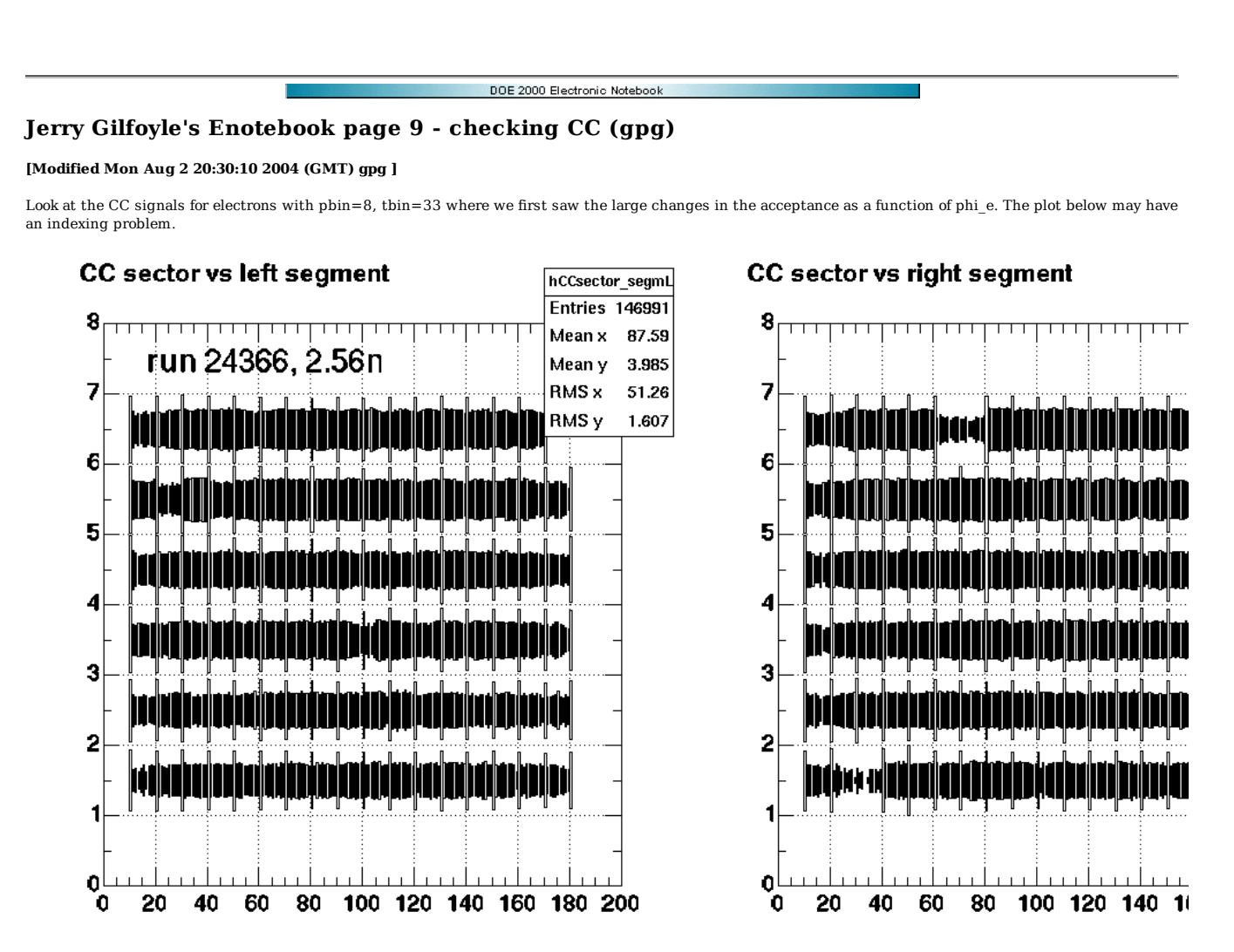

**CC signals for all electron angles for run 24366. The z axis is a log scale with a maximum of 2500.**

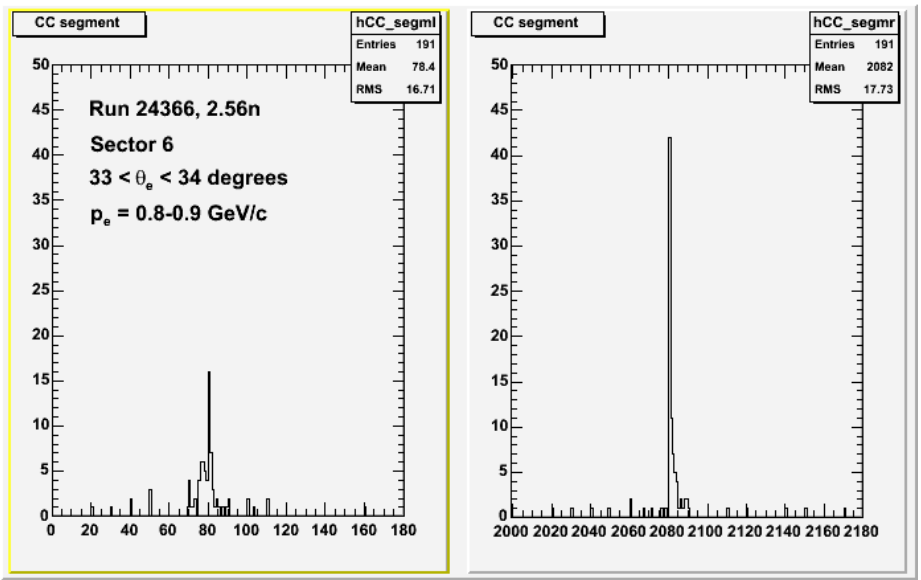

**Comparison of left and right CC PMTs.**

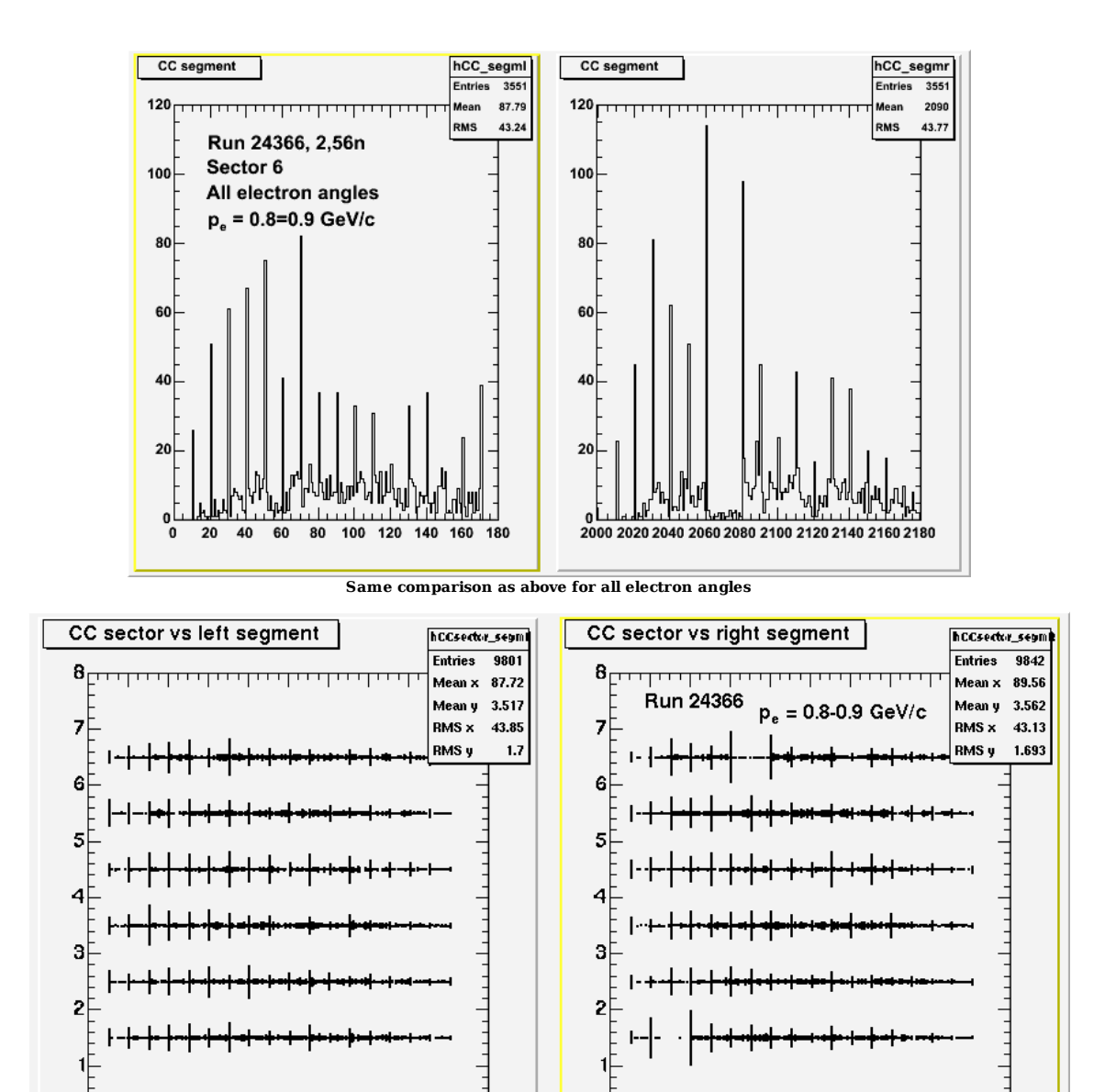

**CC signals for all electron angles for run 24366. The z axis is a linear scale with a maximum of 125**

 $0_0<sup>2</sup>$ 

 $\overline{20}$ 40 60 80 100 120 140 160 180 200

oF<br>O

20 40 60 80 100 120 140 160 180 200

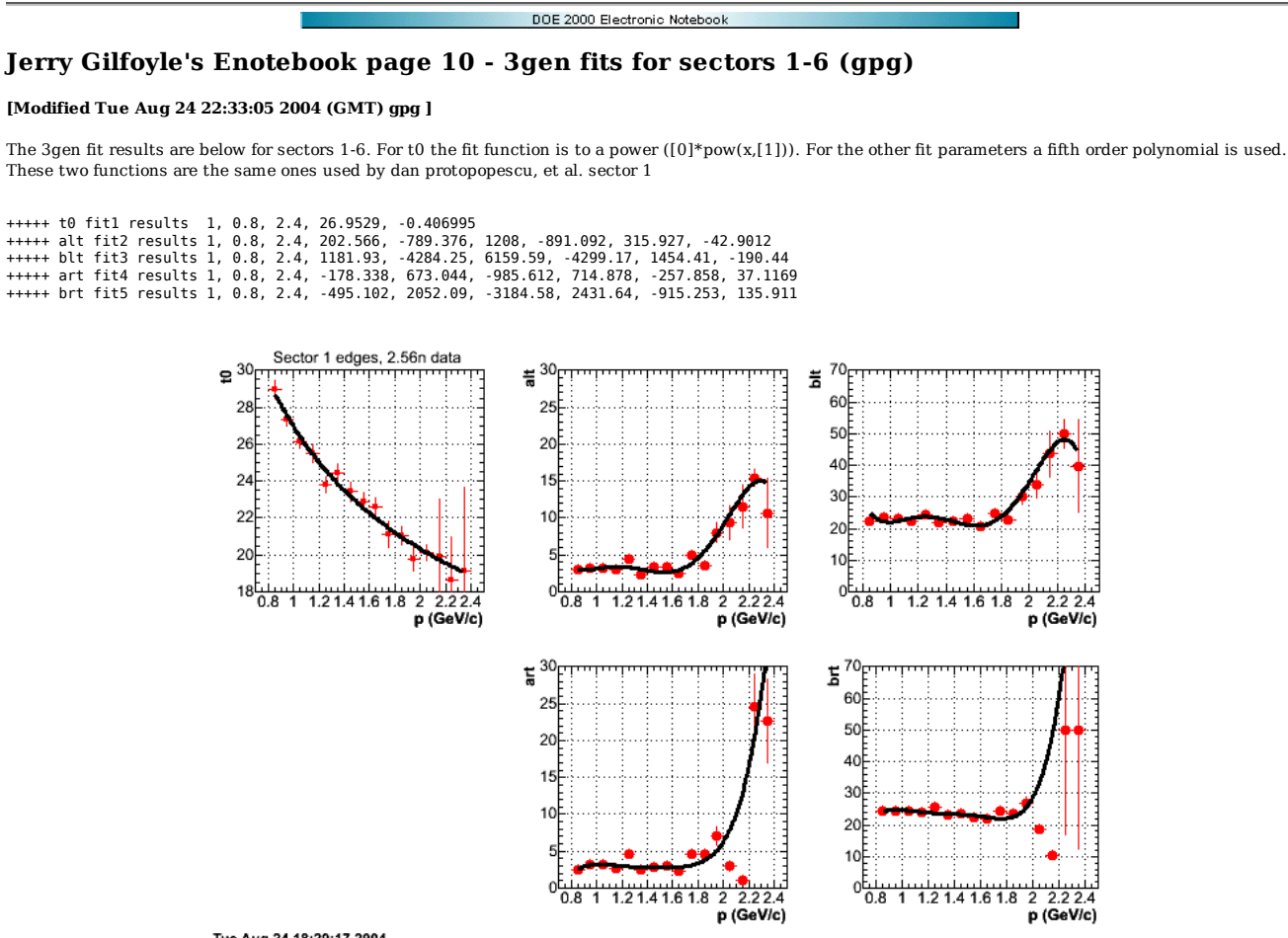

Tue Aug 24 18:20:17 2004 **Fig 1. Plot of parameters from 2gen fits to sector 1 flat acceptance edges. Curves are fits to the edge positions.**

sector 2

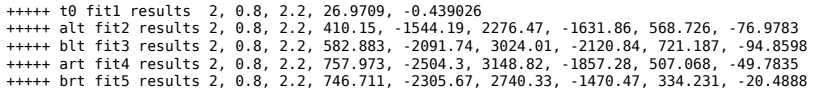

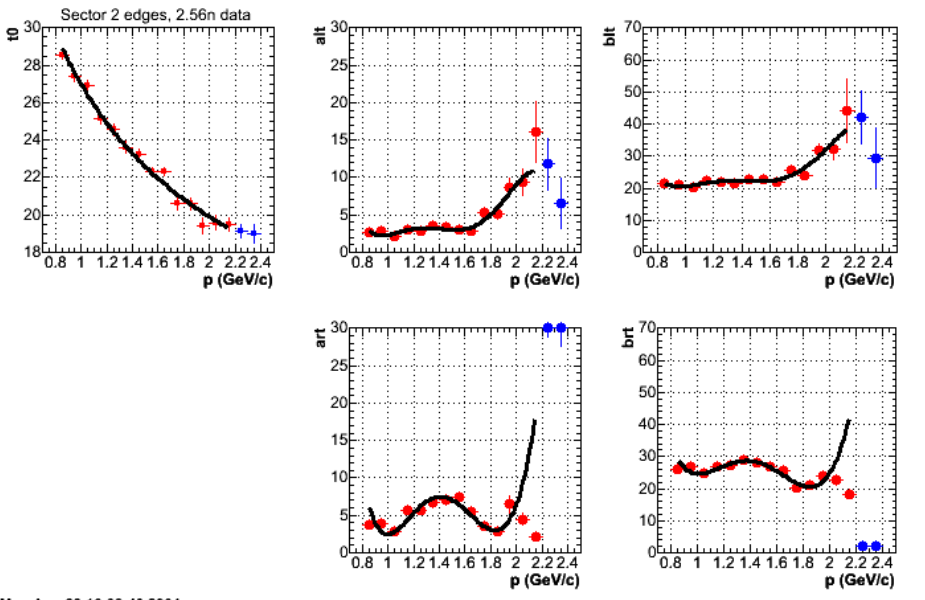

Mon Aug 23 16:38:40 2004 **Fig 2. Plot of parameters from 2gen fits to sector 2 flat acceptance edges. Curves are fits to the edge positions. Blue points are excluded from the fit (see 2gen fit log entry for sector 2)**

sector 3

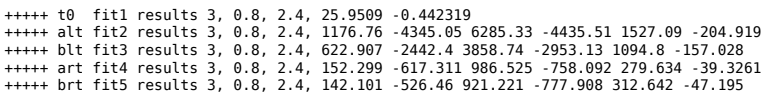

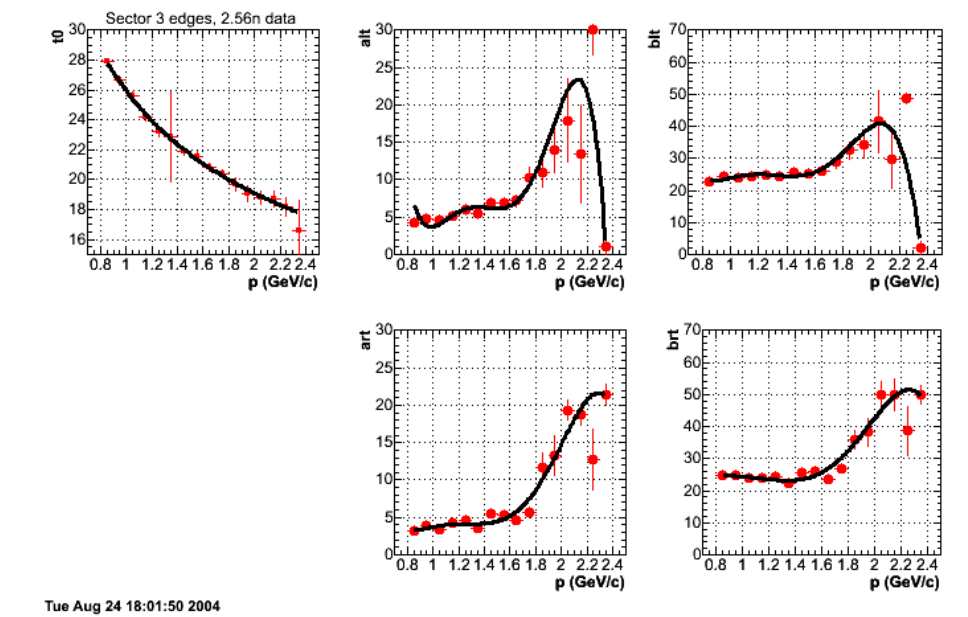

**Fig 3. Plot of parameters from 2gen fits to sector 3 flat acceptance edges. Curves are fits to the edge positions.**

sector 4

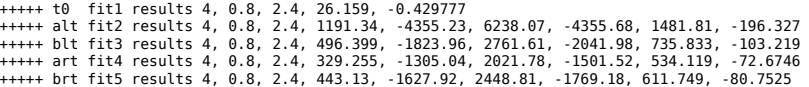

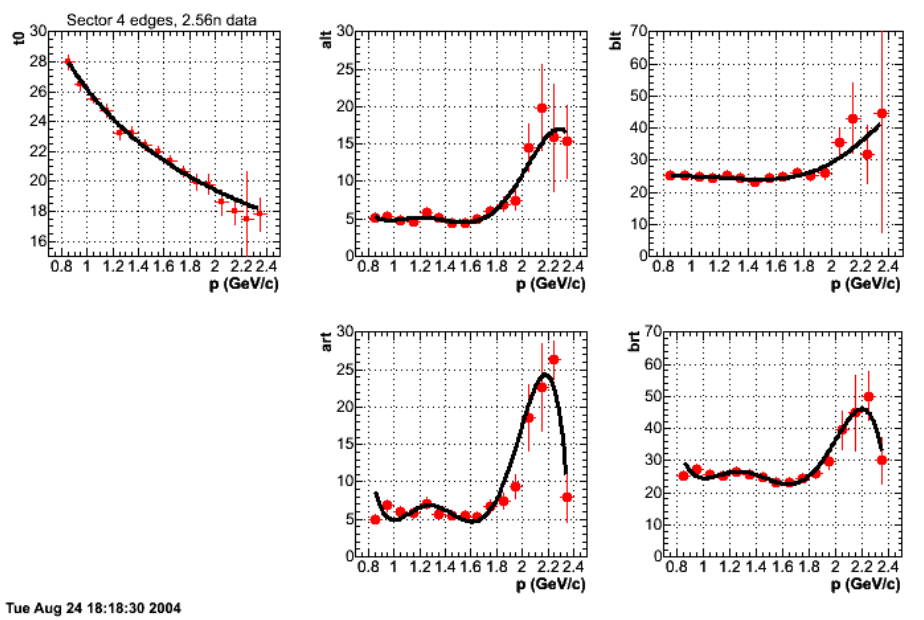

**Fig 4. Plot of parameters from 2gen fits to sector 4 flat acceptance edges. Curves are fits to the edge positions.**

sector 5

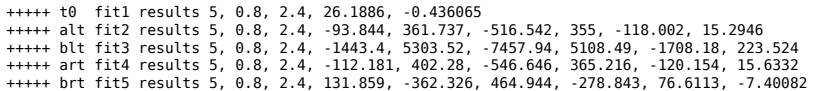

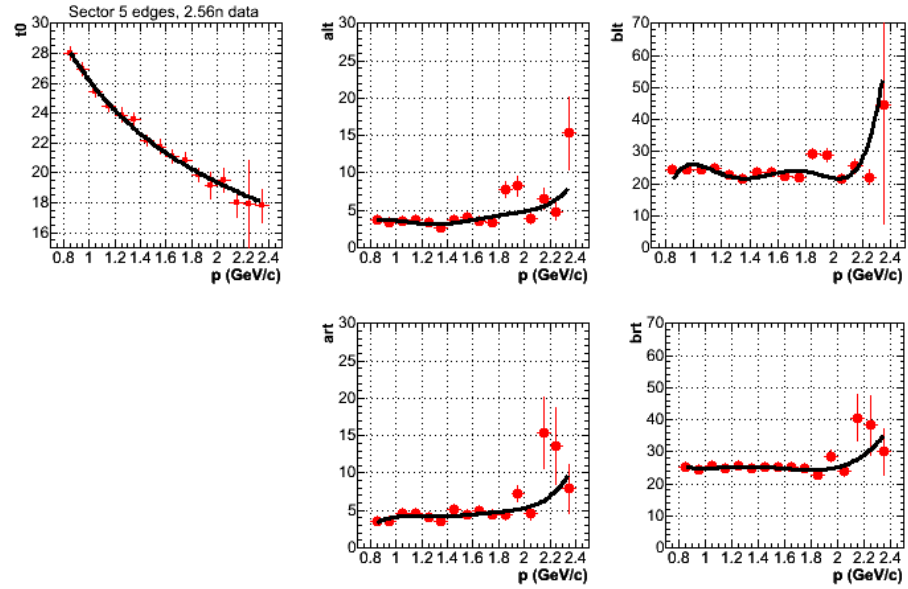

Tue Aug 24 18:14:12 2004

**Fig 5. Plot of parameters from 2gen fits to sector 5 flat acceptance edges. Curves are fits to the edge positions.**

sector 6

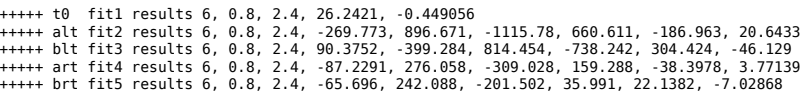

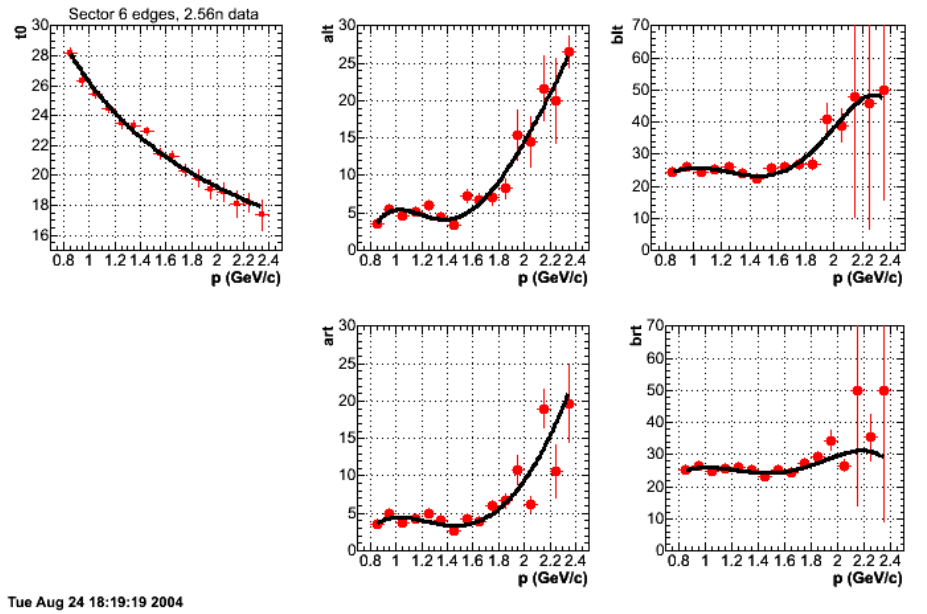

**Fig 6. Plot of parameters from 2gen fits to sector 6 flat acceptance edges. Curves are fits to the edge positions.**

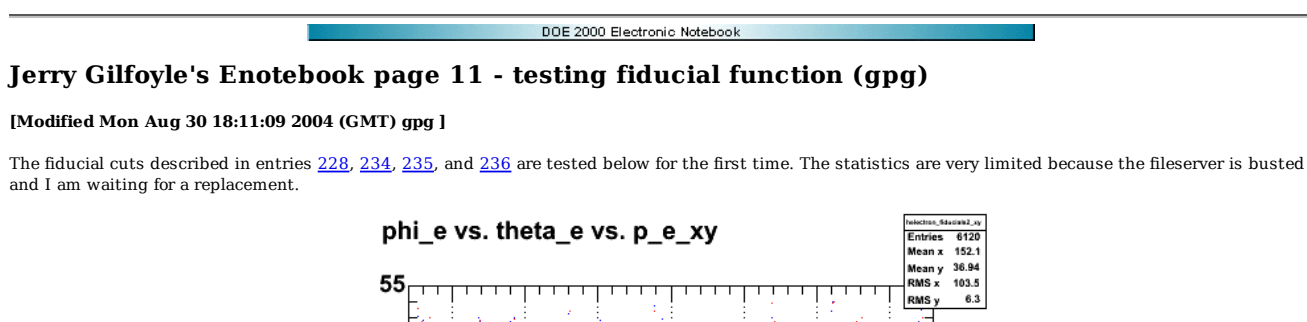

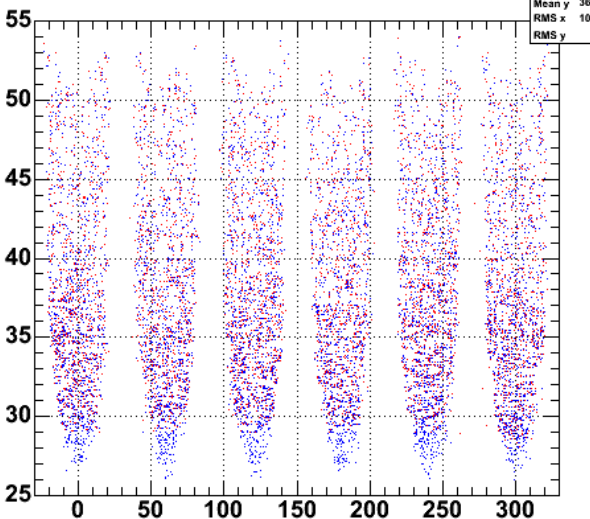

**Fig 1. Testing new 2.56n electron fiducial cut.**

The C++ routine is shown below.

Int\_t eod5::DPelectron\_fiducial\_cut26n(float Phi\_curr, float P\_curr, float theta\_e)

{ // This function may be called from Loop. it returns 1 if the electron theta and phi // lie within the fiducial volume. it returns 0 otherwise. // // inputs. int sector, good\_p, good\_phi;<br>float t0, alt, blt, art, brt, theta curr, pmin, pmax, phi min, phi max; // read in the 3gen fit parameters. float t0 pars[6][5] = { 1, 0.8, 2.4, 26.9529, -0.406995, 2, 0.8, 2.2, 26.9709, -0.439026, 3, 0.8, 2.4, 25.9509, -0.442319, 4, 0.8, 2.4, 26.159, -0.429777, 5, 0.8, 2.4, 26.1886, -0.436065, 6, 0.8, 2.4, 26.2421, -0.449056 };<br>
(1, 0.8, 2.4, 202.566, -789.376, 1208, -891.092, 315.927, -42.9012,<br>
2, 0.8, 2.2, 410.15, -1544.19, 2276.47, -1631.86, 568.726, -76.9783,<br>
3, 0.8, 2.4, 1176.76, -4345.05, 6285.33, -4435.51, 1527.09, -204.919,<br>
4, 0.8, }; float blt\_pars[6][9] = {<br>1, 0.8, 2.4, 1181.93,<br>2, 0.8, 2.2, 582.883,<br>3, 0.8, 2.4, 622.907, 1, 0.8, 2.4, 1181.93, -4284.25, 6159.59, -4299.17, 1454.41, -190.44, 2, 0.8, 2.2, 582.883, -2091.74, 3024.01, -2120.84, 721.187, -94.8598, 3, 0.8, 2.4, 622.907, -2442.4, 3858.74, -2953.13, 1094.8, -157.028, 4, 0.8, 2.4, 496.399, -1823.96, 2761.61, -2041.98, 735.833, -103.219, 5, 0.8, 2.4, -1443.4, 5303.52, -7457.94, 5108.49, -1708.18, 223.524, 6, 0.8, 2.4, 90.3752, -399.284, 814.454, -738.242, 304.424, -46.129 }; 10at art\_pars[6][9] = {<br>1, 0.8, 2.4, -178.338, 673.044, -985.612, 714.878, -257.858, 37.1169,<br>2, 0.8, 2.2, 757.973, -2504.3, 3148.82, -1857.28, 507.068, -49.7835,<br>3, 0.8, 2.4, 152.299, -617.311, 986.525, -758.092, 279.634, 5, 0.8, 2.4, -112.181, 402.28, -546.646, 365.216, -120.154, 15.6332, 6, 0.8, 2.4, -87.2291, 276.058, -309.028, 159.288, -38.3978, 3.77139 };

float brt pars[6][9] = { 1, 0.8, 2.4, -495.102, 2052.09, -3184.58, 2431.64, -915.253, 135.911,<br>
2, 0.8, 2.2, 746.711, -2305.67, 2740.33, -1470.47, 334.231, -20.4888,<br>
3, 0.8, 2.4, 142.101, -526.46, 921.221, -777.908, 312.642, -47.195,<br>
4, 0.8, 2.4 }; float phimid[6]={-0.3, 60.6, 121.4, 179.9, 240.2, 300.5}; // rescale the phi angle to match the choice of coordinates. the input angle phi // should be in degrees and cover the range -180 -> 180 degrees. this is what you<br>// get if you calculate the angle using the atan2 function in C++ and then convert<br>// to degrees. the range used in this routine is -30 -> 3 if (Phi curr  $< -30.0$ ) {  $Phi$ <sub>-curr</sub> = Phi\_curr + 360.0; } // get the sector. sector = get\_sector\_deg(Phi\_curr); // reset the logicals.  $qood p = 0$ :  $good\_phi = 0;$ theta\_curr = theta\_e; // calculate the fit parameter for the 2gen fit for this momentum and sector. t0 = t0\_pars[sector-1][3]\*pow(P\_curr,t0\_pars[sector-1][4]); alt = alt\_pars[sector-1][3] + alt\_pars[sector-1][4]\*P\_curr + alt\_pars[sector-1][5]\*pow(P\_curr,2) + alt\_pars[sector-1][6]\*pow(P\_curr,3) + alt\_pars[sector-1][7]\*pow(P\_curr,4) + alt\_pars[sector-1][8]\*pow(P\_curr,5);<br>blt = blt\_pars[sector-1][3] + blt\_pars[sector-1][4]\*P\_curr + blt\_pars[sector-1][5]\*pow(P\_curr,2) +<br>blt\_pars[s art\_pars[sector-1][6]\*pow(P\_curr,3) + art\_pars[sector-1][7]\*pow(P\_curr,4) + art\_pars[sector-1][8]\*pow(P\_curr,5);<br>brt = brt\_pars[sector-1][3] + brt\_pars[sector-1][4]\*P\_curr + brt\_pars[sector-1][5]\*pow(P\_curr,2) +<br>brt pars[s // calculate the maximum and minimum phi values for this theta. see entries 288, 235, 236 in // E5 elog. phi\_max = phimid[sector-1] + blt\*(1 - (1/(1+((theta\_curr-t0)/alt)))); phi\_min = phimid[sector-1] - brt\*(1 - (1/(1+((theta\_curr-t0)/art)))); // get the applicable momentum range. pmin = t0\_pars[sector-1][1];  $pmax = t0$  pars[sector-1][2]; // see if it fits. if (P\_curr > pmin && P\_curr < pmax) {  $good_p = 1$ ; } if (Phi\_curr > phi\_min && Phi\_curr < phi\_max) { good\_phi = 1; } // keep it or throw it out. if (good\_p > 0 && good\_phi > 0) { return 1; } else { return 0; } }

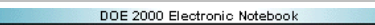

# **Jerry Gilfoyle's Enotebook page 12 - SJ calculations at 12 GeV (GPG)**

#### **[Modified Sat Jul 23 16:57:06 2011 (GMT) GPG ]**

As a first look at things at 12 GeV, I have used Sabine's code to calculate rtlp, the response function associated with ALTp at 'low' quasielastic kinematics  $(E=2.56 \text{ GeV}, Q2=1.0 \text{ GeV2})$  and 'high' kinematics  $(E=12 \text{ GeV}, Q2=10 \text{ GeV2})$ . There is a decrease in rtlp of about a factor of 10 or so. this may mean that measuring ALTp may not be feasible after the upgrade. It will depend on the actual increase in the luminosity that CLAS++ can handle.

It's worth noting a surprise for me. The RL response rl is large as expected, but rt is small and rtl is very large. I expected rt to be comparable to rl and rtl to be small. Do we understand this???

Also SJ seemed to imply in our phone conversation that rl and rt should not drop much at the higher Q2, but in these plots they high-Q2 ones are smaller by a factor of 20??

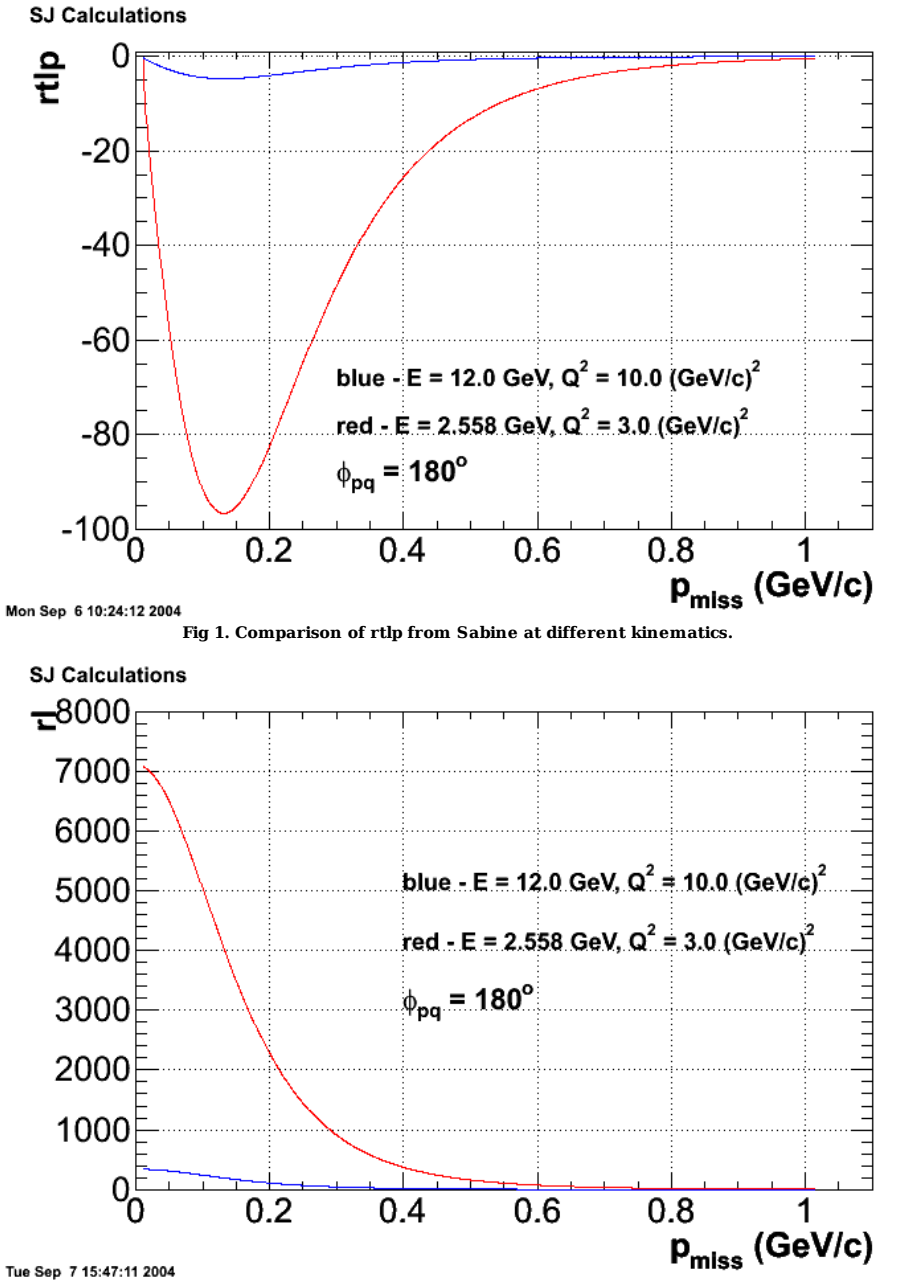

**Fig 2. Comparison of rtlp from Sabine at different kinematics.**

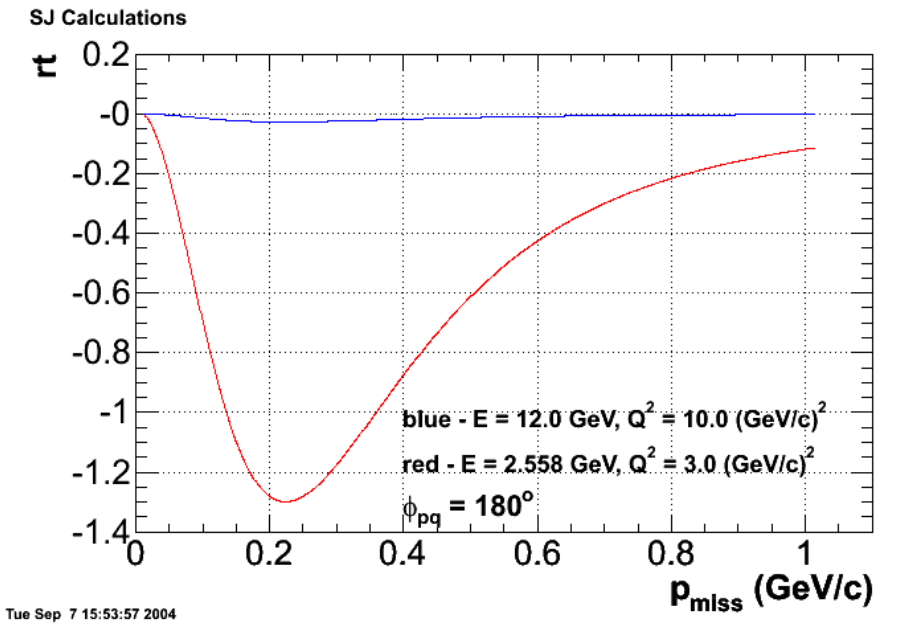

**Fig. 3. Comparison of rt from SJ at different kinematics.**

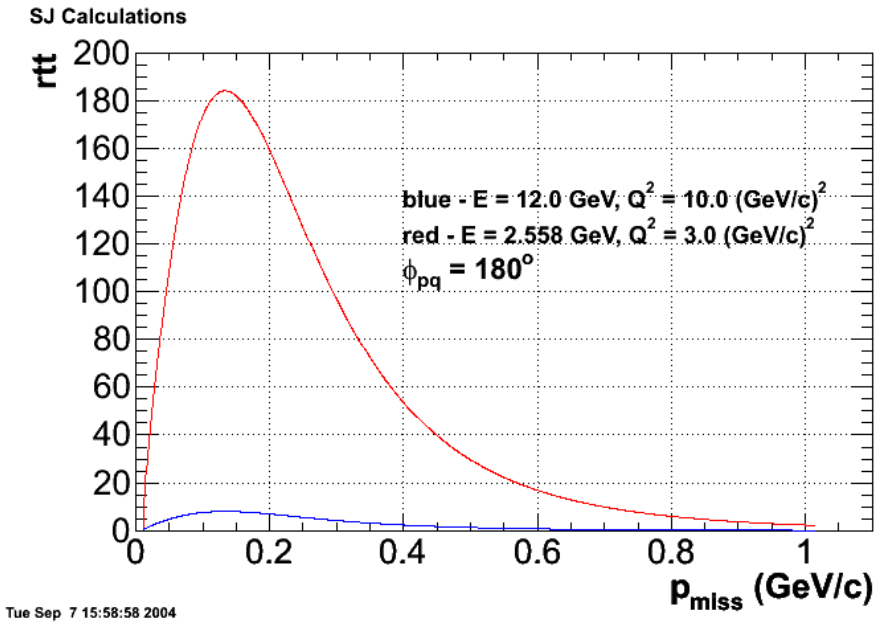

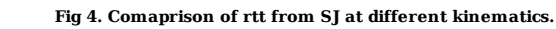

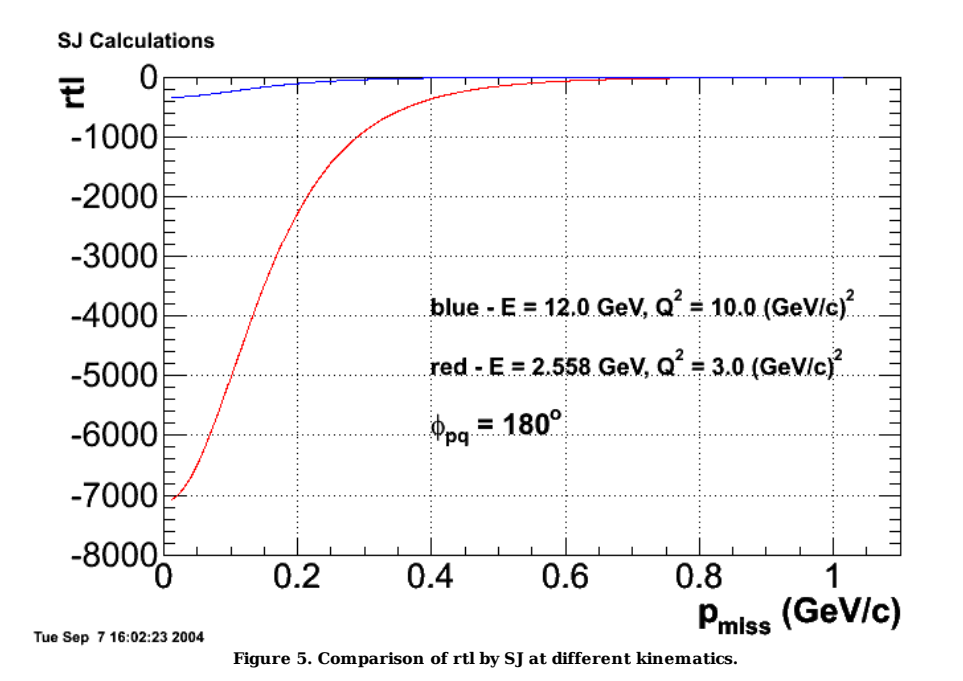

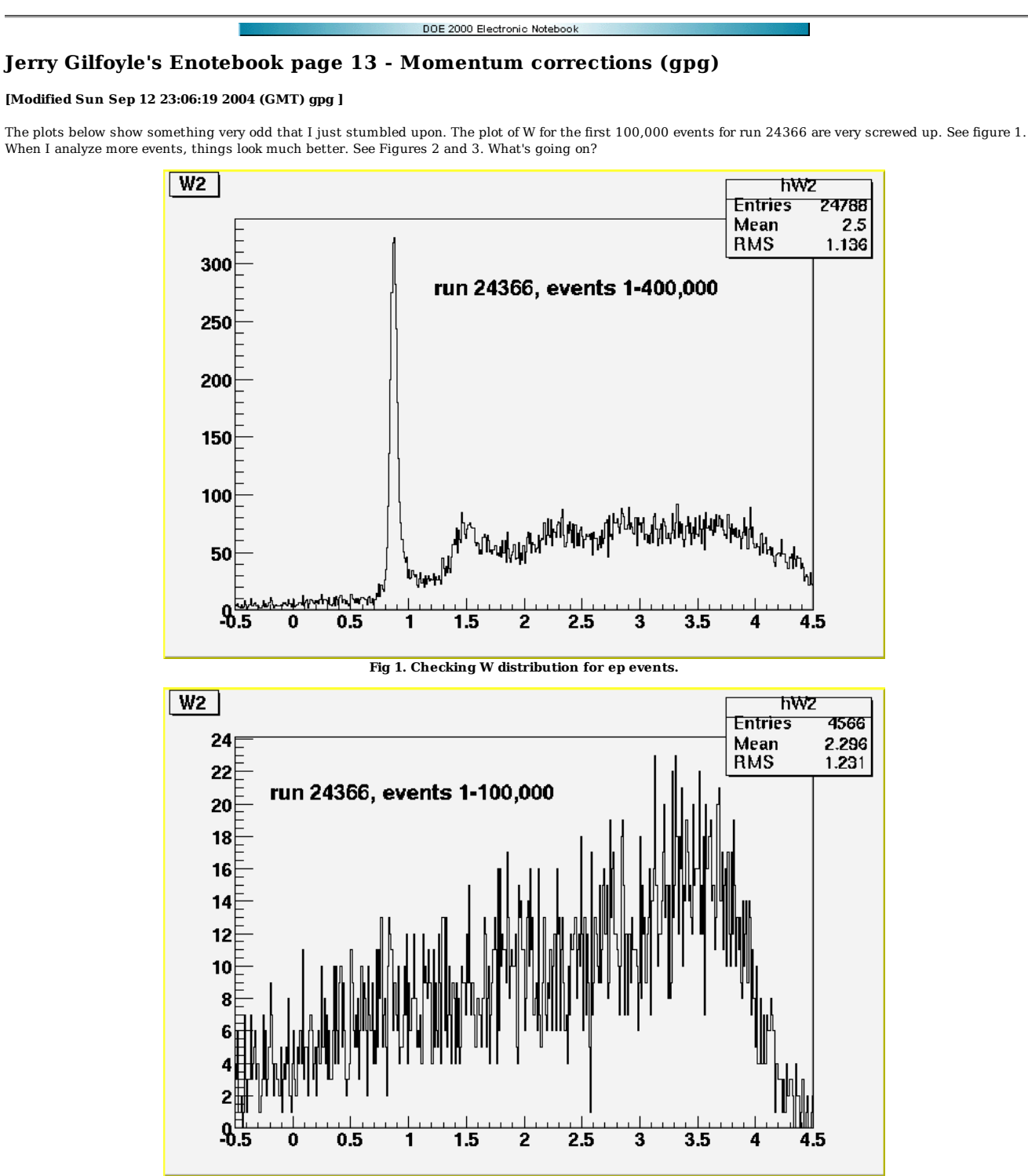

**Fig 2. Checing W2 for events 1-100,0000 for ep events**

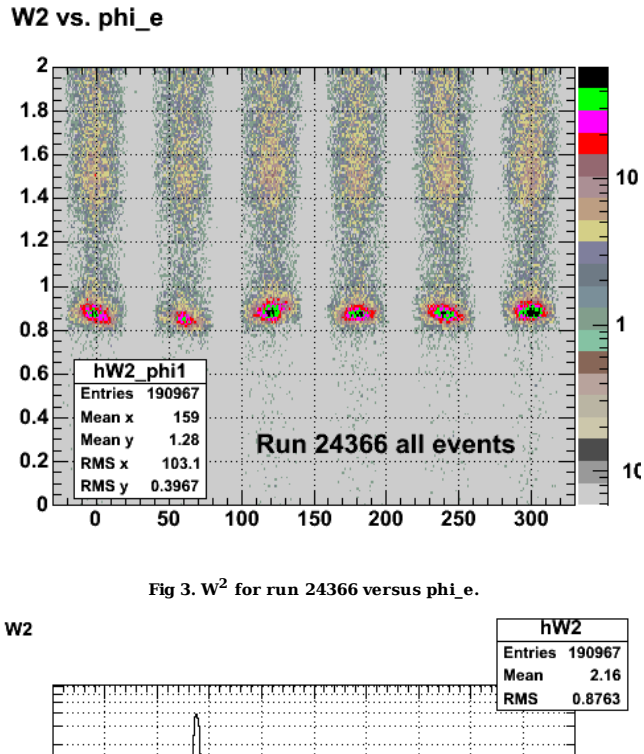

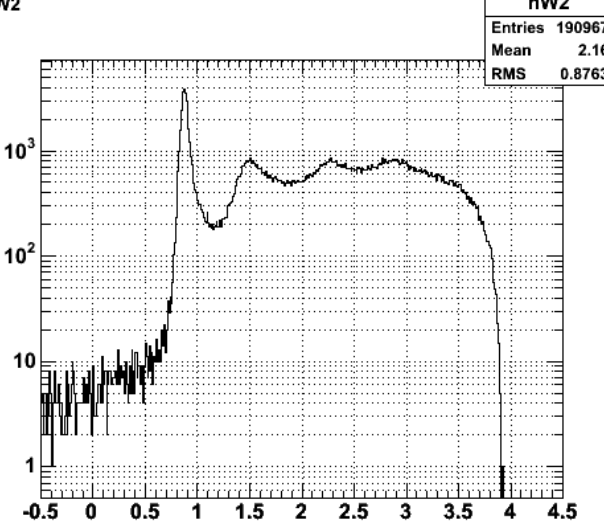

**Fig 4. W2 for all events for ep elastics.**

Below is the result of fitting the proton peak in the W2 peak sector by sector.

Click here to view the object (Fig. 5. Plot of fits and parameters for  $W^2$  sector by sector) you uploaded.

Click here to view the object (Root macro to make fits to W2 sector by sector) you uploaded.

Click here to view the object (root file with initial results from run 24366) you uploaded.

hhhmmmmm! the input file for the runs above is

pscm1:ep1> more data\_filenames.dat<br>/pscr1/gilfoyle/data/clas\_024035.a01.b00.root <--- What's this??!!<br>/pscr1/gilfoyle/data/clas 024366.a01.b00.root /pscr1/gilfoyle/data/clas\_024366.a01.b01.root /pscr1/gilfoyle/data/clas\_024366.a05.b00.root /pscr1/gilfoyle/data/clas\_024366.a05.b01.root /pscr1/gilfoyle/data/clas\_024366.a10.b00.root /pscr1/gilfoyle/data/clas\_024366.a10.b01.root /pscr1/gilfoyle/data/clas\_024366.a11.b00.root /pscr1/gilfoyle/data/clas\_024366.a11.b01.root /pscr1/gilfoyle/data/clas\_024366.a12.b00.root /pscr1/gilfoyle/data/clas\_024366.a12.b01.root /pscr1/gilfoyle/data/clas\_024366.a13.b00.root /pscr1/gilfoyle/data/clas\_024366.a13.b01.root /pscr1/gilfoyle/data/clas\_024366.a14.b00.root /pscr1/gilfoyle/data/clas\_024366.a14.b01.root /pscr1/gilfoyle/data/clas\_024366.a15.b00.root

/pscrl/gilfoyle/data/clas\_024366.a15.b01.root<br>/pscrl/gilfoyle/data/clas\_024366.a15.b01.root<br>/pscrl/gilfoyle/data/clas\_024366.a16.b00.root<br>/pscrl/gilfoyle/data/clas\_024366.a15.b00.root<br>/pscrl/gilfoyle/data/clas\_024366.a17.b

results for calculation of momentum corrections.

Click here to view the object (stuff for alpha calculation) you uploaded.

 $\operatorname{Click}\ \underline{\mathsf{here}}$  to view the object (first attempts at alpha) you uploaded.

Click here to view the object (alpha for full run 24366) you uploaded.

Click here to view the object (root output file for rull run 24366) you uploaded.

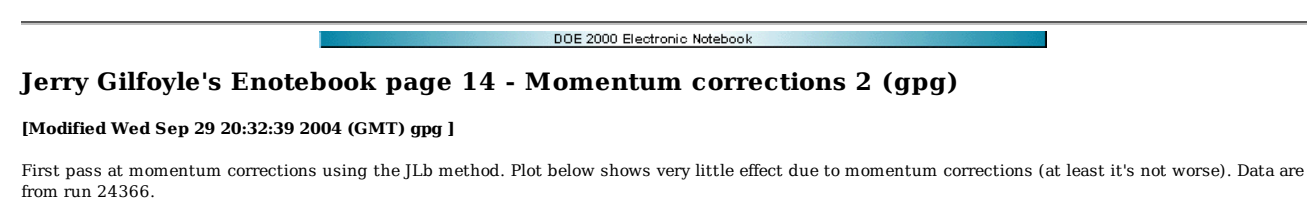

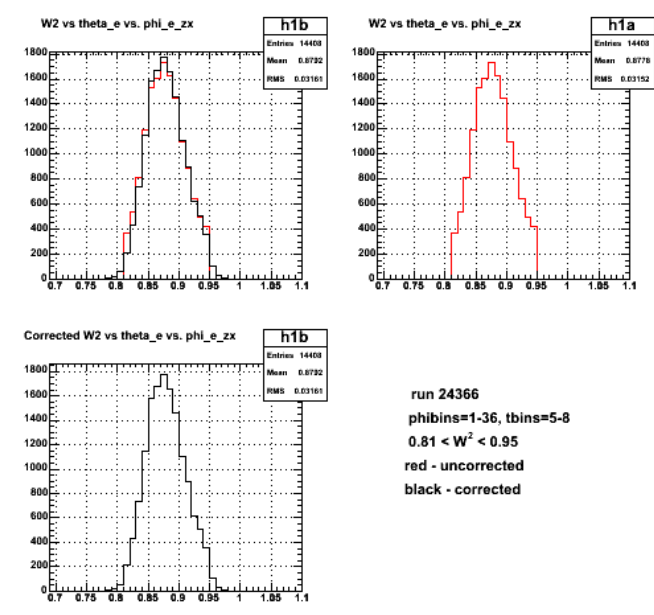

**Fig. 1 Comparison of W2 distribution for corrected and uncorrected electron momentum.**

Before and after comparison for tbins=5-8.

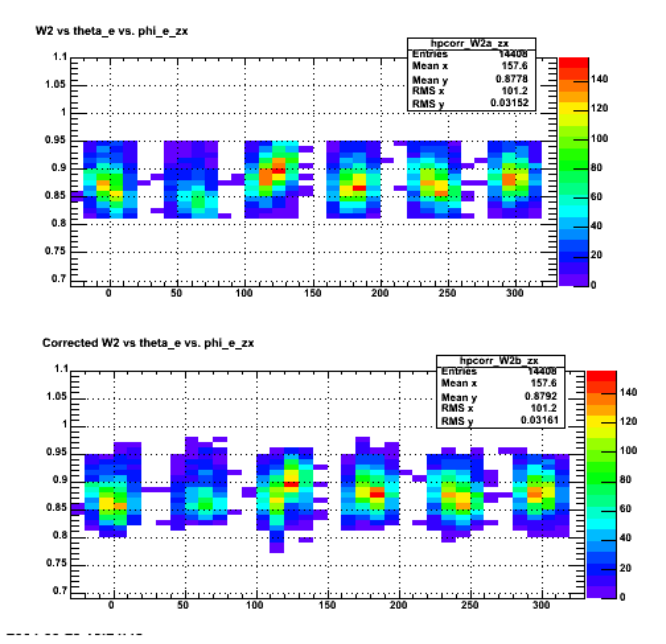

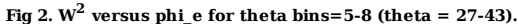

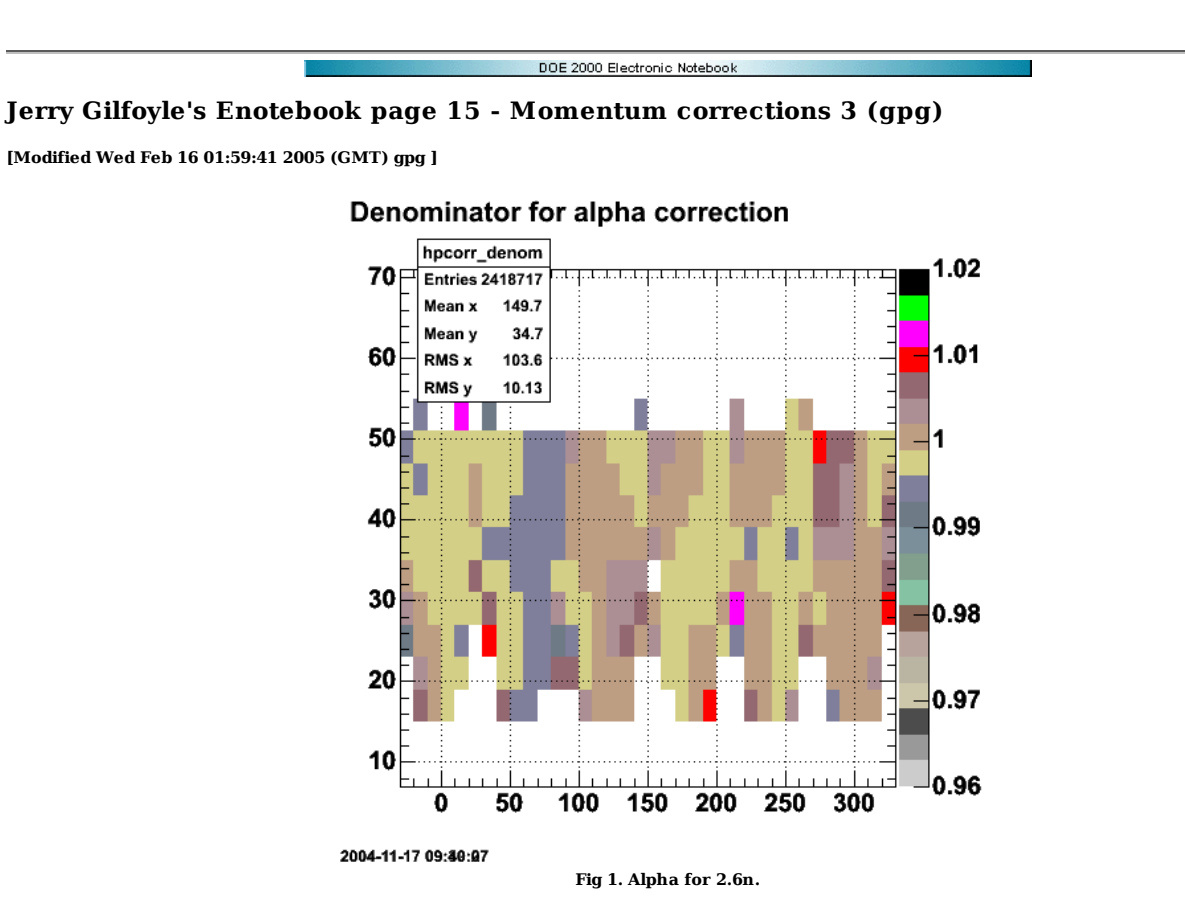

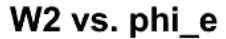

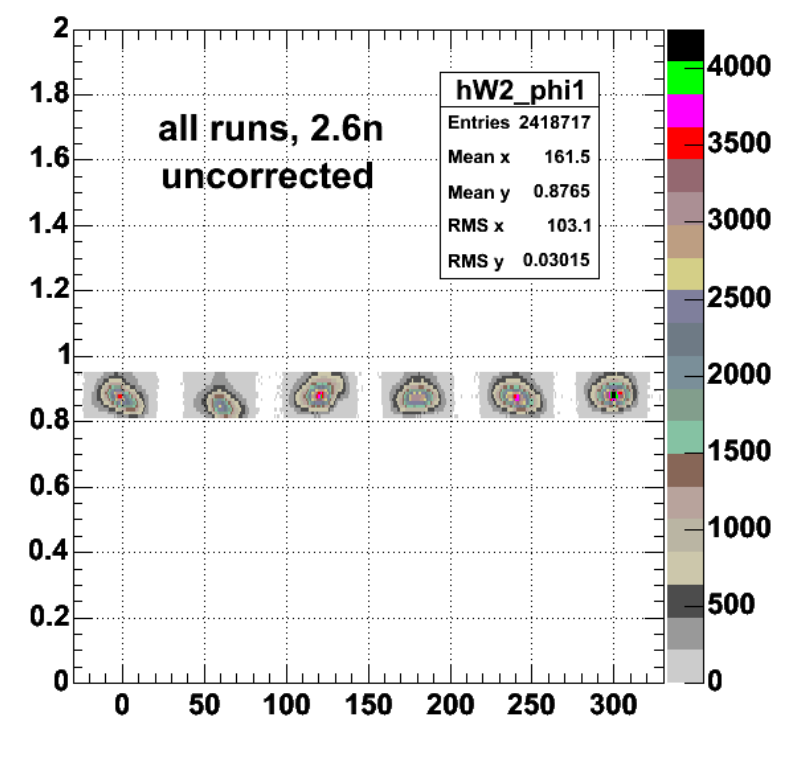

2004-11-17 11:25:36

**Fig 2. W2 versus phi for the uncorrected electron momentum.**

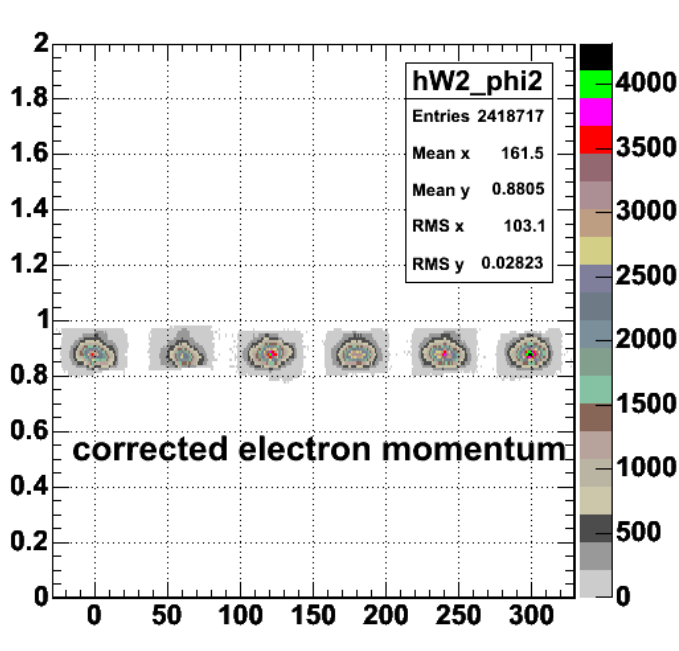

# W<sub>2</sub> vs. phi e

2004-11-17 14:40:54

**Fig 3. W2 versus phi for the corrected electron momentum.**

PS plot  $\underline{\text{here}}$  of W2 proton peak for corrected electron momentum sector-by-sector.

PS plot here f W2 proton peak for uncorrected electron momentum sector-by-sector.

The improvement in the position and width of the elastic peak is shown in the table below sector by sector. The fourth column (labelled %diff) is the percentage difference between the 'after' centroid and the expected value. For comparison I also show Jeff's results that he obtained previously from the same analysis. The two analyses agree within a fraction of a percent. The final column shows the percent difference between the improved centroids for Jeff and me.

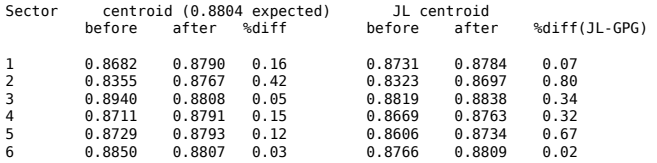

Average improvement in the  $\mathbf{W}^2$  peak position is only about 1%, but sector 2 improves by about 5%.

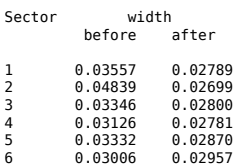

Average improvement in the width of proton peak in the  $\mathbf{W}^2$  spectrum is about 20%.
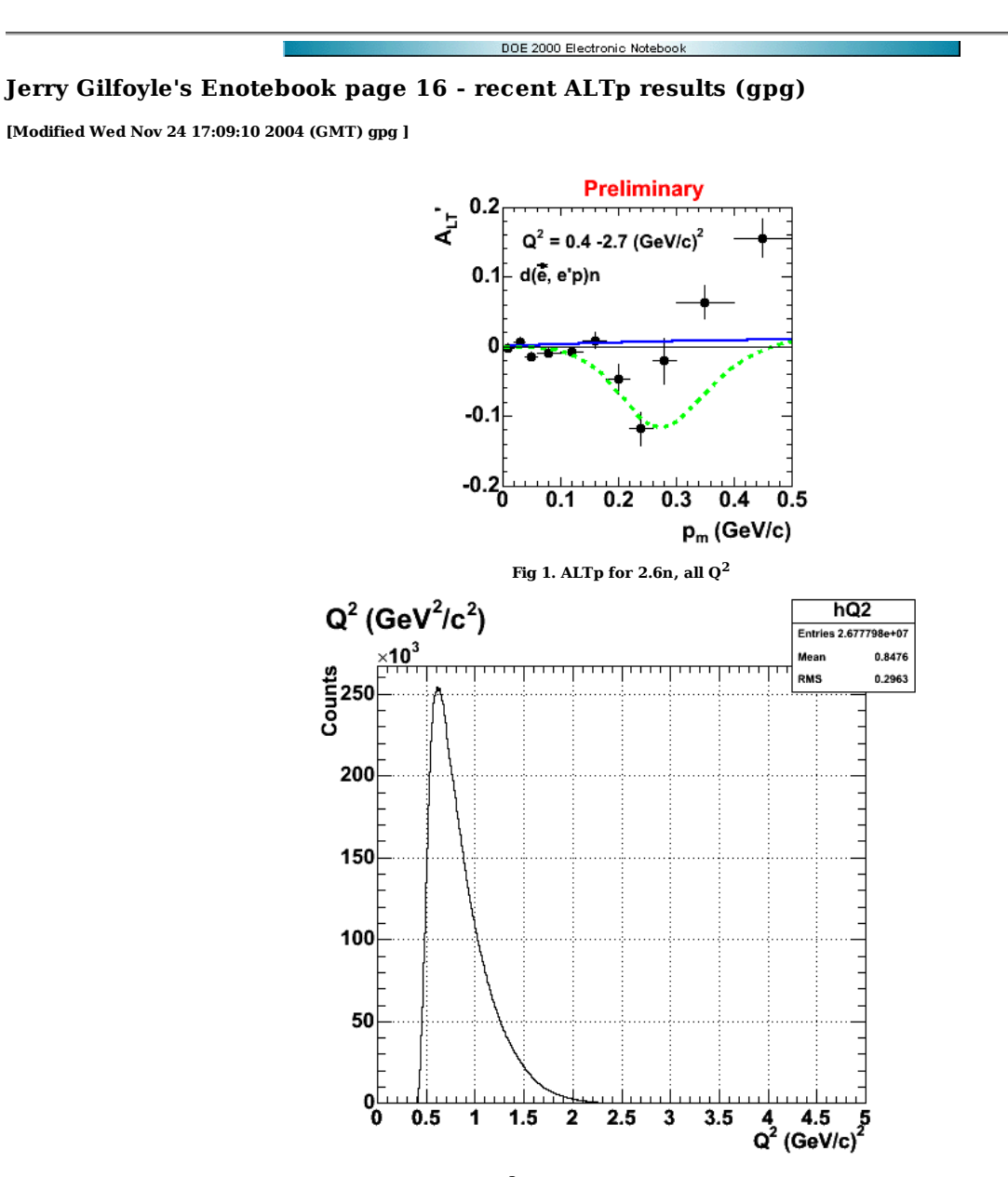

**Fig 2. Q2 distribution for ALTp in Figure 1.**

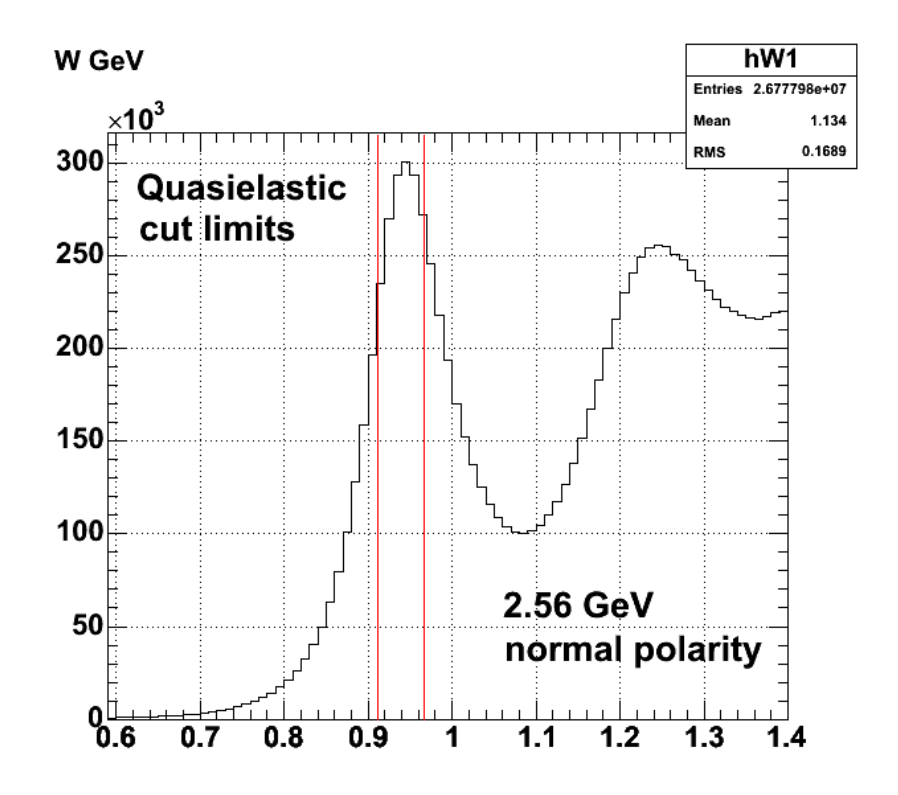

**Fig 3. Quasielastic cut applied to ALTp in Figure 1.**

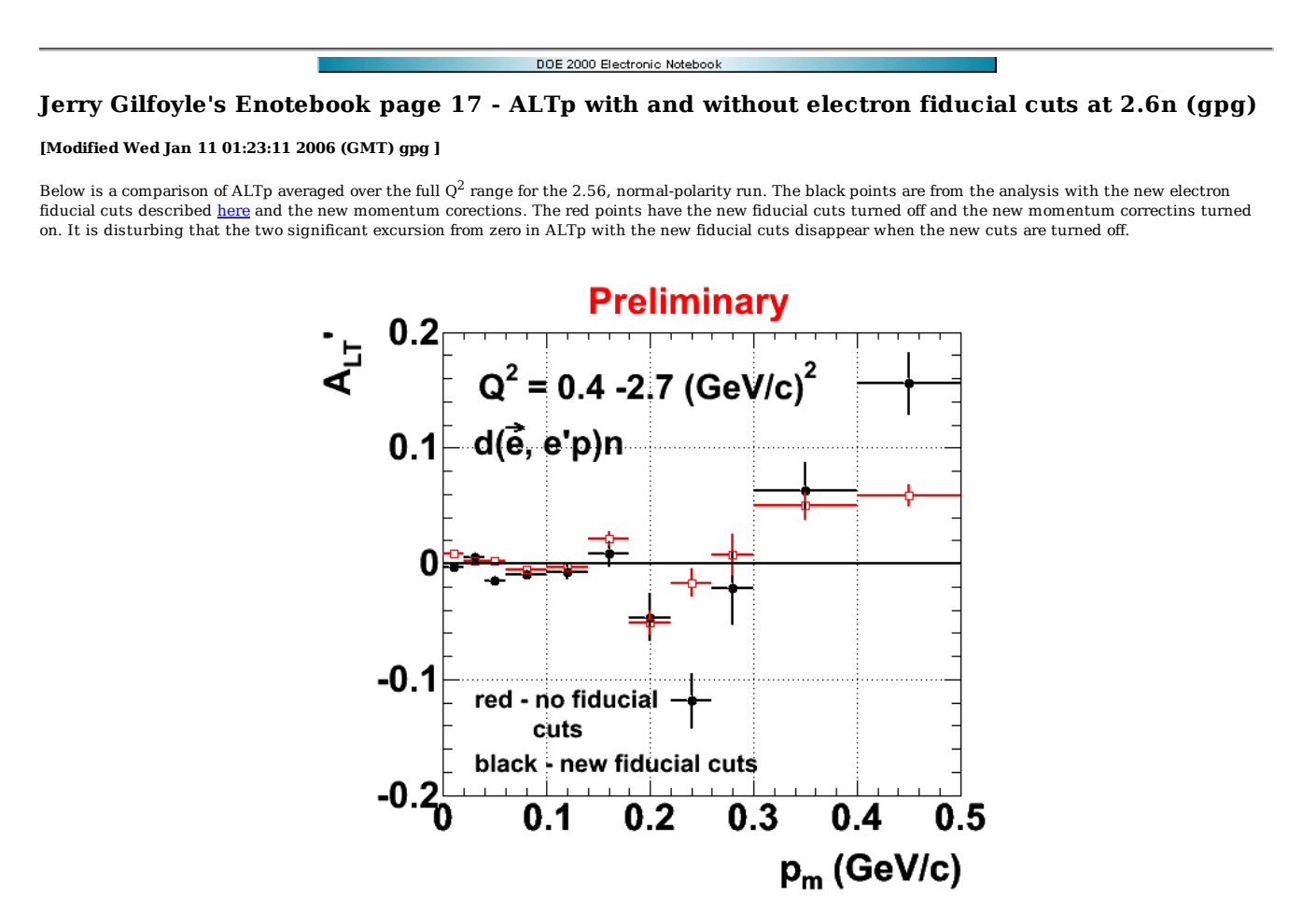

**Fig 1. Comparison of ALT' with (black) and without (red) the latest electron fiducial cuts.**

To view the Root file used to create the above plot, click here.

The plot below shows the same stuff as above, but now I include A<sub>LT</sub>' with no momentum corrections and no electron fiducial cuts. surprisingly, this looks the best. It is small for  $p_m$  close to zero, the third bin isn't way below the adjacent bins, the eigth bin isn't way below its neighbors, and it's consistent with the no electron fiducial cuts plus new momentum corrections at the other points. Why did I even bother???!! This is a mystery to me.

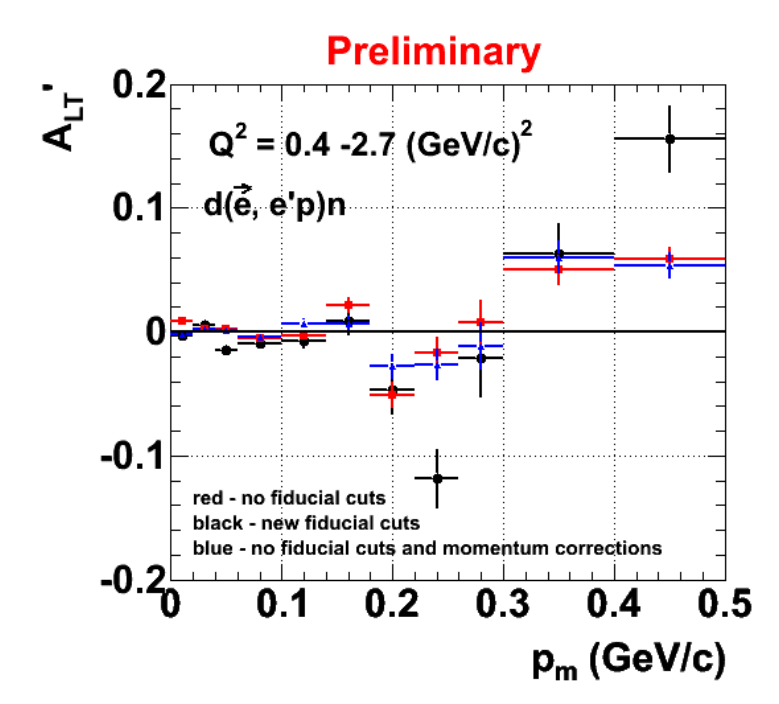

**Fig 2. Same as Figure 1 with the momentum corrections off and electron fiducials off.**

Now look at turning the new fiducial cuts on with the momentum corrections off.

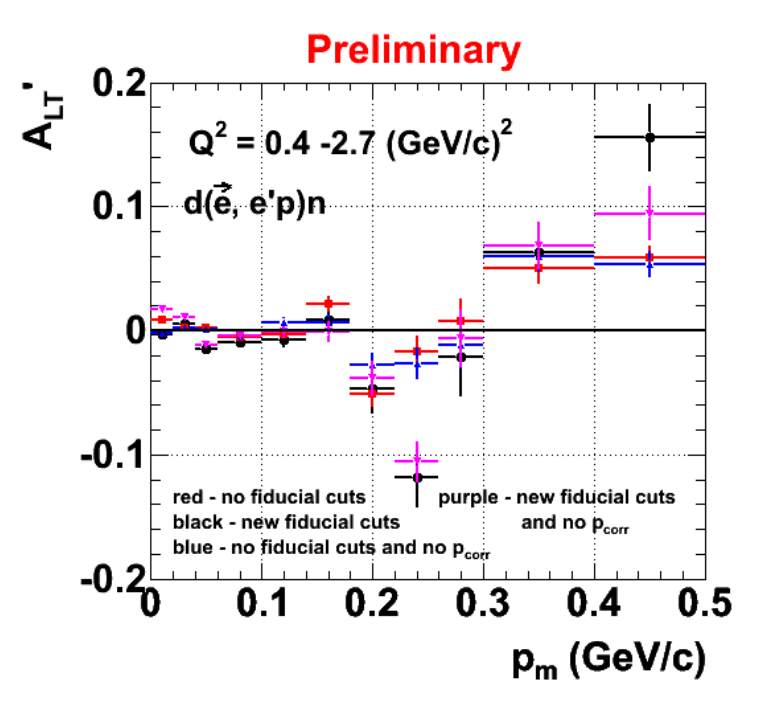

**Fig 3. Same as Figure 2 with purple points for new fiducial cuts on and momentum corrections off.**

The plot below shows ALT for a variety of conditions. The Root macro to create the plot is here. I have started looking at the dependence on the cut defining a quasielastic event. The original cut for the plots above was  $0.912 < W < 0.966$ . In the results shown below for the expanded quasielastic cuts low means W >  $0.80$  and high means  $W < 1.0$ .

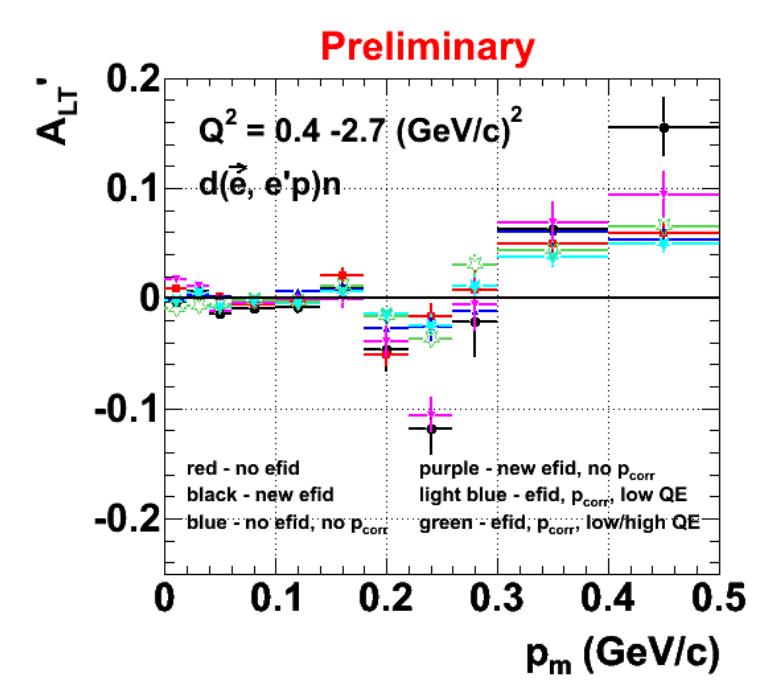

**Fig 4. More comparisons of ALTp with different cuts.**

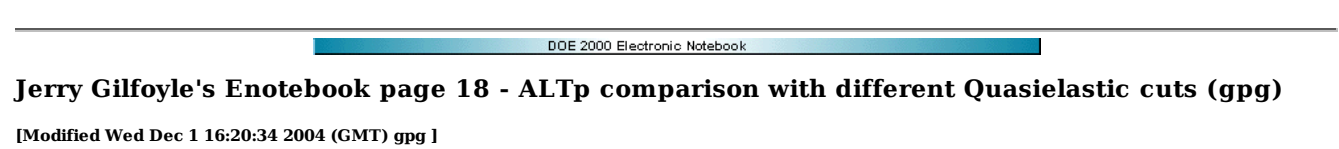

The plot below shows a comparison of ALTp for different W cuts to define quasielastic events. The original cut for the plots above was 0.912 < W < 0.966. In the results shown below for the expanded quasielastic cuts low means  $W > 0.80$  and high means  $W < 1.0$ . What is mysterious to me is the large dip at  $p_m=0.24$ GeV/c for a narrow W cut which largely disappears when the W cut is lowered. This surprises me because I made the QE cut narrow to get above any background leaking in from the resonance region. I though letting the QE cut extend to lower W would not contaminate the QE events. Does the background from the resonance region extend down that far in W?

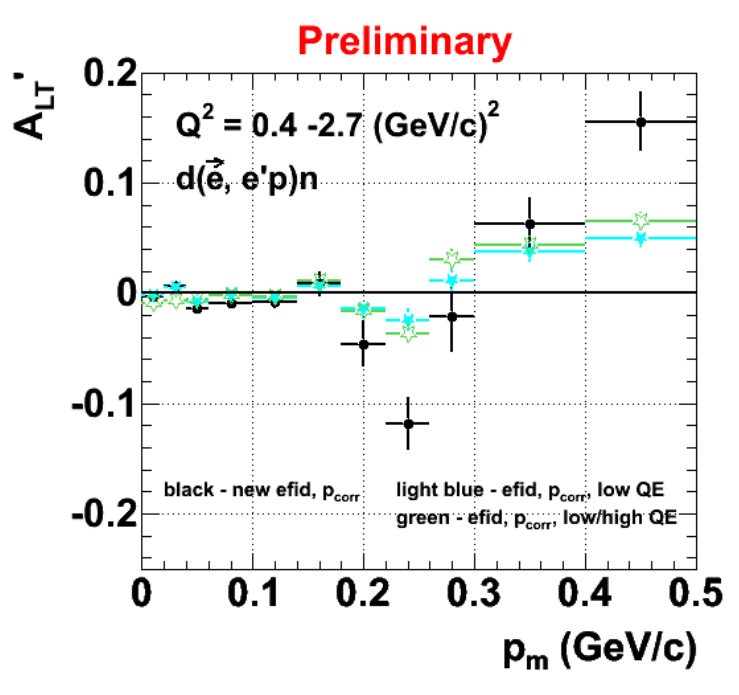

**Fig 1. Comparison of ALTp using different W cuts to define quasielastic events.**

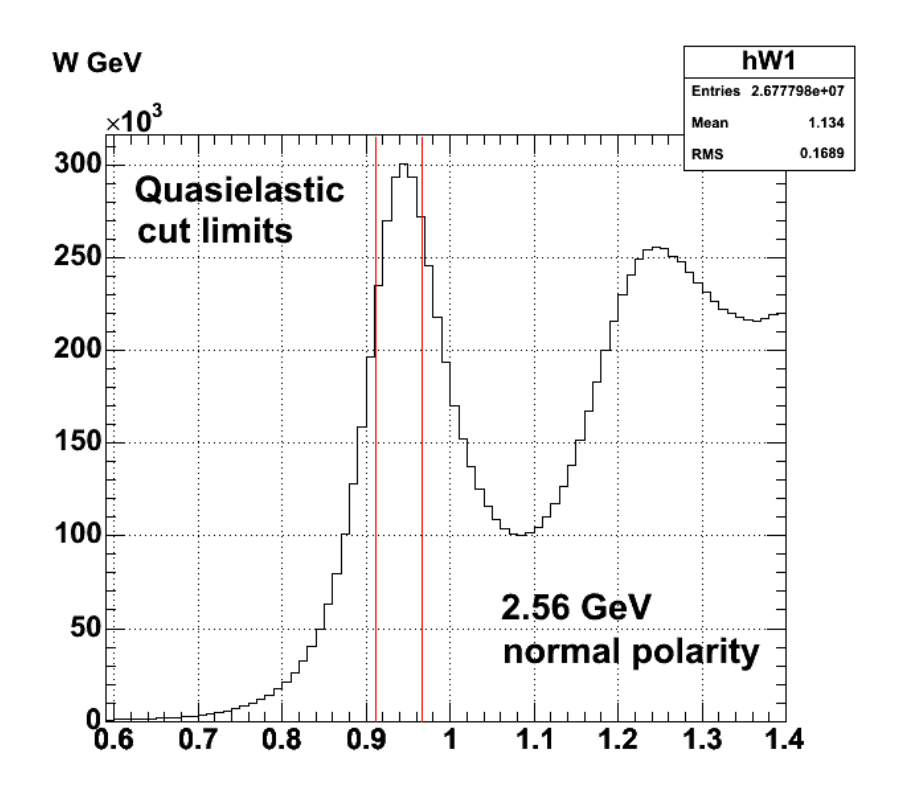

**Fig. 2 W spectrum for 2.56n run. Red lines show original, tight W cut for defining quasielastic events.**

 $10<sup>3</sup>$ 

1

 $2.2$  2.4

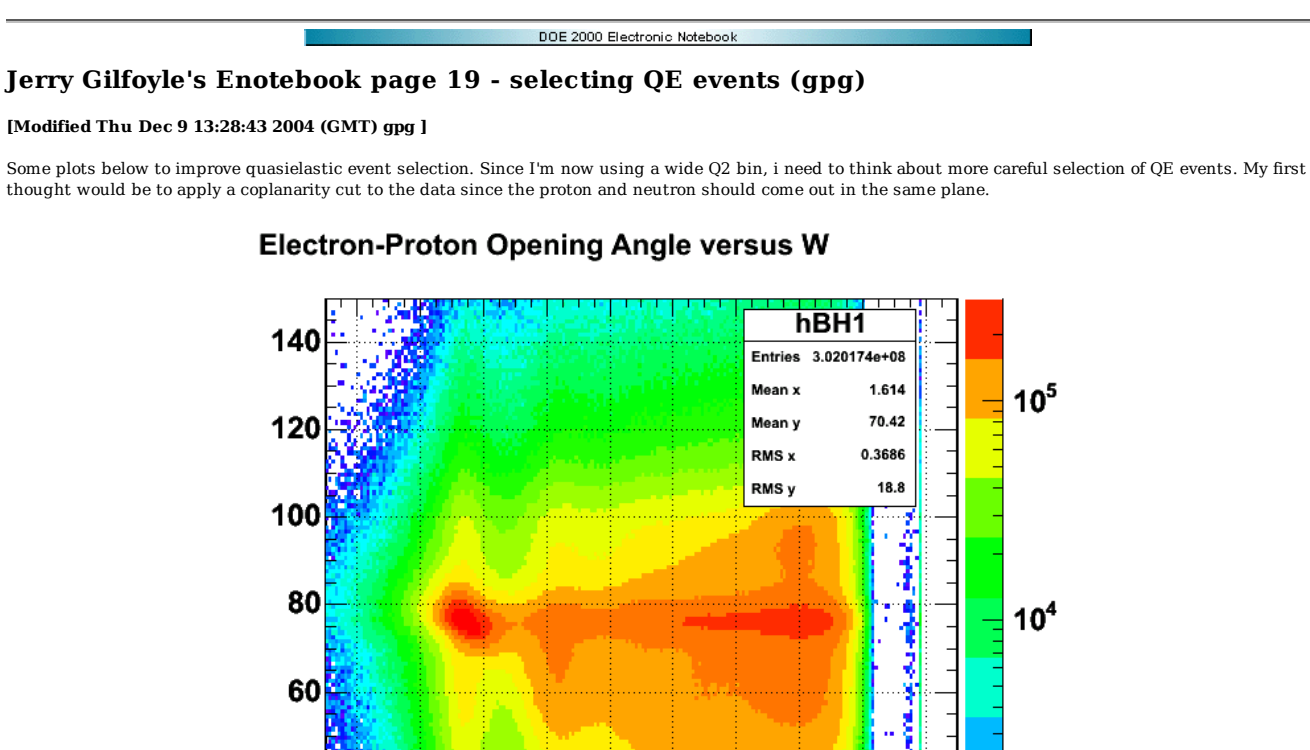

40

20

Û

0.6 2004-12-03 13:56:32

 $0.8$ 

1

 $1.2$  1.4

thought would be to apply a coplanarity cut to the data since the proton and neutron should come out in the same plane.

**Fig 1. Electron-proton opening angle.** Plot below shows the effect of adding a cut on the angle between the virtual photon 3-momentum and the 3-momentum of the ejected proton. This is the cut Jeff uses on the Gmn analysis. The points beyond  $p_m \sim 0.22$  GeV/c have very large asymmetry, but also huge uncertainties.

 $1.6$ 

 $1.8$ 

 $\mathbf 2$ 

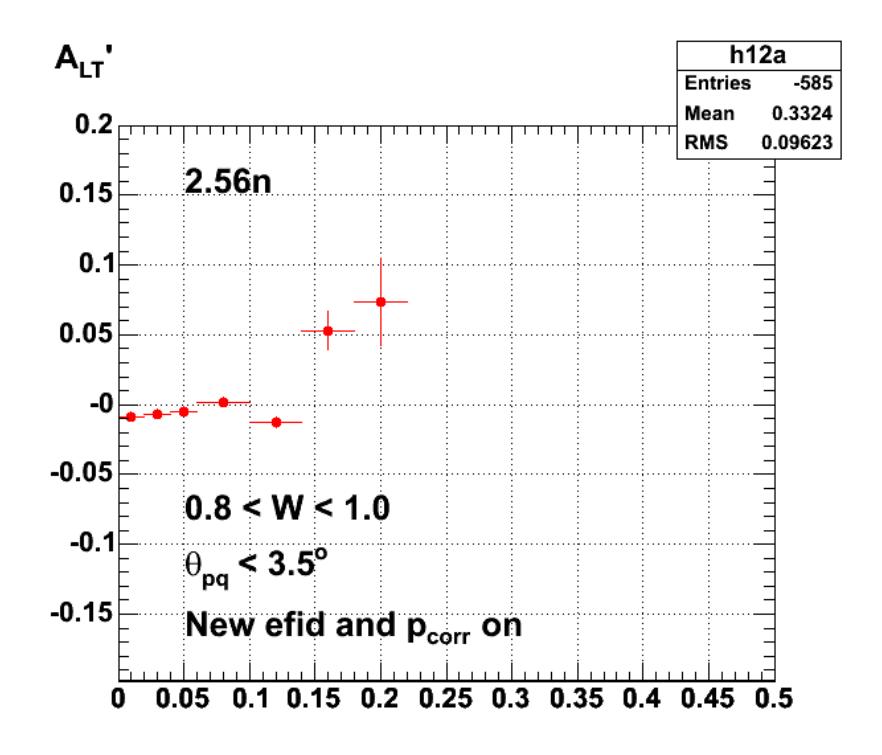

**Fig 2. ALTp with an aiddition cut on the angle between the virtual photon and the ejected proton.**

Results for plot below are in QEcut1.root.

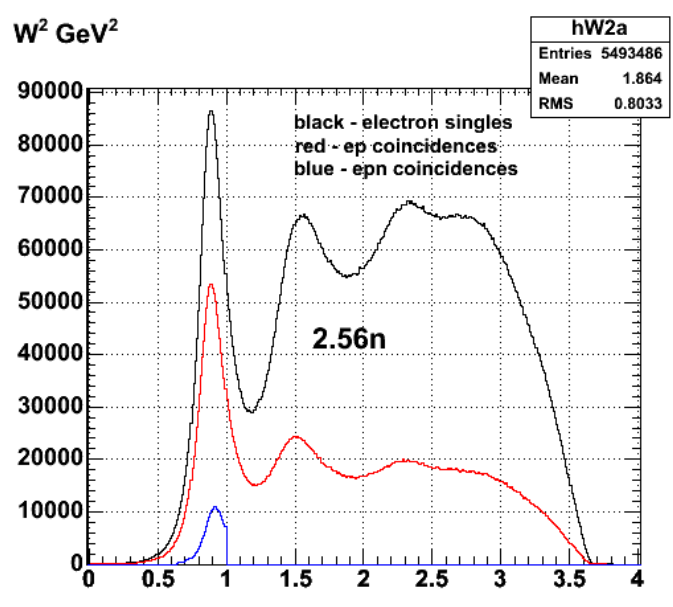

**Fig 3. Effect of different cuts on the W2 spectrum.**

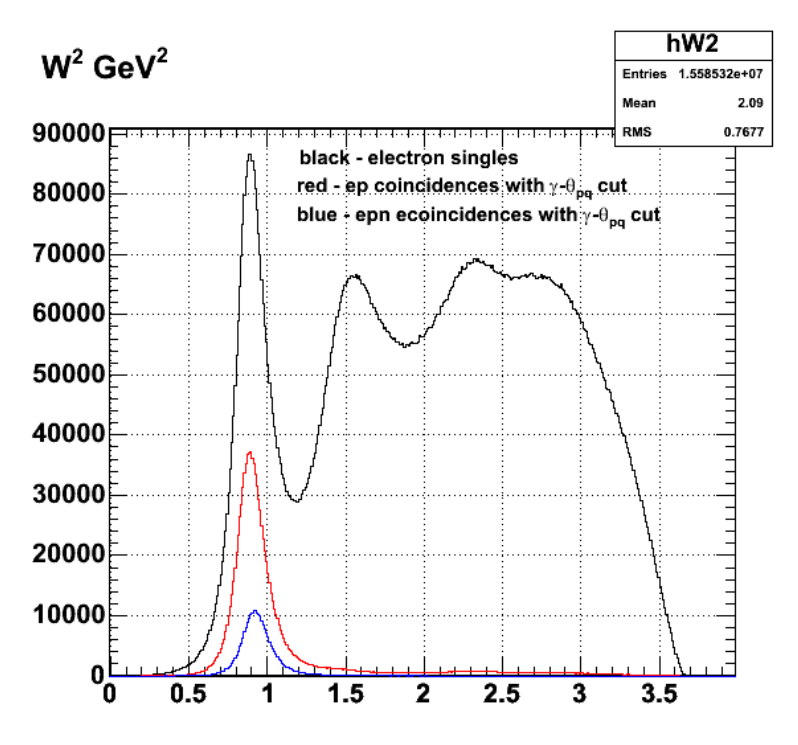

**Fig 4. Test of effect of gamma-theta\_pq cut.**

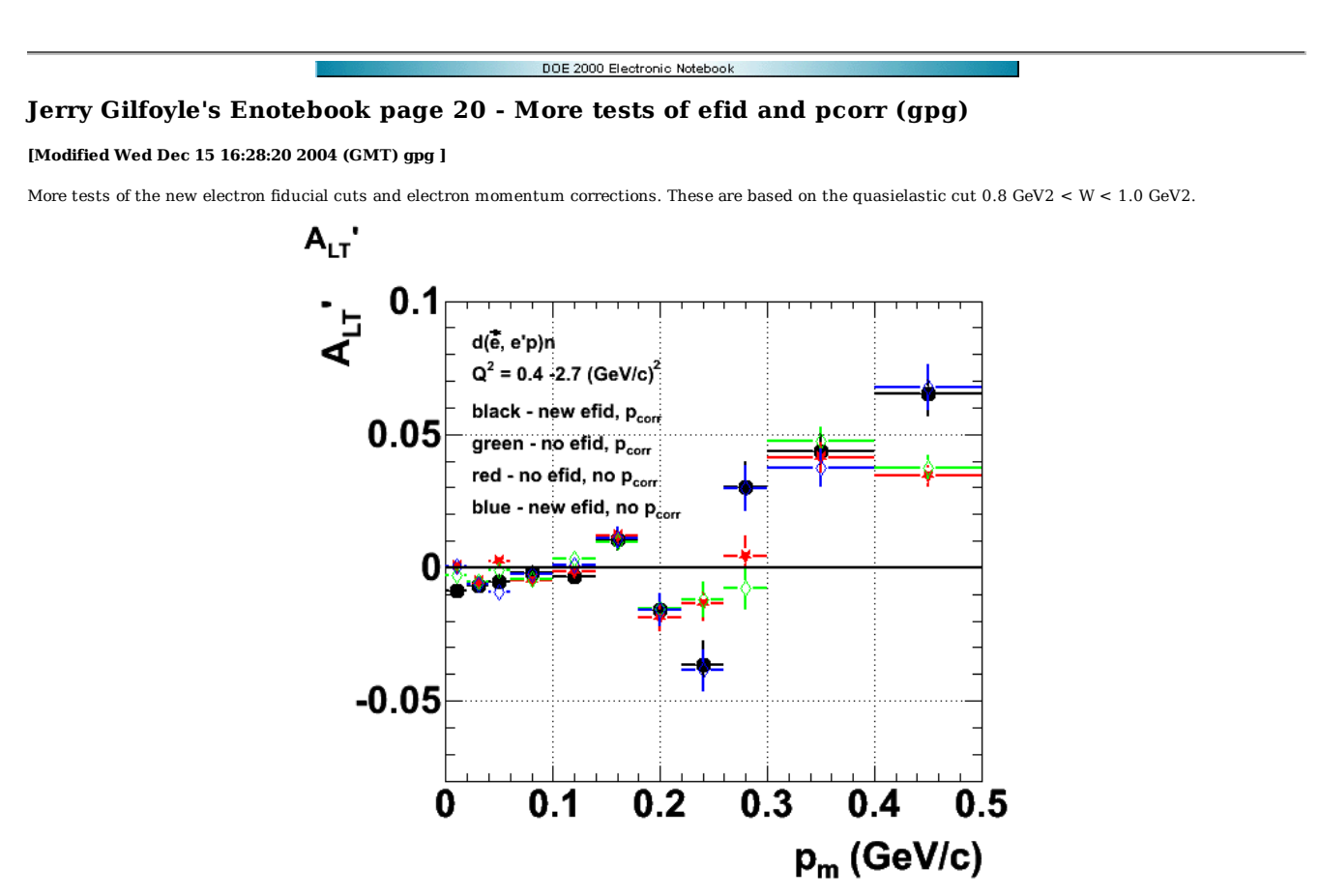

**Fig 1. Comparison of ALTp for different sets of cuts and corrections.**

Root file to produce the plot above is here

WKB suggests looking at the changes in ALTp across the quasielastic peak in the W spectrum. The first such plot is shown below for a W bin 1.00-1.04 GeV. The statistics are bad so use a bigger bin next time.

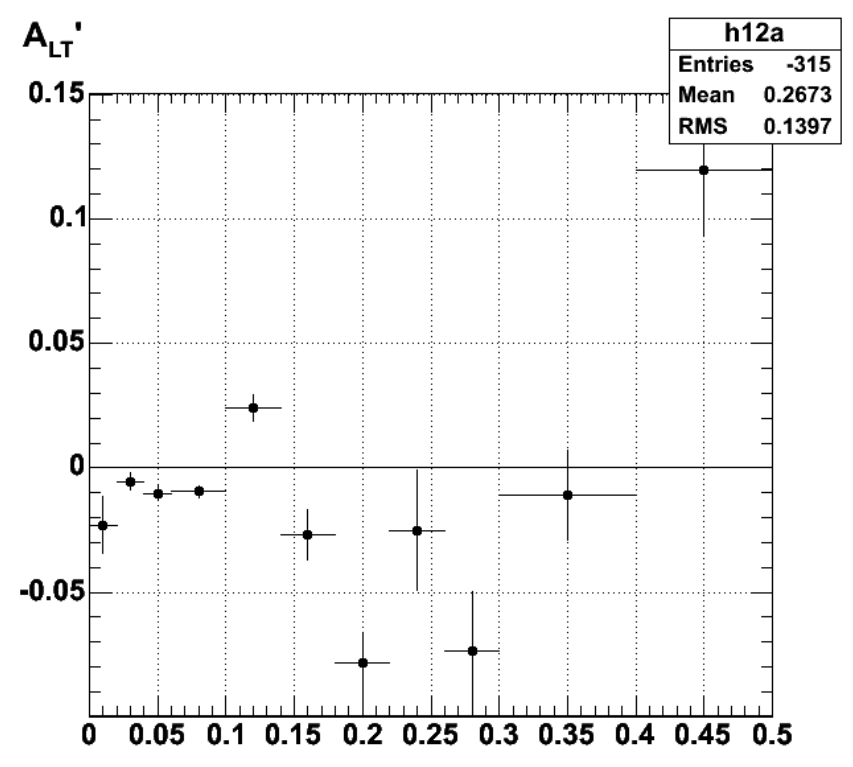

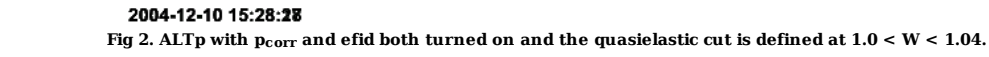

A  $C++$  file with the data in it is <u>here.</u>

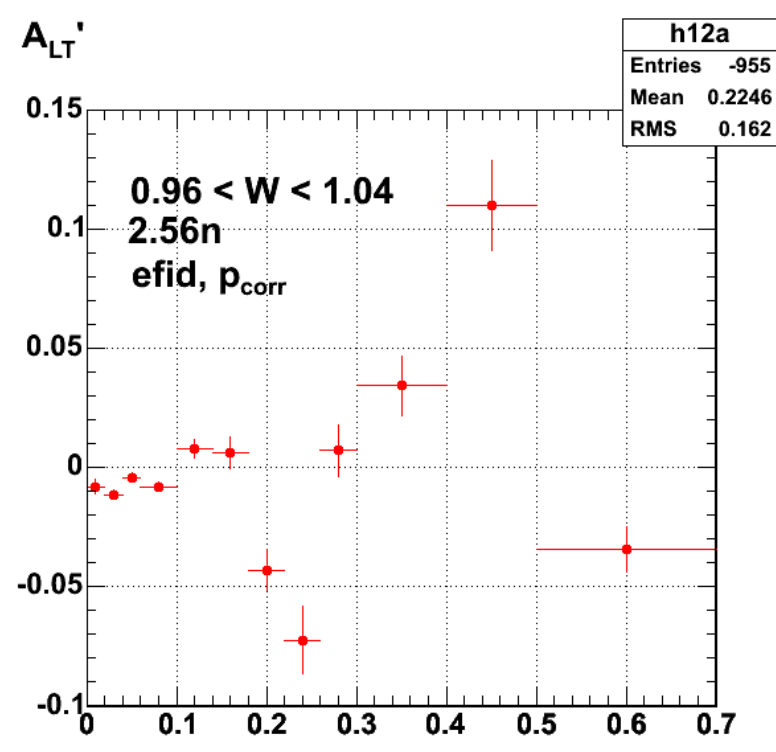

**Fig 3. ALTp for 0.96<1.04 with efid and pcorr on.**

Click  $here$  to get a  $C++$  file for Root for Fig 3.</u>

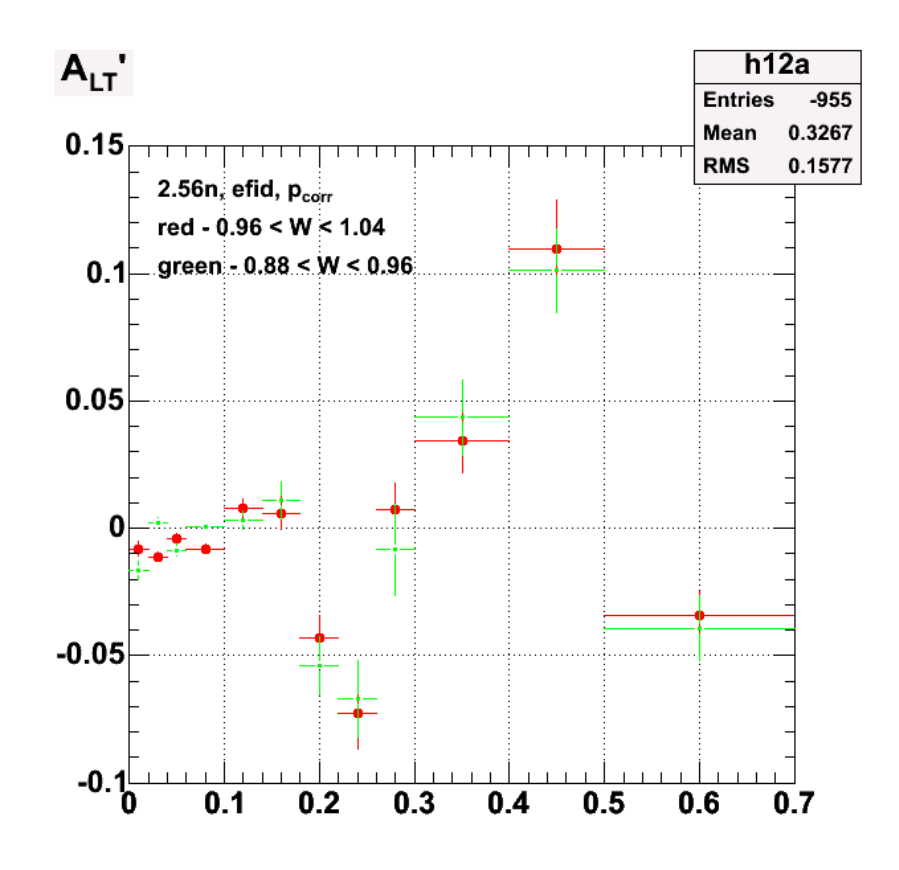

**Fig 4. Updated version of previous figure.**

Click  $here to get a C++ file to make the above plot in Root.$ </u>

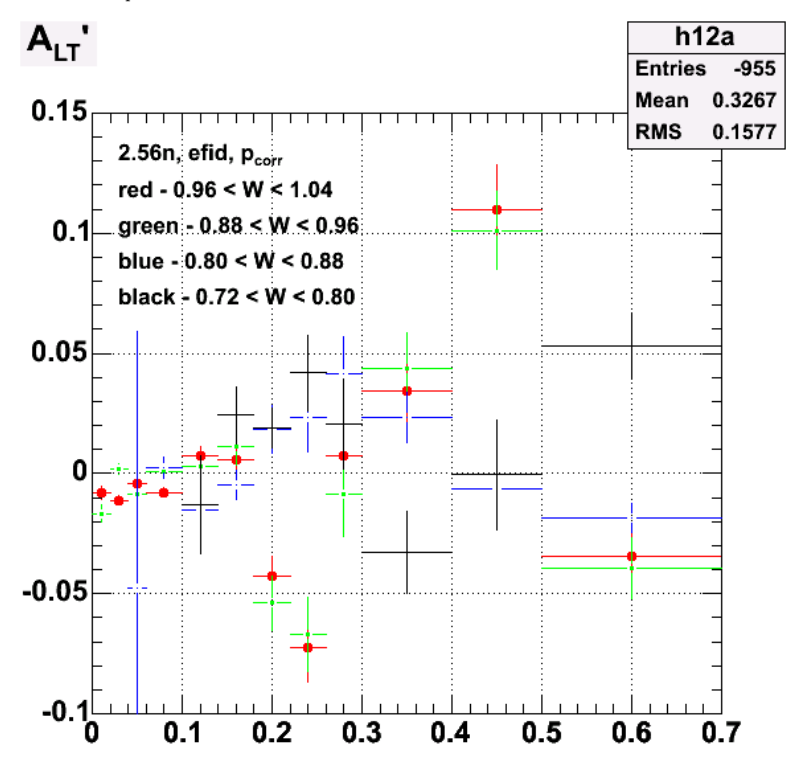

**Fig 5. More of the same.**

Click  $here to get a Root C++ macro file for the plot above.$ </u>

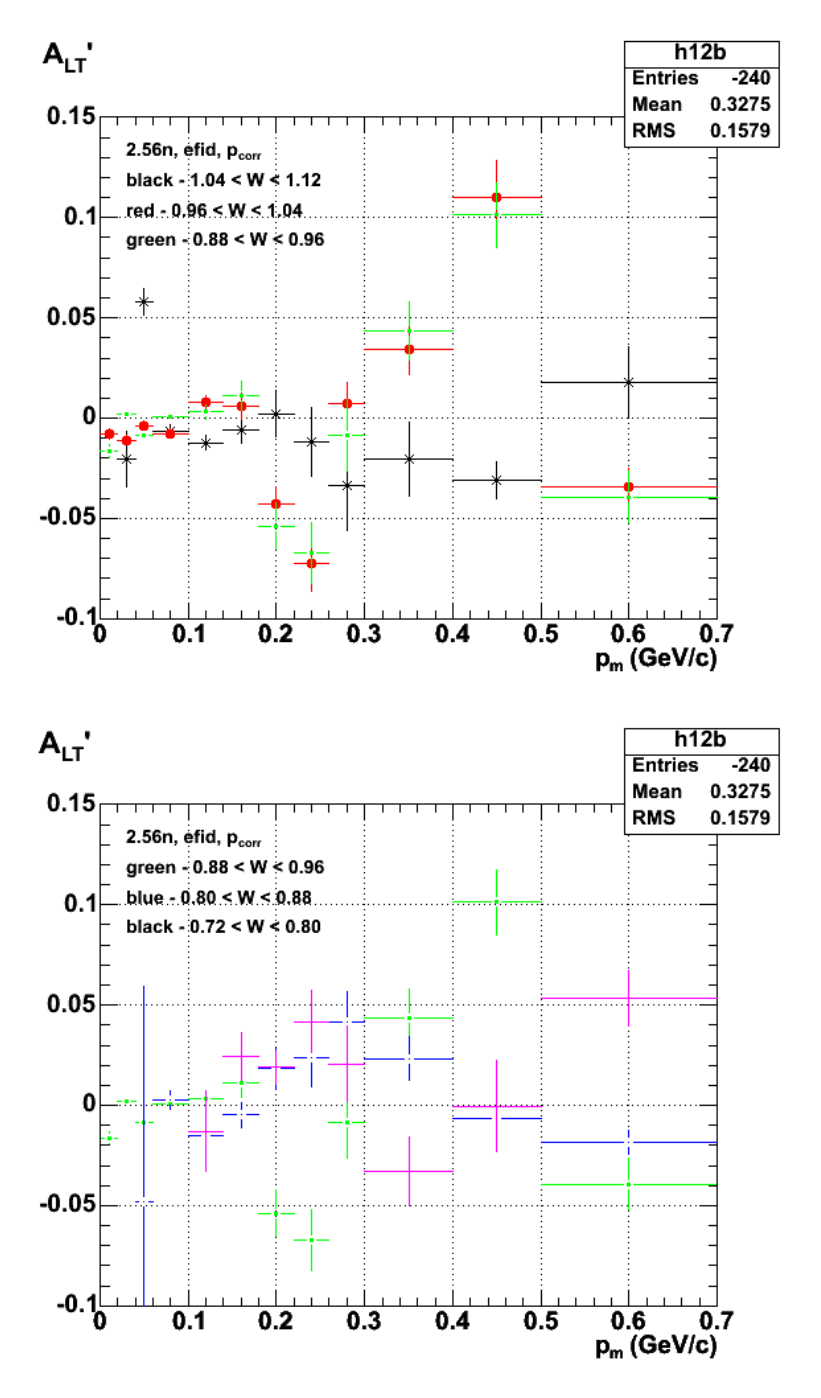

**Fig 6. ALTp across the proton peak in the W spectrum plus a high and a low W bin.**

Click here to get the C++ Root macro used to make the above plot.

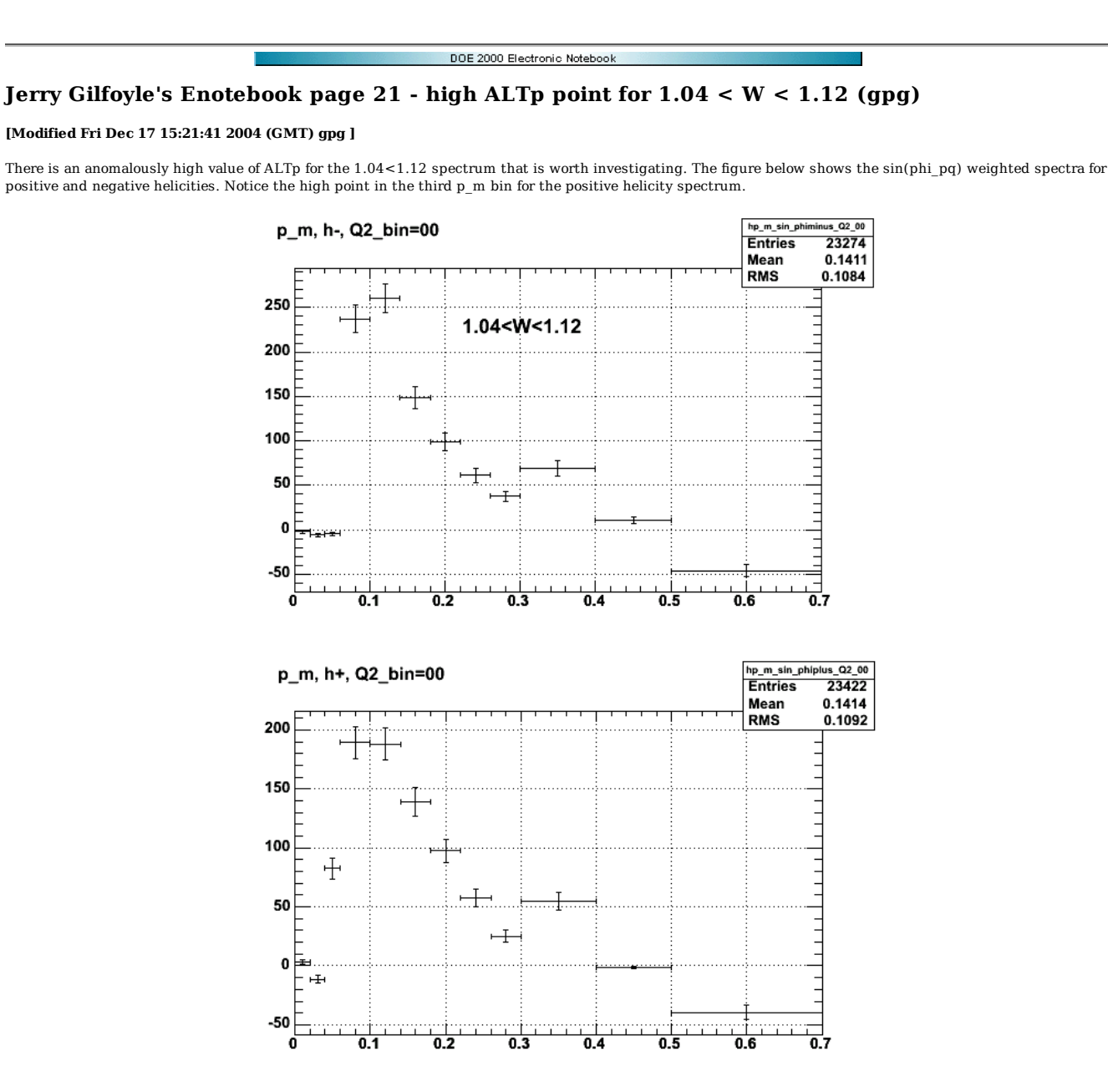

**Fig 1. Sin(phi\_pq) weighted histograms.**

Look at the unweighted spectra below. For the third bin, the number of counts looks very similar.

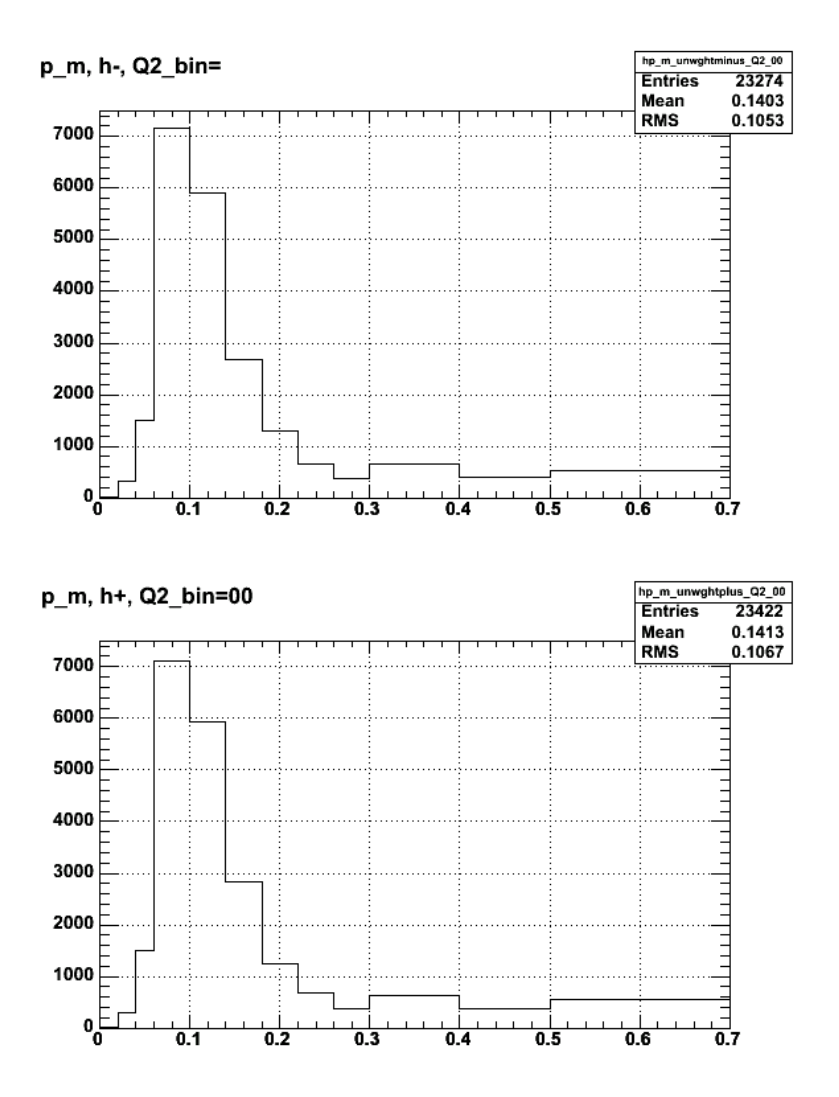

**Fig 2. Same as above except for unweighted spectra.**

Look at the helicity asymmetry.

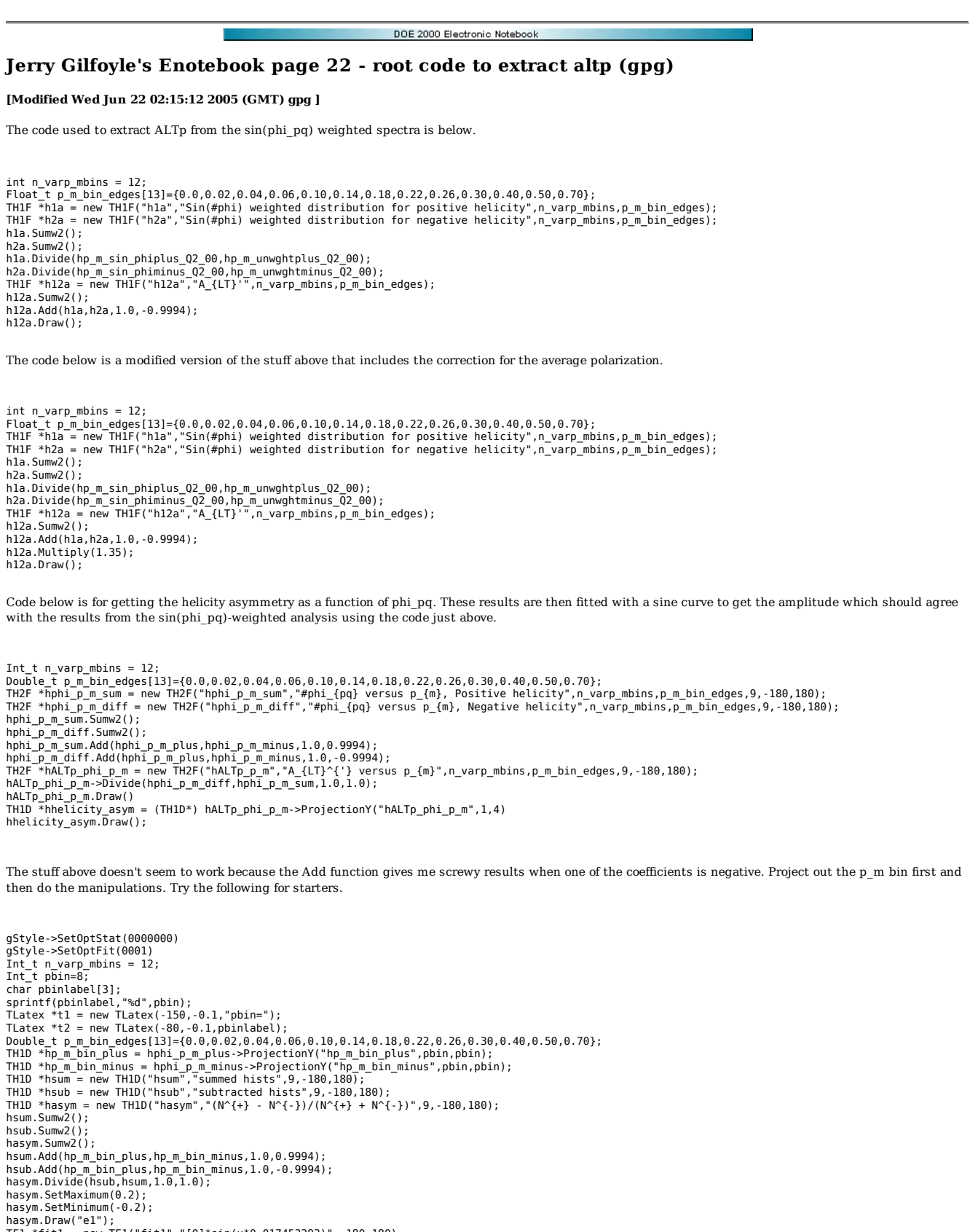

t2.Draw();

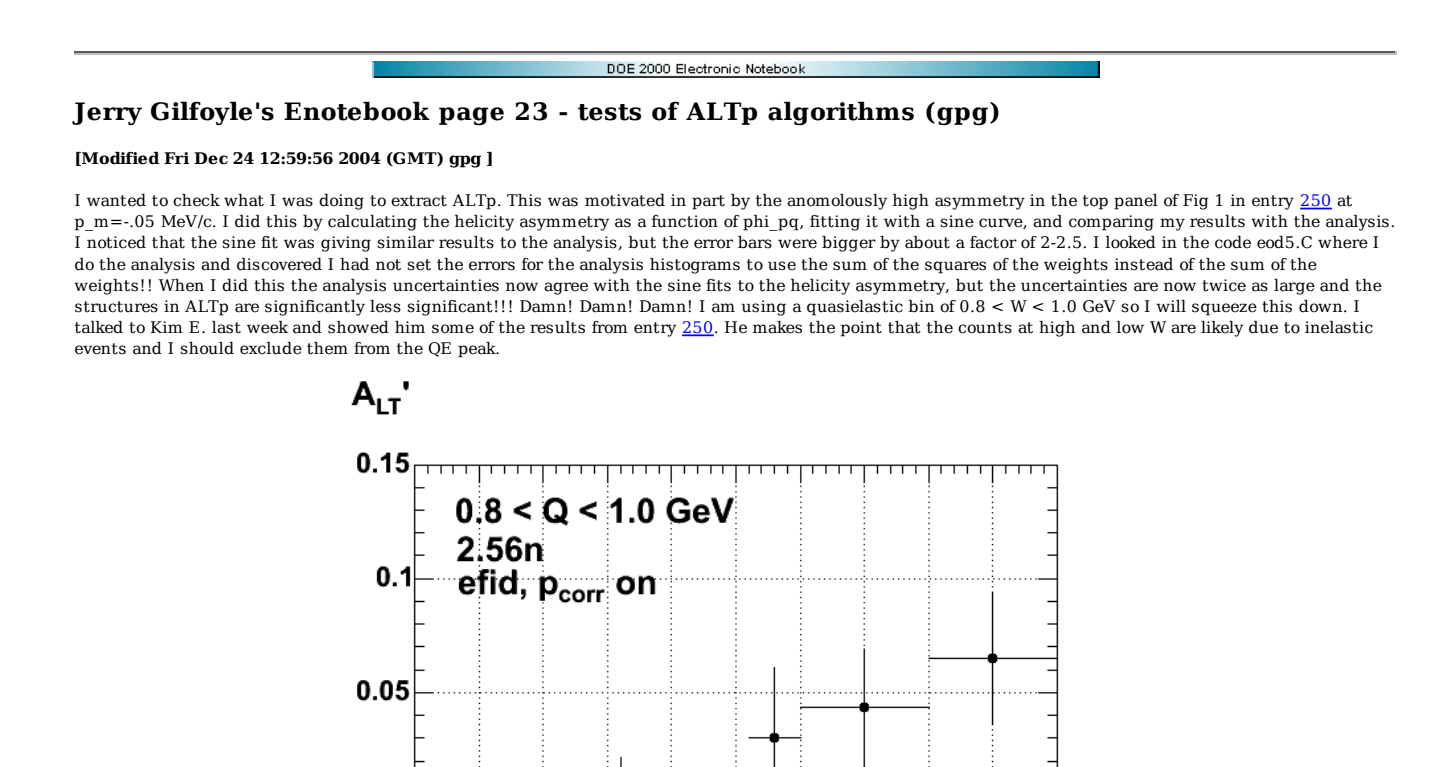

**Fig 1. ALTp with correct uncertainties and wide QE definition integrated over the full Q2 distribution for 2.56n.**

 $0.3$  0.35

 $0.1$  0.15 0.2 0.25

 $0.4$  0.45 0.5

 $p_m$  (GeV/c)

0

 $-0.05$ 

-0.

0.05

I'm going back to check things and I see some inconsistencies. For 2.56n with QE = 0.88 < W < 1.04, p\_corr on, efid on I get the Q2 distribution shown below with 16M events. In a previous entry (16) the same plot has 27M events. This is a big difference! What is going on? Am I missing files in the analysis run?

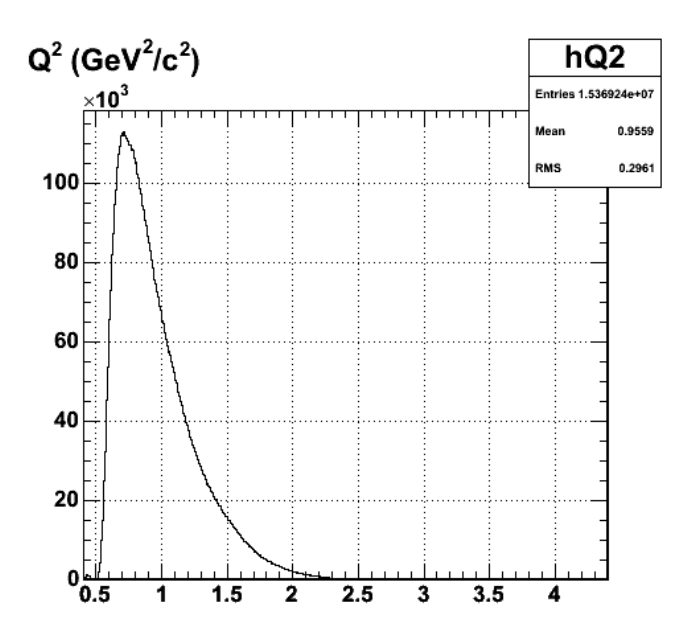

**Fig 2. Check on Q2 distribution for 2.56n, QE= 0.88 < W < 1.04 GeV, efid on, p\_corr on, all Q2.**

The new ALTp I get is shown below.

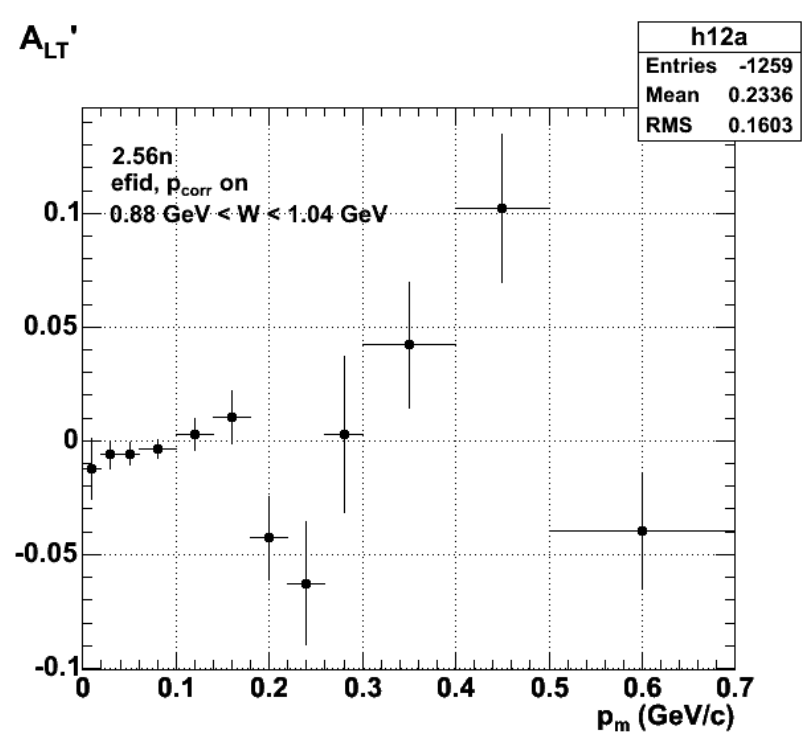

**Fig 3. Revised ALTp with 'correct' uncertainties.**

The actual values are shown below for the analysis.

root [14] h12a.Print("all")<br>TH1.Print Name= h12a, Entries= -1259, Total sum= -0.0119067<br>TSumw[0]=0, x=-0.0291667, error=0<br>TSumw[1]=-0.0123392, x=0.01, error=0.00603512<br>TSumw[2]=-0.0060922, x=0.03, error=0.00603512<br>TSumw[3]

fSumw[10]=0.0421448, x=0.35, error=0.0274544 fSumw[11]=0.102228, x=0.45, error=0.0325302 fSumw[12]=-0.039519, x=0.6, error=0.0256536 fSumw[13]=-0.0234547, x=0.729167, error=0.0199776

Some results from fitting the helicity asymmetry for several  $p_m$  bins are shown below.

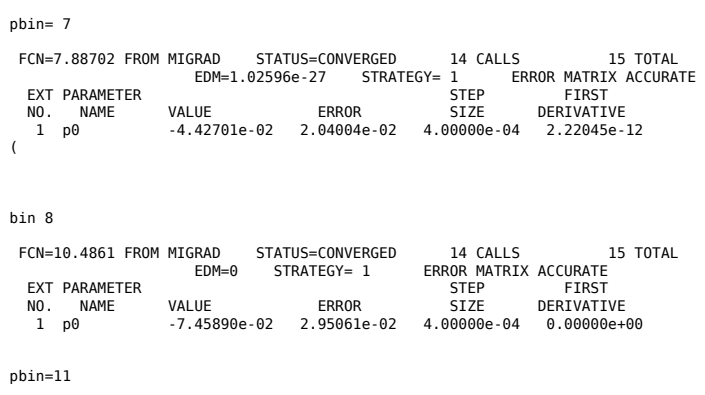

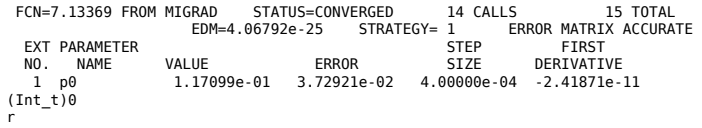

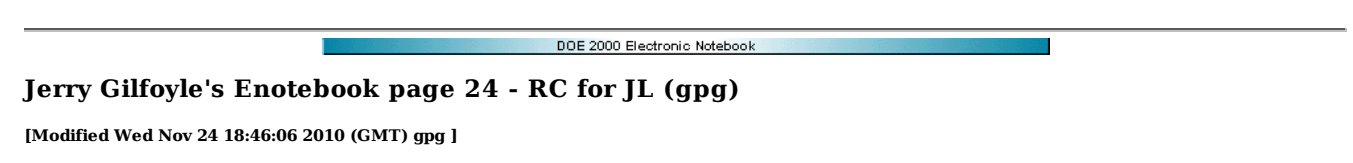

Below are some plots of the radiative correction curves and surfaces as functions of theta\_pq and phi\_pq. The kinematics and average radiative correction for the selected region of that\_pq and phi\_pq is labeled on each plot. The table below shows the desired kinematics with the average radiative correction shown for protons and neutrons in the last two column. This average radiative corrections is for the given theta\_pq (actually the cos(theta\_pq)) averaged over phi\_pq. The plots show the phi\_pq dependence.

# At 4.232 GeV beam energy,

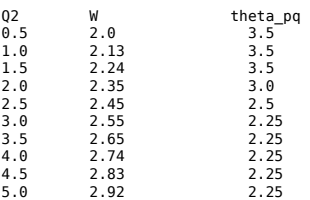

At 2.558 GeV beam energy,

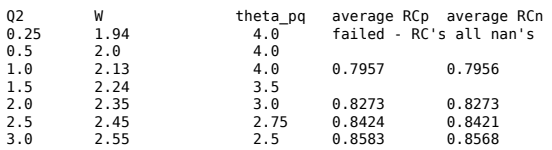

The plots that follow are the results of the analysis of the EXCLURAD output that was further massaged with Mathematica.

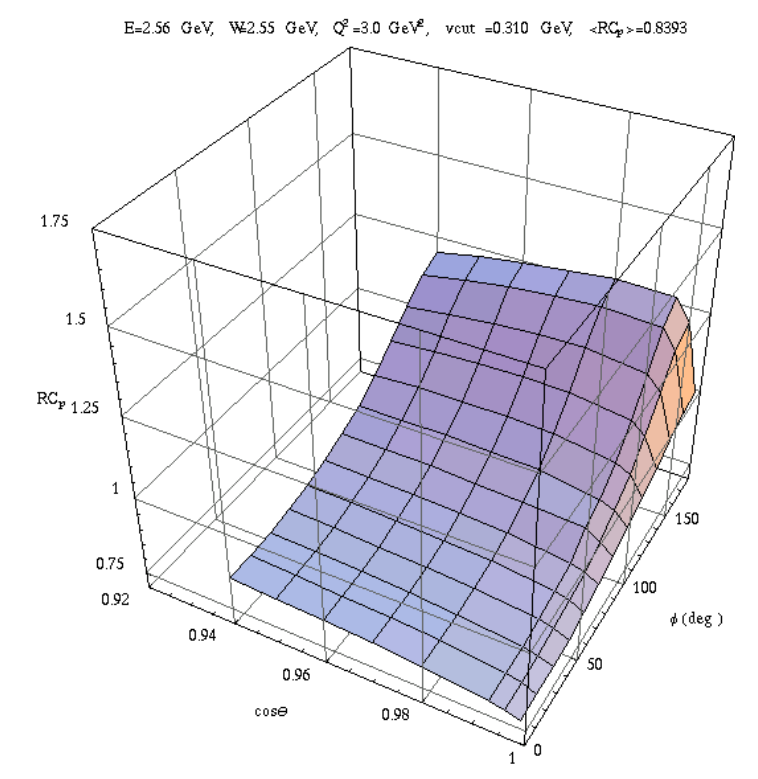

Click here to view the object (input data file for notebook, radcorW2.55Q23.0.dat) you uploaded. Click here to view the object (Mathematica notebook) you uploaded.

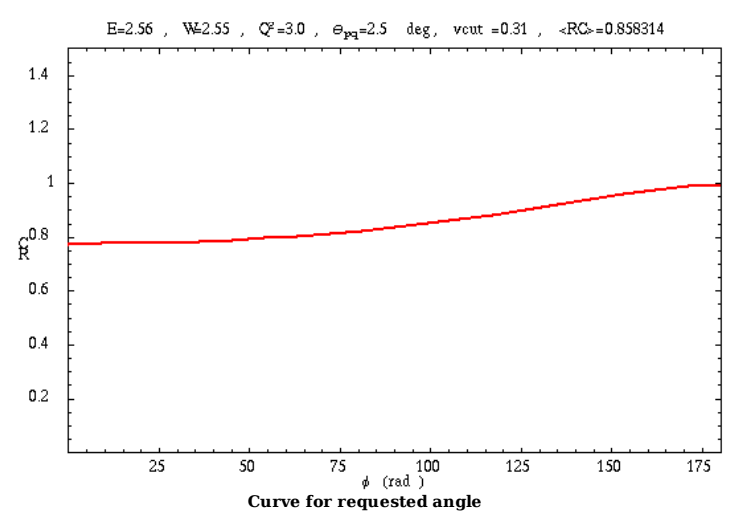

Click here to view the object (input data file for notebook, radcorW2.55Q23.0.dat) you uploaded.

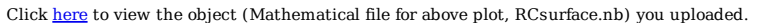

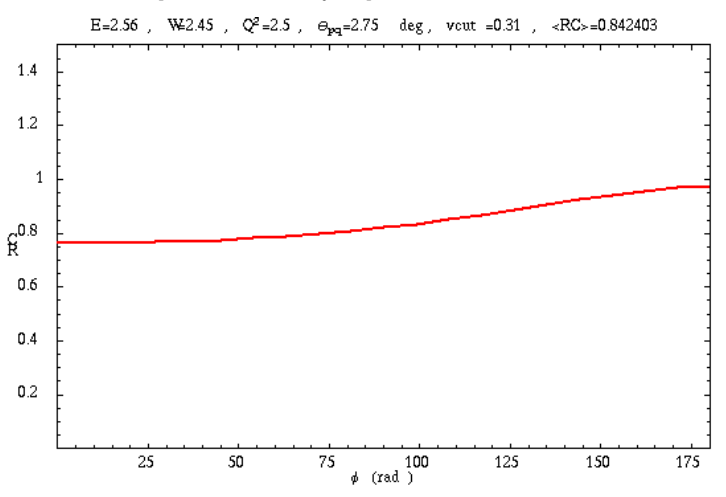

Click here to view the object (input file radcorW2.45Q22.5.dat for above plot) you uploaded.

Click here to view the object (Mathematica file for above plot) you uploaded.

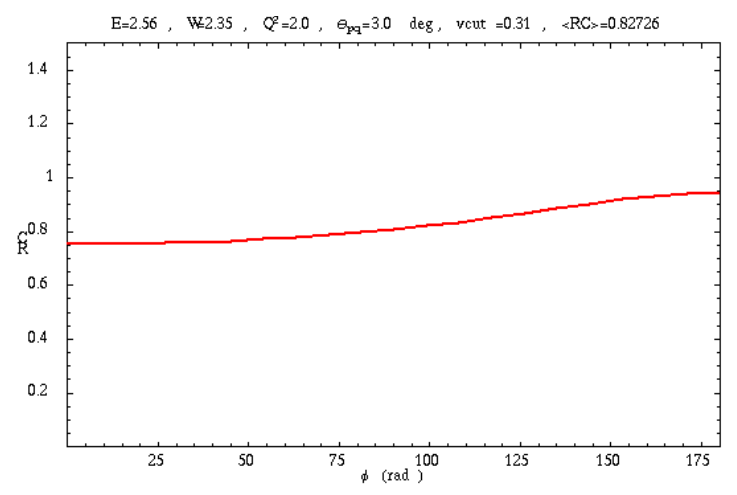

Click here to view the object (input file radcorW2.348Q22.0.dat) you uploaded.

Click here to view the object (Mathematica notebook for above plot and data file) you uploaded.

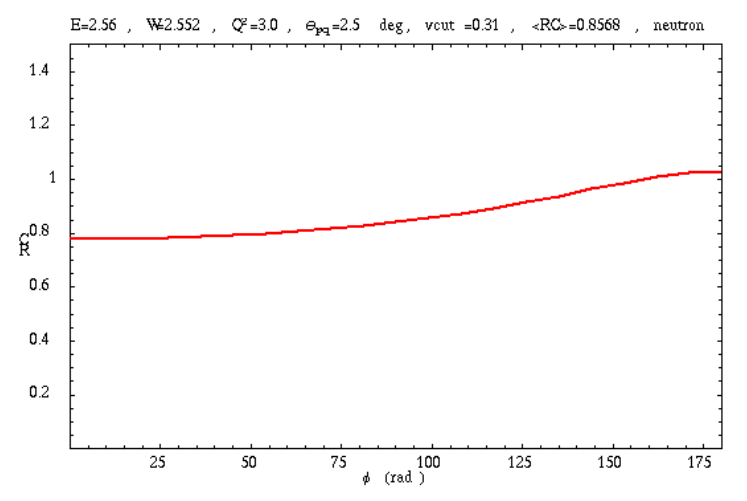

Click here to view the object (input file radcor\_neutronW2.552Q23.0.dat ) you uploaded.

Click here to view the object (Mathematica notebook for above plot) you uploaded.

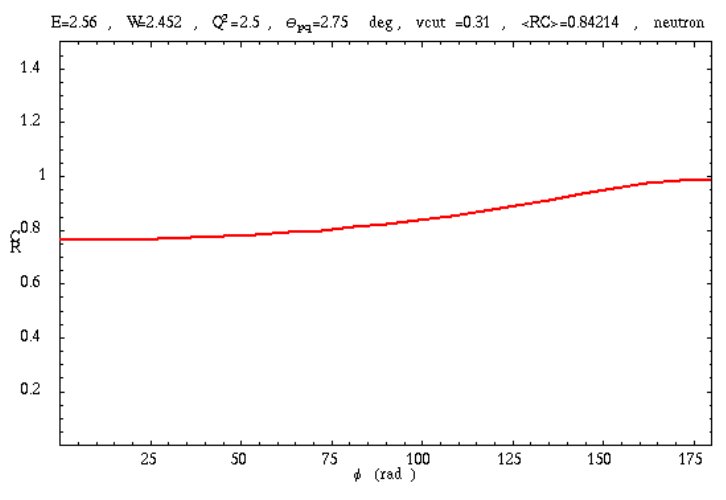

Click here to view the object (input file  $\rm radcor\_neutronW2.452Q22.5.dat)$  you uploaded.

Click here to view the object (Mathematica notebook for above plot) you uploaded.

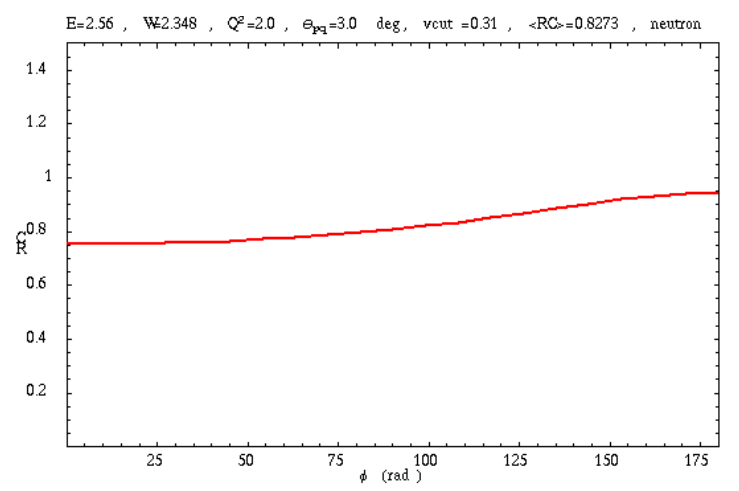

Click here to view the object (input file radcor\_neutronW2.348Q22.0.dat for the above plot) you uploaded. Click here to view the object (Mathematica file RCsurface\_neutronW2.348Q22.0.nb for the above plot) you uploaded.

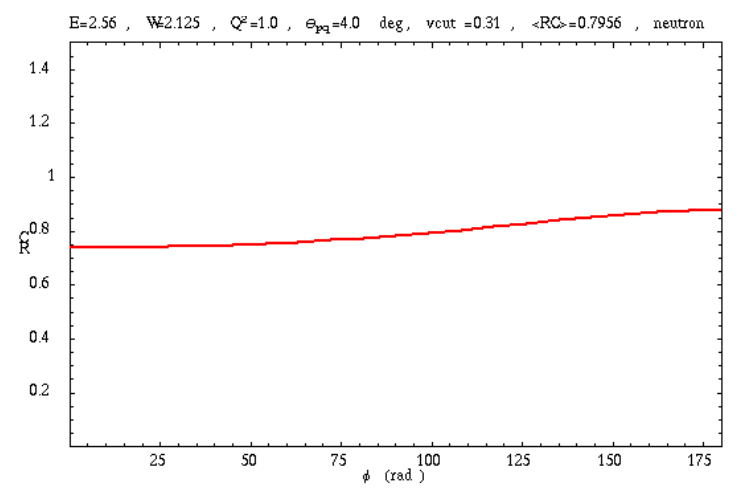

Click here to view the object (Input file radcor\_neutron\_W2.125Q21.0.dat for above plot) you uploaded.

Click here to view the object (Mathematica file RCsurface\_neutronW2.125Q21.0.nb for above plot) you uploaded.

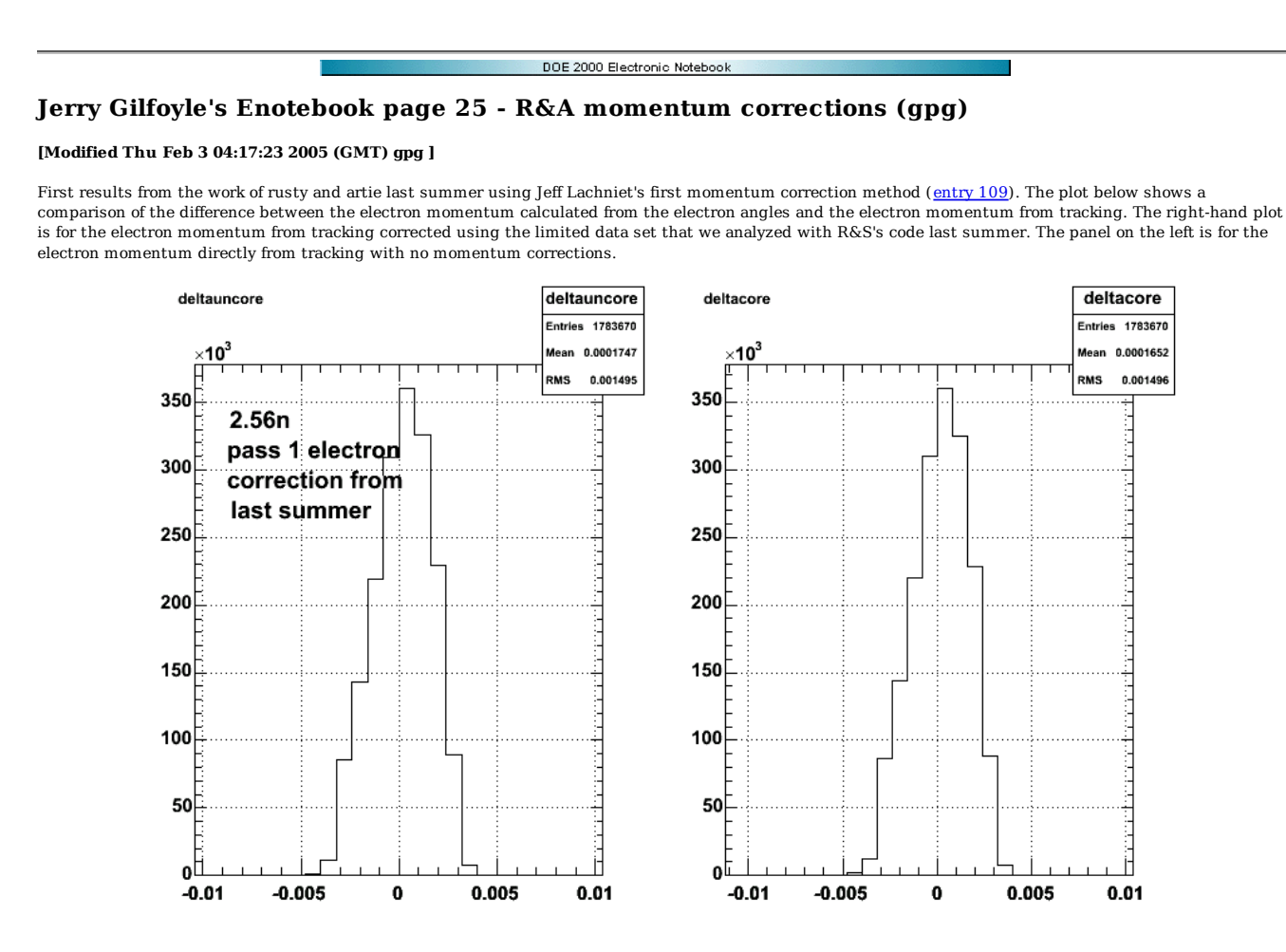

**Fig 1. Comparison of difference between the electron momentum calculated from the electron angles and the corrected momentum based on a limited data run**

The plot below shows the same quantities, but with the momentum corrections derived from a complete data set run instead of a partial set like Fig 1.

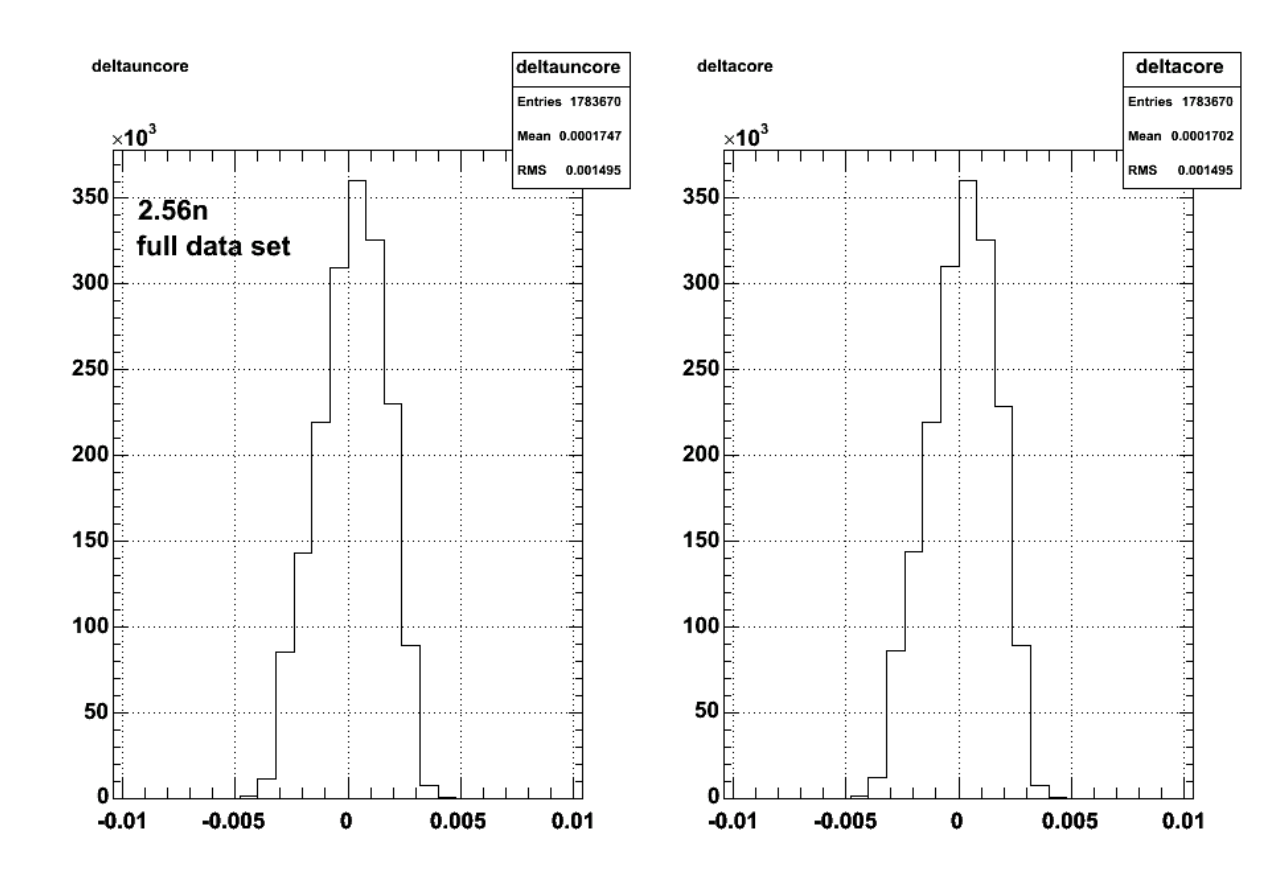

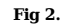

The plot below shows the same quantities as Fig 2, but the latest version of the electron fiducials is used to select electron events.

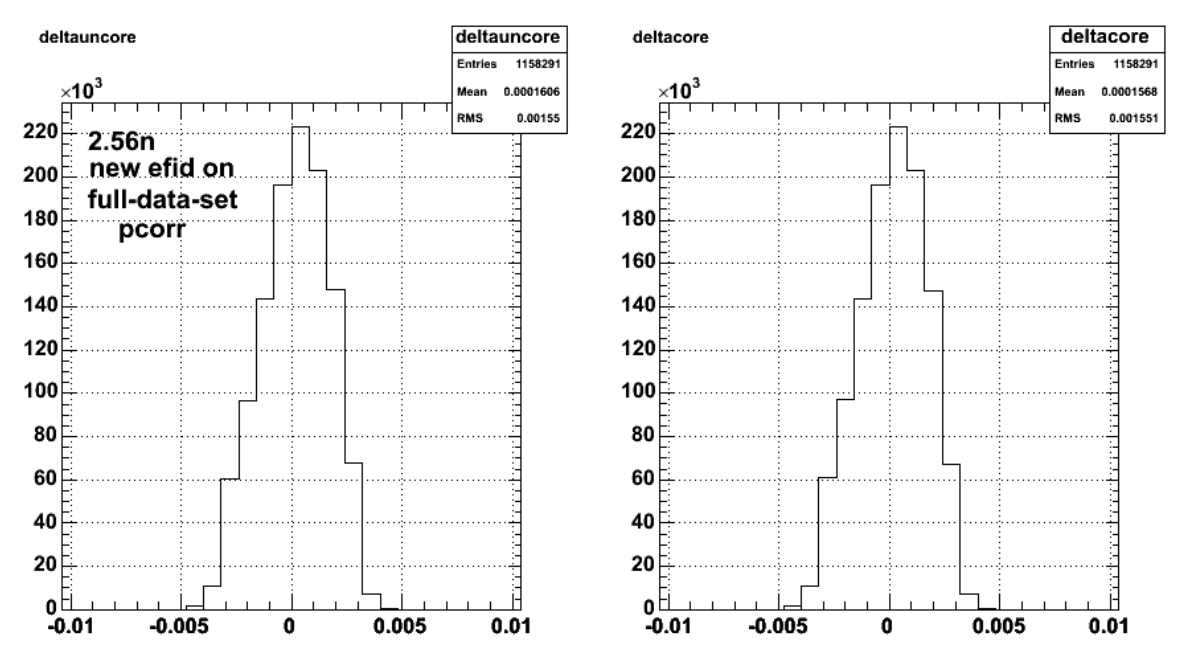

**Fig 3.**

The results below are for the same quantities as the previous figure, but with the momentum correction fit parameters derived from full data set run using the new electron fiducials.

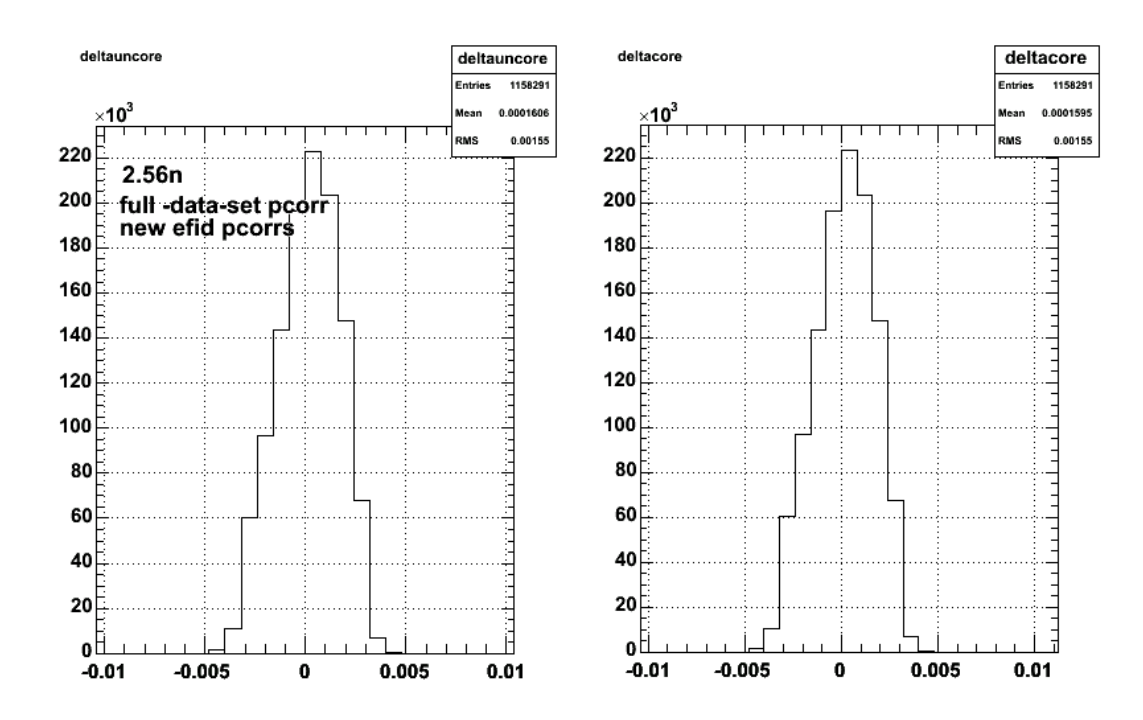

**Fig 4. Same as previous plot with momentum correction fit parameters derived from full data set run using new electron fiducials**

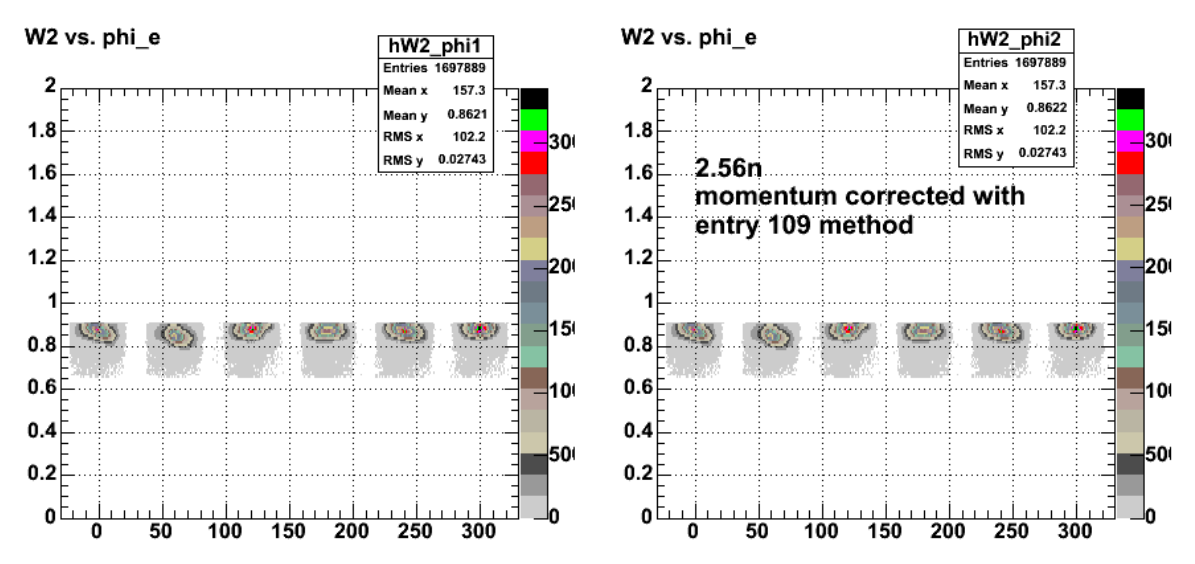

**Effect of this momentum correction of W2 versus phi\_e**

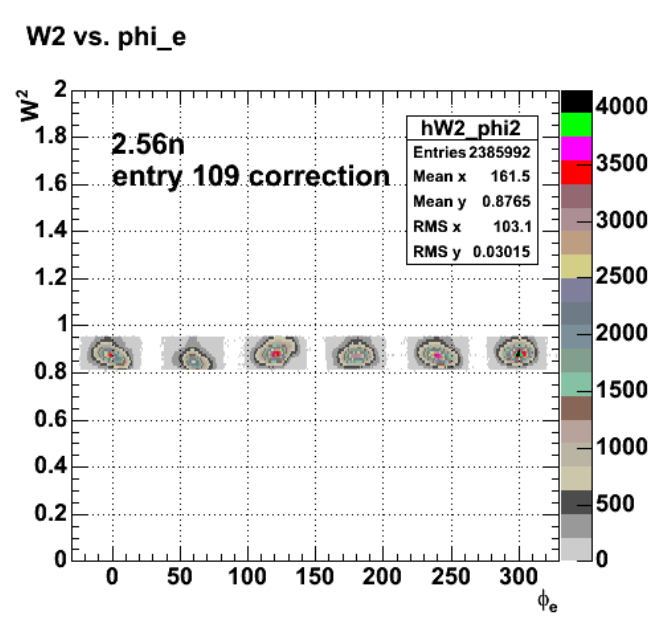

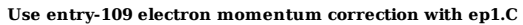

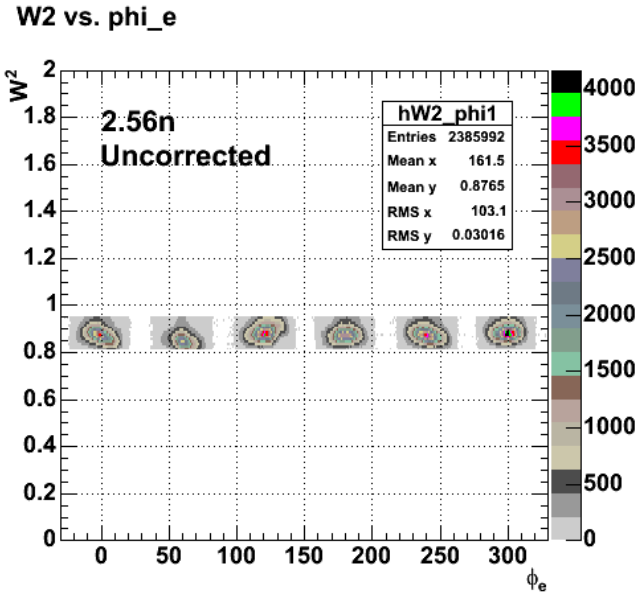

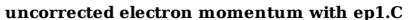

The plot below shows a histogram of the difference between the proton scattering angle calculated from the electron information and the measured proton scattering angle. The uncorrected electron momentum was used to calculate the electron 3-momentum which was then used to get the proton 3-momentum and<br>derive the proton scattering angle. No coplanrity cut was used in this

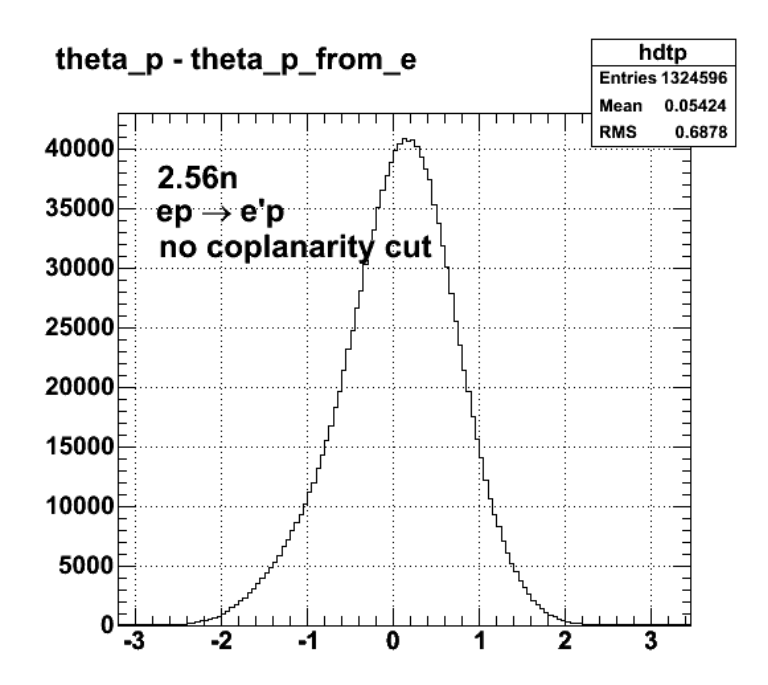

#### **Histogram of difference between proton angle calculated from the electron information and the measured one.**

The plot below shows the coplanarity distribution. This is the azimuthal angle between the scattered electron and the proton. From this plot it's clear that there are few non-elastic events. Nevertheless, I will set  $180 > \text{phi\_cop} > 179.5$  to see if there is any effect on the event selection and on the difference between the measured proton scattering angle and the proton scattering angle calculated from the electron data.

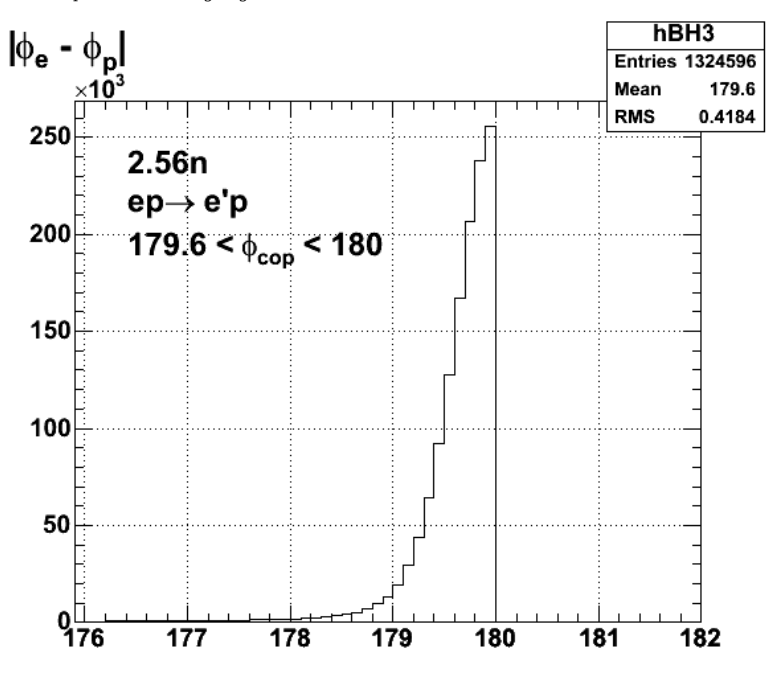

#### **Histogram of co-planarity angle.**

Plot below shows a test of the effect of a cut on the coplanarity angle on the difference between the scattering angle of the proton calculated from the electron results and the scattering angle of the proton from tracking. There is little change in the shape of the distribution. About 25% of the events are lost uniformly across the distribution.

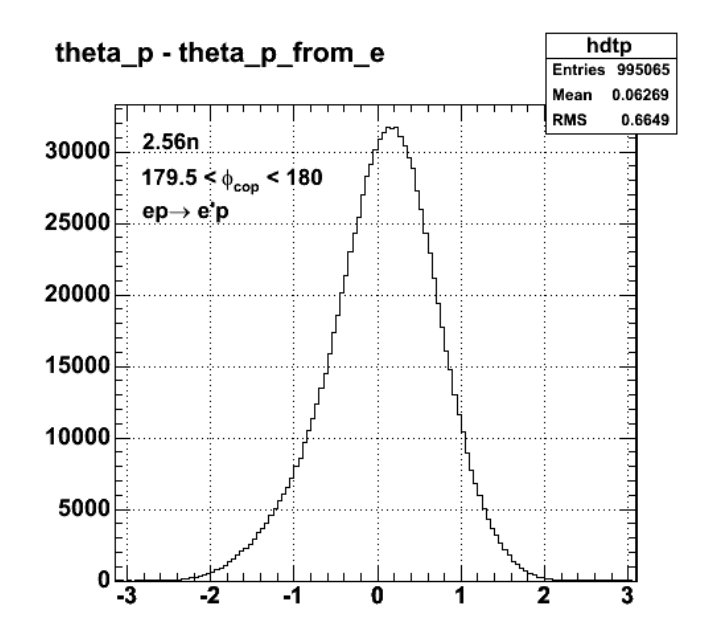

**Difference between proton scattering angle calculated from the electron results and from tracking. Cut on coplanarity is required.**

Click here to view the object (Profiles of d(curvature) for qbp\_00\_05) you uploaded.

The results below are for R&A analysis where I required that the coplanarity angle lie in the range 179.7->180.0 and the difference between the measured proton scattering angle and the one calculated from the electron results was in the range -0.02 deg -> 0.5 deg. These limits are based on the results above. Plot below shows delta(qB/p) versus qB/p for one of the bins in sector 2. Things to notice in comparison with the work in CLAS-Note 2001-018 is that the vertical range of the data is much smaller in our case. In the CLAS-Note they plot their results on the same large scale as shown in the figure below. This is to emphasize that the E5 data are in better shape after cooking than the e1b/c data.

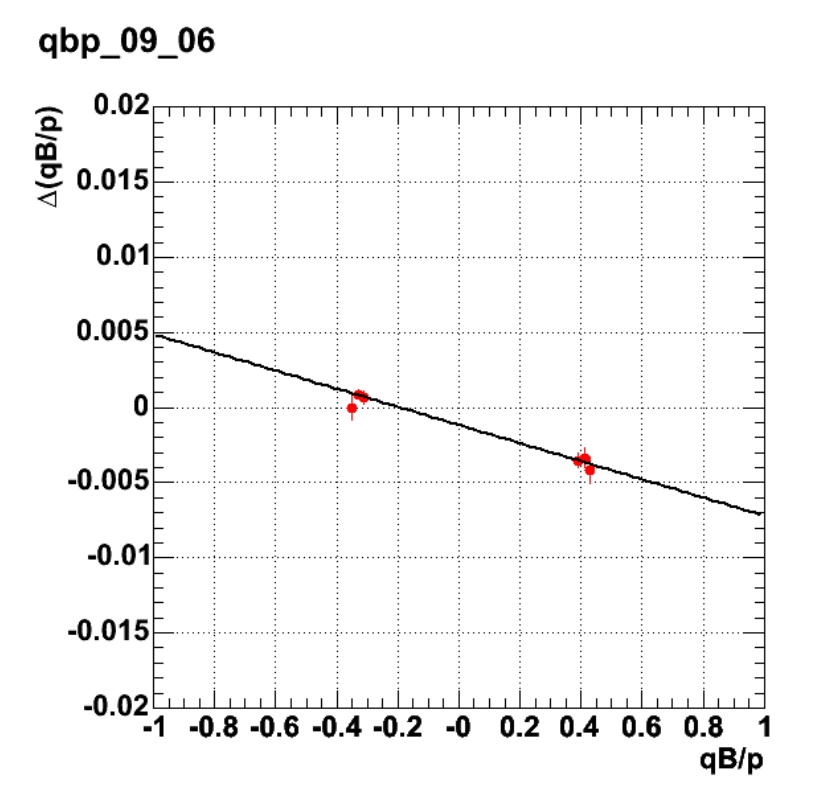

**D(qB/p) versus qB/p for 2.56n run showing small deviation in the curvature from the calculated result**

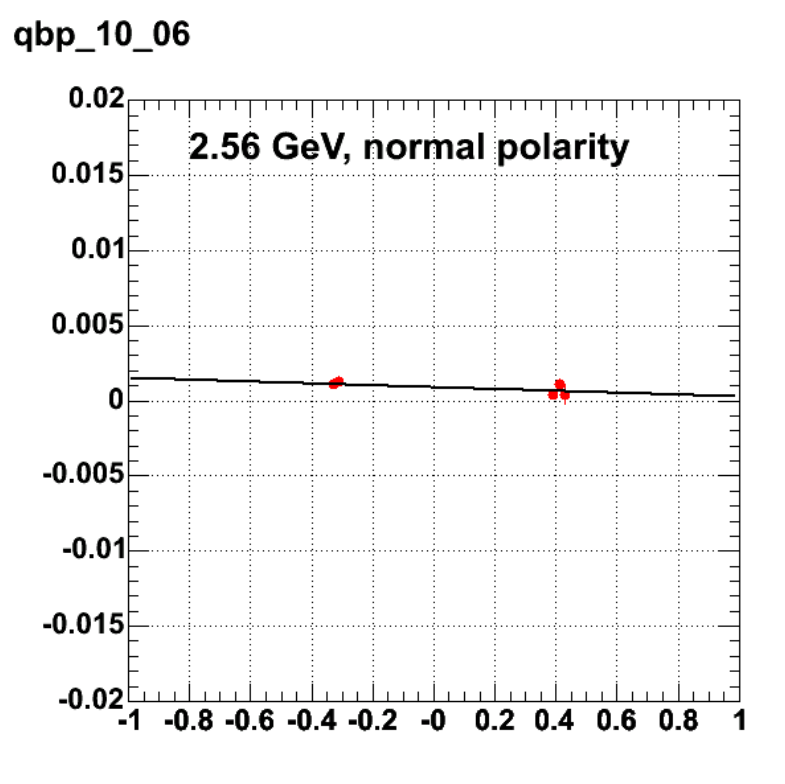

### **Same as above for sector 3 bin**

The plot below shows delta(qB/p) versus qB/p for all angle bins lumped together. the point here is that the width of the distribution of the protons is far greated that the width of the distribution of the electrons. This would explain the small effect of the correction on W since we're dominated by the deviation of the proton momentum from the calculated value and the electron curvature deviation is small. What is mysterious to me about the plot below is the magnitude of width is huge (about a factor of 10) greater that the individual variations I see in a given bin. I may just be deceiving myself wiht the statistics of the plots for individual bins and the effect of the use of a logarithmic axis in the z direction in the plot below.

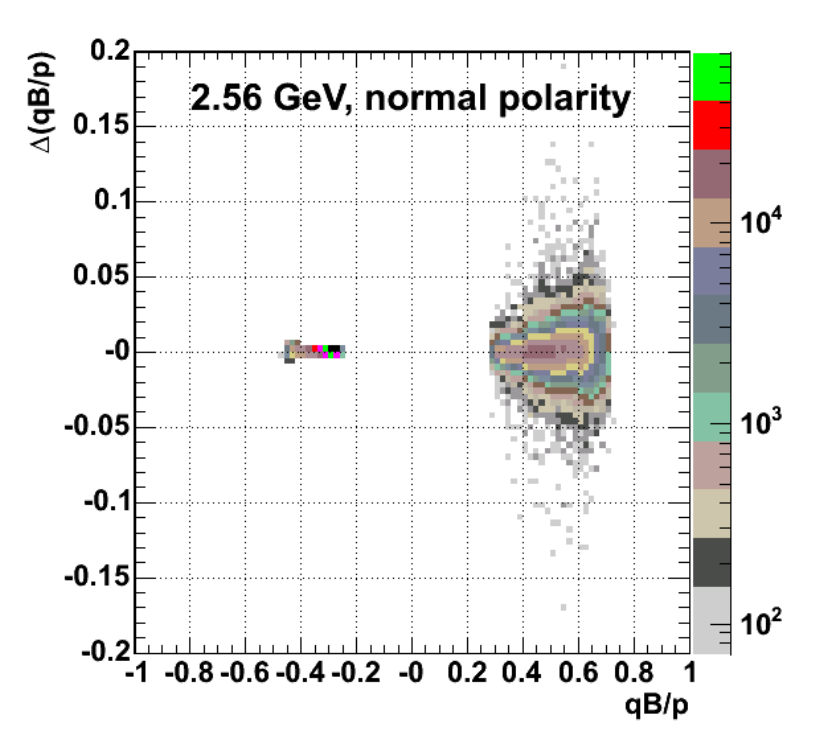

## deltacor vs calccor

**Same as above for all angle bins lumped together**

One thought I had was that even though this approach seems to have little effect on the electrons, perhaps it could be used to correct the proton momentum. Unfortunately, that doesn't seem to work either. The plot below shows before and after pictures in the lower two panels of the difference between the expected proton momentum (using the measured scattering angles) and the measured one (left is uncorrected, right panel is corrected). There is no difference between the before and after picture in mean or RMS. There is no significant improvement even in the proton results.

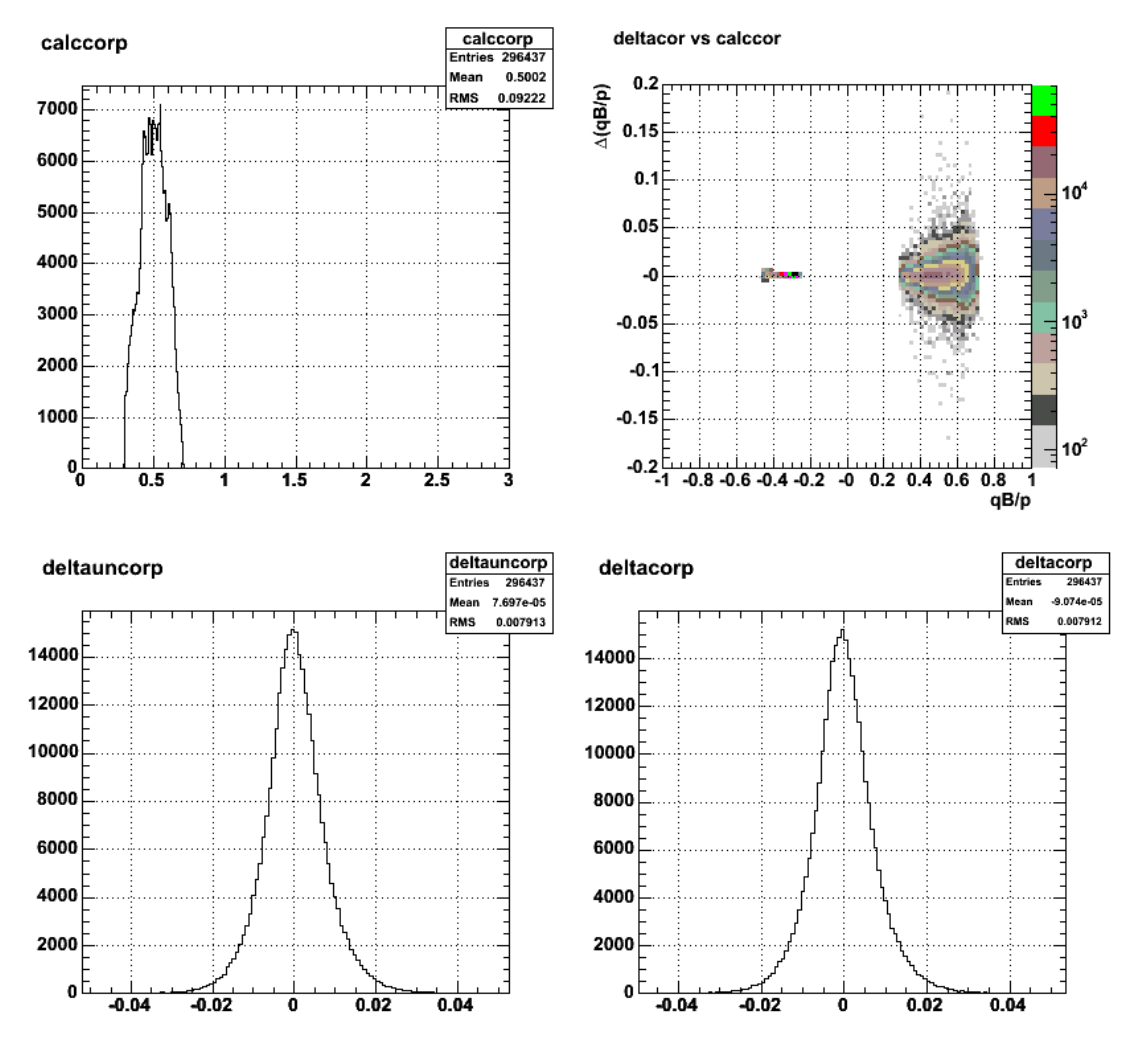

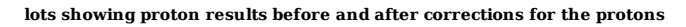

To close the loop I generated a new set of parameters to correct the electron and proton momenta using the entry-109 method. This last set was generated from data that had the coplanarity cut (179.7 < theta\_cop < 180) and theta\_p cut (-0.2 < theta\_p\_from\_e - theta\_p < 0.5) on it. The new parameters were inserted into ep1.C and the 2.56n data re-analyzed. No effect is seen in the W2 distribution sector-by-sector or in the histogram shown below

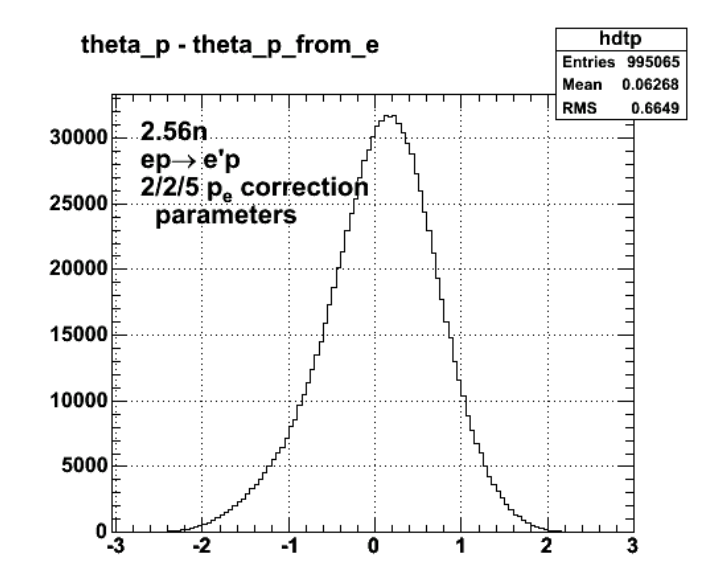

**Difference between theta\_p from tracking and theta\_p from the electron data**

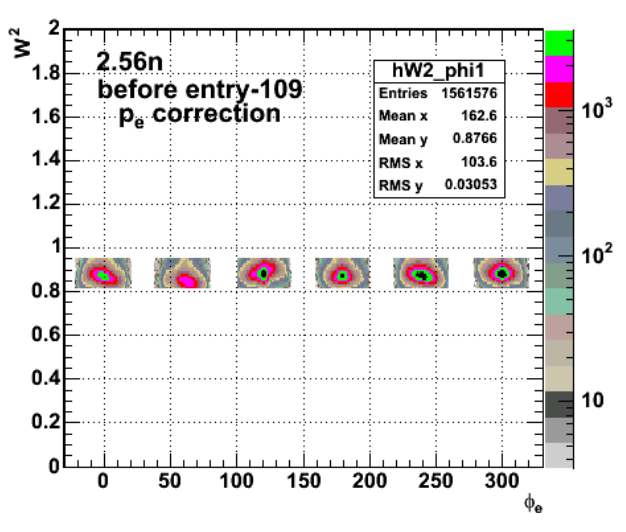

W2 vs. phi\_e

**W2 distribution before applying the entry-109 correction to p\_e**

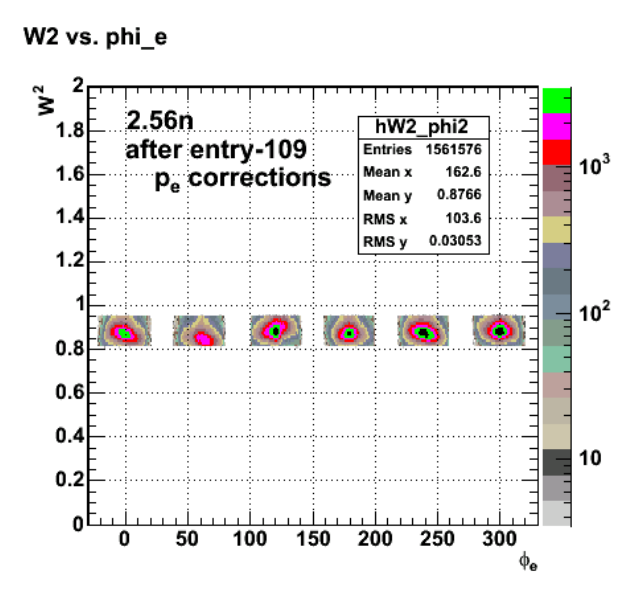

**W2 distribution after applying the entry-109 correction to p\_e**

Last shot at entry-109 electron-proton momentum corrections. I have been using the corrected (but little changed) e and p momenta in the plots of delta(qB/p) versus qB/p. I should use the uncorrected results from tracking. I fixed this and generated a new set of parameters. Upon examination of the first few I see small changes. When I look at the difference between the corrected and uncorrected curvatures I see a small (1 part in 250) shift closer to zero and no change in the width. See plot below. I give up on this stuff. I think our cooking results are so good that I am just fitting statistical fluctuations mostly in the proton tracking.

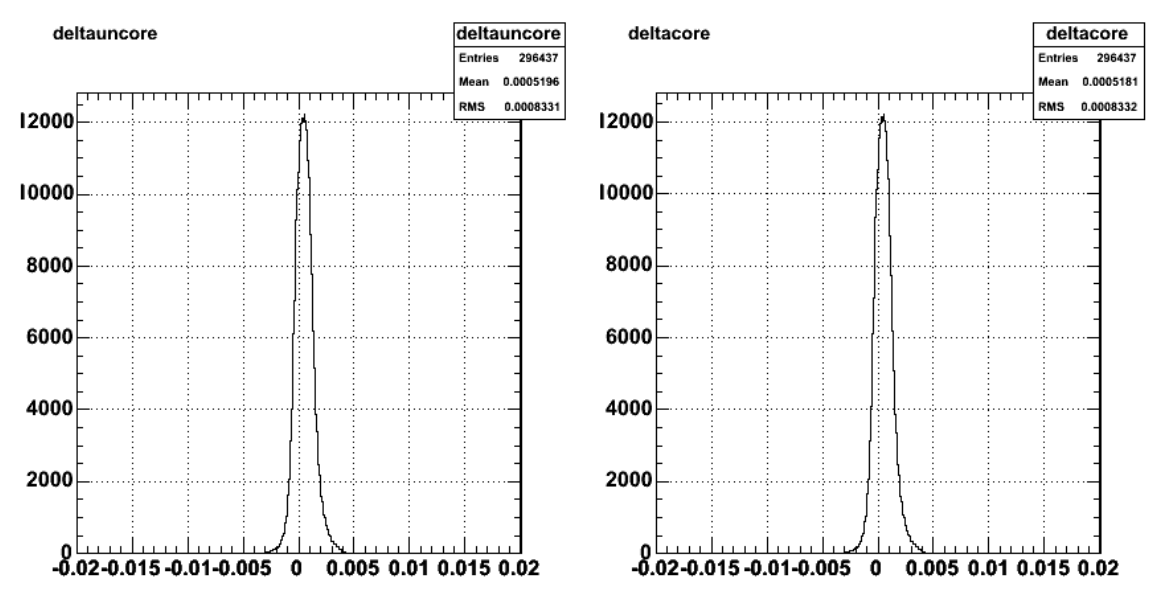

**Final shot at entry-109 eletron-proton momentum corrections. See text above.**

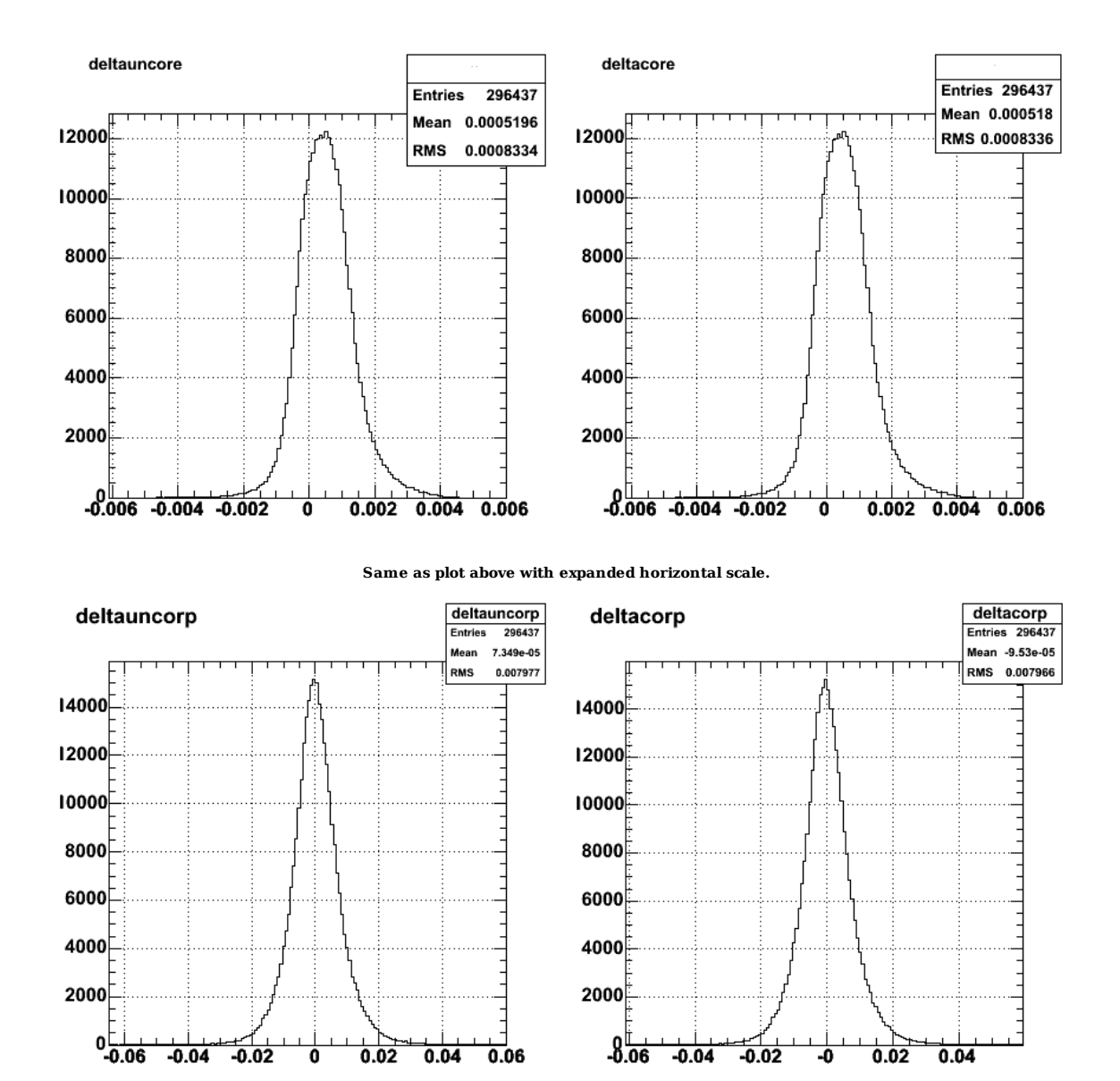

**Same as above for protons**
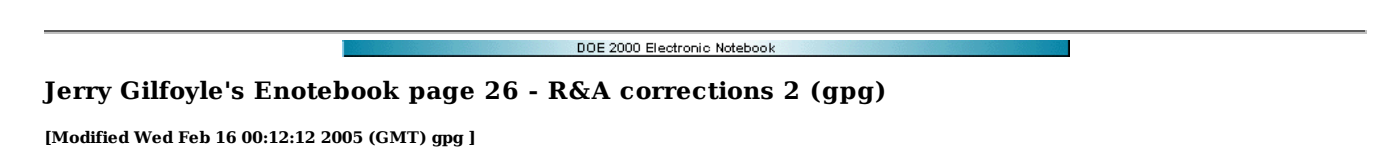

Testing the results from the fit. The effect of the fit on the electron momentum are close to zero. I am trying to understand that and it appears that the deviation from the calculated values is already small. The E5 data set appears to be well calibrated for the cooking. Also the spread in the data is dominated by the proton variation. The electron scatter is about 5-10 times smaller. Nevertheless, I am testing some of the results.

# p. correction slope for sector 2

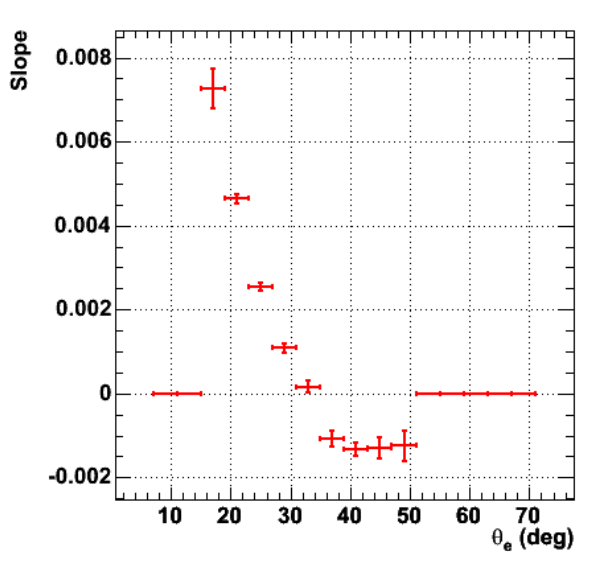

**Fig 1. Slope parameter for phibin=4 (sector 2).**

Here is the 2D plot of  $d(qB/p)$  versus  $(qB/p)$ \_calc that was used to generate the parameters in the first, non-zero bin in the above figure.

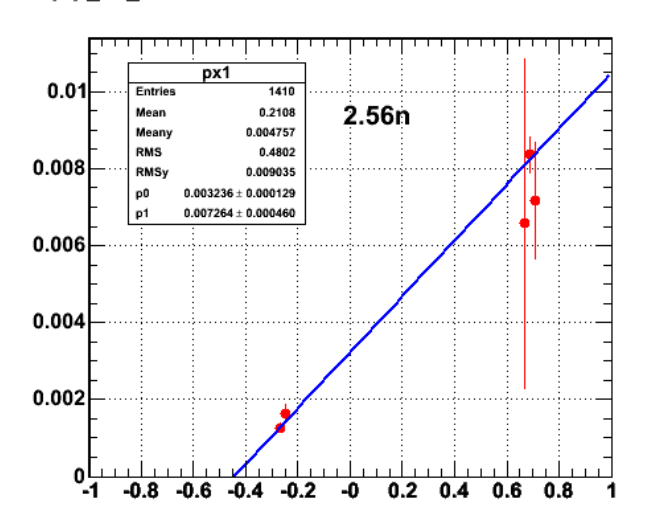

qbp\_04\_02

**Fig 2. 2D plot used to generate parameters in Fig 1.**

# p<sub>e</sub> correction intercept for sector 2

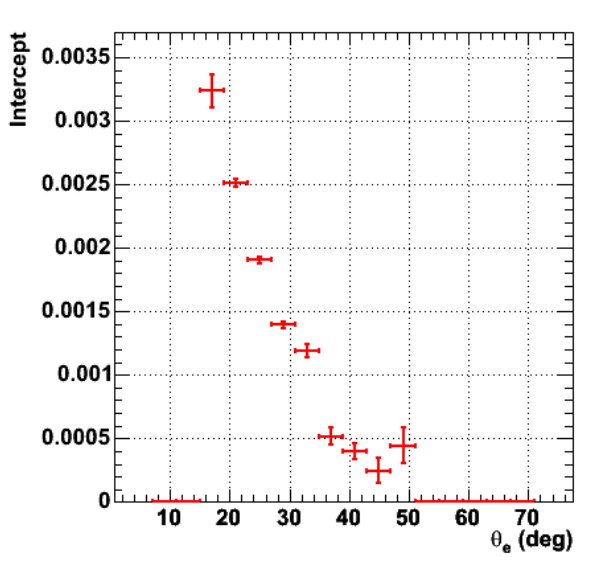

**Fig 3. Intercept for this sector and phi range.**

Generating ProfileX histograms in Root.

TProfile \*px1 = qbp\_04\_02->ProfileX("px1",1,100,"d")

The plot below has cuts on coplanarity, the difference between the measured proton scattering angle and the proton angle detemined from the electron kinematics, and on W. It shows the before and after corrections after I fixed the indexing error in the pcorr\_ep1 class. There is essentially no improvement. The centroid shifts, but its magnitude is essentially the same as before and the width has changed much.

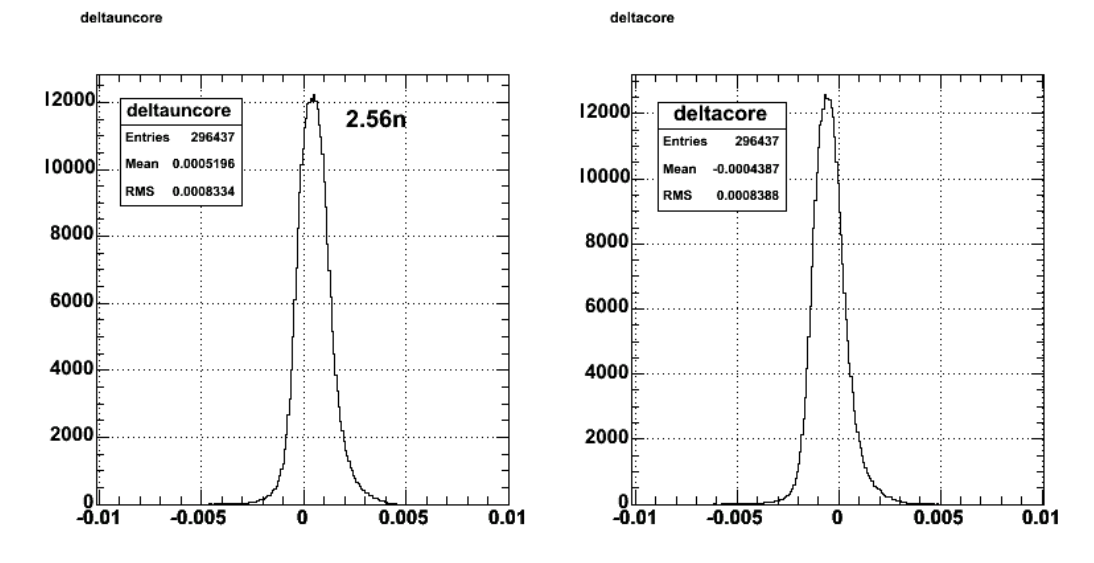

**Fig 4. Comarison of spectra after correcting indexing error in pcorr\_ep1 class.**

The plot below is the same as figure 2 except I have now used the corrected electron and proton momenta instead of the ones from tracking. it appears that the correction does is shift things down.

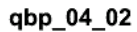

qbp\_04\_02

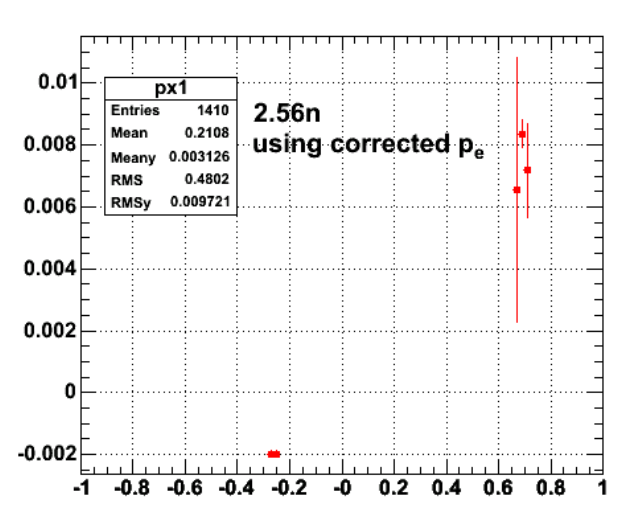

**Fig 5. Same as Figure 2 with the corrected e and p momenta instead of the tracking results.**

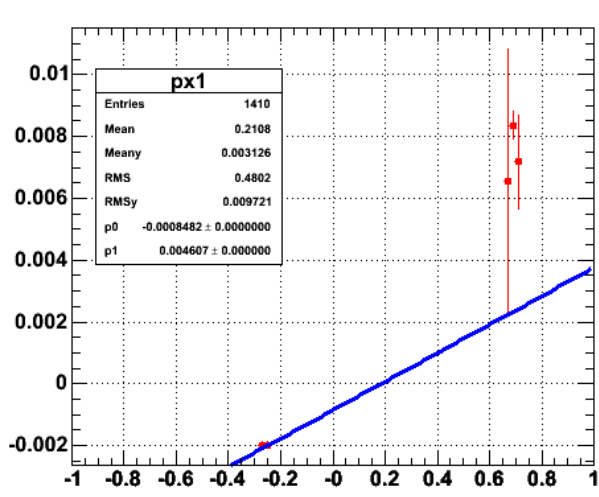

Some hopeful results below. This figure is the first look at W2 vs. phi\_e after fixing the indexing error mentioned above. This is only for a single file because I'm

still having problems getting the new master to work, but it does appear the sector 2 looks better and the other sectors are marginally better. The solid line is the square of the proton mass. Relative to this line sector 2 looks better and the other sectors look like they have moved from slightly below the line to above the line.

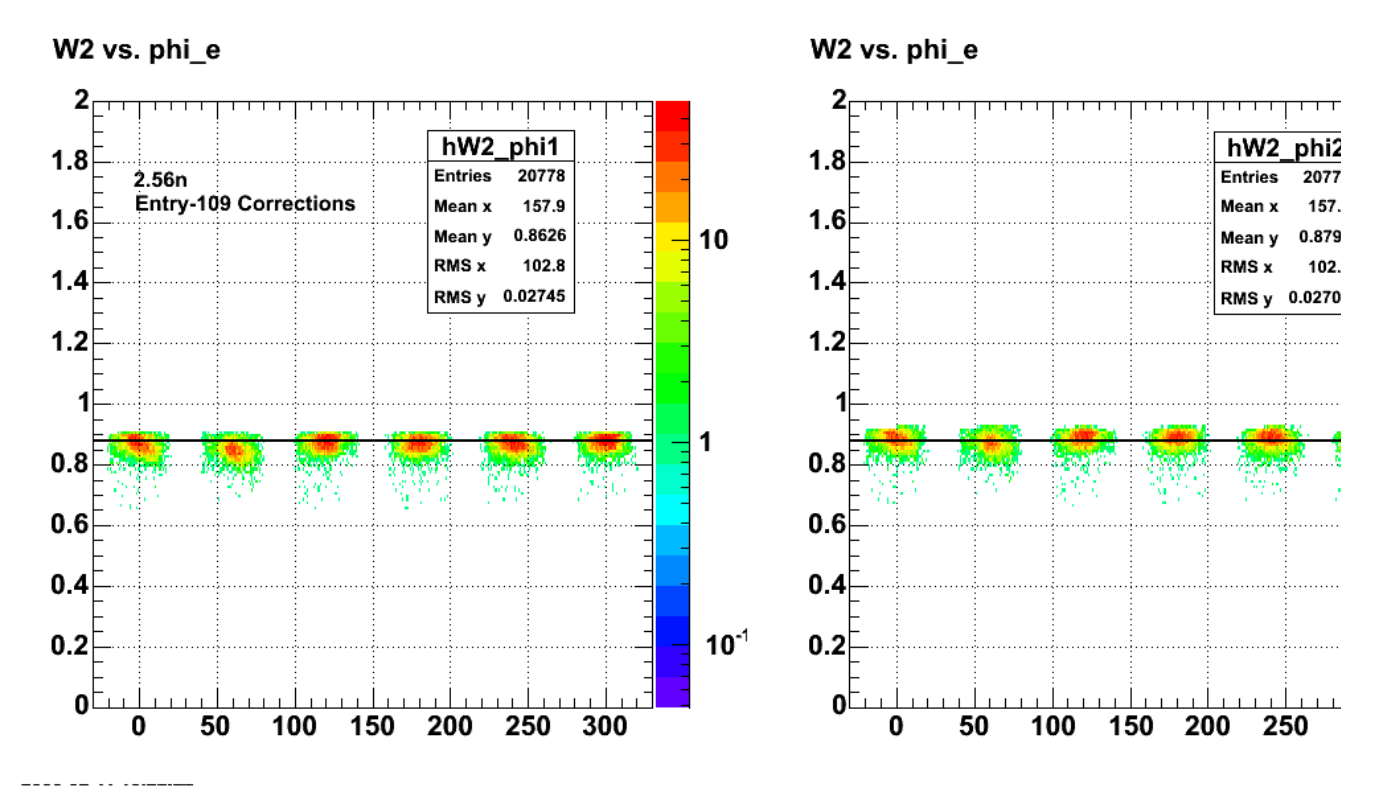

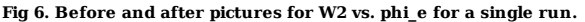

The plot below shows the difference between the electron momentum calculated from the measured scattering angle and the electron momentum from the track reconstruction (left panel) and the corrected electron momentum from tracking (right panel). The original, uncorrected difference is already small (6 MeV) and the distribution overlaps with zero (+/- 9 MeV). The corrected electron momentum is a little closer to zero (-3 MeV), but there is no improvement in the width of the distribution (+/- 9 MeV still). This agrees with Jeff's results based on all three running conditions, namely that the E5 data is already in good shape after cooking and this method of correcting the electron momentum has a small effect.

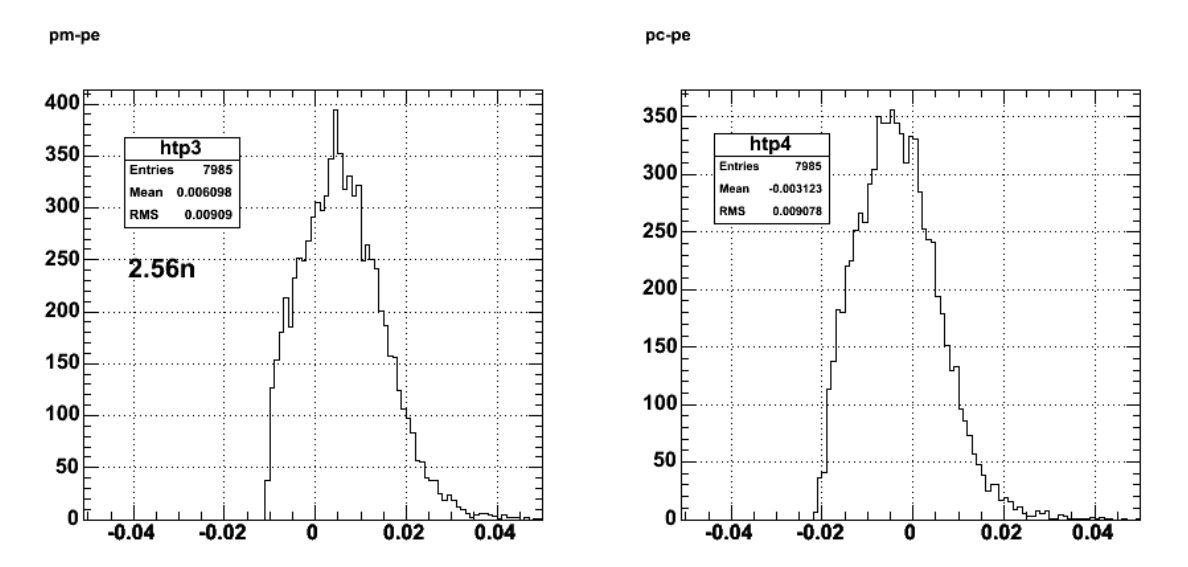

### **Fig 7. Comparison of the difference between the electron momentum calculated from the scattering angle measurement with the uncorrected and corrected momentum measurements.**

The figure below shows the effect on W2 sector by sector of the new electron momentum corrections.

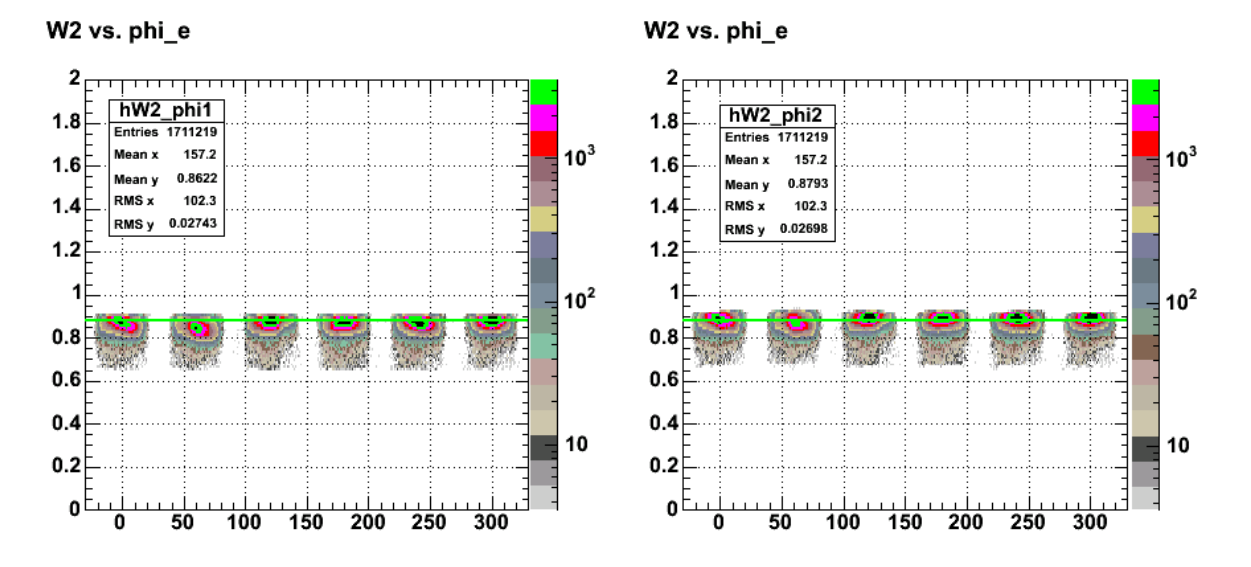

**Fig 8. Same as figure 6 for the full, 2.56n data set.**

DOE 2000 Electronic Notebook

# **Jerry Gilfoyle's Enotebook page 27 - R&A corrections 3 (gpg)**

# **[Modified Thu Feb 17 21:04:47 2005 (GMT) gpg ]**

Some final (maybe, sort of) results for the entry-109 electron momentum corrections. First some plots.

Click here to view the object (Fig. 1 Uncorrected W2 spectra sector by sector with fit results.) you uploaded.

Click here to view the object (Fig 2. Corrected W2 spectra sector by sector with fit results.) you uploaded.

Some tables of results starting with the stuff from entry  $\frac{245}{10}$  in the E5 elog.

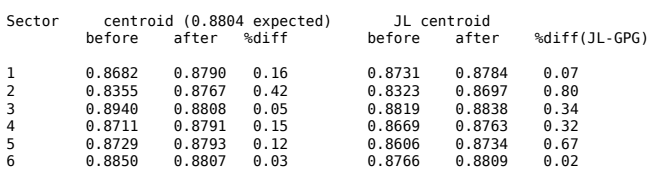

Sector width before after

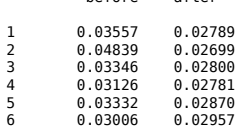

Now for the entry-109 results.

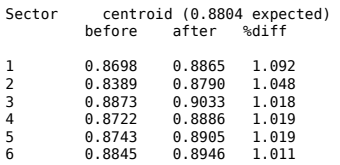

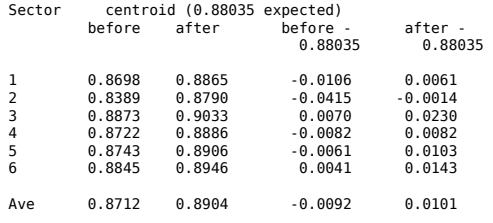

Width results

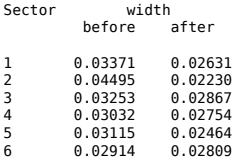

Compare the two. The later-used JL results are better.

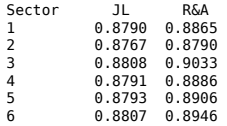

 Average 0.8793 0.8904 Ave-0.88035 -0.0011 0.0101 Next is the root commands for generating the plots with fits. corrected W2 spectra sector by sector TCanvas \*c1 = new TCanvas("c1", "c1",180,20,1000,700); c1->Divide(3,2) gStyle->SetOptFit(1); gStyle->SetStatH(0.20); gStyle->SetStatX(0.80); gStyle->SetStatY(0.80); int thetalo, thetahi, philo, phihi; thetalo = 5; thetahi = 8; hpcorr\_W2b->GetYaxis()->SetRange(thetalo,thetahi);<br>TH2D \*hla = (TH2D\*) hpcorr\_W2b->Project3D("zx");<br>TH2D \*hW2s1 = (TH2D\*)hla->Clone();<br>TH2D \*hW2s2 = (TH2D\*)hla->Clone(); TH2D \*hW2s3 = (TH2D\*)h1a->Clone(); TH2D \*hW2s4 = (TH2D\*)h1a->Clone(); TH2D \*hW2s5 = (TH2D\*)h1a->Clone(); TH2D \*hW2s6 = (TH2D\*)h1a->Clone(); philo=1; phihi=6; TH1D \*h2as1 = (TH1D\*) hW2s1->ProjectionY("hW2s1",philo,phihi); c1\_1->cd(); h2as1->Draw(); h2as1->Fit("gaus","","",0.815,0.945); philo=7; phihi=12; TH1D \*h2as2 = (TH1D\*) hW2s2->ProjectionY("hW2s2",philo,phihi); c1\_2->cd(); h2as2->Draw(); h2as2->Fit("gaus","","",0.815,0.945); philo=13; phihi=18; TH1D \*h2as3 = (TH1D\*) hW2s3->ProjectionY("hW2s3",philo,phihi);  $c1$   $3 - > cd()$ ; h2as3->Draw(); h2as3->Fit("gaus","","",0.815,0.945); philo=19; phihi=24; TH1D \*h2as4 = (TH1D\*) hW2s4->ProjectionY("hW2s4",philo,phihi);  $c1$  4-> $cd()$ : h2as4->Draw(); h2as4->Fit("gaus","","",0.815,0.945); philo=25; phihi=30; TH1D \*h2as5 = (TH1D\*) hW2s5->ProjectionY("hW2s5",philo,phihi); c1  $5 - > cd()$ ; h2as5->Draw(); h2as5->Fit("gaus","","",0.815,0.945); philo=31; phihi=36; TH1D \*h2as6 = (TH1D\*) hW2s6->ProjectionY("hW2s6",philo,phihi); c1\_6->cd(); h2as6->Draw(); h2as6->Fit("gaus","","",0.815,0.945); uncorrected W2 spectra sector by sector TCanvas \*c1 = new TCanvas("c1", "c1",180,20,1000,700); c1->Divide(3,2) gStyle->SetOptFit(1); gStyle->SetStatH(0.20); gStyle->SetStatX(0.80); gStyle->SetStatY(0.80); int thetalo, thetahi, philo, phihi; thetalo = 0;<br>thetahi = 70;<br>hpcorr\_W2a->GetYaxis()->SetRange(thetalo,thetahi);<br>TH2D \*h1a = (TH2D\*) hpcorr\_W2a->Project3D("zx");<br>TH2D \*hW2s1 = (TH2D\*)h1a->Clone();<br>TH2D \*hW2s2 = (TH2D\*)h1a->Clone();<br>TH2D \*hW2s3 = (TH2D\*)h1a-TH2D \*hW2s4 = (TH2D\*)h1a->Clone(); TH2D \*hW2s5 = (TH2D\*)h1a->Clone(); TH2D  $*hw2s6 = (TH2D*)h1a - Slone$  (); philo=1; phihi=6; TH1D \*h2as1 = (TH1D\*) hW2s1->ProjectionY("hW2s1",philo,phihi);<br>c1 1->cd();  $h2a$ s $1$ ->Draw(); h2as1->Fit("gaus","","",0.815,0.945); philo=7; phihi=12; TH1D \*h2as2 = (TH1D\*) hW2s2->ProjectionY("hW2s2",philo,phihi);  $c1_2$ -> $cd();$  $h2a$ s2->Draw(); h2as2->Fit("gaus","","",0.815,0.945); philo=13; phihi=18;

```
TH1D *h2as3 = (TH1D*) hW2s3->ProjectionY("hW2s3",philo,phihi);<br>c1 3->cd();
 h2as3->Draw(); 
h2as3->Fit("gaus","","",0.815,0.945); 
 philo=19;<br>phihi=24;<br>TH1D *h2as4 = (TH1D*) hW2s4->ProjectionY("hW2s4",philo,phihi);<br>c1_4->cd();<br>h2as4->Draw();
h2as4->Fit("gaus","","",0.815,0.945); 
 philo=25;<br>phihi=30;<br>TH1hi=30;<br>TH1D *h2as5 = (TH1D*) hW2s5->ProjectionY("hW2s5",philo,phihi);<br>h2as5->Pit("gaus","","",0.815,0.945);<br>h2as5->Fit("gaus","","",0.815,0.945);
 philo=31;<br>philo=31;<br>TH1D *h2as6 = (TH1D*) hW2s6->ProjectionY("hW2s6",philo,phihi);<br>c1_6->cd();<br>h2as6->Prit("gaus","","",0.815,0.945);<br>h2as6->Fit("gaus","","",0.815,0.945);
```
Click here to view the object (Root file used to generate the above results) you uploaded.

# DOE 2000 Electronic Notebook **Jerry Gilfoyle's Enotebook page 28 - Don't use xBJ for quasi-elastic scattering (Gerard P Gilfoyle)**

## **[Modified Thu Feb 17 22:00:40 2005 (GMT) Gerard P Gilfoyle ]**

I just discovered an 'interesting' kinematic property. In the past I have used BJorken 'x' to select quasi-elastic events. BAM told me this was a bad idea because<br>the range of W values can change. I did not understand that the deuteron based on the assumption of quasi-elastic scattering (i.e. I use the proton mass instead of the full deuteron mass in calculating W). The plot shows<br>that for a cut on x of 0.95 < x < 1.05, the range of W values

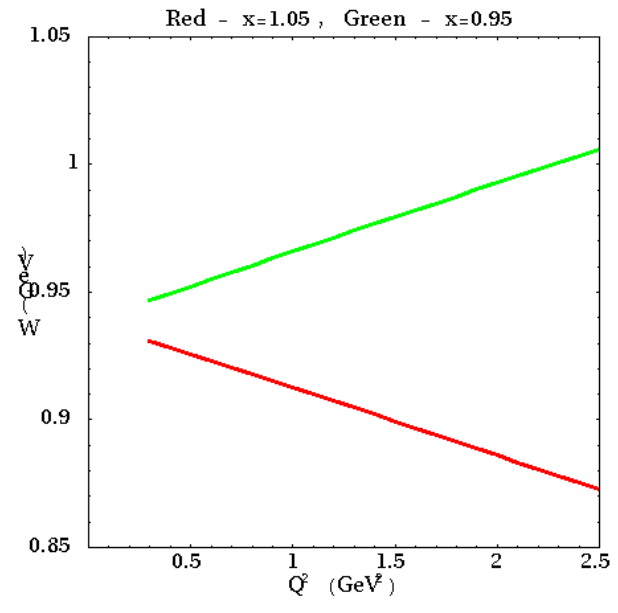

**Upper and lower limits of W values allowed by a 0.95 < x < 1.05 cut on x.**

Click here to view the object (Mathematica notebook used to make the above plot) you uploaded.

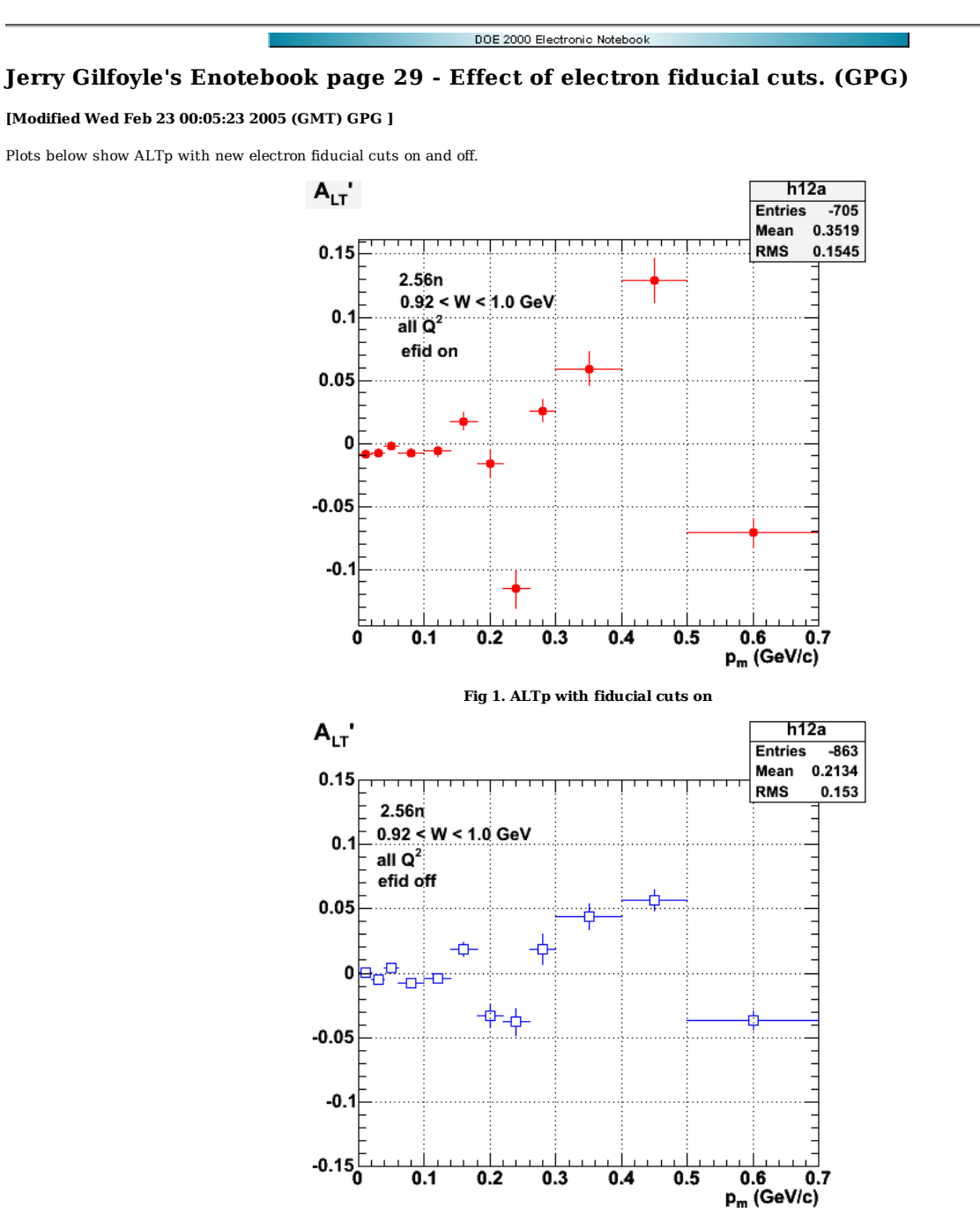

**Fig 2. ALTp with fiducial cuts off**

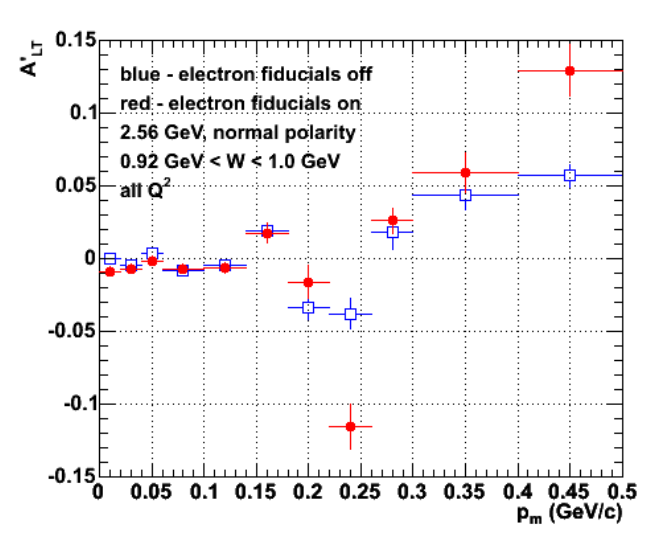

**Fig 3. Nice version of the two plots above**

Click here to view the object (Root macro file to draw Figure 3) you uploaded.

The plot below is for a restricted Q2 bin (0.8 < Q2 < 1.0 GeV2). It bears a striking resemblence to past plots except the for the unhappy behavior near zero.

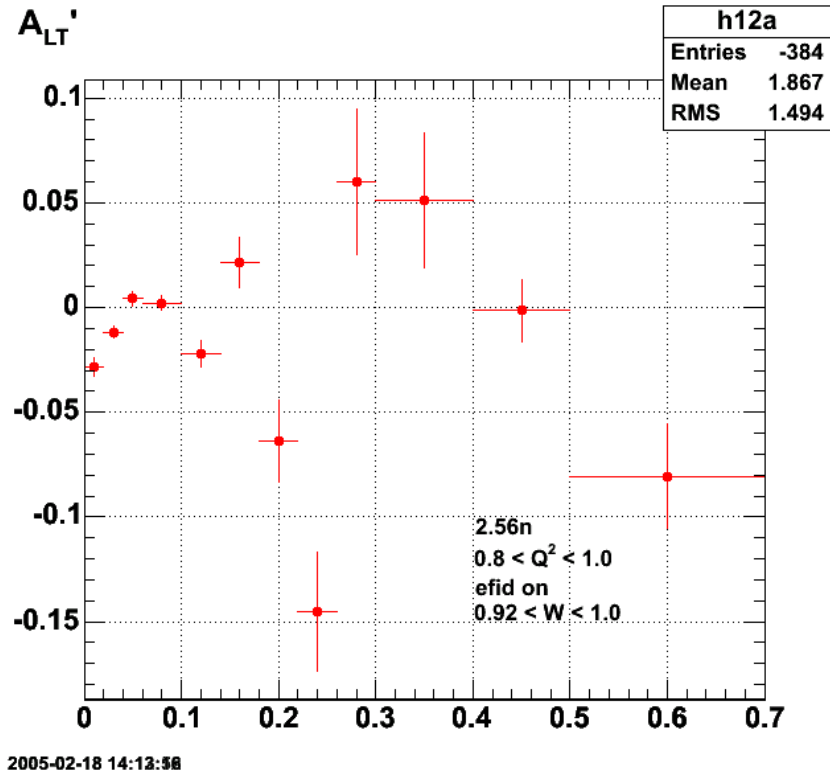

**Fig 4. ALTp for restricted Q2 range.**

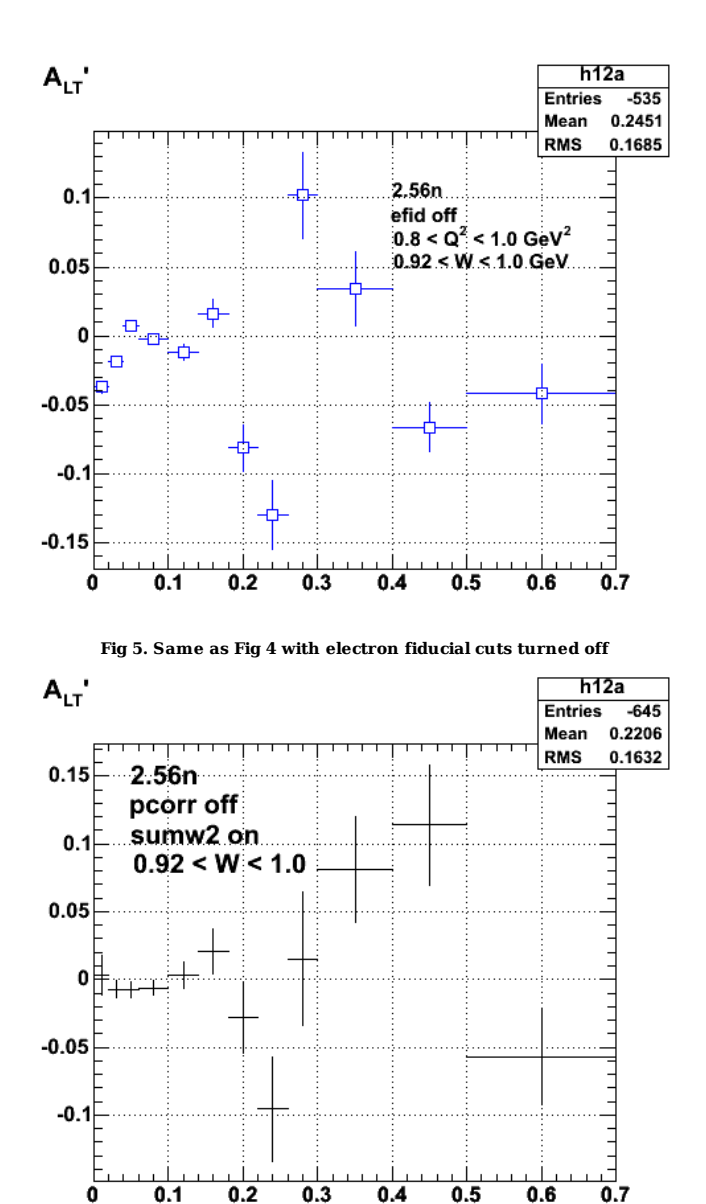

**Fig 6. Turn on sumw2 errors, no p\_e correction**

Click  $here$  to view the object (Root C++ macro for above plot) you uploaded.</u>

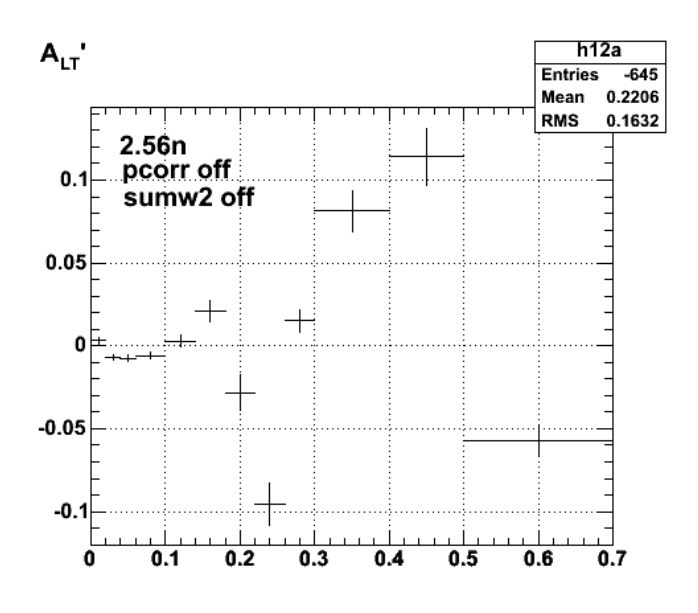

**Fig 7. Turn off sumw2 errors, no p\_e correction**

Click here to view the object (Root C++ macro for above plot) you uploaded.

A useful command.

TH2D \*h1a = (TH2D\*) helectron\_fiducials->Project3D("xy");

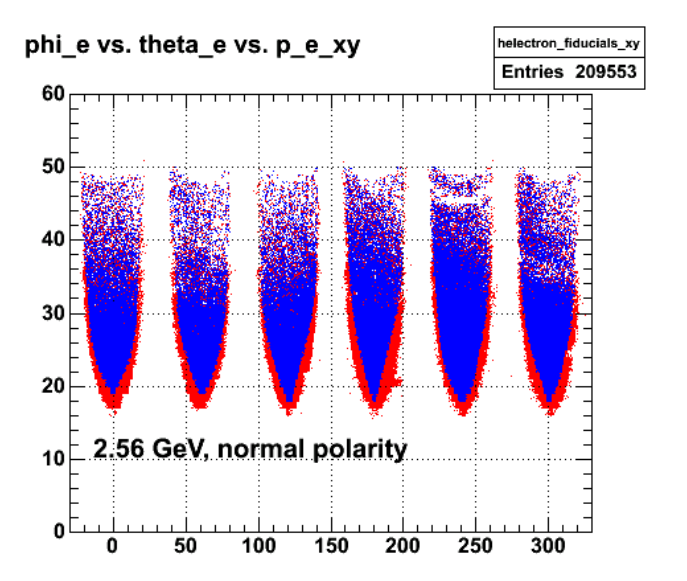

**Fig 8. Before and after pictures of electron fiducucial cuts.**

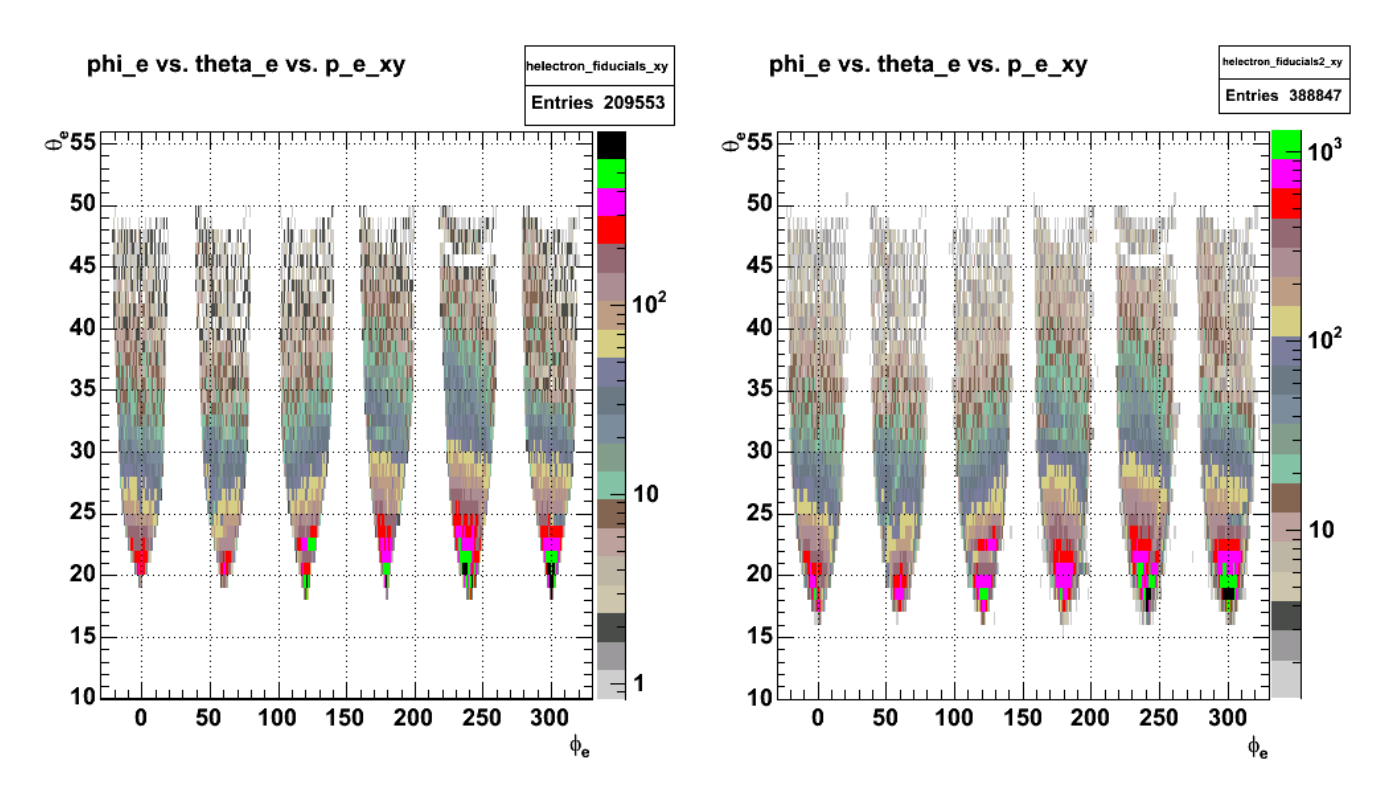

**Fig 9. Contour plots of the theta\_e vs. phi\_e plots with electron fiducial cuts on and off.**

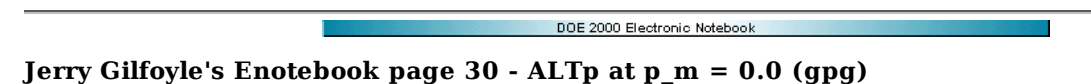

## **[Modified Mon Feb 21 04:31:16 2005 (GMT) gpg ]**

One test of data consistency is that the asymmetry ALTp should go to zero for p\_m->0.0. This is because at zero theta\_pq (and zero p\_m) you are averaging over all phi\_pq and that will give zero because of the sin(phi\_pq) dependence.

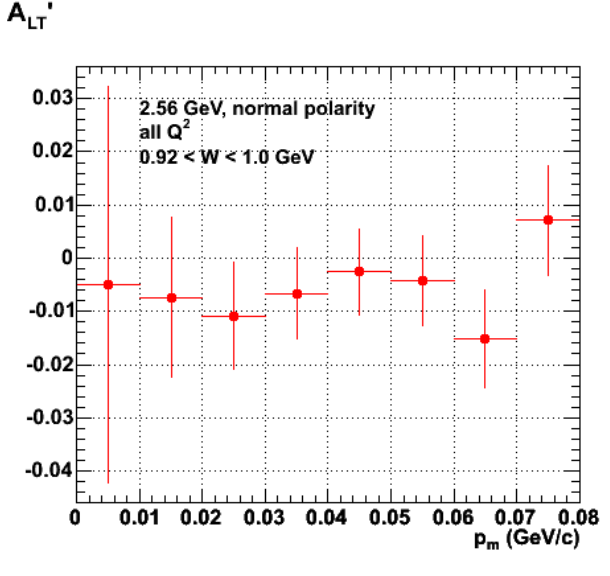

**Fig 1. Plot of ALTp near p\_m = zero.**

Click  $here to view the object (C++ code for the previous plot) you uploaded.$ </u>

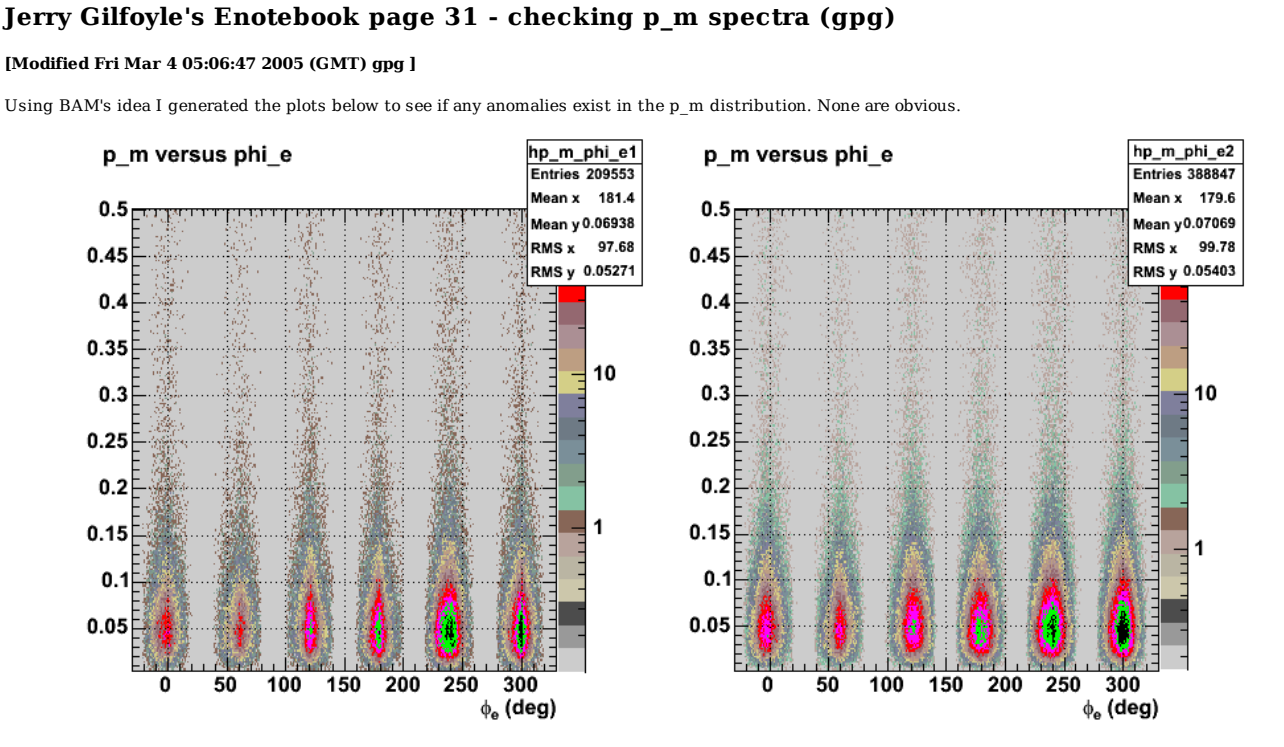

DOE 2000 Electronic Noteboo

**Fig 1. Plot of pm versus phi\_e. The left panel is with electron fiducial cuts on, the right with them off.**

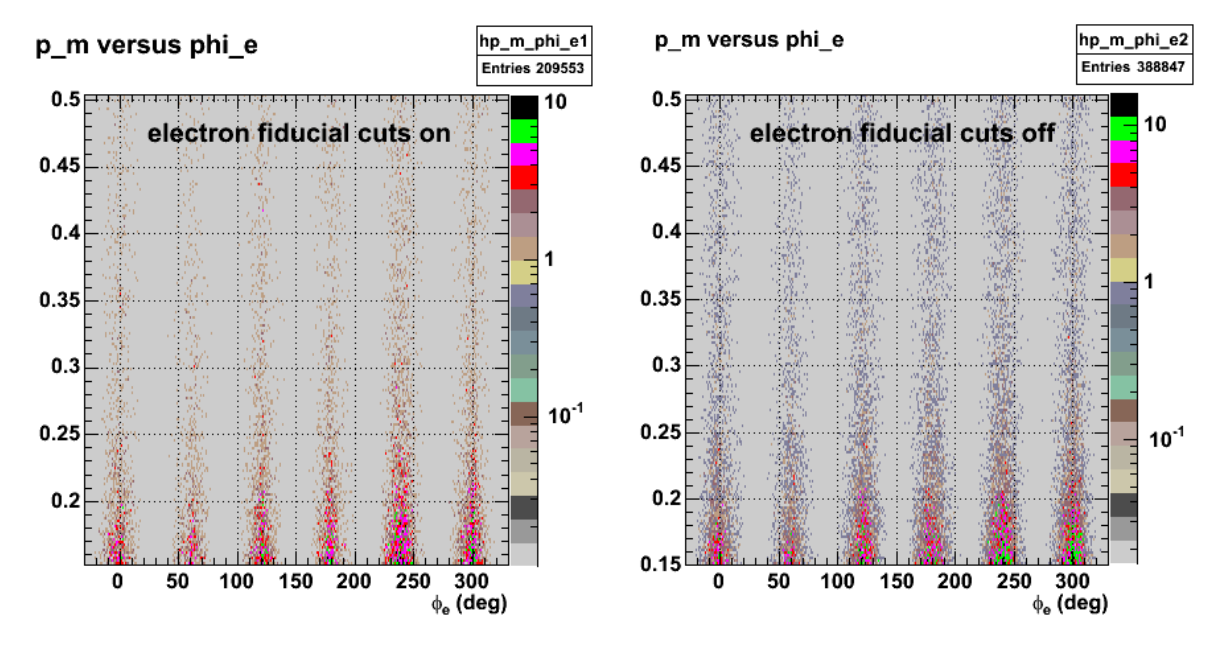

**Fig 2. Same as previous plot zoomed into the region in pm where the dip is located in ALTp.**

Click  $\underline{\text{here}}$  to view the object (sector-by-sector plots of p\_m distribution) you uploaded.

Click here to view the object (sector-by-sector plot of p\_m distribution (efids off?)) you uploaded.

Click here to view the object (Comparison of  $p_m$  with electron fiducial cuts on and off) you uploaded.

The root commands for generating the previous plot are below.

gStyle->SetOptStat("") c1\_1->cd()

```
TH1D *h1b = (TH1D*) hp_m_phi_e2->ProjectionY("h1b",1,60)<br>c1 1->SetLogy();
h1b->SetMinimum(1); 
h1b->SetMaximum(3000); 
h1b->GetXaxis()->SetTitle("p_{m} (GeV/c)"); 
h1b.Draw() 
tex = new TLatex(0.3,400,"sector 1"); 
tex->Draw(); 
c1_1->Modified(); 
c1_2->cd() 
TH1D *h2b = (TH1D*) hp_m_phi_e2->ProjectionY("h2b",61,120) 
c1_2->SetLogy(); 
h2b->SetMinimum(1); 
h2b->SetMaximum(3000); 
h2b->GetXaxis()->SetTitle("p_{m} (GeV/c)"); 
h2b.Draw() 
tex = new TLatex(0.3,100,"sector 2"); 
tex->Draw(); 
tex = new TLatex(0.1,1300,"black - electron fiducial cuts off"); 
tex->SetTextSize(0.04); 
tex->Draw(); 
tex = new TLatex(0.1,800,"red - electron fiducial cuts on"); 
tex->SetTextSize(0.04); 
tex->Draw(); 
c1_2->Modified(); 
c1_3->cd() 
TH1D *h3b = (TH1D*) hp_m_phi_e2->ProjectionY("h3b",121,180)<br>c1_3->SetLogy();<br>h3b->SetMinimum(1);<br>h3b->SetMaximum(3000);
h3b->GetXaxis()->SetTitle("p_{m} (GeV/c)"); 
h3b.Draw() 
tex = new TLatex(0.3,400,"sector 3"); 
tex->Draw(); 
cl_3->Modified();<br>cl_4->cd()<br>TH1D *h4b = (TH1D*) hp m phi e2->ProjectionY("h4b",181,240)
c1 4->SetLogy();
h4b->SetMinimum(1); 
h4b->SetMaximum(3000); 
h4b->GetXaxis()->SetTitle("p_{m} (GeV/c)"); 
h4b.Draw() 
tex = new TLatex(0.3,400, "sector 4");
tex->Draw(); 
c1_4->Modified(); 
c1_5->cd() 
TH1D *h5b = (TH1D*) hp_m_phi_e2->ProjectionY("h5b",241,300)<br>c1_5->SetLogy();<br>h5b->SetMinimum(1);<br>h5b->SetMaximum(3000);
h5b->GetXaxis()->SetTitle("p_{m} (GeV/c)"); 
h5b.Draw() 
tex = new TLatex(0.3,400,"sector 5");<br>tex->Draw();<br>c1_5->Modified();<br>THID *h6b = (TH1D*) hp_m_phi_e2->ProjectionY("h6b",301,360)<br>c1 6->SetLogy();
h6b->SetMinimum(1); 
h6b->SetMaximum(3000); 
h6b->GetXaxis()->SetTitle("p_{m} (GeV/c)"); 
h6b.Draw() 
tex = new TLatex(0.3,400,"sector 6"); 
tex->Draw(); 
c1_6->Modified(); 
cl_l->cd()<br>TH1D *h1c = (TH1D*) hp_m_phi_el->ProjectionY("h1c",1,60)<br>h1c->SetLineColor(2);
h1c.Draw("same") 
cl_2->cd()<br>TH1D *h2c = (TH1D*) hp_m_phi_el->ProjectionY("h2c",61,120)<br>h2c->SetLineColor(2);
h2c.Draw("same") 
c1_3->cd() 
TH1D *h3c = (TH1D*) hp_m_phi_e1->ProjectionY("h3c",121,180) 
h3c->SetLineColor(2); 
h3c.Draw("same") 
cl_4->cd()<br>TH1D *h4c = (TH1D*) hp_m_phi_el->ProjectionY("h4c",181,240)<br>h4c->SetLineColor(2);
h4c.Draw("same") 
c15->cd()
TH1D *h5c = (TH1D*) hp_m_phi_e1->ProjectionY("h5c",241,300) 
h5c->SetLineColor(2); 
h5c.Draw("same") 
c16->cd()
TH1D *h6c = (TH1D*) hp_m_phi_e1->ProjectionY("h6c",301,360)<br>h6c->SetLineColor(2);<br>h6c.Draw("same")
```
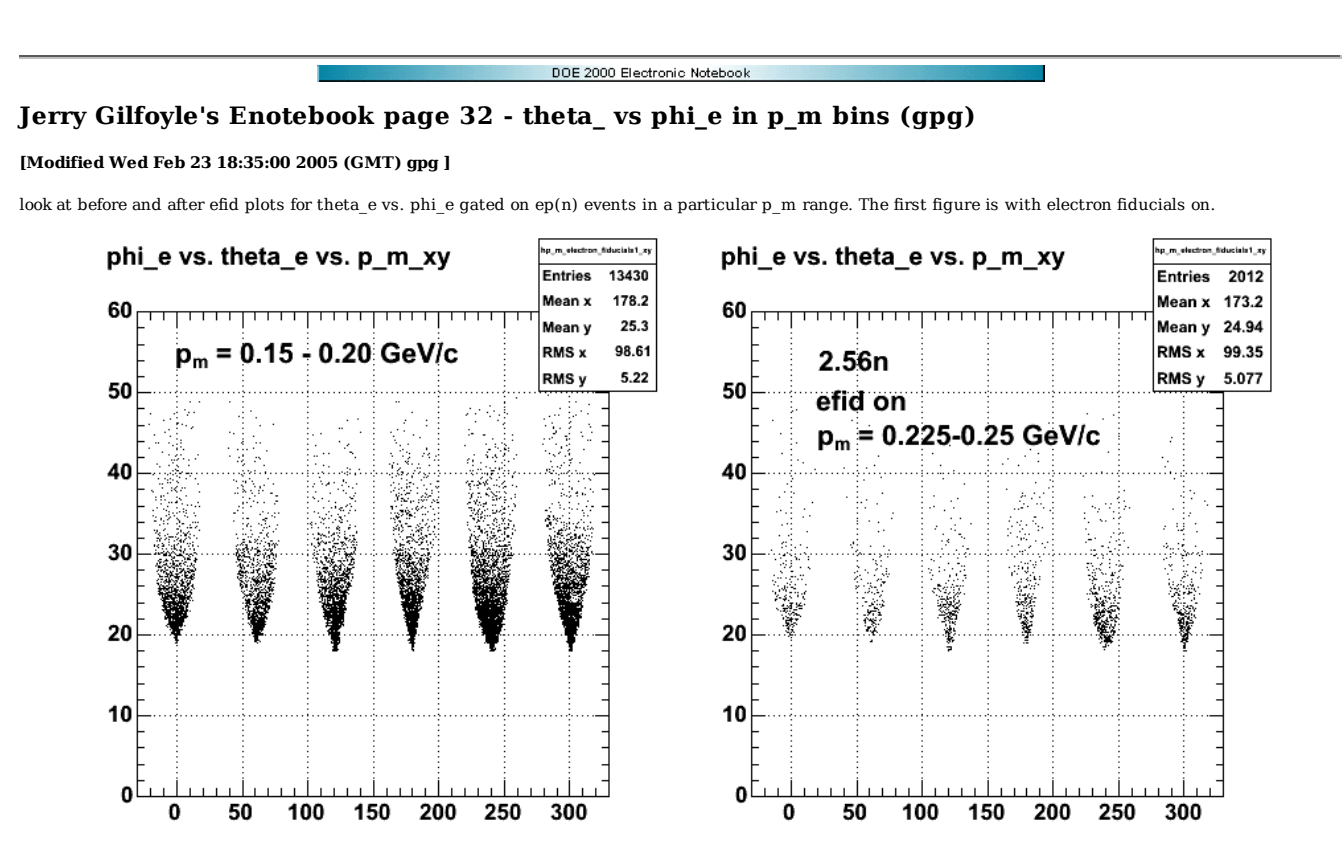

**Fig 1. thetae versus phie for ep(n) events from a particular pm range.**

Now turn the electron fiducials off.

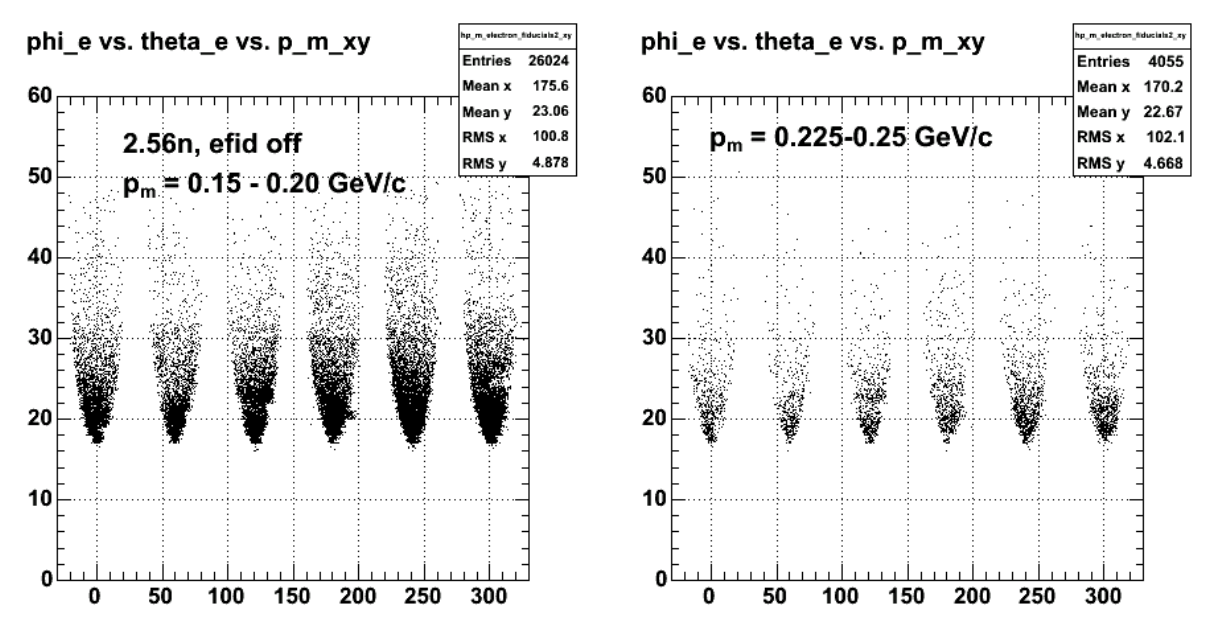

**Fig 2. hetae versus phie for ep(n) events from a particular pm range.**

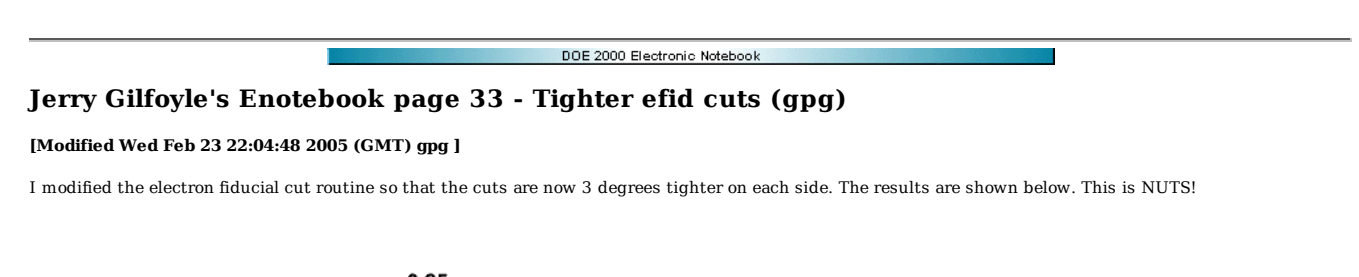

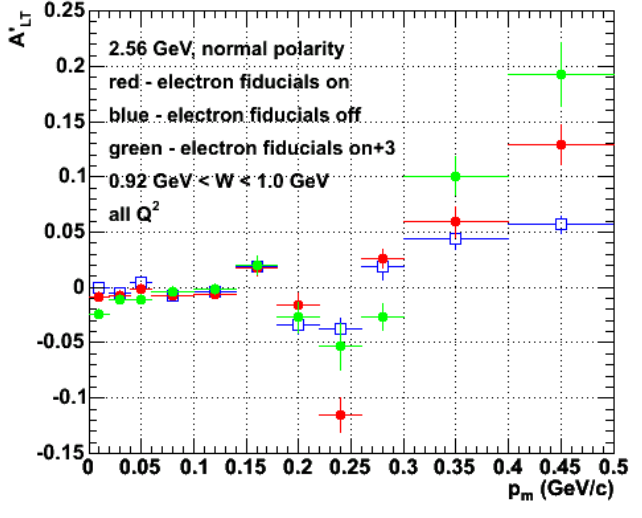

**Fig 1. Added a tighter cut on the electron fiducials (green points)**

Click here to view the object (Root macro for the above plot) you uploaded.

1

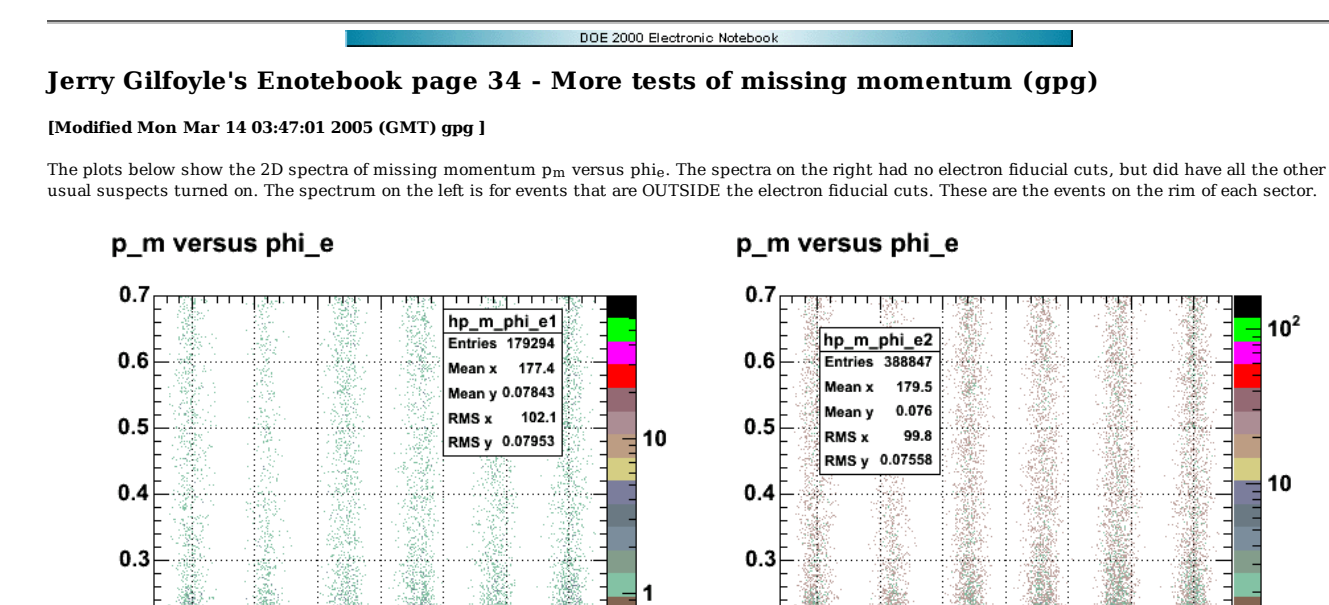

Fig 1. Comparison of p\_m versus phi\_e for events ourside the electron fiducial cuts (left panel) and ones wiht no electron fiducial cuts turned on.

 $10^{-1}$ 

 $0.2$ 

 $0.1$ 

 $\Omega$ 

0

50

100

150

200

250

300

Below is a plot of all three pm spectra.

0

50

100

Click here to view the object (Fig 2. Plot of all three  $p_m$  spectra.) you uploaded.

150

200

250

300

Click here to view the object (Root macro for previous plot) you uploaded.

Table of normalization values.

 $0.2$ 

 $0.1$ 

 $\mathbf 0$ 

root [158] h1cint/h1dint (double)9.59189665296535487e-01 root [159] h2cint/h2dint (double)8.88024048526490972e-01 root [160] h3cint/h3dint (double)9.36956967914072680e-01 root [161] h4cint/h4dint (double)1.04889894419306184e+00 root [162] h5cint/h5dint (double)5.37889361702127644e-01 root [163] h6cint/h6dint (double)1.03431109033539781e+00

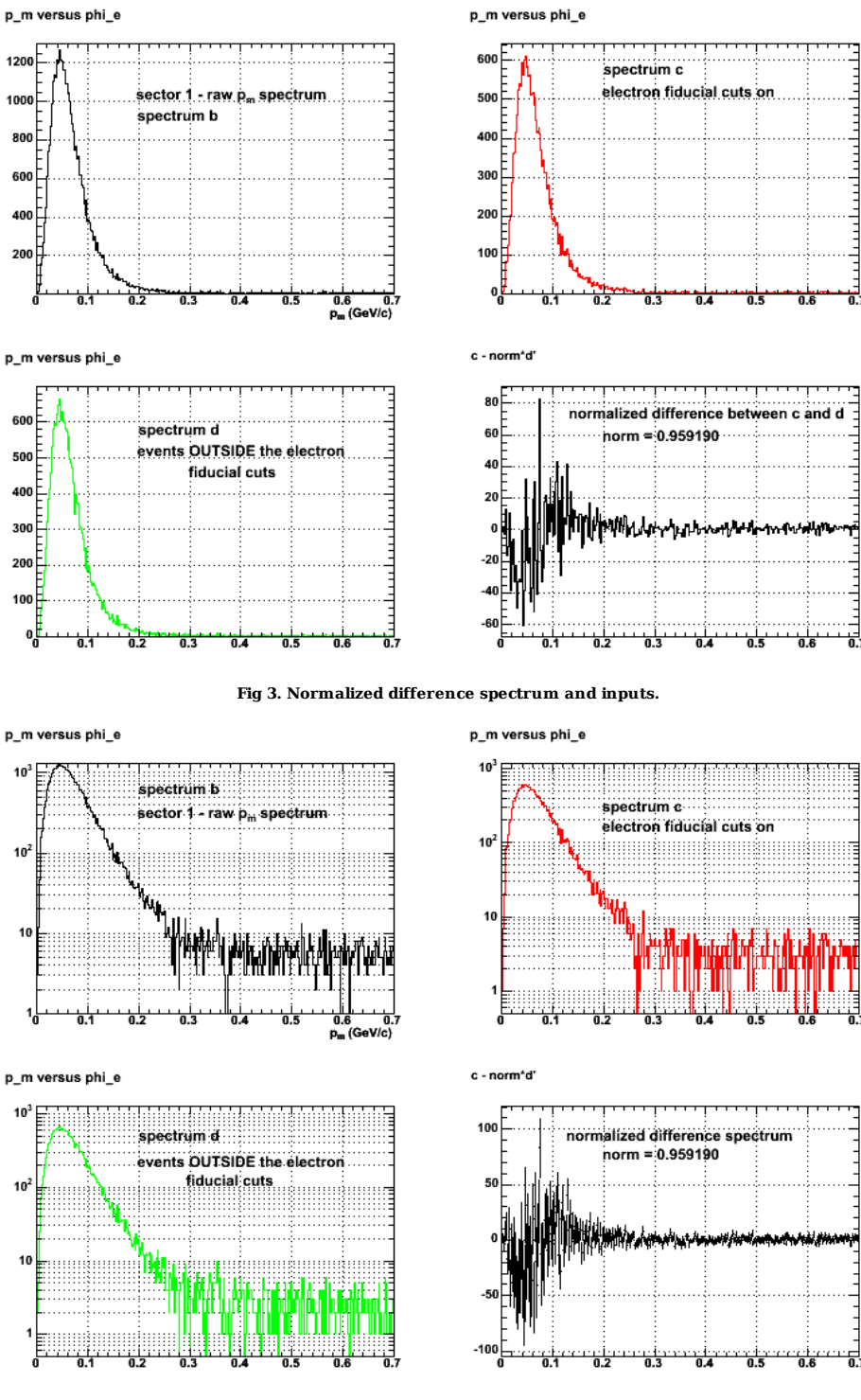

**Fig 4. Another version of pervious plot.**

됪

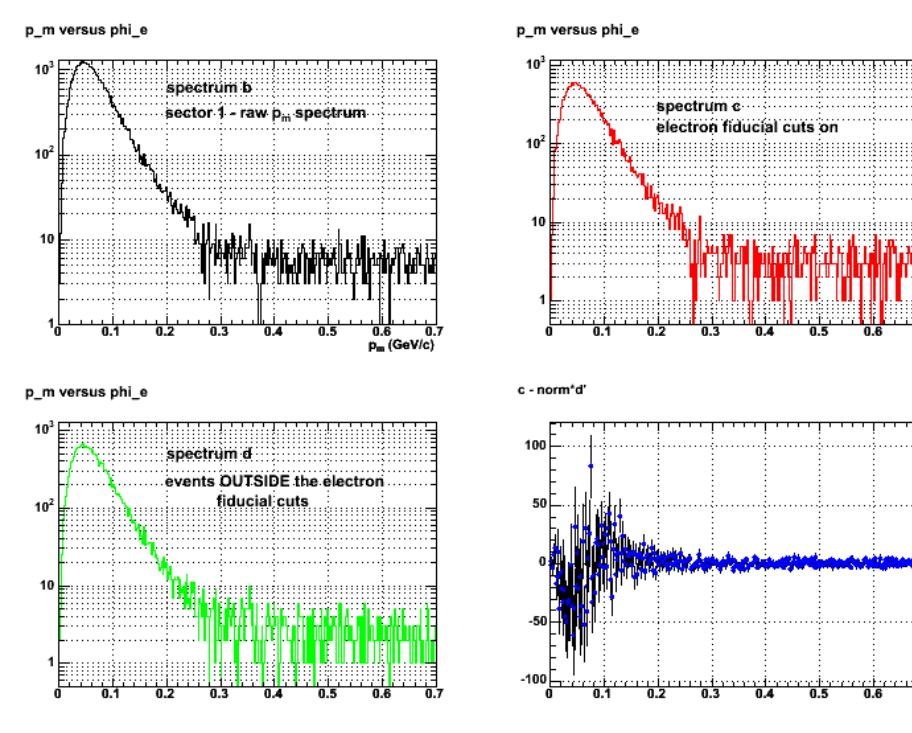

**Fig 5. Another version of previous plot.**

Click here to view the object (Root macro for previous plot) you uploaded.

p\_m versus phi\_e

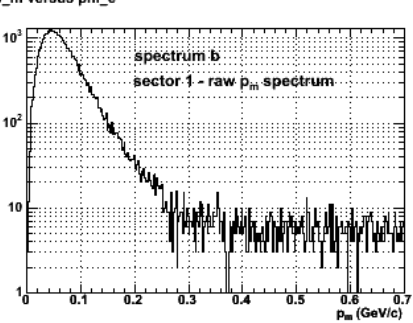

p\_m versus phi\_e

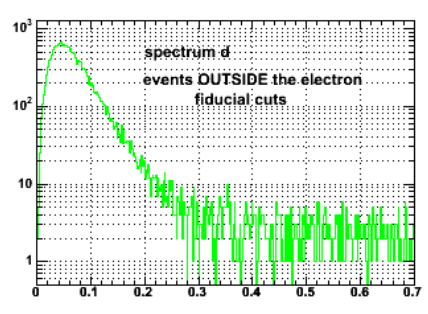

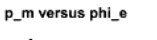

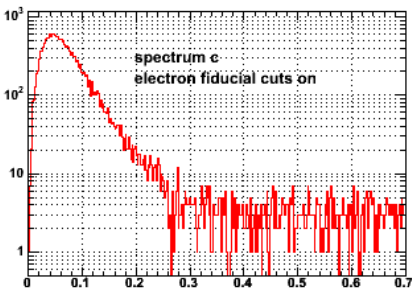

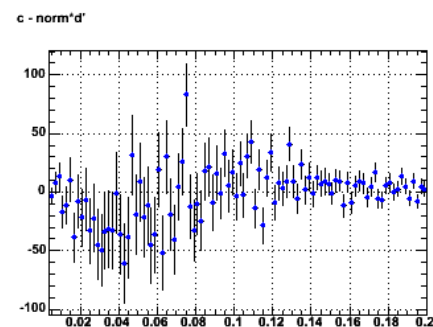

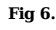

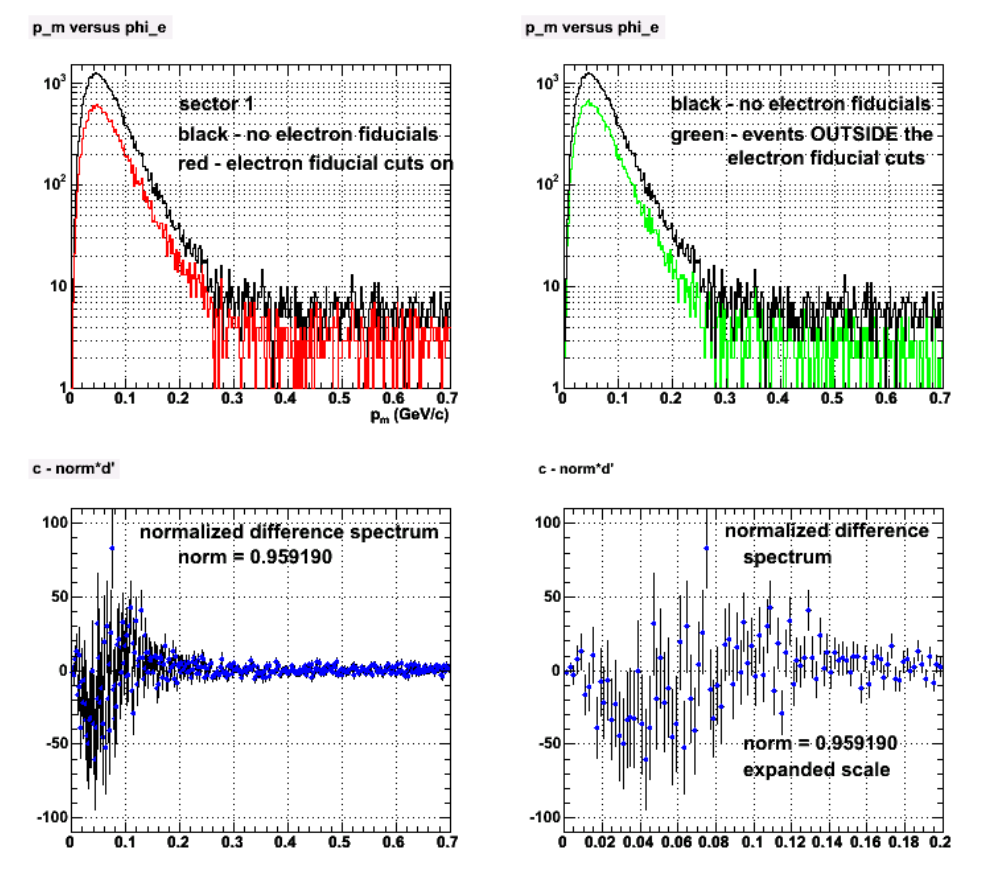

#### **Fig 7. Cool version of previous plot.**

Click here to view the object (root macro for previous plot) you uploaded.

The plot below is the summary for sector 1 of the comparison between the  $p_m$  spectrum for events in the electron fiducial region and those outside as suggested by BAM. The normalized difference spectrum is defined as the bin-by-bin difference between the  $p_m$  histogram of the events in the electron fiducial region and those outside it corrected for different yields. In other words

### $\mathrm{N}_{\mathrm{diff}} = \mathrm{N}_{\mathrm{out}} \cdot \mathrm{C}_{\mathrm{}}^* \mathrm{N}_{\mathrm{in}}$

where C is the ratio of the total yield outside the fiducial region to the yield inside the fiducial region. The red and green spectra in the top panels are both very similar to the black histogram for the  $p_m$  distribution with no electron fiducial cuts turned on. This similarity is also shown in the lower left panel. This is the normalized difference. There is a small (difference 50 events out of 600) at small  $p_m$  (about 50 MeV/c) which is 2-3 sigma outside the statistical variation. The burning question has been whether there was any evidence of a distortion in the reconstruction of events falling outside the the electron fiducial cuts that would account for the enhanced amplitude in ALTp at large pm when the electron fiducial cuts are turned on. The normalized difference spectum in the lower left panel is zero at large  $p_m$  meaning there is little or no difference in the two spectra. This would mean that BAM's concern about a mistake in the reconstruction for events near the coils does not appear to be true. This is almost bad news since it would have provided an explanation for the enhanced ALTp amplitudes at large pm. However, the effect may be due to KJ's explanation or, even more simply, due to a different  $Q^2$  distribution when the electron fiducial cuts are turned on. Also<br>I have to check ALL the sectors before I can definitiv

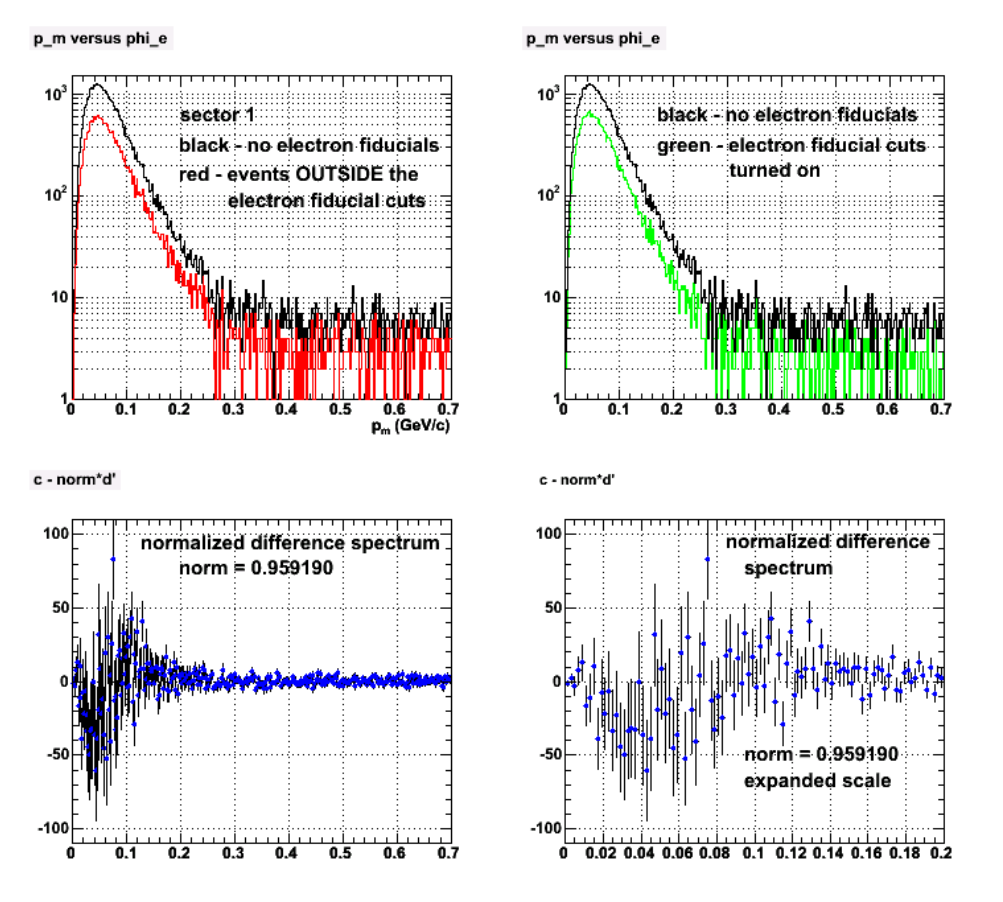

## **Fig 8. Cool version of previous plot.**

Click here to view the object (Root macro for previous plot.) you uploaded.

 $\operatorname{Click}\ \underline{\mathbf{here}}$  to view the object (Normalized difference for all sectors) you uploaded.

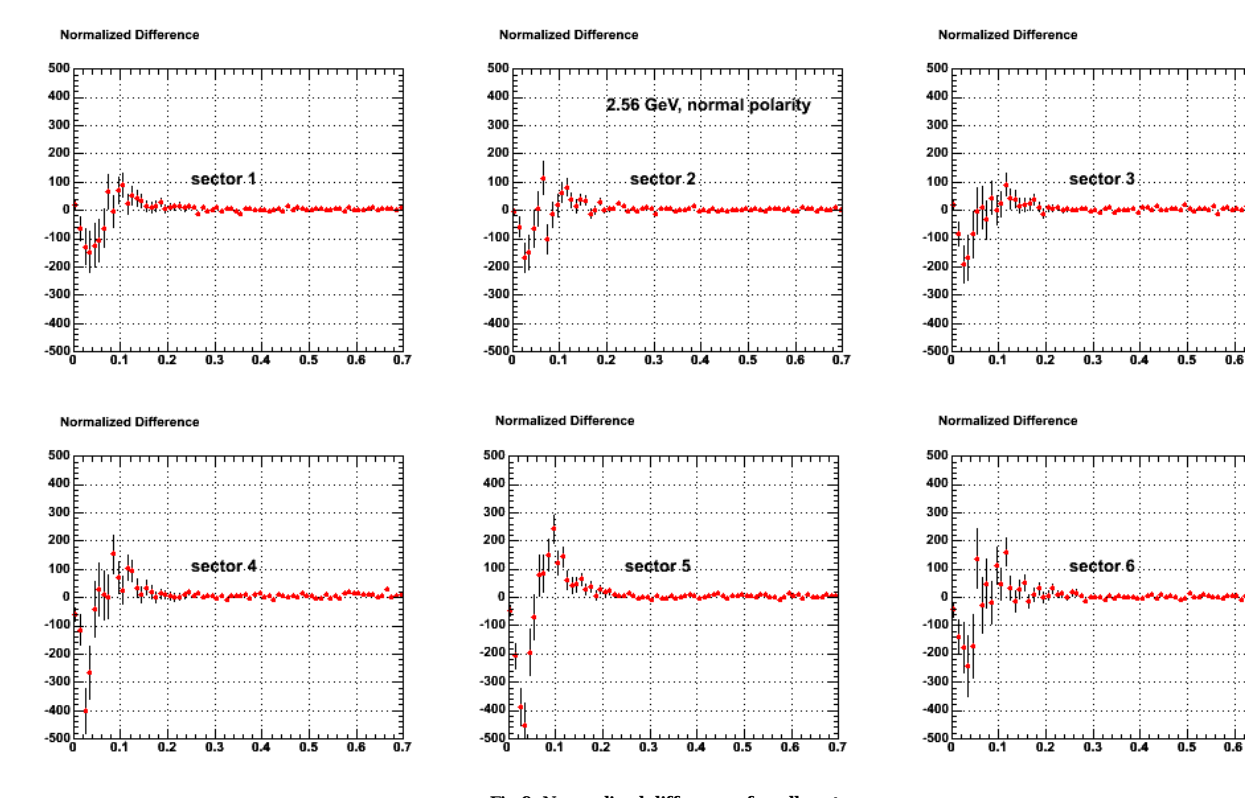

**Fig 9. Normalized difference for all sectors**

Click here to view the object (Root macro for previous plot) you uploaded.

p\_m versus phi\_e  $10<sup>4</sup>$  $10$ sector 1  $10$  $10$ 1,  $\overline{0.1}$  $\overline{0.6}$ ō.,  $\overline{0.2}$  $\overline{0.3}$  $0.5$  $p_m$  (GeV/c) p\_m versus phi\_e  $10<sup>4</sup>$ 10 sector 4  $10<sup>2</sup>$ 10

> $\overline{0.2}$  $\overline{0.3}$

 $0.1$ 

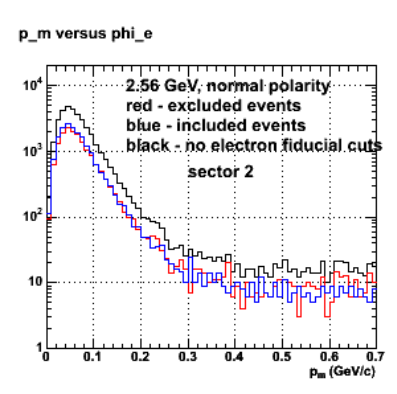

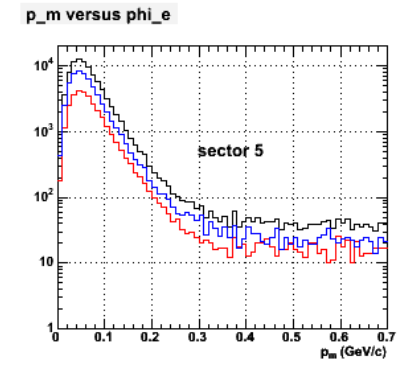

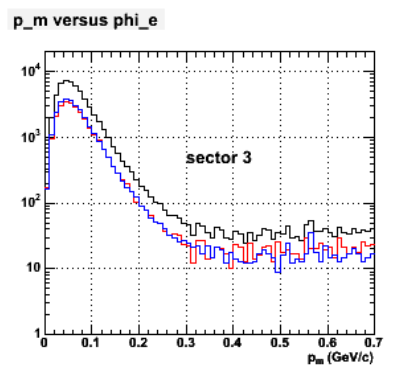

# p\_m versus phi\_e

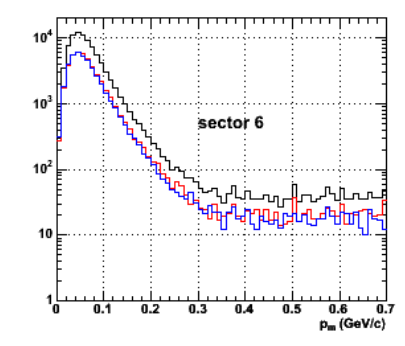

**Fig 10. Missing momentum distributions.**

Click here to view the object (PostScript version of previous plot) you uploaded.

 $0.6$  $\overline{0}$ 

 $p_m$  (GeV/c)

Click here to view the object (Root macro for previous plot) you uploaded.

 $0.4$ 

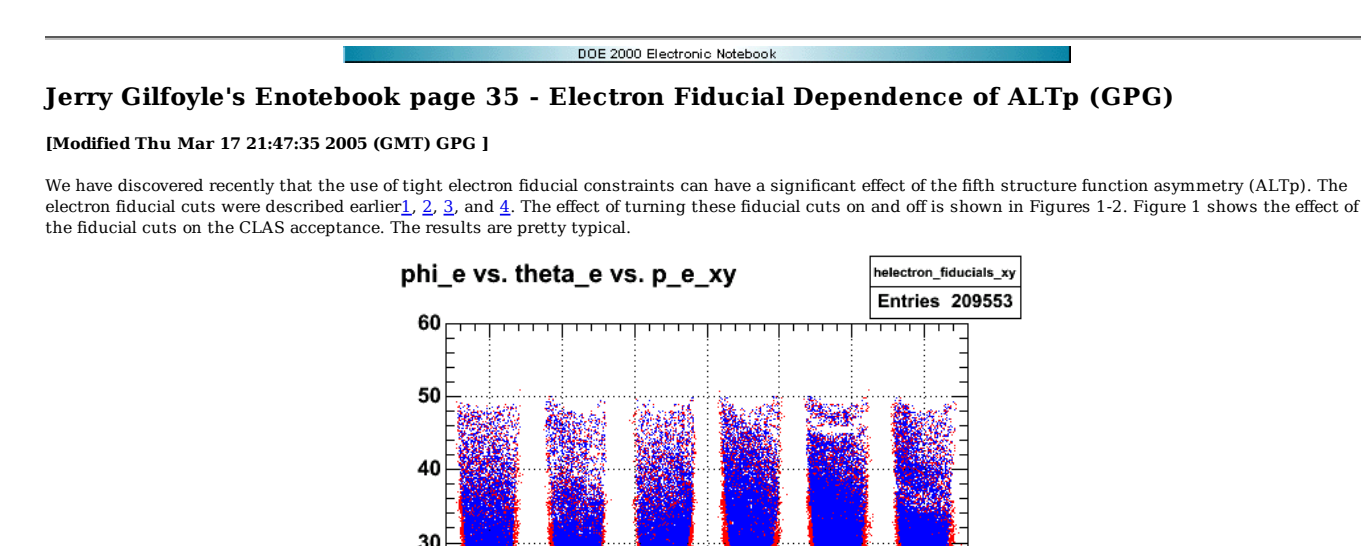

56 GeV, normal polarity

100

20

 $10$ 

0

0

50

**Fig 1. Effect on electron fiducial cuts on the CLAS electron acceptance.**

150

200

250

300

The second figure shows the effect on ALTp of turning the electron fiducial cuts on and off. When the amplitude of the asymmetry is small there is little of no effect. When the asymmetry becomes significant, then the effect becomes large. It is a full factor of three for the point at  $p_m = 0.24$  MeV/c and a factor of about 2.5 for  $p_m = 0.65$  MeV/c.

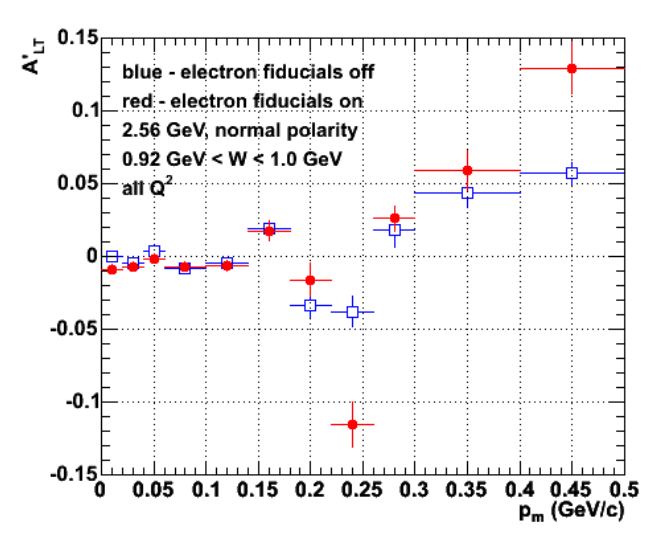

**Fig 2. Effect of electron fiducial cuts on the fifth-structure-function asymmetry (ALTp).**

Bernhard raised the concern that there might be a problem reconstructing tracks near the coils and along the edges of the CLAS acceptance. There are the events excluded by the new tighter electron fiducial cuts. His concern is that a small mistake at low p\_m could push events out to larger p\_m. Since the cross section is droping rapidly with p\_m, a small mistake at small p\_m could have a large effect at higher missing momentum. To test this idea consider Figures 3-4. Figure 3 shows the p\_m distribution sector by sector under three sets of cuts. The black histogram in each panel has no electron fiducial cuts. The blue histogram has the electron fiducial cuts turned on. Everything else is the same as the black histogram. The red histogram represents the p\_m distribution for events EXCLUDED by the new electron fiducial cuts. These are the events we throw out.

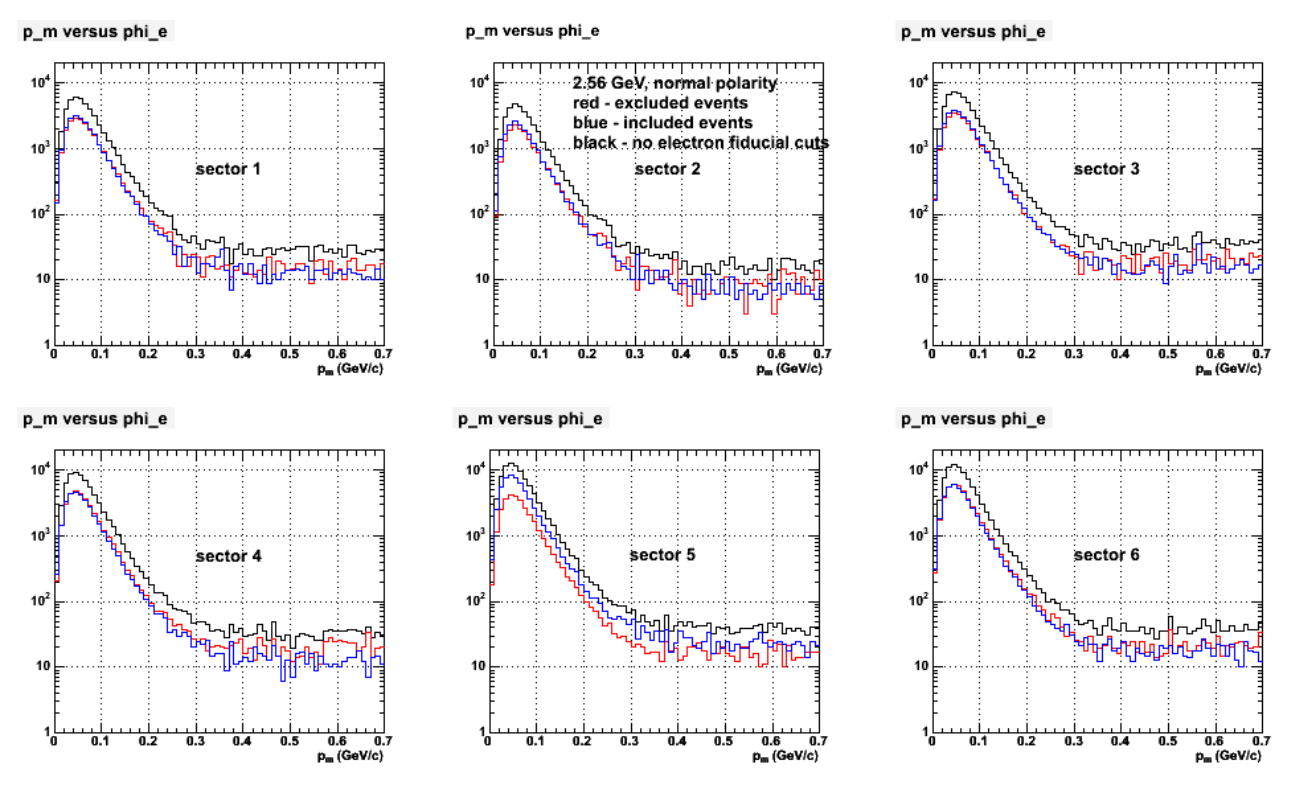

**Fig 3. Missing Momentum distribution sector by sector for events with no electron fiducial cuts (black), with the electron fiducial cuts on (blue), and events excluded by the fiducial cuts (red).**

In each sector all three curves have much the same shape. They differ on in overall scale. It is intriguing to me how close the red and blue curves are to one another. The excluded events look exactly like the included ones. It would appear there is no significant difference between the included and excluded events and the reconstruction is not a problem for these events.

To test this idea a bit further we generated the spectra shown in Figure 4. A comparison is made between the missing momentum spectrum for events in the electron fiducial region and those outside as suggested by BAM. The normalized difference spectrum is defined as the bin-by-bin difference between the p\_m histogram of the events in the electron fiducial region and those outside it corrected for different yields. In other words

 $N$ diff =  $N$ out -  $C*N$ in

where C is the ratio of the total yield outside the fiducial region to the yield inside the fiducial region. In each sector there is a small (difference 50 events out of 600) at small p\_m (about 50 MeV/c) which is 2-3 sigma outside the statistical variation. The burning question has been whether there was any evidence of a distortion in the reconstruction of events falling outside the the electron fiducial cuts that would account for the enhanced amplitude in ALTp at large p\_m when the electron fiducial cuts are turned on. The normalized difference spectum for each sector is zero at large p\_m meaning there is little or no difference in the two<br>spectra. This would mean that BAM's concern about a mista since it would have provided an explanation for the enhanced ALTp amplitudes at large pm. However, the effect may be due to KJ's explanation or, even more simply, due to a different Q2 distribution when the electron fiducial cuts are turned on.

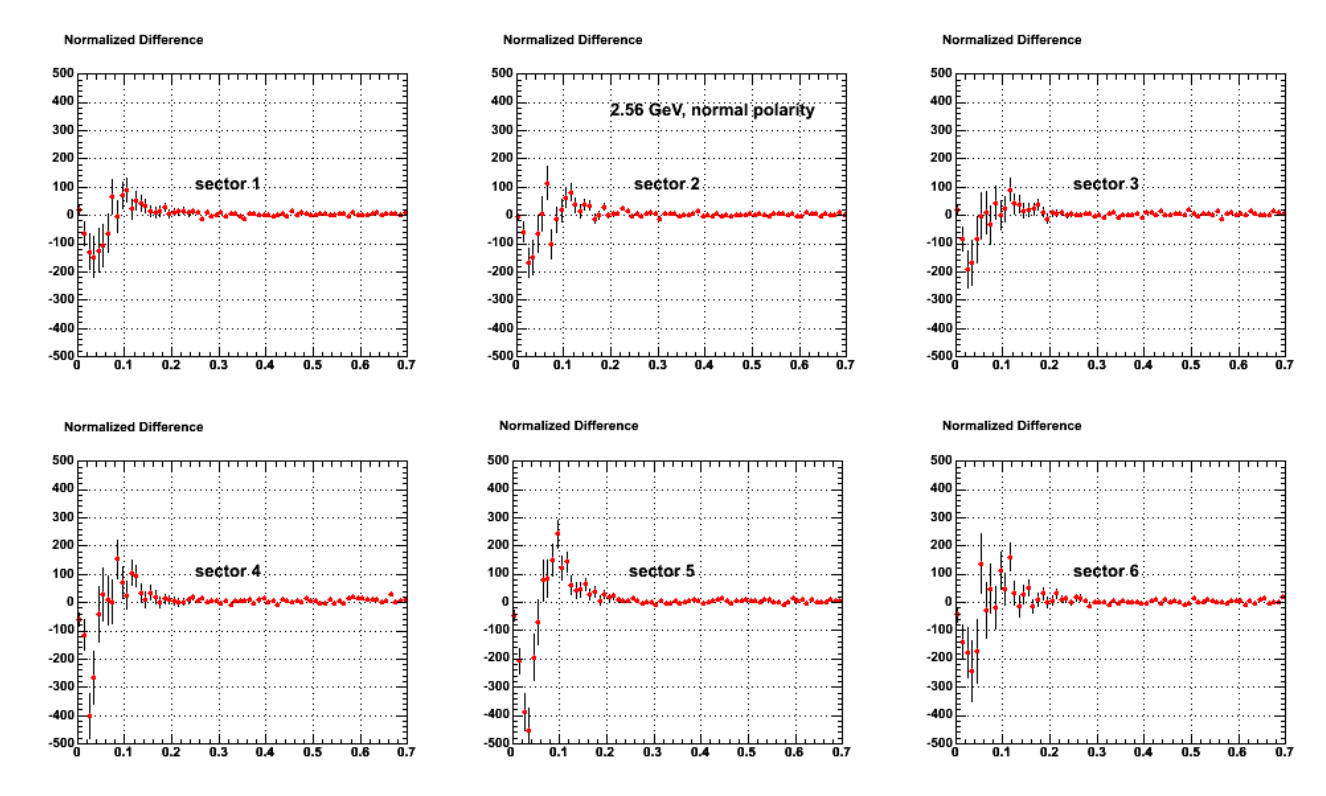

**Fig 4. Comparison of missing momentum distribution sector by sector using the normalized difference defined in the text.**

The normalization factors used for each sector are listed below.

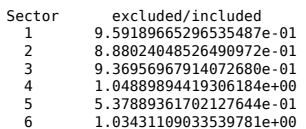

W.

DOE 2000 Electronic Notebook

**Jerry Gilfoyle's Enotebook page 36 - Talk for CLAS feb, 2005 meeting (gpg)**

**[Added Sun Mar 20 20:26:44 2005 (GMT) gpg ]**

Click here to view the object (PS file with slides.) you uploaded.

ī

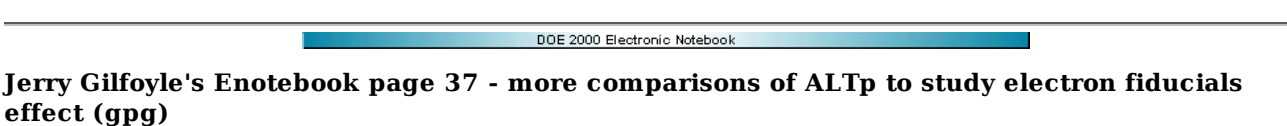

## **[Modified Tue Jan 10 19:55:34 2006 (GMT) gpg ]**

We noticed soem weeks ago this surprising dependence of the fifth-structure function asymmetry ALTp on the use of our new, tighter electron fiducial cuts. One<br>explanation offered by Kyungseon Joo at the last collaboration is changing rapidly. In such a case the ratio method may not be as effective in cancelling out acceptance effects. My interpretation of KJ's argument is here. One place where this effect might be seen is in the Q2 behavior. The cross section rises rapidly as Q2 decreases until we start losing events down the beam line and the CLAS acceptance goes to zero. To investigate this idea I have generated the following plots. The plot below is the original plot showing the effect of turning on the electron fiducial cuts. Events of all Q2 are accepted here.

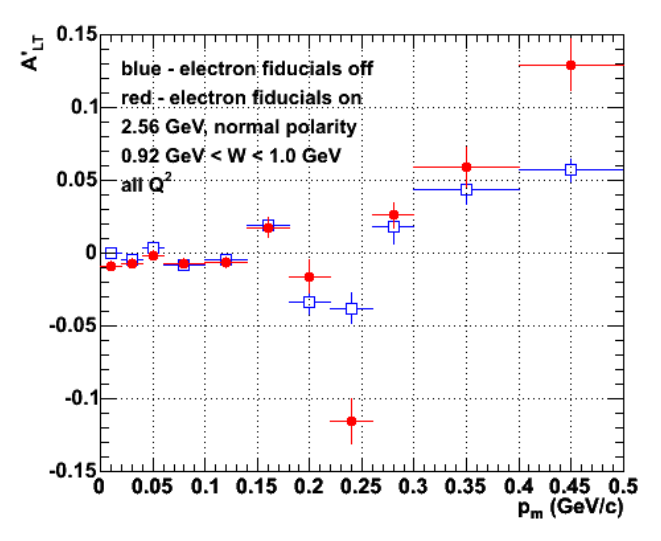

**Fig 1. Plot of the fifth-structure-function asymmetry ALTp showing the effect of turning the electron fiducial cuts on. The full Q2 range4 is included.**

Now put a cut on the 4-momentum transfer so  $Q2 > 0.7$  (GeV/c)2. This restricts the data to the region above where the CLAS acceptance is starting to seriously cut into the Q2 distibution. The position of the cut is shown in Figure 2. The effect on ALTp is shown in Figure 3. Notice the effect of the electron fiducial cuts is smaller for  $p_m < 0.45$  GeV/c and the prvious difference at  $p_m = 0.24$  GeV/c has gone away.

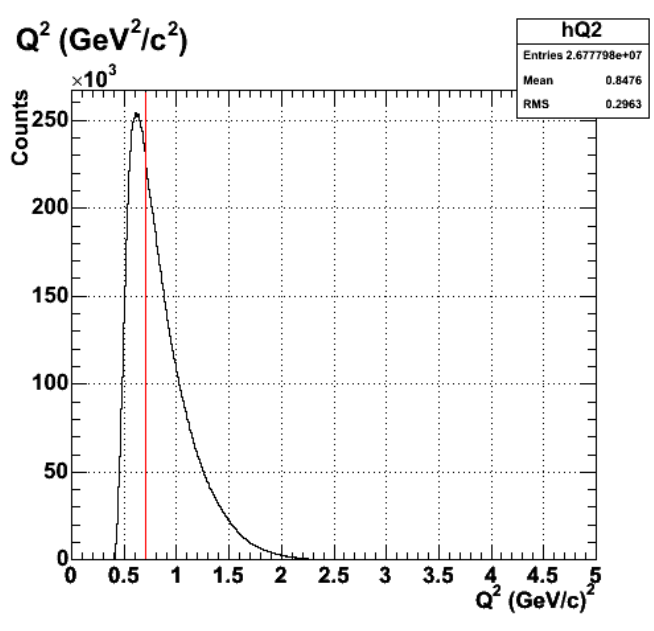

**Fig 2. Q2 distribution with cut shown.**

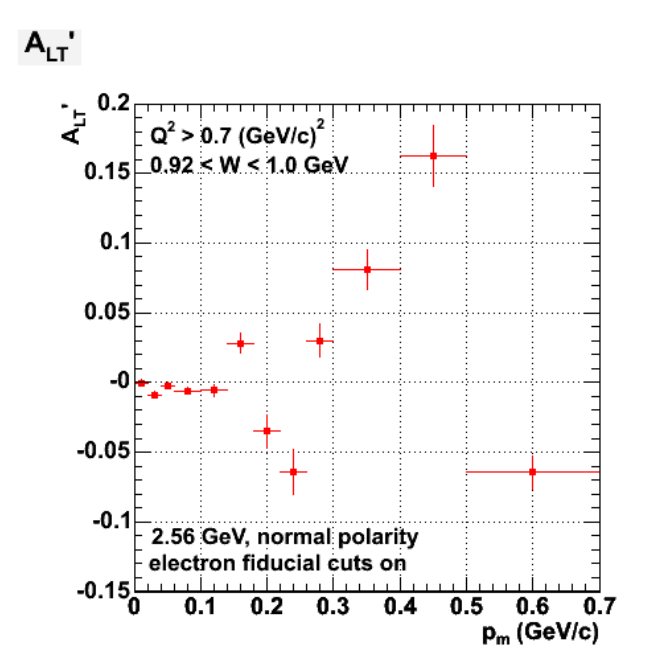

**Fig 3. ALTp with electron fiducial cuts on and cut on Q2.**

Click here to view the object (Root macro for above plot) you uploaded.

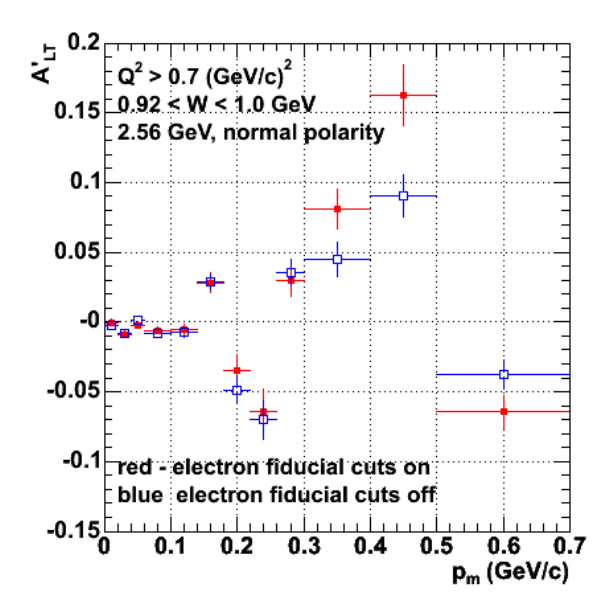

**Figure 4. Comparison of ALTp with electron fiducial cuts on (red) and off (blue) like Figure 1, but with Q2>0.7 (GeV/c)2 cut on.**

Click here to view the object (Root macro for above plot) you uploaded.

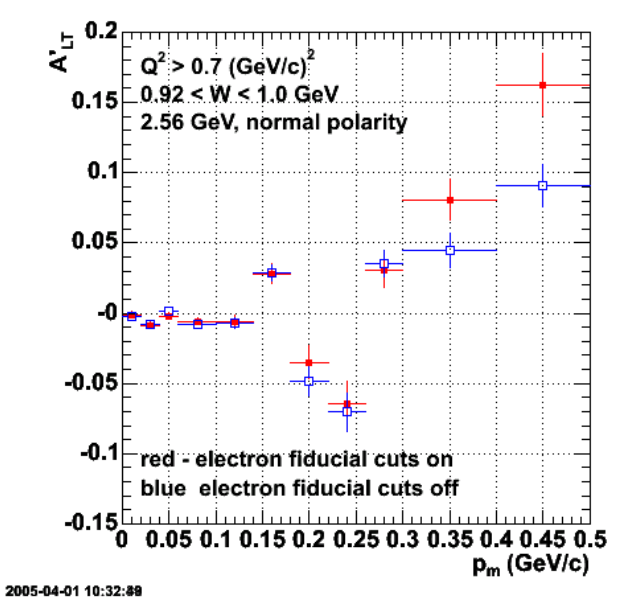

**Fig 4a. Modified version of Figure 4 with restricted horizontal range to make it consistent with Figure 1.**

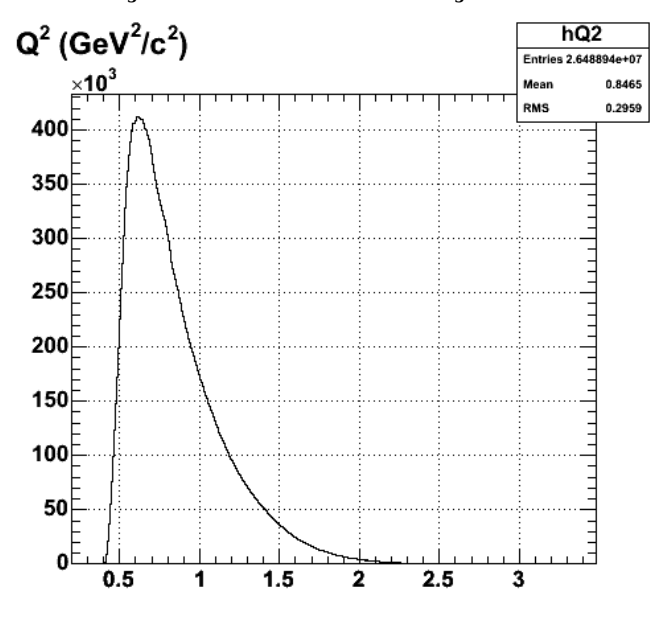

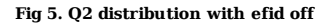

Click here to view the object (Root macro for above plot of Q2) you uploaded.

To study this a bit further, we generated the plot below (see Fig 6) to compare the Q2 distribution for the electron singles events with the electron fiducial cuts turned on and off. Not surprisingly the fiducial cuts throw out events mostly at low Q2 and few events at high Q2. The original effect of the fiducial cuts may<br>simply be caused by the difference in the Q2 distribution of t because the electron fiducial cuts have a small effect at higher Q2 as shown in the plot below. Of course, there is the sudden appearance of the anomalous peak at low Q2 for events with the electron fiducial cuts turned on. For a discussion and analysis skip over the next parapgraph and figure and go to Fig 7.

A later (Jan, 2006) follow-up check found that a large portion of the problem is due to a mistake in the neutron selection. The cut on MM2 used above to select neutrons was 0.90-0.98 GeV2. This would have been roughly correct for MM, but not for MM2! With the proper MM2 cut on, the difference in ALTp with fiducials on and off almost goes completely away. See entry 109, Fig 1. I then took that analysis and changed the MM2 range to the mistaken one (MM2=0.90-0.98) and got the following result for ALTp (Fig 5.1). It exhibits some of the same problem as we saw earlier. There is not complete agreemwnt with the previous version of ALTp, but I am also using a different QE cut (Wn=0.92-1.0) in the recent (1/06) analysis. The choice of this cut for Wn was determined in the analysis used for the Feb, 2005 NPWG talk. See entry  $\underline{250}$  in the E5 elog

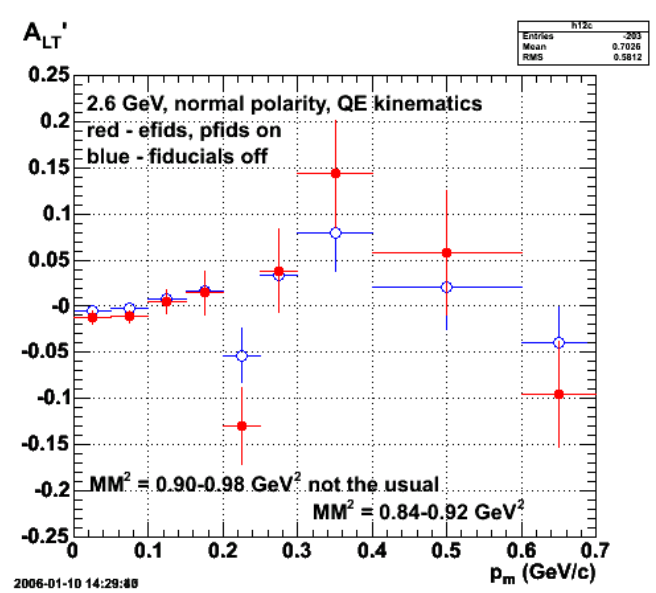

**Fig 5.1 Comparison of ALTp with (red) and without (blue) electron and proton fiducial cuts on and with the old (wrong!) cut on MM2 to select neutrons.**

Of course, there is the sudden appearance in Fig 6 of the anomalous peak at low Q2 for events with the electron fiducial cuts turned on. The next figure (Fig 7) shows phi\_e versus Q2 for events with the electron fiducial cuts on. Notice the large clump of events at low Q2 associated with sectors 1 and 2. These events disappear when the quasi-elastic cut is turned on so it may not be important for our analysis, but they are still a mystery.

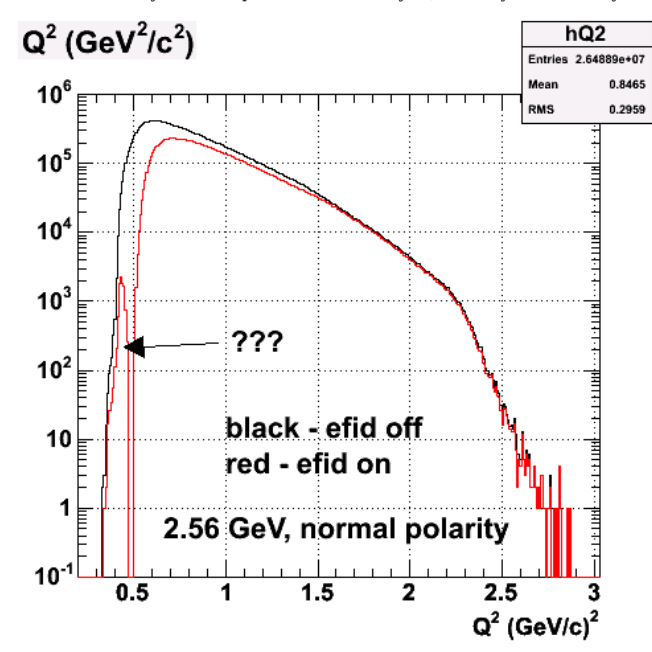

**Fig 6. Comparison of Q2 distribution with electron fiducials off (black) and on (red). Note the odd peak at low Q2.**

Click here to view the object (Root macro for above plot) you uploaded.

phi\_e vs.  $Q^2$  (GeV $^2$ / $c^2$ )

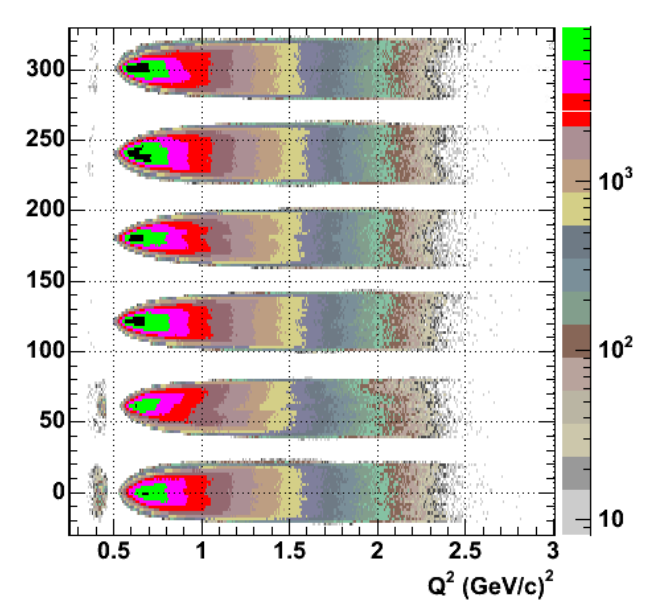

**Fig 7. Plot of phi\_e versus Q2. Note the 'island' of counts at low Q2. What is the source of these??**

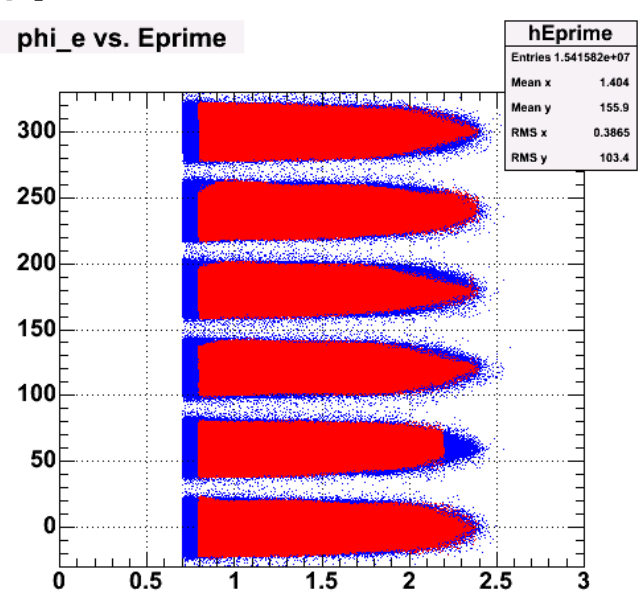

**Fig 8. Plot of phi\_e versus E' with the electron fiducial cuts off (blue) and on (red). Note there are no anomalous counts at low E' to account for the mysterious clump in Fig 7.**

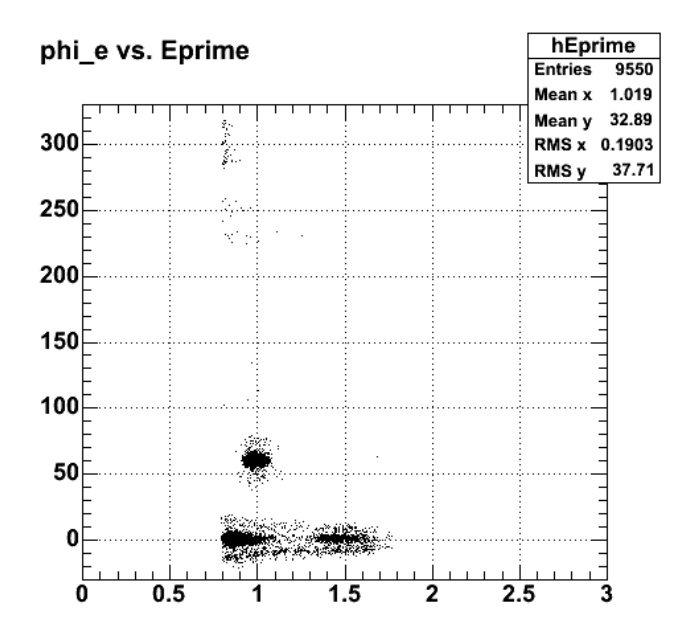

**Fig 9. Plot of phi\_e versus E' for events in the low-Q2 clump shown in Figure 7.**

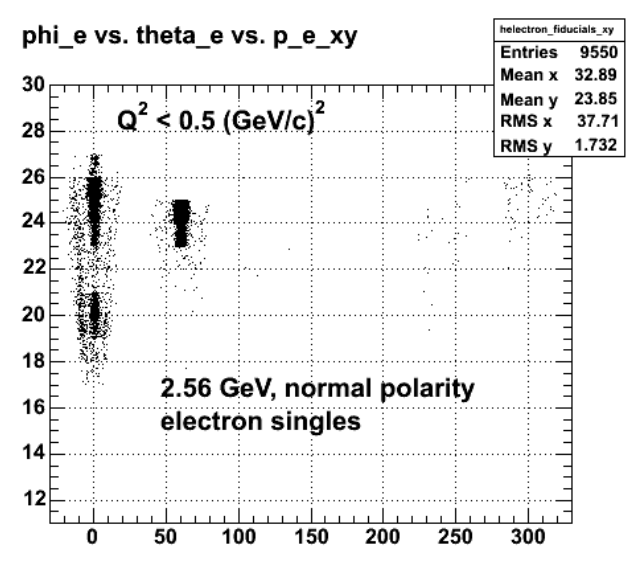

**Fig 10. Plot of theta\_e versus phi\_e for events in the mysterious clump shown in Fig 7 at low Q2.**

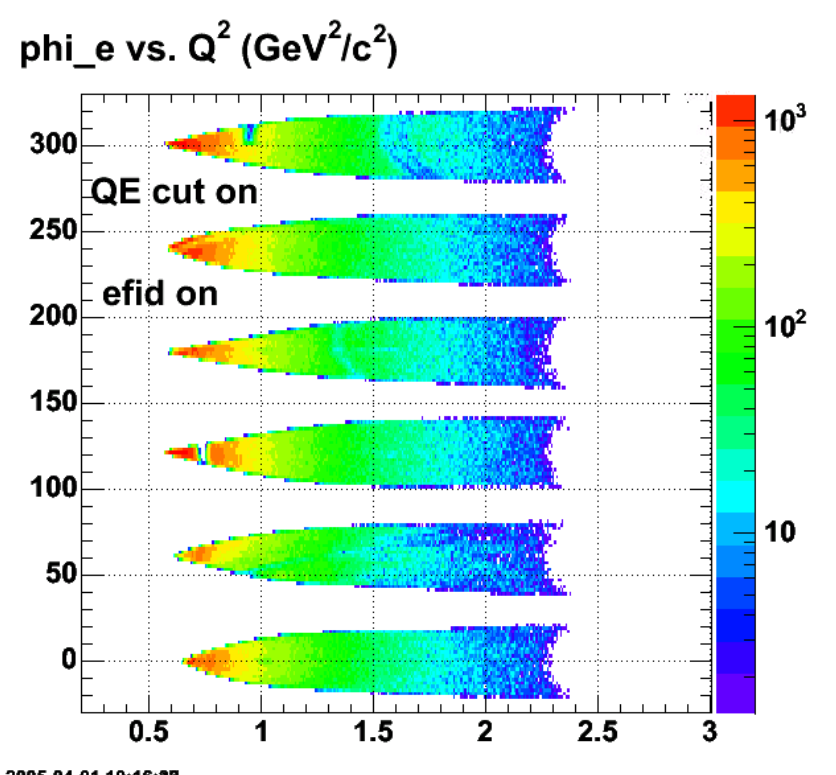

2005-04-01 10:16:28 Fig 11. Plot of phi\_e versus Q2 with efid on and QE cut on. Notice the mysterious clump at low Q2 for sector 1 disappears. This is analogous to<br>Figure 7 which is the same plot except the efid and QE cuts are turned off.

Click here to view the object (KJ's explanation) you uploaded.
J's explanation [L  $\overline{\mathcal{L}}$ vl d cam really un<br>) A (4) dy - S  $\vartheta$  Ka  $\mathbb{R}^3_+$  $\sigma$ <sup>-1</sup>

**KJ explanation** KJ's explanation Dwe have assumed  $\sigma^{\star}$  -  $\sigma$  $\mathbb{Z}$ ړ∡  $\tau_{\tau}$  o  $\sigma$ バチャ Μ, What What are we want messin so A+= A and cancils in the natis. 3 W hat we really uneasure is<br>Som <sup>0+</sup>G. A(4) dy - Som (4) A (4) dy  $\int_{\delta w} \sigma^2(x) A(x) d\mu + \int_{\delta w} \sigma(\mu) A(x) d\mu$ of = some Amematic panable so the acceptance series wet sumply cancel 3 au extreme example ٠đ Α ¢ Ā, 1 Possible estution. Measure her where the entire acceptance is

DOE 2000 Electronic Notebook

## **Jerry Gilfoyle's Enotebook page 38 - codes for determining electron fiducials (gpg)**

#### **[Modified Mon Mar 28 16:48:40 2005 (GMT) gpg ]**

Below are a series of links to codes for generating the electron fiducial cuts I am using for the E5, ALTp analysis. Each code is heavily commented with guidance on how to run it. If you have any questions, let me know. I may or may not be able to answer them. No guarantees on the accuracy or precision of these codes.

Click here to view the object (Sample Root file for testing the following codes) you uploaded.

Click here to view the object (efid\_trapzoid.C - Root macro for doing 1st generation fits on phi\_e distributions in a given momentum and theta\_e bin) you uploaded.

Click here to view the object (Fitting routine trapezoid\_fit.C used by efid\_trapezoid.C for 1st generation fit) you uploaded.

Click here to view the object (Unix command file entitled 'process\_tex\_files' to generate plots of 1st generation fit. Use 'source process\_tex\_files' to run this. ) you uploaded.

Click here to view the object (Root C++ code efid\_1gen\_filemaker.C for reading in the output of efid\_trapezoid.C and putting the edges positions in separate files by momentum bins) you uploaded.

Click here to view the object (Root C++ code efid\_edges.C for reading in the output of efid\_1gen\_filemaker.C and fitting the edges of the CLAS acceptance with the Protopopescu method) you uploaded.

Click here to view the object (Root macro efid\_3gen.C for fitting the results of efid\_edges.C as a function of electron momentum) you uploaded.

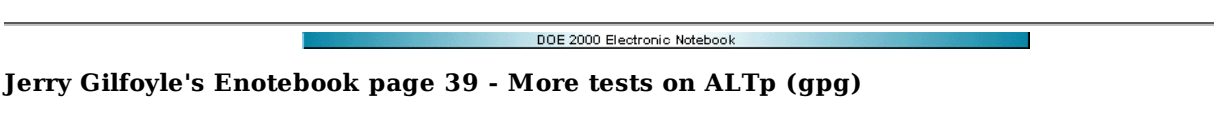

#### **[Modified Fri Apr 8 16:25:31 2005 (GMT) gpg ]**

The plot below is a further comparison of ALTp extracted versus missing momentum p\_m. The new development below is to look at the effect of cutting down the size of the azimuthal acceptance by +/- 3 deg to see what effect it has on ALTp. The cut of the Q2 to get rid of the Q2 region where the CLAS acceptance is rapidly falling (the beam pipe) is also included.

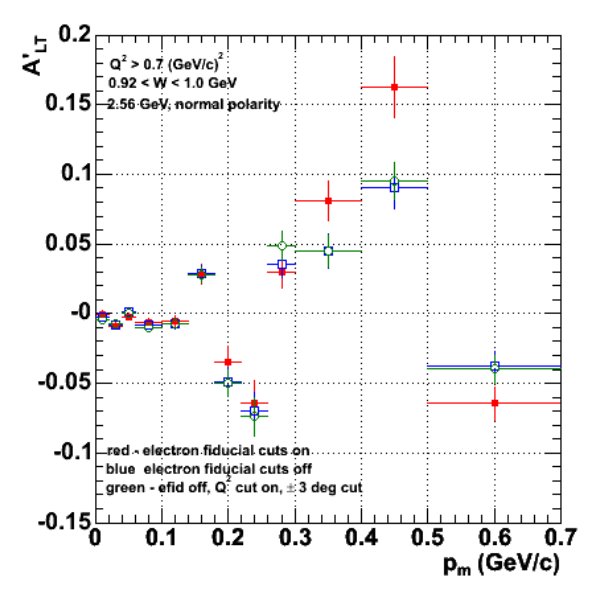

**Fig 1. ALTp versus p\_m with an additional reduction of the azimuthal acceptance for each theta\_e bin of +/- 3 deg.**

Click here to view the object (Root macro to make the above plot) you uploaded.

The plot above is flawed. The green points are very close to the blue ones. The green ones are ones where I restricted the aximuthal range of the electron fiducial cuts by an additional 3 degrees. i discovered after running the code that the electron fiducial cuts were turned off so the additional +/- 3 deg cut should have no effect. The difference betweent he green and blue points is probably due to slightly different files since the number of nodes and thus data files) changed recently.

The plot below is what Figure 1 should have been. I reduced the azimuthal range of the electrons an additional 3 degrees on each side of the range to see the effect on the asymmetry. For most points the change was as anticipated; the uncertainties increase because the statistics are worse, and there are small, statistically insignificant changes in the value of ALTp. The two exceptions are the points at the smallest missing momentum p\_m and at p\_m = 0.28 GeV/c. The excursion at p\_m = 0.05 GeV/c is the most troubling since it should be approaching zero and the statistics are pretty good here.

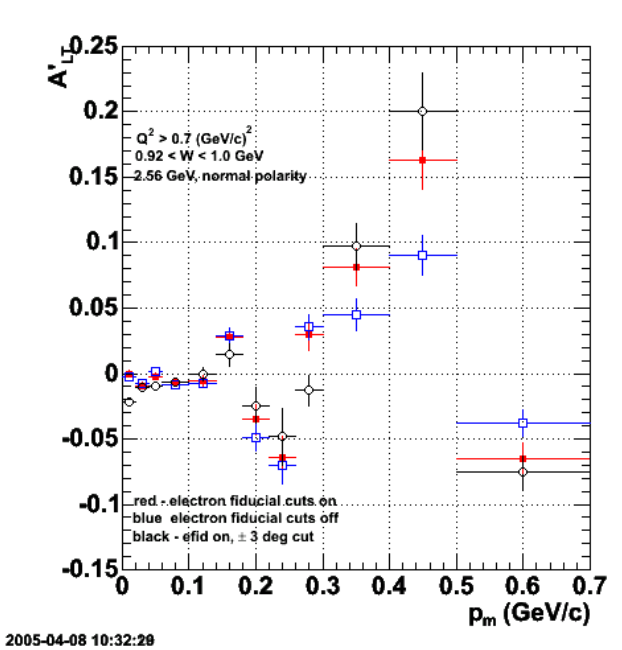

**Fig 2. Revised version of Fig 1. See text.**

Click here to view the object (Root file for above plot) you uploaded.

The plot below shows a fit to the helicity asymmetry in that first p\_m bin. The undertainty is consideralby larger here. This may be the issue about calculating<br>the method for calculating the uncertainties. For the fit sho problem with understanding the uncertainties.

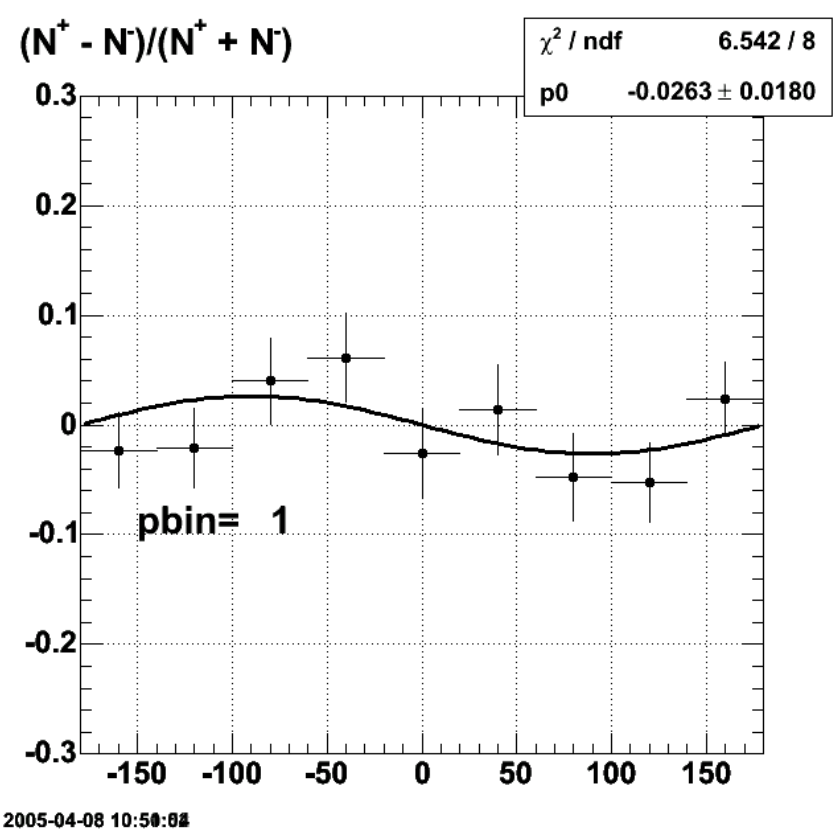

**Fig 3. Fit to the helicity asymmetry for the first p\_m bin from Figure 2 for efid on and +/- 3 deg additional cut on the electron fiducials.**

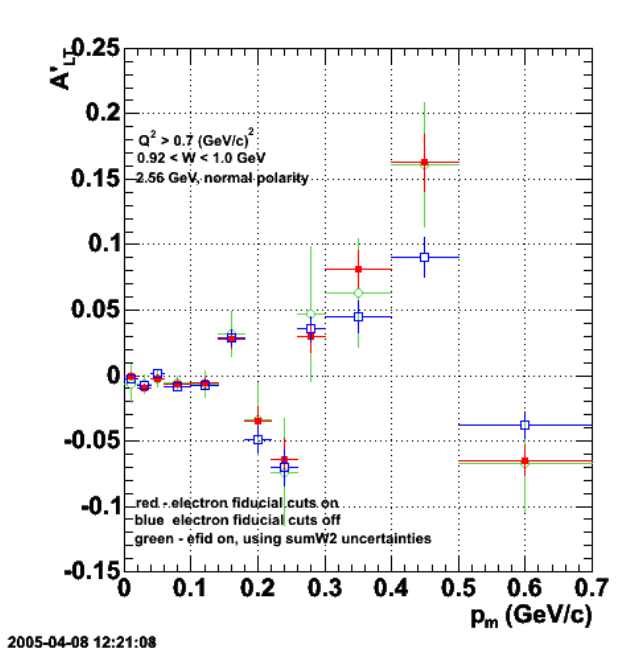

**Fig 4. Comparison of previous results with the use of sumW2 uncertainties on the sin(phi\_pq)-weighted histograms.**

Click here to view the object (Root macro for above plot) you uploaded.

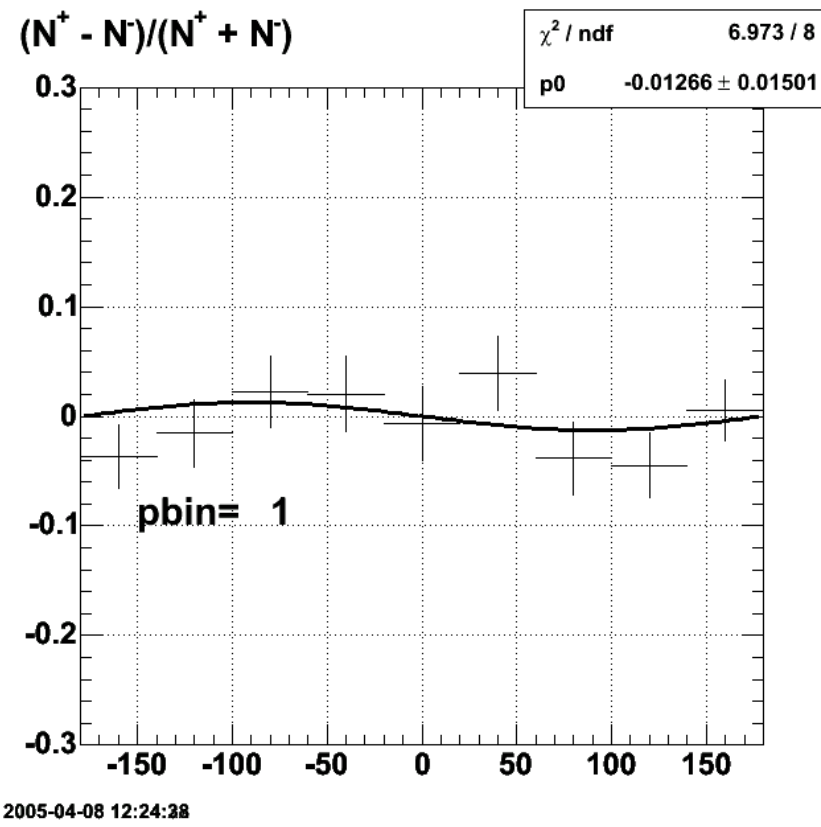

**Fig 5. Revised versoin of Figure 3 with sumW2 uncertainties.**

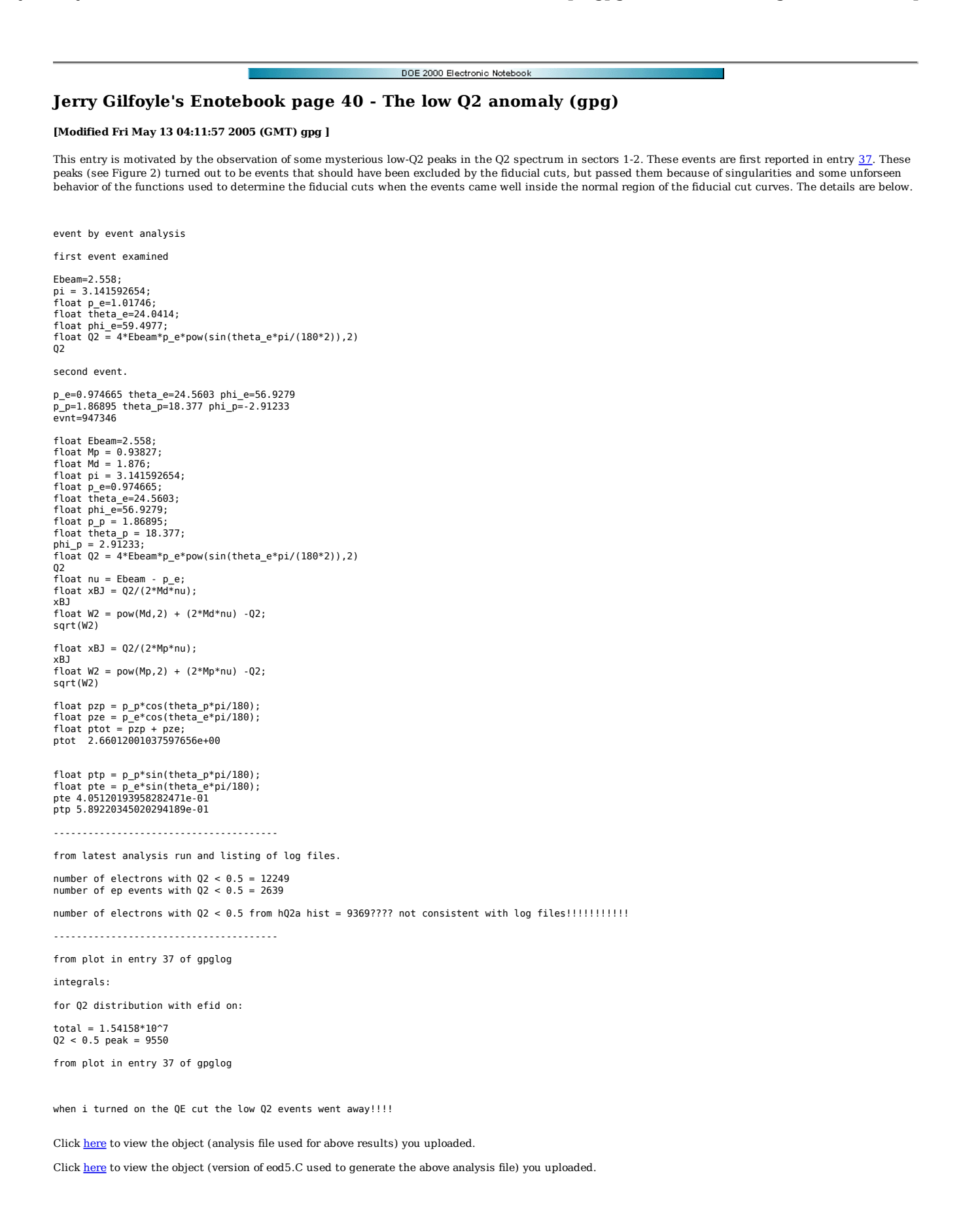

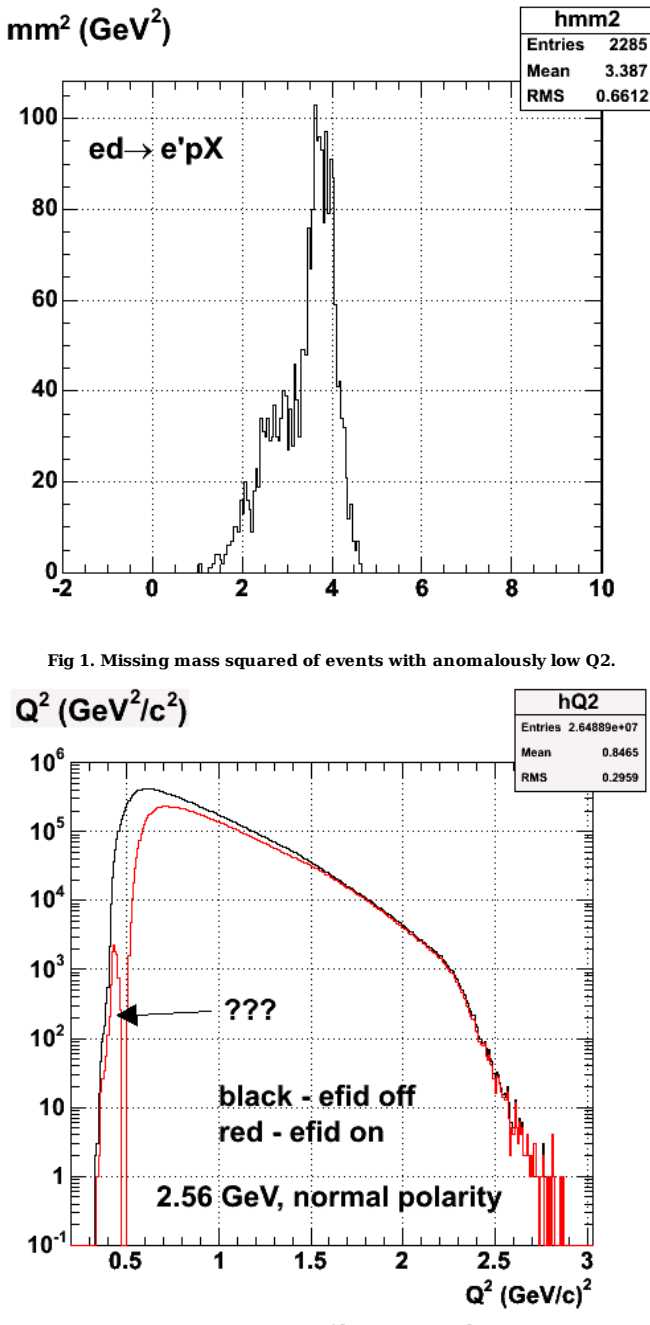

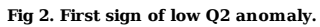

phi\_e vs.  $Q^2$  (GeV $^2$ / $c^2$ )

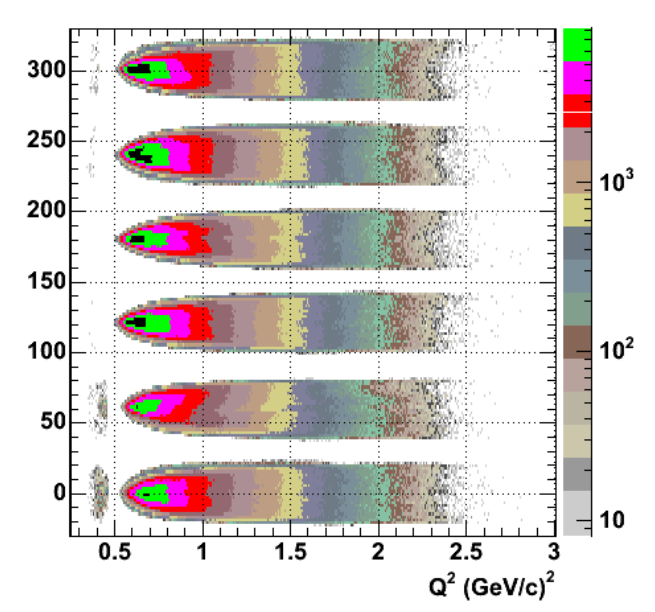

**Fig 3. Acceptance for electrons showing the low Q2 anomaly is only in sectors 1 and a bit in 2.**

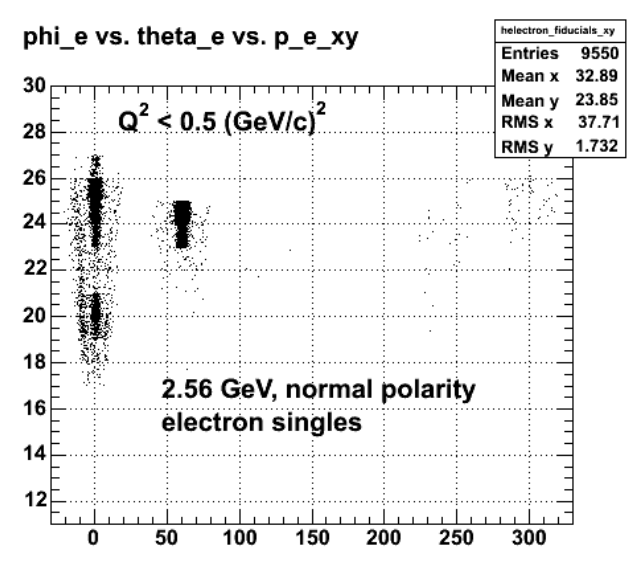

**Fig 4. The low-Q2 anomaly is restricted to bnads on phi\_e.**

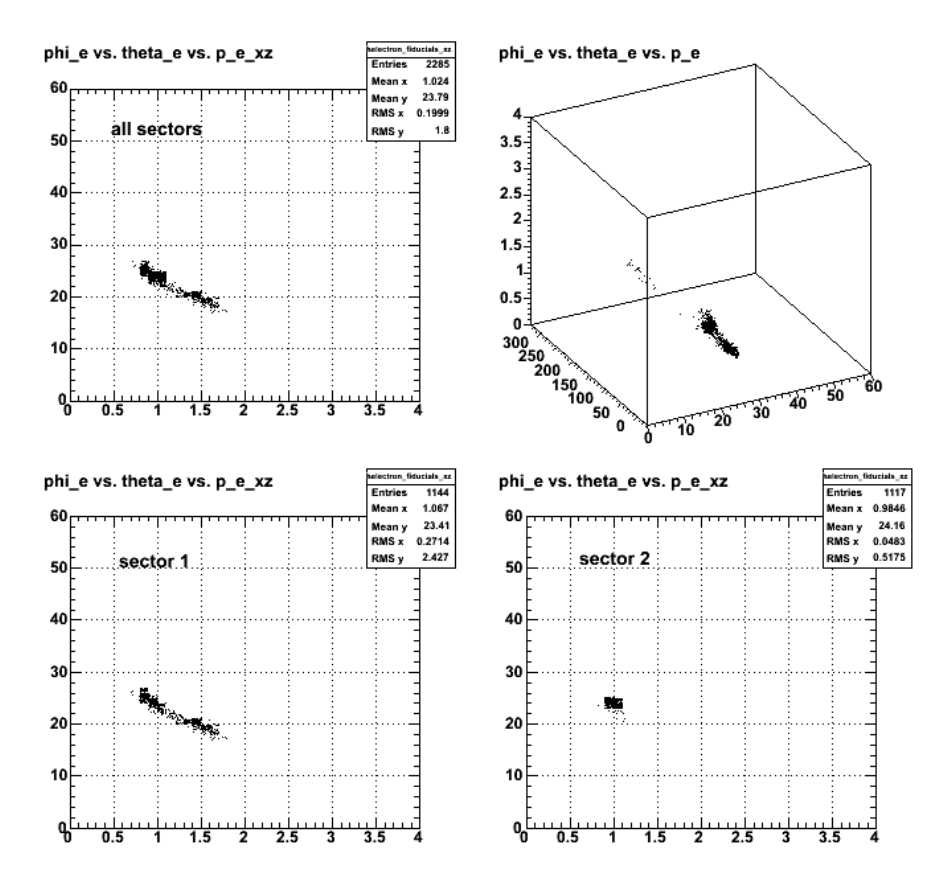

**Fig 5. theta\_e vs. momentum dependence for low-Q2 events.**

This is still a mystery to me. The problem is probably with the measurement of the electron energy and.or momentum. We get the polar angle for the track in region 1 (mostly) so we know that reasonably well. The low-Q2 events show up even with electron singles so it's a problem with the scattered electron energy. I'm not sure what the signature would be for a screwed up electron measurement.

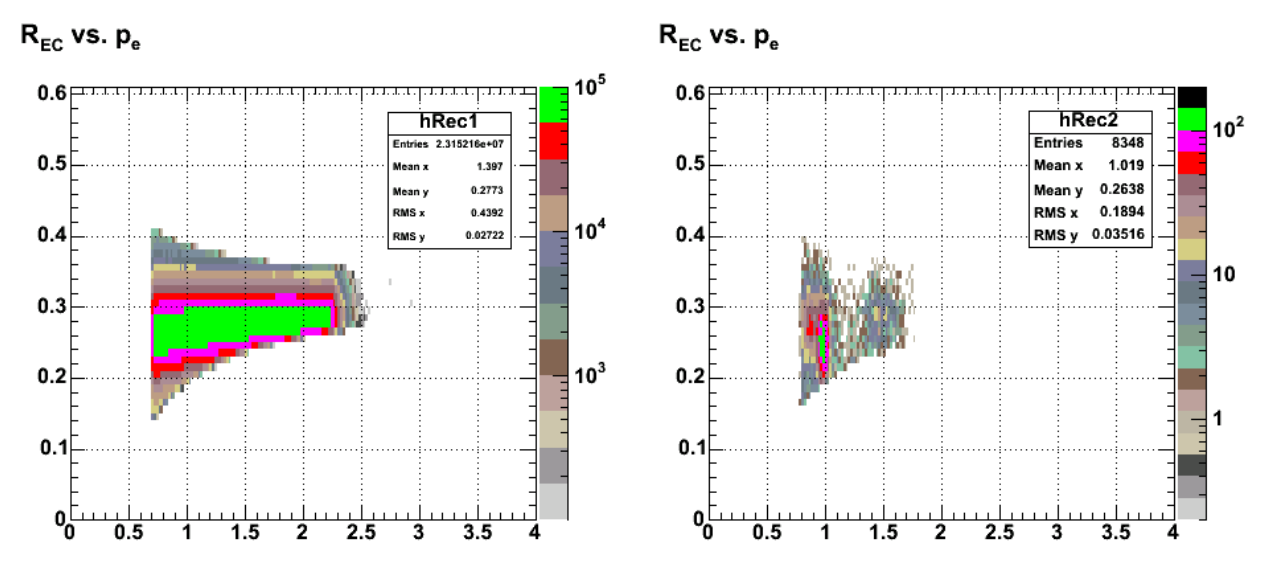

**Fig 6. This shows the ration Rec of the total energy of the electron from the EC (calorimeter) to the electron energy extracted from the track (DC information) as a function of the momentum from the tracking. The left panel is all the electrons, the right panel is for events with Q2 < 0.5 GeV2.**

8348

30.98

23.85

 $30.4$ 

1.726

 $10<sup>2</sup>$ 

10

1

 $140$ 

phi\_e vs. theta\_e vs. p\_e\_xy

phi\_e vs. theta\_e vs. p\_e\_xy

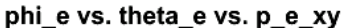

phi\_e vs. theta\_e vs. p\_e\_xy

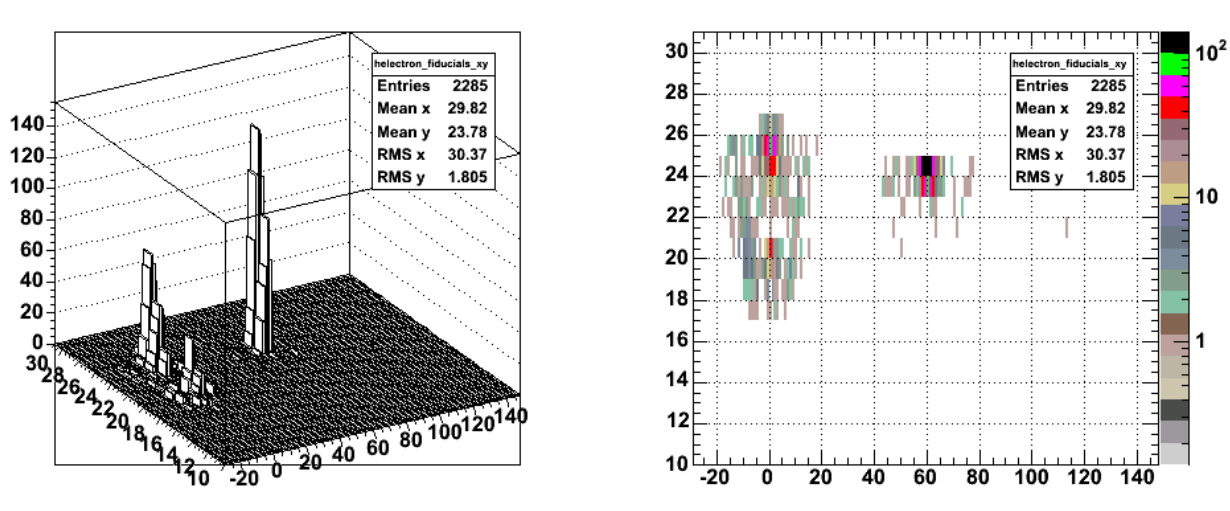

**Fig 7. Plots of acceptance for the low Q2 anaomaly events. Note the large number of events in sector 2 while the sector 1 events cover a much broader range of theta\_e and phi\_e.**

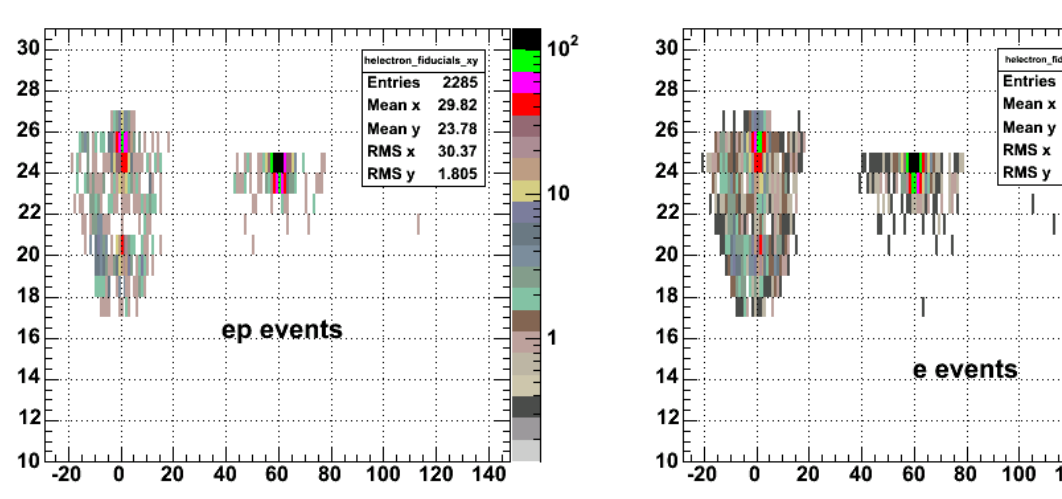

 $100$  120

**Fig 8. Comparison of anomalous events for ep coincidences (left panel) and electron signles (right panel).**

phi e vs. theta e vs. p e xy

phi e vs. theta e vs. p e xy

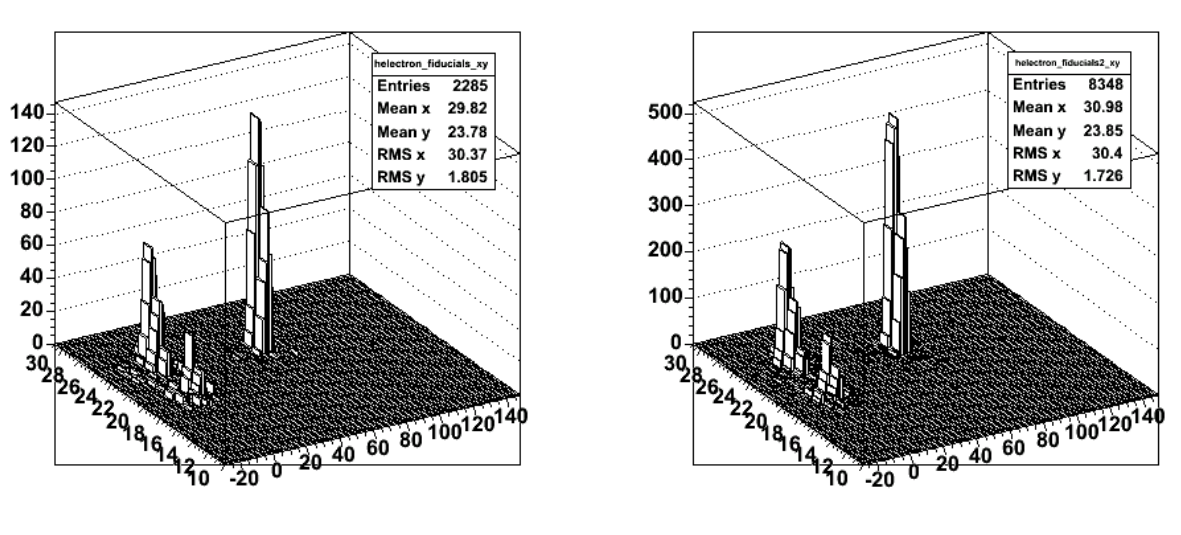

**Fig 9. Comparison of anomalous events for ep coincidences (left panel) and electron signles (right panel).**

The plot below is a look up the beam line at the EC hit position of the low-Q2 events (black) and the electron singles events. What is striking and disturbing is that the low-Q2 events appear to be coming outside the EC fiducial region. These data have the EC fiducial cut on them sp these events should never make it through.

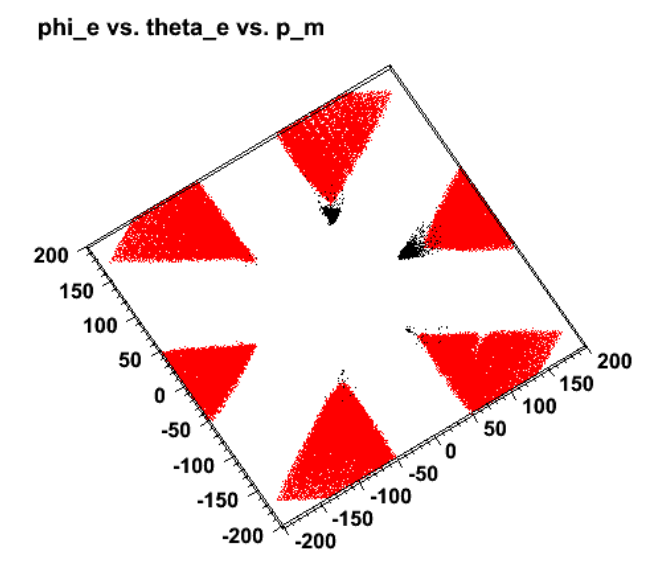

**Figure 10. The EC hit position of the low-Q2 events (black) and the electron singles events (red).**

The plot below shows the x-y positions of the EC hits with the electron fiducials on and off. The low-Q2 events are passing the EC fiducial cut, but they should be getting cut out by the electron fiducial cuts. They're NOT! This is like the problem that Nickolai has seen, but much less frequently. The results in Figure 11 are for a single run for electron singles. The results above in Figure 10 are for the full 2.6n data set.

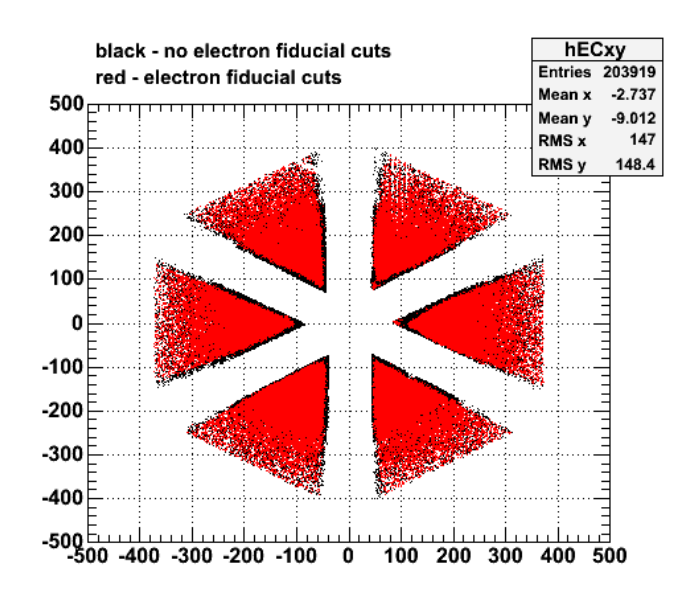

**Fig 11. EC hit positions with electron fiducial cuts off and on.**

I'm beginning to see the problem. The figure below shows the fiducial curves used for one of the low-Q2 anomalies. Notice the singularity in the curve near theta\_e=20 deg. This is an intrinsic feature of the function I am using. The anomalous point is one that passes the EC fiducial cut and should be excluded by the fiducial cut, but it is not. The theta\_e angle is below the singularity of the function where the curve has changed sign so this event now passes the cut (see the point indicated in the figure by the arrow).

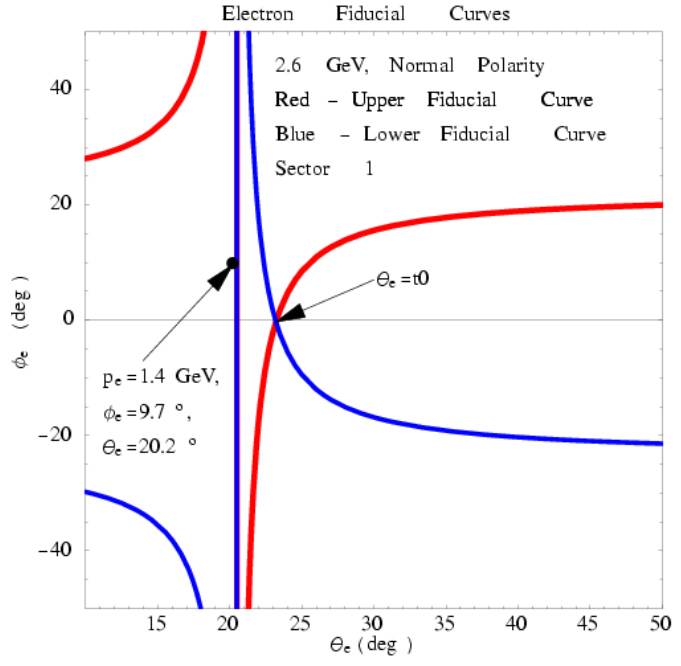

**Fig 12. Fiducial curves for low-Q2 anomalous event. There are vertical lines for both red and blue curves at the singularity at near theta\_e=20 deg. The blue curve is the only one visible in this region because it sits atop the red curve.**

Modifying the eod5.C code to get rid of these events yields the results shown below. Compare with Figures 10 and 11 above.

#### phi\_e vs. theta\_e vs. p\_m

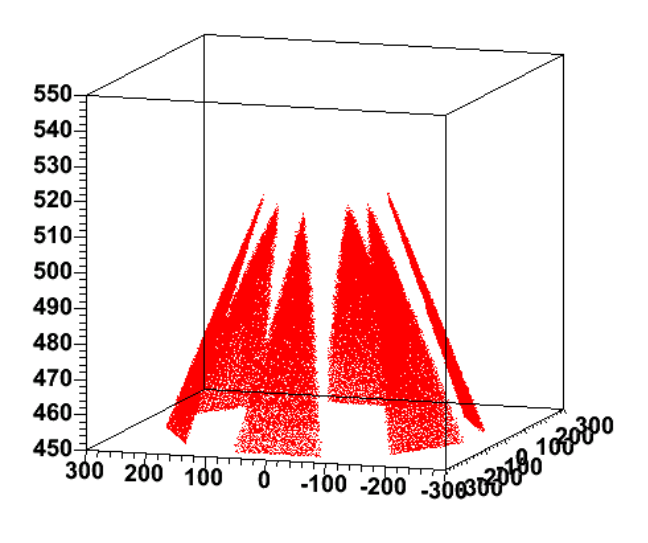

**Fig 13. Plot of the hit positions of the electrons on the calorimeter.**

Final resolution of the low-Q2 anomaly. The plot below shows the x-y hit positions for electron tracks on the calorimeter with the electron fiducuial cuts on (red) and off (black). The EC fiducial cuts are on in both cases. If you compare this plot with Figure 11 you see the anomalous peaks at the small-angle apex of the EC in Figure 11 have disappeared. These were the events making up the low-Q2 stuff in Figure 2-5 which got through the cuts as described above in the discussion of Figure 12. Yippeee!!!!!

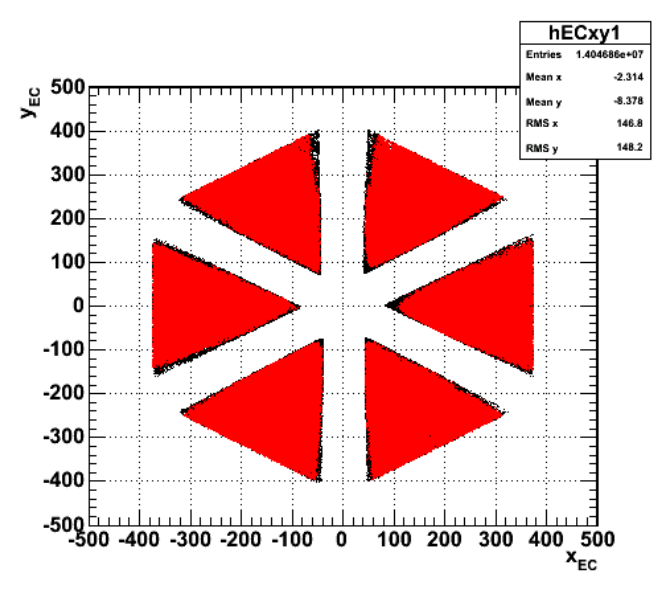

**Fig 14. Comparison of EC hit postions with electron fiducials cuts on (red) and off (black). The EC fiducial cuts are on in both cases. Compare with Figure 11.**

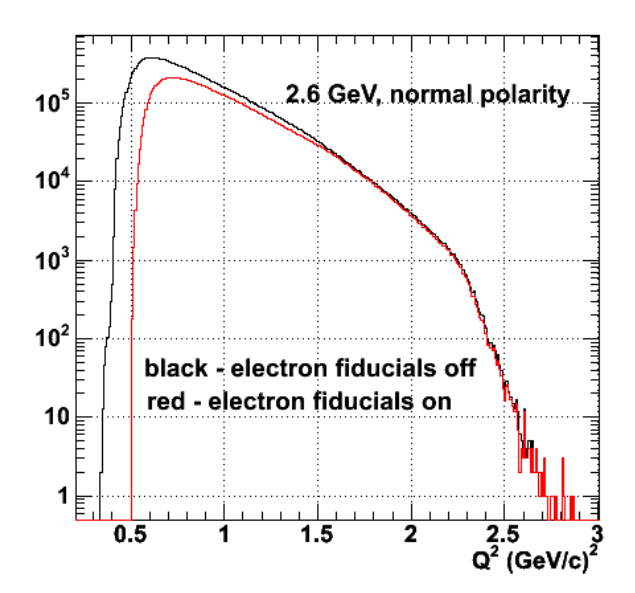

**Fig 15. Final plot showing Q2 distribution for 2.6 , polarity data. Note the lack of the mysterious low-Q2 peak seen in Figure 2.**

I started worryong about Fig 4 above which shows that when the broken electron fiducial is turned on, you get the odd-looking distribution of events in theta e versus phi e. I was concerned because I thought the events with the electron fiducial on that still get through the fiducial cut extend out to almost 30 deg. I thought these events should get cut out by the correctly-working part of the electron fiducial cut. This is not the case as shown in the figure below. The left panel<br>shows the acceptance in theta e versus phi e when Q2<0.5 distribution of events. When you turn the electron fiducial off completely you get the distribution in the right-hand panel. These are now events cut only by the EC fiducial cut and they extend out to 30 deg.

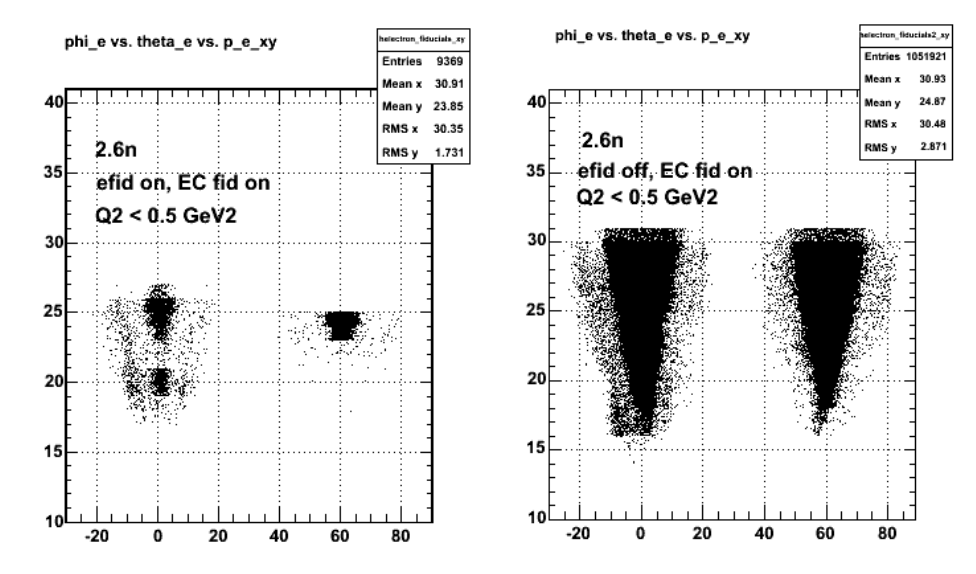

**Fig 16. Acceptance plot (theta\_e vs. phi\_e for electrons with Q2 < 0.5 GeVs with EC fiducial cut on (both panels), incorrect electron fiducial on (left panel), and electron fiducial off (right panel).**

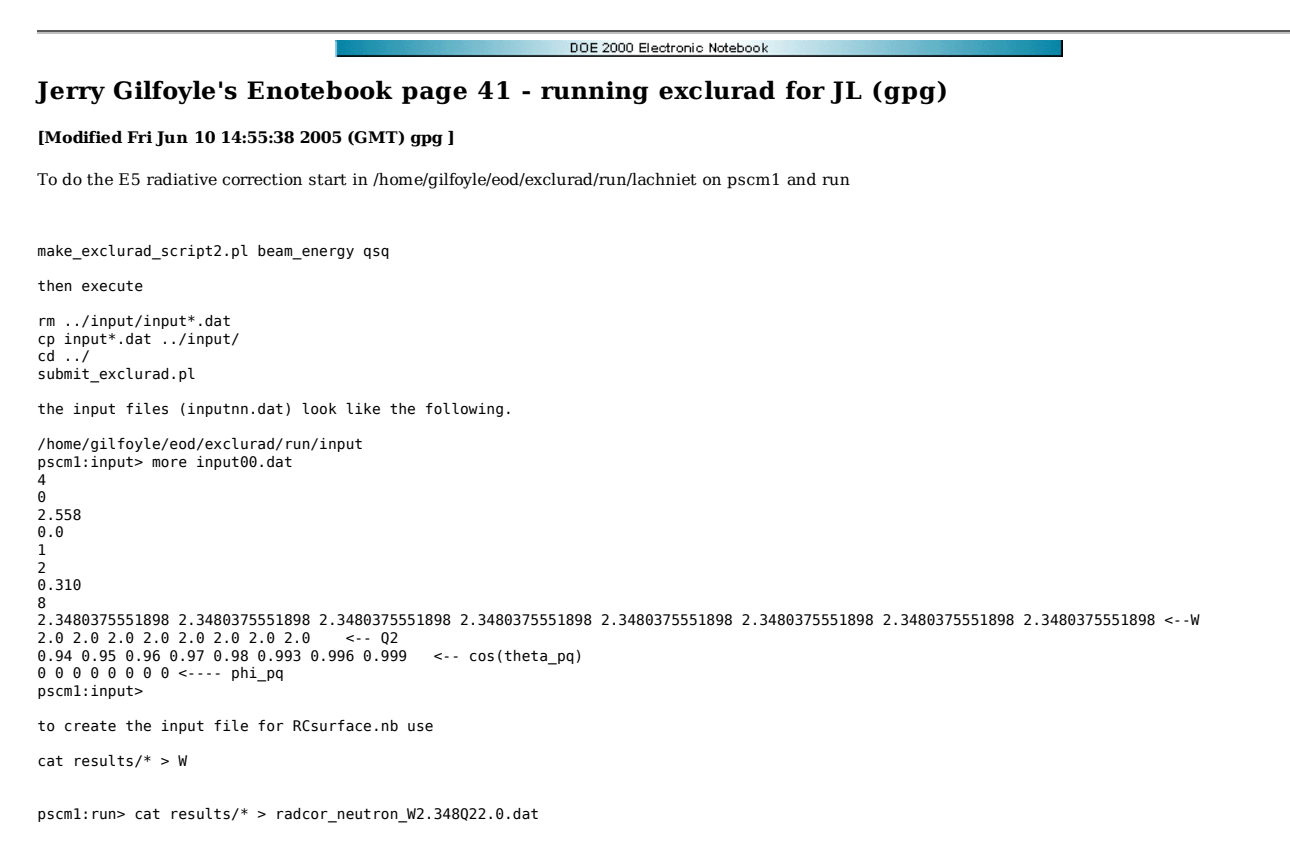

use one of the Mathematica notebooks in E5 elog entry 267.

At 4.232 GeV beam energy,

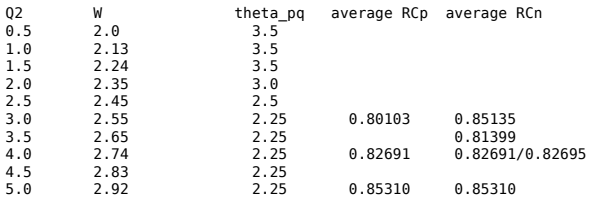

At 2.558 GeV beam energy,

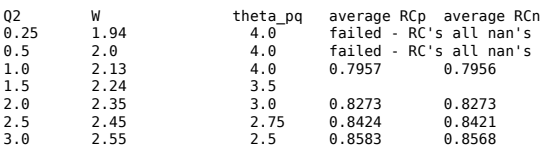

DOE 2000 Electronic Notebool

## **Jerry Gilfoyle's Enotebook page 42 - First proton fiducial look (gpg)**

#### **[Modified Mon May 9 19:34:56 2005 (GMT) gpg ]**

Below is my first look at the proton fiducials in coincidence with an electron. We excluded quasielastic, ep events because they are strongly correlated with the electron and don't produce flat, trapezoidal distributions in phi\_p. The first curious thing is the large angle proton peak. Does this make sense??

The analysis in the files below was done excluding quasielastic events in the range 0.92 < W < 1.0 which is a fairly tight constraint on the QE events.<br>Consequently there may be (and there does appear to be) a considerable

Click here to view the object (Root file containing data used for plots below) you uploaded.

Click here to view the object (gzipped tar fil containing PS files of gen1 fits and plot of edges vs. theta\_p) you uploaded.

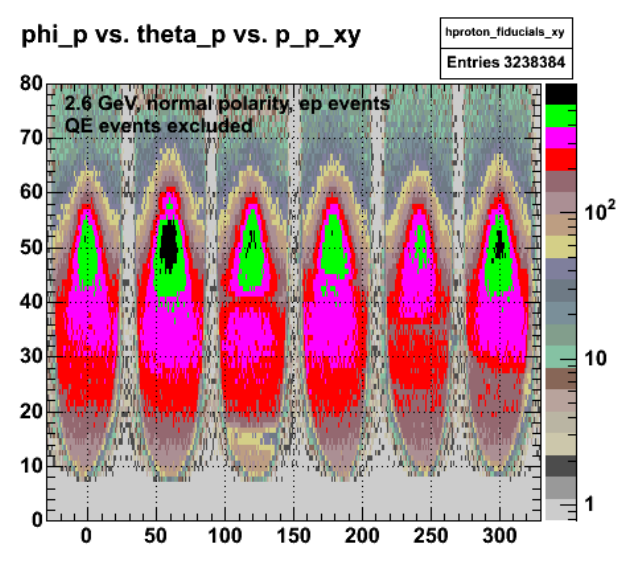

**Fig 1. Acceptance for protons for ep events at 2.6 GeV excluding quasi-elastic events.**

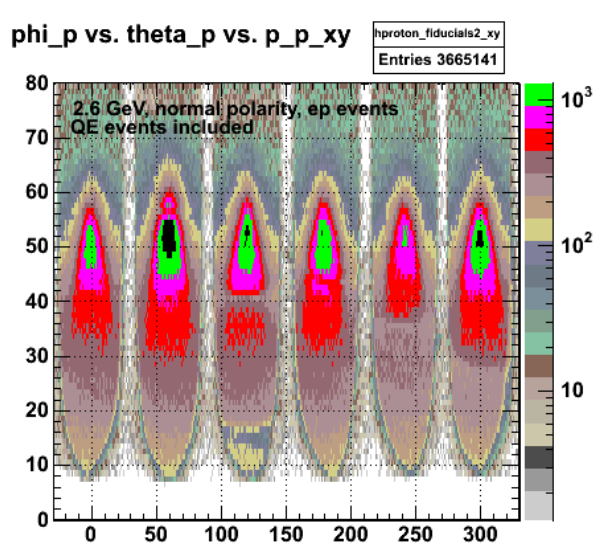

**Fig 2. Acceptance for protons for ep events at 2.6 GeV including quasi-elastic events.**

 $10<sup>4</sup>$ 

 $-10<sup>3</sup>$ 

 $10<sup>2</sup>$ 

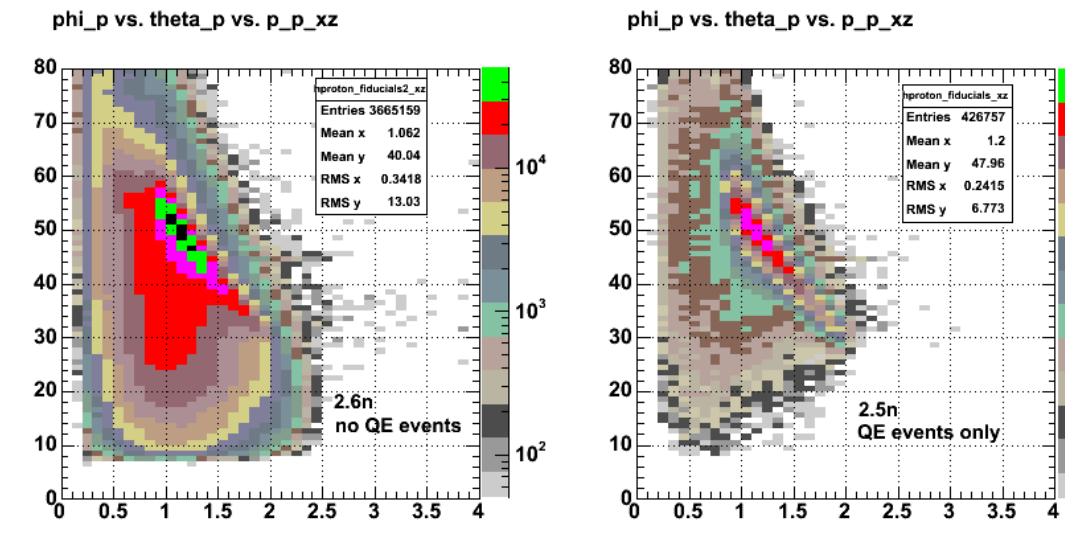

**Figure 3. Checking on effect of QE cut.**

Click here to view the object (PS version of previous plot) you uploaded.

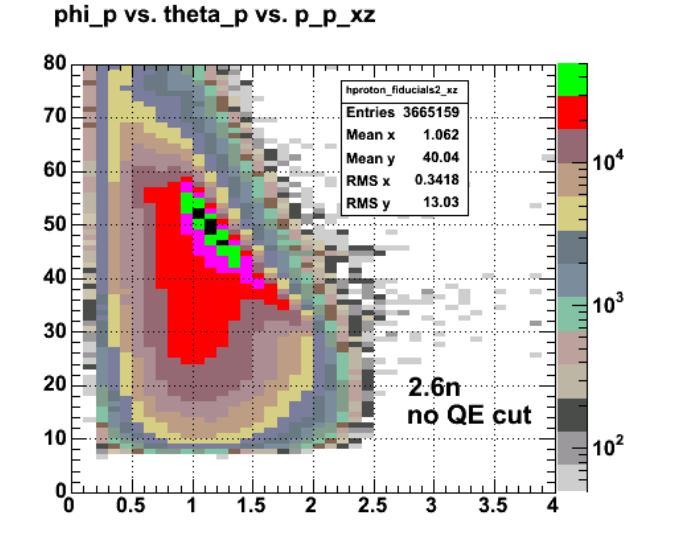

phi\_p vs. theta\_p vs. p\_p\_xz

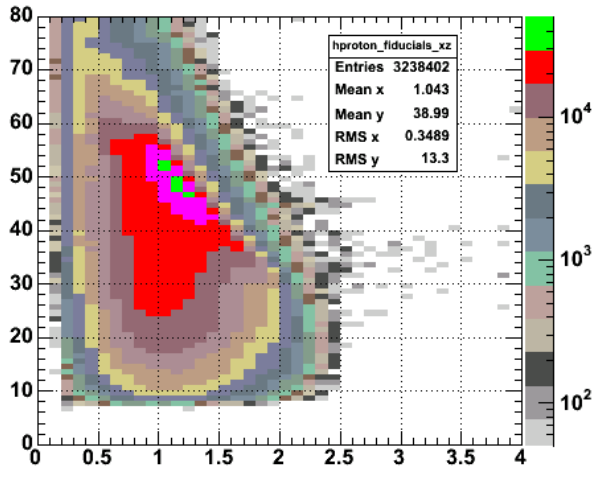

**Figure 4. Checking on effect of excluding QE events. The right hand panel has quasielastic events excluded from the data.**

Click here to view the object (PS version of above plot) you uploaded.

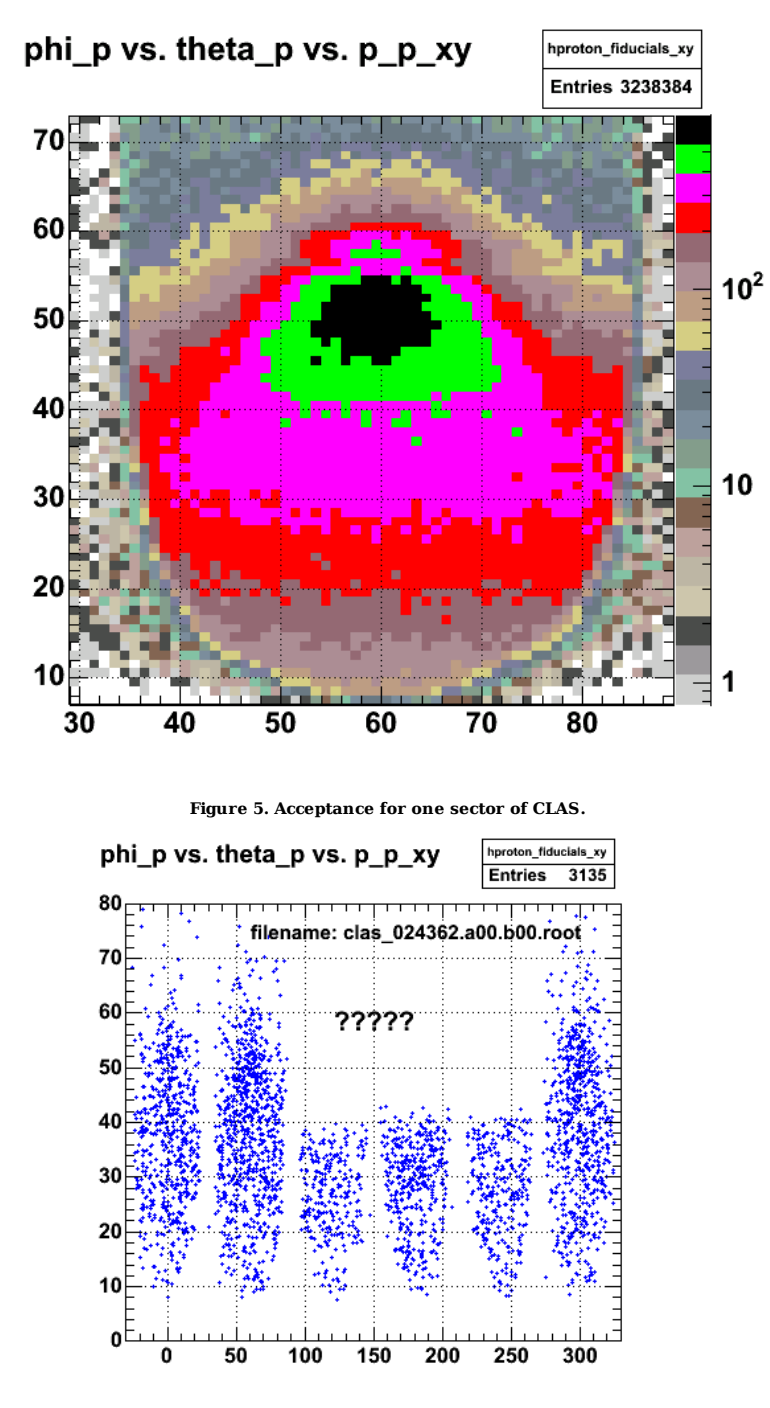

**Fig 6. Why are all thos protons missing???**

The protons in the plot above come from a run that may be of dubious quality. It looks like something is switched off. Did the DC's trip?? See selection of run summaries below. Run 24362 was done just at the start of the 2.6 GeV data and right after a failed run. Check the later runs to see if they also look screwy.

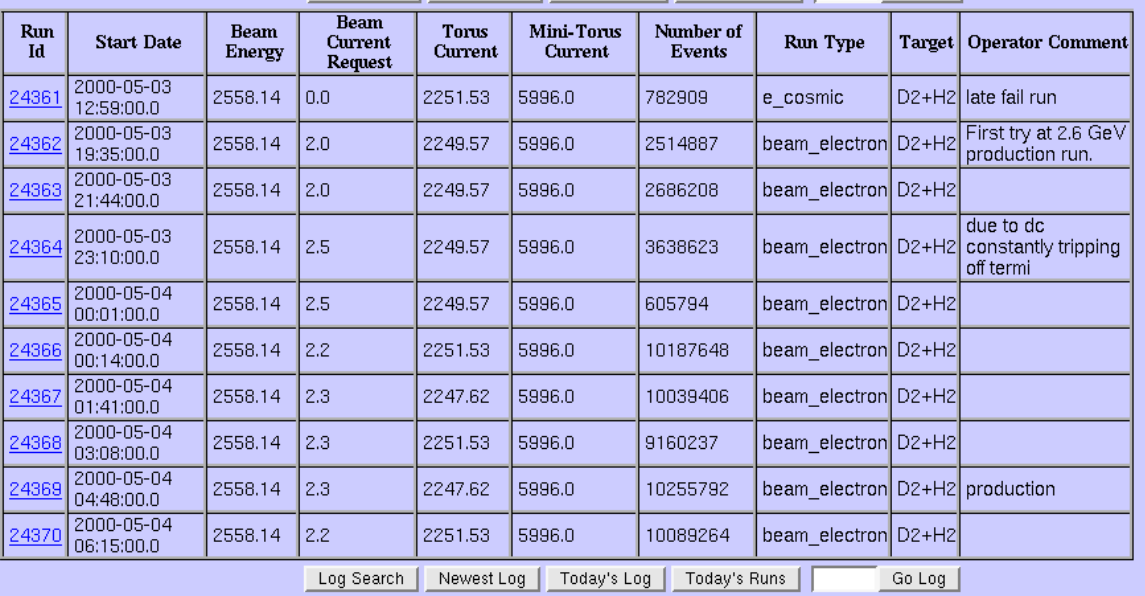

**Fig 7. Run Summaries around the time of run 24362. it looks like things were just starting so these data should be excluded.**

Click here to view the object (Root file containing data used for plots below) you uploaded.

Click here to view the object (dvi files for plots for first look at proton fiducials) you uploaded.

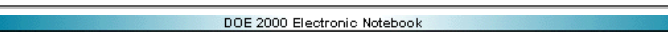

## **Jerry Gilfoyle's Enotebook page 43 - Second (and third) look at proton fiducials (gpg)**

#### **[Modified Mon May 16 14:28:33 2005 (GMT) gpg ]**

The plots below are teaken from a second pass at the proton fiducial analysis where the size of the cut for excluding quasielastic events was increased from 0.92  $<$  W  $<$  1.0 GeV to 0.84  $<$  W  $<$  1.08 GeV.

## proton phi-theta-p\_xy

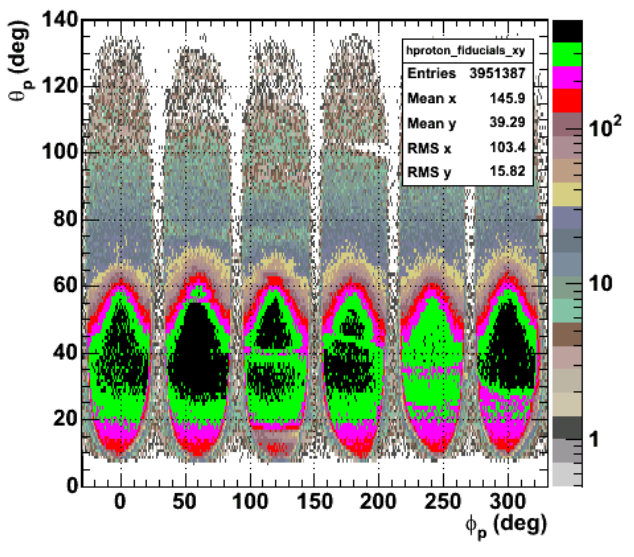

**Fig 1. Acceptance for protons in coincidence with an electron (2.6 GeV, normal polarity).**

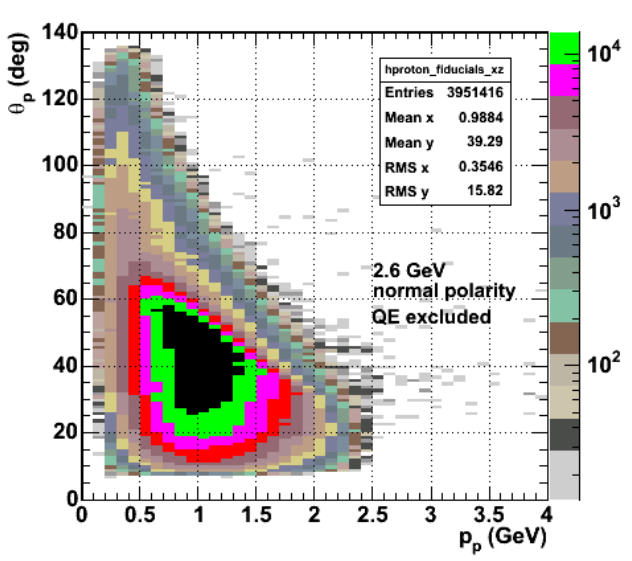

## proton phi-theta-p\_xz

**Fig 2. Proton acceptance again (theta\_p vs. p\_p) for protons in coincidence with electrons. Compare with Figure 3.**

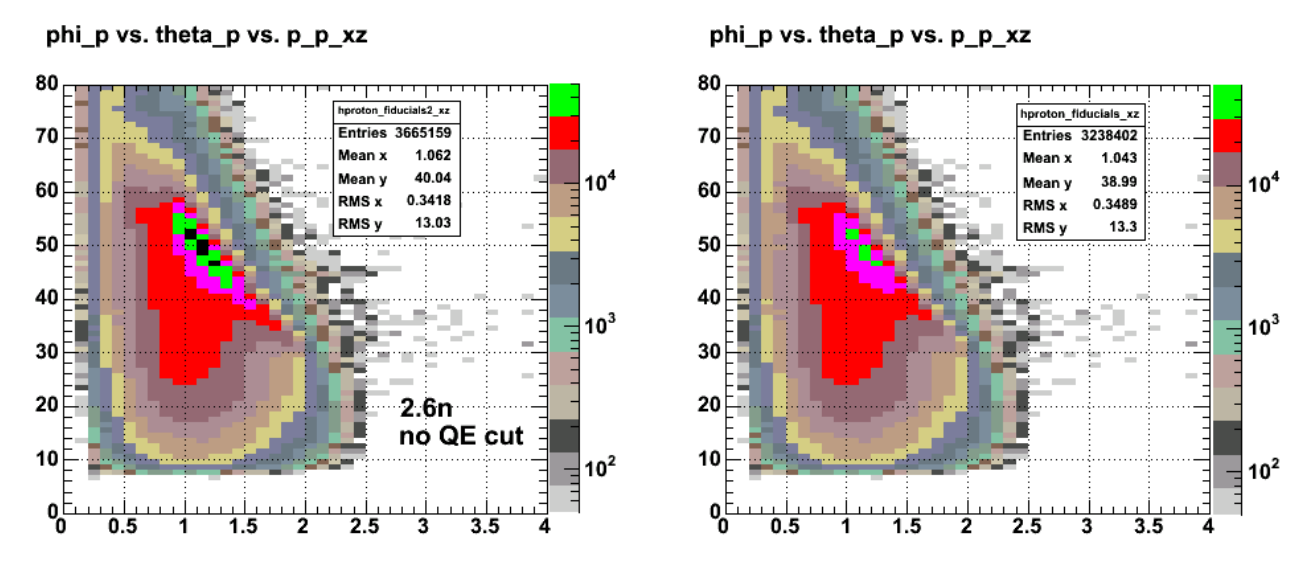

**Fig 3. Checking on effect of excluding QE events. The right hand panel has quasielastic events excluded from the data.**

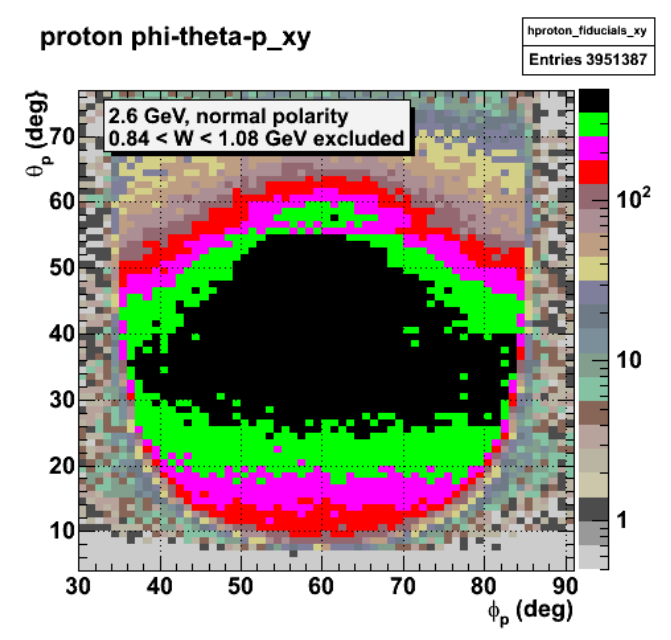

**Fig 4. Acceptance for protons for sector 2 with expanded exclusion of quasielastic events.**

Click here to view the object (Fig 5. Plot showing the edges from the generation 1 fits) you uploaded.

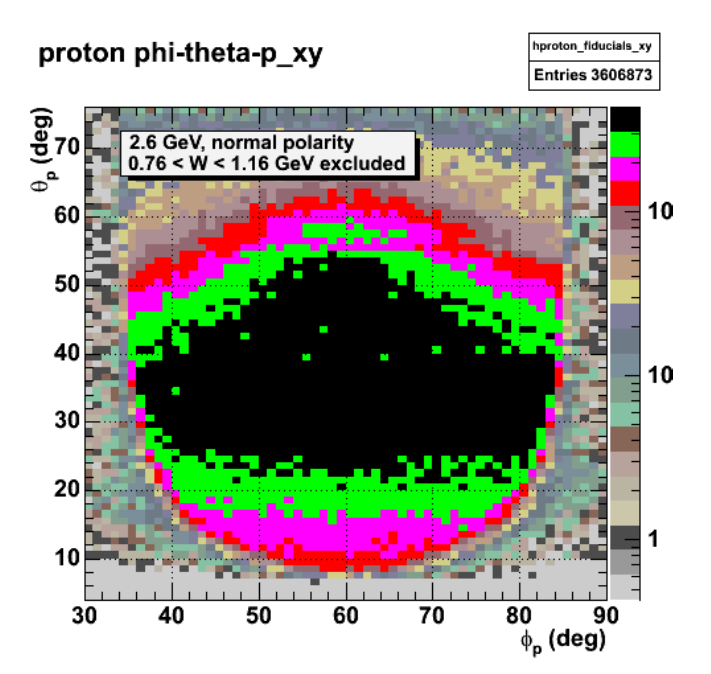

**Fig 6. Acceptance for protons for sector 2 with second expanded exclusion of quasielastic events.**

Click here to view the object (Fig 7. Plot showing the edges from the generation 1 fits) you uploaded. Click here to view the object (Fig 8. Plot of proton acceptance for momentum bin 0.6-1.1 GeV/c for  $0.76 < W < 1.16$ ) you uploaded. Click here to view the object (Fig 9. Plot of proton acceptance for momentum bin  $1.2{\text -}1.7$  GeV/c for  $0.76 < W < 1.16$ ) you uploaded. Click here to view the object (Fig 10. Plot of proton acceptance for momentum bin 1.8-2.1 GeV/c for  $0.76 < W < 1.16$ ) you uploaded. Click here to view the object (Fig 11. Plots of chi2 versus theta\_p for the fits from the analysis just above) you uploaded.

Looking at the plots of the edges positions (Fig 7) and comparing them with the CLAS acceptance (Fig 8-10) I am afraid that if I use the edges from these gen1 fits I will be cutting out a large fraction of the QE peak. the problem is shown in Fig 12 which shows the simple trapezoid fit to the phi\_p distribution for the p\_p  $= 0.7$  GeV and theta  $p = 60$  deg bin. Notice the central peak in the data is wider than the plateau of the fit. It seems like there is a set of events that are near-QE-like that form a peak in the middle of the distribution and sit atop the stable acceptance region (recall the acceptance plots above).

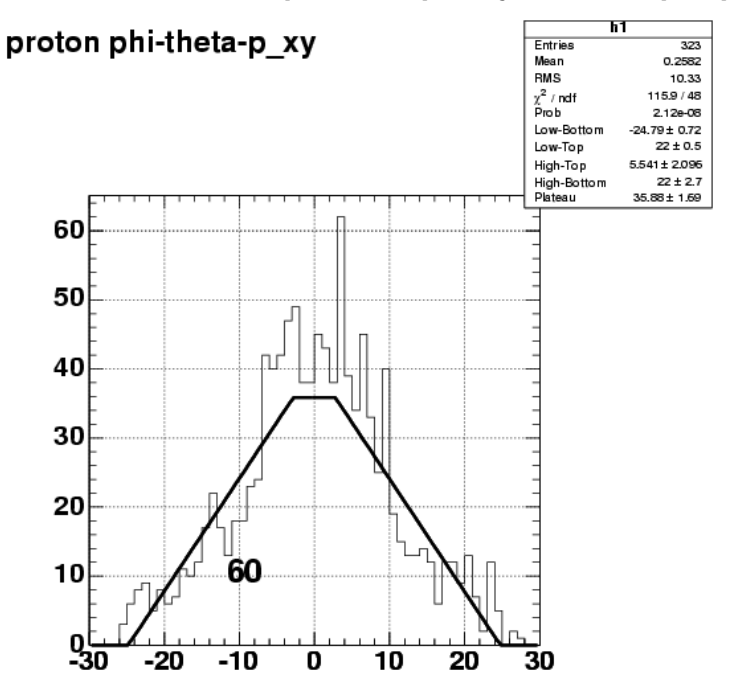

**Fig 12. Phi\_p distribution for pbin=7, thetabin=60 plus simple trapezoid fit.**

Just be looking at the acceptance plots, the central plateau is about 15 deg wide or great in each momentum pin. Go into trapzoid.fit and set a minimum for this parameter in Minuit. The results are below.

Click here to view the object (Fig 13. Plot of edges for  $0.76 < W < 1.16$  GeV and with a minimum plateau width of 15 degrees for theta  $p > 25$  deg) you uploaded.

Big mystery!! Why is every other point missing in Fig 12??? Because I didn't include the chi2 in the read statement. The chi2 plots are shown below. The chisquare appears to get noticeably worse when the threshold requirement really starts to have an effect, but I'm willing to live with this in order to capture the QE events within the proton fiducial cuts.

Click here to view the object (Fig 13. Plot of chi2 for fits with minimum width=15 deg for theta\_p > 25 deg.) you uploaded.

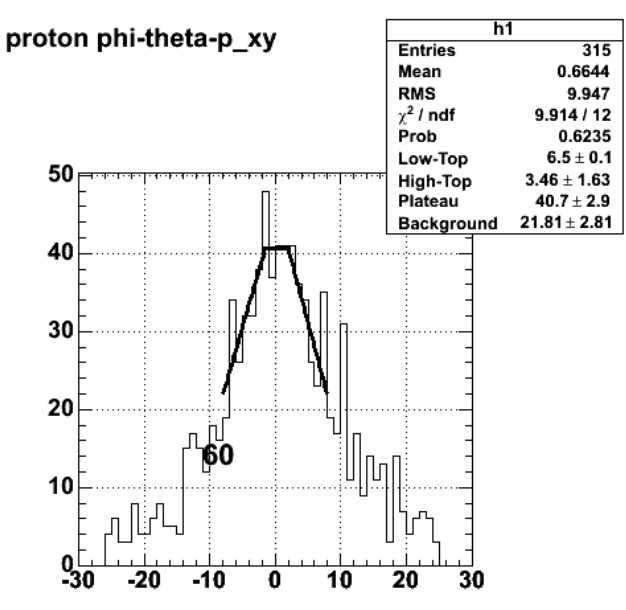

**Fig 14. Plot of a gen1 fit for pbin=8 using restricted-range simple trapezoid.**

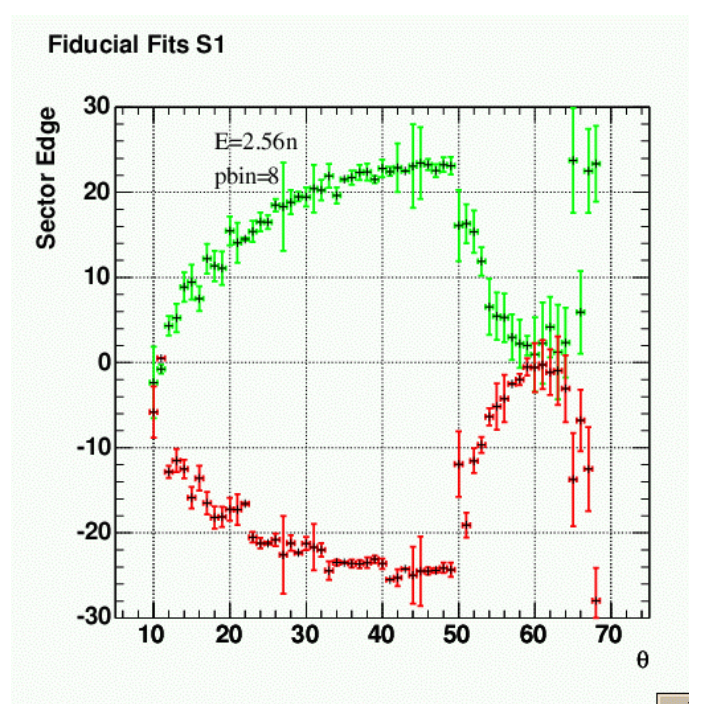

**Fig 15. Results of gen1 fits for pbin=8 using trapezoid\_fit4.C.**

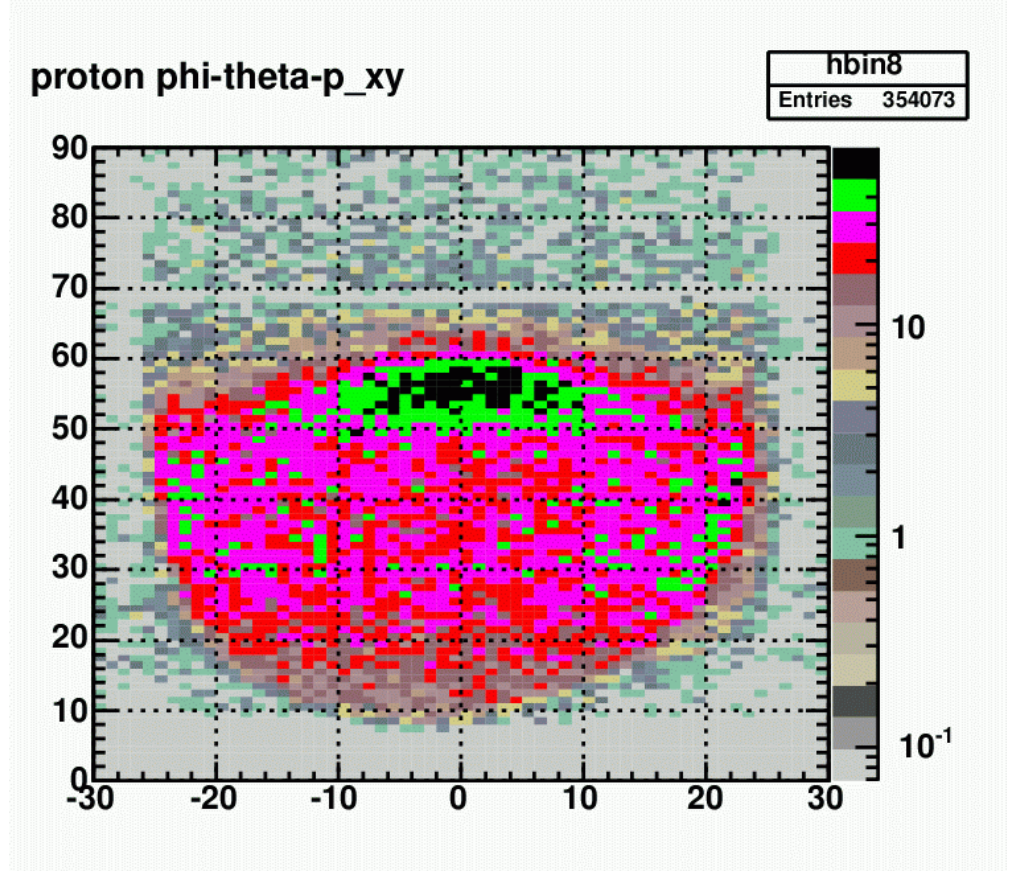

**Fig 16. Initial acceptance distribution for pbin=8, sector=1.**

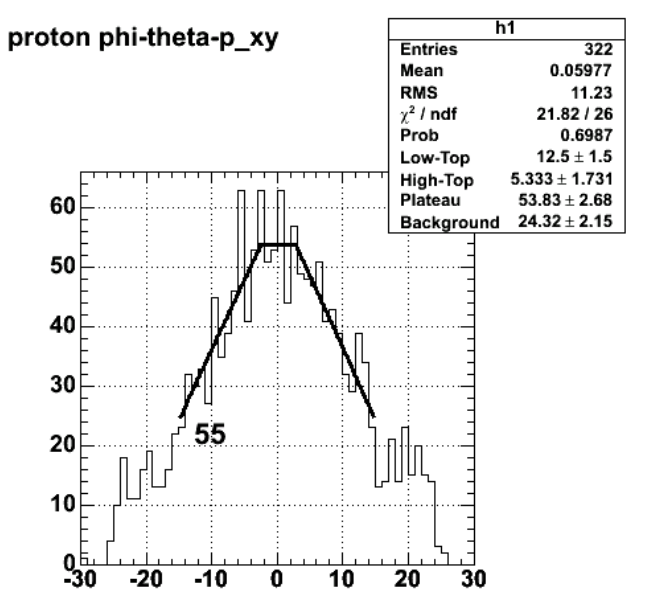

**Fig 17. More results of gen1 fits for pbin=8 using trapezoid\_fit4.C.**

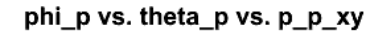

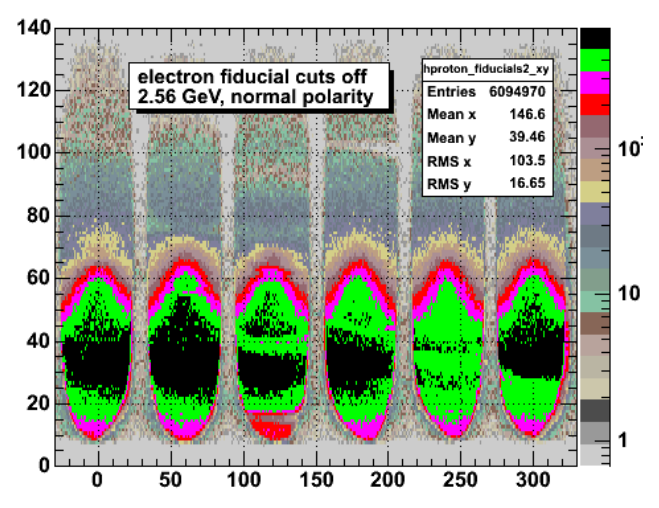

**Fig 18. Turn off electron fiducial cuts to test the effect on the large-angle behavior of the proton group near theta\_p=60 degrees.**

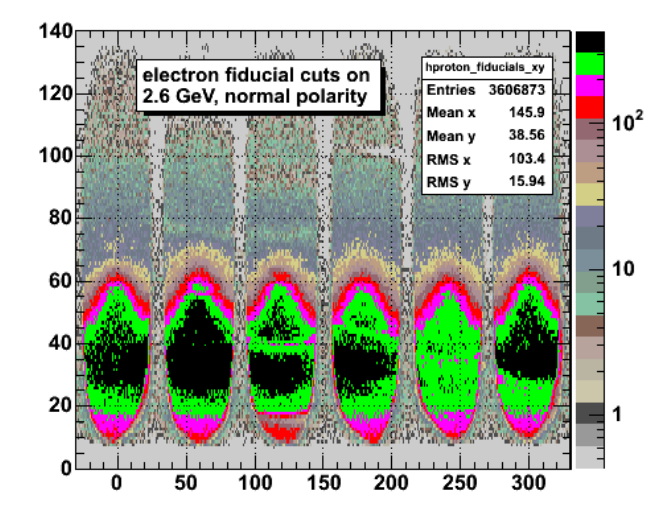

#### proton phi-theta-p\_xy

**Fig 19. Turn on electron fiducial cuts to test the effect on the large-angle behavior of the proton group near theta\_p=60 degrees.**

Click here to view the object (Root file for the previous plots including plots with electron fiducials turned off) you uploaded.

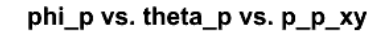

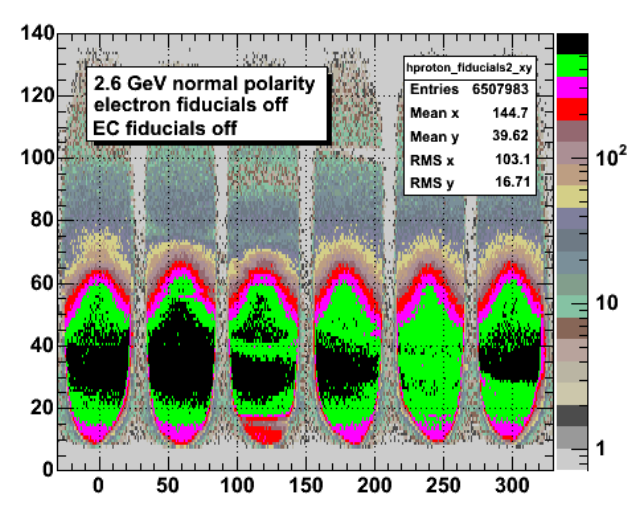

**Fig 20. Turn off electron and EC fiducial cuts to test the effect on the large-angle behavior of the proton group near theta\_p=60 degrees.**

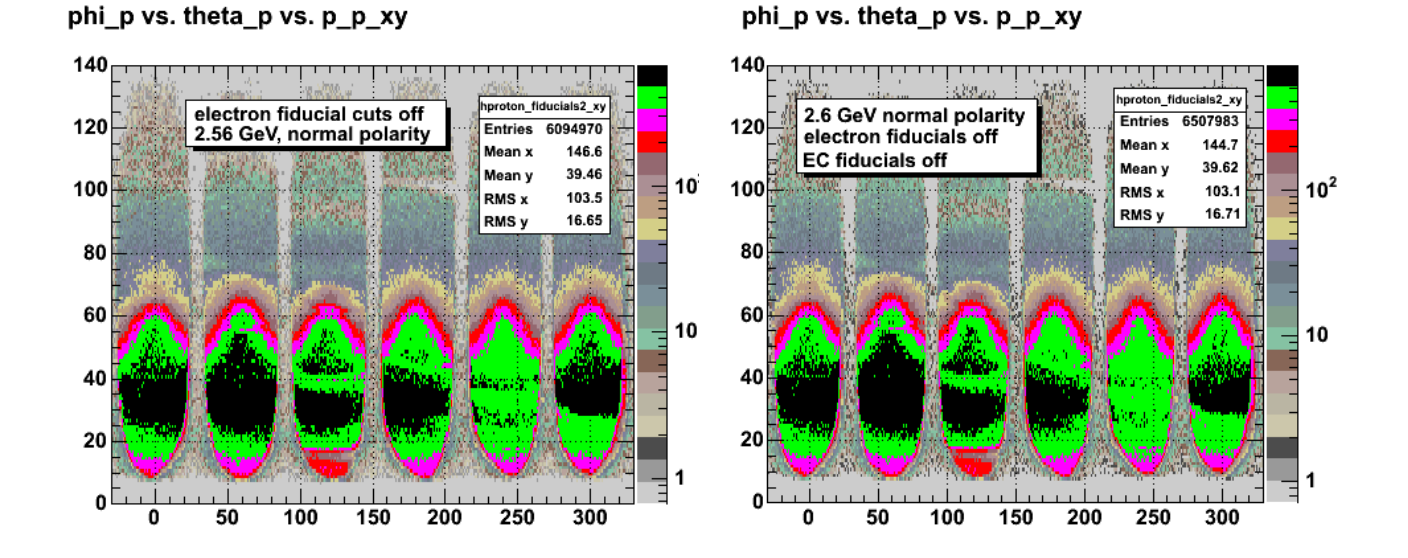

**Fig 21. Side-by-side comparison of Figures 18 (left panel, electron fiducials off) and 20 (right panel, electron fiducials and EC fiducials off).**

 $\overline{a}$ 

## proton phi-theta-p\_xy

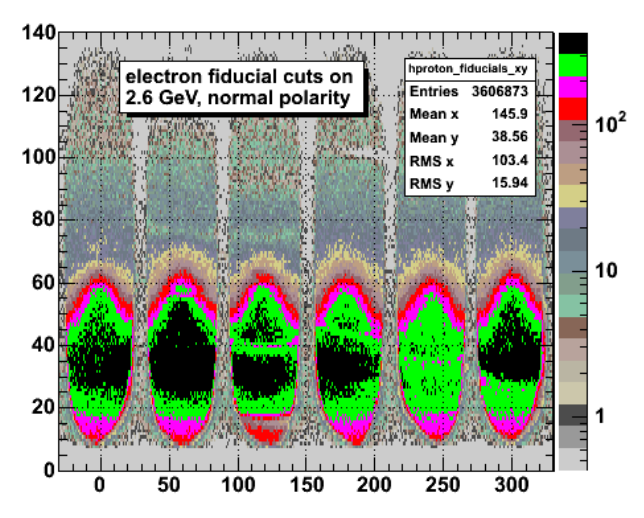

**Fig 19b. Turn on electron fiducial cuts to test the effect on the large-angle behavior of the proton group near theta\_p=60 degrees.**

Click here to view the object (Root file with electron fiducials and EC fiducials turned off.) you uploaded.

#### proton phi-theta-p xy phi\_p vs. theta\_p vs. p\_p\_xy 140 140  $\mathbf{I}$ hproton\_fide  $1s2 \times$ proton fiducials xy 2.56 GeV, normal polarity 2.56 GeV, normal polarity **Entries** 4878485 Entries 2601214  $120$ 120 electron and EC fiducials on  $0.2 < W < 1.35$  GeV  $10<sup>2</sup>$ Mean y 145.1 146.4 Mean x  $0.2 < W < 1.35$  GeV electron and EC fiducial cuts off 38.37 .<br>Mean v 37.3 ŗ.  $10<sup>2</sup>$ Mean y 103.1 100 **RMS** x 100 **RMS** x 103.3 RMS<sub>y</sub> 17.37 16.63 RMS<sub>y</sub> 80 80 10 60 60 10 40 40 20 20 بـــــاه . . . . . . . . . . . . . . . . . . . . matanan ba 0  $\overline{\mathbf{0}}$  $100$ 150  $\overline{0}$ 50 100 150 200 250 300 50 200 250 300

**Fig 22. Turn off electron and EC fiducial cuts and exclude events with 0.2 < W<1.35 GeV (QEs) to test the effect on the large-angle behavior of the proton group near theta\_p=60 degrees (left panel) and do the same with the electron and EC fiducial cuts turned on (right panel).**

Click here to view the object (Root file for Fig 22.) you uploaded.

# 136 of 1426 10/31/2011 11:16 AM

## phi\_p vs. theta\_p vs. p\_p\_xy

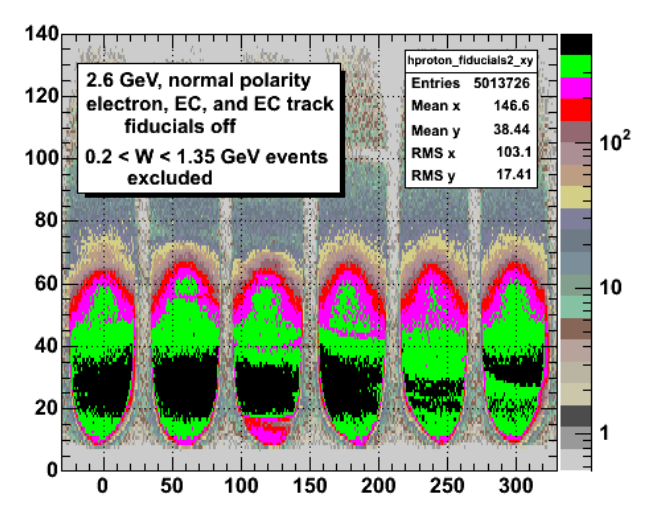

**Fig 23. Now turn off the EC track fiducials and there isn't mu.ch change**

Click here to view the object (Root file for Fig 23.) you uploaded.

To see how much the simple trapezoid fits actually cut out see the next plot which shows the acceptance for pbin=8, sector=1, with the results of the simple trapezoid fit superimposed atop it.

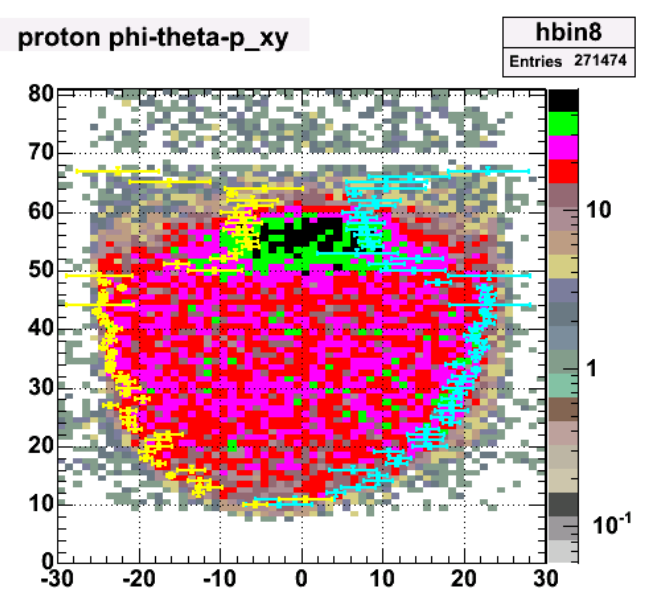

**Fig 24. Using the same analysis as Fig 23 (large exclusion range for quasielastic events) we get the above results using the simple trapezoid fit for sector 1, pbin=8.**

Click here to view the object (Root C++ macro for the previous plot) you uploaded.

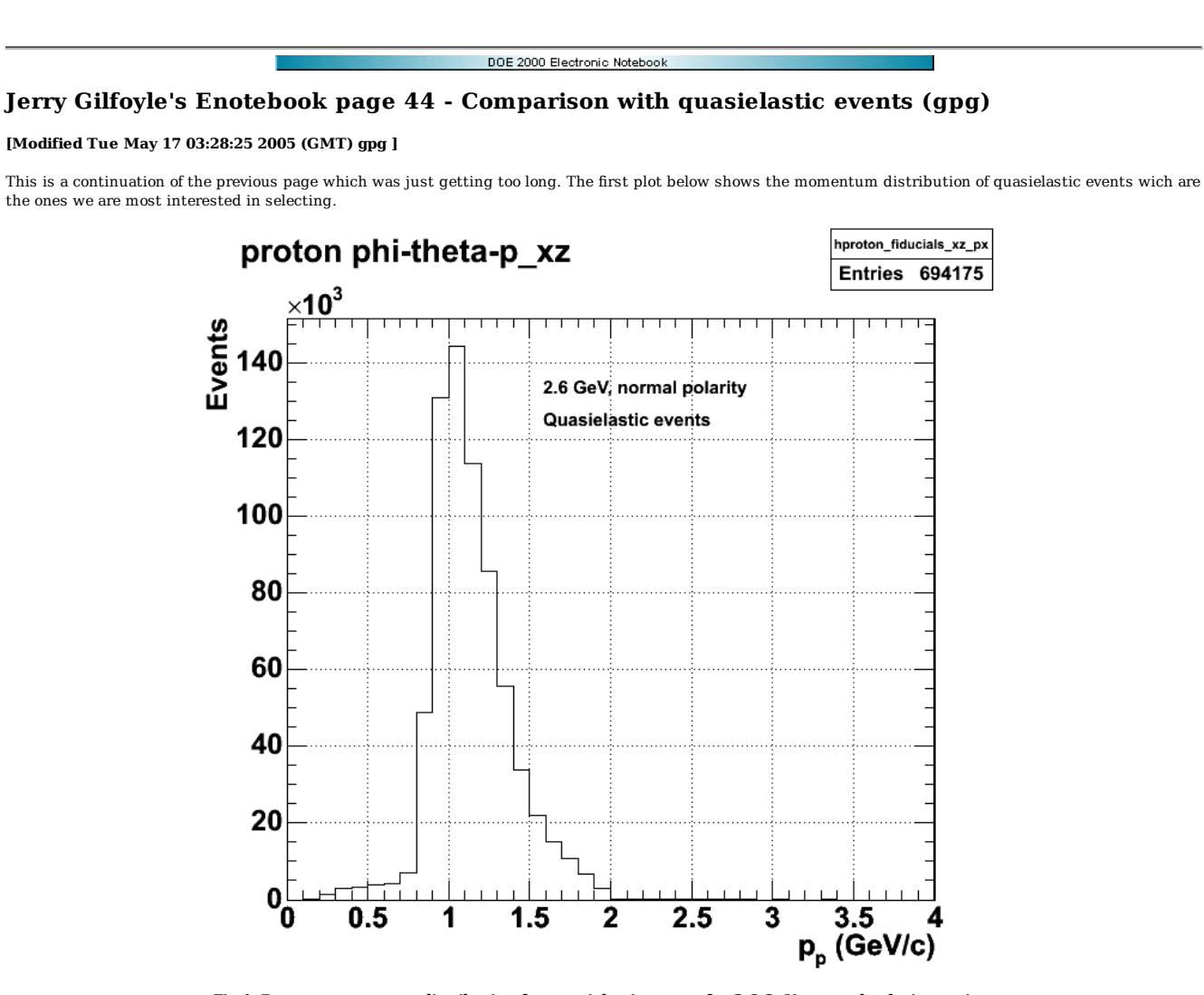

**Fig 1. Proton momentum distribution for quasielastic events for 2.6 GeV, normal polarity setting.** Click  $\underline{\text{here}}$  to view the object (Root file for QE events used in Fig 1) you uploaded.

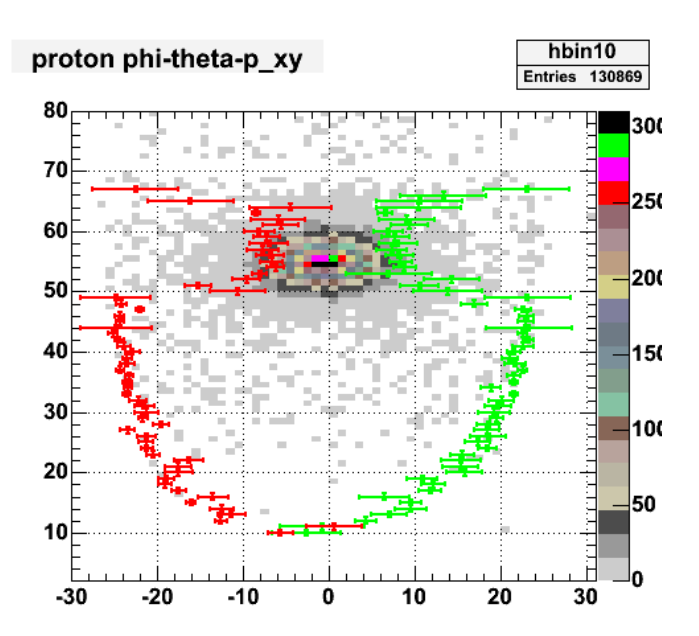

**Fig 2. Plot of quasielastic events for pbin=10, 2.6GeV, normal polarity with fiducial cut for this momentum bin generated with a simple trapezoid with with events with W < 1.35 GeV excluded.**

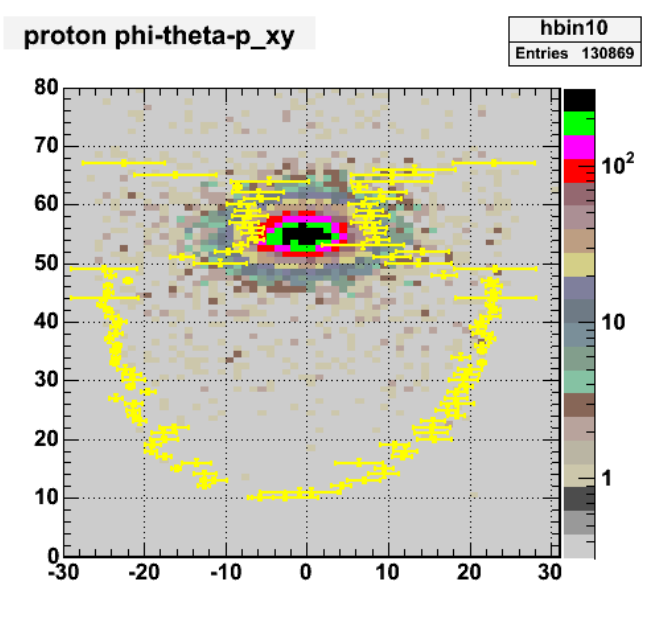

**Fig 3. Log plot of Fig 2.**

Click here to view the object (Root macro that was used to create Figs 2-3) you uploaded.

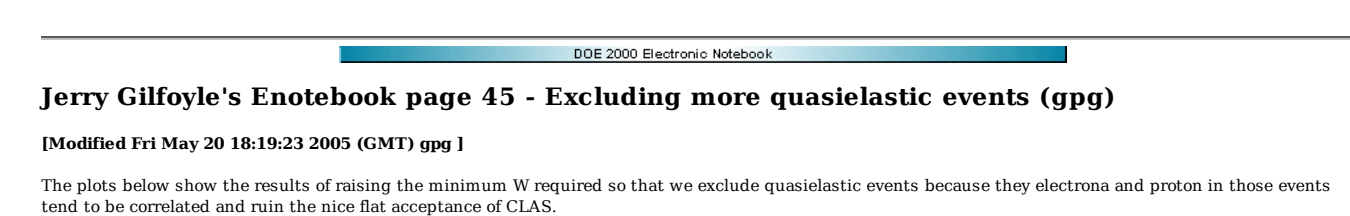

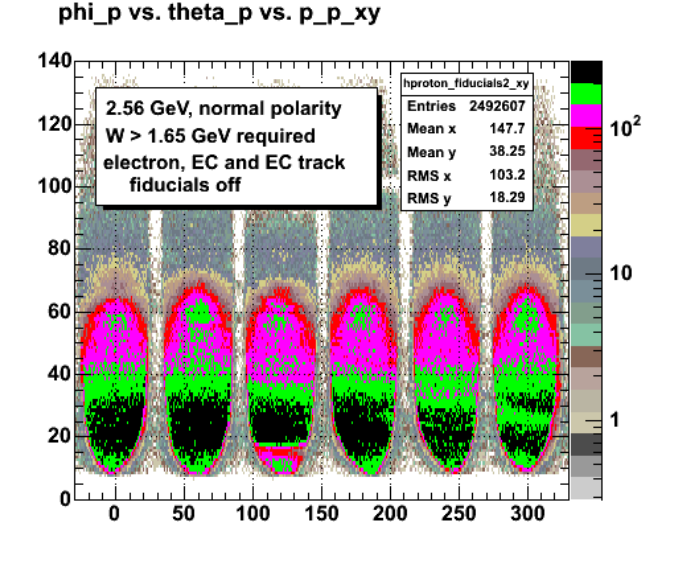

**Fig 1. Acceptance for events with W>1.65 GeV and all fiducials off.**

Click here to view the object (Root histogram file for above plot in Fig. 1) you uploaded.

Now crank the W threshold up to 1.9 GeV and get the following.

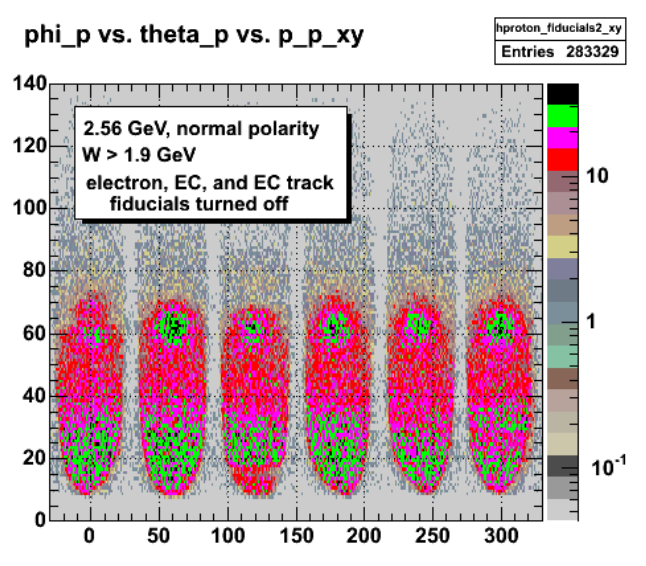

**Fig 2. Acceptance for events with W>1.9 GeV and all fiducials off.**

Click here to view the object (Root file for previous figure) you uploaded.

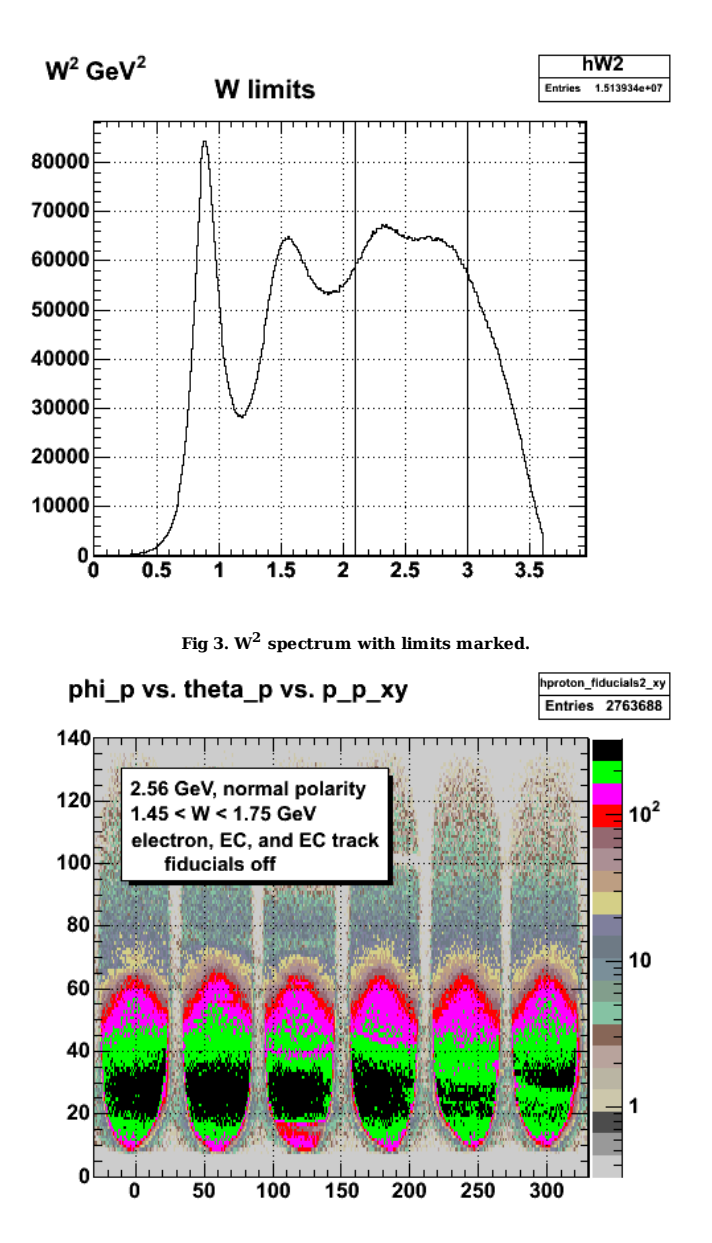

**Fig 4. Acceptance for events with 1.45 < W < 1.75 GeV and all fiducial cuts off.**

Click here to view the object (Root file for Fig. 4) you uploaded.

Click here to view the object (Fig 5. Plot of theta vs. phi acceptance for protons with  $1.45 < W < 1.75$  GeV from above analysis for Fig 4.) you uploaded. Click here to view the object (Fig 6. First generation fit results for protons with  $1.45 < W < 1.75$  GeV from above analysis for Fig 4) you uploaded.

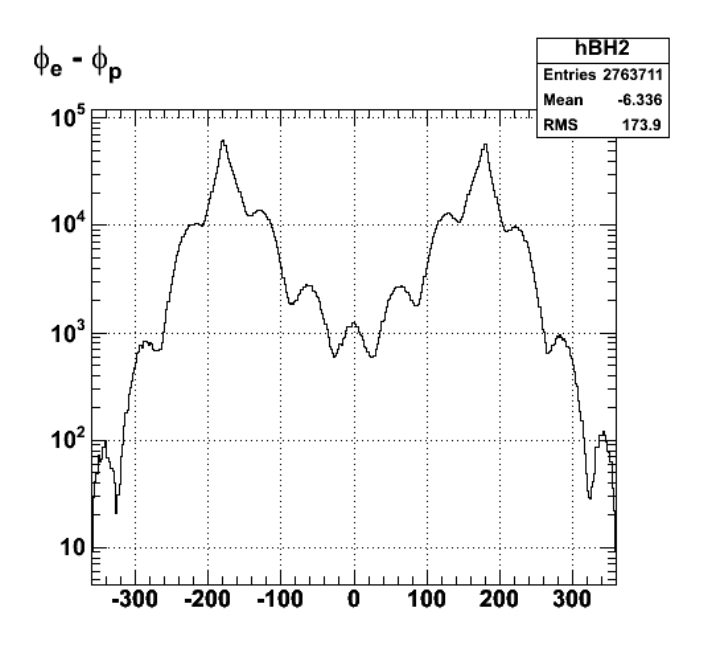

**Fig 7. Coplanarity angle for 2.56 GeV, normal polarity run.**

Figure 7 is perplexing because one expects that the cross section or number of events at 360 degrees should be the same as the number of events at zero degrees. However, this is not true in this case because the coplanarity is based on the difference between two angles. The difference phi\_e-phi\_p is close to zero whenever the electron and proton come out close to the same direction and lying in the same quadrant. This can occur for almost all possible values of phi\_e and phi\_p. To get a difference phi\_e-phi\_ close to 360, this only happens only when the electron angle is close to, but does not exceed 360 degrees and the proton is is close to zero degrees, but does not go below 0 degrees (and hence change to some value close to 360). This second situation is only true for a very small region of the detector around the x axis in the lab coordinate system.

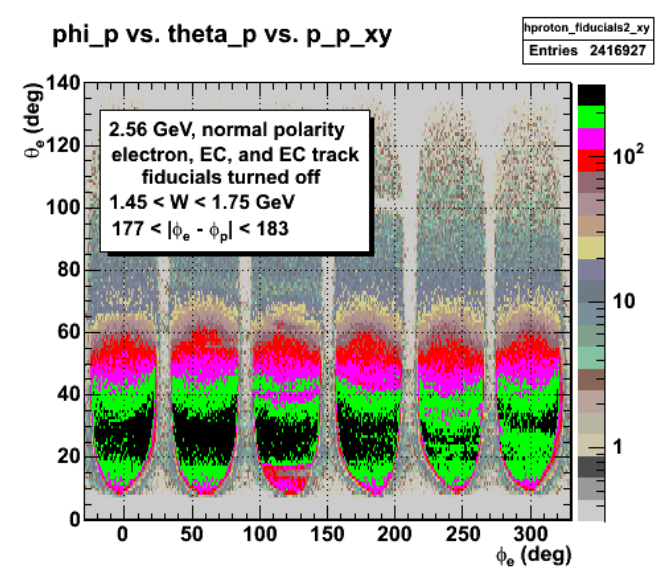

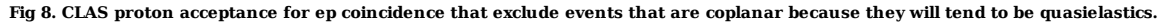

Click here to view the object (Root file for Fig 8) you uploaded.

In last week's meeting (5/13/5) there were a several questions that were raised about the proton acceptance. (1) What is the source of the large number of events in the range 70 < theta\_p < 140 degrees (see Figure 1). The most likely answer appears to be these events are from pions (ed->epi+X) that get misidentified as protons. Pions can reach large angles like this while protons can't. (2) The second question was about the shape of the large proton group in the region 50 < theta\_p < 70. The acceptance for electron singles typically tails off at large theta\_e so that the acceptance away from the CLAS coils is uniform for a given theta\_e bin. The proton acceptance shown in Figure 1 is not flat, but rounded in the region 50 < theta\_p < 70. One possible explanation for this shape is that it represents the electron acceptance at forward angles. These are ep coincidences and protons at theta\_p = 50-70 degrees likely come from electrons produced at forward angles where the electron acceptance has a shape like this (except it's inverted) which in turn effects the proton acceptance. (3) There appear to be a significant number of quasielasticm (QE) events in this sample. The electrons and protons in QE events are correlated which distorts the flat acceptance of CLAS. The question is how do we get rid of these events so the acceptance away from the coils is flat as a function of phi p in a given theta p bin. We tried several things. First, we turned off the electron and EC fiducial cuts. This significantly increased the number of events in the sample as expected, but did not significantly change the shape of the proton acceptance in the range theta\_p = 50-70 degrees. We then tried excluding more and more of the events near the quasielastic peak by applying a threshold on *W*. This reduced the number of quasielastic events, but did not eliminate them (see Figure 1 in this entry). There is still enough of a correlated QE peak at large theta\_p to distort the fits using a simple trapezoidal shape. The next step we took was to apply a coplanarity cut. We expect quasielastic events to be correlated and to lay in the same plane. We eliminated events by calculating the difference between the electron and proton

azimuthal angles and excluding events near 180 degrees so  $177 < |phi_P|$  = - phi\_p| < 180 degrees. Some of the results are shown below.

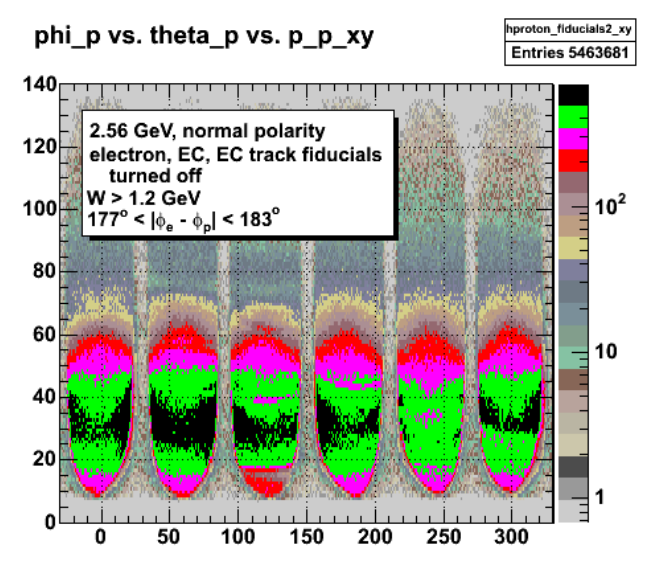

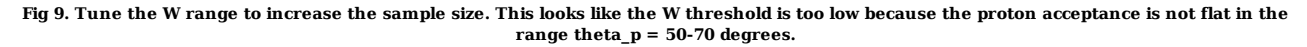

Click here to view the object (Root file used to generate Fig 9) you uploaded.

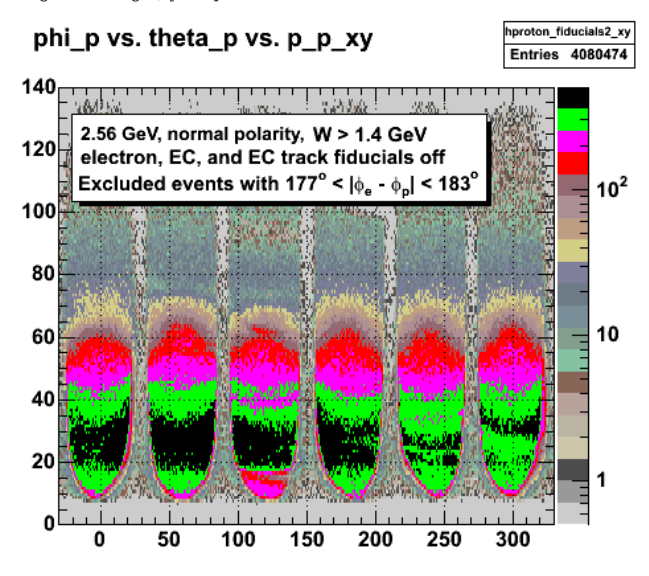

**Fig 10. Tune the W range to increase the sample size.**

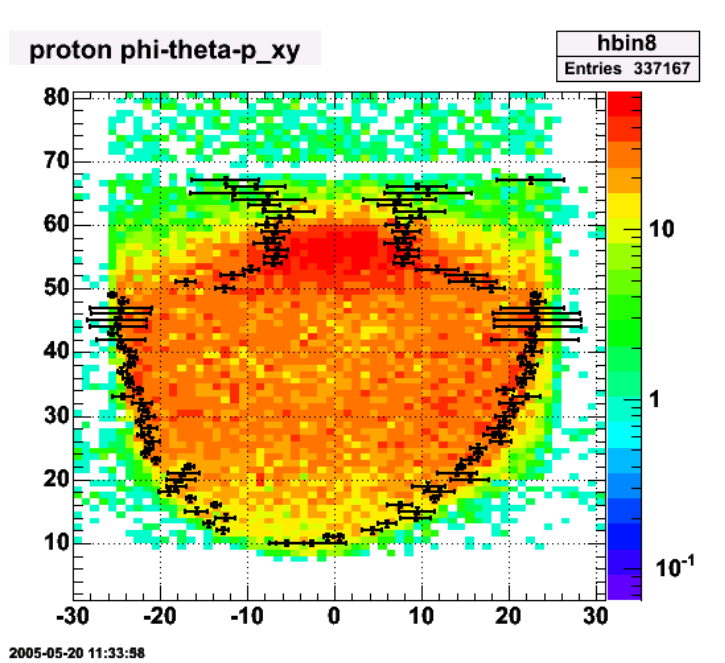

**Fig 10a. First generation fits and proton acceptance for pbin=8.**

Click here to view the object (Root file for Fig. 10) you uploaded.

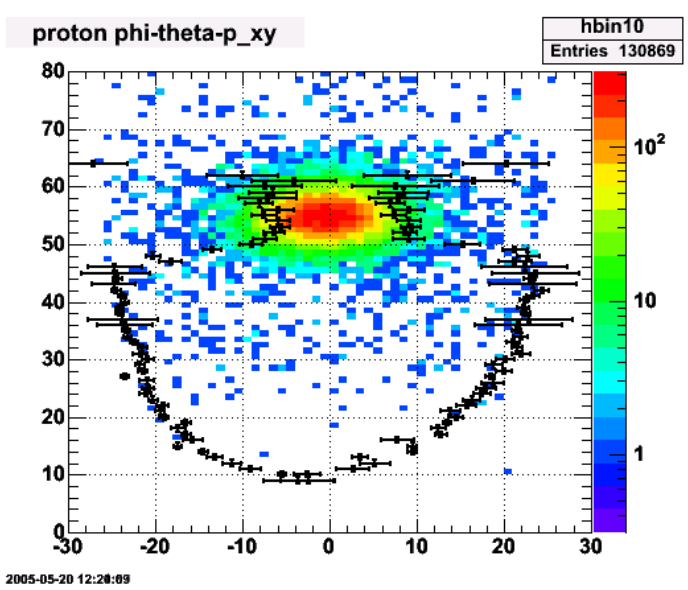

**Fig 11. First generation fits and proton acceptance for pbin=10 and QE events.**

Click here to view the object (Root file for Fig 11.) you uploaded.

Click here to view the object (Root C++ macro for Fig 11) you uploaded.
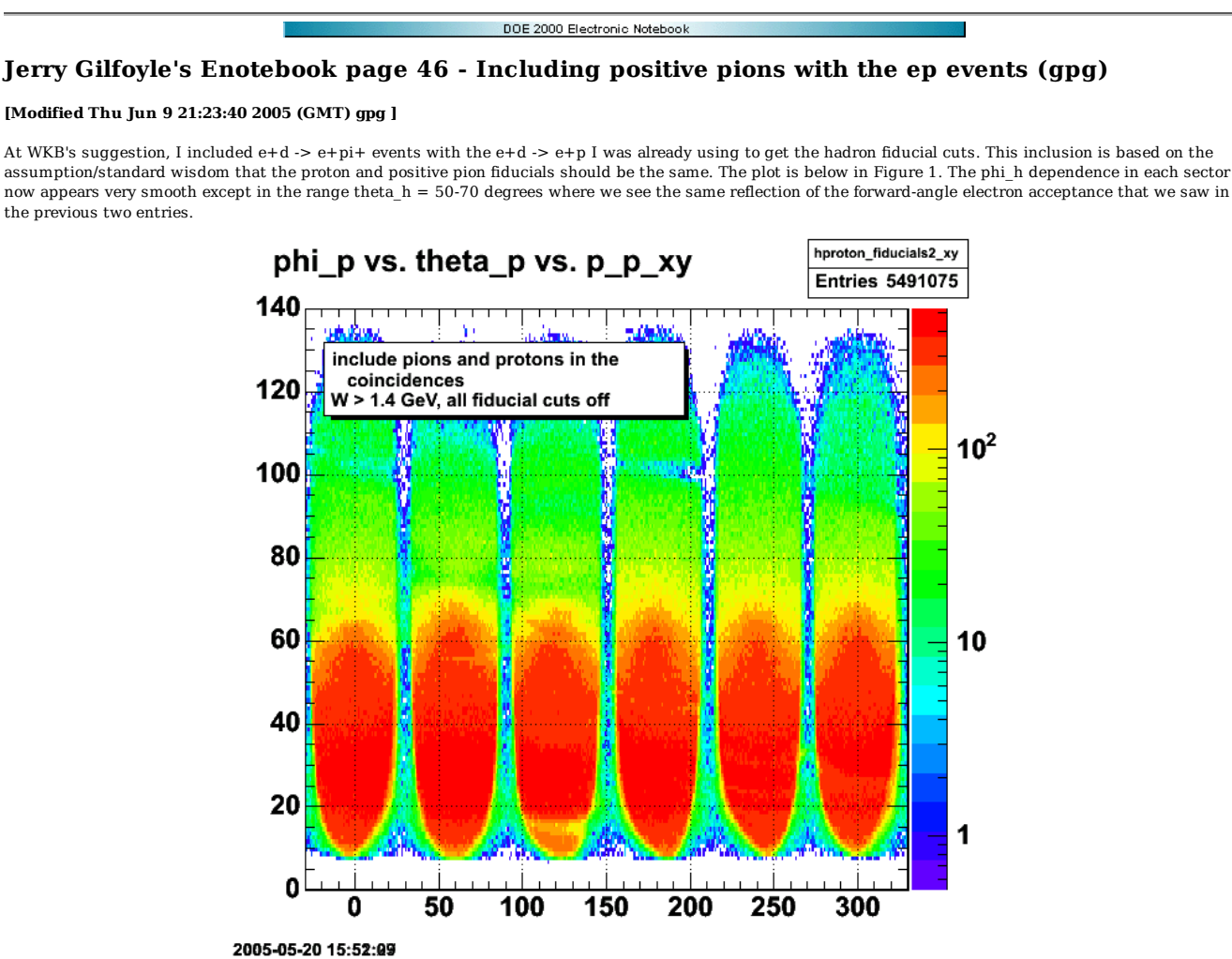

**Fig 1. Hadron acceptance for W > 1.4 GeV, no electron fiducials.**

Click here to view the object (Root file for Fig 1) you uploaded.

The rounded shape of the proton acceptance in the range theta\_p=50-70 degrees has been attributed to the effects of the electron acceptance at the most forward angles. To test this idea we decided to put a cut on those forward-angle electrons in one sector only. We put the cut on electrons in sector 4 which should effect the protons in sector 1 since a large proportion of the electron-proton coincidences lie in the same plane. This cut should have little effect on the pions. The results are shown below and support the idea that the shape of the proton acceptance around theta\_p = 60 degrees is due to the electron acceptance of CLAS at the most forward angles.

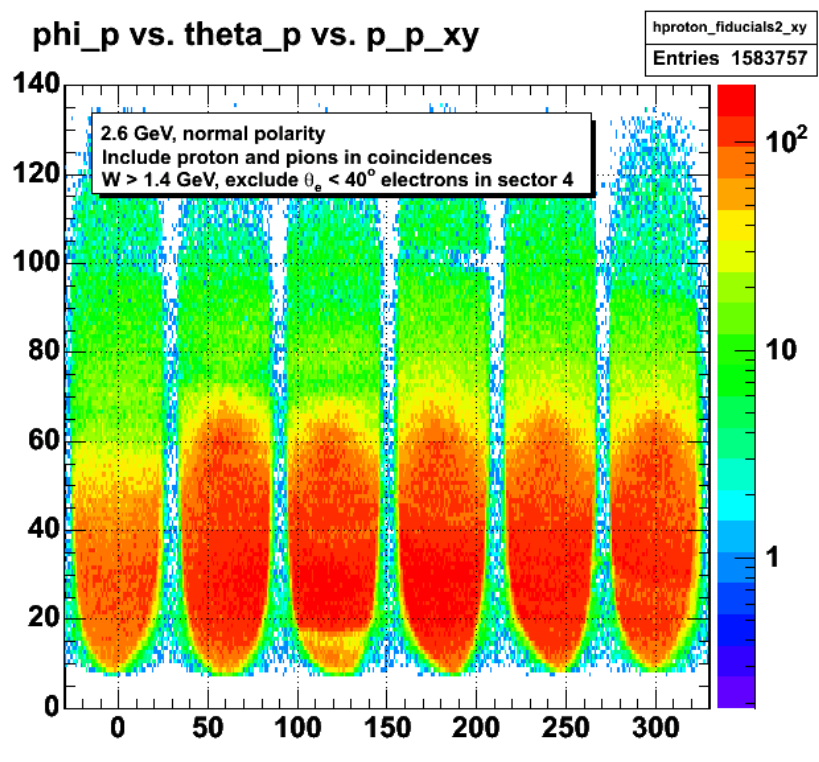

2005-05-22 08:03:21

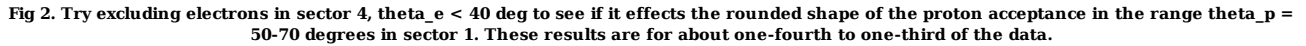

The next step in the analysis would be to cut on the electrons in all the sectors to get rid of the proton peninsula and then we will have a smooth, flat distribution in each sector out to large hadron angles. The first attempt at this is shown below. The proton acceptance is flatter, but still not as flat as we would like. Fig 3 shows the proton acceptance with a theta\_e > 30 deg cut on it. Raise this threshold to 40 deg.

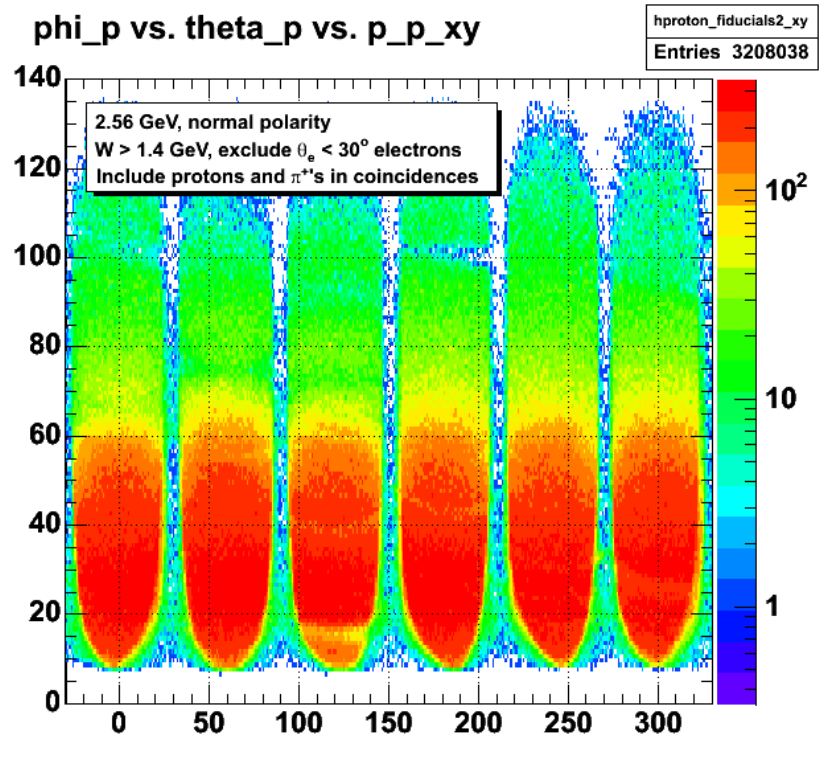

2005-05-22 09:09:05

**Fig 3. Try excluding electrons in all sectors, theta\_e < 30 deg to see if it effects the rounded shape of the proton acceptance in the range theta\_p = 50-70 degrees. These results are for the full dataset.**

The results of raising the threshold on the electron scattering angles is shown below. The phi distribution in each sector is now pretty flat so we'll save this data set for the first generation fits (Opps! Maybe not. See below. It also appears that we will have to put an upper limit on theta\_p (about 90-100 deg) where we run out of events.

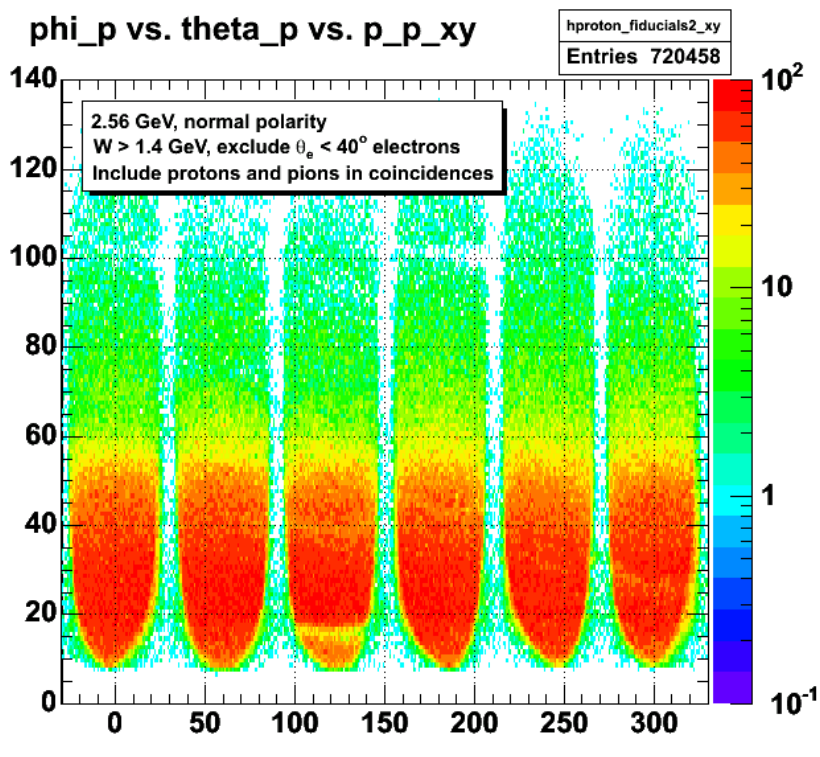

2005-05-22 10:20:88

**Fig 4. Try excluding electrons in all sectors, theta\_e < 40 deg to see if it effects the rounded shape of the proton acceptance in the range theta\_p = 50-70 degrees. These results are for the full dataset.**

Click here to view the object (Root file for Fig 4) you uploaded.

The number of events in Fig 4 has dropped dramatically from Fig 3 (a factor 4) so let's play around to see if we can recover some of those events. As a first<br>attempt change the W requirement from W>1.4 GeV to 1.2 < W < 1.7

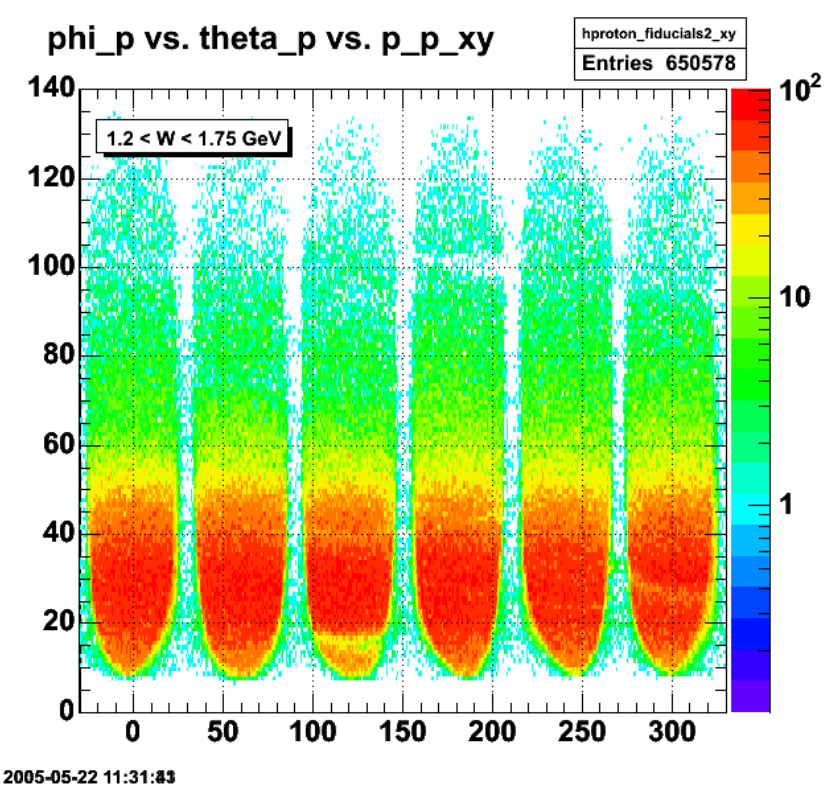

**Fig 5. Try limiting the W range to 1.2 < W < 1.75 GeV to see if I can get more counts. Doesn't seem to work.**

Now use W>1.2 GeV threshold and exclude only ep coincidences with theta\_e < 40 deg (i.e., include the epi+ coincidences). The hope here is that we recover a significant fraction of events and the plot below shows that appears to be true.

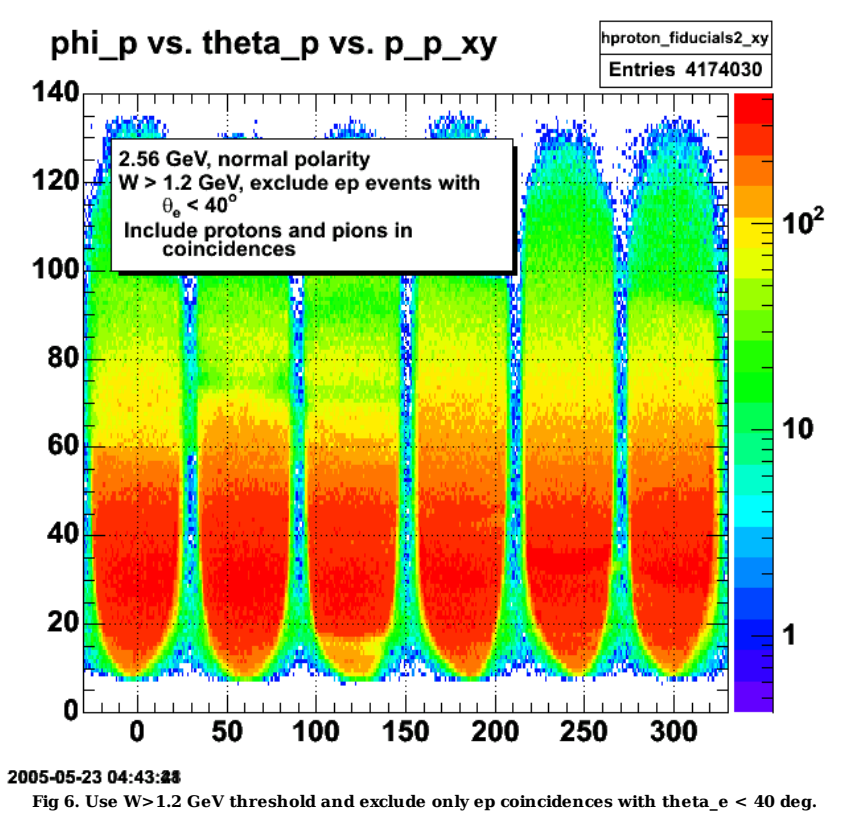

Click  $\underline{\text{here}}$  to view the object (Root histogram file for Fig 6) you uploaded.

Doing the gen1 fits reveals there is still a significant QE peak in the data even in the range theta\_p= 55-65 deg. See the PS file below. This is surprising since there is not a hint of it in Fig 6.

Fig 7. Proton acceptance for ep/epi+ events from the previous analysis.

Opps! Pilot Error! The plots in Fig 7 and the gen1 fits were generated for the wrong histogram so redo the gen1 fits. The correct acceptance plot is shown below.

Fig 8. Hadron (mixture of proton and pi+) acceptance for Root histogram file just above.

Fig 9. Plot of edges for previous analysis.

Click here to view the object (Fig 10. Updated proton/pi+ acceptance plots.) you uploaded.

Click here to view the object (Fig 11. Updated edge plot.) you uploaded.

Click here to view the object (gzipped tar file with 05-may-25 versions of  $C++$  code and histogram file) you uploaded.

The plot below shows a comparison of the edges found in the first generation fitting using the trapezoid fit for two different data samples. The red points are from the mixed sample discussed in this entry consisting of protons and positive pions. The black points are the first generation fits for one of the previous protons-only samples. These results are for pbin=10 and sector 1, 2.6 GeV, normal polarity. For theta\_h angles less than about 50 degrees the first generation fits are consistent. At larger angles the edges found with the proton sample follow the contours of the quasielastic peak and create a 'wineglass' effect that, while pretty, does a lousy job of reproducing what we think is the true region of uniform acceptance.

#### Comparison of proton and proton- $\pi^*$  samples

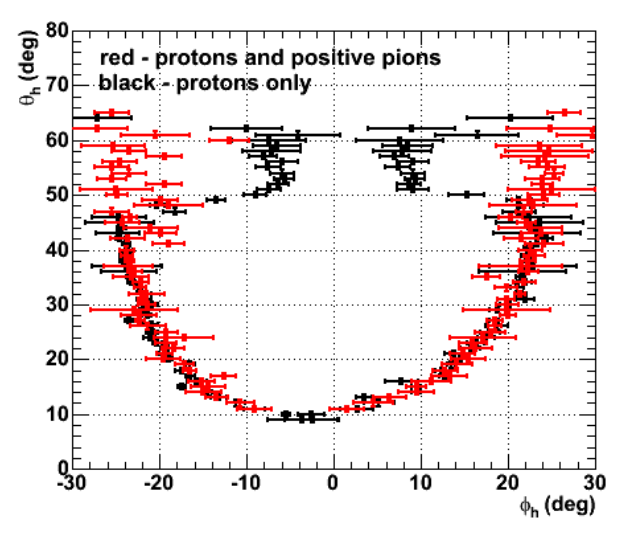

**Fig 12. Comparison of edges found in the proton-only sample and in the sample consisting of protons and positive pions.**

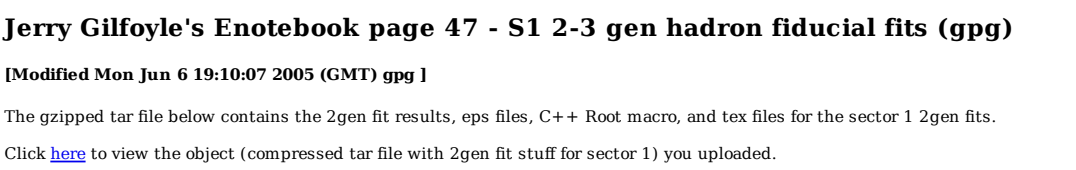

DOE 2000 Electronic Notebool

Click here to view the object (Histogram file for 2gen fits for sector 1 2.6 GeV, normal polarity) you uploaded.

Fig 1. Updated plot of generation 1-2 fit results after correcting the limits set on the point where the edge becomes constant.

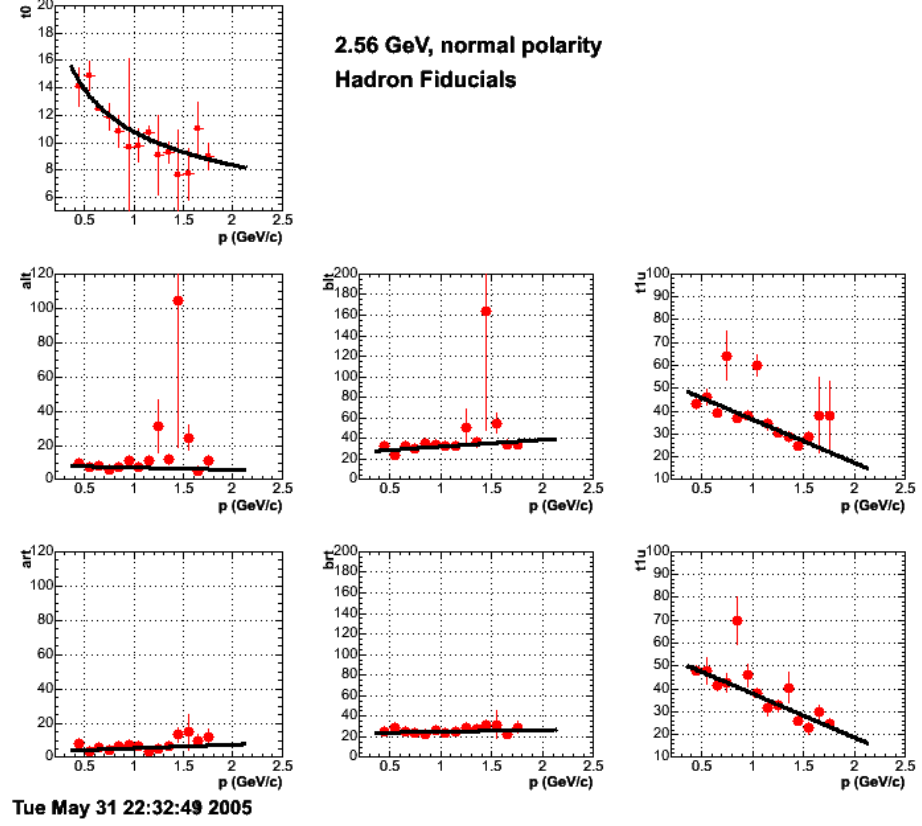

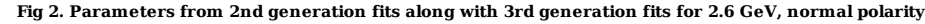

Click  $here$  to view the object (Root C++ macro for Fig .) you uploaded.</u>

The fit parameters for the above plot are listed below.

 gpgl:sector1> grep +++++ pfid\_3genpars.out +++++ fit1 results 10.789 -0.364895 +++++ fit2 results 8.46272 -1.31767 +++++ fit3 results 25.5863 6.62781 +++++ fit4 results 3.26083 2.12225 +++++ fit5 results 23.3702 1.68038 +++++ fit6 results 55.3504 -18.9847 +++++ fit7 results 57.1133 -19.2231 g

**Important question!!?? What are the maximum and minimum energies for quasielastic protons for this energy?** The proton momenta vary with Q2 as shown in the table below.

Check on pbin=14 where the fit parameters for the upper portion of the sector are anomalously high. The plot below shows a comparison of the upper distribution for pbin=14 along with the distributions in the adjacent momentum bins. The distributions don't show any great differences except for 1-2 points. I could putz around and tune things, but I think that would have the same effect as just punting the pbin=14 point.

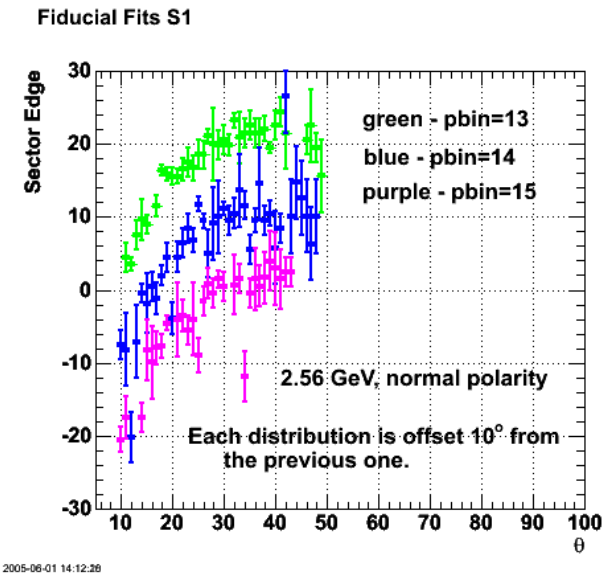

**Fig 3. Comparison of the upper portion of the sector edges for pbins = 13, 14, and 15.**

Click here to view the object (Root  $C++$  macro for Fig 3.) you uploaded.

I also refit pbin=14 and got results that were much more consistent with the adjecent momentum bins. See b

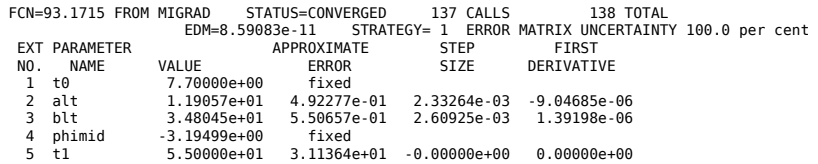

### **Fiducial Fits S1**

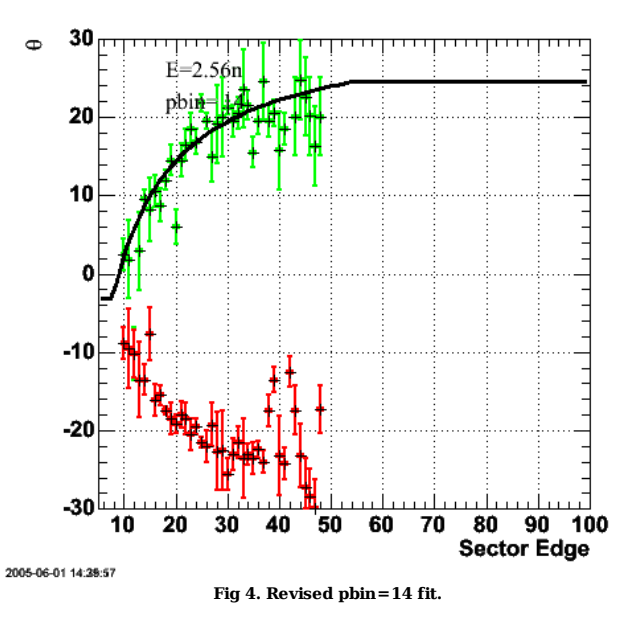

Click here to view the object (Root  $C++$  file for Fig 4) you uploaded.

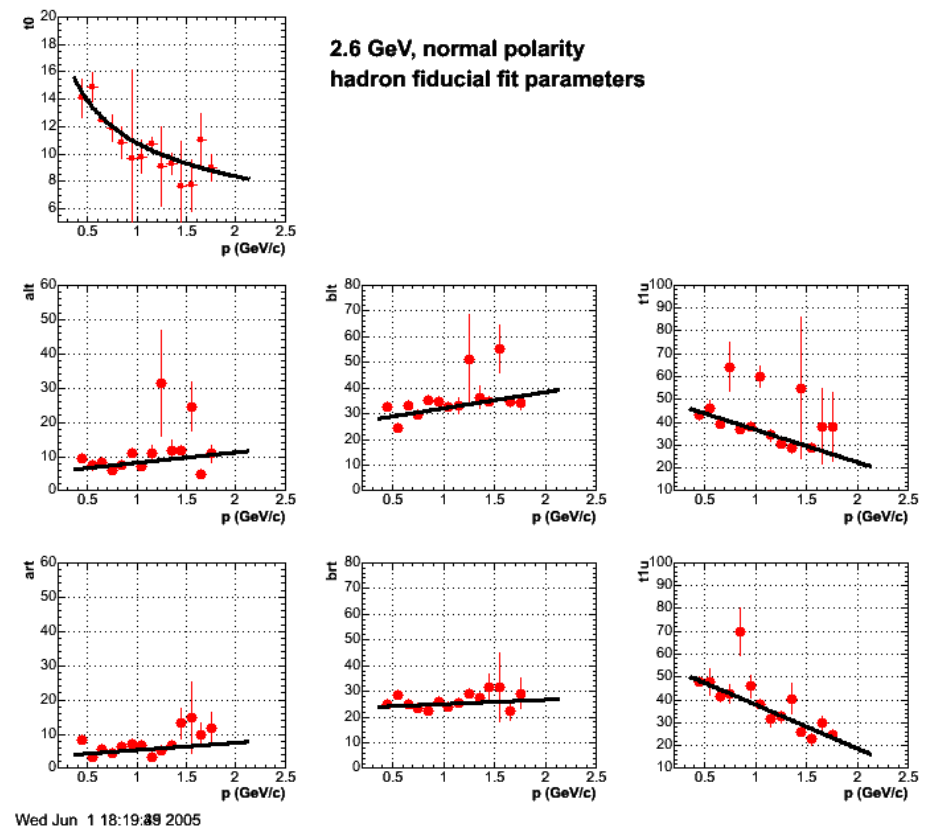

**Fig 5. Updated version of Figure 2 with the 'fixed' fit for pbin =14.**

Updated fit parameters for Fig 5.

\*\*\*\*\*\* fitl results 10.789 -0.364895<br>\*\*\*\*\*\* fitl results 5.15127 3.04357<br>\*\*\*\*\*\* fitl results 25.8078 6.31294<br>\*\*\*\*\* fitl results 3.26083 2.12225<br>\*\*\*\*\* fit5 results 23.3702 1.68038<br>\*\*\*\*\* fit5 results 57.1133 -19.2231<br>\*\*\*\*\* f

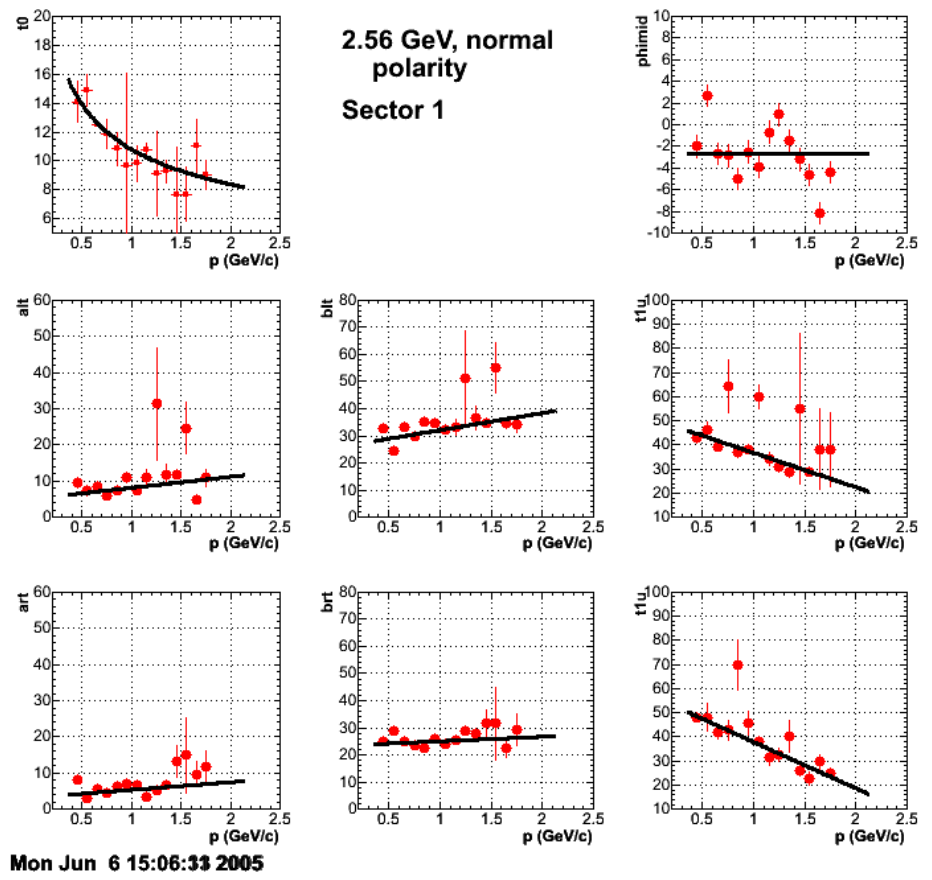

**Fig 6. Added fit to phimid for sector 1, 2.6 GeV, normal polarity.**

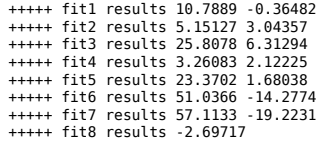

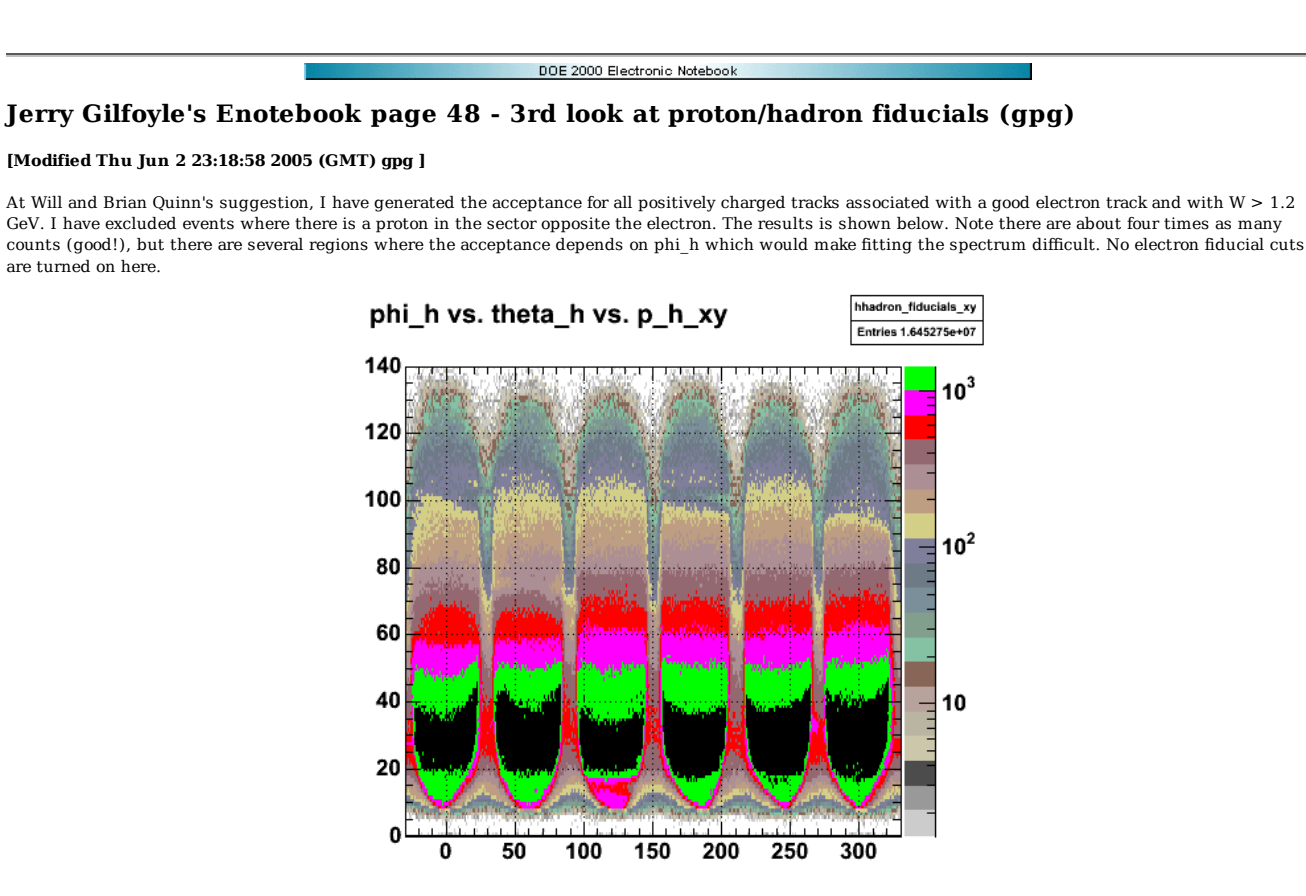

**Fig 1. Hadron acceptance for 2.6 GeV, normal polarity under the conditions described above.**

Click here to view the object (Root histogram file for Fig 1) you uploaded.

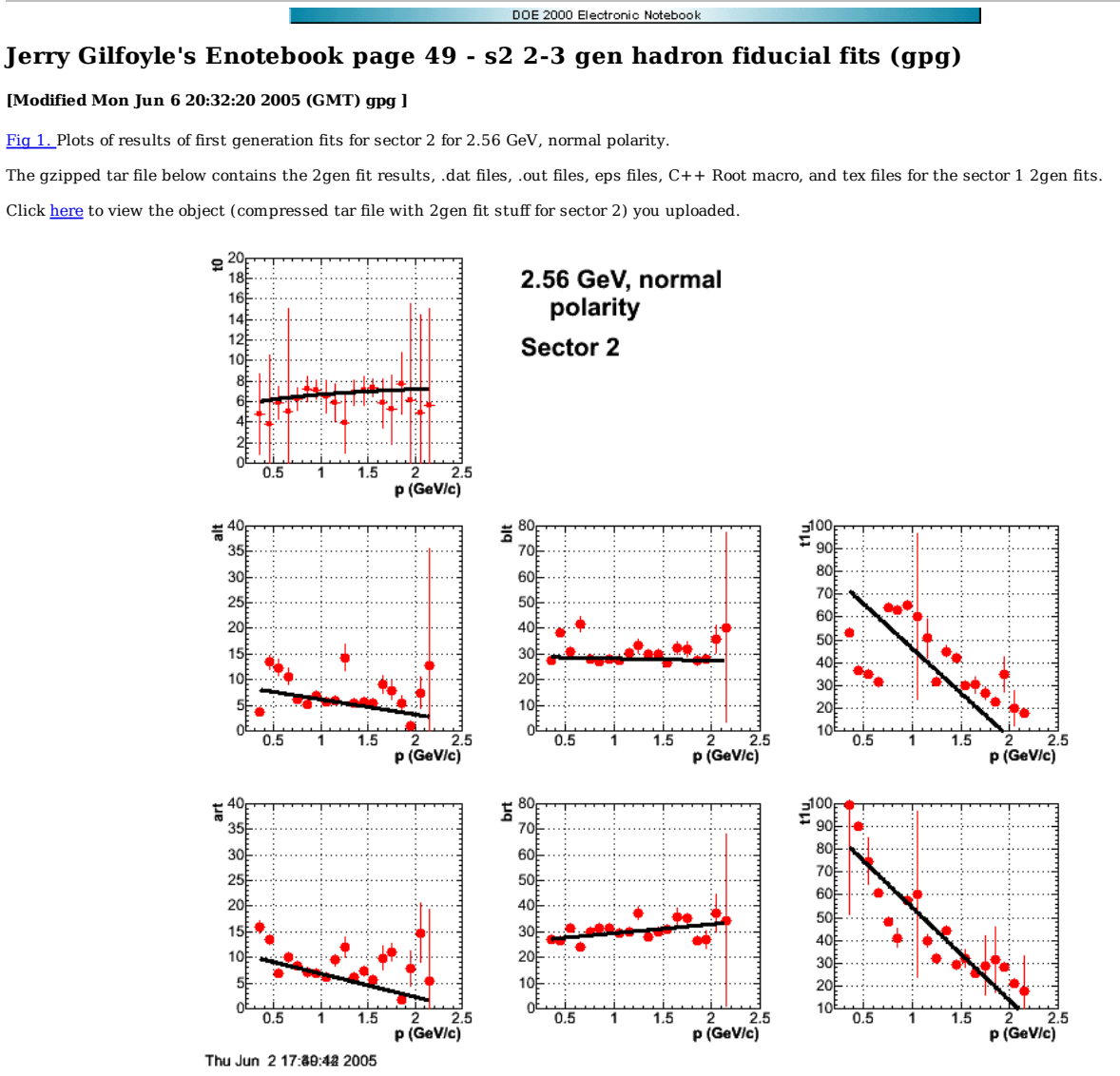

**Fig 2. Initial results of 3gen fits for sector 2 for 2.6 GeV, normal polarity.**

The 3gen fit parameters are below.

 gpgl:sector2> grep +++++ pfid\_3genpars.out +++++ fit1 results 6.71178 0.106639 +++++ fit2 results 9.08854 -2.92349 +++++ fit3 results 29.0524 -0.770242 +++++ fit4 results 11.4217 -4.56037 +++++ fit5 results 25.9888 3.49619 +++++ fit6 results 85.2931 -39.0508 +++++ fit7 results 95.3324 -40.8773 g

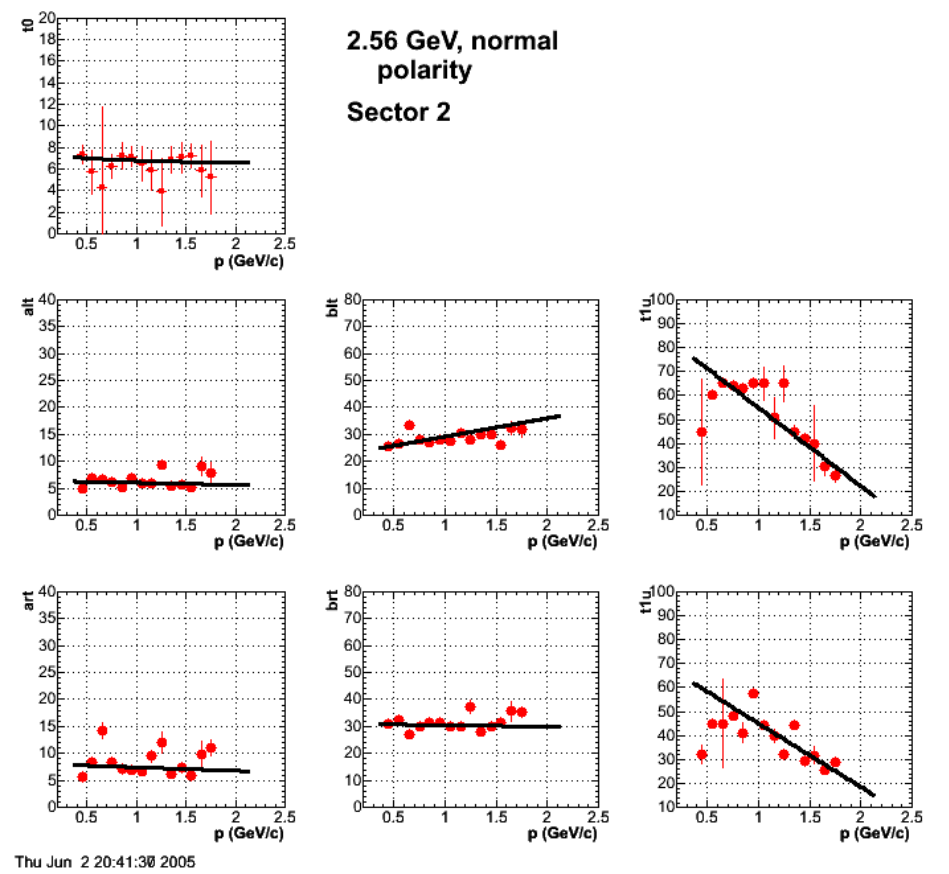

**Fig 3. Updated version of Figure 2 with the momentum range reduced to eliminate low-statistics runs on the low and high ends and by refitting.**

Click here to view the object (dat file with fit parameters as a function of momentum ) you uploaded.

3gen fit parameters for Fig 3.

 +++++ fit1 results 6.80411 -0.0452688 +++++ fit2 results 6.43334 -0.38127 +++++ fit3 results 22.3814 6.80096 +++++ fit4 results 8.08329 -0.641948<br>+++++ fit5 results 30.9947 -0.52021<br>+++++ fit6 results 87.5602 -32.7059<br>+++++ fit7 results 71.5358 -26.5223<br>g

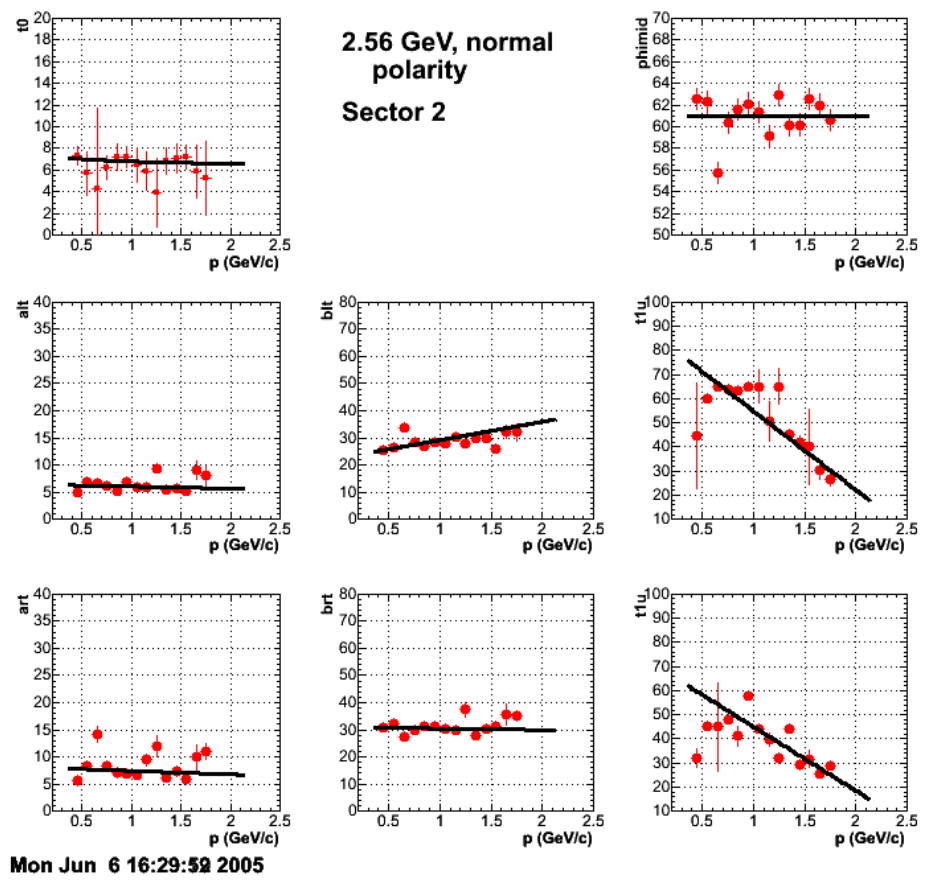

**Fig 4. Added phimid to the 3rd generation fits.**

gpg2:sector2> grep +++++ pfid\_3genpars.out<br>++++++ fit1 results 6.80412 -0.0452677<br>++++++ fit1 results 6.43334 -0.38127<br>+++++ fit1 results 2.3814 6.80096<br>+++++ fit4 results 8.08329 -0.641948<br>+++++ fit5 results 87.5602 -32.7 +++++ fit8 results 60.9601 g

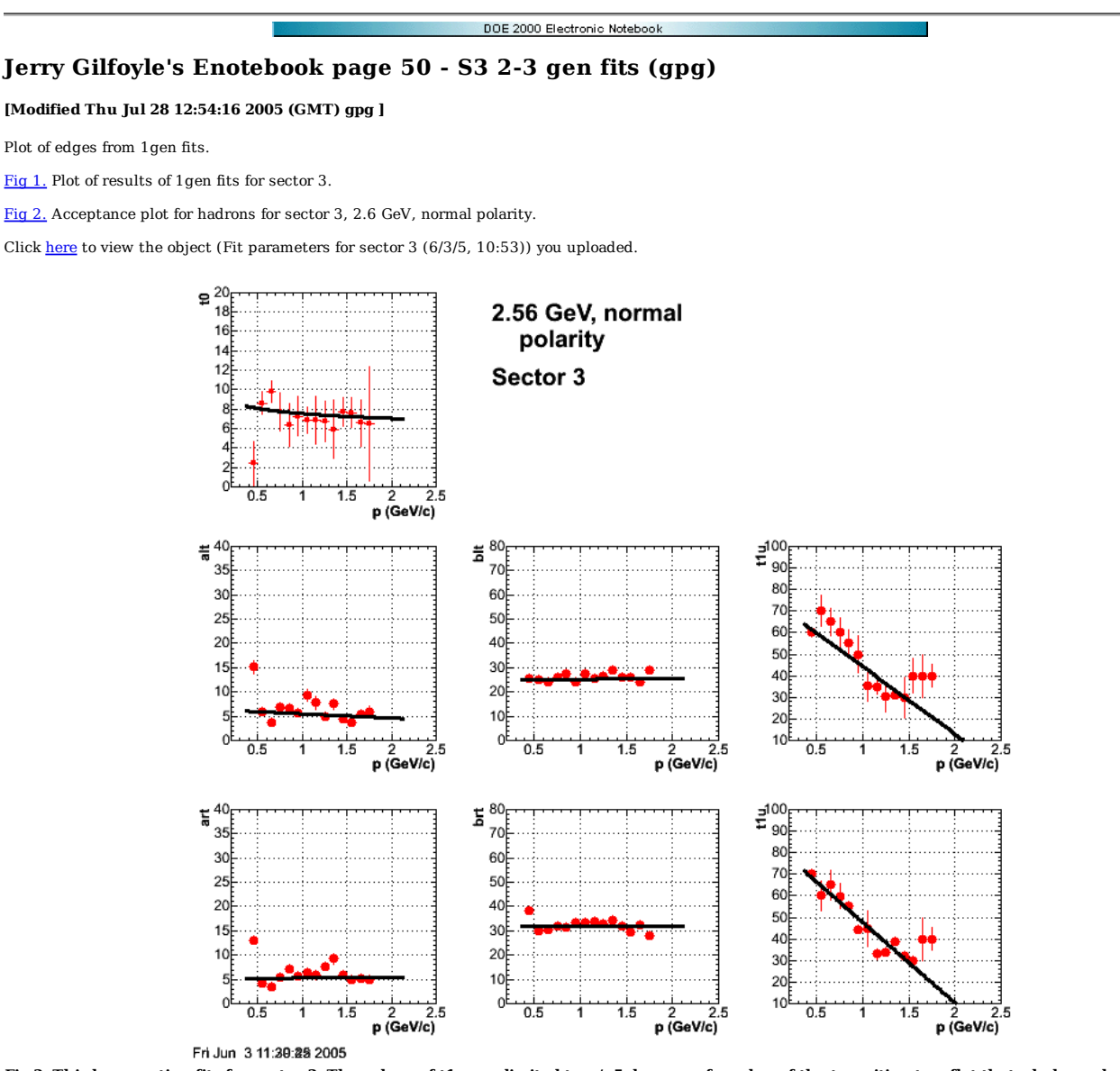

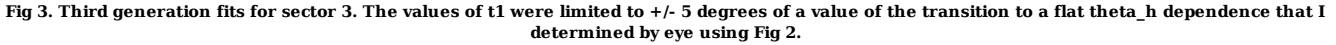

Fig 3b. Plots of 2gen fits associated with Fig 3.

Click here to view the object (Table of 2gen fit parameters by momentum bin for Fig 3.) you uploaded.

 gpgl:sector3> grep +++++ pfid\_3genpars.out +++++ fit1 results 7.36413 -0.161796 +++++ fit2 results 6.39853 -0.873738 +++++ fit3 results 25.249 0.032347 +++++ fit4 results 5.18155 0.137108 +++++ fit5 results 31.7698 0.12673 +++++ fit6 results 75.514 -31.2481 +++++ fit7 results 85.0765 -37.3793 g

I tried opening up the range available for the value of t1, the break point where the theta\_h dependence becomes constant. The results are shown in Figure 4. When I let t1 vary without limits there is a tendency for Minuit to find a fit with an unphysically large t1. The parameter t1 can vary a lot with only a small change in the chi2. This is not a surprise since you are fitting a region with little dependence on theta\_h. Increasing the range for t1 to vary doesn't improve the fits much, but it does increase the variation in the other parameters. I'll stick with the smaller t1 fit range.

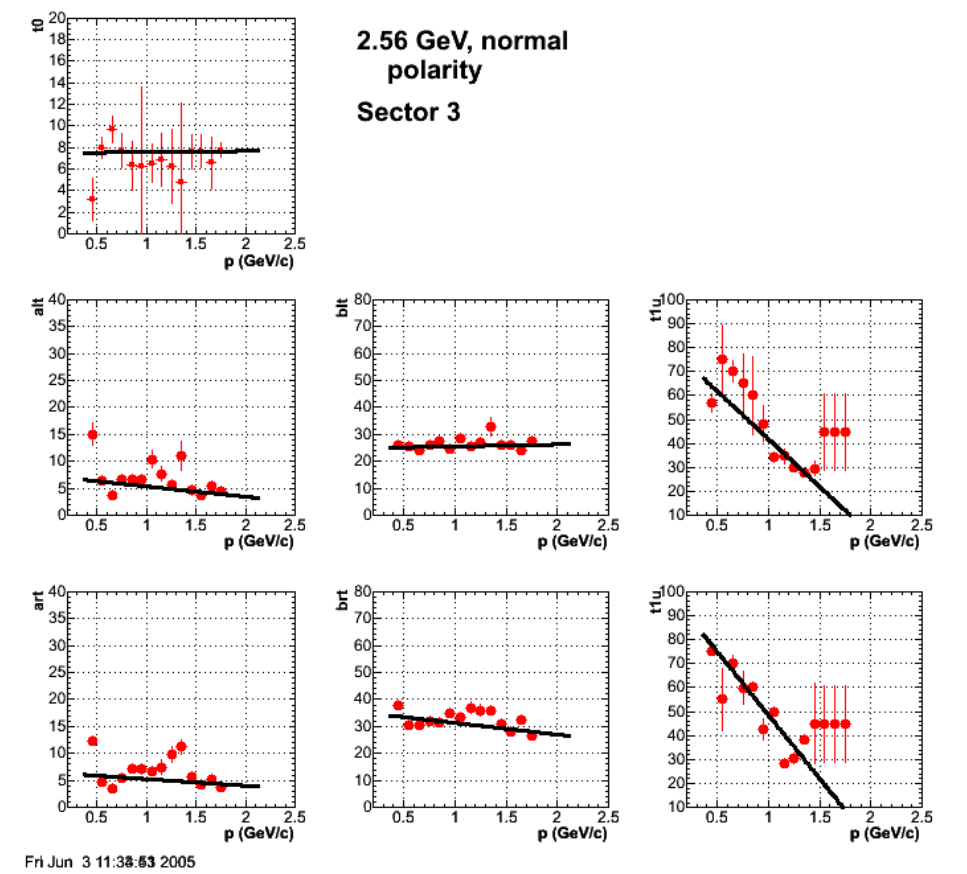

**Fig 4. Same as Fig 3 with values of t1 limited to +/- 10 degrees of a value of the transition to a flat theta\_h dependence that I determined by eye using Fig 2.**

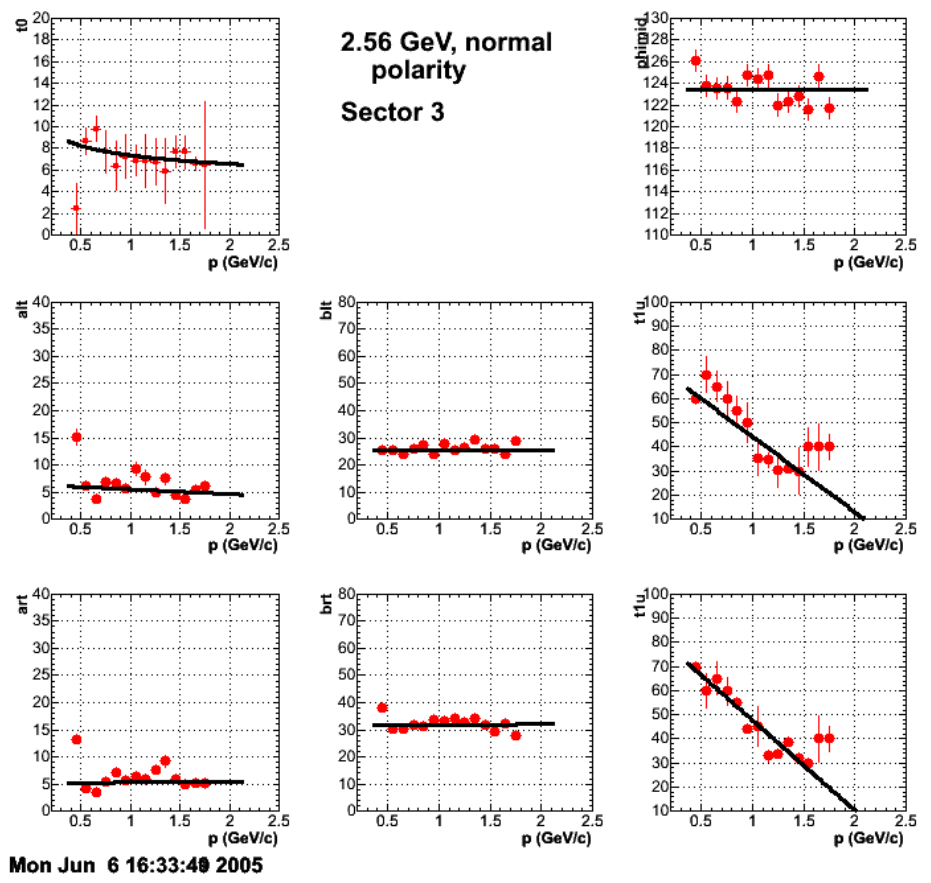

**Fig 5. Added phimid to the fits for sector 3, 2.6 GeV, normal polarity**

gpg2:sector3> grep +++++ pfid\_3genpars.out<br>+++++ fit1 results 7.3641 -0.161756<br>+++++ fit2 results 6.39853 -0.873738<br>+++++ fit3 results 25.249 0.032347<br>+++++ fit5 results 51.7698 0.12673<br>+++++ fit5 results 31.7698 0.12673 +++++ fit6 results 75.514 -31.2481 +++++ fit7 results 85.0765 -37.3793 +++++ fit8 results 123.447 gpg2:sector3>

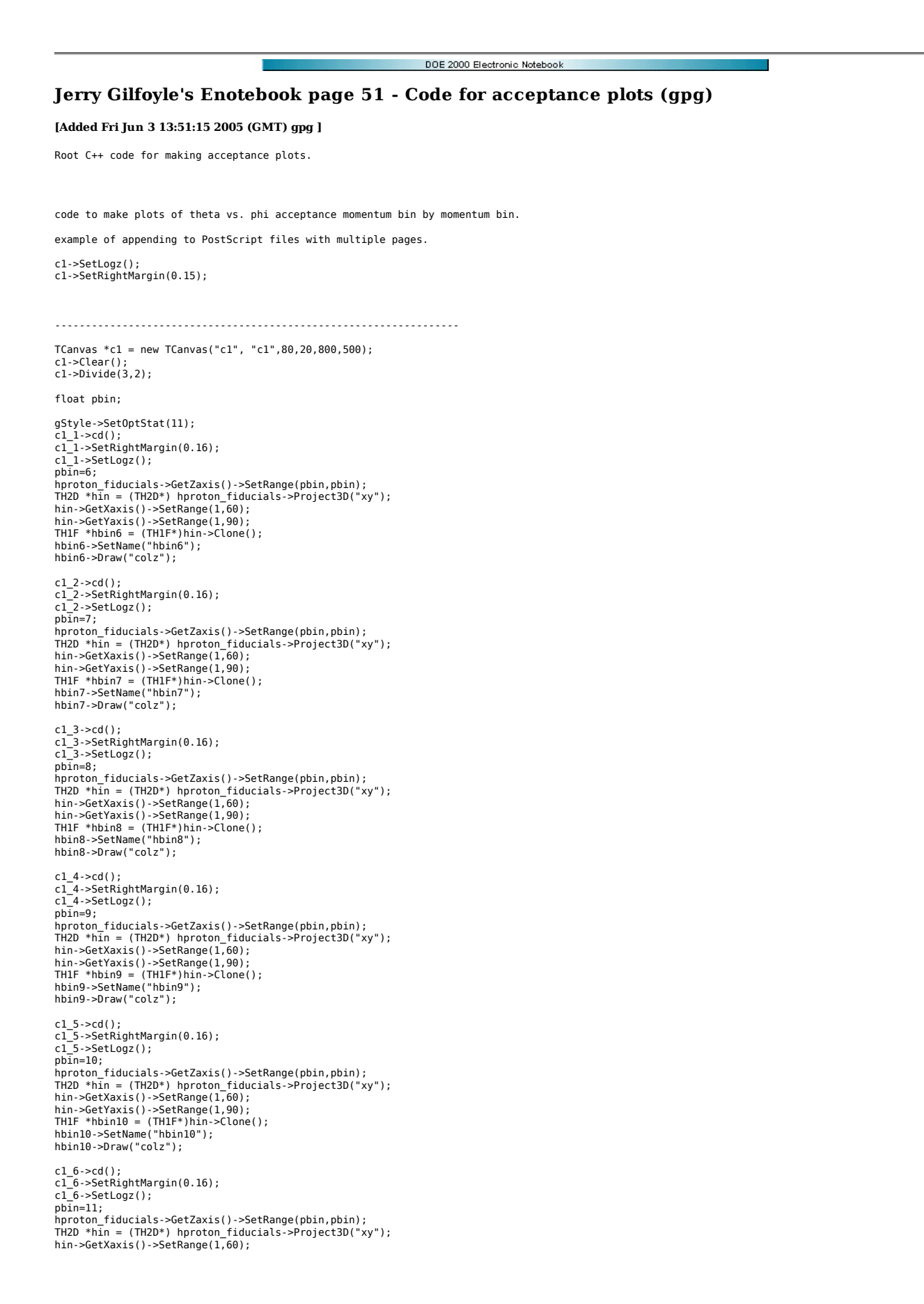

hin->GetYaxis()->SetRange(1,90); TH1F \*hbin11 = (TH1F\*)hin->Clone(); hbin11->SetName("hbin11"); hbin11->Draw("colz"); c1->Print("acceptance.ps("); gStyle->SetOptStat(11); c1\_1->cd(); c1\_1->SetRightMargin(0.16);  $cl_1$ ->SetLogz();  $p\overline{b}$ in=12; hproton\_fiducials->GetZaxis()->SetRange(pbin,pbin);<br>TH2D \*hin = (TH2D\*) hproton\_fiducials->Project3D("xy");<br>hin->GetYaxis()->SetRange(1,60);<br>hin->GetYaxis()->SetRange(1,90); TH1F \*hbin12 = (TH1F\*)hin->Clone(); hbin12->SetName("hbin12"); hbin12->Draw("colz"); c1\_2->cd(); c1\_2->SetRightMargin(0.16); c1\_2->SetLogz();  $p\overline{b}$ in=13; hproton\_fiducials->GetZaxis()->SetRange(pbin,pbin);<br>TH2D \*hīn = (TH2D\*) hproton\_fiducials->Project3D("xy");<br>hin->GetYaxis()->SetRange(1,00);<br>hin->GetYaxis()->SetRange(1,00);<br>THIF \*hbin13 = (THIF\*)hin->Clone();<br>hbin13->SetN hbin13->Draw("colz");  $c1_3$ -> $cd()$ ; c1\_3->SetRightMargin(0.16); c1\_3->SetLogz();  $p\overline{b}$ in=14; hproton\_fiducials->GetZaxis()->SetRange(pbin,pbin); TH2D \*hin = (TH2D\*) hproton\_fiducials->Project3D("xy"); hin->GetXaxis()->SetRange(1,60); hin->GetYaxis()->SetRange(1,90); TH1F \*hbin14 = (TH1F\*)hin->Clone(); hbin14->SetName("hbin14"); hbin14->Draw("colz"); c1\_4->cd(); c1\_4->SetRightMargin(0.16);  $c1_4$ ->SetLogz();<br>pbin=15: pbin=15;<br>hproton\_fiducials->GetZaxis()->SetRange(pbin,pbin);<br>TH2D \*hin = (TH2D\*) hproton\_fiducials->Project3D("xy");<br>hin->GetYaxis()->SetRange(1,60);<br>hin->GetYaxis()->SetRange(1,00);<br>TH1F \*hbin15 = (TH1F\*)hin->Clone();<br>hbi c1\_5->cd(); c1\_5->SetRightMargin(0.16); c1\_5->SetLogz(); pbin=16; hproton\_fiducials->GetZaxis()->SetRange(pbin,pbin);<br>TH2D \*hīn = (TH2D\*) hproton\_fiducials->Project3D("xy");<br>hin->GetXaxis()->SetRange(1,60);<br>hin->GetYaxis()->SetRange(1,90);<br>THIF \*hbin16 = (THIF\*)hin->Clone();<br>hbin16->SetN hbin16->Draw("colz");  $c1_6$ -> $cd()$ ; c1\_6->SetRightMargin(0.16); c1\_6->SetLogz();  $pb\overline{i}n=17;$ hproton\_fiducials->GetZaxis()->SetRange(pbin,pbin);<br>TH2D \*hin = (TH2D\*) hproton\_fiducials->Project3D("xy");<br>hin->GetYaxis()->SetRange(1,60);<br>hin->GetYaxis()->SetRange(1,90); TH1F \*hbin17 = (TH1F\*)hin->Clone(); hbin17->SetName("hbin17"); hbin17->Draw("colz"); c1->Print("acceptance.ps");  $c1_1$ -> $cd()$ ; c1\_1->SetRightMargin(0.16); c1\_1->SetLogz(); pbin=18; hproton\_fiducials->GetZaxis()->SetRange(pbin,pbin); TH2D \*hin = (TH2D\*) hproton\_fiducials->Project3D("xy"); hin->GetXaxis()->SetRange(1,60); hin->GetYaxis()->SetRange(1,90); TH1F \*hbin18 = (TH1F\*)hin->Clone(); hbin18->SetName("hbin18"); hbin18->Draw("colz"); c1\_2->cd(); c1\_2->SetRightMargin(0.16); c1\_2->SetLogz();  $pb\bar{1}n=19$ ; hproton\_fiducials->GetZaxis()->SetRange(pbin,pbin); TH2D \*hin = (TH2D\*) hproton\_fiducials->Project3D("xy");

Jerry Gilfoyle's Enotebook http://gpg4.richmond.edu/cgi-bin/enote112.pl?nb=...

hin->GetXaxis()->SetRange(1,60); hin->GetYaxis()->SetRange(1,90); TH1F \*hbin19 = (TH1F\*)hin->Clone(); hbin19->SetName("hbin19"); hbin19->Draw("colz");

cl\_3->cd();<br>cl\_3->SetRightMargin(0.16);<br>cl\_3->SetRightMargin(0.16);<br>pbin=20;<br>pbin=20;<br>hproton\_fiducials->GetZaxis()->SetRange(pbin,pbin);<br>TH2D \*hin = (TH2D\*) hproton\_fiducials->Project3D("xy");<br>TH2D \*hin=2GetXaxis()->SetRa hbin20->Draw("colz");

c1\_4->Clear(); c1\_5->Clear(); c1\_6->Clear();

c1->Print("acceptance.ps)");

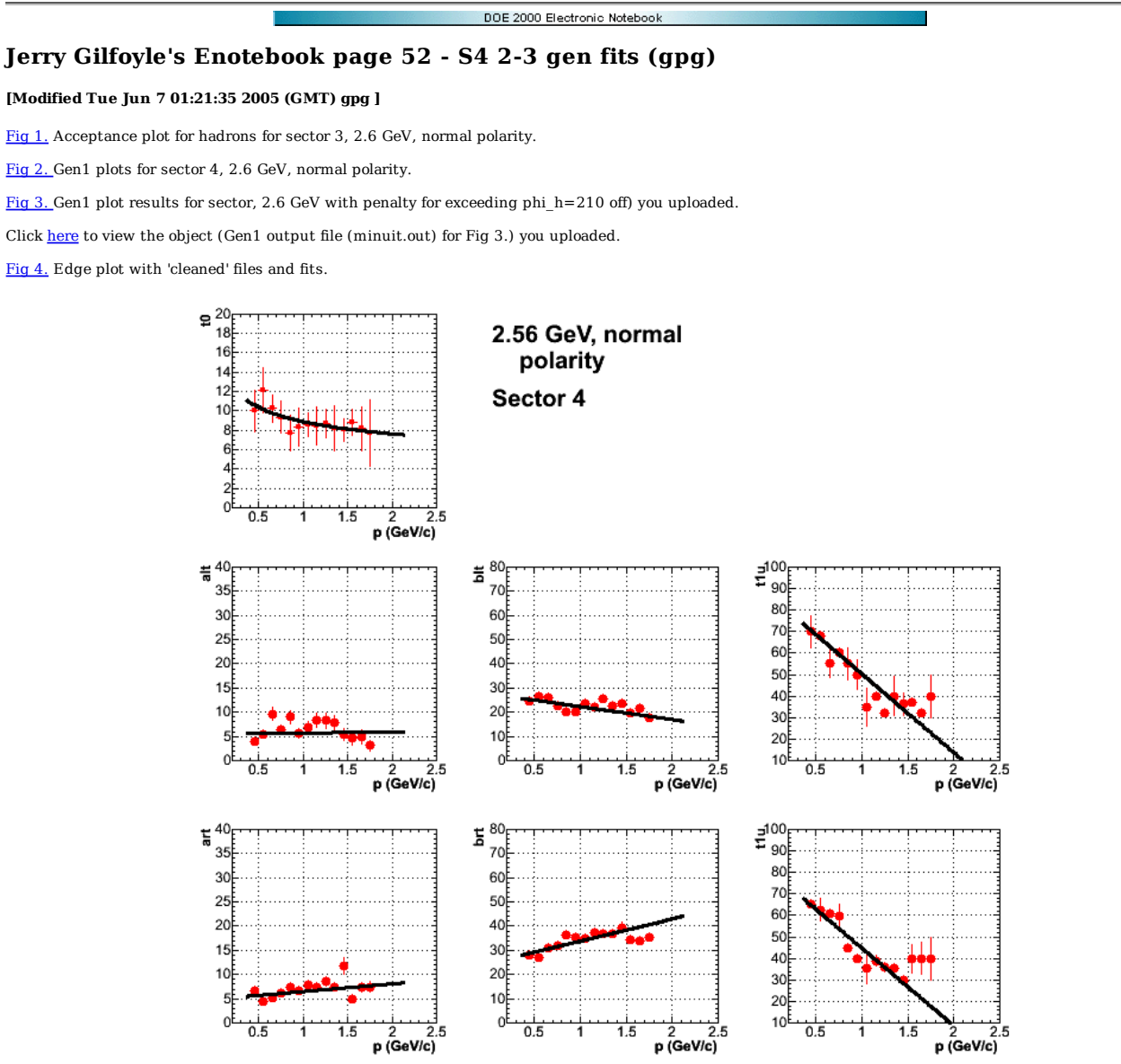

Sat Jun 4 10:06:28 2005

**Fig 5. 3gen fits for sector 4, 2.6 GeV, normal polarity**

3gen fit parameters

 gpgl:sector4> grep +++++ pfid\_3genpars.out +++++ fit1 results 8.89809 -0.221462 +++++ fit2 results 5.4993 0.225292 +++++ fit3 results 27.6814 -5.33181 +++++ fit4 results 4.92486 1.58828 +++++ fit5 results 24.6741 9.13078 +++++ fit6 results 86.8297 -36.5331 +++++ fit7 results 80.796 -36.0104 gpgl:sector4>

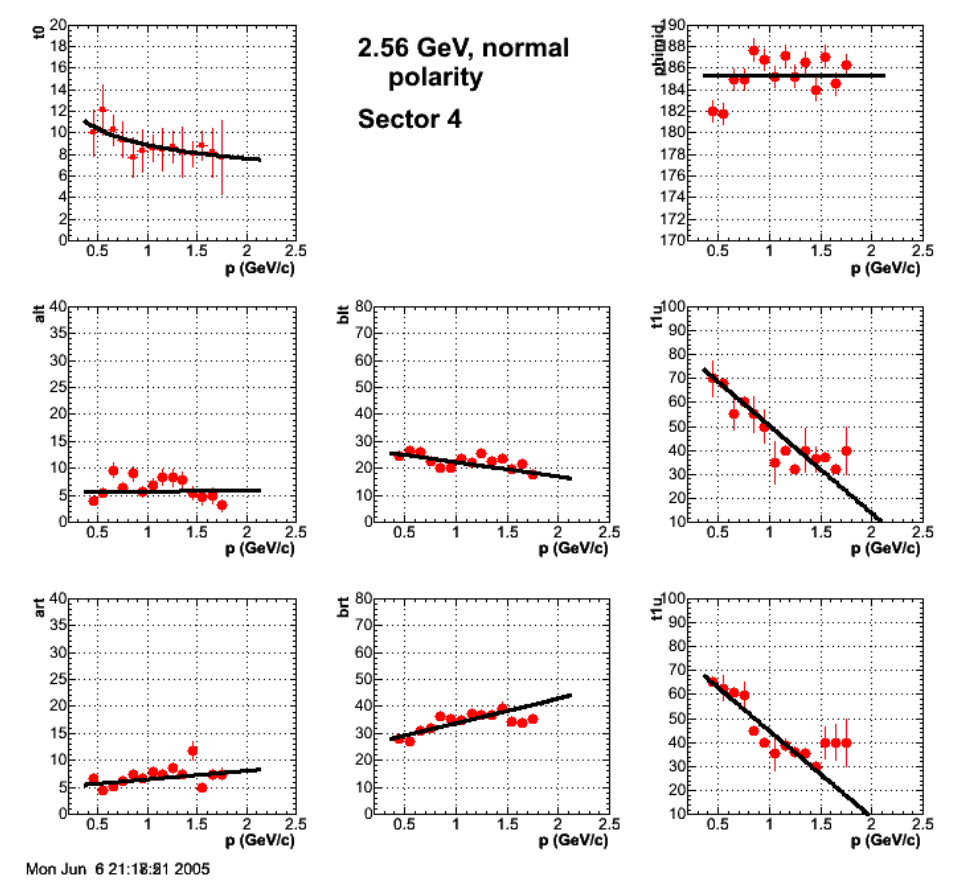

**Fig 6. Updated version with phimid added.**

gpgl:sector4> grep +++++ pfid\_3genpars.out +++++ fit1 results 8.89809 -0.221462 +++++ fit2 results 5.4993 0.225292 +++++ fit3 results 27.6814 -5.33181 +++++ fit4 results 4.92486 1.58828 +++++ fit5 results 24.6741 9.13078 +++++ fit6 results 86.8297 -36.5331 +++++ fit7 results 80.796 -36.0104 +++++ fit8 results 185.293 g

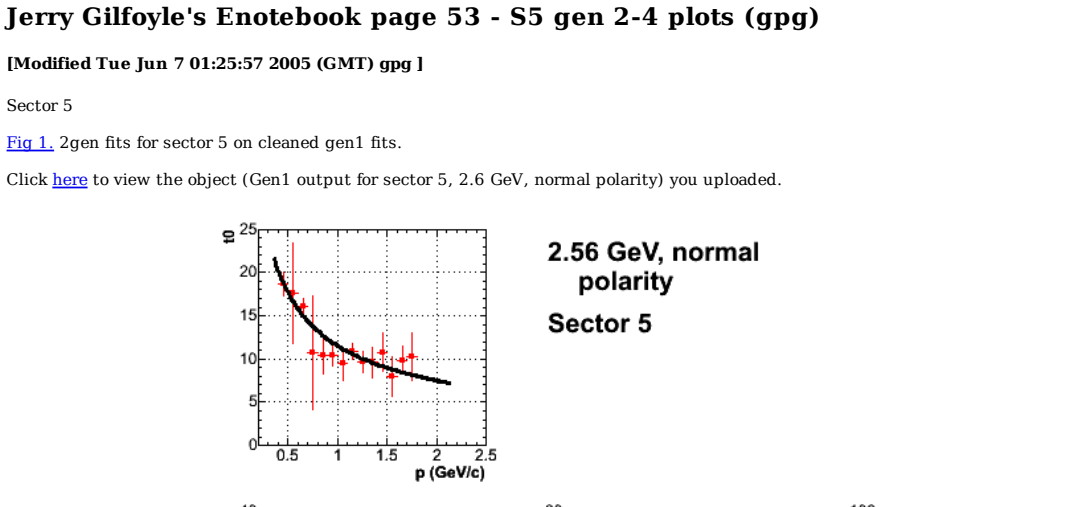

DOE 2000 Electronic Notebook

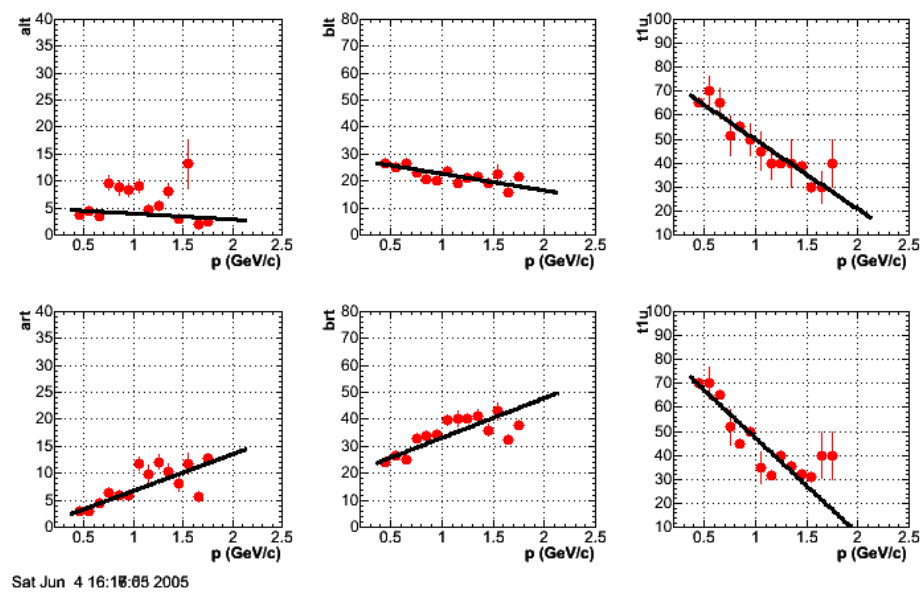

**Fig 2. Gen3 fit parameters as a function of hadron momentum.**

3gen fit parameters for sector 5, 2.6 GeV, normal polarity.

 gpgl:sector5> grep +++++ pfid\_3genpars.out +++++ fit1 results 11.5219 -0.616299 +++++ fit2 results 5.07464 -1.07985 +++++ fit3 results 28.9384 -6.19918 +++++ fit4 results 0.00380337 6.7995 +++++ fit5 results 18.4747 14.7047 +++++ fit6 results 78.7429 -28.9712 +++++ fit7 results 87.0449 -39.8133 gpgl:sector5> g

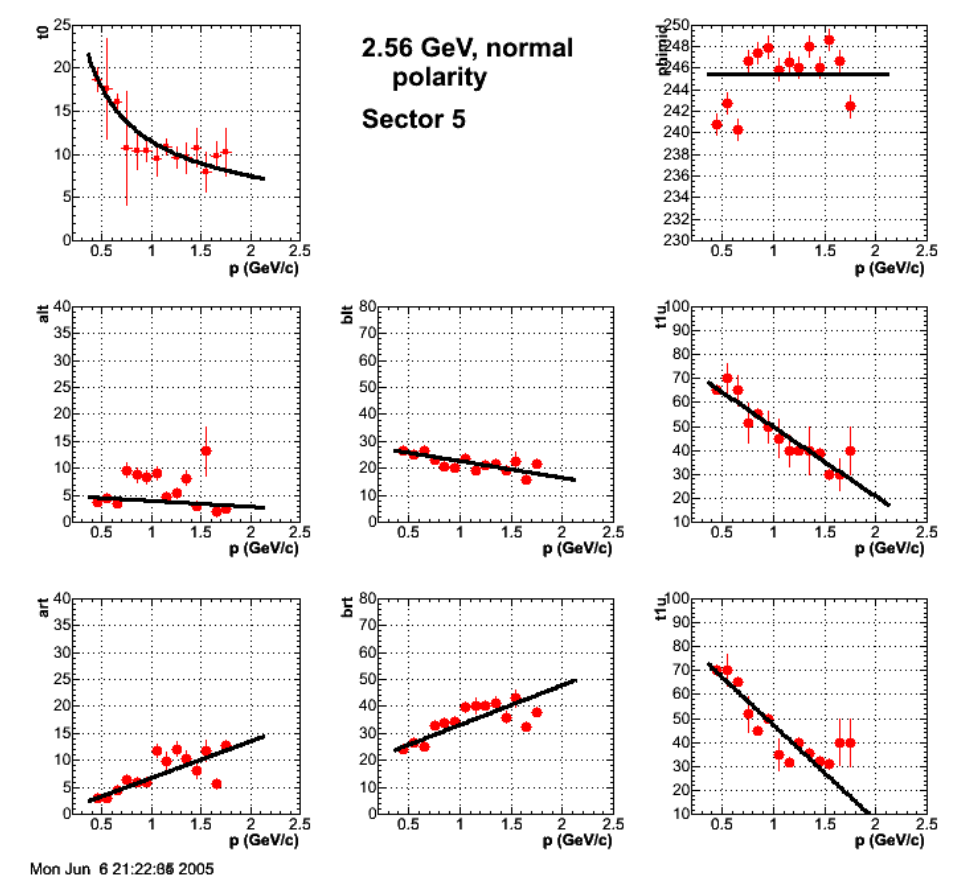

**Fig 3. Updated version of Fig 2 with phimid added.**

\*\*\*\*\*\* fiil results 11.5219 -0.616299<br>\*\*\*\*\*\* fiil? results 5.07464 -1.07985<br>\*\*\*\*\* fiil? results 28.9384 -6.19918<br>\*\*\*\*\* fiil? results 10.00380337 6.7995<br>\*\*\*\*\*\* fii5 results 18.4747 14.7047<br>\*\*\*\*\* fiif results 87.0449 -39.813

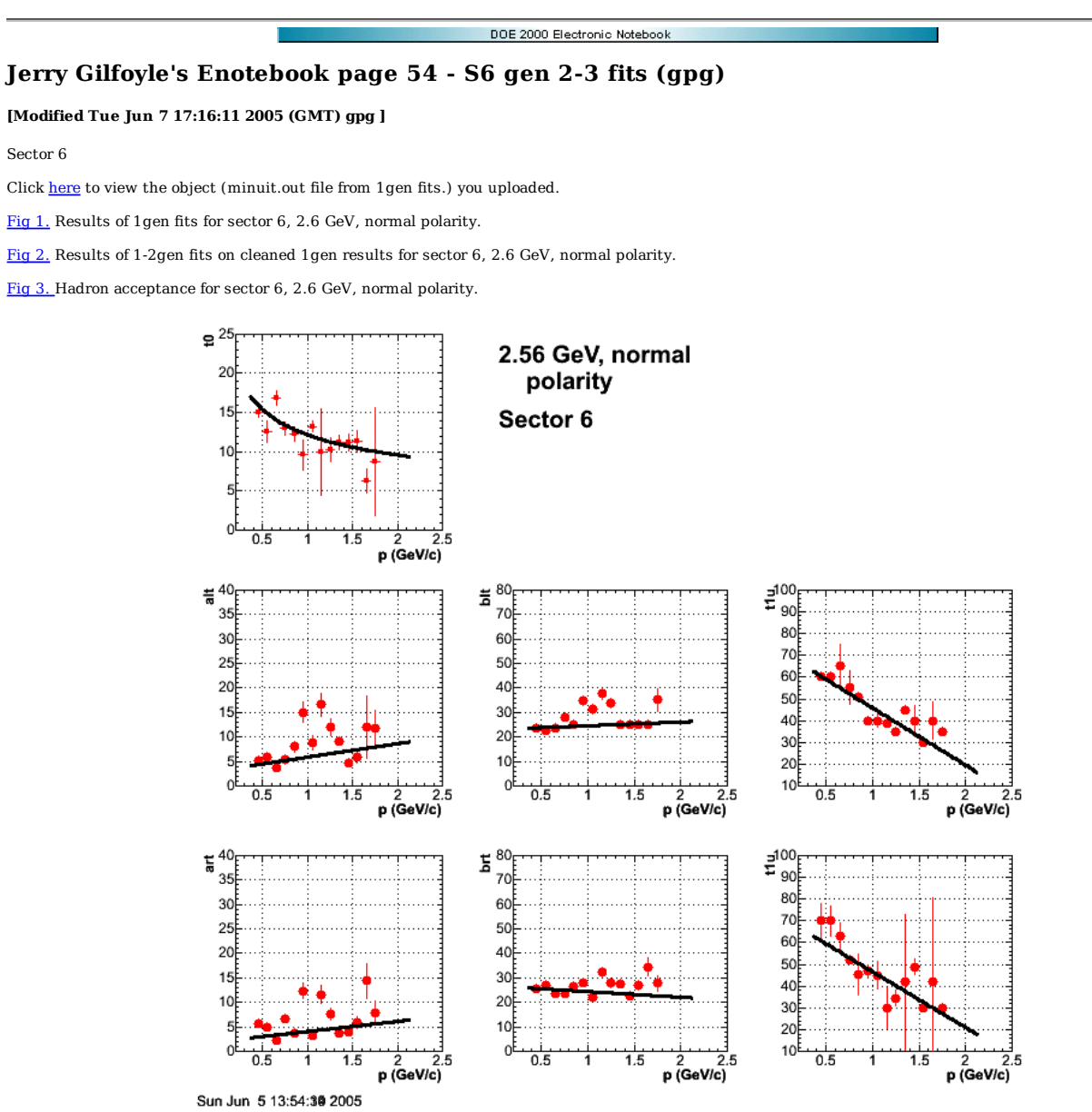

**Fig 4. Results of 3gen fits for sector 6 on cleaned data, 2.6 GeV, normal polarity.**

Parameters for the 3gen fits for sector 6.

 gpgl:sector6> grep +++++ pfid\_3genpars.out +++++ fit1 results 12.1438 -0.340059 +++++ fit2 results 3.19139 2.73278 +++++ fit3 results 23.1196 1.50046 +++++ fit4 results 2.03408 2.06056 +++++ fit5 results 26.7273 -2.30042 +++++ fit6 results 72.0819 -26.2412 +++++ fit7 results 72.1863 -25.6127 g

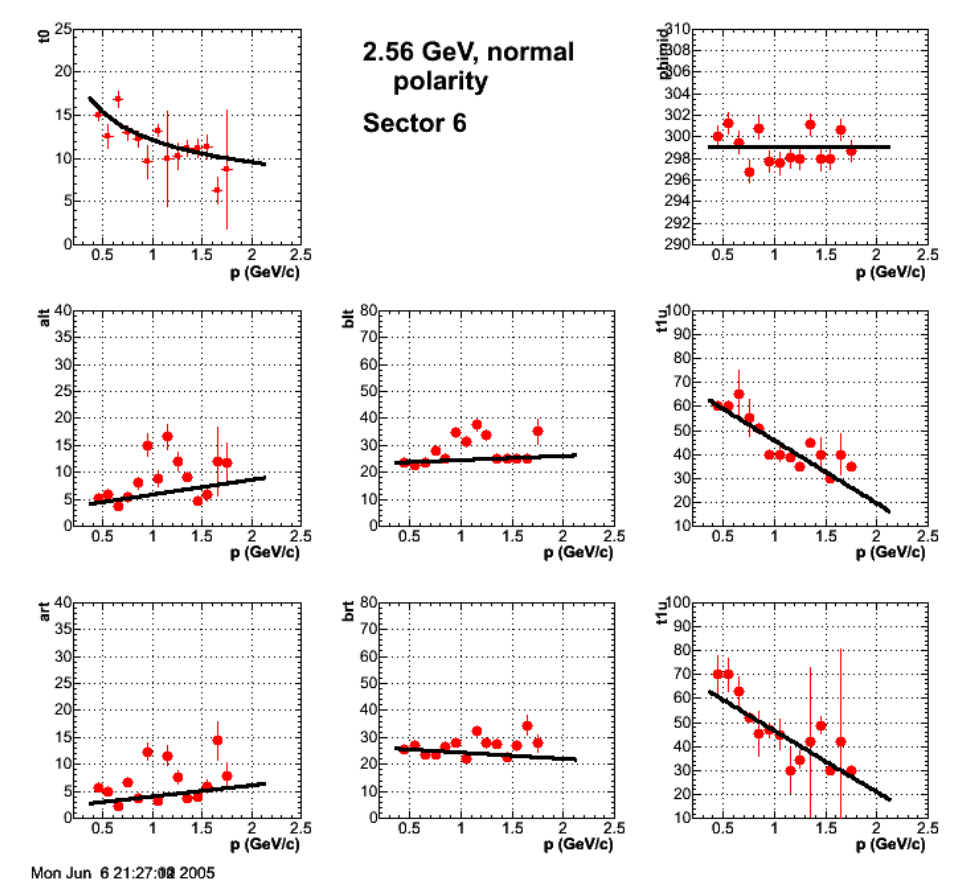

**Fig 5. Updated version of Fig 4 with phimid added.**

gpgl:sector6> grep +++++ pfid\_3genpars.out<br>+++++ fitl results 12.1438 -0.340059<br>+++++ fitl results 3.19139 2.73278<br>+++++ fitl results 23.1196 1.50046<br>+++++ fitl results 26.7273 -2.30042<br>+++++ fitl results 26.7273 -2.30042<br>

# DOE 2000 Electronic Notebook **Jerry Gilfoyle's Enotebook page 55 - effect of proton fiducial cuts and ALTp at 2.6 GeV, normal polarity (gpg)**

### **[Modified Sun Jan 1 14:40:30 2006 (GMT) gpg ]**

The first plot below shows a comparison of the hadron acceptance with (left panel) and without (right panel) the hadron fiducials cuts turned on. There are other cuts (electron fiducials, EC fiducials, coplanarity) applied to the plot in the left panel.

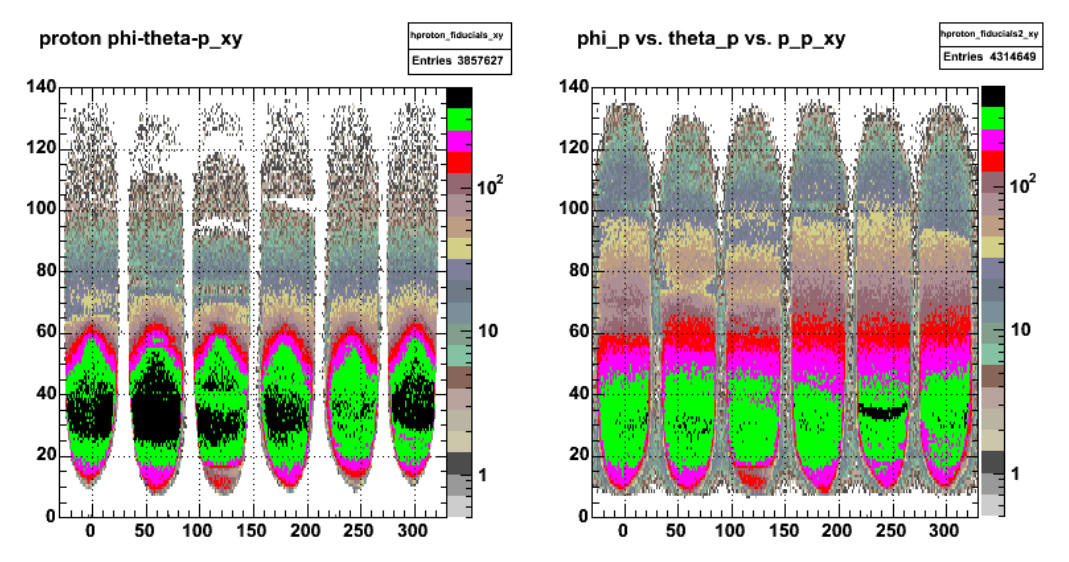

#### **Fig 1. Comparison of hadron acceptance with (left panel) and without (right panel) the hadron fiducial cuts turned on.**

The next figure is a cleaner comparison of the effect of the positive hadron fiducial cuts. The only difference in the two panels in Figure 2 is the left-hand panel has the positive hadron fiducial cuts turned on and the right-hand panel has them turned off. Both plots are for protons only with the electron fiducial cuts, EC fiducial cuts, photoelectron, and egiyan cuts turned on. It is worth noting the empty band in sector 3 at around theta\_p = 90 deg. This band does not appear when the proton fiducial cuts are turned off. This is likely due to events at very low momentum which are exluded in the left-hand panel because they fell outside the range where we had good measurements of the fiducial region.

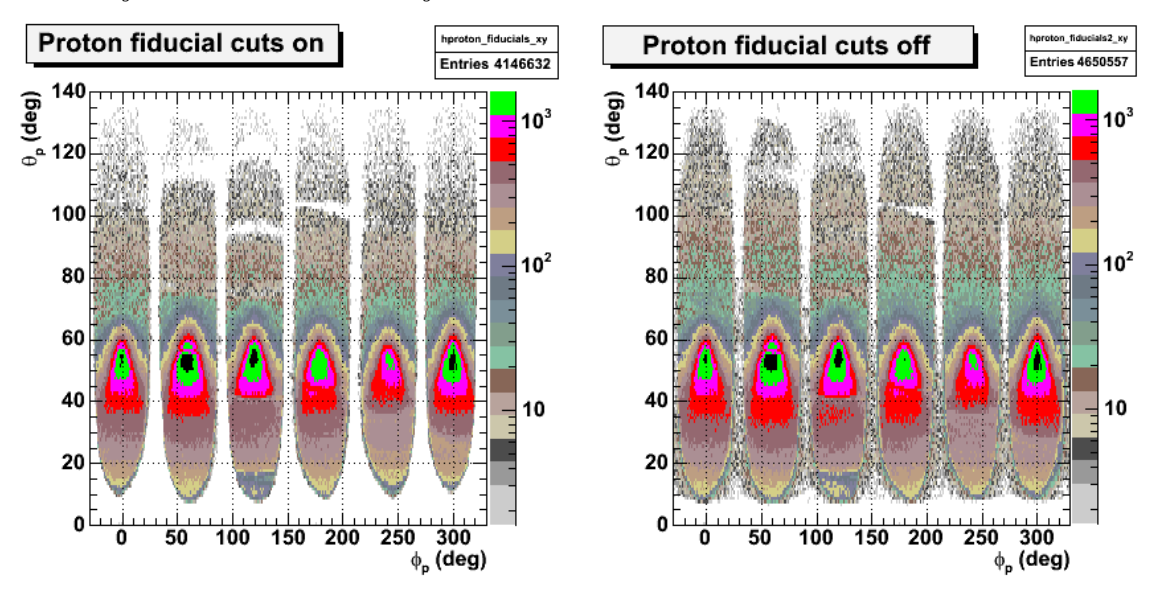

**Fig 2. Cleaner comparison of proton acceptance with (left panel) and without (right panel) positive hadron fiducial cuts.**

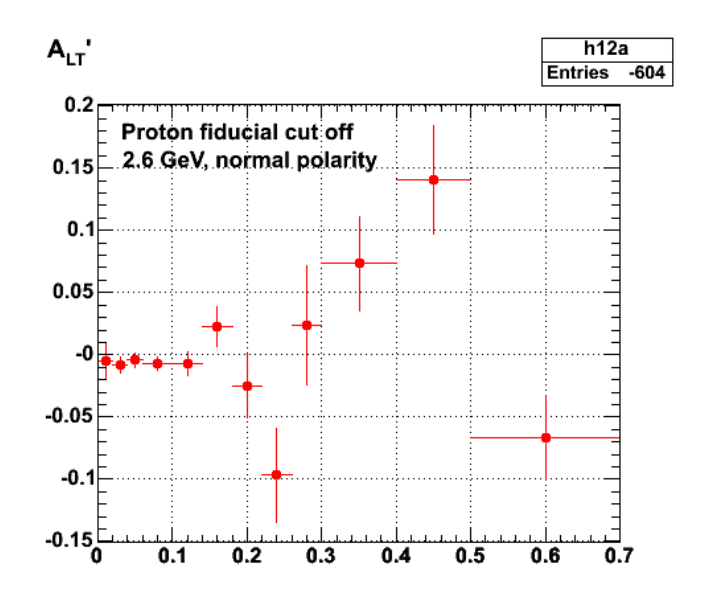

**Fig 3. ALTp without the proton fiducial cuts. Compare this with previous results.**

Click here to view the object (ROOT C++ macro for making Fig 3.) you uploaded.

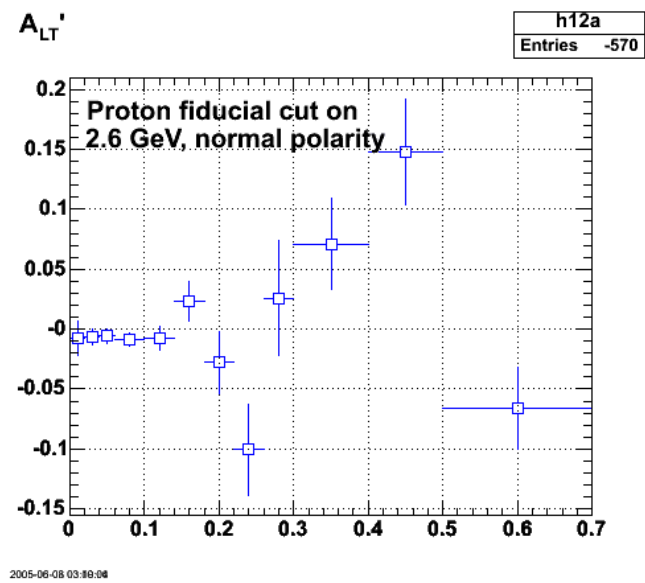

**Fig 4. ALTp with proton fiducial cuts on.**

Click here to view the object (ROOT C++ macro for Figure 4.) you uploaded.

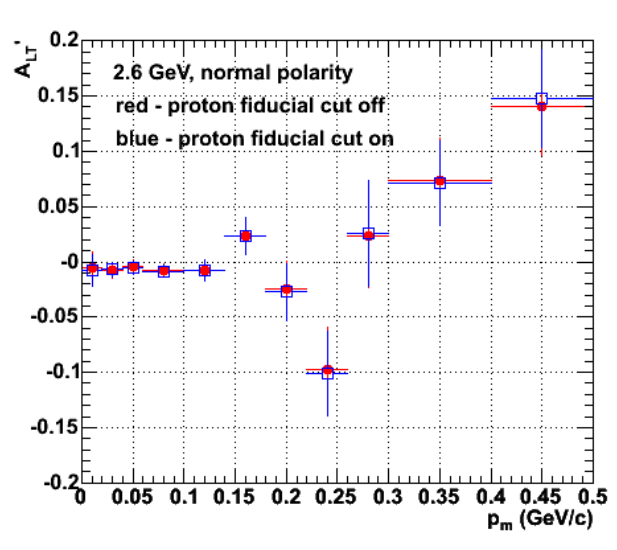

**Fig 5. Prettified and combined version of Figs 3-4**

Click here to view the object (Root C++ macro pfid1.C used to make Fig 5) you uploaded.

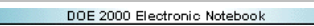

## **Jerry Gilfoyle's Enotebook page 56 - plots for Collaboration meeting talk (gpg)**

## **[Modified Fri Jun 10 18:57:56 2005 (GMT) gpg ]**

Below are new plots that I've generated for next weeks progress report at the nuclear physics working group meeting.

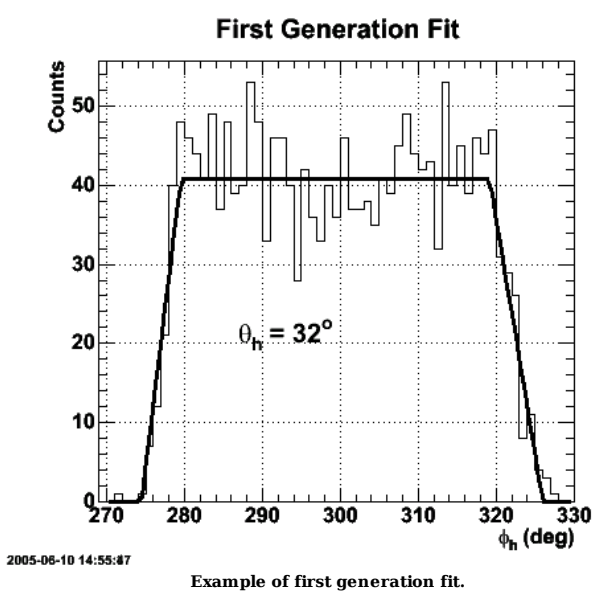

Click here to view the object (Root C++ macro for the previous figure) you uploaded.

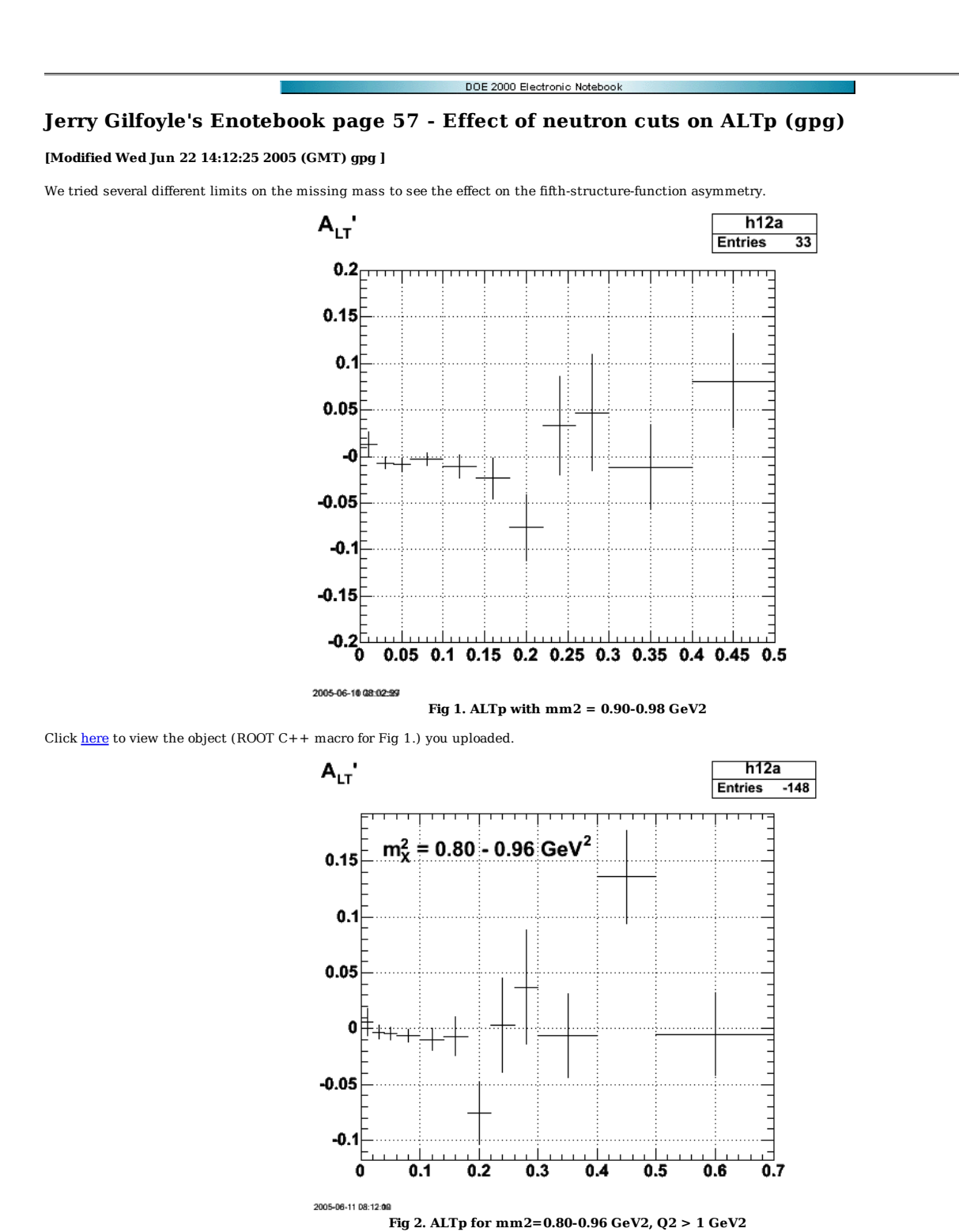

Click here to view the object (ROOT C++ macro for Fig 2) you uploaded.

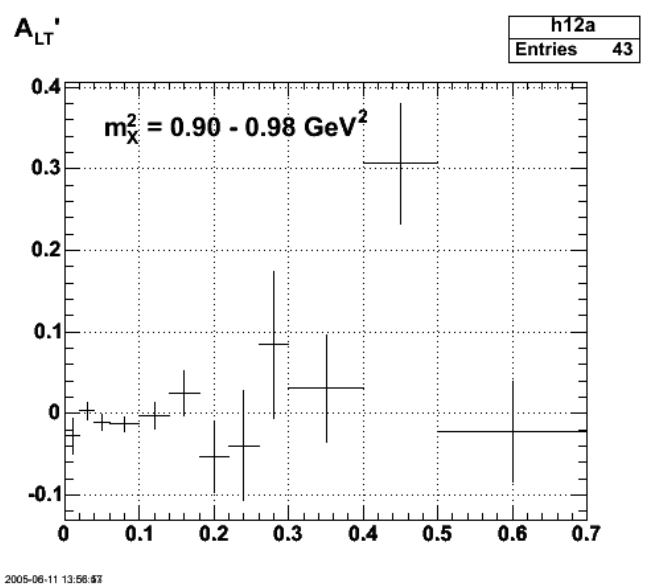

**Fig 3. ALTp for mm2=0.90-0.98 GeV2, Q2 > 1.0 GeV2.**

Click here to view the object (ROOT C++ macro for Fig 3) you uploaded.

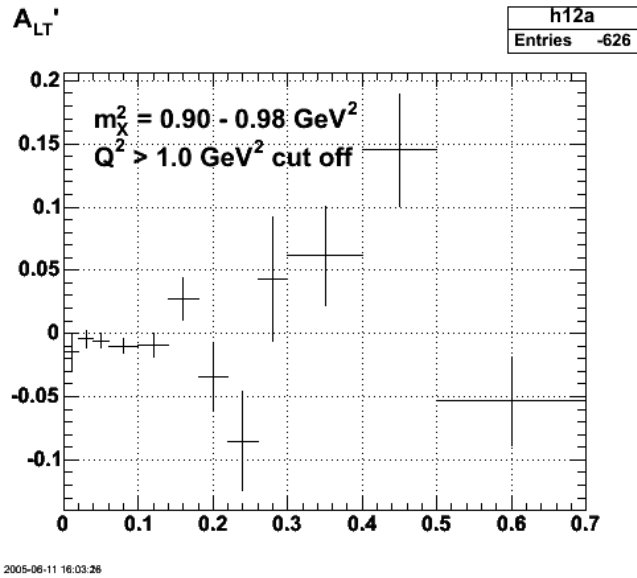

**Fig 4. ALTp for mm2=0.90-0.98 GeV2, Q2 > 1.0 GeV2 cut off.**

Click here to view the object (ROOT mmacro for previous plot) you uploaded.

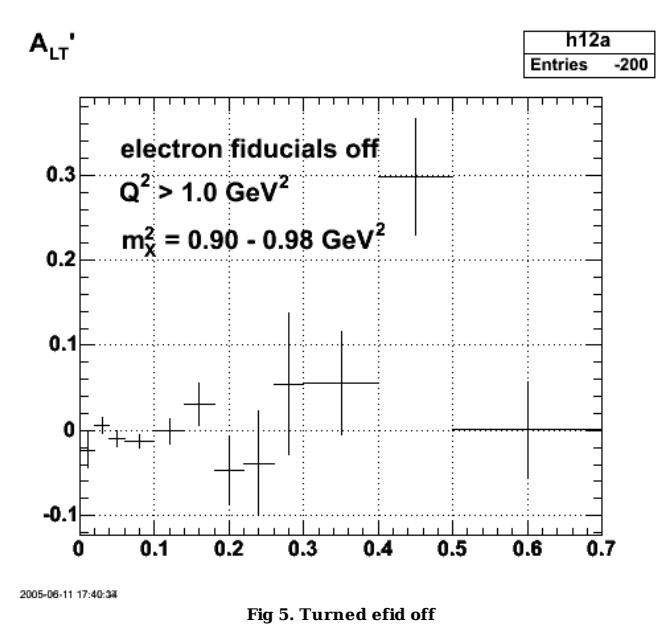

Click here to view the object (ROOT macro for previous plot) you uploaded.

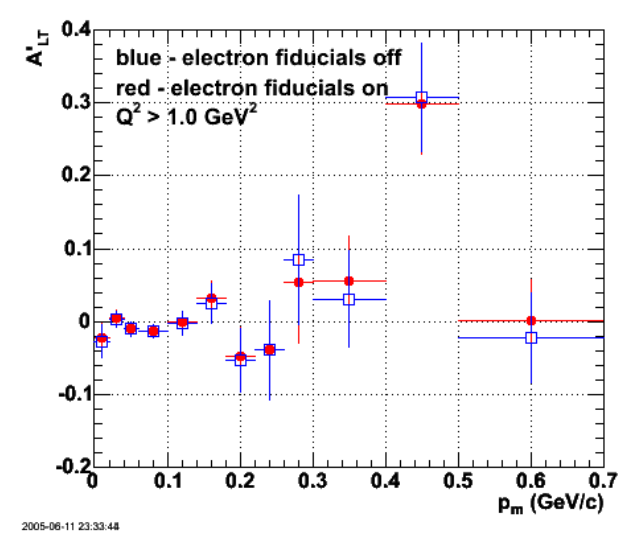

**Fig 6. Comparison of ALtp for Q2>1.0 GeV2 and with electron fiducials on (red) and off (blue).**

Click here to view the object (efid1.C ROOT C++ macro for Fig 6) you uploaded.

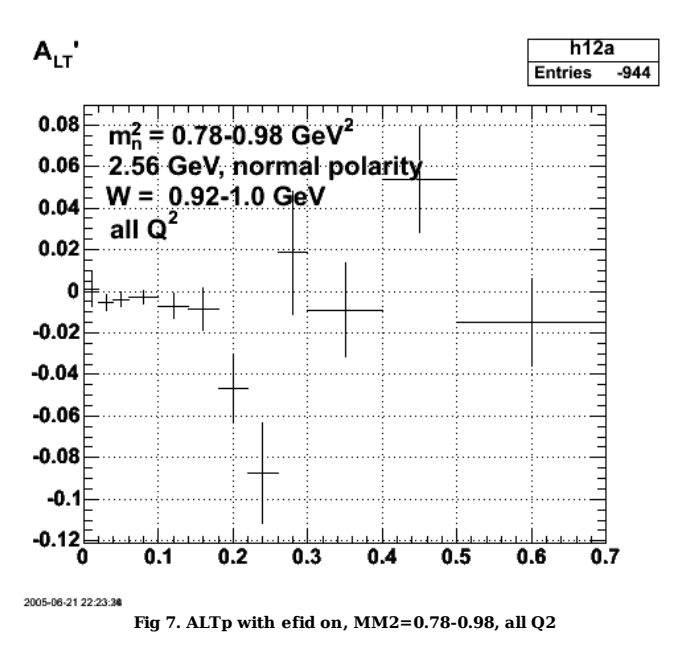

Click here to view the object (mm2a.C ROOT C++ macro for Fig 7) you uploaded.

Click here to view the object (Histogram file for Fig 7) you uploaded.

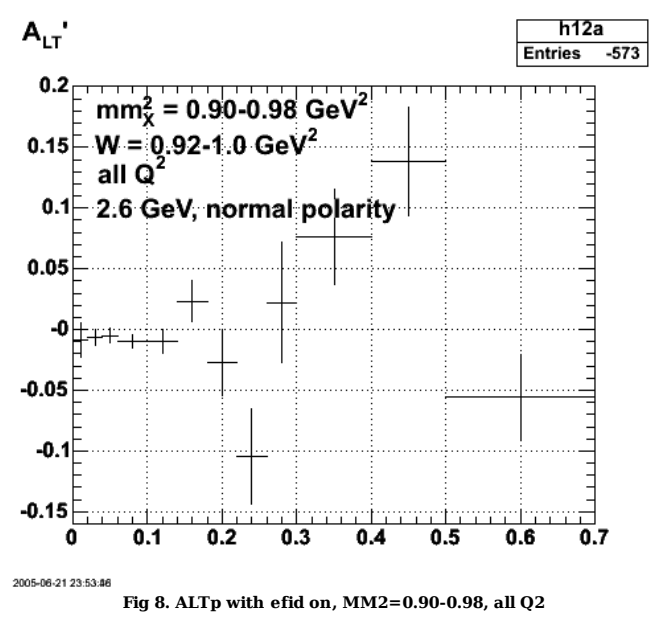

Click here to view the object (mm2b.C ROOT C++ macro for Fig 8) you uploaded.

Click here to view the object (Histogram file for Fig 8) you uploaded.

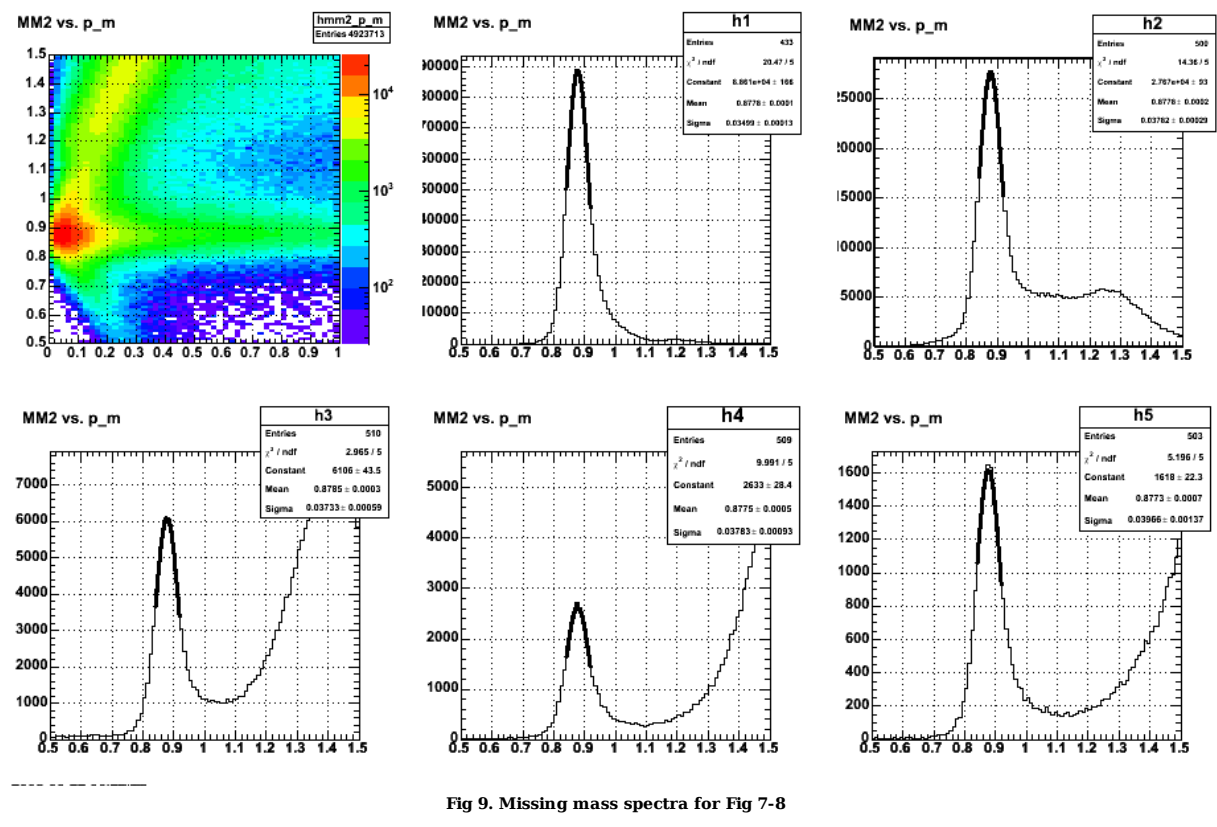

Click  $here$  to view the object (ROOT C++ macro for Fig 9.) you uploaded.</u>

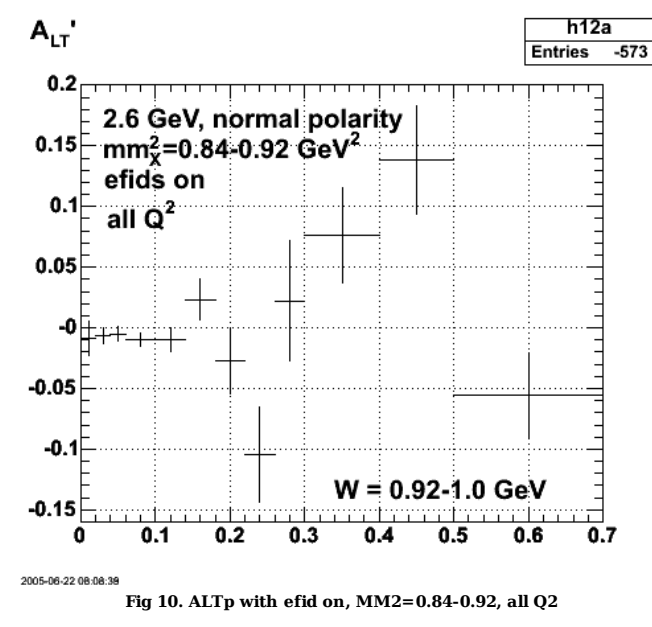

Click here to view the object (Root histogram file for mm2=0.84-0.92 GeV2) you uploaded.

Click here to view the object (ROOT C++ macro Fig 10) you uploaded.

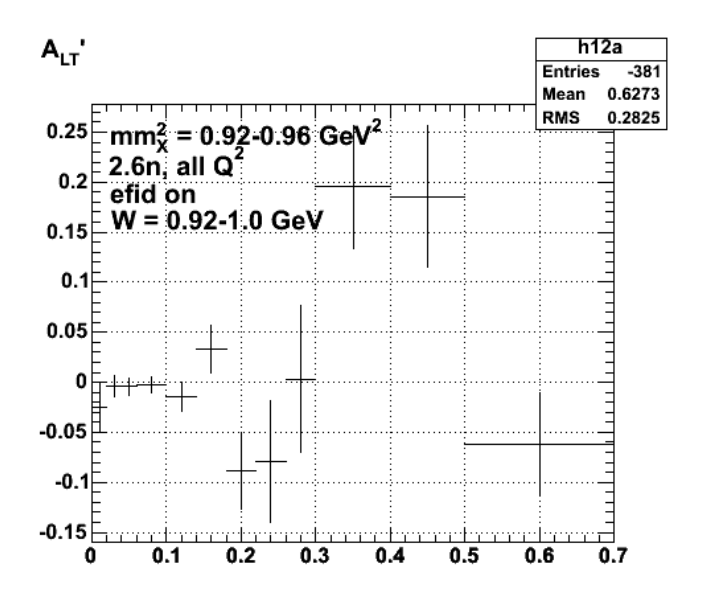

**Fig 11. ALTp with efid on, MM2=0.92-0.96, all Q2**

Click here to view the object (ROOT  $C++$  macro for Fig 11) you uploaded.

Click here to view the object (Root histogram file for Fig 11) you uploaded.

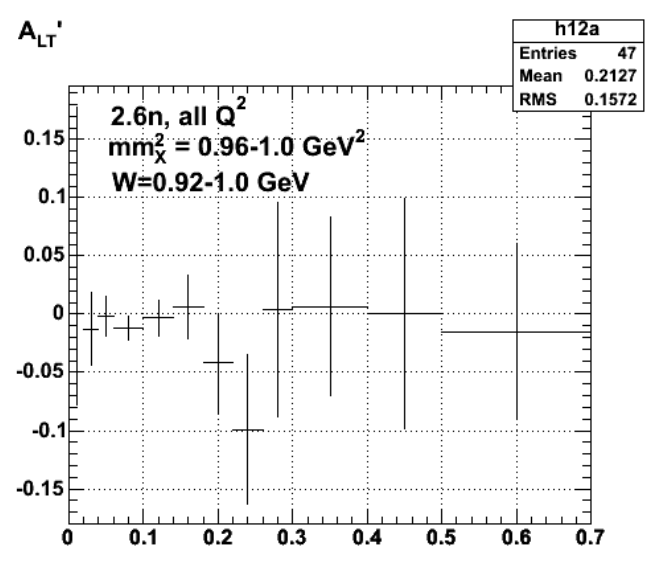

**Fig 12. ALTp for mm2=0.96-1.0 GeV2**

Click  $here$  to view the object (ROOT C++ macro for Fig 12) you uploaded.</u>

Click here to view the object (Root histogram file for Fig 12) you uploaded.

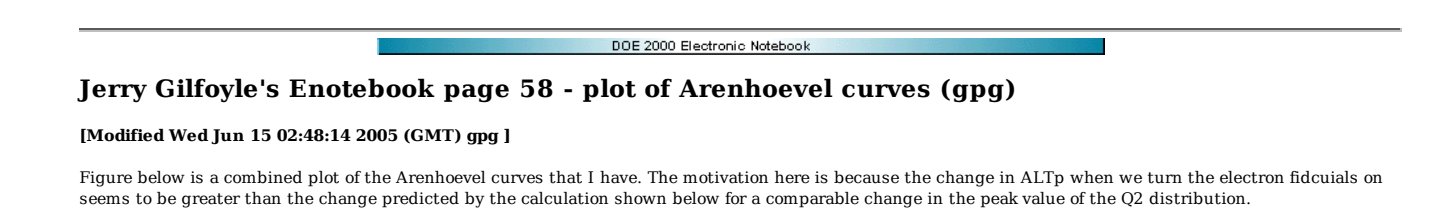

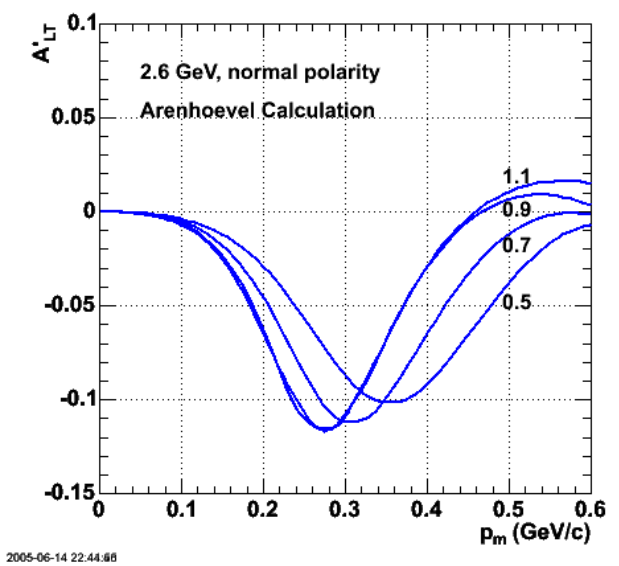

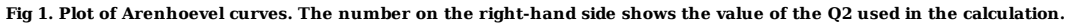

Click here to view the object (ROOT C++ macro for Fig 1.) you uploaded.
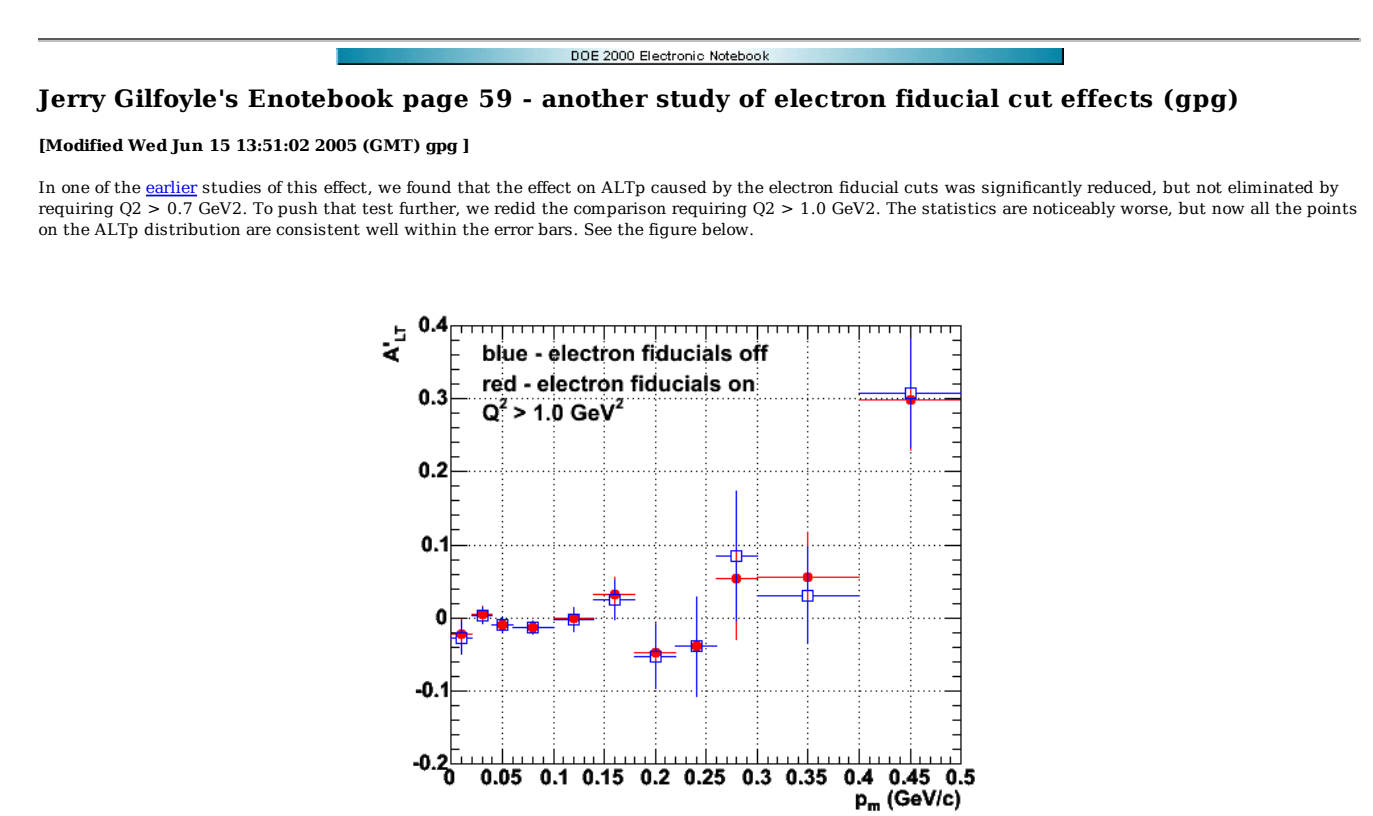

2005-06-12 09:53:63 **Fig 1. Comparison of ALTp with electron fiducial cuts on (red) and off (blue) requiring Q2 > 1.0 GeVs.**

A comparison of the Q2 distribution is shown below. The elctron fiducial cuts have a significant effect on the Q2 distribution at low Q2, but the difference has largely disappeared by the time you reach Q2=1.0 GeV2.

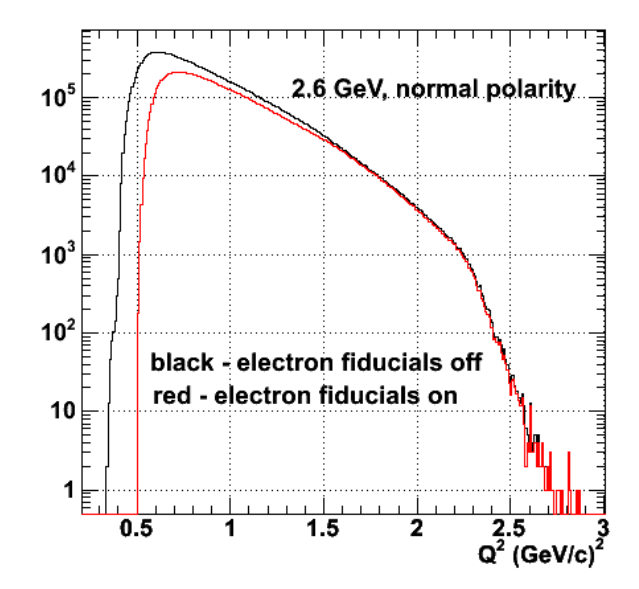

**Comparison of Q2 distribution for 2.6 GeV, normal polarity running with the electron fiducial cuts on (red) and off (blue).**

DOE 2000 Electronic Notebook

# **Jerry Gilfoyle's Enotebook page 60 - Rusty's results for momentum corrections at 2.6 GeV, reversed polarity (gpg)**

# **[Modified Tue Jun 21 10:40:07 2005 (GMT) gpg ]**

Below is a tar file with Rusty's results from 2.6 GeV, reversed polarity running.

Click here to view the object (gzipped, tar file rustyresults1.tar.gz containing individual histogram files for 2.6 GeV, reversed polarity running and the summed historgram file) you uploaded.

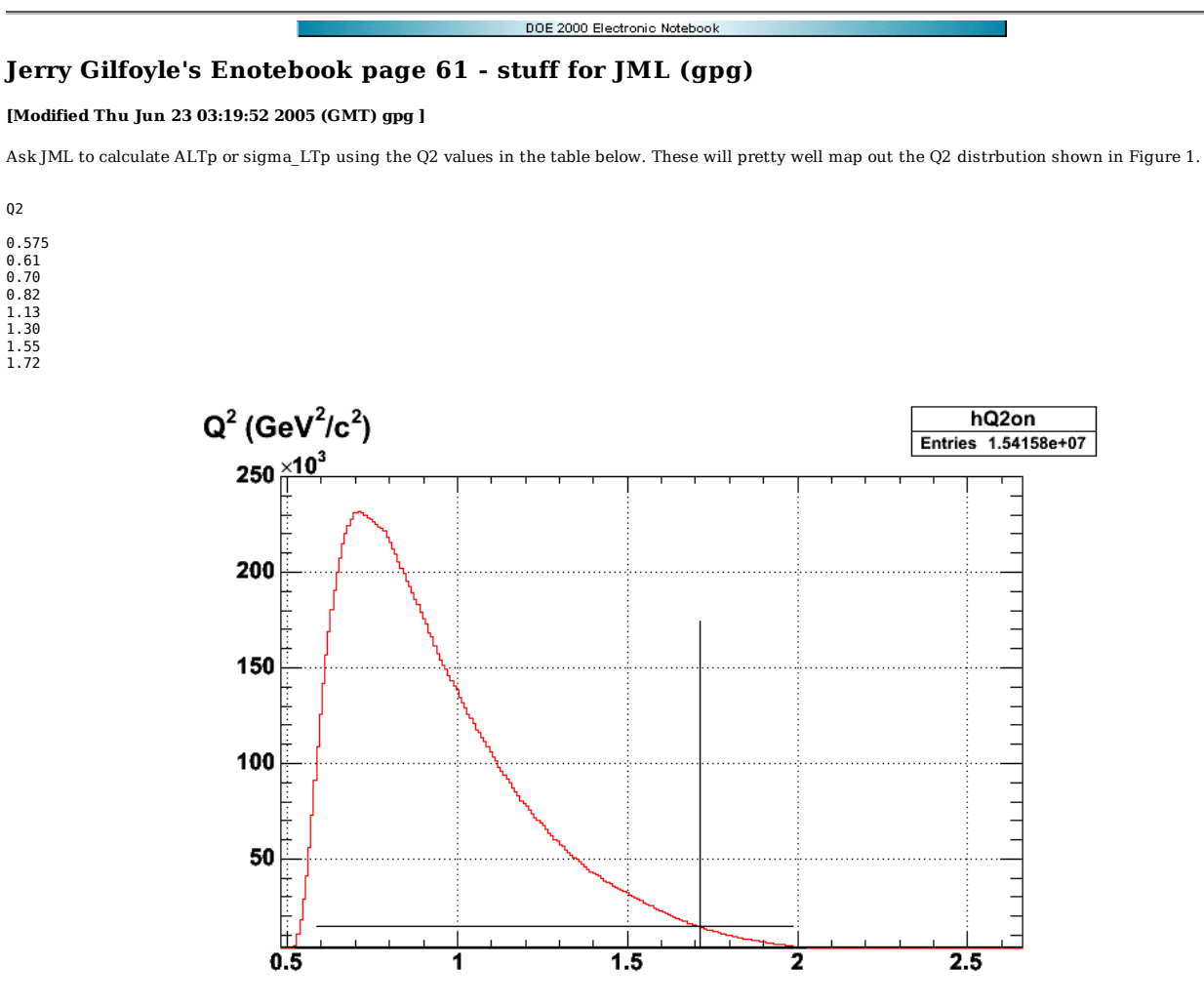

2005-06-22 23:11:49

**Q2 distribution for electron singles, efid on**

Click  $here$  to view the object (ROOT C++ macro for Figure 1) you uploaded.</u>

Click here to view the object (ROOT C++ macro for comparing the Q2 distrubutions at 2.6n with efid on andoff) you uploaded.

183 of 1426 10/31/2011 11:16 AM

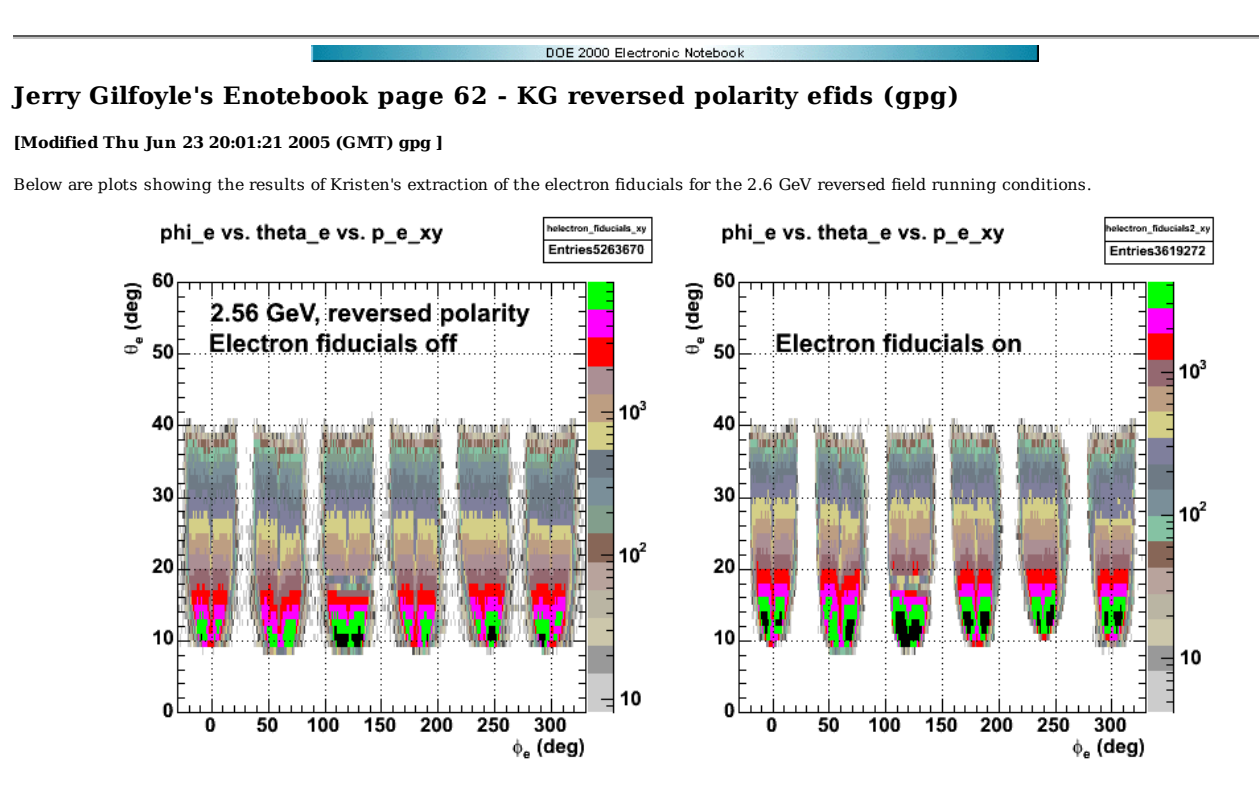

**Fig 1. Electron acceptance for 2.6 GeV, reversed polarity with electron fiducial cuts off (left panel) and on (right panel)**

Click here to view the object (ROOT  $C++$  macro for Fig 1.) you uploaded.

The C++ routine used to apply the fiducial cuts is below.

Int\_t eod5::DPelectron\_fiducial\_cut26r(float Phi\_curr, float P\_curr, float theta\_e\_deg) { // This function may be called from Loop. it returns 1 if the electron theta and phi // lie within the fiducial volume. it returns 0 otherwise. // // inputs: Phi\_curr - azimuthal angle (phi) of the electron in degrees. See note below on the choice of scale. // P\_curr - momentum of the electron in GeV/c, // theta\_e\_deg - polar angle (theta) of the electron in degrees. // // to call this function use something like the following. // electron\_fiducial\_status=DPelectron\_fiducial\_cut26r(phi\_e\_deg, p[jelectron], theta\_e\_deg); // if (electron\_fiducial\_status==1) { // good\_electron\_fiducial = true;  $\frac{1}{2}$ // // based on method used by dan protopopescu and described at // http://nuclear.gla.ac.uk/clas/e2doc/FiducialCuts/ int sector, good\_p, good\_phi, good\_theta; float t0, alt, blt, art, brt, theta\_curr, pmin, pmax, phi\_min, phi\_max; // read in the 3gen fit parameters. float t0 pars[6][5] = { 1, 0.7, 2.4, 9.04816, 0.00281583, 2, 0.7, 2.4, 9.46037, -0.204584, 3, 0.7, 2.4, 9.29012, -0.174916, 4, 0.7, 2.4, 9.07926, -0.00643768, 5, 0.7, 2.4, 10.2191, 0.0243111, 6, 0.7, 2.4, 7.5619, 0.448088 }; float alt\_pars[6][9] = { 1, 0.7, 2.4, -40.5455, 89.716, -37.1725, -19.363, 16.5727, -2.99106,<br>2, 0.7, 2.4, 89.2325, -315.35, 439.891, -298.557, 98.6938, -12.7236,<br>3, 0.7, 2.4, -216.358, 835.205, -1250.52, 915.226, -327.441, 45.8298,<br>4, 0.7, 2.4, -}; float blt\_pars[6][9] = { 1, 0.7, 2.4, -26.7313, 164.298, -176.286, 76.9433, -9.18978, -1.20243, 2, 0.7, 2.2, 192.887, -443.603, 413.367, -166.576, 24.0194, 0.239278, 3, 0.7, 2.4, -222.848, 917.666, -1287.18, 857.823, -274.993, 34.1501, 4, 0.7, 2.4, 451.312, -1468.32, 1969.95, -1296.14, 415.912, -52.0127, 5, 0.7, 2.4, 265.075, -758.886, 886.299, -481.645, 114.979, -8.29667,

```
 6, 0.7, 2.4, 223.618, -786.545, 1115.65, -714.249, 209.132, -22.4329 
}; 
float art pars[6][9] = {
1, 0.7, 2.4, -288.791, 1030.39, -1389.13, 905.091, -287.393, 35.7839,<br>
2, 0.7, 2.2, 275.295, -988.958, 1406.35, -974.829, 328.551, -43.0601,<br>
3, 0.7, 2.4, -61.2678, 267.094, -414.8}; 
float brt_pars[6][9] = {<br>1, 0.7, 2.4,-129.232, 482.761, -585.817, 348.735, -105.552, 13.2263,<br>2, 0.7, 2.2, 391.479, -1407.07, 2062.96, -1453.64, 494.512, -65.2188,<br>3, 0.7, 2.4, 142.544, -428.796, 570.053, -359.842, 108.151
4, 0.7, 2.4,-165.572, 498.088, -436.092, 135.067, 2.74868, -5.79622,<br>5, 0.7, 2.4, -201.925, 831.927, -1150.94, 778.82, -258.197, 33.5771,<br>6, 0.7, 2.4, -1343.56, 4825.34, -6596.53, 4385.37, -1423.48, 180.783
}; 

float phimid[6]={-0.3, 60.6, 121.4, 179.9, 240.2, 300.5}; 
  float phi_test, phimid_test; 

// rescale the phi angle to match the choice of coordinates. the input angle phi 
// should be in degrees and cover the range -180 -> 180 degrees. this is what you 
// get if you calculate the angle using the atan2 function in C++ and then convert 
// to degrees. the range used in this routine is -30 -> 330 degrees. 

if (Phi_curr < -30.0) { 
 Phi_curr = Phi_curr + 360.0; 
} 

// get the sector. 
sector = get sector deg(Phi curr);
// reset the logicals. 

good_p = 0; 
good_phi = 0; 
good theta = 0;
theta curr = theta e deg;

// calculate the fit parameter for the 2gen fit for this momentum and sector. 
t0 = t0_pars[sector-1][3]*pow(P_curr,t0_pars[sector-1][4]);<br>alt = alt pars[sector-1][3] + alt pars[sector-1][4]*P curr + alt pars[sector-1][5]*pow(P curr,2) +
 alt_pars[sector-1][6]*pow(P_curr,3) + alt_pars[sector-1][7]*pow(P_curr,4) + alt_pars[sector-1][8]*pow(P_curr,5); 
blt = blt_pars[sector-1][3] + blt_pars[sector-1][4]*P_curr + blt_pars[sector-1][5]*pow(P_curr,2) + 
blt_pars[sector-1][6]*pow(P_curr,3) + blt_pars[sector-1][7]*pow(P_curr,4) + blt_pars[sector-1][8]*pow(P_curr,5);<br>art = art_pars[sector-1][3] + art_pars[sector-1][4]*P_curr + art_pars[sector-1][5]*pow(P_curr,2) +<br>art_pars[s
   brt_pars[sector-1][6]*pow(P_curr,3) + brt_pars[sector-1][7]*pow(P_curr,4) + brt_pars[sector-1][8]*pow(P_curr,5); 

// calculate the maximum and minimum phi values for this theta. see entries 288, 235, 236 in 
// E5 elog. 

phi_max = phimid[sector-1] + blt*(1 - (1/(1+((theta_curr-t0)/alt)))); 
phi_min = phimid[sector-1] - brt*(1 - (1/(1+((theta_curr-t0)/art)))); 
// test the effect of tighter fiducial cuts. 

// phi_max = phi_max - 3.0; 
// phi_min = phi_min + 3.0; 
phi_m = phi_max;phi_min = phi_min; 

// get the applicable momentum range. 
pmin = t0 pars[sector-1][1];
pmax = t0 pars[sector-1][2];
// see if it fits.we check that p_e is in the correct range, that phi_e lies in the range determined from<br>// fiducial cut, and that theta e is greater than the lowest theta e of the curve of the fiducial cut.
  if (P_curr > pmin && P_curr < pmax) { 
\texttt{good\_p = 1}; 
 if (Phi_curr > phi_min && Phi_curr < phi_max) { 
 good_phi = 1; 
 } 
if (theta_curr > t0-1.0) {
 good_theta=1; 
 } 

 // keep it or throw it out. 
// if (good_p > 0 \& good_phi > 0 \& good_theta > 0) {
 if (good_p > 0 && good_phi > 0) { 
 return 1; 
 } 
  else { 
        return 0; 
  }
```

```
} 
Code to make electron acceptance plot.

TCanvas *c1 = new TCanvas("c1", "c1",80,20,800,500); 
c1->Clear(); 
cl-Dicide(3,2); 
float pbin; 

gStyle->SetOptStat(11); 
c1_1->cd();
 c1_1->SetRightMargin(0.16); 
c1_1->SetLogz(); 
p\overline{p}<sub>11</sub>=8;
 helectron_fiducials2->GetZaxis()->SetRange(pbin,pbin); 
TH2D *hin = (TH2D*) helectron_fiducials2->Project3D("xy"); 
 hin->GetXaxis()->SetRange(1,60); 
hin->GetYaxis()->SetRange(1,90); 
 TH1F *hbin8 = (TH1F*)hin->Clone(); 
hbin8->SetName("hbin8"); 
hbin8->Draw("colz"); 

c1_2->cd(); 
c1_2->SetRightMargin(0.16); 
c1_2->SetLogz(); 
p\overline{p}n=9:
 helectron_fiducials2->GetZaxis()->SetRange(pbin,pbin); 
TH2D *hin = (TH2D*) helectron_fiducials2->Project3D("xy"); 
 hin->GetXaxis()->SetRange(1,60);<br>hin->GetYaxis()->SetRange(1,90);<br>TH1F *hbin9 = (TH1F*)hin->Clone();<br>hbin9->SetName("hbin9");
hbin9->Draw("colz"); 

c1_3->cd(); 
 c1_3->SetRightMargin(0.16); 
c1_3->SetLogz(); 
 pbin=10; 
helectron_fiducials2->GetZaxis()->SetRange(pbin,pbin); 
TH2D *hin = (TH2D*) helectron_fiducials2->Project3D("xy"); 
hin->GetXaxis()->SetRange(1,60);
 hin->GetYaxis()->SetRange(1,90); 
TH1F *hbin10 = (TH1F*)hin->Clone(); 
hbin10->SetName("hbin10"); 
hbin10->Draw("colz");

c1_4->cd(); 
 c1_4->SetRightMargin(0.16); 
c1_4->SetLogz(); 
pb\bar{1}n=11:
helectron_fiducials2->GetZaxis()->SetRange(pbin,pbin); 
TH2D *hin = (TH2D*) helectron fiducials2->Project3D("xy");
 hin->GetXaxis()->SetRange(1,60); 
hin->GetYaxis()->SetRange(1,90); 
 TH1F *hbin11 = (TH1F*)hin->Clone(); 
hbin11->SetName("hbin11"); 
hbin11->Draw("colz"); 

c1_5->cd(); 
c1_5->SetRightMargin(0.16);
c1_5->SetLogz(); 
p\overline{p}n=12:
 helectron_fiducials2->GetZaxis()->SetRange(pbin,pbin); 
TH2D *hin = (TH2D*) helectron_fiducials2->Project3D("xy"); 
hin->GetXaxis()->SetRange(1,60);
hin->GetYaxis()->SetRange(1,90);
 TH1F *hbin12 = (TH1F*)hin->Clone(); 
hbin12->SetName("hbin12"); 
hbin12->Draw("colz"); 

c1_6->cd(); 
c1_6->SetRightMargin(0.16);
 c1_6->SetLogz(); 
pbin=13; 
 helectron_fiducials2->GetZaxis()->SetRange(pbin,pbin); 
TH2D *hin = (TH2D*) helectron_fiducials2->Project3D("xy"); 
hin->GetXaxis()->SetRange(1,60);
 hin->GetYaxis()->SetRange(1,90); 
TH1F *hbin13 = (TH1F*)hin->Clone(); 
hbin13->SetName("hbin13"); 
hbin13->Draw("colz");

c1->Print("acceptance.ps("); 

gStyle->SetOptStat(11); 
 c1_1->cd(); 
c1_1->SetRightMargin(0.16); 
c1_1->SetLogz(); 
pbin=14;
 helectron_fiducials2->GetZaxis()->SetRange(pbin,pbin);<br>TH2D *hin = (TH2D*) helectron_fiducials2->Project3D("xy");<br>hin->GetXaxis()->SetRange(1,00);<br>hin->GetYaxis()->SetRange(1,00);<br>THIF *hbin14 = (THIF*)hin->Clone();<br>hbin14
```
hbin14->Draw("colz");

```
 
c1_2->cd(); 
c1_2->SetRightMargin(0.16); 
c1_2->SetLogz(); 
pbin=15; 
 helectron_fiducials2->GetZaxis()->SetRange(pbin,pbin);<br>TH2D *hin = (TH2D*) helectron_fiducials2->Project3D("xy");<br>hin->GetYaxis()->SetRange(1,60);<br>hin->GetYaxis()->SetRange(1,90);
 TH1F *hbin15 = (TH1F*)hin->Clone(); 
hbin15->SetName("hbin15"); 
hbin15->Draw("colz"); 

c1_3->cd(); 
c1_3->SetRightMargin(0.16); 
c1_3->SetLogz(); 
p\overline{b}in=16;
 helectron_fiducials2->GetZaxis()->SetRange(pbin,pbin); 
TH2D *hin = (TH2D*) helectron_fiducials2->Project3D("xy"); 
 hin->GetXaxis()->SetRange(1,60); 
hin->GetYaxis()->SetRange(1,90); 
 TH1F *hbin16 = (TH1F*)hin->Clone(); 
hbin16->SetName("hbin16"); 
hbin16->Draw("colz"); 

c1_4->cd(); 
c1_4->SetRightMargin(0.16);
 c1_4->SetLogz(); 
pbin=17; 
 helectron_fiducials2->GetZaxis()->SetRange(pbin,pbin); 
TH2D *hin = (TH2D*) helectron_fiducials2->Project3D("xy"); 
 hin->GetXaxis()->SetRange(1,60);<br>hin->GetYaxis()->SetRange(1,90);<br>TH1F *hbin17 = (TH1F*)hin->Clone();<br>hbin17->SetName("hbin17");
hbin17->Draw("colz"); 

c1_5->cd(); 
c1_5->SetRightMargin(0.16); 
c1_5->SetLogz(); 
p\overline{bin=18};
 helectron_fiducials2->GetZaxis()->SetRange(pbin,pbin);<br>TH2D *hin = (TH2D*) helectron_fiducials2->Project3D("xy");<br>hin->GetYaxis()->SetRange(1,60);<br>hin->GetYaxis()->SetRange(1,90);
 TH1F *hbin18 = (TH1F*)hin->Clone(); 
hbin18->SetName("hbin18"); 
hbin18->Draw("colz"); 

c1_6->cd(); 
c1_6->SetRightMargin(0.16); 
c1_6->SetLogz(); 
 pbin=19; 
helectron_fiducials2->GetZaxis()->SetRange(pbin,pbin); 
TH2D *hin = (TH2D*) helectron_fiducials2->Project3D("xy"); 
 hin->GetXaxis()->SetRange(1,60); 
hin->GetYaxis()->SetRange(1,90); 
 TH1F *hbin19 = (TH1F*)hin->Clone(); 
hbin19->SetName("hbin19"); 
hbin19->Draw("colz"); 

c1->Print("acceptance.ps"); 

c1_1->cd(); 
c1_1->SetRightMargin(0.16); 
cl_1->SetLogz();
p\overline{p}n=20:
helectron_fiducials2->GetZaxis()->SetRange(pbin,pbin); 
 TH2D *hin = (TH2D*) helectron_fiducials2->Project3D("xy"); 
hin->GetXaxis()->SetRange(1,60); 
hin->GetYaxis()->SetRange(1,90); 
 TH1F *hbin20 = (TH1F*)hin->Clone(); 
hbin20->SetName("hbin20"); 
hbin20->Draw("colz"); 

c1_2->cd(); 
 c1_2->SetRightMargin(0.16); 
c1_2->SetLogz(); 
 pbin=21; 
helectron_fiducials2->GetZaxis()->SetRange(pbin,pbin); 
TH2D *hin = (TH2D*) helectron_fiducials2->Project3D("xy"); 
 hin->GetXaxis()->SetRange(1,60);<br>hin->GetYaxis()->SetRange(1,90);<br>TH1F *hbin21 = (TH1F*)hin->Clone();<br>hbin21->SetName("hbin21");
hbin21->Draw("colz");
c1_3->cd();
 c1_3->SetRightMargin(0.16); 
c1_3->SetLogz(); 
pbin=22;helectron_fiducials2->GetZaxis()->SetRange(pbin,pbin);<br>TH2D *hin = (TH2D*) helectron_fiducials2->Project3D("xy");<br>hin->GetYaxis()->SetRange(1,60);<br>hin->GetYaxis()->SetRange(1,90);
 TH1F *hbin22 = (TH1F*)hin->Clone(); 
hbin22->SetName("hbin22"); 
hbin22->Draw("colz");
```
Jerry Gilfoyle's Enotebook http://gpg4.richmond.edu/cgi-bin/enote112.pl?nb=...

```
c1_4->Clear(); 
c1_5->Clear(); 
c1_6->Clear(); 

c1->Print("acceptance.ps)");
```
Click here to view the object (Fig 2. Acceptance for sector 1.) you uploaded. Click here to view the object (Fig 3. Acceptance for sector 2) you uploaded.

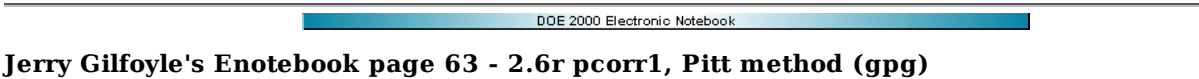

## **[Modified Wed Jul 6 15:44:00 2005 (GMT) gpg ]**

Below are some initial results for the momentum corrections for the 2.6 GeV, reversed polarity settings. In Figure 1, this is our starting point. The parameters used in the momentum-corrected results (right panel) are using the old parameters left over from the 2.6n results.

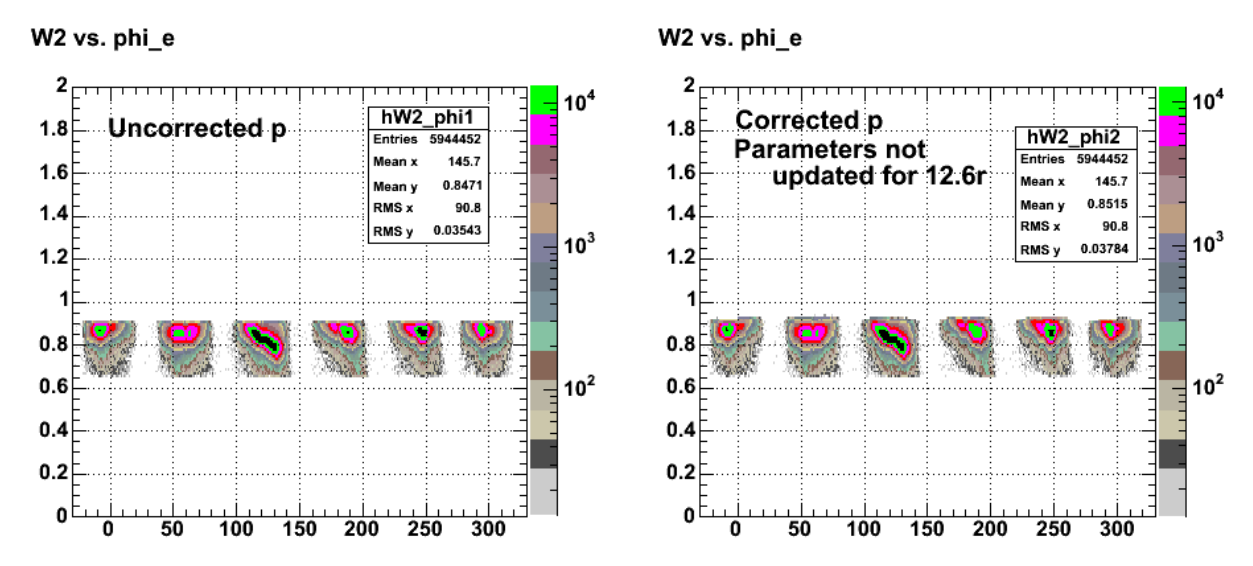

**Comparison of W2 versus phi\_e for uncorrected (left panel) and momentum corrected (right panel).**

Click here to view the object (ROOT C++ macro for Fig 1) you uploaded.

Click here to view the object (Root histogram file for Fig 1) you uploaded.

I use the run above in Fig 1 to generate the new correction factors using the entry 109/Pitt method and rerun things and get Fig 2. There is not much change, but there is some improvement in sectors 5-6. Sector 3 is little changed which is a disappointment since it looks like it could be fixed.

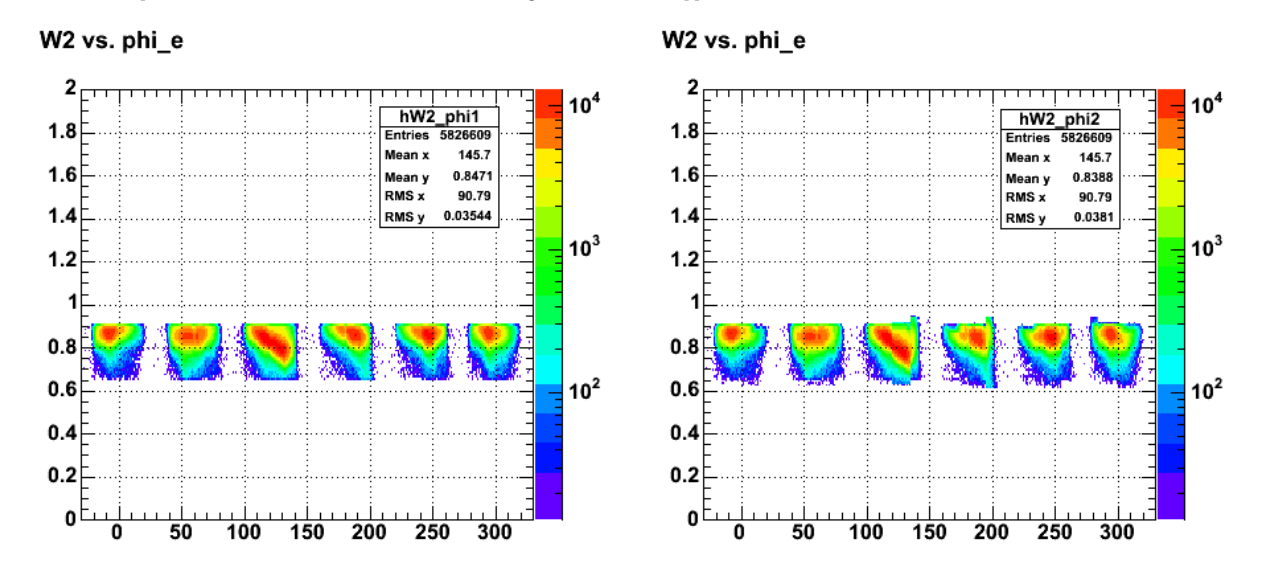

**Fig 2. W2 vs. phi\_e from just running my old code on the 2.6r data to get the parameters for the momentum correction. The uncorrected momenta is used in the left panel and the corrected electron momentum us used in the tright panel.**

The plots below show a comparison between some results for the uncorrected and corrected electron momenta. The spectra of  $W^2$  for ep->e'X are shown sector by sector and a gaussian fit is made to the proton peak. The results are rather discouraging. In general, the corrected W2 spectra are infinitesimally WORSE than the corrected ones. The difference is usually negligible. This is similar to what I saw for the 2.6 GeV, normal polarity running conditions and what Jeff lachniet saw in his analysis. This is, I believe a product of the observation that the uncertainty in the stiffness  $(qB/p)$  for the proton tracks is much larger than the stiffness for the electron tracks. This large scatter in the proton stiffness essentially randomizes the fits to the electron results.

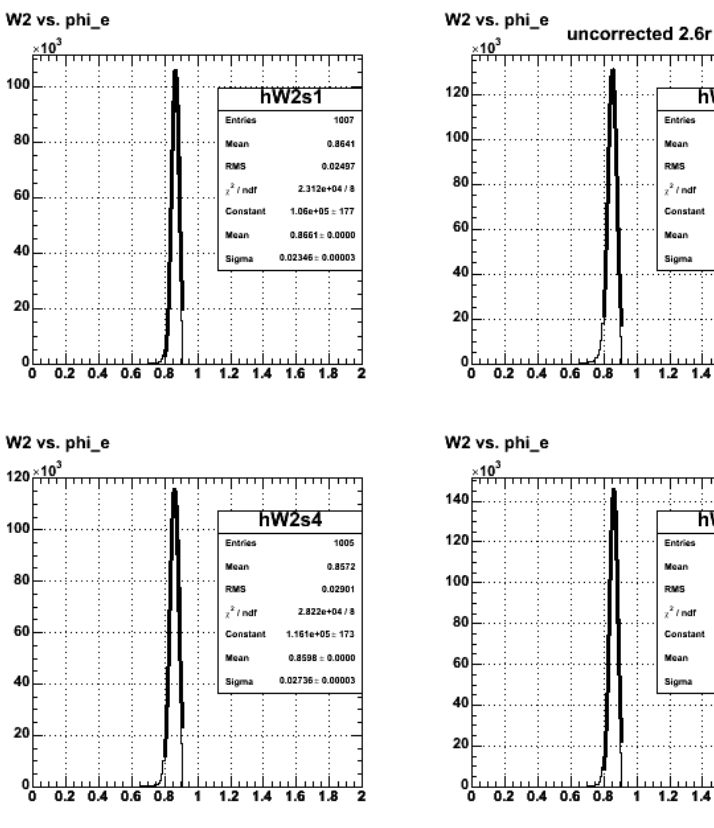

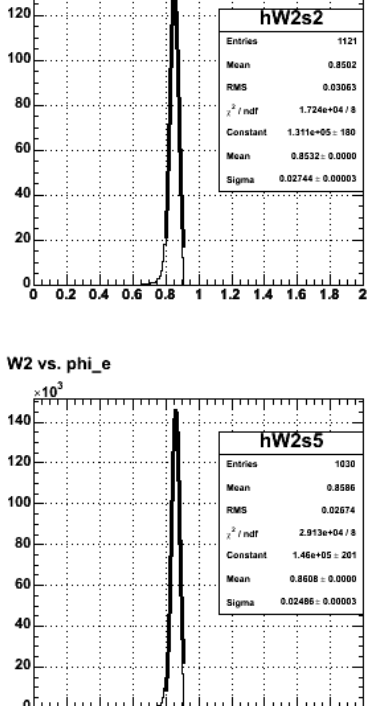

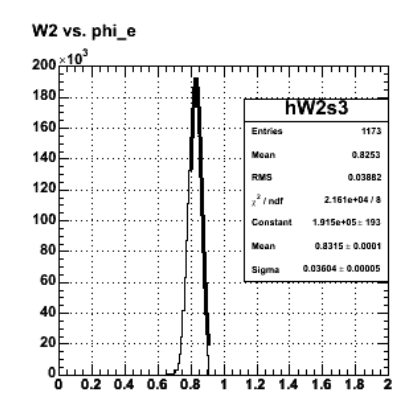

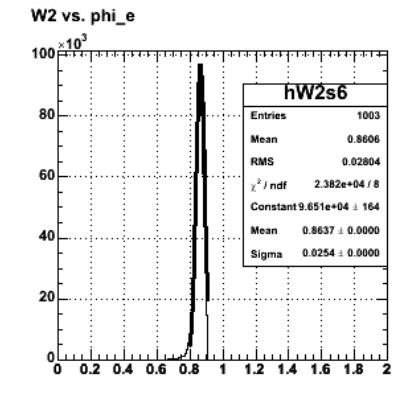

**Fig 3. Fits to the uncorrected W2 spectra sector by sector**

corrected 2.6r

1

 $1.2$  $\overline{1.4}$  **1.8** 

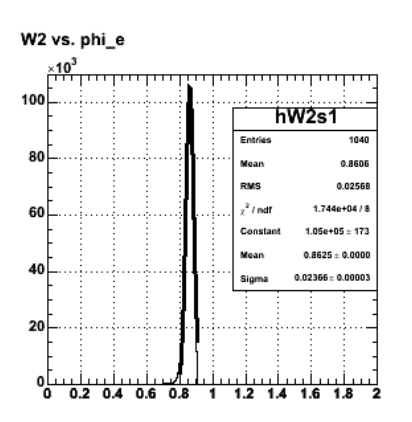

 $\cdot$ 10 120 hW2s2 100 0.8475 .<br>CMS  $0.0310$ 80  $x^2$  / ndf  $1.369e+04$  / Constan  $1.299e+05 \pm 17!$ 60  $0.8506 \pm 0.001$  $0.02763 \pm 0.00003$ 40  $20$ 

7

 $1.2$  1.4

 $\overline{1.6}$ 1.8

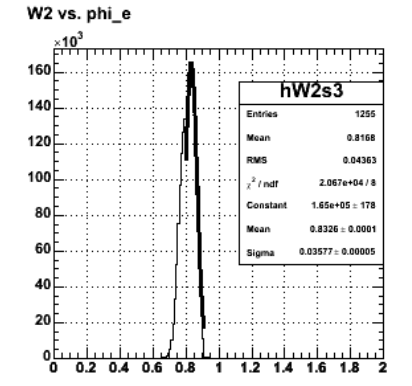

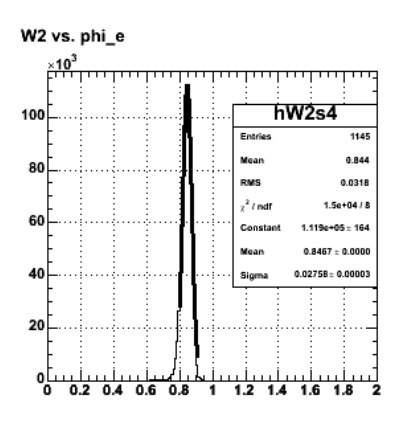

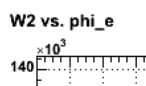

 $\overline{0.2}$ 

 $0.4$  0.6 0.8

앙

W2 vs. phi\_e

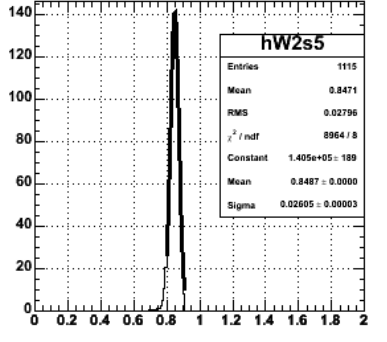

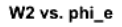

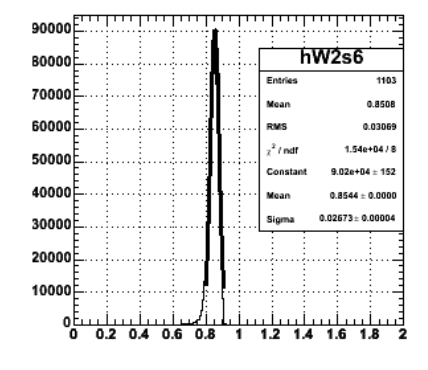

**Fig 4. Fits to the coorected W2 spectra sector by sector**

The plots below show the profile histograms and fits used to extract the correction parameters for sector 3 where W2 shows the greatest dependence on phi\_e (see Figs 1-2).

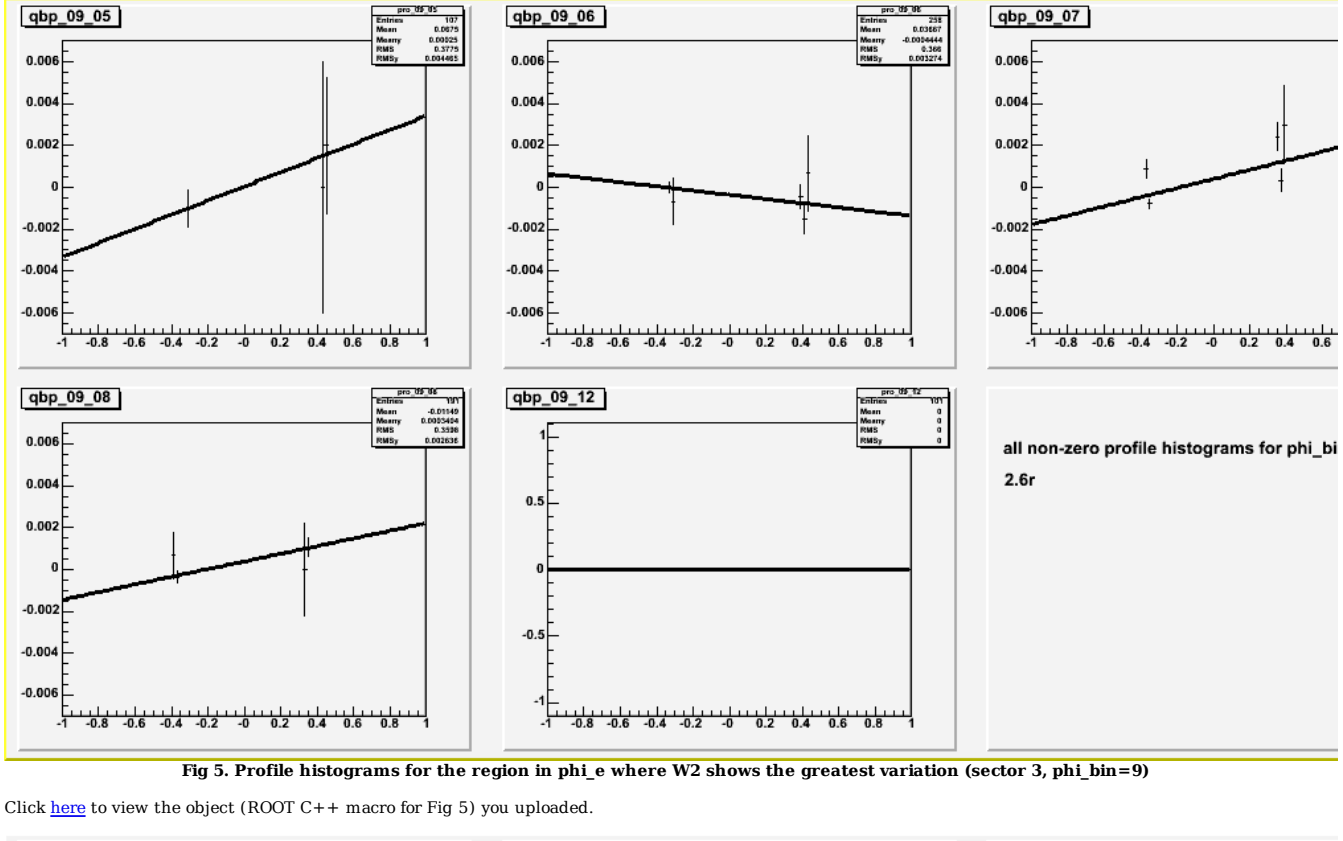

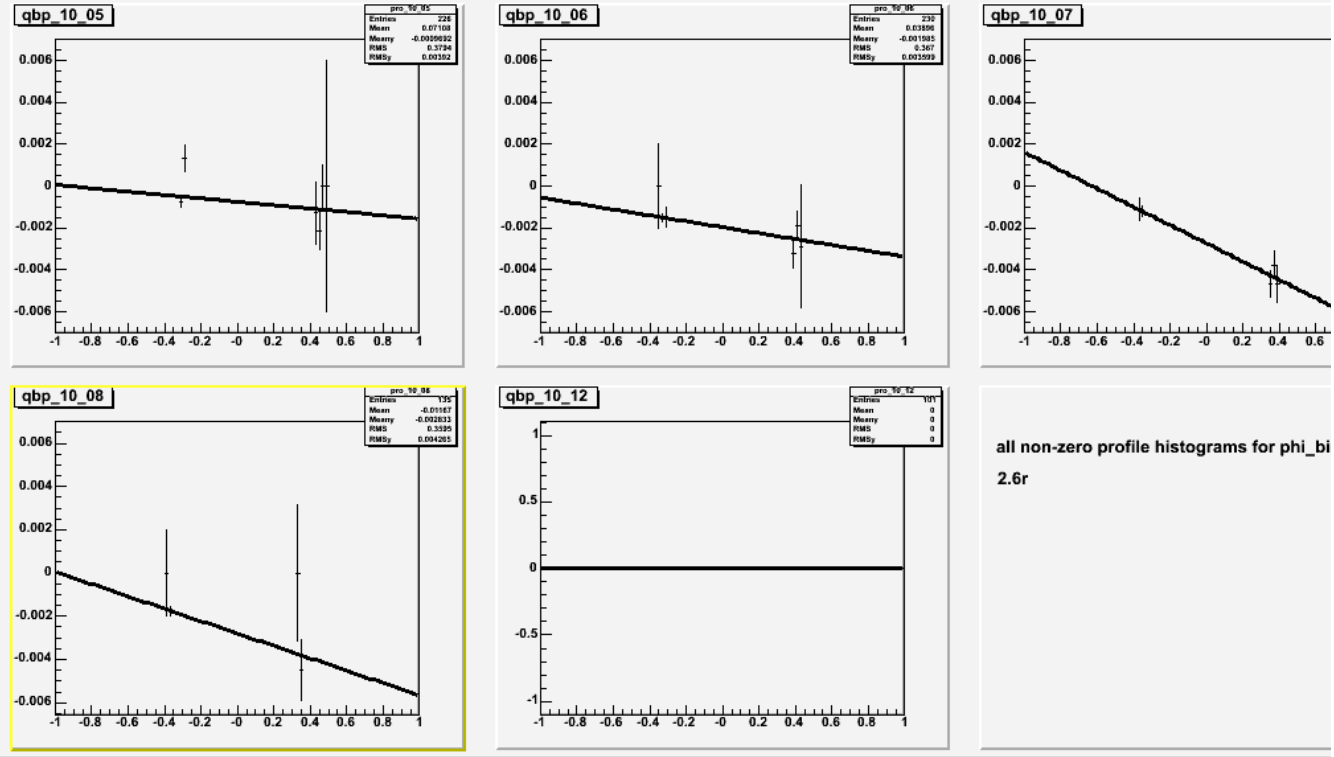

**Fig 6. Profile histograms for the region in phi\_e where W2 shows the greatest variation (sector 3, phi\_bin=10)**

Click here to view the object (ROOT C++ macro for Fig 6) you uploaded.

Click here to view the object (ROOT C++ macro for Fig 6 with fit results added) you uploaded.

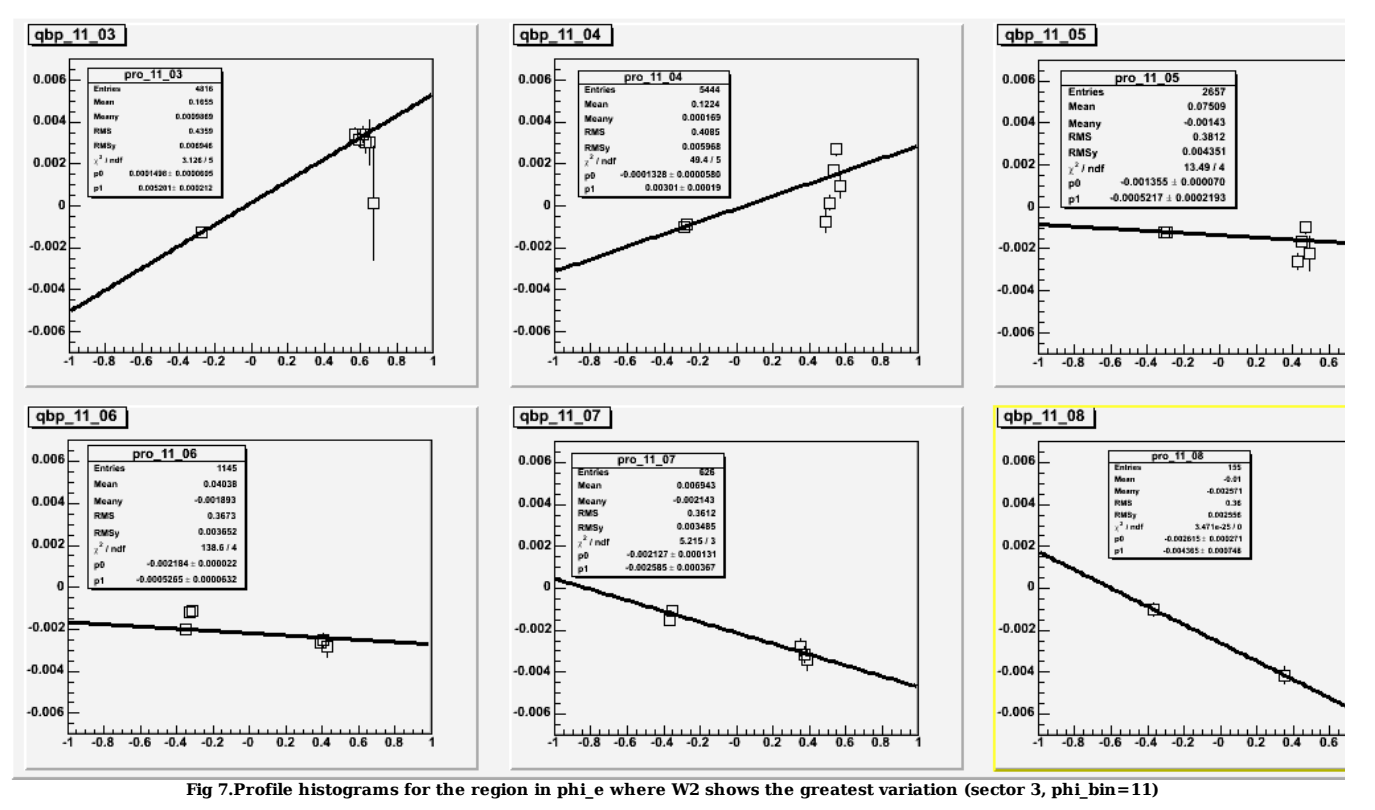

Click here to view the object (ROOT C++ macro for Fig 7.) you uploaded.

Click here to view the object (pcorr\_ep2.C - C++ class for the Pitt method momentum corrections, first ry with the wrong electron fiducial cuts on.) you uploaded.

I discovered that the analysis run I used to generate the momentum correction parameters above was done for the 2.6r data set using the 2.6n electron fiducial cuts (opps!). Rerun the analysis and I get the following results. The centroid of the W2 distribution improves on most of the sectors (1-5) and is infinitesimally worse on sector 6. That's the good news. The bad news is the width gets worse! It is anywhere from 20-50% larger in the corrected spectra. This is the opposite of the 2.6n results where the centroid moved, but was no better after momentum correction (it went from just below to just above the accepted value) and the width of the corrected spectra was about 20-30% better than the uncorrected spectra (for 2.6n).

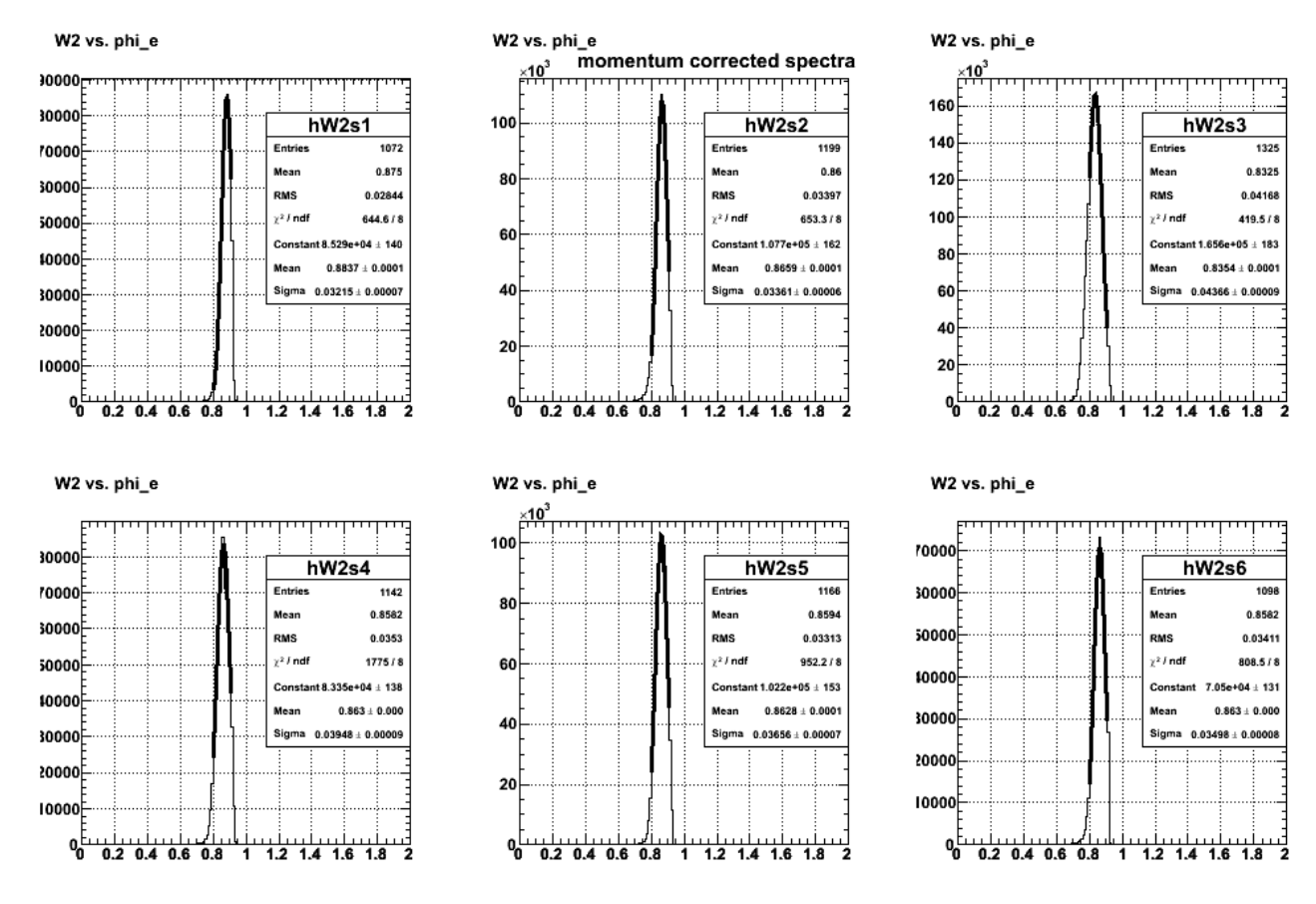

**Fig 8. Momentum corrected spectra sector-by-sector for 2.6 GeV, reversed polarity.**

The width is noticeably better on sectors 1-3 when I center the fit range on the peak. These sectors now have about the same width as the uncorrected spectra. Sector 3-6 are still worse.

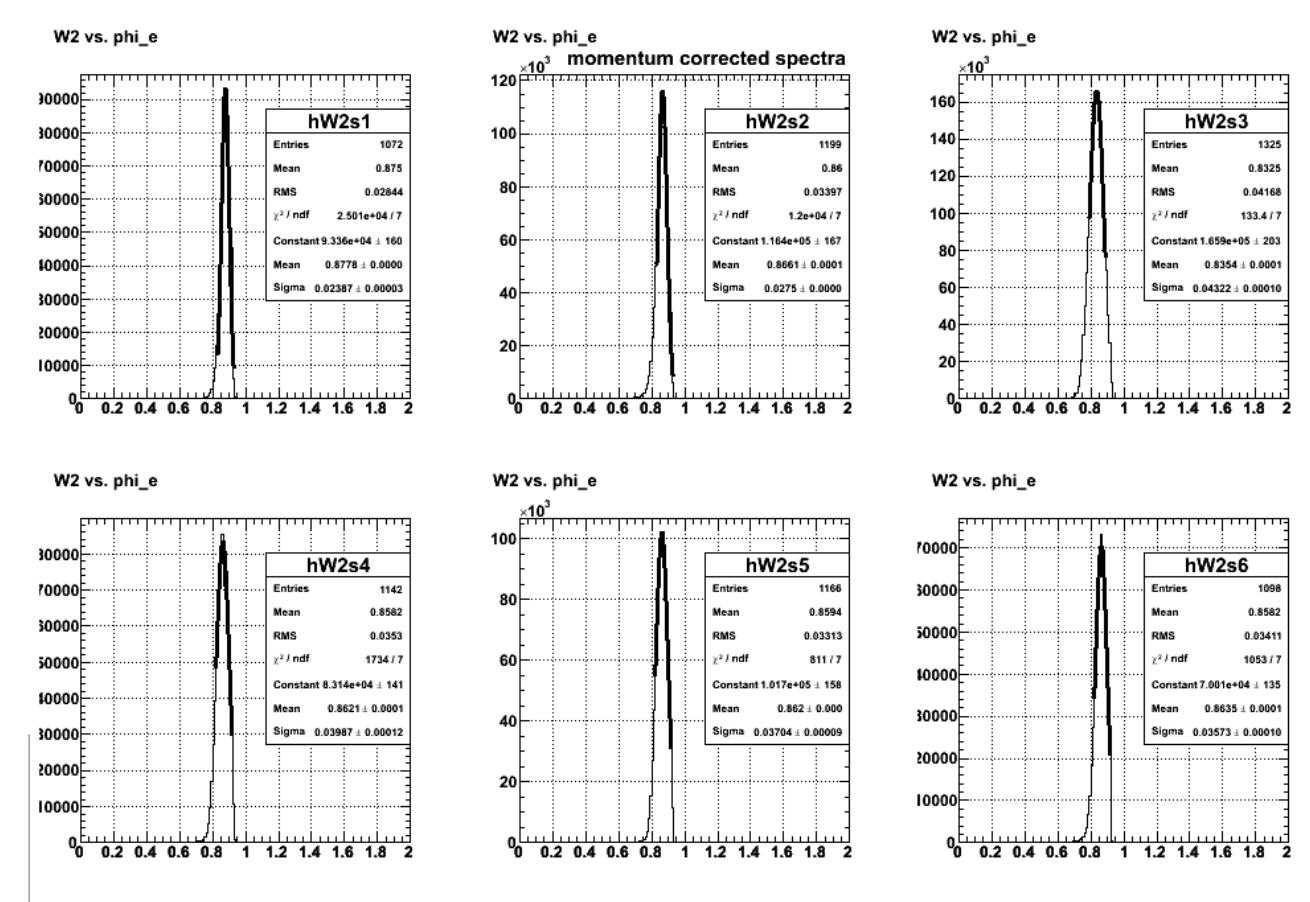

**Fig 9. Momentum corrected spectra sector-by-sector for 2.6 GeV, reversed polarity. I centered the fit range bettter on these spectra.**

Click here to view the object (ROOT C++ macro for Fig 9 above) you uploaded.

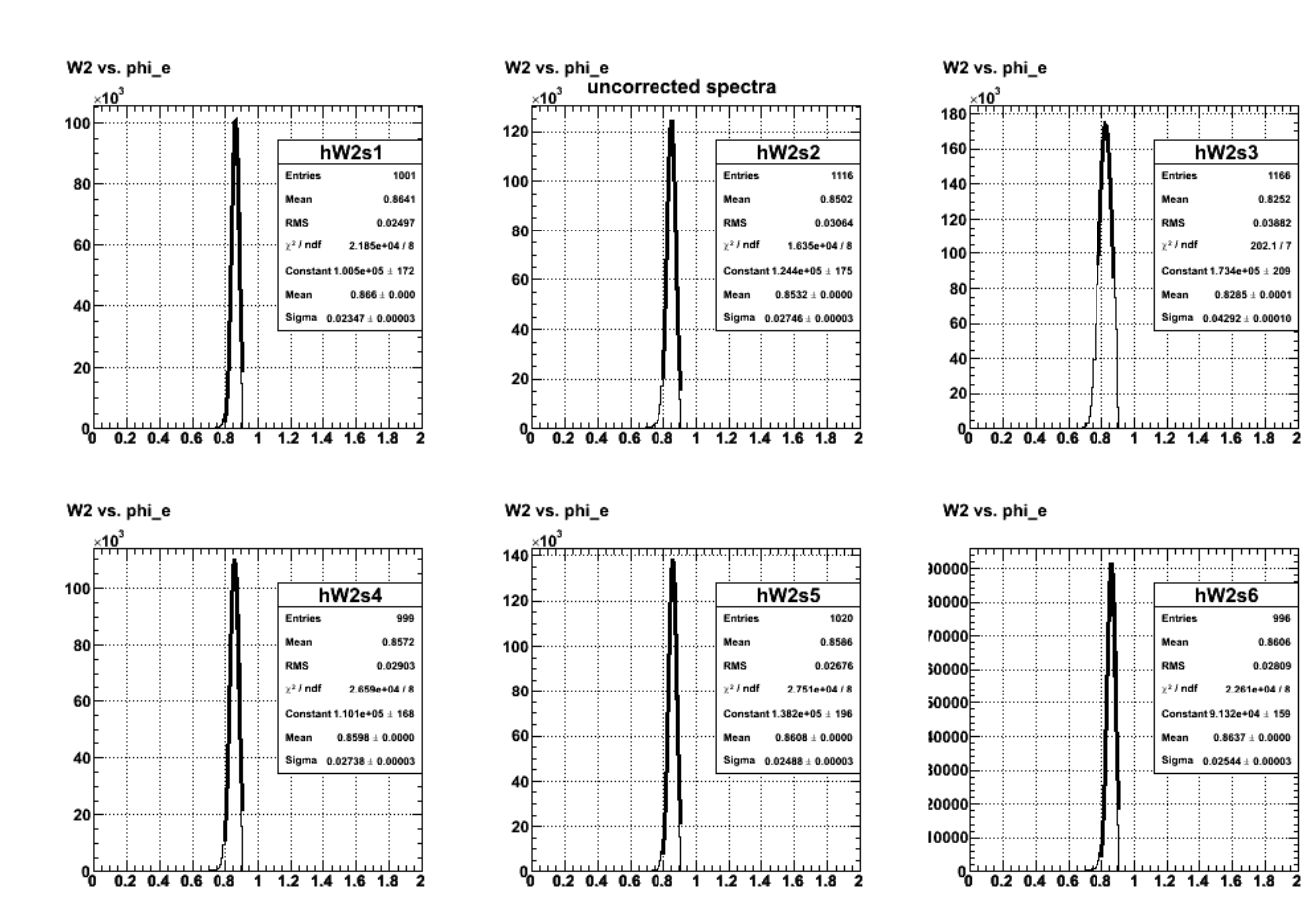

**Fig 10. Uncorrected spectra for 2.6r.**

Click here to view the object (ROOT C++ macro for Fig 10 above) you uploaded.

A table comparing the results in Figs 9-10 is below.

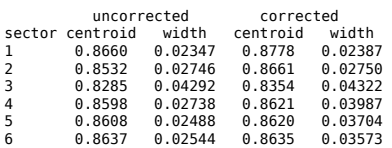

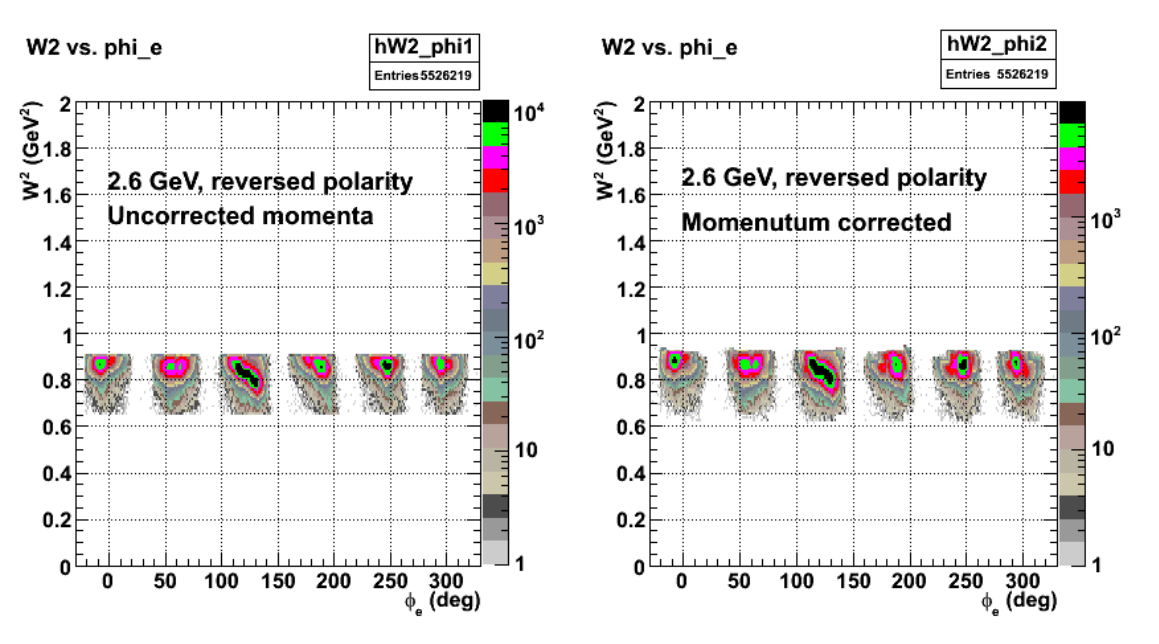

**Fig 11. Comparison of W2 vs. phi\_e for uncorrected momenta (left panel) and corrected momenta (right panel).**

Click  $here$  to view the object (ROOT C++ macro for Fig 11 above) you uploaded.</u>

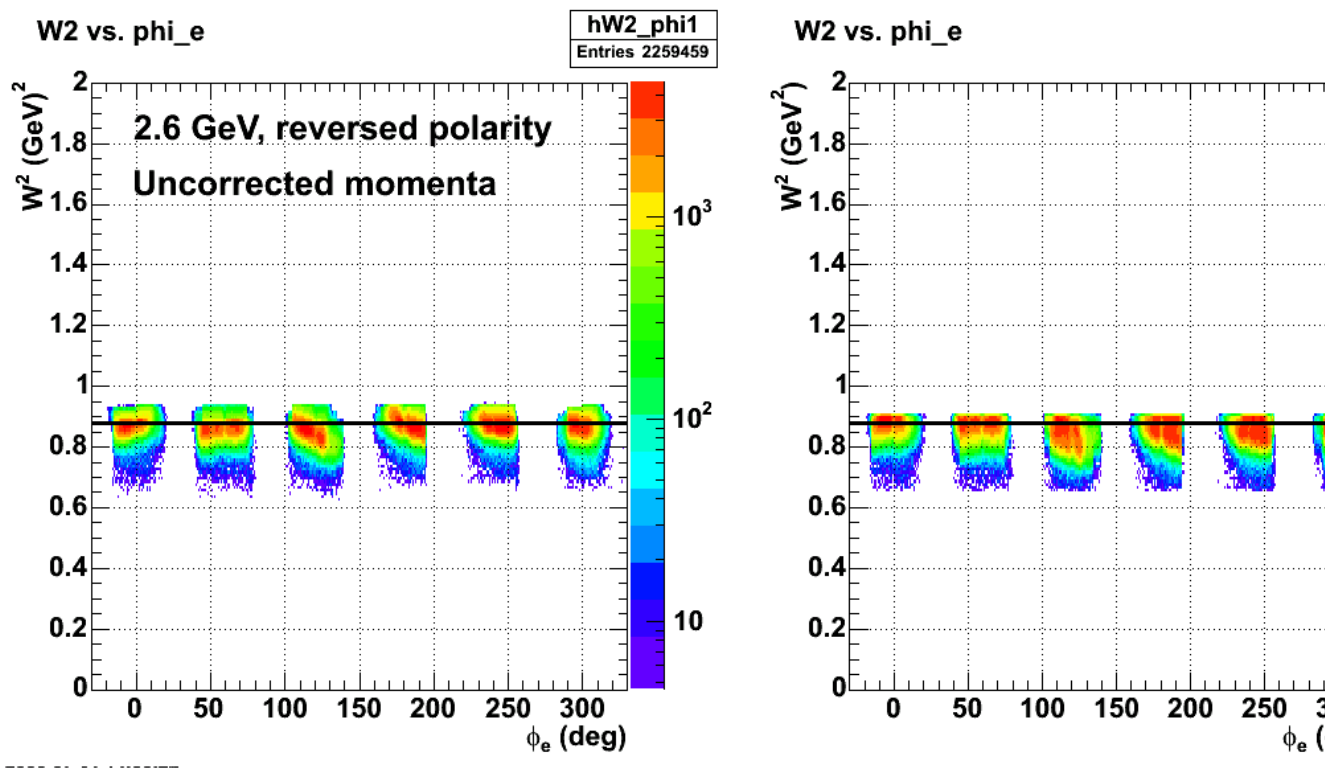

**Fig 12. Comparison of effect on electron momentum corrections with corrections off (left panel) and on (right panel).**

Click here to view the object (ROOT C++ macro for Fig 12) you uploaded.

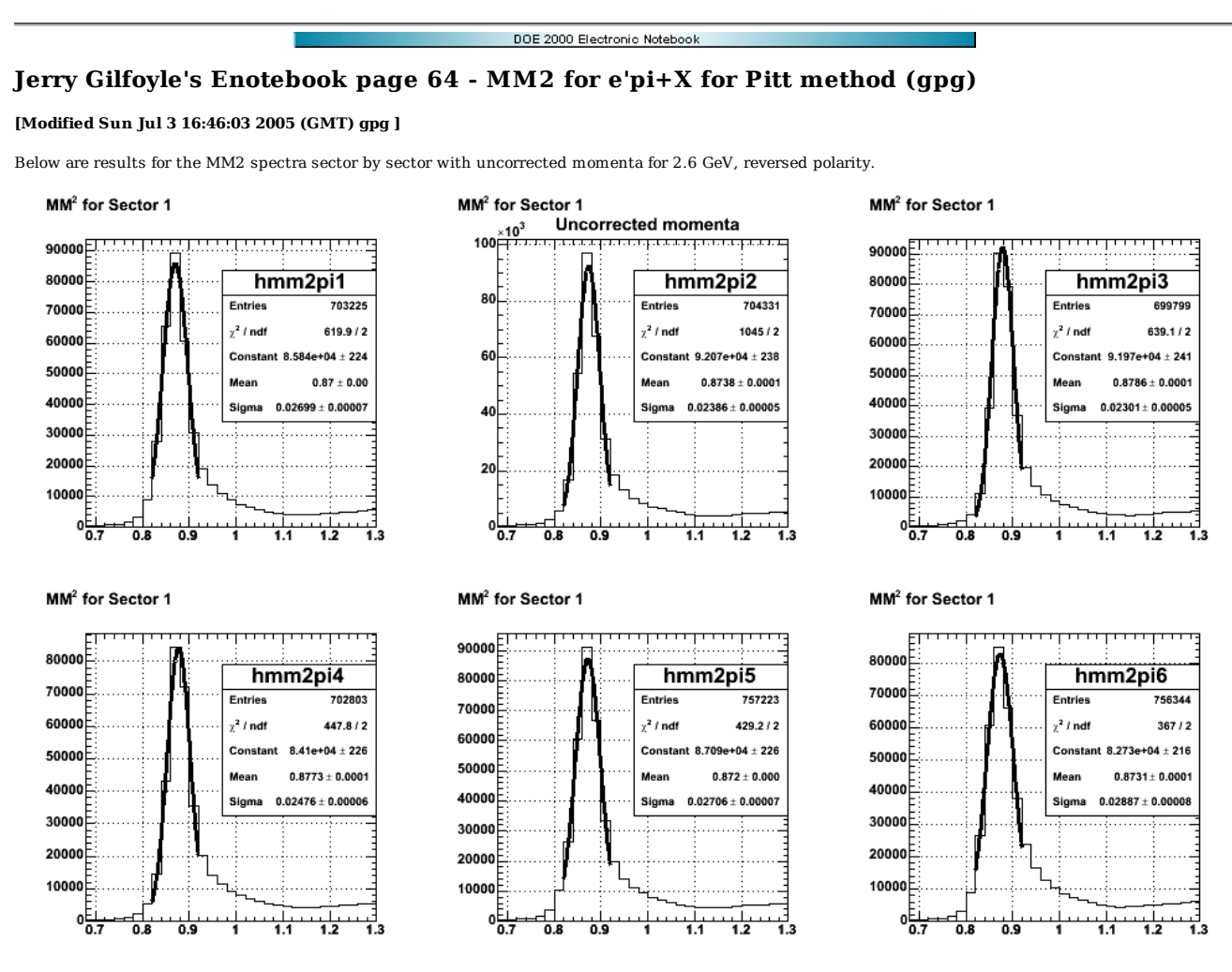

**Fig 1. MM2 sector by sector for ep->e'pi+X for 2.6 GeV, reversed polarity and uncorrected momenta.**

Click here to view the object (ROOT  $C++$  macro for Fig 1.) you uploaded.

Click here to view the object (ROOT histogram file used to make Fig 1.) you uploaded.

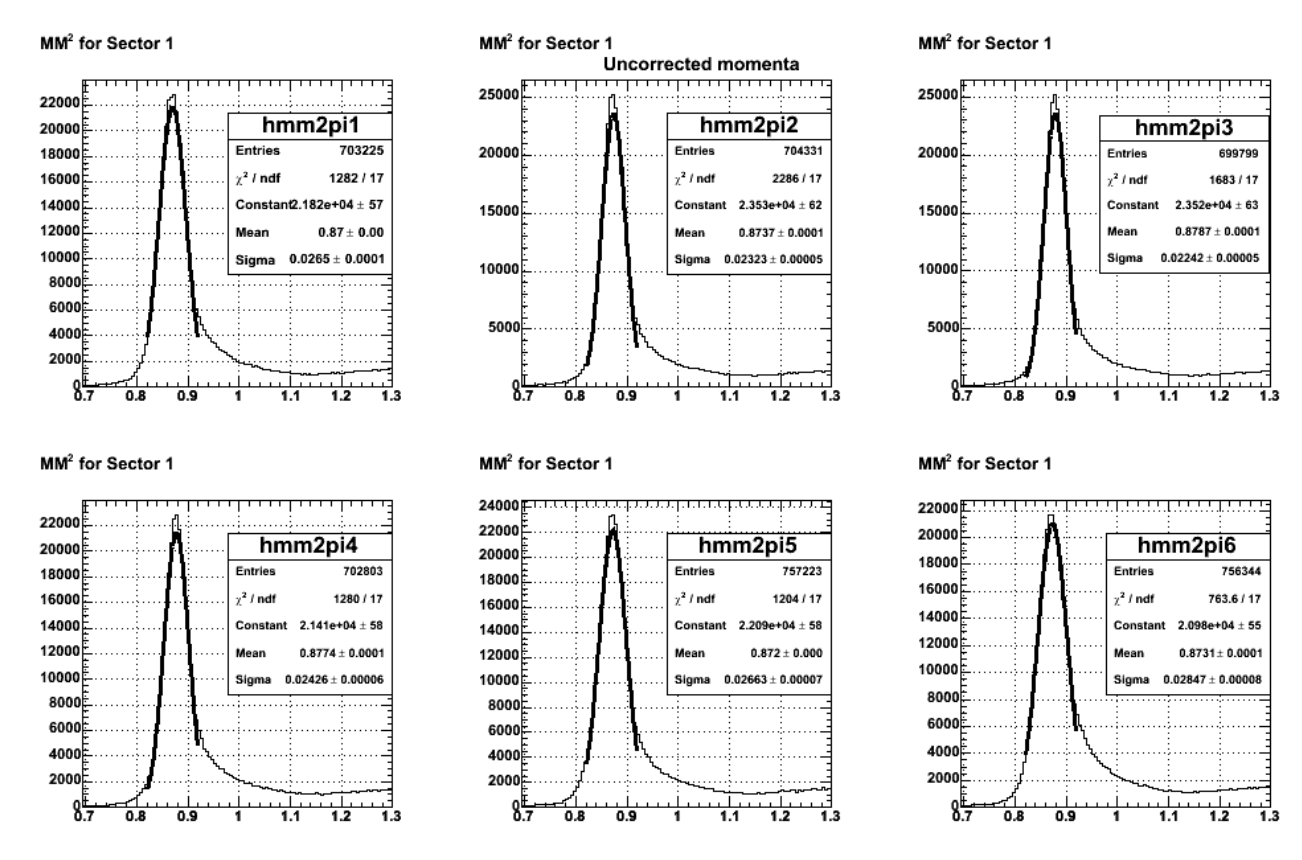

# **Fig 2. MM2 sector by sector for ep->e'pi+X for 2.6 GeV, reversed polarity and uncorrected momenta. Used finer binning than Fig 1.**

Click here to view the object (ROOT C++ macro for Fig 2.) you uploaded.

Click here to view the object (ROOT histogram file for Fig 2.) you uploaded.

The plots below show the results using the corrected proton and electron momenta. The corrected results are uniformly WORSE than the uncorrected ones. Even after tuning the range of the gaussian fit this still holds true. The difference is small; a fraction of a percent for the centroid and a few percent for the width, but it is still disappointing. My guess is that barring a software or calculational error, what I'm seeing is the effect of the large uncertainty on the proton's stiffness  $(qB/p)$  that was documented in entry  $63$ . A table of the values is below.

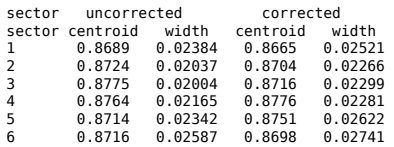

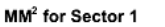

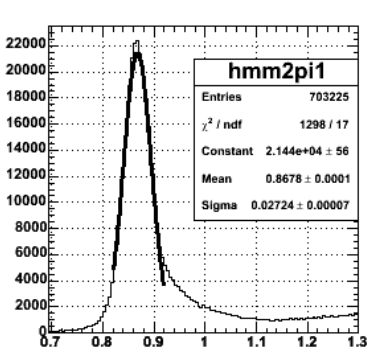

MM<sup>2</sup> for Sector 1

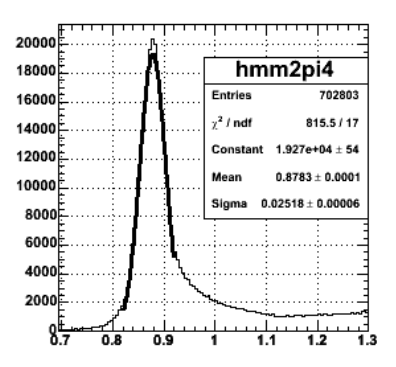

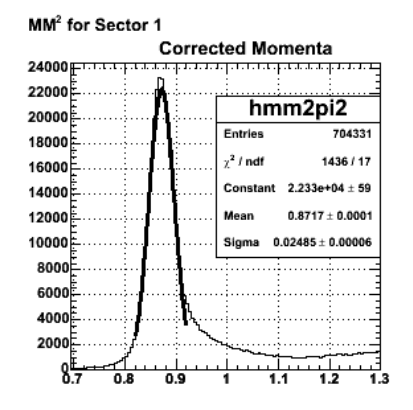

### MM<sup>2</sup> for Sector 1

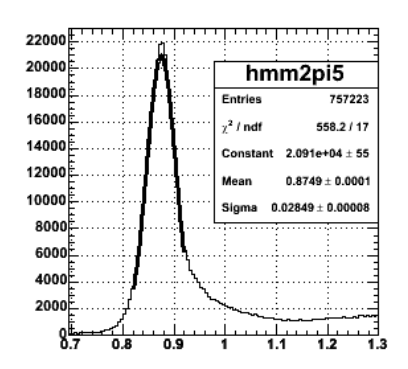

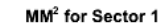

ź

۰

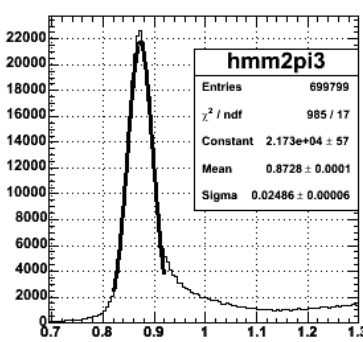

### MM<sup>2</sup> for Sector 1

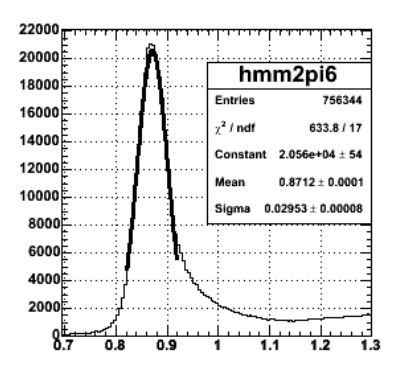

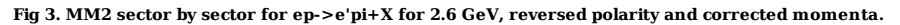

Click here to view the object (ROOT  $C++$  macro for Fig 3.) you uploaded.

Click here to view the object (ROOT histogram file for Fig 3.) you uploaded.

ROOT commands for making the plots above.

```
 
TCanvas *c1 = new TCanvas("c1", "c1",40,5,1000,700); 
c1->Divide(3,2) 
gStyle->SetOptFit(1); 
gStyle->SetStatW(0.40); 
gStyle->SetStatH(0.40); 
gStyle->SetStatX(0.90);
gStyle->SetStatY(0.80); 
int mm2lo, mm2hi, philo, phihi; 
mm2lo = 40; 
mm2hi = 160; 
c1 1 - > cd();
c1_1->SetLeftMargin(0.15); 
hmm2pi1->GetXaxis()->SetRange(mm2lo,mm2hi); 
hmm2pi1->Draw(); 
hmm2pi1->Fit("gaus","","",0.82,0.92); 
c1_2->cd(); 
c1_2->SetLeftMargin(0.15); 
hmm2pi2->GetXaxis()->SetRange(mm2lo,mm2hi); 
hmm2pi2->Draw(); 
hmm2pi2->Fit("gaus","","",0.82,0.92); 
c1 3->cd();
c1_3->SetLeftMargin(0.15);
hmm2pi3->GetXaxis()->SetRange(mm2lo,mm2hi); 
hmm2pi3->Draw(); 
hmm2pi3->Fit("gaus","","",0.82,0.92); 
c1_4->cd(); 
c1_4->SetLeftMargin(0.15); 
hmm2pi4->GetXaxis()->SetRange(mm2lo,mm2hi); 
hmm2pi4->Draw(); 
hmm2pi4->Fit("gaus","","",0.82,0.92); 
c1.5 - c d();
c1_5->SetLeftMargin(0.15); 
hmm2pi5->GetXaxis()->SetRange(mm2lo,mm2hi); 
hmm2pi5->Draw(); 
hmm2pi5->Fit("gaus","","",0.82,0.92); 
c1_6->cd();
c1<sup>-</sup>c3-SetLeftMargin(0.15);
hmm2pi6->GetXaxis()->SetRange(mm2lo,mm2hi); 
hmm2pi6->Draw(); 
hmm2pi6->Fit("gaus","","",0.82,0.92);
```
 $0.8$ 

 $0.6$ 

 $0.4$ 

 $0.2$  $\mathbf 0$ 

0

50

œ

 $10<sup>2</sup>$ t

 $10$ 

 $\begin{array}{c} \sqrt{1.1} \ \frac{1}{2} \ \frac{1}{2} \ \frac{1}{$ 

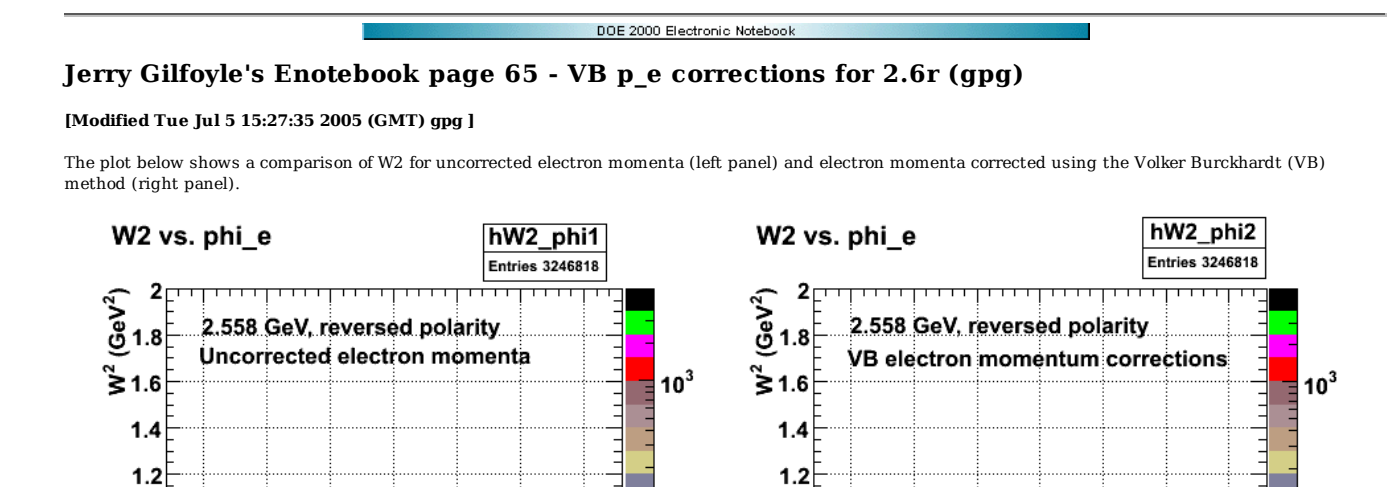

**Thursday**  $10<sup>2</sup>$ 

**Thursday**  $10$ 

m

 $\overline{\begin{array}{cc} \textbf{250} & \textbf{300} \\ \textbf{\textcolor{red}{\bigcirc}}_{\textbf{e}} & \textbf{(deg)} \end{array}}$ 

1

 $0.8$ 

 $0.6$ 

 $0.4$  $0.2$ 

 $\mathbf 0$ 

0

50

100

150

200

250

**Fig 1. Comparison of W2 for uncorrected electron momenta (left panel) and electron momenta corrected using the VB method (right panel).**

Click here to view the object (ROOT C++ macro for Fig 1.) you uploaded.

150

200

100

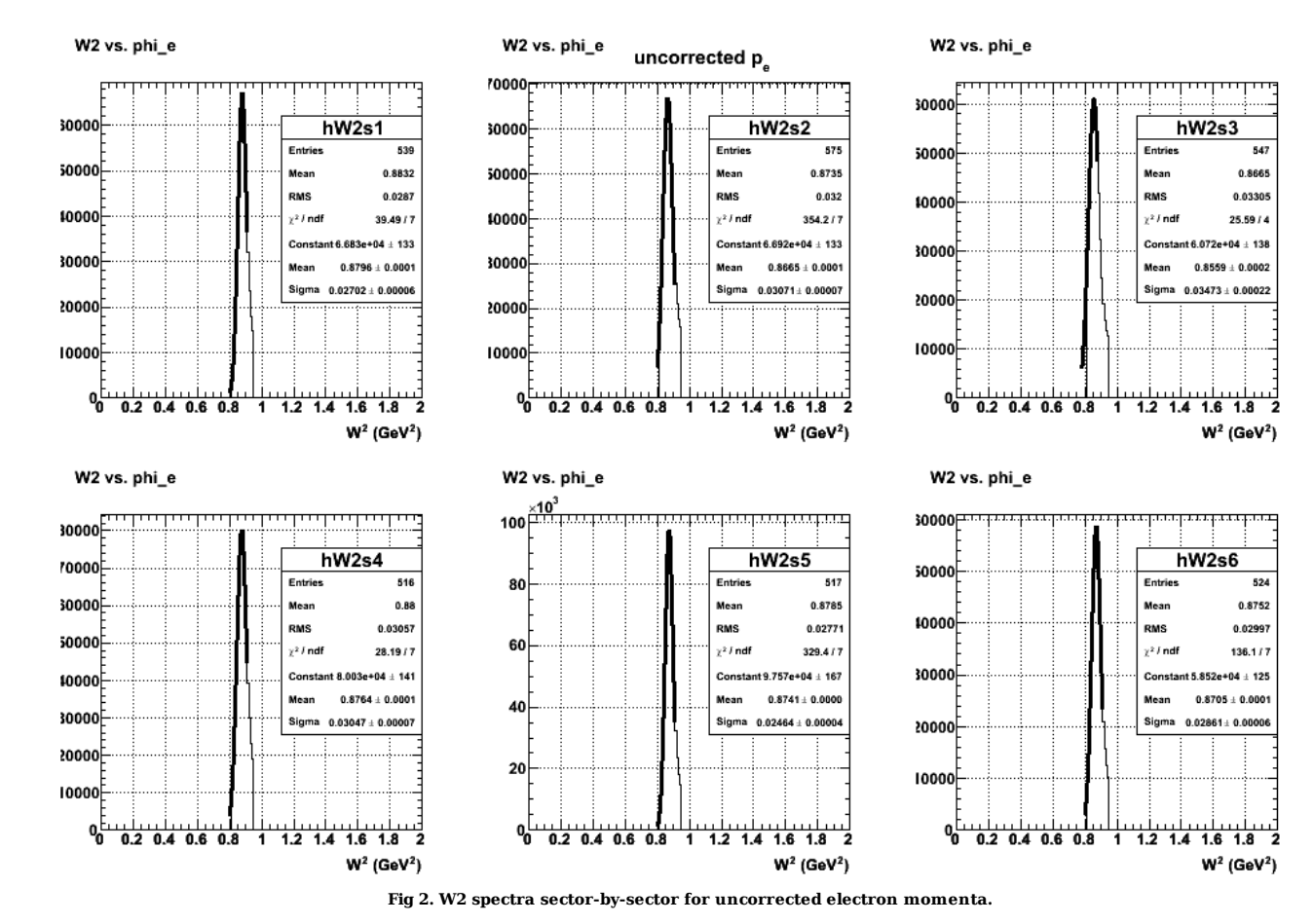

Click here to view the object (ROOT C++ macro for Fig 2.) you uploaded.

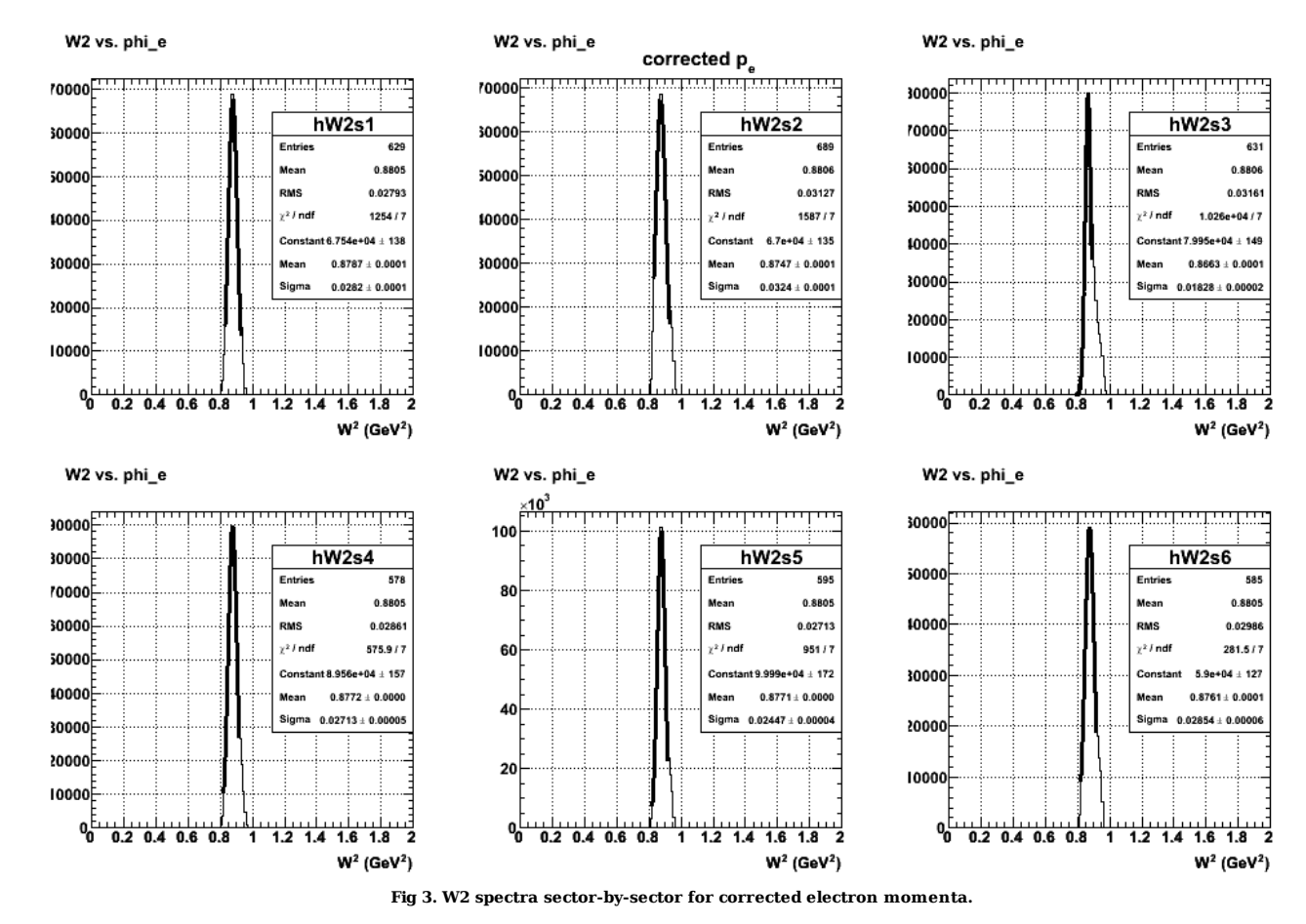

Click  $here$  to view the object (ROOT C++ macro for Fig 3.) you uploaded.</u>

Comparing the corrected and uncorrected  $W^2$  spectra above shows some improvement due to the electron momentum corrections using the VB method. The table below shows the comparison sector-by-sector. Some sectors are infinitesimally worse with the corrections (1), some are better (4,5,6), some are mixed (2), while sector 3 shows a large improvement in the width of the distribution. This shows that some of the sectors (like sector 1) were well calibrated in the first place so the corrections have little effect while other sectors (sector 3) are significantly better after the corrections.

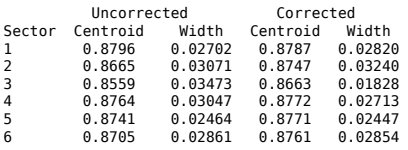

The ROOT code used to extract the fits sector-by-sector is below. For the uncorrected spectra in hW2\_phi1:

```
 
TCanvas *c1 = new TCanvas("c1", "c1",20,3,1000,700); 
c1->Divide(3,2) 
gStyle->SetOptFit(1); 
gStyle->SetStatH(0.30); 
gStyle->SetStatW(0.35); 
gStyle->SetStatX(0.90); 
gStyle->SetStatY(0.80); 
TH2D *hW2s1 = (TH2D*)hW2_phi1->Clone(); 
TH2D *hW2s2 = (TH2D*)hW2_phi1->Clone(); 
TH2D *hW2s3 = (TH2D*)hW2_phi1->Clone(); 
TH2D *hW2s4 = (TH2D*)hW2_phi1->Clone(); 
TH2D *hW2s5 = (TH2D*)hW2_phi1->Clone(); 
TH2D *hW2s6 = (TH2D*)hW2_phi1->Clone(); 
int philo, phihi; 
philo=1; 
phihi=60; 
TH1D *h2as1 = (TH1D*) hW2s1->ProjectionY("hW2s1",philo,phihi);<br>c1 1->cd();
h2as1->Draw(); 
h2as1->Fit("gaus","","",0.80,0.91); 
philo=61; 
phihi=120; 
TH1D *h2as2 = (TH1D*) hW2s2->ProjectionY("hW2s2",philo,phihi); 
c1 2->cd();
```

```
h2as2->Draw(); 
h2as2->Fit("gaus","","",0.80,0.91); 
philo=121; 
phihi=180; 
TH1D *h2as3 = (TH1D*) hW2s3->ProjectionY("hW2s3",philo,phihi); 
c1 3->cd();
h2as3->Draw(); 
h2as3->Fit("gaus","","",0.78,0.88); 
philo=181; 
phi=240;TH1D *h2as4 = (TH1D*) hW2s4->ProjectionY("hW2s4",philo,phihi); 
c1 4->cd();
h2as4->Draw(); 
h2as4->Fit("gaus","","",0.80,0.91); 
philo=241; 
phihi=300; 
TH1D *h2as5 = (TH1D*) hW2s5->ProjectionY("hW2s5",philo,phihi); 
c1_5->cd();
h2as5->Draw(); 
h2as5->Fit("gaus","","",0.80,0.91); 
philo=301; 
phi=360:
TH1D *h2as6 = (TH1D*) hW2s6->ProjectionY("hW2s6",philo,phihi); 
c1_6->cd(); 
h2as6->Draw(); 
h2as6->Fit("gaus","","",0.80,0.91);
```
For the corrected spectra in hW2\_phi2:

```
TCanvas *C1 = new TCanvas('c1", 'c1", 20, 3, 1000, 700);c1->Divide(3,2) 
gStyle->SetOptFit(1); 
gStyle->SetStatH(0.30); 
gStyle->SetStatW(0.35); 
gStyle->SetStatX(0.90); 
gStyle->SetStatY(0.80); 
TH2D *hW2s1 = (TH2D*)hW2_phi2->Clone();<br>TH2D *hW2s2 = (TH2D*)hW2_phi2->Clone();<br>TH2D *hW2s3 = (TH2D*)hW2_phi2->Clone();<br>TH2D *hW2s3 = (TH2D*)hW2_phi2->Clone();<br>TH2D *hW2s5 = (TH2D*)hW2_phi2->Clone();<br>TH2D *hW2s6 = (TH2D*)
int philo, phihi; 
philo=1; 
phihi=60; 
TH1D *h2as1 = (TH1D*) hW2s1->ProjectionY("hW2s1",philo,phihi); 
c1_1->cd();
h2as1->Draw();
h2as1->Fit("gaus","","",0.83,0.93); 
philo=61; 
phihi=120; 
TH1D *h2as2 = (TH1D*) hW2s2->ProjectionY("hW2s2",philo,phihi); 
c1_2->cd();
h2as2->Draw();
h2as2->Fit("gaus","","",0.83,0.93); 
philo=121; 
phihi=180; 
TH1D *h2as3 = (TH1D*) hW2s3->ProjectionY("hW2s3",philo,phihi); 
c1_3->cd();
h2as3->Draw(); 
h2as3->Fit("gaus","","",0.79,0.89); 
philo=181; 
phihi=240; 
TH1D *h2as4 = (TH1D*) hW2s4->ProjectionY("hW2s4",philo,phihi); 
c1_4->cd(); 
h2as4->Draw(); 
h2as4->Fit("gaus","","",0.82,0.92); 
philo=241; 
phihi=300; 
TH1D *h2as5 = (TH1D*) hW2s5->ProjectionY("hW2s5",philo,phihi); 
c1_5 - c d();
h2a55-5Draw():
h2as5->Fit("gaus","","",0.82,0.92); 
philo=301; 
phihi=360; 
TH1D *h2as6 = (TH1D*) hW2s6->ProjectionY("hW2s6",philo,phihi); 
c1_6->cd();
h2as6->Draw();
h2as6->Fit("gaus","","",0.82,0.92);
```
The C++ function used in the analysis code to apply the momentum corrections for the 2.6 GeV, reversed field data is below.

```
 
Float_t ep1::JLpcorr26r(float p_e_in, float phi_e, float theta_e) 
{ 
   // this function corrects the electron momentum using the VB method for the 2.6 GeV, reversed 
   // torus polarity setting. 
   // user variables. 
 int pcorr_theta_bin, pcorr_phi_bin; 
 float p_e_out; 
 // inputs 
 float alpha[16][36] = { 
 0, 0, 0, 0, 0, 0, 
 0, 0, 0, 0, 0, 0,
```
 0, 0, 0, 0, 0, 0, 0, 0, 0, 0, 0, 0, 0, 0, 0, 0, 0, 0, 0, 0, 0, 0, 0, 0, // end of theta bin 1 0, 0.999643, 1.00063, 1.00206, 1.01002, 0, 0, 0.997786, 0.999372, 0.999341, 1.00169, 0.986412, 0, 1.00032, 0.998114, 0.995842, 0, 0, 0, 1.00531, 1.00298, 1.00006, 0.998296, 0, 0, 0, 1.00065, 0.999146, 0.997274, 0,<br>
0, 0, 0.993306, 0.999444, 1.00414, 0, // end of theta bin 2<br>
0, 0.993306, 0.999205, 1.0018, 1.0067, 0,<br>
0, 0.99316, 0.999205, 1.0018, 1.0067, 0,<br>
0, 0.993271, 0.995035, 0.994204, 1.00 0, 0.999723, 0.998768, 0.997773, 0.999949, 0, // end of theta bin 6<br>
0, 1.00417, 1.00405, 1.00203, 1.00056, 0,<br>
1.0051, 1.004, 1.00352, 1.00185, 0.999496, 0,<br>
1.00531, 0.097867, 0.995267, 0.993918, 0.988306,<br>
1.00485, 1.0 1.00123, 1.00059, 0.999863, 0.998828, 0.995016, 0, 1.00619, 1.00429, 1.00192, 0.999539, 0.998744, 0, 0, 0.997242, 0.995787, 0.998348, 0.998418, 1.01456, // end of theta bin 9 0, 0, 0, 0, 0, 0, 0, 0, 0, 0, 0, 0, 0, 0, 0, 0, 0, 0, 0, 0, 0, 0, 0, 0, 0, 0, 0, 0, 0, 0, 0, 0, 0, 0, 0, 0, // end of theta bin 10 0, 0, 0, 0, 0, 0, 0, 0, 0, 0, 0, 0, 0, 0, 0, 0, 0, 0, 0, 0, 0, 0, 0, 0, 0, 0, 0, 0, 0, 0, 0, 0, 0, 0, 0, 0, // end of theta bin 11 0, 0, 0, 0, 0, 0, 0, 0, 0, 0, 0, 0,  $\begin{matrix} 0, & 0, & 0, & 0, & 0, & 0, \\ 0, & 0, & 0, & 0, & 0, & 0, \\ 0, & 0, & 0, & 0, & 0, & 0. \end{matrix}$  $0, 0, 0,$  0, 0, 0, 0, 0, 0, 0, 0, 0, 0, 0, 0, // end of theta bin 12 0, 0, 0, 0, 0, 0, 0, 0, 0, 0, 0, 0, 0, 0, 0, 0, 0, 0, 0, 0, 0, 0, 0, 0, 0, 0, 0, 0, 0, 0, 0, 0, 0, 0, 0, 0, // end of theta bin 13 0, 0, 0, 0, 0, 0, 0, 0, 0, 0, 0, 0, 0, 0, 0, 0, 0, 0, 0, 0, 0, 0, 0, 0, 0, 0, 0, 0, 0, 0, 0, 0, 0, 0, 0, 0, // end of theta bin 14 0, 0, 0, 0, 0, 0,  $0, 0, 0,$ <br>0, 0, 0,<br>0, 0, 0, 0, 0, 0, 0, 0, 0, 0, 0, 0, 0, 0, 0, 0, 0, 0, 0, 0, 0, 0, 0, 0, 0, 0, 0, // end of theta bin 15 0, 0, 0, 0, 0, 0, 0, 0, 0, 0, 0, 0, 0, 0, 0, 0, 0, 0, 0, 0, 0, 0, 0, 0, 0, 0, 0, 0, 0, 0, 0, 0, 0, 0, 0, 0, // end of theta bin 16 };

pcorr\_theta\_bin = int((theta\_e - 7.0)/4); if (phi\_e < -30) phi\_e = phi\_e + 360.0; pcorr\_phi\_bin = int((phi\_e+30)/10);

```
// cout << "alpha=" << alpha[pcorr_phi_bin][pcorr_theta_bin] << " phibin=" << pcorr_phi_bin << 
// " thetabin=" << pcorr_theta_bin << endl; 
  if (alpha[pcorr_theta_bin][pcorr_phi_bin] != 0) { 
 p_e_out = alpha[pcorr_theta_bin][pcorr_phi_bin]*p_e_in; 
 //     cout << "alpha=" << alpha[pcorr_phi_bin][pcorr_theta_bin] << " phibin=" << pcorr_phi_bin <<<br>//     " thetabin=" << pcorr_theta_bin << " theta_e=" << theta_e << endl;<br>//         " thetabin=" << p e_in << " p out=" <<
\frac{1}{11} else { 
 p\_equt = p\_e\_in;<br>
\text{cut} < p\_e\_in;<br>
\text{cut} < p\_equt punted. alpha=" << alpha[pcorr_theta_bin][pcorr_phi_bin] <<<br>
\text{/} / "phi_n=" << pcorr_phi_bin << "theta_bin =" << pcorr_theta_bin <<<br>
\text{/} / " phi_n=" << pcorr_phi_bin
  } 
 return p_e_out; 
}
```
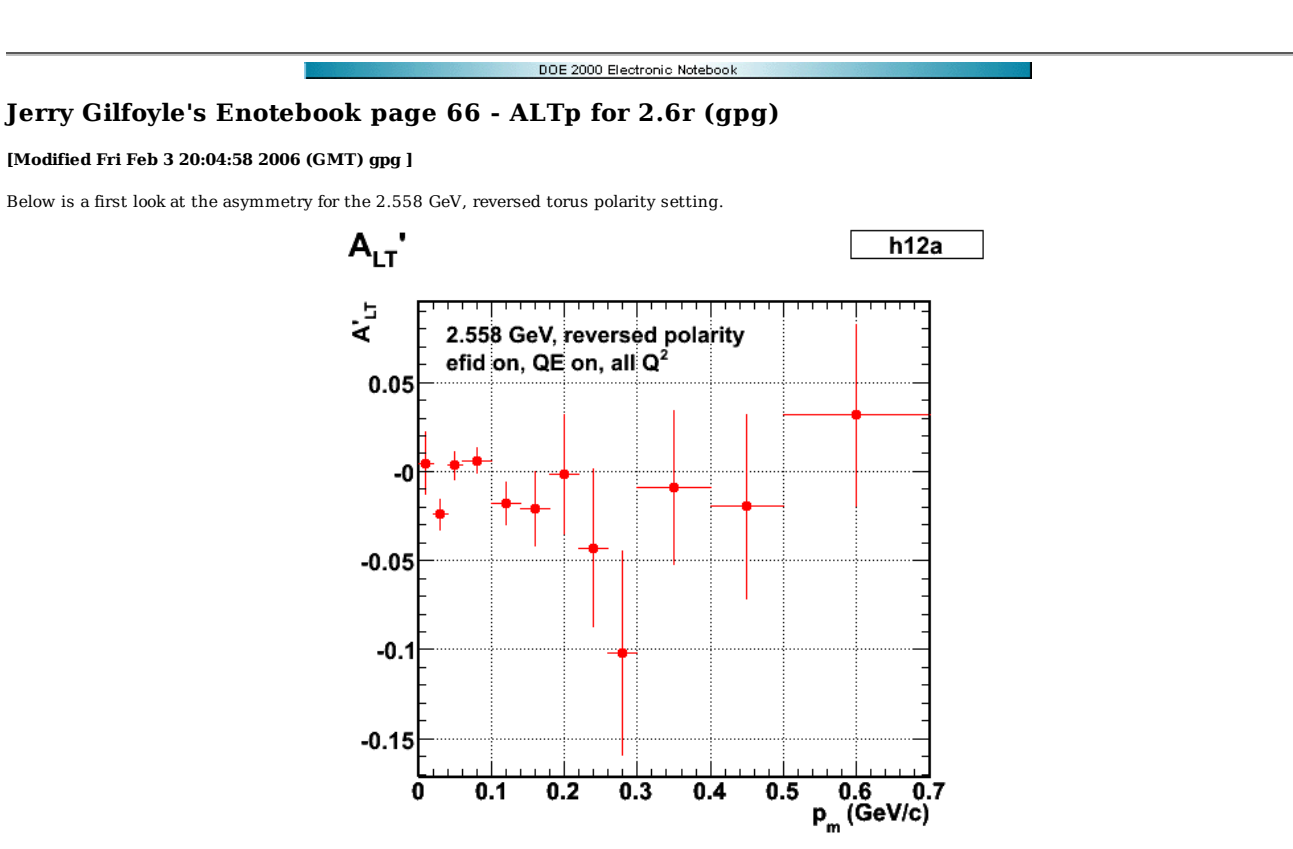

**Fig 1. ALTp for efid on, all Q2, and QE kinematics.**

Click here to view the object (ROOT C++ file for Fig 1) you uploaded.

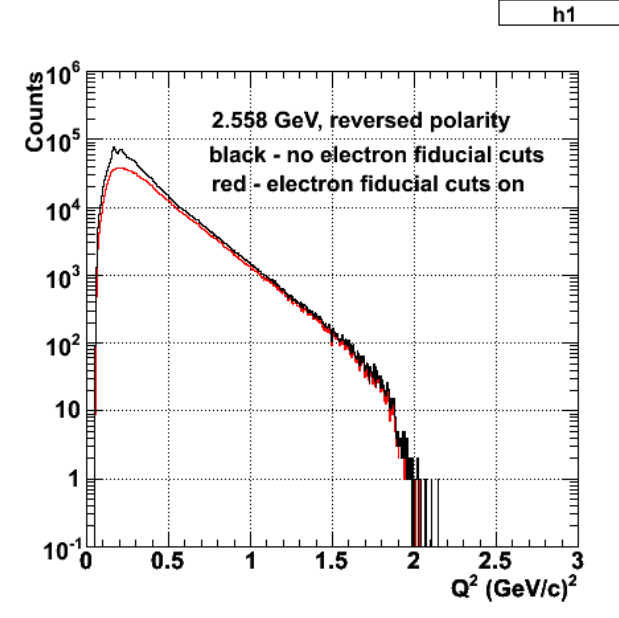

**Fig 2. Comparison of Q2 distribution with electron fiducials on and off.**

Click here to view the object (ROOT  $C++$  macro for Fig 2.) you uploaded.

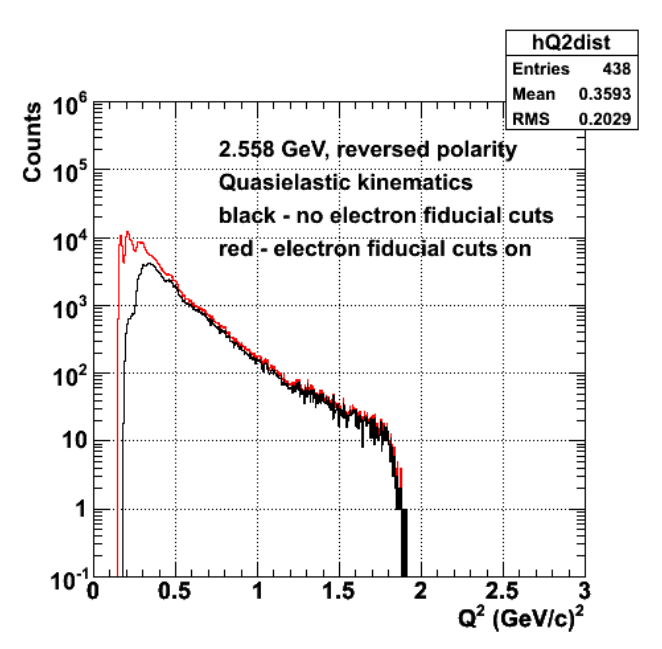

**Fig 3. Same as Fig 2, but for quasielastic kinematics**

Click here to view the object (ROOT C++ macro file allQ2QE.C for Fig 3.) you uploaded.

Some months later, i reran the analysis for the 2.6r data set and got the plots below. I do not understand why the uncertainties are so much smaller than the figures above. Nevertheless, this looks quite pretty!

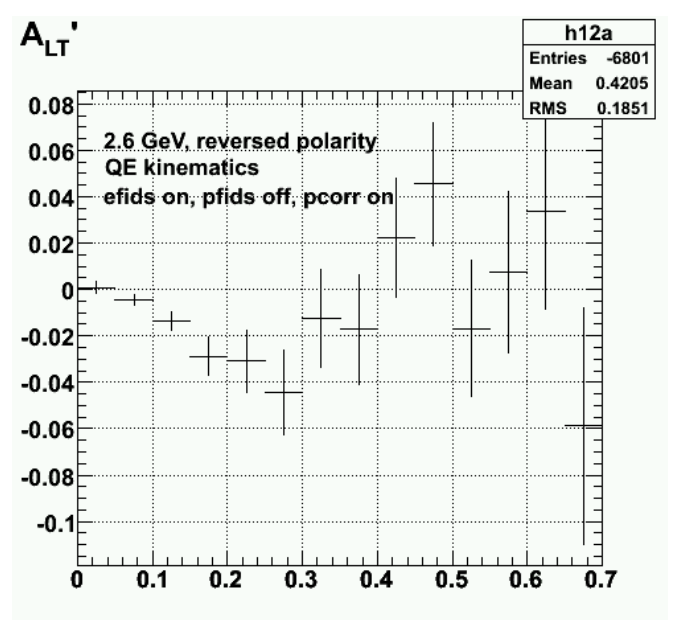

**Fig 4. ALTp for 2.6 GeV, reversed field for QE kinematics with efids on, pfids off, pcorr on**

Click here to view the object (ROOT  $C++$  file for Fig 4) you uploaded.

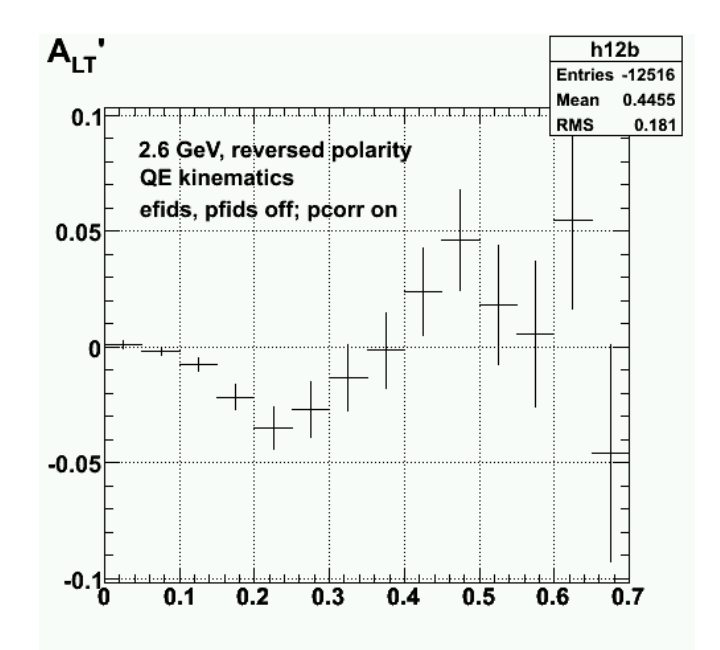

**Fig 5. ALTp for 2.6 GeV, reversed field for QE kinematics with efids off, pfids off, pcorr on.**

Click here to view the object (ROOT  $C++$  file for Fig 5) you uploaded.

Click here to view the object (ROOT  $C++$  file for Fig 4) you uploaded.

Click here to view the object (ROOT histogram file for Figs 4-5) you uploaded.

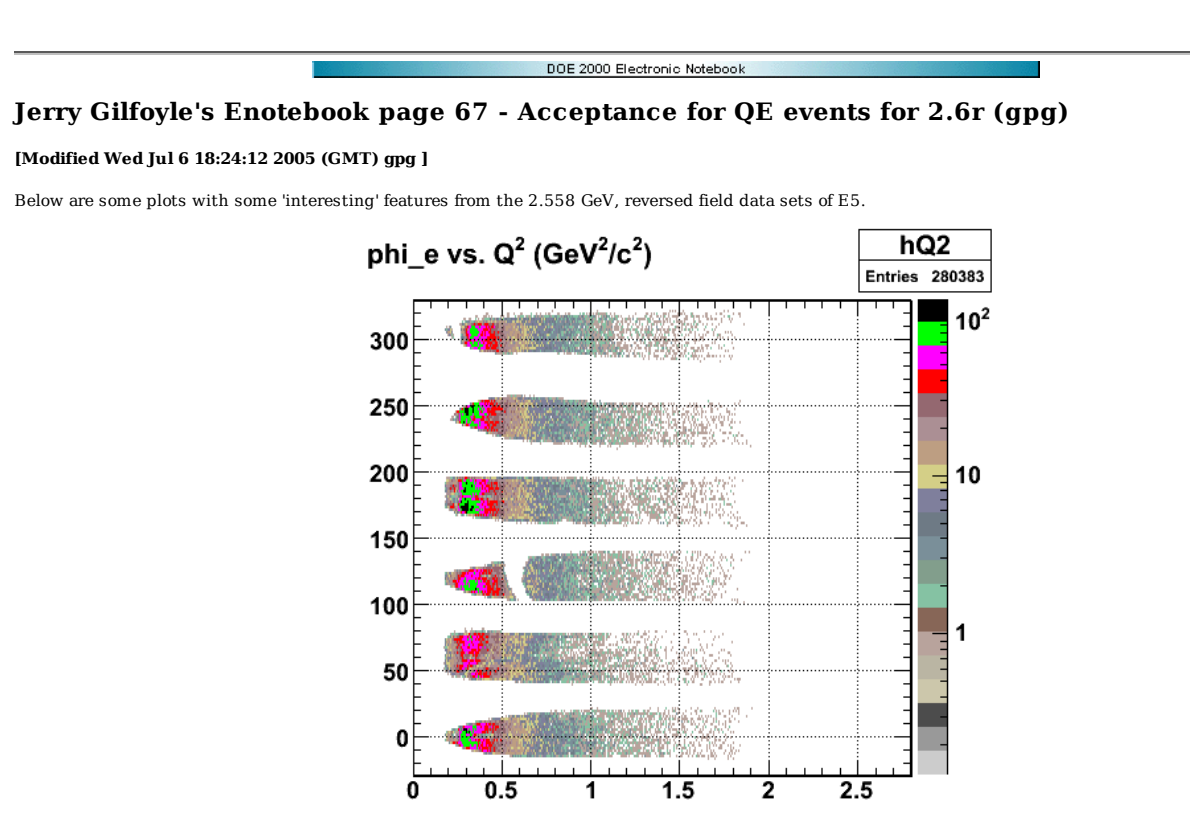

**Fig 1. Acceptance with efid on for QE events, 2.6r.**

Click here to view the object (ROOT  $C++$  file for Fig 1.) you uploaded.

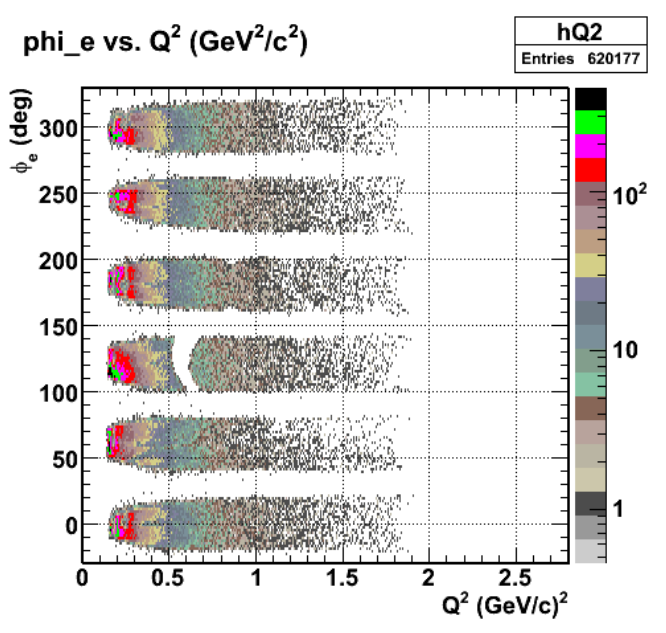

**Fig 2. Acceptance with efid off for QE events, 2.6r.**

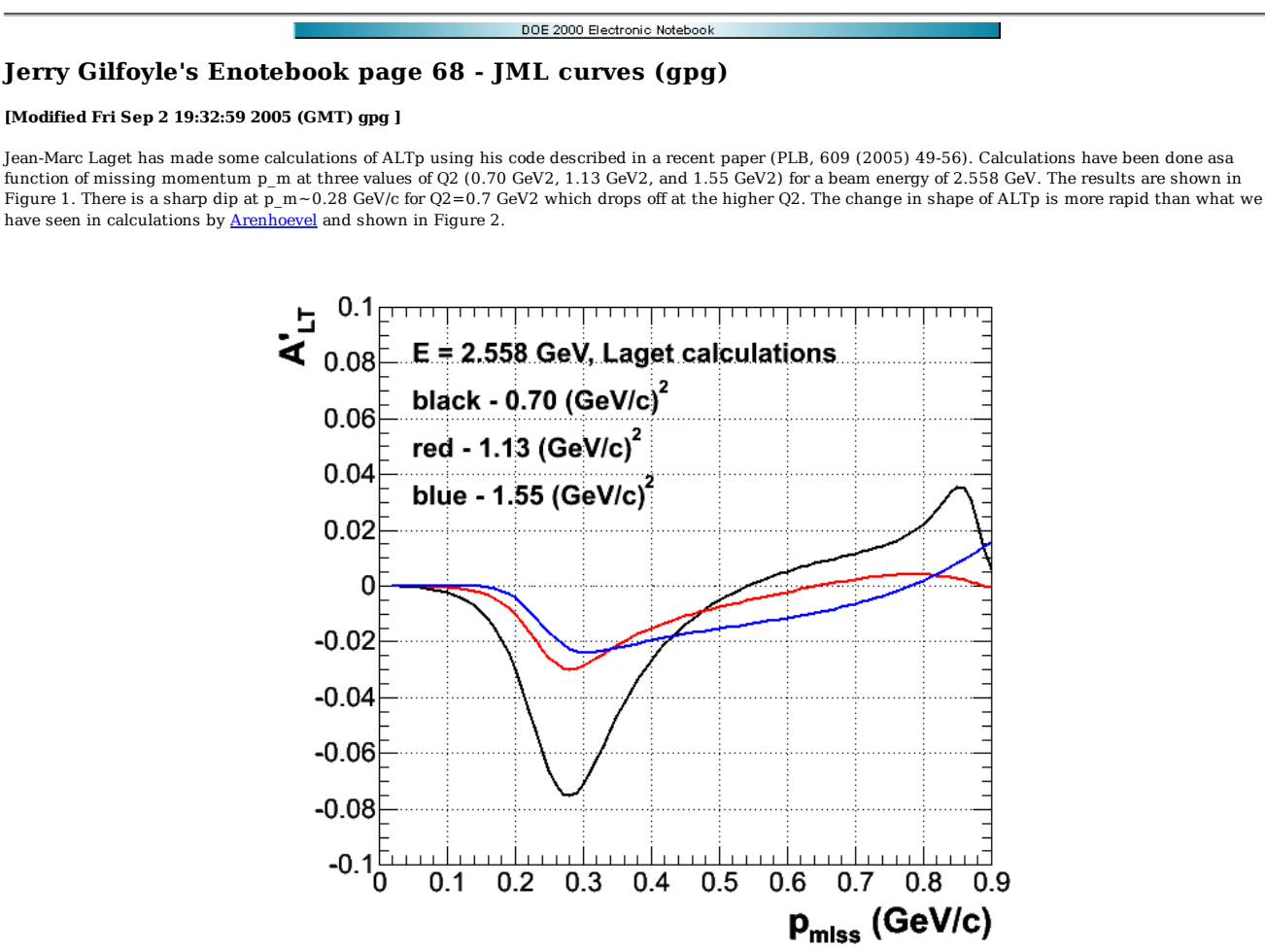

Wed Jul 27 20:58:09 2005 **Fig 1. Comparison of JML calculations at different Q2.**

Click here to view the object (ROOT  $C++$  macro for Fig 1.) you uploaded.

The Arenhoevel calculation changes more slowly across a larger Q2 range than the Laget calculation. This may not be a surprise since the imit of the validity of the Arenhoevel calculation is Q2~ 1 GeV.

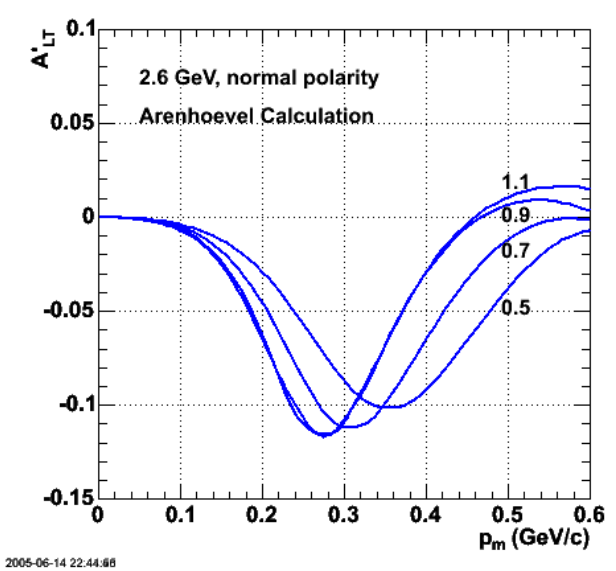

**Fig 2. H.Arenhoevel calculation of ALTp as a function of missing momentum for 2.58 GeV**

We have used the three calculations above to roughly average the Laget calculations over the Q2 distribution for the 2.6 GeV, normal torus polarity data. The results are shown in Fig 3. There is a dip in ALTp in the data at  $p_m \sim 0.24$  GeV2 which is not as wide as the Laget calculation and then a rise in the asymmetry at larger missing momentum that is not reproduced by the calculation.

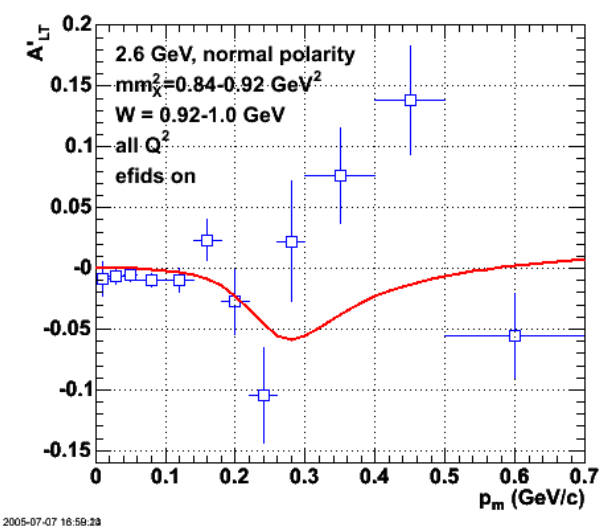

**Fig 3. JML curve averaged roughly over Q2 and compared with 2.6 GeV, normal polarity data.**

Click here to view the object (ROOT C++ macro file ALTp2.C for Fig 3.) you uploaded.

Click here to view the object (Mathematica notebook combiningcurves1.nb for reading in and linearly combining JML's curves for different Q2.) you uploaded.

Click here to view the object (tar file jml1.tar containing JML's curves and some of my own generated from his.) you uploaded.

The Q2 distribution used to average the Laget calculations is shown in the red curve in Figure 4. The black curve in the figure is the Q2 distribution with the electron fiducial cuts turned off.

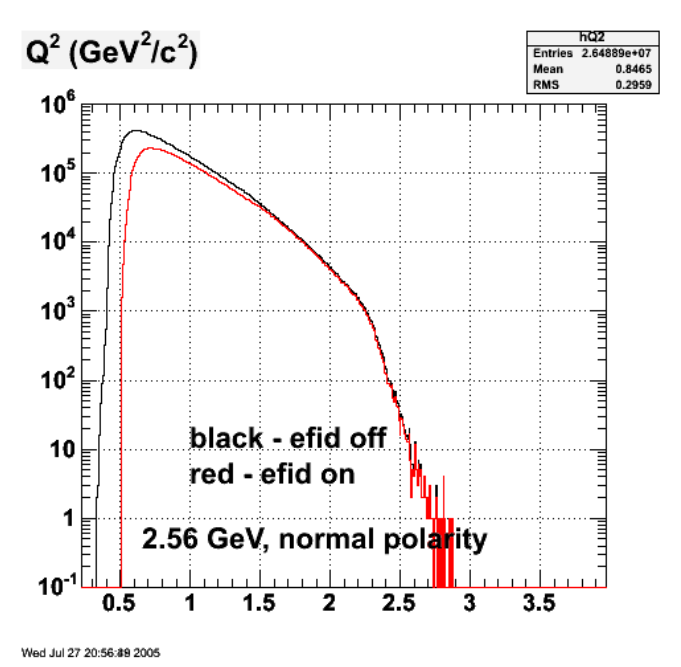

**Fig 4. Q2 distribution (red curve) used in averaging the JML curves.**

Click here to view the object (ROOR C++ macro ALTp2.C for Fig 4) you uploaded.

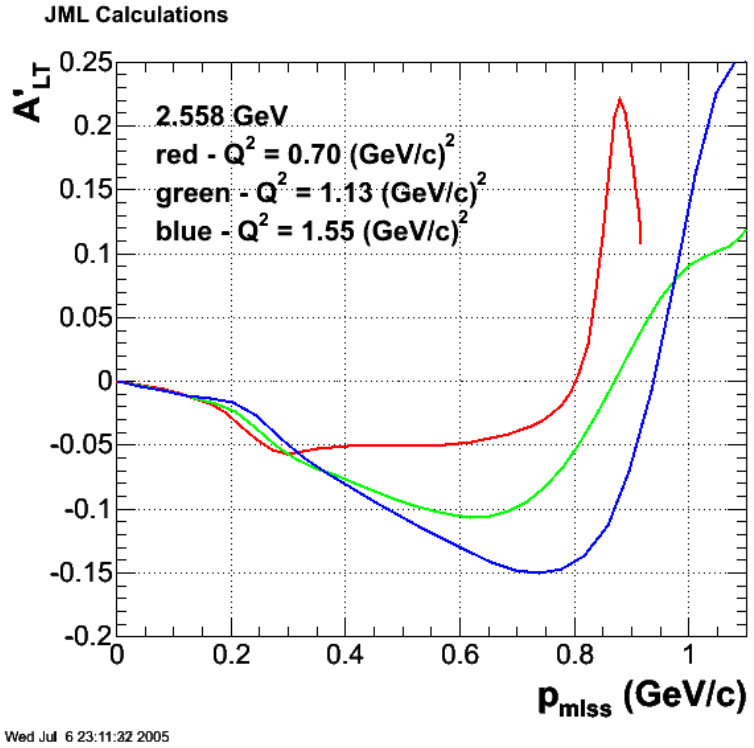

**Fig 5. His first three curves he sent.**

Click here to view the object (jmlALTP1.C ROOT C++ macro for Fig 5.) you uploaded.

Below is a comparison of the JML and HA calculations averaged over Q2. Both show a dip at or near  $p_m=0.28$  GeV/c. Could this feature reflect some underlying physics. I sent JML an email asking this question.

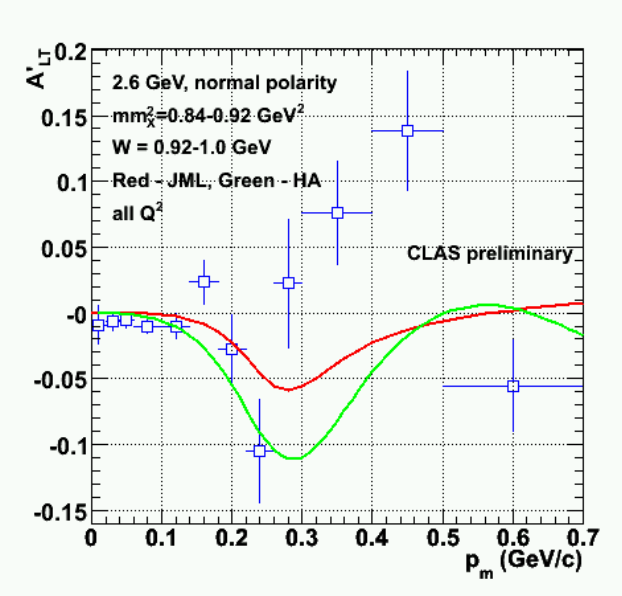

**Fig. 6 Comparison of JML and HA calculations with 2.6 GeV, normal polarity data.**

Click here to view the object (Mathematica code used to interpolate and Q2-average the calculations from JML and HA.) you uploaded.

Click here to view the object (tar file containing the inputs used in the Mathematica notebook above.) you uploaded.

Click here to view the object (ROOT C++ macro for Fig 6.) you uploaded.

Click here to view the object (tar file with inputs to the C++ ROOT macro used to make Fig 6) you uploaded.

DOE 2000 Electronic Notebook

# **Jerry Gilfoyle's Enotebook page 69 - Effect of electron momentum corrections on ALTp for 2.6r (gpg)**

# **[Modified Fri Jul 8 05:48:42 2005 (GMT) gpg ]**

The plot below shows the effect of the electron momentum corrections on the fifth-structure-function asymmetry for the 2.6 GeV, reversed field polarity running conditions.

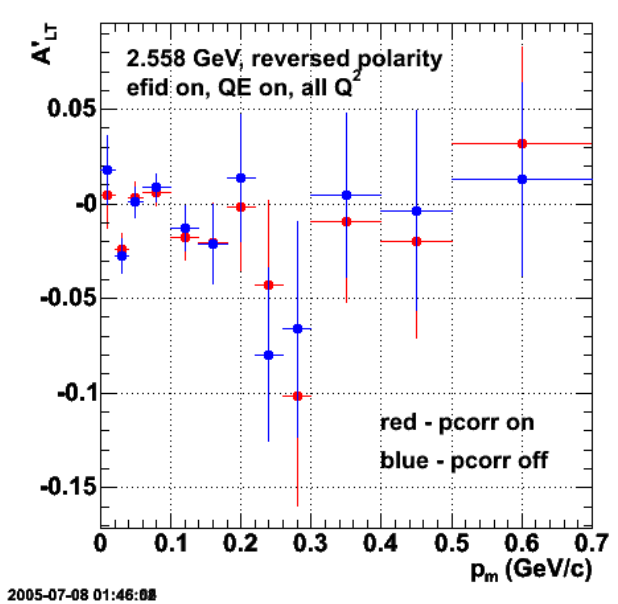

**Fig 1. Comparison of ALTp with electron momentum corrections on (red) and off (blue) for 2.6r running conditions.**

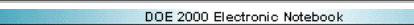

# **Jerry Gilfoyle's Enotebook page 70 - testing neutron ID (gpg)**

## **[Modified Tue Jul 19 04:38:40 2005 (GMT) gpg ]**

The plots below are the start of my analysis of the neutron ID.

Fig 1. Plot of N- vs.  $p_m$  for wgt=1. Binning matches the usual binning for extracting ALTp.

Fig 2. Plot of N+ vs.  $p_m$  for wgt=1. Binning matches the usual binning for extracting ALTp.

Fig 3. Plot of N+ vs. p<sub>m</sub> for wgt=sin(phi\_pq). Binning matches the usual binning for extracting ALTp.

Fig 4. Plot of N- vs. pm for wgt=sin(phi\_pq). Binning matches the usual binning for extracting ALTp.

Comparison of ALTp for 2.6 GeV, normal polarity extracted using the usual method (right panel) and projecting it out of a 2D mm2 vs. N histogram and then calculating ALTp (left panel). The code for extracting ALTp with the 2D prjection method is below. The problems are obvious. Also I don't think the calculation of uncertainties in either plot is particularly trustworthy at the moment.

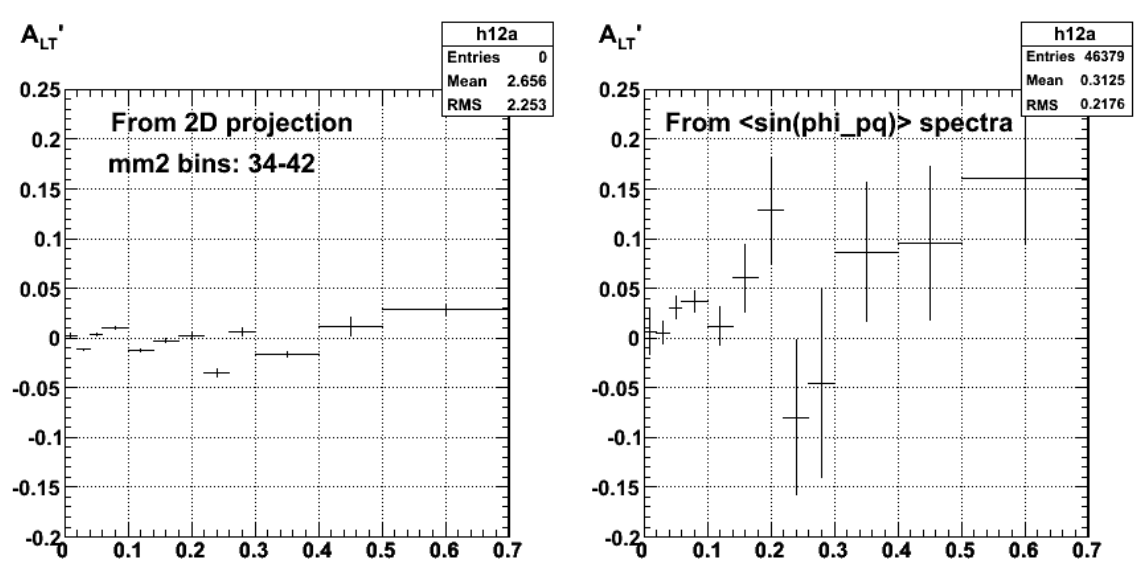

**Fig 5. Comparison of ALTp for 2.6 GeV, normal polarity extracted using the usual method (right panel) and projecting it out of a 2D mm2 vs. N histogram and then calculating ALTp (left panel).**

ROOT C++ macro for creating one of the input histograms for ALTp using the 2D projection method.

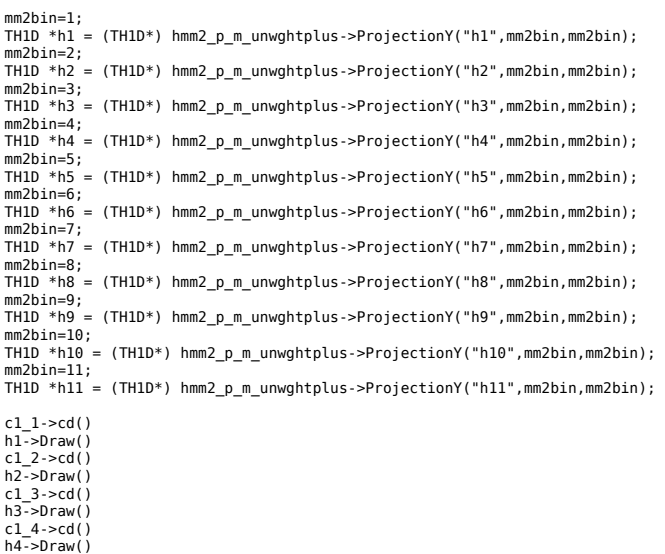

 $c1$  5- $>cd()$ h5->Draw()  $c1_6$ -> $cd()$ 

h6->Draw() c1\_7->cd() h7->Draw() c1\_8->cd() h8->Draw()  $c19 - > cd()$ h9->Draw() c1\_10->cd() h10->Draw()  $c1_11 - c1$  $h1\overline{1}$ ->Draw() c1\_12->cd()  $c1$ <sup>12</sup>->Range(0.375,-37.3026,1.625,273.553); tex = new TLatex(0.556593,193.813,"2.6 GeV"); tex->SetTextSize(0.1); tex->SetLineWidth(2); tex->Draw(); tex = new TLatex(0.540322,155.387,"Normal polarity"); tex->SetTextSize(0.1); tex->SetLineWidth(2); tex->Draw(); tex = new TLatex(0.540322,111.721,"h=+1"); tex->SetTextSize(0.1); tex->SetLineWidth(2); tex->Draw(); Once you have the histograms use the following ROOT macro to get ALTp. mm2binlo=34; mm2binhi=42; TH1D \*huplus = (TH1D\*) hmm2\_p\_m\_unwghtplus->ProjectionX("huplus",mm2binlo,mm2binhi);<br>TH1D \*huminus = (TH1D\*) hmm2\_p\_m\_unwghtminus->ProjectionX("huminus",mm2binlo,mm2binhi);<br>TH1D \*hwminus = (TH1D\*) hmm2\_p\_m\_sin\_phi\_wghtmin TH1D \*hwplus =  $(TH1D*)$  hmm2\_p\_m\_sin\_phi\_wghtplus->ProjectionX("hwplus",mm2binlo,mm2binhi); int n\_varp\_mbins = 12;<br>Float\_t p\_m\_bin\_edges[13]={0.0,0.02,0.04,0.06,0.10,0.14,0.18,0.22,0.26,0.30,0.40,0.50,0.70};<br>TH1F \*h1a = new TH1F("h1a","Sin(#phi) weighted distribution for positive helicity",n\_varp\_mbins,p\_m\_bin\_ed h1a.Sumw2(); h2a.Sumw2(); h1a.Divide(hwplus,huplus); h2a.Divide(hwminus,huminus);<br>TH1F \*h12a = new TH1F("h12a","A {LT}'",n varp mbins,p m bin edges); h12a.Sumw2();

h12a.Add(h1a,h2a,1.0,-0.9994); h<sub>12a</sub>.Draw();

Fix some stuff (i.e. both should have QE cut!) and things looks much better. This still have to be improved because these two methods should agree exactly since they come from the same data.

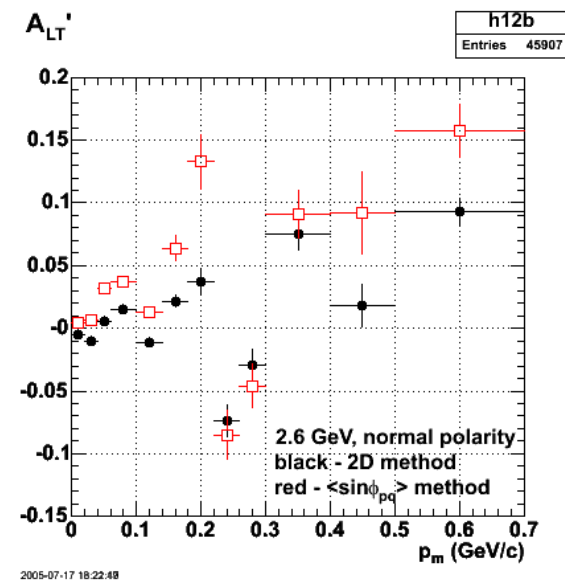

**Fig 6. Comparison of ALTp for 2.6 GeV, normal polarity extracted using the usual method (red) and projecting it out of a 2D mm2 vs. N histogram and then calculating ALTp (black).**

Some more tests. Compare the different spectra going into the calculation of ALTp when using the mm2 cut or projecting them out from the mm2 2D histogram.
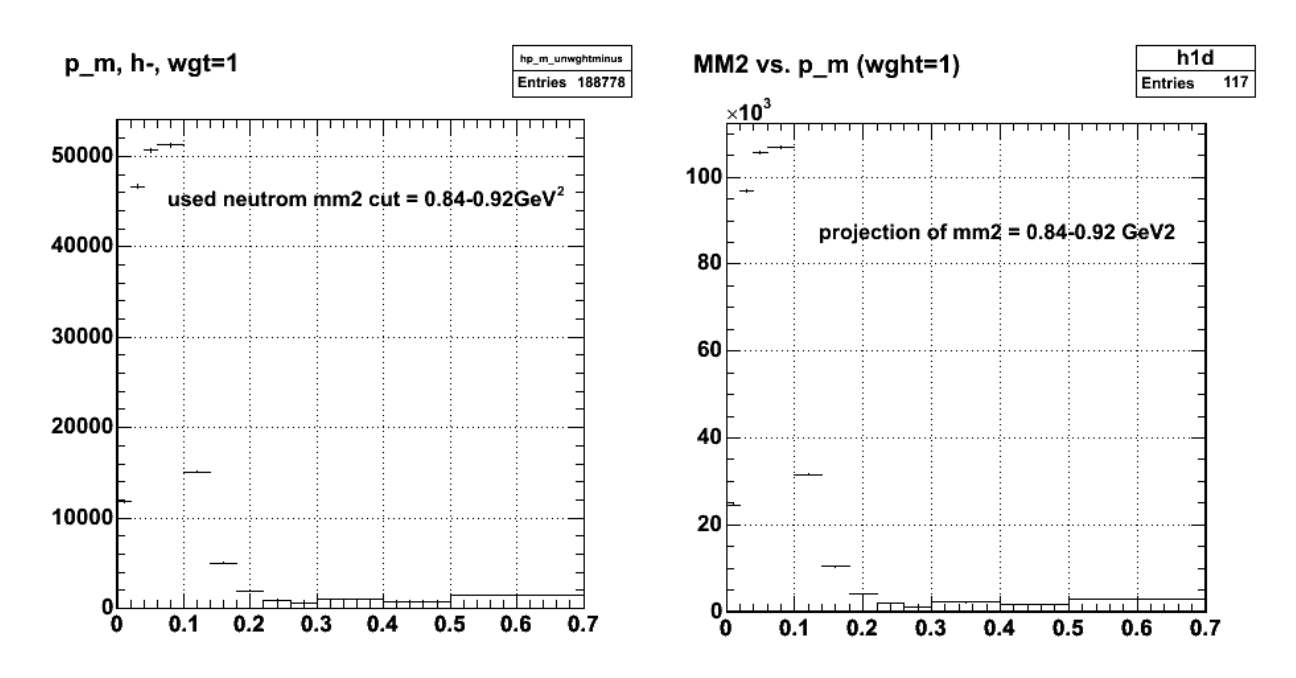

**Fig 9. Comparison of the wght=1 spectra N- for the mass cut mm2=0.84-0,92 GeV2 (left panel) and the projection from the 2D mm2 vs. p\_m using mm2=0.84-0.92 GeV2 (right panel)**

Click here to view the object (ROOT C++ macro for Fig 9.) you uploaded.

Click here to view the object (ROOT histogram file used for Fig 9.) you uploaded.

Change the way the weights are handled when the histograms are incremented from sumW2 to simple addition of the weights. The ROOT histogram file is just below.

Click here to view the object (Root histogram file containing histograms WITHOUT sumW2 for the 2D mM2 vs. p\_m hists like used in Fig 9.) you uploaded.

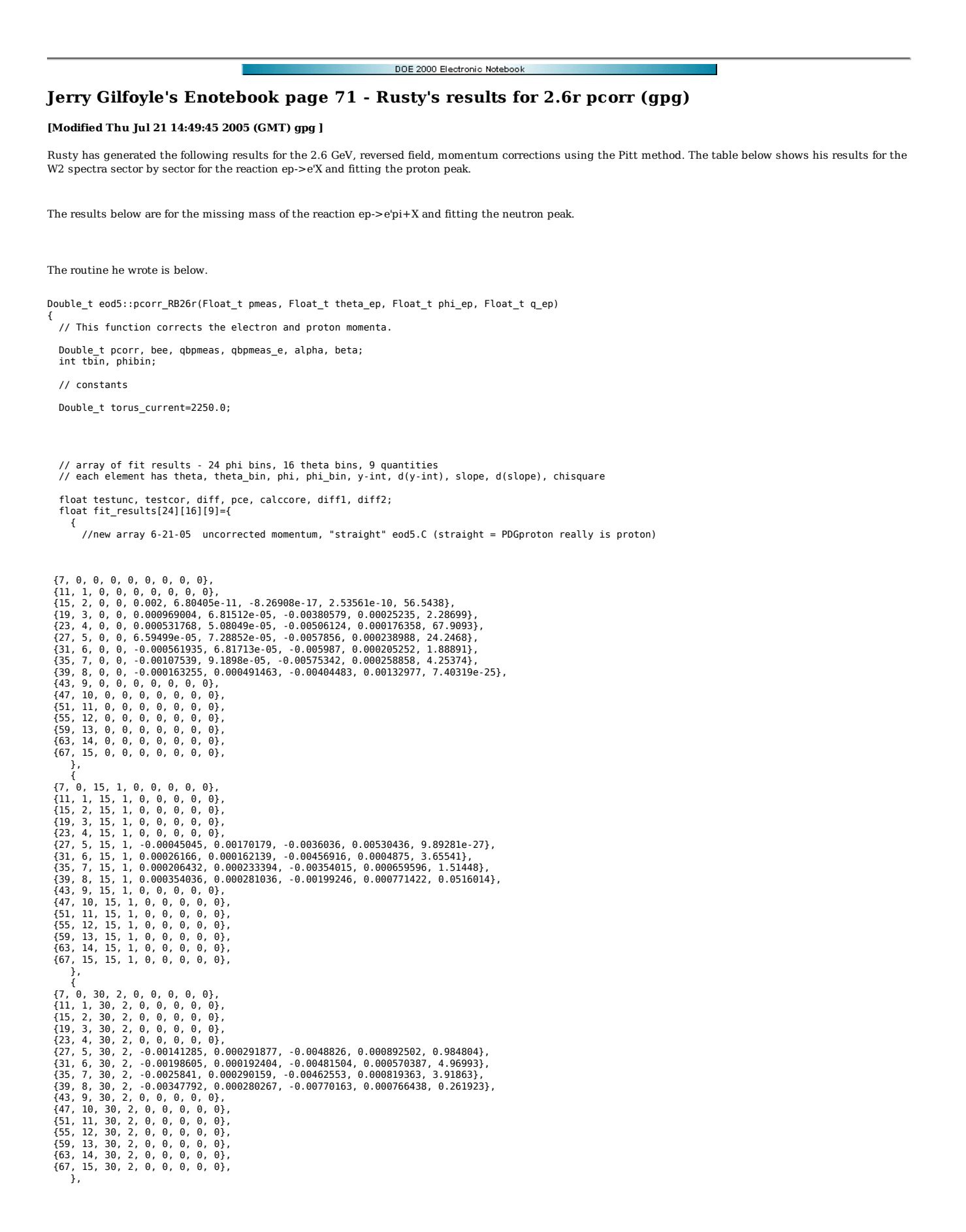

{7, 0, 45, 3, 0, 0, 0, 0, 0, 0},<br>{11, 1, 45, 3, 0, 0, 0, 0, 0},<br>{11, 1, 45, 3, 0, 0, 0, 0, 0, 0},<br>{15, 2, 45, 3, 0.000329304, 0.000122806, -0.00607946, 0.000712368, 15.8232},<br>{19, 3, 45, 3, -0.00256754, 4.10335e-05, -0.00 {59, 13, 45, 3, 0, 0, 0, 0, 0}, {63, 14, 45, 3, 0, 0, 0, 0, 0}, {67, 15, 45, 3, 0, 0, 0, 0, 0}, },<br>
{7, 0, 60, 4, 0, 0, 0, 0, 0, 0},<br>
{11, 1, 60, 4, 0, 0, 0, 0, 0},<br>
{15, 2, 60, 4, 0, 0, 0, 0, 0, 0},<br>
{15, 2, 60, 4, 0.002, 4.54842e-11, -4.75447e-16, 1.68968e-10, 78.9834},<br>
{19, 3, 60, 4, 0.0025111, 3.79625e-05, -0.0 {7, 0, 75, 5, 0, 0, 0, 0, 0, 0},<br>{11, 1, 75, 5, 0, 0, 0, 0, 0},<br>{15, 2, 75, 5, 0, 0, 0, 0, 0},<br>{23, 4, 75, 5, 0, 0, 0, 0, 0, 0},<br>{23, 4, 75, 5, 0, 0, 0, 0, 0, 0},<br>{27, 5, 75, 5, -0.00105589, 0.000331913, -0.00667434, 0.00 {55, 12, 75, 5, 0, 0, 0, 0, 0}, {59, 13, 75, 5, 0, 0, 0, 0, 0}, {63, 14, 75, 5, 0, 0, 0, 0, 0}, {67, 15, 75, 5, 0, 0, 0, 0, 0}, }, {1, 0, 90, 6, 0, 0, 0, 0, 0, 0},<br>{11, 1, 90, 6, 0, 0, 0, 0, 0},<br>{15, 2, 90, 6, 0, 0, 0, 0, 0},<br>{23, 4, 90, 6, 0, 0, 0, 0, 0, 0},<br>{23, 4, 90, 6, 0, 0, 0, 0, 0, 0},<br>{27, 5, 90, 6, 0, 0, 0, 0, 0, 0},<br>{31, 6, 0, 0, 0, 0, 0, 0 { {7, 0, 105, 7, 0, 0, 0, 0, 0}, {11, 1, 105, 7, 0, 0, 0, 0, 0}, {15, 2, 105, 7, 0.00108171, 3.80343e-11, -0.00340108, 1.40868e-10, 7.49949},  $\{19, 3, 105, 7, 0.000886839, 5.58802e-05, -0.00408292, 0.000206799, 16.2826\},$ <br>  $\{23, 4, 105, 7, 0.000716122, 5.59962e-05, -0.00412569, 0.000196419, 42.8643\},$ <br>  $\{27, 5, 105, 7, 0.000358727, 6.3832e-05, -0.00318865, 0.00$  {43, 9, 105, 7, 0, 0, 0, 0, 0}, {47, 10, 105, 7, 0, 0, 0, 0, 0}, {51, 11, 105, 7, 0, 0, 0, 0, 0}, {55, 12, 105, 7, 0, 0, 0, 0, 0}, {59, 13, 105, 7, 0, 0, 0, 0, 0}, {63, 14, 105, 7, 0, 0, 0, 0, 0}, {67, 15, 105, 7, 0, 0, 0, 0, 0}, }, { {7, 0, 120, 8, 0, 0, 0, 0, 0}, {11, 1, 120, 8, 0, 0, 0, 0, 0}, {15, 2, 120, 8, 0.002, 2.51953e-11, -1.03275e-16, 9.4065e-11, 45.1009}, {19, 3, 120, 8, 0.000685286, 5.18842e-05, -0.00484737, 0.000192094, 17.4388}, {23, 4, 120, 8, 0.000652867, 5.04432e-05, -0.00465607, 0.000180267, 132.492}, {27, 5, 120, 8, 0.000313677, 6.57477e-05, -0.00458855, 0.000215478, 21.646},<br>{31, 6, 120, 8, 0.000281571, 7.49888e-05, -0.00293634, 0.000224843, 9.61602},<br>{35, 7, 120, 8, 0.00028168, 0.000122202, -0.00210753, 0.000344612,  {43, 9, 120, 8, 0, 0, 0, 0, 0}, {47, 10, 120, 8, 0, 0, 0, 0, 0}, {51, 11, 120, 8, 0, 0, 0, 0, 0}, {55, 12, 120, 8, 0, 0, 0, 0, 0}, {59, 13, 120, 8, 0, 0, 0, 0, 0}, {63, 14, 120, 8, 0, 0, 0, 0, 0}, {67, 15, 120, 8, 0, 0, 0, 0, 0}, },<br>
{7, 0, 135, 9, 0, 0, 0, 0, 0, 0},<br>
{11, 11, 135, 9, 0, 0, 0, 0, 0},<br>
{15, 2, 135, 9, 0, 0, 0, 0, 0},<br>
{19, 3, 135, 9, 0, 0, 0, 0, 0},<br>
{23, 4, 135, 9, 0, 0, 0, 0},<br>
{27, 5, 135, 9, 0, 0, 00000054, 0.000635493, -0.00287 { {7, 0, 150, 10, 0, 0, 0, 0, 0}, {11, 1, 150, 10, 0, 0, 0, 0, 0}, {15, 2, 150, 10, 0, 0, 0, 0, 0},  $\{19, 3, 150, 10, 0, 0, 0, 0, 0\},$ <br> $\{23, 4, 150, 10, 0, 0, 0, 0, 0\},$ {23, 4, 150, 10, 0, 0, 0, 0, 0),<br>{31, 6, 150, 10, 0, 0, 0, 0, 0, 0),<br>{31, 6, 150, 10, 0.000927255, 0.000217153, 0.000109678, 0.000662468, 5.2767},<br>{31, 6, 150, 10, 0.001027255, 0.000320436, 0.00351522, 0.000899009, 6.5429 {7, 0, 165, 11, 0, 0, 0, 0, 0, 0},<br>{11, 1, 165, 11, 0, 0, 0, 0, 0, 0},<br>{11, 1, 165, 11, 0, 0, 0, 0, 0, 0},<br>{19, 2, 165, 11, -0.000418756, 5.5435e-05, 0.00586033, 0.000205136, 5.28213},<br>{23, 4, 165, 11, -0.00103661, 5.6210  $\{63, 14, 165, 11, 0, 0, 0, 0, 0\}$ ,<br> $\{67, 15, 165, 11, 0, 0, 0, 0, 0\}$ , },<br>
{7, 0, 180, 12, 0, 0, 0, 0, 0),<br>
{11, 1, 180, 12, 0, 0, 0, 0, 0, 0},<br>
{15, 2, 180, 12, 0, 0, 0, 0, 0, 0},<br>
{15, 2, 180, 12, 0, 0, 0, 0, 0},<br>
{15, 2, 180, 12, 0, 00, 0, 0, 0},<br>
{19, 3, 180, 12, 0.00192251, 6.057e-05, -0 { {7, 0, 195, 13, 0, 0, 0, 0, 0}, {11, 1, 195, 13, 0, 0, 0, 0, 0}, {15, 2, 195, 13, 0, 0, 0, 0, 0}, {19, 3, 195, 13, 0, 0, 0, 0, 0}, {23, 4, 195, 13, 0, 0, 0, 0, 0}, {27, 5, 195, 13, 0.000407137, 0.00031456, -0.00489922, 0.00101002, 1.23338},<br>{31, 6, 195, 13, -5.43982e-05, 0.000180093, -0.00490826, 0.00054369, 6.055088}<br>{35, 7, 195, 13, -0.000395244, 0.000371558, -0.00490826, 0.000543 {51, 11, 195, 13, 0, 0, 0, 0, 0}, {55, 12, 195, 13, 0, 0, 0, 0, 0}, {59, 13, 195, 13, 0, 0, 0, 0, 0}, {63, 14, 195, 13, 0, 0, 0, 0, 0}, {67, 15, 195, 13, 0, 0, 0, 0, 0}, },  $\left\{ \begin{array}{c} \end{array} \right\}$ {7, 0, 210, 14, 0, 0, 0, 0, 0},

{11, 1, 210, 14, 0, 0, 0, 0, 0, 0, 0,<br>{15, 2, 210, 14, 0, 0, 0, 0, 0, 0},<br>{19, 3, 210, 14, 0, 0, 0, 0, 0, 0},<br>{27, 5, 210, 14, 0, 0, 0, 0, 0, 0},<br>{27, 5, 210, 14, 0, 0, 0, 0, 0, 0},<br>{31, 6, 210, 14, 0, 0, 0, 0, 0, 0},<br>{31 {7, 0, 225, 15, 0, 0, 0, 0, 0, 0),<br>{11, 1, 225, 15, 0, 0, 0, 0, 0, 0},<br>{15, 2, 225, 15, 0, 0, 0, 0, 0, 0},<br>{15, 2, 225, 15, 0, 0, 0, 0, 0, 0, 0,<br>{19, 3, 225, 15, 0, 00158215, 8.37924e-05, -0.00153783, 0.000310284, 4.69867 },<br>
{7, 0, 240, 16, 0, 0, 0, 0, 0, 0},<br>
{11, 1, 240, 16, 0, 0, 0, 0, 0},<br>
{15, 2, 240, 16, 0, 0, 0, 0, 0},<br>
{15, 2, 240, 16, 0, 0, 0, 0, 0},<br>
{15, 2, 240, 16, 0, 0, 0, 0, 0},<br>
{19, 3, 240, 16, 0.00153122, 8.15565e-05, -0.0 {7, 0, 255, 17, 0, 0, 0, 0, 0, 0),<br>{11, 1, 255, 17, 0, 0, 0, 0, 0, 0),<br>{15, 2, 255, 17, 0, 0, 0, 0, 0, 0),<br>{23, 4, 255, 17, 0, 0, 0, 0, 0, 0),<br>{27, 5, 255, 17, 0, 0, 0, 0, 0, 0),<br>{27, 5, 255, 17, 0, 0, 0, 0, 0, 0),<br>{31, 6 {7, 0, 270, 18, 0, 0, 0, 0, 0, 0, 0},<br>{11, 1, 270, 18, 0, 0, 0, 0, 0, 0},<br>{15, 2, 270, 18, 0, 0, 0, 0, 0, 0},<br>{19, 3, 270, 18, 0, 0, 0, 0, 0, 0},<br>{23, 4, 270, 18, 0, 0, 0, 0, 0, 0},<br>{27, 5, 270, 18, 0, 0, 0, 0, 0, 0},<br>{31 }, {1, 0, 285, 19, 0, 0, 0, 0, 0, 0),<br>{11, 1, 285, 19, 0, 0, 0, 0, 0, 0},<br>{15, 2, 285, 19, 0, 0, 0, 0, 0, 0, 0},<br>{19, 3, 285, 19, 0, 0, 0, 0, 0, 0, 0,<br>{23, 4, 285, 19, 0.00327356, 6.91604e-05, 0.00470361, 0.000256021, 14.102  {51, 11, 285, 19, 0, 0, 0, 0, 0}, {55, 12, 285, 19, 0, 0, 0, 0, 0}, {59, 13, 285, 19, 0, 0, 0, 0, 0}, {63, 14, 285, 19, 0, 0, 0, 0, 0}, {67, 15, 285, 19, 0, 0, 0, 0, 0}, },<br>
{7, 0, 300, 20, 0, 0, 0, 0, 0, 0},<br>
{11, 1, 300, 20, 0, 0, 0, 0, 0},<br>
{15, 2, 300, 20, 0, 0, 0, 0, 0},<br>
{15, 2, 300, 20, 0, 0, 0, 0, 0},<br>
{15, 2, 300, 20, 0, 0, 0, 0, 0},<br>
{19, 3, 300, 20, 0.00311614, 0.000101299, 0.0 {7, 0, 315, 21, 0, 0, 0, 0, 0, 0),<br>{11, 1, 315, 21, 0, 0, 0, 0, 0),<br>{15, 2, 315, 21, 0, 0, 0, 0, 0),<br>{19, 3, 315, 21, 0, 0, 0, 0, 0, 0),<br>{23, 4, 315, 21, 0, 0, 0, 0, 0, 0),<br>{23, 4, 315, 21, 0, 0, 0, 0, 0, 0),<br>{31, 6, 315, },<br>
{7, 0, 330, 22, 0, 0, 0, 0, 0, 0},<br>
{11, 1, 330, 22, 0, 0, 0, 0, 0},<br>
{15, 2, 330, 22, 0, 0, 0, 0, 0},<br>
{15, 2, 330, 22, 0, 0, 0, 0, 0},<br>
{15, 2, 330, 22, 0, 0, 0, 0, 0},<br>
{23, 4, 330, 22, 0, 0, 0, 0, 0},<br>
{31, 6, 330, {7, 0, 345, 23, 0, 0, 0, 0, 0, 0, 0,<br>{11, 1, 345, 23, 0, 0, 0, 0, 0, 0, 0,<br>{11, 1, 345, 23, 0, 0, 0, 0, 0, 0,<br>{15, 2, 345, 23, 0.00097497, 2.24831e-11, -0.00379863, 8.32708e-11, 4.08846},<br>{19, 3, 345, 23, 0.00097497, 2.24 } }; tbin = int((theta ep -  $7.0$ )/4); phibin= int((phi\_ep + 180.0)/15); bee = torus\_current/3860.0; qbpmeas = q\_ep\*bee/pmeas; alpha = fit results[phibin][tbin][4]; beta = fit\_results[phibin][tbin][6];  $pcorr = q_{ep}*bee*(1 + beta)/(qbpmeas - alpha);$  pce = Ebeam/(1+(2\*Ebeam\*(pow(sin(theta\_ep\*0.0174533/2),2))/Mn));  $calccore = (-1*(bee)) / (pce)$ ; testunc = q\_ep\*bee/pcorr; testcor = q\_ep\*bee/pce; diff = testunc - testcor; diff1 = pmeas - pce; diff2 = pcorr - pce;

```
 //cout << "pcorr_e=" << pcorr << " pce=" << pce << " calccore=" << calccore << endl;
```

```
// if (phibin == 4 & tbin == 2) {<br>
// cout << "pmeas=" << pmeas << " pcorr=" << pcorr << " q=" << q_ep << " pce=" << pce << endl;<br>
// cout << "pmeas=" << pmeas << " oppc=" << testcor << " diff=" << diff << endl;<br>
// cout <
```

```
 
 return pcorr; 
}
```
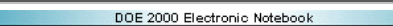

## **Jerry Gilfoyle's Enotebook page 72 - tests of 4.2 GeV efids (gpg)**

### **[Modified Fri Sep 9 02:48:38 2005 (GMT) gpg ]**

Tests of 4.2 GeV efids are below.

Click here to view the object (Fig 1. Electron acceptance plot with efids OFF (despite the labeling of the plot) at 4.2 GeV) you uploaded.

Click  $here$  to view the object (ROOT C++ macro for Fig 1.) you uploaded.</u>

Click here to view the object (Fig 2. Electron acceptance plot with efids ON at 4.2 GeV, sector 1) you uploaded.

Looking at the code I realized that the requirement that all events be greater than t0 (the angle where the singularity occurs in the function defining the edge of the stable acceptance region) had been turned off. Turning it back on cleared up the small number of errant events seen in Fig 2.

Click here to view the object (Fig 3. Electron acceptance plot, sector 1.) you uploaded.

Click here to view the object (Fig 4. Electron acceptance plot, sector 2.) you uploaded.

Click here to view the object (Fig 5. Electron acceptance plot, sector 3.) you uploaded.

Click here to view the object (Fig 6. Electron acceptance plot, sector 4.) you uploaded.

Click here to view the object (Fig 7. Electron acceptance plot, sector 5.) you uploaded.

Click here to view the object (Fig 8. Electron acceptance plot, sector 6.) you uploaded.

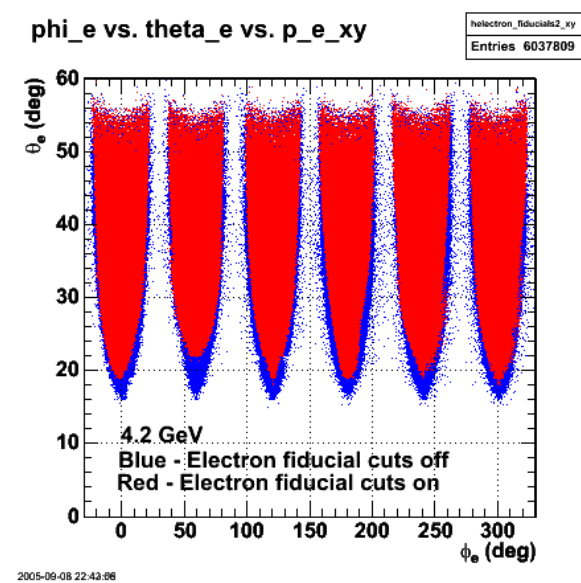

**Fig 9. Plot of electron acceptance showing effect of turning efids on for 4.2 GeV.**

Click here to view the object (ROOT C++ macro for Fig 9) you uploaded.

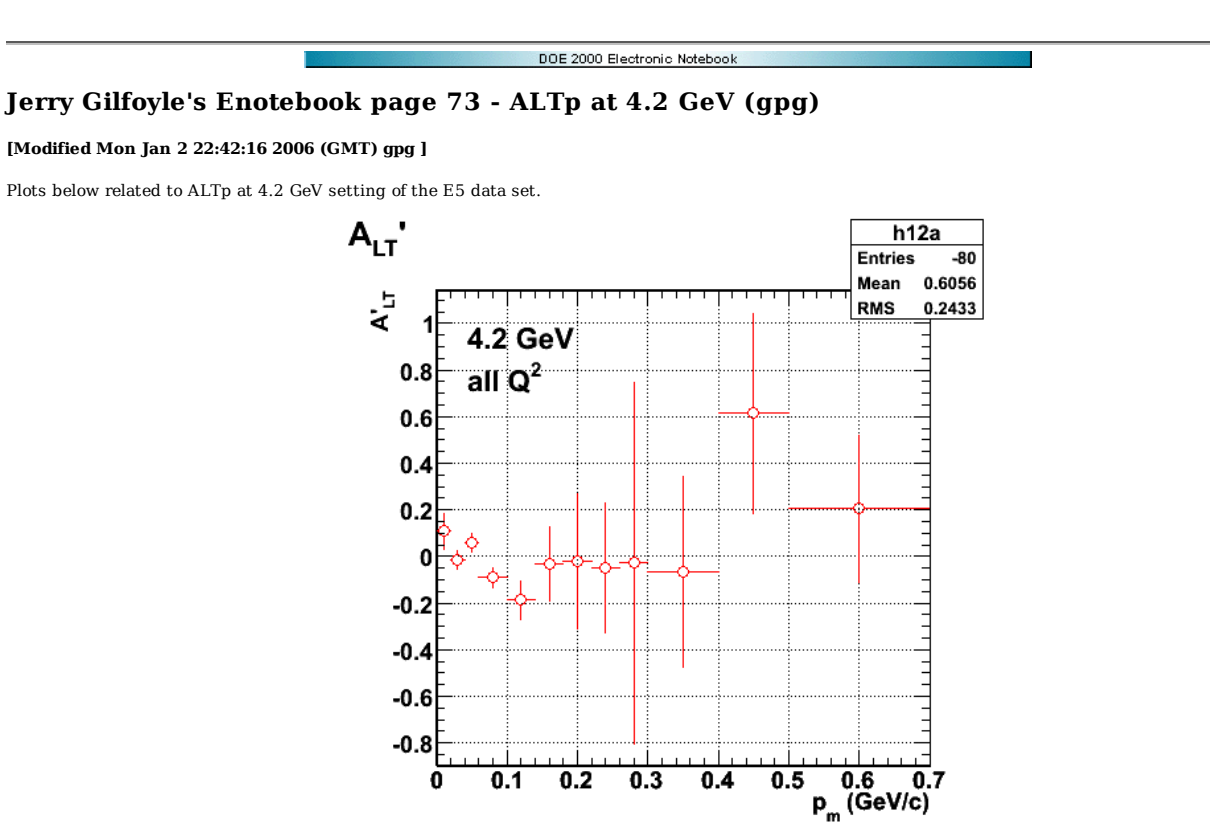

**Fig 1. Initial pass at ALTp. This plot has way too few counts in it!!**

Click here to view the object (ROOT C++ macro for Fig 1) you uploaded.

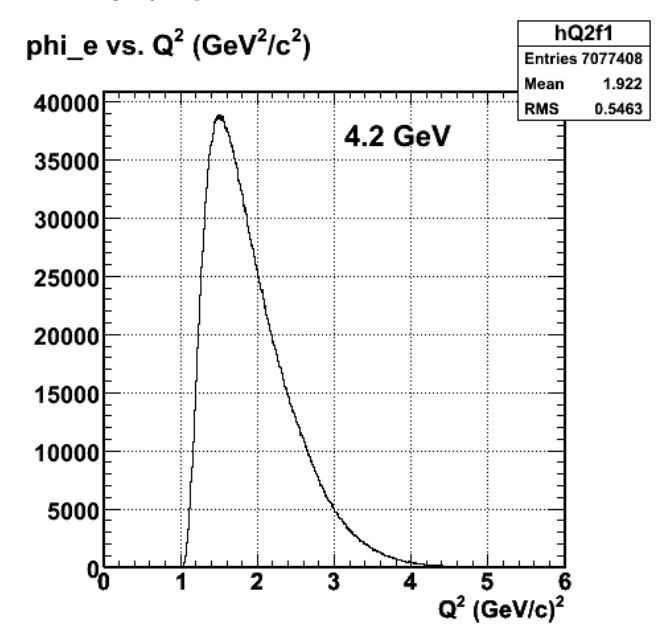

**Fig 2. Distribution of Q2 for 4.2 GeV electron singles events. Electron fiducial cuts are on**

To try to improve the statistics, I expanded the bin sizes to that shown in Fig 3. There is still a nagging hint of structure at large pm, but the statistics are lousy. Click here to view the object (ROOT C++ macro for Fig 2) you uploaded.

Click here to view the object (Latest (7/29/05:13:57 version of histogram file for ALTp that I haven't analyzed yet.) you uploaded.

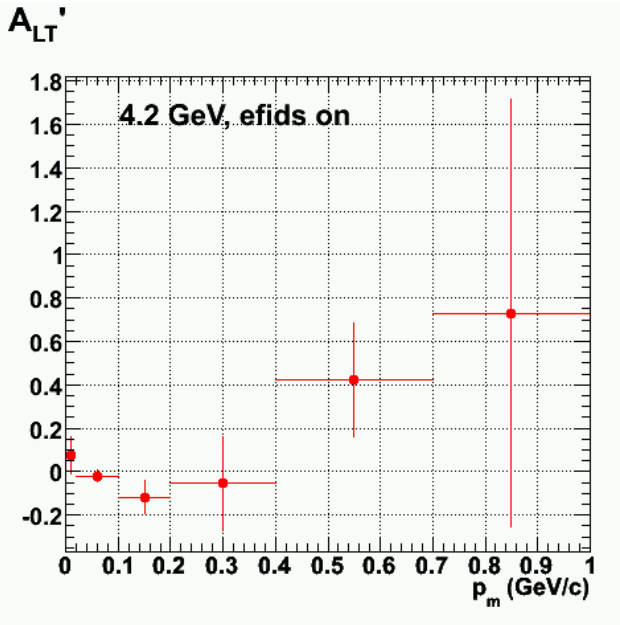

**Fig 3. Same as Figure 1 with different bin sizes.**

Click here to view the object (ROOT C++ macro for Fig 3) you uploaded.

In an attempt to improve the statistics, I have starting removing kinematics cuts. The Figure below shows the result of turning off the electron fiducials. Basically, ALTp is zero here.

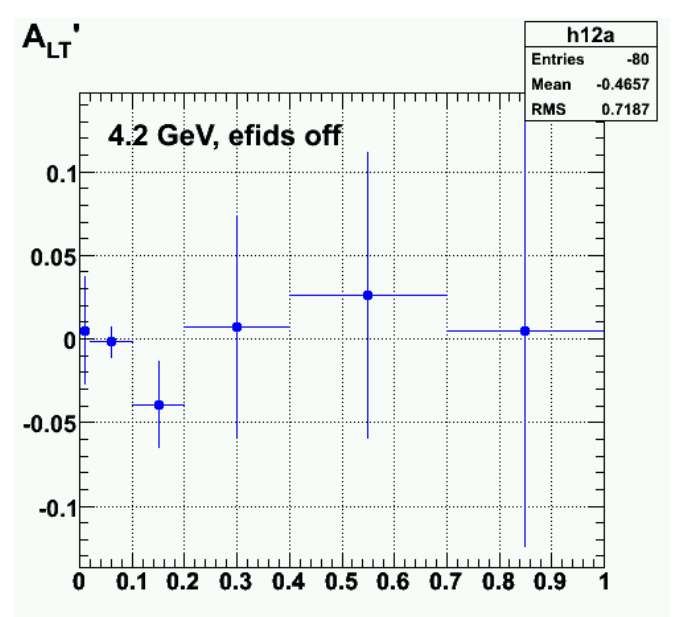

**Fig 4. Same as Figure 1 with electron fiducial cuts turned off to increase the number of counts.**

Click here to view the object (ROOT C++ macro for Fig 4) you uploaded.

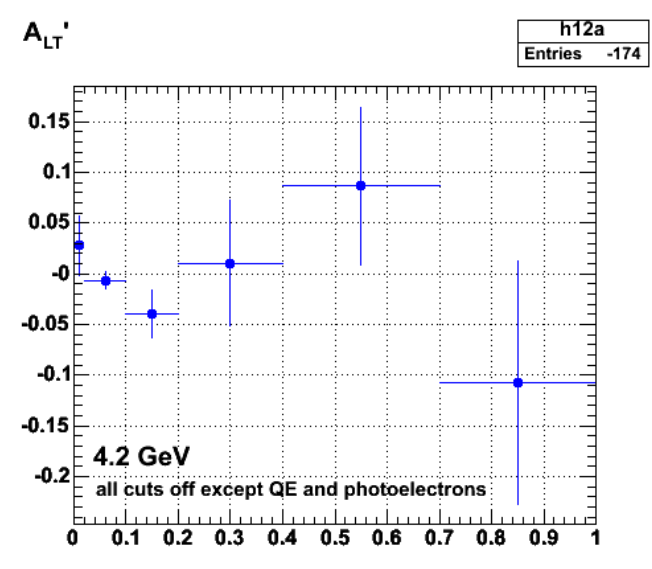

2005-09-05 20:52:28

**Fig 5. ALTp for 4.2 GeV with all the cuts off except QE, the number of photoelectron (N>25), and the target and event selection**

Click here to view the object (ROOT C++ macro for Fig 5) you uploaded.

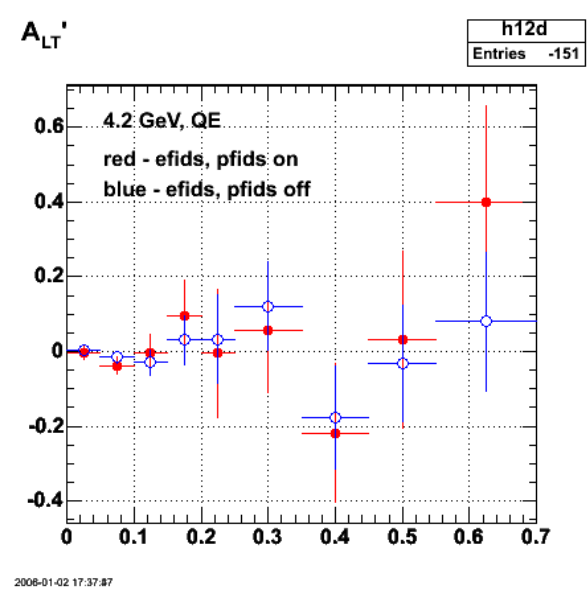

**Fig 6. Comparison of QE ALTp for efids pfids on (red) and off(blue).**

Click here to view the object (ROOT C++ macro for Fig 6) you uploaded.

Click  $\underline{\text{here}}$  to view the object (ROOT histogram fiel for Fig 6.) you uploaded.

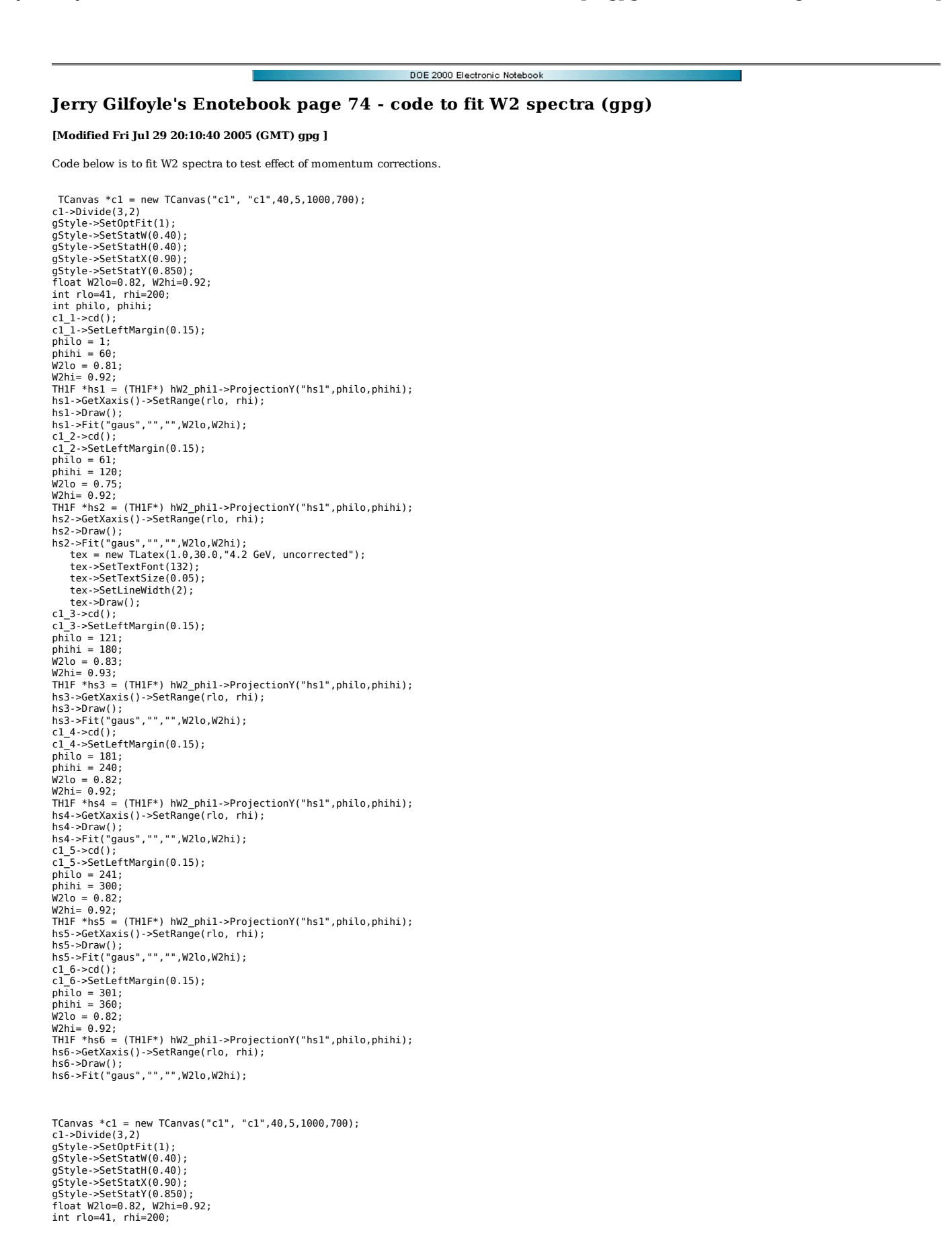

```
int philo, phihi;<br>cl_l->cd();<br>cl_l->SetLeftMargin(0.15);<br>philo = 1;<br>w2lo = 0.8;<br>w2lo = 0.81;<br>w2hi= 0.92;<br>hzl->betXaxis()->SetRange(rlo, rhi);<br>hsl->Draw();<br>hsl->Draw();
 hs1->Fit("gaus","","",W2lo,W2hi); 
c1_2->cd(); 
c1_2->SetLeftMargin(0.15); 
 phihi = 120;<br>phihi = 120;<br>W2lo = 0.92;<br>W2hi= 0.92;<br>hs2->GetXaxis()->SetRange(rlo, rhi);<br>hs2->GetXaxis()->SetRange(rlo, rhi);<br>hs2->GetXaxis()->SetRange(rlo, rhi);
 hs2->Fit("gaus","","",W2lo,W2hi);<br>tex = new TLatex(1.0,30.0,"4.2 GeV, corrected");<br>tex->SetTextFont(132);
        tex->SetTextSize(0.05); 
  tex->SetLineWidth(2); 
 tex->Draw(); 
c1_3->cd();<br>c1 3->SetLeftMargin(0.15);
 cl_3~>SetLeftMargin(0.15);<br>philo = 121;<br>phihi = 180;<br>w2lo = 0.83;<br>W2lo = 0.93;<br>TH1F *hs3 = (TH1F*) hW2_phi2->ProjectionY("hs1",philo,phihi);<br>hs3->Fit("gaus","","",W2lo,W2hi);<br>hs3->Fit("gaus","","",W2lo,W2hi);
 c1_4->cd(); 
c1_4->SetLeftMargin(0.15); 
 philo = 181; 
phihi = 240; 
 W2lo = 0.82;<br>W2hi= 0.92;
 TH1F *hs4 = (TH1F*) hW2_phi2->ProjectionY("hs1",philo,phihi);<br>hs4->GetXaxis()->SetRange(rlo, rhi);<br>hs4->Draw();<br>hs4->Fit("gaus","","",W2lo,W2hi);
c1_5->cd();<br>c1 5->SetLeftMargin(0.15);
 cl_5->SetLeftMargin(0.15);<br>philo = 241;<br>phihi = 300;<br>w2lo = 0.82;<br>W2lo = 0.92;<br>THIF *hs5 = (THIF*) hW2_phi2->ProjectionY("hs1",philo,phihi);<br>hs5->Fit("gaus","","",W2lo,W2hi);<br>hs5->Fit("gaus","","",W2lo,W2hi);
 c1_6->cd(); 
c1_6->SetLeftMargin(0.15); 
 philo = 301;<br>phihi = 360;<br>W2lo = 0.92;<br>W2hi= 0.92;<br>TH1F *hs6 = (TH1F*) hW2 phi2->ProjectionY("hs1",philo,phihi);
hs6->GetXaxis()->SetRange(rlo, rhi); 
 hs6->Draw(); 
hs6->Fit("gaus","","",W2lo,W2hi);
```
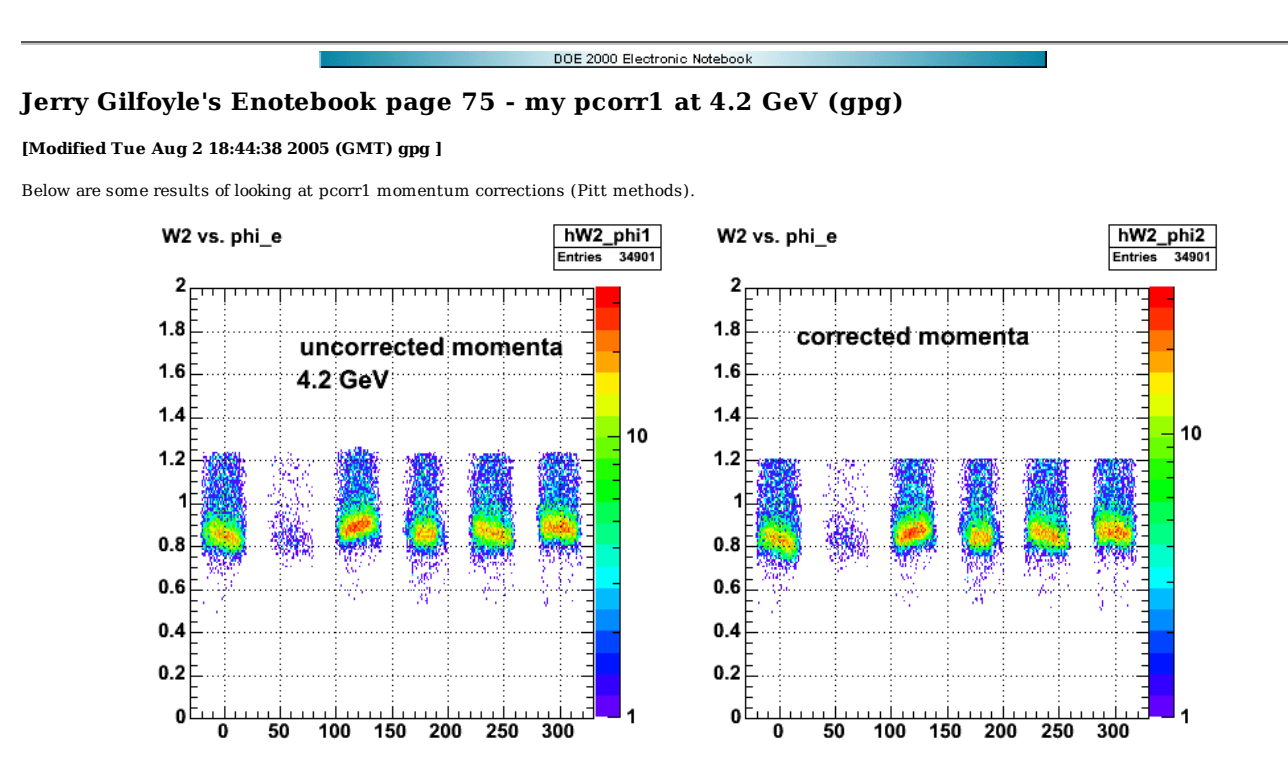

### **Fig 1. W2 vs. phi\_e for uncorrected (left panel) and corrected (right panel) electron momentum from Pitt methods, 4.2 GeV.**

Click here to view the object (ROOT C++ macro for Fig 1) you uploaded.

Results from fitting the W2 spectrum sector by sector. Basically, they suck. The corrected centroids and widths are worse than the uncorrected ones! For the second shot at them I think I turned off the electron fiducials.

# Table 1.

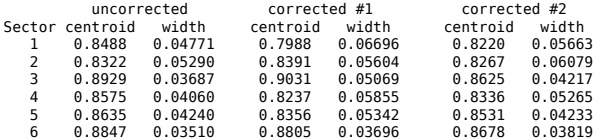

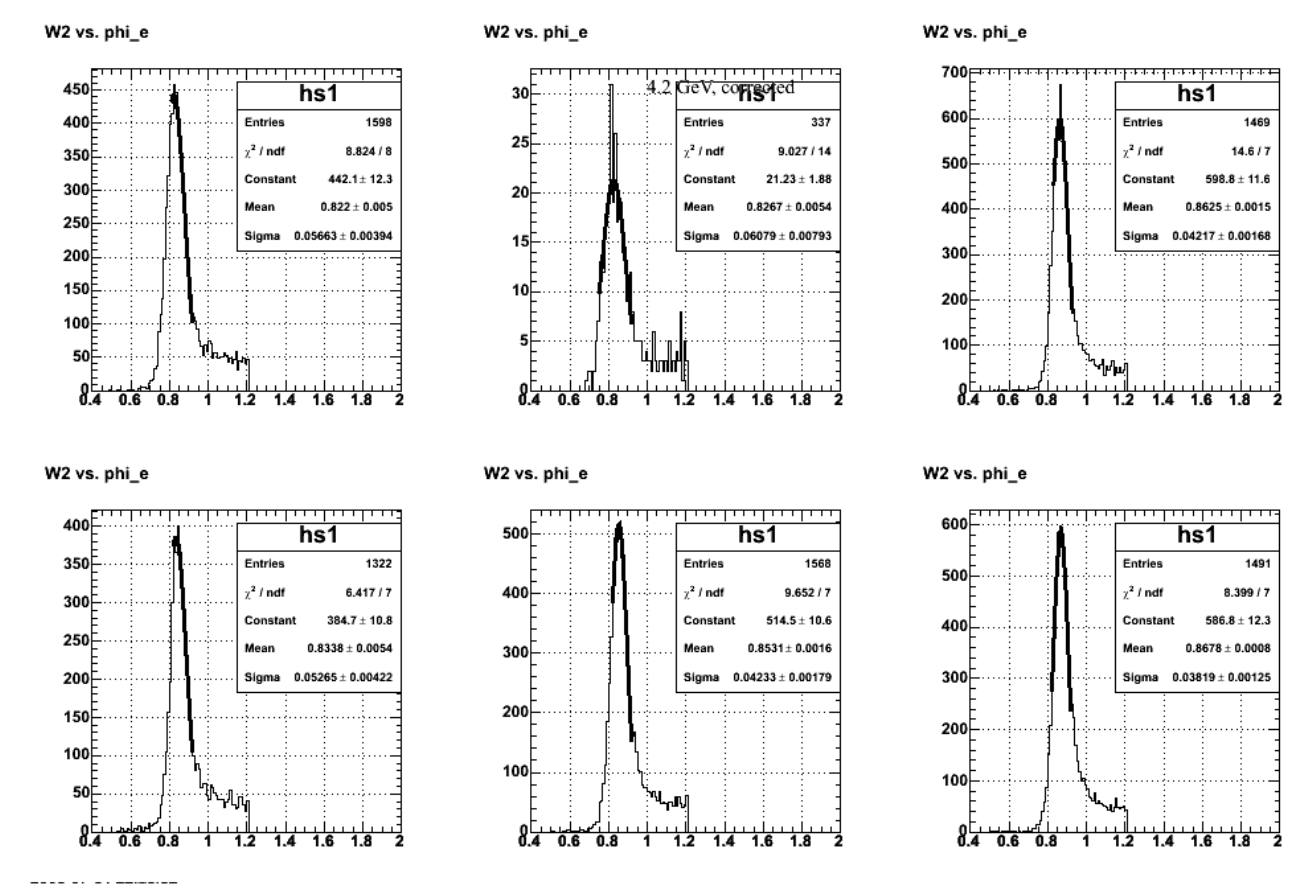

**Fig 2. W2 spectra fitted with gaussians for the results labeled 'corrected #2' in the above table.**

Click here to view the object (ROOT C++ macro for Fig 2) you uploaded.

hmm2pi3

175228

 $10.28/9$ 

 $2492 \pm 22.7$ 

 $0.8718 \pm 0.0003$ 

 $0.02581 \pm 0.00045$ 

<u>1941 - 1941 - 1942 - 1943</u><br>0.9 - 1 - 1.1 1.2 1.3 1.4 1.5

Entries

 $x^2 / \text{nd}$ 

Con

Sigma

MM<sup>2</sup> for Sector 1

2500

2000

1500

1000

500

 $8\frac{1}{5}$ 

'nж  $0.607$ 

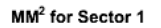

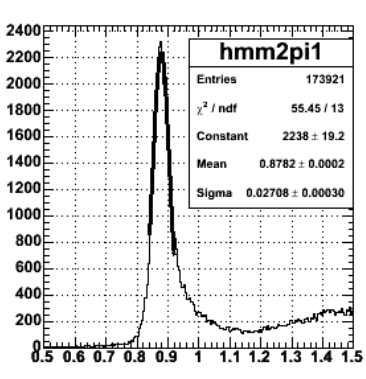

 $\cdots$ 

MM<sup>2</sup> for Sector 1

2000

1800

1600

1400

1200

1000

800

600

400

200

 $0.5 0.6 0.7$ ---- -- -- -------

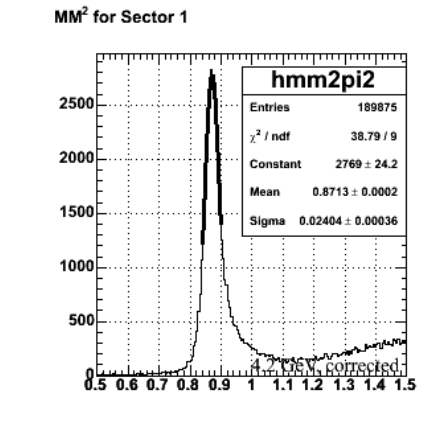

MM<sup>2</sup> for Sector 1

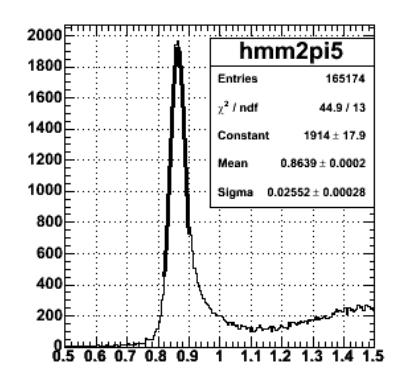

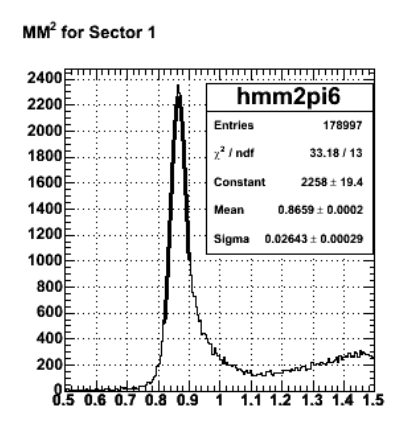

**Fig 3. MM2 spectra using corrected electron and pion momenta.**

Click here to view the object (ROOT C++ macro for Fig 3) you uploaded.

فسيستستستستشب

hmm2pi4

177255

15.07 / 13

 $2046 \pm 18.2$ 

 $0.8652 \pm 0.0003$ 

 $\textbf{0.02747} \pm \textbf{0.00033}$ 

Entries

 $\chi^2$  / ndf

Sigma

Click here to view the object (ROOT histogram file for Fig 3) you uploaded.

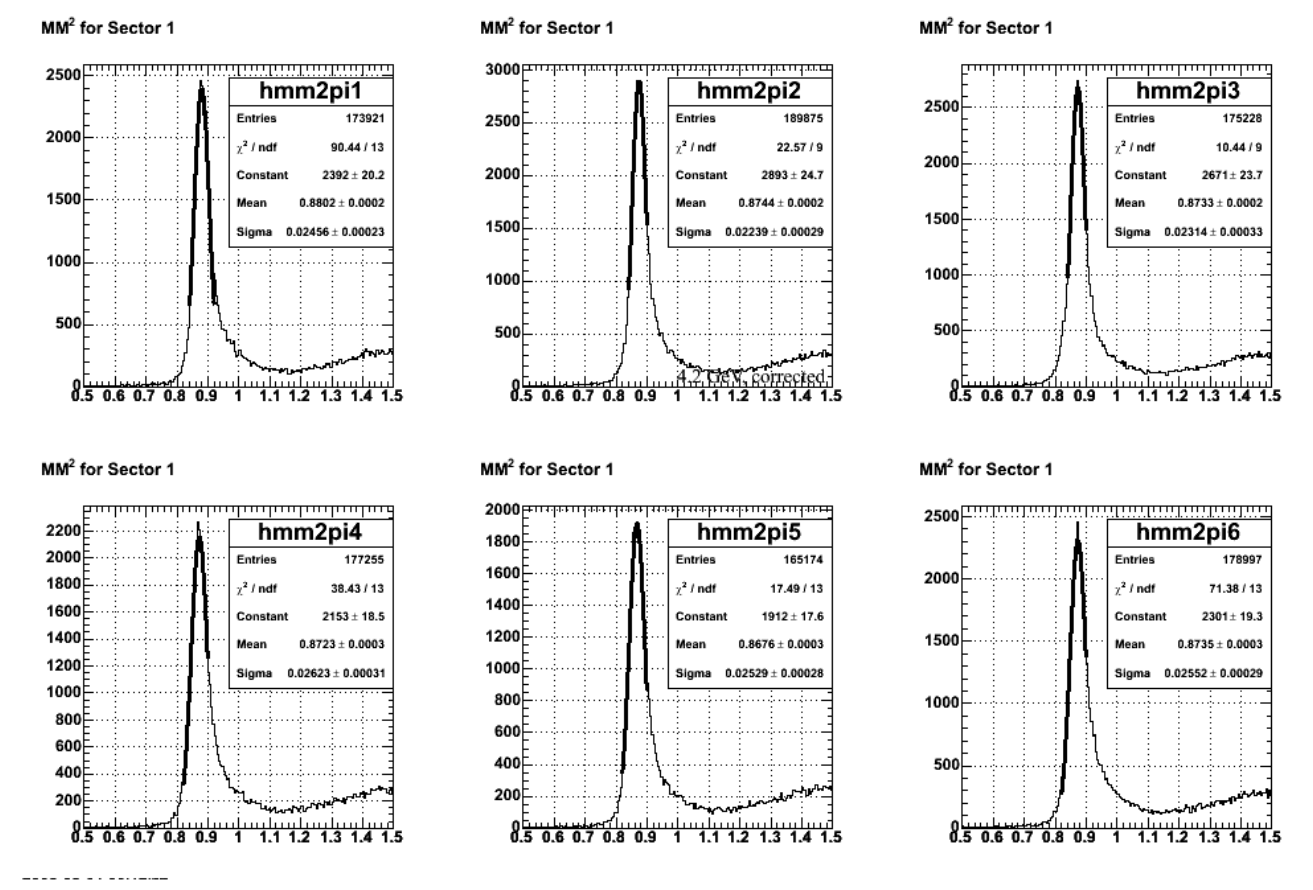

**Fig 4. Uncorrected MM2 spectra to go along with Fig 3.**

For the above set of parameters (i.e. for Figs 3-4) here is a table comparing the MM2 centroid and width of the ep->epi+(n) peak corrected and uncorrected. Same problem as before! The corrected results are worse than the corrected ones, though not as much worse as the W2 results.

Table 2.

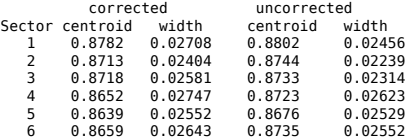

The pcorr1 parameters from this latest run (7/30/05) are noticeably different from the current set so I save them below since I may try this set later.

Using those parameters from below later does make things better. I see improvements in centroid and width in some sectors and things get a little worse in others. The final comparison is below follwed by the plots and files. The table below includes the latest results using the parameters at the end of this entry, plus the results from above.

Table 3.

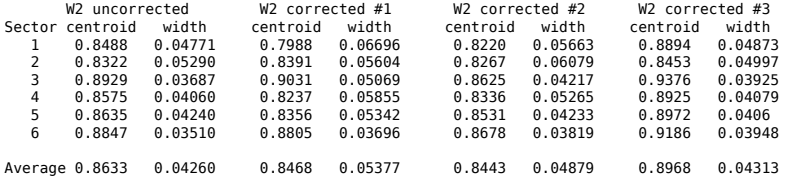

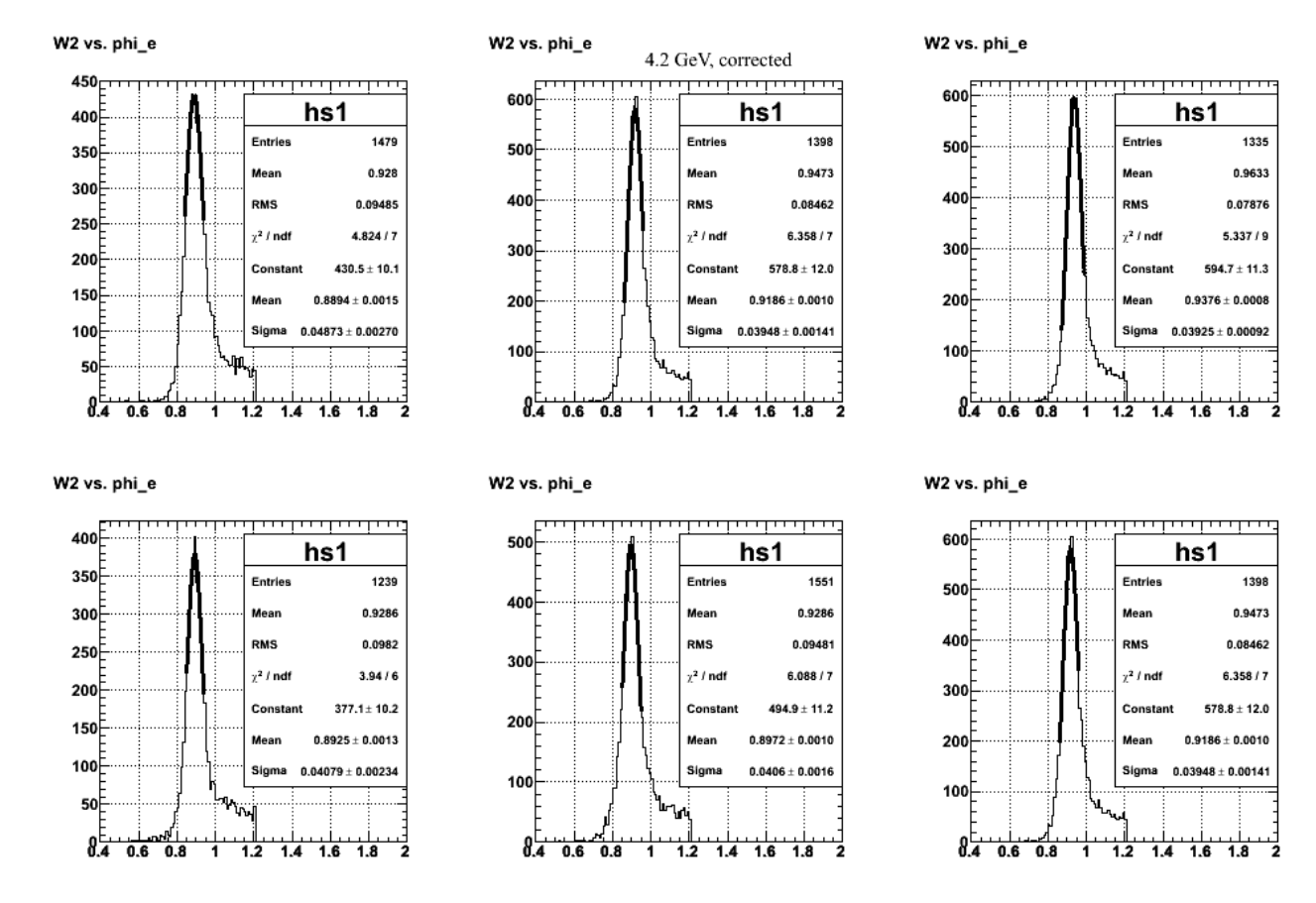

**Fig 5. Fits to corrected W2 spectra using the table of parameters at the end of this entry**

Click here to view the object (ROOT C++ macro for Fig 5) you uploaded.

Click here to view the object (ROOT histogram file used for Fig 5) you uploaded.

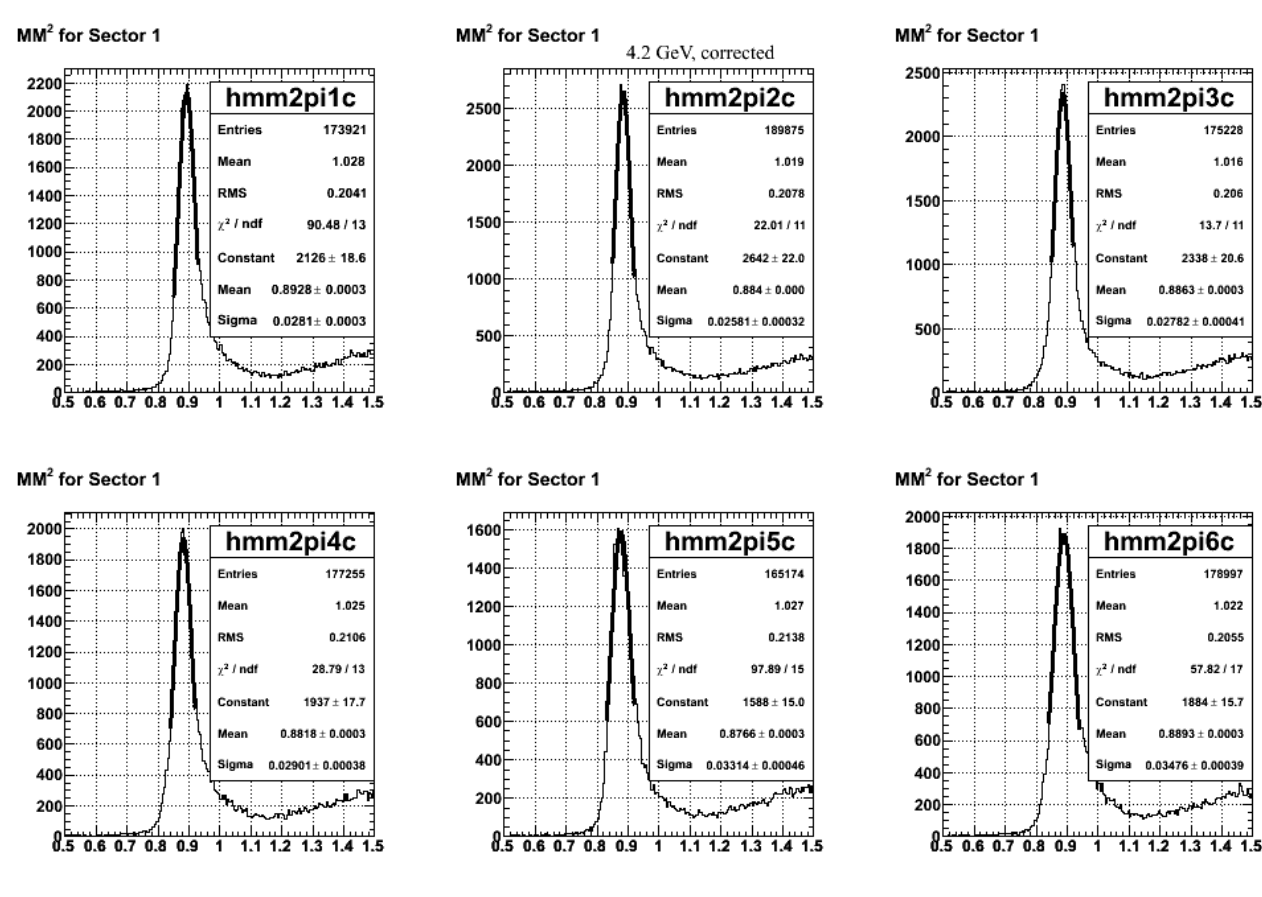

**Fig 6. MM2 spectra sector-by-sector using the pcorr1 parameters from the table below for 4.2 GeV**

Click here to view the object (ROOT  $C++$  macro for Fig 6) you uploaded.

The tabel below shows a comparison of the fits to MM2 spectra. The last two columns are the latest results using the pcorr1 parameters at the end of this entry. The numbering corresponds to the parameter sets used in Table 3 above. The centroids and widths are better than the previous results with some improvement in spots and a little worse in others. Clearly better than the first set of parameters.

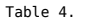

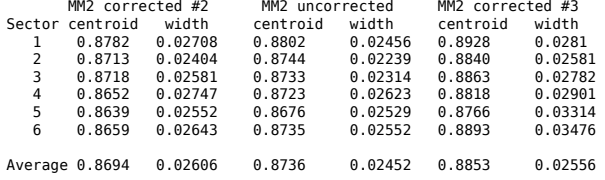

Revised parameters for pcorr1.

++++++ {1, 0, 0, 0, 0, 0, 0, 0, 0},<br>++++++ {11, 1, 0, 0, 0, 0, 0, 0, 0}<br>++++++ {15, 2, 0, 0, 0, 0, 0, 0, 0},<br>++++++ {19, 3, 0, 0, 0, 0, 0, 0, 0, 0}, ++++++ {23, 4, 0, 0, 0.000800178, 0.000163694, -0.00350192, 0.000519054, 0.118025}, ++++++ {27, 5, 0, 0, 0.00130217, 9.5631e-05, -0.00146504, 0.000297953, 26.8164}, ++++++ {31, 6, 0, 0, 0.001396, 8.41374e-07, 0.00163243, 2.27398e-06, 0.410251}, ++++++ {35, 7, 0, 0, 0.00179711, 0.000148351, 0.00135585, 0.000406387, 4.78983}, ++++++ {39, 8, 0, 0, 0.00218354, 0.000182136, 0.00282338, 0.000489386, 7.26911}, ++++++ {43, 9, 0, 0, 0.00215916, 0.000293966, 0.00244981, 0.00075624, 3.3616}, ++++++ {47, 10, 0, 0, 0.0010022, 1.47429e-10, -0.00195648, 2.89076e-10, 0.224626}, ++++++ {51, 11, 0, 0, 0, 0, 0, 0, 0},<br>++++++ {55, 12, 0, 0, 0, 0, 0, 0, 0},<br>++++++ {59, 13, 0, 0, 0, 0, 0, 0, 0},  $++++++$  {63, 14, 0, 0, 0, 0, 0, 0, 0, 0}, ++++++ {67, 15, 0, 0, 0, 0, 0, 0, 0}, ++++++ {7, 0, 15, 1, 0, 0, 0, 0, 0}<br>+++++++ {1, 1, 15, 1, 0, 0, 0, 0, 0}<br>+++++++ {15, 2, 15, 1, 0, 0, 0, 0, 0} ++++++ {11, 1, 15, 1, 0, 0, 0, 0, 0}, ++++++ {15, 2, 15, 1, 0, 0, 0, 0, 0}, ++++++ {19, 3, 15, 1, 0, 0, 0, 0, 0},  $++++++$  {23, 4, 15, 1, 0, 0, 0, 0, 0},<br> $++++++$  {27, 5, 15, 1, 0, 0, 0, 0, 0},  $15, 1, 0, 0, 0, 0, 0,$ <br> $15, 1, 0, 0, 0, 0, 0,$  $++++++$  {27, 5,<br> $+++++++$  {31, 6,

++++++ {35, 7, 15, 1, 0, 0, 0, 0, 0}, ++++++ {39, 8, 15, 1, 0, 0, 0, 0, 0}, ++++++ {43, 9, 15, 1, 0, 0, 0, 0, 0}, ++++++ {47, 10, 15, 1, 0, 0, 0, 0, 0}, ++++++ {51, 11, 15, 1, 0, 0, 0, 0, 0}, ++++++ {55, 12, 15, 1, 0, 0, 0, 0, 0}, ++++++ {59, 13, 15, 1, 0, 0, 0, 0, 0}, ++++++ {63, 14, 15, 1, 0, 0, 0, 0, 0}, ++++++ {67, 15, 15, 1, 0, 0, 0, 0, 0}, ++++++ {7, 0, 30, 2, 0, 0, 0, 0, 0}, ++++++ {11, 1, 30, 2, 0, 0, 0, 0, 0}, ++++++ {15, 2, 30, 2, 0, 0, 0, 0, 0}, ++++++ {19, 3, 30, 2, 0, 0, 0, 0, 0}, ++++++ {23, 4, 30, 2, 0, 0, 0, 0, 0}, ++++++ {27, 5, 30, 2, 0.00104365, 8.99325e-11, -0.003085, 2.90105e-10, 33.1564}, ++++++ {31, 6, 30, 2, 0.00100407, 7.35972e-11, 0.00269171, 1.98911e-10, 9.79755}, ++++++ {35, 7, 30, 2, 0.00101216, 7.35972e-11, -0.00240936, 1.79505e-10, 1.49161}, ++++++ {39, 8, 30, 2, 0.002, 2.37143e-10, -4.35074e-15, 5.44535e-10, 72}, ++++++ {43, 9, 30, 2, 0.000167452, 0.000529578, -0.00166277, 0.00132493, 0.590544}, ++++++ {47, 10, 30, 2, -0.000704167, 0.000605806, -0.000530977, 0.00149722, 0.354655}, ++++++ {51, 11, 30, 2, 0, 0, 0, 0, 0}, ++++++ {55, 12, 30, 2, 0, 0, 0, 0, 0}, ++++++ {59, 13, 30, 2, 0, 0, 0, 0, 0}, ++++++ {63, 14, 30, 2, 0, 0, 0, 0, 0}, ++++++ {67, 15, 30, 2, 0, 0, 0, 0, 0}, ++++++ {7, 0, 45, 3, 0, 0, 0, 0, 0}, ++++++ {11, 1, 45, 3, 0, 0, 0, 0, 0}, ++++++ {15, 2, 45, 3, 0, 0, 0, 0, 0}, ++++++ {19, 3, 45, 3, 0, 0, 0, 0, 0}, ++++++ {23, 4, 45, 3, 0.00152046, 0.0001342, 0.000230922, 0.000409363, 1.05099}, ++++++ {27, 5, 45, 3, 0.000942258, 7.60497e-05, -0.000192958, 0.000223936, 6.99345}, ++++++ {31, 6, 45, 3, 0.000800823, 0.000145219, -0.000419234, 0.000410692, 2.0906}, ++++++ {35, 7, 45, 3, -0.000724283, 0.000218114, 0.00151933, 0.000598565, 1.08369}, ++++++ {39, 8, 45, 3, -0.000131615, 0.000236785, -0.00133121, 0.000626758, 4.45889}, ++++++ {43, 9, 45, 3, -0.000518031, 0.000312376, -0.00186629, 0.000775473, 0.391308}, ++++++ {47, 10, 45, 3, -0.00027972, 0.000649466, -0.000523249, 0.00158534, 0.144075}, ++++++ {51, 11, 45, 3, 0, 0, 0, 0, 0}, ++++++ {55, 12, 45, 3, 0, 0, 0, 0, 0}, ++++++ {59, 13, 45, 3, 0, 0, 0, 0, 0}, ++++++ {63, 14, 45, 3, 0, 0, 0, 0, 0}, ++++++ {67, 15, 45, 3, 0, 0, 0, 0, 0}, ++++++ {7, 0, 60, 4, 0, 0, 0, 0, 0}, ++++++ {11, 1, 60, 4, 0, 0, 0, 0, 0}, ++++++ {15, 2, 60, 4, 0, 0, 0, 0, 0}, ++++++ {19, 3, 60, 4, 0, 0, 0, 0, 0}, ++++++ {23, 4, 60, 4, 0.00120762, 0.000134008, -0.0024387, 0.00043006, 0.481058}, ++++++ {27, 5, 60, 4, 0.000867544, 6.26835e-05, -0.0027843, 0.000191951, 5.3825}, ++++++ {31, 6, 60, 4, 0.000399662, 0.000163541, -0.00273158, 0.000466768, 1.69261}, ++++++ {35, 7, 60, 4, -0.000998392, 7.35972e-11, -0.00303518, 2.23022e-10, 14.0717}, ++++++ {39, 8, 60, 4, 0.000449773, 0.000250295, -0.00410874, 0.000643922, 8.72459}, ++++++ {43, 9, 60, 4, -0.000337337, 0.000389647, -0.00103682, 0.00102281, 0.180408}, ++++++ {47, 10, 60, 4, 0, 0, 0, 0, 0}, ++++++ {51, 11, 60, 4, 0, 0, 0, 0, 0}, ++++++ {55, 12, 60, 4, 0, 0, 0, 0, 0}, ++++++ {59, 13, 60, 4, 0, 0, 0, 0, 0}, ++++++ {63, 14, 60, 4, 0, 0, 0, 0, 0}, ++++++ {67, 15, 60, 4, 0, 0, 0, 0, 0}, ++++++ {7, 0, 75, 5, 0, 0, 0, 0, 0}, ++++++ {11, 1, 75, 5, 0, 0, 0, 0, 0}, ++++++ {15, 2, 75, 5, 0, 0, 0, 0, 0}, ++++++ {19, 3, 75, 5, 0, 0, 0, 0, 0}, ++++++ {23, 4, 75, 5, -0.000569444, 0.000462914, 0.00138889, 0.00129919, 1.06911e-26}, ++++++ {27, 5, 75, 5, 0.000145314, 0.000186712, -0.0038867, 0.000555805, 0.848043}, ++++++ {31, 6, 75, 5, 0.0004, 0.000565685, -0.00228571, 0.00161624, 9.92776e-28}, ++++++ {35, 7, 75, 5, 0, 0, 0, 0, 0}, ++++++ {39, 8, 75, 5, 0, 0, 0, 0, 0}, ++++++ {43, 9, 75, 5, 0, 0, 0, 0, 0}, ++++++ {47, 10, 75, 5, 0, 0, 0, 0, 0}, ++++++ {51, 11, 75, 5, 0, 0, 0, 0, 0}, ++++++ {55, 12, 75, 5, 0, 0, 0, 0, 0}, ++++++ {59, 13, 75, 5, 0, 0, 0, 0, 0}, ++++++ {63, 14, 75, 5, 0, 0, 0, 0, 0}, ++++++ {67, 15, 75, 5, 0, 0, 0, 0, 0}, ++++++ {7, 0, 90, 6, 0, 0, 0, 0, 0}, ++++++ {11, 1, 90, 6, 0, 0, 0, 0, 0}, ++++++ {15, 2, 90, 6, 0, 0, 0, 0, 0}, ++++++ {19, 3, 90, 6, 0, 0, 0, 0, 0}, ++++++ {23, 4, 90, 6, 0, 0, 0, 0, 0}, ++++++ {27, 5, 90, 6, 0.00112167, 0.000275635, 0.00109312, 0.000789003, 1.84053}, ++++++ {31, 6, 90, 6, 0.000141251, 0.000332161, -0.000195477, 0.00094612, 10.9773}, ++++++ {35, 7, 90, 6, -0.000406491, 0.000250091, 0.00195752, 0.00067319, 4.3284}, ++++++ {39, 8, 90, 6, -0.000402778, 0.000691626, 0.00138889, 0.00183733, 1.79193e-27}, ++++++ {43, 9, 90, 6, 0, 0, 0, 0, 0}, ++++++ {47, 10, 90, 6, 0, 0, 0, 0, 0}, ++++++ {51, 11, 90, 6, 0, 0, 0, 0, 0}, ++++++ {55, 12, 90, 6, 0, 0, 0, 0, 0}, ++++++ {59, 13, 90, 6, 0, 0, 0, 0, 0}, ++++++ {67, 15, 90, 6, 0, 0, 0, 0, 0},<br>++++++ {7, 0, 105, 7, 0, 0, 0, 0, 0, 0},<br>++++++ {7, 0, 105, 7, 0, 0, 0, 0, 0, 0},<br>++++++ {15, 2, 105, 7, 0, 0, 0, 0, 0},<br>++++++ {15, 2, 105, 7, 0, 0, 0, 0, 0}} \*\*\*\*\*\*\*\* {19, 3, 105, 7, 0, 0, 0, 0, 0, 0, 0, 000105902, -0.000774614, 0.00032632, 1.52593},<br>\*\*\*\*\*\*\* {23, 4, 105, 7, 0.00112593, 7.4442e-05, -0.000317691, 0.000221488, 5.09356},<br>\*\*\*\*\*\*\* {31, 6, 105, 7, 0.00079311, 0.000105

++++++ {51, 11, 105, 7, 0, 0, 0, 0, 0},<br>++++++ {55, 12, 105, 7, 0, 0, 0, 0, 0},<br>+++++++ {59, 13, 105, 7, 0, 0, 0, 0, 0, 0},<br>+++++++ {63, 14, 105, 7, 0, 0, 0, 0, 0, 0}, ++++++ {67, 15, 105, 7, 0, 0, 0, 0, 0}, ++++++ {7, 0, 120, 8, 0, 0, 0, 0, 0}, ++++++ {11, 1, 120, 8, 0, 0, 0, 0, 0}, \*\*\*\*\*\*\* {15, 2, 120, 8, 0, 0, 0, 0, 0},<br>\*\*\*\*\*\* {19, 3, 120, 8, 0, 0, 0, 0, 0},<br>\*\*\*\*\*\* {27, 5, 120, 8, 0,000184943, 0.000121401, -0.00546844, 0.000382697, 0.875429},<br>\*\*\*\*\*\* {27, 5, 120, 8, -0.000109168, 7.62294e-05, -0.0057 \*\*\*\*\*\*\* {51, 11, 120, 8, 0, 0, 0, 0, 0, 0,<br>\*\*\*\*\*\*\* {55, 12, 120, 8, 0, 0, 0, 0, 0, 0, 0,<br>\*\*\*\*\*\*\* {67, 15, 120, 8, 0, 0, 0, 0, 0, 0},<br>\*\*\*\*\*\*\* {67, 15, 120, 8, 0, 0, 0, 0, 0, 0},<br>\*\*\*\*\*\*\*\* {1, 1, 135, 9, 0, 0, 0, 0, 0},<br>\*\*\*\*\* \*\*\*\*\*\*\* {27, 5, 135, 9, 0, 0, 0, 0, 0}<br>\*\*\*\*\*\* {31, 6, 135, 9, 0.0025838, 0.000434911, -0.00934115, 0.00124222, 20.0631},<br>\*\*\*\*\*\* {33, 7, 135, 9, 0.000976939, 5.20411e-11, -0.00249527, 1.26929e-10, 93.3315},<br>\*\*\*\*\*\* {39, 8, 1 ++++++ {67, 15, 135, 9, 0, 0, 0, 0, 0}, ++++++ {7, 0, 150, 10, 0, 0, 0, 0, 0}, ++++++ {11, 1, 150, 10, 0, 0, 0, 0, 0}, ++++++ {15, 2, 150, 10, 0, 0, 0, 0, 0}, ++++++ {19, 3, 150, 10, 0, 0, 0, 0, 0}, ++++++ {23, 4, 150, 10, 0, 0, 0, 0, 0}, ++++++ {27, 5, 150, 10, 0.00102815, 9.05284e-11, -0.00313501, 2.92027e-10, 25.433}, ++++++ {31, 6, 150, 10, 0.002, 1.53751e-10, -1.16126e-16, 4.30858e-10, 2.44154}, ++++++ {35, 7, 150, 10, 0.000894731, 0.000486965, 0.00496931, 0.0012961, 4.40129}, ++++++ {39, 8, 150, 10, 0.000400596, 0.000800203, 0.00091714, 0.00218358, 5.60942e-05}, ++++++ {43, 9, 150, 10, 0, 0, 0, 0, 0}, ++++++ {47, 10, 150, 10, 0, 0, 0, 0, 0}, ++++++ {51, 11, 150, 10, 0, 0, 0, 0, 0}, ++++++ {55, 12, 150, 10, 0, 0, 0, 0, 0}, ++++++ {59, 13, 150, 10, 0, 0, 0, 0, 0}, ++++++ {63, 14, 150, 10, 0, 0, 0, 0, 0}, ++++++ {67, 15, 150, 10, 0, 0, 0, 0, 0}, \*\*\*\*\*\*\*\* {1, 1, 165, 11, 0, 0, 0, 0, 0, 0),<br>
\*\*\*\*\*\*\* {11, 1, 165, 11, 0, 0, 0, 0, 0, 0),<br>
\*\*\*\*\*\*\* {15, 2, 165, 11, 0, 0, 0, 0, 0),<br>
\*\*\*\*\*\*\* {23, 4, 165, 11, 0.000244111, 0.000136367, -0.00542666, 0.000435119, 0.0191553},<br> \*\*\*\*\*\*\* {39, 8, 180, 12, -0.000718331, 0.000296881, -0.00405019, 0.00075317, 2.81618},<br>\*\*\*\*\*\*\* {43, 9, 180, 12, -0.000853753, 0.000470034, -0.00301237, 0.00113563, 0.293028},<br>\*\*\*\*\*\*\* {43, 9, 180, 12, -0.00853753, 0.0004700 ++++++ {11, 1, 195, 13, 0, 0, 0, 0, 0},<br>++++++ {15, 2, 195, 13, 0, 0, 0, 0, 0},<br>++++++ {27, 5, 195, 13, 0, 0, 0, 0, 0, 0},<br>++++++ {27, 5, 195, 13, 0, 0, 0, 0, 0},<br>++++++ {27, 5, 195, 13, -0.000513675, 0.000563181, -0.00506 ++++++ {35, 7, 195, 13, 0.00101363, 8.99325e-11, -0.00240579, 2.19348e-10, 1.68291},<br>++++++ {43, 8, 195, 13, 0, 0, 0, 0, 0},<br>++++++ {43, 9, 195, 13, 0, 0, 0, 0, 0},<br>++++++ {47, 10, 195, 13, 0, 0, 0, 0, 0}, ++++++ {51, 11, 195, 13, 0, 0, 0, 0, 0},<br>++++++ {55, 12, 195, 13, 0, 0, 0, 0, 0},<br>++++++ {59, 13, 195, 13, 0, 0, 0, 0, 0}, ++++++ {63, 14, 195, 13, 0, 0, 0, 0, 0},

++++++ {7, 0, 210, 14, 0, 0, 0, 0, 0, 0},<br>++++++ {7, 0, 210, 14, 0, 0, 0, 0, 0},<br>++++++ {11, 1, 2, 210, 14, 0, 0, 0, 0, 0},<br>++++++ {15, 2, 210, 14, 0, 0, 0, 0, 0}, ++++++ {19, 3, 210, 14, 0, 0, 0, 0, 0}, ++++++ {23, 4, 210, 14, 0, 0, 0, 0, 0}, ++++++ {31, 6, 210, 14, 0, 0, 0, 0, 0},<br>++++++ {31, 6, 210, 14, 0, 0, 0, 0, 0},<br>++++++ {35, 7, 210, 14, 0, 0, 0, 0, 0},<br>++++++ {35, 8, 210, 14, 0, 0, 0, 0, 0}, ++++++ {43, 9, 210, 14, 0, 0, 0, 0, 0}, ++++++ {47, 10, 210, 14, 0, 0, 0, 0, 0}, ++++++ {51, 11, 210, 14, 0, 0, 0, 0, 0},<br>++++++ {55, 12, 210, 14, 0, 0, 0, 0, 0},<br>++++++ {59, 13, 210, 14, 0, 0, 0, 0, 0, 0},<br>++++++ {63, 14, 210, 14, 0, 0, 0, 0, 0, 0}, ++++++ {7, 0, 225, 15, 0, 0, 0, 0, 0, 0},<br>++++++ {7, 0, 225, 15, 0, 0, 0, 0, 0},<br>++++++ {11, 1, 2, 225, 15, 0, 0, 0, 0, 0},<br>++++++ {15, 2, 225, 15, 0, 0, 0, 0, 0}, \*\*\*\*\*\*\* {19, 3, 225, 15, 0, 0, 0, 0, 0, 0},<br>\*\*\*\*\*\* {27, 5, 225, 15, 0, 0, 0, 0, 0, 0},<br>\*\*\*\*\*\* {31, 6, 225, 15, 0, 0, 0, 0, 0},<br>\*\*\*\*\*\* {33, 7, 225, 15, 0, 0, 0, 0, 0},<br>\*\*\*\*\*\* {33, 9, 225, 15, 0, 00, 0, 0, 0},<br>\*\*\*\*\*\*\* {43, 9 ++++++ {51, 11, 225, 15, 0, 0, 0, 0, 0}, ++++++ {55, 12, 225, 15, 0, 0, 0, 0, 0}, ++++++ {59, 13, 225, 15, 0, 0, 0, 0, 0},<br>++++++ {67, 15, 225, 15, 0, 0, 0, 0, 0},<br>++++++ {7, 0, 240, 16, 0, 0, 0, 0, 0},<br>++++++ {11, 1, 240, 16, 0, 0, 0, 0, 0},<br>++++++ {11, 1, 240, 16, 0, 0, 0, 0, 0}, \*\*\*\*\*\*\*\* {19, 2, 240, 16, 0, 0, 0, 0, 0, 0, 0,<br>
\*\*\*\*\*\*\* {23, 4, 240, 16, 0, 0, 0, 0, 0, 0, 0,<br>
\*\*\*\*\*\* {27, 5, 240, 16, 0, 0, 0, 0, 0, 0, 0,<br>
\*\*\*\*\*\* {31, 6, 240, 16, 0, 0, 0, 0, 0, 0, 0,<br>
\*\*\*\*\*\* {31, 6, 240, 16, 0, 0, 0, 0, ++++++ {39, 8, 255, 17, 0, 0, 0, 0, 0}, ++++++ {43, 9, 255, 17, 0, 0, 0, 0, 0}, ++++++ {47, 10, 255, 17, 0, 0, 0, 0, 0}, ++++++ {51, 11, 255, 17, 0, 0, 0, 0, 0}, \*\*\*\*\*\*\*\* {55, 12, 255, 17, 0, 0, 0, 0, 0, 0, 0},<br>\*\*\*\*\*\*\* {65, 13, 255, 17, 0, 0, 0, 0, 0, 0},<br>\*\*\*\*\*\* {67, 15, 255, 17, 0, 0, 0, 0, 0, 0},<br>\*\*\*\*\*\* {11, 1, 270, 18, 0, 0, 0, 0, 0, 0},<br>\*\*\*\*\*\*\* {11, 1, 270, 18, 0, 0, 0, 0, 0, 0 ++++++ {55, 12, 270, 18, 0, 0, 0, 0, 0},<br>++++++ {63, 14, 270, 18, 0, 0, 0, 0, 0},<br>++++++ {67, 15, 270, 18, 0, 0, 0, 0, 0},<br>++++++ {7, 0, 285, 19, 0, 0, 0, 0, 0},<br>++++++ {7, 0, 285, 19, 0, 0, 0, 0, 0} \*\*\*\*\*\*\* {1, 1, 285, 19, 0, 0, 0, 0, 0),<br>\*\*\*\*\*\* {15, 2, 285, 19, 0, 0, 0, 0, 0, 0),<br>\*\*\*\*\*\* {15, 2, 285, 19, 0, 0000895369, 1.29328e-11, -0.00356333, 4.17187e-11, 556.697},<br>\*\*\*\*\*\* {27, 5, 285, 19, 0.000295369, 1.29328e-11, -++++++ {51, 11, 285, 19, 0, 0, 0, 0, 0},<br>++++++ {55, 12, 285, 19, 0, 0, 0, 0, 0},<br>++++++ {59, 13, 285, 19, 0, 0, 0, 0, 0},<br>++++++ {63, 14, 285, 19, 0, 0, 0, 0, 0, 0}, ++++++ {7, 0, 300, 20, 0, 0, 0, 0, 0, 0},<br>++++++ {7, 0, 300, 20, 0, 0, 0, 0, 0},<br>++++++ {11, 1, 300, 20, 0, 0, 0, 0, 0},<br>++++++ {11, 2, 300, 20, 0, 0, 0, 0, 0},

++++++ {19, 3, 300, 20, 0, 0, 0, 0, 0}, ++++++ {23, 4, 300, 20, 0.000407535, 0.000152585, -0.00497938, 0.000488557, 0.838219}, ++++++ {27, 5, 300, 20, 0.00050739, 7.97321e-05, -0.00456955, 0.000251627, 11.064}, ++++++ {31, 6, 300, 20, 0.000109993, 0.000108777, -0.0043156, 0.000308015, 0.856779}, ++++++ {35, 7, 300, 20, 4.19734e-06, 0.000144818, -0.00346271, 0.000395201, 0.964895}, ++++++ {39, 8, 300, 20, 0.00100085, 8.9735e-11, -0.00222034, 1.99411e-10, 17.0416}, ++++++ {43, 9, 300, 20, 0.000999523, 7.35972e-11, -0.00196172, 1.44308e-10, 9.01907}, ++++++ {47, 10, 300, 20, -0.000185557, 0.0004584, -0.000664817, 0.00106275, 0.610945}, ++++++ {51, 11, 300, 20, 0, 0, 0, 0, 0}, ++++++ {55, 12, 300, 20, 0, 0, 0, 0, 0}, ++++++ {59, 13, 300, 20, 0, 0, 0, 0, 0}, ++++++ {63, 14, 300, 20, 0, 0, 0, 0, 0}, ++++++ {67, 15, 300, 20, 0, 0, 0, 0, 0}, ++++++ {7, 0, 315, 21, 0, 0, 0, 0, 0}, ++++++ {11, 1, 315, 21, 0, 0, 0, 0, 0}, ++++++ {15, 2, 315, 21, 0, 0, 0, 0, 0}, ++++++ {19, 3, 315, 21, 0, 0, 0, 0, 0}, ++++++ {23, 4, 315, 21, 0, 0, 0, 0, 0}, ++++++ {27, 5, 315, 21, 0, 0, 0, 0, 0}, ++++++ {31, 6, 315, 21, 0.00101923, 5.20411e-11, -0.00265074, 1.40652e-10, 5.21208}, ++++++ {35, 7, 315, 21, 0.00103595, 1.47429e-10, -0.00260554, 3.98456e-10, 4.99689}, ++++++ {39, 8, 315, 21, 0.00100284, 8.9735e-11, 0.00343849, 3.09431e-10, 0.125747}, ++++++ {43, 9, 315, 21, 0, 0, 0, 0, 0}, ++++++ {47, 10, 315, 21, 0, 0, 0, 0, 0}, ++++++ {51, 11, 315, 21, 0, 0, 0, 0, 0}, ++++++ {55, 12, 315, 21, 0, 0, 0, 0, 0}, ++++++ {59, 13, 315, 21, 0, 0, 0, 0, 0}, ++++++ {63, 14, 315, 21, 0, 0, 0, 0, 0}, ++++++ {67, 15, 315, 21, 0, 0, 0, 0, 0}, ++++++ {7, 0, 330, 22, 0, 0, 0, 0, 0}, ++++++ {11, 1, 330, 22, 0, 0, 0, 0, 0}, ++++++ {15, 2, 330, 22, 0, 0, 0, 0, 0}, ++++++ {19, 3, 330, 22, 0, 0, 0, 0, 0}, ++++++ {23, 4, 330, 22, 0, 0, 0, 0, 0}, ++++++ {27, 5, 330, 22, 0, 0, 0, 0, 0}, ++++++ {31, 6, 330, 22, 0, 0, 0, 0, 0}, ++++++ {35, 7, 330, 22, 0.00100998, 7.35972e-11, -0.00253852, 1.88711e-10, 1.21829}, ++++++ {39, 8, 330, 22, -3.02134e-05, 0.000449407, -0.00145927, 0.00120363, 2.15689}, ++++++ {43, 9, 330, 22, -0.000211815, 0.000589695, -0.000447225, 0.00154003, 0.0351223}, ++++++ {47, 10, 330, 22, 0, 0, 0, 0, 0}, ++++++ {51, 11, 330, 22, 0, 0, 0, 0, 0}, ++++++ {55, 12, 330, 22, 0, 0, 0, 0, 0}, ++++++ {59, 13, 330, 22, 0, 0, 0, 0, 0}, ++++++ {63, 14, 330, 22, 0, 0, 0, 0, 0}, ++++++ {67, 15, 330, 22, 0, 0, 0, 0, 0}, \*\*\*\*\*\*\* {1, 1, 345, 23, 0, 0, 0, 0, 0},<br>\*\*\*\*\*\* {11, 1, 345, 23, 0, 0, 0, 0, 0},<br>\*\*\*\*\*\* {11, 345, 23, 0, 0, 0, 0, 0},<br>\*\*\*\*\*\* {23, 4, 345, 23, 0.00104478, 2.24337e-11, -0.00308136, 7.23669e-11, 79.0116},<br>\*\*\*\*\*\* {23, 4, 345, ++++++ {55, 12, 345, 23, 0, 0, 0, 0, 0}, ++++++ {59, 13, 345, 23, 0, 0, 0, 0, 0}, ++++++ {63, 14, 345, 23, 0, 0, 0, 0, 0}, ++++++ {67, 15, 345, 23, 0, 0, 0, 0, 0},

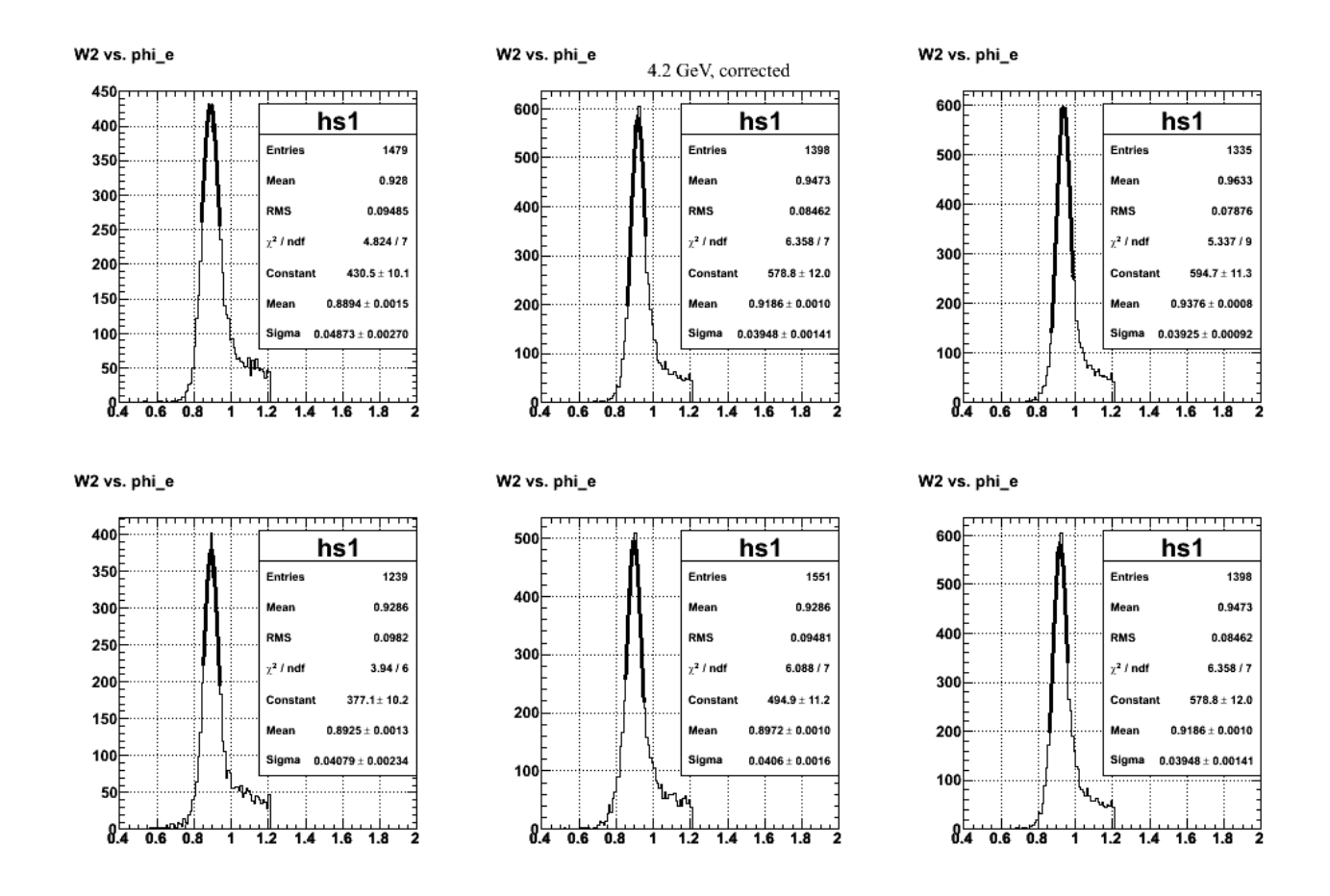

 **Fig 5. Fits to corrected W2 spectra using the table of parameters at the end of this entry** 

.<br>Click <u>here</u><br>to view the object (ROOT C++ macro for Fig 5) you uploaded.

Click <u>here</u><br>to view the object (ROOT histogram file used for Fig 5) you uploaded.

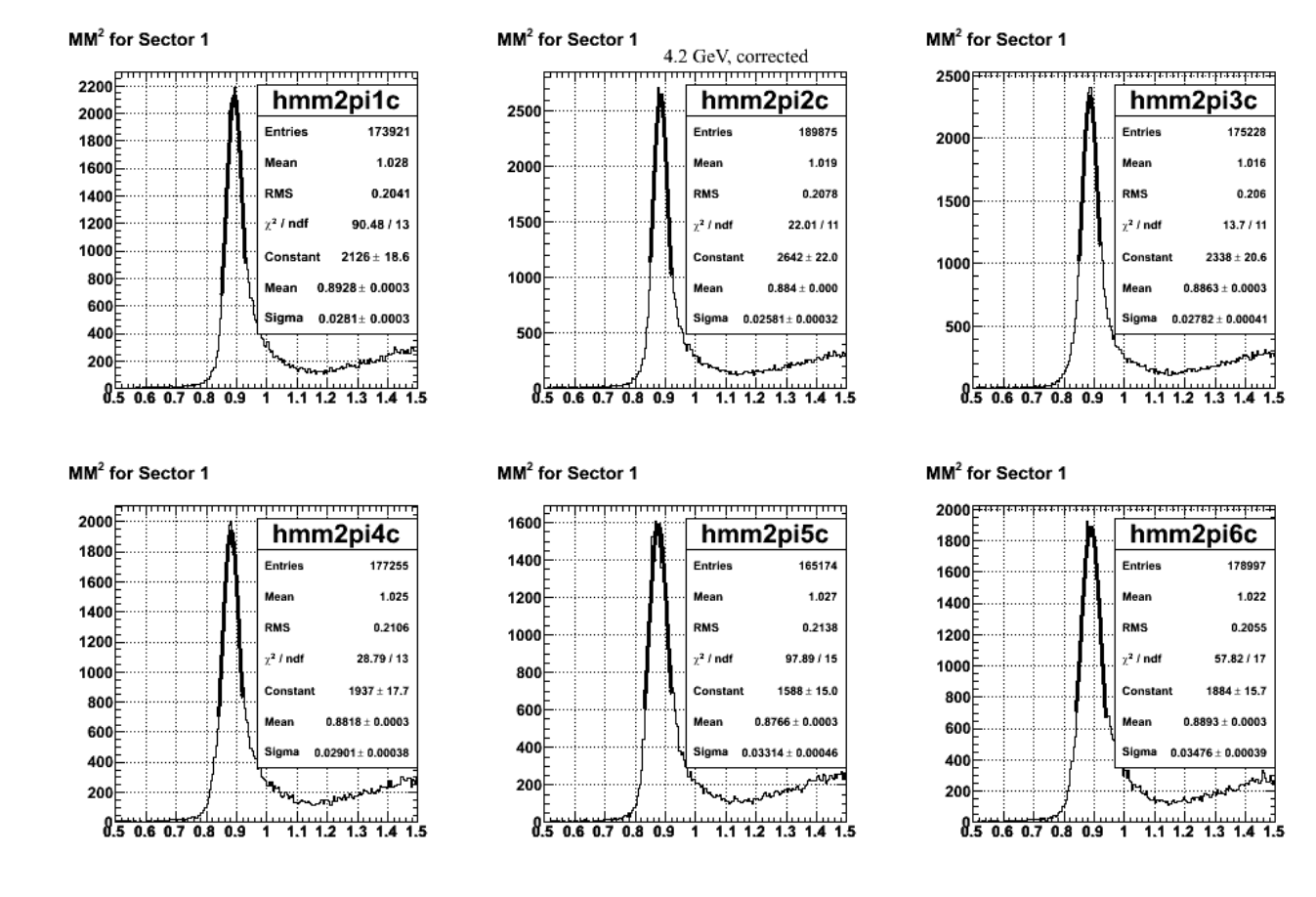

 **Fig 6. MM2 spectra sector-by-sector using the pcorr1 parameters from the table below for 4.2 GeV** 

.<br>Click <u>here</u><br>to view the object (ROOT C++ macro for Fig 6) you uploaded.

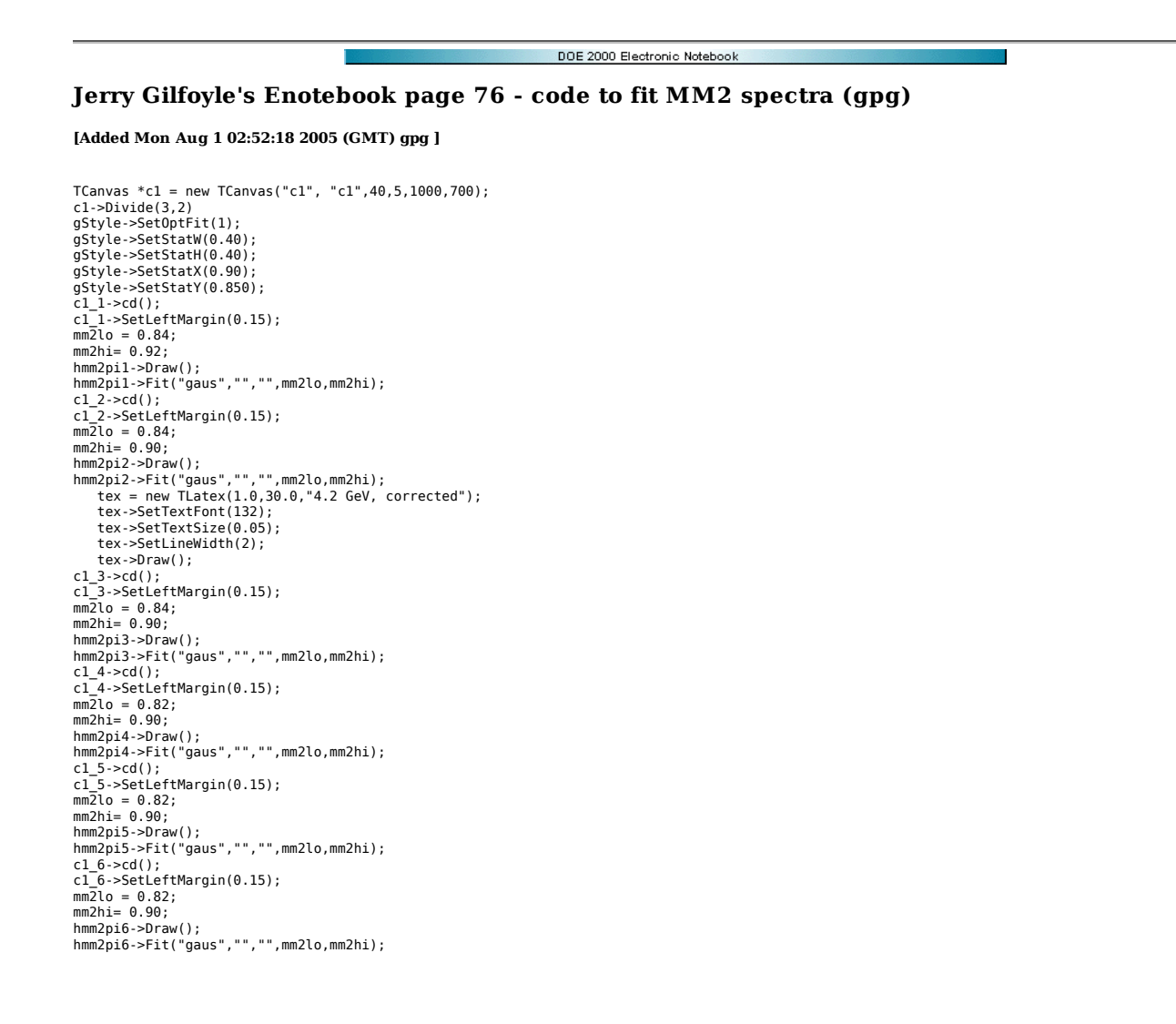

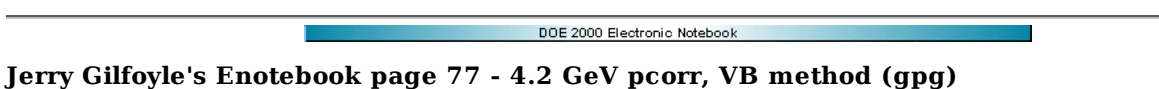

### **[Modified Tue Aug 2 21:20:28 2005 (GMT) gpg ]**

Below are the results for the 4.2 GeV, electorn momentum corrections using the VB method. The alpha ratio for 4.2 GeV is shown below. The small number of counts is a surprise. It supposedly is due to the drop in the elastic cross section.

## Denominator for alpha correction

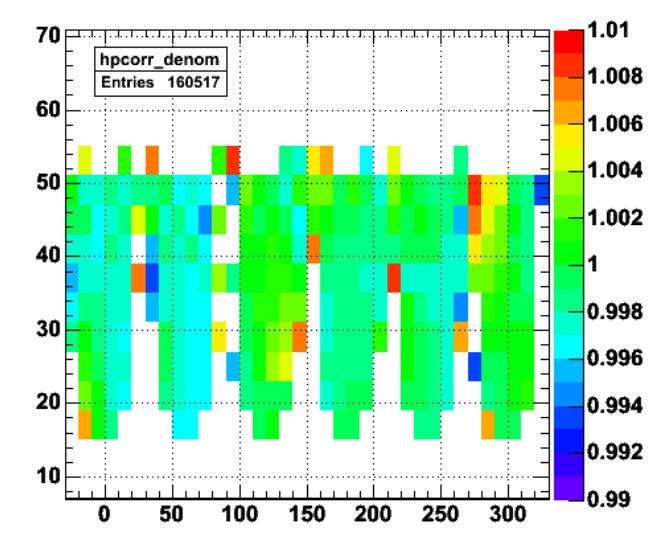

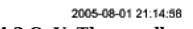

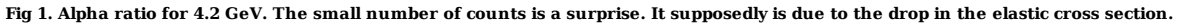

Click here to view the object (ROOT C++ macro for Fig 1) you uploaded.

The plots below show the results of applying the VB method to correcting the electron momentum. The effect is small, but positive as shown in the table below.

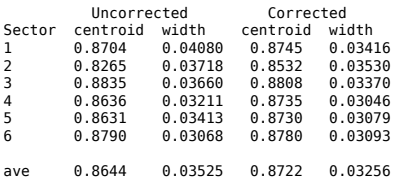

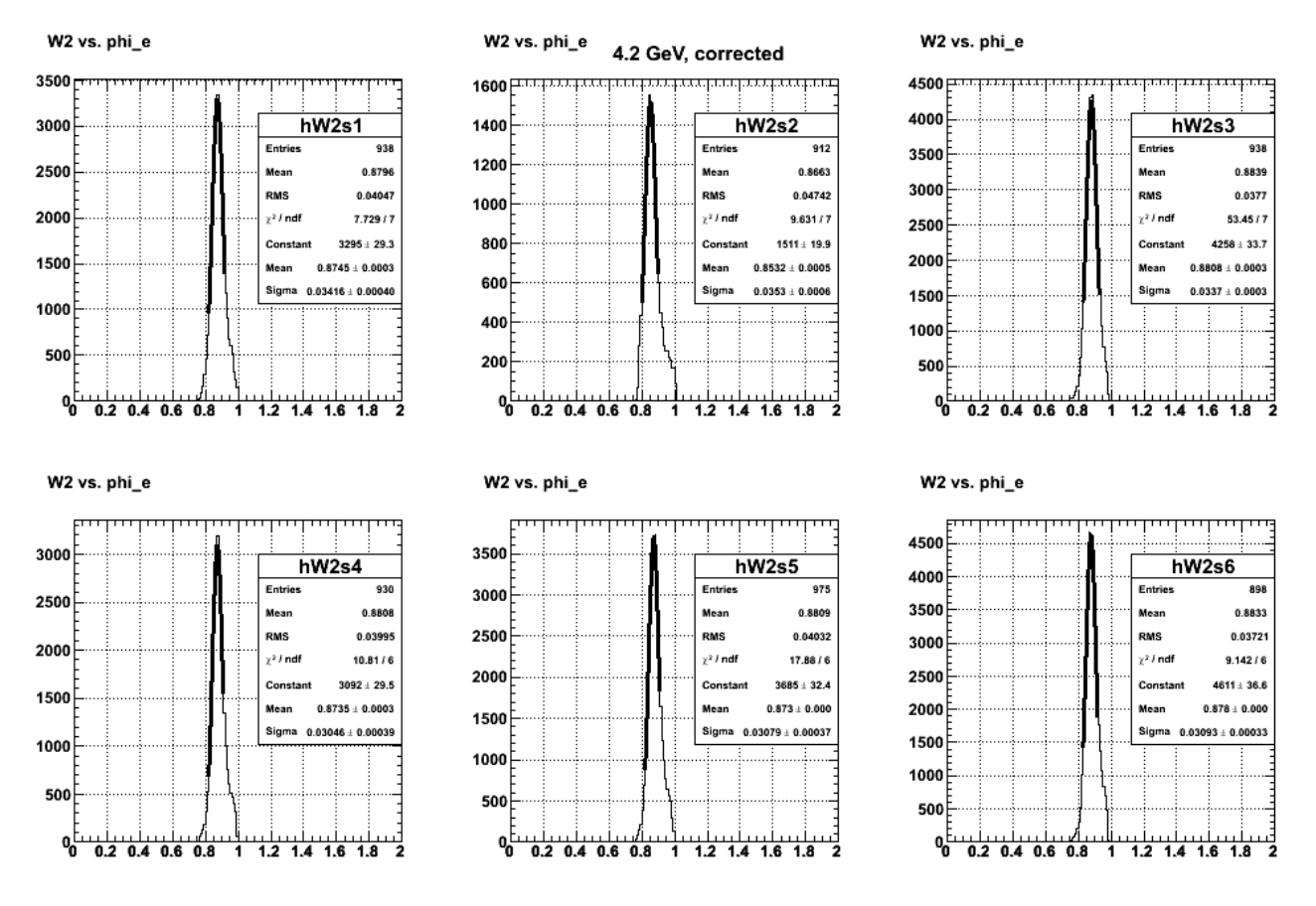

**Fig 2. Fits to W2 spectra sector by sector for 4.2 GeV using VB momentum corrections.**

902

0.8883

0.0404

47.96 / 7

 $3856 \pm 31.5$ 

 $\overline{1.8}$ 

 $0.8835 \pm 0.0003$ 

 $0.0366 \pm 0.0004$ 

 $\frac{1}{1.4}$ 

 $\overline{1.6}$ 

 $hW2s3$ 

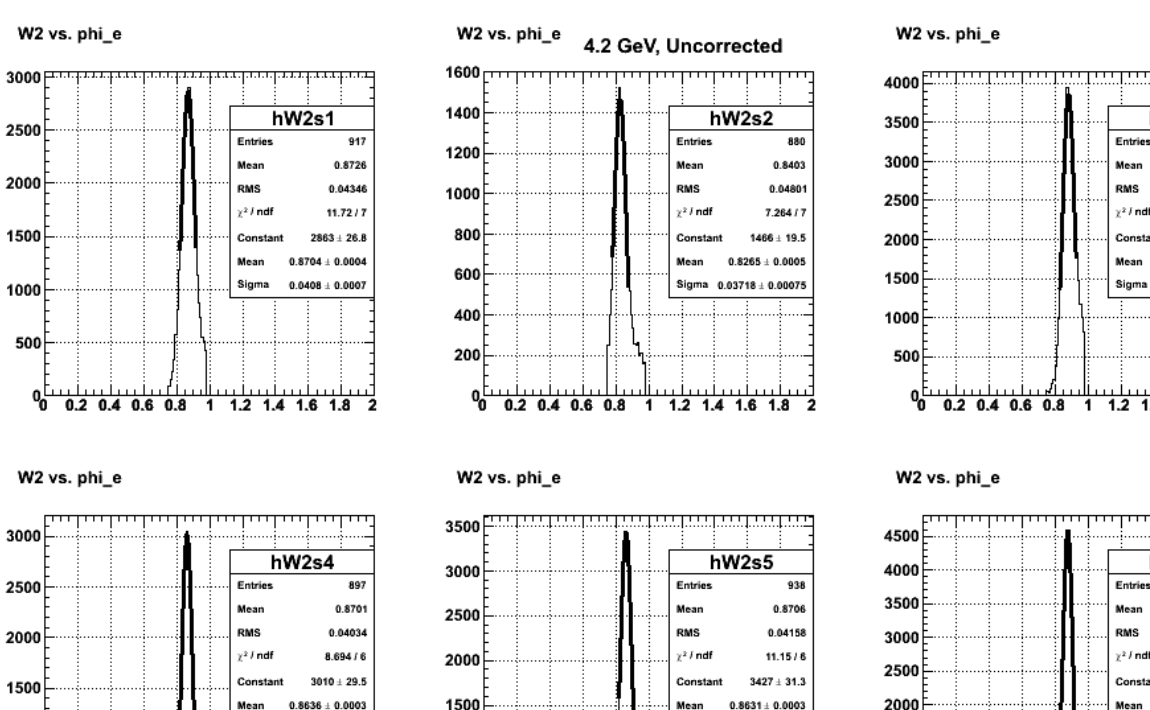

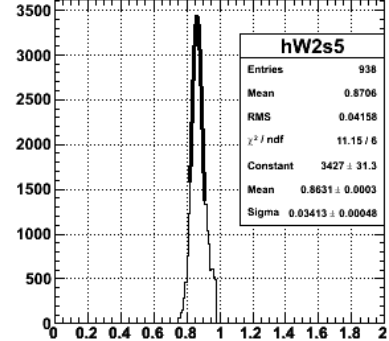

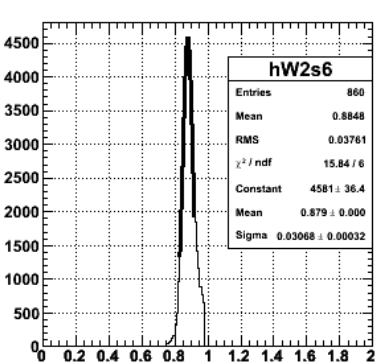

┯┯┯┯

182133

250

 $10<sup>2</sup>$ 

10

1

Ŧ.

 $300$ 

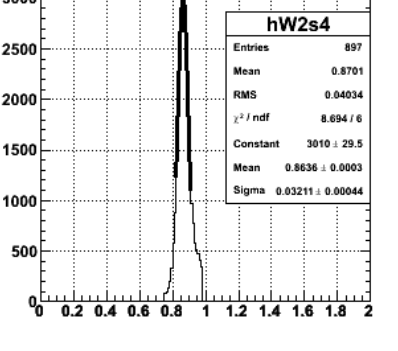

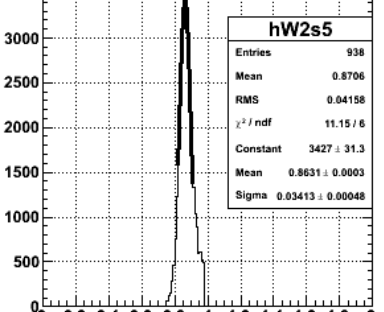

 $0.2$  0.4 0.6 0.8

**Fig 3. Fits to W2 spectra for uncorrected electron momenta at 4.2 GeV.**

W2 vs. phi e

W2 vs. phi\_e

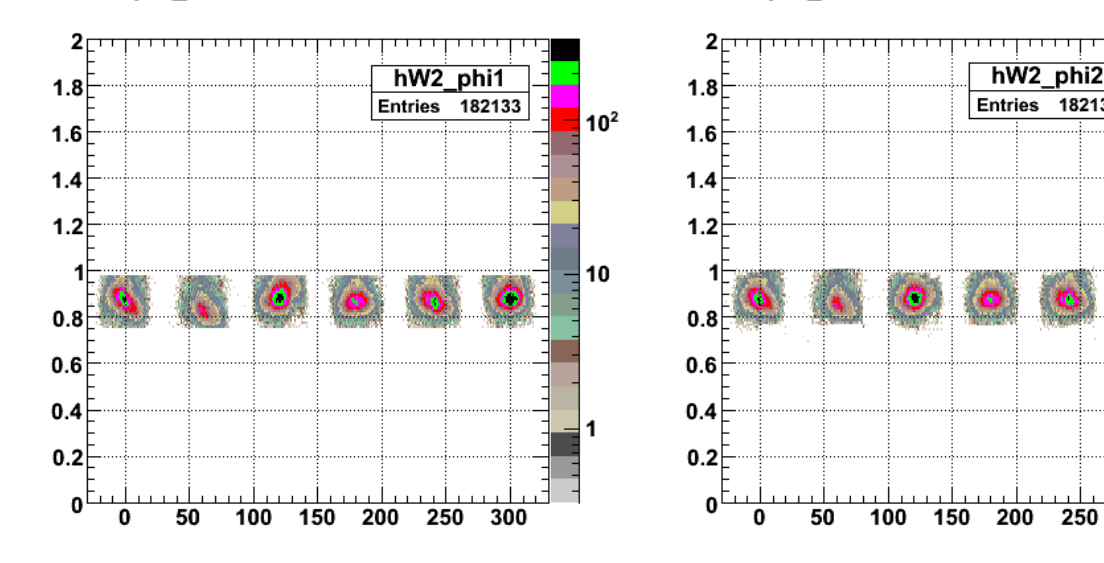

Fig 4. Plot of W<sup>2</sup> versus phi<sub>e</sub> comparing uncorrected electron momenta (left panel) with the corrected one (right panel) at 4.2 GeV.

 TCanvas \*c1 = new TCanvas("c1", "c1",20,3,1000,700); c1->Divide(3,2) gStyle->SetOptFit(1); gStyle->SetStatH(0.30); gStyle->SetStatW(0.35); gStyle->SetStatX(0.90); gStyle->SetStatY(0.80); TH2D \*hW2s1 = (TH2D\*)hW2\_phi1->Clone();

```
TH2D *hW2s2 = (TH2D*)hW2_phi1->Clone(); 
TH2D *hW2s3 = (TH2D*)hW2_phi1->Clone(); 
TH2D *hW2s4 = (TH2D*)hW2_phi1->Clone(); 
TH2D *hW2s5 = (TH2D*)hW2_phi1->Clone(); 
TH2D *hW2s6 = (TH2D*)hW2_phi1->Clone(); 
int philo, phihi; 
philo=1; 
phihi=60; 
TH1D *h2as1 = (TH1D*) hW2s1->ProjectionY("hW2s1",philo,phihi); 
c1_1->cd();
h2as1->Draw(); 
h2as1->Fit("gaus","","",0.82,0.92); 
philo=61; 
phihi=120; 
TH1D *h2as2 = (TH1D*) hW2s2->ProjectionY("hW2s2",philo,phihi); 
c1 2->cd();
h2as2->Draw(); 
h2as2->Fit("gaus","","",0.80,0.91); 
philo=121; 
phihi=180; 
TH1D *h2as3 = (TH1D*) hW2s3->ProjectionY("hW2s3",philo,phihi); 
c1 3->cd();
h2as3->Draw(); 
h2as3->Fit("gaus","","",0.78,0.88); 
philo=181; 
phi=240;TH1D *h2as4 = (TH1D*) hW2s4->ProjectionY("hW2s4",philo,phihi);<br>c1 4->cd();
h2as4->Draw(); 
h2as4->Fit("gaus","","",0.80,0.91); 
philo=241; 
phihi=300; 
TH1D *h2as5 = (TH1D*) hW2s5->ProjectionY("hW2s5",philo,phihi); 
c1_5->cd(); 
h2as5->Draw(); 
h2as5->Fit("gaus","","",0.80,0.91); 
philo=301; 
phihi=360; 
TH1D *h2as6 = (TH1D*) hW2s6->ProjectionY("hW2s6",philo,phihi);<br>c1 6->cd();
h2as6->Draw();
h2as6->Fit("gaus","","",0.80,0.91);
```
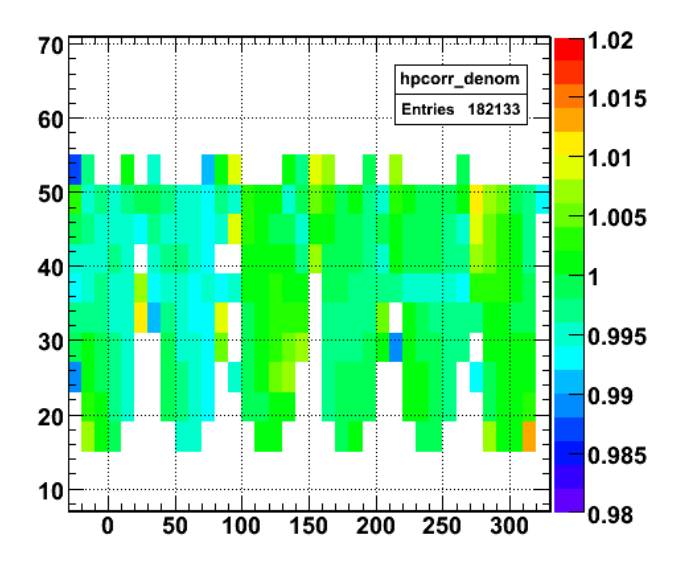

## Denominator for alpha correction

Fig 5. Alpha 2D histogram for most recent set of analysis cuts. Here I opened up the good W cut because in one sector(2, I think), the uncorrected **proton peak was being cut out at the low MM2 side because the W cut was too high.**

Click here to view the object (ROOT  $C++$  macro for Fig 5) you uploaded.

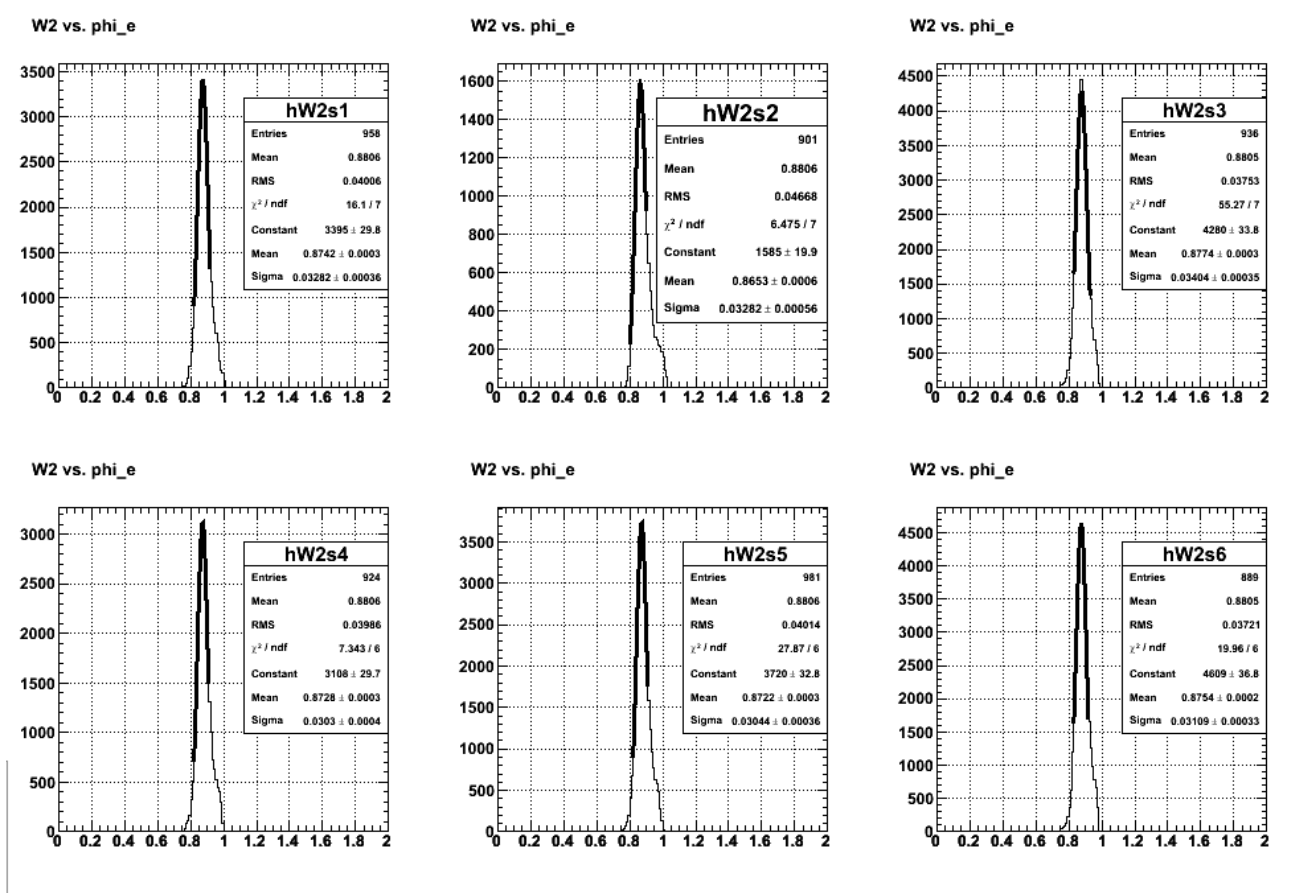

**Fig 6. Fits to W2 spectra sector by sector for 4.2 GeV using VB momentum correction with latest set of parameters after opening up the W cut.** Click here to view the object (ROOT C++ macro for Fig 5) you uploaded.

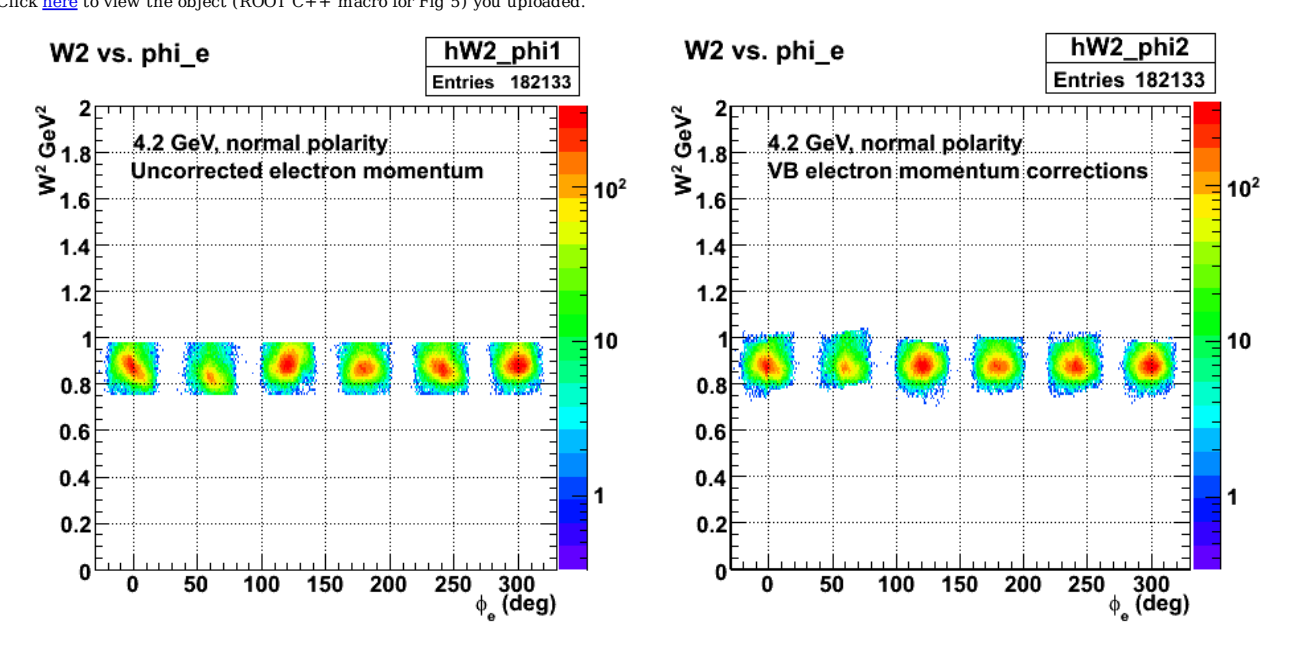

**Fig 7. Comparison of W2 vs. phi\_e without VB electron momentum corrections (left panel) and with them (right panel).**

Click here to view the object (ROOT  $C++$  macro for Fig 7) you uploaded.

Final comparison table with 'corrected 1' from previous table in this entry and 'corrected 2' from latest VB parameters

Uncorrected Corrected 1 Corrected 2

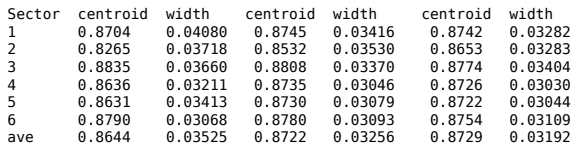

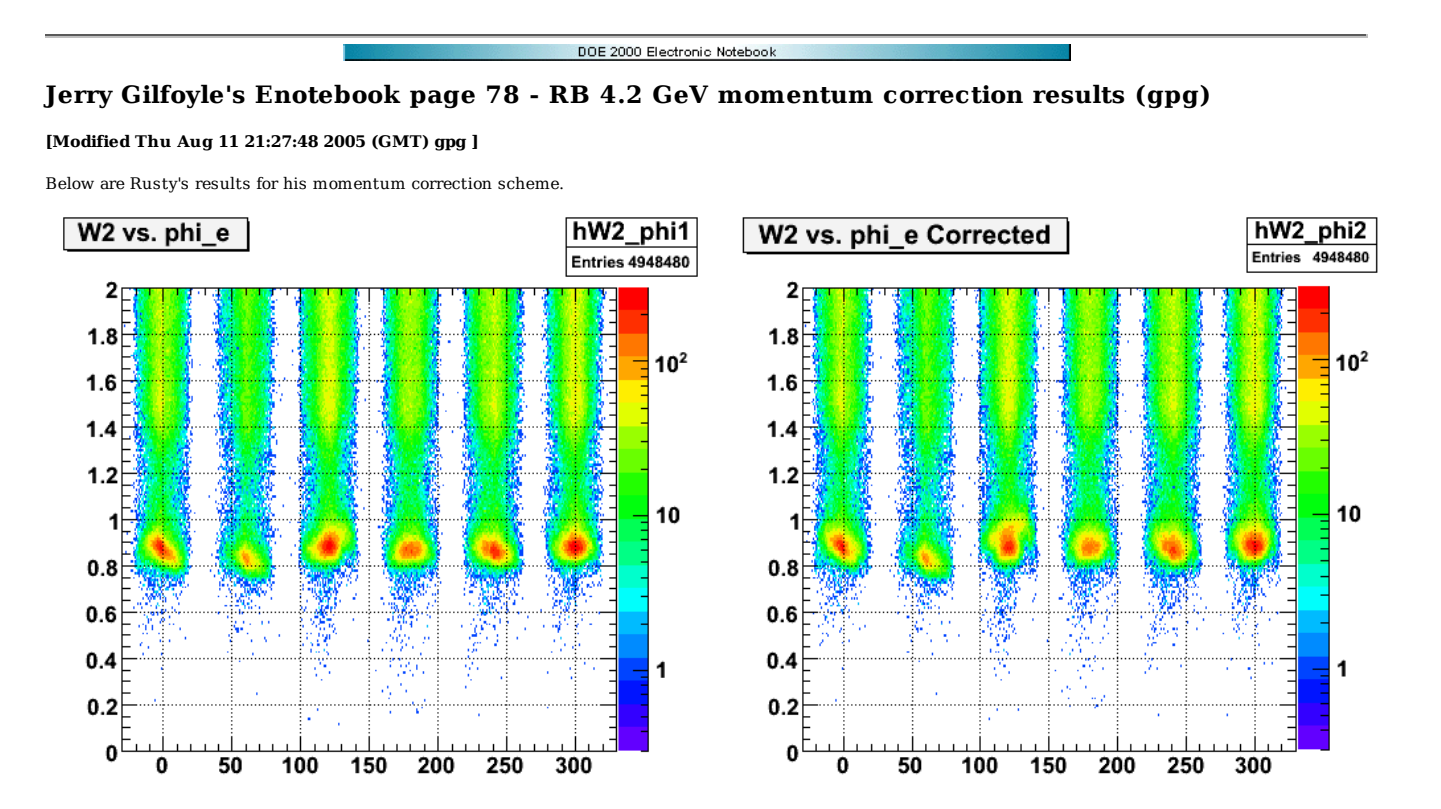

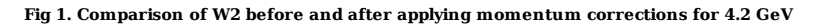

Click here to view the object (ROOT C++ macro for Fig 1) you uploaded.

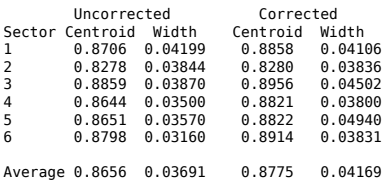

Rusty's results are not as good as the ones I got. He noticealby improved the centroid, but the width is about 12% worse.

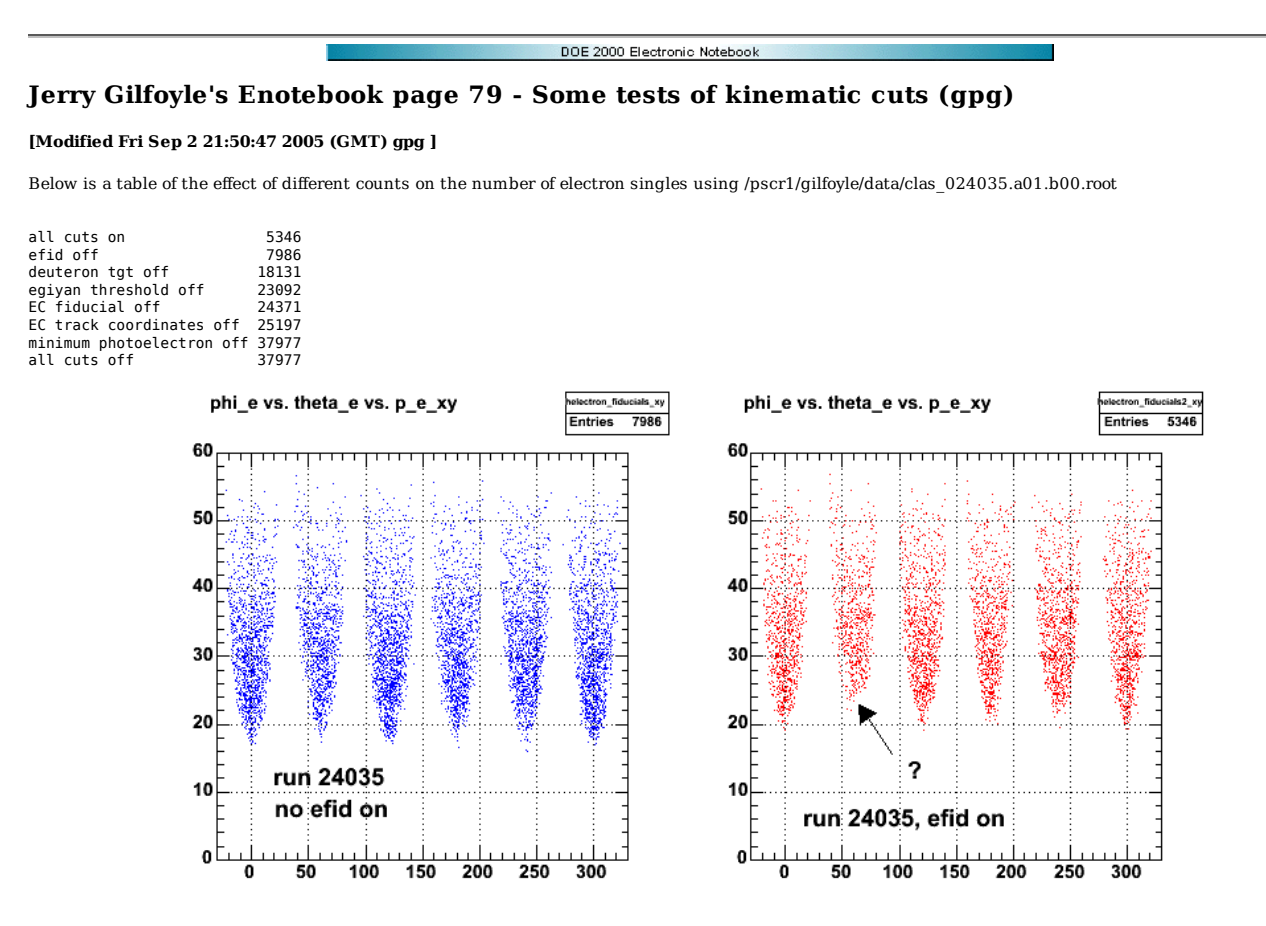

**Fig 1. Comparison of electron acceptance with 4.2 GeV efids off (left panel) and on (right panel). The missing counts at forward angles of sector 2 should be investigated.**

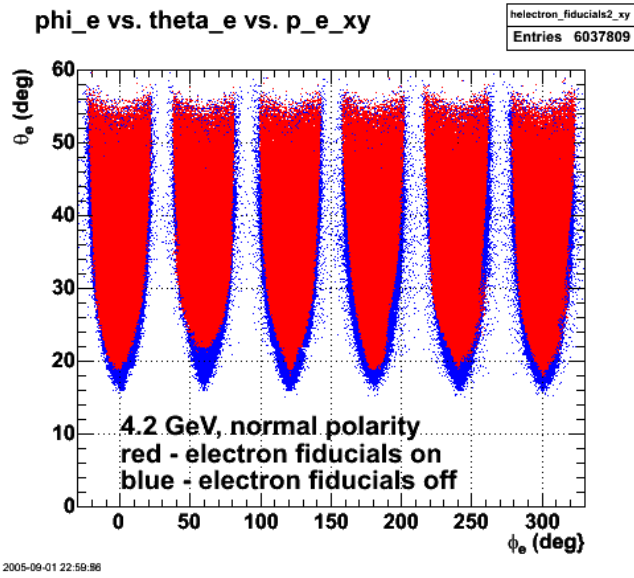

**Fig 2. Same as figure 1 with most of the 4.2 GeV data.**

Click here to view the object (ROOT  $C++$  macro for Fig 2.) you uploaded.

The lack of counts at forward angles in Fig 2 for sector 2 is due to a lack of counts at high momenta in this sector. The plots of the edge positions (see link below) shows that at higher momenta there are simply not enough counts to adequately determine the position of the edge so we cut off the electron fiducials at an electron momentum of 2.2 GeV/c. These are higher momentum tracks because these are inbending electrons, the higher momentum tracks are 'stiffer' and bend less, so they can get to more forward angles before the tracks get bent down the hole.

Click here to view the object (Plots showing the degradation of the edges at higher electron momentum) you uploaded.

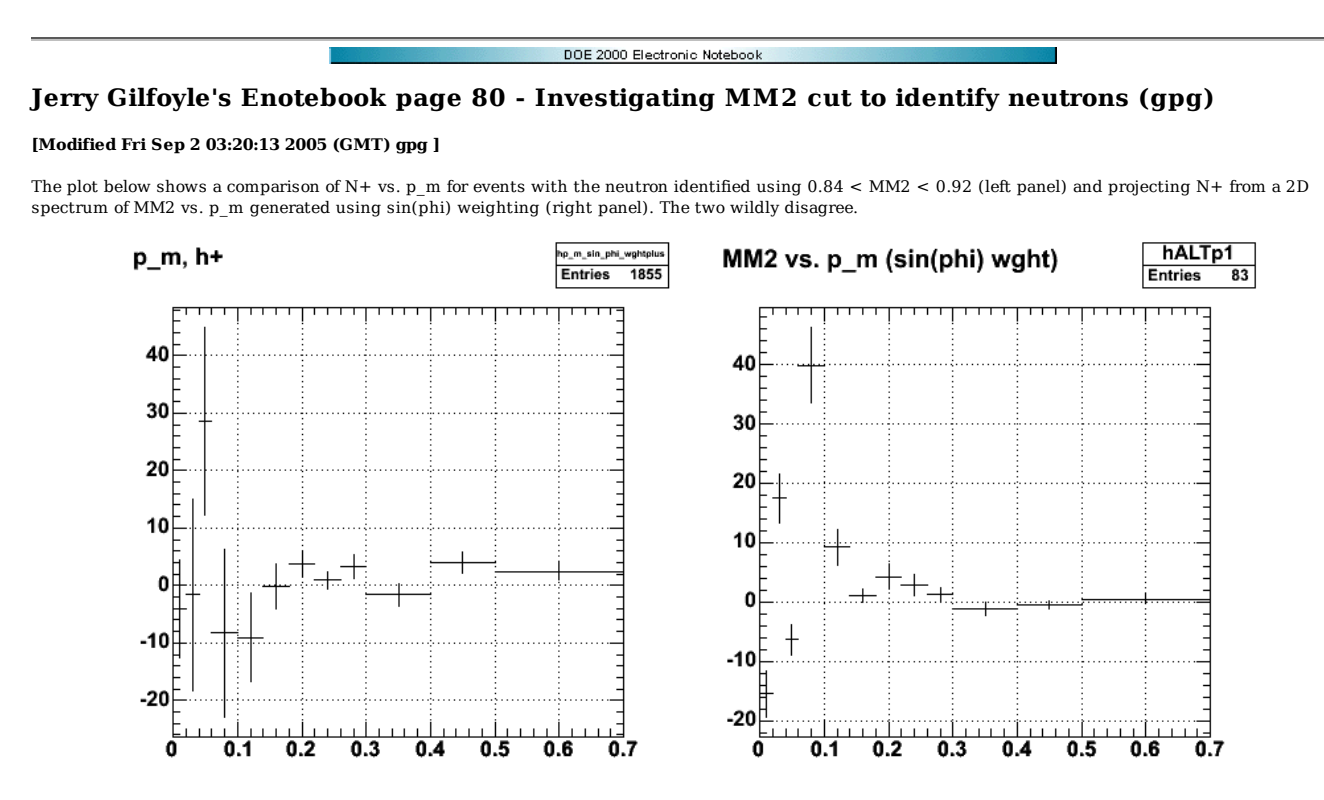

**Fig 1. Comparison of N+ vs. p\_m from usual method (left panel) and projecting N+ from a 2D spectrum of MM2 vs. p\_m generated using sin(phi) weighting.**

DOE 2000 Electronic Notebook

## **Jerry Gilfoyle's Enotebook page 81 - E1 response to reversed torus current (gpg)**

**[Modified Mon Sep 5 16:06:15 2005 (GMT) gpg ]**

Below is a link to a section of Raffaella DeVita's(?) analysis note on the E1 data taken with reversed torus polarity.

Click here to view the object (section of E1 analysis note on reversed field data) you uploaded.
$10<sup>3</sup>$ 

 $10<sup>2</sup>$ 

 $\mathbf{0}$ 

 $1 - 1 - 1$ 

 $0.5$ 

4. .

 $2.5$ 

 $\overline{\mathbf{2}}$ 

 $1.5$ 

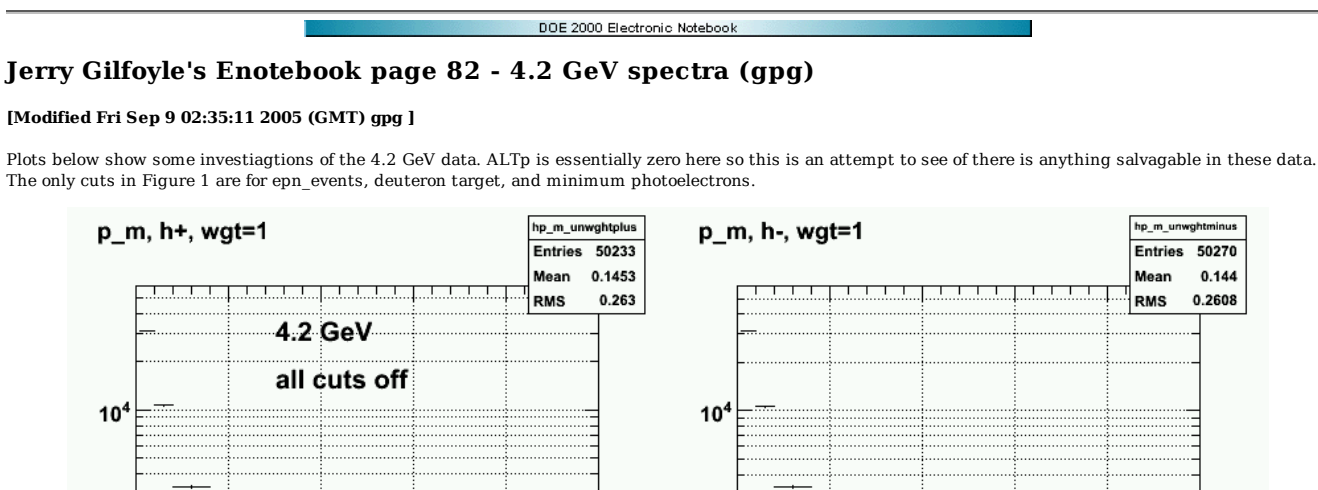

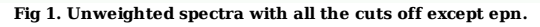

 $2.5$ 

 $10<sup>3</sup>$ 

 $10<sup>2</sup>$ 

0

 $0.5$ 

Click here to view the object (ROOT C++ macro for Fig 1) you uploaded.

1

 $1.5$ 

 $\overline{\mathbf{2}}$ 

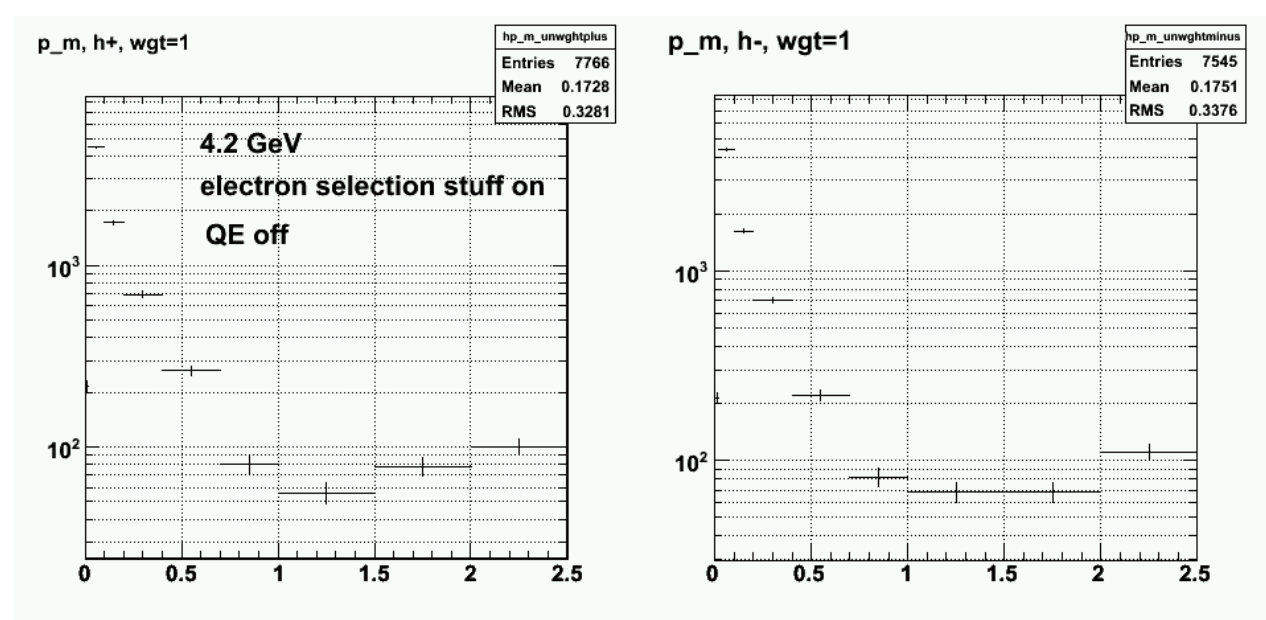

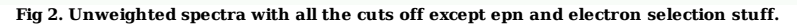

Click here to view the object (ROOT  $C++$  macro for Fig 2) you uploaded.

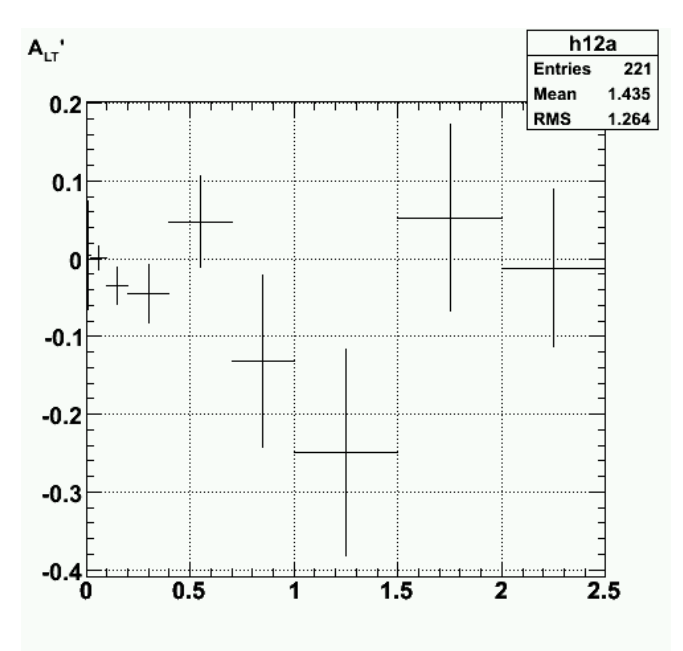

**Fig 3 ALTp for cuts in Fig 2.**

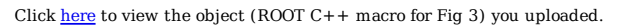

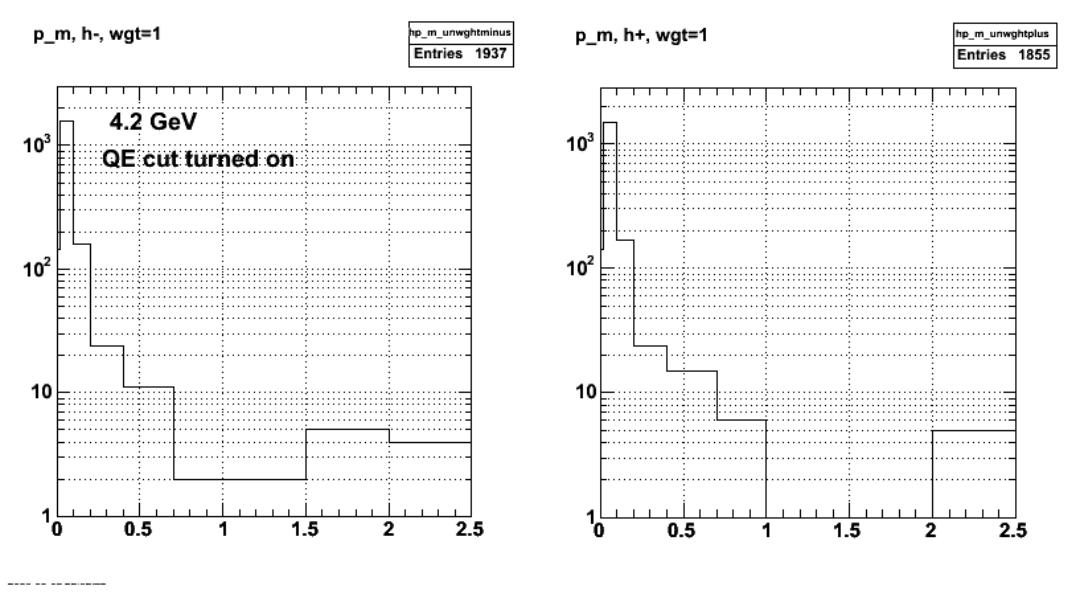

**Fig 4. N+/- spectra with QE cut turned on.**

Click here to view the object (ROOT C++ macro for Fig 4) you uploaded.

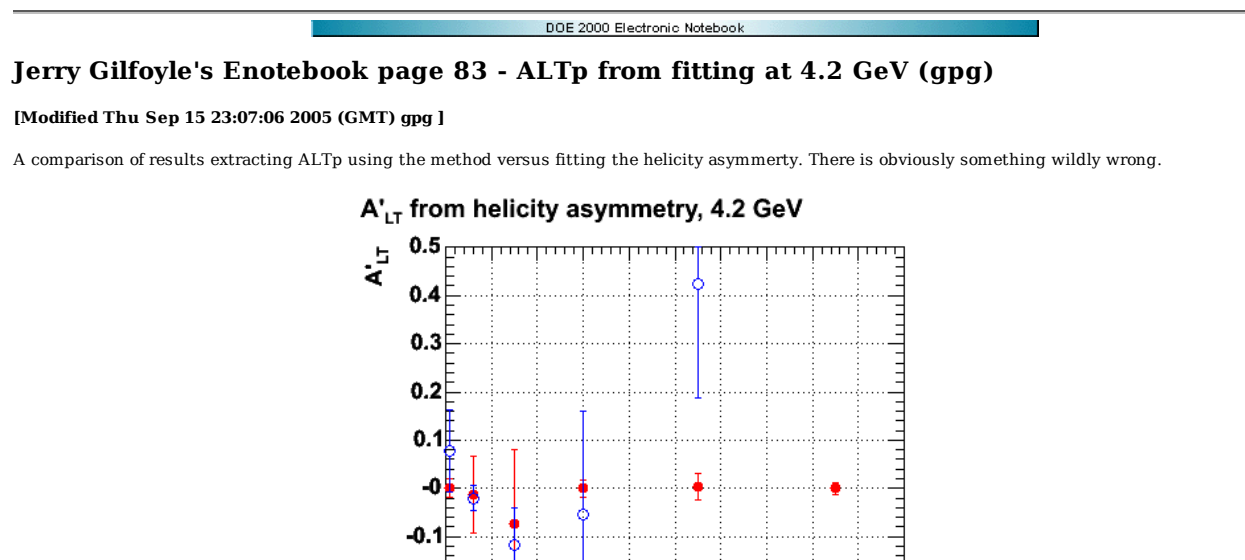

Click here to view the object (ROOT C++ macro named 4.2nALTpfits.C for Fig 1.) you uploaded.

2005-09-11 22:45:56

 $-0.2$  $-0.3$  $-0.4$ 

 $-0.5_{0}^{E}$ 

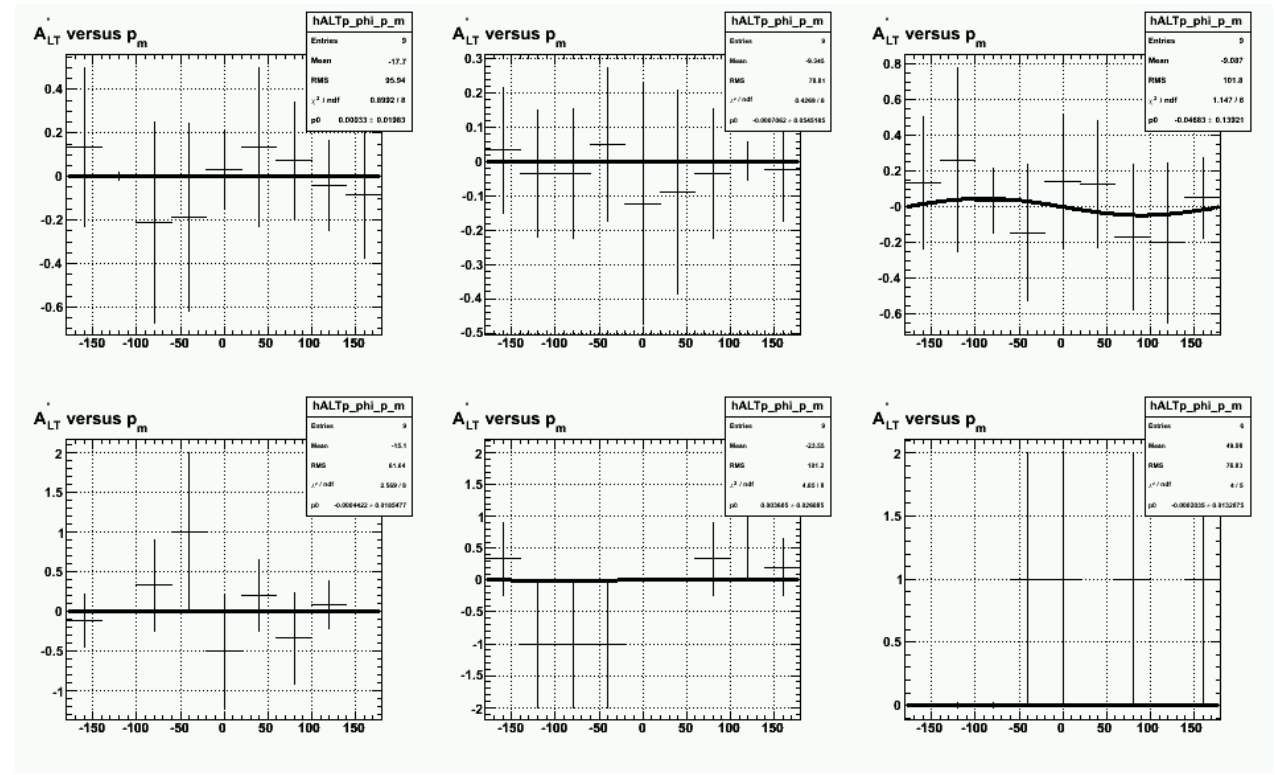

**Fig 1.**

0.1 0.2 0.3 0.4 0.5 0.6 0.7 0.8 0.9

Ē.

 $p_m$  (GeV/c)

1

**Fig 2. Fitting helicity asymmetry results**

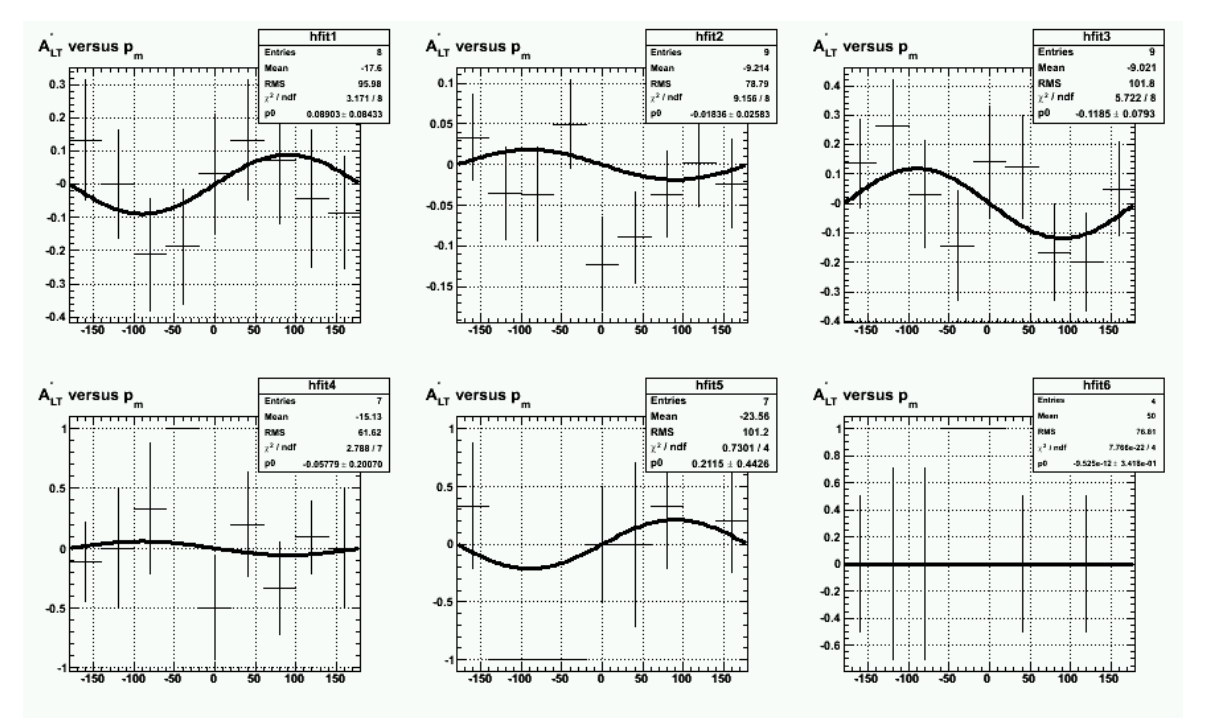

**Fig 3. Fixed the uncertainties and get the above results. There is a problem in pbin=6 because there are simply so counts in some of the phi\_pq bins and i don't know how to handle the uncertainty.**

Click here to view the object (ROOT C++ macro for making Fig 3) you uploaded.

Click here to view the object (ROOT macro for generating Fig 3) you uploaded.

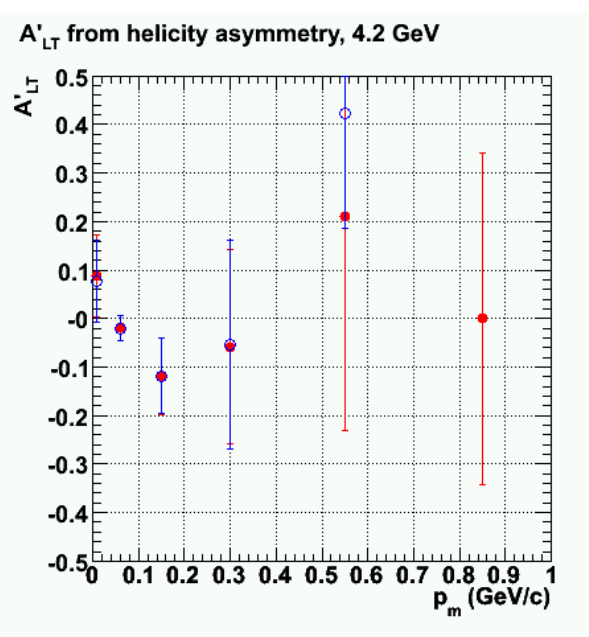

**Fig 4. Comaprison of ALTp from and helicity asymmetry fits. Compare this with Fig 1. Things look much better until I run out of counts at large p\_m.**

Click here to view the object (ROOT C++ macro for Fig 4) you uploaded.

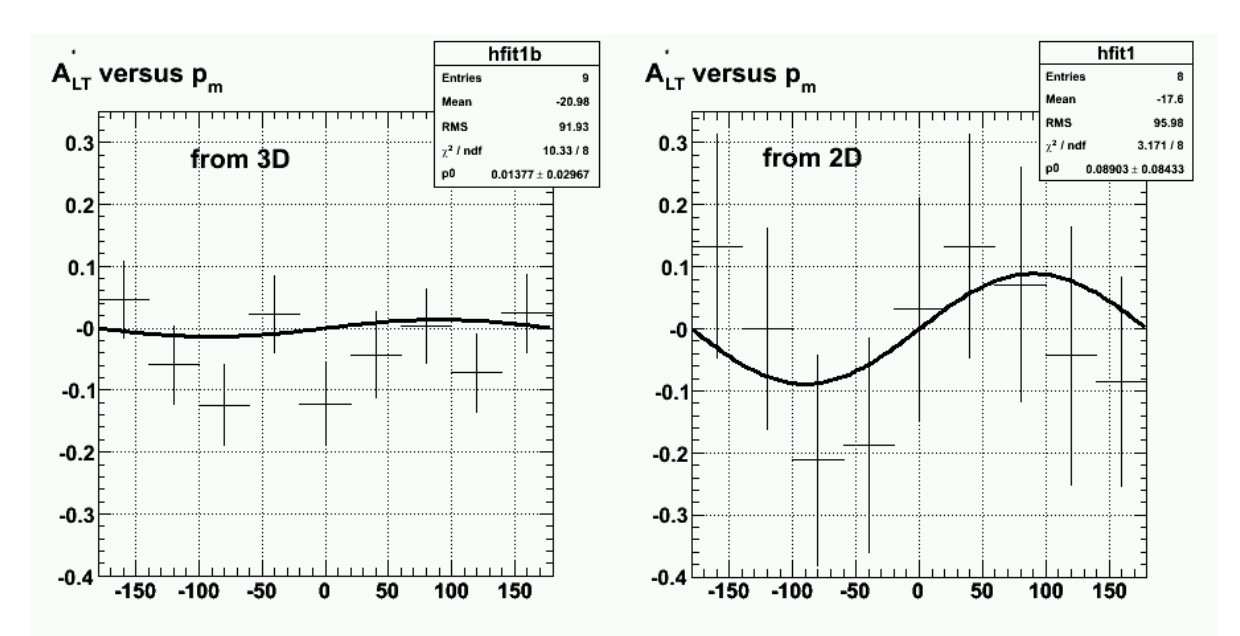

**Fig 5. Compare ALTp from 3D hist with MM2 axis with results from 2D hist and used above.**

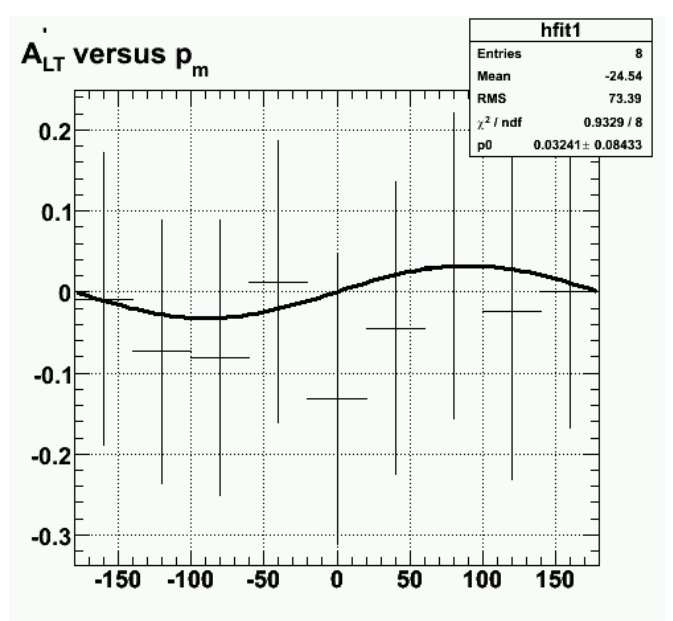

**Fig 6. ALTp generated from fits to first p\_m bin from 2D phi\_pq vs. p\_m histogram**

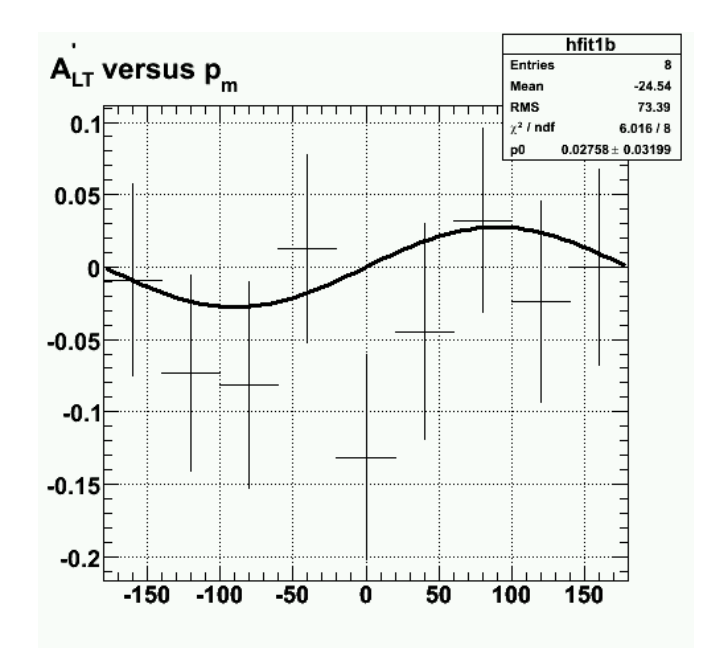

## **Helicity asymmetry for p\_m bin 1 generated from 2D phi\_pq vs p\_m histogram extracted from 3D MM2 vs. phi\_pq vs. p\_m**

Click here to view the object (ROOT C++ macro for extracing ALTp from the 3D MM2 vs. phi\_pq vs. p\_m histogram for the 4.2 GeV data) you uploaded.

Click here to view the object (ROOT C++ macro for extracting ALTp vs. p\_m from 2D phi\_pq vs p\_m 2D histogram using equal bin sizes to match the extraction of ALTp from the 3D histogram mentioned in the previous entry for 4.2 GeV.) you uploaded.

Click here to view the object (Same as previous ROOT C++ macro except it uses the 2D phi\_pq vs. p\_m histogram with the variable bin sizes in p\_m.) you uploaded.

Click here to view the object (ROOT histogram file with the histograms used to test the ALTp algorithms in the previous 3 items.) you uploaded.

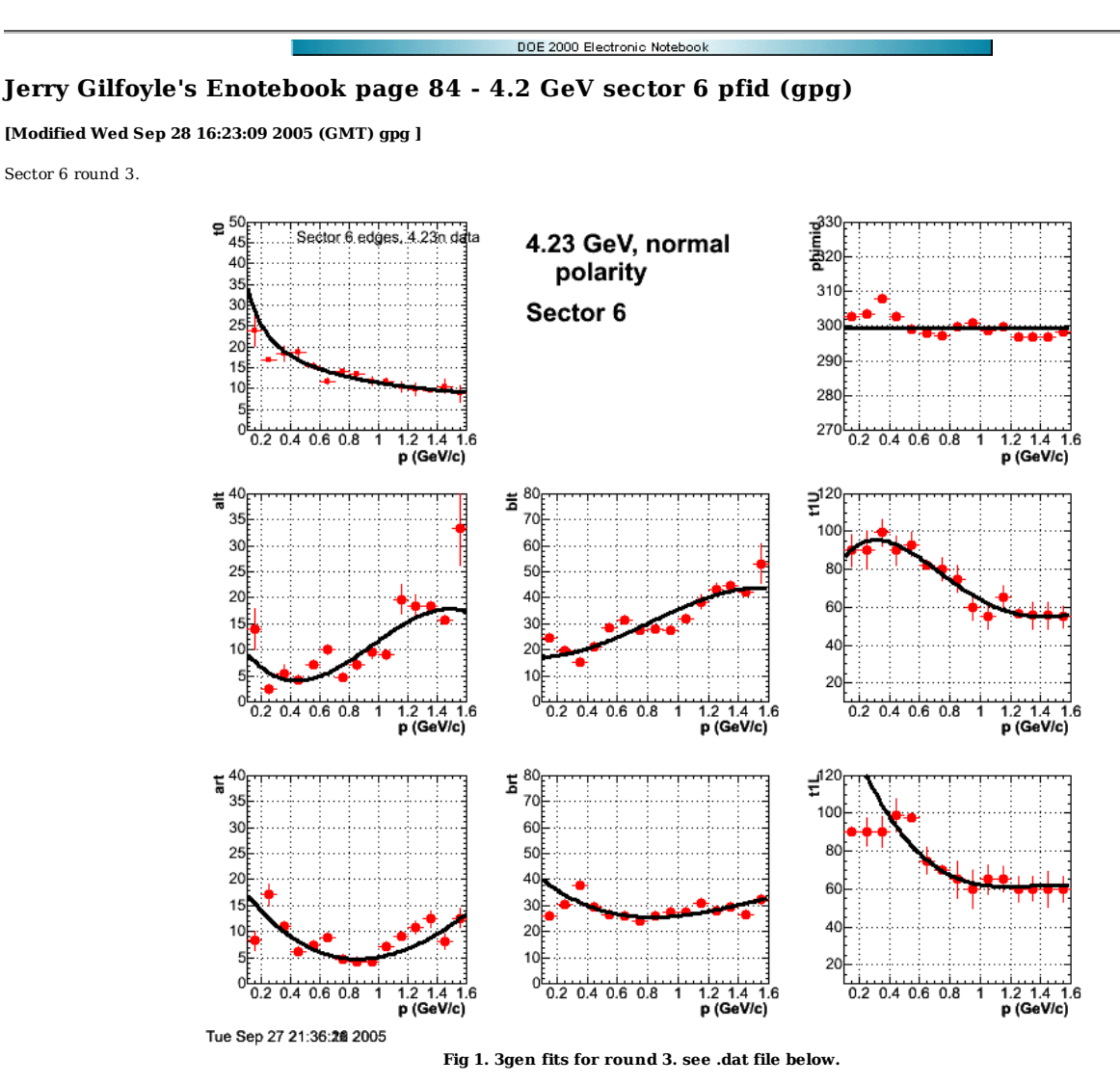

cleaned file for fig 1.

gpg2:sector6> grep +++++++ edges.out<br>+++++++ 1 23.807 3.63225 14.0481 3.94286 24.7705 1.87219 90 8.42368 8.27148 1.85338 26.1221 1.2157 90.0002 0.764092 302.727<br>+++++++ 2 16.9761 0.308471 2.45437 0.94182 19.4305 0.525537 9 +++++++ 3 18.4694 1.76486 5.49952 1.60962 15.3582 0.666052 99.3138 6.86245 11.0803 0.811154 37.6657 0.687407 90 7.97273 307.832<br>+++++++ 4 18.6467 0.861327 4.11759 0.700198 21.0915 0.496999 90 7.82959 6.12796 0.5391 29.5631 +++++++ 7 14.0094 0.670659 4.65128 0.454879 27.7008 0.531811 80 5.89706 4.7941 0.591346 23.8587 0.546677 70.0008 0.567621 297.11<br>+++++++ 8 13.5047 0.719585 7.04298 0.804999 27.7782 0.805966 75 6.88997 4.13775 0.441522 25.9 +++++++ 9 11.7112 1.08682 9.54972 1.20135 27.4969 1.07444 60 6.9176 4.12884 0.375236 27.5823 0.518755 60 9.99594 301.01<br>+++++++ 10 11.6542 1.02074 9.10642 1.01158 31.7908 1.07477 55 6.78302 7.02953 0.741412 27.5141 0.77457 +++++++ 13 9.53424 0.566023 18.5031 0.604394 44.4736 0.692629 55.7812 7.0834 12.4094 1.62207 29.6458 1.58701 60 6.30308 296.753<br>+++++++ 14 10.6012 1.71207 15.7443 0.576394 42.3599 0.709957 55.7812 7.0834 8.17941 1.46912 26 +++++++ 19 7.6987 1.92555 23.3399 4.88065 59.0108 6.72564 55 7.45651 21.2059 0.925182 37.6414 0.996661 60 9.81567 295.81 +++++++ 20 8.31515 27.4931 12.3045 2.71071 37.8921 3.58026 42.6123 47.4457 11.0842 0.624665 28.9284 0.

## 259 of 1426 10/31/2011 11:16 AM

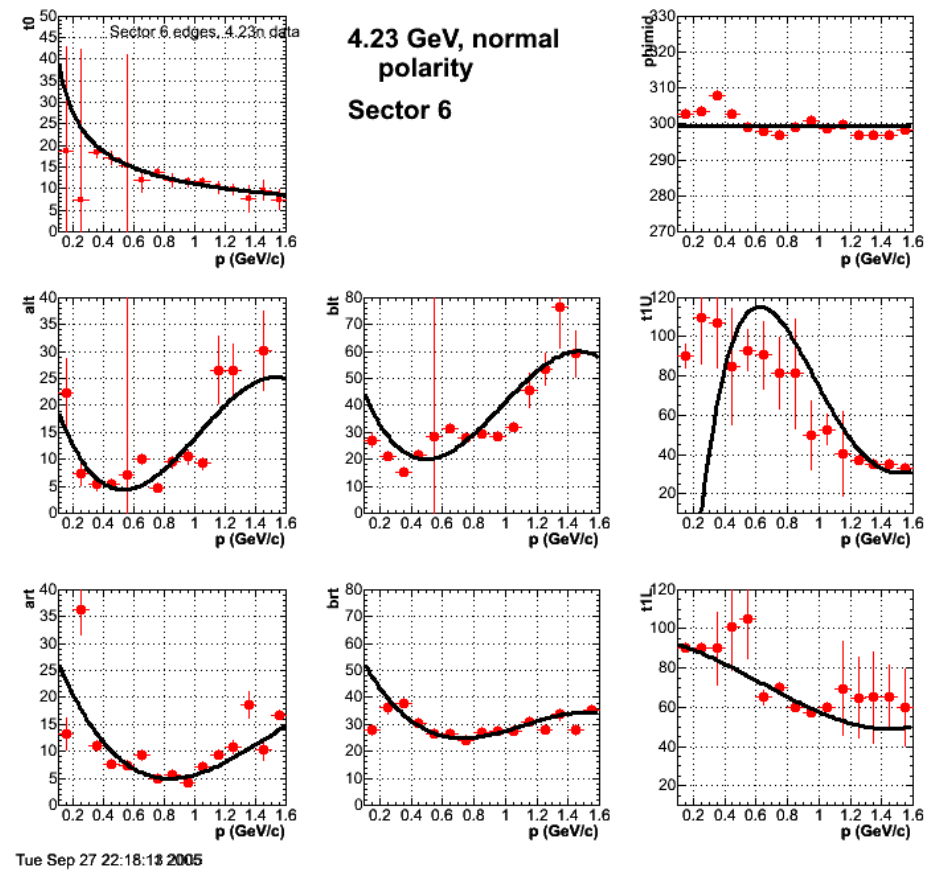

**Fig 2. Fixed the array size problem for t1set and got this.**

1 23.807 3.63225 14.0481 3.94286 24.7705 1.87219 90 8.42368 8.27148 1.85338 26.1221 1.2157 90.0002 0.764092 302.727<br>2 16.9761 0.308471 2.45437 0.94182 19.4305 0.525537 90 9.98805 17.0577 1.99179 30.2296 1.16724 90 7.38276 3 18.4694 1.76486 5.49952 1.60962 15.3582 0.666052 99.3138 6.86245 11.0803 0.811154 37.6657 0.687407 90 7.97273 307.832<br>4 18.6467 0.861327 4.11759 0.700198 21.0915 0.496999 90 7.82959 6.12796 0.53911 29.5631 0.524197 99.13 5 15.4698 0.70867 7.13439 0.735477 28.5597 0.571731 93.0067 6.35783 7.33356 0.648607 26.3729 0.482361 97.2847 0.550595 299.102<br>6 11.8082 0.77478 10.0565 0.975038 31.4002 0.737357 82.0473 0.271988 8.86349 0.85649 25.9826 0. 7 14.0094 0.670659 4.65128 0.454879 27.7008 0.531811 80 5.89706 4.7941 0.591346 23.8587 0.546677 70.0008 0.567621 297.11<br>8 13.5047 0.719585 7.04298 0.804999 27.7782 0.805966 75 6.88997 4.13775 0.441522 25.9153 0.462259 65 9 11.7112 1.08682 9.54972 1.20135 27.4969 1.07444 60 6.9176 4.12884 0.375236 27.5823 0.518755 60 9.99594 301.01<br>10 11.6542 1.02074 9.10642 1.01158 31.7908 1.07477 55 6.78302 7.02953 0.741412 27.5141 0.774575 65 7.47365 298 13 9.53424 0.566023 18.5031 0.604394 44.4736 0.692629 55.7812 7.0834 12.4094 1.62207 29.6458 1.58701 60 6.30308 296.753<br>14 10.6012 1.71207 15.7443 0.576394 42.3599 0.709957 55.7812 7.0834 8.17941 1.46912 26.4809 1.60464 60 15 8.80064 2.09286 33.2995 7.13183 53.1292 7.40602 55 5.5614 12.6204 1.90656 32.3816 2.09644 59.9401 6.70381 298.436<br>16 9.29796 0.890594 14.4959 0.645292 40.6408 0.8091 55 7.49741 10.4571 1.56601 31.4875 1.76943 59.9401 6.

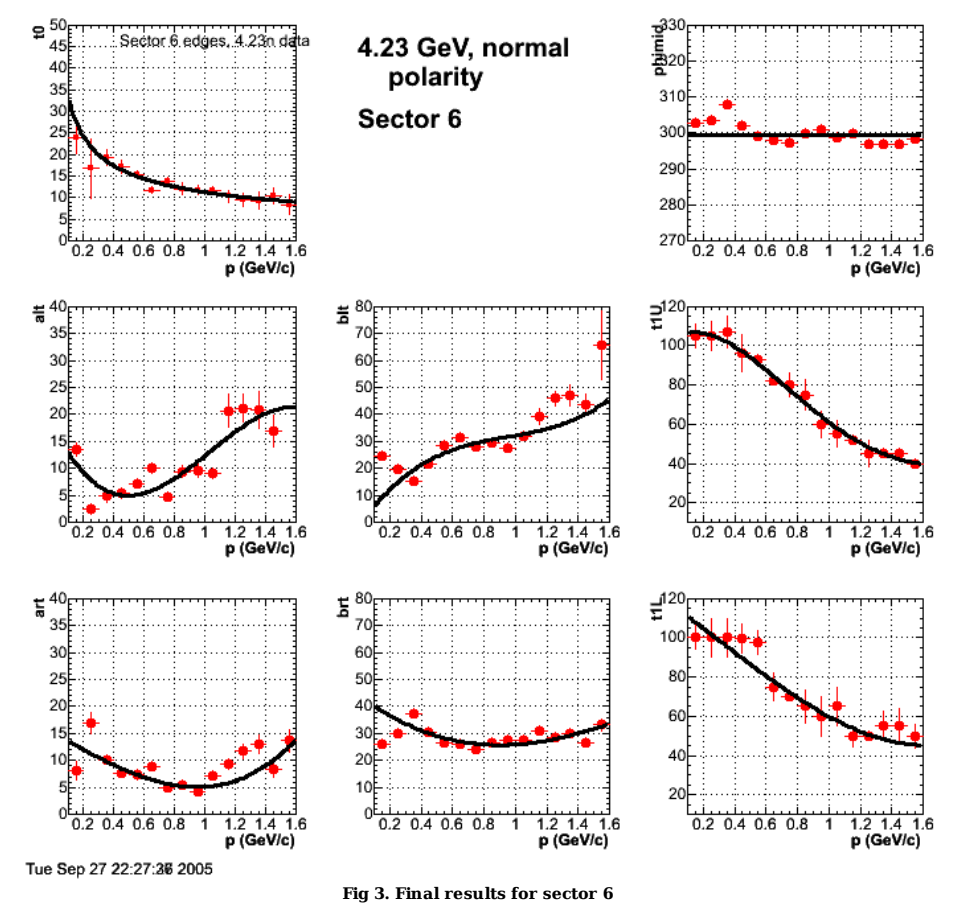

Click here to view the object (ROOT  $C++$  macro for Fig 3) you uploaded.

pfid\_fitpars.dat :

1 23.8659 3.59119 13.5968 1.23454 24.5516 0.587692 105 6.23184 8.12438 1.81416 26.0311 1.19362 100 5.98882 302.727<br>2 16.75 6.94239 2.51794 0.944915 19.4481 0.524402 105 7.46941 16.9114 1.95254 30.0273 1.13535 100 9.8038 30 5 15.4611 0.761016 7.14318 0.738929 28.5633 0.575214 93.0381 2.65028 7.34353 0.90136 26.3776 0.819 97.6786 6.16068 299.1<br>6 11.8118 0.775722 10.0505 0.97702 31.3968 0.742792 82 0.326489 8.85808 0.856196 25.9801 0.584619 75 9 11.7193 1.09415 9.5307 1.19941 27.4853 1.07334 60 6.92146 4.12134 0.374999 27.5762 0.518624 60 9.99703 301.01<br>10 11.6551 1.02208 9.10481 1.01148 31.7897 1.0747 55 6.78237 7.02808 0.741425 27.513 0.774618 65 9.84056 298.6 11 10.3336 1.32511 20.6502 3.07381 39.2984 2.93471 51.9997 0.661778 9.40477 0.927708 30.9079 1.09339 50 5.25123 299.625<br>12 9.49416 1.62947 21.1924 2.61133 45.9725 2.7512 45 6.56355 11.6693 1.41346 28.6336 1.27326 49.5 1.84 15 8.44399 2.23129 46.0546 12.4225 65.6761 12.6752 40 1.03545 13.7027 2.07772 33.184 2.22571 50 5.96153 298.436<br>16 9.20504 0.720929 15.646 3.21106 42.0112 4.00203 40 6.44323 10.7654 1.62848 31.7498 1.82365 50 7.07497 297.9 18 7.90478 1.71204 16.019 3.34822 41.3167 4.18977 38 0.00828737 13.9369 2.67916 33.8913 3.06747 45 8.43232 298.383 19 6.45744 2.36807 34.9235 8.62682 71.6902 11.0661 35 6.8335 31.6004 1.23283 45.3676 1.19332 45 9.81567 295.81 20 7.99813 2.57716 14.0621 3.21137 39.8545 4.13918 35 1.92582 11.9984 2.63275 29.5949 2.97504 45 8.89783 296.516

fit results:

 gpgl:sector6> grep +++++ pfid\_3genpars.out +++++ fit1 results 11.2884 -0.473355 +++++ fit2 results 18.1971 -59.8906 +++++ fit3 results -2.07011 85.5094 +++++ fit4 results 15.128 -15.8178 +++++ fit5 results 44.5691 -45.3433 +++++ fit6 results 103.824 43.9954 +++++ fit7 results 116.835 -58.6413 +++++ fit8 results 299.457 gpgl:sector6> g

Click here to view the object (Fig 4. PS file showing gen 2 fits.) you uploaded.

See the UR elog for final results.

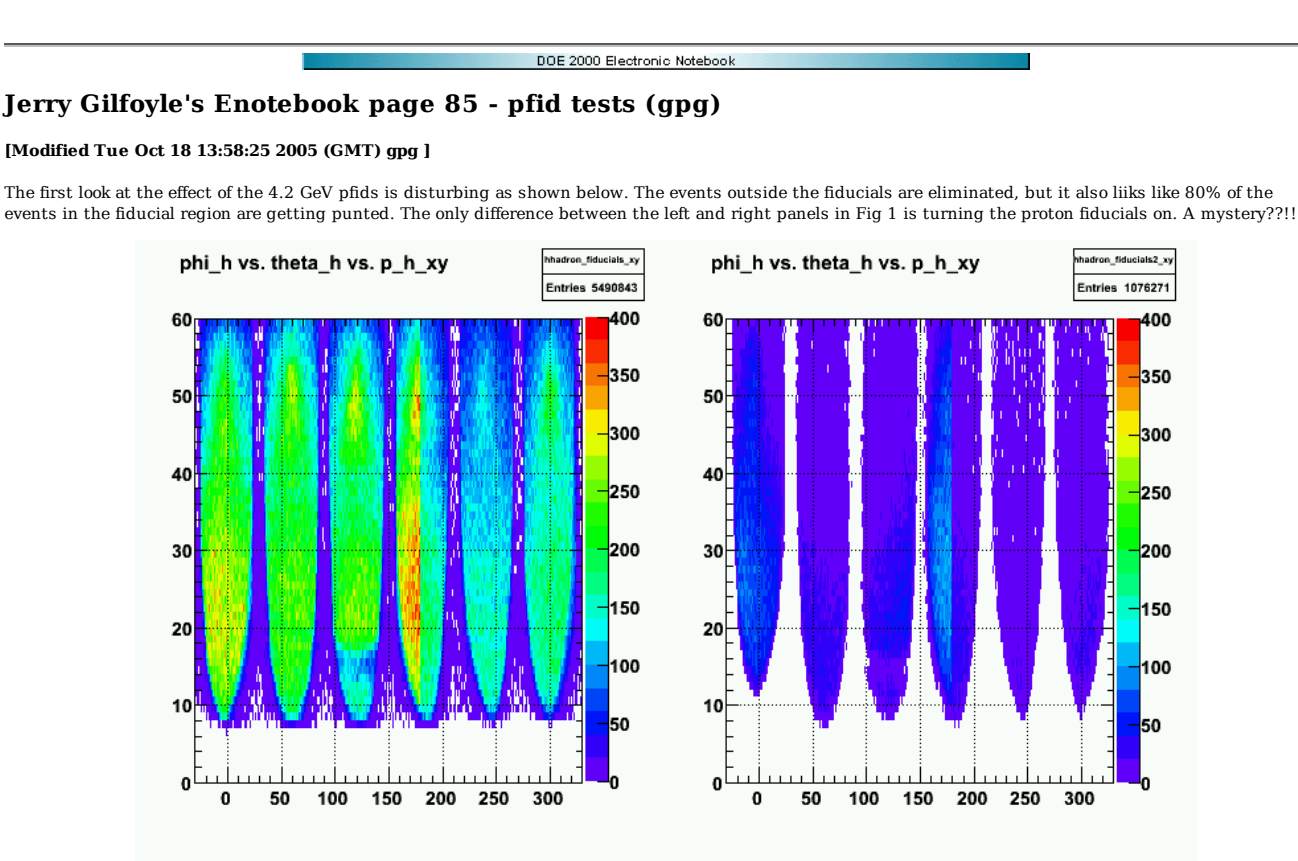

**Fig 1. Comparison showing effect of no 4.2 GeV pfid cut (left panel) and with proton fiducial cuts on (right panel) for all momenta.**

After fixing numerous programming errors, I get the following plot which looks much better. What is worrisoome now is why am i losing counts in the middle of the fiducial region? Is this because of the implicit momentum limits in the proton fiducial cuts? See fig 3.

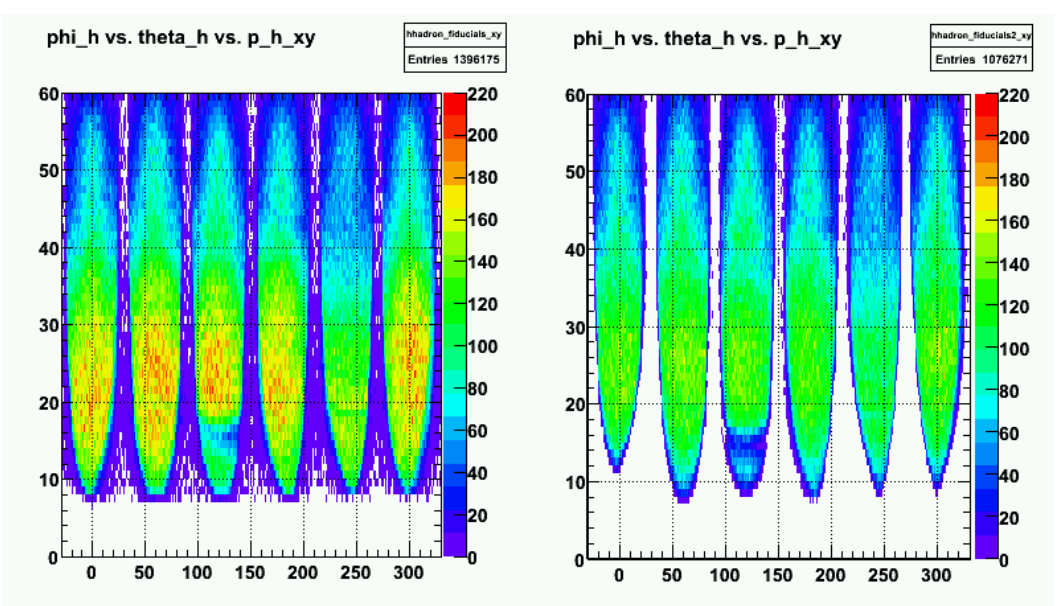

**Fig 2. Comparison after fixing programming errors showing effect of no 4.2 GeV pfid cut (left panel) and with proton fiducial cuts on (right panel) for all momenta.**

Click  $here$  to view the object (ROOT C++ macro for Fig 2.) you uploaded.</u>

Do the same analysis, but restrict the range of the data with pfids off to 0.1 < p\_proton < 2.1 to reproduce the implicit momentum cut on p\_p in the pfid function. That appears to improve the agreement significantly. Namely, there should be little or no difference between the two acceptances in Figure 3 in the fiducial region. The proton fiducial cuts should just throw out the events outside this fiducial range. There still appears to be some small differences. Let me check the exact proton momentum range. See the results in Figure 4.

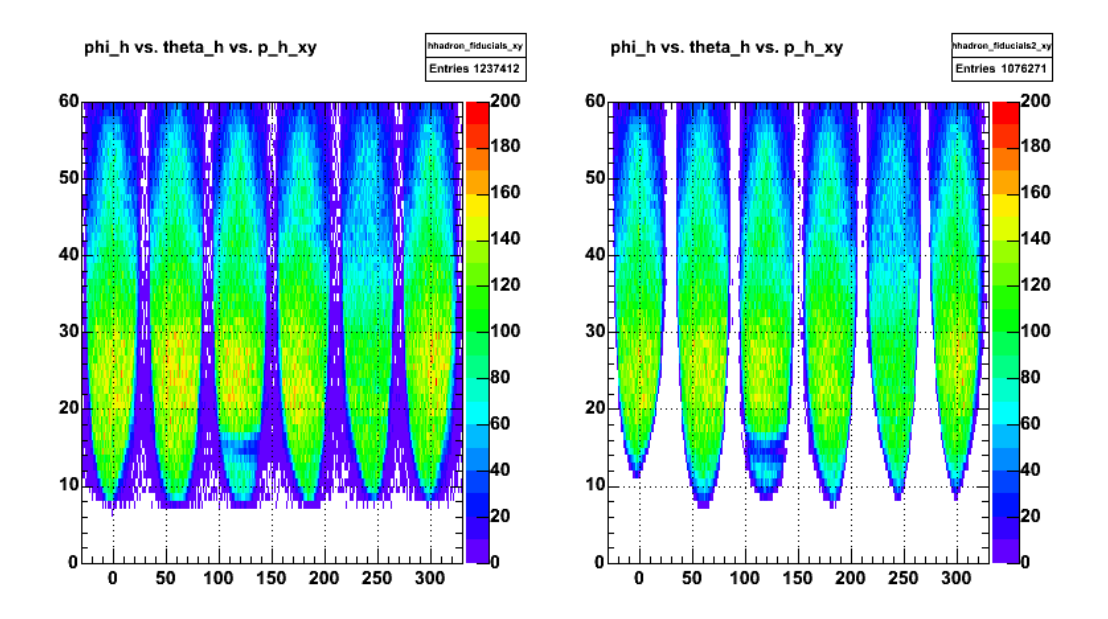

**Fig 3. Comparison of effect on acceptance with proton fiducials off (left) and on (right).**

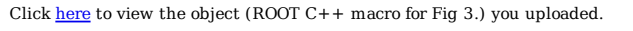

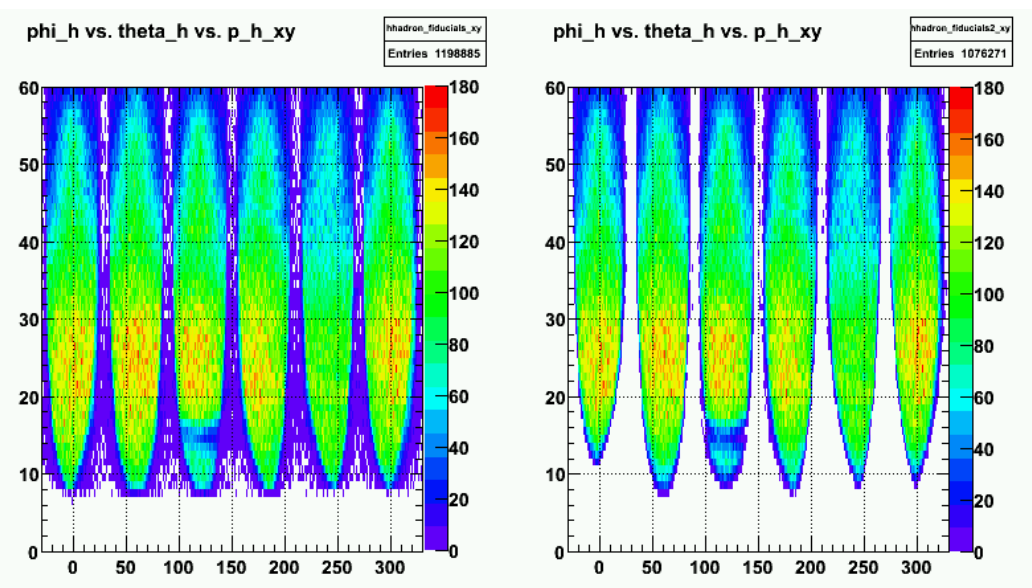

**Fig 4. Same as Figure 3, but I fixed a small error in the left-hand, no-pfids acceptance. In Figure 3 I required 0.1 GeV/c < pp < 2.1 GeV/c to** reproduce the limits on  $p_p$  in the pfid function. Those limits should have been  $0.1 \text{ GeV/c} < p_p < 2.0 \text{ GeV/c}$ .

Click here to view the object (ROOT C++ macro for Figure 4.) you uploaded.

Click here to view the object (ROOT histogram file for Figure 4.) you uploaded.

Click here to view the object  $(C++$  code used in ROOT for analysis for Figure 4) you uploaded.

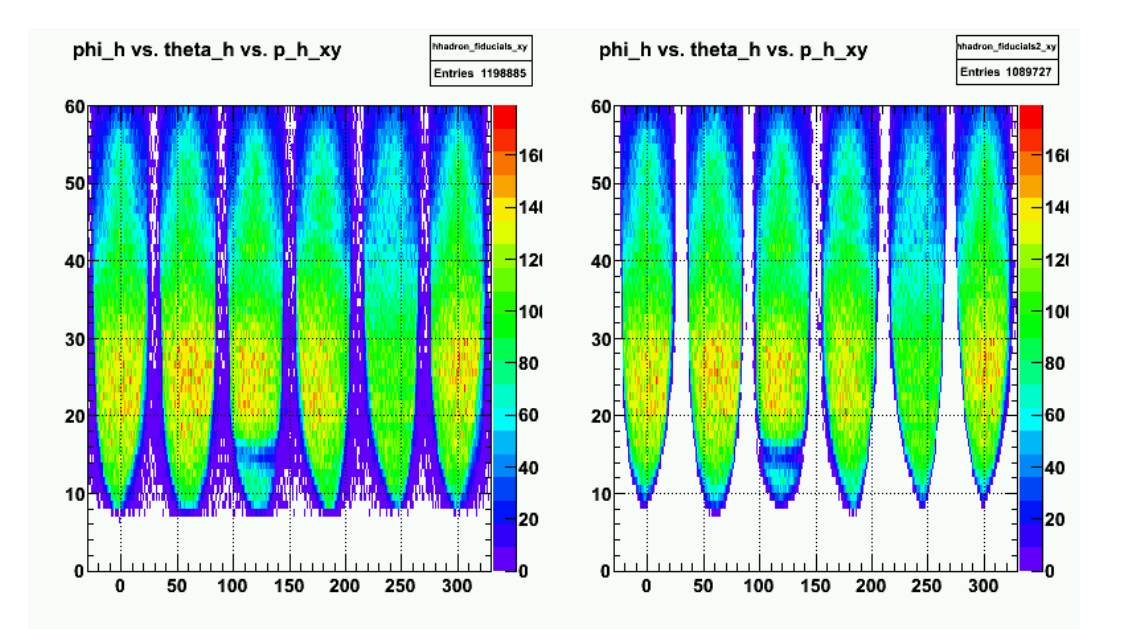

**Fig 5. Same as Fig 4, but we fixed the ultra-small uncertainties on some of the points in the t0 fit for sector 1. This caused a significant change in the fit to the t0 as a function of pp which eliminated this high theta\_p cutoff that is visible in Fig 4.**

Click  $here$  to view the object (ROOT C++ macro for Fig 5) you uploaded.</u>

Click here to view the object (ROOT histogram file used for Fig 5.) you uploaded.

Click here to view the object (Slightly fancier version of the ROOT C++ macro for the last figure.) you uploaded.

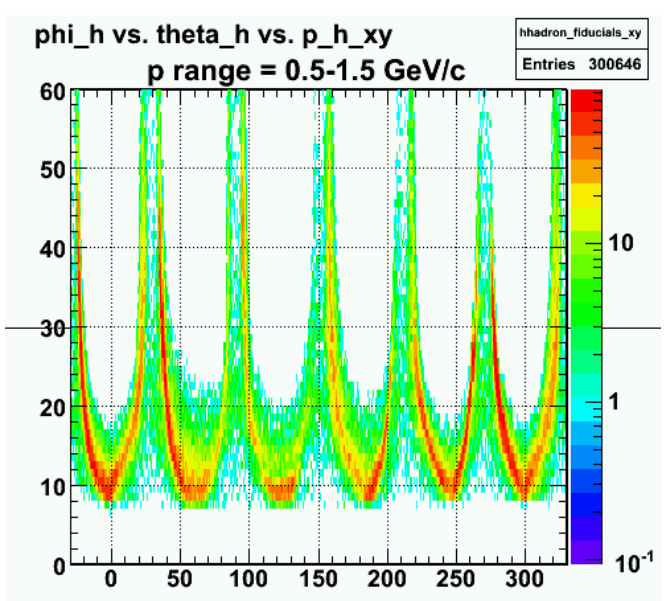

**Fig 6. I am seeing lots (30%) of the events thrown out when I turn on the pfids. Looking at the excluded events shown above there is clearly a problem. Some events in the good fiducial region are getting excluded by the function.**

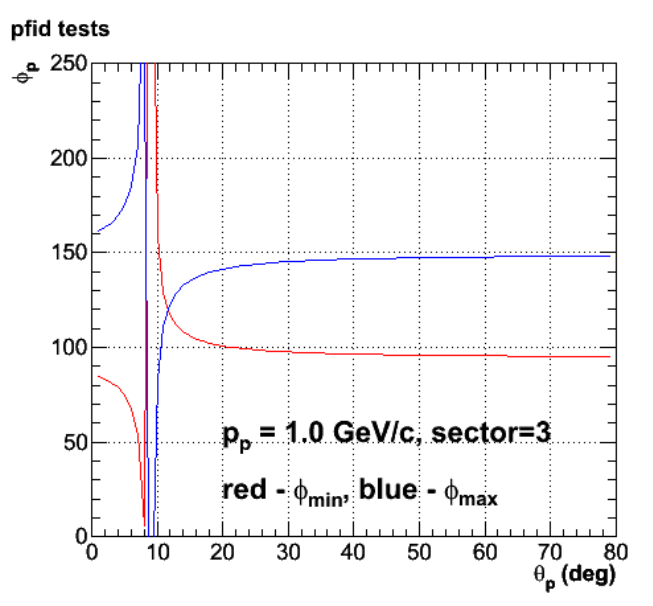

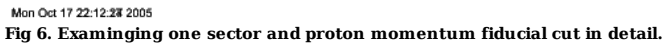

The results for the pfid tests actually look ok. The crappy looking stuff in Fig 5 is due to the use of a large p\_p range to project out the data onto the phi\_p-theta\_p plane. At low p\_p, the minimum angle increases. If you project out data from a low p\_p to a 'high'p\_p range it looks like the fiducial region of the detector is getting filled in. When you look at narrow p\_p bins separately there is no problem. See Fig 7. below.

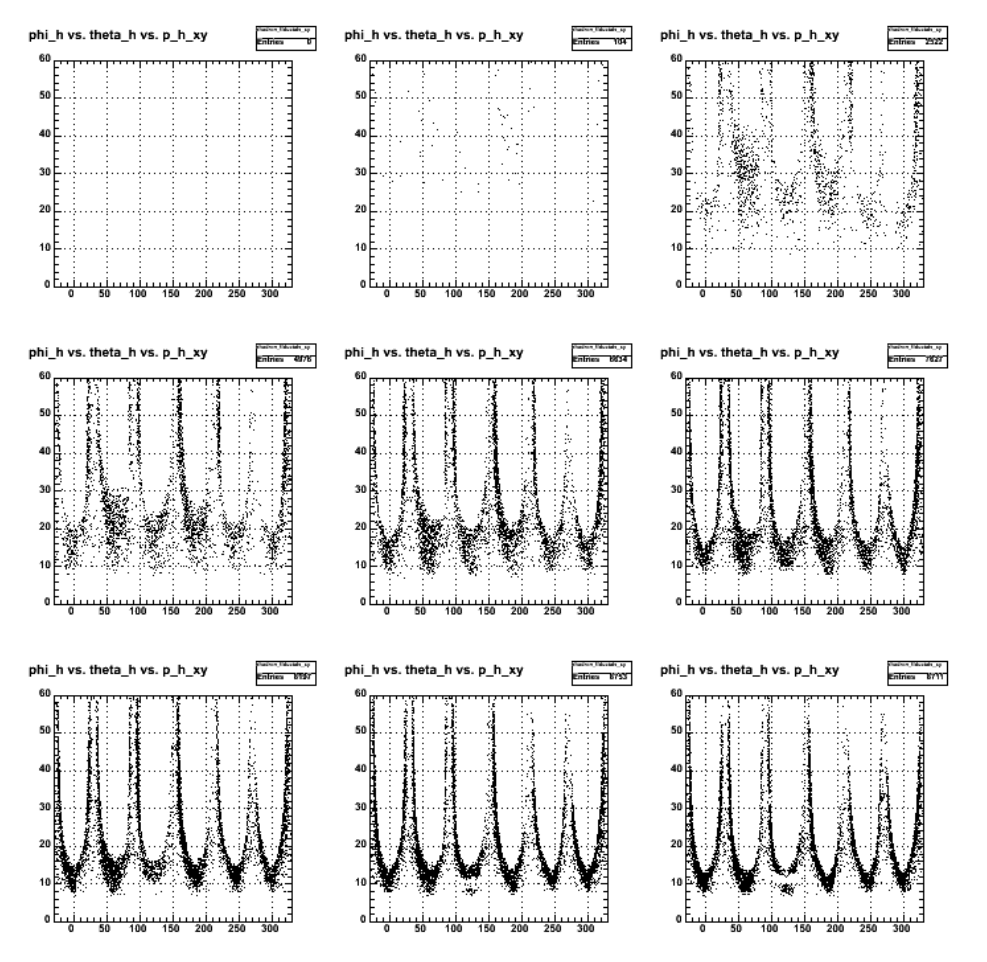

**Fig 7. Plot of excluded protons for p\_p = 0.1-0.9.**

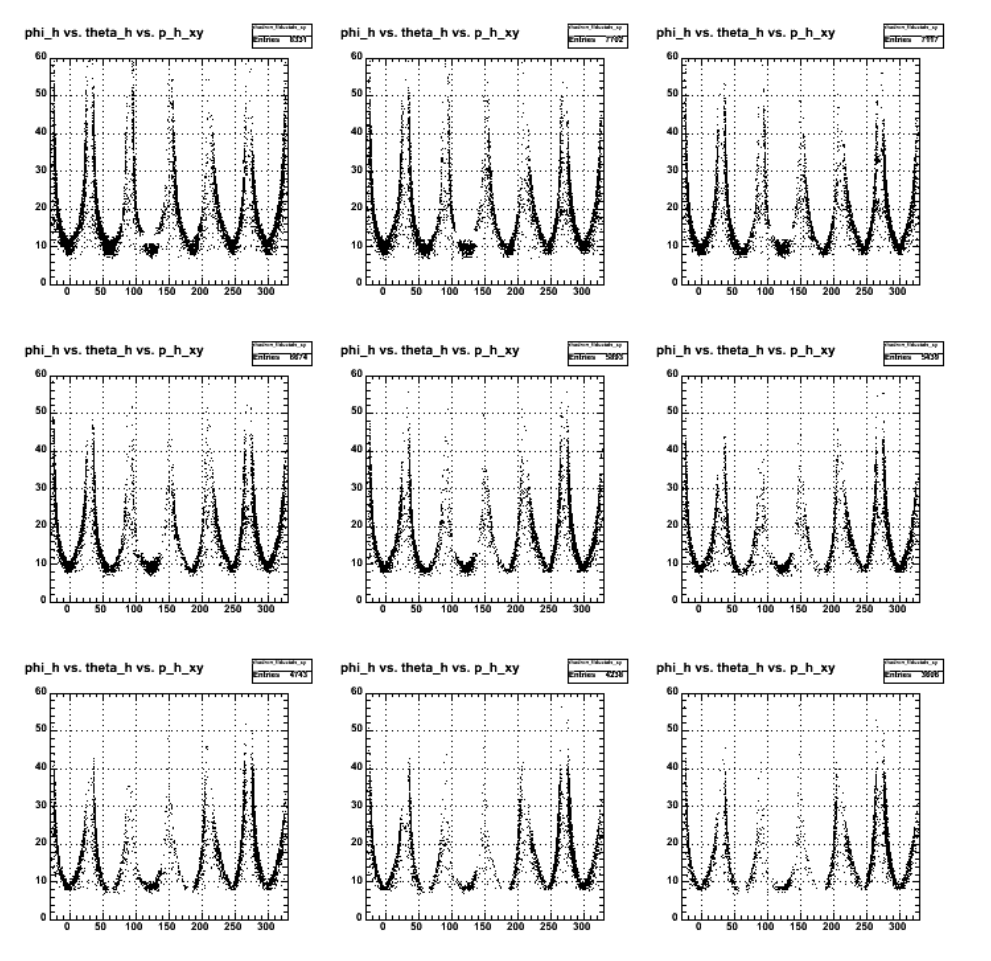

**Fig 8. Plot of excluded protons for p\_p = 1.0 - 1.8 GeV/c**

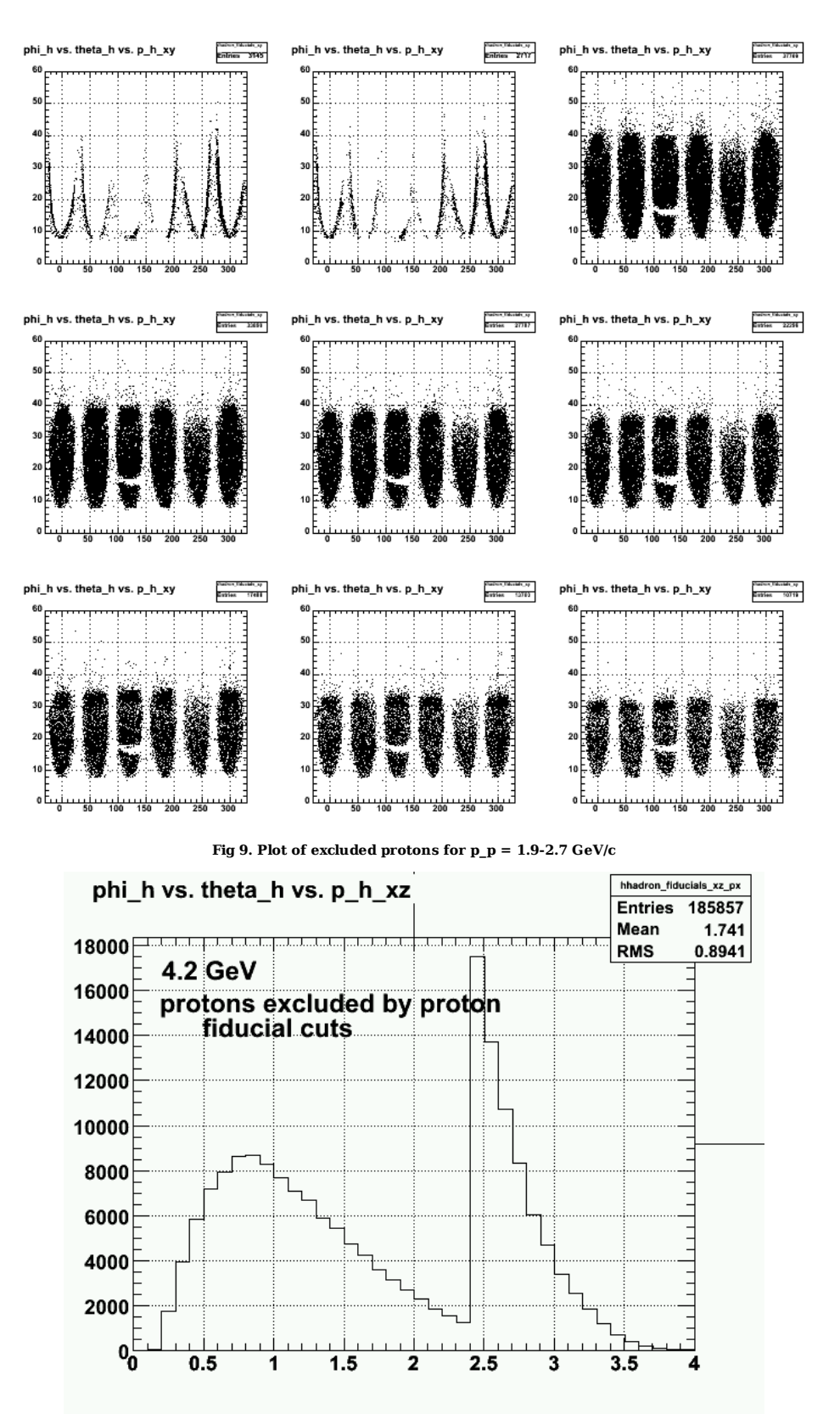

**Fig 9. Momentum distribution of protons excluded by the proton fiducial cut showing the cutoff at p\_p=2.4 GeV/c. The limit was extended from 2.0->2.4 GeV/c just to see the effect which looks ok. See next plot.**

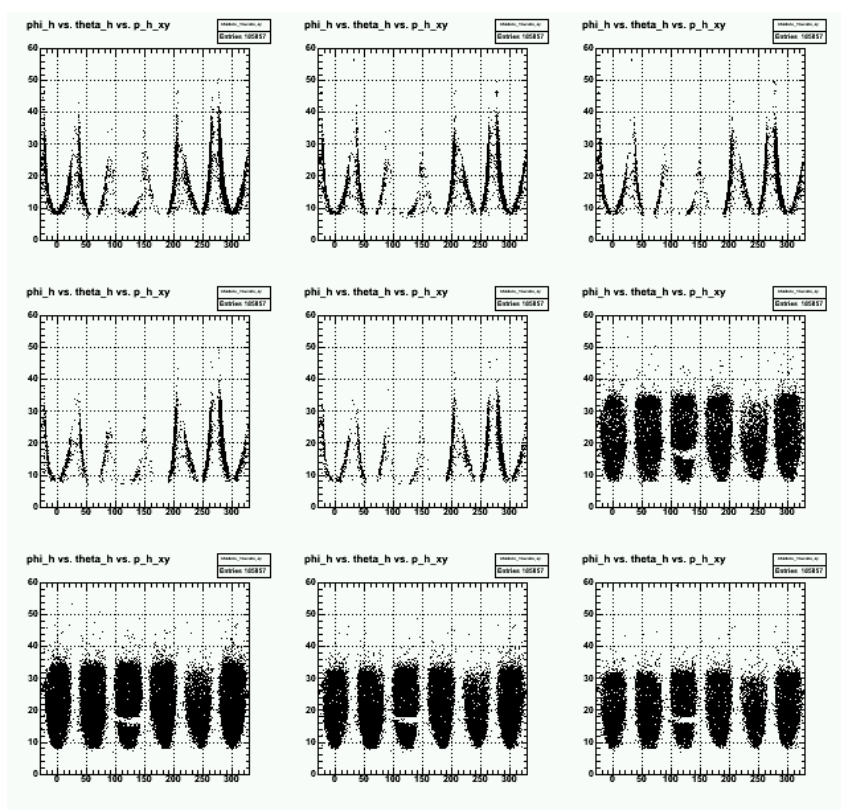

**Fig 10. Extended the range of the proton fiducial cuts from 2.0->2.4 GeV/c to see if it would look ok and it does. The limit of 2.0 GeV/c was driven by the statistics of the first generation fits.**

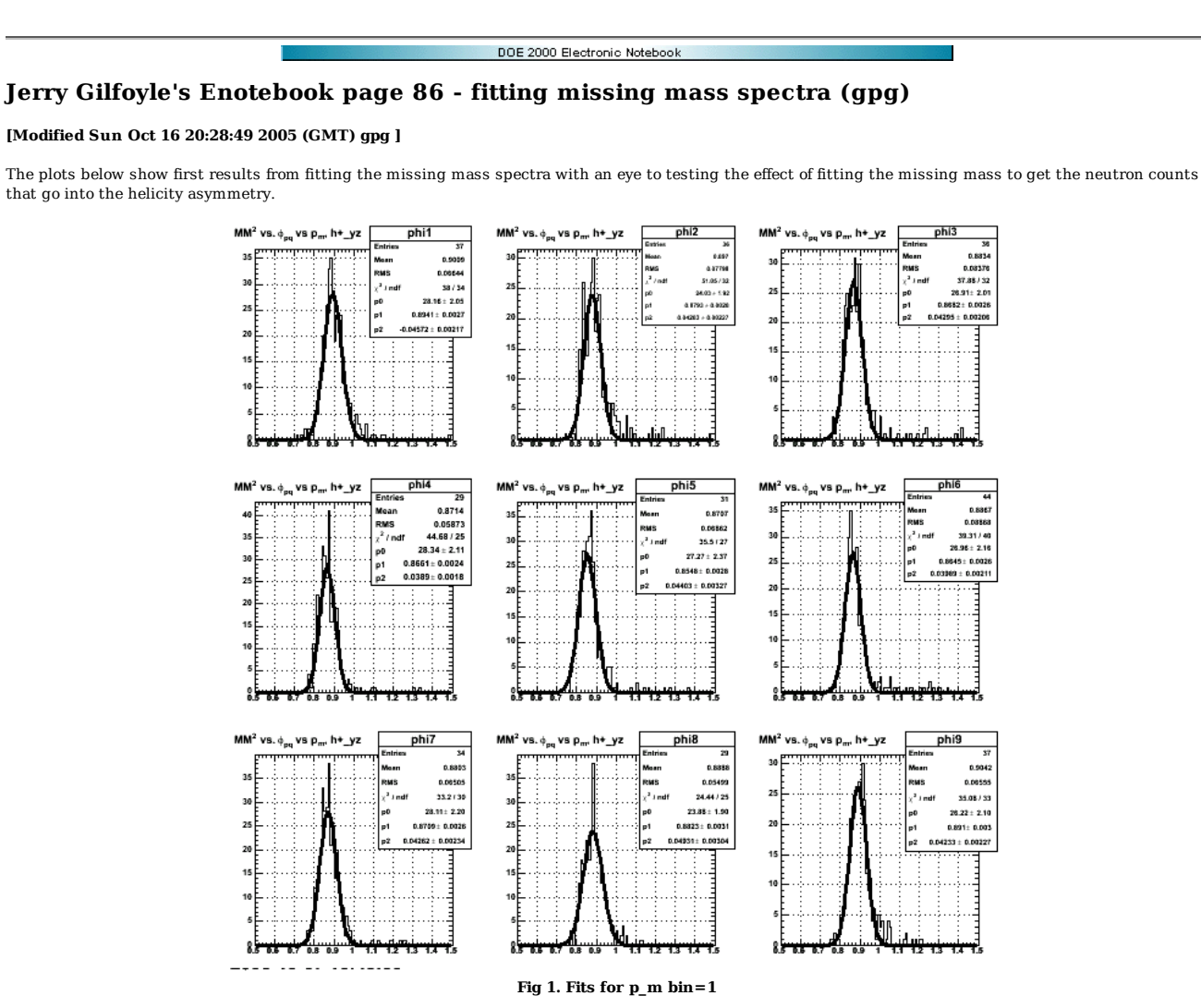

Click here to view the object (PS file of Fig 1.) you uploaded.

Click here to view the object (ROOT C++ macro for Fig 1) you uploaded.

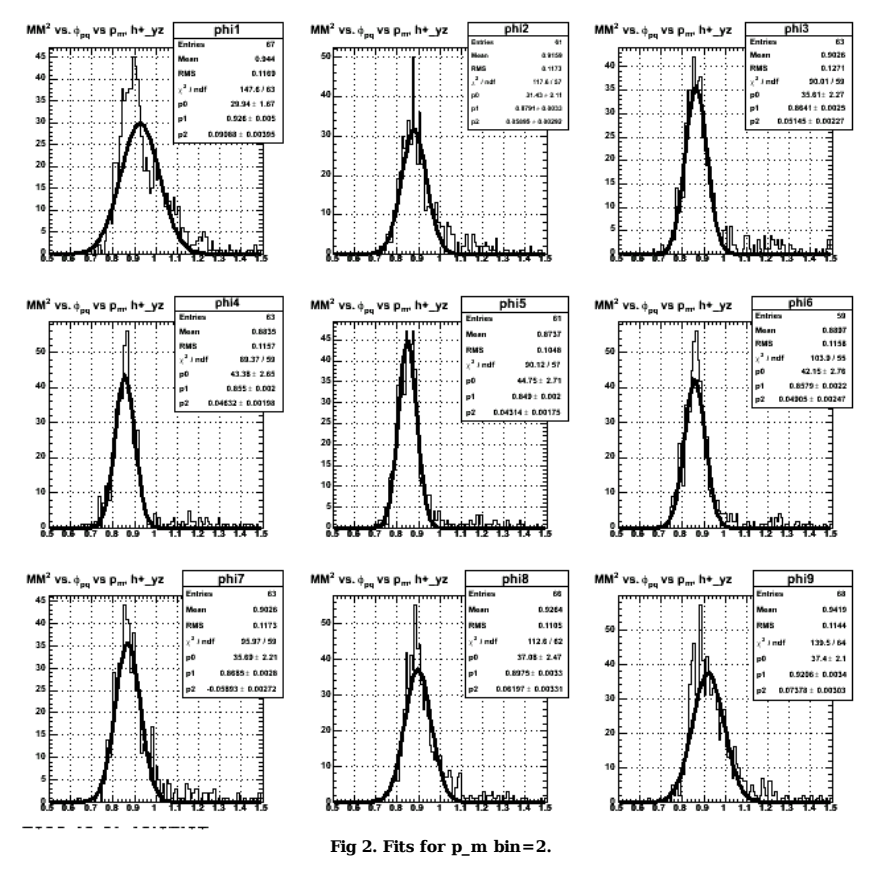

Click here to view the object (PS file for Fig 1.) you uploaded.

Click here to view the object (ROOT C++ macro for Fig 2) you uploaded.

I've completed writing a first version of the code for doing the fitting of the helicity asymmetry. The plot below shows the results for ALTp as a function of p<sub>m</sub> for<br>4.2 GeV. The plot shows ALTp derived from a simple int macro for the figure itself.

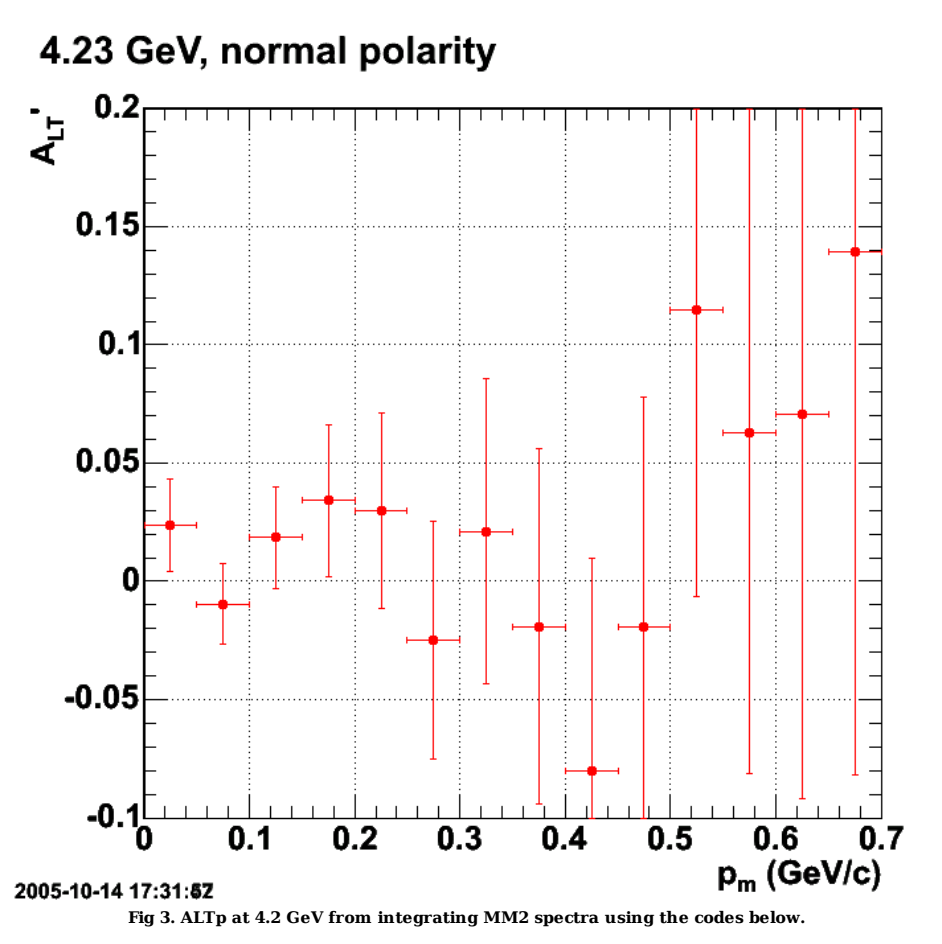

Click  $here to view the object (ROOT C++ macro for Fig 3.) you uploaded.$ </u>

Click here to view the object (PostScript file showing intermediate results for Fig 3) you uploaded.

Click here to view the object (ROOT C++ macro file mm2fit5.C which uses a simple integral to get the helicity asymmetry. ) you uploaded.

Click here to view the object (ROOT C++ macro file mm2fit4.C which uses a gaussian to get the helicity asymmetry. Does not work well when the number of counts is very small at large pm.) you uploaded.

Click here to view the object (ROOT histogram file used with the codes above.) you uploaded.

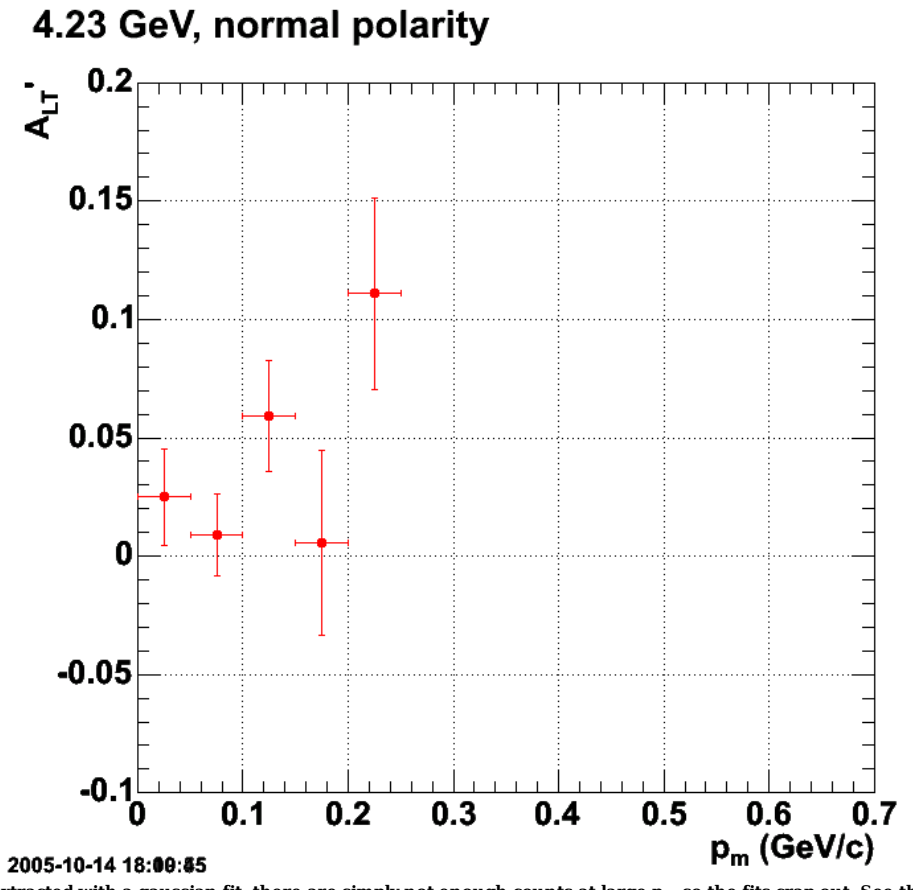

**Fig 4. ALTp vs. pm extracted with a gaussian fit. there are simply not enough counts at large pm so the fits crap out. See the next link with the PostScript file containing the intermediate results.**

Click here to view the object (PostScript file containing the intermediate fit results for Fig 4) you uploaded.

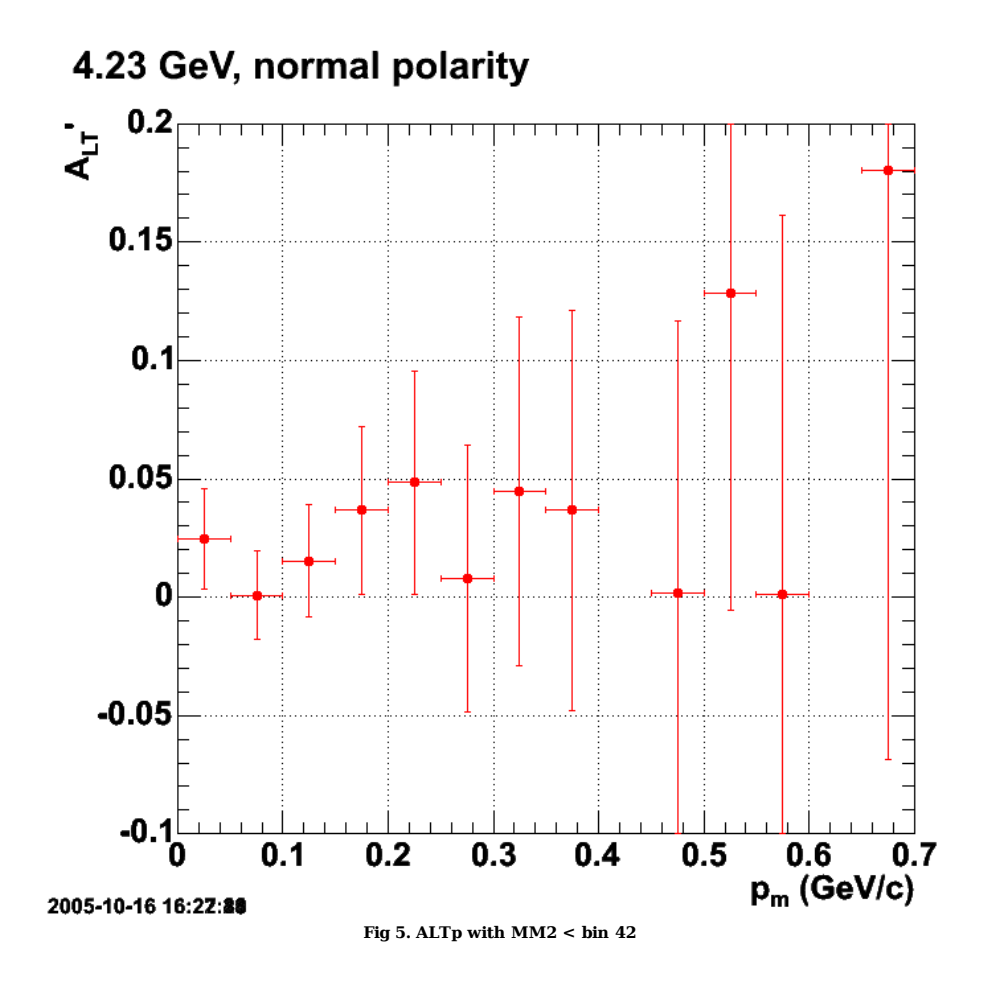

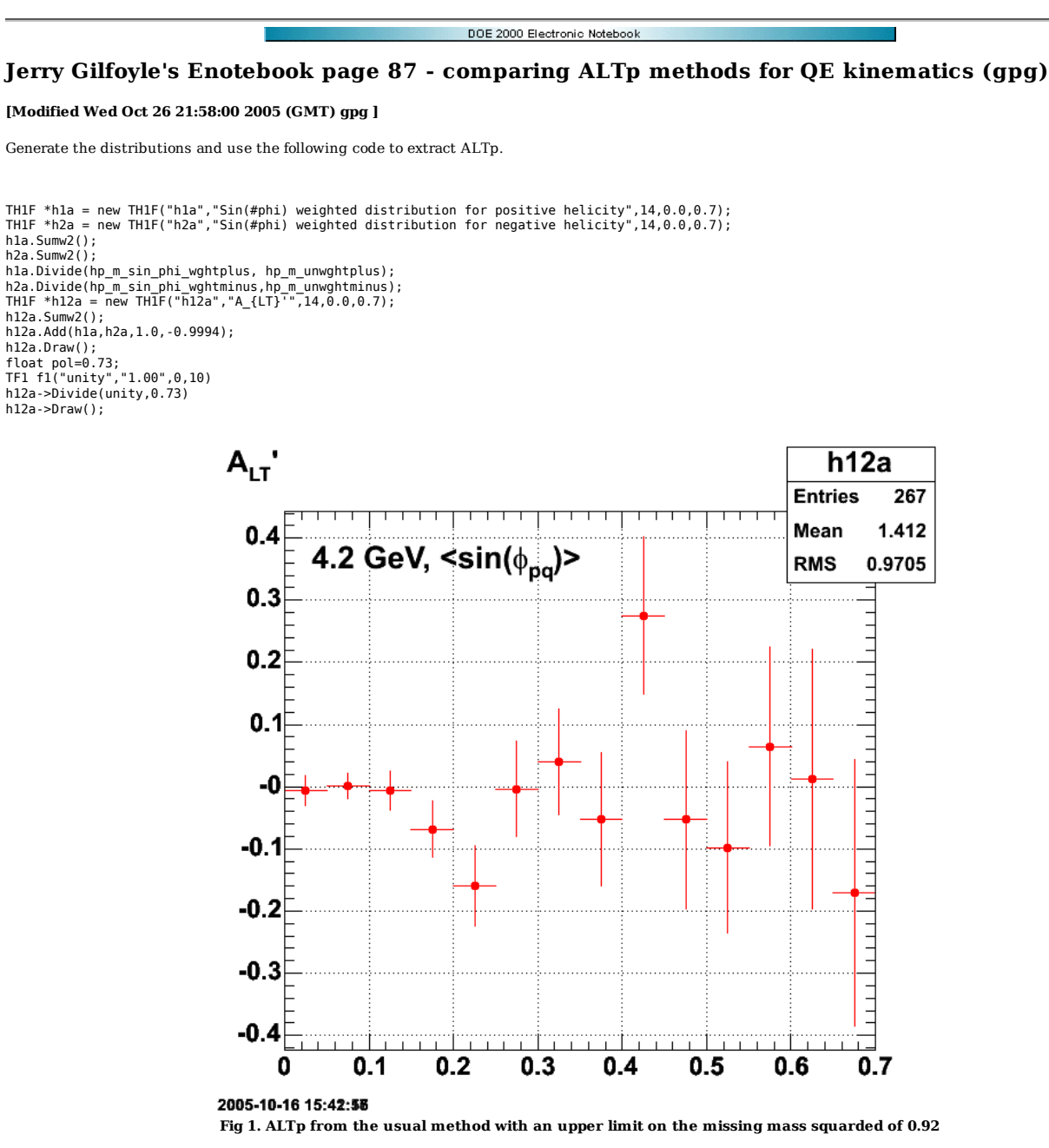

Click here to view the object (ROOT C++ macro for Fig 1) you uploaded.

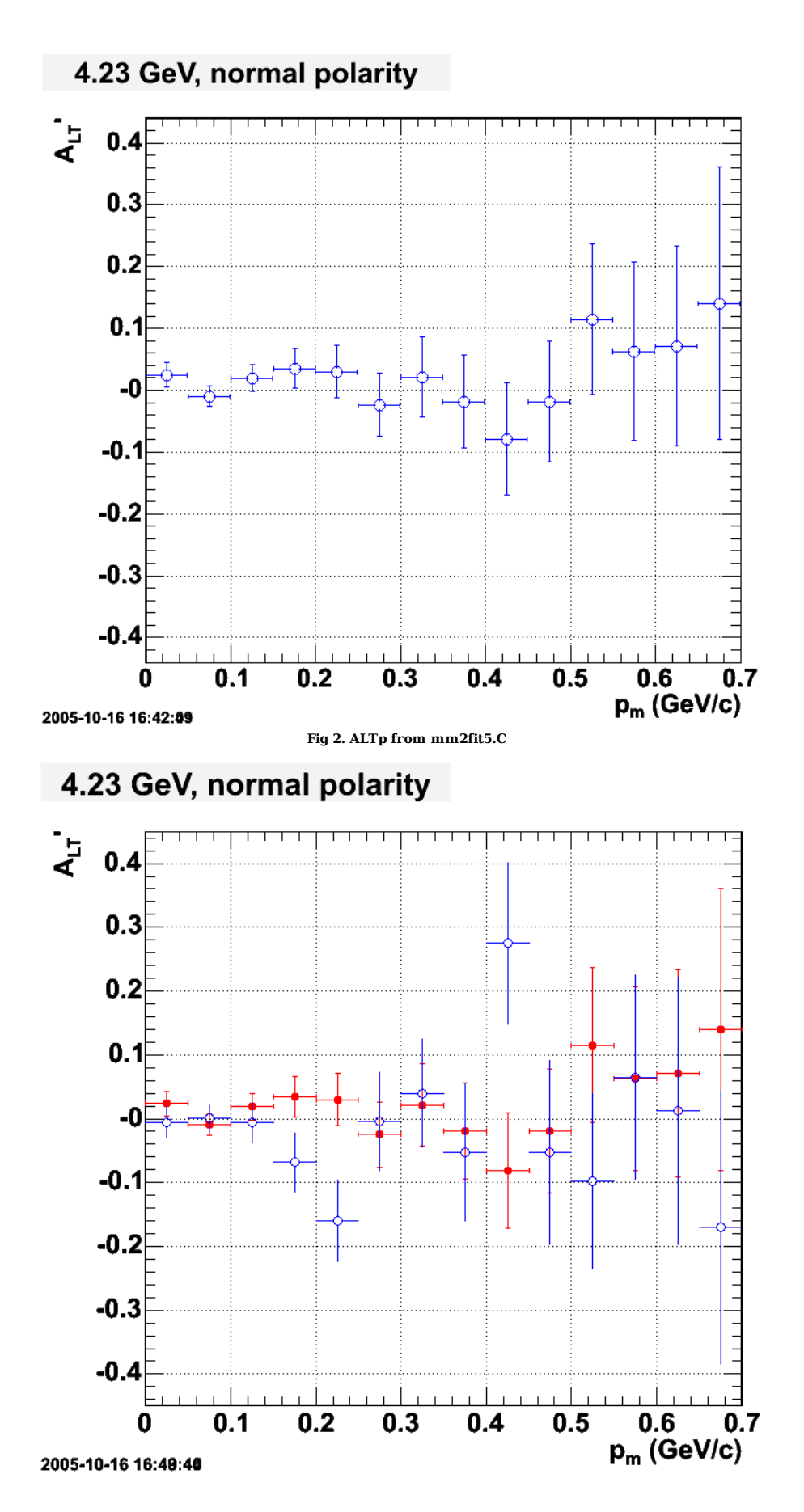

**Fig 3. Comparison of Figs 1-2**

Click here to view the object (ROOT C++ macro for Fig 3) you uploaded.

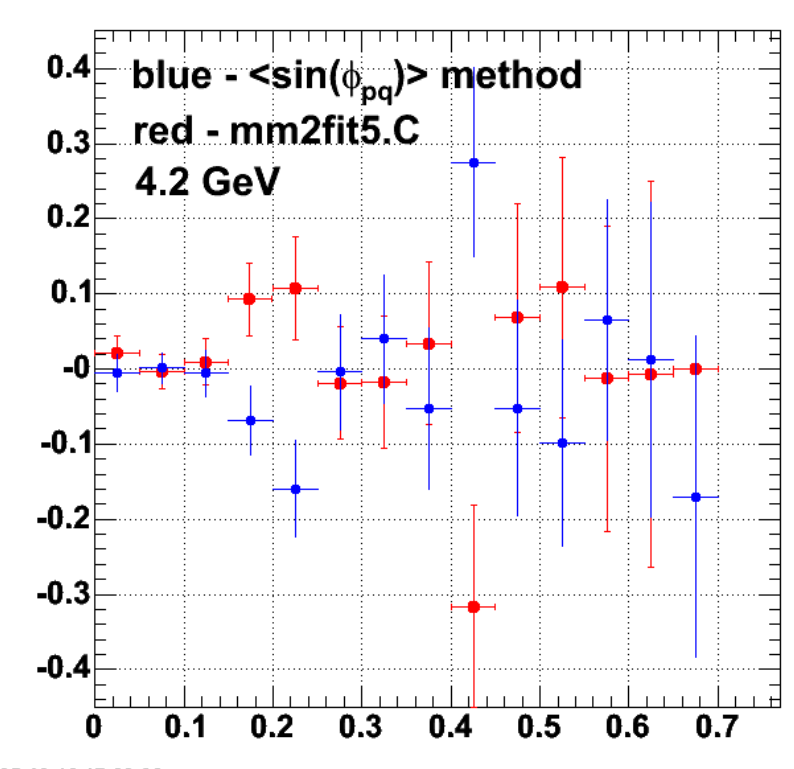

2005-10-16 17:29:06

**Fig 4. Comparison of the two methods for extracting ALTp after I included a lower limit on MM2 in mm2fit5.C to reproduce the cuts in eod5.C. The limits are bins 34-42.**

To see if the fluctuations of the data in these plots are consistent with ALTp=0.0, I fit the data with a straight line. The result is shown below and the data (asymmetries and uncertainties) are consistent with zero.

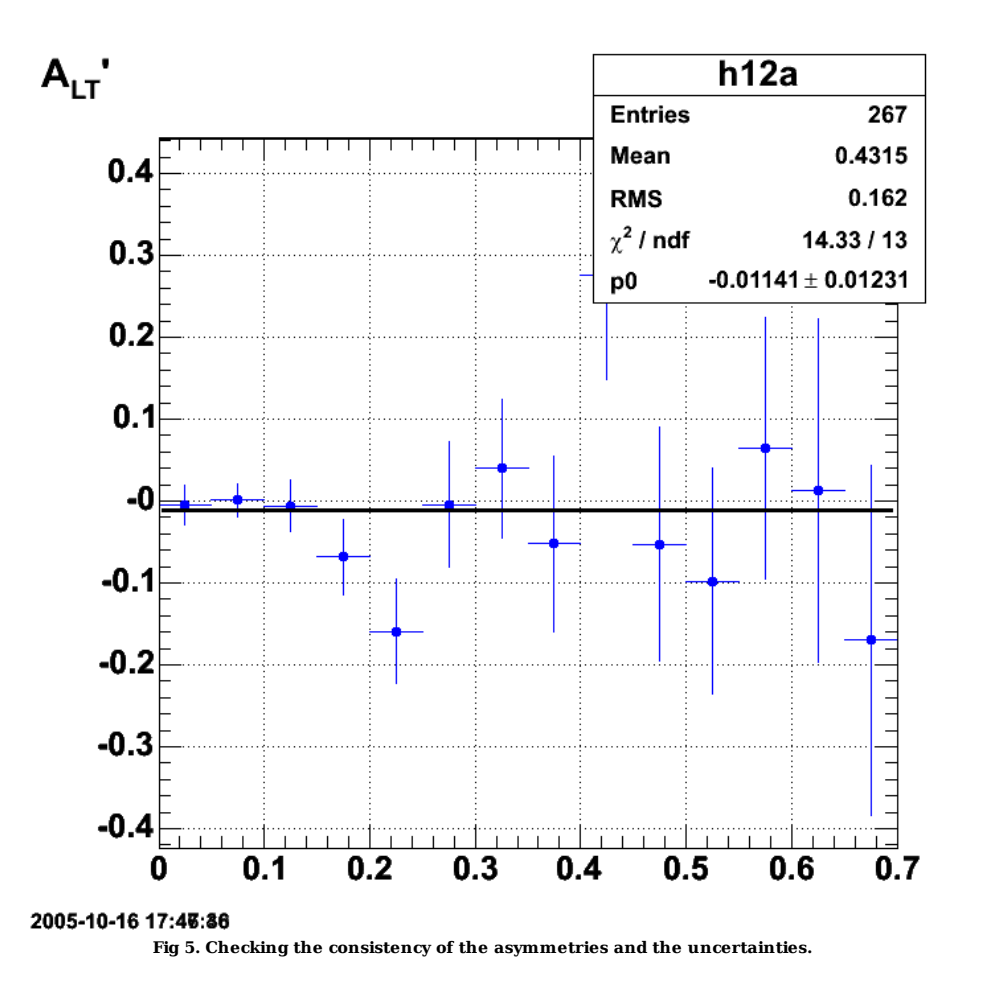

**Figures 6 and higher (below) are for quasielastic kinematics.**

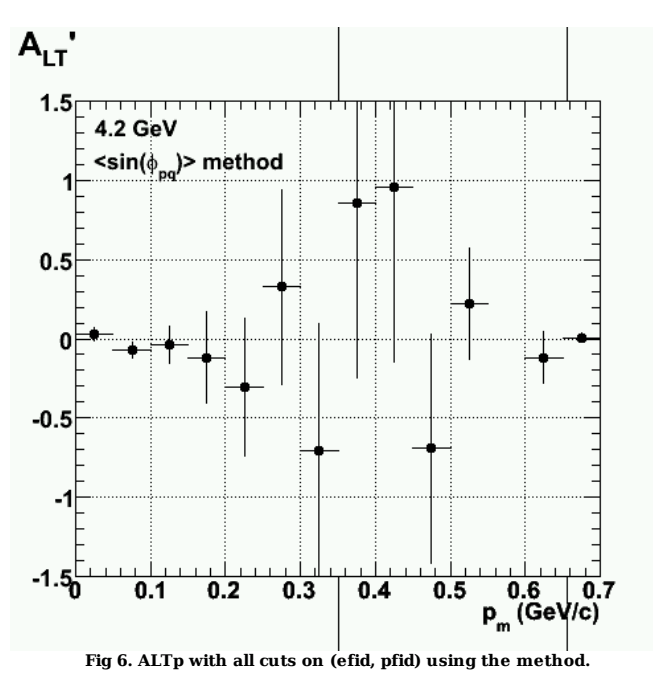

Fig 6 should be compared to Fig 7 below, but there are some obvious problems. Fig 7 shows the results of the fits to the helicity asymmetry as a function of  $p_m$ .

Many of the missing momentum bins have few or no counts so the fits can't be made to the helicity asymmetry as a function of phi<sub>pq</sub>. This is disappointing.

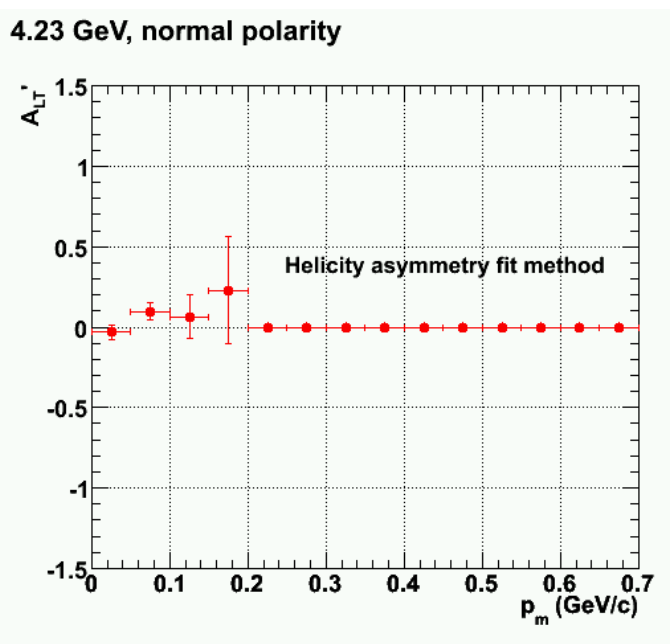

**Fig 7. ALTp with efid and pfid on derived from the fits to the helicity asymmetry as a function of pm.**

Turning on the momentum corrections has a very minor effect. The values for ALTp move a bit, but much less than the error bars. See Fig 8 and the following table for a comparison.

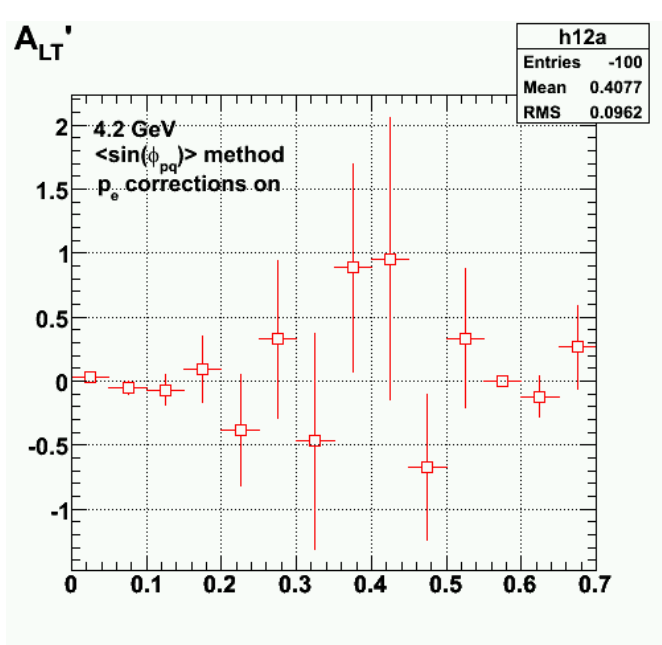

**Fig 8. Same as Figure 6 with momentumc corrections turned on.**

without momentum corrections

TH1.Print Name = h12a, Entries= -67, Total sum= 0.347595<br>fSumw[0]=0, x=-0.025, error=0<br>fSumw[1]=0.0286471, x=0.025, error=0.0427026<br>fSumw[2]=-0.0734598, x=0.075, error=0.0507938<br>fSumw[2]=-0.0346902, x=0.125, error=0.11774 fSumw[4]=-0.119426, x=0.175, error=0.287323<br>fSumw[5]=-0.303351, x=0.225, error=0.433243<br>fSumw[6]=0.326472, x=0.275, error=0.613474<br>fSumw[7]=-0.704476, x=0.275, error=0.613474<br>fSumw[8]=0.858817, x=0.375, error=1.1079<br>fSumw fSumw[11]=0.223605, x=0.525, error=0.349235 fSumw[12]=0, x=0.575, error=0 fSumw[13]=-0.119971, x=0.625, error=0.162344 fSumw[14]=0.00364494, x=0.675, error=0.00515473

 fSumw[15]=-0.0103964, x=0.725, error=0.320733 root [16]

turn on the VB momentum corrections and get the following

TH1.Print Name = h12a, Entries= -100, Total sum= 1.13269<br>fSumw[0]=0, x=-0.025, error=0<br>fSumw[1]=0.0288855, x=0.075, error=0.0419779<br>fSumw[1]=-0.0483678, x=0.075, error=0.0513348<br>fSumw[3]=-0.0617476, x=0.125, error=0.117164

Turn off efid and pfid and we see hints of structure??!!

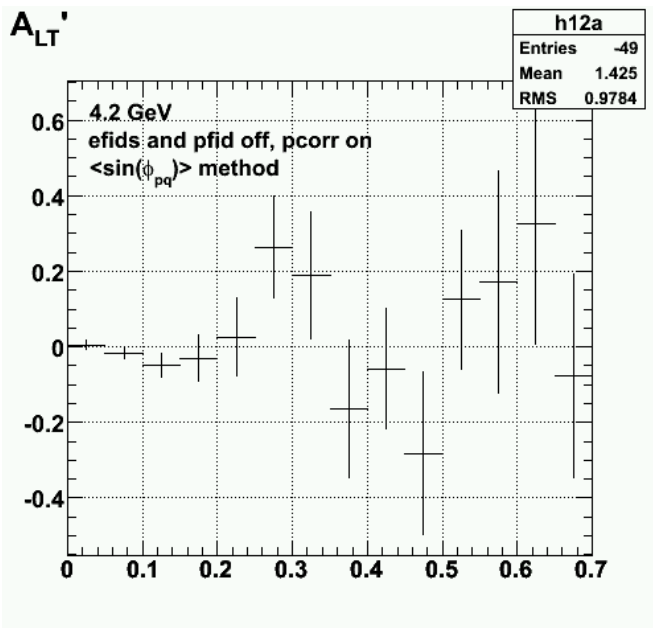

**Fig 9. Same as Fig 8 with efid and pfids off.**

Click here to view the object (ROOT C++ macro for Fig 8) you uploaded.

## 4.23 GeV, normal polarity

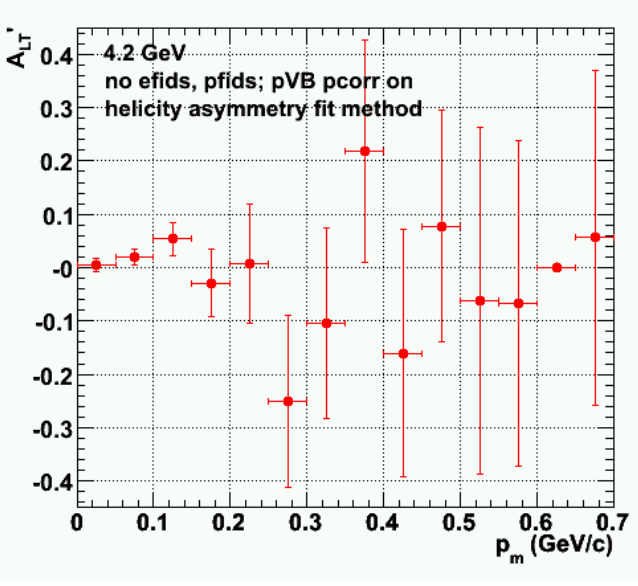

**Fi 10. Same as Fig 9 using fits to helicity asymmetry.**

Click  $here$  to view the object (ROOT C++ macro for Fig 10.) you uploaded.</u>

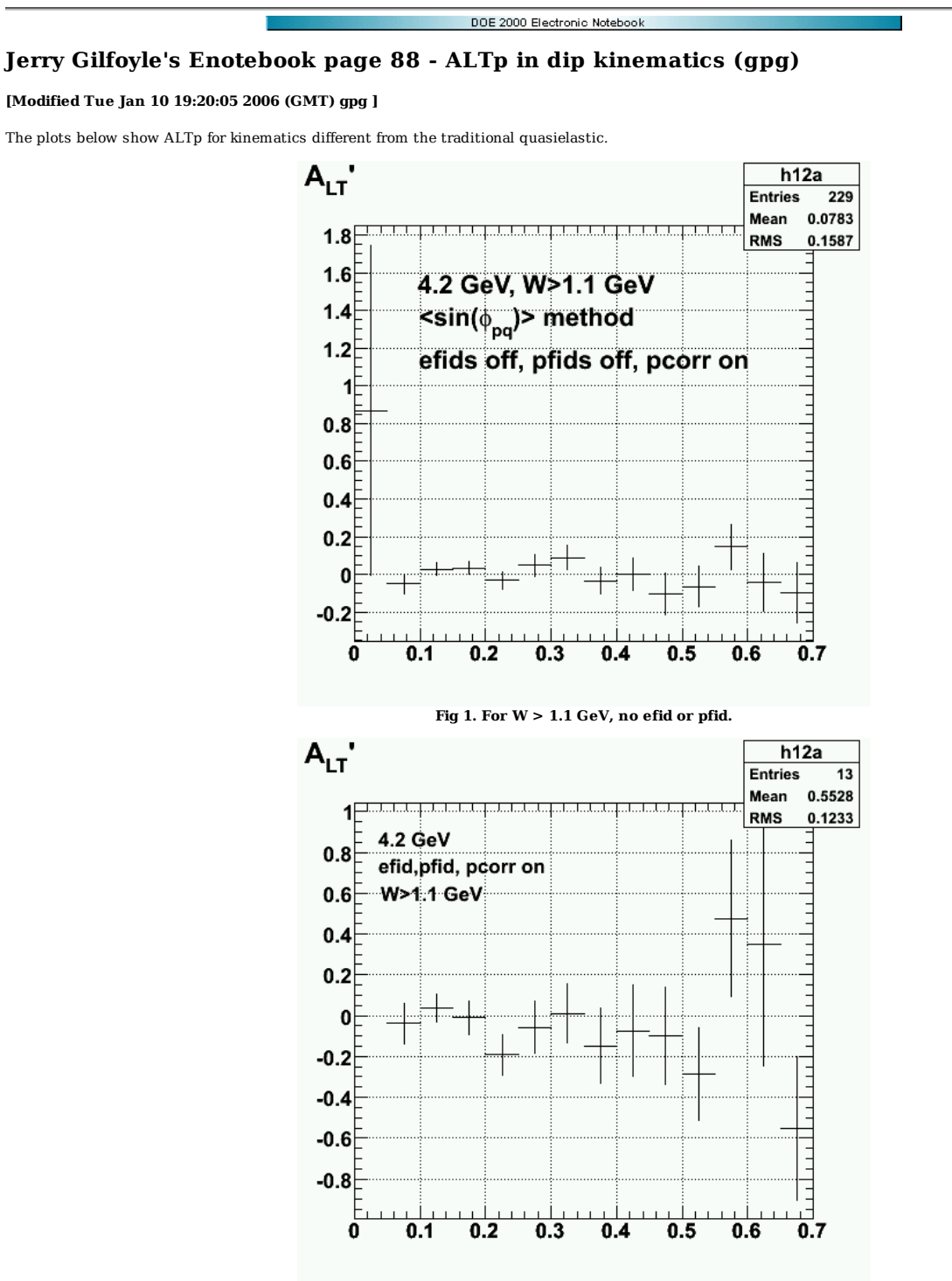

**Fig 2. Same as Fig 1 with efid and pfid turned on.**

Click here to view the object (ROOT C++ macro for Fig 2) you uploaded.

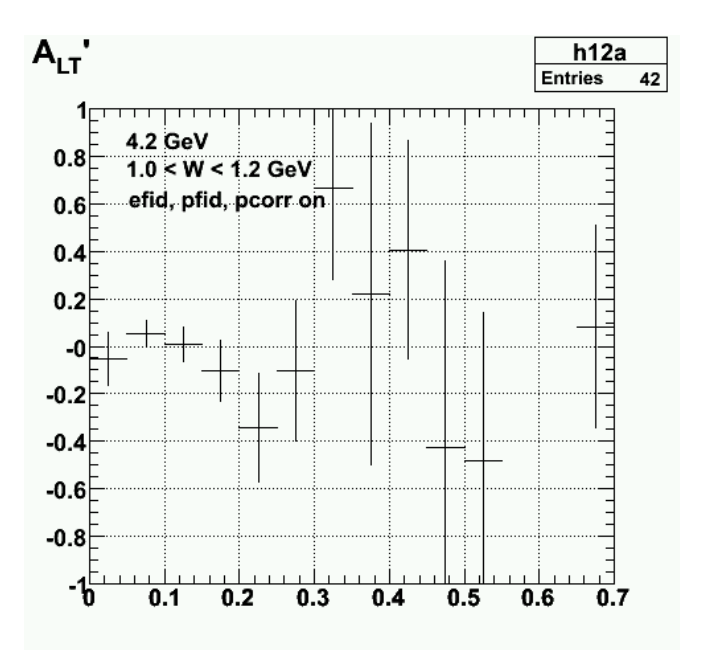

**Fig 3. ALTp for a restricted W range with efids, pfids on.**

Click here to view the object (ROOT C++ macro for Fig 3) you uploaded.

Click here to view the object (ROOT histogram file used to make Fig 3) you uploaded.

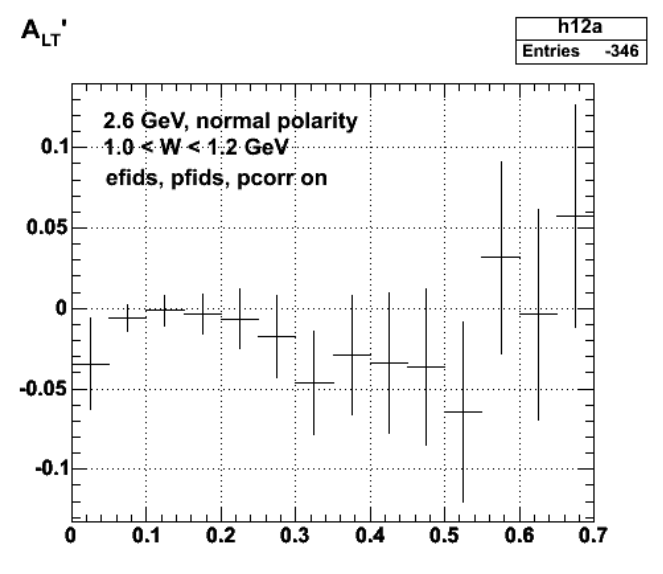

2005-11-08 02:54:35 **Fig 4. ALTp at 2.6 GeV, normal polarity setting with efids, pfids, pcorr on and 1.0 < W < 1.2 GeV.**

Click here to view the object (ROOT C++ macro for Fig 4) you uploaded.

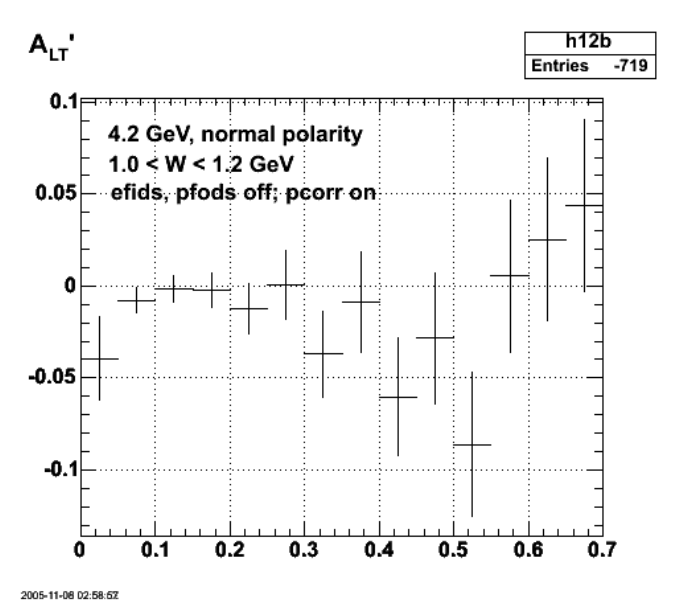

**Fig 5. ALTp at 2.6 GeV, normal polarity setting with efids, pfids off; pcorr on and 1.0 < W < 1.2 GeV.**

Click here to view the object (ROOT C++ macro for Fig 5) you uploaded.

Click here to view the object (ROOT C++ macro for Fig 4) you uploaded.

Click here to view the object (ROOT histogram file for Figs 4-5) you uploaded.

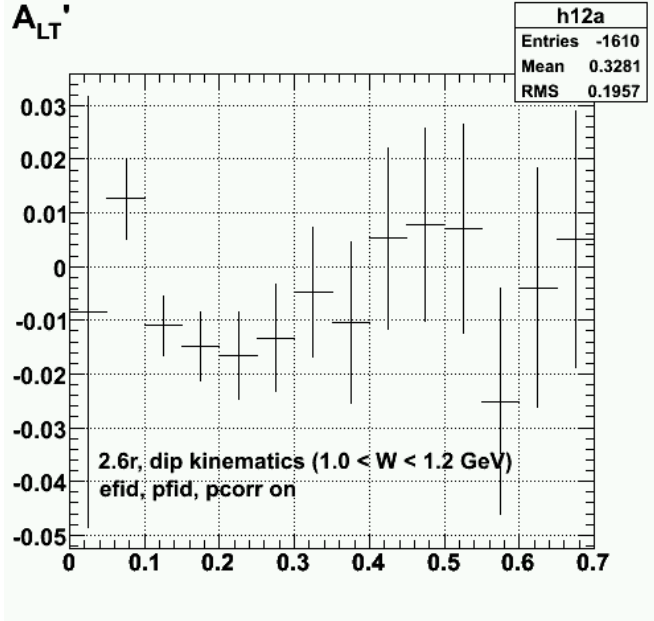

**Fig 6. 2.6r results with efid, pfid, pcorr on**

Click here to view the object (ROOT C++ macro for Fig 6) you uploaded.

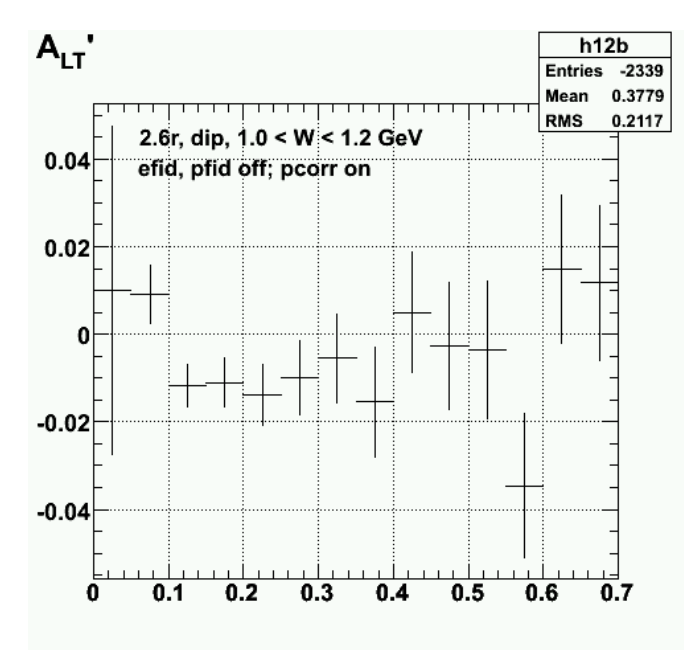

**Fig 7. 2.6r results with efid, pfid off; pcorr on**

Click here to view the object (ROOT C++ macro for Fig 7) you uploaded.

Click here to view the object (ROOT histogram file for Fig 6-7) you uploaded.

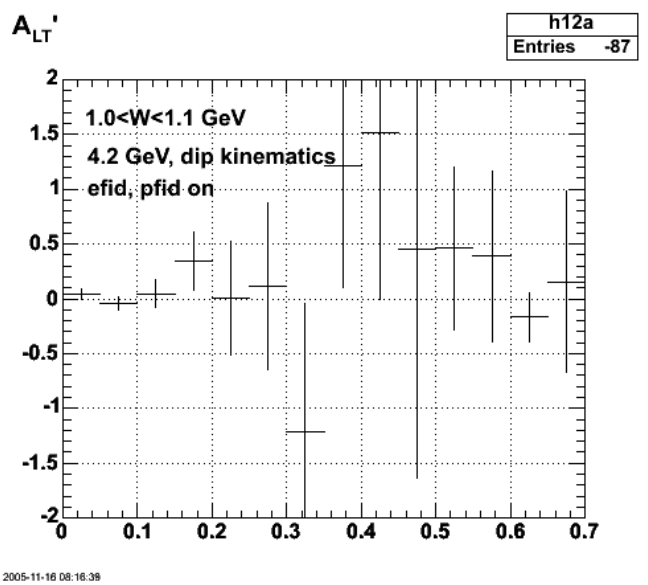

**Fig 8. Play with the W range (and the definition of the dip).**

Click here to view the object (ROOT C++ macro for Fig 8) you uploaded.

Click here to view the object (ROOT histogram file for Fig 8) you uploaded.

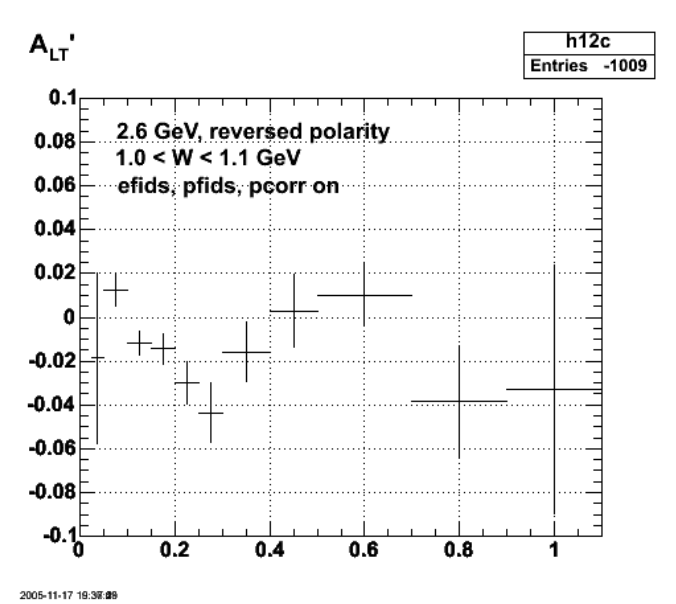

**Fig 9. 2.6r results for narrower W range (1.0-1.1 GeV) and full data set.**

Click here to view the object (ROOT C++ macro for Fig 9) you uploaded.

Click here to view the object (ROOT histogram file for Fig 9.) you uploaded.

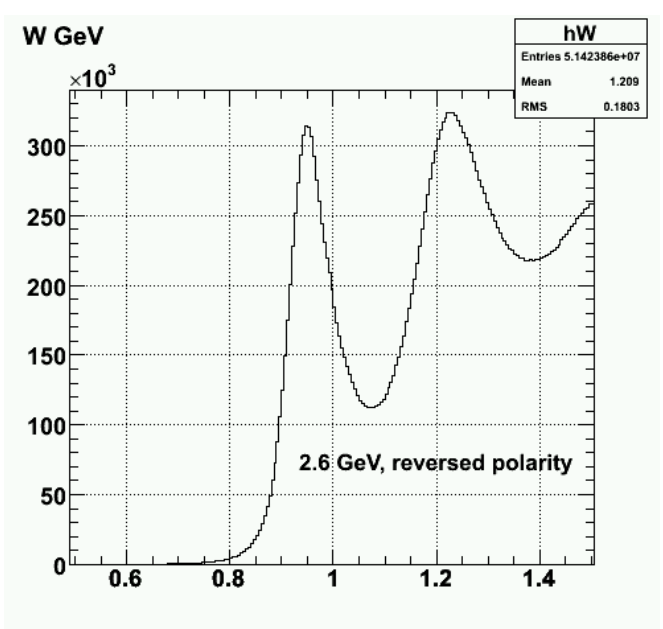

**Fig 10. W distribution for 2.6r singles**

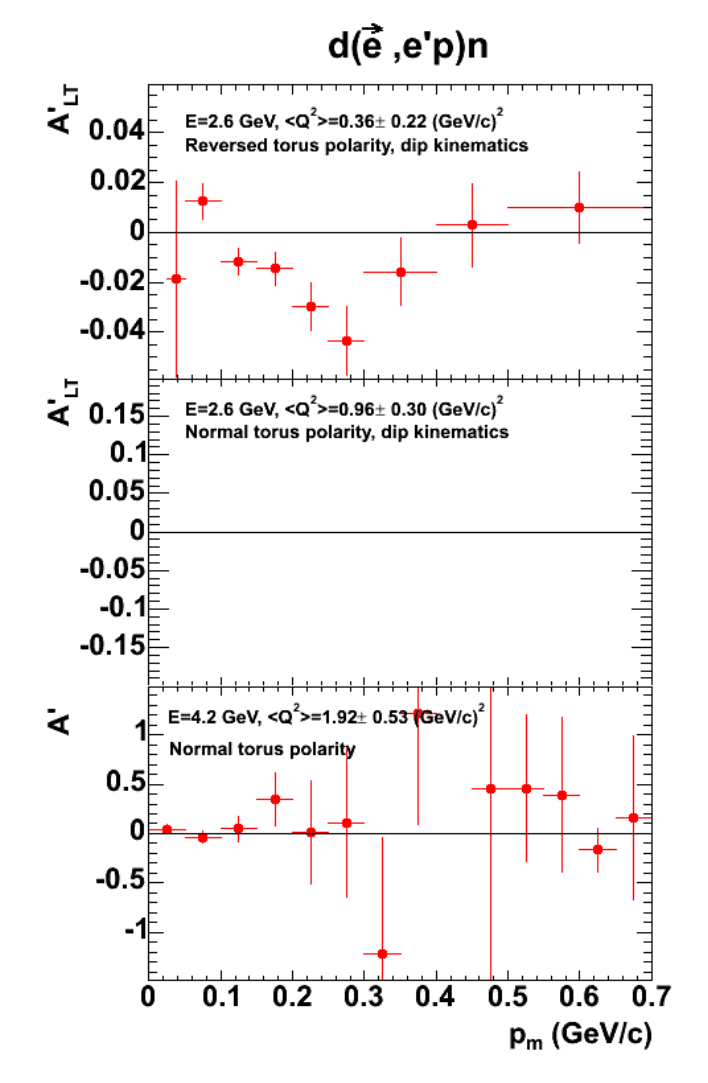

**Fig 11. Plot of ALTp for above results for Wn=1.0-1.1 GeV**

Click here to view the object (ROOT  $C++$  macro for Fig 11) you uploaded.

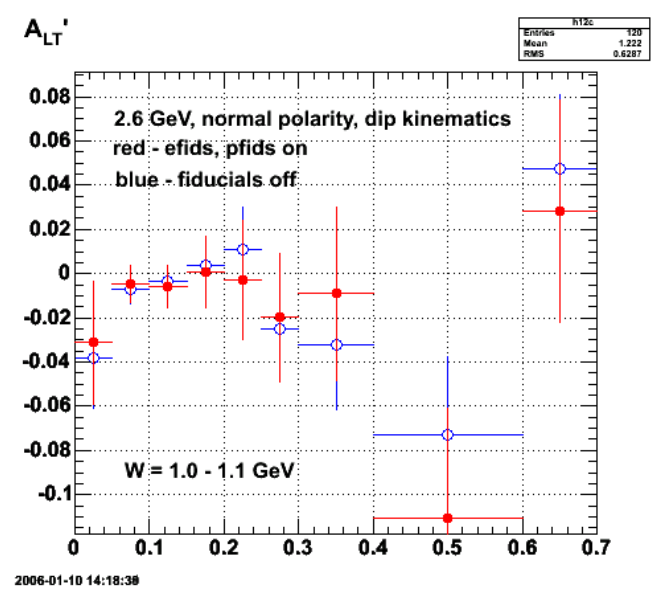

## **Fig 12. 2.6n results for narrower W range (1.0-1.1 GeV) and full data set.**

Click here to view the object (ROOT C++ macro for Fig 12) you uploaded.

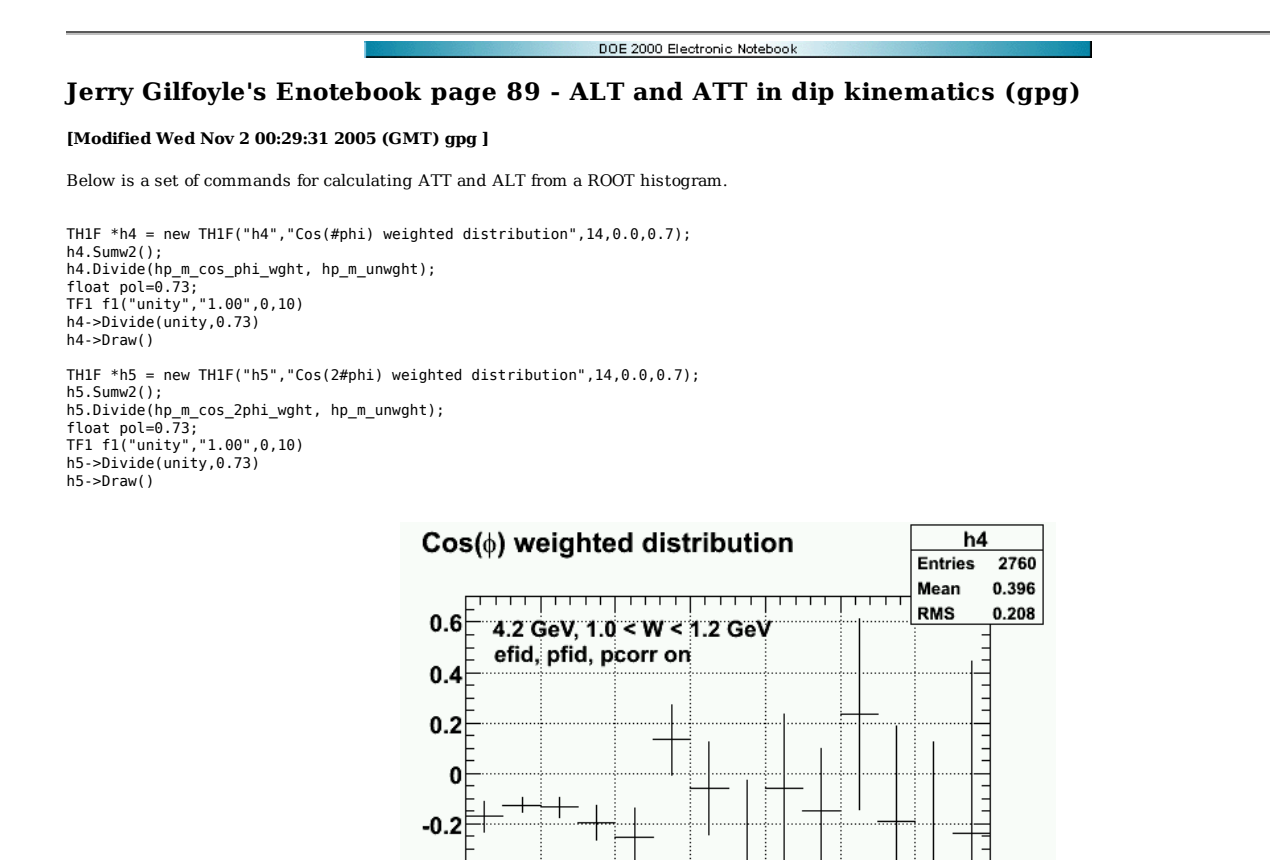

**Fig 2. ALT for 4.2 GeV.**

 $0.4$ 

 $0.5$ 

 $0.6$ 

 $0.7$ 

 $0.3$ 

Click here to view the object (ROOT C++ macro for Fig 1) you uploaded.

 $-0.4$  $-0.6$  $-0.8$ -1

 $\overline{0}$ 

 $0.1$ 

 $0.2$
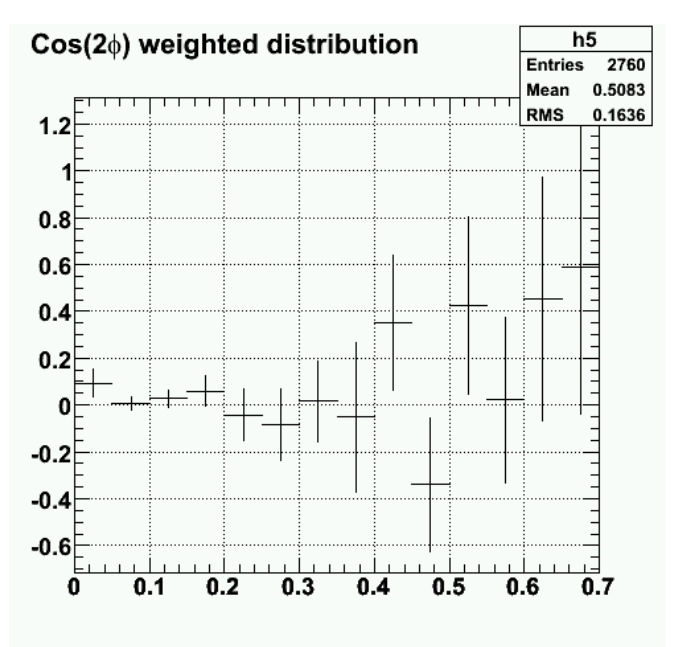

**Fig 2. ATT for 4.2 GeV**

Click here to view the object (ROOT C++ macro for ATT.) you uploaded.

Click here to view the object (ROOT C++ histogram file for Figs 1-2) you uploaded.

Turn off the fiducial cuts and we see that the events at small p<sub>m</sub> agree very well with the results with the fiducial cuts on and we see some interesting structure out to large  $\mathbf{p}_m$ 

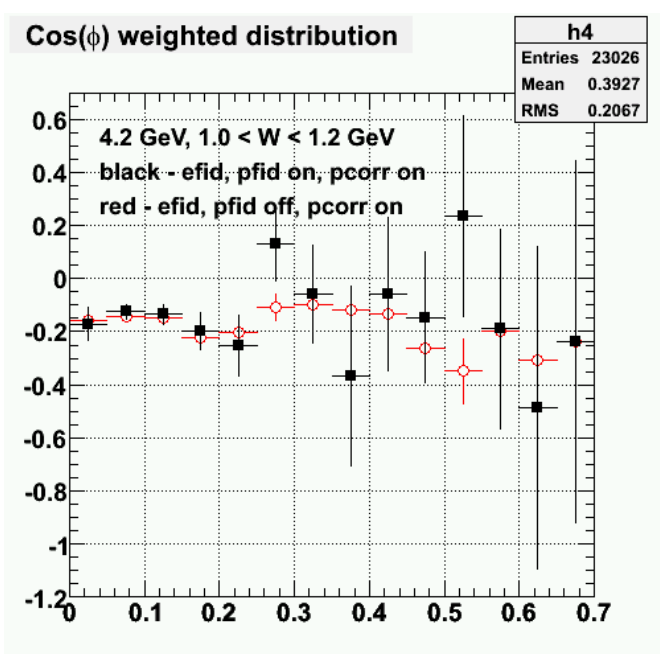

**Fig 3. ALT from Cos(phi) distributions with efid and pfids off.**

Click here to view the object (ROOT C++ macro cos\_phi\_dip1.C for Fig 3.) you uploaded.

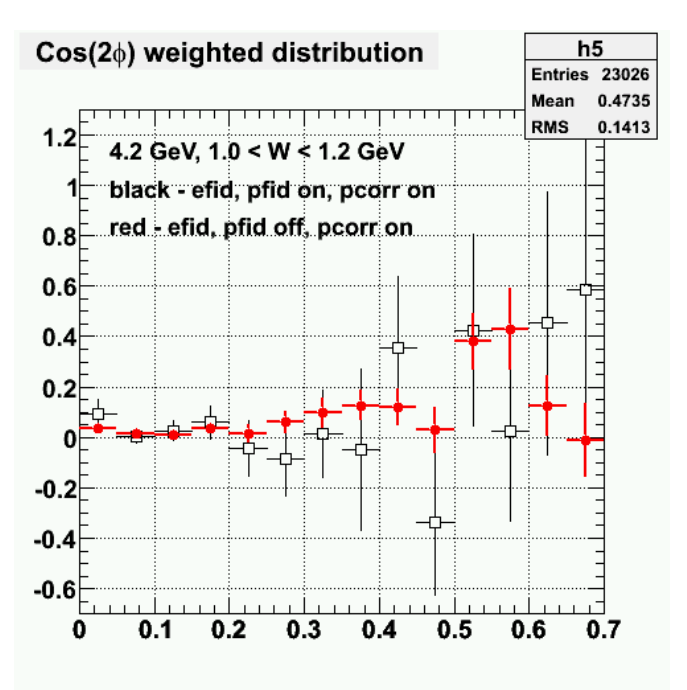

**Fig 4. ATT comparison with efid, pfid off (red) and efid, pfid on (black).**

Click here to view the object (ROOT C++ macro cos\_2phi\_dip1.C) you uploaded.

Click here to view the object (ROOT histogram file for Figs 3-4 with efid, pfid off and pcorr on.) you uploaded.

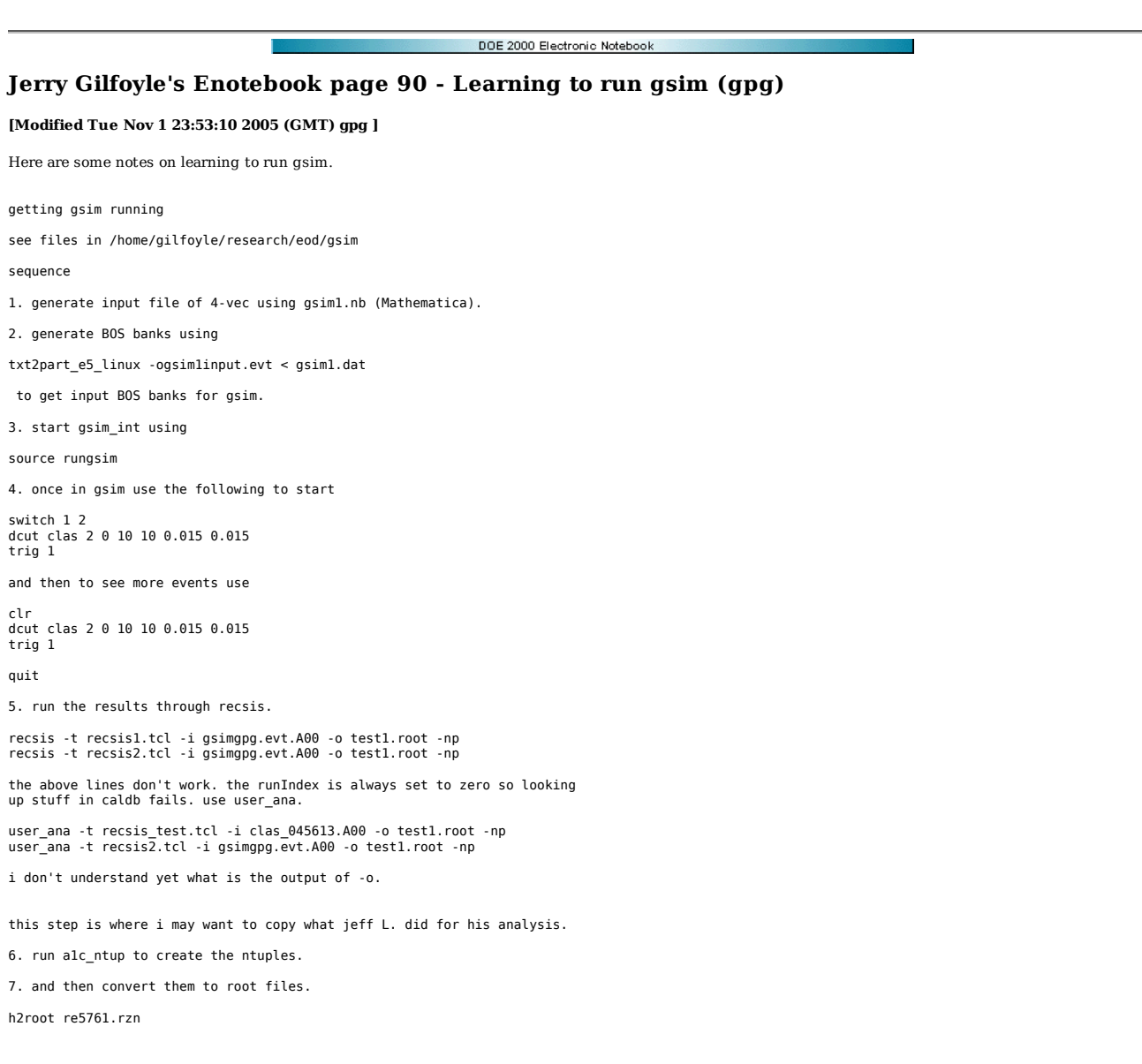

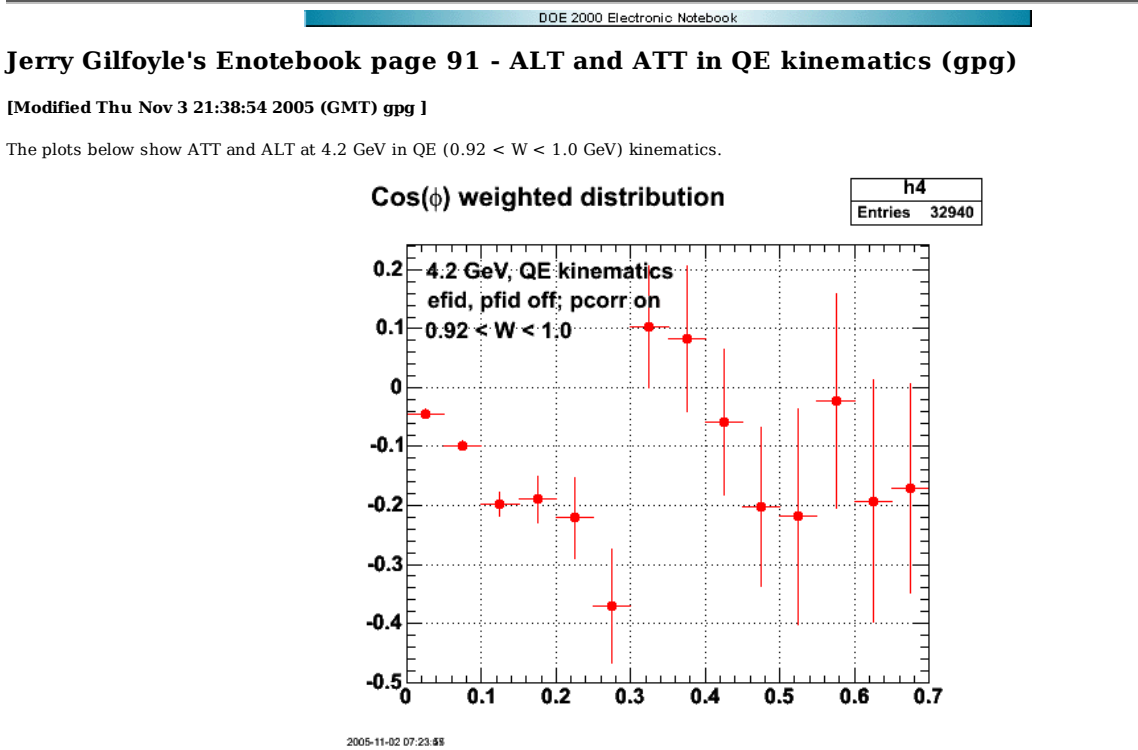

**Fig 1. ALT with efid, pfid off; pcorr on in QE kinematics**

Click here to view the object (ROOT  $C++$  macro for Fig 1) you uploaded.

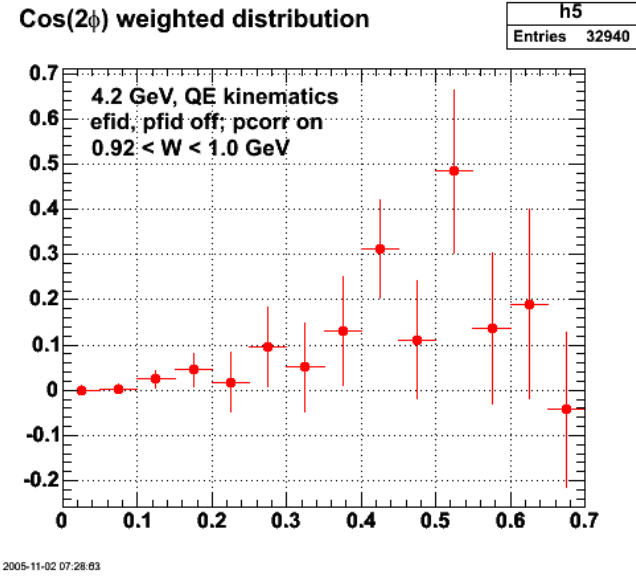

**Fig 2. ATT with efid, pfid off; pcorr on in QE kinematics**

Click here to view the object (ROOT C++ macro for Fig 2) you uploaded.

Click here to view the object (ROOT C++ histogram file for Fig 1-2) you uploaded.

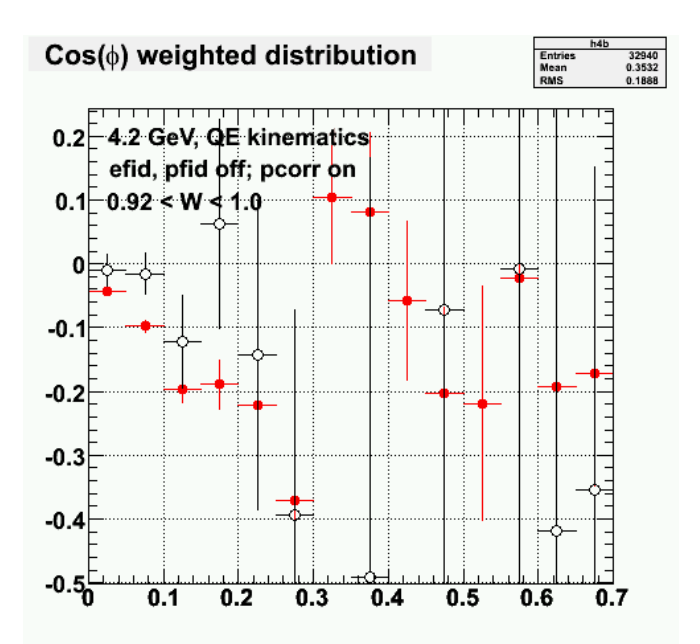

**Fig 3. Comparison of QE ALT with efid and pfids on (black) and off (red)**

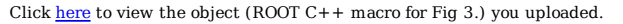

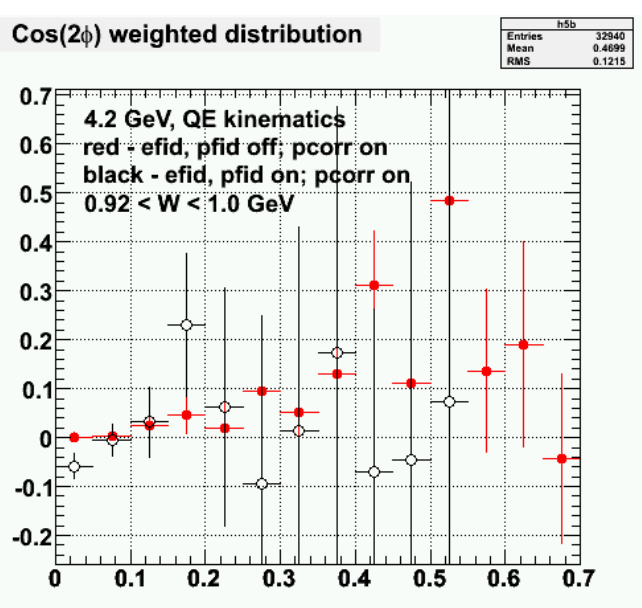

**Fig 4. Comparison of QE ATT with efid and pfids on (black) and off (red)**

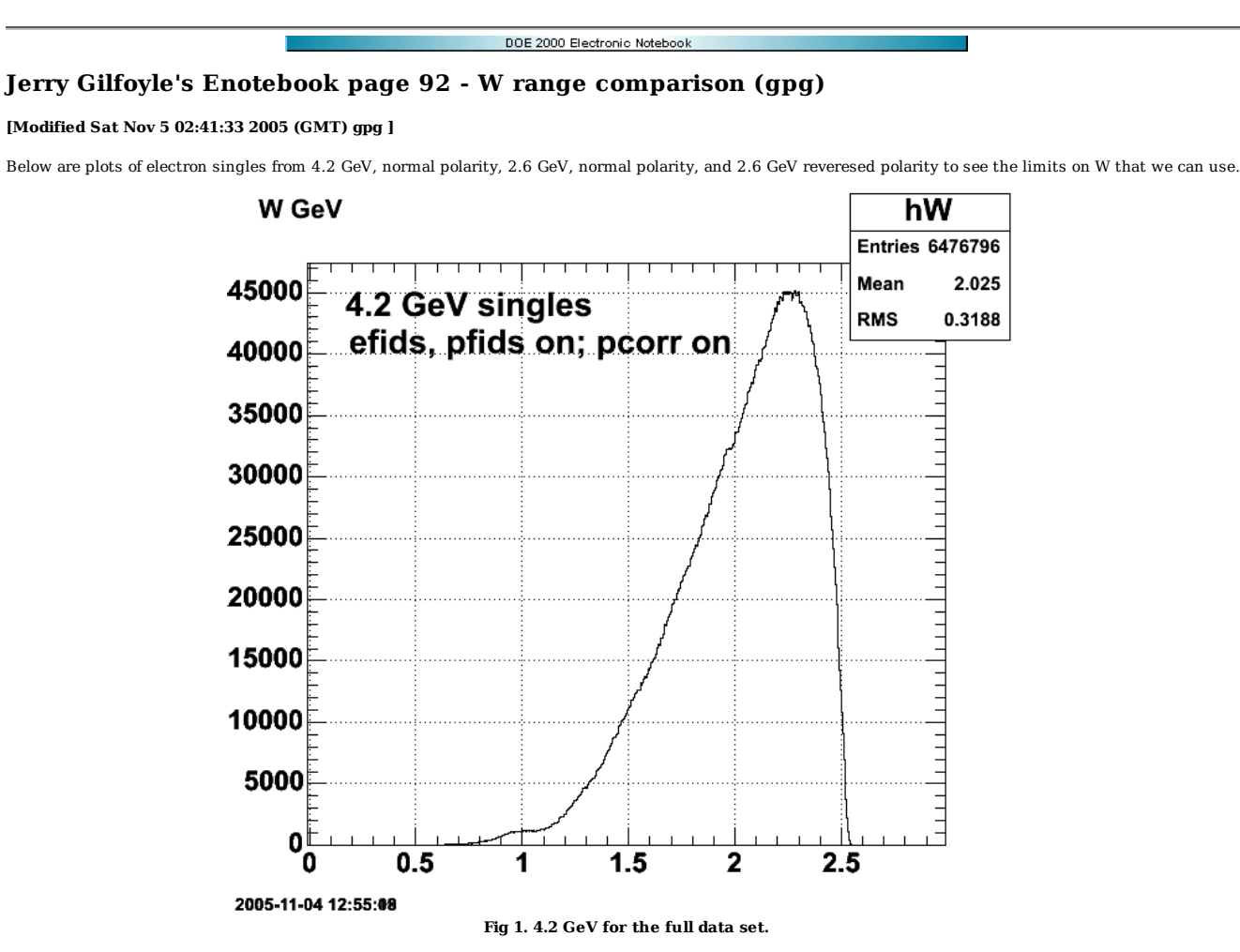

Click here to view the object (ROOT C++ macro for Fig 1) you uploaded.

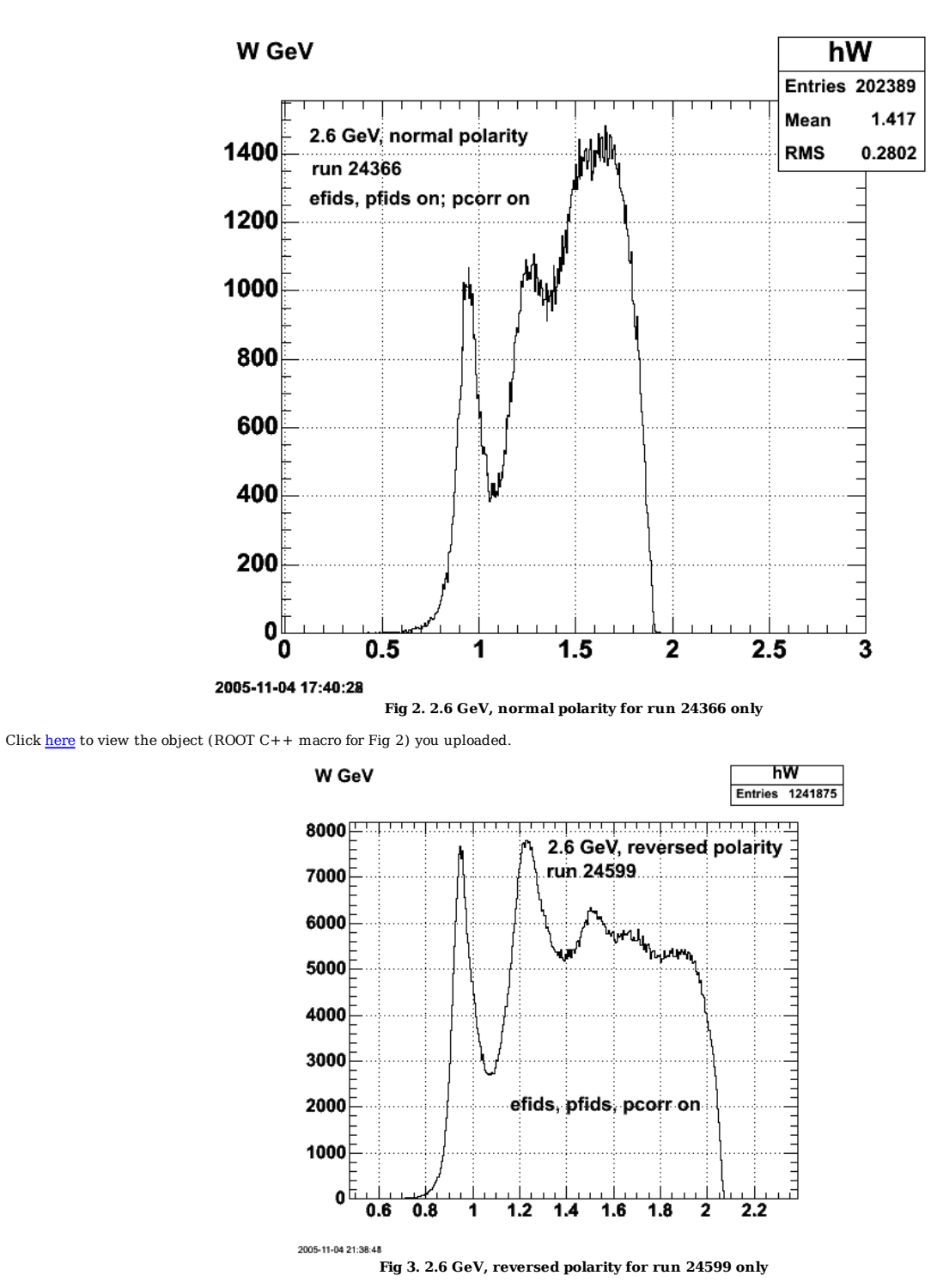

Click  $here to view the object (ROOT C++ macro for Fig 3) you uploaded.$ </u>

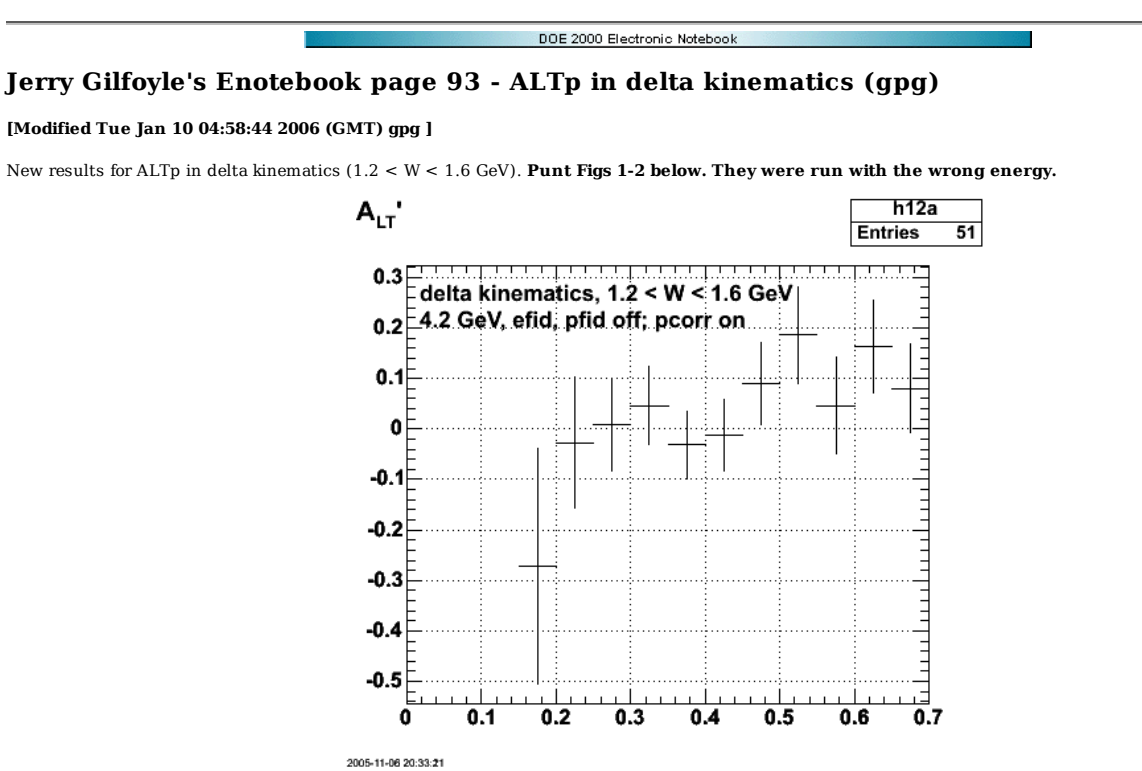

**Fig 1. ALTp with efid and pfids on (the plot label is WRONG), pcorr on for 4.2 GeV**

Click here to view the object (ROOT C++ macro for Fig 1.) you uploaded.

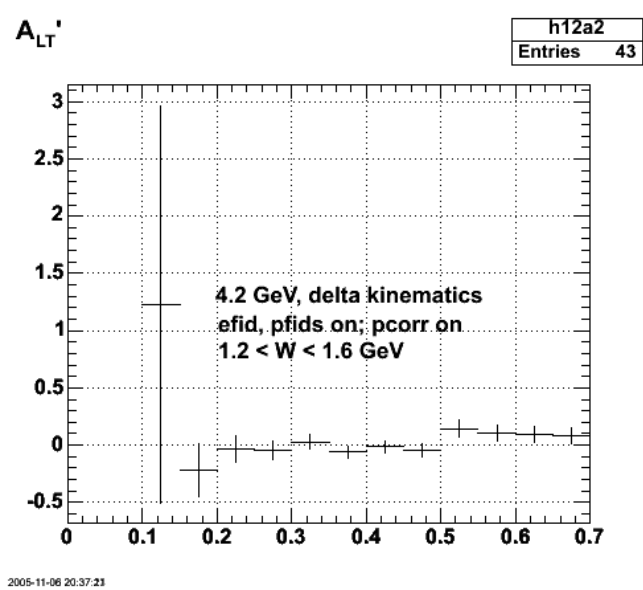

**Fig 2. ALTp with efid and pfids off (the plot label is WRONG), pcorr on for 4.2 GeV**

Click here to view the object (ROOT C++ macro for Fig 2) you uploaded.

Click here to view the object (ROOT histogram files for Fig 1-2) you uploaded.

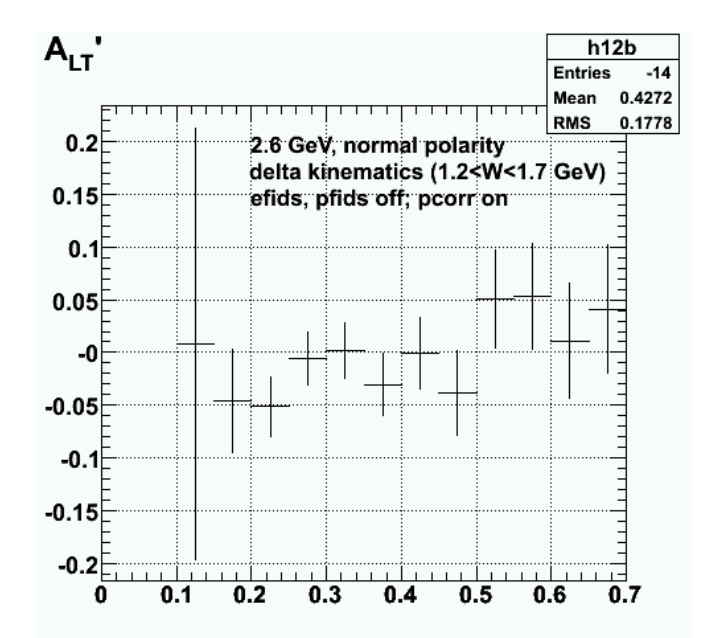

**Fig 3. ALTp in delta kinematics at 2.6 GeV, normal polarity with efids and pfids off and pcorr on.**

Click here to view the object (ROOT C++ macro for Fig 3) you uploaded.

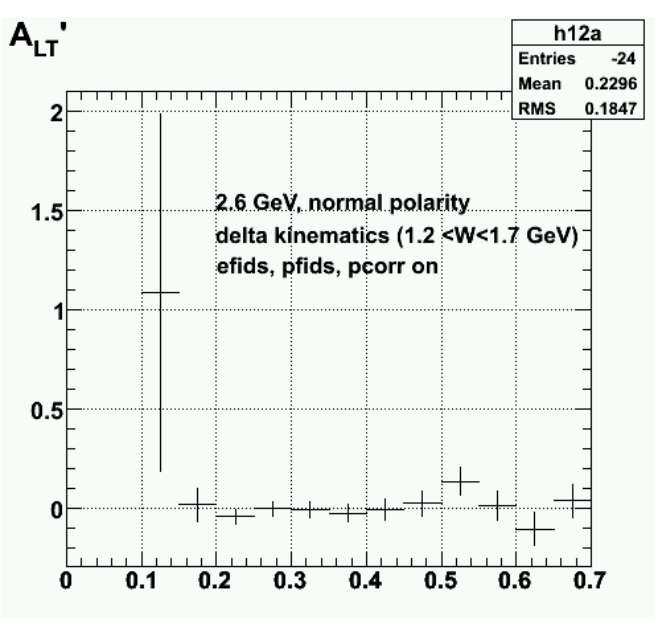

**Fig 4. ALTp in delta kinematics at 2.6 GeV, normal polarity with efids and pfids on and pcorr on.**

Click here to view the object (ROOT C++ macro for Fig 4) you uploaded.

Click here to view the object (ROOT histogram files for Fig 3-4) you uploaded.

The plot below was generated with the wrong pfids on! There are no 2.6r pfids at the moment and the 2.6n pfids were used which may NOT apply.

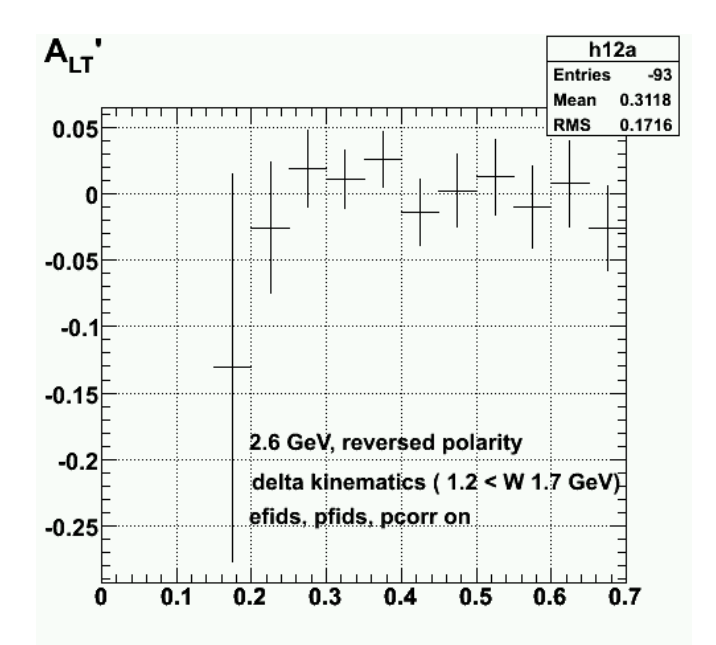

**Fig 5. ALTp in delta kinematics at 2.6 GeV, reversed polarity with efids on, WRONG pfids on, and and pcorr on.**

Click here to view the object (ROOT C++ macro for Fig 5) you uploaded.

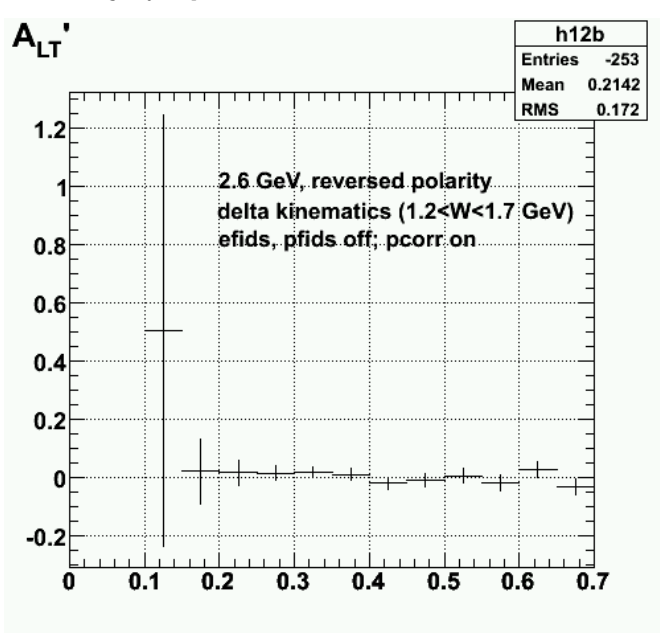

**Fig 6. ALTp with efids, pfids off; pcorr on at 2.6 GeV, reversed polarity.**

Click here to view the object (ROOT C++ macro for Fig  $6$ ) you uploaded.

Click here to view the object (ROOT histogram file for Figs 5-6) you uploaded.

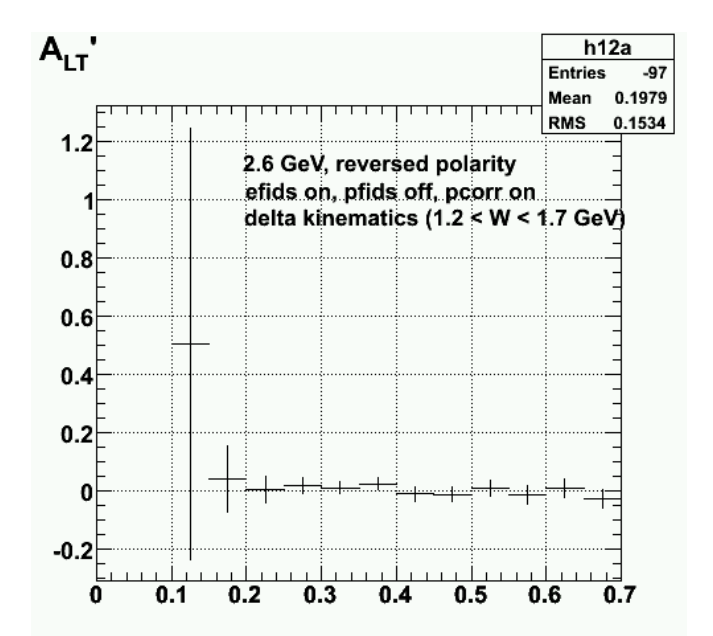

**Fig 7. ALTp for 2.6 GeV, reversed field with efid on, pfid off (none exist yet), and pcorr on for delta kinematics (1.2<1.7 GeV)**

Click  $here to view the object (ROOT C++ macro for Fig 7.) you uploaded.$ </u>

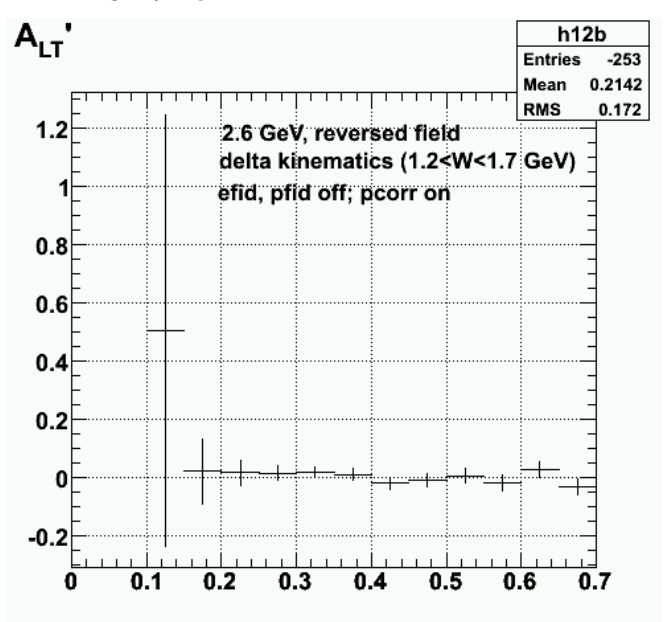

**Fig 8. ALTp for delta kinematics (1.2<1.7 GeV) for 2.6 GeV, reversed polarity with efids off, pfids off, pcorr on. It should look the same as Fig 6.**

Click here to view the object (ROOT C++ macro for Fig 8) you uploaded.

Click here to view the object (ROOT histogram file for Fig 7-8) you uploaded.

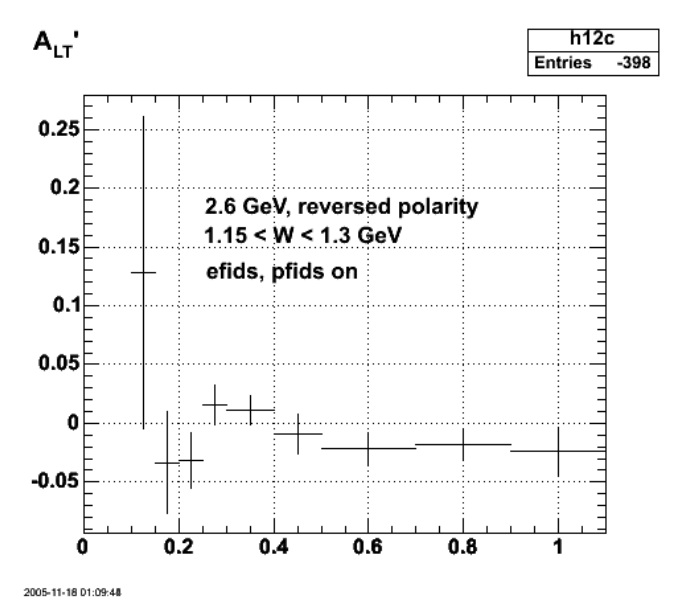

**Fig 9. ALTp for 2.6r and better definition of delta kinematics from Fig 10 in entry 88.**

Click here to view the object  $(C++$  macro for Fig 9.) you uploaded.

Click here to view the object (ROOT histogram file for Fig 9.) you uploaded.

A continuing mystery is the presence of the 'hole' at small p\_m and shown in the listing of the histogram for Fig 9.

 root [17] h12c->Print("all") TH1.Print Name= h12c, Entries= -398, Total sum= 0.0178834 fSumw[0]=0, x=-0.0458333, error=0 fSumw[1]=0, x=0.0125, error=0 fSumw[2]=0, x=0.0375, error=0 fSumw[3]=0, x=0.075, error=0 fSumw[4]=0.128341, x=0.125, error=0.133072 fSumw[5]=-0.0334653, x=0.175, error=0.0433203 fSumw[6]=-0.0320335, x=0.225, error=0.0235098 fSumw[7]=0.0158446, x=0.275, error=0.0170657 fSumw[8]=0.0112904, x=0.35, error=0.0123401 fSumw[9]=-0.00936994, x=0.45, error=0.016824 fSumw[10]=-0.0212006, x=0.6, error=0.0136902 fSumw[11]=-0.0182534, x=0.8, error=0.013669 fSumw[12]=-0.0232695, x=1, error=0.0202606 fSumw[13]=0.0108315, x=1.14583, error=0.0379184

For quasielastic kinematics, ALTp goes to zero at  $p_m=0$  because ALTp is (in PWIA) due solely to FSI. At  $p_m = 0$  or theta\_pq=0, the struck proton is going straight out of the deuteron in the same direction as the incoming virtual photon. If it hit the neutron on the way out (i.e., a final-state interaction (FSI)), then it would be deflected away from  $p_m=0$ . Perhaps this no longer applies for delta kinematics because the proton can get to  $p_m=0$  because the virtual photon and proton combine to form a delta within the deuteron which then decays. The emission of another particle can push the proton away from p\_m=0 and then FSI could knock it back to p\_m=0.

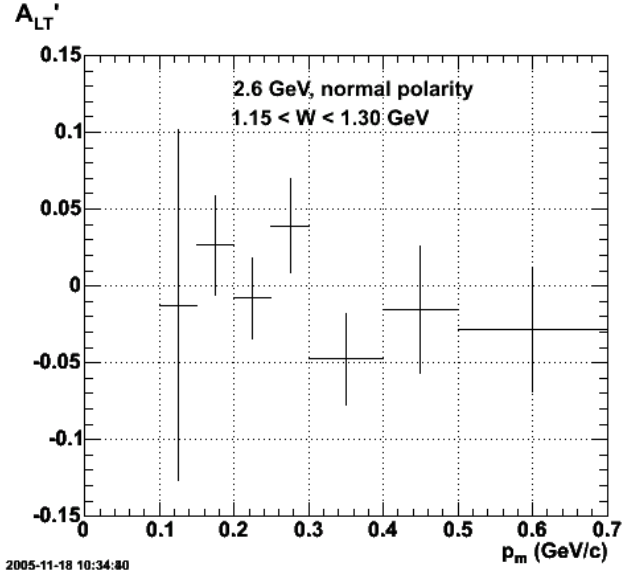

**Fig 10. ALTp for 2.6 GeV, normal polarity, efids, pfids, pcorr on in delta kinematics with 1.15 < W < 1.3 GeV**

Click here to view the object (ROOT C++ macro for Fig 10) you uploaded.

Click here to view the object (ROOT histogram file for Fig 10) you uploaded.

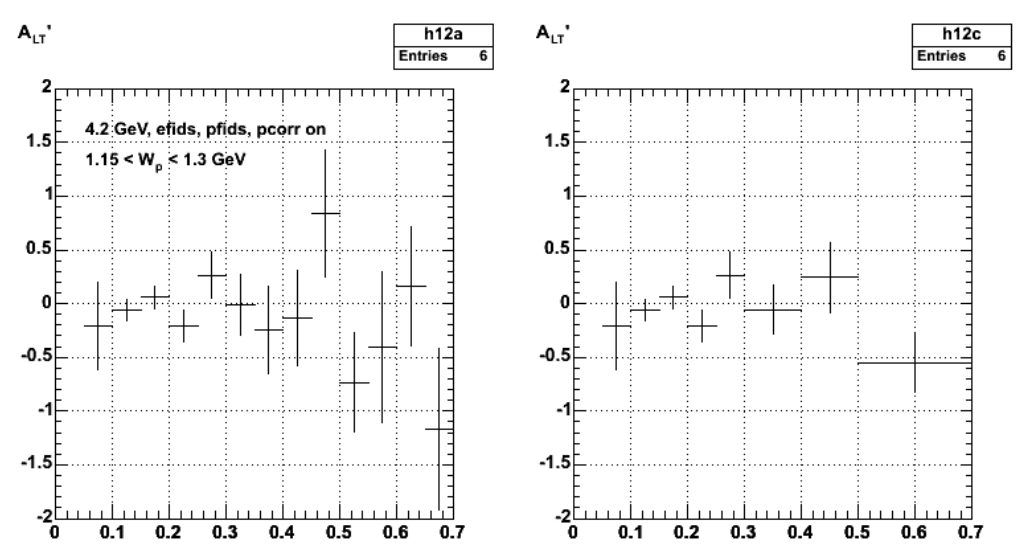

## **Fig 11. ALTp for 4.2 GeV, normal polarity, efids, pfids, pcorr on.**

Click here to view the object (ROOT  $C++$  macro for Fig 11) you uploaded.

Click here to view the object (ROOT histogram file for Fig 11.) you uploaded.

Code used to generate the asymmetries shown above.

```
 
TH1F *h1a = new TH1F("h1a","Sin(#phi) weighted distribution for positive helicity",14,0.0,0.7); 
TH1F *h2a = new TH1F("h2a","Sin(#phi) weighted distribution for negative helicity",14,0.0,0.7); 
h1a.Sumw2();
h2a.Sumw2(); 
h1a.Divide(hp_m_sin_phi_wghtplus, hp_m_unwghtplus);<br>h2a.Divide(hp_m_sin_phi_wghtminus,hp_m_unwghtminus);<br>TH1F *h12a = new TH1F("h12a","A {LT}'",14,0.0,0.7);
h12a.Sumw2(); 
h12a.Add(h1a,h2a,1.0,-0.9994); 
h<sub>12a</sub>.Draw();
float pol=0.73; 
TF1 f1("unity","1.00",0,10) 
h12a->Divide(unity,0.73) 
h12a->Draw(); 

Double_t p_m_bin_edges[13]={0.0,0.025,0.05,0.10,0.15,0.20,0.25,0.30,0.40,0.50,0.70,0.90,1.10}; 
Int_t n_varp_mbins = 12; 

TH1F *h1c = new TH1F("h1c","Sin(#phi) weighted distribution for positive helicity",n_varp_mbins,p_m_bin_edges); 
TH1F *h2c = new TH1F("h2c","Sin(#phi) weighted distribution for negative helicity",n_varp_mbins,p_m_bin_edges); 
h1c.Sumw2(); 
h2c.Sumw2(); 
h1c.Divide(hp_m_sin_phi_wghtplus3, hp_m_unwghtplus3);<br>h2c.Divide(hp_m_sin_phi_wghtminus3,hp_m_unwghtminus3);<br>TH1F *h12c = new TH1F("h12c","A_{LT}'",n_varp_mbins,p_m_bin_edges);
h12c.Sumw2(); 
h12c.Add(h1c,h2c,1.0,-0.9994); 
h12c.Draw(); 
float pol=0.73; 
TF1 f1("unity","1.00",0,10) 
h12c->Divide(unity,0.73) 
h12c->Draw();
```
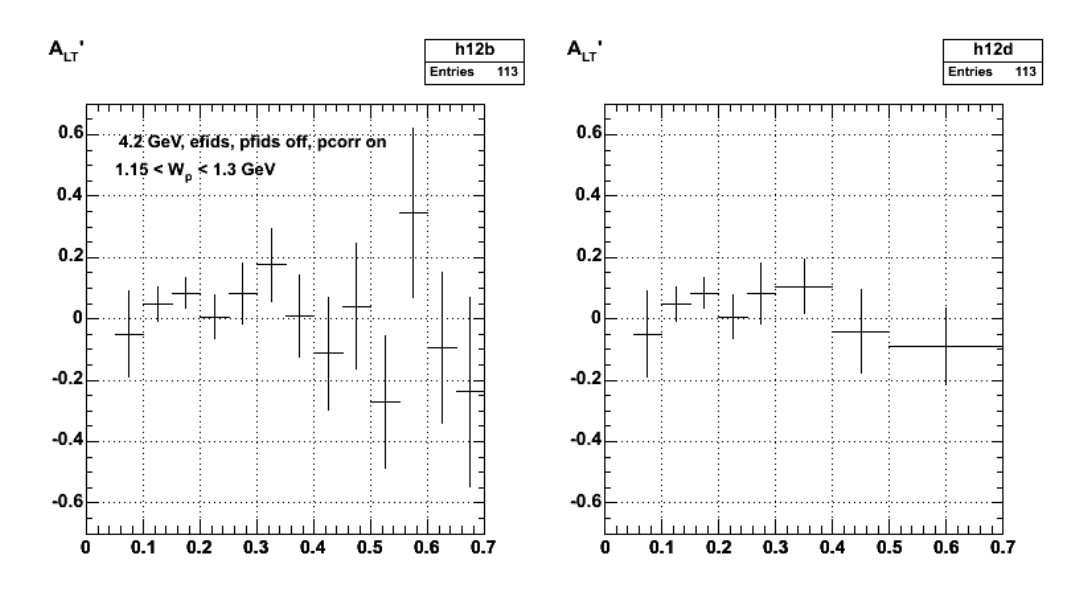

### **Fig 12. Same as Fig 11 with electron and proton fiducials turned off.**

Click here to view the object (ROOT  $C++$  macro for Fig 12.) you uploaded.

Click here to view the object (ROOT histogram file for Fig 12.) you uploaded.

Code for Fig 12.

 ----------------------------------------------------------------------------------------------- TH1F \*h1b = new TH1F("h1b","Sin(#phi) weighted distribution for positive helicity",14,0.0,0.7); TH1F \*h2b = new TH1F("h2b","Sin(#phi) weighted distribution for negative helicity",14,0.0,0.7);  $h1b.Sumw2();$ h2b.Sumw2(); h1b.Divide(hp\_m\_sin\_phi\_wghtplus2, hp\_m\_unwghtplus2);<br>h2b.Divide(hp\_m\_sin\_phi\_wghtminus2,hp\_m\_unwghtminus2);<br>TH1F \*h12b = new TH1F("h12b","A\_{LT}'",14,0.0,0.7); h12b.Sumw2();  $h12b$ . Add( $h1b$ ,  $h2b$ ,  $1.0$ ,  $-0.9994$ ); h12b.Draw(); float pol=0.73; TF1 f1("unity","1.00",0,10) h12b->Divide(unity,0.73) h12b->Draw(); Double\_t p\_m\_bin\_edges[13]={0.0,0.025,0.05,0.10,0.15,0.20,0.25,0.30,0.40,0.50,0.70,0.90,1.10}; Int\_t n\_varp\_mbins = 12; TH1F \*h1d = new TH1F("h1d","Sin(#phi) weighted distribution for positive helicity",n\_varp\_mbins,p\_m\_bin\_edges); TH1F \*h2d = new TH1F("h2d","Sin(#phi) weighted distribution for negative helicity",n\_varp\_mbins,p\_m\_bin\_edges); h1d.Sumw2(); h2d.Sumw2(); h1d.Divide(hp\_m\_sin\_phi\_wghtplus4, hp\_m\_unwghtplus4);<br>h2d.Divide(hp\_m\_sin\_phi\_wghtminus4,hp\_m\_unwghtminus4);<br>TH1F \*h12d = new TH1F("h12d","A\_{LT}'",n\_varp\_mbins,p\_m\_bin\_edges);<br>h12d.Sumw2(); h12d.Add(h1d,h2d,1.0,-0.9994); h12d.Draw(); float pol=0.73; TF1 f1("unity","1.00",0,10) h12d->Divide(unity,0.73) h12d->Draw();

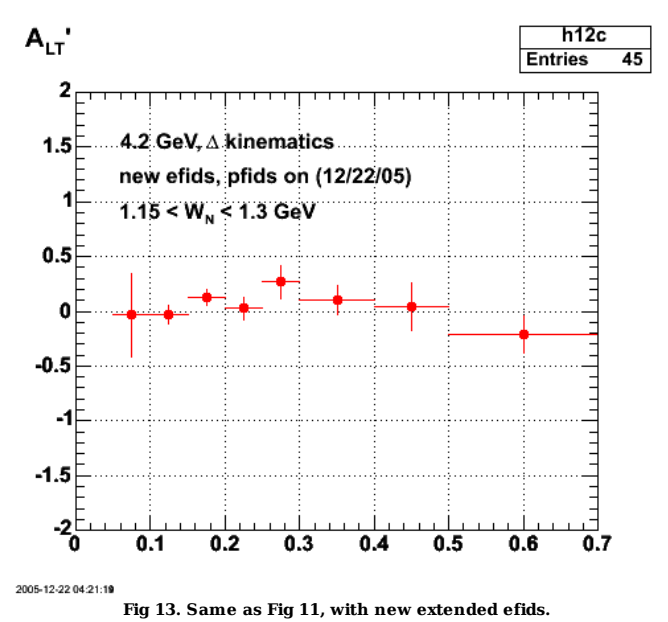

Click here to view the object (ROOT C++ macro for Fig 13 ) you uploaded.

Click here to view the object (ROOT histogram file for Fig 13) you uploaded.

Ē

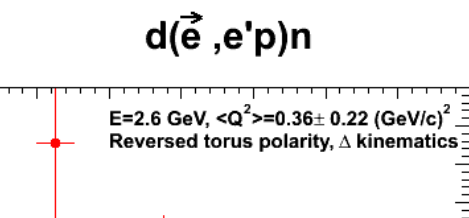

 $\frac{5}{5}$  0.15

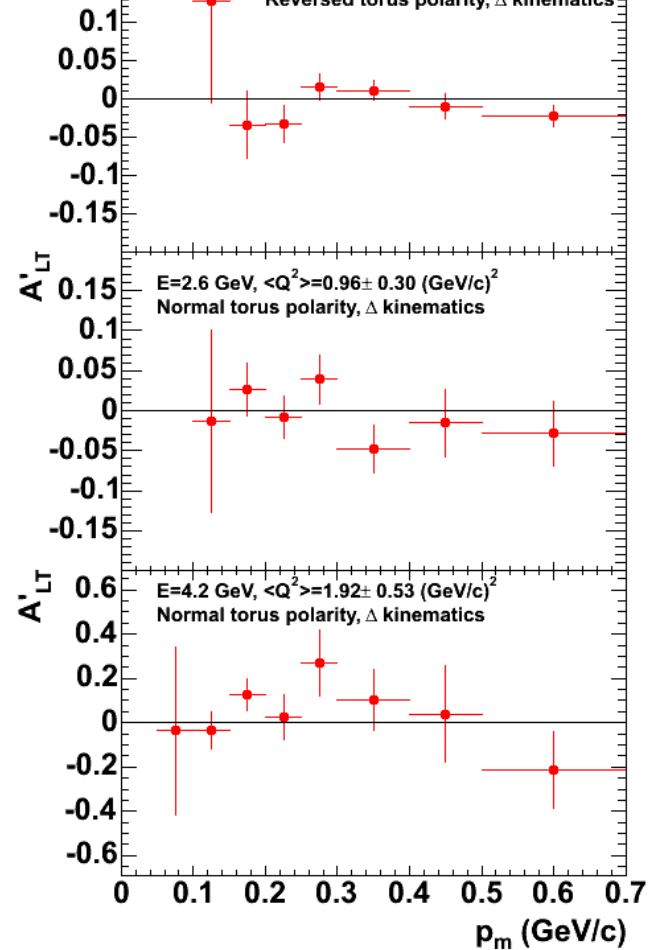

**Fig 14. Combined plot of different running conditions for ALtp in delta kinematics.**

Click here to view the object (ROOT C++ macro for Fig 14) you uploaded.

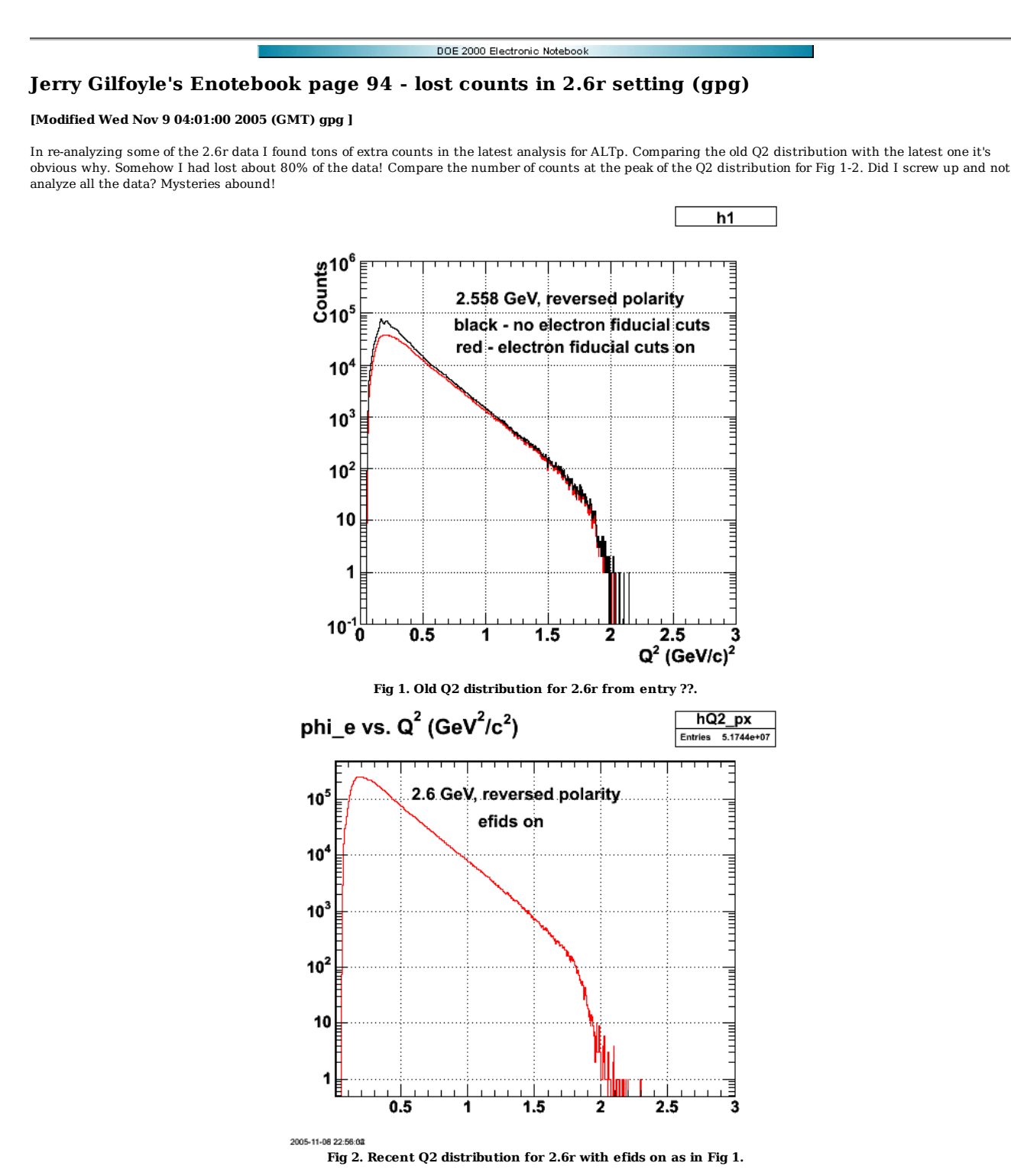

Click here to view the object (ROOT  $C++$  macro for Fig 2.) you uploaded.

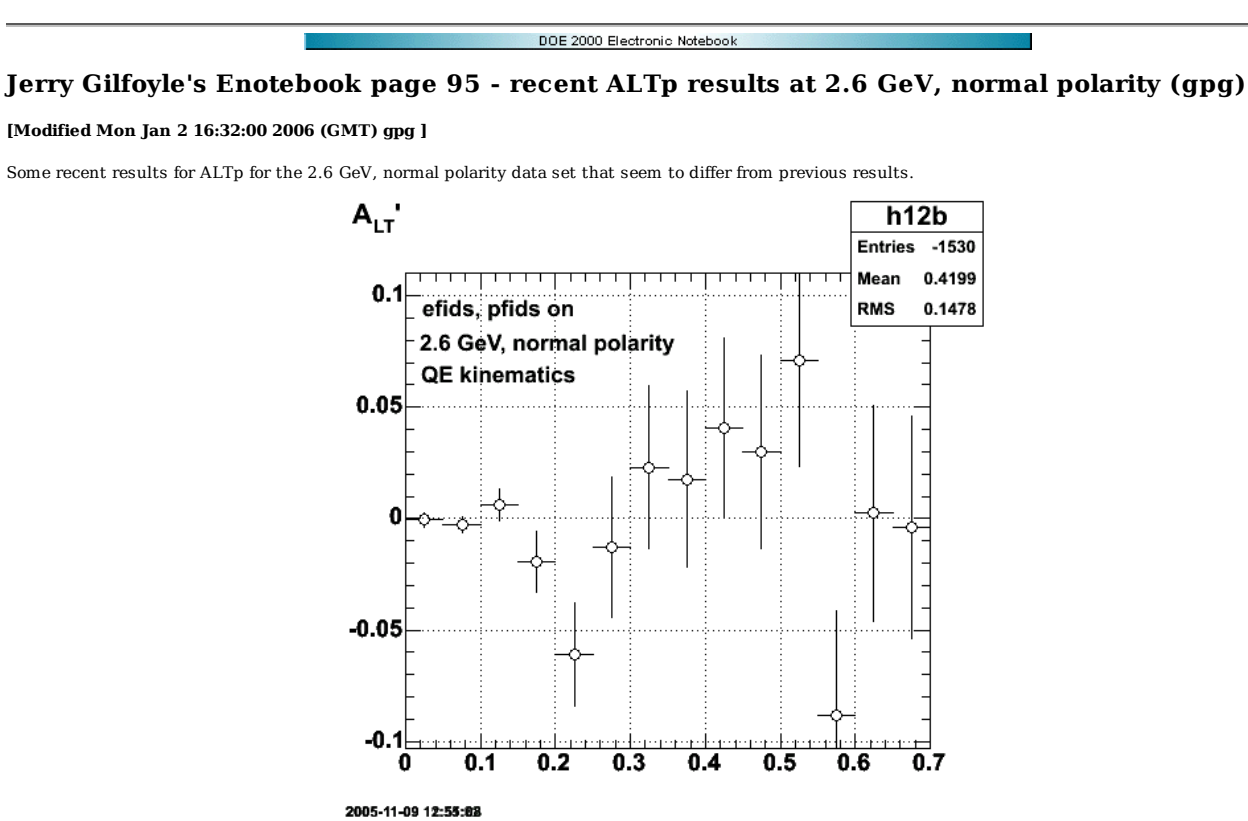

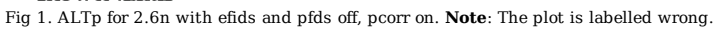

Click here to view the object (ROOT  $C++$  macro for Fig 1.) you uploaded.

Click here to view the object (ROOT histogram file for Fig 1) you uploaded.

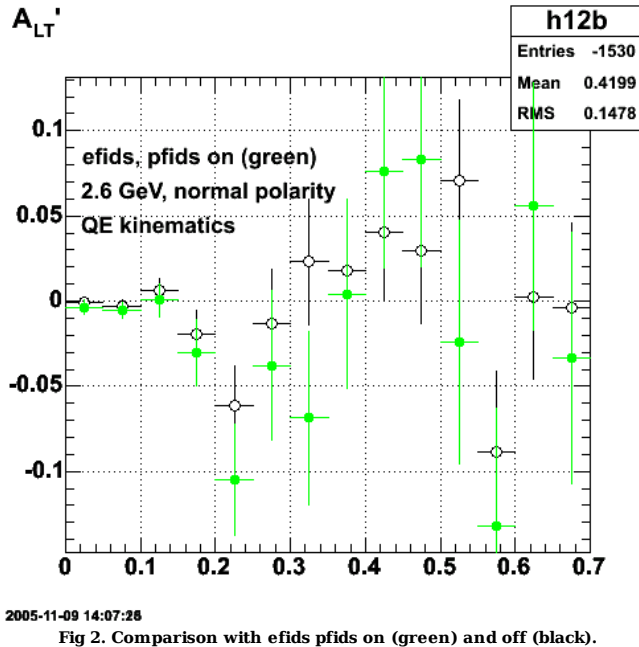

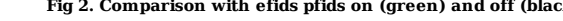

Click here to view the object (ROOT  $C++$  macro for Fig 2) you uploaded.

The plot Below shows the effect of using a missing mass squared cut that I had mistakenly used during the summer. This plot looks more like the stuff I gave to JML during the summer especially at large  $p_m$ . OOPS! See Fig 6 in entry 68

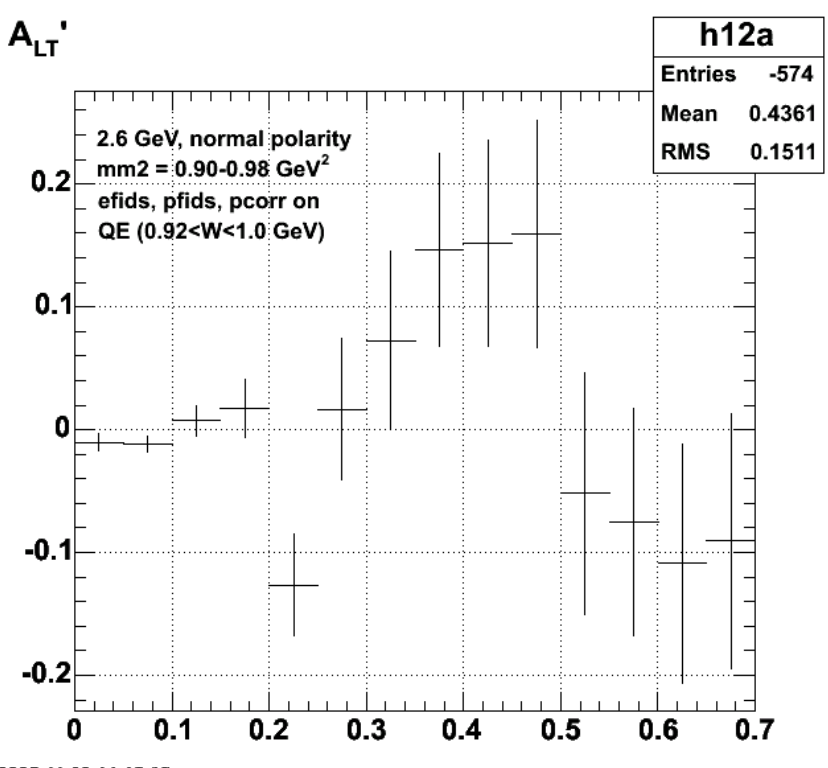

2005-11-09 14:16:05 **Fig 3. ALTp for QE, 2.6n with the old, WRONG choice for the missing mass range used to make the neutron cut.**

Click here to view the object (ROOT histogram file for Fig 3) you uploaded.

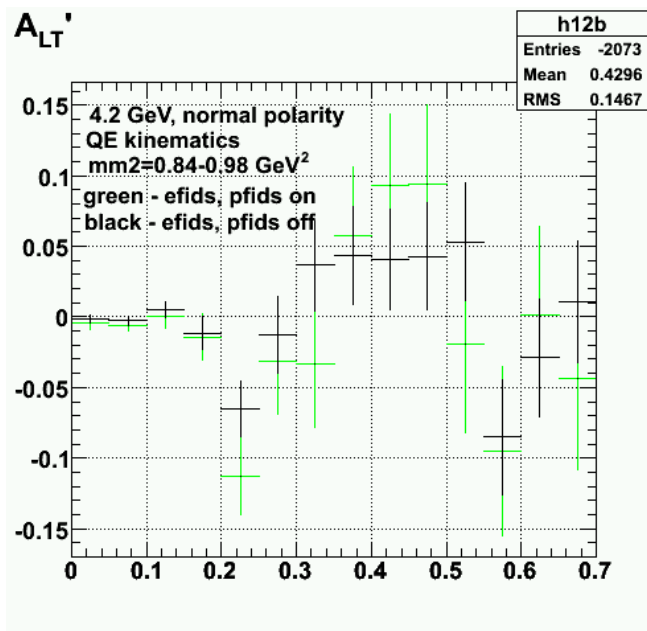

**Fig 4. Playing around with the neutron cut for 2.6n, QE ALTp.**

Click here to view the object (ROOT histogram file for Fig 4) you uploaded.

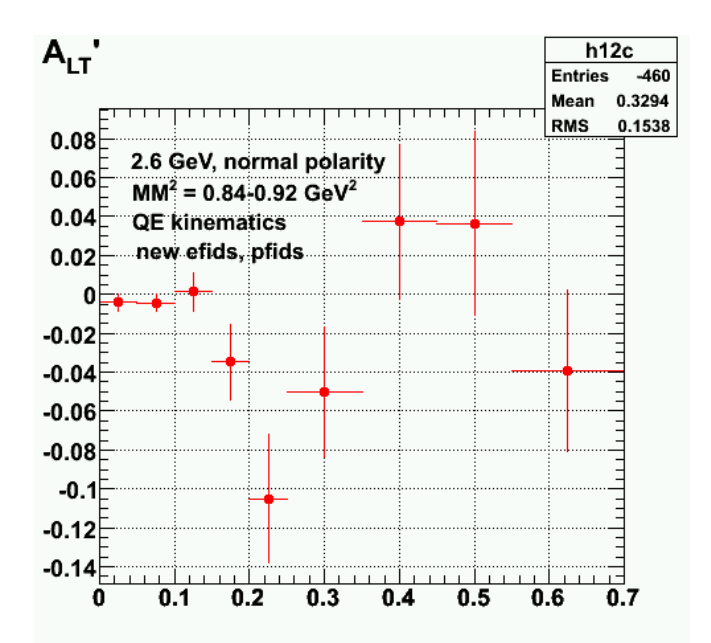

**Fig 5. ALTp in QE kinematics for 2.6 GeV, normal polarity with corrected MM2 range and new efids.**

Click  $here$  to view the object (ROOT C++ macro for Fig 5) you uploaded.</u>

Click here to view the object (ROOT histogram file for Fig 5) you uploaded.

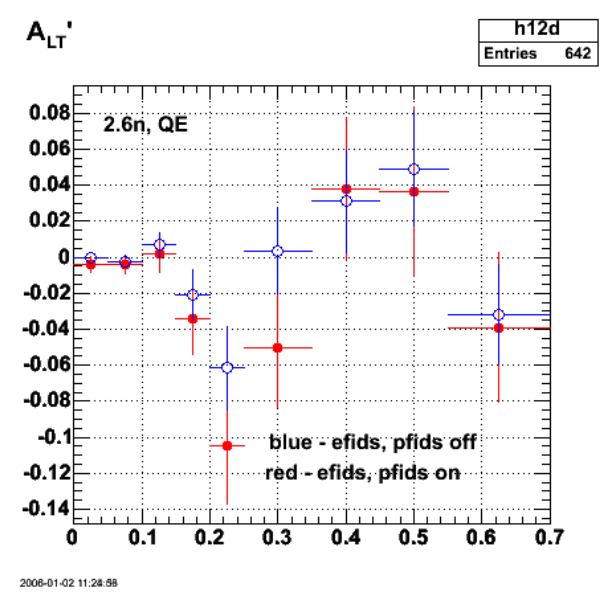

**Fig 6. Comparison of ALTp at 2.6n, QE with efids, pfdis on (red) and off(blue).**

Click here to view the object (ROOT  $C++$  macro for Fig 6) you uploaded.

Click here to view the object (ROOT histogram file for Fig 6) you uploaded.

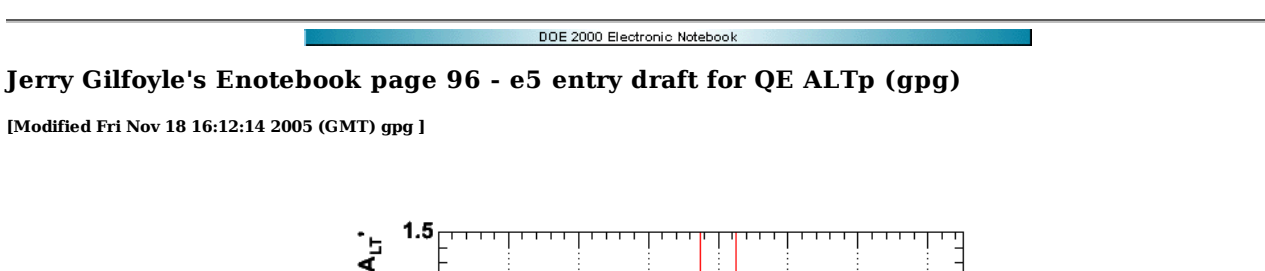

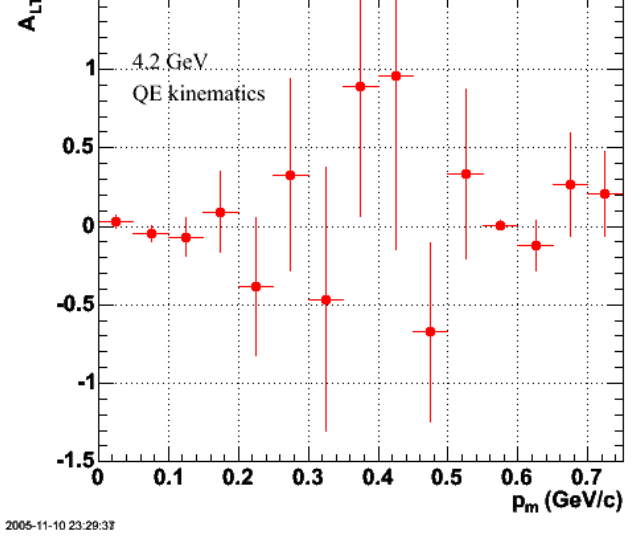

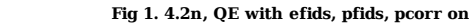

Brian and Will got the 'willies' over the point at p\_m = 0.575 GeV/c so I reran this with all the data (there were about 5 runs missing when I generated Figure 1) and with variable bins sizes.

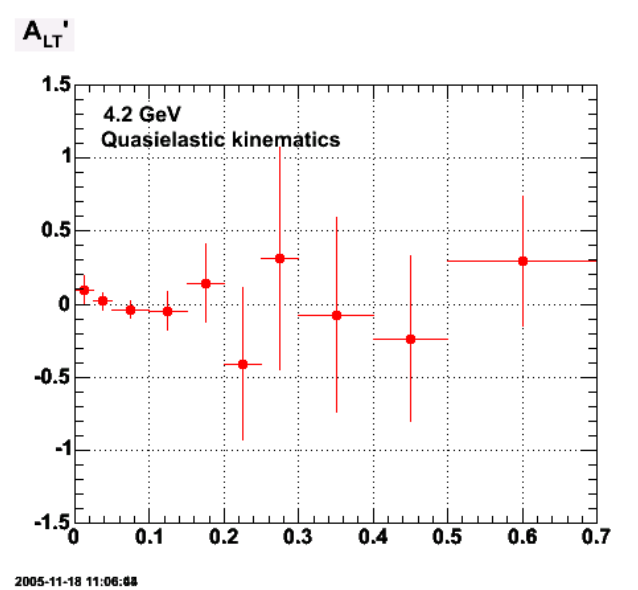

**Fig 1b. ALTp for QE kinematics and the 4.2 GeV data set. Bins sizes were adjusted to compensate for small statistics in high-p\_m bins in Fig 1 and I included some more runs in the final data set.**

Click here to view the object (ROOT C++ macro for Fig 1b) you uploaded.

The plot below for 2.6n, QE has the extended neutron cut (mm2=0.84-0.98) which is greater than the range of the neutron cut for Figs 1 and 3 which have  $mm2=0.84-0.92$ .

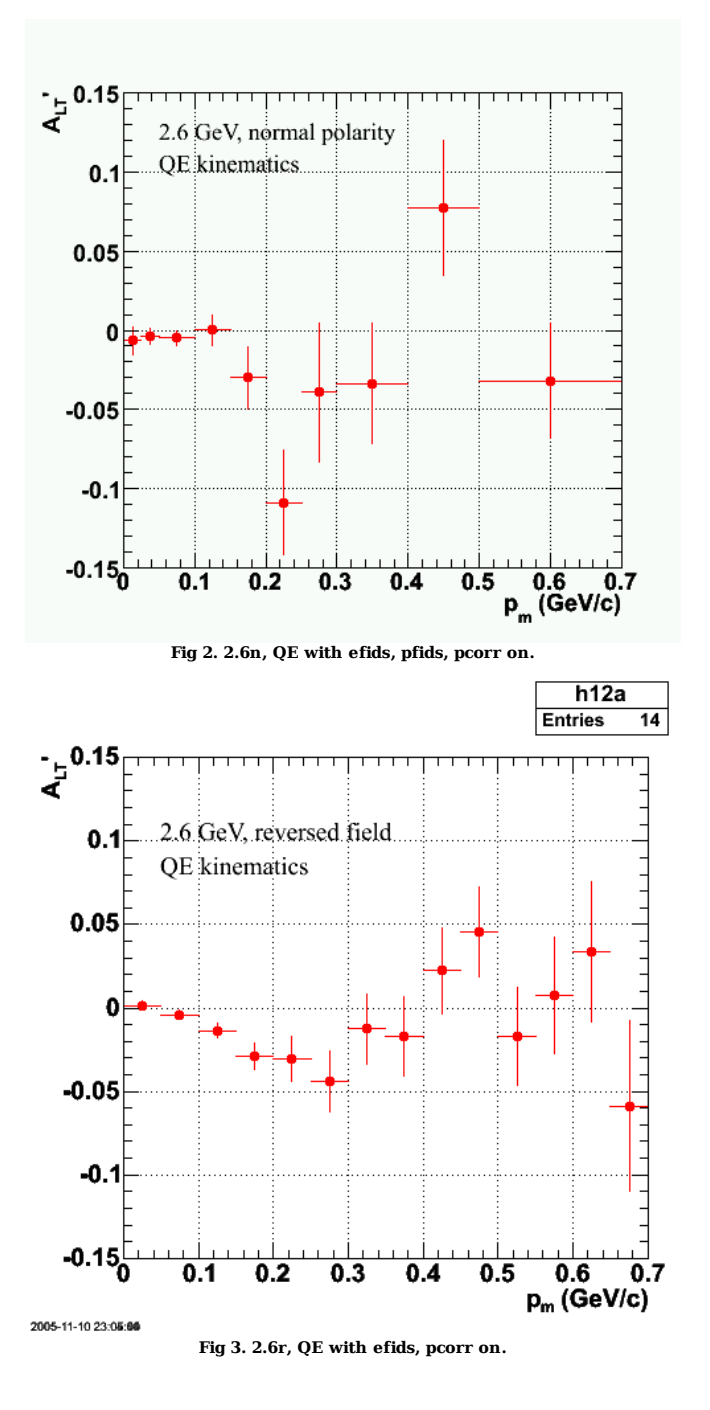

DOE 2000 Electronic Notebook

# **Jerry Gilfoyle's Enotebook page 97 - weird results for ALTp at 4.2 GeV (gpg)**

### **[Modified Wed Nov 16 04:08:34 2005 (GMT) gpg ]**

Weird science??? The weirdness is that there are asymmetries that are larger than one. two effects contribute to this problem. First, the asymmetry in a particular p\_m bin is calculated as

 $ALTp = \langle \sin(\phi h i_p q_+) \rangle - \langle \sin(\phi h i_p q_-) \rangle$  (1) where

 $\langle$  sin(phi\_pq) > = Sum(sin(phi\_pq)\_i)/N (2)

where N is the total number of positive or negative helicity events. The denominator is the sin(phi\_pq)-weighted sum for a particular p\_m bin. Consider an extreme case where there is a single event in the positive helicity bin wth sin(phi\_pq)=+1 (phi\_pq=90 deg) and a single event in the negative helicity bin with sin(phi\_pq) =-1 (phi\_pq =-90 deg). This will give you an ALTp close to 2. This 'problem' disappears if you increase the bin size so that you get a least a few events. Also, the uncertainty on these pathological events is very large. When I look at the histogram for plus and minus helicity, the entries are always less than one even when there are few events. See Figure 3.

This effect can be compounded because we divide out the polarization of the beam at the end which is usually about 0.73. This can push this statitistical pathologies over 1.0.

The other weird problem is that there are points at large p\_m in Fig 1 in entry 96 with very small ALTp (close to zero) with an uncertainty close to zero. This again is a product of small statistics. Suppose there is one event in a bin with phi\_pq = 1 deg. Then the weighted sum for that bin is  $sin(phi_pq) = sin(1 deg) =$ 0.017 +/- 0.017. You obtain a small weighted sum with a small uncertainty. The actual results that lead to the anomalous point for p\_m=0.55-0.60 GeV/c are below.

sinphi\_weightplus=0.00071305 for p\_m = 0.55-0.6 GeV/c

Here phi  $pq=0.41$  deg and the uncertainty will be equal to the same sinphi wightplus.

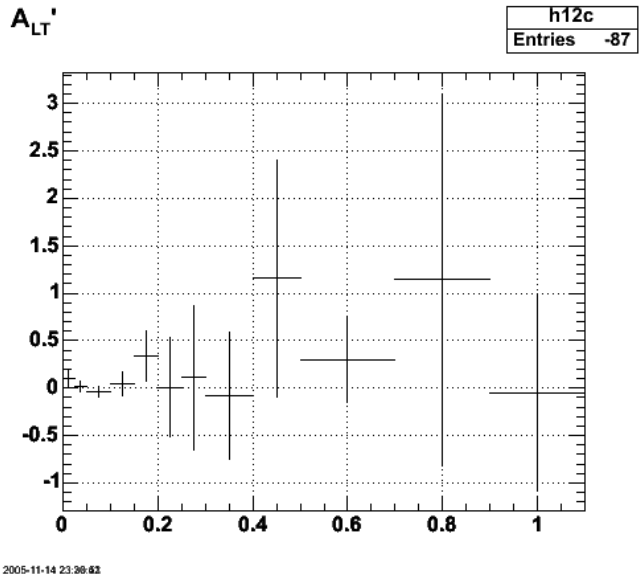

**Fig 1. ALTp at 4.2 GeV showing ALTp > 1 points.**

Click  $here to view the object (ROOT C++ macro for Fig 1) you uploaded.$ </u>

Click here to view the object (ROOT histogram file for Fig 1) you uploaded.

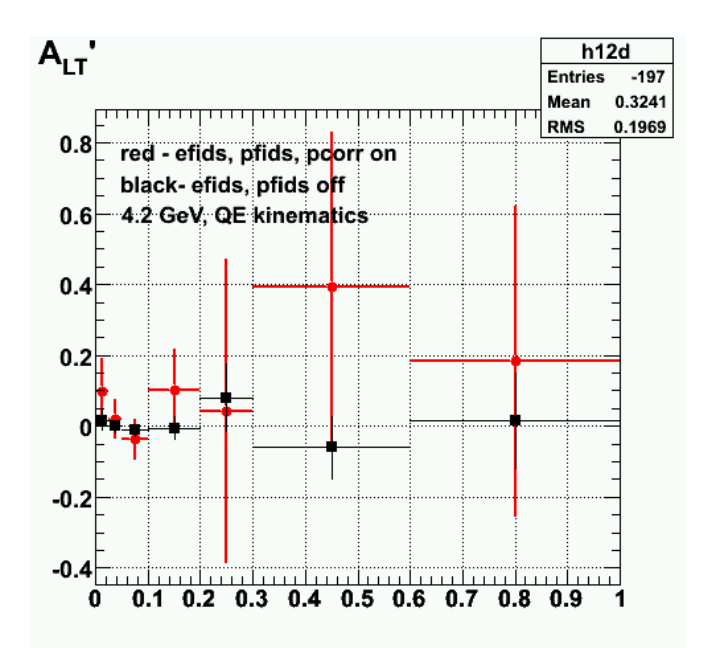

**Fig 2. Tune the bin sizes to get a prettier picture.**

Click here to view the object (ROOT C++ macro for Fig 2) you uploaded.

Click here to view the object (ROOT histogram file for Fig 2) you uploaded.

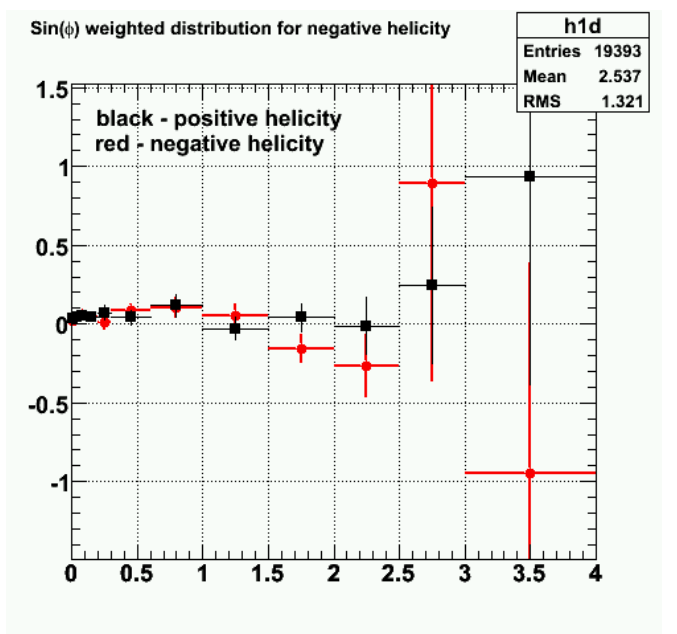

**Fig 3. results for 4.2 GeV**

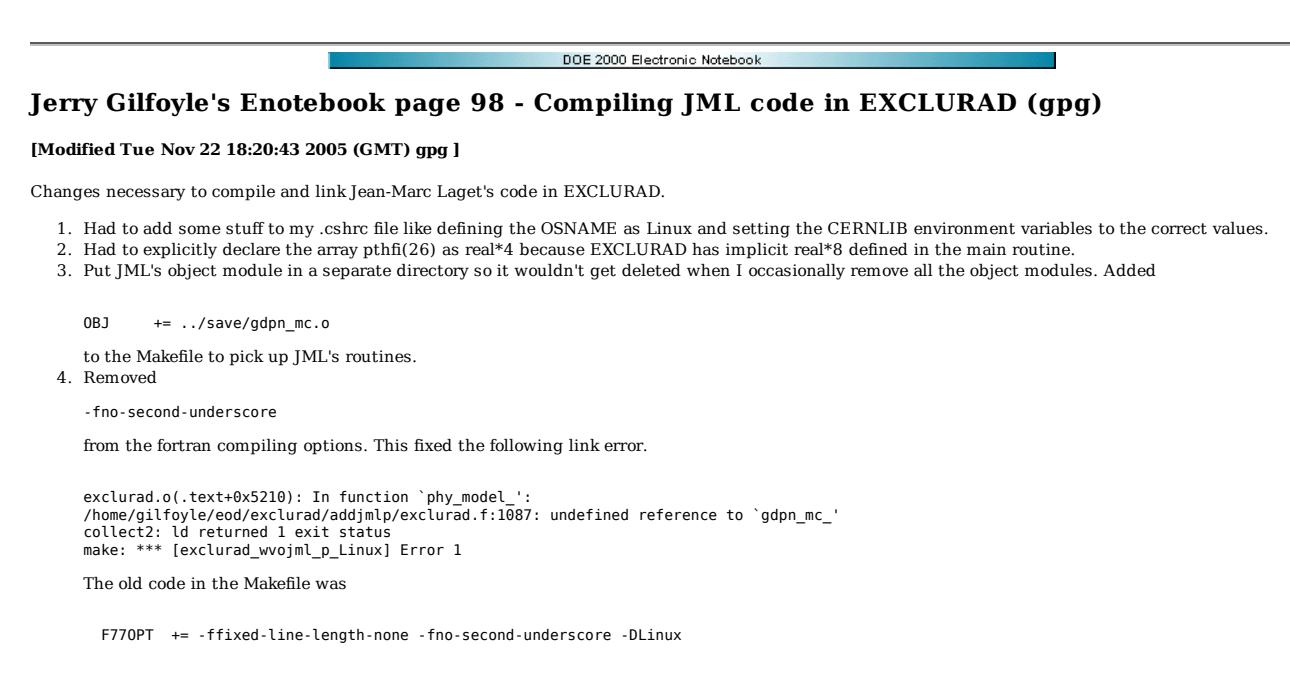

which was replaced with

F77OPT += -ffixed-line-length-none -DLinux

DOE 2000 Electronic Notebook

# **Jerry Gilfoyle's Enotebook page 99 - The lost events mystery, part deaux and new 4.2 GeV efids (gpg)**

### **[Modified Thu Dec 22 15:21:33 2005 (GMT) gpg ]**

There is a large discrepancy in the number of epn events when the efids and pfids are turned on. I lose about 80% of the events. I have seen this before and thought it was because of the implicit momentum cuts that are in the pfids, but this now looks like that implicit momentum cuts may be costing us real events. See previous discussion in entry  $\underline{85}$ . The first plot below shows the inputs to ALTp. Note the large difference in the number of counts when the efids and pfids are turned on.

Do a simple test where I just count the number of ep events with the following conditions set, it appears there is no great problem. I lose about half (40%) of the events when I turn the electron fiducials on and another 16% when the proton fiducials are turned on.

- for ep2\_count efids on, pfids off 10846 +/- 104 16% ep\_count efids on, pfids on 9343 +/- 97
- for ep2\_count efids on, pfids off 1106 +/- 33 17% ep\_count efids on, pfids on 949 +/- 31
- for ep2\_count efids off, pfids off 17161 +/- 131 84% ep\_count efids on, pfids on 9343 +/- 97

However, when I look at epn coincidences I see the effect again.

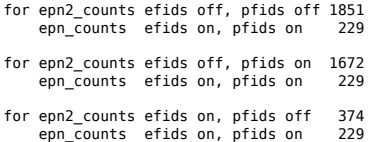

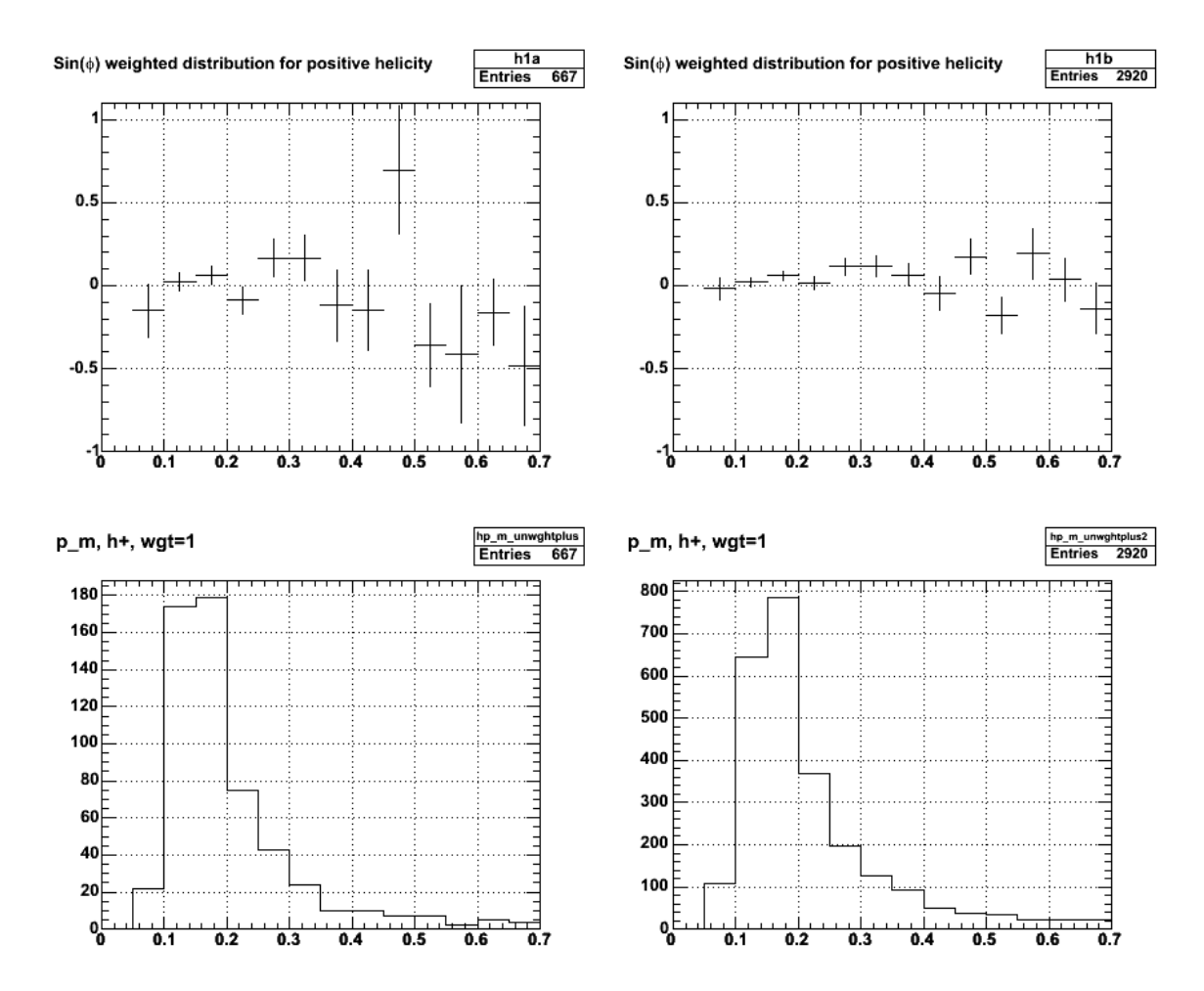

#### **Figure 1. Comparison of inputs to ALTp for 4.2 GeV with efids and pfids on (left panels) and off (right panels). This is for delta kinematics. Compare with Fig 11 to see the happy effect of the new efids.**

Continue to study the effect. Could this be a result of the implicit momentum cut in the electron fiducial cut?

for epn2\_counts efids off, pfids off  $126$   $0.8 < p_e < 2.4$ epn\_counts efids on, pfids on 229

The plot below shows epn events that are excluded by the electron fiducial cuts. The implicit momentum cut is at  $p_e=2.8$  GeV except for secto2 where it is p\_e=2.1 GeV. The problem seems to track with the implicit momentum cut. Things look ok in the range and then I start to see lots of events in the fiducial region outside the implicit momentum cut.

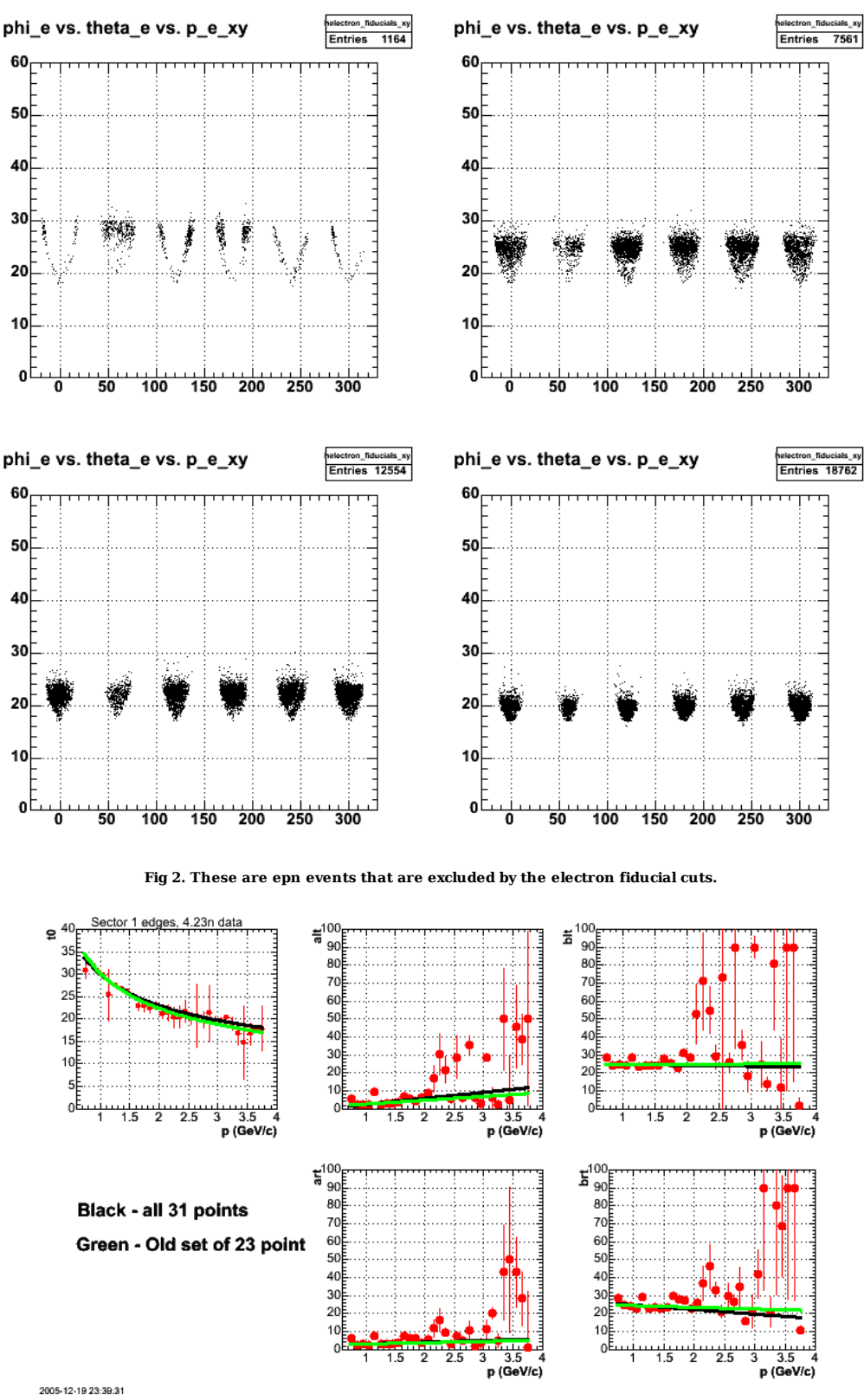

**Fig 3. Effect of extending the linear fit out to pe=3.8 GeV for sector 1**

Click here to view the object (ROOT  $C++$  macro for Fig 3.) you uploaded.

Results of fit for sector 1:

add one point that i left out before, 31 pts.

 gpgl:4.23n2> grep +++++ edges.out +++++ fit1 results 29.9299 -0.379235 +++++ fit2 results -0.896199 3.36788 +++++ fit3 results 25.3192 -0.548418 +++++ fit4 results 2.03041 0.983903 +++++ fit5 results 27.253 -2.52875

with the old data set, 23 points

gpgl:4.23n2> grep +++++ edges.out +++++ fit1 results 30.1531 -0.430509 +++++ fit2 results 0.507728 2.1321 +++++ fit3 results 24.4423 0.19222 +++++ fit4 results 2.36867 0.693256 +++++ fit5 results 25.354 -0.947374

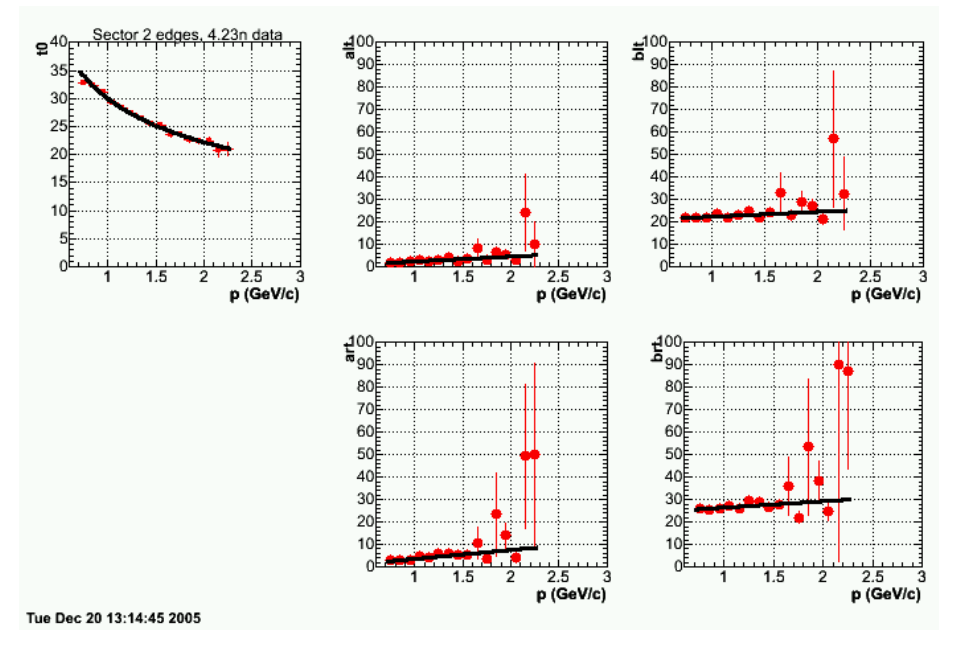

 **Fig 4. Sector 2 with linear fit.** 

Click here to view the object (ROOT  $C++$  macro for Fig 4) you uploaded.

 gpg2:sector2> grep +++++ edges.out +++++ fit1 results 29.9874 -0.432049 +++++ fit2 results 0.171079 2.18763 +++++ fit3 results 20.1743 2.15645 +++++ fit4 results -3.61734 7.40558 +++++ fit5 results 23.6378 2.77829

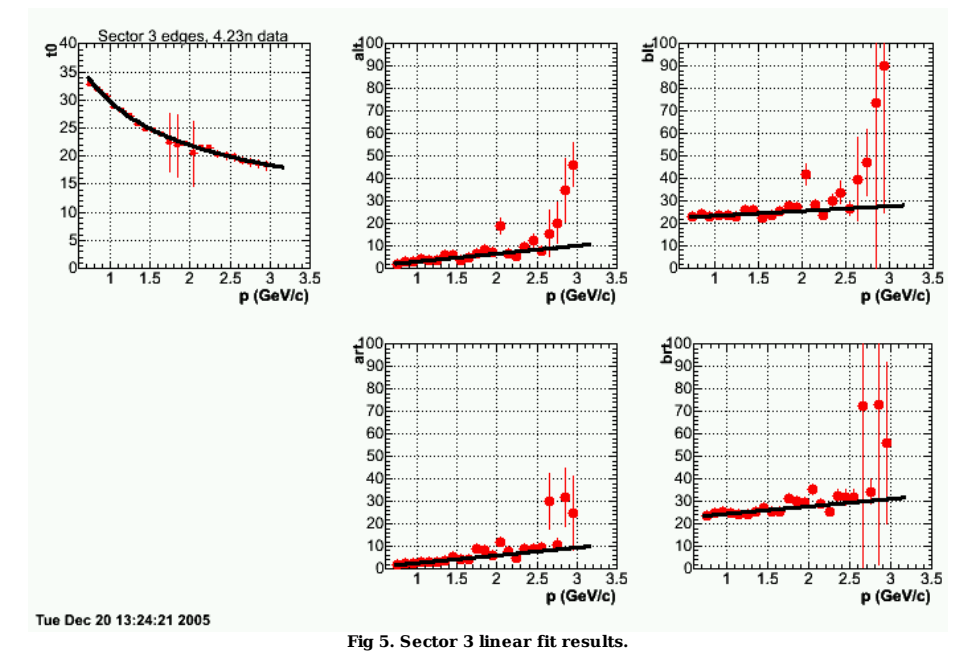

Click here to view the object (ROOT C++ macro for Fig 5.) you uploaded.

 gpg2:sector3> grep +++++ edges.out +++++ fit1 results 29.5869 -0.432137 +++++ fit2 results -0.424624 3.50116 +++++ fit3 results 21.2749 2.14596 +++++ fit4 results -0.745404 3.37819 +++++ fit5 results 21.1447 3.3323

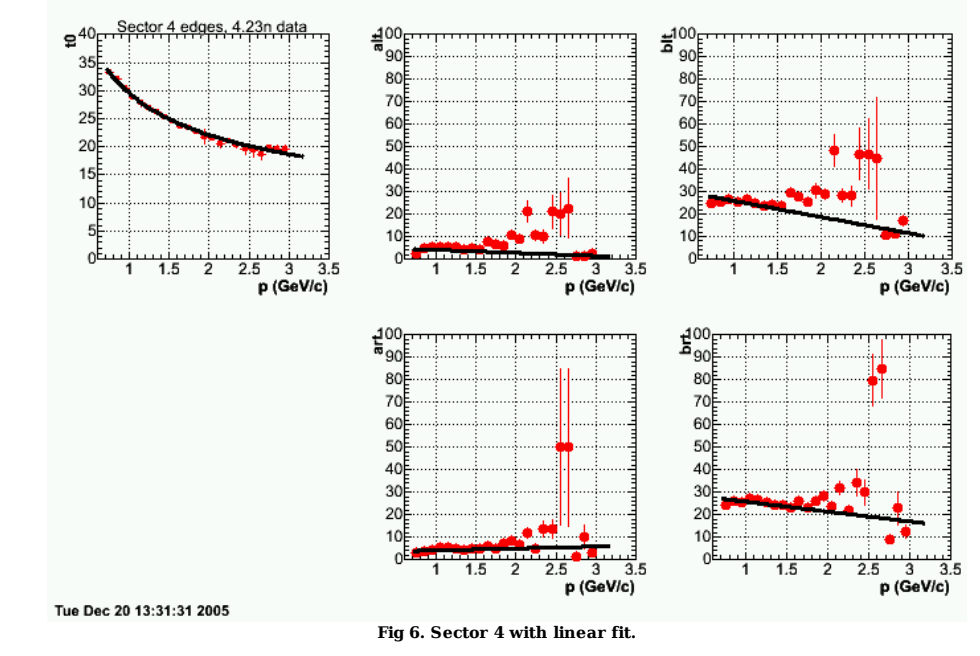

Click here to view the object (ROOT C++ macro for Fig 6) you uploaded.

 gpg2:sector4> grep +++++ edges.out +++++ fit1 results 29.4476 -0.413666 +++++ fit2 results 5.39248 -1.31072 +++++ fit3 results 33.0682 -7.14919 +++++ fit4 results 3.19724 0.863107 +++++ fit5 results 30.1497 -4.41891

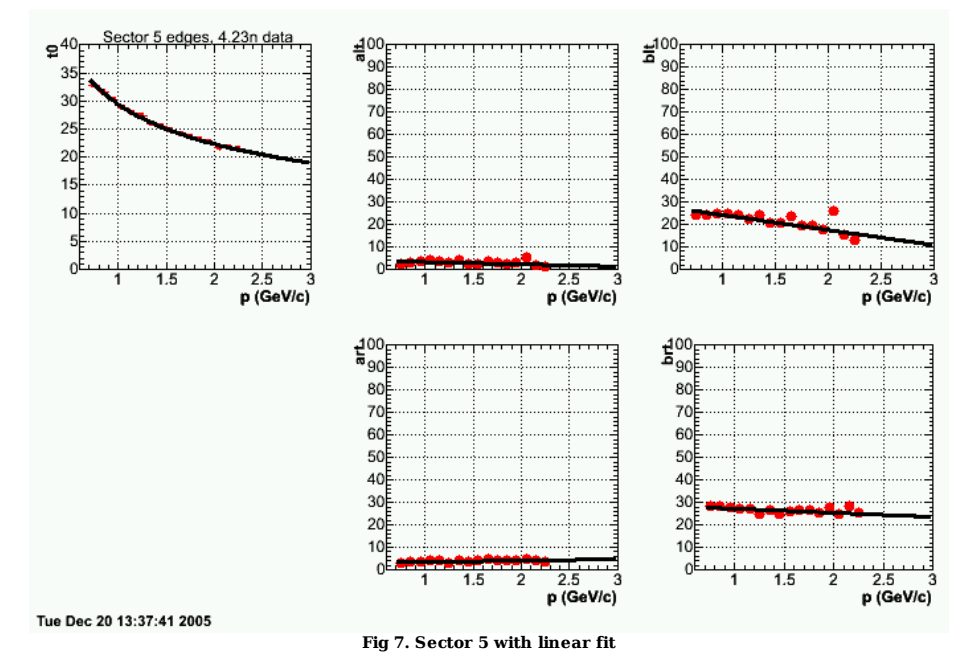

Click here to view the object (ROOT C++ macro for Fig 7) you uploaded.

 gpg2:sector5> grep +++++ edges.out +++++ fit1 results 29.4358 -0.398582 +++++ fit2 results 4.25012 -0.973866 +++++ fit3 results 30.8822 -6.66447 +++++ fit4 results 2.88325 0.614808 +++++ fit5 results 29.0079 -1.80636 gpg2:sector5>

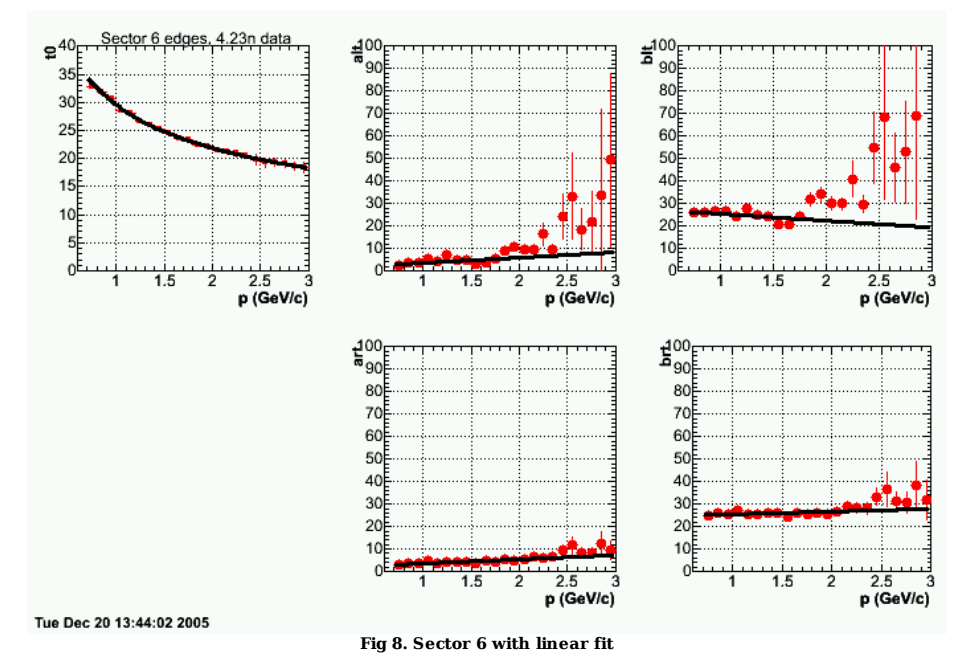

Click  $here to view the object (ROOT C++ macro for Fig 8) you uploaded.$ </u>

 gpg2:sector6> grep +++++ edges.out +++++ fit1 results 29.5563 -0.435802 +++++ fit2 results 1.21965 2.33945 +++++ fit3 results 28.378 -3.01997 +++++ fit4 results 1.71695 1.84485 +++++ fit5 results 24.2943 1.18057

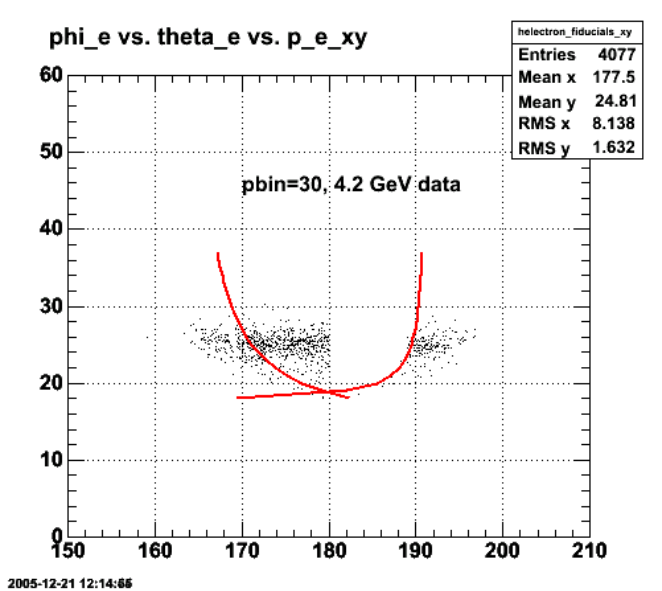

**Fig 9. Problem with new efids. This turned out to be a problem with the dimension of the brt array.**

Click here to view the object (ROOT  $C++$  macro for Fig 9) you uploaded.

Click here to view the object (ROOT histogram file for Fig 9) you uploaded.

After using the linear fit to the electron fiducial momentum dependence described in the plot above, we re-examine the spectra that alerted me to the problem (see Fig 1). Fig 10 below shows the comparison. The electron and proton fidcuials are cutting out about half the data which is more typical and much better than<br>the 80% loss in Fig 1. To make this comparison with Fig 1 mor

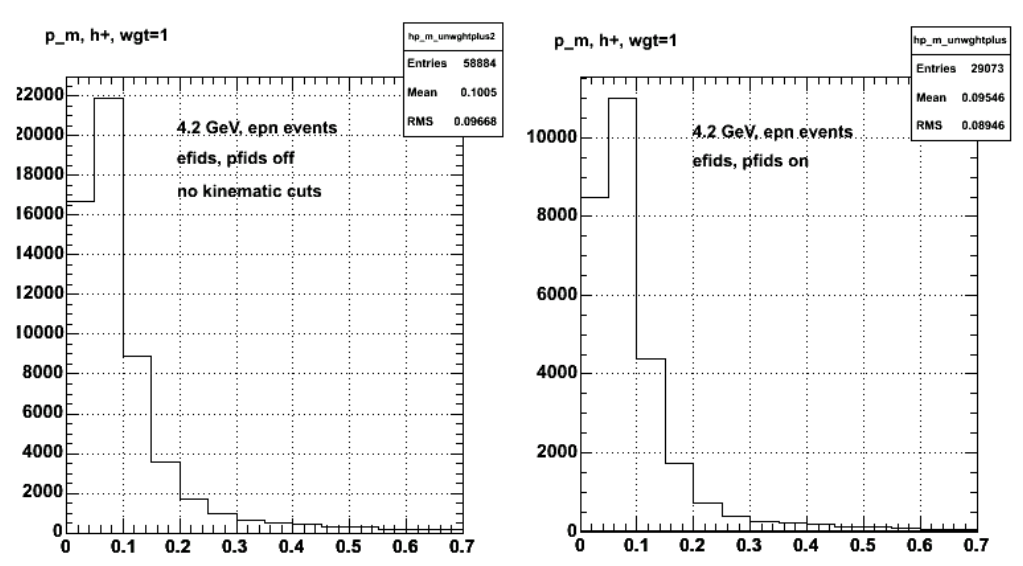

**Fig 10. Comparison of unweighted missing momentum spectra for epn events with efids and pfids off (left panel) and on (right panel). There are no restrictions on the kinematics for these plots. Compare with Fig 1.**

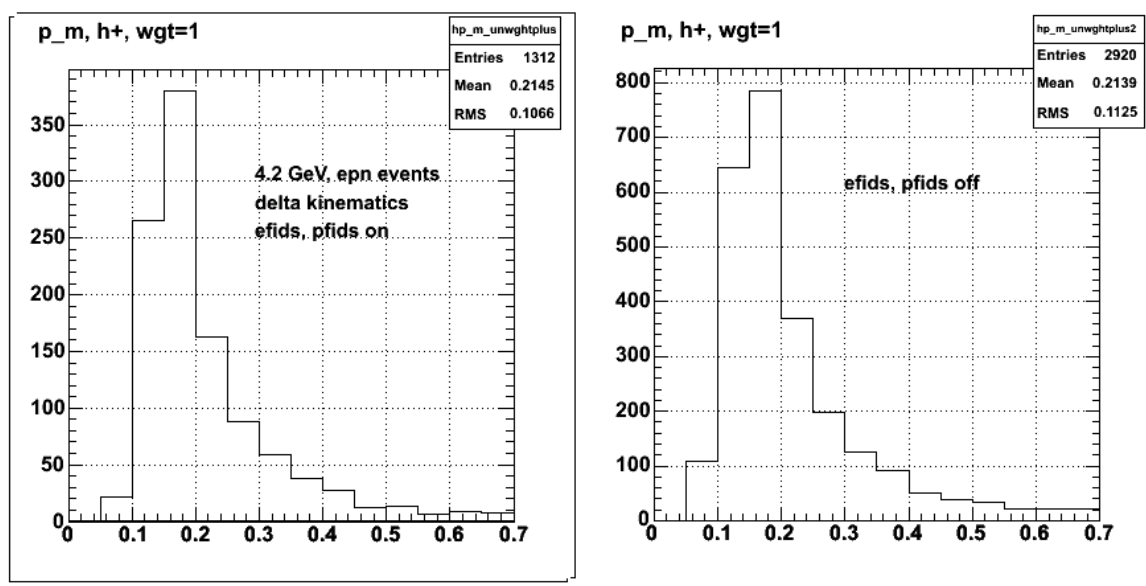

**Fig 11. Comparison of inputs to ALTp for 4.2 GeV with efids and pfids on (left panels) and off (right panels) for new efids. This is for delta kinematics. Compare with Fig 1.**

Click here to view the object (ROOT C++ macro for Fig 11.) you uploaded.

Click here to view the object (ROOT histogram file for Fig 11.) you uploaded.

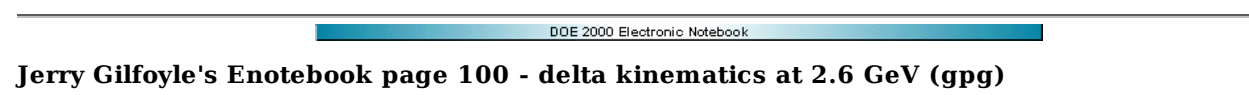

# **[Modified Mon Dec 12 19:49:57 2005 (GMT) gpg ]**

Calculate the np invariant mass spectrum and get the following for the 2.6 GeV, reversed field data for run 24559. Efids and pfids are off for F9gs 1-2.

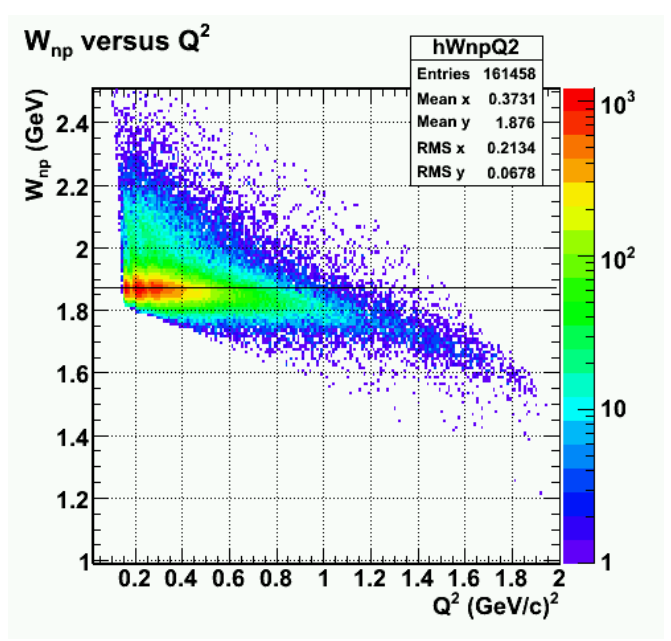

**Fig 1. Wnp versus Q2 for 2.6 GeV reversed field. The quasielastic peak is clearly there, but there is no hint of a delta peak.**

Click  $here to view the object (ROOT C++ macro for Fig 1) you uploaded.$ </u>

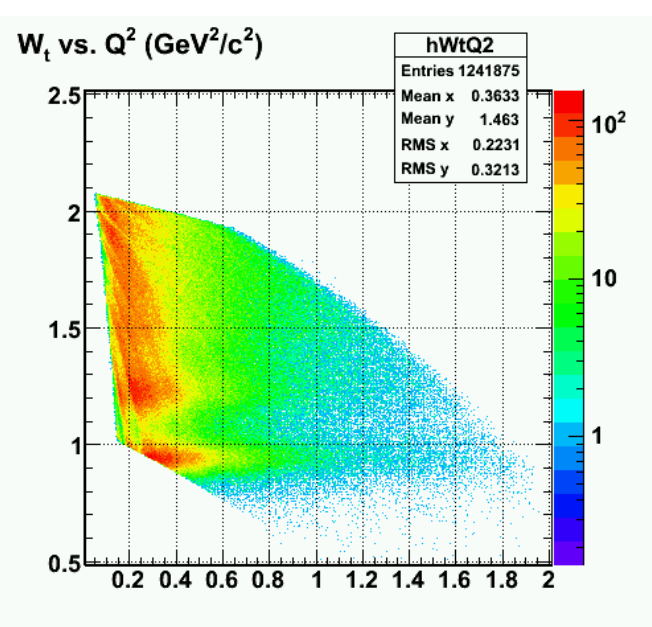

**Fig 2. Wt vs. Q2 for 2.6 GeV, reversed polarity. Wt is the traditional W calculated assuming the target mass is a nucleon.**

Click here to view the object (OOT C++ macro for Fig 2) you uploaded.

Click here to view the object (ROOT histogram file for Figs 1-2) you uploaded.

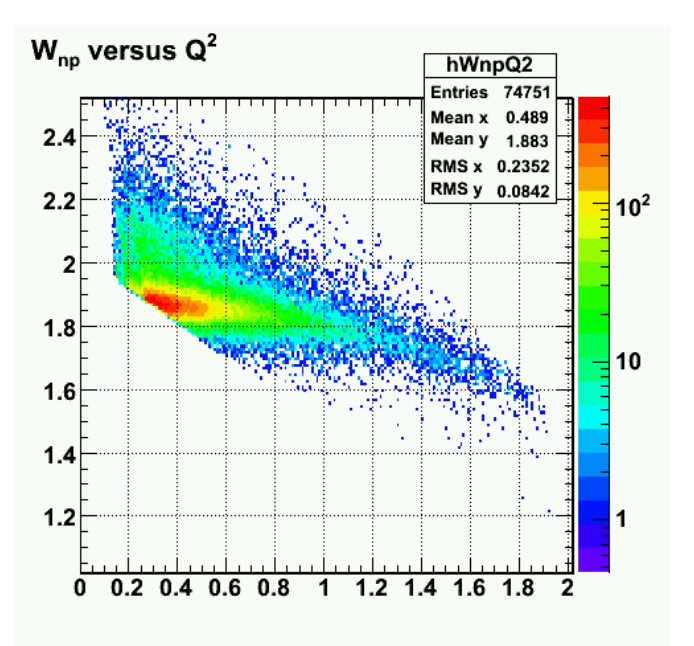

**Fig 3. Same as Fig 1 with efids and pfids turned on.**

Click  $\underline{\text{here}}$  to view the object (ROOT C++ macro for Fig 3) you uploaded.

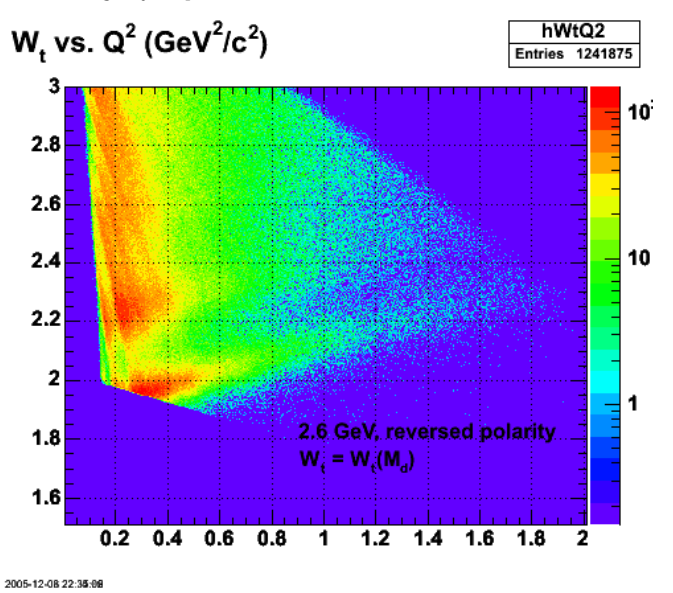

Fig 4. Calculation of W<sub>t</sub> using the deuteron mass M<sub>d</sub> as the target mass. Contrast this with Fig 2 above where W<sub>t</sub> is calculated using the nucleon **mass.**

Click here to view the object (ROOT C++ macro for Fig 4) you uploaded.

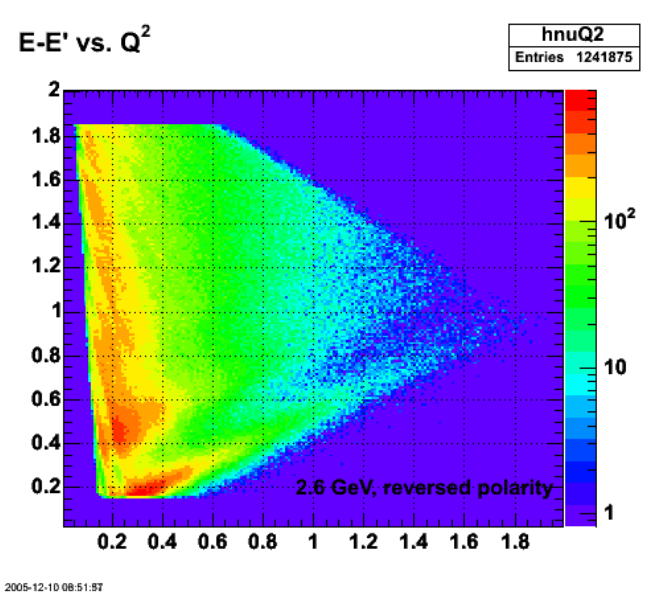

**Fig 5. Energy transfer (nu) vs. Q2.**

Click here to view the object (ROOT C++ macro for Fig 5) you uploaded.

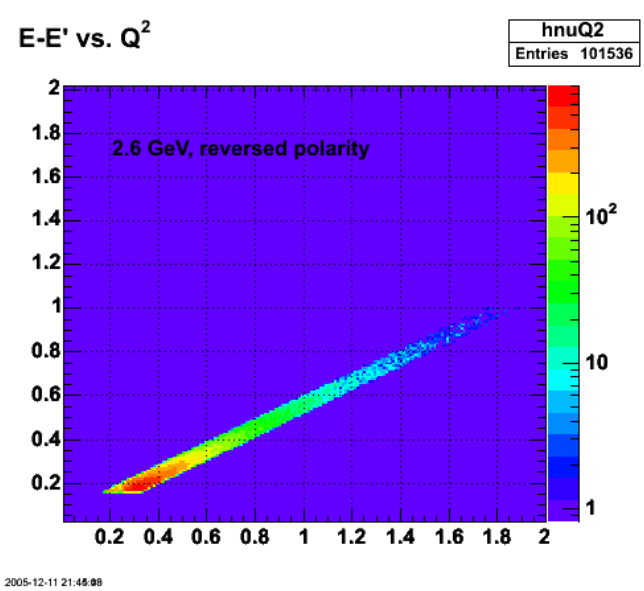

**Fig 6. Effect of quasielastic cut. Same as Fig 5 with QE cut turned on.**

Click here to view the object (ROOT C++ macro for Fig 6) you uploaded.
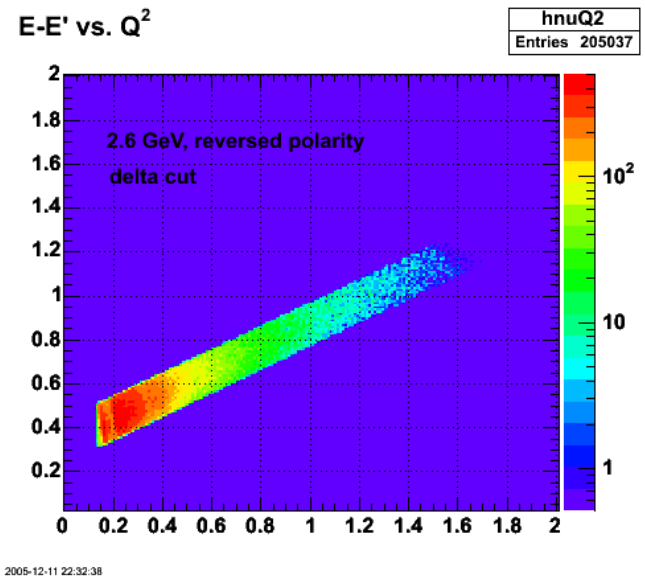

**Fig 7. Delta kinematics. Same as Fig 5 with delta cut turned on.**

Click here to view the object (ROOT C++ macro for Fig 7) you uploaded.

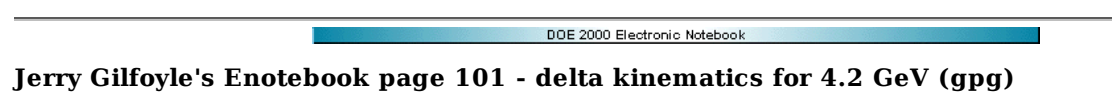

## **[Modified Mon Dec 12 19:53:50 2005 (GMT) gpg ]**

Below shows the acceptance for the 4.2 GeV data set showing the bands defining quasielastic (QE) and delta kinematics. The quasielastic and delta bands are not nearly as clearly defined here as they are at 2.6 GeV. lots of mush.

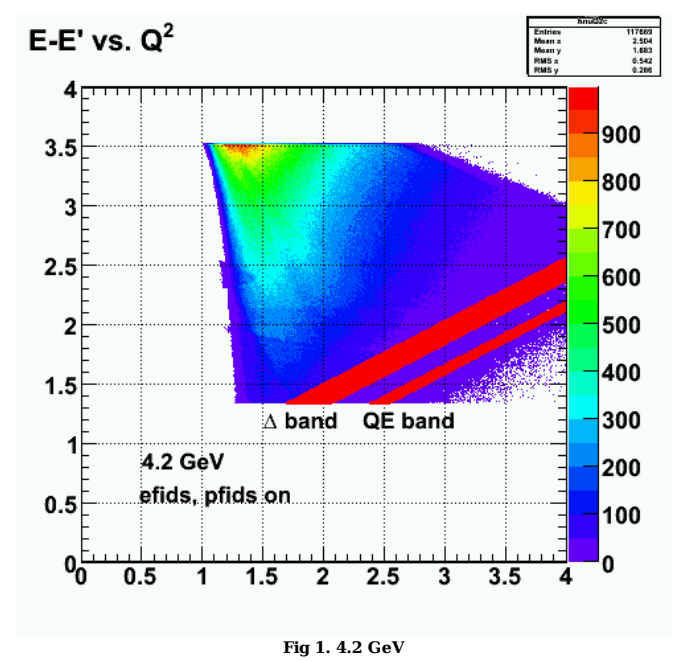

Click here to view the object (ROOT C++ macro for Fig 1) you uploaded.

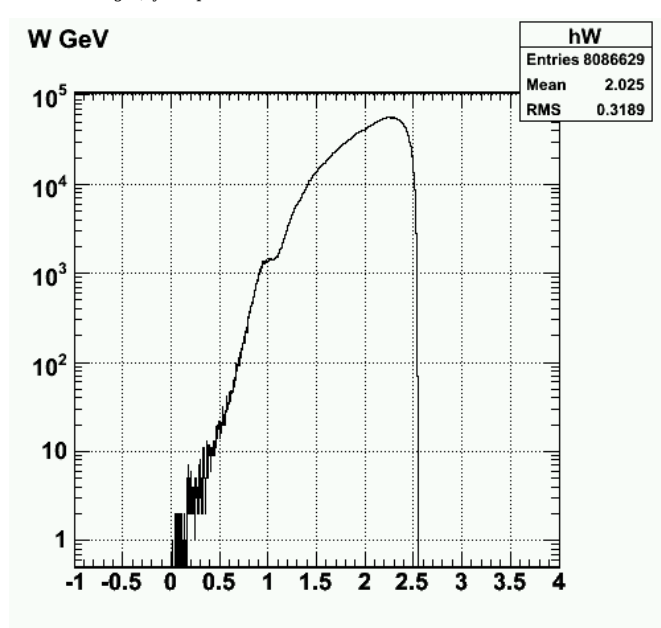

**Fig 2. W' histogram (assuming the nucleon target mass).**

Click here to view the object (ROOT  $C++$  macro for Fig 2) you uploaded.

DOE 2000 Electronic Notebook

## **Jerry Gilfoyle's Enotebook page 102 - backup of radiative corrections CLAS-Note (gpg)**

**[Modified Thu Dec 22 15:04:41 2005 (GMT) gpg ]**

Below is the link to the gzipped tar file with the stuff for CLAS-Note 2005-022.

ī

Click here to view the object (gzipped tar file with the stuff for CLAS-Note 2005-022) you uploaded.

 $-0.6$ 

 $-0.8$ 

 $\overline{\mathbf{a}}^1$ 

 $0.1$ 

 $0.2$ 

 $0.3$ 

 $0.4$ 

 $0.5$ 

 $0.6$ 

 $0.6$ 

 $0.5$ 

 $0.7$ 

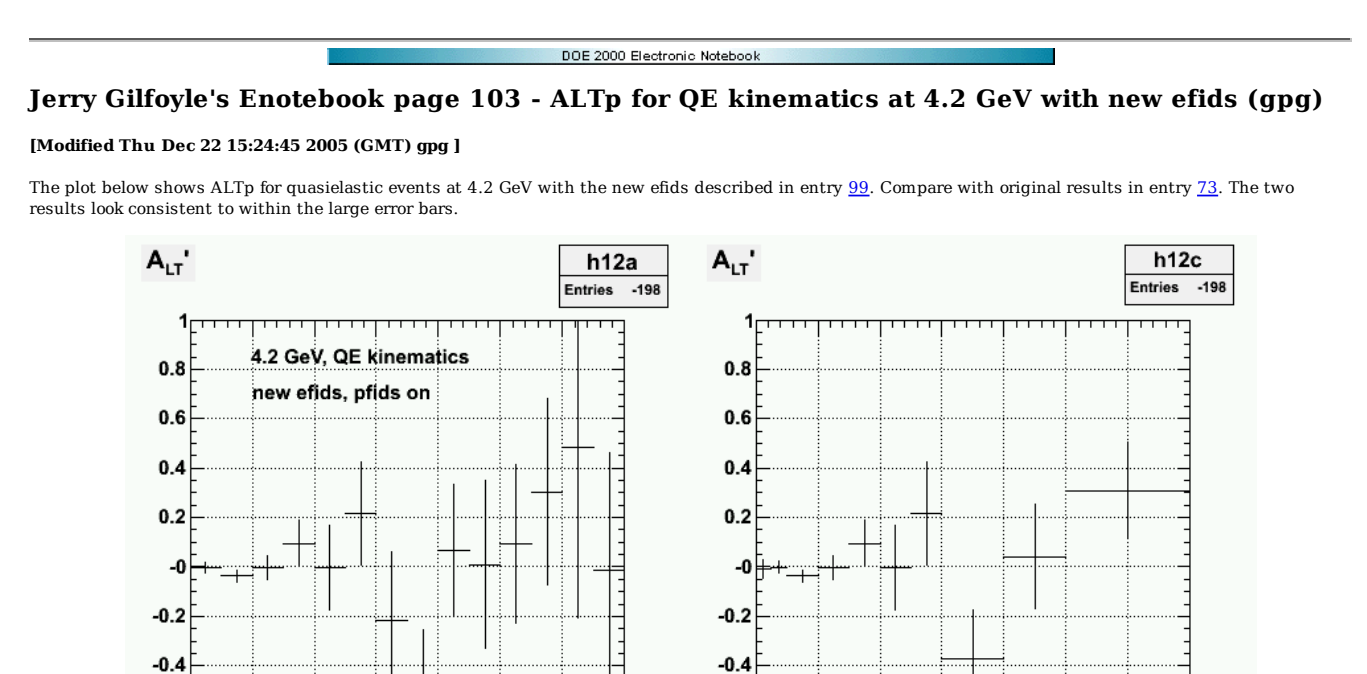

**Fig 1. ALTp at 4.2 GeV for QE kinematics with fixed bin size (left panel) and variable bin size (right panel) to improve the statistics.** Click here to view the object (ROOT  $C++$  macro for Fig 1.) you uploaded.

 $0.7$ 

 $-0.6$ 

 $-0.8$ 

 $\overline{\mathbf{1}}_0^{\mathsf{L}}$ 

 $0.1$ 

 $0.2$ 

 $0.3$ 

 $0.4$ 

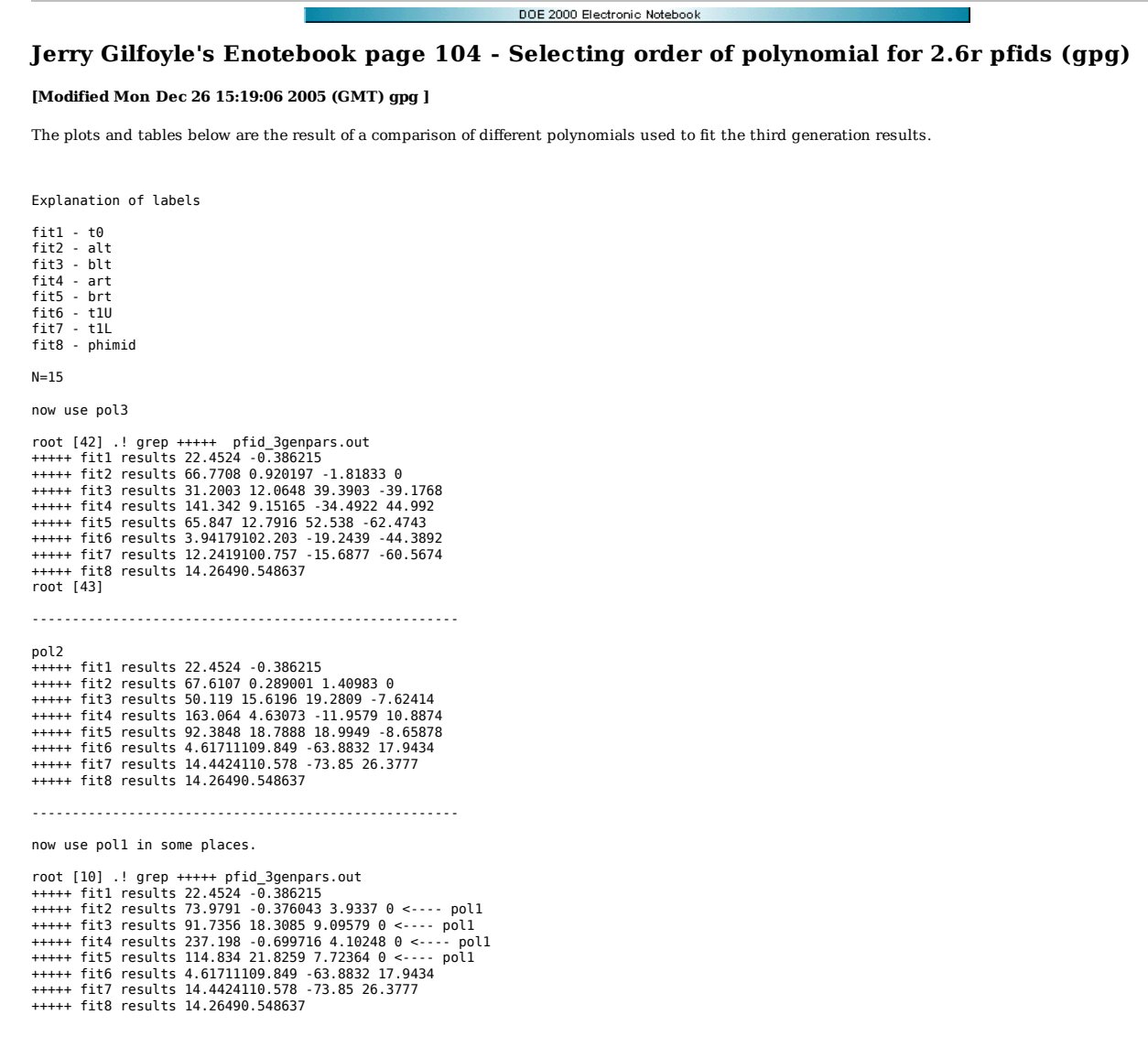

Looking at the Fig 1, the linear (pol1) fit for art actually goes negative at low hadron momentum. The actual fit results do not. This doesn't seem to be physically<br>acceptable so I should use pol2 for this parameter even t

The pol1 fits look good enough for blt and brt.

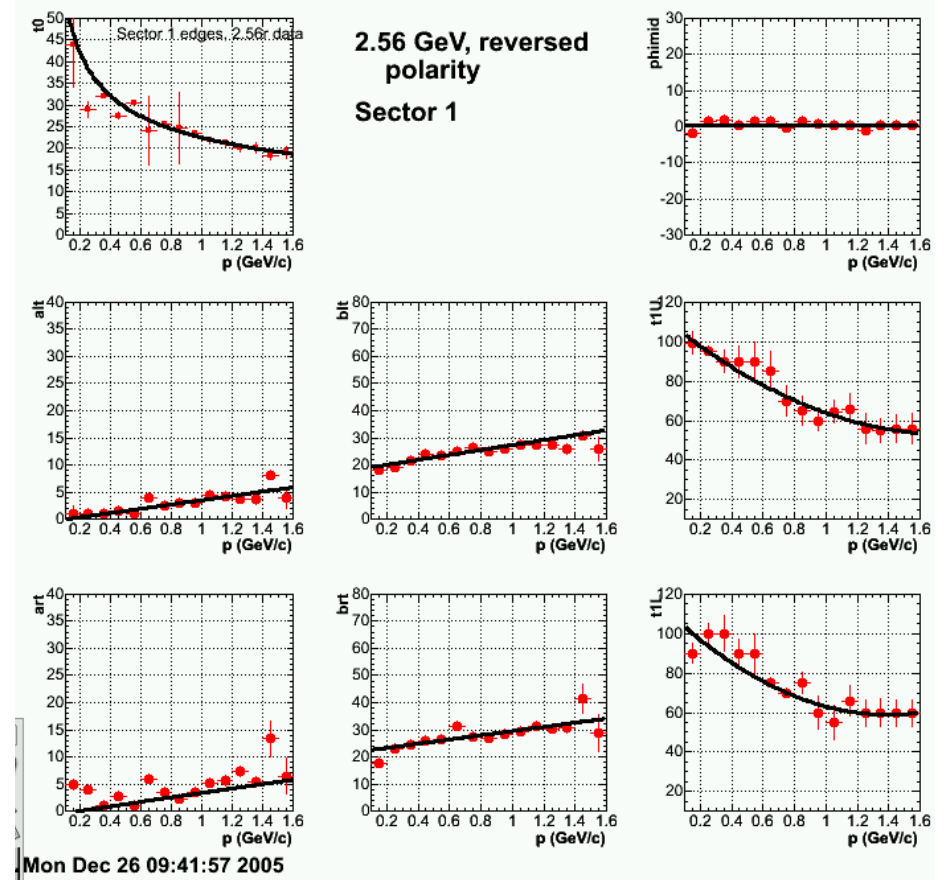

**Fig 1. 3gen fits for sector 1, 2.6r with pol1 in alt, blt, art, brt; pol2 in t1U and t1L; pol0 for phimid; and power fit for t0.**

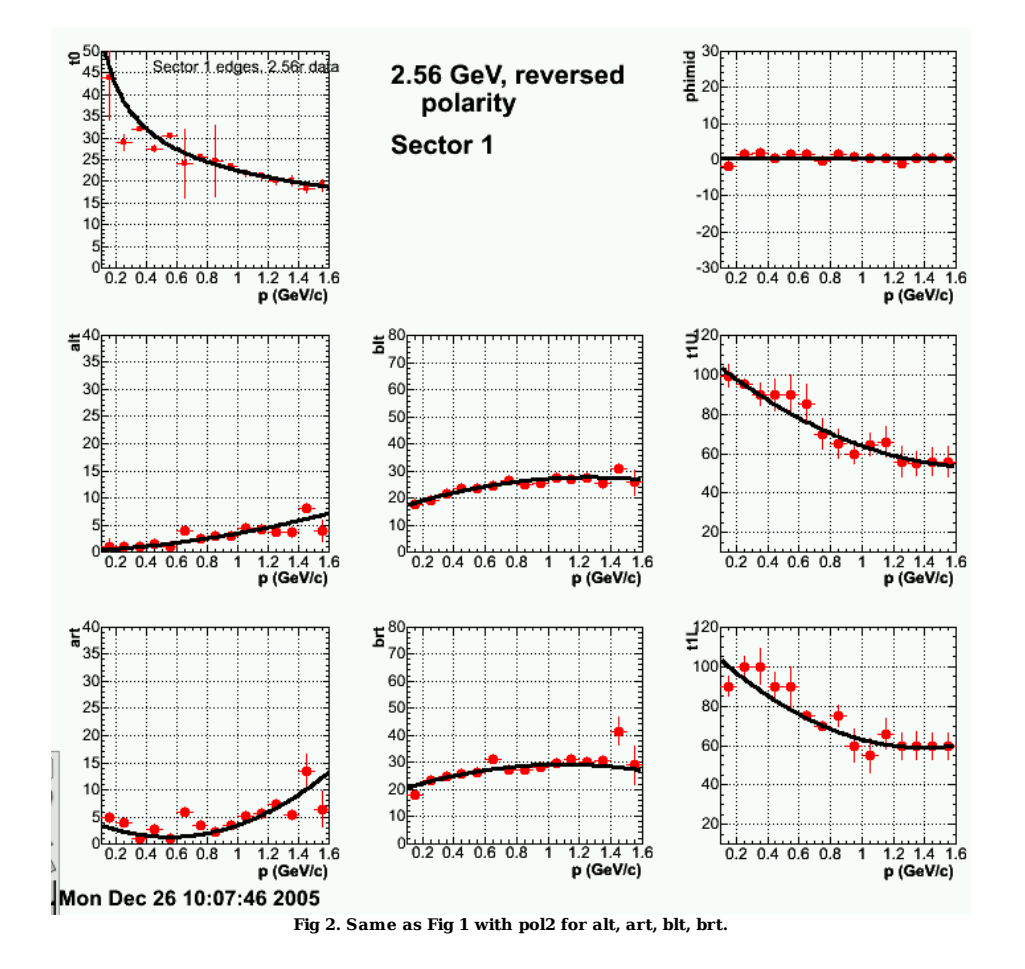

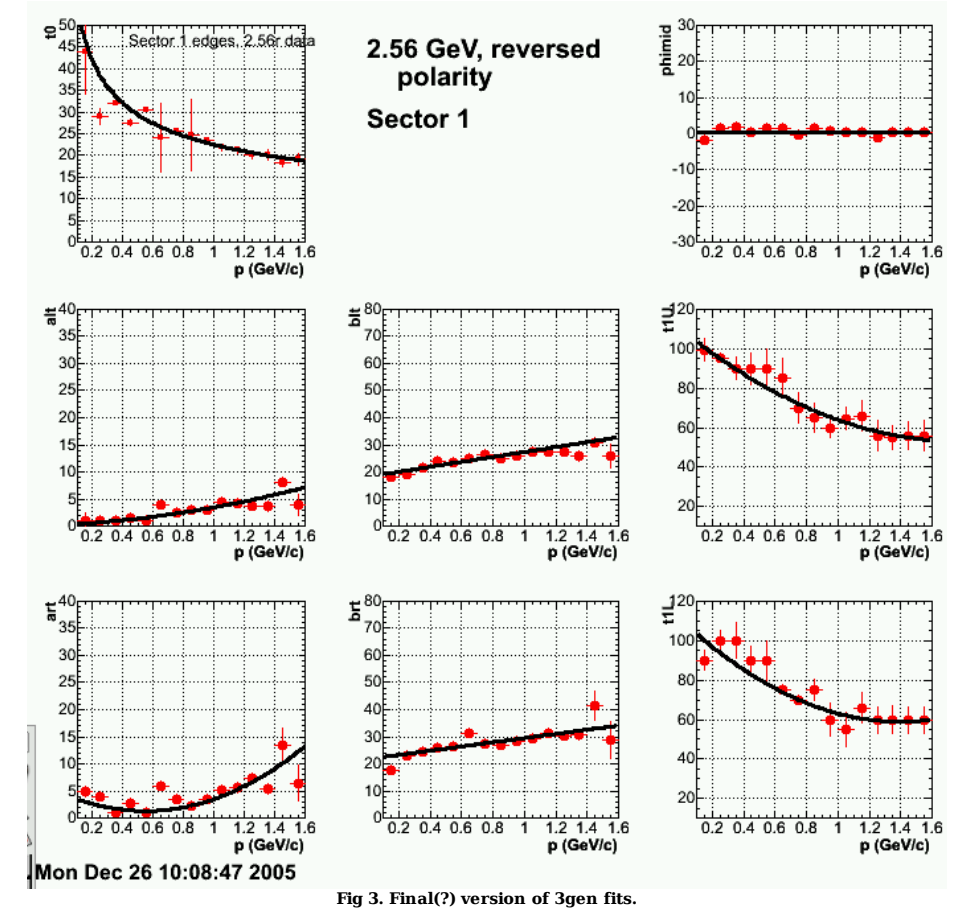

Click here to view the object (ROOT C++ macro for Fig 1.) you uploaded.

Fit results.

```
root [45] .! grep +++++ pfid_3genpars.out<br>+++++ fitl results 22.4524 -0.386215<br>+++++ fitl results 67.6107 0.289001 1.40983 1.82882<br>+++++ fitl results 163.0604 4.63073 -11.9579 10.8874<br>+++++ fitl results 163.0604 4.63073 -1
```
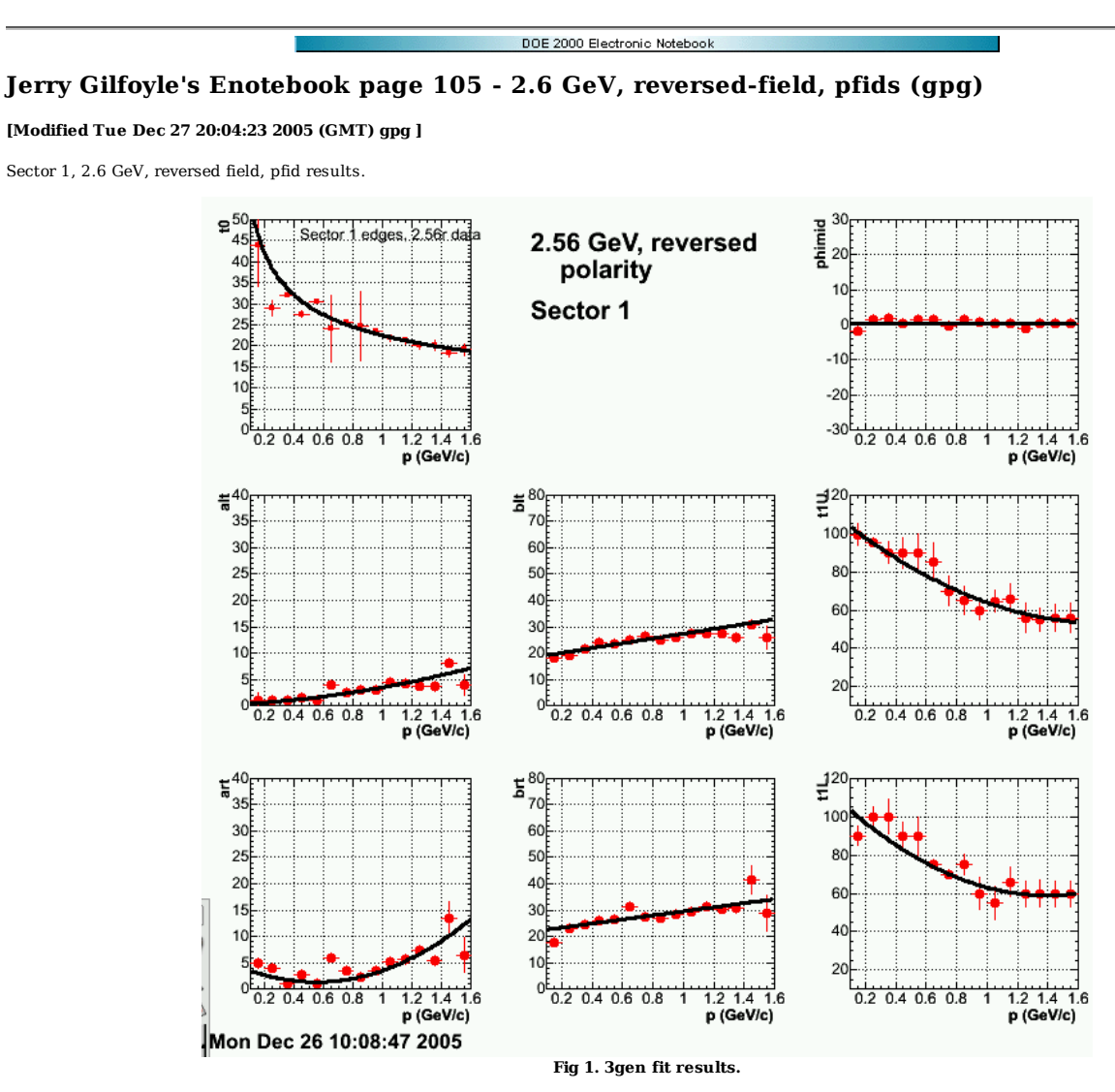

Click here to view the object (ROOT C++ macro for Fig 1.) you uploaded.

Fit coefficients.

 +++++ fit1 results 22.4524 -0.386215 +++++ fit2 results 67.6107 0.289001 1.40983 1.82882 +++++ fit3 results 91.7356 18.3085 9.09579 +++++ fit4 results 163.064 4.63073 -11.9579 10.8874 +++++ fit5 results 114.834 21.8259 7.72364 +++++ fit6 results 4.61711 109.849 -63.8832 17.9434<br>+++++ fit7 results 14.4424 110.578 -73.85 26.3777<br>+++++ fit8 results 14.2649 0.548637

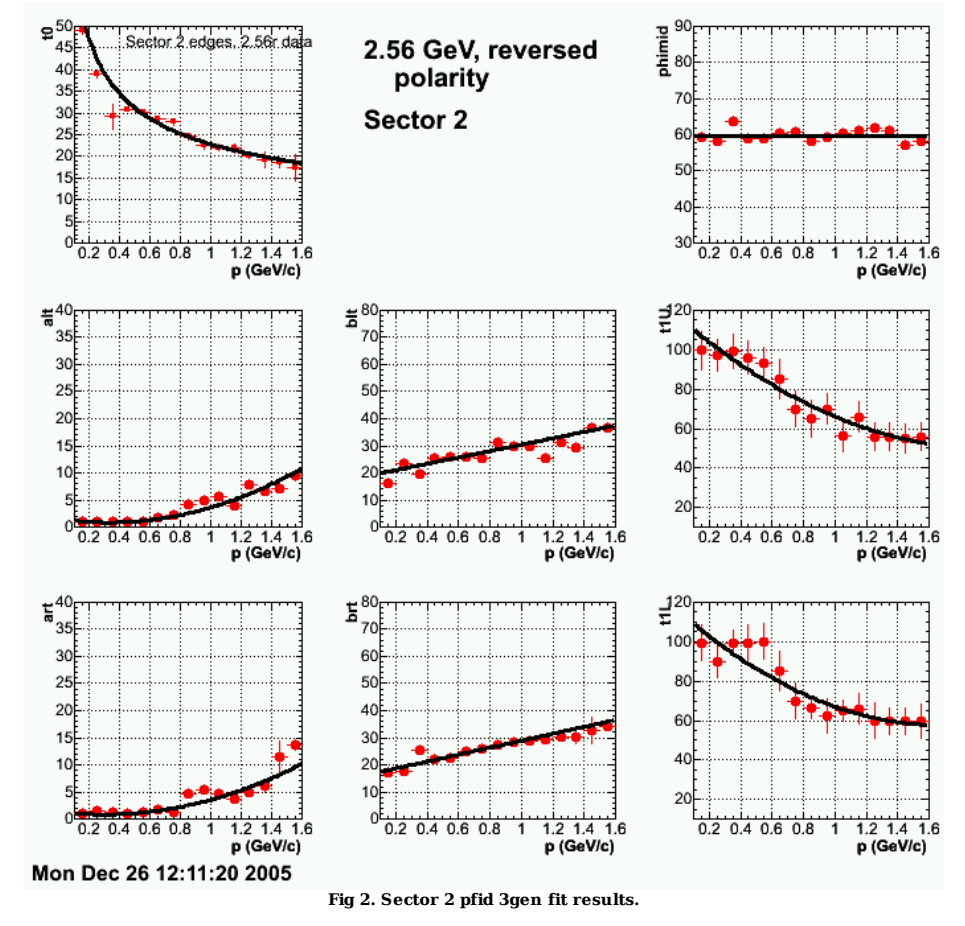

Click here to view the object (ROOT C++ macro for Fig 2.) you uploaded.

 .! grep +++++ pfid\_3genpars.out +++++ fit1 results 12.0387 22.7866 -0.446873 +++++ fit2 results 108.923 1.57192 -4.05066 6.17853 +++++ fit3 results 856.13 18.7119 11.7671 +++++ fit4 results 81.6713 1.38124 -3.29139 5.53554<br>+++++ fit5 results 322.771 16.1588 12.7919<br>+++++ fit5 results 9.50232 115.695 -69.3514 20.6966<br>+++++ fit7 results 9.56232 115.695 -69.3514 20.6966 +++++ fit8 results 40.0129 59.8176

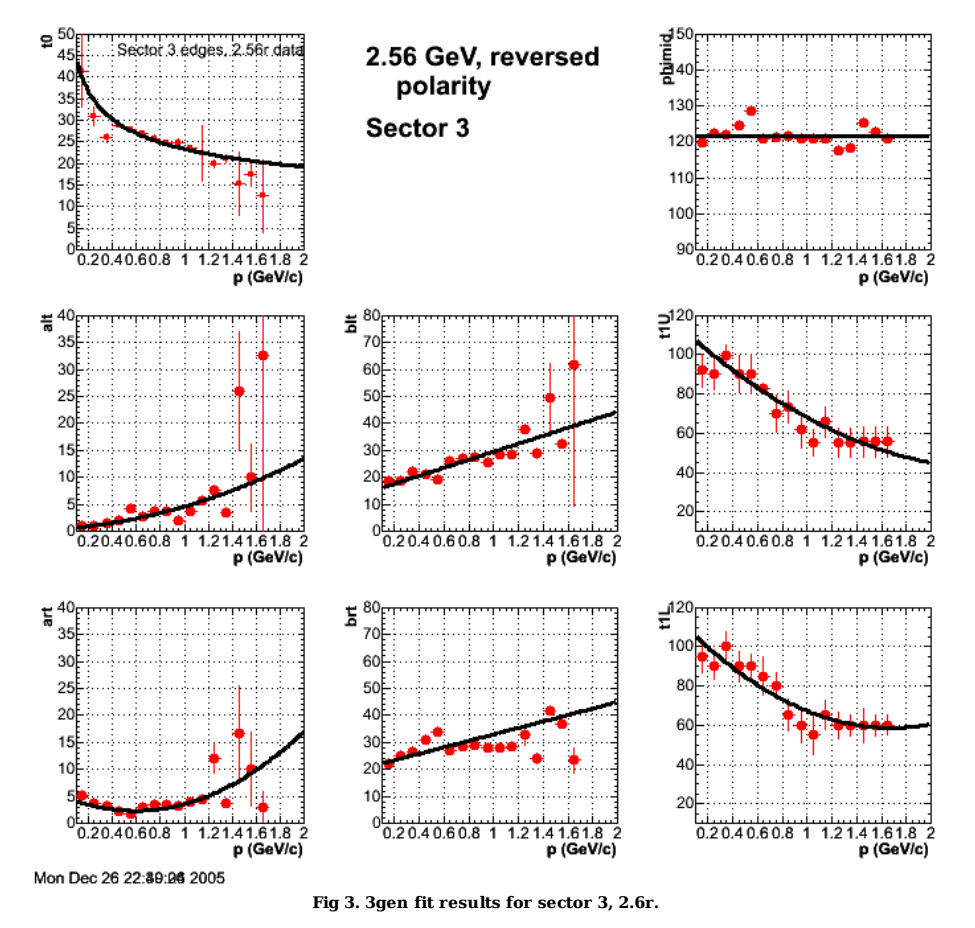

Click here to view the object (ROOT C++ macro for Fig 3.) you uploaded.

 root [47] .! grep +++++ pfid\_3genpars.out +++++ fit1 results 23.088 23.3872 -0.281476 +++++ fit2 results 77.0729 0.535658 1.73981 2.37361 +++++ fit3 results 100.482 14.7078 14.8269 +++++ fit4 results 58.1482 4.96244 -8.82905 7.46298 +++++ fit5 results 331.252 21.0474 11.9644 +++++ fit6 results 10.5365 112.665 -55.6298 10.8835 +++++ fit7 results 8.08062 111.592 -63.1433 18.8305 +++++ fit8 results 106.268 121.803

For sector 4, I made the alt and art fits linear instead of second order because the curve seen in the previous sectors was less significant.

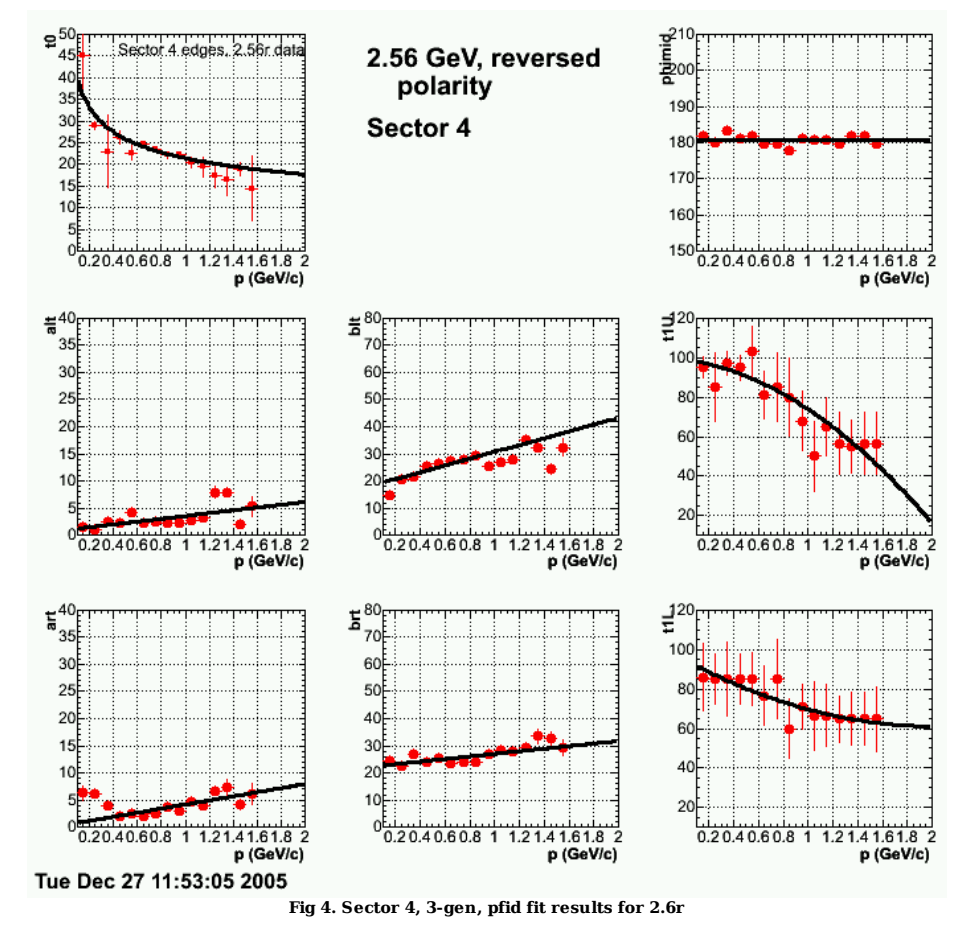

Click here to view the object (ROOT C++ macro for Fig 4.) you uploaded.

 root [6] .! grep +++++ pfid\_3genpars.out +++++ fit1 results 9.18638 21.4261 -0.272465 +++++ fit2 results 286.446 0.980568 2.60364 +++++ fit3 results 497.077 18.24 12.5209 +++++ fit4 results 175.478 0.44736 3.7678<br>+++++ fit5 results 224.676 22.3143 4.74735<br>+++++ fit7 results 1.38645 94.9679 -33.6276 8.33717<br>+++++ fit7 results 1.38645 94.9879 -33.6276 8.33717 +++++ fit8 results 24.1963 180.757 r

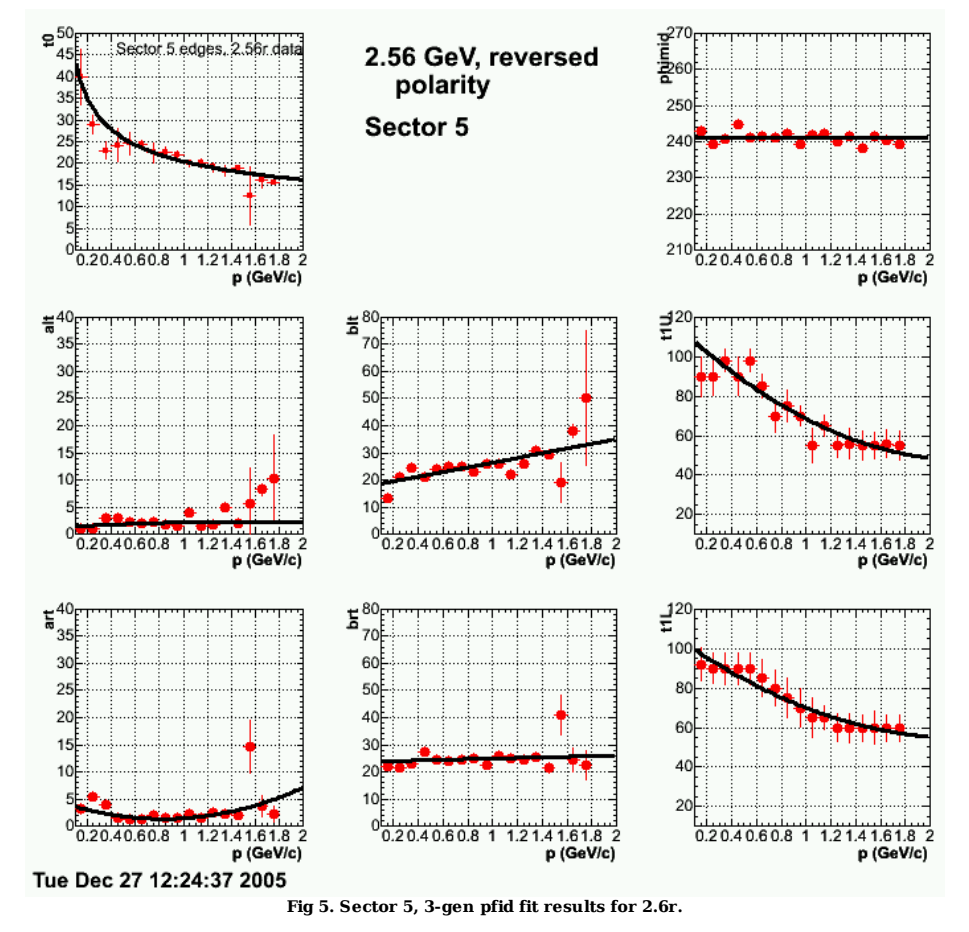

Click here to view the object (ROOT C++ macro for Fig 5.) you uploaded.

root [13] .! grep +++++ pfid\_3genpars.out<br>+++++ fit1 results 22.5285 20.4774 -0.333874<br>+++++ fit3 results 1151.92 17.8294 8.61166<br>+++++ fit3 results 1151.92 17.8294 8.61166 +++++ fit4 results 81.8571 4.28531 -7.05327 4.24486<br>+++++ fit5 results 318.457 23.8133 1.14912<br>+++++ fit7 results 3.13176 103.279 -57.1971 12.4257<br>+++++ fit7 results 3.13176 103.605 -43.0983 9.48397 +++++ fit8 results 40.8242 241.023

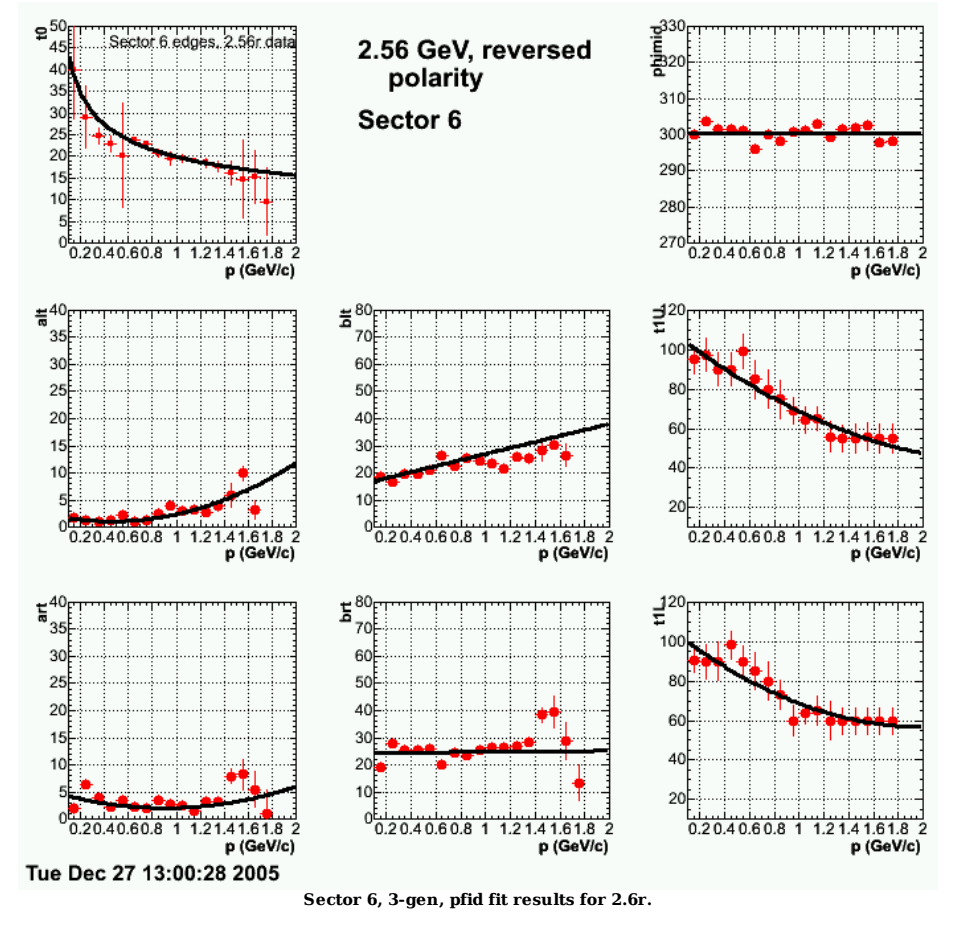

Click here to view the object (ROOT C++ macro for Fig 6.) you uploaded.

root [6] .! grep +++++ pfid 3genpars.out<br>+++++ fitl results 10.002 19.9349 -0.345816<br>+++++ fitl results 201.307 2.08676 -4.24293 4.57111<br>+++++ fitl results 766.868 15.9588 11.0823<br>+++++ fitl results 590.537 23.9426 0.86518 +++++ fit7 results 9.16943 104.483 -47.8639 12.0029 +++++ fit8 results 65.981 300.468

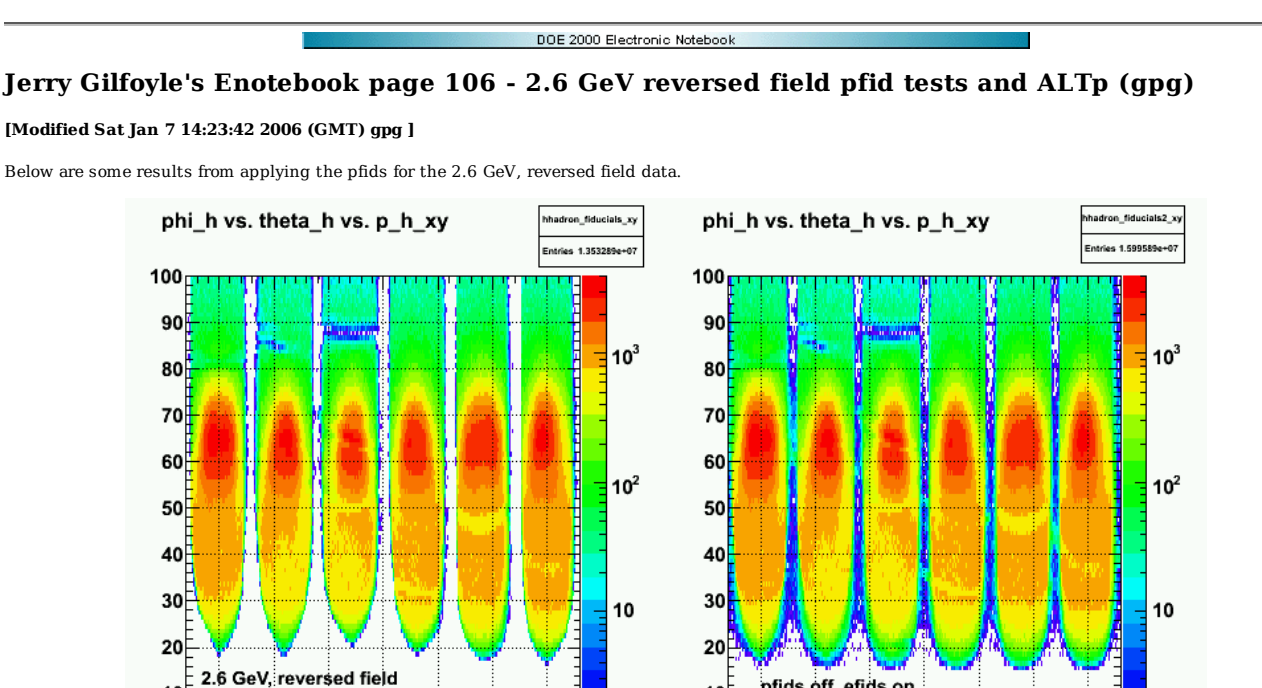

**Fig 1. Comparison of the CLAS acceptance for the 2.6 GeV, reversed field data with the proton fiducials (and electron fiducials) on (left panel) and off (right panel).**

10

0

0

pfids off, efids on

100

150 200 250 300

50

Click here to view the object (ROOT C++ macro for Fig 1.) you uploaded.

protons from ep events, efids and pfids on 

50 100 150 200 250 300

10 $\bar{F}$ 

 $0^{\dagger}$ 

 $\pmb{0}$ 

The plot below shows a comparison of the projections of the 2D spectra in Fig 1 along the theta axis. The ratio of the counts is 1.059 so the pfids cut out only about 6% of the data.

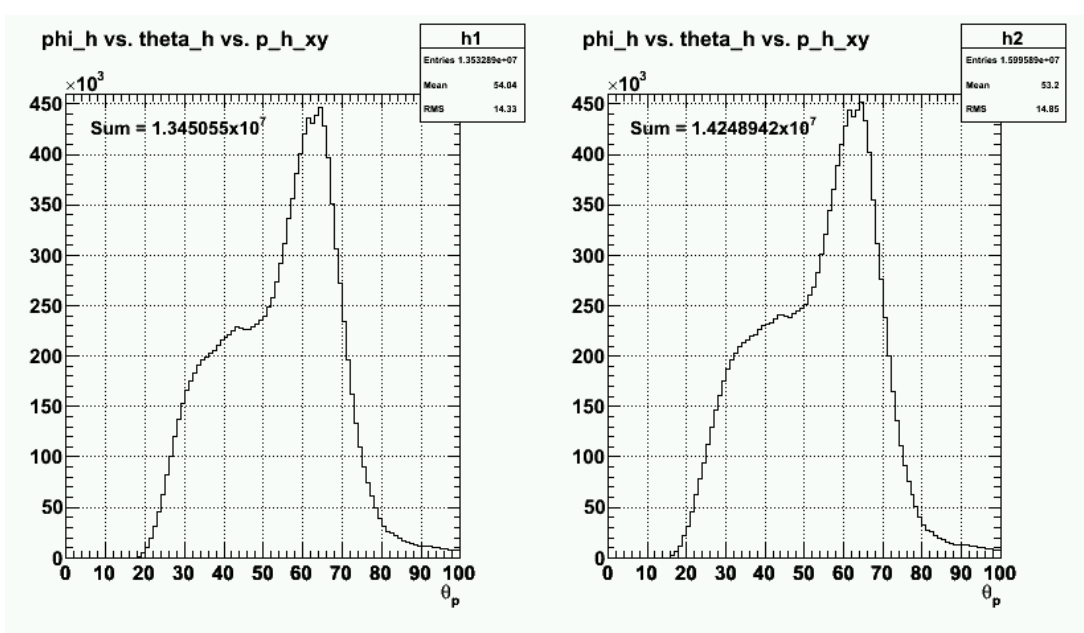

**Fig 2. Comparison of the angular distribution and number of counts with pfids (and efids) on (left panel) and off (right panel).**

Click here to view the object (ROOT C++ macro for Fig 2) you uploaded.

The fiducial cuts have little effect on ALTp for quasielastic kinematics at 2.6 GeV, reversed field except for weakening the statistics. See Fig 3.

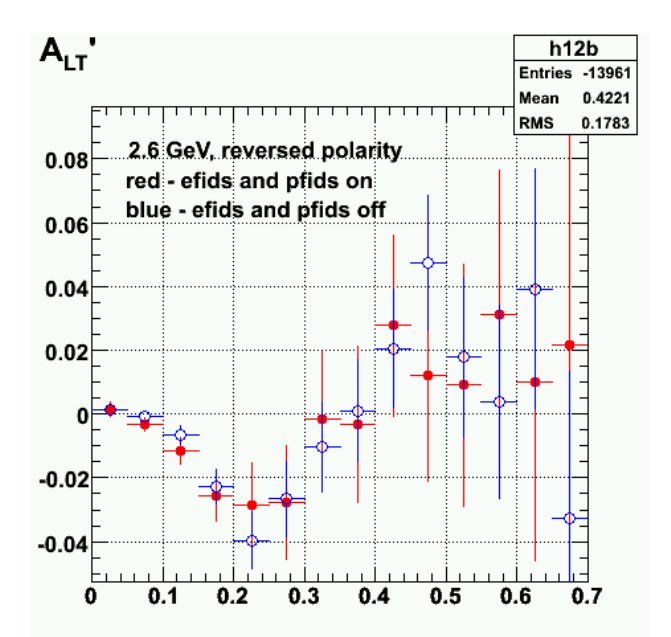

**Fig 3. Comparing ALTp with efids and pfids on (red) and off (blue).**

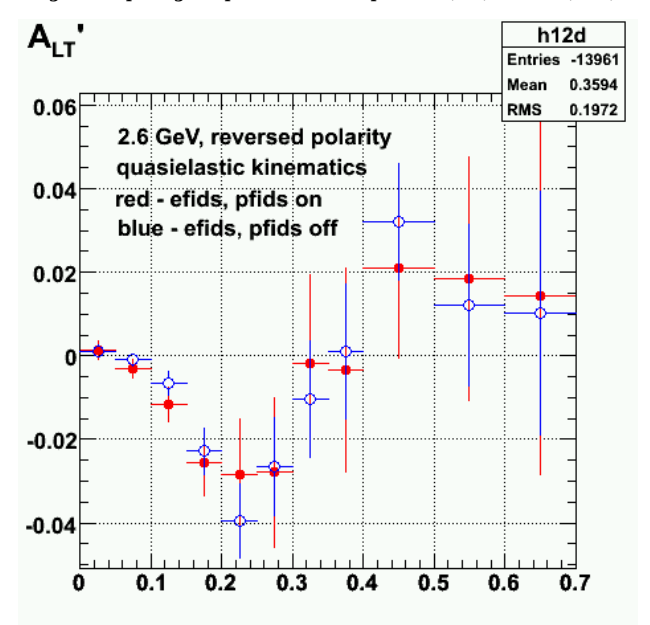

**Fig 4. Comparing ALTp with efids and pfids on (red) and off (blue) using variable bin sizes.**

Click here to view the object (ROOT  $C++$  macro for Fig 4.) you uploaded.

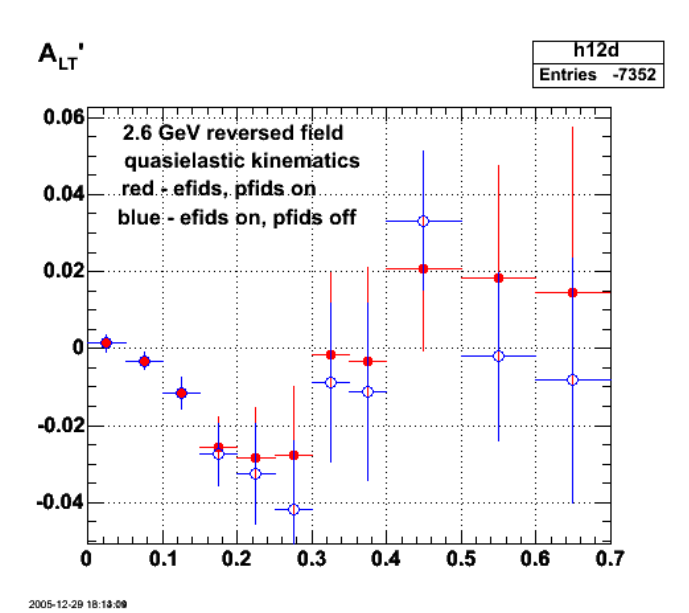

**Fig 5. Comparing ALTp with efids on, pfids on (red) and efids on, pfids off (blue) using variable bin sizes.**

Click here to view the object (ROOT C++ macro for Fig 5) you uploaded.

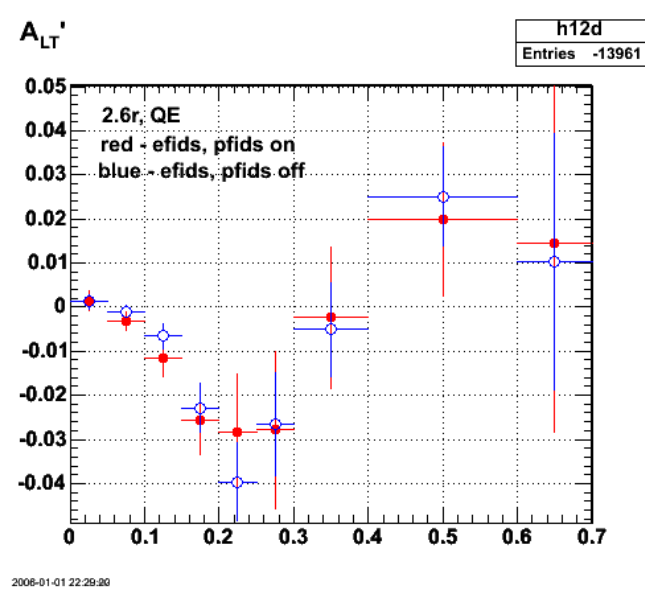

**Fig 6. Comparison of ALTp for 2.6r, QE events for efids pfids on (red) and off( blue) with tuning of bin sizes to make things look goood.**

Click here to view the object (ROOT C++ macro for Fig 6) you uploaded.

Click  $\underline{\text{here}}$  to view the object (ROOT histogram file for Fig 6.) you uploaded.

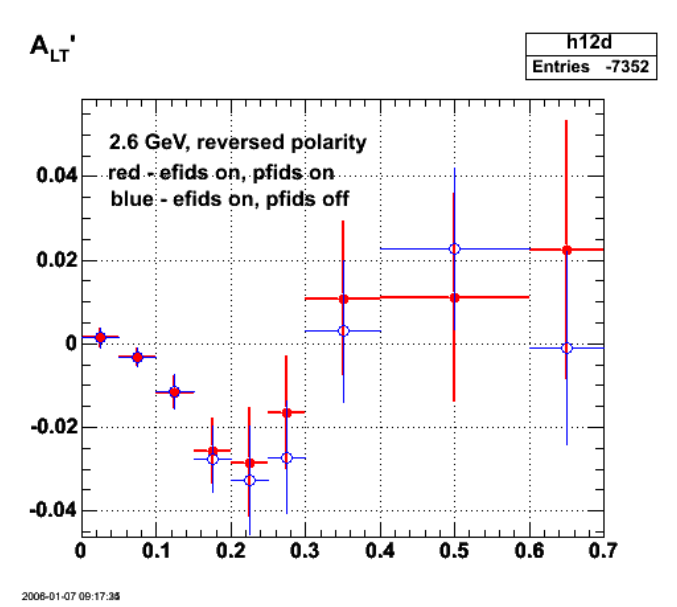

**Fig 7. omparison of ALTp for 2.6r, QE events for efids on and pfids on (red) and for efids on pfids off (blue).**

Click here to view the object (OOT  $C++$  macro for Fig 7) you uploaded.

Click here to view the object (ROOT histogram file for Fig 7.) you uploaded.

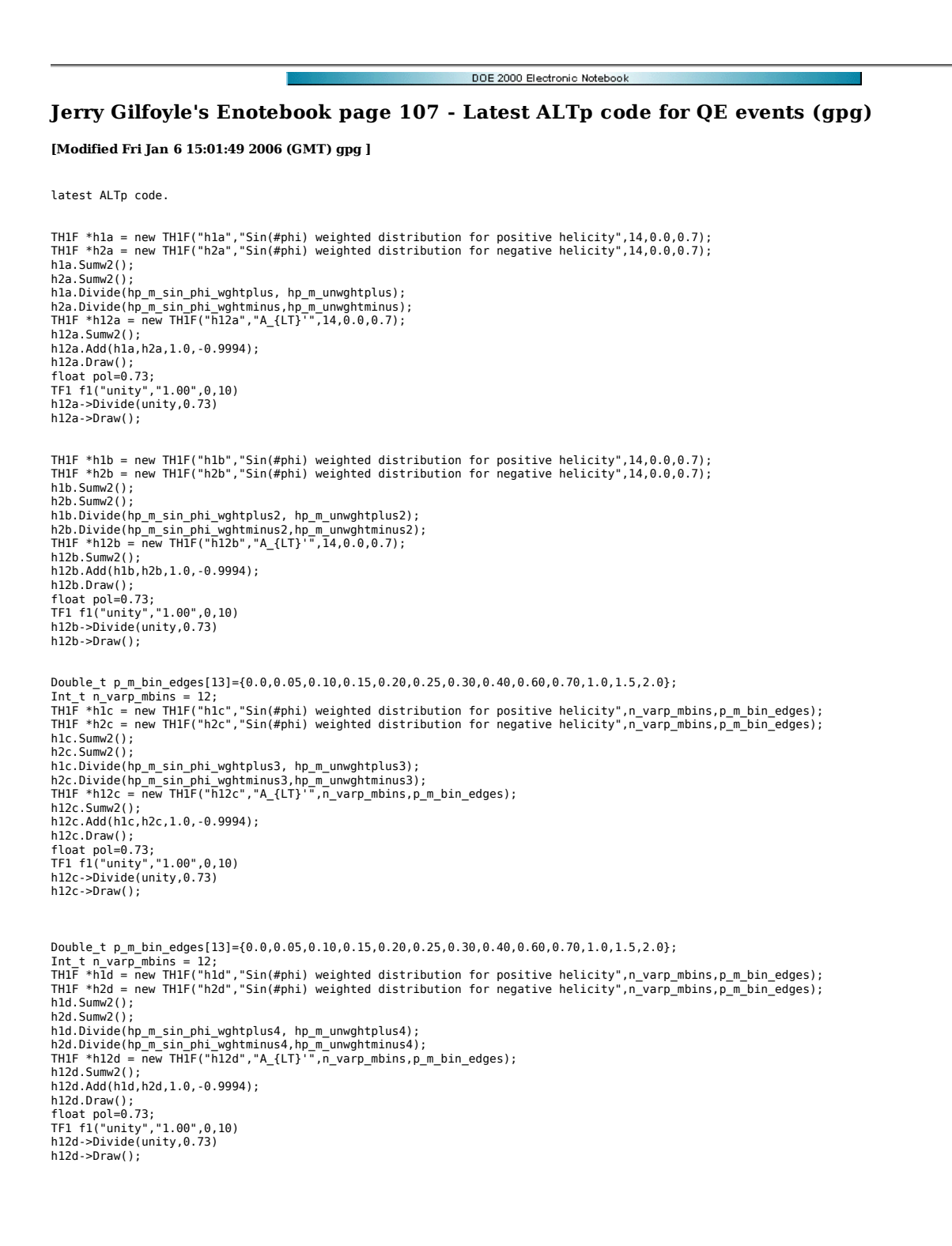

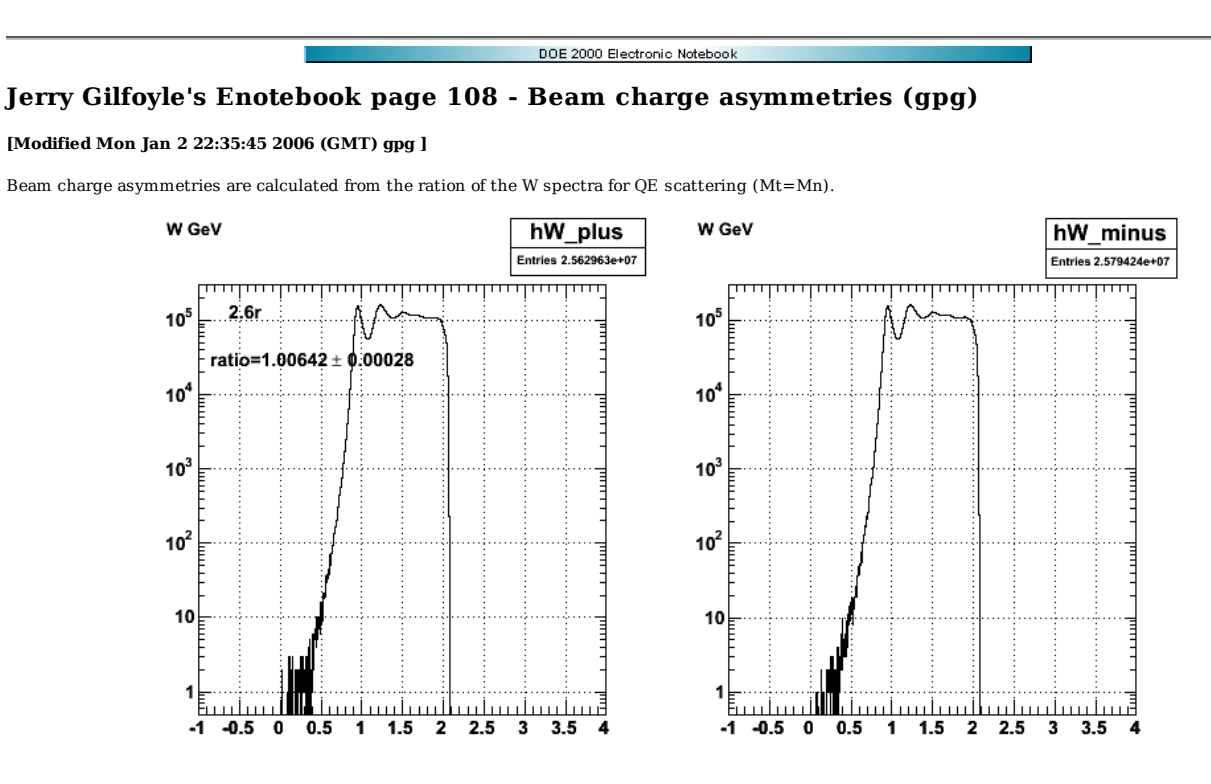

**Fig 1. Spectra for 2.6 GeV, reversed field.**

Click here to view the object (ROOT C++ macro for Fig 1.) you uploaded.

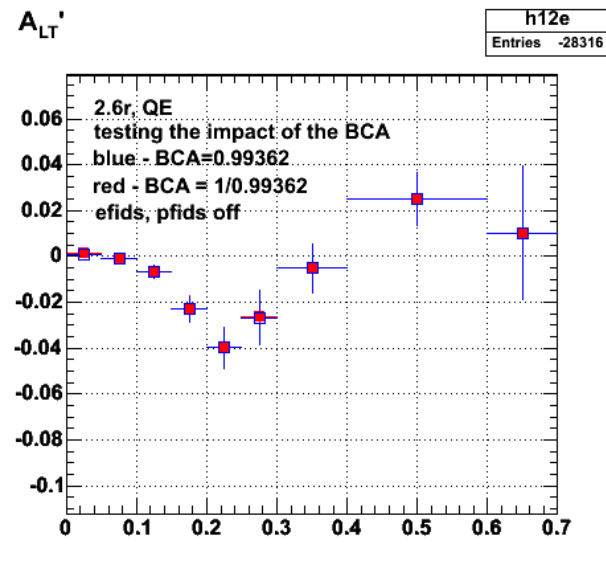

2006-01-01 22:49:06

**Fig 2. Comparison of impact of BCA when I put it in backwards. Basically the BCA is so close to one that getting it backwatrds has no significant effect.**

Click here to view the object (ROOT C++ macro for Fig 2) you uploaded.

See Fig 6, entry 106 for the ROOT histogram file used to generate Figs 1-2.

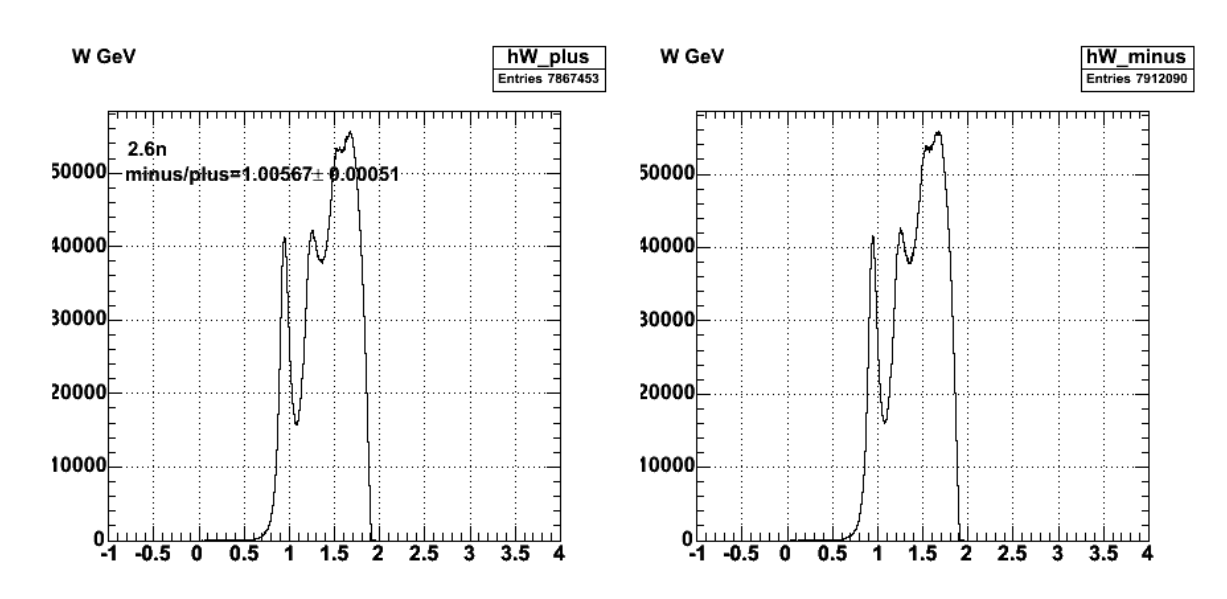

**Fig 3. Spectra for 2.6 GeV, normal torus field polarity.**

Click here to view the object (ROOT  $C++$  macro for Fig 3) you uploaded.

Click here to view the object (ROOT histogram file for Fig 3) you uploaded.

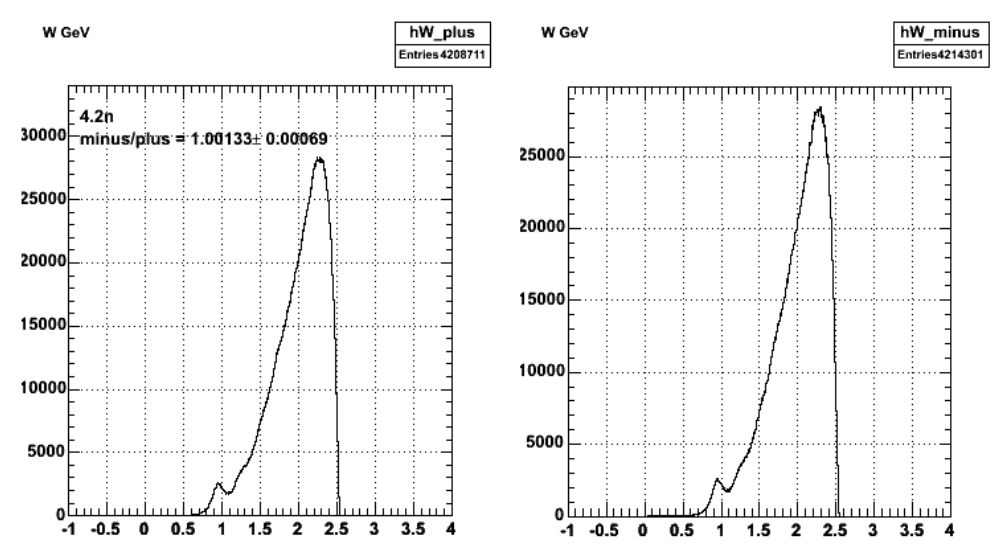

**Fig 3. Spectra for 4.2 GeV, normal torus field polarity.**

Click  $here$  to view the object (ROOT C++ macro for Fig 4) you uploaded.</u>

Click here to view the object (ROOT histogram file for Fig 4) you uploaded.

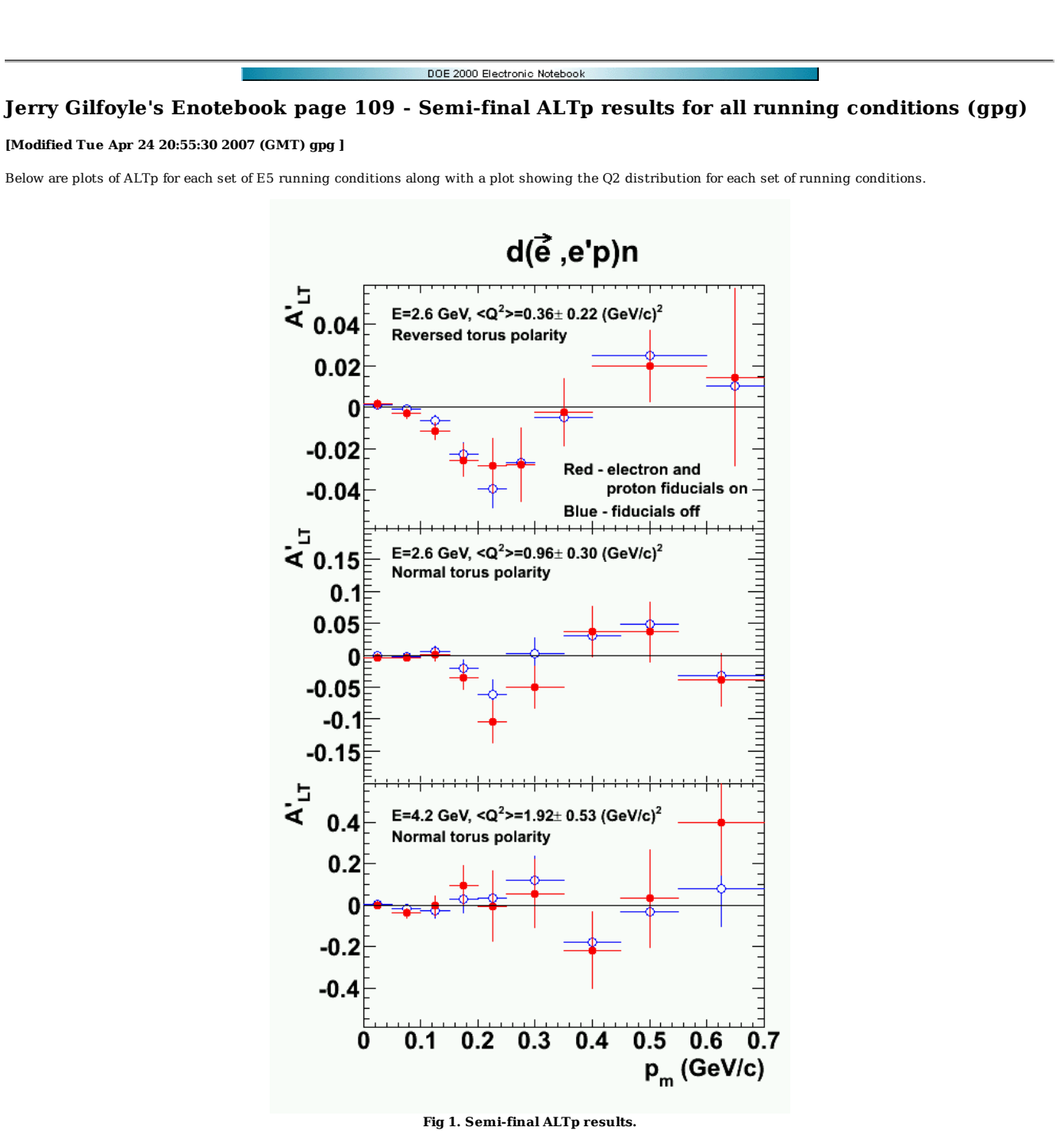

Click here to view the object (ROOT C++ macro named ALTp4.C used to make Fig 1.) you uploaded.

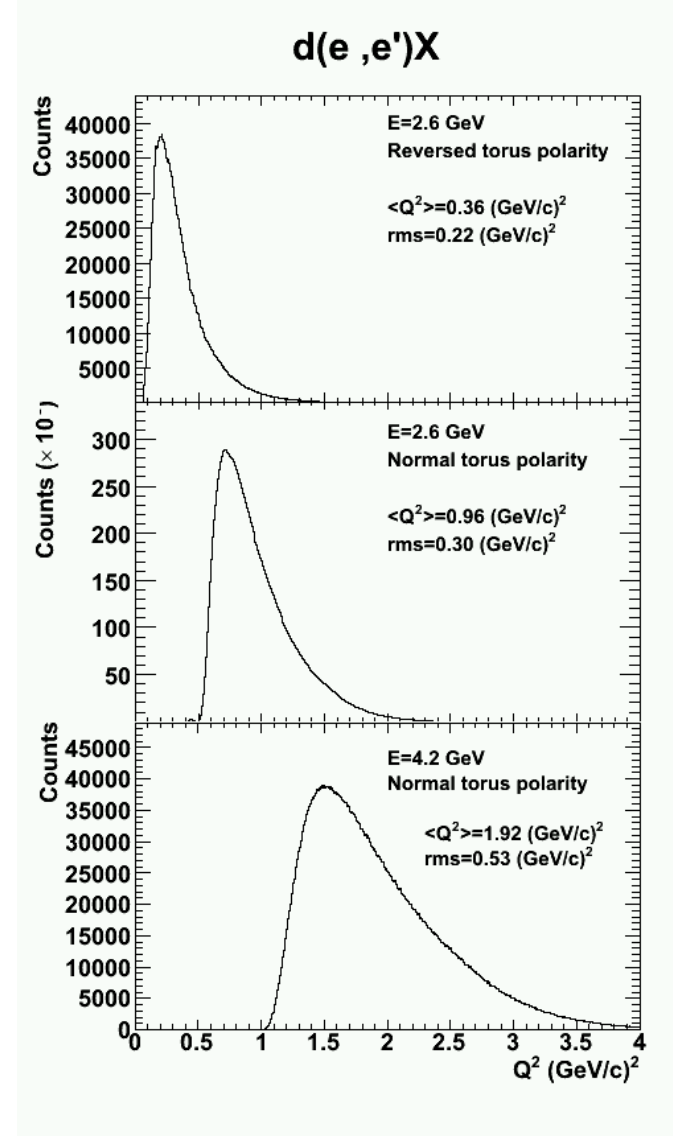

**Fig 2. Q2 distribution for each set of E5 running conditions.**

Click here to view the object (ROOT C++ macro named Q2d.C used to make Fig 2.) you uploaded.

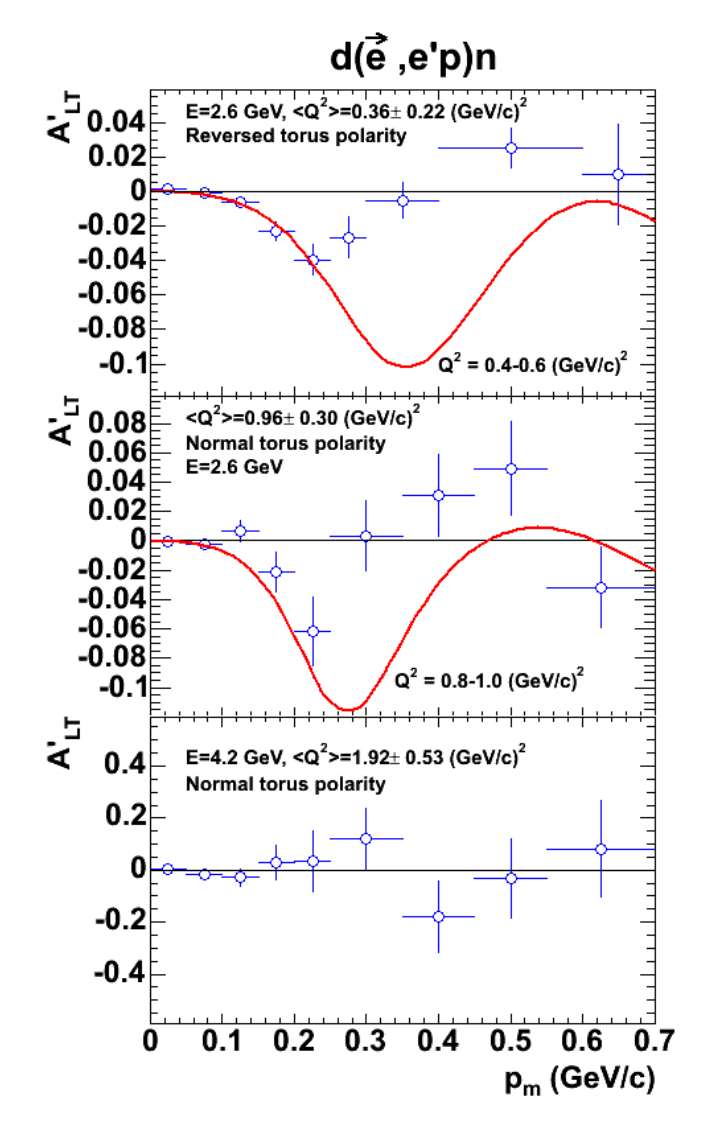

**Fig 3. ALTp with no fiducials on and Arenhoevel curves.**

Click here to view the object (ROOT C++ macro ALTp5.C for Fig 3.) you uploaded.

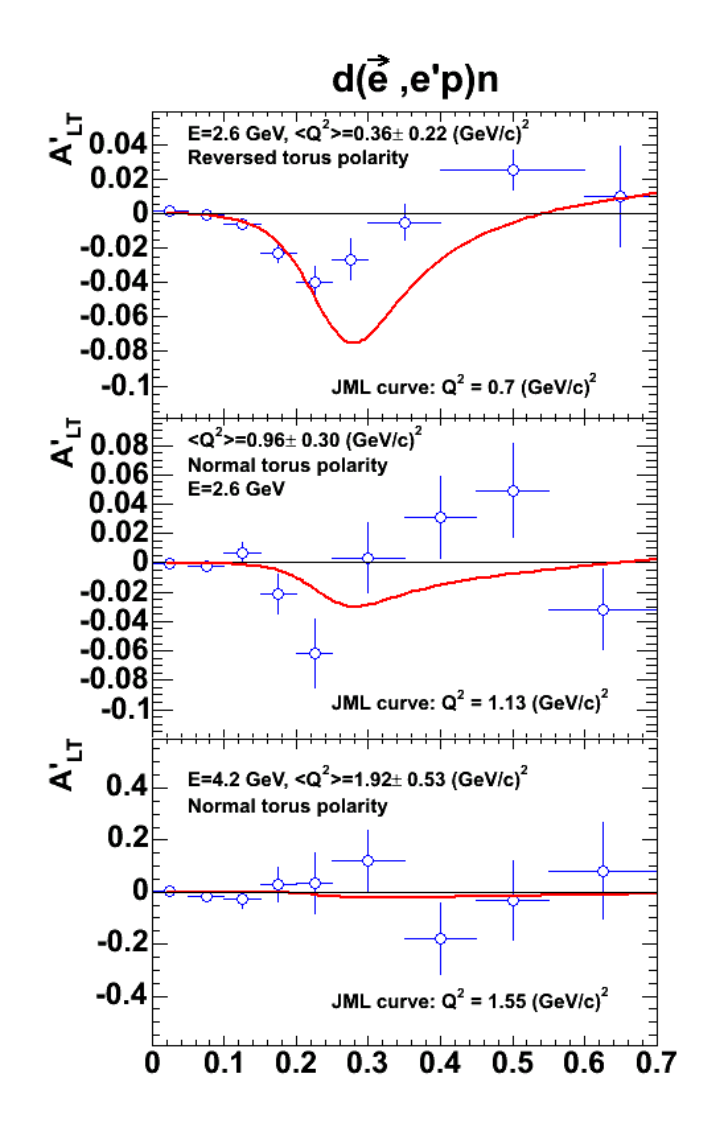

**Fig 4. ALTp with no fiducials and JML curves**

Click here to view the object (ROOT C++ macro named ALTp6.C used to make Fig 4) you uploaded.

Version of Fig 1 without the 4.2 GeV data.

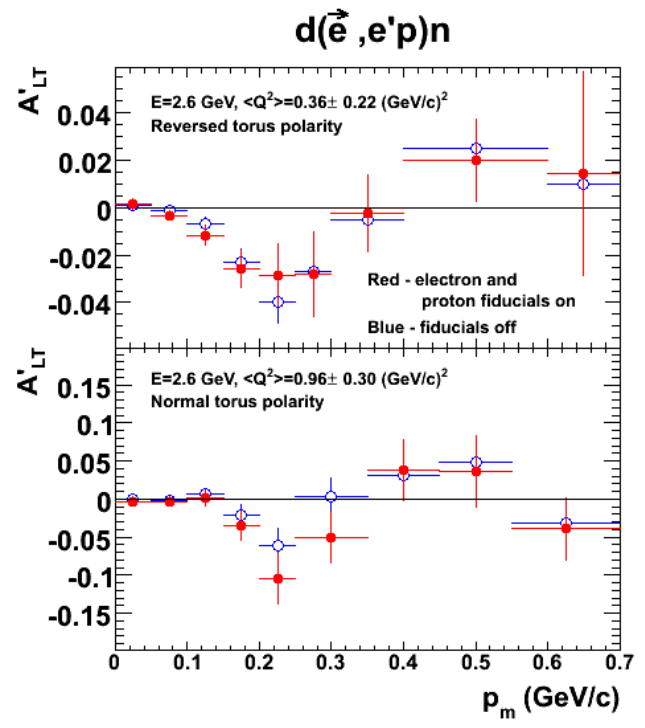

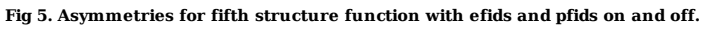

Click here to view the object (ROOT macro for fig 5) you uploaded.

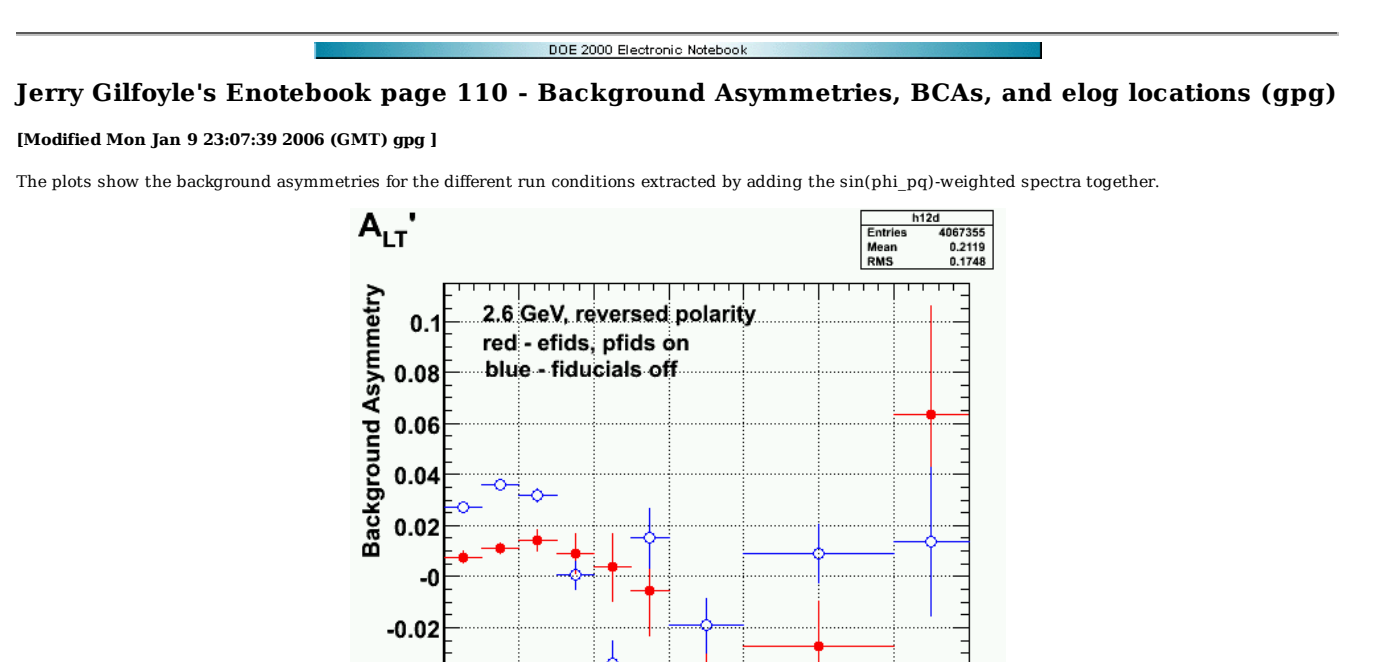

 $\begin{array}{cc}\n & 0.6 & 0. \\
p_m \text{ (GeV/c)}\n\end{array}$ **Fig 1. 2.6 GeV, reversed field background asymmetry**

 $0.3$ 

 $0.4$ 

 $0.5$ 

 $0.7$ 

Click here to view the object (ROOT C++ macro for Fig 1) you uploaded.

 $-0.04$  $-0.06$ 

0

 $0.1$ 

 $0.2$ 

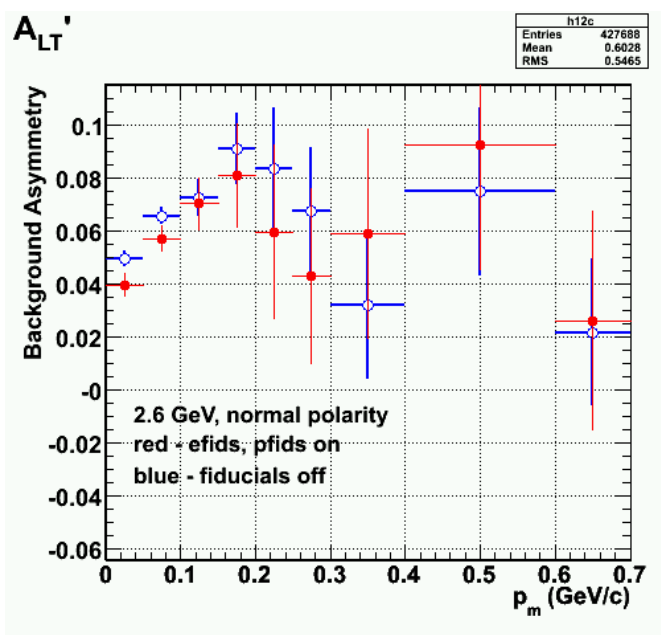

**Fig 2. 2.6 GeV, normal field background asymmetry.**

Click here to view the object (ROOT C++ macro for Fig 2) you uploaded.

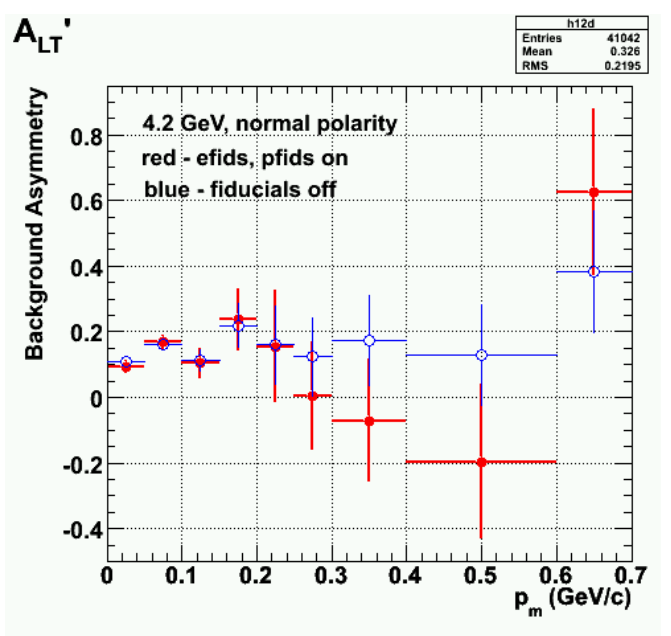

**Fig 3. 4.2 GeV, normal field background asymmetry.**

Click here to view the object (OOT  $C++$  macro for Fig 3) you uploaded.

Code used to extract the background asymmetry with the following BCAs and locations in my elog.

```
2.6r: entry 106 fig 7, BCA=0.9936 
2.6n: entry 95, fig 6, BCA = 0.9944 
4.2n: entry 73, fig 6, BCA = 0.9987 
------------------------------------------------------------------------------------- 
alpha code for 4.2n 
Double_t p_m_bin_edges[13]={0.0,0.05,0.10,0.15,0.20,0.25,0.30,0.40,0.60,0.70,1.0,1.5,2.0}; 
Int_t n_varp_mbins = 12;<br>TH1F *hlc = new TH1F("hlc","Sin(#phi) weighted distribution for positive helicity",n_varp_mbins,p_m_bin_edges);<br>TH1F *h2c = new TH1F("h2c","Sin(#phi) weighted distribution for negative helicity",n
h<sub>1c</sub>.Sumw<sub>2</sub>();
h<sub>2c</sub>.Sumw<sub>2</sub>();
h1c.Divide(hp_m_sin_phi_wghtplus3, hp_m_unwghtplus3); 
h2c.Divide(hp_m_sin_phi_wghtminus3,hp_m_unwghtminus3);<br>TH1F *h12c = new TH1F("h12c","A_{LT}'",n_varp_mbins,p_m_bin_edges);<br>h12c.Sumw2();
h12c.Add(h1c,h2c,1.0,0.9987); 
h12c.Draw(); 
float pol=0.73; 
TF1 f1("unity","1.00",0,10) 
h12c->Divide(unity,0.73) 
h12c->Draw(); 
Double_t p_m_bin_edges[13]={0.0,0.05,0.10,0.15,0.20,0.25,0.30,0.40,0.60,0.70,1.0,1.5,2.0};<br>Int_t n_varp_mbins = 12;<br>TH1F *h1d = new TH1F("h1d","Sin(#phi) weighted distribution for positive helicity",n_varp_mbins,p_m_bin_ed
h1d.Sumw2();h2d.Sumw2(); 
h1d.Divide(hp_m_sin_phi_wghtplus4, hp_m_unwghtplus4);<br>h2d.Divide(hp_m_sin_phi_wghtminus4,hp_m_unwghtminus4);<br>TH1F *h12d = new TH1F("h12d","A {LT}'",n varp mbins,p m bin edges);
h12d.Sumw2();
h12d.Add(h1d,h2d,1.0,0.9987); 
h12d.Draw(); 
float pol=0.73; 
TF1 f1("unity","1.00",0,10) 
h12d->Divide(unity,0.73) 
h12d->Draw();
```
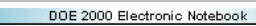

## **Jerry Gilfoyle's Enotebook page 111 - fiducial plots (gpg)**

## **[Modified Tue Jan 10 00:23:10 2006 (GMT) gpg ]**

Below is a tar file with gifs of the electron and proton fiducial tests.

Click here to view the object (tar file with plots of fiducials tests) you uploaded.

The key for the plot names is below.

f1.gif 2.6r pfid f2.fig 4.2n pfid f3.gif 2.6n pfid f4.gif 2.6n efid f4a.gif 2.6n efid f5.gif 2.6r efid f6.gif 4.2n efid

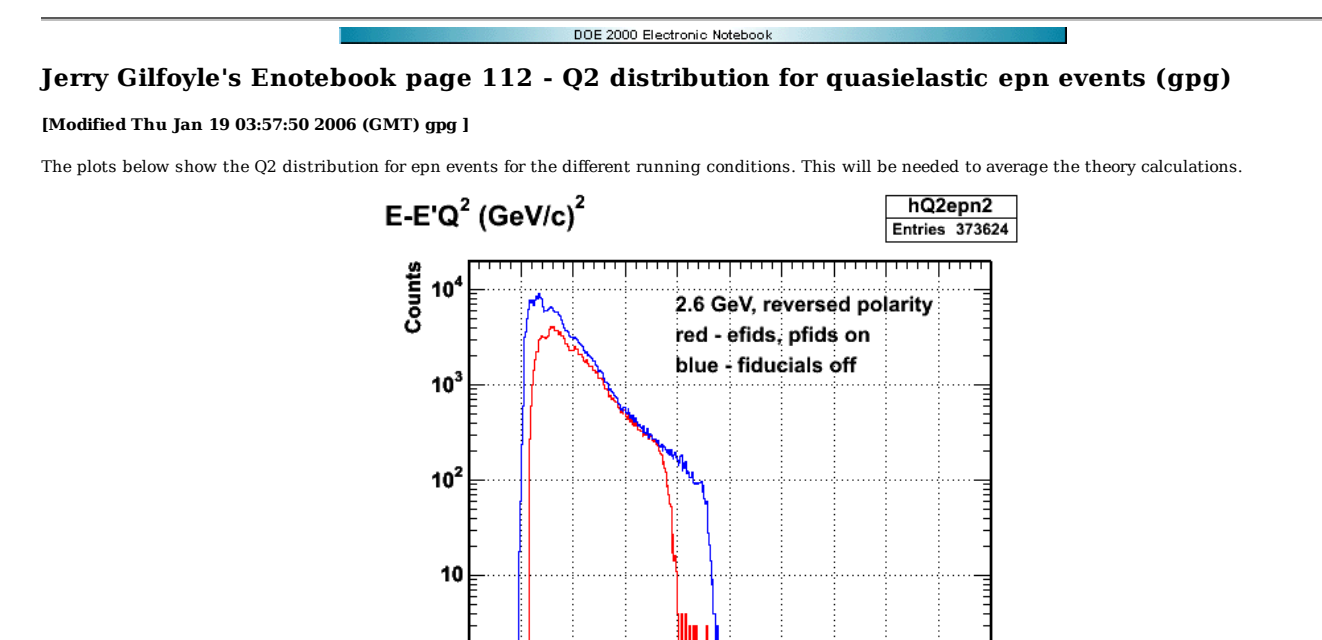

2006-01-17 22:55:03 **Fig 1. Q2 distribution for epn events for 2.6 GeV, normal polarity for fiducials on (red) and off (blue). The labeling of the data set on the plot is WRONG!**

<u> 11111111</u>

3  $3.5$ 

பப

 $\mathbf{Q}^2$ 

فببير

4.5 5<br>(GeV/c)<sup>2</sup>

Click here to view the object (ROOT C++ macro for Fig 1.) you uploaded.

Click here to view the object (ROOT histogram file used to make Fig 1) you uploaded.

0  $0.5$  1 1.5 2  $2.5$ 

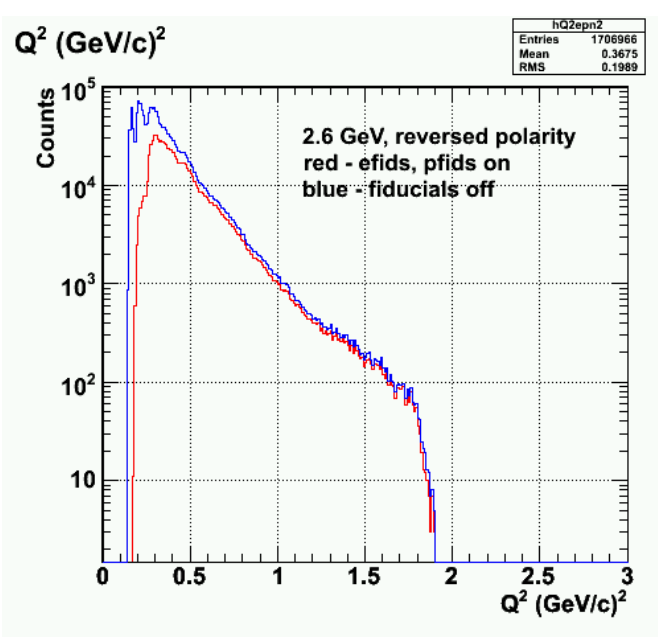

**Fig 2. Q2 distribution for epn events for 2.6 GeV, reversed polarity for fiducials on (red) and off (blue).**

Click  $here to view the object (ROOT C++ macro for Fig 2) you uploaded.$ </u>

Click here to view the object (ROOT histogram file used to make Fig 2) you uploaded.

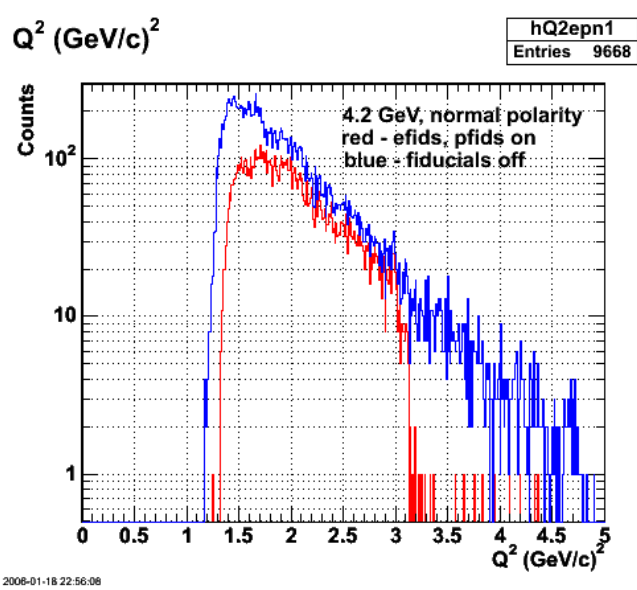

**Fig 3. Q2 distribution for epn events for 4.2 GeV, normal polarity for fiducials on (red) and off (blue).**

Click here to view the object (ROOT C++ macro for Fig 3) you uploaded.

Click here to view the object (ROOT histogram file used to make Fig 3) you uploaded.

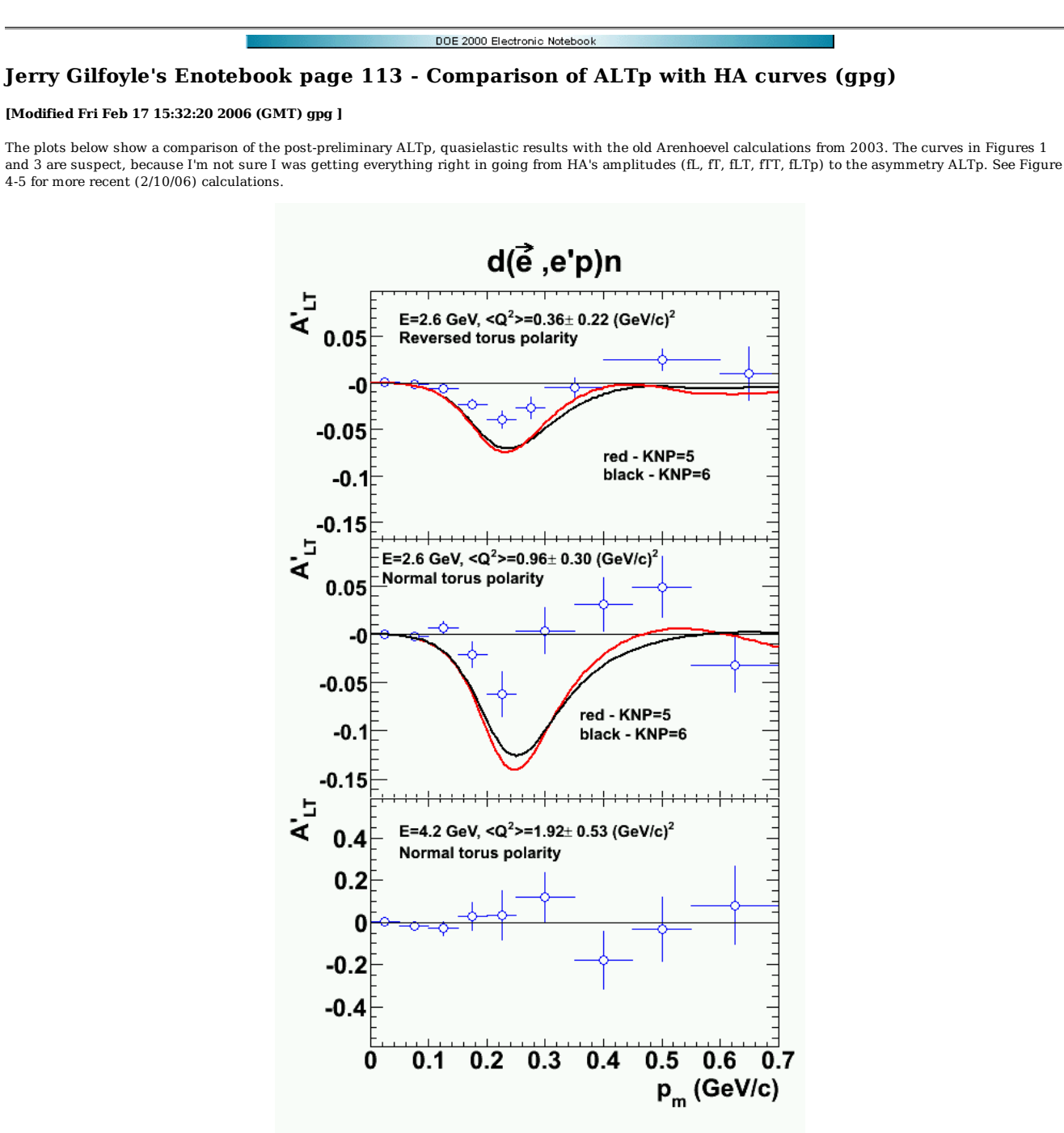

**Fig 1. Comparison of ALTp in QE kinematics with Arenhoevel curves with leptonic tensor from Soong's thesis.**

Click here to view the object (ROOT  $C++$  macro for Fig 1) you uploaded.

Click here to view the object (Sample Mathematica notebook used to produce the Q2 averaged Arenhoevel curves in Fig 1.) you uploaded.

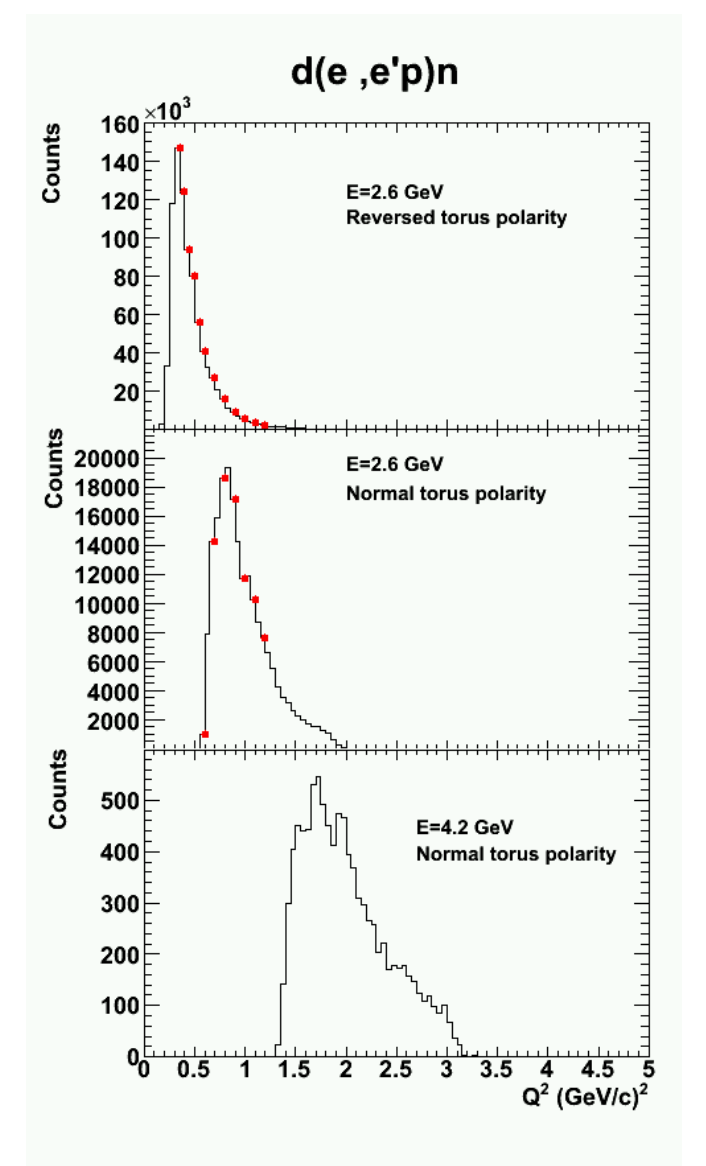

**Fig 2. Q2 distribution for epn events that went into QLTp in Fig 1. The red points are the Q2 values where we have cacluations from Arenhoevel** Click here to view the object () you uploaded.

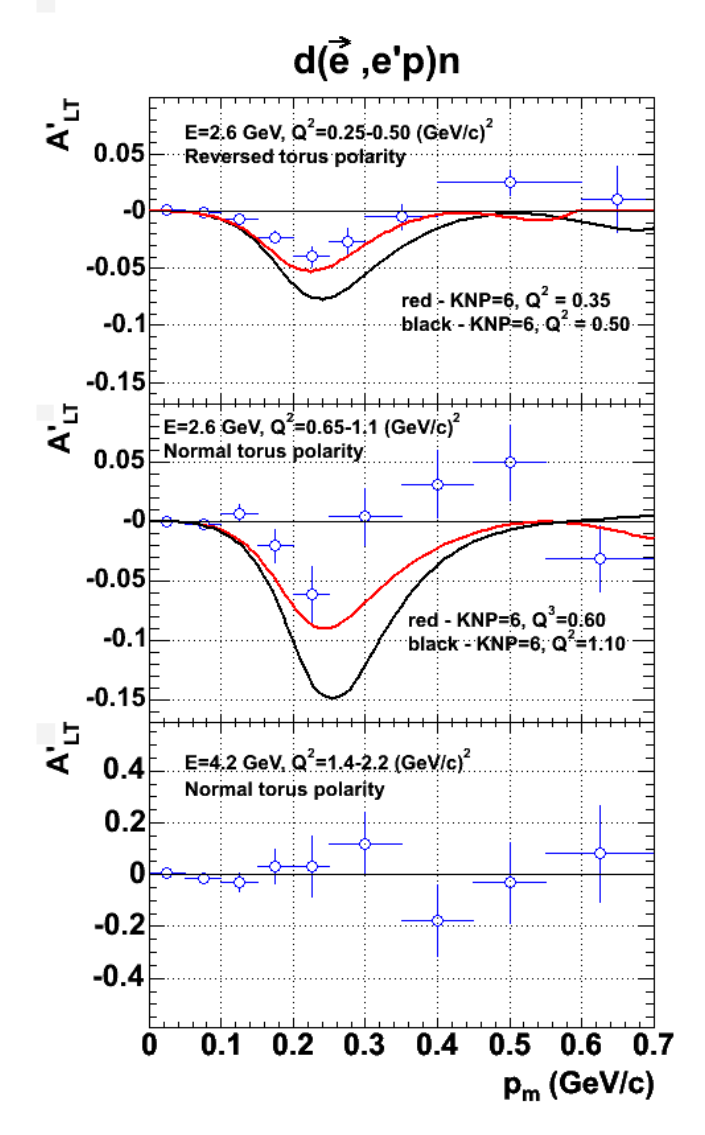

**Fig 3. Comparison using curves for single values of Q2 at the limits of the Q2 range for each set of running conditions.**

Click here to view the object (ROOT C++ macro for Fig 3) you uploaded.

-------------------------------------------------------------

Plots below show HA calculations after fixing several stupid, little mistakes in my calculation of ALTp from HA amplitudes. In figure 4 the data go from about Q2=0.25-0.50 GeV2. I show the Q2=0.35 GeV2 calculation from HA because that is the lowest one I have. Compare Figures 405 with Figure 1.

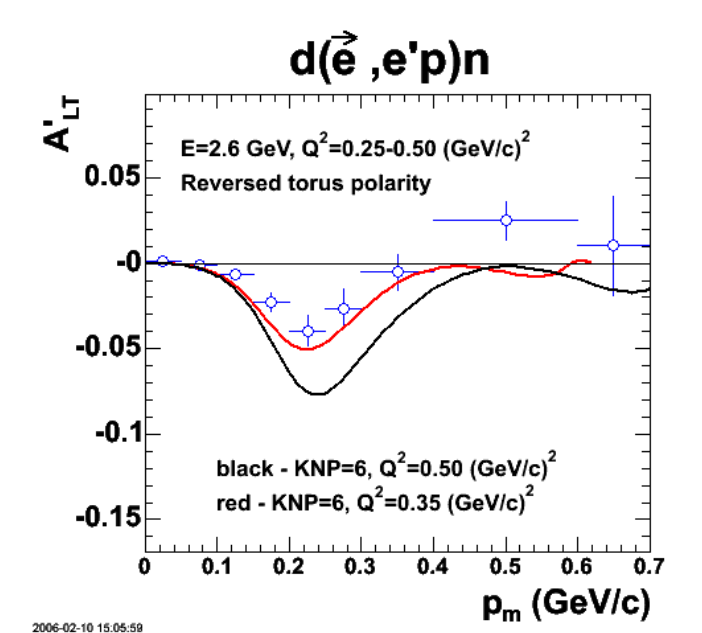

**Fig 4. Comparison of 2.6 GeV, reversed polarity data with HA calculations of ALTp at, roughly, the limits of the Q2 range for these running conditions.**

Click here to view the object (ROOT C++ macro for Figure 4) you uploaded.

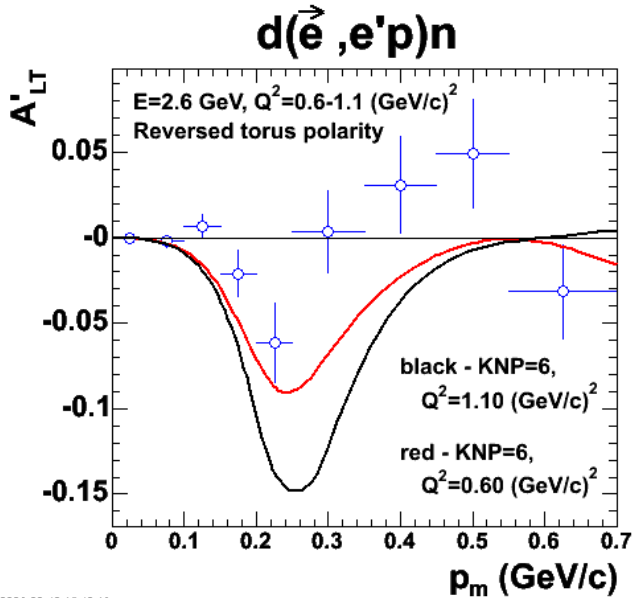

2006-02-10 15:12:18

**Fig 5. Comparison of 2.6 GeV, normal polarity data with HA calculations of ALTp at, roughly, the limits of the Q2 range for these running conditions. This is really NORMAL torus polarity.**

Click  $here$  to view the object (ROOT C++ macro for Fig 5) you uploaded.</u>

Click here to view the object (Mathematica notebook used to make the calculations for Figures 4-5.) you uploaded.

Studying the behavior of fLTp and ALTp as functions of Q2 and theta\_pq. The thing that is surprising is that for previous published calculations the magnitude of the dip in ALTp drops from about 0.11 at Q2 = 0.13 GeV2 to ALTp=0.04 at Q2=0.22 GeV2 while my calculations of ALTp are always increasing (not decreasing) as Q2 increases. I don't understand this unless it means the non-helicity-dependent components are dropping much faster than fLTp, but why does it change from the behavior at lower Q2.

The plots below were made with the Mathematica notebook just above.

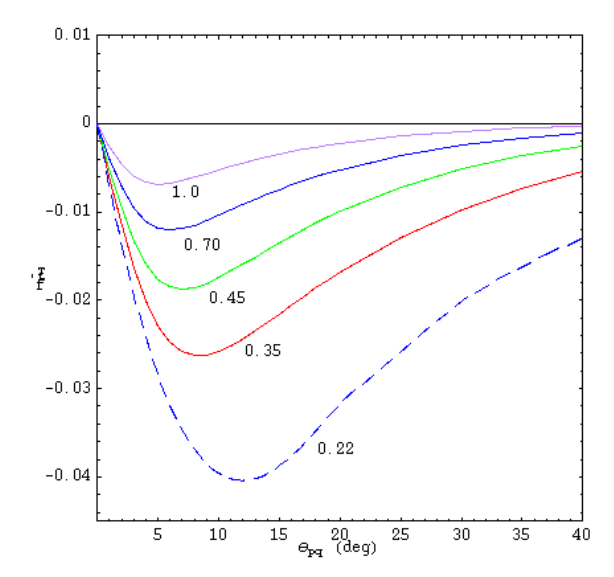

**Fig 6. Fifth structure function amplitudes as a function of theta\_pq for different Q2. The dashed curve at Q2 =0.22 GeV2 comes from an HA paper.**

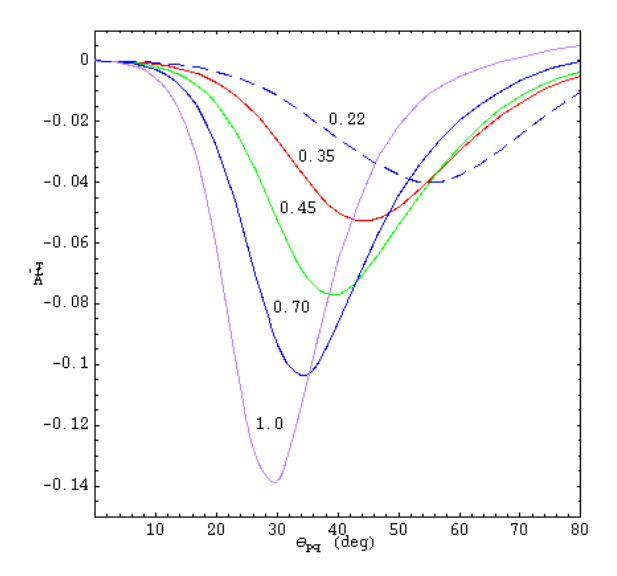

**Fig 7. Fifth structure function asymmetry as a function of theta\_pq for different Q2. The dashed curve at Q2 =0.22 GeV2 comes from an HA paper.**

--------------------------------------------------------------

After some further thought I realized that using L,T, TT, and LT components of the cross section in the denominator of ALTp is wrong. It should just have the L and T parts. All the other pieces drop out because I integrate over all phi\_pq and the TT and LT pieces will integrate to zero. In the plots below I have fixed this problem. Compare with figures 4-5 above. The HA calculations do better in general especially at small p\_m. It's kind of amazing that at Q2 several times the maximum one that the calculations really don't do so bad.
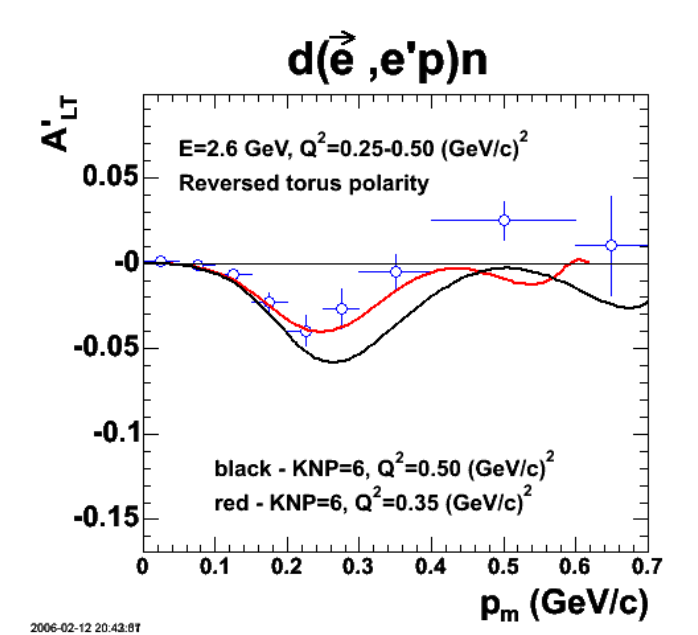

**Fig 8. Comparison of 2.6 GeV, reversed polarity data with HA calculations of ALTp at, roughly, the limits of the Q2 range for these running conditions.**

Click here to view the object (ROOT  $C++$  macro for Fig 8.) you uploaded.

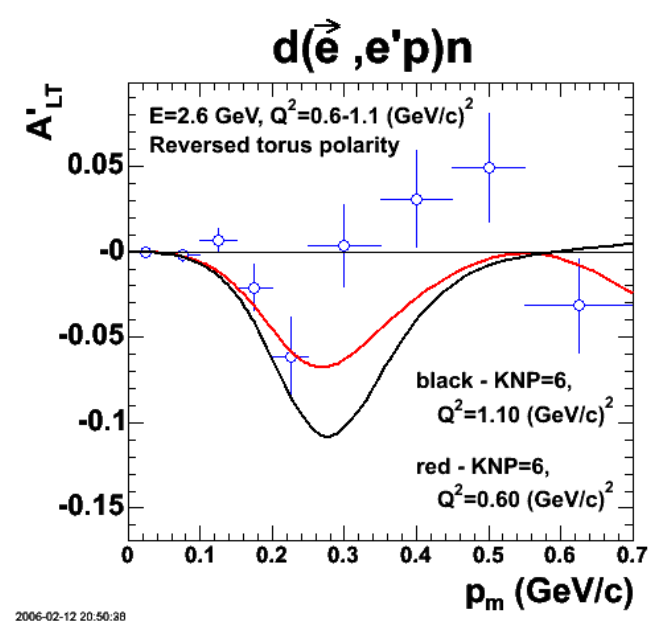

**Fig 9. Comparison of 2.6 GeV, normal polarity data with HA calculations of ALTp at, roughly, the limits of the Q2 range for the 2.6 GeV, normal polarity running conditions.**

Click here to view the object (ROOT C++ macro for Fig 9.) you uploaded.

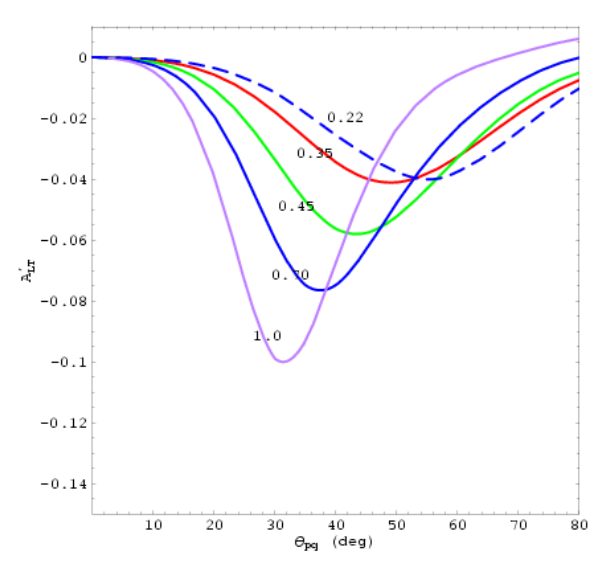

**Fig 10. Revised fifth structure function asymmetry as a function of theta\_pq for different Q2. The dashed curve at Q2 =0.22 GeV2 comes from an HA paper.**

Click here to view the object (Mathematica notebook used to create the curves in Fig 10.) you uploaded.

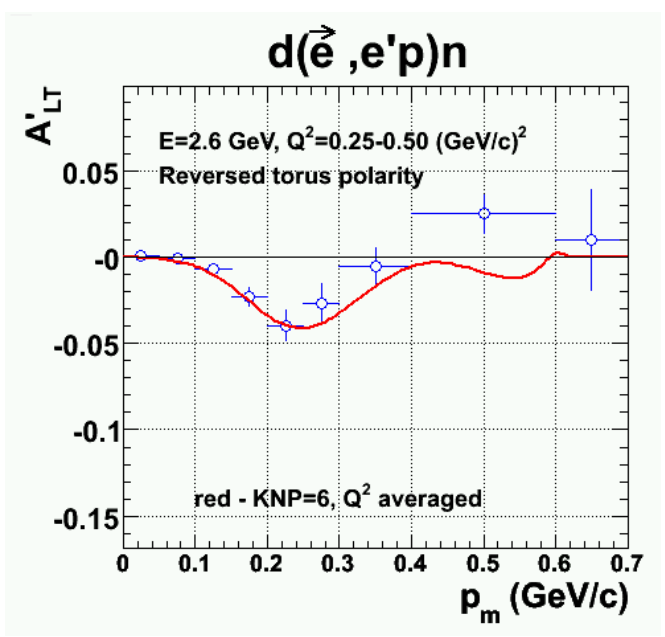

**Fig 11. Comparison of 2.6 GeV, normal polarity data with HA calculations of ALTp averaged as well as I can over the Q2 distribution for the 2.6 GeV, reversed polarity data. The data go down to about Q2=0.25 GeV2, but I only have HA calculations down to Q2=0.35 GeV2. NOTE: See caption for next figure for corrections.**

The set of points used in the red curve in Figure 11 is just below because I forgot to save the ROOT C++ macro.

 graph->SetPoint(1,0.01,-0.0000831406); graph->SetPoint(2,0.02,-0.00019344); graph->SetPoint(3,0.03,-0.000352627); graph->SetPoint(4,0.04,-0.000587301); graph->SetPoint(5,0.05,-0.000925933); graph->SetPoint(6,0.06,-0.00139994); graph->SetPoint(7,0.07,-0.00204086); graph->SetPoint(8,0.08,-0.00288437); graph->SetPoint(9,0.09,-0.00396757); graph->SetPoint(10,0.1,-0.00532193); graph->SetPoint(11,0.11,-0.00698629); graph->SetPoint(12,0.12,-0.00897812); graph->SetPoint(13,0.13,-0.01132); graph->SetPoint(14,0.14,-0.0140107); graph->SetPoint(15,0.15,-0.0169797); graph->SetPoint(16,0.16,-0.0202311); graph->SetPoint(17,0.17,-0.0236479); graph->SetPoint(18,0.18,-0.0270985); graph->SetPoint(19,0.19,-0.0304796);

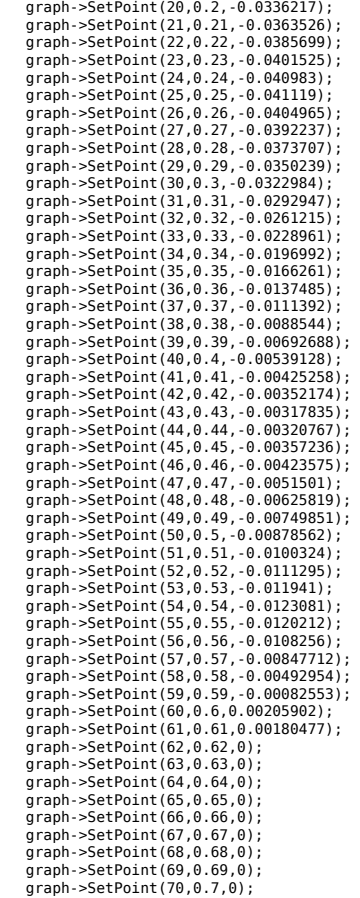

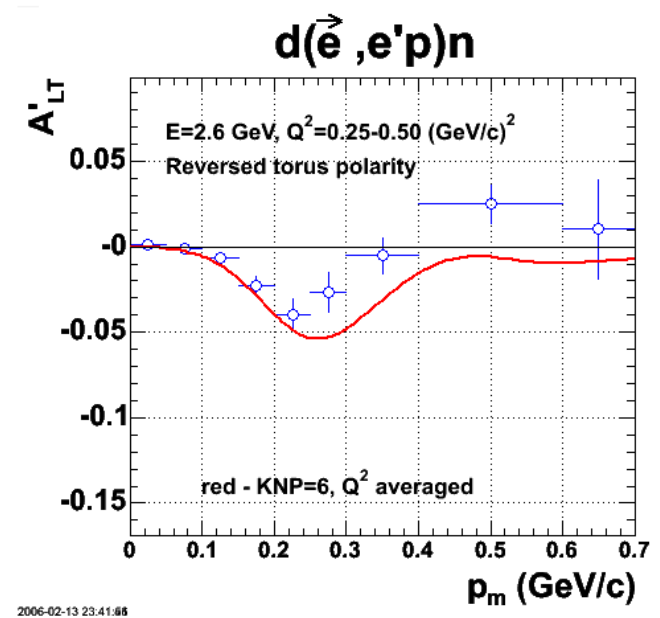

**Fig 12. Corrected (?) version of Fig 11 with the properly averaged HA calculation (red curve). I think that I didn't use the proper weights in Figure 11. It looks like I used the weights for the Q2=0.35 GeV2 curve alone.**

Click here to view the object (ROOT C++ macro for Figure 12) you uploaded.

Click here to view the object (Mathematica notebook used to generate the red curve in Figure 12.) you uploaded.

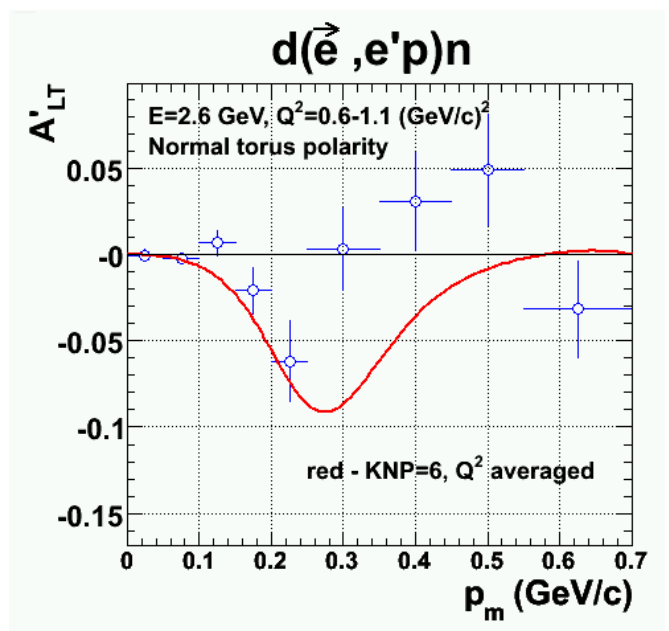

**Fig 13. Comparison of quasielastic ALTp for 2.6 GeV, normal polarity data with Q2-averaged HA calculation (red curve).**

Click here to view the object (ROOT C++ macro 2.6n.C for Fig 13.) you uploaded.

Click here to view the object (Mathematica notebook ha\_knp6f\_2.6n.nb for producing the Q2-averaged curve for Fig 13.) you uploaded.

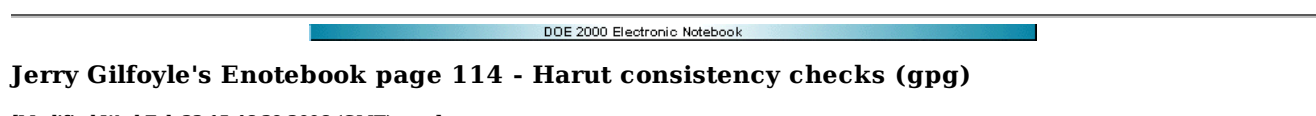

### **[Modified Wed Feb 22 15:46:39 2006 (GMT) gpg ]**

The plots below show the results of some of the consistency checks of the data that he suggested last week. The first one is for the spectrum of the quantity

```
 Sum sin(phi_pq) 
 -------------- 
             N
```
for each helicity. These are the quantities whose difference is used to construct ALTp.

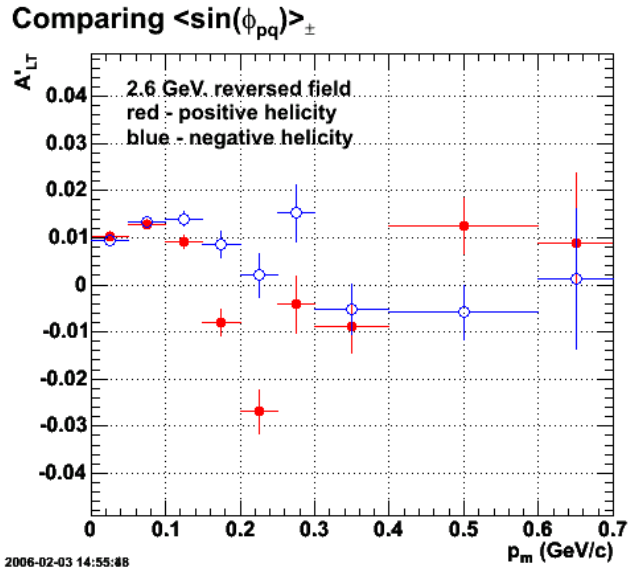

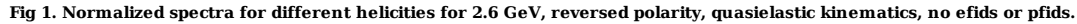

Click here to view the object (ROOT C++ macro harut2.6r1.C for Fig 1.) you uploaded.

Click here to view the object (ROOT histogram file for Fig 1) you uploaded.

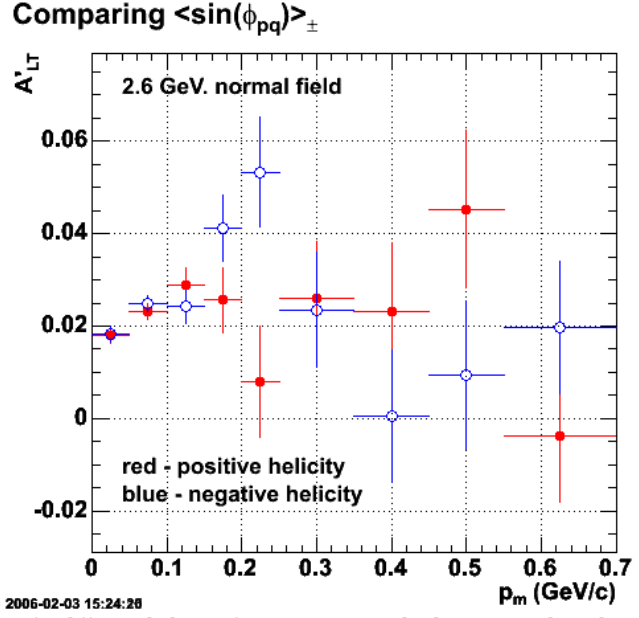

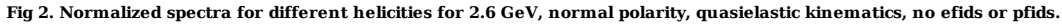

Click here to view the object (ROOT C++ macro harut2.6n1.C for Fig 2.) you uploaded.

Click here to view the object (ROOT histogram file for Fig 2) you uploaded.

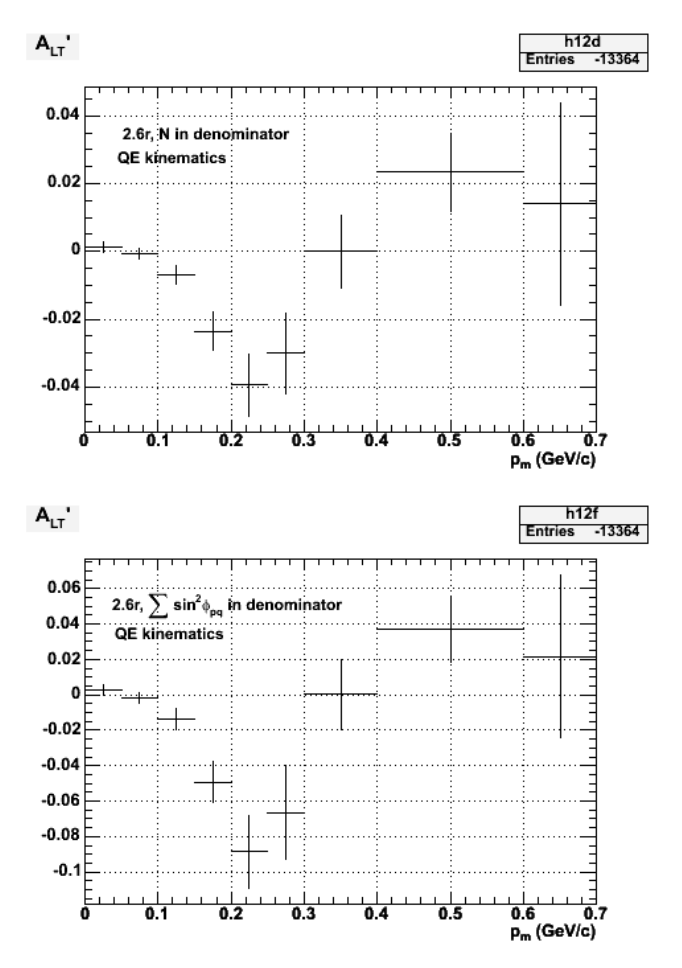

**Fig 3. Comparison of ALTp using two different methods for calculating the denominators. The upper panel shows the results using just a simple sum over the events for a particular helicity. In the bottom panel the results are shown where the denominator is the sum of the weights where the weights are the square of sin (phi\_pq) for each event. There is another factor of two needed to divide ALTp in the bottom panel. No efids or pfids are used here.**

Click here to view the object (ROOT  $C++$  macro for Fig 3.) you uploaded.

Click here to view the object (ROOT C++ histogram file for Fig 3.) you uploaded.

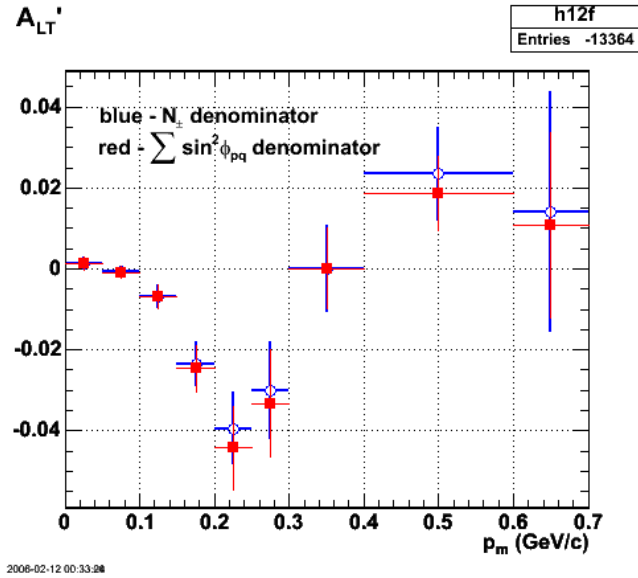

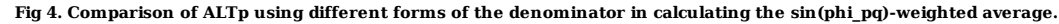

Click here to view the object (ROOT C++ histogram file for Fig 4) you uploaded.

The analysis for Fig 4 uses the same ROOT histogram file as Fig 3. The ROOT macro below was used to generate the spectra from the histogram file,

```
 
no efid, pfid ones 

Double_t p_m_bin_edges[13]={0.0,0.05,0.10,0.15,0.20,0.25,0.30,0.40,0.60,0.70,1.0,1.5,2.0}; 
Int_t n_varp_mbins = 12;<br>THIF *hld = new THIF("hld","Sin(#phi) weighted distribution for positive helicity",n_varp_mbins,p_m_bin_edges);<br>THIF *h2d = new THIF("h2d","Sin(#phi) weighted distribution for negative helicity",n
h1d.Sumw2(); 
h2d.Sumw2(); 
h1d.Divide(hp_m_sin_phi_wghtplus4, hp_m_unwghtplus4);<br>h2d.Divide(hp_m_sin_phi_wghtminus4,hp_m_unwghtminus4);<br>TH1F *h12d = new TH1F("h12d","A_{LT}'",n_varp_mbins,p_m_bin_edges);
h12d.Sumw2(); 
h12d.Add(h1d,h2d,1.0,-0.9994); 
h12d.Draw(); 
float pol=0.73; 
TF1 f1("unity","1.00",0,10) 
h12d->Divide(unity,0.73) 
h12d->Draw(); 
latest bin choice 
eod5.C: Double_t p_m_bin_edges[13]={0.0,0.05,0.10,0.15,0.20,0.25,0.30,0.40,0.60,0.70,1.0,1.5,2.0}; 

sin(phi)^2 wght in denominator 

Double_t p_m_bin_edges[13]={0.0,0.05,0.10,0.15,0.20,0.25,0.30,0.40,0.60,0.70,1.0,1.5,2.0}; 
Int_t n_varp_mbins = 12;<br>THIF *hIf = new THIF("hlf","Sin(#phi) weighted distribution for positive helicity",n_varp_mbins,p_m_bin_edges);<br>THIF *h2f = new THIF("h2f","Sin(#phi) weighted distribution for negative helicity",n
h1f.Sumw2(); 
h2f.Sumw2(); 
h1f.Divide(hp_m_sin_phi_wghtplus4, hp_m_sin_phi2_wghtplus);<br>h2f.Divide(hp_m_sin_phi_wghtminus4,hp_m_sin_phi2_wghtminus);<br>TH1F *h12f = new TH1F("h12f","A_{LT}'",n_varp_mbins,p_m_bin_edges);
h12f.Sumw2(); 
h12f.Add(h1f,h2f,1.0,-0.9994); 
h12f.Draw(); 
float pol=0.73; 
TF1 f1("unity","1.00",0,10) 
h12f->Divide(unity,0.73) 
h12f->Divide(unity,2.0) 
h12f - Draw():
                                                                       \sin^2(\phi) weighted distribution
                                                                                                                                                            h<sub>1f</sub>
                                                                                                                                                   Entries 1930650
                                                             <sln<sup>2</sup>φ>,
                                                                                  red - positive helicity
                                                                   0.65
                                                                                 blue - negative helicity
                                                                                                             sin^2\phi_i0.6<sin'
                                                                                                             \overline{\mathsf{N}}0.550.5₹
                                                                   0.45بالمناسبات
                                                                                                                              0.40.60
                                                                                      0.10.20.30.50.7
```
**Fig 5. for opposite helicities for QE, 2.6r**

 $p_m$  (GeV/c)

Click here to view the object (ROOT C++ macro for Fig 5) you uploaded.

2006-02-17 14:49:23

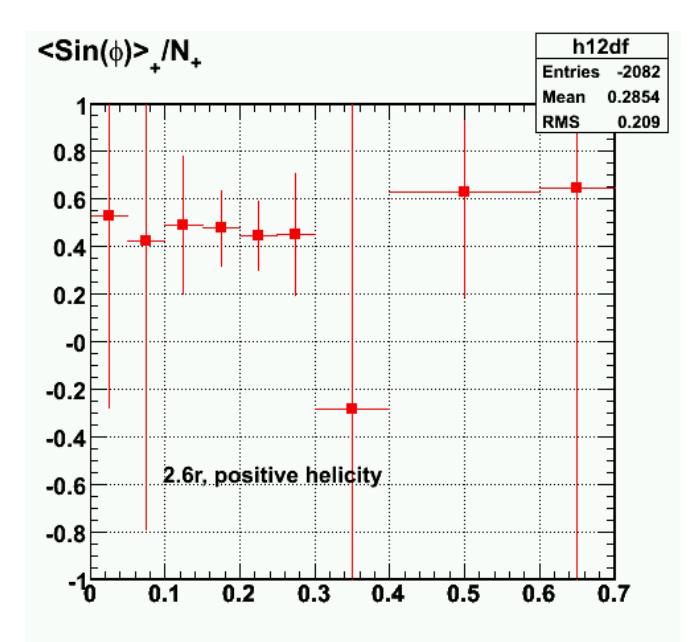

Fig 6. Ratio of ALTp with N in the denominator to ALTp with in the denominator. The conclusion here is that this looks as expected. The ratio is<br>about 1/2 with large error bars and the values of the ratio are consistent wi **and the smalls ones in figure 5.**

Click here to view the object (ROOT C++ macro for Fig 6) you uploaded.

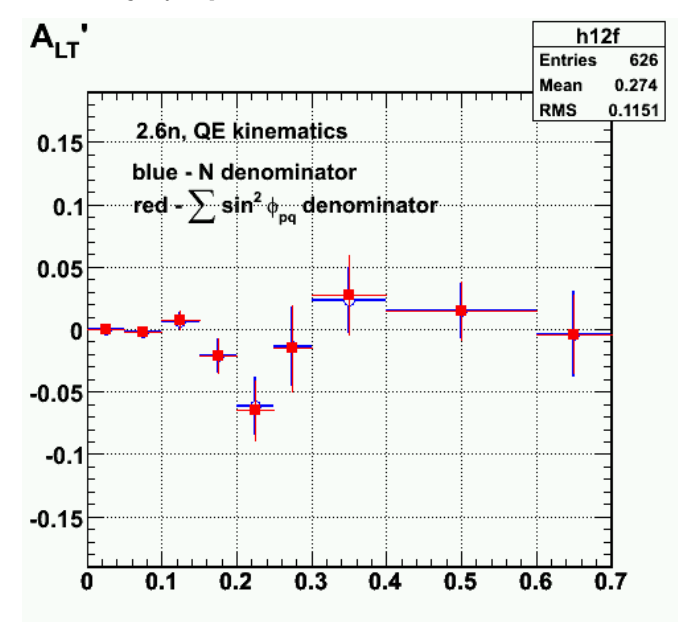

**Fig 7. Comparison of ALTp calculated with normal N in deniminator versus in the denominator for 2.6 GeV, normal polarity.**

Click here to view the object (ROOT C++ macro for Fig 7.) you uploaded.

Click here to view the object (ROOT histogram file for Figs 7-8) you uploaded.

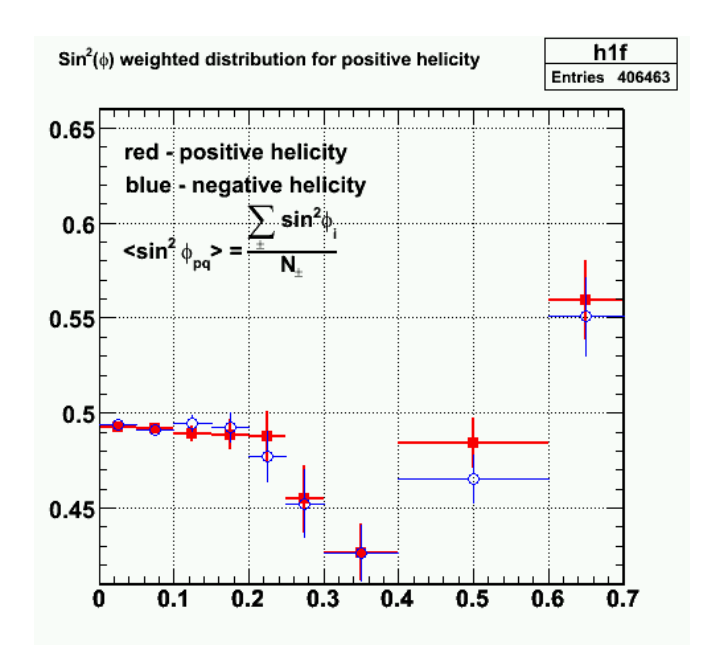

**Fig 8. for opposite helicities for QE, 2.6n with efids, pfids off.**

Click here to view the object (ROOT C++ macro for Fig 8.) you uploaded.

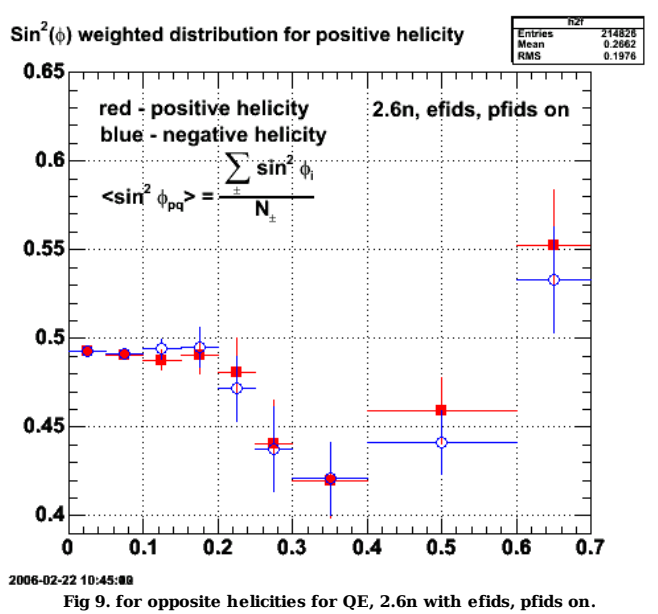

Click here to view the object (ROOT C++ macro for Fig 9.) you uploaded.

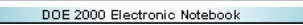

# **Jerry Gilfoyle's Enotebook page 115 - Old Q2 dependence problem (gpg)**

## **[Modified Fri Mar 10 01:47:40 2006 (GMT) gpg ]**

This is a reexamination of the old senstitivity to Q2 problem that I first discussed a year ago at the collaboration meeting (see talk on my research page) in Feb, 2005 and discussed some more at the June, 2005 collaboration meeting. The problem was that ALTp showed a strking dependence on the efids; with efids on the dip in the 2.6n ALTp was quite pronounced and then shrank by about a factor of two when the efids were turned off. This was surprising since the hope had been that by calculating ALTp (which is a ratio) the sensitivity to such stuff would be limited. What I realized a year ago was the turning on the efids had a significant effect on the Q2 distribution for the 2.6n data. This was part of the effect. I was also using fairly wide cuts to define quasielastic events (W cut) and neutrons (MM2 cut). One of the things we observed in the Feb, 2005 meeting was the dip in ALTp was most pronounced when the QE cut was centered on the proton peak and excluded the low and high W parts of the spectrum. It appears that there is a significant background from the resonance region the diluted ALTp with the wide QE cut that was reduced using the narrow W cut to define QE events. An analgous effect was seen in the neutron cut. When I made the MM2 cut more narrow, there was a noticeable reduction in the sensitivity to the electron fiducial cuts. The plots below are an exploration of the effect of different ranges for the MM2 cut defining the neutron. Again it appears that centering the MM2 right on the neutron peak reducing the dilution of the dip in ALTp. When I use MM2 ranges below the optimal one, the dip in ALTp is smaller, but still present though the statistics are weaker. When I include MM2 above the optimal one, the dip shrinks significantly. I also looked at ALTp extracted from the events EXCLUDED by the efids. In these data, at and below the optimal MM2 range for the neutron, the dip in the 2.6n ALTp is still there, but reduced in magnitude. For the MM2 range above the optimal one, the dip has gone away completely in the efid-excluded events.

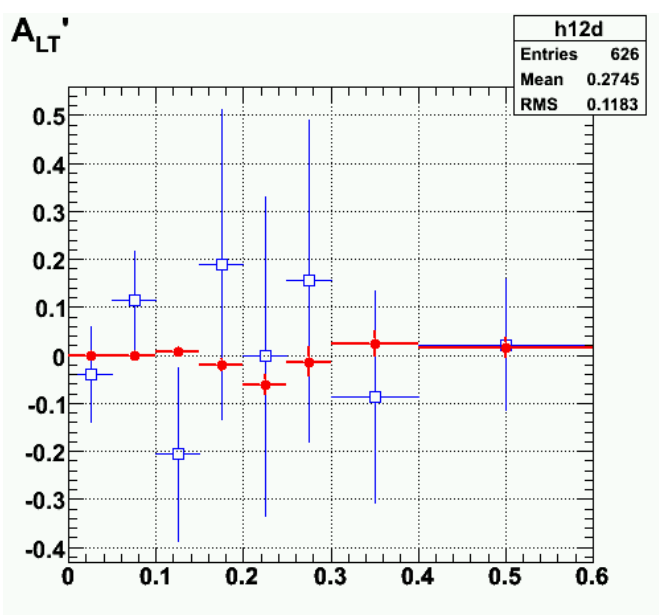

**Fig 1. Comparison of ALTp with no fids with ALTp from events excluded by fids. Standard QE and MM2 cuts.**

Click here to view the object (ROOT macro for Fig 1) you uploaded.

Click here to view the object (ROOT histogram file for Fig 1) you uploaded.

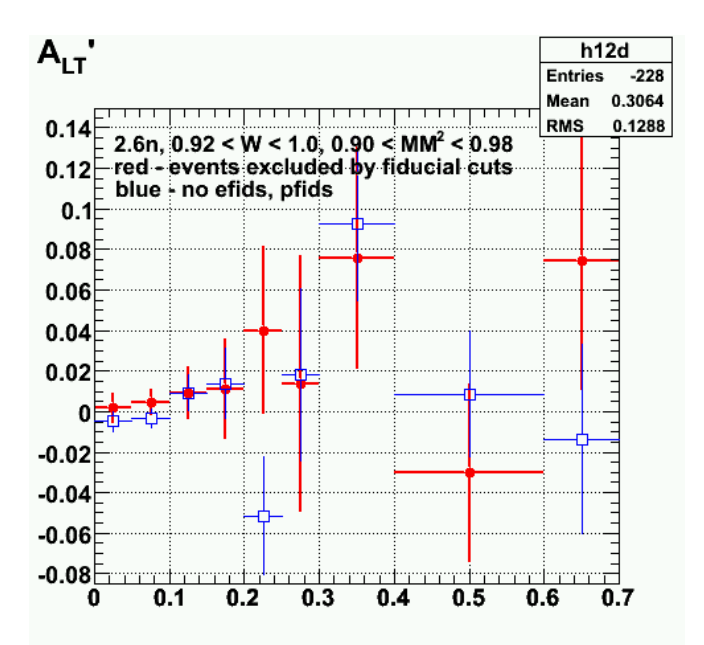

**Fig 2. Comparison of ALTp with no efids or pfids (blue) and for events excluded by efids (red) for the high MM2 cuts.**

Click here to view the object (ROOT macro for Fig 2) you uploaded.

Click here to view the object (ROOT histogram file for Fig 2) you uploaded.

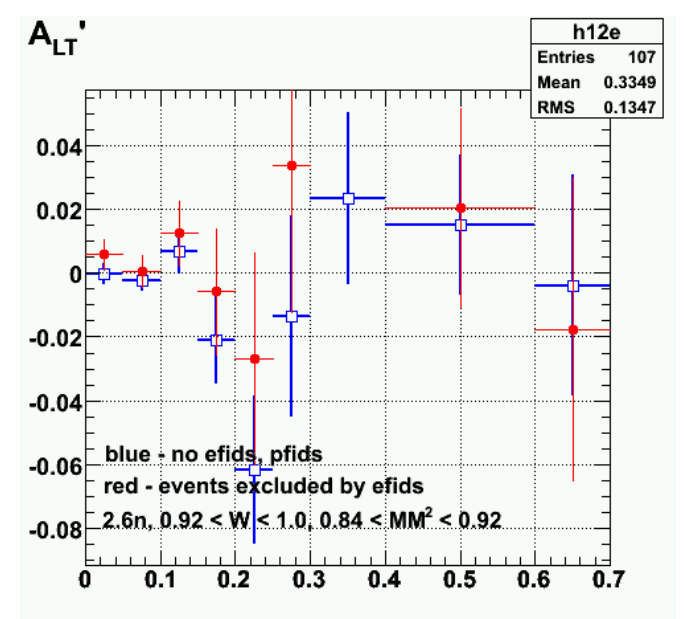

**Fig 3. Comparison of ALTp with no efids or pfids (blue) and for events excluded by efids (red) for the standard MM2 cuts.**

Click here to view the object (ROOT macro for Fig 3) you uploaded.

Click  $\underline{\text{here}}$  to view the object (ROOT histogram file for Fig 3) you uploaded.

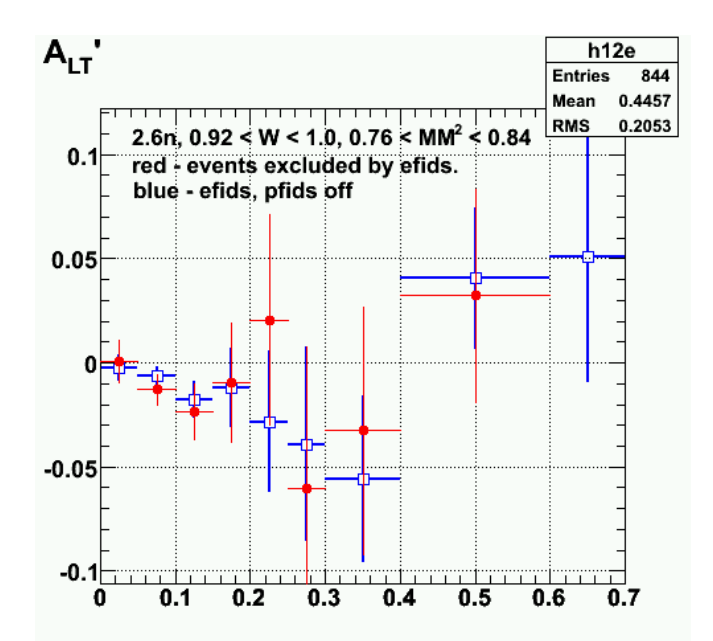

**Fig 4. Comparison of ALTp with no efids or pfids (blue) and for events excluded by efids (red) for the low MM2 cuts.**

Click here to view the object (ROOT macro for Fig 4) you uploaded.

Click here to view the object (ROOT histogram file for Fig 4) you uploaded.

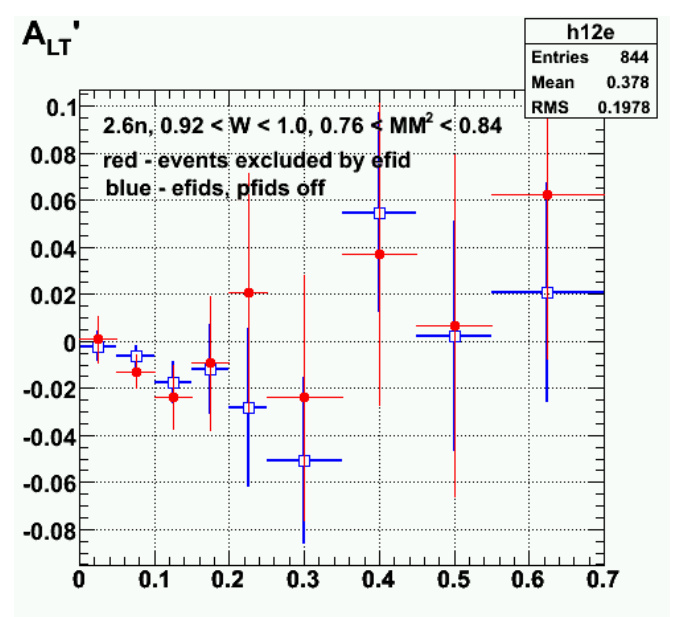

**Fig 5. Comparison of ALTp with no efids or pfids (blue) and for events excluded by efids (red) for the low MM2 cuts. Made bin sizes more consistent with past plots.**

Click here to view the object (ROOT macro for Fig 5) you uploaded.

Click here to view the object (ROOT histogram file for Fig 5) you uploaded.

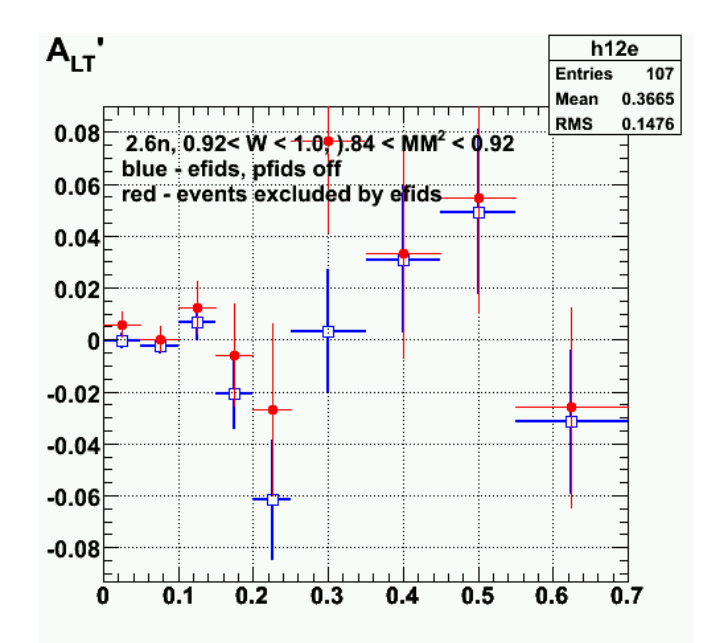

**Fig 6. Comparison of ALTp with no fids with ALTp from events excluded by fids. Standard QE and MM2 cuts. Bin sizes made consistent with other plots (same data and cuts as Fig 1).**

Click here to view the object (ROOT macro for Fig 6) you uploaded.

Click here to view the object (ROOT histogram file for Fig 6) you uploaded.

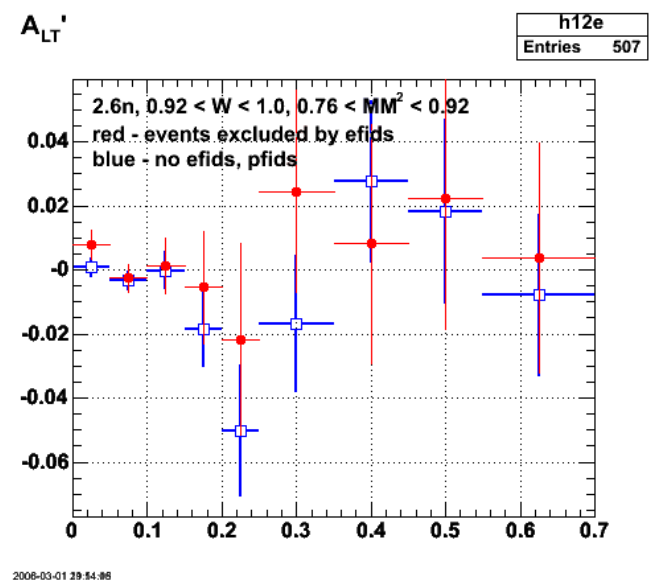

**Fig 7. Comparison of ALTp with no fids with ALTp from events excluded by fids. Standard QE and extended MM2 cuts. Bin sizes made consistent with other plots (same data and cuts as Fig 1).**

Click here to view the object (ROOT macro for Fig 7) you uploaded.

Click here to view the object (ROOT histogram file for Fig 7) you uploaded.

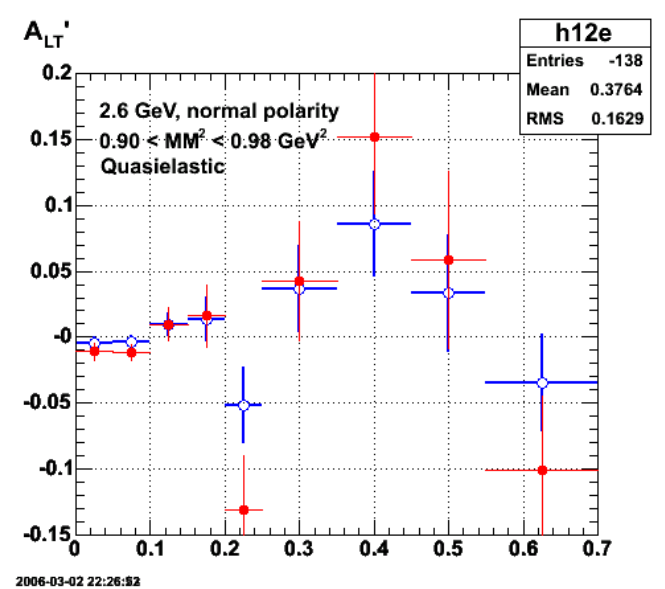

**Fig 8. Comaprison of ALTp with (red) and without (blue) efids and pfids to show the big effect on ALTp for this, too-high MM2 cut.**

Click here to view the object (ROOT C++ macro for Fig 8) you uploaded.

Click here to view the object (ROOT histogram file for Fig 8) you uploaded.

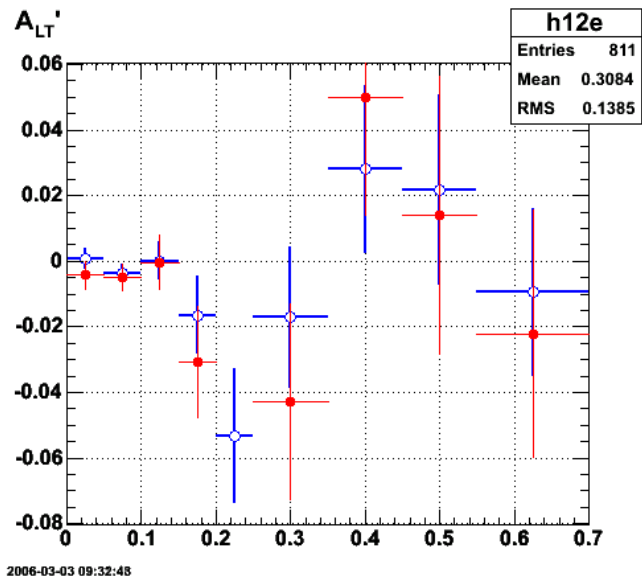

**Fig 9. Comaprison of ALTp with (red) and without (blue) efids and pfids to show the big effect on ALTp for this, low MM2 cut.**

Click here to view the object (ROOT macro for Fig 9) you uploaded.

Click here to view the object (ROOT histogram file for Fig 9) you uploaded.

After the study above I have lowered the low-end of the MM2 cut from 0.84->0.78. This improves the uncertainties a small amount without seriously changing the magnitude of the ALTp.

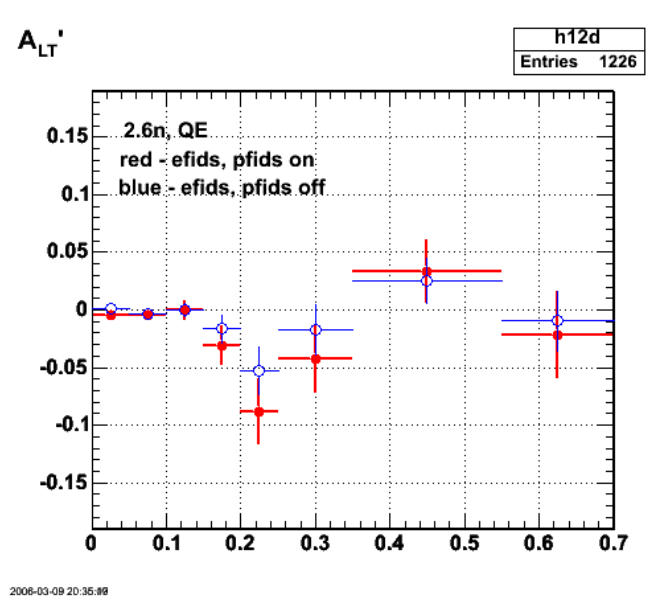

**Fig 10. Comparison of ALTp for 2.6n, QE kinematics with efids and pfids on (red) and with them off (blue) with the increased MM2 range (0.74 < MM2 < 0.92)**

Click here to view the object (ROOT  $C++$  macro for Fig 10) you uploaded.

Click here to view the object (ROOT histogram file for Fig 10) you uploaded.

DOE 2000 Electronic Notebook

# **Jerry Gilfoyle's Enotebook page 116 - Photon flux factor and other kinematics (gpg)**

**[Modified Wed Mar 8 18:29:48 2006 (GMT) gpg ]**

The link below is to a paper that defines the photon flux factor and some other kinematic factors.

Click here to view the object (PS file with Gaskell paper) you uploaded.

ī

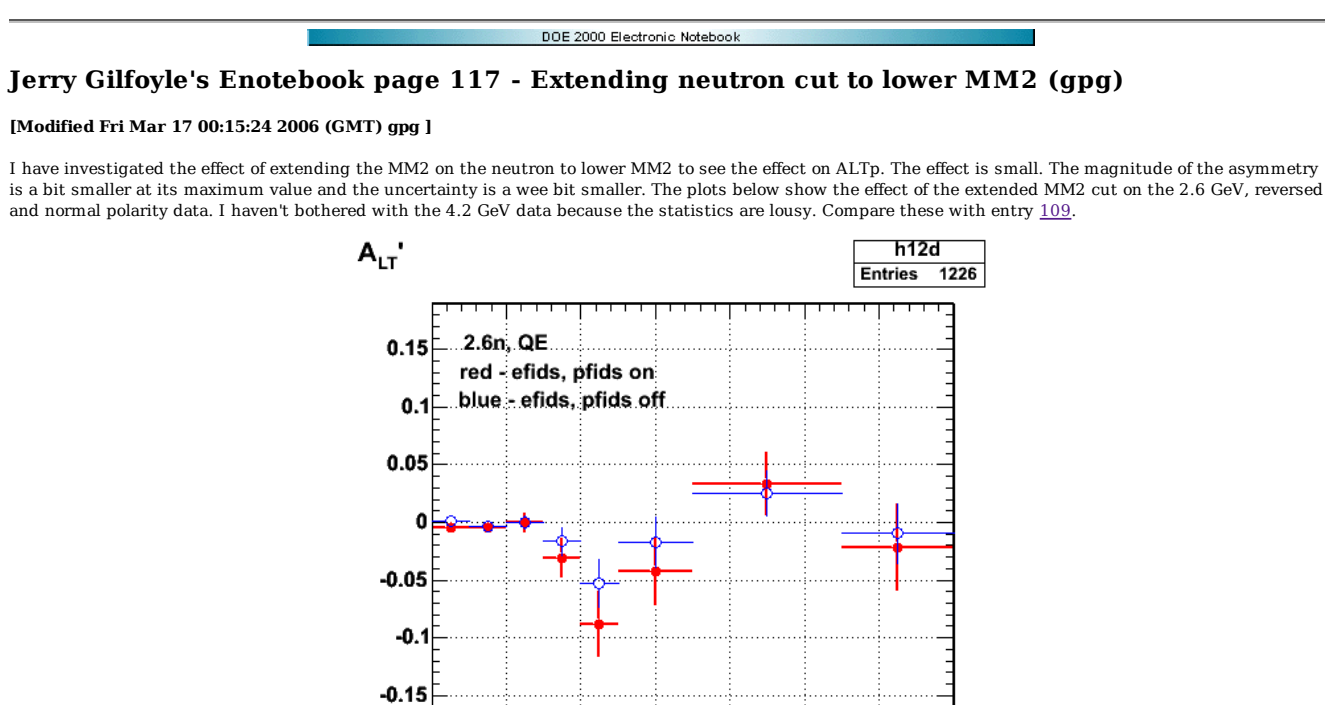

2006-03-09 20:35:09

Ō

 $0.1$ 

 $0.2$ 

**Fig 1. Comparison of ALTp with fiducial cuts on (red) and off (blue) for 2.6 GeV, normal torus polarity and with the MM2 cut on the neutron extended from 0.84 GeV2 to 0.78 GeV2.**

 $0.3$ 

 $0.4$ 

 $0.5$ 

 $0.6$ 

 $\overline{0.7}$ 

Click here to view the object (ROOT C++ macro for Fig 1) you uploaded.

Click here to view the object (ROOT histogram file for Fig 1) you uploaded.

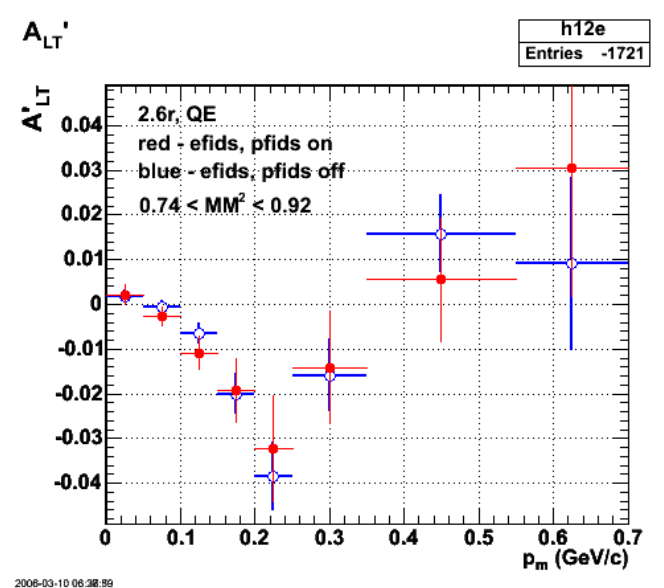

**Fig 2. Comparison of ALTp with fiducial cuts on (red) and off (blue) for 2.6 GeV, reversedl torus polarity and with the MM2 cut on the neutron extended from 0.84 GeV2 to 0.78 GeV2. Note: the MM2 label on the plot is WRONG. It should be 0.78 GeV2 for the lower limit.**

Click here to view the object (ROOT C++ macro for Fig 2) you uploaded.

Click here to view the object (ROOT histogram file for Fig 2) you uploaded.

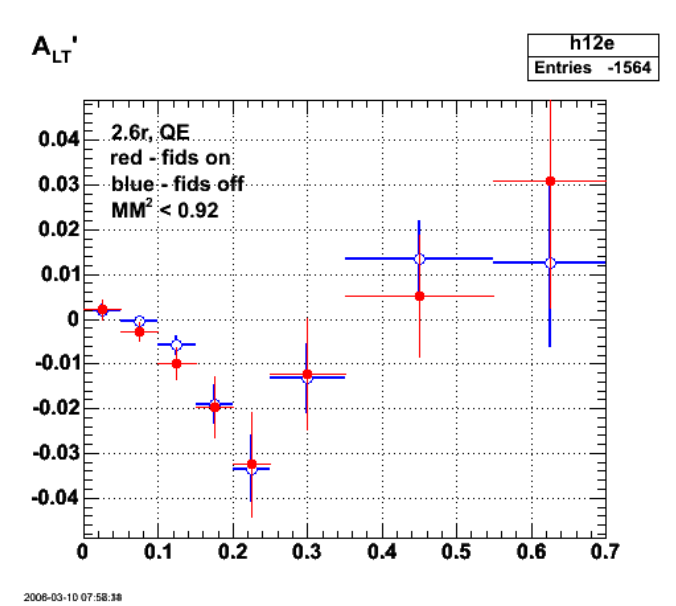

**Fig 3. Comparison of ALTp with fiducial cuts on (red) and off (blue) for 2.6 GeV, reversedl torus polarity and with the MM2 cut on the neutron extended from 0.78 GeV2 to 0.58 GeV2.**

Click here to view the object (ROOT C++ macro for Fig 3) you uploaded.

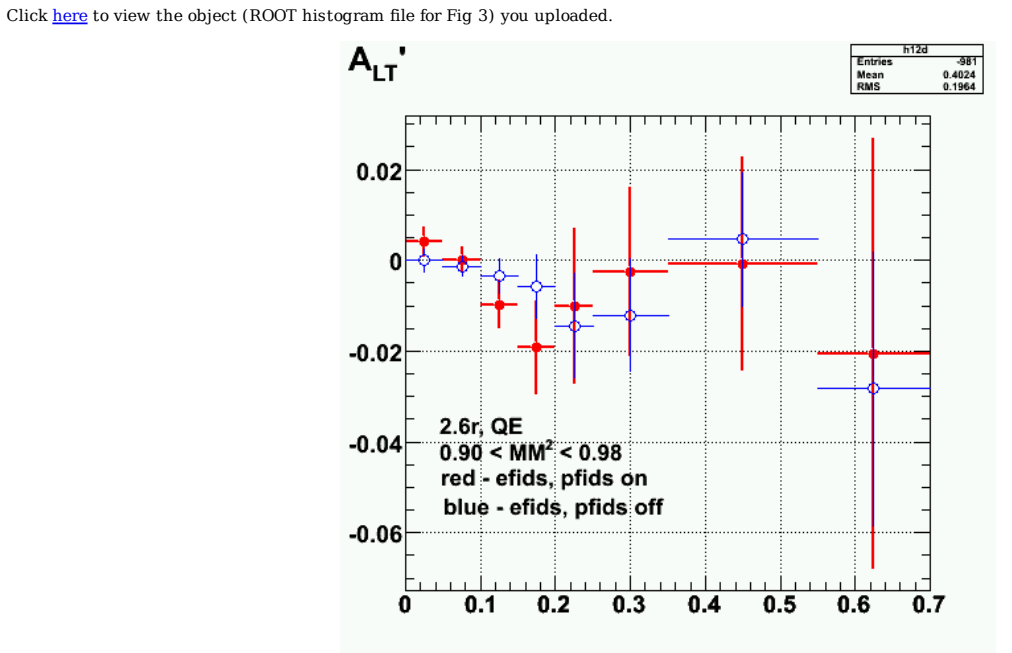

**Fig 4. Comparison of ALTp with fiducial cuts on (red) and off (blue) for 2.6 GeV, reversedl torus polarity and with the MM2 cut on the neutron in the range 0.90 < MM2 < 0.98 GeV2.**

Click here to view the object (ROOT C++ macro for Fig 4) you uploaded.

Click here to view the object (ROOT histogram file for Fig 4) you uploaded.

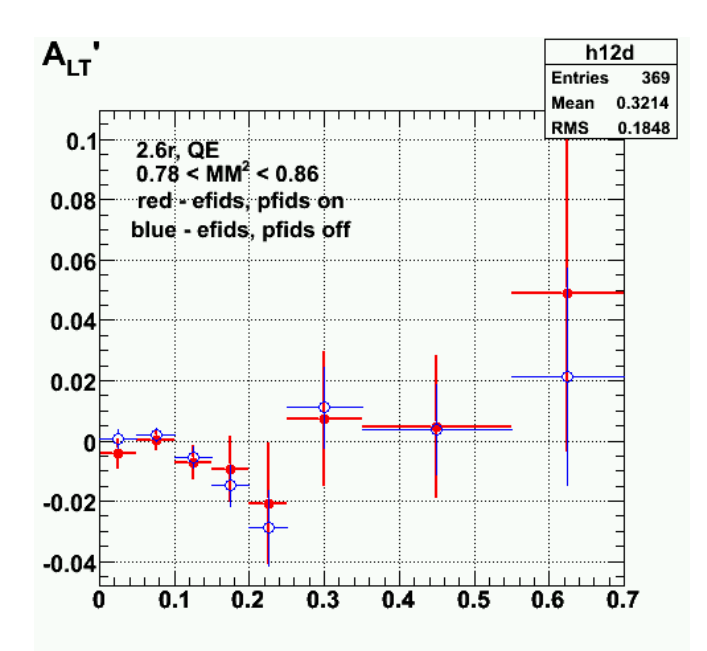

**Fig 5. Comparison of ALTp with fiducial cuts on (red) and off (blue) for 2.6 GeV, reversedl torus polarity and with the MM2 cut on the neutron in the range 0.78 < MM2 < 0.86 GeV2.**

Click  $\underline{\text{here}}$  to view the object (ROOT C++ macro for Fig 5) you uploaded.

Click here to view the object (ROOT histogram file for Fig 5) you uploaded.

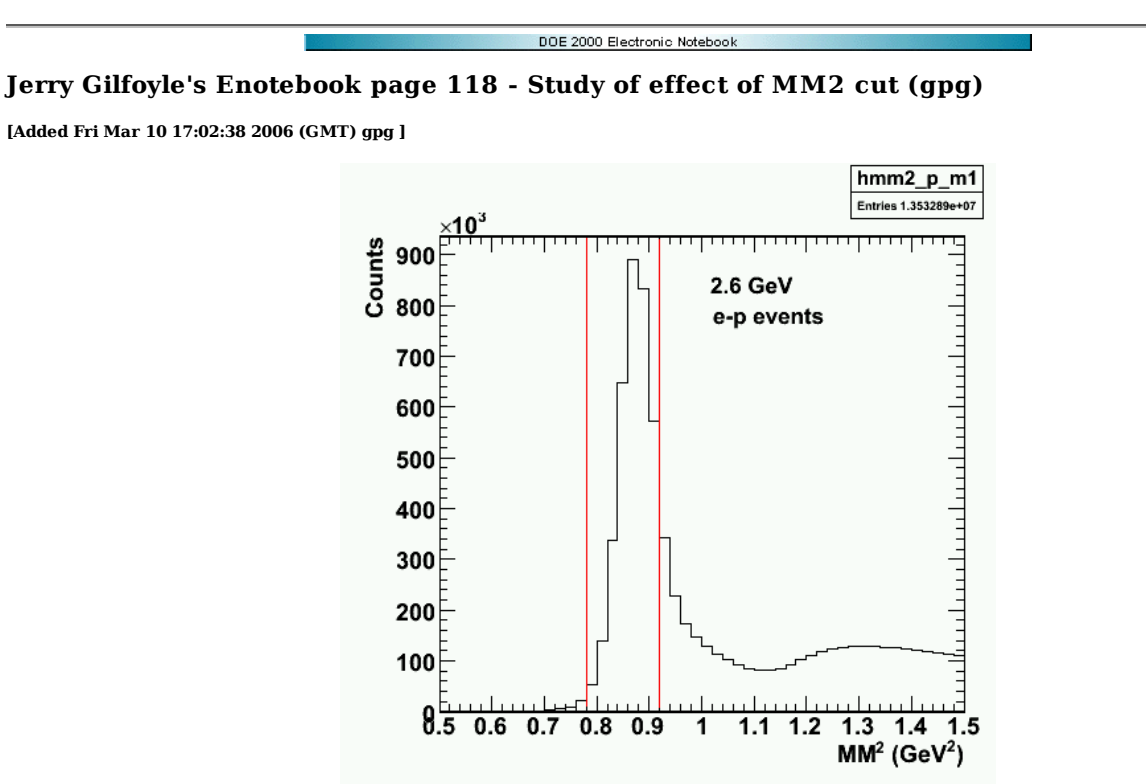

**Fig 1. MM2 distribution for ep events for 2.6 GeV, normal polarity data. The red lines define the MM2 discussed in the text.**

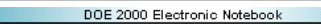

## **Jerry Gilfoyle's Enotebook page 119 - Study of effect of MM2 cut (gpg)**

#### **[Modified Fri Apr 14 18:59:06 2006 (GMT) gpg ]**

We have investigated the sensitivity of ALTp to changes in the cut that defines a neutron in the MM2 (missing mass squared) distribution. The first plot below shows the MM2 distribution for the 2.6 GeV, normal polarity data for 2p coincidences. See the bottom of the page for other versions of these MM2 plots, ROOT macros, and histogram files.

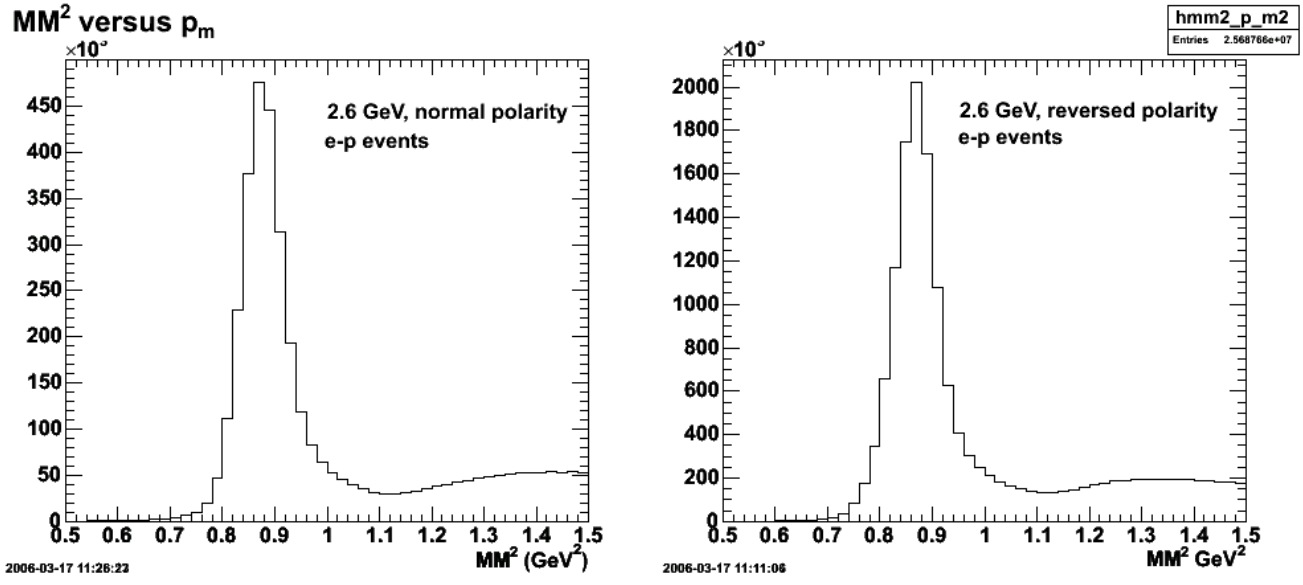

**Fig 1. MM2 distribution for ep events for 2.6 GeV, normal polarity data (left-hand panel) and 2.6 GeV, reversed polarity data (right-hand panel). The red lines define the MM2 cut for Fig 4 below and are discussed in the text.**

The motivation for this study can be seen by comparing Figs 2-3. Figure 2 shows ALTp for a MM2 cut on the high side of the neutron peak. The different colors represent points where the electron and proton fiducials are turned on (red) and off(blue). Notice the significant change in ALT at p\_m =  $0.225$  GeV/c. This is the type of behavior that has prompted some concern about the reliability of the ALTp measurement. The concern here is that some of the cross section from the resonance region may be contaminating the neutron peak here.

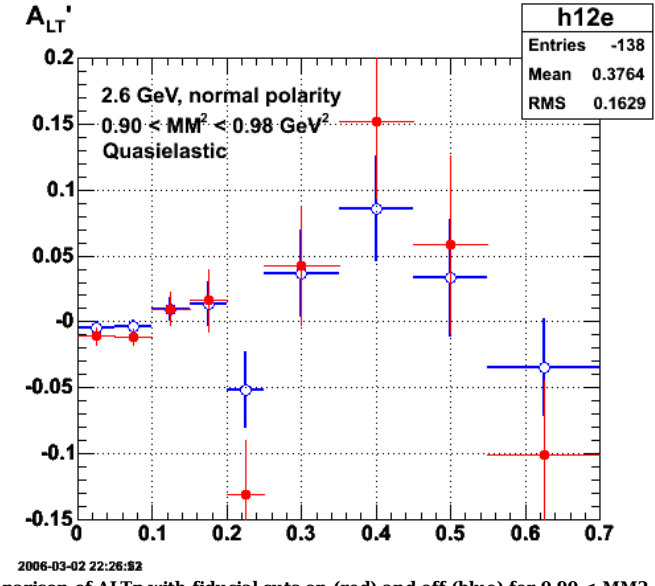

**Fig 2. Comparison of ALTp with fiducial cuts on (red) and off (blue) for 0.90 < MM2 < 0.98 GeV2.**

Fig 3 shows ALTp for a narrow MM2 cut centered on the neutron peak in Figure 1 (0.84 < MM2 < 0.92 GeV2). Recall that MM2 for a neutron is 0.88 GeV2. The effect of the fiducial cuts is much reduced at  $p_m = 0.225$  GeV/c.

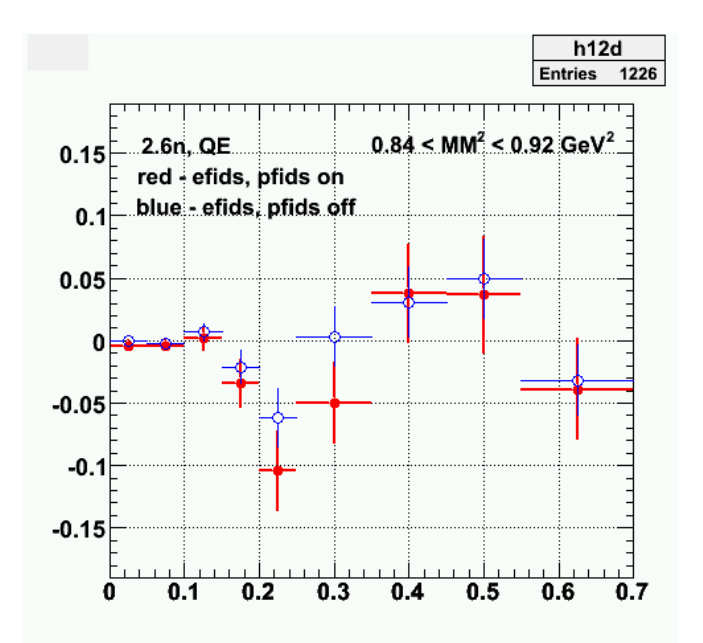

**Fig 3. Comparison of ALTp with fiducial cuts on (red) and off (blue) for 0.84 < MM2 < 0.92 GeV2.**

To study this effect a bit further, we extended the lower limit of the MM2 cut downward from MM2=0.84 GeV2 to MM2=0.78 GeV2. The result is shown in Figure 4. There is little difference between ALTp in Figs 3-4 We expect the background under the neutron peak from the resonance region will be less here (we're further away from the resonance region) so this MM2 range for the neutron is cleaner (and gives us a few more statistics).

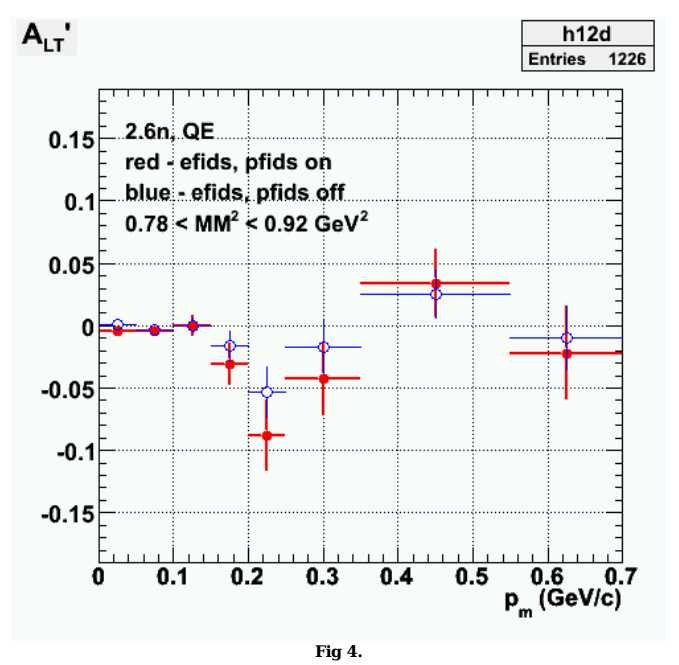

We finally decided to vary the range of the MM2 cut and see the effect on ALTp for the no-fids analysis. The results are in the two plots below. In Fig 5, effect of changing the range of the neutron MM2 cuts is shown. The three ranges correspond to the high\_MM2 side of the neutron peak in the MM2 spectrum (blue), centered on the neutron peak (red), and the low-MM2 side of the neutron peak (black). We compared overlapping ranges for the MM2 to retain reasonable statistics. Off the peak, the magnitude of the asymmetry decreases.

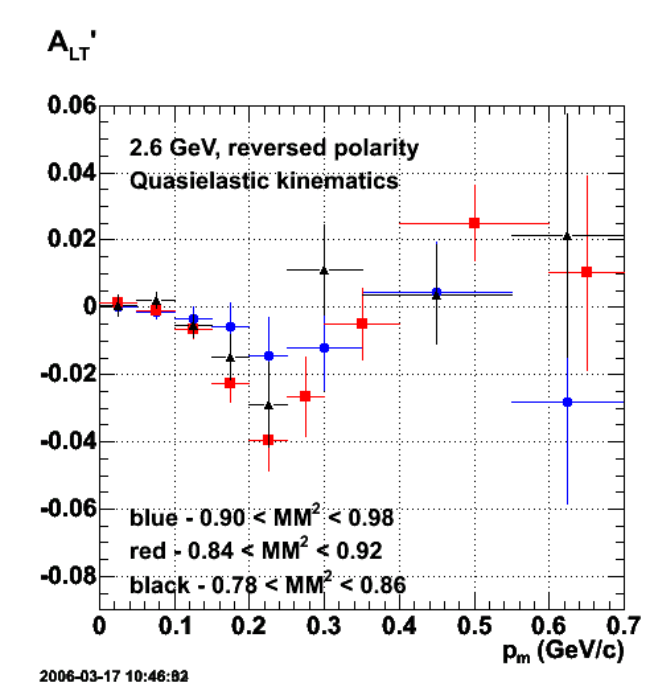

**Fig 5. Comparison of different ranges for the neutron MM2 cut for the 2.6 GeV, reversed polarity data. Electron and proton fiducials are turned off.**

Click here to view the object (ROOT  $C++$  macro for Fig 5.) you uploaded.

The same comparison is shown in Fig 6 for the 2.6 GeV, normal polarity asymmetry. The statistics are weaker so it's harder to draw any conclusions. The magnitude of the dip in ALTp at  $p_m=0.22$  GeV/c is smaller for the high- and low-MM2 cuts, but all three results are consistent within the statistics.

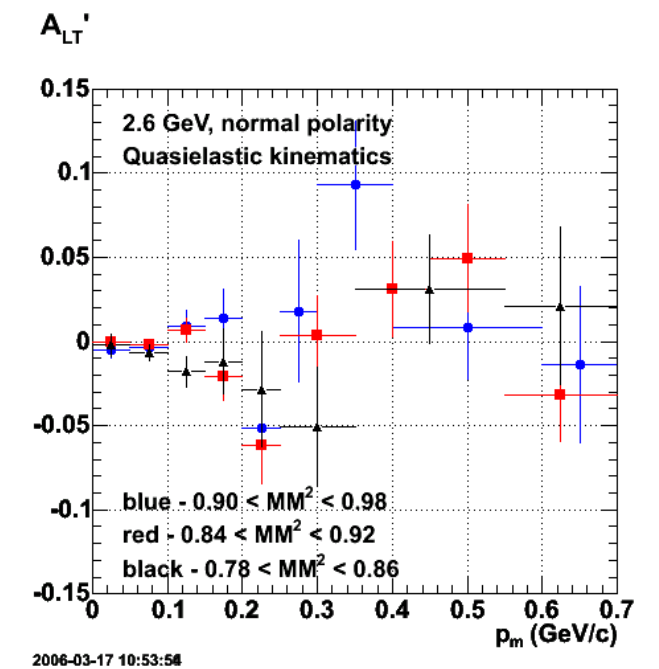

**Fig 6. Comparison of different ranges for the neutron MM2 cut for the 2.6 GeV, normal polarity data. Electron and proton fiducials are turned off.**

Click here to view the object (ROOT  $C++$  macro for Fig 6.) you uploaded.

The conclusions here are that to optimize the dip in ALTp use the centered MM2 cut, but there is not a big effect even when you extend the range of the MM2 cut to higher and lower MM2.

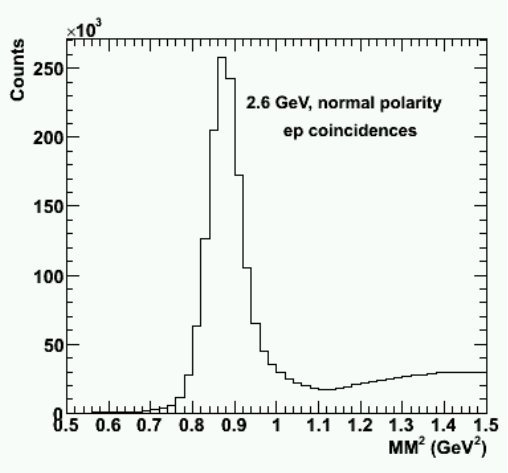

**Fig 7. 2.6n Smaller version of missing mass squared plot.**

Click here to view the object (ROOT C++ macro for the above plot, Fig 7.) you uploaded.

Click here to view the object (ROOT histogram file for above plot, Fig 7) you uploaded.

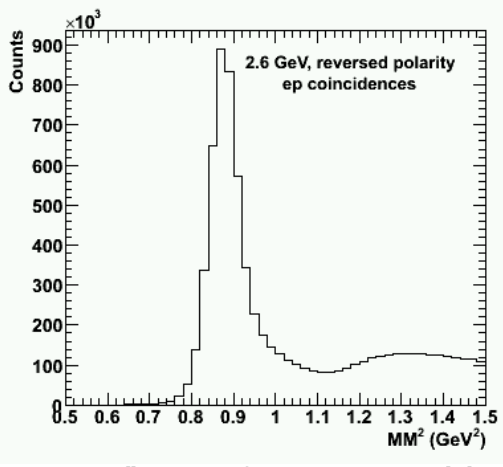

**Fig 8. 2.6r Smaller version of missing mass squared plot.**

Click here to view the object (ROOT macro for above plot, Fig 8) you uploaded.

Click  $here$  to view the object (ROOT histogram file for above plot, Fig 8.) you uploaded.</u>

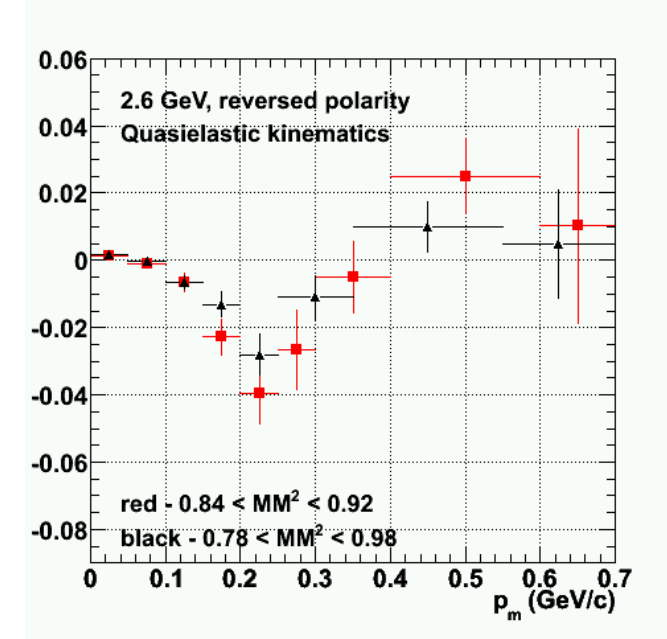

**Fig 9. Comparison of ALTp for 2.6 GeV, reversed polarity for narrow MM2 neutron cuts and wide ones from the study above.**

Click here to view the object (ROOT C++ macro for Fig 9.) you uploaded.

Click here to view the object (ROOT histogram file for wide MM2 neutron cut in Fig 9) you uploaded.

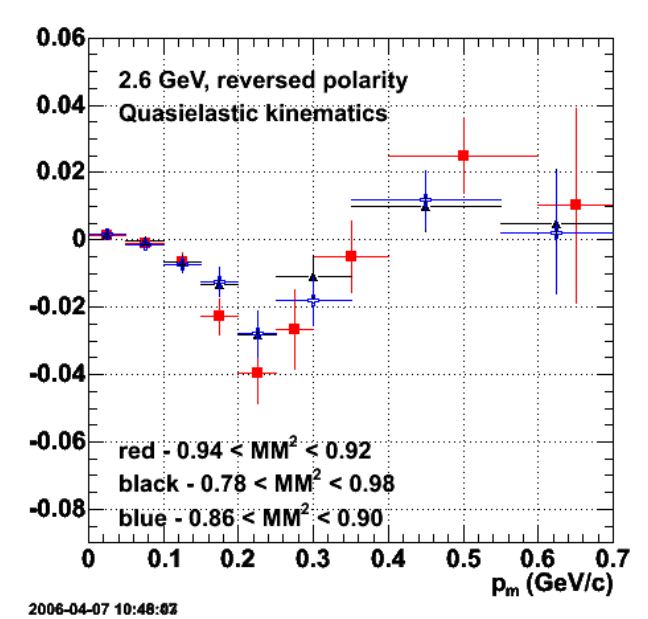

**Fig 10. Same as Figure 9 but add another analysis with a smaller set of neutron cuts.**

Click here to view the object (ROOT macro for Fig 10) you uploaded.

Click here to view the object (ROOT histogram file for Fig 10.) you uploaded.

I re-analyzed the data with MM2 = 0.84-0.92 GeV2 and found the resulting ALTp to be very consistent with the othre results for different MM2 neutron cuts. See Figure 10. The question now is where did the results in Figure 10 for MM2=0.84-0.92 come from and why are they a little different?

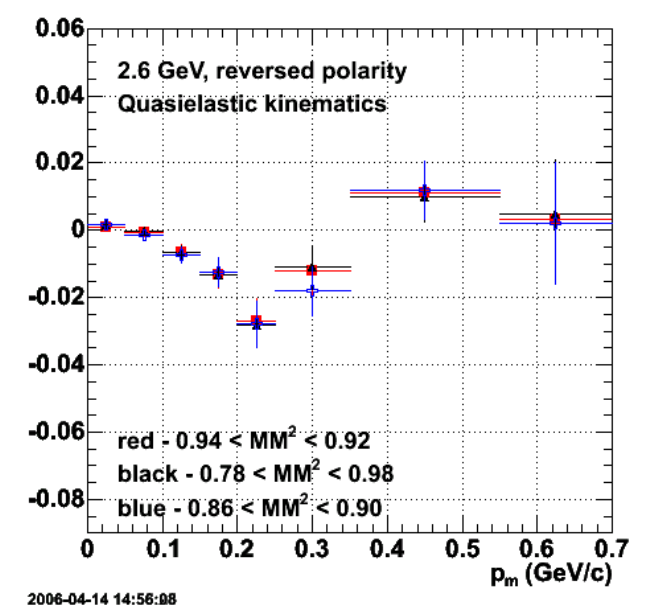

**Fig 11. Comparison of ALTp for different neutron MM2 cuts. Compare with Fig 10 and see note above.**

Click here to view the object (ROOT C++ macro for Fig 11) you uploaded.

Click here to view the object (ROOT histogram file for Fig 11.) you uploaded.

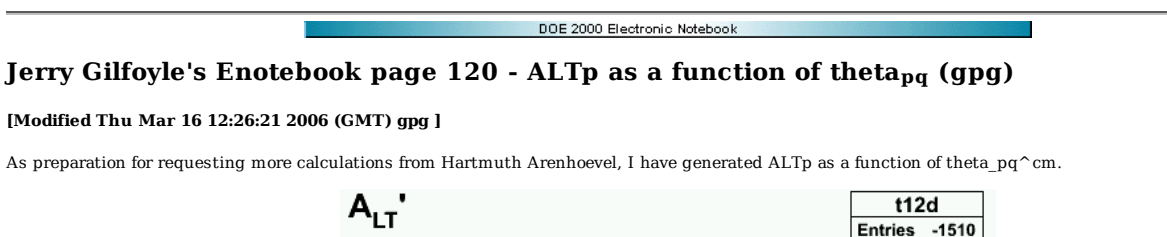

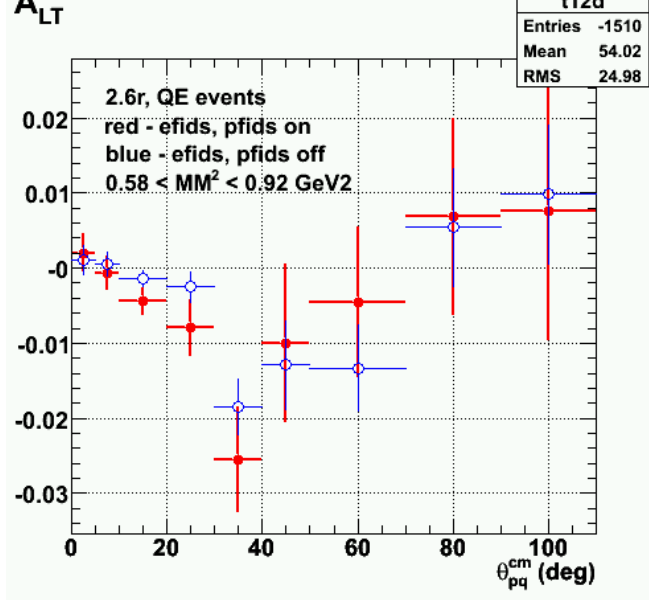

**Fig 1. ALTp for quasielastic kinematics for the 2.6 GeV, reversed polarity data set.**

Click here to view the object (ROOT macro for Fig 1.) you uploaded.

Click here to view the object (ROOT histogram file for Fig 1) you uploaded.

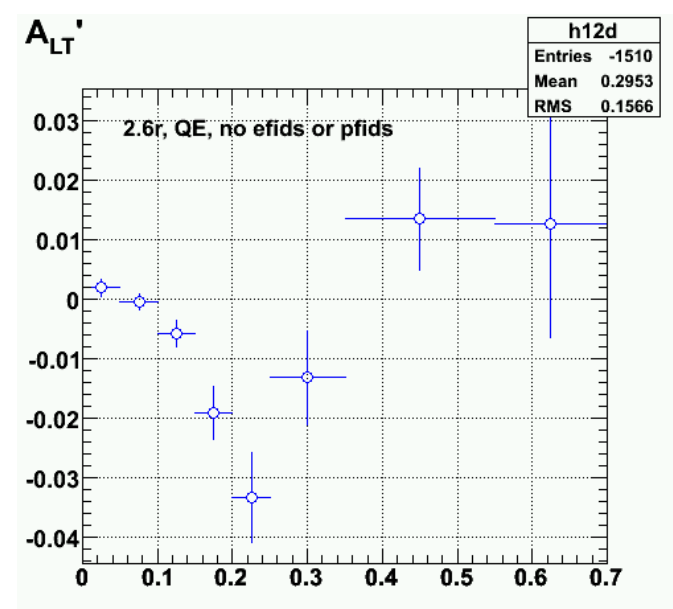

**Fig 2. For comparison with past stuff, this is a plot of ALTp as a function of p\_m. The MM2 cut is different for this analysis. It is 0.58 < MM2 < 0.92 GeV2.**

The difference in the magnitude of the dip between ALtp as a function of  $p_m$  and as a function of theta\_pq is disturbing. The next plot shows the result when i matched the theta\_pq bin edges to the p\_m edges using entry  $192$  in the E5 elog. The theta\_pq bin edges are below.

Double\_t thpq\_bin\_edges[10]={0.0,7.0,12.0,20.0,26.0,33.0,41.0,52.0,82.0,100.0};

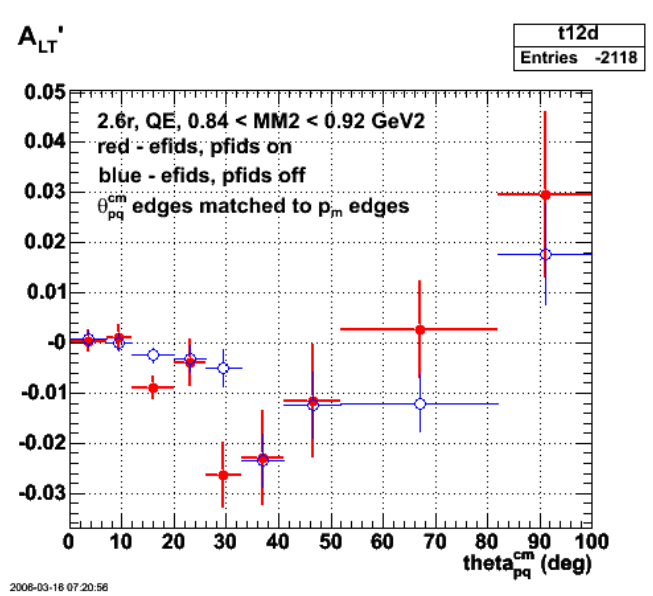

**Fig 3. ALTp for quasielastic kinematics for the 2.6 GeV, reversed polarity data set. The MM2 cut on the neutron is 0.84-0.92 GeV2.**

Click here to view the object (ROOT macro for Fig 3.) you uploaded.

Click here to view the object (ROOT histogram file for Fig 3) you uploaded.

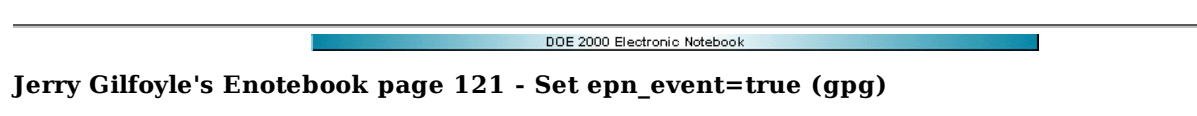

### **[Modified Fri Mar 24 15:24:16 2006 (GMT) gpg ]**

Testing the effect of setting epn\_event=true for 2.6 GeV, reversed polarity and QE events.

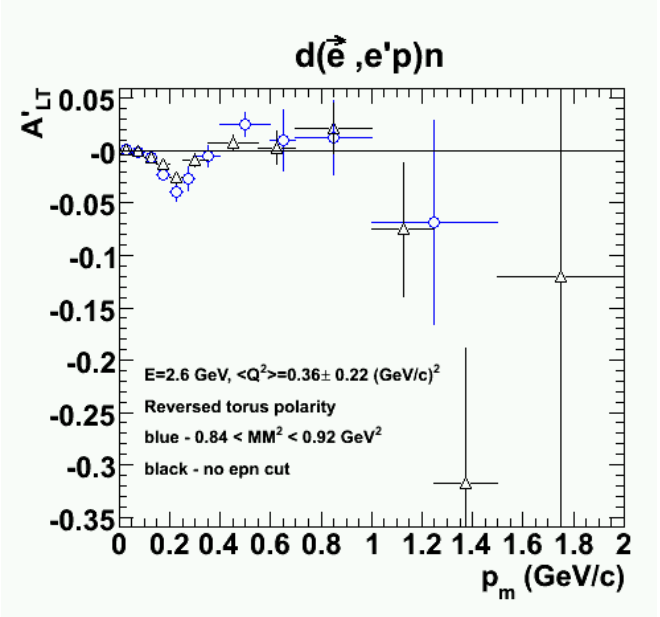

**Fig 1. Comparison of 2.6r, QE data with epn\_event requirement on (blue) and off (black).**

Click here to view the object (ROOT  $C++$  macro for Fig 1.) you uploaded.

Click  $\underline{\text{here}}$  to view the object (ROOT histogram file for Fig 1.) you uploaded.

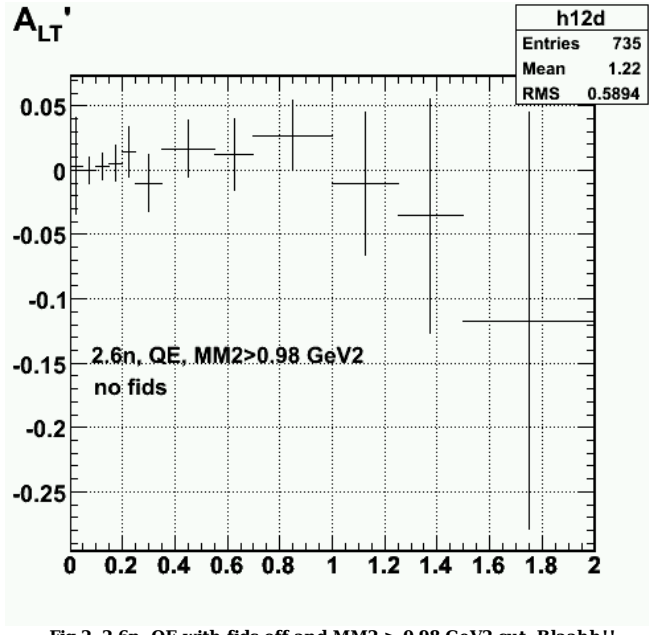

**Fig 2. 2.6n, QE with fids off and MM2 > 0.98 GeV2 cut. Blaahh!!**

Click here to view the object (ROOT macro for fig 2) you uploaded.

Click here to view the object (ROOT histogram file for fig2) you uploaded.

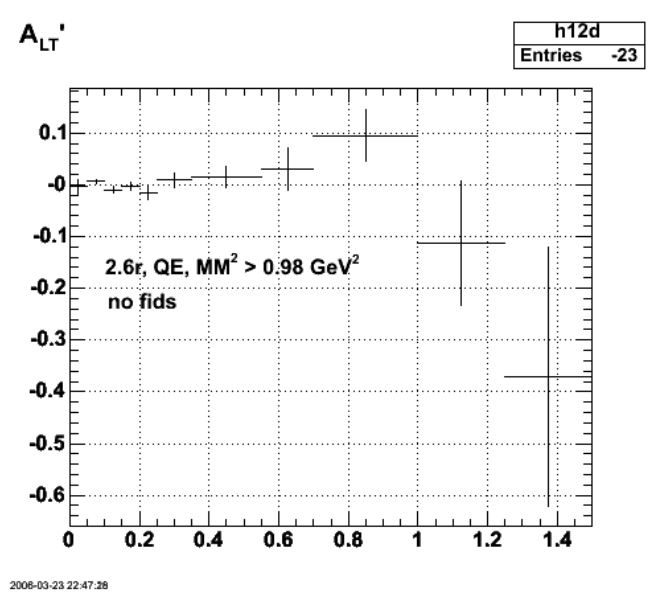

**Fig 3. 2.6r, QE with fids off and MM2 > 0.98 GeV2 cut. Blaahh again!!**

Click here to view the object (ROOT C++ macro for Fig 2.) you uploaded.

Click here to view the object (ROOT histogram file for Fig 2.) you uploaded.

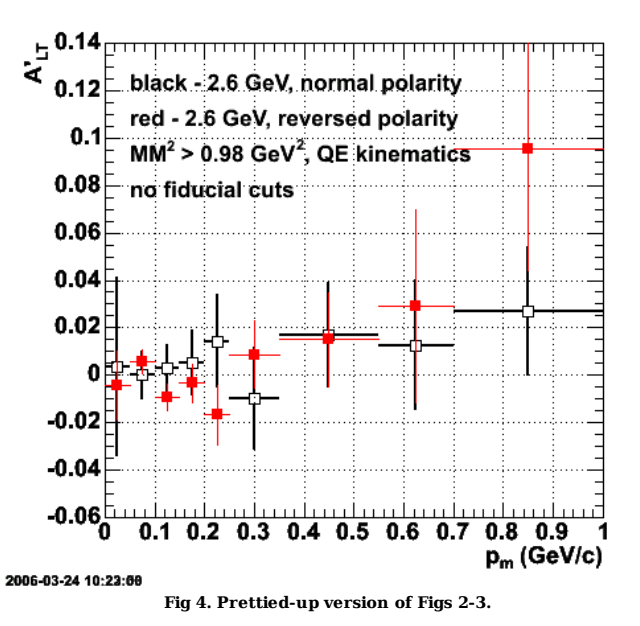

Click here to view the object (ROOT macro for Fig 4.) you uploaded.

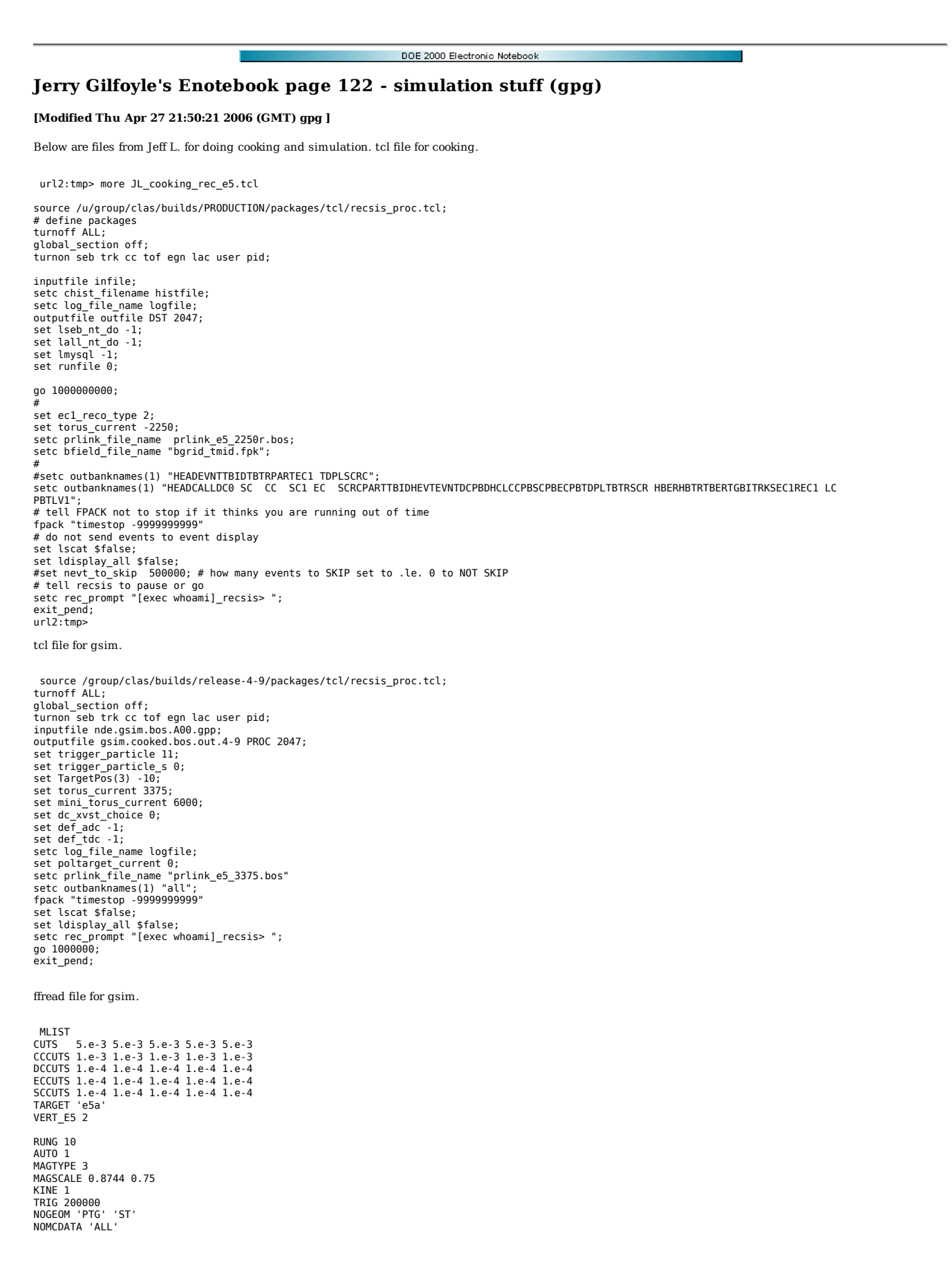

Jerry Gilfoyle's Enotebook http://gpg4.richmond.edu/cgi-bin/enote112.pl?nb=...

SAVE 'ALL' 5 STOP END

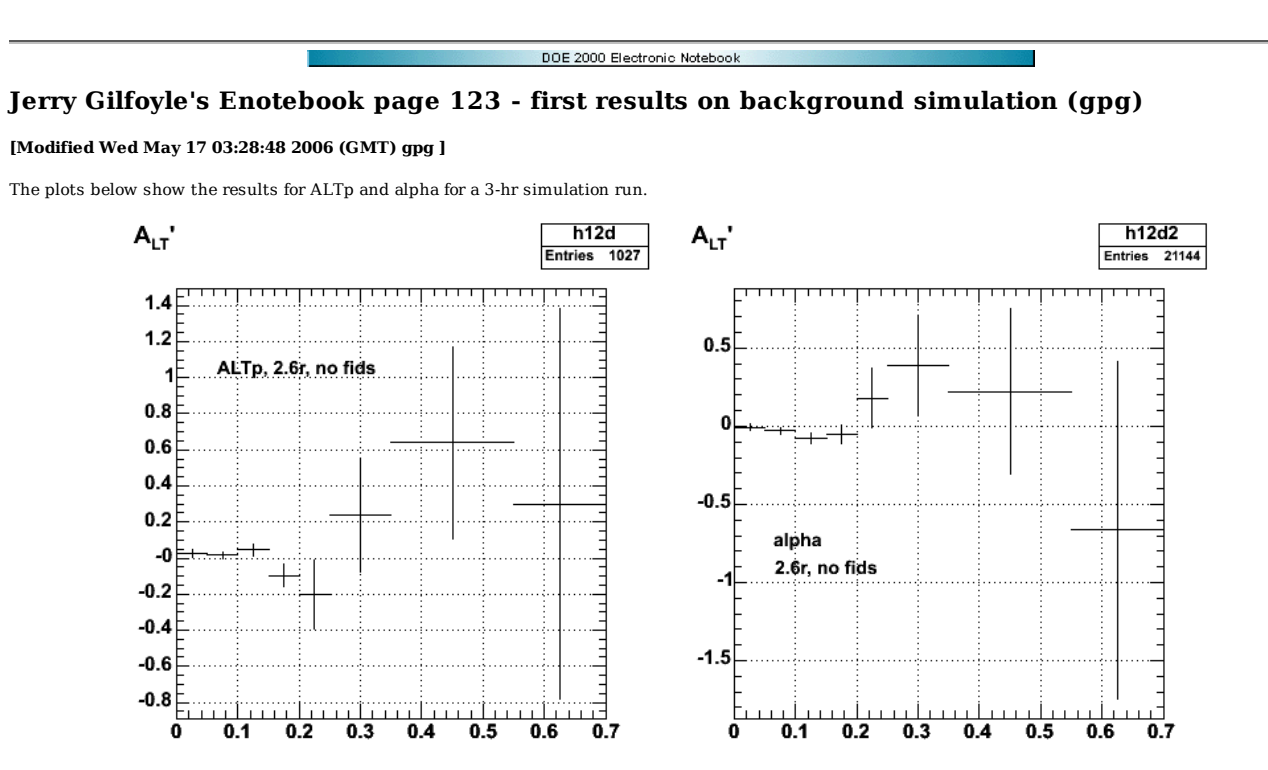

**Fig 1. Plots of ALTp (left panel) and alpha (background coefficient) x2 for 2.6r gsim with no fids.**

Click here to view the object (ROOT C++ macro for fig 1.) you uploaded.

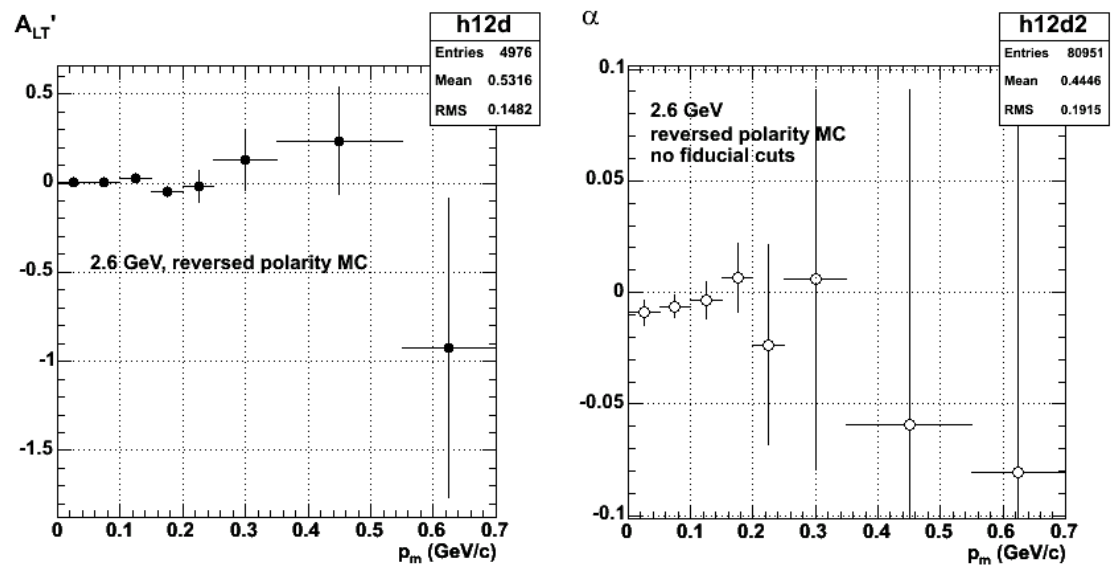

**Fig 2. Same as Fig 1 with more events.**

Click here to view the object (ROOT  $C++$  macro for fig 2) you uploaded.

Draft of E5 elog entry.

Below is a comparison of the background asymmetry from the 2.6 GeV, reversed torus polarity data and a GSIM calculation. The calculation used the standard Celeg event generator, RECSIS (with Jeff's tcl input file), and my root code. In Fig 1, there is a significant (2-4%) background that is sensitive to the fiducial cuts. The normal polarity data also have such a background, but it is insensitive to the use of the fiducial cuts. This feature is not reproduced at all in the GSIM calculation in Fig 2. The background in the calculation is consistent with zero.

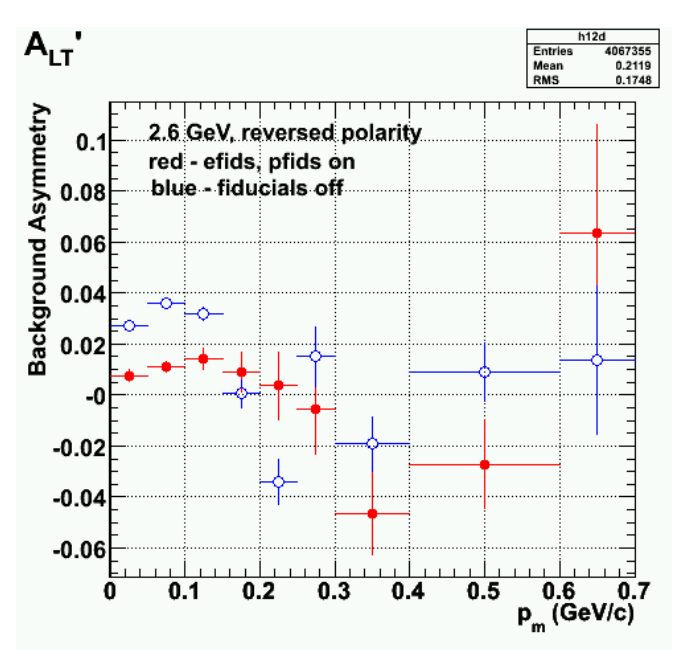

**Fig 1. Comparison of background asymmetry with electron and proton fiducials on (red) and off(blue) for the 2.6 GeV, reversed polarity data.**

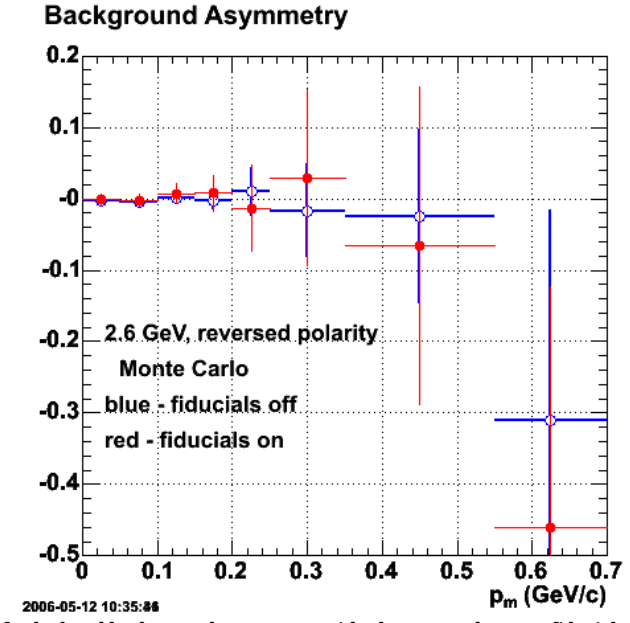

**Fig 2. Preliminary comparison of calculated background asymmetry with electron and proton fiducials on (red) and off(blue) for the 2.6 GeV, reversed polarity running conditions.**

Click here to view the object (ROOT C++ macro for Fig 2.) you uploaded.

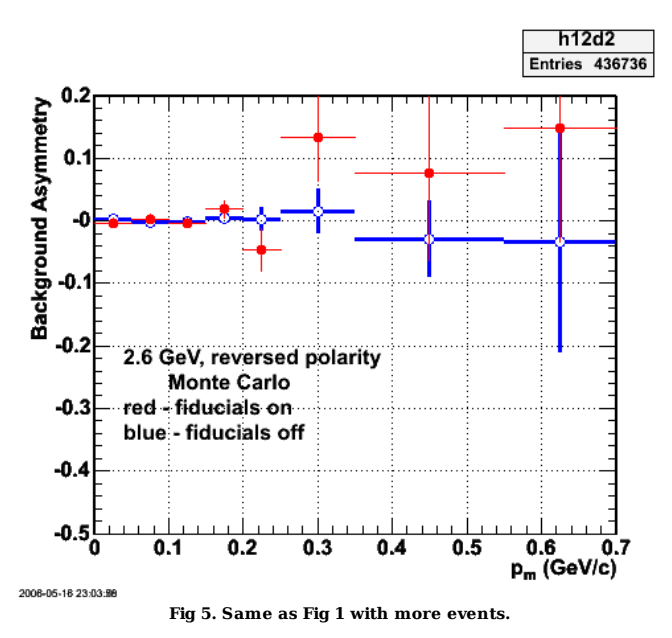

Click here to view the object (ROOT  $C++$  macro for Fig 5) you uploaded.

I have observed that the recsis reconstruction only gets about 0.28 of the thrown events. This may be due to the small lower limit on the Q2 range in the celeg<br>input in ftn15 which sends lots of tracks down the hole. try p

Click here to view the object (gsimulation log for Q2 rane  $0.1-1.5$  GeV2) you uploaded.

Click here to view the object (gsim log for Q2 rane 0.1-1.5 GeV2) you uploaded.

DOE 2000 Electronic Notebook

# **Jerry Gilfoyle's Enotebook page 124 - low reconstruction fraction in simulation (gpg)**

## **[Modified Thu May 18 21:43:23 2006 (GMT) gpg ]**

I've noticed that with the first sim runs the fraction of events that are successfully reconstructed is low. Only about 60% of evetns pass the pattern recognition and 28% of events are getting through SEB. See recsis output below.

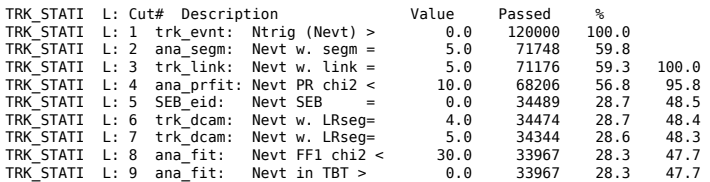

WKB wonders if the lower limit of the Q2 range is so low that many events go down the hole. Change the Q2 range requested in celeg from 0.1->1.5 to 0.5->1.5 and things improve significantly.

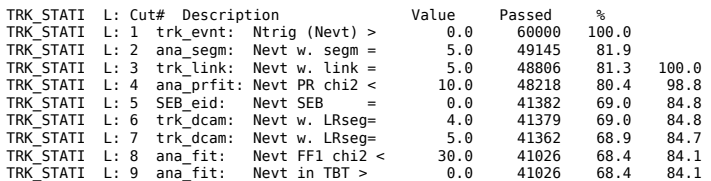

Now change the Q2 range selected in celeg from 0.5->1.5 to 1.0->2.0 and get the following. The percentages of successful reconstructions at the different stages now looks very good to me.

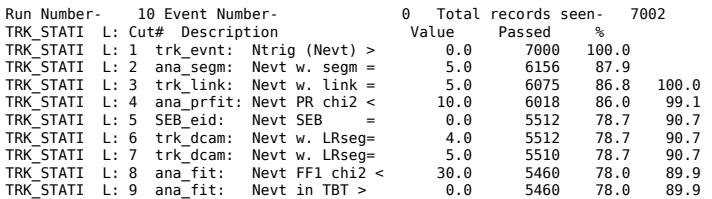
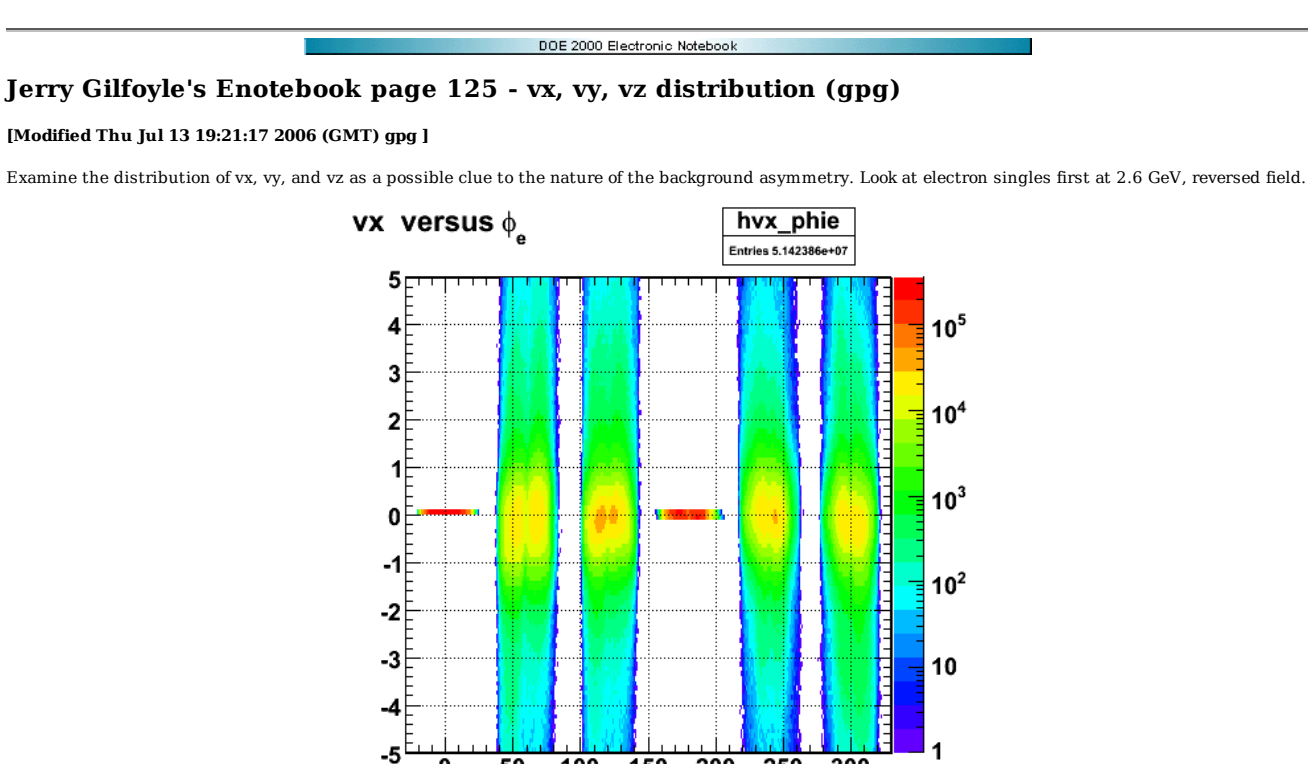

**Fig 1. Distribution of the x component of the vertex position. This odd looking distribution can be ignored because it is not a well defined quantity because the track is by definition a 2-dimensional object (we chose y and z) so this distribution has no meaning.**

150

0

50

100

200

250

300

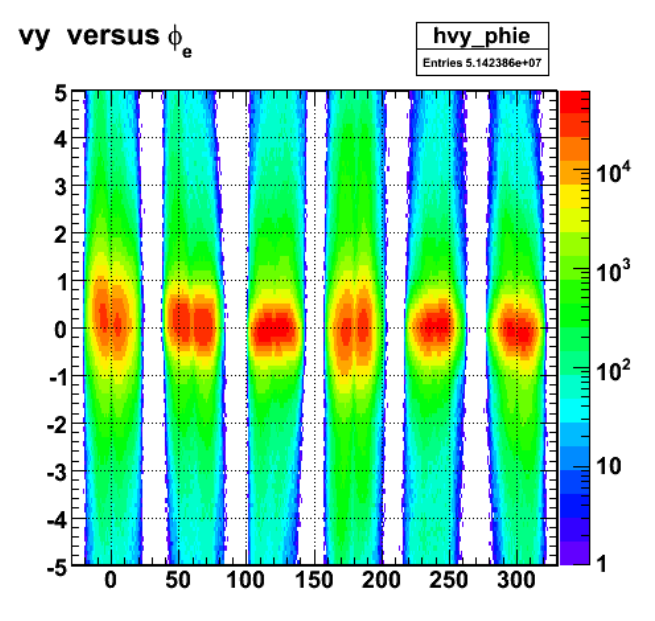

**Fig 2. Distribution of the y component of the vertex position.**

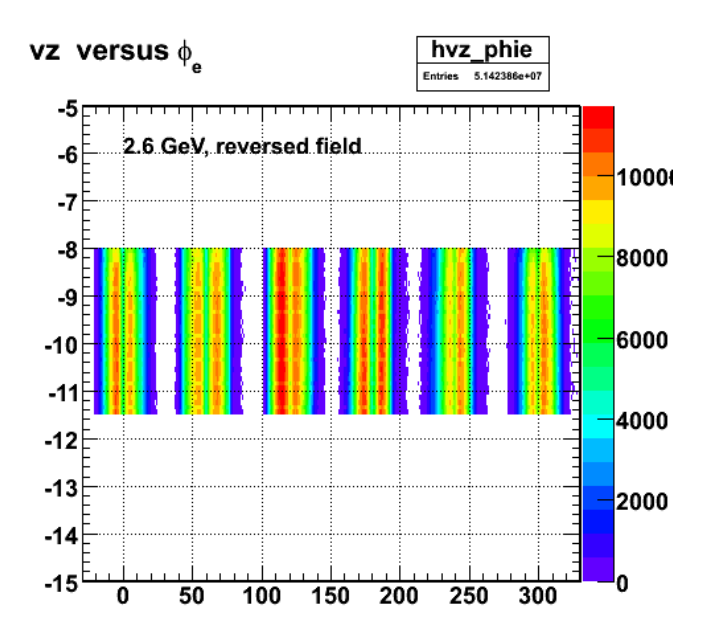

**Fig 3. Distribution of the z component of the vertex position.**

Now do electron vertex position distributions for e-p coincidences.

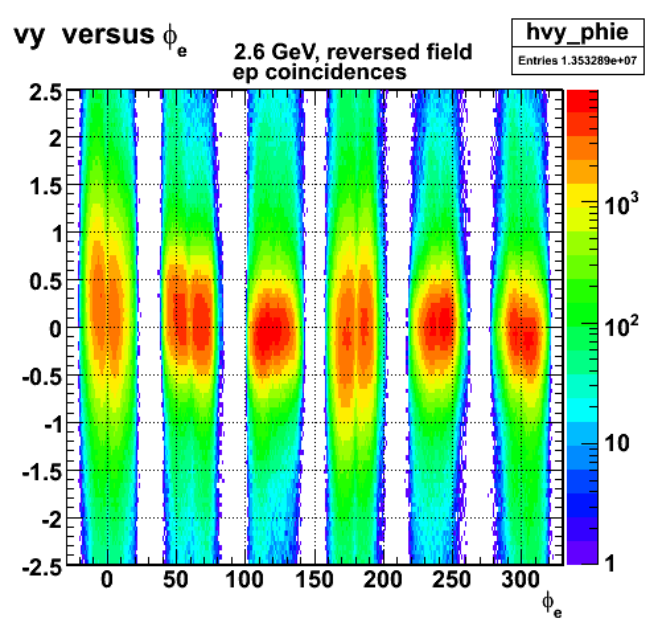

**Fig 4. Distribution of the y component of the vertex position.**

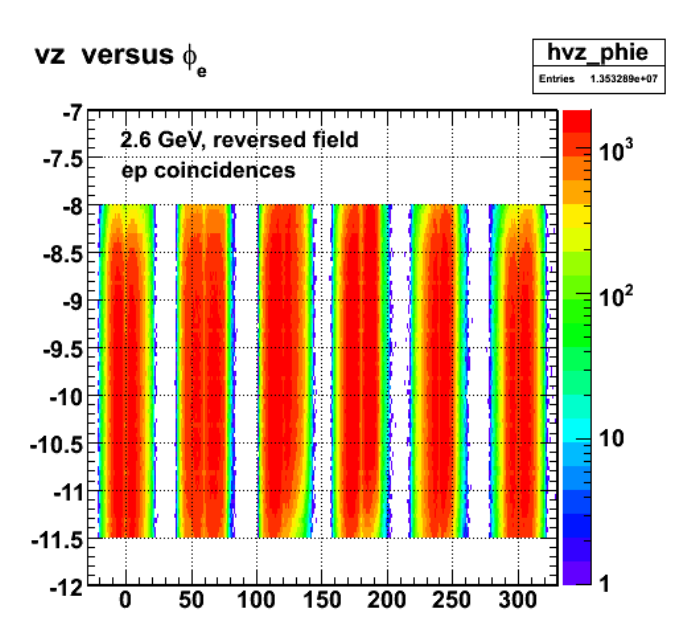

**Fig 5. Distribution of the z component of the vertex position.**

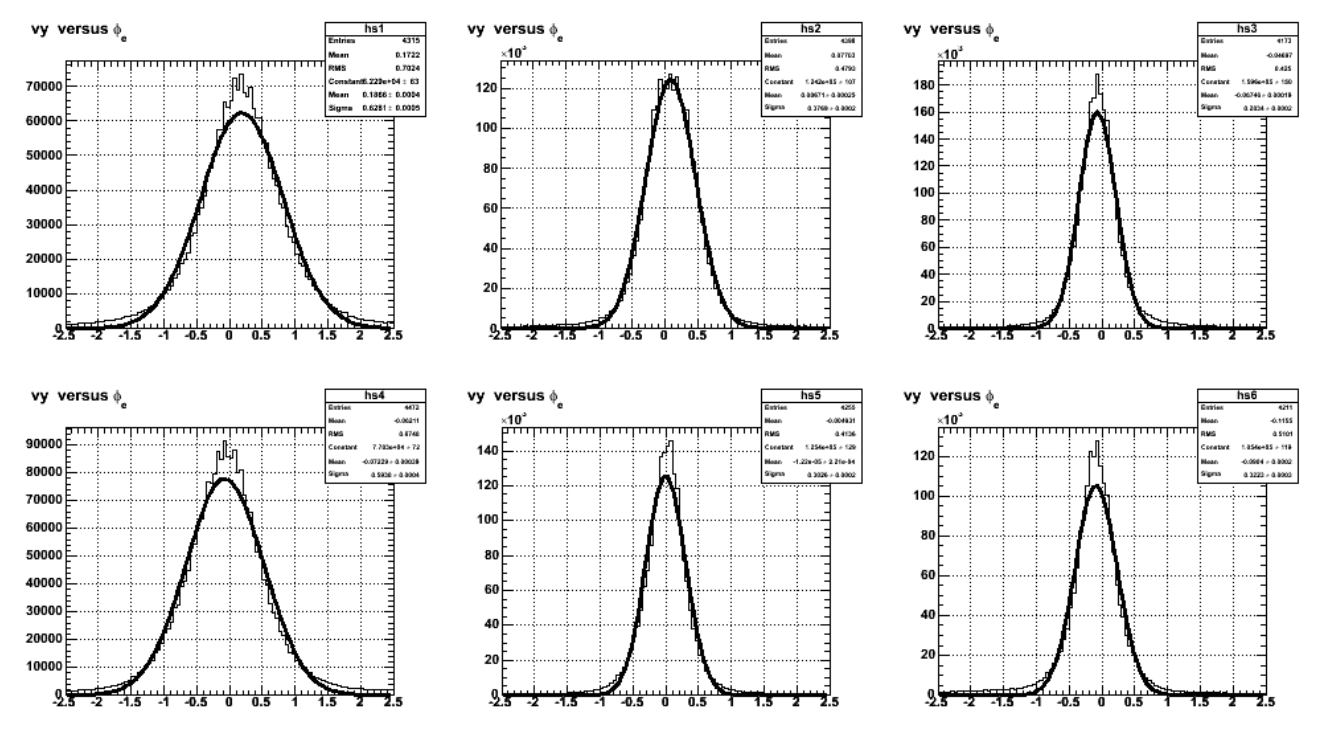

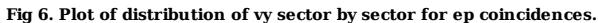

Click here to view the object (PS file of Fig 6.) you uploaded.

Click here to view the object (ROOT C++ macro for previous plot) you uploaded.

Plots 7-9 claim to be for epn coincidences, but the MM2 neutron cut was set wrong. Figs past Fig 9 have the proper cut.

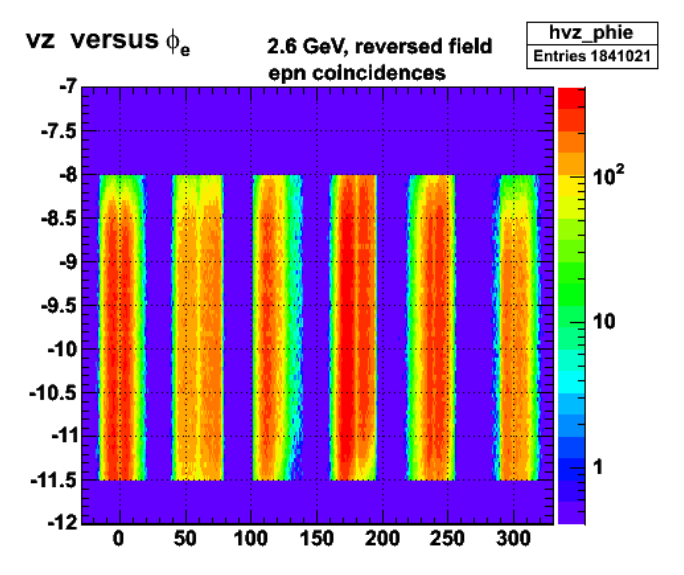

2006-05-18 21:59:06

**Fig 7. Plot of distribution of vz sector by sector for epn coincidences.**

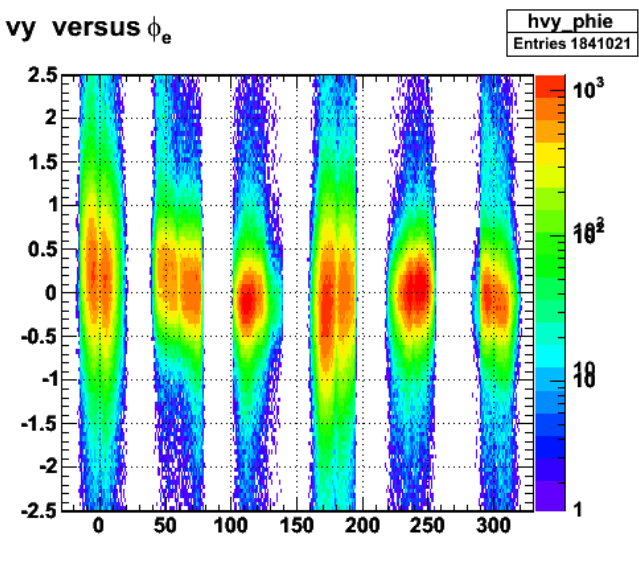

2006-06-18 21:53:86

**Fig 8. Distribution of the y component of the vertex position.**

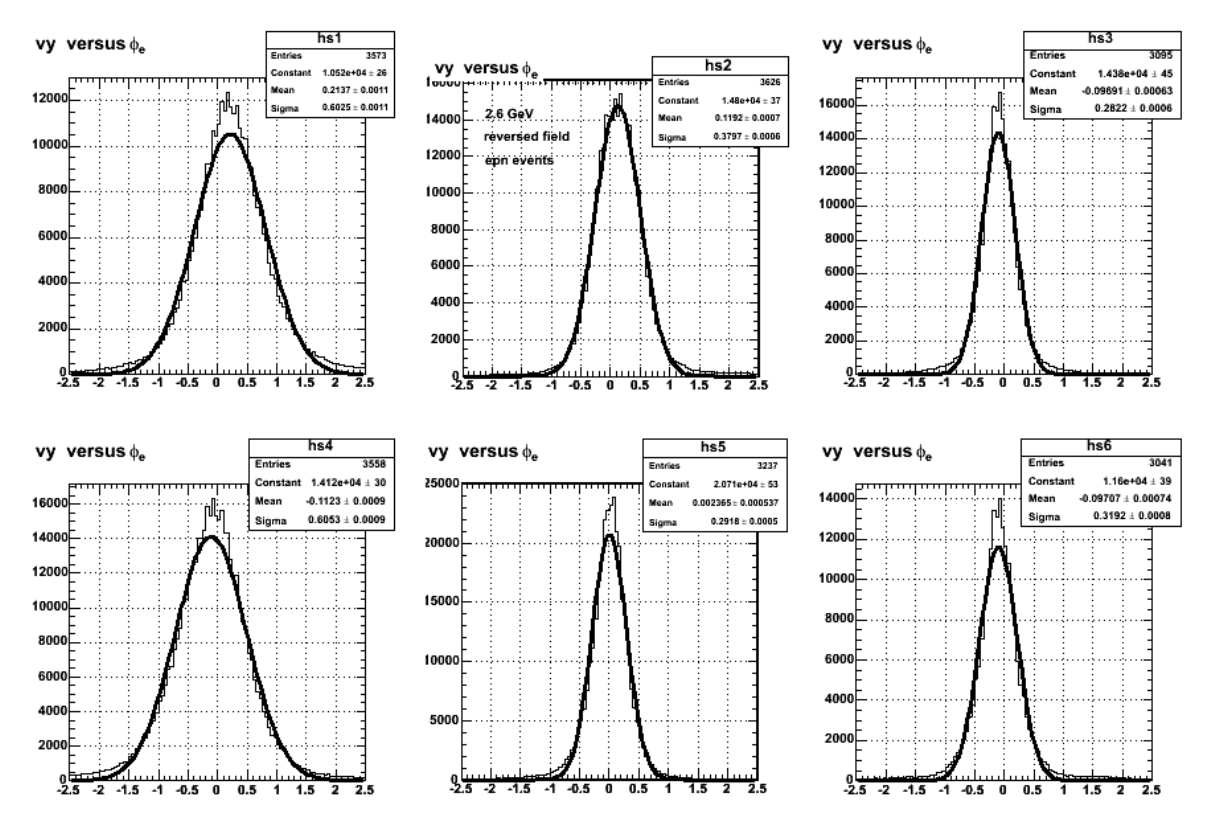

**Fig 9. Plot of distribution of vy sector by sector for epn coincidences.**

Click here to view the object (PS file of Fig 9.) you uploaded.

Click here to view the object (Root histogram file for Fig 9.) you uploaded.

I'm worried about the possible effect of the long tails in vy on ALTp so extract ALTp with a cut on vy.

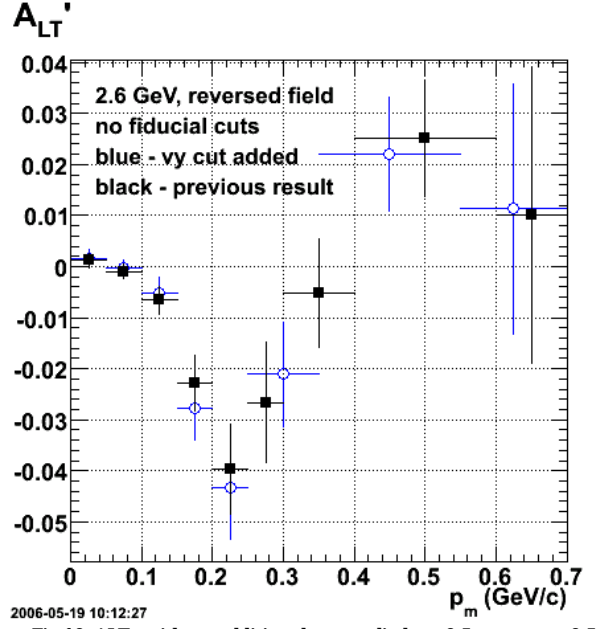

**Fig 10. ALTp with an additional cut applied so -0.5 cm < vy < 0.5 cm.**

Click here to view the object (ROOT C++ macro for Fig 10.) you uploaded.

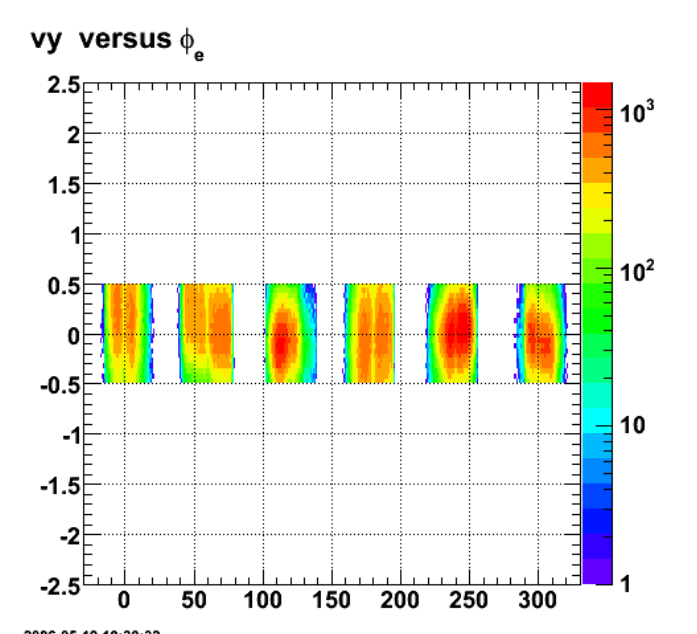

2006-05-19 10:30:32 **Fig 11. Distribution of the y component of the vertex position for epn events. The cutoff is due to the vy cut applied here.**

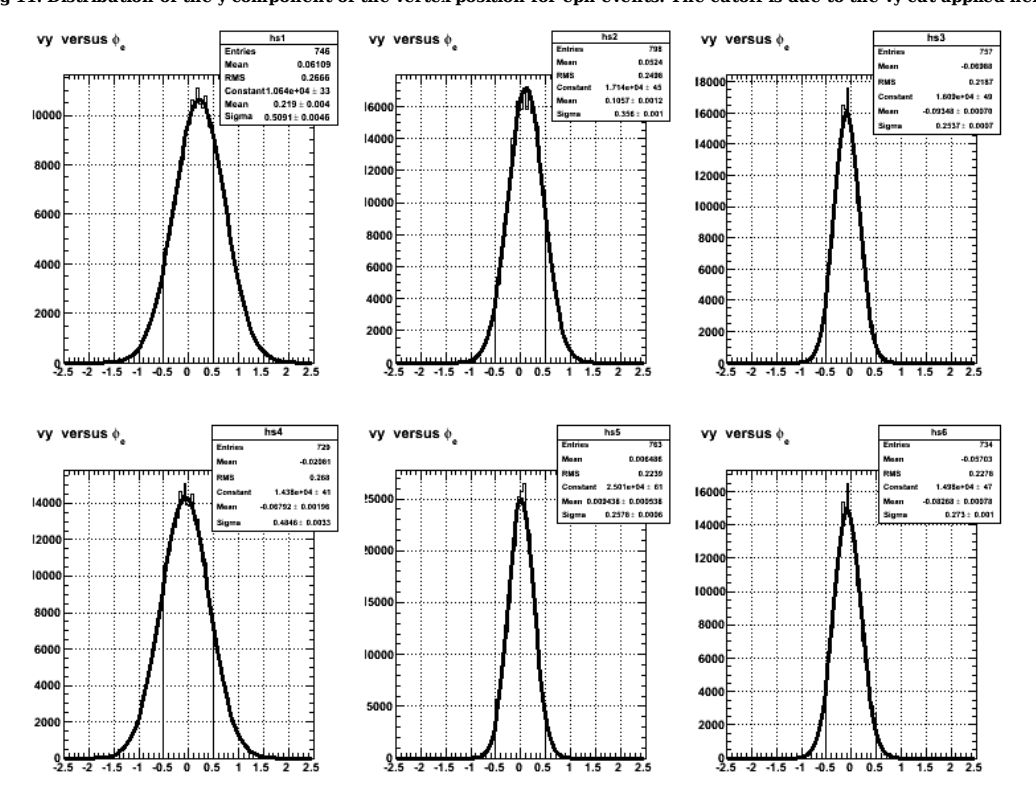

**Fig 12. Updated version of gaussian fits to vy distributions with vy cut turned on.**

Click here to view the object (PostScript version of Fig 12) you uploaded.

Click  $\underline{\text{here}}$  to view the object (ROOT CINT macro for fig12 ) you uploaded.

Click here to view the object (ROOT histogram file for fig 12) you uploaded.

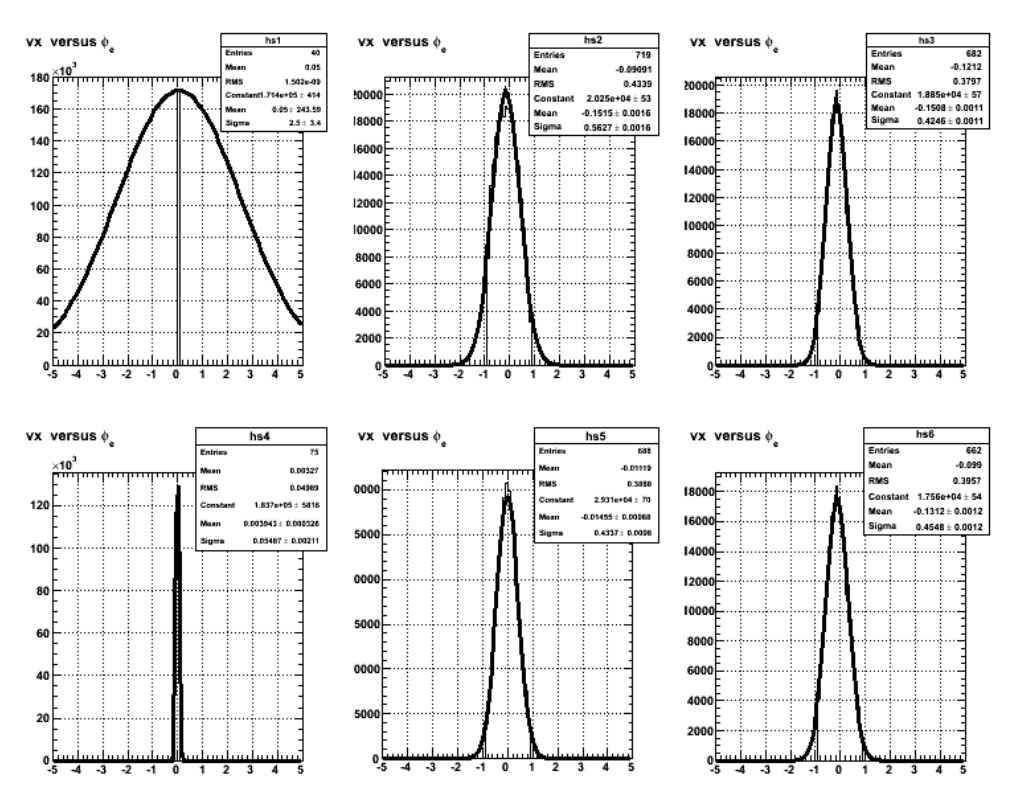

**Fig 13. Updated version of gaussian fits to vx distributions with vy cut turned on.**

Click here to view the object (PostScript version of fig 13) you uploaded.

Click here to view the object (ROOT CINT macro for fig 13) you uploaded.

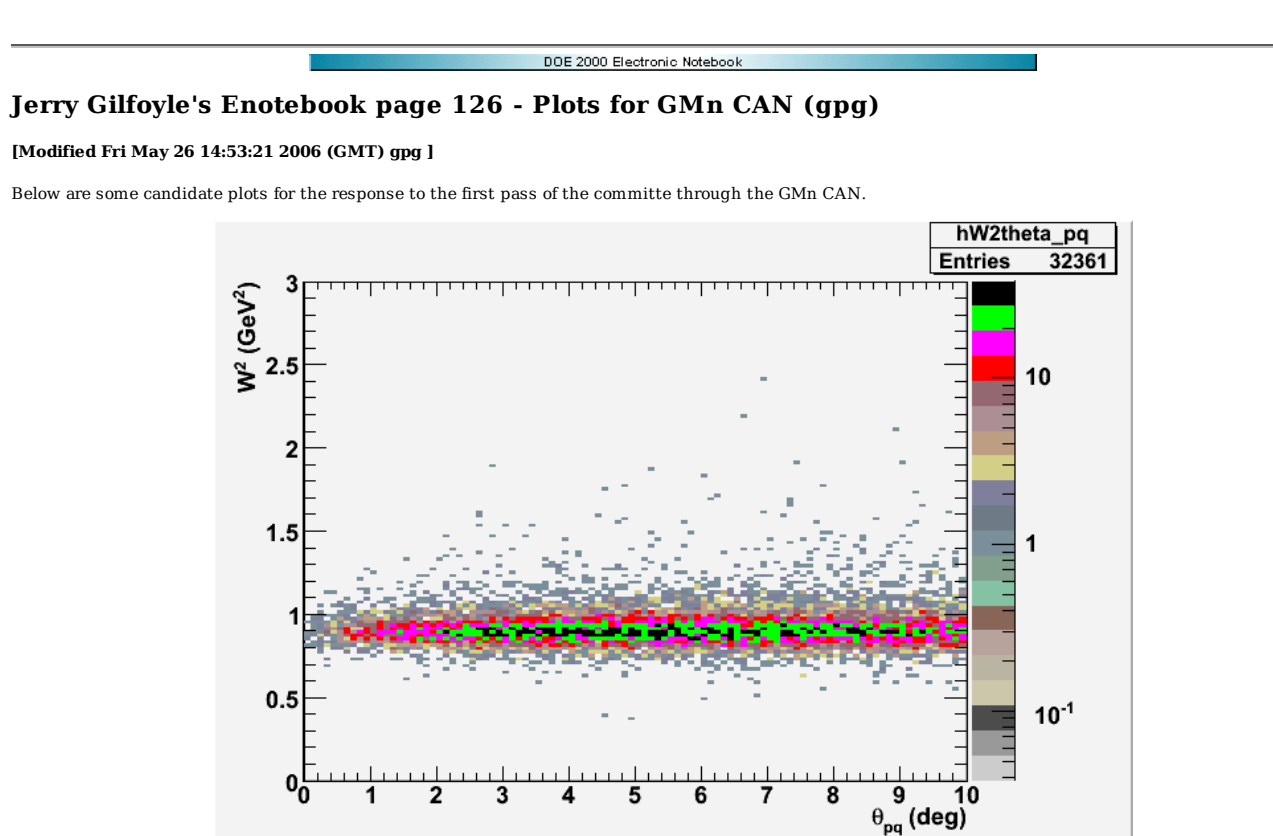

**Fig 1. W2 vs. theta\_pq in the CM for epn events and 2.6 GeV, reversed field. Compare with Figs 2.53 and 2.54 in CAN.**

Click here to view the object (ROOT C++ macro for Fig 1.) you uploaded.

Click  $\underline{\text{here}}$  to view the object (ROOT histogram file for Fig 1.) you uploaded.

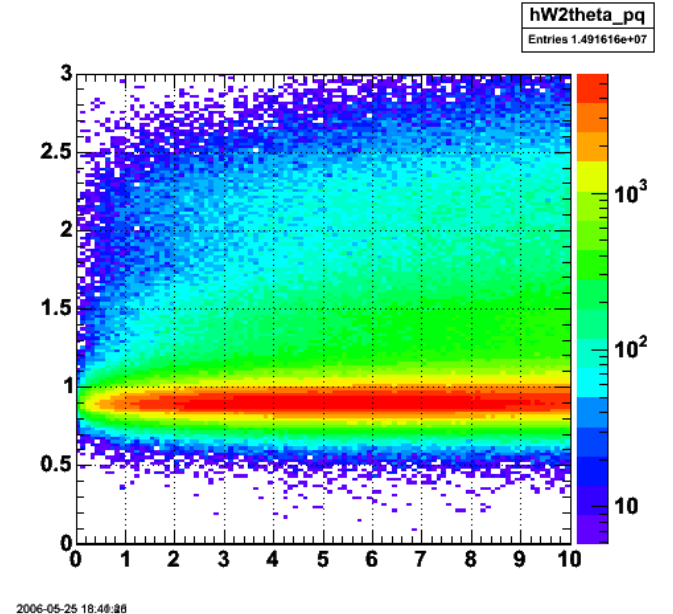

**Fig 2. W2 vs theta\_pq for ep events (Fig 1 is for epn events). The previous plot only analyzed the first 100,000 events in each file. The angle theta\_pq is in the CM.**

Click here to view the object (ROOT histogram file for Fig 2.) you uploaded.

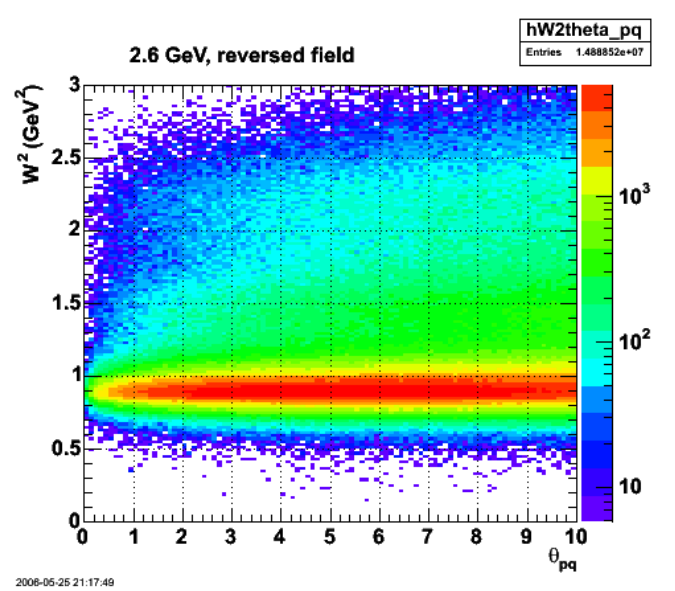

**Fig 3. Same as Fig 2 with fixed EC\_fiducial cut. The angle theta\_pq is in the CM.**

Click here to view the object (ROOT histogram file for Fig 3.) you uploaded.

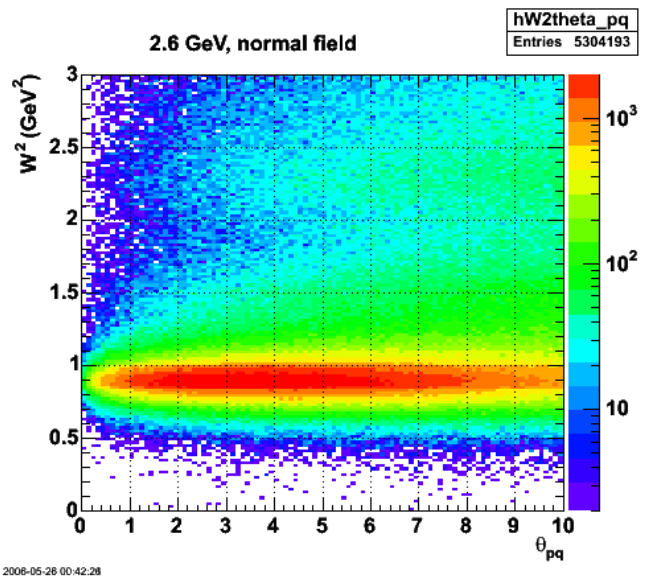

**Fig 4. Same as Fig 3 for 2.6 GeV, normal polarity. The angle theta\_pq is in the CM.**

Click here to view the object (ROOT histogram file for Fig 4.) you uploaded.

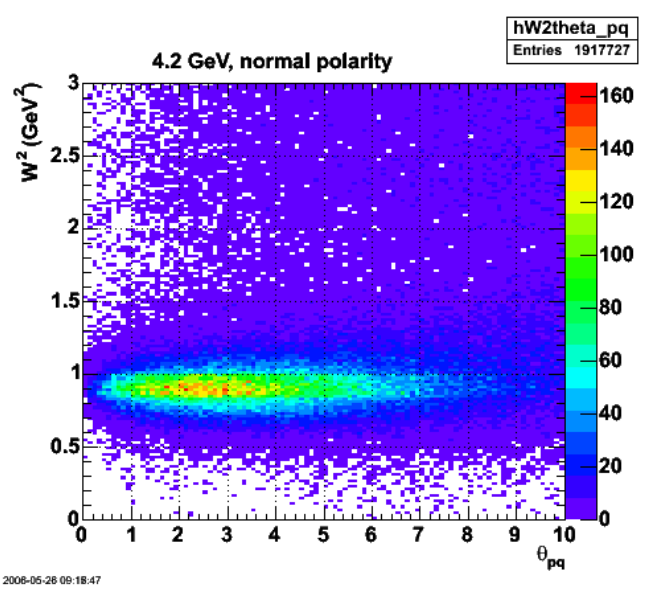

**Fig 5. Same as Figs 3-4 for 4.2 GeV, normal polarity. The angle theta\_pq is in the CM.**

Click here to view the object (ROOT histogram file for Fig 5) you uploaded.

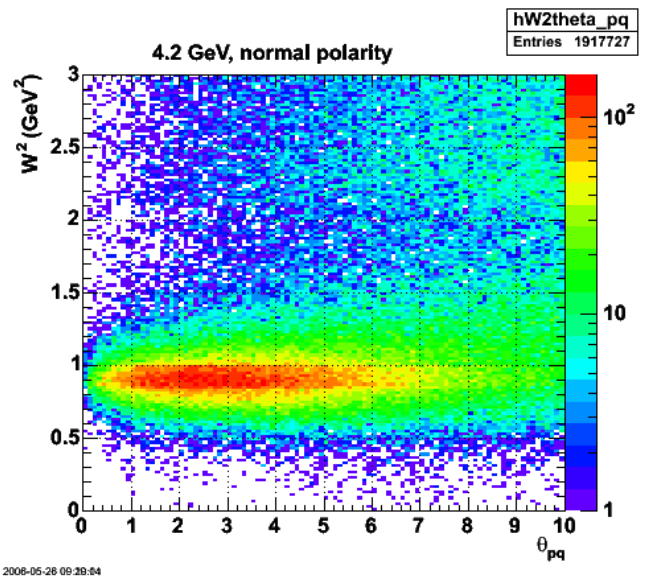

**Fig 6. Same as Fig 5 with a log scale. The angle theta\_pq is in the CM.**

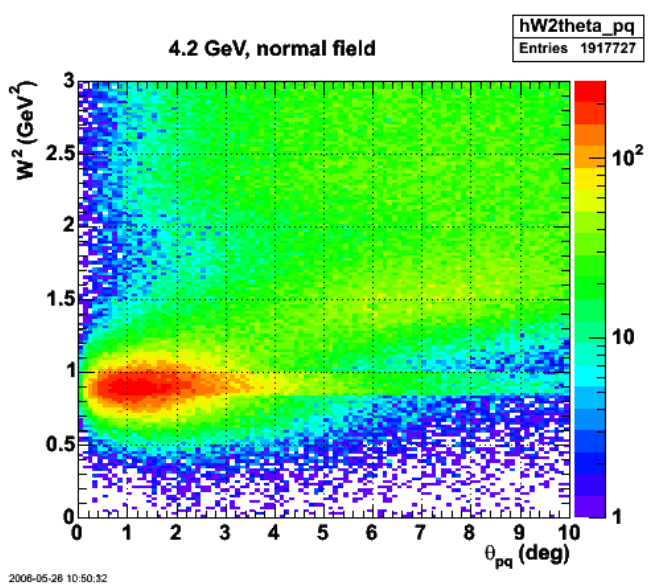

**Fig 7. Sames as Figure 6, but for theta\_pq in the lab to more closely overlap with the plots in the CAN.**

Click here to view the object (ROOT histogram file for Fig 7) you uploaded.

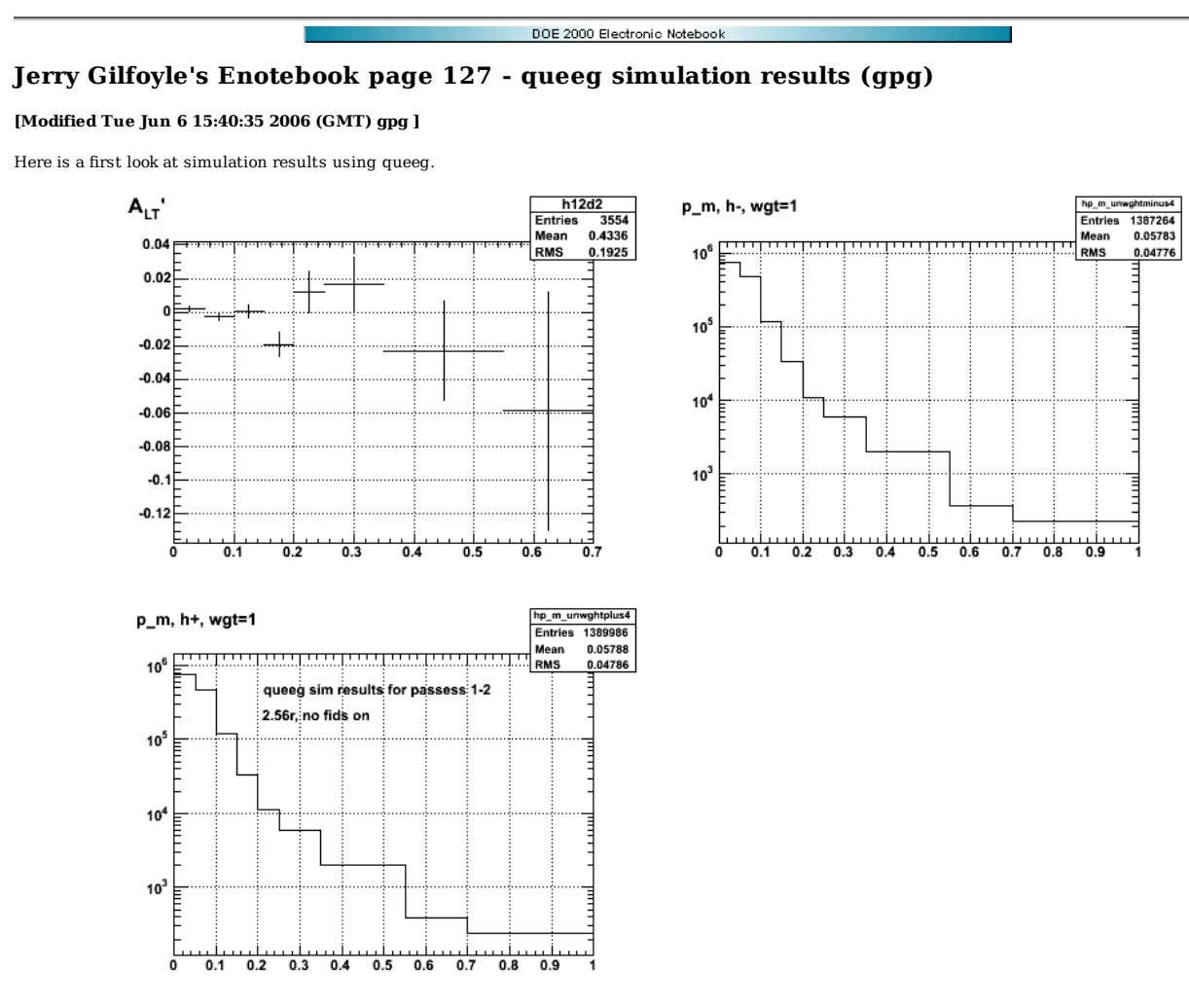

**Fig 1. Plots of ALTp and the unweighted spectra as a function of p\_m for positive and negative helicity.**

Click here to view the object (ROOT C++ macro fir fig 1) you uploaded.

Click here to view the object (ROOT histogram file for fig 1) you uploaded.

vghtminus4<br>2644938<br>13.58<br>12.88

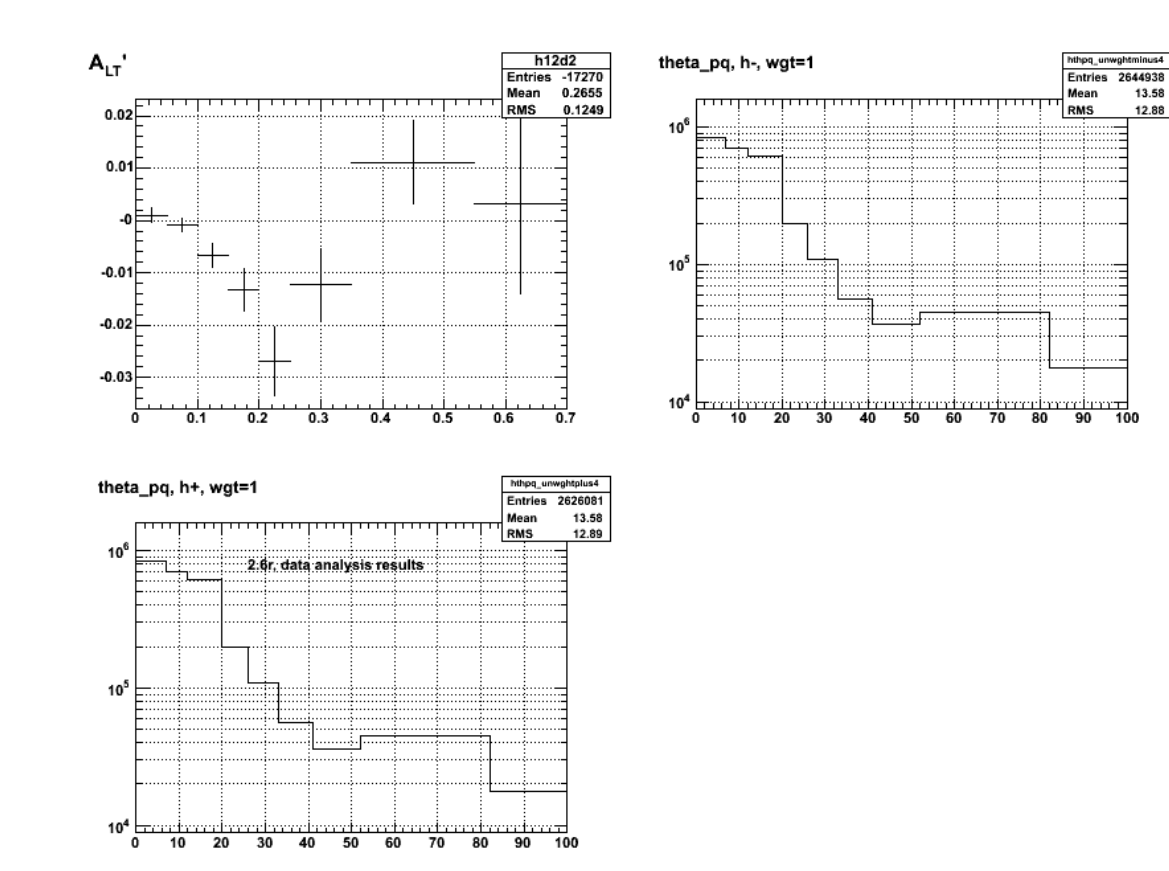

**Fig 2. Same as fig 1, but now for the data.**

Click  $\underline{\text{here}}$  to view the object (ROOT histogram file for fig 2) you uploaded.

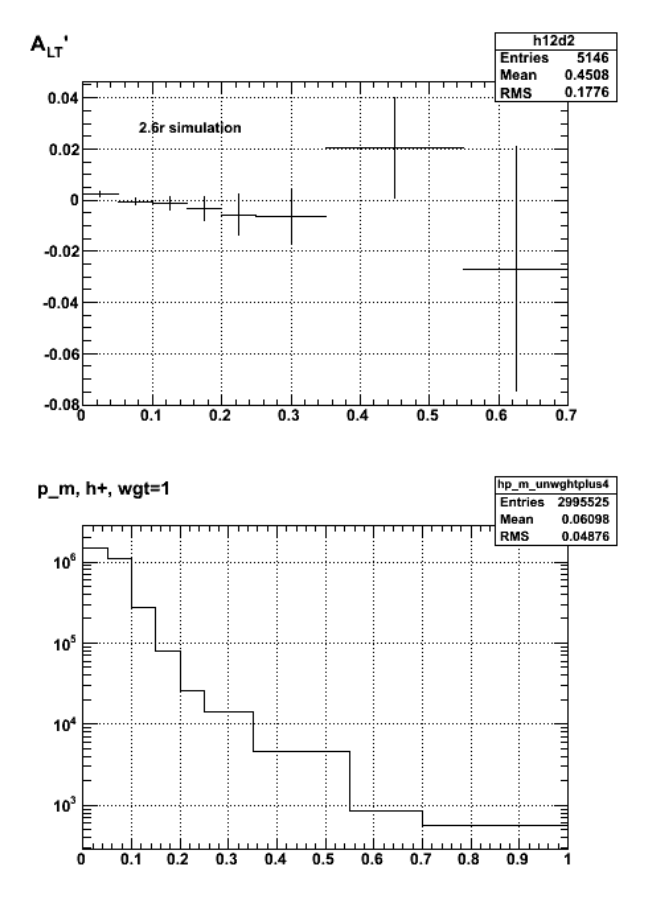

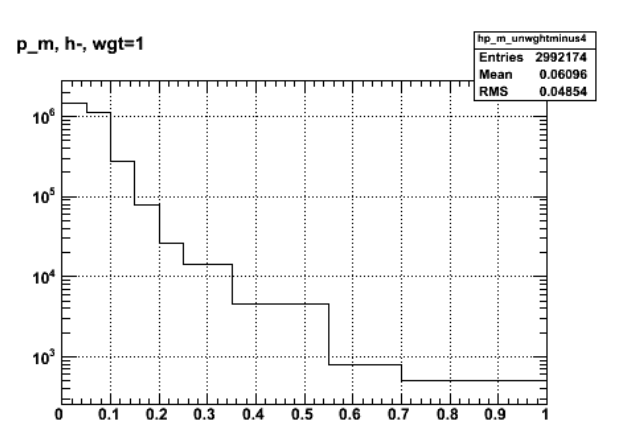

**Fig 3. Plots of ALTp and the unweighted spectra as a function of p\_m for positive and negative helicity. More events than Fig 1**

Click here to view the object (ROOT histogram file for fig 3) you uploaded.

Click here to view the object (ROOT histogram file for Fig 3) you uploaded.

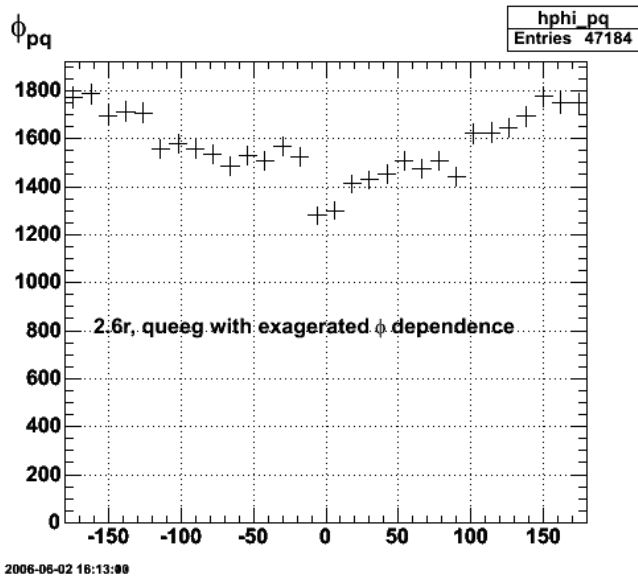

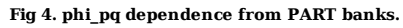

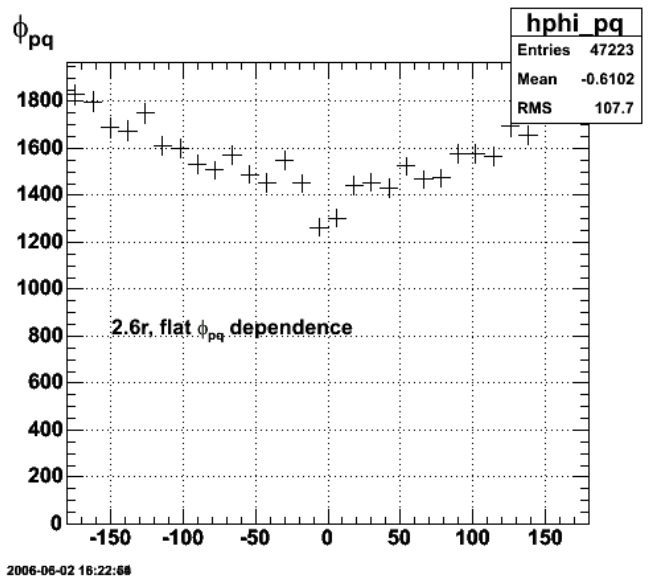

**Fig 5. phi\_pq dependence from PART banks.**

Fix a couple of things and ALTp starts to look vaguely correct. I now see an ALTp that is consistent with the input. The amplitude was set to 0.8 for all p\_m. I DON'T understand the variation in ALTp about 0.8, but that variation is small (percentagewise) compared to the uncertainties in our data. I check the background asymmetry and it was consistent with zero for all p\_m.

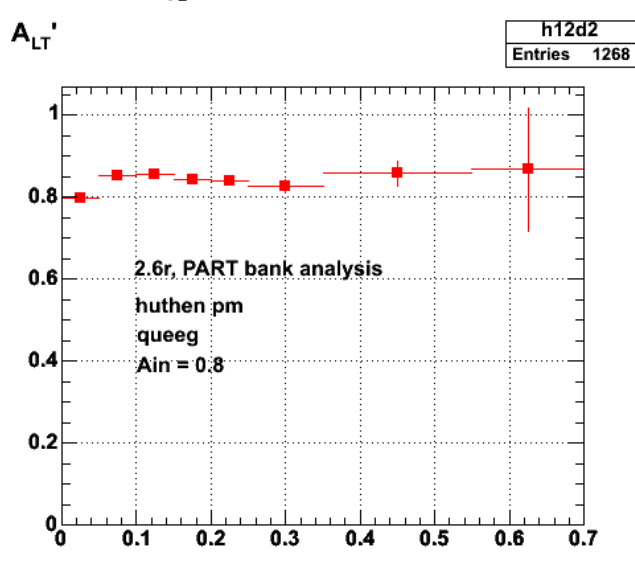

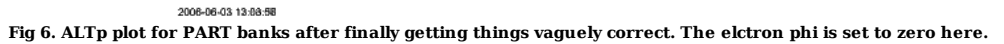

Click here to view the object (ROOT histogram file for fig 6) you uploaded.

Click here to view the object (ROOT histogram file for fig 6) you uploaded.

The next figure is for phi\_e=0.0 and with a large amplitude (0.8) on ALTp that is fixed for all p\_m. I see the expected sinusoidal oscillation in phi\_pq for a given p\_m bin.-

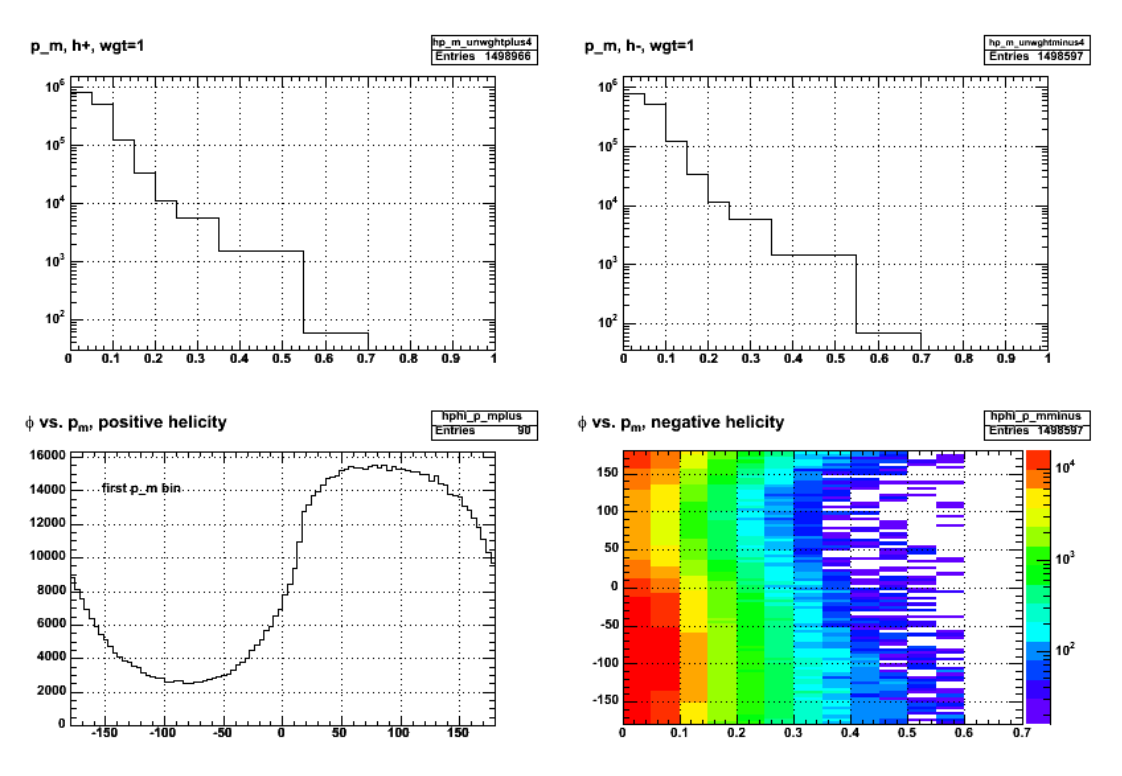

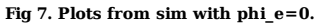

For the next plot fix phi\_e=0.0 and phi\_pq=90 deg. The sinusoidal oscillation in the phi\_pq vs p\_m disappears, but it is NOT a spike as I expected. This may be<br>ok. Even if I fix phi\_e=0.0 and phi\_pq=90.0, the proton will s will get boosted into a range of phi\_p angles in the lab. Also the electron kinematics is independent of our choices for phi\_pq so that will also smear things out. Does the boost smear things out?

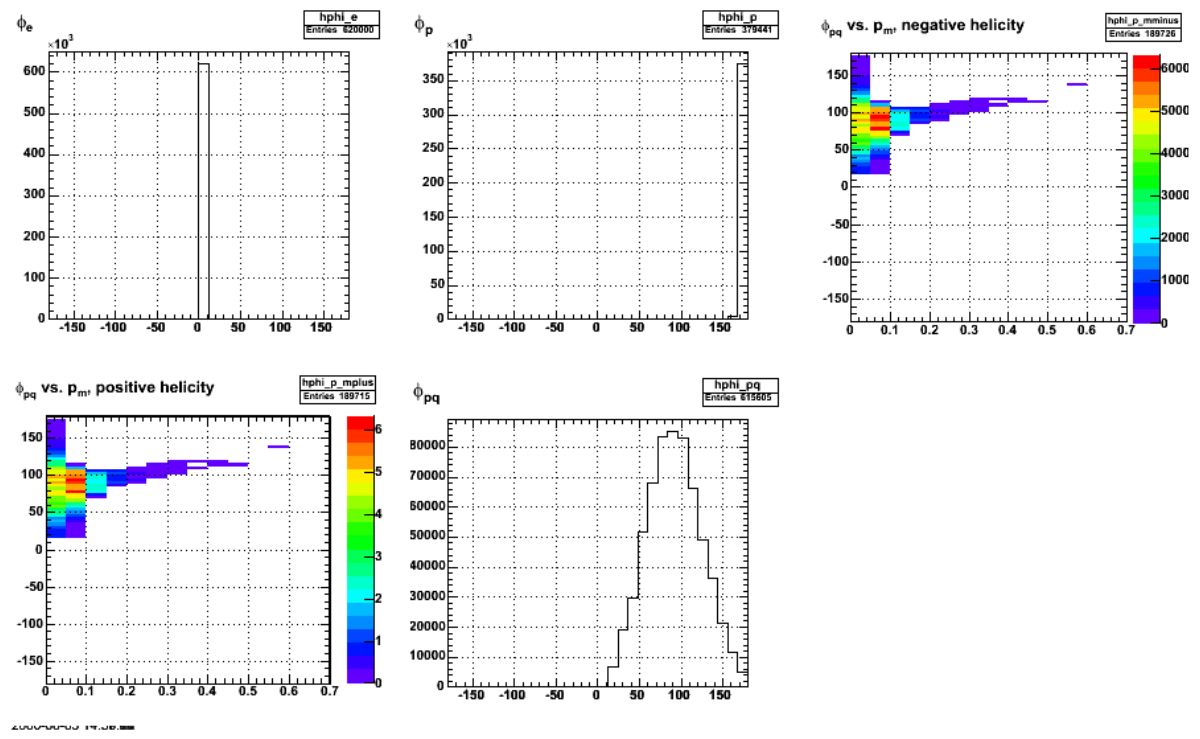

**Fig 8. lots from sim with phi\_e=0 .and phi\_pq=90 deg.**

Click here to view the object (ROOT C++ macro for fig 8) you uploaded.

Click here to view the object (ROOT histogram file for Fig 8) you uploaded.

Next I fixed cos(theta\_pq) = 0.99 and pfermi = 0.05 and got the following plot. Happily, the width of the phi\_pq distribution shrinks to zero it appears, but it's

now centered at phi\_pq ~ 10 deg, not 90 deg???

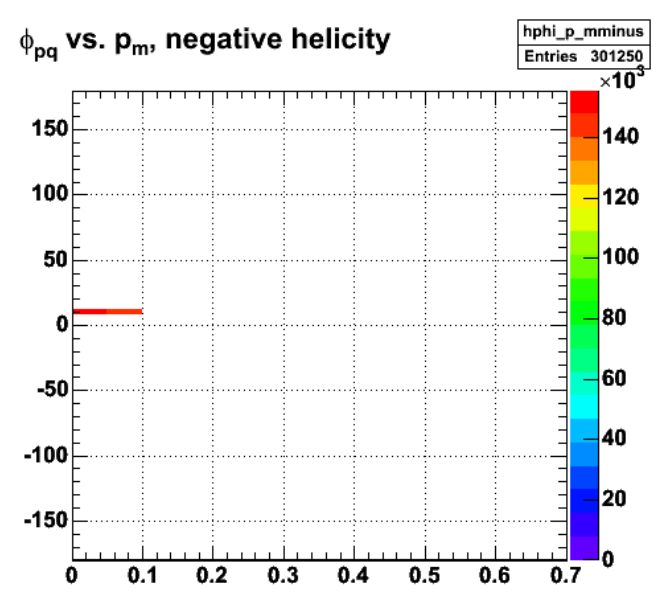

2006-06-03 16:59:38 **Fig 9. phi\_pq vs. p\_m with cos(theta\_pq)=0.99, pfermi=0.05, phi\_e=0.0, phi\_pq=90 deg.**

Click here to view the object (ROOT histogram file for Fig 9) you uploaded.

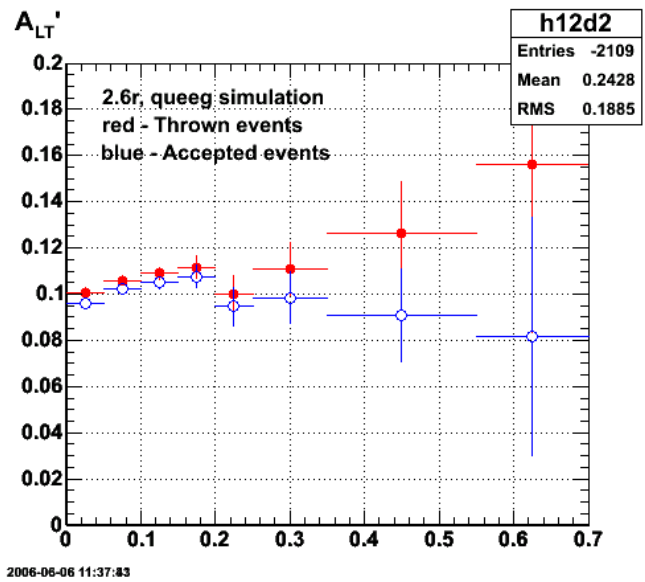

**Fig 10. Comparison of thrwon and accepted events for 2.6r, queeg simulation.**

Click here to view the object (ROOT  $C++$  macro for Fig 10) you uploaded.

Click here to view the object (ROOT EVNT histogram file for Fig 10) you uploaded.

Click here to view the object (ROOT PART histogram file for Fig 10) you uploaded.

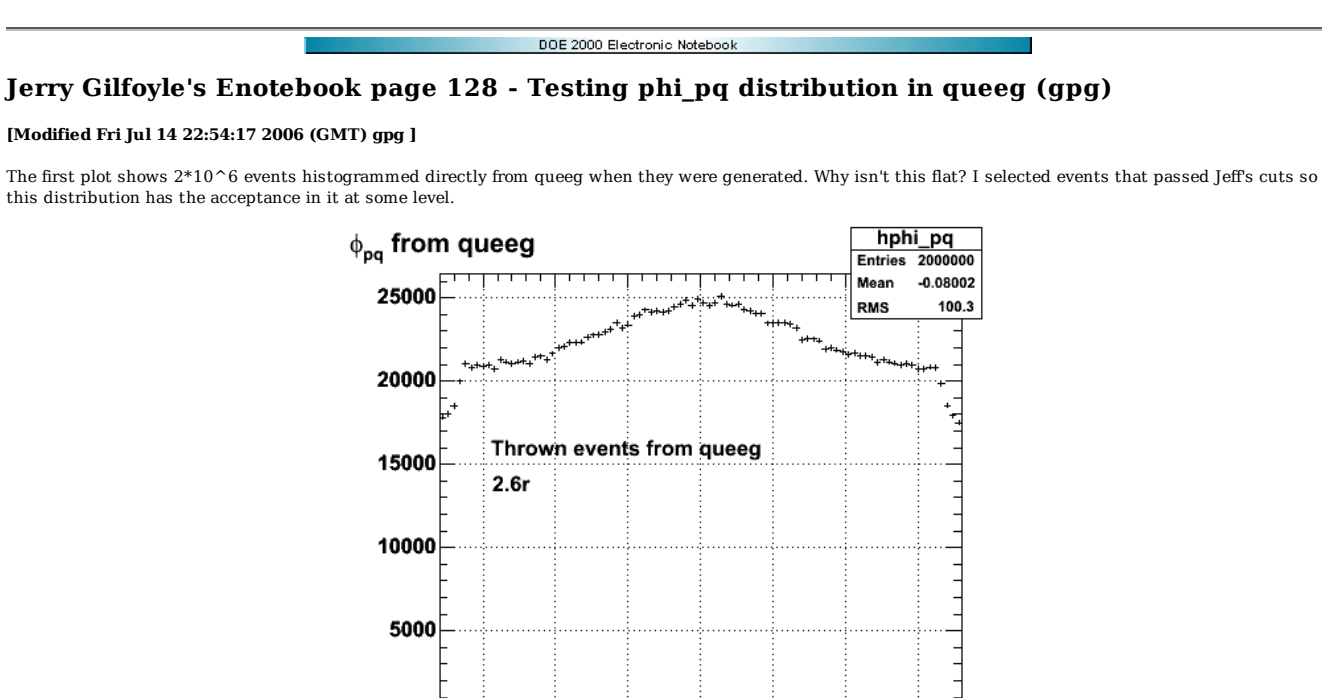

Tue Jul 11 22:55:30 2006

 $\mathbf 0$ 

 $-150$ 

 $-100$ 

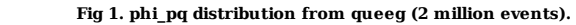

-50

0

 $\overline{50}$ 

100

150

Click here to view the object (ROOT C++ macro for fig 1) you uploaded.

Yikes, the following result looks awful!

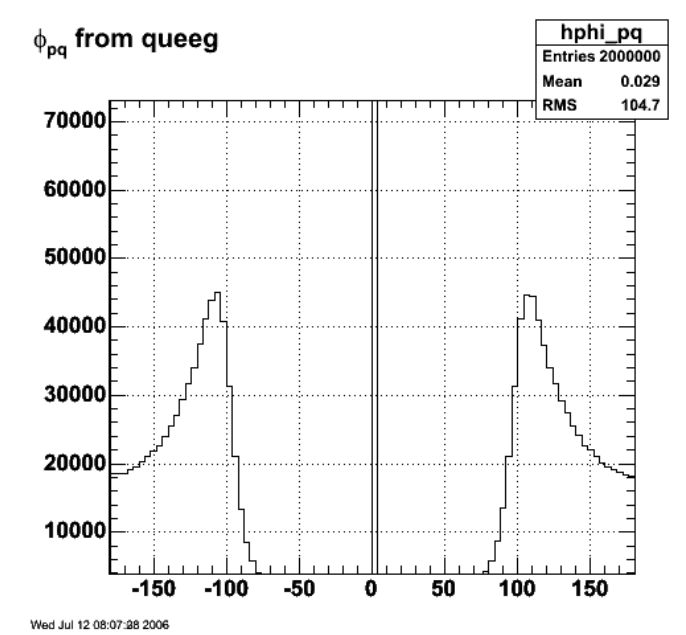

**Fig 2. phi\_pq distribution after putting in random phi rotation of electron and other vectors??!!**

Click here to view the object (ROOT C++ macro for fig 2) you uploaded.

Pilot error as usual; bug in code. Following plot is for 1/10 the number of events, but is consistent with Fig 1.

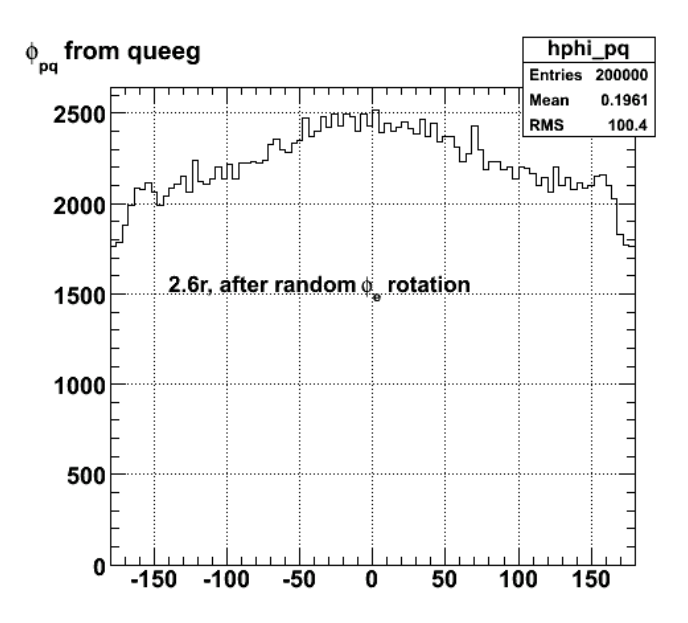

Wed Jul 12 10:40:28 2006 **Fig 3. Corrected plot of phi\_pq distribution of thrown events after the random rotation in phi\_e in queeg.**

Click here to view the object (ROOT C++ macro for fig 3) you uploaded.

The plot below shows a comparison of thrown and accepted events from queeg. It raises some questions.

1. Why are so many events thrown out? The ratio of thrown to accepted seems awfully high?

2. Why do the thrown events have so much structure in the phi distribution. i would have thought the distribution of thrown events would have been flat while the accepted events would have more structure in it since it has acceptance effects.

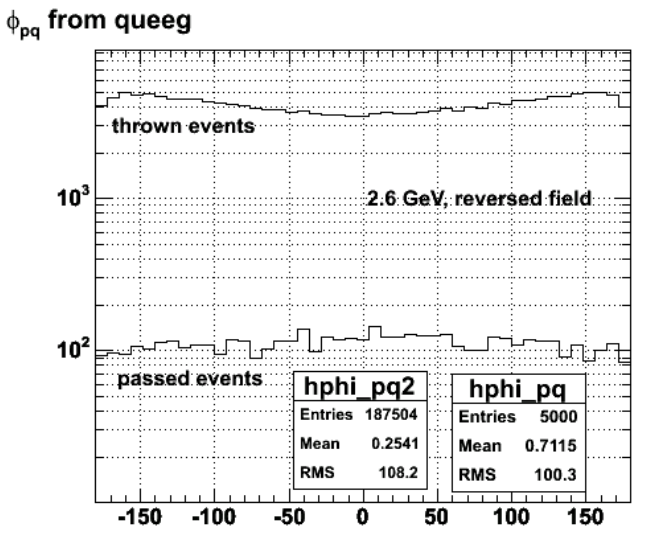

Fri Jul 14 11:55:05 2006

**Fig 4. Comparison of thrown and accepted events from queeg.**

Click here to view the object (ROOT CINT macro for Fig 4) you uploaded.

Click here to view the object (gzipped tar file with input and CINT macros for Fig 4) you uploaded.

Tests of distributions at the end of generating the event look random as they should. the phi distribution of phi\_pq shown above is not flat. This, I guess, is the effect of a random phi distribution in the proton fermi motion getting translated in the phi\_pq distribution.

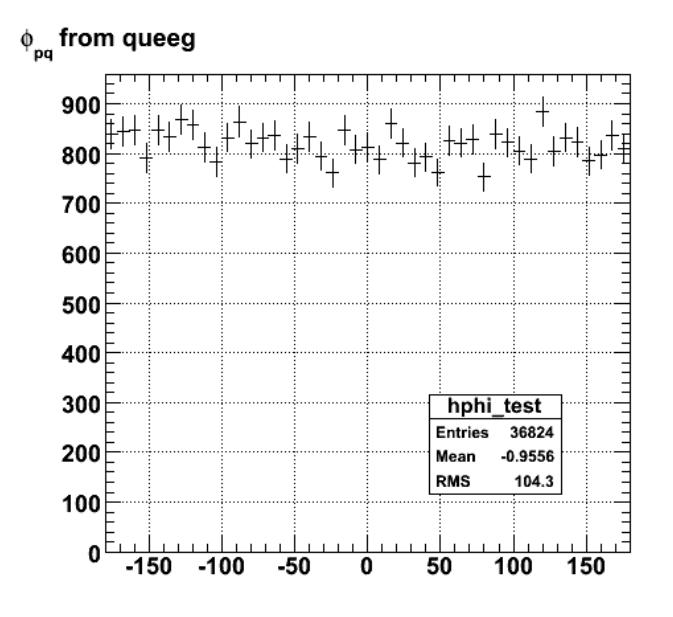

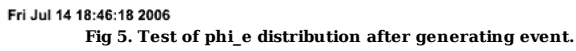

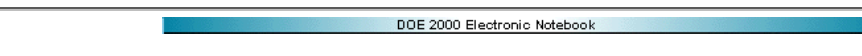

# **Jerry Gilfoyle's Enotebook page 129 - fixed ALTp=0.2 tests (gpg)**

#### **[Modified Wed Jul 19 01:28:27 2006 (GMT) gpg ]**

To test the consistency of the simulation of the non-zero helicity asymmetry, I used a fixed asymmetry in queeg and ran it through the simulation and analysis codes. The first plot is an analysis of the PART bank, the thrown events without being sent through GSIM. The fit is just a straight line to show ALTp is consistent with the input of a fixed asymmetry. The disturbing thing is this asymmetry should be flat (it is) at a value of 0.2 instead of 0.1. It's asymmetry is half what it is supposed to be. NOTE There was a problem with the perl script and the negative helicity results were getting overwritten so figures 1-3 should be ignored.

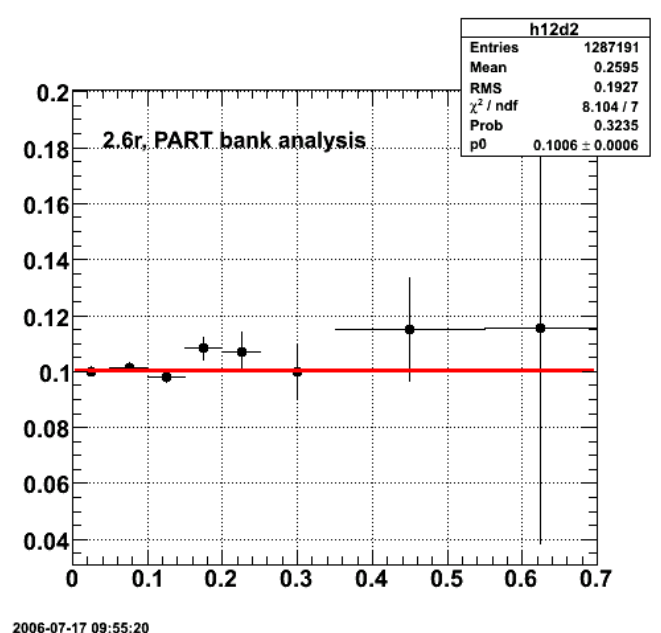

**Fig 1. ALTp for 2.6r, PART bank analysis, no efids or pfids.**

Click here to view the object (ROOT CINT macro for Fig 1.) you uploaded.

Click here to view the object (ROOT histogram file for fig 1) you uploaded.

The second plot is for the EVNT analysis. It's ALTp after the events above goign through GSIM. The large difference in ALTp between the two is very disturbing. The immediate implication is that there is a large acceptance dependence in ALTp. Uugghh!

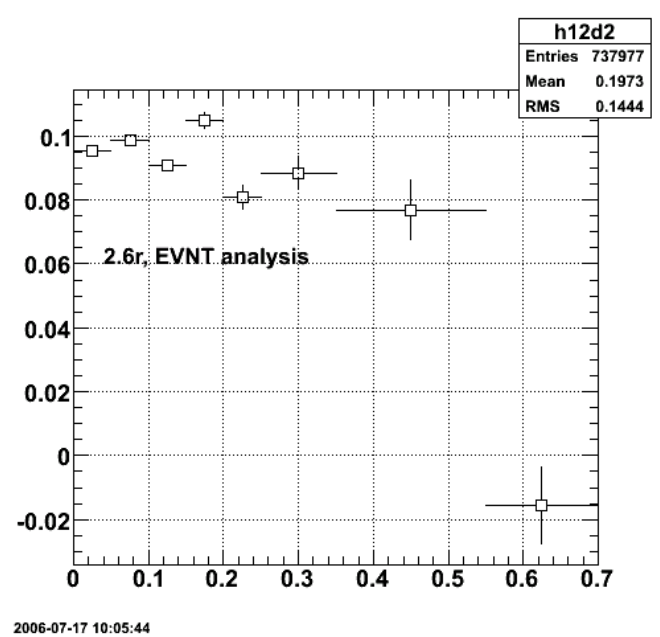

**Fig 2. ALTp for 2.6r, EVNT bank analysis, no efids or pfids.**

Click here to view the object (ROOT CINT macro for Fig 2) you uploaded.

Click here to view the object (ROOT histogram file for fig 2) you uploaded.

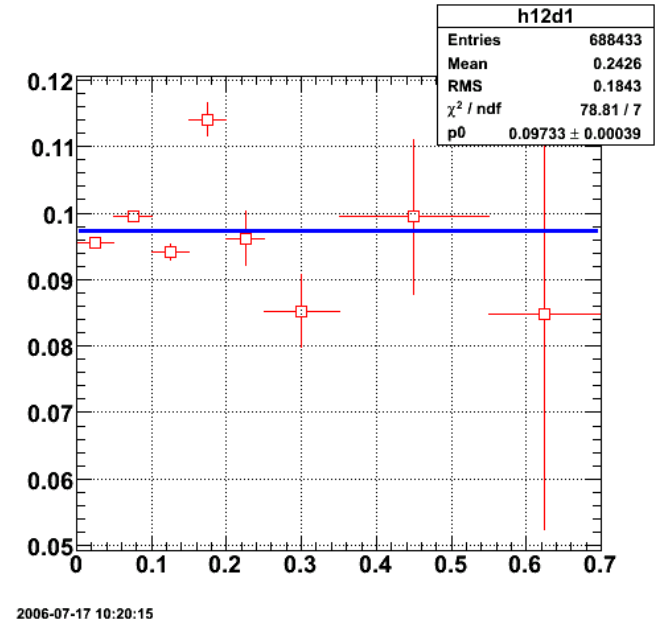

**Fig 3. Same as Fig 2 with efids and pfids turned on.**

Click here to view the object (ROOT CINT file for Fig 3) you uploaded.

Put the stuff above here.

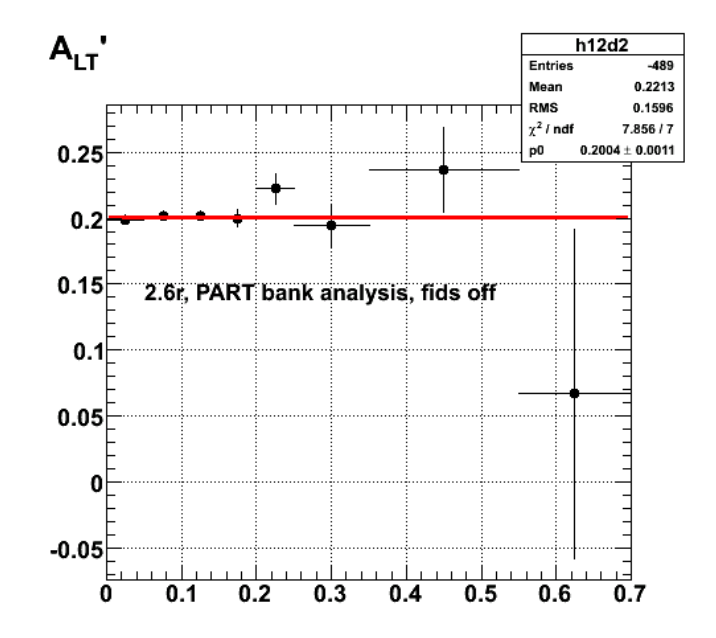

**Fig 4. Corrected asymmetry for thrown events with fids off**

Click here to view the object (ROOT CINT macro for Fig 4) you uploaded.

Click here to view the object (ROOT histogram file for Fig 4) you uploaded.

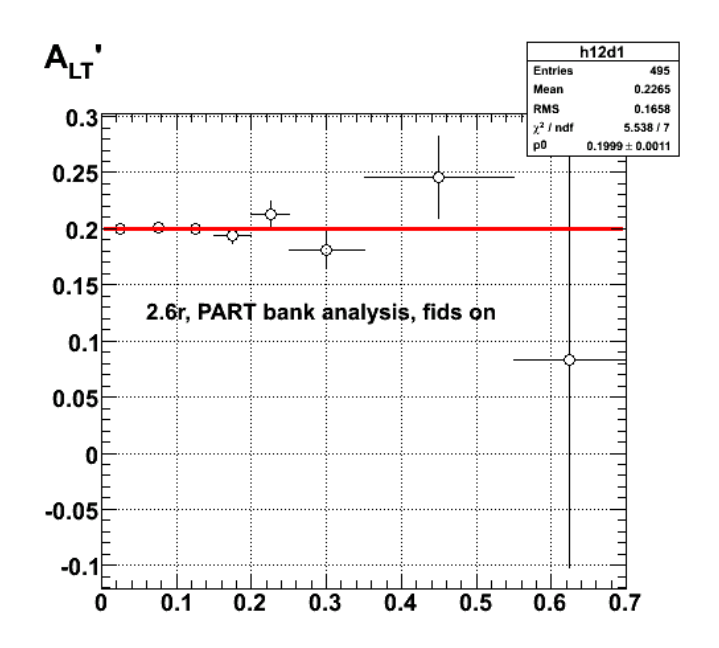

**Fig 5. Corrected asymmetry for thrown events with fids on.**

Click here to view the object (ROOT CINT macro for Fig 5) you uploaded.

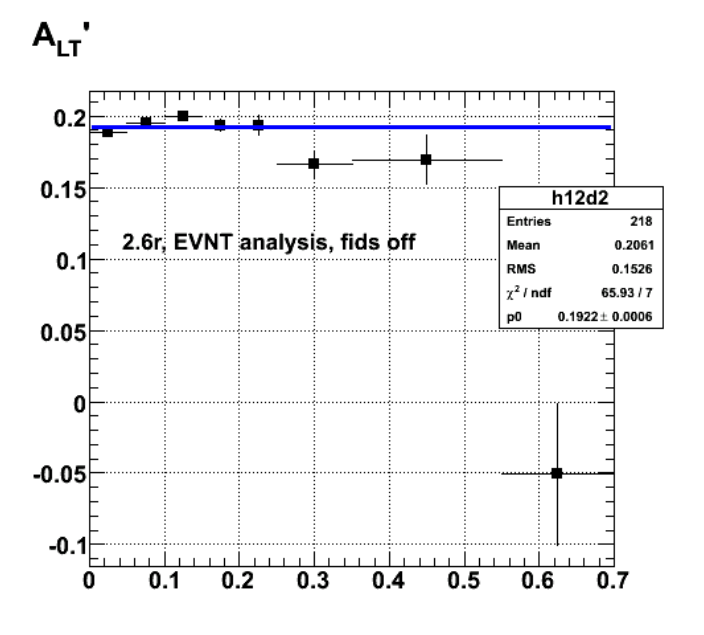

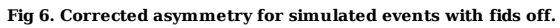

Click here to view the object (ROOT CINT macro for Fig 6) you uploaded.

Click here to view the object (ROOT histogram file for Fig 6) you uploaded.

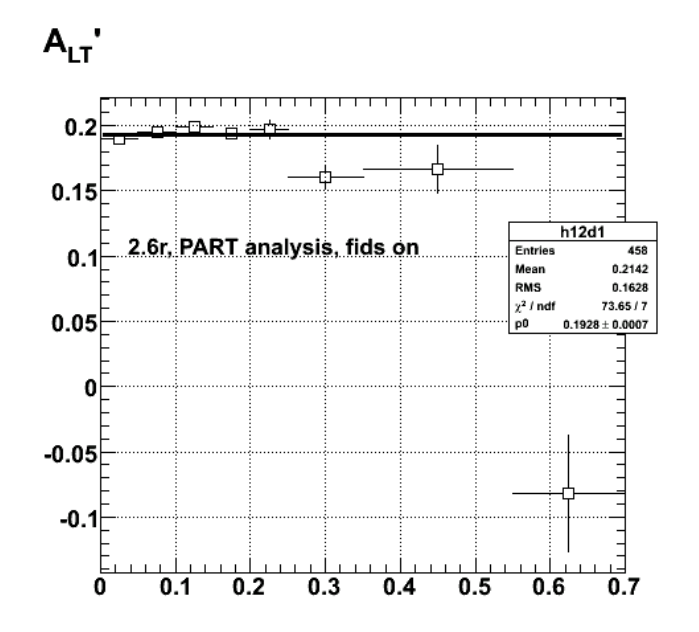

**Fig 7. Corrected asymmetry for simulated events with fids on. This is EVNT analysis notPART. The plot is mislabelled.**

Click here to view the object (ROOT CINT macro for Fig 7) you uploaded.

First look at acceptance corrections for E5 for different helicities. Use the same binning as the ALTp analysis for now and get the following ratio of accepted to thrown events.

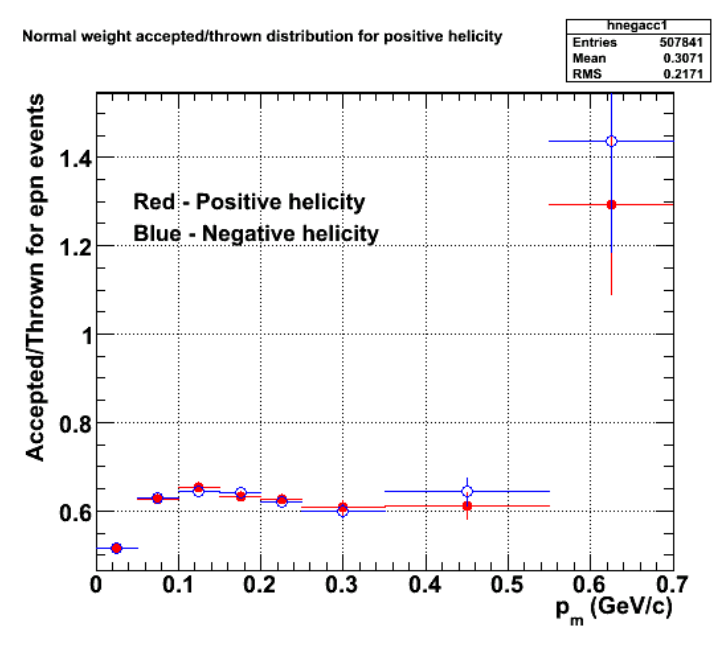

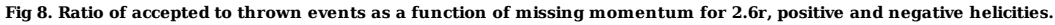

Click here to view the object (ROOT CINT macro for negative helicity acceptance for Fig 8. ) you uploaded.

Click here to view the object (ROOT CINT macro for positive helicity acceptance for Fig 8.) you uploaded.

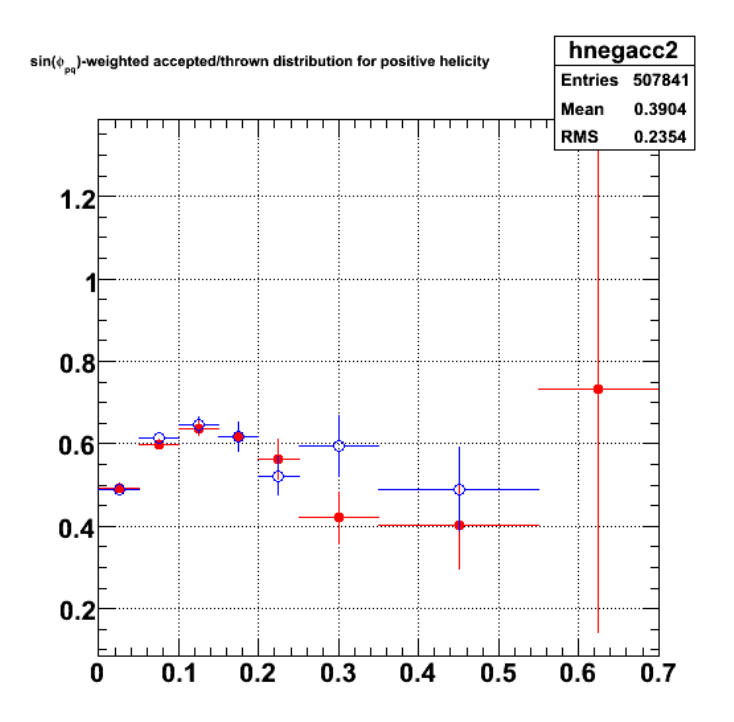

#### **Fig 9. Ratio of accepted to thrown events as a function of missing momentum for 2.6r and sin(phi\_pq)-weighted events, positive and negative helicities.**

Click here to view the object (ROOT CINT macro for positive helicity acceptance for Fig 9.) you uploaded. Click here to view the object (ROOT CINT macro for negative helicity acceptance for Fig 9.) you uploaded. Comparison of acceptances for normal weighting of events and sin(phi\_pq)-weighting and by helicity.

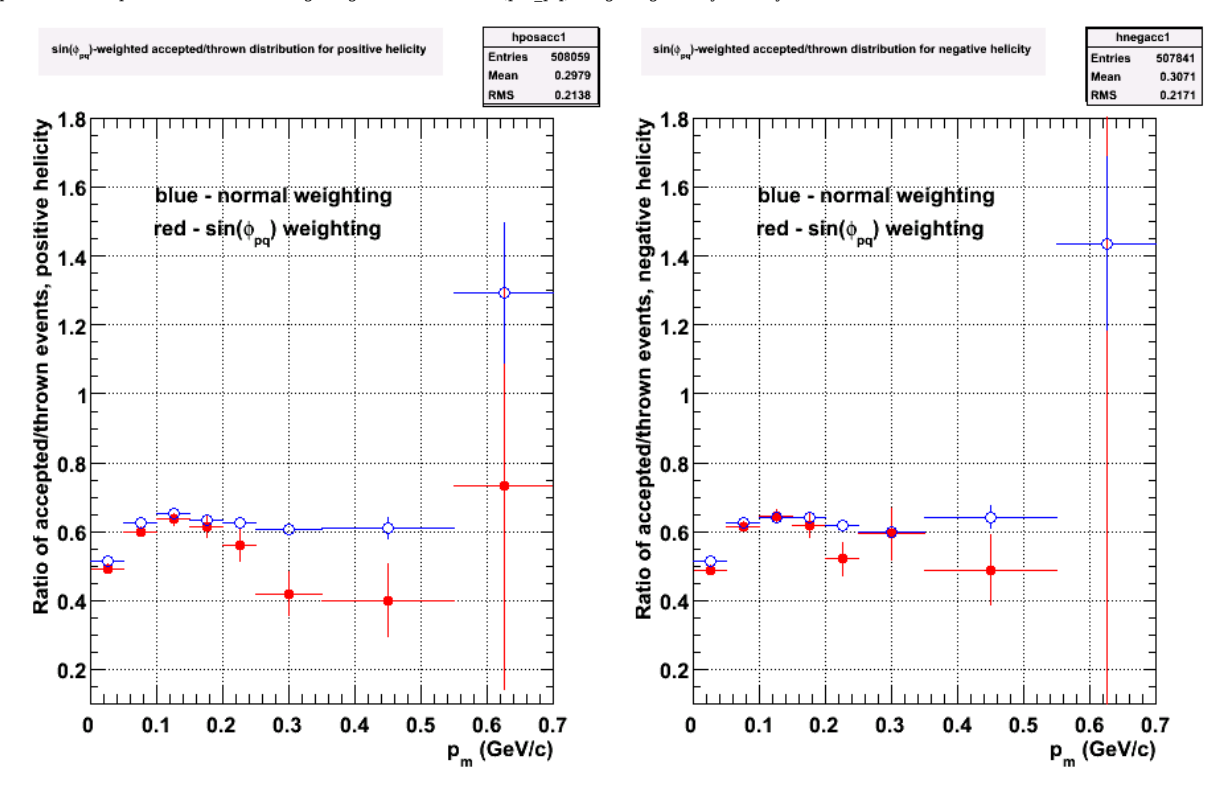

**Fig 10. Comparison of acceptances for normal weighting of events and sin(phi\_pq)-weighting and by helicity.**

Click here to view the object (ROOT CINT macro for Fig 10) you uploaded.

# ALTp acceptanced-corrected

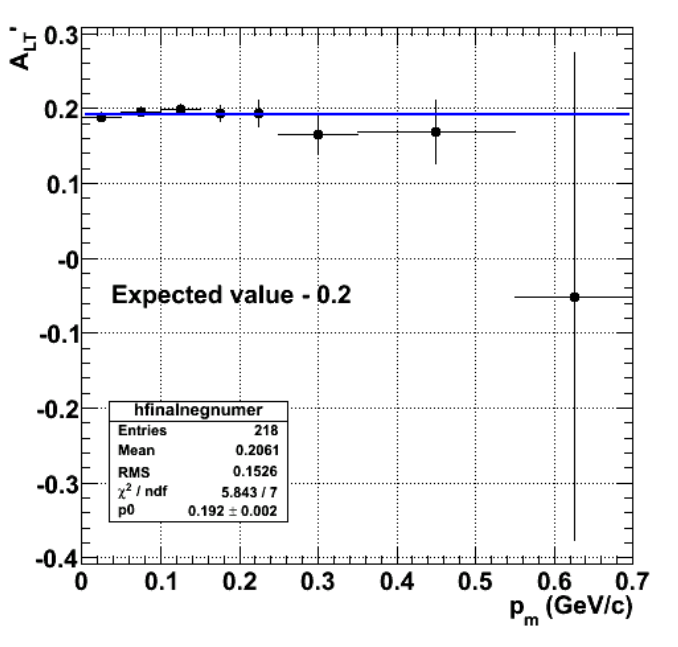

**Fig 11. Acceptance-corrected ALTp, 2.6r, fods off.**

Click here to view the object (ROOT CINT macro for fig 11) you uploaded.

DOE 2000 Electronic Notebook

## **Jerry Gilfoyle's Enotebook page 130 - Checking ALTp=0.2 results (gpg)**

### **[Modified Sat Jul 22 02:08:34 2006 (GMT) gpg ]**

Check the results of the previous entry in a more coherent sequence. The acceptance corrected asymmetry ALTp is defined in the following way

$$
A'_{LT} = \langle \sin \phi_{pq} \rangle_+ - \langle \sin \phi_{pq} \rangle_-
$$

$$
A'_{LT} = \frac{1}{P_e} \frac{\frac{\sum_{h=-1} \sin \phi_{pq}}{Acc_{+}(\sin \phi_{pq})}}{\frac{N_{+}}{Acc_{+}(normal)}} - \frac{\frac{\sum_{h=-1} \sin \phi_{pq}^{i}}{Acc_{-}(\sin \phi_{pq})}}{\frac{N_{-}}{Acc_{-}(normal)}}
$$

where  $Pe$  is the beam polarization, *normal* refers to event weighting of unity, and *Acc* is the acceptance for that particular bin in missing momentum p\_m, Q2, and *W*. The figure below shows the ratio of the acceptance corrections for the positive polarity data from the simulation.

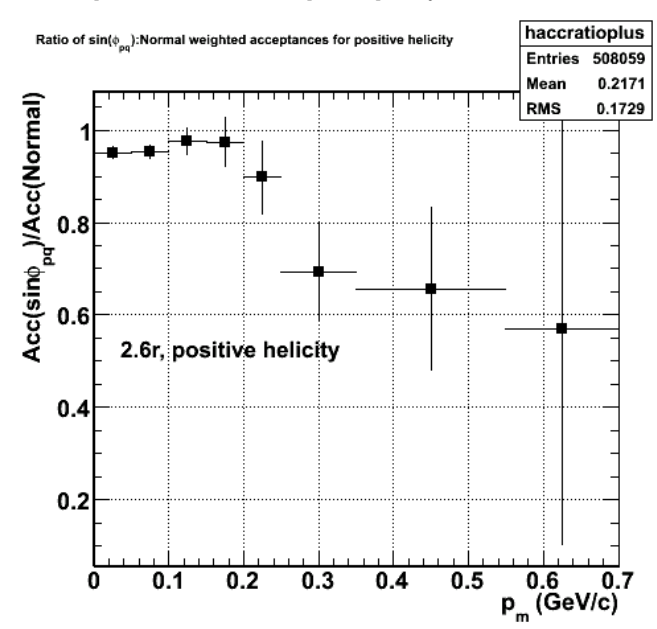

**Fig 1. Ratio of sin(phi\_pq) to normal weighted acceptances for positive helicity and 2.6 GeV, reversed polarity data.**

Click here to view the object (ROOT CINT macro for Fig 1.) you uploaded.

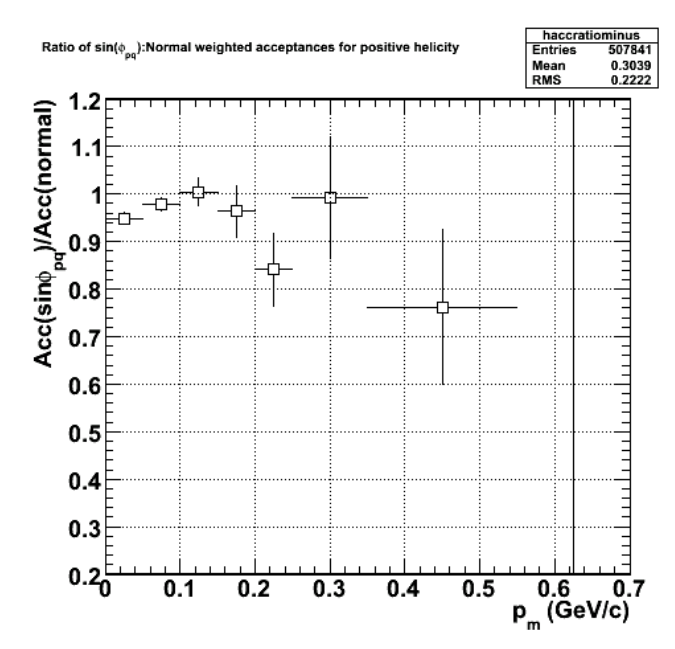

**Fig 2. Ratio of sin(phi\_pq) to normal weighted acceptances for negative helicity and 2.6 GeV, reversed polarity data. Note this is the negative helicity result. The plot is mislabelled.**

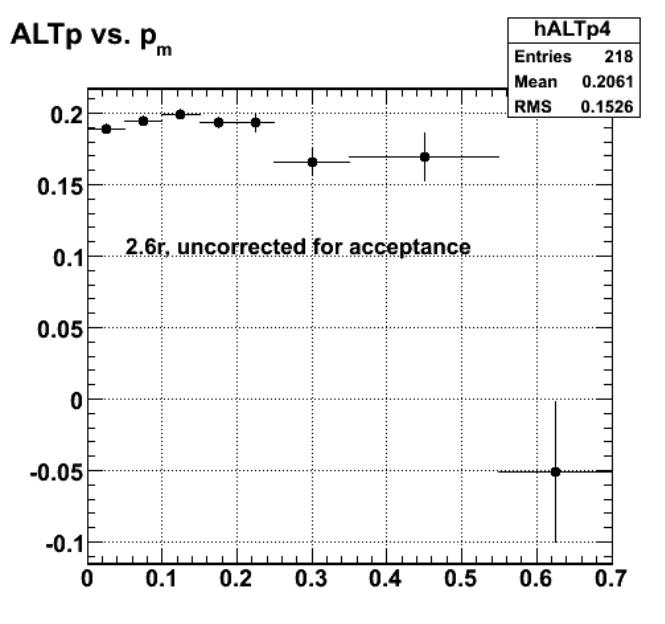

**Fig 3. ALTp uncorrected for acceptance. Note: The correction for the beam polarization was left out.**

Click here to view the object (ROOT CINT macro for fig 3]) you uploaded.

# ALTp vs. p., acceptance corrected

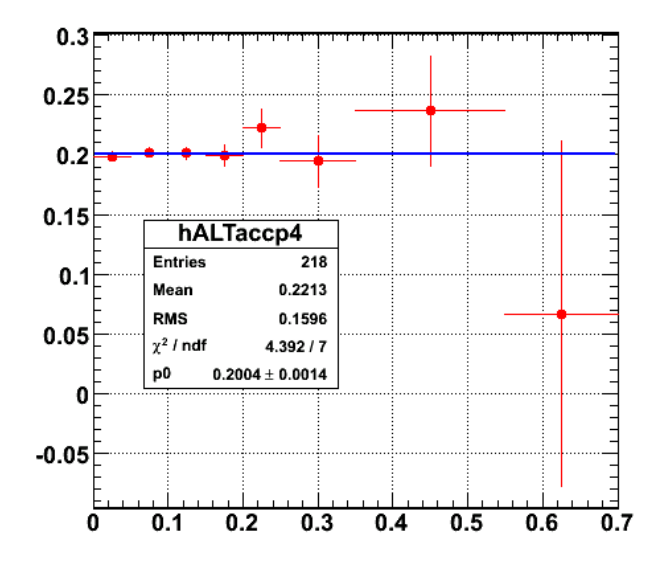

#### **Fig 4. ALTp naively corrected for acceptance. Note: The correction for the beam polarization was left out.**

Click here to view the object (ROOT CINT macro for Fig 4) you uploaded.

Click here to view the object (PART bank analysis result for this elog entry) you uploaded.

Click here to view the object (EVNT bank analysis for this elog entry) you uploaded.

The ROOT CINT code used to produce Fig 4 and the other figures above is below.

 // clear out old stuff. rm acc.root; TFile \*part = new TFile("part.root"); TFile \*evnt = new TFile("evnt.root"); TFile \*acc = new TFile("acc.root","recreate"); part.cd(); TH1F \*hnormpartplus4 = (TH1F\*)hp\_m\_unwghtplus4->Clone(); hnormpartplus4->SetName("hnormpartplus4");<br>TH1F \*hsinphipartplus4 = (TH1F\*)hp\_m\_sin\_phi\_wghtplus4->Clone();<br>hsinphipartplus4->SetName("hsinphipartplus4"); acc.cd(); TH1F \*hnormpartplus4 = (TH1F\*)hnormpartplus4->Clone(); TH1F \*hsinphipartplus4 = (TH1F\*)hsinphipartplus4->Clone(); evnt.cd();<br>TH1F \*hnormevntplus4 = (TH1F\*)hp m unwghtplus4->Clone(); hnormevntplus4->SetName("hnormevntplus4"); TH1F \*hsinphievntplus4 = (TH1F\*)hp\_m\_sin\_phi\_wghtplus4->Clone(); hsinphievntplus4->SetName("hsinphievntplus4"); acc.cd(); TH1F \*hnormevntplus4 = (TH1F\*)hnormevntplus4->Clone(); TH1F \*hsinphievntplus4 = (TH1F\*)hsinphievntplus4->Clone(); // get ratios for positive helicity. Double\_t p\_m\_bin\_edges[13]={0.0,0.05,0.10,0.15,0.20,0.25,0.35,0.55,0.70,1.0,1.25,1.5,2.0}; Int\_t n\_varp\_mbins = 12; TH1F \*hnormplus = new TH1F("hnormplus","Accepted/Thrown for normal-weighted distribution for positive helicity",n\_varp\_mbins,p\_m\_bin\_edges);<br>hnormplus.Sumw2(); hnormplus.Divide(hnormevntplus4, hnormpartplus4);

 TH1F \*hsinphiplus = new TH1F("hsinphiplus","Accepted/Thrown for sin(#phi\_{pq})-weighted distribution for positive helicity",n\_varp\_mbins,p\_m\_bin\_edges); hsinphiplus.Sumw2(); hsinphiplus.Divide(hsinphievntplus4, hsinphipartplus4);

TH1F \*haccratioplus = new TH1F("haccratioplus","Ratio of sin(#phi\_{pq}):Normal weighted acceptances for positive helicity",n\_varp\_mbins,p\_m\_bin\_edges);<br>haccratioplus.Sumw2(); haccratioplus.Divide(hsinphiplus,hnormplus);

// negative helicity results. part.cd(); TH1F \*hnormpartminus4 = (TH1F\*)hp\_m\_unwghtminus4->Clone(); hnormpartminus4->SetName("hnormpartminus4"); TH1F \*hsinphipartminus4 = (TH1F\*)hp\_m\_sin\_phi\_wghtminus4->Clone(); hsinphipartminus4->SetName("hsinphipartminus4"); acc.cd();<br>TH1F \*hnormpartminus4 = (TH1F\*)hnormpartminus4->Clone();<br>TH1F \*hsinphipartminus4 = (TH1F\*)hsinphipartminus4->Clone(); evnt.cd(); TH1F \*hnormevntminus4 = (TH1F\*)hp\_m\_unwghtminus4->Clone();<br>hnormevntminus4->SetName("hnormevntminus4");<br>TH1F \*hsinphievntminus4 = (TH1F\*)hp m sin phi wghtminus4->Clone(); hsinphievntminus4->SetName("hsinphievntminus4");

acc.cd(); TH1F \*hnormevntminus4 = (TH1F\*)hnormevntminus4->Clone(); TH1F \*hsinphievntminus4 = (TH1F\*)hsinphievntminus4->Clone();

// get ratios for negative helicity.<br>TH1F \*hnormminus = new TH1F("hnormminus","Accepted/Thrown for normal-weighted distribution for positive helicity",n\_varp\_mbins,p\_m\_bin\_edges);<br>hnormminus.Sumw2(); hnormminus.Divide(hnormevntminus4, hnormpartminus4);

 TH1F \*hsinphiminus = new TH1F("hsinphiminus","Accepted/Thrown for sin(#phi\_{pq})-weighted distribution for positive helicity",n\_varp\_mbins,p\_m\_bin\_edges); hsinphiminus.Sumw2(); hsinphiminus.Divide(hsinphievntminus4, hsinphipartminus4);

 TH1F \*haccratiominus = new TH1F("haccratiominus","Ratio of sin(#phi\_{pq}):Normal weighted acceptances for positive helicity",n\_varp\_mbins,p\_m\_bin\_edges); haccratiominus.Sumw2(); haccratiominus.Divide(hsinphiminus,hnormminus);

// get ALTp without acceptance correction.

acc.cd();<br>// positive helicity part first.<br>TH1F \*hsinphiplus4 = new TH1F("hsinphiplus4","sin#phi\_{pq} vs. p\_{m} for positive helicity",n\_varp\_mbins,p\_m\_bin\_edges);<br>hsinphiplus4.Sumw2(); hsinphiplus4.Divide(hsinphievntplus4,hnormevntplus4); // negative helicity part<br>TH1F \*hsinphiminus4 = new TH1F("hsinphiminus4","sin#phi {pq} vs. p {m} for negative helicity",n varp mbins,p m bin edges); hsinphiminus4.Sumw2(); hsinphiminus4.Divide(hsinphievntminus4,hnormevntminus4); // subtract the pieces.<br>TH1F \*hALTp4 = new TH1F("hALTp4","ALTp vs. p {m}",n varp mbins,p m bin edges); hALTp4.Sumw2(); hALTp4.Add(hsinphiplus4,hsinphiminus4,1.0,-1.0); hALTp4.Draw(); // get ALTp with acceptance correction.

 TH1F \*hsinphiaccplus4 = new TH1F("hsinphiaccplus4","sin#phi\_{pq} vs. p\_{m} for positive helicity, acceptance corrected",n\_varp\_mbins,p\_m\_bin\_edges); hsinphiaccplus4.Sumw2(); hsinphiaccplus4.Divide(hsinphiplus4,haccratioplus);

 TH1F \*hsinphiaccminus4 = new TH1F("hsinphiaccminus4","sin#phi\_{pq} vs. p\_{m} for negative helicity, acceptance corrected",n\_varp\_mbins,p\_m\_bin\_edges); hsinphiaccminus4.Sumw2(); hsinphiaccminus4.Divide(hsinphiminus4,haccratiominus);

 TH1F \*hALTpacc4 = new TH1F("hALTaccp4","ALTp vs. p\_{m}, acceptance corrected",n\_varp\_mbins,p\_m\_bin\_edges); hALTpacc4.Sumw2(); hALTpacc4.Add(hsinphiaccplus4,hsinphiaccminus4,1.0,-1.0); hALTpacc4.Draw();

 $acc$ ->Write();

// write out new stuff.

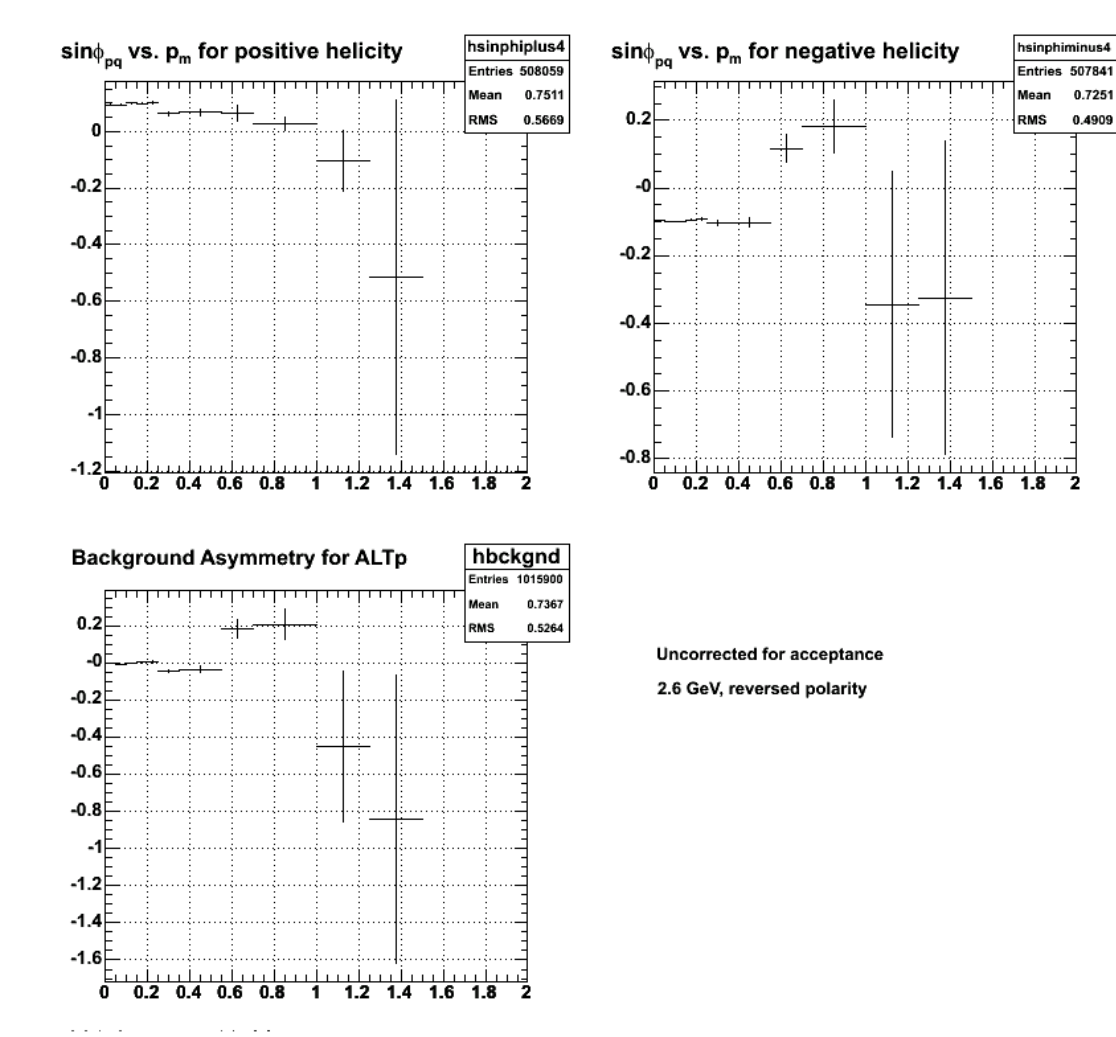

Fig 5. Background asymmetry with input spectra for 2.6r, uncorrected for acceptance. Note: I left off an overall factor of 0.5 that should multiply all<br>the background asymmetry points for the lower, left-hand panel.

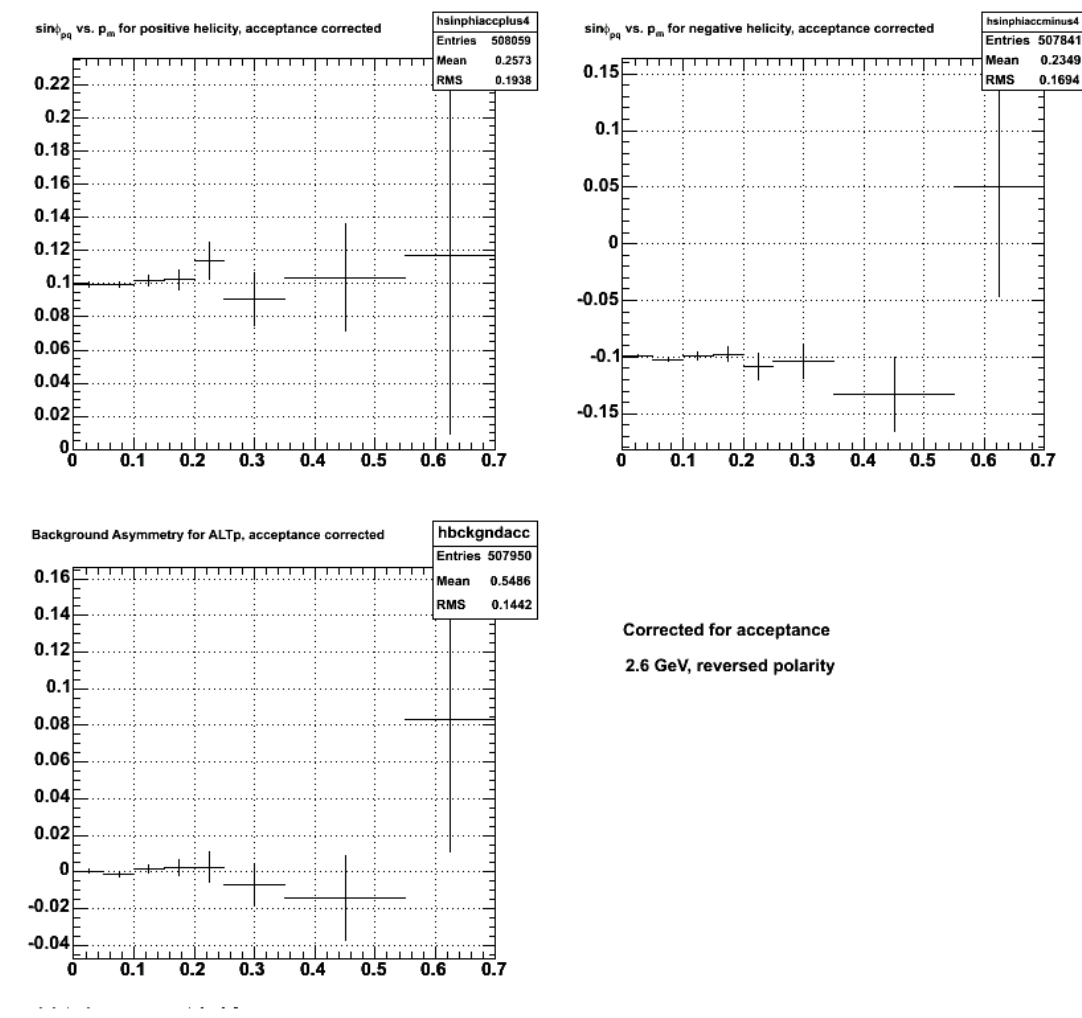

**Fig 6. Background asymmetry with input spectra for 2.6r, corrected for acceptance.**

Click here to view the object (ROOT CINT macro for Fig 6) you uploaded.

Look at ALTp with a longer simulation run. The events from the first run were added so the number of events should go up by about a factor of five or so.

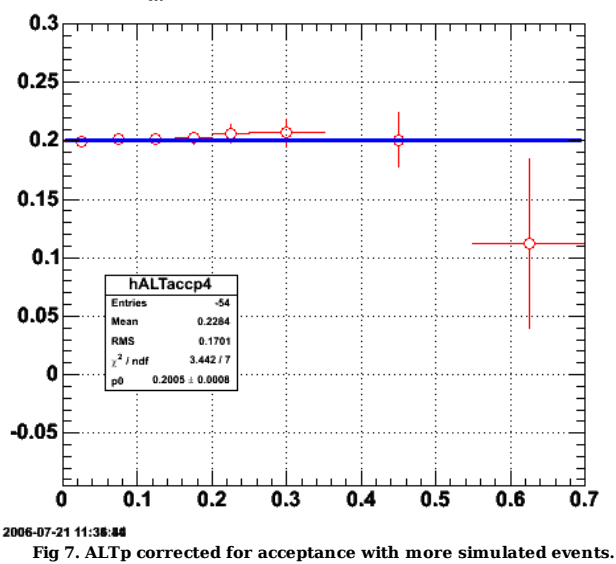

# ALTp vs.  $p_m$ , acceptance corrected

Click here to view the object (ROOT CINT macro for Fig 7) you uploaded.

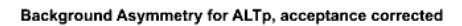

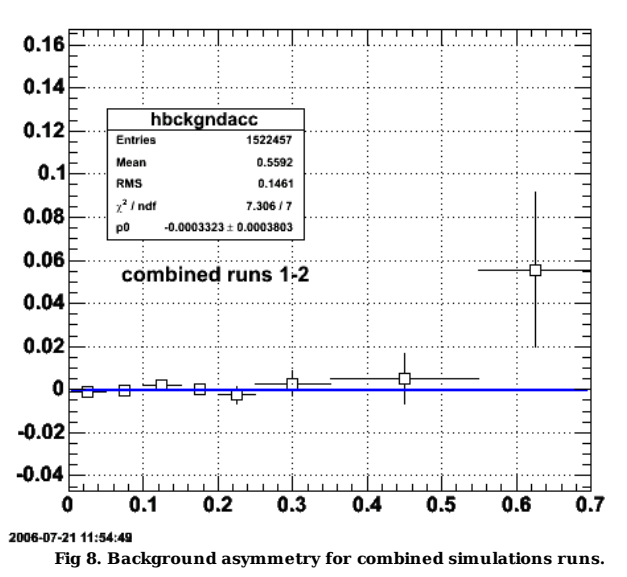

Click here to view the object (ROOT CINT macro for Fig 8) you uploaded.

Click here to view the object (ROOT histogram file for run2 PART bank analysis) you uploaded.

Click here to view the object (ROOT histogram file for run2 EVNT bank analysis) you uploaded.

DOE 2000 Electronic Notebook

## **Jerry Gilfoyle's Enotebook page 131 - Exclurad tests (gpg)**

**[Added Sat Jul 29 01:23:53 2006 (GMT) gpg ]**

Below are links to files with results from my exclurad radiative correction tests.

ī

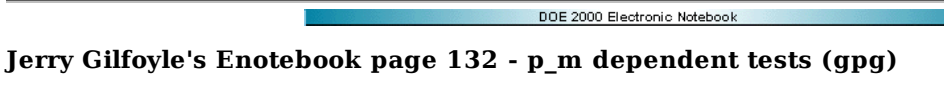

#### **[Modified Thu Aug 10 21:08:51 2006 (GMT) gpg ]**

Below are some (confusing) results playing around with different forms of the thrown ALTp.

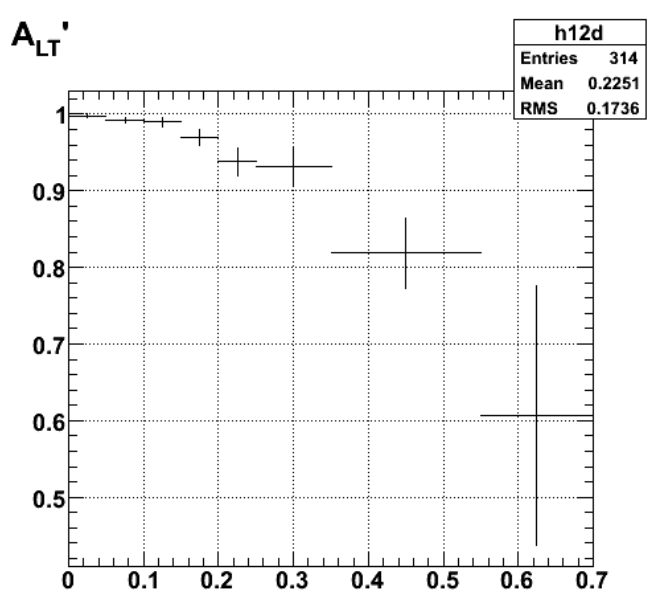

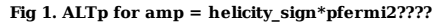

Click here to view the object (ROOT CINT macro for Fig 1) you uploaded.

The problem with my results up to now is that i was basing everything on the fermi momentum and it should be based on the missing momentum in the<br>d(e,e'p)n reaction. I have modified queeg so that the modification of phi pq changes are shown in Fig 2. The amplitude for the fifth structure function (the piece that depends on sin(phi\_pq) is the following

 $amp = -0.3$   $p_m < 0.1$   $GeV/c$ 

 $amp = +0.1$  $p_m > 0.1$  GeV/c

which is precisely reproduced for the thrown events.

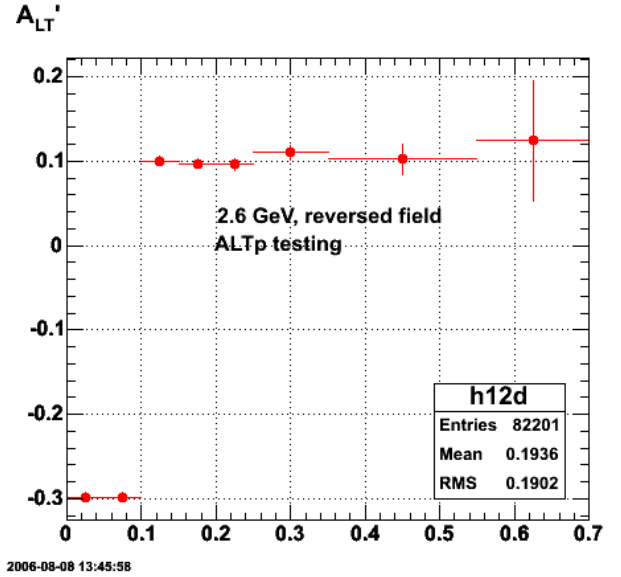

**Fig 2. ALTp for thrown events with queeg. Based on 150,000 events per node.**

Click here to view the object (ROOT CINT macro for Fig 2) you uploaded.

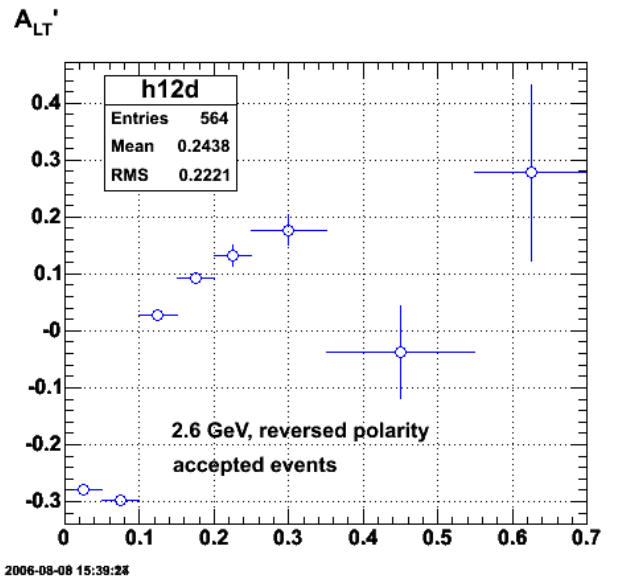

**Fig 3. ALTp for accepted events with queeg. Based on 5,000 events per node.**

Click here to view the object (ROOT CINT macro for Fig 3.) you uploaded.

Click here to view the object (ROOT histogram file for accepted events for Fig 3) you uploaded.

Click here to view the object (ROOT histogram file for thrown events for Fig 3) you uploaded.

The stuff above looks good though the acceptance dependence of ALTp is surprising.

Try another, more realistic, amplitude function. The one I used is

amp =  $-(0.05*x) + (-8.0*x*x) + (-5.0*x*x*x))*exp(-10.0*x)$ 

where the parameters were picked to at least roughly look like the 2.6r data. The results for the thrown events are shown below. The black curve is a plot of the input asymmetry above drawn on top of the asymmetry extracted from the PART bank (the thrown events) generated by QUEEG.

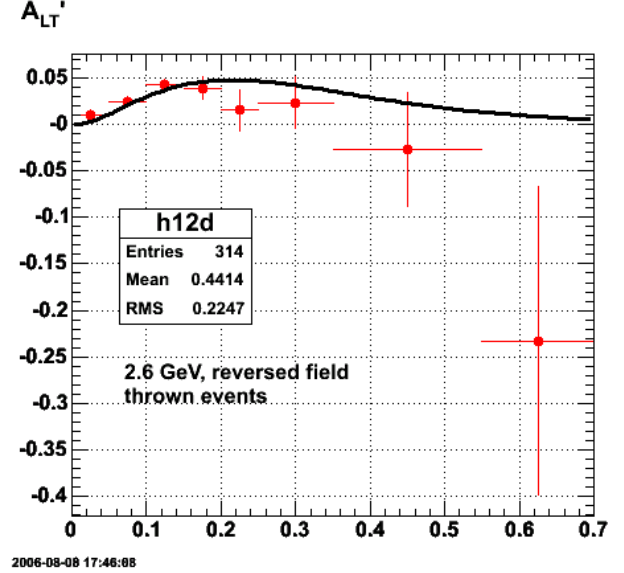

**Fig 4. ALTp for thrown events with a different input asymmetry for 15,000 events per node. The black curve is the function used to determine the input asymmetry in QUEEG.**

Now do a longer run.
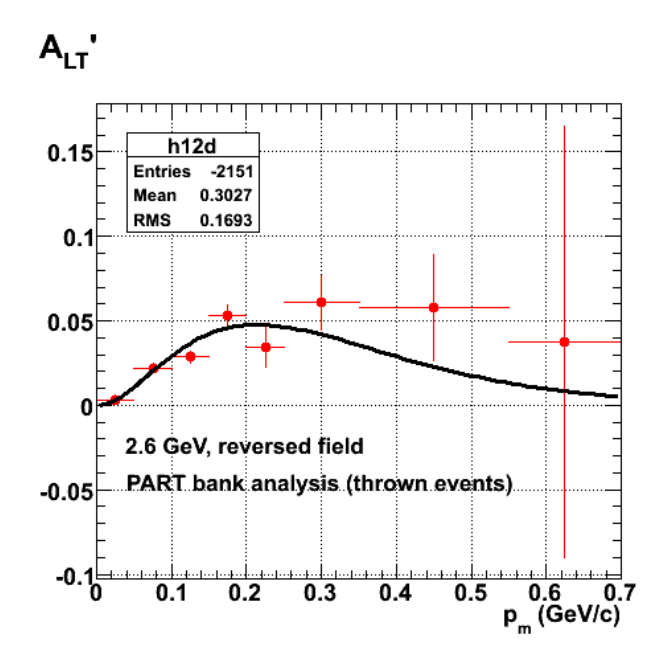

**Fig 5. ALTp for thrown events with a different input asymmetry for 55,000 events per node. The black curve is the function used to determine the input asymmetry in QUEEG.**

Holy Shit! What is this???

The gsim output files for the analysis of Figs 5-7 are in /data3/e5/sim/run4.

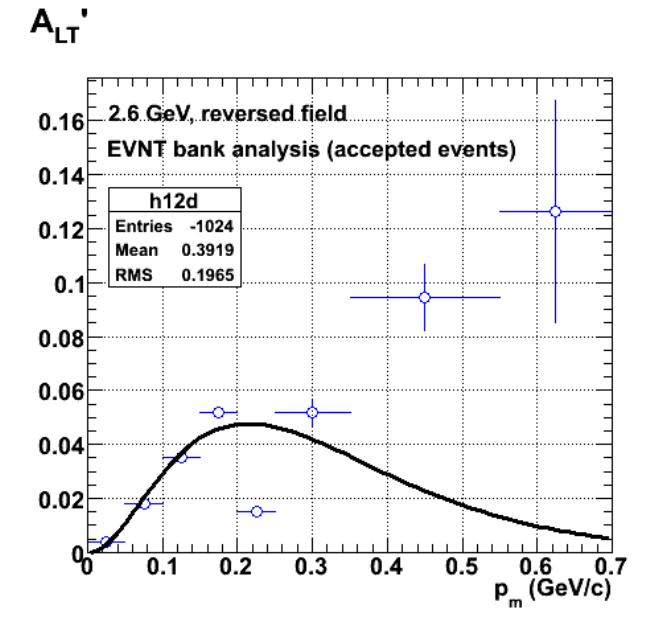

**Fig 6. ALTp for accepted events with a different input asymmetry for 55,000 events per node. The black curve is the function used to determine the input asymmetry in QUEEG.**

Click here to view the object (ROOT CINT macro for Fig 6) you uploaded.

Click here to view the object (PART analysis ROOT histogram file for Figs 5-6) you uploaded.

Click here to view the object (EVNT analysis ROOT histogram file for Figs 5-6) you uploaded.

Click here to view the object (example of log file for node 0 for sim runs for figs 5-6) you uploaded.

Do the acceptance correction used in entry 130.

# ALTp vs.  $p_m$ , acceptance corrected

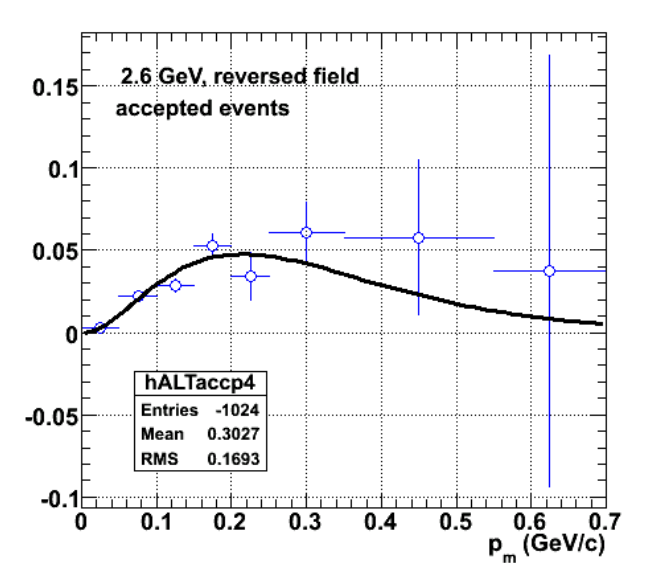

**Fig 7. Acceptance corrected ALTp. Compare with Fig 6**

Click here to view the object (ROOT CINT macro for Fig 7) you uploaded.

Set the amplitude of the fifth structure function to zero to see if the distortion of the accepted data persists. It does! This is a disaster! Maybe not. It just may be the asymmetry is zero which would surprise lots of theorists. The results in Fig 8 are for fiducial cuts off. Putting the fiducial cuts on changes the asymmetry just slightly and well within the uncertainty.

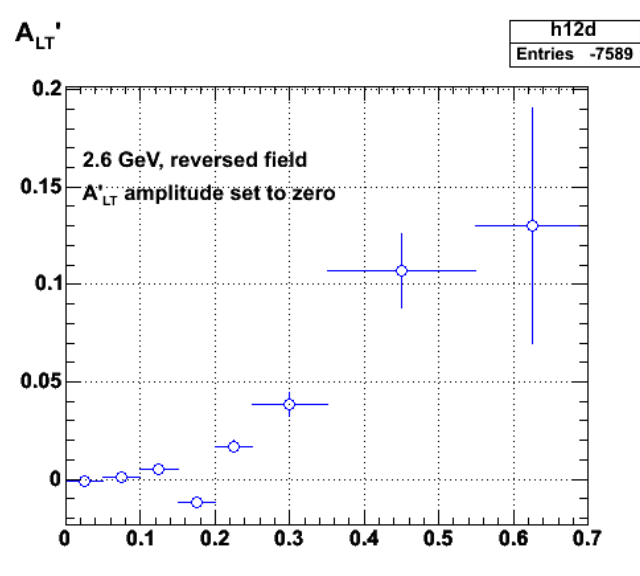

2006-06-10 00:03:08 **Fig 8. ALTp for accepted events with a different input asymmetry for 25,000 events per node. The input asymmetry in QUEEG was set to zero.**

Click here to view the object (ROOT CINT macro for fig 8) you uploaded.

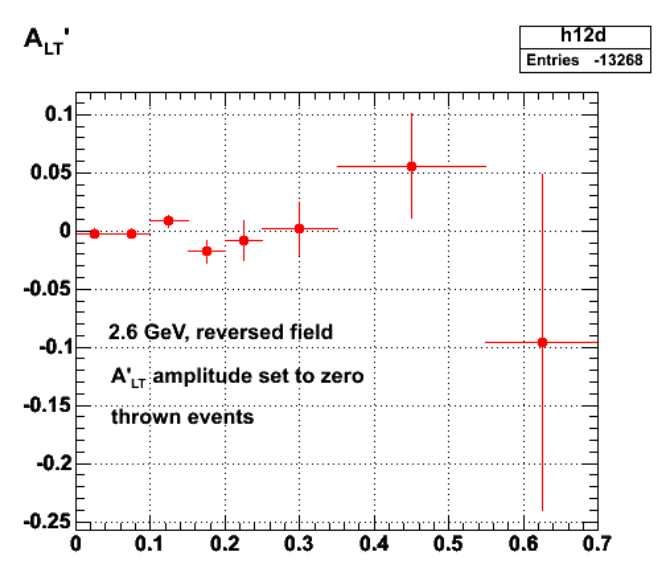

2006-06-10 00:08:26

**Fig 8. ALTp for thrown events with a different input asymmetry for 25,000 events per node. The input asymmetry in QUEEG was set to zero.**

Click here to view the object (ROOT CINT FOR fIG 8) you uploaded.

## **Background Asymmetry**

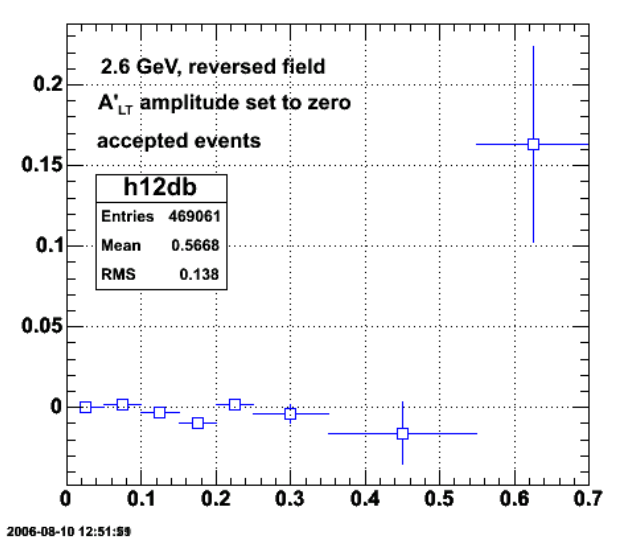

**Fig 9. Background asymmetry for accepted events with a different input asymmetry for 25,000 events per node. The input asymmetry in QUEEG was set to zero.**

Click here to view the object (ROOT CINT macro fig Fig 9) you uploaded.

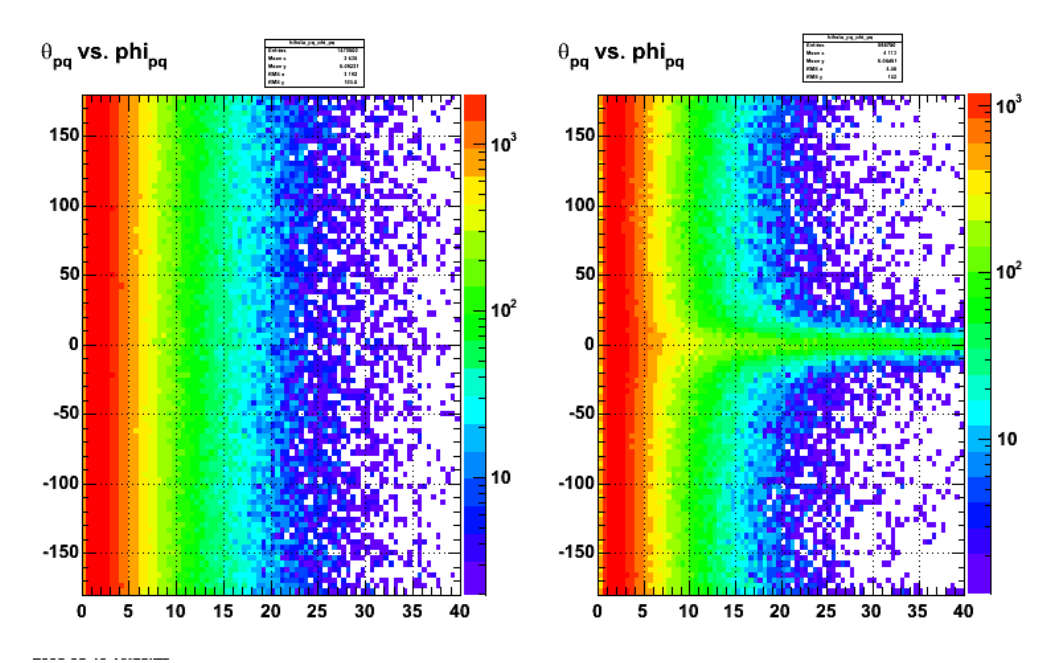

**Fig 10. The labelling is backwards. Its phi\_pq versus theta\_pq. The PART bank results are on the left, the EVNT results are on the right. How do all those events get pushed into the midplane????**

Click here to view the object (ROOT CINT macro for Fig 10) you uploaded.

#### DOE 2000 Electronic Notebook

## **Jerry Gilfoyle's Enotebook page 133 - queeg modifications (gpg)**

#### **[Modified Fri Aug 18 03:45:47 2006 (GMT) gpg ]**

I have modified Jeff's event generator QUEEG in order to study the effect of the CLAS acceptance on the fifth structure function analysis. The goal here is to control the size of the sin(phi\_pq) dependent part of the  $D(e,e'p)n$  cross section. By controlling this part of the cross section we can compare the value used in the event generator with the final results of the analysis chain. First, let me summarize how QUEEG generates events.

- 1. Pick a magnitude for the Fermi momentum of the proton from the Hulthen distribution and give it a random direction in the laboratory frame.
- 2. Transform to the (now moving) rest frame of the proton. Calculate a new beam energy for the incoming electron relative to this new rest frame of the proton.
- 3. Select the angle of the scattered electron based on the cross section for elastic scattering at this new electron energy.
- 4. Transform the angle of the scattered electron from the proton rest frame into the lab frame.
- 5. Determine the scattered electron energy for the  $d(e,e'p)n$  reaction using the known momentum of the neutron (i.e. the negative of the fermi momentum of the proton picked in part 1).
- 6. Calculate the *q* 3-vector (3-momentum transfer), *pp* (proton 3-momentum), *etc*. in the lab for this quasi-elastic scattering.
- Randomly select the lab azimuthal angle (phi) and rotate the 3-vectors for the momentum transfer, proton, and scattered electron momenta and you're 7. done.

The modifications I have made have been to change the angle phi\_pq, the angle between the scattering plane (defined by the incoming and outgoing electron 3-momenta) and the reaction plane (defined by the proton and momentum transfer 3-vectors). The direction of the momentum transfer, the magnitude of the proton 3-vector, and the angle theta\_pq are unchanged. The modifications are made steps 6 and 7 above.

- Calculate the missing momentum based on the known momentum of the beam, scattered electron and proton. This, of course, agrees with the neutron 1. momentum mentioned in step 5.
- 2. Rotate coordinates so that the z-axis is now in the direction of the 3-momentum transfer *q*. The y-axis stays the same for this new coordinate system and the lab system.
- 3. Randomly generate a new phi\_pq based on a sinusoidal distribution with an amplitude that depends on the magnitude of the missing momentum.
- 4. calculate a new missing momentum 3-vector with the same magnitude as in part 1, but with a different phi\_pq using the result of part 3.
- 5. Rotate back to the lab coordinate system with the z-axis along the beam.
- Calculate a new proton 3-vector using the original beam, target, and scattered electron momenta and the modified neutron momentum. 6.

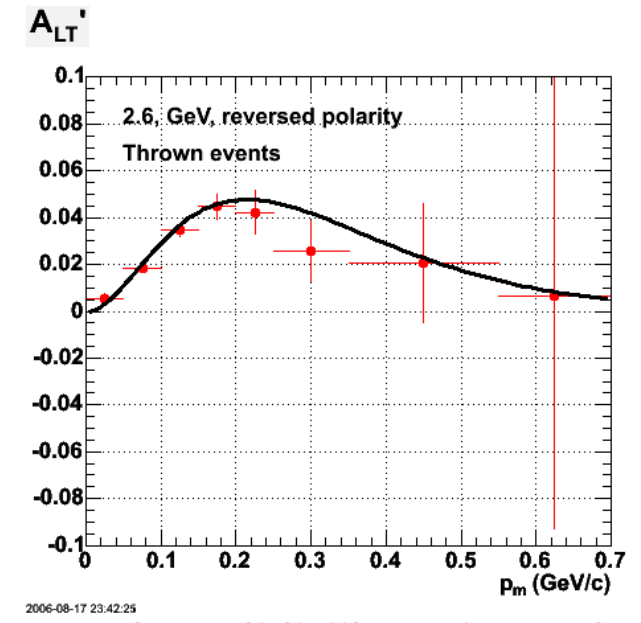

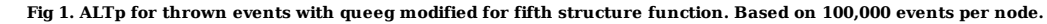

Click here to view the object (ROOT CINT macro for Fig 1.) you uploaded.

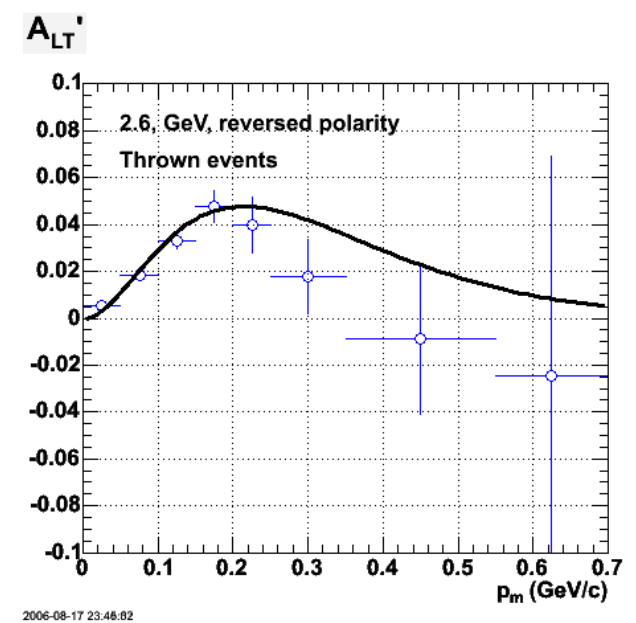

**Fig 1. ALTp for accepted events with queeg modified for fifth structure function. Based on 100,000 events per node.**

Click here to view the object (ROOT CINT macro for Fig 2.) you uploaded.

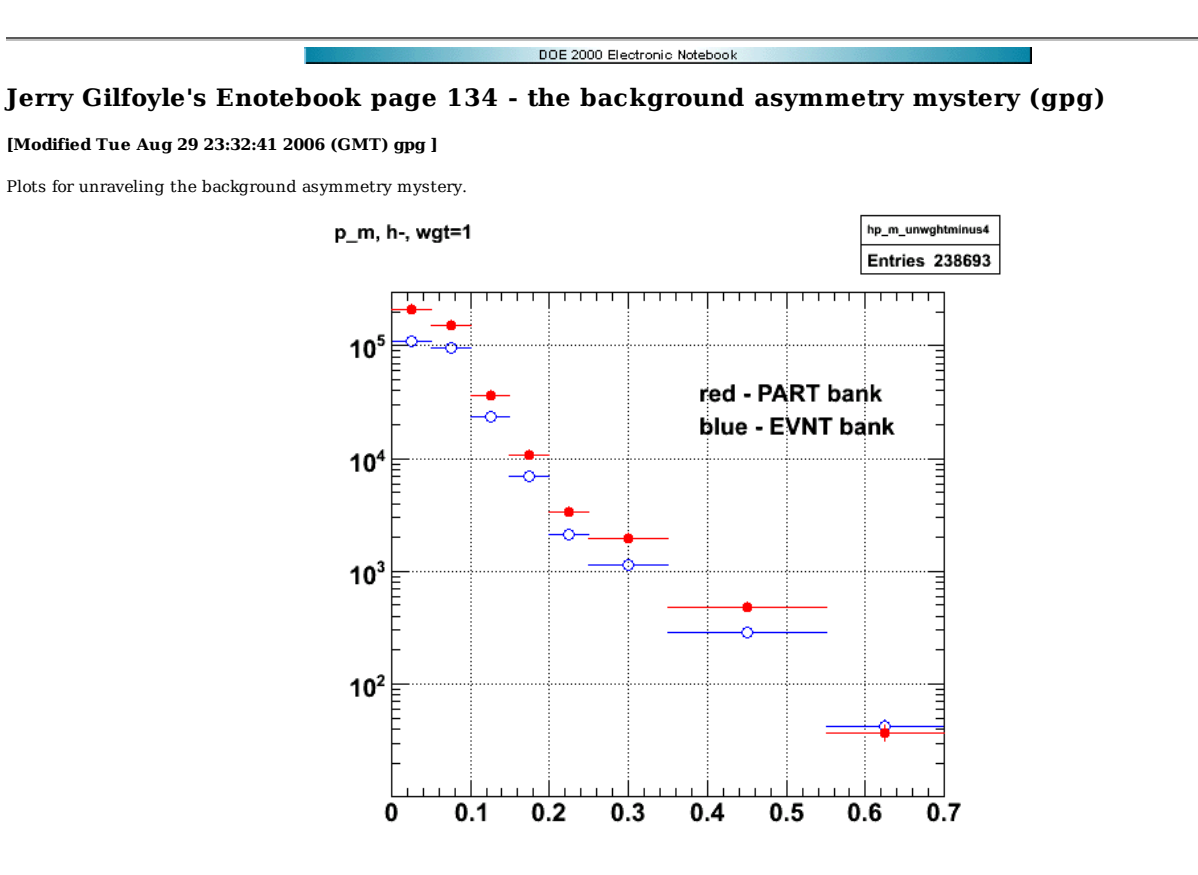

### **Fig 1. Normal-weighted distribution.**

Click here to view the object (ROOT CINT macro for Fig 1) you uploaded.

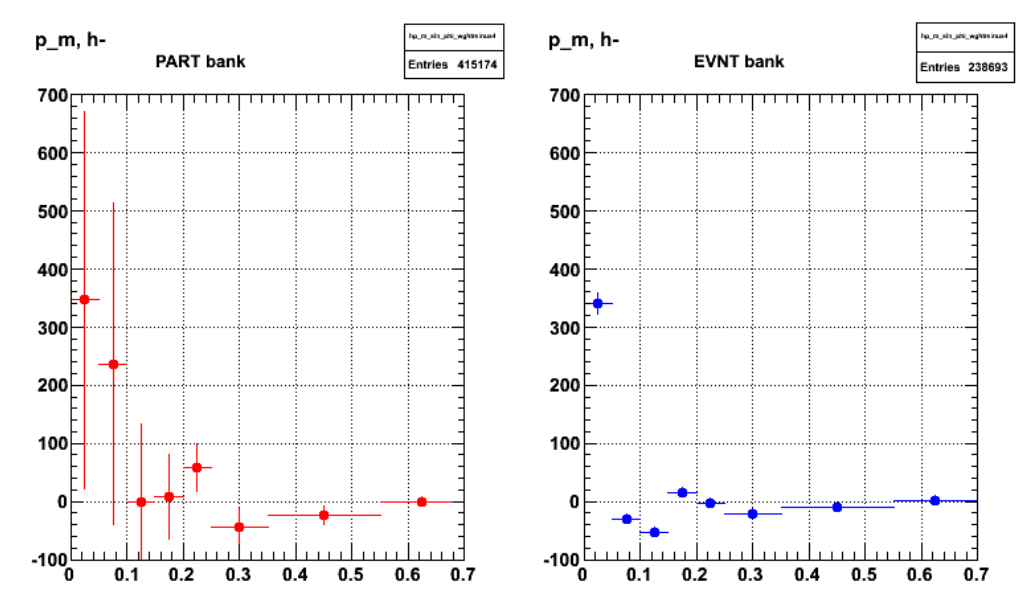

## **Fig 2. Sin(phi\_pq)-weighted distribution.**

Click here to view the object (ROOT CINT macro for Fig 2) you uploaded.

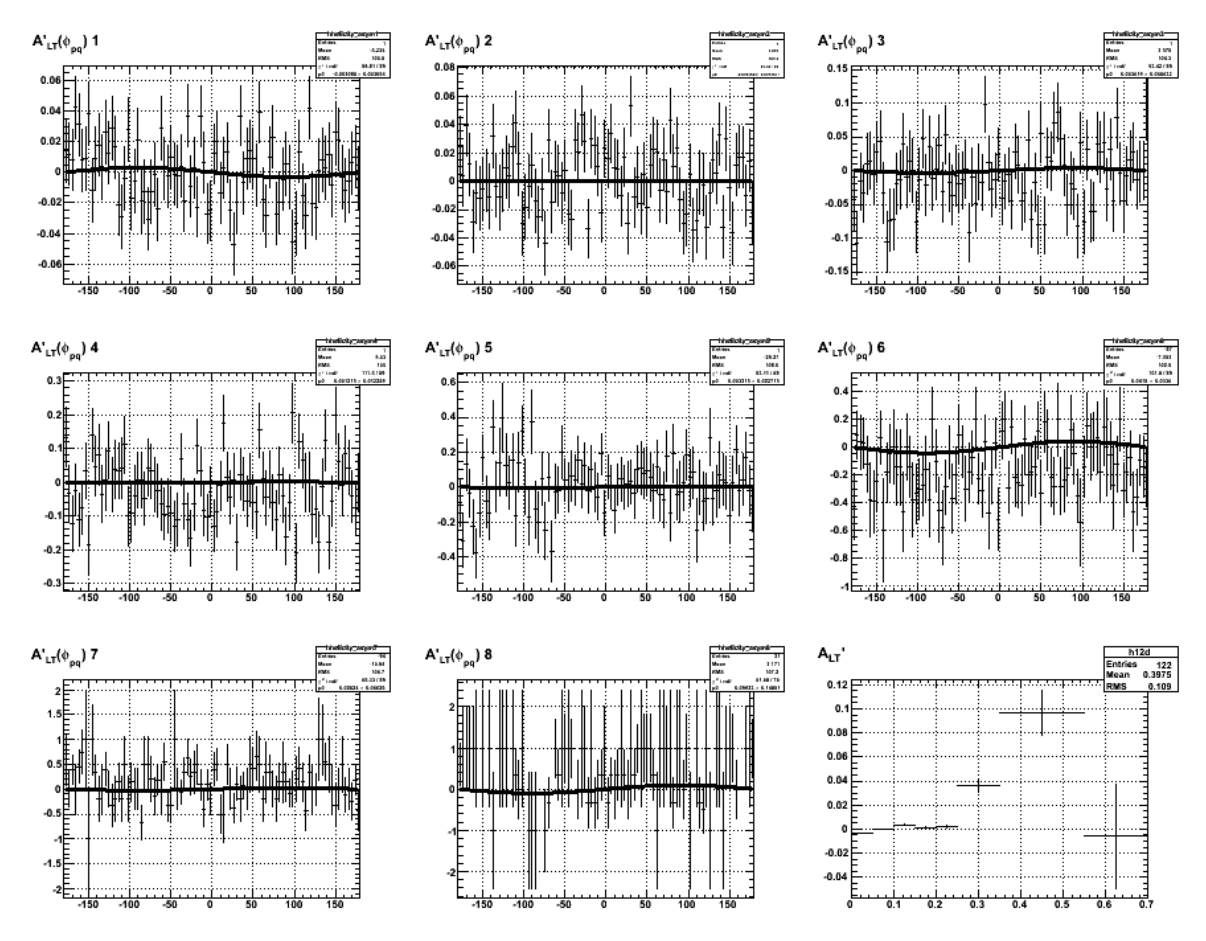

**Fig 3. Helicity asymmetry fits.**

Click here to view the object (ROOT CINT macro for Fig 4) you uploaded.

Click here to view the object (PS version of Fig 4) you uploaded.

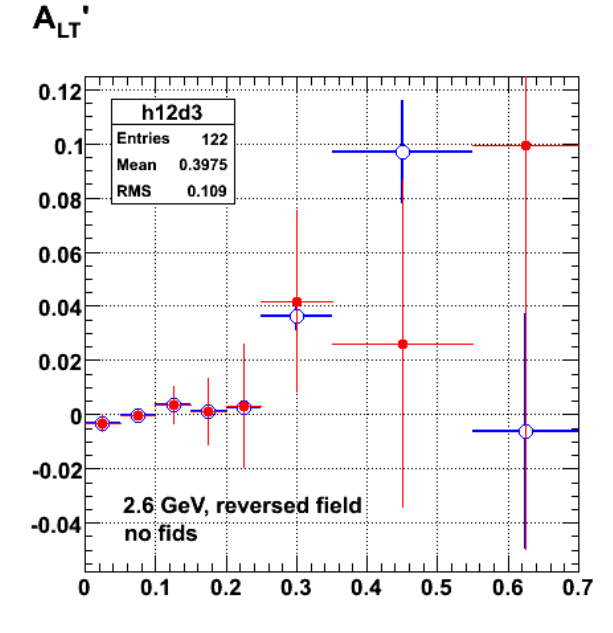

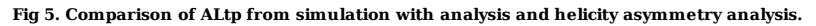

Click here to view the object (ROOT CINT macro for Fig 5) you uploaded.

The gsim/gpp files used in the analysis above are stored in /data3/e5/sim/run5/. As usual it was pilot error. I had modularized the analysis code so that I could use the same functions to analyse the EVNT banks and the PART banks. One module defined the way to calculate the errors for the histograms used to extract ALTp. Well, bonehead me forgot to call that function in the EVNT analysis so the uncertainties for the EVNT analysis were wrong. When corrected I get the results below when the amplitude of the asymmetry is set to zero.

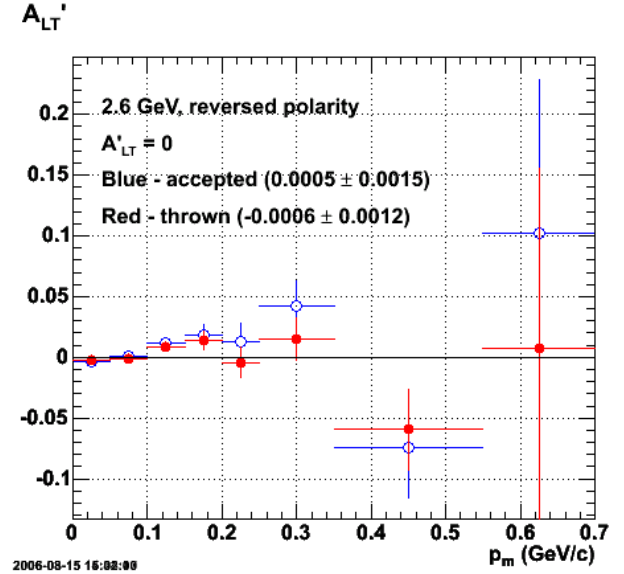

**Fig 6. Comparison of ALTp for accepted and thrown events after correcting the calculation of the uncertainties for the EVNT bank analysis. The numbers for each curve are the results of MINUIT fits to a flat line to demonstrate the data are consistent with zero.**

Click here to view the object (ROOT CINT macro for Fig 6.) you uploaded.

Click here to view the object (ROOT histogram file with PART bank analysis for Fig 6.) you uploaded.

Click here to view the object (ROOT histogram file with EVNT bank analysis for Fig 6.) you uploaded.

The gpp files for Fig 6 are stored in /data3/e5/sim/run6/.

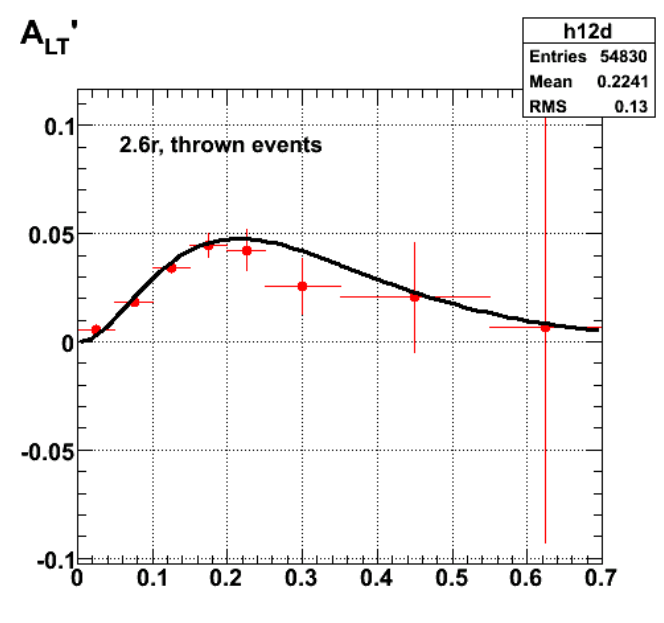

**Fig 7. 2.6r, thrown events**

Click here to view the object (ROOT CINT macro for fig 7) you uploaded.

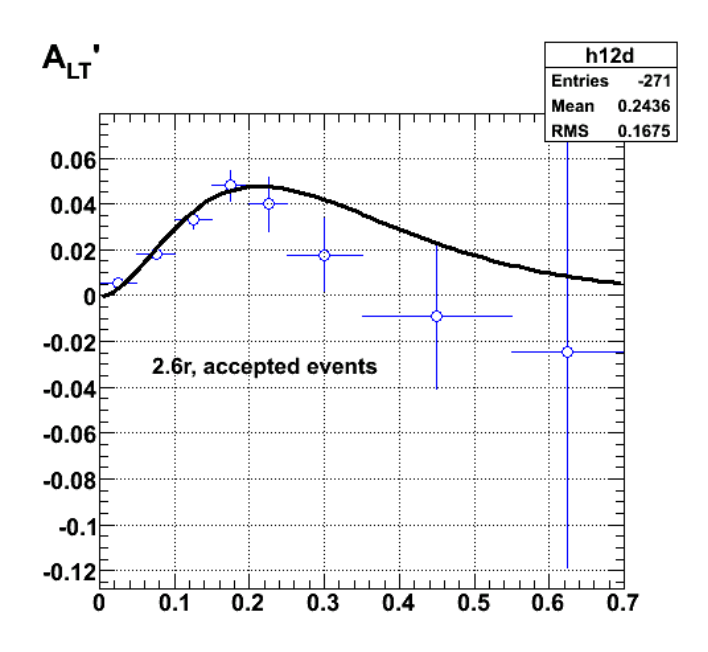

**Fig 8. 2.6r, accepted events**

Click here to view the object (ROOT CINT macro fog Fig 8.) you uploaded.

The results of the simulation for Figs 7-8 are stored in /data3/e5/sim/run7/.

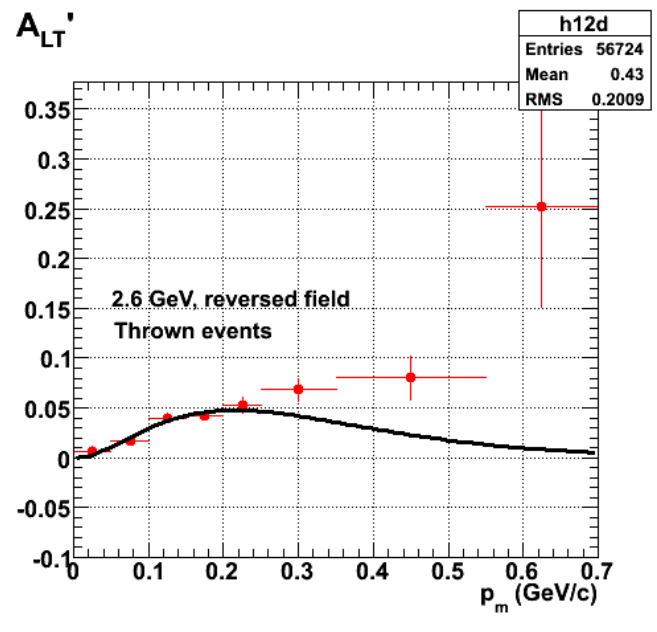

**Fig 9. 2.6r, thrown events for runs 7-8**

Click here to view the object (ROOT CINT macro for Fig 9) you uploaded.

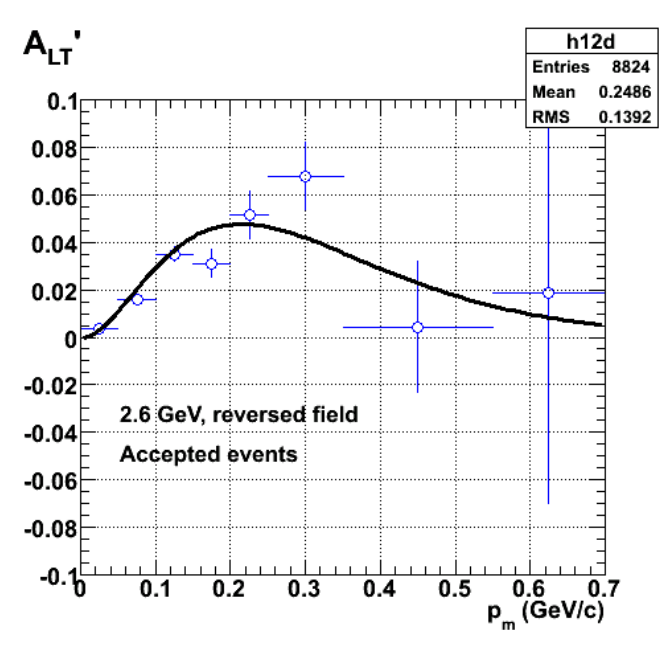

**Fig 10. 2.6r, accepted events for runs 7-8**

Click here to view the object (ROOT CINT macro for Fig 10) you uploaded.

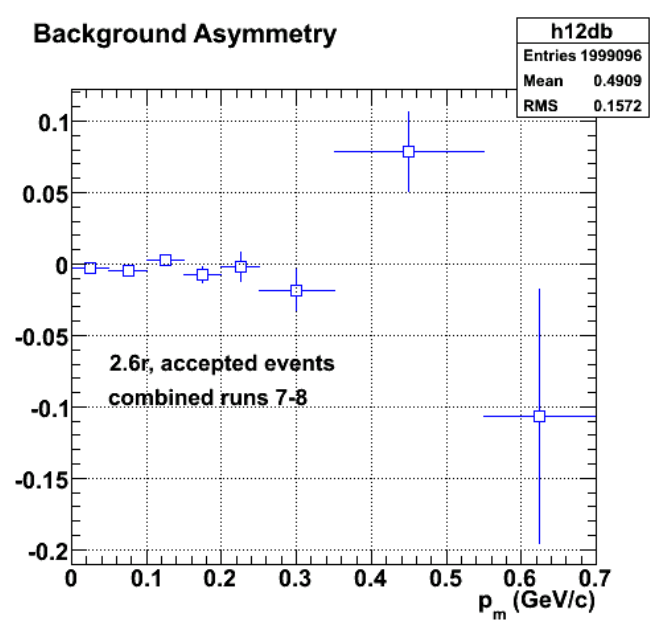

**Fig 11. Background asymmetry for runs 7-8 and figs 9-10**

Click here to view the object (ROOT CINT file for fig 11) you uploaded.

The results of the simulation for Figs 9-11 are combined results from /data3/e5/sim/run7/ and /data3/e5/sim/run8/.

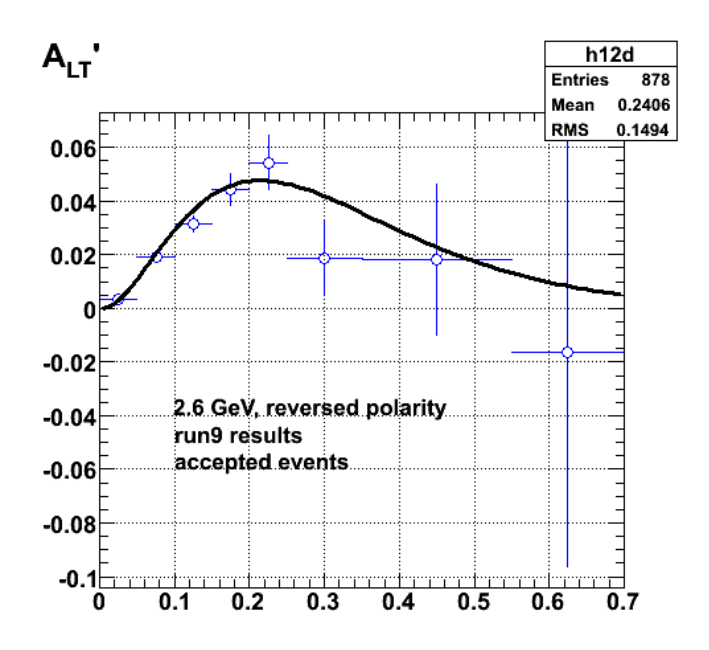

**Fig 12. 2.6r, accepted events for run 9.**

Click here to view the object (ROOT CINT file for fig 12) you uploaded.

The results of the simulation for Fig 12 are from /data3/e5/sim/run9.

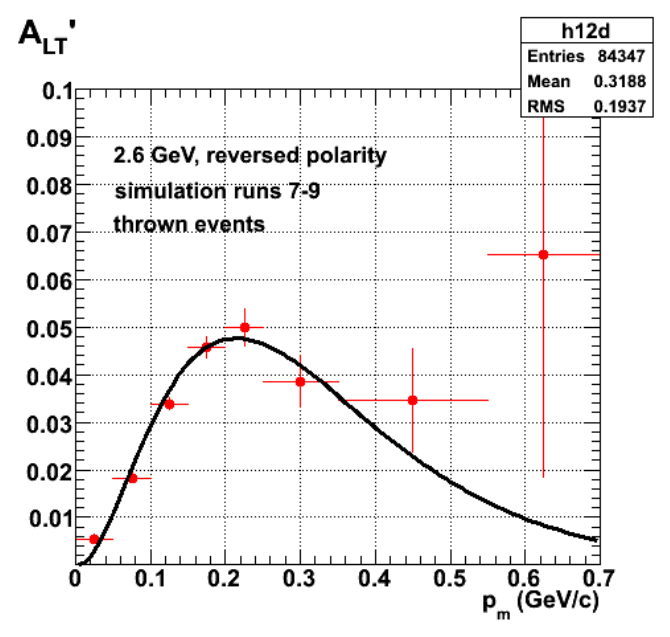

**Fig 13. 2.6r, thrown events for run 7-9.**

Click here to view the object (ROOT CINT macro for Fig 13) you uploaded.

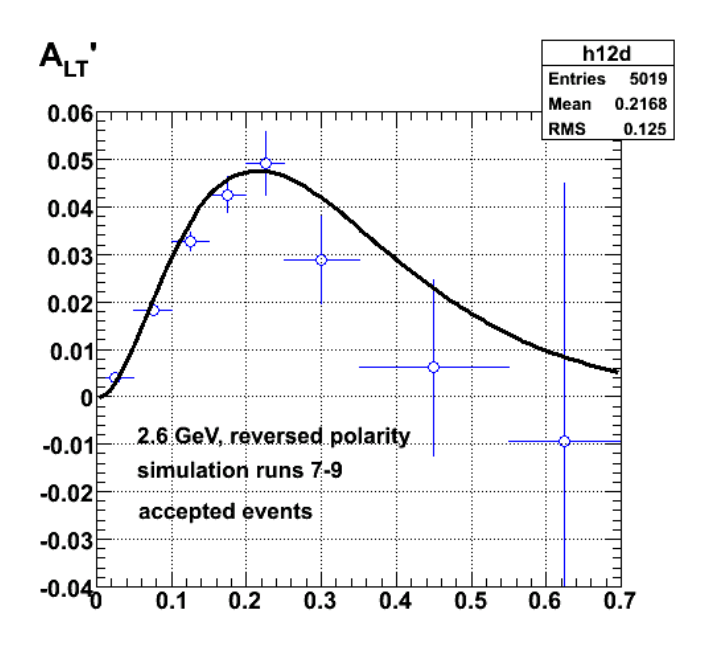

**Fig 14. 2.6r, accepted events for run 7-9.**

Click here to view the object (ROOT CINT macro for Fig 14) you uploaded.

Click here to view the object (ROOT histogram file for accepted events for figs 13-14 ) you uploaded.

Click here to view the object (ROOT histogram file for thrown events for figs 13-14) you uploaded.

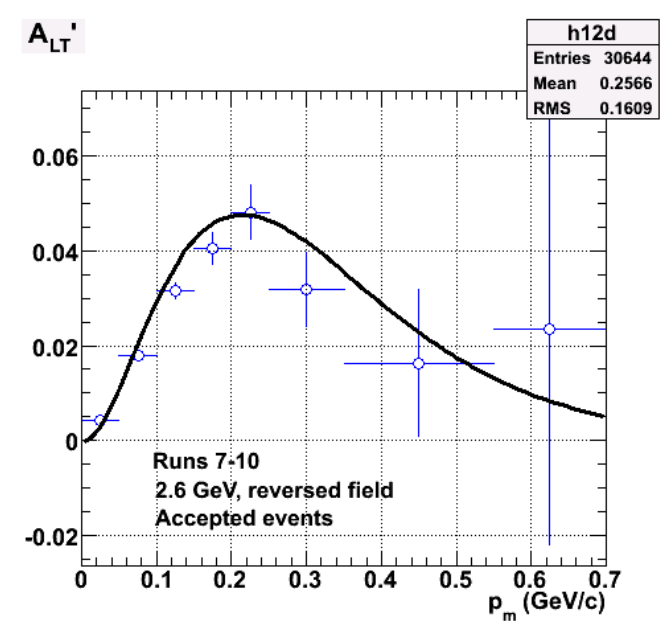

**Fig 15. 2.6r, accepted events for run 7-10.**

Click here to view the object (OOT CINT macro for Fig 15) you uploaded.

Click here to view the object (ROOT histogram file for accepted events for fig 15) you uploaded.

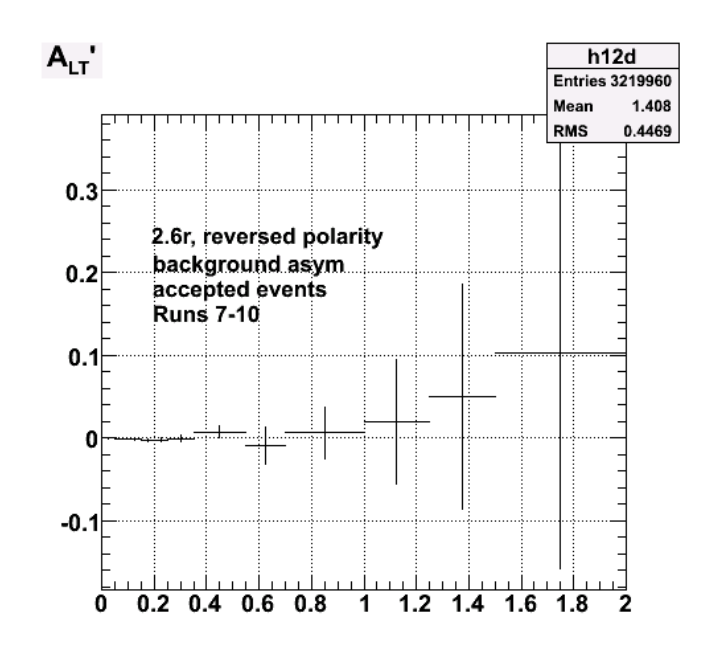

**Fig 16. Background asym to go with fig 15.**

Click here to view the object (ROOT CINT macro for fig 16) you uploaded.

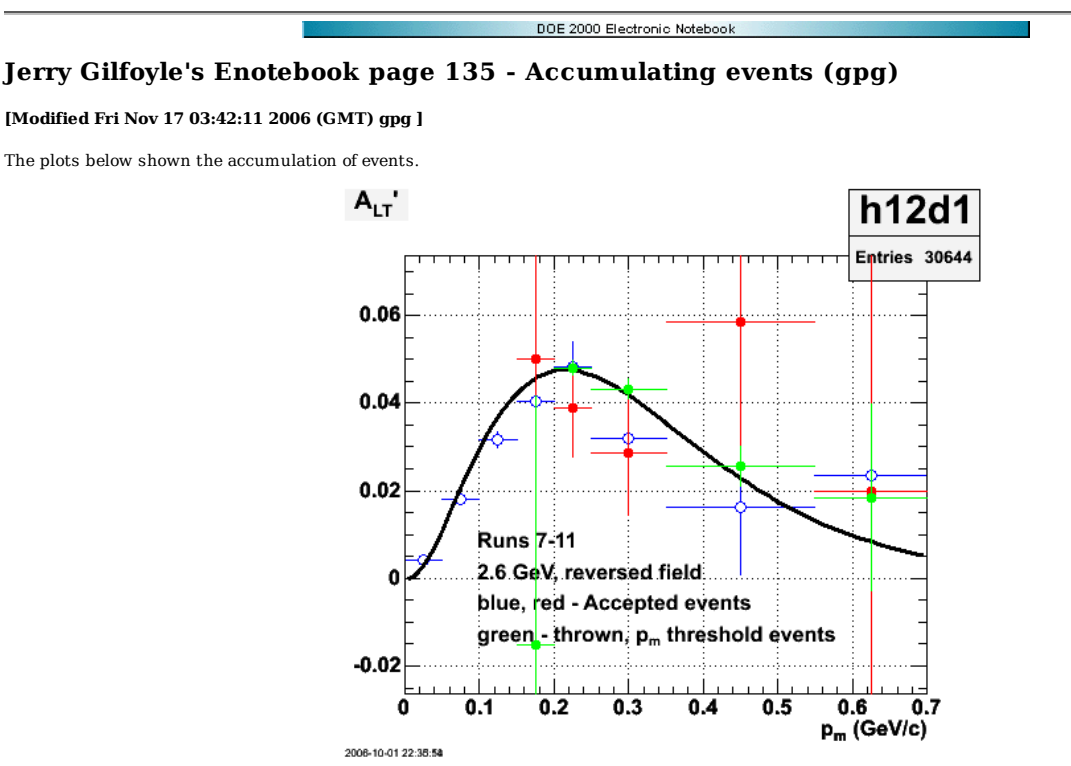

**Fig 1. Runs 7-11 where run 11 is the threshold on p\_m at 0.2 GeV/c.**

Click here to view the object (ROOT CINT macro for Fig 1) you uploaded.

Click here to view the object (EVNT histogram file for run 11 only) you uploaded.

Click here to view the object (PART histogram file for run 11 only) you uploaded.

More accumulation. This is for runs 7-11 + 17.

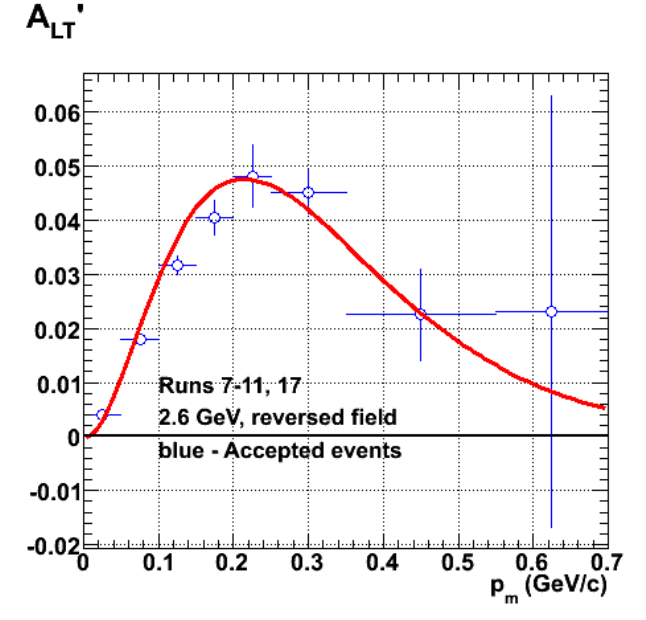

**Fig 2. Accumulated ALTp for simulated events with no offsets.**

Click here to view the object (ROOT CINT file for Fig 2) you uploaded.

Click here to view the object (ROOT histogram file for Fig 2) you uploaded.

The plot below shows the results of extracting ALTp from simulated events analyzed with the same codes used for the data analysis. The expectation is that by using a ratio to extract and ALTp that it should be independent of acceptance corrections. To test this we have used an arbitrary function (the red curve in Figure 1) as input for ALTp in the simulation and then compared the results extracted from the simulation with that original function (the blue 'data' points in Figure 1. There is rough agreement over most of the range of p\_m between the black curve and the simulation, but some of the simulated points sit below the curve in the range  $p_{m} = 0.1 - 0.2$  GeV/c.

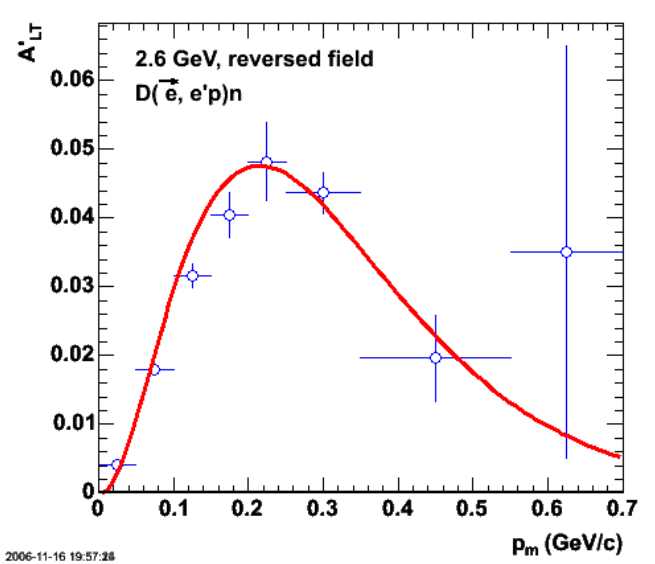

**Figure 1. Comparison of ALTp curve used as input to GSIM (black curve) and the results of the simulation(blue points) for 2.6 GeV, reversed field data.**

Click here to view the object (ROOT CINT macro for fig 1) you uploaded.

Click here to view the object (ROOT histogram file for Fig 1) you uploaded.

To make a better comparison between the input to GSIM and the simulated results, we averaged the input function over the same bins used in the analysis. The results are shown in Figure 2. There is good agreement over most of the range of p\_m, but the points are 0.125 GeV/c and 0.175 GeV/c are still low.

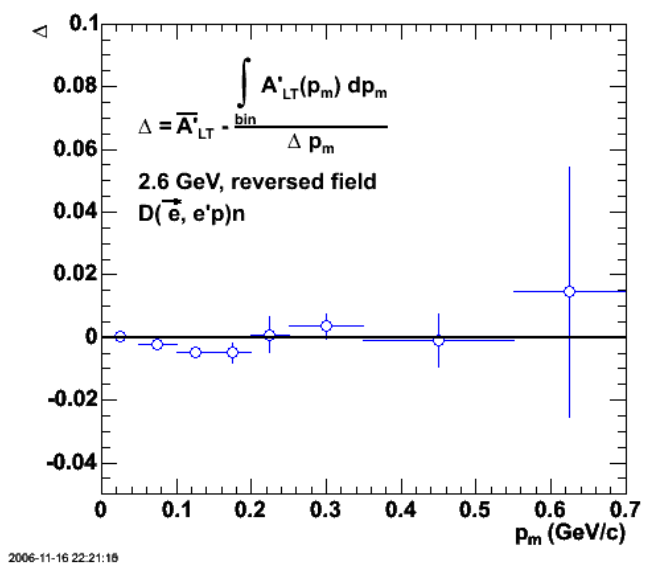

**Figure 2. Comparison of the GSIM ALTp input curve averaged over the same bins used in the analysis with the results of the simulation.**

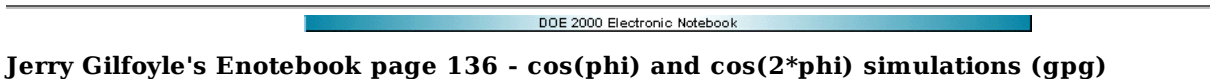

### **[Modified Tue Oct 10 17:55:52 2006 (GMT) gpg ]**

The plots below show the cos(phi) and cos(2\*phi) asymmetries with zero input asymmetry, but with shifts in the vertex positions of the tracks to mock up offsets in the CLAS sectors.

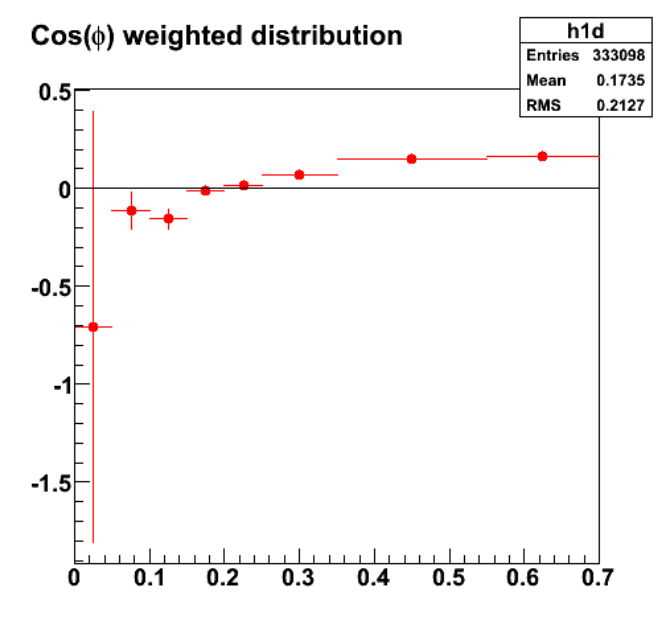

**Fig 1. False asymmetry for cos(phi) from shifts in vertex positions.**

Click here to view the object (ROOT CINT macro for fig 1) you uploaded.

Click here to view the object (ROOT histogram file with EVNT results used in fig 1.) you uploaded.

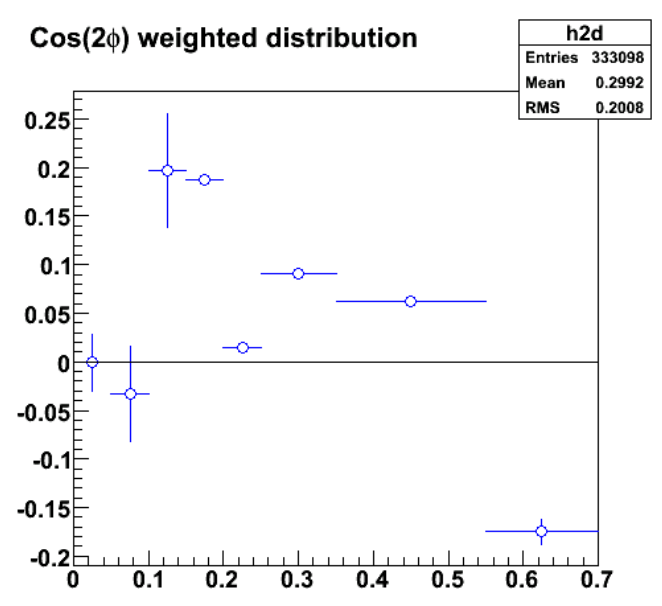

**Fig 2. False asymmetry for cos(2phi) from shifts in vertex positions.**

Click here to view the object (ROOT CINT macro for fig 2) you uploaded.

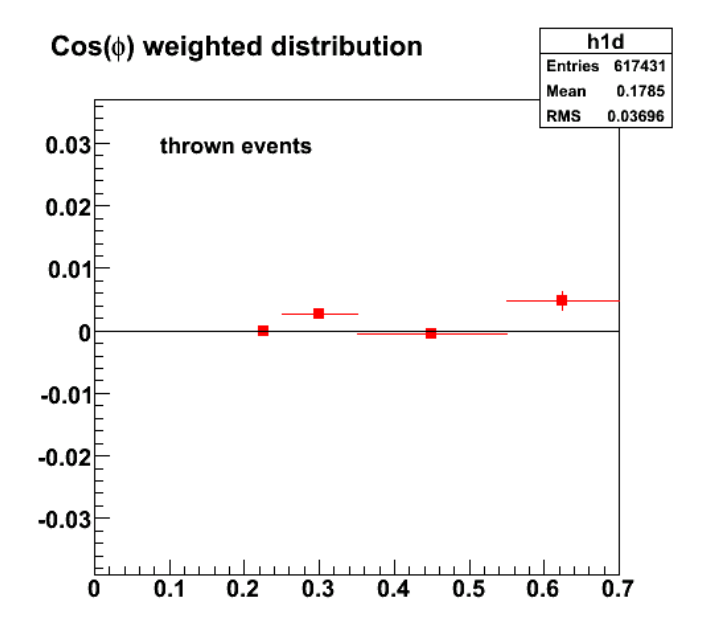

**Fig 3. Same as fig 1 for thrown events.**

Click here to view the object (ROOT CINT macro for fig 3) you uploaded.

Click here to view the object (ROOT histogram file with PART results used in fig 3) you uploaded.

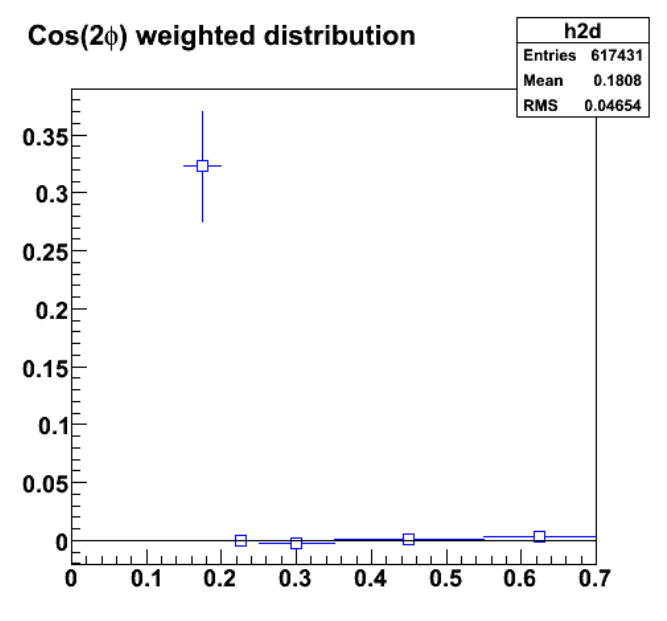

**Same as Fig 2 for thrown events.**

Click here to view the object (ROOT CINT macro for fig 4) you uploaded.

The stuff above had the threshold on pfermi (p\_m) set at 0.2 GeV/c. Turn that off and things look better. Note: for the plots below, the uncertainties were not calculated correctly.

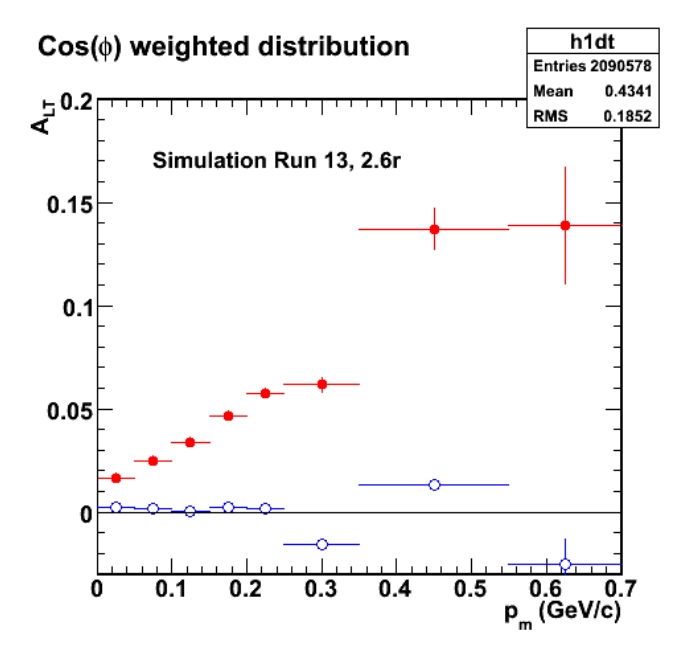

**Fig 5. False asymmetry for cos(phi) from shifts in vertex positions with p\_m threshold turned set to 0.0.**

Click here to view the object (ROOT CINT macro for Fig 5) you uploaded.

Click here to view the object (ROOT histogram file from EVNT banks for Fig 5.) you uploaded.

Click here to view the object (ROOT histogram file with PART banks for Fig 5.) you uploaded.

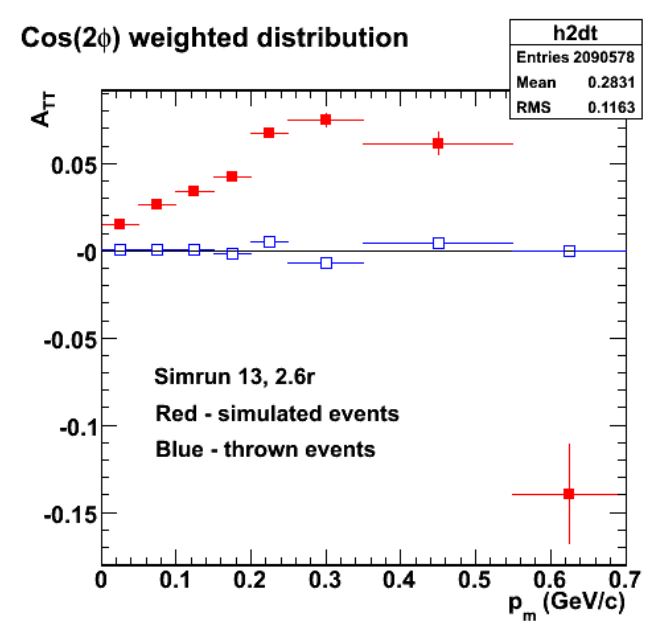

**Fig 6. False asymmetry for cos(2phi) from shifts in vertex positions with p\_m threshold turned set to 0.0.**

Click here to view the object (ROOT CINT macro for fig 6) you uploaded.

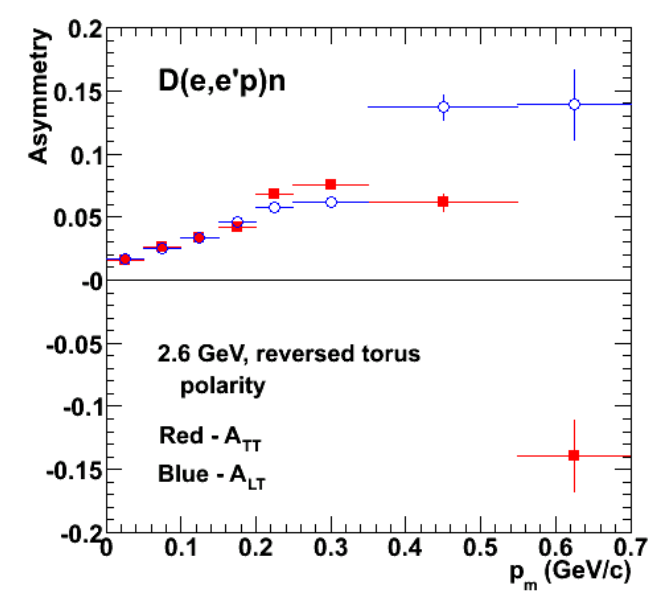

**Fig 7. False asymmetry for cos(2phi) and cos(phi) from shifts in vertex positions with p\_m threshold turned set to 0.0.**

Click here to view the object (ROOT CINT macro for fig 7) you uploaded.

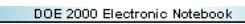

# **Jerry Gilfoyle's Enotebook page 137 - Record of saved simulation data (gpg)**

### **[Modified Wed Jul 25 22:26:52 2007 (GMT) gpg ]**

Below is a listing of directories on the cluster disks and some notes on the nature of the simulation.

In /data3/gilfoyle:

- minus1 used QUEEG to generate events. deleted 7/25/07.
- minus2 used QUEEG to generate events. deleted 7/25/07.
- minus3 used QUEEG to generate events. deleted 7/25/07.
- plus1 used QUEEG to generate events. deleted 7/25/07.
- plus2 used QUEEG to generate events. deleted 7/25/07. plus3 - used QUEEG to generate events. deleted 7/25/07.
- bothrun11
- bothrun12 10/01/06, sector shifts in 'by hand', calculation of uncertainties for cos(phi) and cos(2phi) histograms is WRONG, p\_m threshold NOT set to zero. Includes positive and negative helicities. used QUEEG to generate events.
- bothrun13 10/05/06, sector shifts in 'by hand' and calculation of uncertainties for cos(phi) and cos(2phi) histograms is WRONG, p\_m threshold set to zero. Includes positive and negative helicities. used QUEEG to generate events.
- bothrun14 10/09/06, sector shifts in 'by hand' and calculation of uncertainties for cos(phi) and cos(2phi) histograms corrected, p\_m threshold set to zero. Includes positive and negative helicities. used QUEEG to generate events.
- bothrun15 10/10/06, sector shifts in 'by hand' and calculation of uncertainties for cos(phi) and cos(2phi) histograms corrected, p\_m threshold set to zero. Includes positive and negative helicities. used QUEEG to generate events.
- bothrun16 10/11/06, sector shifts in 'by hand' and calculation of uncertainties for cos(phi) and cos(2phi) histograms corrected, p\_m threshold set to zero. Includes positive and negative helicities. used QUEEG to generate events.
- bothrun17 10/19/06, turned sector shifts OFF 'by hand' and calculation of uncertainties for cos(phi) and cos(2phi) histograms corrected, p\_m threshold set to 0.2!!!!!!! Includes positive and negative helicities. used QUEEG to generate events.
- bothrun18 11/15/06, turned sector shifts OFF 'by hand' and calculation of uncertainties for cos(phi) and cos(2phi) histograms corrected, p\_m threshold set to 0.2!!!!!!! Includes positive and negative helicities. used QUEEG to generate events.
- bothrun19 11/15/06, turned sector shifts OFF 'by hand' and calculation of uncertainties for cos(phi) and cos(2phi) histograms corrected, p\_m threshold set to 0.45!!!!!!! Includes positive and negative helicities. used QUEEG to generate events.
- bothrun20 11/18/06, turned sector shifts OFF 'by hand' and calculation of uncertainties for cos(phi) and cos(2phi) histograms corrected, p\_m threshold set to 0.45!!!!!!! Includes positive and negative helicities. used QUEEG to generate events.
- bothrun21 11/22/06, turned sector shifts OFF 'by hand' and calculation of uncertainties for cos(phi) and cos(2phi) histograms corrected, p\_m threshold set to 0.45!!!!!!! Includes positive and negative helicities. used QUEEG to generate events. Turned off gpp to see if shift in ALTp at low p\_m is still there.
- bothrun22 11/27/06, turned sector shifts OFF 'by hand' and calculation of uncertainties for cos(phi) and cos(2phi) histograms corrected, p\_m threshold set to 0.0!! Includes positive and negative helicities. used QUEEG to generate events. Turned off gpp to see if shift in ALTp at low p\_m is still there.
- bothrun23 11/30/06, turned sector shifts OFF 'by hand' and calculation of uncertainties for cos(phi) and cos(2phi) histograms corrected, p\_m threshold set to 0.0!! Includes positive and negative helicities. used QUEEG to generate events. Turned off gpp to see if shift in ALTp at low p\_m is still there.
- bothrun24 12/01/06, turned sector shifts OFF 'by hand' and calculation of uncertainties for cos(phi) and cos(2phi) histograms corrected, p\_m threshold set to 0.0!! Includes positive and negative helicities. used QUEEG to generate events. Turned off gpp to see if shift in ALTp at low p\_m is still there. bothrun25 - 12/04/06, turned sector shifts OFF 'by hand' and calculation of uncertainties for cos(phi) and cos(2phi) histograms corrected, p\_m threshold
- set to **0.0!!** Includes positive and negative helicities. used QUEEG to generate events. Turned on gpp with -R24517 ooption.
- bothrun26 12/20/06, turned sector shifts OFF 'by hand' and calculation of uncertainties for cos(phi) and cos(2phi) histograms corrected, p\_m threshold set to **0.0!!** Includes positive and negative helicities. used QUEEG to generate events. Turned on gpp with -R24517 option. Put in OPPOSITE for the asymmetry so ALTp = 0.10 instead of -0.1 as in the simulations above. the new line in queeg is the following.

float amp = helicity\_sign\*((0.05\*pfermi2) + (-8.0\*pfermi2\*pfermi2) + (-5.0\*pfermi2\*pfermi2\*pfermi2))\*exp(-10.0\*pfermi2);

bothrun27 - 12/22/06, turned sector shifts OFF 'by hand' and calculation of uncertainties for cos(phi) and cos(2phi) histograms corrected, p\_m threshold set to **0.0!!** Includes positive and negative helicities. used QUEEG to generate events. Turned on gpp with -R24517 option. Scaled ALTp by one-half. the new line in queeg is the following.

float amp = 0.5\*helicity\_sign\*((0.05\*pfermi2) + (-8.0\*pfermi2\*pfermi2) + (-5.0\*pfermi2\*pfermi2\*pfermi2))\*exp(-10.0\*pfermi2);

bothrun28 - 12/29/06, turned sector shifts OFF 'by hand' and calculation of uncertainties for cos(phi) and cos(2phi) histograms corrected, p\_m threshold set to **0.0!!** Includes positive and negative helicities. used QUEEG to generate events. Turned on gpp with -R24517 option. Scaled ALTp by one-half with opposite (and positive) sign compared with bothrun27. the new line in queeg is the following.

float amp = helicity sign\*0.5\*((0.05\*pfermi2) + (-8.0\*pfermi2\*pfermi2) + (-5.0\*pfermi2\*pfermi2\*pfermi2))\*exp(-10.0\*pfermi2);

**NOTE** It looks like run 28 had the same ALTp scale factor (=-0.5) as run 27!!!! Damn!!!

• bothrun29 - 12/31/06, turned sector shifts OFF 'by hand' and calculation of uncertainties for cos(phi) and cos(2phi) histograms corrected, p\_m threshold set to  $0.0!!$  Includes positive and negative helicities. used QUEEG to generate events. Turned on gpp with -R24517 option. Set scale = +0.5. the new line in queeg is the following.

float amp = -helicity sign\*0.5\*((0.05\*pfermi2) + (-8.0\*pfermi2\*pfermi2) + (-5.0\*pfermi2\*pfermi2\*pfermi2))\*exp(-10.0\*pfermi2);

Accidentally deleted the root files.

bothrun30 - 01/02/07, turned sector shifts OFF 'by hand' and calculation of uncertainties for cos(phi) and cos(2phi) histograms corrected, p\_m threshold set to  $0.0!$ ! Includes positive and negative helicities. used QUEEG to generate events. Turned on gpp with  $-R24517$  option. Set scale =  $+0.0$ . the new line in queeg is the following.

float amp = -helicity\_sign\*0.0\*((0.05\*pfermi2) + (-8.0\*pfermi2\*pfermi2) + (-5.0\*pfermi2\*pfermi2\*pfermi2))\*exp(-10.0\*pfermi2);

bothrun31 - 01/03/07, turned sector shifts OFF 'by hand' and calculation of uncertainties for cos(phi) and cos(2phi) histograms corrected, p\_m threshold set to  $0.0!$ ! Includes positive and negative helicities. used QUEEG to generate events. Turned on gpp with  $-R24517$  option. Set scale  $= +0.5$ . the new line in queeg is the following.

float amp = -helicity\_sign\*0.5\*((0.05\*pfermi2) + (-8.0\*pfermi2\*pfermi2) + (-5.0\*pfermi2\*pfermi2\*pfermi2))\*exp(-10.0\*pfermi2);

 $-0.02$ 

 $-0.04$ 

 $-0.06$ 

 $-0.08$ 

Ō

thrown

 $0.1$ 

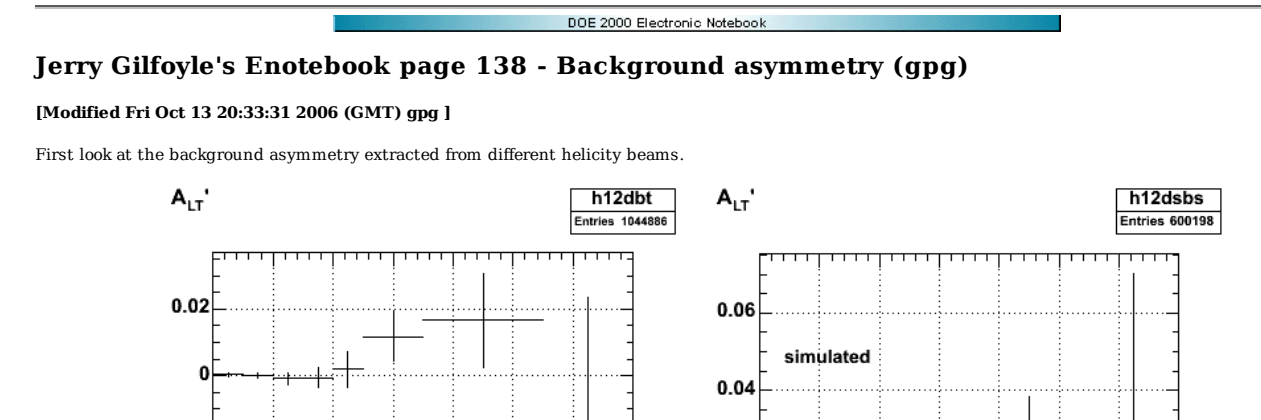

**Fig 1. Comparison of thrown (left) and simulated (right) events with the vertex shift on, ALTp asymmetry on, for run 14.**

 $0.02$ 

C

 $-0.02$ 

Ō

 $\overline{0.1}$ 

 $0.2$ 

 $\overline{0.3}$ 

 $0.4$ 

 $0.5$ 

 $0.6$ 

 $\overline{0.7}$ 

Click here to view the object (ROOT CINT macro for Fig 1) you uploaded.

 $0.2$ 

 $0.3$ 

 $0.4$ 

 $0.5$ 

 $0.6$ 

 $0.7$ 

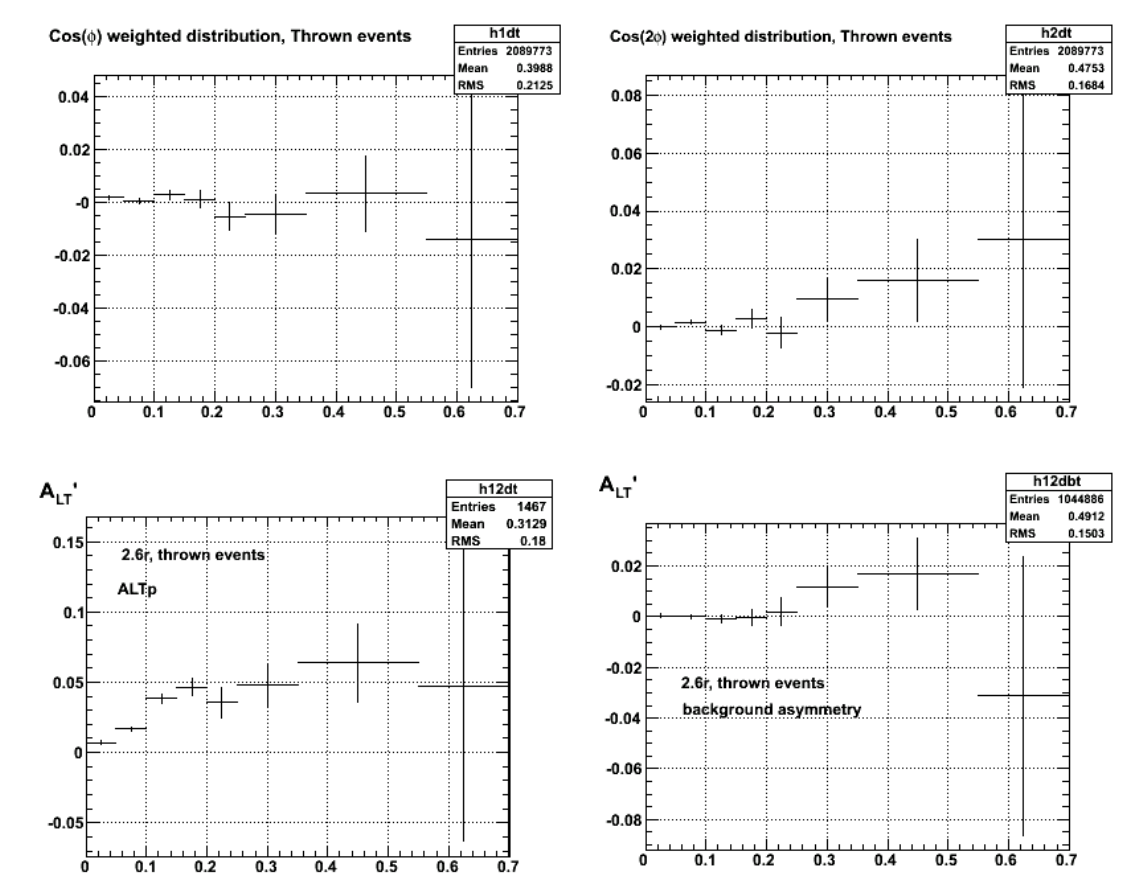

**Fig 2. Asymmetries for thrown events for run 14 with ALTp asymmetry turned on, no p\_m threshold, no ALT or ATT asymmetries**

Click here to view the object (ROOT CINT macro for Fig 2) you uploaded.

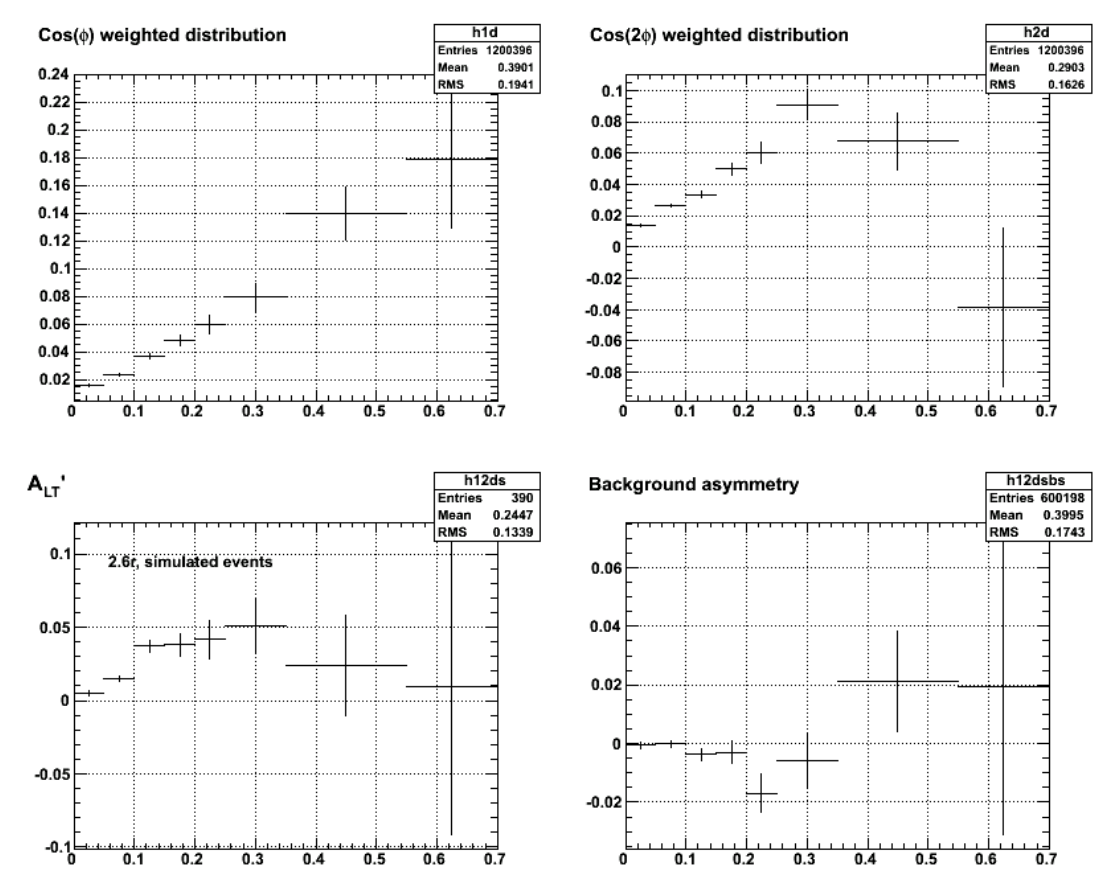

**Fig 2. Asymmetries for simulated events for run 14 with ALTp asymmetry turned on, no p\_m threshold, no ALT or ATT asymmetries.**

Click here to view the object (ROOT CINT macro for Fig 3) you uploaded.

The results for the background asymmetry in Fig 3 are surprising since we see significant background asymmetry in the data, in the simulation of ATT and ALT, but not in the simulation of the background asymmetry using vertex offsets extracted from the data. The results for the data are shown in Fig 4.

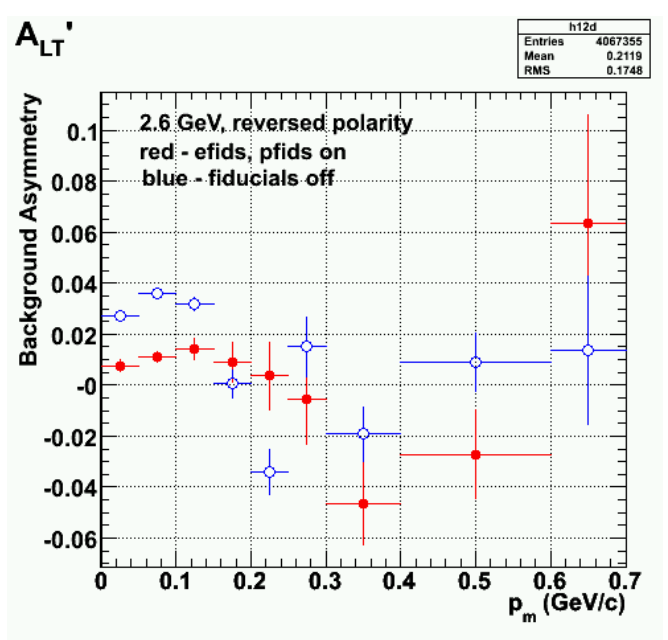

**Fig 4. Background asymmetry from the data for 2.6 GeV, reversed polarity. See entry 110.**

I re-analyzed the run13 data with the correct calculation of the uncertainties and added it to the gsim data for runs 14-16 and get the following. it's surprising that we get such a large false asymmetry in ALT and ATT from the vertex shifts, but there is little background asymmetry in ALTp. Ask Harut about this.

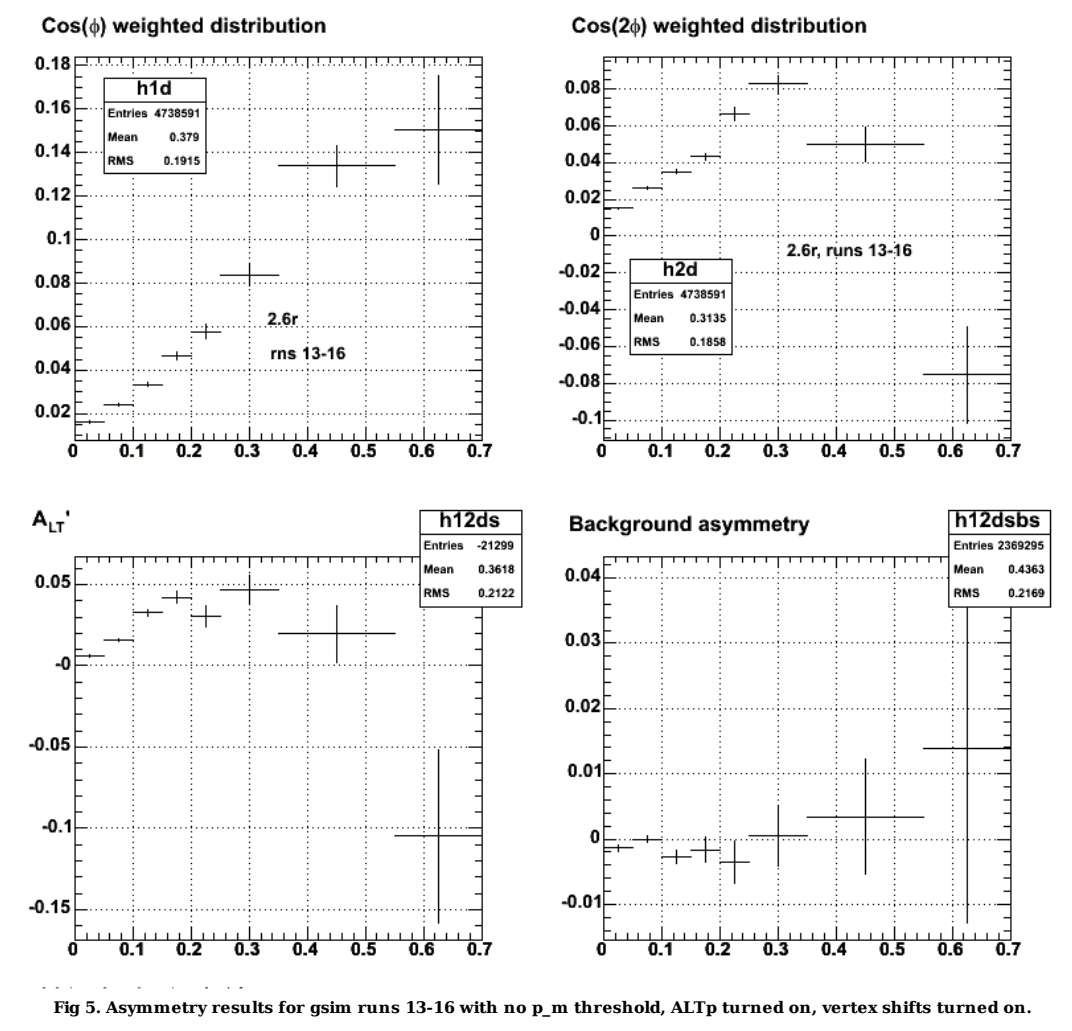

Click here to view the object (ROOT CINT macro for Fig 5) you uploaded.

DOE 2000 Electronic Notebook

# **Jerry Gilfoyle's Enotebook page 139 - re-analysis of /data3/gilfoyle/bothrun13 (gpg)**

# **[Modified Fri Oct 13 20:13:50 2006 (GMT) gpg ]**

I generated some new scripts that analyze the gsim data from a previous simulation run for the EVNT banks. The scripts are analyze\_sim.pl which than calls<br>no gsim on node.pl. The histogram file for the data in /data3/gil

Click  $\underline{\text{here}}$  to view the object (histogram file for the data in /data3/gilfoyle/bothrun13 ) you uploaded.

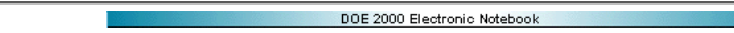

# **Jerry Gilfoyle's Enotebook page 140 - Bin Correction factors (gpg)**

### **[Modified Thu Jan 4 04:27:02 2007 (GMT) gpg ]**

In my last week before the APS meeting angst I am suddenly worried about about being asked about bin correction factors so I calculated some. For guidance I used some Hall C stuff at the following location.

#### http://www.krl.caltech.edu/~johna/thesis/node65.html

I then used the functional form for the simulation of ALTp and compared what I get from using the value of the curve at the center of the bin (I used the real bin<br>sizes from the analysis) to the integral of the function ov

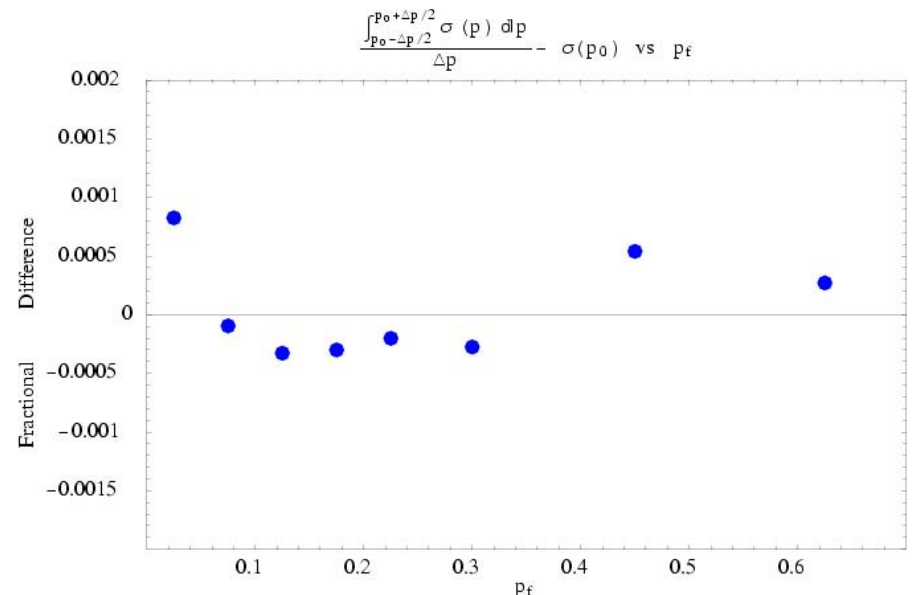

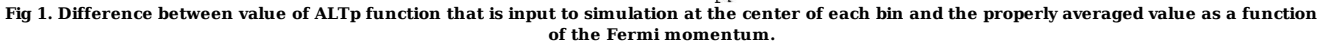

Click here to view the object (The *Mathematica* notebook is here.) you uploaded.

Next, I took the value from each bin AFTER having run through the simulation and subtracted off the value from the function averaged over the bin. Things look GOOD! See Fig 2. <

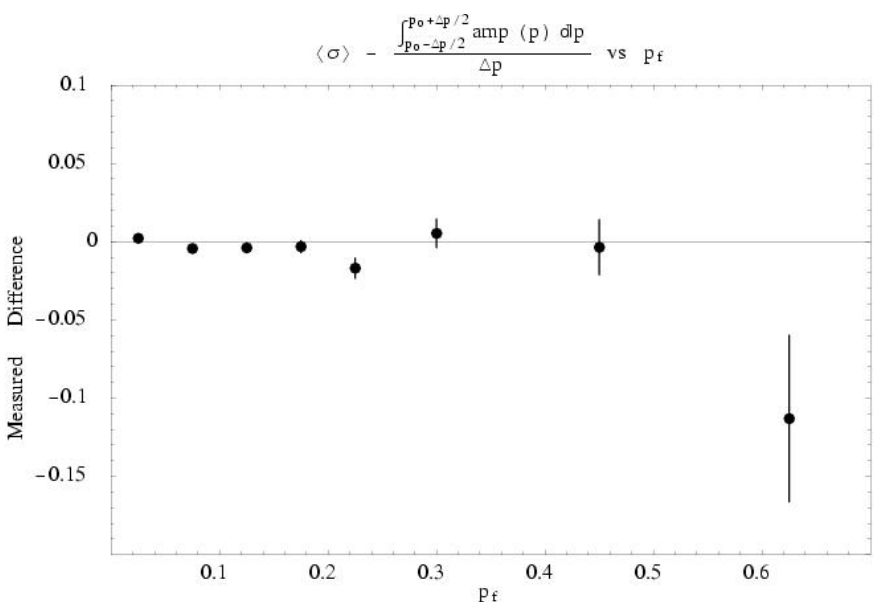

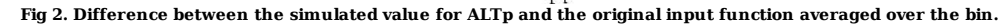

Click here to view the object (Updated *Mathematica* notebook is here.) you uploaded.

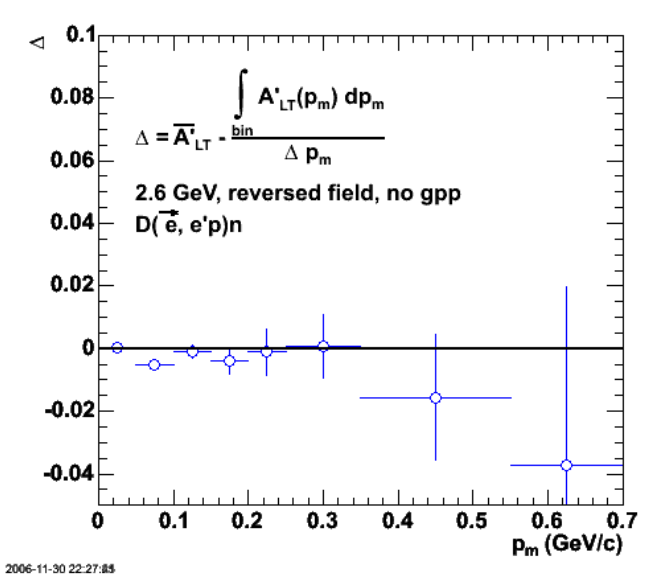

**Fig 3. Comparison of bin-averaged input curve with results of gsim run with gpp turned off.**

Click here to view the object (ROOT CINT macro for Fig 3.) you uploaded.

Click here to view the object (ROOT histogram file used for fig 3) you uploaded.

Click here to view the object (*Mathematica* notebook used for fig 3) you uploaded.

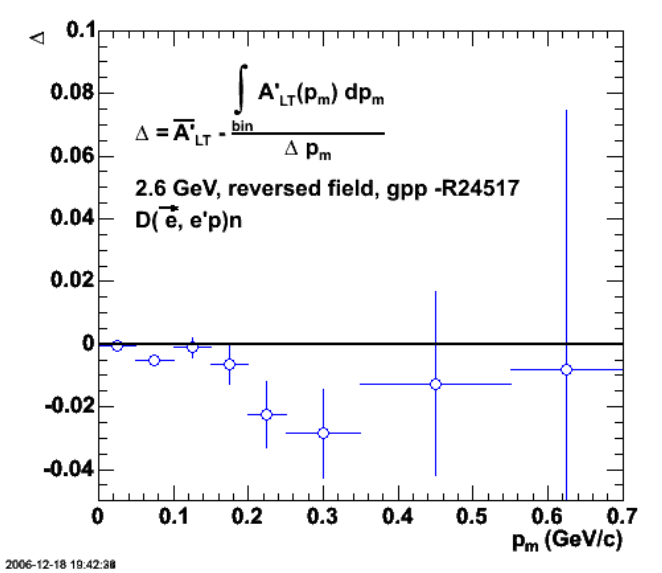

**Fig 4. Comparison of bin-averaged input curve with results of gsim run with gpp option -R24517 and ALTp scale=1.0 (bothrun 25)**

Click here to view the object (ROOT CINT macro for Fig 4) you uploaded.

Click here to view the object (ROOT histogram file for fig 4) you uploaded.

The plot below is very disturbing because of the large excursion from zero in the same range as the dip we see in the data!!!

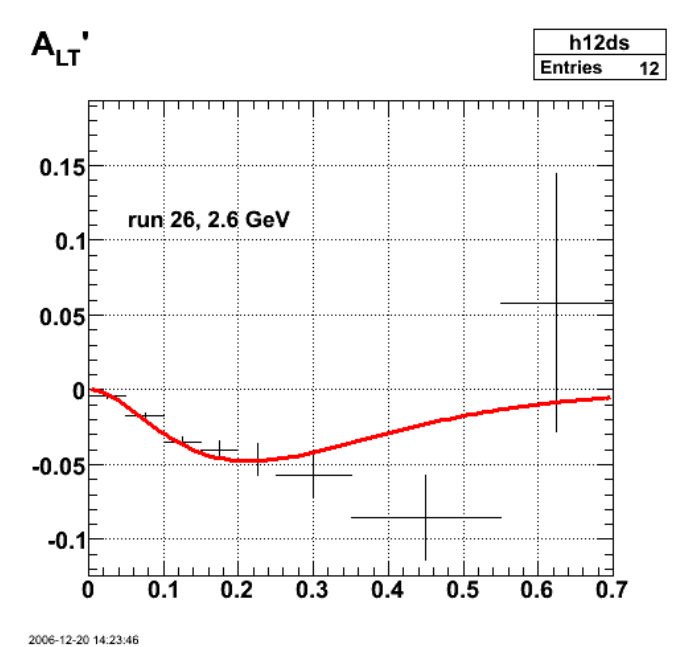

**Fig 5. Comparison of run 26 results with input curve and ALTp scale=-1.0.**

Click here to view the object (ROOT CINT macro for fig 5) you uploaded.

I've changed the sign of the input ALTp to see if the effect seen in Fig 5 holds up. It appears to go away (see fig 6 below), but the deviation from zero in the second p\_m bin persists and has now flipped sign when I flipped the sign in the ALTp input to the simulation.

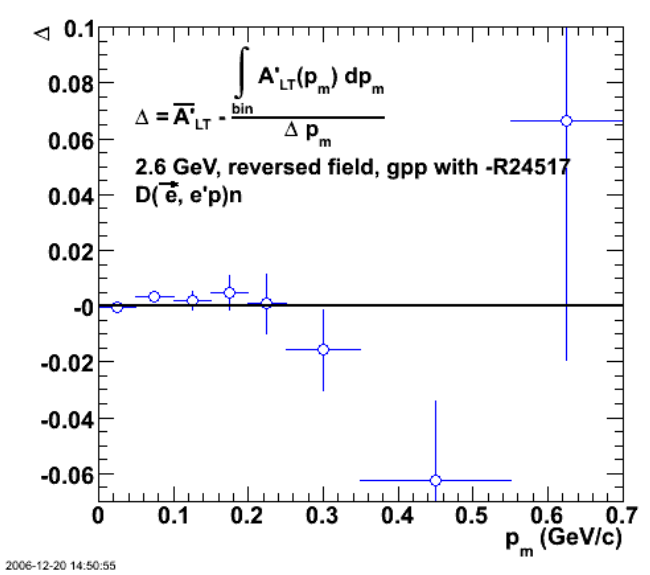

**Fig 6. Comparison of run 26 results with properly averaged input curve after flipping the sign on the ALTp input to the simulation (ALTp scale=-1.0).**

Click here to view the object (ROOT CINT macro for fig 6) you uploaded.

Set scale factor to one-half.

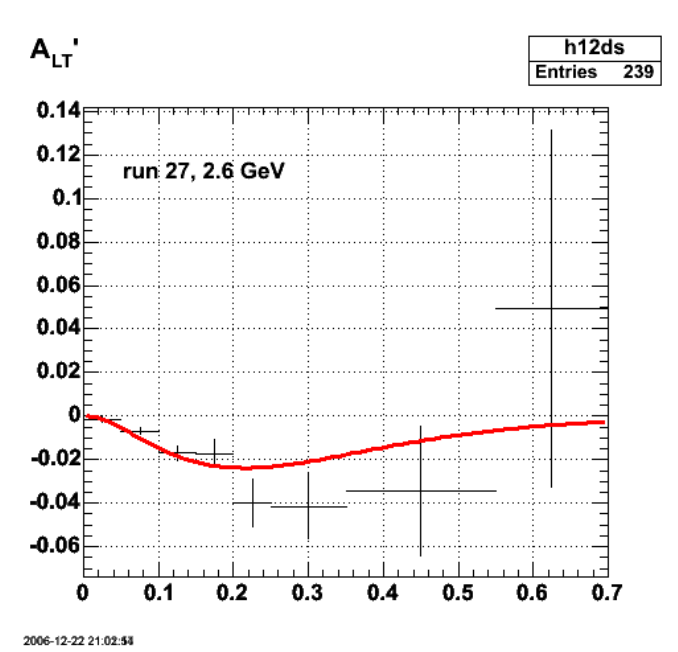

**Fig 7. Comparison of run 27 results with input curve (ALTp scale=-0.5).**

Click here to view the object (ROOT CINT macro for Fig 7.) you uploaded.

Click here to view the object (ROOT histogram file) you uploaded.

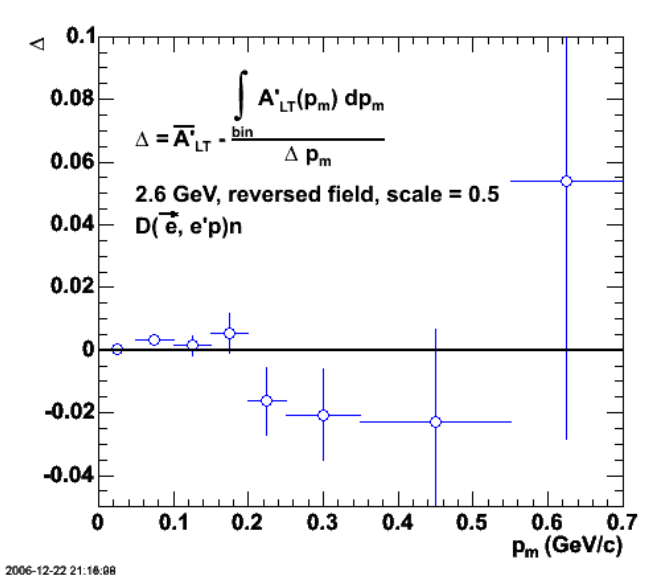

**Fig 8. Comparison of run 27 results with properly averaged input curve after flipping the sign and scaling by 0.5 on the ALTp input to the simulation (ALTp scale=-0.5).**

Click  $\underline{\text{here}}$  to view the object (ROOT CINT file for fig 8) you uploaded.

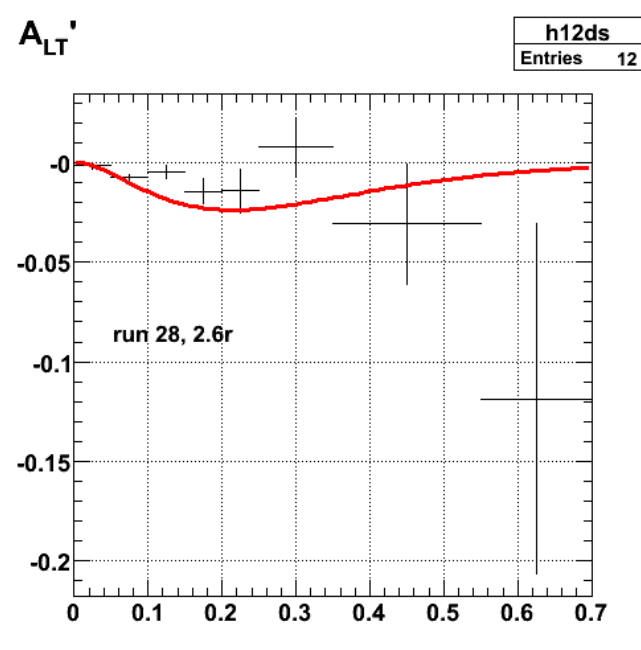

2006-12-29 14:08:50

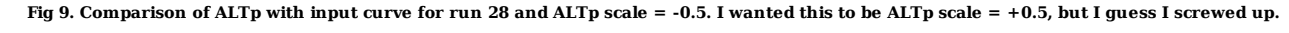

Click here to view the object (ROOT CINT macro for Fig 9.) you uploaded.

Click here to view the object (ROOT histogram file for Fig 9) you uploaded.

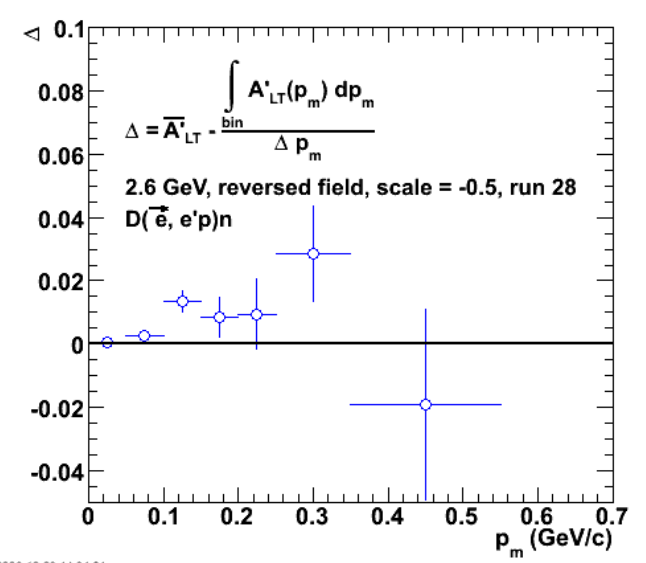

2006-12-29 14:34:01

**Fig 10. Comparison of run 28 results with properly averaged input curve, -R24517, and after flipping the sign and scaling by 0.5 on the ALTp input to the simulation (ALTp scale=-0.5).**

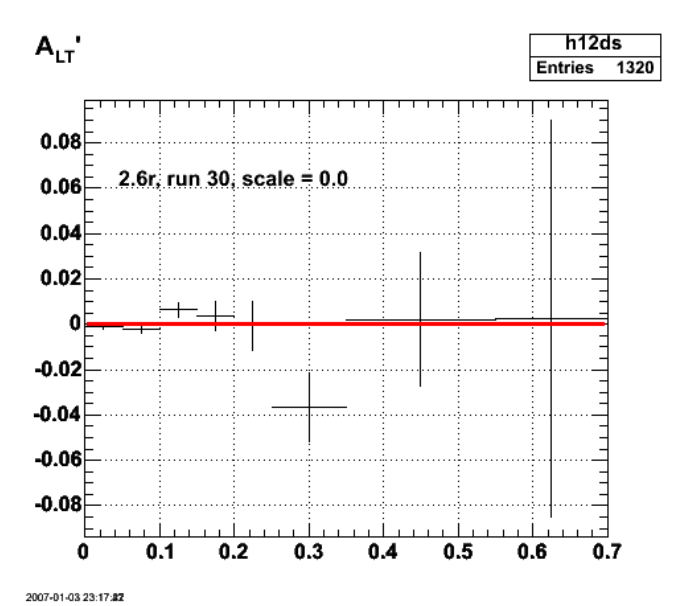

**Fig 11. Comparison of ALTp with input curve for run 30 and ALTp scale = 0.0.**

Click here to view the object (ROOT CINT macro for Fig 11) you uploaded.

Click here to view the object (ROOT histogram file for Fig 11) you uploaded.

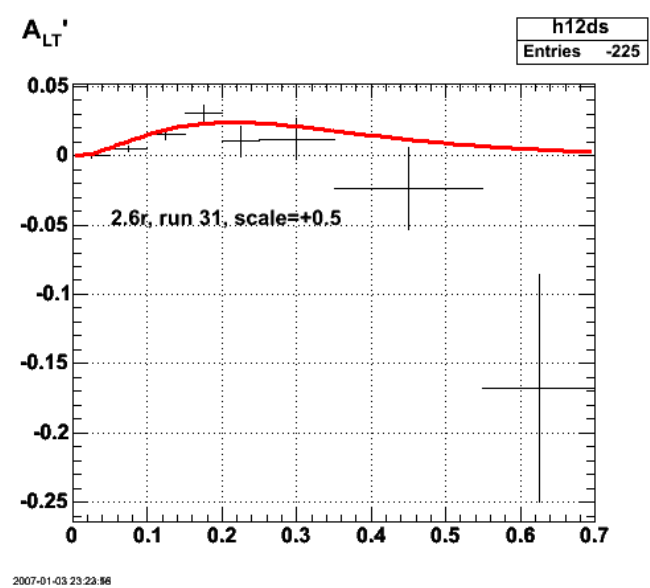

**Fig 12. Comparison of ALTp with input curve for run 31 and ALTp scale = +0.5.**

Click here to view the object (ROOT CINT macro for Fig 12) you uploaded.

Click here to view the object (ROOT histogram file for Fig 12) you uploaded.

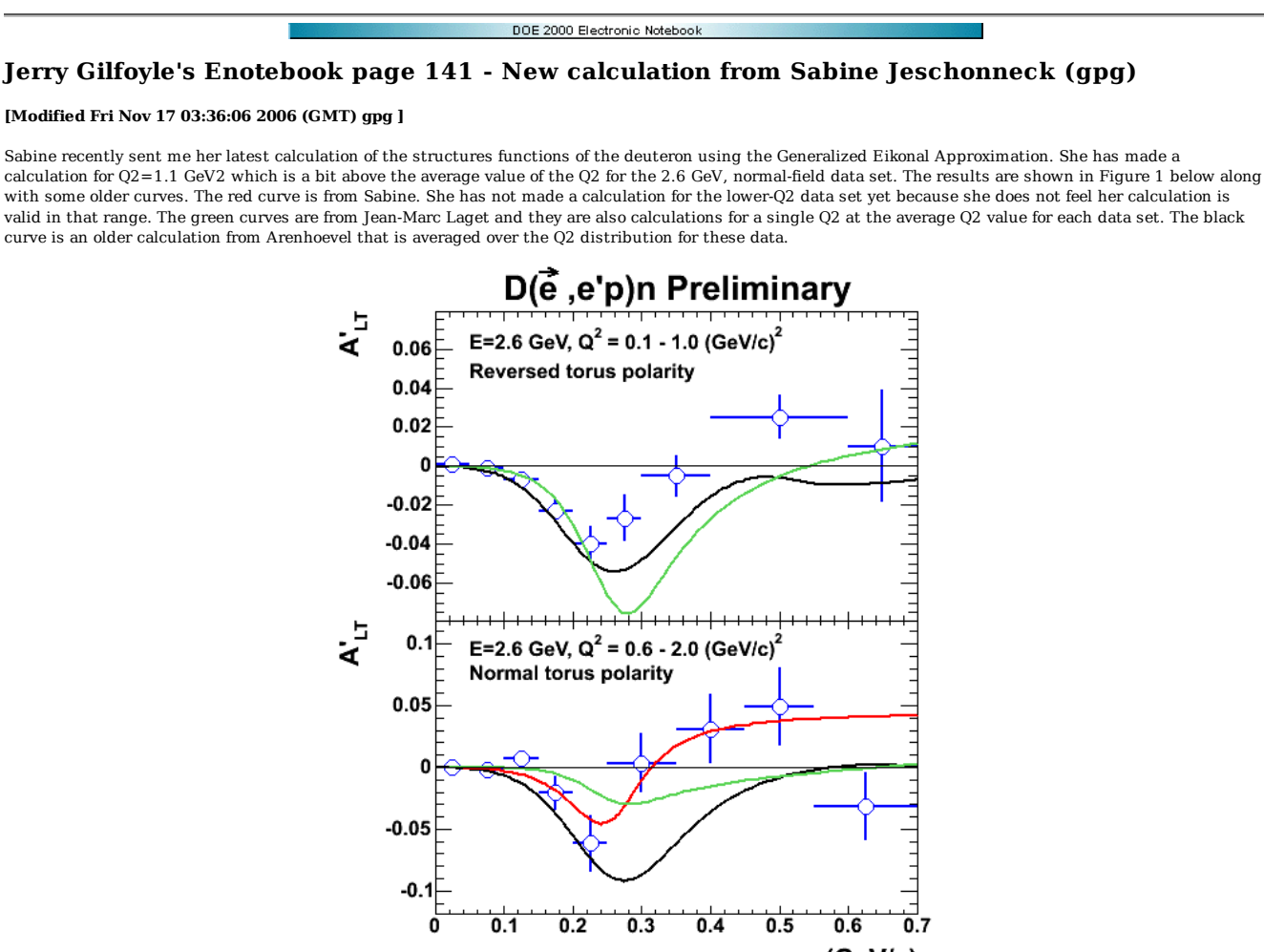

 $p_m$  (GeV/c)

**Comparison of ALTp for the two 2.6-GeV data sets. The curves are explained in the text.**

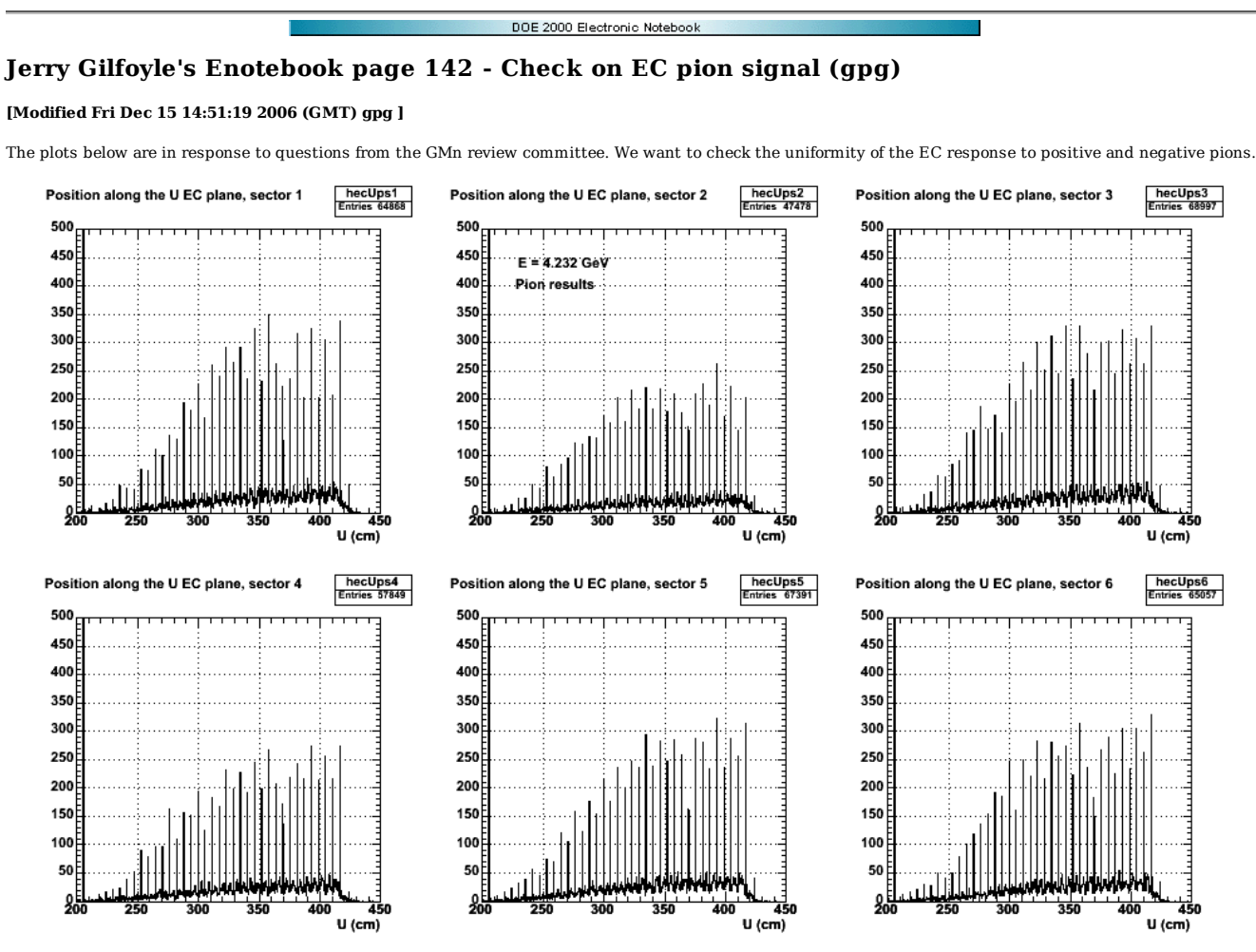

**Fig 1. EC pion U signal for 4.23 GeV from proton target and e-pi+ coincidences.**

Click here to view the object (PS file of Fig 1.) you uploaded.

Click here to view the object (ROOT CINT macro for fig 1.) you uploaded.

Click here to view the object (ROOT histogram file used for fig 1) you uploaded.

Click here to view the object (ROOT histogram file with full analysis of all data runs for figs 1-3) you uploaded.

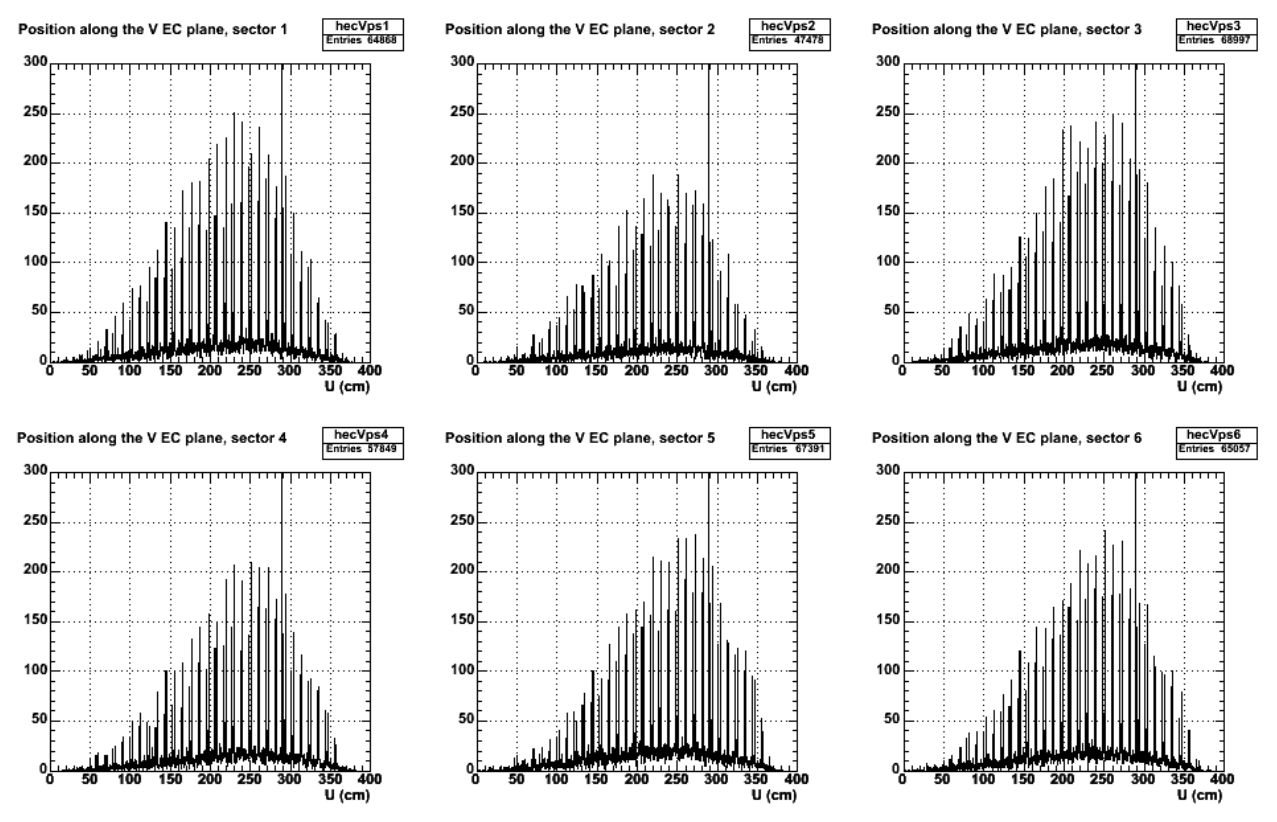

**Fig 2. EC pion V signal for 4.23 GeV from proton target and e-pi+ coincidences.**

Click here to view the object (PS version of fig2) you uploaded.

Click here to view the object (ROOT CINT macro for fig 2) you uploaded.

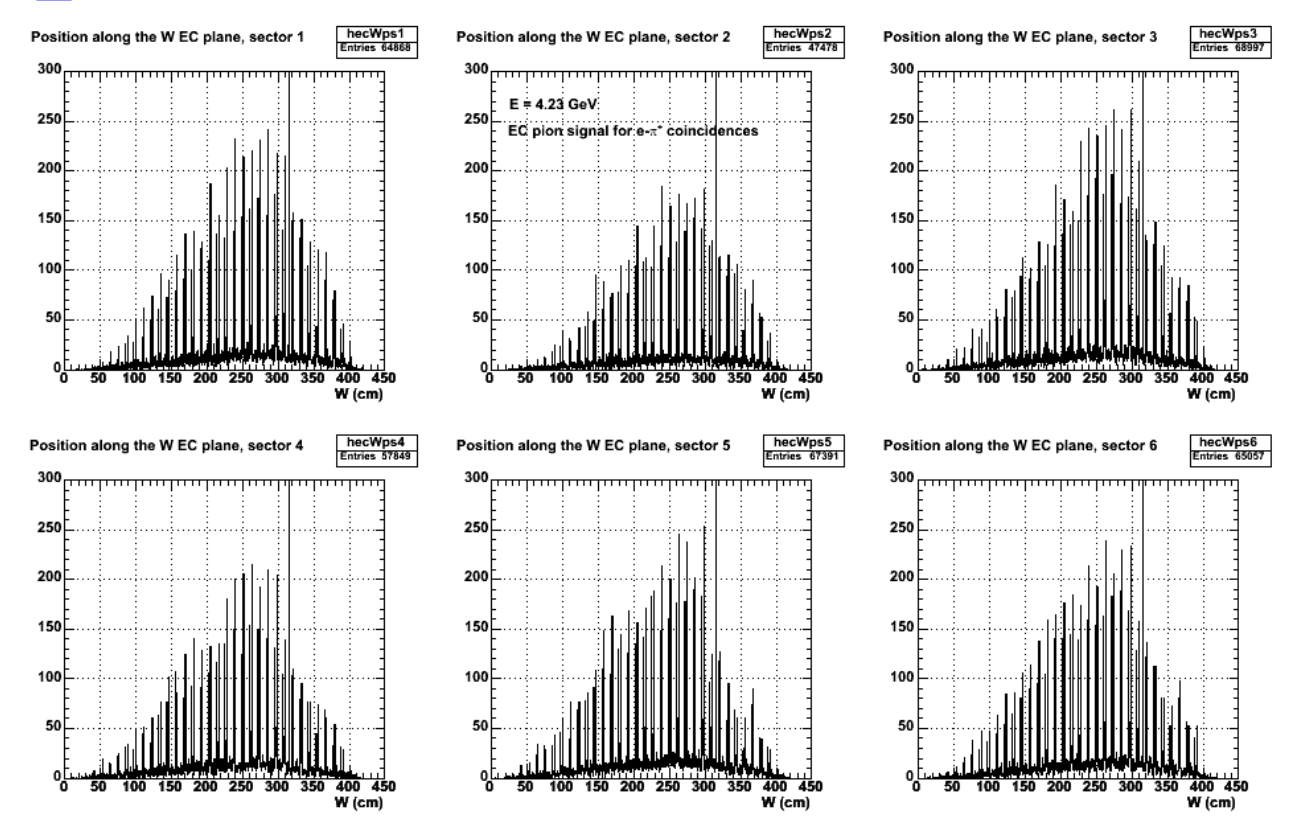

**Fig 3. EC pion W signal for 4.23 GeV from proton target and e-pi+ coincidences.**

Click here to view the object (S file of Fig 3) you uploaded.

Click here to view the object (ROOT CINT macro for fig 2) you uploaded.

Code below for making figs 1-3 using the histogram file linked underr fig 1.

c1\_1->cd(); hecUps1->SetMaximum(500); hecUps1->GetXaxis()->SetTitle("U (cm)"); hecUps1->GetXaxis()->SetRange(800,1800); hecUps1->Draw() c1\_2->cd() hecUps2->SetMaximum(500); hecUps2->GetXaxis()->SetTitle("U (cm)"); hecUps2->GetXaxis()->SetRange(800,1800); hecUps2->Draw() c1\_3->cd() hecUps3->SetMaximum(500); hecUps3->GetXaxis()->SetTitle("U (cm)"); hecUps3->GetXaxis()->SetRange(800,1800); hecUps3->Draw()  $c1_4$ -> $cd($ ) hecUps4->SetMaximum(500); hecUps4->GetXaxis()->SetTitle("U (cm)"); hecUps4->GetXaxis()->SetRange(800,1800); hecUps4->Draw() c1\_5->cd() hecUps5->SetMaximum(500); hecUps5->GetXaxis()->SetTitle("U (cm)"); hecUps5->GetXaxis()->SetRange(800,1800); hecUps5->Draw() c1\_6->cd() hecUps6->SetMaximum(500); hecUps6->GetXaxis()->SetTitle("U (cm)"); hecUps6->GetXaxis()->SetRange(800,1800); hecUps6->Draw() ------------------------------------------------- c1  $1 - > cd()$ ; hecVps1->SetMaximum(300); hecVps1->GetXaxis()->SetTitle("U (cm)"); hecVps1->GetXaxis()->SetRange(0,1600); hecVps1->Draw() c1\_2->cd() hecVps2->SetMaximum(300); hecVps2->GetXaxis()->SetTitle("U (cm)"); hecVps2->GetXaxis()->SetRange(0,1600); hecVps2->Draw() c1\_3->cd() hecVps3->SetMaximum(300); hecVps3->GetXaxis()->SetTitle("U (cm)"); hecVps3->GetXaxis()->SetRange(0,1600); hecVps3->Draw() c1\_4->cd() hecVps4->SetMaximum(300); hecVps4->GetXaxis()->SetTitle("U (cm)"); hecVps4->GetXaxis()->SetRange(0,1600); hecVps4->Draw()  $c1$  5- $>cd()$ hecVps5->SetMaximum(300); hecVps5->GetXaxis()->SetTitle("U (cm)"); hecVps5->GetXaxis()->SetRange(0,1600); hecVps5->Draw()  $c16 - >cd()$ hecVps6->SetMaximum(300); hecVps6->GetXaxis()->SetTitle("U (cm)"); hecVps6->GetXaxis()->SetRange(0,1600); hecVps6->Draw() ------------------------------------------------- c1  $1 - > cd()$ ; hecWps1->SetMaximum(300); hecWps1->GetXaxis()->SetTitle("W (cm)"); hecWps1->GetXaxis()->SetRange(0,1800); hecWps1->Draw() c1\_2->cd() hecWps2->SetMaximum(300); hecWps2->GetXaxis()->SetTitle("W (cm)"); hecWps2->GetXaxis()->SetRange(0,1800); hecWps2->Draw()
# c1\_3->cd() hecWps3->SetMaximum(300);<br>hecWps3->GetXaxis()->SetTitle("W (cm)");<br>hecWps3->GrtXaxis()->SetRange(0,1800);<br>hecWps3->Draw()

c1\_4->cd() hecWps4->SetMaximum(300); hecWps4->GetXaxis()->SetTitle("W (cm)"); hecWps4->GetXaxis()->SetRange(0,1800); hecWps4->Draw()

 c1\_5->cd() hecWps5->SetMaximum(300); hecWps5->GetXaxis()->SetTitle("W (cm)"); hecWps5->GetXaxis()->SetRange(0,1800); hecWps5->Draw()

### c1\_6->cd() hecWps6->SetMaximum(300); hecWps6->GetXaxis()->SetTitle("W (cm)"); hecWps6->GetXaxis()->SetRange(0,1800); hecWps6->Draw()

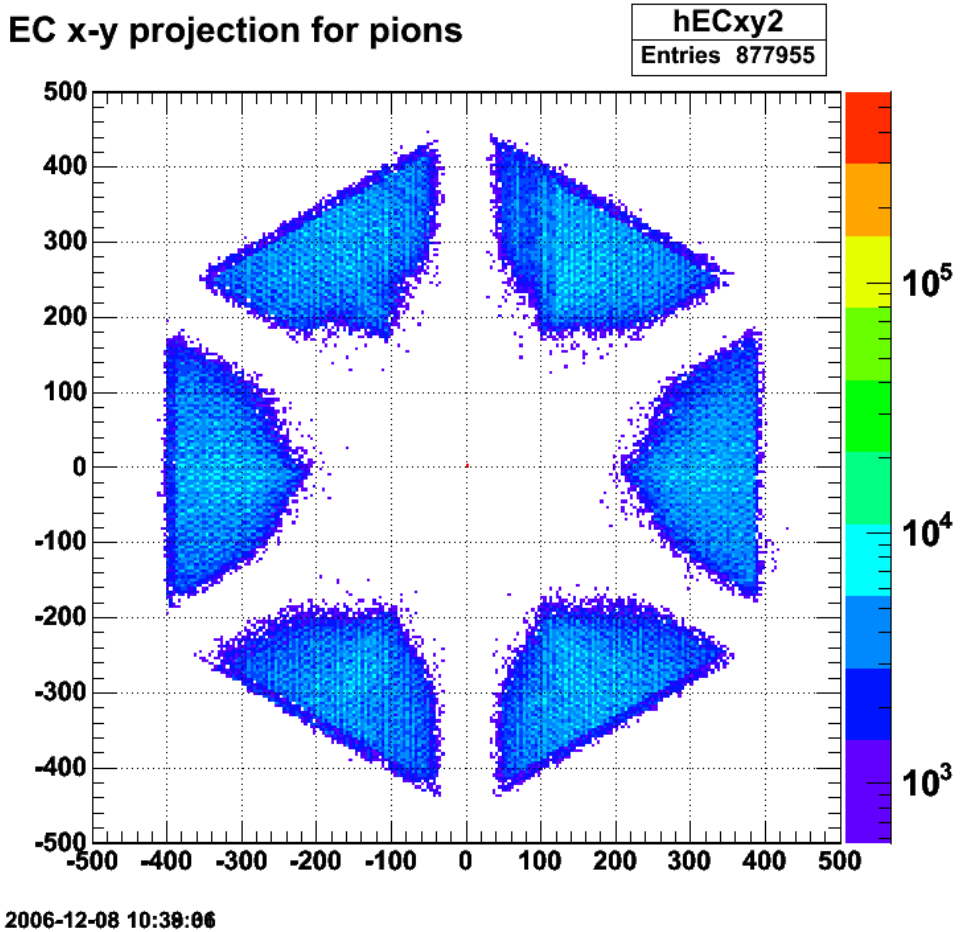

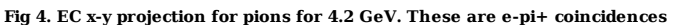

Click here to view the object (ROOT CINT macro for fig 4) you uploaded.

Check effect of rebinning. Looks like I'll go with 20 bins -> 1 bin for now.

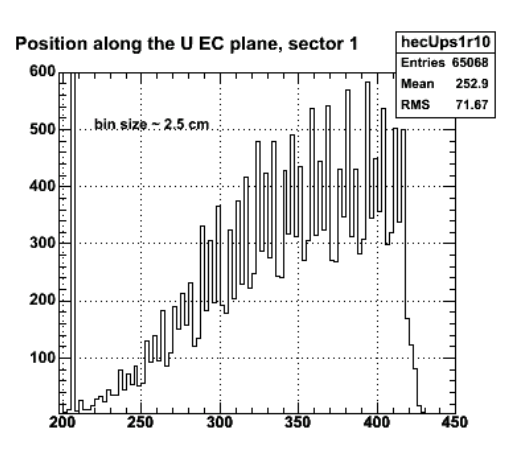

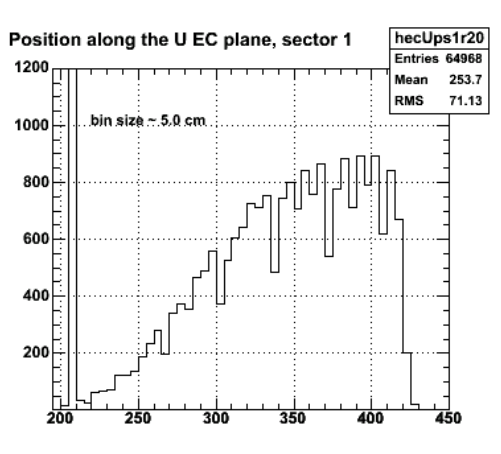

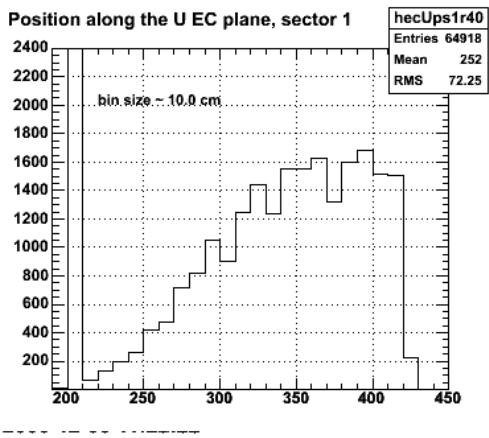

**Fig 5. Effect of rebinning (4.2 GeV data).**

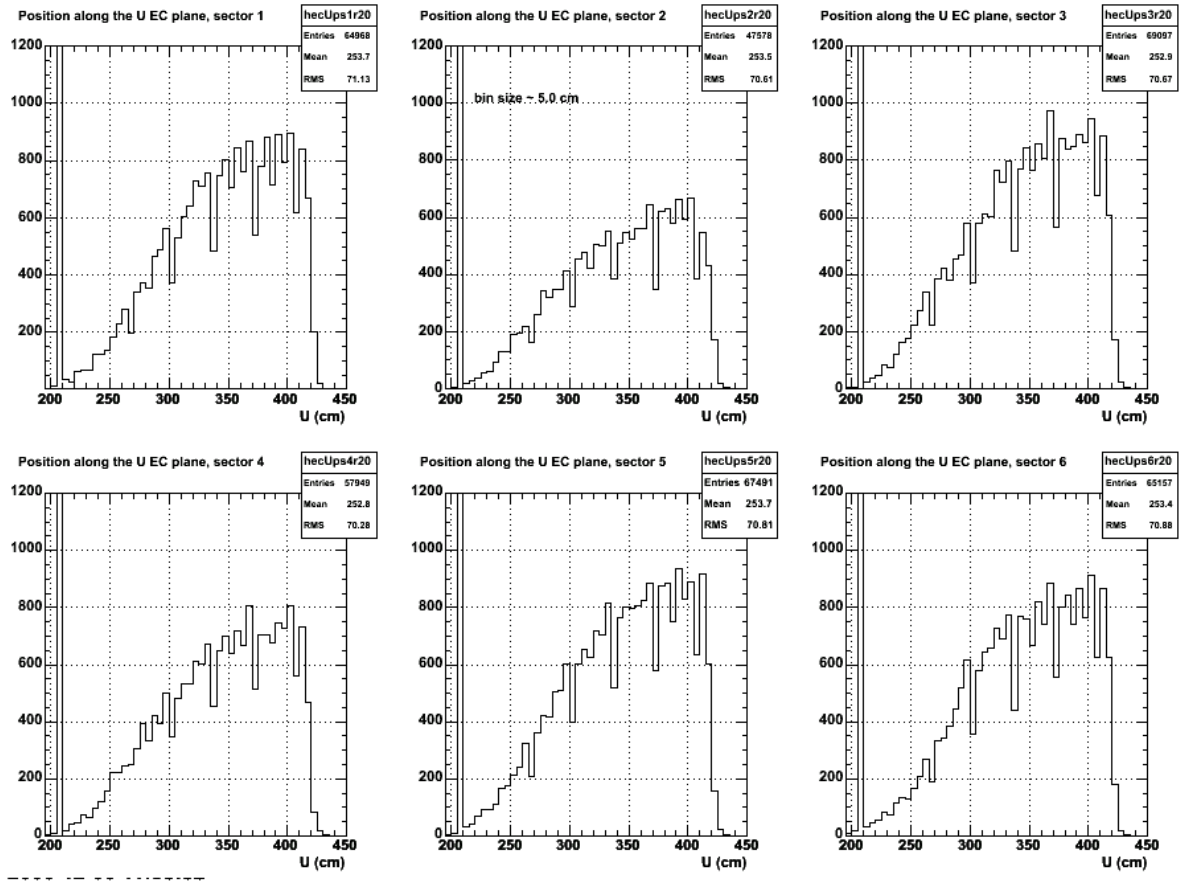

**Fig 6. Rebinned pi+ U signal for 4.2 GeV.**

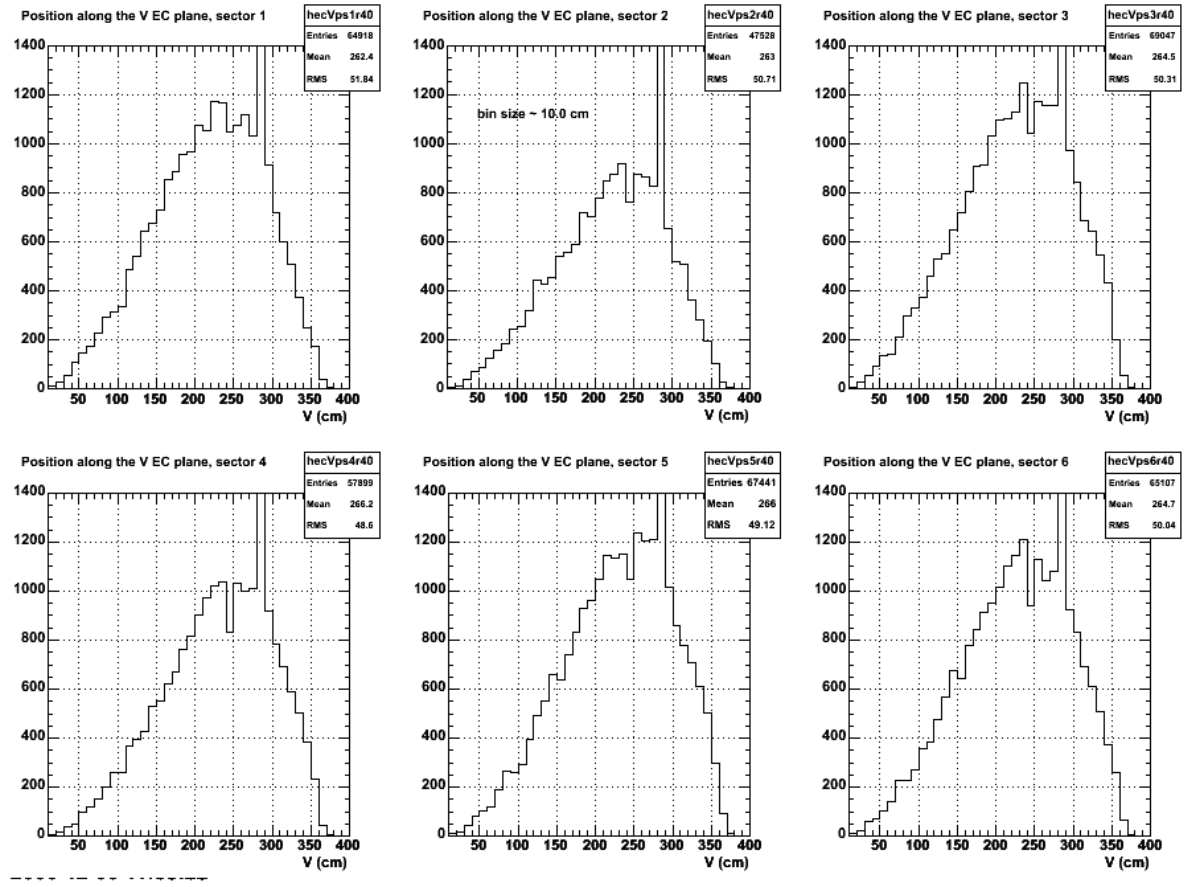

**Fig 7. Rebinned pi+ V signal for 4.2 GeV.**

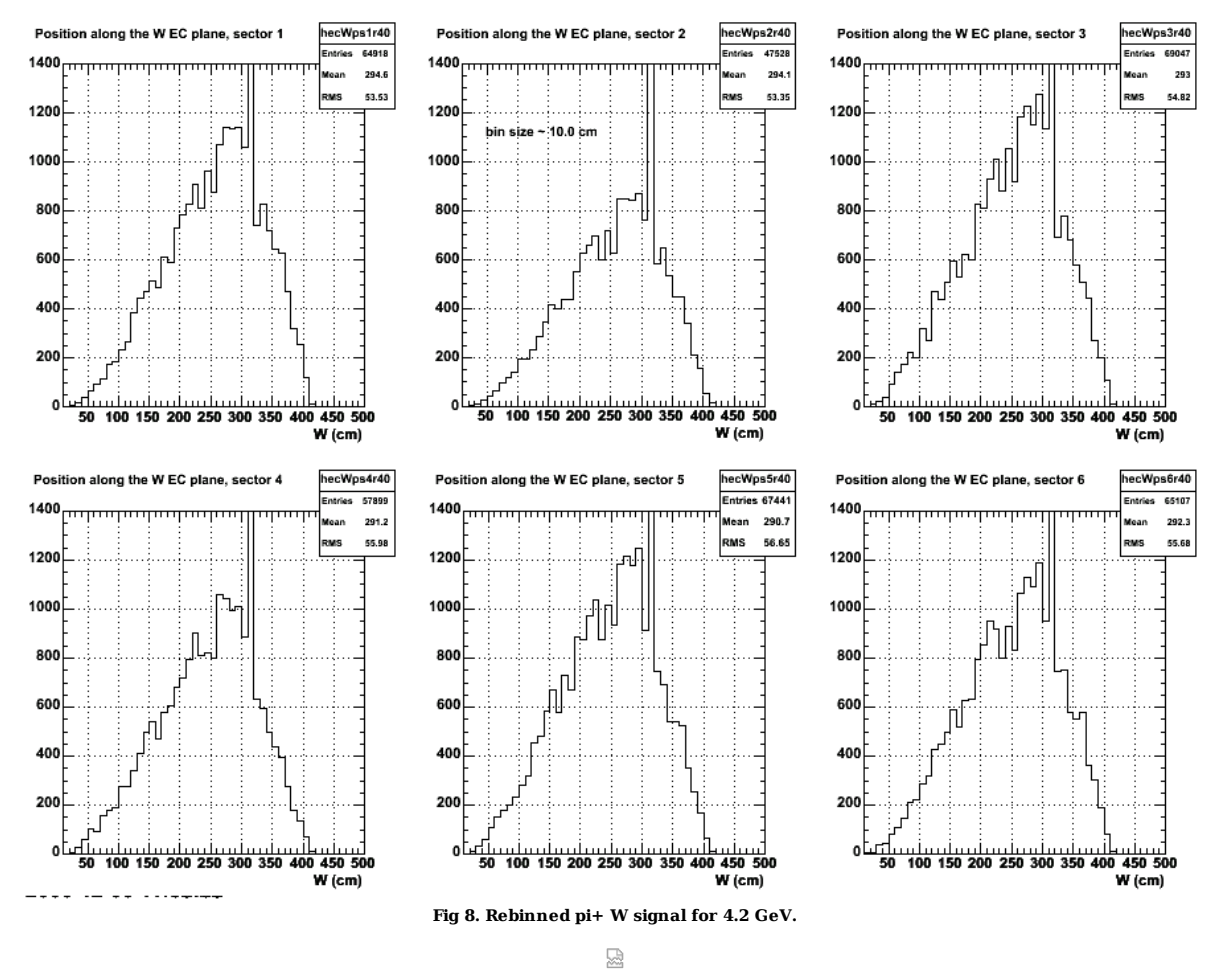

**Fig 9. Comparison of x-y projection of EC for electrons and pions. This run used the wrong hadron fiducial cuts.**

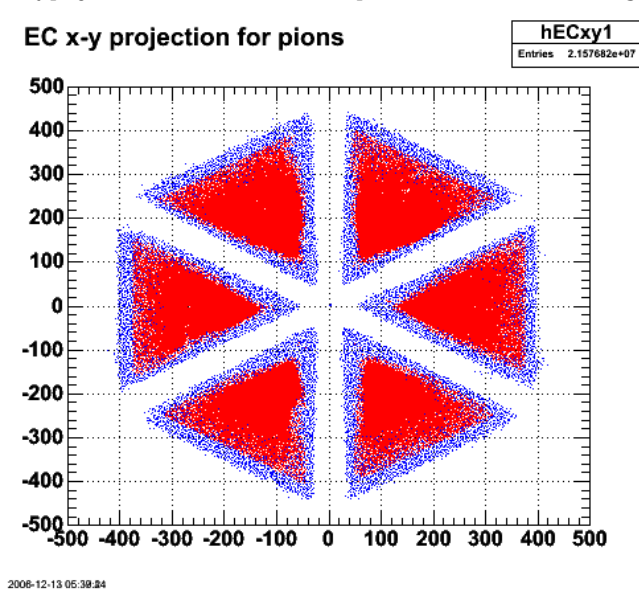

**Fig 10. Comparison of x-y projection of EC for electrons and pions for 2.6 GeV, reversed field.**

Click here to view the object (ROOT CINT macro for fig 10.) you uploaded.

Click here to view the object (ROOT histogram file for fig 10.) you uploaded.

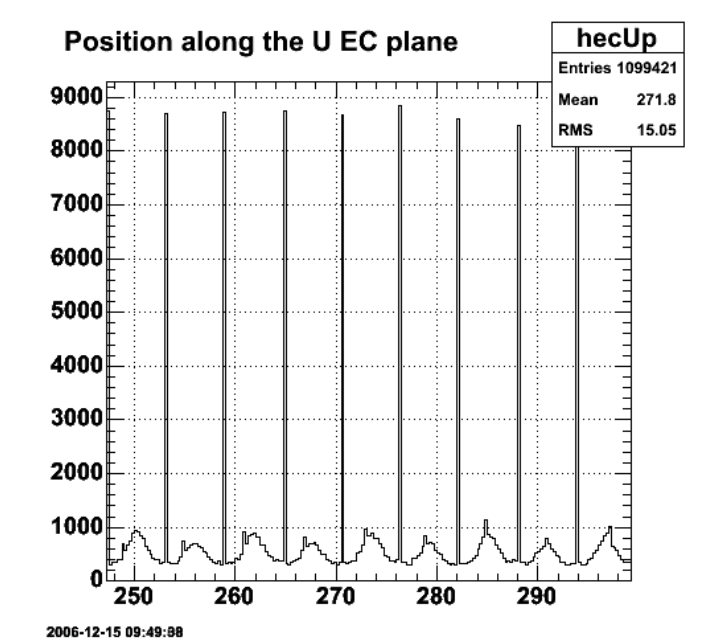

**Fig 10b. Close-up of the 2.6-GeV, reversed field U spectrum for positive pions to show the spikes and peaks.**

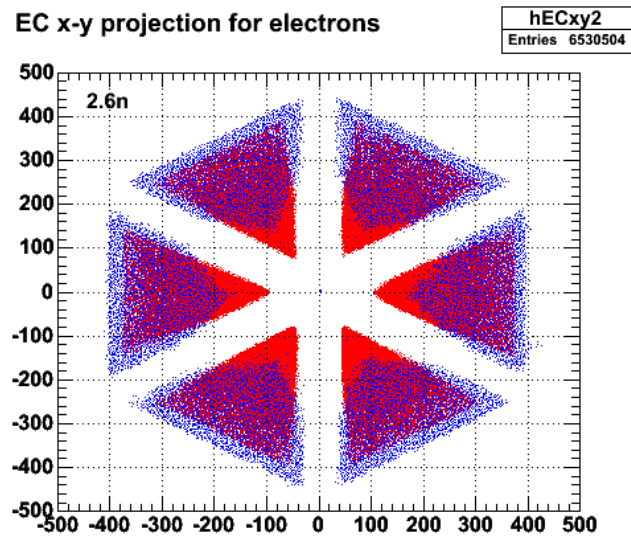

2006-12-13 11:02:59

**Fig 11. Comparison of x-y projection of EC for electrons and pions for 2.6 GeV, normal field.**

Click here to view the object (root histogram file for fig 11) you uploaded.

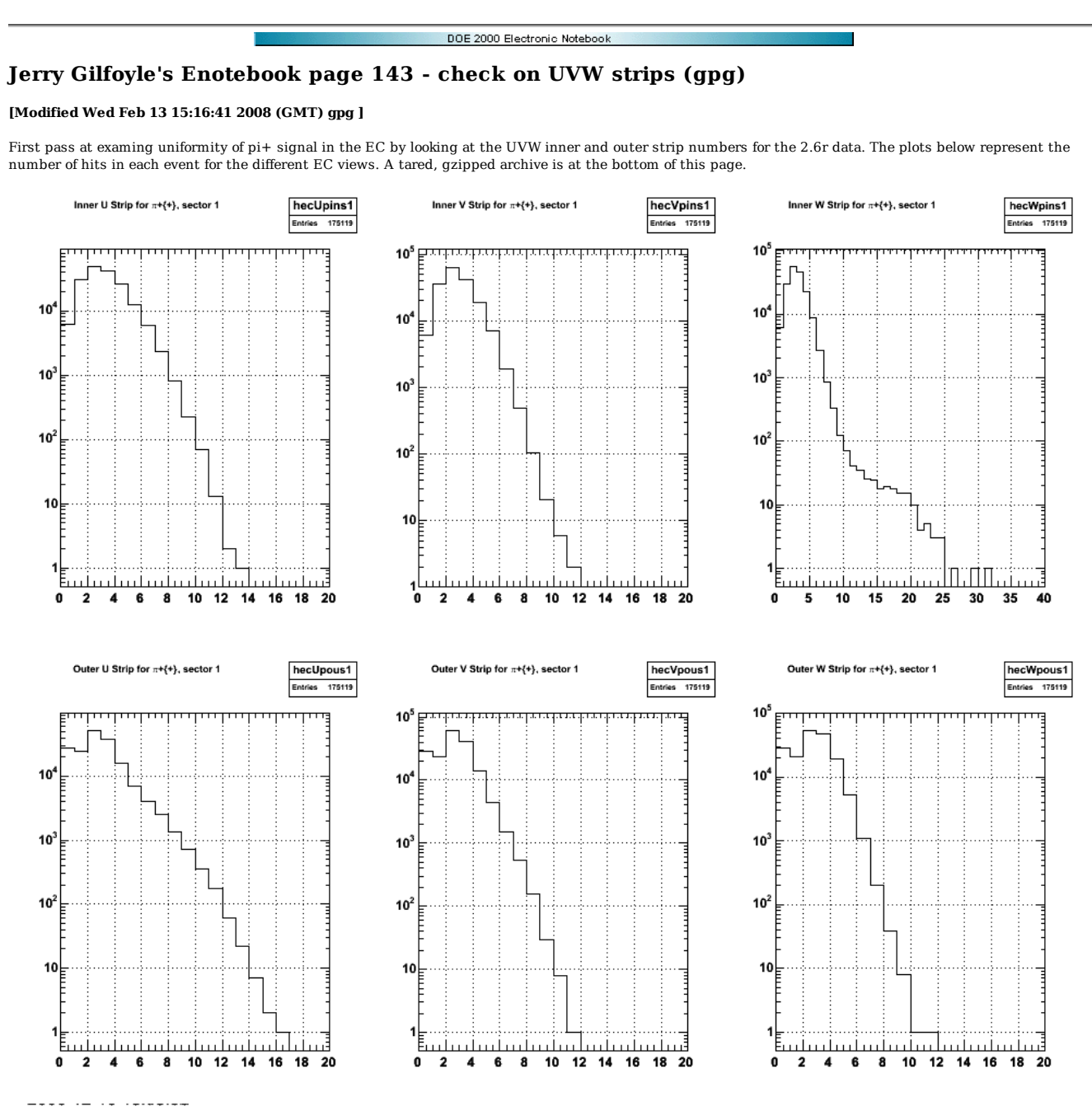

**Fig 1. Sector 1, UVW strip numbers for inner and outer EC.**

Click  $\underline{\text{here}}$  to view the object (ROOT CINT file for fig 1) you uploaded.

Click here to view the object (ROOT histogram file for fig 1) you uploaded.

To focus on minimum ionizing particles, we require that the number of hits in each view for both the inner and outer parts of the EC be less than or equal to one. The U plot is shown below. We are dominated by the spikes, but there is still some events spread across multiple strips that we want to get rid of.

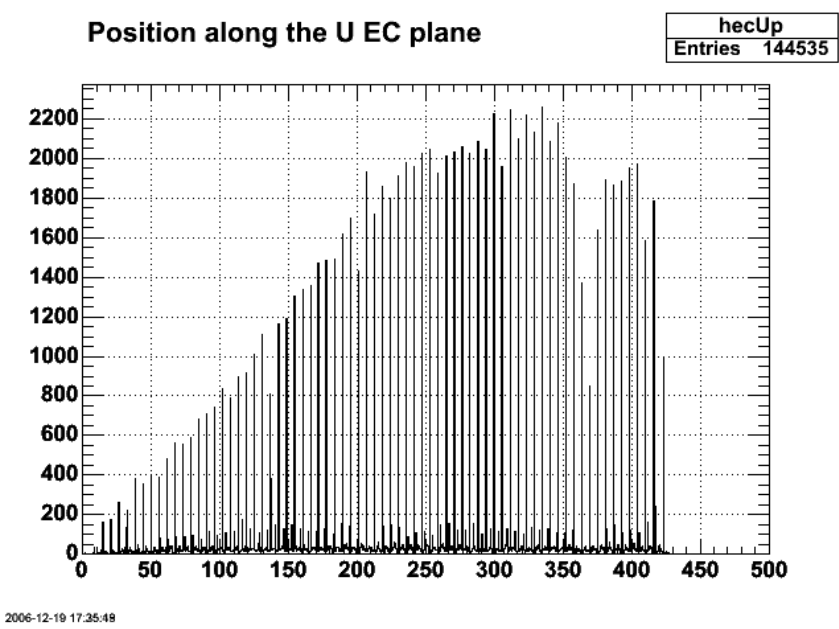

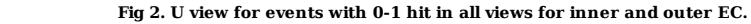

Click here to view the object (ROOT histogram file for Fig 2) you uploaded.

Fix an indexing problem in the code and get the following. The 'background' is smaller, but still not zero which I thought it might be after this change.

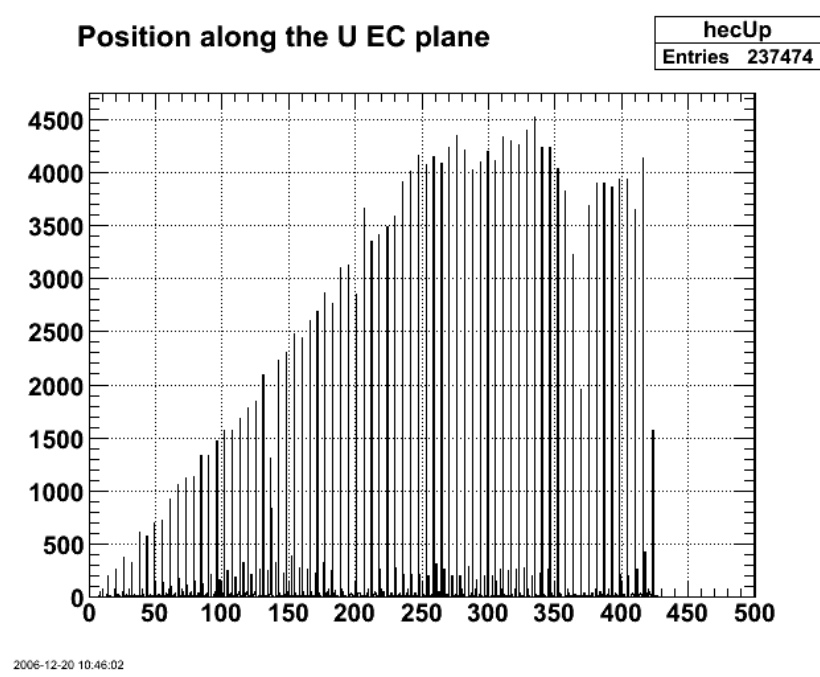

**Fig 3. U view for events with 0-1 hit in all views for inner and outer EC with indexing problem fixed relative to fig 2.**

Click here to view the object (ROOT histogram file for Fig 3) you uploaded.

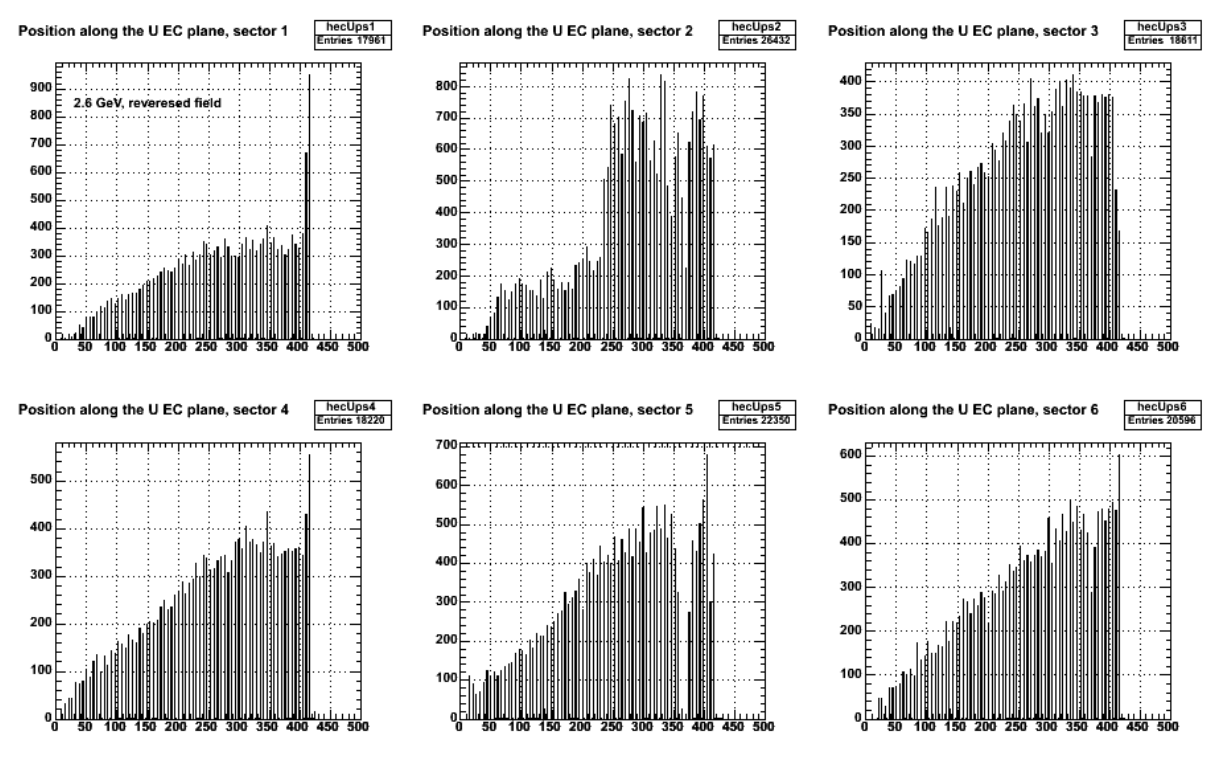

**Fig 4. Cuts: 1 or fewer hits for all strips, no EC outer signal, 2.6r.**

4

Click here to view the object (ROOT CINT for fig 4) you uploaded.

Click here to view the object (ROOT CINT macro for fig 4) you uploaded.

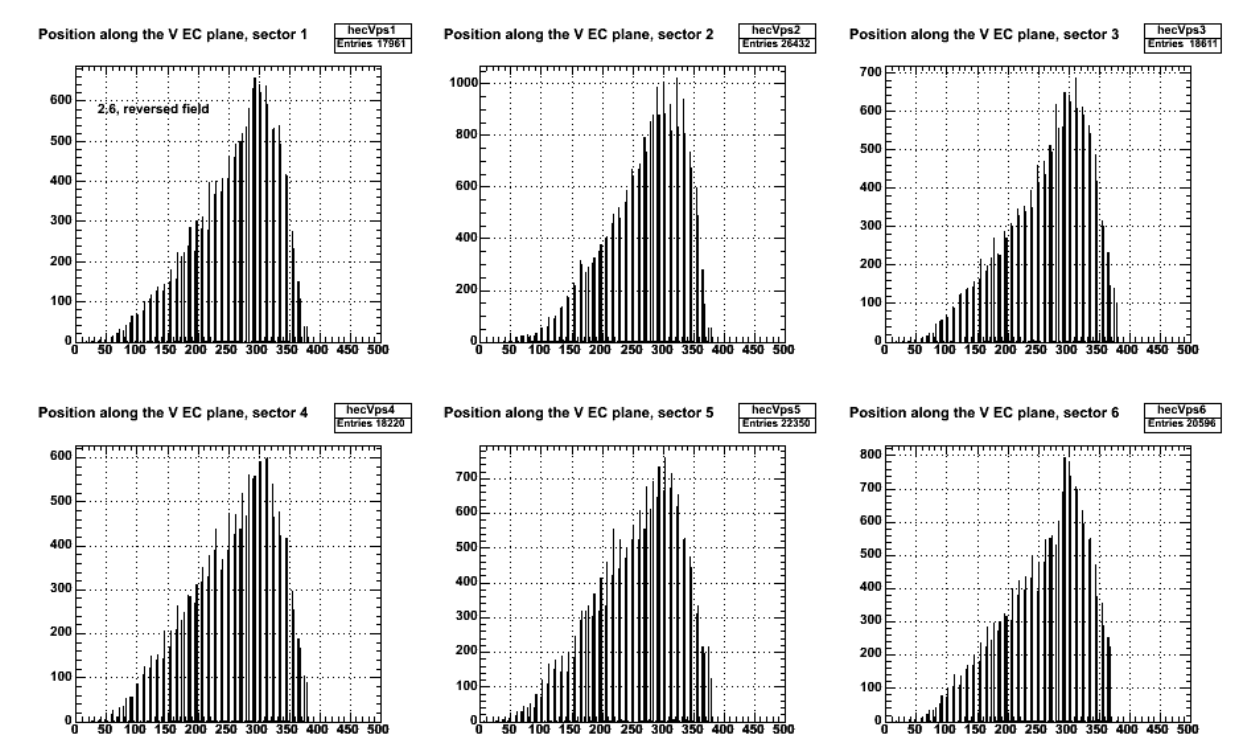

**Fig 5. Cuts: 1 or fewer hits for all strips, no EC outer signal, 2.6r.**

Click here to view the object (ROOT histogram file for fig 5) you uploaded.

Click here to view the object (PS file for fig 5) you uploaded.

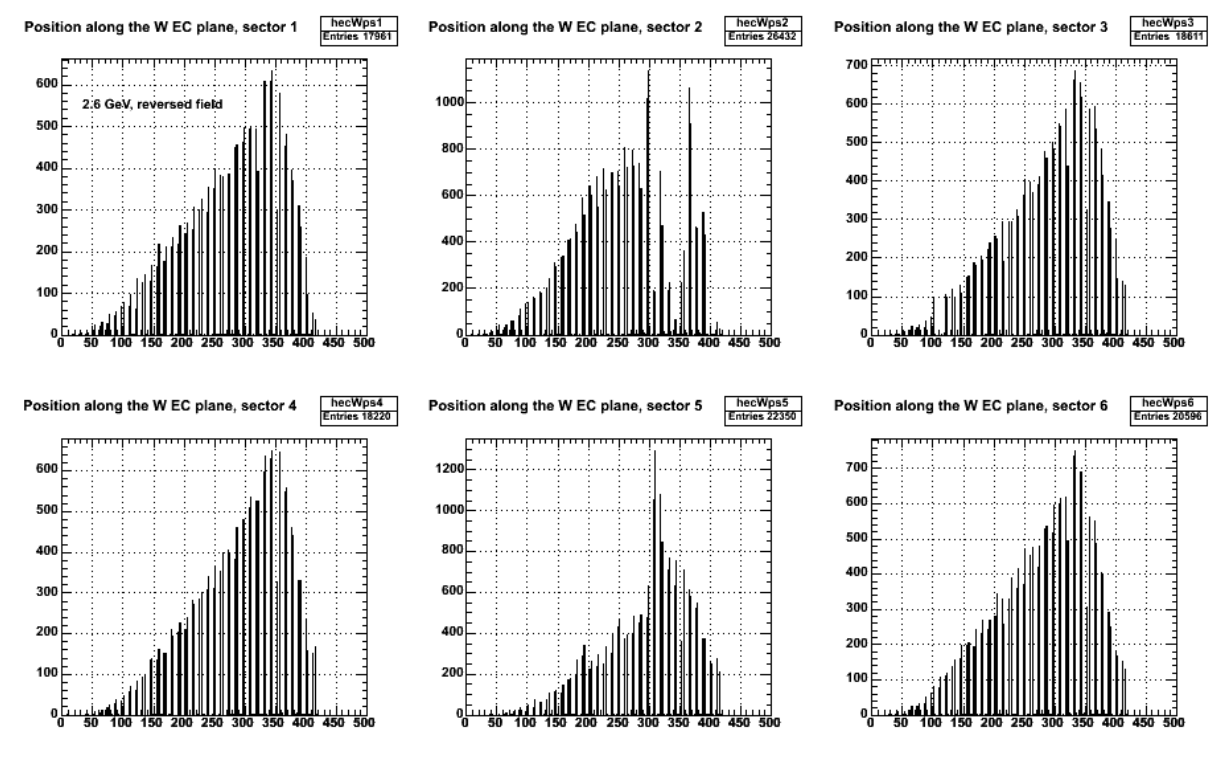

**Fig 6. Cuts: 1 or fewer hits for all strips, no EC outer signal, 2.6r.**

Click here to view the object (ROOT histogram file for fig 6) you uploaded.

Click here to view the object (PS file for fig 6) you uploaded.

Click here to view the object (ROOT hist file for figs 4-6) you uploaded.

Below we rebinned the U, V, and W spectra so that peaks from the same strip were lumped together. The results are shown below.

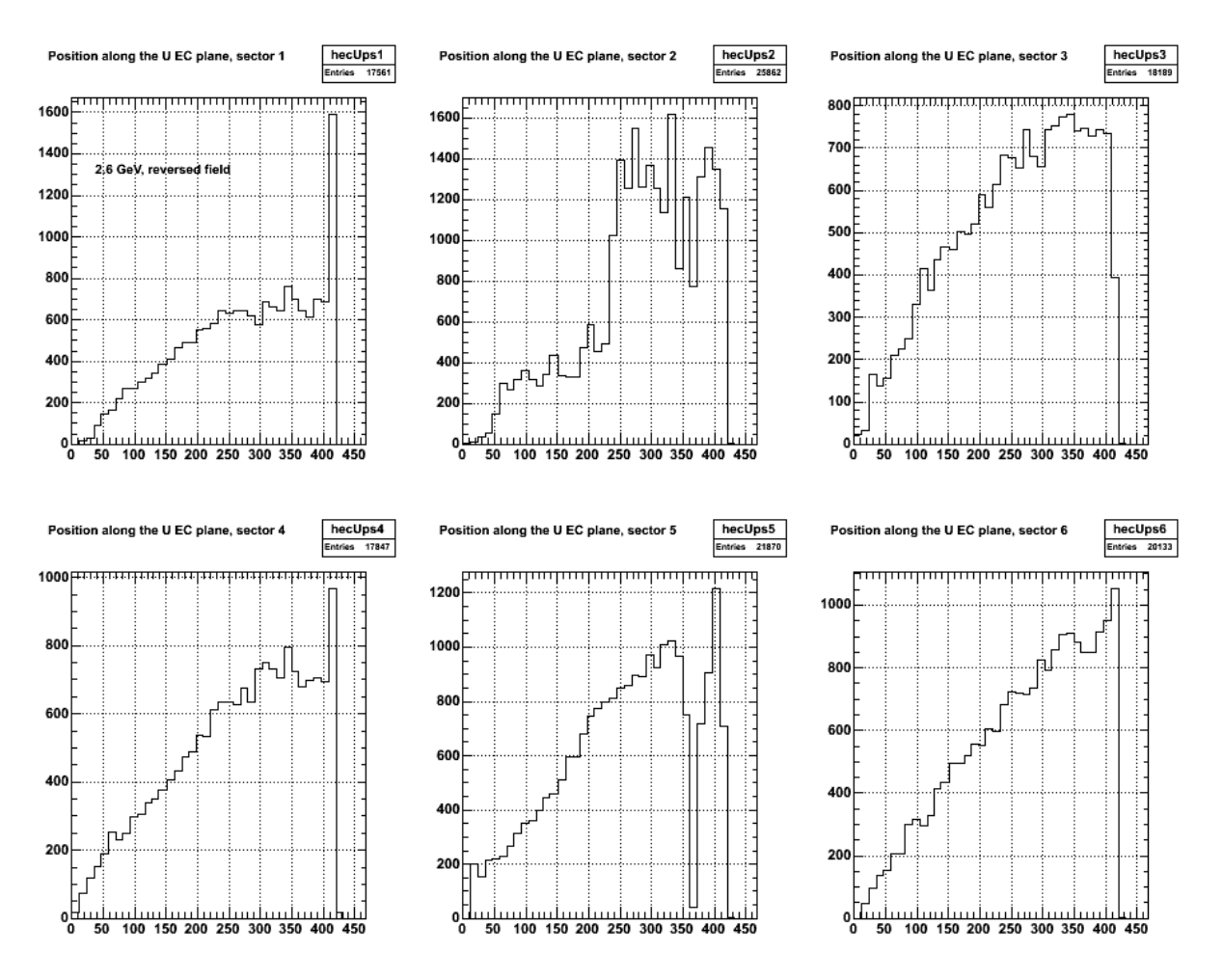

**Fig 7. U spectra for single pixel events, 2.6r**

Click here to view the object (PS file of Fig 7) you uploaded.

Click here to view the object (ROOT CINT file for fig 7) you uploaded.

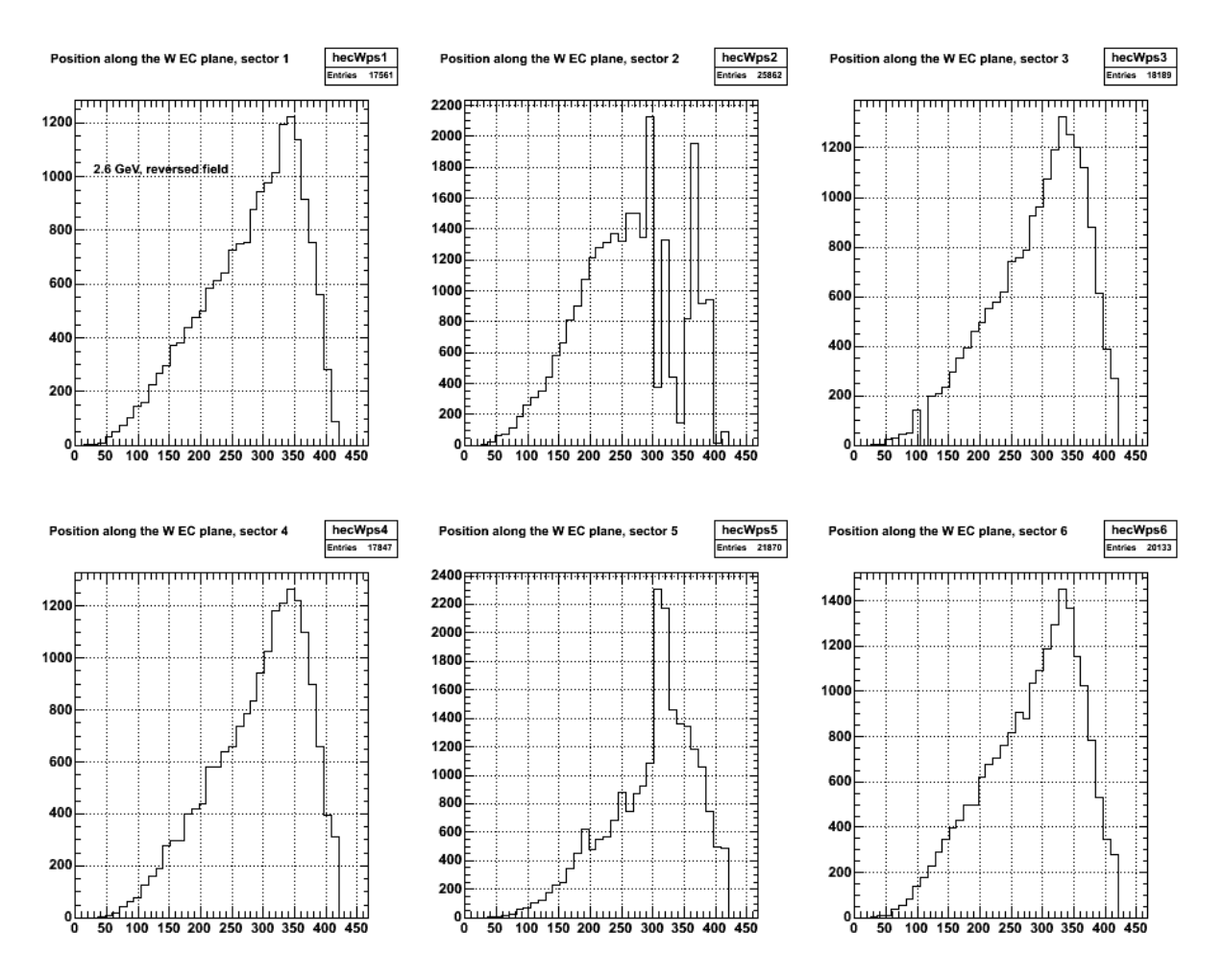

**Fig 8. W spectra for single pixel events, 2.6r.**

Click here to view the object (PS version of Fig 8) you uploaded.

Click here to view the object (ROOT CINT file for fig 8) you uploaded.

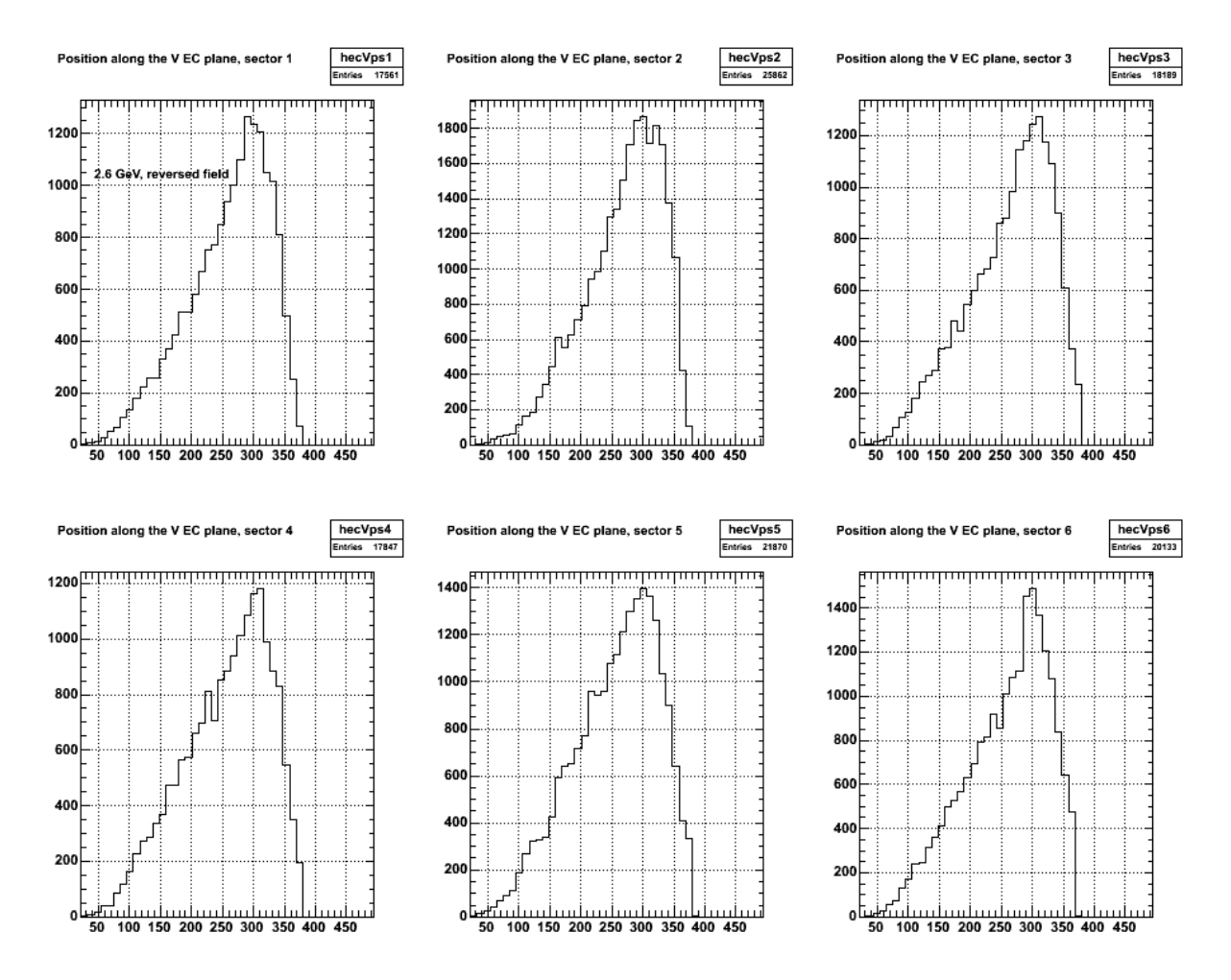

**Fig 9. V spectra for single pixel events, 2.6r.**

Click here to view the object (PS version of Fig 9) you uploaded.

Click here to view the object (ROOT CINT file for fig 9) you uploaded.

Click here to view the object (ROOT histogram file for Fig 7-9) you uploaded.

Click here to view the object (Tared, gzipped, archive of the code used to analyze the simulations of CLAS.) you uploaded.

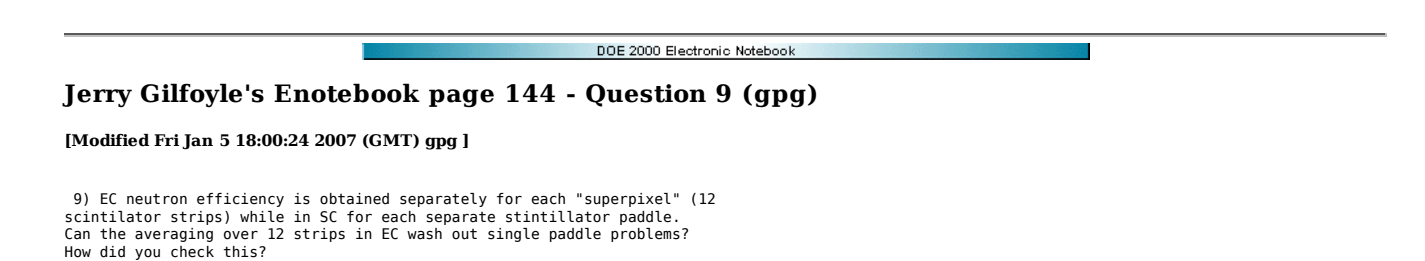

We looked at the distribution of pi+'s in the EC which are used to tag the neutrons in the neutron detection efficiency measurement. If the pion efficiency is uniform across the EC, then we expect the efficiency of the neutrons will also be uniform. The first plot below shows the U distribution for positive pions at 2.6 GeV with reversed torus polarity. We required that all events have no more than one strip firing for each EC view (U, V, or W) to focus on minimum ionizing particles. As a result all of the events in Fig 1 are single-pixel EC events. Since the shower from each pi+ is concentrated in a single strip we cannot extract an average position along the width of the strip so the center of the strip is chosen for this position. We can still extract the position along the length of the strip, i.e., along the U, V, or W axis. This single-pixel effect creates the sharp peaks in the red histogram in Fig 1. Notice that there are twice as many of the sharp, red spikes as there are strips (see below for more). There should be 36 strips so we rebinned the histogram so that pairs of the sharp, red spikes were summed together to get a better view of the EC performance as a function of strip.

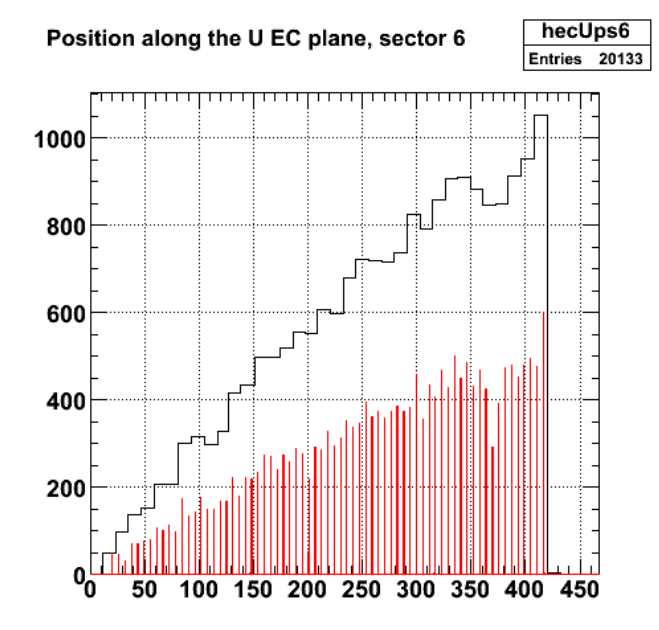

2007-01-05 11:09:13 **Figure 1. Histogram of the U signal in sector 1 for single-pixel events for 2.6 GeV, reversed polarity.**

The results for each sector and each view is shown in Figure 2-4.

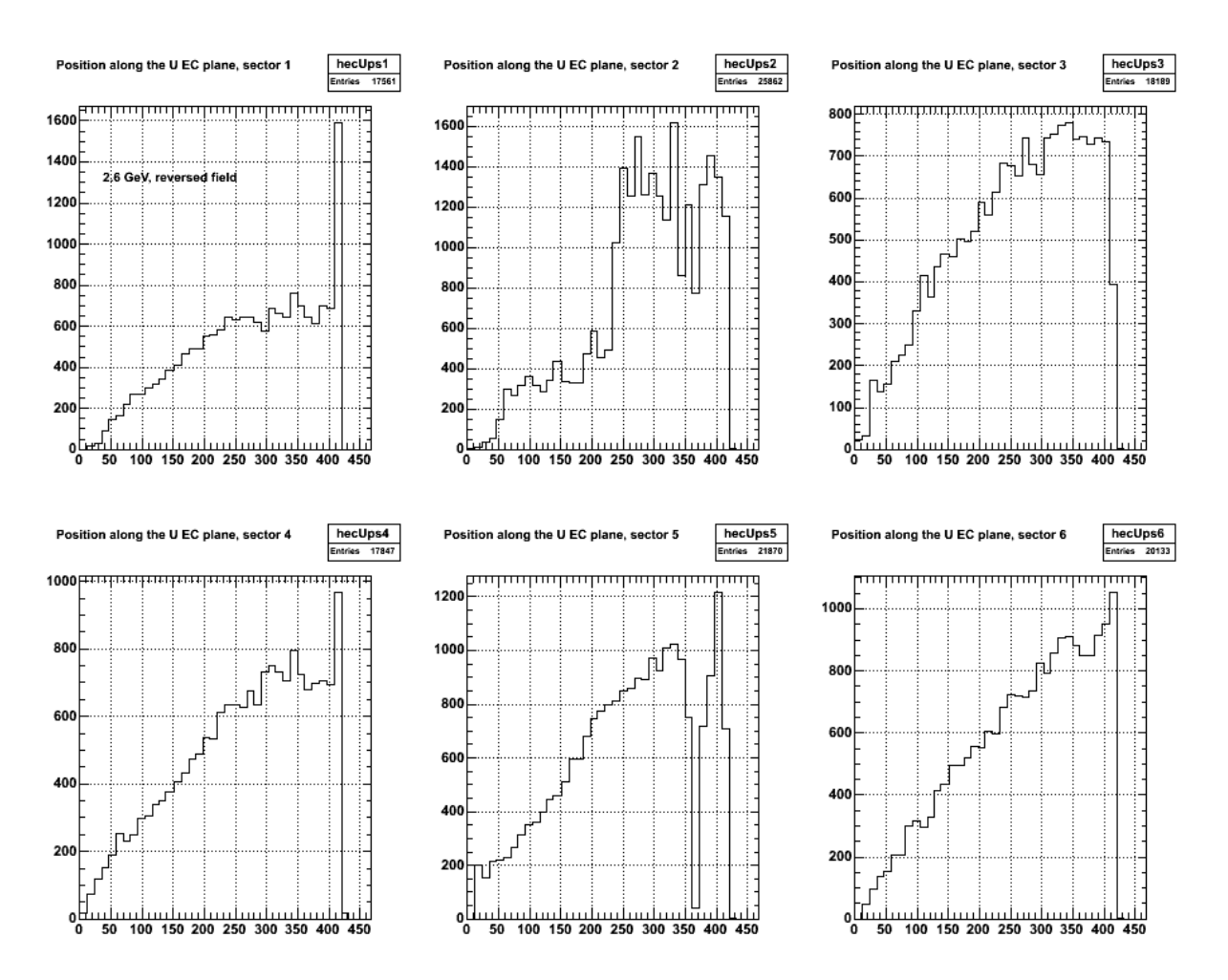

**Fig 2. U spectra for single pixel events, 2.6 GeV, revesed polarity.**

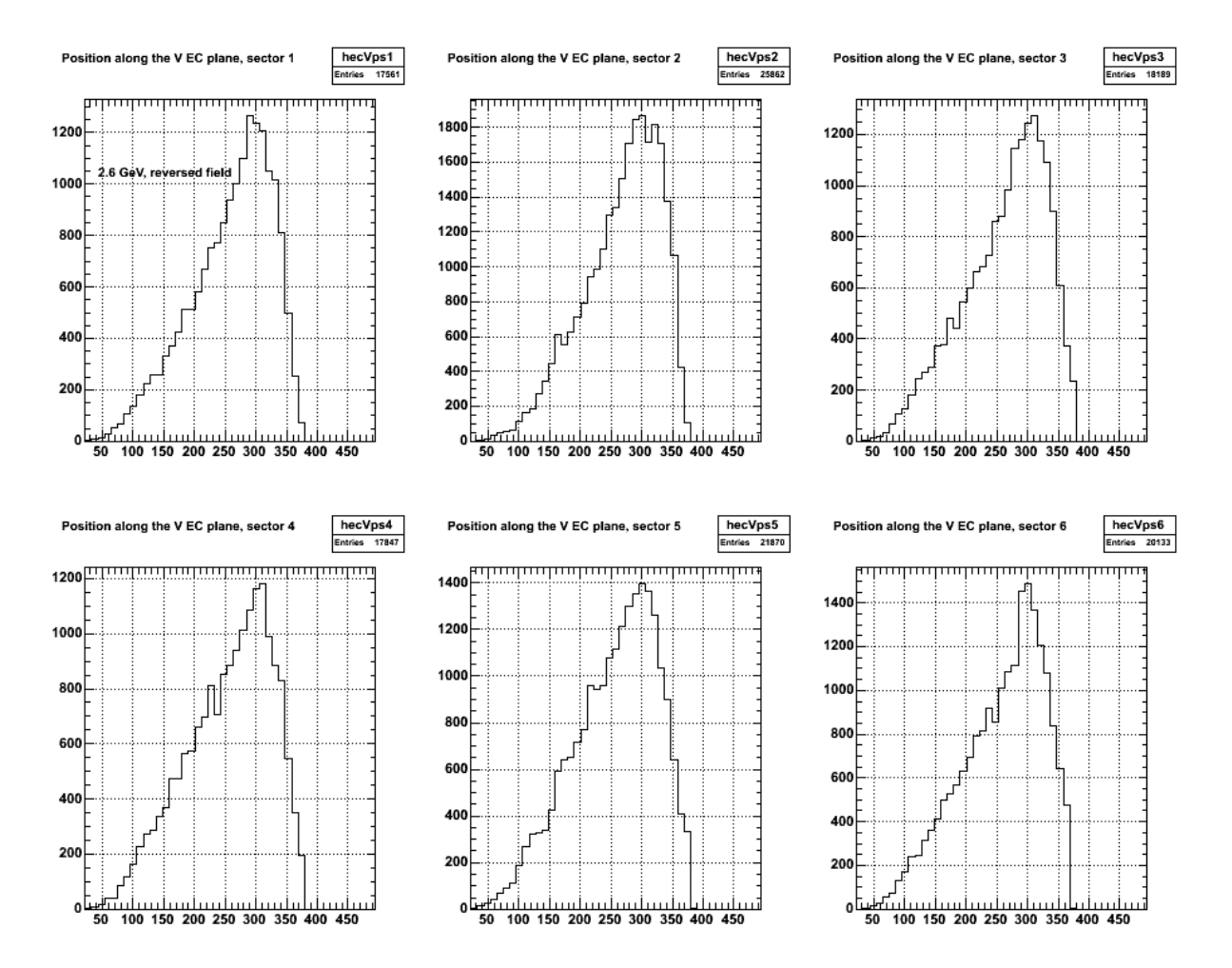

**Fig 3. V spectra for single pixel events, 2.6 GeV, revesed polarity.**

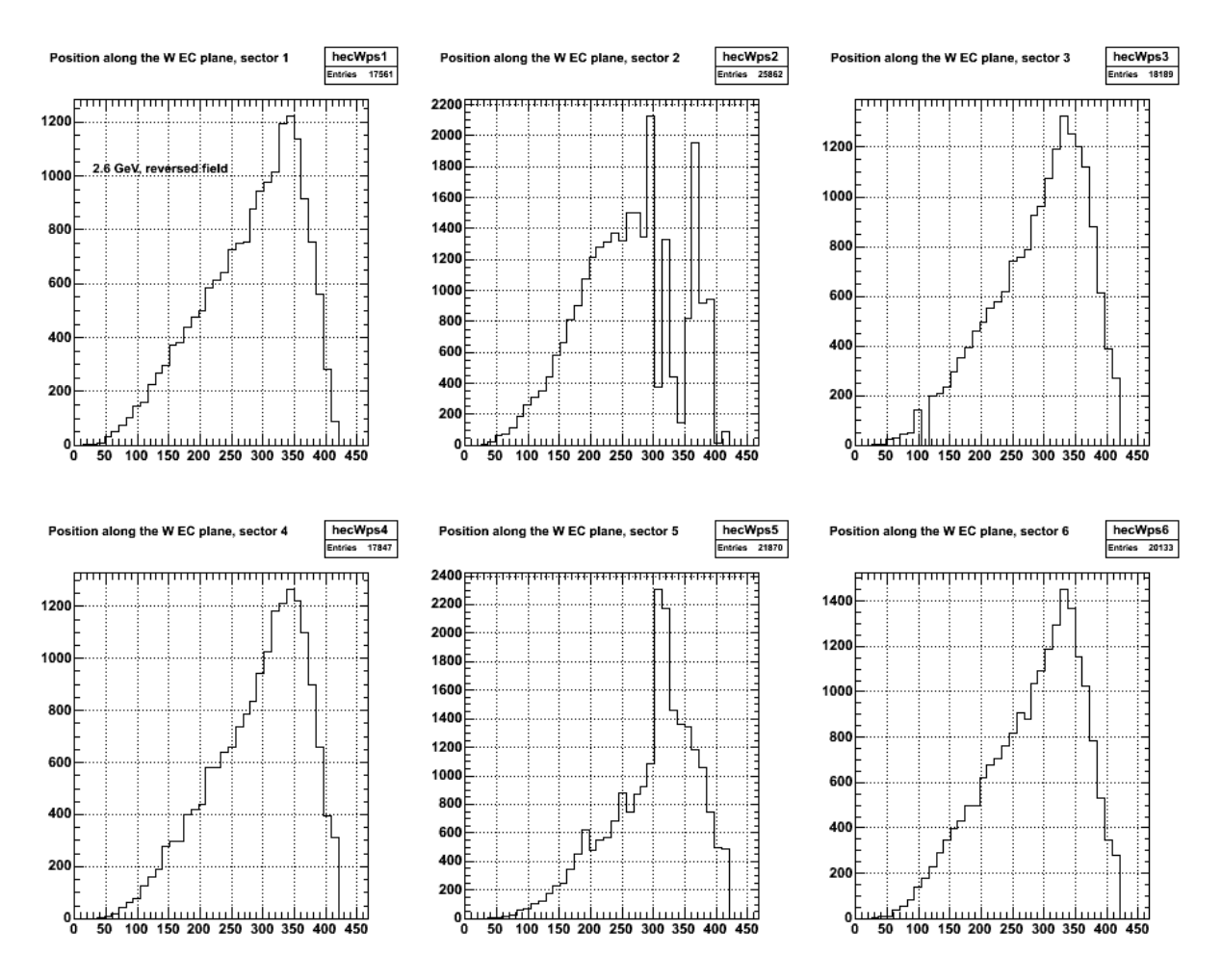

**Fig 4. W spectra for single pixel events, 2.6 GeV, reversed polarity.**

The U, V, and W spectra for the 2.6-GeV, reversed field data are shown below in Figure 5 summed over all sectors.

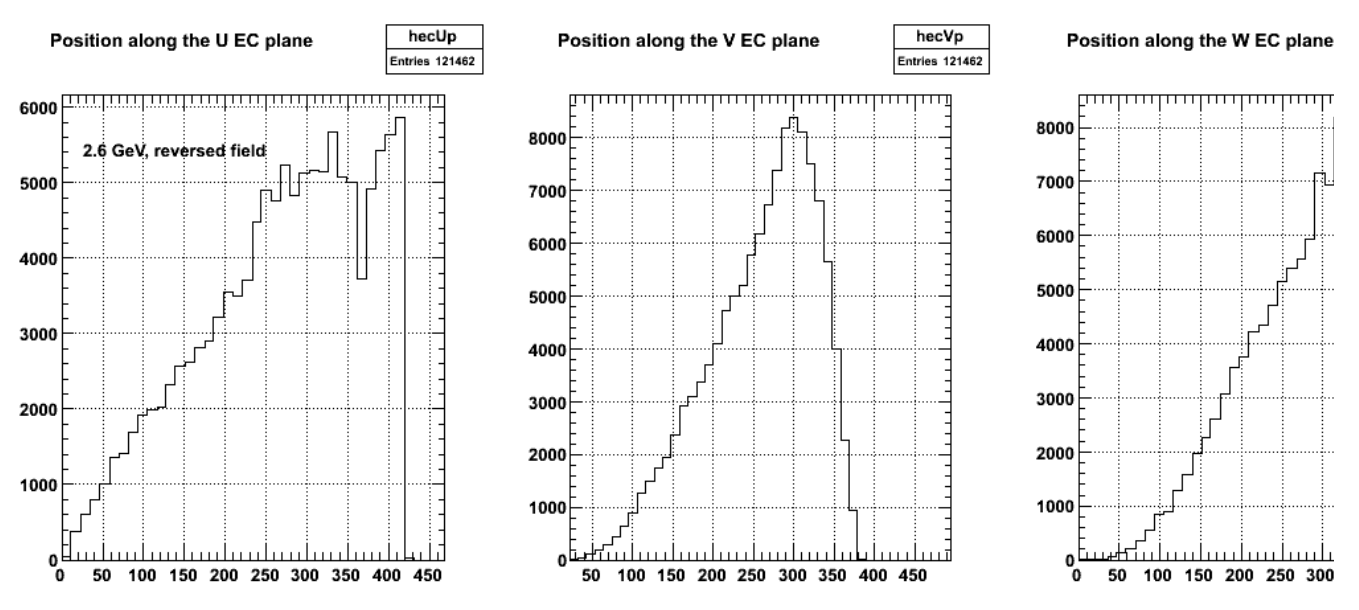

**Fig 5. Plot of U, V, and W spectra summed over sectors for 2.6 GeV, reversed polairty data.**

To explain the double peaks for each strip seen in Figure 1 consider the schematic diagram below of the face of the EC. It shows part of a single U strip, a single V strip, and two adjacent W strips (the black lines). The red, dashed lines are the center lines of each strip. Two EC pixels are labeled 1 (light blue) and 2

---- -- -- -------

(green). For a single-pixel event in pixel 1, we will obtain some position along the red, dashed center lines in each view. Most of the events will be in the upper half of the triangular pixel simply because that half has a larger area and solid angle. The purple (magenta) lines drawn in pixel 1 show the approximate range of values we obtain for this pixel. The ranges for each view form the purple triangle inside pixel 1. Averaging over these distributions will give us a value in the upper half of the pixel and the strip.

Consider now pixel 2 (in green). Following a similar argument, the ranges of values for each strip are shown in the blue, inverted triangle. Now, when we extract the average position of the hits over these ranges, we will obtain a value in the lower half of the pixel and the strip. We will see two peaks for each strip corresponding to the different orientations of the adjacent pixels.

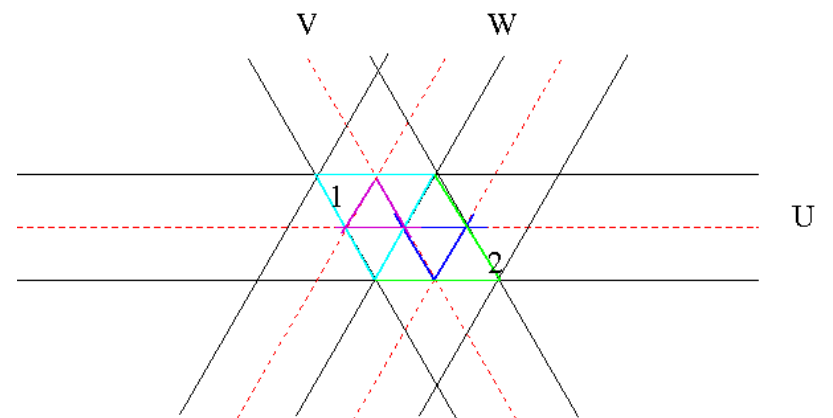

**Fig 6. Schematic drawing of a portion of the face of the EC showing how the U, V, and W strips for pixels.**

The high-resolution U, V, and W spectra are shown in Figures 7-9

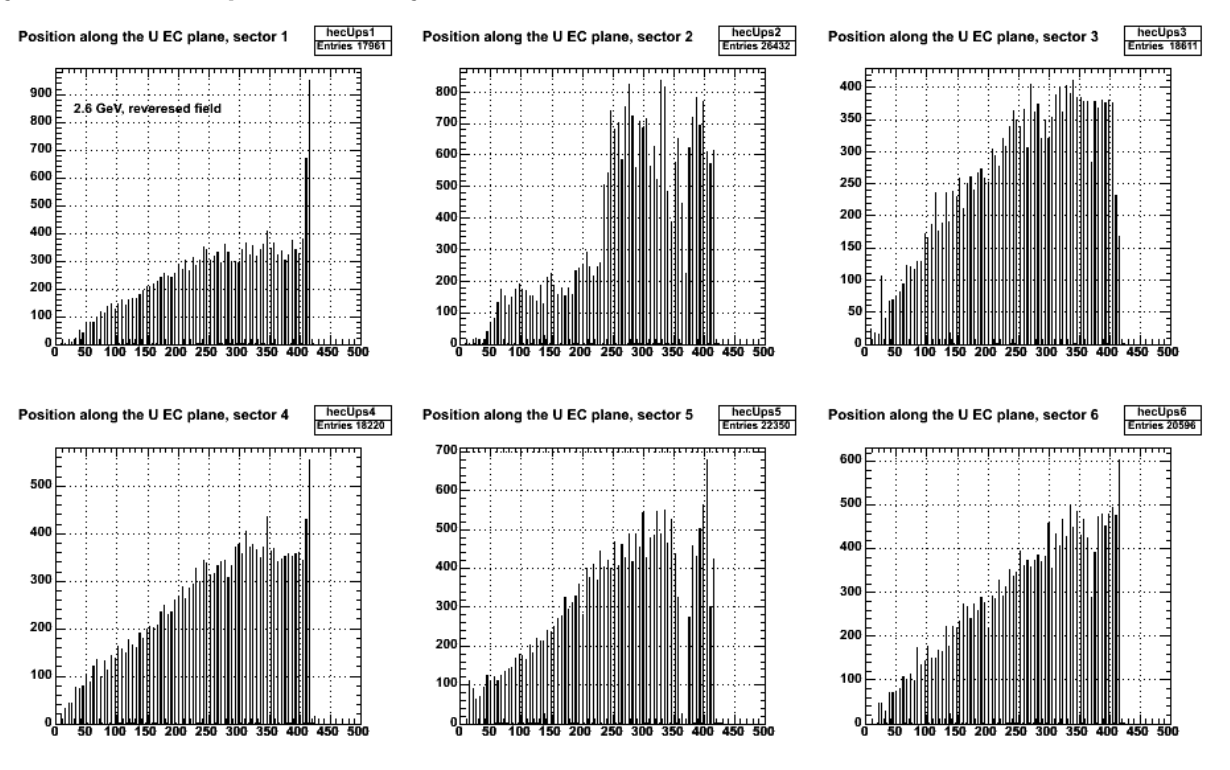

**Fig 7. U spectra by sector. Cuts: 1 or fewer hits for all strips, 2.6r.**

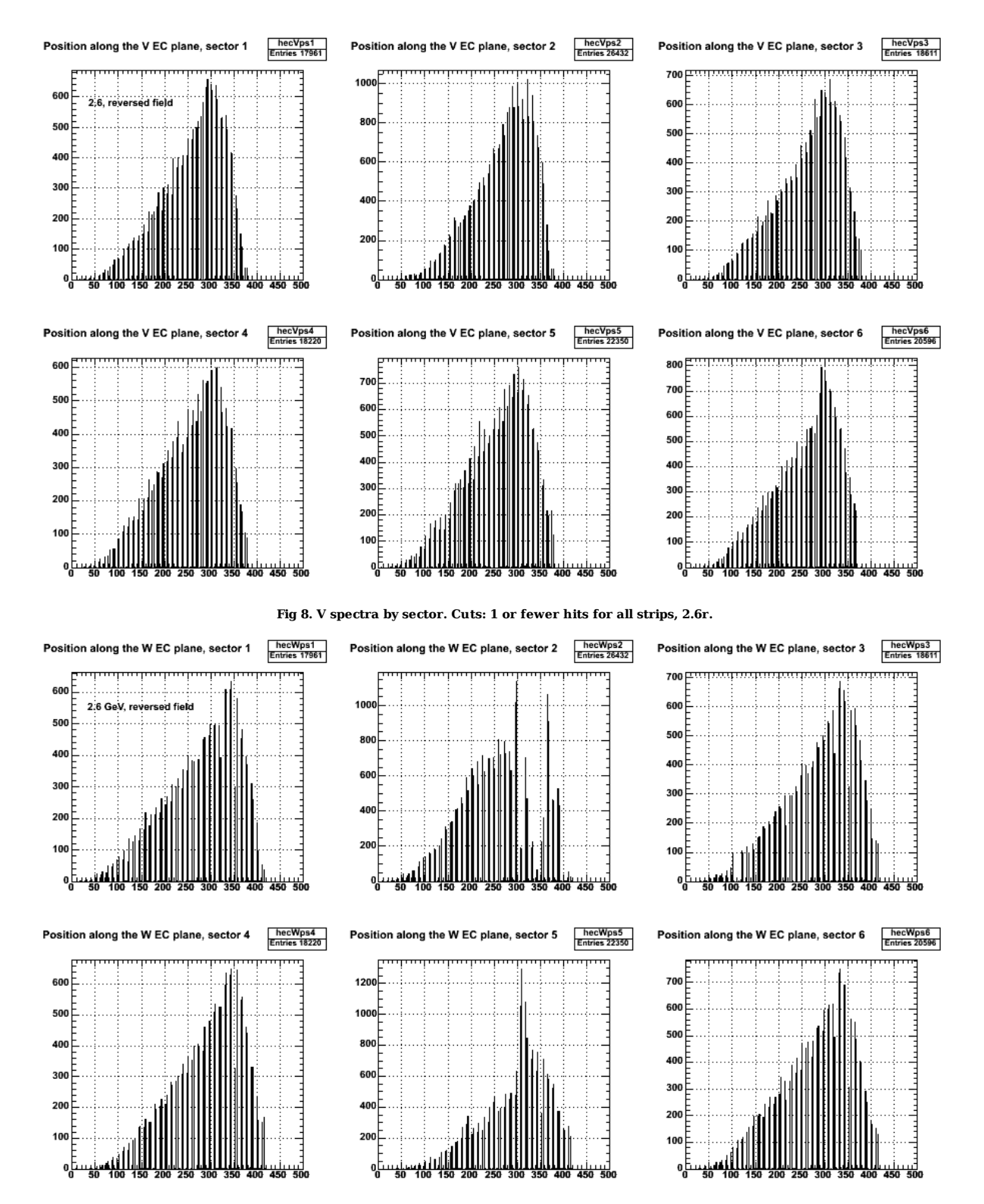

**Fig 9. W spectra by sector. Cuts: 1 or fewer hits for all strips, no EC outer signal, 2.6r.**

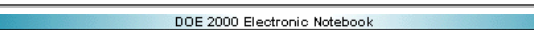

### **Jerry Gilfoyle's Enotebook page 145 - First 12 GeV simulation results (gpg)**

#### **[Modified Fri Jan 26 16:00:09 2007 (GMT) gpg ]**

YIPPEEE! First results from 12 GeV simulations.

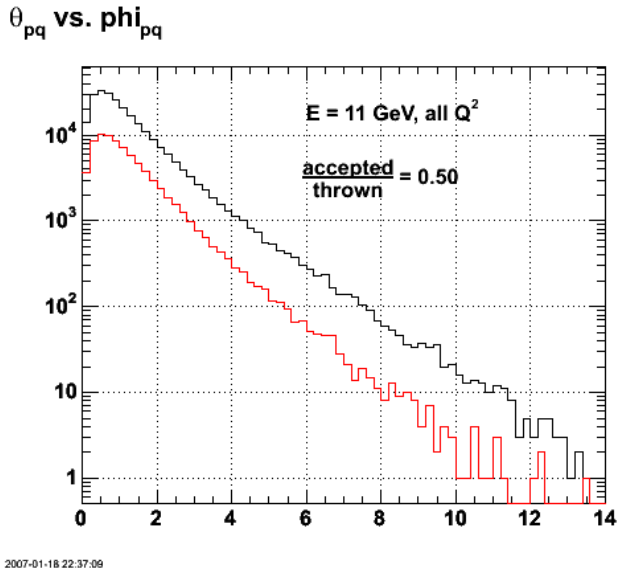

**Fig 1. Comparison of theta\_pq for thrown and accepted events.**

Click here to view the object (ROOT CINT macro for fig 1) you uploaded.

Click here to view the object (ROOT histogram file for thrown events for fig 1.) you uploaded.

Click here to view the object (ROOT histogram file for accepted events for fig 1.) you uploaded.

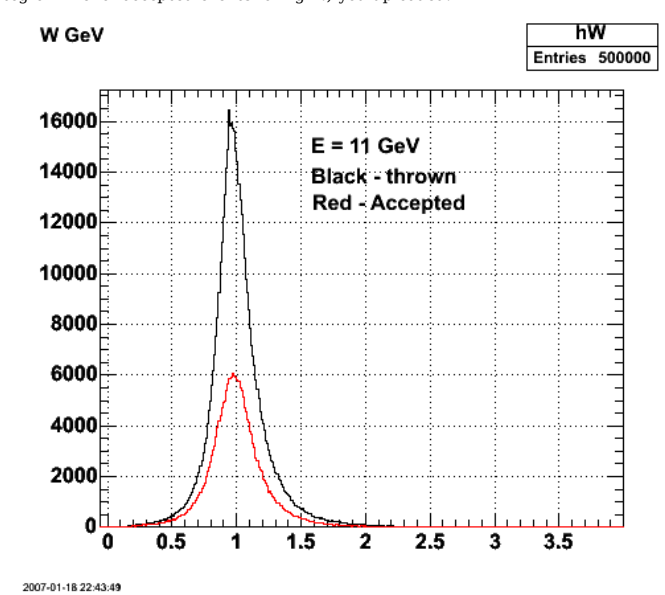

**Fig 2. Comparison of W spectra for quasielastic events on deuterium for 11 GeV.**

Click here to view the object (ROOT CINT macro for fig 2.) you uploaded.

Effect of multiplying the smearing functions for momentum, theta, and phi for each particle in the final state by a factor of 10.

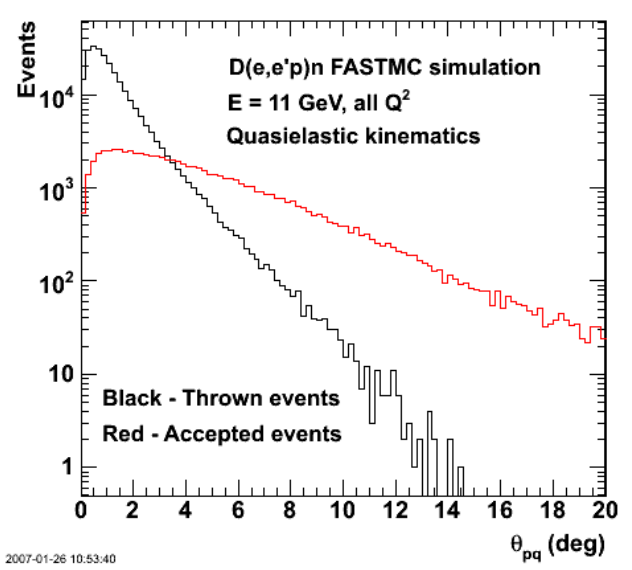

**Fig 3. Comparison of theta\_pq for thrown and accepted events after increasing all the smearing functions by a factor of 10.**

Click here to view the object (ROOT CINT macro for fig 3) you uploaded.

Click here to view the object (ROOT histogram file for accepted events for fig 3) you uploaded.

Click here to view the object (OOT histogram file for thrown events for fig 3) you uploaded.

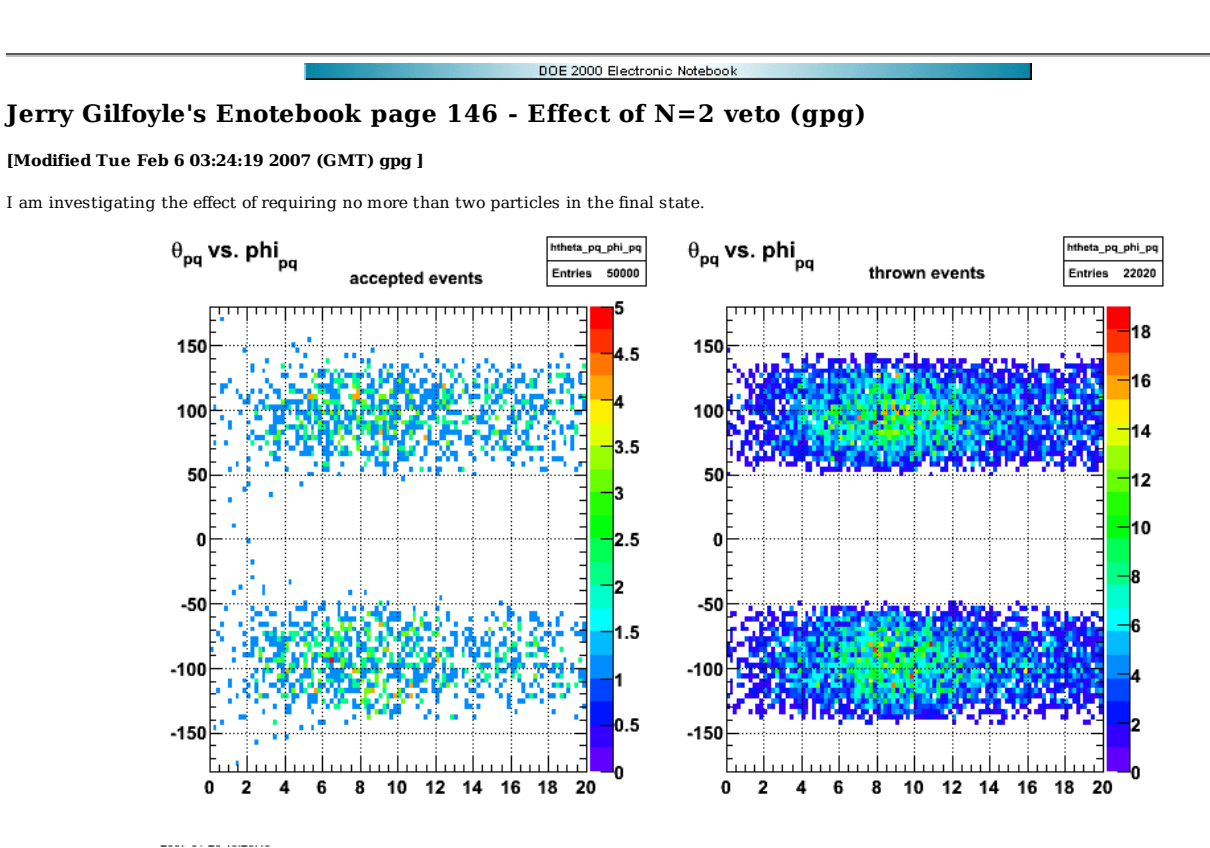

**Fig 1. Effect of FASTMC on theta\_pq and phi\_pq with N=2 requirement turned off.**

Click here to view the object (ROOT macro for fig 1) you uploaded.

Click here to view the object (EVNT banks for fig 1) you uploaded.

Click here to view the object (PART banks for fig 1) you uploaded.

Effect of FASTMC on theta\_pq angdist.

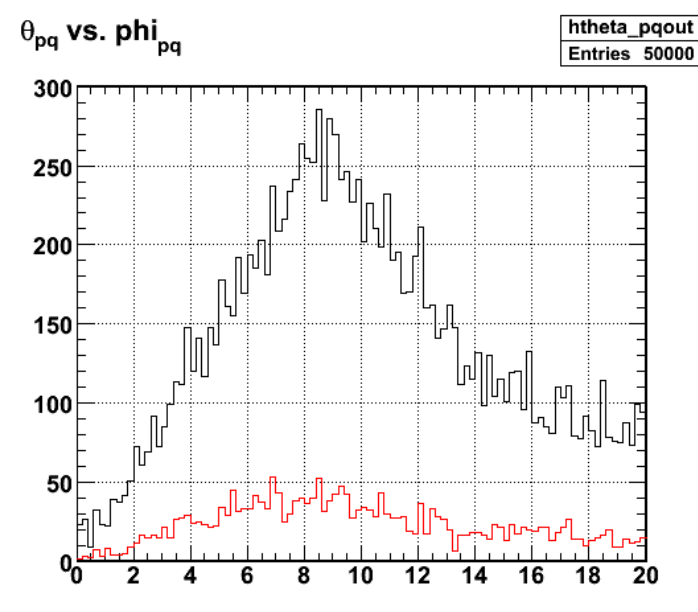

#### 2007-01-29 10:45:13

Fig 2. Comparison of thrown and accepted events on theta\_pq angdist. There is a mistake here. The angdist for the thrown events has the N=2<br>requirement turned on while the angdist for the accepted events has the N=2 requir

Click here to view the object (ROOT macro for fig 2) you uploaded.

Short run comparing the thrown and accepted events for the W spectra where we require that the events have no more than an electron and proton in the final

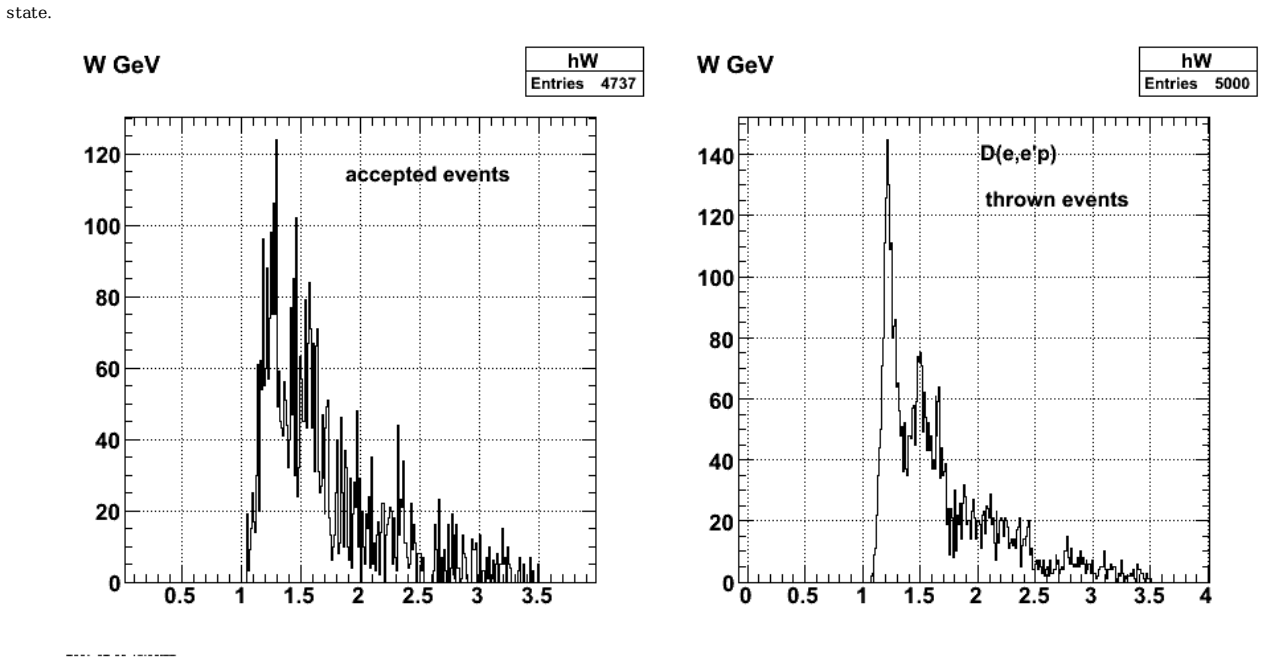

**Fig 3. Comparison of thrown and accepted events.**

Click here to view the object (ROOT macro for fig 3) you uploaded.

Click here to view the object (ROOT histogram file for accepted events.) you uploaded.

 $\text{Click}\ \underline{\text{here}}$  to view the object (ROOT histogram file for thrown events) you uploaded.

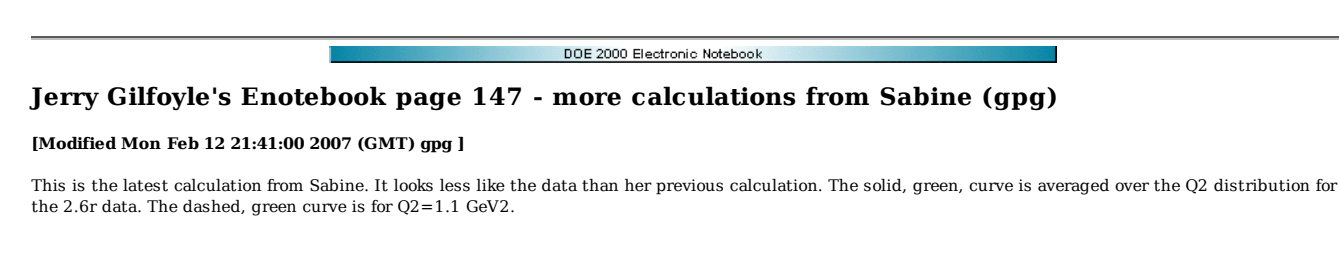

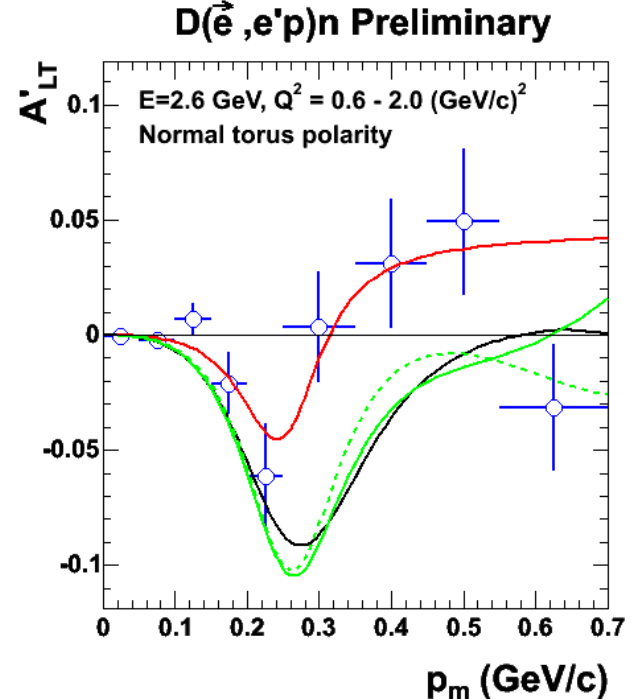

2007-02-04 18:22:58

**Fig 1. Comparison of different calculations with the 2.6n data. The black curve is a Q2-averaged Arenhoevel calculation, the red one is the Sabine calculation for Q2=1.1 GeV2 from the fall, 2006 DNP meeting, the solid, green curve is the recent (2/07), Q2-averaged from Sabine, and the green, dashed curve is the recent (2/07) one for Q2=1.1 GeV2 from Sabine.**

Click here to view the object (ROOT macro for fig 1) you uploaded.

email from SJ after asking why the big change. see entry 317 in E5 elog.

## Hello Jerry,

 It's good to hear from you! Your first question has an easy answer: my Q2 is positive, while Bill's Q2 is negative. He just likes to use this definition...

 The second question - what changed? - has also an answer - it's the NN I have included some of my comments on this from my previous e-mail below. We could talk on the phone this week, too. Today and tomorrow don't work at all, but Wednesday afternoon (after 3pm) and Thursday would be ok. Just let me know.

#### Cheers, Sabine

 The main difference between the different calculations are the different NN parameters I used as input for my code, to calculate the<br>final state interactions. The results I sent you earlier were obtained<br>using an average of the T = 1 GeV NN parameters obtained from<br>proton-nucleus Glau ago. If you look at the plot called atlpqsq15.ps, you can see the difference between three parametrizations. Two of them are based on proton-nucleus Glauber analyses, one on a phase shift analysis. The<br>Glauber analysis ignored the double spin flip terms in the NN amplitude,<br>and it is reasonable to assume that some of the double spin-flip effects<br>are "abs spin-flip terms in my code, I think the Glauber parameters are more consistent. The phase shift analysis includes all NN amplitudes, also the double spin-flips. I still only use the central and spin-orbit part in my<br>calculations, so I'm somewhat philosophically inconsistent doing so.<br>Using the phase shift analysis NN paramters seems to lead to a much lower (slightly negative) result for larger missing momenta.

So, why do I not simply use just the Glauber version of the NN<br>parameters? Well, that doesn't seem to exist for the low energies of your<br>kinematics...So, why don't I include the double spin-flip terms to<br>consistently use a

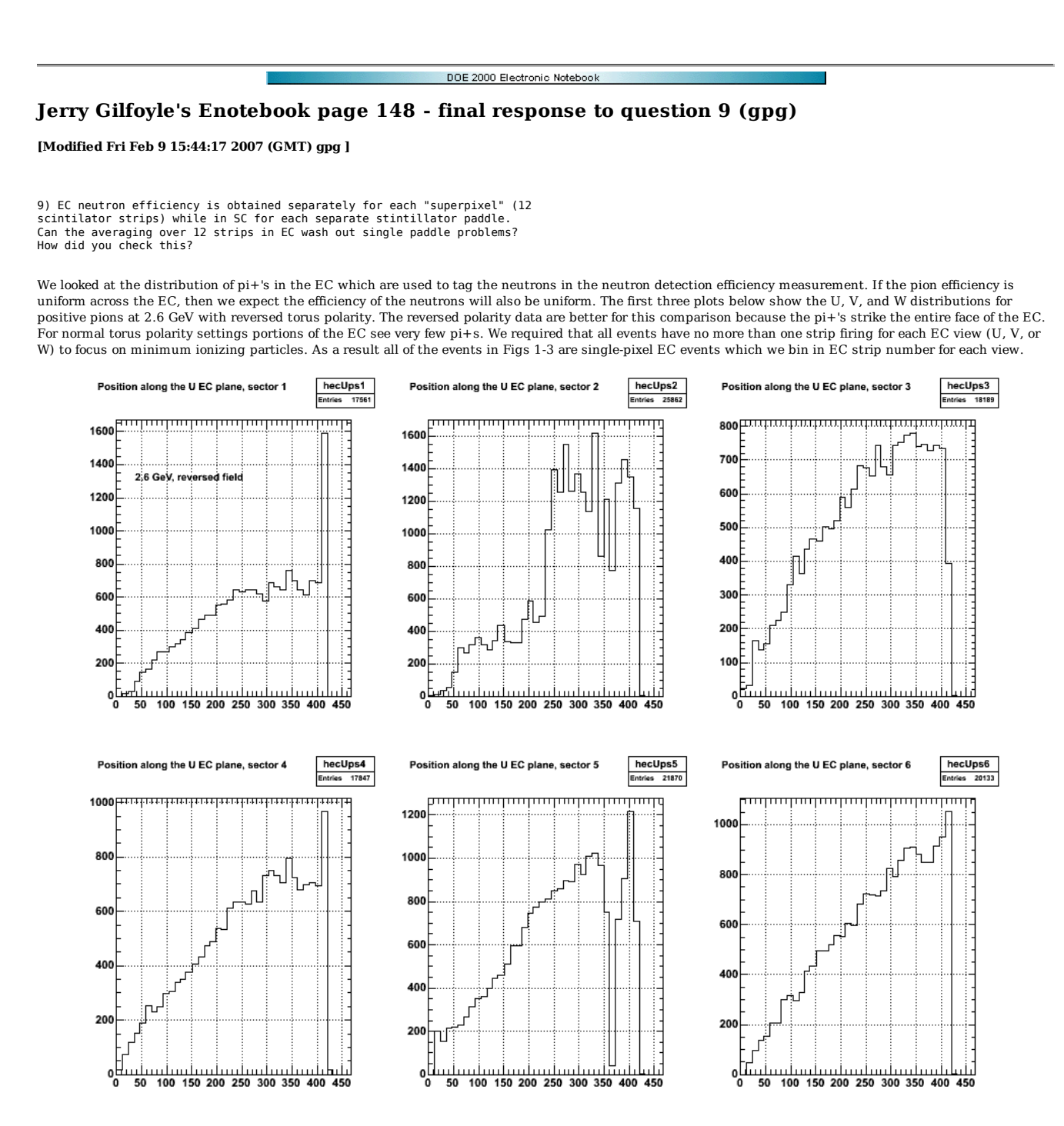

**Fig 1. Distribution of counts in the U-view of the EC for single-pixel pi+ events for the 2.6-GeV, reversed torus polarity data.**

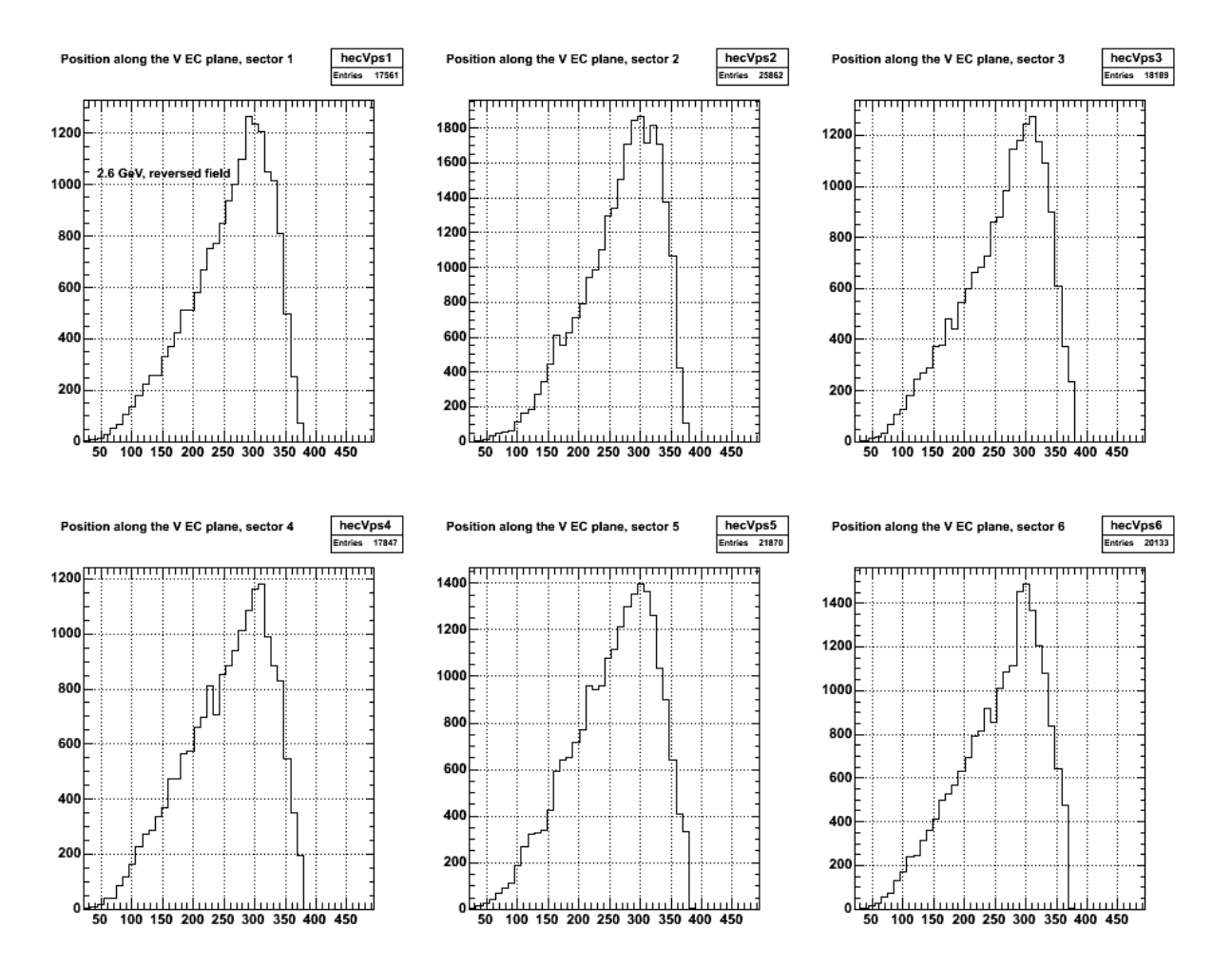

**Fig 2. Distribution of counts in the V-view of the EC for single-pixel pi+ events for the 2.6-GeV, reversed torus polarity data.**

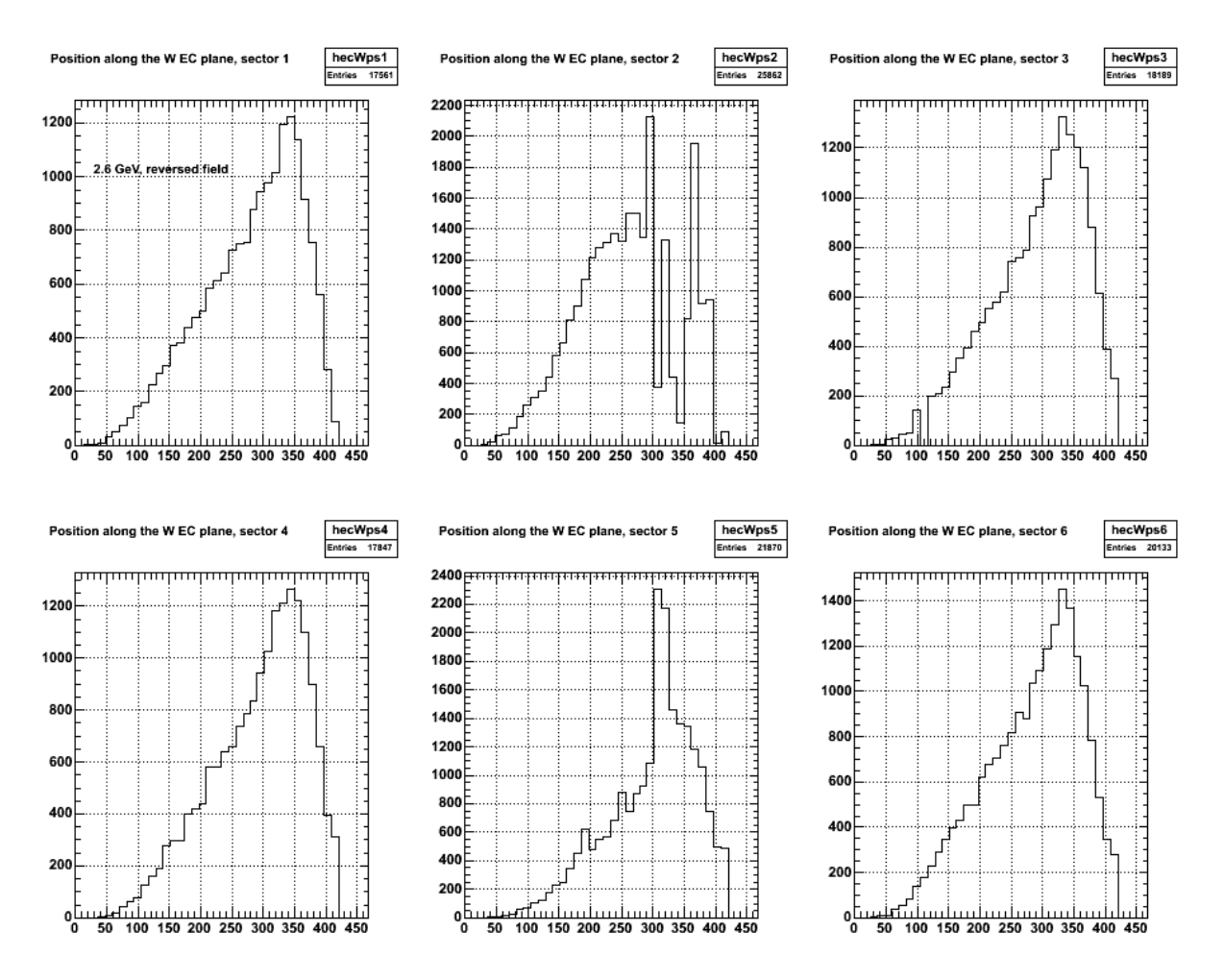

**Fig 3. Distribution of counts in the W-view of the EC for single-pixel pi+ events for the 2.6-GeV, reversed torus polarity data.**

Figs 1-3 show the count rates for each EC strip in each view and broken down by sector. Some significant variations from sector to sector and strip to strip can be seen. For example, sector 2 in Figure 3 (W view) shows 'holes' (low-efficiency components) among strips in the range 25-30. To test the effect of these inefficiencies on our results, we repeated the extraction of GMn from the 4.2-GeV data excluding sector 2 from the analysis. The results are shown in Figure 4. Leaving sector 2 out has little effect on GMn.

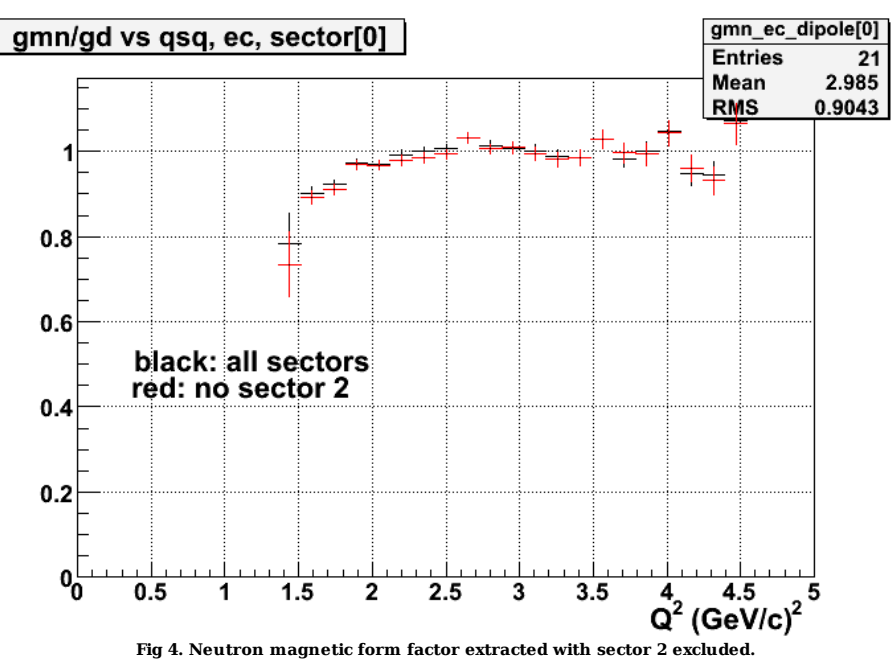

496 of 1426 10/31/2011 11:16 AM

To make a more global test of the effect of inefficiences on GMn we excluded all super-pixels whose efficiencies varied by more than 10% from the average for the sector as a whole. The results are shown in Figure 5. Again there is little effect on GMn.

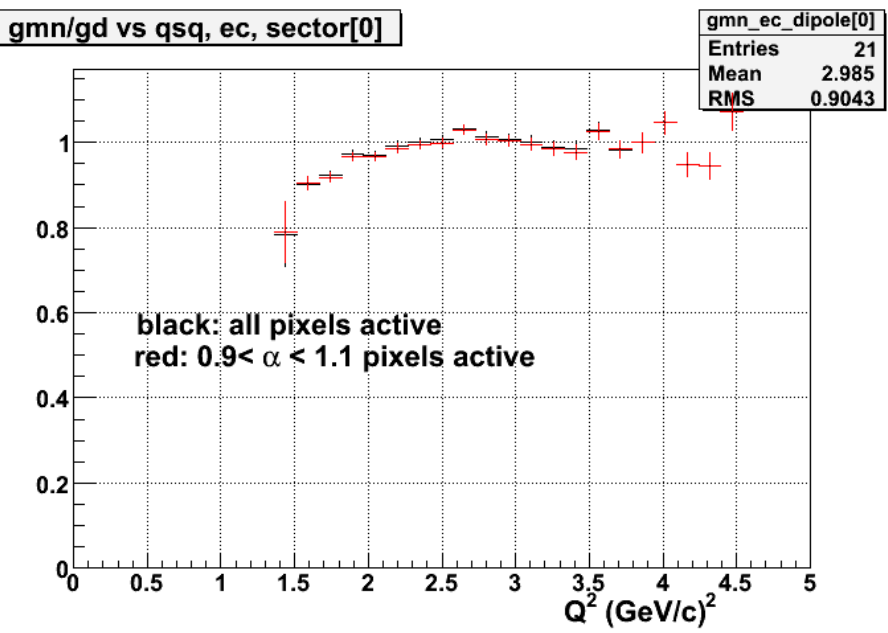

**Fig 5. Neutron magnetic form factor extracted without super-pixels whose efficiency varied by more than 10% from the value for the entire sector.**

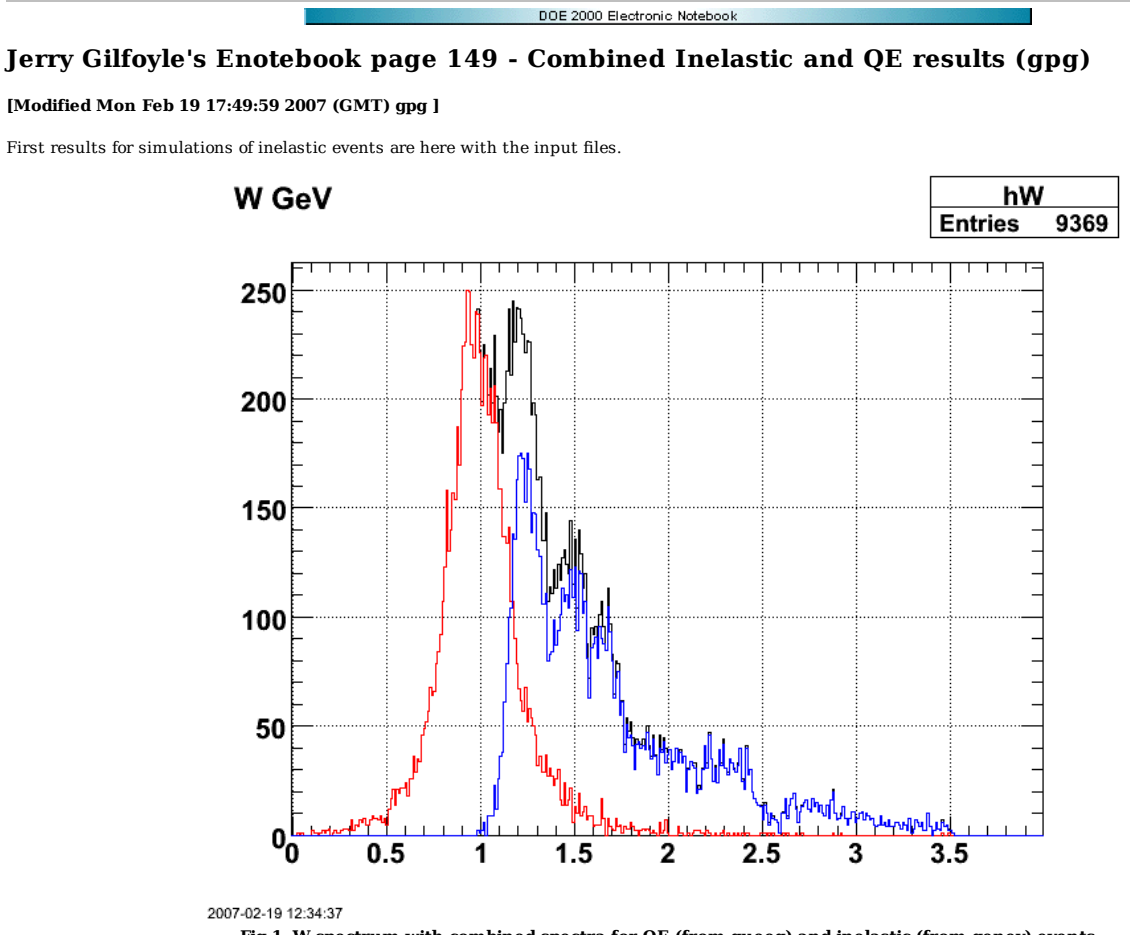

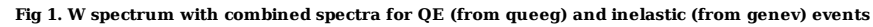

Click here to view the object (ROOT macro for fig 1) you uploaded.

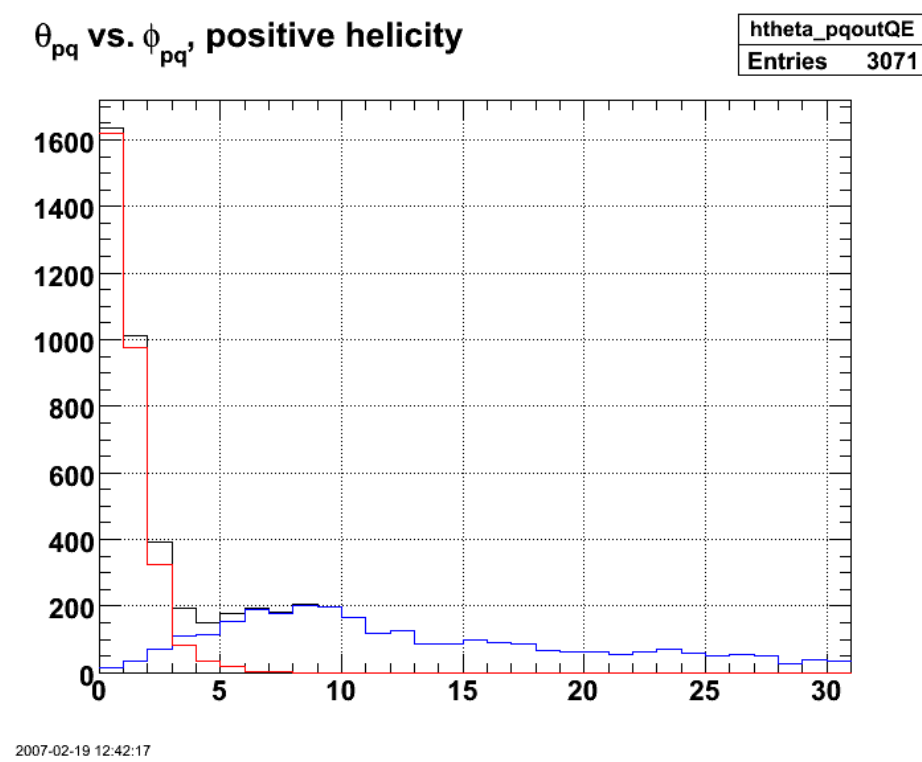

**Fig 2. Angular distributions for combined QE and inelastic events.**

Click here to view the object (ROOT macro for Fig 2) you uploaded.

Click  $\underline{\text{here}}$  to view the object (tar file with input files for figs 1-2) you uploaded.

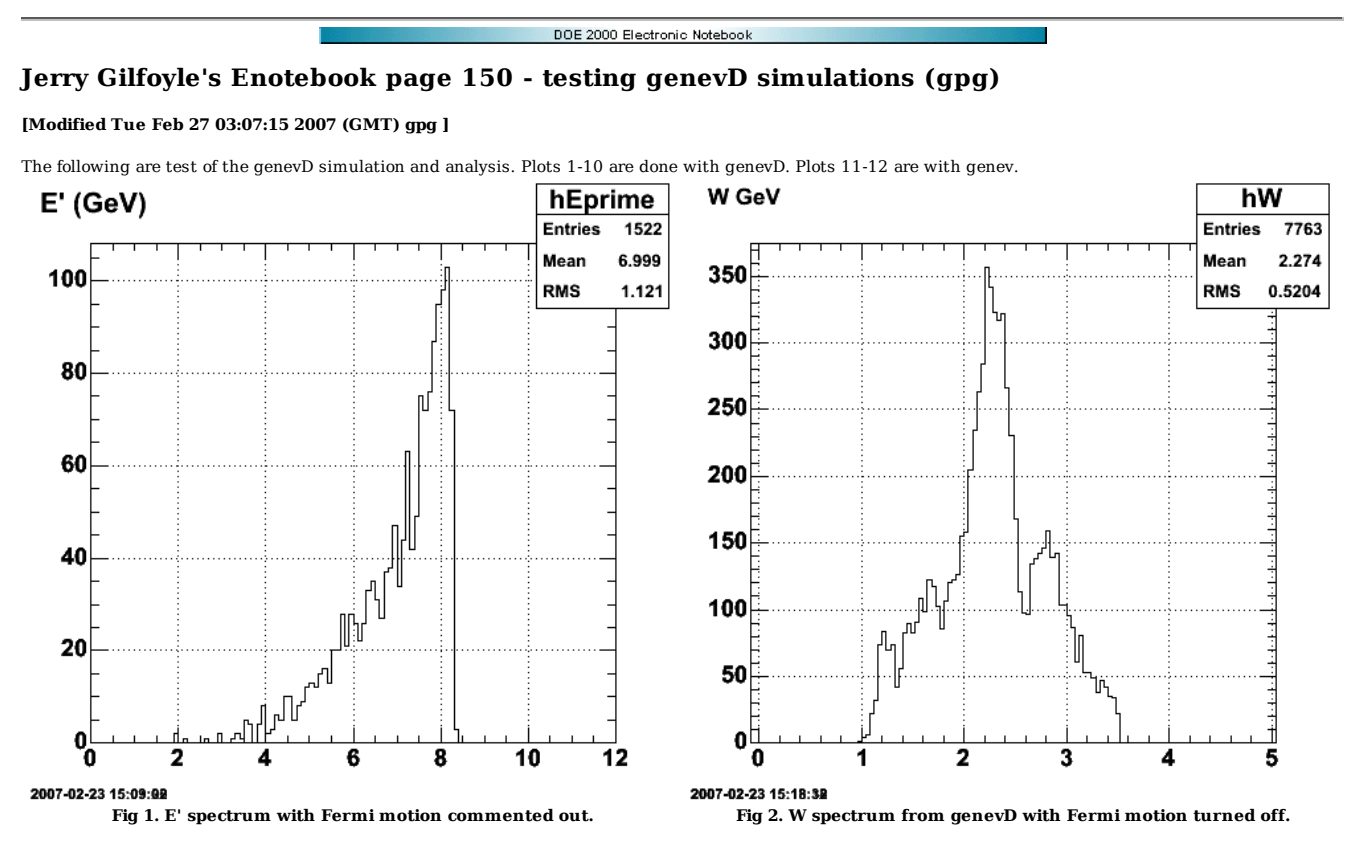

Click here to view the object (ROOT histogram file for fig 1-2) you uploaded.

Turn the Fermi motion back on. This looks awful and awfully wrong. The peak in the Hulthen distribution is at about 0.04 GeV/c, but E' is getting kicks about about 1 GeV/c!

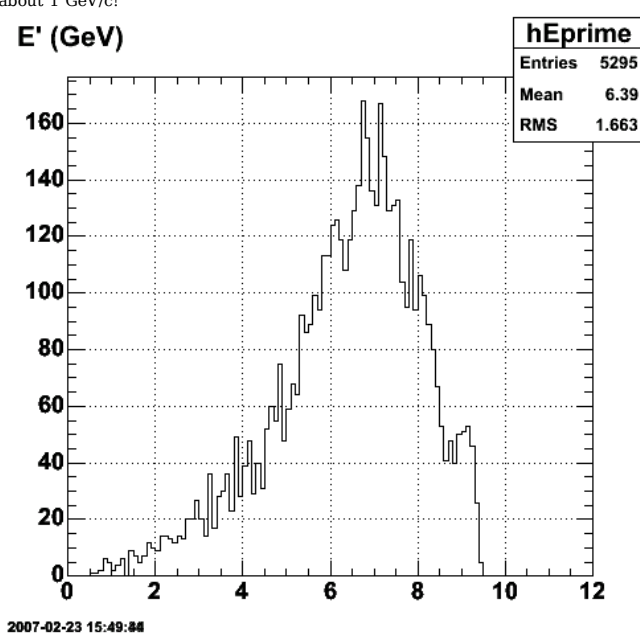

Click here to view the object (ROOT histogram file for fig 3-4) you uploaded.

Fix some bugs and it looks better.

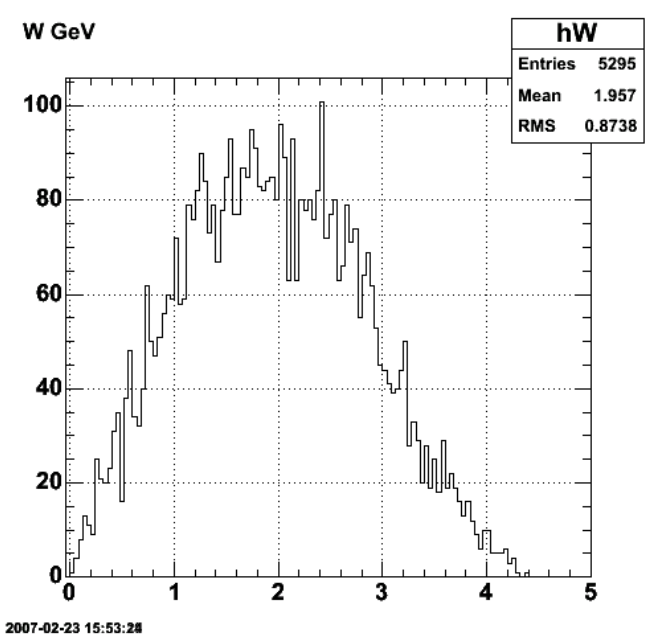

**Fig 3. Same as fig 1 with fermi motion back on. Fig 4. Same as Fig 2 with Fermi motion turned on.**

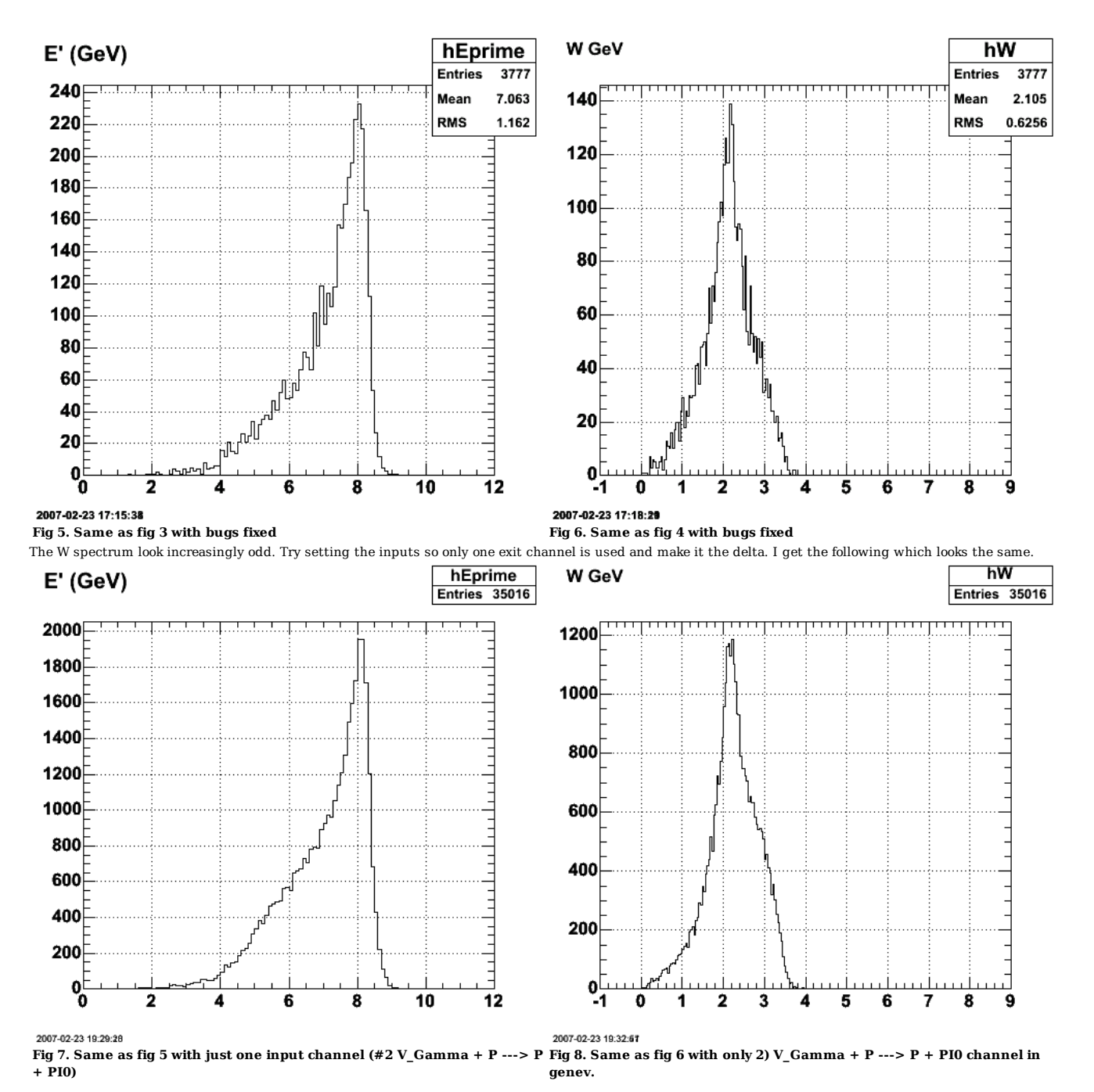

Click here to view the object (ROOT histogram file for figs 7-8) you uploaded.

Take a look at the PART bank results. They are not different.

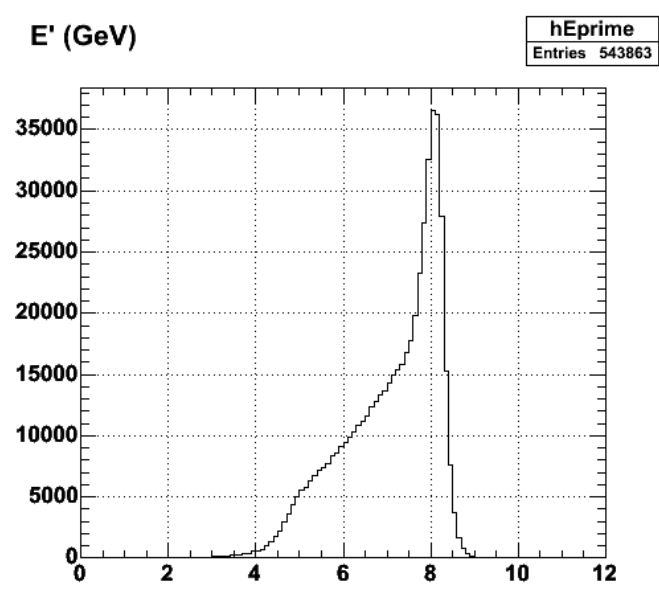

2007-02-25 22:21:38

**Fig 9. Same as fig 7 for PART bank. Fig 10. Same as fig 8 for PART bank.**

Click here to view the object (ROOT macro for fig 9-10.) you uploaded.

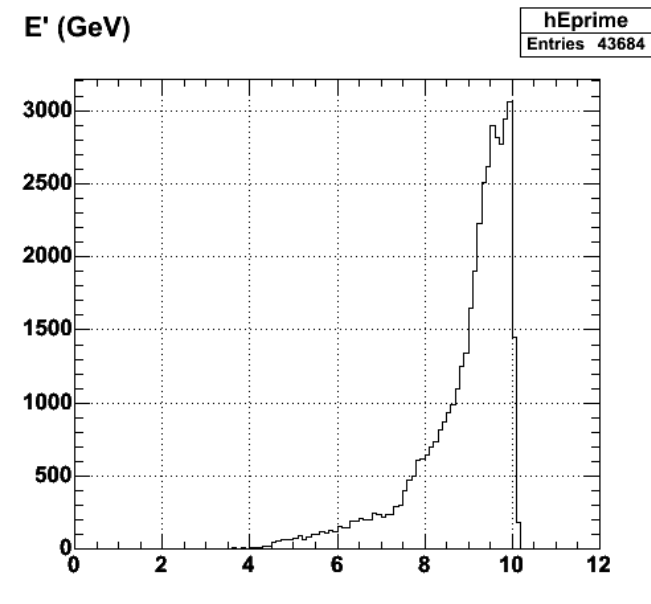

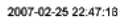

**Fig 11. E' spectra from genev with same input file. Fig 12. W spectrum from genev.**

Click here to view the object (ROOT macro for figs 11-12) you uploaded.

Things above look weird. It turns out I had a parameter set in the genevD input file so that there was a minimum energy transfer (omega) of 25% of the beam energy. This created some weird kinematic constraints that disappeared when I mad that constraint small (1%). See the results below. The number of events that gets through FASTMC is now much smaller.

run my ROOT on node 0 for FASTMC ntuple analysis. \*\*\*\*\*\*\*\*\*\*\*\*\*\*\*\*\*\*\*\*\*\*\*\*\*\*\*\*\*\*\*\*\*\*\*\*\*\*\*\*\*\*\*

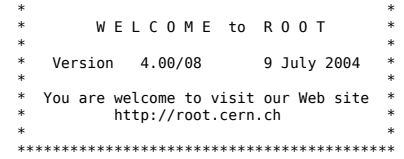

Compiled for linux with thread support.

CINT/ROOT C/C++ Interpreter version 5.15.138, May 23 2004

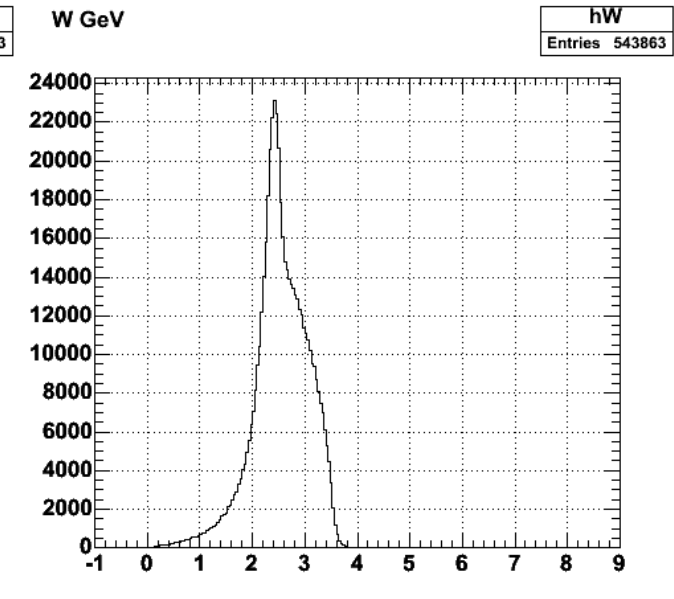

2007-02-25 22:23:08

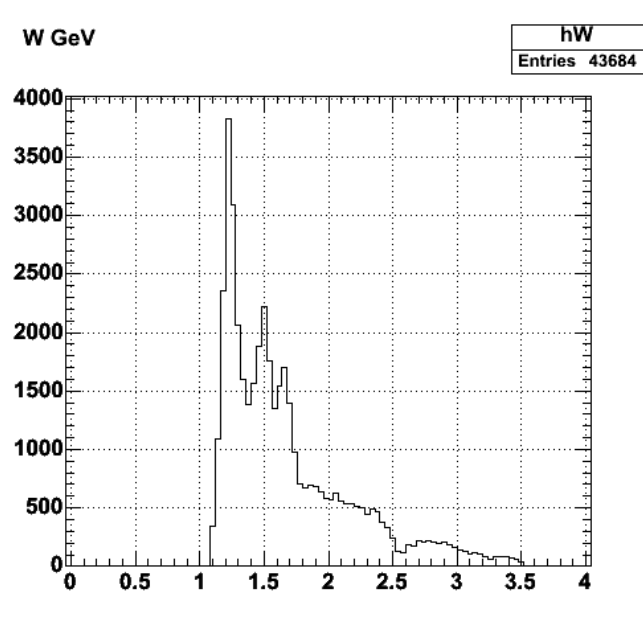

2007-02-25 22:48:88

Type ? for help. Commands must be C++ statements. Enclose multiple statements between { }. Welcome to my Root stuff.

 Processing /scratch/gilfoyle/sim12/0/run\_gmn.C... filename: clasev2.e11.000cl12conf0.root. Overriding momentum corrections. nentries=10000 Ebeam=11 Triggers:10000, electrons: 344, ep events:288, epn events:7, epn2 events:7,lost electrons:0.<br>eprimep=0 eprimeppi0=0<br>Mon Feb 26 17:03:10 EST 2007<br>Mon Feb 26 17:03:10 EST 2007

run my ROOT on node 0 for PART bank analysis. \*\*\*\*\*\*\*\*\*\*\*\*\*\*\*\*\*\*\*\*\*\*\*\*\*\*\*\*\*\*\*\*\*\*\*\*\*\*\*\*\*\*\*

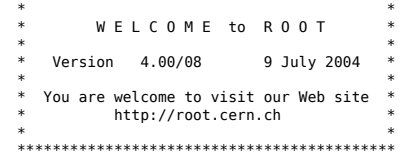

Compiled for linux with thread support.

 CINT/ROOT C/C++ Interpreter version 5.15.138, May 23 2004 Type ? for help. Commands must be C++ statements. Enclose multiple statements between { }. Welcome to my Root stuff.

 Processing /scratch/gilfoyle/sim12/0/run\_part.C... filename: nt10outpart12.root. nentries=10000

Triggers:10000, electrons: 10000, ep events:10000, epn events:348, epn2 events:348,lost electrons:0. Mon Feb 26 17:03:11 EST 2007

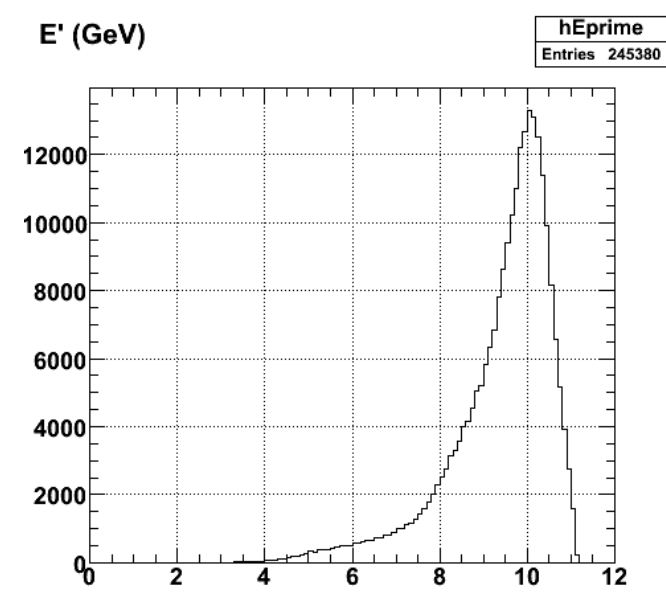

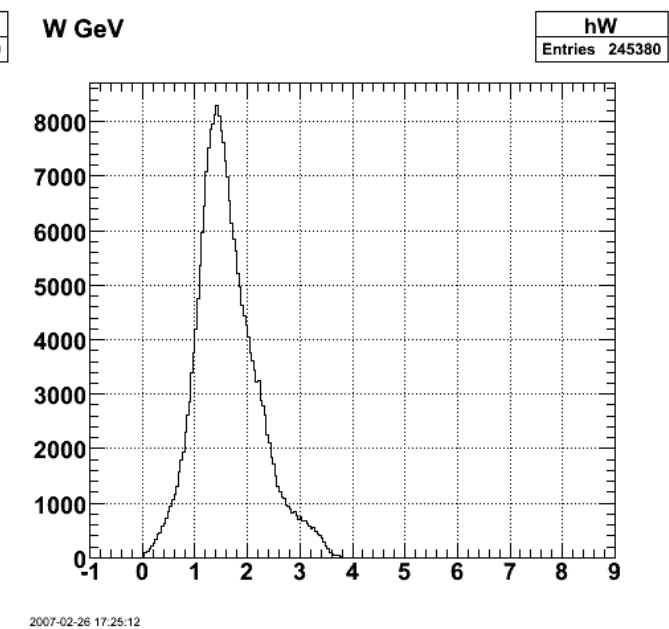

2007-02-26 17:22:18

**Fig 13. E' spectra from genev with modified input file to get rid of threshold on omega, fermi motion on, PART bank.**

Click here to view the object (EVNT ROOT histogram file.) you uploaded.

Click here to view the object (PART ROOT histogram file for figs 13-14.) you uploaded.

Now turn off the Fermi motion and compare with the previous results.

**Fig 14. W spectrum from genev with modified input file to get rid of threshold on omega, fermi motion on, PART bank.**

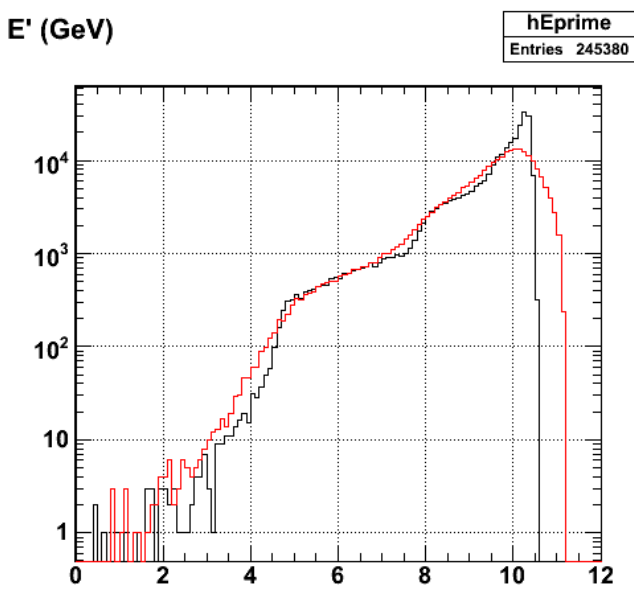

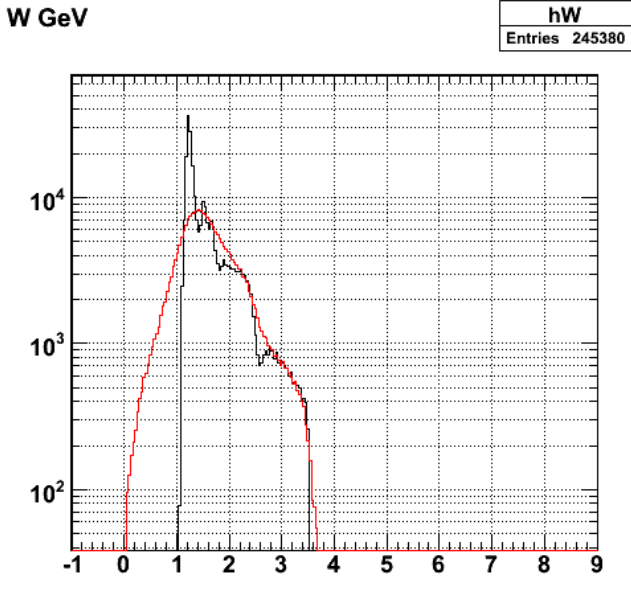

2007-02-26 17:54:33

**Fig 15. Same as Figure 13 with Fermi motion off (black curve) compared with Fermi motion on (red curve) from Fig 13.**

2007-02-26 17:53:18

W GeV

**Fig 16. Same as Figure 14 with Fermi motion off (black curve) compared with Fermi motion on (red curve) from Fig 14.**

Click here to view the object (EVNT ROOT histogram file for Fig 15.) you uploaded.

Click here to view the object (PART ROOT histogram file for figs 15-16.) you uploaded.

I found a bug in genevD. I had turned off some of the Fermi motion code to test the code with the Fermi motion off and didn't turn stuff back on. The black histograms below correspond to the red ones above in Fig 15-16.

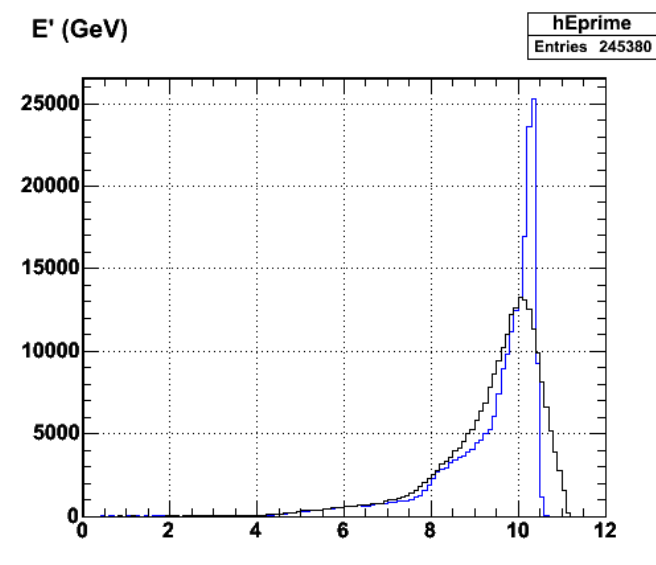

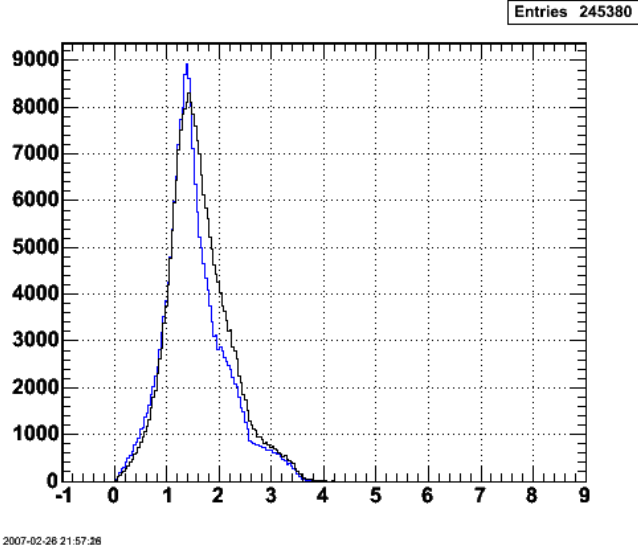

**Fig 17. E' spectra from genev with modified input file to get rid of threshold on omega, fermi motion on, PART bank. The red curve is before I fixed a bug in the Fermi motion code. The blue histogram is after the fix.**

**Fig 18. W spectrum from genev with modified input file to get rid of threshold on omega, fermi motion on, PART bank. The red curve is before I fixed a bug in the Fermi motion code. The blue histogram is after the fix.**

Click here to view the object (PART bank for blue histograms in fig 17-18.) you uploaded.

hW

<sup>2007-02-28 21:59:34</sup>
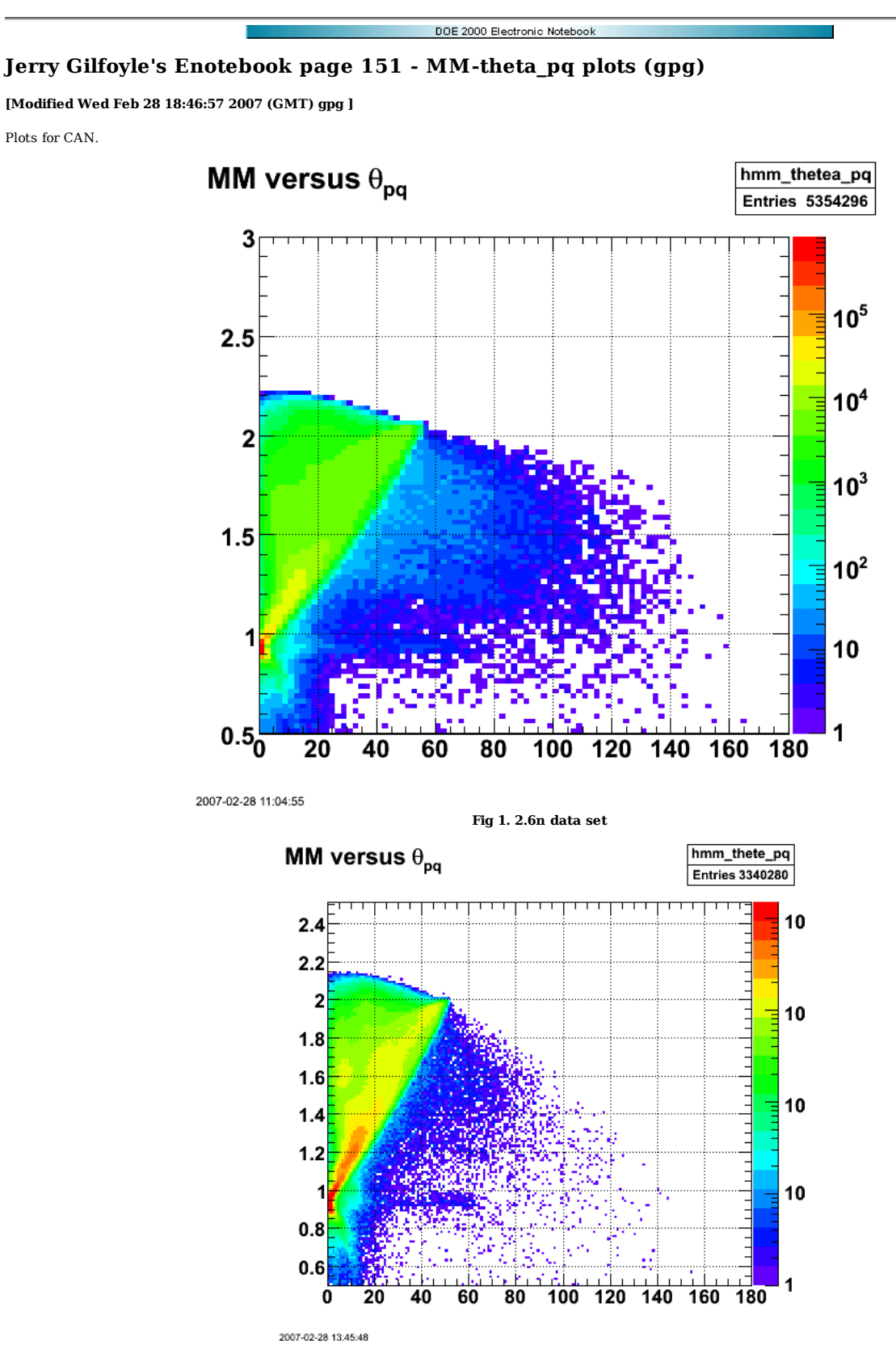

**Fig 2. 2.6n data set with different bin sizes**

Click here to view the object (ROOT histogram file for Fig 2) you uploaded.

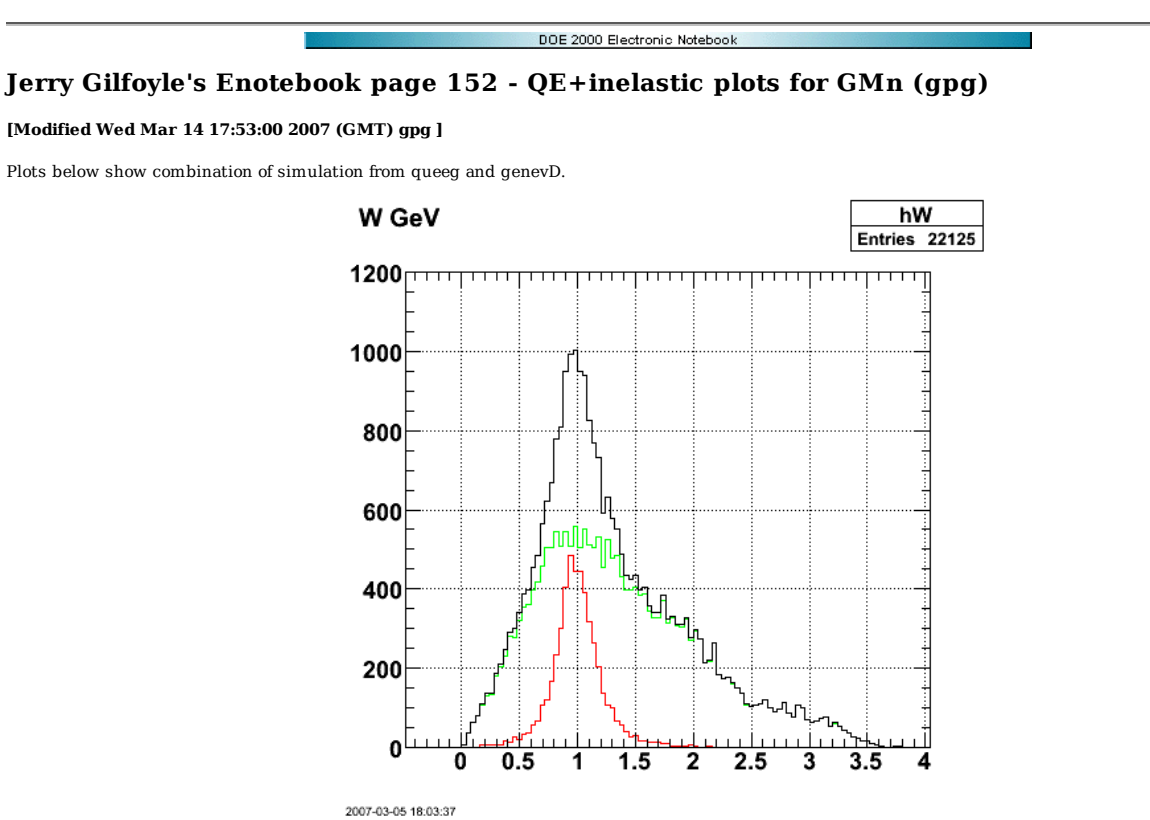

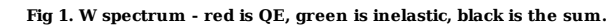

Click here to view the object (Tarred, gzipped archive for fig 1) you uploaded.

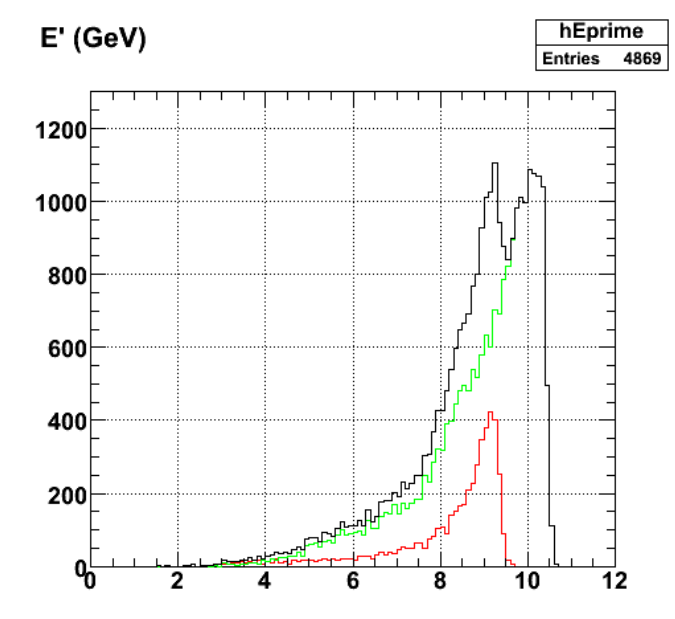

2007-03-05 18:06:24

**Fig 2 Energy transfer spectra. Same curves as Figure 1. This looks messed up since there are inelastic events with less energy transfer (larger E') than the QE events. Is this an angle problem. Does genev go to smaller angles than queeg?**

ROOT line commands used to change directories and make the above plots are below.

```
 
TFile *hfile1 = new TFile("evntQEsummed.root"); 
TFile *hfile2 = new TFile("evntgenevsummed.root"); 
TFile *hfile3 = new TFile("evntsummed.root");
```
hfile1.cd() hEprime->SetLineColor(2);

hEprime->Draw() hfile2.cd() hEprime->SetLineColor(3); hEprime->Draw("same") hfile3.cd() hEprime->SetLineColor(1); hEprime->Draw("same")

hfile1.cd() hW->SetLineColor(2); hW->Draw() hfile2.cd() hW->SetLineColor(3); hW->Draw("same") hfile3.cd() hW->SetLineColor(1); hW->Draw("same")

Turn off the Fermi smearing and the W spectrum looks qualitatively correct, but the E' spectrum still looks screwy even after I lowered the minimum angle in QUEEG.

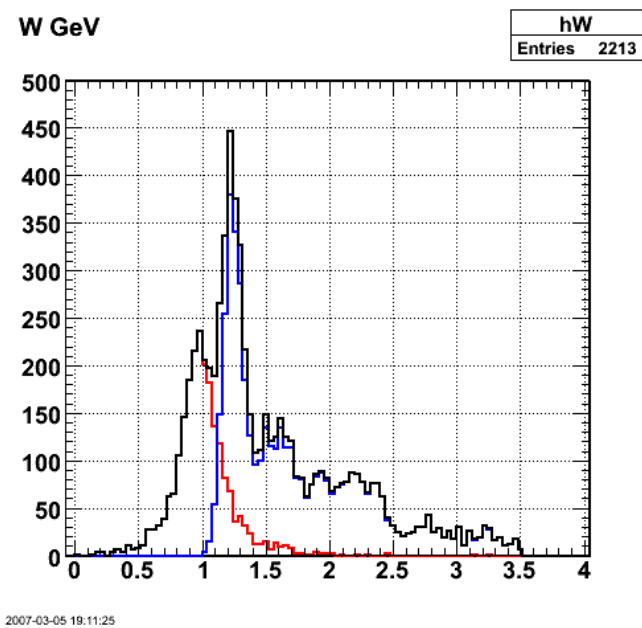

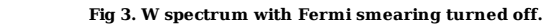

The problem with the E' spectrum was that there were 'hidden' restrictions on the angular range of the proton and neutron cross section arrays that were used to generate the electron angles. When I lowered those from 10 deg to 5 deg things looks much better. See figures below. The Fermi motion is turned off for the inelastic events, but is still on for the quasi-elastic events.

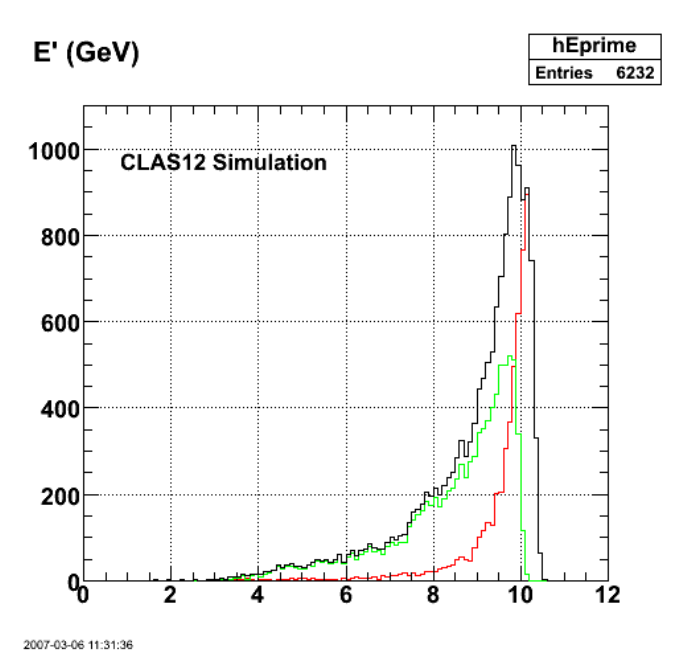

**Fig 4. E' spectrum with lower minimum angle for proton and neutron cross section arrays.**

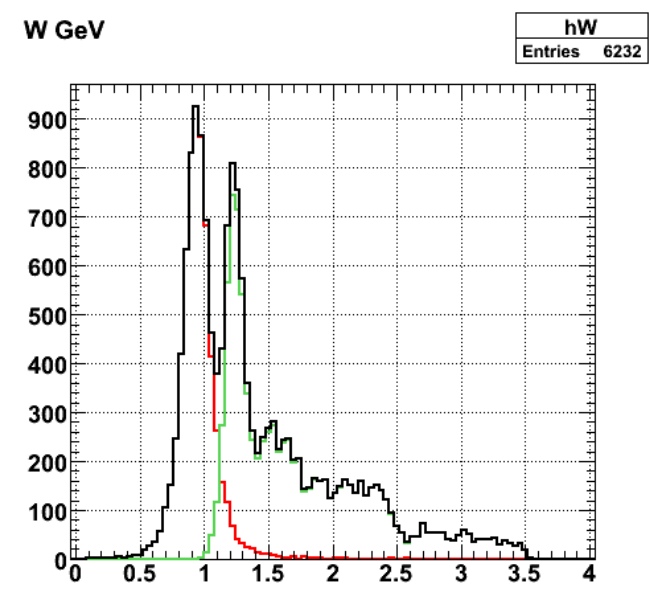

2007-03-06 11:35:40

**Fig 5. W spectrum with lower minimum angle for proton and neutron cross section arrays.**

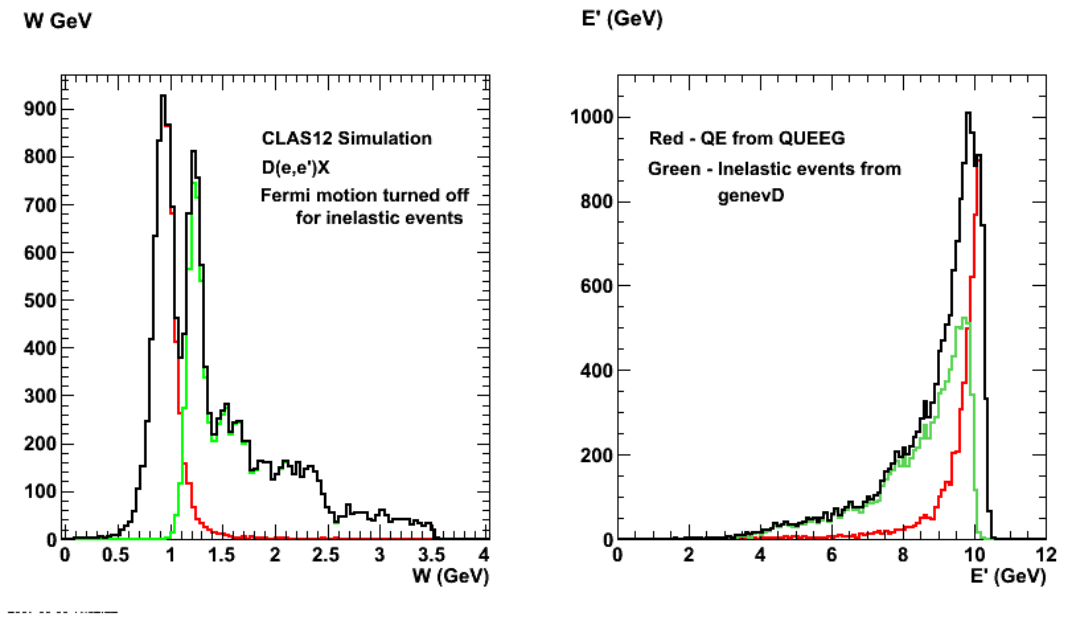

**Fig 6. Pretty version of previous two plots.**

Click here to view the object (ROOT CINT macro for Fig 6.) you uploaded.

Click here to view the object (Compressed archive of histograms for Figs 4-6) you uploaded.

Turn on the Fermi motion. The W spectrum is not peaking at the delta, but at a smaller W. Is this normal?

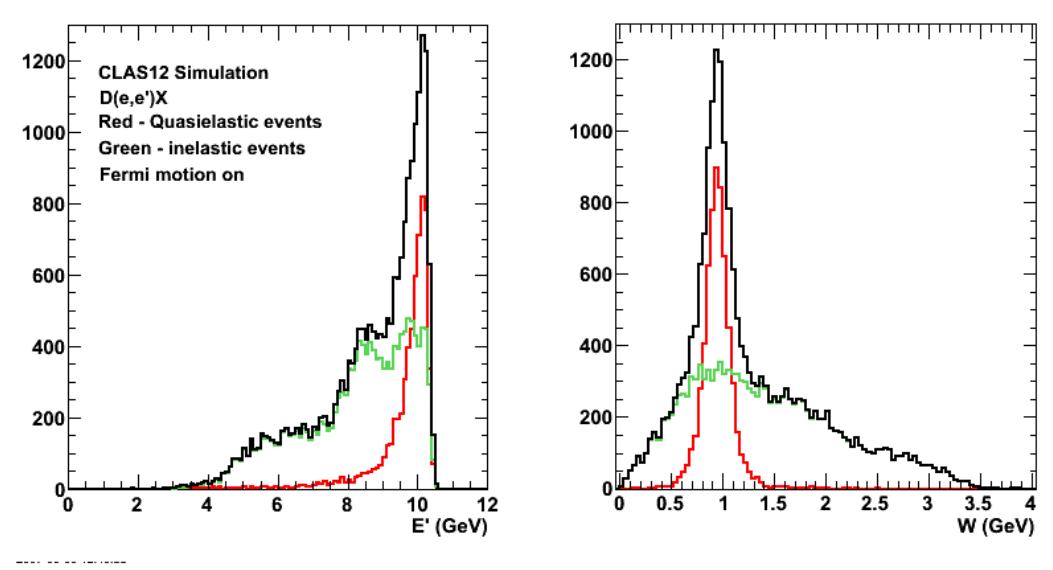

**Fig 7. W and E' spectra with Fermi motion turned on.**

Click here to view the object (Archive of histogram files for Fig 7) you uploaded.

Set the THE and PHI angles in the call to LUROBO to zero and get the following. There is little change which may be good news.

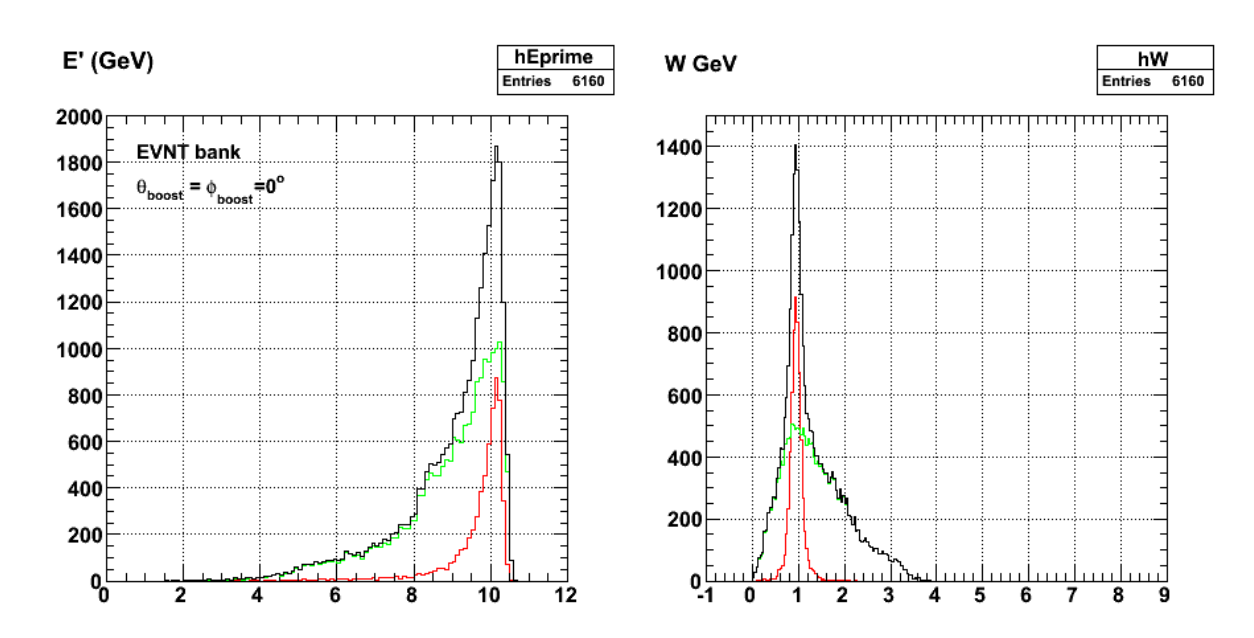

**Fig 8. W and E' spectra with Fermi motion turned on, but the rotation angles in the boost (call to LUROBO) are set to zero.**

Click here to view the object (Archive for Fig 8) you uploaded.

The PART bank results are shown below. The peak in the inelastic events is back at 1.3 GeV or so. This means that FASTMC really does a number on the inelastic kinematics!

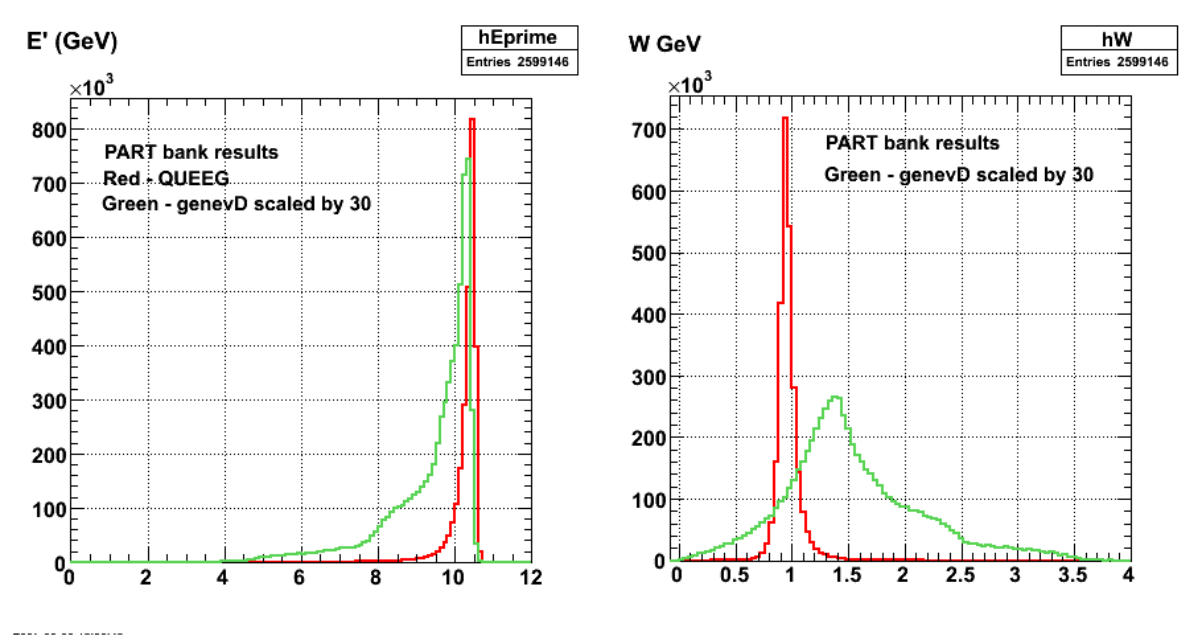

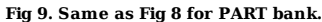

Lower the beam energy to 4.2 GeV so we can compare the simulations with the E5 data. The results are shown in Fig 10. The inelastic spectrum seems WORSE?! It should have become more narrow, but it looks just as crappy as before or even worse. The quasielastic events look narrower which is what is supposed to happen.

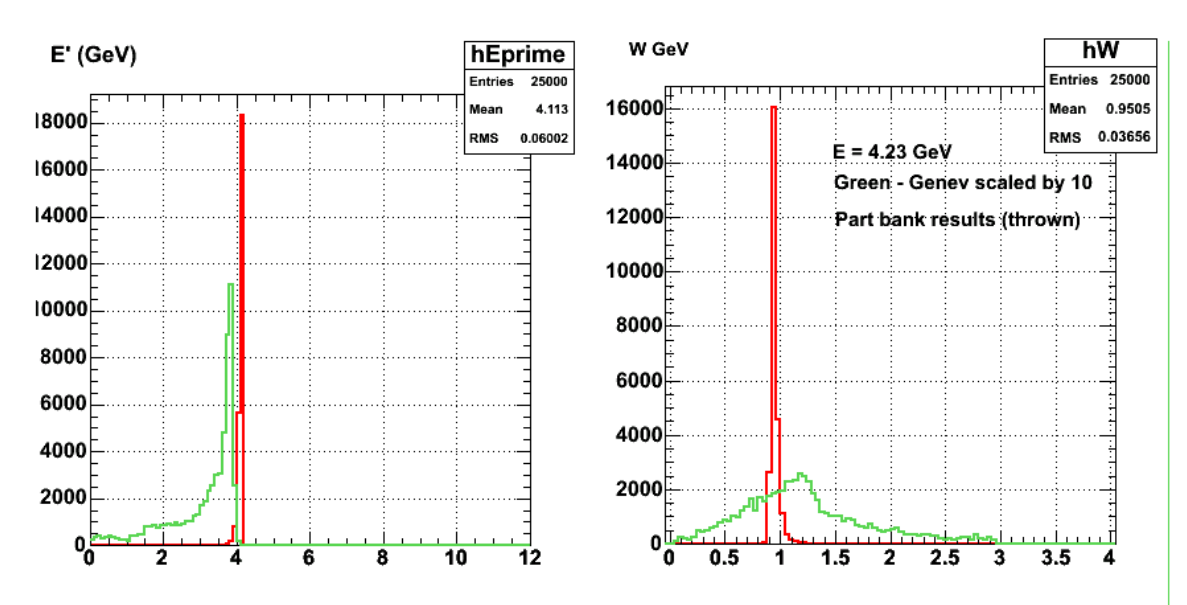

**Fig 10. W and E' spectra with Fermi motion turned on, PART bank, and E=4.23 GeV beam energy, but the rotation angles in the boost (call to LUROBO) are set to zero.**

Click here to view the object (Archive for fig 10.) you uploaded.

The above W distribution looks crappy. For the thrown events put in all the standard electron selection cuts and get the following results which looks much better.

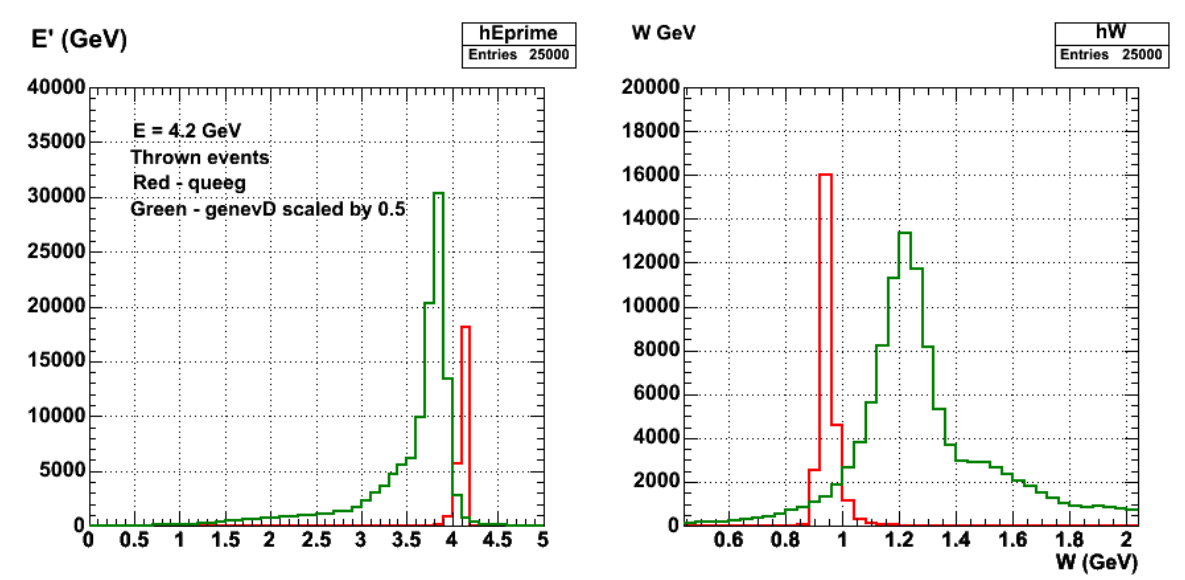

**Fig 11. W and E' spectra with Fermi motion turned on, PART bank, and E=4.23 GeV beam energy, but the rotation angles in the boost (call to LUROBO) are set to zero.**

Next, put a minimum Q2=0.5 GeV2 requirement. Things should get a wee bit wider. They get much worse.

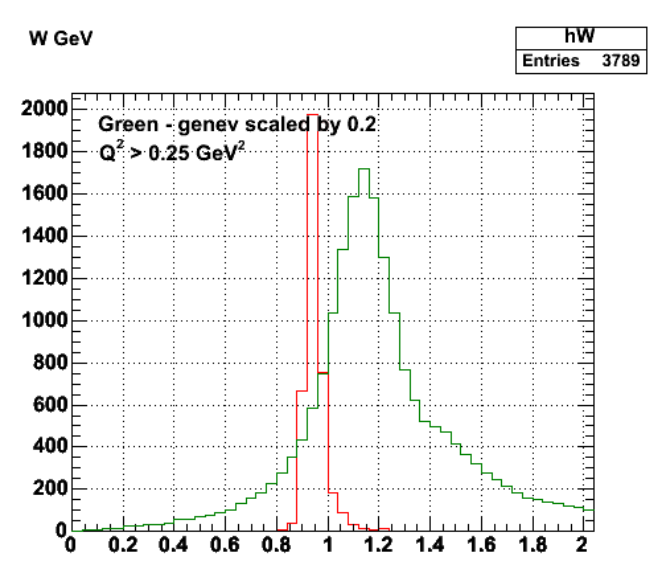

2007-03-11 15:33:68 **Fig 12. Same as Fig 11, with a threshold on Q2. This degrades the W spectrum considerably??!!**

Click here to view the object (Archive for Fig 12) you uploaded.

Turn off the fermi motion and things look fine. So its the fermi motion simulation that is just killing things.

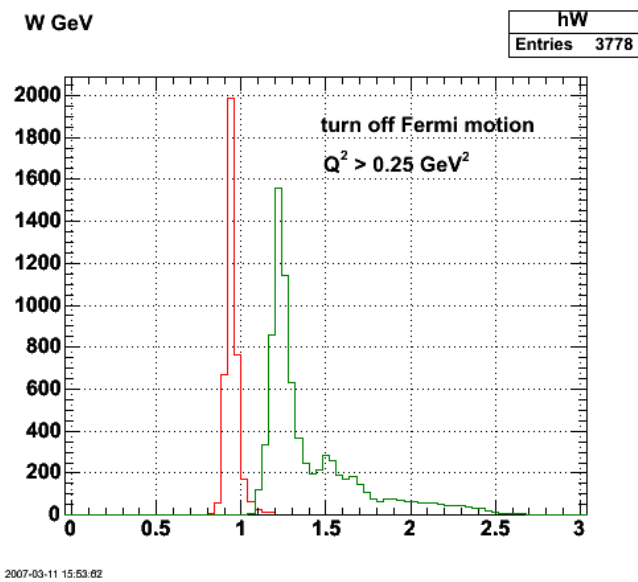

**Fig 13. Same as fig 12 with Fermi motion turned off.**

Click here to view the object (Archive for fig 13) you uploaded.

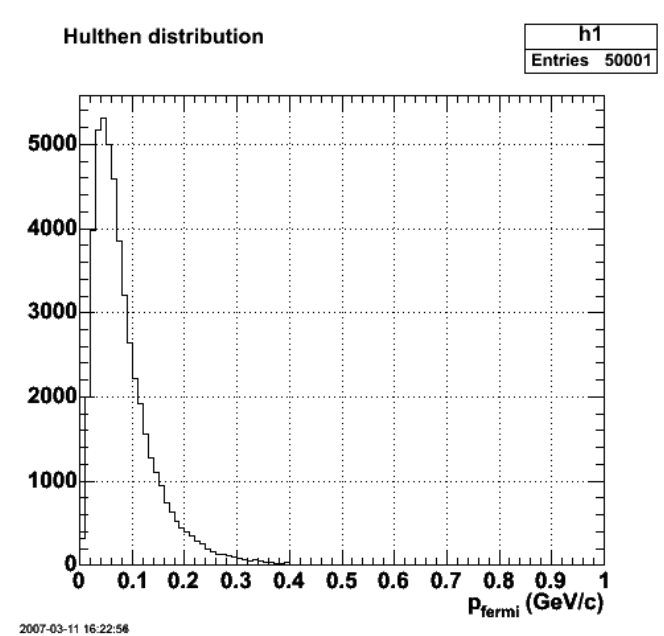

**Fig 14. Test of the Hulthen distribution used to generate a random value of the Fermi momentum.**

Click here to view the object (hist2.C ROOT macro for fig 14) you uploaded.

Click here to view the object (input file for Fig 14.) you uploaded.

After much programing of genevD, get the following.

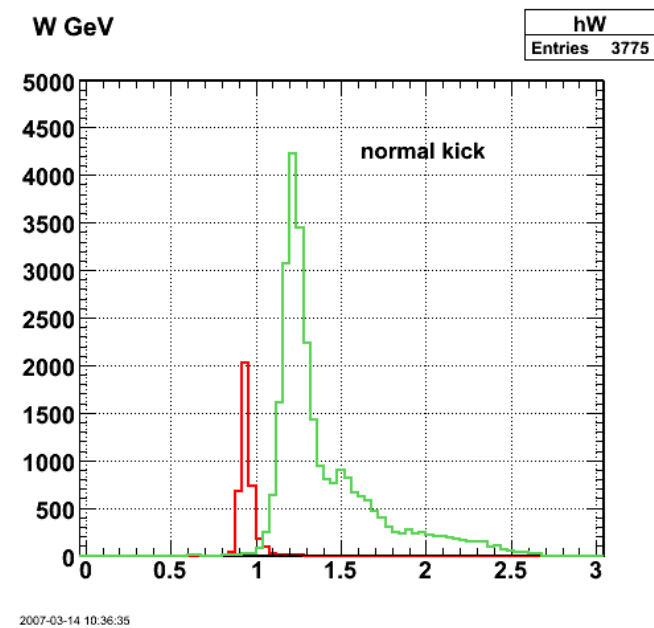

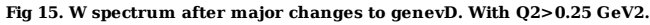

Click here to view the object (Archive for fig 15) you uploaded.

The plot above shows the effect of the Fermi motion is smaller than I expected. I've gone from the effect being too large to being too small. I increased the size of the momentum kick in genevD by a factor of 10 to see if there is a discernible effect to make sure that things are not turned off. They are NOT! See the next figure.

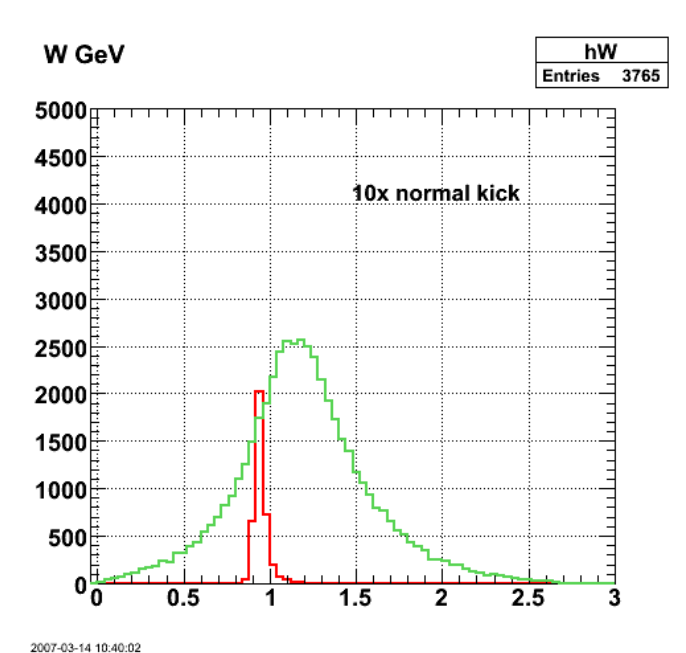

**Fig 16. W spectrum after major changes to genevD and multiplying the fermi momentum by a factor of 10. With Q2>0.25 GeV2.**

Click here to view the object (Archive for Fig 16.) you uploaded.

Another test. Turn off the Fermi motion by setting the beta vector components to zero and leave everything else the same. The W spectrum does get more narrow so maybe I am doing this right.

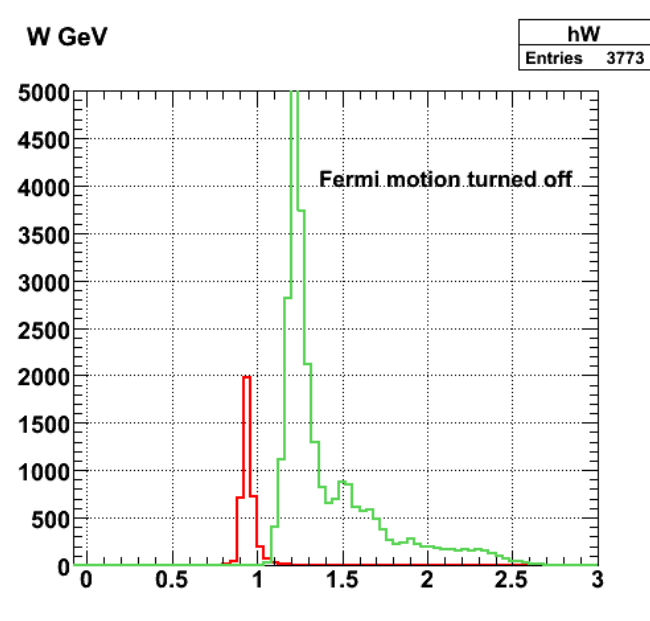

2007-03-14 11:00:27 **Fig 17. W spectrum after major changes to genevD and turning the Fermi motion off. With Q2>0.25 GeV2.**

Click here to view the object (Archive for fig 17) you uploaded.

One of the expectations is that the width of the W distribution for each final state will get larger as Q2 increases. The plot below shows the separate W distributions for quasi-elastic and inelastic final states for different Q2 ranges. Each distribution's width seems to increase with Q2. I will run this longer with more statistics to nail it down. The calculation is 'normal' (Fermi motion turned on with the accepted Hulthen distribution for the nucleon momentum). The 2D plot shows the Q2 dependence of W for the summed distribution.

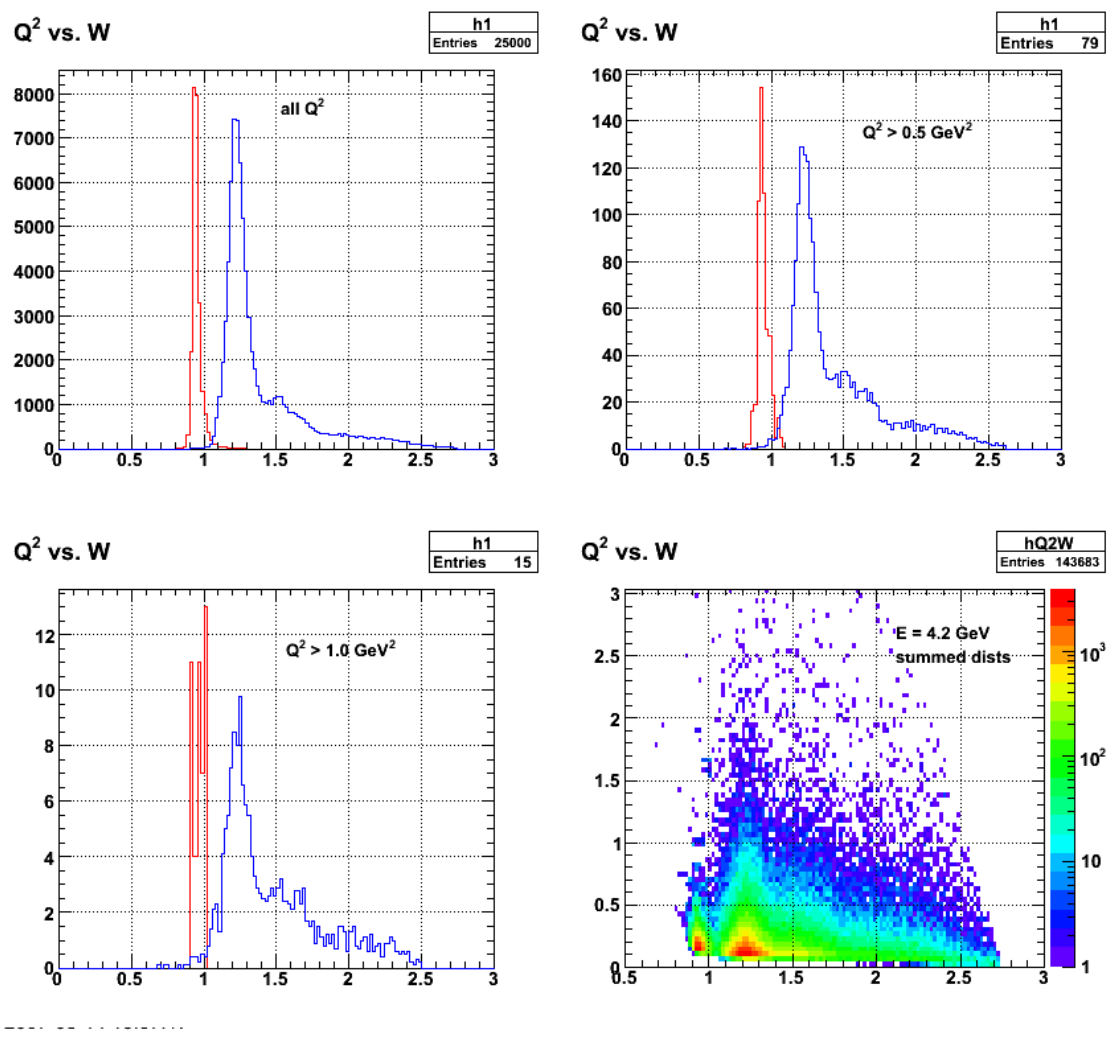

**Fig 18. Q2 dependence of W spectra. The inelastic (blue) distributions are scaled to fit on the plot.**

Click here to view the object (Archive for fig 18) you uploaded.

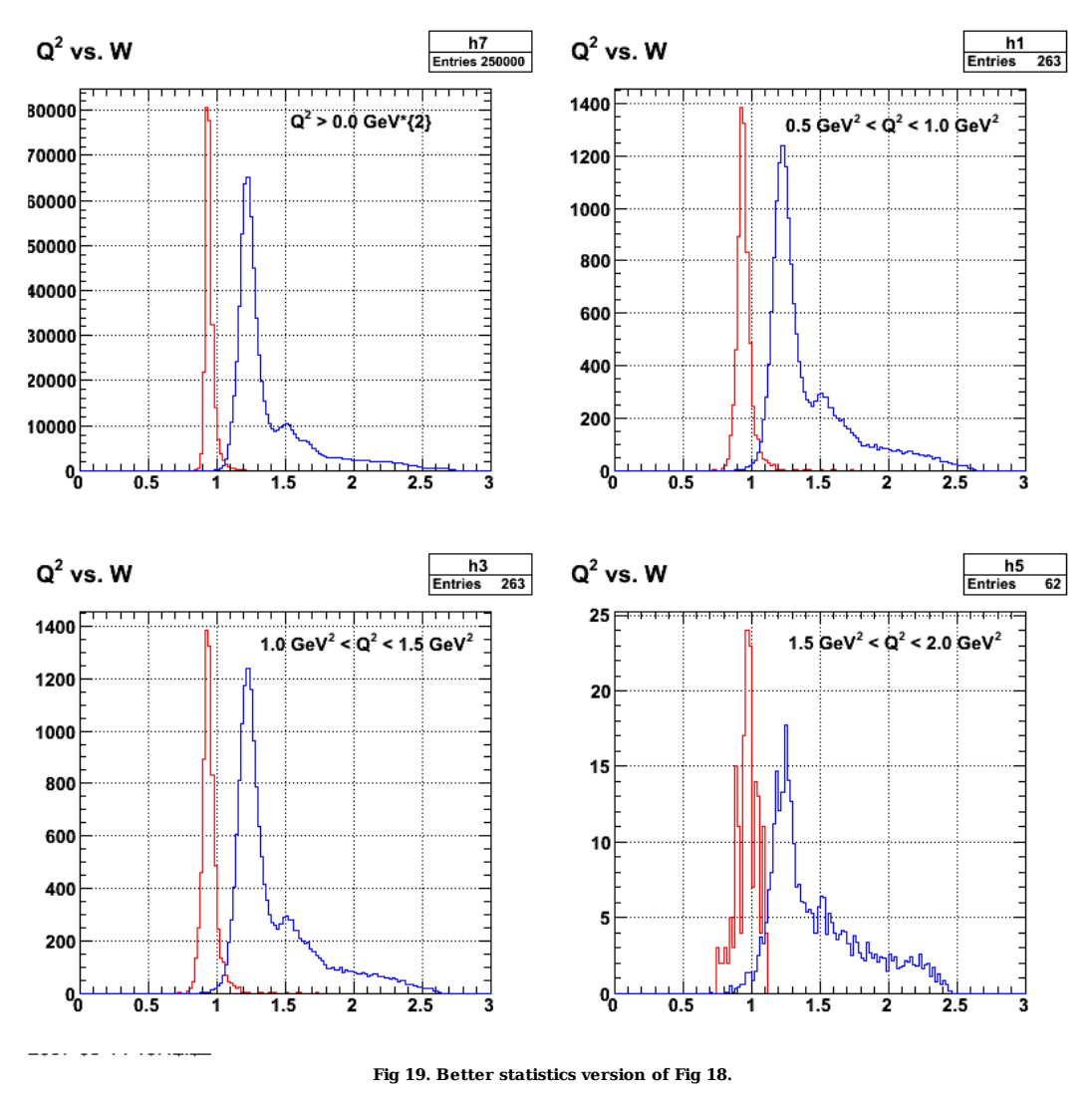

Click here to view the object (ROOT CINT macro for fig 19) you uploaded.

Click here to view the object (Archive for fig 19) you uploaded.

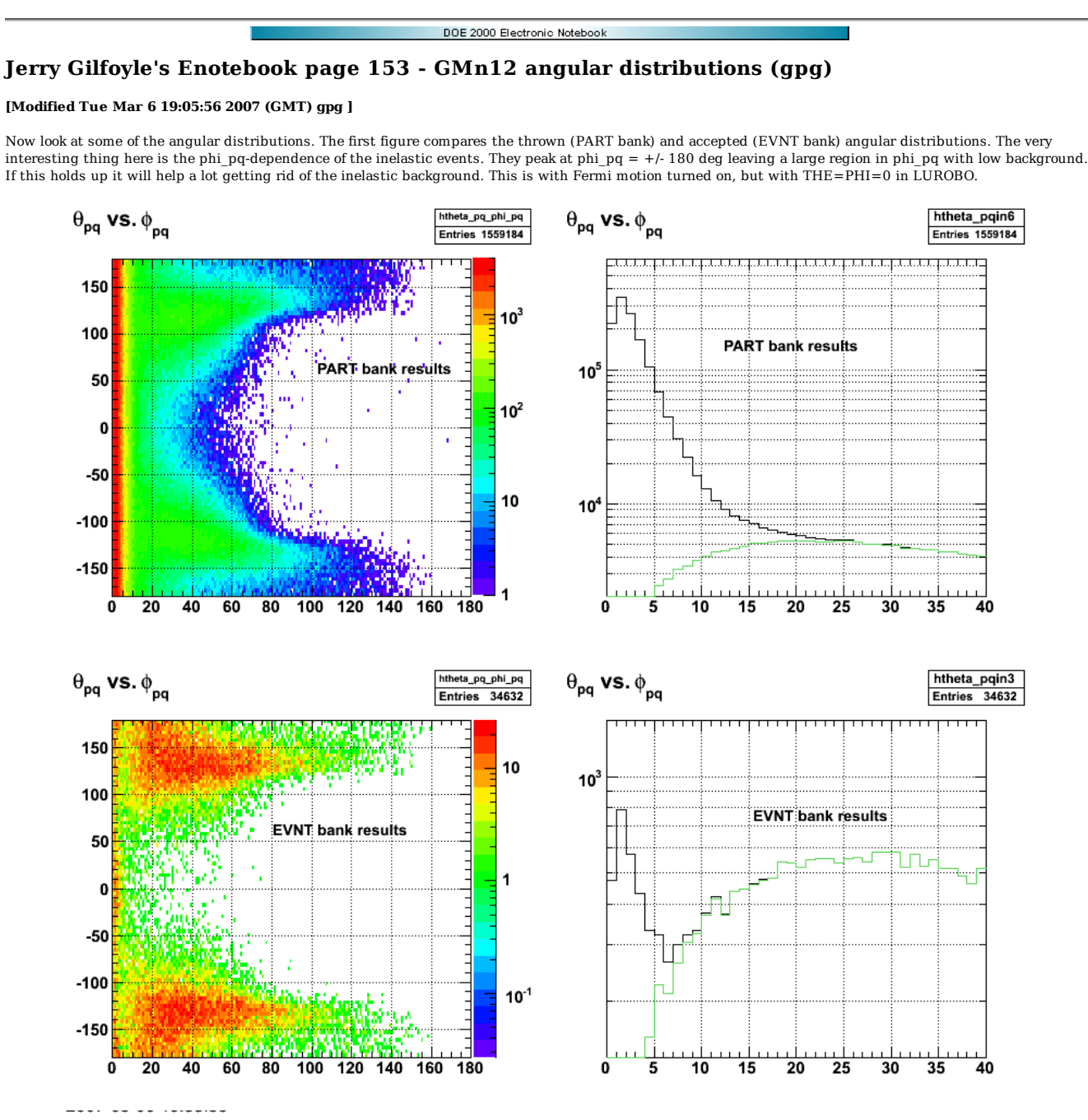

**Fig 1. Comparison of thrown and accepted angular distributions.**

Click here to view the object (Archive for fig 1.) you uploaded.

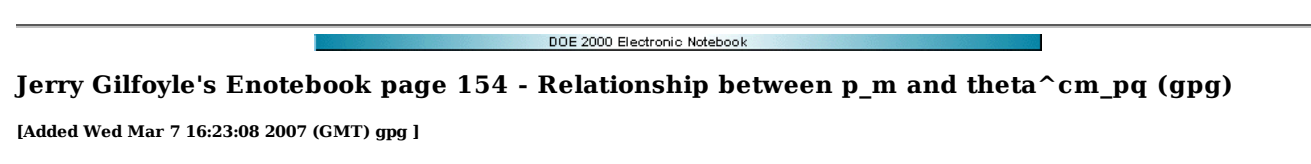

The calculations that we have from Arenhoevel are functions of theta^cm\_pq, but it is sometimes useful to plot his results as a function of the missing momentum, p\_m. The relationship between theta^cm\_pq and p\_m is described in a paper by Sabine Jeschonnek and others (Phys. Rev. C 66, 044003 (2002). A summary of the relationship is shown in the figures below. The first table is a list of definitions of the kinematic variables. The next two figures display the equations needed to relate theta^cm\_pq to p\_m and vice versa.

圀

**Figure 1. Definitions of kinematic variables.**

 $\Xi$ 

**Figure 2. Equations for calculation. The masses m1 and m2 are the masses of the proton and neutron and m is the average of those masses.**

嵒

## **Figure 3. Expression used for W here.**

One can also see the relationship between  $p_{m}$  and theta $\text{~cm}_{m}$  pq in the data. The figure below is one such example for Q2=0.8-0.9 GeV2 and xBJ = 0.95-1.05 (Bjorken x). The width of the distribution at high p\_m and theta^cm\_pq is due to the finite bin size. The black and brown curves show the upper and lower limits of theta^cm\_pq at a given value of p\_m for this Q2 and xBJ bin. They nicely mark the limits of the spread in the data. At low theta^cm\_pq the distribution in p\_m extends to higher p\_m than one can account for from the finite bin size in Q2 and xBJ. For theta^cm\_pq=0 this width reflects the longitudinal momentum of the 'spectator' neutron in the deuteron when the virtual photon strikes the proton.

## 圀

# **Figure 4. Theta**<sup>cm</sup><sub>pq</sub> vs. pm

We expect that the helicity asymmetry ALTp should go to zero at theta^cm\_pq=0 and p\_m=0. Some recent results show some significant deviations from this expection. See entry 190. If we look at the same distribution shown in Figure 4, but expanded about  $p_m=0$  and theta^cm\_pq=0 we get the following results. At theta^cm\_pq there are very few events and these are likely due to events shifted down in theta^cm\_pq due to the resolution of CLAS.

ৣ

**Figure 5. Expanded view of theta^cm\_pq vs. p\_m near the origin.**

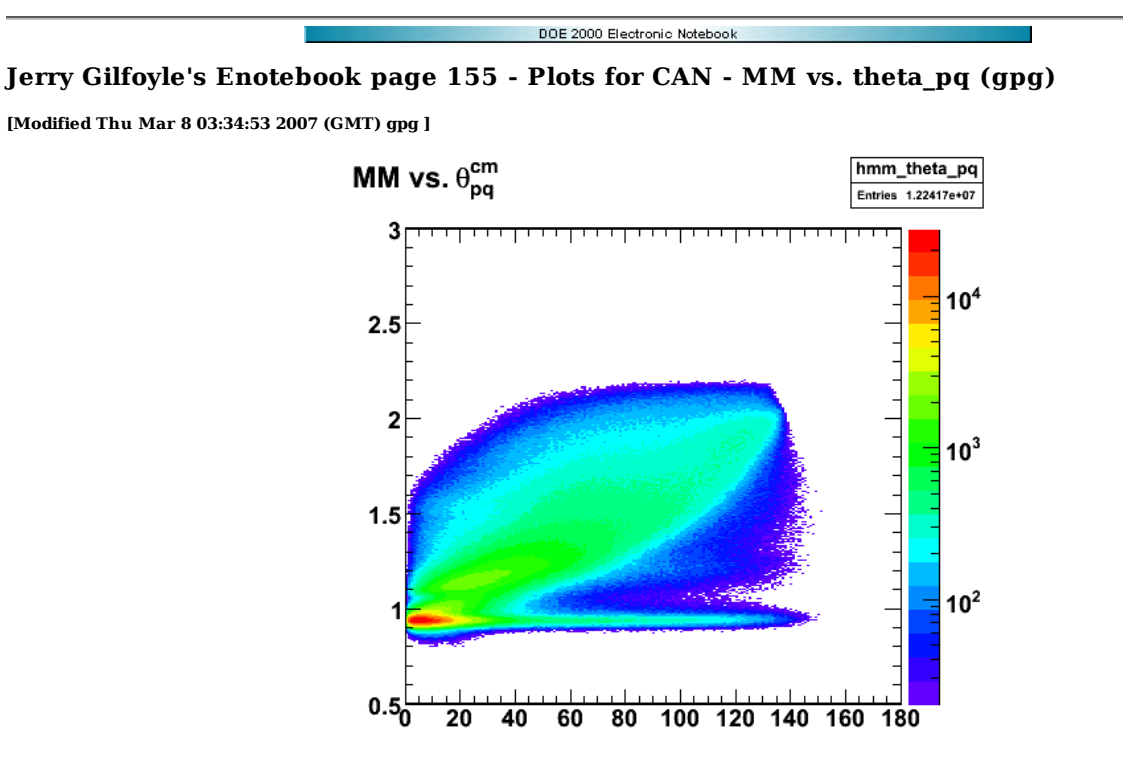

2007-03-07 11:24:59

**Fig 1. 2.6r MM vs. theta\_pq\_CM. Used a minimum threshold of 20.**

Click here to view the object (2.6r histogram file for fig 1.) you uploaded.

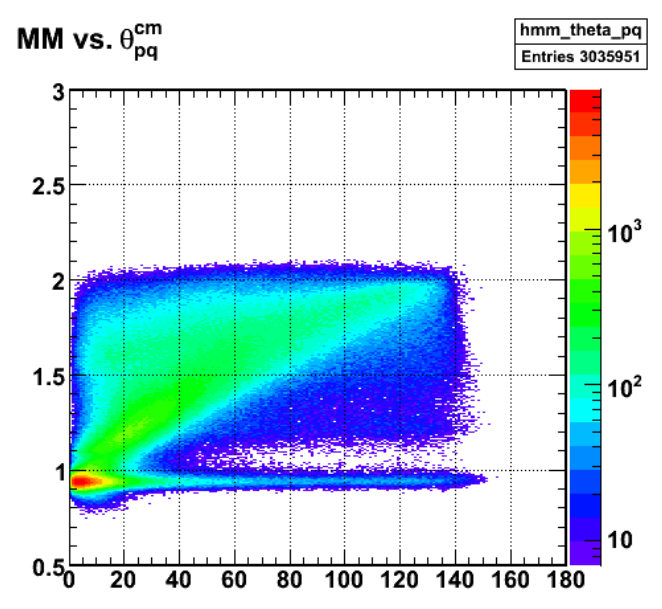

2007-03-07 13:56:46 **Fig 2. 2.6n MM vs. theta\_pq\_CM. Used a minimum threshold of 7 (same ratio to maximum counts in a bin).**

Click here to view the object (2.6n ROOT histogram file for Fig 2.) you uploaded.

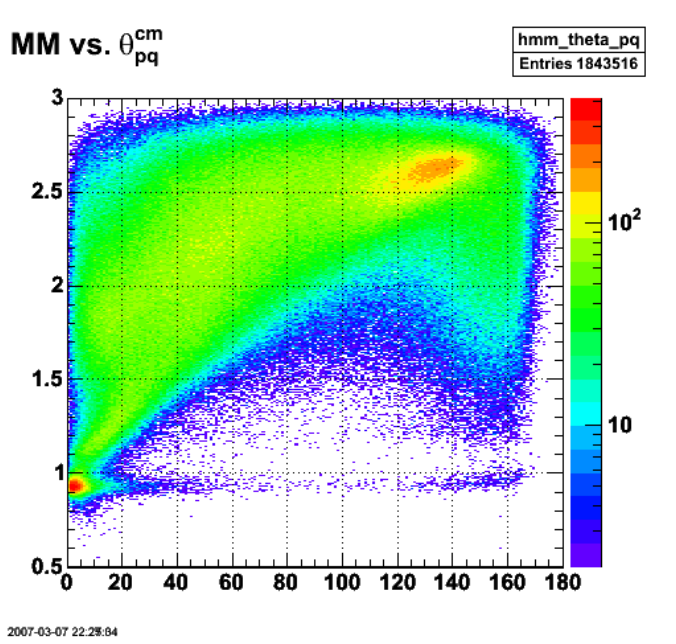

**Fig 3. 4.2n MM vs. theta\_pq\_CM. Used a minimum threshold of 2.**

Click here to view the object (4.2n histogram file for fig 3.) you uploaded.

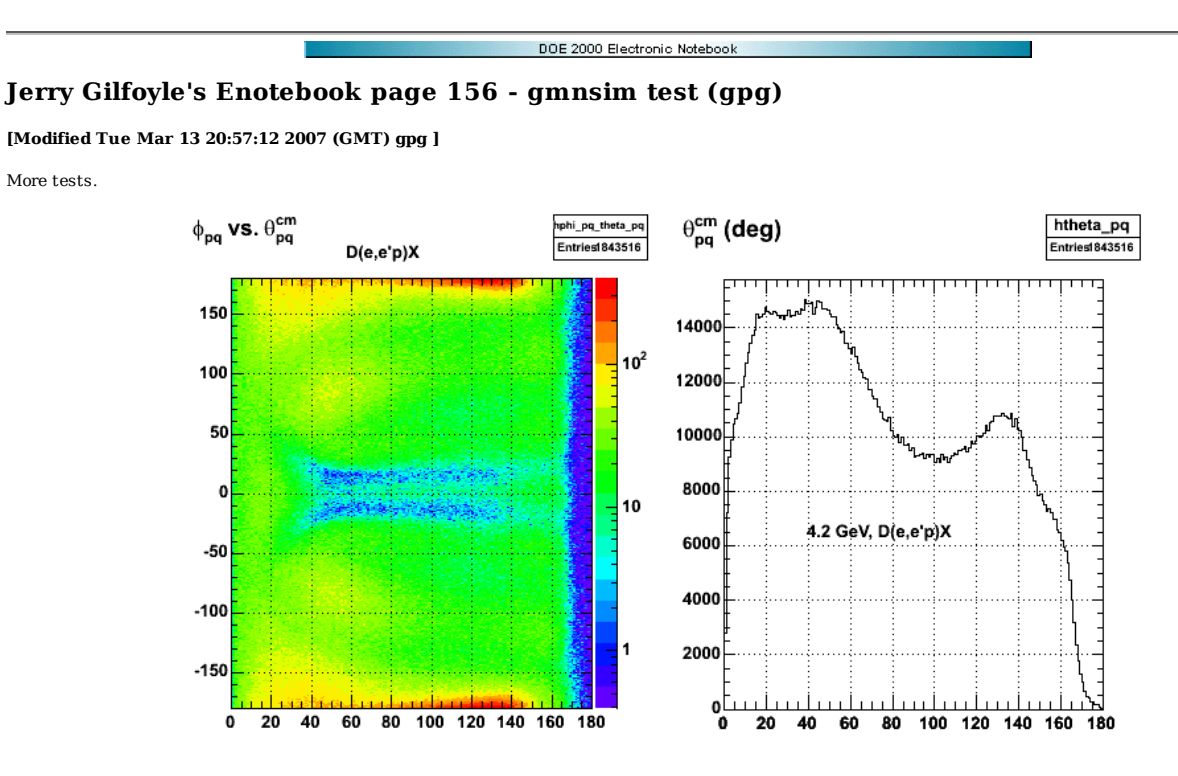

**Fig 1. For epX events.**

Click here to view the object (ROOT histogram file for fig 1.) you uploaded.

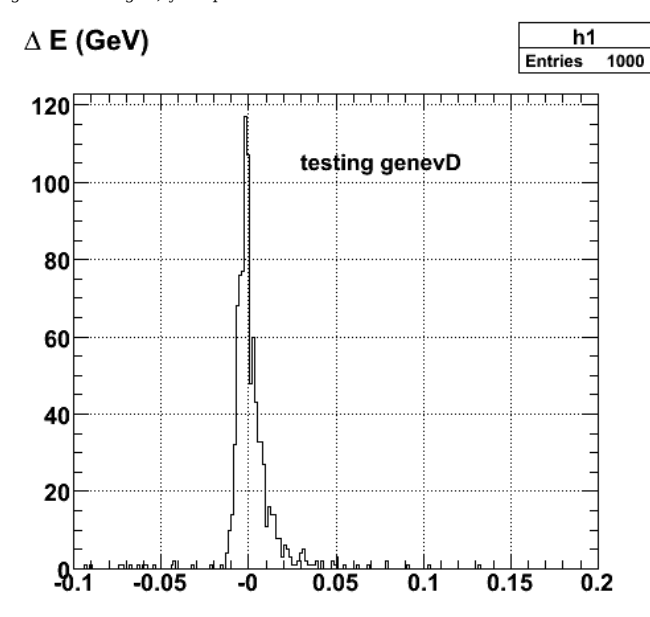

2007-03-13 16:53:26

**Fig 1. Test of algorithm for enforcing momentum and energy conservation after the return boost. It plots a histogram of the difference between the initial and final energies after the return boost.**

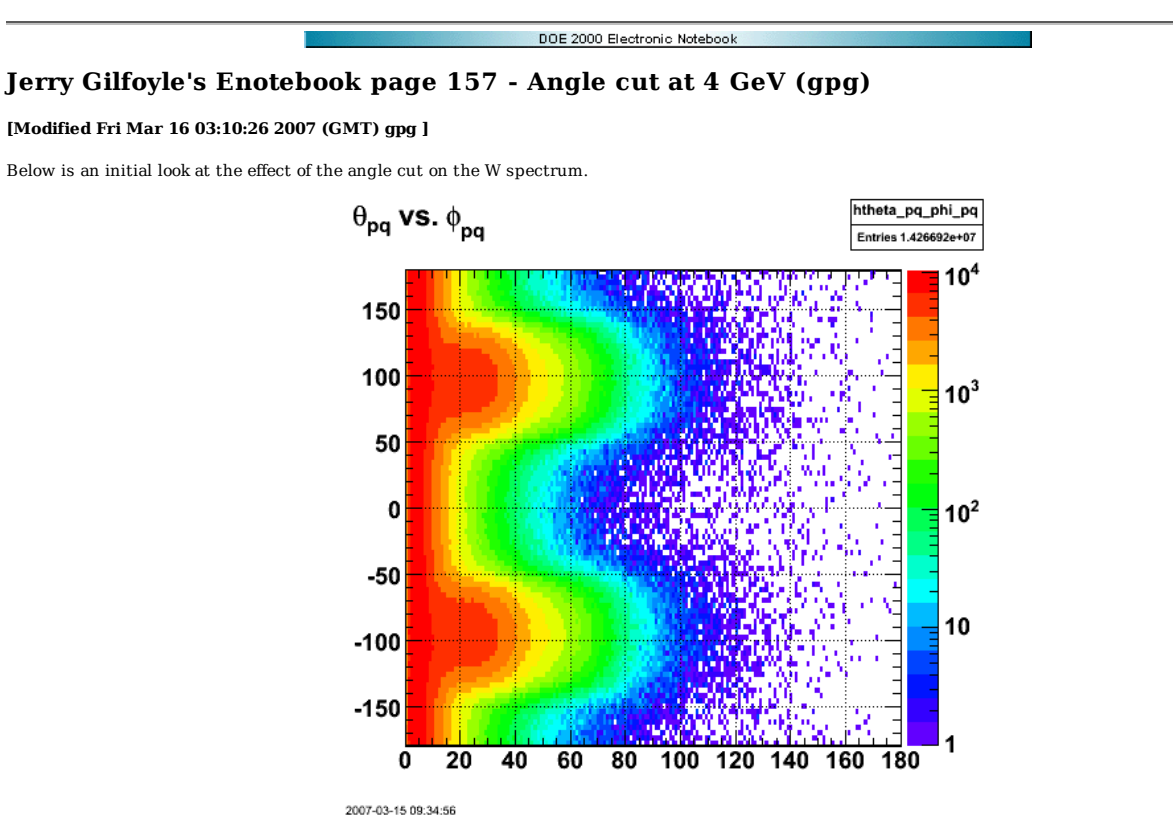

**Fig 1. Angular distribution of ep events**

Click here to view the object (Archive for fig 1) you uploaded.

Fig 2 shows the nature of the problem. The quasielastic peak has been scaled down so that it is small relative to the inelastic distribution. We want to test the<br>effect of the angle cut on theta pq at reducing the backgrou

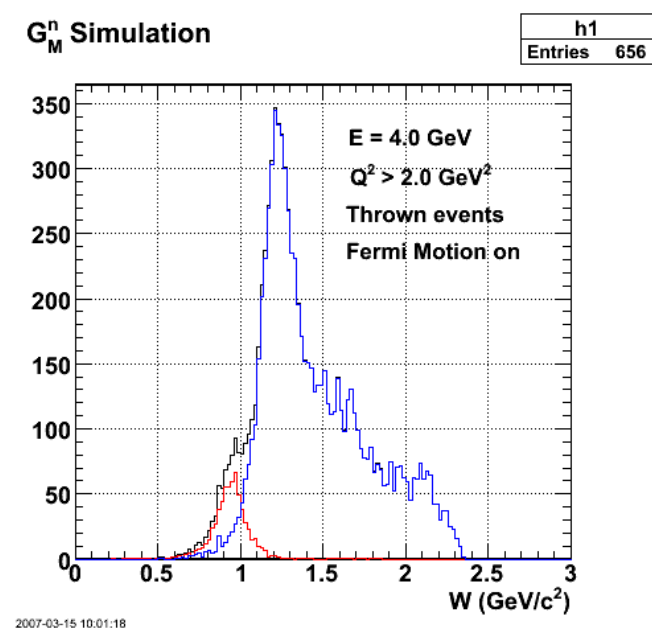

**Fig 2. W spectrum for Q2>2.0 GeV(roughly the range of the 4.2-GeV, E5 data).**

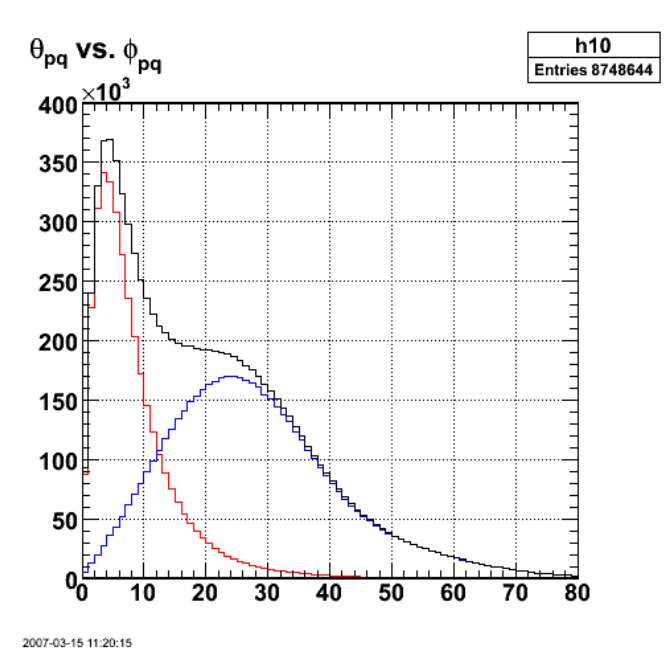

**Fig 3. Angular distributions**

Click here to view the object (ROOT macro for fig 3) you uploaded.

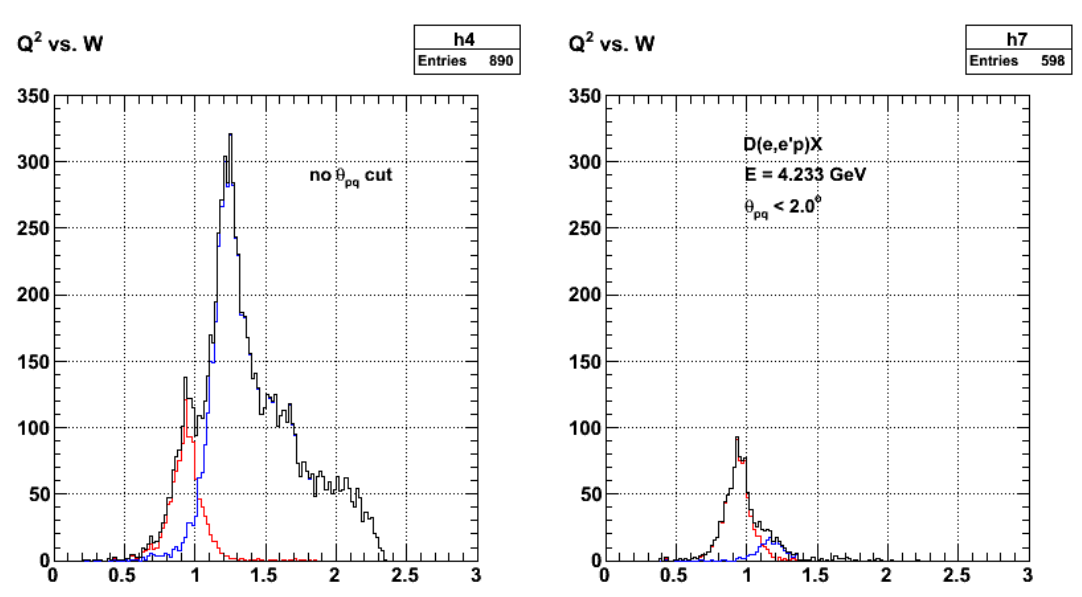

**Fig 4. Effect of theta\_pq cut on W for Q2 > 2 GeV2.**

Click here to view the object (ROOT macro for fig 4) you uploaded.

Click here to view the object (Archive for fig 4) you uploaded.

---- -- -- -------

Code to make Fig 4.

 chmin=50 chmax=125 hfile1.cd()<br>TH1D \*h4 = (TH1D\*)hQ2Wc->ProjectionX("h4",chmin,chmax);<br>h4->SetLineColor(2);<br>h4->SetMaximum(350);<br>h4->SetMaximum(350); h4->Draw() hfile2.cd() TH1D \*h5 = (TH1D\*)hQ2Wc->ProjectionX("h5",chmin,chmax); h5->SetLineColor(4); h5->Scale(1.0) h5->Draw("same")

 TH1F \*h6 = new TH1F("h6","G\_{M}^{n} Simulation",150,0.0,3.0); h6.Add(h4,h5,1.0,1.0); h6->Draw("same")

 ---------------------------------------------------- chmin=50 chmax=125 hfile1.cd()<br>TH1D \*h7 = (TH1D\*)hQ2Wb->ProjectionX("h7",chmin,chmax);<br>h7->SetLineColor(2);<br>h7->SetMaximum(350);<br>h7->Draw() hfile2.cd()<br>TH1D \*h8 = (TH1D\*)hQ2Wb->ProjectionX("h8",chmin,chmax);<br>h8->Scale(1.0)<br>h8->Scale(1.0) h8->Draw("same")

 TH1F \*h9 = new TH1F("h9","G\_{M}^{n} Simulation",150,0.0,3.0); h9.Add(h7,h8,1.0,1.0); h9->Draw("same")

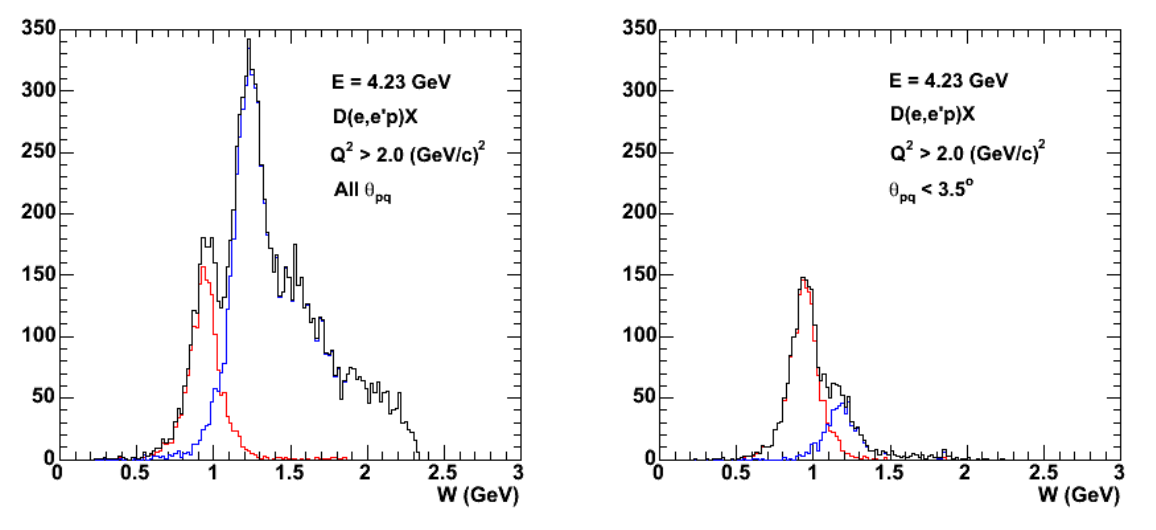

**Fig 5. Same as Fig 4, but with the same theta\_pq cut used in the D5 analysis by JL.**

Click here to view the object (ROOT macro for fig 5) you uploaded.

Click here to view the object (Archive for fig 5) you uploaded.

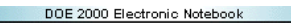

## **Jerry Gilfoyle's Enotebook page 158 - GMn12sim (gpg)**

### **[Modified Fri Mar 16 04:12:21 2007 (GMT) gpg ]**

In preparation for submitting a proposal to the next PAC for beam time to measure GMn at 12 GeV, we have been developing a simulation to study data rates, predict uncertainties, and test the proposed analysis techniques. The simulation builds as much as possible on existing software and consists of two main pieces.

- 1. Simulation of the quasi-elastic scattering off protons and neutrons in deuterium. This is a modified (slightly) version of Jeff's QUEEG program. Since it uses the Galster parameterization for the cross section, there appears to be no inherent problem with performing the calculation at higher energies and Q2. The modifications have been to make the angular limits in the code consistent with CLAS12 (e.g., minimum scattered electron angle). QUEEG12 already has a model of the Fermi motion of the nucleons.
- 2. Simulation of the inelastic events with the GENEV program originally from the Genova group. This code was written to study electroproduction of (among other things) pions from a proton target via delta and higher-W resonances. These events form the background beneath the quasi-elastic peak that is the main focus of the GMn measurement. According to Raffaella DeVita, there appears to be no serious problems with running the code at higher energy, except the Q2 dependence of some of the pion production channels is not correct. The code does not include the Fermi motion of the nucleons in deuterium. This is a significant drawback so we have spent the last few weeks putting in a model of the Fermi motion into GENEV. We call the modified code genevD. Our approach is analogous to what Jeff used in QUEEG though the implementation is different. We follow the these steps to simulate the Fermi motion.
	- 1. The nucleon momentum inside the deuteron is chosen from the Hulthen distribution shown in Figure 1 below. The direction is taken randomly in the azimuthal angle phi and in the cosine of the polar angle theta. This last step leaves out an important effect. The 'effective' energy of the beam on the struck nucleon is higher or lower depending on the direction of the Fermi motion. Nucleons moving toward the incoming beam see a higher energy. Nucleons moving away from the beam see a lower energy. The cross section depends on the beam energy and we are, at the moment, ignoring this effect. We would like to come up with a parameterization of the inelastic cross section as a function of the energy transfer nu and the scattering angle theta or a parameterization of the delta cross section since much of the background under the quasi-elastic peak will come from the delta. There is a Brasse parameterization for delta production off the proton (F.W.Brasse et. al., Nucl. Phys. B110, 413 (1976)), but apparently nothing on the neutron.

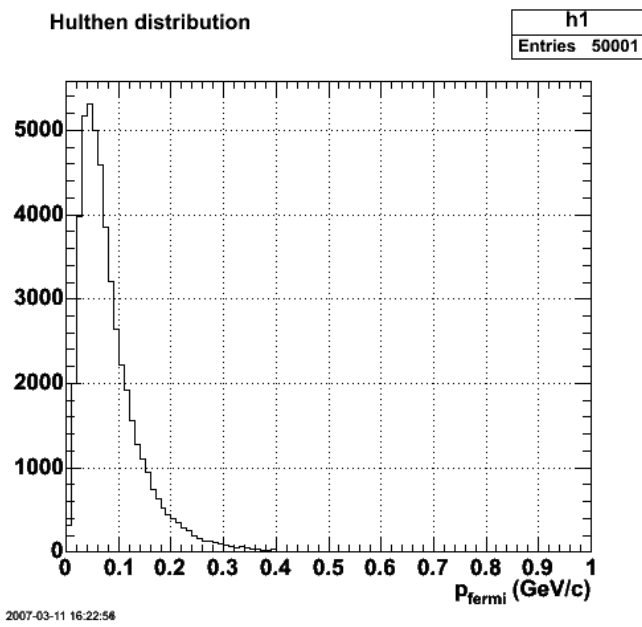

**Fig 1. Distribution of nucleon momentum inside the deuteron.**

- Once we have the Fermi momentum vector, we boost the electron beam 4-momentum to the nucleon rest frame using a routine called LUROBO in 2. the JETSET library. We then rotate the frame of the boosted electron so the beam 3-momentum vector lies along the z axis. In this nucleon rest frame we calculate the incoming electron energy.
- The code then proceeds as usual, but with a different 'beam' energy for each event. It generates 4-momenta for the scattered electron, nucleon, and 3. pion and photons (in the case of the pi0). The data are stored in a COMMON block (yes, it's in FORTRAN) that is accessible to the JETSET routines.
- We then reverse the procedure in part A above. We perform the reverse rotation of the nucleon rest frame and make the opposite boost using the 4.
- routine LUROBO again. The routine performs the boost on all the particles in the event. 5. At the end we are left with the scattered electron, nucleon, pion, and photons in the lab frame.
- 3. Running each code is controlled from a Perl script. The user has to decide how many events of each type (quasi-elastic or inelastic) is wanted.

To test the effect of the Fermi motion we did some calculations at 4.2 GeV so that we can compare them with our observations of the E5 data. The plots below show the results for the thrown events. The accepted events are those that make in through the FASTMC program for CLAS12. Figure 2 shows the W distribution at 4.2 GeV for the quasi-elastic and inelastic events. The relative number of events in each region is an arbitrary choice here. The Q2 range is for all Q2 > 0.25 GeV2. The quasi-elastic peak is narrow. The delta peak is clearly visible along with higher-W events. There is a small overlap between the two regions.

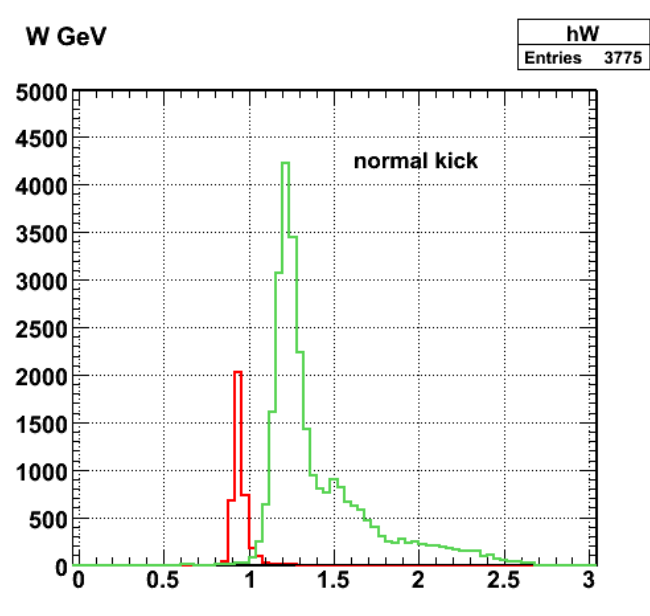

2007-03-14 10:36:35

**Fig 2. Separate W spectra for thrown events at 4.2 GeV for quasi-elastic and inelastic events.**

Figure 3 shows the same spectra as Figure 2, but now with the Fermi motion turned off for the inelastic events only. The delta peak is more narrow and even the limited overlap with the quasi-elastic peak has been reduced.

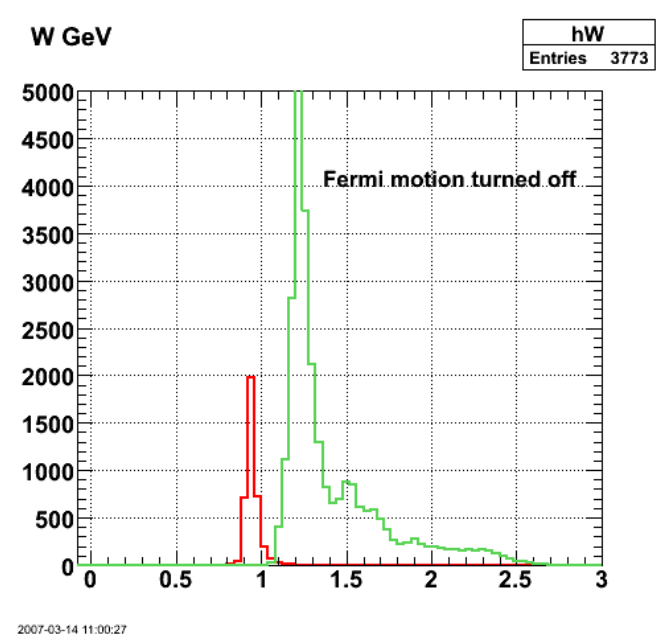

**Fig 3. Same as Figure 2, but with the Fermi motion turned off for the inelastic events only.**

We expect that as Q2 increases the effect of the Fermi motion will grow. To test our code we did a new calculation with a different quasi-elastic-inelastic ratio and looked at the W spectra in a series of Q2 bins. The results are shown in Figure 4. The overlap between the two regions gradually increases as Q2 goes up.

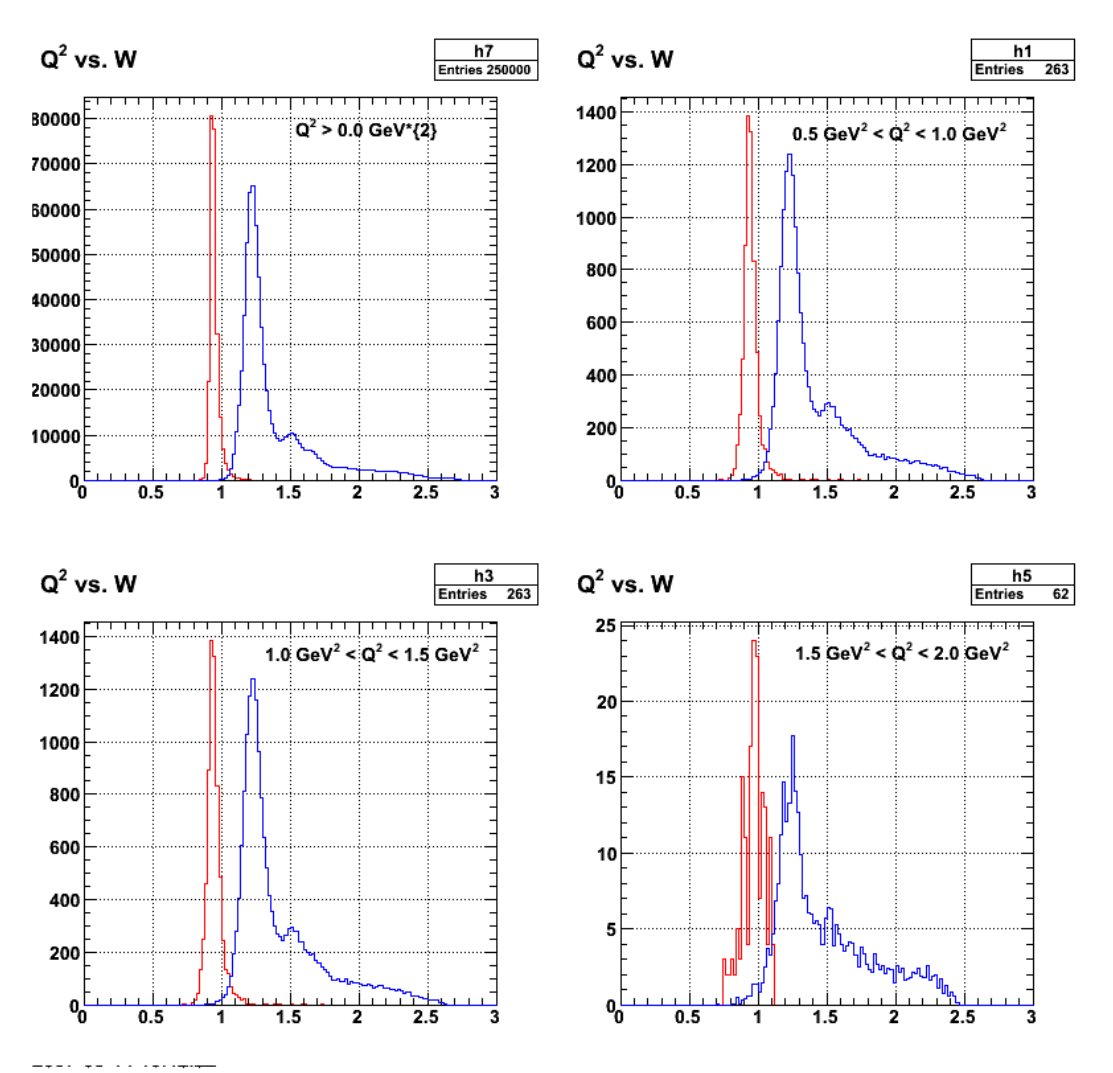

**W spectra for thrown events at 4.2 GeV and Fermi motion turned on. Each panel corresponds to a different Q2 range.**

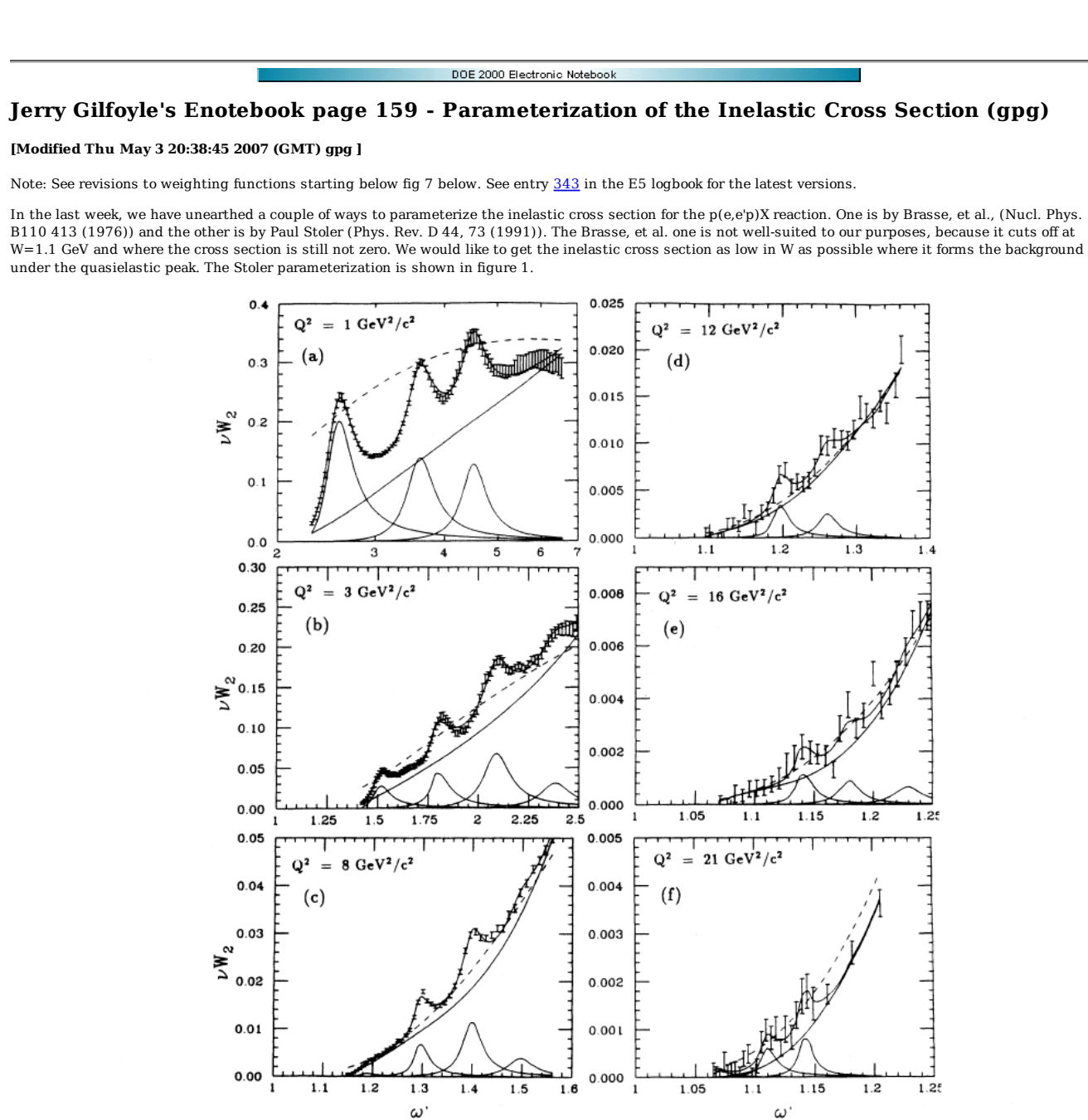

FIG. 1. Examples of spectra of inclusive (e,e') data as a function of  $\omega'$ , where  $\omega' = \omega + M^2/Q^2$ . M is the nucleon mass and  $\omega = 2Mv/Q^2$ . (a) and (b): the data were reconstructed from parameters in Ref. [18] (c)-(f): SLAC data from Refs. [14]-[17]. The solid curves are the result of least-squares fits to the data. The lower curves are the contributions from the individual resonances. The dashed curves are the extrapolation of the data from the scaling region using an empirical relation given in Ref. [3]. **Figure 1. Figure from Stoler article.**

He assumes the longitudinal part of the cross section is zero and then fits a set of resonances plus background to the data (largely taken at SLAC). The resonant fit parameters are shown in the table below taken from a review article by him (Phys. Reports 226 103 (1993)).

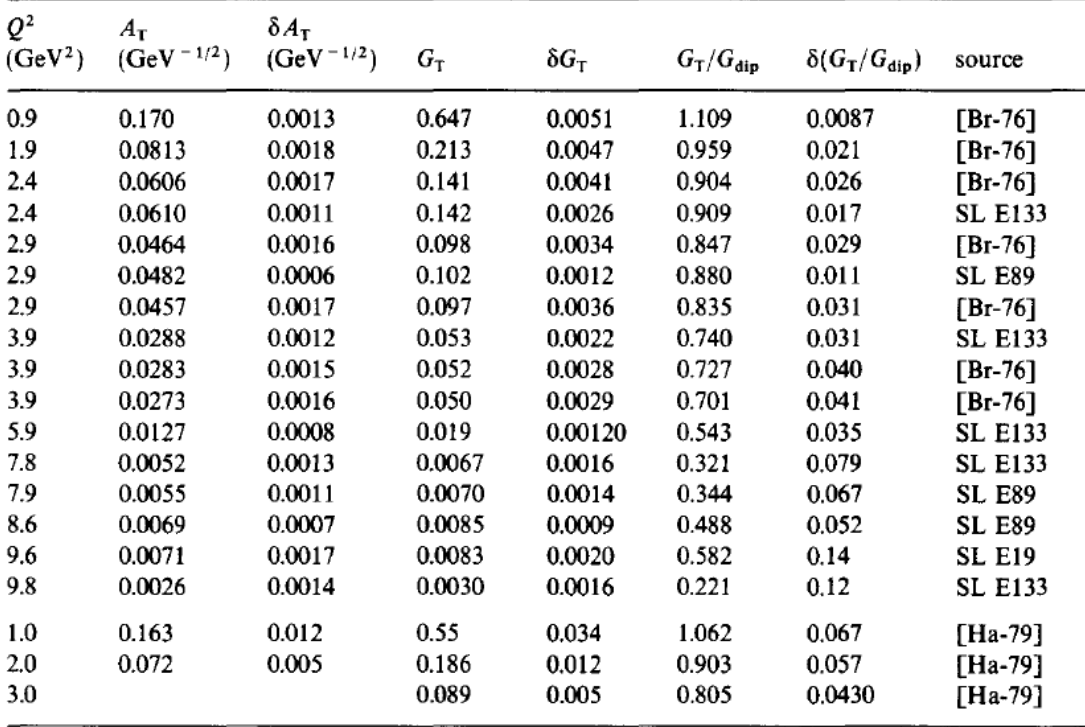

#### **Figure 2. Table taken from Stoler review article.**

The parameters for the non-resonant background are apparently not available until Paul can find out where the Department VAX is now. I talked to him about this and we can just read the points off the figure and regenerate the curves.

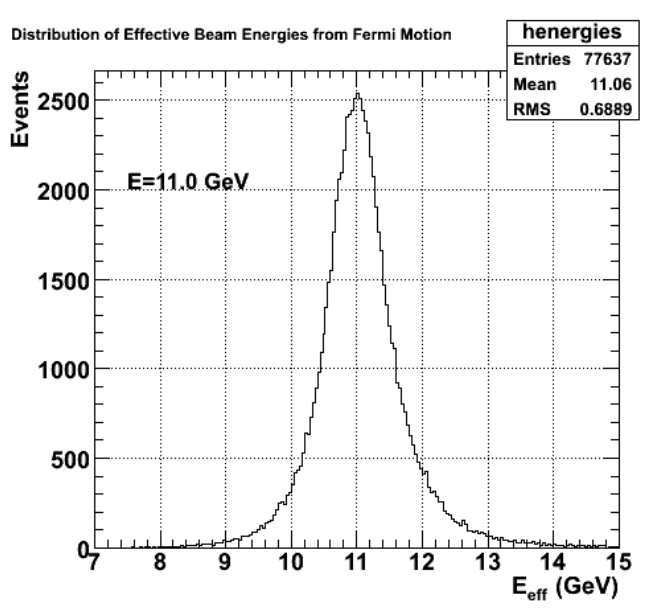

Mon Apr 9 09:28:48 2007

**Fig 3. Distribution of effective beam energies due to Fermi motion in the deuteron from genevD.**

Click here to view the object (ROOT macro for fig 3) you uploaded.

Click here to view the object (input file for fig 3) you uploaded.

The plot above shows the distribution of effective beam energies in genevD for Ebeam=11 GeV when cos(thetaN) and p\_fermi (the Fermi momentum and direction of the nucleon) are chosen at random. I need the integral from the inelastic cross section parameterization over the range Ebeam +/- 3\*sigma or 8.9 -13.1 GeV. The range of the integral was W2: 0.05->2.5 GeV, theta: 7-40 degs. See the results below.

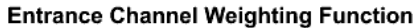

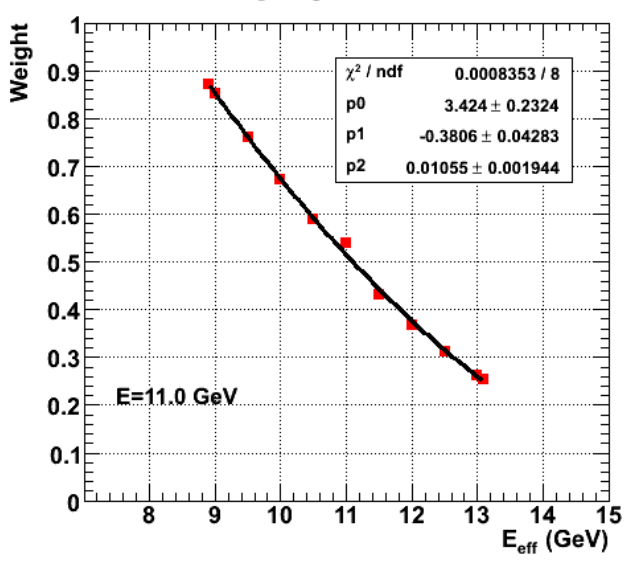

**Fig 4. Effective energy dependence of the weighting function.**

Click here to view the object (ROOT macro for fig 4.) you uploaded.

Click here to view the object (Mathematica notebook used to generate integrals used in Fig 4.) you uploaded.

Mon Apr 9 11:04:15 2007

**EEkkk!!!** I left out the sin(theta) factor when I did the integrals for the previous plot. The corrected plot, ROOT macro, and Mathematica notebook are below.

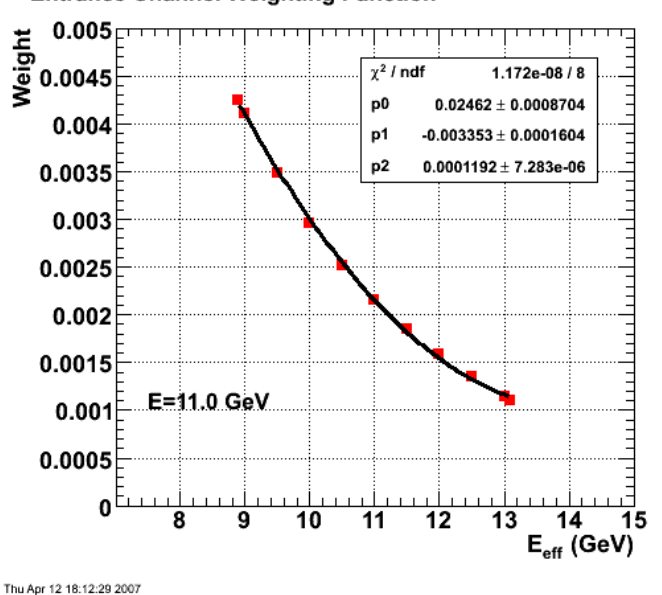

## **Entrance Channel Weighting Function**

**Fig 5. Effective energy dependence of the weighting function with corrected integration.**

Click here to view the object (Mathematica notebook for Fig 5) you uploaded.

Click here to view the object (ROOT macro for fig 5) you uploaded.

The next step is to get the effective beam energy as a function of momentum and polar angle of the Fermi momentum of the nucleon inside the deuteron. That function is shown in the left panel of the figure below where the surface is a function of p\_fermi taken from the Hulthen distribution and cos(theta) where theta is the polar angle of the moving nucleon. For each point in this surface, we then calculate the weight using the fitted curve from the figure above.

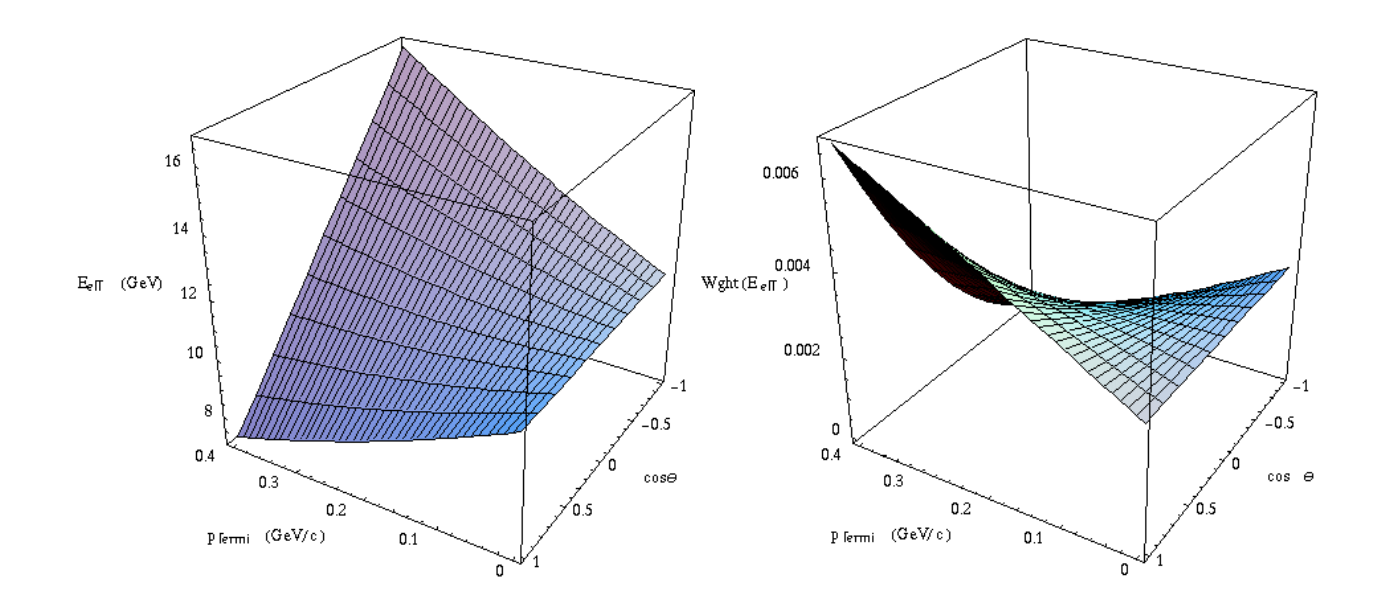

#### **Fig 6. The left panel shows the dependence of the effective beam energy as a function of the magnitude of the Fermi momentum p\_fermi and cos(theta) where theta is the polar angle of the moving nucleon. The right panel shows the dependence of the weight function taken from the previous figure also as a function of p\_fermi and cos(theta).**

The right panel in the previous figure is the weight associated with the variation of the cross section with the effective beam energy. We still need to include the effect of the distribution of momenta due to the Fermi motion of the nucleon. We do that by multiplying the weight in the right panel of the previous figure by the Hulthen distribution and obtain the following.

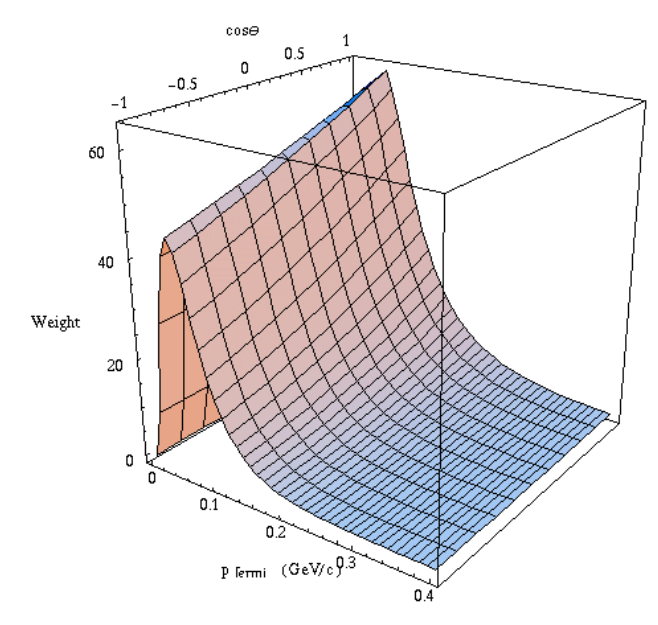

**Fig 7. Weighting function for the Fermi motion.**

This function is now incorporated into genevD. To choose the Fermi momentum and direction we pick three numbers at random; (1) The Fermi momentum is chosen in the range 0-0.4 GeV/c, (2) cos(theta) is chosen in the range -1 to 1, and (3) a weight is chosen in the range from zero to the maximum of the weight function in Figure 7. If this random weight is less than the weight function at that value of p\_Fermi and cos(theta), then p\_fermi and cos(theta) are kept and the code continues. If the random weight is greater than the weight function, that triple (p\_Fermi, cos(theta), and the random weight) is thrown out and another three random numbers are chosen. The process is repeated until we get an acceptable choice of p\_fermi and cos(theta).

The weight function is calculated in genevD with a Fortran, CERNLIB function called FINT. A grid of points representing the weighting function is stored in several arrays and the CERNLIB function interpolates to find the value of the surface. This has been coded into genevD and we are testing things now. One of the tests we have done is to compare the weighting function calculated with FINT and one calculated with Mathematica using the same grid of points. The results are shown in the table below. For most of the points, Mathematica and FINT are in close agreement (much less than 1%, but there are two points in the table where the difference grows to 1.5%. At the moment, we don't think this is very serious. The test was done with an earlier version of the calculation so the actual values of the weighting function have changed, but the agreement between FINT and Mathematica is encouraging.

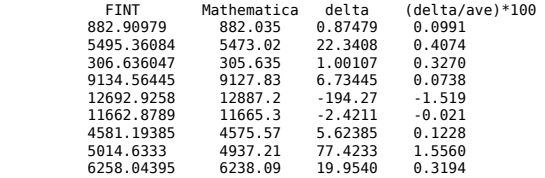

There were several problems associated with the analysis above of the weighting function. The plot below shows a revised weighting function versus the effective beam energy. The cos(theta) is not quite the one we want for the CLAS12 acceptance.

**Entrance Channel Weighting Function** 

#### 6 Weight  $\times$  10<sup>7</sup> المتباينيتك p0  $4.925 \pm 0.08068$ 5  $-0.1538 \pm 0.007216$ p1 4 3  $\overline{2}$  $E = 11.0 GeV$ 1 0 16 в 8 9 10 11 12 13 14 15  $E_{\text{eff}}$  (GeV) 2007-04-27 15:11:00

# **Fig 8. Revised entrance-channel weighting function. Compare with fig 4.**

Click here to view the object (ROOT macro for fig 4.) you uploaded.

Click here to view the object (compressed, tar file with notebooks used in creating fig 7.) you uploaded.

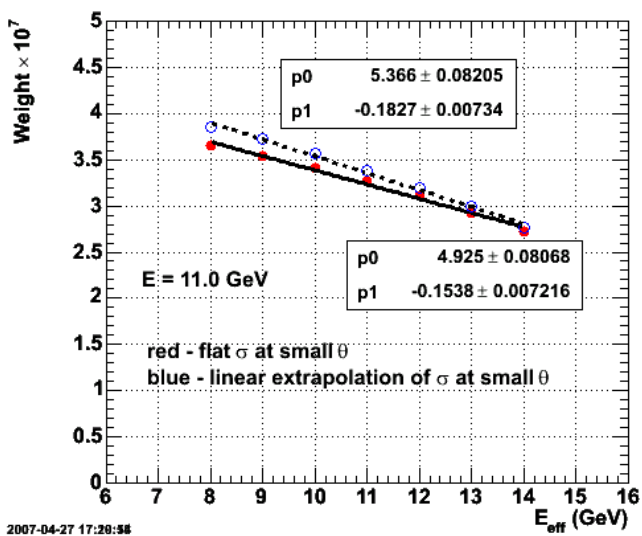

# **Entrance Channel Weighting Function**

**Fig 9. Comparison of weighting functions with different methods for extrapolating the cross section at small angles.**

Click here to view the object (ROOT macro for Fig 9) you uploaded.

Click here to view the object (updated ROOT macro for fig 9) you uploaded.

# **Entrance Channel Weighting Function**

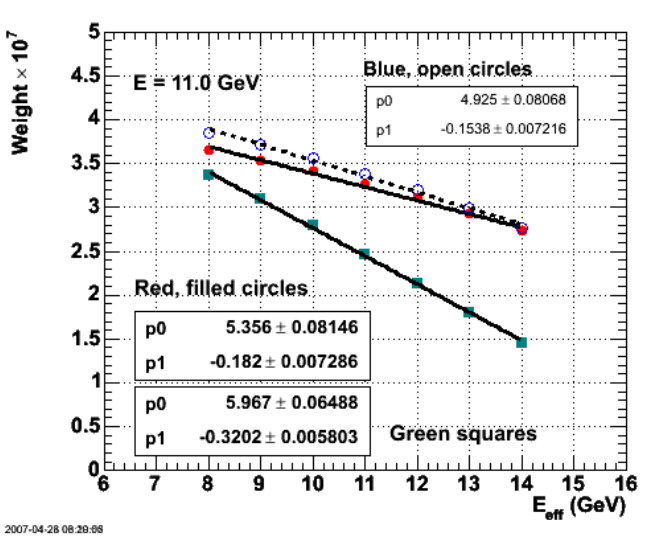

**Fig 10. Same as fig 9 with curve with angular range of 5 deg - 40 deg for CLAS12.**

Click here to view the object (ROOT macro for fig 10) you uploaded.

**Entrance Channel Weighting Function** 

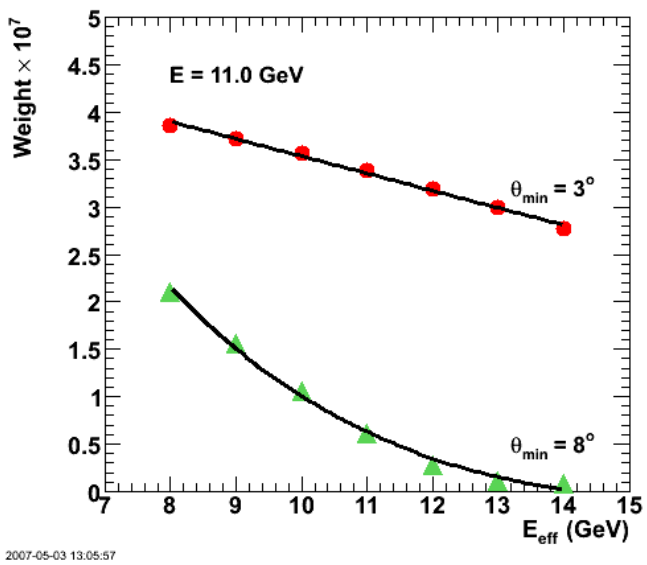

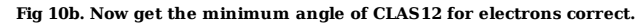

Click here to view the object (ROOT macro for fig 10b) you uploaded.

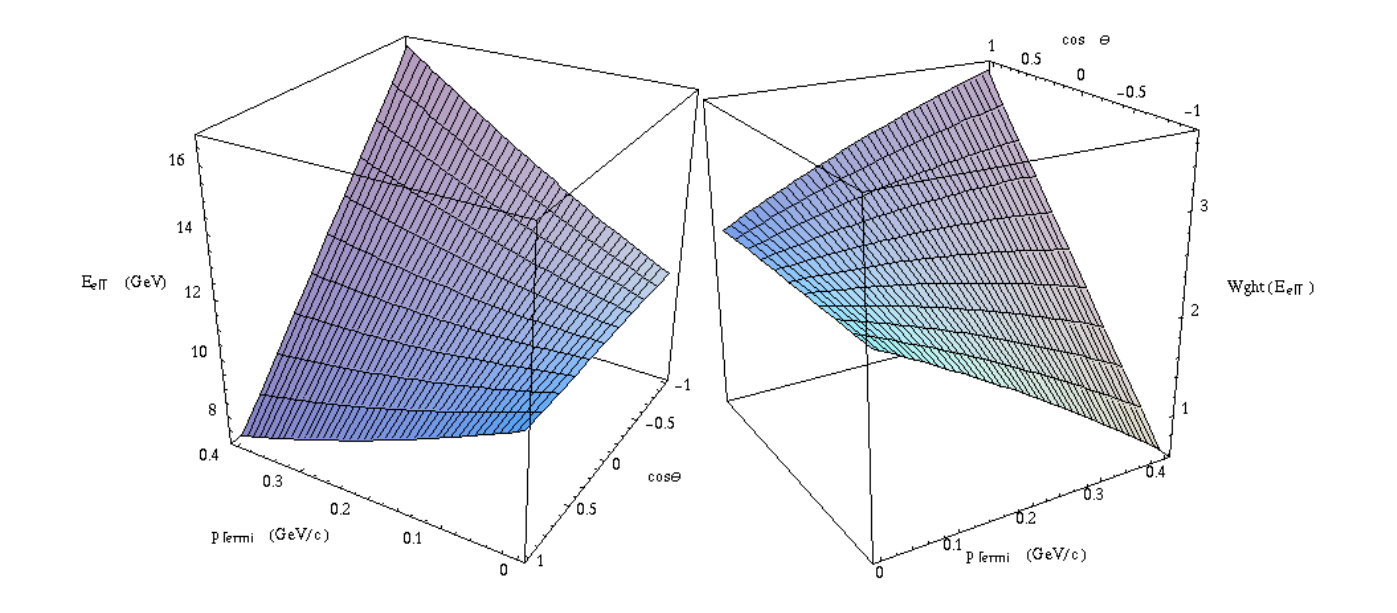

**Fig 11. The left panel shows the dependence of the effective beam energy as a function of the magnitude of the Fermi momentum p\_fermi and cos(theta) where theta is the polar angle of the moving nucleon. The right panel shows the dependence of the weight function taken from the previous figure also as a function of p\_fermi and cos(theta).**

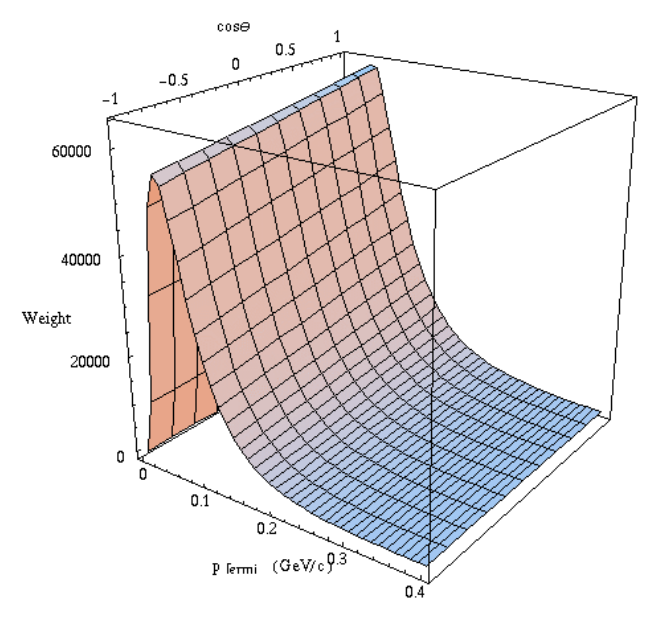

**Fig 11. Weighting function for the Fermi motion.**

닸 **Fig 12. Updated, corrected weighting function for the Fermi motion.**

Click here to view the object (gzipped, tar archive of Mathematica notebooks used to create the Eeff dependence of the weighting function. To run them use inelasticInputs1.nb first and then run the notebooks for the individual effective beam energies.) you uploaded.

Getting the entrance-channel weighting function for gmnsim.

1. run inelasticInputs1.nb to get the cross section (really nu\*W\_2) as a function of omega' at a bunch of Q2.

 2. For each effective beam energy run the appropriate notebook inelasticN.0M.nb where N is the effective beam energy and M is a letter a,b,c,... representing the version. Pick the highest version.

3. Collect the weights from each Mathematica notebook and plot and fit it in the ROOT macro EeffWgtn.C where n is the version number (6 is the highest on 5/3/07).

4. Put the fit results into wghtGrid2.nb to calculate the grid of points that are needed as input to FINT, the CERNLIB routine that we use to get the weight in genevD.

5. Edit the grid of points from wghtGrid2.nb to fit fortran format and substitute them into the function weight or weight2 in genevD.f

6. remake genevD\_Linux.

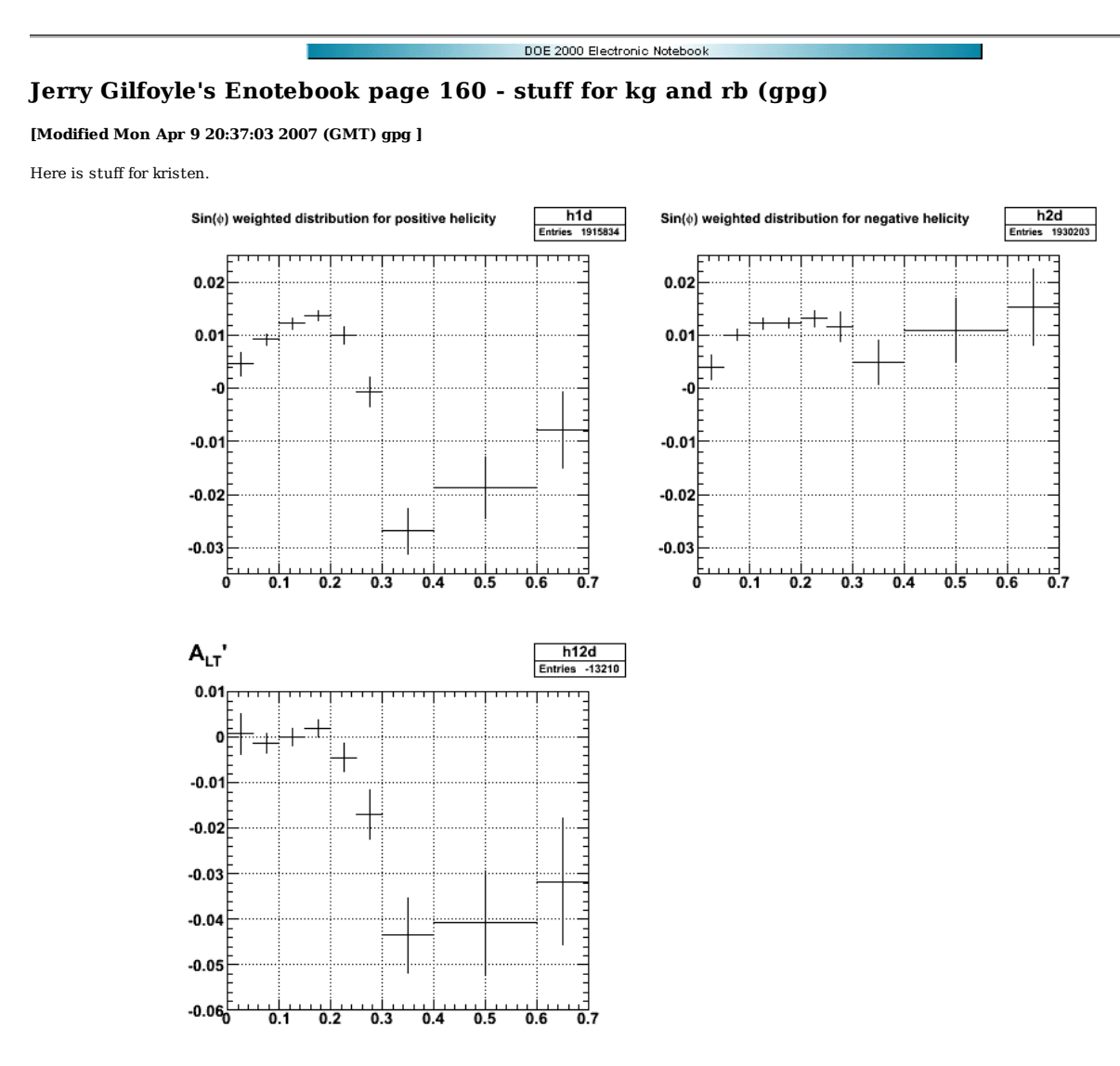

**Fig 1. Plot of for both bema helicities and then the difference to eliminate the backgroudn asymmetry.**

Click here to view the object (ROOT macro for Fig 1) you uploaded.

Click here to view the object (ROOT histogram file for Fig 1.) you uploaded. KG plot.

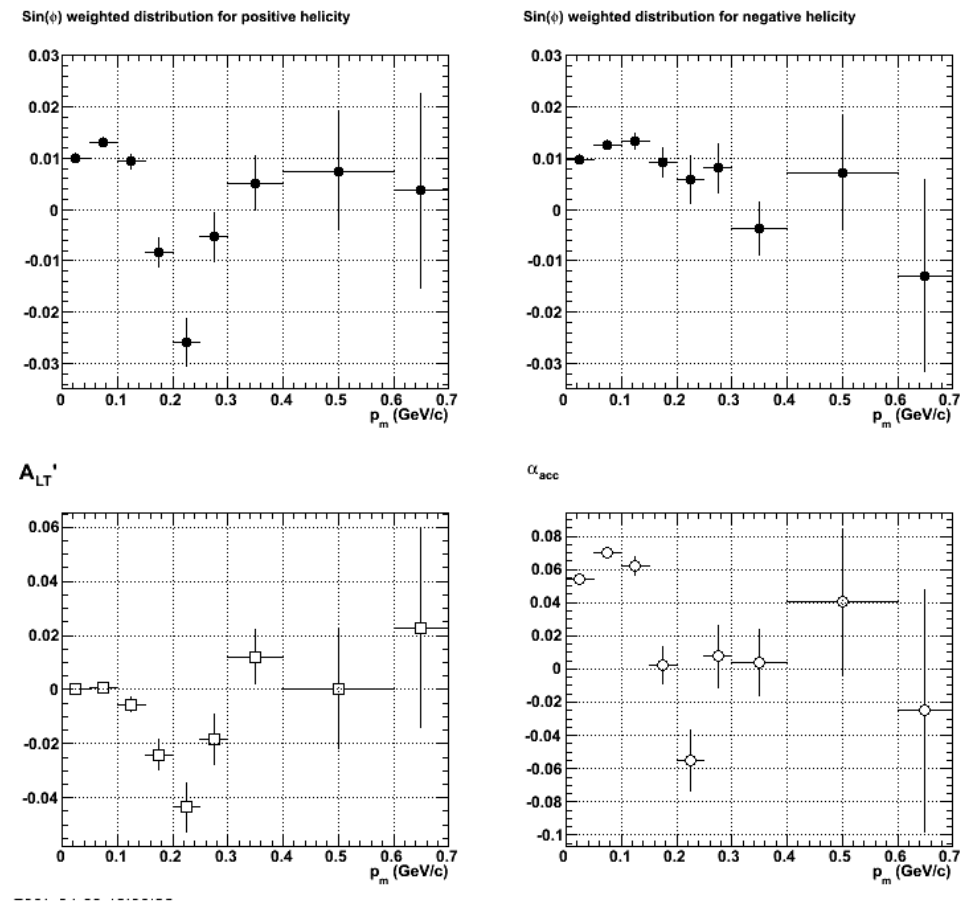

**Replacement for Fig 8 in KG paper**

Click here to view the object (ROOT macro for previous fig) you uploaded.

Click here to view the object (ROOT histogram file for previous fig.) you uploaded.

Data plot for rusty.

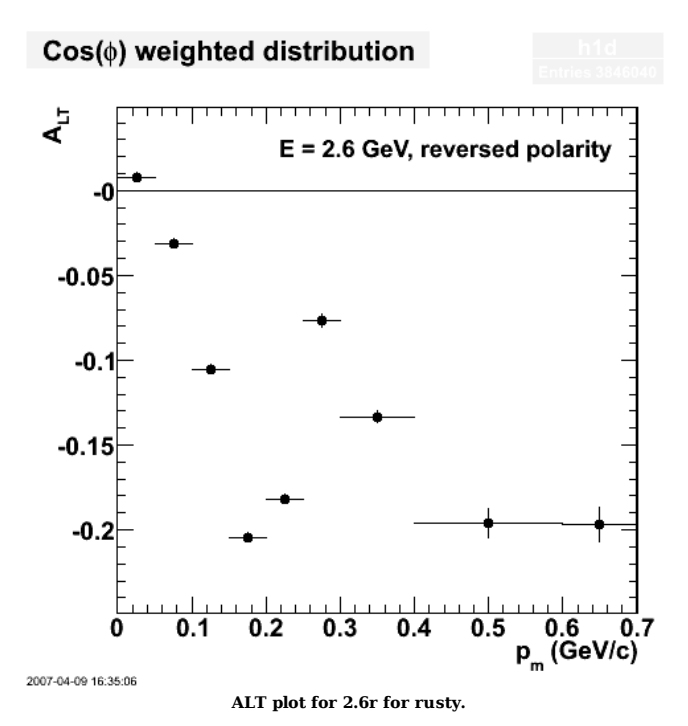

Click here to view the object (ROOT macro for above plot) you uploaded.

Click here to view the object (ROOT histogram file for above plot.) you uploaded.
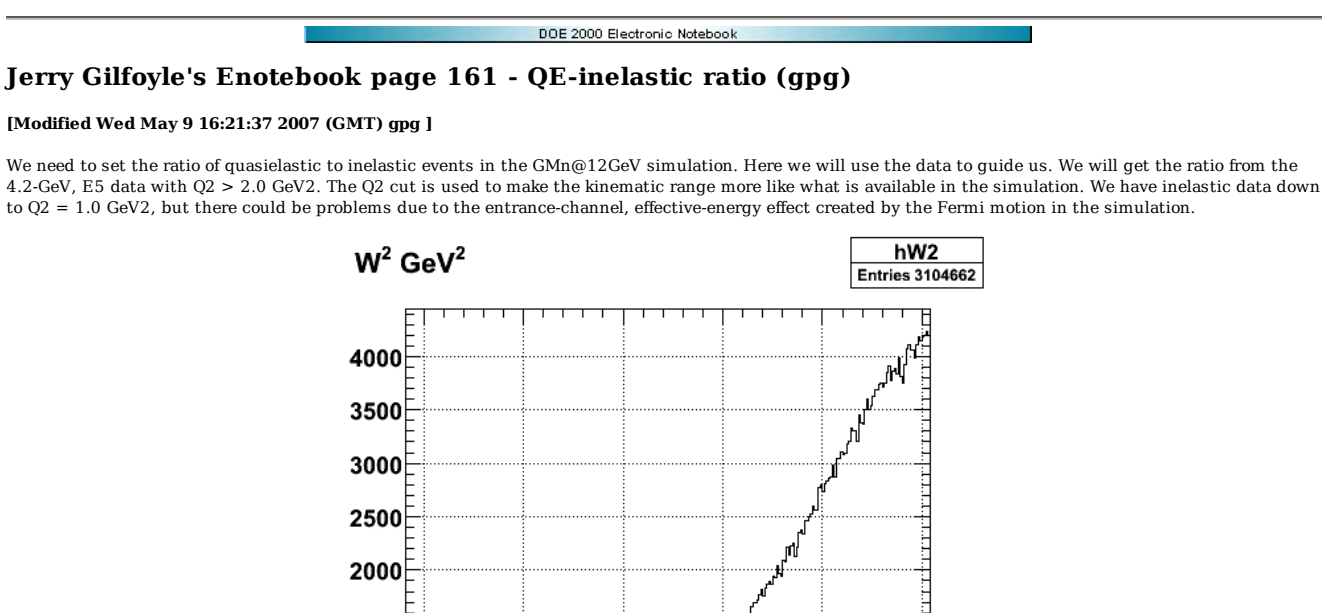

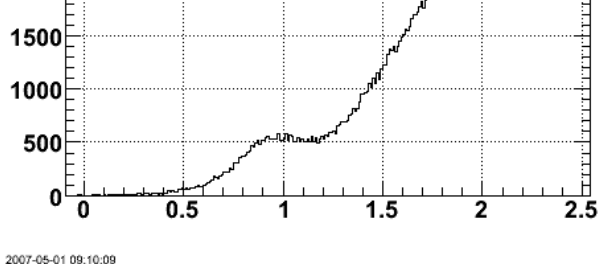

**Fig 1. W2 spectrum of he 4.2 GeV electron singles events with no Q2 cut.**

Click here to view the object (ROOT macro for fig 1) you uploaded.

Click here to view the object (ROOT histogram file for fig 1) you uploaded.

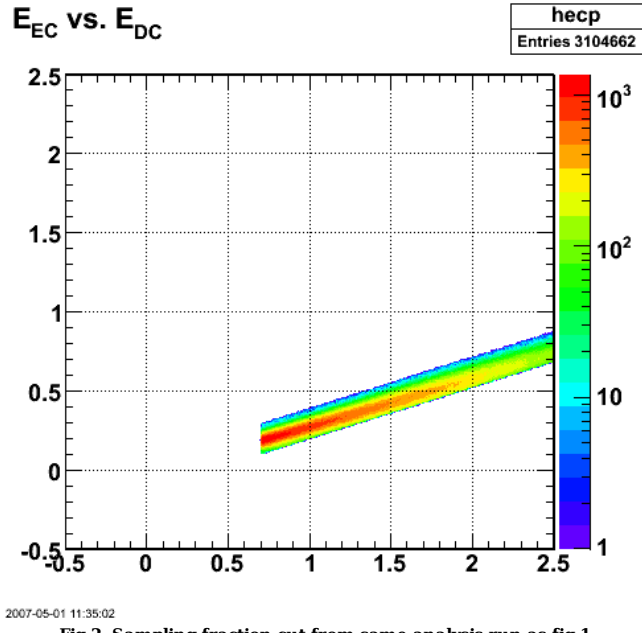

**Fig 2. Sampling fraction cut from same analysis run as fig 1.**

Click here to view the object (Archive with 4.2-GeV gmnsim run with Q2 > 1.5 GeV2 and QE:In = 1000:4000 for each node.) you uploaded. Now do a simulation for 11 GeV.

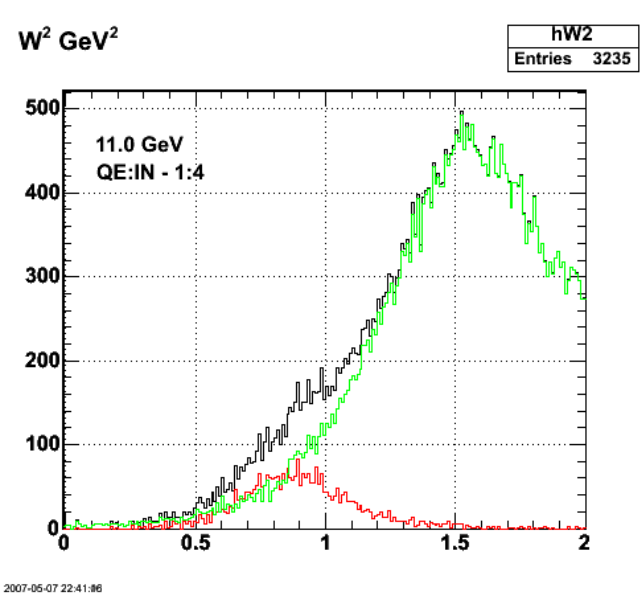

**Fig 2. Simulation of W2 spectrum for 11 GeV.**

Click here to view the object (ROOT macro for fig 2) you uploaded.

Click here to view the object (ROOT histogram file used for fig 2.) you uploaded.

Click here to view the object (Mathematica notebook and input files used to integrate the cross section over Q2.) you uploaded.

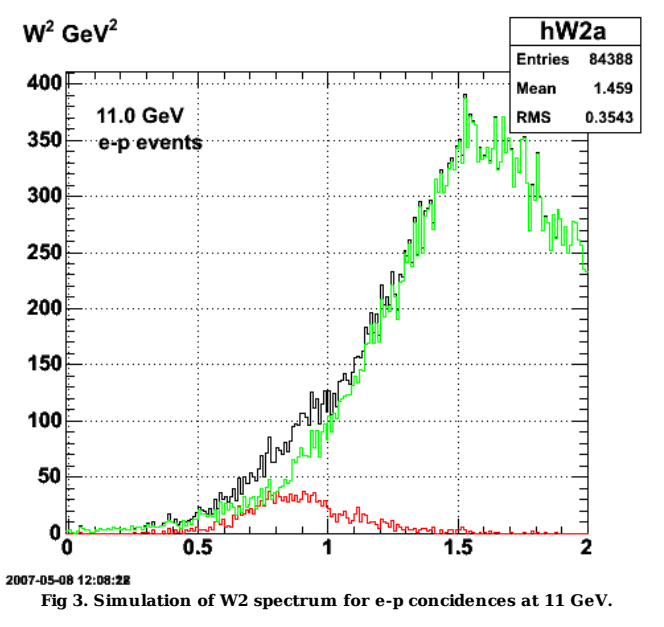

Click here to view the object (ROOT macro for fig 3) you uploaded.

Click here to view the object (tar file containing archive of ROOT histogram files used in figs 2-3) you uploaded.

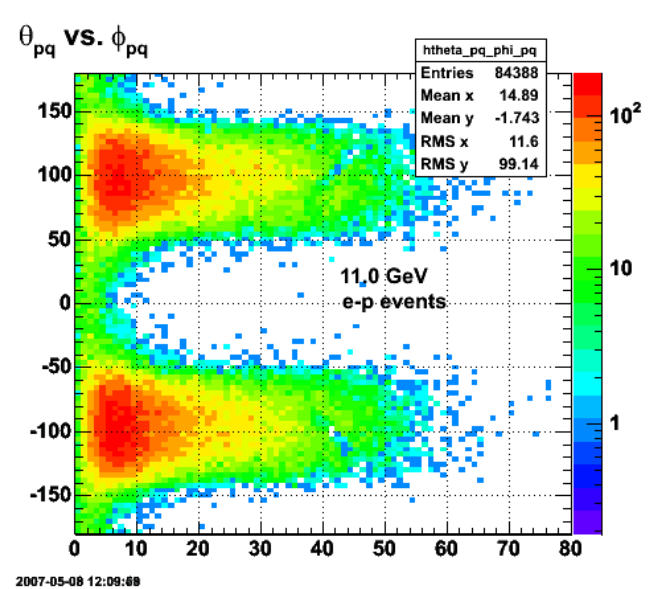

**Fig 4. Plot of phi\_pq vs. theta\_pq. Note the regions where the inelastic contribution peaks in phi\_pq while the QE contribution appears to be independent of phi\_pq.**

Click here to view the object (ROOT histogram file for fig 4) you uploaded.

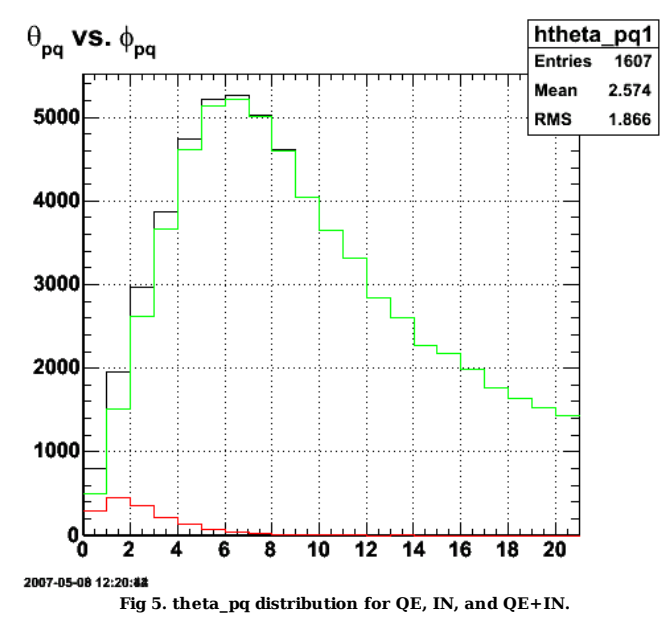

Click here to view the object (ROOT macro for fig 5.) you uploaded.

Now set the theta\_pq cut at 3.5 deg.

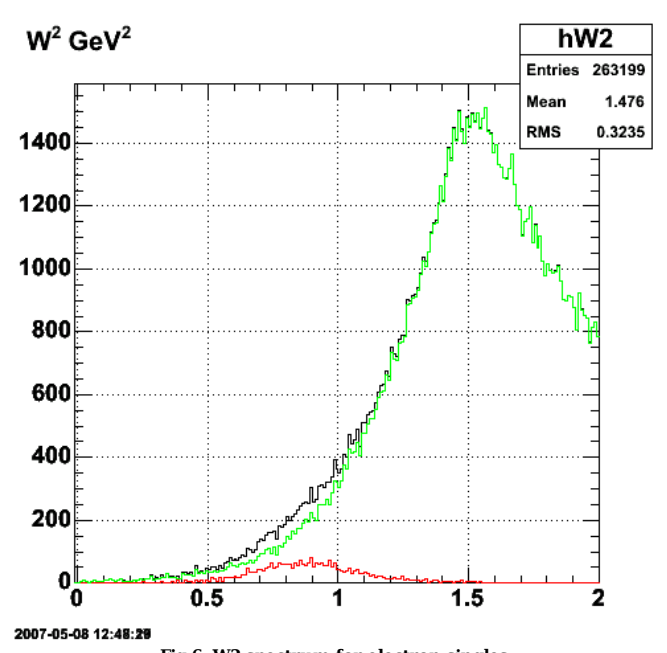

**Fig 6. W2 spectrum for electron singles.**

Click here to view the object (ROOT macro for fig 6) you uploaded.

Click here to view the object (tar archive for root hists in fig 6.) you uploaded.

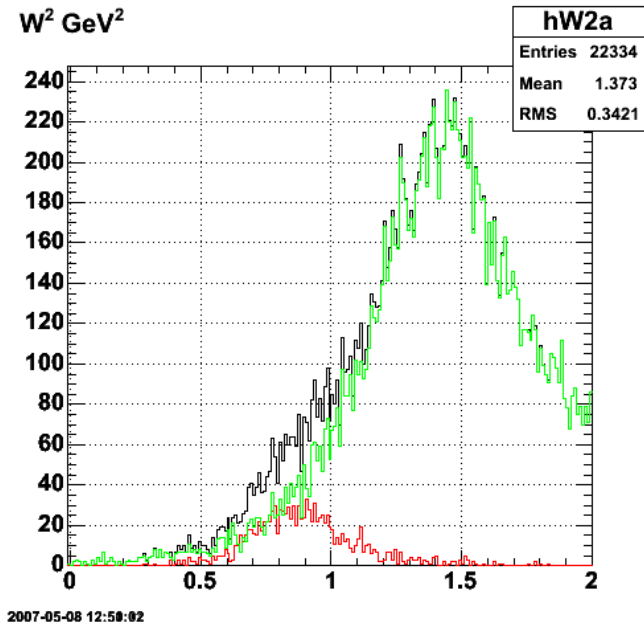

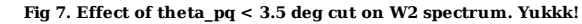

Click here to view the object (ROOT histogram file for fig 7) you uploaded.

Set theta\_pq\_cut=2 deg.

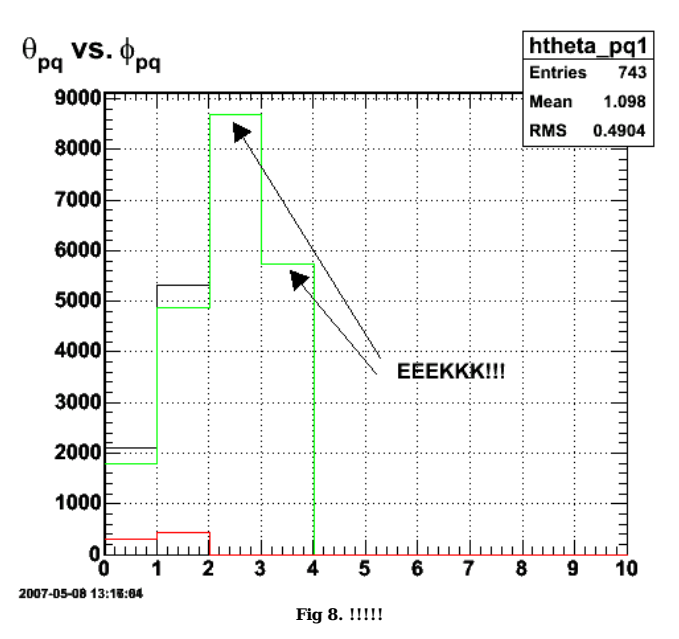

Click here to view the object (ROOT macro for fig 8) you uploaded.

The problem above was created by bugs in the Perl scripts that were not deleting old files and properly replacing them with new ones.

The plots below show the W2 spectrum and theta\_pq distribution at 11 GeV. We had expected that the W2 QE peak would get wider, but this effect is extreme! At the same time we expected the theta\_pq angular distribution to be more narrowly focused at small angles which is exactly what we see here.

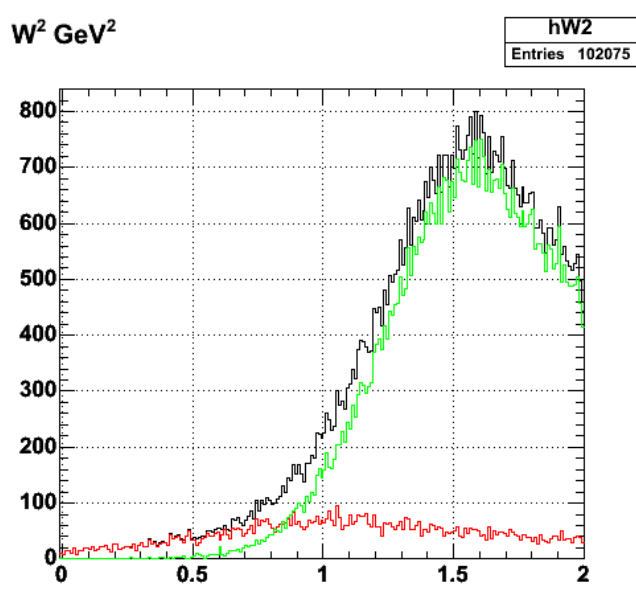

2007-05-09 03:34:34

**Fig 9. W2 spectrum for Q2=12-14 GeV2 for both QE and IN simulations. The IN simulations (green curve) have the Fermi motion turned off.**

Click here to view the object (ROOT macro for fig 9.) you uploaded.

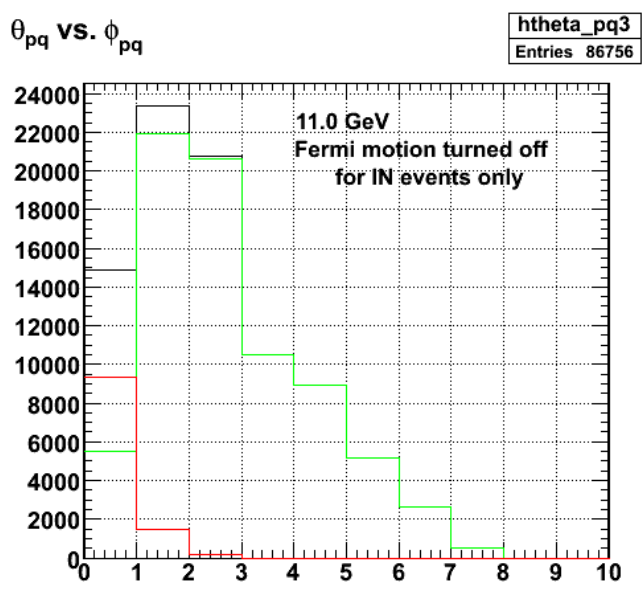

2007-05-09 12:19:20

**Fig 10. Angular distribution of theta\_pq for QE and IN events. The Fermi motion has been turned off in the IN events (green curve), but the Fermi motion is still on in the QE events (red curve).**

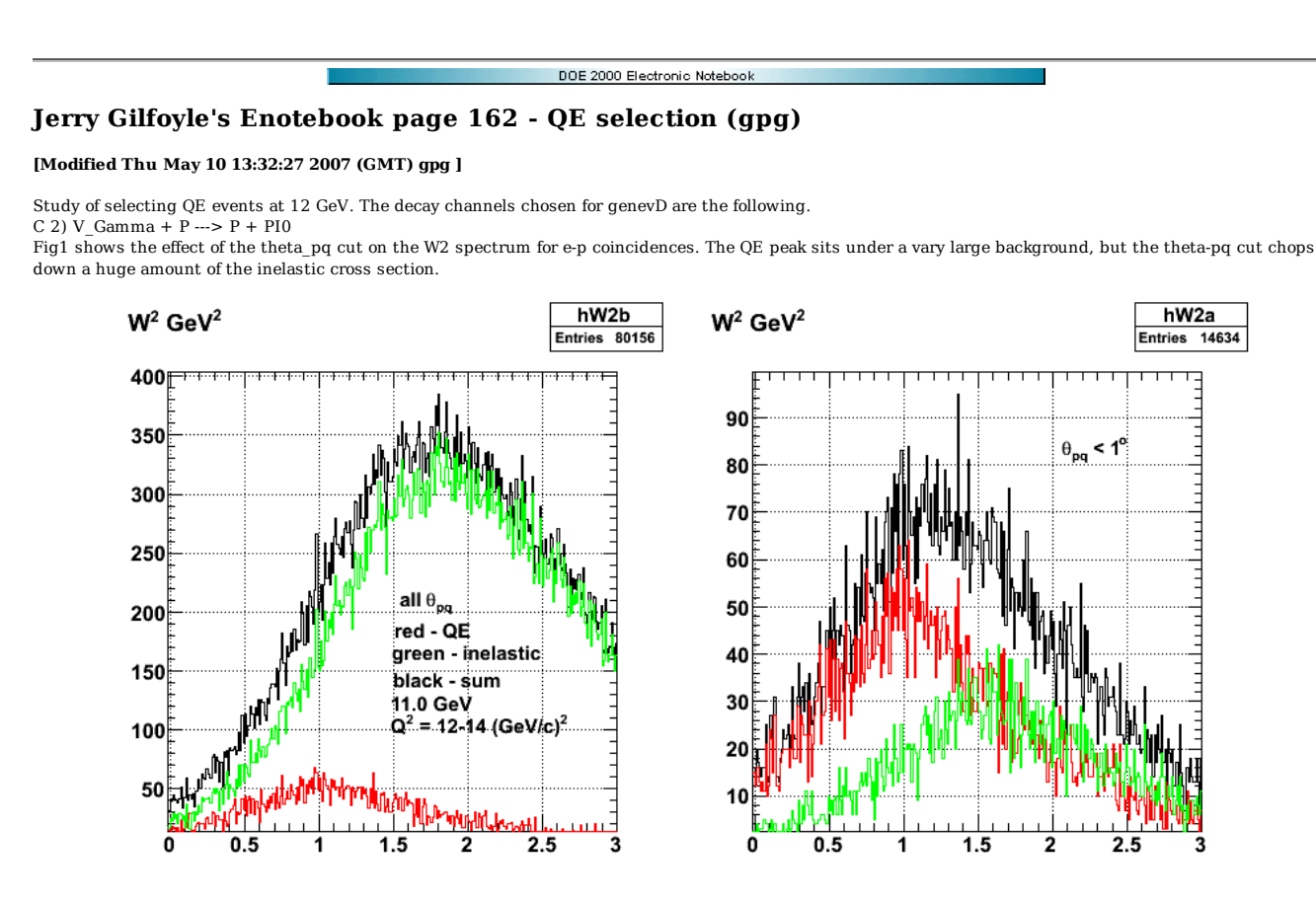

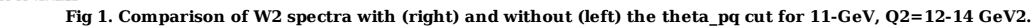

Click here to view the object (ROOT macro for fig 1) you uploaded.

Click here to view the object (tar archive of ROOT files for fig 1) you uploaded.

Fig 1 is for eD->epX events. Now try limiting them to just eD->Epn events.

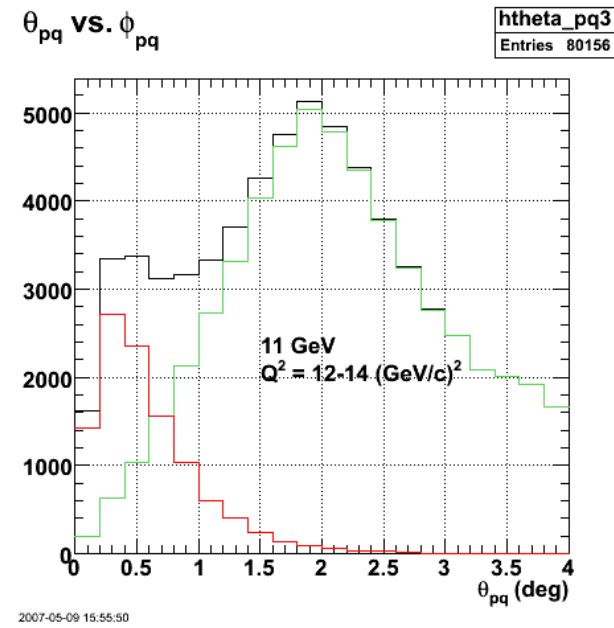

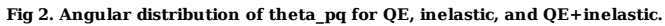

Click here to view the object (ROOT macro for fig 2) you uploaded.

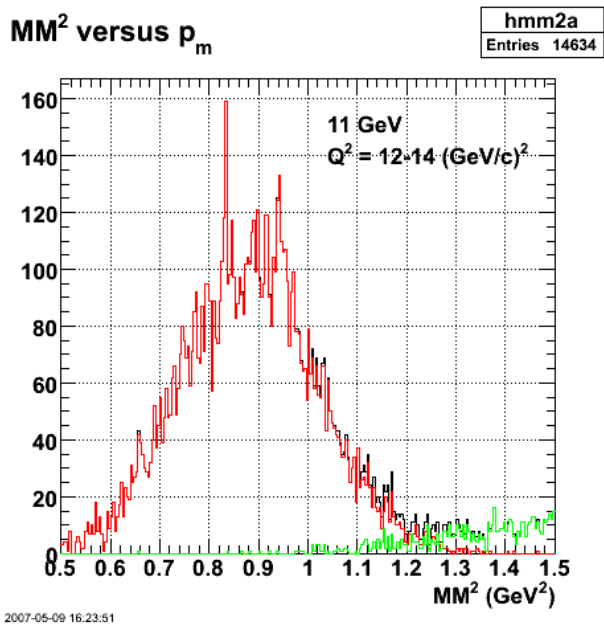

**Fig 3. Missing mass spectrum for ep events.**

Now put the mm2, neutron cut on along with the theta\_pq cut and things look GOOOOD!!!! YEEEEHAAA!!

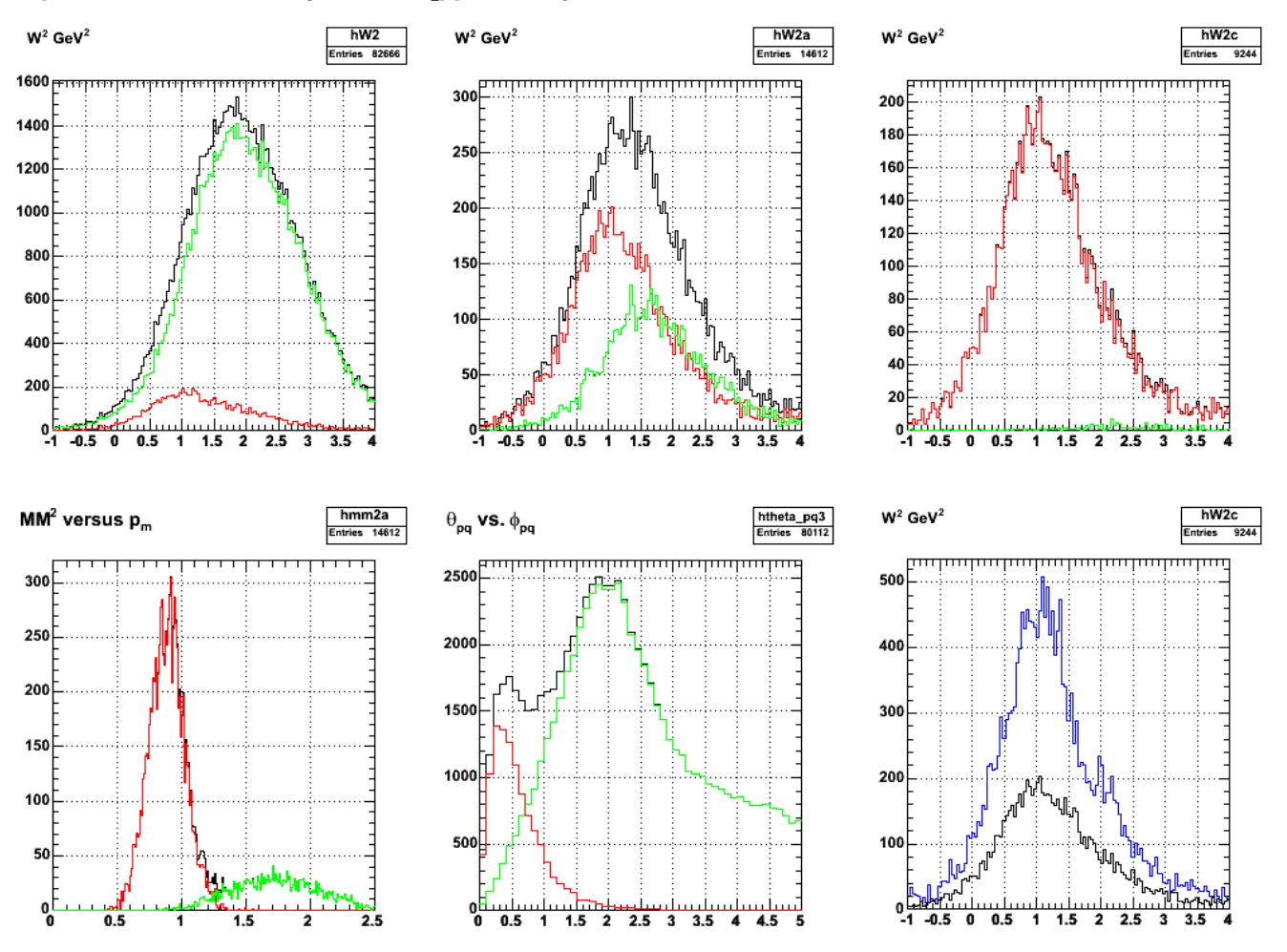

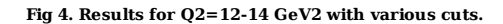

Click here to view the object (ROOT macro for fig 4) you uploaded.

Click here to view the object (tar archive for fig 4) you uploaded.

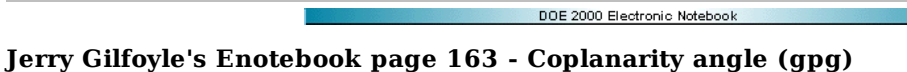

**[Modified Tue May 15 04:55:58 2007 (GMT) gpg ]**

Using the coplanarity angle to isolate QE events from inelastic.

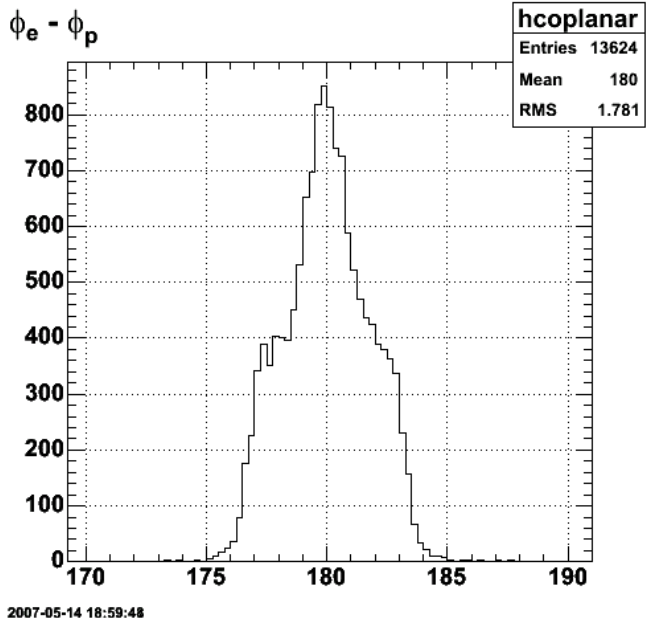

**Fig 1. Coplanarity angle distribution for ep events with QE cut turned on.**

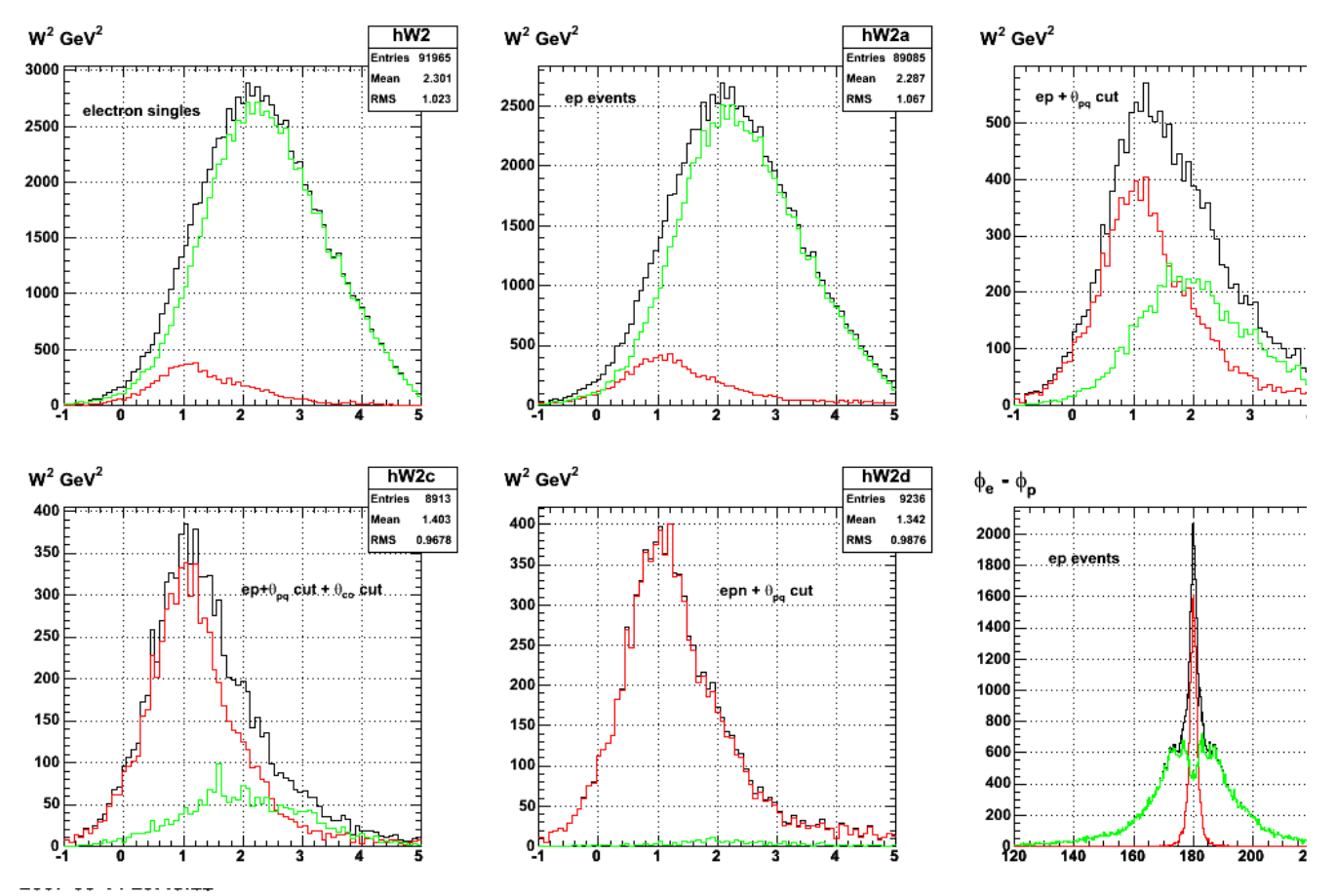

**Fig 2. Effect of different cuts on W2 spectrum. Note the difference between fig 1 and the lower right panel. Something is screwy in fig 1** Click here to view the object (ROOT macro for fig 2.) you uploaded.

Click here to view the object (tar archive for fig 2) you uploaded.

Now require ep events to have e+p and nothing else.

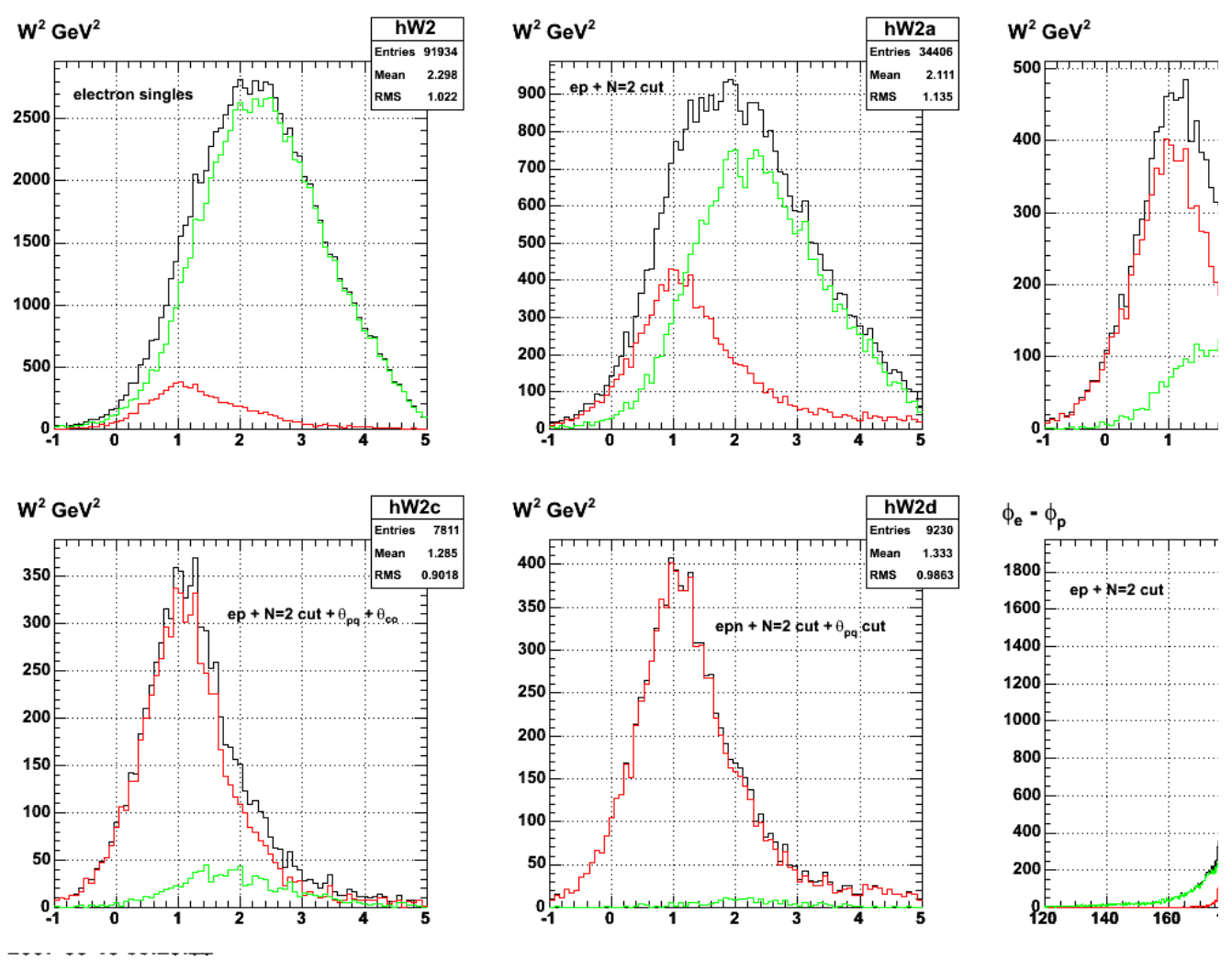

**Fig 3. Same as fig 2, but now turn on the requirement that there be N=2 particles in the final state and no more.**

Click here to view the object (ROOT macro for fig 3) you uploaded.

Click here to view the object (tar archive for fig 3) you uploaded.

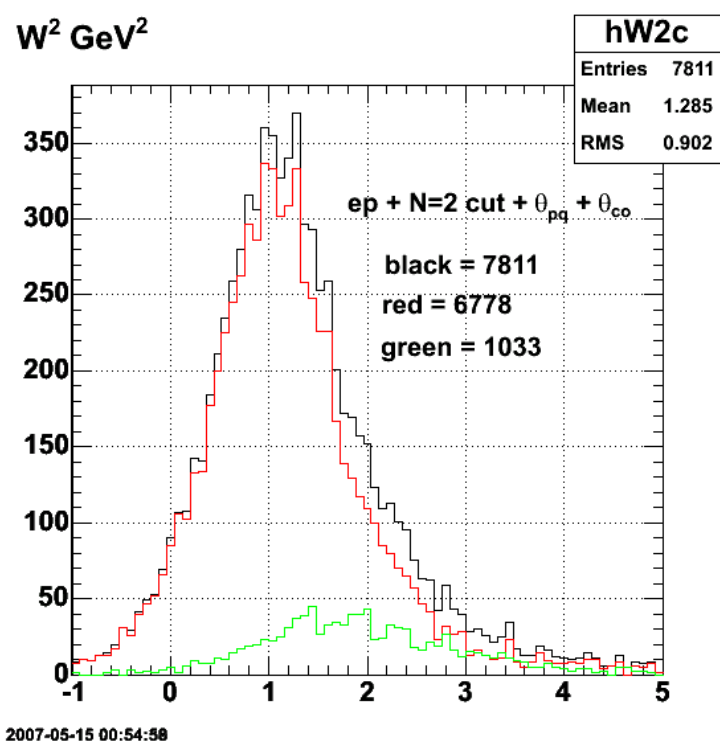

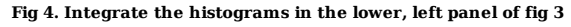

Click here to view the object (ROOT macro for fig 3) you uploaded.

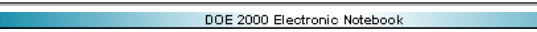

## **Jerry Gilfoyle's Enotebook page 164 - Previous W2/E' results (gpg)**

## **[Modified Thu May 17 22:34:49 2007 (GMT) gpg ]**

Plot below to show what happens to the QE peak at high energy and Q2. The reference is Phys. Rev. Lett., 49, p. 1139 (1082).

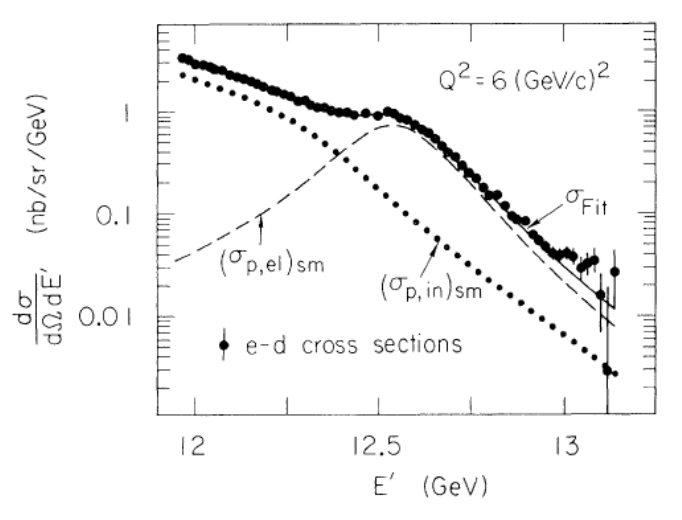

FIG. 1. The cross section for  $e-d$  scattering at incident energy  $E = 15.742$  GeV vs scattered-electron energy  $E'$  at 10°. The dashed (dotted) curve is the smeared elastic (inelastic)  $e-p$  cross section obtained with method II and the Paris potential (Ref. 9). The solid curve is the result of a linear least-squares fit of the other two curves to the  $e-d$  cross section as described in the text. All cross sections are radiatively corrected.

**E' distribution at 10 GeV.**

 Q2 Ebeam 10.0 21.0 8.0 18.5 6.0 15.7  $4.0$  12.6<br>2.5 9.8 2.5 9.8

See next entry for more on this run for W2=6-7 GeV2 and IN/QE=28.

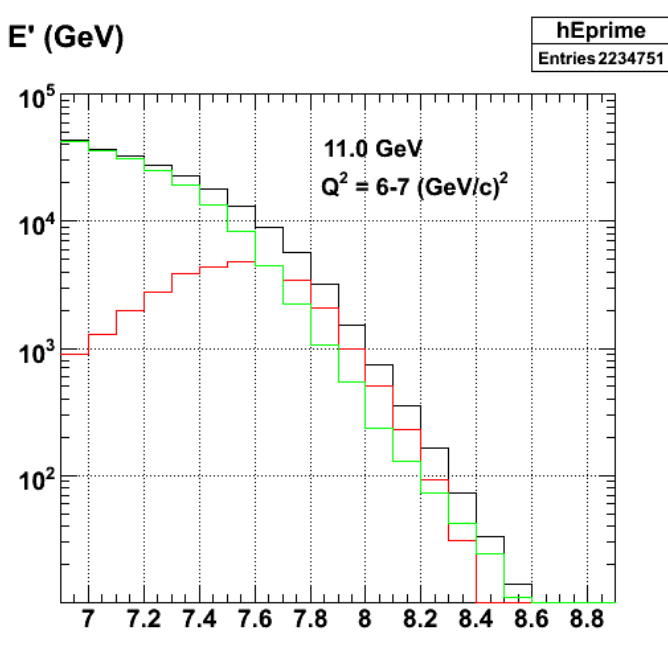

2007-05-17 18:23:08

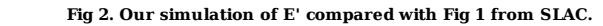

Click here to view the object (ROOT macro for fig 2) you uploaded.

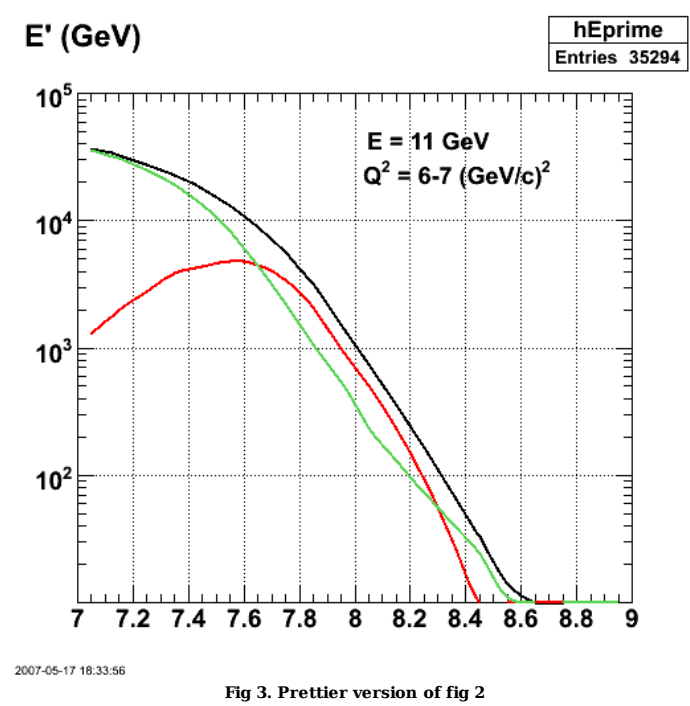

Click here to view the object (ROOT macro fig fig 3) you uploaded.

 $^{0}$ <sub>-1</sub>

 $\Omega$ 

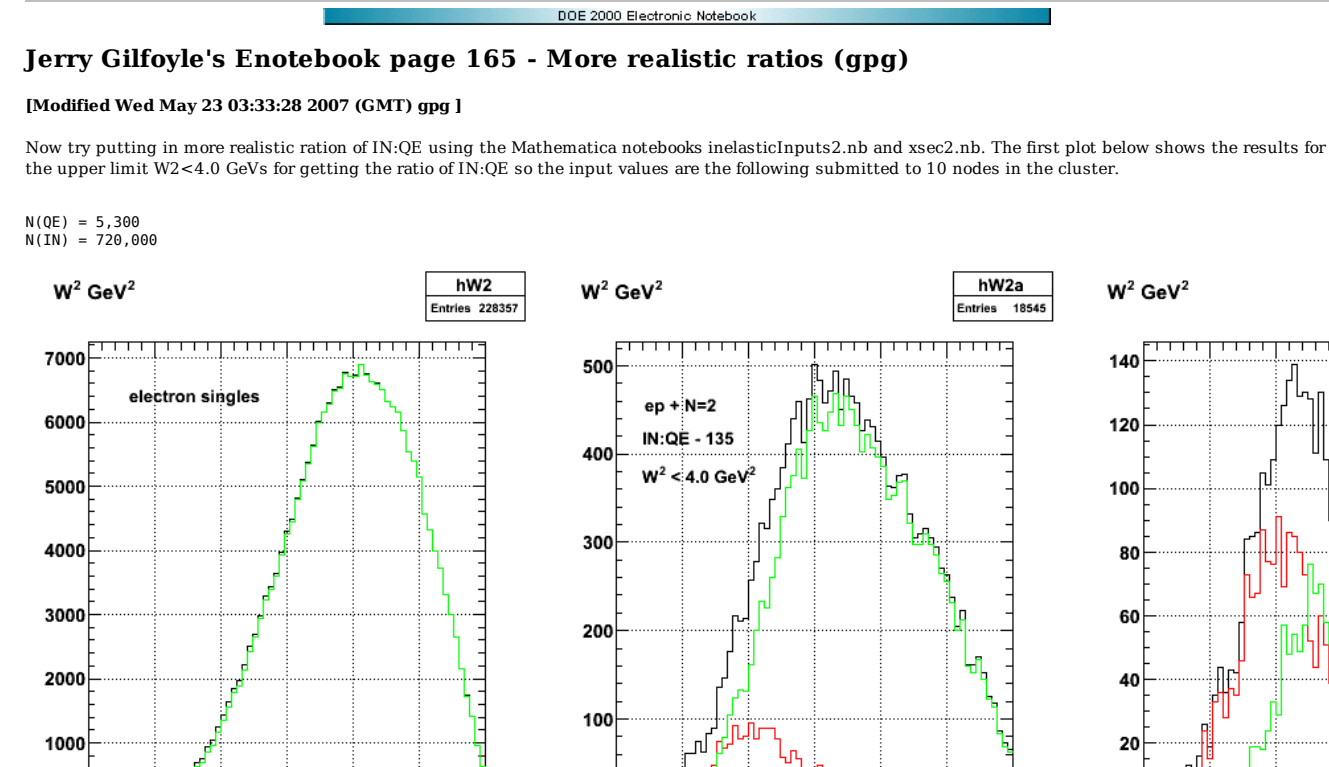

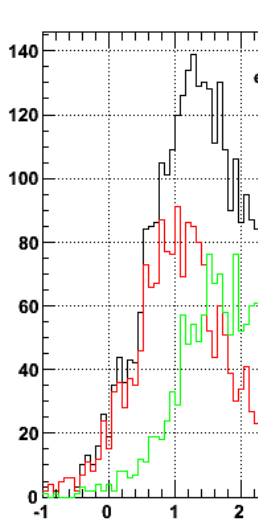

**Fig 1. Effect of cuts for GMn.**

0

 $\overline{a}$ 

1

3

5

hW2a

4

0

Click here to view the object (ROOT macro for fig 1) you uploaded. Click here to view the object (tar archive for fig 1) you uploaded. Now in getting the QE:IN ratino integrate over W2<3.0 GeV2.

2

1

3

4

5

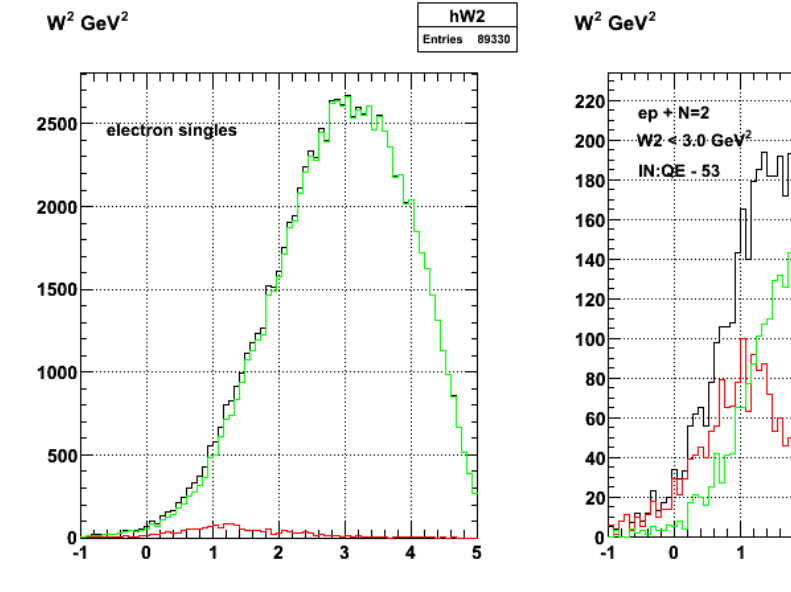

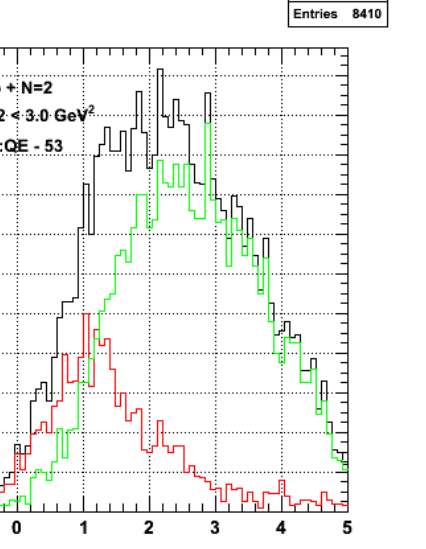

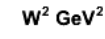

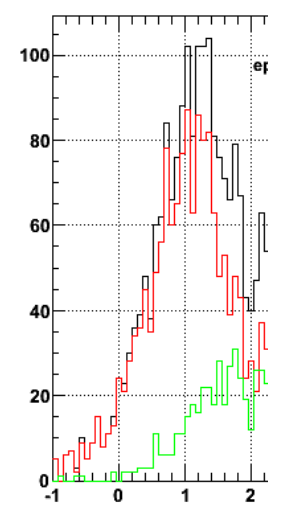

**Fig 2. Same as fig 1 with W2 < 3 GeV2 in generating the QE:IN ratio.**

Click here to view the object (tar archive for fig 2) you uploaded.

---- -- -- -------

Click here to view the object (ROOT macro for fig 2) you uploaded.

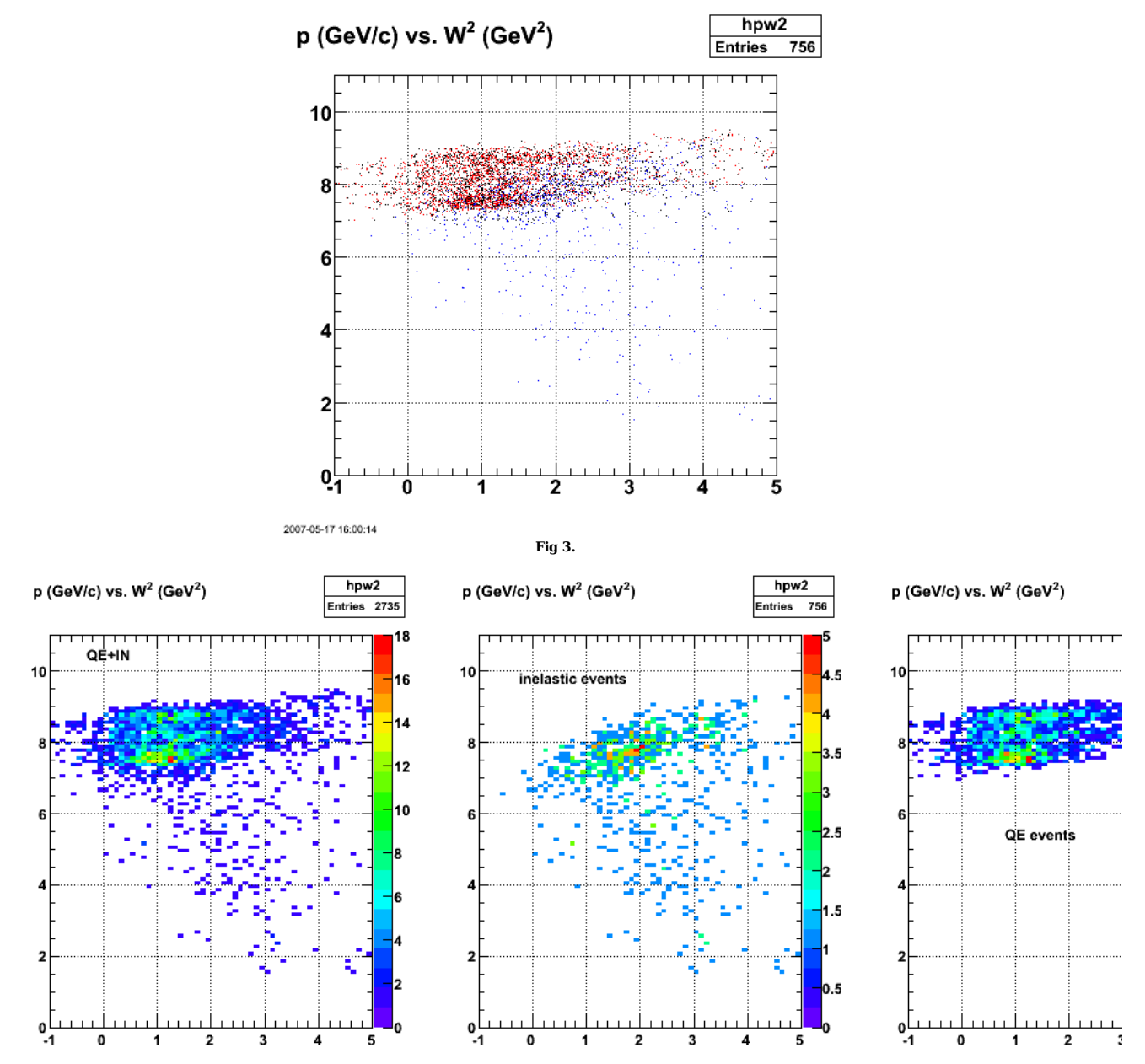

**Fig 4.**

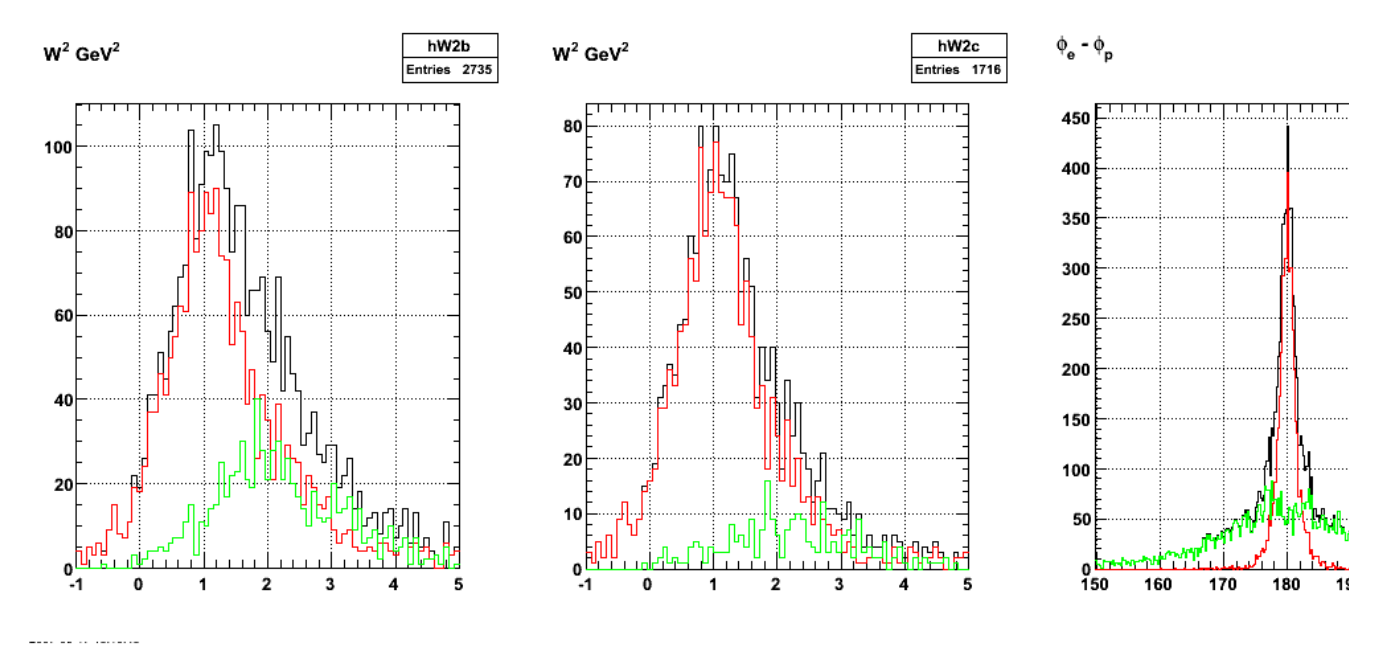

**Fig 5. Effect of coplanarity cut.**

Click here to view the object (ROOT macro for fig 5) you uploaded.

For  $Q2=6-7$  GeV2 we get the following results. I reduced the statistics by a factor of five to get it done sooner and because there is still tons of counts. the command was

 $W^2$  GeV<sup>2</sup>

submit\_gmnsim.pl 10000 300000 1

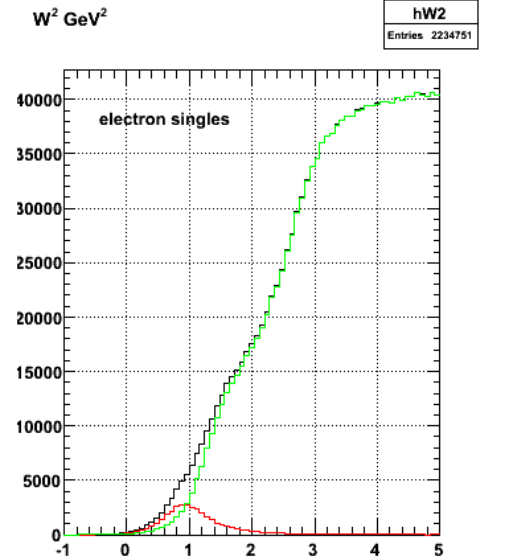

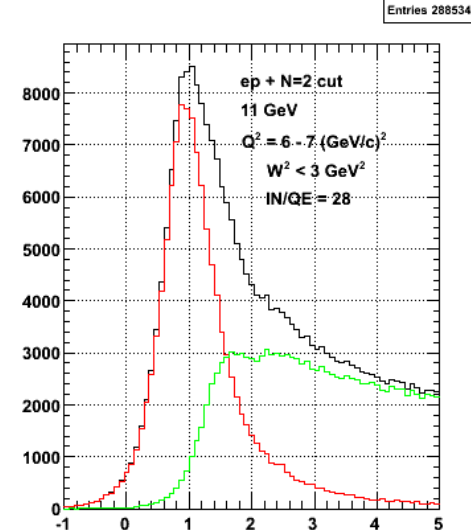

 $hW2a$ 

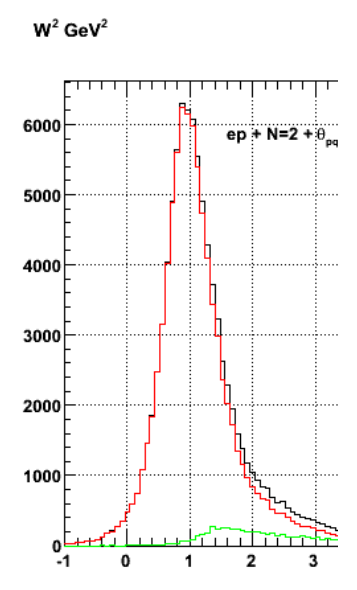

 $\begin{array}{cccccccccc} \multicolumn{2}{c}{} & \multicolumn{2}{c}{} & \mult$ 

**Fig 6. QE selection for Q2=6-7 GeV2**

Click here to view the object (ROOT macro for fig 6) you uploaded. Click here to view the object (tar archive for fig 6) you uploaded.

558 of 1426 10/31/2011 11:16 AM

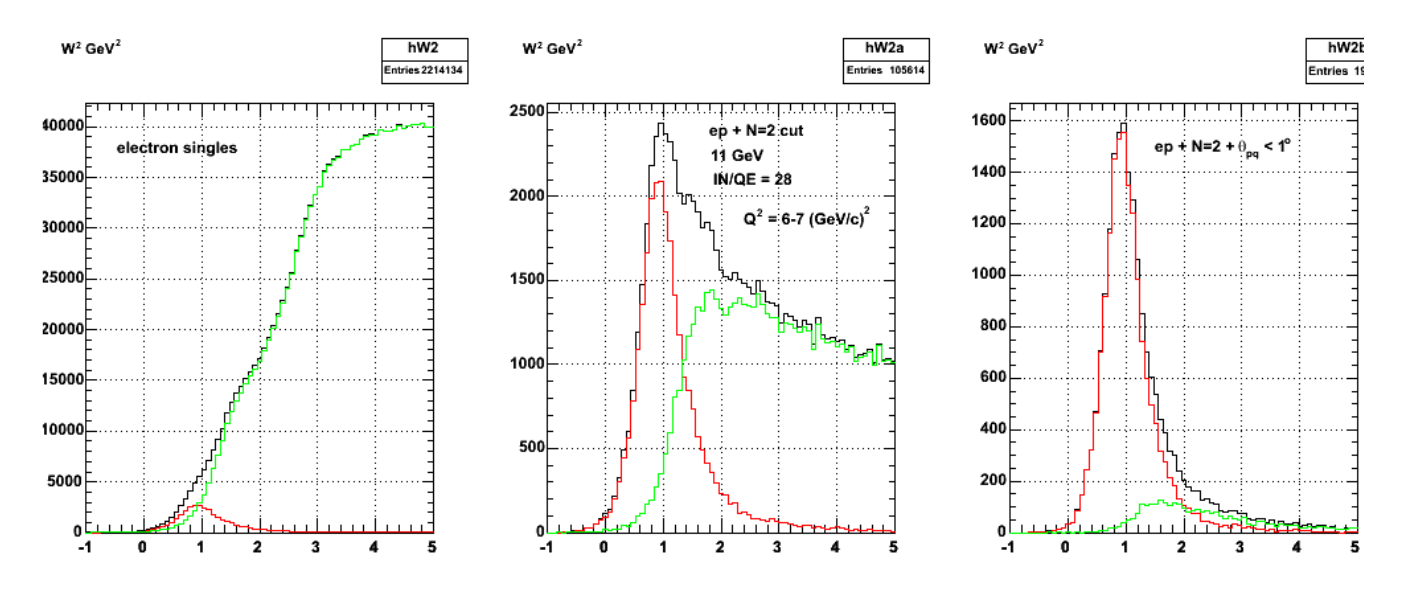

**Fig 7. Replacement for fig 6 because I didn't have the Q2 cut right for the two left-hand panels.**

Click here to view the object (ROOT macro for fig 7 you uploaded.

Click here to view the object (tar archive for fig 7) you uploaded.

Now I have tp tink. The 'N=2' cut in fig 7 excluded ep->e'pn events and anything with a third particle in the final state beyond the e'p. I think this is what I actually want, but below I look at events like that OR if the third particle is a neutron.

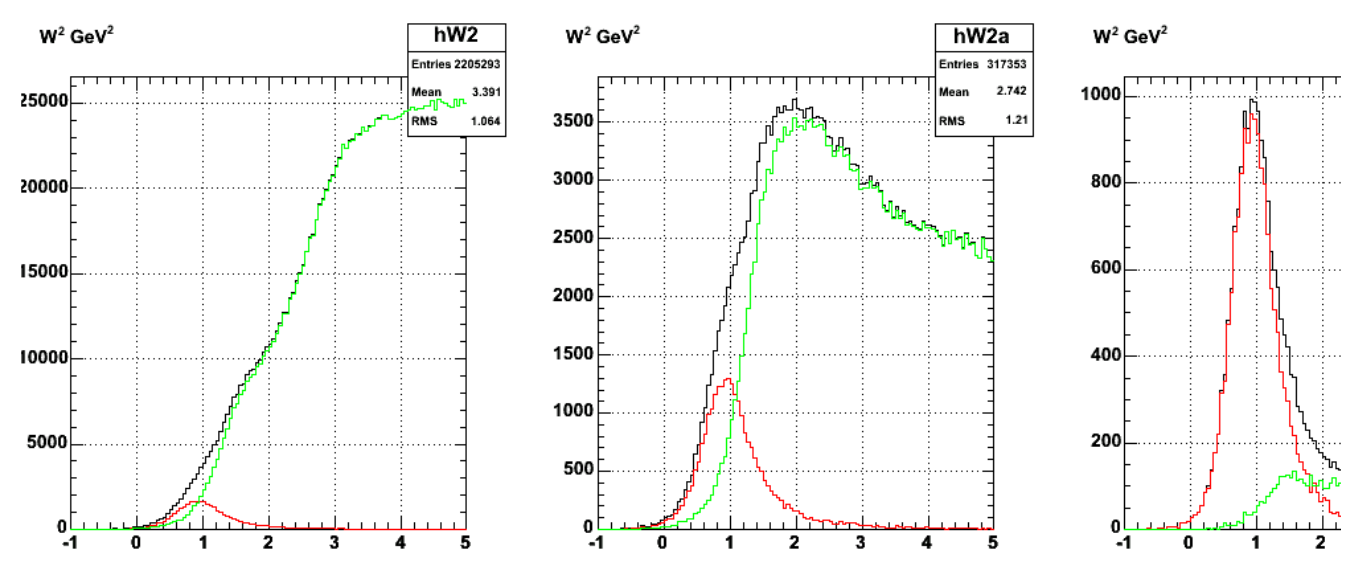

**Fig 8. Same as fig 7 but with the addition that the 'N=2' cut now includes 'N=3' events with a neutron to make an epn final state.**

Click here to view the object (ROOT macro for fig 8) you uploaded. Click here to view the object (tar archive for fig 8) you uploaded.

## DOE 2000 Electronic Notebook **Jerry Gilfoyle's Enotebook page 166 - theta\_pq effect (gpg)**

## **[Modified Mon May 21 22:09:05 2007 (GMT) gpg ]**

Study the effect of the theta\_pq cut for selecting quasielastic events. Set the theta\_pq cut at the last QE bin that is greater than the IN count.

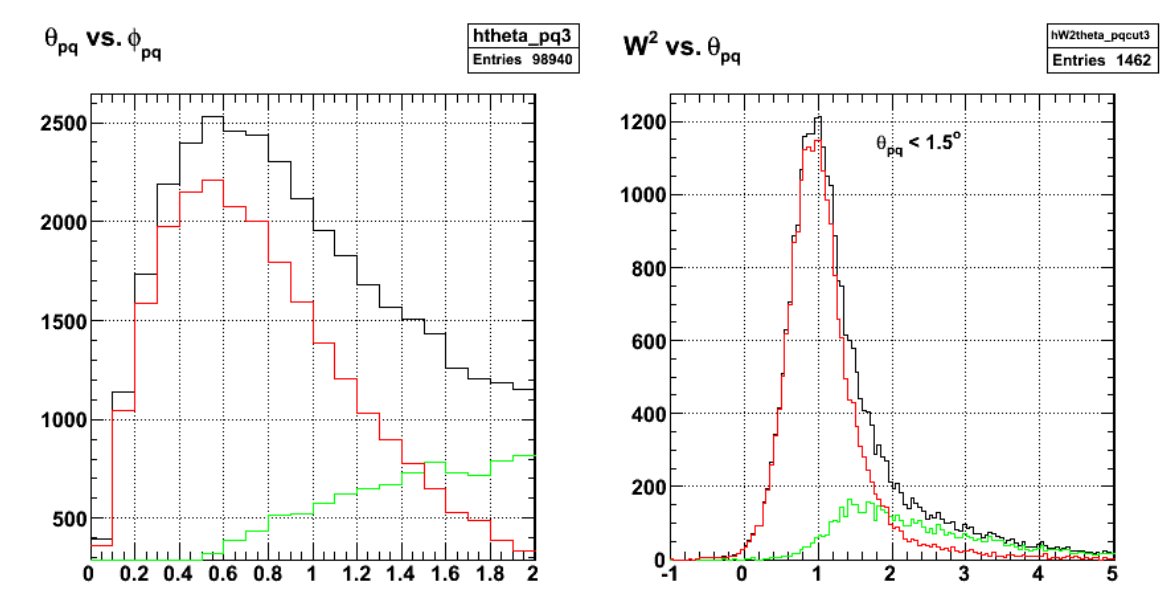

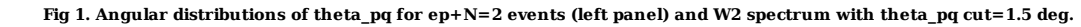

Click here to view the object (Fig 1. ROOT macro for fig 1) you uploaded.

Click here to view the object (tar archive for fig 1) you uploaded.

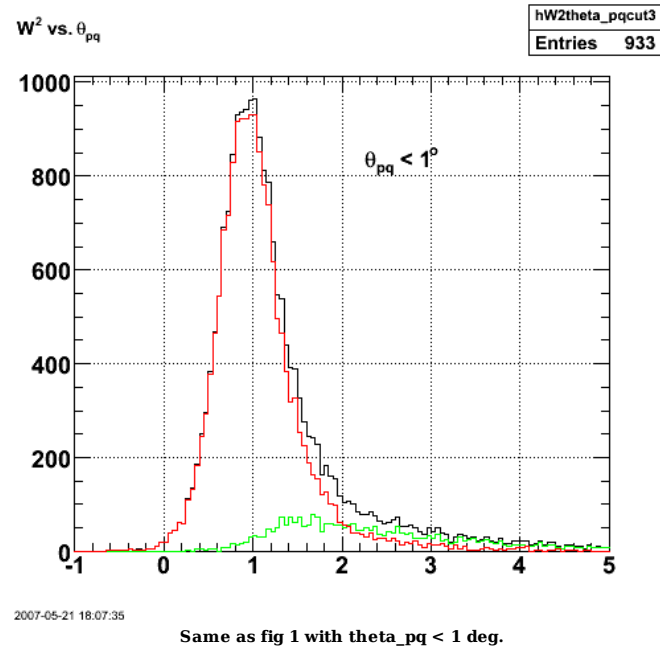

Click here to view the object (ROOT macro for fig 2) you uploaded.

.

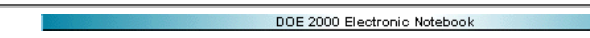

## **Jerry Gilfoyle's Enotebook page 167 - Acceptance vs. Q2 (gpg)**

### **[Modified Wed May 23 12:44:45 2007 (GMT) gpg ]**

The plot below is the product of a long run to see the acceptance. The ntuples and histogram files are stored in

/home/gilfoyle/gmn/sim/run/savedRuns/save1

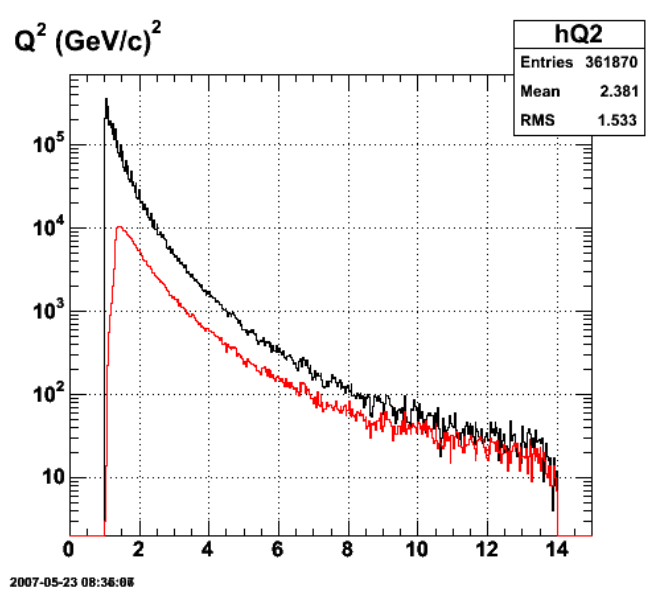

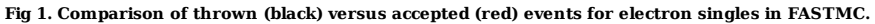

Click here to view the object (ROOT macro for fig 1) you uploaded.

Click here to view the object (tar archive for fig 1) you uploaded.

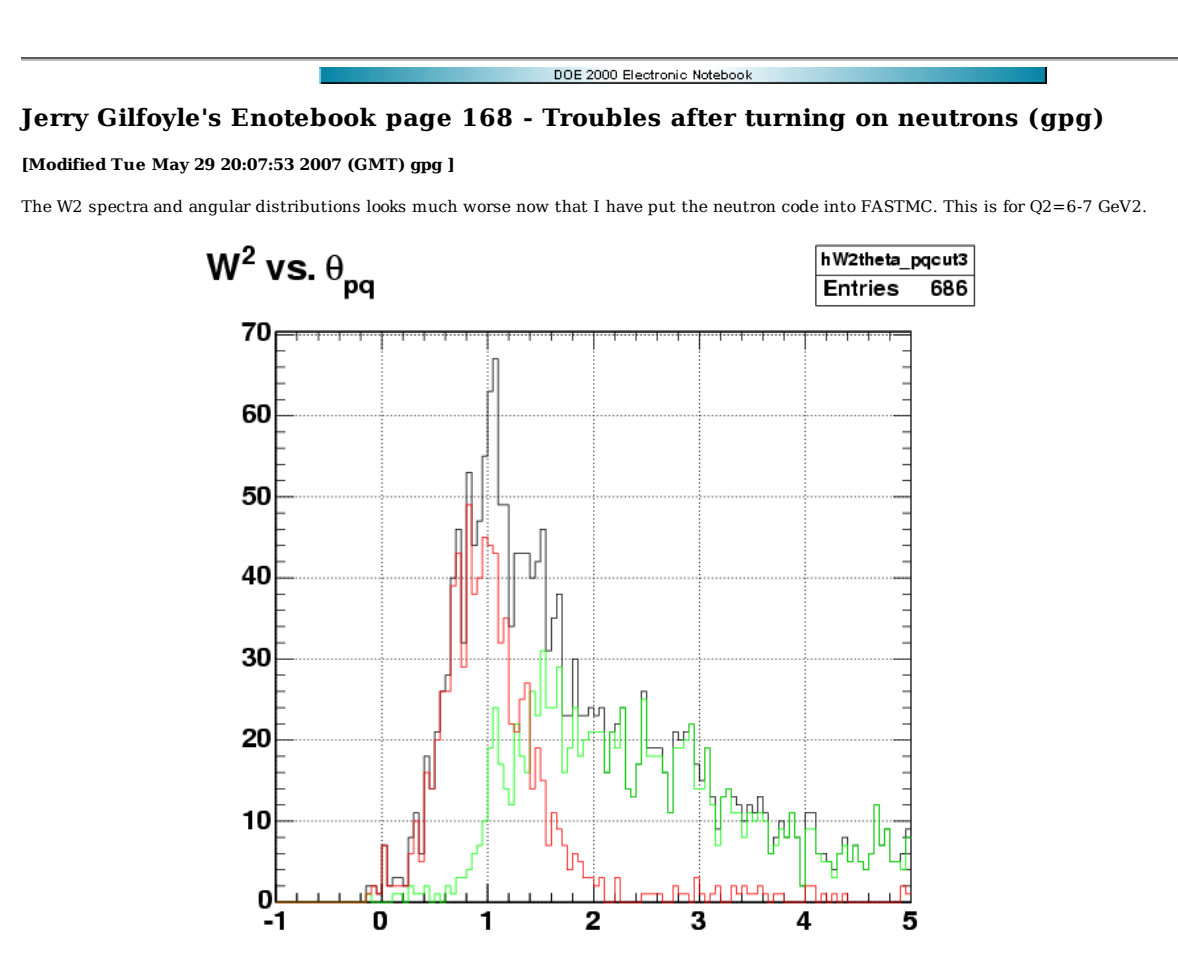

**Fig 1. With ep+N=2+theta\_pq cuts where N=2 is strict (no more than e+p in final state).**

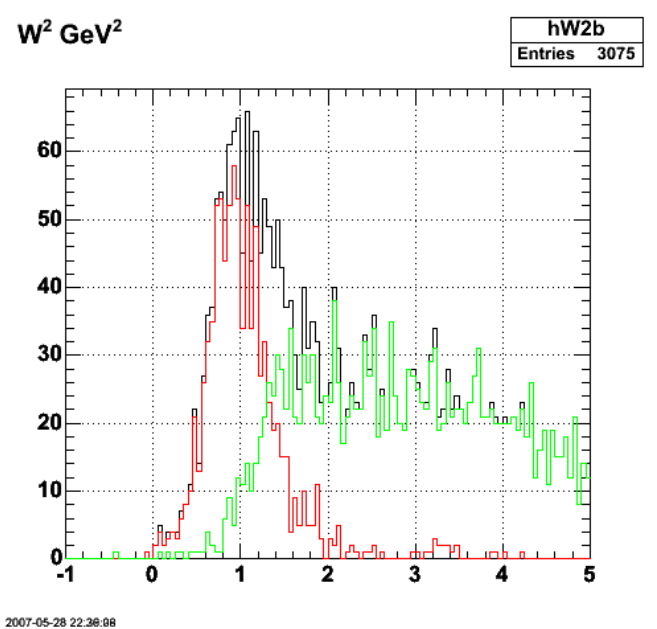

**Fig 2. Same as fig 1, but now N=2 is for e+p+X where X could nothing, pions, etc.**

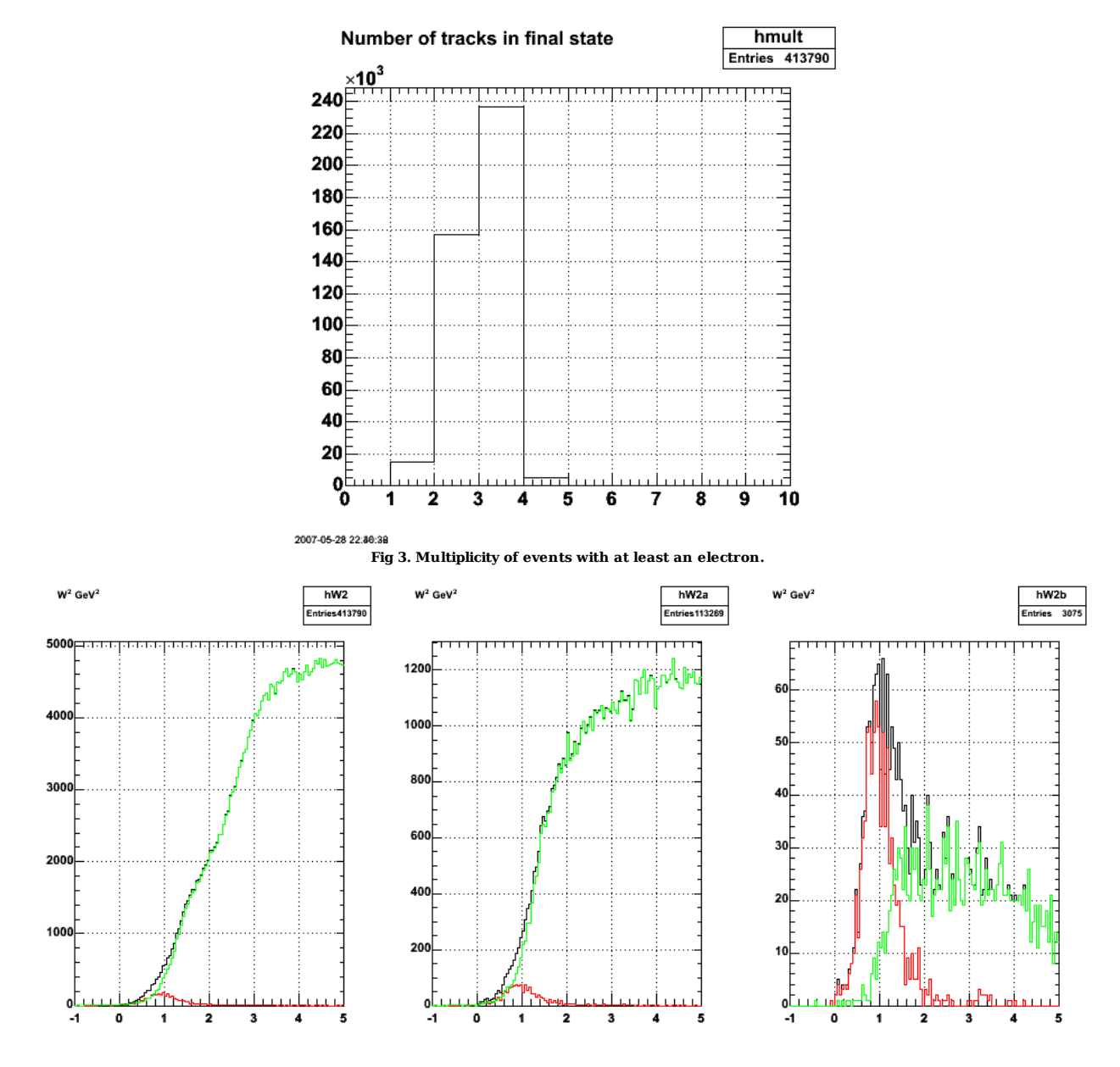

**Fig 4. Effect of cuts. The N=2 cut is far less effective now for reasons that are mysterious.**

Click here to view the object (ROOT macro for fig 4) you uploaded.

Click here to view the object (tar archive for fig 4) you uploaded.

I have put the N=2 cut back on so that ep events must have 2 particles and no others. This reduces the inelastic background by about 90% which is consistent with previous results. There is still more inelastic background than before, but that may be caused by the fact that I did not have good control over the true ratio of QE to inelastic. The way to check that ratio is with the thrown events. The number of events for QE and IN chosen at run time can be very different from the proper one because events go down the beam pipe, at too large an angle, ... The bad news is that my previous results had too small a ratio of IN to QE. However, the comaprison with the 10 GeV SLAC results seems to imply that even those ratios are conservative.

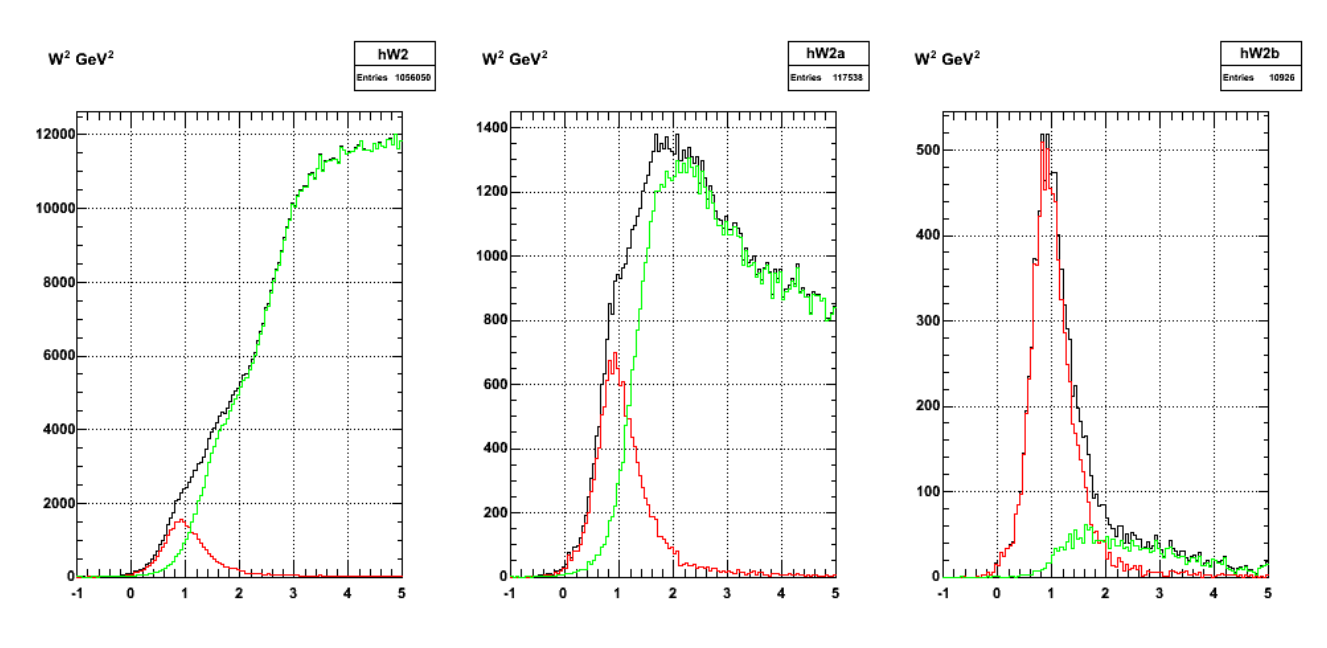

**Fig 5. 11 GeV, IN:QE = 14:1, W2 < 3 GeV2. left - singles, middle - ep+ strict N=2 cut, right - ep + N=2 cut + theta\_pq cut (1 deg).** Click here to view the object (ROOT macro for fig 5) you uploaded. Click here to view the object (tar archive for fig 5) you uploaded.

# DOE 2000 Electronic Notebook **Jerry Gilfoyle's Enotebook page 169 - Detecting Neutrons (gpg)**

### **[Modified Tue May 29 21:19:17 2007 (GMT) gpg ]**

First attempt at looking at neutrons. They look ok after getting things working in the previous entry.

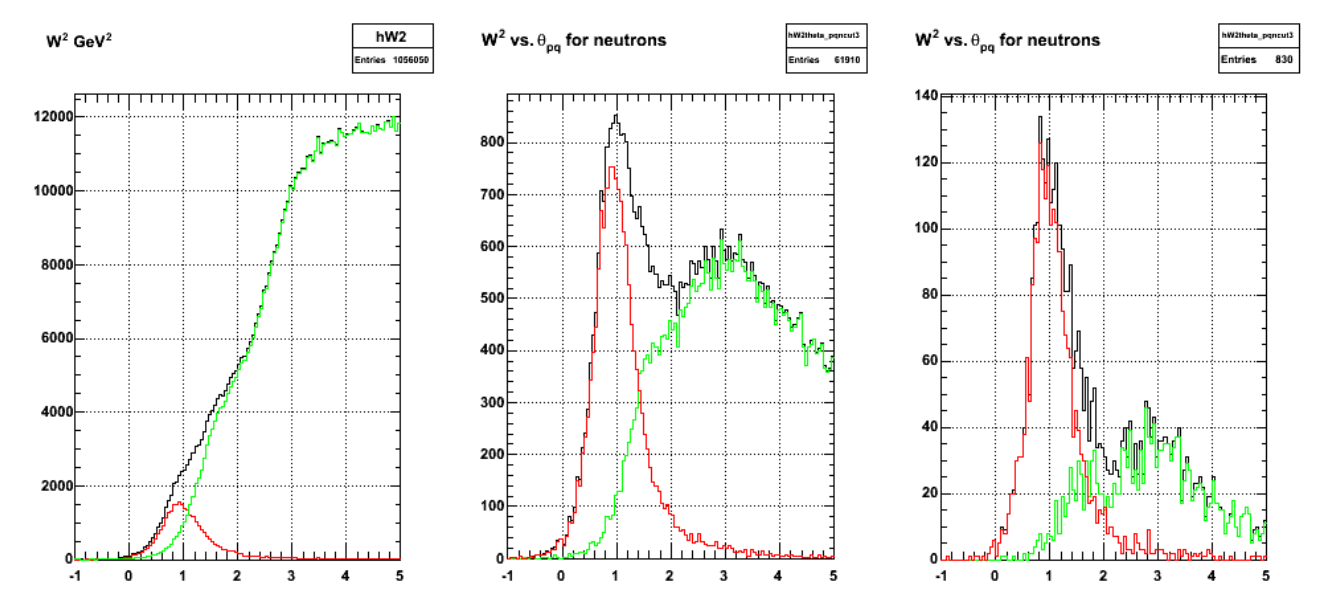

**Fig 1. Effect of cuts on QE selection for neutrons - 11 GeV, Q2 = 6-7 GeV2, left panel - singles, middle panel - ep + strict N=2 cut, right panel - ep + stric N=2 + theta\_pq cut = 1 deg.**

Click here to view the object (ROOT macro for fig 1) you uploaded.

Click here to view the object (tar archive for fig 1) you uploaded.

#### DOE 2000 Electronic Notebook

## **Jerry Gilfoyle's Enotebook page 170 - Final proton plots (gpg)**

### **[Modified Wed May 30 04:54:52 2007 (GMT) gpg ]**

Here is my first pass at final, high-statistics plots of the QE selection for protons. I want plots showing the singles spectra, with the theta\_pq cut on with the loose N=2 cut, and then with the strict N=2 cut. Submission command is the following.

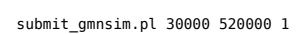

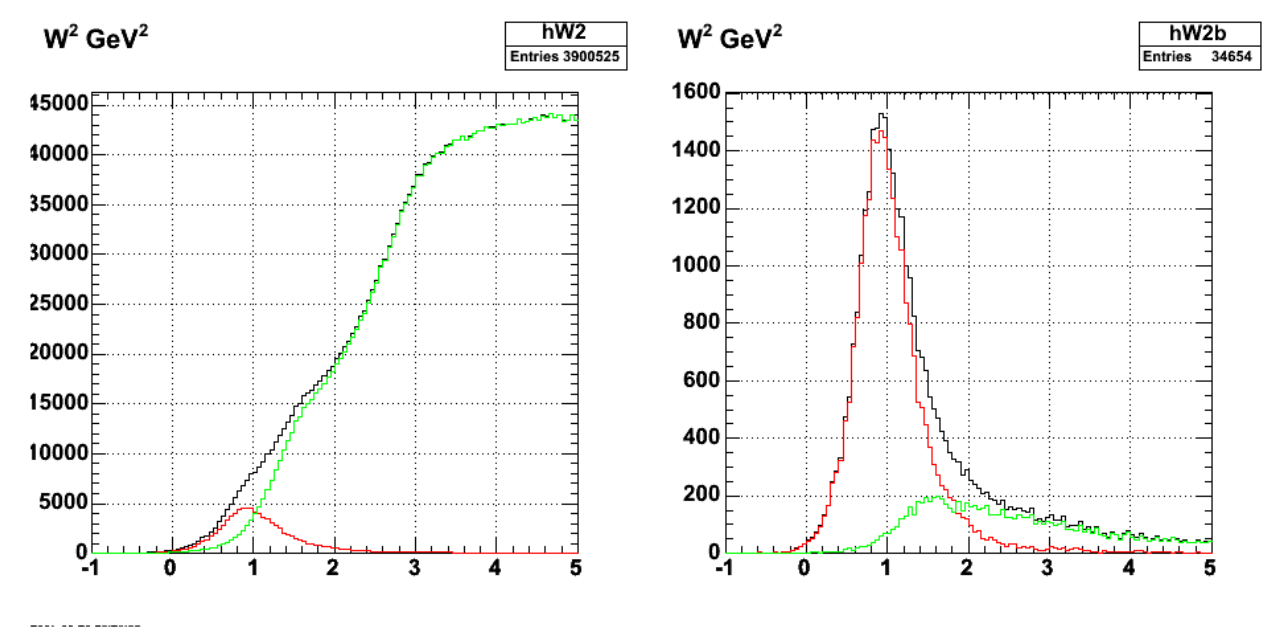

### **Fig 1. 11-GeV, Q2=6-7 GeV2, strict N+2 cut.**

Click here to view the object (ROOT macro for Fig 1) you uploaded.

Click here to view the object (tar archive for fig 1) you uploaded.

Now generate the same plots with the loose N=2 cut that will allow ep events with additional particles typically pions and/or photons.

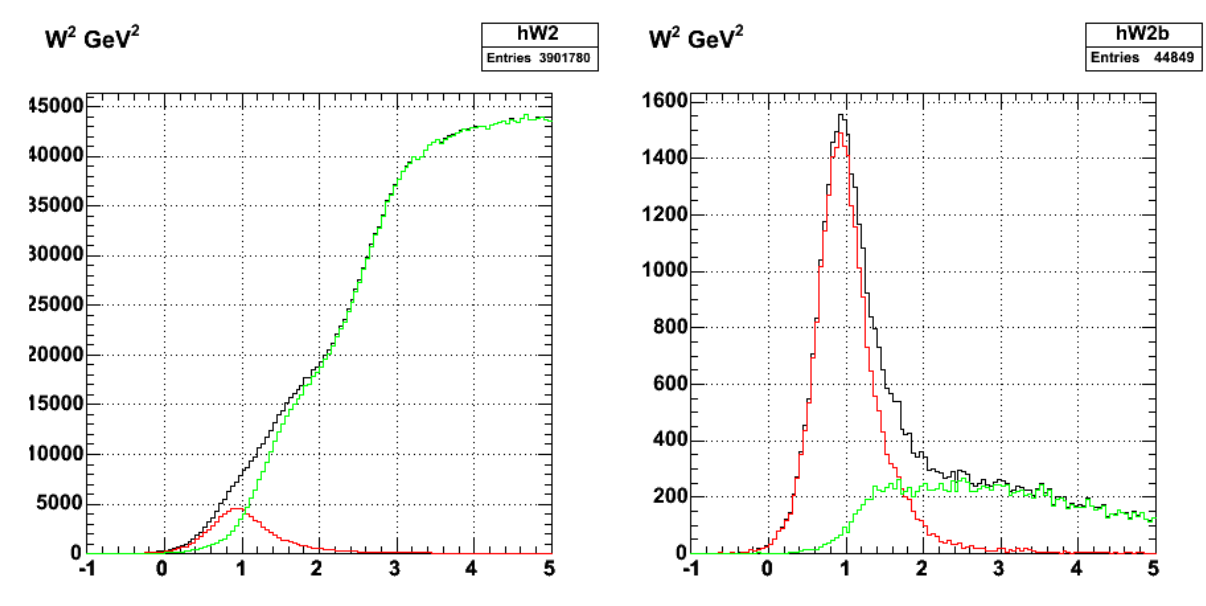

**Fig 2. Same as fig 1 with loose N=2 cut.**

Click here to view the object (ROOT macro for fig 2) you uploaded.

---- -- -- -- -----

Click here to view the object (tar archive for fig 2) you uploaded.

Comparison of W2 spectra in singles to get idea of acceptance.

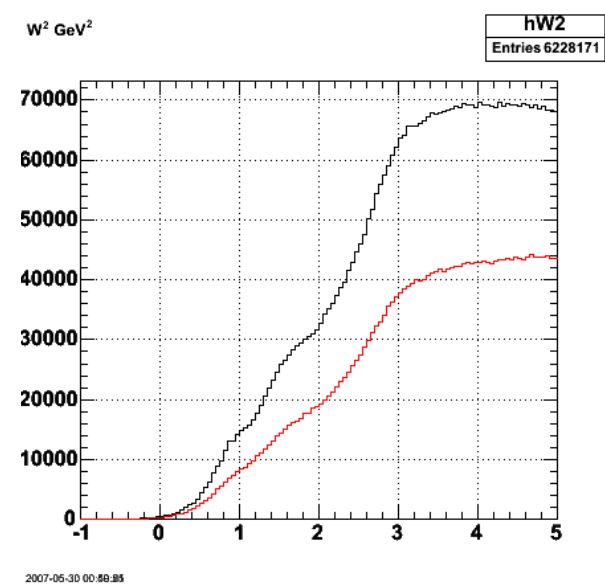

**W2 spectra for thrown events (black) and accepted events (red).**

Click  $\underline{\text{here}}$  to view the object (ROOT macro for fig3) you uploaded.

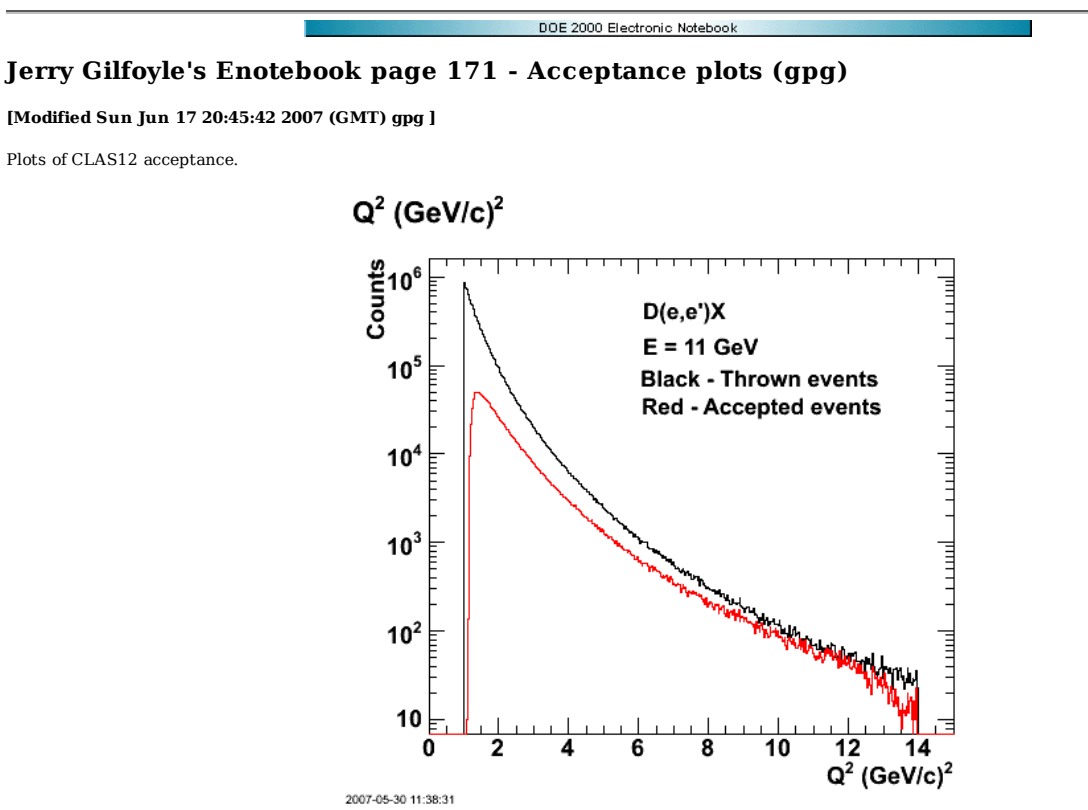

**Fig 1. CLAS electron singles acceptance.**

Click here to view the object (ROOT macro for fig 1) you uploaded.

Click here to view the object (EPS version of fig 1) you uploaded.

Click here to view the object (tar archive for fig 1) you uploaded.

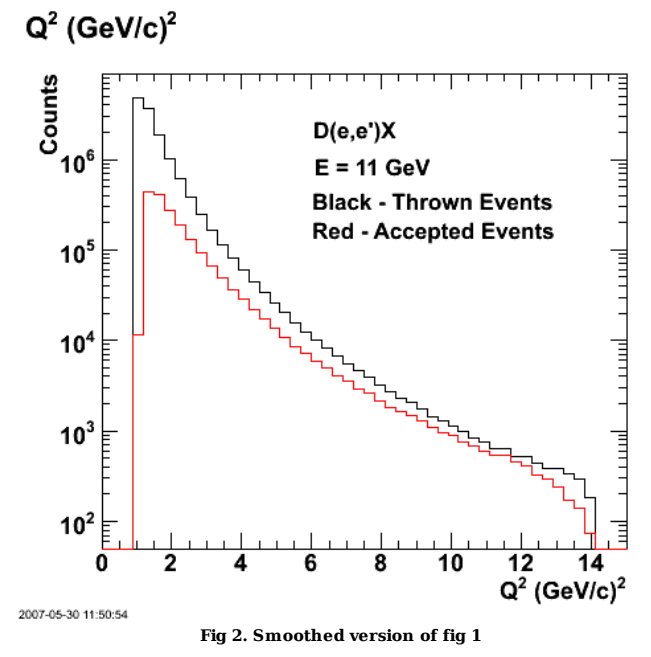

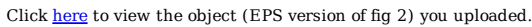

Click here to view the object (ROOT macro for fig 2) you uploaded.

Plot of D(e,e'p)n acceptance.

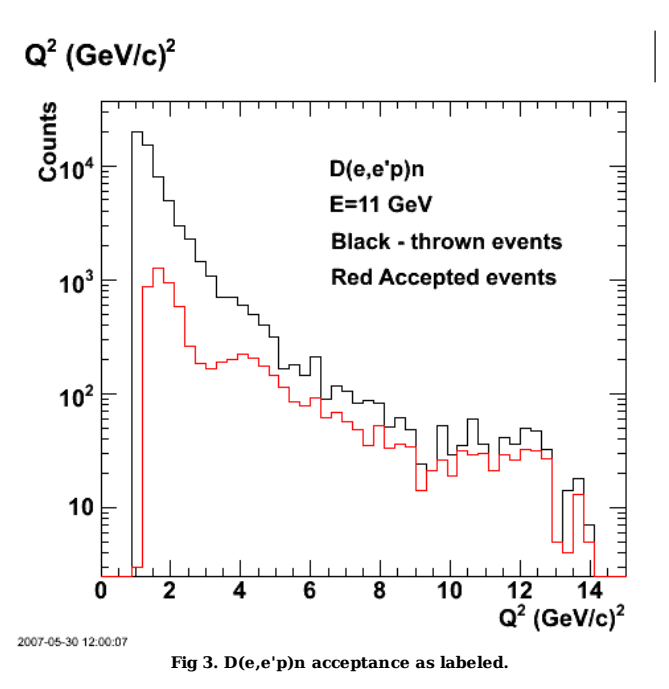

Click here to view the object (ROOT macro for fig 3) you uploaded.

Click here to view the object (EPS file for fig 3) you uploaded.

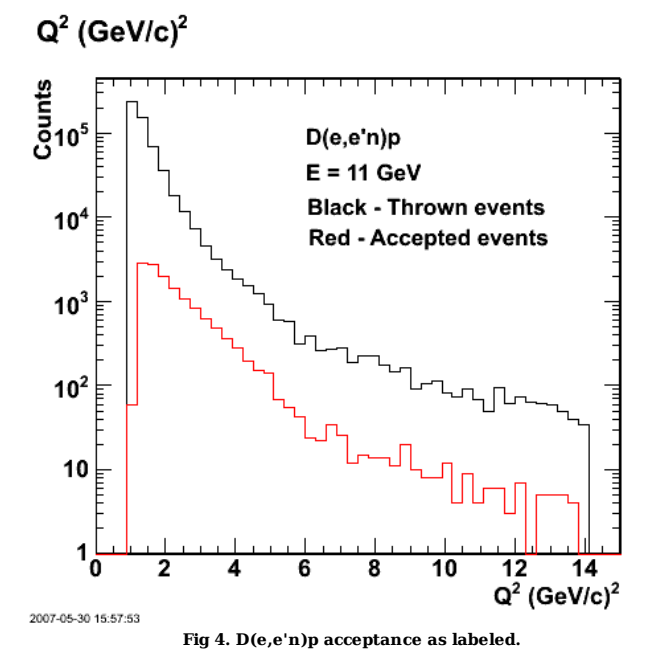

Click here to view the object (ROOT macro for fig 4) you uploaded.

Click  $\underline{\text{here}}$  to view the object (EPS version of fig 4) you uploaded.

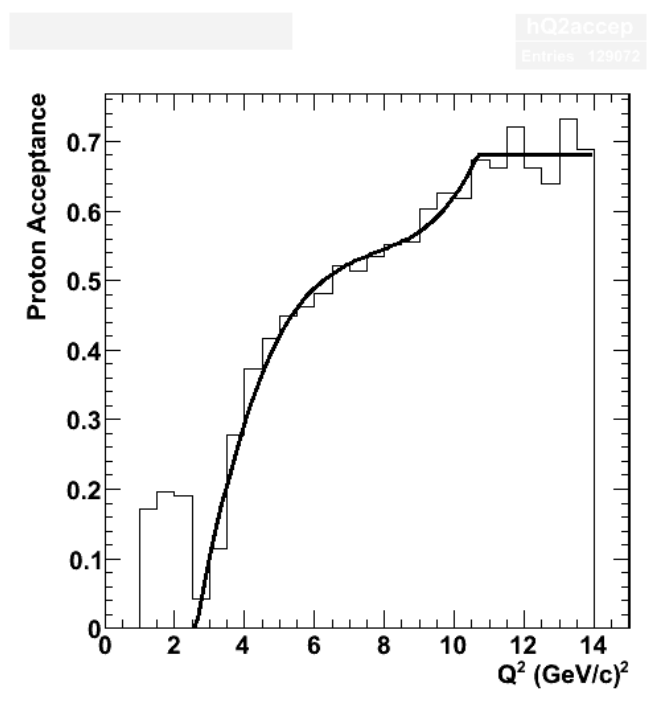

**Fig 5. Proton acceptance with fit. The fit came from the comparison of the generated and accepted proton events as a function of Q2 (see next plot). The fit was done withOUT Sumw2 errors. See log-07-jun-17 for details.**

Click here to view the object (ROOT macro) you uploaded.

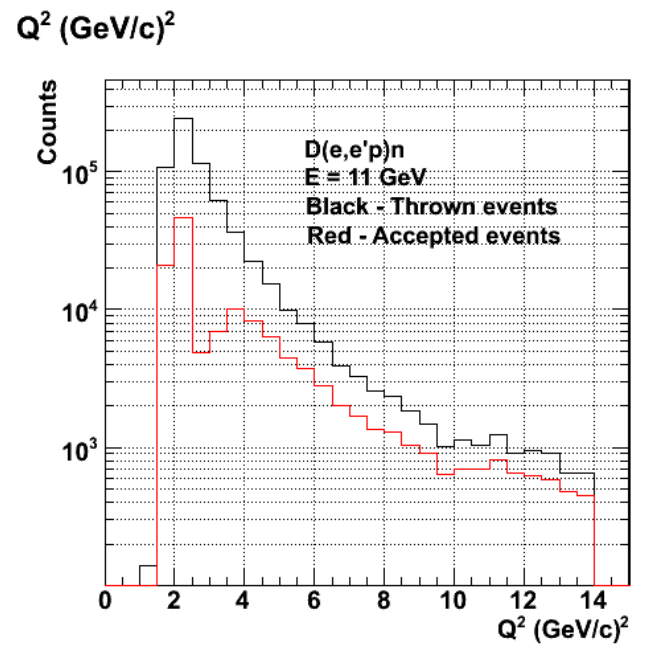

**Fig 6. Comparison of the generated and accepted proton events as a function of Q2.**

Click here to view the object (ROOT macro) you uploaded.

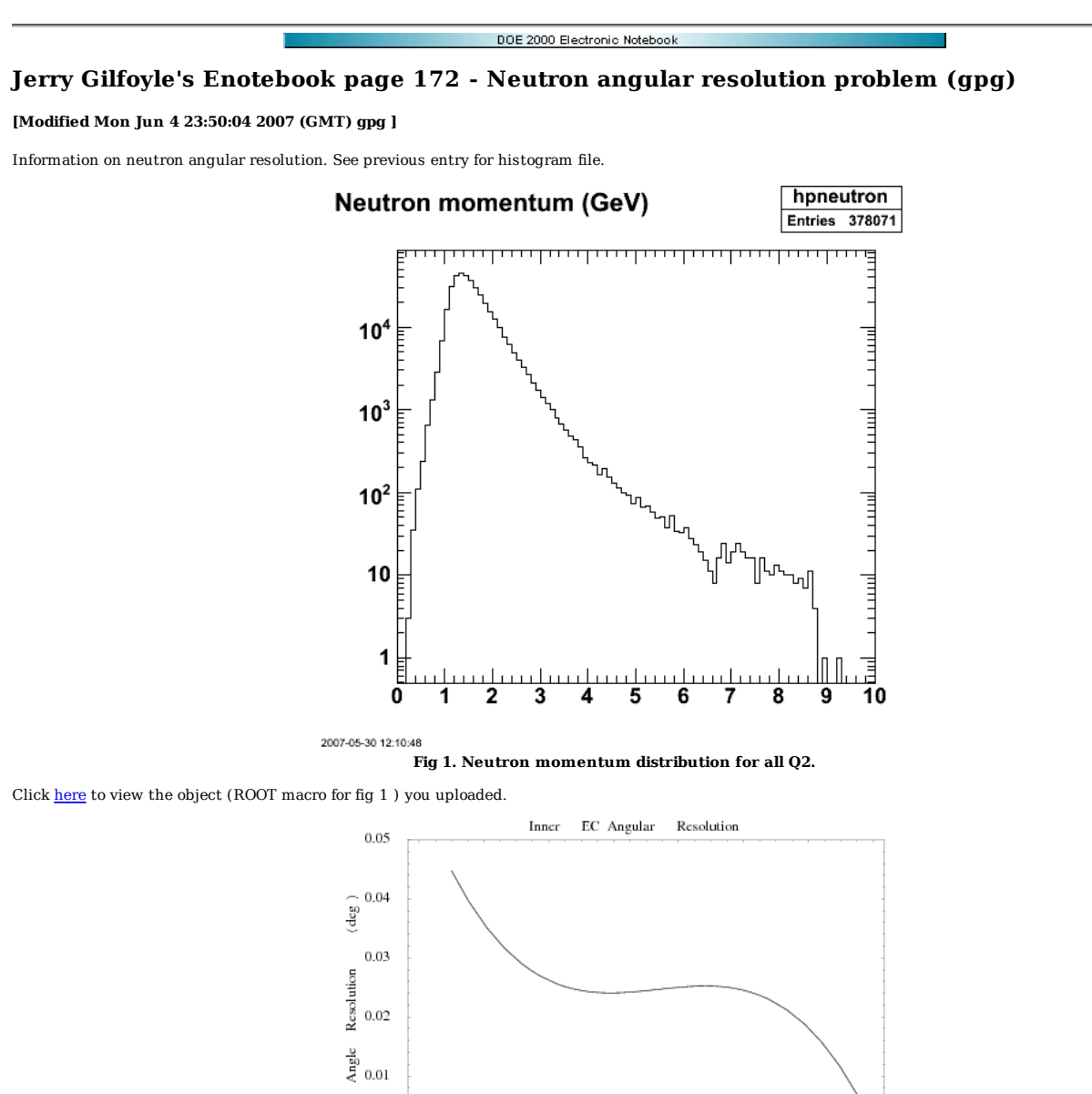

**Fig 2. Neutral angular resolution function in FASTMC (5/30/07).** 6 p

 $10\,$ 

 $12\,$ 

 $14\,$ 

Click here to view the object (Mathematica notebook for Fig 2.) you uploaded.

 $\Omega$ 

 $\overline{z}$ 

 $\overline{4}$ 

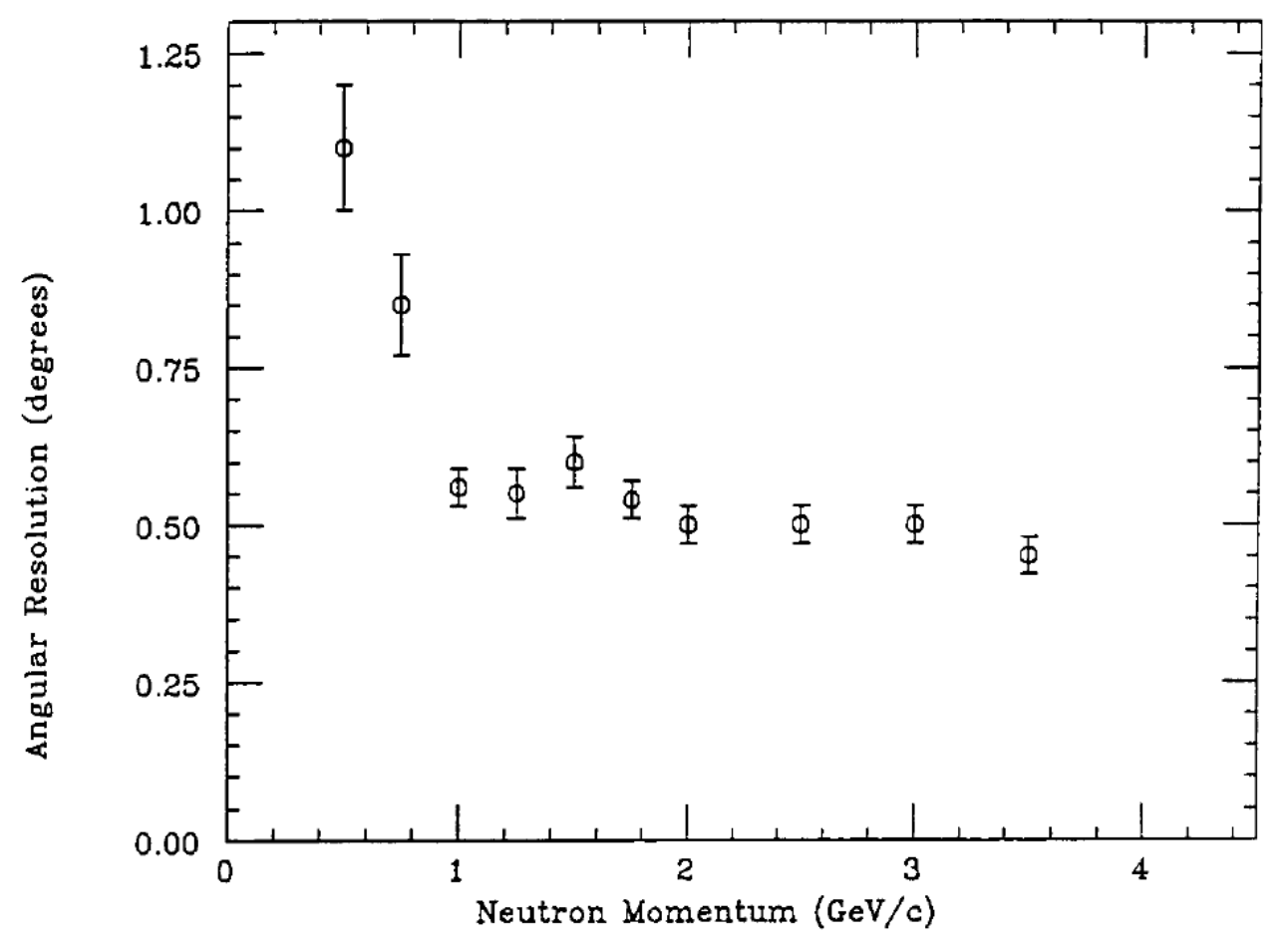

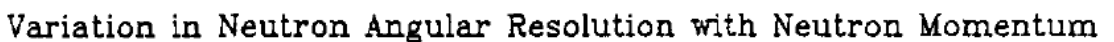

**Fig 3. Neutron angular resolution for E94-017 and CLAS EC.**

The theta\_pq angdists for thrown and accepted events are below. This is BAD news!!!!

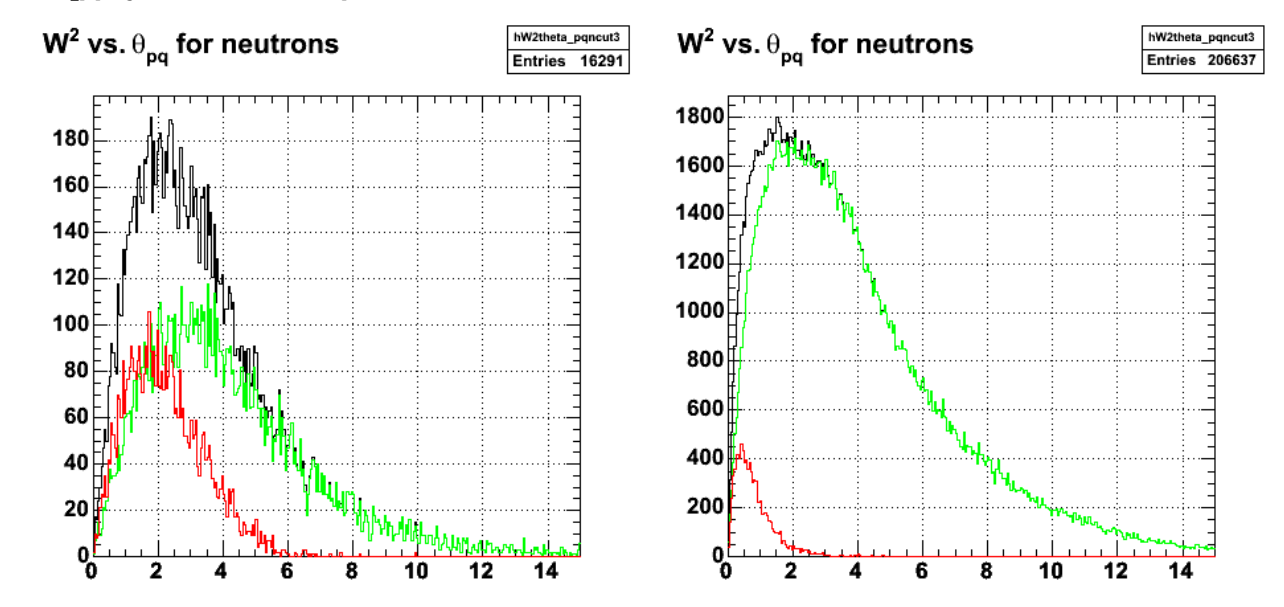

**Fig 4. Comparison of theta\_pq angdist for thrown (right) and accepted (left) events for Q2 = 6-7 GeV2. The strict N=2 cut is turned ON for the accepted events.**

Click here to view the object (ROOT macro for fig 4) you uploaded.

Click here to view the object (tar archive for fig 4) you uploaded.

Now try using the ratio of nonresonant, inelastic background to quasielastic extracted from Bosted paper (PRD 58, 032003) in BostedRates.nb in rates<br>sub-directory. The ratio of thrown QE events to thrown IN events is 3.38 used was submit\_gmnsim.pl 7500 10000 1.

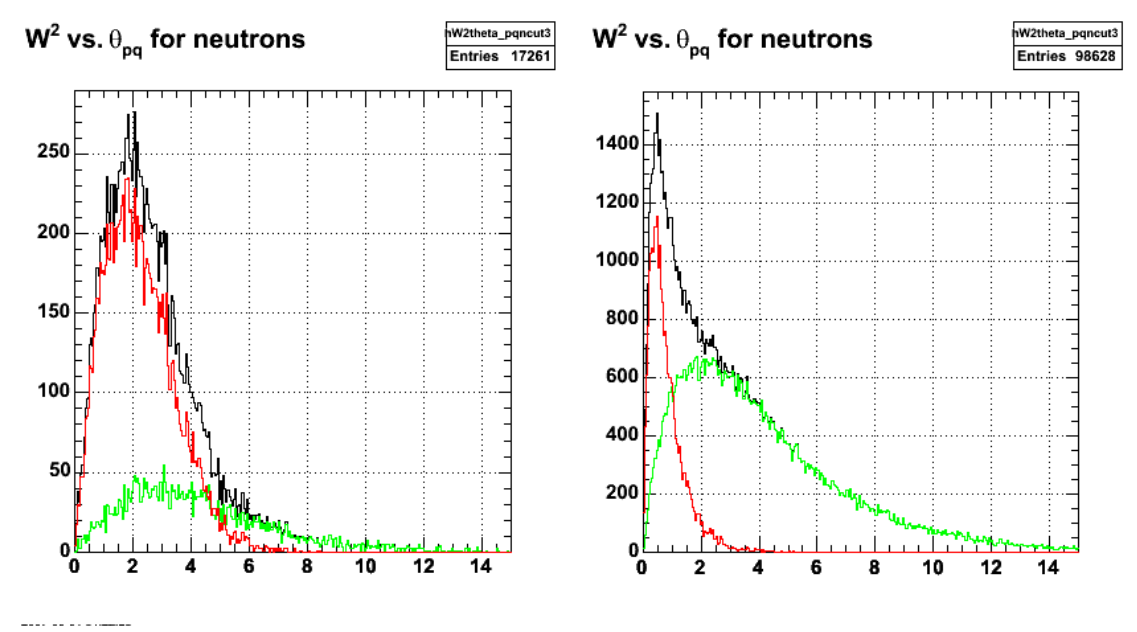

**Fig 5. Q2=6-7 GeV2 (submit\_gmnsim.pl 7500 10000 1)**

Click here to view the object (ROOT macro for Fig 5) you uploaded.

Click here to view the object (tar archive for fig 5) you uploaded.

Now apply the QE cut, theta\_pq < 4 deg and project out to get the W2 spectra. **Note! I think there is a problem with the right-hand panel in the next figure.**

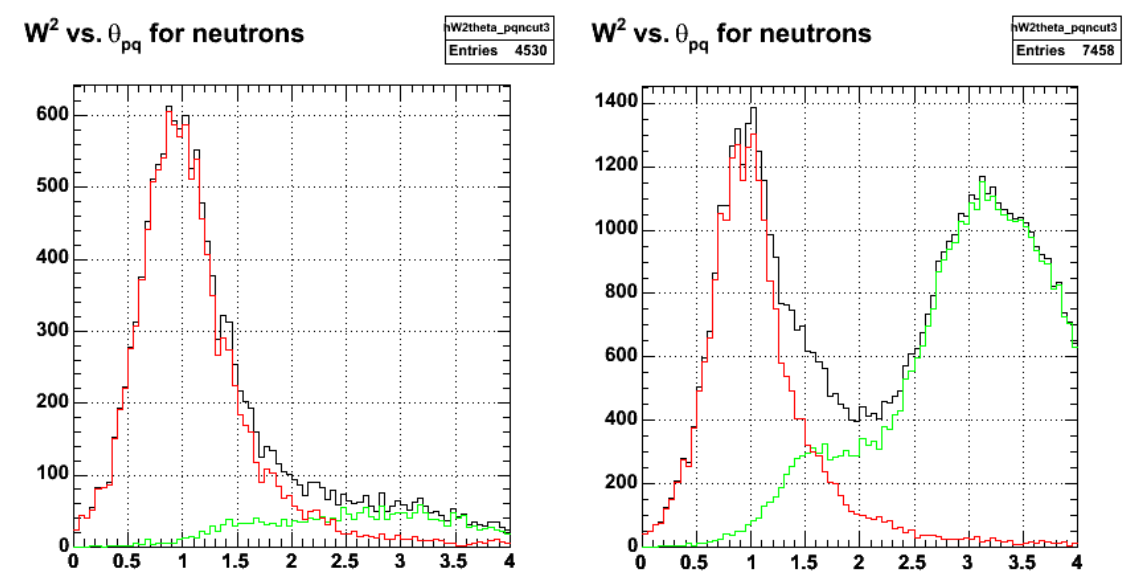

**Fig 6. W2 spectra associated with fig 5 and previous simulation. Right side is thrown events with theta\_pq < 4 deg. Left side is accepted events with strict N=2 cut and theta\_pq < 4 deg.**

Click here to view the object (ROOT macro for fig 6) you uploaded.

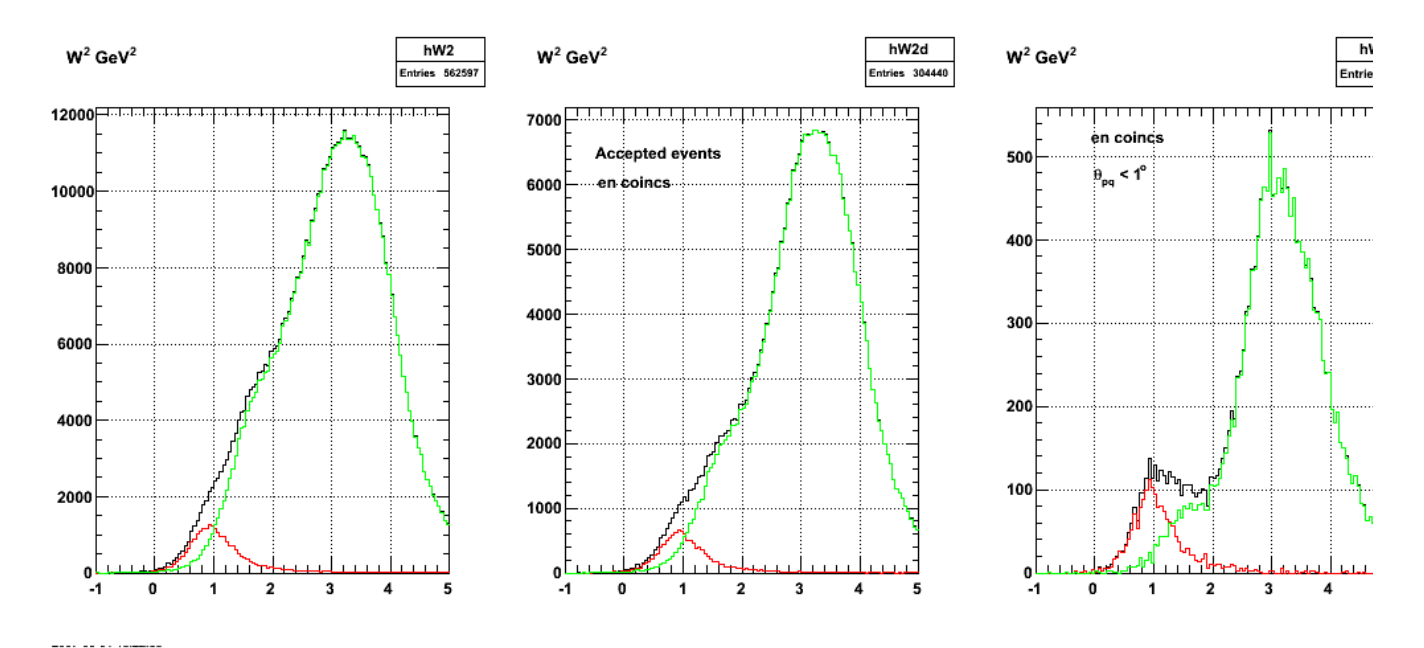

**Fig 7. W2 spectra for neutrons (submit\_gmnsim.pl 7500 80000 1)**

Click here to view the object (ROOT macor for fig 7) you uploaded.

Click here to view the object (tar archive for fig 7) you uploaded.

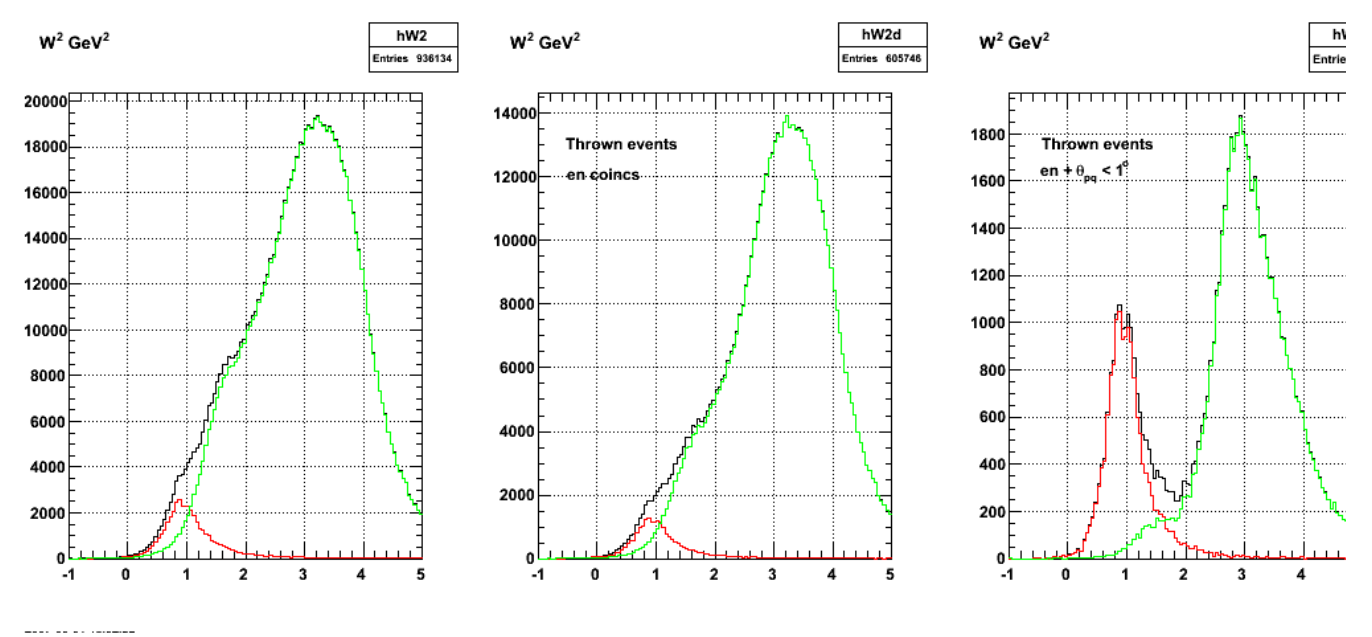

**Fig 8. Same as fig 7 for thrown events.**

Click here to view the object (ROOT macro for fig 8) you uploaded.

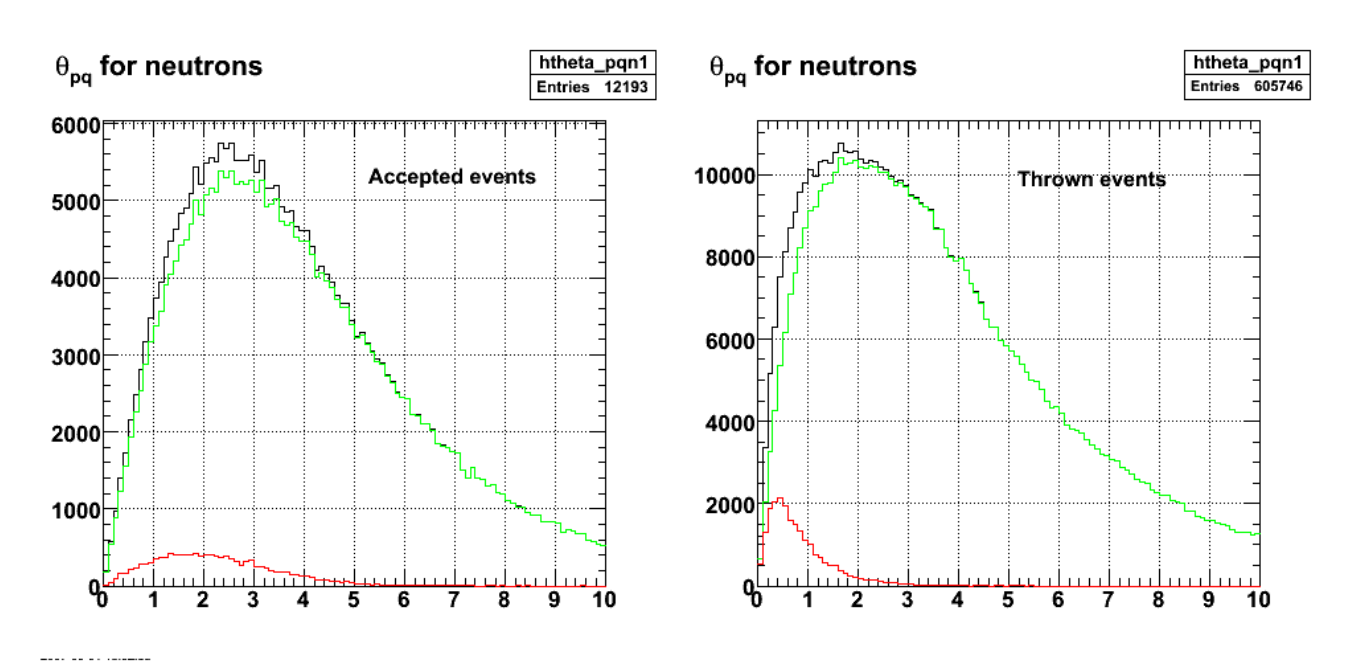

**Fig 9. Theta\_pq distributions for accepted (left) and thrown (events).**

Click here to view the object (ROOT macro fof fig 9) you uploaded.

Now turn the theta\_pq cut up to 4 deg.

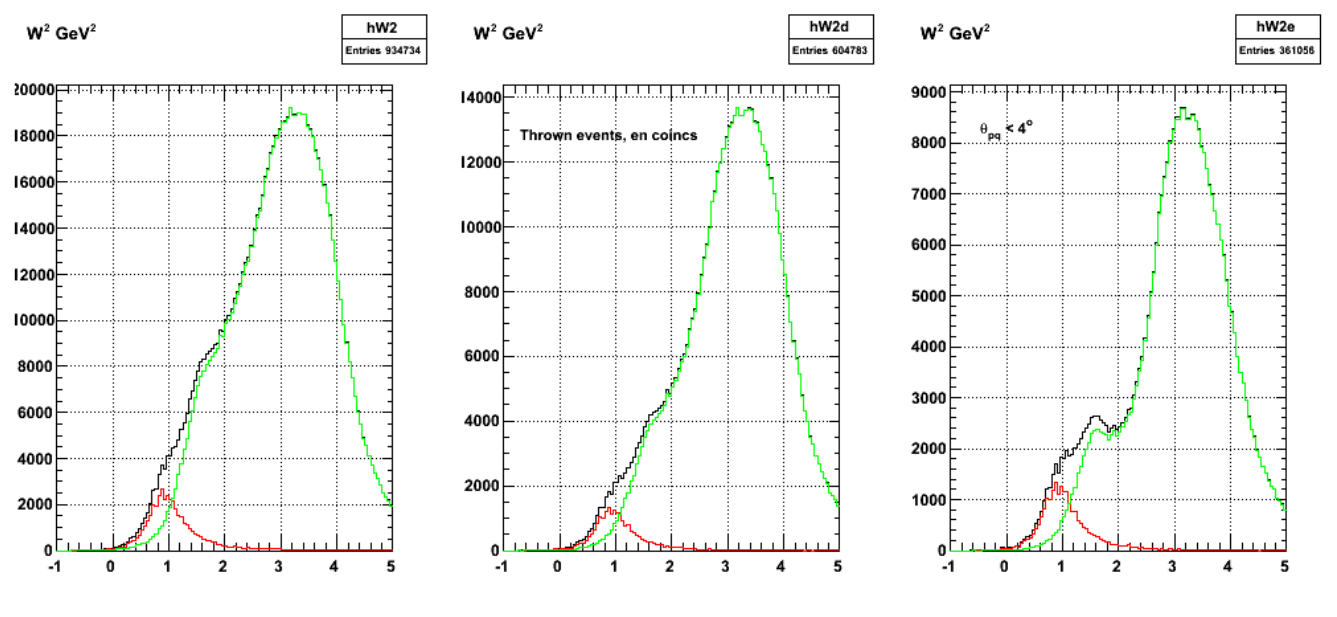

 $\begin{array}{cccccccccccccc} \multicolumn{2}{c}{} & \multicolumn{2}{c}{} & \$ 

**Fig 10. Thrown events W2 dists.**

Click here to view the object (ROOT macro for fig 10) you uploaded.

Click here to view the object (tar archive for fig 10) you uploaded.
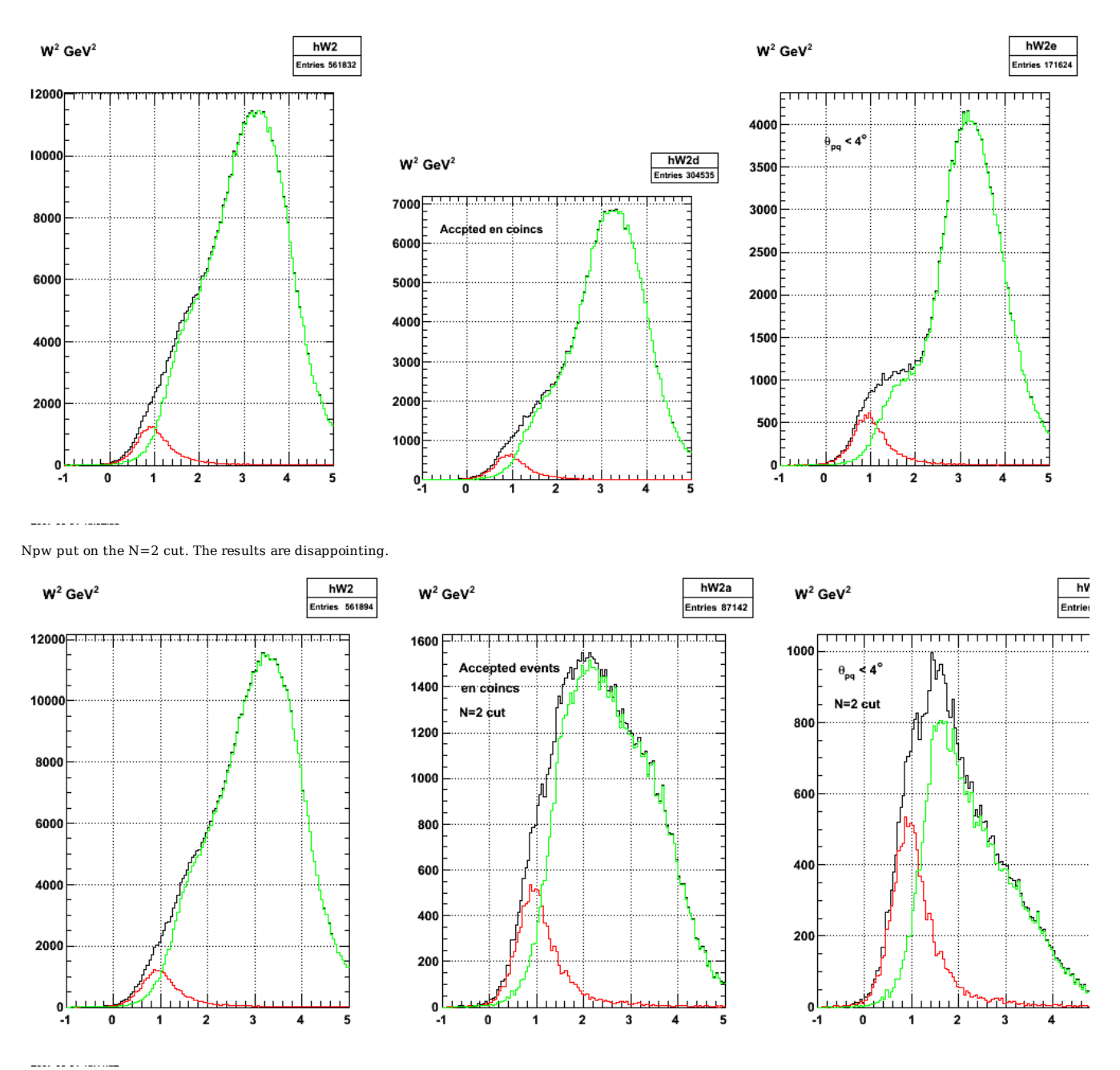

**Fig 11. W2 distributions with N=2 cut added.**

Click here to view the object (ROOT macro fog fig 11) you uploaded. Click here to view the object (tar archive for fig 11) you uploaded.

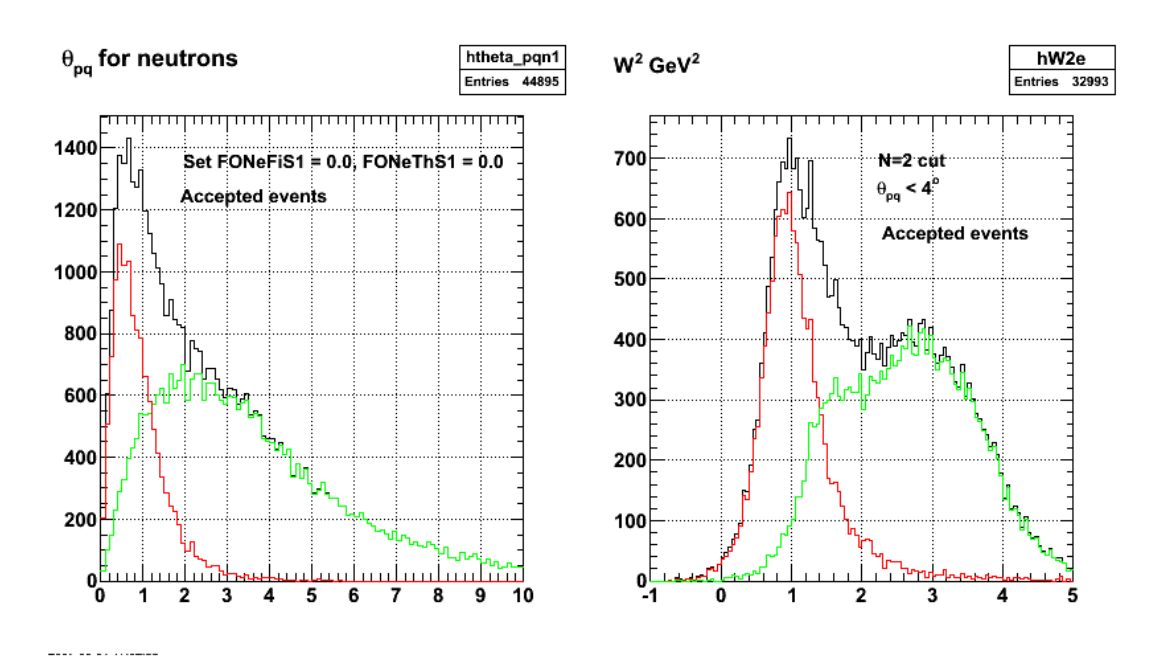

**Fig 12. Now turn off the neutral resolutions and keep theta\_pq < 4 deg.**

Click here to view the object (ROOT macro for fig 12) you uploaded.

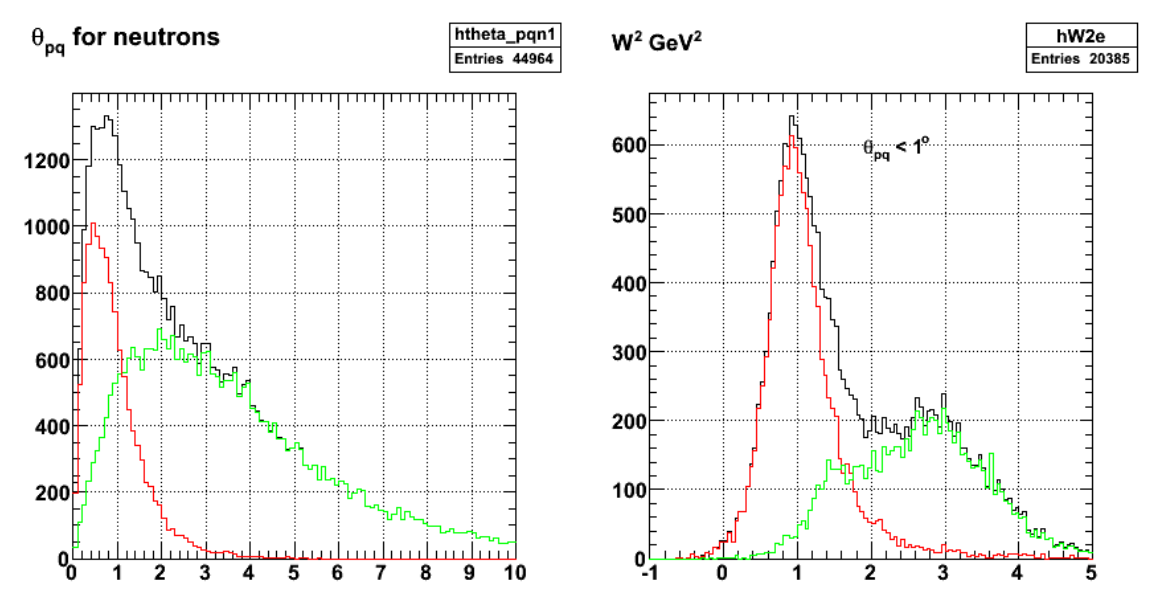

**Fig 13. Same as fig 12 with theta\_pq < 1 deg now.**

Click here to view the object (ROOT macro for fig 13) you uploaded.

---- -- -- -----

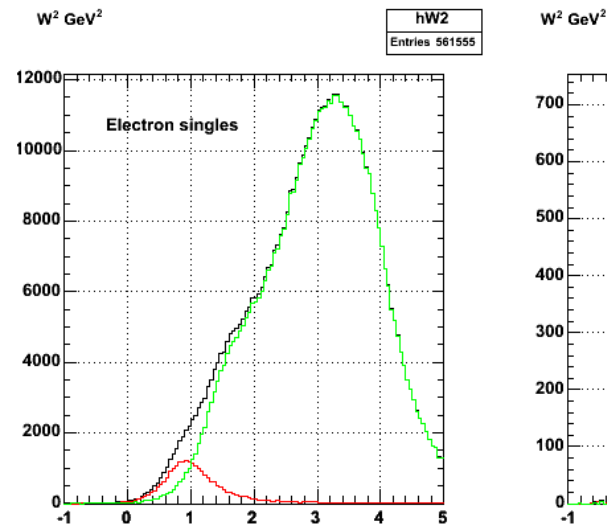

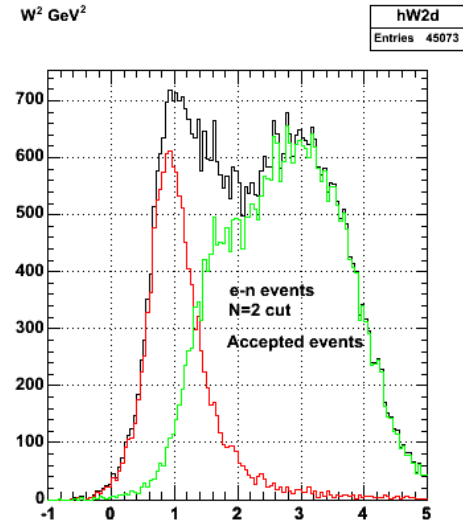

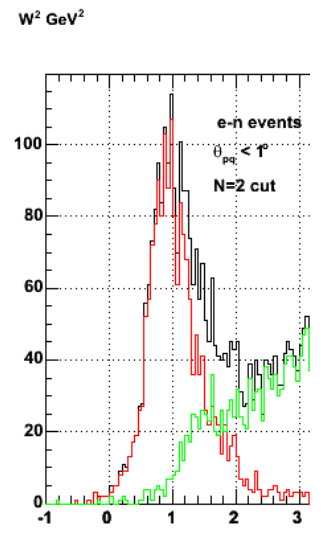

**Fig 14. N=2 on, theta\_pq < 1 deg, submit\_gmnsim 7500 80000 1**

Click here to view the object (ROOT macro) you uploaded.

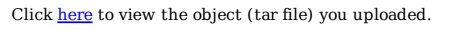

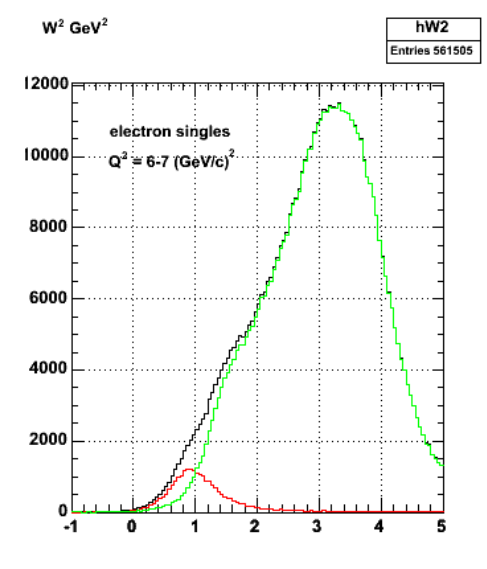

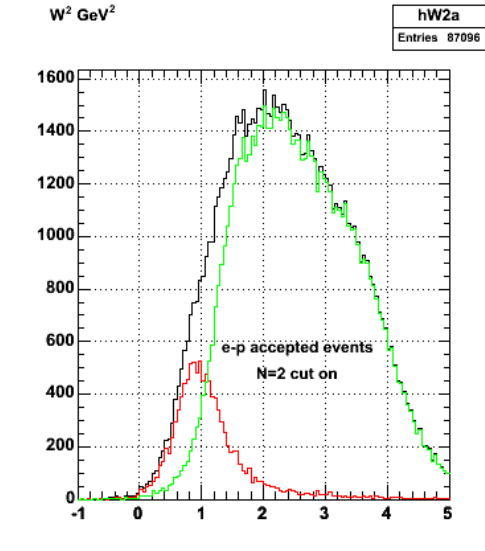

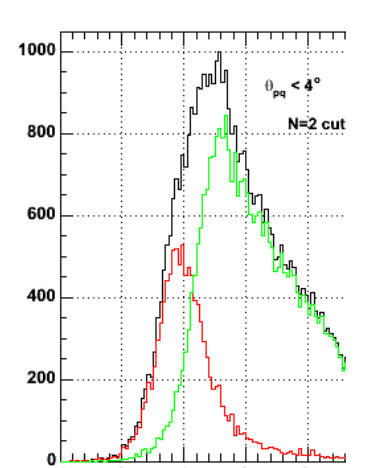

1

 $\overline{2}$ 

3

 $\mathbf 0$ 

-1

 $W^2$  GeV<sup>2</sup>

**Same as previous figure for protons**

Click here to view the object (ROOT macro) you uploaded. Investigating the angular resolution in FASTMC.

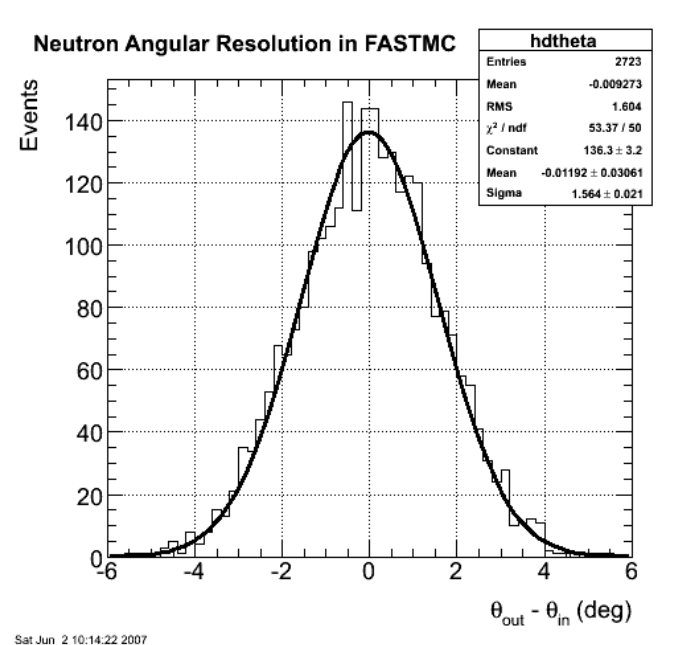

**Fig 15. Angular resolution for neutrons in FASTMC.**

Click here to view the object (ROOT macro for fig 15) you uploaded.

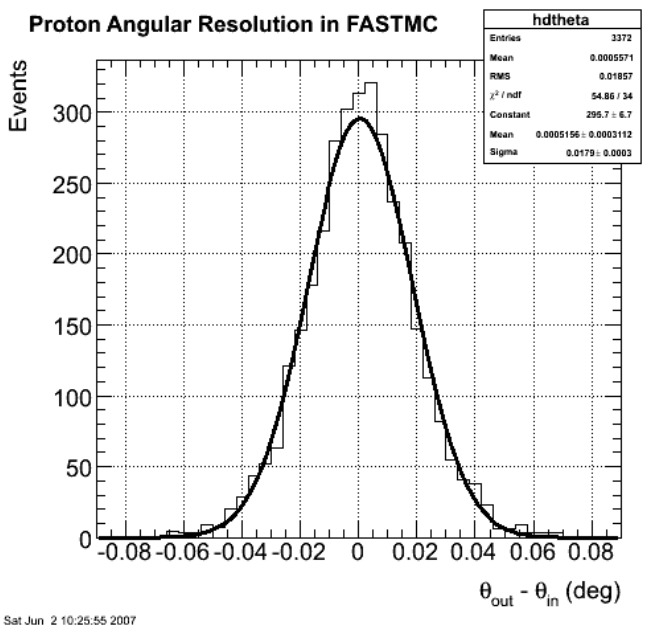

**Fig 16. Angular resolution for protons**

Click here to view the object (ROOT macro for fig 16) you uploaded.

The angular resolution for neutrons in the EC is (according to Stepan) about 0.5 deg. Natasha is running GSIM this weekend to get a better idea of what it should be. The theta resolution above is about 1.5 deg which is probably not exactly the right comparison. The 0.5 deg should be the sum in quadrature of the theta and phi resolutions. Assuming they are the same (standard assumption for CLAS12 at this point), then I am getting a resolution of 2.1 deg not 0.5 deg! This would nicely account for the width of the neutron theta\_pq distribution. Below is theta\_pq for neutrons with the width reduced by a factor of three.

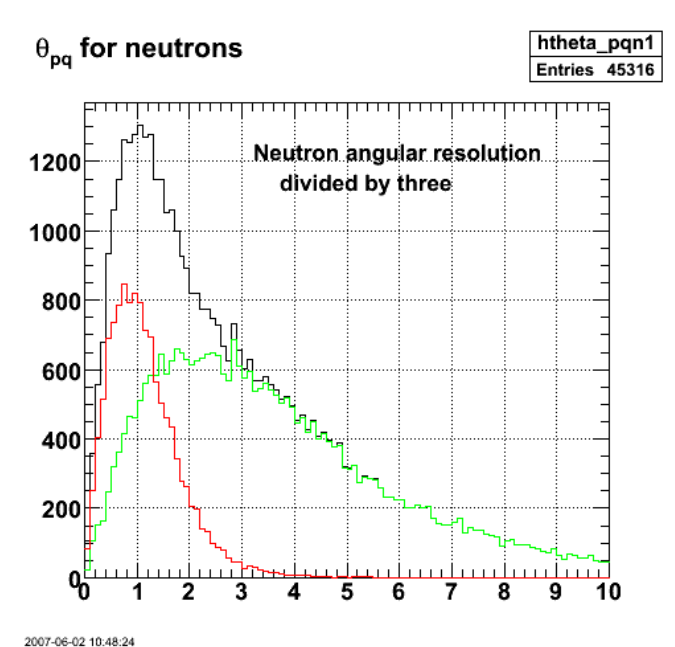

**Fig 17. Effect of reducing the theta resolution (opps! but not the phi resolution by a factor of three.**

Click here to view the object (ROOT macro for 17) you uploaded.

Damn!! Natasha gets exactly what I see in FASTMC. See fig 15 above.

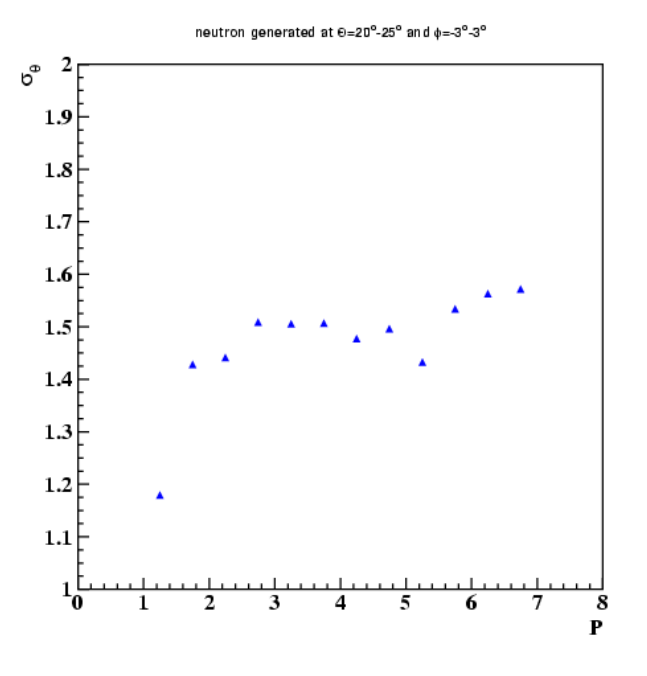

**Fig 18. CLAS12 EC angular resolution for neutrons from Natasha.**

Click here to view the object (PS version of fig 18) you uploaded.

DOE 2000 Electronic Notebook

## **Jerry Gilfoyle's Enotebook page 173 - Selecting Quasielastic Neutron events at 12 GeV (draft E5 entry) (gpg)**

#### **[Modified Sat Jun 2 14:48:24 2007 (GMT) gpg ]**

One of the requirements for the ratio method is to select quasielastic proton and neutron events. For protons, we have shown there is good separation between the quasielastic events and the inelastic background (see entry 353) using the requirements that theta pq be less than some small angles (about 1 deg for 11 GeV) and that no more than two particles be detected in the final state. This second requirement is an addition to the cuts made for E5. Here we investigate the selection of quasielastic neutron events from the D(e,e'n)p reaction. Events are simulated in the same manner as in entry 353 (QUEEG for quasielastic neutrons and genevD for inelastic events) and the results are shown in Figure 1. The left-hand panel shows the W2 spectra inclusive electrons for quasielastic only (red). inelastic only (green), and the sum. The quasielastic contribution is small as in the proton case and is largely lost in the background. The middle panel shows the same spectra, but now requiring a neutron in the final state. There is still a very large background under the quasielastic peak. All of the plots below are for Q2 = 6-7 GeV2 and a beam energy of 11 GeV.

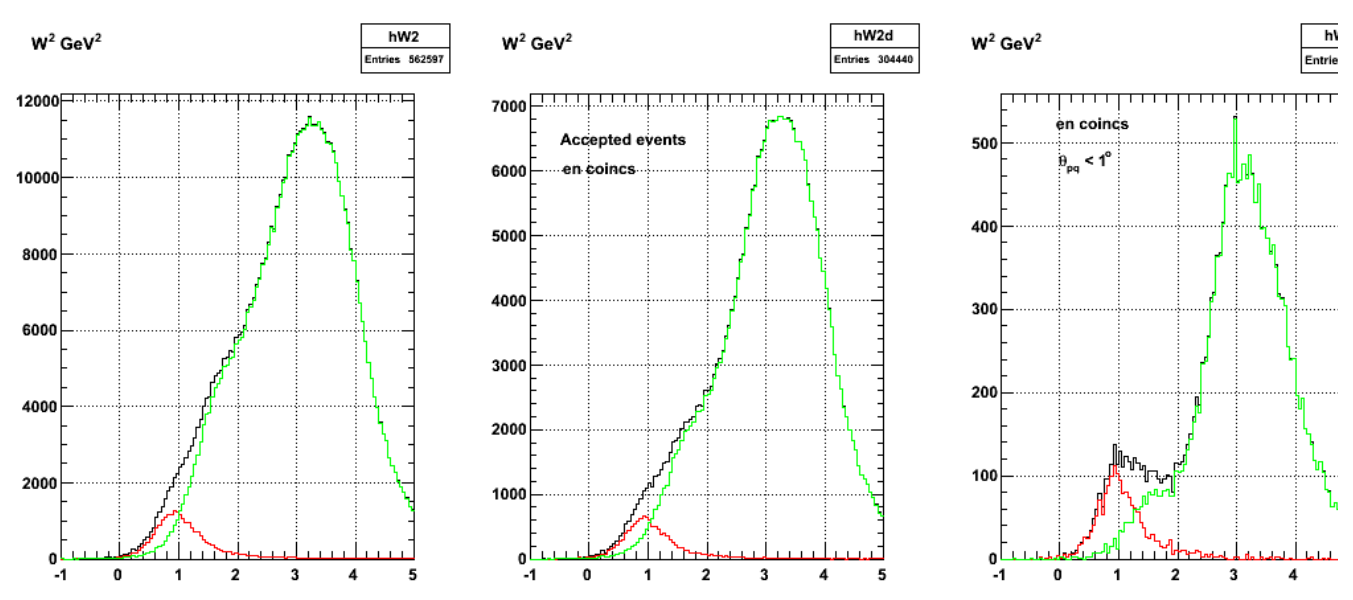

#### **Fig 1. W2 distribution for electron singles {left-hand panel), e-n coincidences {middle panel}, and e-n coincidences with theta\_pq<1 deg (right-and panel). In each plot the red curve represents quasielastic events, the green is the inelastic contribution, and black is the sum.**

To reduce the inelastic background in the right-hand panel of Fig 1 we have required that the final state have only the two detected particles (e and n) and no others. These other particles are usually pions or photons from the inelastic reactions. The effect of this cut is shown in Fig 2. It reduces the inelastic background by about a factor of ten.

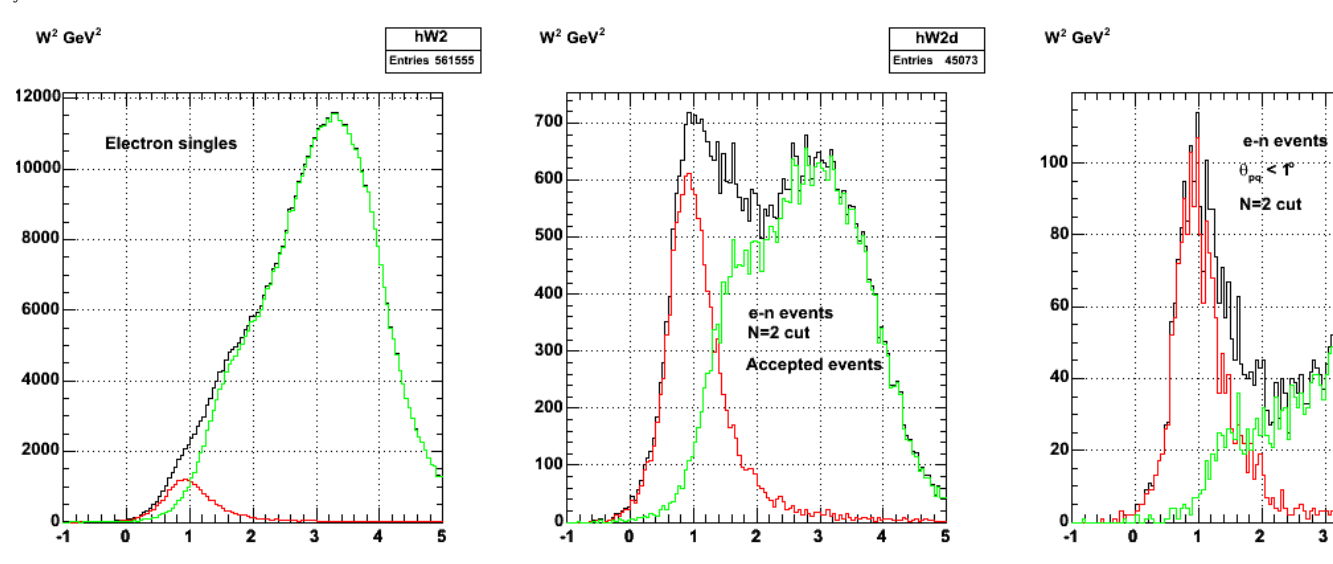

**Fig 2. Same as Figure 1 (the right-hand panels are exactly the same) except the middle and left-hand panels also require an electron and neutron in the final state and no other particles (N=2 cut).**

Click here to view the object (ROOT macro for Fig 2.) you uploaded.

Click here to view the object (tar archive for Fig 2.) you uploaded.

There is however, a concern here. Note that the number of quasielastic events that pass the theta\_pq cut is small. Compare the red histograms in the middle and left-hand panels of Figs 1-2. This is due to the fact that the lower angular resolution of the EC has spread out the angular distribution of the quasielastic events and many are now falling outside the cut. This is NOT the case for protons where we can rely on the tracking to get high-resolution angle information. To show this explicitly, we show the angular distribution of theta\_pq in Fig 3. The left-hand panel is for accepted events that have passed through the full simulation including FASTMC. The right-hand panel shows quasielastic events that were thrown and do not show the effects of smearing in FASTMC. The smeared, quasielastic angular distribution is much wider. Its peak is at theta\_pq=2 deg versus 0.5 deg for the thrown distribution. The 1-deg theta\_pq cut used in the<br>analysis for Figs 1-2 was cutting out a large portion of the qu

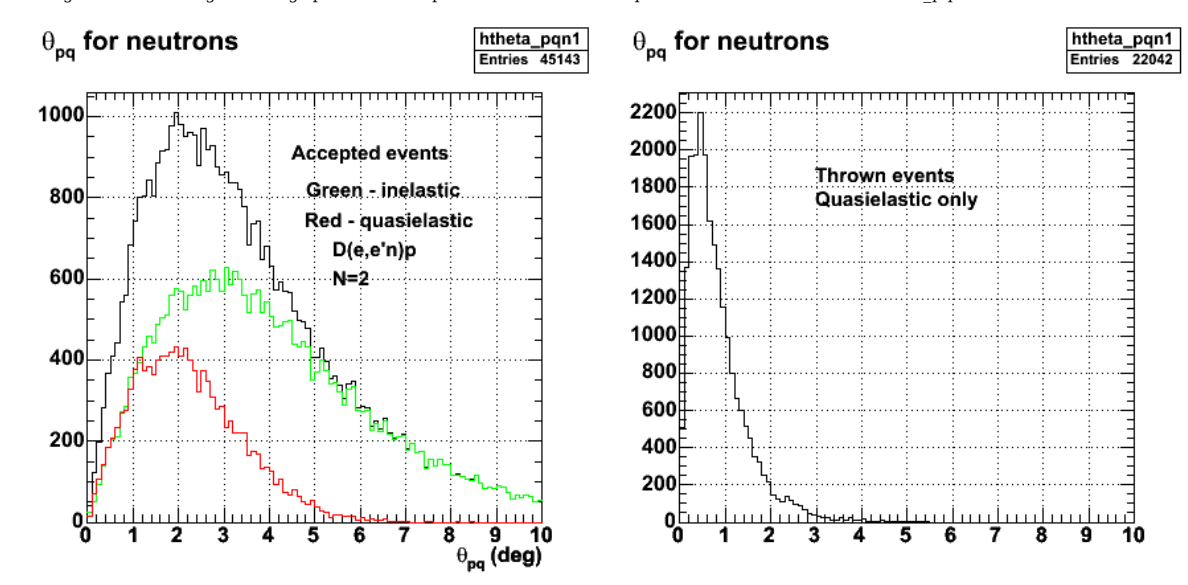

**Fig 3. The left-hand panel shows the angular distribution of theta\_pq for accepted quasielastic events (red histogram), inelastic (green), and their sum (black). The right-hand panel shows the angular distribution of thrown quasielastic events.**

The effect of increasing the theta\_pq cut to 4 deg is shown in Fig 4. The histograms are the same as in Fig 2 (the 'N=2' cut is on in Fig 4) except the theta\_pq cut has been raised to 4 deg in the right-hand panel.

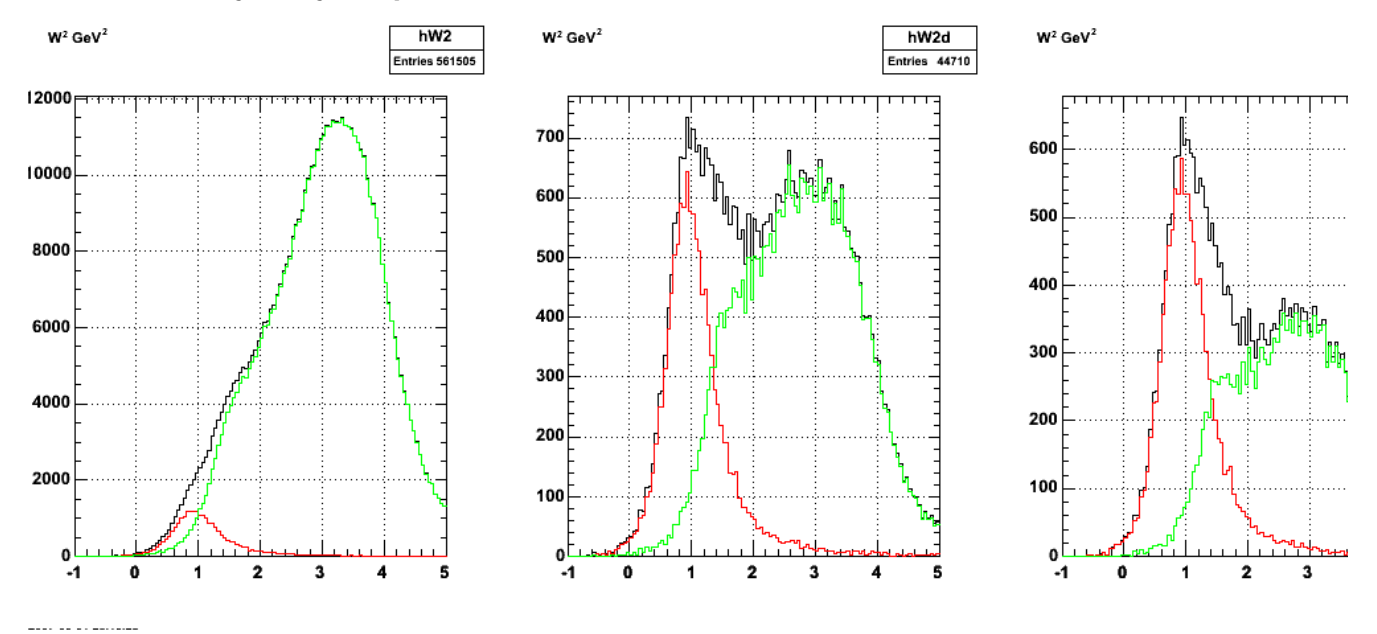

**Fig 4. Same as Fig 2 with theta\_pq < 4 deg instead of 1 deg.**

The effect of a 4-deg theta pq cut on the selection of quasielastic proton events is shown in Fig 5. Compare these results with entry 353.

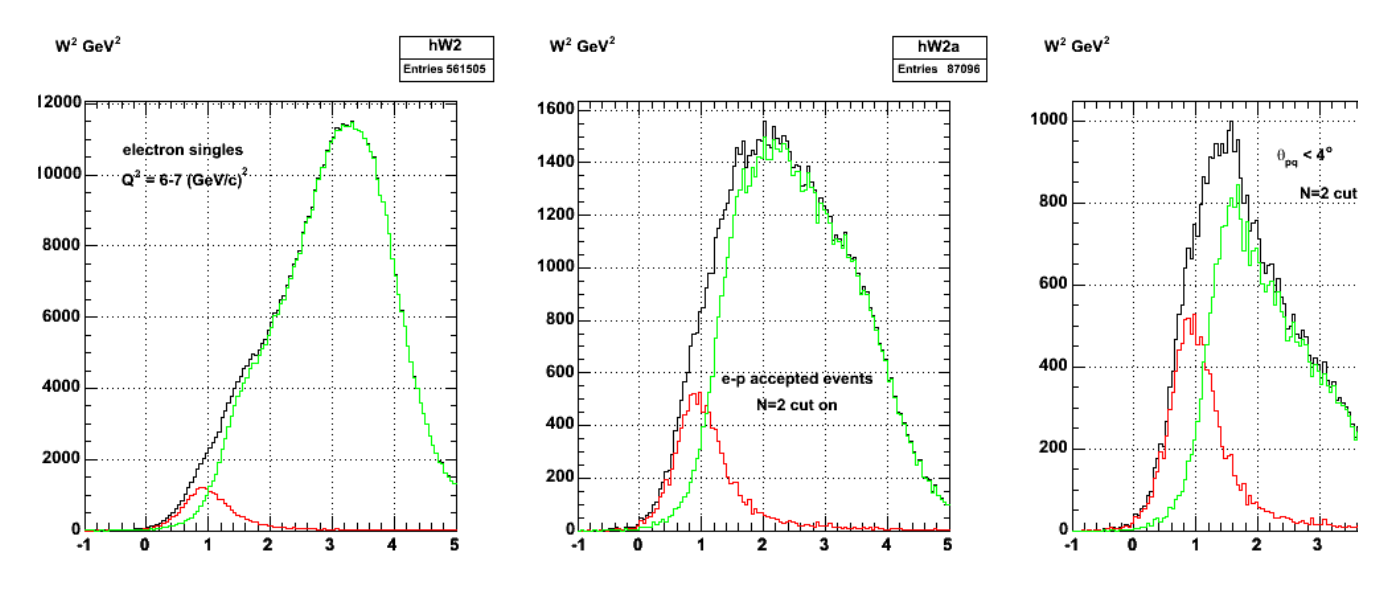

**Fig 5. Same as Fig 4 except for protons instead of neutrons.**

Click here to view the object (ROOT macro for Fig 5) you uploaded.

DOE 2000 Electronic Notebo

# **Jerry Gilfoyle's Enotebook page 174 - Neutron calibration reaction (gpg)**

## **[Modified Tue Jun 5 02:21:36 2007 (GMT) gpg ]**

We have begun investigating the p(e,e'pi+)n reaction used to measure the neutron detection efficiency. The first results shown here are with the Fermi motion for deuterium still turned on.

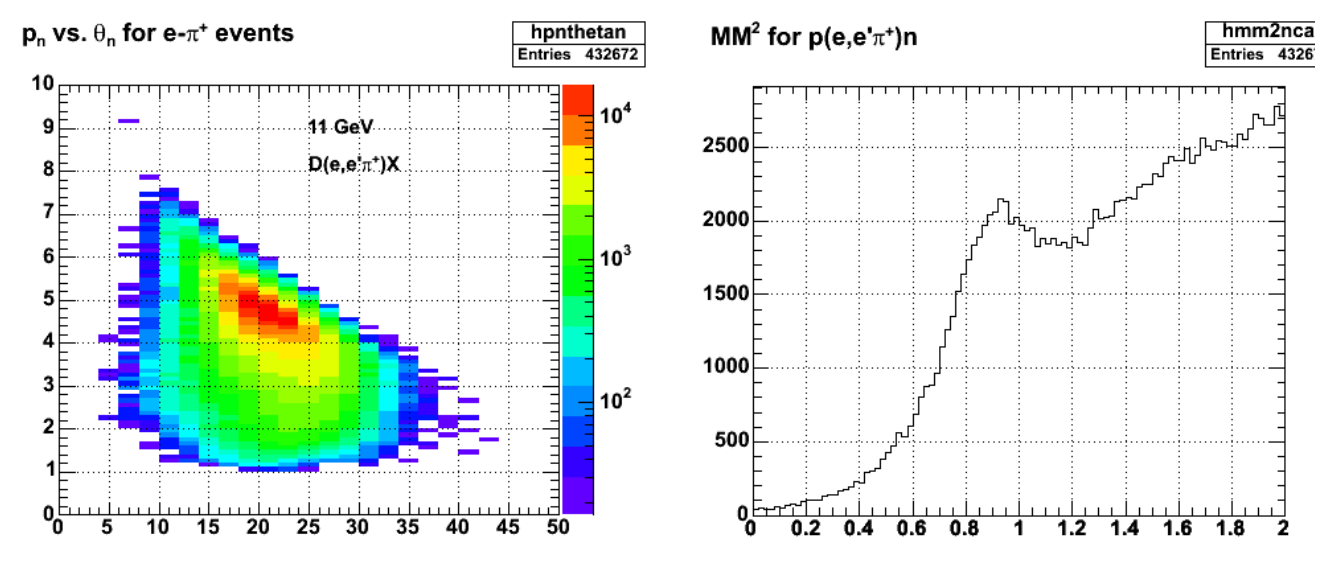

**Fig 1. MM2 plot and p-theta plots for the nde calibration reaction. Q2 = 6-7 GeV2.**

Click here to view the object (ROOT macro) you uploaded.

Now do things properly with the MM2 cut on the p\_n-theta\_n 2D plot. This is for  $10^{\circ}6$  throws in the submit command.

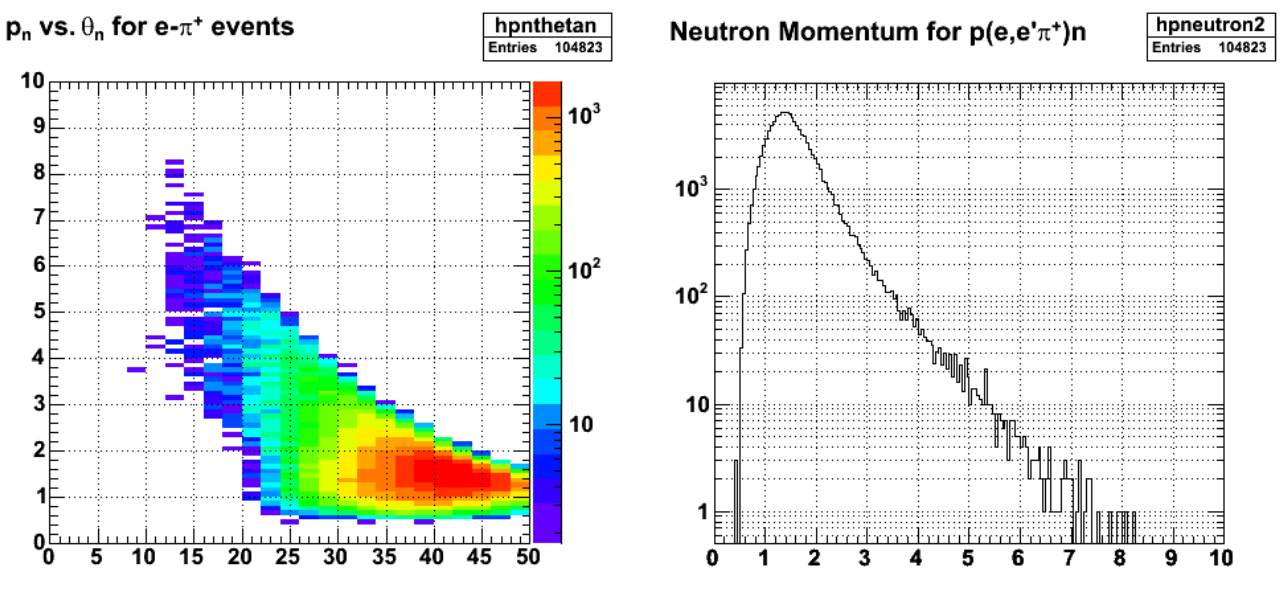

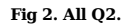

Click here to view the object (tar archive for fig 2 done with submit\_gmnsim.pl 0 1000000 1) you uploaded. Click here to view the object (tar archive for another run to add to the histograms for fig 2. done with submit\_gmnsim.pl 0 700000 1) you uploaded. Click here to view the object (tar archive for another run to add to the histograms for fig 2. done with submit\_gmnsim.pl 0 700000 1) you uploaded. Click here to view the object (tar archive for another run to add to the histograms for fig 2. done with submit\_gmnsim.pl 0 700000 1) you uploaded. Click here to view the object (tar archive for another run to add to the histograms for fig 2. done with submit\_gmnsim.pl 0 700000 1) you uploaded.

Click here to view the object (tar archive for another run to add to the histograms for fig 2. done with submit\_gmnsim.pl 0 700000 1) you uploaded. Click here to view the object (tar archive for another run to add to the histograms for fig 2. done with submit\_gmnsim.pl 0 700000 1) you uploaded. The following runs are for Q2 > 7 GeV2.

Click here to view the object (tar archive for another run to add to the histograms for Q2>7 GeV2 done with submit\_gmnsim.pl 0 700000 1) you uploaded. Click here to view the object (tar archive for another run to add to the histograms for Q2>7 GeV2 done with submit\_gmnsim.pl 0 700000 1) you uploaded.

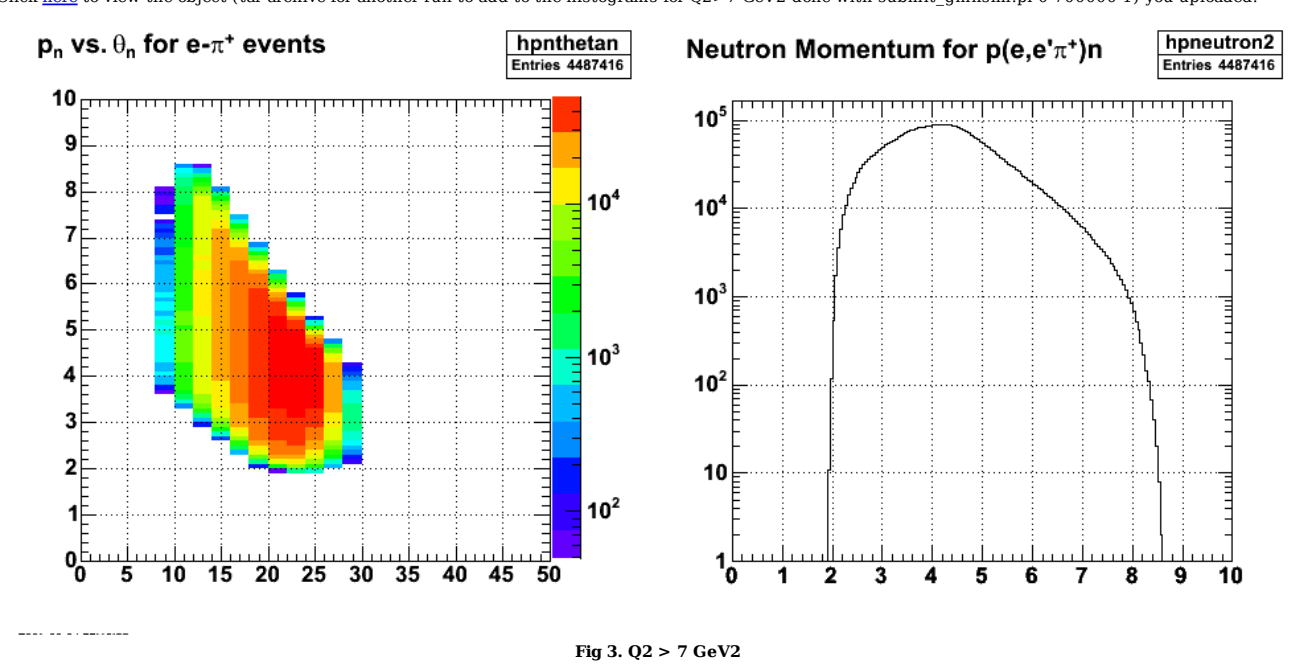

Click here to view the object (ROOT macro) you uploaded.

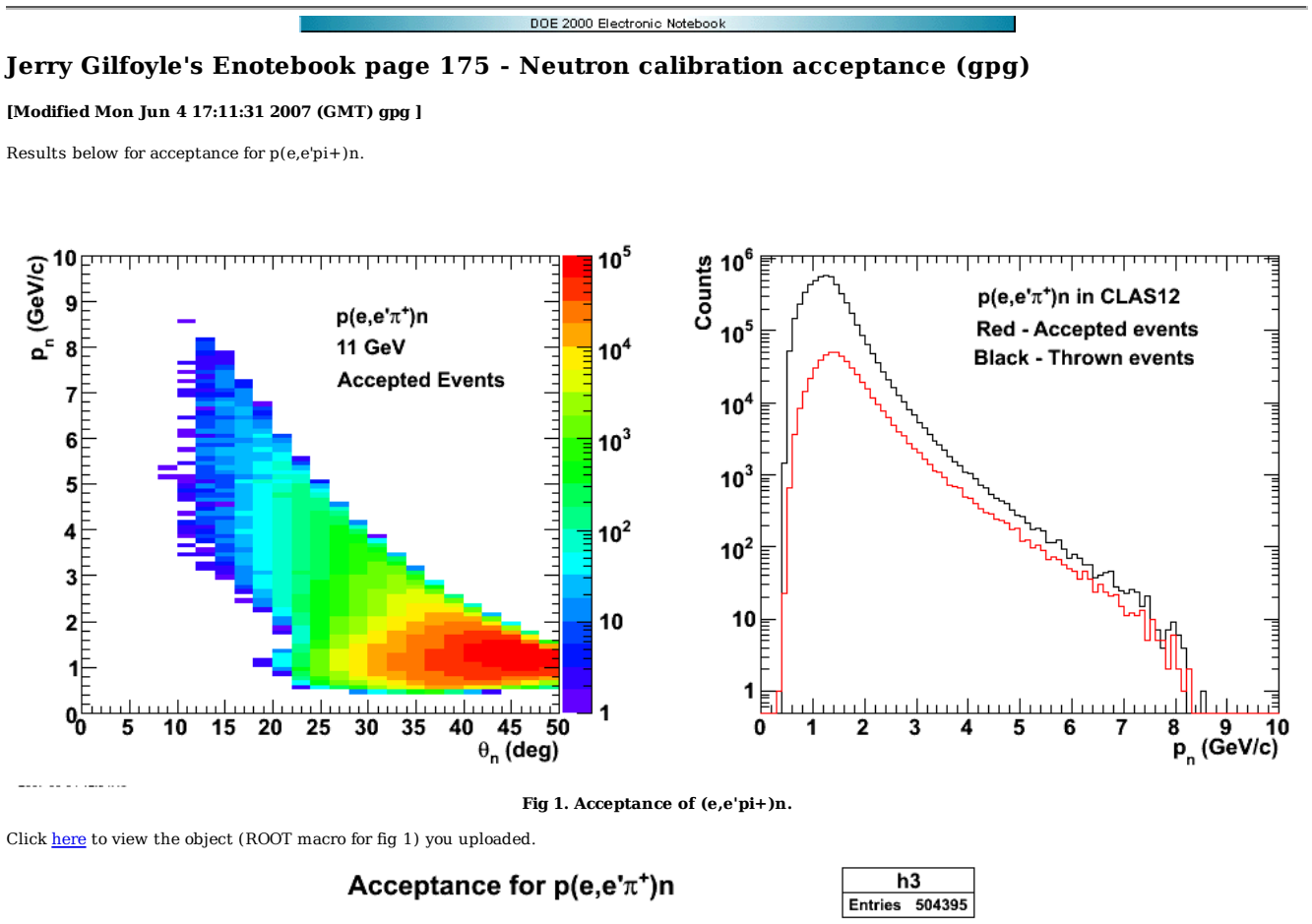

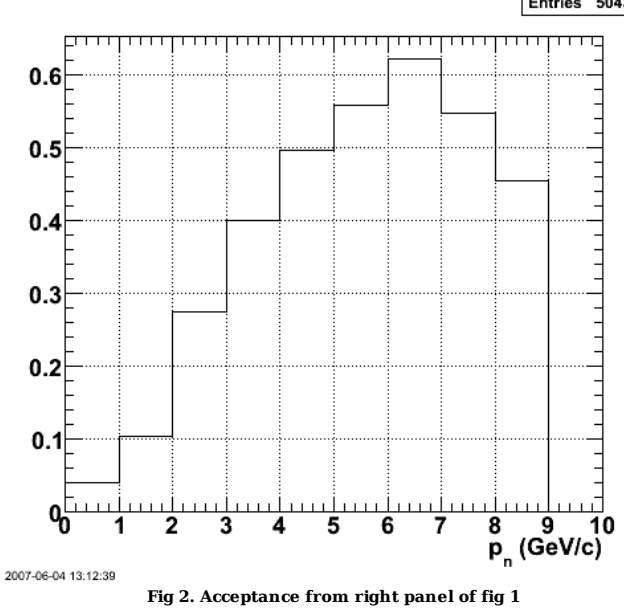

Click here to view the object (ROOT macro for fig 2) you uploaded.

DOE 2000 Electronic Notebook

## **Jerry Gilfoyle's Enotebook page 176 - Neutron Detection Efficiency systematic uncertainty (gpg)**

#### **[Modified Sun Jun 10 00:56:12 2007 (GMT) gpg ]**

To get some idea of the systematic uncertainty in the neutron detection efficiency I have generated a Monte Carlo simulation of the nde. I then fit the simulated data with a very different mathematical function and then compare the two results by taking the ratio of R generated for each nde function incorporated into FASTMC.

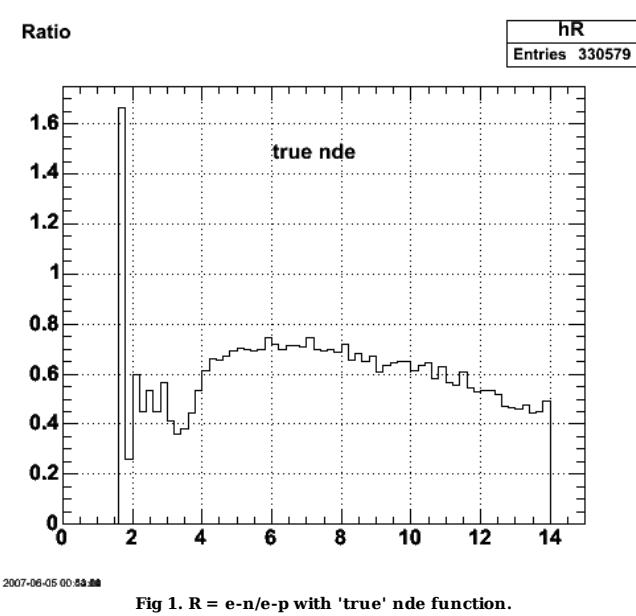

Click here to view the object (ROOT macro for fig 1) you uploaded.

Click here to view the object (tar archive of hisotgrams with 'true' nde in FASTMC.) you uploaded.

Long run with true nde.

Click here to view the object (tar archive with true nde done with submit\_gmnsim.pl 1000000 0 1) you uploaded.

Click here to view the object (tar archive with fitted nde done with submit\_gmnsim.pl 1000000 0 1) you uploaded.

#### **Neutron Detection Efficiency**

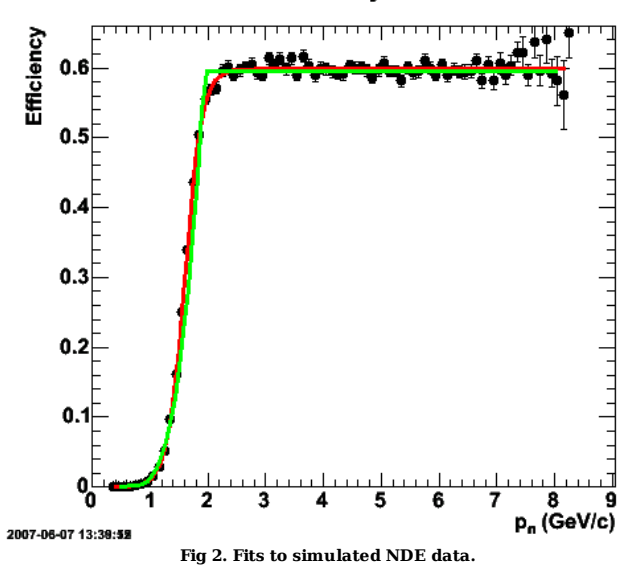

Click here to view the object (ROOT macro for fig 2) you uploaded.

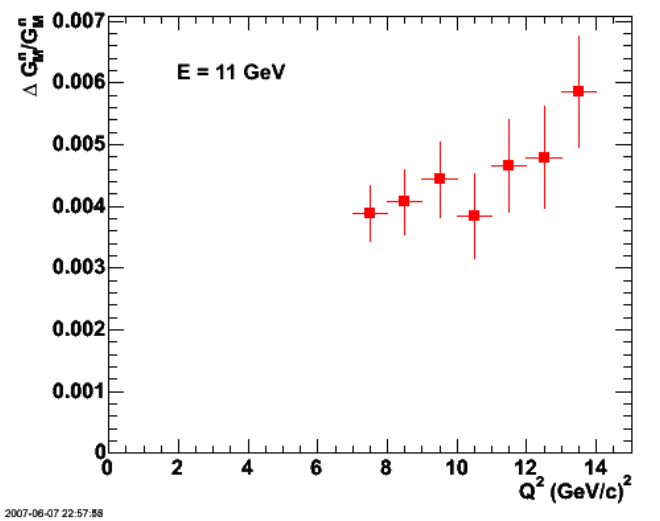

**Fig 3. Comparison of relative uncertainty in GMn for true and fitted NDEs in analysis code.**

Click here to view the object (ROOT macro for fig 2) you uploaded.

Code for fig 3. Use in gmn/nde/uncertainty

---------------------------------

 TH1F \*hp = new TH1F("hp","R",15,0,15); hp->Sumw2() TH1F \*hn = new TH1F("hn","R",15,0,15); hn->Sumw2() TH1F \*hnpfitted = new TH1F("hnpfitted","R",15,0,15); hnpfitted->Sumw2() TH1F \*hnptrue = new TH1F("hnptrue","R",15,0,15); hnptrue->Sumw2() TFile \*hfile1 = new TFile("NDEfitted1/evntsummed.root"); hfile1.cd() hp->Add(hQ2ep1,1) hn->Add(hQ2en1,1) TFile \*hfile2 = new TFile("NDEfitted2/evntsummed.root"); hfile2.cd() hp->Add(hQ2ep1,1) hn->Add(hQ2en1,1) hnpfitted->Divide(hn,hp,1,1); ----- TH1F \*hp = new TH1F("hp","R",15,0,15); hp->Sumw2() TH1F \*hn = new TH1F("hn","R",15,0,15); hn->Sumw2() TH1F \*hnp = new TH1F("hnp","R",15,0,15); hnp->Sumw2() TFile \*hfile11 = new TFile("NDEtrue1/evntsummed.root"); hfile11.cd() hp->Add(hQ2ep1,1) hn->Add(hQ2en1,1) TFile \*hfile12 = new TFile("NDEtrue2/evntsummed.root"); hfile12.cd() hp->Add(hQ2ep1,1) hn->Add(hQ2en1,1) TFile \*hfile13 = new TFile("NDEtrue3/evntsummed.root"); hfile13.cd() hp->Add(hQ2ep1,1) hn->Add(hQ2en1,1) TFile \*hfile14 = new TFile("NDEtrue4/evntsummed.root"); hfile14.cd() hp->Add(hQ2ep1,1) hn->Add(hQ2en1,1)

hnptrue->Divide(hn,hp,1,1);

hnptrue->Draw()

-----

TH1F \*hRdiff = new TH1F("hRdiff","R",15,0,15); hRdiff->Add(hnpfitted,hnptrue,1,-1);

TH1F \*hRave = new TH1F("hRave","R",15,0,15); hRave->Add(hnpfitted,hnptrue,0.5,0.5);

TH1F \*hRunc = new TH1F("hRunc","R",15,0,15); hRunc->Sumw2(); hRunc->Divide(hRdiff,hRave,1,1);

TH1F \*hGMnunc = new TH1F("hGMnunc","R",15,0,15); hGMnunc->Sumw2(); hGMnunc->Divide(hRdiff,hRave,0.5,1);

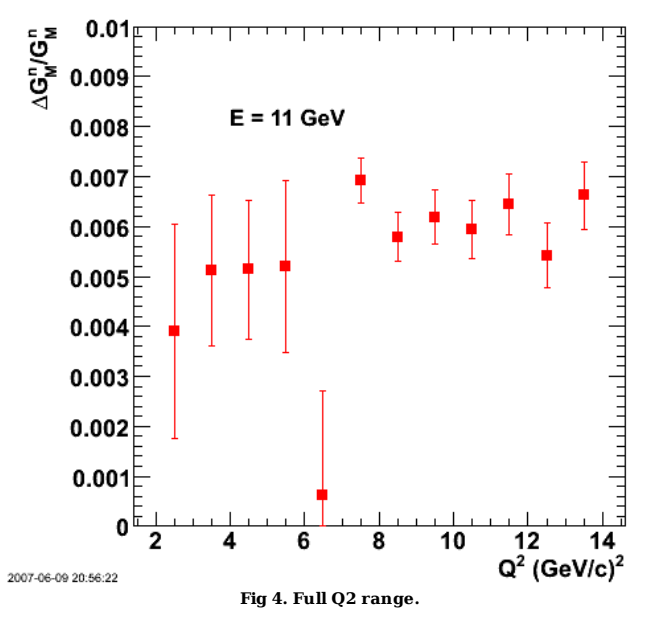

 $\operatorname{Click}\ \underline{\mathbf{here}}$  to view the object (ROOT macro) you uploaded.

Click here to view the object (EPS version) you uploaded.

DOE 2000 Electronic Notebook

## **Jerry Gilfoyle's Enotebook page 177 - Draft of elog entry on systematic uncertainty due to NDE parameterization (gpg)**

#### **[Modified Fri Jun 8 03:34:28 2007 (GMT) gpg ]**

The uncertainty in the parameterization of the neutron detection efficiency is the largest single source of uncertainty in the GMn measurement. To estimate that uncertainty in the proposal we have done the following.

1. We start with function that will describe the neutron detection efficiency (NDE) at least qualitatively. However, we decided to avoid a simple polynomial because that is the function that was used to fit the NDE in Jeff's thesis since that could bias the result. We chose to use the function

 $nde = S*(1 - (1/(1+exp(x-r0)/a)))$ 

where S is the plateau in NDE for  $p_n > 2$  GeV/c, r0 is a constant representing the position in  $p_n$  of the middle of the increasing portion of the NDE, and a controls the slope of the NDE in the increasing NDE region. The points in Figure 1 fall along this curve.

## **Neutron Detection Efficiency**

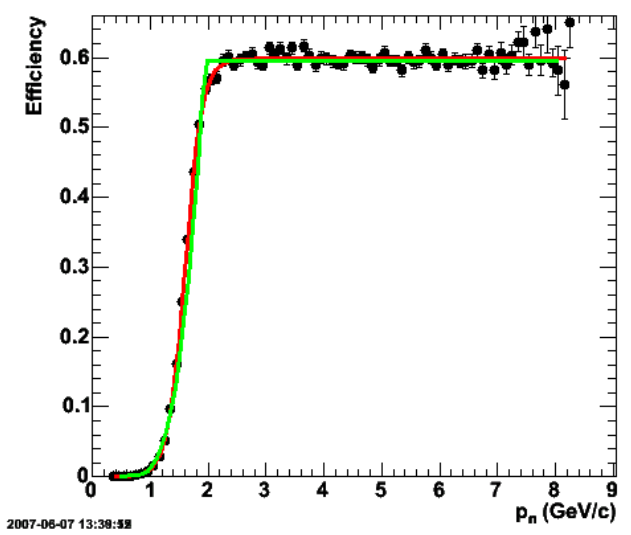

**Fig 1. Monte Carlo simulation of the neutron detection efficiency along with two fits to the simulated data.**

- 2. We use the distribution of measured neutrons as a function of momentum and the assumed NDE function from above to obtain the number of neutrons as a function of momentum. The square root of this number gives us the uncertainty in that neutron momentum bin.
- 3. Monte Carlo events are thrown in each momentum bin with a Gaussian distribution with the centroid and width from the previous step.
- 4. We fit the distribution with the original source NDE given above (which simply recovers the original parameters) and with a third-order polynomial in p\_n with a plateau (we will refer to this as the JL function). The results are shown in Figure 1. Notice the small differences between the red curve (original source NDE) and the green one (JL curve). We chose the original source function so that it would have the same features as the measured neutron detection efficiency, but would NOT make a perfect fit to the simulated NDE.
- 5. We then do two calculations. In both we use the source NDE function above to throw the events. In one calculation we use the functional form of the original source NDE to correct the neutron yield for the NDE in the analysis. In the second calculation we use the fitted JL function from step 4 in the analysis code to correct the neutron yield for the NDE. We still use the original source NDE function to throw the events.
- Last, we calculate R=e-n/e-p for each case, take the difference between the two and divide by the average of the two ratio measurements. The result is 6. shown in Figure 2 for the relative uncertainty on GMn. The error bars are statistical ones from the Monte Carlo calculation. The difference in the two parameterizations of the NDE is roughly constant with Q2 and less than 0.5%.

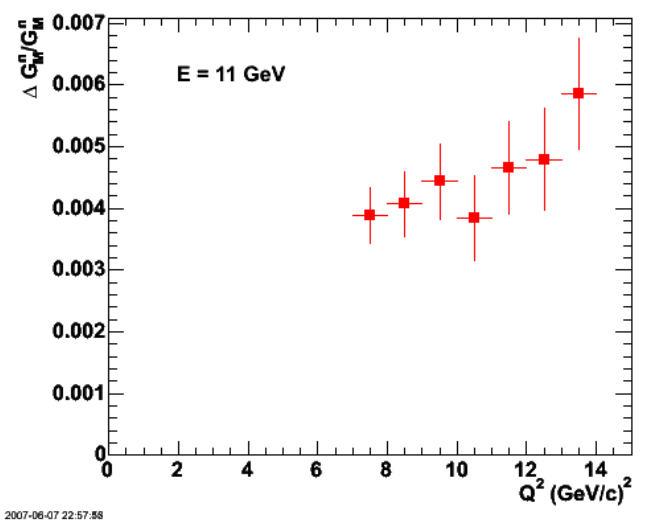

**Fig 2. Relative uncertainty in GMn between the two forms of the neutron detection efficiency in the analysis.**

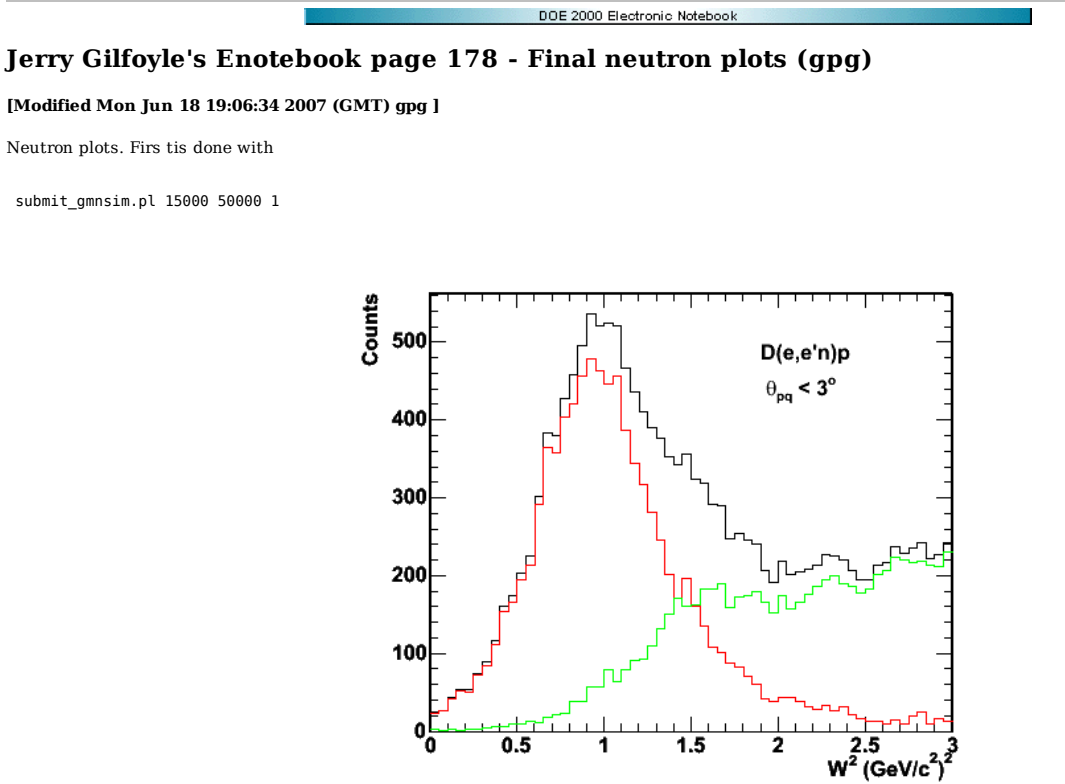

2007-06-09 11:21:56

**Fig 1. theta\_pq, N=2 cuts**

Click here to view the object (ROOT macro) you uploaded.

Click here to view the object (EPS version) you uploaded.

Click here to view the object (tar archive) you uploaded.

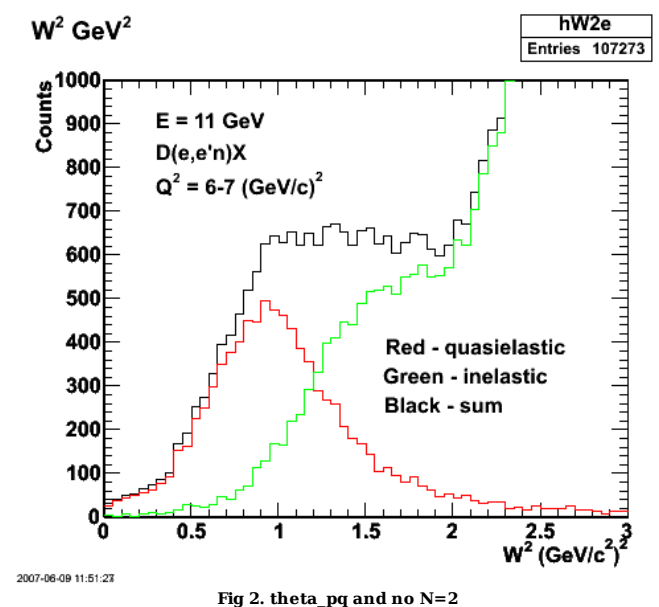

Click here to view the object (ROOT macro) you uploaded.

Click here to view the object (EPS version) you uploaded.

Click here to view the object (tar archive) you uploaded.

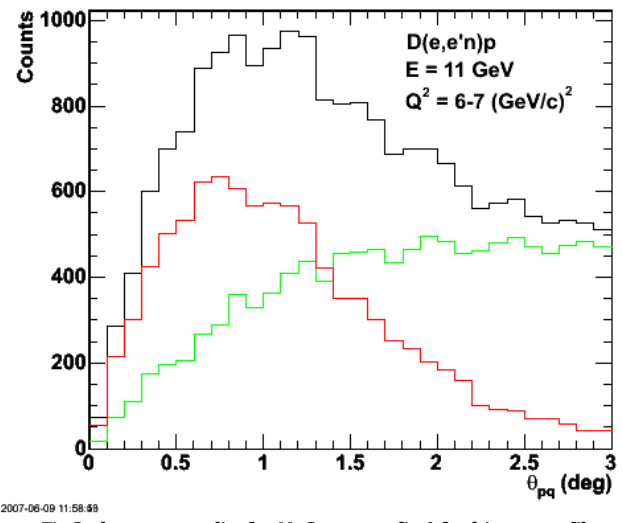

**Fig 3, theta\_pq angdist for N=2 cut. see fig 1 for histogram file.**

Click here to view the object (ROOT macro) you uploaded.

Click here to view the object (EPS file) you uploaded.

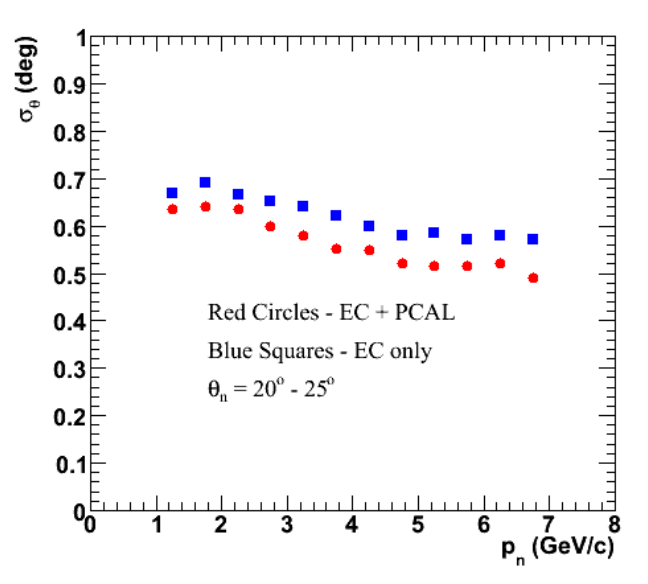

**Fig 4. Final version of neutron angular resolution from Natasha.**

Click here to view the object (ROOT macro) you uploaded.

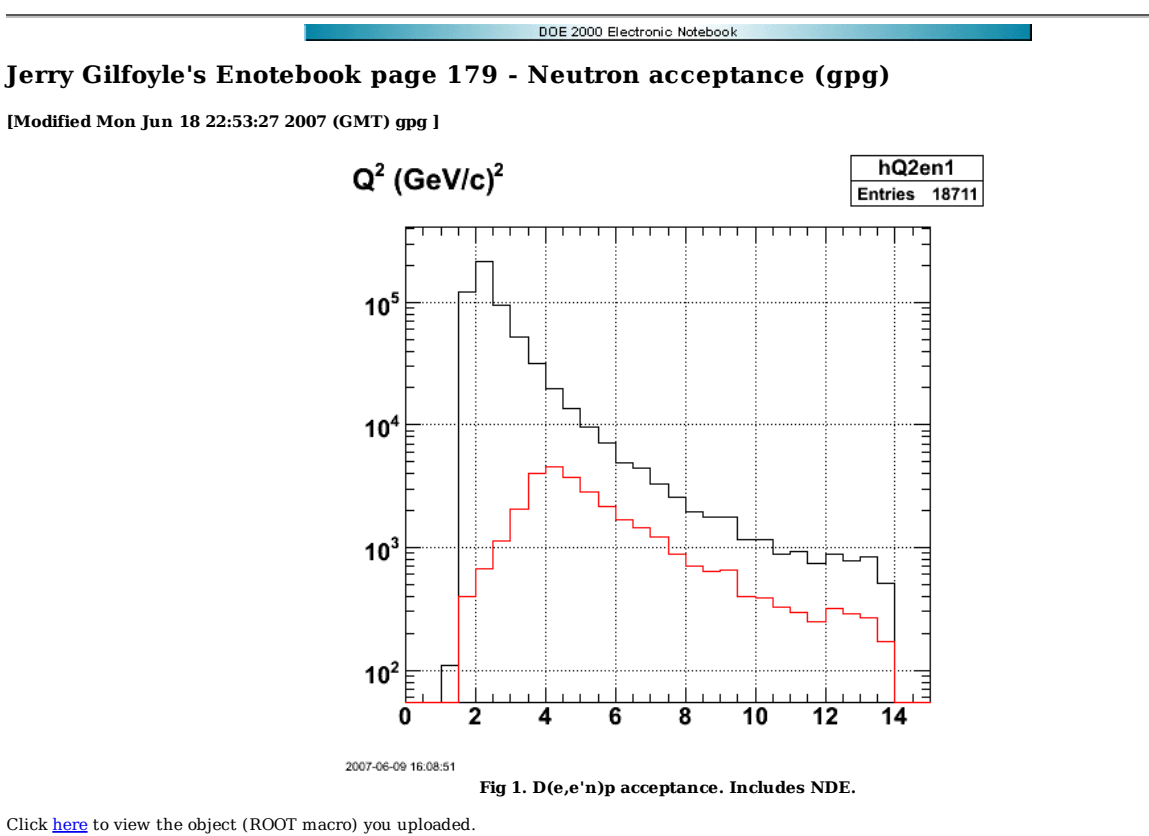

Click here to view the object (tar archive) you uploaded.

Now turn off the NDE and get the following.

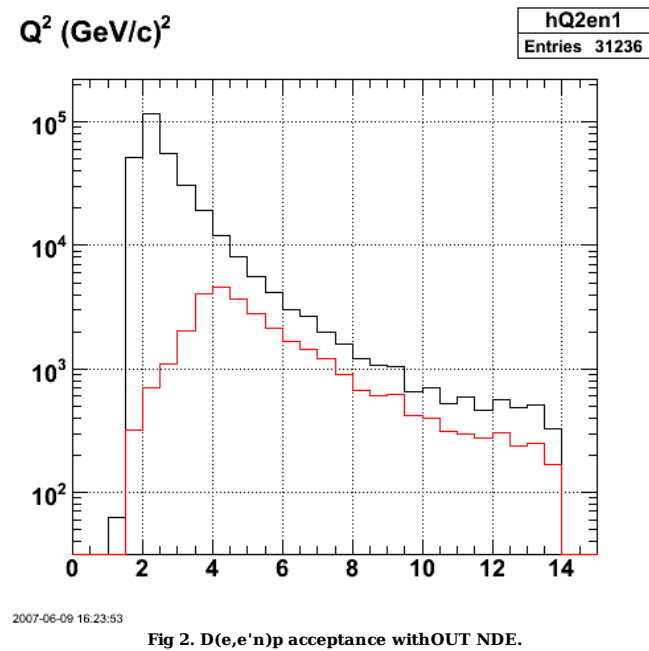

Click here to view the object (ROOT macro) you uploaded.

Click here to view the object (tar archive) you uploaded.

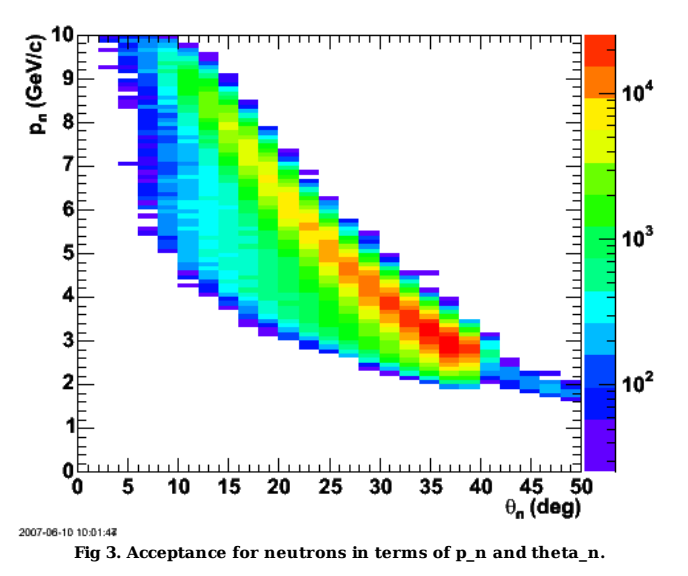

Click here to view the object (ROOT macro) you uploaded.

Click here to view the object (EPS file) you uploaded.

Click here to view the object (tar archive) you uploaded.

## **Neutron Acceptance**

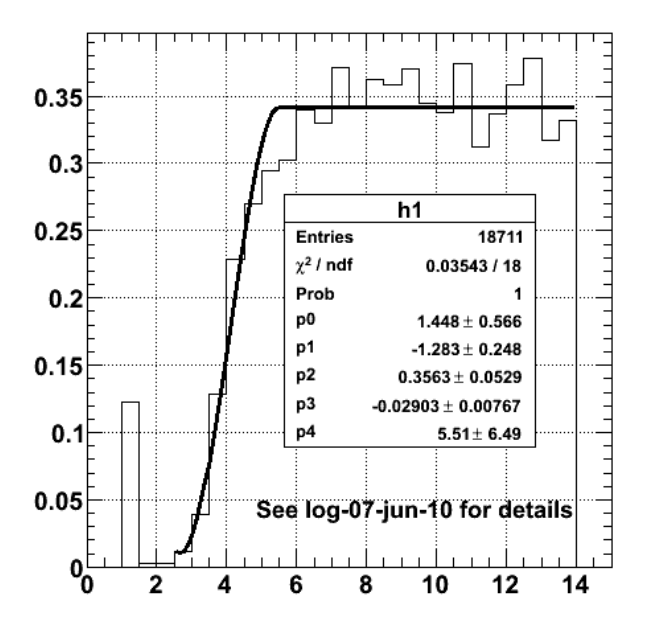

2007-06-10 17:47:19

**Fig 4. Acceptance for neutrons as a function of Q2. Notice there are events at less than 5 deg which is outside the CLAS12 acceptance. This is because the smearing is done after the acceptance check.**

Click here to view the object (ROOT macro) you uploaded.

Click here to view the object (ROOT macro used for fig 4 and contains the thrown and accepted Q2 distributions.) you uploaded.

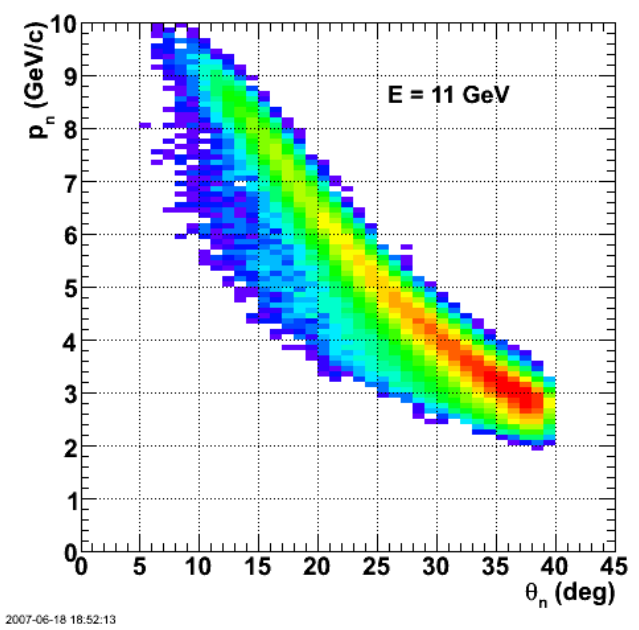

**Fig 5. Cleaned up version of neutron acceptance.**

Click here to view the object (ROOT macro) you uploaded.

Click here to view the object (tar archive) you uploaded.

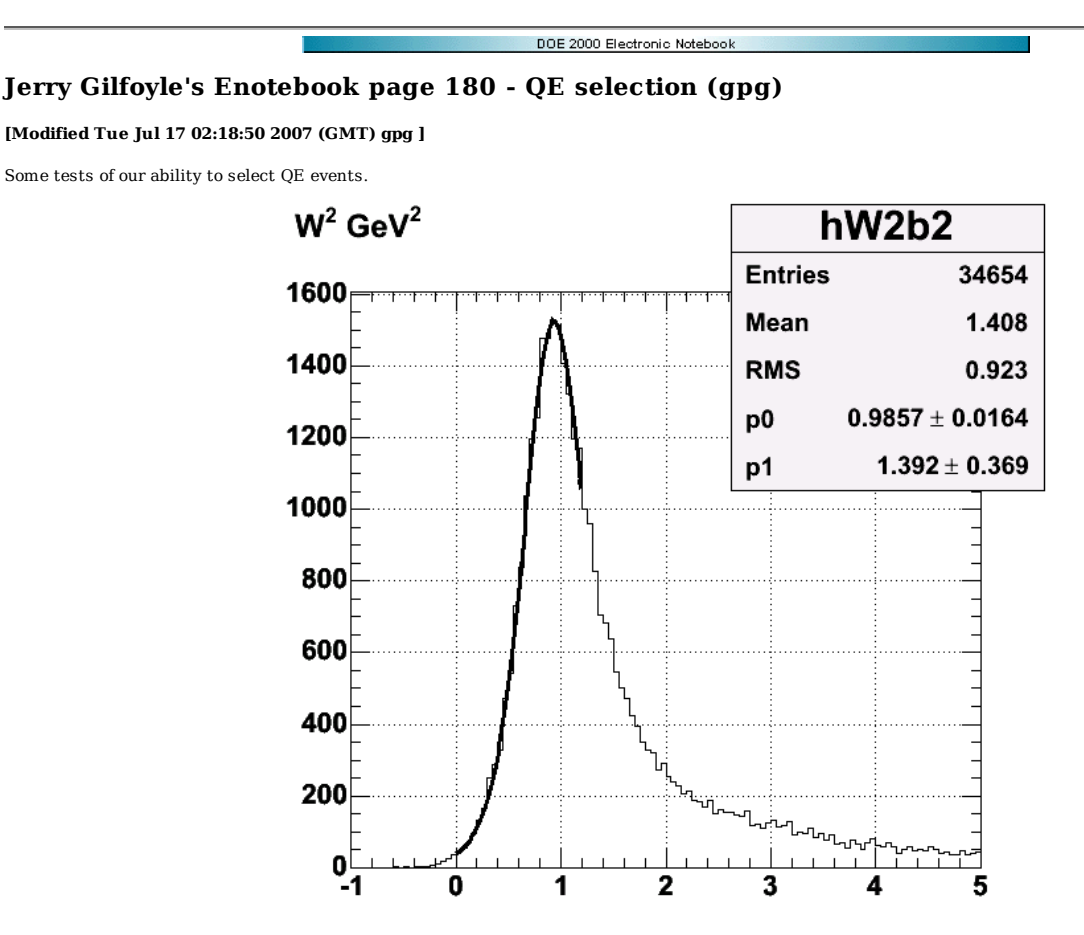

#### 2007-06-11 16:58:06

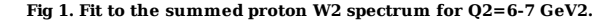

Click here to view the object (ROOT macro) you uploaded.

From my log for June 11, 2007.

```
 
this may have worked..
```

```
 
Double_t f6(Double_t *x,Double_t *par) 
{ 
  Double_t arg = 0, arg2 = 0, arg3 = 0, peak1, peak2, bckgnd, fitval;

arg = x[0]; 
arg2 = arg - 0.938273; 
arg3 = arg - 0.9187; 

peak1 = 642.9*exp( -pow(arg2,2)/(2*0.3873*0.3873)); 
peak2 = 825.2*exp( -pow(arg3,2)/(2*pow(0.2336,2))); 

bckgnd = 3.573 - 32.104*arg + 94.49*pow(arg,2); 

fitval = par[0]*(peak1+peak2) + par[1]*bckgnd; 
return fitval; 
} 
root [38] gR00T->Reset()<br>root [39] .L f6.C<br>root [40] TF1 *f6 = new TF1("f6",f6,0.0,1.2,2)<br>root [41] f6->SetParameters(1,1);<br>root [42] f6->Draw()<br>root [43] hP2b2->Fiit("f6","r")<br>FCN=23.3289 FROM MIGRAD STATUS=CONVERGED 33 C
                                  EDM=4.8417e-22 STRATEGY= 1 ERROR MATRIX ACCURATE 
  EXT PARAMETER THE CONTROL CONTROL TO STEP FIRST<br>NO. NAME VALUE FROR SIZE DERIVATIVE
   NO. NAME<br>
1 p0 9.85709e-01 1.63988e-02<br>
2 p1 1.39234e+00 3.69100e.01
                               1.63988e-02 1.83942e-05 -1.93143e-09<br>1.85709e-01 1.63988e-02 1.83942e-05 -1.93143e-09<br>1.39234e+00 3.69100e-01 4.14012e-04 -1.50171e-10
                                                                           2.223136 - 03<br>4.14012e-04 -1.50171e-10(int t)0root [44]
```

```
 
What worked?
```
1. Combination of two gaussians with the parameters picked to reproduce the QE W2 spectra ALONE!

- 2. Make sure you get reduced chisquare about 1.0.
- 3. Polynomial fit to the IN W2 spectra also ALONE.
- 4. Combine the two line shapes to fit the summed spectrum.

QE part = 0.986 +/- 0.016 IN part = 1.39 +/- 0.37

these are consistent with one.

Need better stats to push down the undertainty.

Now do the neutrons.

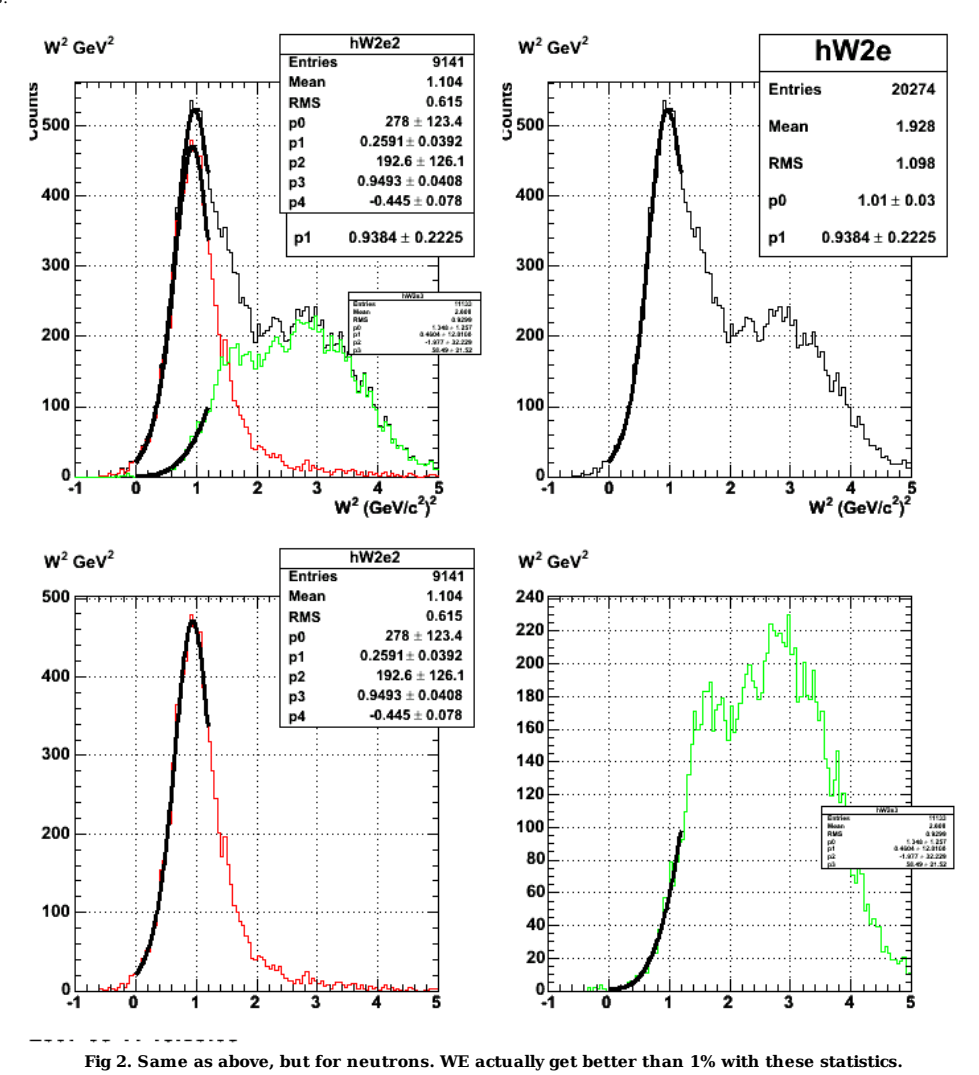

Click here to view the object (ROOT macro) you uploaded.

Extend this a but further. To be more realistic, instead of using the QE and IN W2 spectra that are essentially added to give the summed spectra fitted above, I used the QE and IN spectra I obtained after putting a MM2 cut on the neutron mass (for D(e,e'p)n). At least now I am using lineshapes that are not just given, but actually extracted from the analysis. The results are encouraging as shown below. see log-07-jun-12 for more details. Done with

submit\_gmnsim.pl 60000 200000 1

4

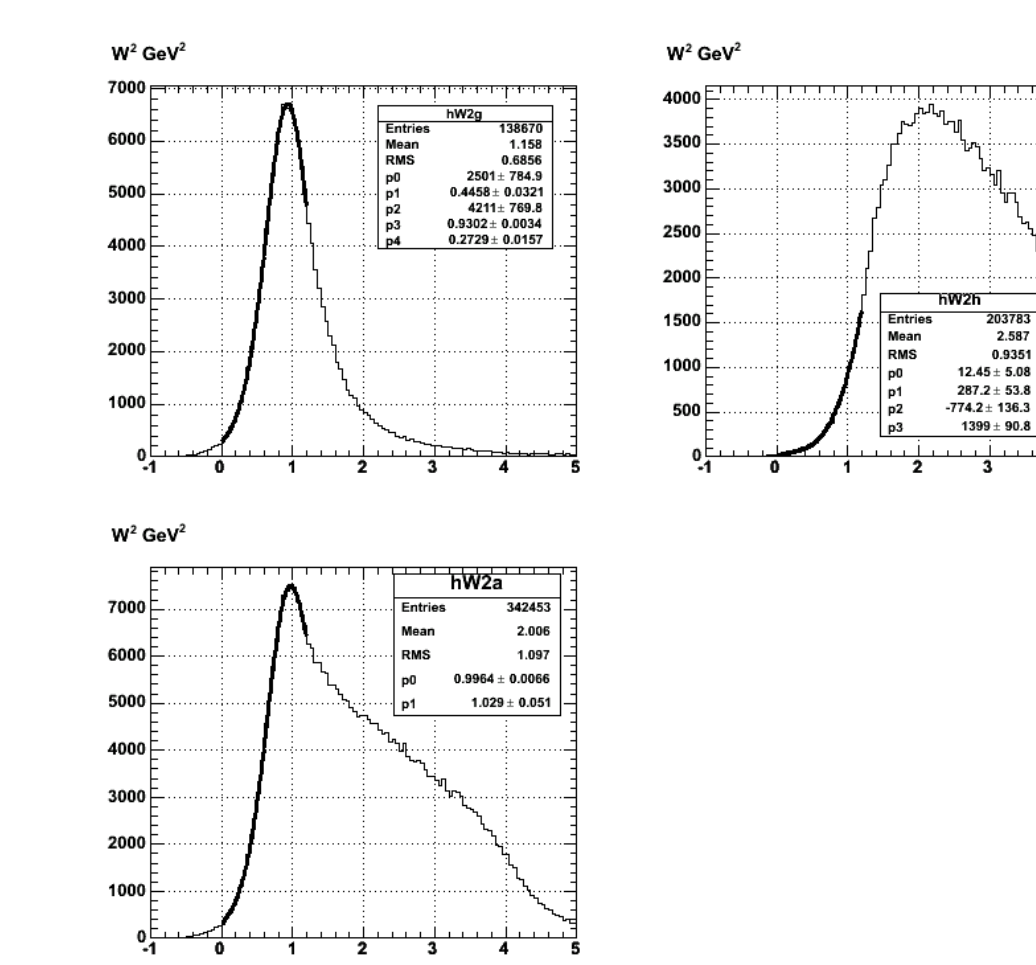

**Fig 3. Fitting the W22 spectra to extract the QE events for D(e,e'p)n using lineshapes after applying the MM2 cut to separate QE and IN events.**

Click here to view the object (ROOT macro) you uploaded.

Click here to view the object (tar archive) you uploaded.

The previous analysis was on the W2 spectrum WITHOUT the theta\_pq cut turned on. This analysis should be done with the theta\_pq on so we get hte following.

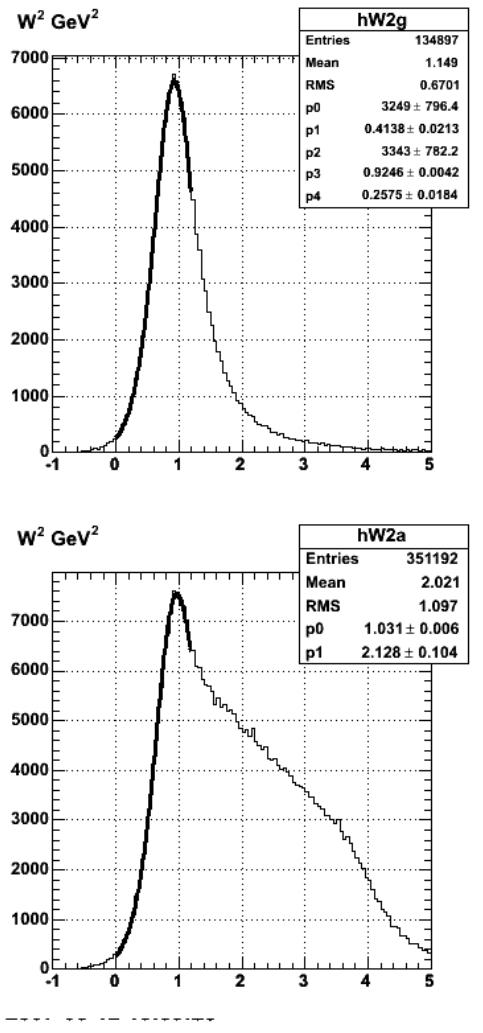

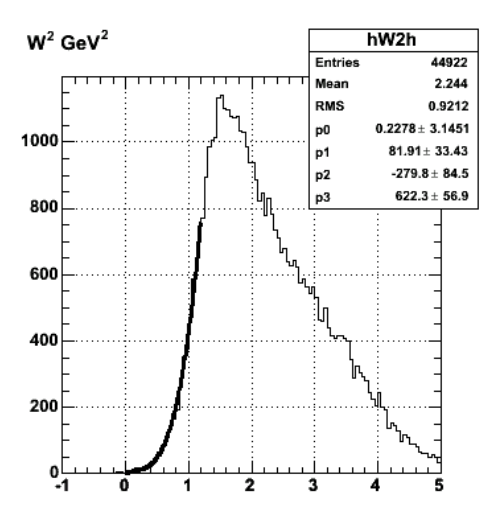

**Fig 4. Same as fig 3, but with theta\_pq cut on.**

Click here to view the object (ROOT macro) you uploaded.

Click here to view the object (tar archive) you uploaded.

DOE 2000 Electronic Notebook

## **Jerry Gilfoyle's Enotebook page 181 - theta\_pq systematic uncertainty (gpg)**

#### **[Modified Tue Jun 12 04:07:37 2007 (GMT) gpg ]**

Do the test on the systematic uncertainty due to the position of the theta\_pq cut the same way as JL. Take the accepted value of the cut, calculate R and then vary the cut by +/- 10% (3.0 deg -> 2.7 deg and 3.3 deg)

Use. submit\_gmnsim.pl 30000 100000 1

Files are stored in gmn/theta\_pq/run100/

fSumw[13]=1.06691, x=6.25, error=0.00642035 fSumw[14]=0.973681, x=6.75, error=0.00672075

for theta  $pq = 3.3$  deg, opps it's still 3 deg.

fSumw[13]=1.06691, x=6.25, error=0.00642035<br>fSumw[14]=0.973681, x=6.75, error=0.00672075<br>fSumw[15]=0, x=7.25, error=0

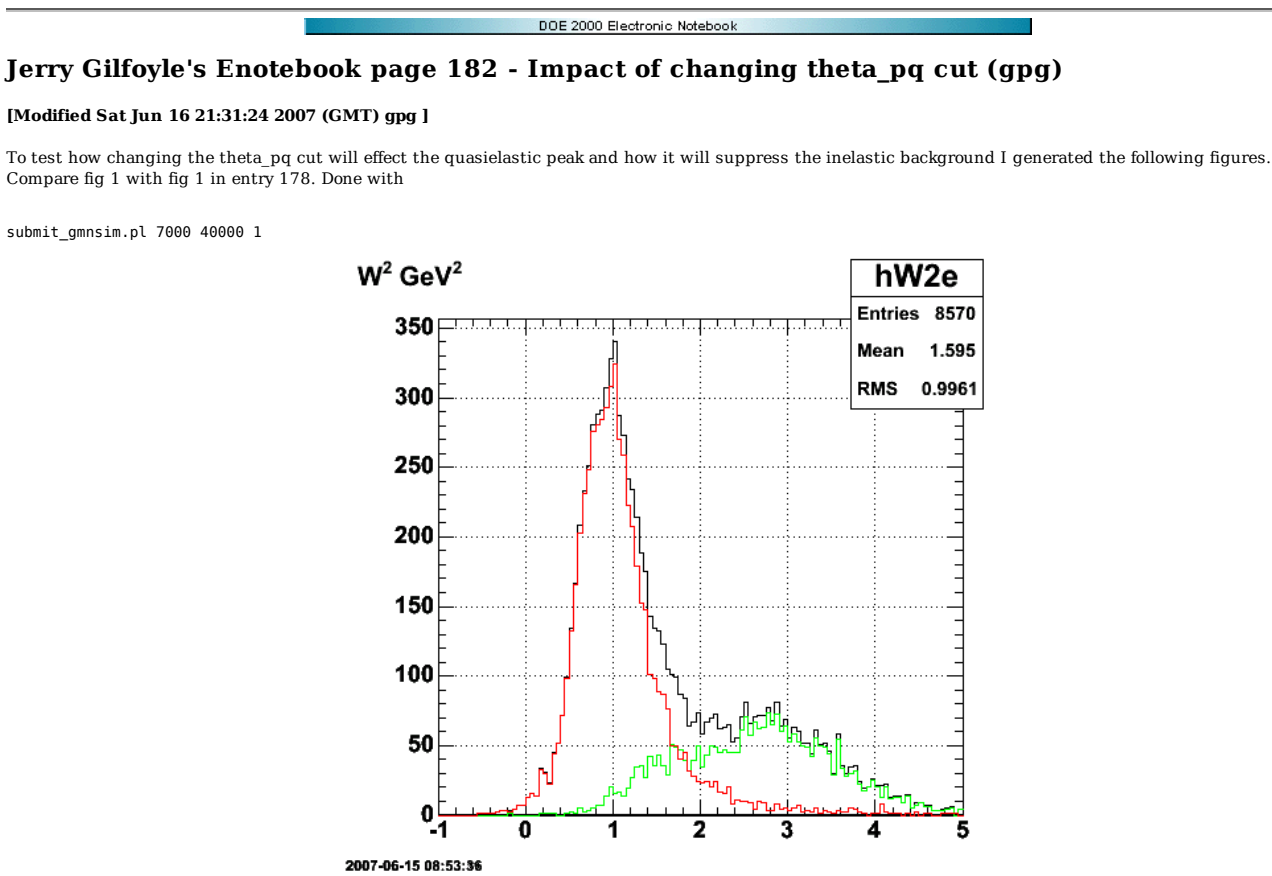

**Fig 1. W2 spectrum with theta\_pq < 1.5 deg.**

Click here to view the object (ROOT macro) you uploaded.

Click here to view the object (Fig 2. theta\_pq angdists for fig 1.) you uploaded.

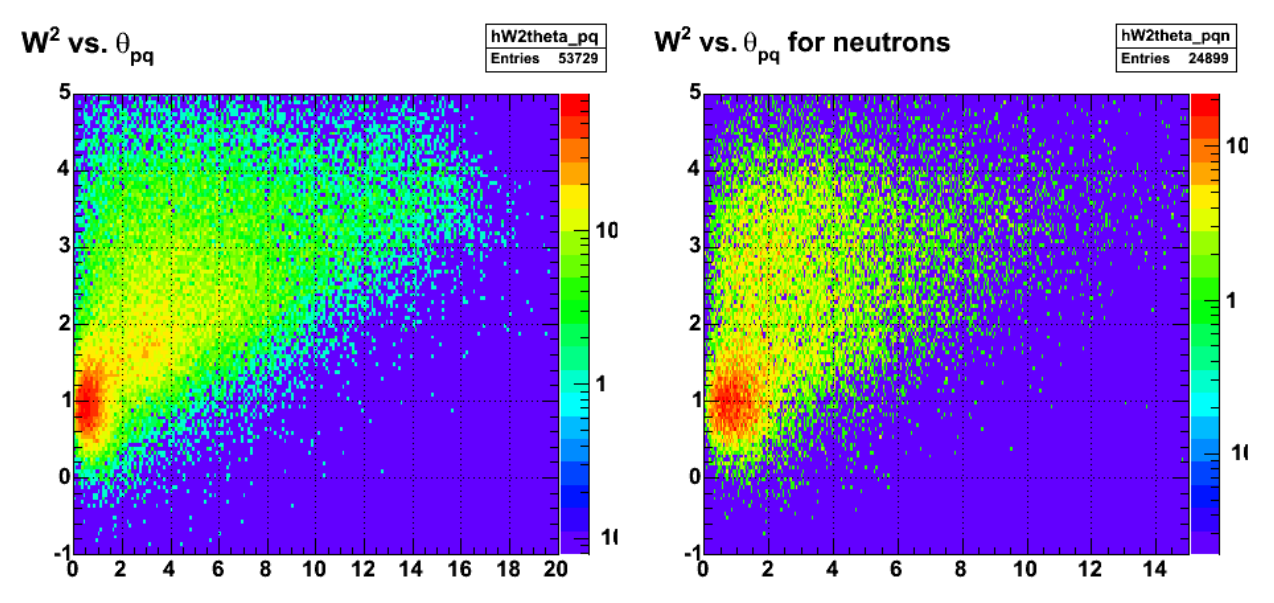

**Fig 2. Comparison of proton (left) and neutron (right) W2 vs. theta\_pq spectra.**

Click here to view the object (ROOT macro) you uploaded.

---- -- -- --*----*-

Click here to view the object (tar archive) you uploaded.

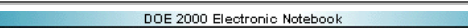

## **Jerry Gilfoyle's Enotebook page 183 - Effect of theta\_pq cut (gpg)**

#### **[Modified Mon Jun 18 15:34:43 2007 (GMT) gpg ]**

Vary the theta\_pq cut and look at the W2 spectra for protons. Integrate over W2 = 0.0-1.2 GeV2 and plot as a function of maximum theta\_pq. See log-07-jun-16 for details.

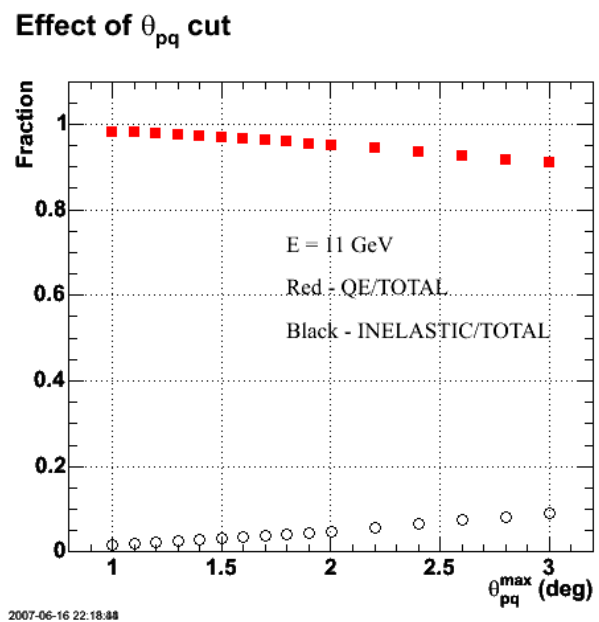

**Fig 1, Dependence of fraction of QE/TOTAL and INELASTIC/TOTAL as a function of the maximum theta\_pq.**

Click here to view the object (theta\_pqlimit1.C to make fig 1) you uploaded.

Click here to view the object (tar archive for fig 1) you uploaded.

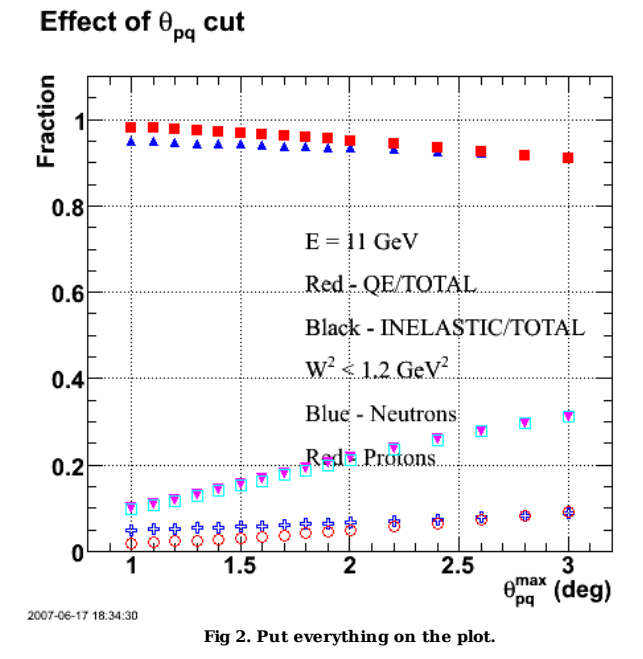

Click here to view the object (ROOT macro) you uploaded.

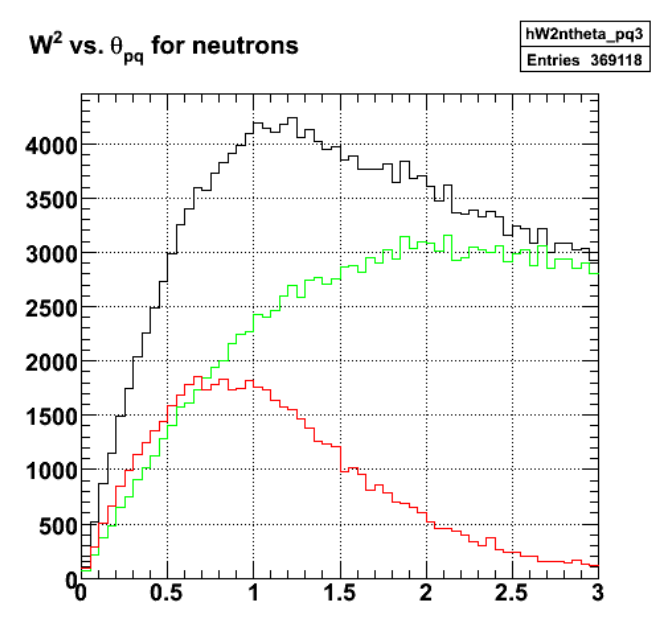

2007-06-18 11:33:54

**Fig 3. Theta\_pq dist for this simulation. The amount of IN is way too high and inconsistent with previous results. See figs 18-19 in proposal. Rerun the simulation with 'submit\_gmnsim.pl 50000 333000 1'.**

DOE 2000 Electronic Notebook

# **Jerry Gilfoyle's Enotebook page 184 - Production length extraction (gpg)**

## **[Modified Fri Jul 13 19:04:26 2007 (GMT) gpg ]**

Results are shown below for extracting the production length from the EG2 data.

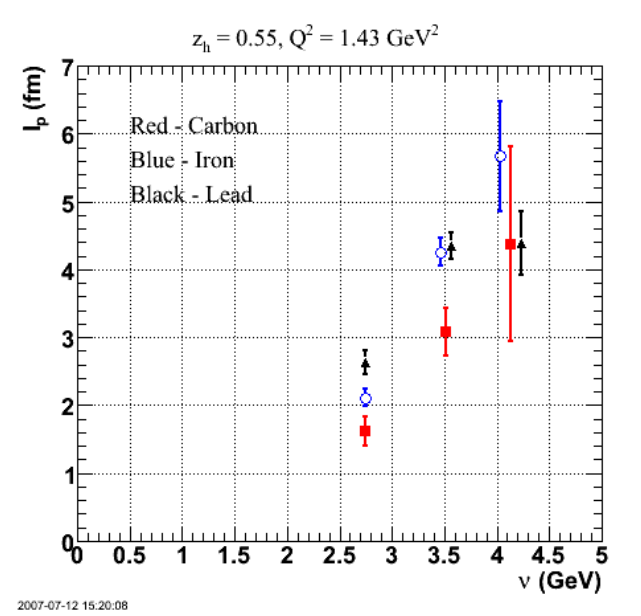

**Fig 1. Comparison of production length for carbon, iron, and lead for the labeled kinematics. The iron and lead points at nu = 3.5 and nu = 4.1 GeV have been displaced horizontally so they can be seen more clearly. See Mathematica notebooks below for details.**

Click here to view the object (ROOT macro for Fig 1.) you uploaded.

Click here to view the object (Mathematica notebook for carbon production length.) you uploaded.

Click here to view the object (Mathematica notebook for iron production length.) you uploaded.

Click here to view the object (Mathematica notebook for lead production length.) you uploaded.

Click here to view the object (Text file with data used in the notebooks above.) you uploaded.

#### DOE 2000 Electronic Notebook

## **Jerry Gilfoyle's Enotebook page 185 - Question 6 in GMn CAN response 2 (gpg)**

#### **[Modified Fri Jul 27 20:42:42 2007 (GMT) gpg ]**

In response to the CAN review committee's second round of comments, consider the following response to question number 8. The width of a gaussian fit to the D(e,e'p)X reaction in the range W2= 0.75-0.96 GeV2 is 0.13 GeV2 for the data at 4.2 GeV and 0.12 GeV2 for the GSIM simulation.

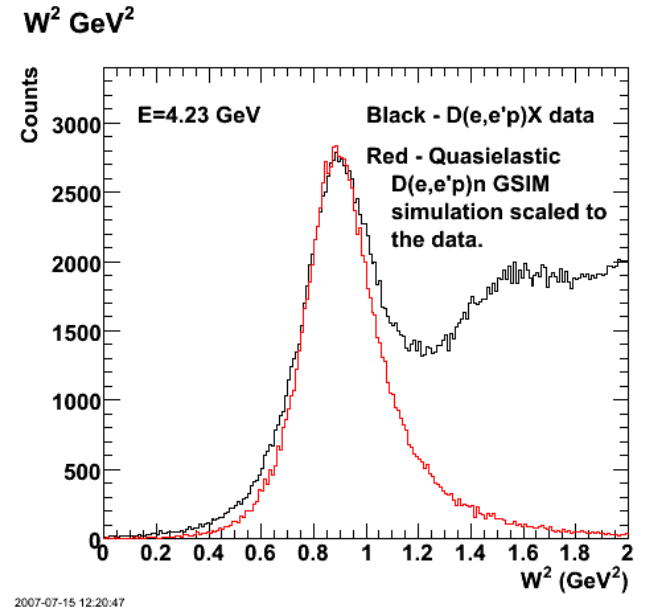

**Fig 1. Comparison of the width of the W2 distribution for the measured D(e,e'p)X reaction (black histogram) and a GSIM simulation of the quasielastic D(e,e'p)n reaction (red histogram scaled to the data).**

Click here to view the object (EPS version of Fig 1.) you uploaded.

Click here to view the object (ROOT macro for fig 1) you uploaded.

Click here to view the object (ROOT macro used to generate fig 1 from input files.) you uploaded.

Click here to view the object (zipped archive of input files for fig 1) you uploaded.

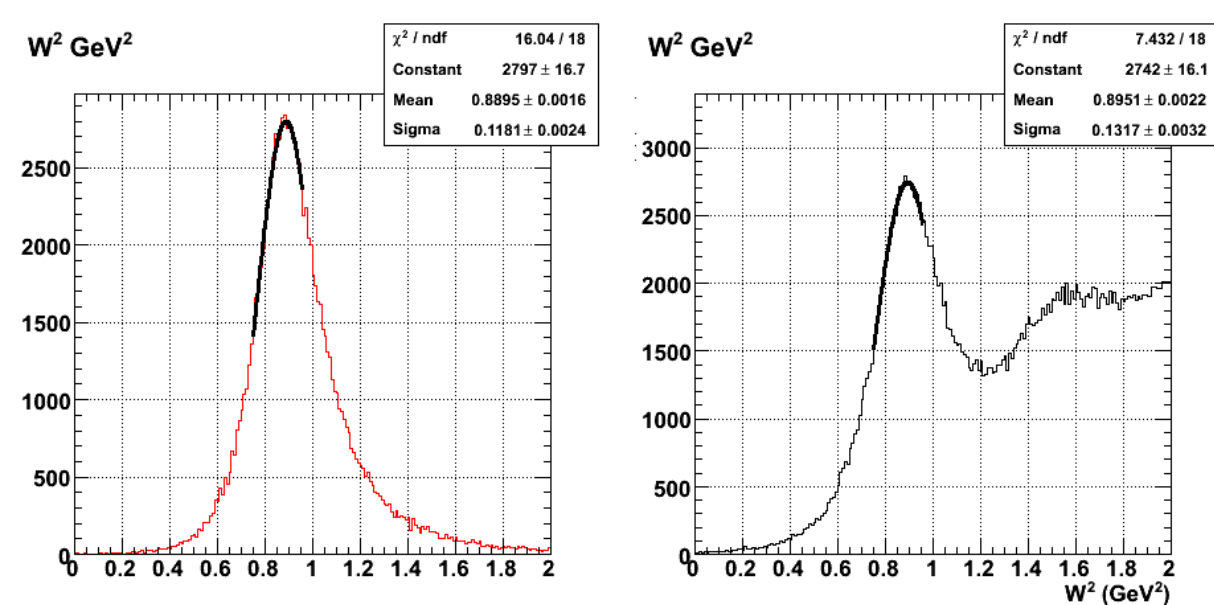

**Fig 2. Gaussian fits to the peak of the W2 spectrum for the GSIM calculation (left panel, red histogram) and the data (right panel, black histogram) at 4.2 GeV.**

Click here to view the object (ROOT macro for fig 2) you uploaded.

Now the 2.6-GeV data.

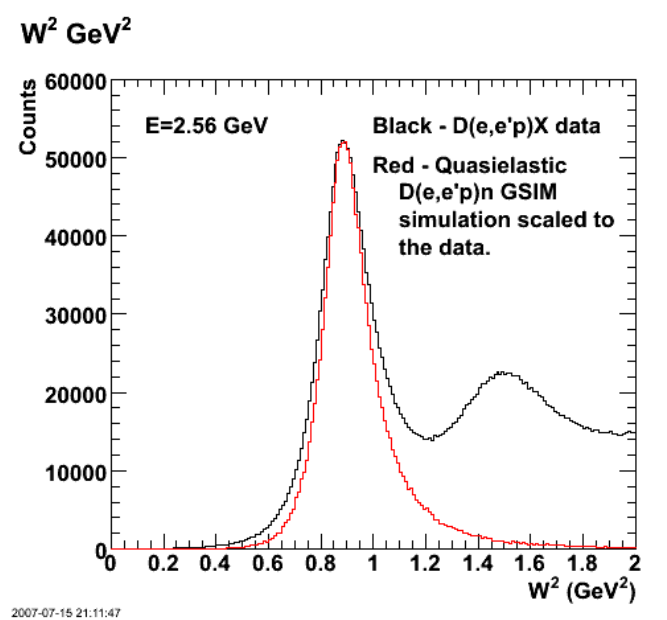

**Fig 3. Comparison of the width of the W2 distribution for the measured D(e,e'p)X reaction (black histogram) and a GSIM simulation of the quasielastic D(e,e'p)n reaction (red histogram scaled to the data).**

Click here to view the object (ROOT macro for fig 2) you uploaded.

Click here to view the object (ROOT macro for fig 3 from input files.) you uploaded.

Click here to view the object (gzipped tar file with inputs for previous ROOT macro) you uploaded.

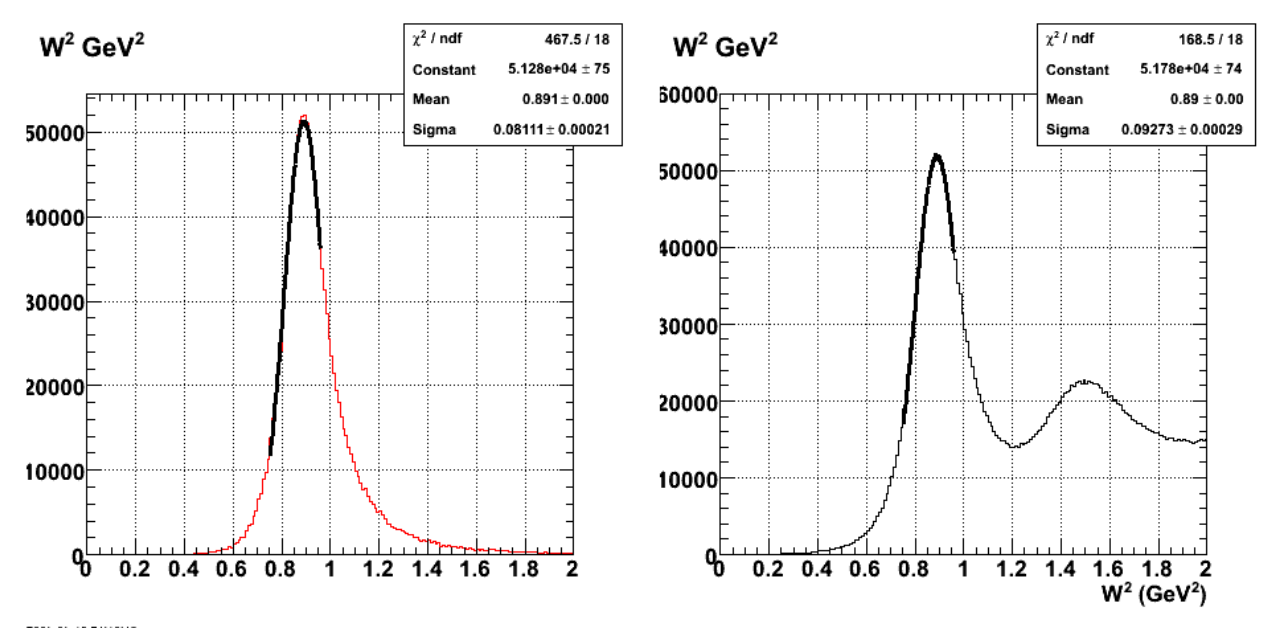

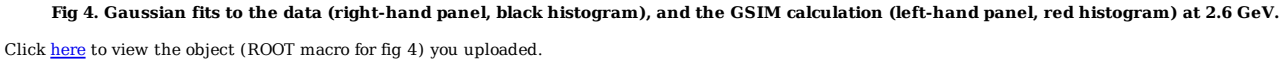

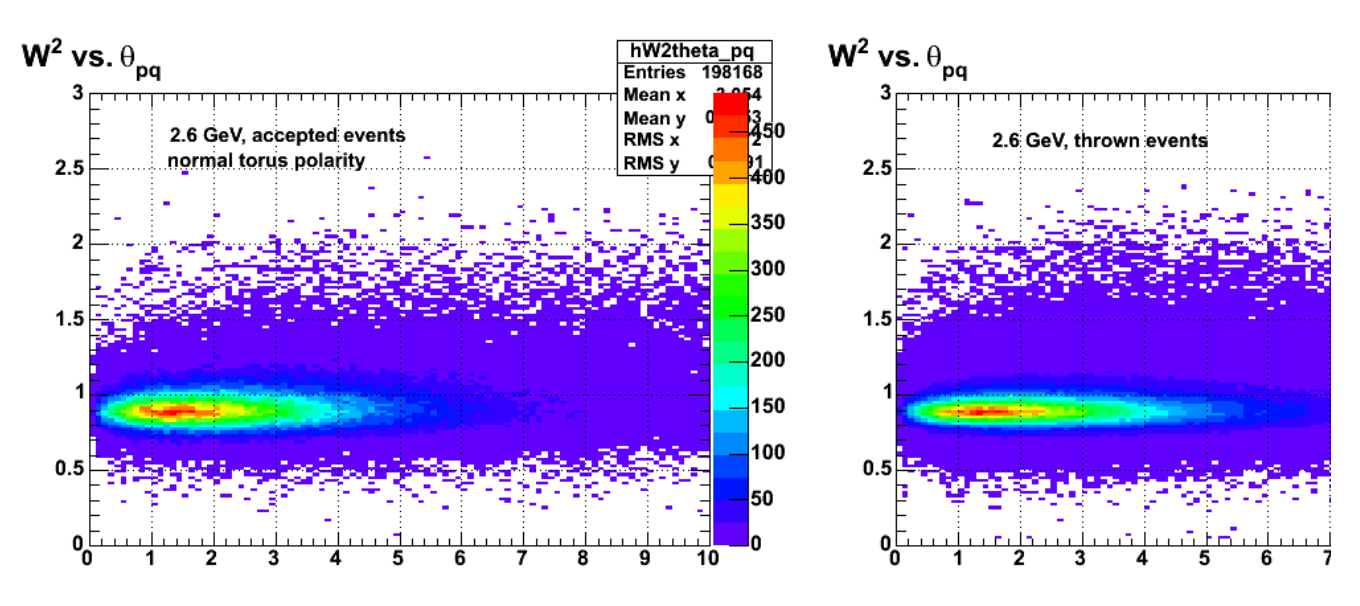

**W2 vs. theta\_pq for 2.6 GeV, normal polarity. This is for theta\_pq in the lab.**

Click here to view the object (tar archive of evnt and part banks) you uploaded.

Click here to view the object (ROOT macro) you uploaded.

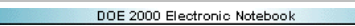

# **Jerry Gilfoyle's Enotebook page 186 - Getting the inelastic background (gpg)**

## **[Modified Wed Jul 18 02:16:56 2007 (GMT) gpg ]**

Below are some efforts to fit the inelastic background in hopes of subtracting it out to get the quasielastic production.

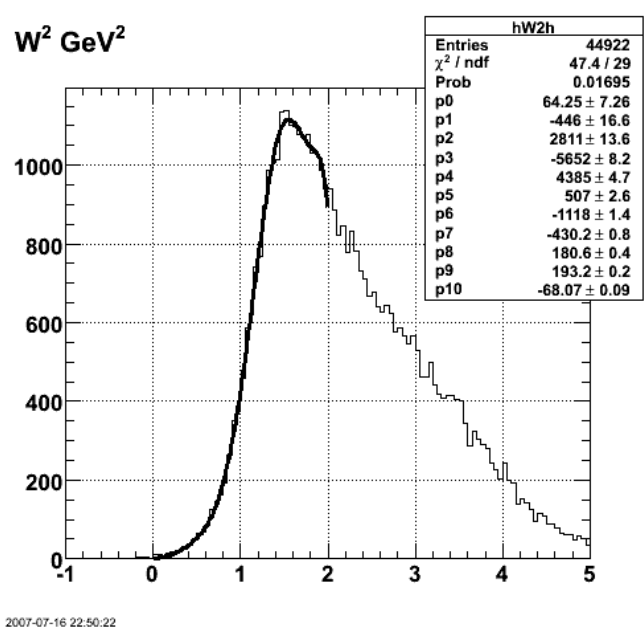

**Fig 1. Using a really big polynomial doesn't do a great job.**

Click here to view the object (ROOT macro fir fig 1.) you uploaded.

Click here to view the object (tar archive of input files for fig 1 from entry 170, second archive.) you uploaded. Another attempt with the following function.

Double t f10(Double t \*x,Double t \*par)

{ Double\_t arg = 0, fitval, delta; arg = x[0]; // delta = arg - par[0]; // fitval = par[1]\*delta + par[2]\*pow(delta,2) + par[3]\*pow(delta,3) + par[4]\*pow(delta,4) + // par[5]\*pow(delta,5) + par[6]\*pow(delta,6); // change the form to force the function to be zero at W2=0.0 like the simulation. // fitval = par[0]\*pow(arg,par[1])\*exp(-par[2]\*(arg-par[3])) + par[4]\*pow(arg,par[5]) + // par[6]\*exp(-pow(arg - par[7],2)\*par[8]); fitval = par[0]\*pow(arg,par[1])\*exp(-par[2]\*(arg-par[3])) + par[4]\*pow(arg,par[5]); return fitval;

}
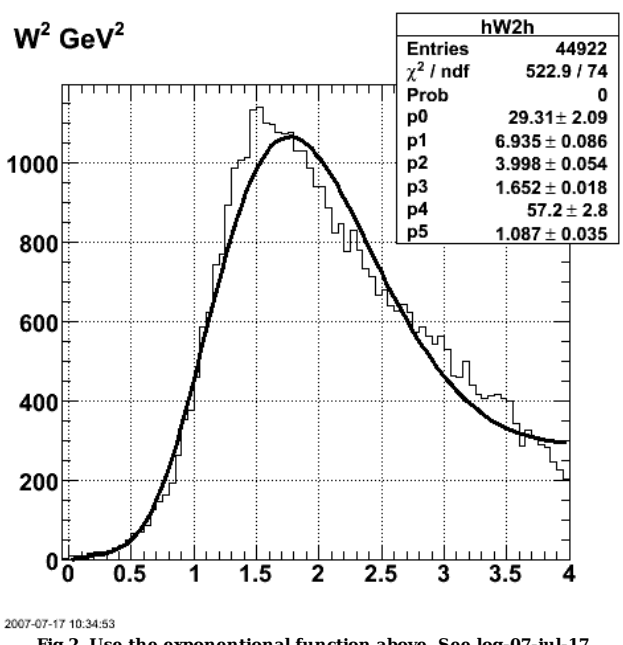

**Fig 2. Use the exponentional function above. See log-07-jul-17.**

Click here to view the object (tar archive of run 1 from submit\_gmnsim.pl 30000 520000 1) you uploaded.

Click here to view the object (tar archive of run 2 from submit\_gmnsim.pl 60000 1040000 1) you uploaded.

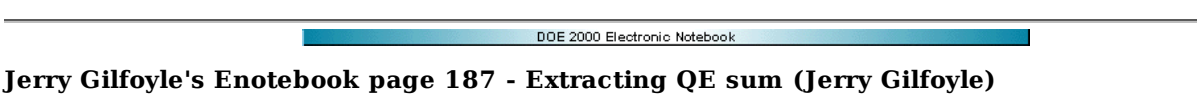

#### **[Modified Tue Jul 24 21:11:36 2007 (GMT) Jerry Gilfoyle ]**

In preparation for the PAC talk, I am investigating ways to subtract the inelastic background under the QE peak or fit the QE peak. Summary so far:

- 1. Used a MM2 cut to separate QE and inelastic events. Fitted the low W2 end of the inelastic spectrum to characterize the shape of the background. Fitted the full range of the W2 spectrum for the QE spectrum. Took these two curves and then used a single scale factor multiplying each curve to fit the W2 spectrum for eD->epX. See entry 180 for more details and log-07-jun-11. This worked for protons at the 1.5% level. I don't know what is the statistical uncertainty for the QE peak.
- 2. Do a large-statistics run to see if we can reduce the uncertainty. Also, if I try to fit the inelastic spectrum up to higher W2 than in entry 180, I fail to get a good fit. Try just using the spectrum itself as the 'curve'. I screwed up and set the MM2 cut range too large (MM2 < 1.2 GeV2) so I have to redo the large-<br>statistics run. Damn!! The plot below shows the MM2 spectrum with and guessed where the QE cut should go).

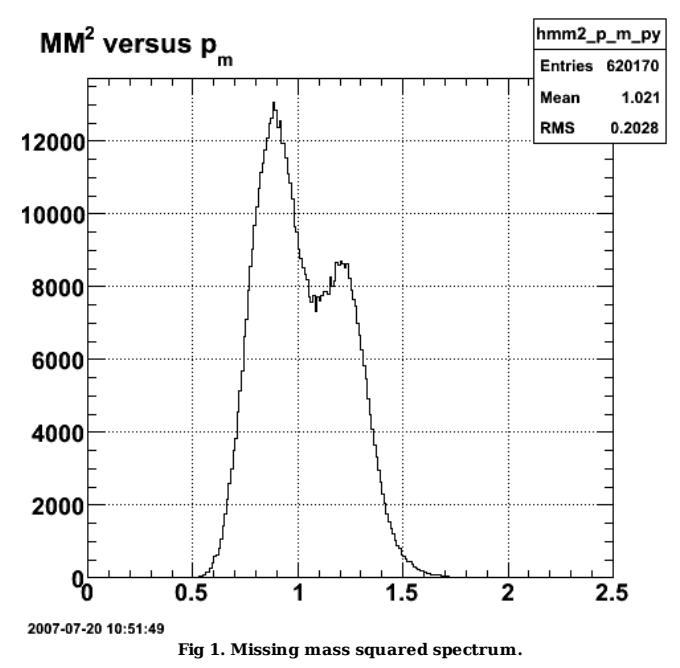

3. Compare entries 178 and 182 and 183 to see the effect of shrinking theta\_pq to reduce the background in the W2 spectrum under the QE neutrons.

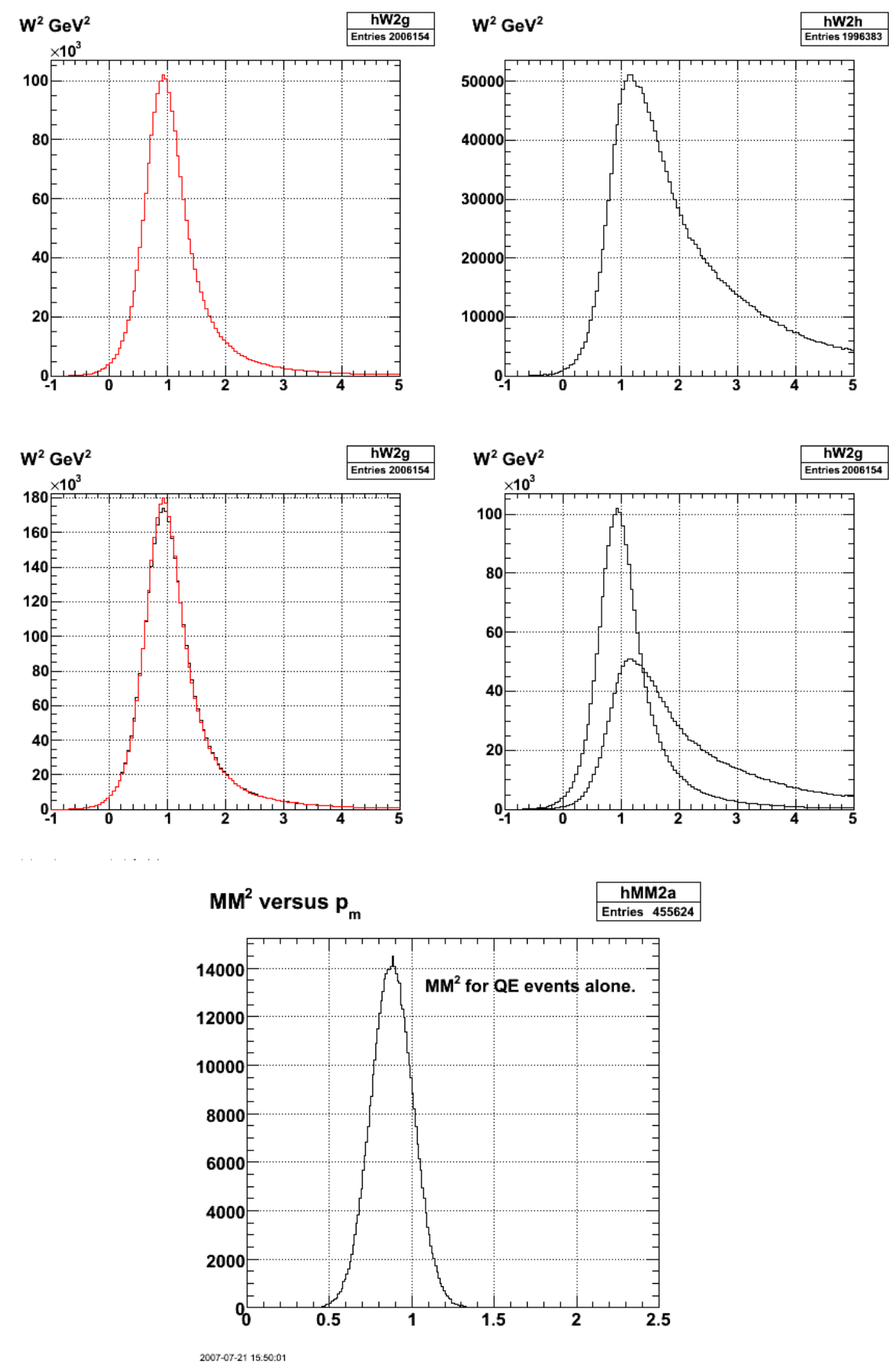

**Fig 3. Shows the problem with the MM2 cut. The MM2 distribution is very wide so the cut I'm using throws out lots of events especially at high W2**

**so the W2 distribution with the cut is significantly different from the one in the uncut W2 distribution.**

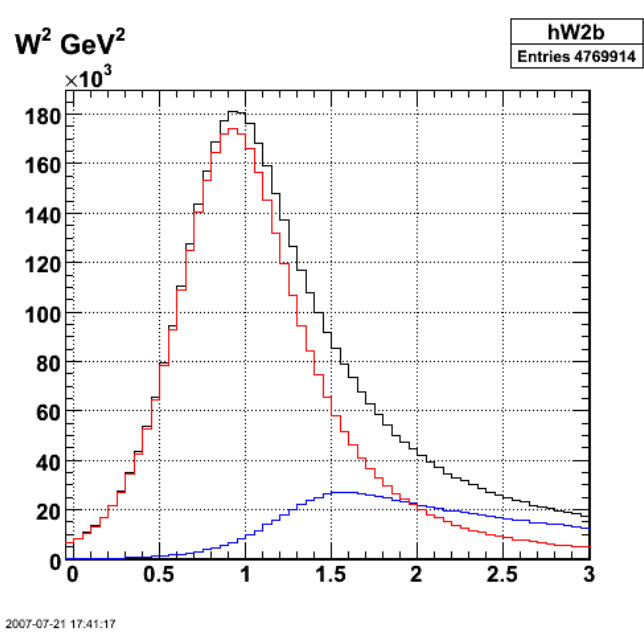

**Fig 4. Realistic statistics for Q2 = 6-7 GeV2, theta\_pq cut = 3 deg.**

Click here to view the object (ROOT macro) you uploaded.

Click here to view the object (gzipped tar file of histograms.) you uploaded.

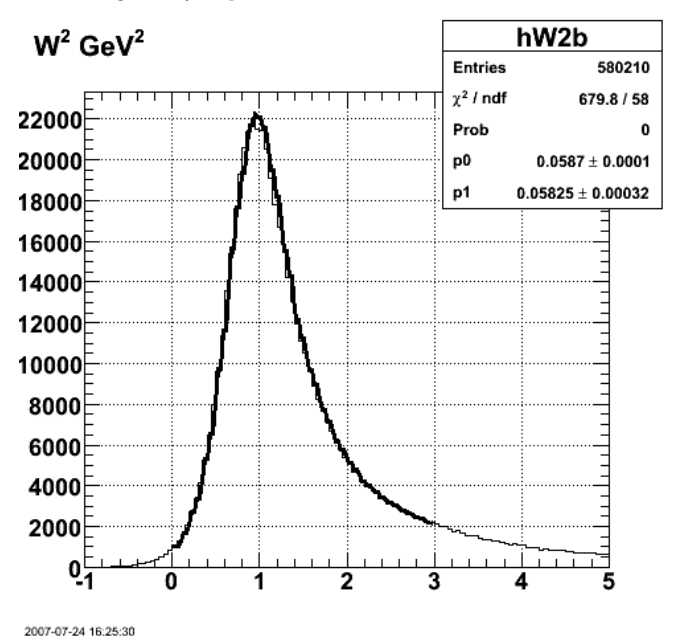

**Fig 5. Fit of the individual, high-stats QE and IN W2 spectra to a low-stats run.**

Click here to view the object (ROOT macro) you uploaded.

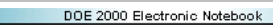

## **Jerry Gilfoyle's Enotebook page 188 - PAC talk (gpg)**

ī

**[Modified Fri Jul 27 18:50:41 2007 (GMT) gpg ]**

PAC talk (7/27/07 14:50).

Click here to view the object (reduced version) you uploaded.

 $\operatorname{Click}\ \underline{\mathsf{here}}$  to view the object (talk1 ) you uploaded.

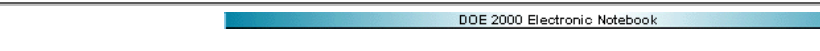

# **Jerry Gilfoyle's Enotebook page 189 - Q2=12-14 GeV2 (gpg)**

## **[Modified Fri Aug 3 18:18:01 2007 (GMT) gpg ]**

To see the limits I am looking at the separation of the QE from the background at the last Q2 bin. Done with the following command.

submit\_gmnsim.pl 7000 40000 1

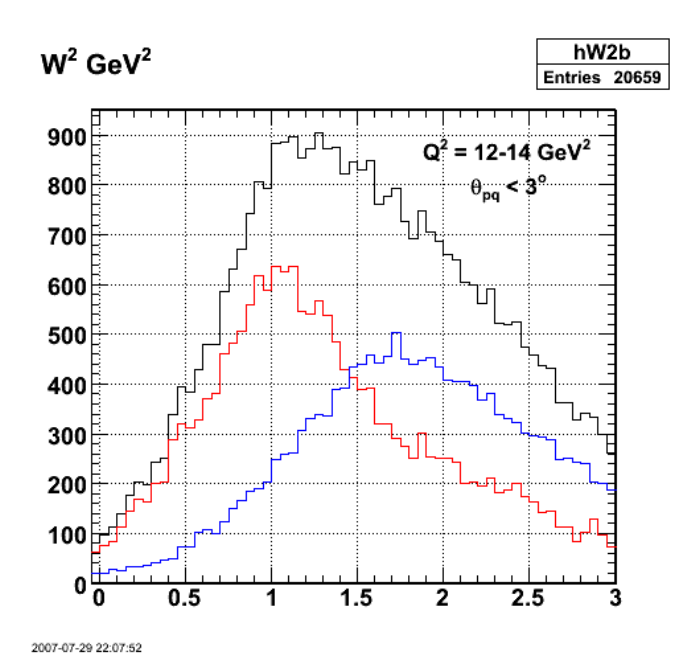

**Fi g1. W2 comparison for QE (red), inelastic (blue) and toal (black) for Q2=12-14 GeV2 from PART banks.**

Click here to view the object (ROOT macro for figs 1-2) you uploaded.

Click  $\underline{\text{here}}$  to view the object (tar archive with inputs for fig 1) you uploaded.

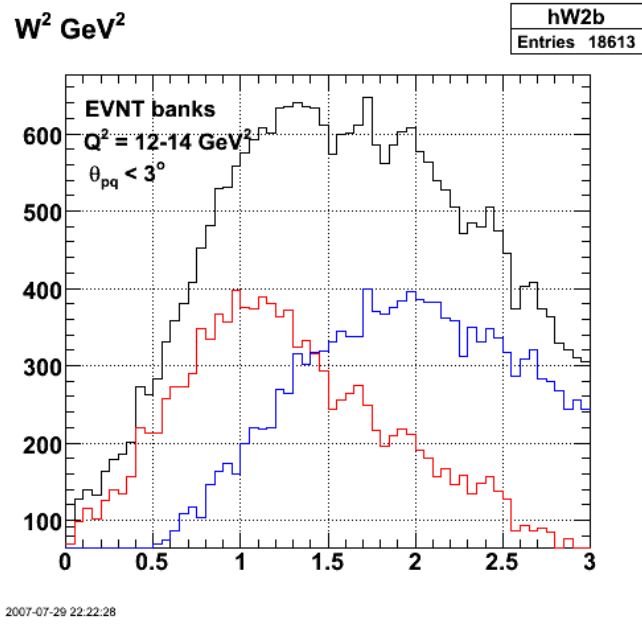

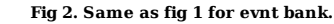

Click here to view the object (ROOT macro) you uploaded.

Now reduce the theta\_pq limit from 3 deg to 1.5 deg.

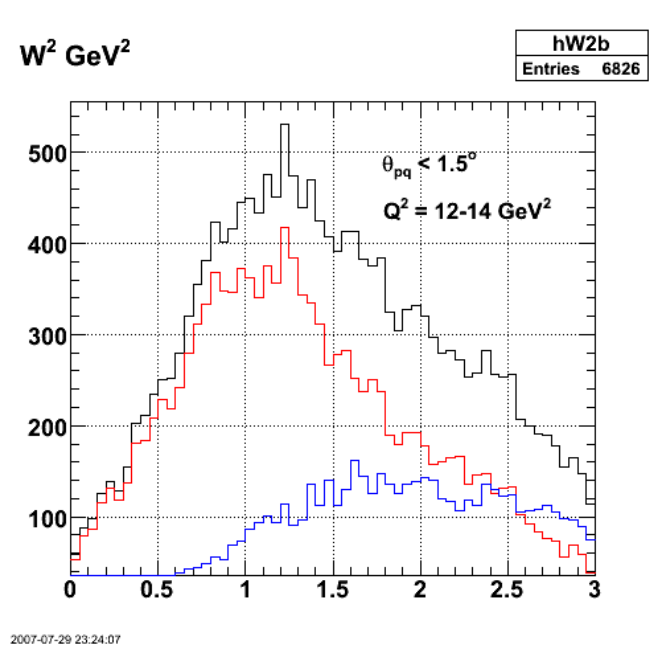

**Fig 3. Same as fig 2 for theta\_pq < 1.5 deg.**

Click here to view the object (ROOT macro) you uploaded.

Click here to view the object (tar archive for fig 3) you uploaded.

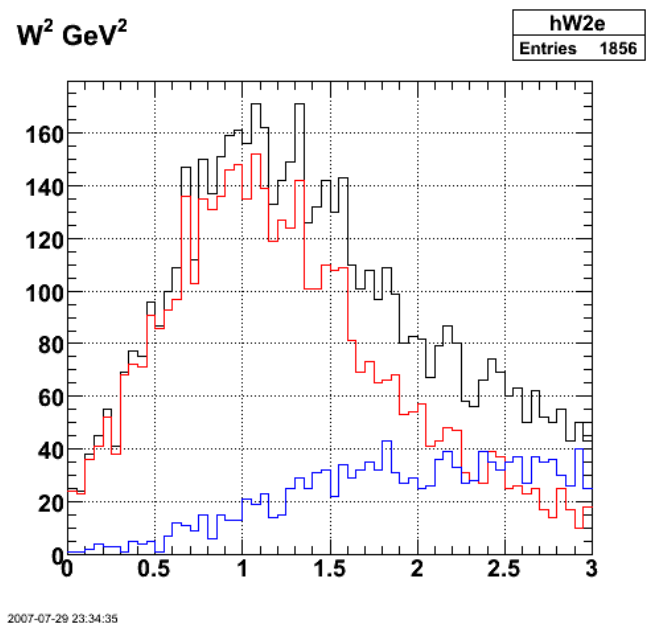

**Fig 4. Same as figure 3 for neutrons.**

Click here to view the object (ROOT macro) you uploaded.

Now set theta\_pq < 1 deg.

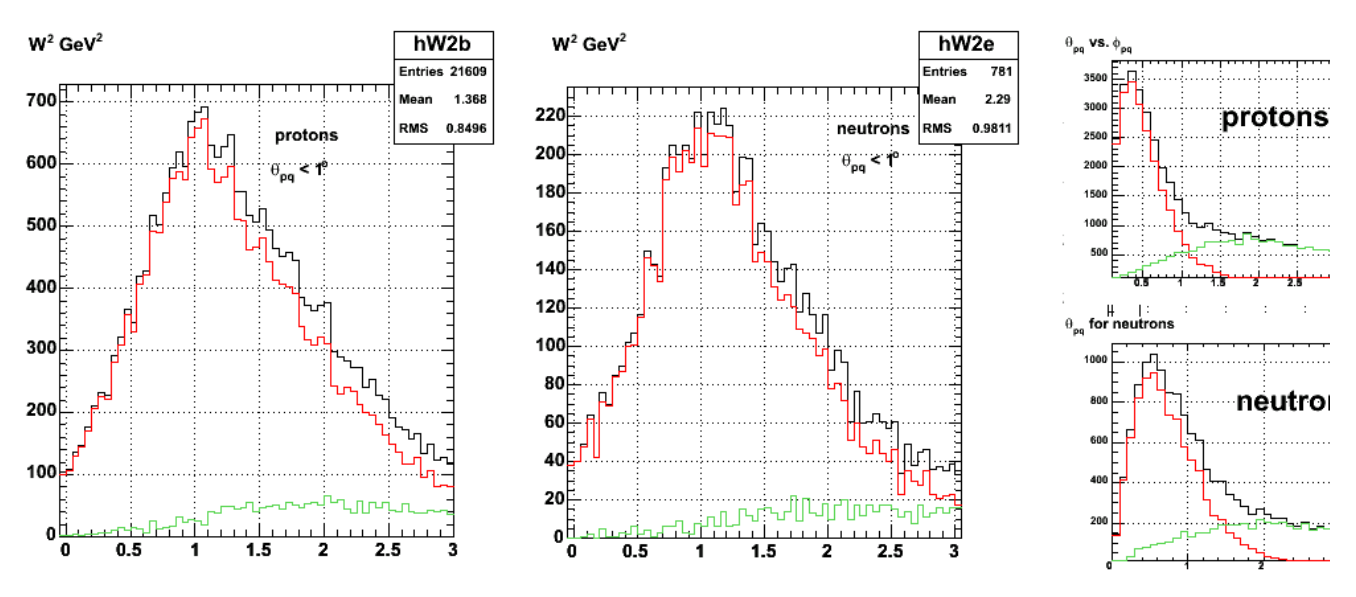

**Fig 5. Effect of lowering theta\_pq cut to theta\_pq < 1 deg. Compare with figs 1-4**

Click here to view the object (ROOT macro) you uploaded.

Click here to view the object (tar archive for fig 5) you uploaded.

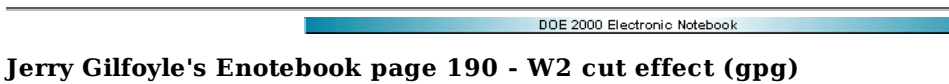

#### **[Modified Mon Jul 30 17:17:00 2007 (GMT) gpg ]**

A study of the effect of changing the W2 cut in the QE event selection on the ratio of neutron to protone vents (e-n/e-p).

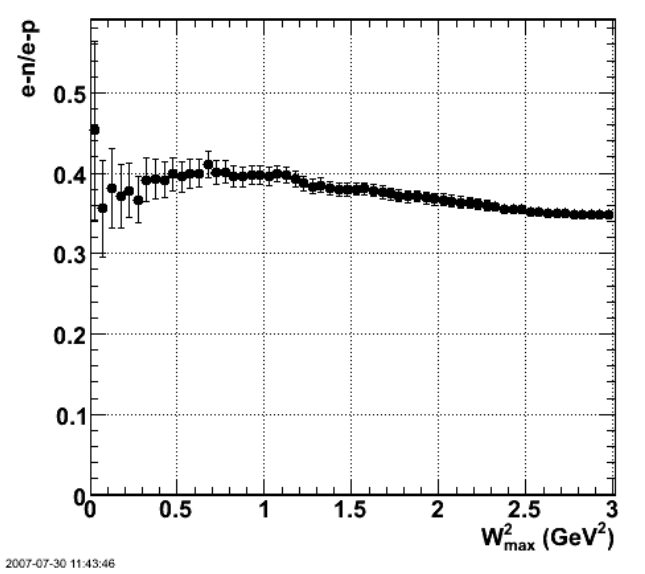

**Fig 1. Ratio of e-n/e-p events from FASTMC for Q2=12-14 GeV2 and E=11 GeV.**

Click here to view the object (ROOT macro) you uploaded.

Click  $\underline{\text{here}}$  to view the object (tar archive for fig 1) you uploaded.

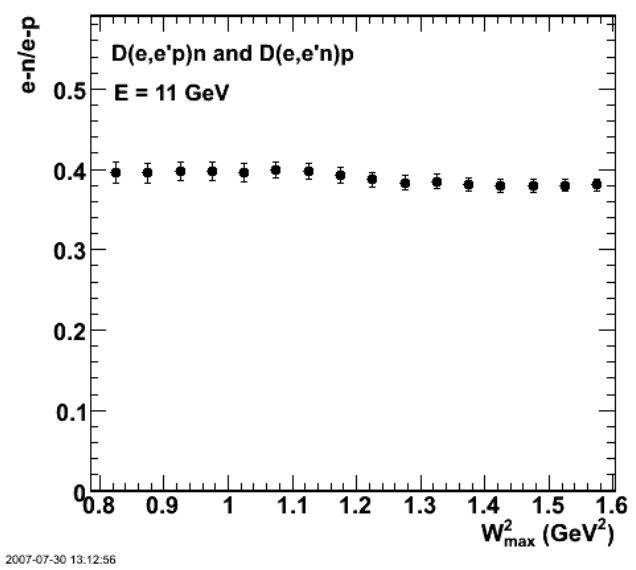

**Fig 2. Same as fig 1 focused on the central region of the W2 peak.**

Click here to view the object (W2limit.C ROOT macro for figs 1-2) you uploaded.

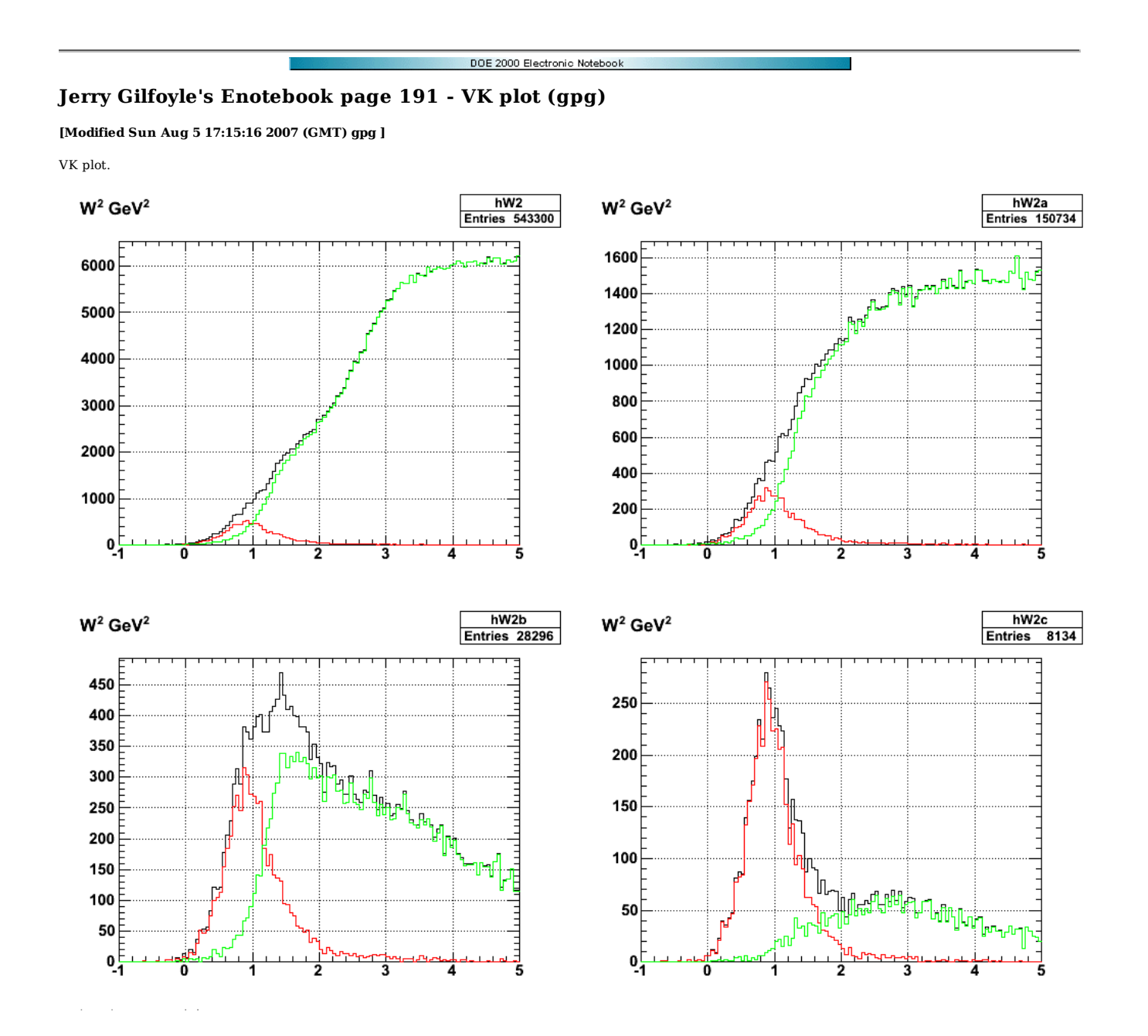

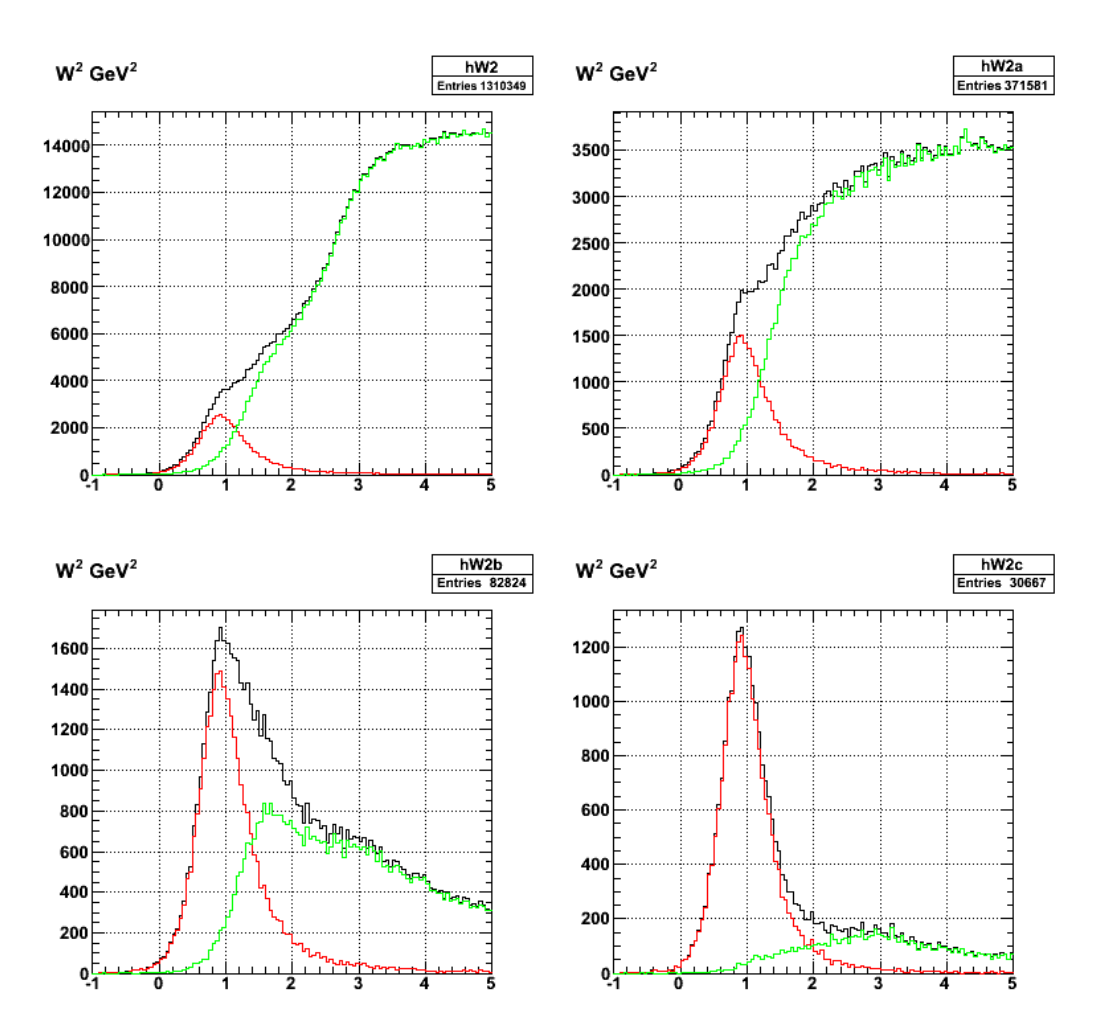

**same as above for > submit\_gmnsim.pl 16000 125000 1**

Click here to view the object (ROOT macro) you uploaded.

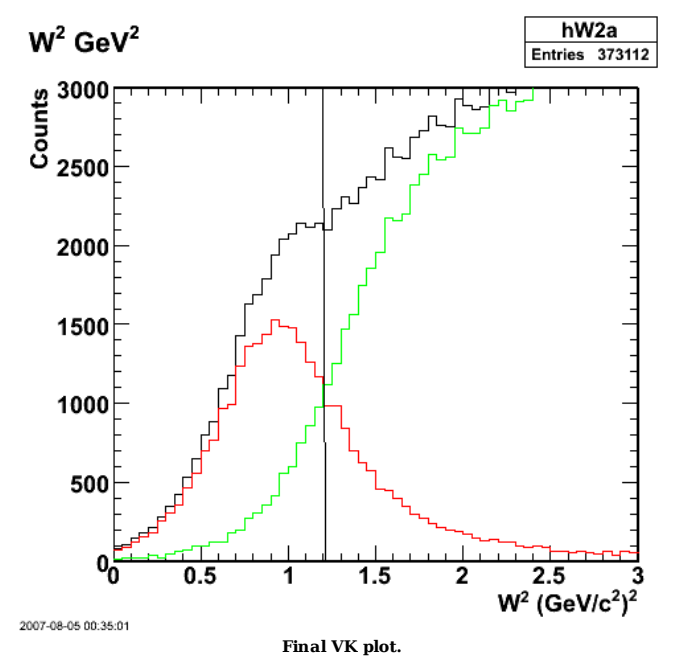

Click here to view the object (ROOT macro) you uploaded.

Click here to view the object (tar archive) you uploaded.

Played around some more with the ratio of QE to IN, but the previous result is the correct one.

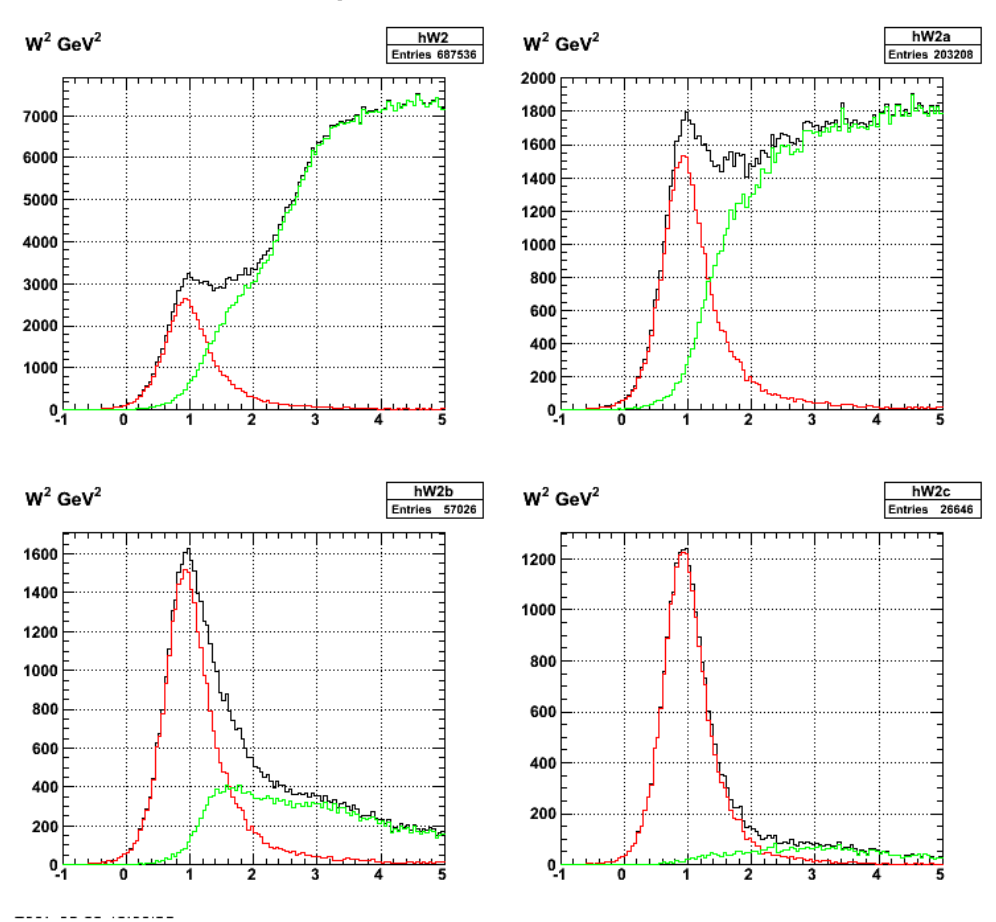

**Same as above using submit\_gmnsim.pl 16600 63000 1**

Click here to view the object (ROOT macro) you uploaded.

Click here to view the object (tar archive) you uploaded.

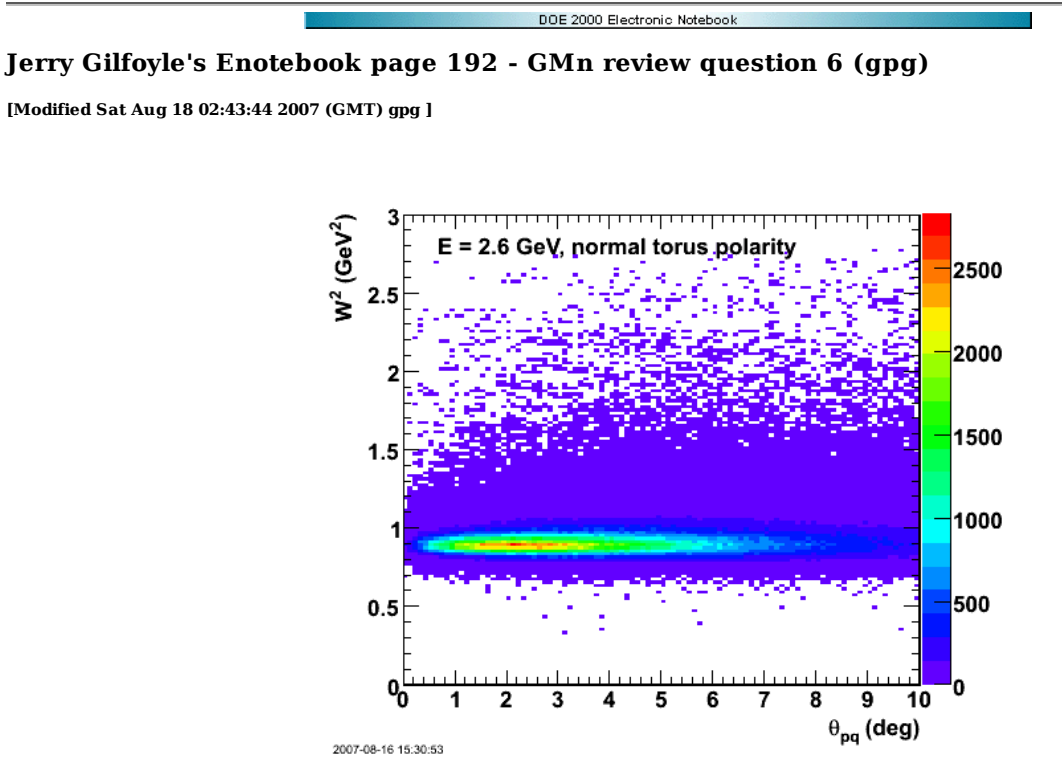

**Fig. E = 2.6 GeV, normal polarity QE events only**

Click here to view the object (ROOT macro for fig 1) you uploaded.

Click here to view the object (ROOT histogram file for fig 1) you uploaded.

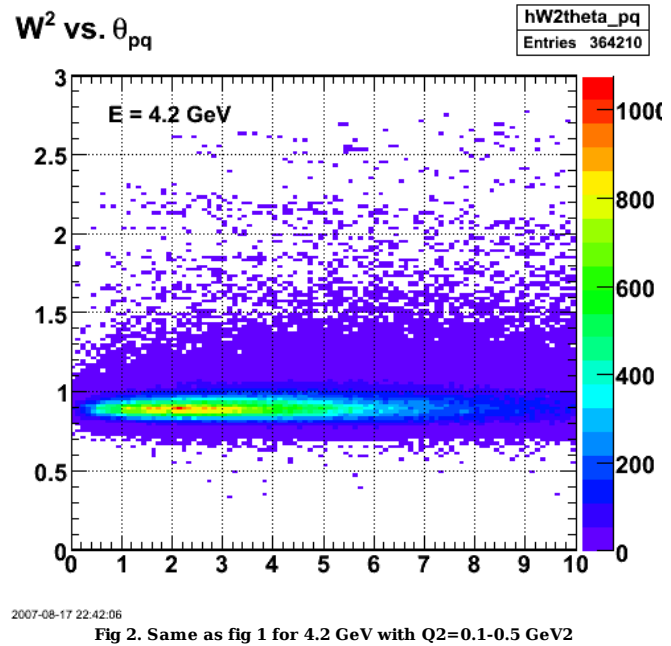

Click here to view the object (ROOT histogram file for fig 2) you uploaded.

Click here to view the object (OOT histogram file for fig 2) you uploaded.

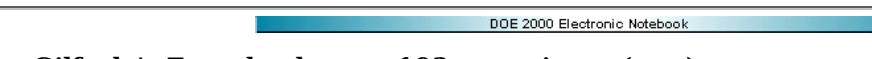

# **Jerry Gilfoyle's Enotebook page 193 - rate issue (gpg)**

#### **[Modified Wed Oct 3 15:07:48 2007 (GMT) gpg ]**

Below is a comparison of the cross section calculation between Jeff amd me. See entry 386 in the E5 elog for more details.

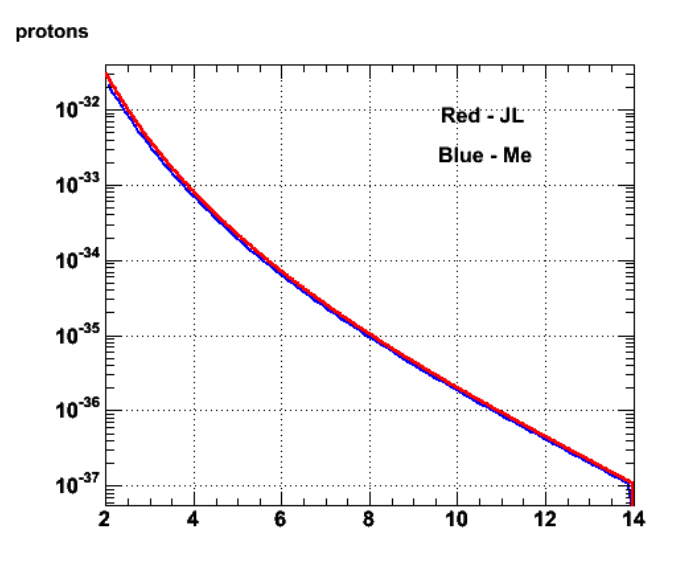

Fri Aug 31 12:28:22 2007 **Fig 1. Comparison of JL calculation of the cross section with what is in the Mathematica notebook.**

Click here to view the object (ROOT macor for fig 1) you uploaded.

Plots of effect of the disaster.

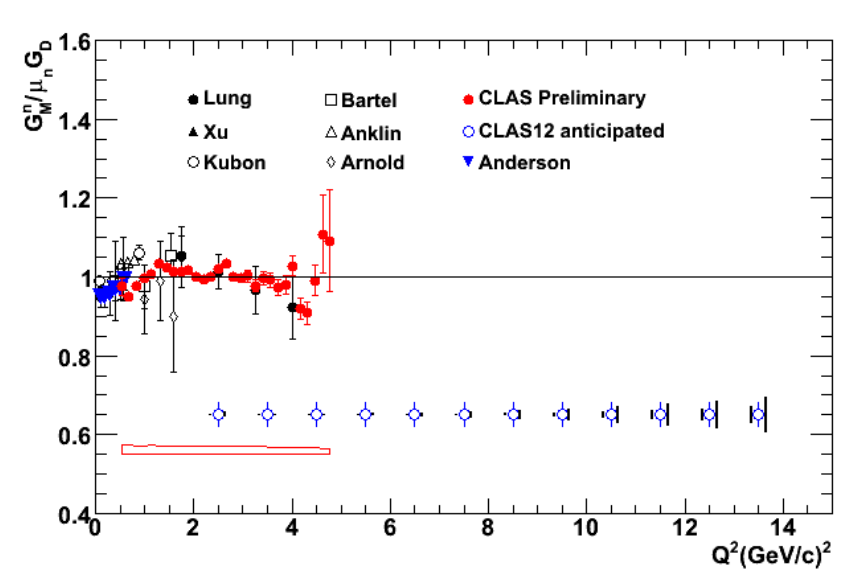

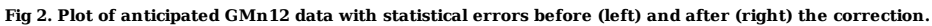

Click here to view the object (ROOT macro for fig 2) you uploaded.

Click here to view the object (Mathematica notebook for corrected run stats.) you uploaded.

Click here to view the object (tar archive of inputs for fig 2.) you uploaded.

In Fig 2 I forgot to include the factor of one-half because GMn is proportional to the square root of the e-n/e-p ratio. When I include that things look acceptable.

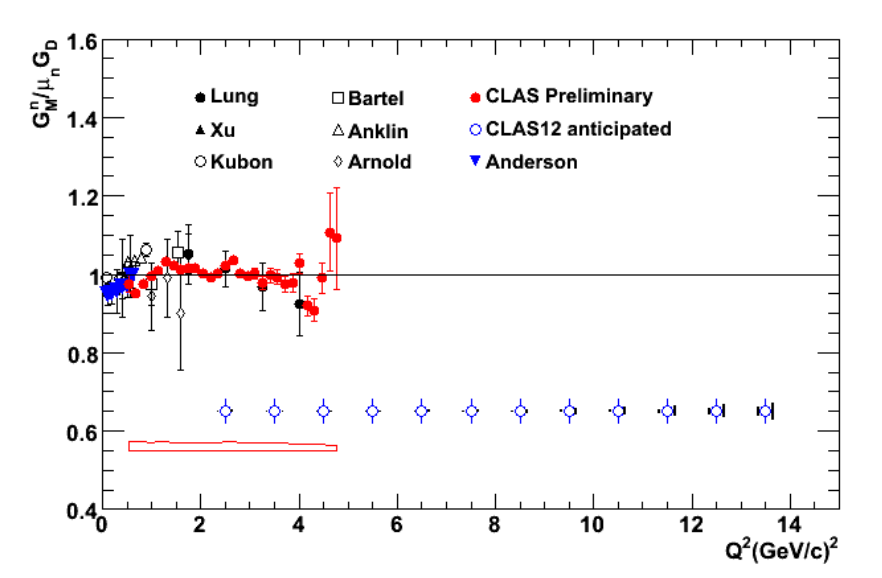

**Fig 3. Plot of anticipated GMn12 data with statistical errors before (left) and after (right) the correction. Include the effect of taking the square root of the e-n/e-p ratio to extract GMn.**

Click here to view the object (ROOT macro) you uploaded.

Click here to view the object (revised ROOT macro for Fig 3. See fig 2 for inputs.) you uploaded.

My numbers

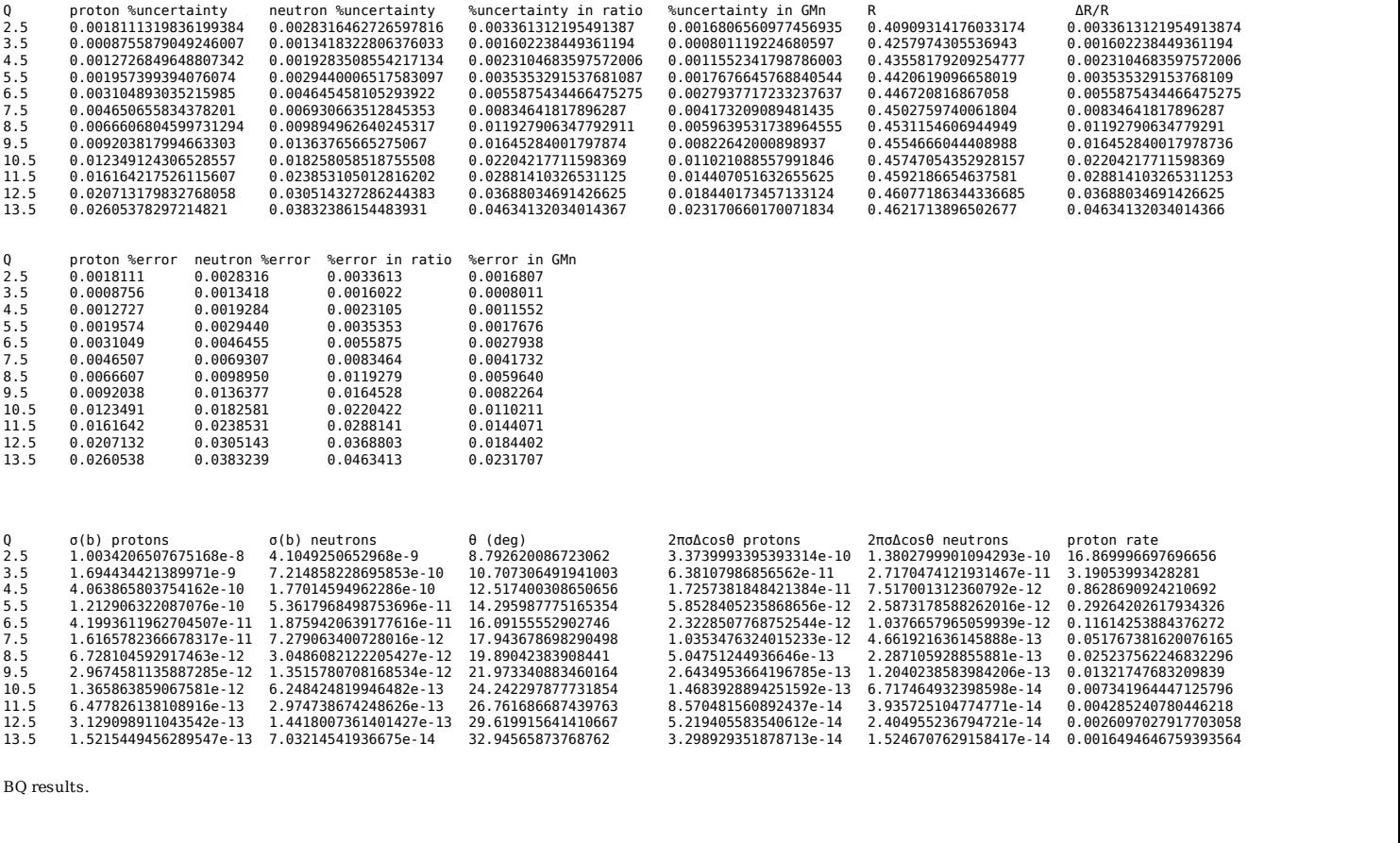

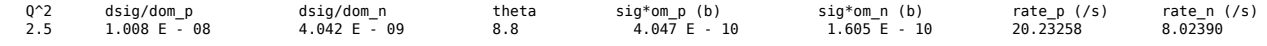

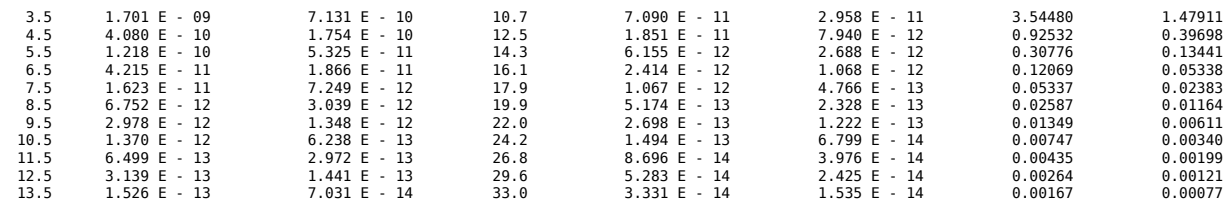

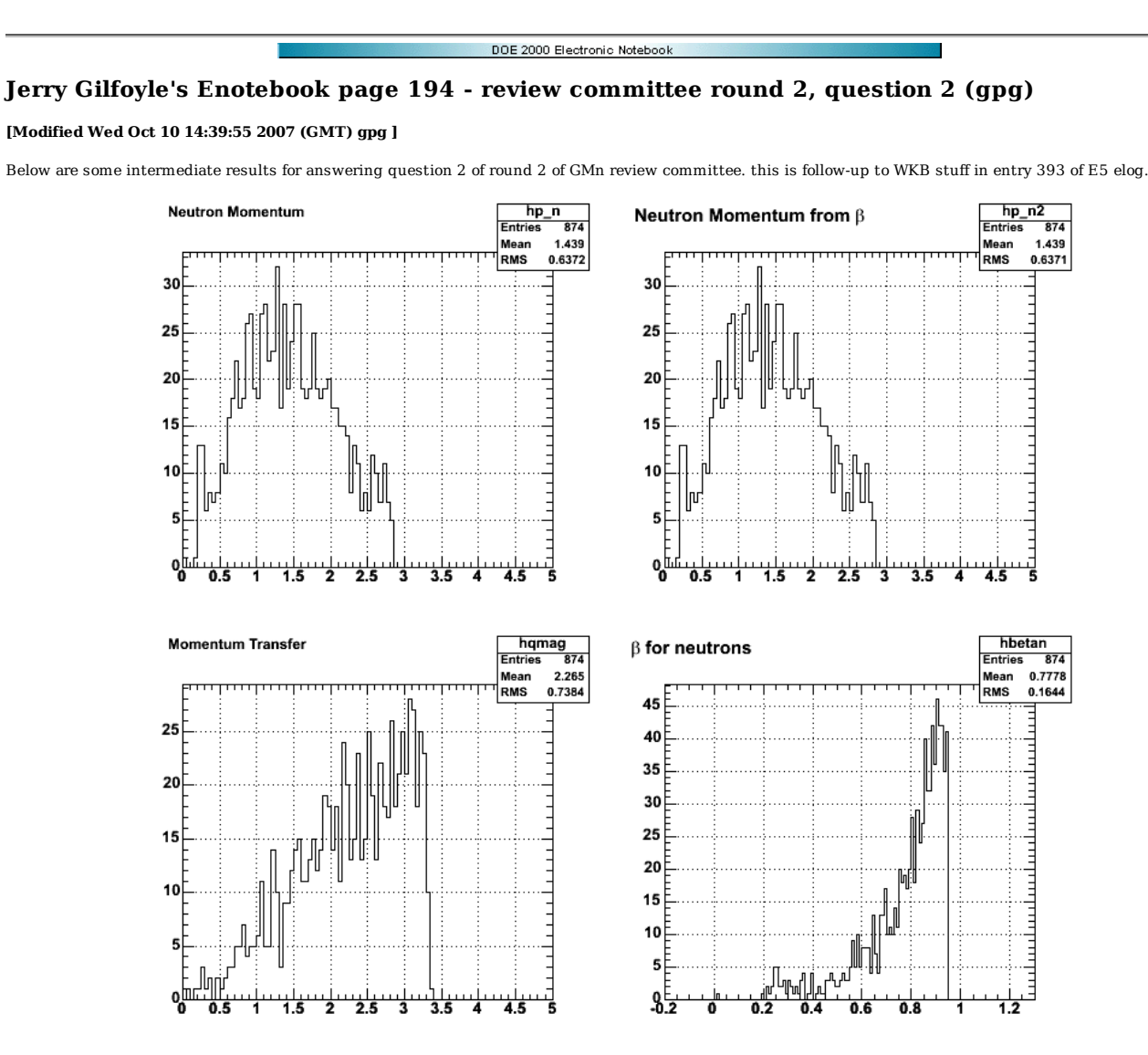

**Fig 1. Plot of various momentum and beta spectra. Why is qmag so different from p\_n?**

Click here to view the object (ROOT macro for fig 1) you uploaded.

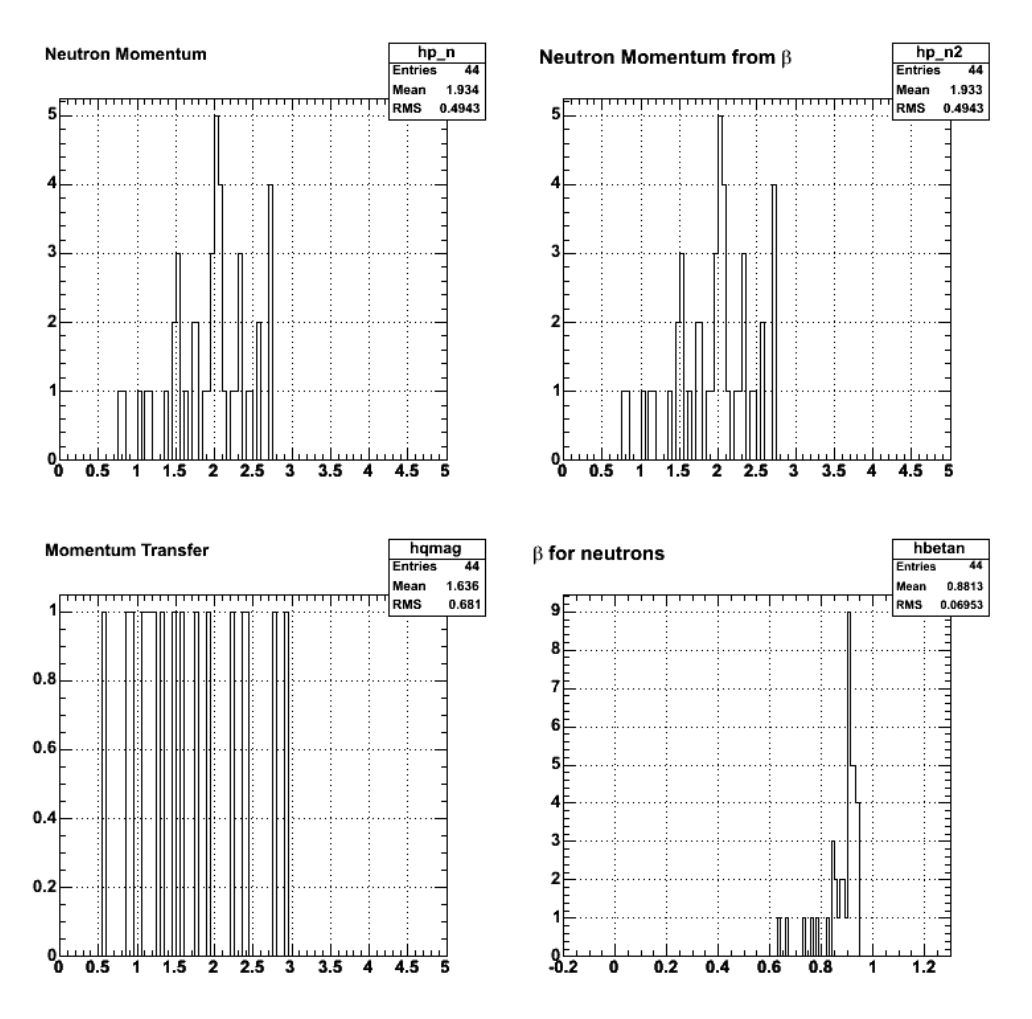

**Fig 2. Same as fig 1 with theta\_pq cut turned on.**

Click here to view the object (ROOT macro for fig 2) you uploaded.

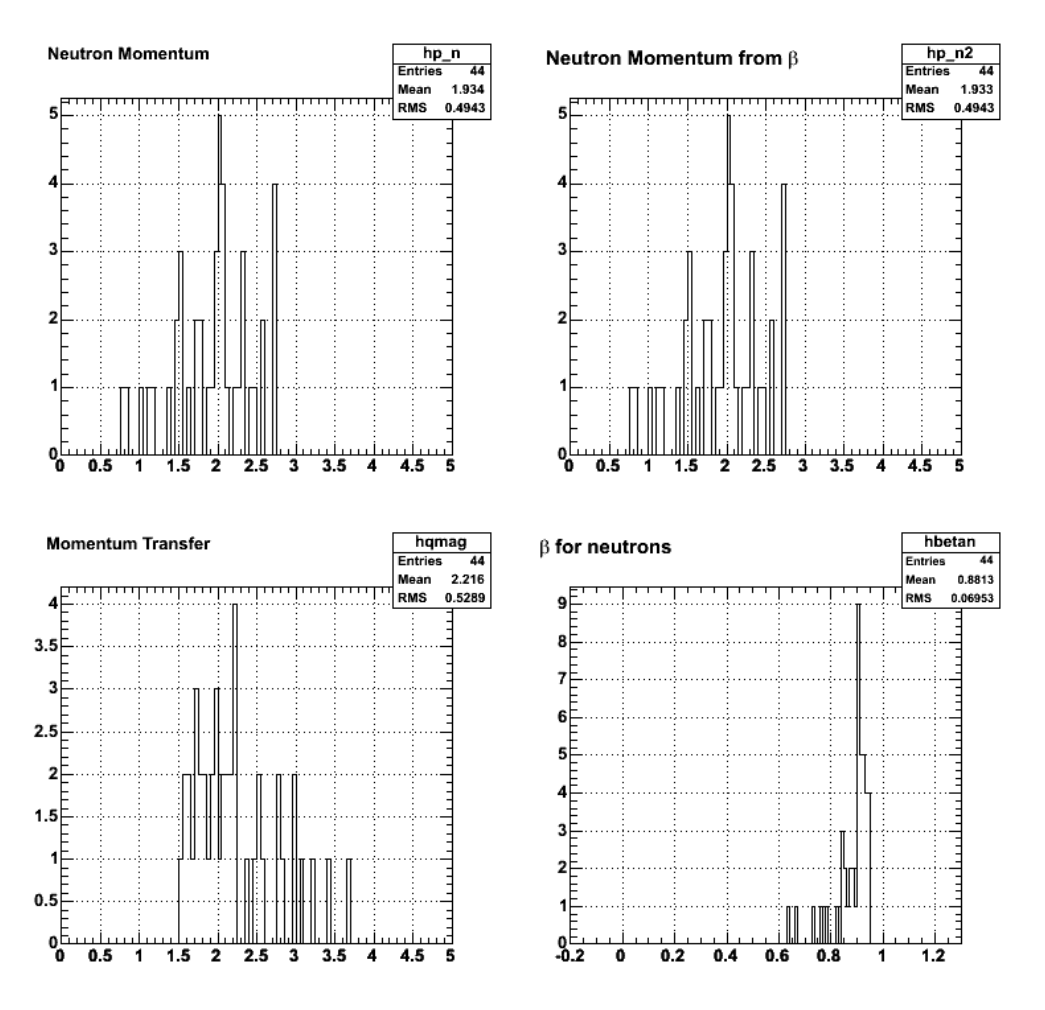

**Fig 3. Fix qmag and keep theta\_pq cut on.**

Click here to view the object (ROOT macro ) you uploaded.

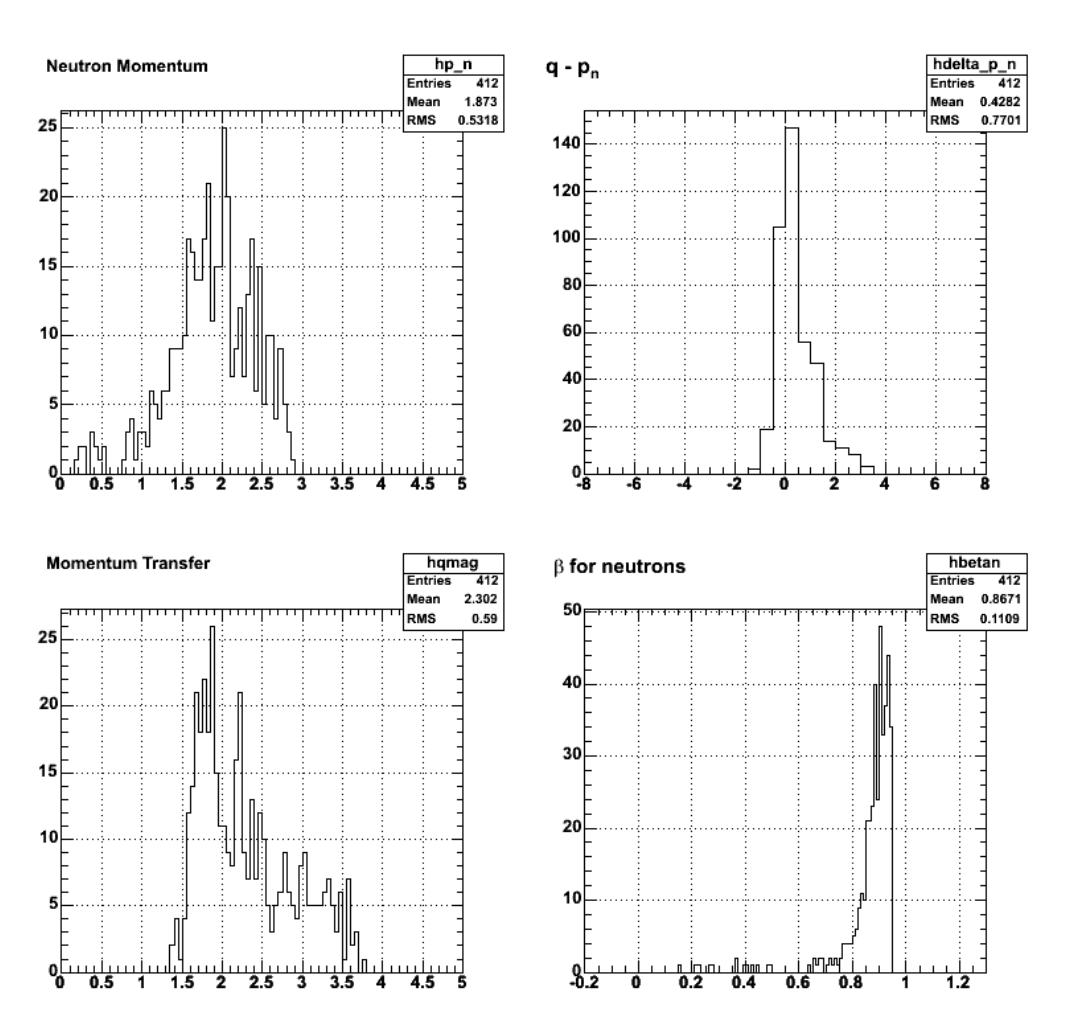

**Fig 4. Same as fig 3 with more data.**

 $\operatorname{Click}\ \underline{\text{here}}$  to view the object (ROOT macro) you uploaded.

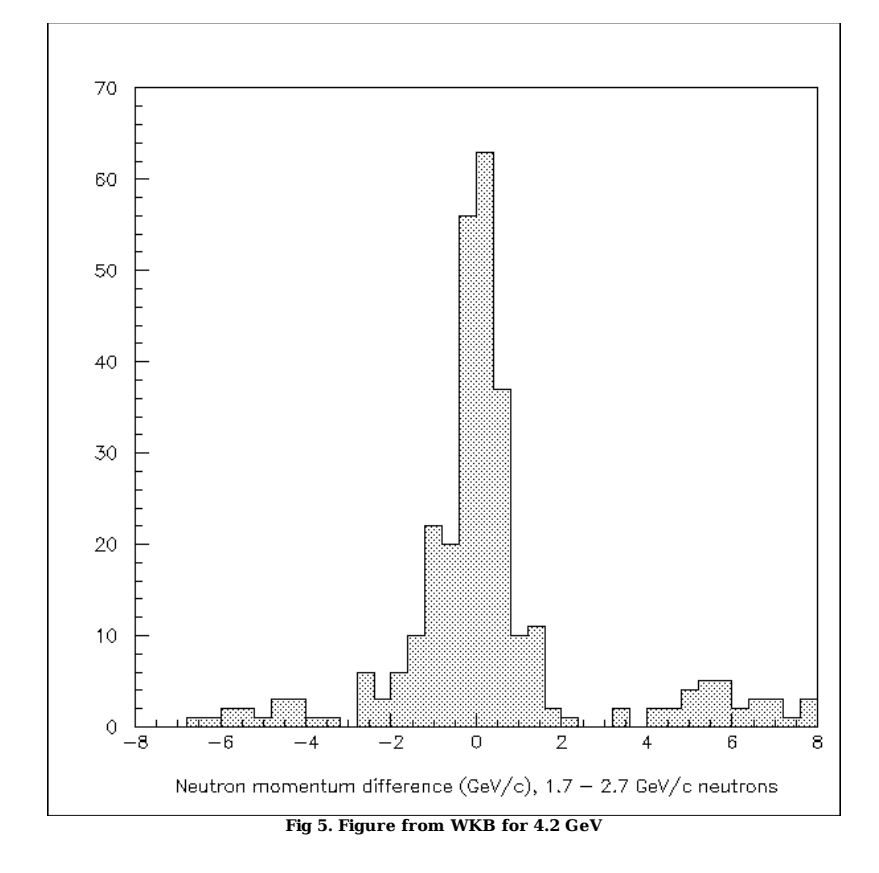

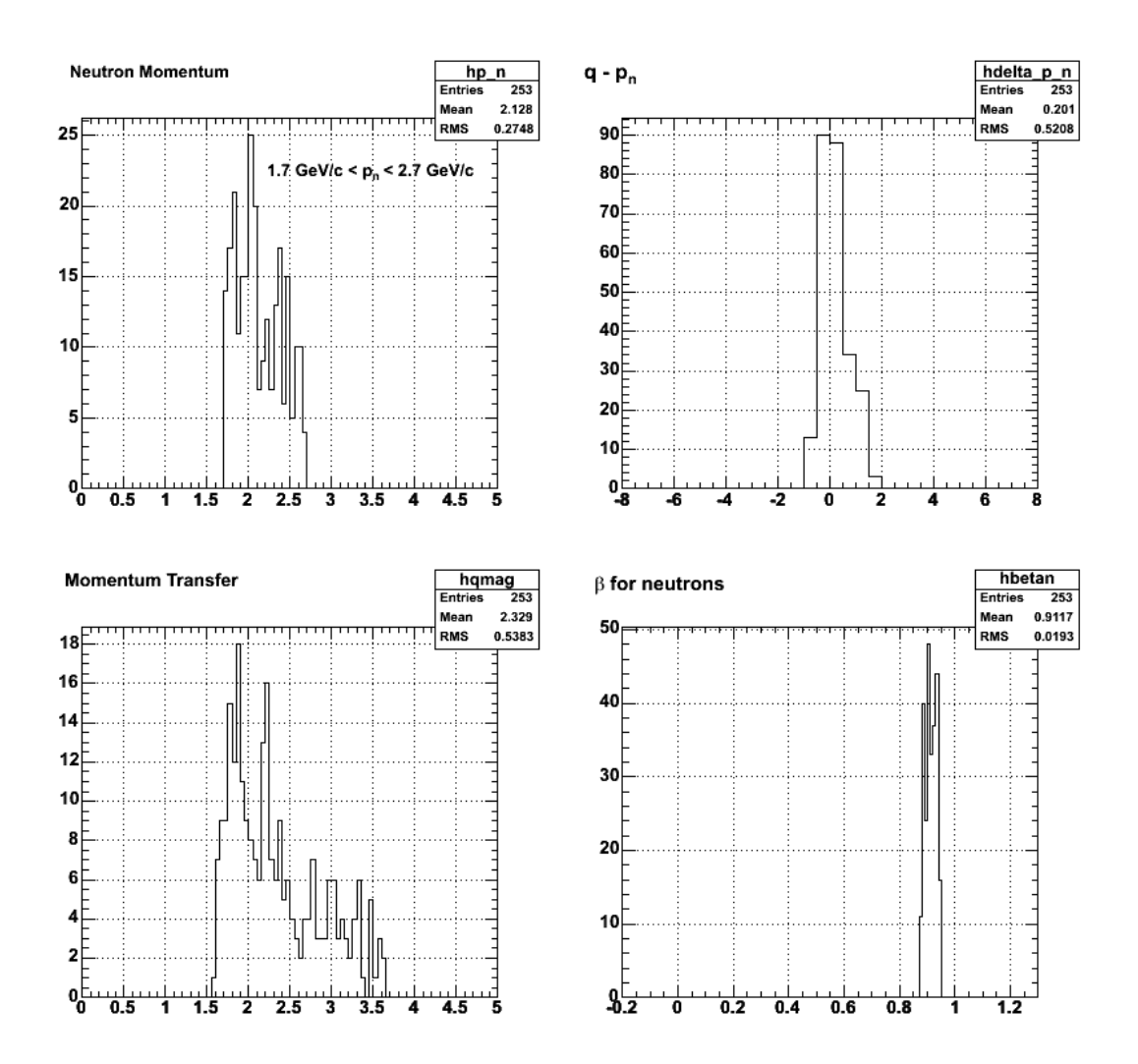

**Fig 6. Now put the p\_n cut on like will uses.**

Click here to view the object (ROOT macro) you uploaded.

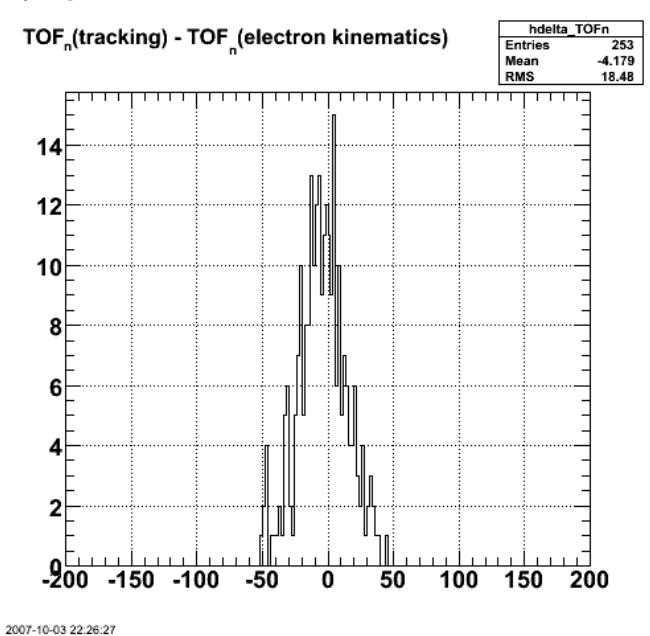

**Fig 7. Difference between TOF calculated using beta from tracking and beta for the neutron calculated using the 3-momentum transfer q from the**

#### **electron kinematics. Used the path length ec\_r for the EC in both cases, theta\_pq cut, and resricted 1.7 GeV/c < p\_n < 2.7 GeV/c.**

Click here to view the object (ROOT macro) you uploaded.

I had turned off a bunch of cuts for use with FASTMC and I forgot to turn them back on for the gmn data analysis. The revised results are in the next figure. The biggest effect now is there are fewer counts.

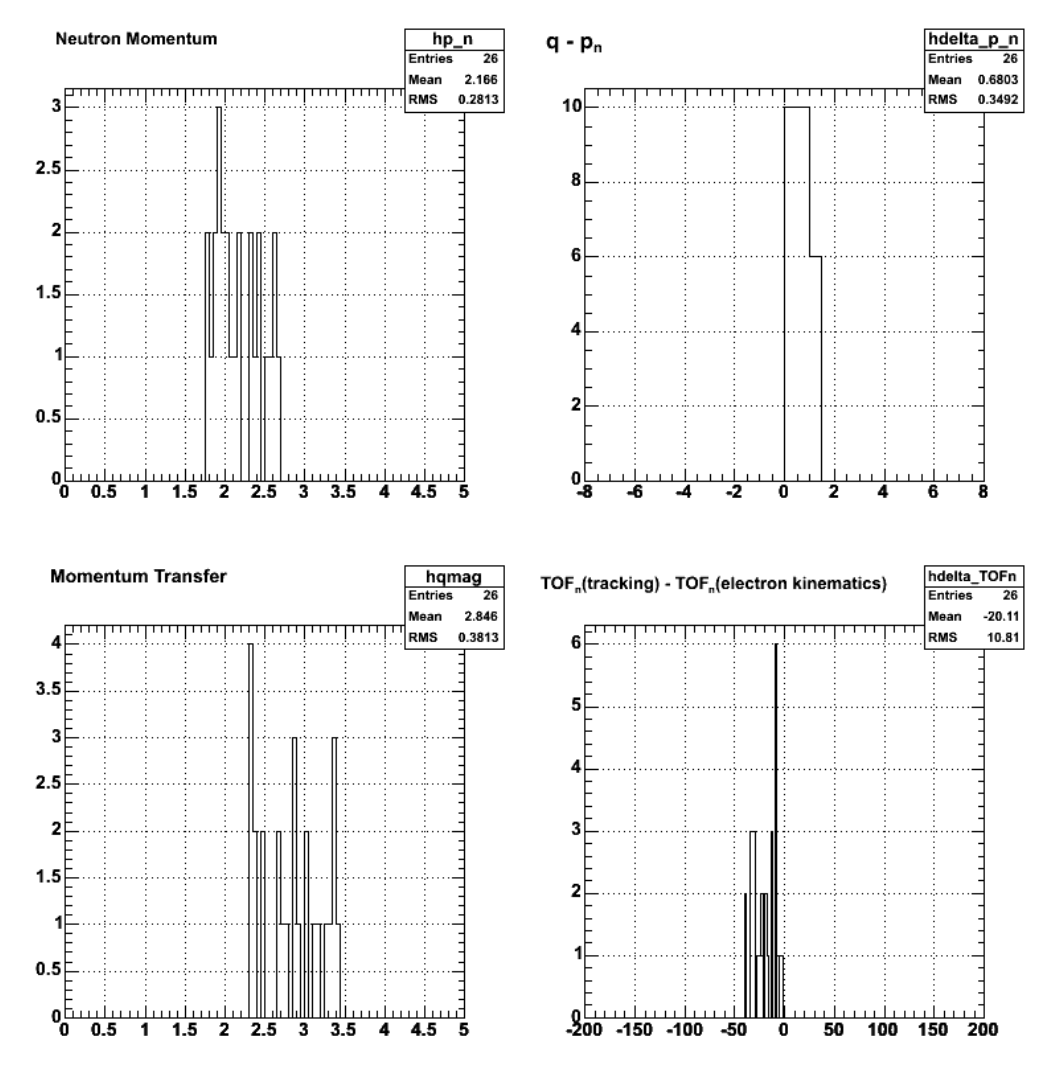

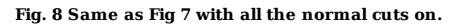

Click here to view the object (ROOT macro) you uploaded.

Now turn off the electron fiducial cuts.

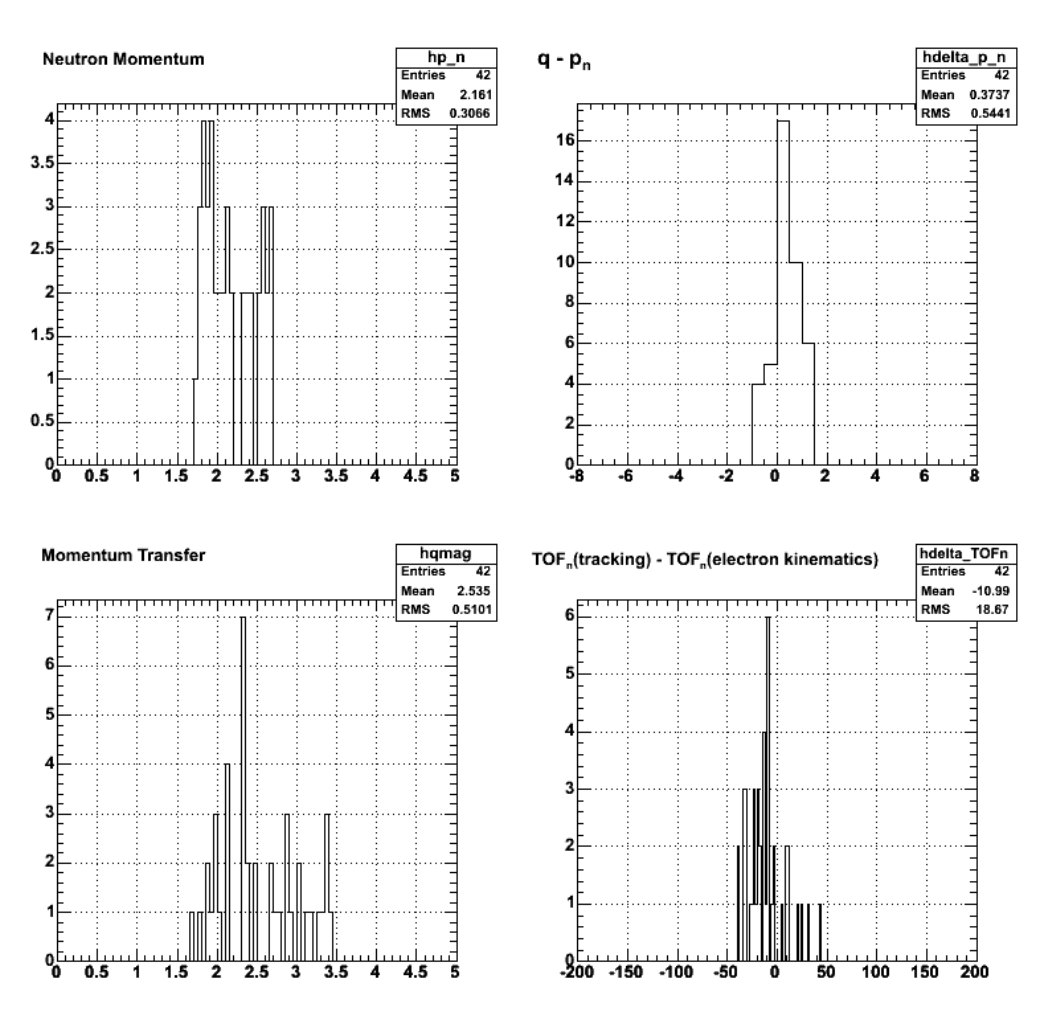

**Fig. 9 Same as Fig 8 with the electron fiducial cuts turned off.**

Click here to view the object (ROOT macro ) you uploaded.

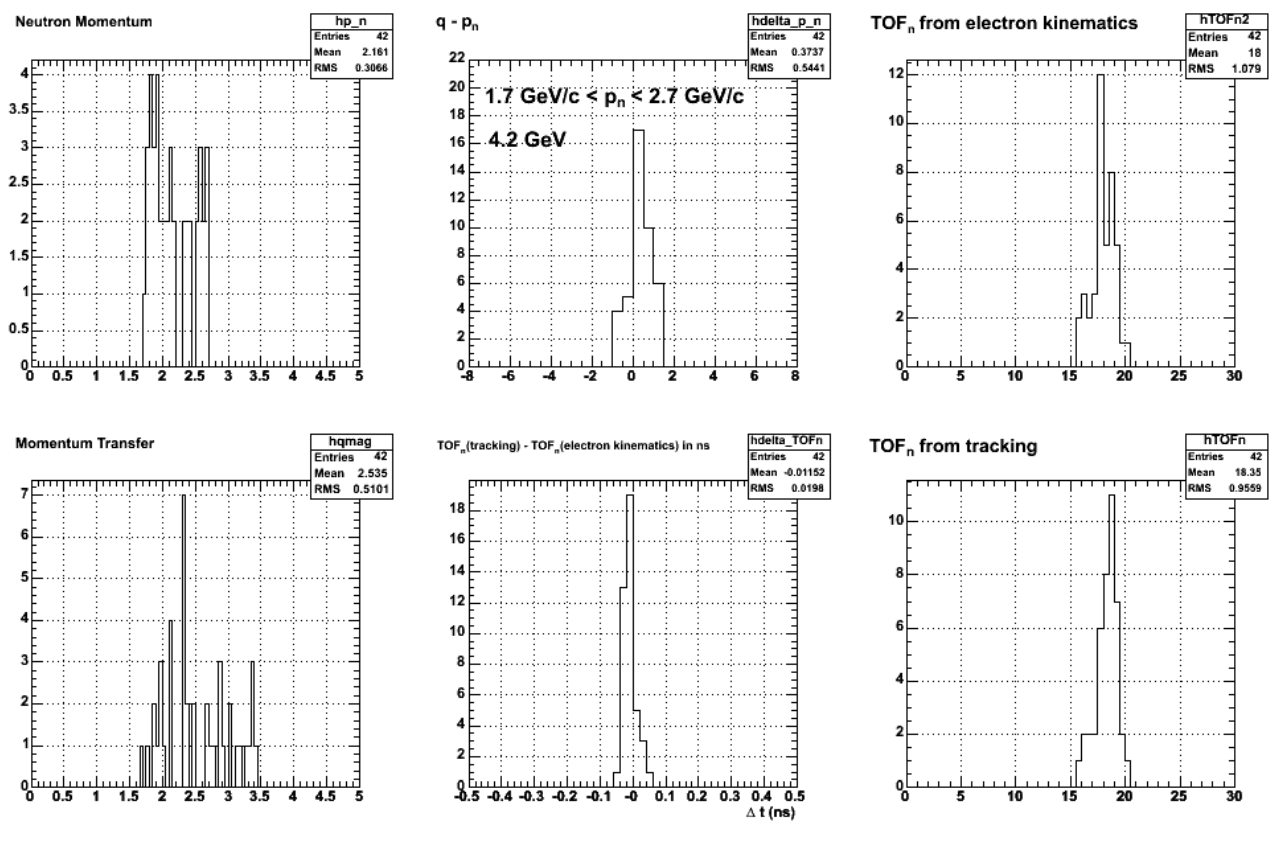

**Fig 10. Same as fig 9 with TOF spectra added.**

Click here to view the object (ROOT macro) you uploaded.

OK! Fix the stupid mistakes and the delta\_TOF spectrum now looks more reasonable with a width comparable to the width in the delta\_tof figure in the CAN.

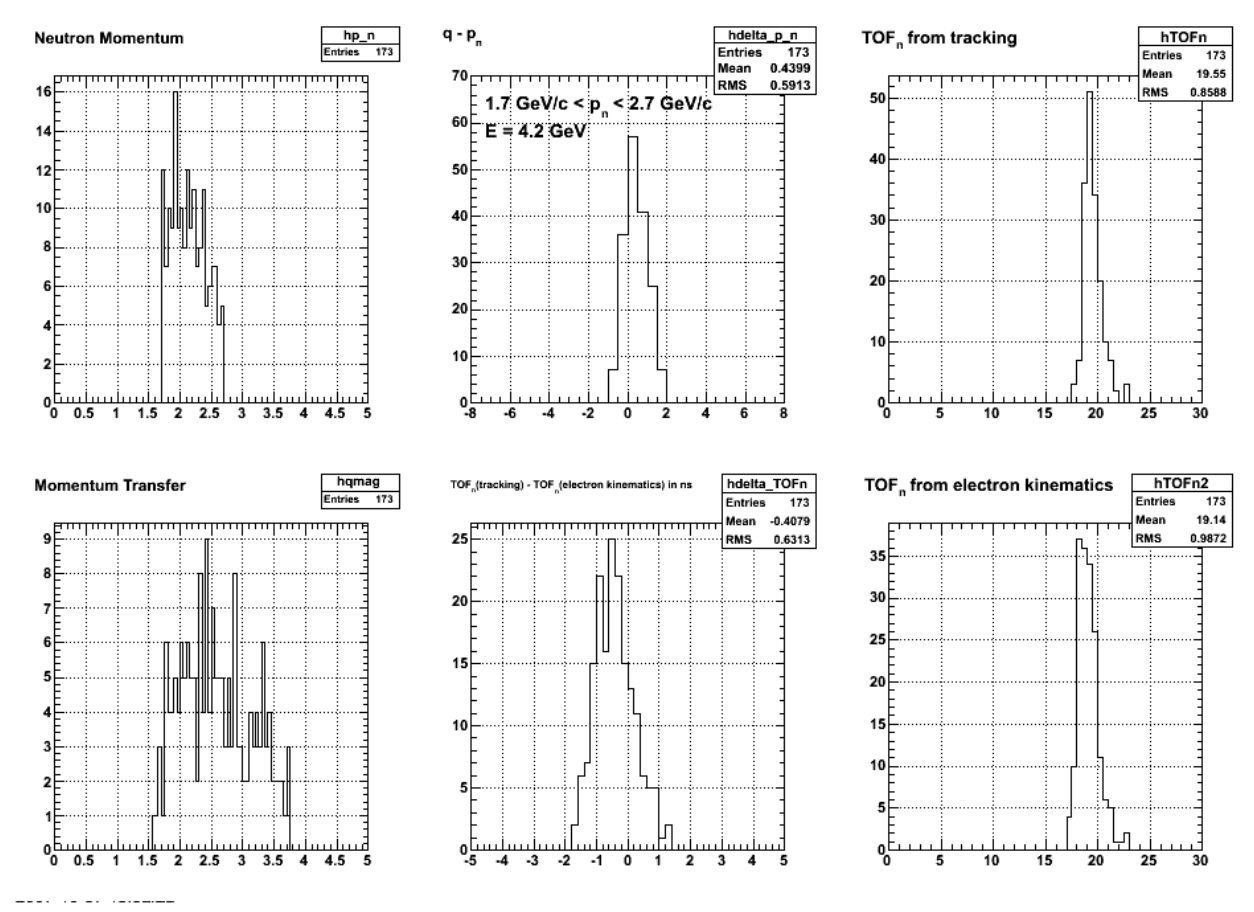

**Fig 11. Same as 10 with corrections to scale for delta TOF spectrum.**

Click here to view the object (Histogram file) you uploaded.

Click here to view the object (ROOT macro ) you uploaded.

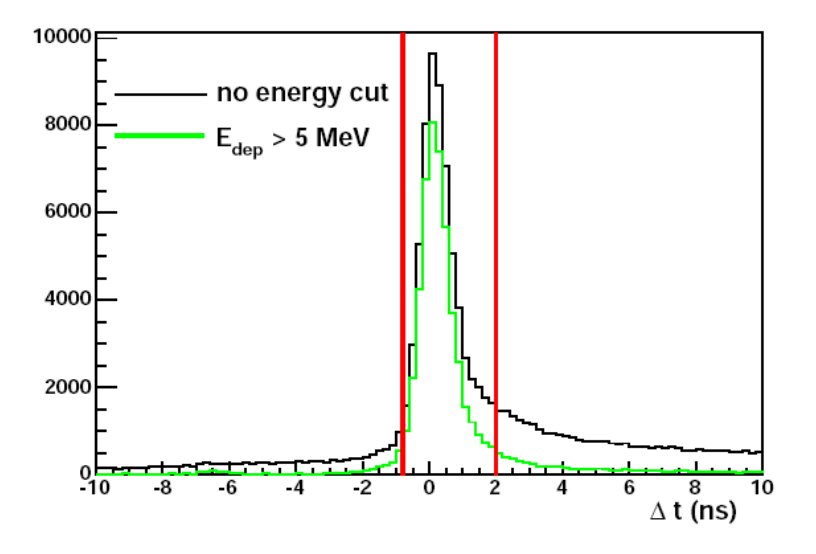

Figure 2.16: The  $\Delta t$  distribution for candidate neutron events in the SC. The black curve shows  $\Delta t$  before application of the  $E_{dep}$  cut. The green curve shows  $\Delta t$  after the  $E_{dep}$  cut. The cuts applied are shown in red. The data shown are a sample from the 2.5 GeV data set.

#### **Fig 12 delta\_TOF for neutrons from the calibration reaction at 2.6 GeV.**

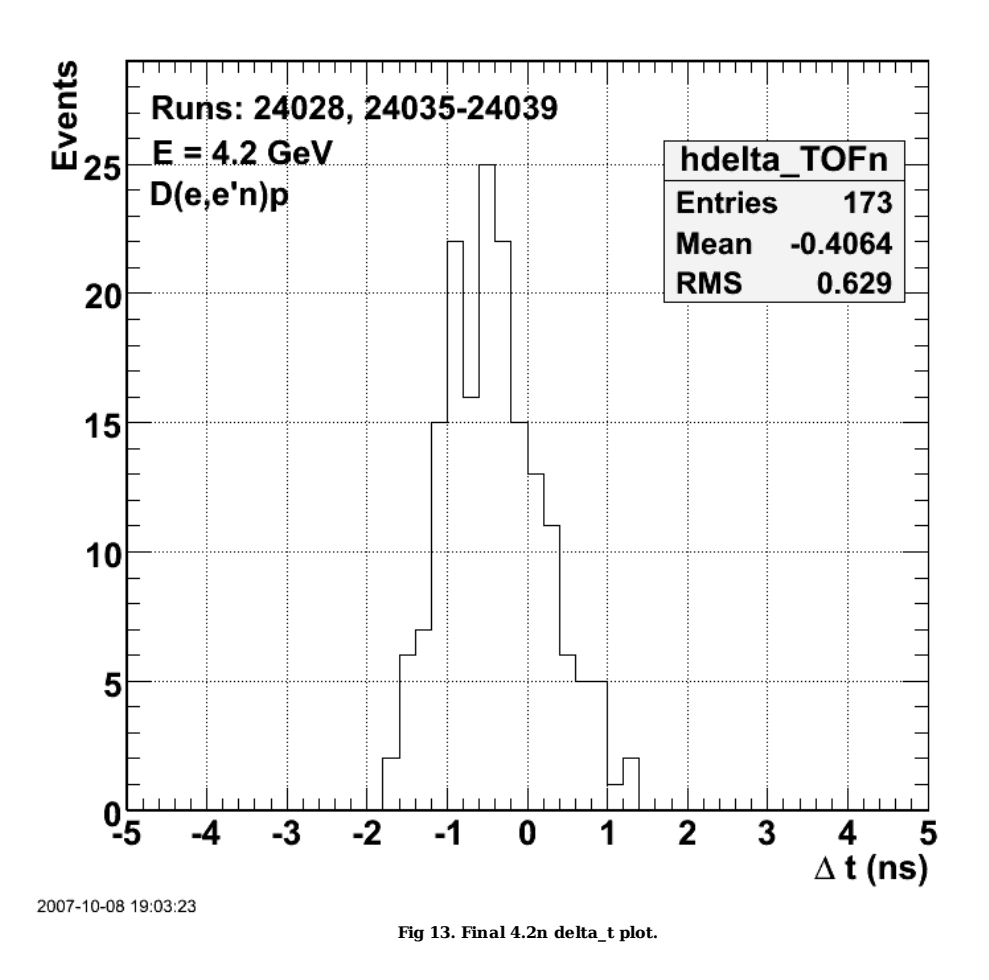

Click here to view the object (ROOT macro ) you uploaded.

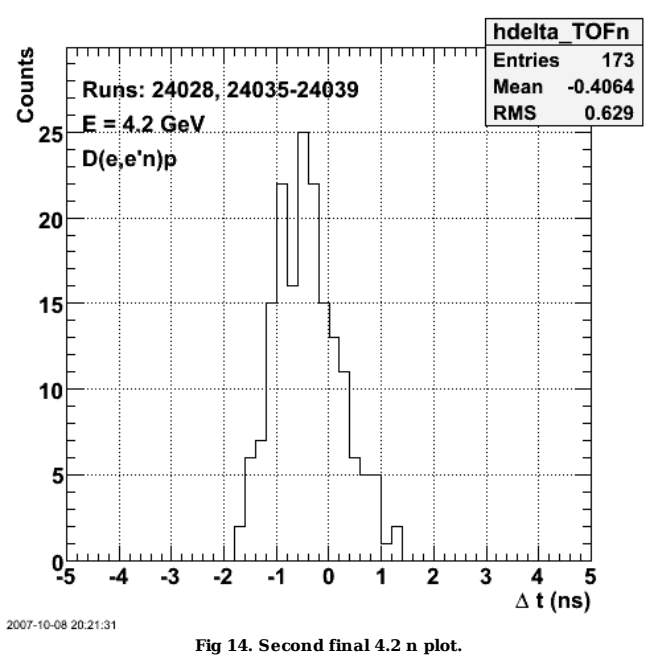

Click here to view the object (ROOT macro dt4.2n.C) you uploaded.

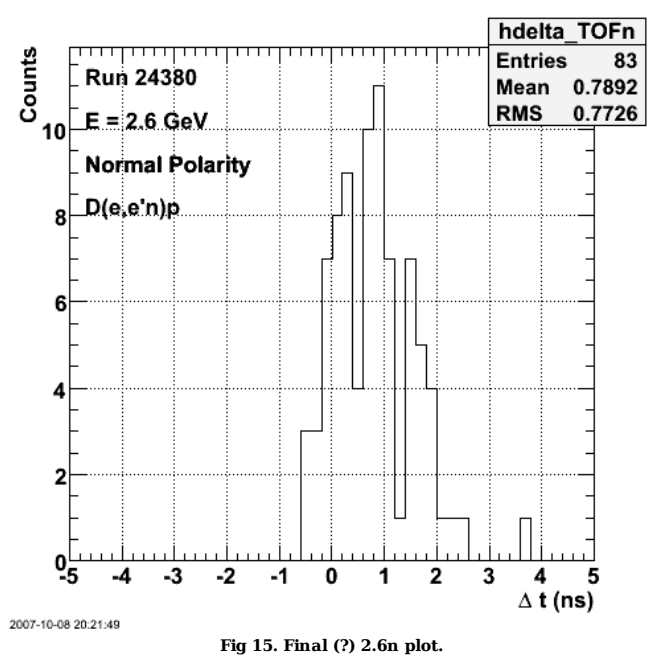

Click here to view the object (ROOT macro dt2.6n.C) you uploaded.

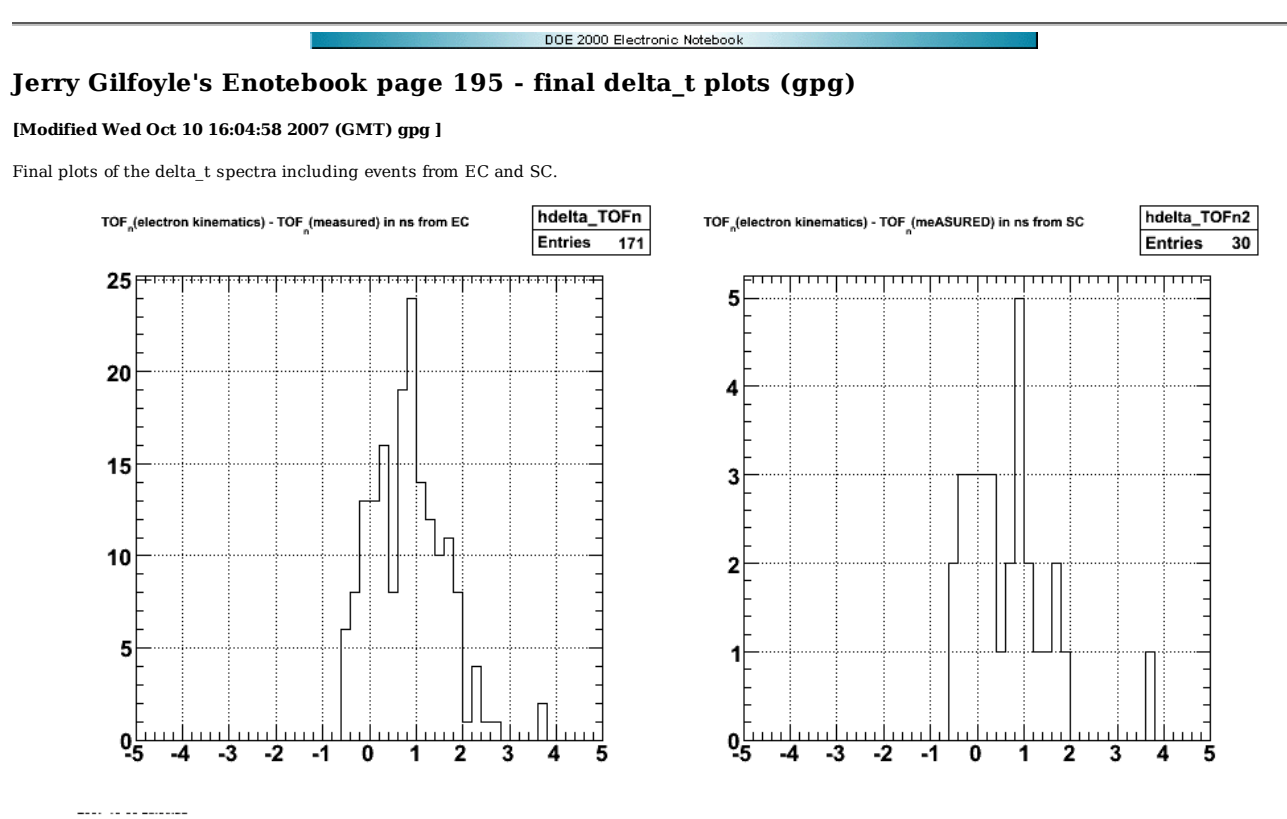

**Fig 1. EC (left) and SC (right) results for 2.6 GeV**

Click here to view the object (ROOT macro ) you uploaded.

Click here to view the object (ROOT histogram file) you uploaded.

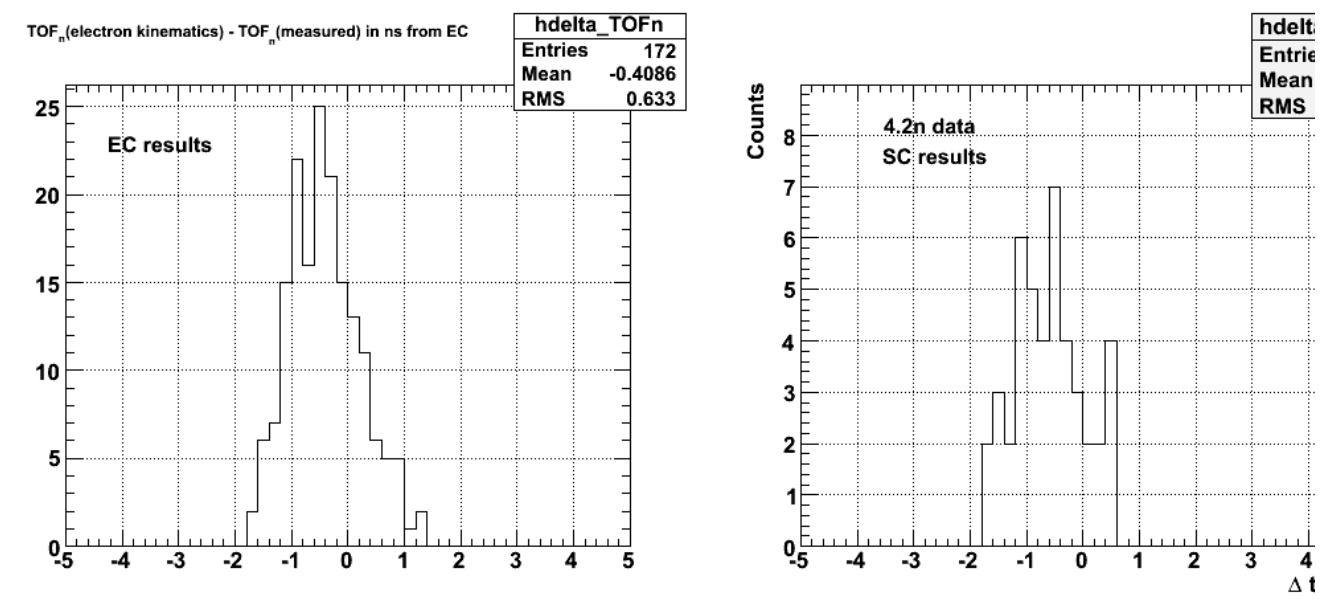

 $\begin{array}{cccccccccccccc} \multicolumn{2}{c}{} & \multicolumn{2}{c}{} & \$ 

**Fig 2. EC (left) and SC (right) results for 4.2 GeV**

Click here to view the object (ROOT macro ) you uploaded.

Click here to view the object (ROOT histogram file) you uploaded.

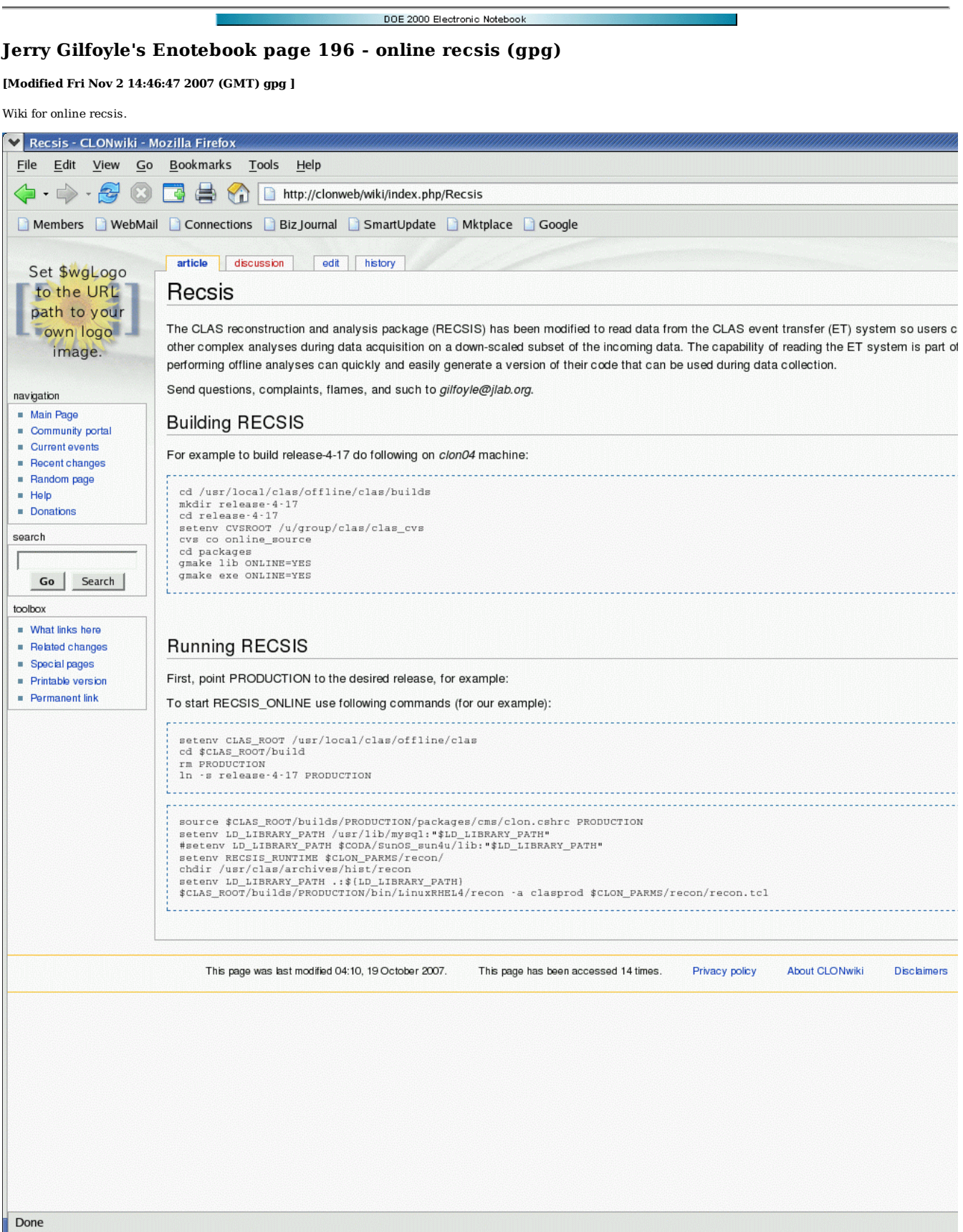

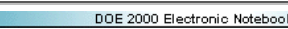

# **Jerry Gilfoyle's Enotebook page 197 - KG stuff (gpg)**

## **[Modified Tue Dec 18 21:28:39 2007 (GMT) gpg ]**

Stuff for KG analysis for senior seminar.

Click here to view the object (v\_y shifts by sector for 11/16/07) you uploaded.

Click here to view the object (ROOT macro) you uploaded.

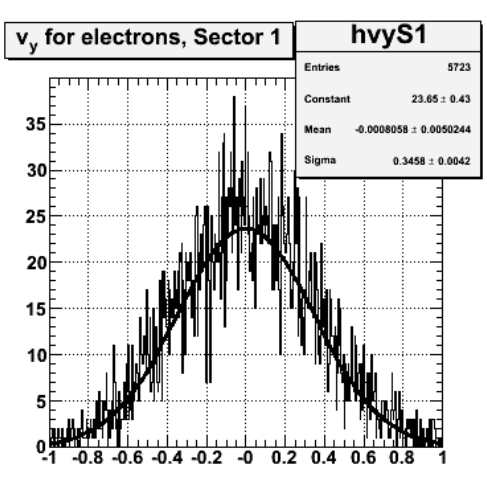

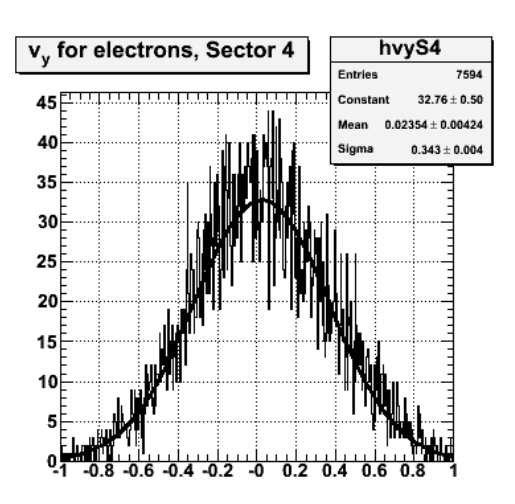

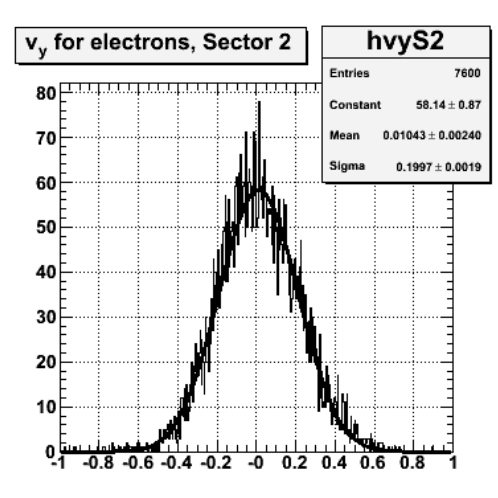

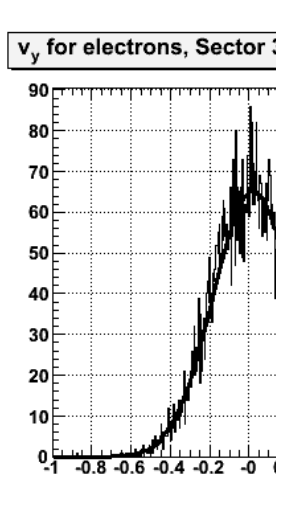

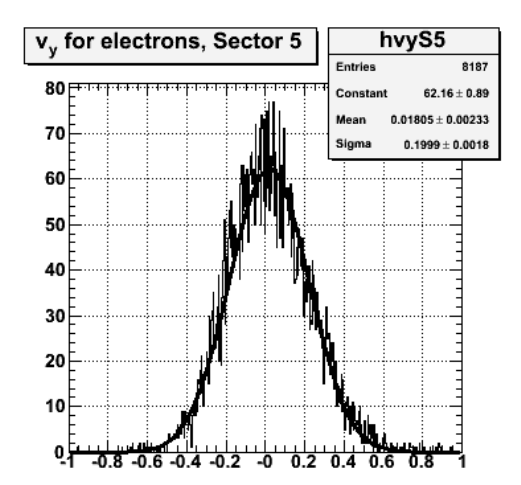

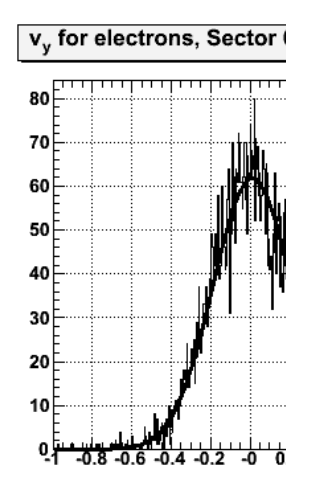

**plot**

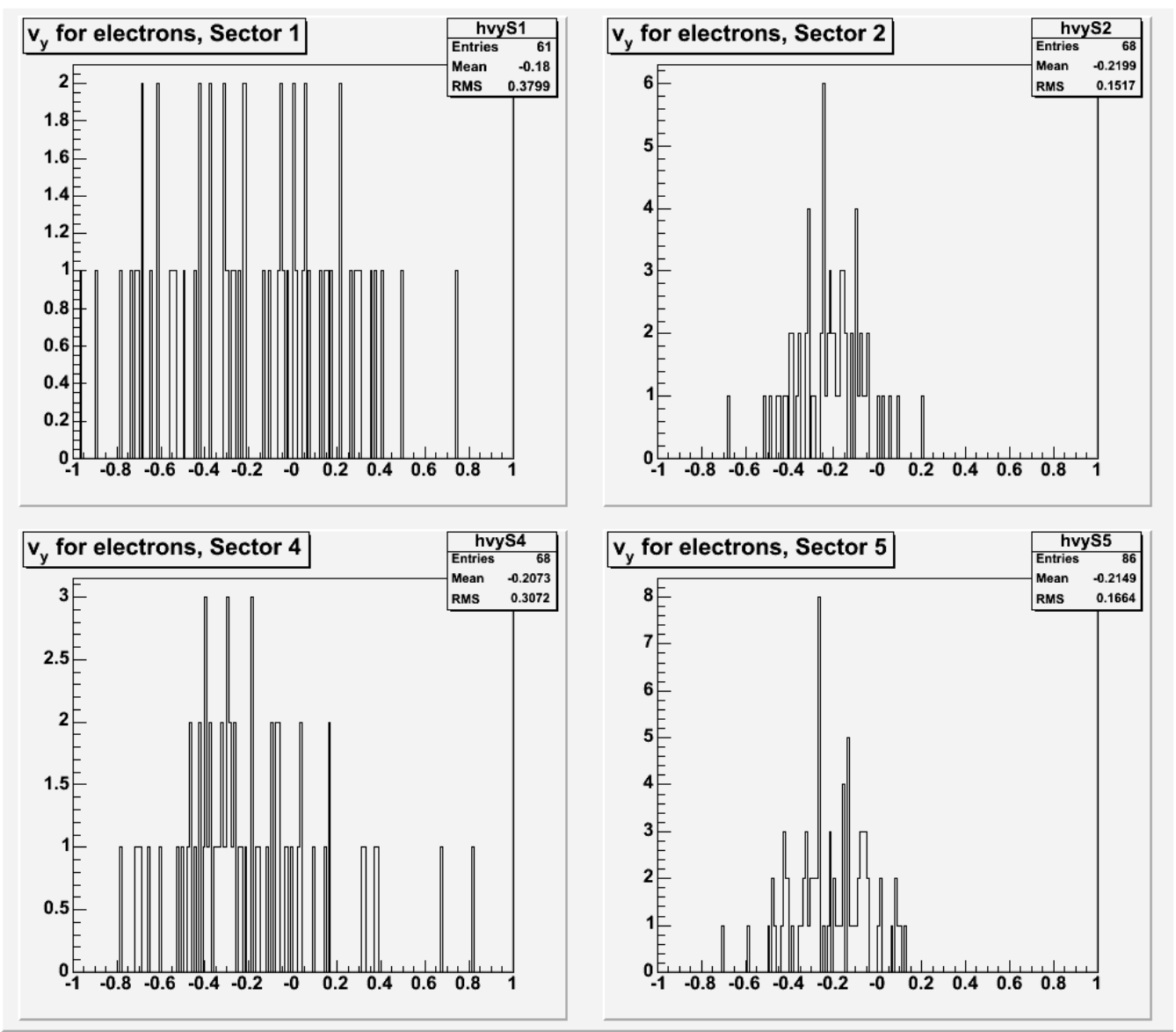

**Short GSIM run with vy = -0.2 cm for all sectors and gpp on.**

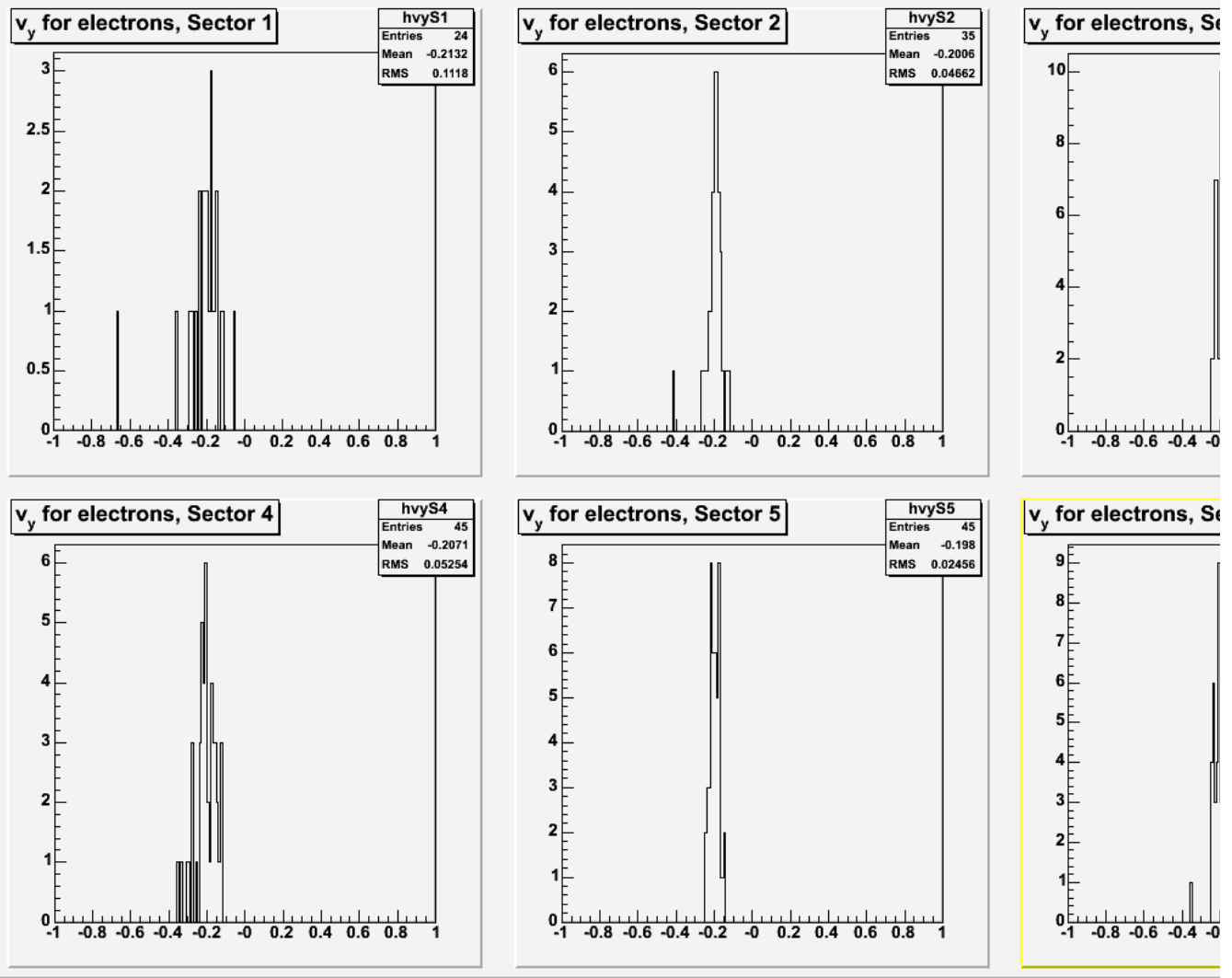

**Short GSIM run with vy = -0.2 cm for all sectors and gpp off.**

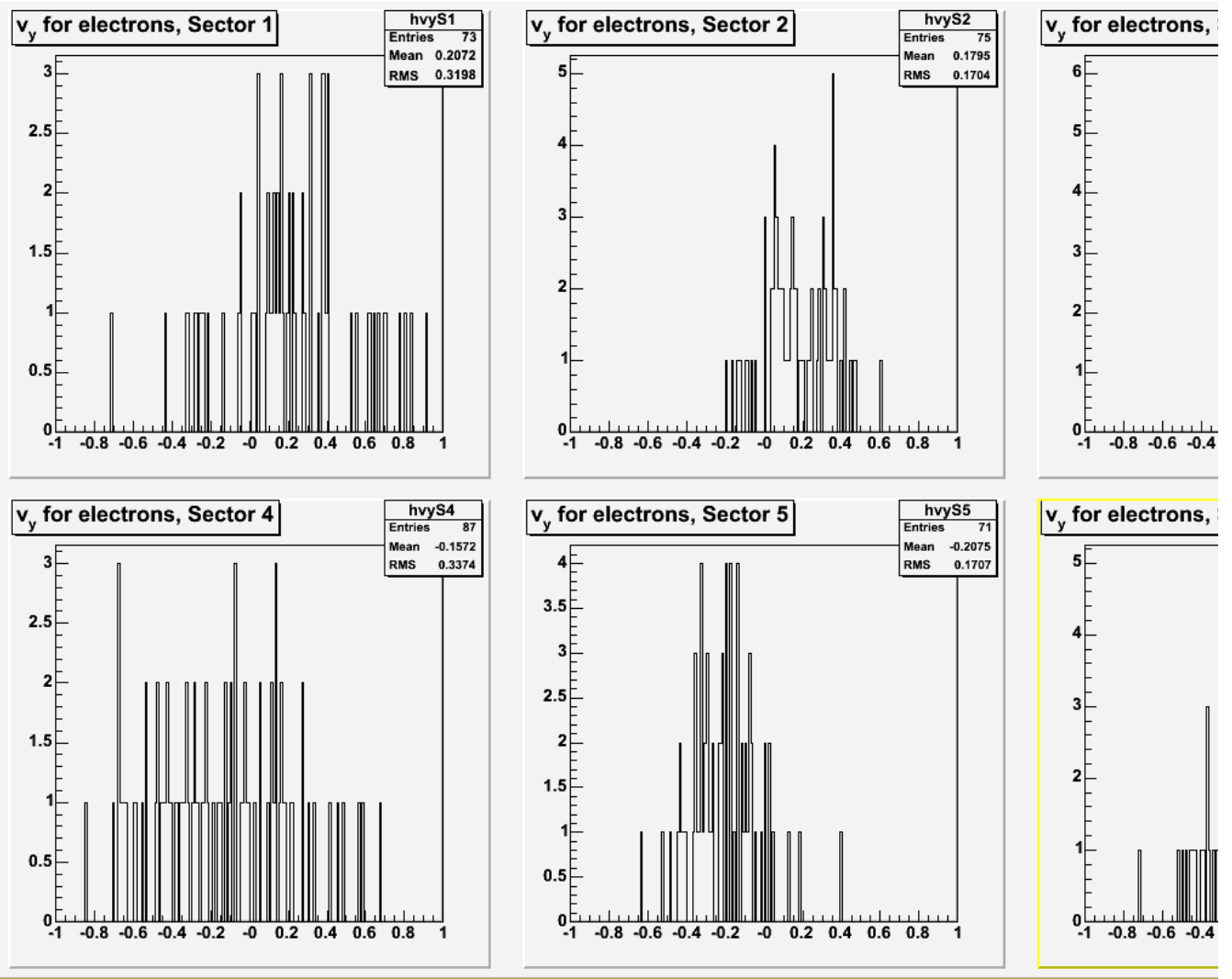

**Short GSIM run with vy = 0.2 cm for sectors 1-3 and vy = -0.2 cm for sectors 4-6 and gpp on.**

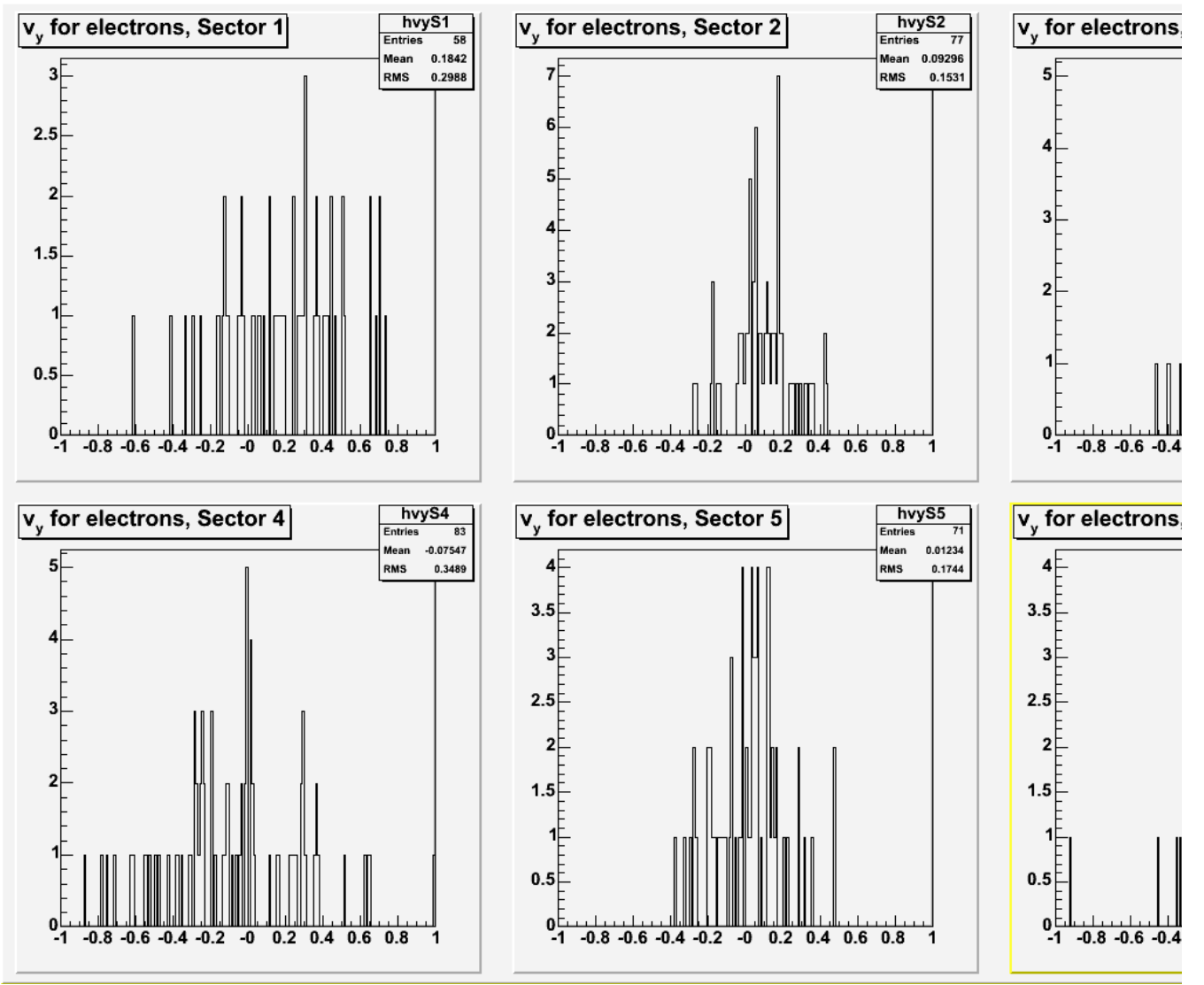

**Short GSIM run with vy shifts set to observed values and gpp on. (Double\_t vyshift[6] = {0.187,0.087,-0.068,-0.072,0.0001,-0.090})**

%%%%%%%%%%%%%%%%%%%%%%%%%%%%%%%%%%%%%%%%%%%%%%%%%%%%%%%%%%%%%%% Stuff for ATT.

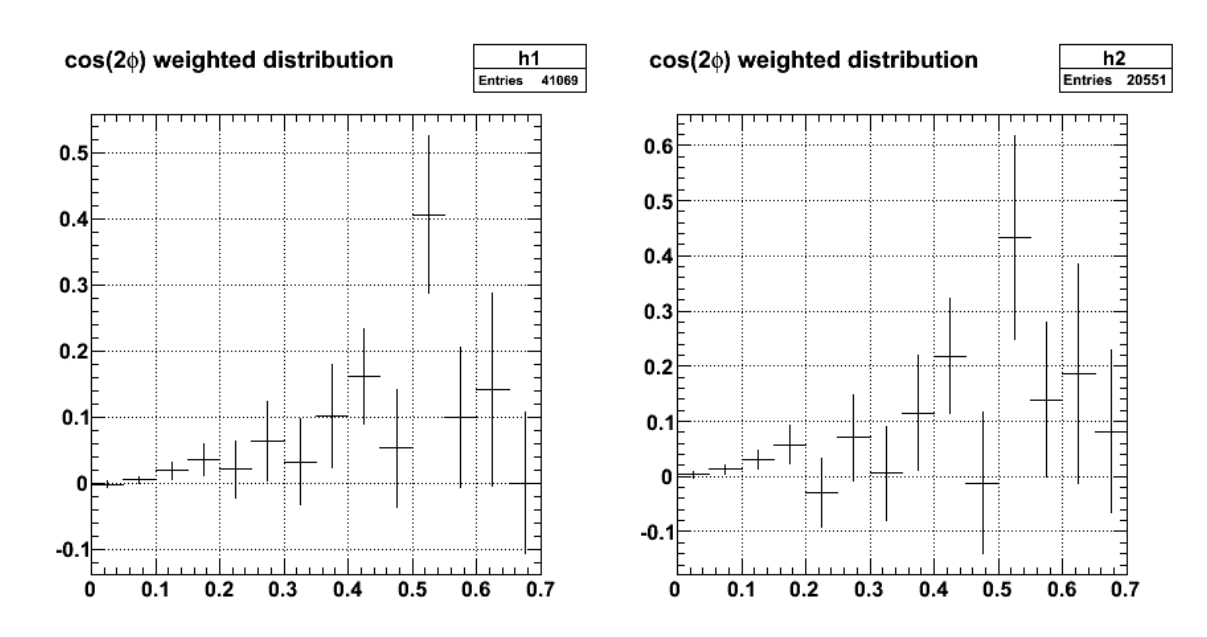

**Fig 6. Comparison of ATT from the 4.2-GeV data set for two different sets of cuts (hp\_m\_cos\_sphi\_wght2 on the left, hp\_m\_cos\_sphi\_wght on the right).**

Click here to view the object (Root macro for fig 6) you uploaded.

Click  $\underline{\text{here}}$  to view the object (Root histogram file for fig 6.) you uploaded.
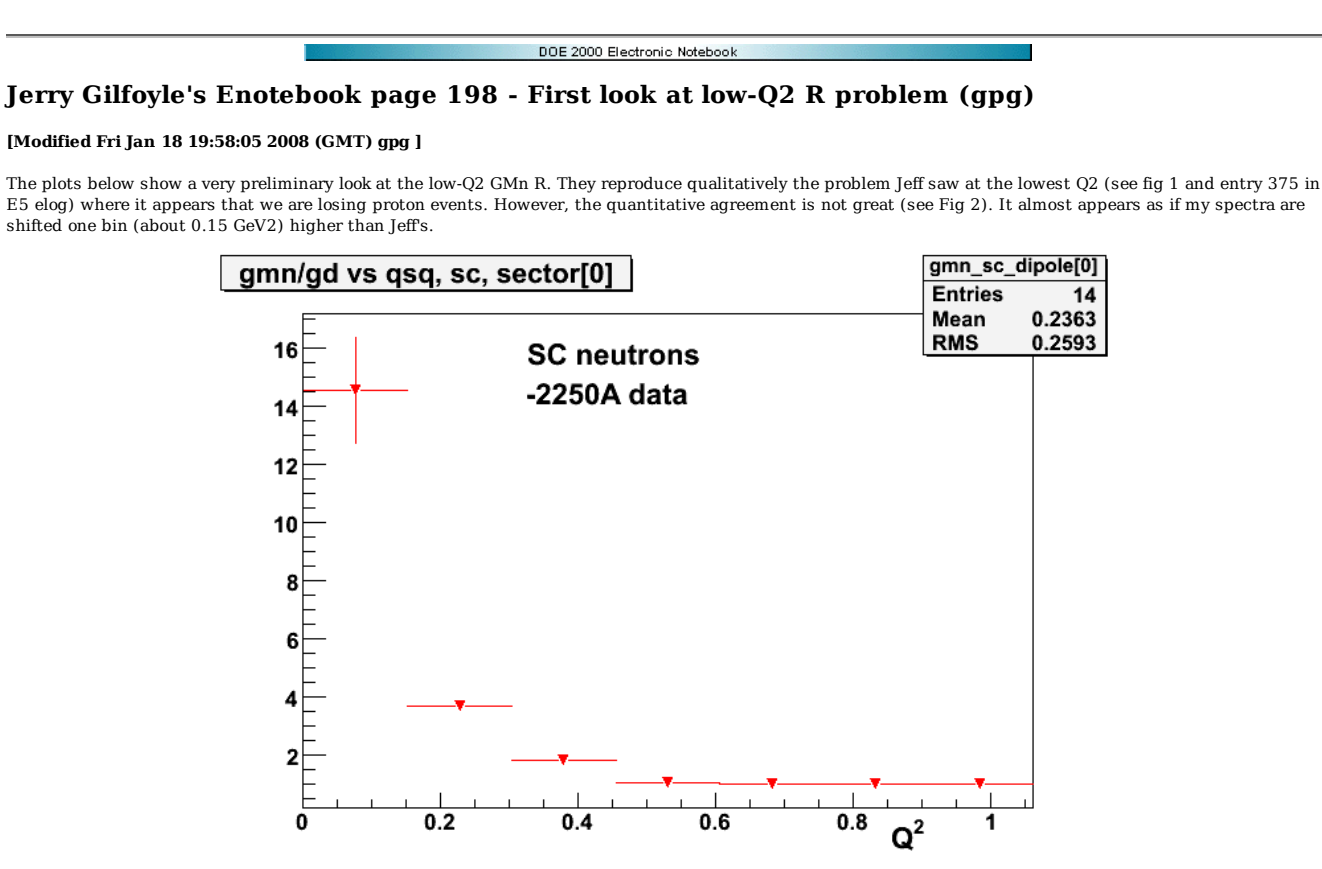

**Fig 1. Plot from entry 375 in E5 elog from JL showing problem at low Q2 for 2.6r data.**

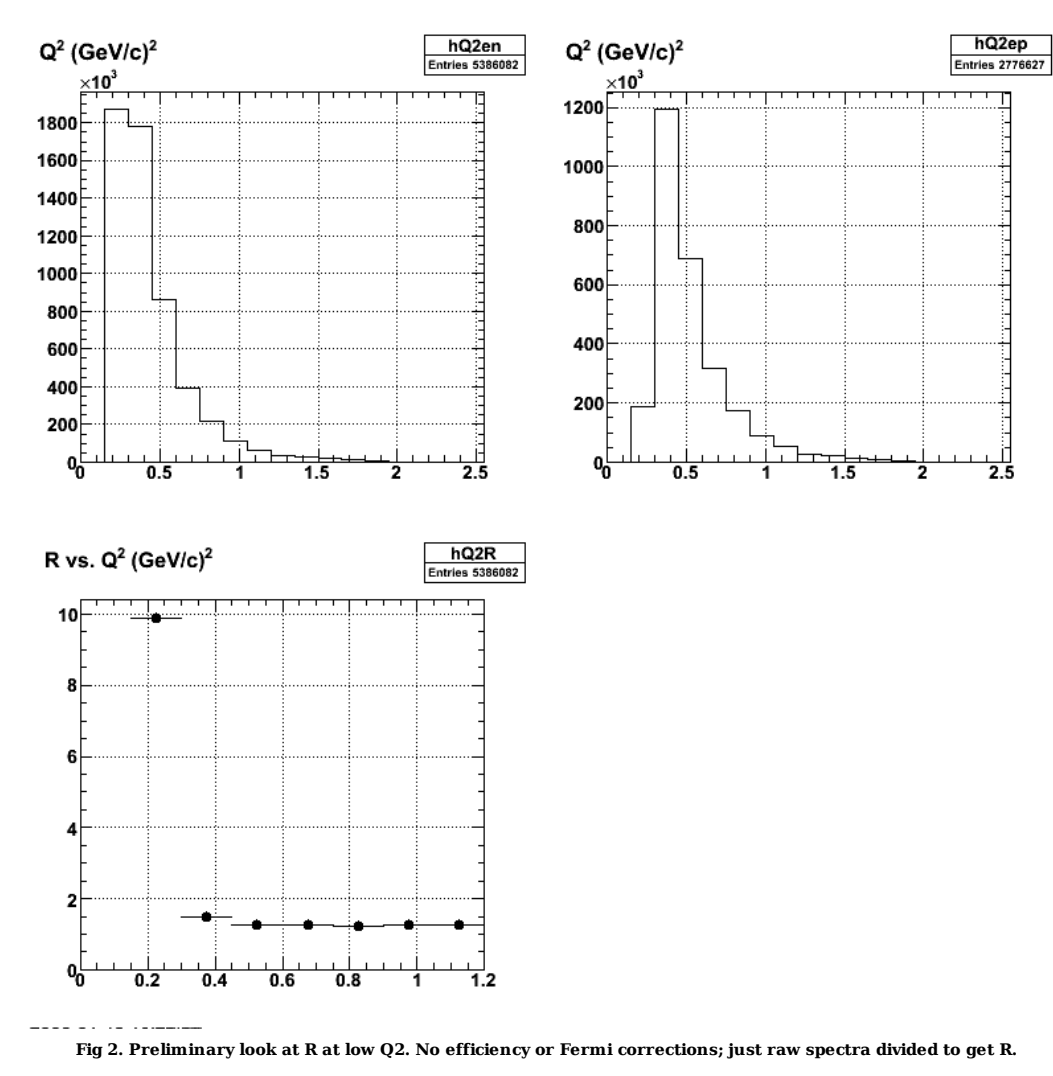

Click here to view the object (ROOT macro for fig 2.) you uploaded.

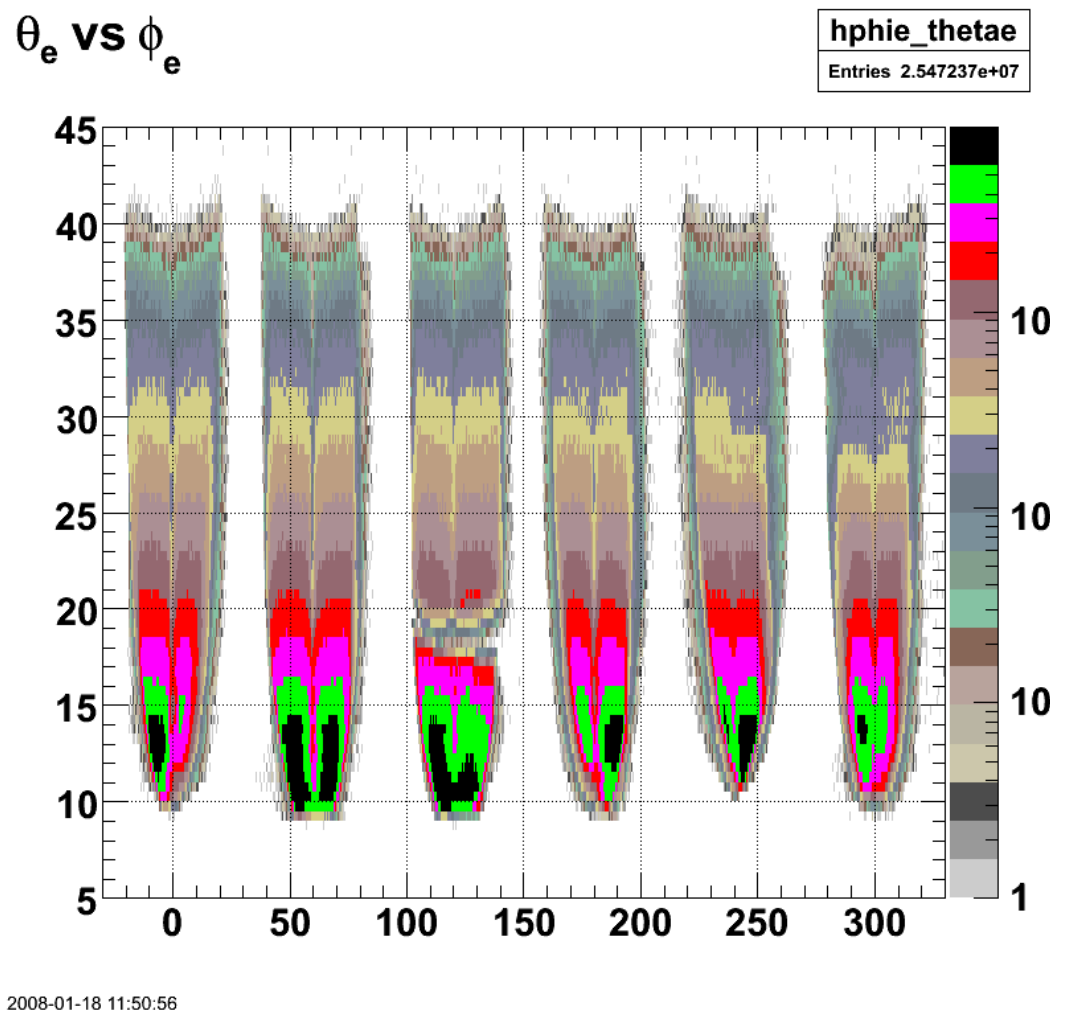

**Fig 3. The canyon.**

Click here to view the object (ROOT macro for fig 3) you uploaded.

Turn off the electron fiducial cuts just for the e-p events and you get the following. Many more e-p events get in at lower Q2 and there is not a dip in this region any more.

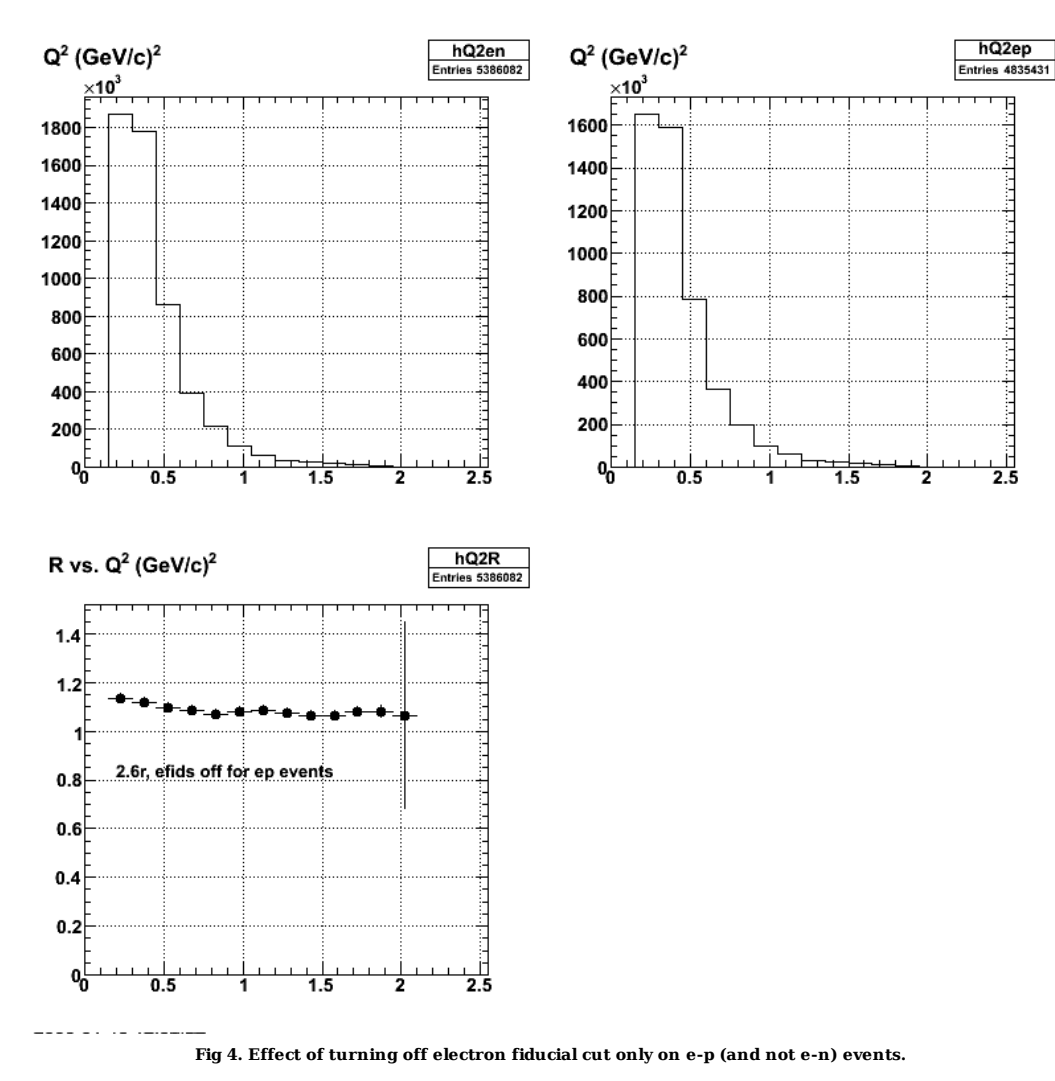

Click here to view the object (ROOT macro for fig 4) you uploaded.

EEEEKKKKK! None of the analysis done above had the electron fiducial cuts turned on for the e-n events so Fig 4 is the best comparison. It does not show the sharp rise at low Q2, but does not extend down as far as JL's spectra.

ij

b

Þ

 $\frac{1}{2.5}$ 

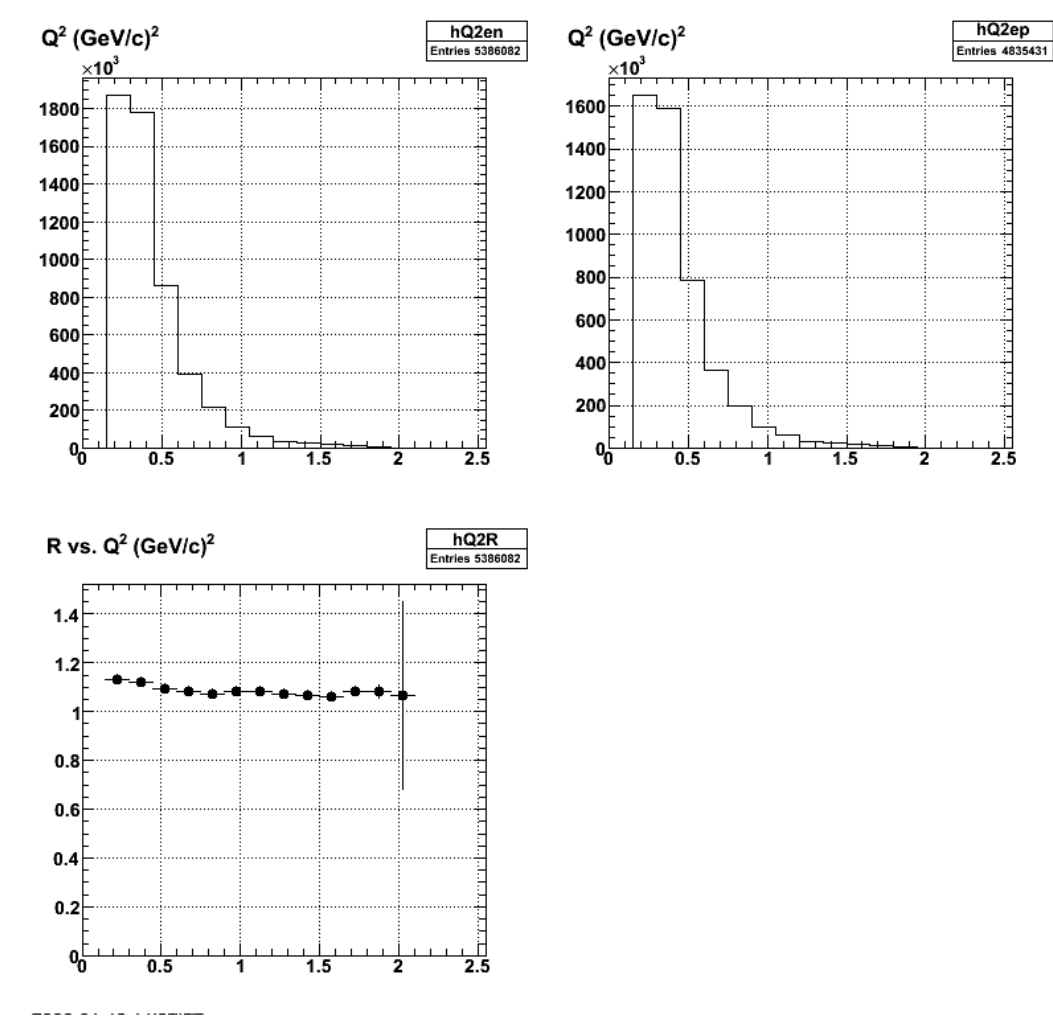

**Fig 5. Effect of canyon cut - virtually no effect.**

Click here to view the object (ROOT macro for fig 5) you uploaded.

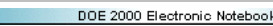

## **Jerry Gilfoyle's Enotebook page 199 - KD sim12 plots (gpg)**

## **[Modified Wed Jan 30 19:26:33 2008 (GMT) gpg ]**

First plots from Kirill for his senior seminar.

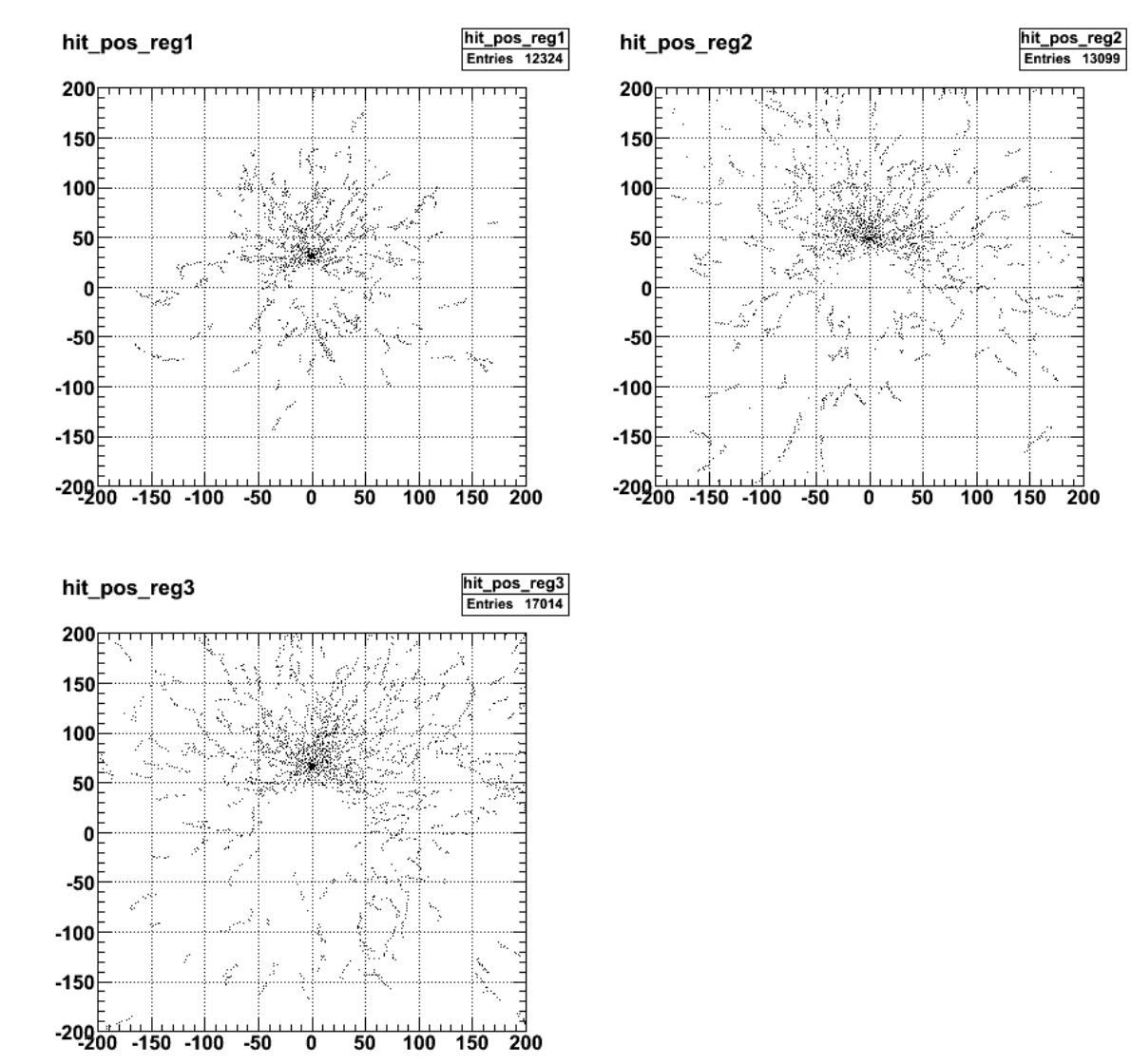

**Fig 1. Plot of hit position for different regions for electrons at a fixed momentum.**

Click  $\underline{\text{here}}$  to view the object (ROOT macro for fig 1.) you uploaded. Click here to view the object (Root histogram file for fig 1.) you uploaded.

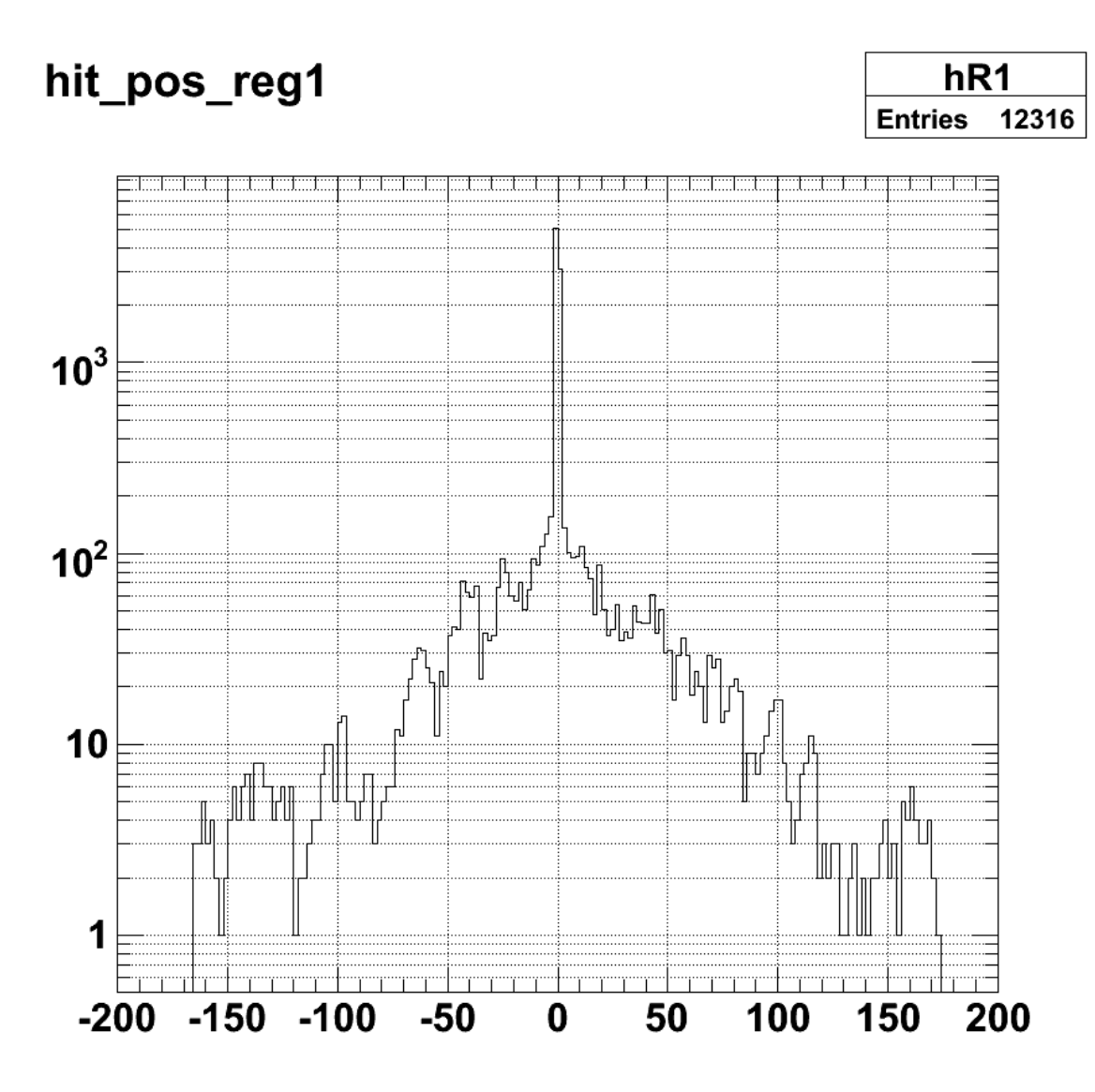

2008-01-30 14:26:00

**Fig 2. Projection along x axis for region 1.**

$$
655 \text{ of } 1426 \qquad \qquad 10/31/2011 \text{ } 11:16 \text{ AM}
$$

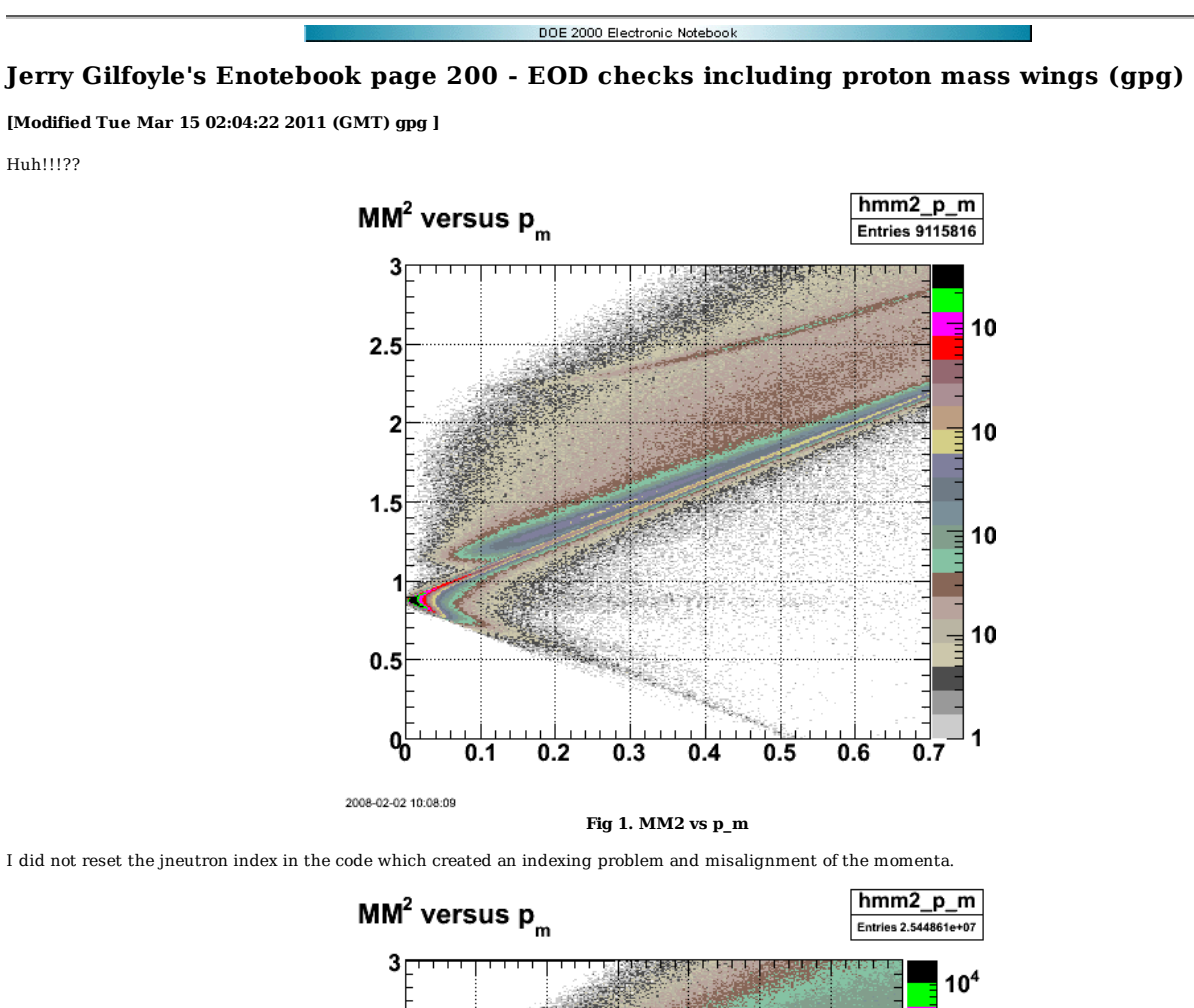

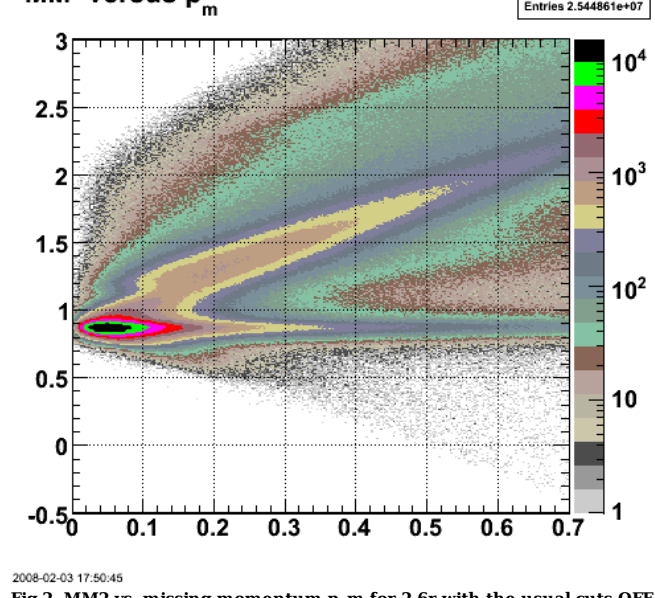

**Fig 2. MM2 vs. missing momentum p\_m for 2.6r with the usual cuts OFF.**

Click here to view the object (ROOT histogram file for fig 2) you uploaded.

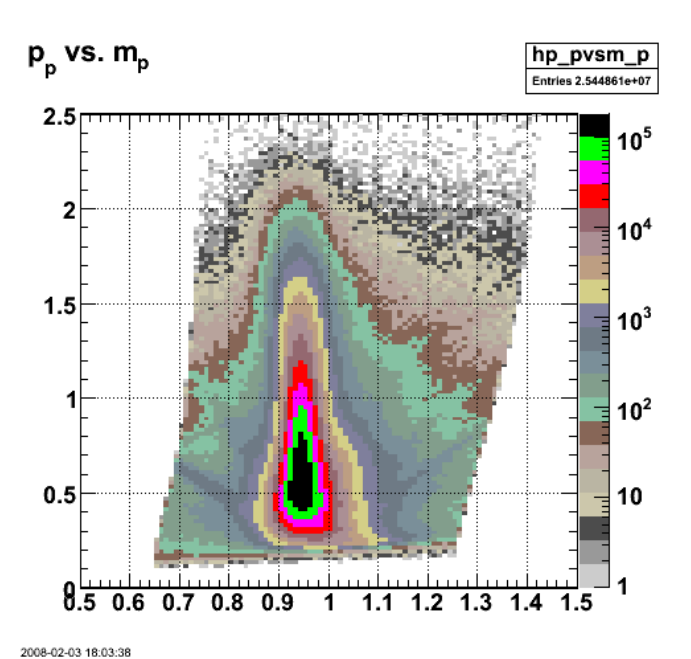

**Fig 3. p\_p vs. m\_p plot showing the famous mass 'wing' due to (i think) events where the wrong beam bucket was chosen for the final timing calculation.**

Turn on all the normal cuts include efids and pfids.

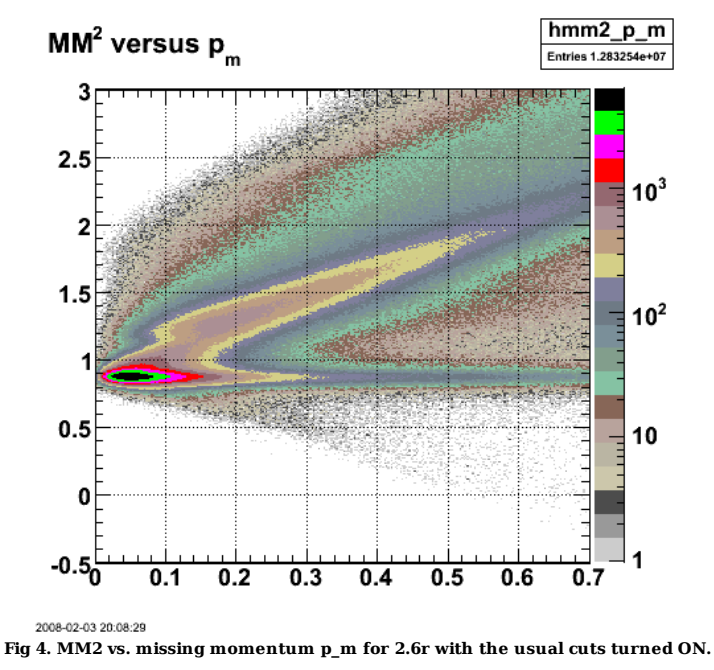

Click here to view the object (ROOT histogram file for fig 4.) you uploaded. Turn on the proton mass cut 0.88-1.02 GeV/c2.

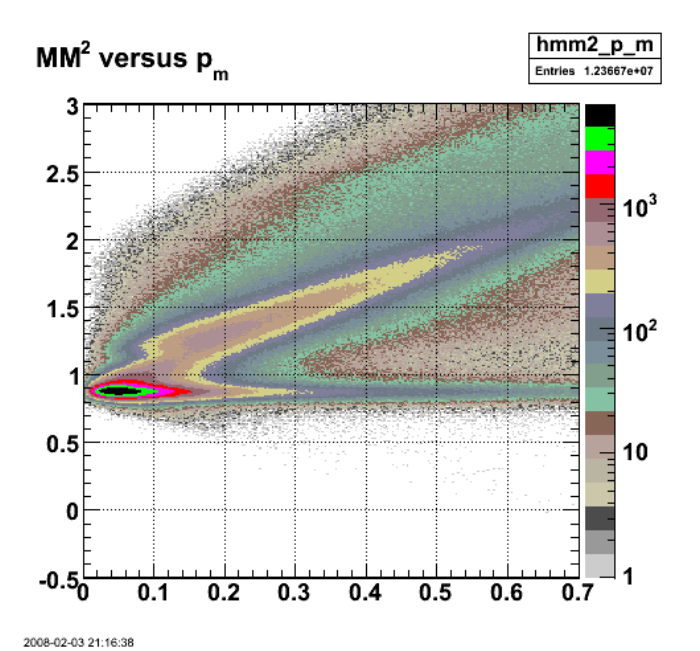

**Fig 5. MM2 vs. missing momentum p\_m for 2.6r with the usual cuts turned ON and the proton mass trange of 0.88-1.02 GeV/c2.**

Put a narrow cut on the proton mass 0.92-0.97 GeV/c2.

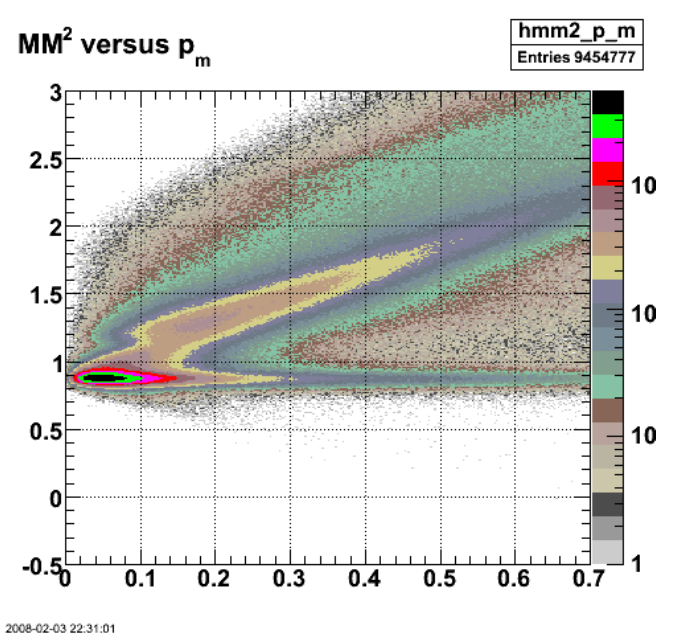

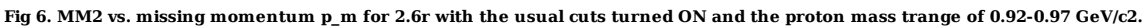

Click here to view the object (ROOT histogram file for fig 6.) you uploaded.

Now do the 2.6n data set with all the same cuts as the previous analysis for fig 6.

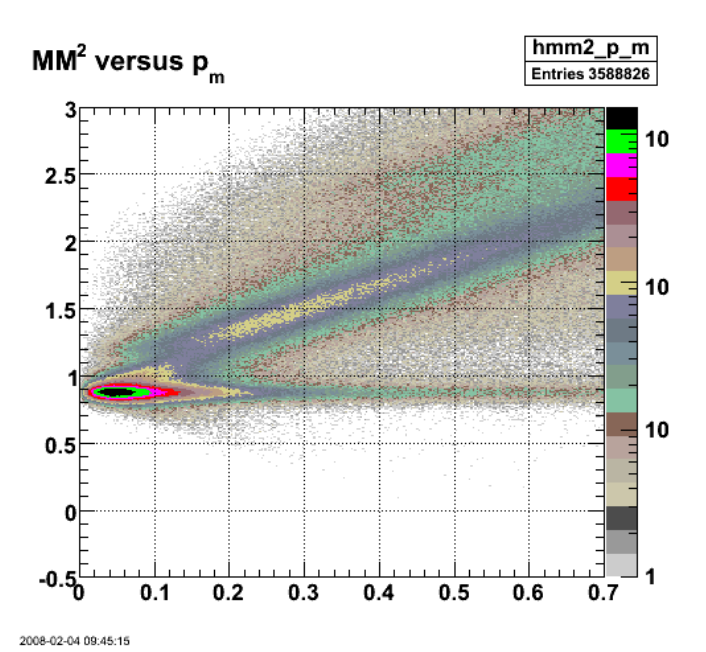

**Fig 7. MM2 vs. missing momentum p\_m for 2.6n with the usual cuts turned ON and the proton mass trange of 0.92-0.97 GeV/c2.**

Click here to view the object (Root histogram file for fig 7.) you uploaded.

Now do 4.2 with all the same cuts as fig 7.

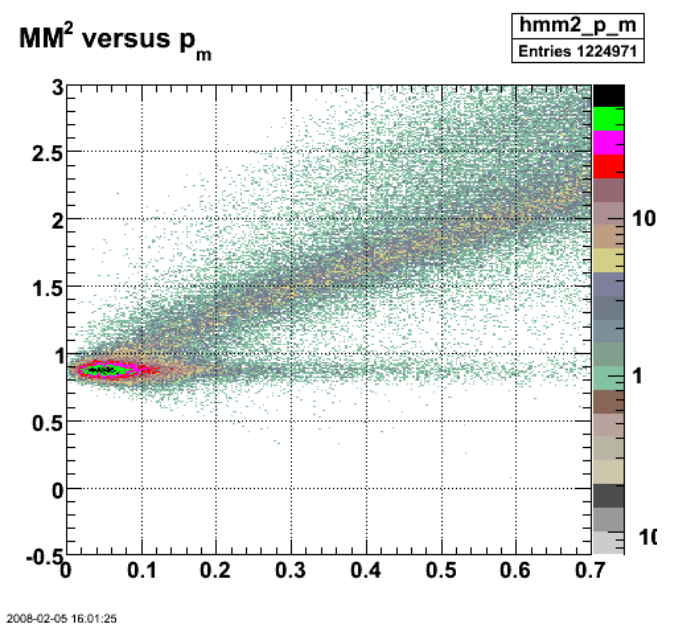

**Fig 8. MM2 vs. missing momentum p\_m for 4.2n with the usual cuts turned ON and the proton mass range of 0.92-0.97 GeV/c2.**

Click here to view the object (Root histogram file for fig 8.) you uploaded.

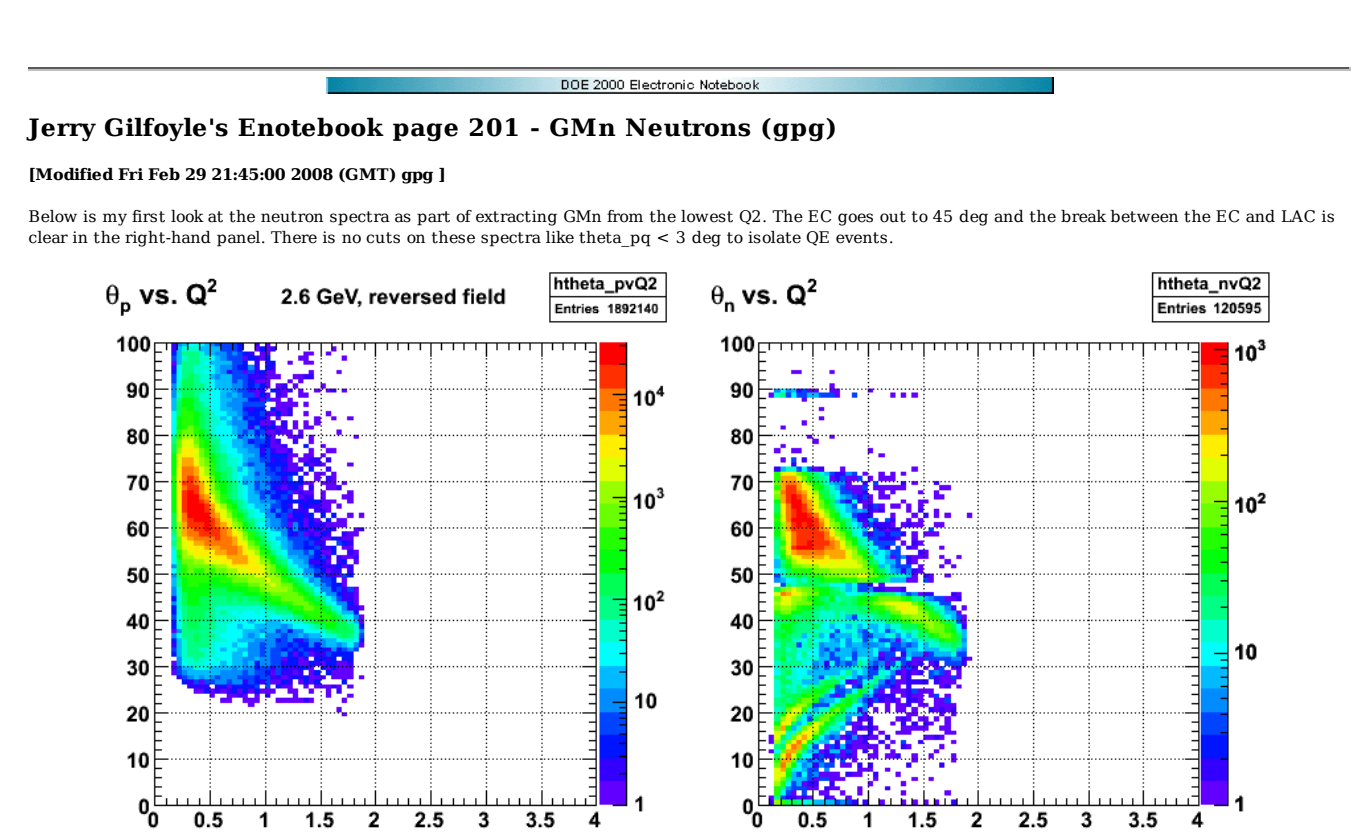

**Fig 1. Nucleon angle versus Q2 for 2.6r.**

Click here to view the object (ROOT macro for fig 1) you uploaded.

Project out the angular distribution for each nucleon.

 $\sim$   $\sim$   $\sim$ 

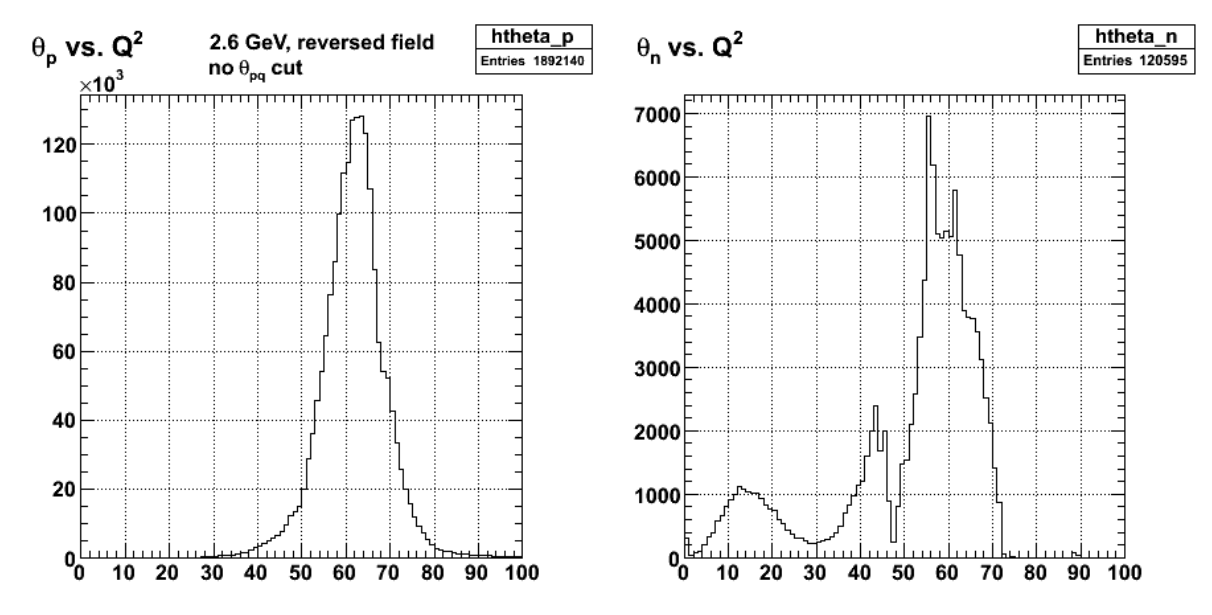

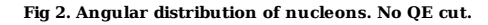

Theta\_pq for neutrons and protons. First, cuts on protons.

 if (ep\_event && target\_walls\_ep && quasielastic\_cut && //dip\_cut && //delta\_cut &&

 $\begin{array}{cccccccccc} \multicolumn{2}{c}{} & \multicolumn{2}{c}{} & \mult$ 

good\_electron\_fiducial &&<br>good\_electron\_EC\_fiducial &&<br>good\_electron\_EC\_trk\_coords\_fiducial &&<br>good\_proton\_fiducial &&<br>good\_egiyan\_threshold &&<br>good\_proton\_mass && good\_photoelectrons) { ep\_count++; htheta\_pvQ2->Fill(Q2,theta\_p\_deg); hp\_pvsm\_p->Fill(mass\_p,p\_p);<br>hmm2\_p\_m->Fill(missing3vec\_mag,mm2);<br>htheta\_pq\_phi\_pq->Fill(theta\_pq\*180/pi,phi\_pq\*180/pi);<br>hp\_pqperp->Fill(p\_pqperp);<br>hp\_pqperp->Fill(p\_p);<br>hp\_p->Fill(p\_p); hQ2ep->Fill(Q2);<br>hp\_pvtheta\_p->Fill(theta\_p\_deg,p\_p);<br>hthetap pq->Fill(theta pq\*180/pi);

}

```
Next cuts on neutrons.
```

```
// electron-neutron coincidences.
```
if (en\_event &&<br>target\_walls\_e &&<br>//quasielastic\_cut &&<br>good\_electron\_EC\_fiducial &&<br>good electron EC trk\_coords\_fiducial && good\_egiyan\_threshold && good\_photoelectrons) { htheta\_nvQ2->Fill(Q2,theta\_n\_deg);<br>hQ2en->Fill(Q2);<br>hp\_n->Fill(p\_n);<br>hp\_nvtheta\_n->Fill(theta\_n\_deg,p\_n);<br>hthetan\_pq->Fill(thetan\_pq\*180/pi);<br>}// end of en coincs.

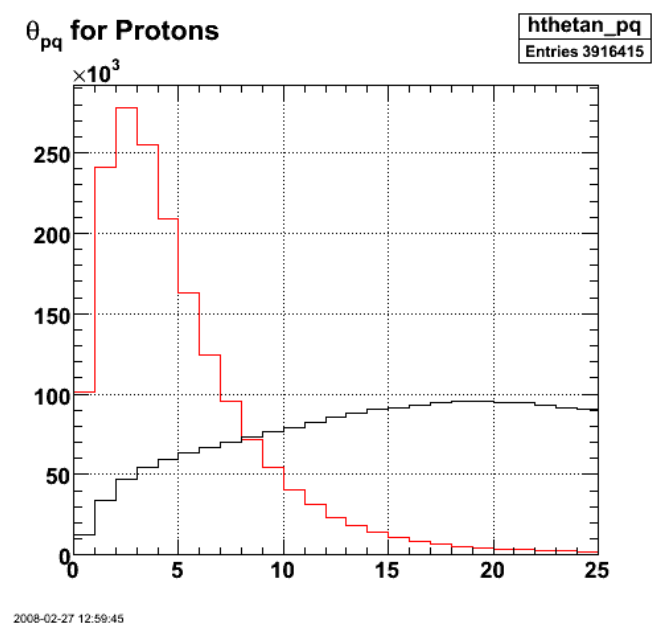

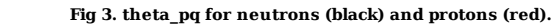

Click here to view the object (ROOT macro for fig 3) you uploaded.

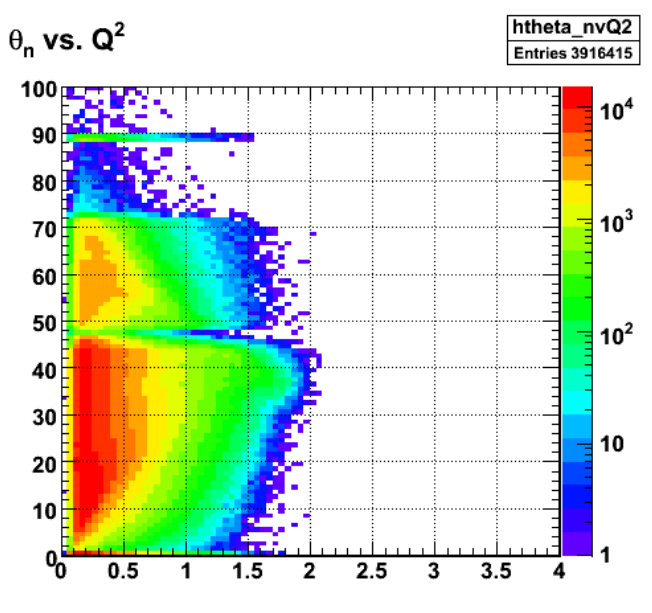

Fig 4. Figs.  $\Box$ 

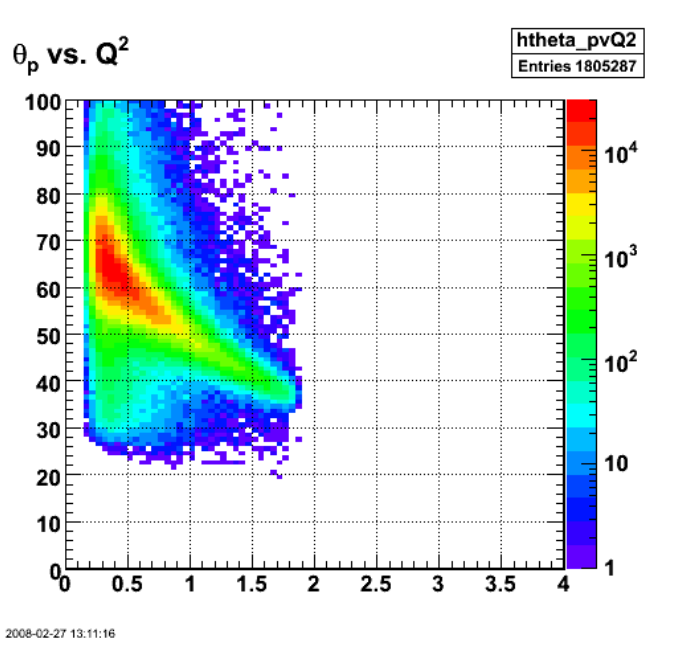

2008-02-27 13:10:15

Proton and neutron scattering angle versus Q2 with no QE cuts.

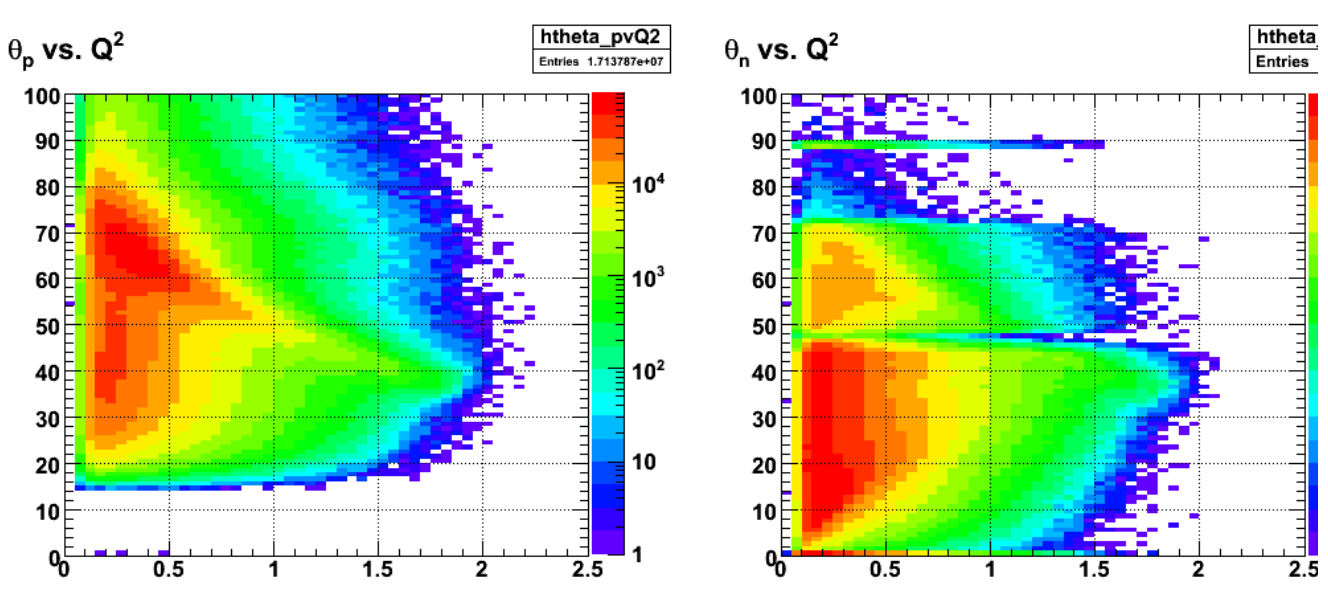

**Fig 6. Proton and neutron scattering angle versus Q2 with no QE cuts for 2.6r.**

Click here to view the object (ROOT macro for fig 6.) you uploaded.

---- -- -- - ------

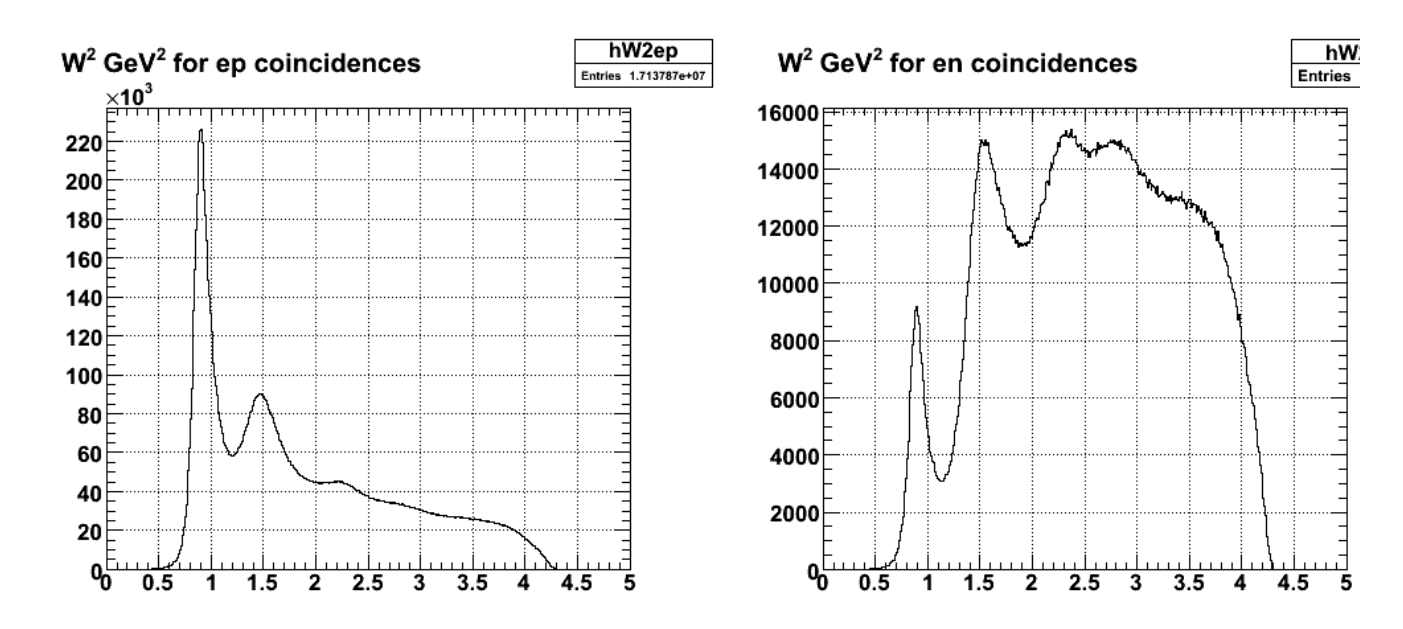

**Fig 7. W2 spectra from electrons with proton coincidences (left) and neutrons (right panel).**

Now turn on the theta\_pq QE cut for neutrons and protons.

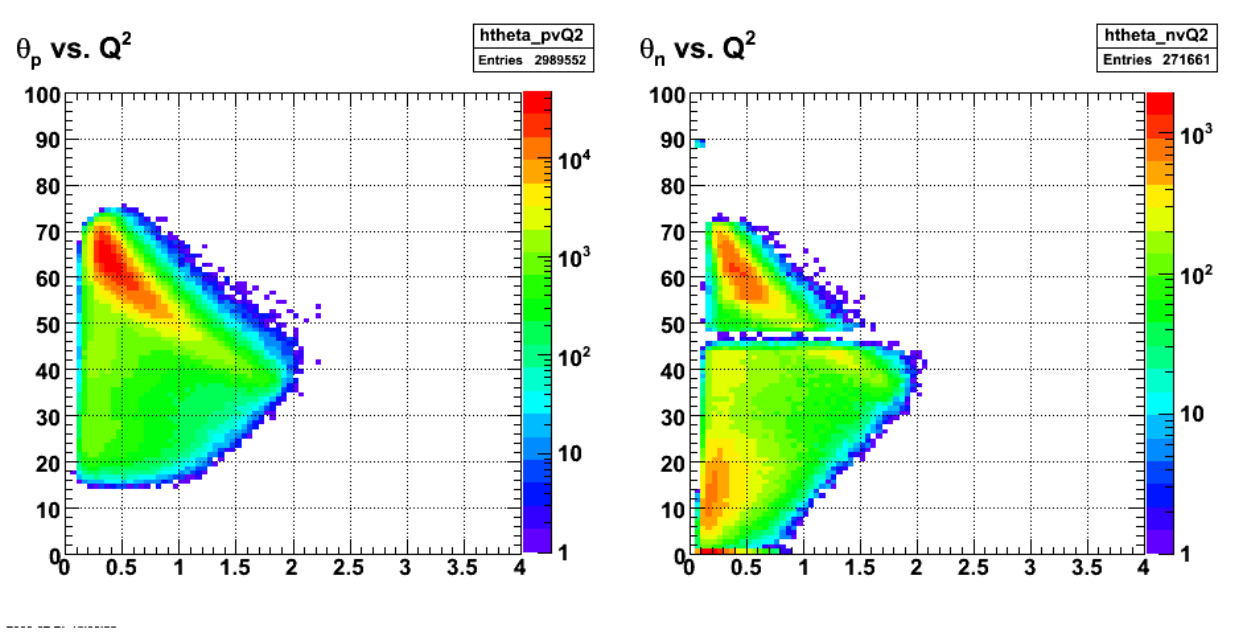

**Fig 8. Proton (left) and neutron (right) scattering angle versus Q2 with QE cuts for 2.6r.**

Click here to view the object (ROOT macro for fig 8) you uploaded.

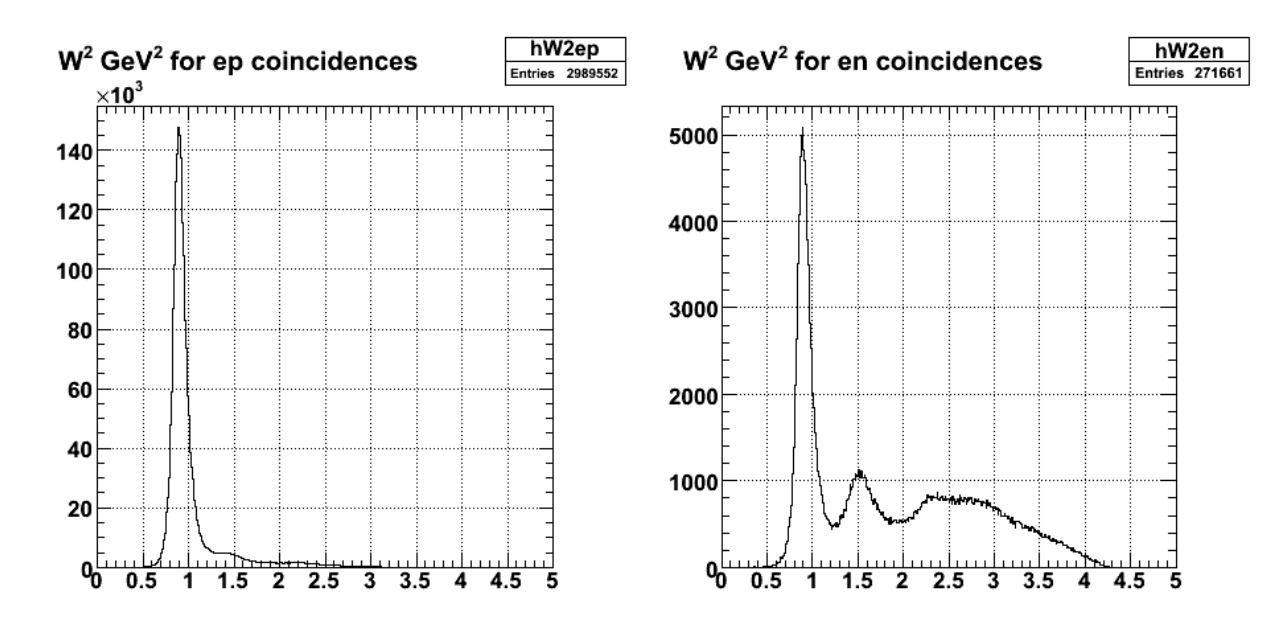

**Fig 9. W2 spectra for protons (left) and neutrons (right) with theta\_pq QE cut turned on for 2.6r.**

Click here to view the object (ROOT macro for fig 9) you uploaded.

Click here to view the object (ROOT histogram file for figs 8-9) you uploaded.

Now turn on theta\_pq QE cut and W2 < 1.2 GeV2 cut.

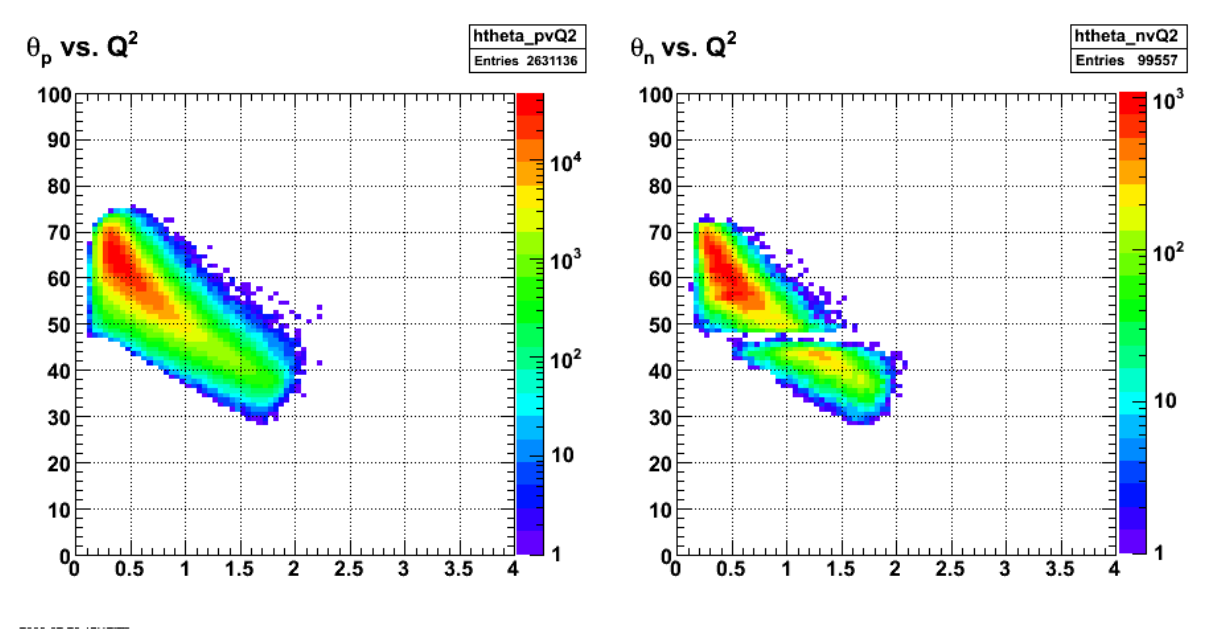

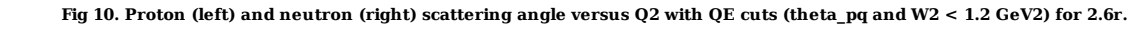

Click here to view the object (ROOT macro for fig 10) you uploaded.

Why so many more protons??

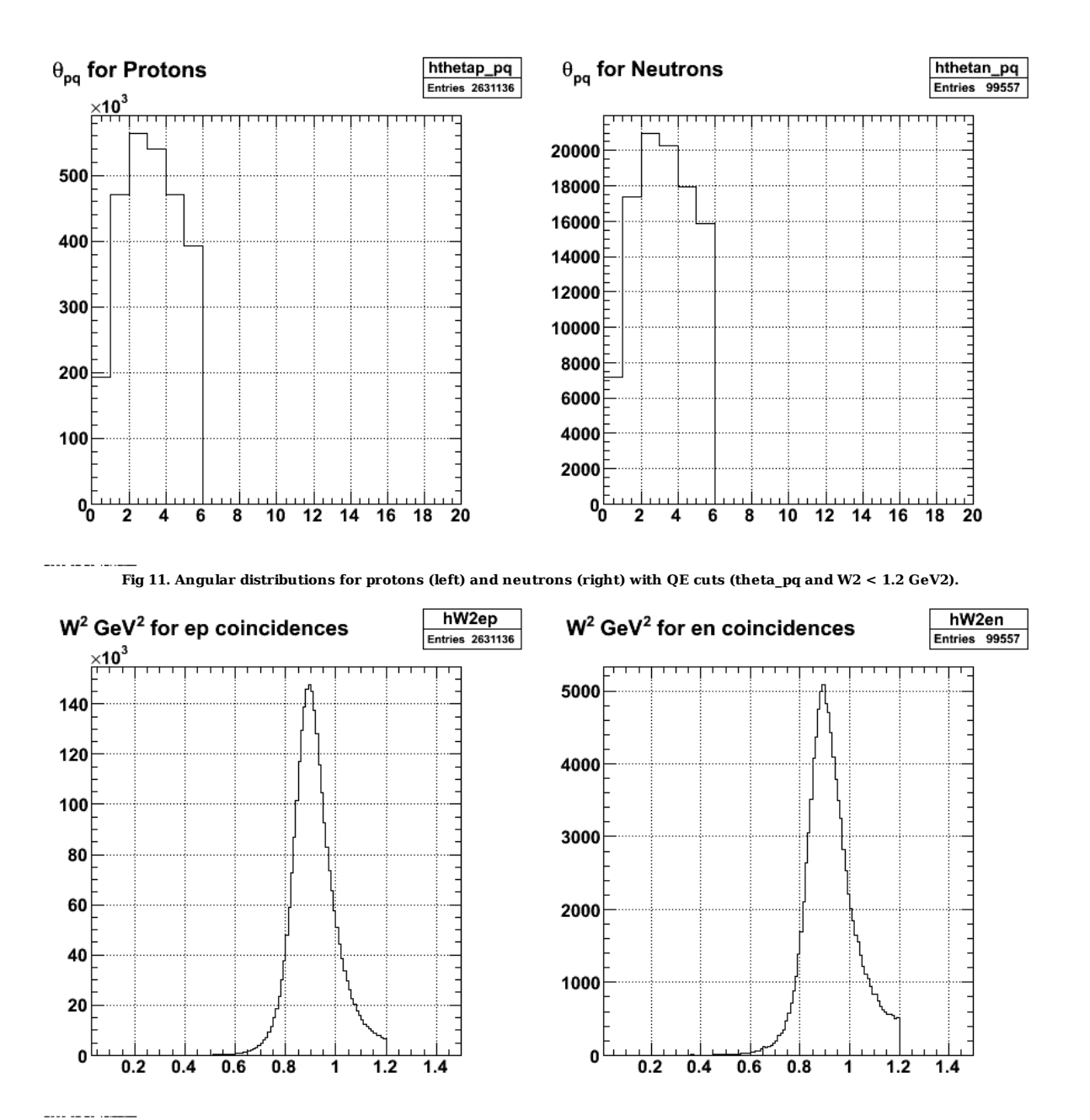

**Fig 12. Comparison of W2 spectra for protons (left) and neutrons (right). Notice the high-W2 shoulder is larger on the neutrons than the protons.** Click here to view the object (ROOT macro for fig 12) you uploaded.

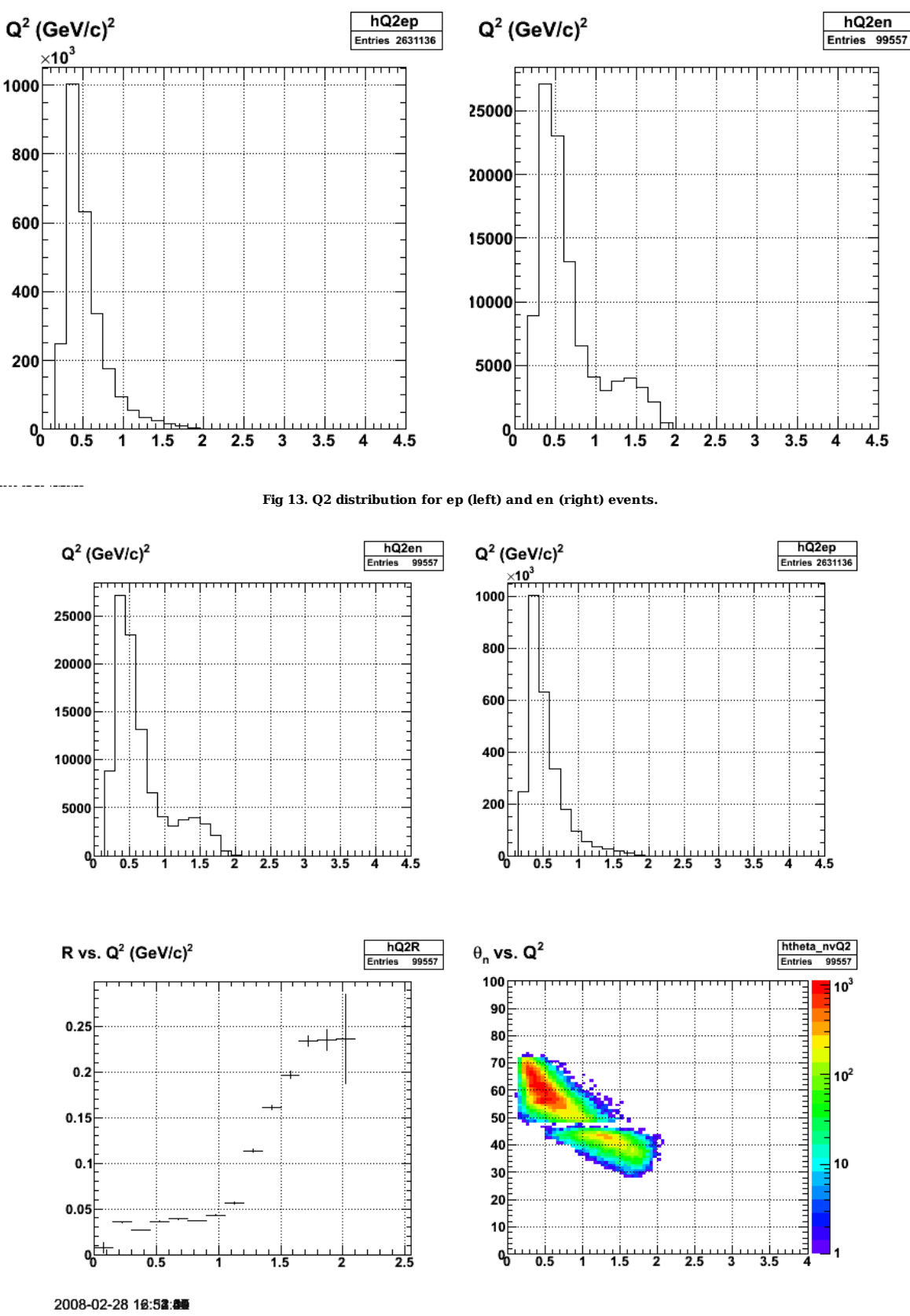

**Fig 14. First calculation of R. Notice the change as you go from events for LAC to EC.**

Click here to view the object (ROOT macro for fig 14.) you uploaded.

Click  $here$  to view the object (ROOT histogram file for figs 10-14.) you uploaded.</u>

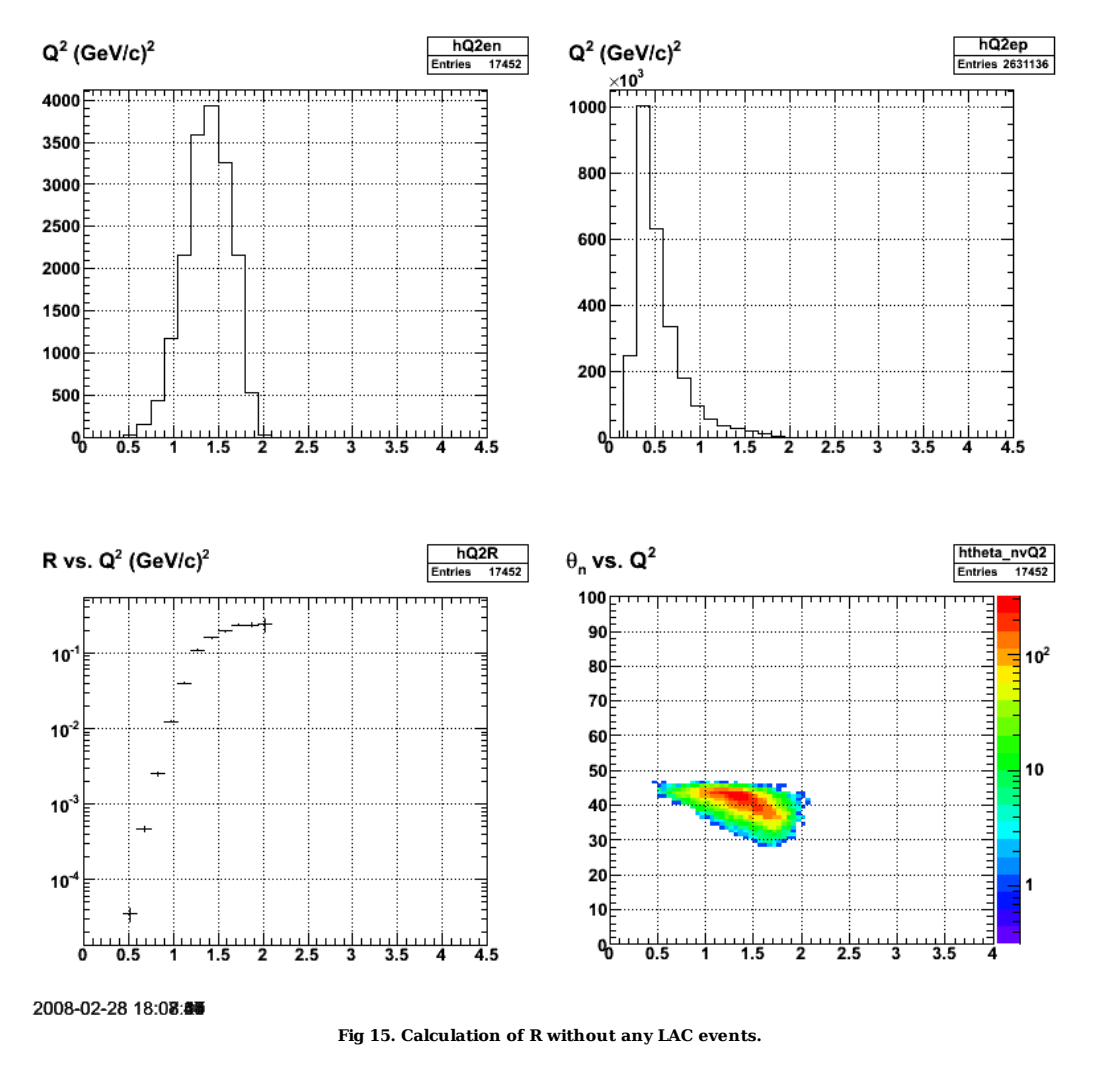

Click here to view the object (ROOT macro for fig 15) you uploaded.

The data do not reach all the way down close to Q2=0 like they do for JL's so try removing a bunch of cuts from the requirements for the histograms.

- 
- /\* if (en\_event && \*/ /\* good\_W2en && \*/ /\* good\_neutronEC && \*/ /\* target\_walls\_e && \*/ /\* good\_thetan\_pq && \*/
- 
- 
- /\* good\_electron\_EC\_fiducial && \*/ /\* good\_electron\_EC\_trk\_coords\_fiducial && \*/
- 
- 

/\* good\_egiyan\_threshold && \*/ /\* good\_photoelectrons) { \*/ if (en\_event && good\_W2en && good\_neutronEC && target\_walls\_e && good\_thetan\_pq) {

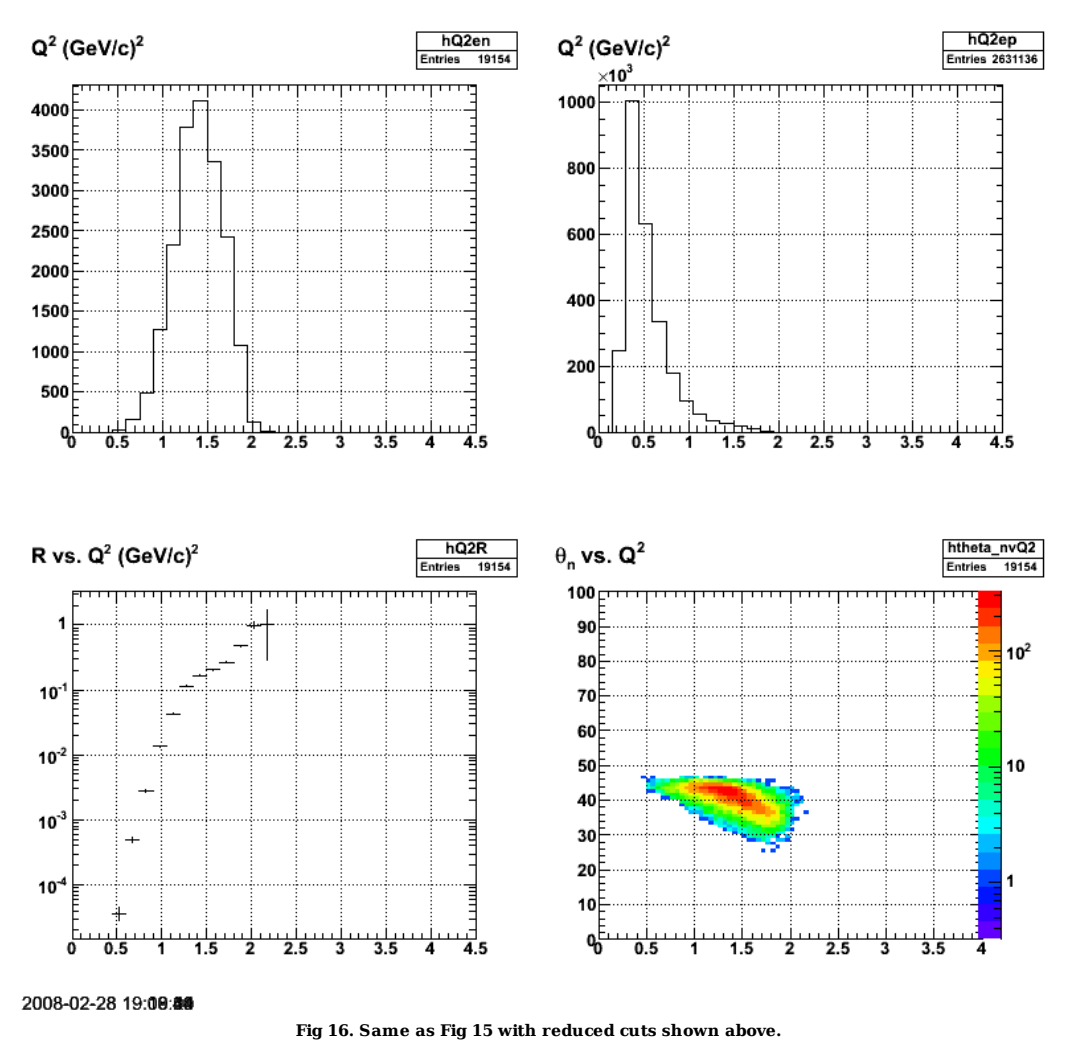

Click here to view the object (ROOT madro for fig 16) you uploaded.

The last change didn't do much so use the LAC with the same cuts.

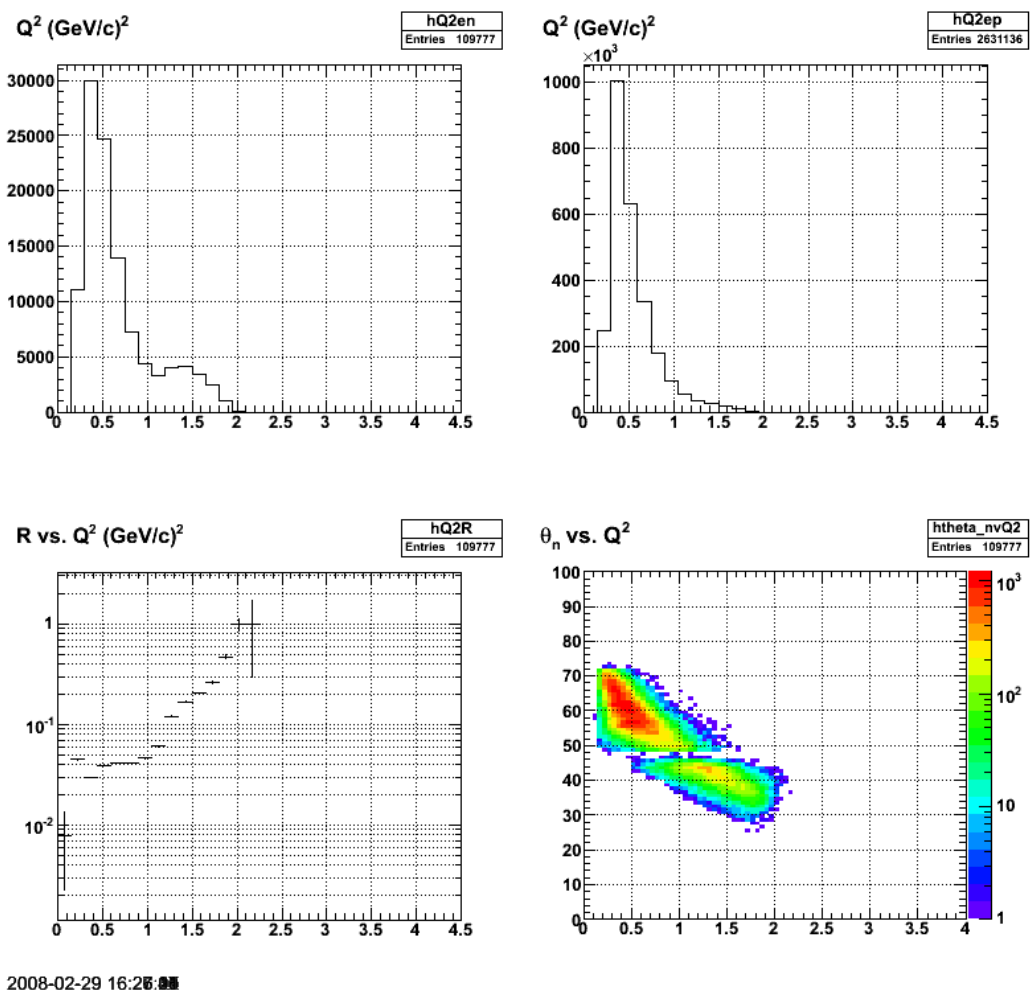

**Fig 17. Same as figs 16 with the LAC turned on.**

Click here to view the object (ROOT macro for fig 16) you uploaded.

Click here to view the object (ROOT histogram file for fig 16) you uploaded.

Look st some of the features of the neutrons from the data analyzed for fig 17.

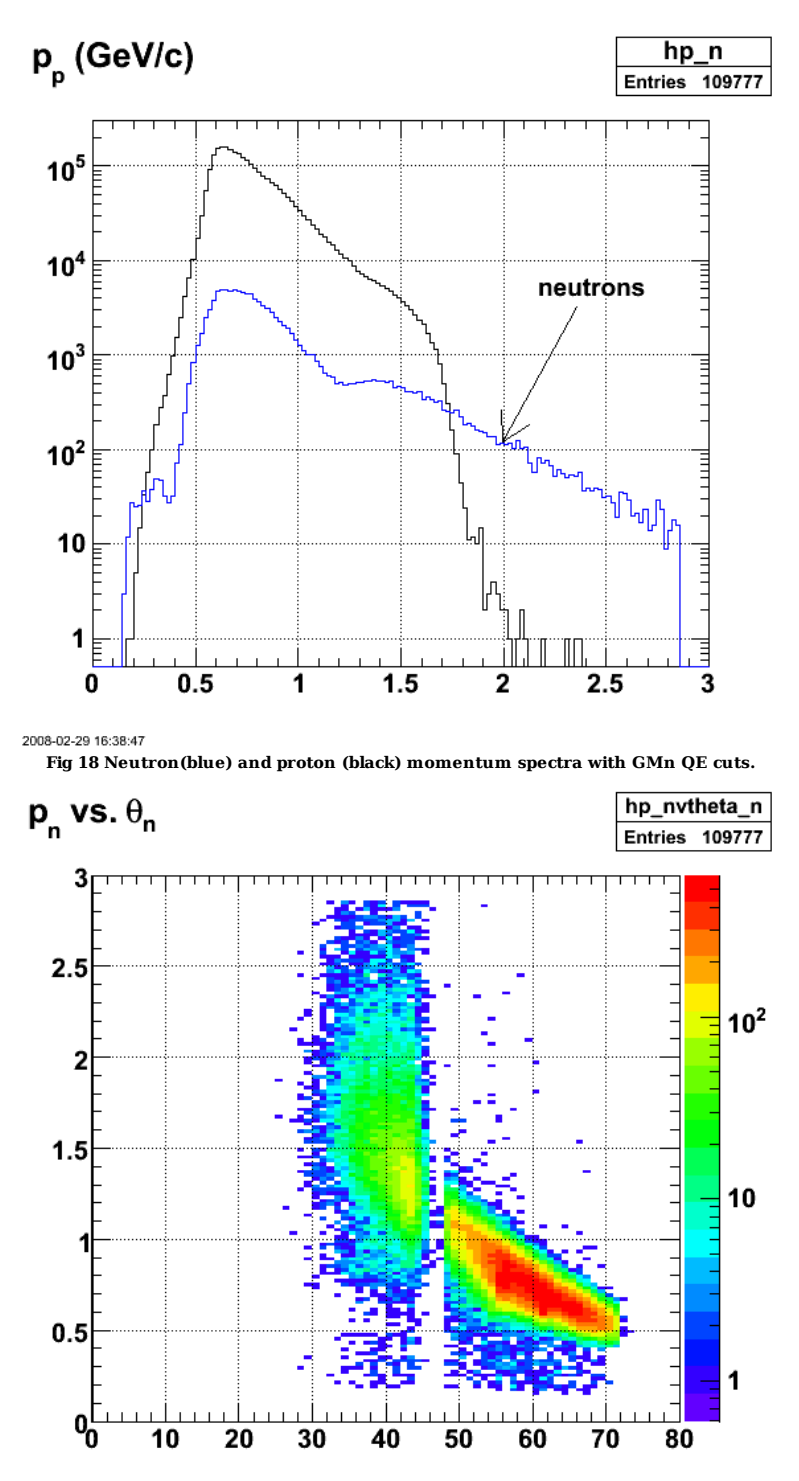

2008-02-29 16:42:22

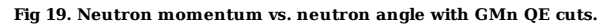

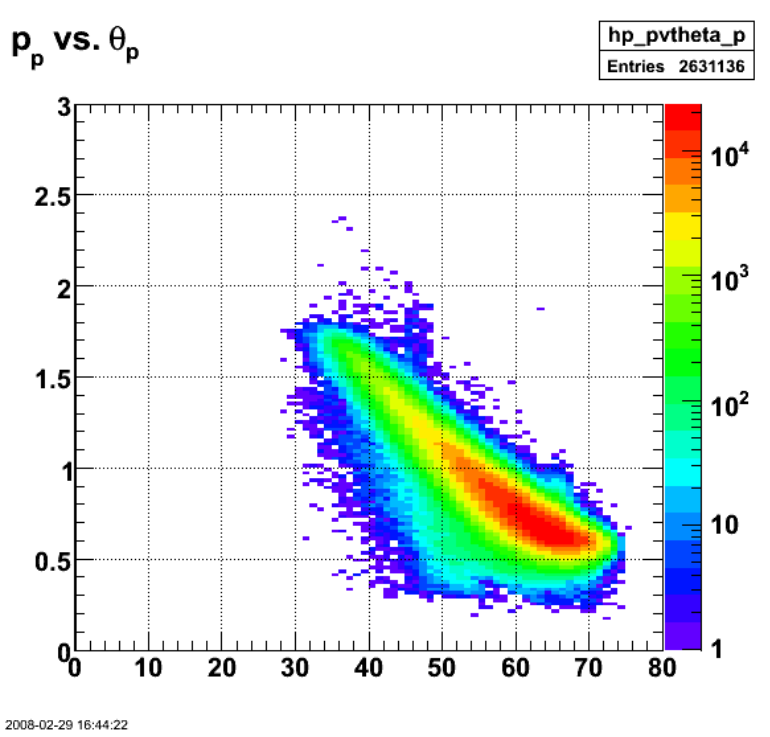

**Fig 20. Same as fig 19 for protons.**

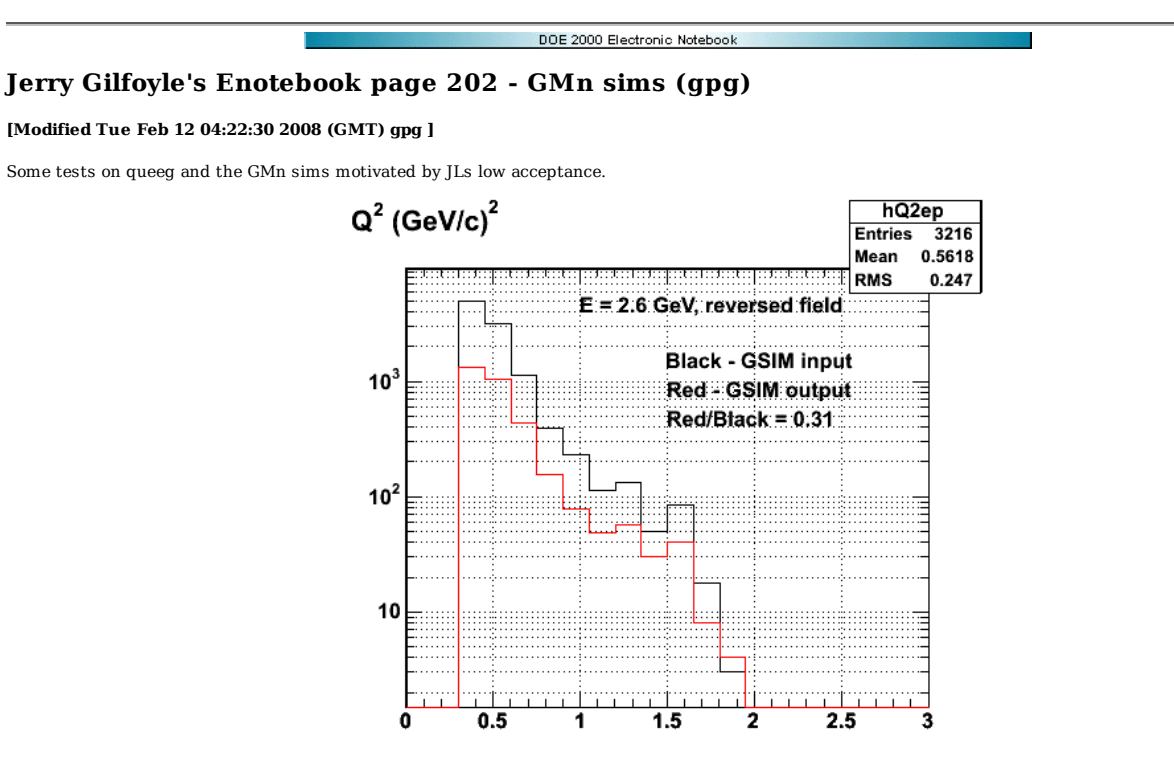

**Fig 1. Comparison of GIM inputs and outputs for Q2 distribution for ep coincidences.**

Click here to view the object (ROOT macro for fig 1.) you uploaded.

Get some neutrons in the picture. There are fewer e-p events because I still have fiducial cuts and target cuts and such on the proton events.

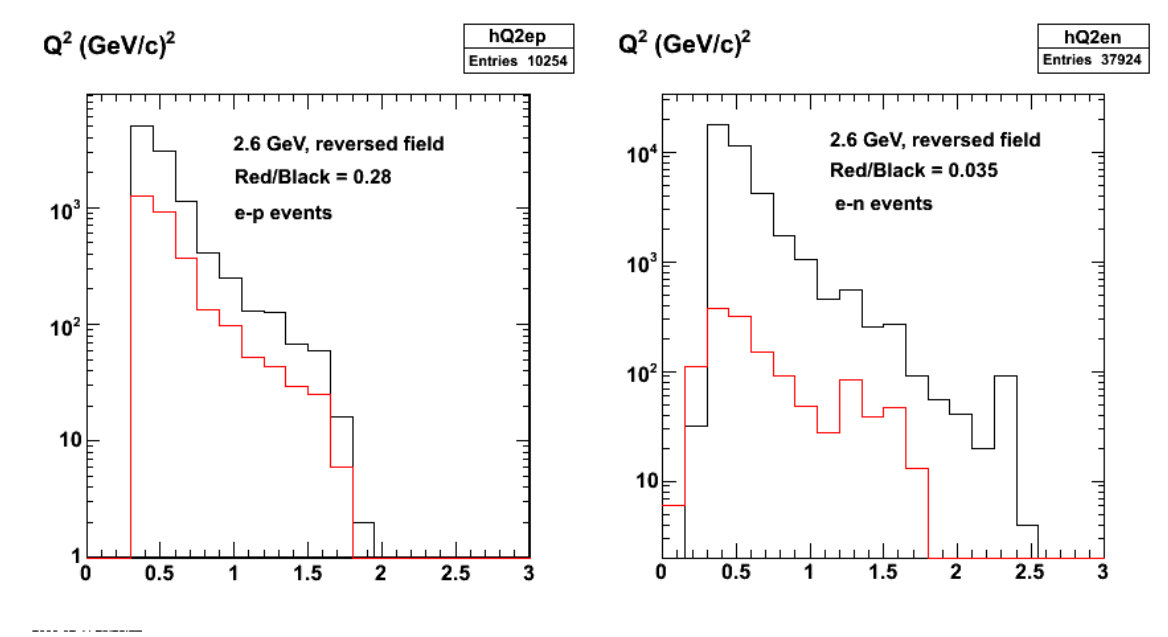

**Fig 2. Comparison of e-p events (left-hand side) and e-n events (right-hand side) for 2.6 GeV, reversed field.**

Click here to view the object (ROOT macro for fig 2) you uploaded.

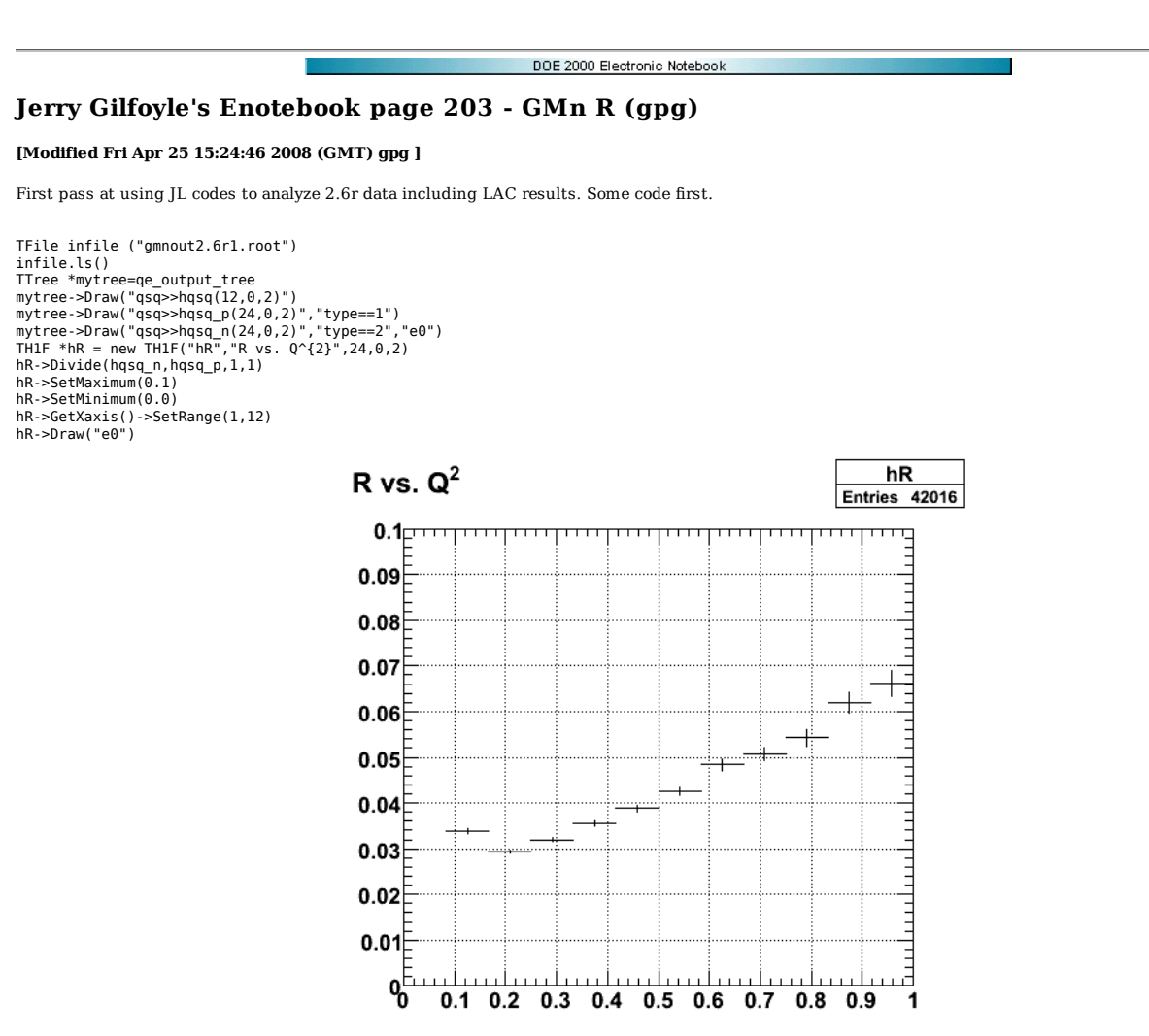

2008-03-05 13:41:44

**Fig 1. Raw GMn R for 2.6r. this is the ratio of e-n/e-p with no acceptance matching, correcting for detector efficiency, etc.**

Click here to view the object (ROOT macro for gif 1) you uploaded.

Running JL code to extract GMn R. First, make the root file from the raw bos files.

../../bin/Linux/qe\_ana -f gmnin.dat -o gmntest.root >& gmnout1.log

Click here to view the object (log file for 08-mar-08 test run.) you uploaded.

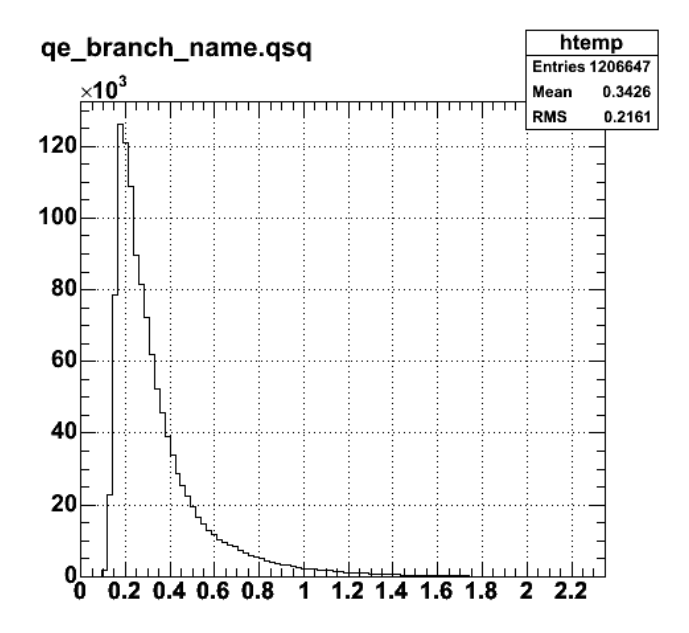

**Fig 2. Q2 distribution for singles events. Data go down to Q2 = 0.1 GeV2**

Process ntuple in JL code where it does detector efficiency correction, etc. Why is there a cutoff at Q2=0.5 GeV2???

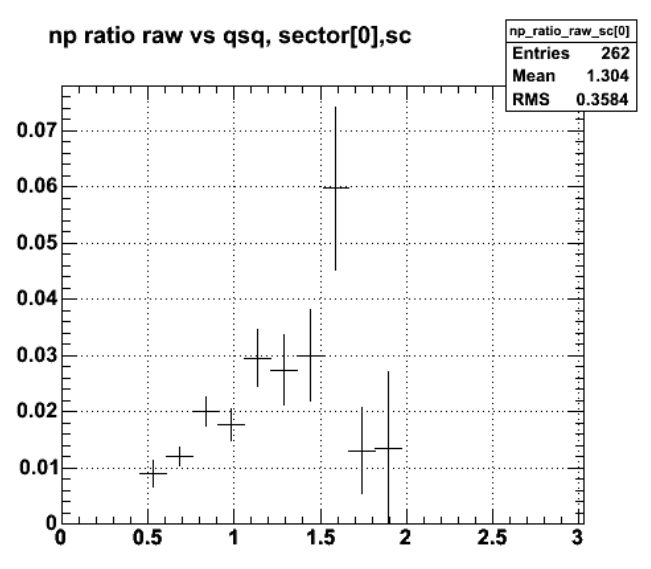

**Fig 3. 'Raw' e-n/e-p ratio after processing in JL code.**

The raw neutron distribution in the EC after processing.

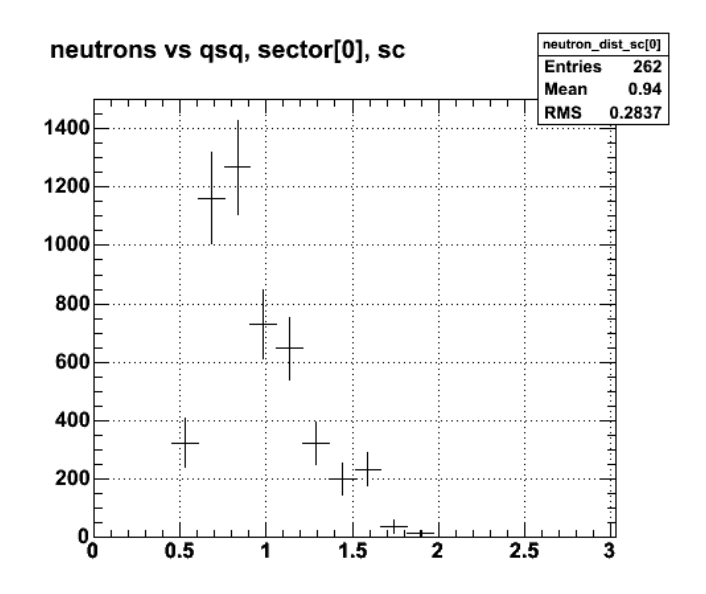

**Fig 4. Raw neutron distribution.**

Start putting on cuts on the Q2 distribution from the ntuple. first Q2 distribution with a neutron.

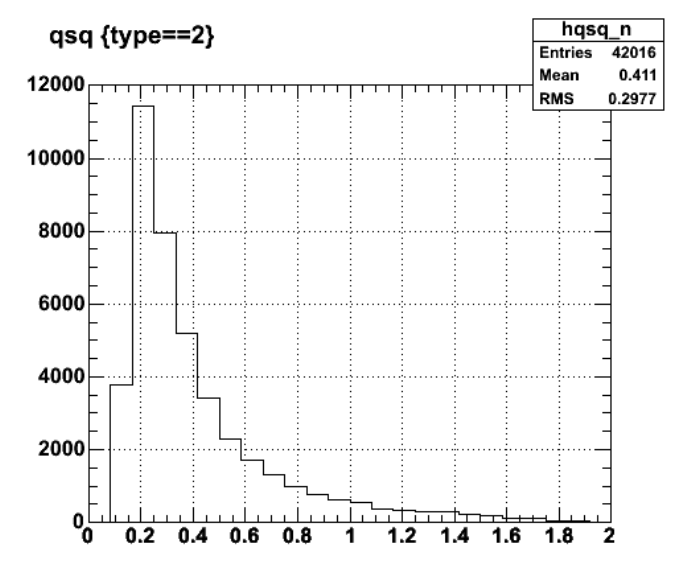

**Fig 5. Q2 distribution from gmntest.root with a neutron in the final state.**

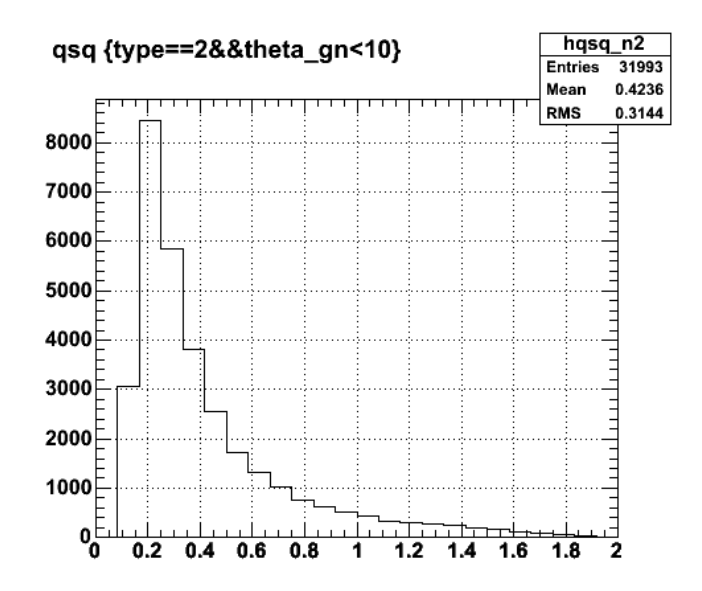

Run the analysis for more events. Use runs 24519-24520.

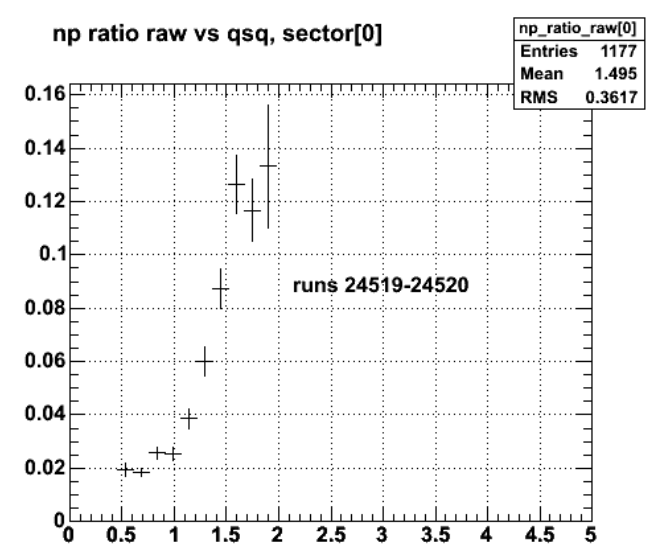

**Fig 6. Raw np ratio for runs 24519-24520. Compare with fig 3.**

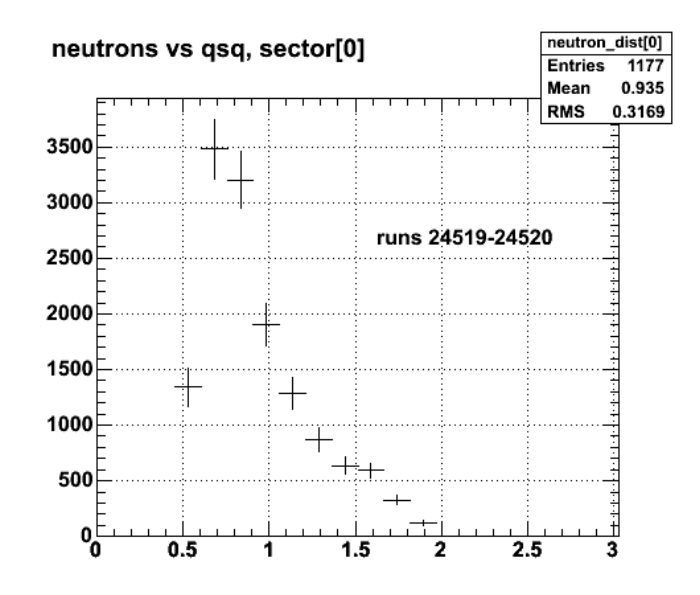

**Fig 7. Raw neutron distribution.**

Click here to view the object (Log file for previous 2 plots (figs 6-7).) you uploaded.

Click here to view the object (ROOT histogram file for figs 6-7.) you uploaded.

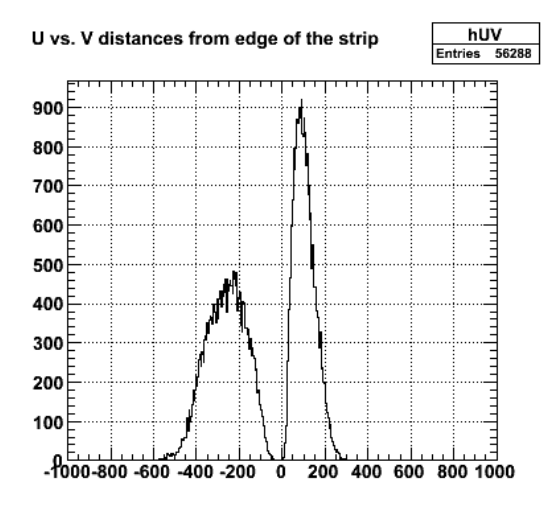

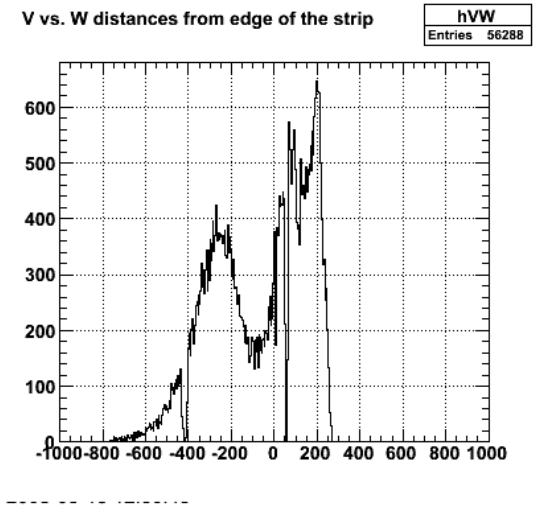

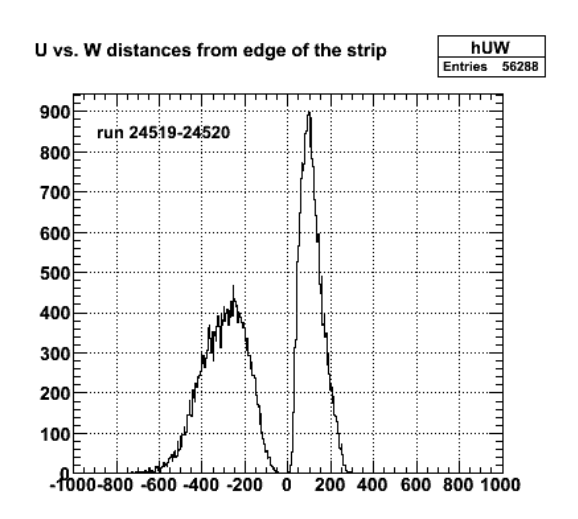

**Fig 8. Distributions of distances from edge for UV, VW, and UW combinations.**

Click here to view the object (ROOT macro for fig 8) you uploaded.

Click here to view the object (ROOT histogram file for fig 8) you uploaded.

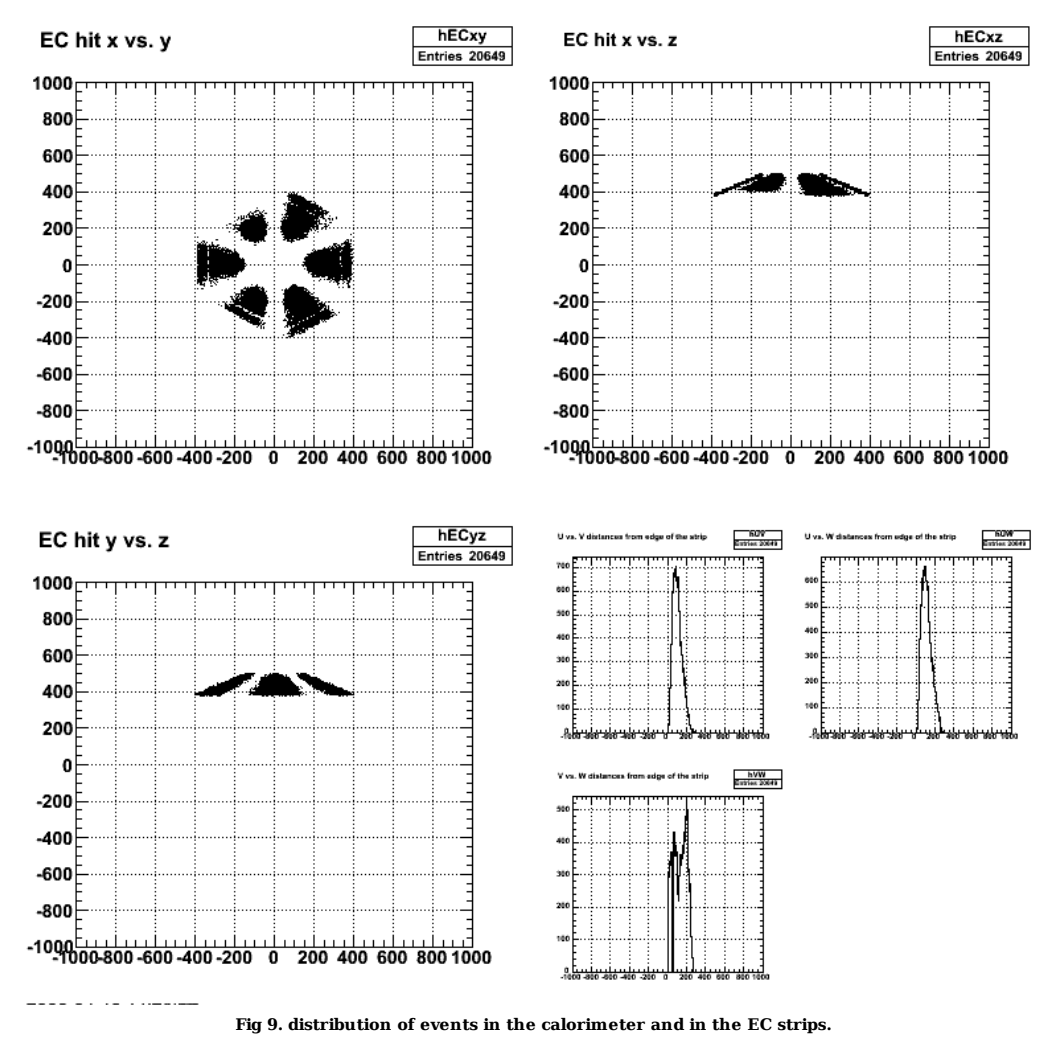

Click here to view the object (ROOT macro for fig 9.) you uploaded.

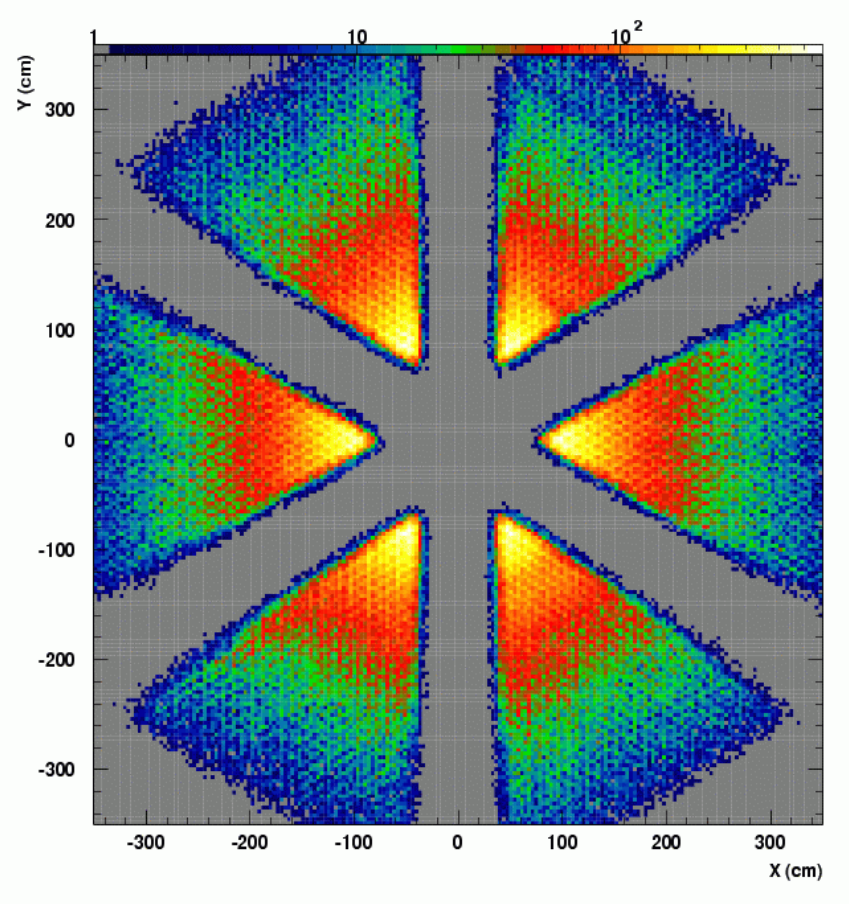

**Fig 10. EC geometry**

Try turning on the cut which removes the events if the EC pixel has inadequate efficiency.

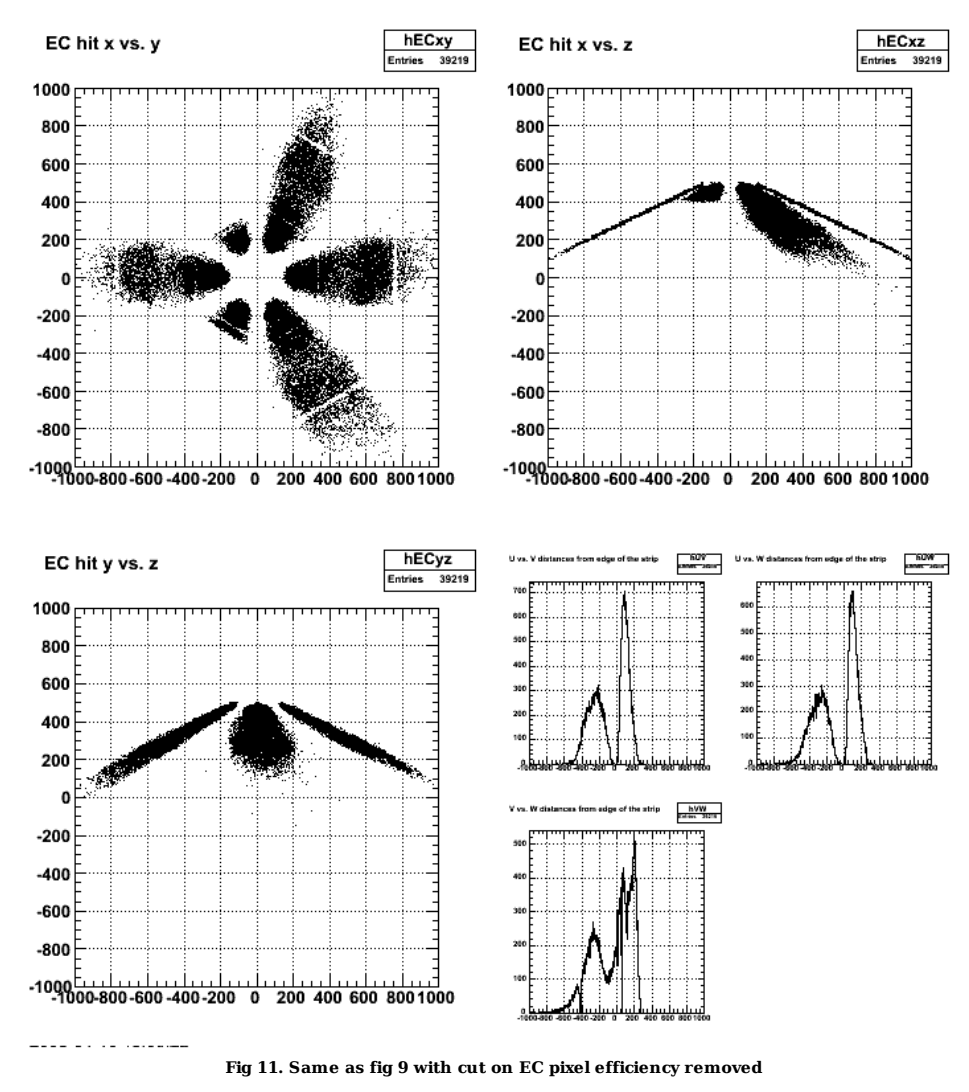

Click here to view the object (ROOT macro for Fig 11) you uploaded.

Still have the threshold problem at  $Q2 = 0.5$  GeV2!!!

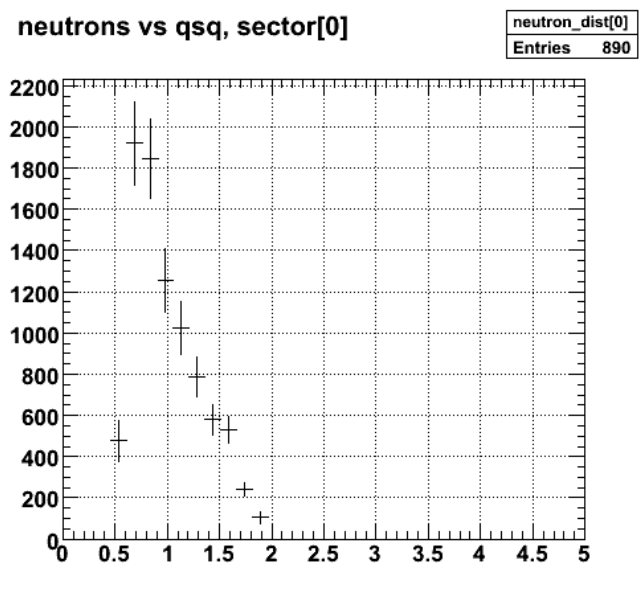

2008-04-16 15:06:46

## **Fig 12. Neutron distribution for all sectors with EC efficiency cut off.**

Click here to view the object (ROOT macro for Fig 12) you uploaded.

Modify the cuts so that everything with  $Q2 < 0.5$  GeV2 gets in.

```
if(qe_in.type == qe_NEUTRON){<br>if(se_ec == true_){<br>//cout << "found an EC neutron! check_cuts and check_fiducial=" << check_cuts(qe_in,EC) << " " << check_fiducial(qe_in,EC) << " !" << endl;<br>//cout << "found an EC neutron!
```
Now see lots of events.

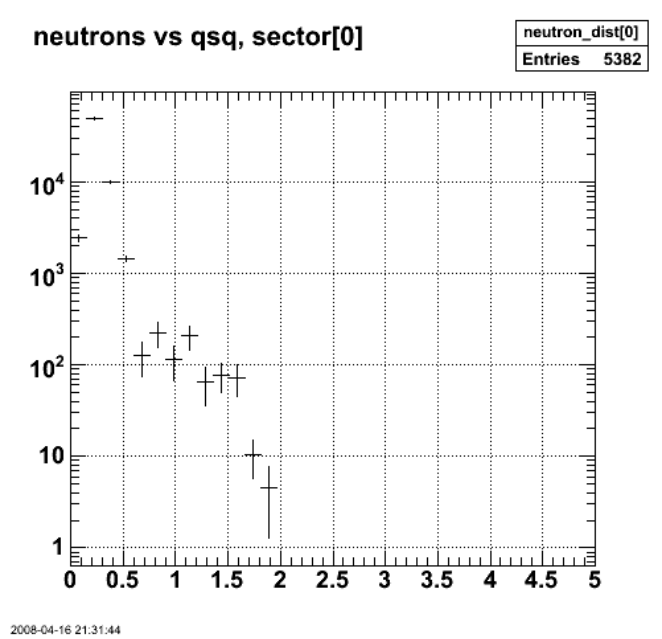

**Fig 13. Effect of letting all Q2< 0.5 GeV2 events in.**

Click here to view the object (ROOT macro for fig 13) you uploaded.

In examining the log files it is clear that the code is picking the wrong polarity for the torus current. after adding the following stuff to my .cshrc file things get better.

## # for GMn analysis

 setenv CLAS\_CALDB\_RUNINDEX calib\_user.RunIndexe5 setenv RUN\_INDEX calib\_user.RunIndexe5

In particular, the torus current in now usually correct in the outputs from the SDA and other CLAS routines. There are a number of places where is still is positive when it should be negative. In printing out the torus current from the functions in JL's code, it is now clear there are still problems. The C++ structure qe\_in which it looks like JL's code gets from the ntuple created in the event selection phase has a member qe\_in.Itorus which is still positive. I arbitrarily set this value to negative in JL's code to see the effect and I now see events below Q2 = 0.5 GeV2. See plots below.

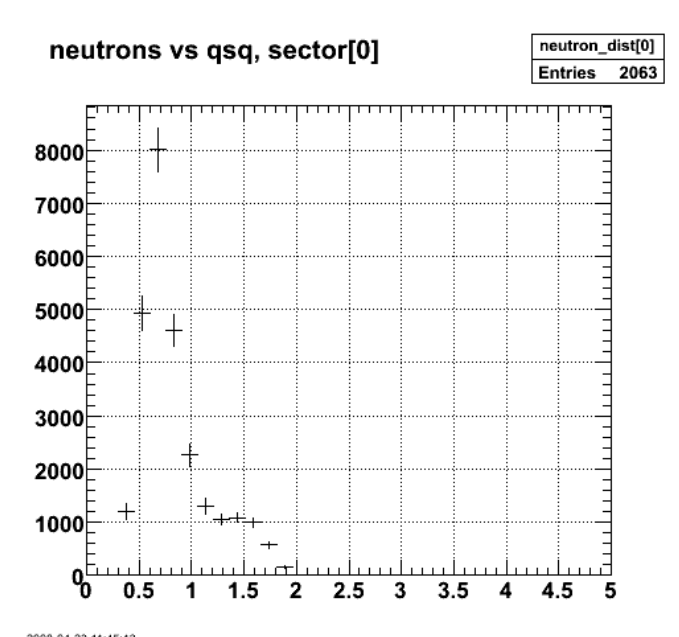

2008-04-23 11:45:13 **Fig 14. Neutron distribution with Itorus set to negative in JL code qe\_ana.**

Click here to view the object (ROOT macro for fig 14) you uploaded.

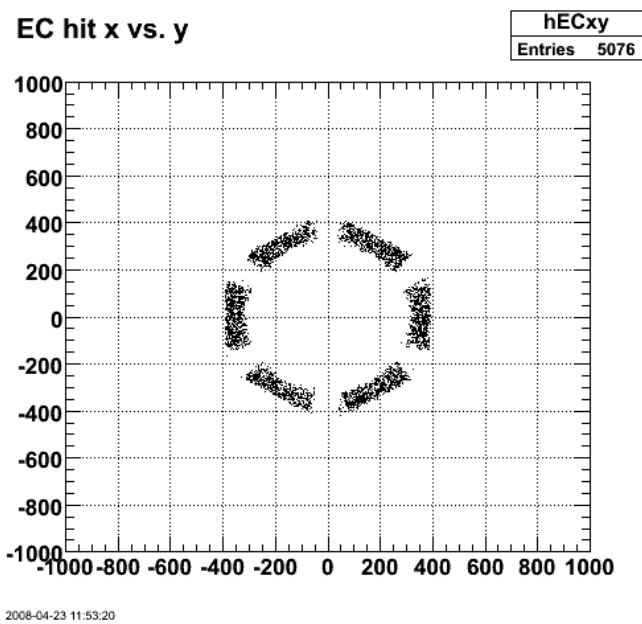

**Fig 15. Effect of reversing polarity on EC positions.**

Click here to view the object (ROOT macro for fig 15) you uploaded.

Click here to view the object (ROOT histogram file for Fig 14-15) you uploaded.

SUCCESS!!!!? I had not properly run the event selection code before running the event histograming code with with the proper environment variables to locate the correct run index. Once doing that I get the following results. I am surprised at the small number of events. Having the right torus current seems to have reduced the number of events.

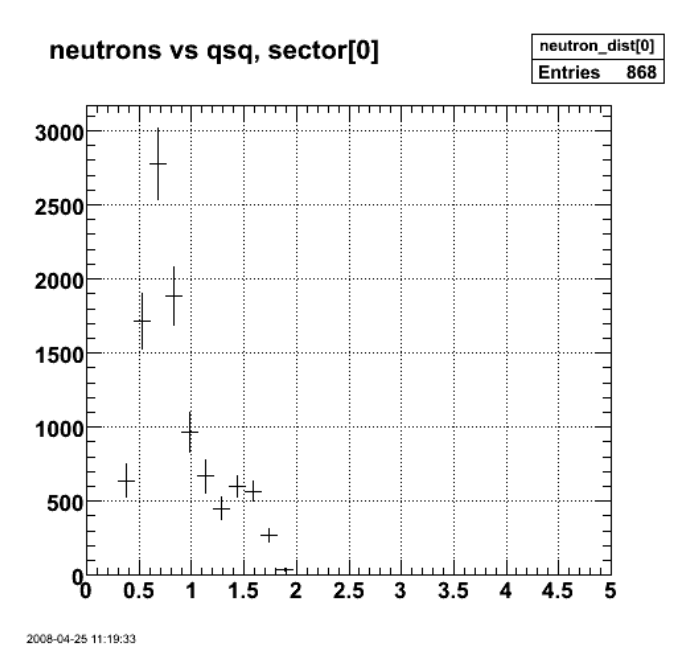

**Fig 16. Neutron distribution with correct torus polarity in the event selection and the histograming.**

Click here to view the object (ROOT macro for Fig 16) you uploaded.

Click here to view the object (ROOT histogram file for fig 16) you uploaded.

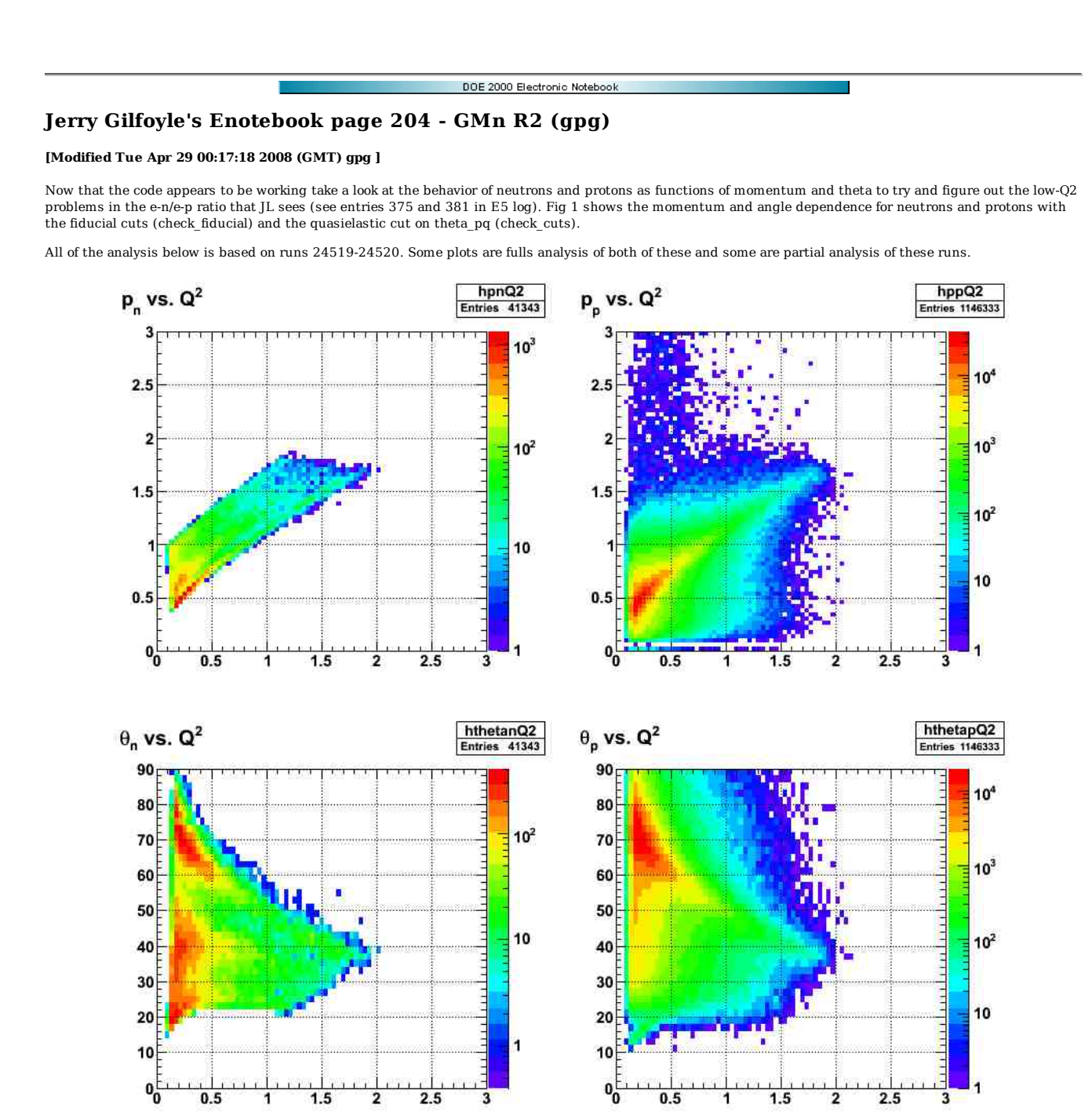

**Fig 1. Momentum and angle dependence for neutrons (left) and protons (right) for 2.6r from qe\_ana.**

Click here to view the object (ROOT macro for fig 1) you uploaded.

Click  $here$  to view the object (ROOT histogram file for fig 1) you uploaded.</u>

Now turn on check\_cuts and check\_fiducial and get Fig 2. What is that nasty thing for Q2 < 0.5 GeV2?
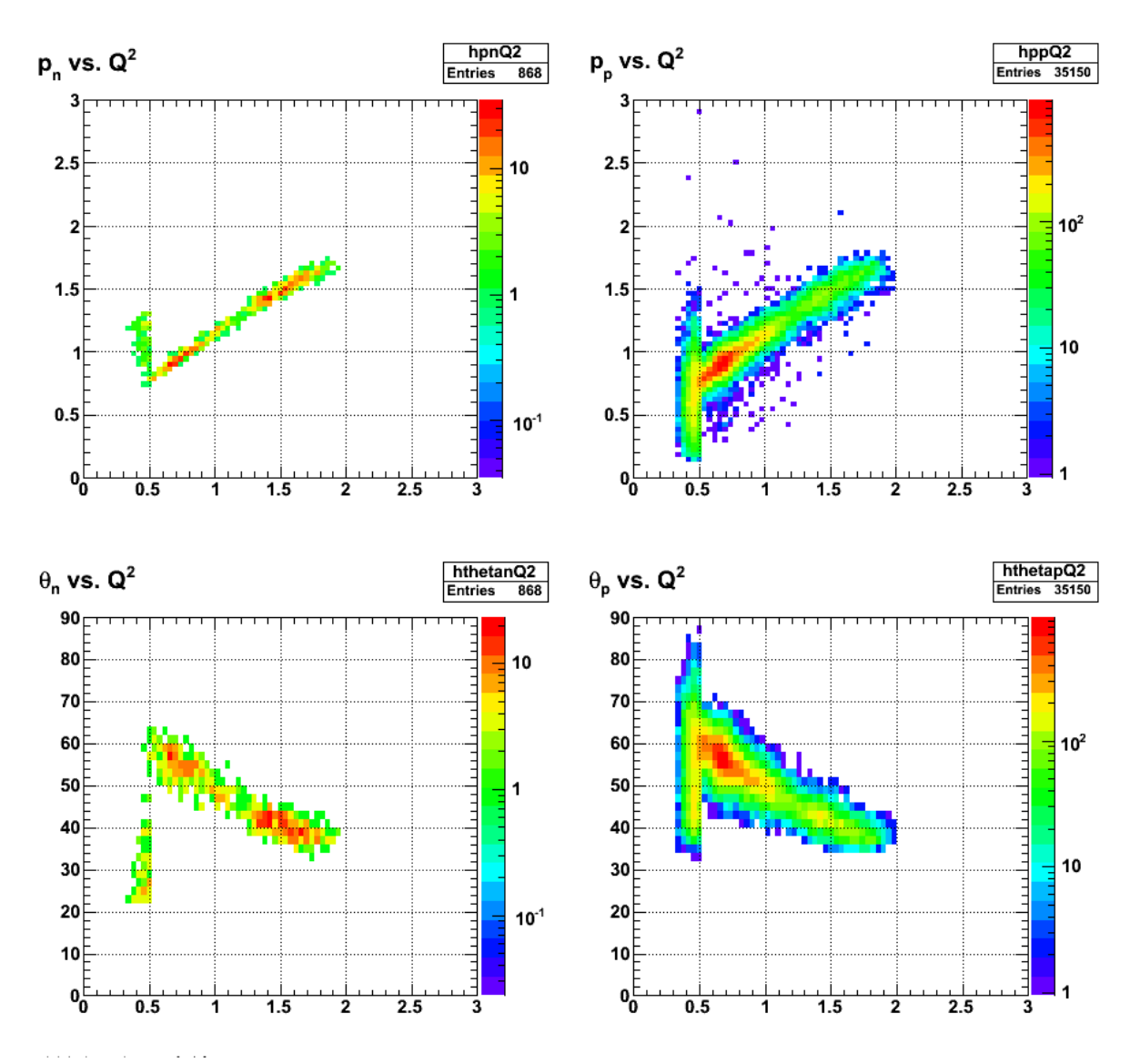

**Fig 2. Momentum and angle dependence for neutrons (left) and protons (right) for 2.6r from qe\_ana. The results are for all detectors (ec, lac, sc) and with check\_cuts and check\_fiducials turned on.**

Click here to view the object (ROOT macro for fig 2) you uploaded.

Now turn off the SC in the analysis that fills the hists.

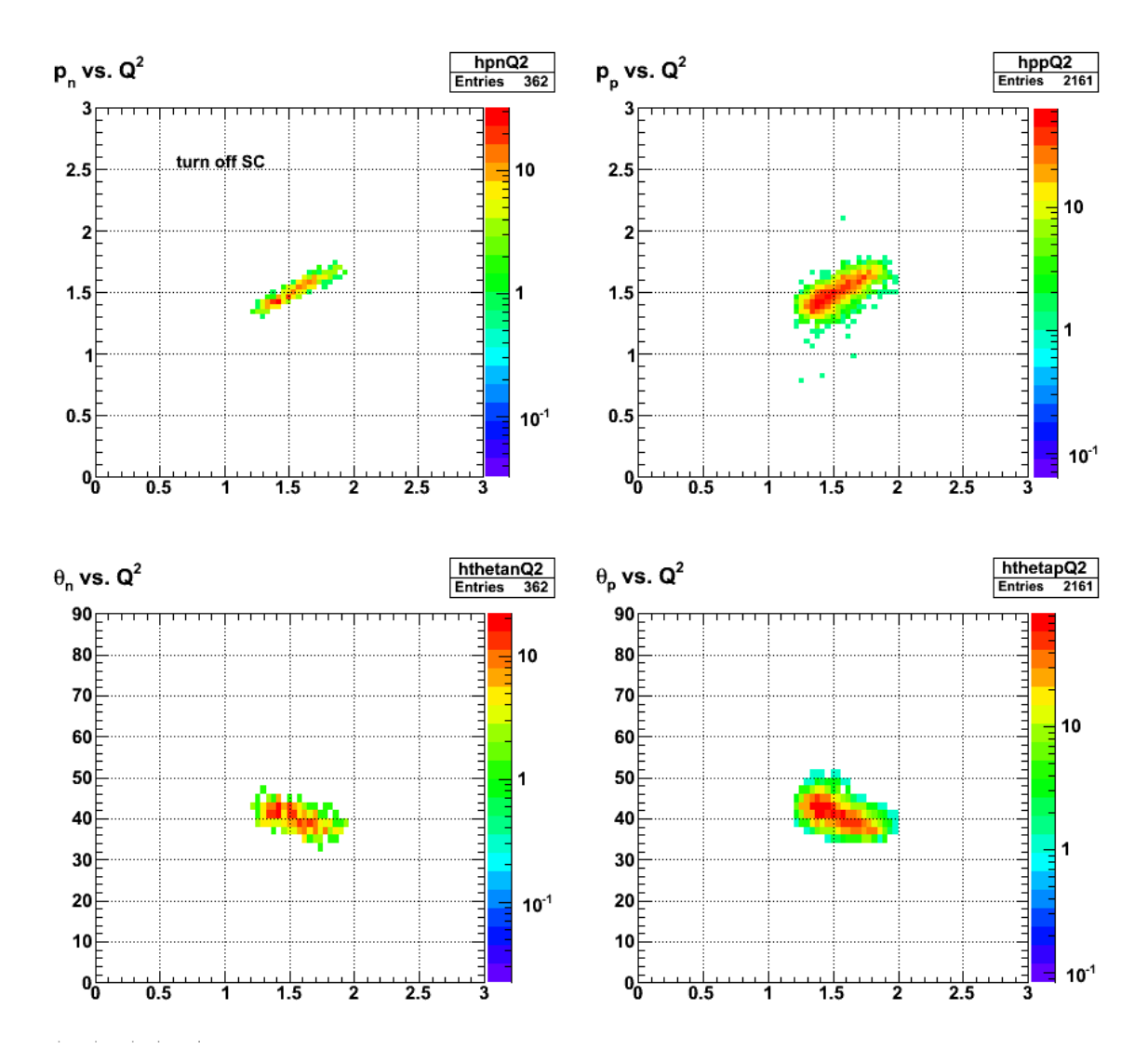

**Fig 3. Momentum and angle dependence for neutrons (left) and protons (right) for 2.6r from qe\_ana. The results are for all detectors (ec and lac; sc is off) and with check\_cuts and check\_fiducials turned on.**

Click here to view the object (ROOT macro for Fig 3) you uploaded.

Turning off the LAC has no effect on the results in Fig 3. I was suspicious that the weirdness below Q2= 0.5 GeV2 was due to the efficiency so I set the weight to 1.0 for all events with little change.

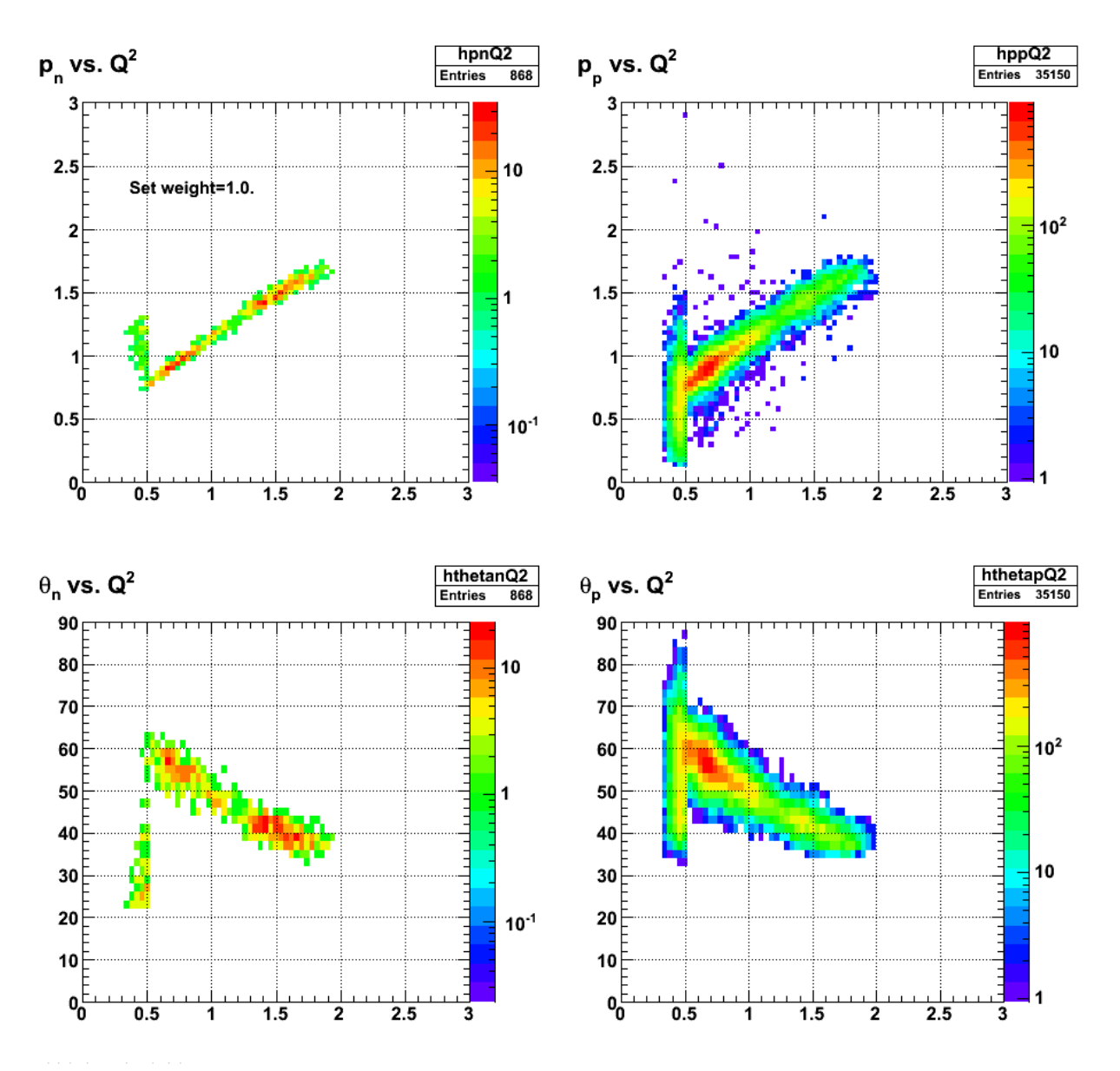

**Fig 4. Momentum and angle dependence for neutrons (left) and protons (right) for 2.6r from qe\_ana. The results are for all detectors (ec and lac; sc is off) and with check\_cuts and check\_fiducials turned on and weight = 1.0**

Click here to view the object (ROOT macro for fig 4) you uploaded.

Set the weight=1/nde in the 2D histograms and see if there is any significant difference. There is not.

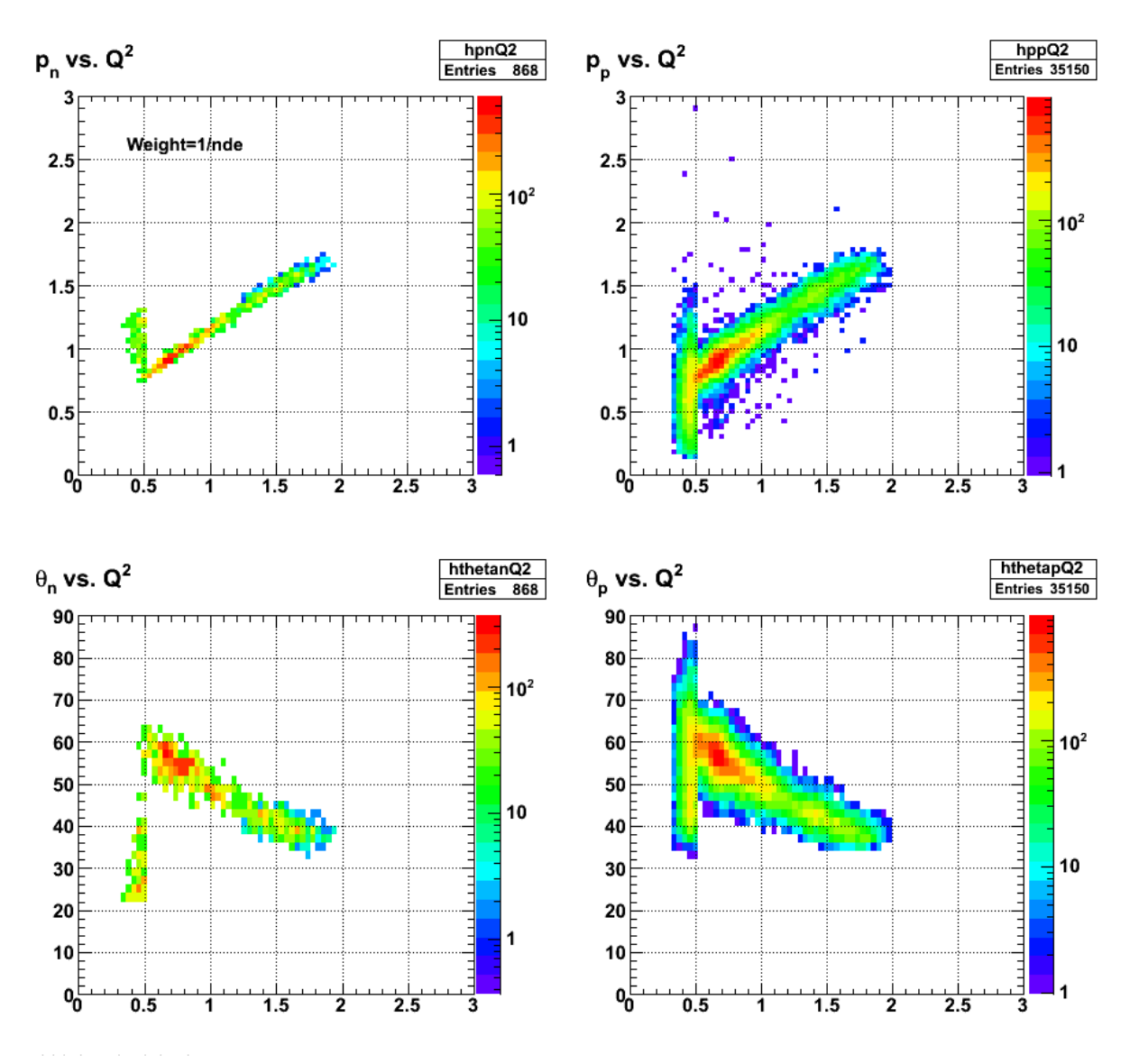

**Fig 5. Momentum and angle dependence for neutrons (left) and protons (right) for 2.6r from qe\_ana. The results are for all detectors (ec and lac; sc is off) and with check\_cuts and check\_fiducials turned on and weight = 1/nde.**

Click here to view the object (ROOT macro for fig 5) you uploaded.

The problem is clearly in the SC so start looking at the SC alone.

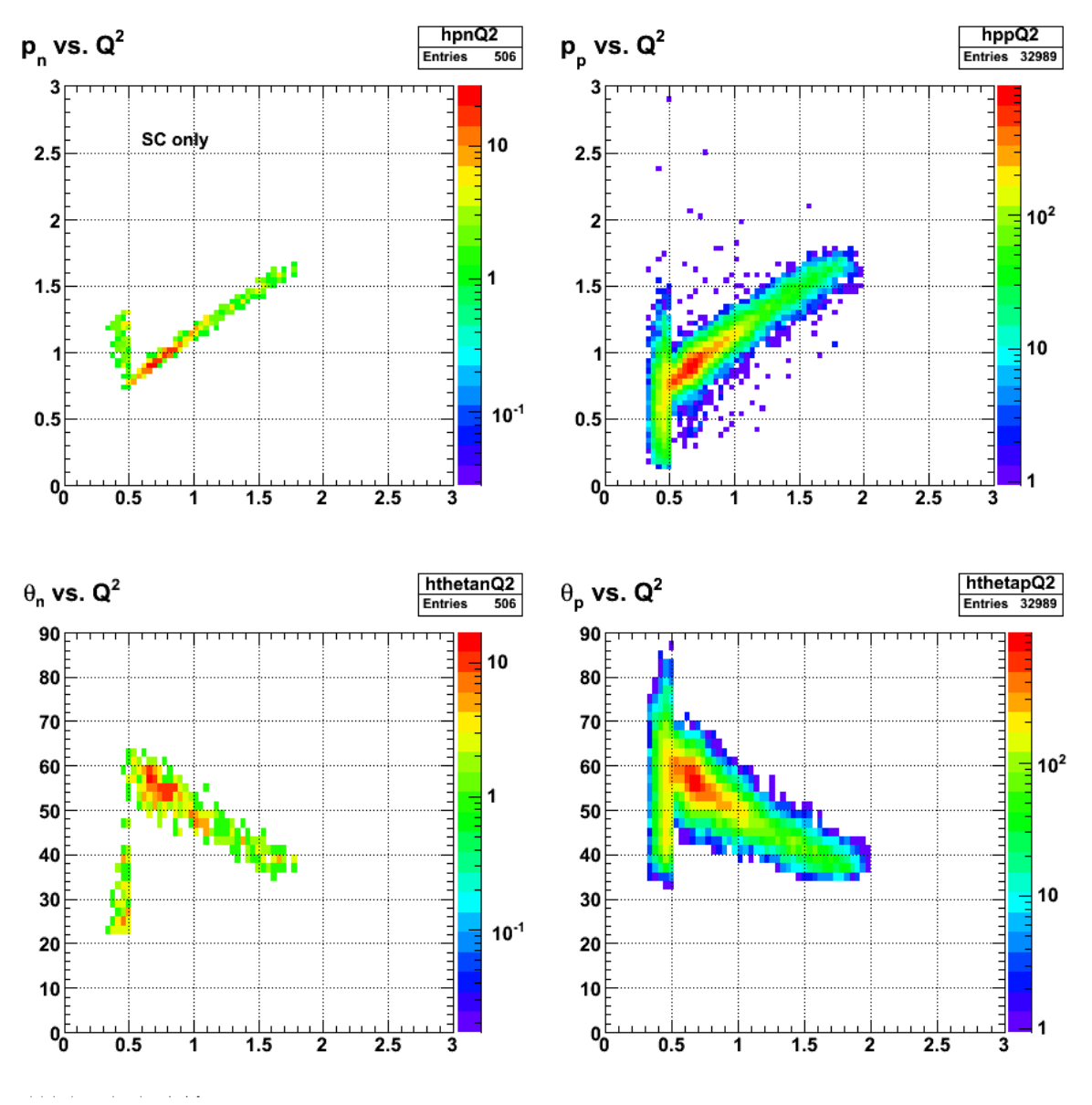

Fig 6. Momentum and angle dependence for neutrons (left) and protons (right) for 2.6r from qe\_ana. The results are for all detectors (ec and lac; sc<br>is off) and with check\_cuts and check\_fiducials turned on and weight = 1.

Click here to view the object (ROOT macro for fig6) you uploaded.

### DOE 2000 Electronic Notebook

# **Jerry Gilfoyle's Enotebook page 205 - low-Q2 issues (gpg)**

## **[Modified Thu May 8 14:25:20 2008 (GMT) gpg ]**

The plots below are the result of my studies to understand the strange behavior of the GMn R for Q2 < 0.5 GeV2. See the entries 351, 352, and 388 for a discussion of JL's and WKB's analysis.

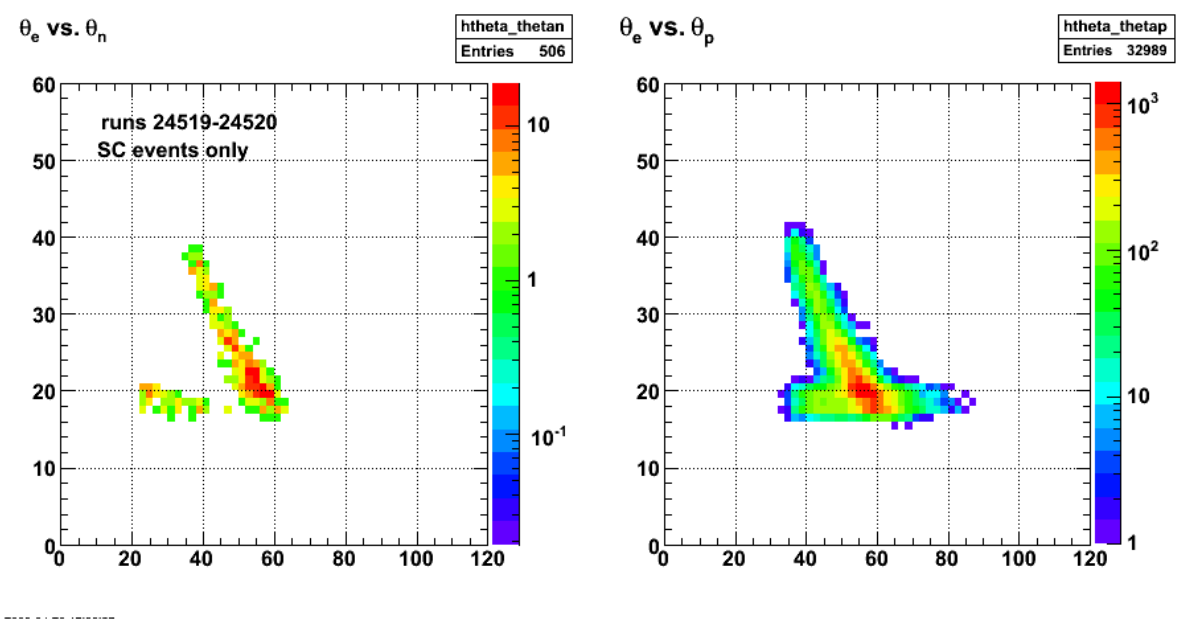

**Fig 1. Effect of electron acceptance on neutrons (left) and protons (right).**

Click here to view the object (ROOT macro for fig 1) you uploaded.

After talking to Jeff I find out that the angle-only, QE analysis is being used in qe\_ana, but should be turned off. I thought this method was better, but Jeff says it caused problems. Check the elog entry on this. When I comment out the angle-only QE analysis, then I see events down to Q2=0.1 GeV2. See Fig 2.

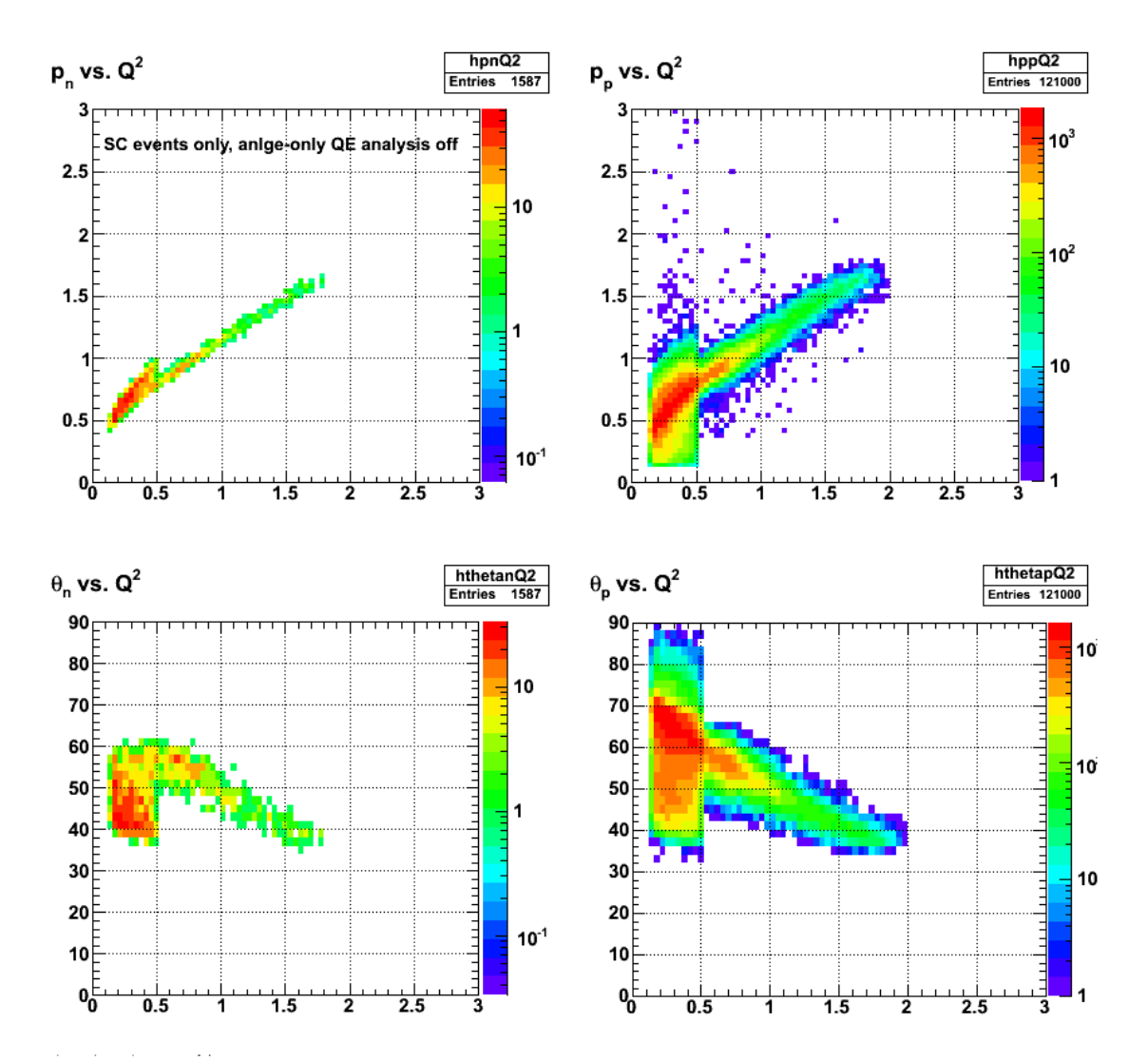

**Fig 2. Momentum and angle dependence on Q2 for 2.6r, qe\_ana, SC only, check\_cuts and check\_fiducials on, and angle-only QE analysis turned OFF.** Click here to view the object (ROOT macro for fig 2) you uploaded.

Click  $\underline{\text{here}}$  to view the object (ROOT histogram file for fig 2) you uploaded.

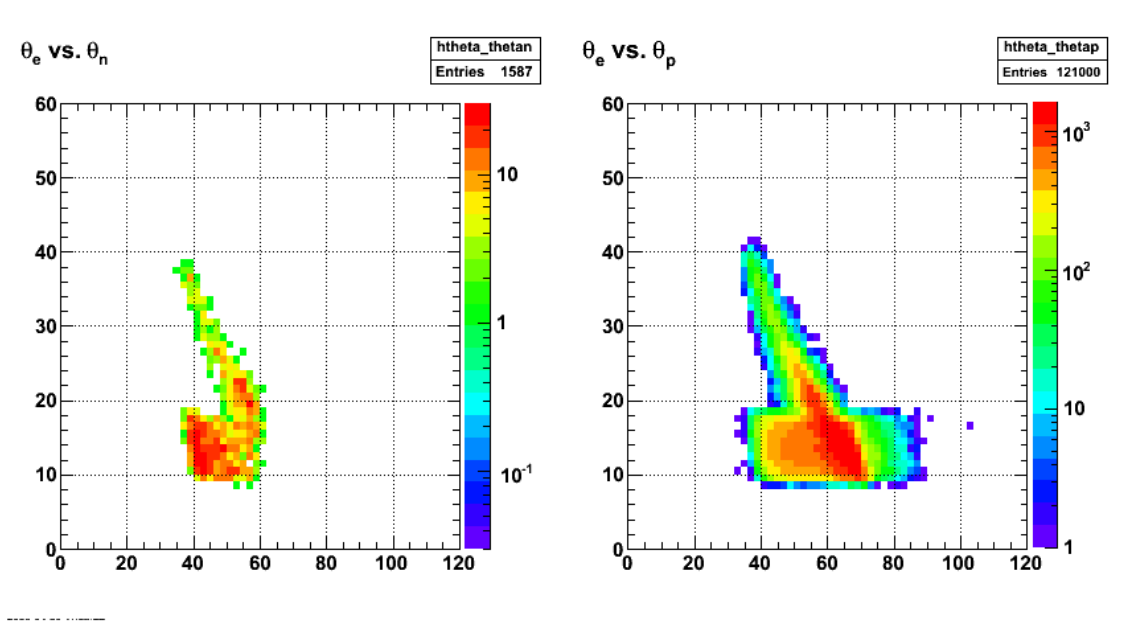

**Fig 3. Same as fig 1 with angle-only QE analysis turned OFF.**

Click here to view the object (ROOT macro for fig 3) you uploaded.

Put a cut around the peak at low hadron angle amd theta\_e =  $10-20$  deg and look at the features of the events in that region.

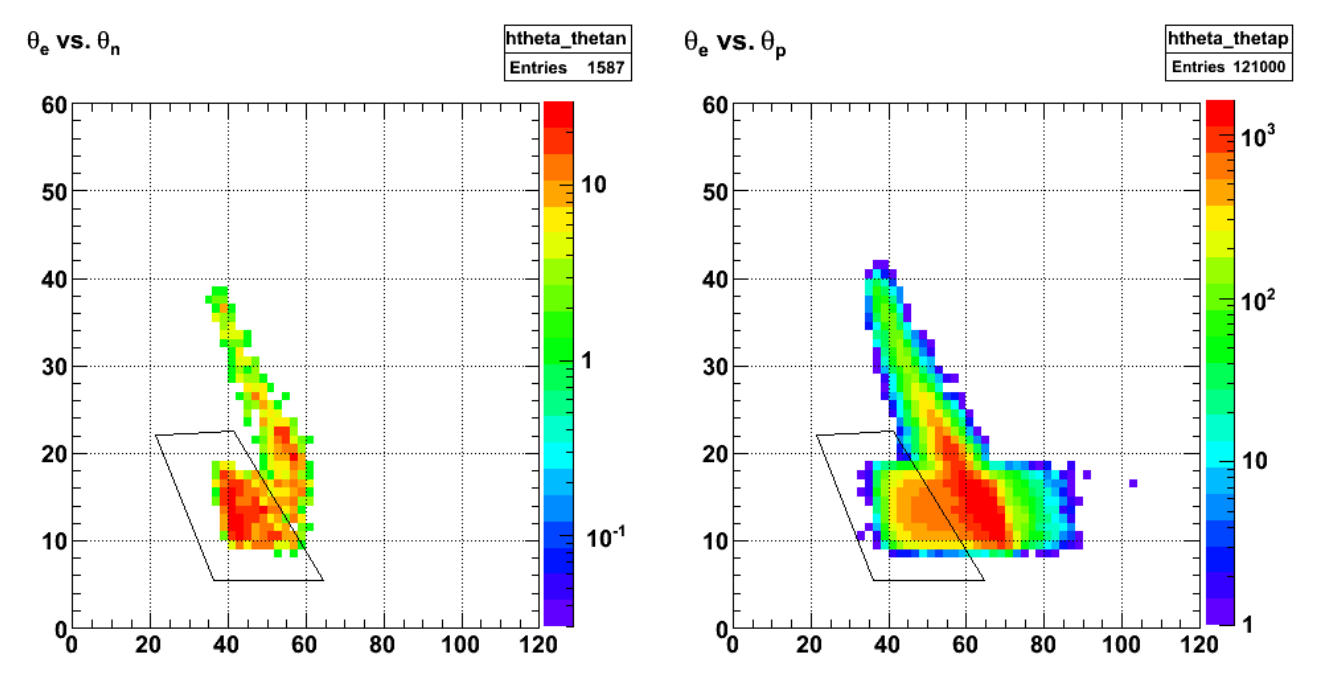

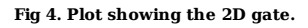

Click here to view the object (ROOT macro for fig 4) you uploaded.

Why is there so much stuff at large W2? It should be eliminated by the W2 cut at W2=1.2 GeV2.

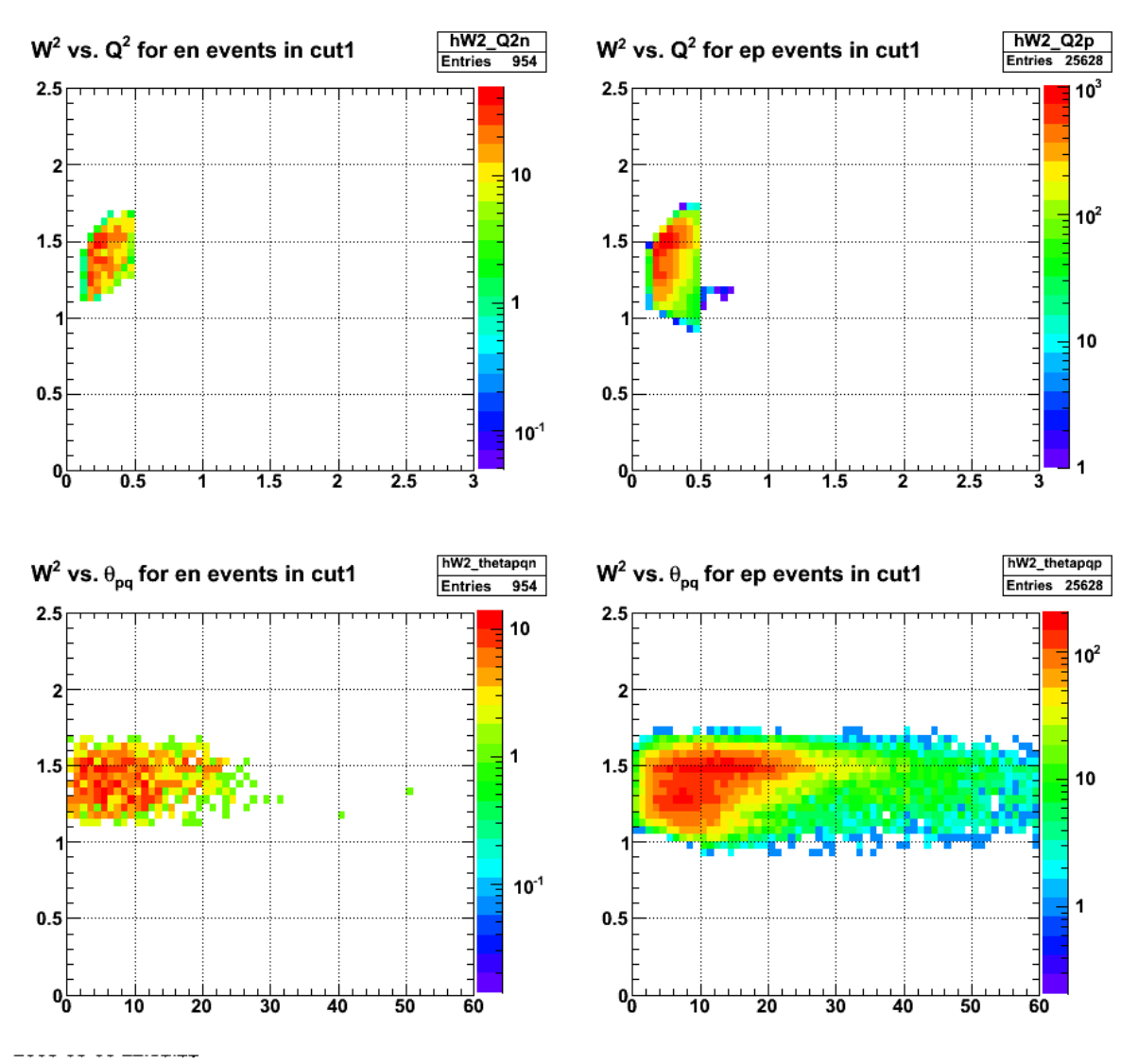

**Fig 5. W2 vs. Q2 (top row) and W2 vs. theta\_pq (bottom row) for neutrons (left column) and proton (right column).**

Click here to view the object (ROOT macro for fig 5) you uploaded.

Click here to view the object (ROOT histogram file for fig 5) you uploaded.

Fig 6. shows the problems with GMn extracted from the SC at low Q2. It should be roughly about one and it's rocketing upward.

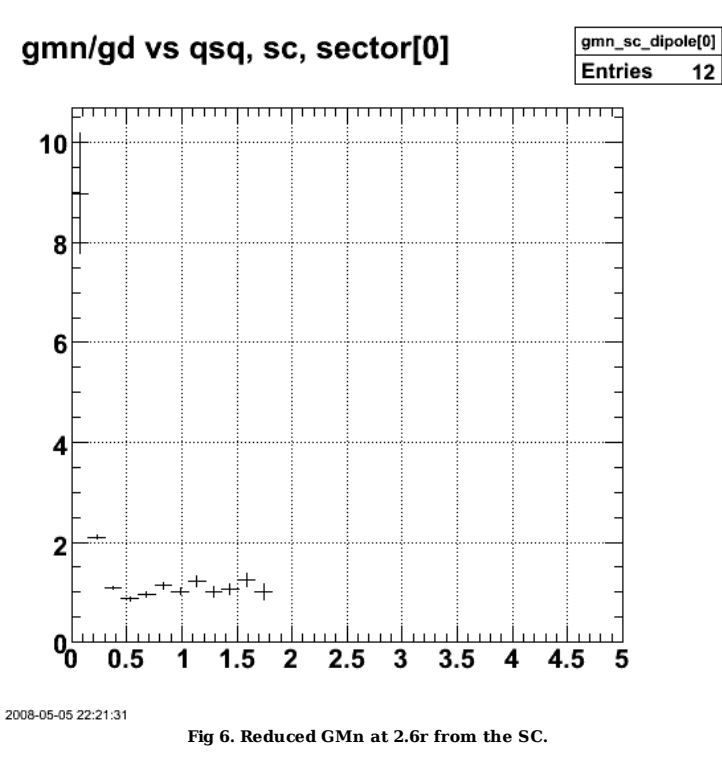

Click here to view the object (ROOT macro for fig 6) you uploaded.

The check\_cuts function was turned off (essentially) for  $Q2 < 0.5$  GeV2. Redo the analysis with the lower limit on check\_cuts changed from 0.5 GeV2 to 0.0 GeV2.

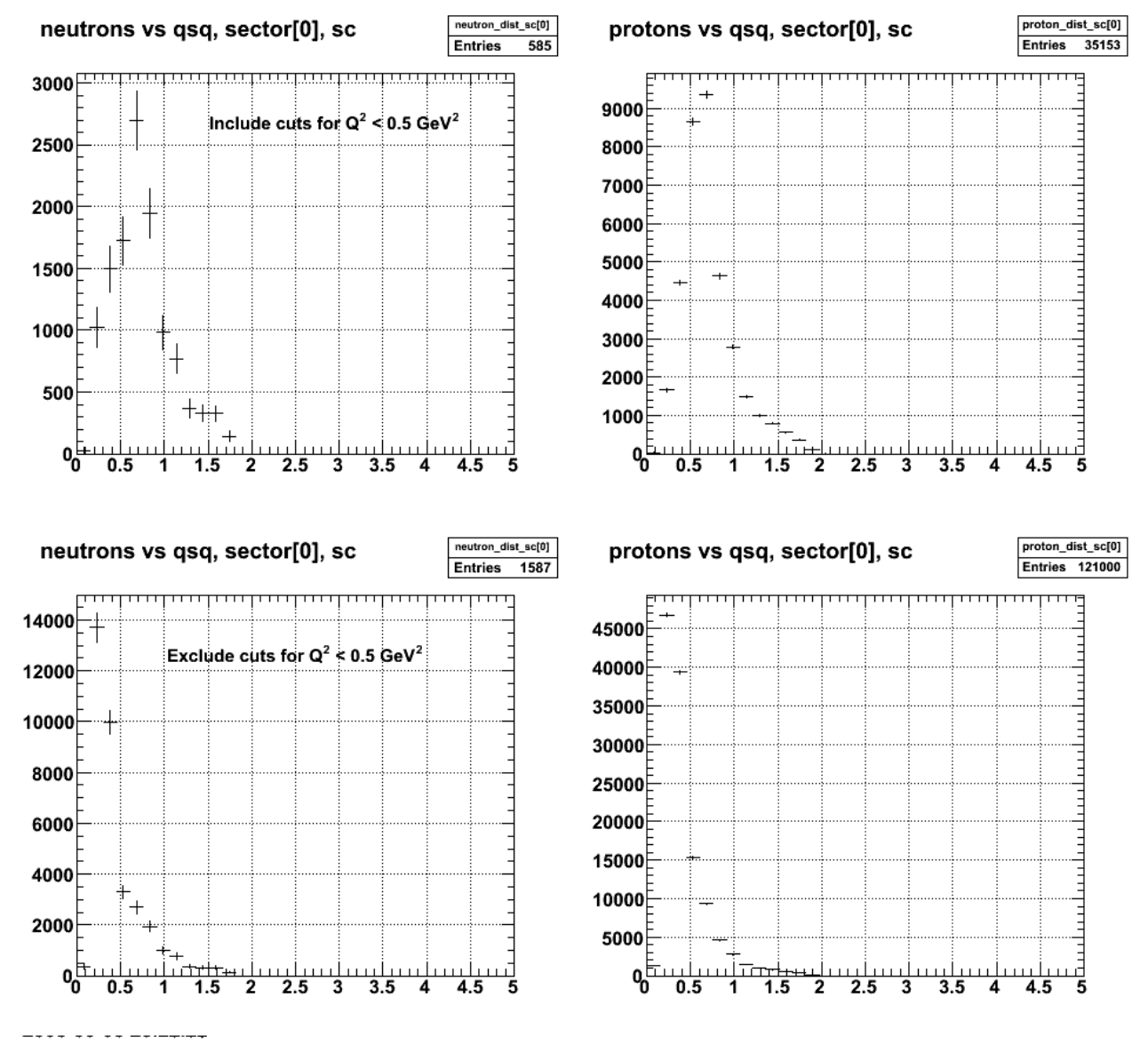

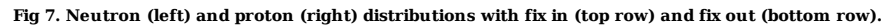

Click here to view the object (ROOT macro for fig 7) you uploaded.

!!!!!!!!!!????????????????????????????? Turning on the low-Q2 cuts actual makes the reduced GMn go UP!!

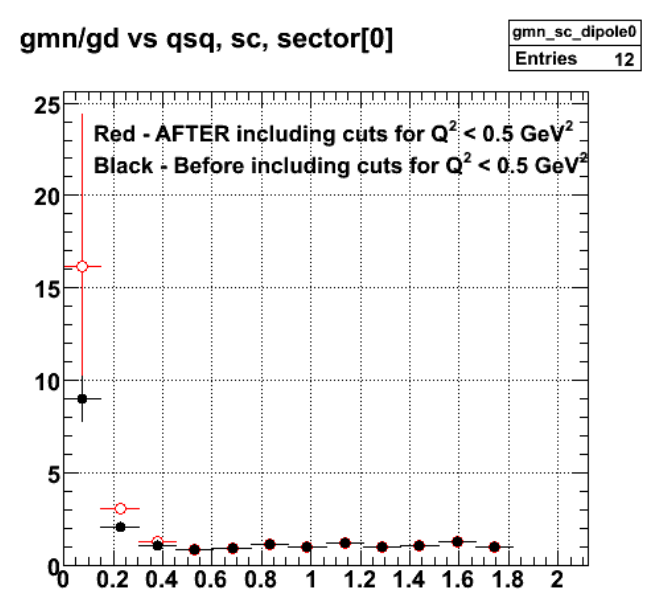

2008-05-05 23:38:03

**Fig 8. Effect of including cuts for Q2 < 0.5 GeV2 on reduced GMn (red) for 2.6r data. Black points are from previous analysis where cuts where turned off for Q2 < 0.5 GeV2.**

Click here to view the object (ROOT macro for fig 8) you uploaded.

Click here to view the object (ROOT histogram file for fig 8.) you uploaded.

'Fix' the problem with turning off the cuts for Q2 < 0.5 GeV2 and start looking at things. We want to optimize the cuts for this region. The 595-event plots are from events that are outside cut1. The 646-event plots are for all events.

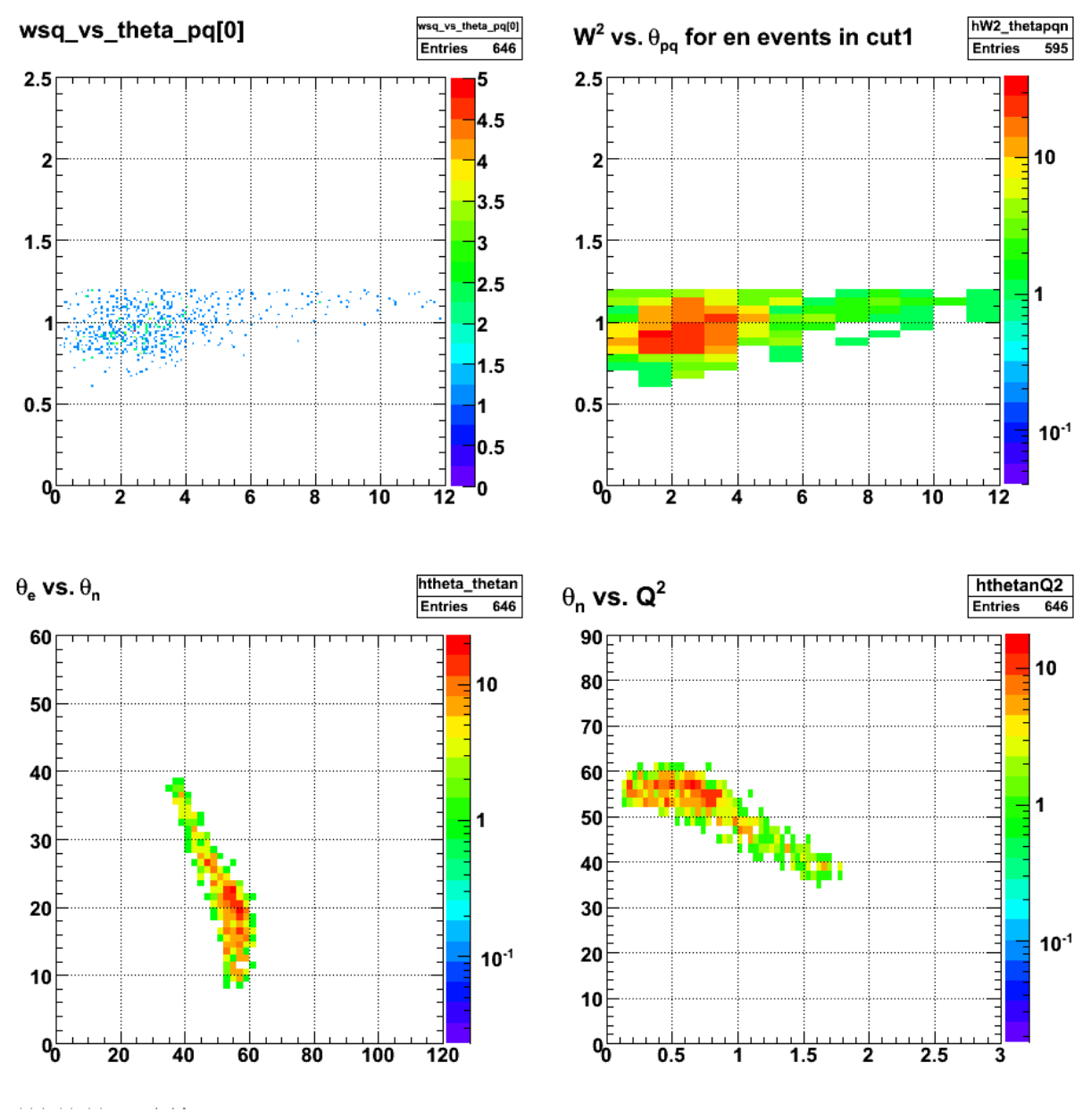

**Fig 9. Neutrons a 2.6r.**

Click here to view the object (ROOT macro for fig 9) you uploaded.

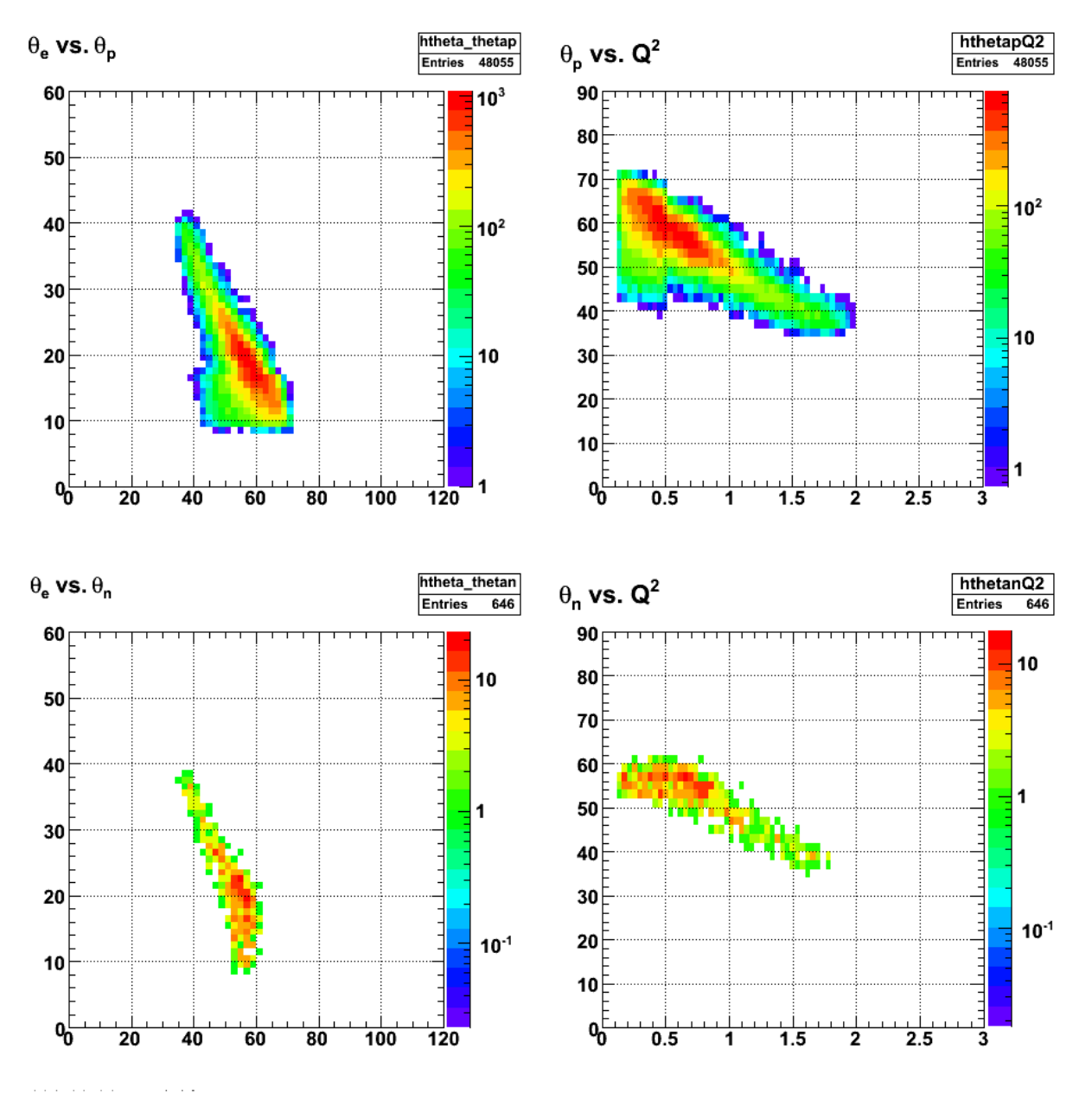

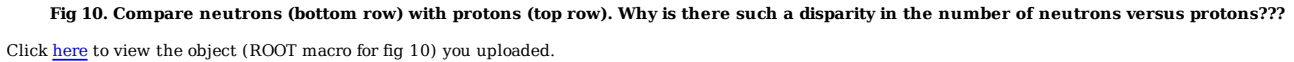

The difference in the number of events is real. The difference in the distribution of neutrons versus protons (i.e. fig ?) is much less because the efficiency is smaller for the neutrons in the SC so each event counts more. The plot below shows the theta\_e versus theta\_N weighted by 1/det eff.

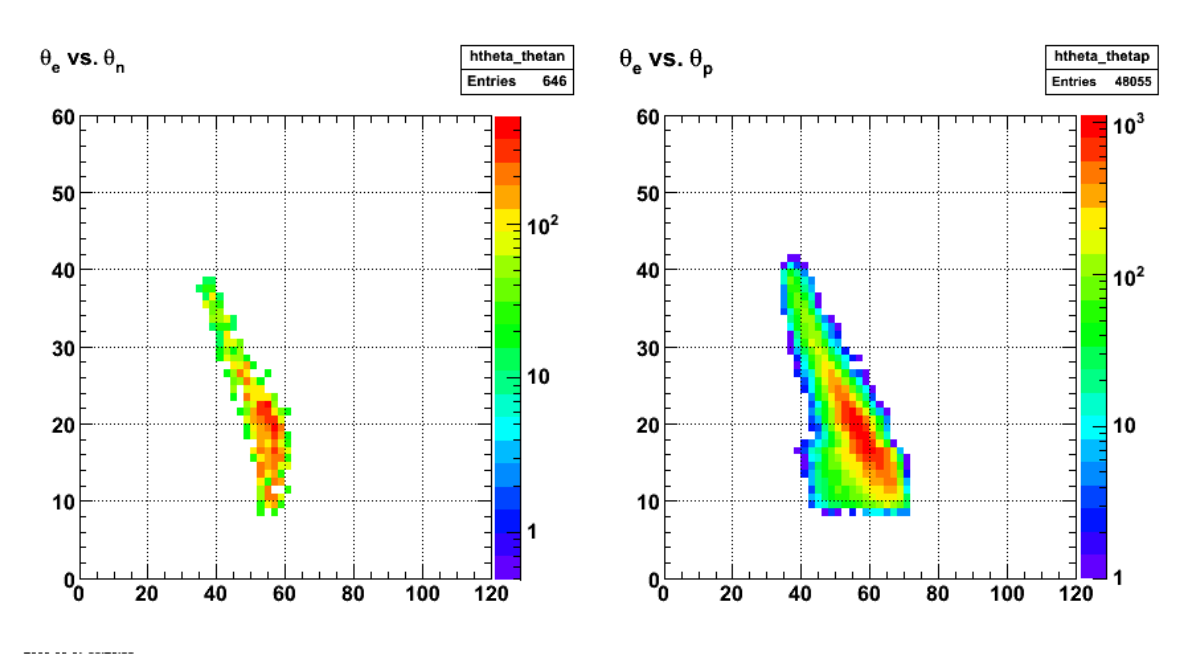

**Fig 11. Electron angle versus nucleon angle for neutrons (left) and protons (right).**

Click here to view the object (ROOT macro for fig 11.) you uploaded.

The distributions in Fig 11. have two major problems. They should look roughly the same since the acceptance matching is turned on. Thus, the apparent cutoff in the neutrons at theta\_n = 60 deg is a mystery. Also the width of the proton distribution is greater than expect. There should be a tighter correlation between theta\_e and theta\_p. There is some difference between the neutrons and protons that needs to be explained. The plot below shows the theta\_pq distribution.

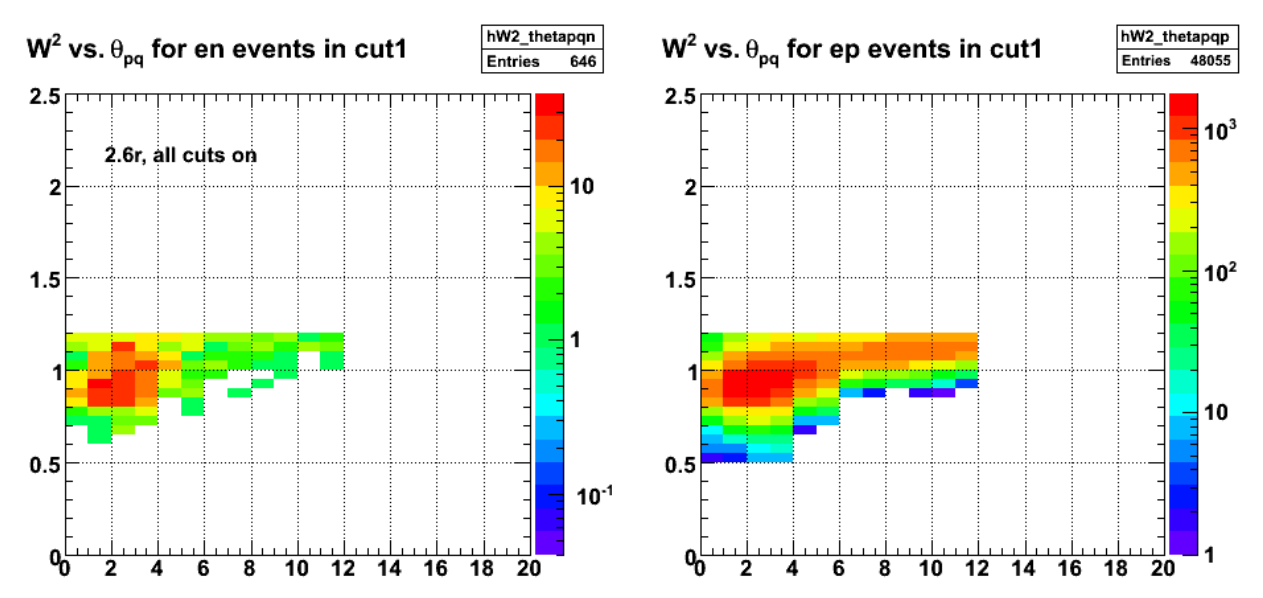

**Fig 12. W2 vs. theta\_pq for neutrons (left) and protons (right). The upper limit on theta\_pq appears to be too large. The title is wrong. These events do NOT have the cut1 cut on.**

Click here to view the object (ROOT macro for fig 12) you uploaded.

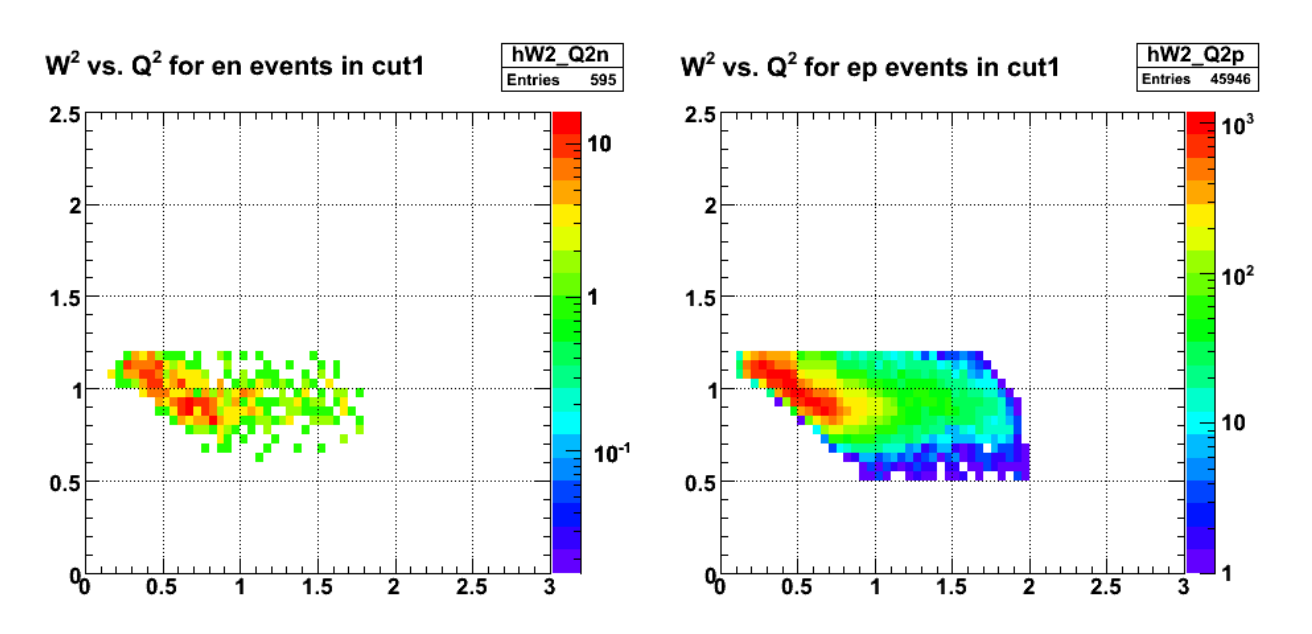

**Fig 13. The inadequate correlation of electron and neutron kinematics may be seen here. However, this is for two electron quantities!! The upper limit on theta\_pq is the same as the previous figure - 12 deg.**

Click here to view the object (ROOT macro for fig 14) you uploaded.

Reduce the upper limit on theta\_pq from 12 deg to 8 deg and there is a small decrease in the low theta\_p background and not much else.

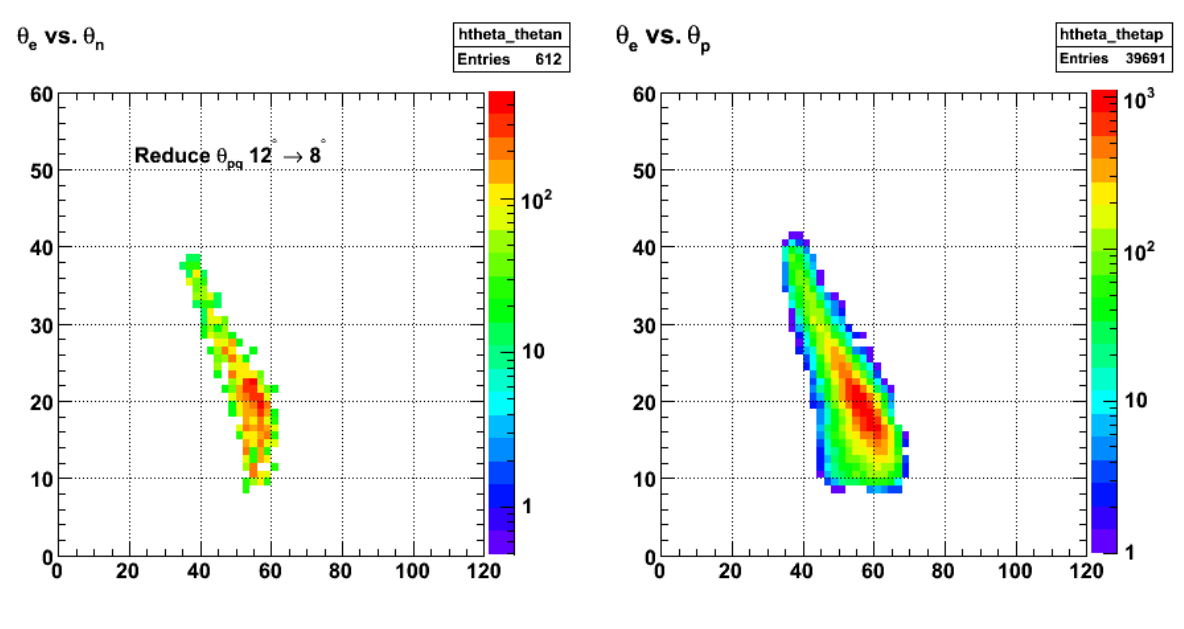

**Fig 14. Same as 11 with upper limit on theta\_pq = 8 deg.**

Click here to view the object (ROOT macro for fig 14) you uploaded.

Turn off the check\_cuts and check\_fiducial functions and get the following. Notice there appears to be a similar quasielastic band in the range theta\_N = 60 deg -80 deg for both protons and neutrons. What creates the 60-deg neutron cutoff. Of course, this is all a bit backward since the problem with the GMn is too many neutrons at low Q2.

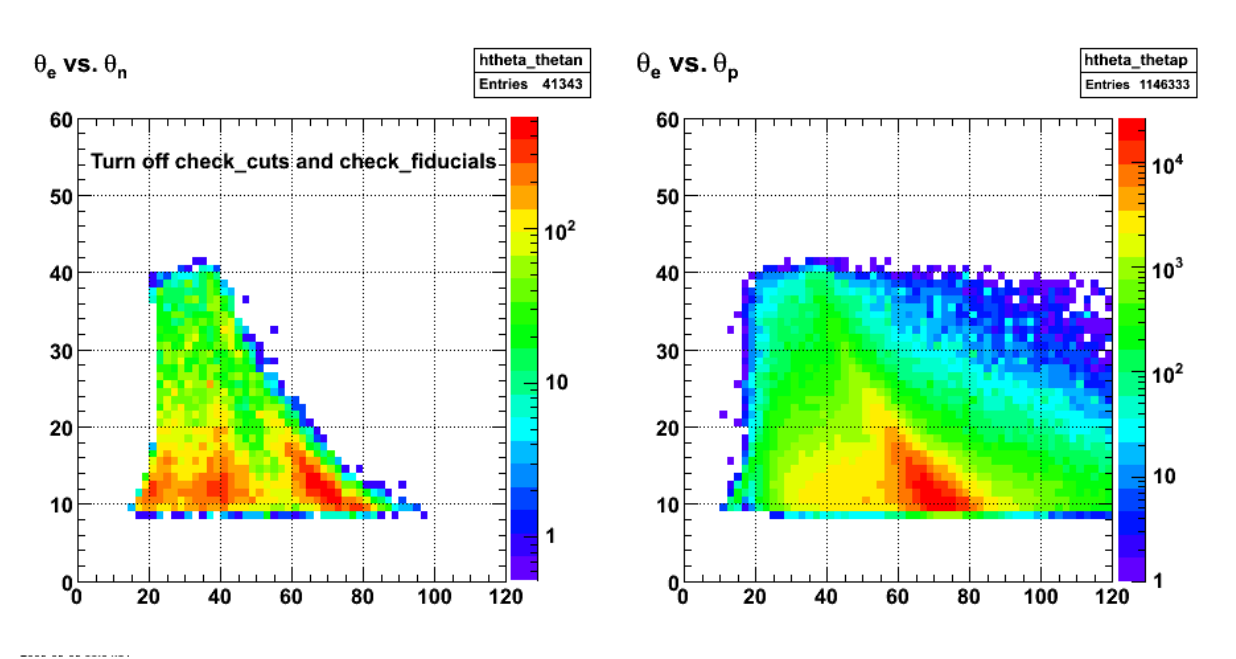

**Fig 15. Same as Fig 14 except the check\_cuts and check\_fiducial tests are turned off.**

Click here to view the object (ROOT macro for fig 15) you uploaded.

Now turn on JUST check\_cuts\_2250r. This makes it look like the 60-deg, neutron cutoff is in check\_fiducials.

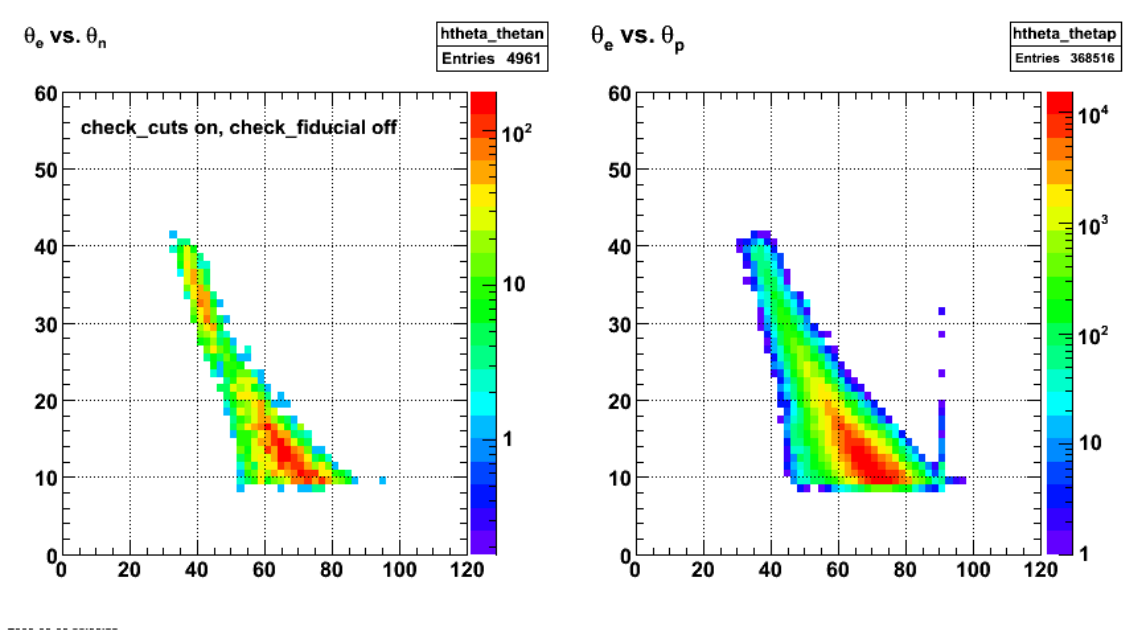

**Fig 16. Same as Fig 15 with check\_cuts turned on.**

Click here to view the object (ROOT macro for fig 16) you uploaded.

Now turn off check\_cuts and turn on check\_fiducial. It looks like I can tighten up the theta\_pq upper limit and the W2 cut.

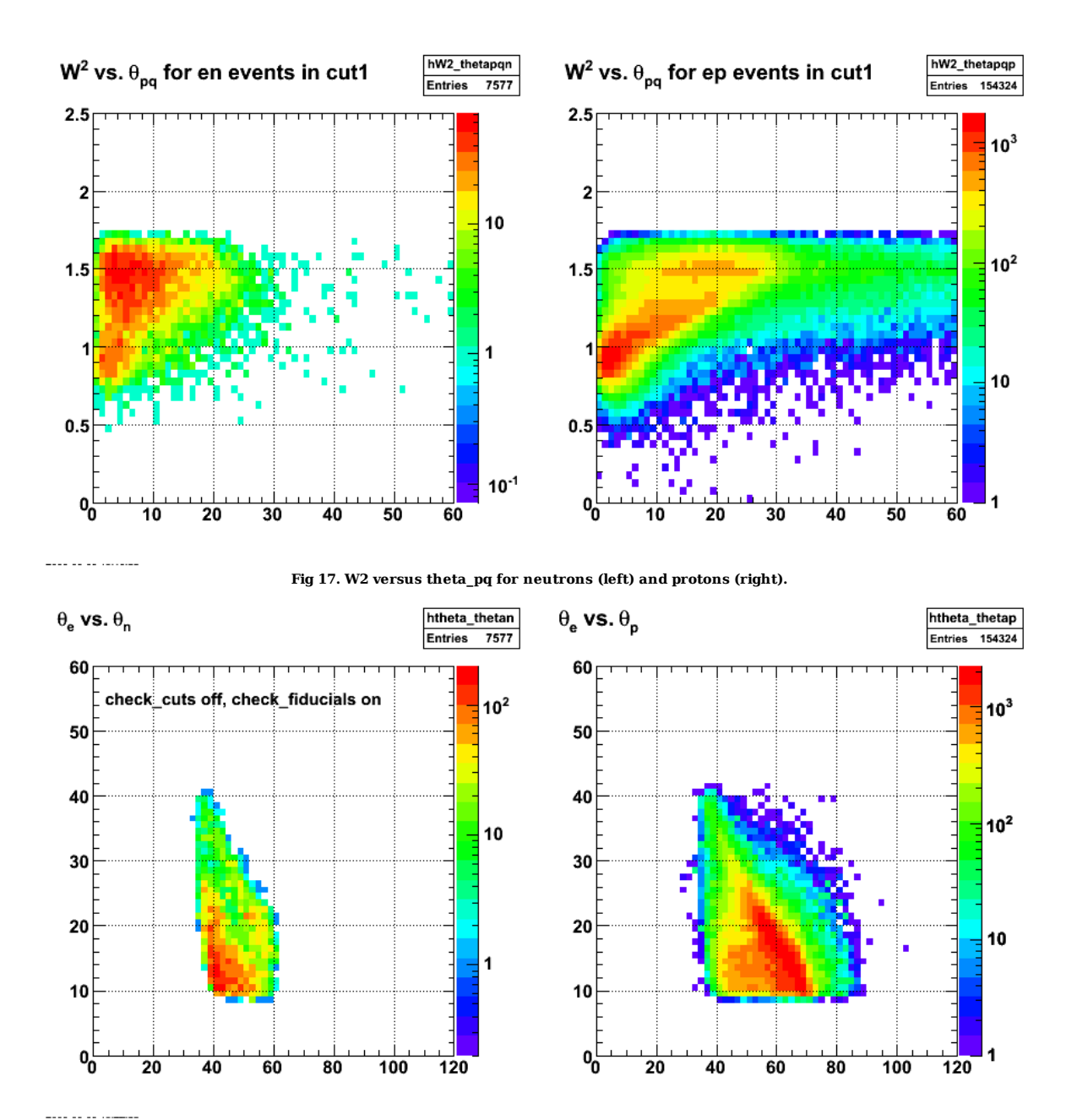

**Fig 18. Same as fig 14-16 with check\_cuts OFF and check\_fiducials ON. The cutoff at neutron theta\_pq ~ 60 deg is clear.**

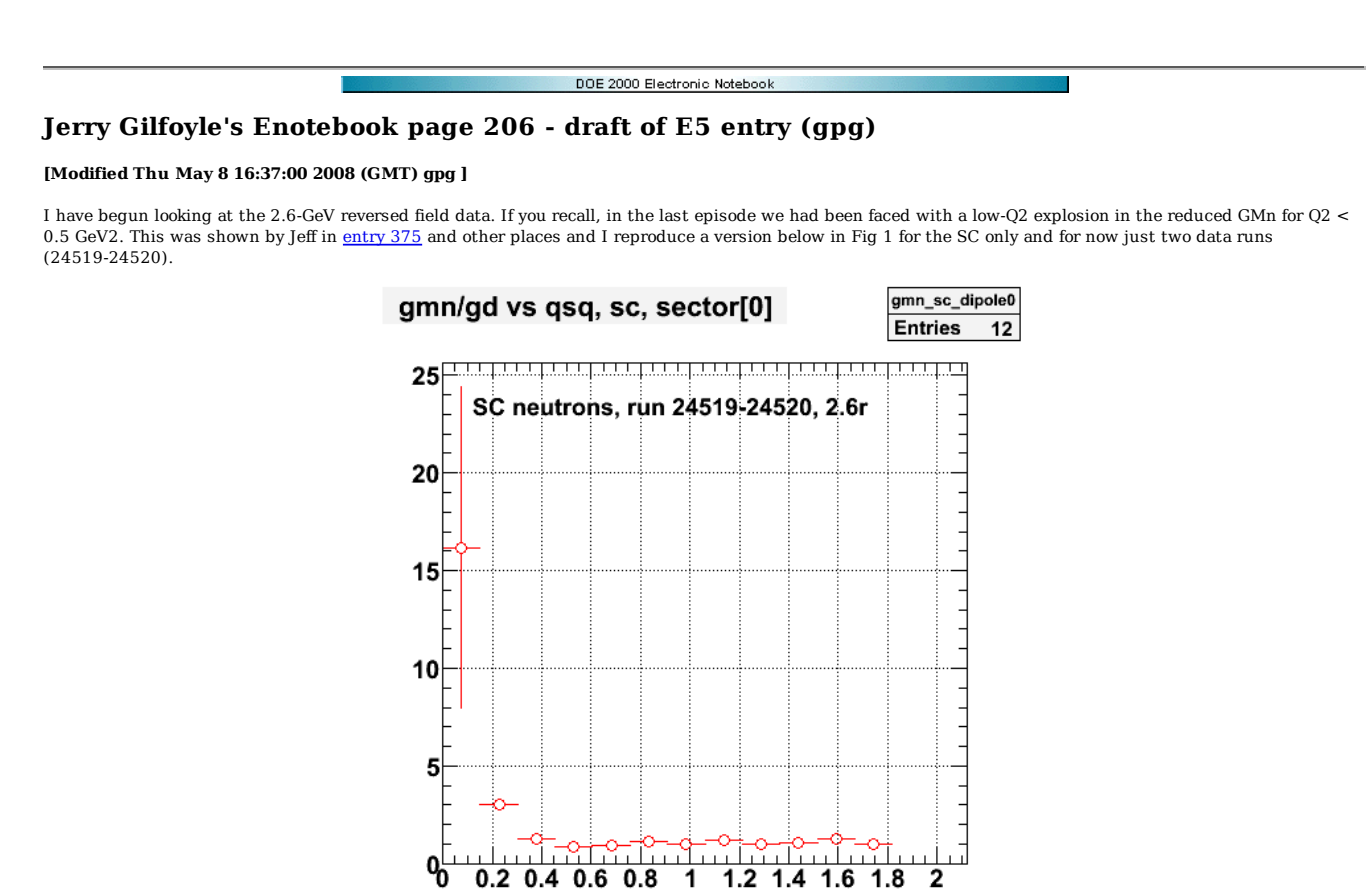

**Fig 1. Reduced GMn for 2.6-GeV, reversed-field data for SC only.**

1

1.2 1.4 1.6 1.8

2

 $0.2$  0.4 0.6 0.8

2008-05-08 11:35:59

All of the plots below are for SC data only, runs 24519-24520, 2.6-GeV, and reversed field. To understand what may be causing the rapid rise at low Q2, I began looking a variety of quantities. To check the theta\_pq cut used to extract quasielastic events consider Fig 2. The left-hand-side shows W2 versus theta\_pq for neutrons with the maximum theta\_pq set to 12 deg. This distribution looks reasonable. The right-hand-side shows the same distribution except for protons. Here it looks like there may be inelastic events leaking in at theta\_pq = 8-12 deg. Jeff has used a maximum of 6 deg for the higher Q2 analysis (Q2 > 0.5 GeV2) so I have lowered the maximum theta\_pq to 8 deg.

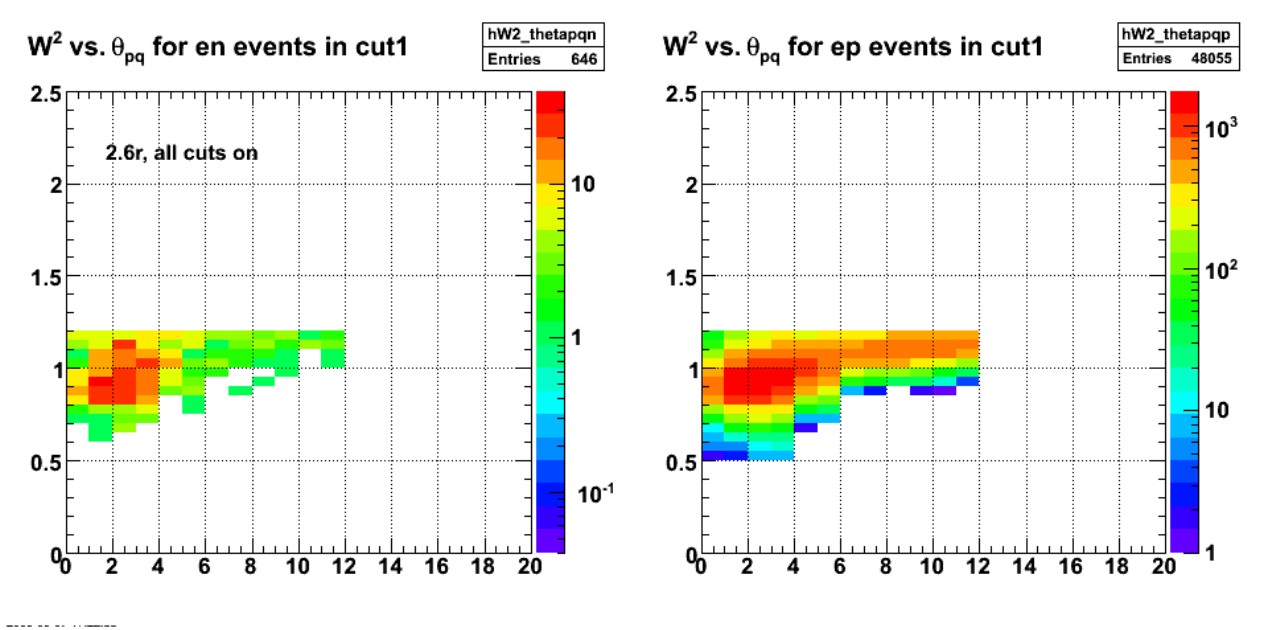

**Fig 2. W2 versus theta\_pq for neutrons (left) and protons (right).**

Fig 3 shows the electron angle versus the nucleon angle for neutrons (left) and protons (right). The maximum theta\_pq is 8 deg. The neutron distribution on the left-hand side has a mysterious cutoff at theta  $n = 60$  deg that is not apparent in the proton distribution on the right-hand side. This is disturbing since both

distributions should cover the same kinematic range due to the acceptance matching. More below.

The proton distribution looks anomalously broad. This may be a result of a too-large, maximum theta pq. I will investigate possibility that in a future entry.

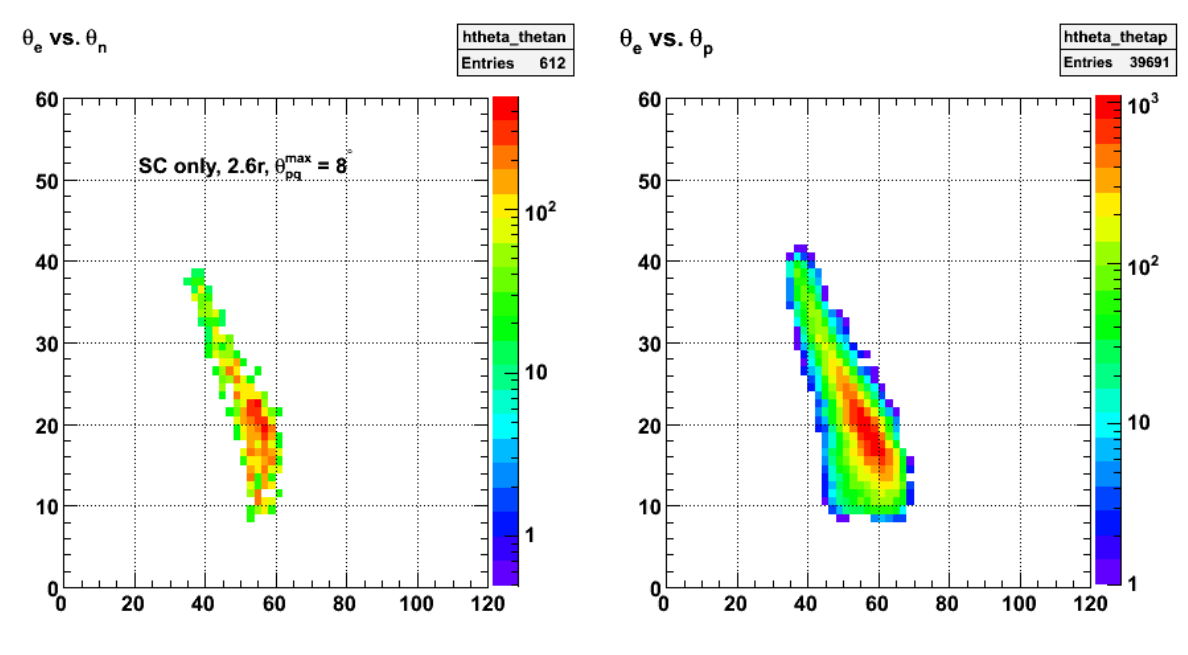

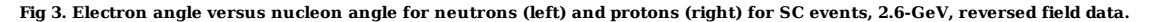

To investigate the mysterious cutoff in the neutron angle I turned some of the cuts off and redid the analysis. Fig 4 is the same as Fig 3, but I have turned off the function check fiducial in Jeff's code. There are two important tests on the data in Jeff's code. The first is the function check fiducial which does the acceptance matching and other stuff like tests for bad proton paddles in the SC, the track vertex position, and the number of photoelectrons. The second data test is the function check\_cuts. This function checks that theta\_pq is in the proper range and tests for bad wires, wrong neutron paddle, minimum neutron edep in the SC, ... The function check\_cuts does the quasielastic selection. For Fig 4, check\_cuts was turned on and check\_fiducial was turned off.

The 60-deg cutoff in the neutron angle has disappeared and the neutron and proton distributions are, at least, qualitatively similar.

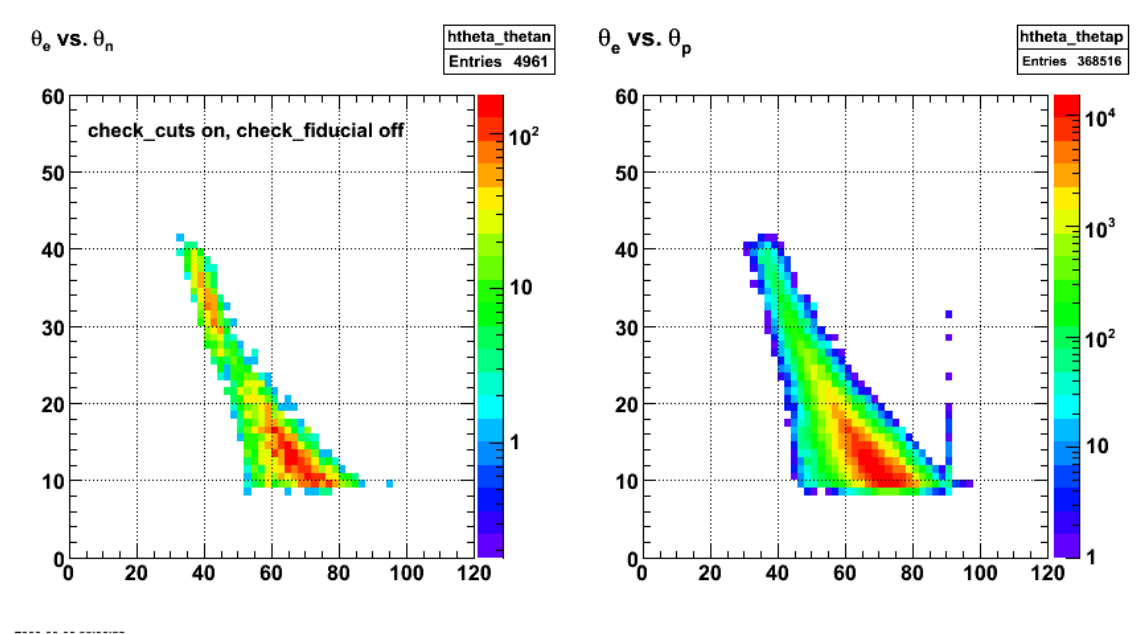

**Fig 4. Same as Fig 3 with check\_fiducials OFF and check\_cuts ON.**

To localize the problem more clearly I then turned check cuts off and turned check fiducials on. The results are shown in Fig 5 which is the same as Fig 4 with check cuts now off and check fiducials on. Since we no longer select quasielastic events, the distributions are not as well correlated, but the 60-deg cutoff in the neutron angle is apparent.

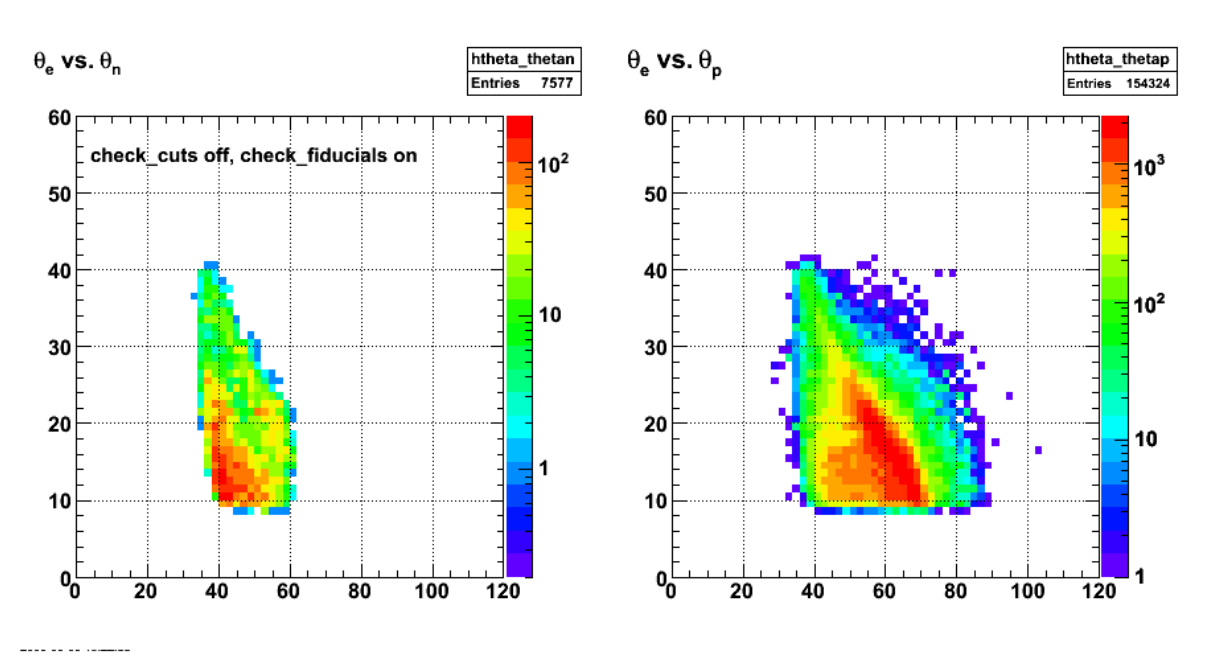

**Fig 5. Same as Fig 3-4 with check\_fiducials ON and check\_cuts OFF.**

# **Jerry Gilfoyle's Enotebook page 207 - Angle cutoff problem (gpg) [Modified Thu May 22 15:44:22 2008 (GMT) gpg ]** Investigation of the apparent cutoff in the neutron acceptance at theta\_n =  $60$  deg. htheta\_thetan3  $\theta_{\rm e}$  vs.  $\theta_{\rm n}$  in cut1  $\theta_e$  vs.  $\theta_p$  in cut1

DOE 2000 Electronic Notebook

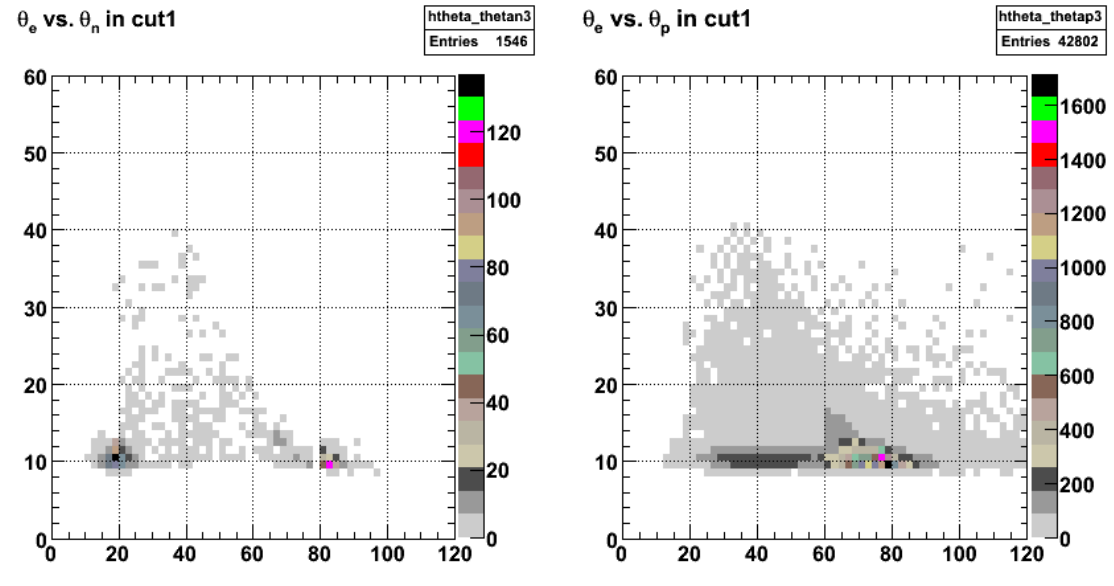

**Fig 1. Comparison of spectra for events where the swimming of the track missed the acceptance.**

Click here to view the object (ROOT macro for fig 1) you uploaded.

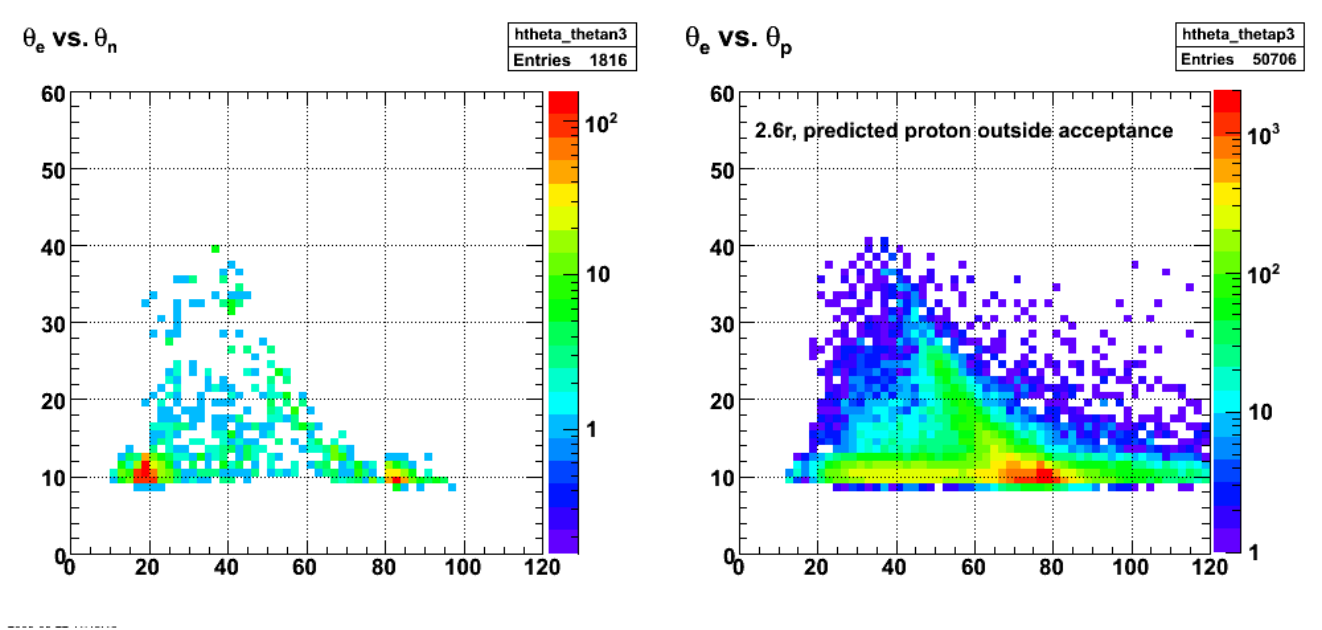

**Fig 2. A few more statistics than fig 1.**

Click here to view the object (ROOT macro for fig 2) you uploaded.

DOE 2000 Electronic Notebook

## **Jerry Gilfoyle's Enotebook page 208 - Q2 distributions amd ALTp with efids on and off. (gpg)**

### **[Modified Mon May 26 17:06:38 2008 (GMT) gpg ]**

Below is a tar files with electron singles distributions of Q2 with efids on and off.

Click here to view the object (tar files with electron singles distributions of Q2 with efids on and off.) you uploaded.

Click here to view the object (ROOT histogram file for 2.6-GeV normal polarity used for Q2 distribution.) you uploaded.

Click here to view the object (Root macro for 2.6-GeV normal polarity Q2 distribution.) you uploaded.

Click here to view the object (Root macro for 2.6-GeV reversed polarity Q2 distribution) you uploaded.

Click here to view the object (Root macro for all run conditions Q2 distribution) you uploaded.

Click here to view the object (tar archive of ALTp data files with efids on and off for 2.6n and 2.6r.) you uploaded.

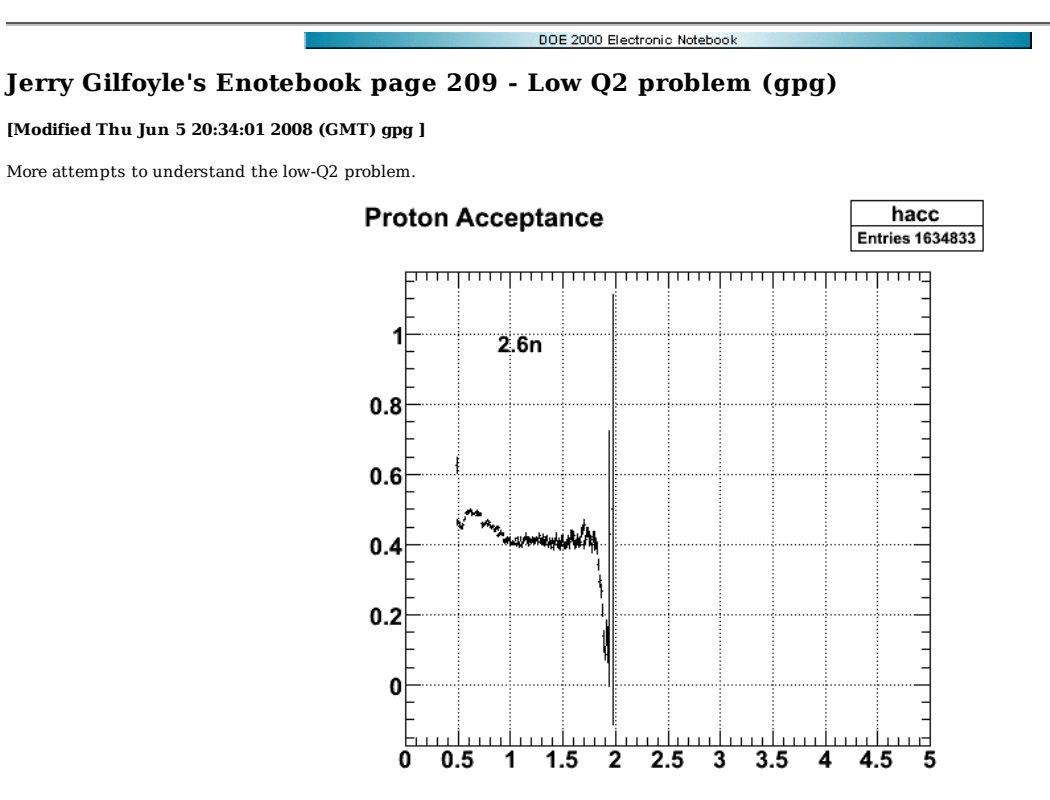

2008-06-05 00:26:54 **Plot of acceptance from GSIM for ep events at 2.6n. Used histogram files from bothrun30 simulation.**

Click here to view the object (ROOT macro for fig 1) you uploaded.

Click here to view the object (Mathematica notebook with study of cross sections.) you uploaded.

Run GSIM with efids and pfids off for 2.6 GeV, reversed field, and QE, ep and en events.

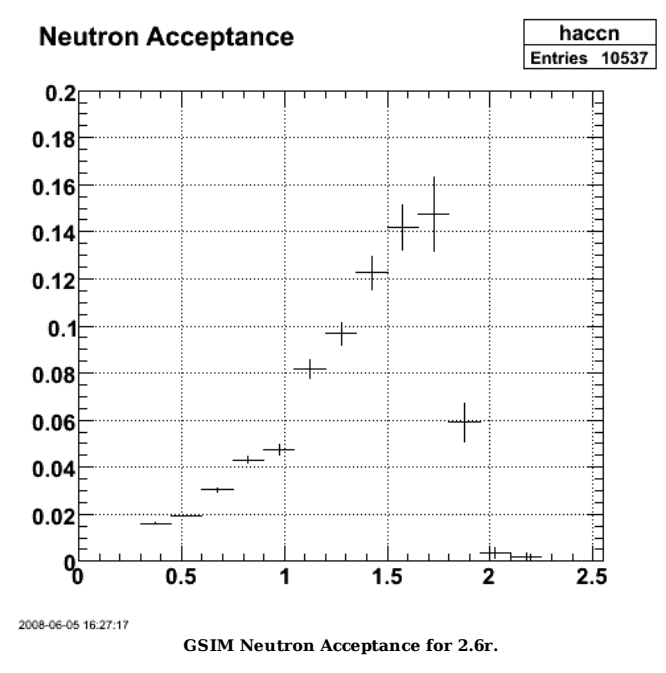

Click here to view the object (ROOT macro for fig 2.) you uploaded.

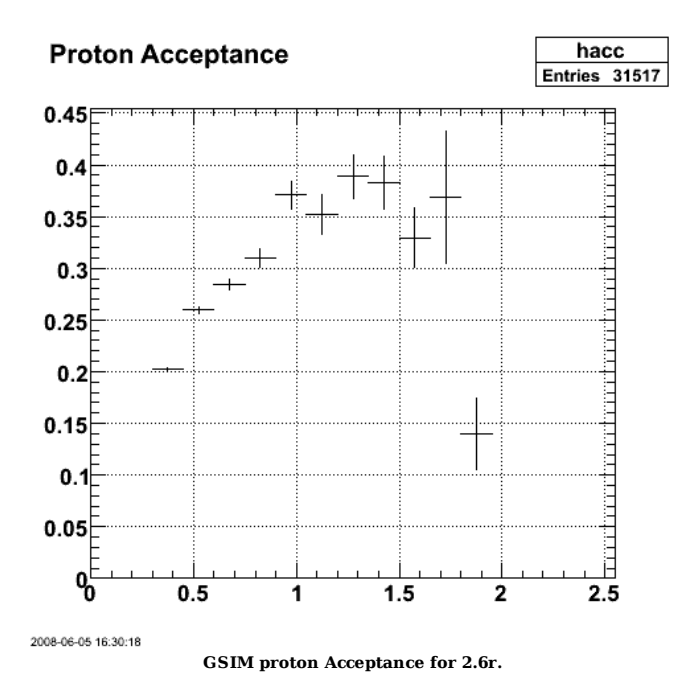

Click here to view the object (ROOT macro for fig 3) you uploaded.

Click here to view the object (suumed.tar file containing the histrograms for figs 2-3) you uploaded.

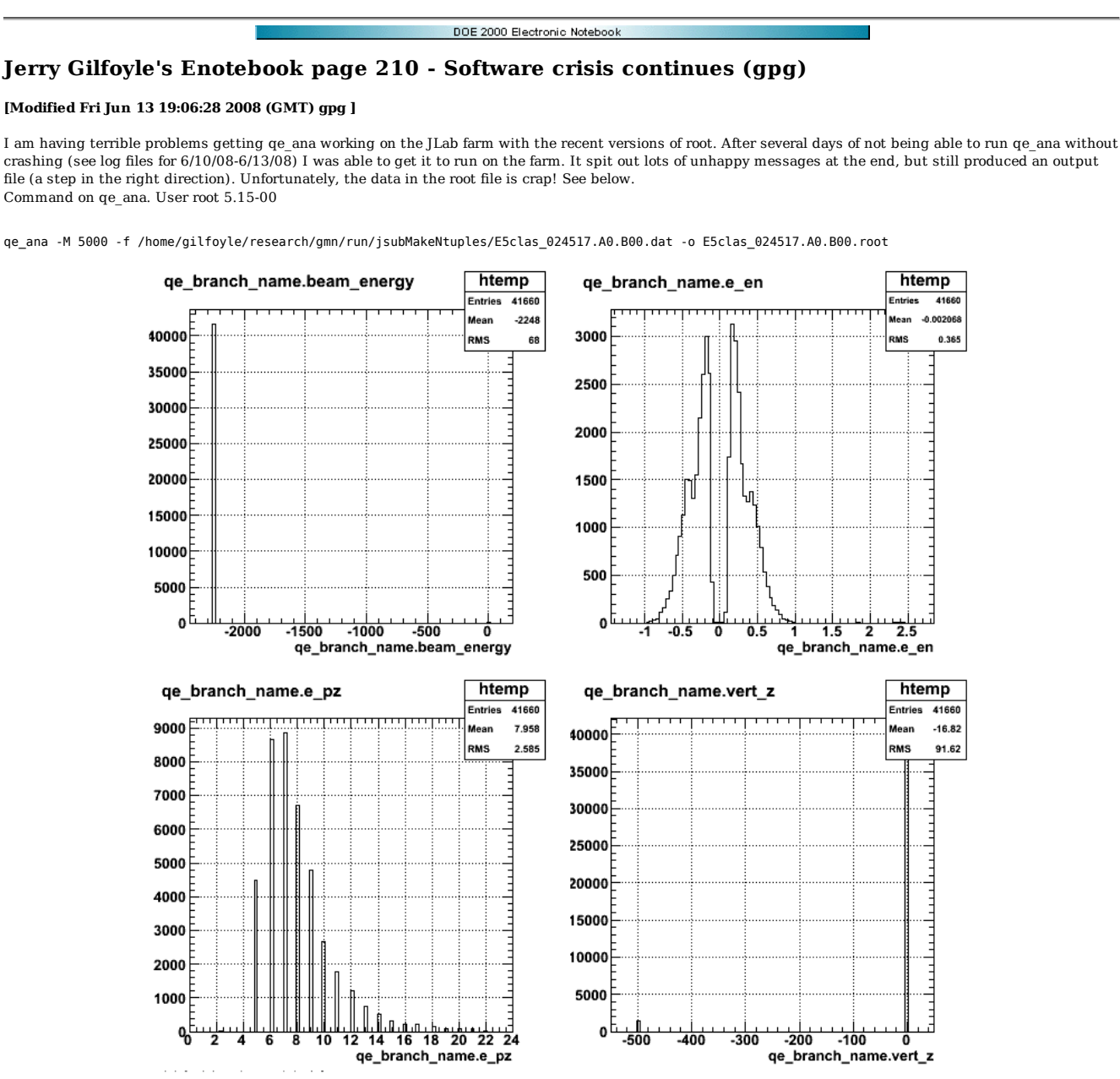

**Problems in root file after filtering with qe\_ana.**

Switch bakc to root 5.08-00 and get the following.

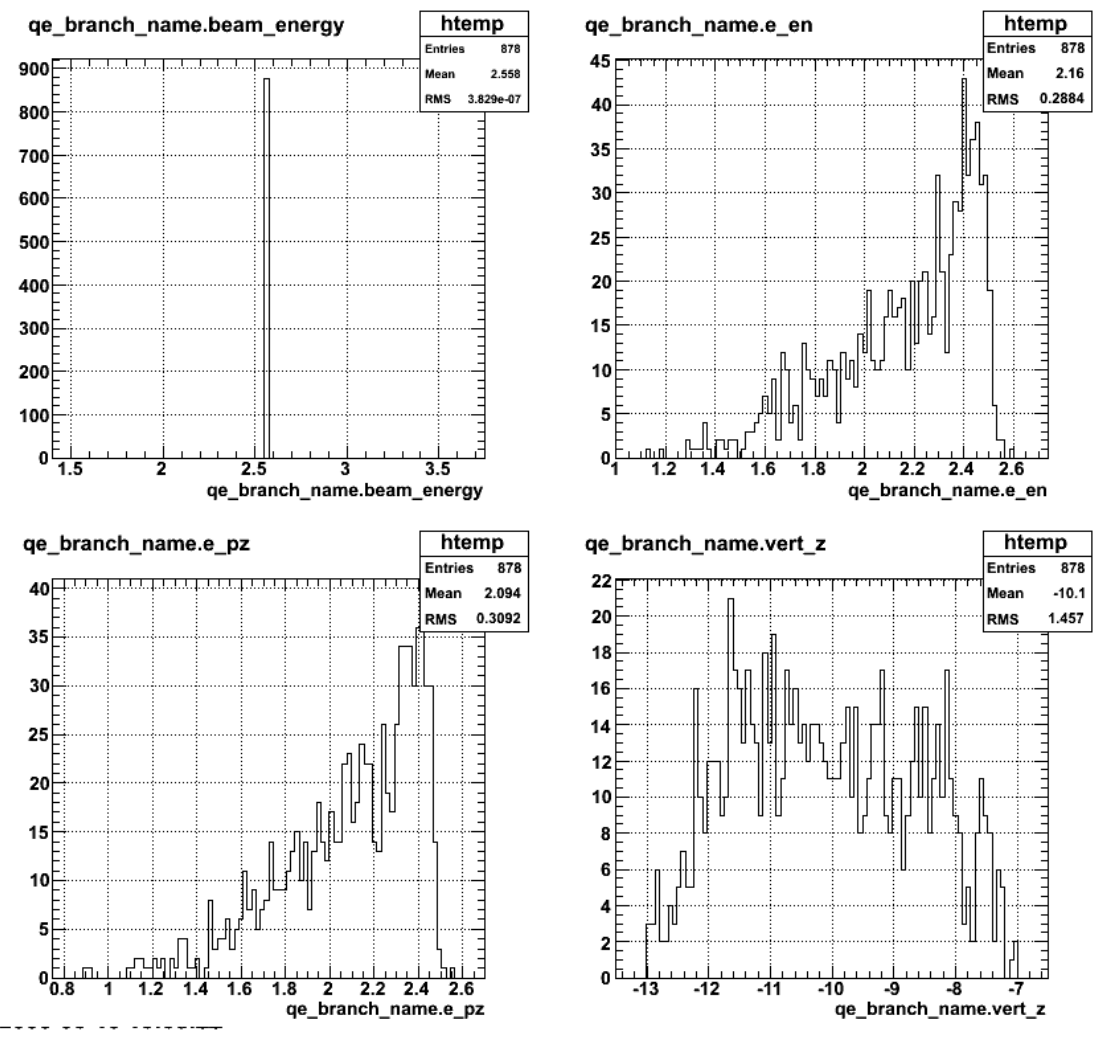

**Same as fig 1 with root 5.08.**

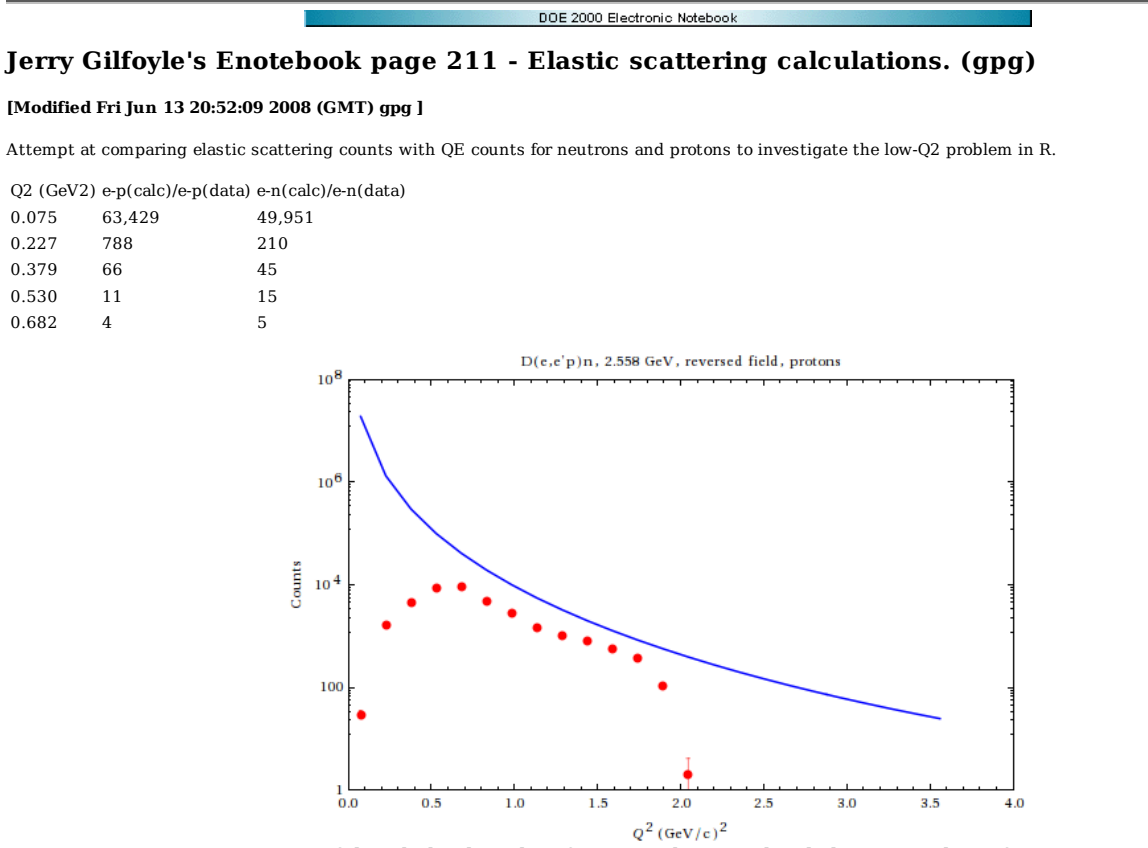

**PLot 1. Comparison of the calculated number of counts in the QE peak with the measured ones for run 24519-24520.**

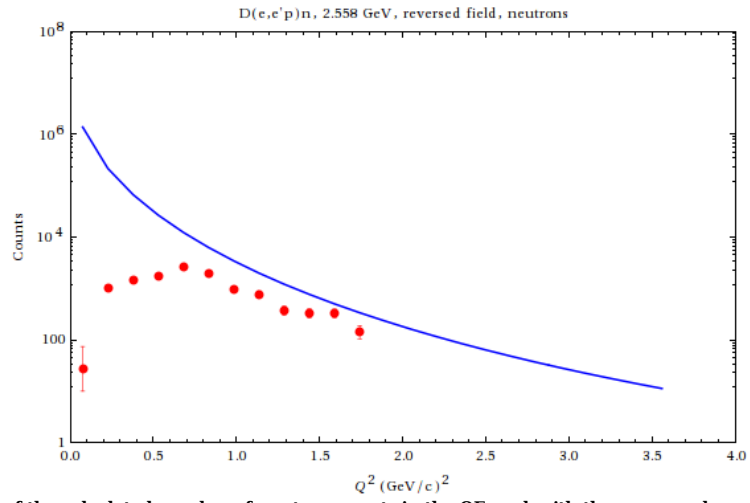

**Plot 2. Comparison of the calculated number of neutron counts in the QE peak with the measured ones for run 24519-24520.**

Click here to view the object (Mathematica notebook for figs 1-2) you uploaded.

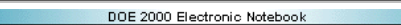

# **Jerry Gilfoyle's Enotebook page 212 - Fifth structure function tests (gpg)**

## **[Modified Fri Jun 27 19:52:25 2008 (GMT) gpg ]**

Matt Jordan's results for ALTp are inconsistent with my previous results so try to reproduce the old results here.

Click here to view the object (ntuple file clas\_024376.a9.b00.root from 2004 (old data file).) you uploaded.

Click here to view the object (root histogram file from eod5root) you uploaded.

Check the beam charge asymmetry by making a histogram of the values of the helicity bit. There appears to be a small, but statistically significant difference between the two helicities. This might account for the offset at zero that we see in Matt's stuff.

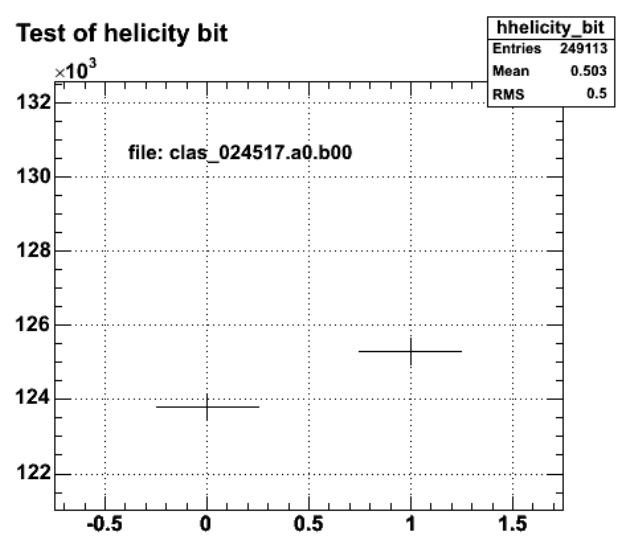

**Fig 1. Beam helicities for run 24517 (2.6r).**

Click here to view the object (ROOT macro for fig 1.) you uploaded.

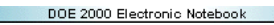

## **Jerry Gilfoyle's Enotebook page 213 - Inelastic phi dependence (gpg)**

#### **[Modified Tue Jul 1 20:39:03 2008 (GMT) gpg ]**

Here is a log of the study of the phi dependence of inelastic events. Response from Will to my email

Hi,

I'm in Chile. It's getting chilly here...

My gut instinct says the phi dependence you see is a large mistake in genev. I would look to see if you see anything<br>like this in the data we already have. There should be a constant+sin(phi)+sin(2phi) dependence, or somet just did something very primitive in the event generator, for delta production.

If I'm wrong, and it's a real effect, then yes, I think it's something we should cut on.

For more input, you could ask the authors of genev, or turn off all except delta production, or ask Hovanes or Kyungseon.

Thanks,

- Will

 Jerry Gilfoyle wrote: > Hi Will,

><br>> Hope things are going well in Chile or wherever you are at the moment. A few weeks ago I had a<br>conversation with Bogdan Wojtsekhowski about the accuracy that we can measure R at the highest Q2 bin<br>in the 12-GeV GMn that there will be about 500 events collected in the range Q2 -13-14 GeV2. Bogdan thinks it is unrealistic<br>to expect we will be able to get adequate separation of the quasielastic (QE) and inelastic (IN) events<br>in this la (W2 < 1.2 GeV2) to get rid of additional IN events and at higher Q2 this cut will remove more and more QE events because the width of the QE peak increases. We all knew about this issues, but I have decided to take a closer look at them over the last few weeks with one of the undergrads working for me this summer.

One of the ideas I had was based on something I saw last summer. We use the code GENEV to calculate the angles, energies, and topologies of the inelastic events. We use Jeff's QUEEG for the quasielastic events. The attached figure shows distributions of phi\_pq versus theta\_pq for the quasielastic events<br>(left-hand panel), inelastic ones (middle panel), and the combined events (right-hand panel). For the QE events there is no dependence on phi\_pq and most of them are at theta\_pq < 1.5 deg. No surprise<br>there. The interesting thing is the phi pq dependence of the inelastic events. The spectrum is dominated by the two large lobes centered at phi\_pq = ± 90 deg and reach a maximum width of about ± 30 deg. The plots are for the range Q2 = 6-7 GeV2. We started the study here just so we could check it against what we did last summer as a test. What the middle panel tells me is that we could use a cut on phi\_pq,<br>say ±(90 ± 20 deg) to reduce the inelastic background. We would lose some QE events, but the reduction<br>in the IN backgroun ratio method to measure GMn we've only used the theta\_pq information because the QE events are<br>independent of phi pq. At the higher Q2, the inelastic dependence on phi pq may give us another tool to reduce the background. Let me know what you think.

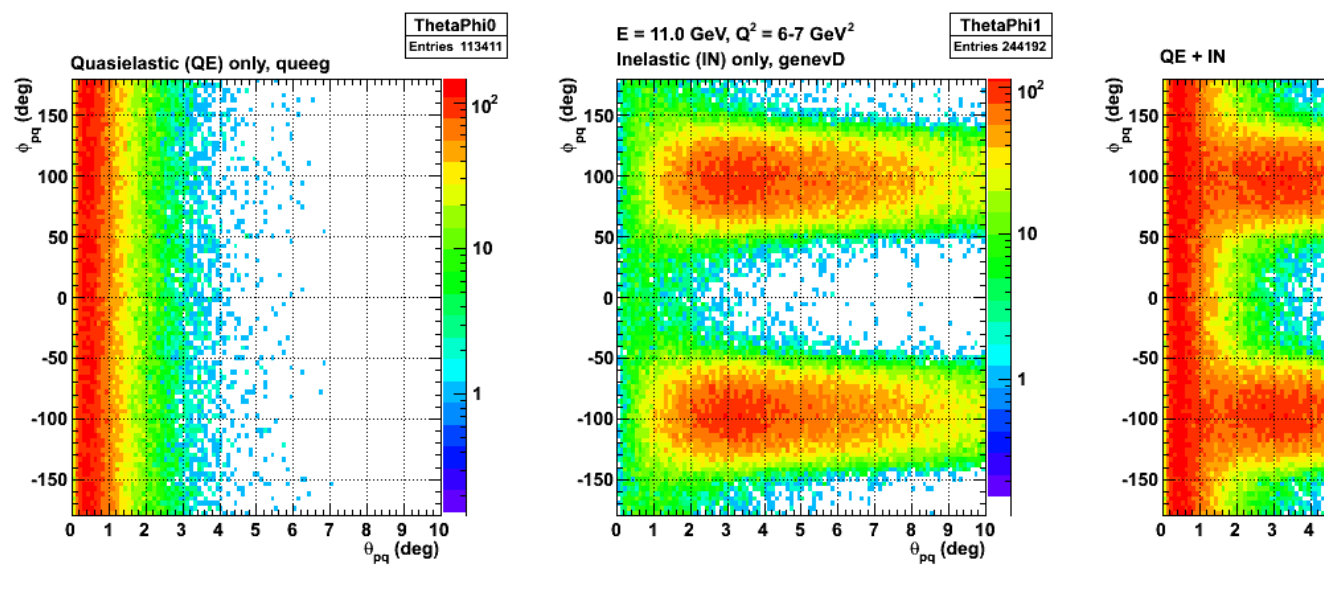

#### **Fig 1. Plot I sent to Will.**

Plot from a recent eod run for epn events with the QE cut ON. hhmm! try this with no QE or epn cuts.

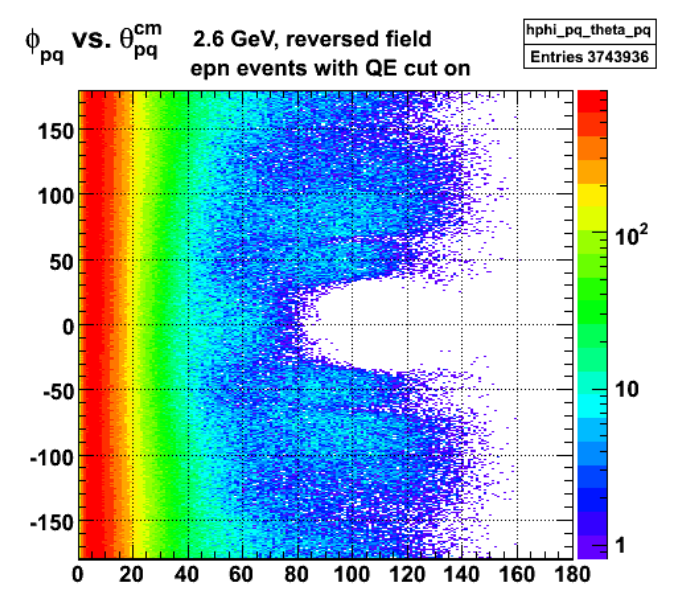

2008-07-01 16:31:26 **Fig 2. lot from a recent eod run for epn events with the QE cut ON at 2.6r.**

Click here to view the object (ROOT macro for fig 2) you uploaded.

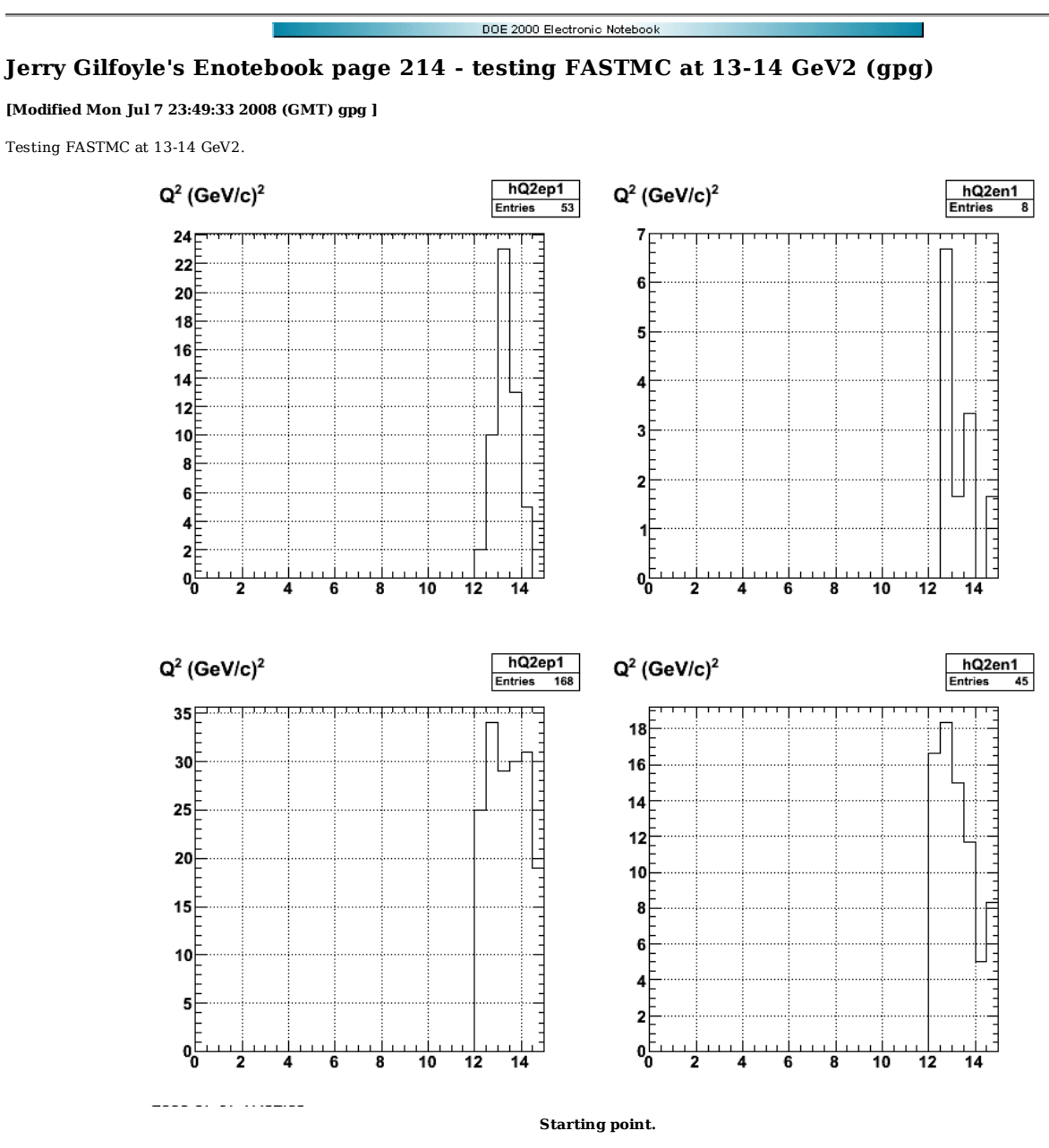

Code used to generate Fig 1.

 TFile \*f1 = new TFile("evntgenevsummed.root") TFile \*f2 = new TFile("evntQEsummed.root") f1.cd() c1\_1.cd() hQ2ep1->Draw() c1\_2.cd() hQ2en1->Draw() f2.cd() c1\_3.cd()

hQ2ep1->Draw() c1\_4.cd() hQ2en1->Draw()

Click here to view the object () you uploaded.

Now run it 10 times as long. This looks ok.

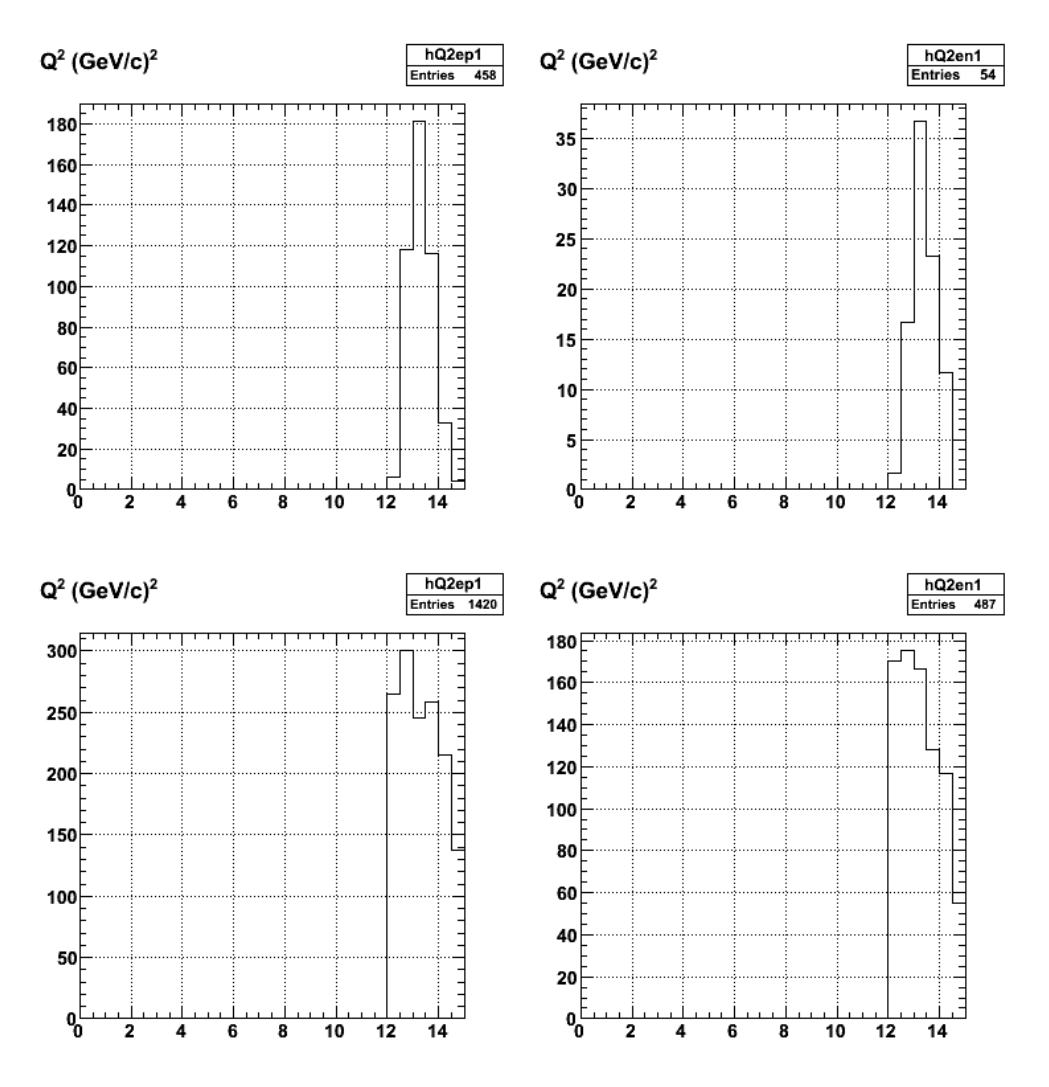

**Fig 2. Results when I run it 10 times as long. This looks ok.**

Click  $\underline{\text{here}}$  to view the object () you uploaded.

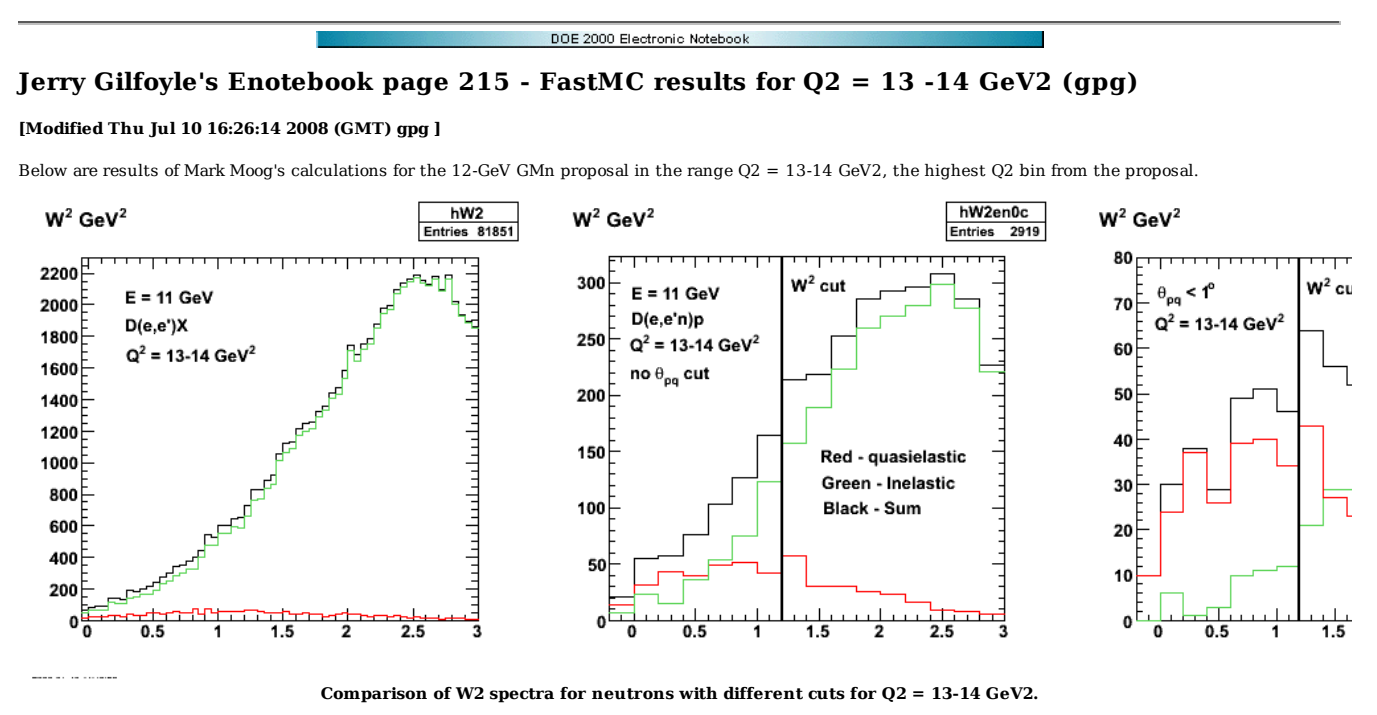

Click here to view the object (ROOT macro for fig 1.) you uploaded.

For protons, it's more difficult because there are more inelastic protons finding their way in the W2 spectra.

0Y

 $\overline{0.5}$ 

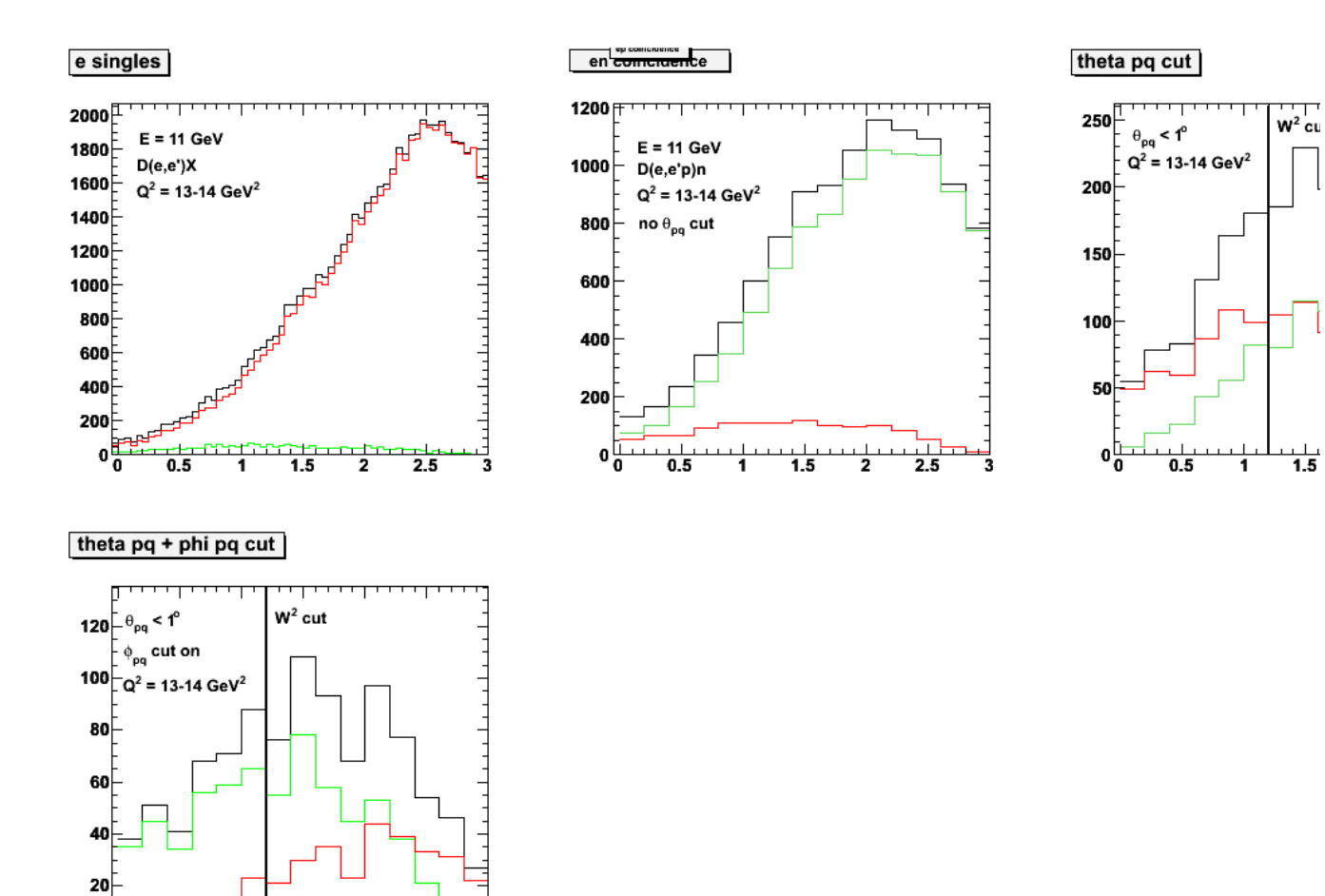

**Same as Figure 1, but for protons and the effect of the phi\_pq cut is added.**

Click here to view the object (ROOT macro for fig 2) you uploaded.

1.5

 $2.5$ 

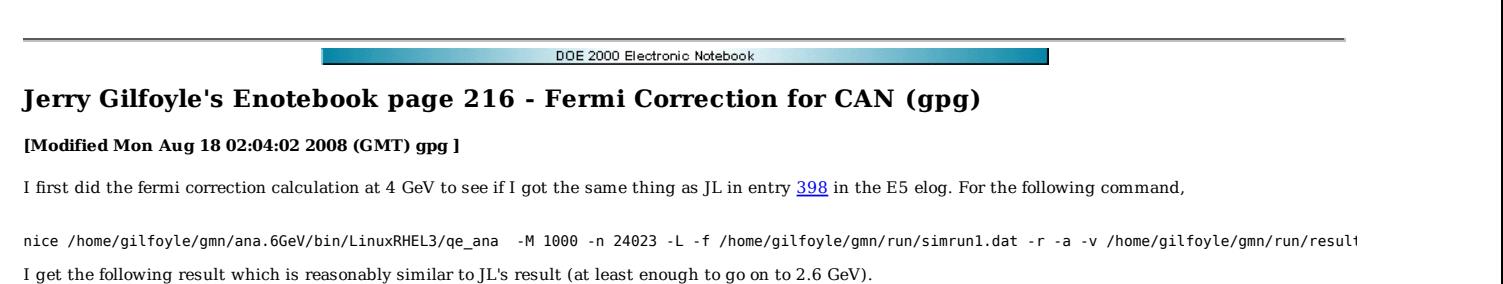

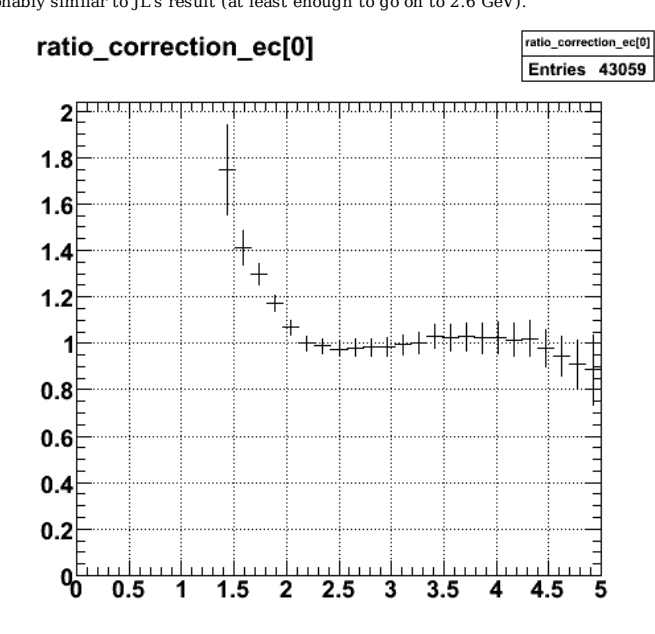

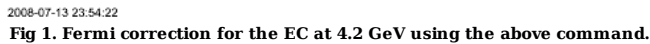

Click here to view the object (ROOT macro for fig 1) you uploaded.

Click here to view the object (Histogram file for fig 1.) you uploaded.

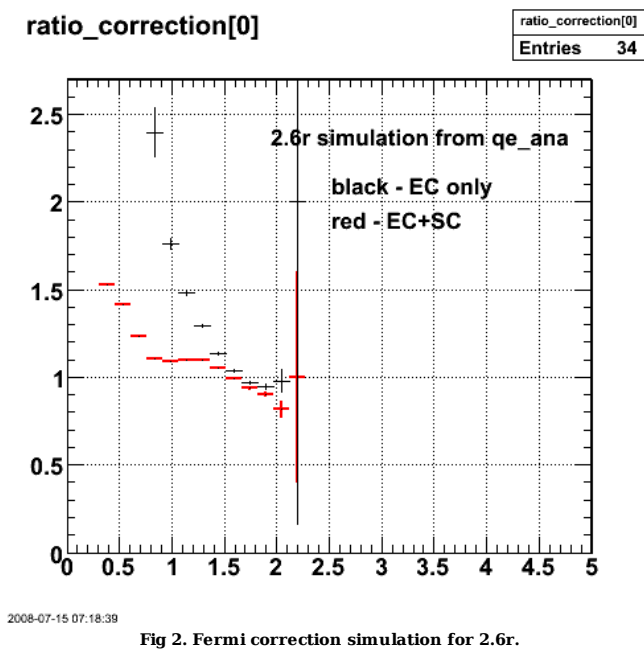

Click here to view the object (ROOT macro for fig 2) you uploaded.
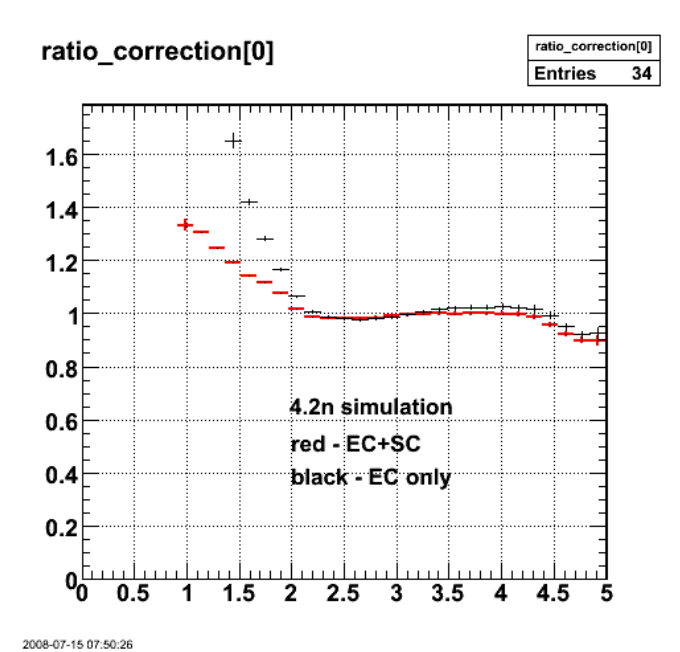

**Fig 3. Fermi correction simulation for 4.2n.**

Click here to view the object (ROOT macro for fig 3) you uploaded.

I discovered that there were limits on the electron angle that were set for 11 GeV values and not the ones for 4.2 GeV. Redo the calculations with the following commands. 2.6n command file

 PROJECT: e5a TRACK: analysis JOBNAME: GPGfermi26n1 COMMAND: /home/gilfoyle/gmn/ana.6GeV/bin/LinuxRHEL3/qe\_ana -M 10000 -n 24380 -L<br>-f /home/gilfoyle/gmn/run/simrun26n.dat -r -a -v /home/gilfoyle/gmn/run/results/fermi\_correction26n2\.root<br>+ec /home/gilfoyle/gmn/run/det\_eff/nde.2gev.08.01.07.histo.root.ec<br>+sc /home/gilfoyle/gmn/run/det\_eff/nde.2gev.08.01.07.histo.root.sc<br>+prot /home/gilfoyle/gmn/ru 2.6r command file. PROJECT: e5a TRACK: analysis<br>JOBNAME: GPGfermi26r1<br>COMMAND: /home/gilfoyle/gmn/ana.6GeV/bin/LinuxRHEL3/qe\_ana -M 10000 -n 24572 -L<br>-f /home/gilfoyle/gmn/run/simrun26r.dat -r -a

-v /home/gilfoyle/gmn/run/results/fermi\_correction26r2.root<br>+ec /home/gilfoyle/gmn/run/det\_eff/nde.2gevrev.07.10.07.histo.root.ec<br>+sc /home/gilfoyle/gmn/run/det\_eff/nde.2gevrev.07.10.07.histo.root.sc<br>+prot /home/gilfoyle/g +lac /home/gilfoyle/gmn/run/det\_eff/nde.2gev.08.01.07.histo.root.lac MEMORY: 500 MB

4.2n command file.

 PROJECT: e5a TRACK: analysis JOBNAME: GPGfermi42nc COMMAND: /home/gilfoyle/gmn/ana.6GeV/bin/LinuxRHEL3/qe\_ana -M 10000 -n 24023 -L -f /home/gilfoyle/gmn/run/simrun42n.dat -r -a -v /home/gilfoyle/gmn/run/results/fermi\_correction42n2.root +ec /home/gilfoyle/gmn/run/det\_eff/e5\_nde\_4gev\_0608\_histo.root.ec<br>+sc /home/gilfoyle/gmn/run/det\_eff/e5\_nde\_4gev\_0608\_histo.root.sc<br>+prot /home/gilfoyle/gmn/run/det\_eff/e5\_pde\_4gev\_0603\_histo.root<br>+lac /home/gilfoyle/gmn/r MEMORY: 500 MB

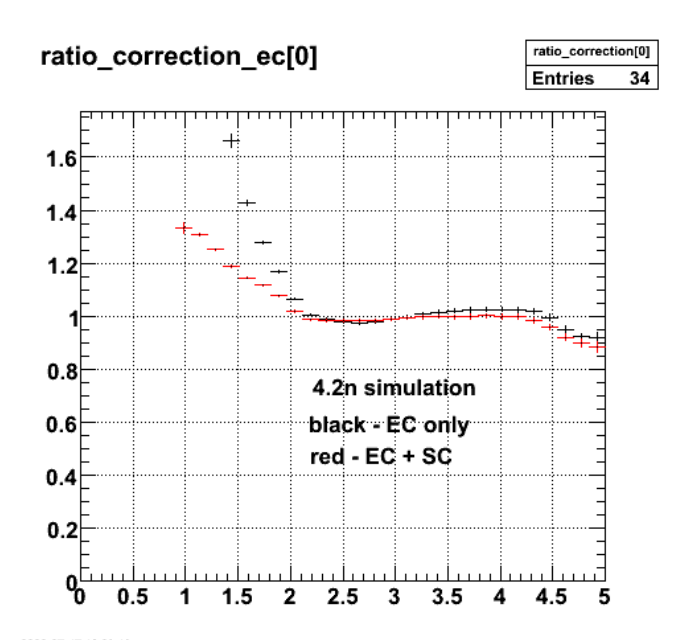

2008-07-17 10:09:19 **Fig 4. Redone Fig 3 with proper angle limits in QE event generator. There is no apparent change.**

Click here to view the object (ROOT macro for fig 4) you uploaded.

Click here to view the object (ROOT histogram file for fig 4) you uploaded.

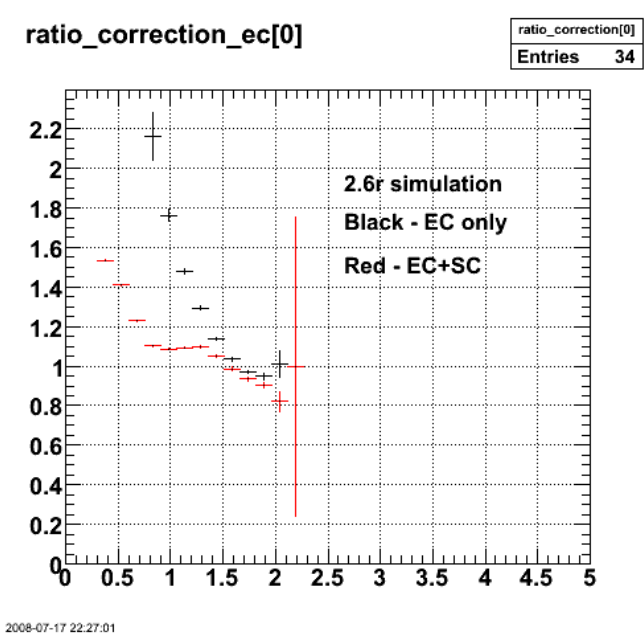

**Fig 5. Fermi correction for EC only and EC+SC for 2.6r.**

Click here to view the object (ROOT macro for fig 5) you uploaded.

Click here to view the object (ROOT histogram file for fig 5) you uploaded.

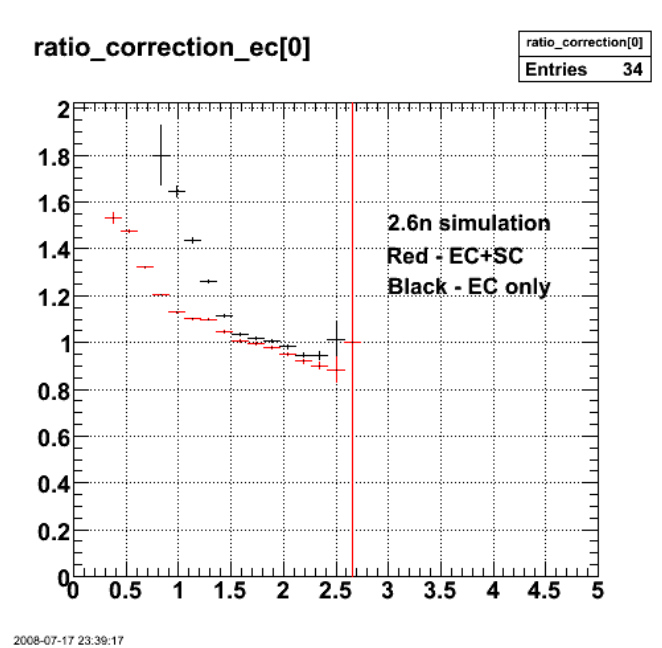

**Fig 6. Fermi correction for EC only and EC+SC for 2.6n.**

Click here to view the object (ROOT macro for fig 6) you uploaded.

Click here to view the object (ROOT histogram file for fig 6.) you uploaded.

Now smear the simulated electron scattering angle using the CLAS resolution of 4 mrad and randomly picking a change in the electron scattering angle from a flat distribution. Results are shown below.

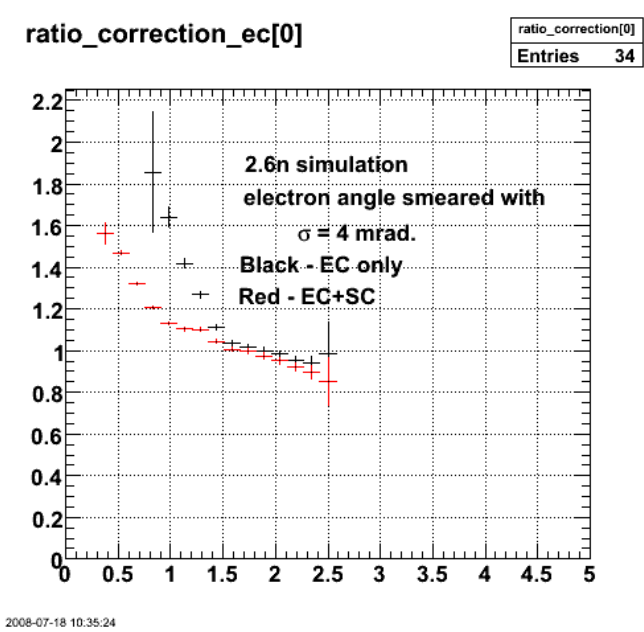

**Fig 7. 2.6n with electron smearing added. Compare with fig 6.**

Click here to view the object (ROOT macro for fig 7) you uploaded.

Click here to view the object (ROOT histogram file for fig 7) you uploaded.

---------------------------

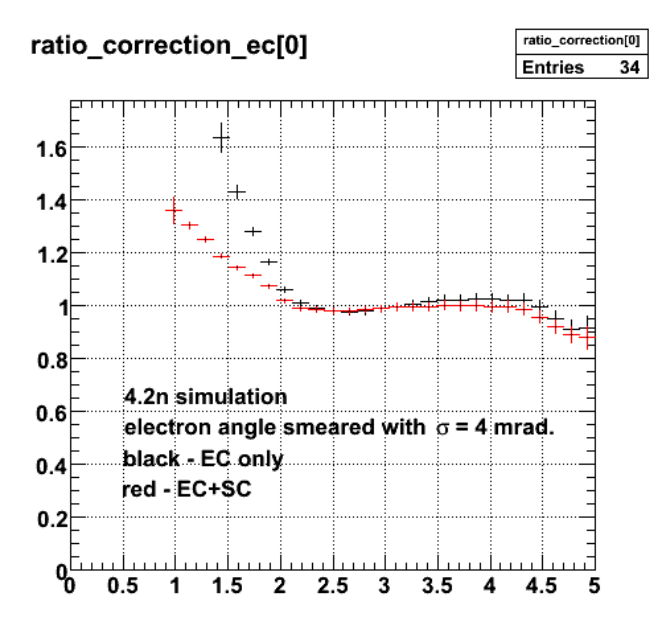

2008-07-18 13:45:58

**Fig 8. 4.2n with electron smearing added. Compare with fig 4**

Click here to view the object (ROOT macro for fig 8) you uploaded.

Click here to view the object (Root histogram file for fig 8.) you uploaded.

I have started working on the Fermi correction calculations to finish off the analysis note. The first plot below shows the same calculation as shown in Fig 1 by Jeff. The plots are very similar, but the correction factor is higher at the low Q2 in Fig 2 than at the same Q2 in Fig 1. The difference between the smeared and unsmeared distributions is much the same.

덟

**Fig 2. Calculation of the Fermi correction to R for the 4.2-GeV data. Compare with Fig 1.**

⊠

#### **Difference between the Fermi correction to R for the smeared and unsmeared electron angle for the 4.2-GeV data.**

The results for the 2.6-GeV data set are shown below. There are some significant differences between the ratio correction for the EC between the calculation in Fig 3. and the calculation in the analysis note (compare Fig 3 below with Fig 2.62 in he analysis note). This is under study. The effect of the electron angle smearing is again very small.

圀

#### **Fig 3. Fermi correction with and without smearing for 2.6 GeV, normal polarity data.**

図

#### **Fig 4. Difference between the ratio correction for EC neutrons with and without electron angle smearing for 2.6 GeV, normal polarity.**

Numbers for 2.6n. Data are from Lachniet file for final results and difference between smeared and unsmeared 2.6n calculation are in the last column.

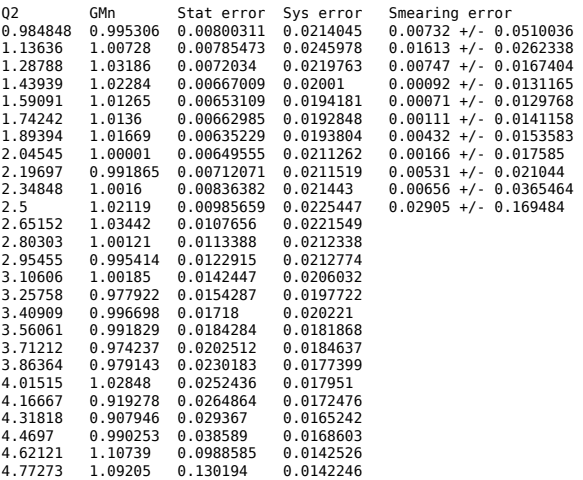

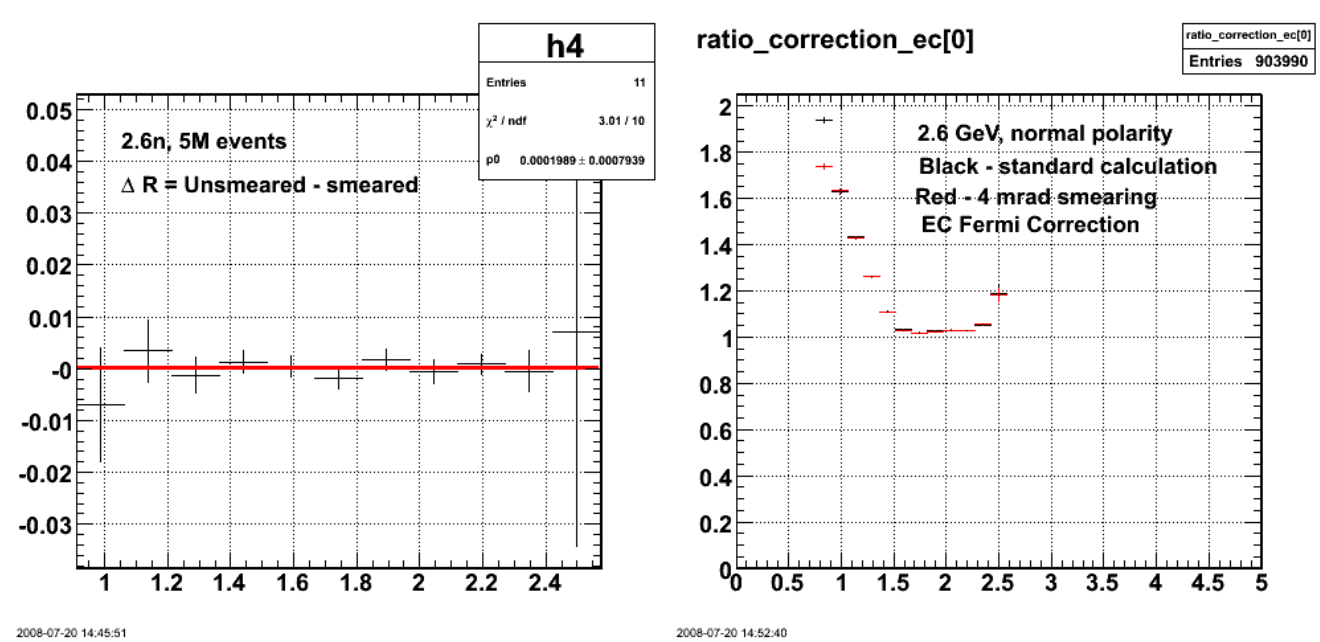

Run the simulation longer and use binomial statistics in calculating the neutron and proton 'found' fractions and get the following.

**Fig 5. Delta\_R after implementing binomial statistics (lhs) and comparison of Fermi correction simulation with smearing off (black) and on (red) (lhs). The 0.82-GeV2 point has been left off the fit on the lhs.**

Click here to view the object (ROOT macro for lhs fig 5) you uploaded.

Click here to view the object (ROOT histogram file for fig 5 with unsmeared events.) you uploaded.

Click here to view the object (ROOT histogram file for fig 5 with smeared scattered electron angle events.) you uploaded.

Click here to view the object (ROOT macro for rhs of Fig 5.) you uploaded.

ROOT has an option for doing binomial statistics so use that and run it again. The spectrum for delta\_R looks the same as before, but now the point at 0.8 GeV2 now agrees with the other points??!! All I did was change one of the options on two histograms??? I suspect that I may have had an indexing problem in Fig 5 above. After repeated simulations (see below) the difference between the smeared and unsmeared has gone away.

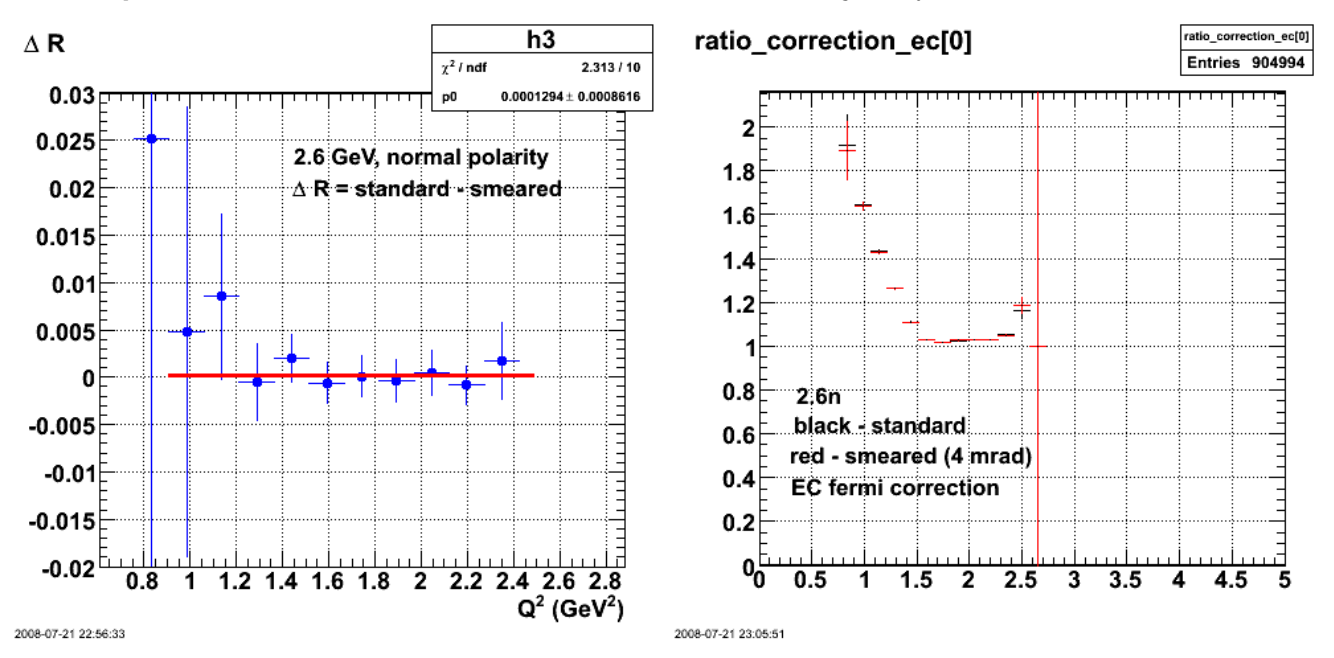

**Fig 6. Difference in Fermi correction for EC with smearing off and on for 2.6n (lhs) and comparison of EC fermi correction with smearing off (black) and on (red) in the rhs.**

Click here to view the object (ROOTmacro for lhs of Fig 6.) you uploaded.

Click here to view the object (ROOT macro for rhs of Fig 6.) you uploaded.

Click here to view the object (ROOT histogram file for fig 6 with standard analysis.) you uploaded.

Click here to view the object (ROOT histogram file for fig 6 with smeared electron angle analysis.) you uploaded.

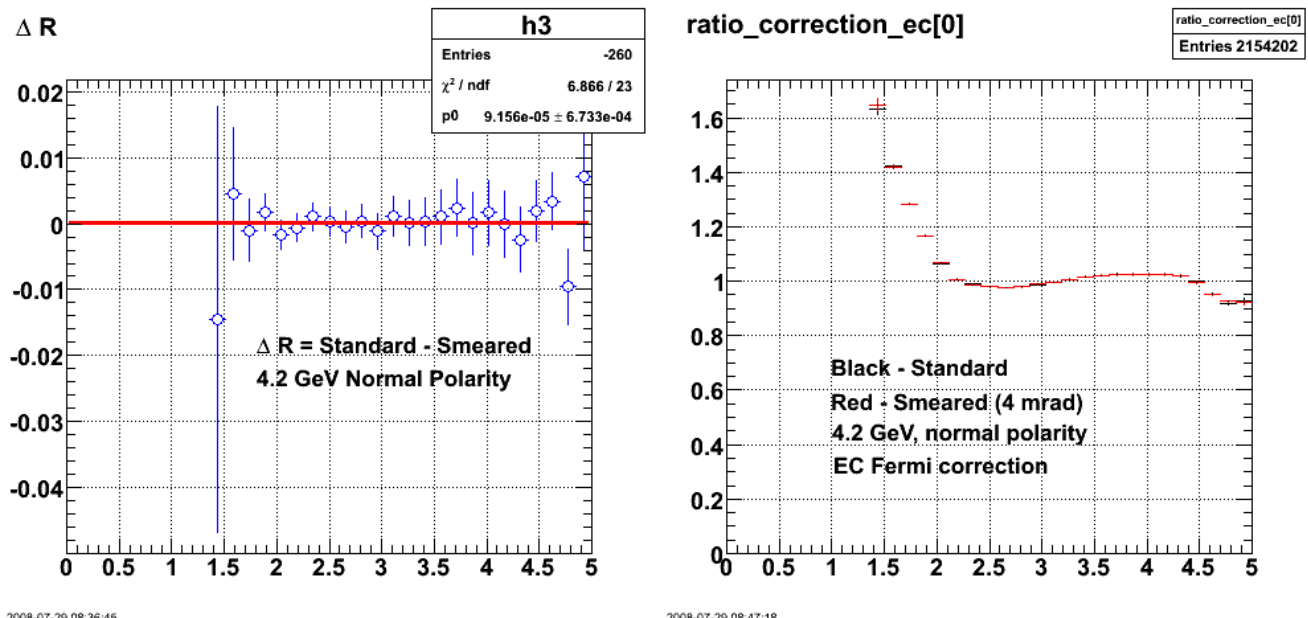

2008-07-29 08:36:45

2008-07-29 08:47:18

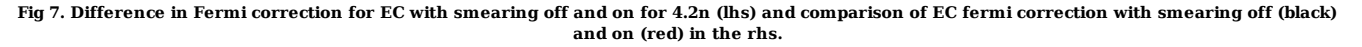

Click here to view the object (ROOT macro for fig 7 (lhs)) you uploaded.

Click here to view the object (ROOT macro for rhs of Fig 7.) you uploaded.

Click here to view the object (ROOT histogram file for fig 7 for standard analysis.) you uploaded.

Click here to view the object (OOT histogram file for fig 7 for smeared analysis.) you uploaded.

Use Baysian errors instead of binomial ones. Click here to view the object (ROOT macro for getting Baysian uncertainties.) you uploaded. When I fit a constant using MINUIT to the difference between the smeared and unsmeared EC Fermi corrections, then I get a reduced chi-square of about one as expected. This is good though the uncertainties on the differences are now a mixture of Bayesian and Poisson statistics. The problem now is that the lowest Q2 point (where the Bayesian statistics have the greatest effect) is many standard deviations away from zero. I don't believe this is real since as I increase the throws in the simulation, that difference has been going down. Leave this as a mystery for now.

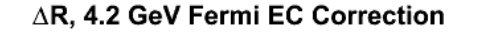

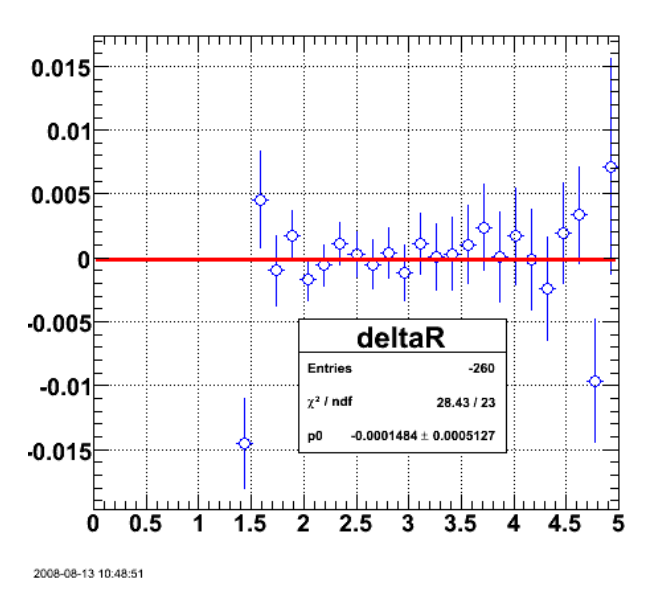

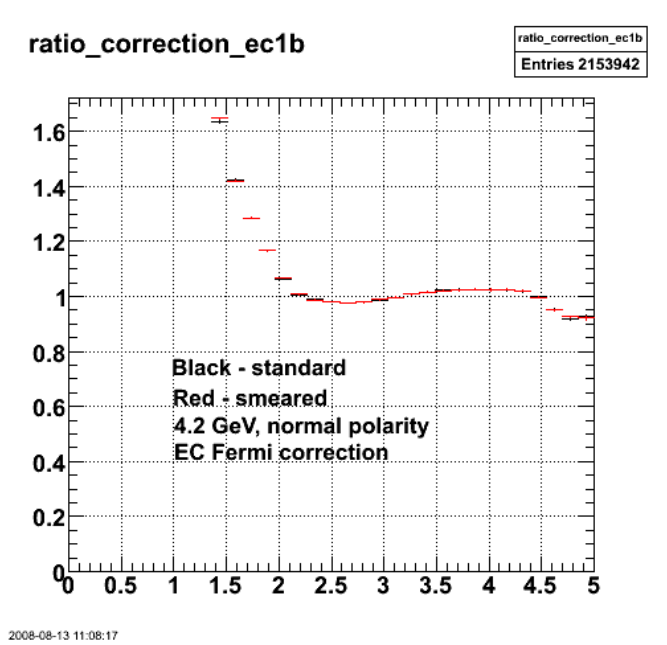

#### **Fig 8. Same as l.h.s of Fig 7 except using Bayesian errors. Same as r.h.s. of Fig 7.**

Click here to view the object (ROOT macro for L.h.s. of Fig 8.) you uploaded.

Click here to view the object (PDF file describing Baysian errors.) you uploaded.

Click here to view the object (ROOT macro for r.h.s. of Fig 8.) you uploaded.

## △R, 4.2 GeV Fermi EC Correction

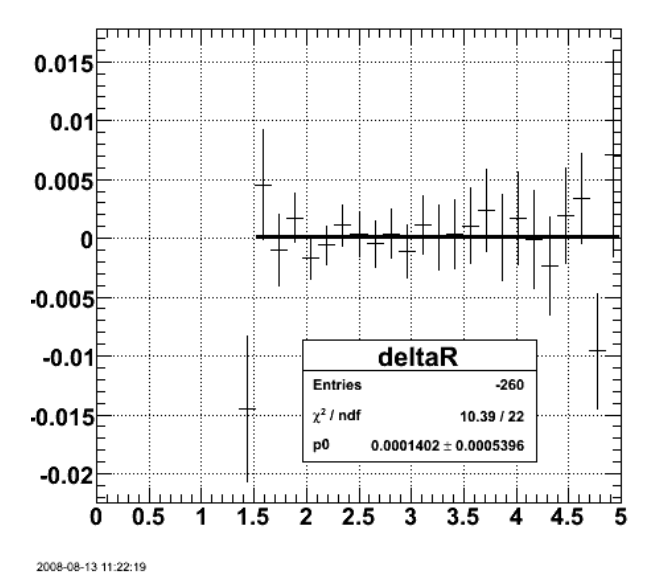

**Fig 9. Check the effect of excluding the low-Q2 point.**

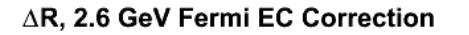

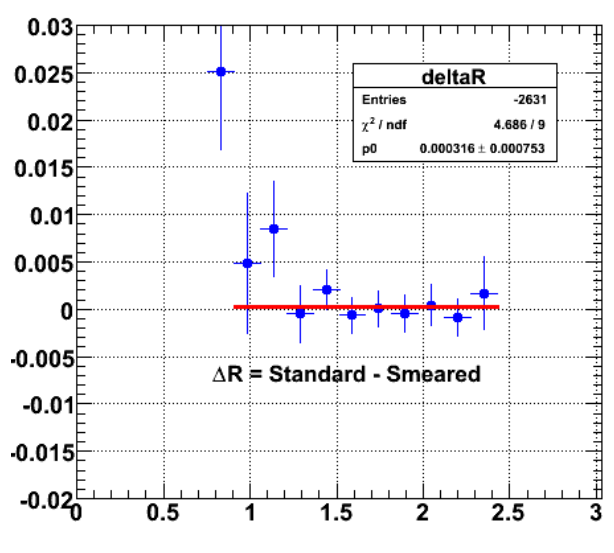

2008-08-13 11:30:10

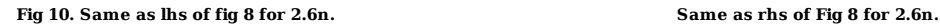

Click here to view the object (ROOT macro for lhs of fig 10) you uploaded. Click here to view the object (ROOT macro for rhs of Fig 10) you uploaded.

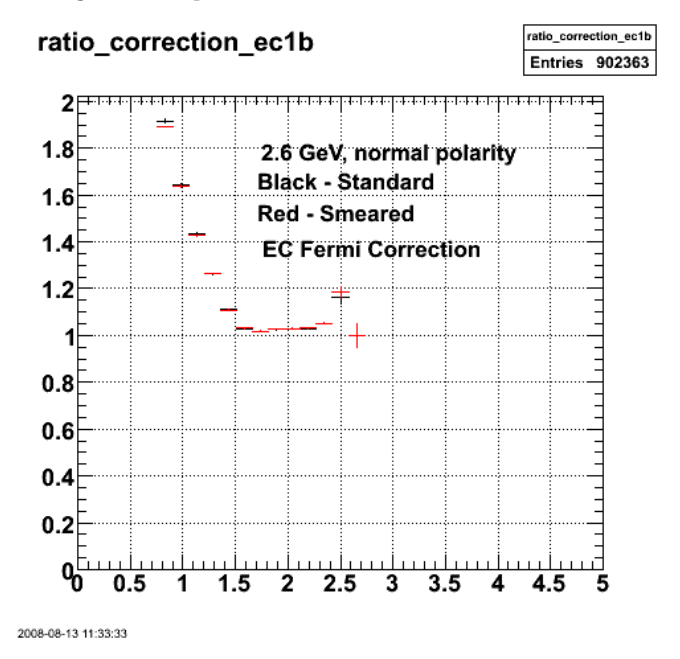

727 of 1426 10/31/2011 11:16 AM

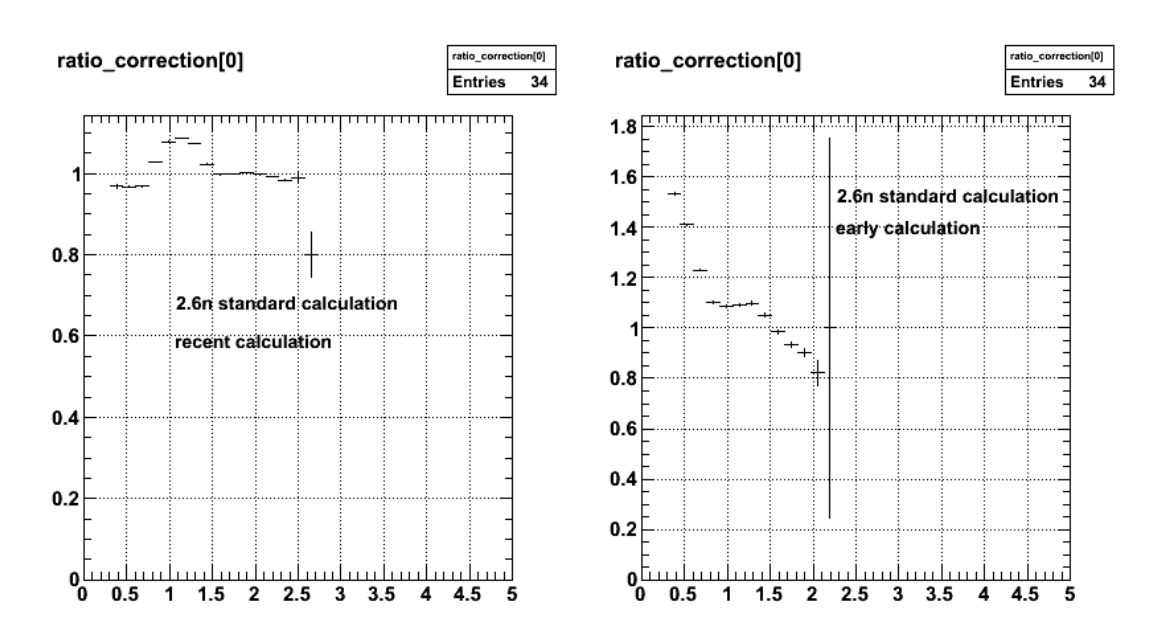

**Fig 11. There is now a problem with the recent simulations. The left panel shows a recent simulation and the right panel shows an earlier one. The rhs (from Fig 4 above) agrees with JL's thesis so it is likely the correct one. Have to figure out how I screwed up JL's code.**

Click here to view the object (ROOT macro for fig 11.) you uploaded.

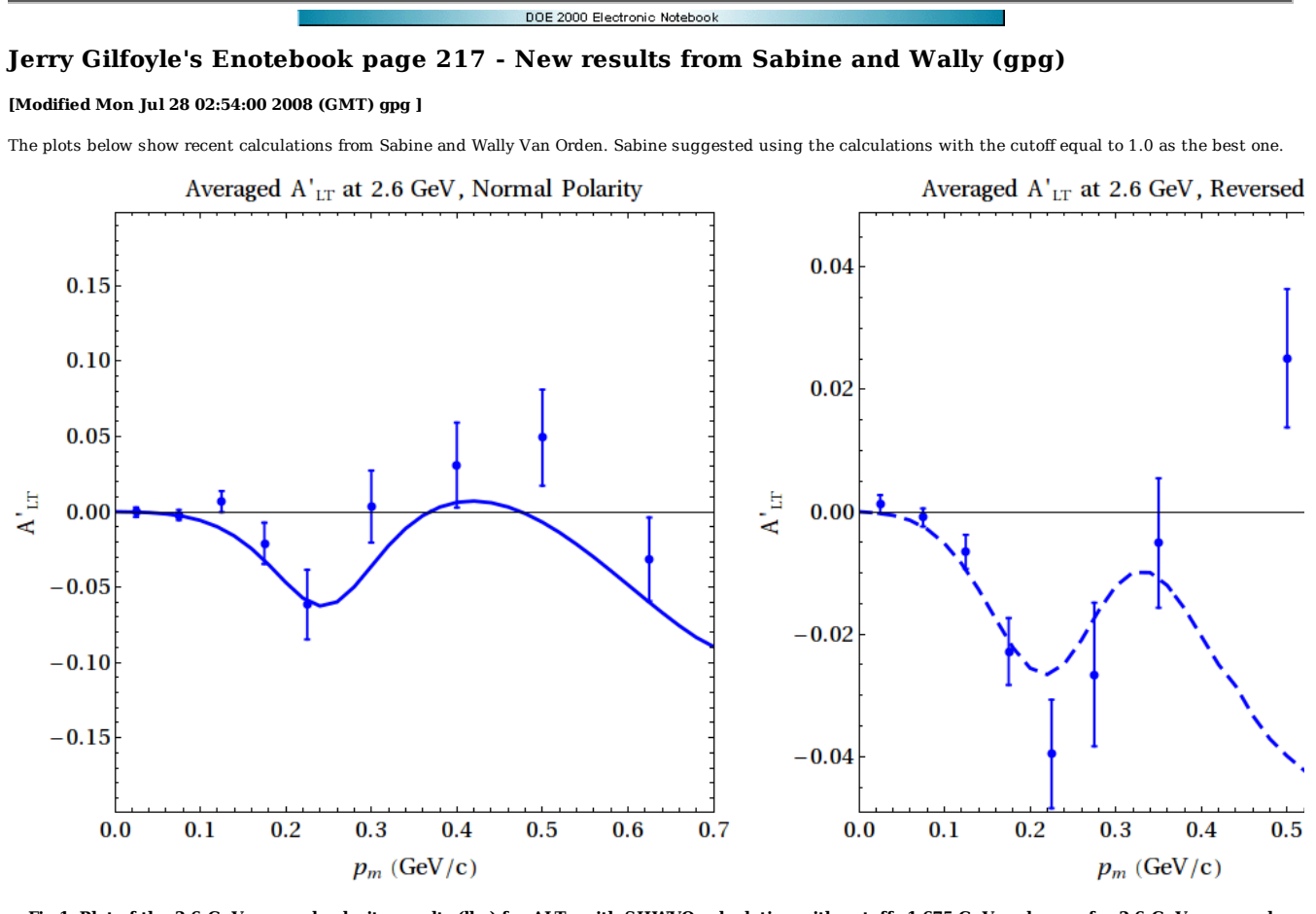

**Fig 1. Plot of the 2.6-GeV, normal polarity results (lhs) for ALTp with SHWVO calculation with cutoff=1.675 GeV and same for 2.6-GeV, reversed polarity (rhs).**

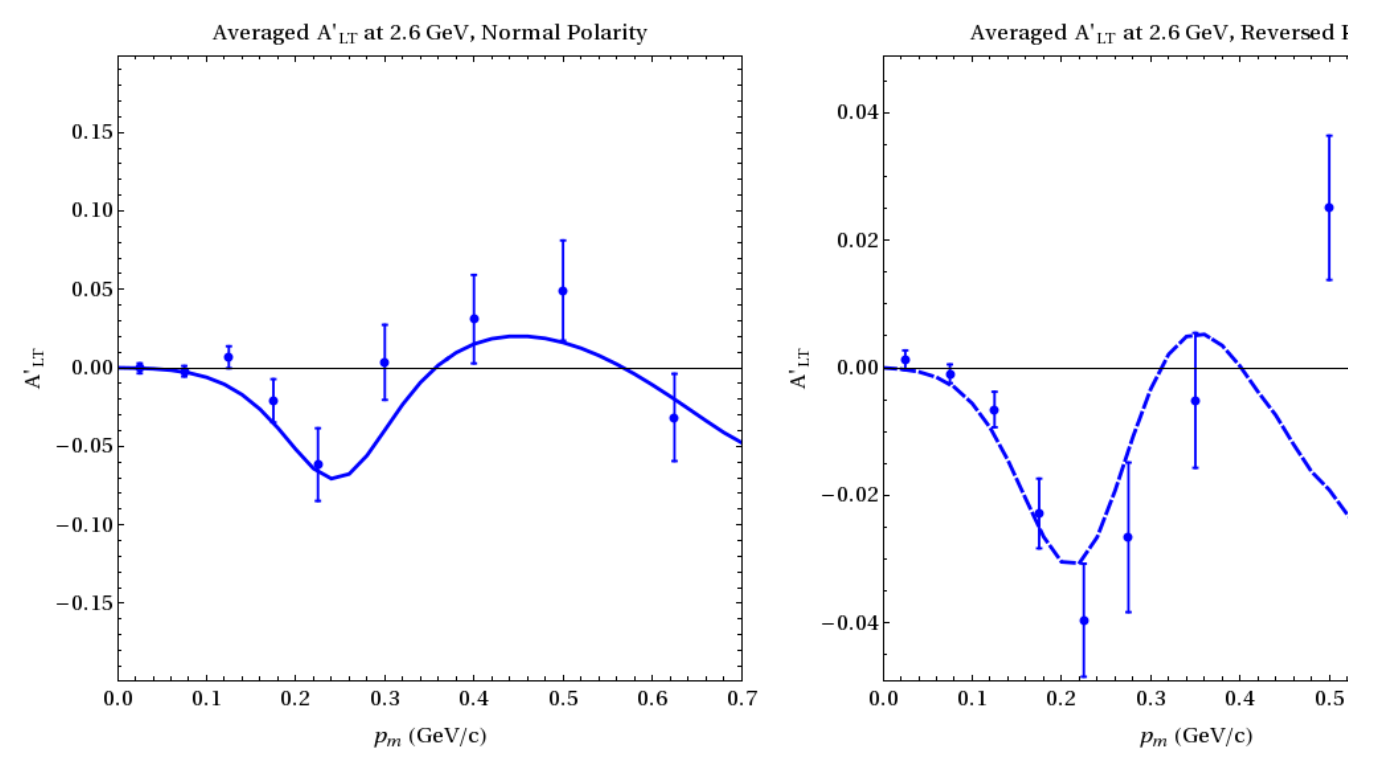

729 of 1426 10/31/2011 11:16 AM

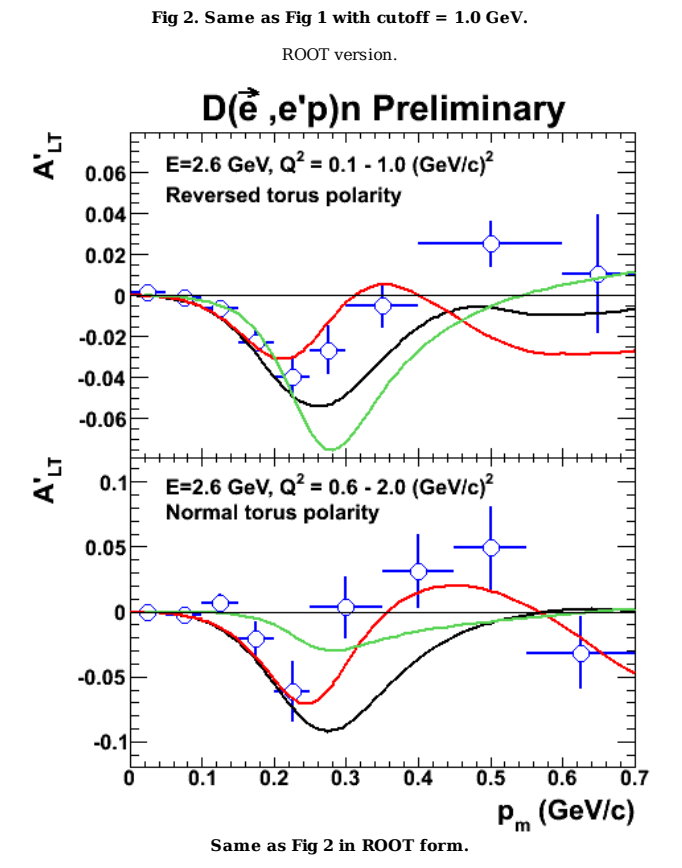

Click here to view the object (ROOT macro for fig 3.) you uploaded.

**Fig 2. Difference between the standard and smeared Fermi corrections**

 $3.5$ 

4 4.5 5

3

 $1.5$  $\overline{\mathbf{2}}$  $2.5$ 

1

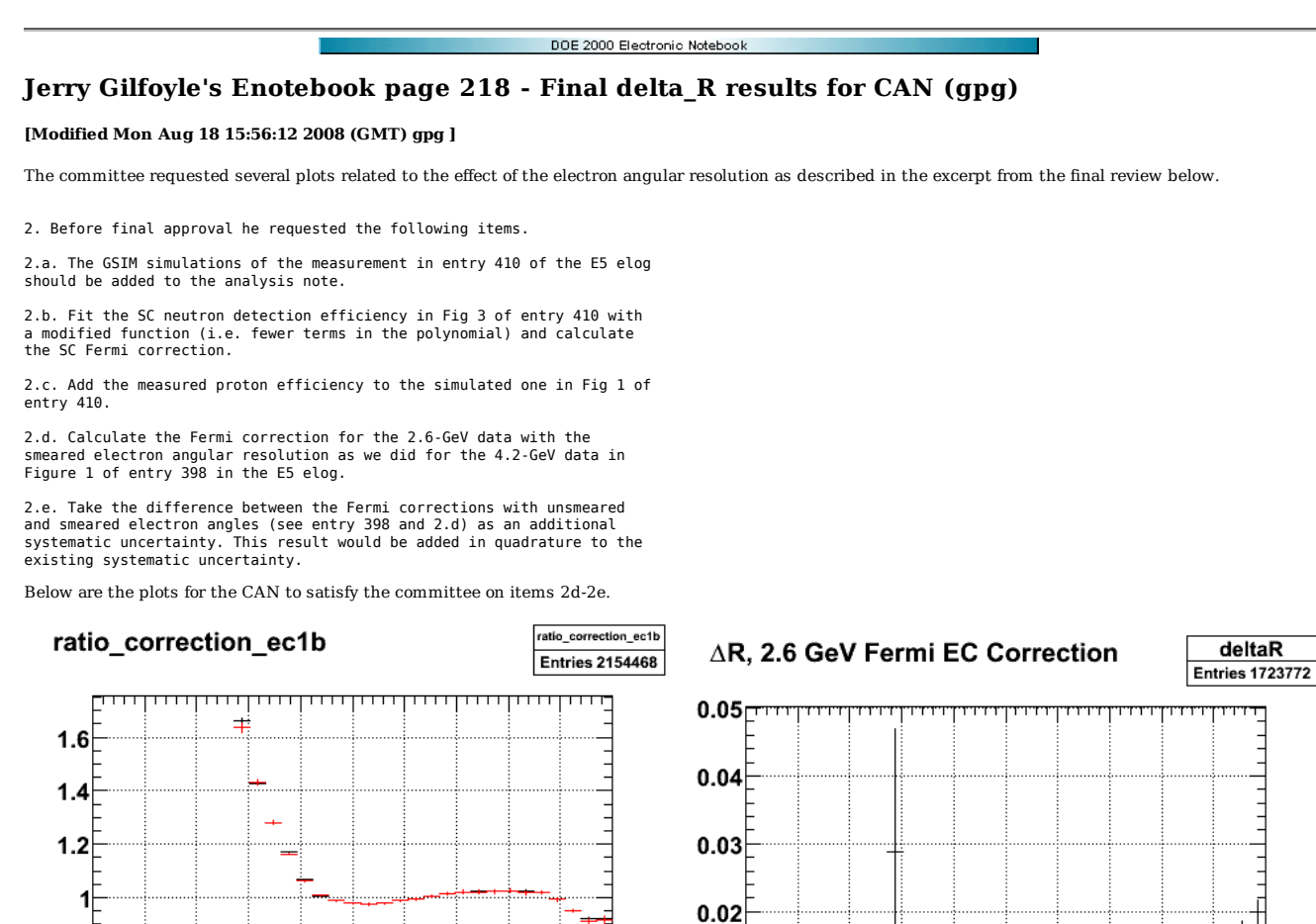

**for 4.2n EC.**

0  $0.5$ 

2008-08-18 10:27:25

 $0.01$ 

-0

 $-0.01$ 

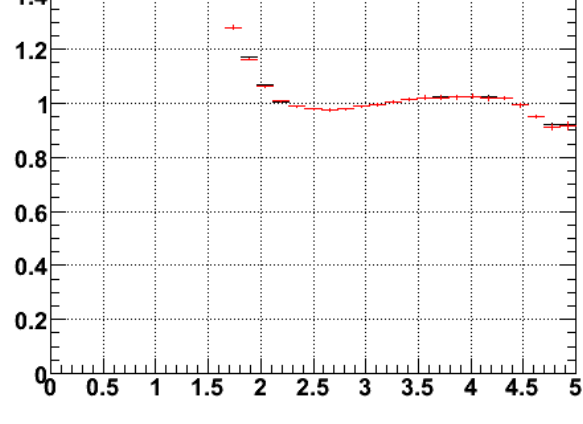

2008-08-18 10:24:45

**Fig 1. Comparison of EC Fermi correction with standard simulation (black) and**

**with electron smearing (red) for 4.2n.**

Click here to view the object (ROOT macro for fig 1) you uploaded.

Click here to view the object (ROOT macro for fig 2) you uploaded.

Click here to view the object (ROOT histogram file with standard simulation for figs 1-4) you uploaded.

Click here to view the object (ROOT histogram file for smeared simulation for figs 1-4) you uploaded.

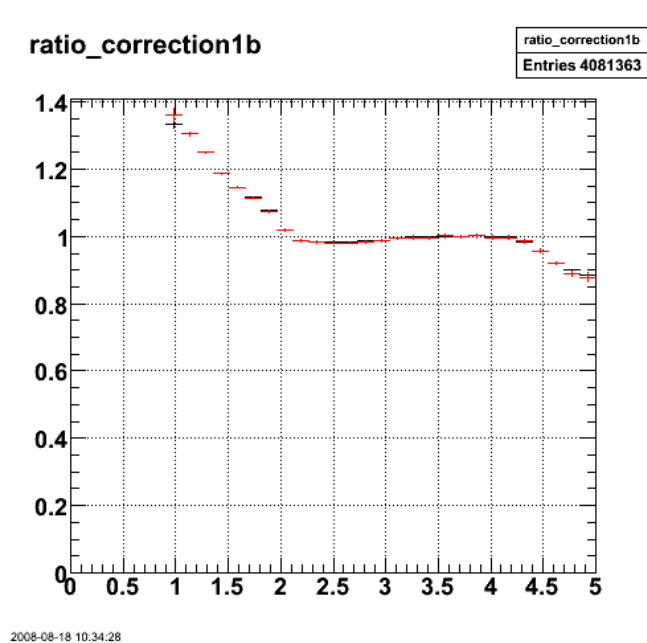

**Fig 3. Comparison of SC Fermi correction with standard simulation (black) and**

**with electron smearing (red) for 4.2n.**

Click here to view the object (ROOT macro for fig 3) you uploaded.

Click here to view the object (ROOT macro for fig 4) you uploaded.

# ratio correction ec1b  $1.8$ 1.6  $\pm$  $1.4$  $1.2$ 1  $0.8$

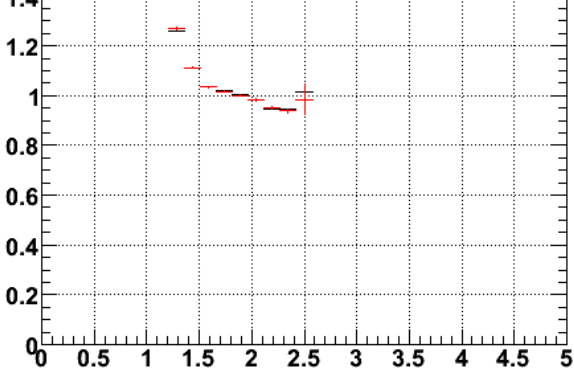

2008-08-18 11:21:52

2008-08-18 11:24:31 **Fig 5. Comarison of EC Fermi correction with standard simulation (black) Fig. 6 Difference between the standard and smeared Fermi corrections and for 2.6n EC.**

**with electron smearing (red) for 2.6n.**

Click here to view the object (ROOT macro for fig 5) you uploaded.

Click here to view the object (ROOT macro for fig 6) you uploaded.

Click here to view the object (ROOT histogram file for standard simulation for 2.6n for figs 5-8.) you uploaded.

Click here to view the object (ROOT histogram file for smeared simulation for 2.6n for figs 5-8.) you uploaded.

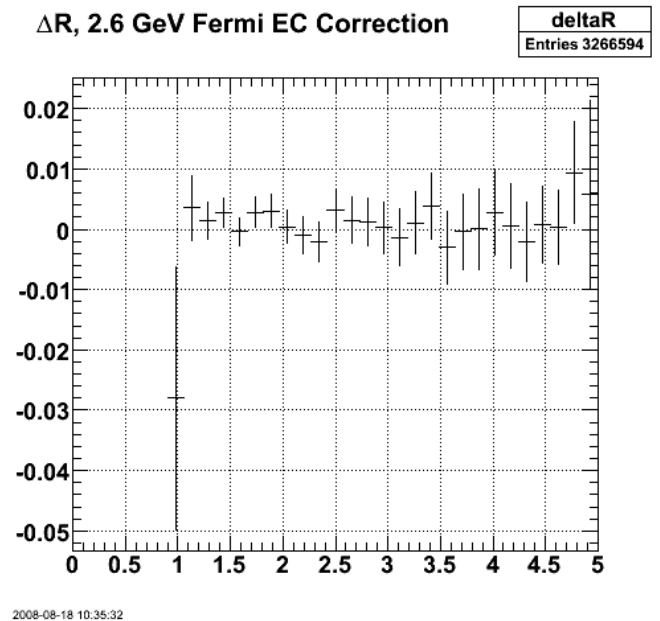

**Fig 4. Difference between the standard and smeared Fermi corrections for 4.2n SC.**

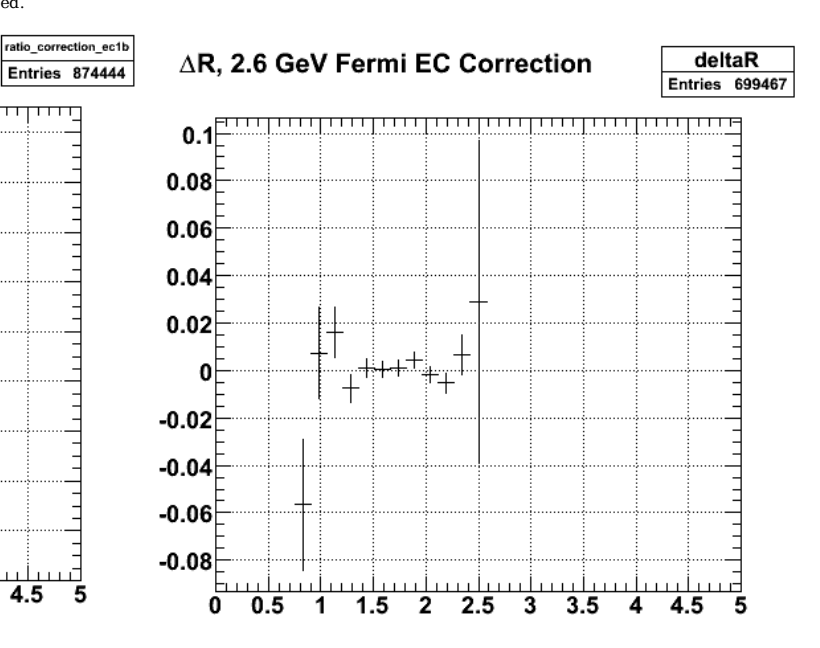

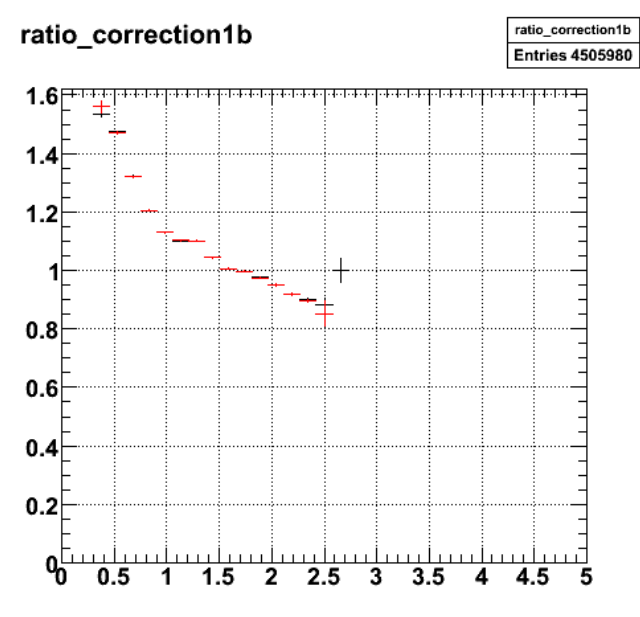

2008-08-18 11:52:11

**Fig 7. Comparison of SC Fermi correction with standard simulation (black) and**

**with electron smearing (red) for 2.6n.**

Click here to view the object (ROOT macro for fig 7) you uploaded.

Click here to view the object (ROOT macro for fig 8) you uploaded.

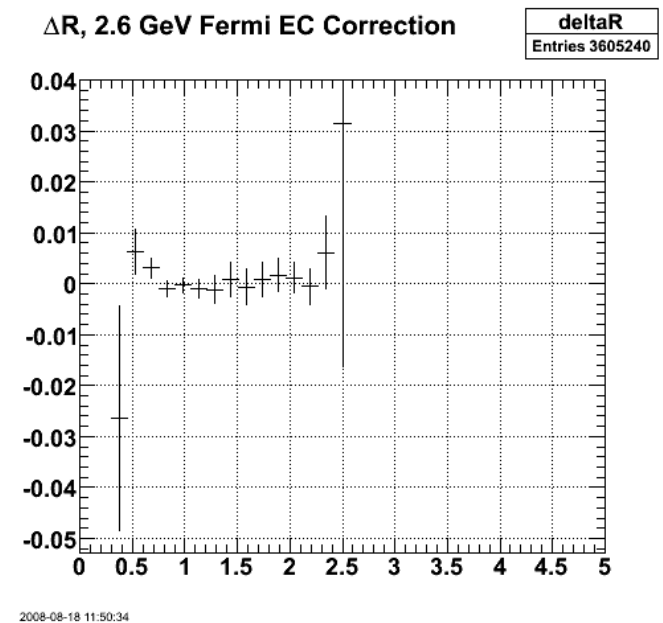

**Fig 8. Difference between the standard and smeared Fermi corrections for 2.6n SC.**

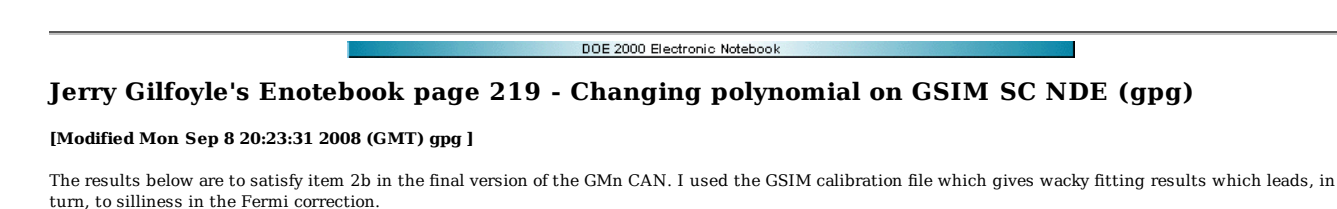

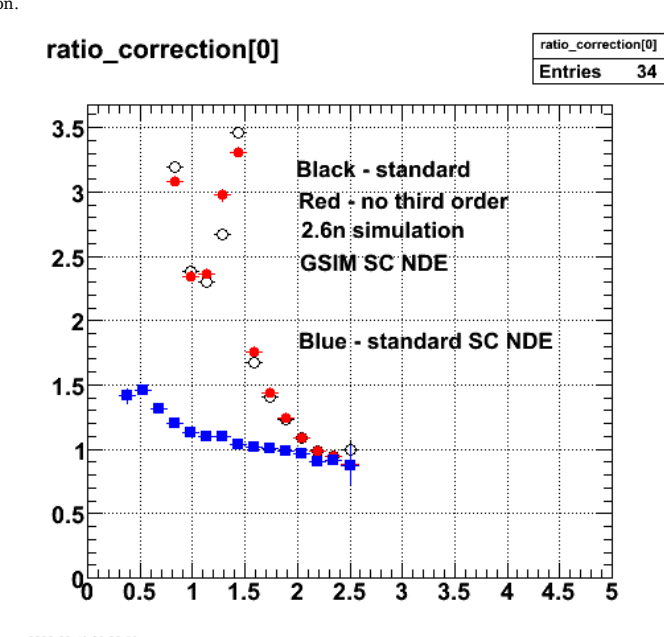

2008-08-19 09:02:56 **Fig 1. Comparison of the 2.6n Fermi correction using different polynomials for the GSIM SC NDE.**

Click here to view the object (ROOT macro for fig 1) you uploaded.

Click here to view the object (ROOT histogram file of GMn simulation using GSIM SC NDE and standard polynomial fit.) you uploaded.

Click here to view the object (ROOT histogram file of GMn simulation using GSIM SC NDE and reducing the polynomial fit by one order.) you uploaded.

Click here to view the object (ROOT histogram file of GMn simulation using standard SC NDE file and standard fit.) you uploaded.

Click here to view the object (log file for qe\_ana output using all gsim calibration files.) you uploaded.

Use the shape of the curve for the global SC NDE from the data and just scale it for the simulation. The data-based SC NDE is in Fig 2.

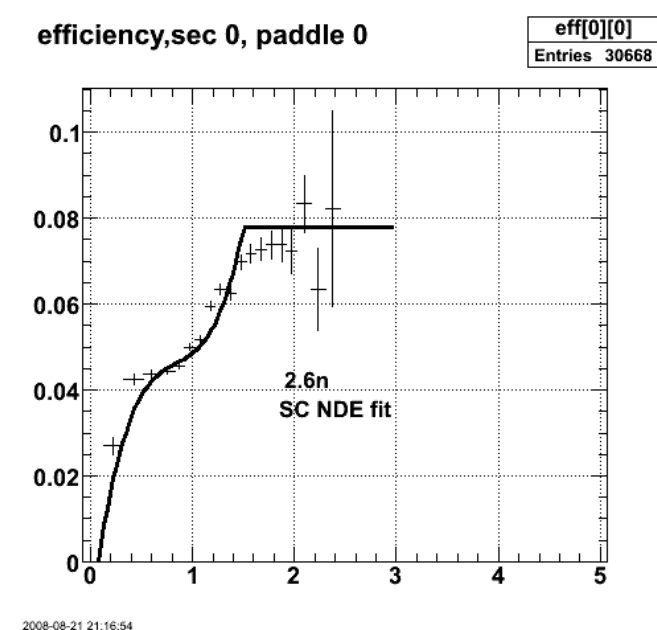

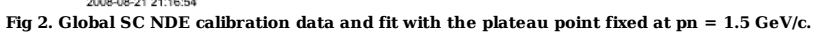

Click here to view the object (ROOT macro for Fig 2.) you uploaded.

Click here to view the object (ROOT histogram file nde.2gev.08.01.2007.histo,root.sc.root used for fig 2.) you uploaded.

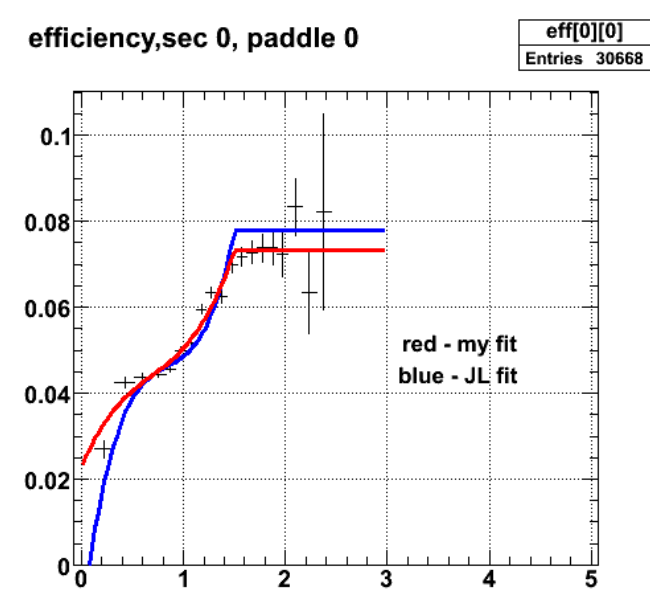

**Fig 3. Comparison of my fit to JL. The parameters are noticeable different, but the curve is the same.**

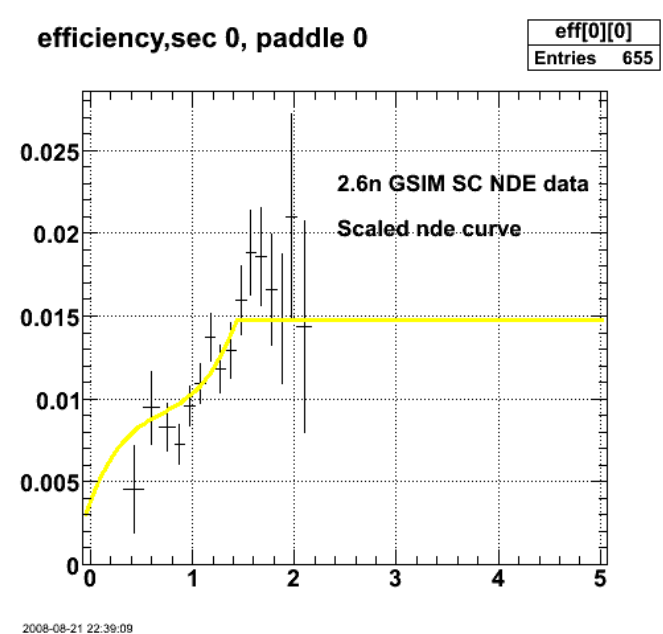

**Fig 4. GSIM SC NDE calibration data fitted with scaled curve from measured SC NDE for 2.6n**

Click here to view the object (ROOT macro for Fig 4) you uploaded.

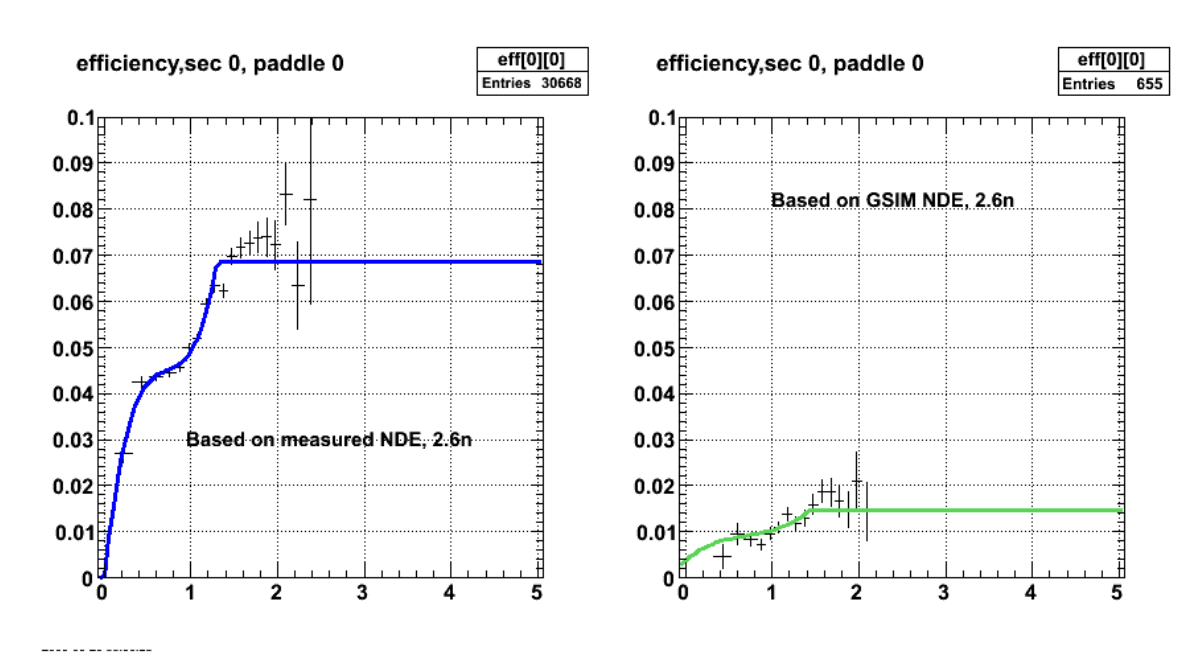

**Fig 5. Comaprison of NDE from measurements (lhs) and GSIM (rhs) for 2.6n.**

Click here to view the object (ROOT macro for Fig 5.) you uploaded.

The strange behavior of the Fermi correction for the GSIM calculation is due to wide variations in the scale factor from sector to sector and paddle to paddle. To smooth these out (and still be within the letter of the law of the final committee review) I used the summed NDE curve (Fig 3 of entry 410 in E5 elog) for all the GSIM NDE fits and obtained the following result which is much more reasonable than previous ones.

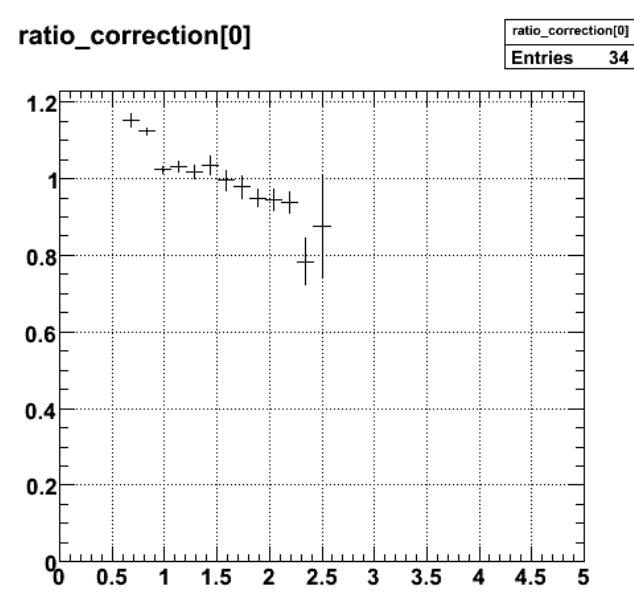

2008-08-25 10:37:07 **Fig 6. 2.6n, GSIM Fermi correction with fixed GSIM NDE for all paddles and sectors. The parameter values were fixed at the best fit values.**

Now let the parameters vary and fix the overall scale factor to 1.0 and things look consistent.

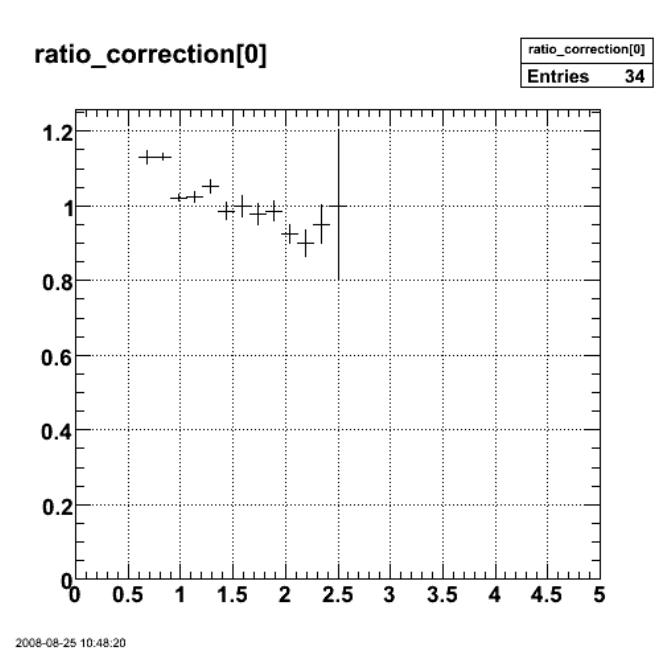

**Fig 7. Same as Fig 6 with all parameters varied except scale = 1.0.**

Click here to view the object (ROOT macro for fig 7) you uploaded.

Now fix the coefficient for the 3rd order term to zero and fit the NDE spectrum.

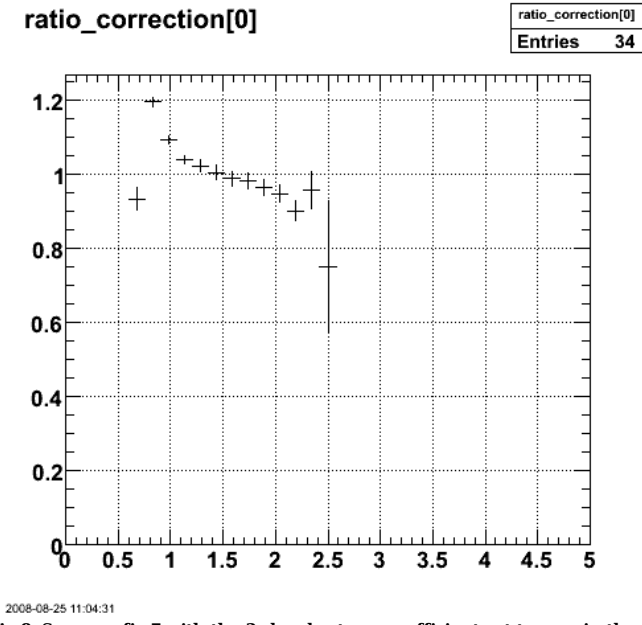

**Fig 8. Same as fig 7 with the 3rd-order term coefficient set to zero in the fit.**

Click here to view the object (ROOT macro for fig 8) you uploaded.

### **SC Fermi Correction**

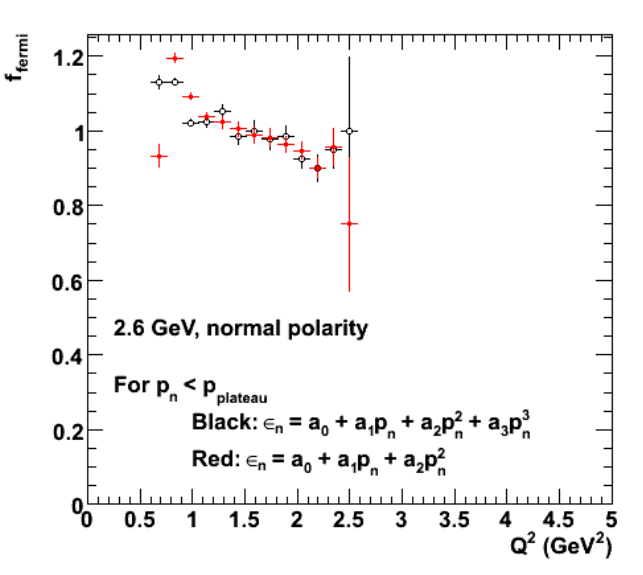

**Fig 9. SC Fermi correction for 2.6n with third-order polynomial below the plateau in the SC NDE (black points) and for a second-order polynomial (red points).**

Click here to view the object (ROOT macro changingPolynomial1.C for Fig 9) you uploaded.

The two calibration curves used in the Fermi correction calculation look like the following. One is a third-order polynomial with a plateau. The other is a<br>second-order polynomial with a plateau. The third-order polynomial of about  $p_n = 0.9$  GeV/c which in quasielastic kinematics corresponds to Q2 of around 0.7 GeV2.

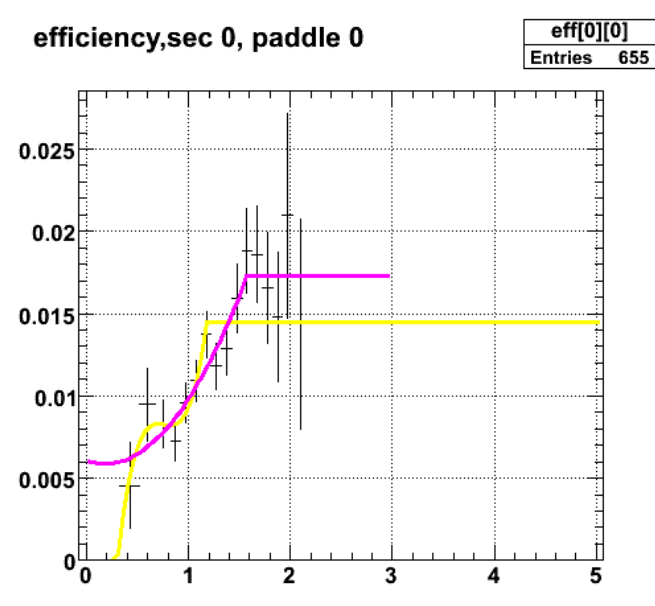

2008-08-26 16:57:47 **Fig 10. Comparison of SC NDE curves using 2nd and 3rd order polynomials in the fits.**

Click here to view the object (ROOT macro for fig 10) you uploaded.

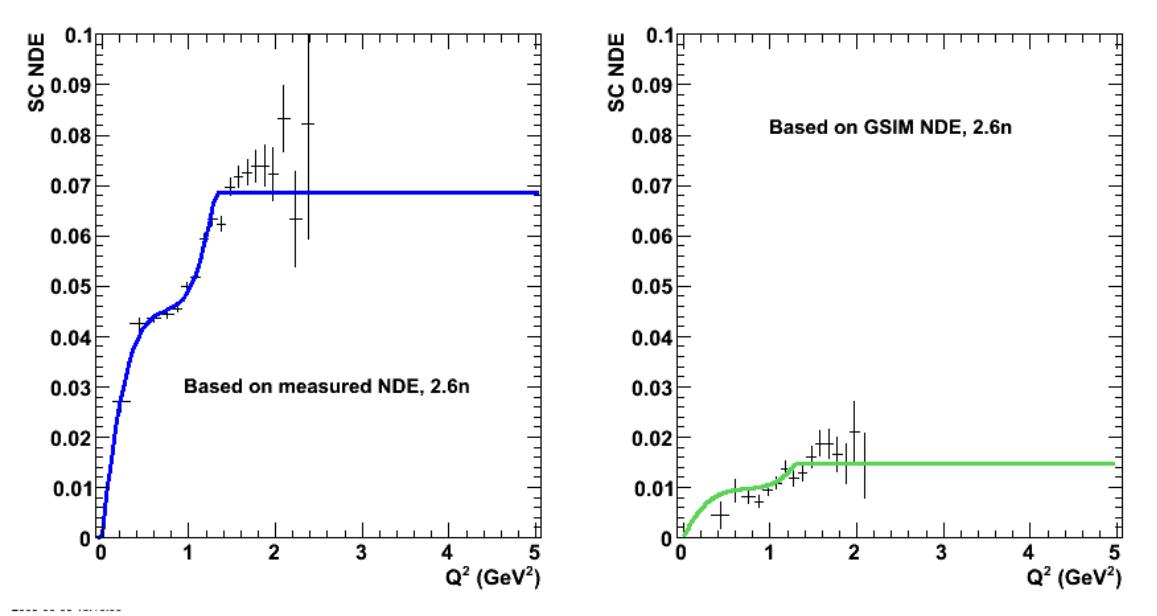

**Fig 11. Comparison of the measured SC NDE (lhs) and GSIM SC NDE (rhs) for 2.6n. The GSIM SC NDE results were fitted with the same curve (third-order polynomial plus plateau and using the same coefficients) that fit the measured SC NDE on the lhs and then scaled to fit the GSIM SC NDE on the rhs.**

Click here to view the object (ROOT macro for fig 11) you uploaded.

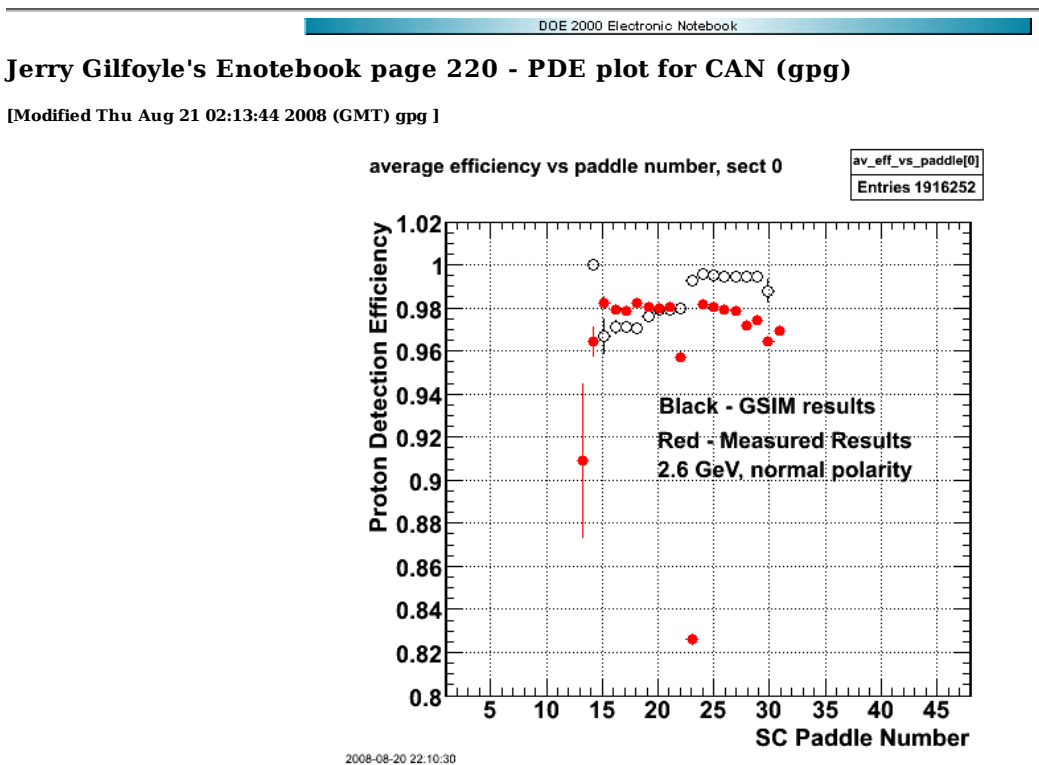

**Fig 1. Comparison of PDE for all sectors for GSIM (black) and the measured results (red) for the 2.6-GeV data.**

Click here to view the object (ROOT macro for fig 1) you uploaded.

Click here to view the object (ROOT histogram file for 2.6n, GSIM PDE (pde.gsim.2gev.histo.root)) you uploaded.

Click here to view the object (ROOT histogram file for the measured, 2.6-GeV, normal polarity, PDE (pde.2gev.rev.05.06.07.histo.root)) you uploaded.

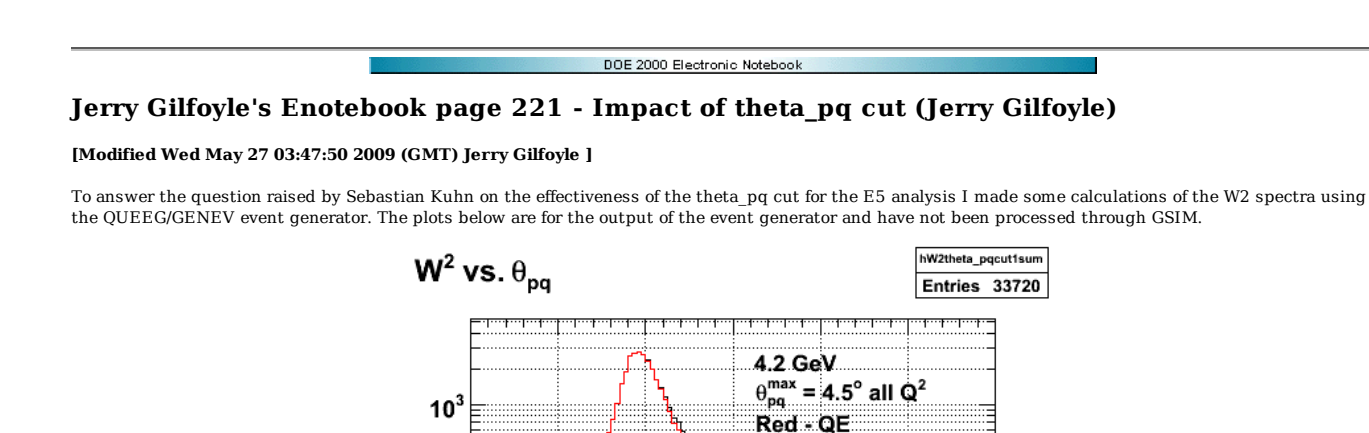

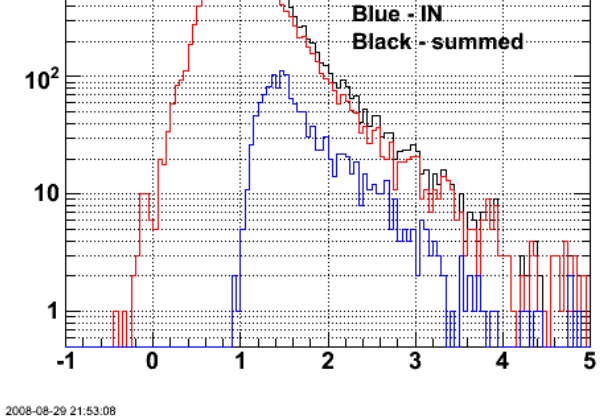

**Fig 1. W2 spectrum for ep events for 4.2 GeV.**

Click here to view the object (ROOT macro for fig 1) you uploaded.

Click here to view the object (Tared, gsipped, ROOT histogram files for fig 1) you uploaded.

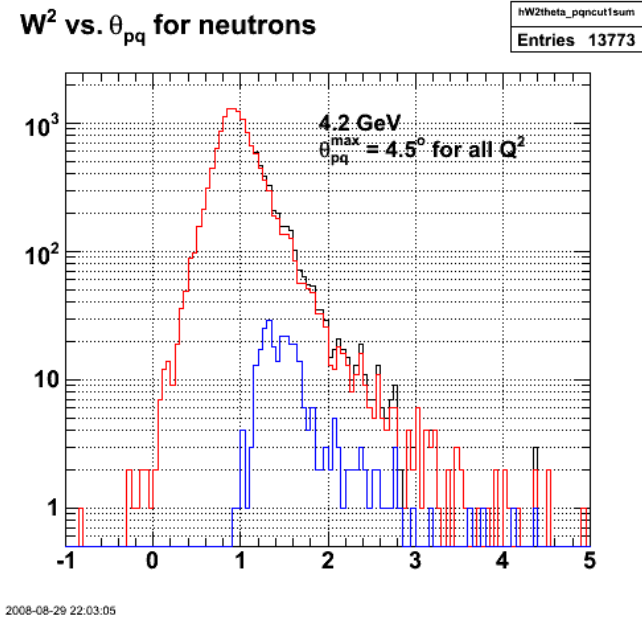

**Same as Fig 1 for neutrons**

Click here to view the object (ROOT macro for fig 2) you uploaded.

Now get the W2 spectrum for protons and neutrons for all Q2 and 4.2 GeV using the different theta\_pq cut for different Q2 bins. See log got 9/1/08. The ratio of QE:In is 1:1.

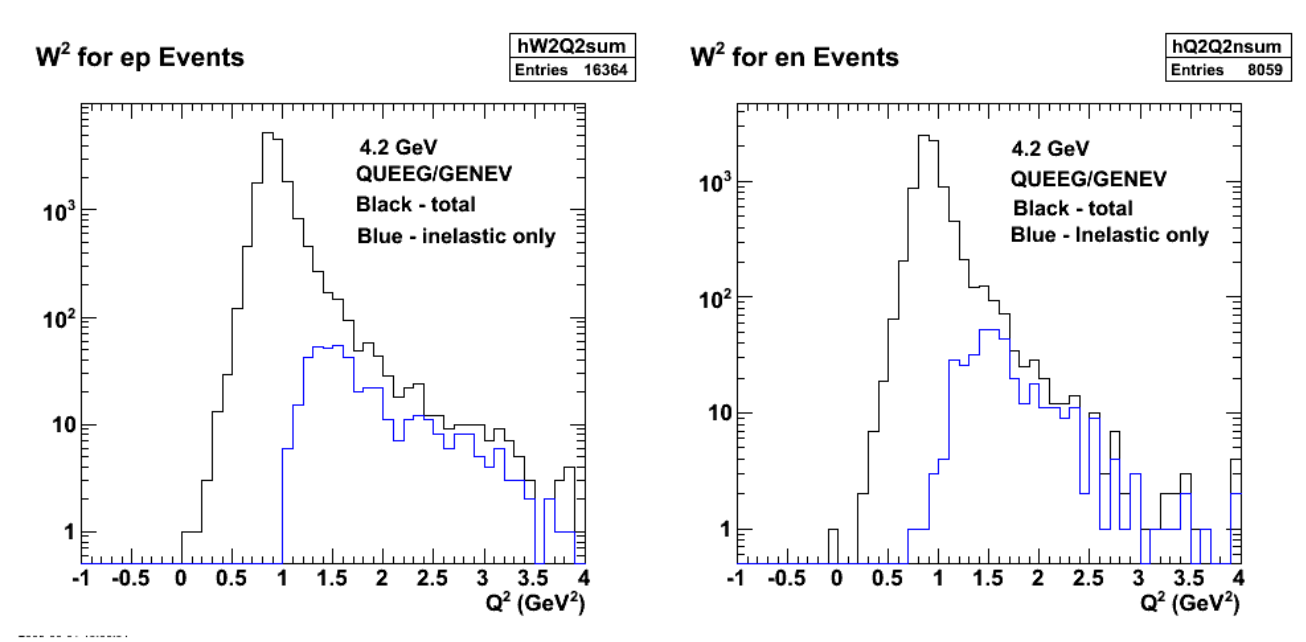

**Fig 3. W2 spectra for 4.2 GeV with variable theta\_pq cut for different Q2 bins.**

Click here to view the object (ROOT macro for fig 3) you uploaded.

Click here to view the object (archive of histogram files for fig 3) you uploaded.

Use the Mathematica code to get the ratio of  $QE:IN = 1:25$  for W2max = 4 GeV2.

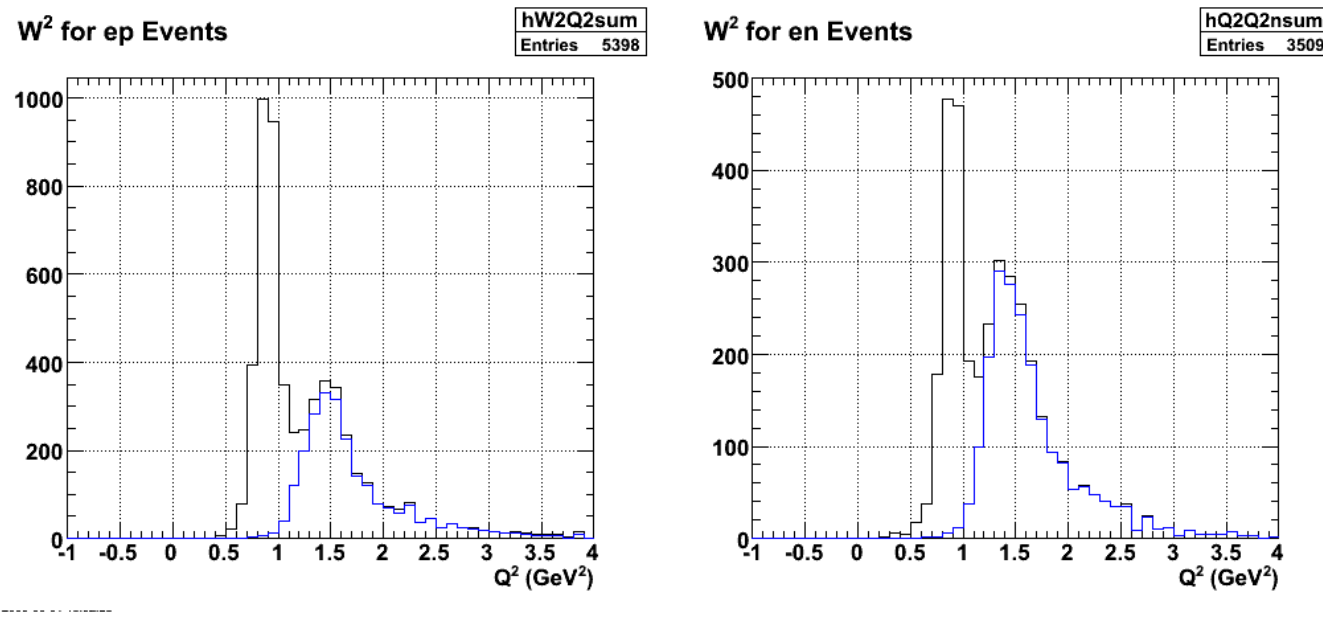

**Fig 4. W2 spectra for 4.2 GeV with variable theta\_pq cut for different Q2 bins and QE:IN of 1:25.**

Click here to view the object (ROOT macro for fig 4.) you uploaded.

Click here to view the object (archive of histogram files for fig 4) you uploaded.

I think the number of IN events is way too high. Below is the ep spectrum from JL.

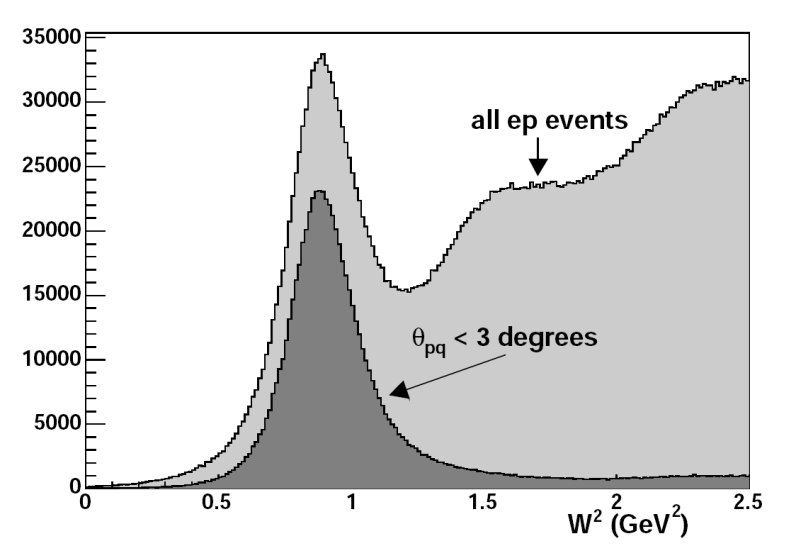

**Fig 5. W2 spectrum for 4.2-GeV ep events from JL.**

Here are my results integrated over all angles.

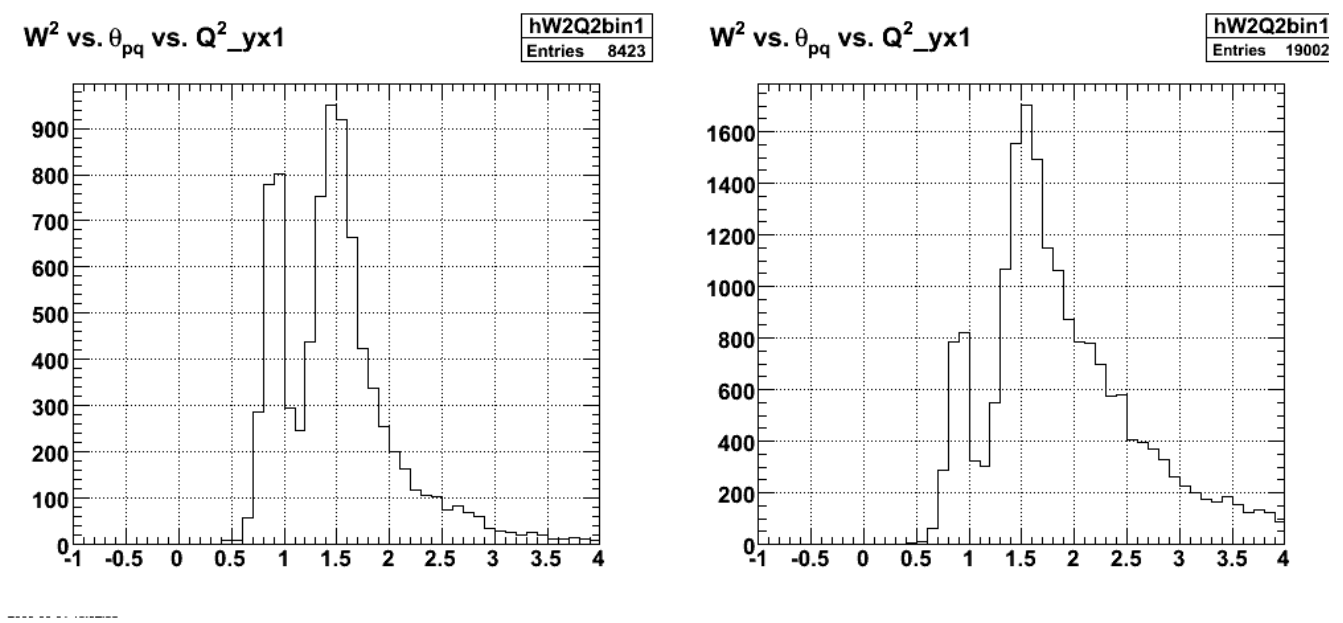

**Fig 6. W2 spectra for protons (left) and neutrons (right) with no theta\_pq cut.**

Tune the ratio of QE:IN to get something that resembles fig 5 and get the following which looks much better.

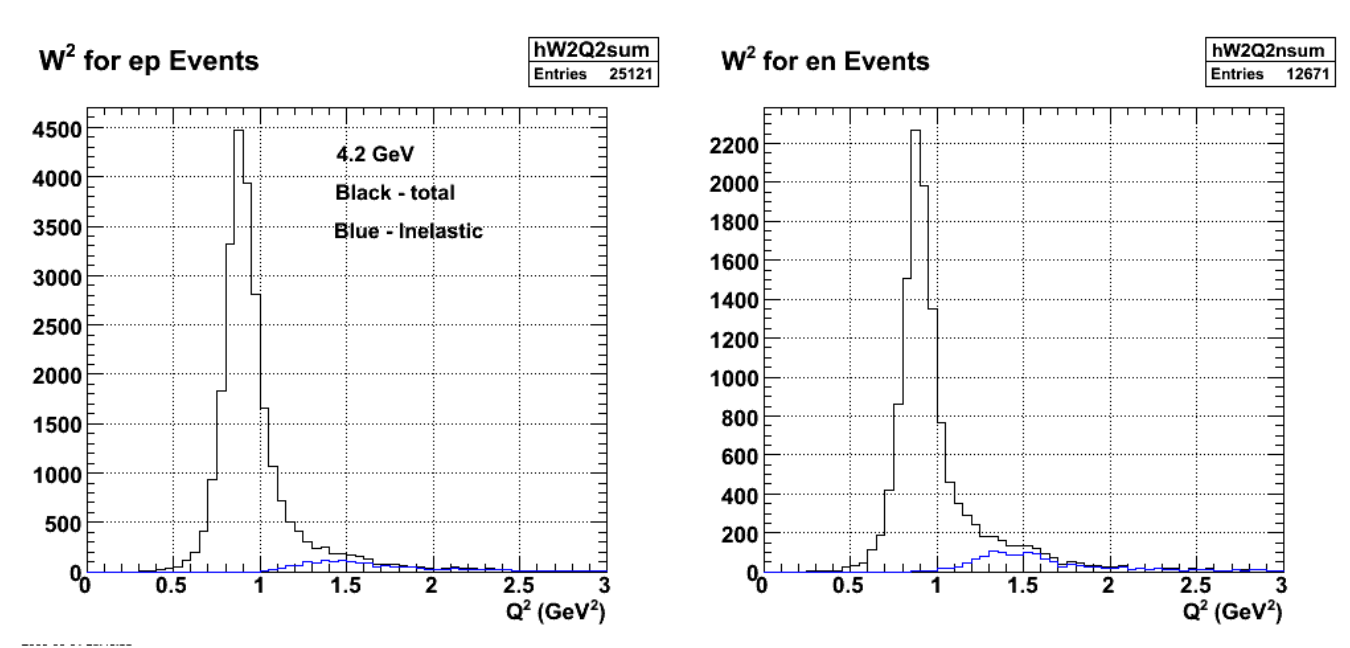

**Fig 7. W2 spectra for ep (left) and en (right) events with theta\_pq cut turned on. The command for the calculations was submit\_gmnsim.pl 3200 10000 1**

Click here to view the object (ROOT macro for fig 7) you uploaded.

Click here to view the object (archive for fig 7) you uploaded.

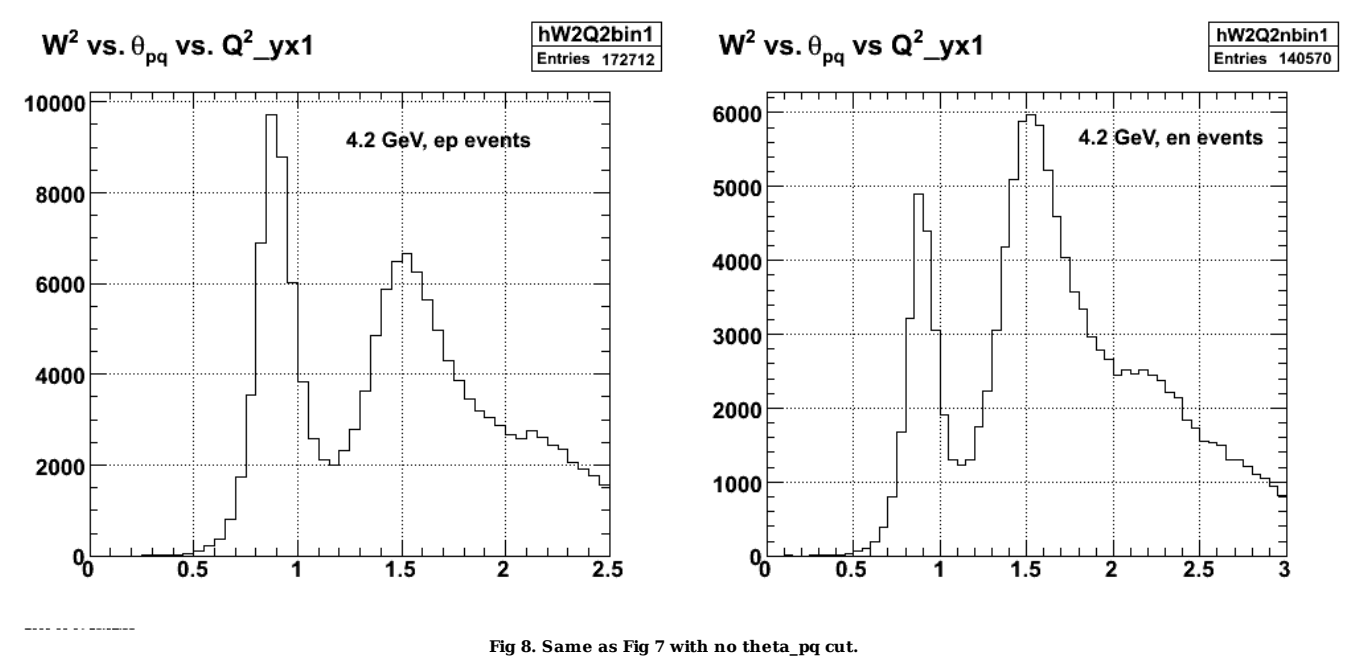

Click here to view the object (ROOT macro for fig 8) you uploaded.

Add A Gaussian of average zero and width 0.12 GeV2 to the W2 spectra to get them to resemble the data more without putting everything through GSIM. Use 'submit\_gmnsim.pl 3200 9600 1' and channels 1-15 in GENEV.

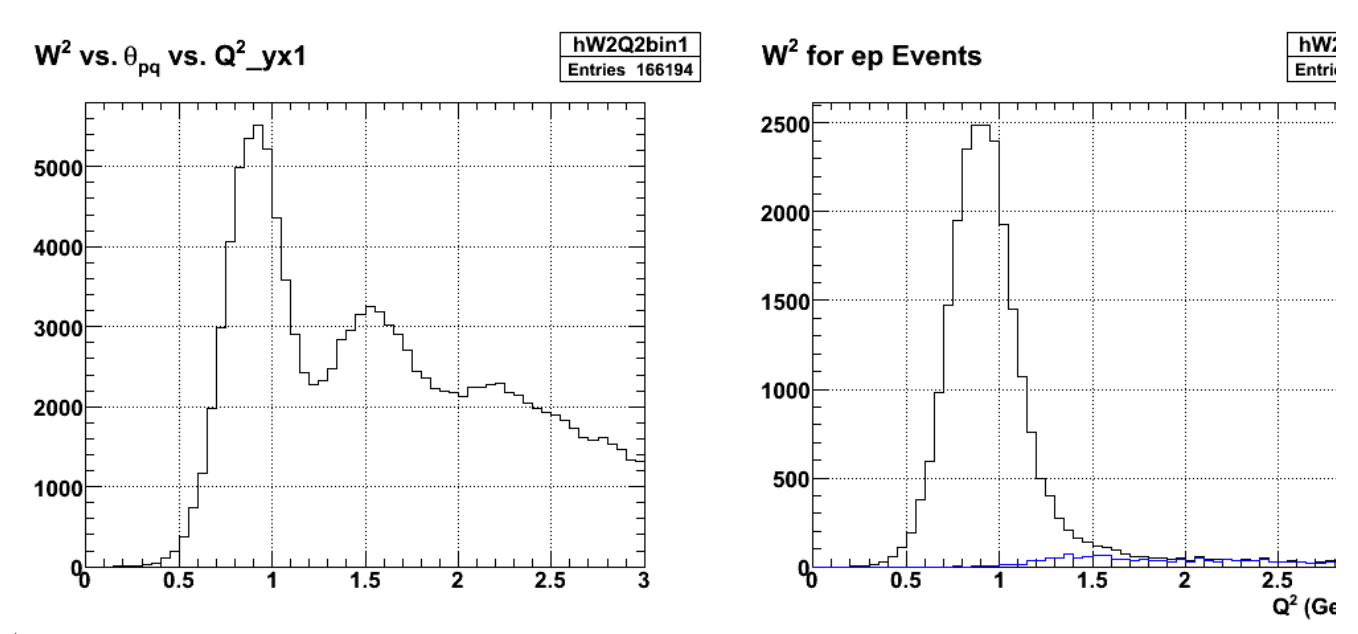

Service and and company

**Fig 9. ep W2 spectra without (lhs) and with (rhs) theta\_pq cut.**

Click here to view the object (ROOT macro for fig 9) you uploaded.

Click here to view the object (ROOT archive of histograms for fig 9) you uploaded.

Now use submit gmnsim.pl  $3200\,9600\,1 +$  channels  $1-15$ 

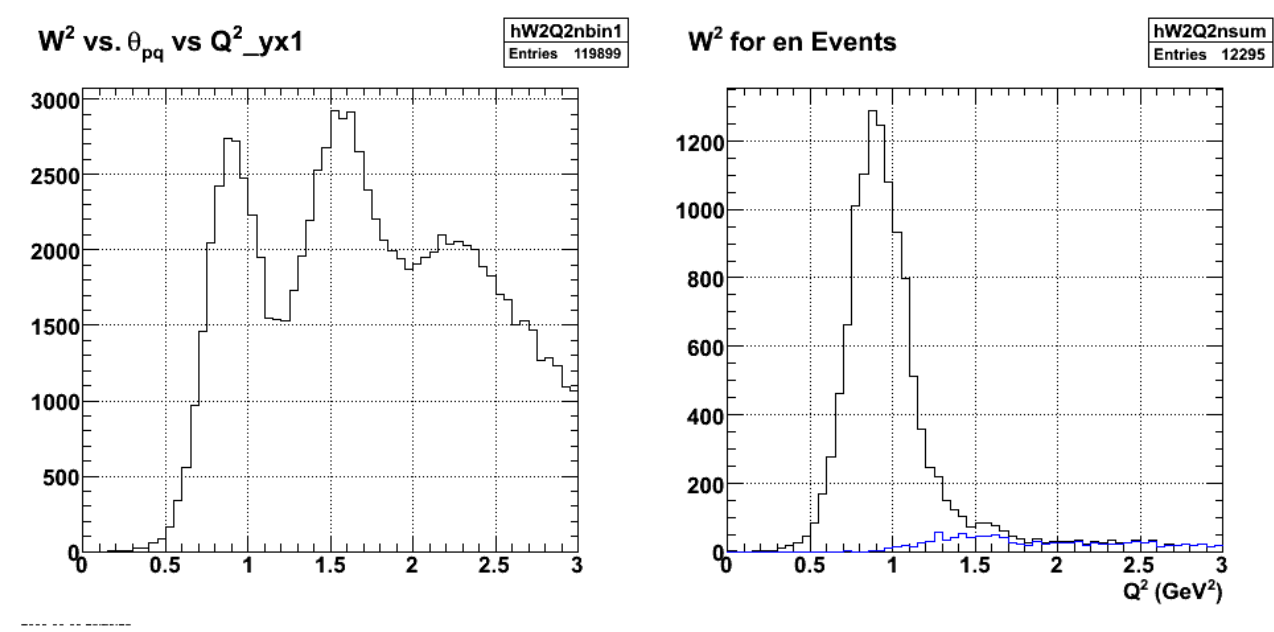

**Fig 10. Like fig 9 except for neutrons.**

Click here to view the object (ROOT macro for fig 10) you uploaded.

Effect of previous calculations on the ratio.

protons:

 root [101] hW2Q2sum->Integral(1,24) (const Double\_t)2.07170000000000000e+04 r

 root [112] hW2Q2sumIN->Integral(1,24) (const Double\_t)9.60000000000000000e+01 r

neutrons:

root [101] hW2Q2nsum->Integral(1,24)

(const Double\_t)1.00960000000000000e+04

r root [111] hW2Q2nsumIN->Integral(1,24) (const Double\_t)9.20000000000000000e+01

r simulated en/ep = 10096/20717 = 0.48733

true en/ep = 10004/20621 = 0.48514

simulated/true = 1.0045 -> 0.45% effect!!!!!!!!!!!!!!!!!!!!!!!!!!!!!

REMEMBER THAT IN GMn THE EFFECT ON THE SYSTEMATIC UNCERTAINTY WILL BE HALF THE EFFECT HERE!!!

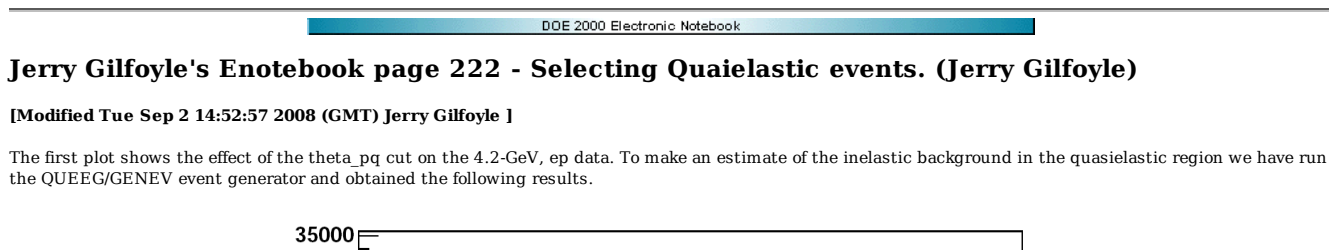

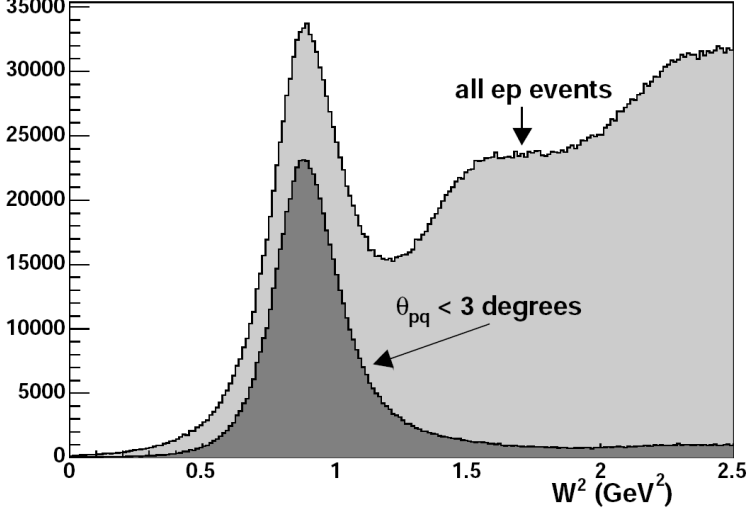

Fig 1. Measured W<sup>2</sup> spectrum for 4.2-GeV ep events for ep events with the theta\_pq cut on and off.

We adjusted the relative amounts of quasielastic (QE) and inelastic (IN) to be consistent with the measured W<sup>2</sup> spectrum in Fig 1. The spectra here are more<br>narrow than the measured ones, but they do not include the CLAS

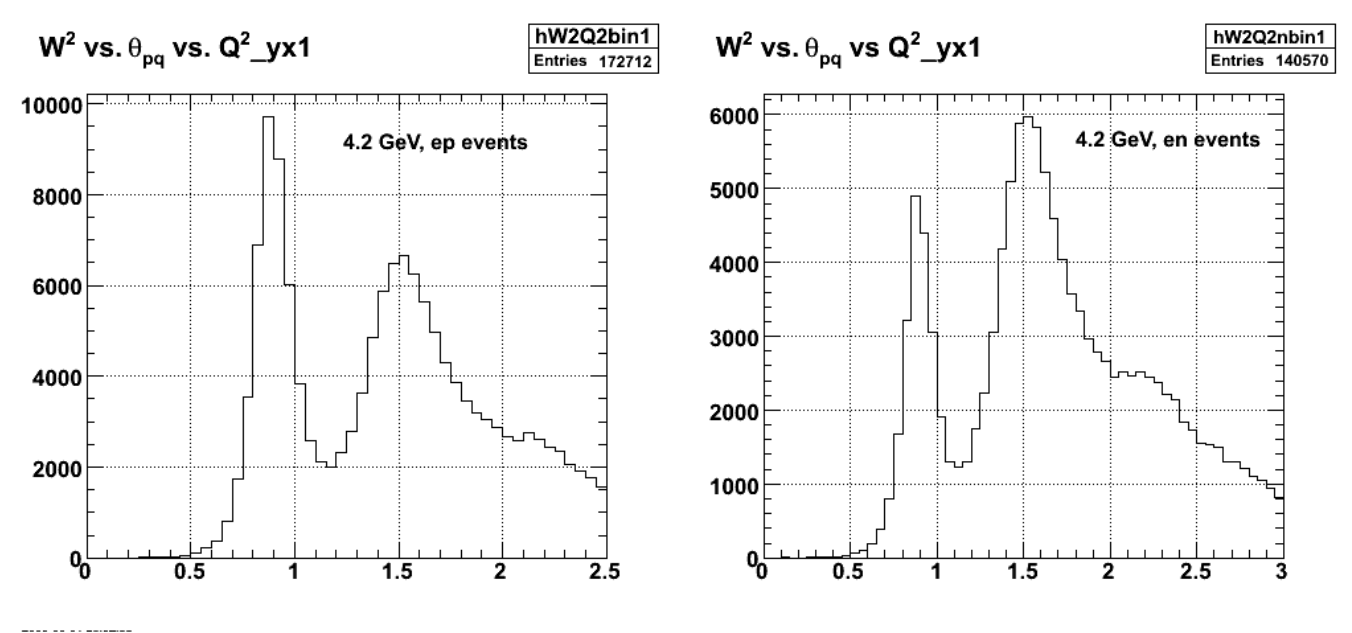

**Fig 2. Simulated W2 spectrum for 4.2-GeV ep events for** *ep* **events (left-hand panel) and** *en* **events (right-hand panel).**

Now turn on the theta\_pq cut. The cut used in the analysis is different for different Q2 bins. The maximum theta\_pq cuts used are listed below.

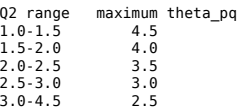

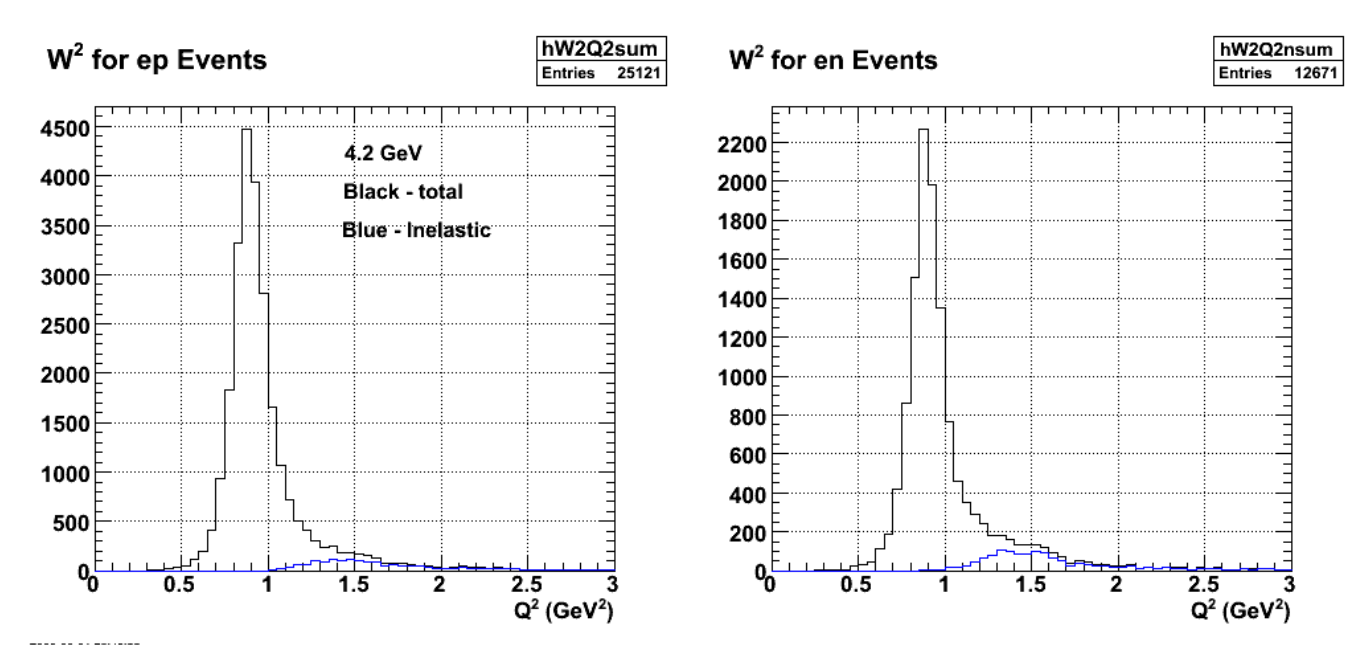

**Fig 3. Simulated W2 spectra for ep (left) and en (right) events with theta\_pq cut turned on. The blue histograms are the inelastic contribution.**

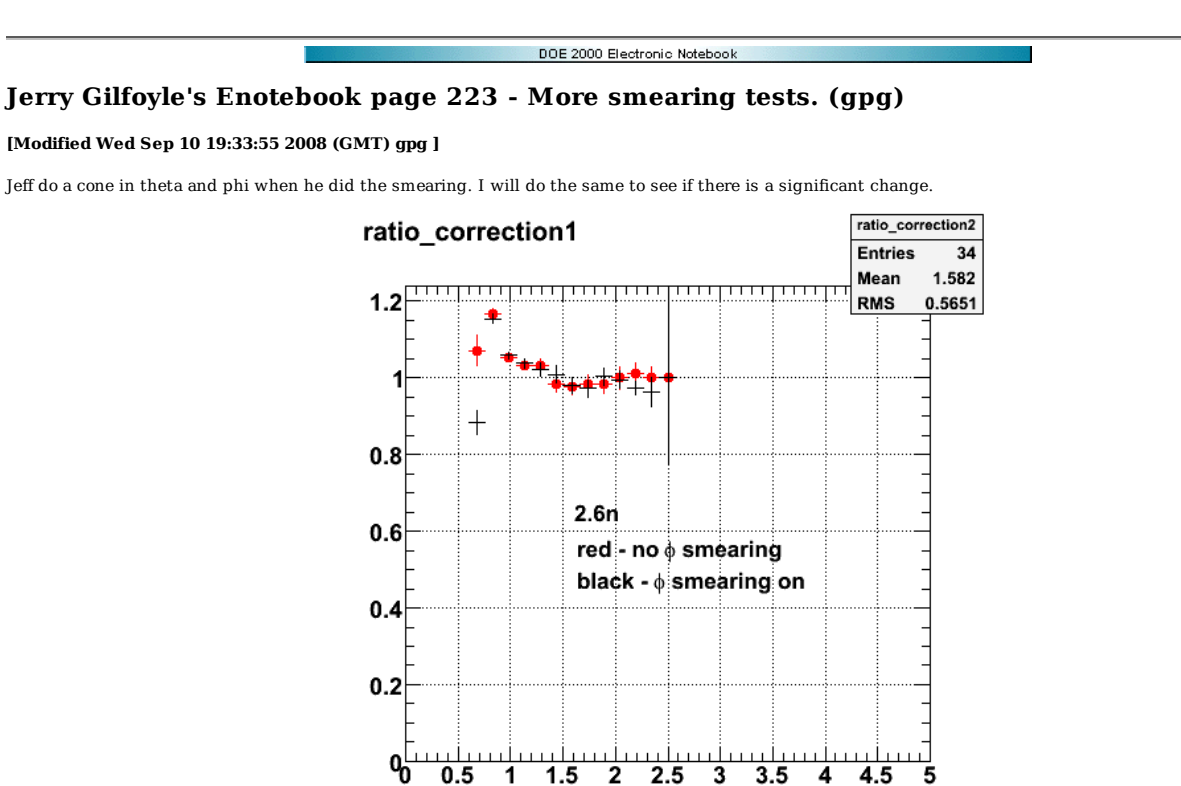

**Fig 1. Comparison of SC Fermi correction with phi smearing on (black) and off (red). Electron theta smearing is on. Fixed seed is used in TRandom3** Click here to view the object (ROOT macro for fig 1.) you uploaded.

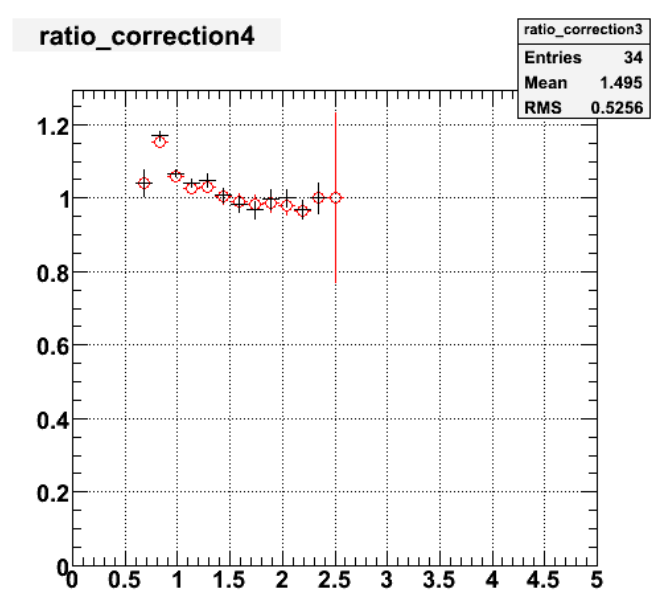

**Fig 2. Comparison of SC Fermi correction with phi smearing on (black) and off (red). Electron theta smearing is on. Seed = 0 in TRandom3.** Click here to view the object (ROOT macro for fig 2.) you uploaded.

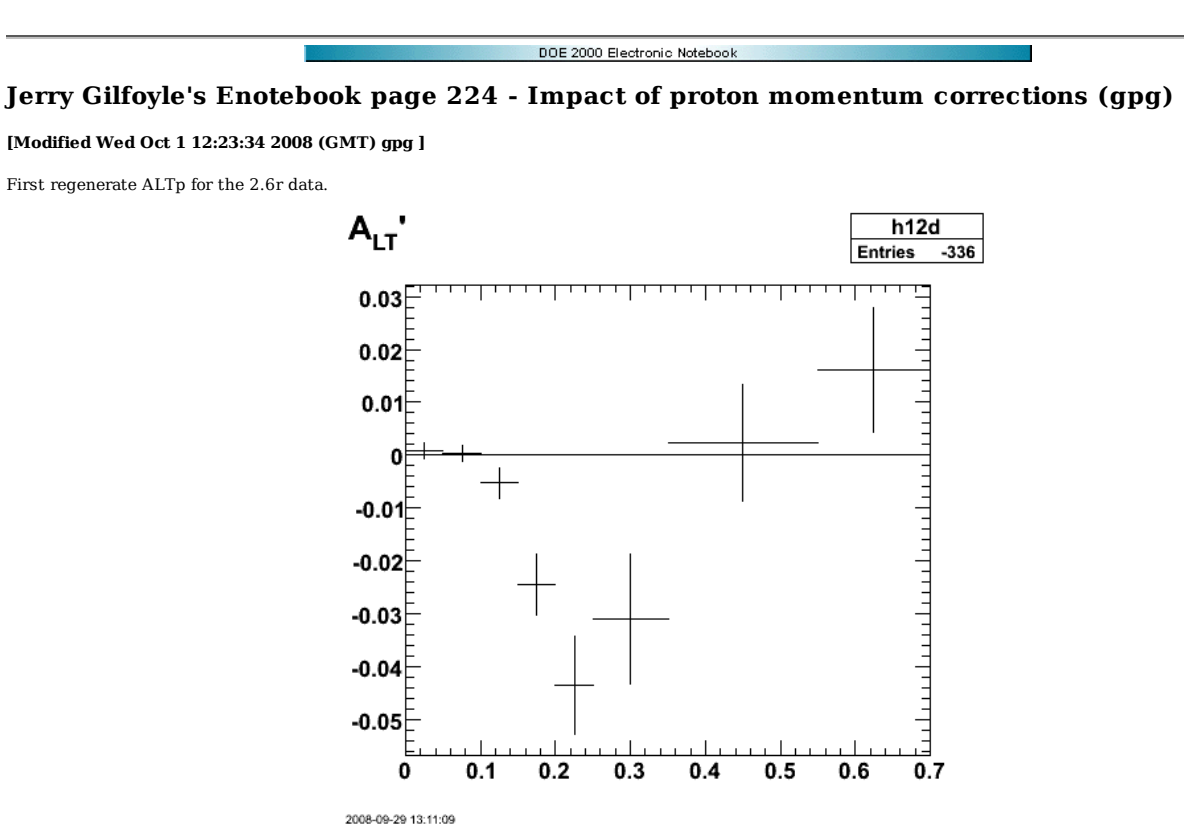

**Fig 1. ALTp for 2.6r with original bins. The binning of the above plot is not correct.**

Click here to view the object (ROOT macro for fig 1.) you uploaded.

Opps! Used different bins from my standard set for 2.6r. The proper ones are the following.

2.6r bins: Double\_t p\_m\_bin\_edges[13]={0.0,0.05,0.10,0.15,0.20,0.25,0.30,0.40,0.60,0.7,1.0,1.5,2.0}; 2.6n bins: Double\_t p\_m\_bin\_edges[13]={0.0,0.05,0.10,0.15,0.20,0.25,0.35,0.45,0.55,0.7,1.0,1.5,2.0};

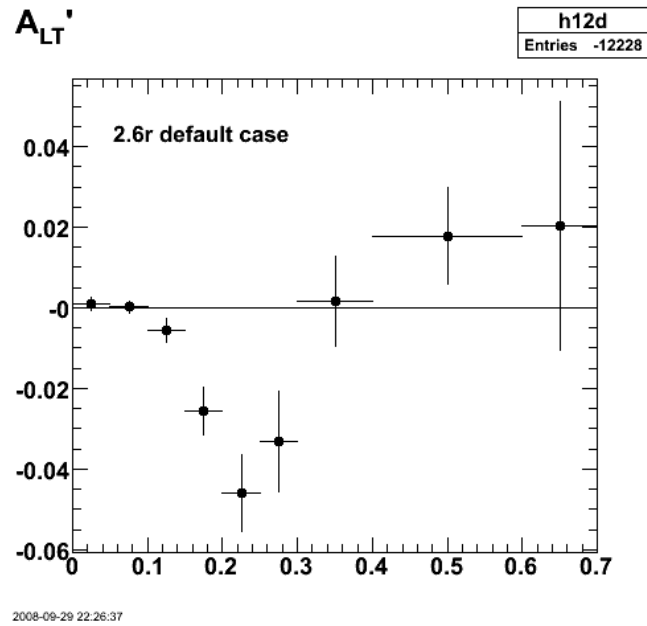

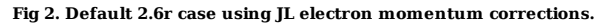

Click here to view the object (ROOT macro for fig 2) you uploaded.

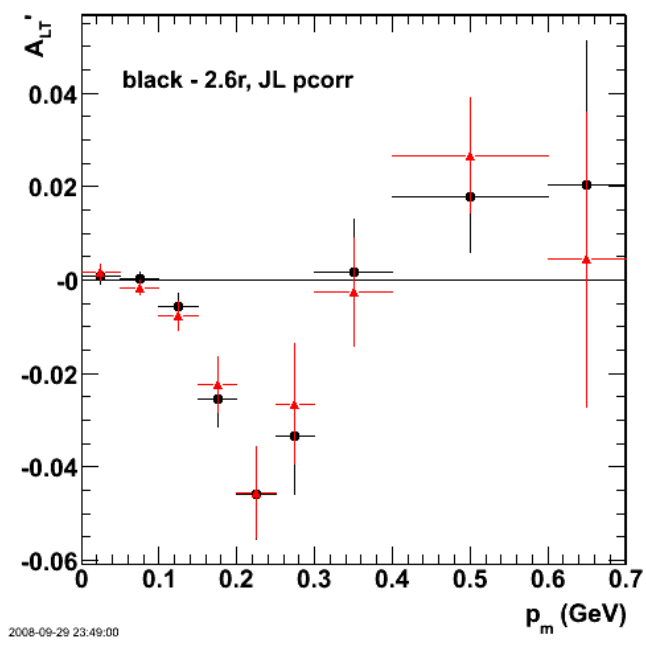

**Fig 3. ALTp for 2.6r with default case from fig 2 plus results using Pitt electron momentum corrections.**

Click here to view the object (ROOT macrof for fig 3) you uploaded.

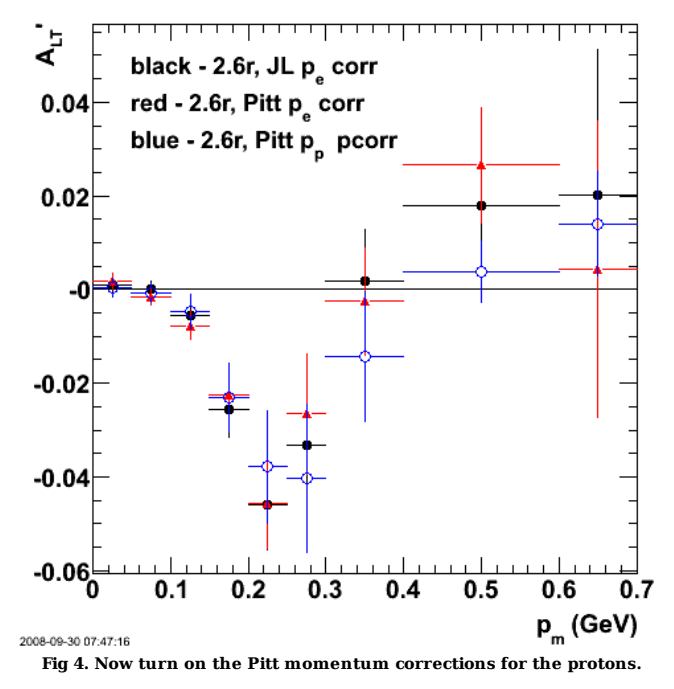

Click here to view the object (ROOT macro for fig 4) you uploaded.

The effect of the proton momentum corrections is larger than I expected at large  $p_m$ . The effect is small where the statistics are good. Click here to view the object (ROOT histogram file for fig 4) you uploaded.

Check that I can recover the original ALTp results (green points below). Seems to work.

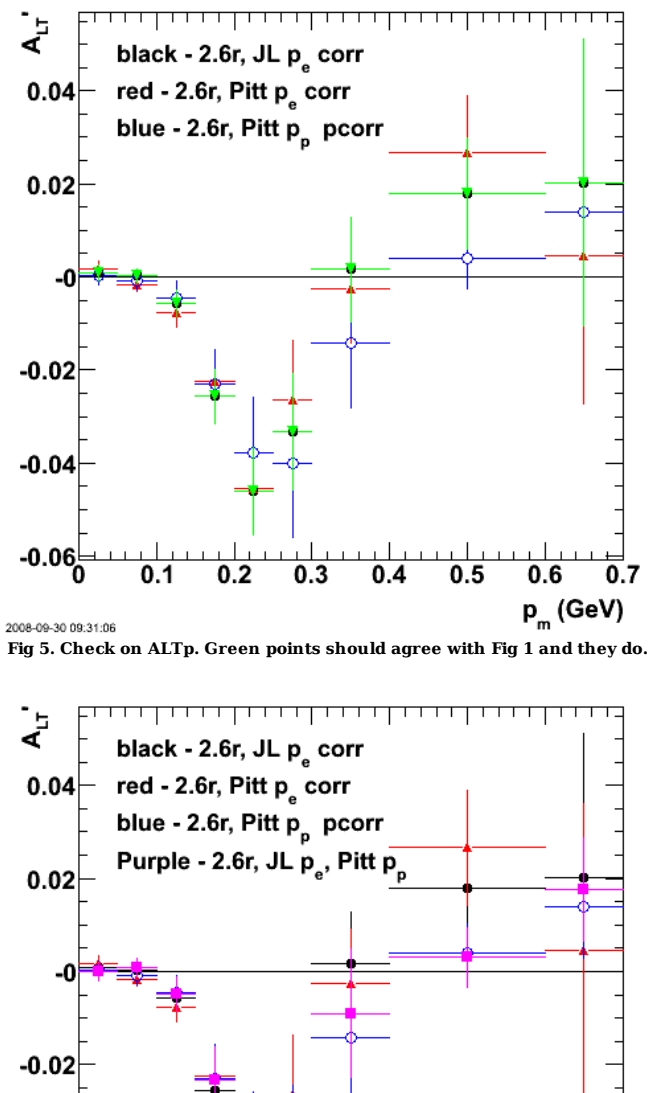

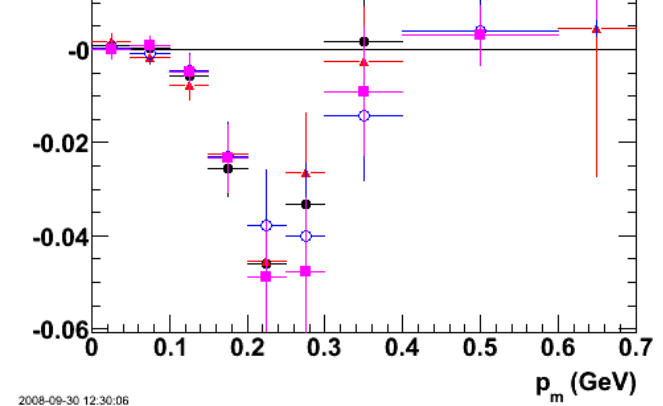

2008-09-30 12:30:06 **Fig 6. Added points using JL electron pcorr and Pitt proton pcorr to previous plots.**

Click here to view the object (ROOT macro for fig 6) you uploaded.

To pick out

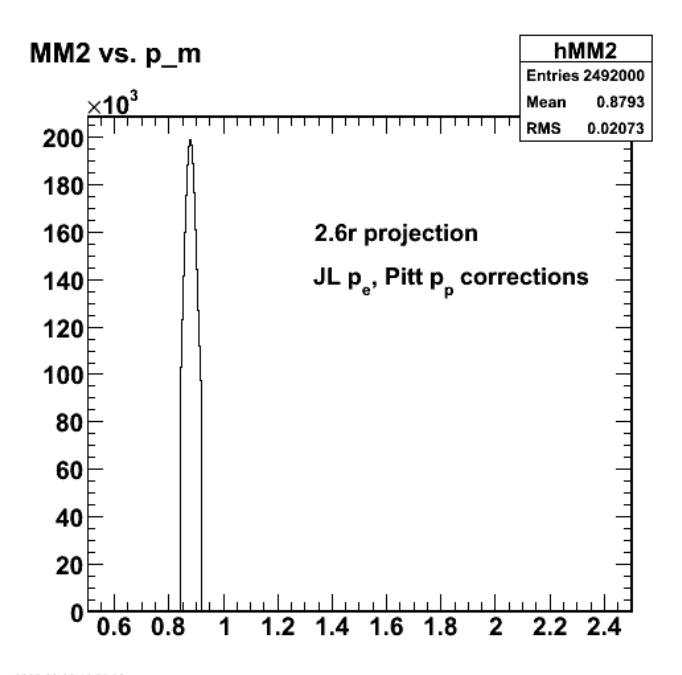

2008-09-30 16:29:38 **Fig 7. Test of momentum corrections for JL P-e and Pitt p\_p momentum corrections.**

Now try Pitt p\_e and p\_p.

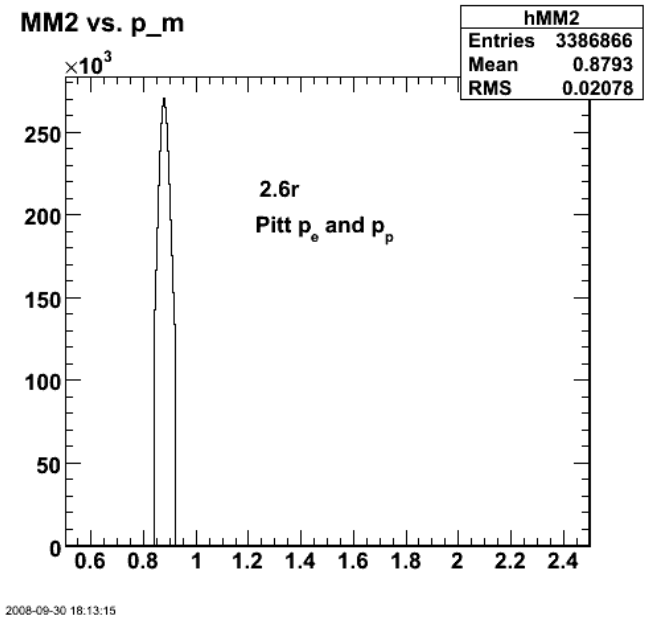

**Fig 8. Test of momentum corrections for Pitt P-e and p\_p momentum corrections.**

Click here to view the object (ROOT macro for fig 8) you uploaded.

Click here to view the object (ROOT histogram file for fig 8) you uploaded.

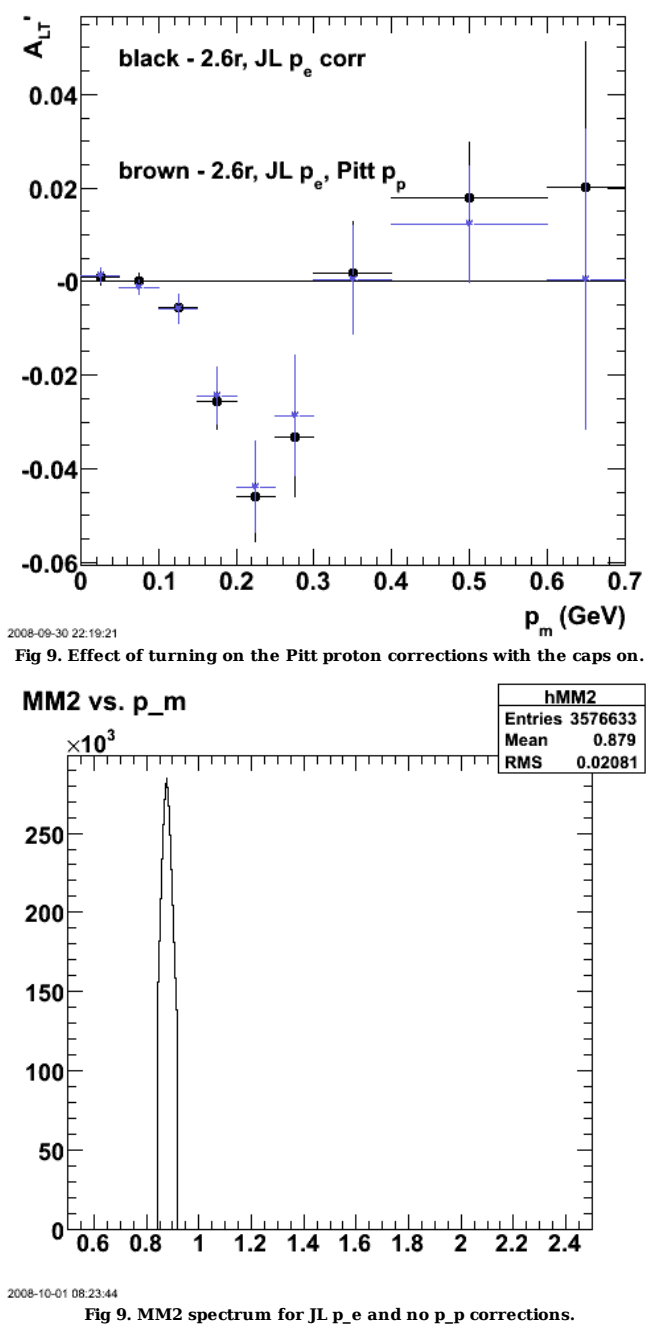

Click here to view the object (ROOT macro for fig 9) you uploaded.

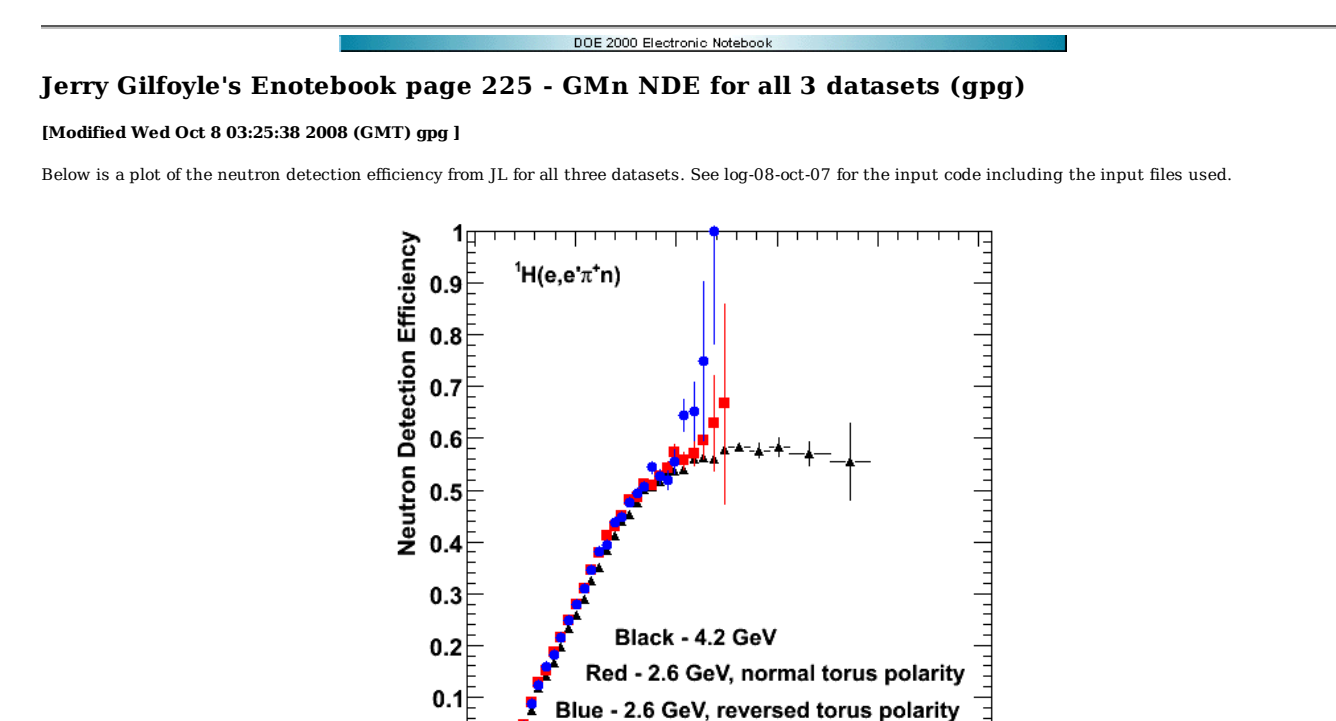

**Fig 1. Plot of NDE for all three datasets.**

2

3

 $\overline{p_n^-(\text{GeV})}$ 

Click here to view the object (ROOT macro for fig 1) you uploaded.

 $0\frac{F}{0}$ 

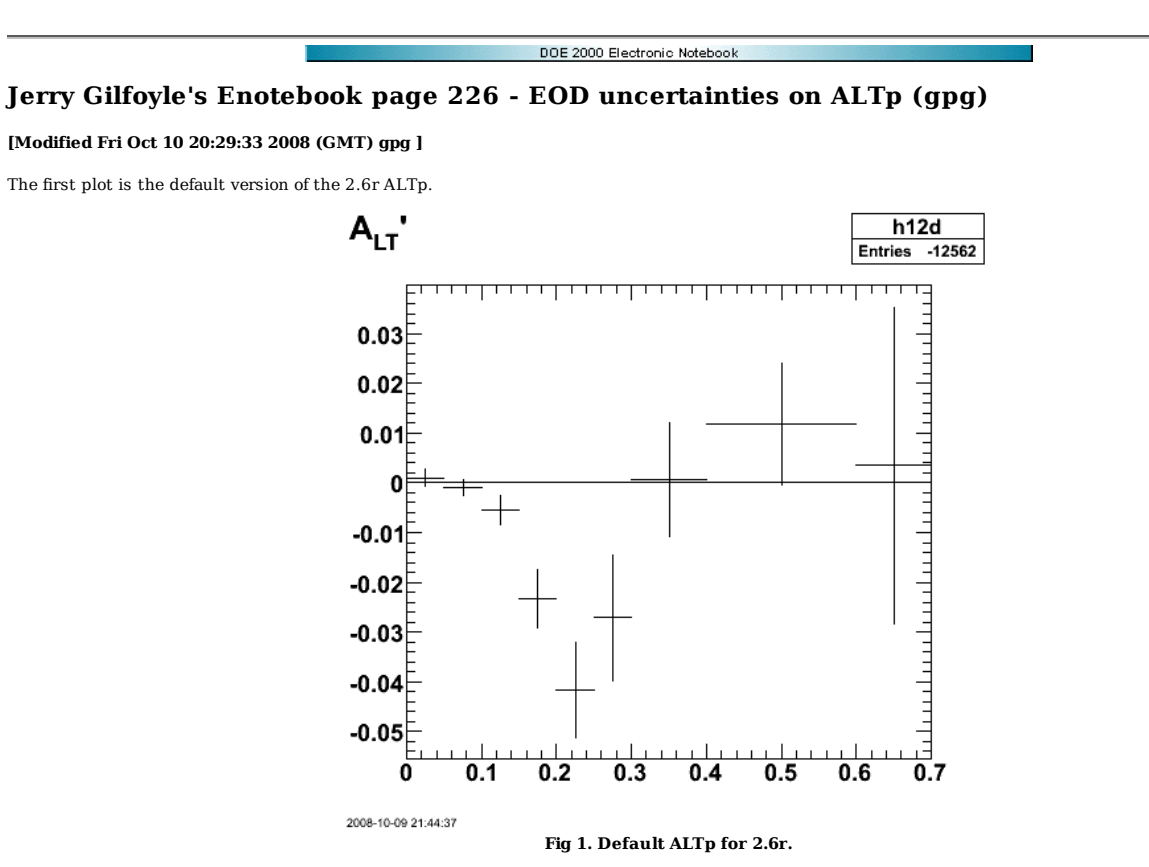

Click here to view the object (ROOT macro ) you uploaded.

Click here to view the object (ROOT histogram file for fig 1) you uploaded.

Cuts for histograms used to construct ALTp.

 if (epn\_event && target\_walls\_ep &&<br>quasielastic\_cut &&<br>//good\_electron\_fiducial &&<br>//good\_proton\_fiducial &&<br>good\_electron\_EC\_trk\_coords\_fiducial &&<br>good\_egiyan\_threshold &&<br>good\_photoelectrons) {
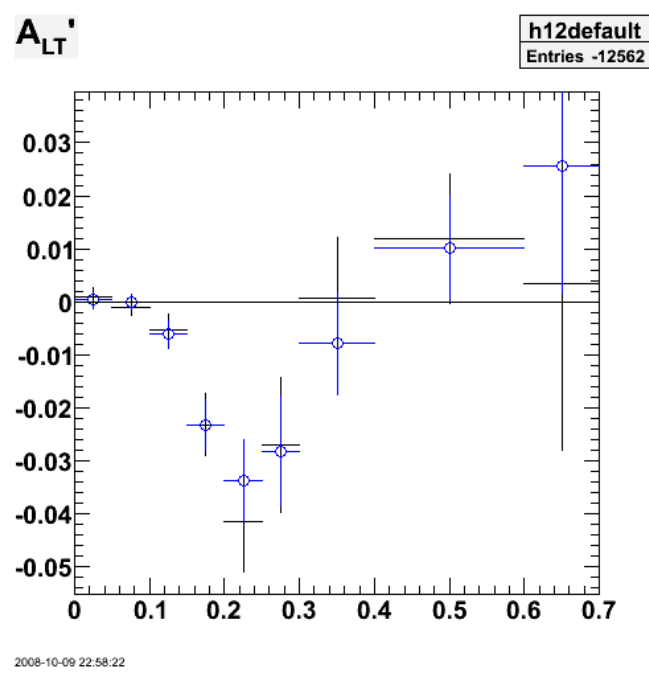

**Fig 2. Default for 2.6r and 10% increase in width (blue).**

Click here to view the object (ROOT macro ) you uploaded.

Click here to view the object (ROOT histogram file for fig 2) you uploaded.

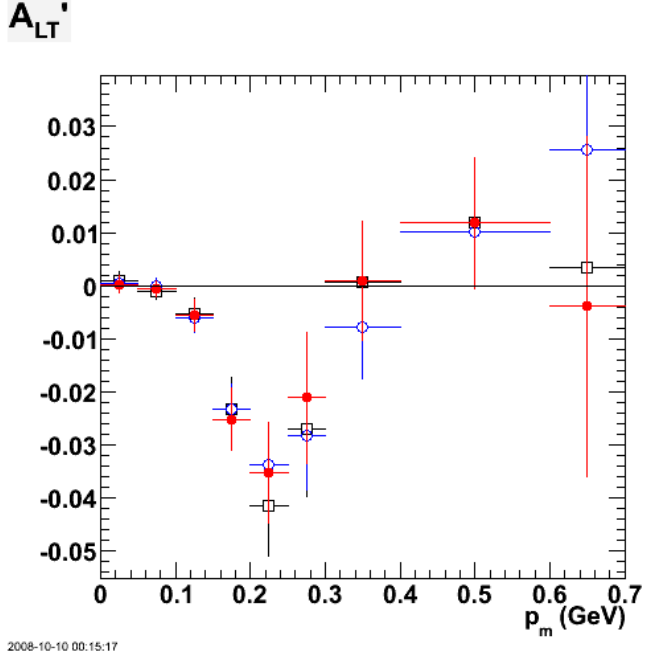

**Fig 3. 2.6r default (black), 10% increase in width (blue), 10% downwared shift (red).**

Click here to view the object (ROOT macro for Fig 3: 2.6r default (black), 10% increase in width (blue), 10% downwared shift (red).) you uploaded. Click here to view the object (ROOT histogram file for fig 3) you uploaded.

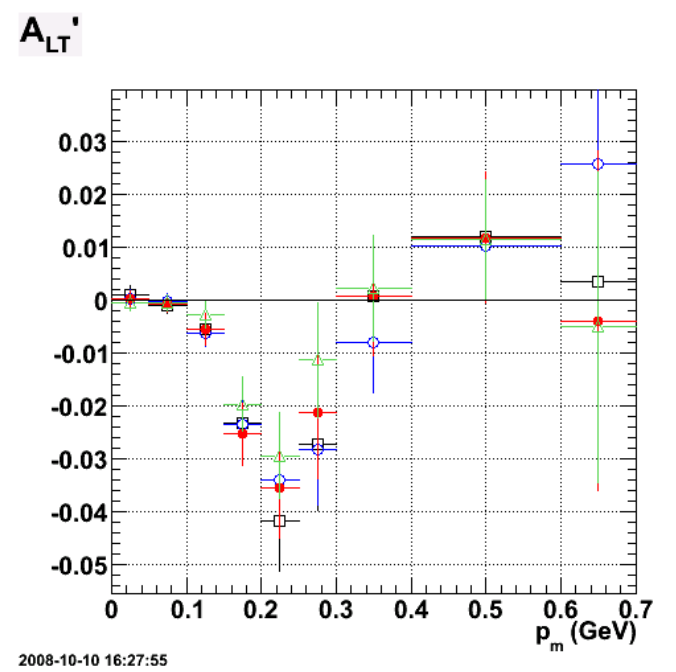

**Fig 4. 2.6r default (black), 10% increase in width (blue), 10% downwared shift (red), 0.9-1.0 GeV cut (green).**

Click here to view the object (ROOT histogram file for fig 4) you uploaded.

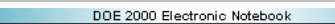

## **Jerry Gilfoyle's Enotebook page 227 - Getting the W uncertainty for 2.6r (gpg)**

## **[Modified Thu Oct 16 03:20:38 2008 (GMT) gpg ]**

Consider the inputs to ALTp to get the uncertainty.

Sin(o) weighted distribution for positive helicity

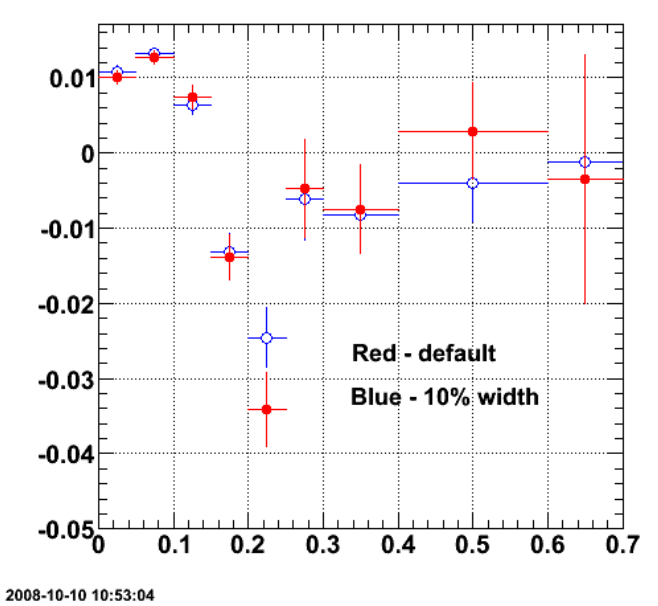

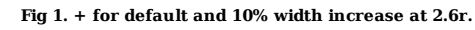

Click here to view the object (ROOT macro) you uploaded.

Sin(o) weighted distribution for negative helicity

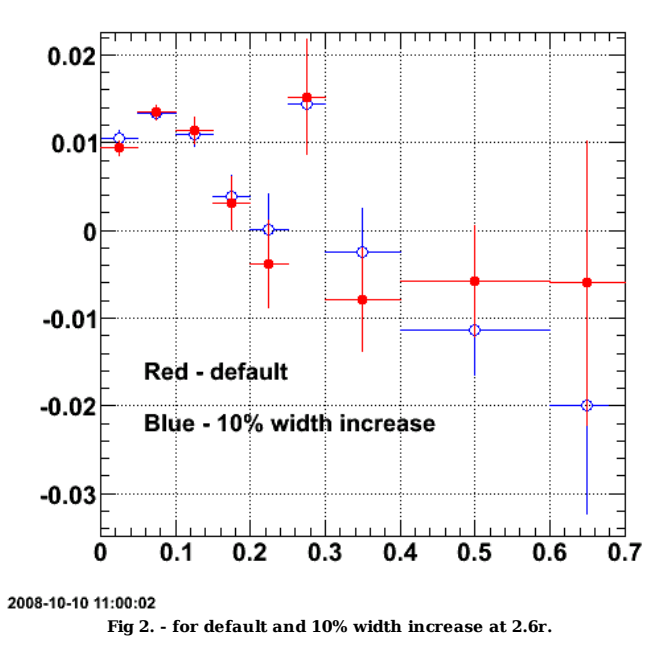

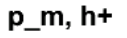

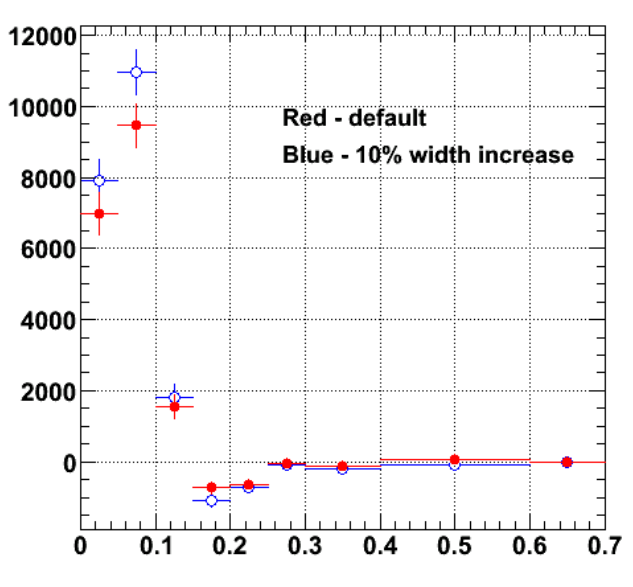

2008-10-10 11:05:31

**Fig 3. Summed sin(phi\_pq) for h=+, 2.6r.**

Click here to view the object (ROOT macro) you uploaded.

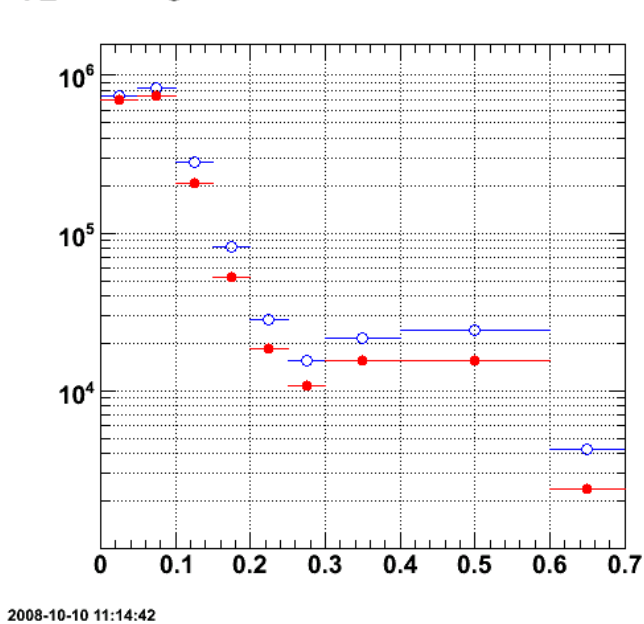

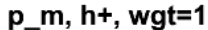

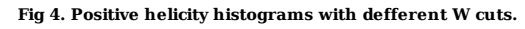

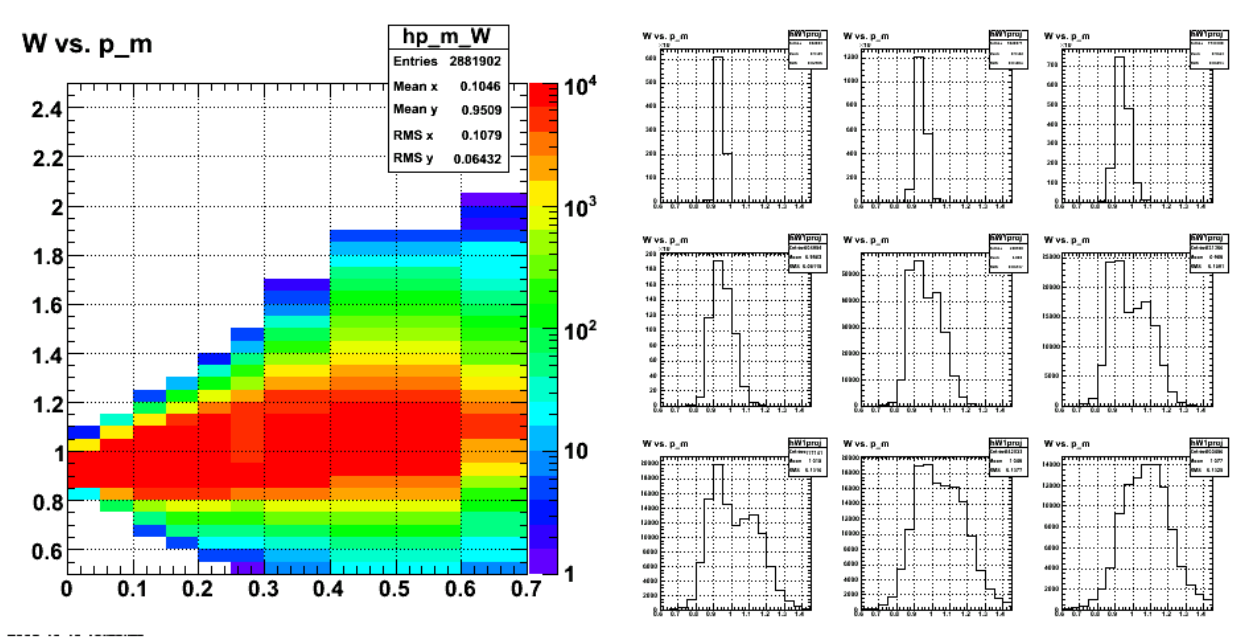

**Fig 5. Plot of W vs. pm and individual W spectra for pm bins.**

Click here to view the object (ROOT macro) you uploaded.

Click here to view the object (ROOT histogram file) you uploaded.

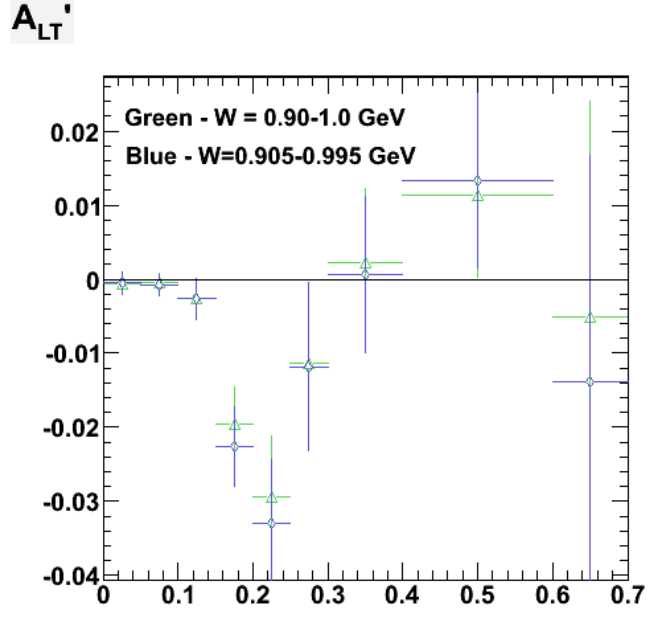

2008-10-11 09:19:00 **Fig 6. More tuning of the W cut to get it to a stable region where the 10% shift doesn't change things drastically.**

Click here to view the object (ROOT macro) you uploaded.

Click here to view the object (ROOT histogram file) you uploaded.

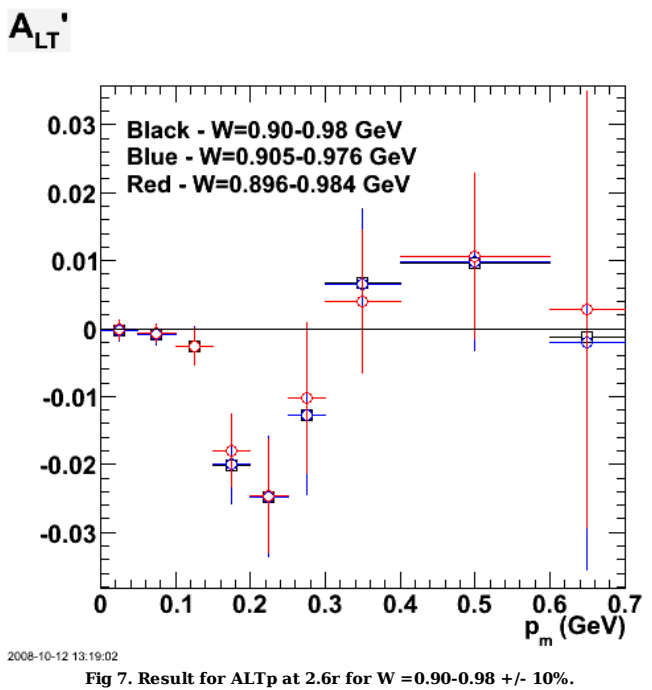

Click here to view the object (ROOT macro 2.6r4.C for fig 7.) you uploaded.

Click here to view the object (ROOT histogram file for 10% increase) you uploaded.

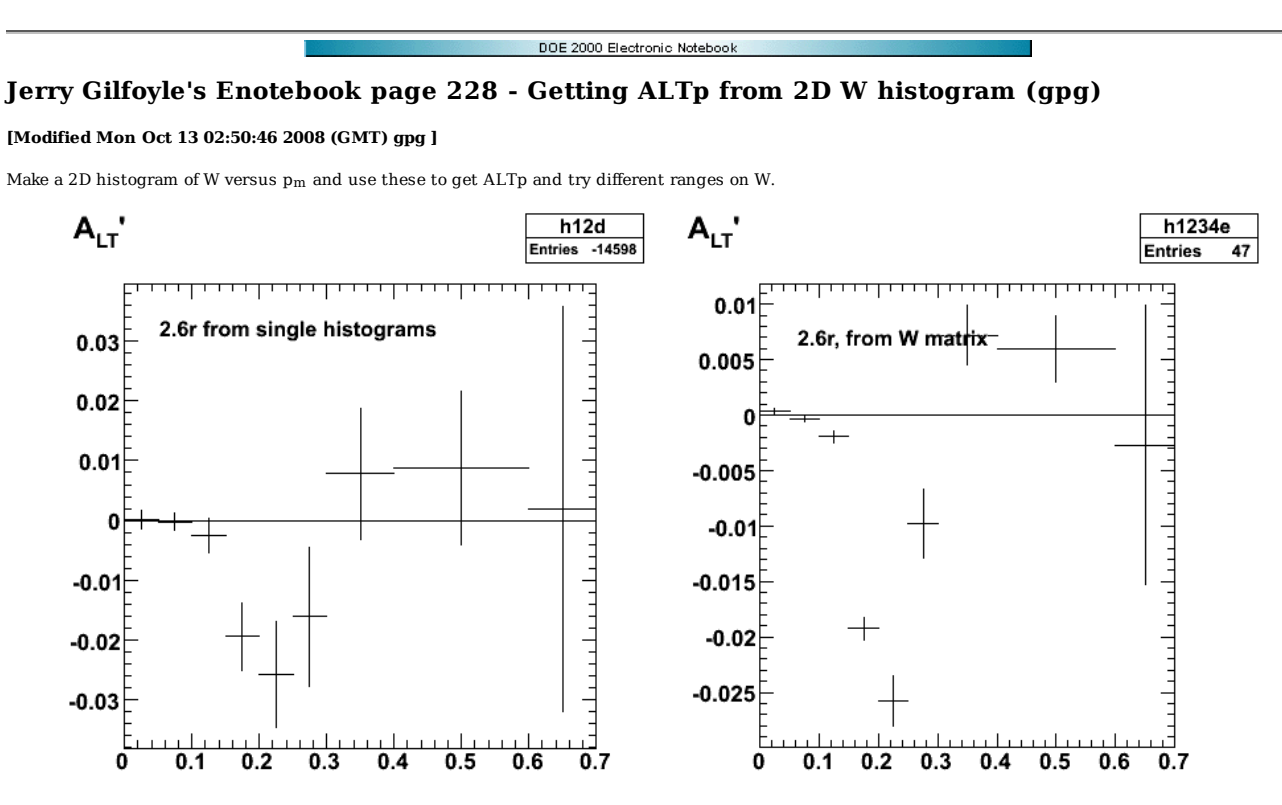

---- -- -- -

**Fig 1. Comparison of ALTp from usual method (lhs) and using the W vs. pm 2D histogram.**

Click here to view the object (ROOT macro) you uploaded.

Click here to view the object (ROOT histogram file) you uploaded.

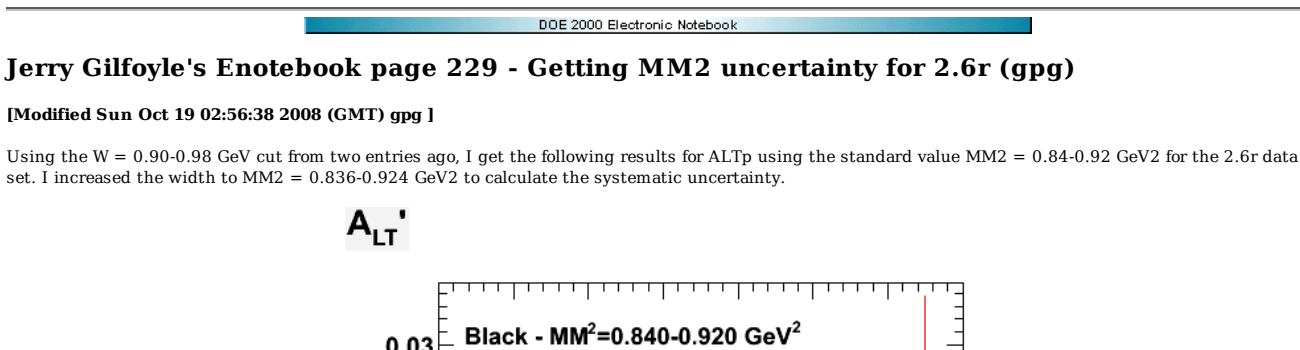

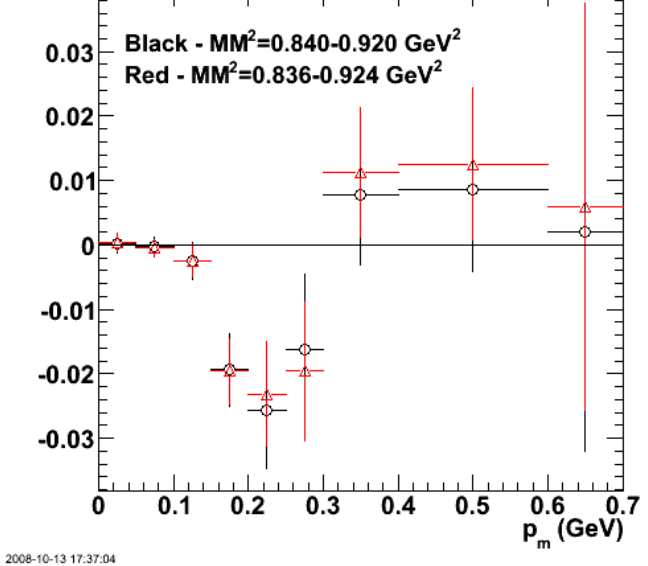

**Fig 1. Effect of increasing the width of the MM2 cut on ALTp.**

Click here to view the object (ROOT macro for Fig 1.) you uploaded.

Click here to view the object (ROOT histogram file for increased MM2 width extraction of ALTp.) you uploaded.

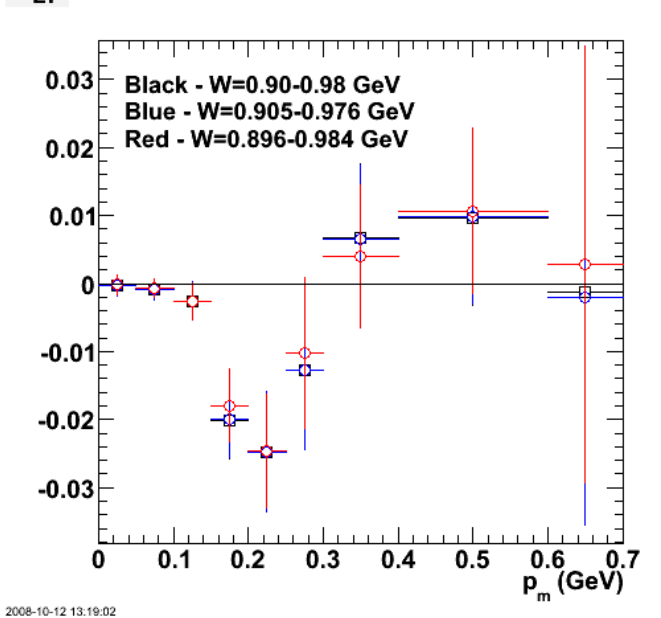

**Fig 2. Effect of increasing the width of the W cut on ALTp. See entry 227 for more details.**

 $A_{LT}$ 

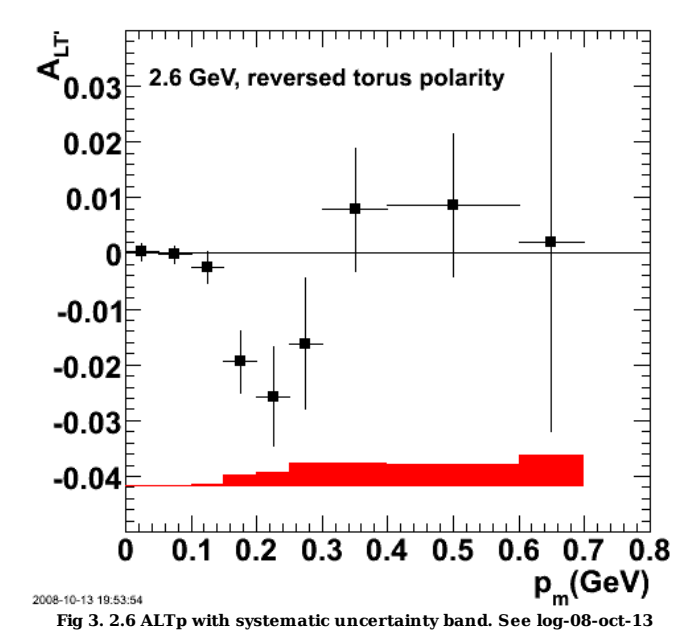

Click here to view the object (ROOT macro) you uploaded.

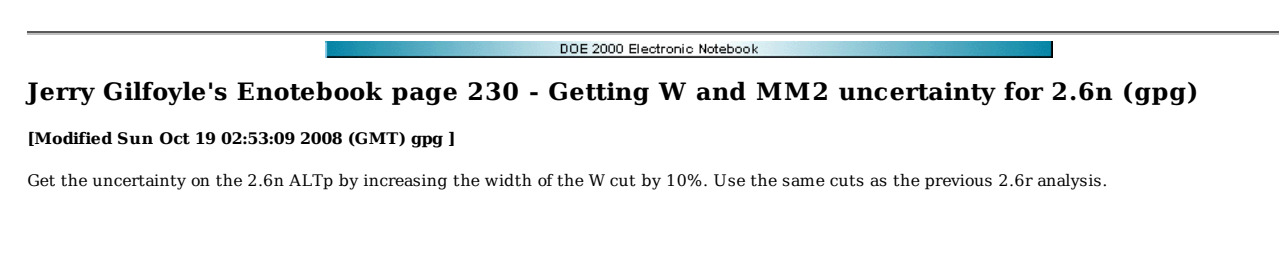

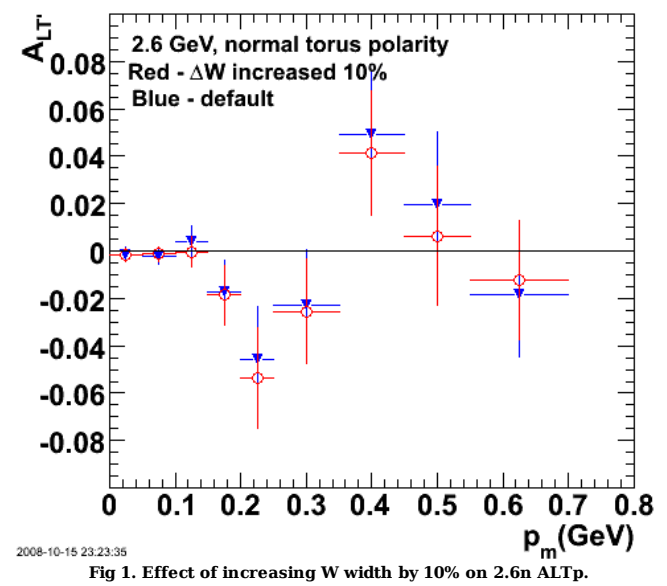

Click here to view the object (ROOT histogram file) you uploaded.

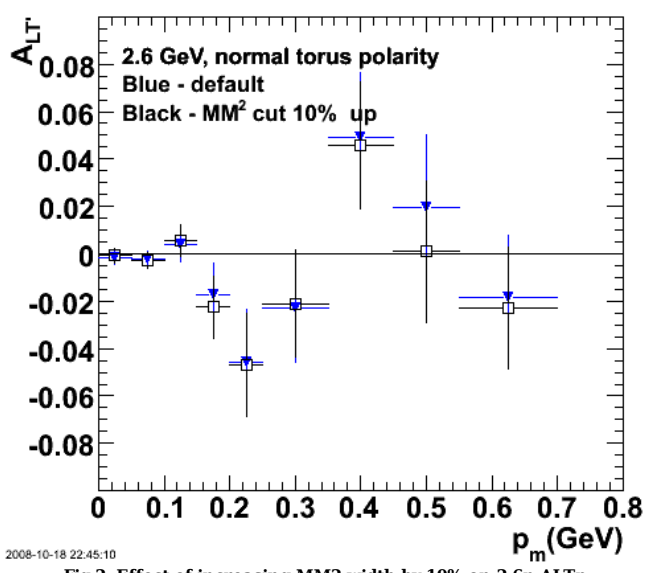

**Fig 2. Effect of increasing MM2 width by 10% on 2.6n ALTp.**

Click here to view the object (ROOT macro) you uploaded.

Click here to view the object (ROOT histogram file for MM2 test.) you uploaded.

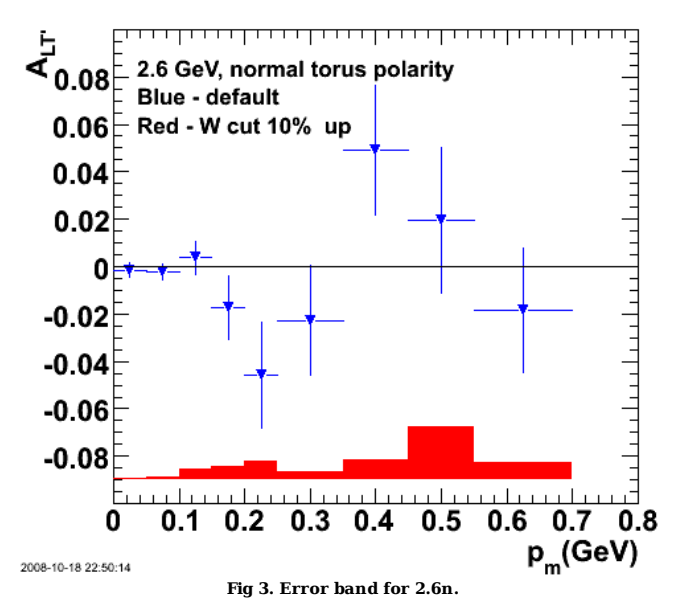

Click here to view the object (ROOT macro) you uploaded.

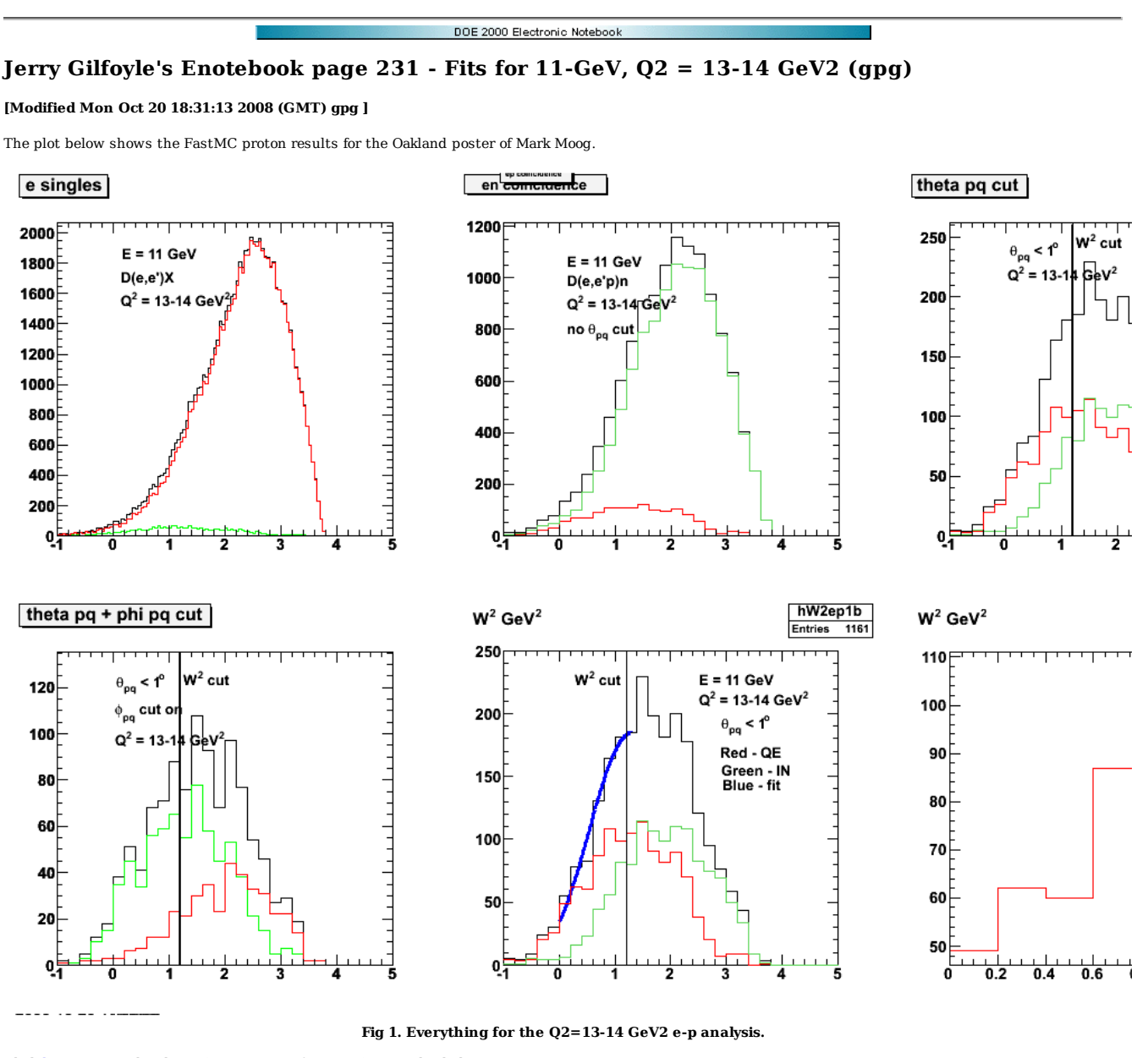

Results from fitting (see log-08-oct-20). I used a fit to the high-statistics run to get the curves for the inelastic (2nd order polynomial) and QE (gaussian) spectra. The parameters for each of these fits were fixed and then the two curves combined in the final fit with an overall coefficient for each curve.

using protons3b.C. fit curves are from fits to protons1.C from entry 78 in my group's elog.

 .x protons3b.C can1\_5->cd() hW2ep1->Draw() TF1 \*f3 = new TF1("f3","[0]\*(458.68\*exp(-pow(x-1.09458,2)/(2\*pow(0.639524,2)))) + [1]\*(70.4383 + (223.286\*x) + (423.566\*x\*x))",0.0,1.3);<br>f3->SetParameter(0,1); f3->SetParameter(1,1); hW2ep1->Fit("f3","R"); root [10] hW2ep1->Fit("f3","R"); FCN=6.92123 FROM MIGRAD STATUS=CONVERGED 35 CALLS 36 TOTAL EDM=2.54123e-22 STRATEGY= 1 ERROR MATRIX ACCURATE EXT PARAMETER STEP FIRST NO. NAME VALUE – ERROR – SIZE DERIVATIVE<br>1 p0 – 2.82481e-01 3.47098e-02 1.71252e-05 -9.07618e-<br>2 p1 – 5.80461e-02 2.24708e-02 1.10867e-05 -4.40616e- 1 p0 2.82481e-01 3.47098e-02 1.71252e-05 -9.07618e-10 2 p1 5.80461e-02 2.24708e-02 1.10867e-05 -4.40616e-10 root [15] hW2ep1b->GetXaxis()->SetRange(6,12) root [16] hW2ep1b->Draw()

root [17] hW2ep1b->Integral(6,12) (const Double\_t)5.70000000000000000e+02 root [18] root [19] 570\*0.2

(const double)1.14000000000000000e+02 r

 true number of counts = 570 fitted number of counts = 605 +/- 74 use just the uncertainty on the parameter (0.0347/0.2825). Now do the neutrons.

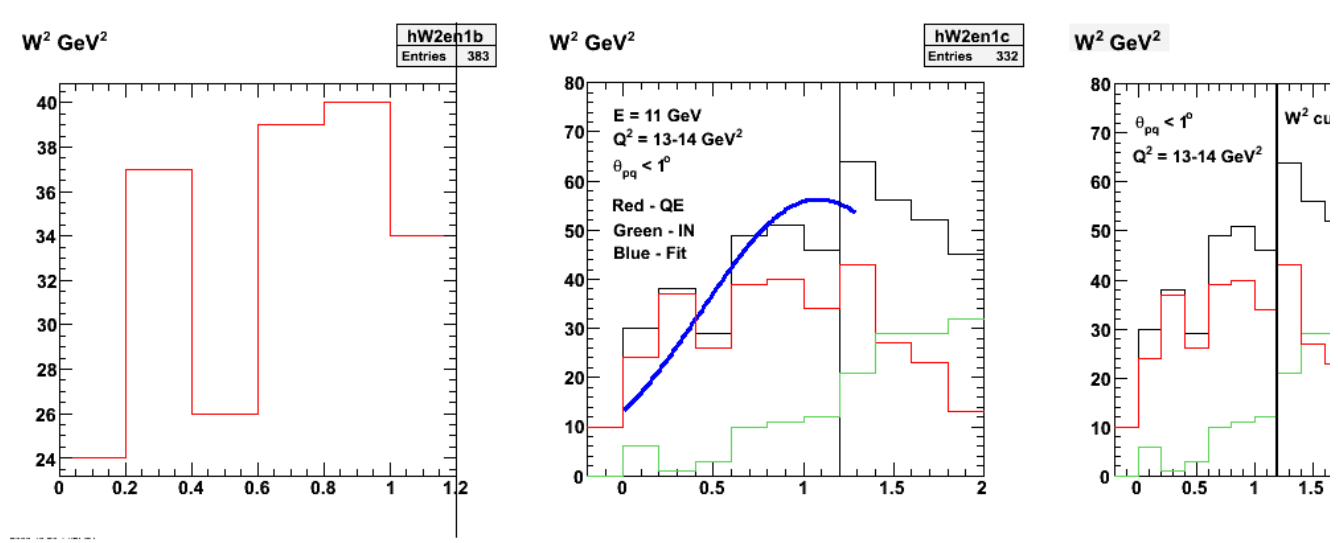

**Fig 2. Most things for the Q2=13-14 GeV2 e-n analysis.**

Click here to view the object (ROOT macro) you uploaded.

Other plots for neutrons.

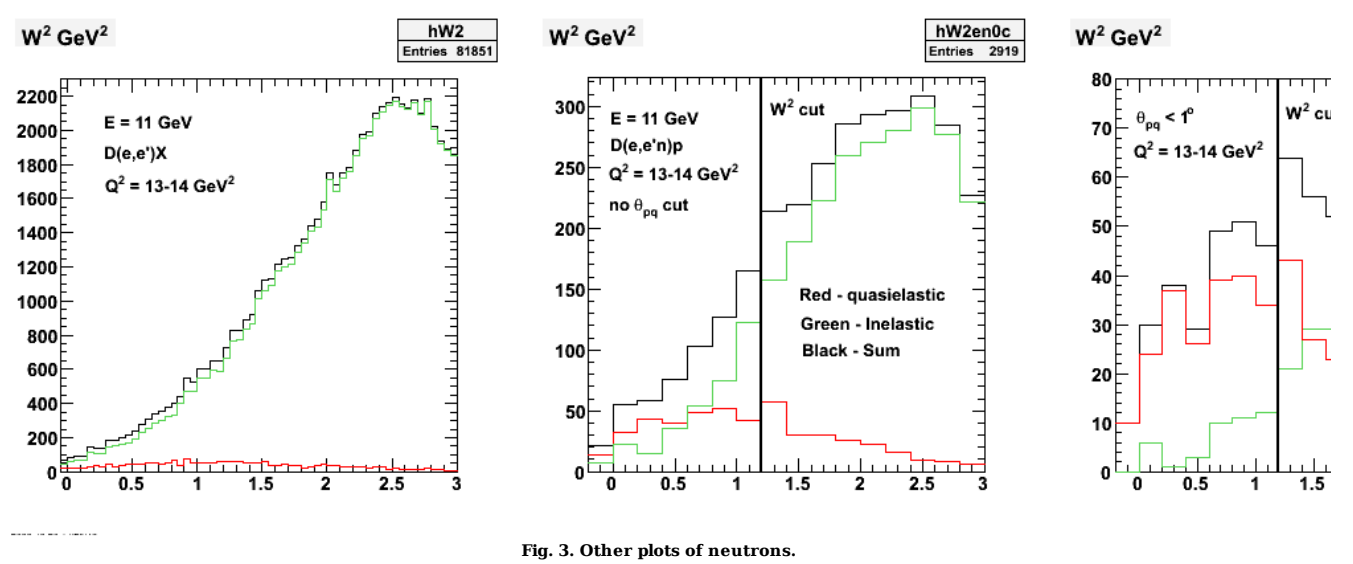

Click here to view the object (ROOT macro) you uploaded.

Results from log-08-oct-20

now use neutrons3.C, the low-stats run and fit it with the shapes from the hi-stats run.

```
hW2en1->Draw(); 
TF1 *f3 = new TF1("f3","[0]*(141.261*exp(-pow(x-1.04855,2)/(2*pow(0.621376,2)))) + [1]*(22.8969 + (61.8642*x) + (91.839*x*x))",0.0,1.3);<br>f3->SetParameter(0,1);
f3->SetParameter(1,1); 
hW2en1->Fit("f3","R") 
root [52] hW2en1->Draw(); 
root [53] TF1 *f3 = new TF1("f3","[0]*(141.261*exp(-pow(x-1.04855,2)/(2*pow(0.621376,2)))) + [1]*(22.8969 + (61.8642*x) + (91.839*x*x))",0.0,1.$<br>root [56] f3->SetParameter(0,1);<br>root [56] hW2en1->Fit("f3","R")<br>FCN=15.7547
```
 EDM=9.88667e-22 STRATEGY= 1 ERROR MATRIX ACCURATE EXT PARAMETER STEP FIRST NO. NAME VALUE ERROR SIZE DERIVATIVE 1 p0 3.73350e-01 7.15649e-02 4.62716e-05 4.79872e-10 2 p1 1.82468e-02 5.69949e-02 3.68511e-05 1.32560e-09  $\begin{array}{cc}\n 0. & \text{NAME} \\
 1 & \text{p0} \\
 2 & \text{p1} \\
 (\text{Int_t})(\theta)\n \end{array}$ r root [64] hW2en1b->GetXaxis()->SetRange(6,11) root [65] hW2en1b->Integral(6,11) (const Double\_t)2.00000000000000000e+02 r

true number of counts = 200 in the range 0.0 < W2 < 1.2 fitted number of counts = 226 +/- 43

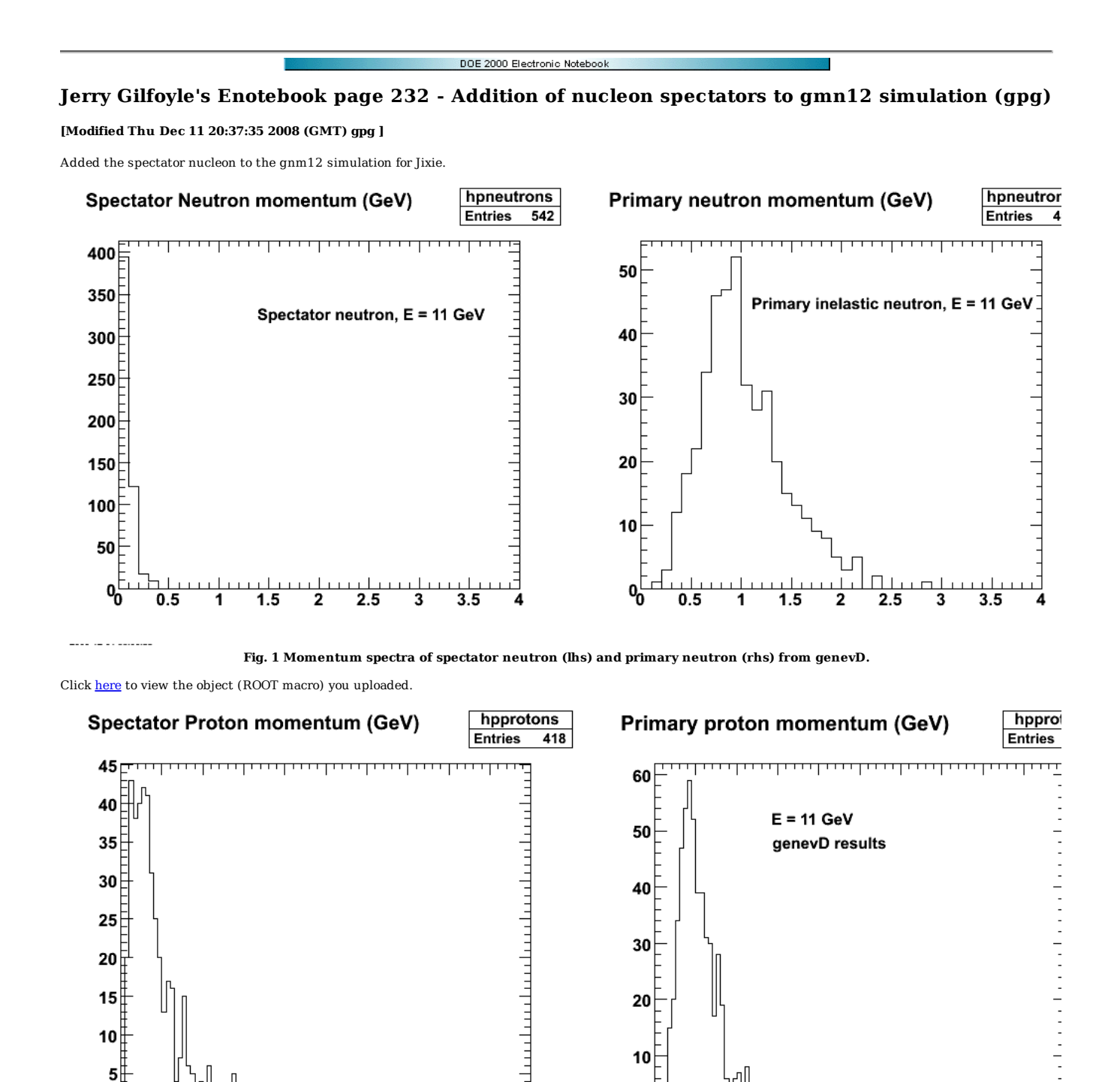

**Fig. 2 Momentum spectra of spectator proton (lhs) and primary proton (rhs) from genevD.**

 $0.9$ 

0.8

 $\mathfrak{o}^\mathbb{L}_{0}$ 

Click here to view the object (ROOT macro) you uploaded.

 $0.3$ 

لتت

 $0.4$ 

0.5

0.6 0.7

 $\mathbf{0}^{\mathsf{L}}_{\mathbf{0}}$ 

 $0.1$ 

 $0.2$ 

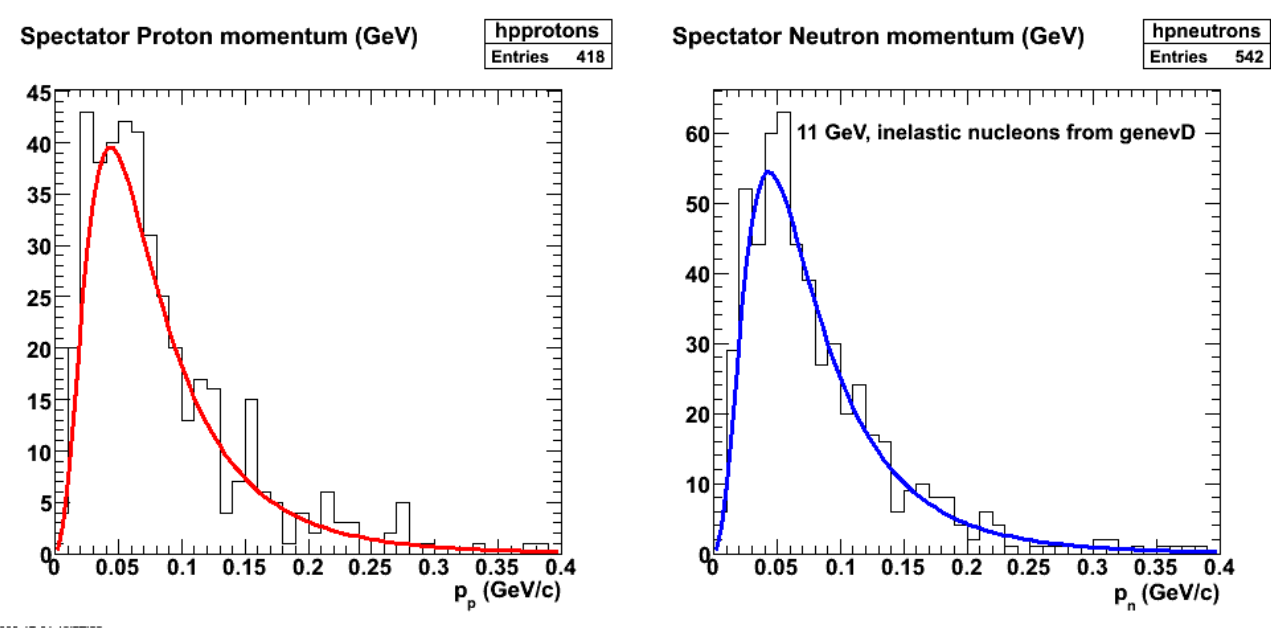

**Fig 3. Comparison of spectator nucleon momenta with Hulthen distribution roughly normalized to the peak value.**

Click here to view the object (ROOT macro) you uploaded.

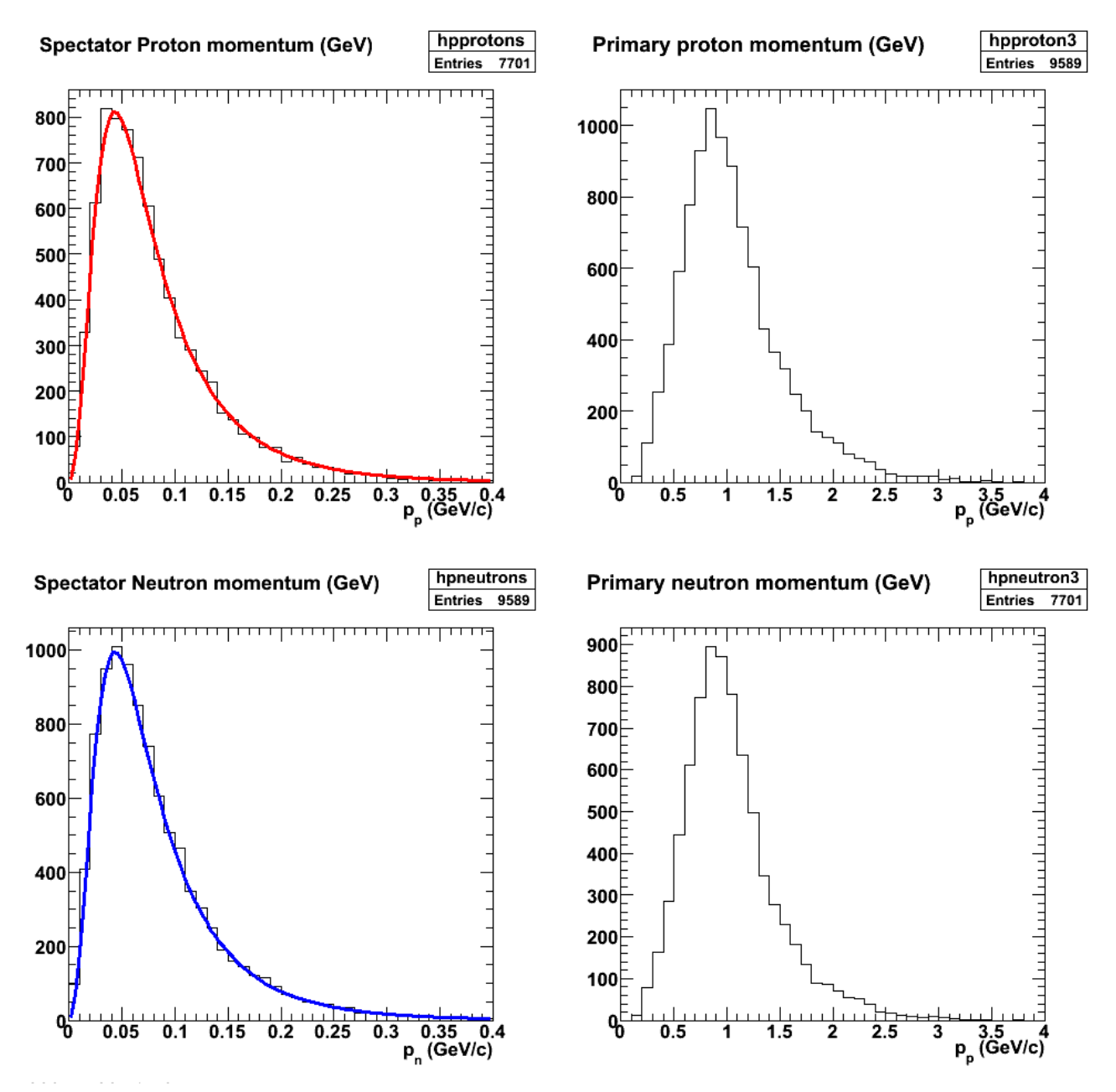

**Fig 4. Momentum spectra for neutrons and protons, primary and spectator for 11 GeV, full cluster run. The curves are the Hulthen distribution roughly normalized to the mode of each spectrum.**

Click  $here$  to view the object (archive for histograms  $(.tgz)$ ) you uploaded.</u>

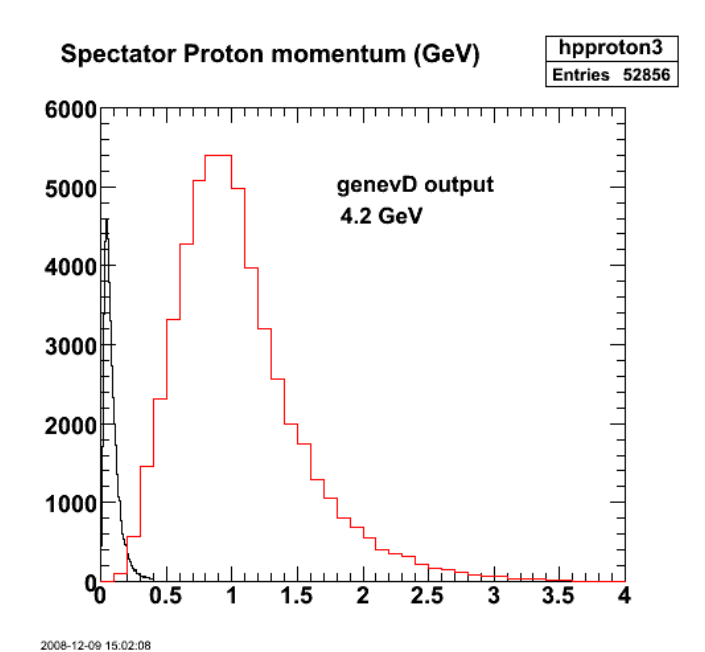

**Fig 5. Comparison of momenta for primary protons and spectator protons for 4.2 GeV from genevD.**

Click here to view the object (ROOT macro) you uploaded.

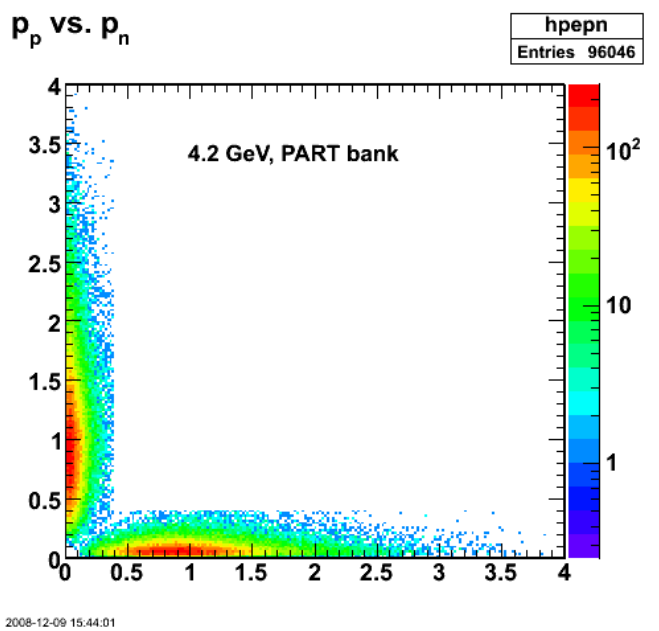

**Fig 6. 2D plot of proton versus neutron momenta.**

Click here to view the object (ROOT macro) you uploaded.

 $\sim$   $\sim$ 

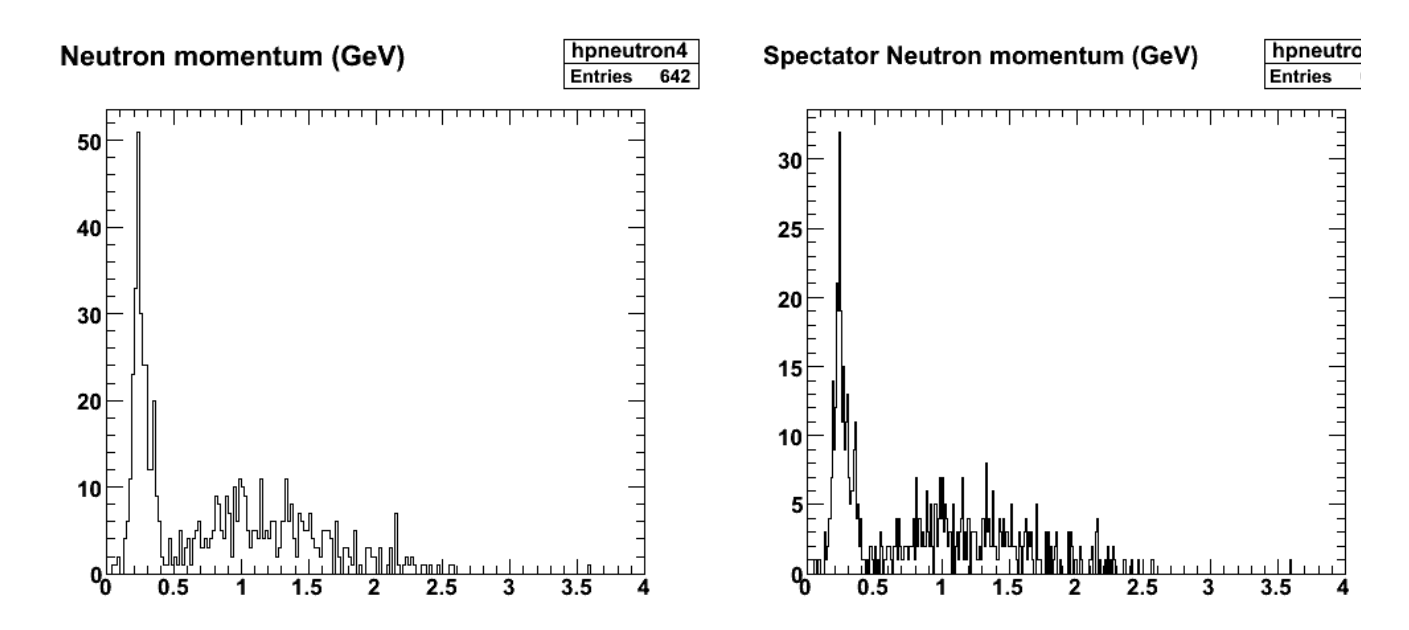

**Fig 7. Comparison of neutron momentum spectra for 4.2 GeV EVNT bank.**

Click here to view the object (ROOT macro) you uploaded.

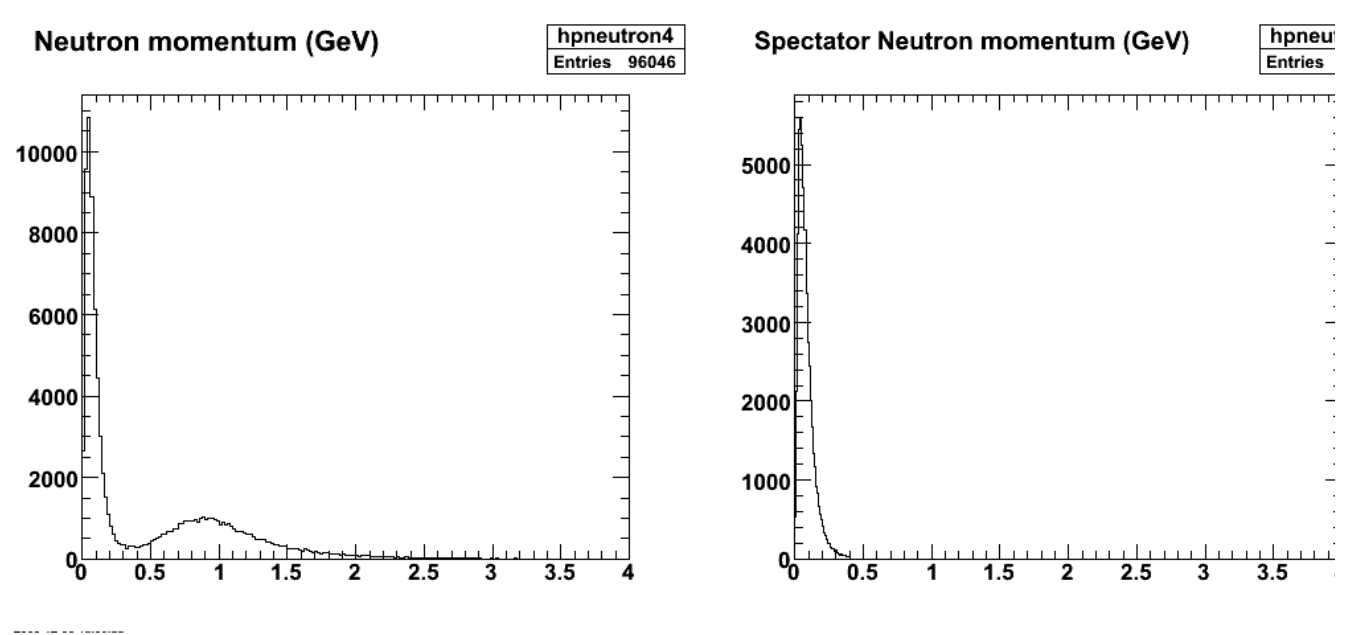

**Fig 8. Same as fig 7 for PART bank.**

Make the selection of e-n and e-p events consistent for the PART and EVNT banks and things are now more consistent.

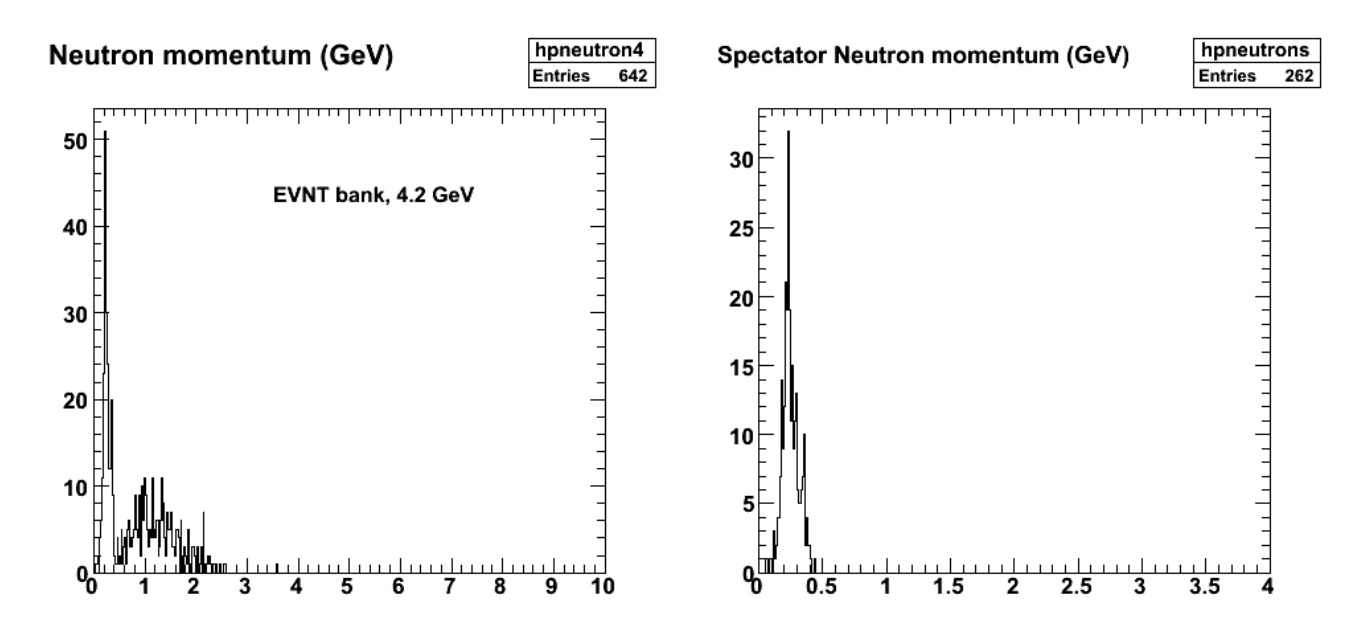

**Fig. 9. Comparison of neutron momentum spectra for 4.2 GeV EVNT bank after making e-n and e-p event selection consistent with the PART bank analysis. Compare with Fig 7..**

Now add the spectator momentum to the quasielastic part of the simulation.

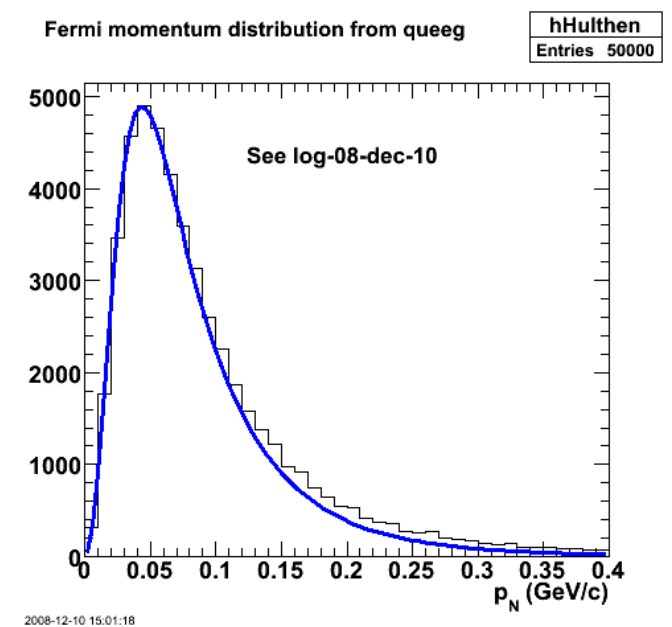

**Fig 10. Fermi momentum from queeg for 11 GeV. Curve is from genev, I don't understand the small difference at higher nucleon momentum, but will investigate.**

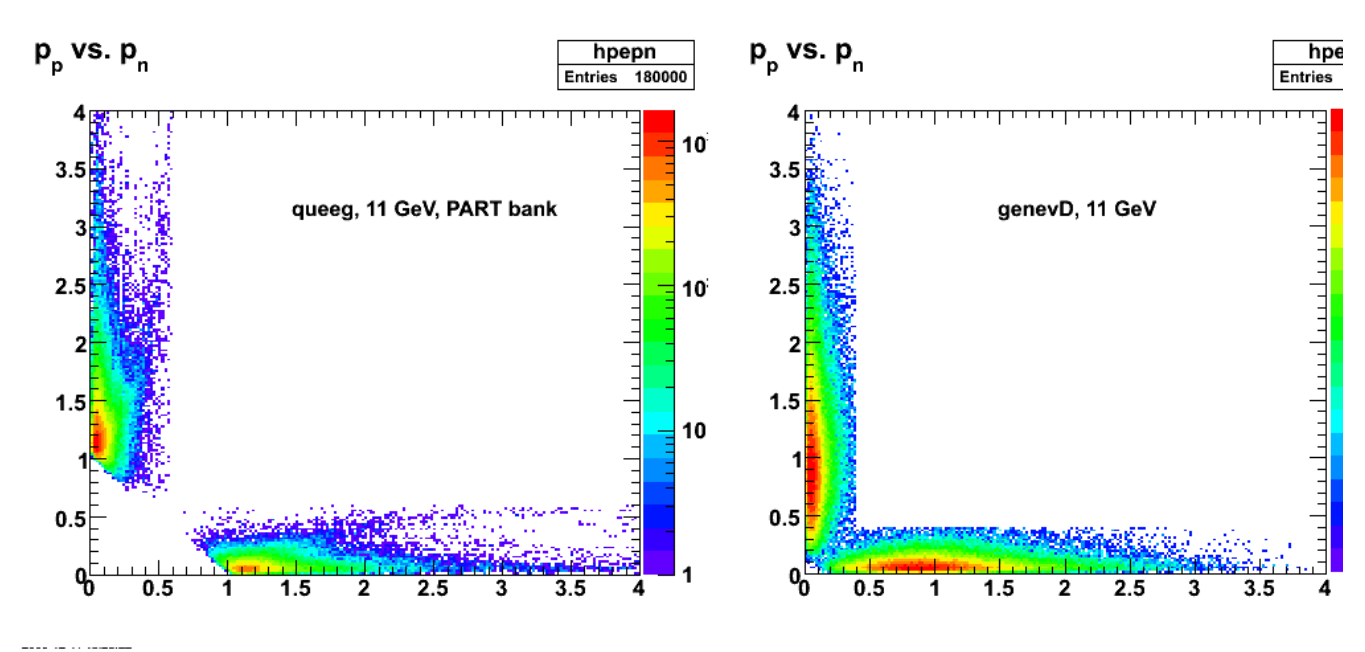

**Fig. 11. Comparison of pp vs. pn for the PART bank for QE (lhs) and inelastic (rhs) events.**

Click here to view the object (ROOT macro) you uploaded.

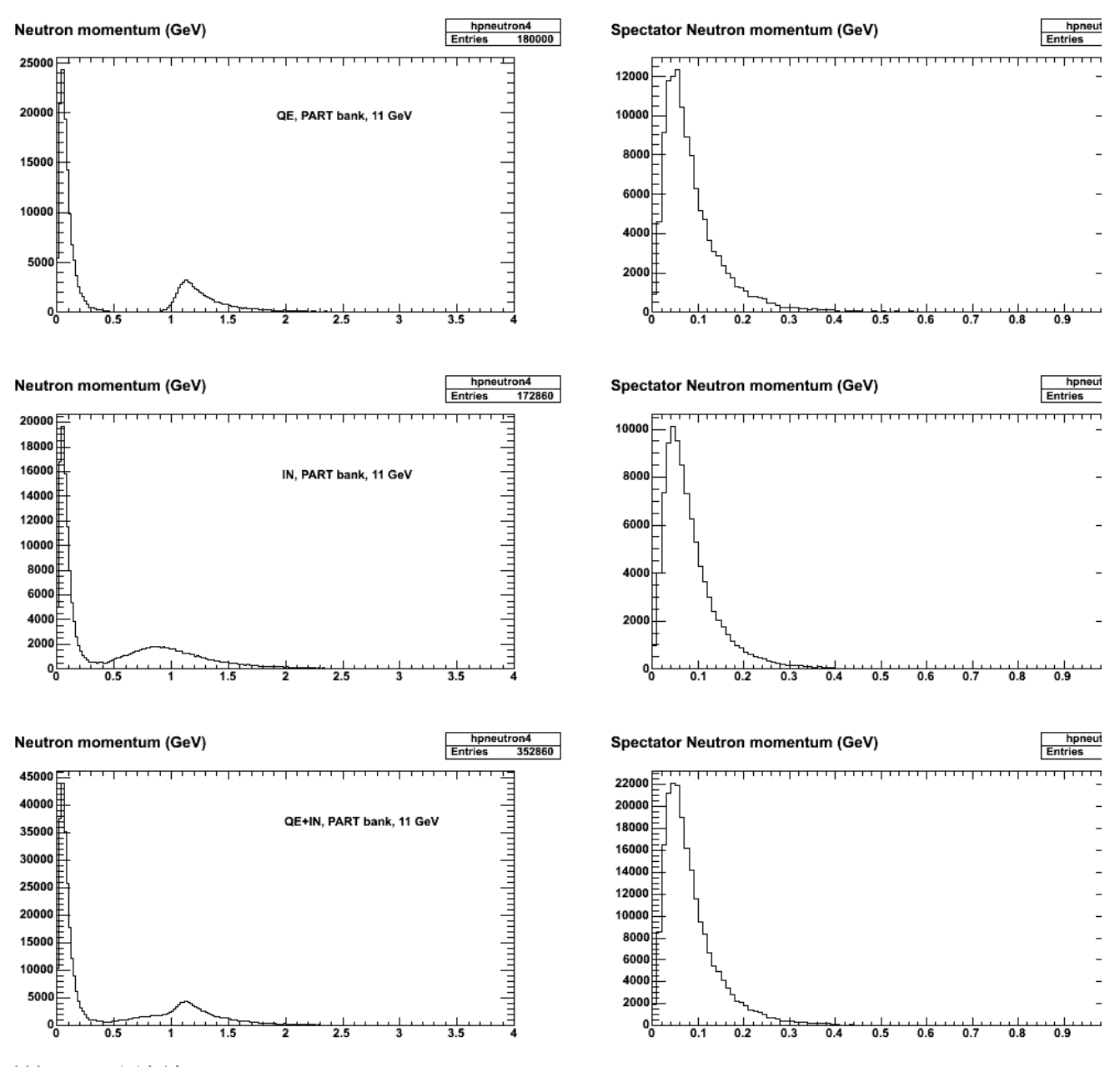

**Fig. 12. PART bank for QE and IN for 11 GeV.**

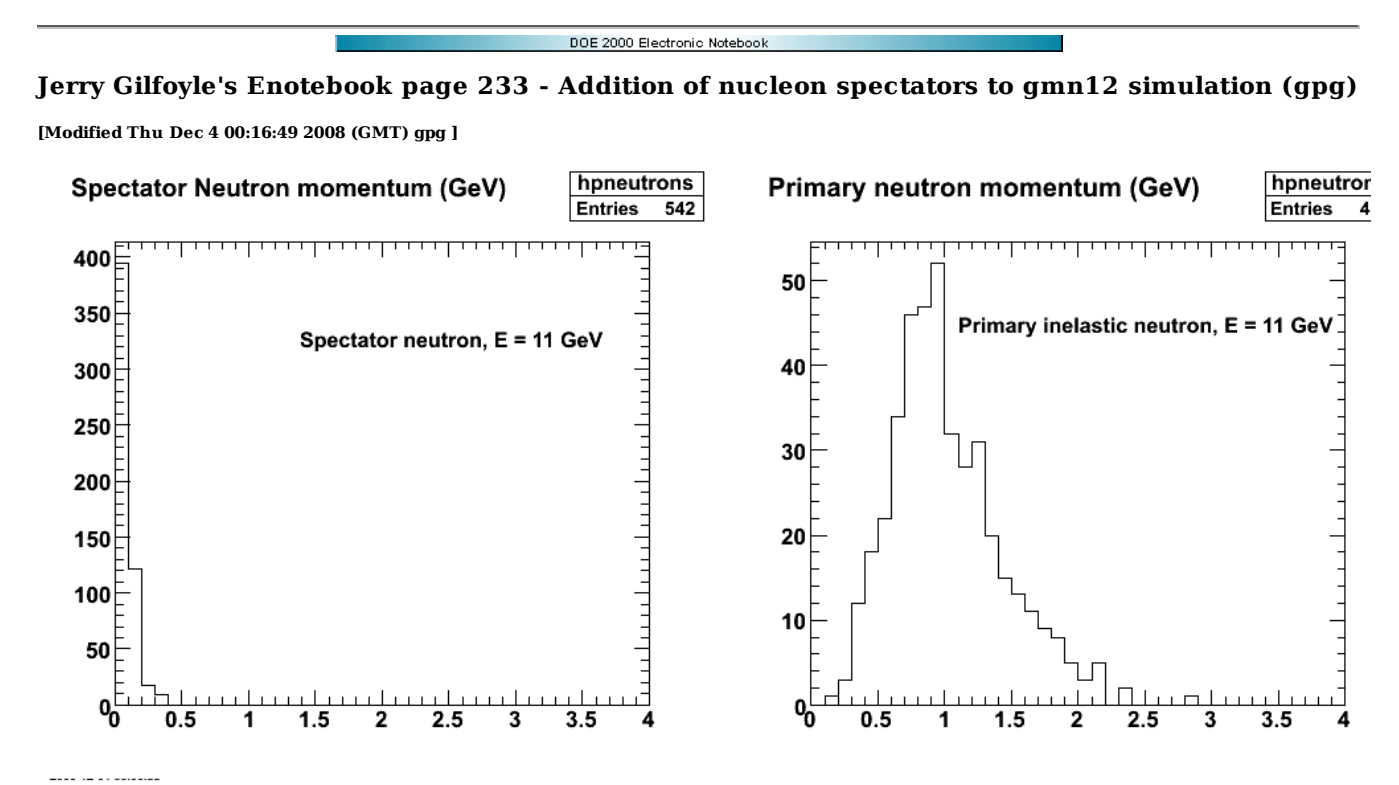

**Fig. 1 Momentum spectra of spectator neutron (lhs) and primary neutron (rhs) from genevD.**

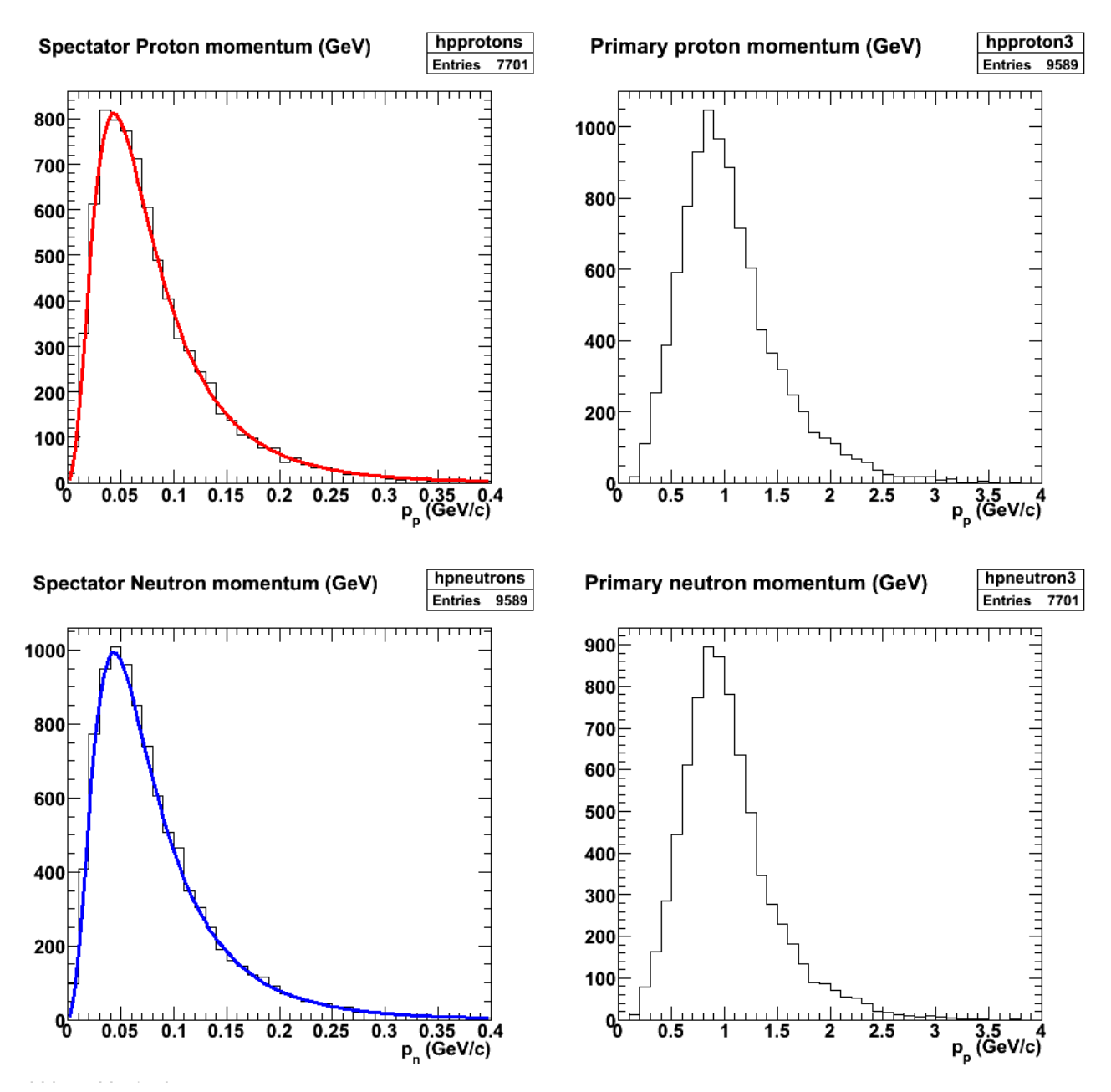

**Fig 2. Comparison of momentum spectra for neutrons and protons, primary and spectator.**

 $800<sub>1</sub>$ 

600

400

200

oΠ

400

200

0

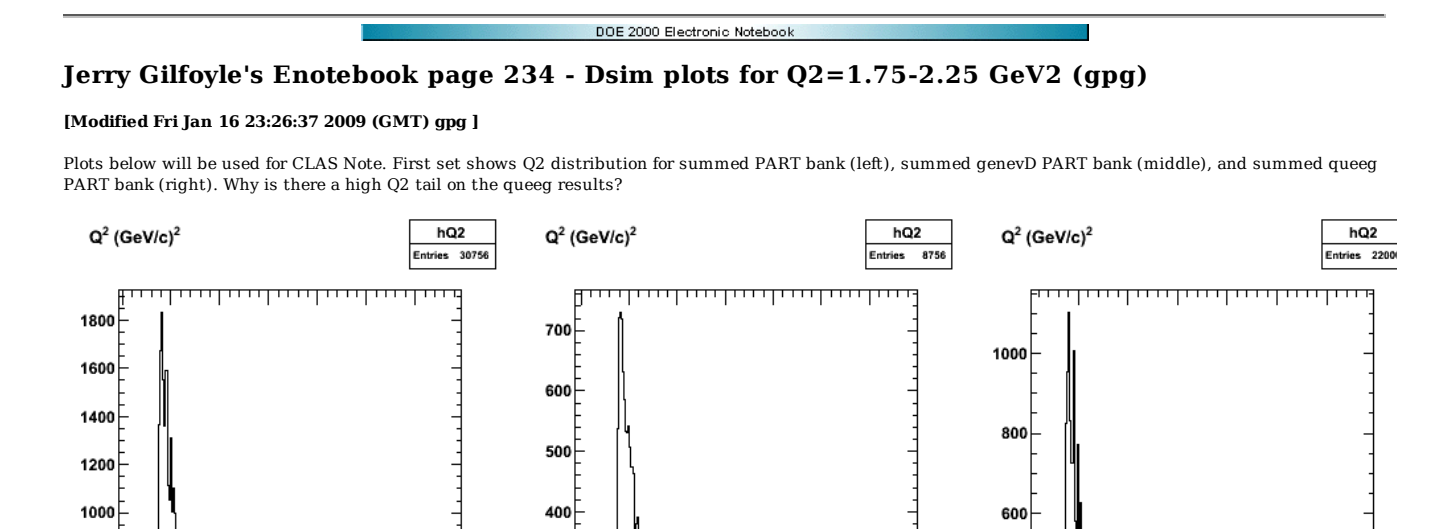

 $\mathbf 2$ 3  $\overline{a}$ 3 5 6 7 3 4 5 6  $\overline{7}$ 8 2 5 6 1

mulanahan dan d

**fig 1. Comparison of Q2 distributions for summed PART bank (left), summed genevD PART bank (middle), and summed queeg PART bank (right).**

It appears QUEEG does not use the upper limit on the electron scattering angle in selecting that quantity. I modified the code to look like the following in the function Jqe\_ana\_calc::get\_electron\_angle in the file Jqe\_ana\_calc.cpp.

```
 if(htype == NEUTRON){ 
 e_axis = neutron_restframe_xsec->GetXaxis(); 
     e\overline{bin} = e\_axis \rightarrow \overline{findBin}(E\_r\overline{f});
 projy = neutron_restframe_xsec->ProjectionY("",ebin,ebin); 
 // gpg. add code here to put upper limit on electron angle. 
 while(angle theta_max_rf){ 
          angle = projy->GetRandom(); 
 } 
 //cout << "e-n, electron angle=" << angle << endl; 
 } else if(htype == PROTON){ 
 e_axis = proton_restframe_xsec->GetXaxis(); 
 ebin = e_axis->FindBin(E_rf); 
 projy = proton_restframe_xsec->ProjectionY("",ebin,ebin); 
 icounter = 0; 
 // gpg. add code here to put upper limit on electron angle. 
 while(angle theta_max_rf){ 
        angle = projy->GetRandom();
          icounter++; 
 } 
 //cout << "e-p, electron angle=" << angle << " E_rf=" << E_rf << " counter=" << icounter << endl; 
 } else{ 
     angle = 0; }
```
 $300$ 

 $200<sup>1</sup>$ 

 $100$ 

 $\mathbf{0}^{\dagger}$ 

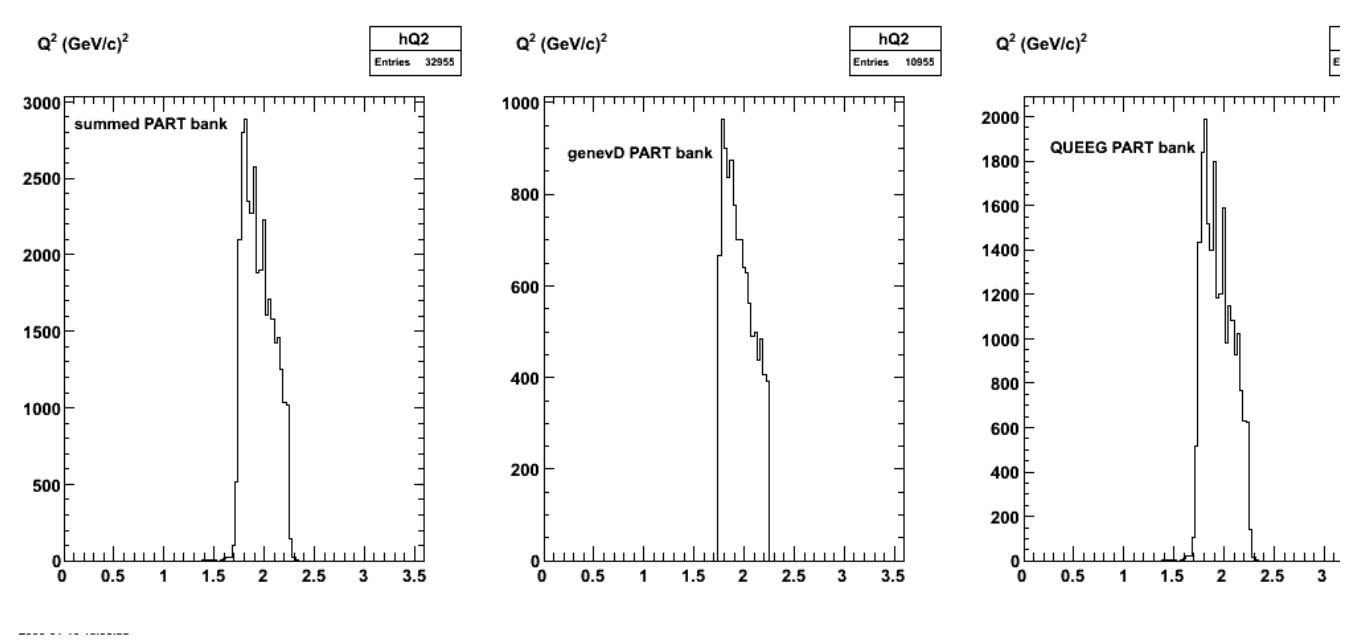

**Fig.2 Same as Fig 1 after changes to queeg.**

Click here to view the object (ROOT macro) you uploaded.

Check results of running with reasonable IN:QE ration of 13.7:1.0 and get the following. Why are the single bin fluctuations for the QE events (left panel) so large? They are statistically significant.

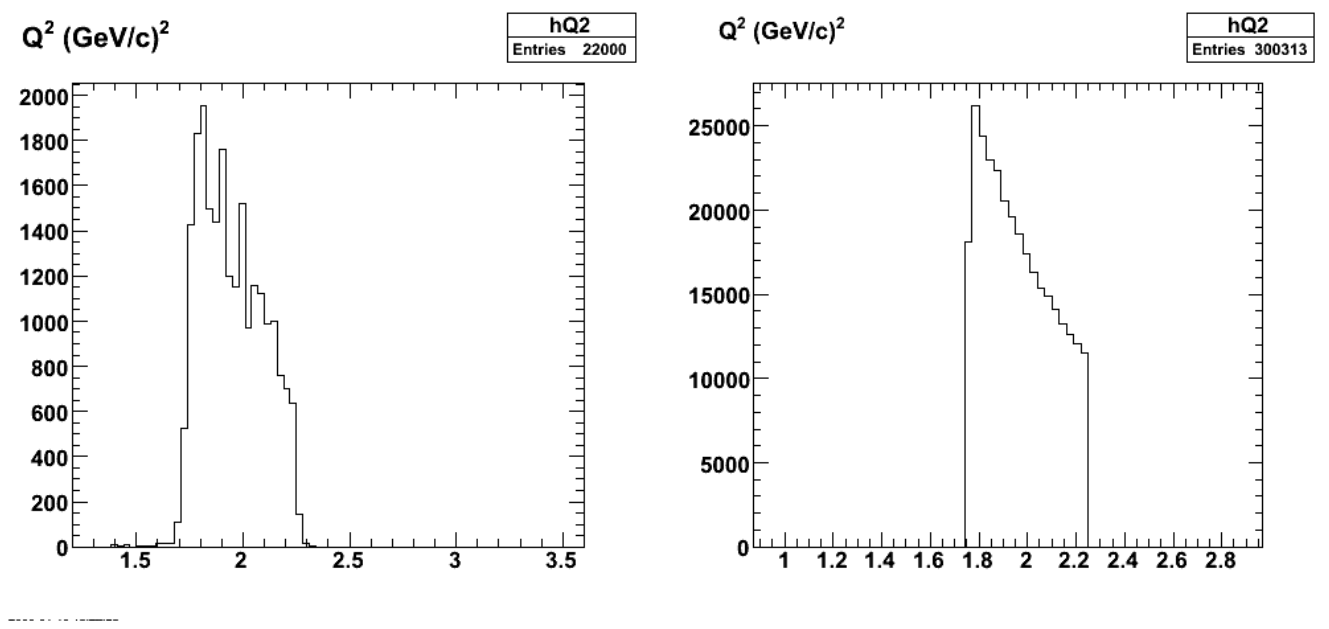

**Fig 3.**

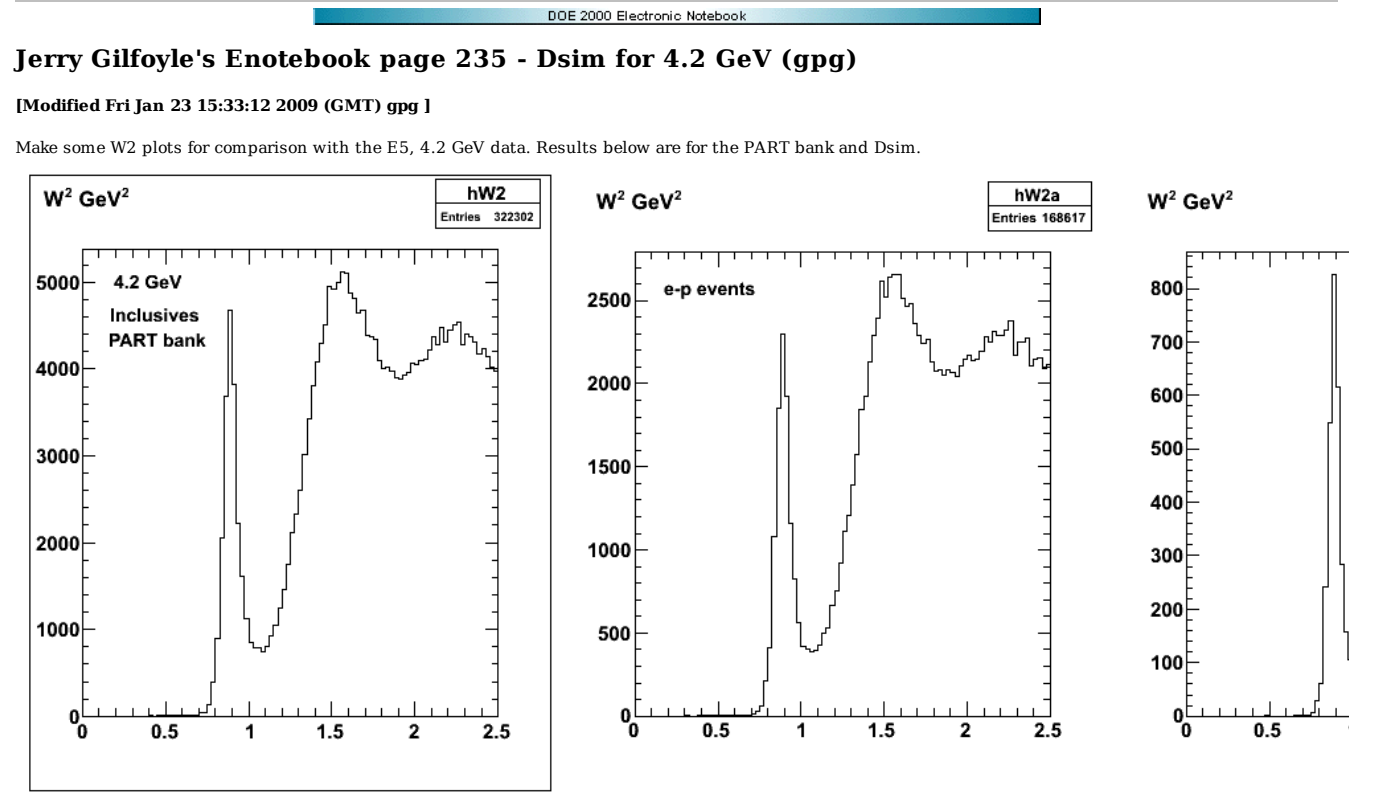

**Fig 1. W2 distributions for electon inclusives (left-hand panel), e-p coincidences (middle panel), and e-p coincidences with the theta\_pq cut turned on (right-hand panel) at (probably) 3 deg.**

Click here to view the object (tarred, gzipped archive for fig 1.) you uploaded.

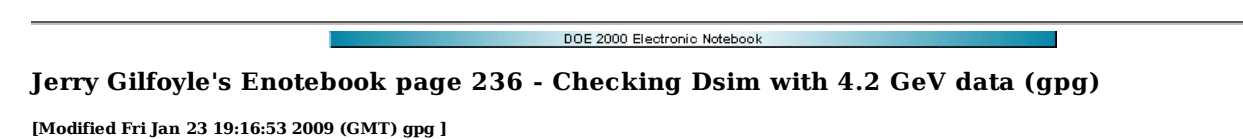

Generate some spectra from the 4.2 GeV E5 data for comparison with Dsim results. Initially things look quite bad. See JL figure in the PAC32 talk and compare plots of ep W2 spectra. My spectra have many more inelastic events; the delta peak is washed out and the QE peak has lots of background. Turning on the theta\_pq cut improves things, but it still looks weird. See fig 2 below. The first plot shows the proton mass spectrum. I think I need a cut here to clean things up.

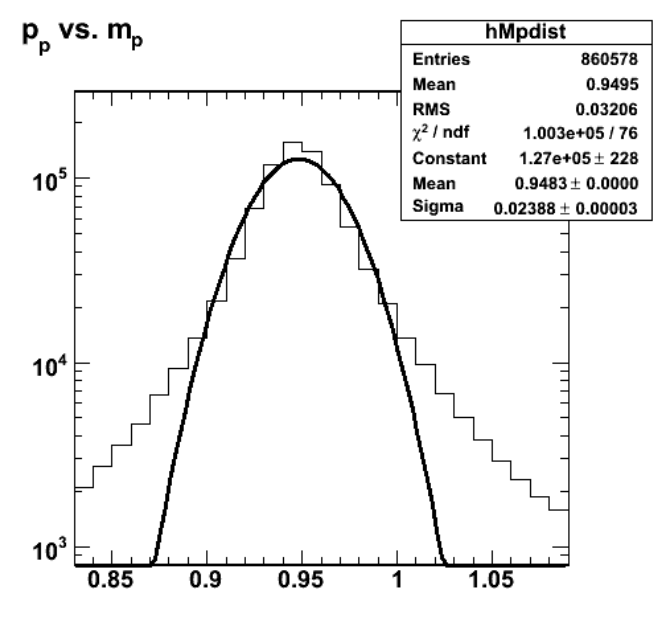

2009-01-21 00:07:45

**Fig 1. Proton mass spectrum. See log-09-jan-20 for more details.**

Check the proton mass.

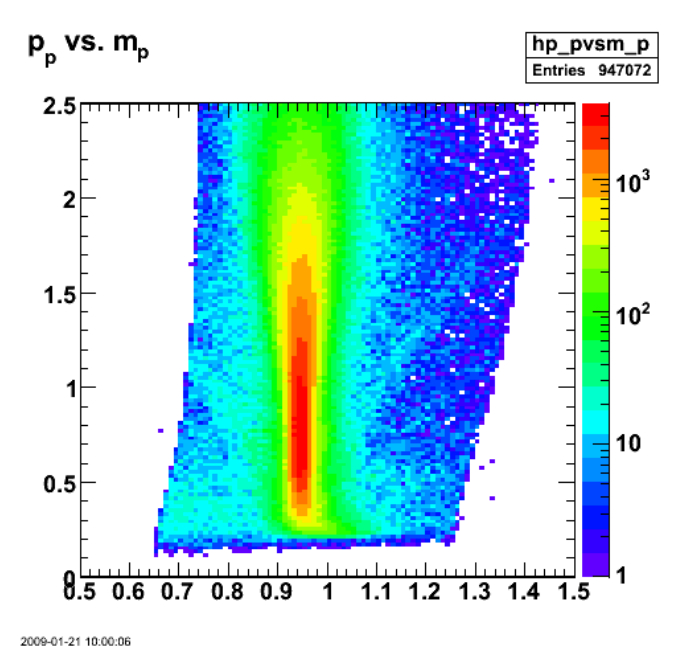

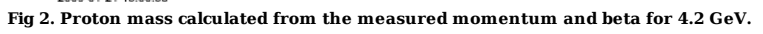

Click here to view the object (ROOT macro) you uploaded.

Turn on cut on proton mass and there is little improvement. I notice the following plot. Why is there such a high threshold on Q2 in the QE region?

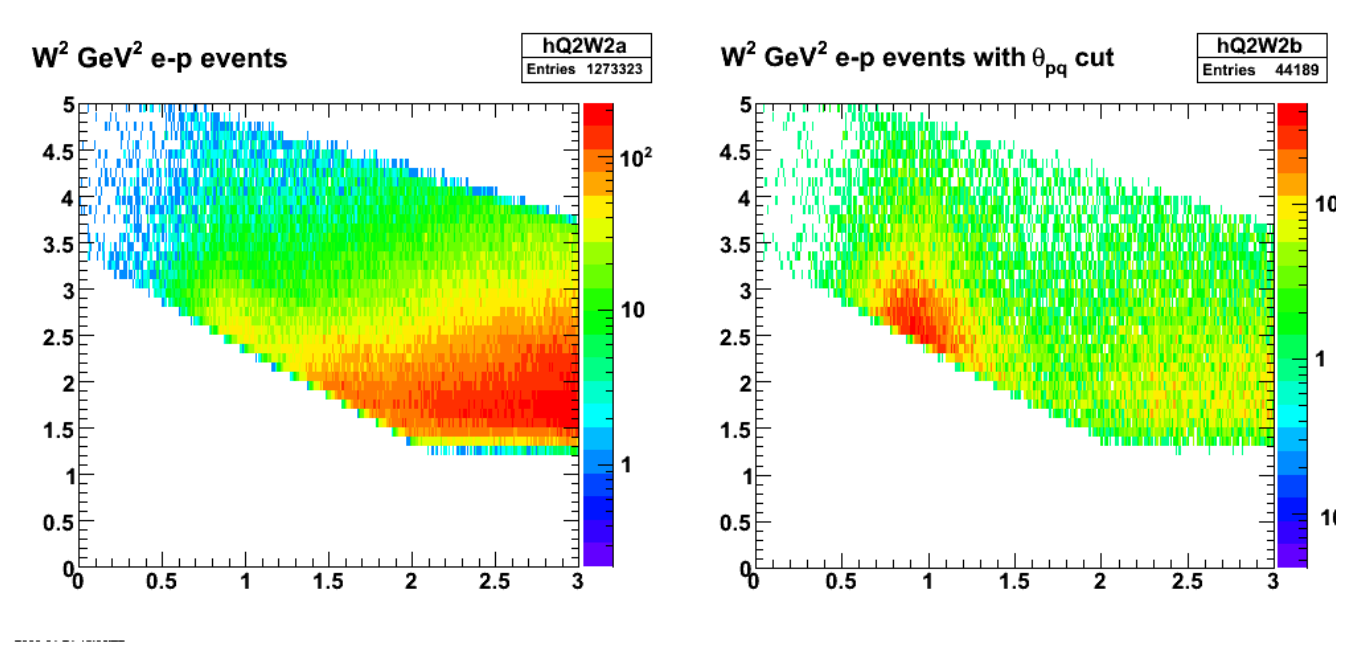

**Fig 3. Q2 vs. W2 for 4.2 GeV.**

| v                                                                       |                         |          | /media/disk-1/gmn/rates/QEangles.nb *                            |                               |  |   | $=$ $\  \Box \  \times$    |
|-------------------------------------------------------------------------|-------------------------|----------|------------------------------------------------------------------|-------------------------------|--|---|----------------------------|
| File                                                                    |                         |          | Edit Insert Format Cell Graphics Evaluation Palettes Window Help |                               |  |   |                            |
|                                                                         |                         |          |                                                                  |                               |  |   |                            |
| $\ln[3] = \texttt{tl} = \texttt{Table} \Big[ \Big\{ \texttt{Q2} \Big\}$ |                         |          |                                                                  |                               |  |   |                            |
|                                                                         | $Ebeam = 4.232;$        |          |                                                                  |                               |  |   |                            |
|                                                                         | $Mn = 0.938273;$        |          |                                                                  |                               |  |   |                            |
|                                                                         |                         | Q2       |                                                                  |                               |  |   |                            |
|                                                                         | $Eprime = Ebeam -$      | - ;      |                                                                  |                               |  |   |                            |
|                                                                         |                         | $2 * Mn$ |                                                                  |                               |  |   |                            |
|                                                                         |                         |          | Q <sub>2</sub>                                                   | 180                           |  |   |                            |
|                                                                         | theta = $2 * ArcSin$    |          | 4 * Ebeam * Eprime                                               | $\big] \cdot \frac{1}{\pi}$ . |  |   |                            |
|                                                                         |                         |          |                                                                  |                               |  |   |                            |
|                                                                         | ${Q2, 0.5, 14.5, 0.25}$ |          |                                                                  |                               |  |   |                            |
|                                                                         | TableForm[t1]           |          |                                                                  |                               |  |   |                            |
| Out[4]//TableForm=                                                      |                         |          |                                                                  |                               |  | ÿ |                            |
| 0.5                                                                     | 9.90201                 |          |                                                                  |                               |  |   |                            |
| 0.75                                                                    | 12.345                  |          |                                                                  |                               |  |   |                            |
| 1.                                                                      | 14.5199                 |          |                                                                  |                               |  |   |                            |
| 1.25                                                                    | 16.5475                 |          |                                                                  |                               |  |   |                            |
| 1.5<br>1.75                                                             | 18.4913<br>20.3912      |          |                                                                  |                               |  |   |                            |
| 2.                                                                      | 22.2758                 |          |                                                                  |                               |  |   |                            |
| 2.25                                                                    | 24.1674                 |          |                                                                  |                               |  |   |                            |
| 2.5                                                                     | 26.0853                 |          |                                                                  |                               |  |   |                            |
| 2.75                                                                    | 28.0474                 |          |                                                                  |                               |  |   |                            |
| 3.                                                                      | 30.0715                 |          |                                                                  |                               |  |   |                            |
| 3.25                                                                    | 32.1762                 |          |                                                                  |                               |  |   |                            |
| 3.5                                                                     | 34.3821                 |          |                                                                  |                               |  |   |                            |
| 3.75<br>4.                                                              | 36.7124<br>39.1947      |          |                                                                  |                               |  |   |                            |
| 4.25                                                                    | 41.8623                 |          |                                                                  |                               |  |   |                            |
| 4.5                                                                     | 44.7567                 |          |                                                                  |                               |  |   |                            |
| 4.75                                                                    | 47.9307                 |          |                                                                  |                               |  |   |                            |
| 5.                                                                      | 51.4541                 |          |                                                                  |                               |  |   |                            |
| 5.25                                                                    | 55.4208                 |          |                                                                  |                               |  |   |                            |
| 5.5                                                                     | 59.9628                 |          |                                                                  |                               |  |   |                            |
| 5.75                                                                    | 65.2729                 |          |                                                                  |                               |  |   |                            |
| 6.                                                                      | 71.6485                 |          |                                                                  |                               |  |   |                            |
| 6.25<br>6.5                                                             | 79.5826<br>89.9828      |          |                                                                  |                               |  |   |                            |
| 6.75                                                                    | 104.831                 |          |                                                                  |                               |  |   |                            |
| 7.                                                                      | 130.415                 |          |                                                                  |                               |  |   |                            |
| 7.25                                                                    | 180. - 44.9833 i        |          |                                                                  |                               |  |   |                            |
| 7.5                                                                     | 180. - 96.0344 i        |          |                                                                  |                               |  |   |                            |
| 7.75                                                                    | 180. - 158.42 i         |          |                                                                  |                               |  |   |                            |
| 8.                                                                      | $0. + 237.08i$          |          |                                                                  |                               |  |   |                            |
| 8.25                                                                    | $0. + 150.329$ i        |          |                                                                  |                               |  |   |                            |
| 8.5                                                                     | $0. + 123.508 i$        |          |                                                                  |                               |  |   |                            |
| 8.75                                                                    | $0. + 108.543i$         |          |                                                                  |                               |  |   |                            |
| 9.                                                                      | $0. + 98.6204i$         |          |                                                                  |                               |  |   | ۸                          |
| 9.25                                                                    | $0. + 91.4287i$         |          |                                                                  |                               |  |   | $\overline{\phantom{a}}$   |
| $\overline{\phantom{a}}$                                                |                         |          | $\frac{1}{2}$                                                    |                               |  |   | $\blacktriangleright$<br>◂ |
|                                                                         |                         |          |                                                                  |                               |  |   |                            |
|                                                                         |                         |          |                                                                  |                               |  |   |                            |

**Fig 4. Mathematica calculation of Q2 and minimum angle. Shows that for 4.2 GeV and a minimum CLAS angle of about 10 deg, we should see QE events at much lower Q2.**

Turn off efids and things work! I reproduce the shape of JL's thesis plot.

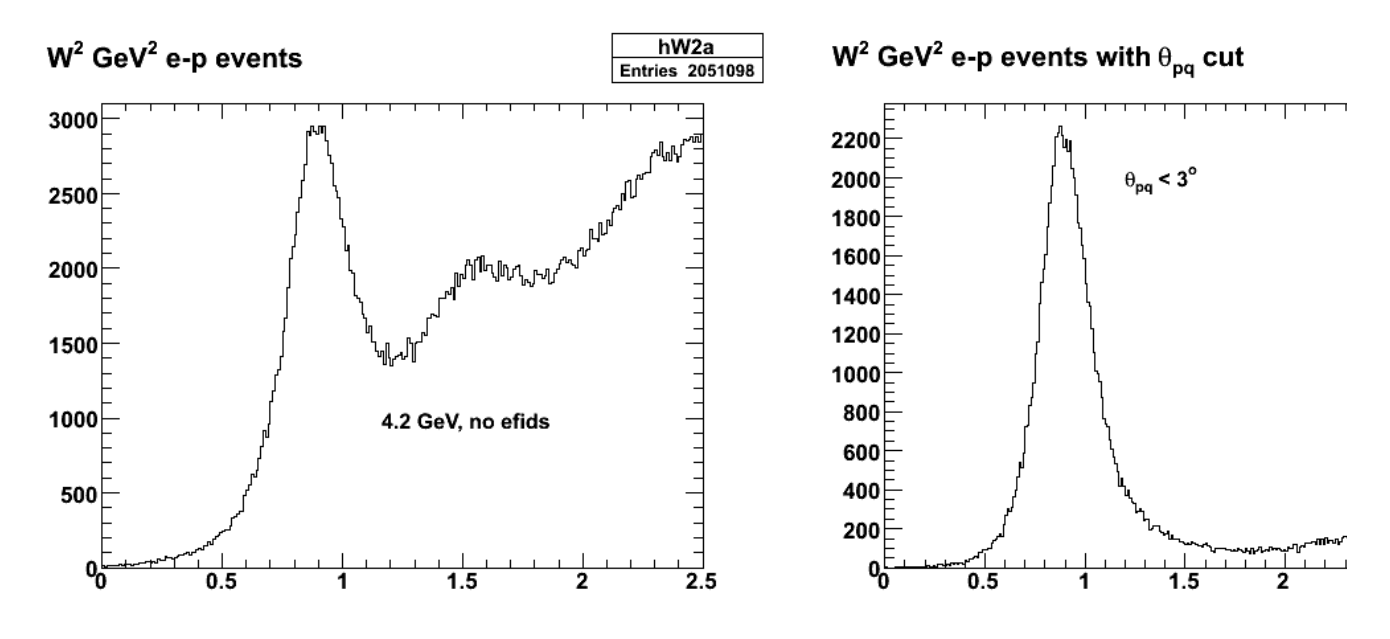

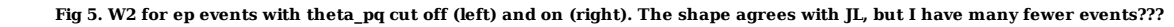

Click here to view the object (Root histogram file) you uploaded.

Cuts used:

```
 if (ep_event && 
                       target_walls_ep && 
 //1 good_e_p_vertex && 
 //3 good_electron_fiducial && 
 good_electron_EC_fiducial && 
 good_electron_EC_trk_coords_fiducial && 
 good_proton_fiducial && 
 good_egiyan_threshold && 
                   good_mass_p && 
 //2 good_sampling_fraction && 
 good_photoelectrons) { 
                 ep_count++; 
                  hp_pvsm_p->Fill(mass_p,p_p);<br>hmm_theta_pq->Fill(theta_pq_CM*180/pi,mm);<br>hphi_pq_theta_pq->Fill(theta_pq_CM*180/pi,phi_pq*180/pi);
                  if ( phi_e_deg < -30) { 
 hQ2b->Fill(Q2,phi_e_deg+360); 
} else { 
 hQ2b->Fill(Q2,phi_e_deg); 
                  } 
hW2a->Fill(W2_corr); 
                  hQ2W2a->Fill(W2_corr,Q2); 
hMp->Fill(mass_p); 
             }
```
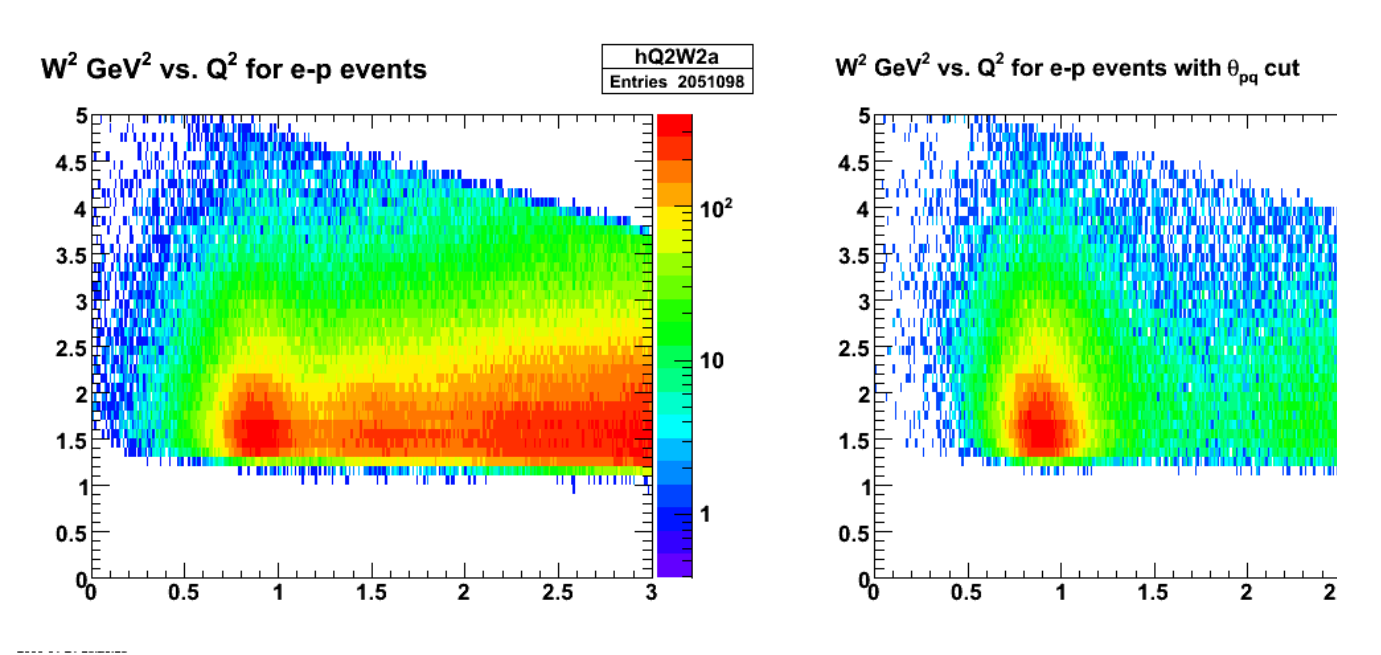

**Fig 6. Effect of efids (compare with fig 3) and theta\_pq (compare left and right hand plots).)**

Turn off pfids (along with the efids) and the number of events doubles!!!

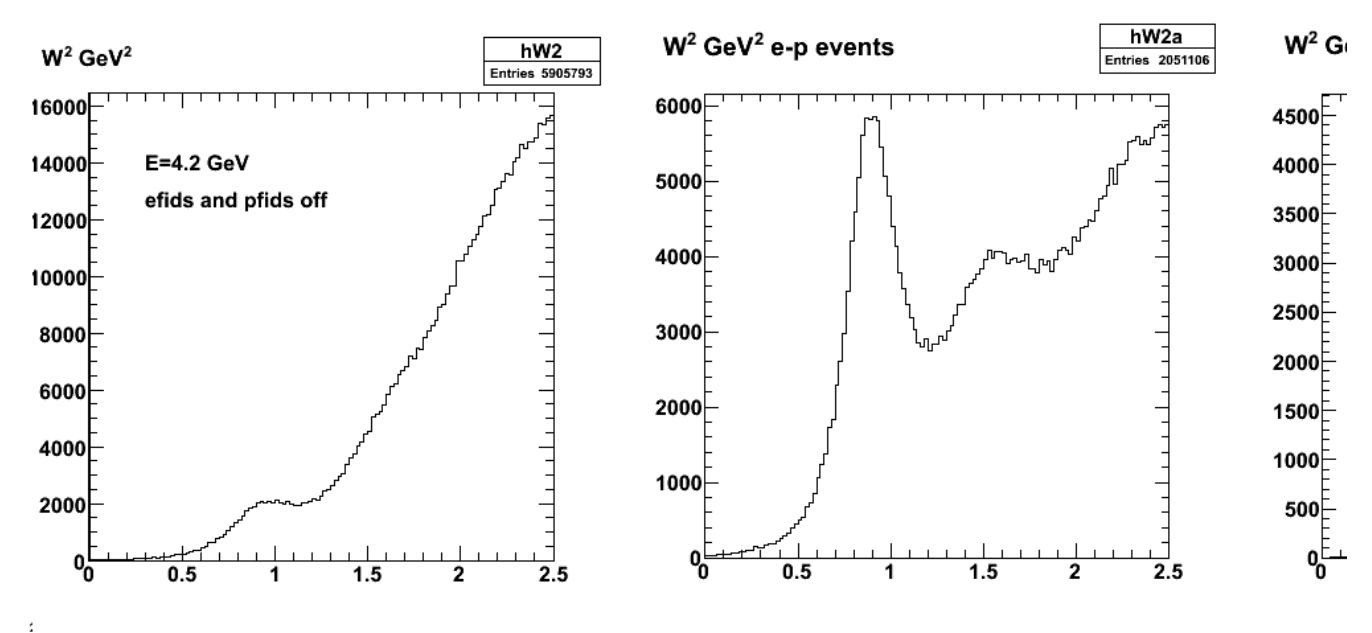

## **Fig 7. Inclusives (left panel), e-p events without theta\_pq (middle panel), and e-p coincidences with theta\_pq = 3 deg (right panel).**

Click here to view the object (ROOT macro) you uploaded.

Click here to view the object (ROOT histogram file) you uploaded.

Compare the PART bank dsim with the 4.2-GeV E5 data. The PART bank is much narrower because it doesn't have the detector resolution. It looks like there may be too much delta and not enough of the higher mass resonances in genev, but that is a detail I don't think I have time to worry about.

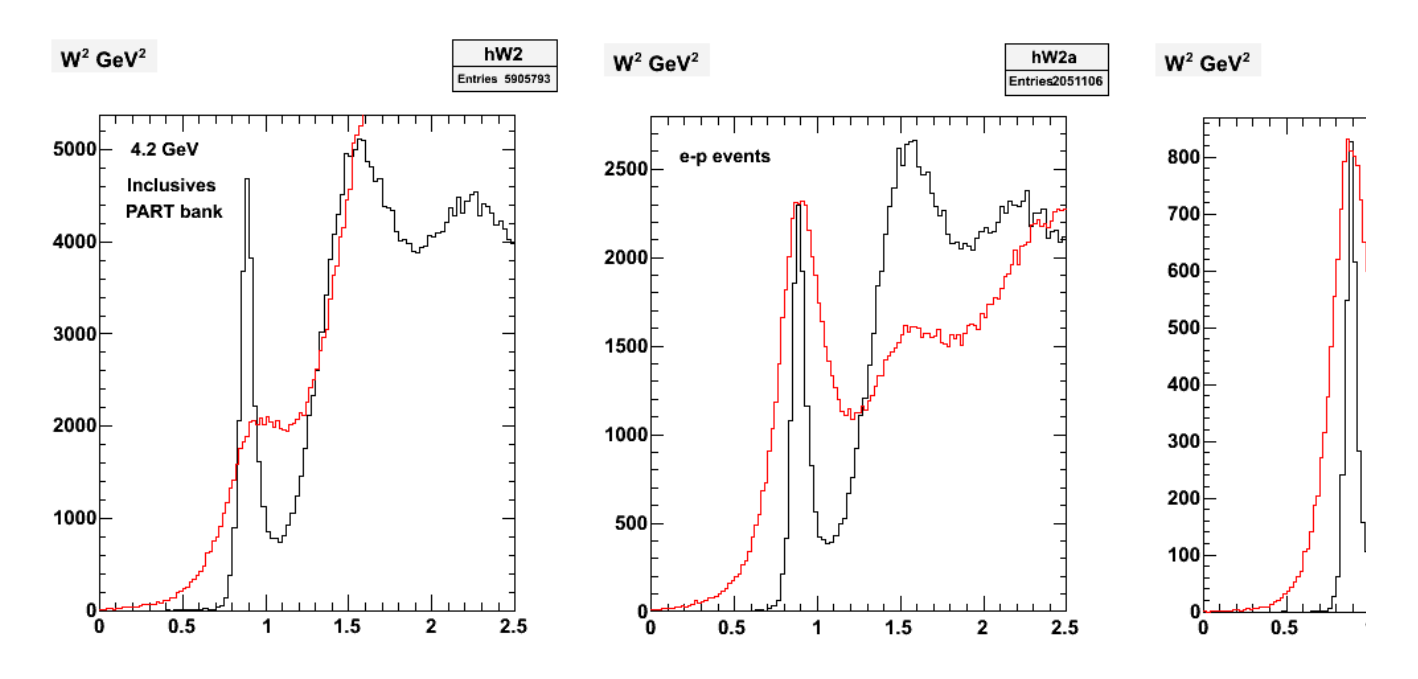

**Fig. 8. Compare the PART bank dsim with the 4.2-GeV E5 data.**

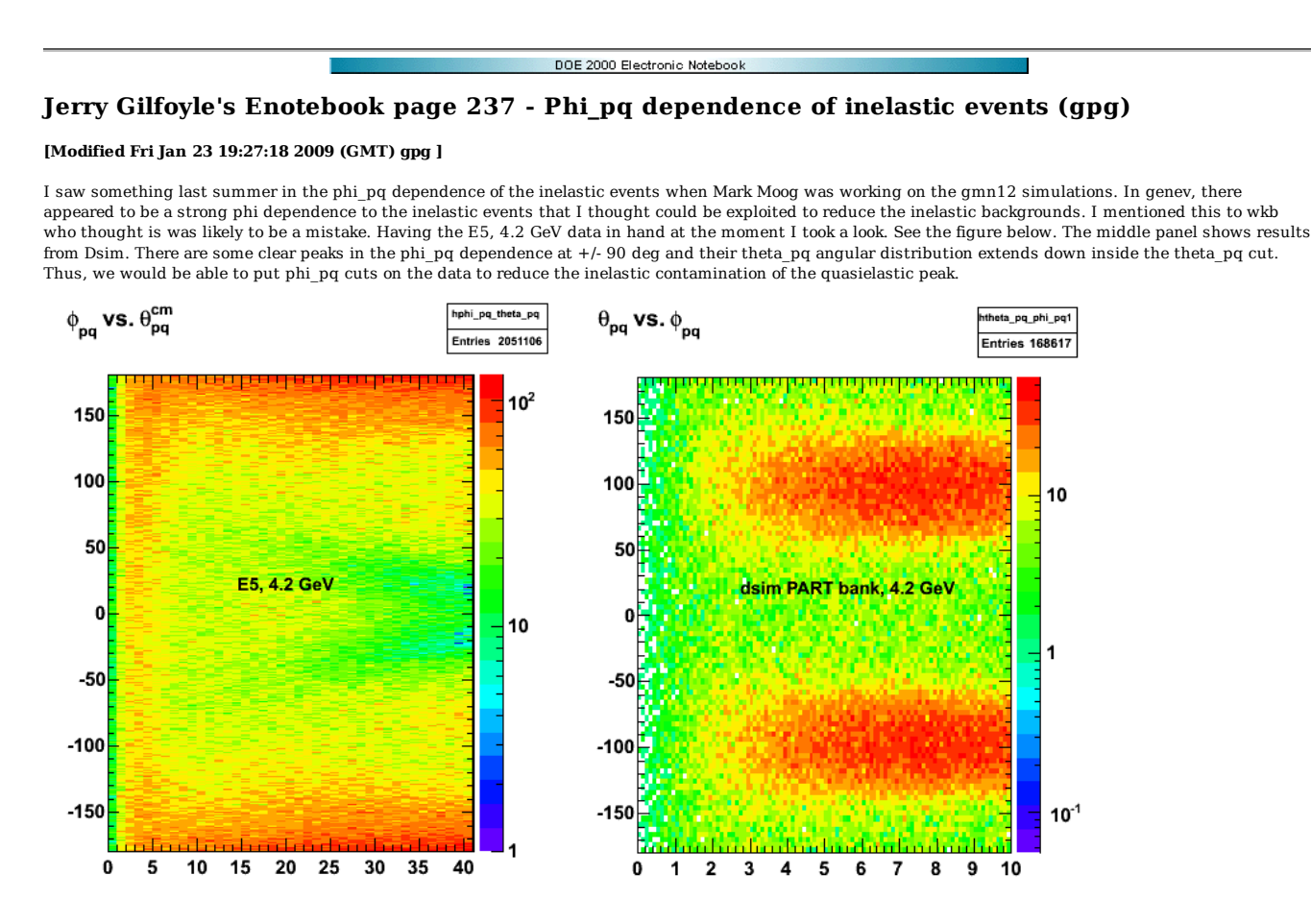

**Fig 1. Comparison of phi\_pq vs theta\_pq of the E5, 4.2-GeV data (left panel) and Dsim at 4.2 GeV (middle panel). The label on the middle panel is backwards. It is really phi\_pq vs. theta\_pq.**

The data also show a clear phi\_dependence, but it's way different from genev. I don't understand this difference, but we clearly see a phi\_pq peak in the inelastics at 180 deg. Add cut on phi pq to 4.2-GeV analysis and get the following curve; not much of an improvement at a cost of losing about half the events.

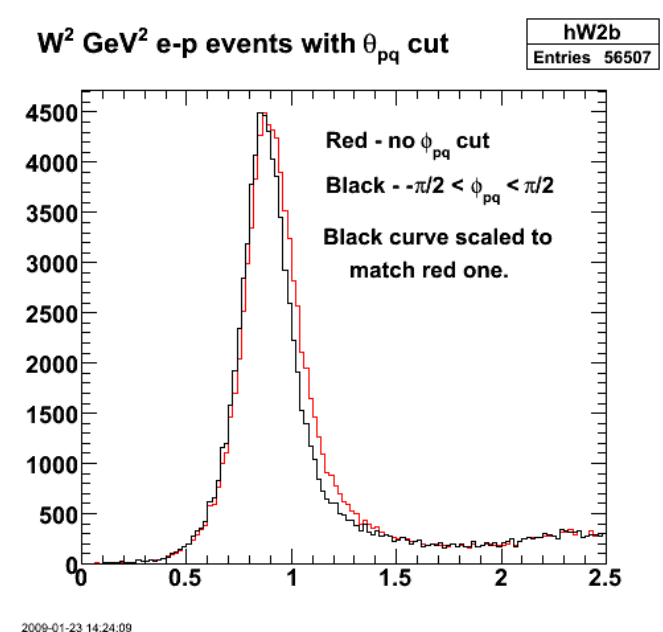

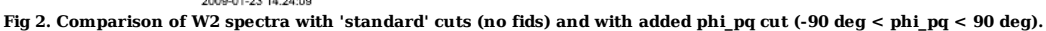

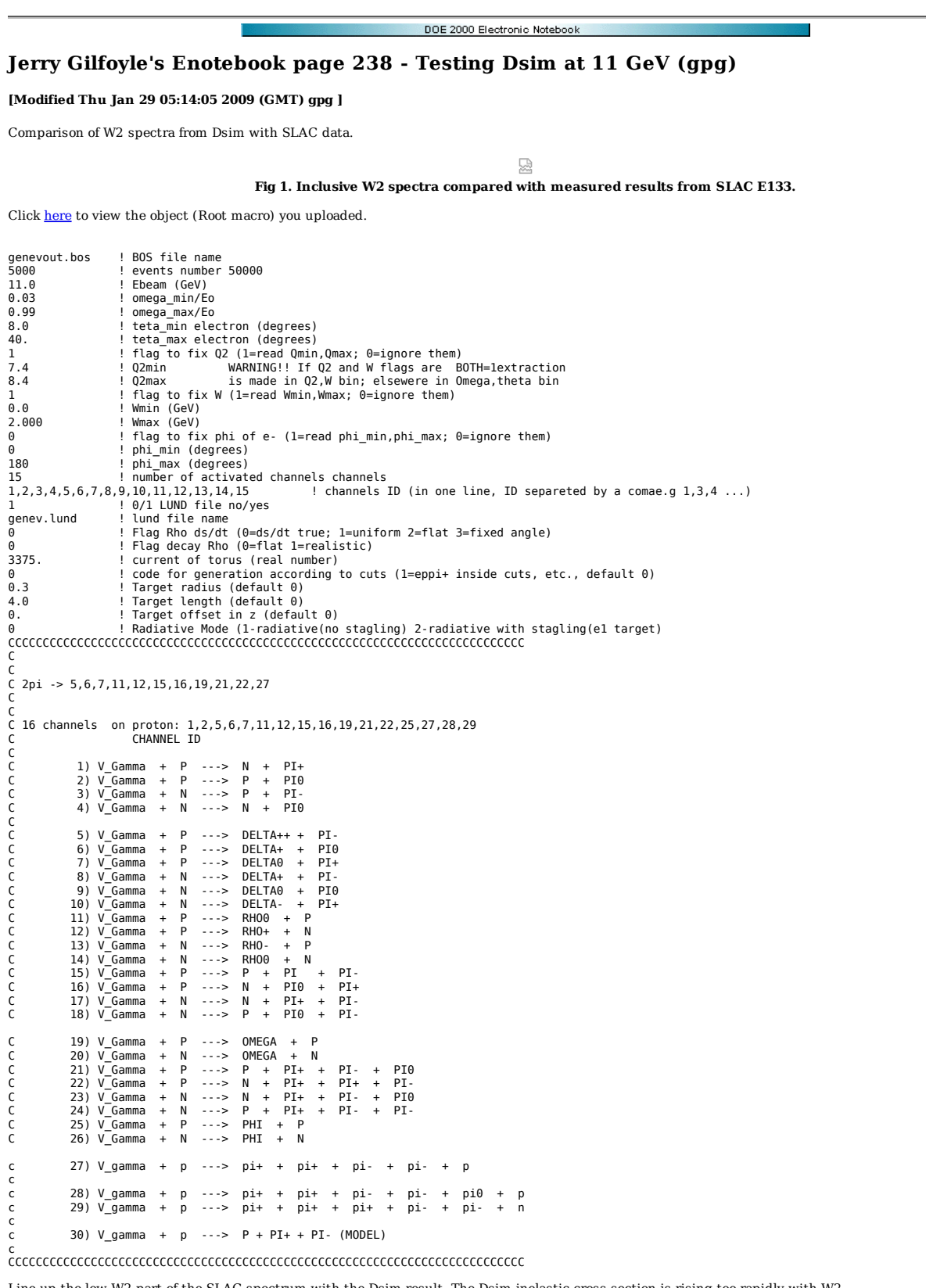

Line up the low W2 part of the SLAC spectrum with the Dsim result. The Dsim inelastic cross section is rising too rapidly with W2.

**Fig 2. Comparison of W2 spectra for SLAC E133 and Dsim.**
Click here to view the object (Root macro) you uploaded.

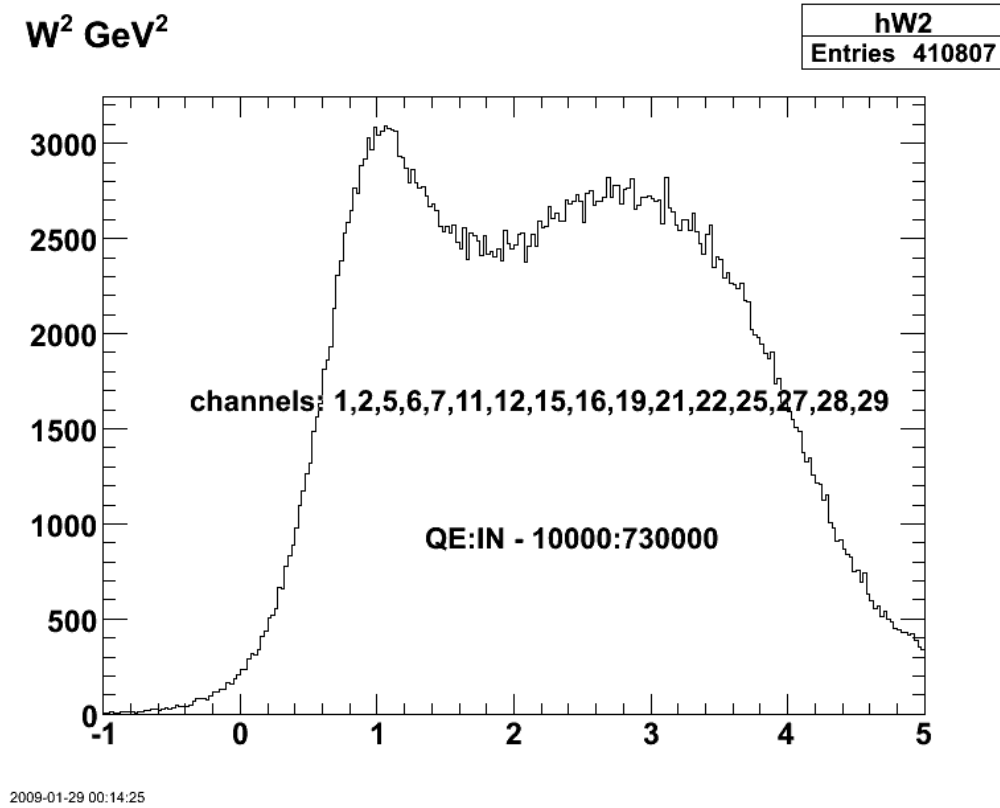

**Fig 3. Testing genev channels.**

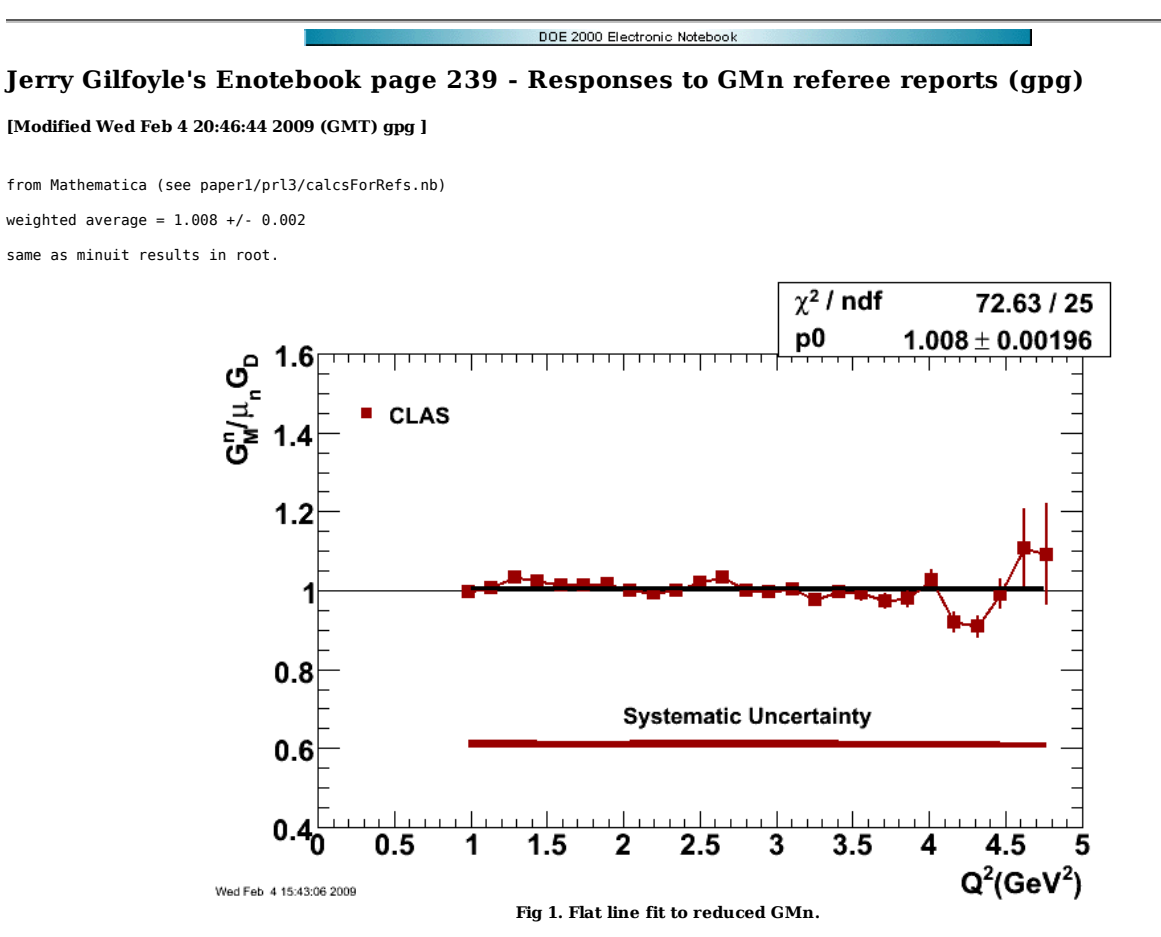

Click here to view the object (ROOT macro for fig 1.) you uploaded.

Click here to view the object (Mathematica notebook with calculations for the question on the fluctuations in the reduced GMn and other questions in the referees's reports.) you uploaded.

DOE 2000 Electronic Notebook **Jerry Gilfoyle's Enotebook page 240 - Streamlining QUEEG Makefiles (Jerry Gilfoyle) [Modified Tue Apr 28 14:48:41 2009 (GMT) Jerry Gilfoyle ]** Prior to putting QUEEG under CVS I want to streamline the make system so that when building myqueeg12gev it will automatically go to the other areas and remake any libraries that have been modified. This creates some problems described below.

```
 
eeekk!!!!!!!!!!!!!!!!
```
1. pscm1:nde> touch Jnde\_pars.cpp

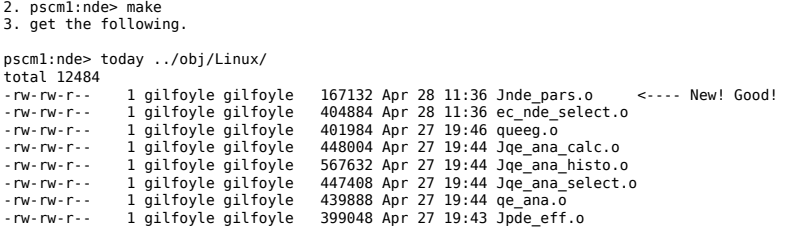

Jnde\_pars.o is input to libNdePars.so in Makefile

\$(LIB)libNdePars.so: \$(OPTH)Jnde\_pars.o \$(OPTH)ndeparsDict.o @echo "Generating libNdePars.so." \$(LD) \$(SOFLAGS) -O \$(OPTH)Jnde\_pars.o \$(OPTH)ndeparsDict.o -o \$(LIB)libNdePars.so

4. trouble! libNdePars.so is not updated!!!????????

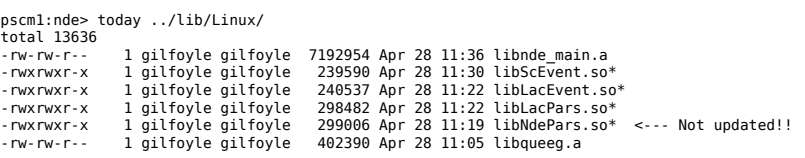

Click here to view the object (Modified makefile with the problem described above) you uploaded.

Click here to view the object (Original Makefile from JL with no changes.) you uploaded.

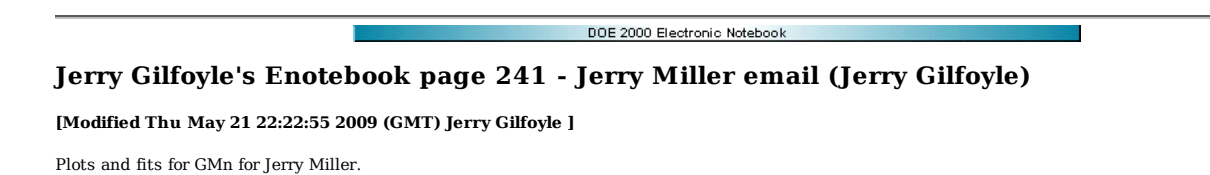

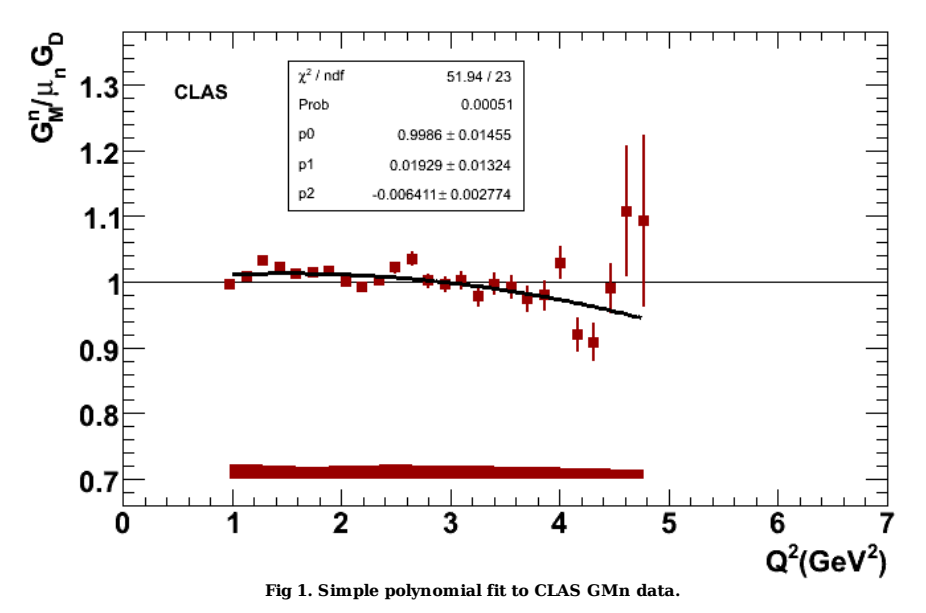

Click here to view the object (ROOT macro for fig 1) you uploaded.

The reduced chisquare is large for the fit above. Add the systematic and statistical errors in quadrature and the reduced chisquare is now too small. This is not unexpected since the systematic uncertainties include effects (i.e. the proton cross section uncertainty) that are really scale uncertainties and would move the entire data set up or down together and other uncertainties which are point-to-point variations like the NDE which vary significantly from one Q2 to the next. Adding the systematic uncertainties to the statistical ones in quadrature is only partially correct (and partially wrong).

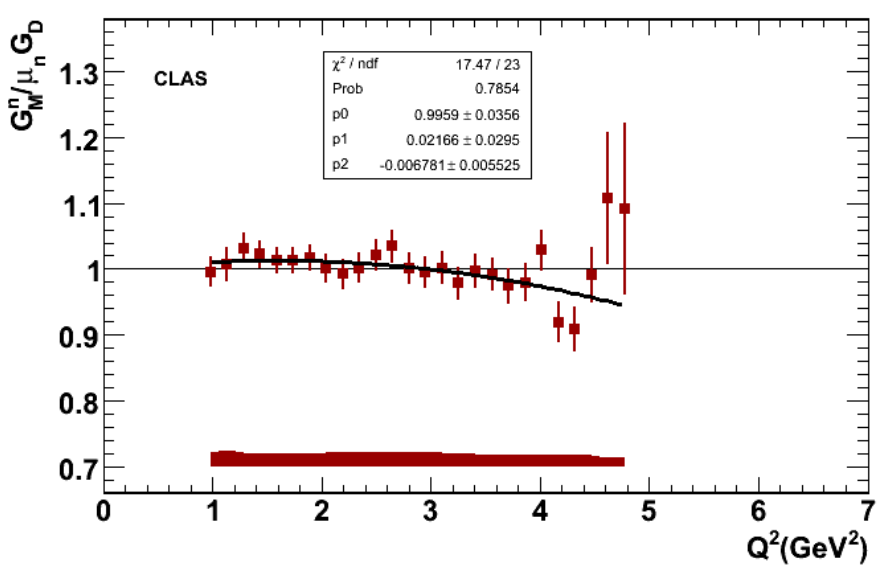

**Fig 2. Simple polynomial fit to CLAS GMn data with systematic and statistical uncertainties added in quadrature. Note the good agreement between the parameters for the fits in figs 1-2.**

Choosing the order of the polynomial. Using a second order polynomial achieves and adequate reduced chisquare and is appropriately smooth over the Q2 range of the data. Adding more terms improves the reduced chisquare, but I start getting variations in the curves that are not smooth enough.

statistical uncertainties only.

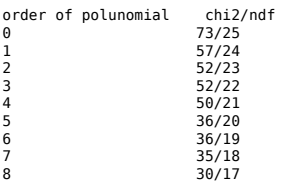

add statistical and systematic errors in quadrature and refit.

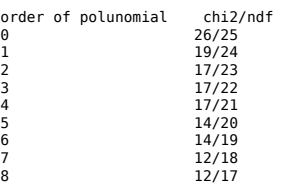

Click here to view the object (ROOT macro for fig 2) you uploaded.

Are the CLAS GMn results consistent with the dipole? Yes. See plots below.

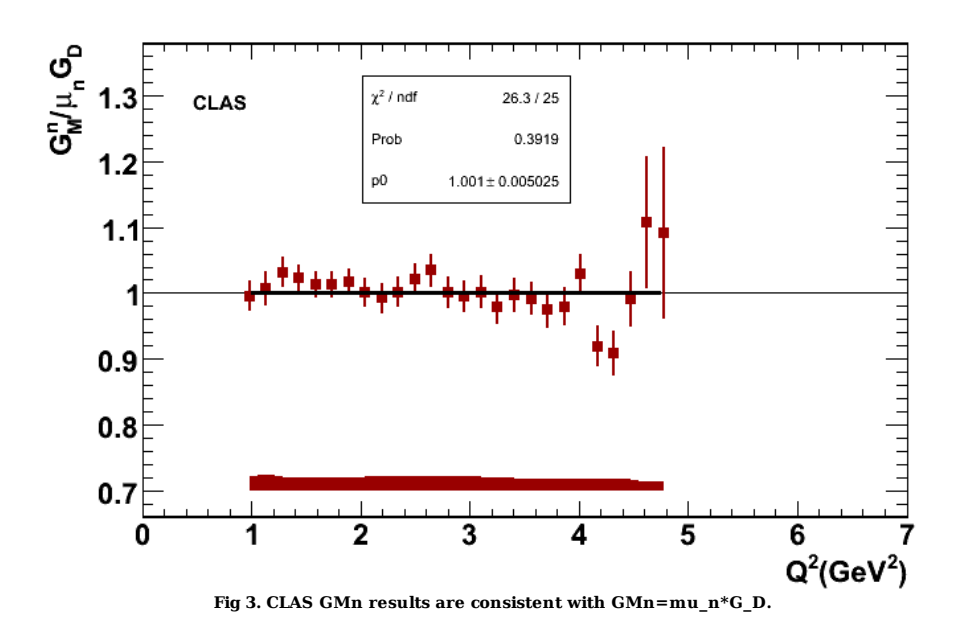

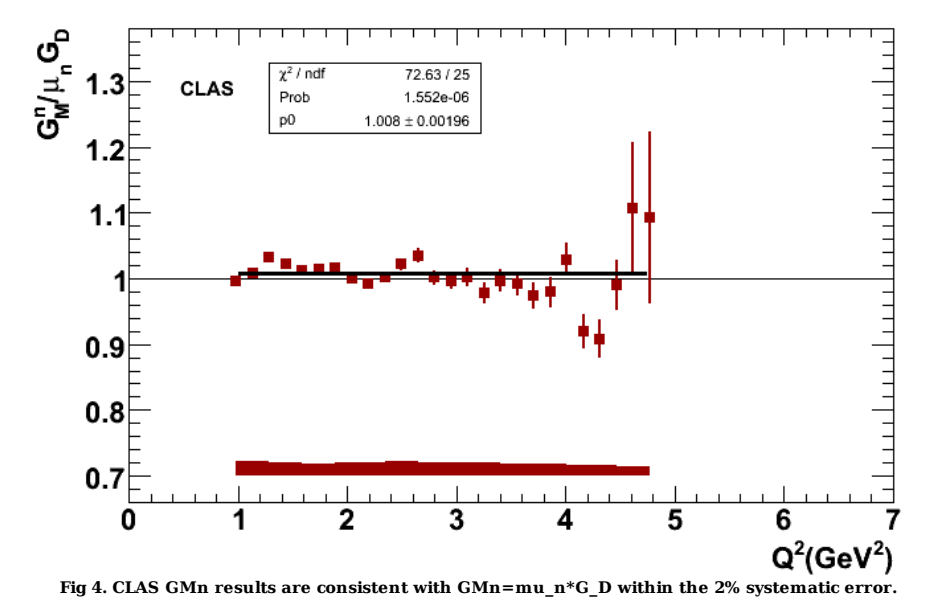

Jerry Miller email below.

Jerry, I do need such an analytic fit. However, while your fit goes through the data points, it will have a huge effect on my results, for probably spurious reasons. your fit for GMn goes to a constant at very large Q2. This means a delta function charge density at the origin. You can get an equally good fit, that assumes the asypototic quark counting form by using Kelly's forumla which is almost as simple as yours. an even simpler interpretation of your data would be to use a dipole. this would make the neutron charge density more negative at the center. i will take a look at your paper as soon as i can.

jerry

\* Simple parametrization of nucleon form factors.\* J.J. Kelly (Maryland U. ) . Dec 2004. Published in \*Phys.Rev.C70:068202,2004\*.

First make a plot of the Kelly parameterization of GMn and compare with the CLAS data.

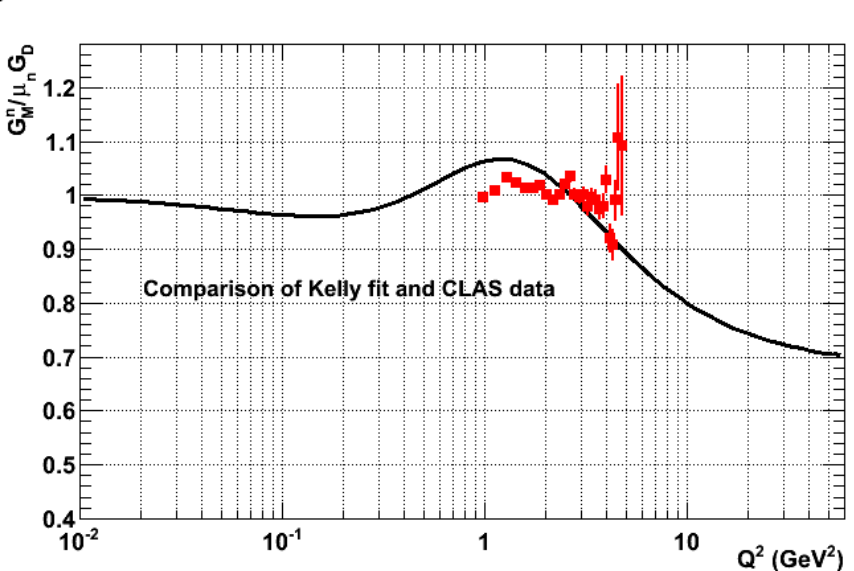

gmn1

**fig 5. Comparison of of the Kelly parameterization of GMn and the CLAS data.**

Click here to view the object (Root macro) you uploaded.

Root code used for above plot of Kelly parameterization.

// Macro kelly1.C Double\_t gmn1(Double\_t \*x, Double\_t \*par)

```
 { 
          float Mp=0.938, mun=1.91; 
 Float_t xx =x[0]; 
 float tau=xx/(4*pow(Mp,2)); 
 Double_t f = pow(1+(xx/0.71),2)*(par[0] + par[1]*tau)/(1 + par[2]*tau + par[3]*pow(tau,2) + par[4]*pow(tau,3)); 
 return f; 
     } 
     void gmn1plot() 
\left( \begin{array}{c} \cdot \end{array} \right)TF1 *f1 = new TF1("f1",gmn1,0.01,60,5);<br>f1->SetParameters(1.0,2.33,14.72,24.20,84.1);<br>f1->GetYaxis()->SetTitle("G_{M}^{n})"(Almu_{n}");<br>f1->GetXaxis()->SetTitle("G^{2} (GeV^{2})");
           f1->SetMinimum(0.4); 
          f1->Draw(); 
     }
```
Now use the same function in the Kelly parameterization on the CLAS data.

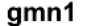

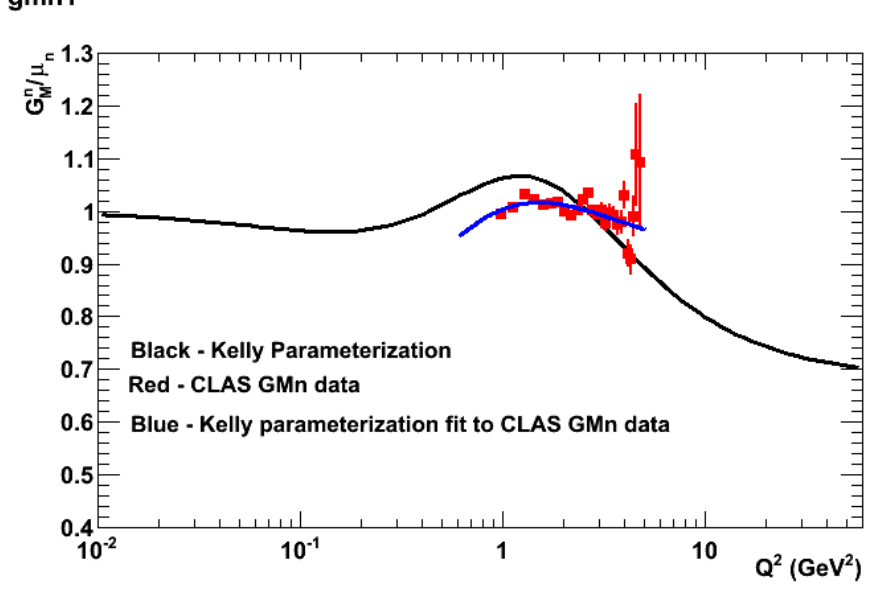

**Fig 6. Comparison of Kelly fit and fit of the same function to the CLAS GMn data.**

Click here to view the object (Root macro) you uploaded.

Fit results.

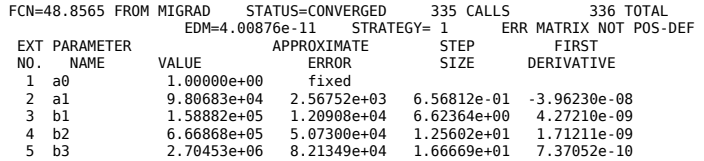

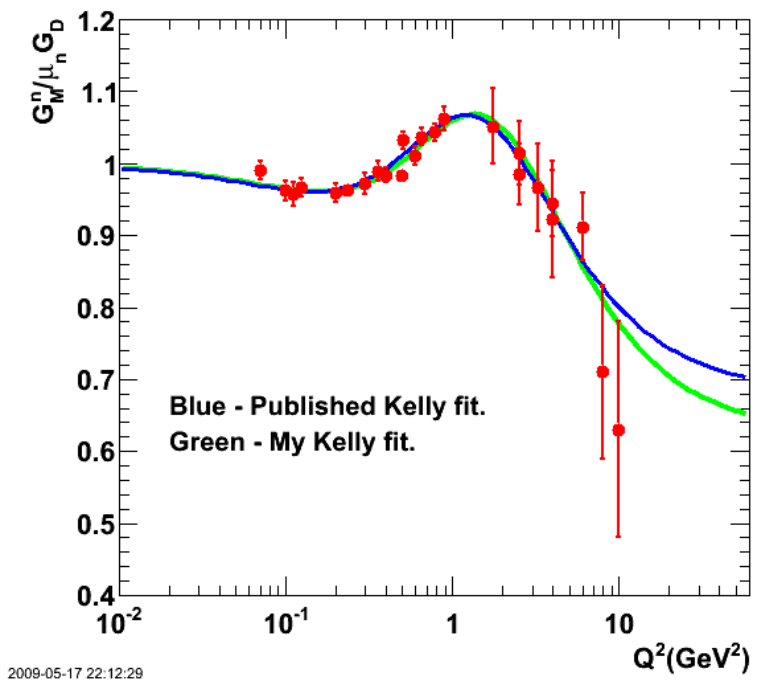

**Fig 6. Comparison of Kelly fit and my fit for GMn. There are significant differences in the parameters, but the curves are similar until you get out past the data.**

 $\operatorname{Click}\ \underline{\mathbf{here}}$  to view the object (Root macro) you uploaded.

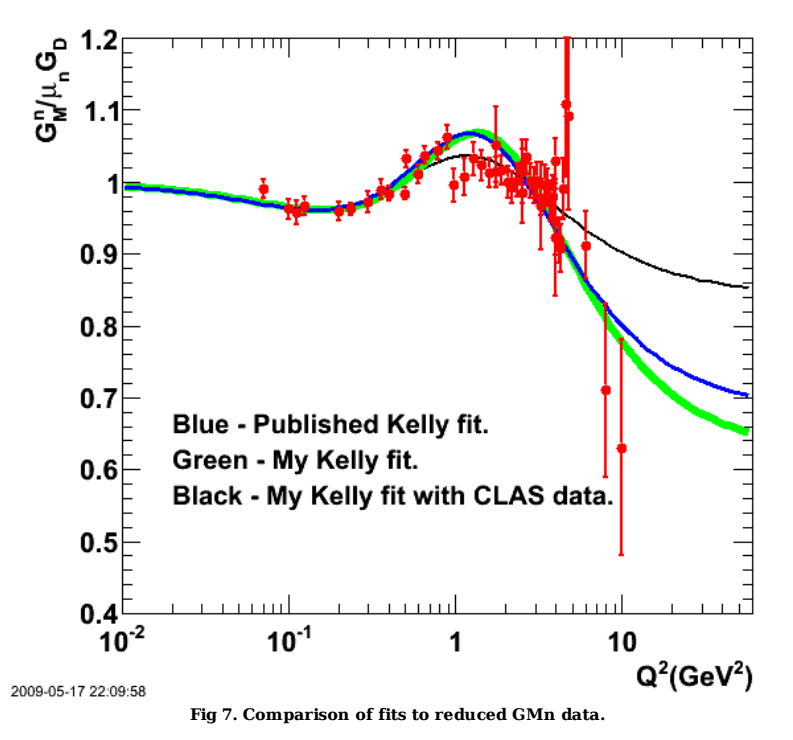

Click here to view the object (Root macro) you uploaded.

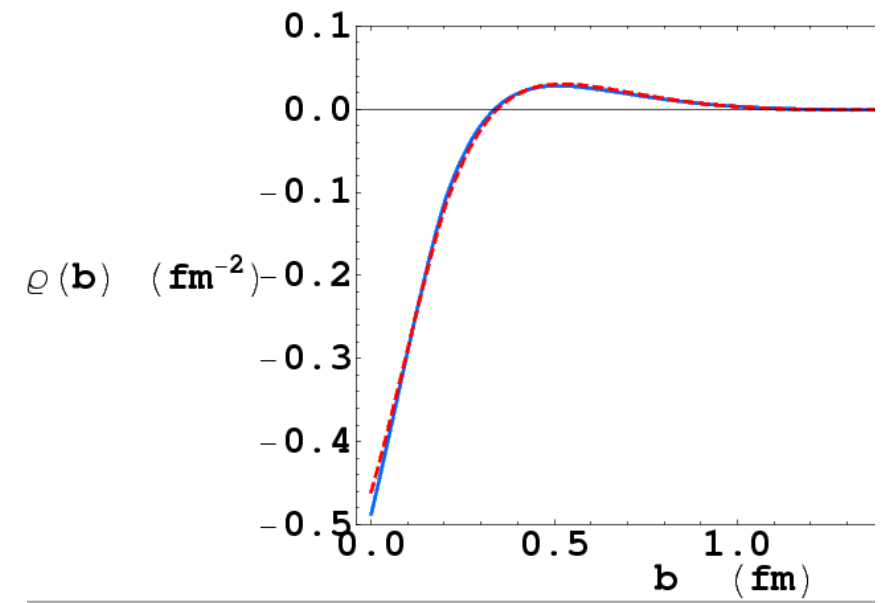

**Fig 8. Jerry Miller plot showing the effect of CLAS GMn data on his extraction of rho(b).**

Click here to view the object (eps file of Jerry Miller plot showing the effect of CLAS GMn data on his extraction of rho(b).) you uploaded.

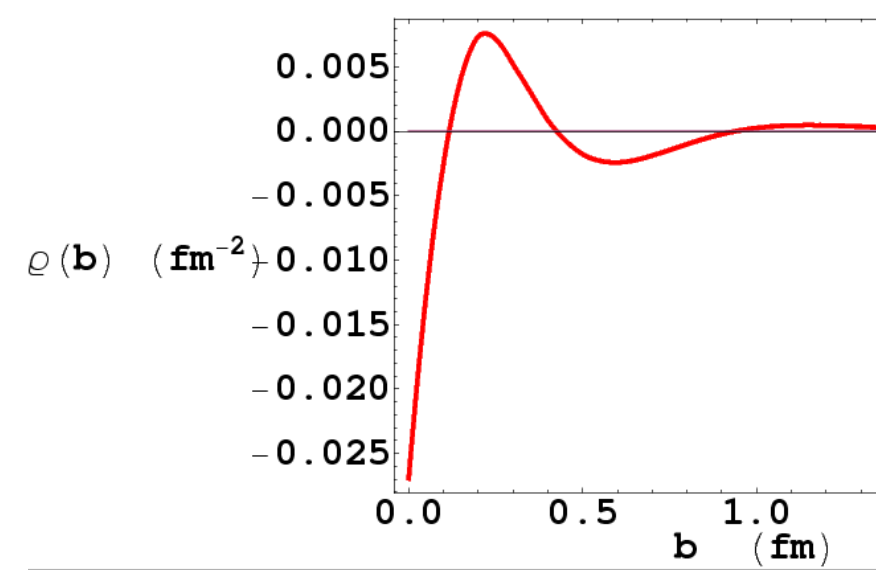

**Fig 9. erry Miller plot showing the effect of CLAS GMn data on his extraction of rho(b) by taking the difference between rho(b) from the world data + CLAS data - rho(b) from the world data (i.e. the Jim Kelly fit).**

Click <u>here</u> to view the object (eps file of Jerry Miller plot showing the effect of CLAS GMn data on his extraction of rho(b) by taking the difference between rho(b)<br>from the world data + CLAS data - rho(b) from the world

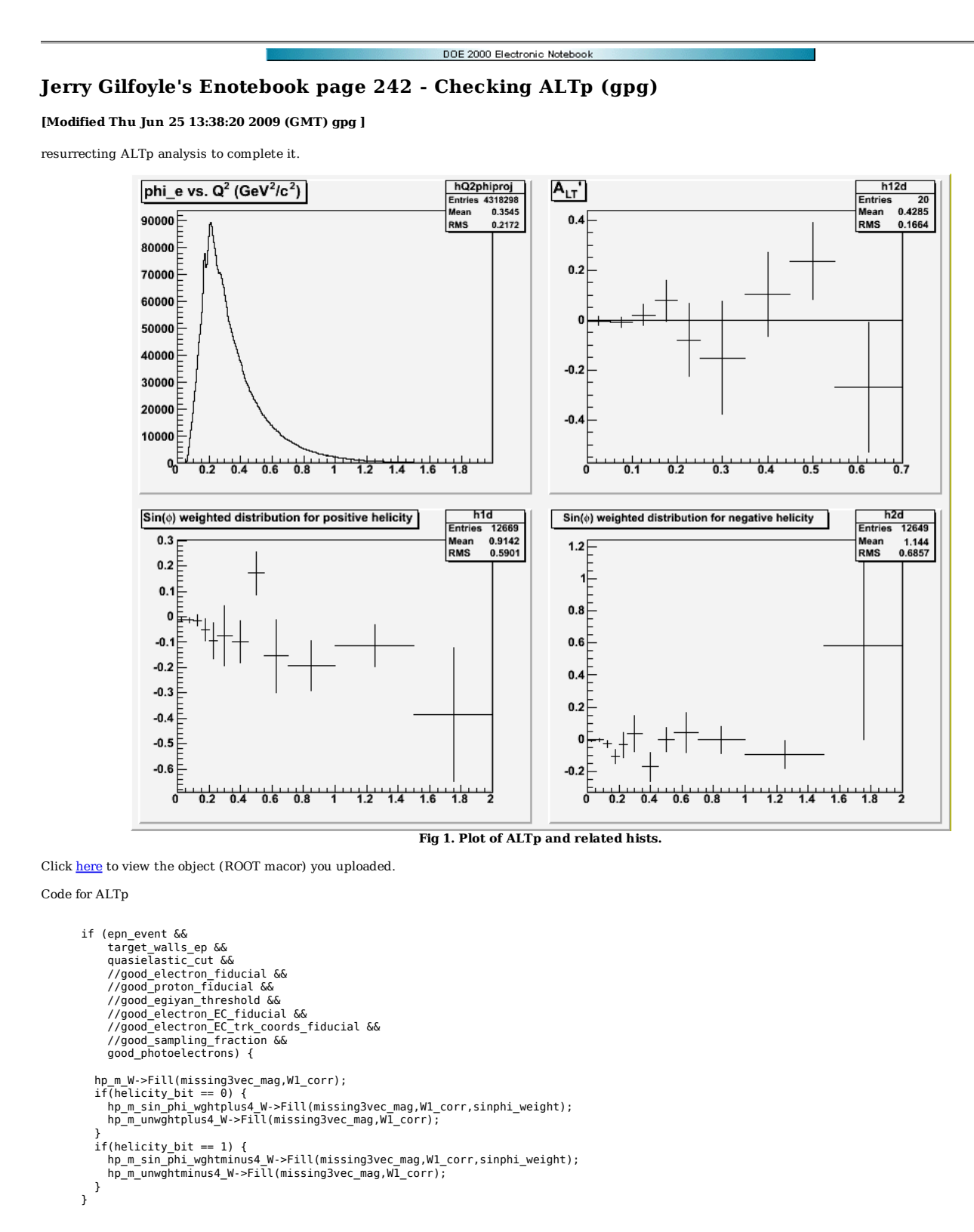

Code for inclusives.

```
 if (e_event && 
 target_walls_e && 
 //good_electron_fiducial && 
               //quasielastic_cut && 
             1/02 < 0.5 &&
```
}

```
//good_electron_fiducial &&<br>//good_egiyan_threshold &&<br>//good_electron_EC_fiducial &&<br>//good_sampling_fraction &&<br>//good_sampling_fraction &&<br>good_photoelectrons
         \frac{1}{3}hW2->Fill(W2_corr);<br>if ( ph<u>i e_deg</u> < -30) {<br>hQ2a->Fill(Q2,phi_e_deg+360);<br>} else {
          hQ2a->Fill(Q2,phi_e_deg); 
    }
```
Add cut on QE events to inclusive Q2 dist and it drastically reduces the number of events.

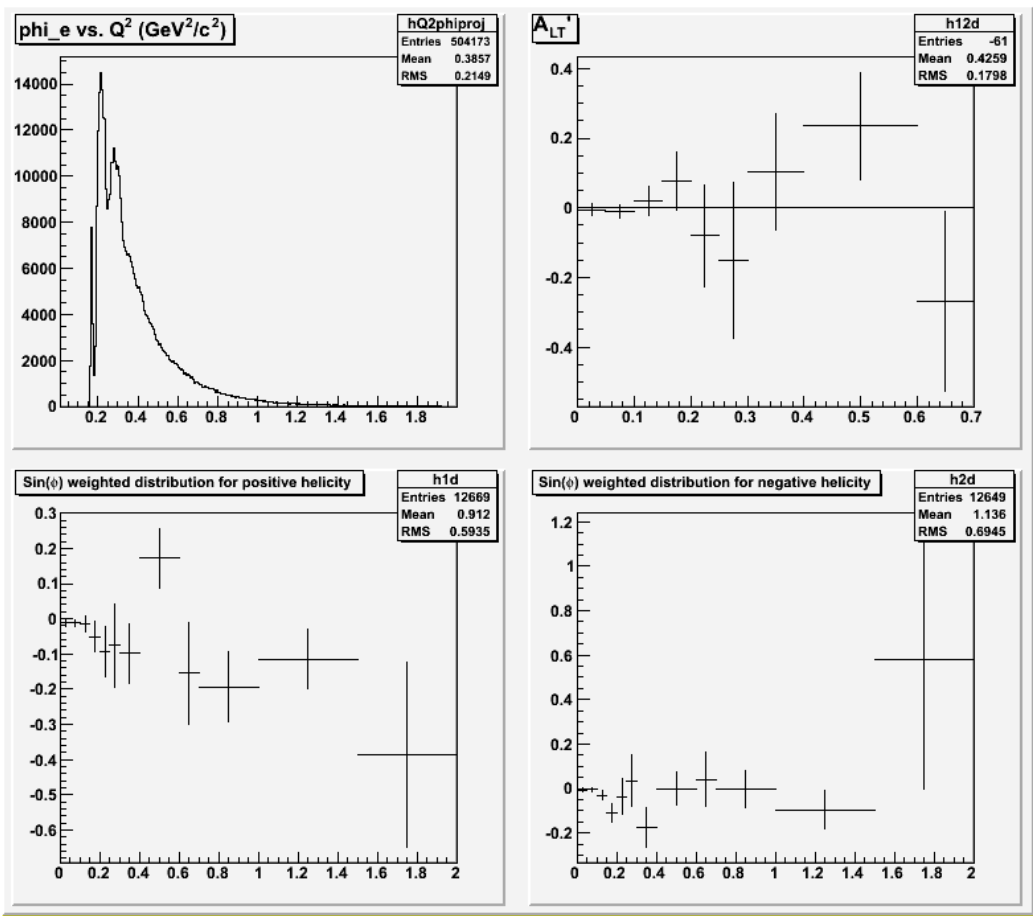

**Fig 2. Turn on QE cut on inclusives. Other stuff is the same.**

Click here to view the object (ROOT macro) you uploaded.

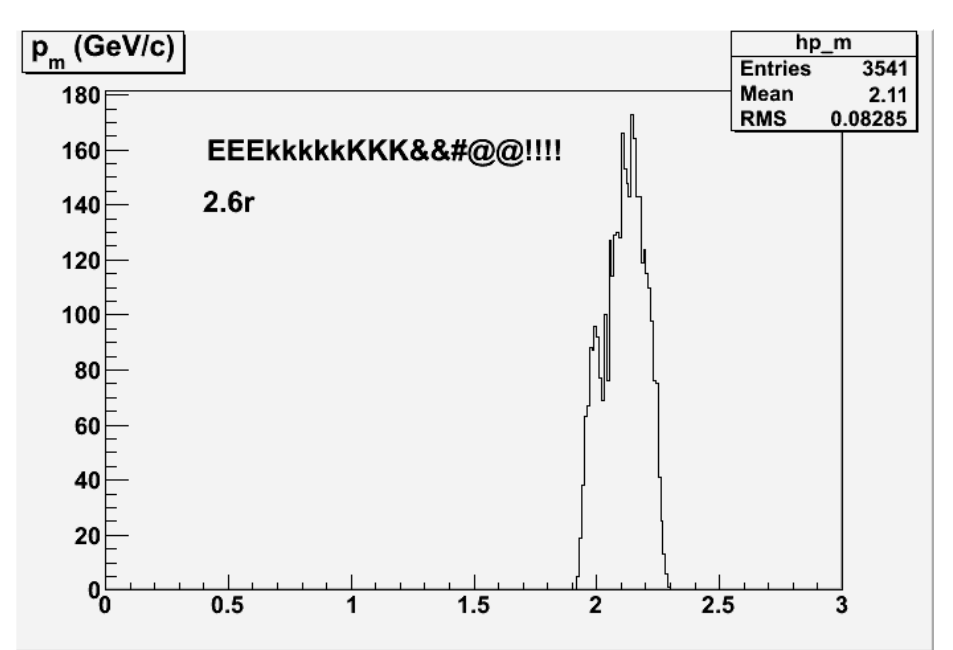

**Fig 2.5 pm for 2.6r. What is up wit dis????!!!! See stuff below.**

Checking queeg.

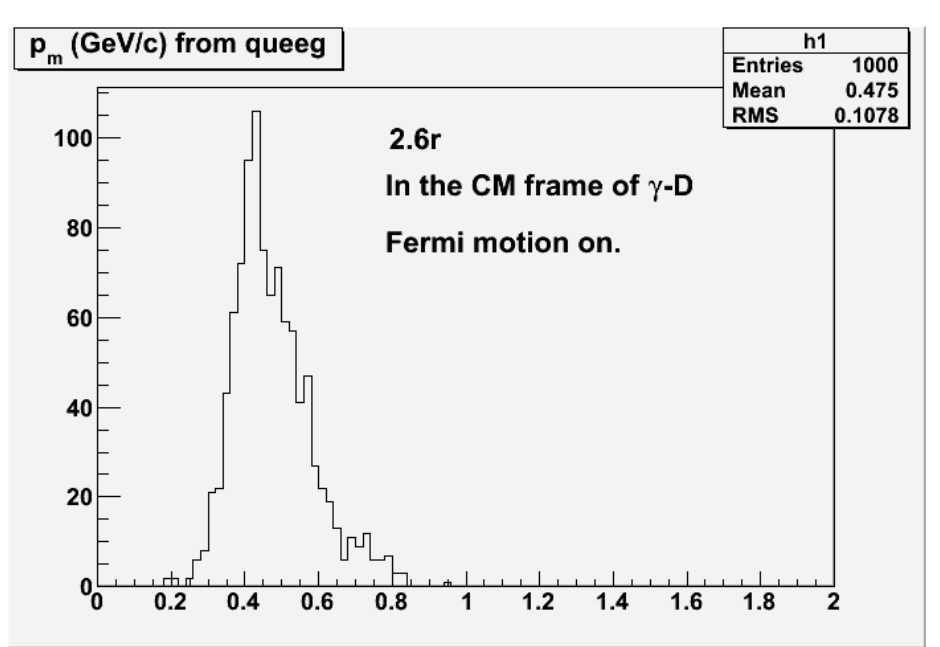

**2.6 Nucleon momentum distribution for 2.6r with Fermi motion turned on in the cm frame.**

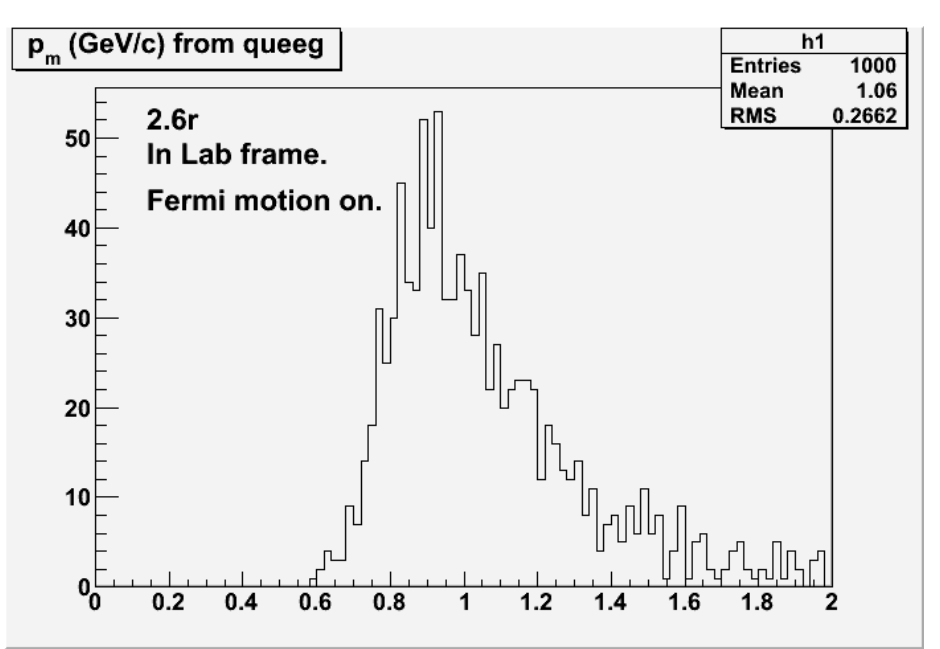

**Fig. 2.7 - Nucleon momentum distribution for 2.6r with Fermi motion turned on in the lab frame.**

Checking queeg. Plots below are for pfermi=0.0.

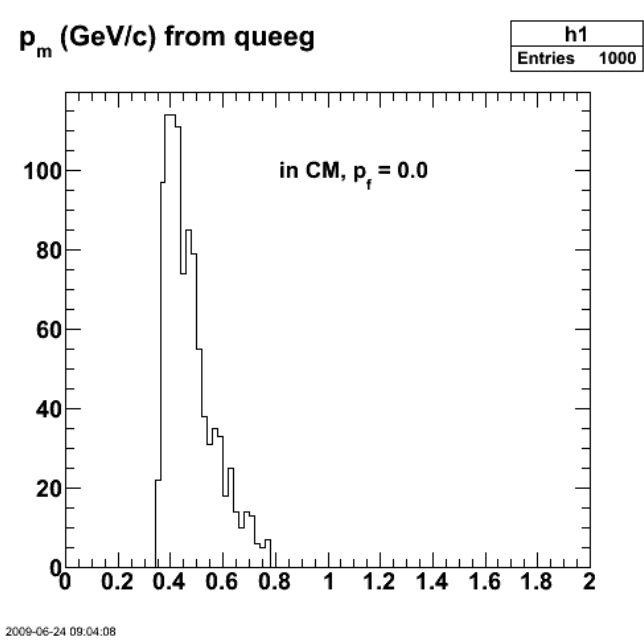

**Fig 3. Nucleon momentum in the CM frame.**

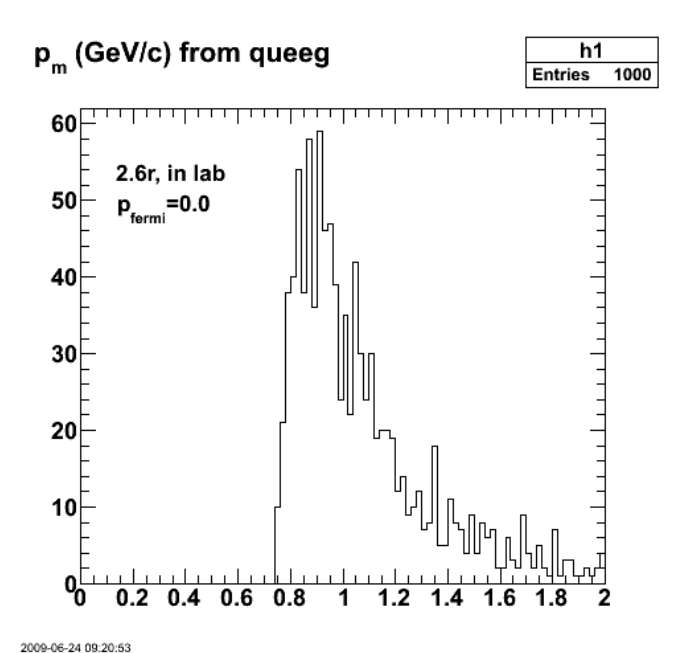

**Fig 4. Nucleon momentum in the LAB frame.**

Checking eod5c.C. It turns out the problem was that I had added some neutron analysis (ed2en) to study some GMn related issues and that was mucking up the  $p_m$  spectrum. I haven't figured out the details yet, but turning off the ed2en function gives me the following results for  $p_m$ .

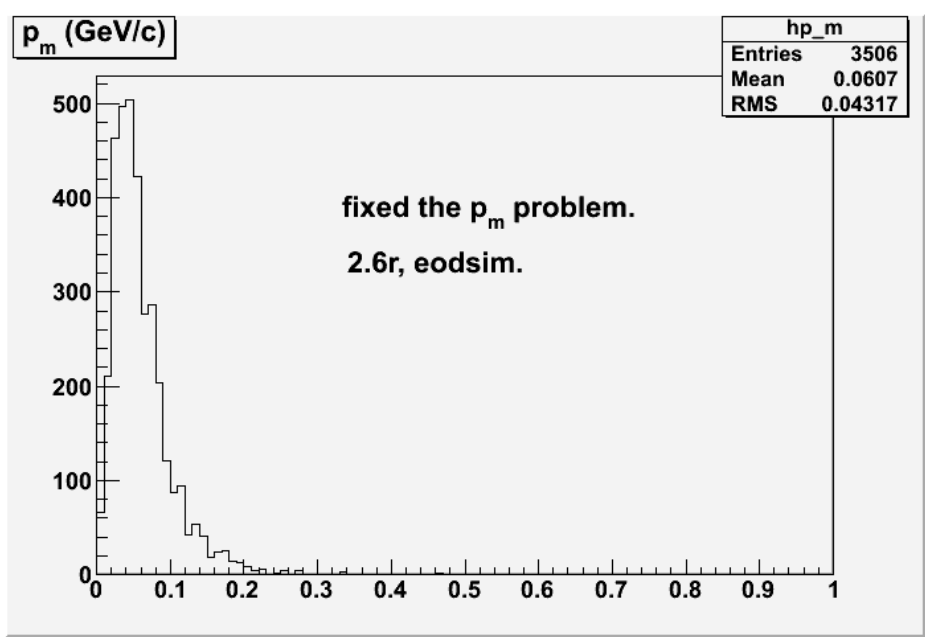

**Fig 5. Corrected pm distribution for 2.6r.**

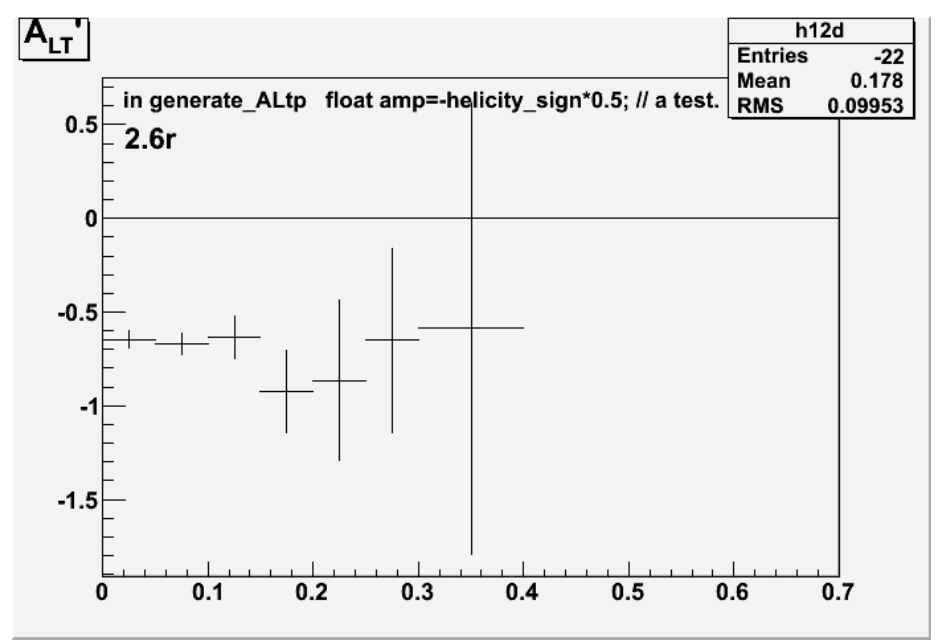

**Fig 7. Check on ALTp.**

 root [20] h12d->Print("all") TH1.Print Name = h12d, Entries= -22, Total sum= -4.97841<br>fSumw[0]=0, x=-0.0833333, error=0<br>fSumw[1]=-0.645046, x=0.025, error=0.0476134<br>fSumw[1]=-0.669286, x=0.075, error=0.0558014 fSumw[3]=-0.636978, x=0.125, error=0.112385 fSumw[4]=-0.926204, x=0.175, error=0.218768 fSumw[5]=-0.865887, x=0.225, error=0.428779 fSumw[6]=-0.650729, x=0.275, error=0.488753 fSumw[7]=-0.584277, x=0.35, error=1.20987 fSumw[8]=0, x=0.5, error=0 fSumw[9]=0, x=0.65, error=0 fSumw[10]=0, x=0.85, error=0 fSumw[11]=0, x=1.25, error=0 fSumw[12]=0, x=1.75, error=0 fSumw[13]=0, x=2.08333, error=0 root [21]

Put in a fixed value for ALTp and things look good.

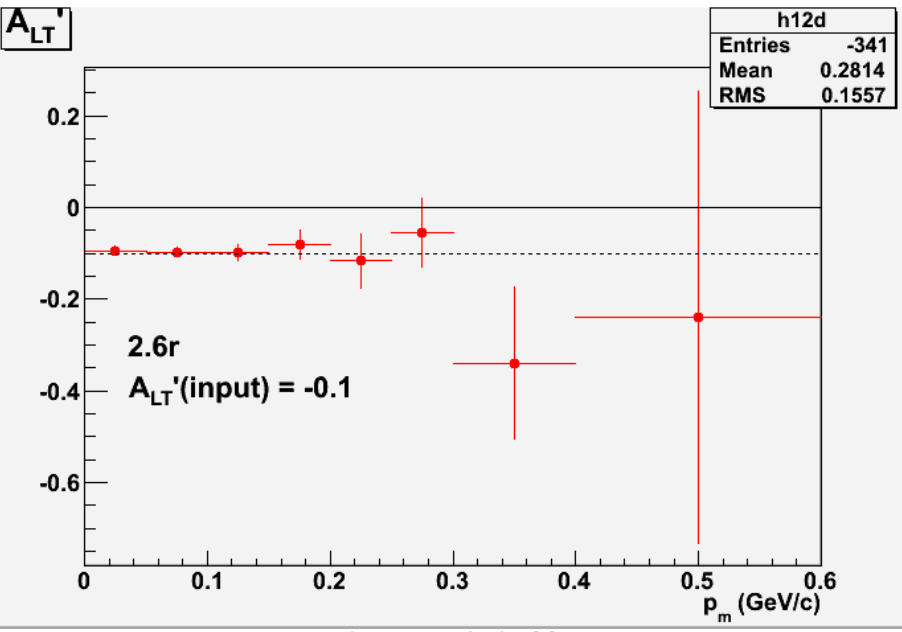

**Fig 8. Test of ALTp at 2.6 for fixed, known ALTp.**

Click here to view the object (ROOT macro) you uploaded.

Click here to view the object (ROOT histogram file) you uploaded.

queeg command:

system("bpsh \$NODE /home/gilfoyle/bin/Linux/myqueeg -o queegsim.dat -E 2.558 -I 2250. -N \$NEVNT -F 0.5 -R >> /scratch/gilfoyle/e5/sim\_log\${NODE} 2>&1");

```
 
root [79] h12d ->Print("all") 
TH1.Print Name = h12d, Entries= -341, Total sum= -1.1198 
 fSumw[0]=0, x=-0.0833333, error=0 
 fSumw[1]=-0.0961105, x=0.025, error=0.00730686<br>fSumw[2]=-0.097381, x=0.075, error=0.00845579<br>fSumw[3]=-0.0973601, x=0.125, error=0.0043579<br>fSumw[4]=-0.0809599, x=0.175, error=0.0325667<br>fSumw[5]=-0.155823, x=0.225, error=0.
  fSumw[7]=-0.338873, x=0.35, error=0.164749 
 fSumw[8]=-0.238936, x=0.5, error=0.49418 
  fSumw[9]=0, x=0.65, error=0 
 fSumw[10]=0, x=0.85, error=0 
 fSumw[11]=0, x=1.25, error=0 
 fSumw[12]=0, x=1.75, error=0 
    fSumw[13]=0, x=2.08333, error=0 
root [80]
```
Test the simulation with Calina's fit to the 2.6r data. Note that I had the sign wrong!!

The function

```
 float top = (-0.0652557*pow(pfermi2,2)) + (0.503095*pow(pfermi2,4)); 
 float bottom = 1 + (-11.0388*pfermi2) + (36.0937*pow(pfermi2,2)) + (-126.685*pow(pfermi2,4)) + (256.143*pow(pfermi2,6)); 
      float amp = -helicity_sign*top/bottom; 
root [31] h12d->Print("all")<br>TH1.Print Name = h12d, Entries= -7986, Total sum= 0.153707<br>T5umw[0]=0, x=-0.0833333, error=0<br>f5umw[0]=0.00164308, x=0.025, error=0.001010182<br>f5umw[2]=0.000755774, x=0.075, error=0.00140182<br>f5um
fSumw[8]=0.136036, x=0.625, error=0.112876<br>fSumw[9]=0, x=0.85, error=0<br>fSumw[10]=0, x=1.125, error=0<br>fSumw[11]=0, x=1.375, error=0<br>fSumw[12]=0, x=1.75, error=0<br>fSumw[13]=0, x=2.08333, error=0
root [32]
```
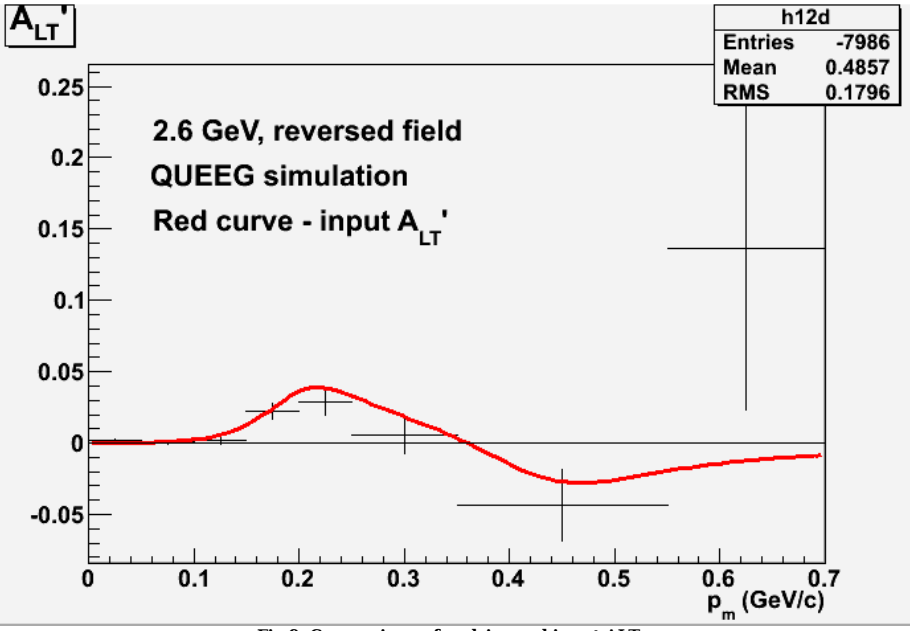

**Fig 9. Comparison of eodsim and input ALTp.**

Click here to view the object (ROOT macro) you uploaded.

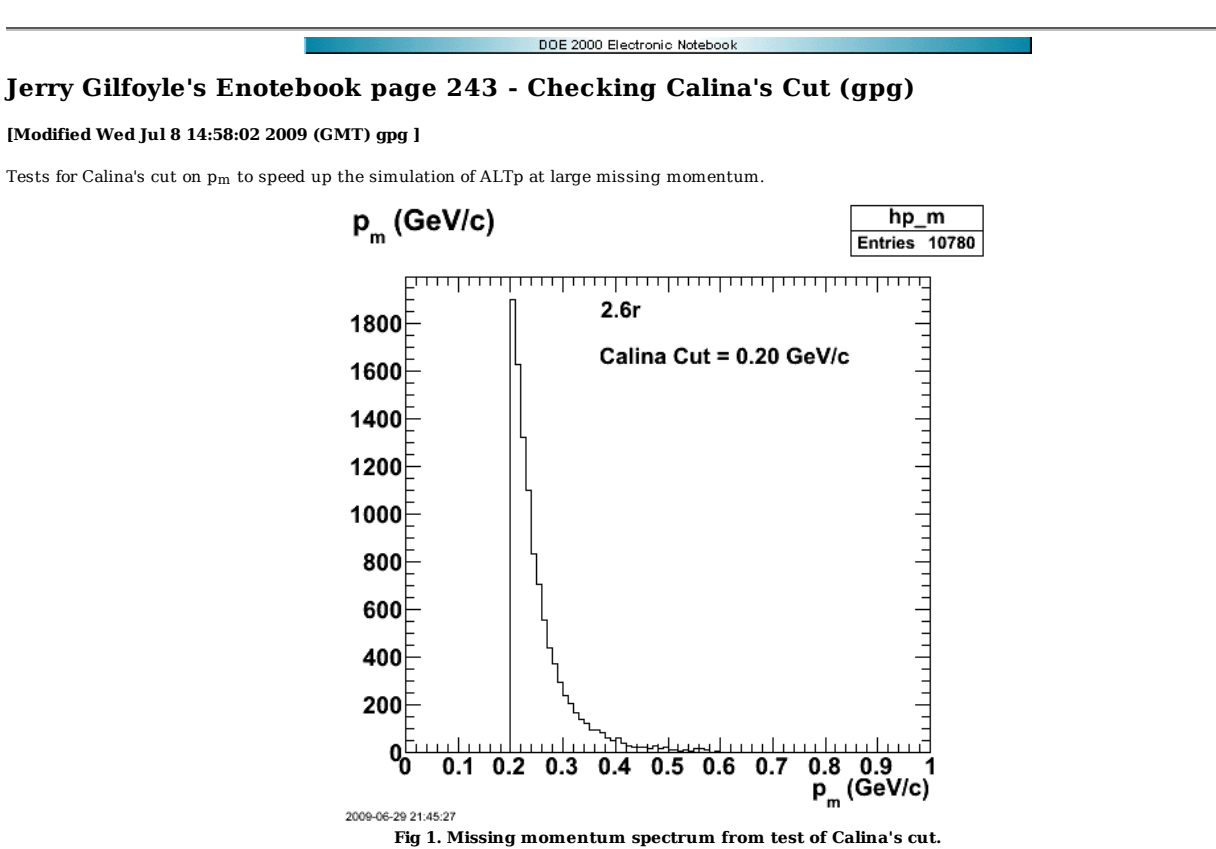

Click here to view the object (Root macro) you uploaded.

Click here to view the object (Root histogram file) you uploaded.

Now run queeg with cc=0.15 for the Calina's fit to ALTp. Note that I have the choice of the helicity backwards to be consistent with the previous test here.

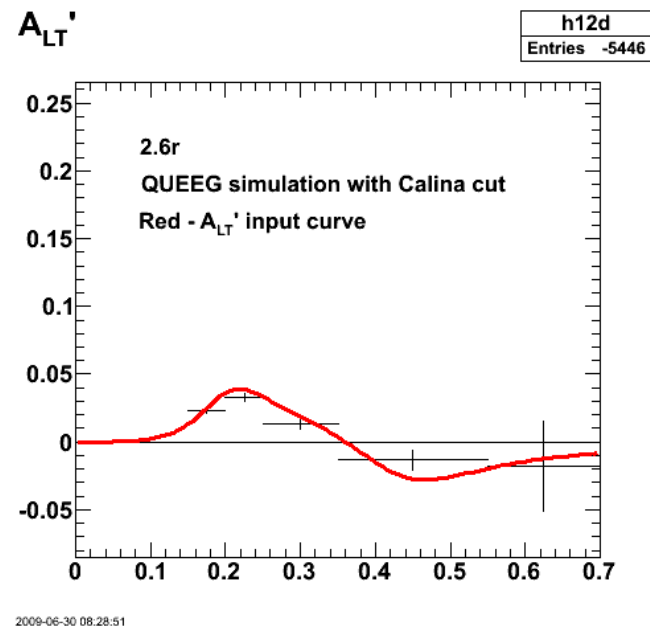

**Fig 2. Comparison of input curve and simulated ALTp with Calina cut on.**

Click here to view the object (Root macro) you uploaded.

Click here to view the object (Root histogram file) you uploaded.

root [39] h12d->Print("all")

```
TH1.Print Name = h12d, Entries= -5446, Total sum= -0.431304<br>fSumw[0]=0, x=0.083333, error=0<br>fSumw[1]=0, x=0.025, error=0<br>fSumw[2]=0, x=0.075, error=0<br>fSumw[3]=0, x=0.075, error=0.52729<br>fSumw[4]=0.023199, x=0.175, error=0.0
```
Now turn on GSIM and check the cut's effect on the pm spectrum. It looks like the spread in pm is reasonably small so this approach may work.

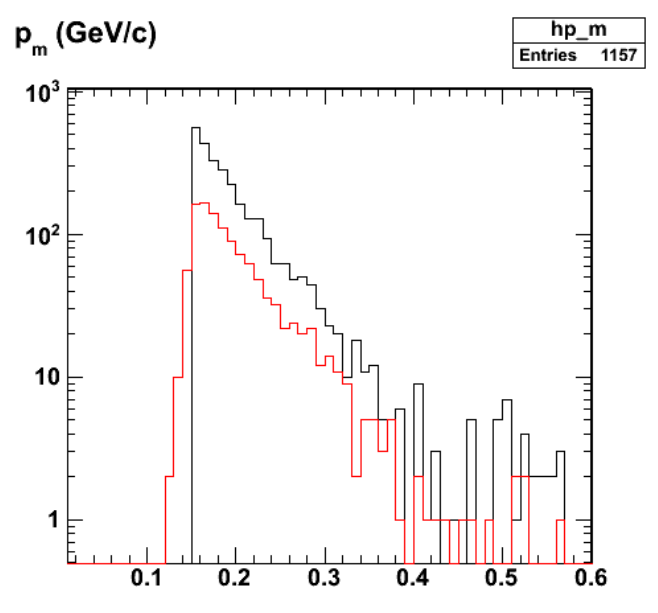

2009-07-03 14:20:54

**Fig 3. Comparison of pm spectra for GSIM inputs (black histogram) and after processing through GSIM (red curve) for 2.6r.**

Click here to view the object (Root macro) you uploaded.

Click here to view the object (Root histogram file for PART banks) you uploaded.

Click here to view the object (Root histogram file for EVNT banks) you uploaded.

First production run.

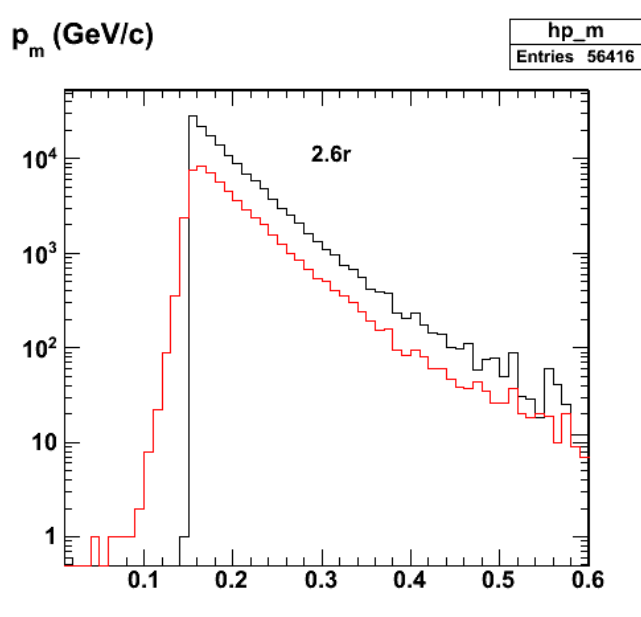

2009-07-04 10:45:40

**Fig 4. Test of first production run which is a longer version of fig 3.**

Click here to view the object (Root macro) you uploaded.

Click here to view the object (Root histogram file for EVNT banks) you uploaded.

Click here to view the object (Root histogram file for PART banks) you uploaded.

first production run

# set the number of events. # for 60,000 events (plus the same number for the other helicity) and it takes 13.75 hrs.

#\$NEVNT=54000; \$NEVNT=50000;

# number of loops while waiting for recsis in batch to get done. see line 163. # time to reconstruct gpp data with recsis: 23 minutes for 60,000 thrown events. sleep

# 60 sec per loop. #\$NLOOPS=400;

\$NLOOPS=35;

Second production run using the same number of GSIM events.

Click here to view the object (Root histogram file for EVNT banks) you uploaded.

Click here to view the object (Root histogram file for PART banks) you uploaded.

Checking stats on MC runs 1-2.

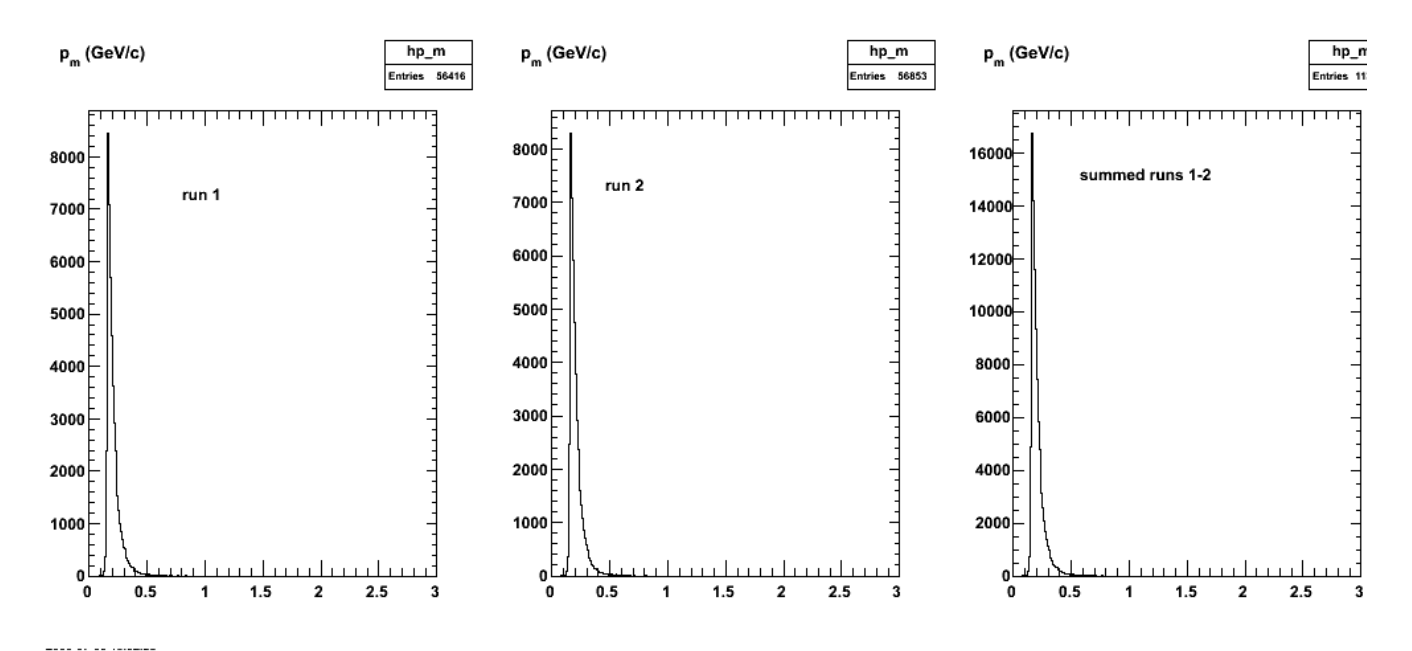

**Fig 5. Checking stats on MC runs 1-2.**

Disk use stats for MC prod run 2.

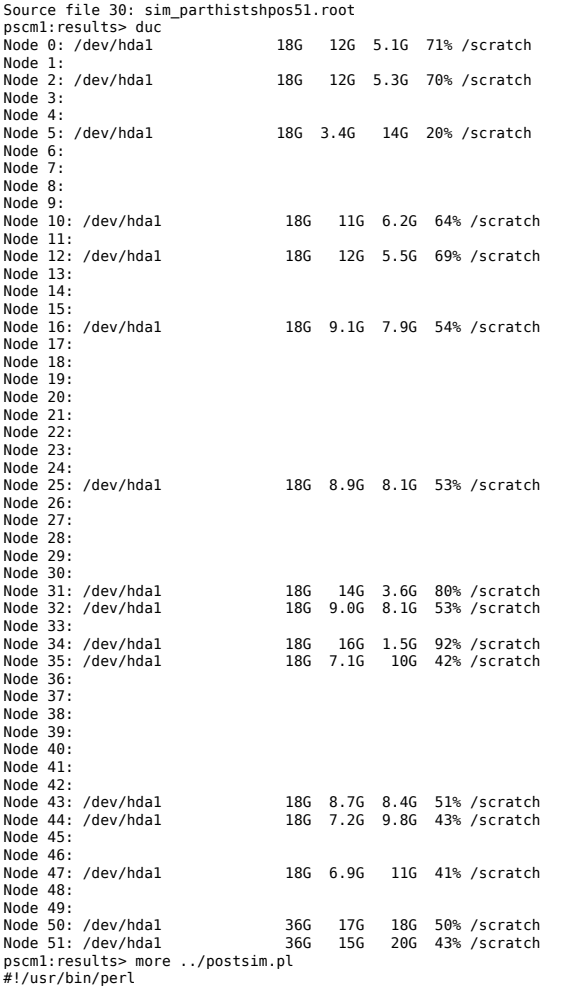

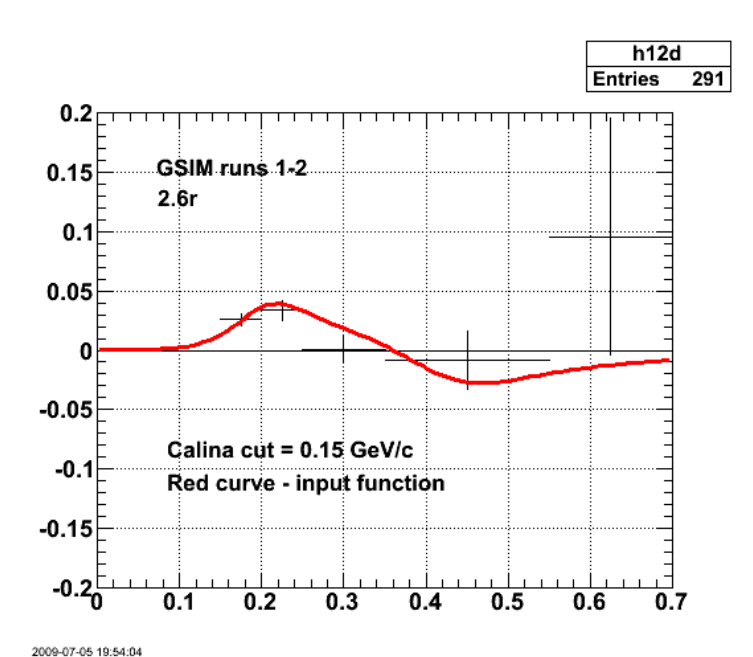

**Fig 6. Comparison of ALTp from gsim runs 1-2 and input ALtp (EVNT bank).**

Click here to view the object (Root macro) you uploaded.

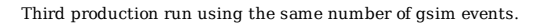

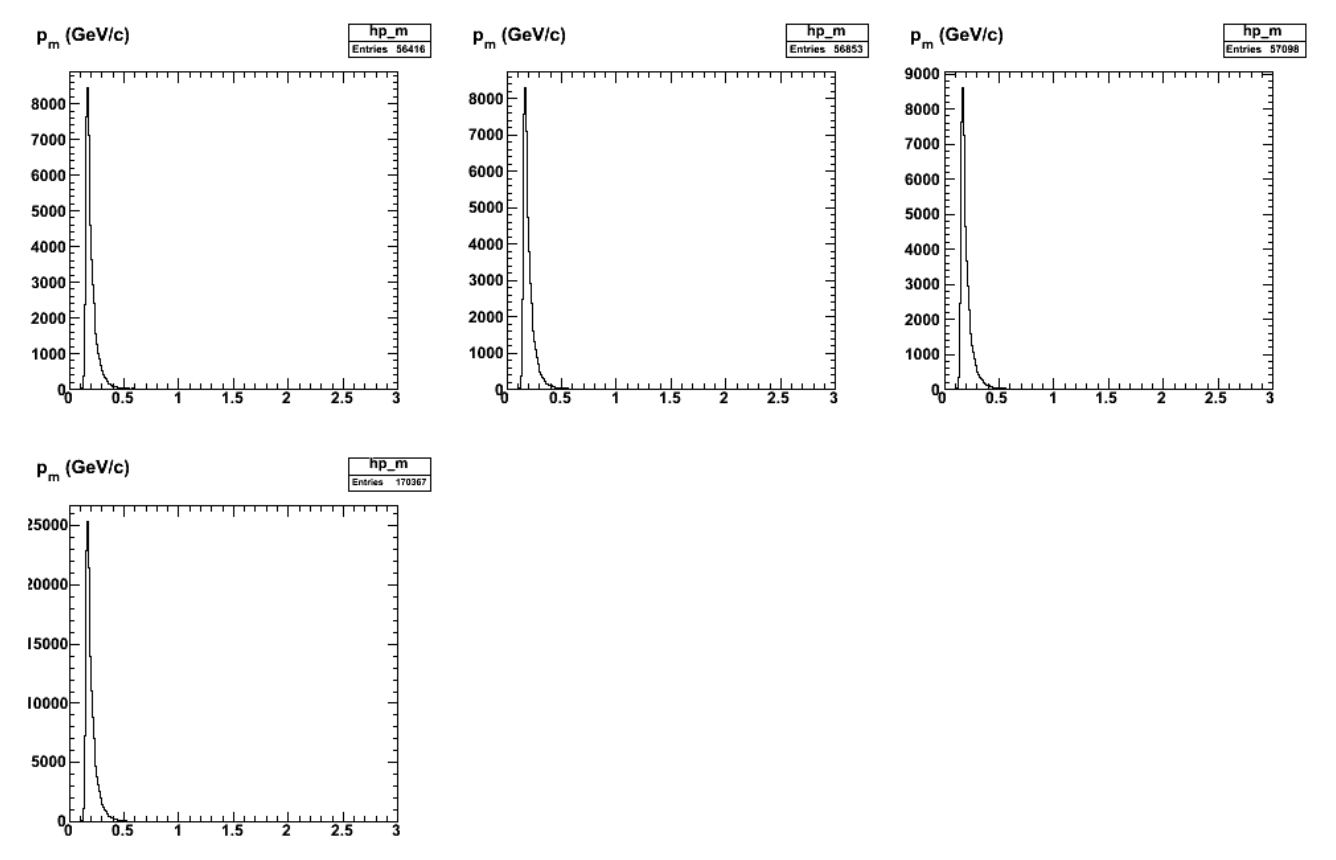

**Fig 7. Check on gsim production run 3 for 2.6r. Top row is runs 1-3 from left ot right. Bottom row is sum.**

Click here to view the object (Root histogram file for EVNT banks) you uploaded.

Click here to view the object (Root histogram file for PART banks) you uploaded.

Click here to view the object (Root macro) you uploaded.

ALTp for runs 1-3. Some of the bins suddenly look low. Perhaps some simulation runs did not work for one of the helicities. I found this for run 5, but I did not check runs 3-4.

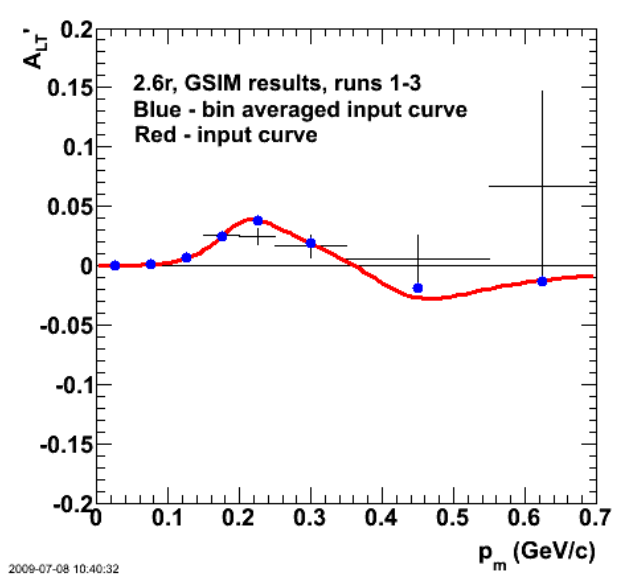

**Fig 7.1 ALTp for runs 1-3. Some of the bins suddenly look low. Perhaps some simulation runs did not work for one of the helicities.**

Click here to view the object (ROOT macro) you uploaded.

Fourth 2.6r prod run. ALTp looks weird.

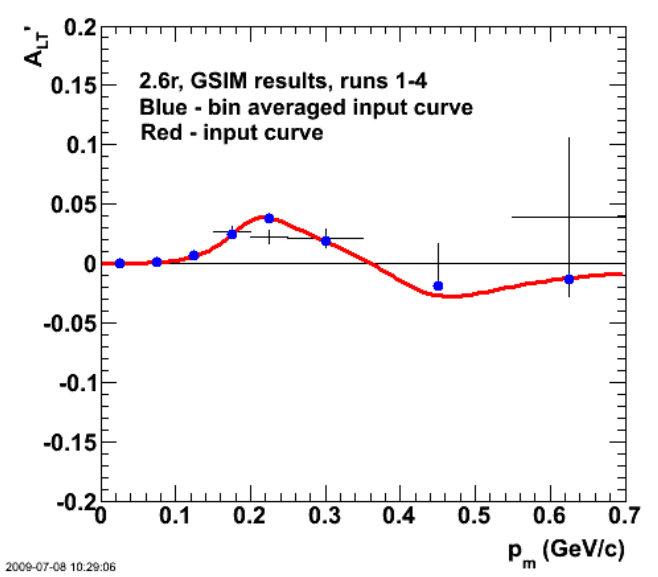

**Fig 8. ALTp for 2.6r prod runs 1-4. Threshold = 0.15. 2nd good bin looks low!**

Click here to view the object (ROOT macro) you uploaded.

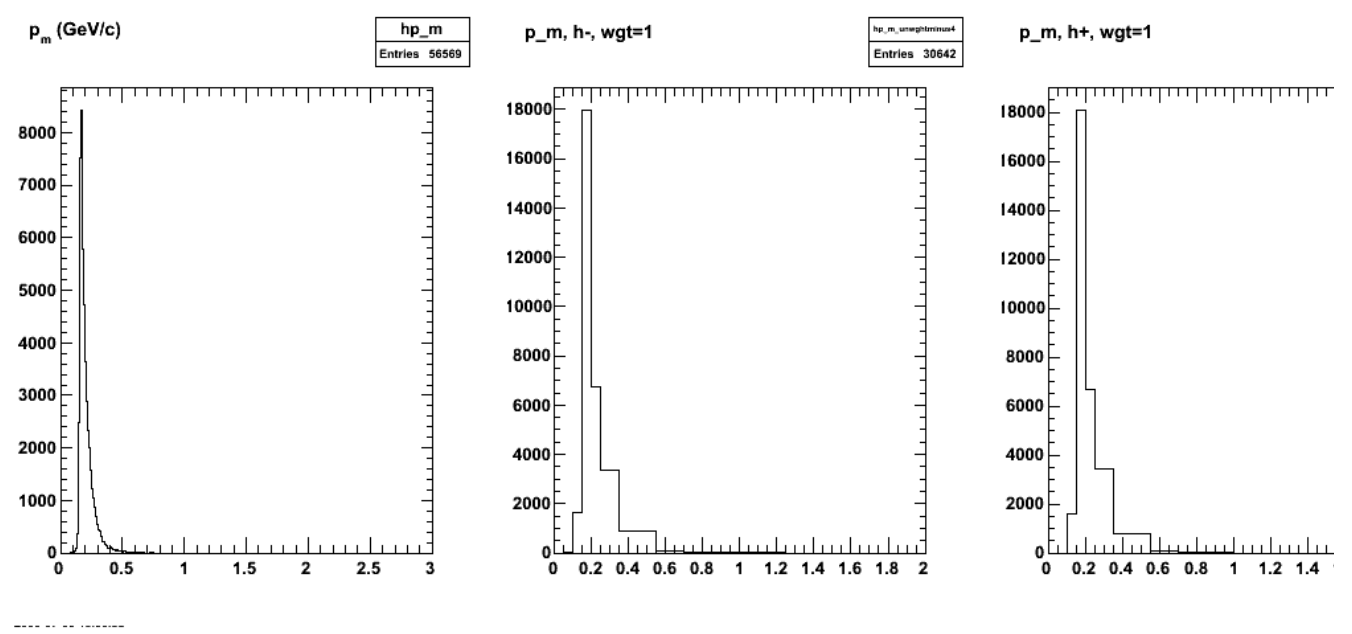

**Fig 9. Check run 2.6r prod run 4.**

Click here to view the object (ROOT macro) you uploaded.

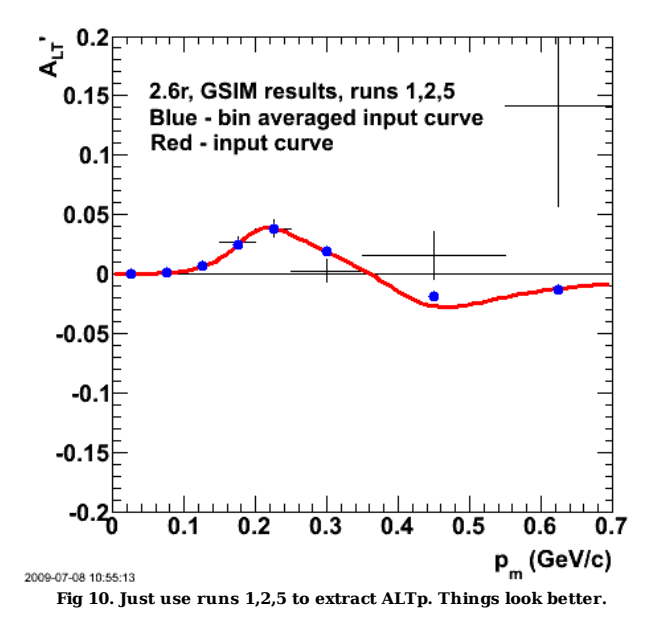

Click here to view the object (ROOT macro) you uploaded.

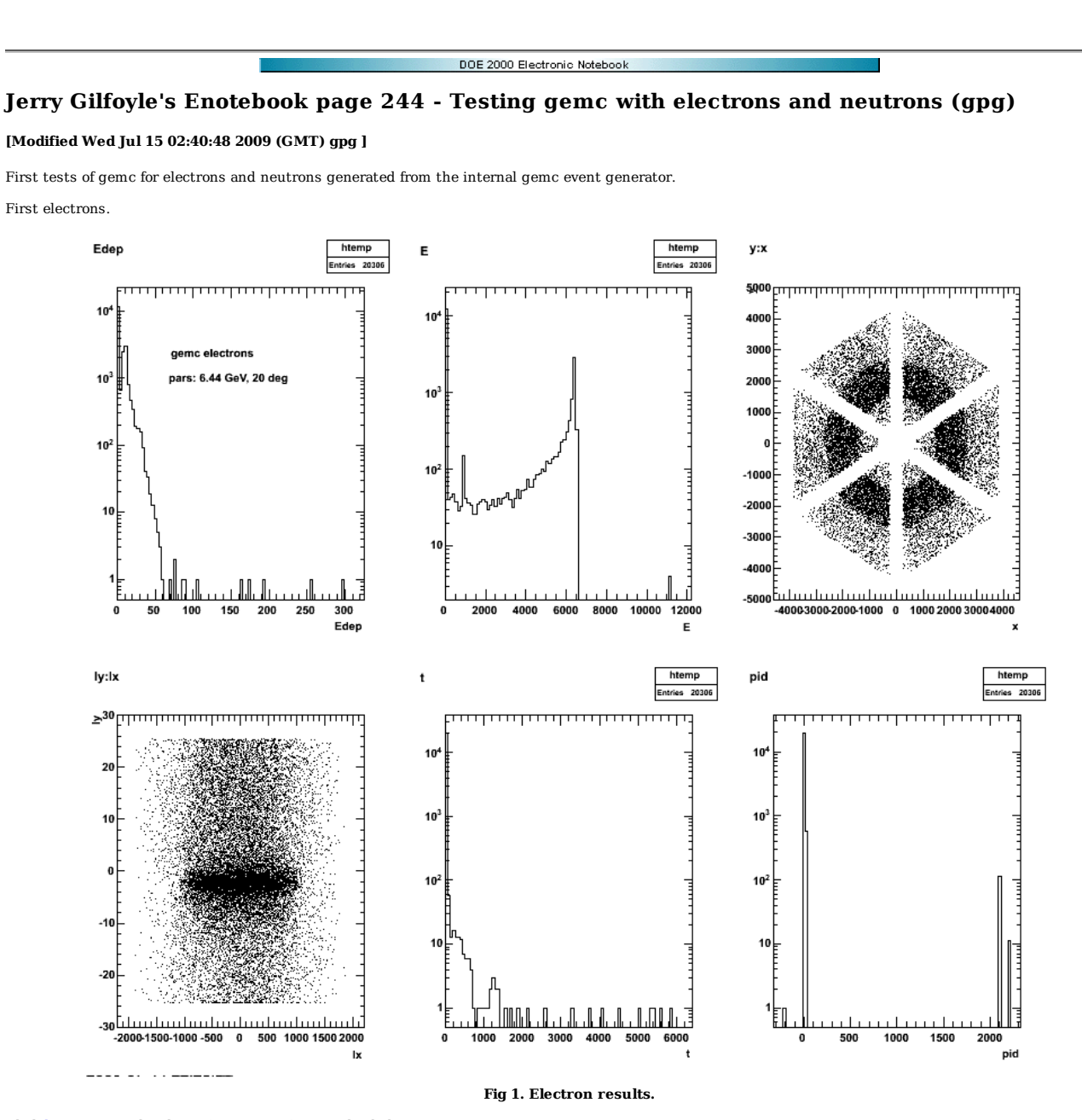

Click here to view the object (Root macro) you uploaded. Click here to view the object (Root Tree file.) you uploaded.

Now neutrons.

816 of 1426 10/31/2011 11:16 AM

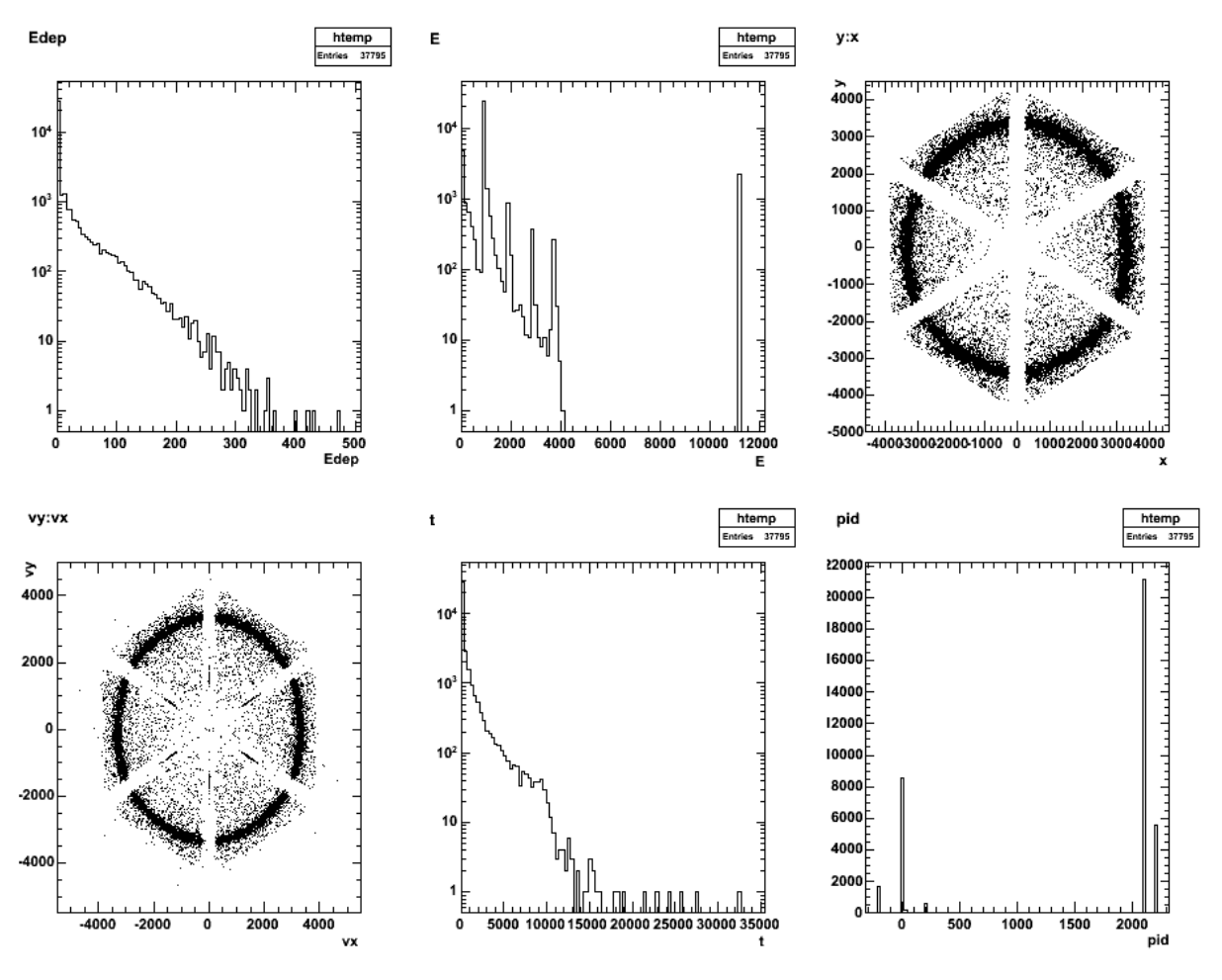

**Fig 2. Neutron results.**

Click here to view the object (Root macro) you uploaded. Click here to view the object (log file.) you uploaded. Click here to view the object (Root Tree file.) you uploaded.

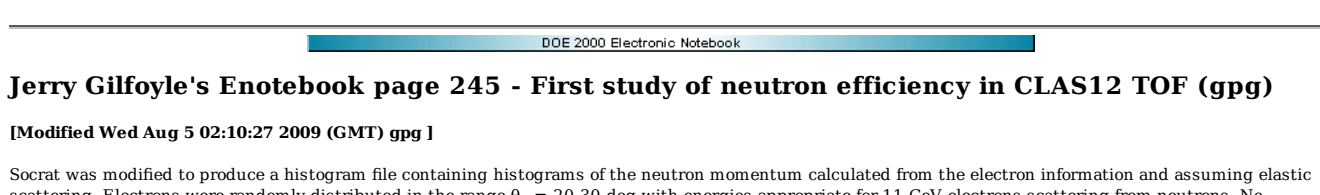

scattering. Electrons were randomly distributed in the range  $\theta_e = 20-30$  deg with energies appropriate for 11-GeV electrons scattering from neutrons. No attempt was made to consider the Fermi motion. There are just two histograms in the file each with different requirements. Below is a plot of the neutron momentum distribution for found events (black) and reconstructed ones (red). Found here means an event where forward tracking was successful (ForwardTrack==1) so we have a good electron. Reconstructed here means we have a good electron AND a hit in the otofp1a that is within 10 deg of the direction expected for the neutron based on the electron information. Based on 5000 thrown events.

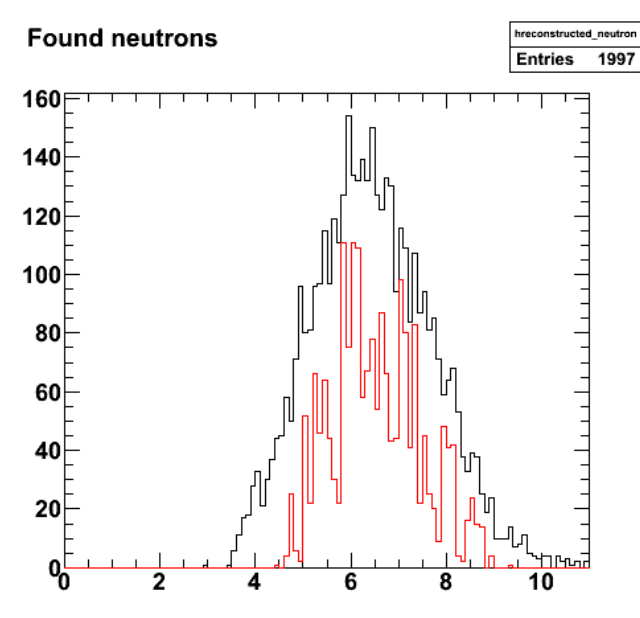

2009-07-21 00:04:34

**Fig 1. Momentum spectrum of found neutrons (black) and reconstructed ones (red). The rapid changes in the reconstructed neutron momentum are puzzling!!**

Click here to view the object (Root macro to make Fig 1.) you uploaded.

Click here to view the object (Root histogram file used for Fig 1.) you uploaded.

Click here to view the object (Root Tree file produced by Socrat.) you uploaded.

Other information used in the analysis.

Click here to view the object (Socrat.opt file.) you uploaded.

Click here to view the object (Large (14 MByte) event file used as input to Socrat. File is in root format (en\_results.root) and was produced with gemc\_evio2root from en\_results.ev generated by gemc) you uploaded.

Socrat ran at wildly changing speeds while analyzing the simulation results. The runtime output from Socrat is shown below.

 \*\*\*\*\*\*\*\*\*\*\*\*\*\*\*\*\*\*\*\*\*\*\*\*\*\*\*\*\*\*\*\*\*\*\*\*\*\*\*\*\*\*\*\*\*\*\*\*\*\*\*\* Socrat loaded the following inputs from the option file: Forward tracking will be run Geant mode: 1 Geant file is: /home/gilfoyle/research/gemc/run/en\_results.root ----- Additional parameters ----- Number of events to be processed: 1500 Kalman Filter mode: 1 Fill the output root tree: 1 Energy cut for the DC is 100 eV Energy cut for the SVT is 20 keV Energy cut for the CTOF is 1 MeV 1st wire in DC has +6 degrees angle DC ministagger is 500 microns Torus polarity is 1 \*\*\*\*\*\*\*\*\*\*\*\*\*\*\*\*\*\*\*\*\*\*\*\*\*\*\*\*\*\*\*\*\*\*\*\*\*\*\*\*\*\*\*\*\*\*\*\*\*\*\*\* reading torus field map (can take several minutes)... now reading solenoid field map... seed is 1248140587 200 (elapsed time: 234s, i.e. 1170ms per event) 400 (elapsed time: 252s, i.e. 630ms per event) 600 (elapsed time: 281s, i.e. 468.333ms per event) 800 (elapsed time: 298s, i.e. 372.5ms per event) 1000 (elapsed time: 316s, i.e. 316ms per event) 1200 (elapsed time: 333s, i.e. 277.5ms per event) 1400 (elapsed time: 351s, i.e. 250.714ms per event)

```
1600 (elapsed time: 368s, i.e. 230ms per event)<br>1800 (elapsed time: 2105s, i.e. 1169.44ms per event)<br>WARNING!! Too many track candidates in DC: 56 (max is 50) - event 1814 discarded<br>2000 (elapsed time: 2142s, i.e. 1061ms p
 3200 (elapsed time: 2256s, i.e. 705ms per event) 
WARNING!! Too many track candidates in DC: 56 (max is 50) - event 3253 discarded 
 3400 (elapsed time: 2276s, i.e. 669.412ms per event) 
3600 (elapsed time: 3399s, i.e. 944.167ms per event) 
3800 (elapsed time: 3417s, i.e. 899.211ms per event) 
4000 (elapsed time: 3434s, i.e. 858.5ms per event) 
 4200 (elapsed time: 3494s, i.e. 831.905ms per event) 
4400 (elapsed time: 4318s, i.e. 981.364ms per event) 
 4600 (elapsed time: 4335s, i.e. 942.391ms per event) 
4800 (elapsed time: 7982s, i.e. 1662.92ms per event) 
 5000 (elapsed time: 8000s, i.e. 1600ms per event) 
**************************************************** 
The root output tree has been created and filled
```
Sebastien notices that the magnetic field maps were not being read in correctly. Now the plot looks like this.

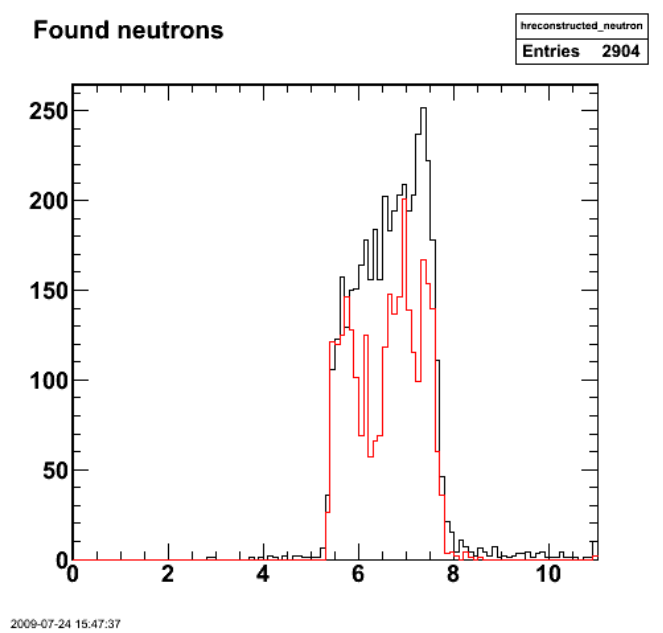

**Fig 2. After redoing the analysis with the right magnetic field files.**

Why is there a bin with more reconstructed than found neutrons??? Why are there so many reconstructed neutrons relative to the found ones. From CLAS6, we only expect about 8-10% efficiency.

Effect of reading in the correct magnetic field map.

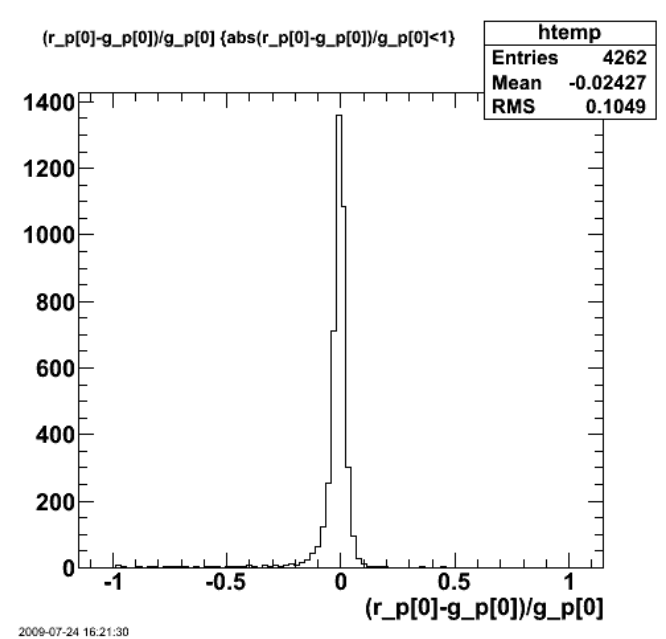

**Fig 3. Momentum resolution from Socrat with the correct magnetic field. using the command T->Draw("(r\_p[0]-g\_p[0])/g\_p[0]","abs(r\_p[0]-g\_p[0]) /g\_p[0]<1")**

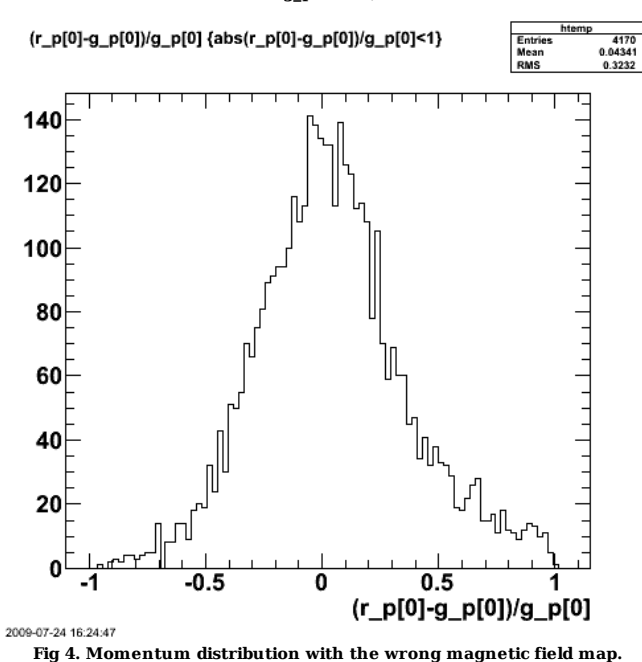

Fix the identification of found neutrons by identifying events where the predicted neutron position (derived from the electron information only) lies within the face of OTOFP1A.

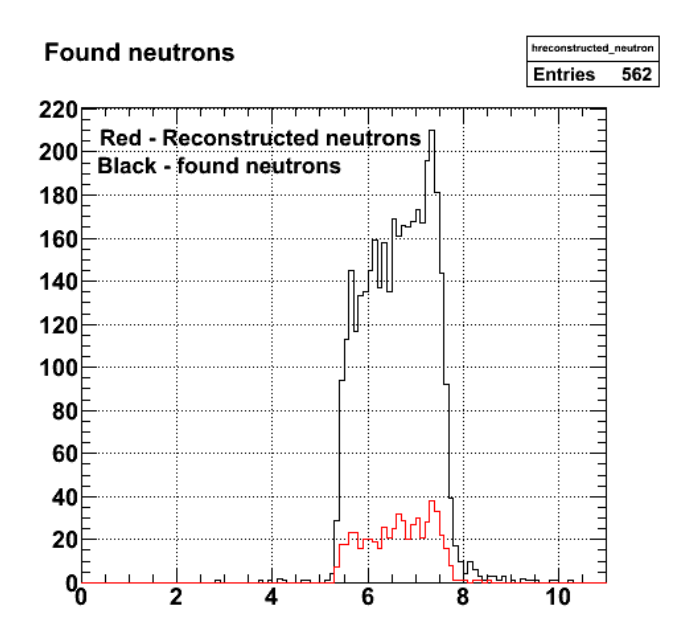

2009-07-27 19:15:15 **Fig 4. Corrected neutron momentum spectra. For elastic e-n scattering with θe = 20-30 deg and Ebeam=11 GeV.**

Click here to view the object (ROOT macro) you uploaded.

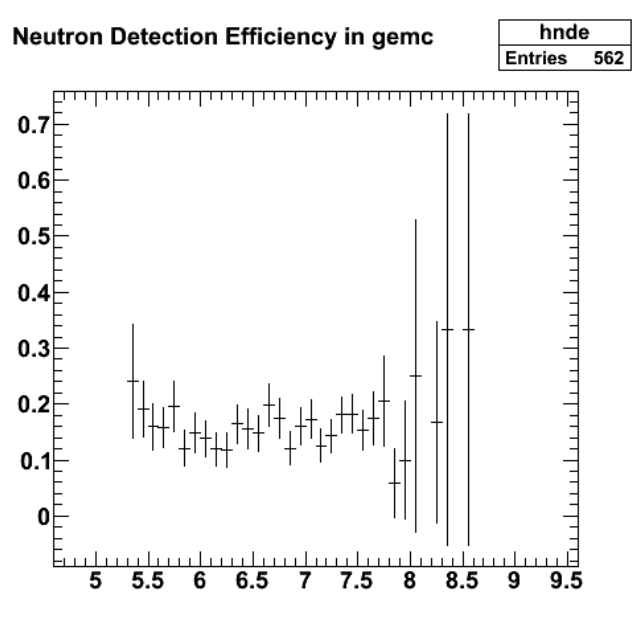

2009-07-27 19:30:48

**Fig 5. NDE for 11 GeV**

Click here to view the object (ROOT macro) you uploaded.

Click here to view the object (ROOT histogram file) you uploaded.

For comparison consider the results from the CLAS6 GMn measurement below.

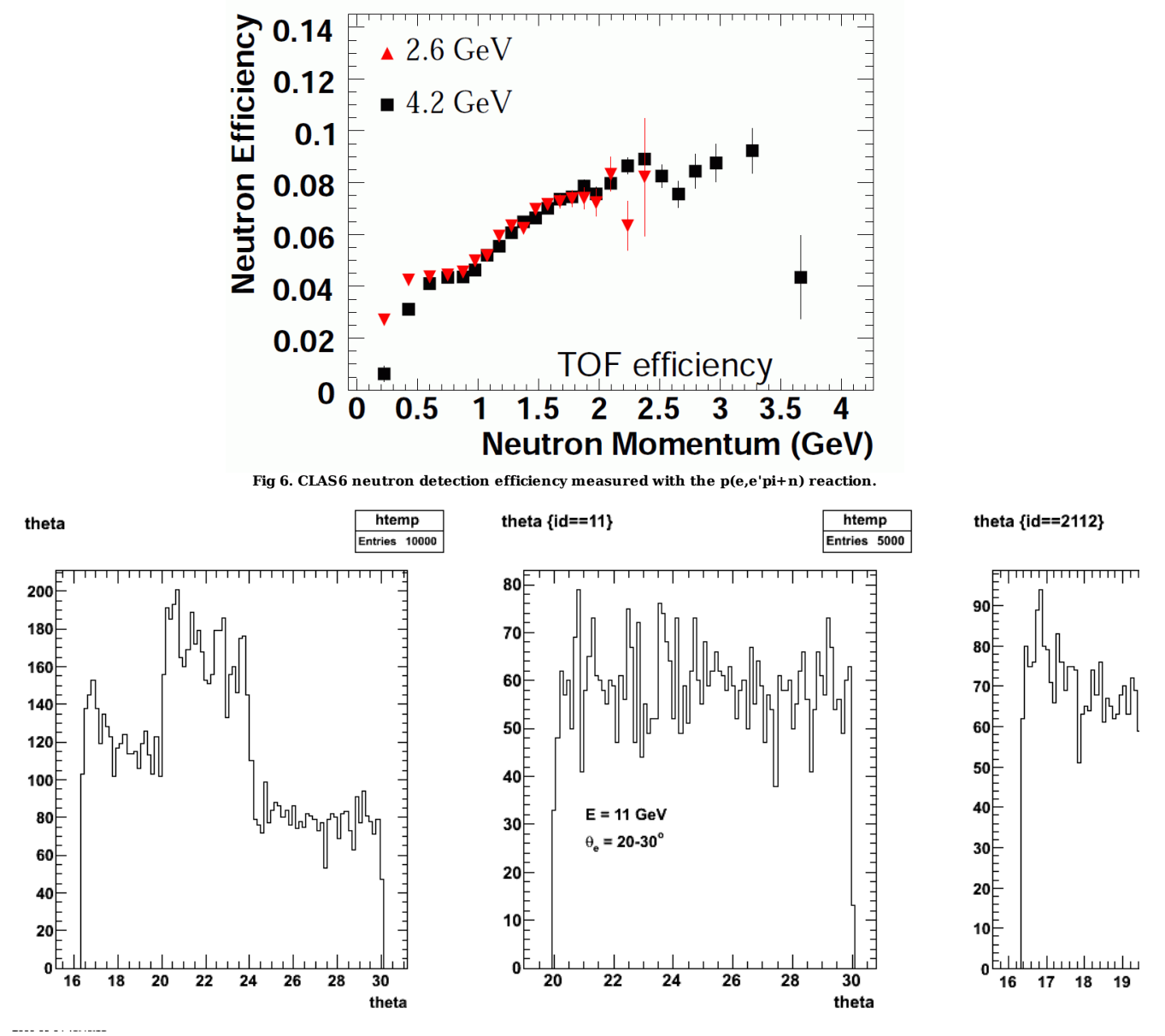

**Fig 7. Angular distribution for electrons and neutrons to go along with Figs 4-5.**

Add a cut on Edep to reduce the photon background and get the following. Note that NDE goes down to about 0.1 which is closer to the CLAS6 result and the range of neutron momentum has shrunk.

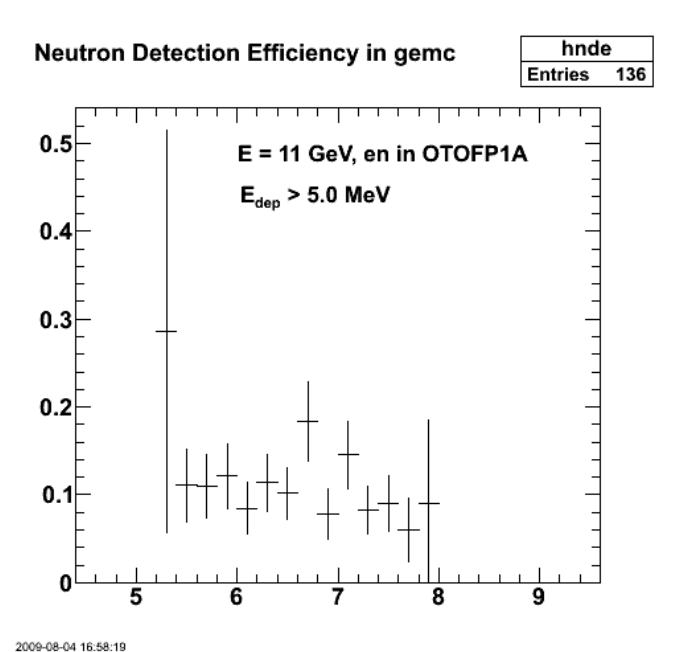

**Fig 8. Same as figure 5 with bigger bins (2x) and with a cut Edep>5 MeV.**

Click here to view the object (Root macro) you uploaded.

Now do a long (N=50000) run.

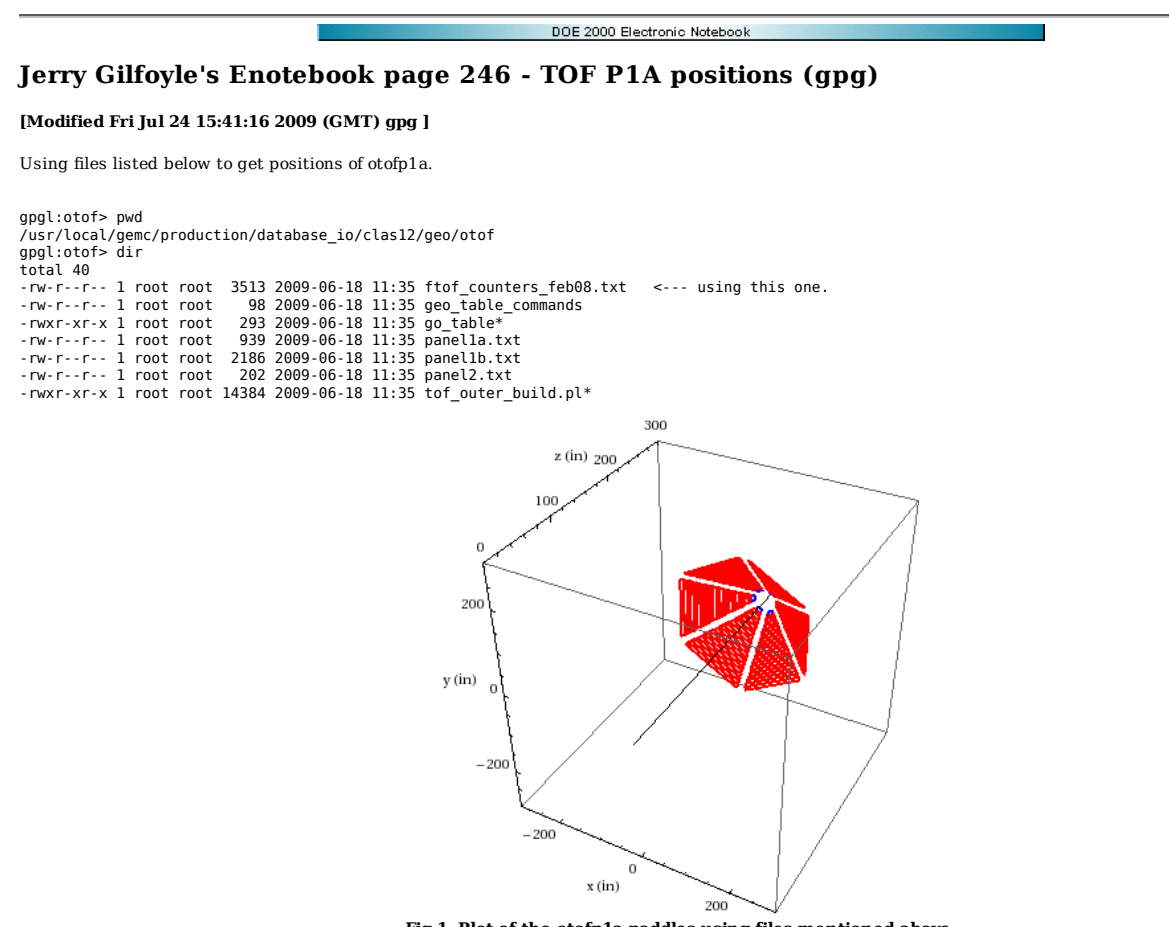

**Fig 1. Plot of the otofp1a paddles using files mentioned above.**

Click here to view the object (Mathematica notebook) you uploaded.

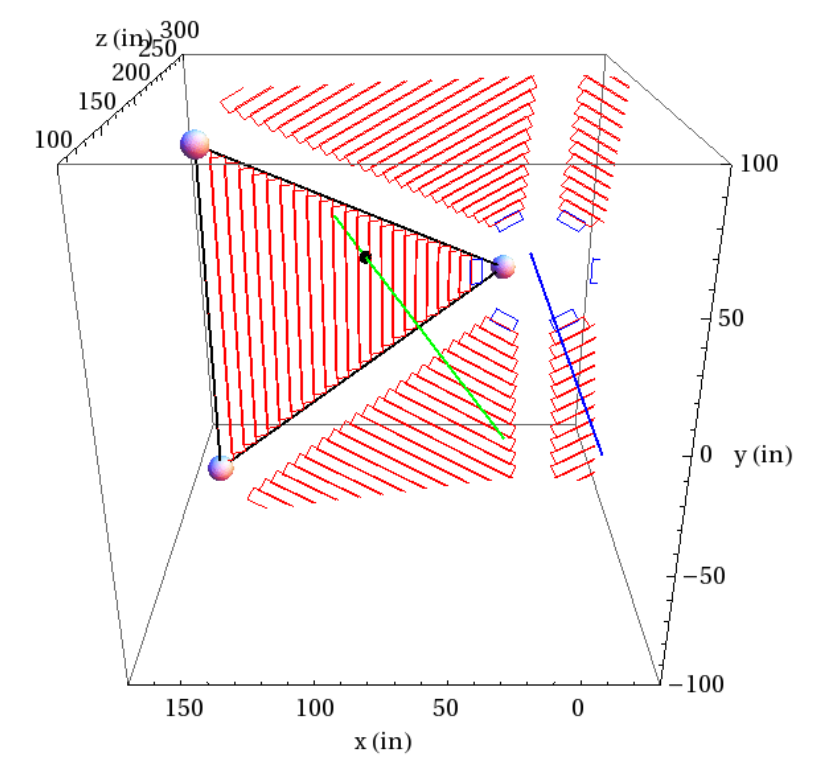

Fig 2. Plot showing the straight track and the intersection point with the TOF. The colored spheres mark out the triangle that encloses the OTOF.<br>The black sphere is the intersection of the neutron tracks and the plane of

Click here to view the object (Mathematica notebook) you uploaded.

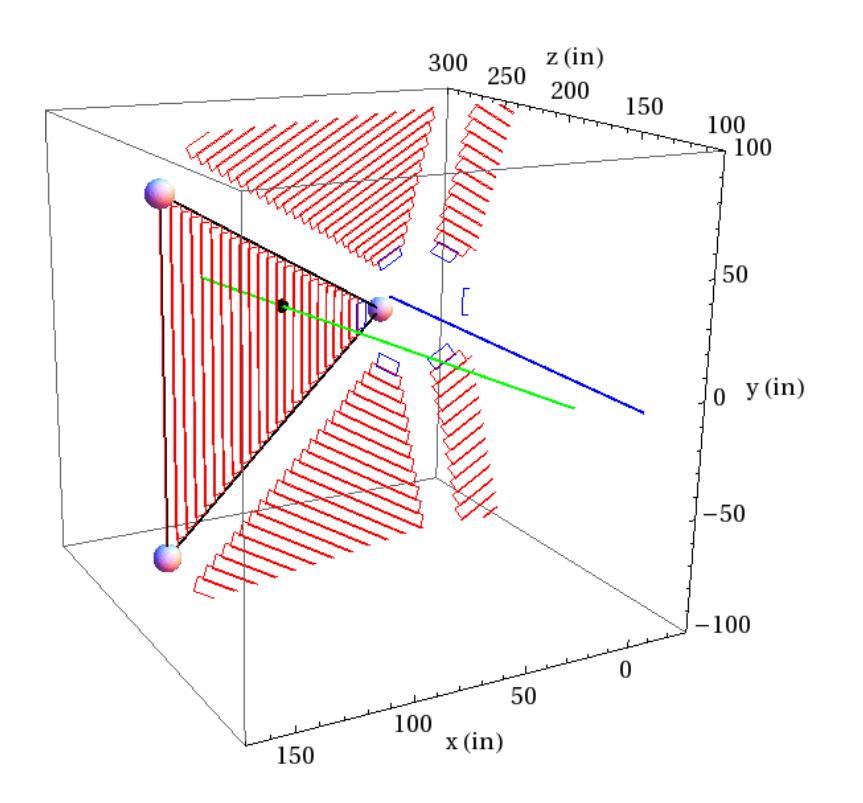

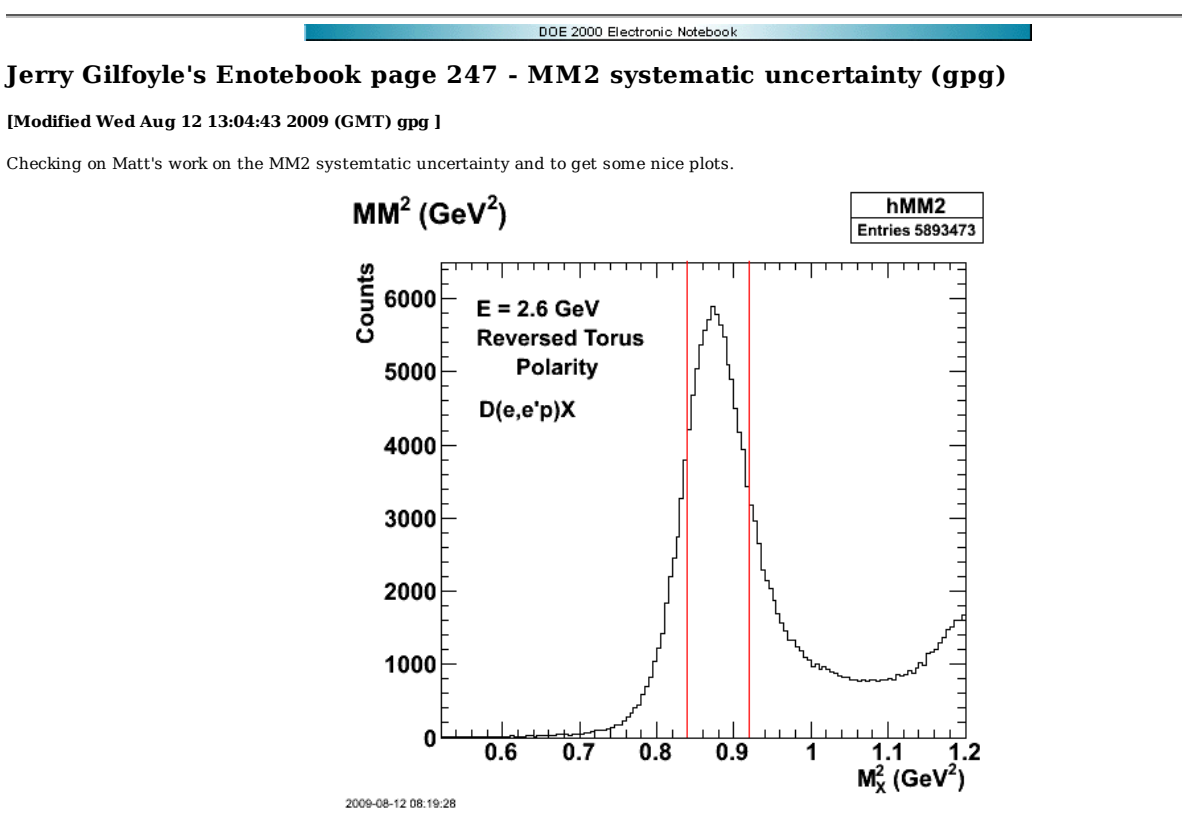

**Fig 1. MM2 spectrum for 2.6r data with default MM2 cut.**

Click here to view the object (ROOT macro) you uploaded.

Click here to view the object (ROOT histogram file) you uploaded.

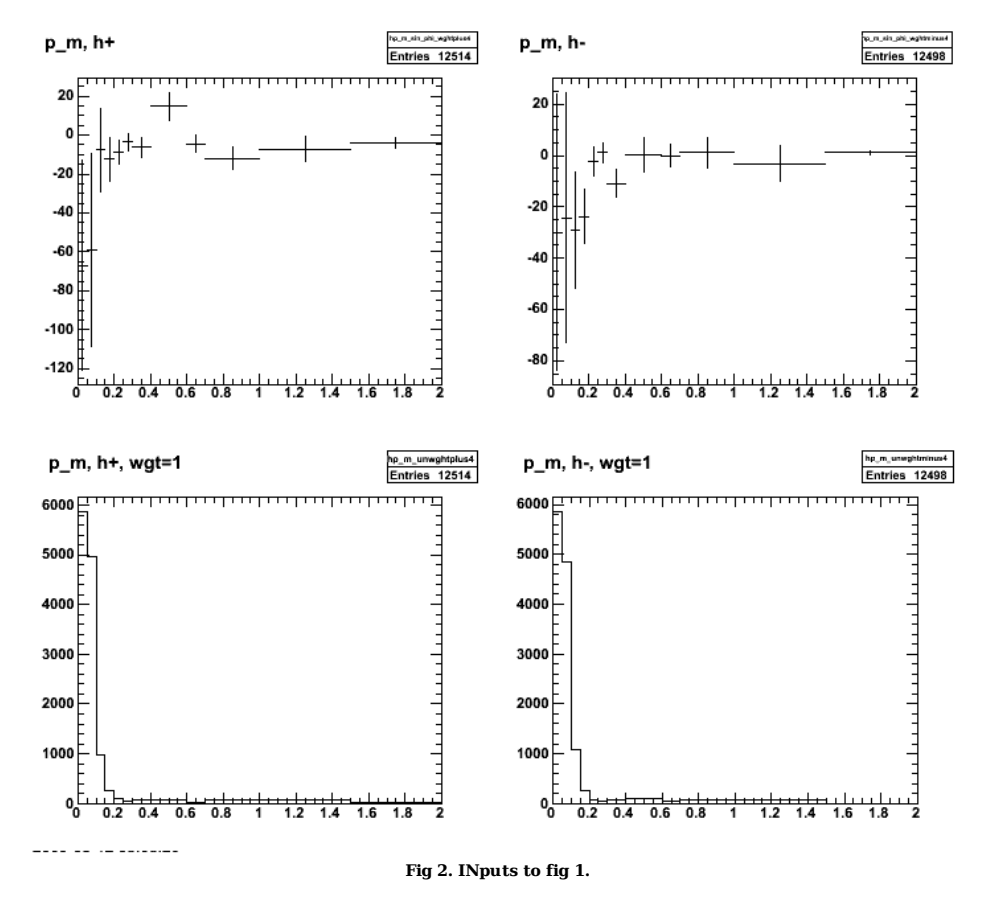

Click here to view the object (ROOT macro) you uploaded.

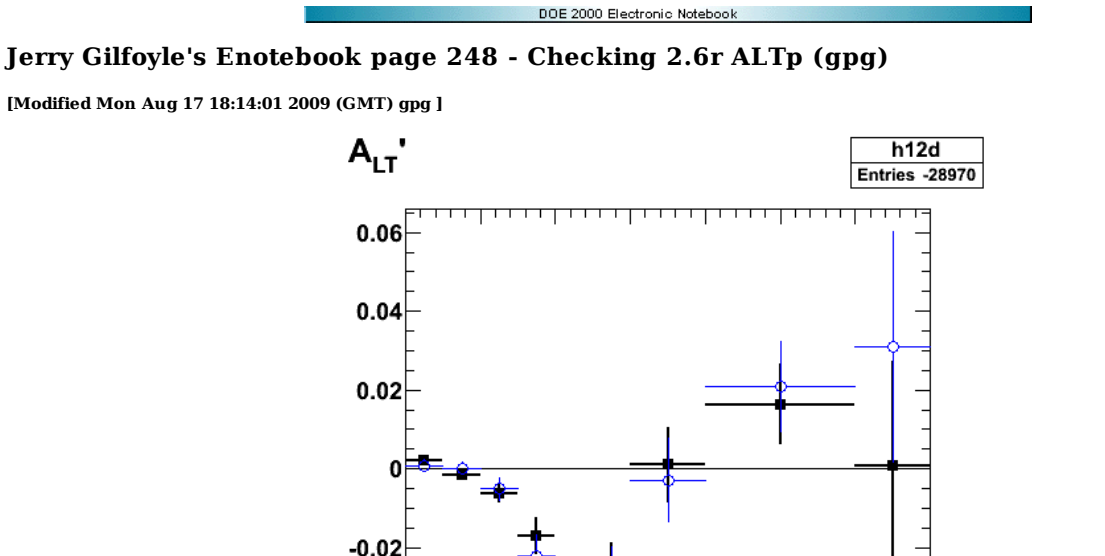

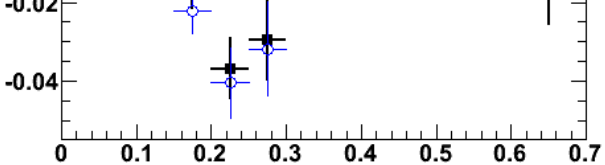

2009-08-13 16:33:42

**Fig 1. ALTp with efids and pfids off and comparison of ALTp at 2.6r with different MM2 cuts for the neutron. Blue is optimum value and black is the same center, but 50% wider.**

Click here to view the object (ROOT macro) you uploaded.

Click here to view the object (ROOT histogram file) you uploaded.

Click here to view the object (Gzipped tar file of eod5c directory.) you uploaded.

Values for MM2 cuts (optimum and test for systematic uncertainty).

Double\_t neutron\_mm2\_lo = 0.84, neutron\_mm2\_hi = 0.92; // default values Double\_t neutron\_mm2\_lo2 = 0.82, neutron\_mm2\_hi2 = 0.94; // test systematic uncertainty.

Cuts for fig 1.

```
 if (epn_event && 
 target_walls_ep && 
                  quasielastic_cut && 
               //good_electron_fiducial && 
 //good_proton_fiducial && 
 good_egiyan_threshold && 
              good_electron_EC_fiducial &&<br>good_electron_EC_trk_coords_fiducial &&<br>//good sampling fraction &&
                  good_photoelectrons) { 
             epn_count++; 
             if(helicity\_bit == 0) {
               hp_m_sin_phi_wghtplus4->Fill(missing3vec_mag,sinphi_weight); 
 hp_m_unwghtplus4->Fill(missing3vec_mag); 
              } 
if(helicity_bit == 1) { 
 hp_m_sin_phi_wghtminus4->Fill(missing3vec_mag,sinphi_weight); 
 hp_m_unwghtminus4->Fill(missing3vec_mag); 
             } 
           }
```
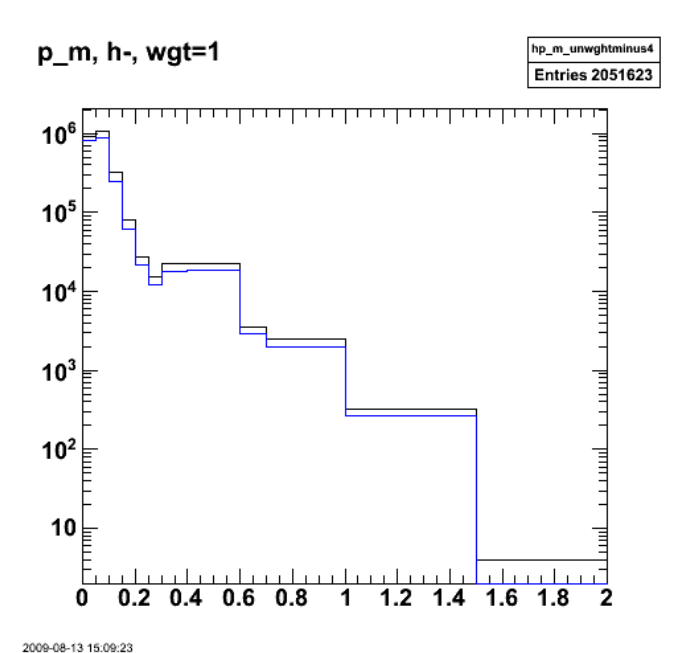

**Fig 2. Comparison of normal weighted helicity spectra with two different choices for MM2 cuts.**

Systematic Uncertainty on the MM2 cut to select neutrons.

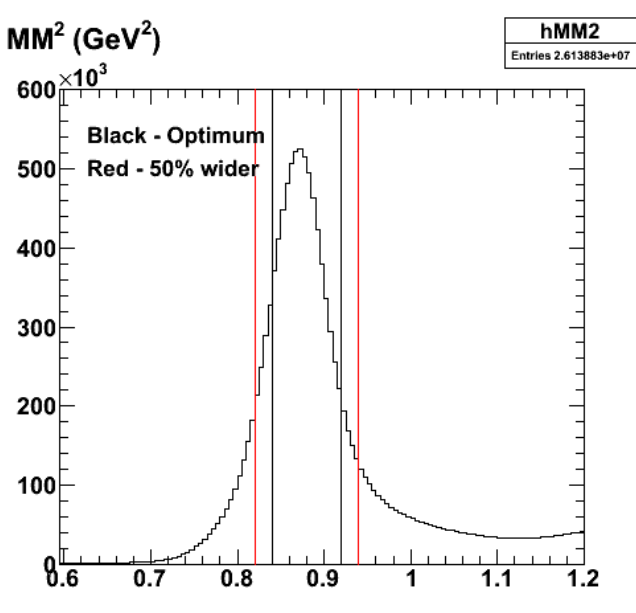

2009-08-13 16:45:45

**Fig 3. Position of MM2 neutron cut for optimum (black) and wide (choices).**

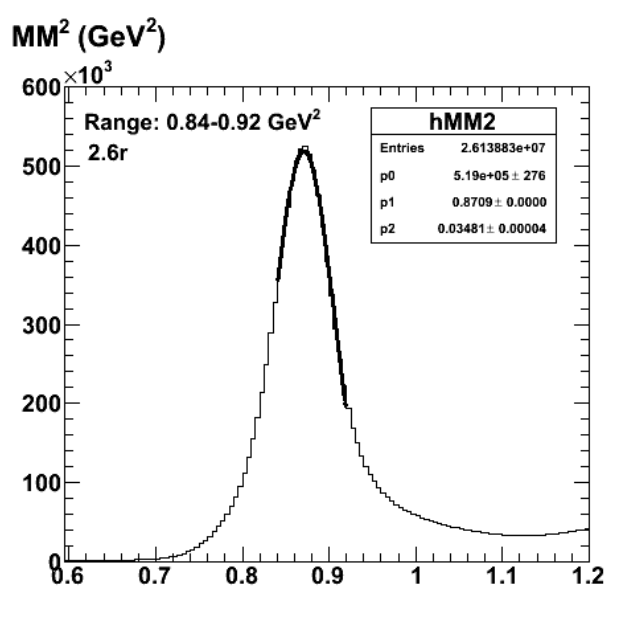

2009-08-13 17:00:17

**Fig 4. Fit to the peak over the same range as the MM2 neutron cut..**

Click here to view the object (ROOT macro) you uploaded.

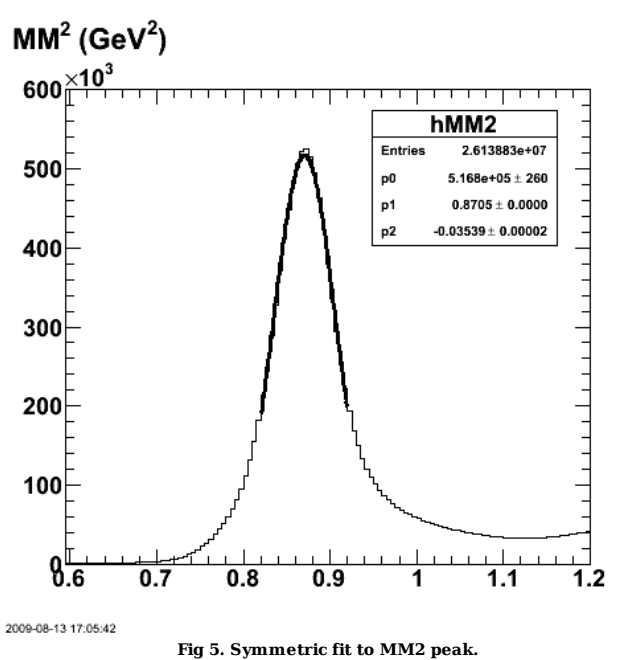

Click here to view the object (ROOT macro) you uploaded.

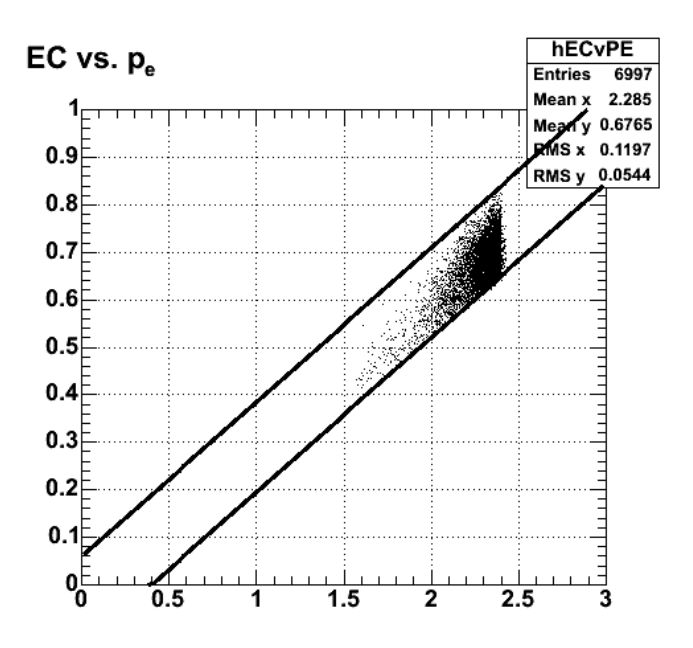

**Fig 6. Check on the WKB version of the sampling fraction cut.**

Click here to view the object (ROOT macro) you uploaded.

Toy around with a symmetric MM2 neutron cut.

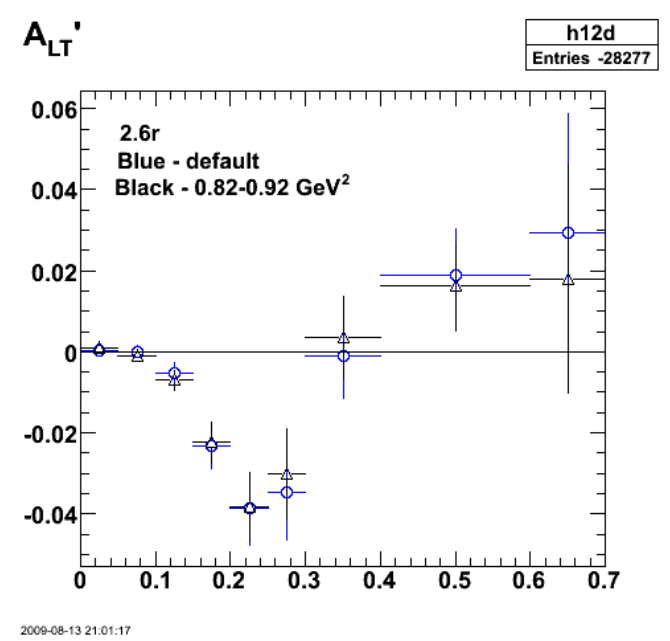

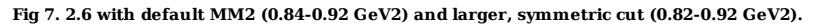

Click here to view the object (Root macro) you uploaded.

Click here to view the object (Root histogram file) you uploaded.

Tuned the MM2 neutron cut. See the plot for the labelling.

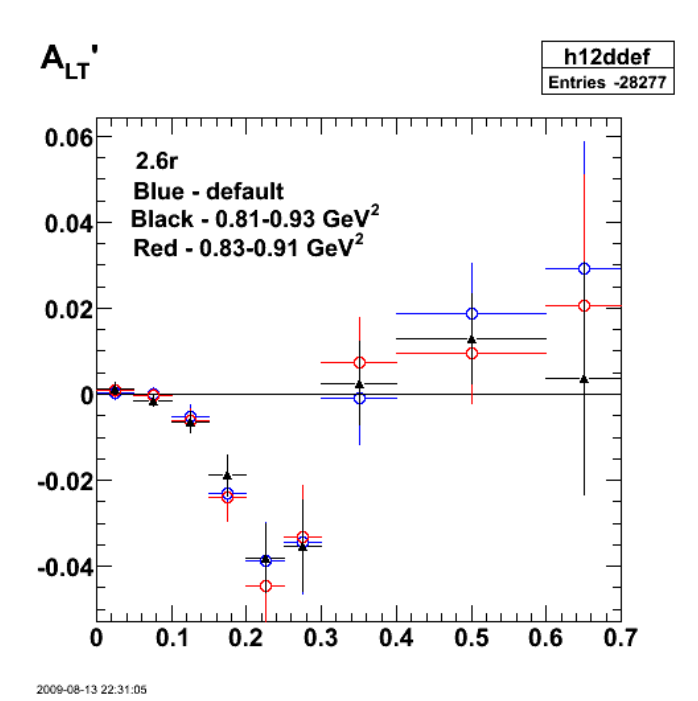

**Fig 8. Comparison of different MM2 neutron cut ranges. Use the red one MM2 = 0.83-0.91 GeV2**

Click here to view the object (Root macro) you uploaded.

Click here to view the object (Root histogram file) you uploaded.

Next check some wider limits on the deuterium target. Default values first with new MM2 range.

//Double\_t deuterium\_upstream = -11.5, deuterium\_downstream = -8.0; // default Double\_t deuterium\_upstream = -12.2, deuterium\_downstream = -7.8; // wide ones

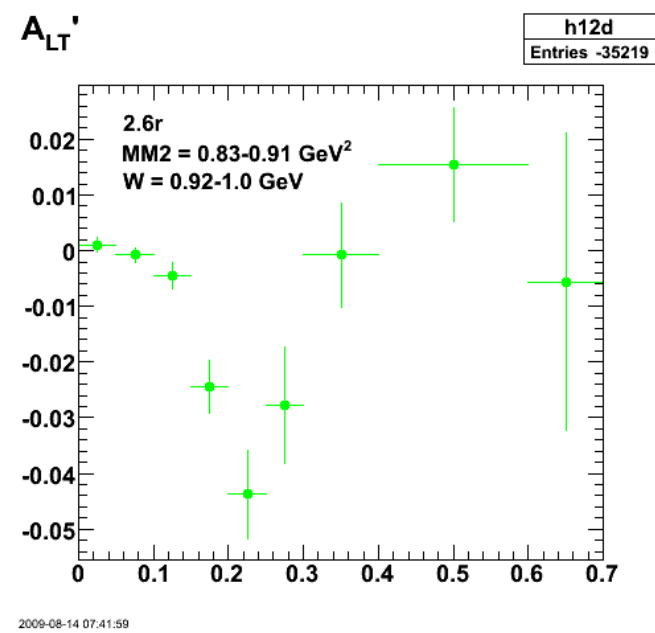

**Fig 9. Default W value with new wider z vertex range.**

Click here to view the object (Root macro) you uploaded.

Click here to view the object (Root histogram file) you uploaded.

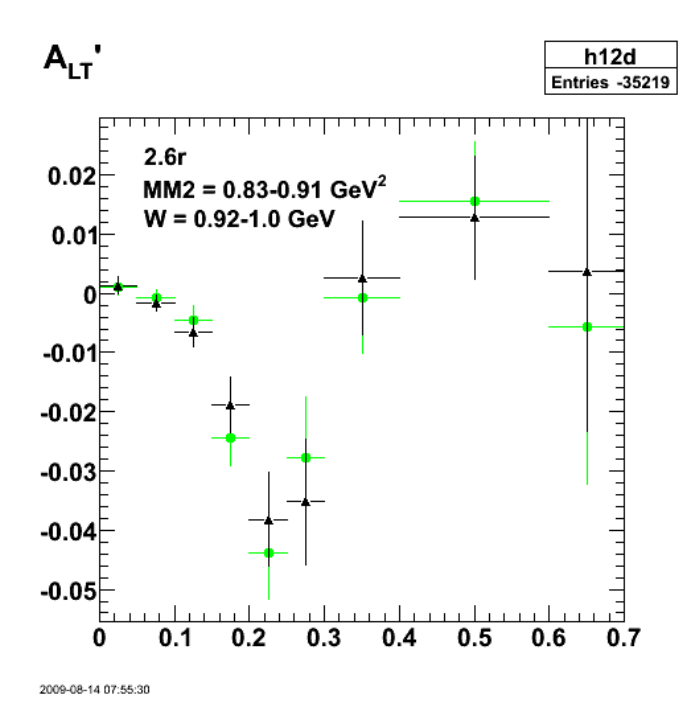

**Fig 10. Effect of change from old vz range (black) to new (green). Not much difference so keep the old range.**

Test the effect of changes to the W range.

 Double\_t W\_QE\_lo=0.92, W\_QE\_hi=1.0; Double\_t W\_QE\_lo2=0.88, W\_QE\_hi2=1.0;  $A<sub>LT</sub>$  $h12d$ **Entries -27266** Red - new default MM2 and old W cuts  $0.04$ Blue - W=0.88-1.0 GeV  $0.02$ 0  $-0.02$  $-0.04$  $0.3$  $0.7$ 0  $0.1$  $0.2$  $0.4$ 0.5 0.6 2009-08-14 09:37:04 **Fig 11. Effect of changing the W range.**

Click here to view the object (ROOT macro) you uploaded.

Click here to view the object (ROOT histogram file) you uploaded.

Looking over the W dependence of ALTp slide for 2.6n from an old talk, it looks like I could use the W range 0.88-1.04 GeV. However, the plot below shows this range may be too wide.

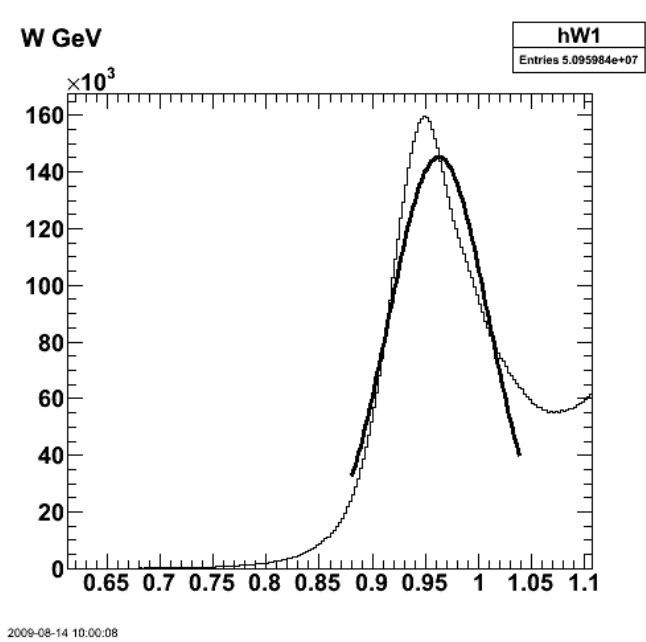

**Fig 12. Testing the W range.**

Click here to view the object (ROOT macro) you uploaded.

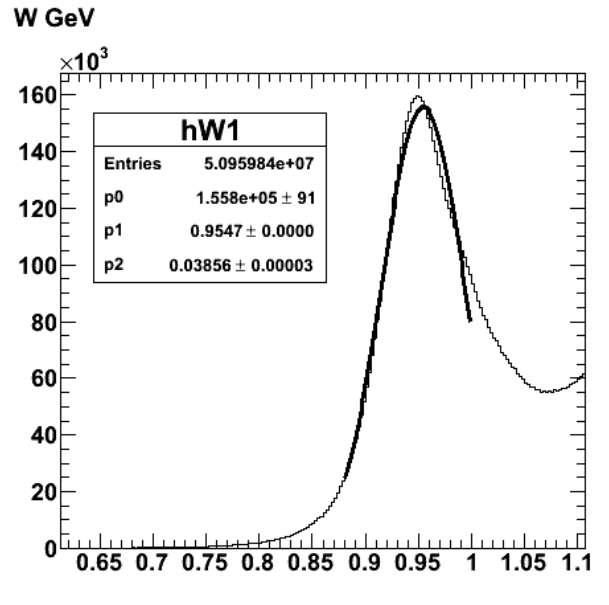

2009-08-14 10:03:53

**Fig 12. Reduce the W range to 0.88-1.0 GeV**

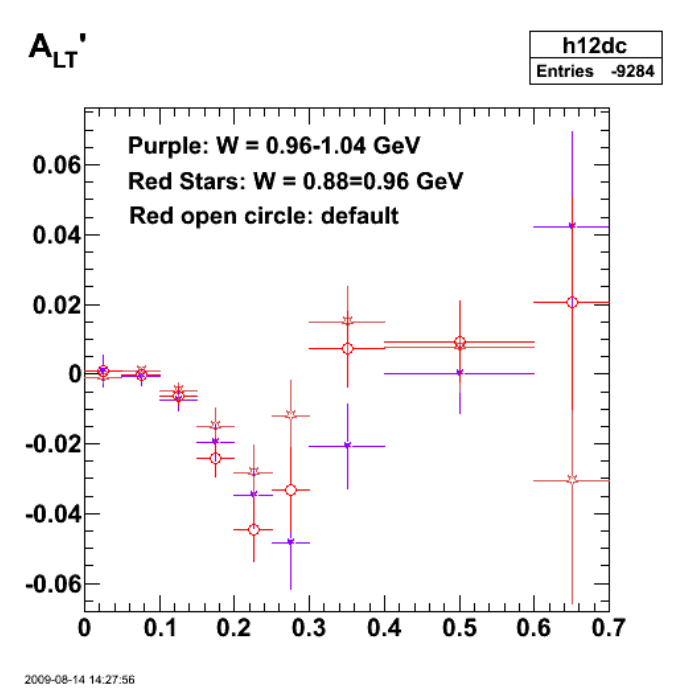

**Fig 13. Comparison of ALTp for different W ranges.**

Click here to view the object (ROOT macro) you uploaded.

Click here to view the object (ROOT histogram file) you uploaded.

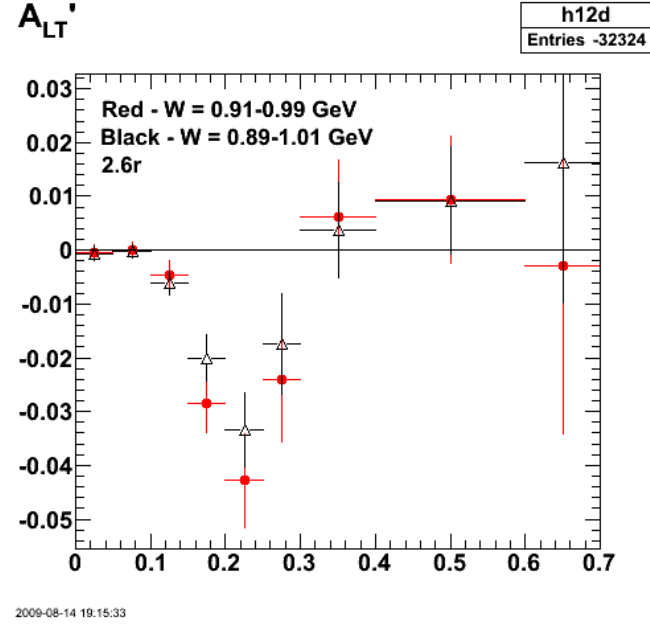

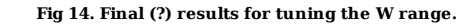

Click here to view the object (ROOT macro) you uploaded.

Click here to view the object (ROOT histogram file) you uploaded.

The W spectrum for choosing the W range. I think we can simply say, we picked the central region of the pick going about halfway down each side (to zero on the low-W side and the dip on the high-W side). Setting the W value is certain within about 10% so Matt's results are fine. The wide W range shown here is just too wide even by eye.

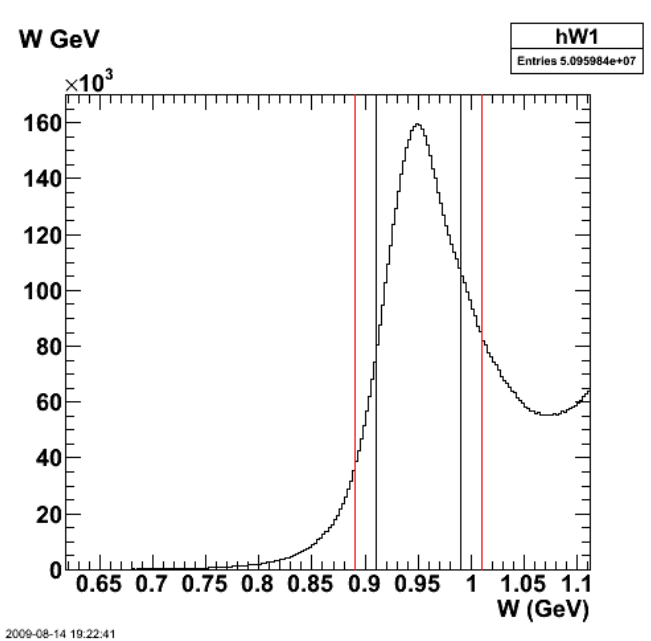

**Fig 15. W spectrum showing the position of the W limits. Histogram file is the same as figure 14.**

Click here to view the object (ROOT macro) you uploaded.

Now try shrinking the W range a bit to see what happens. It looks like the statistics are a big effect here. Use Matt's results.

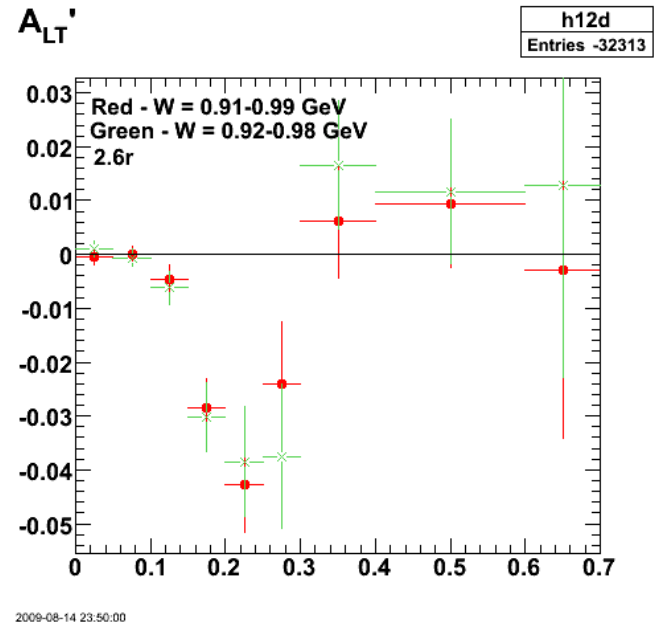

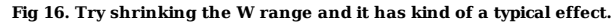

Click here to view the object (Root macro) you uploaded.

Click here to view the object (Root histogram file) you uploaded.

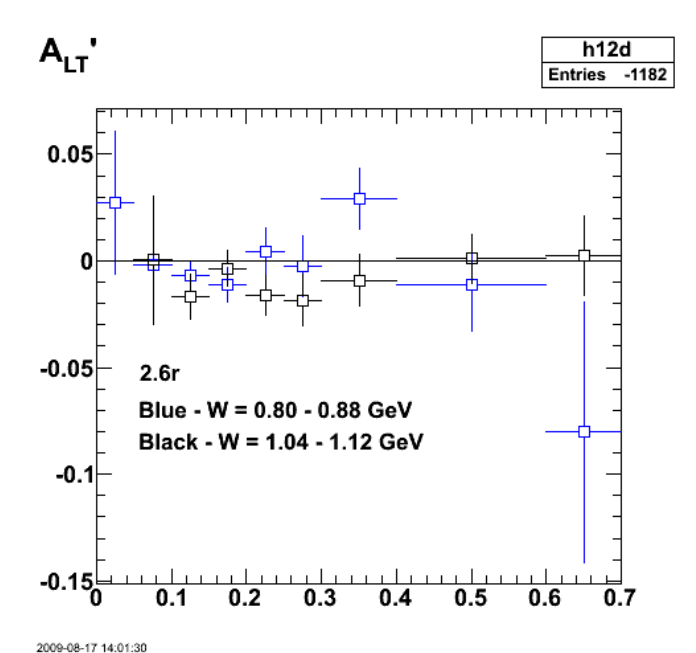

**Fig 17. Comparison of ALTp for W ranges far above and below the central peak to show how the dip at pm ≈ 0.2 GeV/c disappears.**

Click here to view the object (ROOT macro) you uploaded.

Click here to view the object (ROOT histogram file) you uploaded.

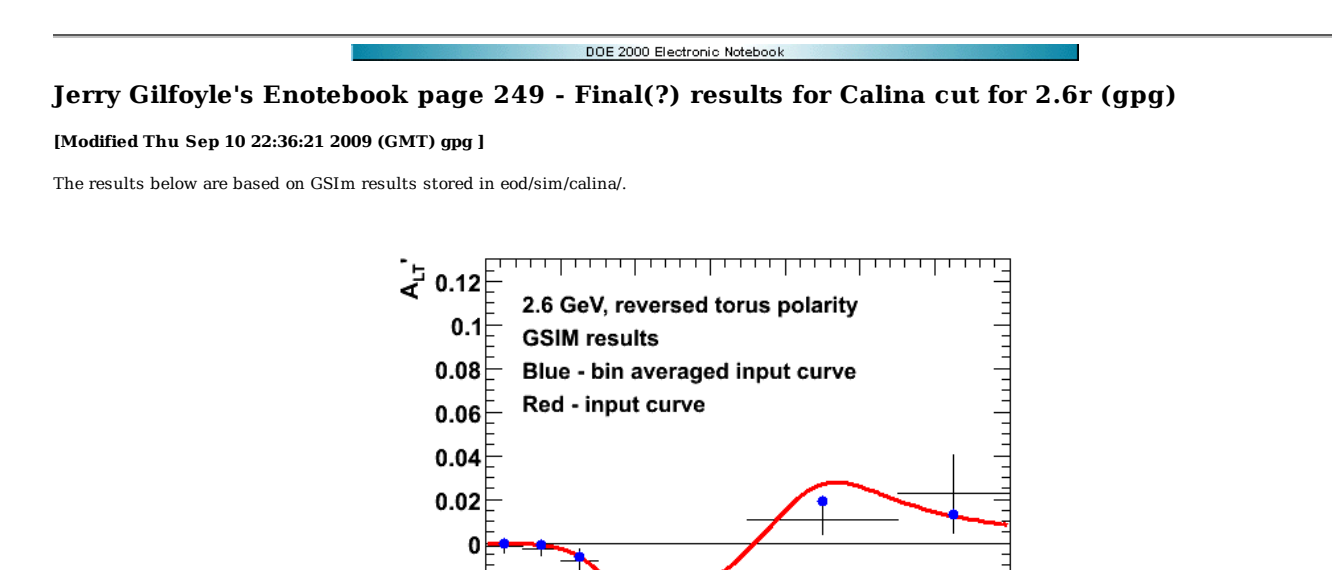

I did some more runs and modified the scripts to run two jobs per node to take advantage of the dual CPUs. This did NOT increase the run time for each calculation.

 $0.2$ 

Click here to view the object (sumsim.C root macro for fig 1. Stored in eod/sim/calina/analysis.) you uploaded.

0

2009-08-19 10:49:45

 $0.1$ 

 $-0.02$  $-0.04$  $-0.06$  $-0.08$ 

**Fig 1. GSIM results for runs 1-12.**

 $0.3$ 

 $0.4$ 

 $0.5\,$ 

0.6

 $p_{m}^{\,}$  (GeV/c)

0.7

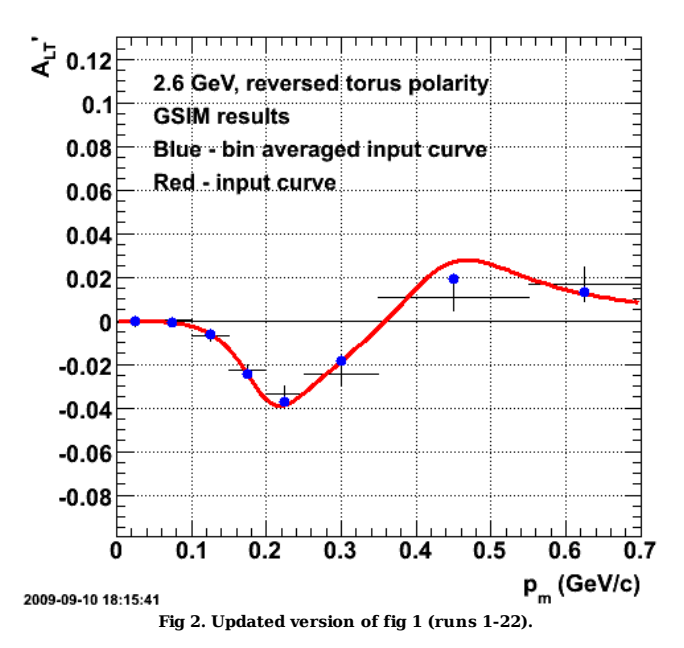

Click here to view the object (ROOT macro) you uploaded.

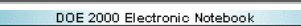

# **Jerry Gilfoyle's Enotebook page 250 - Checking 2.6n ALTp MM2 and W cut and uncertainties (gpg)**

### **[Modified Fri Sep 4 15:03:27 2009 (GMT) gpg ]**

First get the systematic uncertainty due to the quasielastic cut. See the Mathematica notebook eod/uncs/ALTpUncertainties26n.nb for the final results.

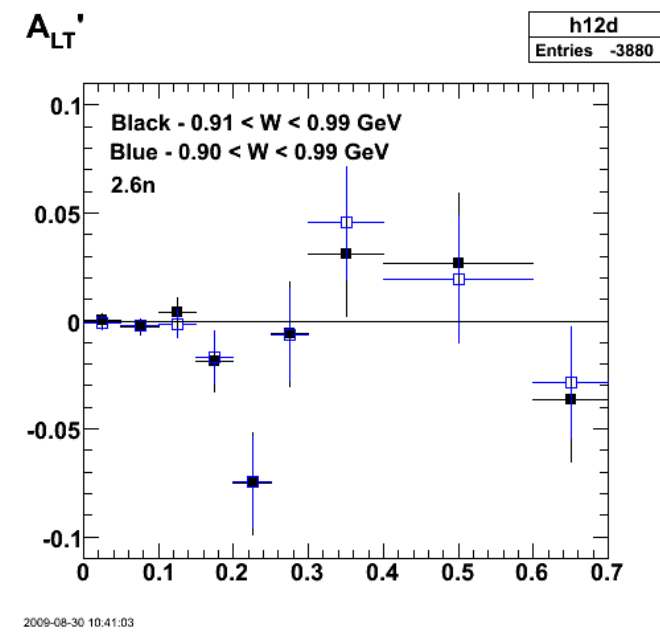

**Fig 1. Comparison of 2.6n ALTp for systematic uncertainty of QE cut.**

Click here to view the object (Root macro) you uploaded.

Click here to view the object (Root histogram file) you uploaded.

Now test the  $\mathrm{MM}^2$  cut used to select the neutron in the final state.

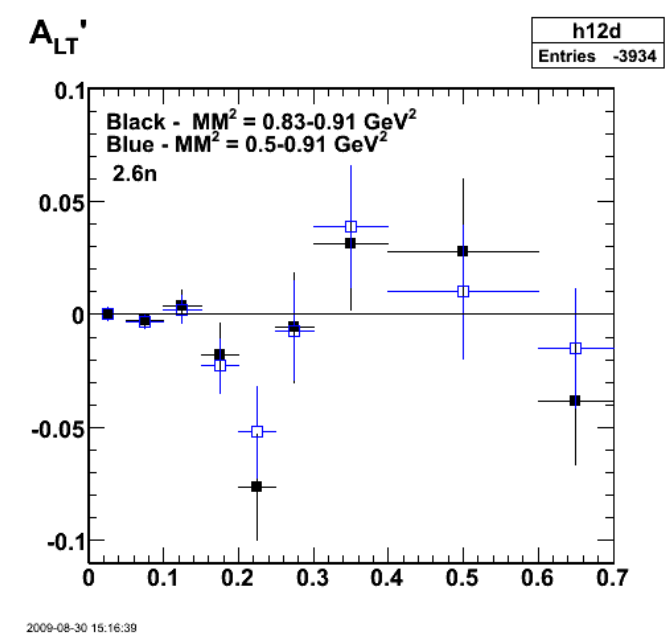

**Fig 2. Comparison of ALTp with different MM2 cuts.**

Click here to view the object (Root histogram file) you uploaded.

Click here to view the object (Root macro) you uploaded.

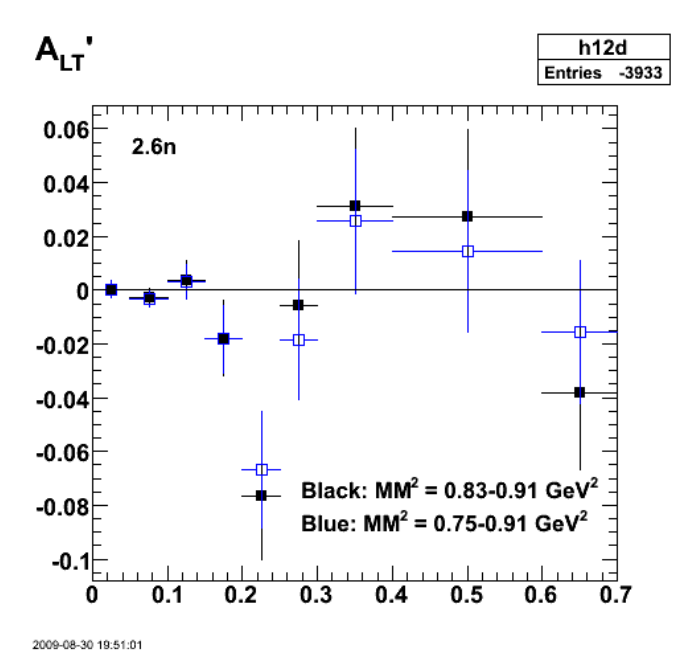

**Fig 3. Effect of lowering the lower limit on MM2 cut.**

Click here to view the object (Root macro) you uploaded.

Click here to view the object (Root histogram file) you uploaded.

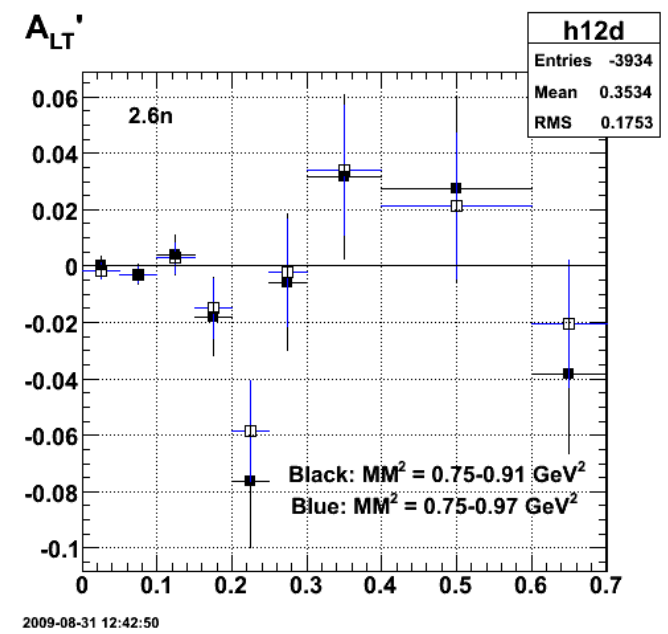

**Fig 4. Test new wider range for the MM2 cut. Note the lower limit on the Black MM2 is WRONG! It should be 0.83 GeV2.**

Click here to view the object (ROOT macro) you uploaded.

Click here to view the object (ROOT histogram file) you uploaded.

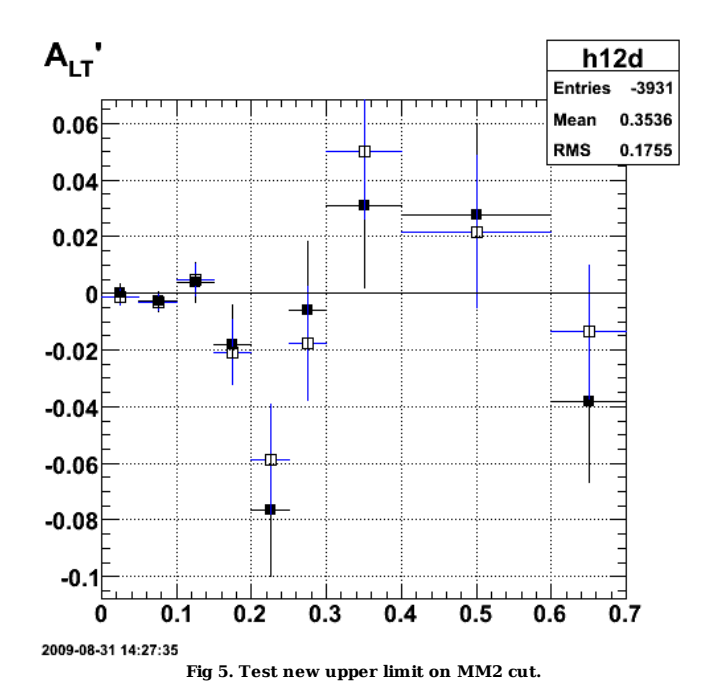

Click here to view the object (ROOT macro) you uploaded.

Click here to view the object (ROOT histogram file) you uploaded.

The last two plots show little difference between ALTp for MM2 < 0.97 GeV2 or MM2 < 0.94 GeV2 so pick MM2 < 0.97 GeV2.

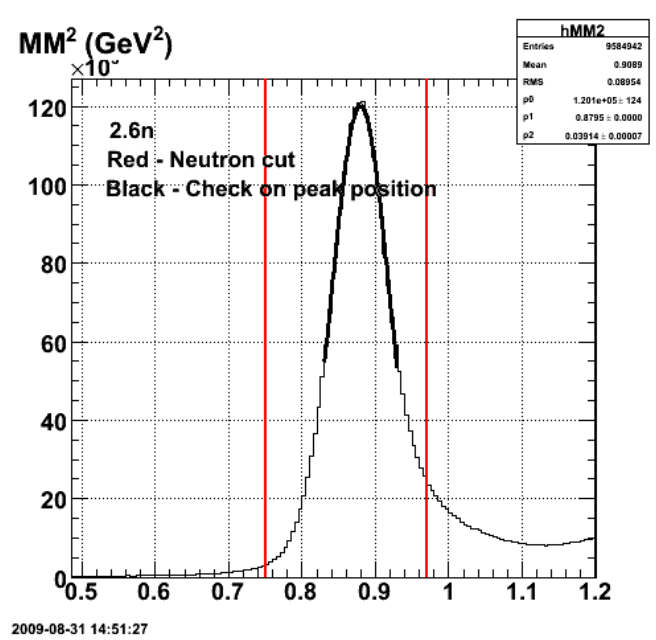

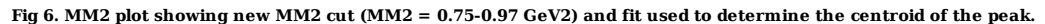

Click here to view the object (ROOT macro) you uploaded.

Click here to view the object (ROOT histogram file) you uploaded.

Now shrink the size of the MM2 cut by 10% and get the systematic uncertainty.

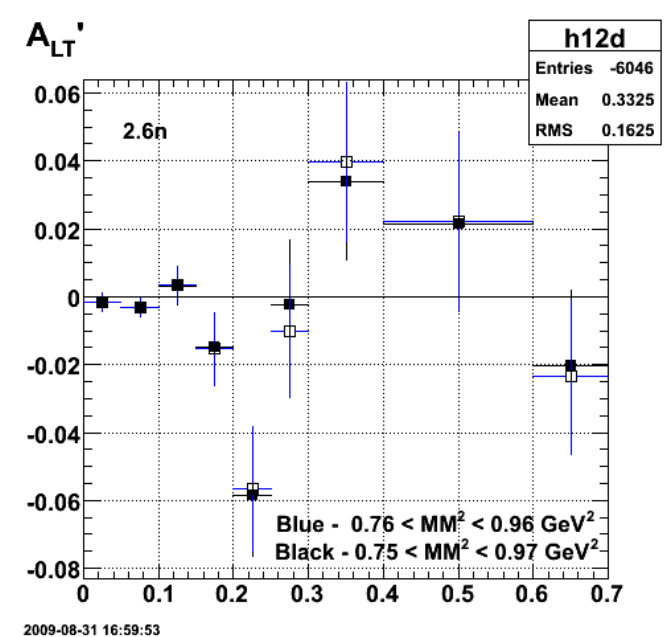

**Fig 7. Comparison of ALTp with MM2 shrunk by 10% to get the change used for the systematic uncertainty (blue points).**

Click here to view the object (ROOT macro) you uploaded.

Click here to view the object (ROOT histogram file) you uploaded.

Results of taking the difference between the points in fig 7.

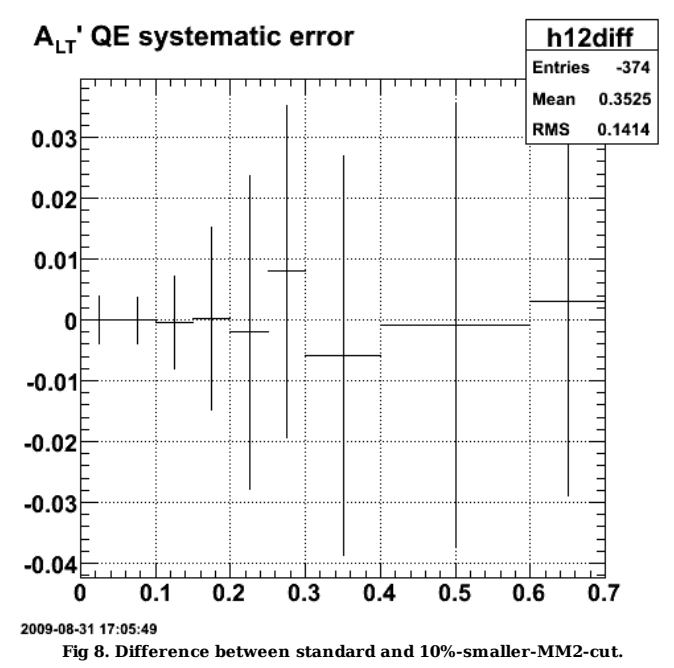

Click here to view the object (ROOT histogram file) you uploaded.

I screwed up the systematic uncertainty calculation for the 2.6n MM2 ALTp. I reduced the width of the window by 1/6 instead of 1/10. The plot below shows the comparison with the correct range for MM2 (0.756 -> 0.964 GeV2) and the default range (0.75 -> 0.97 GeV2).

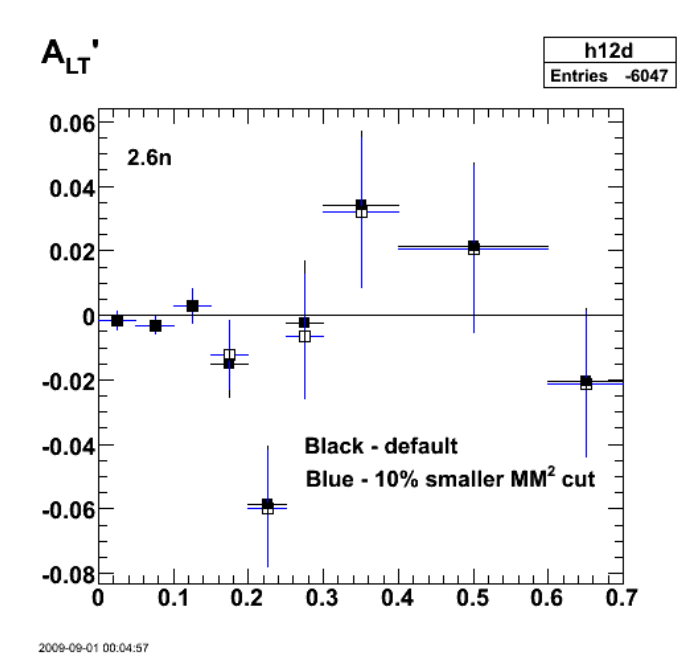

**Fig 9. Comparison of ALTp for 2.6n between the default values (black) and ones with a 10% smaller MM2 cut (blue).**

Click here to view the object (Root macro) you uploaded.

Click here to view the object (Root histogram file) you uploaded.

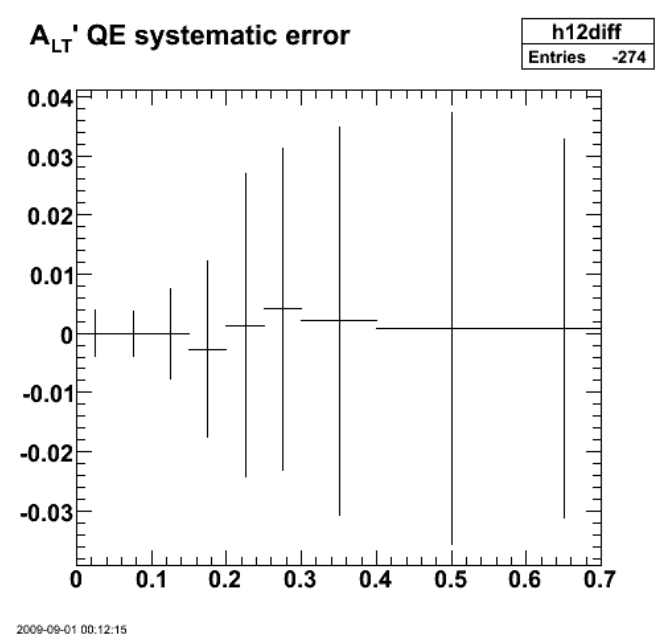

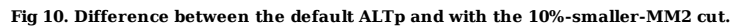

Click here to view the object (Root macro) you uploaded.

Numbers for Fig 10.

h12diff->Print("all")<br>TH1.Print Name = h12diff, Entries= -274, Total sum= 0.0127645<br>fSumw[0]=0, x=-0.0833333, error=0.00389874<br>fSumw[1]=1.71692e-05, x=0.075, error=0.00389874<br>fSumw[1]=-7.1692e-05, x=0.075, error=0.0037590

fSumw[13]=0, x=2.08333, error=0 root [44]

Now study the effect of increasing the width of the W cut by 10%.

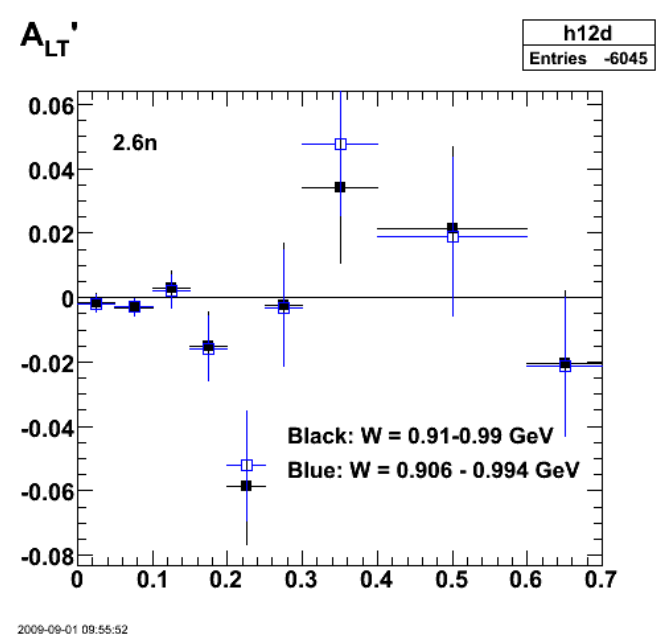

**Fig 11. Effect of increasing the width of the W cut by 10%.**

Click here to view the object (Root macro) you uploaded.

Click here to view the object (Root histogram file) you uploaded.

The difference between the two extractions of ALTp.

```
root [46] h12diff->Print("all")<br>TH1.Print Name  = h12diff, Entries= 727, Total sum= -0.0370267<br>fSumw[0]=0, x=-0.0833333, error=0
fSumw[1]=0.000323651, x=0.025, error=0.00384308<br>fSumw[2]=0.000325651, x=0.075, error=0.00367388<br>fSumw[3]=0.000057504, x=0.125, error=0.0036738<br>fSumw[4]=0.000814633, x=0.125, error=0.00729457<br>fSumw[4]=0.000629463, x=0.225,
 fSumw[11]=0.00745918, x=1.25, error=0.0529804 
 fSumw[12]=-0.0365597, x=1.75, error=0.194492 
  fSumw[13]=0, x=2.08333, error=0
```
I suspect the large difference between the default value for ALTp and the value after increasing the width of the W cut seen in Fig 11 for x=0.225 is a fluctuation so I will decrease the width of the W cut and average the two results.

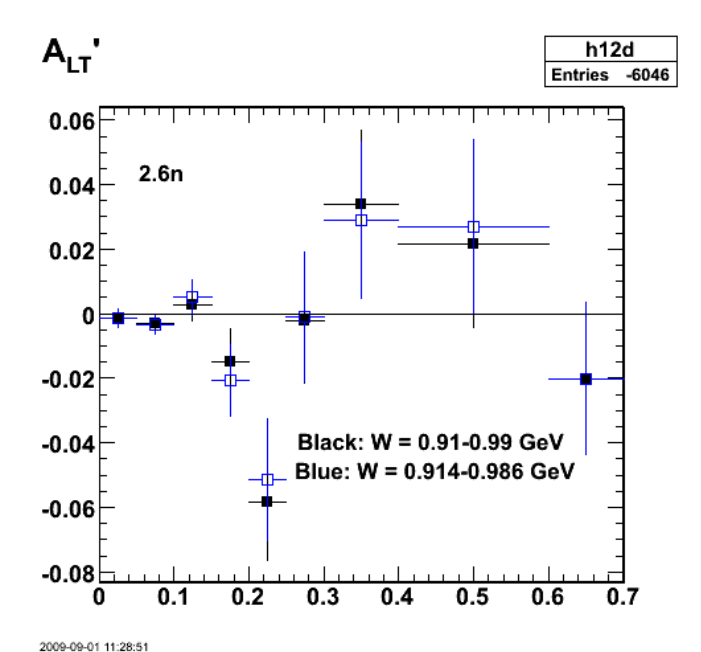

**Fig 12. Comparison of default ALTp at 2.6n with width of W cut decreased by 10%.**

Click here to view the object (Root macro) you uploaded.

Click here to view the object (Root histogram file) you uploaded.

root [44] h12diff->Print("all")<br>TH1.Print Name = h12diff, Entries= -222, Total sum= -0.0464251<br>fSumw[0]=0, x=-0.0833333, x=0ror=0<br>fSumw[1]=-0.000243433, x=0.025, error=0.00396215<br>fSumw[1]=-0.0002493433, x=0.075, error=0.00 fSumw[10]=0.00213538, x=0.85, error=0.0315363<br>fSumw[11]=-0.00548225, x=1.25, error=0.0554255<br>fSumw[12]=-0.0374223, x=1.75, error=0.202566<br>fSumw[13]=0, x=2.08333, error=0

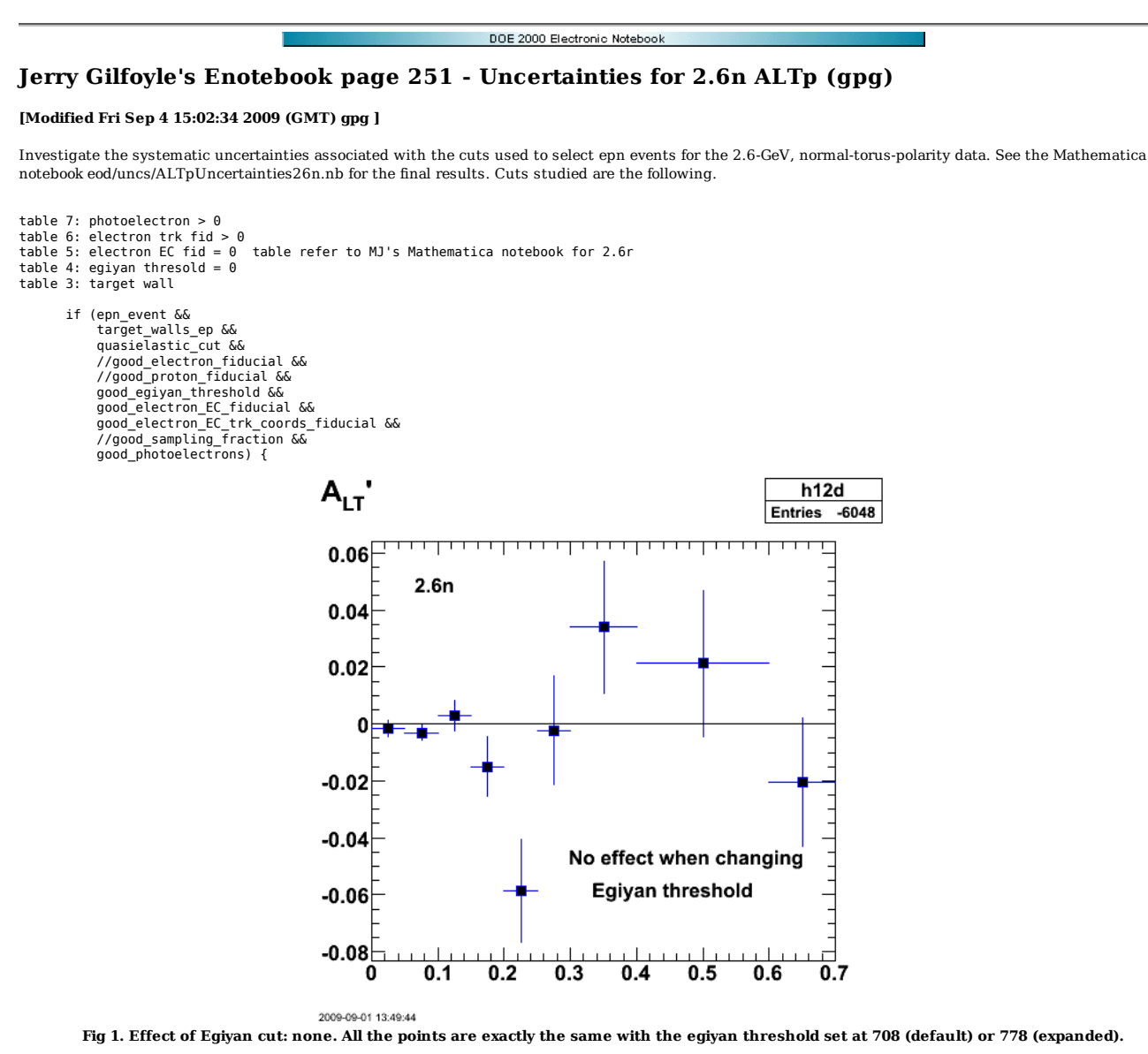

Click here to view the object (Root macro) you uploaded.

Click here to view the object (Root histogram file) you uploaded.

Study effect of photoelectron cut.

Double\_t photoelectron\_threshold = 25.0, photoelectron\_threshold2 = 22.0, photoelectron\_threshold3 = 27.0;

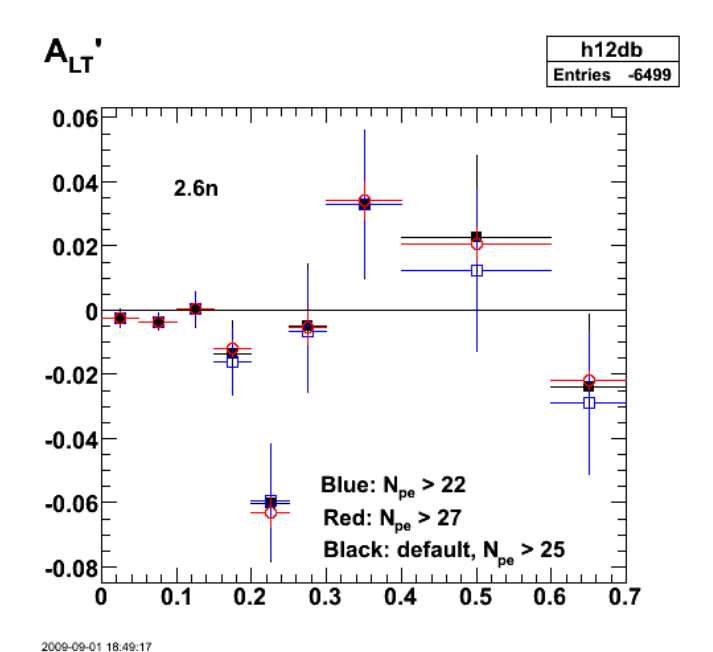

**Fig 2. Effect of changing the minimum required number of photoelectrons\*10.**

```
Click here to view the object (Root macro) you uploaded.
```
Click here to view the object (Root histogram file) you uploaded.

Values:

```
photoelectron_threshold = 25.0
```

```
root [81] h12d->Print("all")<br>TH1.Print Name = h12d, Entries= -6225, Total sum= 0.179906<br>fSumw[0]=0, x=-0.0833333, error=0.00276401<br>fSumw[1]=-0.00251481, x=0.075, error=0.00276401<br>fSumw[1]=-0.00251481, x=0.075, error=0.0025
```

```
photoelectron_threshold2 = 22.0
```

```
 
root [82] h12db->Print("all") 
TH1.Print Name = h12db, Entries= -6499, Total sum= 0.148404<br>fSumw[0]=0, x=-0.0833333, error=0.00273644<br>fSumw[1]=-0.00268873, x=0.025, error=0.00273644<br>fSumw[2]=-0.00268873, x=0.075, error=0.0026316<br>fSumw[3]=0.000355542, x=
 fSumw[7]=0.0329526, x=0.35, error=0.0228436 
 fSumw[8]=0.0125007, x=0.5, error=0.0254469 
 fSumw[9]=-0.0290681, x=0.65, error=0.0223017 
 fSumw[10]=-0.0212933, x=0.85, error=0.021627 
 fSumw[11]=-0.0482346, x=1.25, error=0.038107 
 fSumw[12]=0.289584, x=1.75, error=0.140527 
  fSumw[13]=0, x=2.08333, error=0
```

```
 
photoelectron_threshold3 = 27.0
```

```
 
root [83] h12dc->Print("all") 
TH1.Print Name = h12dc, Entries= -6184, Total sum= 0.183756 
 fSumw[0]=0, x=-0.0833333, error=0 
fSumw[1] = -0.00245733, x=0.025, error=0.000529286<br>
fSumw[2] = -0.00365193, x=0.075, error=0.000522869<br>
fSumw[3] = 0.003650219, x=0.125, error=0.000528869<br>
fSumw[5] = -0.0119383, x=0.125, error=0.000470548<br>
fSumw[5] = -0.06 fSumw[11]=-0.0472991, x=1.25, error=0.00670825
```
fSumw[12]=0.309337, x=1.75, error=0.0671307 fSumw[13]=0, x=2.08333, error=0

Now do the effect of increasing and decreasing the EC track fiducial cut by  $+/-10\%$  .

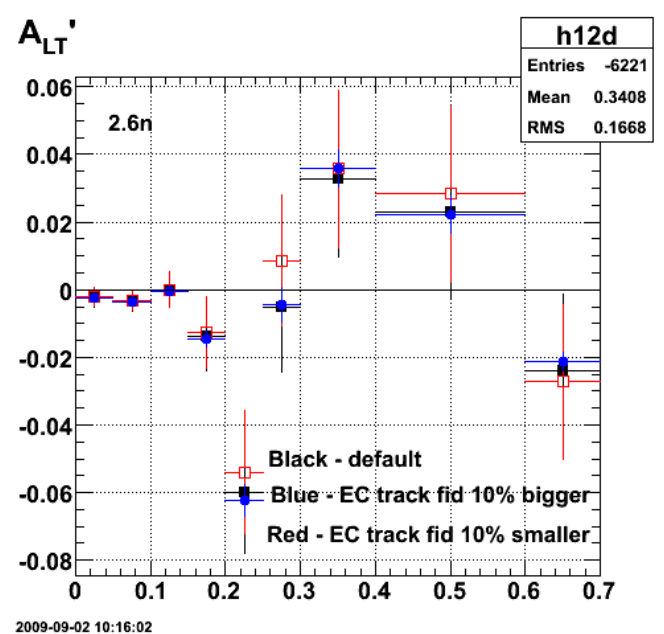

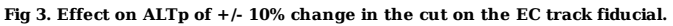

Click here to view the object (ROOT macro) you uploaded.

Click here to view the object (ROOT histogram file) you uploaded.

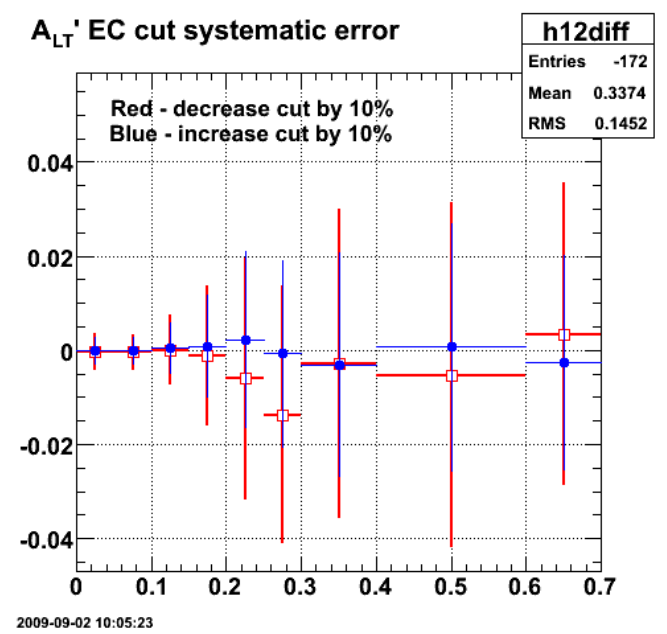

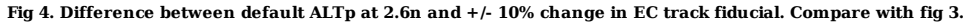

Click here to view the object (ROOT histogram file) you uploaded.

DOE 2000 Electronic Notebook

# **Jerry Gilfoyle's Enotebook page 252 - 2.6n EC track coordinate, EC sampling fraction, and EC pion threshold cuts. (gpg)**

### **[Modified Thu Sep 10 01:53:36 2009 (GMT) gpg ]**

Now do the effect of increasing and decreasing the EC track fiducial cut by +/- 10%. See the Mathematica notebook eod/uncs/ALTpUncertainties26n.nb for the final results.

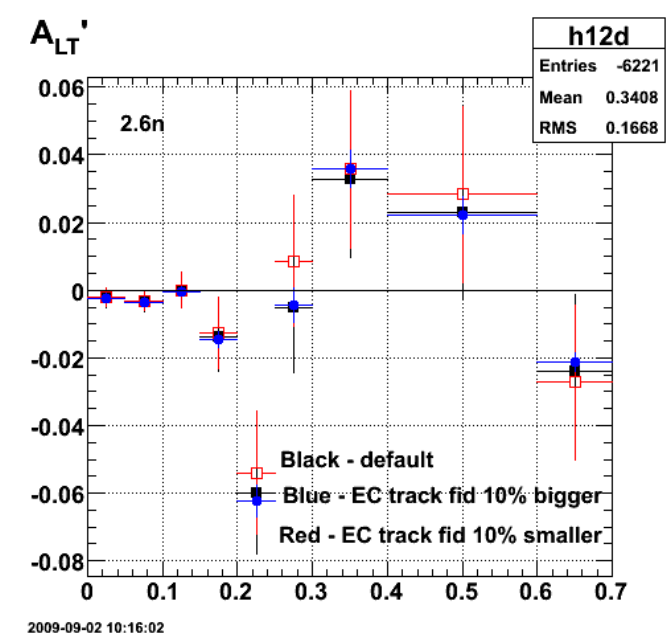

**Fig 1. Effect on ALTp of +/- 10% change in the cut on the EC track fiducial.**

Click here to view the object (ROOT macro) you uploaded.

Click here to view the object (ROOT histogram file) you uploaded.

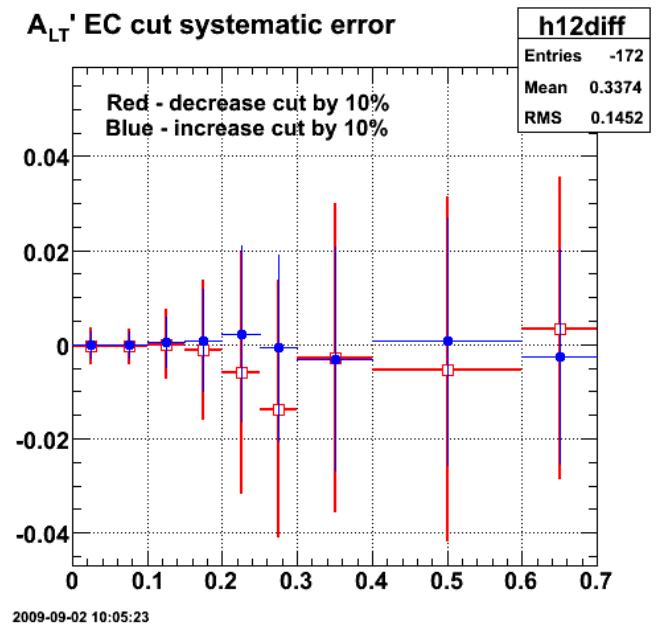

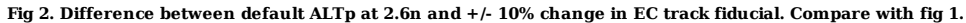

Click here to view the object (ROOT histogram file) you uploaded.

The effect of reducing the size of the EC track coordinate cut for the 5th data point (pm=0.275 GeV/c) is pronounced. Checking the cut on the EC track coordinate.

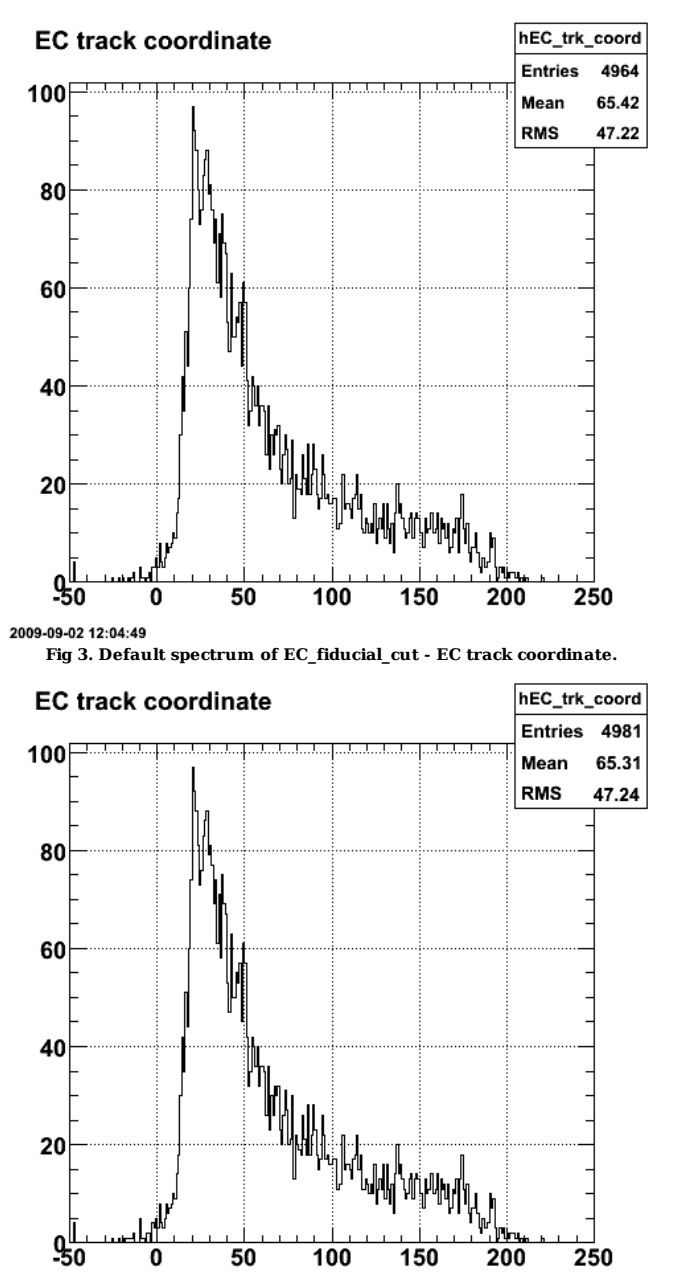

2009-09-02 12:27:50

**Fig 4. Turned off EC fiducial cuts and get much the same thing.**

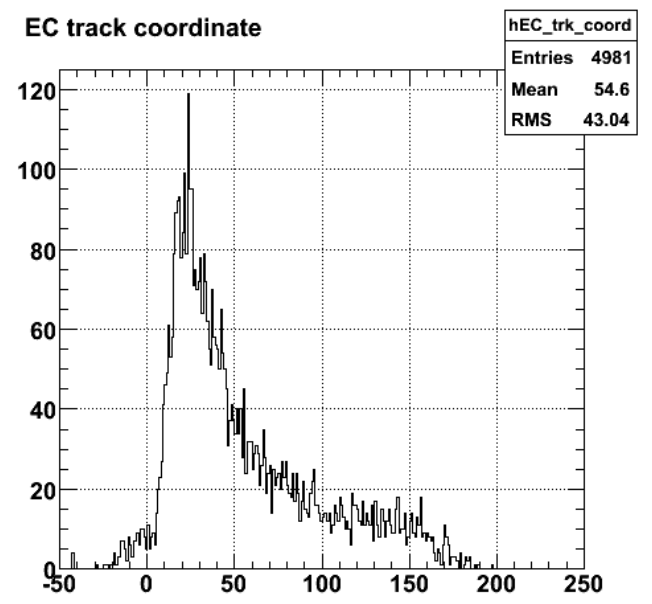

2009-09-02 12:41:13

**Fig 5. Same as Fig 4, but now use 90% of the EC\_fiducial\_cut value. Not much change.**

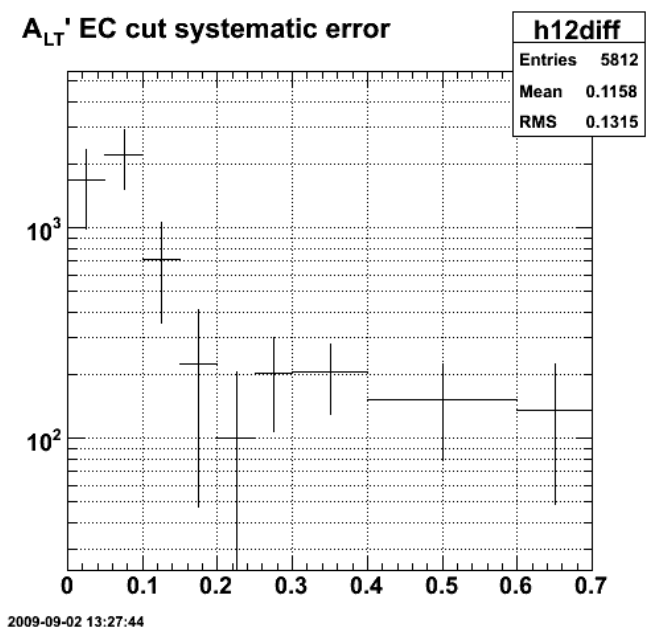

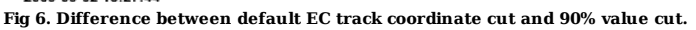

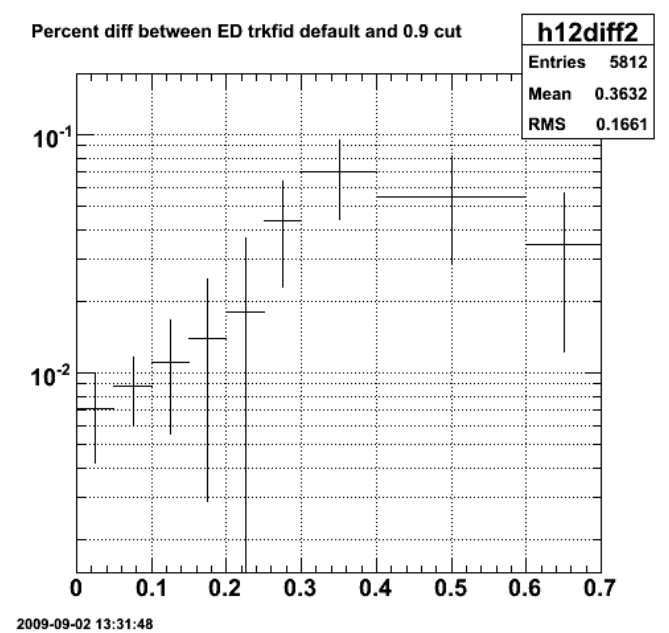

**Fig 7. Same as fig 6, but divided by the default histogram for hp\_m\_unwghtplus4.**

There appears to be no obvious problems with that bin so get the uncertainty by taking the difference between the values for ALTp and dividing by two. Now investigate the effect of the EC sampling fraction and changing its width by  $+/$  10%.

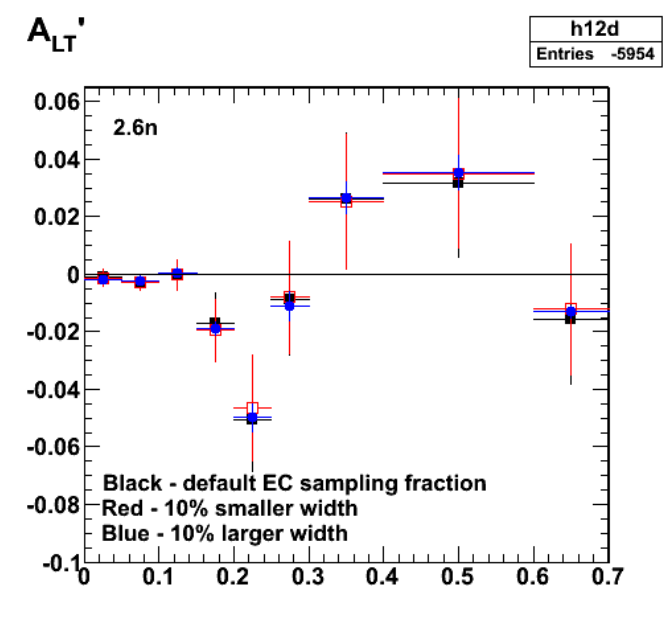

2009-09-03 11:22:08

Click here to view the object (ROOT macro) you uploaded.

Click here to view the object (ROOT histogram file) you uploaded.

Numerical results.

root [58] h12d->Print("all")<br>TH1.Print Name = h12d, Entries= -5954, Total sum= 0.196025 <-- default<br>fSumw[0]=0, x=-0.0833333, error=0.00275885<br>fSumw[1]=-0.00113904, x=0.025, error=0.00275885<br>fSumw[1]=-0.00113904, x=0.025,

 fSumw[13]=0, x=2.08333, error=0 root [59] h12db->Print("all") TH1.Print Name = h12db, Entries= -5762, Total sum= 0.198908 <-- smaller width<br>fSumw[0]=0, x=-0.0833333, error=0.0027925<br>fSumw[1]=-0.00122201, x=0.025, error=0.0027925<br>fSumw[2]=-0.00270416, x=0.075, error=0.00268681<br>fSumw[3 fSumw[7]=0.0251982, x=0.35, error=0.0233379<br>fSumw[8]=0.0350537, x=0.5, error=0.0260228<br>fSumw[9]=-0.0121037, x=0.5, error=0.0260228<br>fSumw[9]=-0.0121037, x=0.65, error=0.0227502<br>fSumw[11]=-0.0441052, x=1.25, error=0.0336293<br> fSumw[13]=0, x=2.08333, error=0 root [60] h12dc->Print("all") TH1.Print Name = h12dc, Entries= -6225, Total sum= 0.174709 <-- larger width fSumw[0]=0, x=-0.0833333, error=0 fSumw[1]=-0.00202497, x=0.025, error=0.00051769 fSumw[2]=-0.00244224, x=0.075, error=0.000518801 fSumw[3]=0.00059748, x=0.125, error=0.000883984 fSumw[4]=-0.0187613, x=0.175, error=0.00235036 fSumw[5]=-0.0497841, x=0.225, error=0.00487491 fSumw[6]=-0.0111032, x=0.275, error=0.0050664 fSumw[7]=0.0266206, x=0.35, error=0.00549226<br>fSumw[8]=0.0355125, x=0.5, error=0.00595996<br>fSumw[9]=-0.013058, x=0.65, error=0.00595996<br>fSumw[10]=-0.0228335, x=0.85, error=0.00209647<br>fSumw[11]=-0.0458025, x=1.25, error=0.00 fSumw[13]=0, x=2.08333, error=0 root [61]

Now test the effect of a +/- 10% change on the EC pion threshold on the electron.

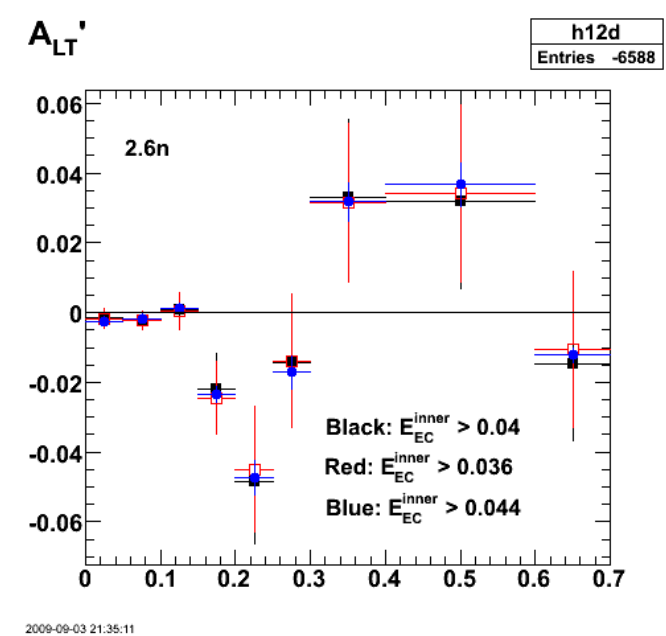

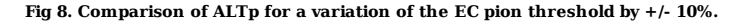

Click here to view the object (Root macro) you uploaded.

Click here to view the object (Root histogram file) you uploaded.

 root [56] h12d->Print("all") TH1.Print Name = h12d, Entries= -6588, Total sum= 0.13183 <-- default EC\_pion\_threshold = 0.40; fSumw[0]=0, x=-0.0833333, error=0 fSumw[1]=-0.00157692, x=0.025, error=0.00270861 fSumw[2]=-0.00224735, x=0.075, error=0.00260478 fSumw[3]=0.000668894, x=0.125, error=0.00519523 f5umw[4]=-0.0218615, x=0.175, error=0.0103173<br>
fSumw[5]=-0.0428615, x=0.225, error=0.0103173<br>
fSumw[6]=-0.0344418, x=0.275, error=0.0176843<br>
fSumw[7]=0.0328792, x=0.35, error=0.0226165<br>
fSumw[7]=0.0328792, x=0.35, error=0 root [57] h12db->Print("all")<br>TH1.Print Name = h12db, Entries= -6346, Total sum= 0.130504 <-- EC\_pion\_threshold = 0.36;<br>fSumw[0]=0, x=-0.0833333, error=0

 $fSumw[1] = -0.00166052$ ,  $x=0.025$ , error=0.00274173<br>  $fSumw[2] = -0.00237275$ ,  $x=0.075$ , error=0.002638<br>  $fSumw[3] = 0.000446352$ ,  $x=0.125$ , error=0.002638<br>  $fSumw[4] = -0.024407$ ,  $x=0.125$ , error=0.0104417<br>  $fSumw[5] = -0.0449534$ ,  $x$ root [58] h12dc->Print("all")<br>TH1.Print Name = h12dc, Entries= -6836, Total sum= 0.109782 <-- EC\_pion\_threshold = 0.44;<br>fSumw[0]=0, x=-0.0833333, error=0.000503578<br>fSumw[1]=-0.00243402, x=0.075, error=0.000503578<br>fSumw[1]=

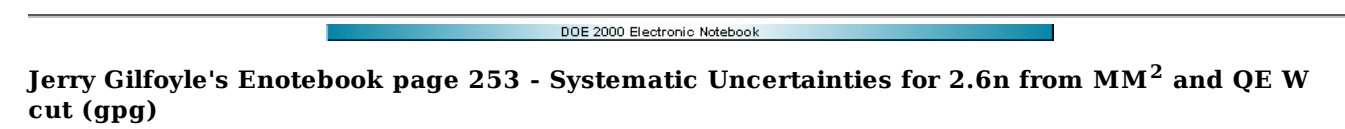

#### **[Modified Wed Sep 9 18:24:52 2009 (GMT) gpg ]**

Use the +/- 10% method the the MM2 cut to select neutrons and the W cut to select quasielastic events. See the Mathematica notebook eod/uncs /ALTpUncertainties26n.nb for the final results.

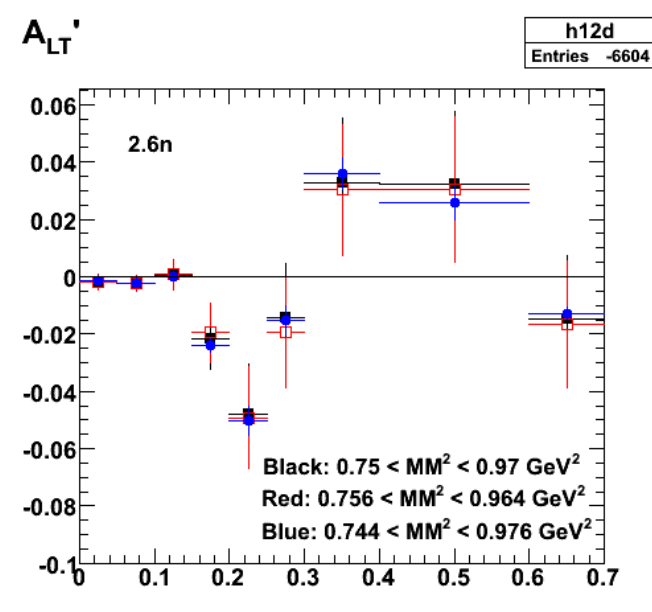

2009-09-03 23:23:29

**Fig 1. Comparison of ALTp for +/- 10% change in the width of the MM2 cut to select neutrons. Note the +/- 10% was calculated from the old width of the MM2 cut (opps!) and not the one shown in the plot.**

Click here to view the object (Root macro) you uploaded.

Click here to view the object (Root histogram file) you uploaded.

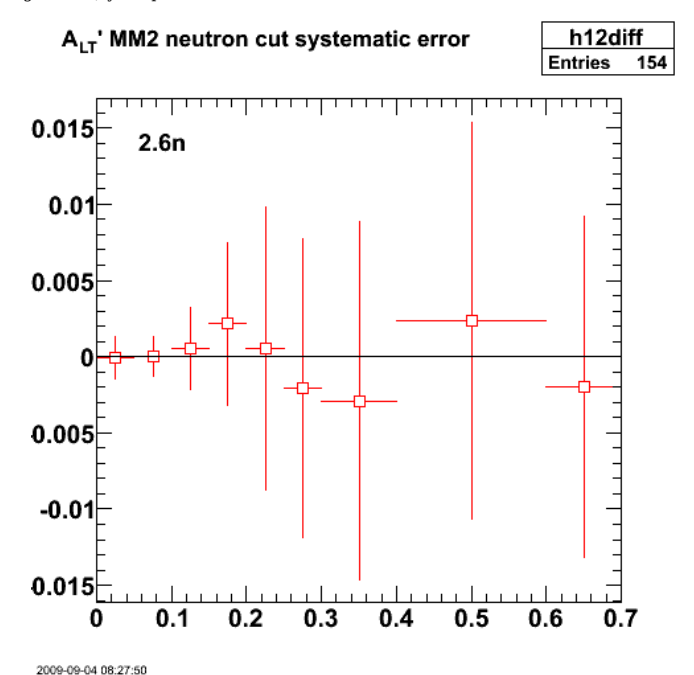

**Fig 2. Systematic uncertainty due to +/-10% variation on width of MM2 cut ((hi-lo)/2). Goes with Fig 1.**

Click here to view the object (Root macro) you uploaded.

Now do the +/- 10% thing on the W cut used to select quasielastic events.

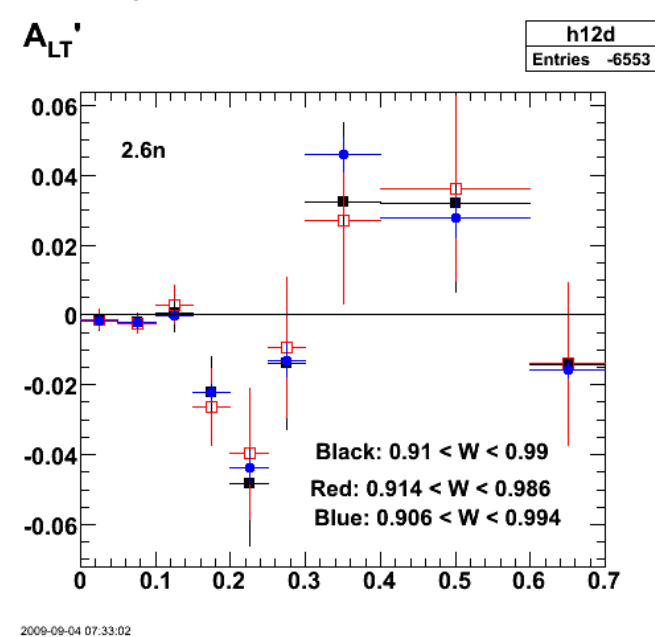

**Fig 3. Comparison of ALTp for +/-10% change in the width of the W cut to select quasielastic events.**

Click here to view the object (Root macro) you uploaded.

Click here to view the object (Root histogram file) you uploaded.

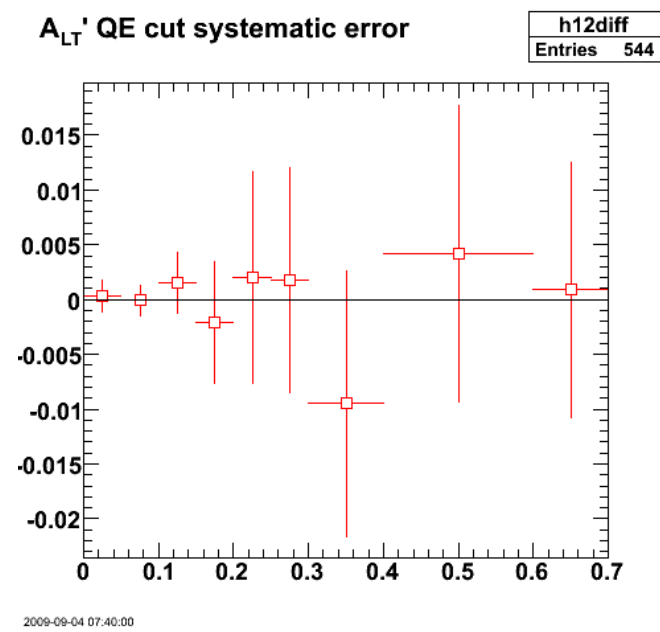

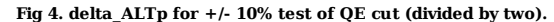

Click here to view the object (Root macro) you uploaded.

DOE 2000 Electronic Notebook

# **Jerry Gilfoyle's Enotebook page 254 - 3/4-final ALTp with systematic uncertainties for 2.6n (gpg)**

#### **[Modified Thu Mar 3 23:50:08 2011 (GMT) gpg ]**

For the 2.6n data from the previous 3-4 elog entries.

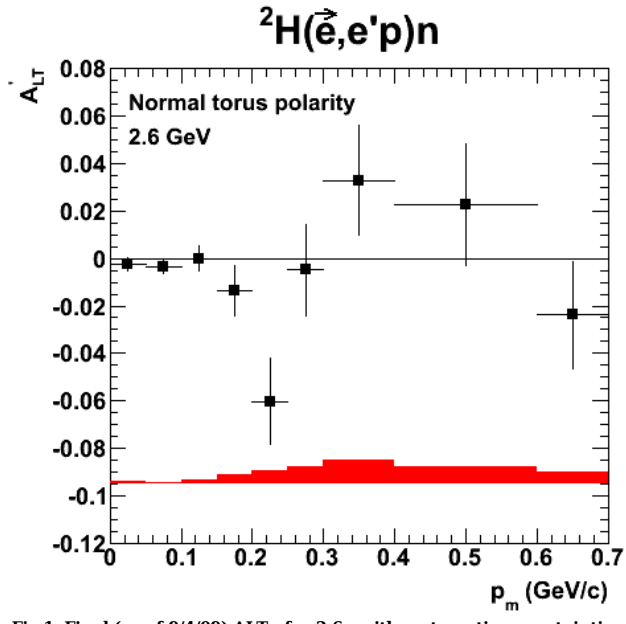

**Fig 1. Final (as of 9/4/09) ALTp for 2.6n with systematic uncertainties.**

Click here to view the object (ROOT macro) you uploaded.

Click here to view the object (Mathematica notebook for systematic uncertainties for 2.6n.) you uploaded.

Click here to view the object (tarred, gzipped archive of the eod5c area used to generate the 2.6n results. Unfortunately, I didn't remember to do this until after I had switched over to the 2.6r data. The only changes to the codes are those changes as detailed on the Spiderwulf website.) you uploaded.

Revised version (10/2/09).

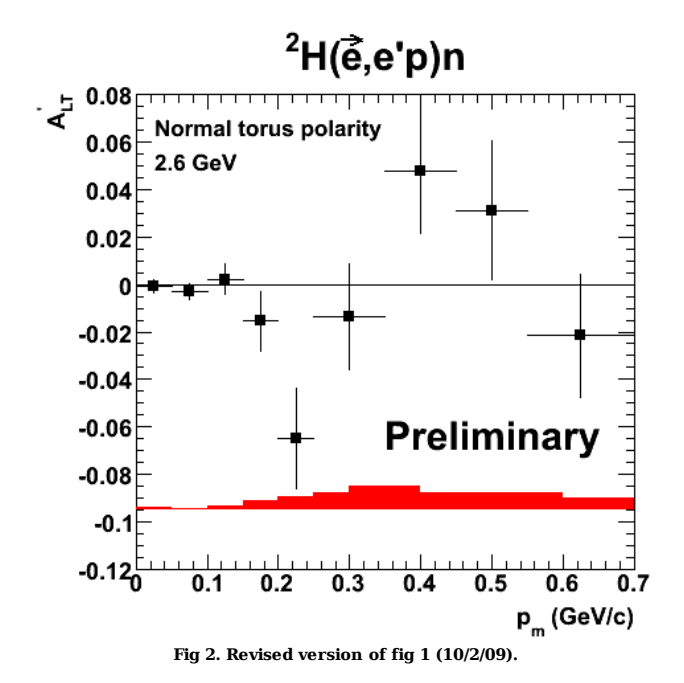

Click here to view the object (ROOT macro) you uploaded.

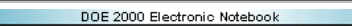

# **Jerry Gilfoyle's Enotebook page 255 - Systematic Uncertainties for 2.6r from MM2 and QE W cut (gpg)**

## **[Modified Sat Sep 5 13:11:16 2009 (GMT) gpg ]**

Now go through the sequence with the 2.6r data. Note the very small error bars for the enlarged size of the cut.

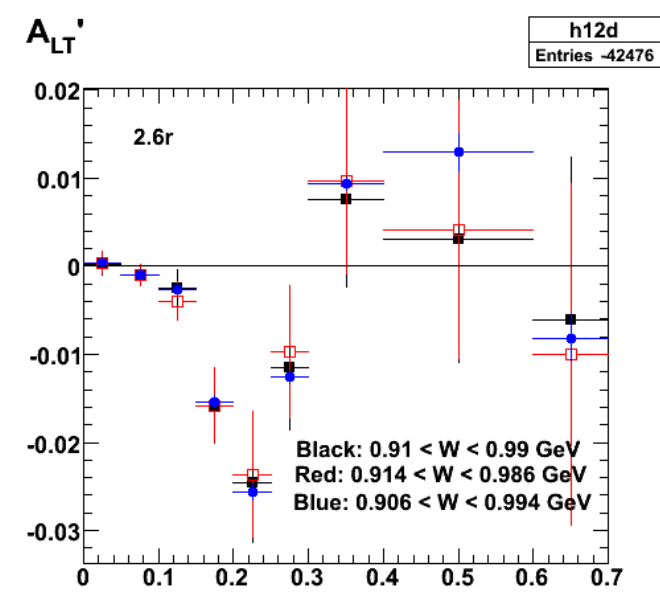

2009-09-04 23:03:33 **Fig 1. Effect of reducing the W cut to select quasielastic events by 110% (red) and increasing it by 10% (blue).**

Click here to view the object (Root macro) you uploaded.

Click here to view the object (Root histogram file) you uploaded.

Get the systematic uncertainty by calculating  $dALTp = (ALTp(90\% \text{ of cut}) \cdot ALTp(110\% \text{ of cut}))/2$ .

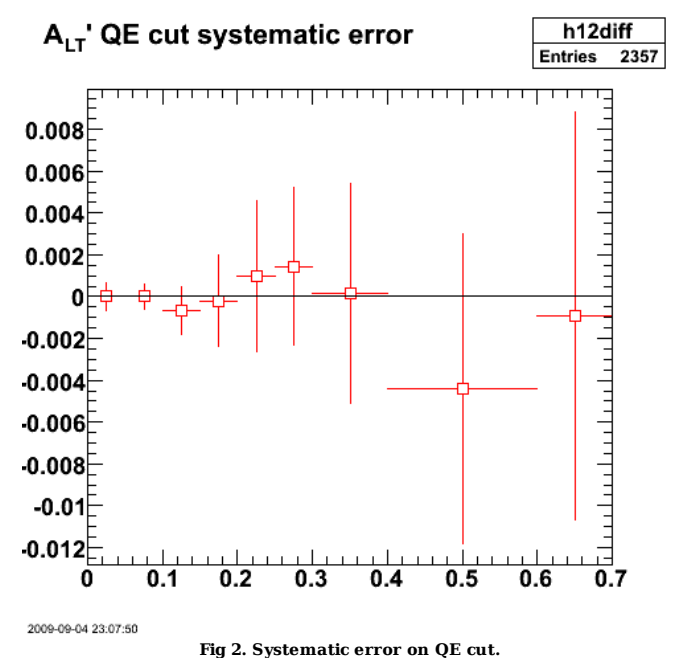

Click here to view the object (Root macro) you uploaded.

Numbers for the systematic uncertainty.

```
root [68] hl2diff->Print("all")<br>TH1.Print Name = hl2diff, Entries= 2357, Total sum= -0.0678137<br>fSumw[0]=0, x=-0.0833333, error=0<br>fSumw[1]=1.77246e-05, x=0.025, error=0.000672345<br>fSumw[2]=1.72246e-07, x=0.075, error=0.00061
```
Now do the  $\mathrm{MM}^2$  cut.

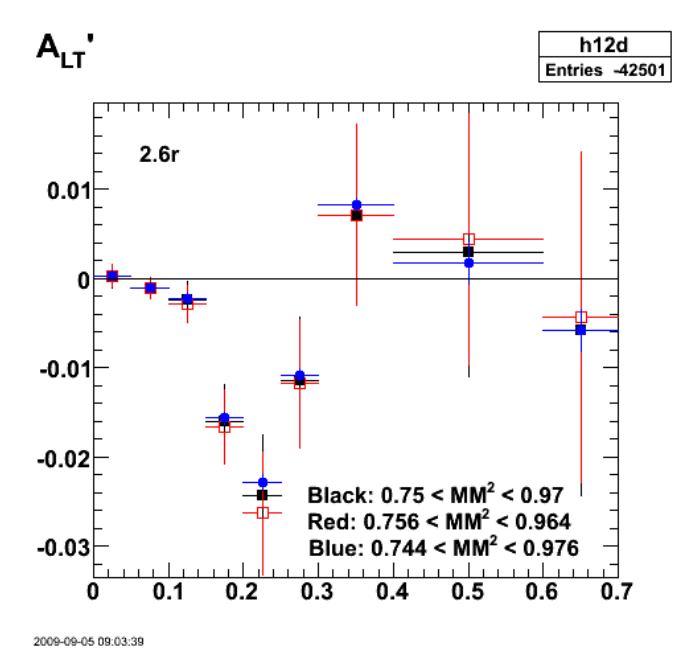

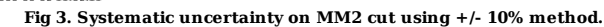

Click here to view the object (Root macro) you uploaded.

Click here to view the object (Root histogram file) you uploaded.

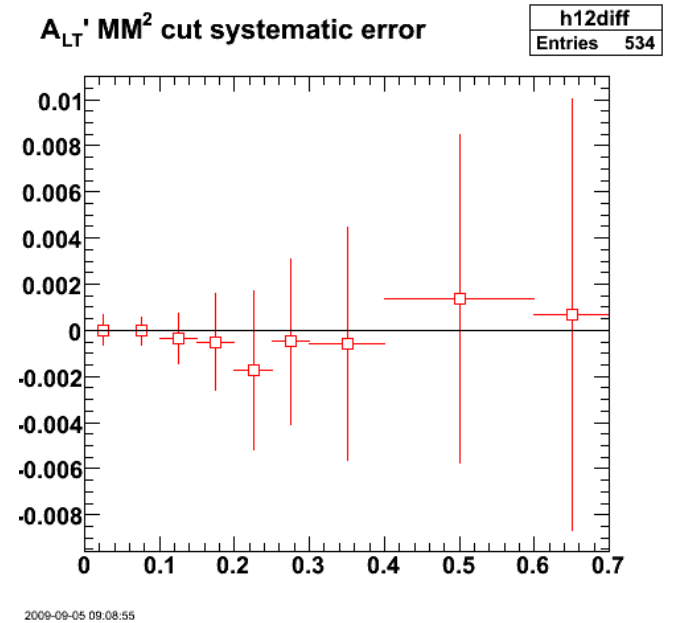

**Fig 4. delta\_ALTp for 2.6r and MM2 cut based on Fig 3.**

Click here to view the object (Root macro) you uploaded.

Numerical results.

root [78] hl2diff->Print("all")<br>TH1.Print Name = hl2diff, Entries= 534, Total sum= -0.00232464<br>TSumw[0]=0, x=-0.0833333, error=0<br>fSumw[1]=1.07847e-05, x=0.025, error=0.000653051<br>fSumw[2]=-2.66748e-05, x=0.025, error=0.0006

# DOE 2000 Electronic Notebook **Jerry Gilfoyle's Enotebook page 256 - Systematic uncertainties on ALTp for 2.6r data for ECetot and EC pion threshold. (gpg)**

**[Modified Sun Sep 6 23:05:59 2009 (GMT) gpg ]**

Now do the systematic uncertainties on ALTp for 2.6r data for  $EC_{\text{etot}}$  and EC pion threshold using the +/- 10% method.

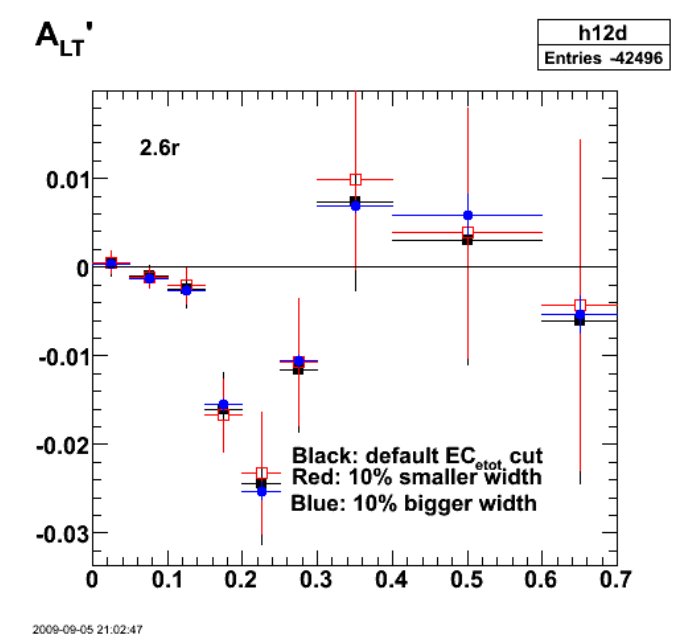

Fig 1. Systematic uncertainty on the  $\mathrm{EC_{etot}}$  cut (i.e., the sampling fraction).

Click here to view the object (Root macro) you uploaded.

Click here to view the object (Root histogram file) you uploaded.

Get the systematic uncertainty by calculating  $dA LTp = (ALTp(90\% \text{ of cut}) - ALTp(110\% \text{ of cut}))/2$ .

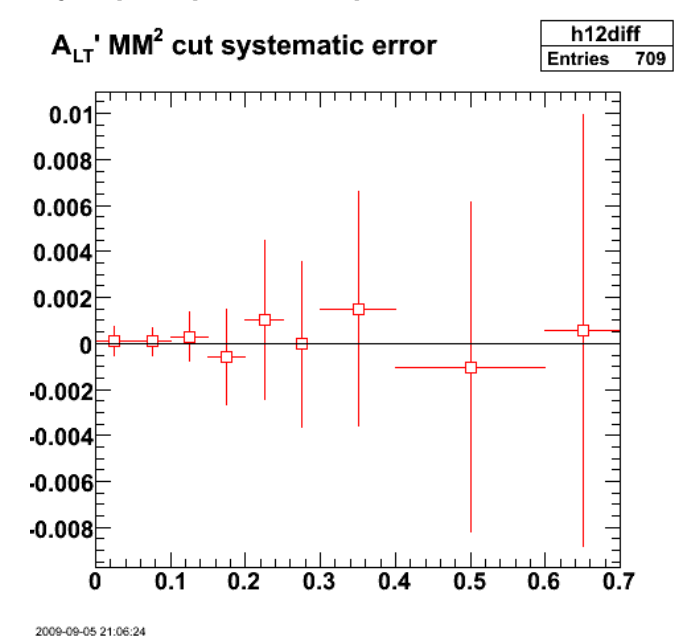

**Fig 2. Plot of differences divided by two from fig 1 for 2.6r. The label on the plot is WRONG!!!**

Click here to view the object (Root macro) you uploaded.

TH1.Print Name = h12diff, Entries= 709, Total sum= 0.0170277 fSumw[0]=0, x=-0.0833333, error=0

```
 fSumw[1]=0.000103621, x=0.025, error=0.000659424 
 fSumw[2]=8.90847e-05, x=0.075, error=0.000594029 
 fSumw[3]=0.000297173, x=0.125, error=0.00107925 
 fSumw[4]=-0.000593074, x=0.175, error=0.00208806 
  fSumw[5]=0.00101165, x=0.225, error=0.00346466 
 fSumw[6]=-1.69771e-05, x=0.275, error=0.00360403 
 fSumw[7] = 0.00150222, x=0.35, error=0.00507999<br>\nfSumw[8] = -0.00102033, x=0.5, error=0.0071657<br>\nfSumw[9] = 0.000570933, x=0.65, error=0.0093646<br>\nfSumw[10] = 0.00641637, x=0.85, error=0.0152564<br>\nfSumw[11] = 0.00866699, x=1.25, error=0.272877<br>\nfSumw[12] = 0, x=1.75, error=0.2 fSumw[13]=0, x=2.08333, error=0 
root [69]
```
Now do the EC pion threshold cut.

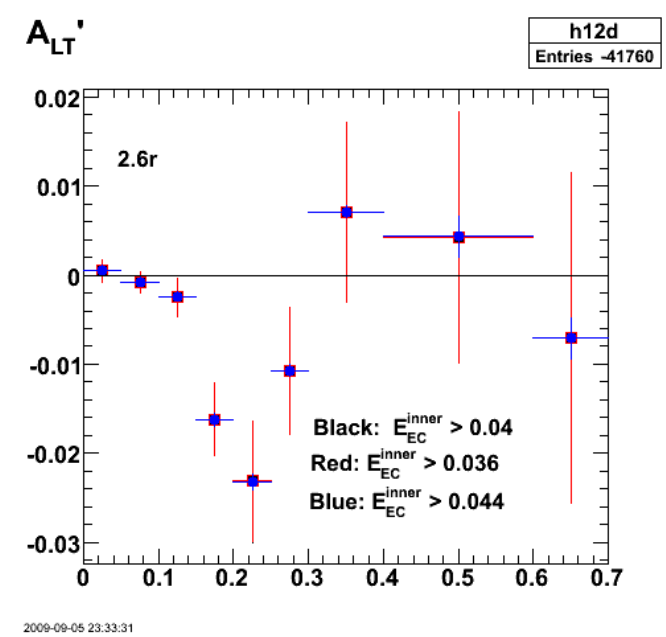

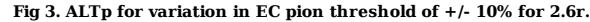

Click here to view the object (Root macro) you uploaded.

Click here to view the object (Root histogram file) you uploaded.

Now get the difference between the different values of the EC pion threshold.

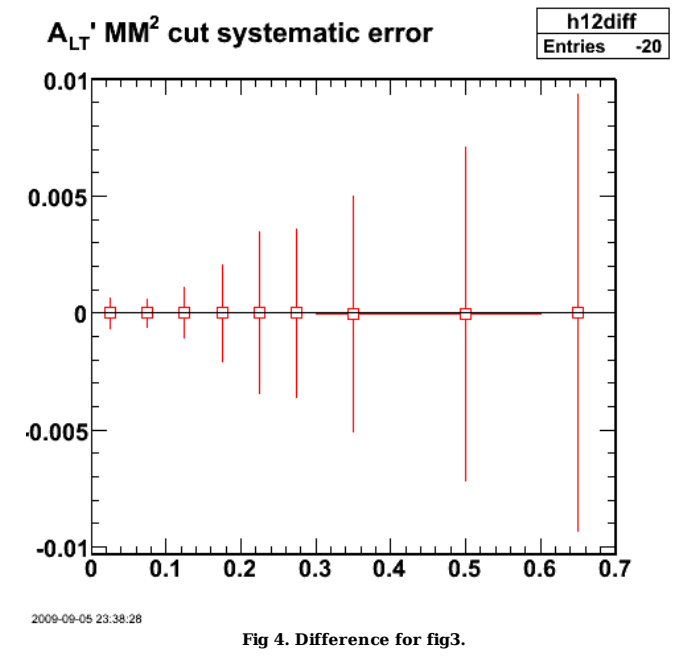

Click here to view the object (Root macro) you uploaded.

```
 
TH1.Print Name = h12diff, Entries= -20, Total sum= 0.000202318 
fSumw[0]=0, x=-0.0833333, error=0.000655673<br>fSumw[1]=5.53815e-06, x=0.025, error=0.000655673<br>fSumw[2]=-8.06556e-06, x=0.075, error=0.000590844<br>fSumw[3]=1.55158e-06, x=0.125, error=0.00107358<br>fSumw[4]=-4.05692e-06, x=0.125
 fSumw[10]=0.000248201, x=0.85, error=0.0151978 
 fSumw[11]=0, x=1.25, error=0.0421989 
 fSumw[12]=0, x=1.75, error=0.278877 
 fSumw[13]=0, x=2.08333, error=0
```
The size of the effect of changing the EC pion threshold for the 2.6r data is much less than for the 2.6n data. Just as a quick check I increase the upper limit on the cut bu 100% (instead of the usual 10%). I get a large (though not a factor 10) increase in the difference between the 90% value and the 200% value. Seems to be ok.

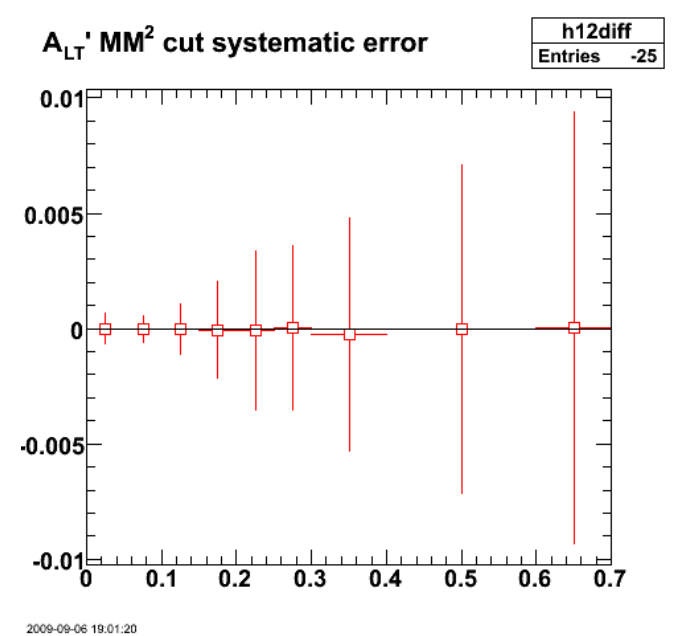

**Fig 5. Difference between 90% of accepted value of the EC pion threshold and 200% of the EC pion threshold and then divide this difference by two.**

Click here to view the object (Root macro) you uploaded.

Click here to view the object (Root histogram file) you uploaded.

Numerical values:

```
root [68] h12diff->Print("all")<br>TH1.Print Name = h12diff, Entries= -25, Total sum= -0.0006715<br>fSumw[0]=0, x=-0.0833333, error=0
  fSumw[1]=-1.11989e-06, x=0.025, error=0.000655643 
fSumw[2]=-3.09739e-05, x=0.075, error=0.000590829<br>fSumw[3]=-2.09028e-05, x=0.125, error=0.000590829<br>fSumw[4]=-5.02028e-05, x=0.125, error=0.00107359<br>fSumw[5]=-9.53795e-05, x=0.225, error=0.00207356<br>fSumw[6]=3.54341e-05, x
```
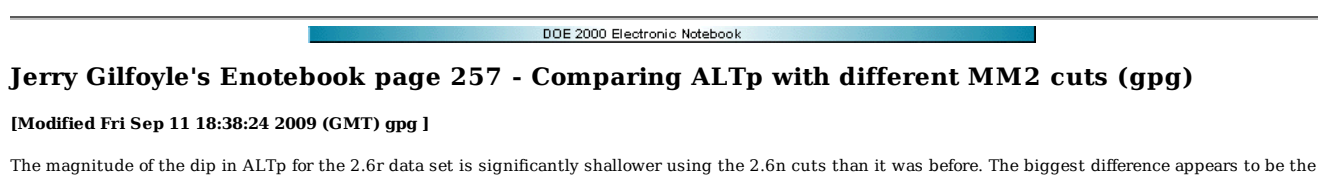

MM2 cut to select neutrons in the final state. The W cut to select QE events is nearly the same for both data sets (0.91-0.99 GeV for 2.6n and 0.92-1.0 GeV for 2.6r). Compare the MM2 distributions for each data.

#### For the 2.6n data.

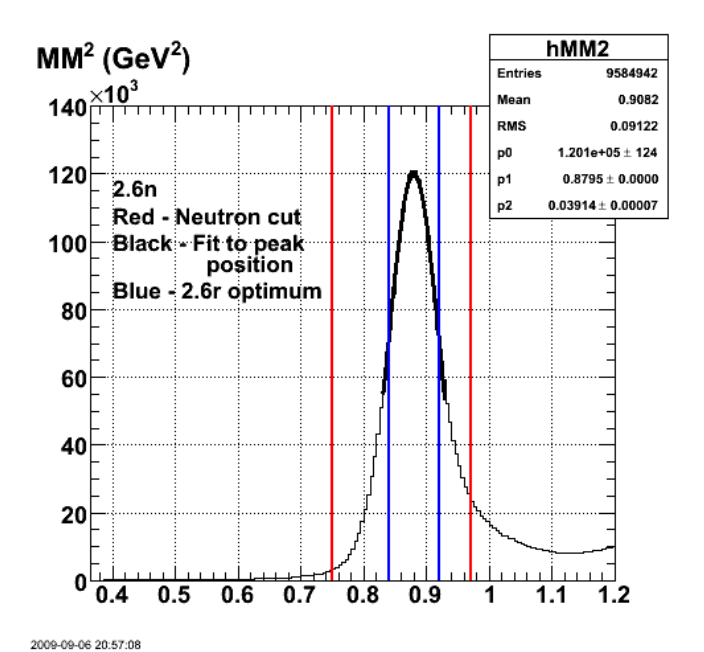

**Fig 1. 2.6n MM2 distribution: red lines are the cut used in the analysis, blue lines are the previous 2.6r limits, and the black curve is a fit used to find the peak which is 0.88 GeV2 as expected.**

Click here to view the object (Root macro) you uploaded.

For the 2.6r data.

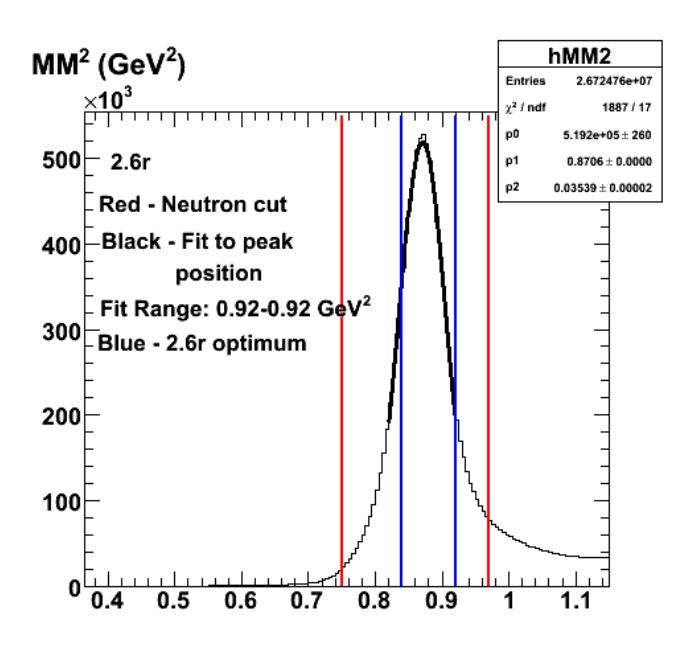

2009-09-06 21:20:28

**Fig 2. 2.6r Results for a fit centered on MM2 = 0.87 GeV2 instead of 0.88 GeV2 because that is the peak of the neutron distribution. The fit range is 0.82-0.92 (not 0.92-0.92).**

Click here to view the object (Root macro) you uploaded.
Now test ALTp for different MM2 ranges. First do 2.6r data. The statistical significance is poor, but the dip in ALTp pretty clearly goes away outside the central MM2 region.

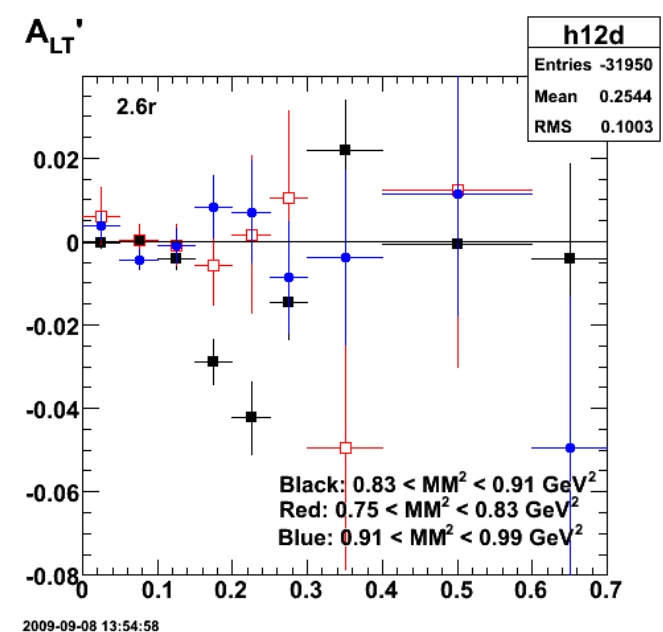

**Fig 3. Comparison of ALTp for the 2.6r data and different ranges of the MM2 cuts used to select neutrons in the final state.**

Click here to view the object (ROOT macro) you uploaded.

Click here to view the object (ROOT histogram file) you uploaded.

Now do the 2.6n data. The statistics are again lousy outside the central region. The dip may be diminished outside the central region, but we can't tell with these statistics. Note that the range used for the MM2 for the 2.6n data in Fig 4. was 0.83 < MM2 < 0.91 GeV2 which is centered on the MM2 peak for the 2.6r data,<br>but is NOT centered on the MM2 for the 2.6n data. Redo the analys

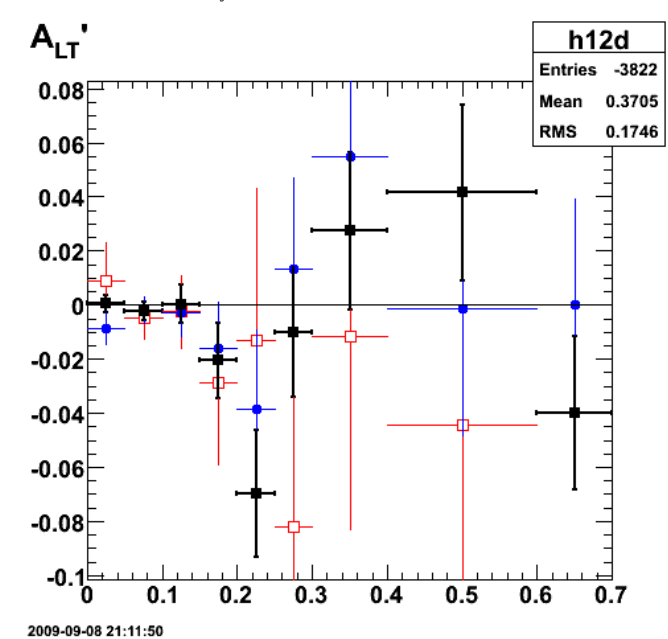

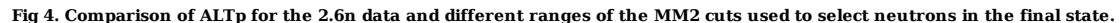

Click here to view the object (ROOT macro) you uploaded.

Click here to view the object (ROOT histogram file) you uploaded.

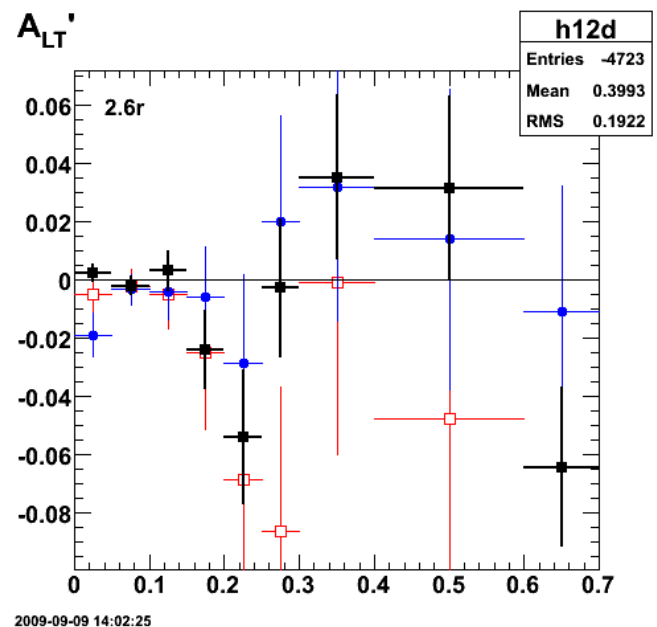

**Fig 5. Comparison of ALTp for the 2.6n data and different ranges of the MM2 cuts used to select neutrons in the final state with the range on the MM2 cuts shifted up by 0.01 GeV2 so the 2.6n central region is symmetric about the MM2 peak. Done with with 0.84 < MM2 < 0.92 GeV2.**

Click here to view the object (ROOT histogram file) you uploaded.

Note the significant change in the magnitude of the dip just by shifting the position of the MM2 cut up by a small amount. The cut went from 0.83< MM2 <<br>0.91 GeV2 to 0.84 < MM2 < 0.92 GeV2. This is odd especially since I s limits of the MM2. The difference here is that the magnitude of the dip in those studies was about 0.05 which is about the value for the range 0.84< MM2 < 0.92 GeV2 while the magnitude is about 0.07 for the range  $0.83 < M_M2 < 0.91$  GeV2. Perhaps this large magnitude is a fluke. Apply the +/- 10% method to the uncertainty in this cut to see what happens.

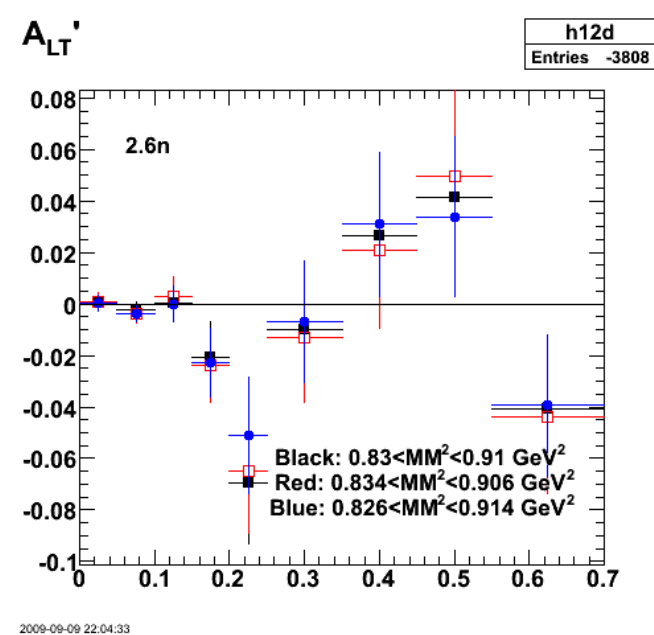

**Fig 6. Comparison of ALTp with +/- 10% change in width of MM2 cut.**

Click here to view the object (Root macro) you uploaded.

Click here to view the object (Root histogram file) you uploaded.

Numerical results.

 h12diff->Print("all") TH1.Print Name = h12diff, Entries= 164, Total sum= 0.00675735 fSumw[0]=0, x=-0.0833333, error=0 fSumw[1]=0.000368365, x=0.025, error=0.00224707 fSumw[2]=-0.000144824, x=0.075, error=0.00240579

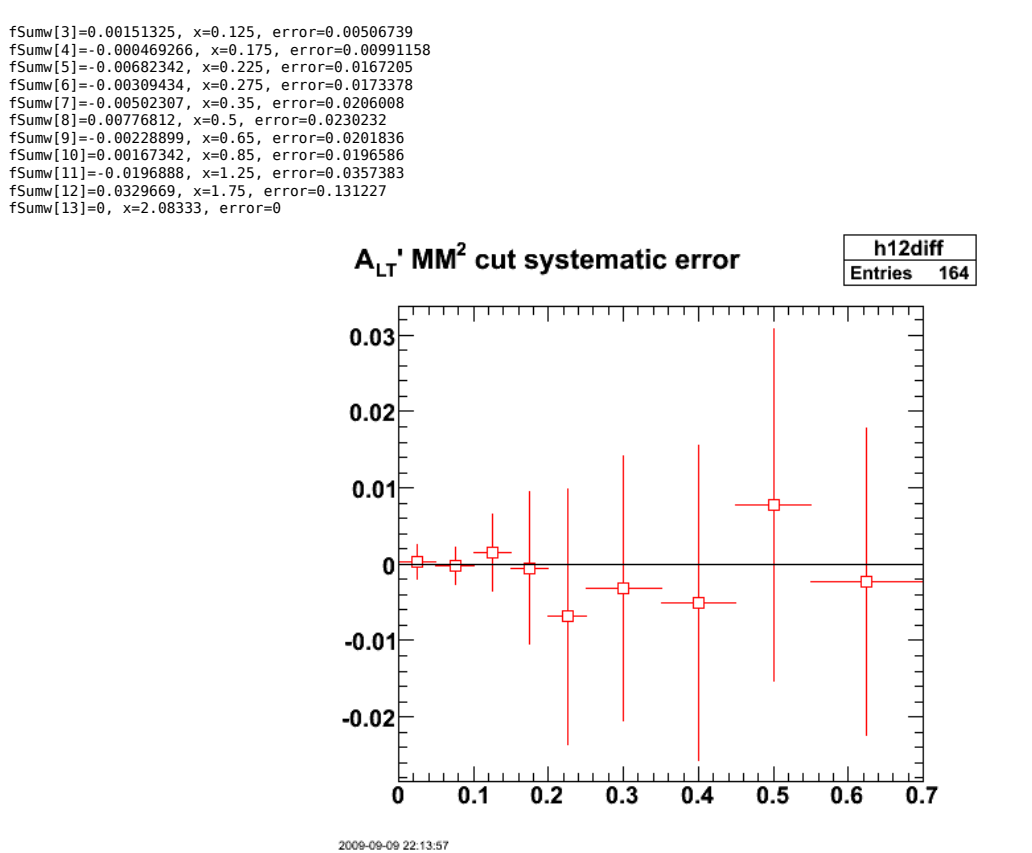

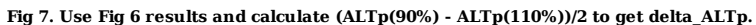

Click here to view the object (Root macro) you uploaded.

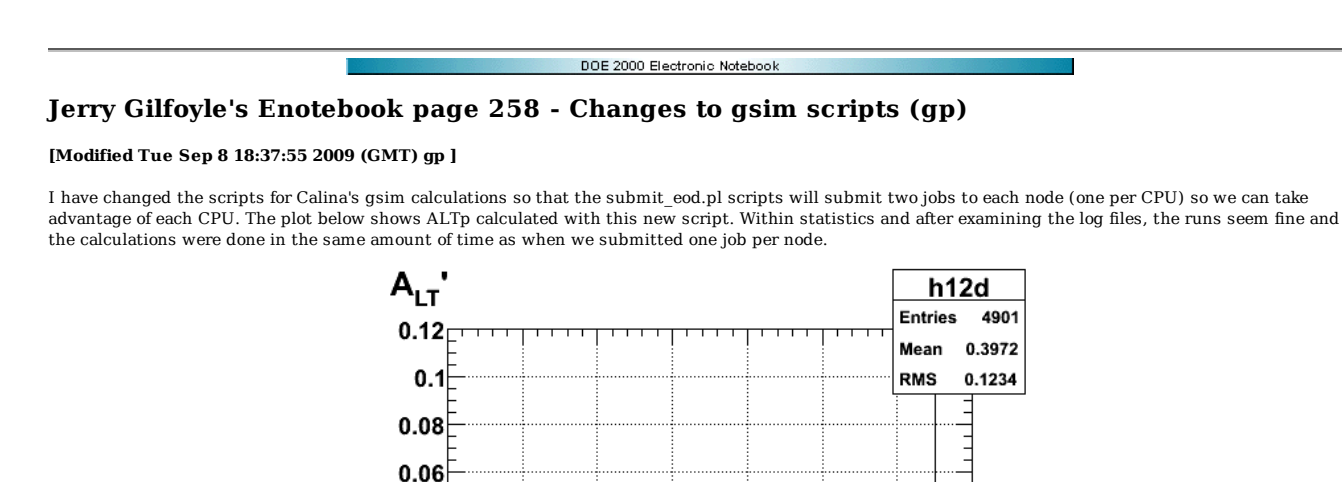

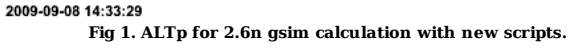

 $0.4$ 

 $0.5$ 

 $0.6$ 

 $0.7$ 

 $0.3$ 

 $0.2$ 

 $0.1$ 

Click here to view the object (ROOT macro) you uploaded.

Click here to view the object (Archive of root files and log files for gsim run.) you uploaded.

 $0.04$  $0.02$ 0  $-0.02$  $-0.04$  $-0.06$  $-0.08$  $\bf{0}$ 

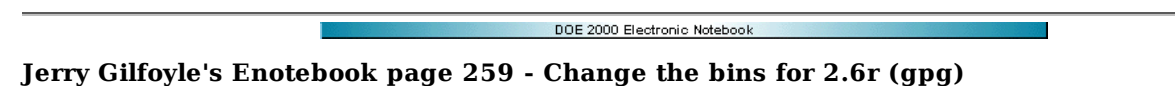

#### **[Modified Fri Sep 11 01:51:55 2009 (GMT) gpg ]**

Just to make switching back and forth between data sets I (belatedly) decided to have the same set of bins for 2.6n and 2.6r. I think I can get away with using the same values for the uncertainties since it only effects the last two bins which have large statistical uncertainties anyway.

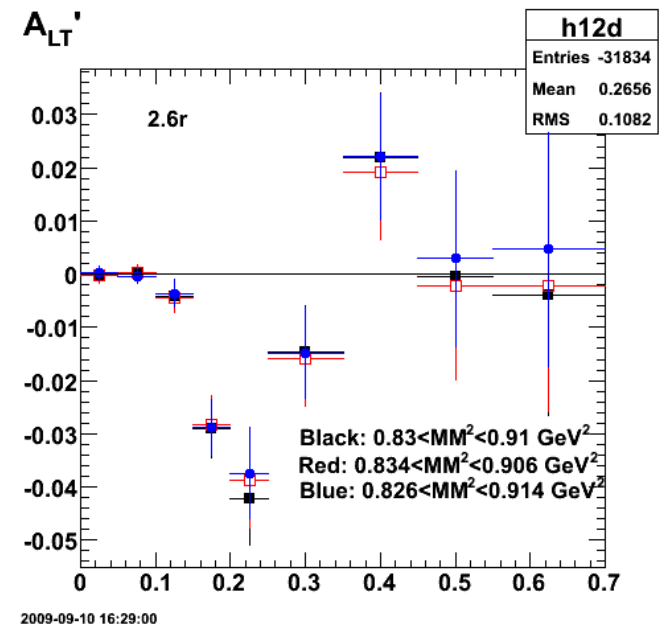

**Fig 1. Comparison of ALTp with +/- 10% changes in the width of the MM2 cut.**

Click here to view the object (ROOT macro) you uploaded.

Click here to view the object (ROOT histogram file) you uploaded.

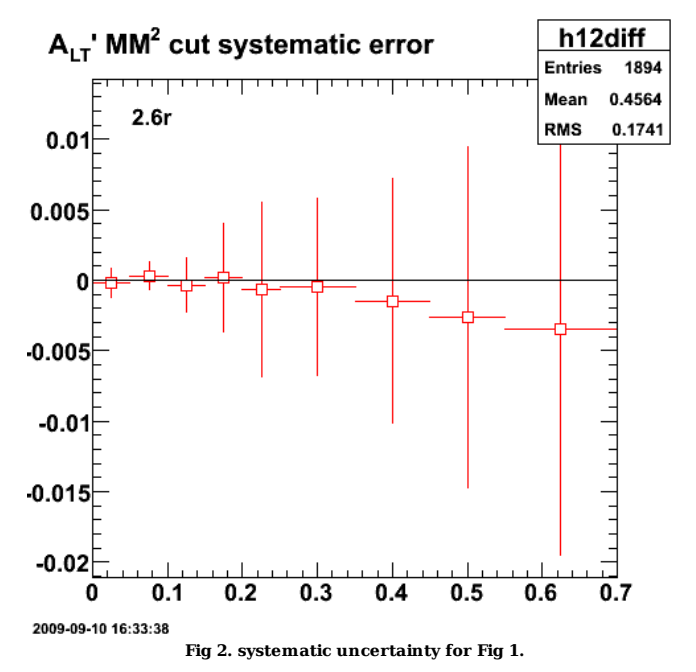

Click here to view the object (ROOT macro) you uploaded.

Numerical results.

root [67] h12d->Print("all") TH1.Print Name = h12d, Entries= -31834, Total sum= -1.34326 Jerry Gilfoyle's Enotebook http://gpg4.richmond.edu/cgi-bin/enote112.pl?nb=...

 $fSumw[0] = 0$ ,  $x=0.0833333$ , error=0<br>  $fSumw[1] = 0.006296018$ ,  $x=0.025$ , error=0.0014453<br>  $fSumw[2] = -7.14851e-05$ ,  $x=0.025$ , error=0.00138495<br>  $fSumw[3] = 0.00413917$ ,  $x=0.125$ , error=0.00270134<br>  $fSumw[4] = -0.02413917$ ,  $x=0.125$ 

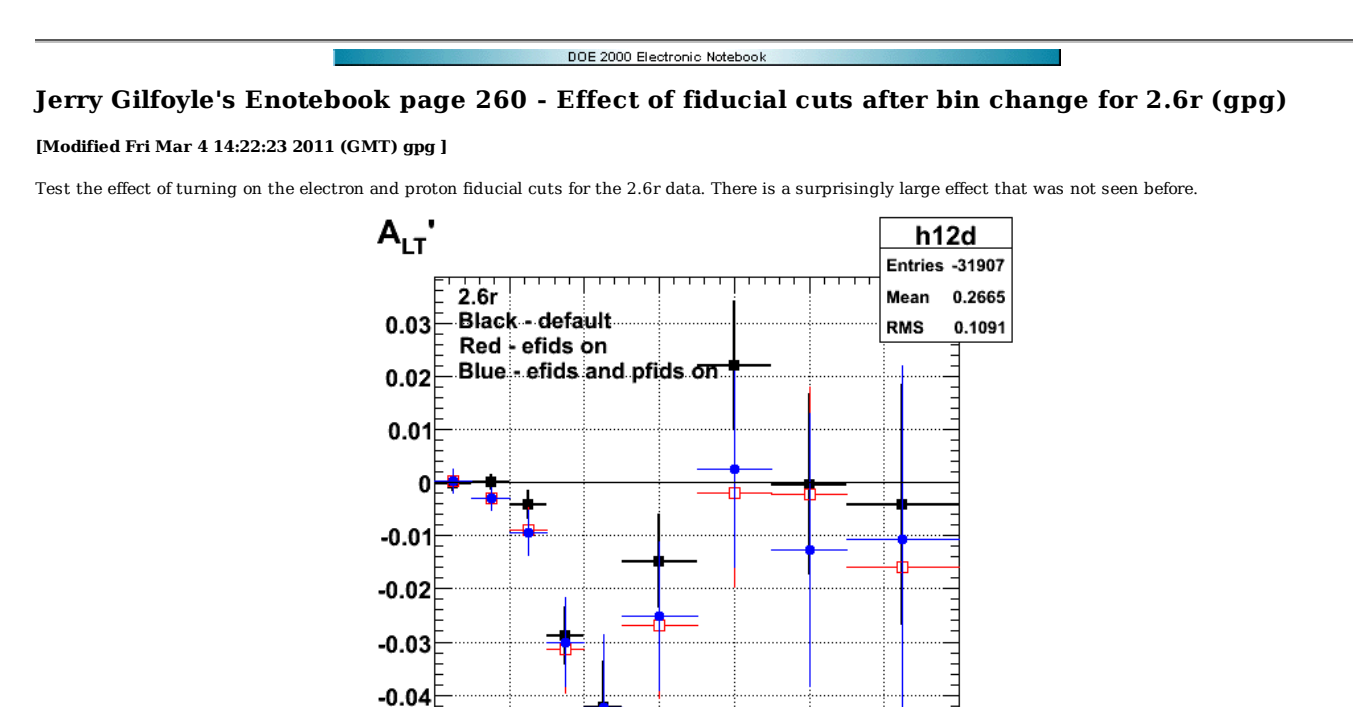

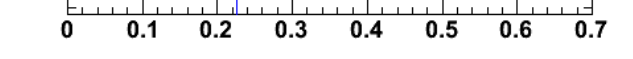

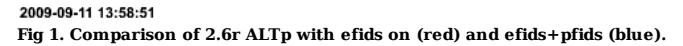

Click here to view the object (ROOT histogram file) you uploaded.

 $-0.05$ 

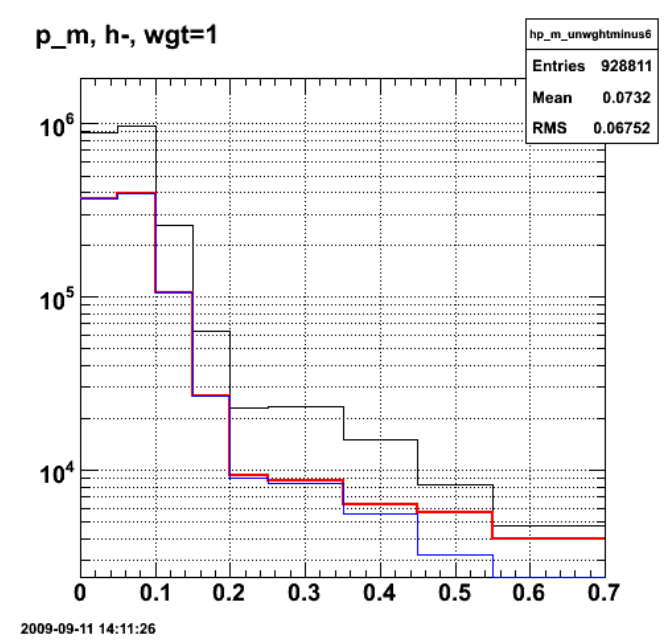

**Fig 2. Effect on fiducial cuts on distribution of events used to extract ALTp.**

Click here to view the object (ROOT macro) you uploaded.

It looks like 1/2->3/4 of the events are lost when the fiducials are turned on.

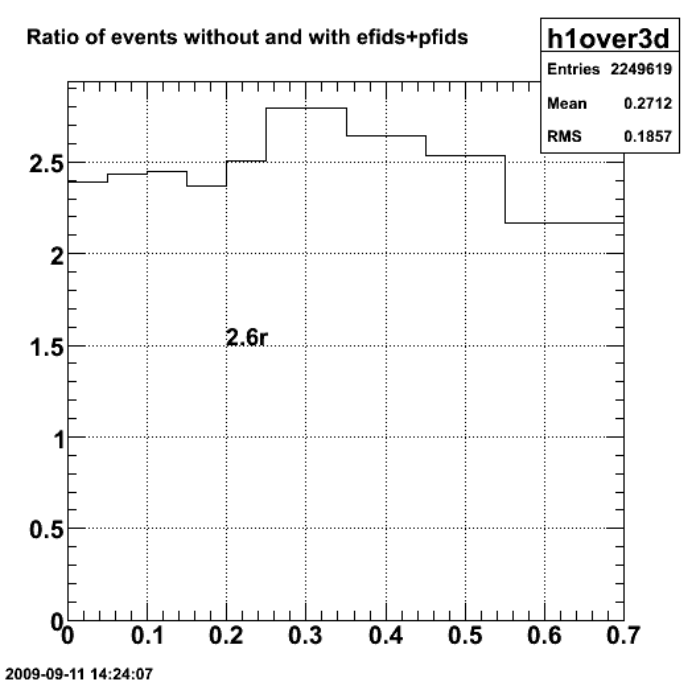

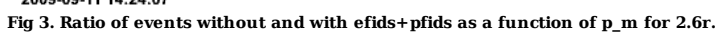

This is very different from my previous results (see entry 109) so let's explore the parameter space a bit more. First change the MM2 cut.

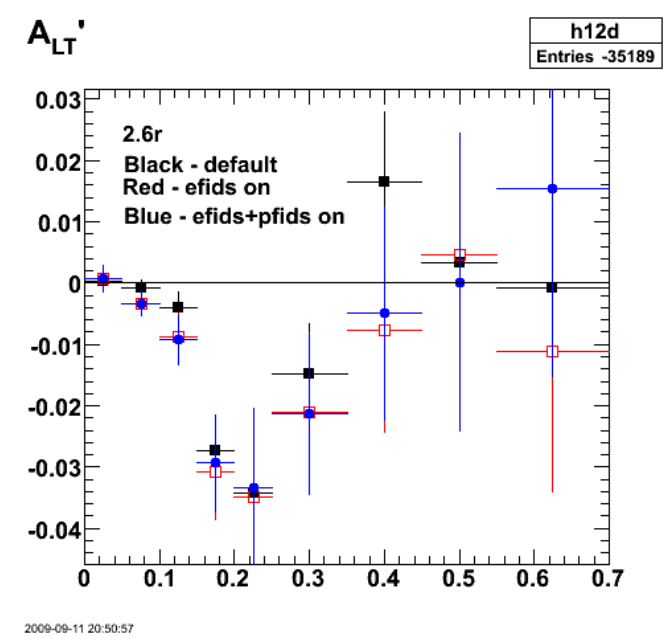

**Fig 4. Effect of fiducial cuts for 2.6r. Notice the dip is much smaller.**

Click here to view the object (Root macro) you uploaded.

Click here to view the object (Root histogram file) you uploaded.

Double\_t neutron\_mm2\_lo = 0.82, neutron\_mm2\_hi = 0.92; // test 9/11/09 Double\_t W\_QE\_lo=0.91, W\_QE\_hi=0.99; // default values

Compare fig 1 results with old results with efids and pfids turned off from entry 109 in the elog.

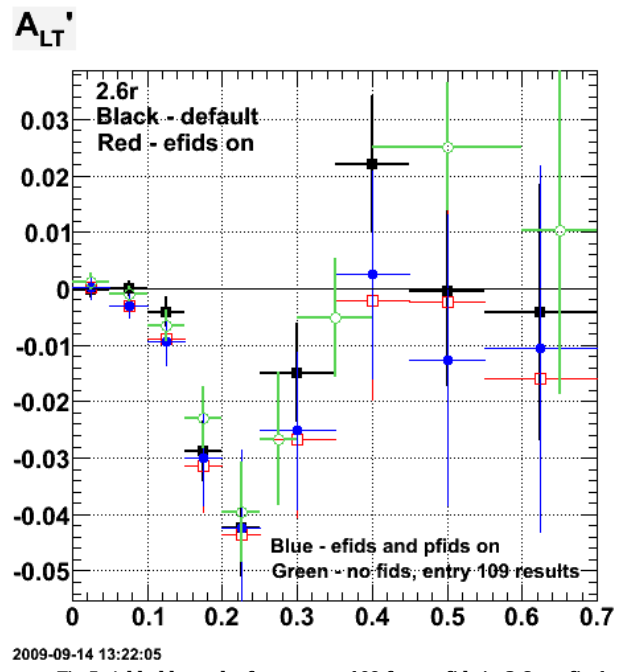

**Fig 5. Add old results from entry 109 for no fids in 2.6r to fig 1.**

Click here to view the object (ROOT macro) you uploaded.

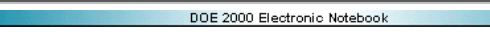

# **Jerry Gilfoyle's Enotebook page 261 - W spectra (gpg)**

### **[Modified Fri Sep 11 20:47:58 2009 (GMT) gpg ]**

Checking the W spectra and the QE cut. The higher Q2 data (2.6n) has a wider (by 50%) W distribution which is expected. Both have peaks that are high 0.95 GeV instead of 0.939 GeV (see 9/11/09 elog or numbers on plot).

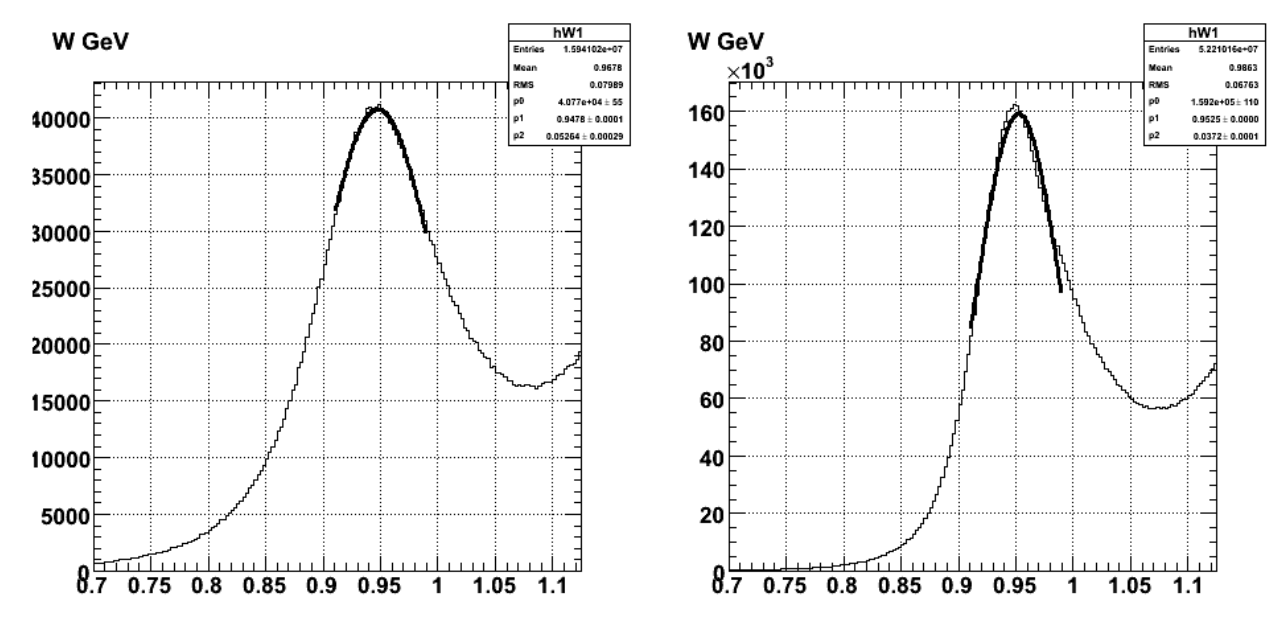

**Fig 1. Comparison of W spectra for 2.6n (left) and 2.6r (right) with fits to the central peak region. Fit is over range used for QE cut (W=0.91-0.99 GeV).**

Click here to view the object (ROOT macro) you uploaded.

Click here to view the object (W26n.root for left-hand panel) you uploaded.

Click here to view the object (W26r.root for right-hand panel.) you uploaded.

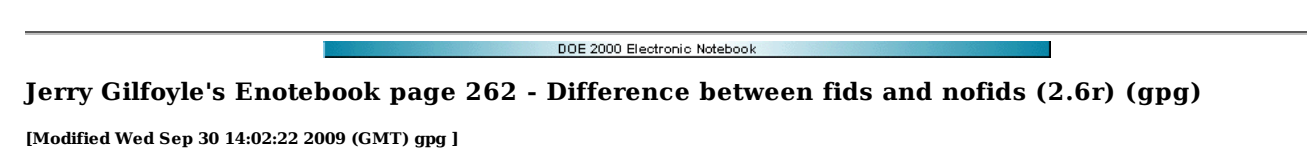

To see how different things are when I turn on the efids and pfids, I want to figure out the difference between ALTp with fids on and off (easy) with the proper uncertainties (not so easy). I can't just take the difference between the two extractions of ALTp and sum the uncertainties in quadrature because the data sets are not independent. The ALTp with no fids has many (about half) of the same data points the ALTp with fids has. I have to recast the problem in terms of independent measures of ALTp. In other words break each histogram like hp\_m\_unwghtplus4 into the sum of two histograms; one with efids and pfids on and another for events that are excluded (i.e. at least one of the efid+pfid cuts fails).

To get started create all the appropriate histograms with uncertainties added in quadrature. Then get ALTp with fids off and compare it in fig 1 with ALTp derived by adding ALTp(efids+pfids) with ALTp(no efid OR no pfid). It works!

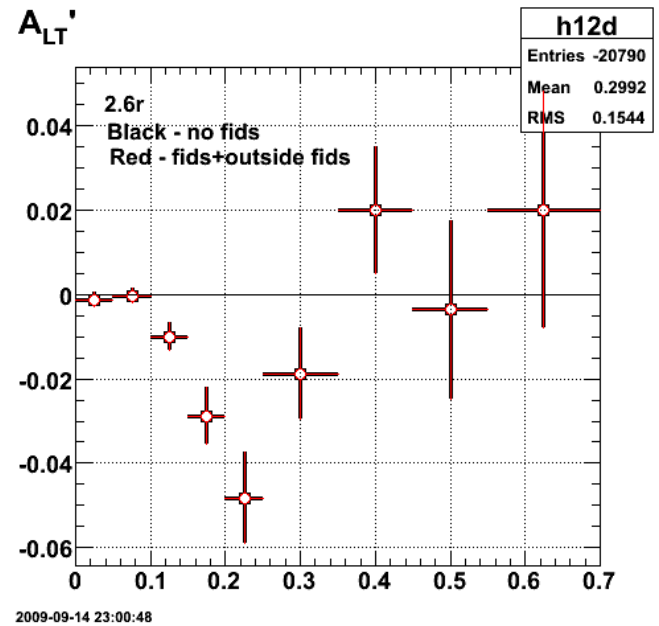

**Fig 1. Comparison of ALTp(nofids) (black) with ALTp(efid+pfid) + ALTp(no efid OR no pfid) (red). This is only a partial statistics for for the 2.6r data set.**

Click here to view the object (ROOT macro) you uploaded.

Click here to view the object (ROOT histogram file) you uploaded.

Calculate the difference between ALTp(fids on) and ALTp(fids off). Do NOT use the uncertainties calculated from ROOT. Get them by hand by treating ALTp(fids off) as the sum of ALTp(fids on) + ALTp(outside fids). The results is shown below for a partial analysis of the 2.6r data. All the points are consistent with zero within the error bars though there appears to be a bias toward negative results (fids on is a bit larger than fids off). The linear fit shown gives a slope that is just a wee bit more (in magnitude) than its uncertainty. I proclaim  $ALTp(fids\;of\;f) = ALTp(fids\;on)$  for the 2.6r data!!!!

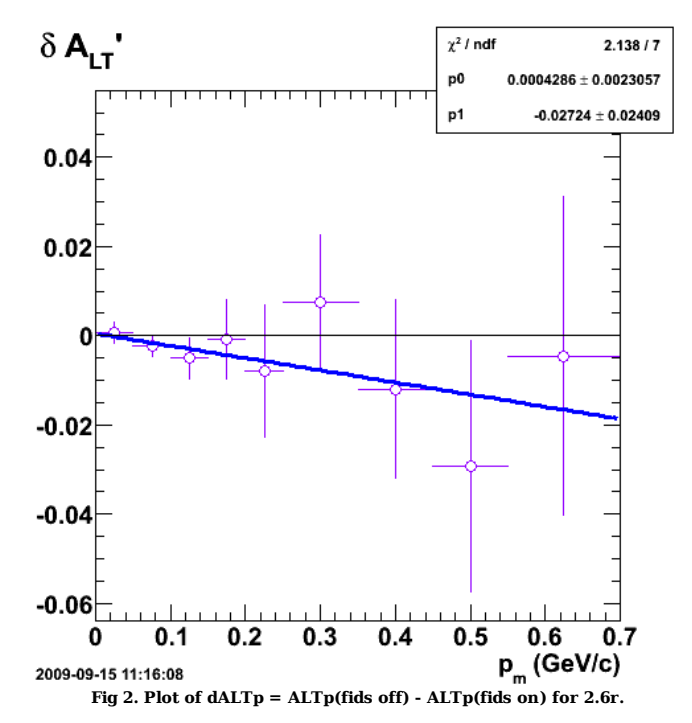

Click here to view the object (ROOT histogram file) you uploaded.

Click here to view the object (ROOT macro for calculating dALTp +/- ddALTp from the histogram file.) you uploaded.

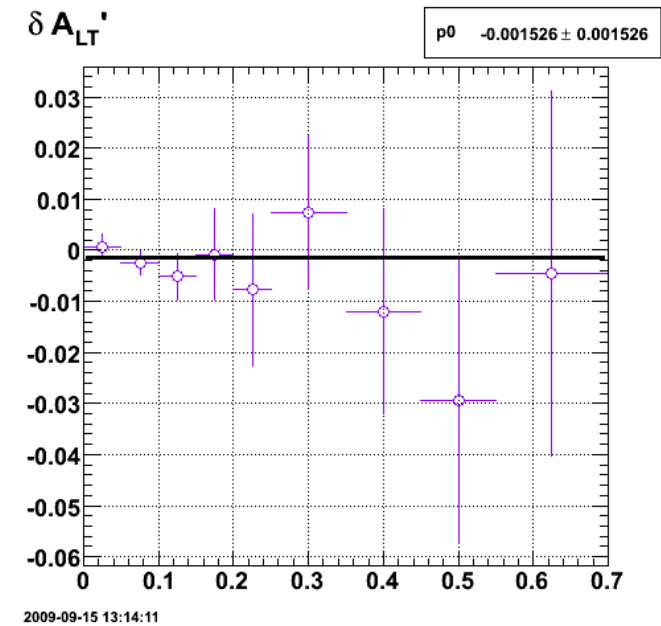

**Fig 3. Same as fig 2, but use a constant value to fit the data and get something consistent with zero.**

Click here to view the object (ROOT macro) you uploaded.

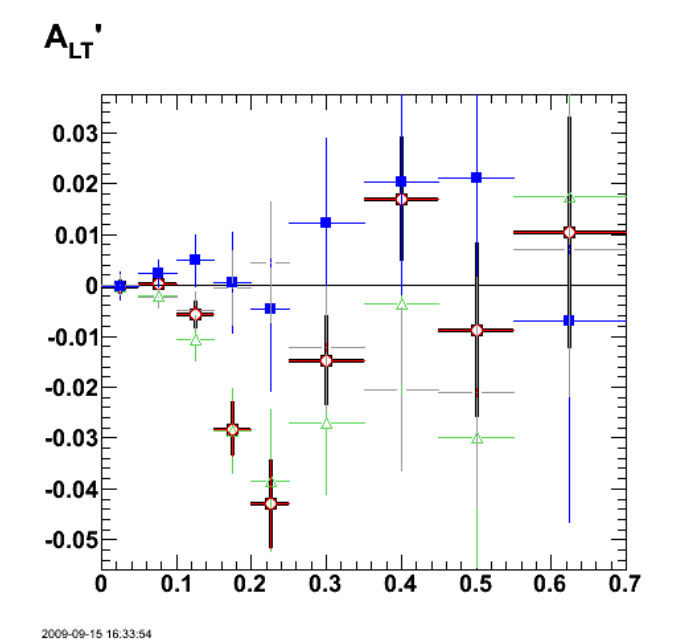

Fig 4. Same as fig 1 for the full 2.6 data set. Unfortunately there are some noticeable differences at large p\_M with respect to the previous standard<br>a few entries ago??? It's possible I had a different MM2 cut (0.84-0.92

Click here to view the object (ROOT histogram file) you uploaded.

The new default numbers from Fig 4.

```
root [2] h12d->Print("all")<br>TH1.Print Name = h12d, Entries= -32291, Total sum= -1.5223<br>TSumw[0]=0, x=-0.0833333, error=0<br>fSumw[1]=-0.000273283, x=0.025, error=0.00138468<br>fSumw[2]=0.000293187, x=0.025, error=0.00138465<br>fSum
  fSumw[4]=-0.0282113, x=0.175, error=0.00539681<br>fSumw[5]=-0.0429169, x=0.225, error=0.00871653<br>fSumw[6]=-0.0429169, x=0.3, error=0.00871653<br>fSumw[7]=0.016845, x=0.3, error=0.012086<br>fSumw[8]=-0.00882103, x=0.4, error=0.0120
root [3]
```
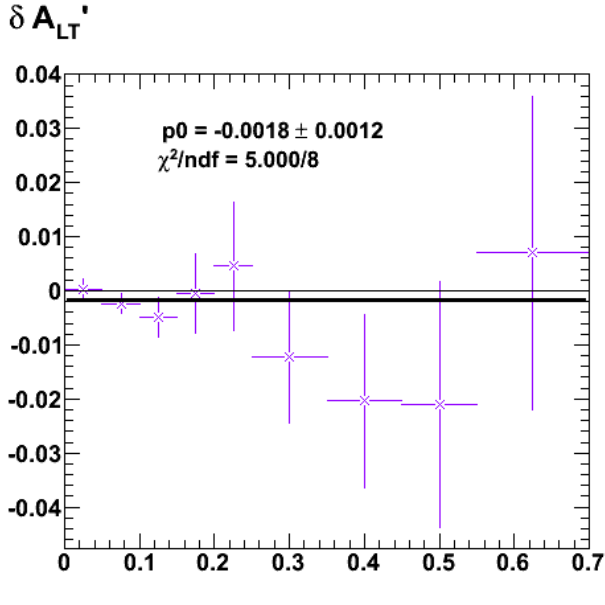

2009-09-15 16:52:00

#### **Fig 5. Fit to #delta ALTp for 2.6r.**

Click here to view the object (ROOT macro) you uploaded.

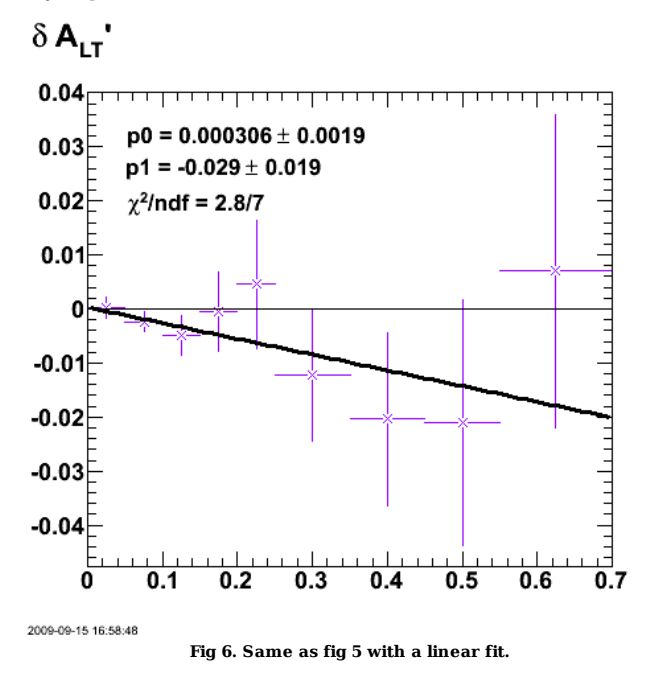

Click here to view the object (ROOT macro) you uploaded.

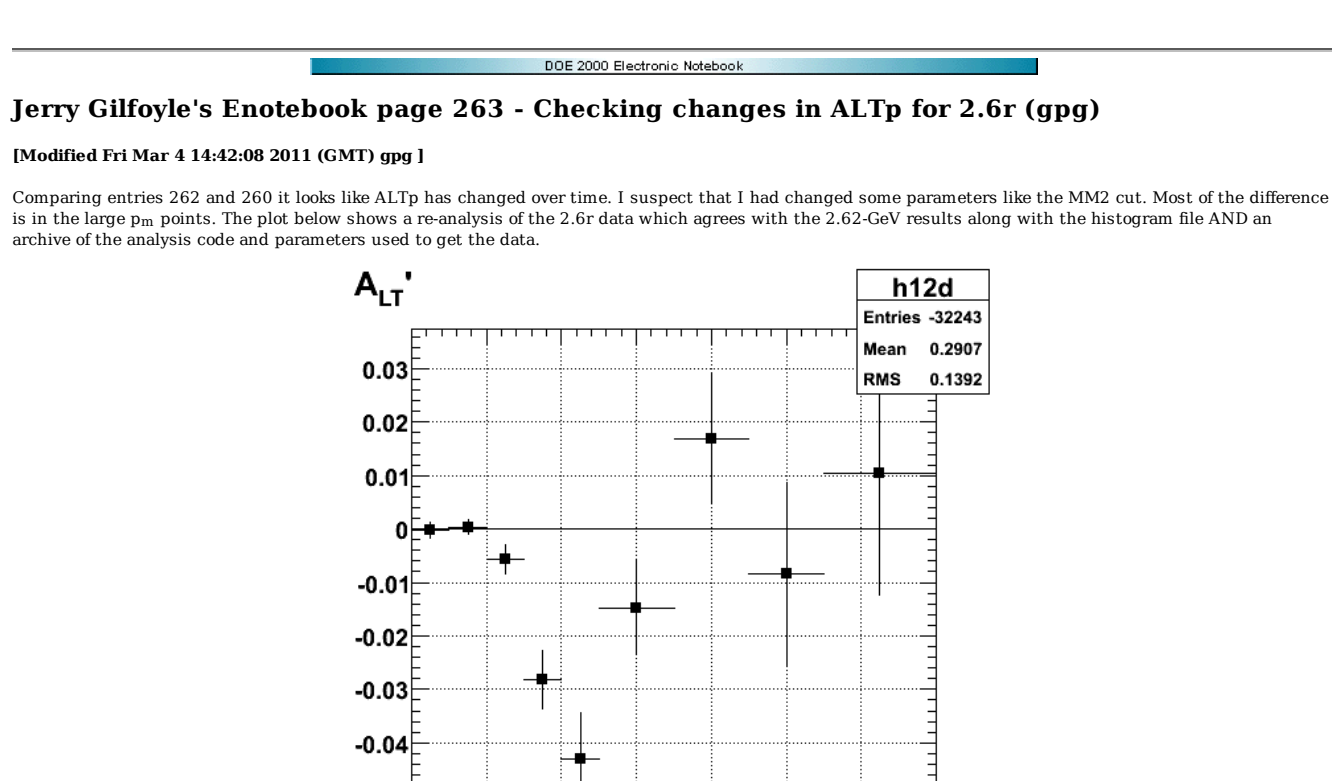

**Fig 1. ALTp for 2.6r data.**

 $0.4$ 

 $0.5$ 

 $0.6$ 

 $0.7$ 

 $0.3$ 

 $0.2$ 

Click here to view the object (ROOT macro) you uploaded.

Click here to view the object (ROOT histogram file) you uploaded.

Click here to view the object (tar archive of analysis software) you uploaded.

 $-0.05$ 

 $\Omega$ 

2009-09-25 14:24:45

 $0.1$ 

```
 
root [22] h12d->Print("all") 
TH1.Print Name  = h12d, Entries= -32243, Total sum= -1.5211<br>fSumw[0]=0, x=-0.0833333, error=0<br>fSumw[1]=-0.000239265, x=0.025, error=0.00144487<br>fSumw[1]=-0.000328069, x=0.075, error=0.0013847
fSumw[3]=-0.00575003, x=0.125, error=0.00270174<br>fSumw[4]=-0.0282343, x=0.175, error=0.0053968<br>fSumw[5]=-0.0429971, x=0.225, error=0.0053968<br>fSumw[6]=-0.0447469, x=0.3, error=0.00882195<br>fSumw[7]=0.0168395, x=0.4, error=0.01
 fSumw[9]=0.0103378, x=0.625, error=0.0226742 
 fSumw[10]=-0.0213306, x=0.85, error=0.0378654 
 fSumw[11]=-0.139062, x=1.25, error=0.103949 
 fSumw[12]=-1.2879, x=1.75, error=1.30677 
   fSumw[13]=0, x=2.08333, error=0 
root [23]
```
Do the analysis again from the stage of copying over the data files and I get not quite exactly, but very close to the values above.

```
 
root [22] h12d->Print("all") 
TH1.Print Name = h12d, Entries= -32249, Total sum= -1.52108 
   fSumw[0]=0, x=-0.0833333, error=0 
fSumw[1]=-0.000265877, x=0.025, error=0.00144486<br>fSumw[2]=0.000326257, x=0.075, error=0.00138471<br>fSumw[3]=-0.00575321, x=0.125, error=0.00270175<br>fSumw[4]=-0.0262439, x=0.175, error=0.00270175<br>fSumw[5]=-0.0430834, x=0.225,
f5umw[6] = -0.0147421, x=0.3, error=0.00882197<br>f5umw[7] = 0.0168491, x=0.4, error=0.0122086<br>f5umw[8] = -0.06820726, x=0.5, error=0.01270588<br>f5umw[9] = 0.003306, x=0.625, error=0.0226727<br>f5umw[10] = -0.0213306, x=0.85, error=0.022
```
A plot for checking things.

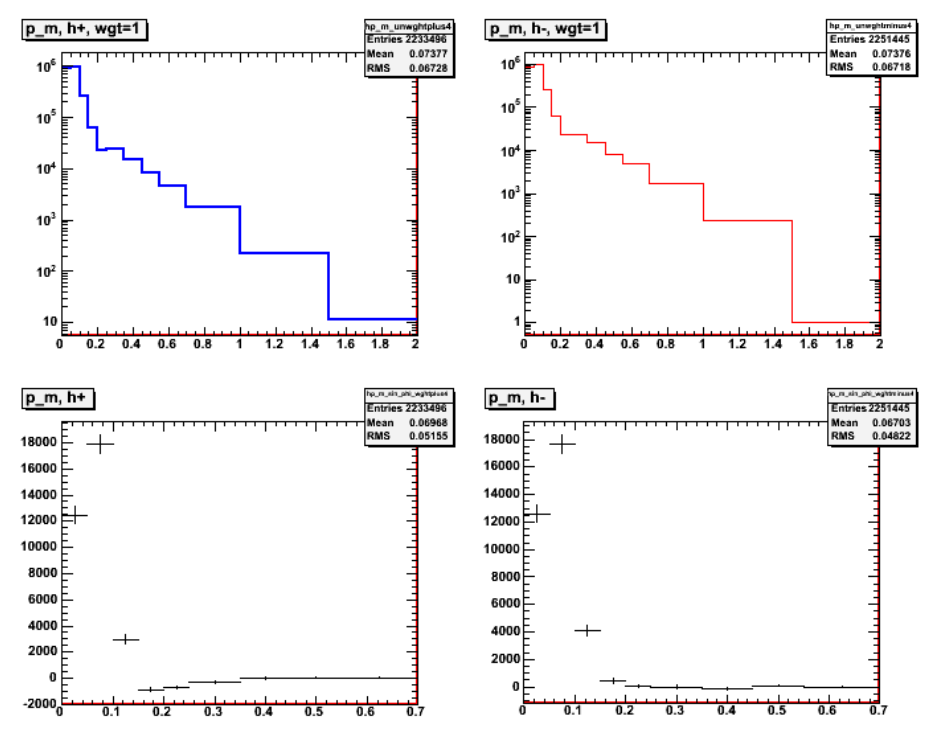

**Fig 2. Some plots for checking things.**

Click here to view the object (Root macro) you uploaded.

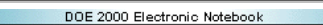

## **Jerry Gilfoyle's Enotebook page 264 - Checking effect of MM2 cut and fids and nofids on 2.6n (gpg)**

#### **[Modified Fri Oct 2 17:14:12 2009 (GMT) gpg ]**

First check the default ALTp. The results in figs 1-2 include the correction to the electron fiducial cut function discussed in figs 3-4 below.

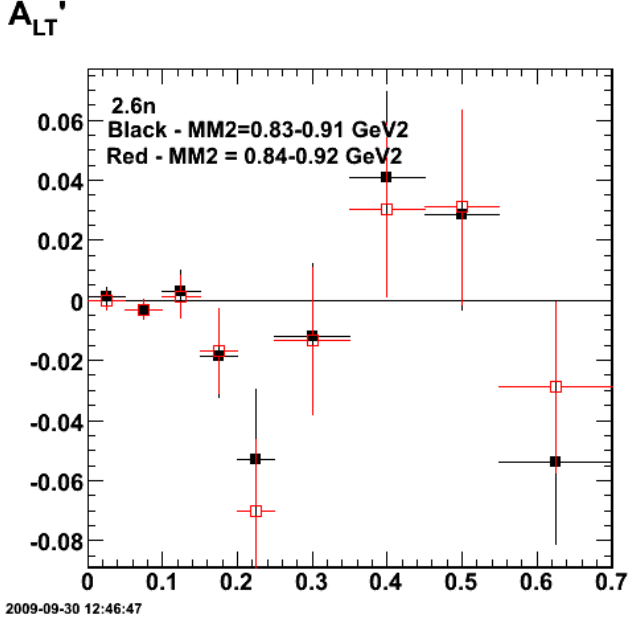

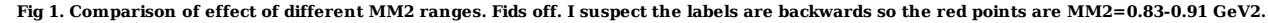

Click here to view the object (ROOT macro) you uploaded.

Click here to view the object (ROOT histogram file) you uploaded.

Click here to view the object (Archive of root analysis code for 09-sep-30) you uploaded.

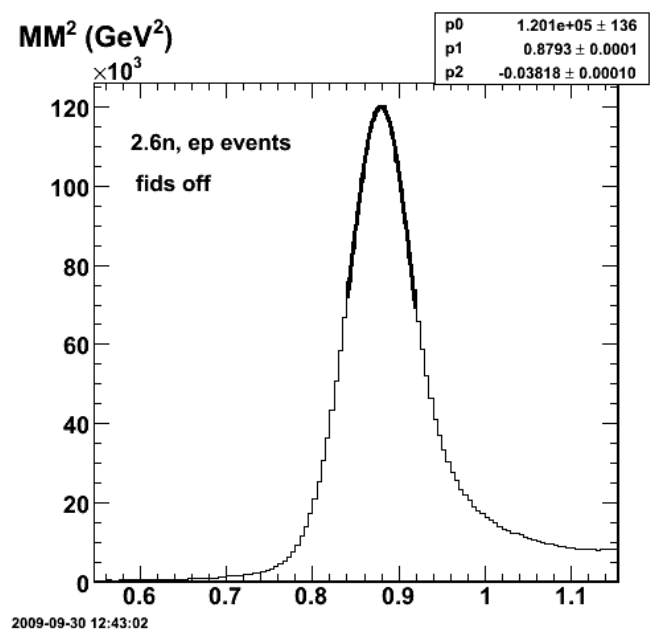

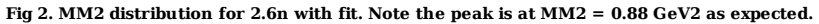

Click here to view the object (ROOT macro) you uploaded.

Click here to view the object (ROOT histogram file) you uploaded.

Q2 distribution comparison is shown in fig 3. What is the spike at low Q2 in the fids-on distribution? I saw this a long time ago and thought it was fixed. See

entry 37 and 40. Damn! More stuff to do.

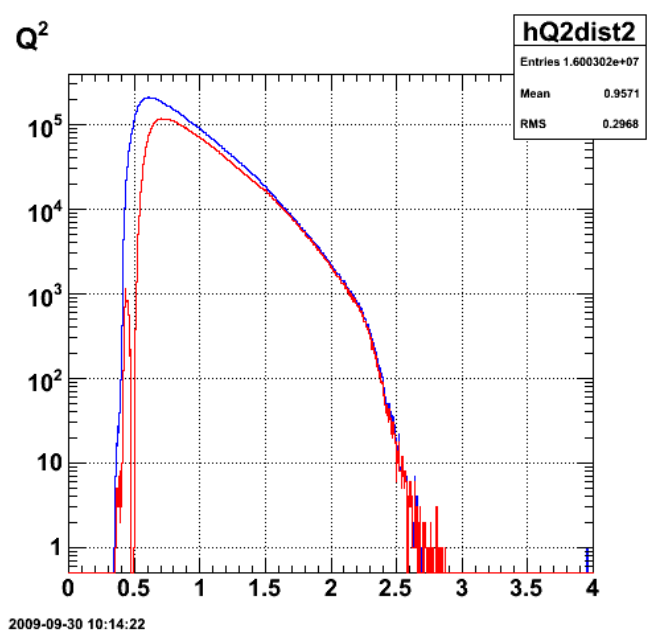

**Fig 3. Comparison of electron singles Q2 distribution with fids off and on.**

There was a line in the electron fiducal cut function that was commented out that I put back in and it fixed the problem.

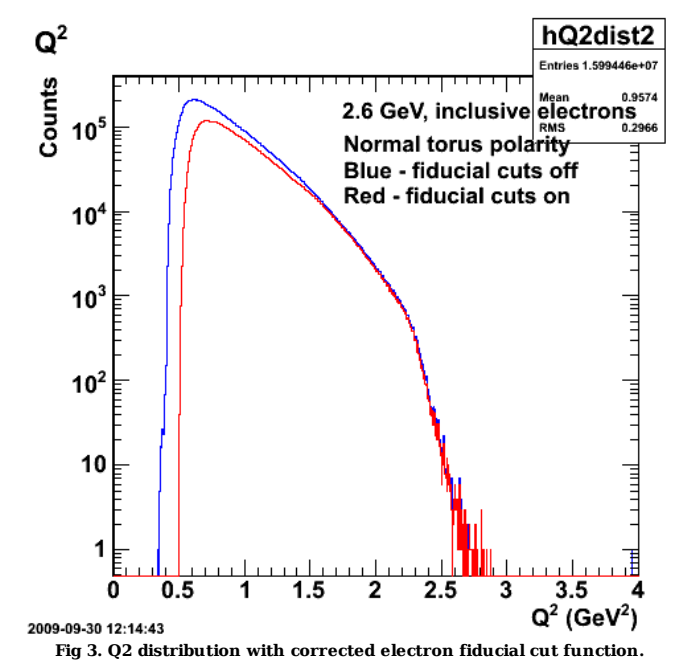

Click here to view the object (ROOT macro) you uploaded.

Click here to view the object (ROOT histogram file) you uploaded.

Now check the effect of turning on the efids and pfids. This effect is to magnify the dip and the default value is only about -0.05 instead of -0.07 which I expected from previous results. HMMMMM???

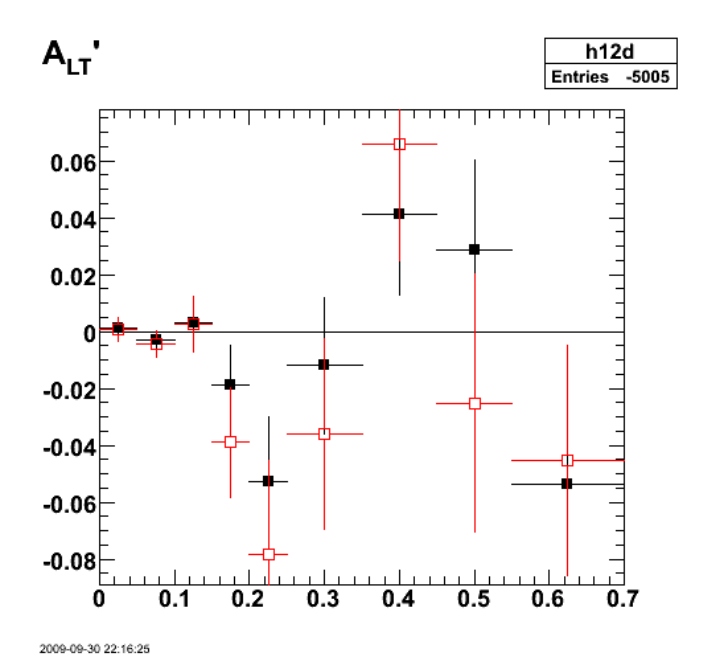

**Fig 4. Comparison of ALTp at 2.6n with fids off (black) and on (red).**

Click here to view the object (Root macro) you uploaded.

Click here to view the object (Root histogram file) you uploaded.

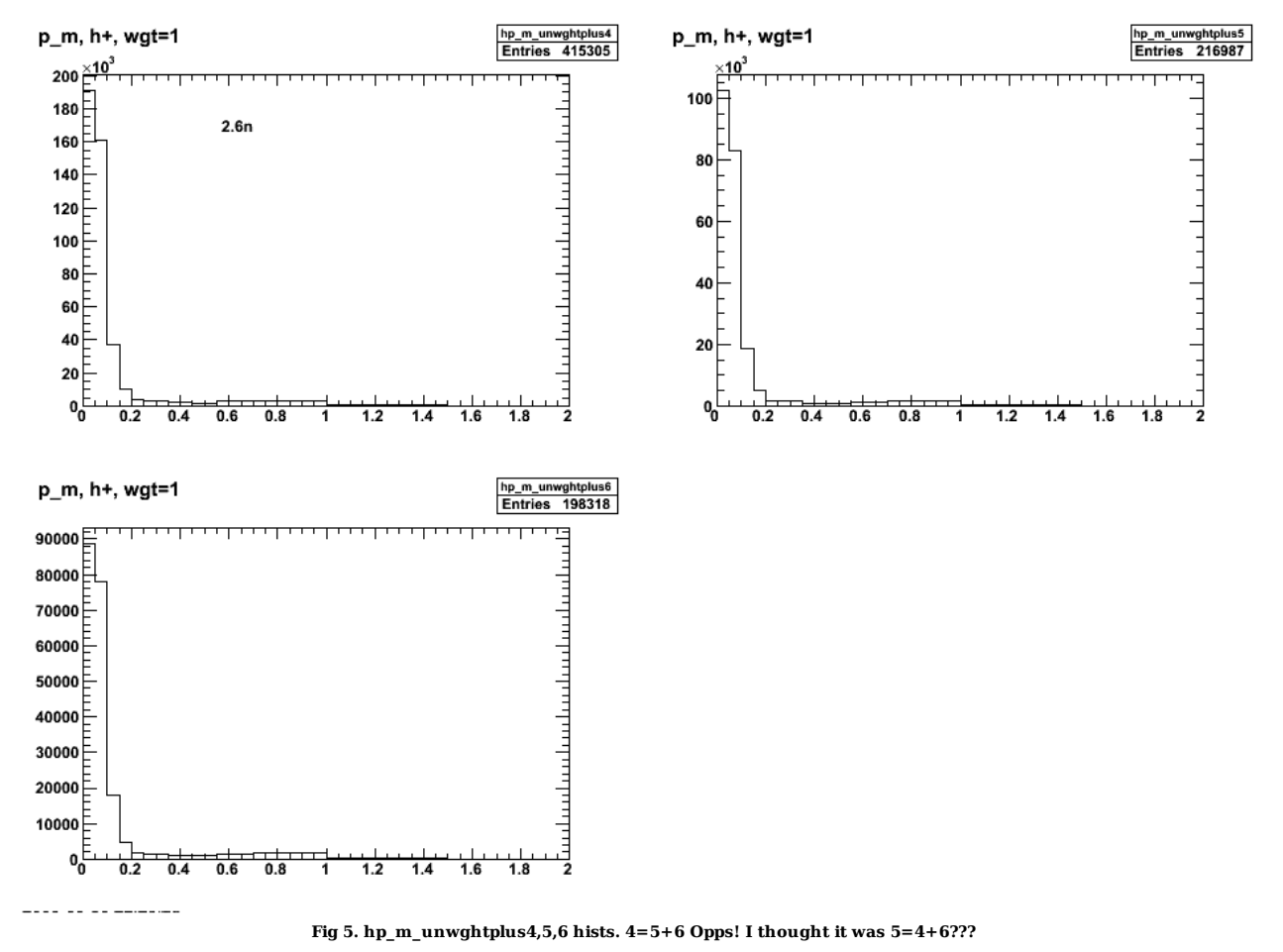

The Opps in the caption was the problem. The agreement is now perfect.

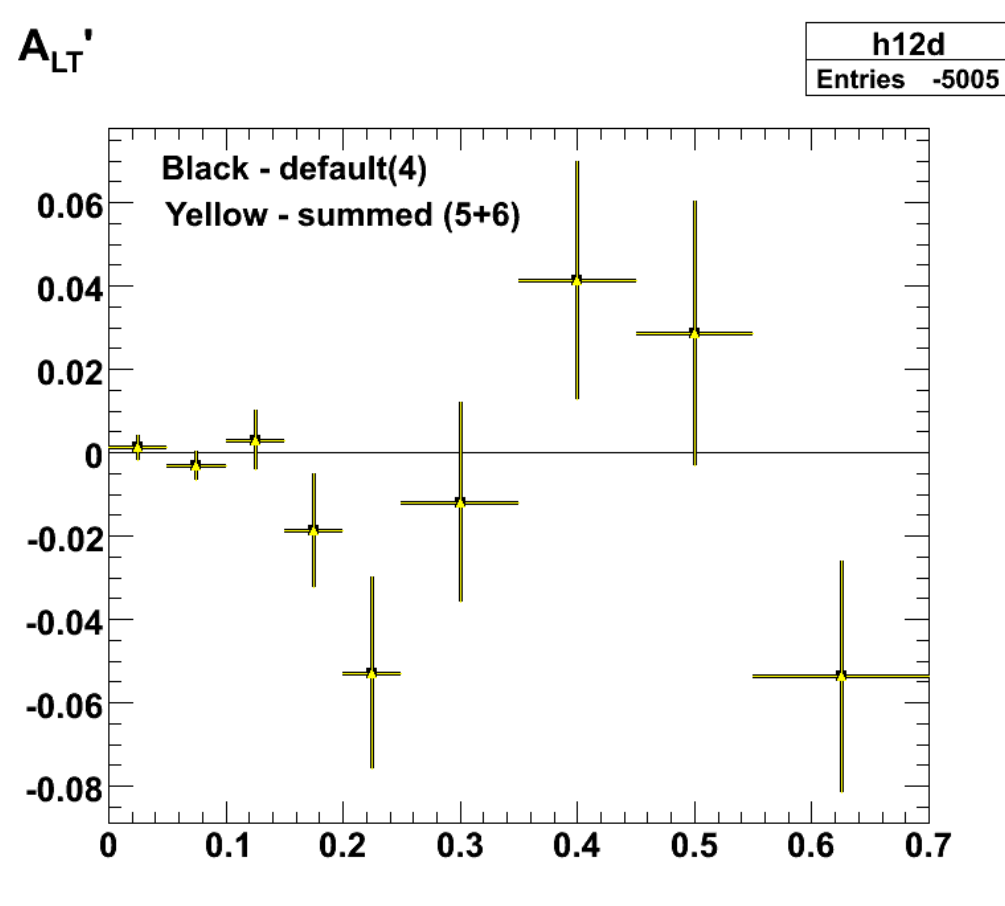

2009-09-30 22:34:09

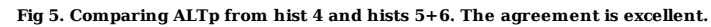

Click here to view the object (Root macro) you uploaded.

 $\operatorname{Click}\ \underline{\mathsf{here}}$  to view the object (Root histogram file) you uploaded.

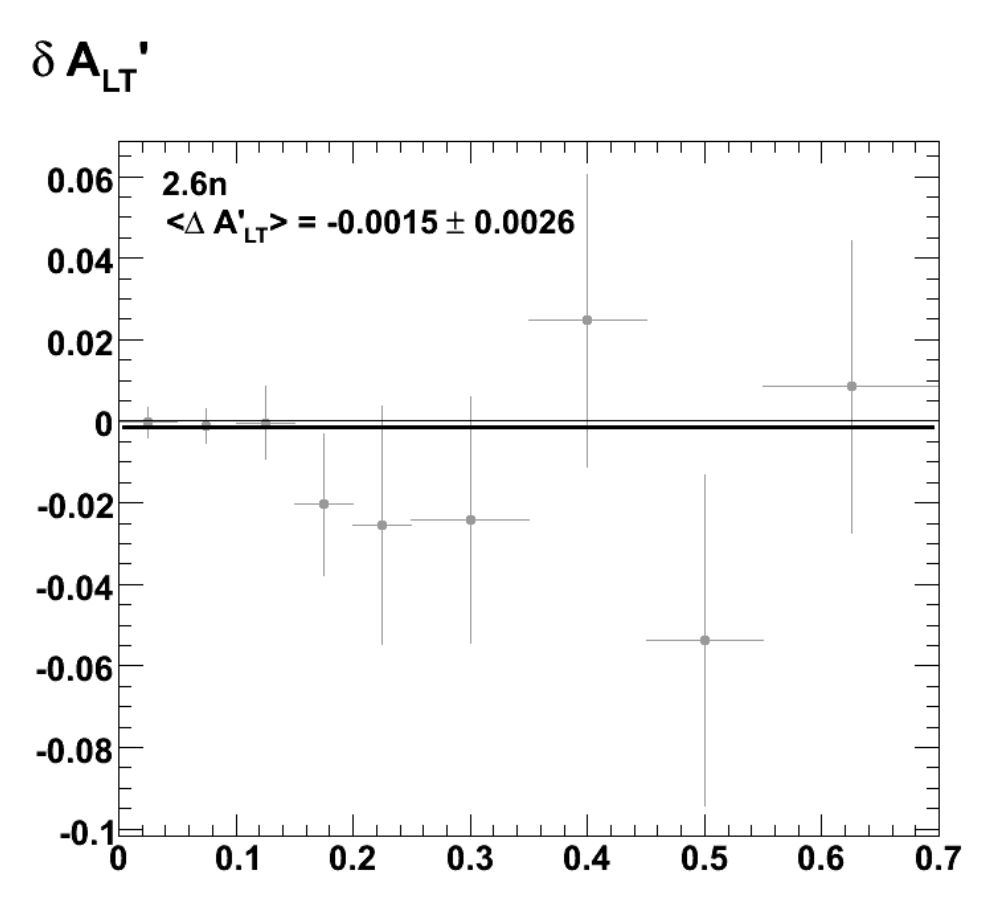

2009-09-30 22:54:02

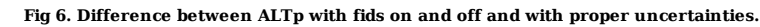

Click here to view the object (Root macro) you uploaded.

Check that MM2=0.83-0.91 gives the 'deep' dip in ALTp. It does!

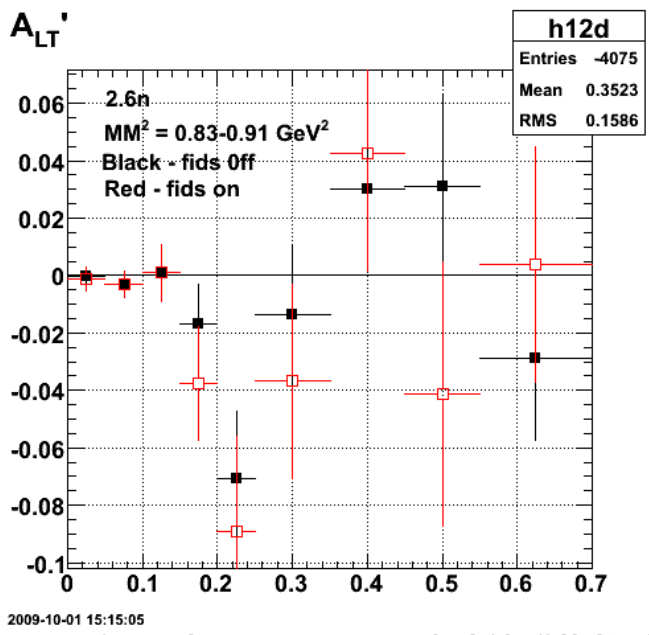

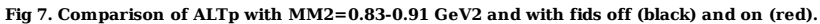

Click here to view the object (ROOT macro) you uploaded.

Click here to view the object (ROOT histogram file) you uploaded.

The MM2 is not symmetric about the peak. It would be nice if it was so play with this for a bit.

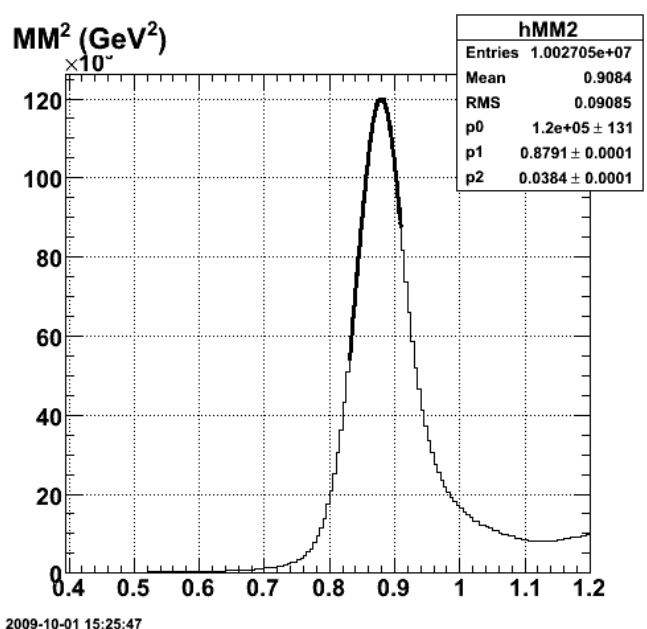

**Fig 8. MM2 distribution with fit over the range used for the MM2 cut.**

Click here to view the object (ROOT macro) you uploaded.

Scan the MM2 peak to see what happens to ALTp.

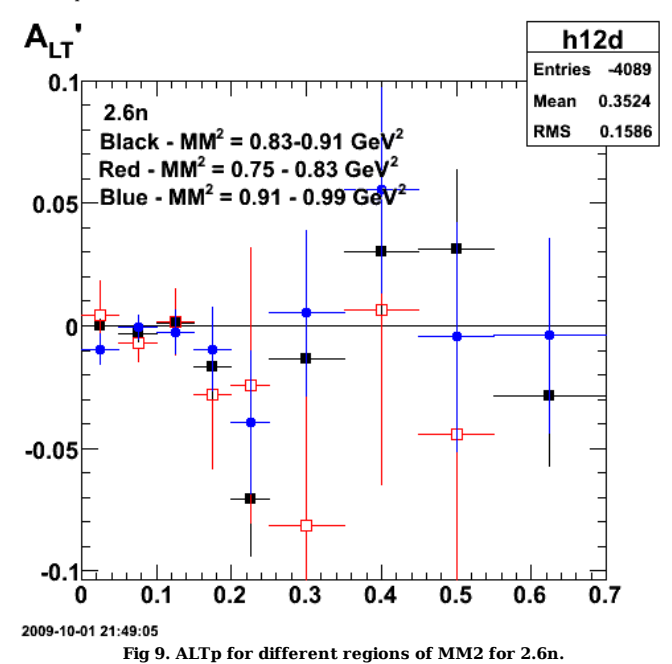

Click here to view the object (ROOT macro) you uploaded.

Click here to view the object (ROOT histogram file) you uploaded.

Extending the MM2 cut from 0.83-0.91 to 0.83-0.93 can be justified because it makes the cut symmetric about the peak, its 25% wider then the 2.6r cut, but the 2.6n peak is about 10% anyway so this may compensate for that. The fit to this MM2 region is shown below.

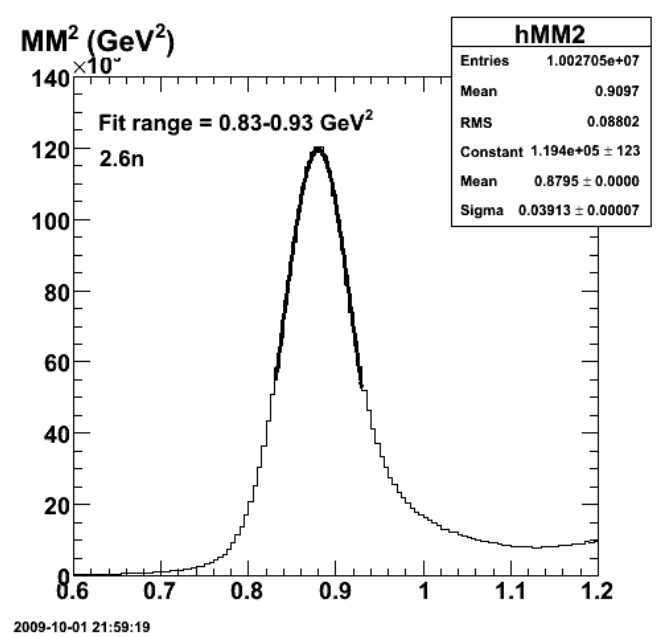

**Fig 10. MM2 fit for same analysis as fig 9 with new ranges on the central MM2 fit.**

Scan ALTp using the new value for the central MM2 cut range. See the next fig. Notice that for the region in MM2 above the central region (blue) that ALTp is now about two sigma away from zero, unlike the results for the other two MM2 ranges (red and black). This may be a hint that we are getting into a region (the 'dip') where high-lying states (the #Delta ?) which are not required to be zero at pm=0 (I think) are starting to have an effect. Notice the magnitude of the dip is a bit smaller than with MM2=0.83-0.91 GeV2, but not too much.

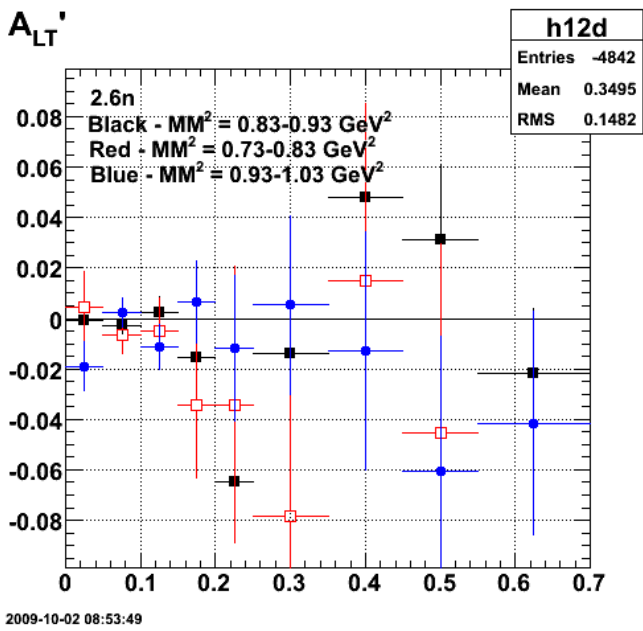

**Fig 11. Comparison of ALTp at 2.6n for different MM2 ranges.**

Click here to view the object (ROOT macro) you uploaded.

Click here to view the object (ROOT histogram file) you uploaded.

Now check the effect of turning the fids off. It looks like the effect is zero within the error bars.

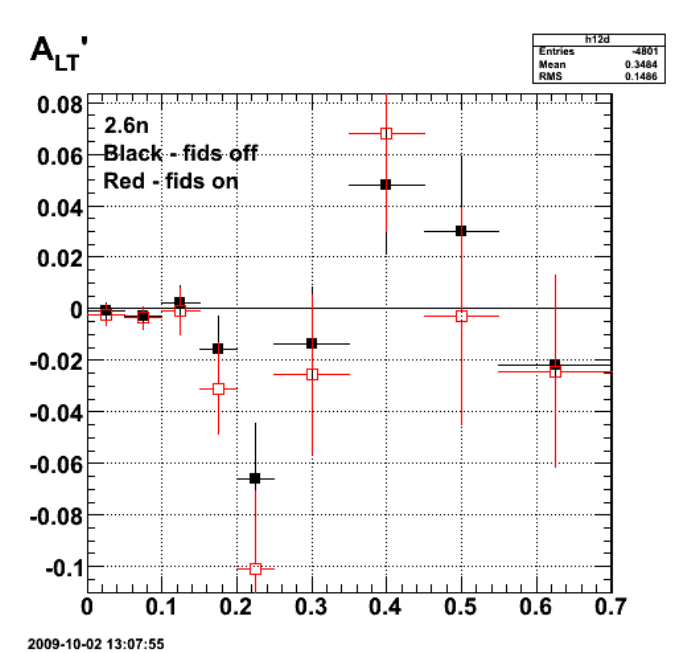

**Fig 12. Comparison of ALTp with fids off (black) and on (red) for 2.6n.**

Click here to view the object (ROOT histogram file) you uploaded.

Click here to view the object (Gzipped tar archive of eo5c area) you uploaded.

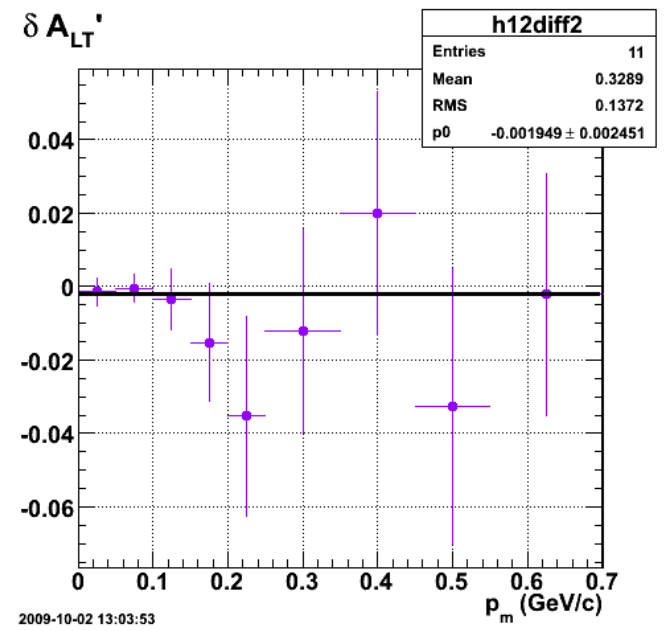

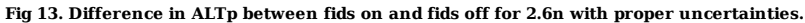

Click here to view the object (ROOT macro) you uploaded.

Listing of points with fids off and on.

root [87] root [87] h12d->Print("all")<br>TH1.Print Name = h12d, Entries= -4801, Total sum= 0.108216<br>fSumw[0]=0, x=-0.0833333, error=0 fSumw[1]=-0.000767497, x=0.025, error=0.00293752 fSumw[2]=-0.00308308, x=0.075, error=0.00309841 fSumw[3]=0.00251781, x=0.125, error=0.00647214 fSumw[4]=-0.0155529, x=0.175, error=0.0126139 fSumw[5]=-0.0658396, x=0.225, error=0.0213122 fSumw[6]=-0.0134805, x=0.3, error=0.0221704 fSumw[7]=0.0479541, x=0.4, error=0.0264859 fSumw[8]=0.0299775, x=0.5, error=0.0294076 fSumw[9]=-0.0220621, x=0.625, error=0.0257854

fSumw[10]=-0.0139745, x=0.85, error=0.0249921<br>fSumw[11]=-0.0474189, x=1.25, error=0.0457014<br>fSumw[12]=0.209946, x=1.75, error=0.0457014<br>fSumw[12]=0.209946, x=1.75, error=0.053947<br>fSumw[13]=0, x=2.08333, error=0<br>TH1.Print N

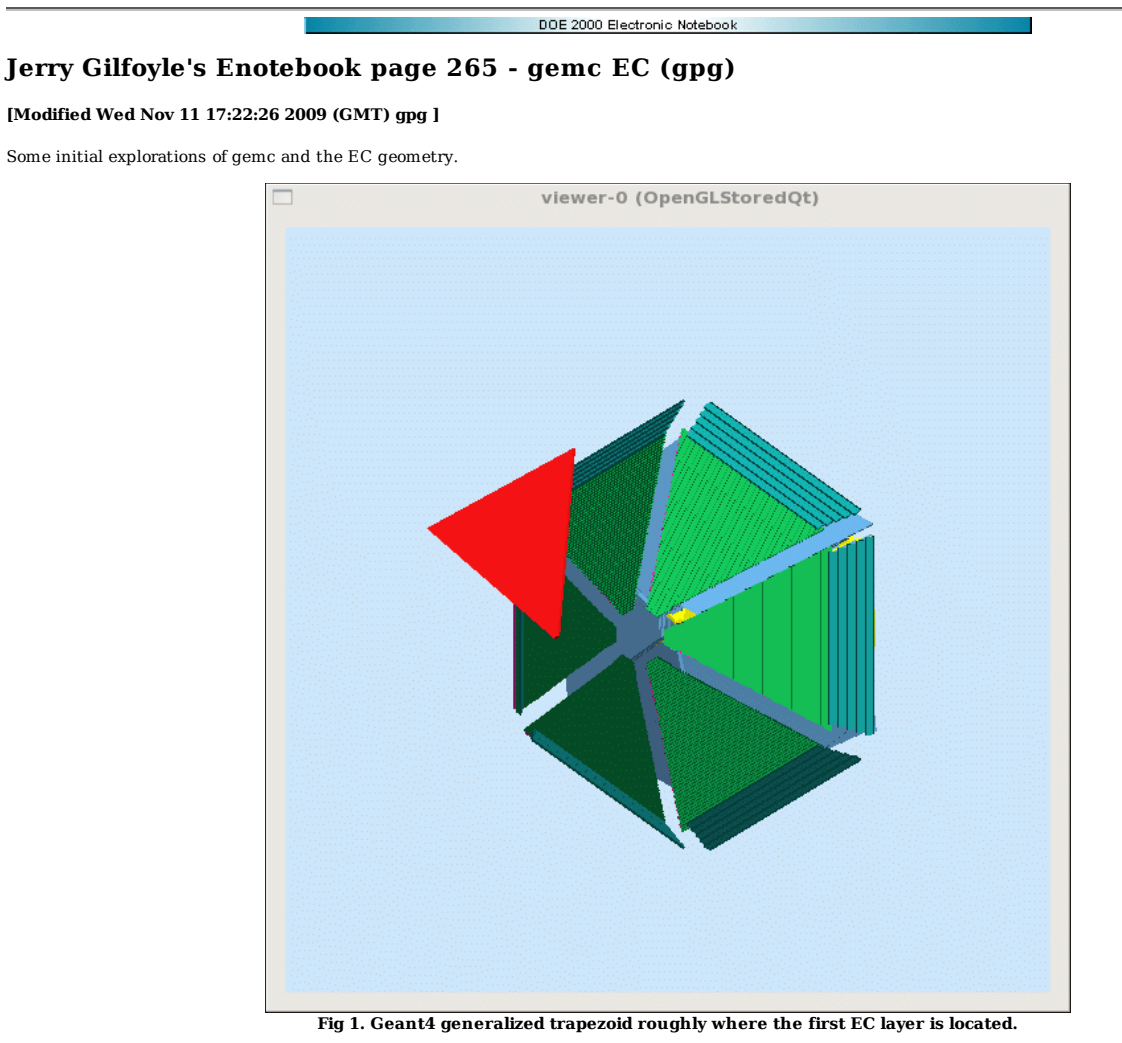

Create a wireframe box to hold the EC lead and scintillator layers. Put in the first scintillator and roughly position the mother box in the correct position by eye. Need to get the full geometry.

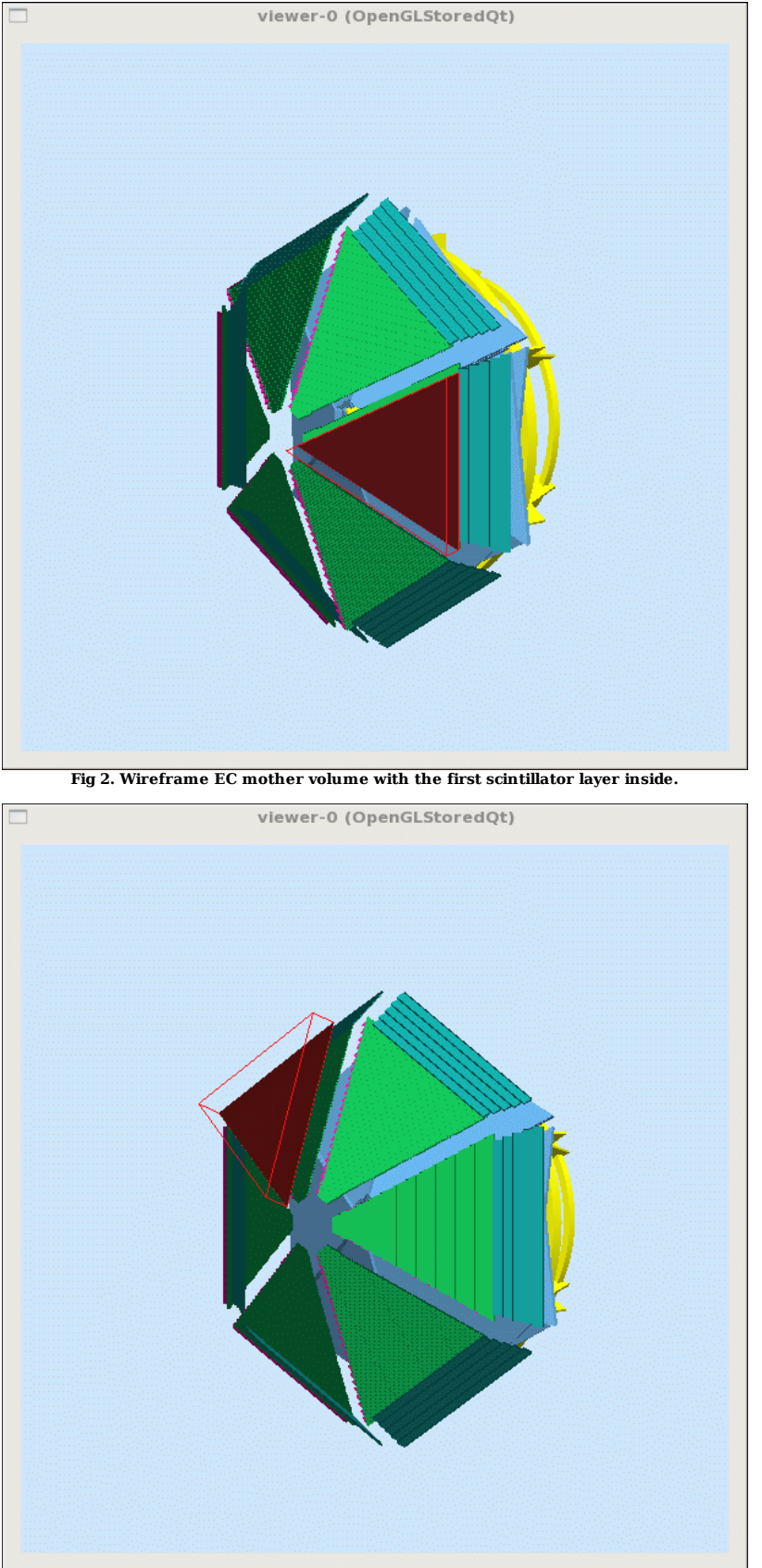

**Fig 3. Position the EC mother volume in a different sector.**

Now use the sector mother volume instead of the root one. The EC mother volume was positioned in the sector coordinate system meaning the following.

x = 0 so the midplane of the sector coincides with the midplane of the detector. y = perpendicular distance from scintillator closest to the beam to the beam. z = desired distance from CLAS12 target - 5.0m

The individual scintillators and lead sheets were then placed inside the mother volume with the following coordinated.

- z points outward from the target and perpendicular to the face. Origin is in the center of the volume. y coincides with the midplane of the ideal detector. x points to the left looking out from the target.
- 

Fig 4 shows the wireframe EC mother volume (red lines) reproduced in each sector. The blue material is the scintillator.

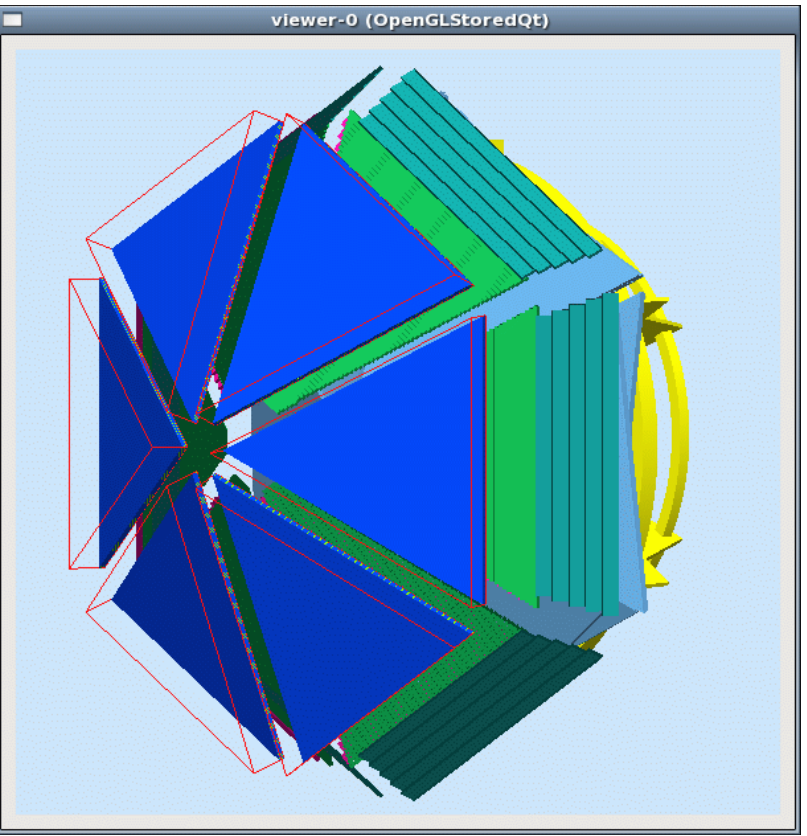

**Fig 4. CLAS12 with partially filled (layers 1-6) EC.**

Zooming in on one of the ECs from the side shows layers 1-6 of scintillator and layers 2-6 of lead.

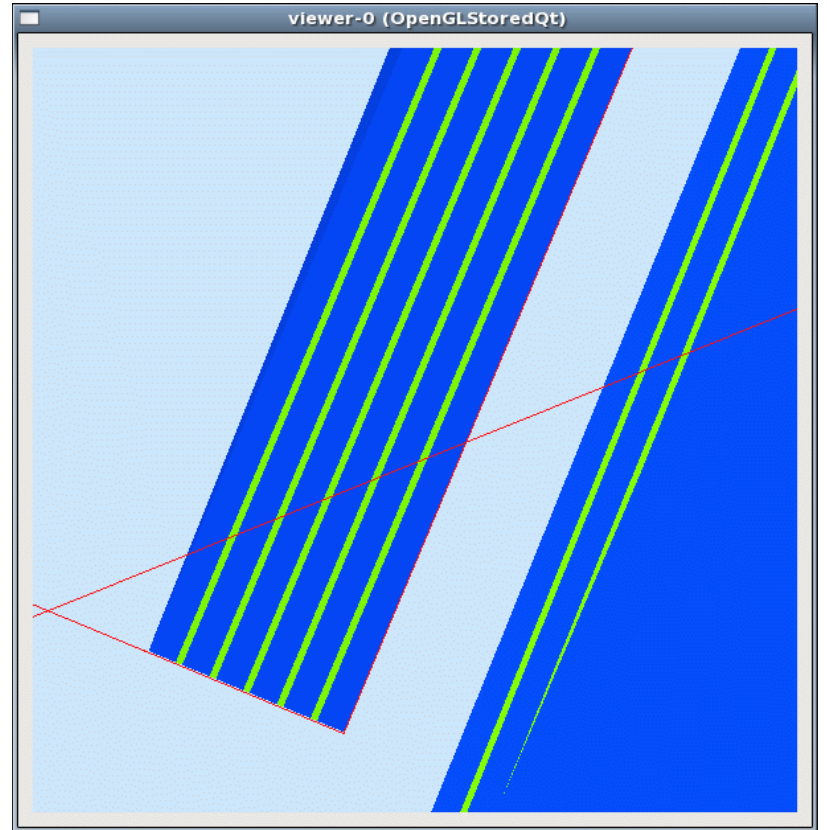

**Fig 5. Side view of one of the EC boxes (red wireframe) showing scintillator layers 1-6 (blue) and lead layers 2-6 (green).**

Click here to view the object (Perl script for generating GEANT4 volumes for Figs 4-5.) you uploaded.

Listing of the positions for the scintillator (left column) and the lead layers (right-hand column).

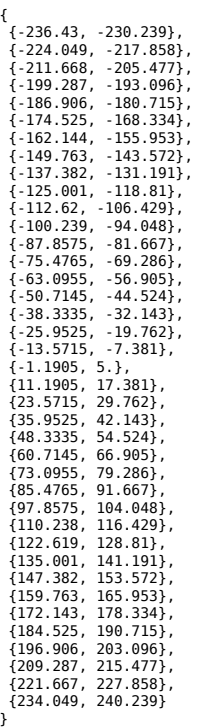

Put in all 39 layers of scintillator and 38 layers of lead. We still have to put in the projective geometry. Here I have assumed each layer is the same size.

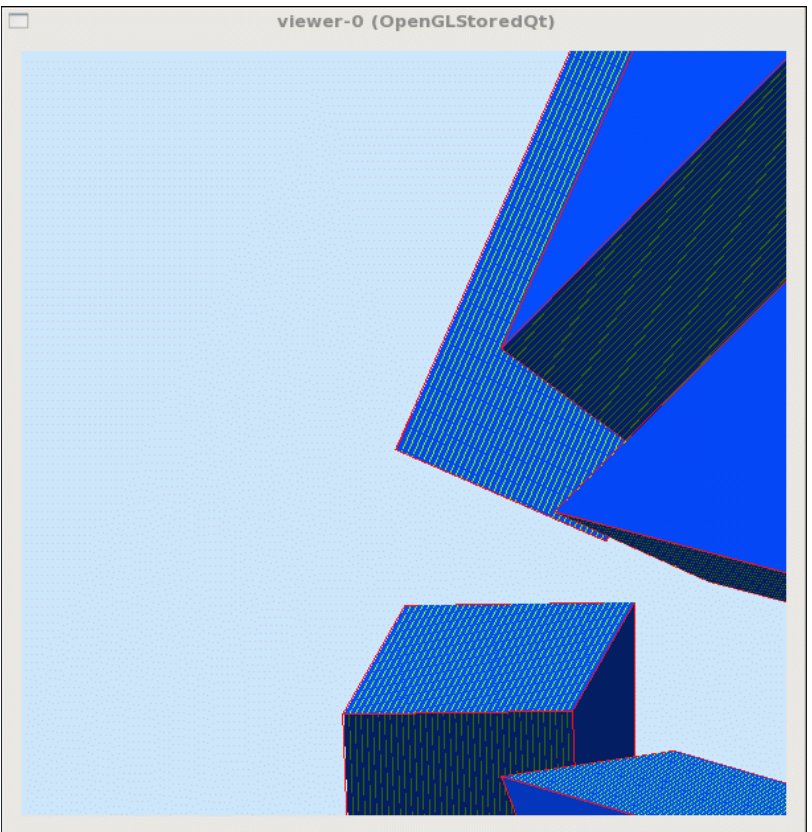

**Fig 6. Nose of CLAS12 showing the layers of scintillator and lead in the EC.**

Click here to view the object (Perl script for creating the input to the MYSQL geometry database) you uploaded.

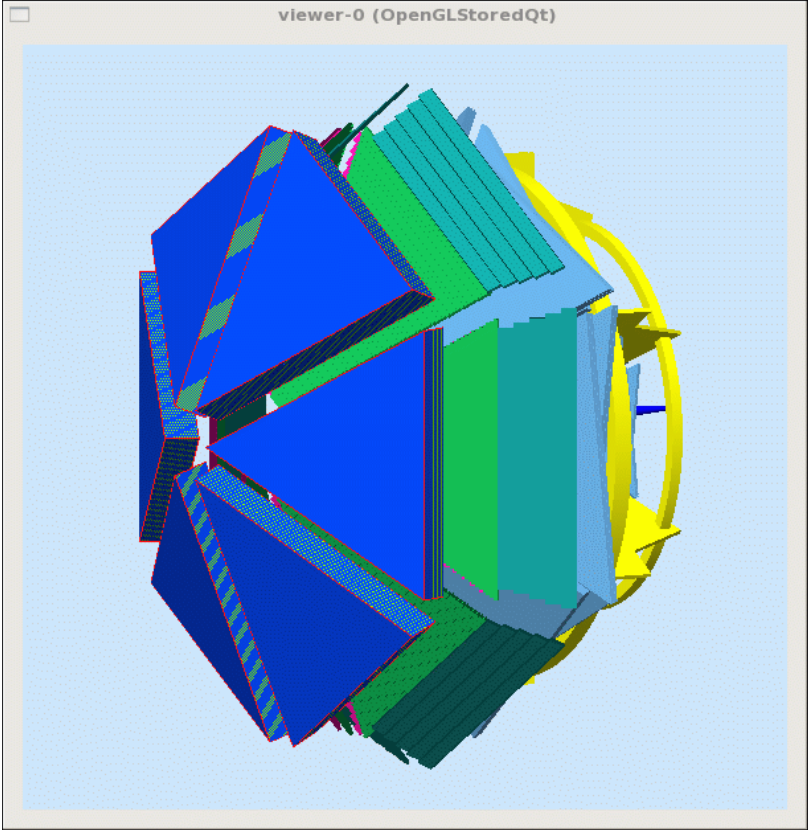

**Fig 7. CLAS12 with 39 layers in the EC.**

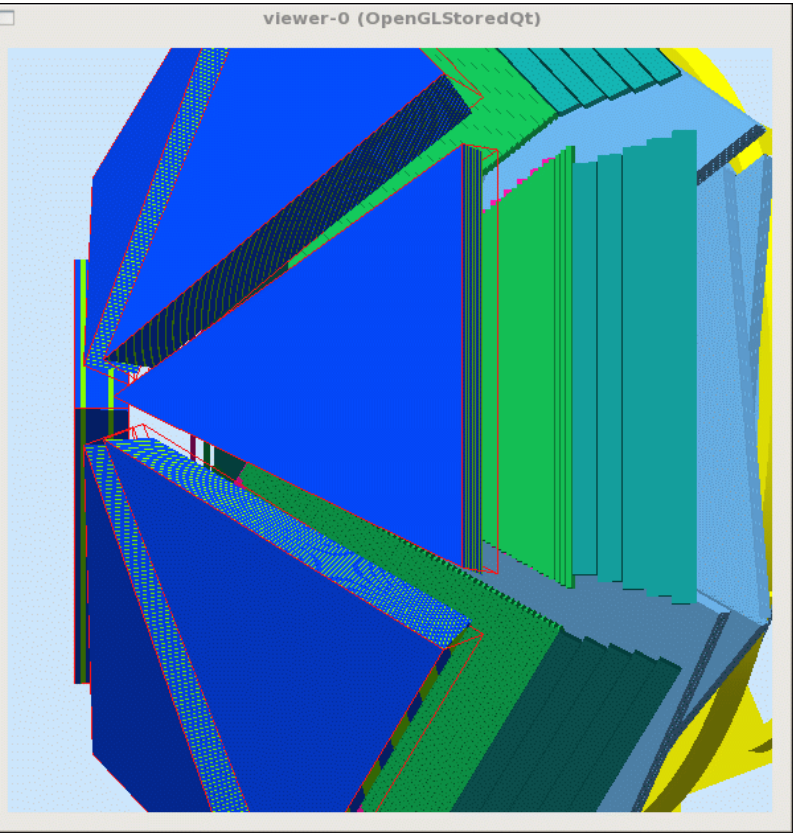

**Fig 8. Put in the projective geometry of each slab. Made the mother volume the area of the largest slab. Opps! Notice that the width of the box on the side away from the beam is too narrow.**

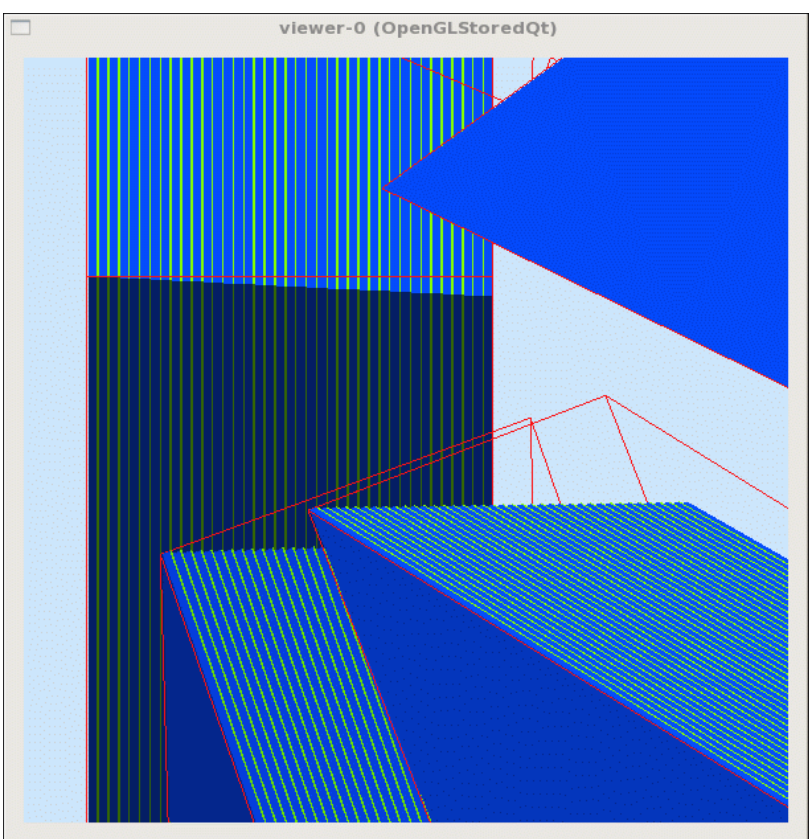

**Fig 9. Enlarged view of region around the nose to see the layers and the projective geometry.**

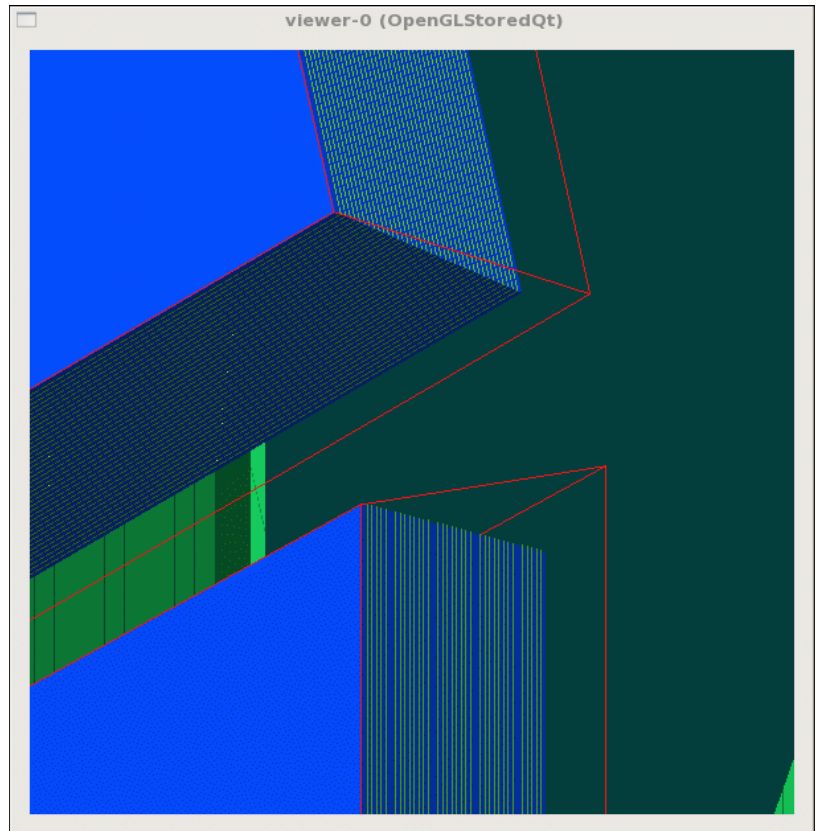

**Fig 10. Fixed the width.**

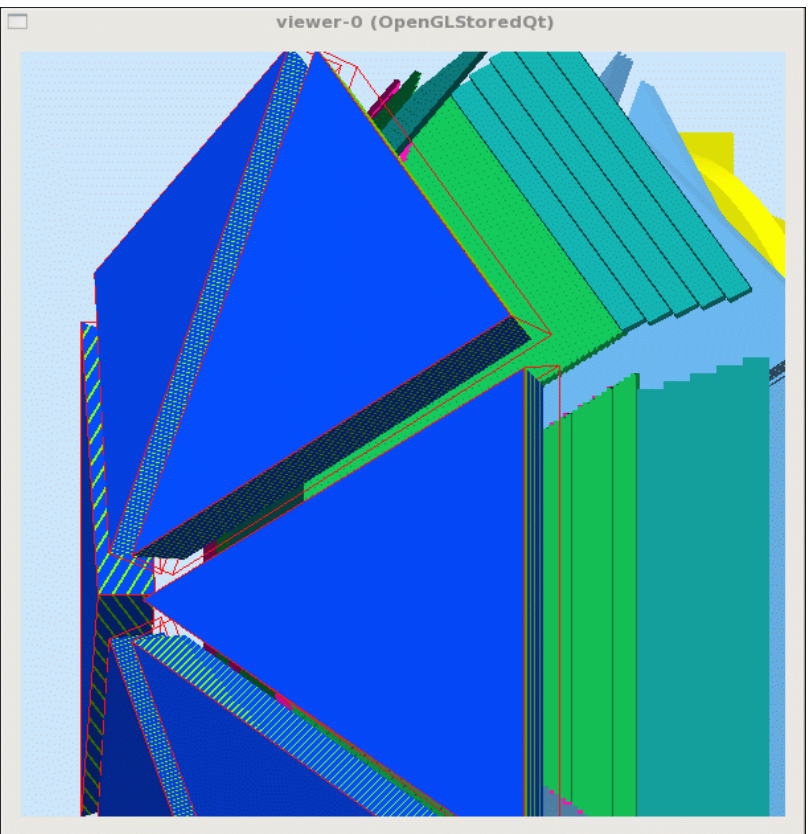

**Fig 11. Corrected width plot.**

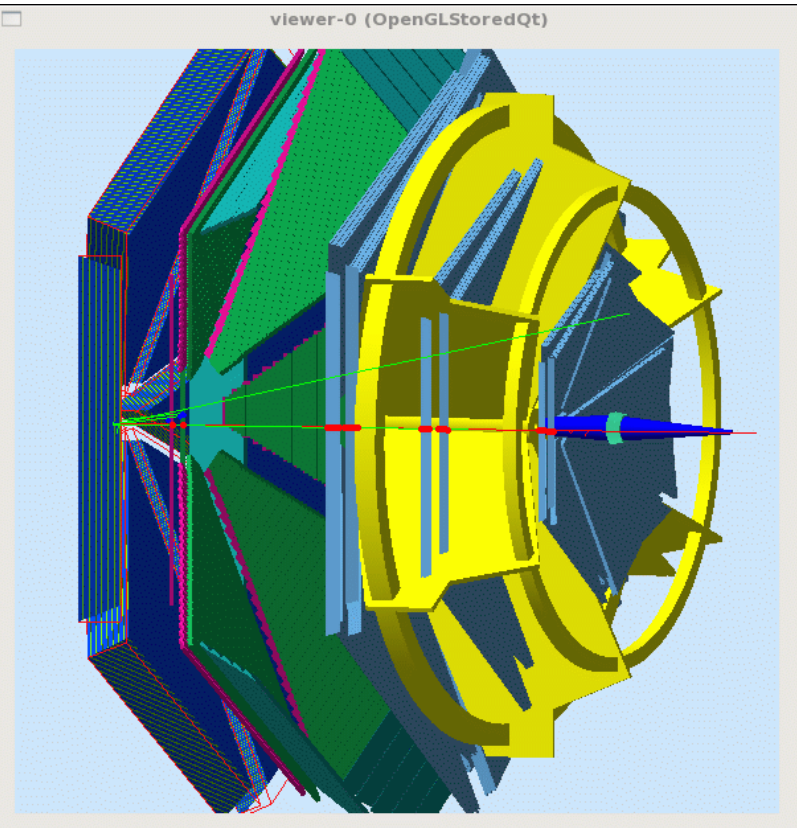

**Fig 12. Define the EC and enter the definitions in the clas12\_banks table in the database. We are getting 'hits' in the EC. The event shown is about a 9 GeV electron at theta = 15 deg.**

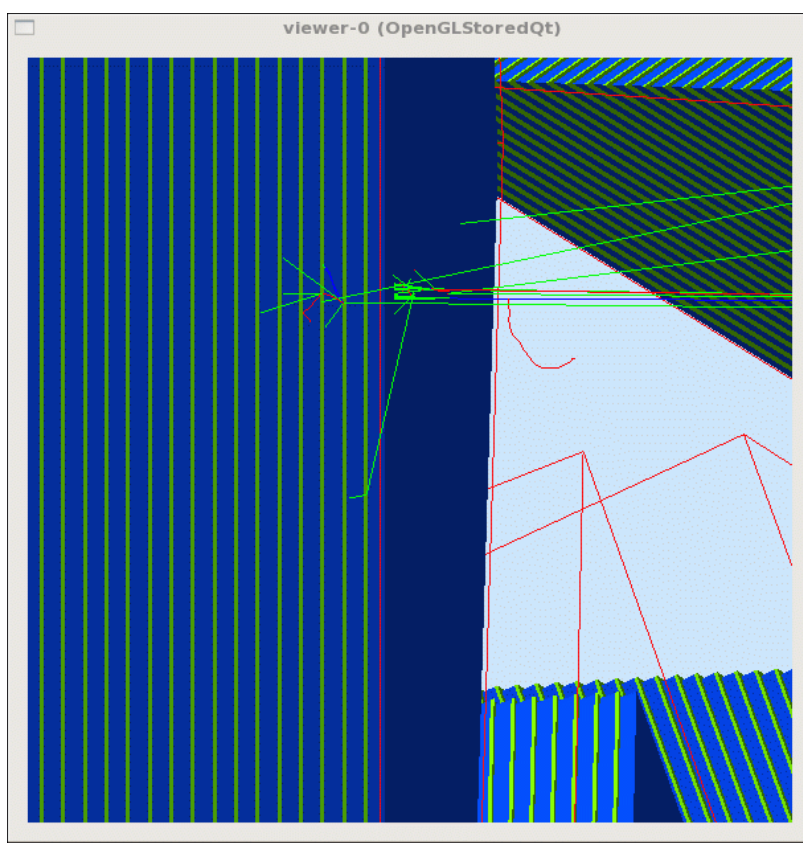

**Fig 13. Close-up view of the track in the EC from the same event as Fig 12.**

The data definitions for Figs 12-13 are below.

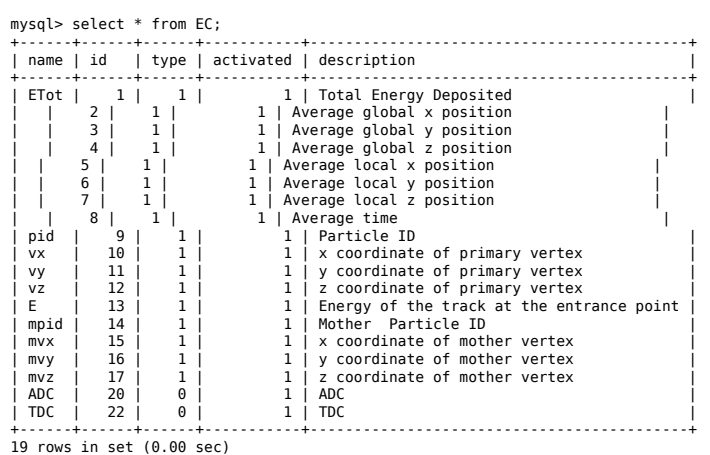

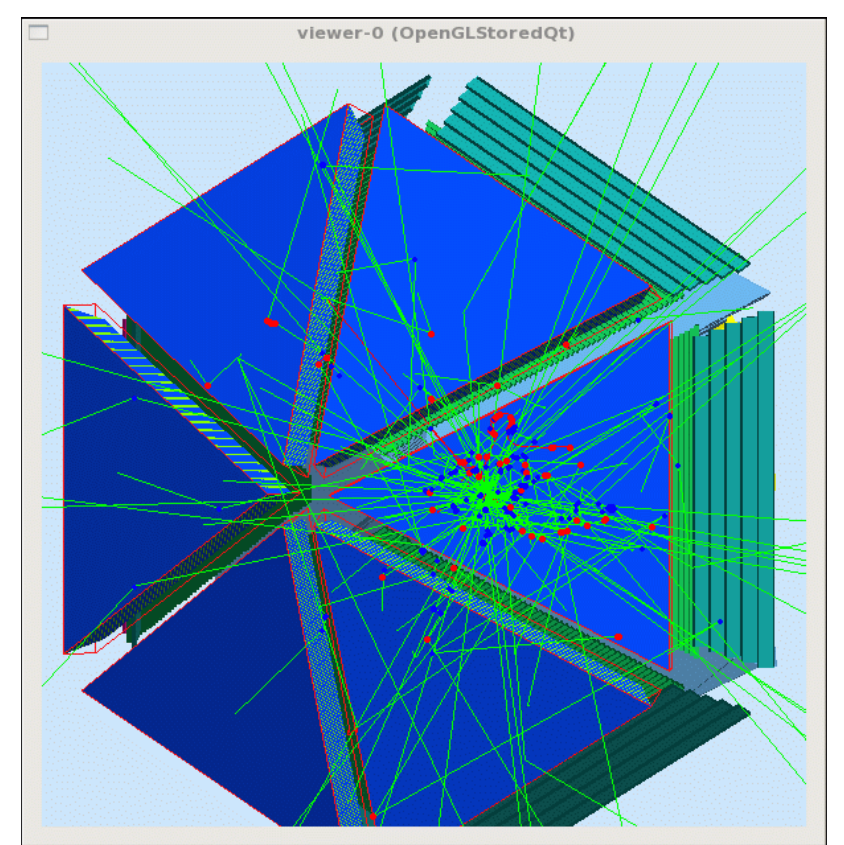

**Fig 14. Neutron event in CLAS12 with EC turned on. The events is a 9.15 GeV neutron at theta = 25 deg.**

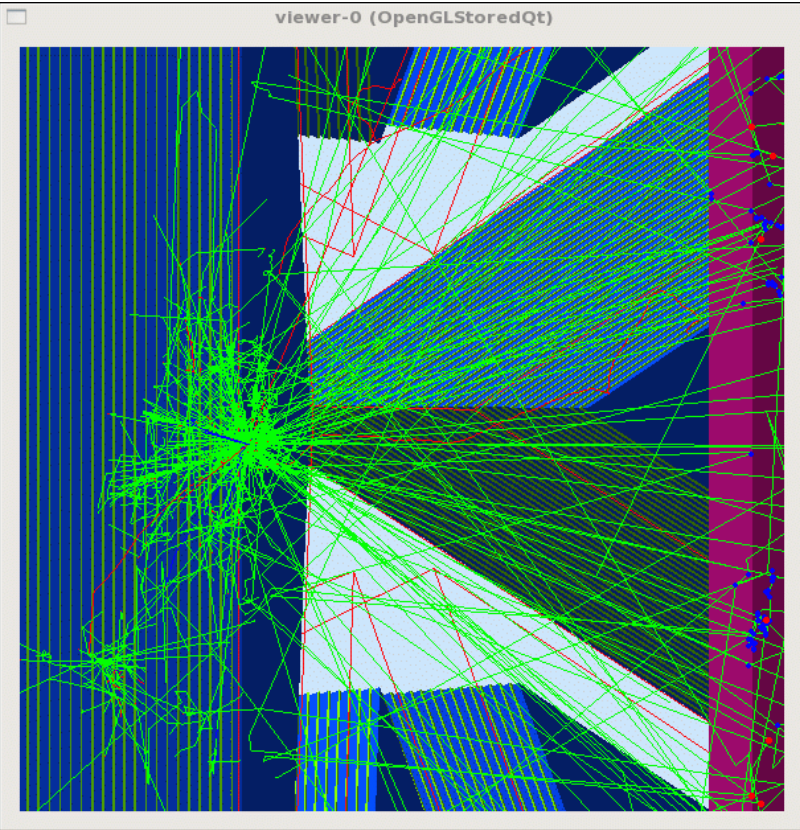

**Fig 15. Close-up of the same neutron event from previous fig.**

First histograms from gemc after modifying gemc\_evio2root to convert EC events.

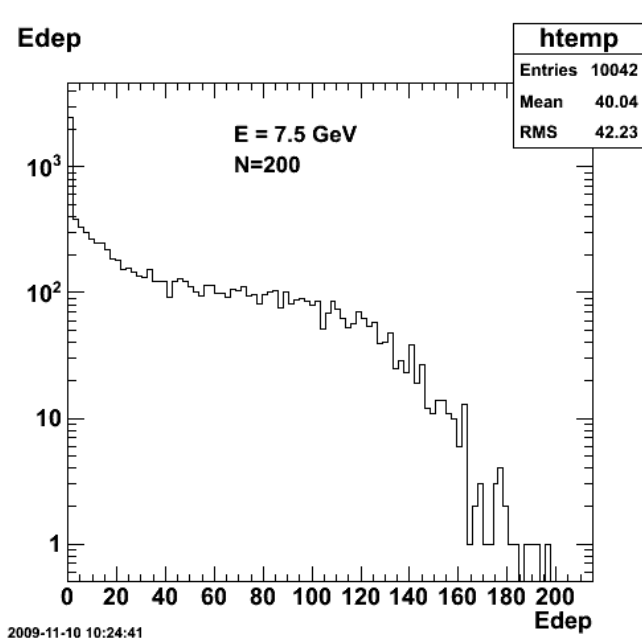

**Fig 16. Energy deposited by 7.5 GeV electrons in the EC at a fixed angle.**

Click here to view the object (ROOT macro) you uploaded.

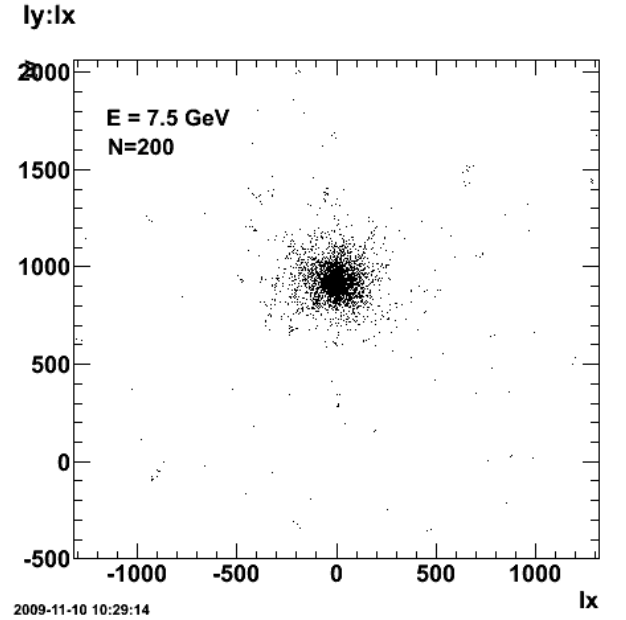

**Fig 17. Local x and y positions in the EC for 7.5-GeV electrons at a single fixed angle.**

 $\operatorname{Click}\ \underline{\mathbf{here}}$  to view the object (ROOT macro) you uploaded.

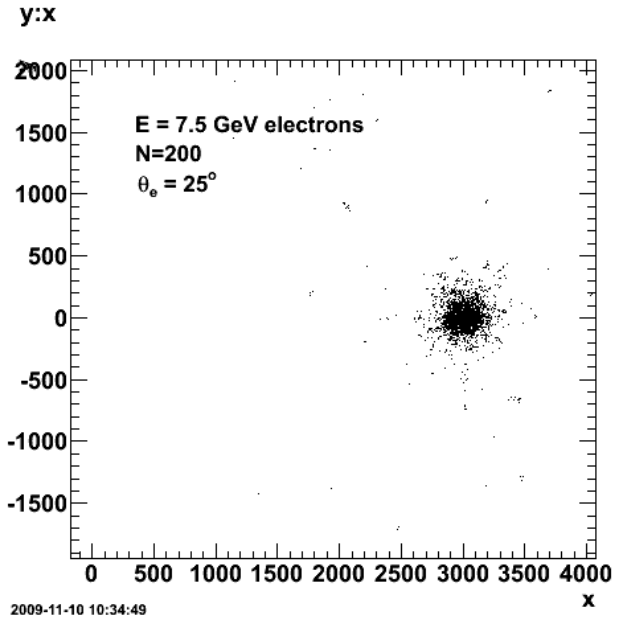

**Fig 18. Global x and y for 7.5-GeV electrons at fixed (theta=25 deg) angle. Fig 19. Timing signal for 7.5-GeV electrons at #theta\_e = 25 deg.**

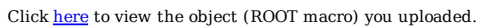

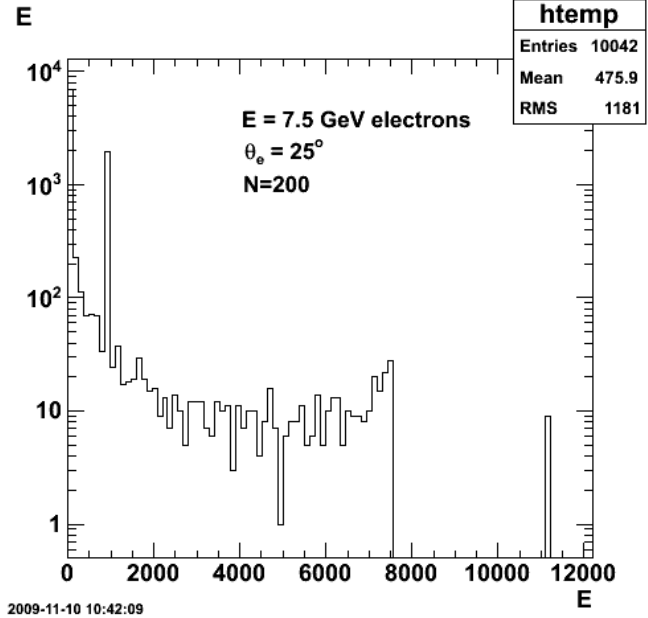

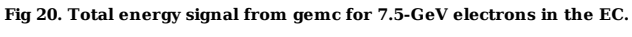

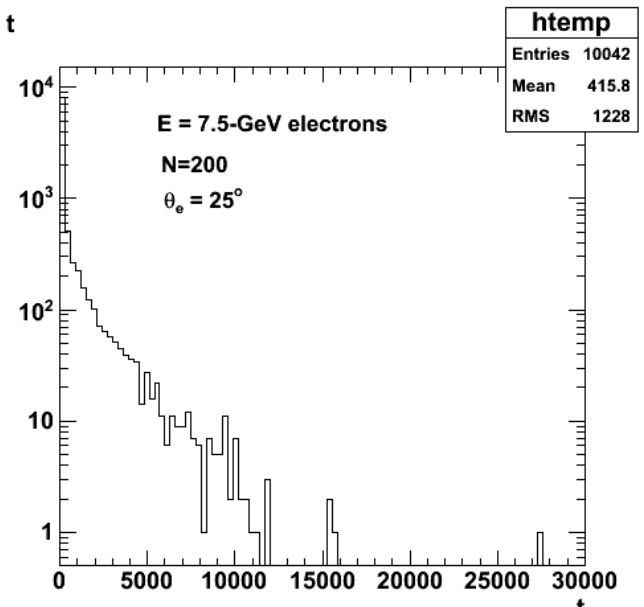

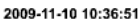

Click here to view the object (ROOT macro) you uploaded.

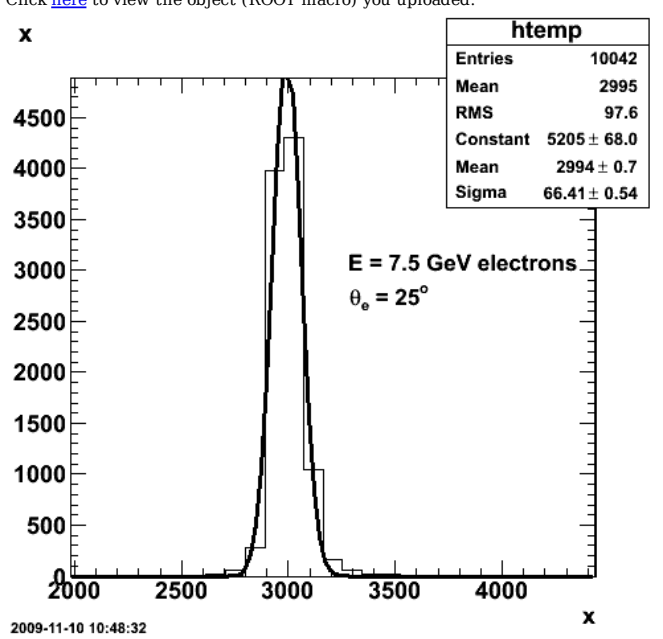

**Fig 21. Distribution of 7.5-GeV electron global x position.**

Click here to view the object (ROOT macro) you uploaded.
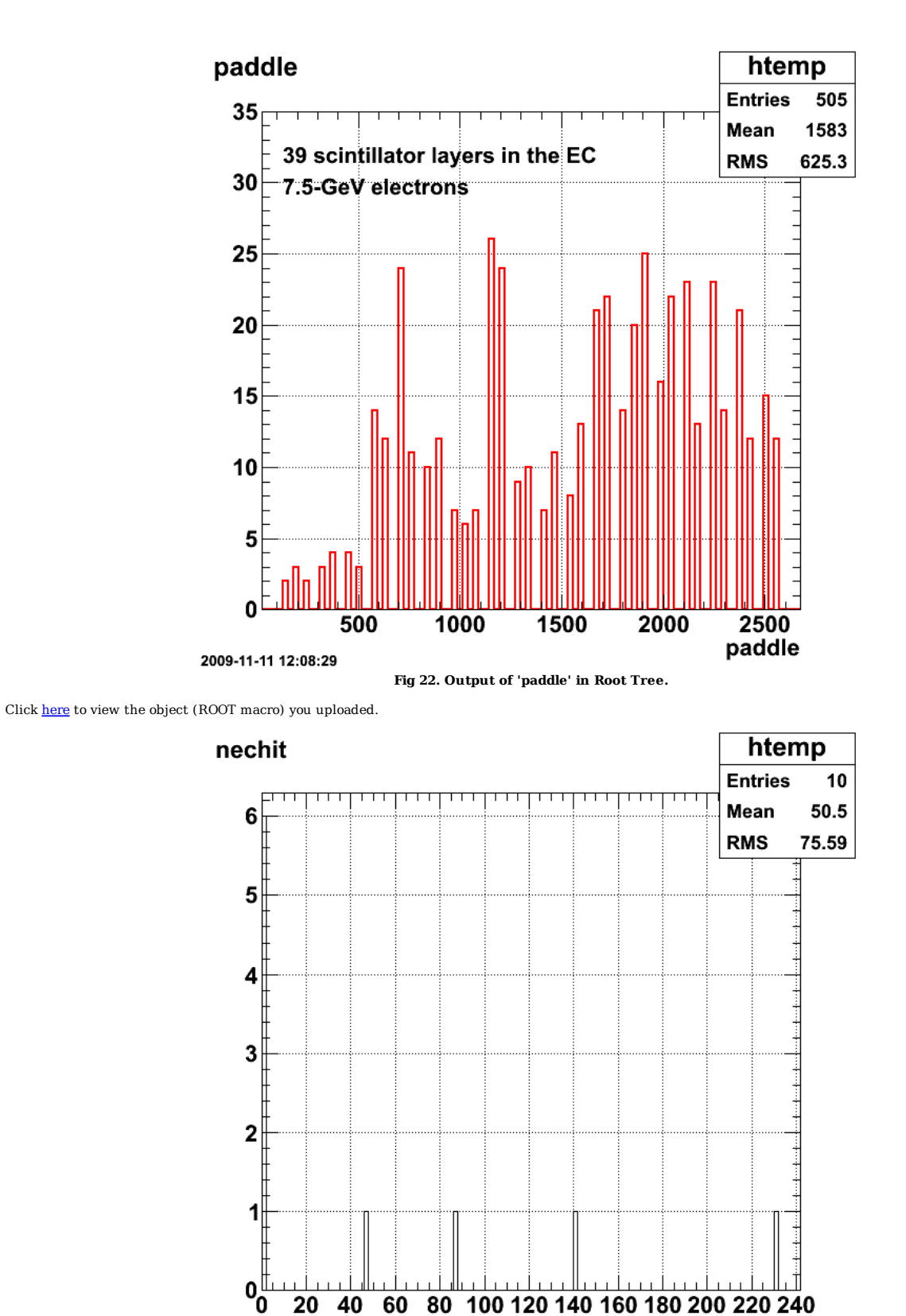

2009-11-11 12:10:31 **Fig 23. Spectrum of ecnhit for 7.5-GeV electron with no spread in position or energy or direction and no luminosity effects.**

nechit

Click here to view the object (ROOT macro) you uploaded.

Click here to view the object (run2.pl input file) you uploaded.

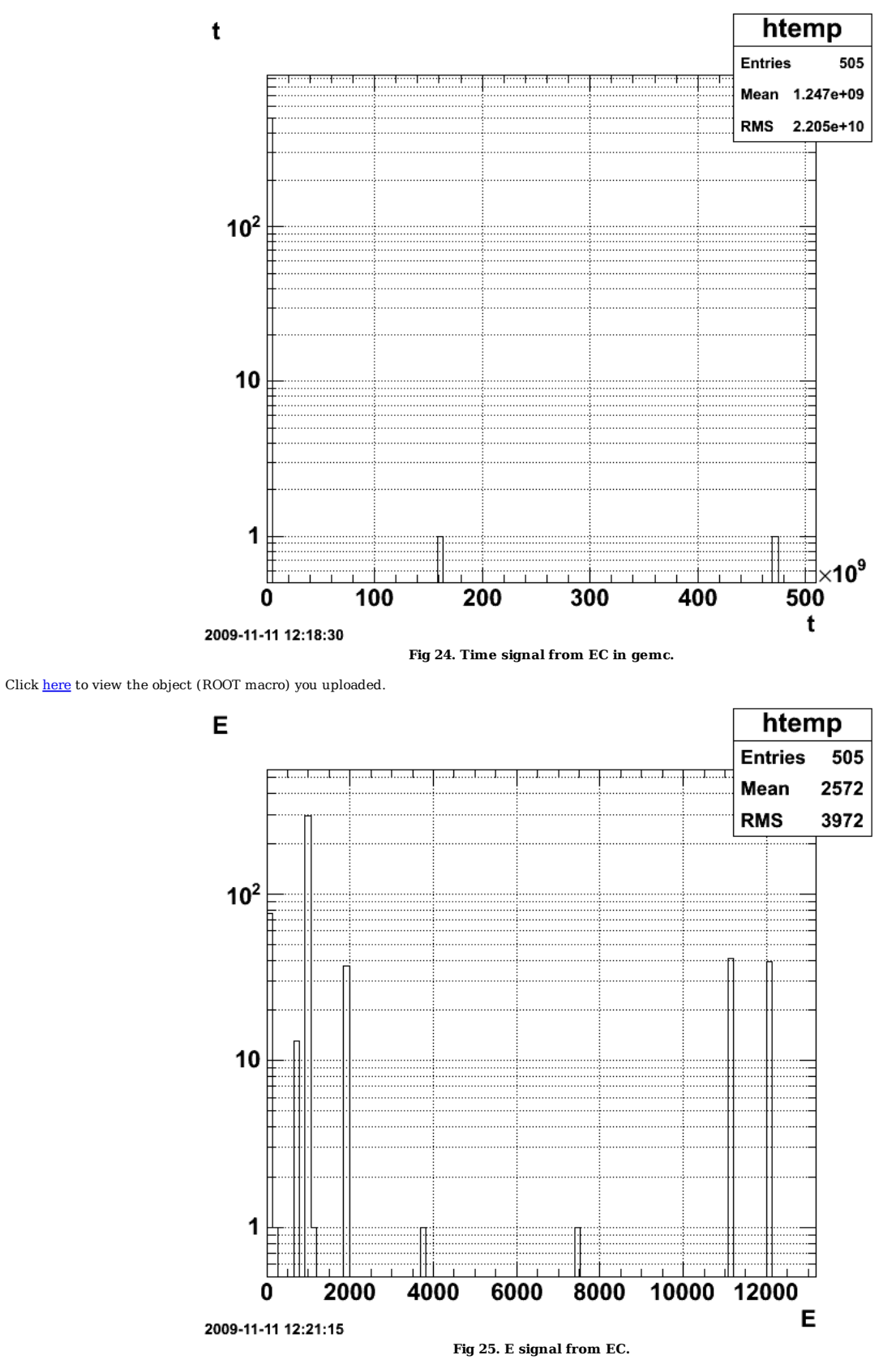

Click here to view the object (ROOT macro) you uploaded.

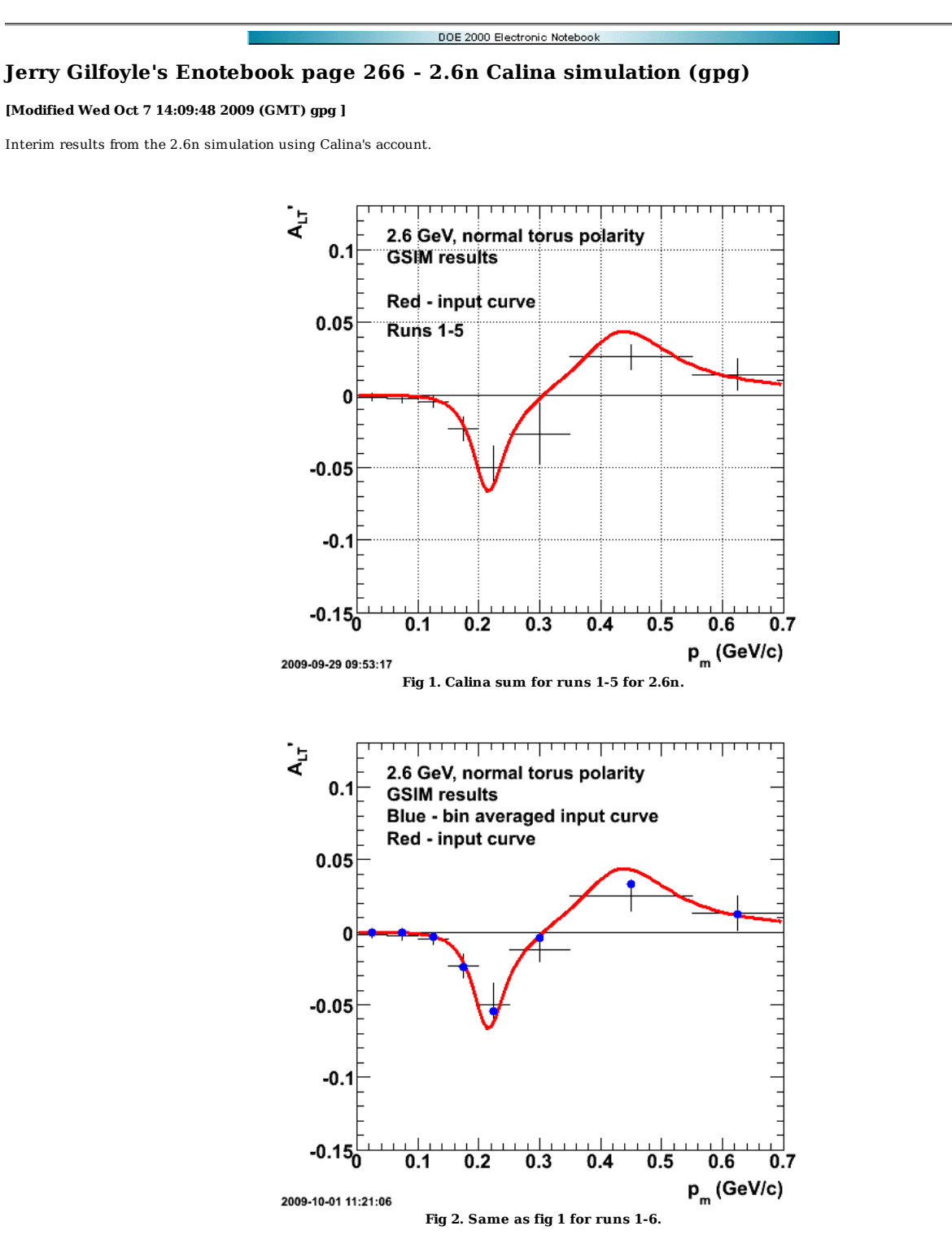

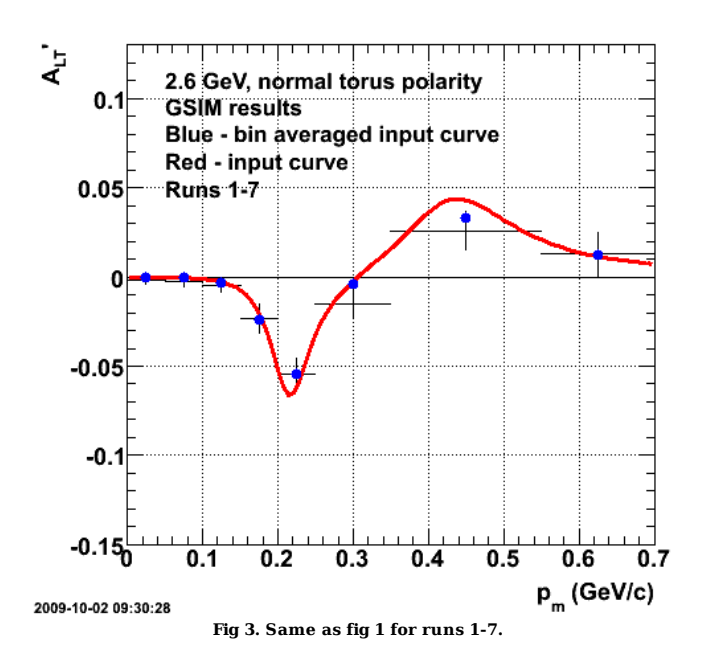

Click here to view the object (ROOT macro) you uploaded.

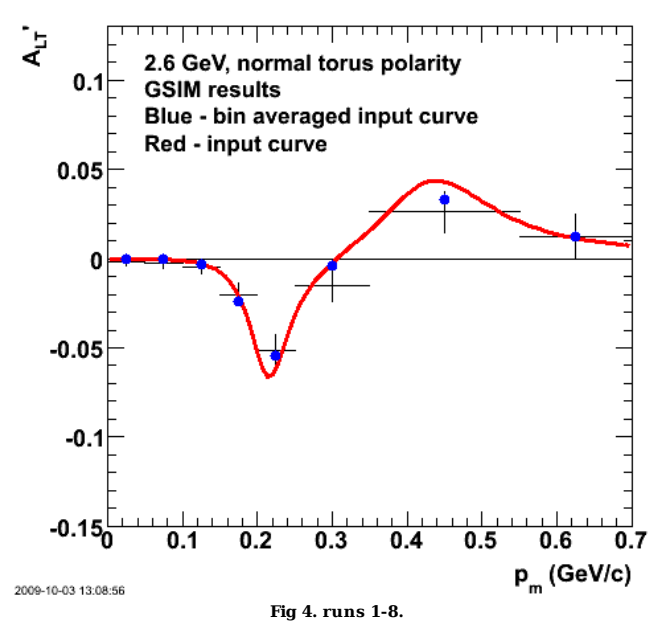

Click here to view the object (Root macro) you uploaded.

TH1.Print Name = h12d, Entries= 0, Total sum= -0.0564667<br>
fSumw[0]=0, x=-0.0833333, error=0<br>
fSumw[1]=-0.00145496, x=0.025, error=0.00235343<br>
fSumw[2]=-0.00145496, x=0.075, error=0.00244604<br>
fSumw[3]=-0.0028764, x=0.075,

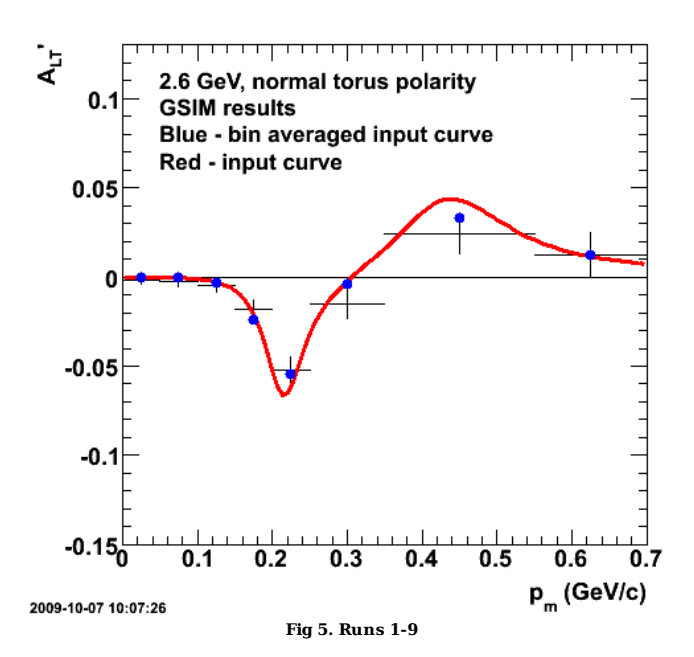

Click here to view the object (ROOT macro) you uploaded.

```
hl2d->Print("all")<br>TH1.Print Name = hl2d, Entries= 0, Total sum= -0.0572047<br>TSumw[1]=-0.00145496, x=0.075, error=0.00235343<br>fSumw[1]=-0.00145496, x=0.075, error=0.00235343<br>fSumw[2]=-0.00145496, x=0.075, error=0.00244604<br>fS
```
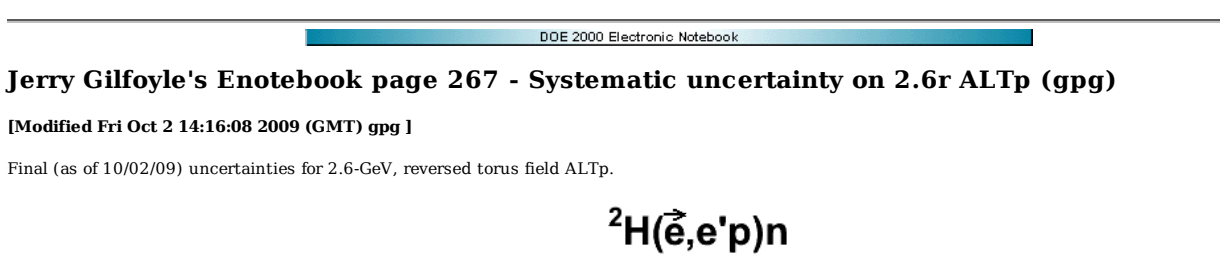

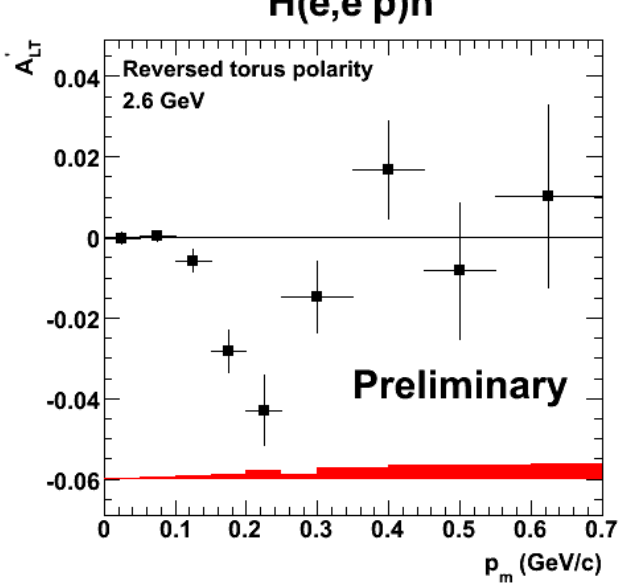

**Fig 1. 2.6r ALTp with systematic uncertainty bar graph. Error bars on points are statistical only.**

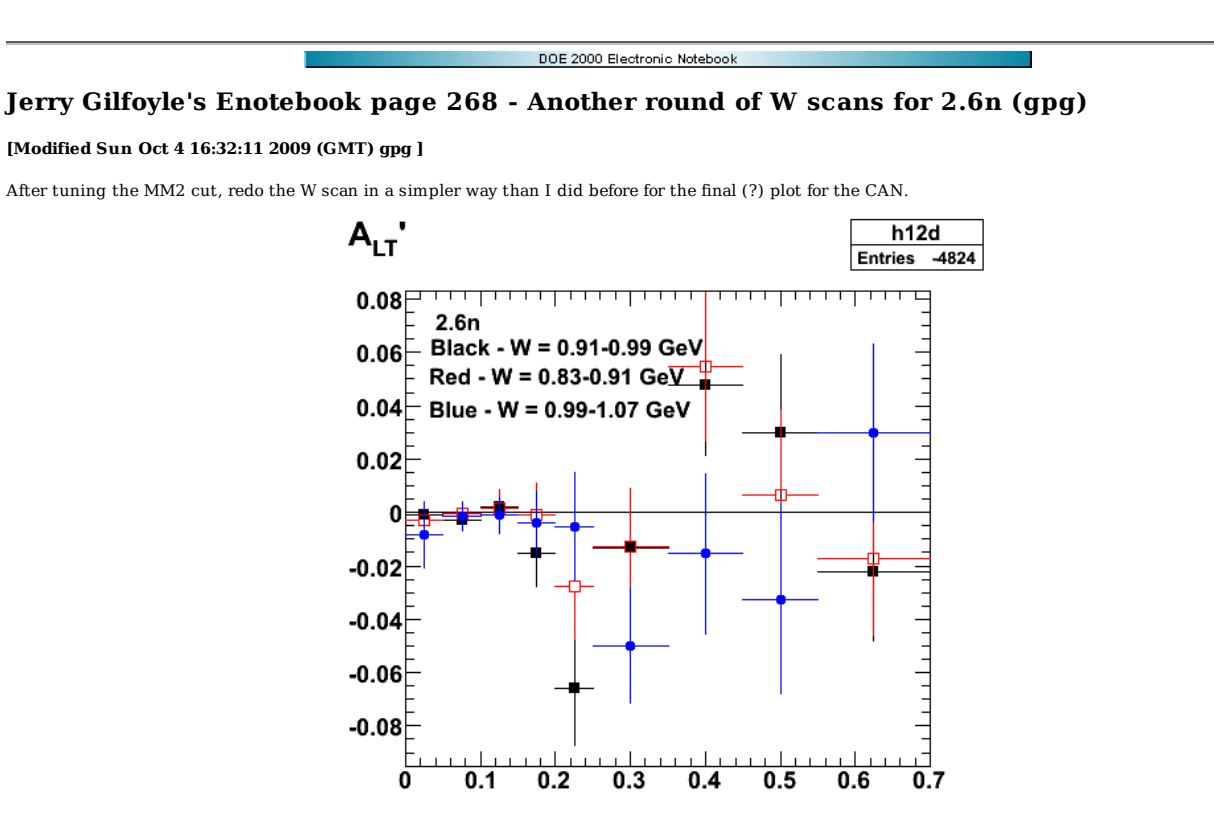

2009-10-03 10:15:16 **Fig 1. Comparison of ALTp for differenct W regions for the 2.6n data and MM2=0.83-9.93 GeV2.**

Click here to view the object (Root histogram file) you uploaded.

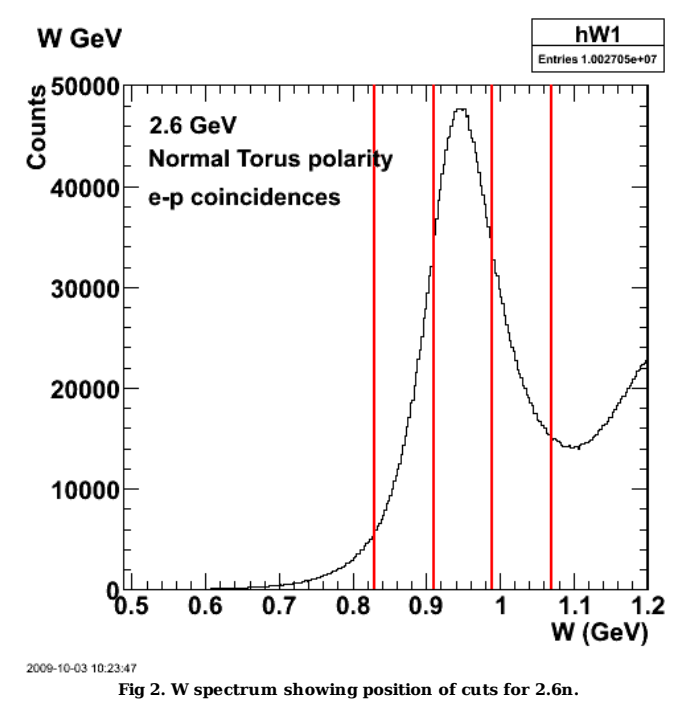

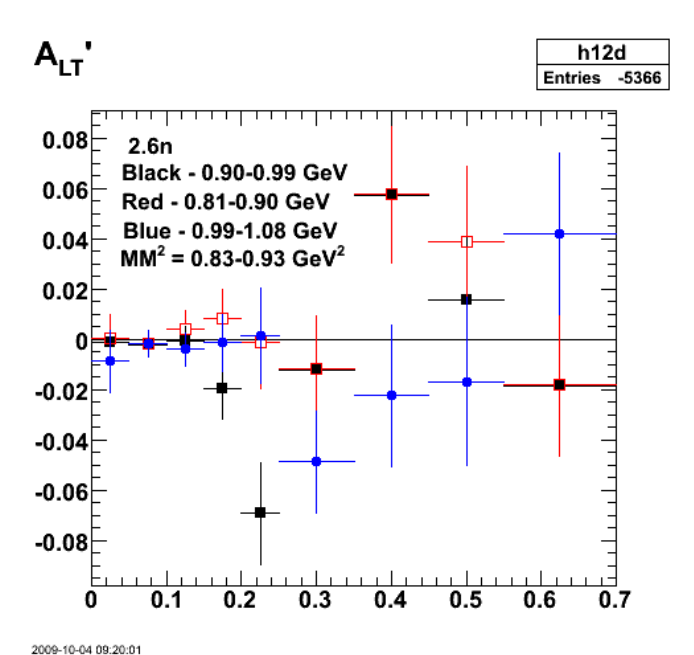

**Fig 3. Modified W scan with new values of W (see entry 269 for W distribution) for 2.6n.**

Click here to view the object (Root histogram file) you uploaded.

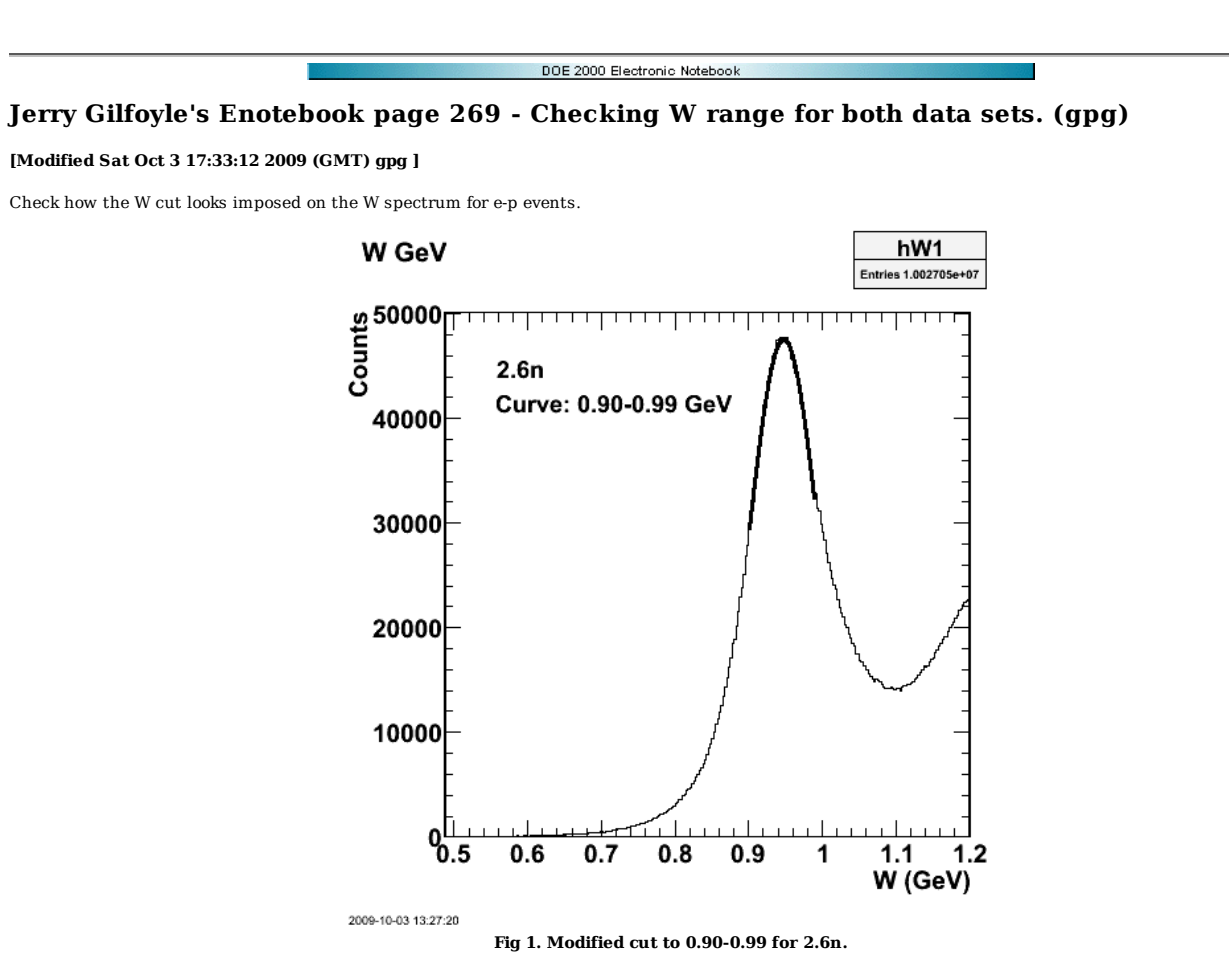

Click here to view the object (Root macro) you uploaded.

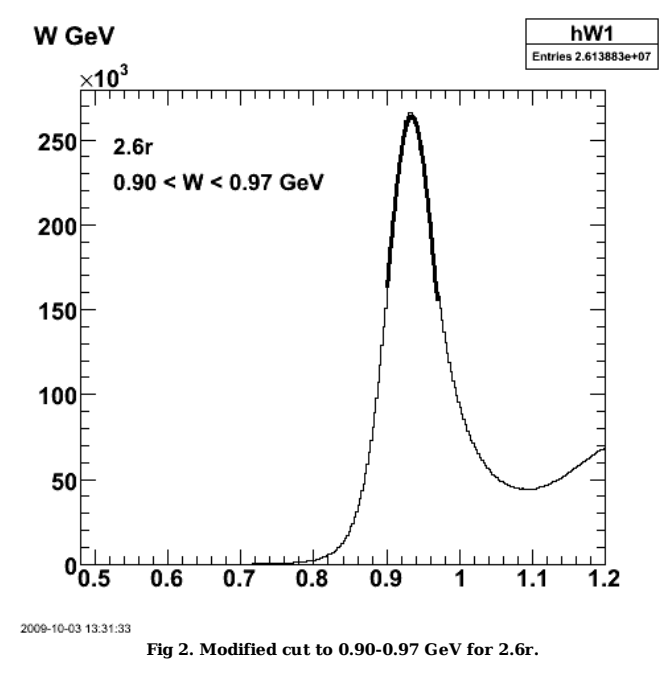

root [9] hW1->Fit("fit1","r") FCN=1392.59 FROM MIGRAD STATUS=CONVERGED 172 CALLS 173 TOTAL EDM=0.000744666 STRATEGY= 1 ERROR MATRIX ACCURATE

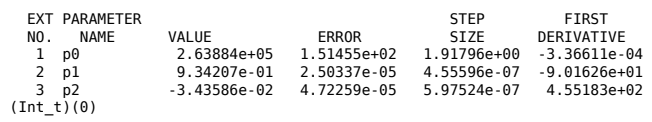

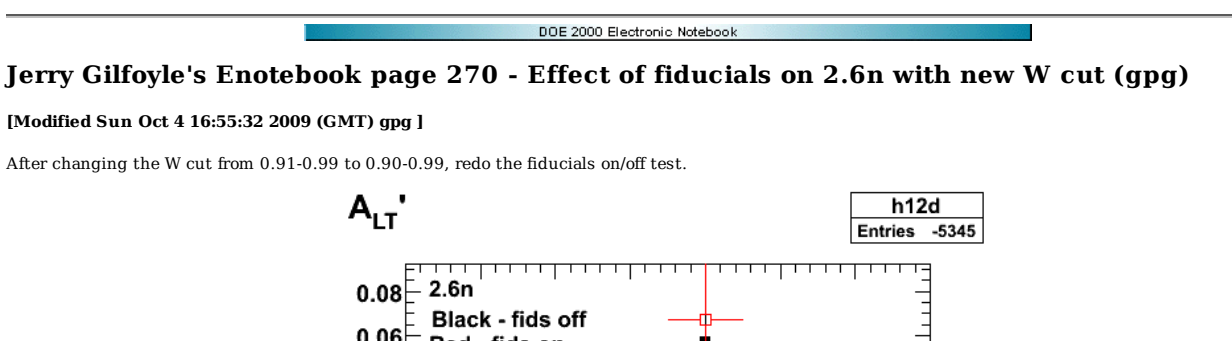

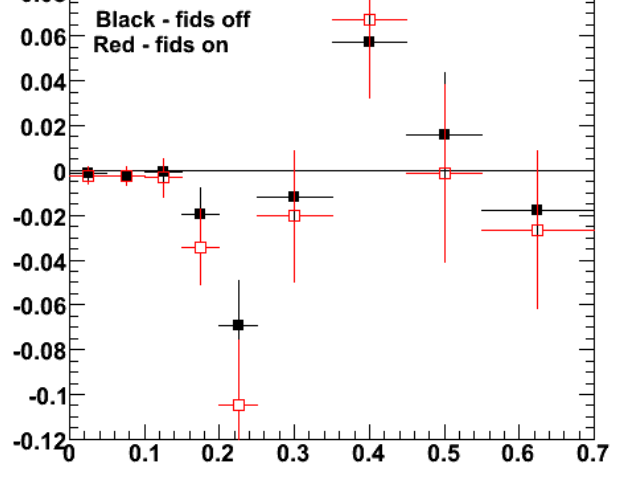

2009-10-04 12:35:30 **Fig 1. Comparison of ALTp with fiducial cuts off (black) and on (red).**

Click here to view the object (Root histogram file) you uploaded.

Click here to view the object (Gzipped tar archive for eod5c/ on 10-oct-09.) you uploaded.

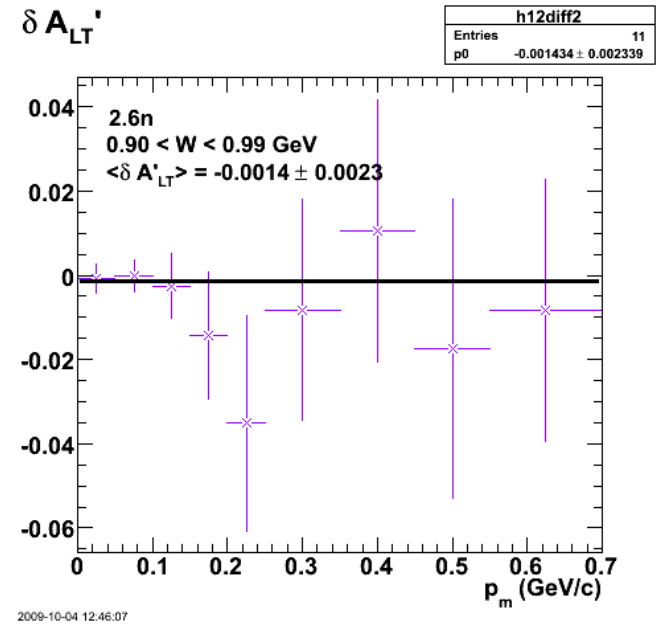

**Fig 2. Difference between ALTp with fids off and on and proper error bars for 2.6n and new W cut (0.90-0.99 GeV).**

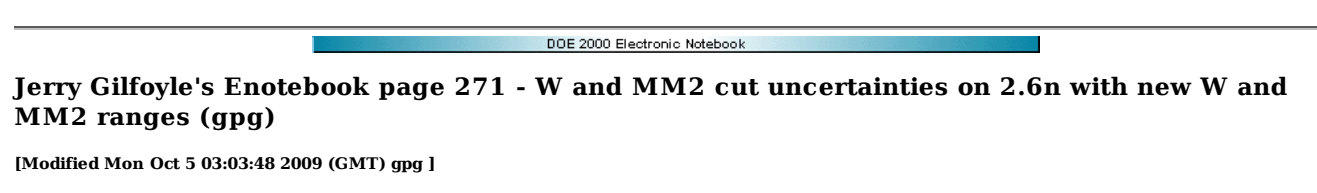

Measure the uncertainty due to the W cut on the 2.6n data with W = 0.90-0.99 GeV and MM2=0.83-0.93 GeV2.

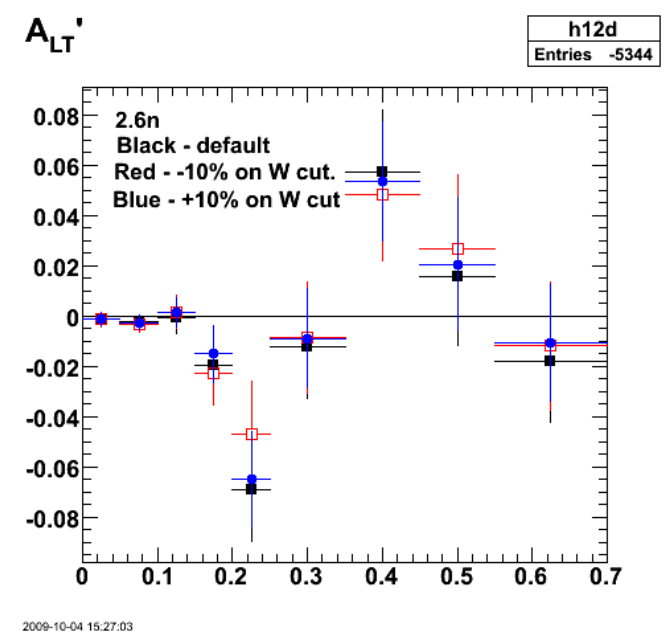

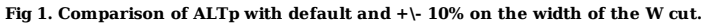

Click here to view the object (Root macro) you uploaded.

Click here to view the object (Root histogram file) you uploaded.

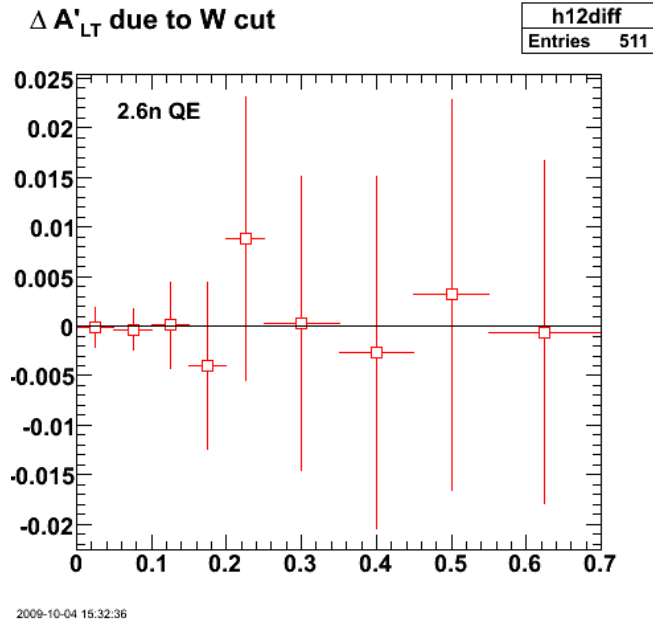

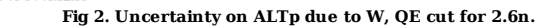

Click here to view the object (Root macro) you uploaded.

Numerical results.

root [63] h12diff->Print("all"); TH1.Print Name = h12diff, Entries= 511, Total sum= 0.0241421

```
fSumw[0]=0, x=-0.0833333, error=0<br>fSumw[1]=-0.000122858, x=0.025, error=0.00201371<br>fSumw[2]=-0.000122858, x=0.075, error=0.00209315<br>fSumw[2]=0.000134421, x=0.175, error=0.0043369<br>fSumw[4]=-0.00339882, x=0.175, error=0.008
 fSumw[10]=-0.00221183, x=0.85, error=0.0168876 
 fSumw[11]=0.00789178, x=1.25, error=0.0311102 
 fSumw[12]=0.0138354, x=1.75, error=0.112644 
 fSumw[13]=0, x=2.08333, error=0
```
Now do the uncertainty due to the MM2 cut on the 2.6n data with W = 0.90-0.99 GeV and MM2=0.83-0.93 GeV2.

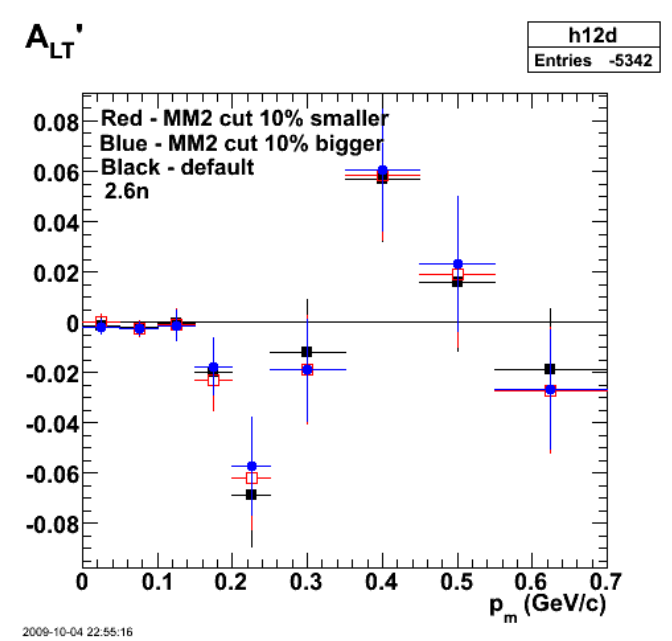

**Fig 3. Comparison of ALTp with +/-10% change in the MM2 cut width for 2.6n.**

Click here to view the object (Root macro) you uploaded.

Click here to view the object (Root histogram file) you uploaded.

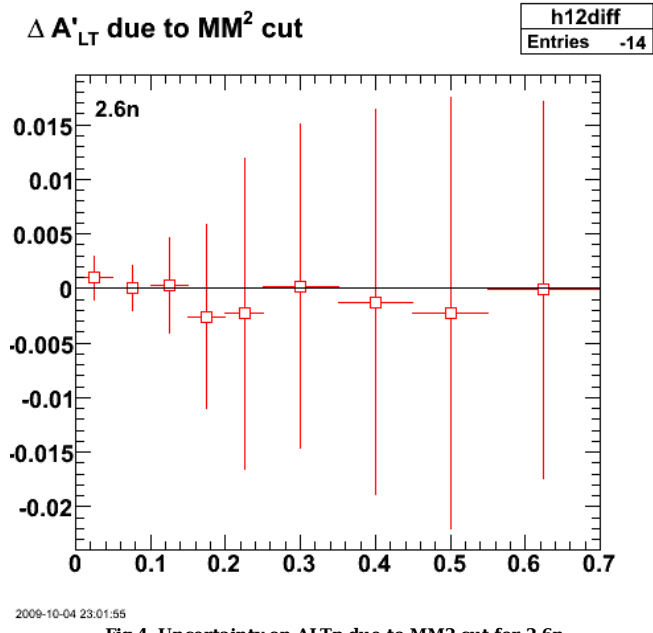

**Fig 4. Uncertainty on ALTp due to MM2 cut for 2.6n.**

root [63] h12diff.Print("all")<br>TH1.Print Name = h12diff, Printies= -14, Total sum= -0.0163646<br>fSumw[0]=0, x=-0.0833333, error=0<br>fSumw[1]=0.000985414, x=0.025, error=0.00201178<br>fSumw[2]=3.61027e-05, x=0.075, error=0.0020879

# DOE 2000 Electronic Notebook **Jerry Gilfoyle's Enotebook page 272 - GRRRR! Used wrong momentum corrections for 2.6n (gpg)**

#### **[Modified Fri Oct 9 13:54:45 2009 (GMT) gpg ]**

For the last set of analysis of the 2.6n data I had the momentum corrections for the 2.6r data. Redo it all! Well MM2, W, and fids stuff. Damn!!!!!

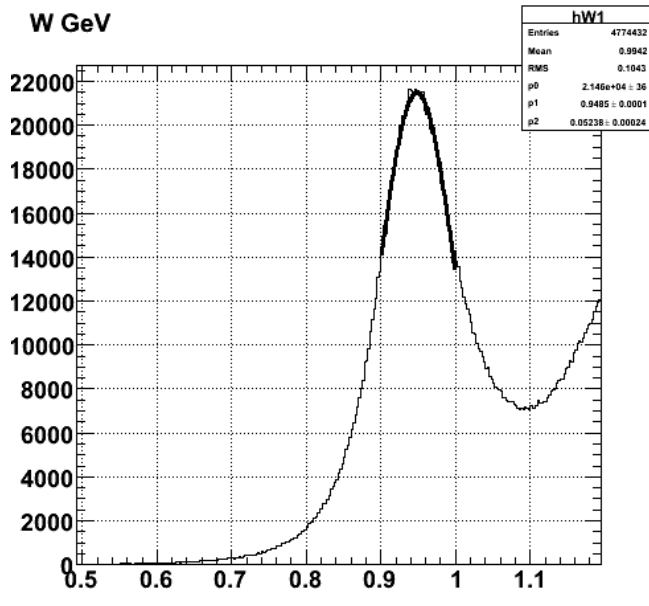

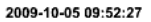

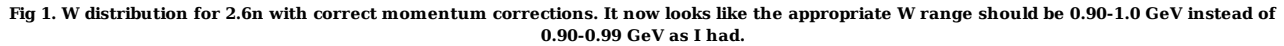

Click here to view the object (ROOT macro) you uploaded.

Click here to view the object (ROOT histogram file) you uploaded.

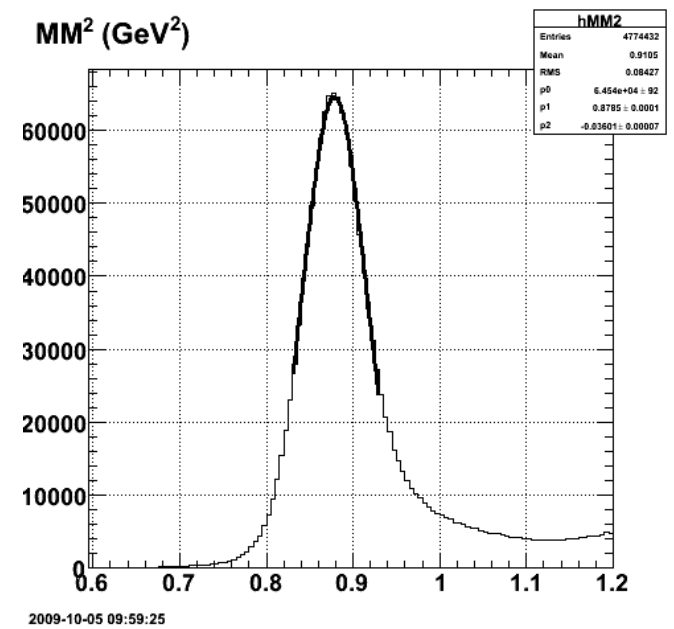

**Fig 2. MM2 distribution for 2.6n with propre momentum corrections. Distribution is a bit narrower so we may be able to shrink the range.**

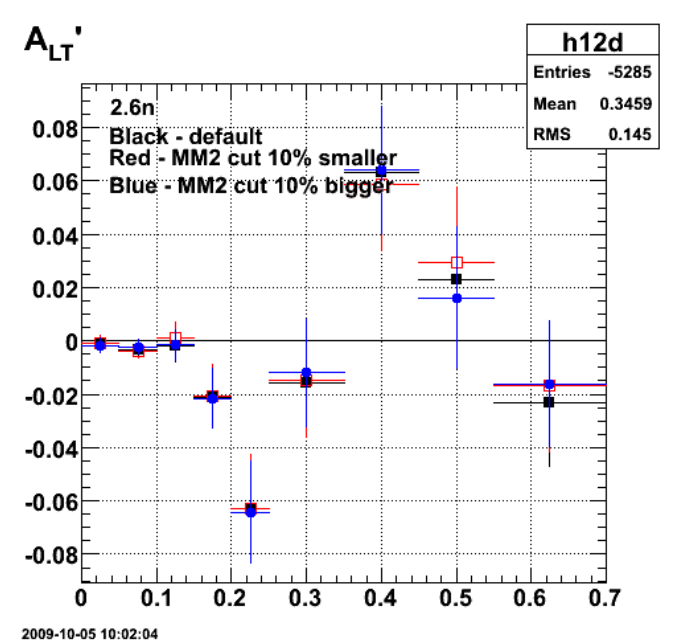

**Fig 3. Comparison of ALTp for 2.6n with proper momentum corrections and with+/- 10% change in width of the MM2 cut.**

Click here to view the object (ROOT macro) you uploaded.

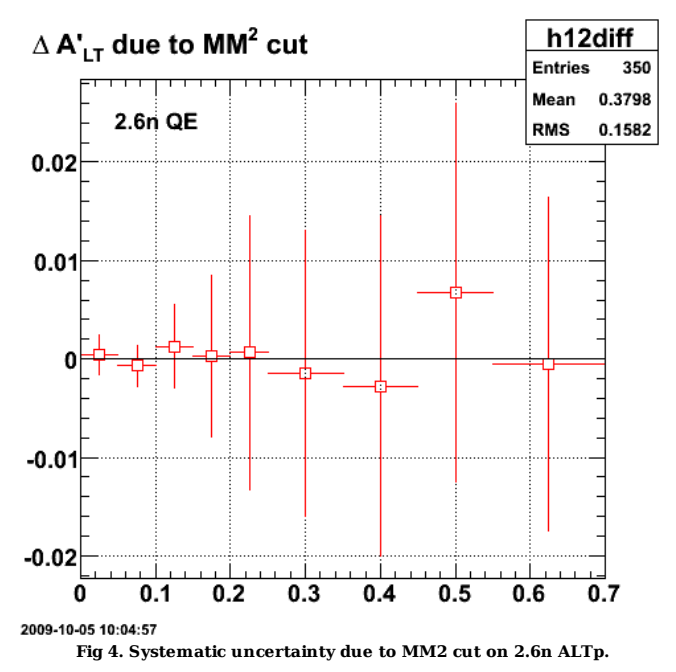

Click here to view the object (ROOT macro) you uploaded.

Numerical results for systematic uncertainty due to MM2 cut on ALTp with propoer momentum corrections.

root [145] h12diff->Print("all")<br>TH1.Print Name = h12diff, Entries= 350, Total sum= 0.0081267<br>fSumw[0]=0, x=-0.0833333, error=0<br>fSumw[1]=0.00047184, x=0.025, error=0.00199706<br>fSumw[1]=0.000698866, x=0.075, error=0.0020352 fSumw[3]=0.00128085, x=0.125, error=0.00418714 fSumw[4]=0.000271462, x=0.175, error=0.00816516 fSumw[5]=0.000672635, x=0.225, error=0.0139183 fSumw[6]=-0.00148335, x=0.3, error=0.0144917 fSumw[7]=-0.00275626, x=0.4, error=0.0172784 fSumw[8]=0.00674628, x=0.5, error=0.0192681 fSumw[9]=-0.000481756, x=0.625, error=0.0169713 fSumw[10]=0.00341004, x=0.85, error=0.016463<br>fSumw[11]=-0.0171757, x=1.25, error=0.0298873<br>fSumw[12]=0.0178696, x=1.75, error=0.113041<br>fSumw[13]=0, x=2.08333, error=0

Redo with wider W cut first  $(0.90 < W < 1.0$  GeV). It noticeably shrinks the size of the dip.

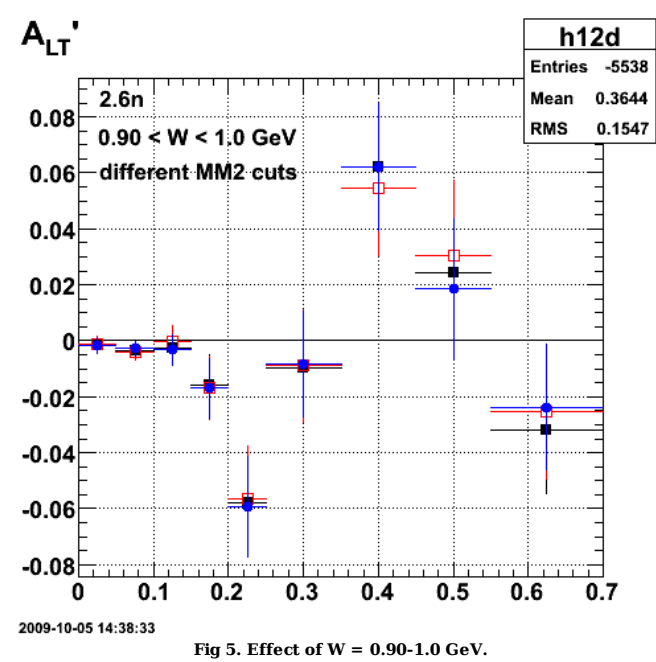

Click here to view the object (ROOT macro) you uploaded.

Click here to view the object (ROOT histogram file) you uploaded.

Refit the W distribution. The curve below is asymmetric, but the range is symmetric about the nucleon mass.

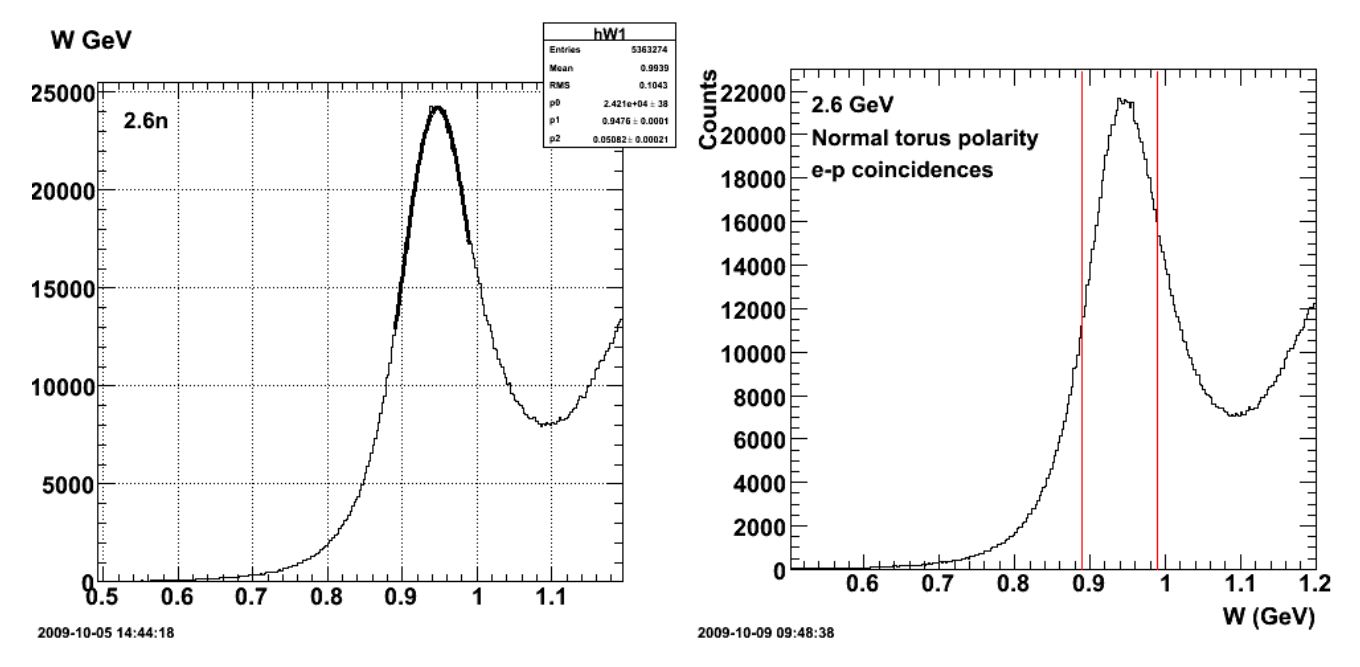

**Fig 6a. W distribution for next scan with fitted curve. Fig 6b. W distribution with lines.**

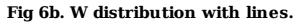

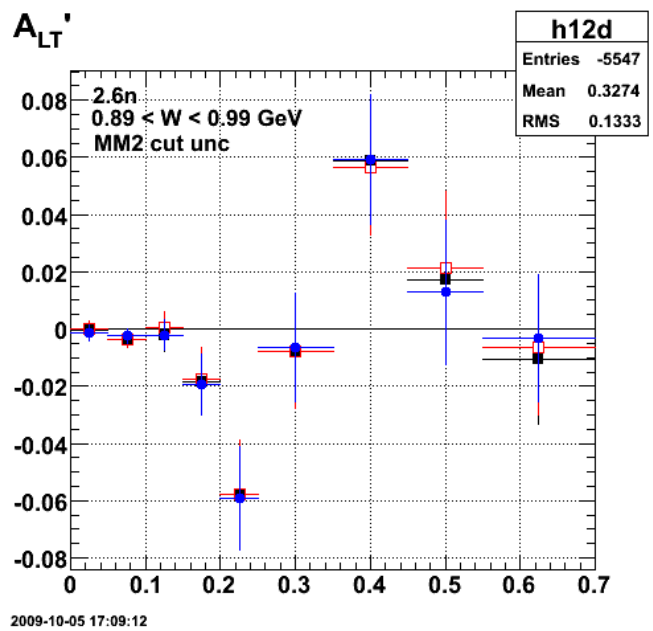

**Fig 7. MM2 uncertainty test for 2.6n and 0.89 < W < 0.99 GeV.**

Click here to view the object (ROOT macro) you uploaded.

Click here to view the object (ROOT histogram file) you uploaded.

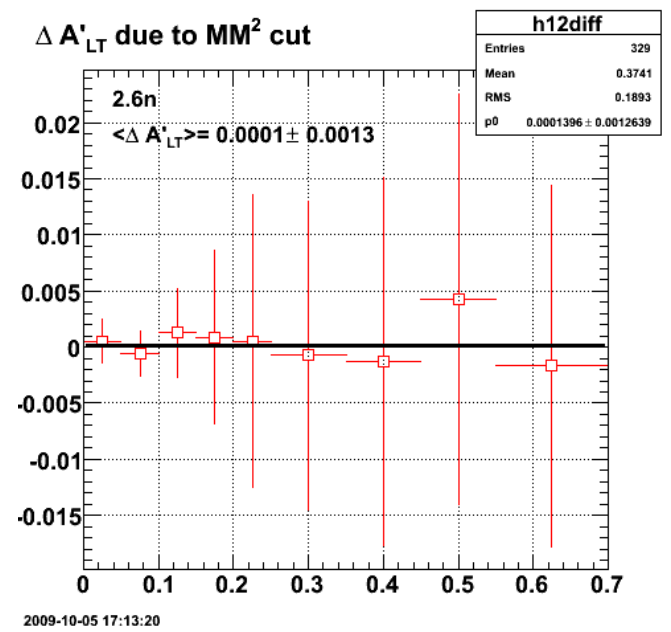

**Fig 8. Systematic Uncertainty on 2.6n, ALTp from MM2 cut (+/- 10% change on the width of the cut).**

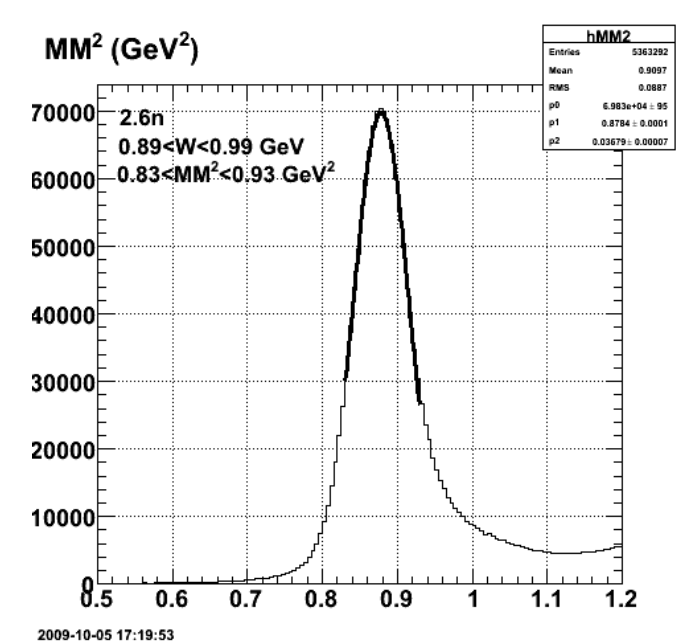

**Fig 9. The MM2 distribution looks good for 2.6n and 0.89< W <0.99 GeV.**

Click here to view the object (ROOT macro) you uploaded.

The width of the gaussian fit in fig 9 is about 0.04 GeV2 while I used a width of 0.10 GeV2 for the cut. Reduce the width of the cut to about 1 sigma and see what happens to the depth of the dip. It actually shrinks it a bit more, but we now have defensible widths and positions for the MM2 and W cuts.

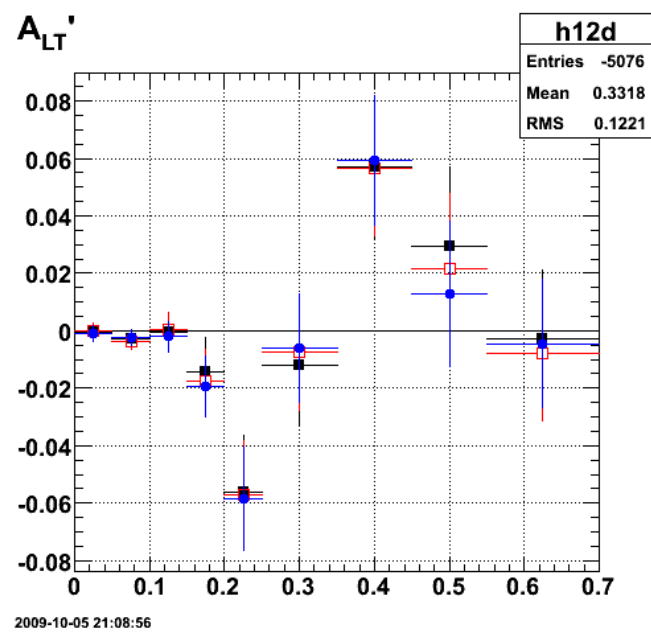

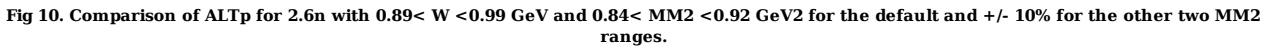

Click here to view the object (ROOT macro) you uploaded.

Click here to view the object (ROOT histogram file) you uploaded.

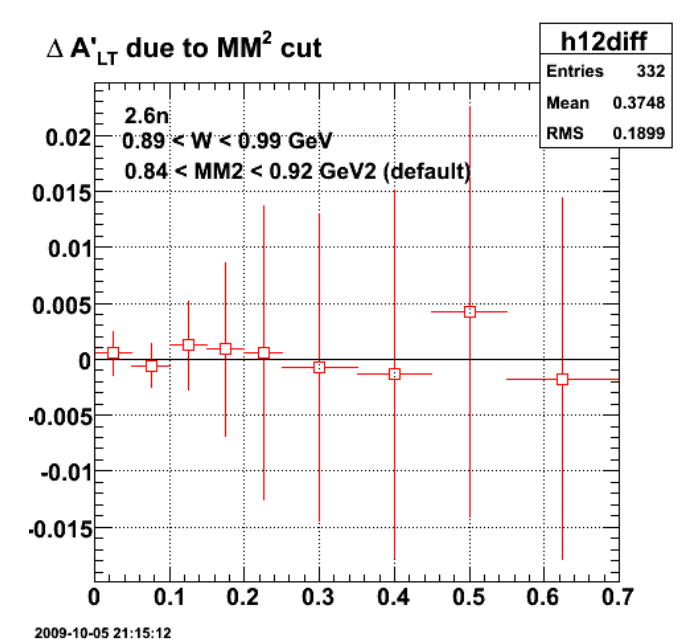

**Fig 11. Systematic uncertainty for 2.6n for MM2 and 0.89 < W < 0.99 GeV and 0.84 < MM2 < 0.92 GeV2 (default).**

Numerical results:

```
 
h12diff.Print("all") 
TH1.Print Name = h12diff, Entries= 332, Total sum= 0.00649018 
 fSumw[0]=0, x=-0.0833333, error=0 
f5umw[1]=0.000545441, x=0.025, error=0.00195269<br>f5umw[2] = 0.000586538, x=0.075, error=0.00195363<br>f5umw[3] = 0.001266355, x=0.125, error=0.00397219<br>f5umw[4] = 0.000891591, x=0.175, error=0.00772371<br>f5umw[5] = 0.000575742, x=0.225, error=0.0137185<br>f5um
```
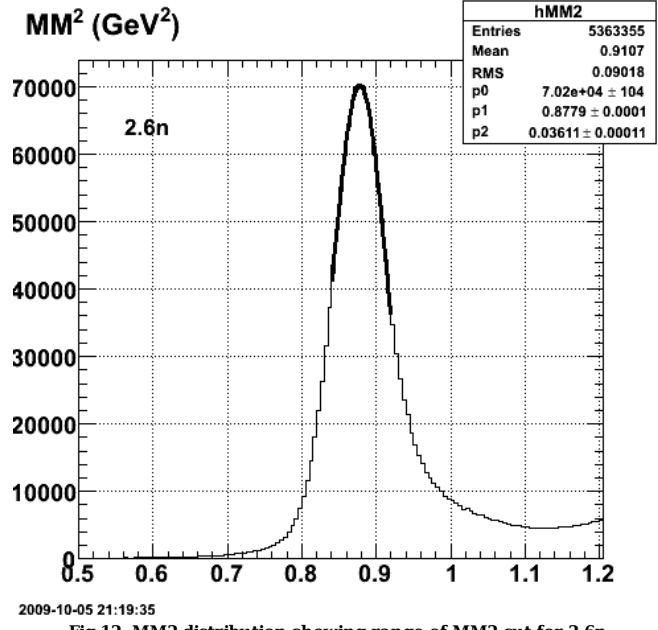

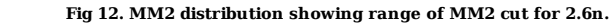

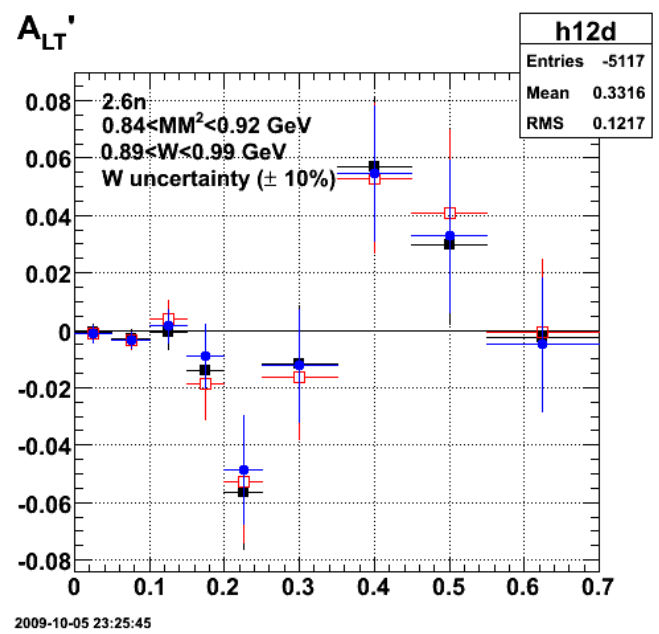

**Fig 13. Comparison of ALTp for 2.6n for W uncertainty.**

Click here to view the object (ROOT macro) you uploaded.

Click here to view the object (ROOT histogram file) you uploaded.

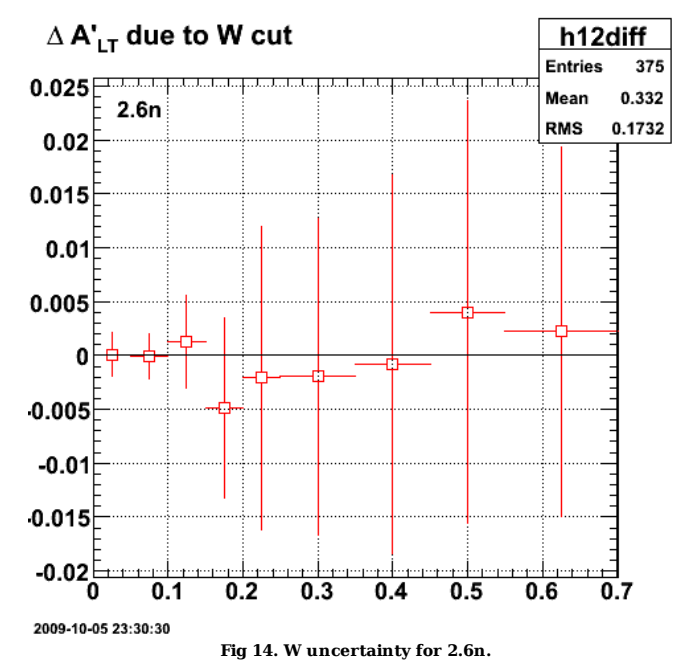

Click here to view the object (ROOT macro) you uploaded.

root [68] h12diff.Print("all")<br>TH1.Print Name = h12diff, Entries= 375, Total sum= 0.0424784<br>fSumw[0]=0, x=-0.0833333, error=0<br>fSumw[1]=0.000101157, x=0.025, error=0.00205537 fSumw[2]=-0.00011472, x=0.075, error=0.00210018<br>fSumw[3]=0.00130619, x=0.125, error=0.00429142<br>fSumw[4]=-0.00485682, x=0.175, error=0.00429142<br>fSumw[5]=-0.00485682, x=0.175, error=0.0083217<br>fSumw[6]=-0.00094613, x=0.3, err fSumw[8]=0.00402355, x=0.5, error=0.0195758<br>fSumw[9]=0.0022068, x=0.625, error=0.0197173<br>fSumw[10]=-6.04857e-05, x=0.85, error=0.0168209<br>fSumw[11]=-0.0076325, x=1.25, error=0.0168209<br>fSumw[12]=0.0524196, x=1.75, error=0.1

**W**

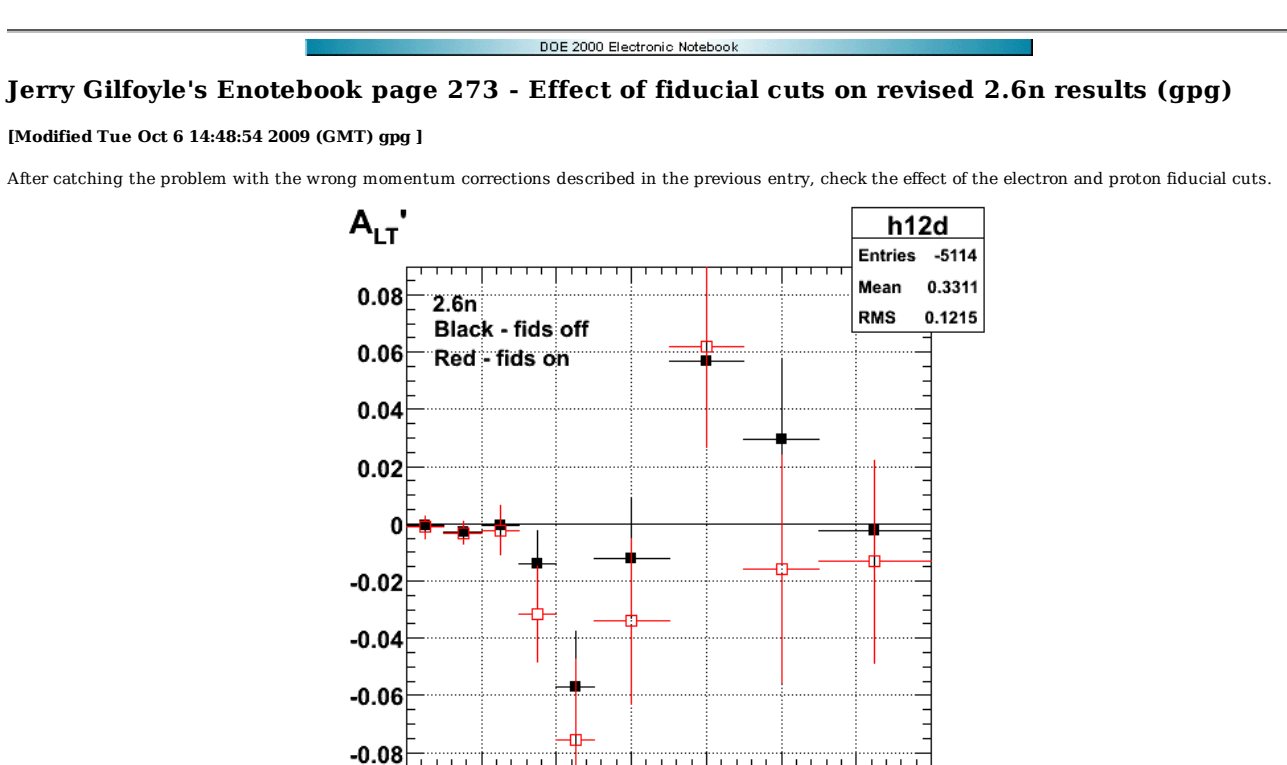

2009-10-06 10:41:37 **Fig 1. Comparison of 2.6n, ALTp with fids off (black) and on (red) using W=0.89-0.99 GeV and MM2=0.84-0.92 GeV2.**

 $0.4$ 

 $0.5$ 

0.6

 $0.7$ 

 $0.3$ 

Click here to view the object (ROOT macro) you uploaded.

Click here to view the object (ROOT histogram file) you uploaded.

 $\Omega$ 

 $0.1$ 

 $0.2$ 

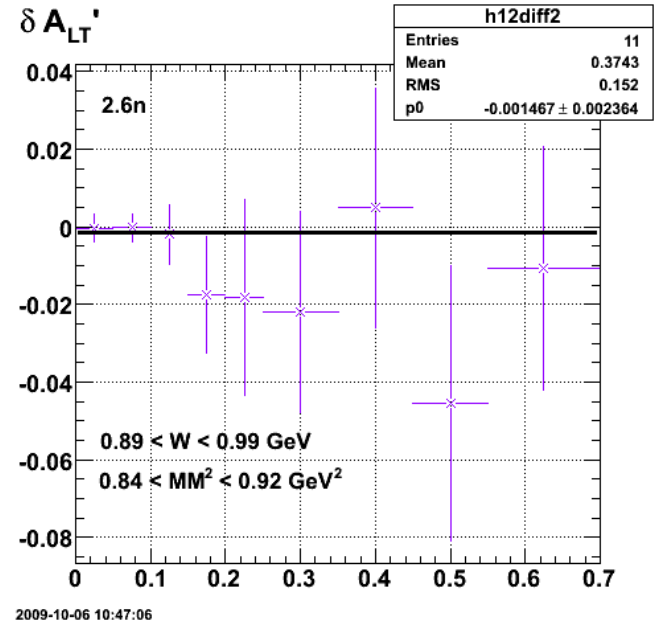

**Fig 2. Difference between ALTp with fids off and on for 2.6n (revised).**

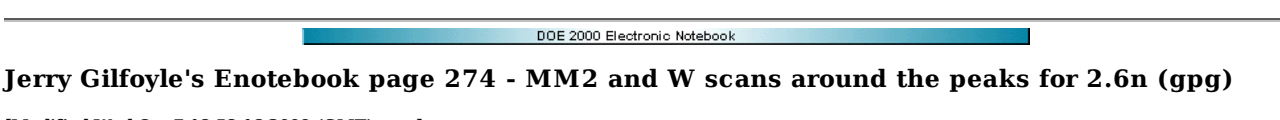

### **[Modified Wed Oct 7 18:58:16 2009 (GMT) gpg ]**

Investigate the persistence of the dip in ALTp for 2.6n around the MM2 peak. The statistics for the region below the peak is so bad, we can't really say much. For the region about the peak, the dip is shallower and may be consistent within statistics with going away.

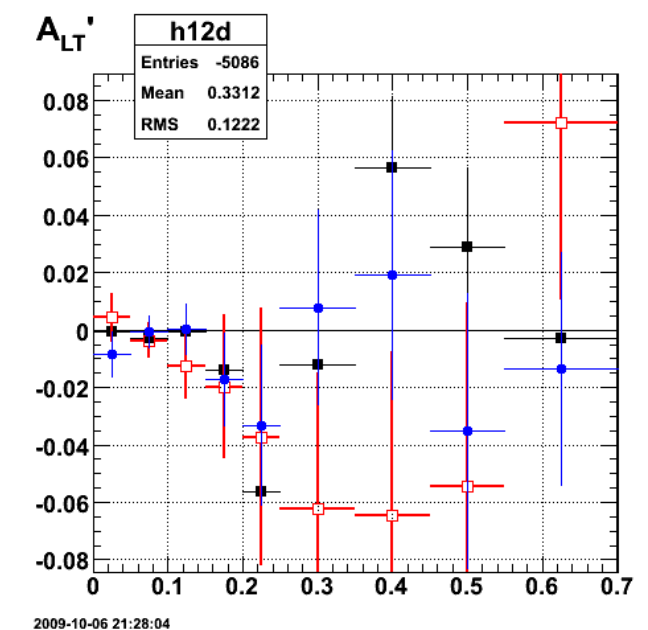

**Fig 1. Comparison of ALTp for 2.6n about and below the MM2 neutron peak. Compare with fig 3 below.**

Click here to view the object (ROOT macro) you uploaded.

Click here to view the object (ROOT histogram file) you uploaded.

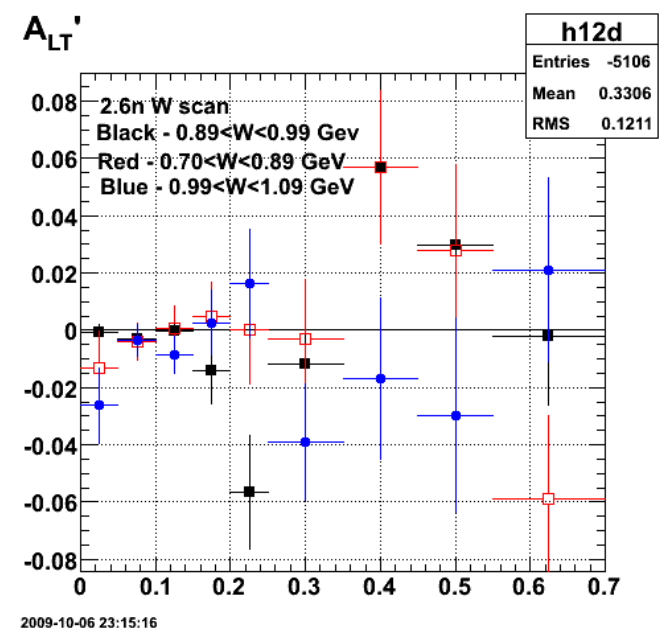

**Fig 2. W scan for 2.6n ALTp shows the dip disappears for W ranges off the QE peak.**

Click here to view the object (ROOT macro) you uploaded.

Click here to view the object (ROOT histogram file) you uploaded.

Redo the MM2 scan with larger ranges for the off-peak analysis to improve the statistics. The results look good. The dip goes away above and below the peak.

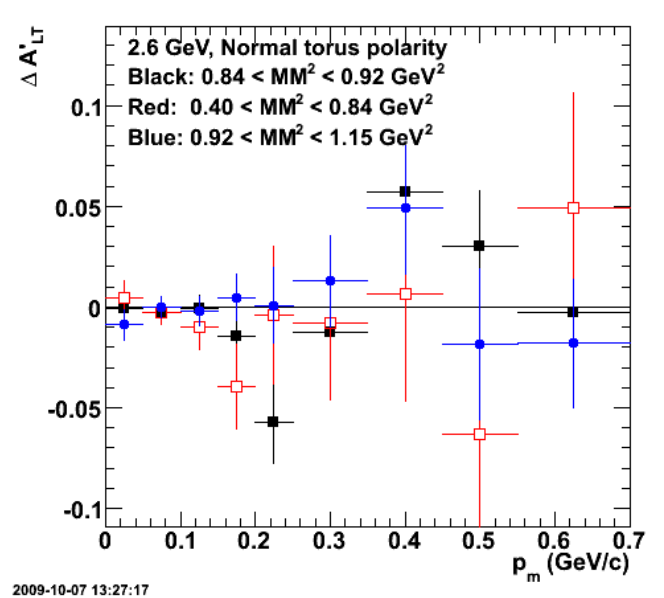

**Fig 3. Comparison of ALTp for 2.6n about and below the MM2 neutron peak with wider ranges than used in Fig 1.**

Click here to view the object (ROOT histogram file) you uploaded.

Click here to view the object (Gzipped, tar archive of root analysis code for 10-oct-06) you uploaded.

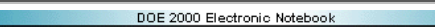

## **Jerry Gilfoyle's Enotebook page 275 - Summary of changes to 2.6n and 2.6r results (gpg)**

#### **[Modified Sat Oct 10 19:19:15 2009 (GMT) gpg ]**

 Summary of changes to 2.6n results over the last two days. New values of the QE and neutron cuts: 0.89 GeV < W < 0.99 GeV, QE cut 0.84 GeV2 < MM2 < 0.92 GeV2, neutron cut

 W distribution with fit: 272.6a W distribution with lines for cut: 272.6b dMM2: 272.7-8 MM2 distribution with fit: 272.9 dMM2 again (oopps): 272.10-11 MM2 distribution again (oops): 272.12 dW: 272.13-14 fids off/on: 273.1-2 MM2 scan results: 274.3 W scan results:274.2

Summary of changes to 2.6r results.

New values of the QE and neutron cuts: 0.89 GeV < W < 0.99 GeV, QE cut 0.83 GeV2 < MM2 < 0.91 GeV2, neutron cut

 W distribution with lines for cut: 276.6 dMM2: MM2 distribution with fit: 276.2 dMM2 again (oopps): MM2 distribution again (oops): dW: fids off/on: MM2 scan results: 276.7 W scan results:

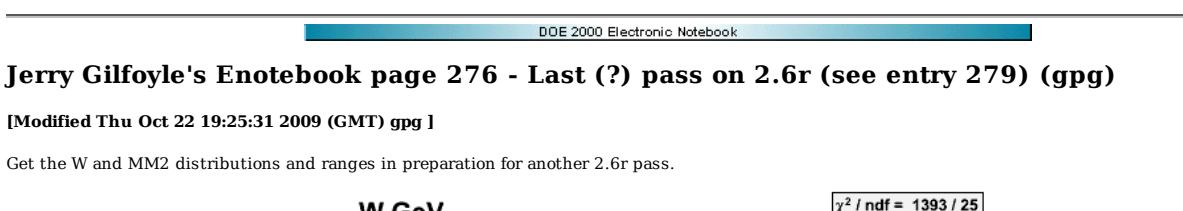

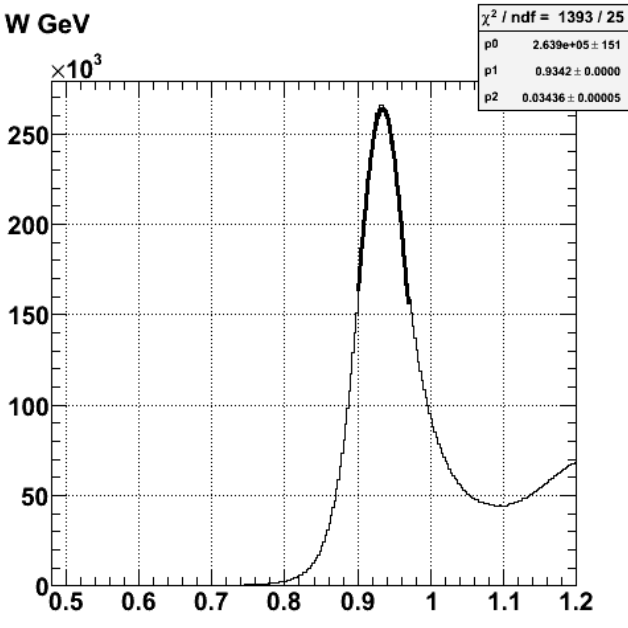

2009-10-07 14:53:34 **Fig 1. W distribution with fit over the W cut range of 0.90-0.97 GeV.**

Click here to view the object (ROOT histogram file) you uploaded.

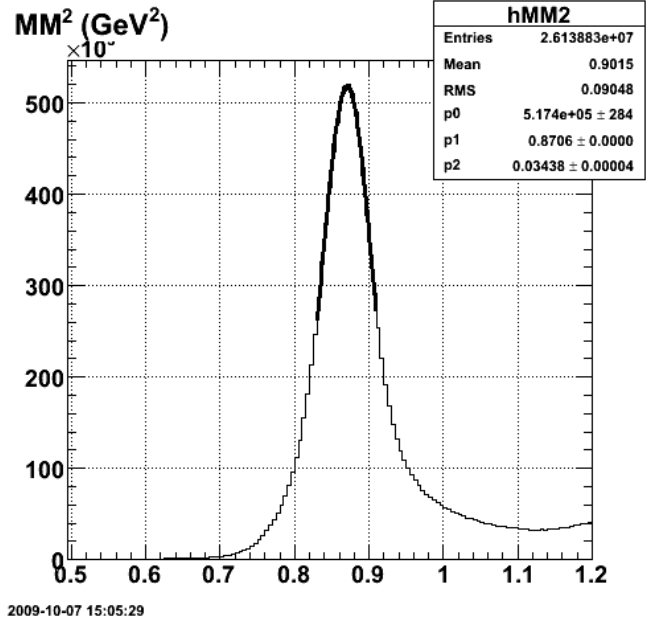

**Fig 2. MM2 distribution for 2.6r with fit over the range MM2 = 0.83-0.91 GeV2.**

Click here to view the object (ROOT macro) you uploaded.

The dip shrinks by 25% with the above W cut (the MM2 cut is the same as I had before). See entry 263. Use the same W cut as 2.6n (0.89<0.99 GeV). The entry 263 cut is  $0.91 < 0.99$  GeV which looks too asymmetric to be defensible.

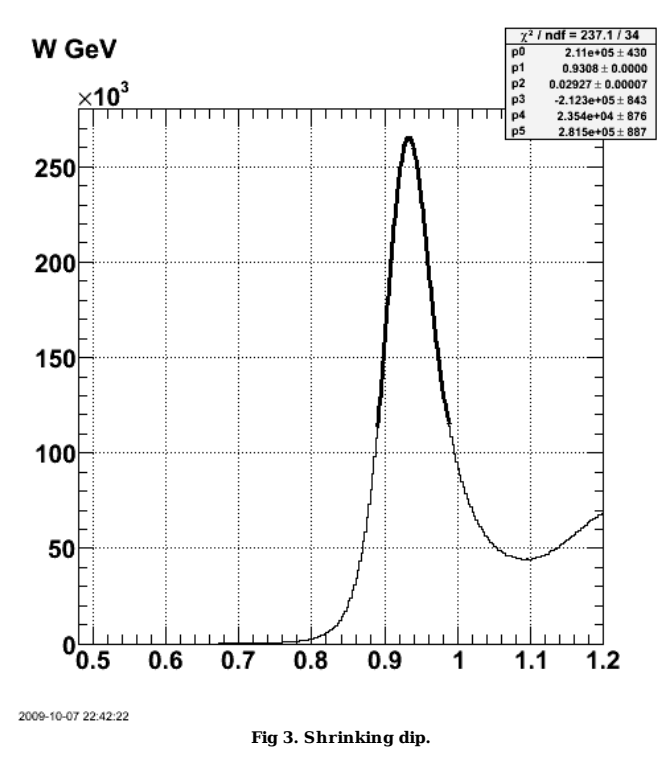

Click here to view the object (Root macro) you uploaded.

The incredible shrinking dip.

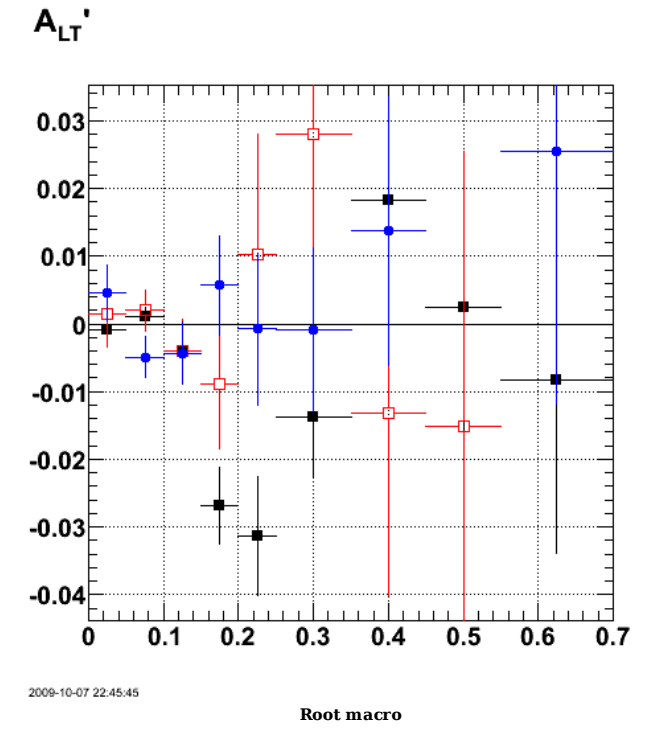

Click here to view the object (Root histogram file) you uploaded.

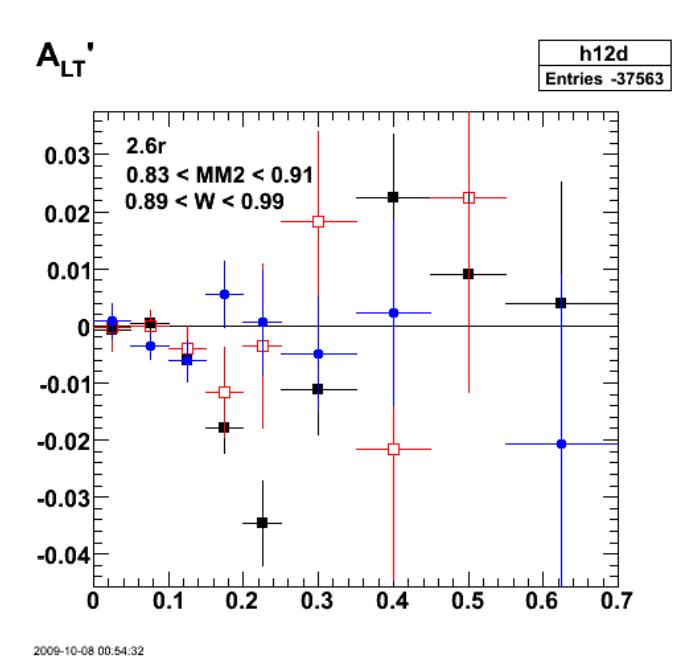

**Fig 4. Change the W cut and it doesn't change the depth of the dip by much.**

Go back to the old asymmetric cut and see if I can reproduce the 4.2% dip. It does. See next plot.

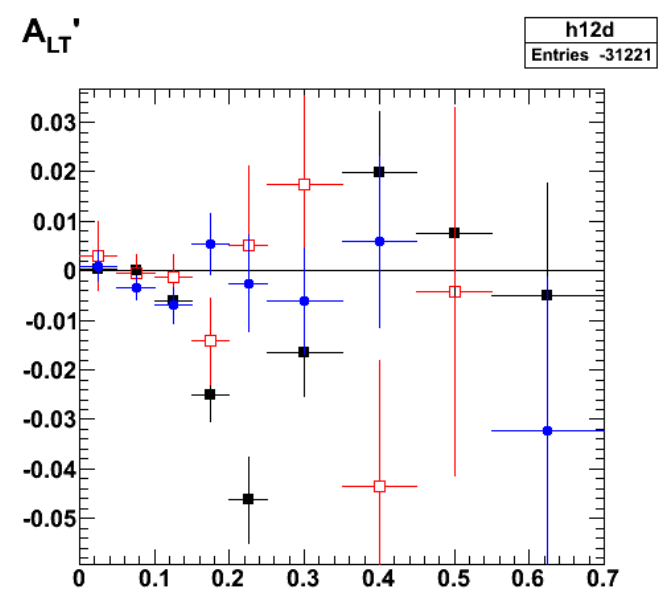

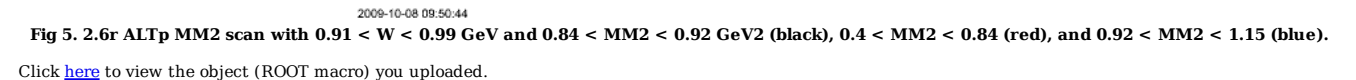

Click here to view the object (ROOT histogram file) you uploaded.

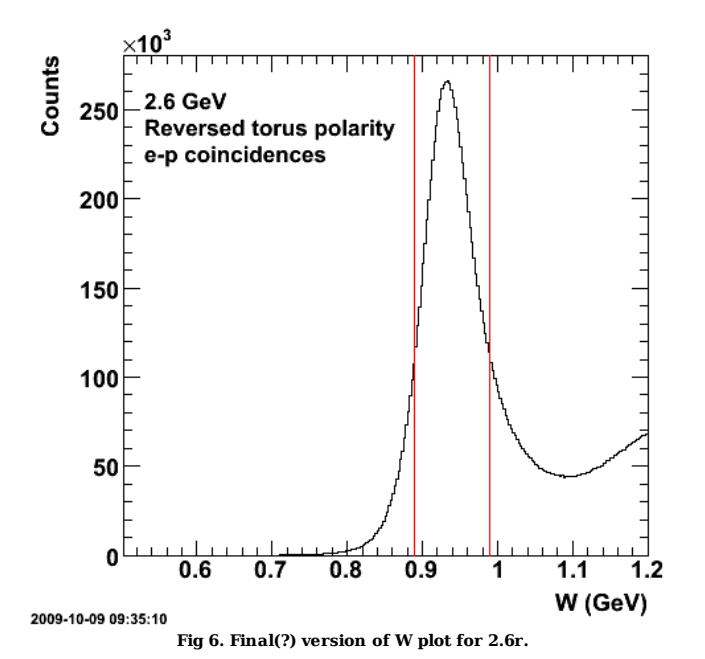

MM2 scan with revised W cut (0.89  $<$  W  $<$  0.99 GeV).

Double\_t neutron\_mm2\_lo = 0.83, neutron\_mm2\_hi = 0.91; // 2.6r default values<br>Double\_t neutron\_mm2\_lo2 = 0.40, neutron\_mm2\_hi2 = 0.83; // test systematic uncertainty.<br>Double t neutron mm2 lo3 = 0.91, neutron mm2 hi3 = 1.

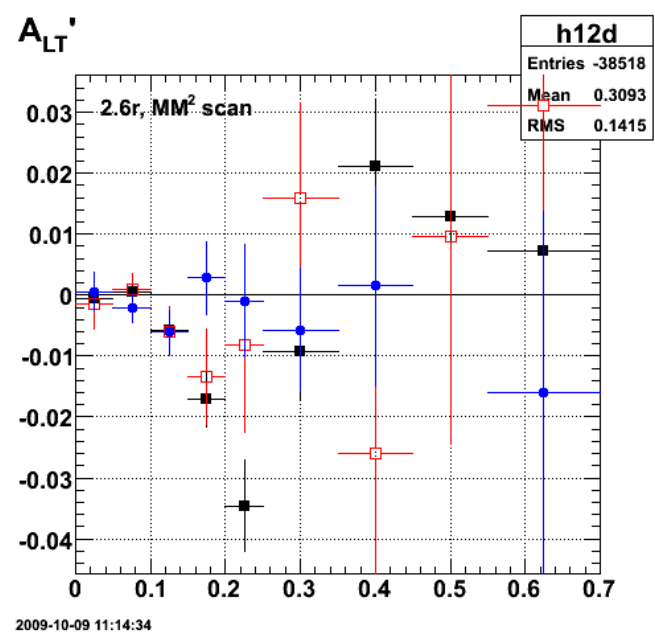

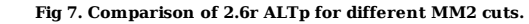

Click here to view the object (ROOT macro) you uploaded.

Click here to view the object (ROOT histogram file) you uploaded.

W scan with revised default W cut (0.89  $<$  W  $<$  0.99 GeV).

 Double\_t W\_QE\_lo=0.89, W\_QE\_hi=0.99; // 2.6r 09-oct-07 - 10:48 Double\_t W\_QE\_lo2=0.70, W\_QE\_hi2=0.89; Double\_t W\_QE\_lo3=0.99, W\_QE\_hi3=1.10;

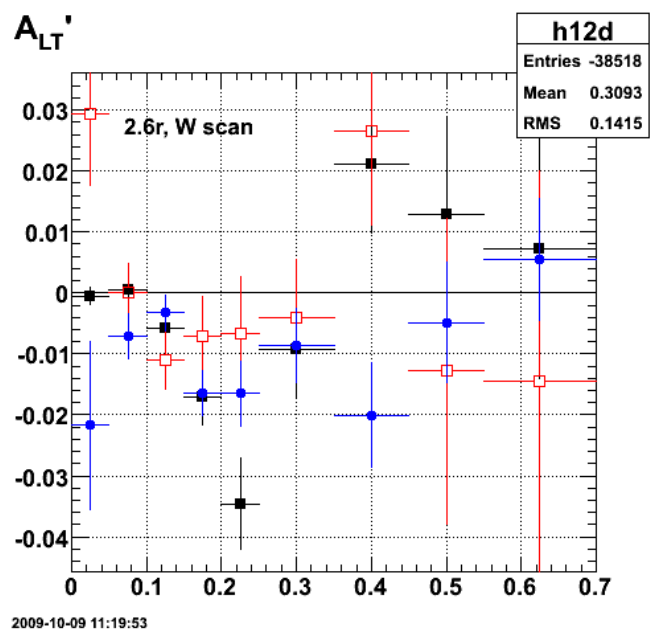

**Fig 8. Comparison of 2.6 ALTp with different W ranges.**

Click here to view the object (ROOT macro) you uploaded.

Fig 9. Comparison of 2.6r ALTp for default(black) and  $\#pm$  10% in the size of the MM^{2} cut.

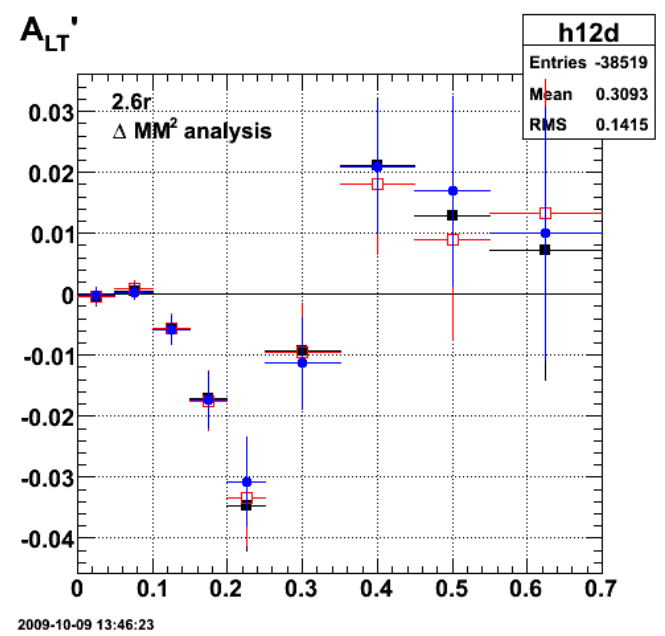

**Fig 9. Comparison of 2.6r ALTp for default(black) and #pm 10% in the size of the MM^{2} cut.**

Click here to view the object (ROOT macro) you uploaded.

Click here to view the object (ROOT histogram file) you uploaded.

Click here to view the object (Gzipped tar archive of eo5c area) you uploaded.

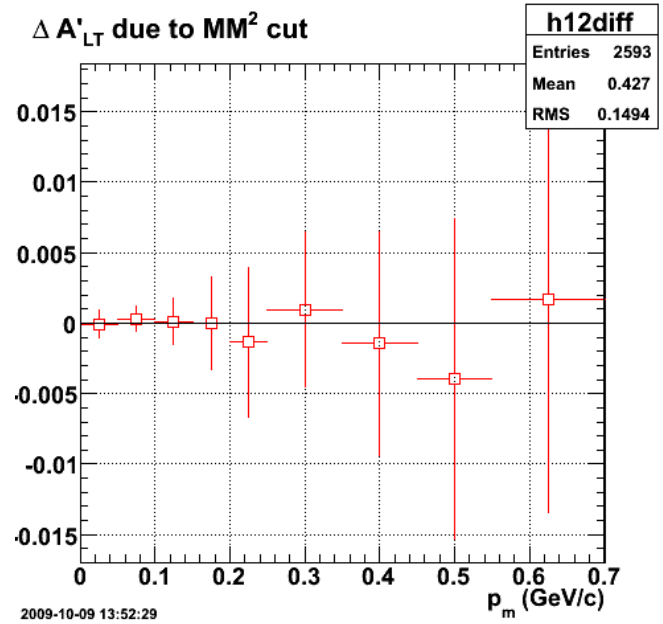

**Fig 10. Uncertainty due to MM2 cut for 2.6r ALTp.**

Click here to view the object (ROOT macro) you uploaded.

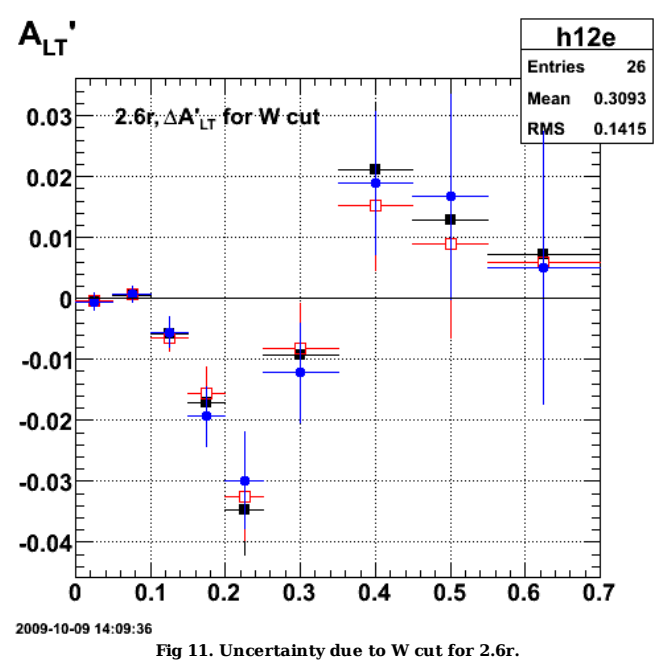

Click here to view the object (ROOT macro) you uploaded.

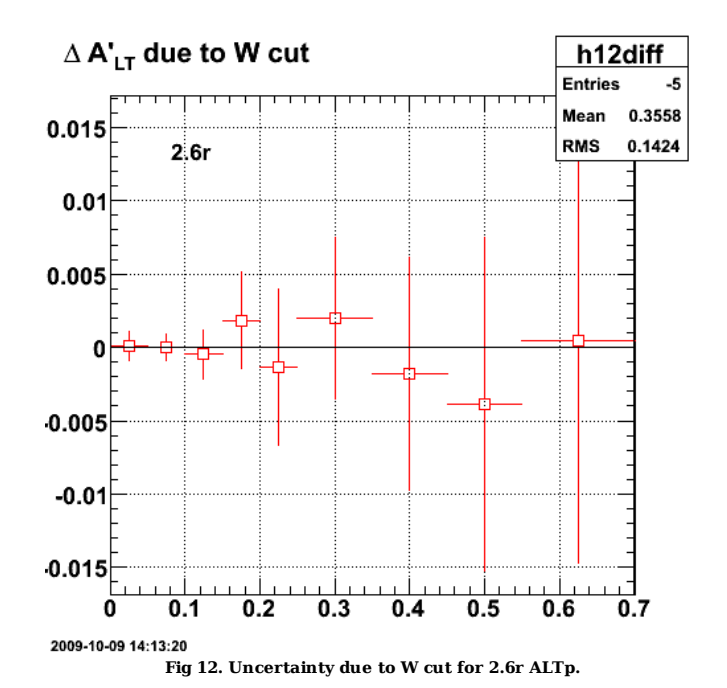

Click here to view the object (ROOT macro) you uploaded.

Now test the effect of the fiducial cuts.

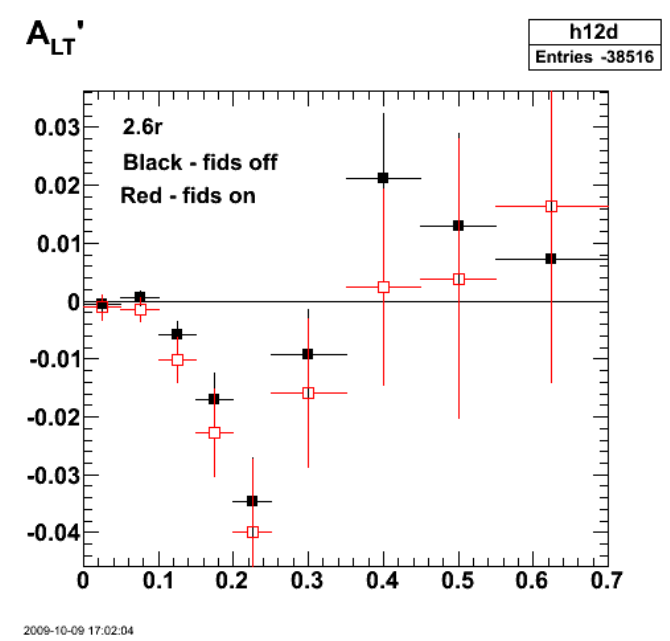

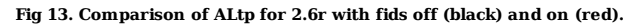

Click here to view the object (ROOT macro) you uploaded.

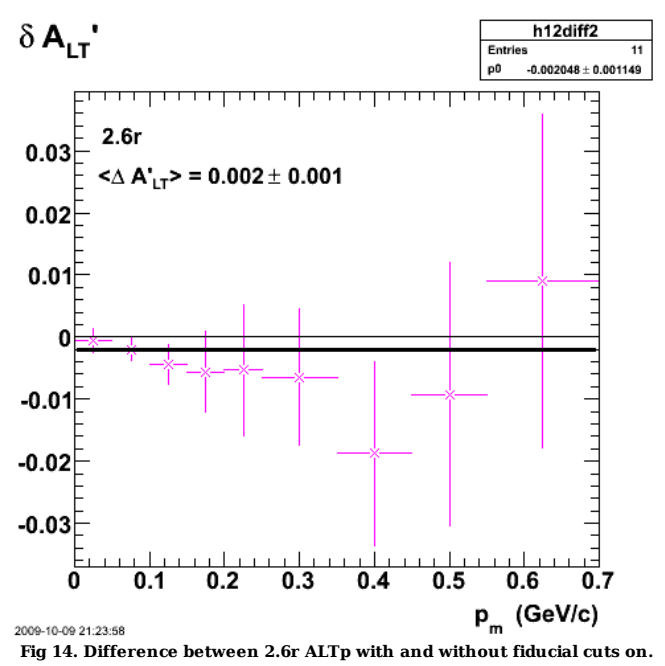

Click here to view the object (Root histogram file) you uploaded.

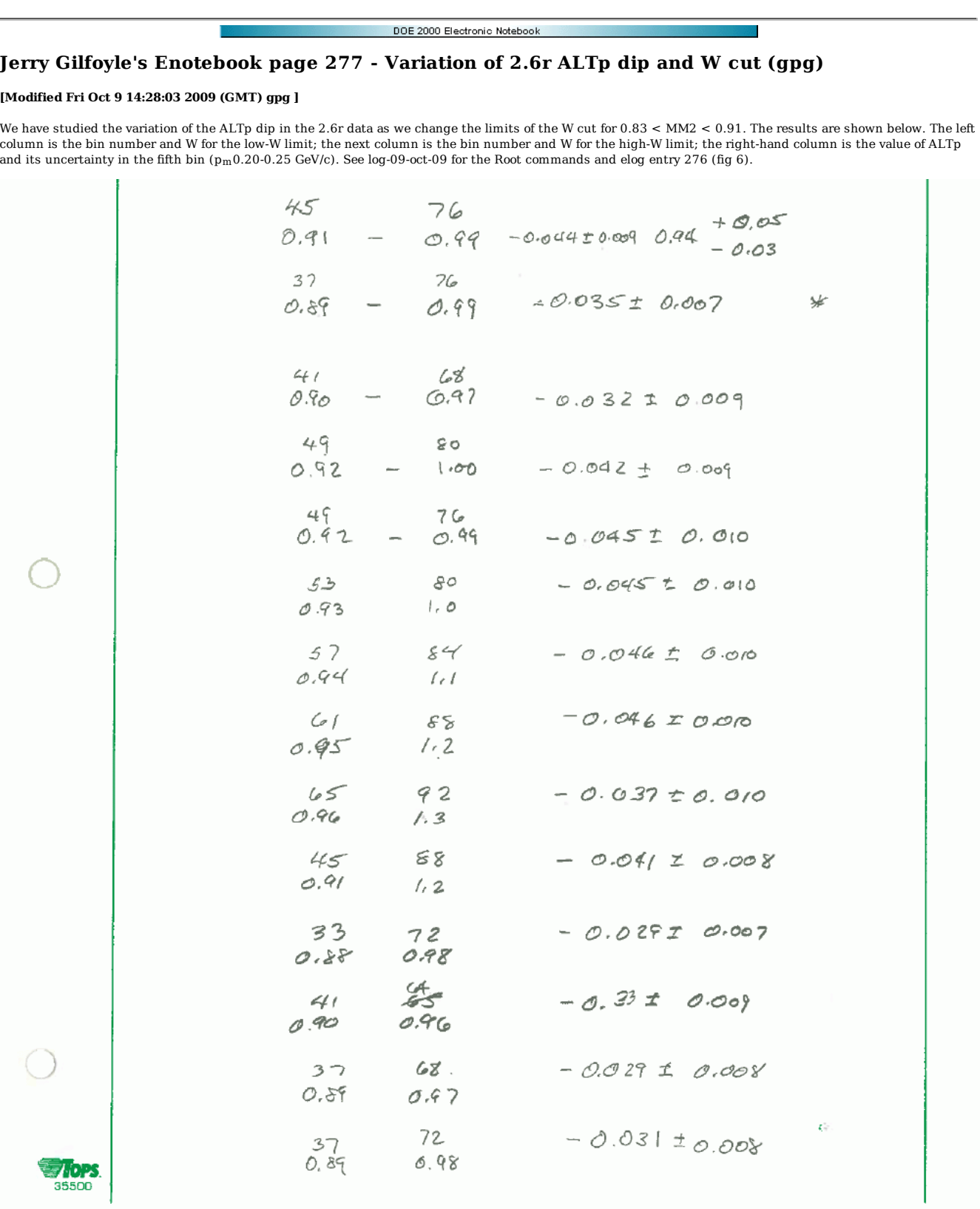

**Fig 1. Table of dependence of the ALTp dip in the 2.6r data with changes in the W cut.**

Click here to view the object (PDF version of fig.) you uploaded.

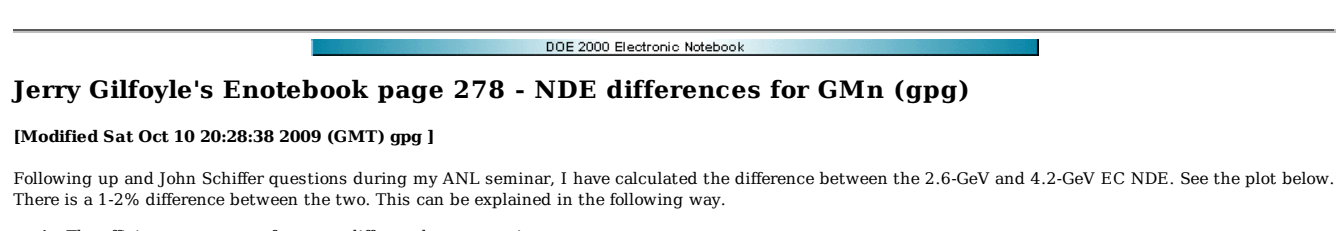

- 
- 1. The efficiency curves are from two different beam energies.<br>2. So for a neutron of the same momentum p\_n, it will strike different parts of CLAS for the two beam energies.
- 3. This difference is consistent with some of the super-pixel-to-super-pixel variation seen in the sector-by-sector efficiency measurements.

## **NDE(4.2 GeV) - NDE(2.6 GeV)**

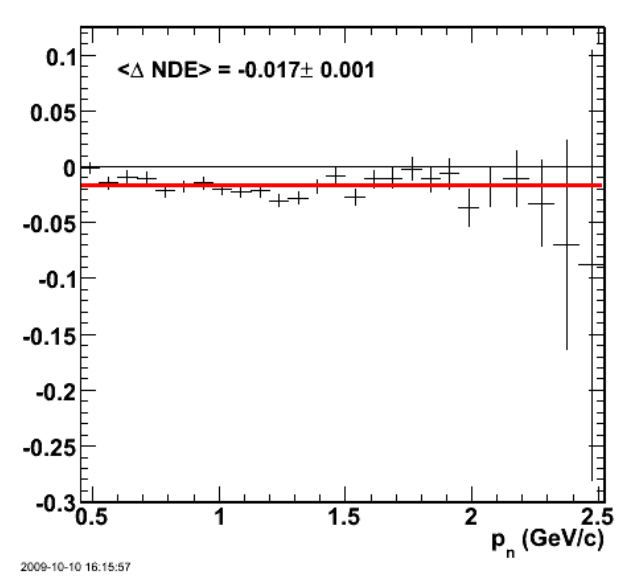

**Fig 1. Difference between the EC neutron detection efficiencies for 4.2 and 2.6 GeV.**

Click here to view the object (Root macro) you uploaded.

Click here to view the object (Root macro 2.6nECnde1.C for 2.6-GeV, EC NDE.) you uploaded.

Click here to view the object (Root macro 4.2nECnde1.C for 4.2-GeV, EC NDE.) you uploaded.
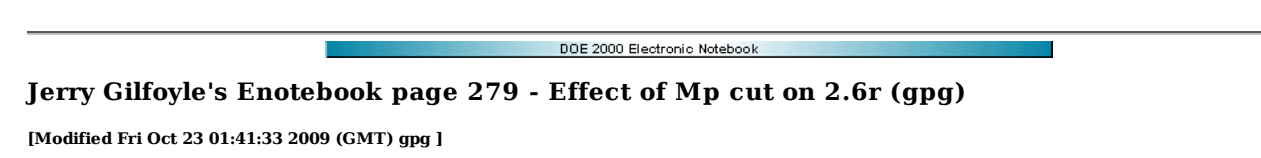

I did not have the proton mass cut on in the previous analysis (dumb ass). This cut is needed to clean up the wings on the mass distribution that are presumably due to misidentified beam buckets. See entry 200.

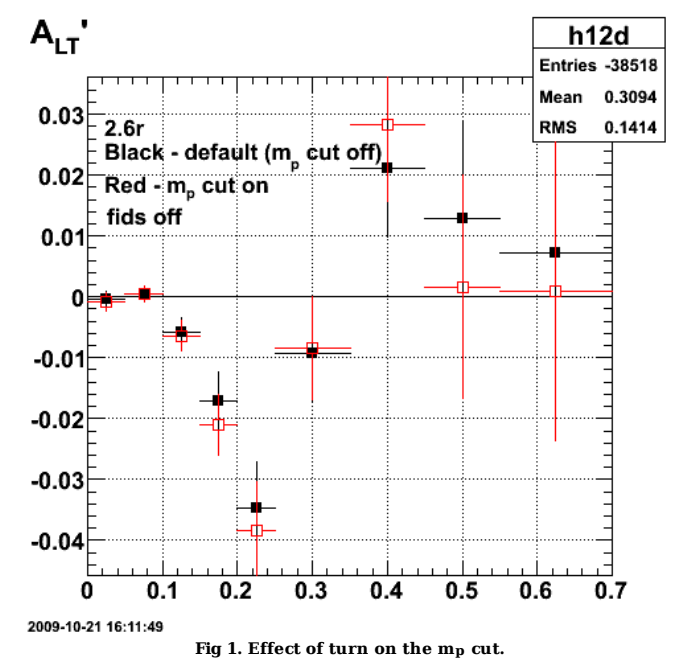

Click here to view the object (ROOT macro) you uploaded.

Click here to view the object (ROOT histogram file) you uploaded.

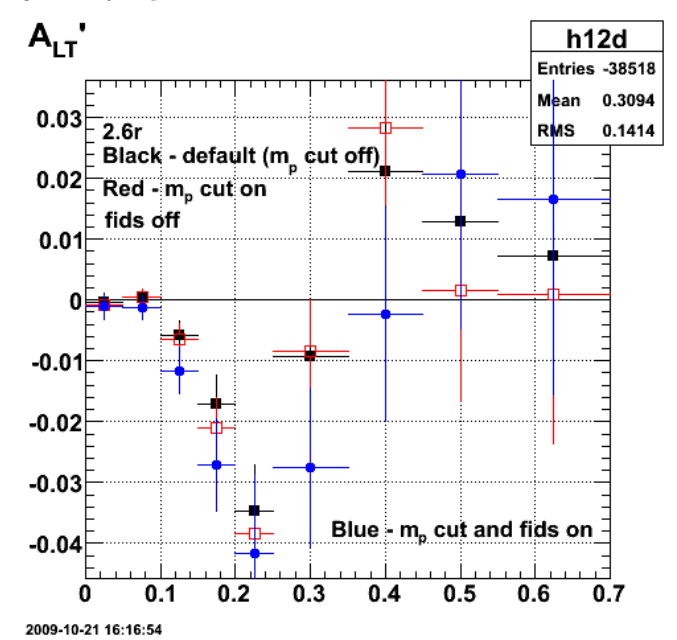

**Fig 2. Add in a comparison with m\_p cut on and fids on. It has a drastic effect on the uncertainties which grow by about a factor of 2.**

Click here to view the object (ROOT macro) you uploaded.

Now start working through the 2.6r cuts. Next plot is a the same as Fig 2., but I notice the fids on results are a little different?? Not enough to worry about now. Wait, the cuts were not consistent for the different histograms. Rerun and replot for Figs after Fig 4.

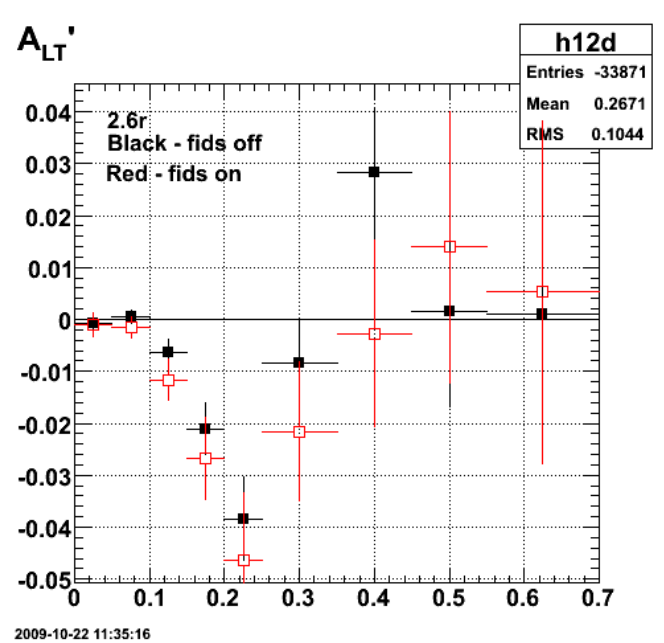

**Fig 3. Comparison of fids on (red) and off (black) with mp cut turned on.**

Click here to view the object (ROOT histogram file) you uploaded.

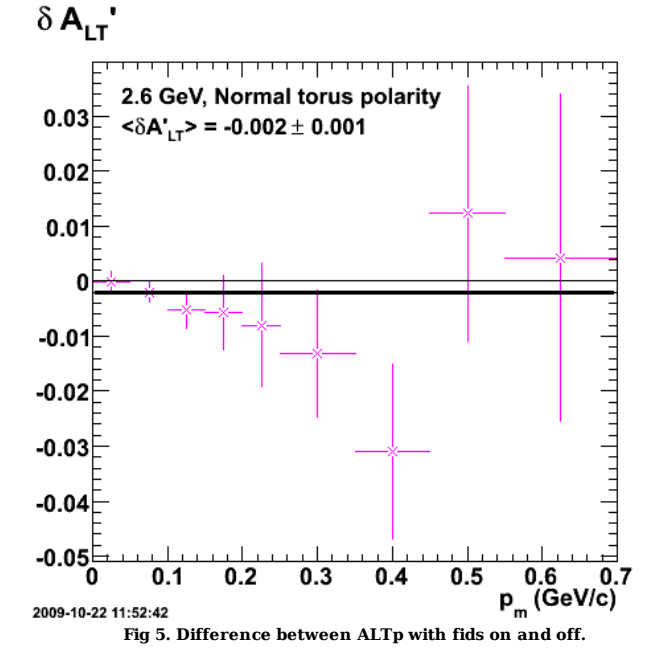

Click here to view the object (ROOT macro) you uploaded.

Now with proper cuts and mp cut on.

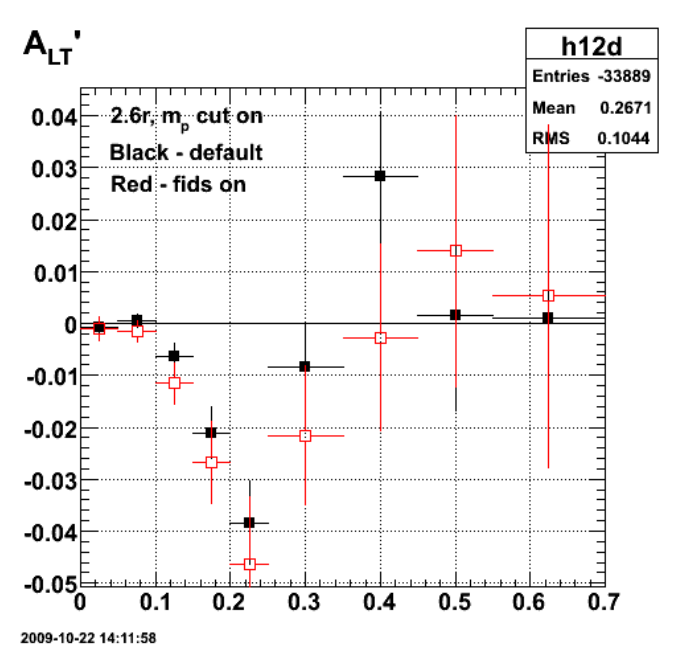

**Fig 6. Comparison of fids off (black) and fids on (red) for 2.6r with Mp cut on.**

Click here to view the object (ROOT histogram file) you uploaded.

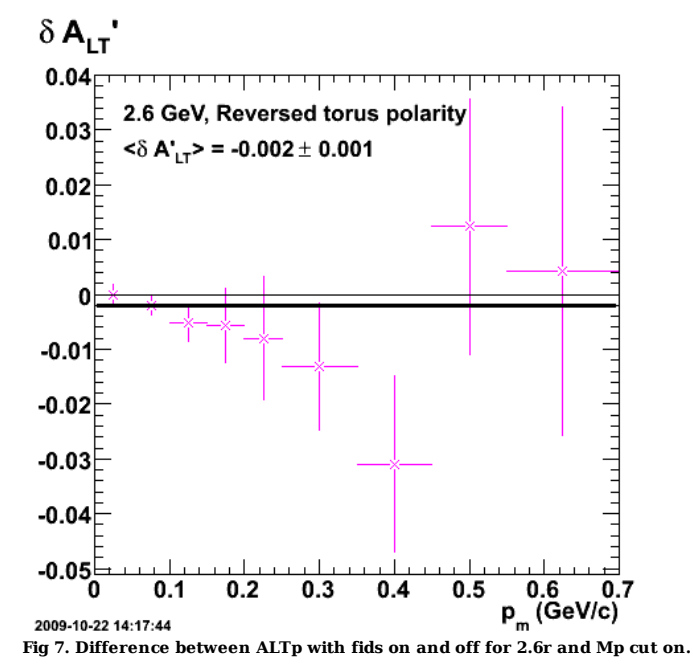

Click here to view the object (ROOT macro) you uploaded.

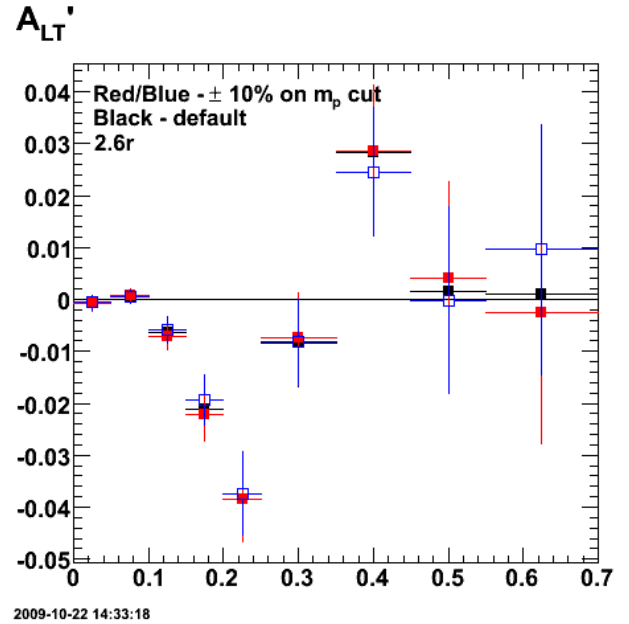

**Fig 8. Effect of +/- 10% change in Mp cut on 2.6r.**

Click here to view the object (ROOT macro) you uploaded.

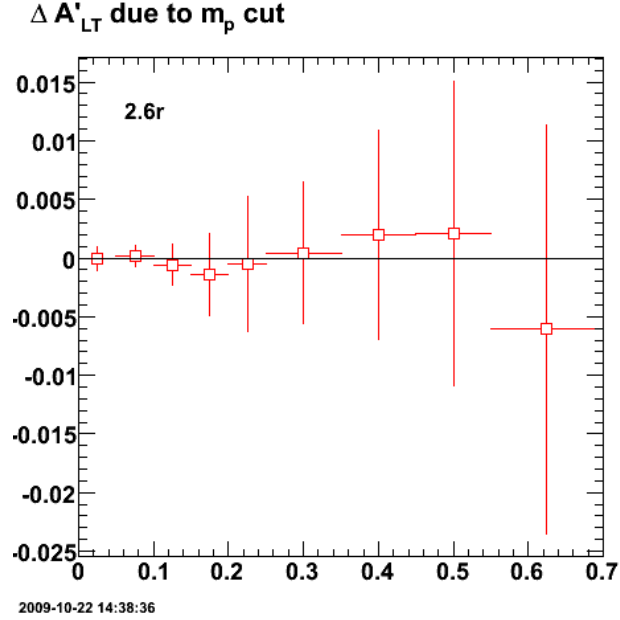

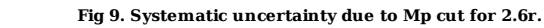

Click here to view the object (ROOT macro) you uploaded.

Numerical results for fig 9.

root [213] h12diff->Print("all") root [213] h12diff->Print("all")<br>TH1.Print Name = h12diff, Entries= 701, Total sum= 0.0133163<br>T5umw[0]=0, x=-0.0833333, error=0<br>f5umw[1]=-4.92976e-05, x=0.025, error=0.000926491<br>f5umw[2]=0.000177528, x=0.125, error=0.00092 fSumw[11]=0.0054772, x=1.25, error=0.0775294 fSumw[12]=0, x=1.75, error=0.282111 fSumw[13]=0, x=2.08333, error=0

Now do the MM2 scan with the Mp cut on.

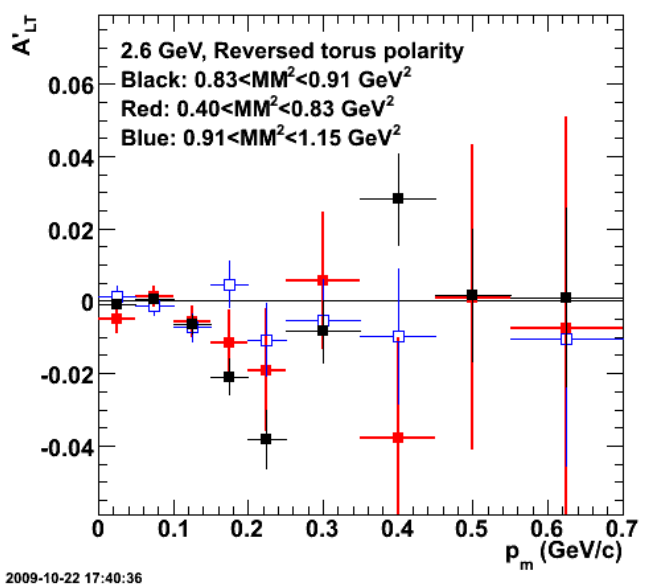

**Fig 10. Scan of the MM2 range for 2.6r.**

Click here to view the object (ROOT macro) you uploaded.

Click here to view the object (ROOT histogram file) you uploaded.

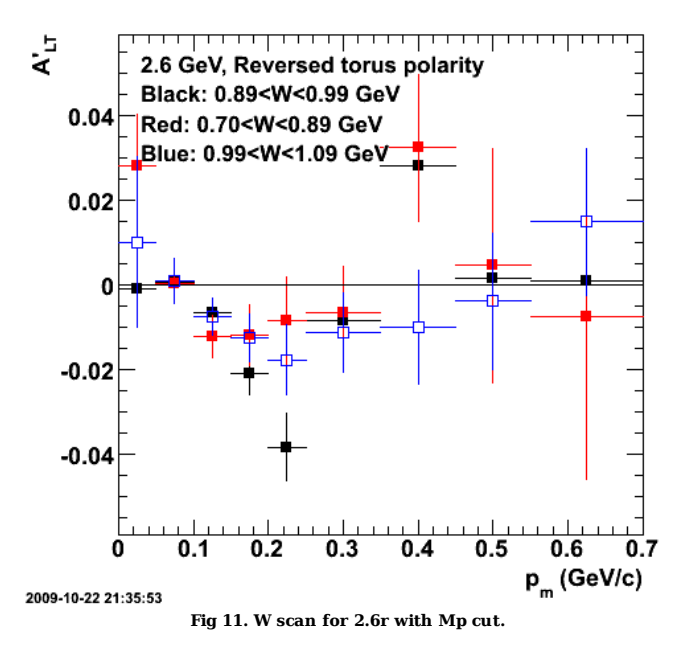

Click here to view the object (ROOT macro) you uploaded.

Click here to view the object (ROOT histogram file) you uploaded.

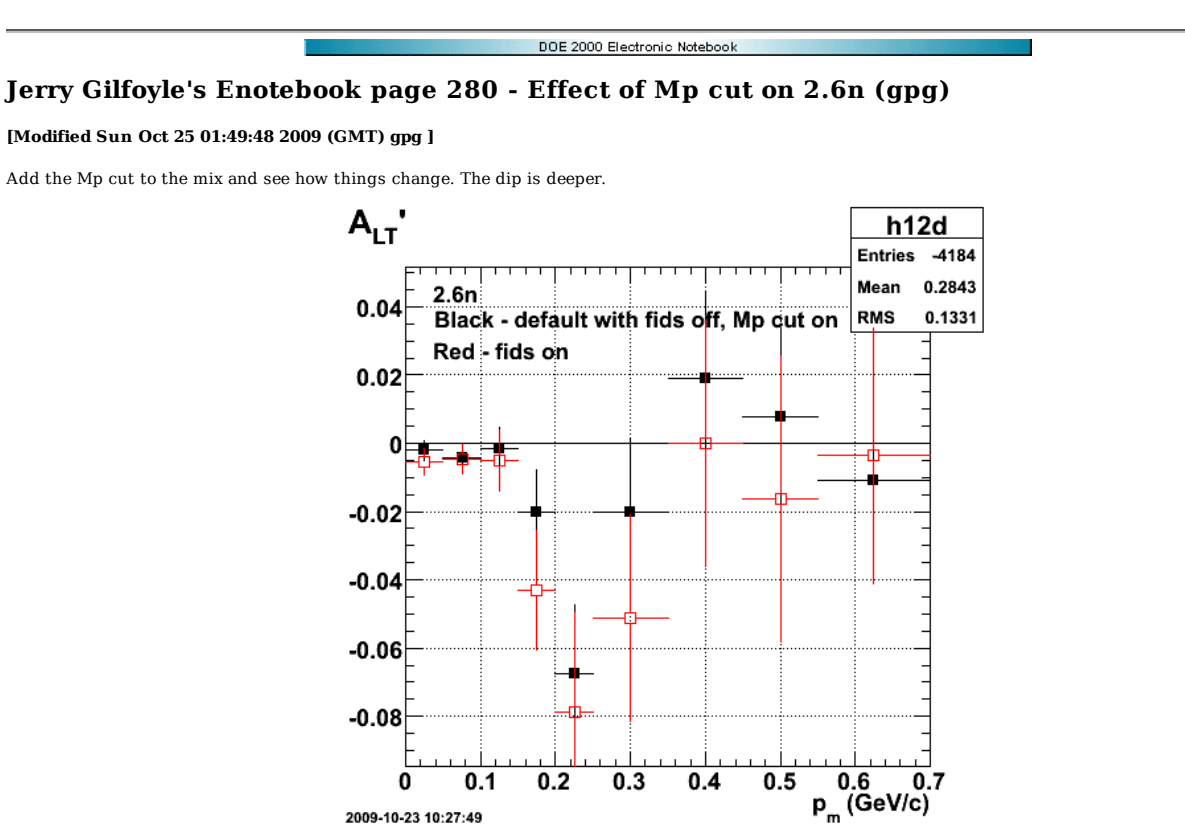

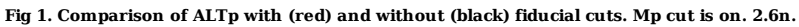

Click here to view the object (ROOT histogram file) you uploaded.

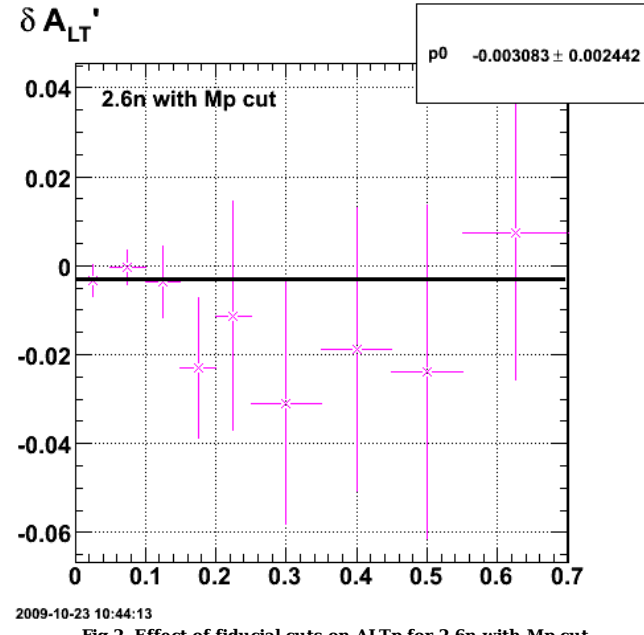

**Fig 2. Effect of fiducial cuts on ALTp for 2.6n with Mp cut.**

Click here to view the object (ROOT macro) you uploaded.

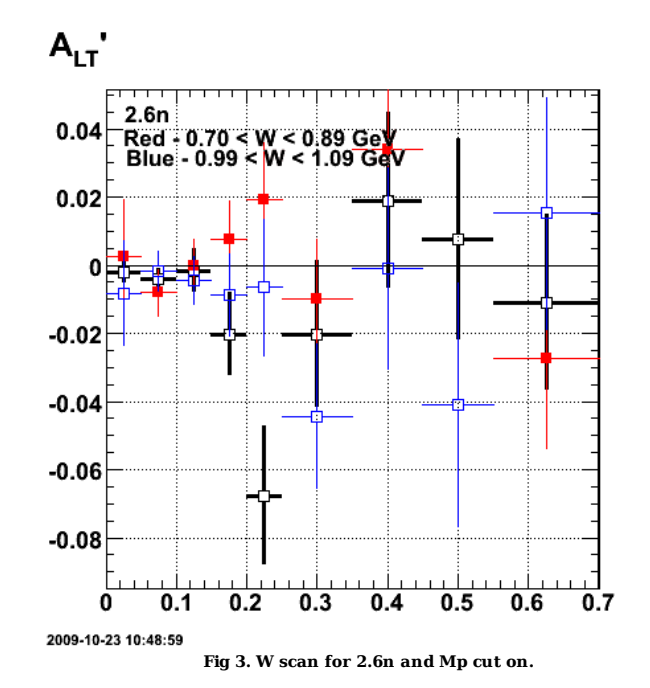

Click here to view the object (ROOT macro) you uploaded.

Damn!!!!!!!!!! I left out the e-p vertex cut of 1.5 cm. Add that in and rerun. It looks like it has almost no effect. See next plot.

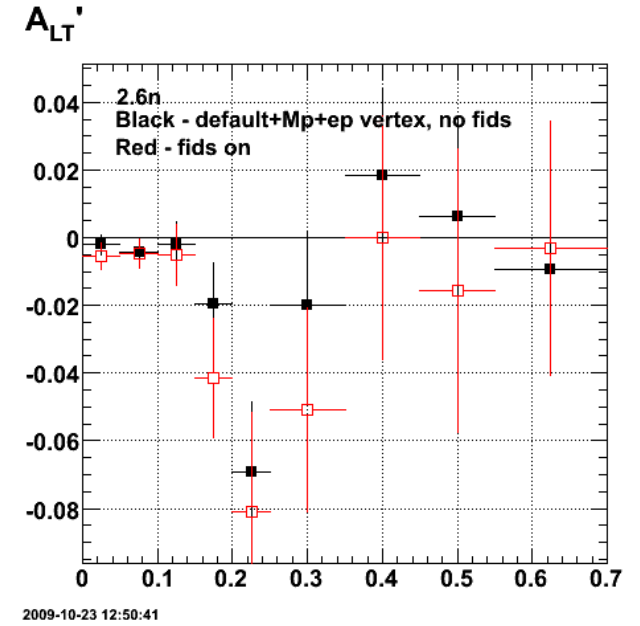

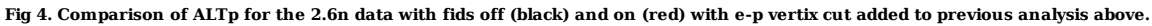

Click here to view the object (ROOT macro) you uploaded.

Click here to view the object (ROOT histogram file) you uploaded.

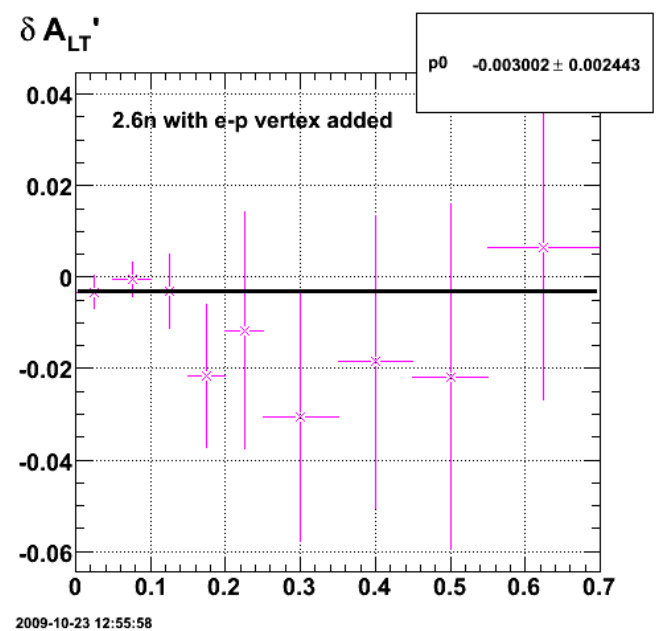

**Fig 5. Effect of fiducial cuts on 2.6n ALTp with e-p vertex cut added.**

The W scan looks nearly identical.

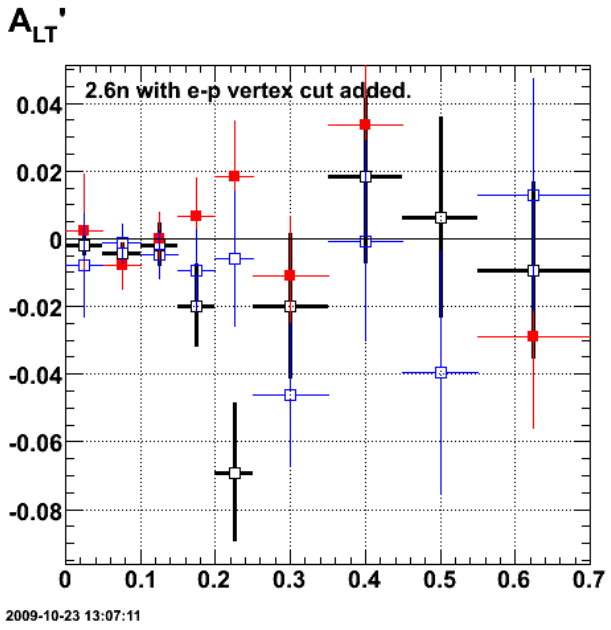

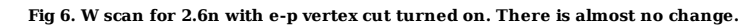

Click here to view the object (ROOT macro) you uploaded.

Next do MM2 scan and get W uncertainty from histogram file.

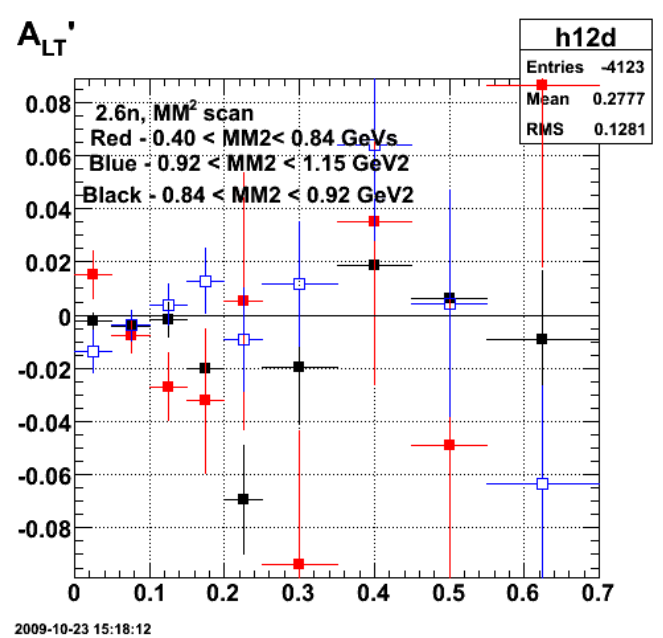

**Fig 6. MM2 scan for 2.6n with Mp cut and ep vertex cut.**

Click here to view the object (ROOT macro) you uploaded.

Click here to view the object (ROOT histogram file) you uploaded.

Uncertainty on W with Mp and e-p vertex cut turned on.

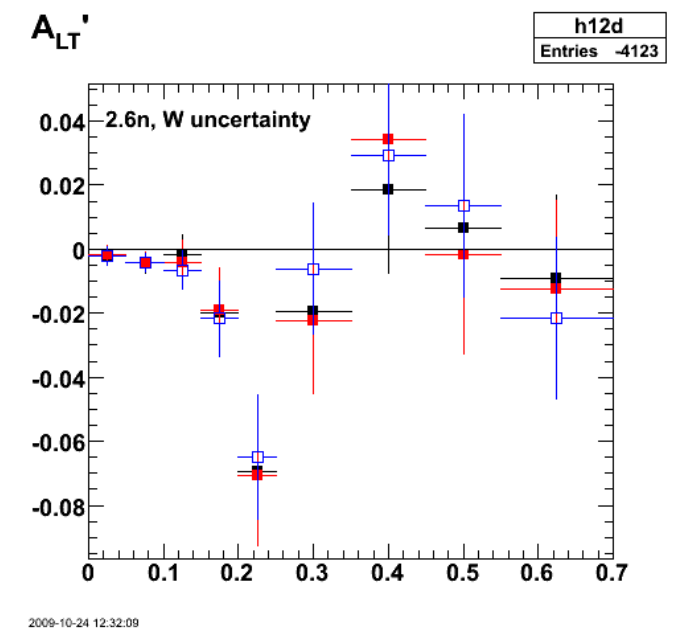

**Fig 7. W uncertainty for 2.6n using +/- 10% on the width of the cut..**

Click here to view the object (Root macro) you uploaded.

Click here to view the object (Root histogram file) you uploaded.

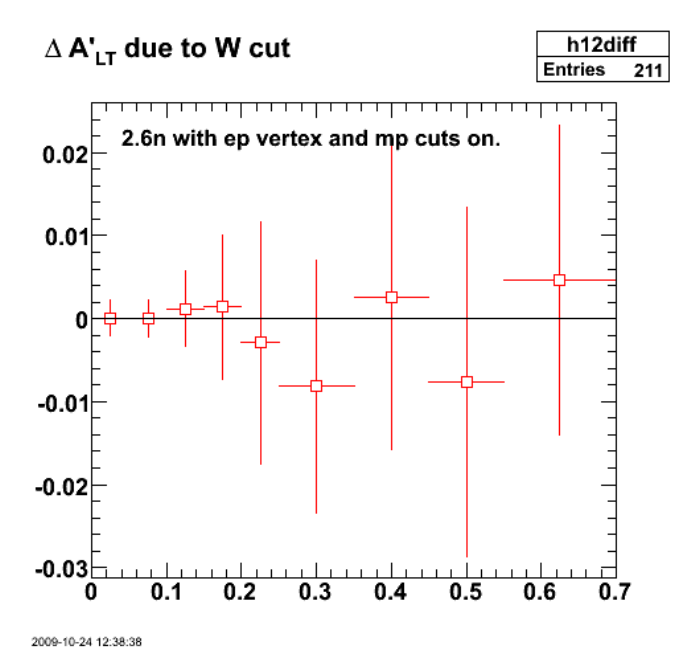

**Fig 8. Uncertainty on W for 2.6n data with Mp and ep vertex cuts on.**

Click here to view the object (Root macro) you uploaded.

Numerical results.

```
 
h12diff->Print("all") 
TH1.Print Name = h12diff, Entries= 211, Total sum= -0.0218875 
 fSumw[0]=0, x=-0.0833333, error=0<br>
fSumw[1]=0,68543e-05, x=0.025, error=0.00209534<br>
fSumw[2]=3.13208e-05, x=0.075, error=0.00218994<br>
fSumw[3]=0.00121285, x=0.125, error=0.00451446<br>
fSumw[4]=0.001319521, x=0.175, error=0.0
   fSumw[11]=-0.0248223, x=1.25, error=0.0359525 
  fSumw[12]=0.0189051, x=1.75, error=0.148385 
 fSumw[13]=0, x=2.08333, error=0 
root [106]
```
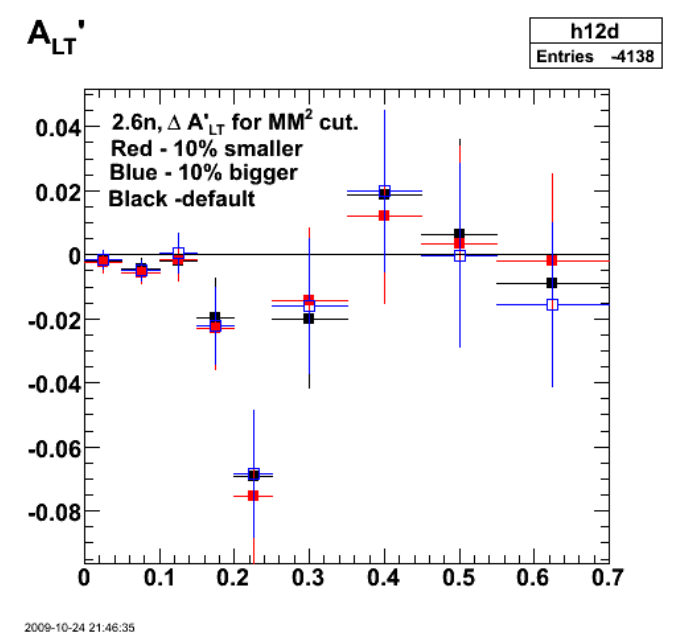

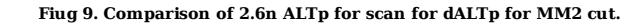

Click here to view the object (Root macro) you uploaded.

Click here to view the object (Root histogram file) you uploaded.

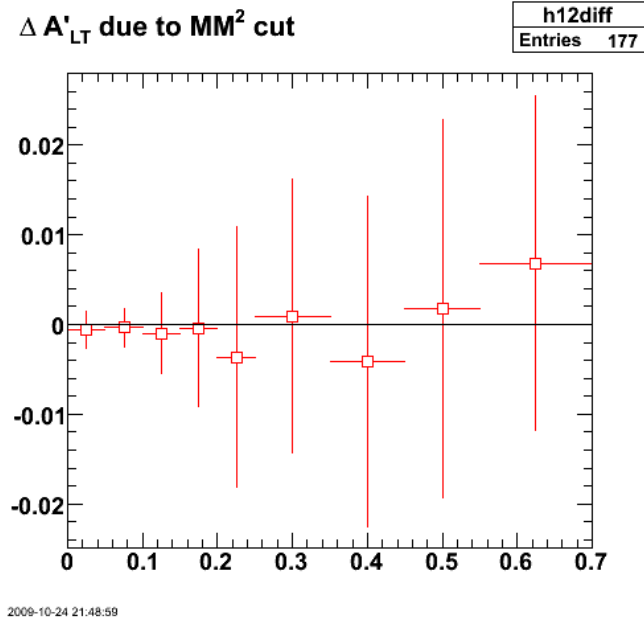

**Fig 10. Systematic uncertainty at 2.6n for MM2 cut on ALtp.**

Click here to view the object (Root macro) you uploaded.

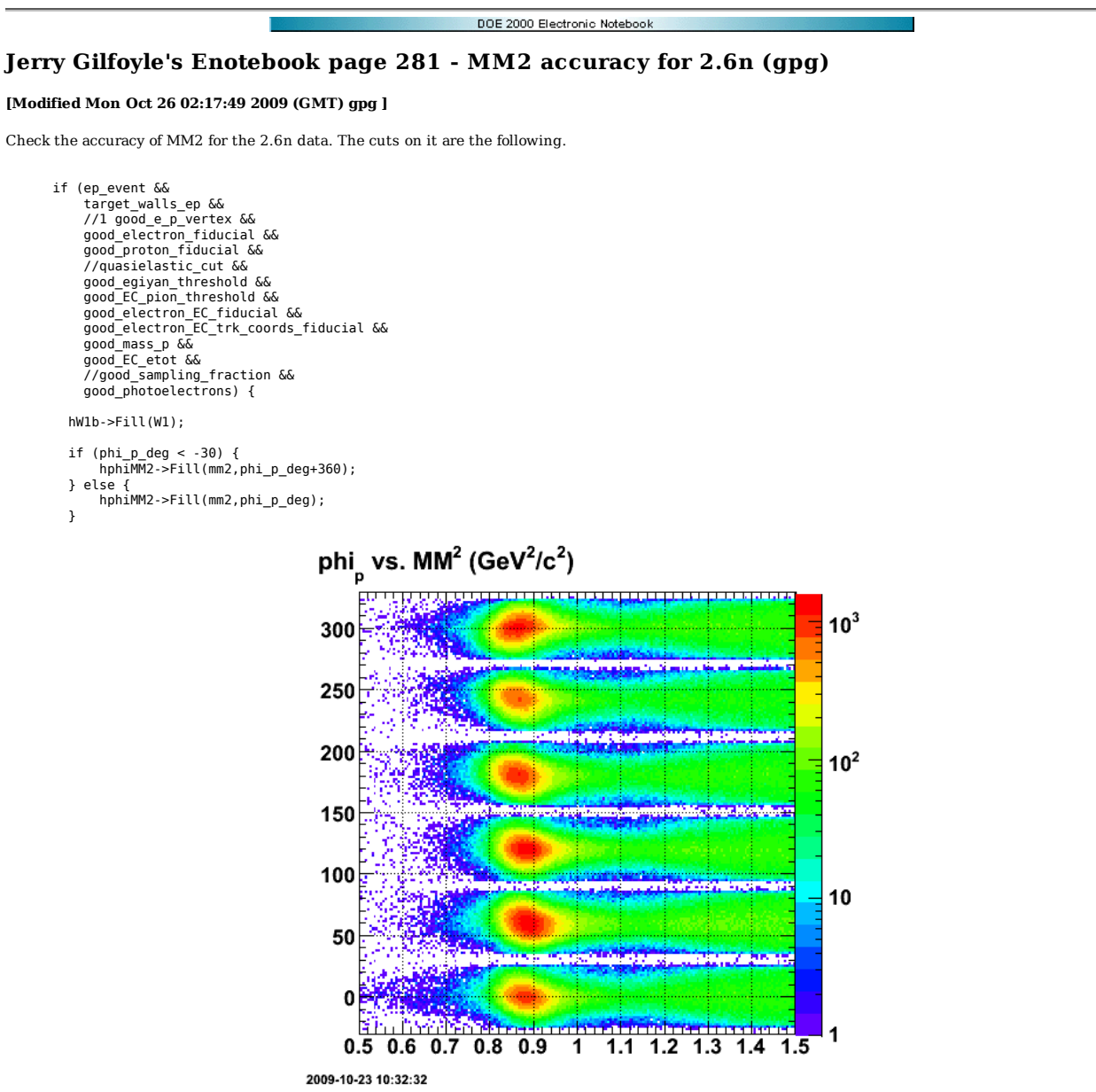

**Fig 1. phi\_p versus MM2 for 2.6n for e-p events.**

Click here to view the object (ROOT macro) you uploaded.

Click here to view the object (ROOT histogram file) you uploaded.

Break down the MM2 neutron peak sector-by-sector. We are using the Pitt method momentum corrections.

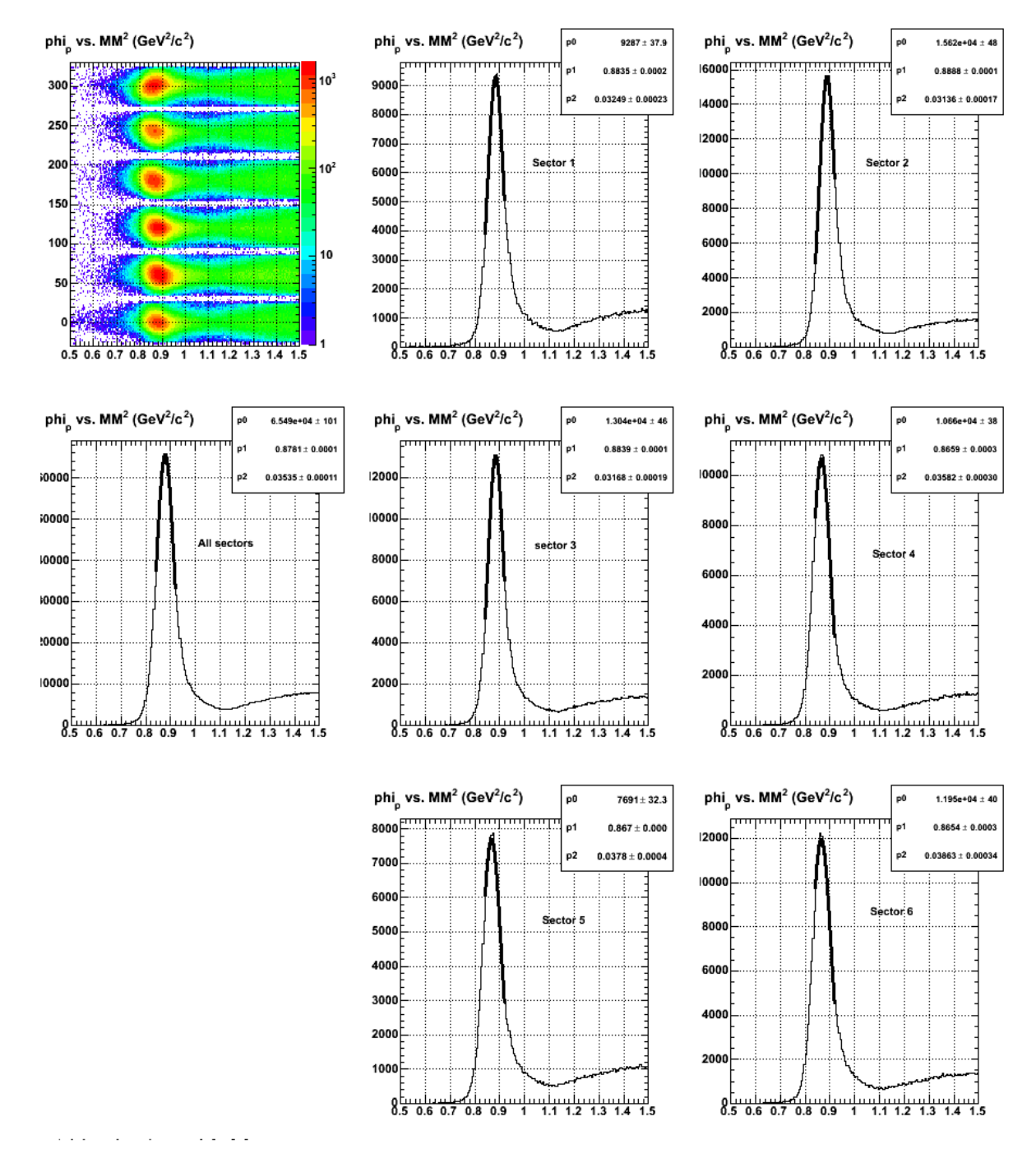

**Fig 2. Get fits to the neutron, MM2 peak for each sector for 2.6n.**

Click here to view the object (ROOT macro) you uploaded.

## A table of the results.

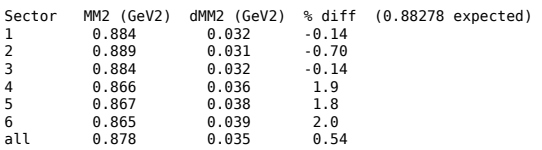

Now turn off the proton momentum corrections.

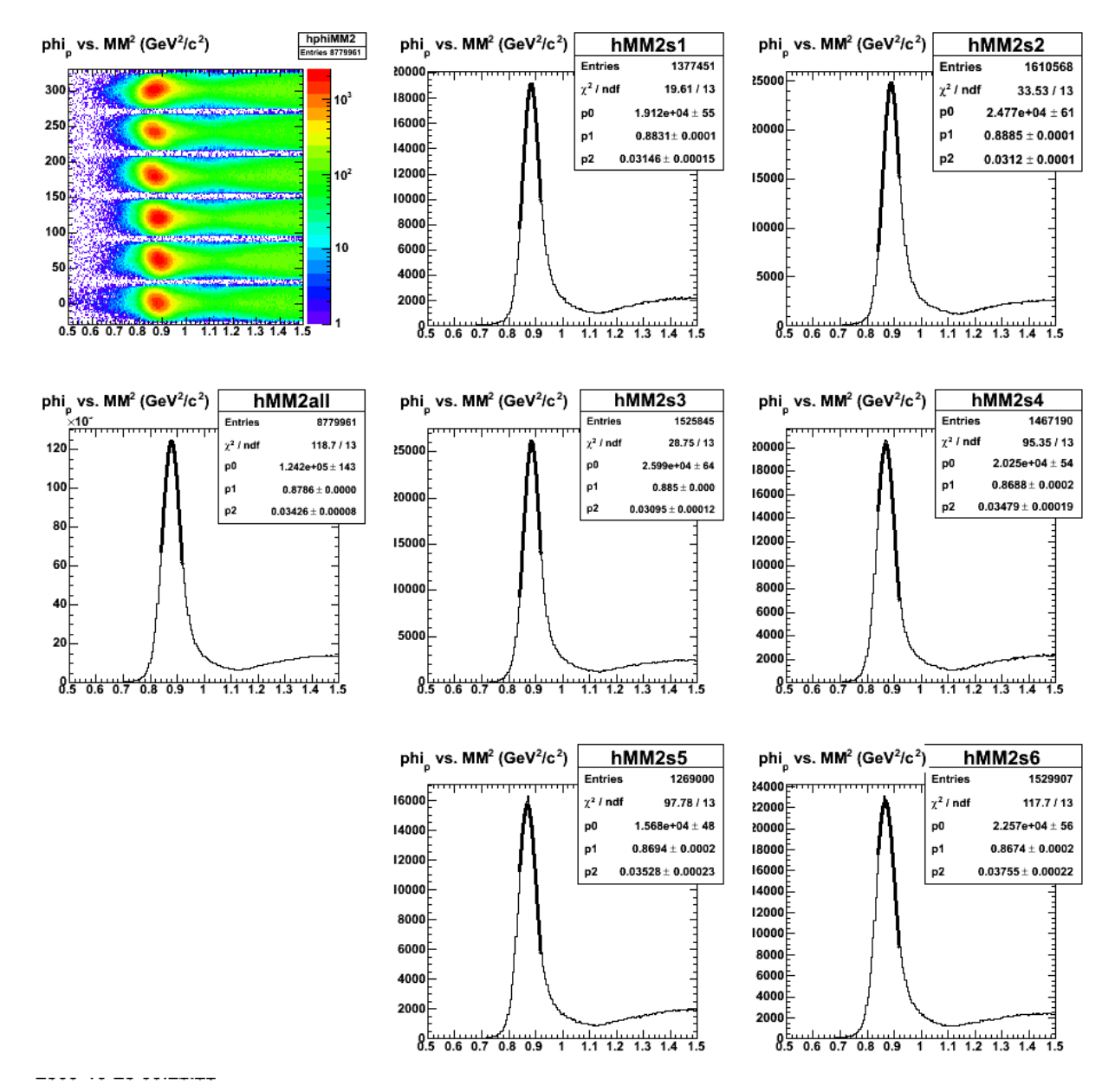

**Fig 3. Test of proton momentum corrections with proton momentum corrections turned off for 2.6n.**

Click here to view the object (Root histogram file) you uploaded.

Put in the shifts to the proton momentum to get the MM2 peak right for 2.6n.

// 2.6n MM2 and W(QE) cut parameters.<br>Double\_t neutron\_mm2\_lo = 0.84, neutron\_mm2\_hi = 0.92; // 2.6n default values<br>Double\_t W\_QE\_lo=0.89, W\_QE\_hi=0.99; // 2.6n 09-oct-05 //Double\_t pcorrgpg26n[6]={1.0,1.0,1.0,1.0,1.0,1.0}; Double\_t pcorrgpg26n[6]={1.0,0.9957,1.0,1.0118,1.0111,1.0124};

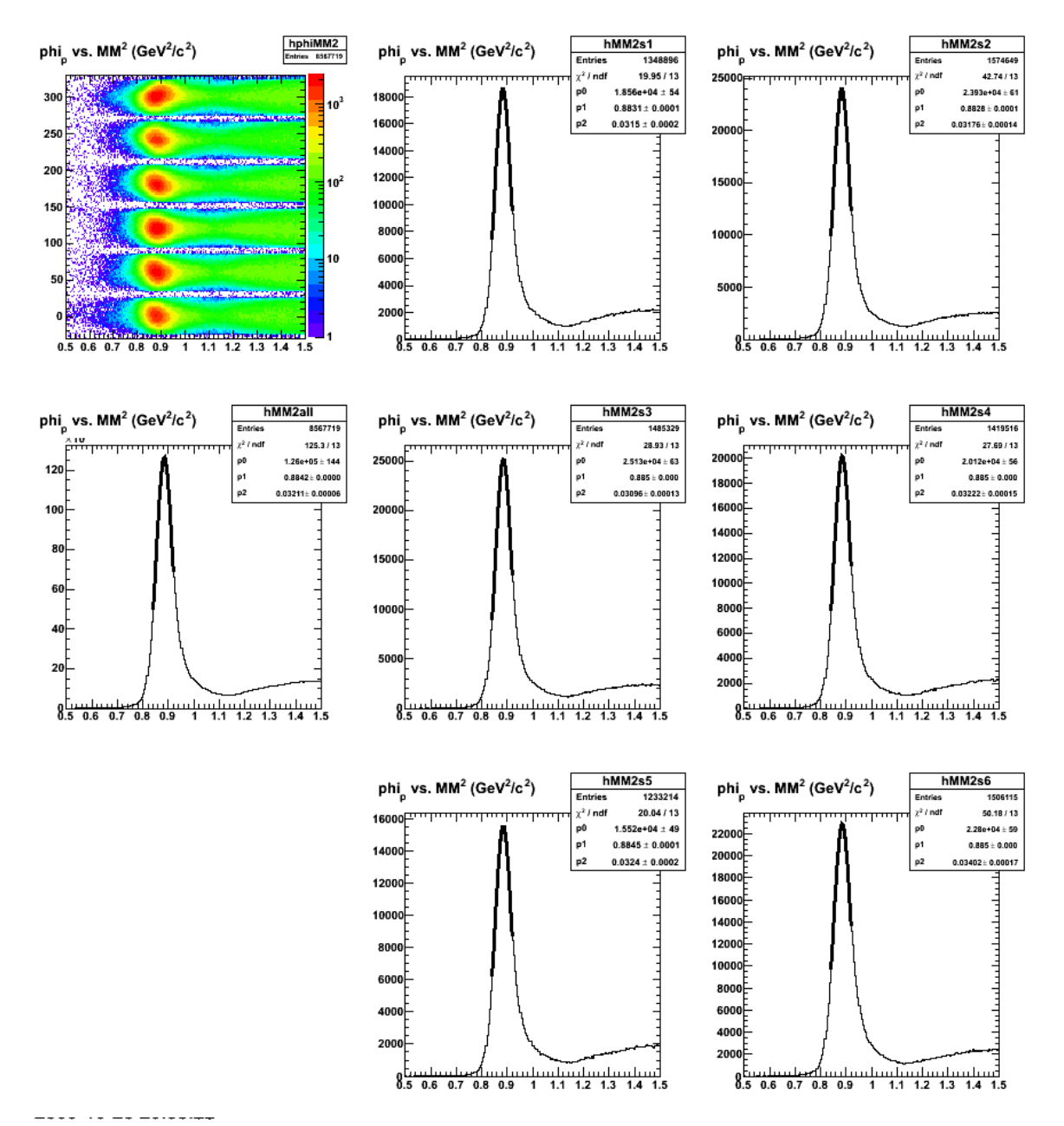

**Fig 4. MM2 spectra by sector for 2.6n with shifts in to correct the MM2 peak in each sector. The proton momentum is divided by the numbers above.**

Click here to view the object (Root macro) you uploaded.

Click here to view the object (Root histogram file) you uploaded.

Table of results"

### (0.88278 expected)

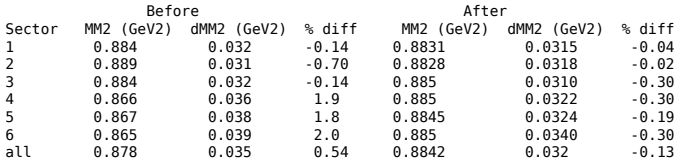

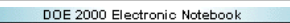

## **Jerry Gilfoyle's Enotebook page 282 - Effect of additional 2.6n proton momentum correction (gpg)**

### **[Modified Mon Oct 26 18:32:40 2009 (GMT) gpg ]**

Add the new scale factor to correct the sector-by-sector proton momentum described in Fig 4 of entry 281. Compare ALTp before and after applying the additional<br>correction to the proton momentum to scale it to match the neu the link below.

Click here to view the object (Mathematica notebook for calculating MM2.) you uploaded.

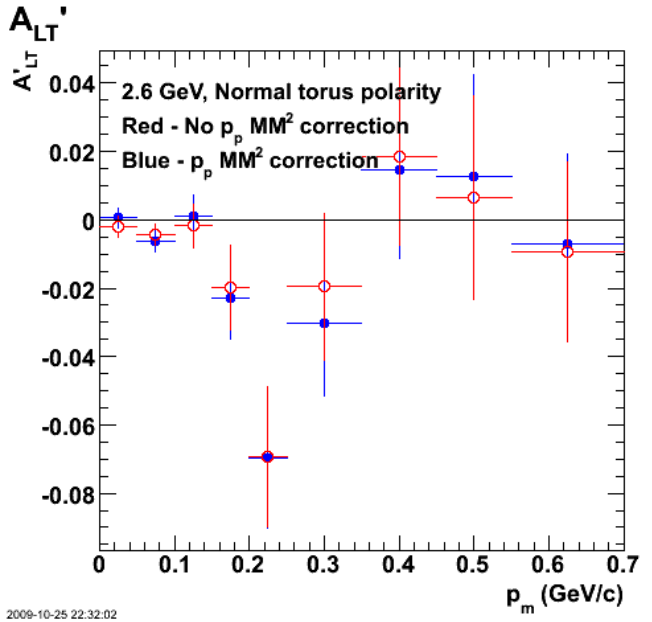

**Fig 1. Comparison of ALTp for 2.6n with proton momentum correction on (blue) and off (red).**

Click here to view the object (Root macro) you uploaded.

Click here to view the object (Root histogram file) you uploaded.

Do the MM2 systematic uncertainty next.

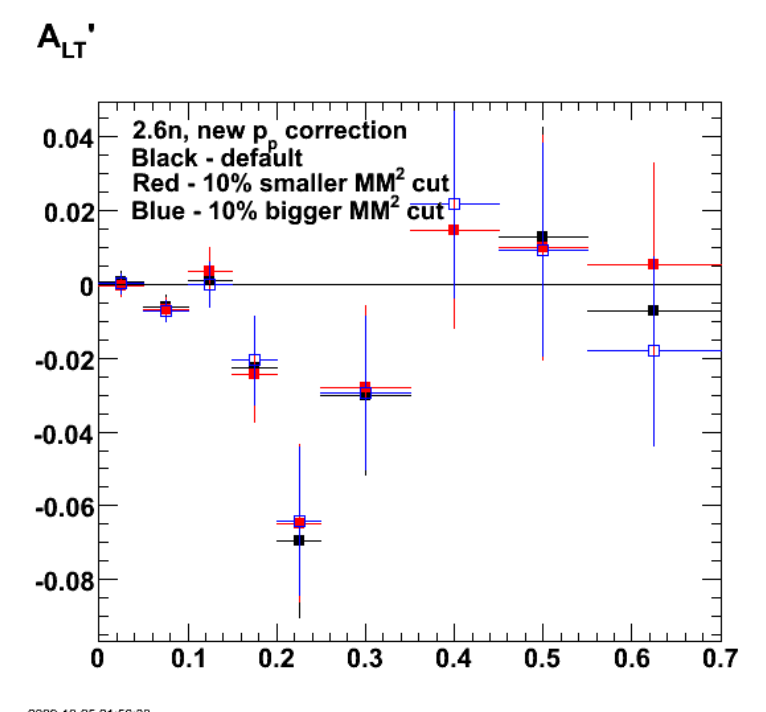

2009-10-25 21:56:33 **Fig 2. Comparison of 2.6n ALTp for smaller and bigger MM2 cuts to get systematic uncertainty.,**

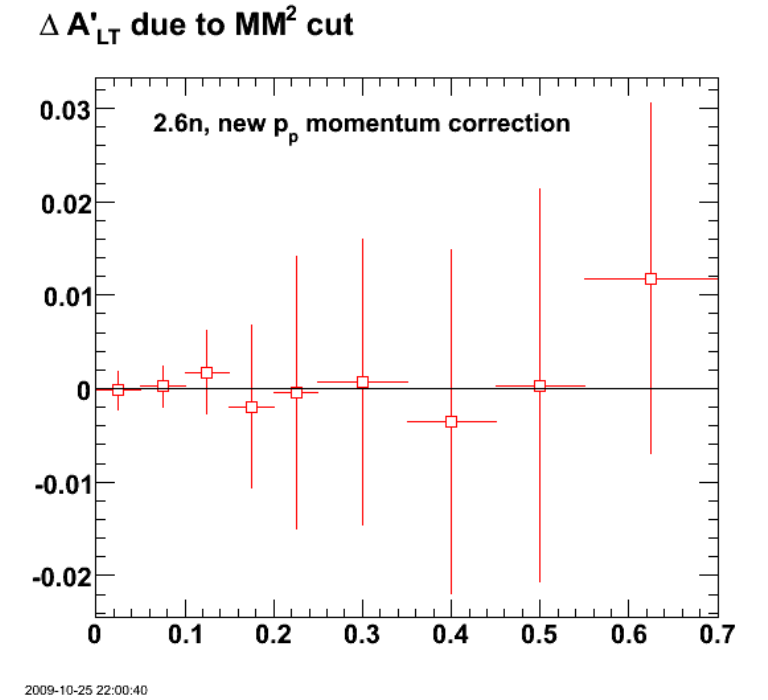

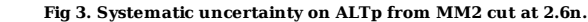

Click here to view the object (Root histogram file) you uploaded.

root [4] h12diff->Print("all")<br>TH1.Print Name = h12diff, Entrics= 343, Total sum= 0.0692128<br>fSumw[0]=0, x=-0.0833333, error=0.02207505<br>fSumw[1]=-0.000188566, x=0.025, error=0.00207505<br>fSumw[2]=0.000187856, x=0.075, error=0

fSumw[8]=0.000337807, x=0.5, error=0.0209732<br>fSumw[9]=0.0117623, x=0.625, error=0.018749<br>fSumw[10]=-0.00301432, x=0.625, error=0.018749<br>fSumw[11]=-0.000585593, x=1.25, error=0.0189576<br>fSumw[12]=0.0639536, x=1.75, error=0.1 root [5]

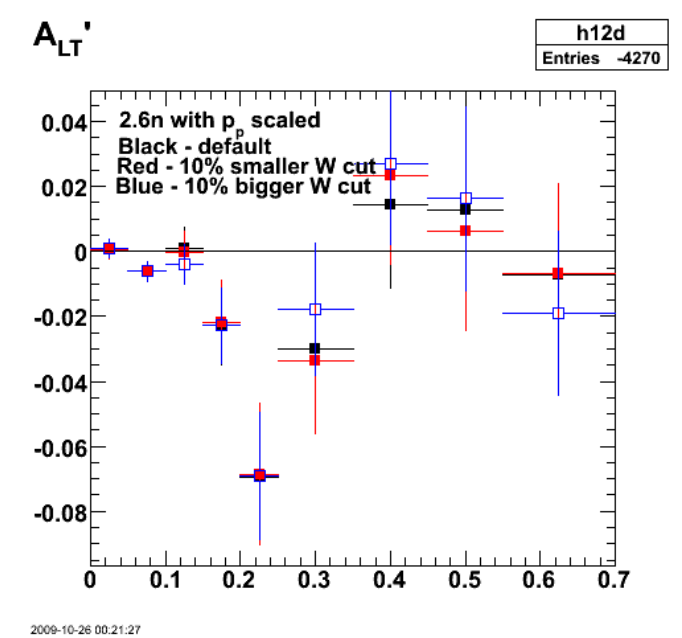

**Fig 4. Comparison of ALTp at 2.6n for systematic uncertainty due to W cut.**

Click here to view the object (Root macro) you uploaded.

Click here to view the object (Root histogram file) you uploaded.

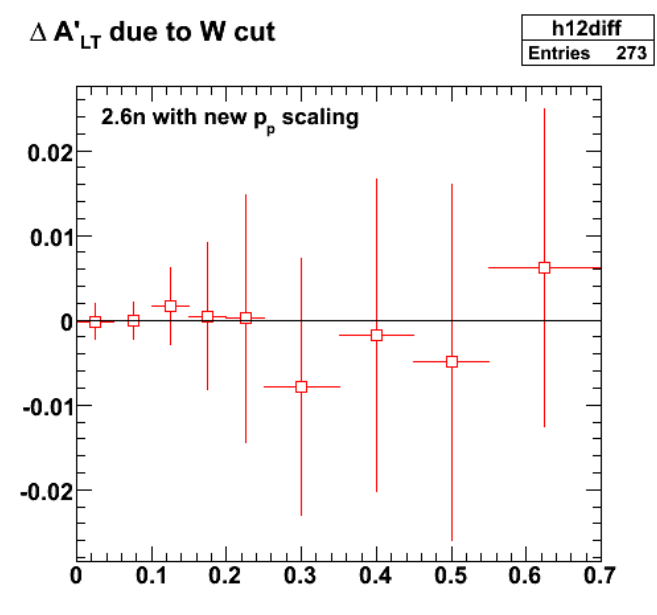

2009-10-26 00:24:33

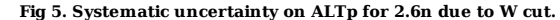

Click here to view the object (Root macro) you uploaded.

Numerical results for systematic uncertainty on 2.6n ALTp due to W cut.

TH1.Print Name = h12diff, Entries= 273, Total sum= -0.0299732<br>fSumw[0]=0, x=-0.0833333, error=0<br>fSumw[1]=-0.000131424, x=0.025, error=0.00207342<br>fSumw[2]=-5.29666e-06, x=0.075, error=0.00217793<br>fSumw[2]=0.00168758, x=0.12

Jerry Gilfoyle's Enotebook http://gpg4.richmond.edu/cgi-bin/enote112.pl?nb=...

 $f5umw[6] = 0.00782046$ , x=0.3, error=0.0151707<br>f5mmw[7]=-0.00182568, x=0.4, error=0.0184016<br>f5mmw[8]=-0.00496604, x=0.5, error=0.0209341<br>f5mmw[9]=0.00617078, x=0.55, error=0.0209341<br>f5mmw[10]=-0.0061705, x=0.85, error=0.01

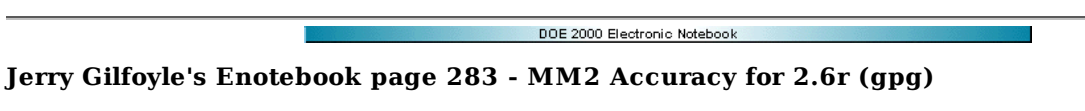

## **[Modified Tue Oct 27 19:47:02 2009 (GMT) gpg ]**

Now do the same thing we did on the 2.6n data in entry 281. First get the centroid of the angular distribution for the scattered electron. The Mathematica notebook used to get the correction factors is below.

Click here to view the object (Mathematica notebook for calculating MM2.) you uploaded.

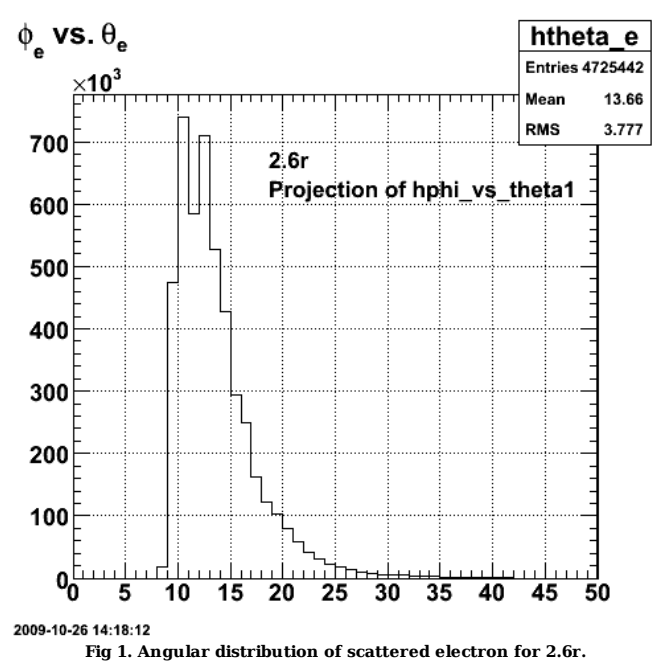

Click here to view the object (ROOT macro) you uploaded.

Click here to view the object (ROOT histogram file) you uploaded.

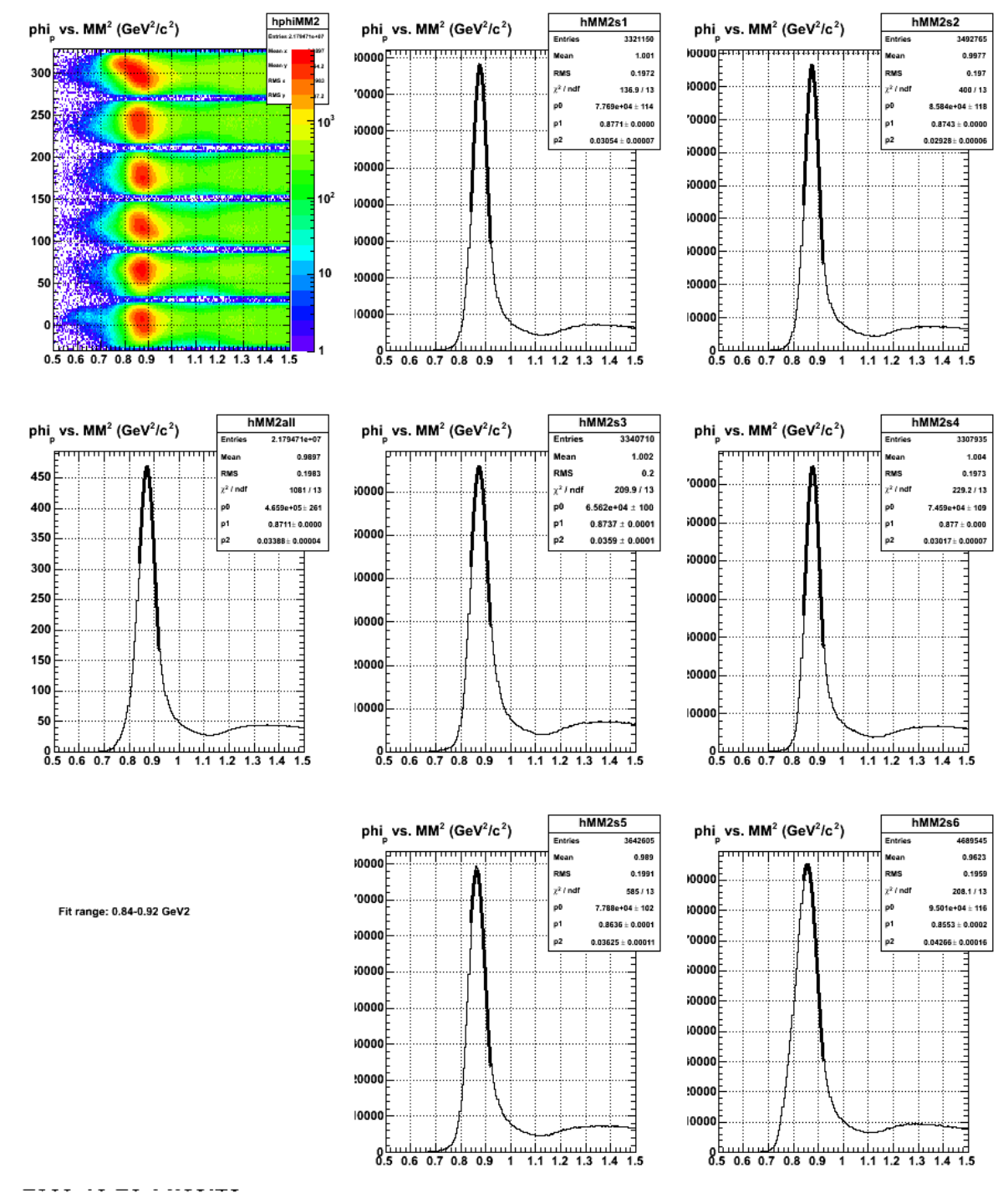

**Fig 2. Comparison of 2.6n (note 2.6n) fit range and MM2 cut range for 2.6r results (which uses 8.83-0.92 GeV2 for the MM2 cut). This makes the disagreement with the data and the fit range look worse.**

I applied the shift to the proton momentum to improve the agreement between the peak in the MM2 spectra and the expected neutron value of 0.88278 GeV2. Things look good for sectors 1-5. Sector 6 shows a dramatic (a factor of 4-5) drop in the number of events and the peak is still far from the expected value. A mystery??!!

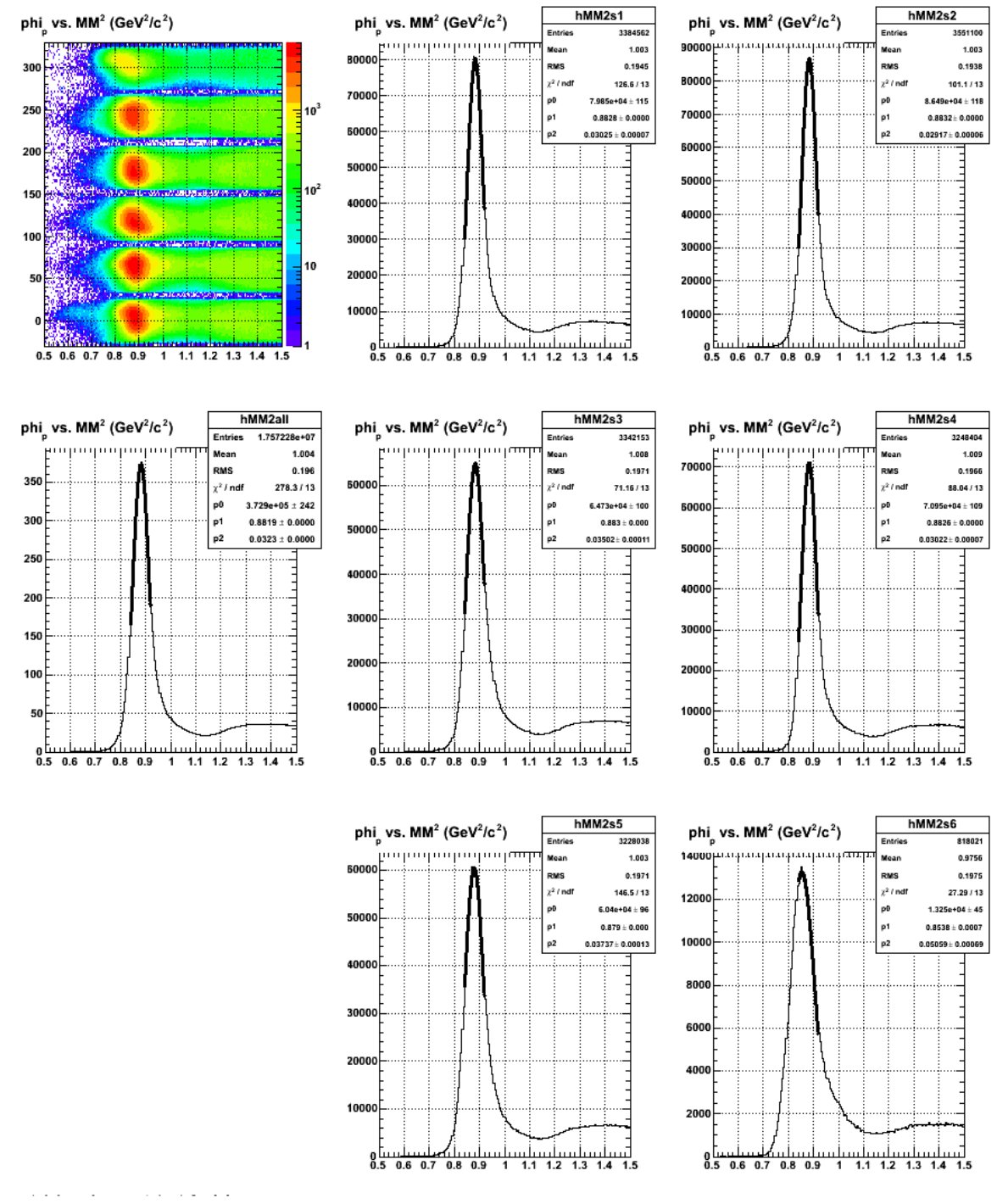

**Fig 3. MM2 spectra sector-by-sector with proton momntum shifts in place. Note the weirdness of sector 6.**

The sector 6 problem is due to the mass\_p cut. For the first 100000 events in /clas\_024381.a00.b00.root I get 105 sector 6 events with the mass\_p cut on and 522! with it off!

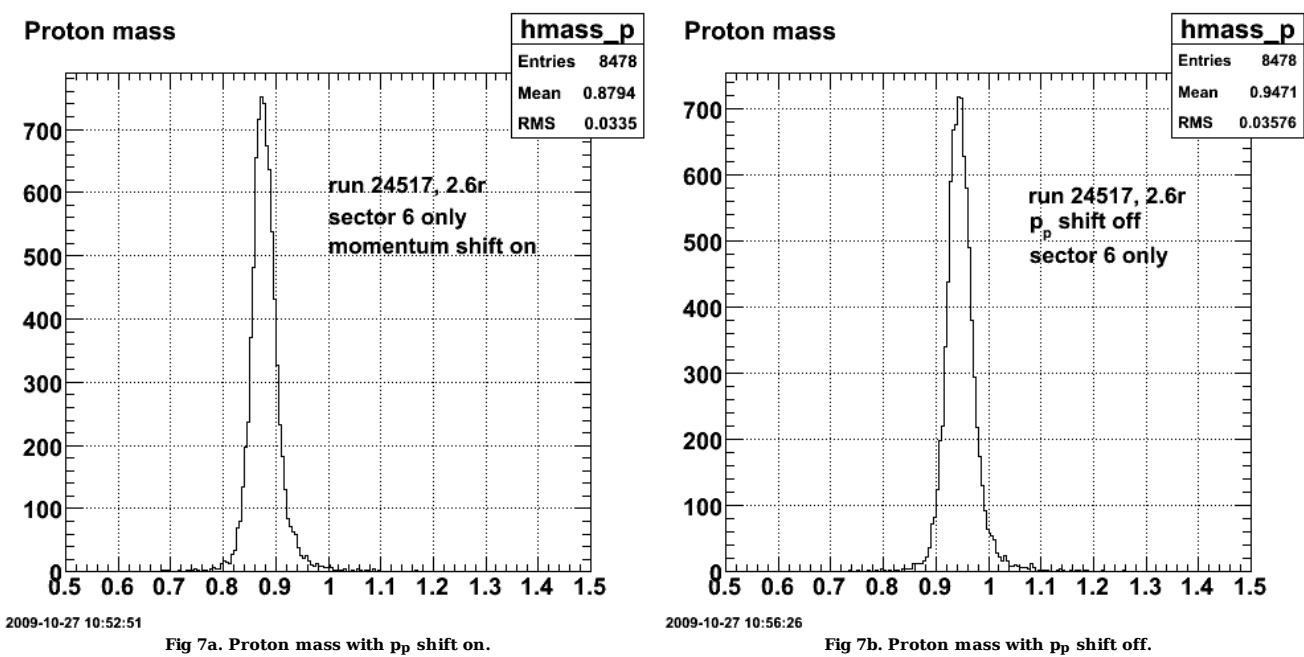

Do not use the shifted proton momentum for the mass\_p cut and things look ok. Hmm. The mass of the proton generated from tracking looks ok but is off for the MM2. When I fix the proton momentum so I get the correct MM2, the proton mass is off. Does this mean there is a problem with the proton angle measurement??

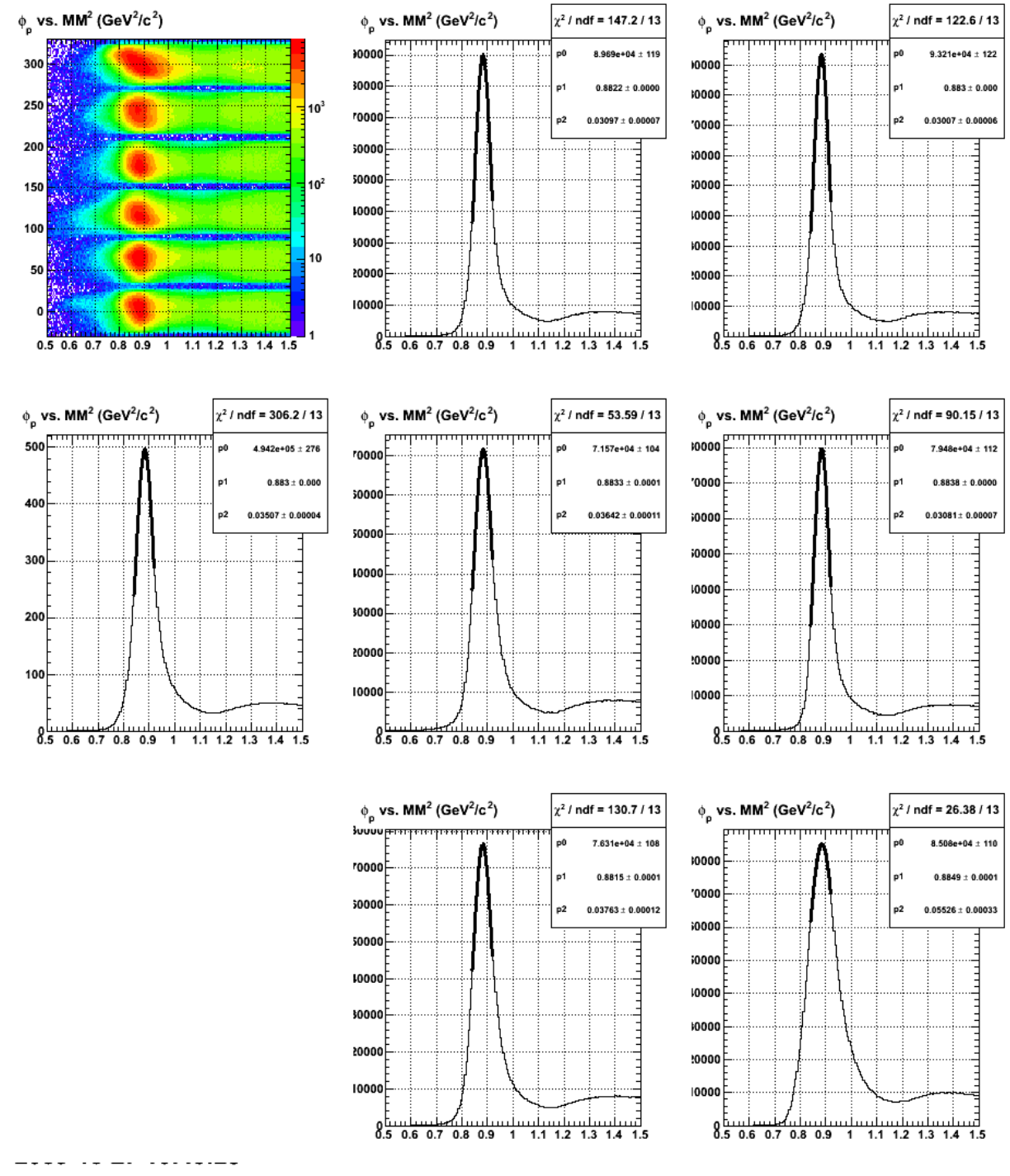

**Fig 8. MM2 comparison sector-by-sector after turning off the proton momentum shift for the proton mass cut.**

Click here to view the object (ROOT macro) you uploaded.

Click here to view the object (ROOT histogram file) you uploaded.

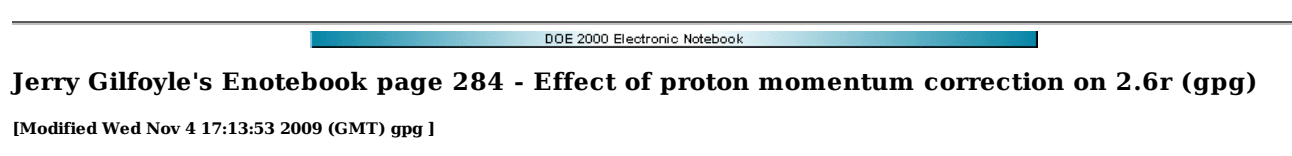

After adding the scaling, fudge factor to the proton momentum to make the MM2 come out better we look at our old favorites to see if there are significant changes. The magnitude of ALTp at the dip decreased by about 8%.

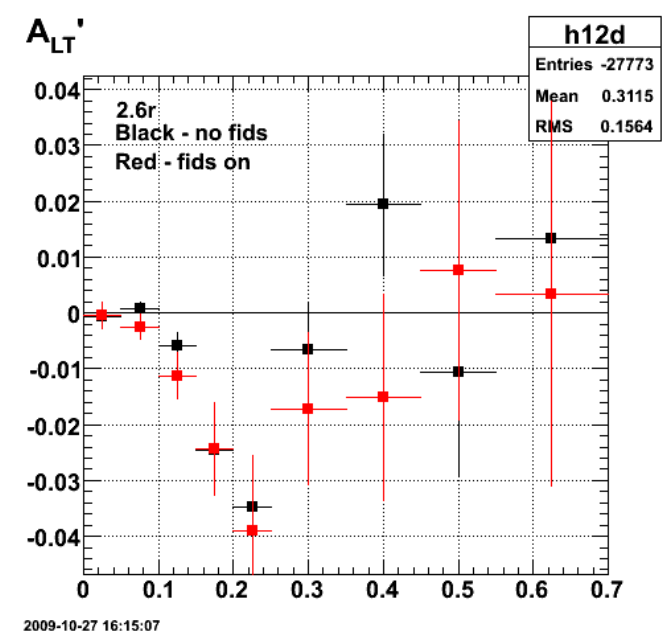

**Fig 1. Comparison of 2.6r, ALTp with fids off (black) and on (red) after including the proton momentum shift to correct the MM2.**

Click here to view the object (ROOT macro) you uploaded.

Click here to view the object (ROOT histogram file) you uploaded.

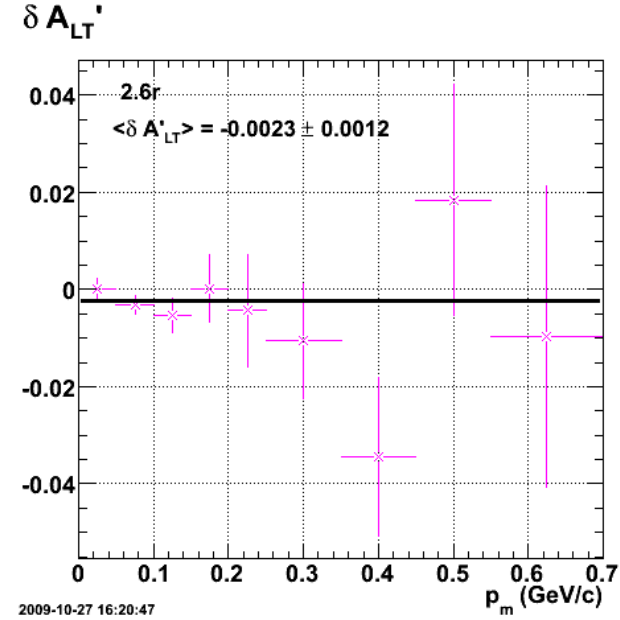

**Fig 2. Difference between fids on and off for 2.6 ALTp after putting in proton momentum correction.**

Do the W scan next. The low-W scan shows the dip disappearing, but for the hi-W region, the dip in ALTp has increased! This is likely du to the large width of the sector 6 data. Try excluding that from the scan.

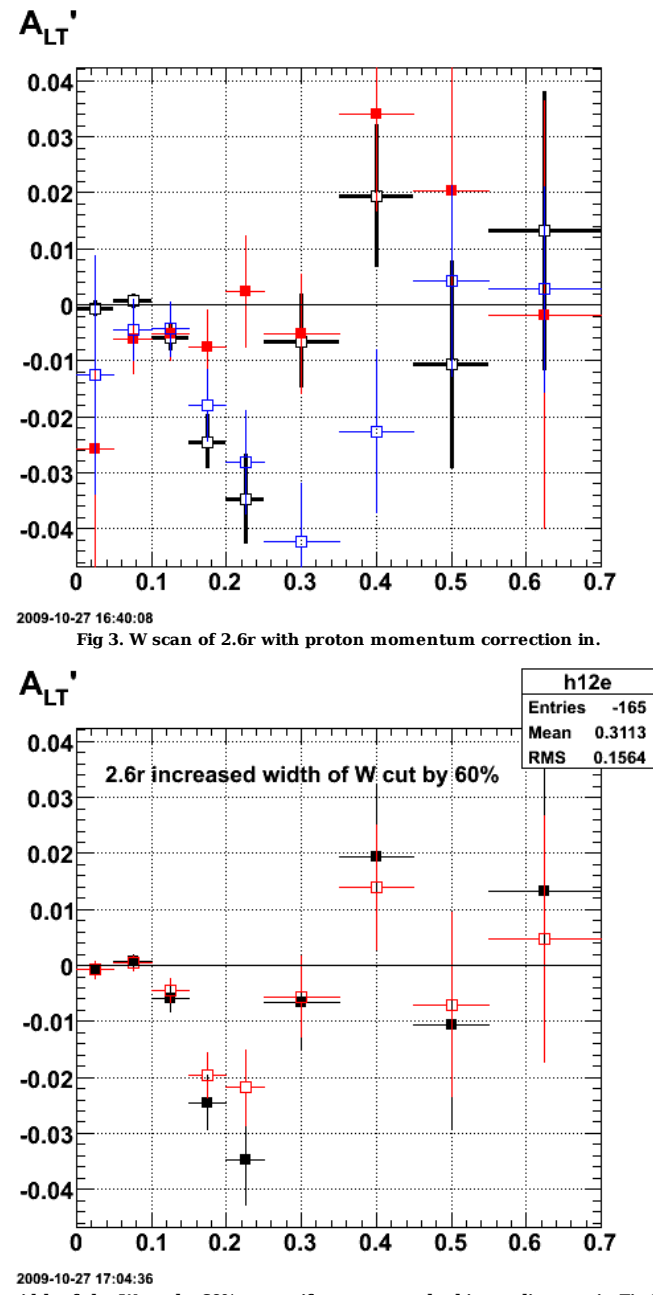

**Fig 4. Increase the width of the W cut by 60% to see if we can see the bigger dip seen in Fig 3. It doesn't appear??**

When I slide the cut up in W, the big broad dip appears!

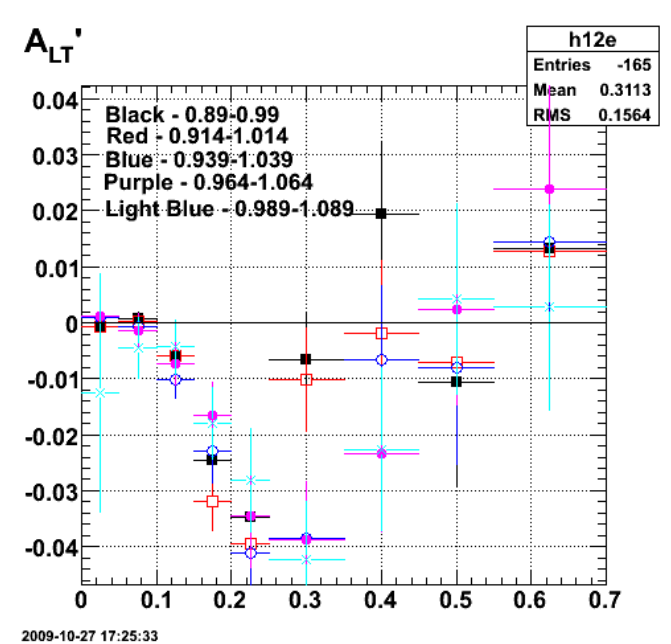

**Fig 5. Scan of the W cut to reveal a large, broad dip on the high-W side of the neutron peak!!!**

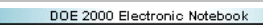

# **Jerry Gilfoyle's Enotebook page 285 - test (Jerry Gilfoyle)**

**[Modified Wed Nov 4 16:14:02 2009 (GMT) Jerry Gilfoyle ]**

Ī

test

test again.

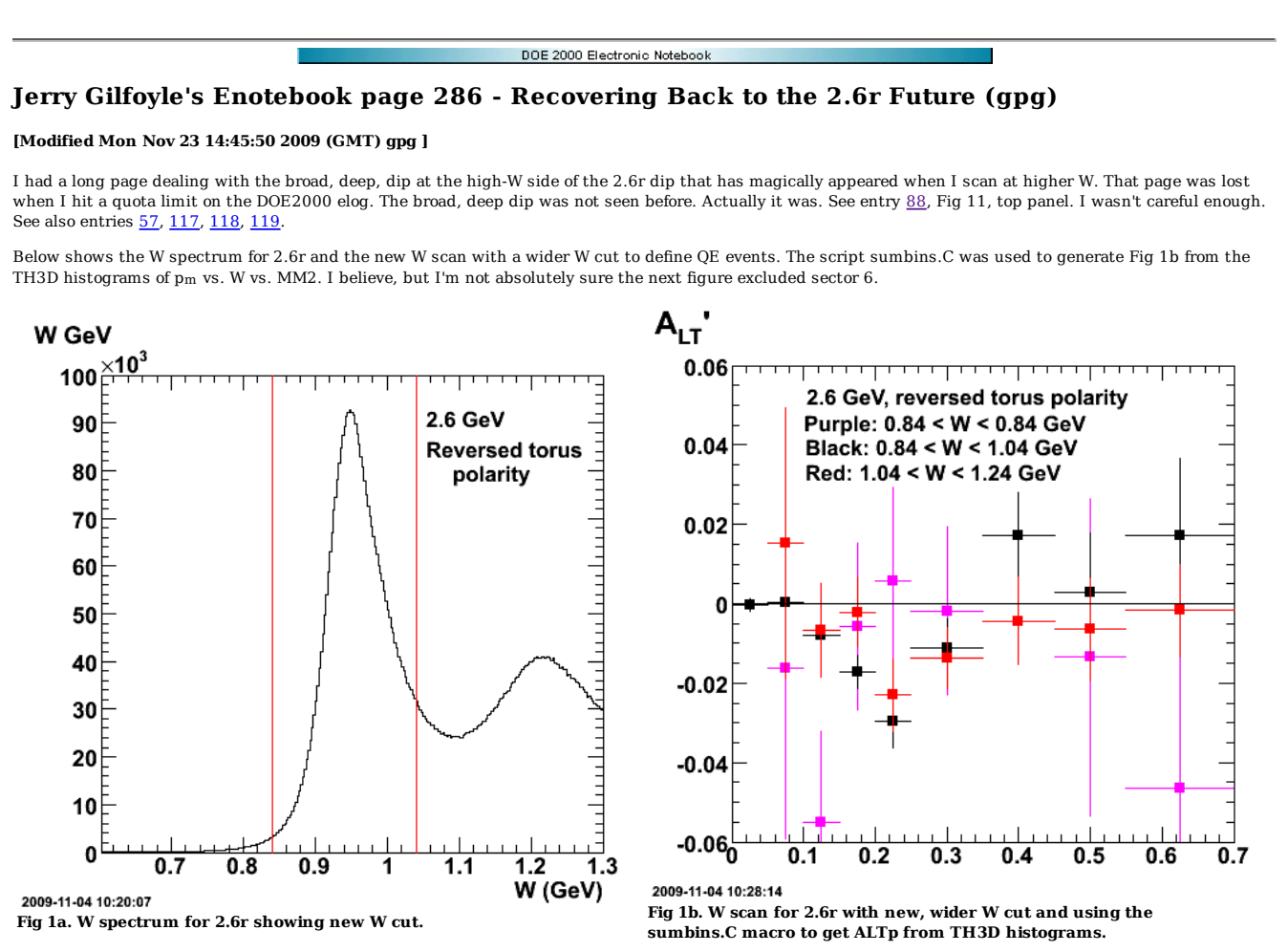

Click here to view the object (Root macro sumbins.C used to make Fig 1b from TH3D histograms.) you uploaded.

Click here to view the object (ROOT histogram file) you uploaded.

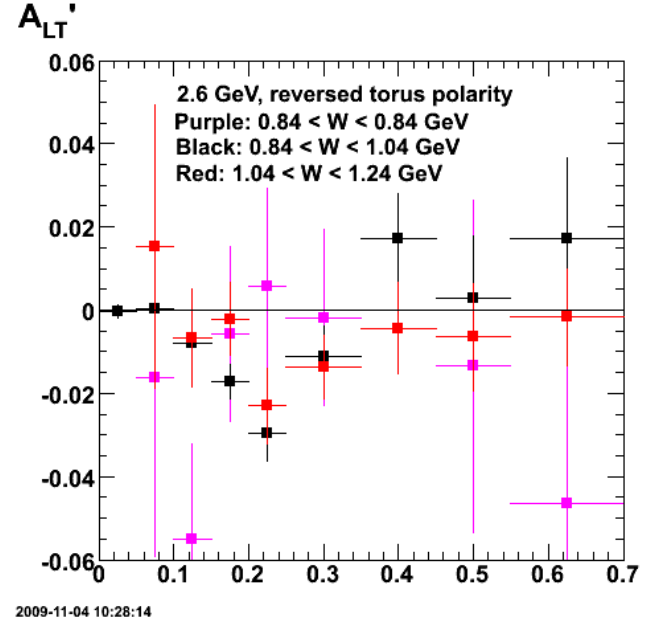

**Fig 2. Earlier version of Fig 1b: W scan for 2.6r with new, wider W cut and using the sumbins.C macro to get ALTp from TH3D histograms.**

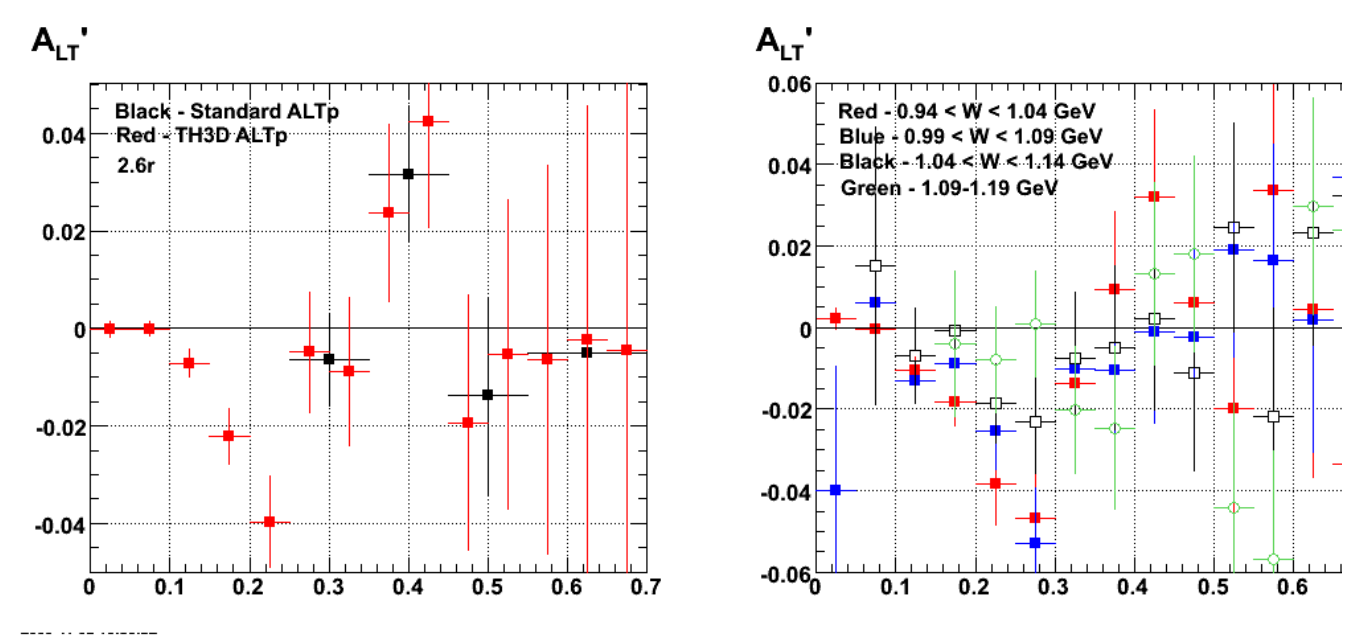

**Fig 3. Comparison of ALTp for different W cut ranges.**

Click here to view the object (ROOT macro) you uploaded.

Click here to view the object (ROOT histogram file) you uploaded.

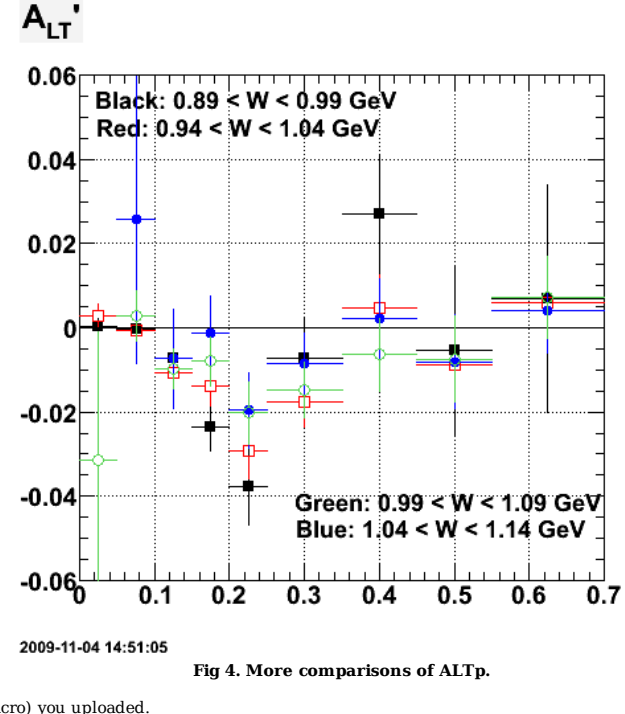

Click here to view the object (ROOT macro) you uploaded.

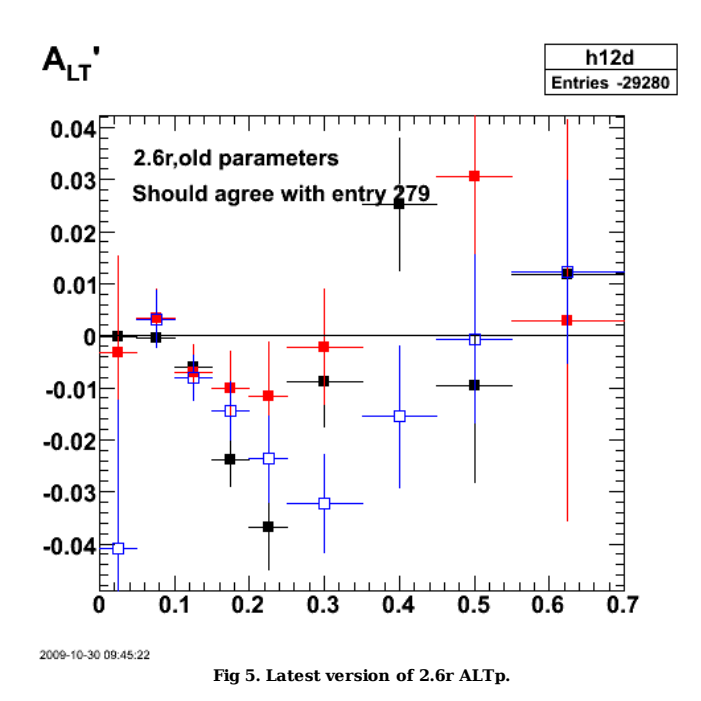

The stuff below this line EXCLUDED sector 6. Sector 6 has a much broader MM2 distribution than the other sectors of CLAS.

My latest thought is to keep the W range narrow (0.89-0.99 GeV) and show ALTp clearly in the dip region (W=1.04-1.14 GeV) and in the low-W region. See next plot which I know for sure excludes sector 6.

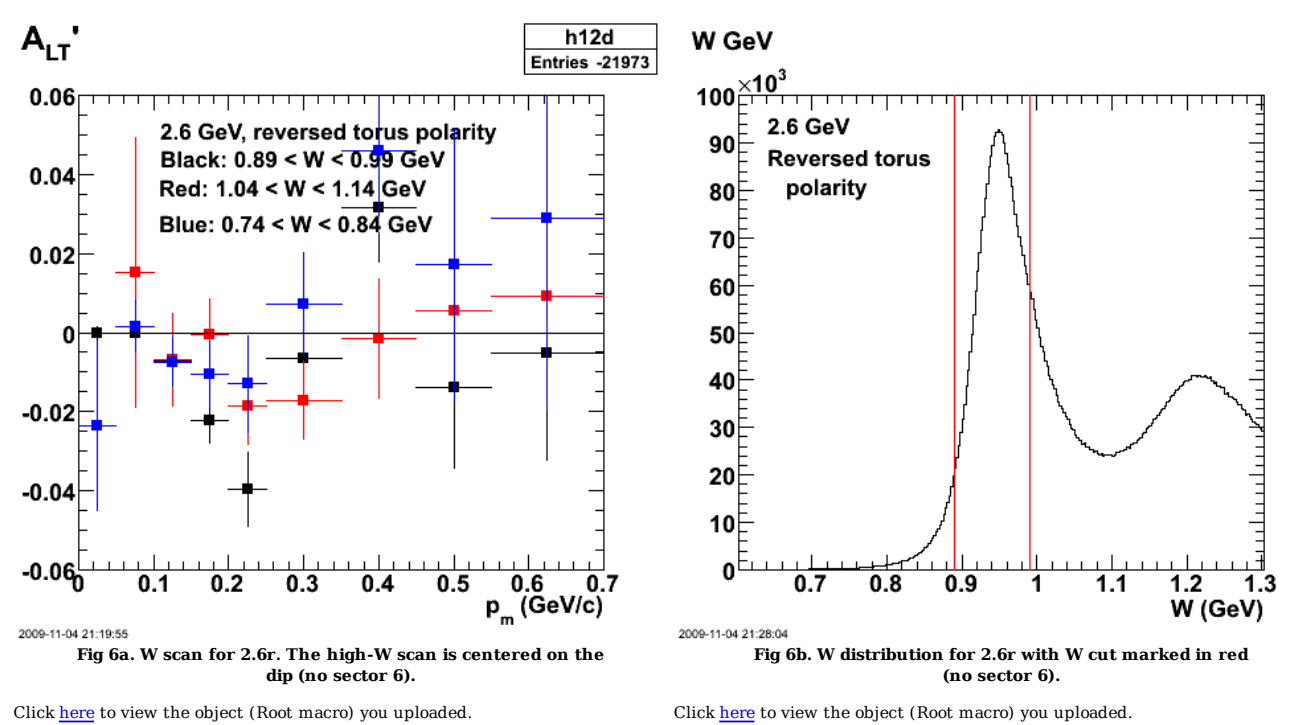

Click here to view the object (Root histogram file) you uploaded.

The plot below compares ALTp vs. p<sub>m</sub> for 2.6r and different W ranges. The black squares are the default ALTp with  $0.89 < W < 0.99$  GeV. Moving just outside this region (red, open squares) there is a new dip at  $p_m = 0.3$  GeV/c for  $0.99 < W < 1.04$  GeV. Notice also the lowest  $p_m$  bin. There are very few counts in this bin (huge uncertainty) which is indicative of inelastic processes. I have seen this in the past when I looked at ALTp in the dip region. This points to the possibility that the origin of the new dip is an inelastic process and not associated with the quasielastic peak. Continuing higher in W, the next region (blue, open circles and  $1.04 < W < 1.09$  GeV) shows the same behavior; large dip at  $p_m = 0.3$  GeV/c and no counts near  $p_m = 0$  GeV/c. There is a big change in the next region (green, solid squares and 1.09 < W < 1.14 GeV). The large dip disappears! Perhaps this is evidence of an interference between a large, quasielastic amplitude and a small, inelastic one. The large QE amplitude amplifies the small inelastic region where the QE amplitude is large and the effect disappears as we

move out of the QE region.

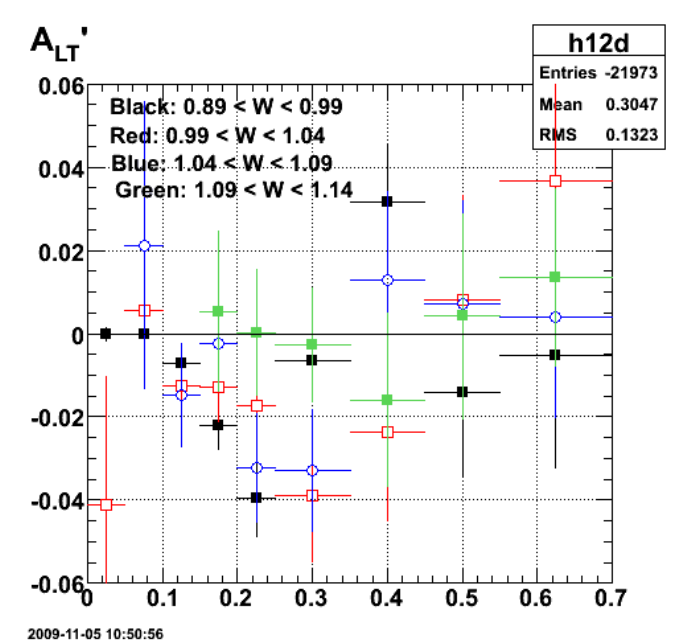

**Fig 7. Comparison of 2.6r ALTp for different W ranges showing the rapid change approaching the dip region.**

Click here to view the object (ROOT macro) you uploaded.

Click here to view the object (ROOT macro sumbins.c used to generate variable bin ALTp from TH3D histograms.) you uploaded.

The last plot shows what happens for 1.14 < W < 1.19 GeV. Basically there are no counts and ALTp is consistent with zero over the full  $p_m$  range.

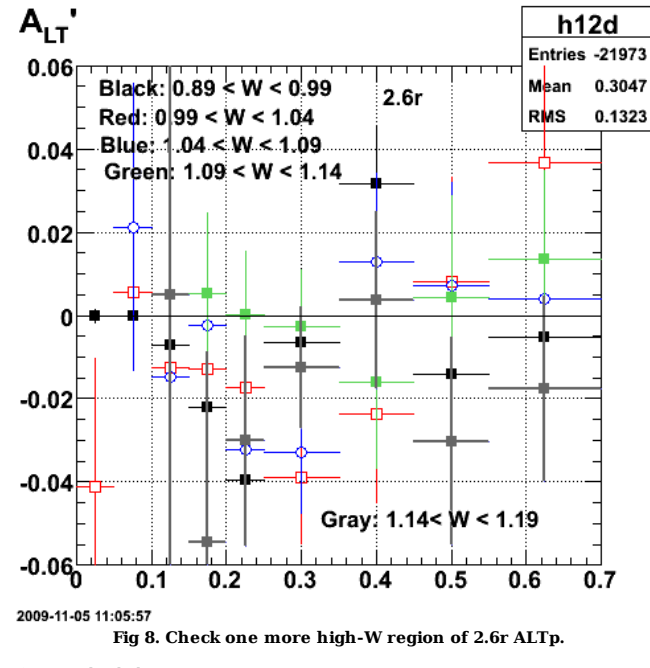

Click here to view the object (ROOT macro) you uploaded.

The stuff below this line INCLUDES sector 6.

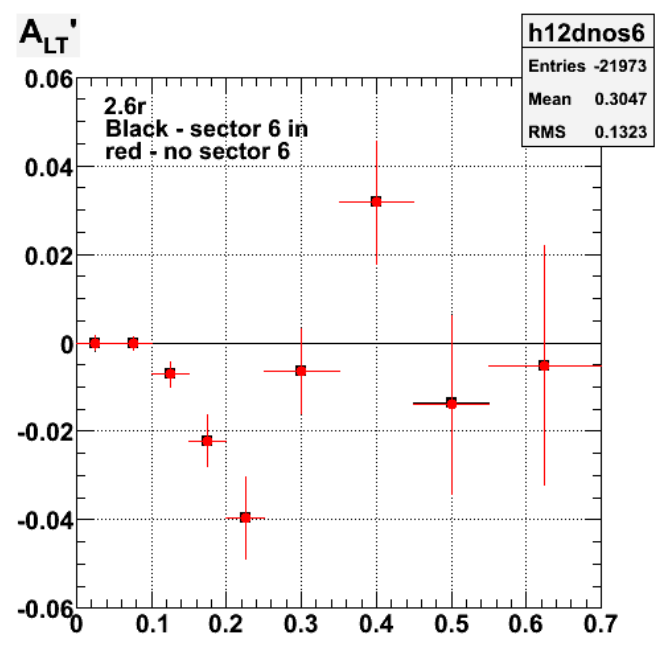

2009-11-05 11:16:57 **Fig 9. Comparison of 2.6r ALTp with (black) and without (red) sector 6.**

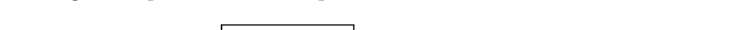

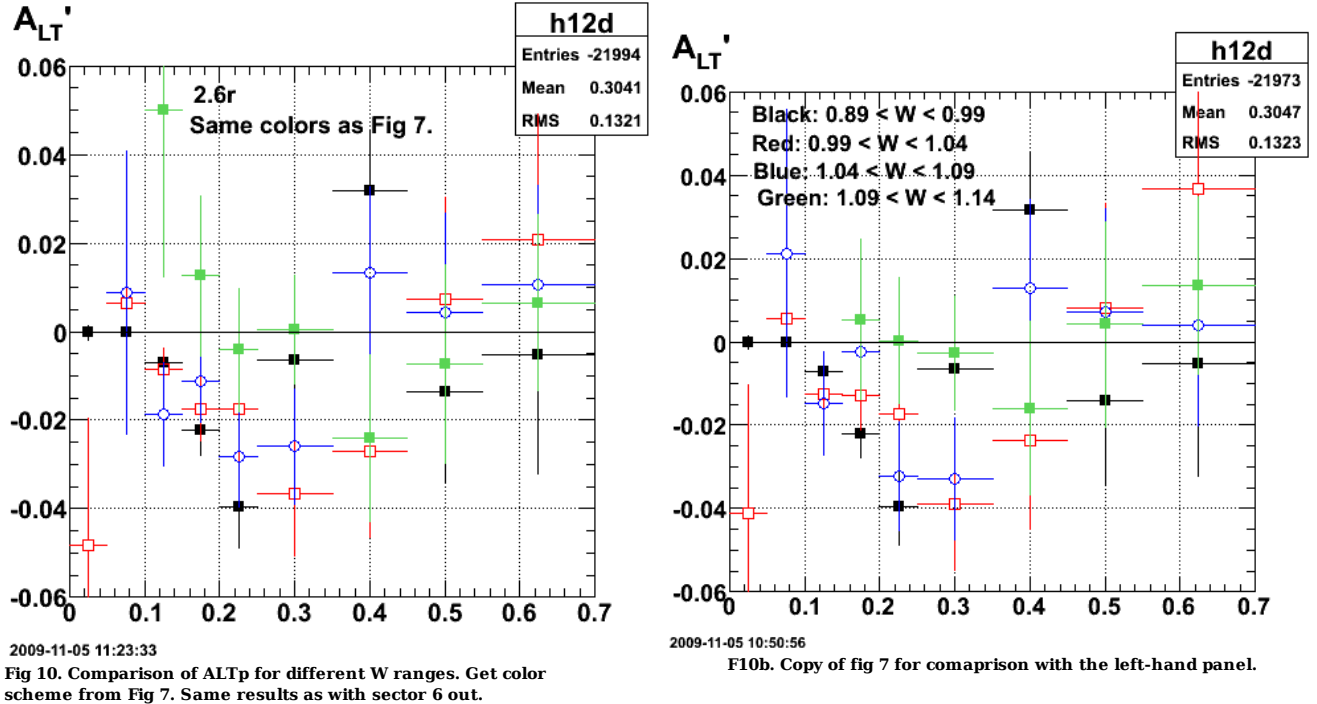

Click here to view the object (Root macro sumbins.C used to make Fig 1b from TH3D histograms.) you uploaded.

Click here to view the object (ROOT histogram file) you uploaded.

Parameters:

// 2.6r MM2 and W(QE) cut parameters.<br>Double\_t neutron\_mm2\_lo = 0.83, neutron\_mm2\_hi = 0.91; // 2.6r default values without proton momentum shift.<br>//Double\_t neutron\_mm2\_lo = 0.84, neutron\_mm2\_hi = 0.92; // 2.6r default va // 2.6n MM2 and W(QE) cut parameters. //Double\_t neutron\_mm2\_lo = 0.84, neutron\_mm2\_hi = 0.92; // 2.6n default values //Double\_t W\_QE\_lo=0.89, W\_QE\_hi=0.99; // 2.6n 09-oct-05

//Double\_t pcorrgpg26n[6]={1.0,1.0,1.0,1.0,1.0,1.0};

Double\_t pcorrgpg26n[6]={1.0,0.9957,1.0,1.0118,1.0111,1.0124};

// MM2 and W(QE) scan values.<br>Double\_t neutron\_mm2\_lo2 = 0.844, neutron\_mm2\_hi2 = 0.916; // test MM2 systematic uncertainty. \*/<br>Double\_t neutron\_mm2\_lo3 = 0.836, neutron\_mm2\_hi3 = 0.924; // test MM2 systematic uncertain /\* Double\_t W\_QE\_lo2=0.895, W\_QE\_hi2=0.985; // W uncertainty \*/<br>/\* Double\_t W\_QE\_lo3=0.885, W\_QE\_hi3=0.995; // W uncertainty \*/<br>Double\_t W\_QE\_lo2=0.70, W\_QE\_hi2=0.89; // W scan<br>Double t W QE lo3=0.99, W QE hi3=1.09; // W s

The plot below shows the 2.6n results from June, 2005 presented at the working group meeting.

# $W$  dependence of  $A_{LT}^{\prime}$  at the Quasi-elastic Peak

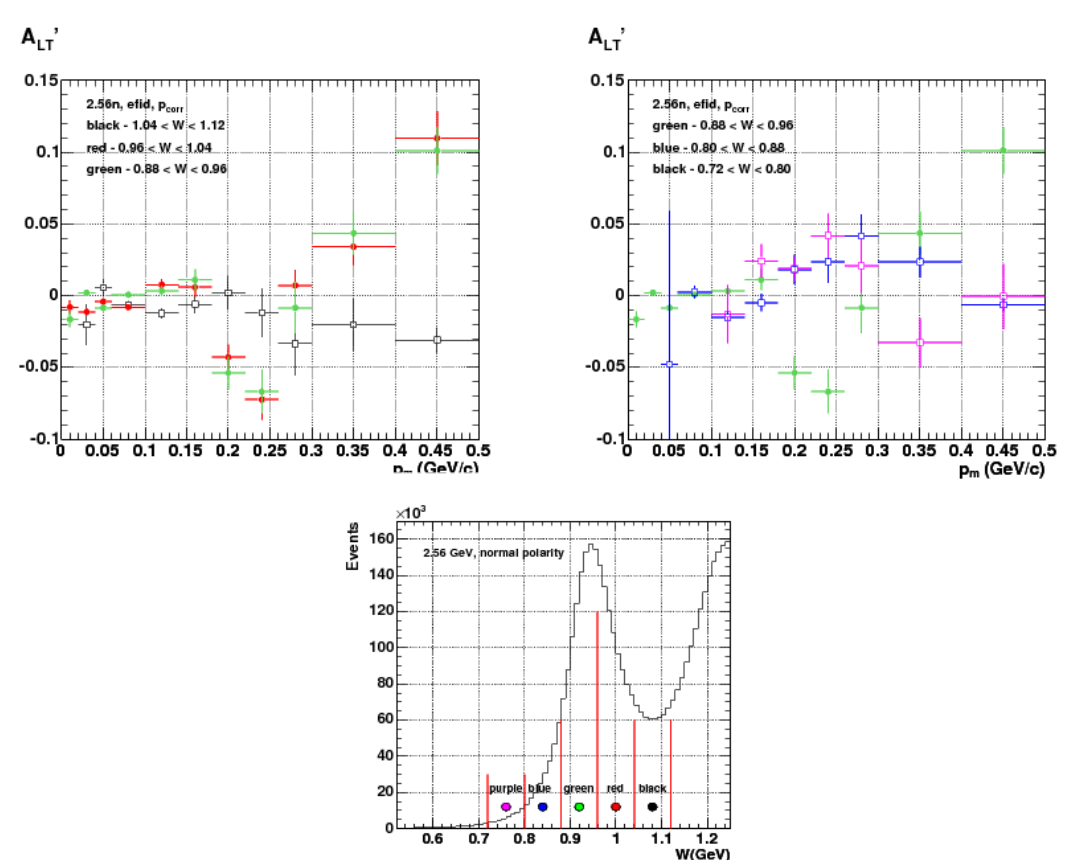

**Fig 11. Copy of plot from June, 2005 talk at the working group meeting. See research page.**

**Notebook page 287 has been deleted.**

DOE 2000 Electronic Notebook

## **Jerry Gilfoyle's Enotebook page 288 - Effect of fiducial cuts on 2.6r W spectrum (gpg)**

### **[Modified Mon Nov 9 03:16:04 2009 (GMT) gpg ]**

The plots below is a somewhat random observation of the effect of fiducial cuts on the 2.6r data. The left-hand panel shows the W spectrum with the electron and proton fiducial cuts turned on. The right-hand panel shows the same thing with those cuts turned off. There are, not surprisingly, many more events in the left-hand plot, but the shape is also different. the proportion of QE to inelastic events is much larger with the fiducial cuts off. This is likely due to the lower limit on the Q2 distribution for the no-fiducial-cut results. Lower Q2 usually means more QE events and a smaller fraction of inelastic events.

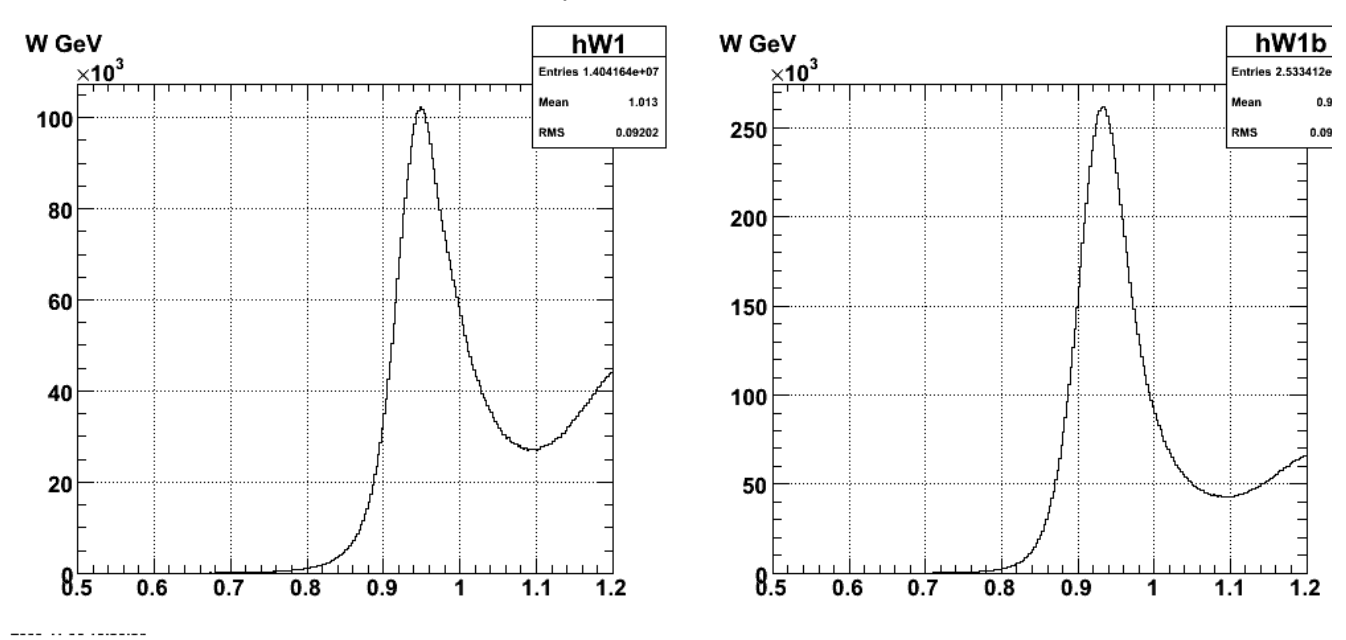

**Fig 1. Comparison of W spectra with fiducial cuts on (left panel) and off (right panel) for 2.6r.**

Click here to view the object (ROOT macro) you uploaded.

Click here to view the object (Root histogram file) you uploaded.

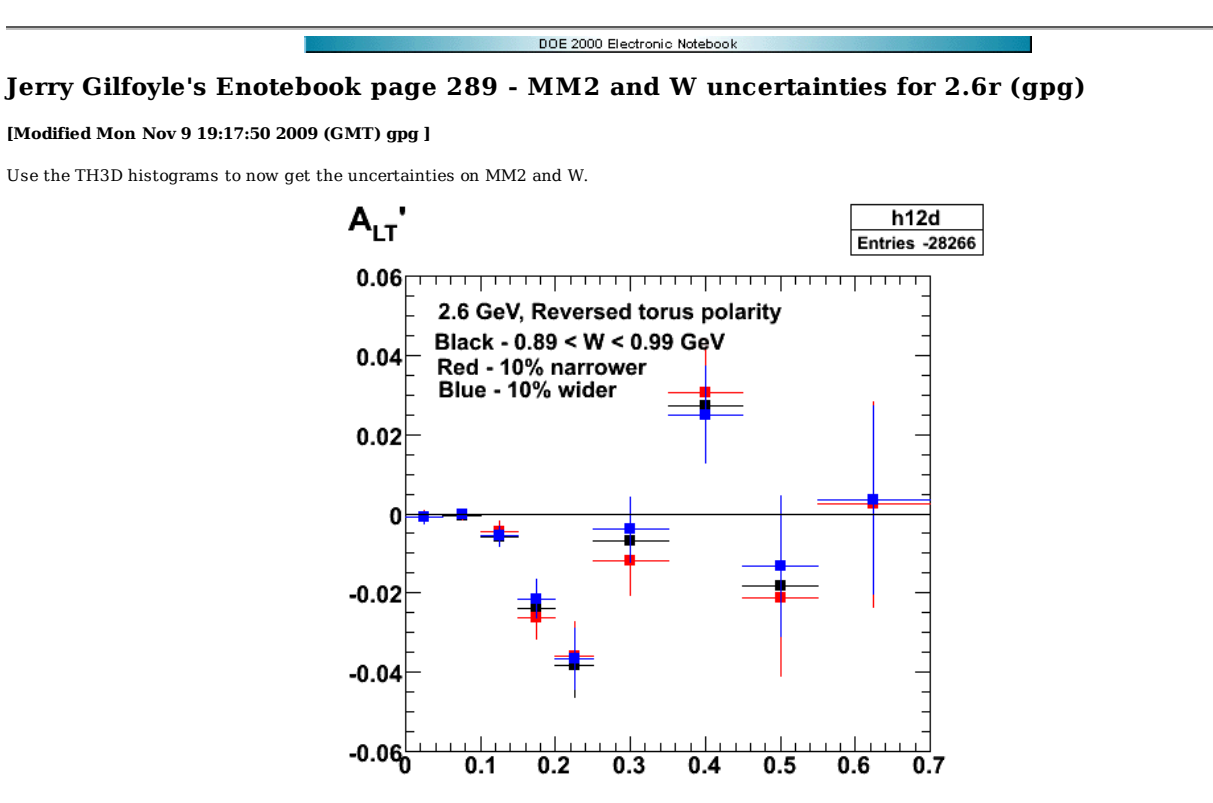

2009-11-08 22:38:02

**Fig 1. Comparison of 2.6r ALTp for +/- 10% change in width of W cut.**

Click here to view the object (Root macro) you uploaded.

Click here to view the object (Root histogram file) you uploaded.

Click here to view the object (gzipped, tar file for 09-nov-06 version of eod5c area.) you uploaded.

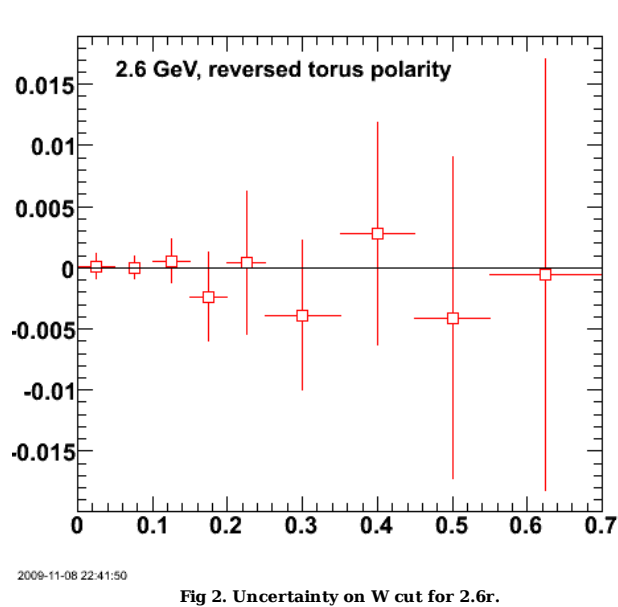

## $\Delta$  A'<sub>LT</sub> due to W cut

Numerical results for 2.6r W uncertainty:

root [47] h12diff->Print("all");<br>TH1.Print Name = h12diff, Entries= 0, Total sum= -0.00700034<br>fSumw[0]=0, x=-0.0833333, error=0<br>fSumw[1]=9.72437e-05, x=0.025, error=0.00102385
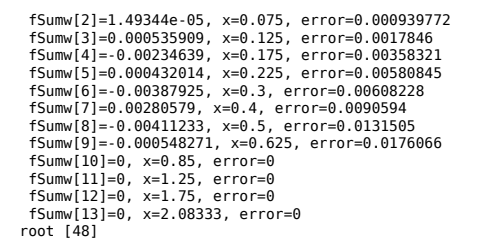

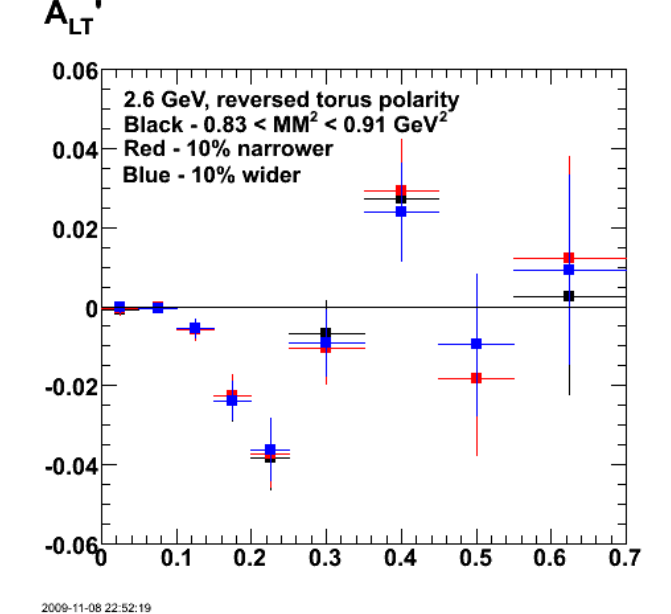

**Fig 3. Conmparison of 2.6r ALTp for +/- 10% change in the width of the MM2 cut.**

 $\Delta$  A'<sub>LT</sub> due to MM<sup>2</sup> cut

Click here to view the object (Root macro) you uploaded.

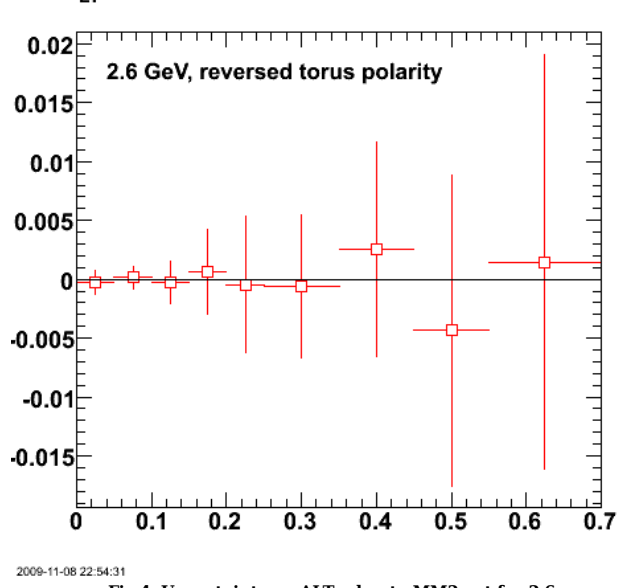

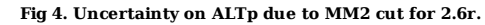

Click here to view the object (Root macro) you uploaded.

Numerical results for 2.6r MM2 uncertainty:

 h12diff->Draw() root [70] h12diff->Print("all")<br>TH1.Print Name = h12diff, Entries= 0, Total sum= -0.0012109<br>fSumw[0]=0, x=-0.0833333, error=0

fSumw[1]=-0.000272627, x=0.025, error=0.00102886<br>fSumw[2]=0.000148672, x=0.075, error=0.000941474<br>fSumw[3]=-0.000148672, x=0.115, error=0.000941474<br>fSumw[4]=0.000148671, x=0.115, error=0.000941474<br>fSumw[4]=0.000598071, x=

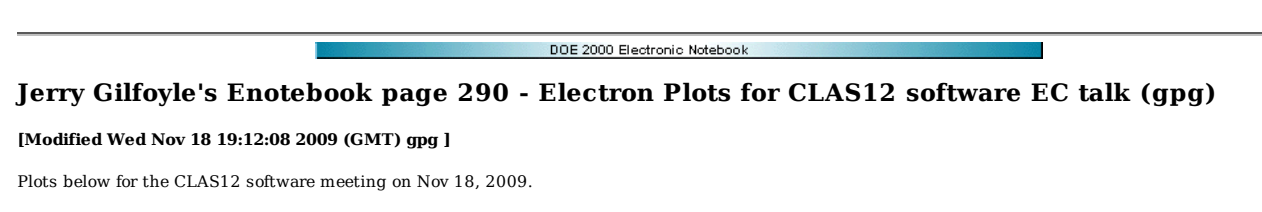

x:y {t<50 && pid==11 && nechit<40 && x<3400 && x>2600 && y>-400 && y <400)

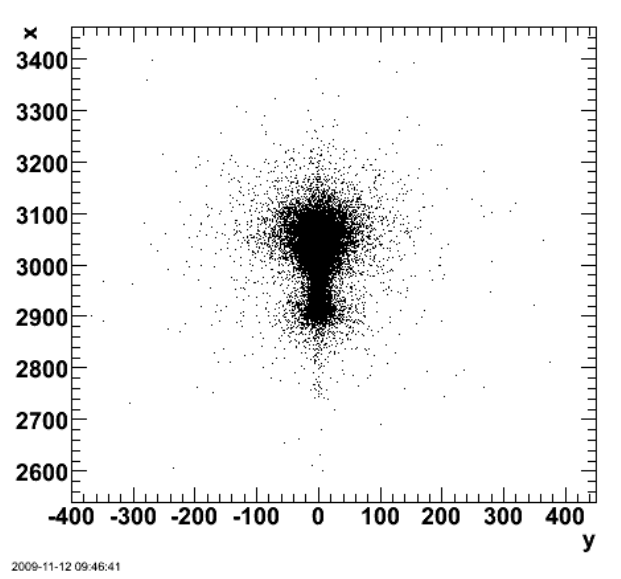

**Fig 1. Transverse position plot for 7.5-GeV electrons.**

Click here to view the object (Root macro) you uploaded.

Generated with the following command.

ecT->Draw("x:y","t<50 && pid==11 && nechit<40 && x<3400 && x>2600 && y>-400 && y <400")

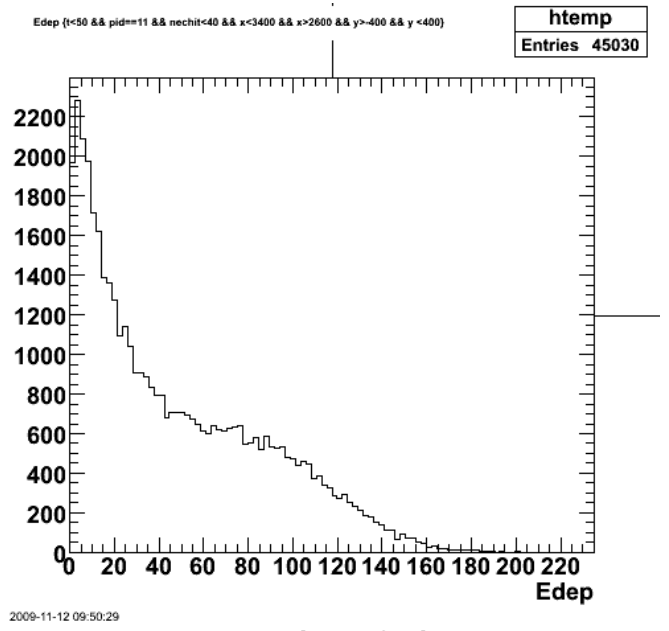

**Fig 2. Deposited energy for electrons.**

lx:ly (t<50 && pid==11 && nechit<40 && x<3400 && x>2600 && y>  $-400$  8.8  $\times$  4000

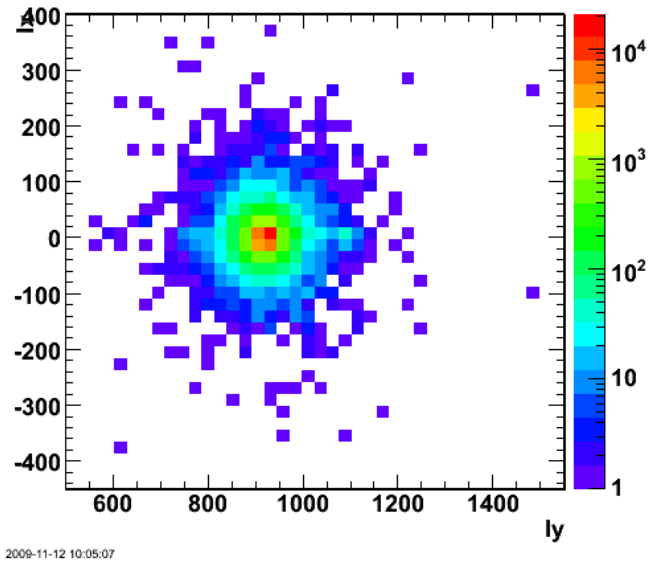

**Fig 3. Electron position in local, transverse corrdinates**

Click here to view the object (Root macro) you uploaded.

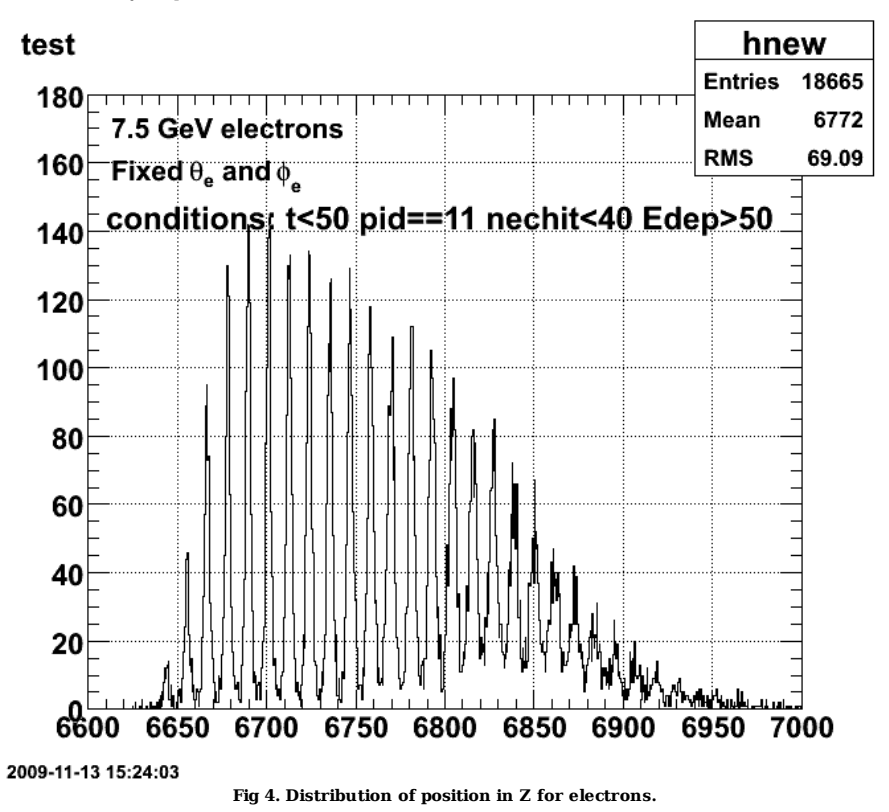

Click here to view the object (ROOT macro) you uploaded.

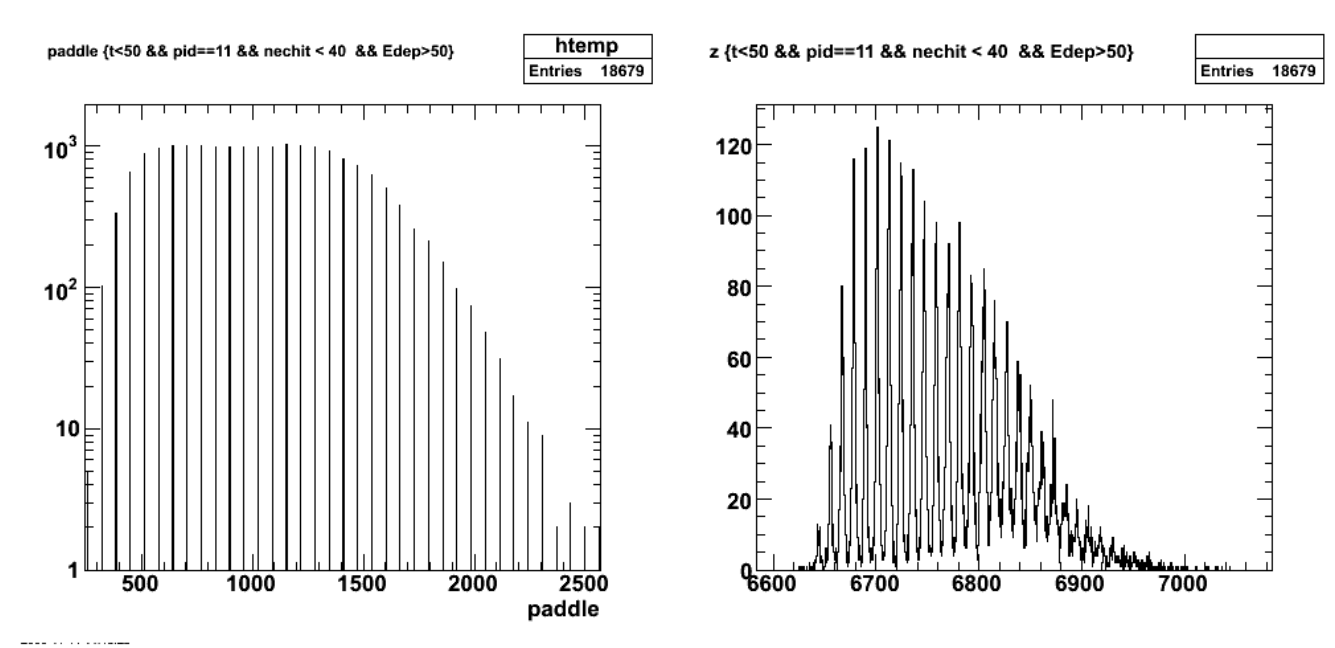

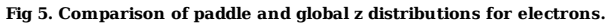

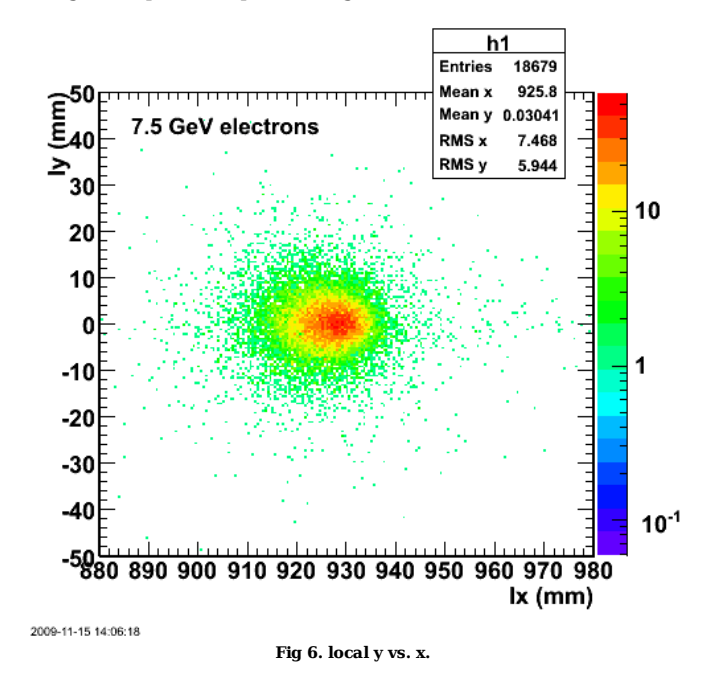

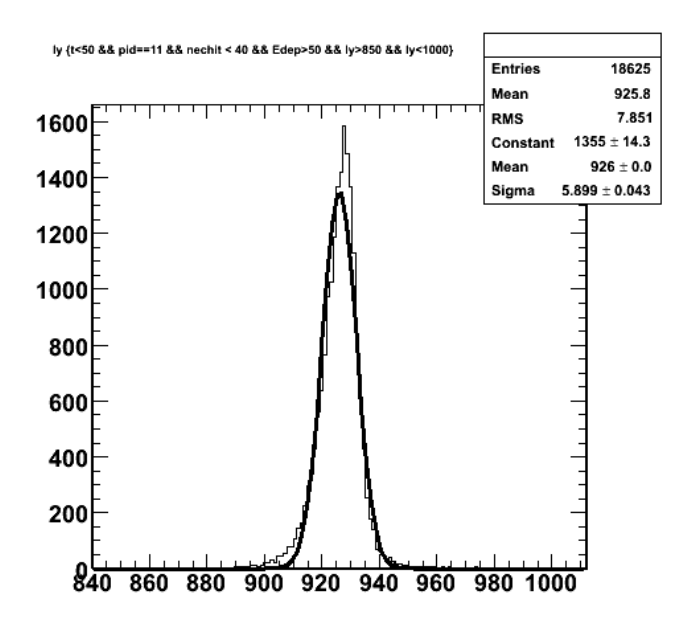

2009-11-15 14:14:24 **Fig 7. Transverse distribution of the cluster for 7.5 GeV electrons.**

Click here to view the object (Root macro) you uploaded.

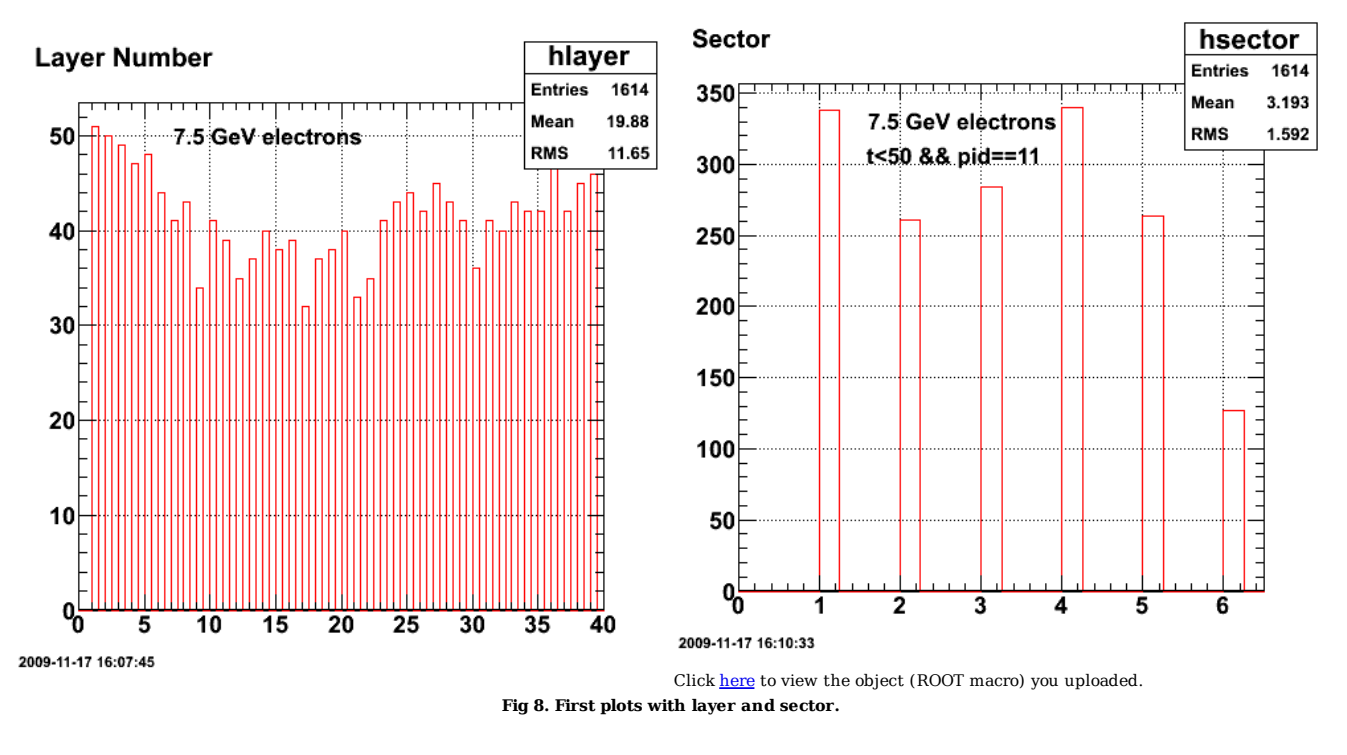

Results for electrons from ECe\_results2.root which has the sector and layer information.

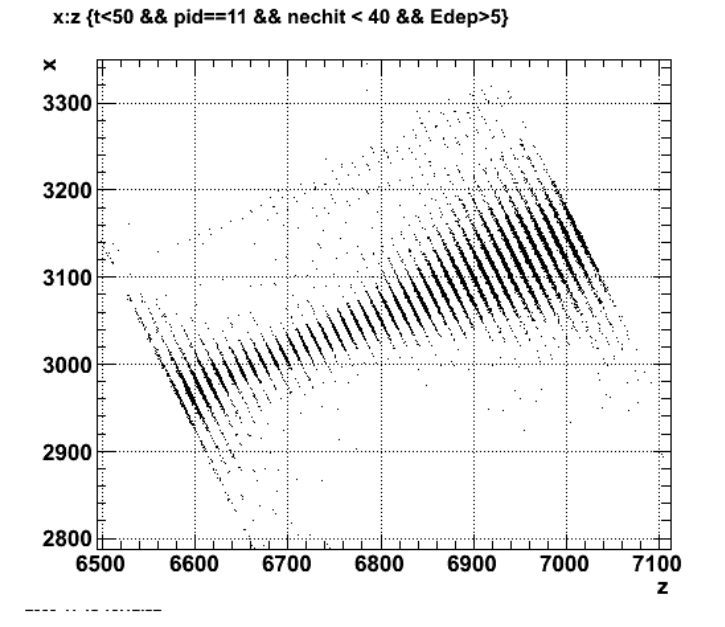

y:z {t<50 && pid==11 && nechit < 40 && Edep>5}

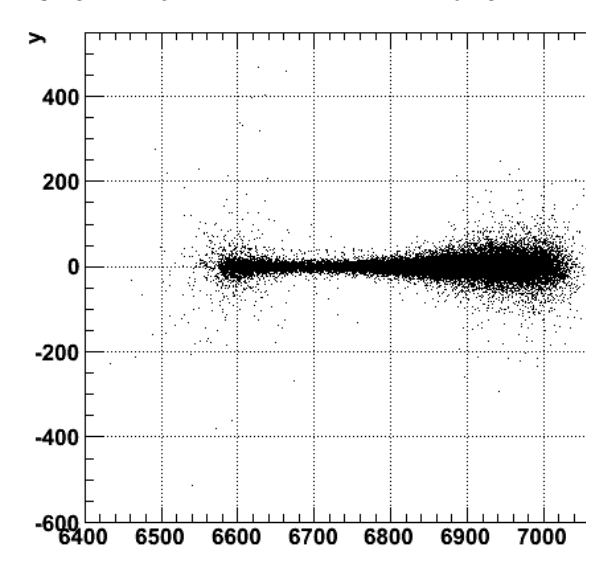

Click here to view the object (Root Tree file) you uploaded.

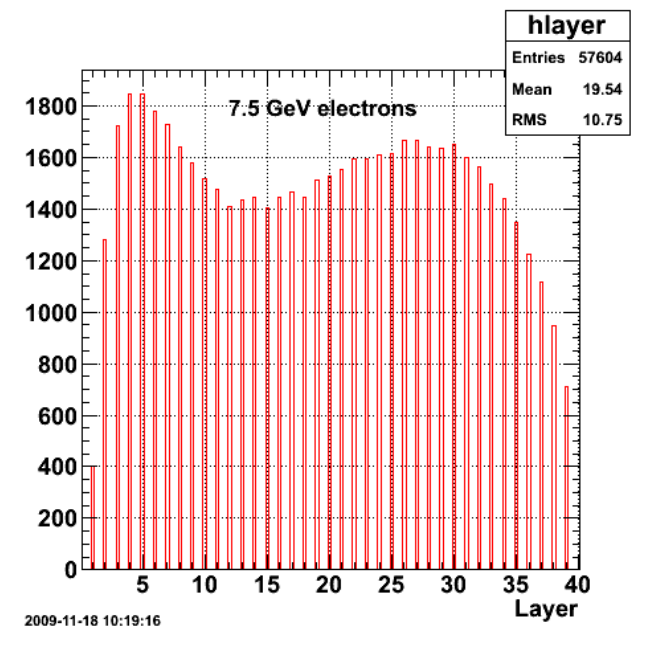

Click here to view the object (ROOT macro) you uploaded.

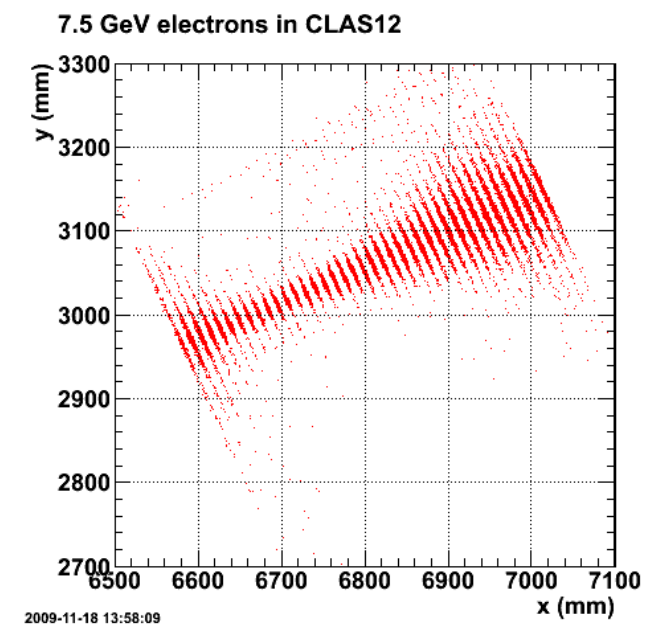

Click here to view the object (ROOT macro) you uploaded.

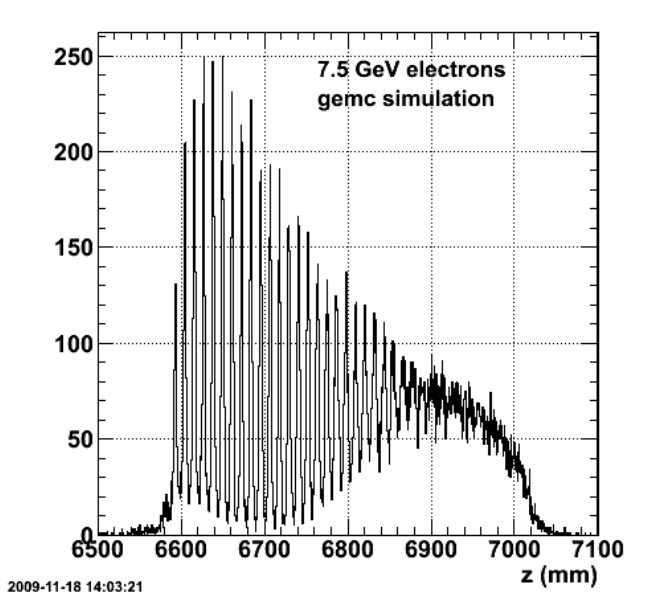

Click here to view the object (ROOT macro) you uploaded.

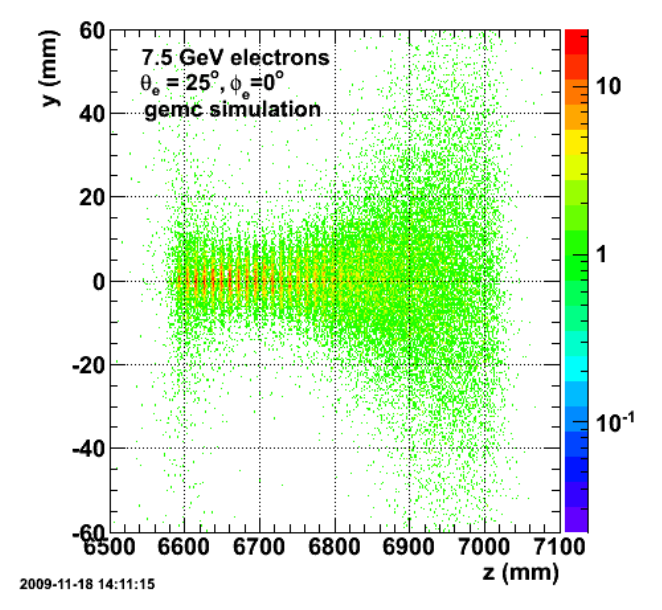

Click here to view the object (ROOT macro) you uploaded.

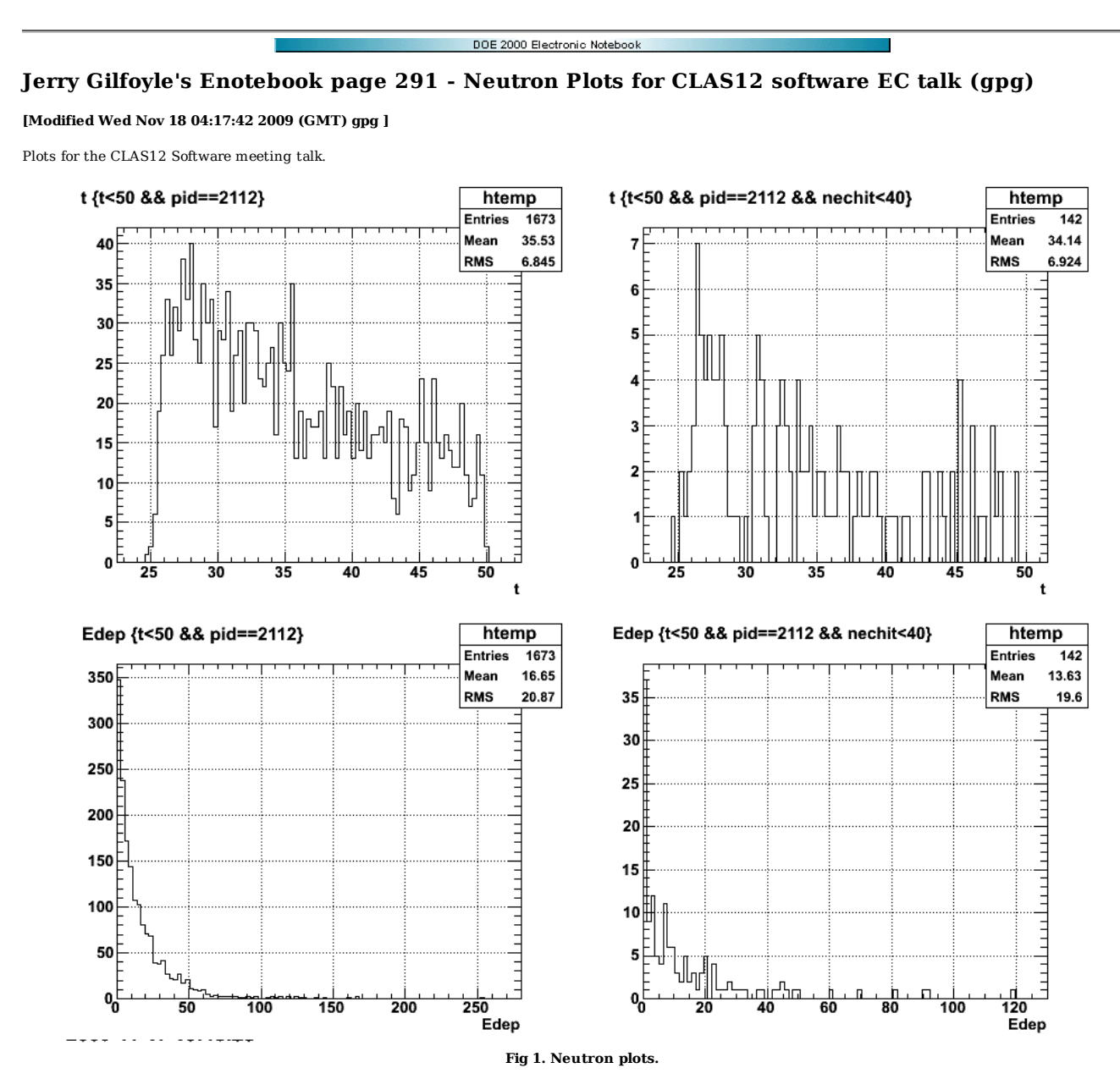

Click here to view the object (ROOT histogram file) you uploaded.

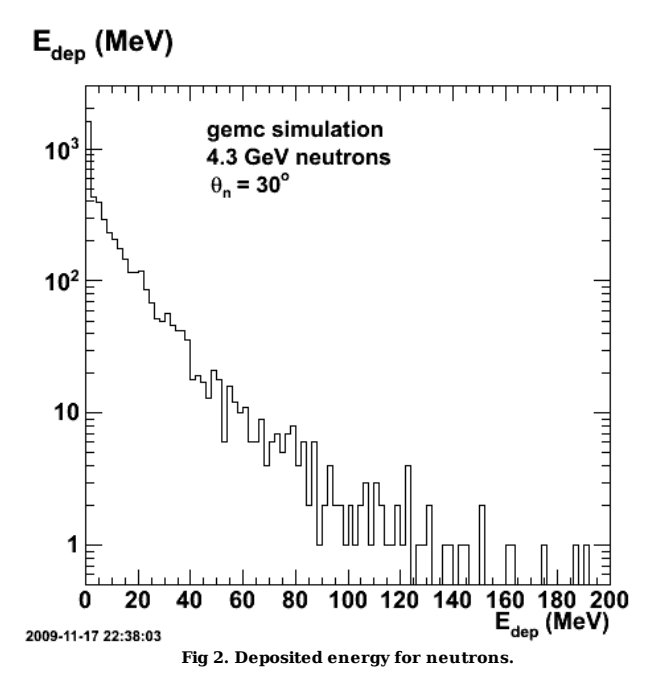

Click here to view the object (ROOT histogram file) you uploaded.

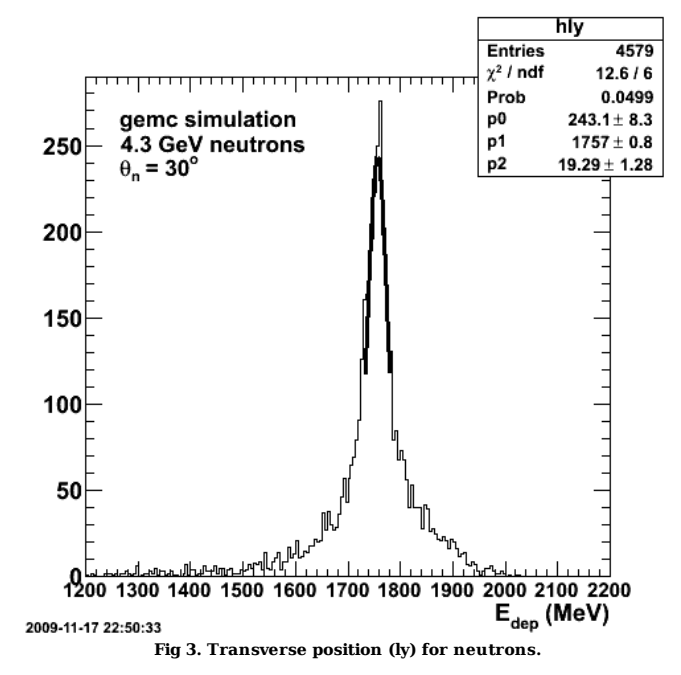

Click here to view the object (ROOT macro) you uploaded.

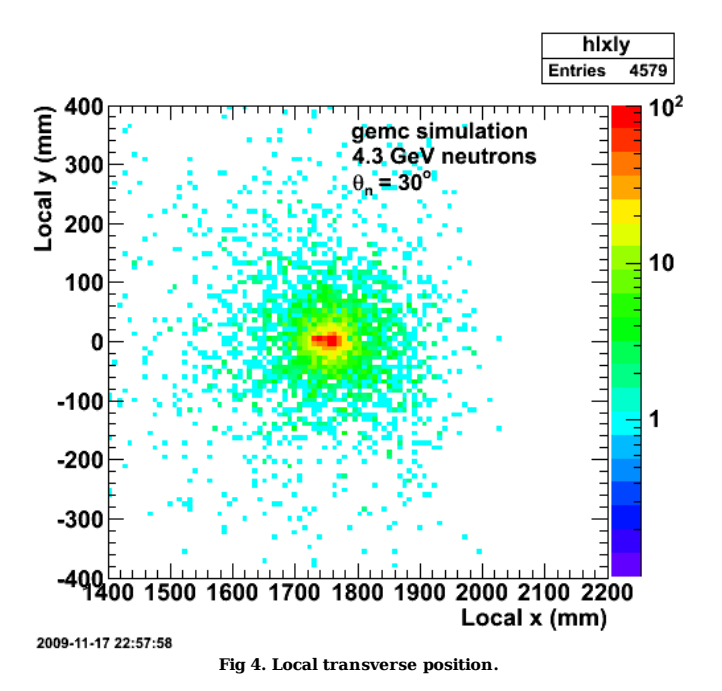

Click here to view the object (ROOT macro) you uploaded.

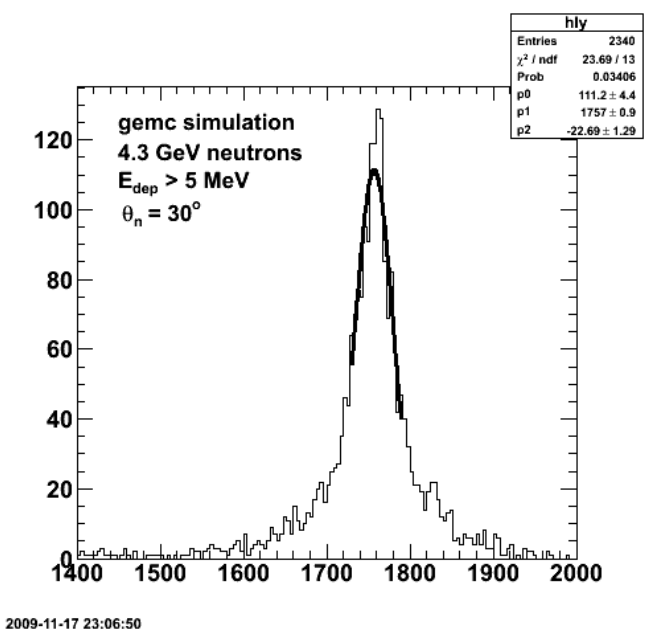

**Fig 5. Transverse position (ly) for neutrons with Edep>5 eV.**

Click here to view the object (ROOT macro) you uploaded.

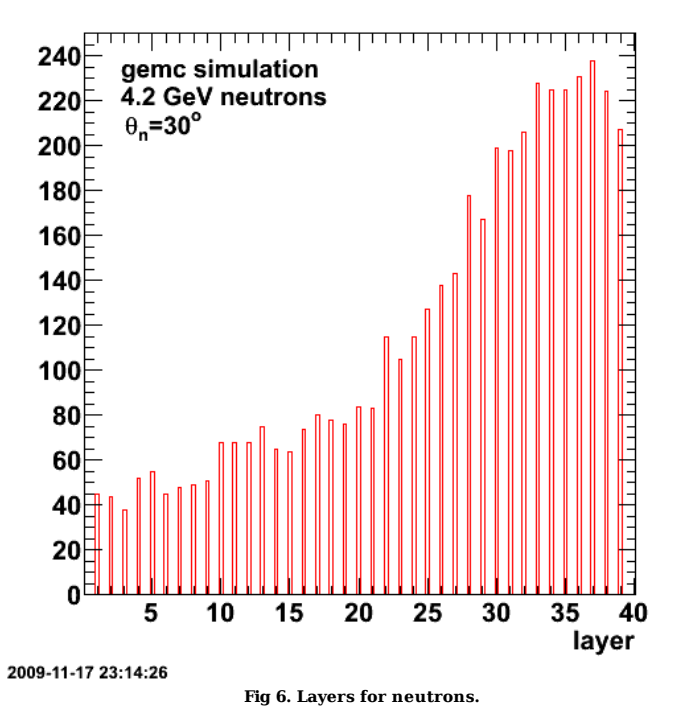

Click here to view the object (ROOT macro) you uploaded.

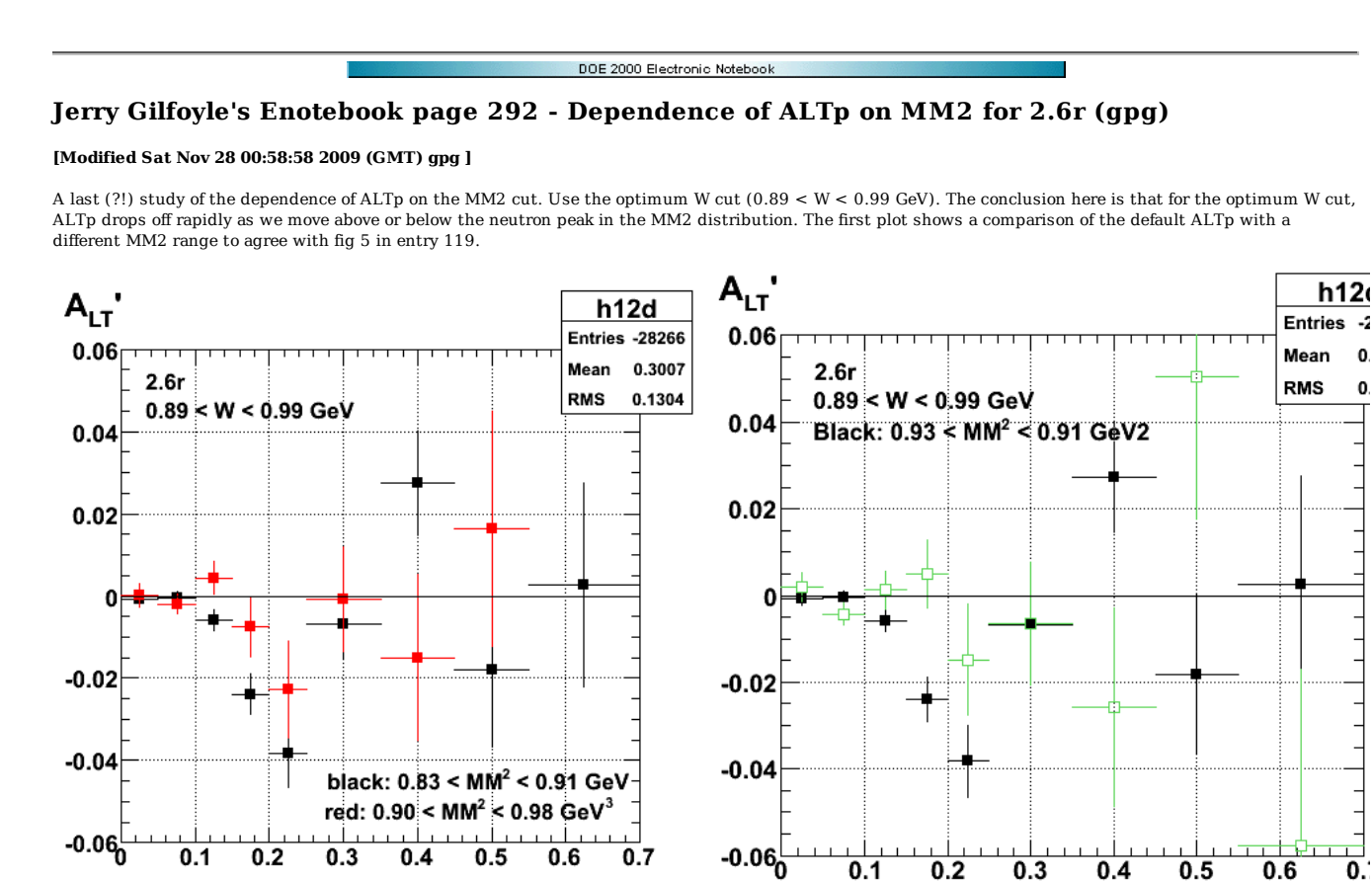

2009-11-23 10:33:19

**Fig 1. Comparison of the default ALTp with a variation in the MM2 cut. See below for a revised figure.**

Click here to view the object (ROOT macro) you uploaded.

2009-11-23 11:57:28

**Move the MM2 cut a bit higher to avoid overlapping the default MM2** range for 2.6r. The MM2 range for the green points is 0.91-0.99 GeV.

Click here to view the object (ROOT macro) you uploaded.

Click here to view the object (ROOT histogram file) you uploaded.

The results in the l.h.s. of fig 1 are consistent with entry 119, but seem to be at odds with my results studies of ALTp. However, the rogue dip is seen when I vary W NOT MM2. Plots below show the MM2 distribution with the QE cut on and off. The difference between the two plots with no QE cut is due to the different bin size (the hMM2total histogram has bins that are twice as large as the hW1b histogram so each bin has about half the number of counts) and hW1b has no proton mass cut that narrows the proton definition and reduces the inelastic tail at high MM2..

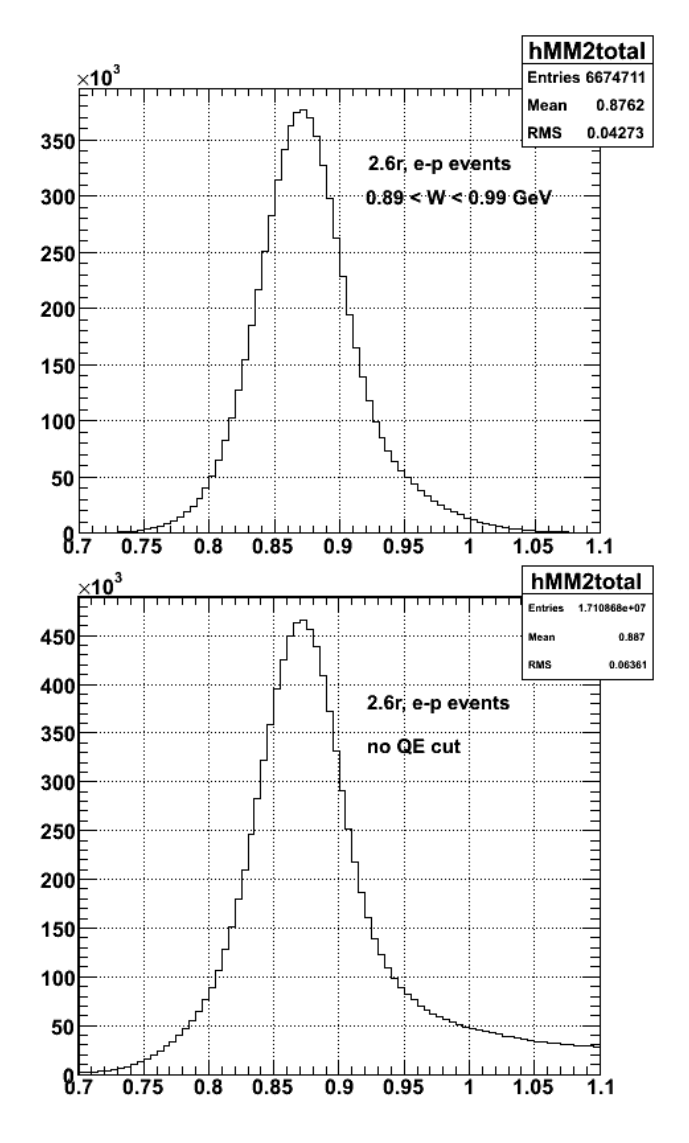

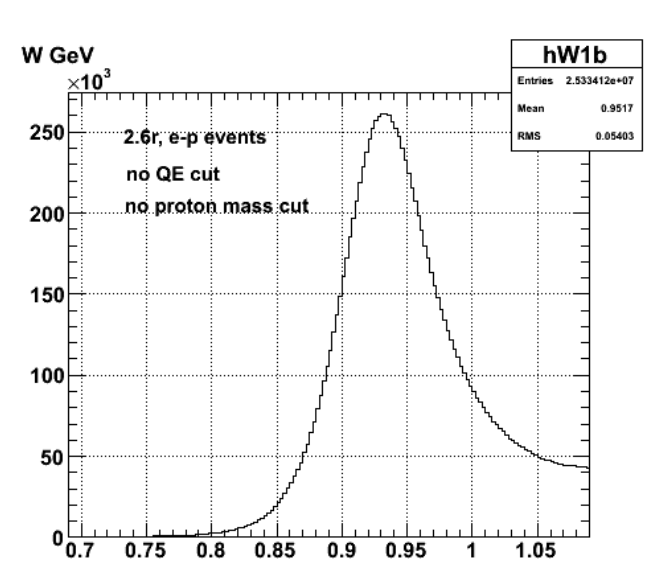

# 2009-11-23 11:38:##

**Fig 2. MM2 distributions. QE cut is 0.89 < W < 0.99 GeV.**

Click here to view the object (ROOT macro) you uploaded.

Dumb Ass!! I put the W plot in the upper right-hand panel instead of the MM2 for comparison. Show the appropriate MM2 plot below.

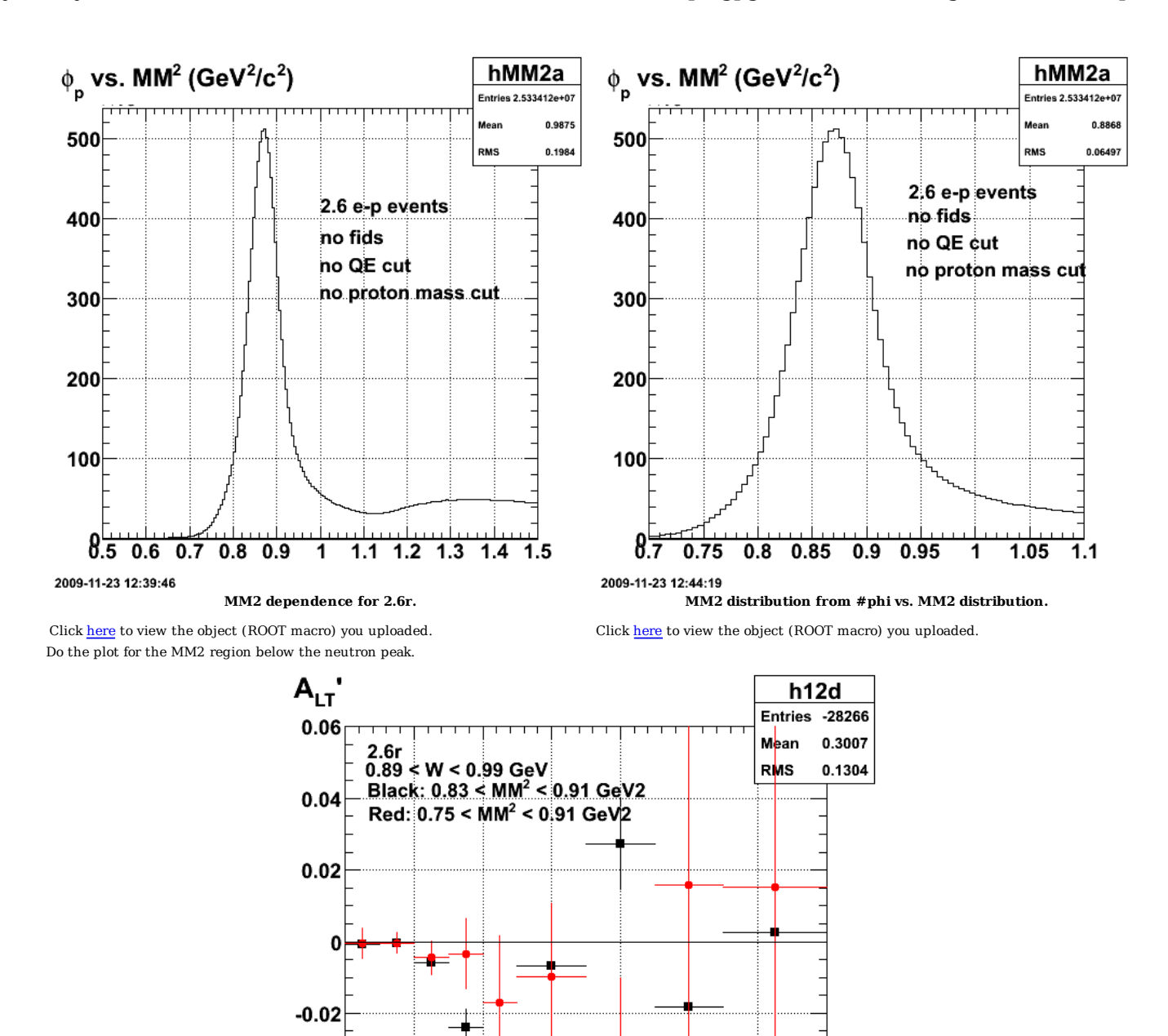

**Fig 3. Comparison of the default ALTp with a variation in the MM2 cut at low neutron mass. The MM2 range is 0.75-0.83 GeV2 NOT 0.75-0.91 GeV2.**

 $0.4$ 

 $0.3$ 

 $0.5$ 

 $0.6$ 

 $0.7$ 

Click here to view the object (ROOT macro) you uploaded.

 $-0.04$ 

 $-0.060$ 

2009-11-23 12:04:37

 $0.1$ 

 $0.2$ 

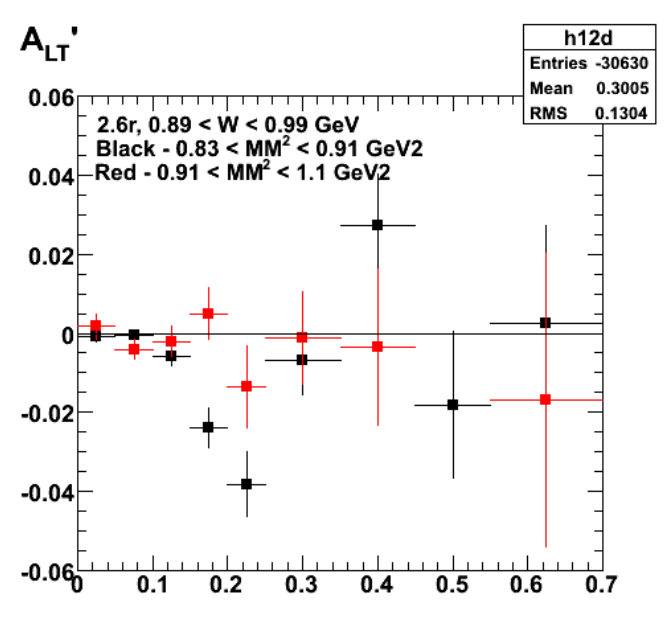

2009-11-25 00:16:15

**Fig 4. Comparison of 2.6r ALTp with a revised high-MM2 range to be consistent with other plots and the CAN. The missing, sixth point is 0.061 +/- 0.029**

Click here to view the object (Root macro) you uploaded.

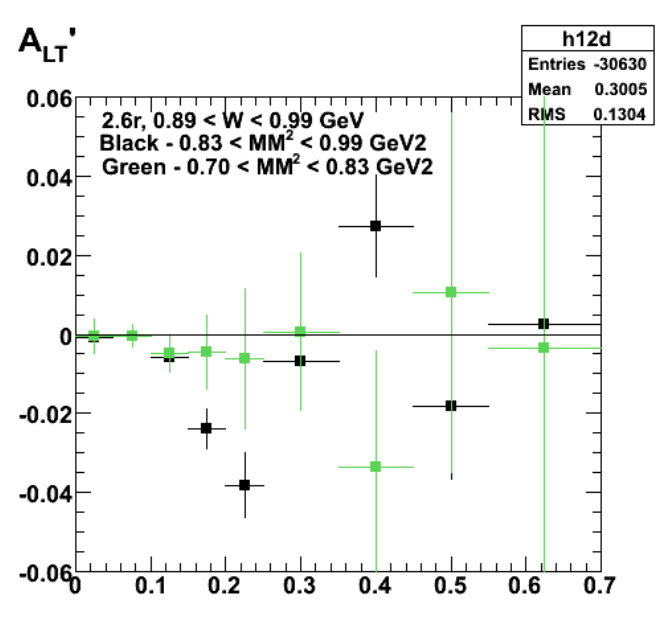

2009-11-25 00:11:32

**Fig 5. Comparison of 2.6r ALTp with revised low-MM2 range. The upper limit on the default ALTp is 0.91 GeV/c NOT 0.99 GeV.**

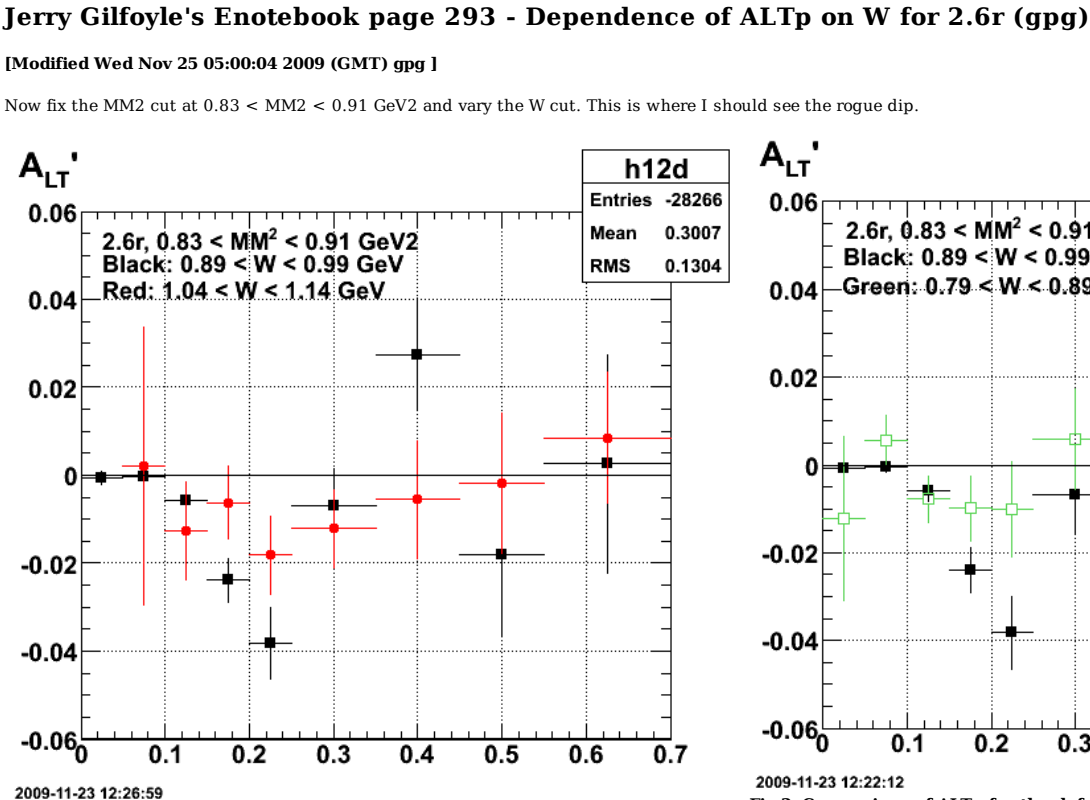

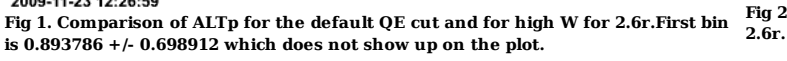

Click here to view the object (Root histogram file) you uploaded.

The rogue dip.

 $A_{1T}$  $h12d$ Entries -28266  $0.06<sub>0</sub>$ <del>,,,,,,,,,,,,,,,,</del> 1 1 1 1 0.3007 Mean 2.6r, 0.83 <  $MM^2$  < 0.91 GeV2 **RMS** 0.1304 Black: 0.89 < W < 0.99 GeV  $0.04$ \_Red: 0.99 < W < 1.09 GeV  $0.02$ 0  $-0.02$  $-0.04$  $-0.06$  $0.1$  $0.5$  $0.7$ 0.2 0.3 0.4 0.6

DOE 2000 Electronic Notebook

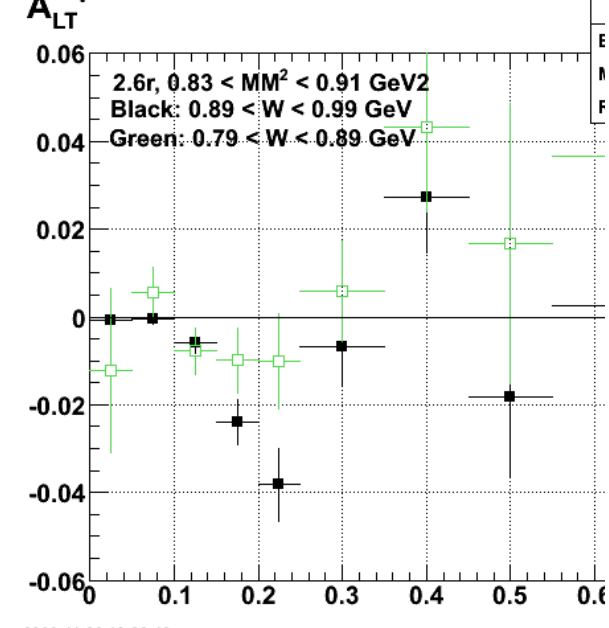

Fig 2. Comparison of ALTp for the default neutron cut on MM2 an **2.6r. Revised version is below.**

Now add plots of W spectra to illustrate cut ranges. The difference in scales can be explained because the l.h.s of fig 4 has half the bin width in GeV and does not have the extra proton mass cut applied to clean up the mass of the proton.

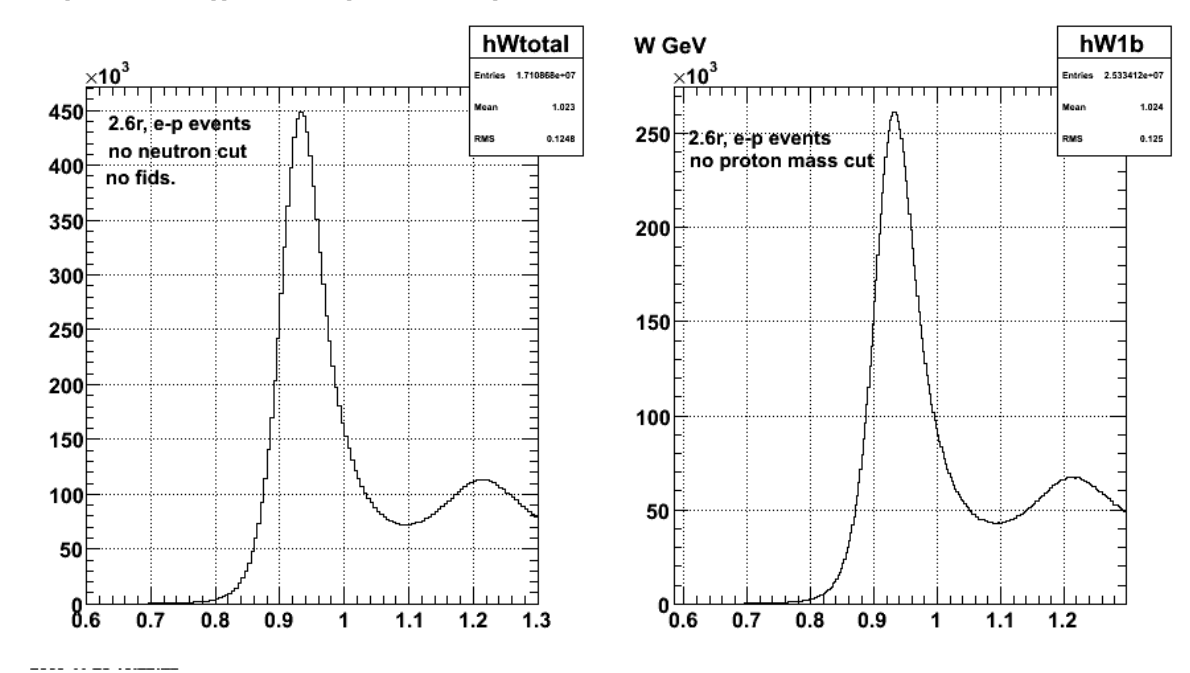

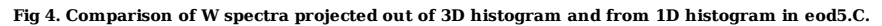

Click here to view the object (ROOT macro) you uploaded.

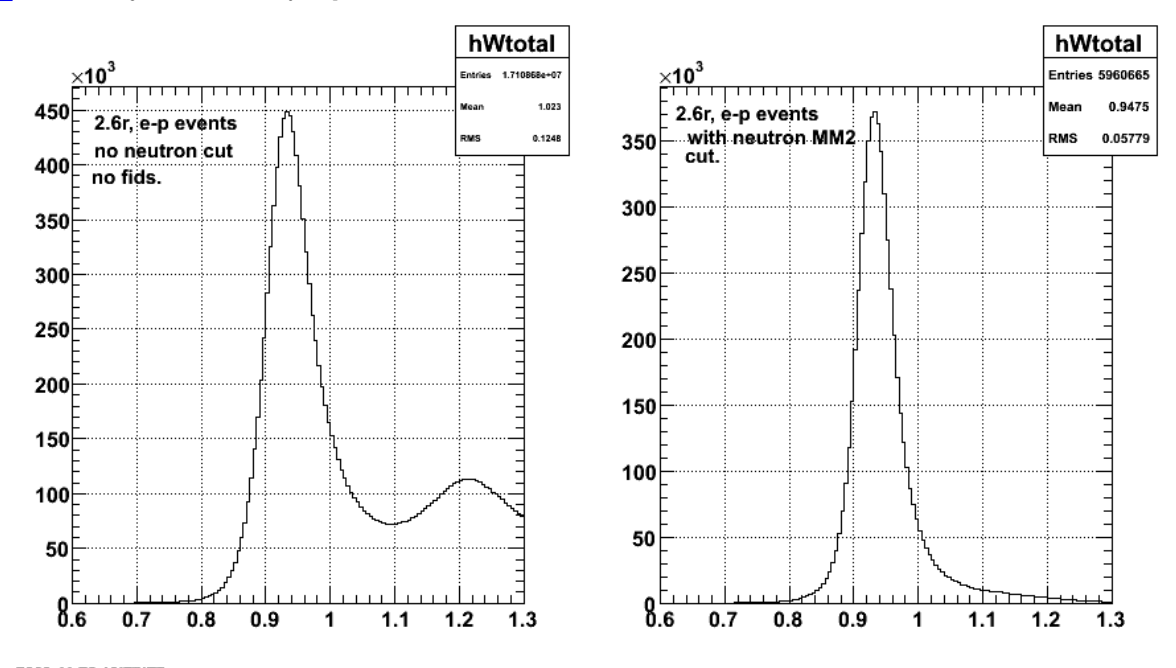

**Fig 5. Comparison of W spectra with (r.h.s.) and without (l.h.s.) MM2 neutron cut.**

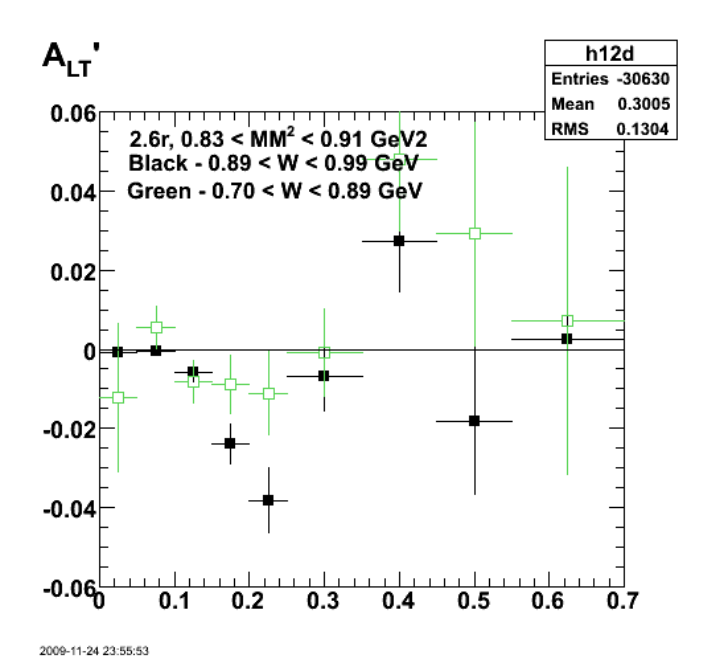

**Fig 6. Comaprison of 2.6r ALTp for default W range and the region below the QE cut. Revised version of fig 2.**

 $-5149$ 

0.2843

Mean

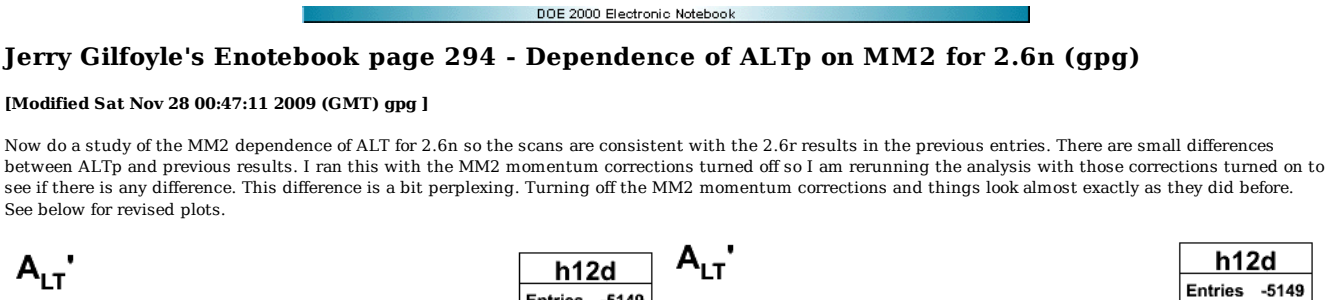

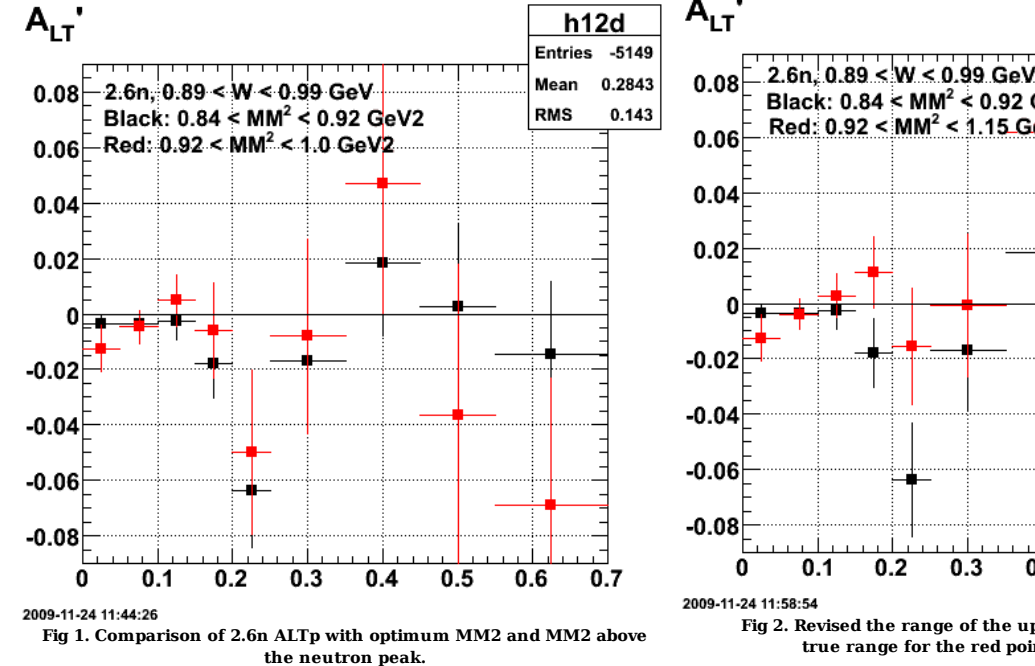

Click here to view the object (ROOT macro) you uploaded.

Click here to view the object (ROOT histogram file) you uploaded.

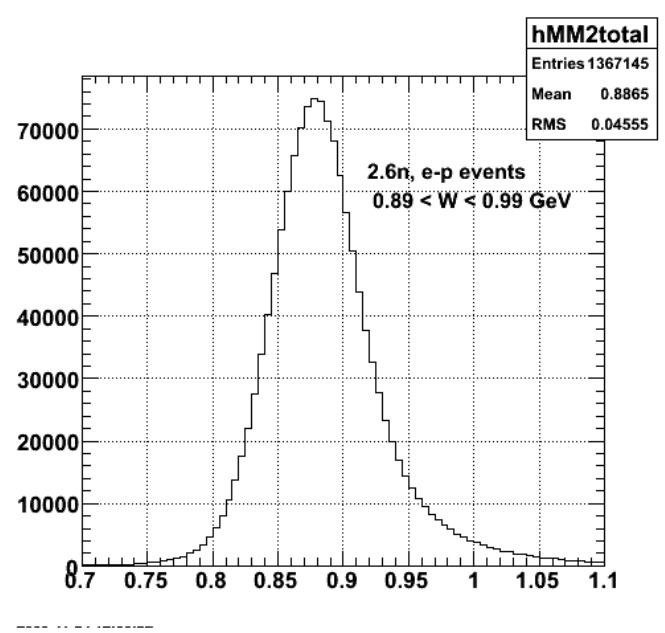

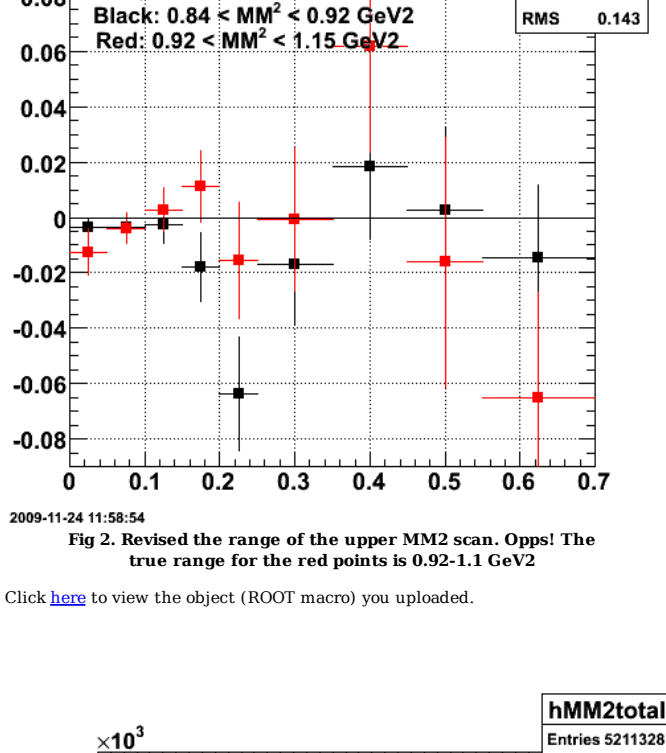

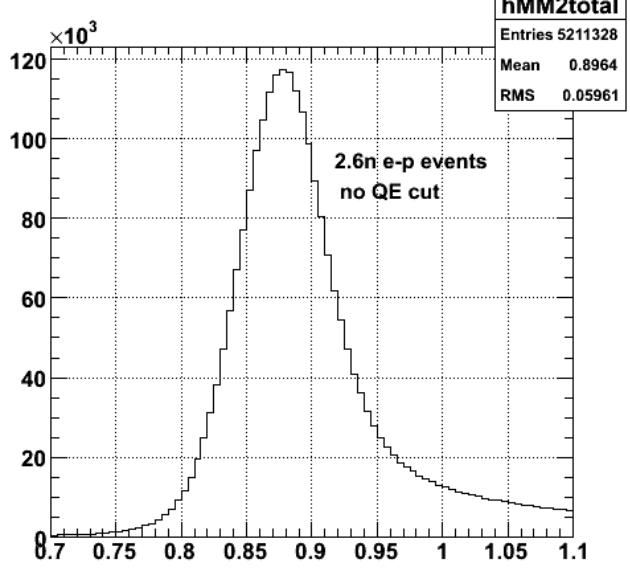

**Fig 3. MM2 distribution with QE cut on (lhs) and off (rhs).**

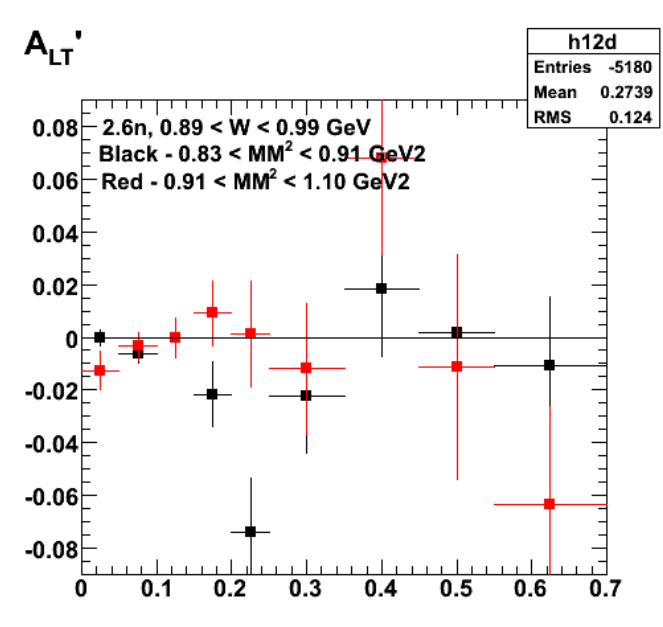

2009-11-25 00:26:53

**Fig 4. Revised comparison of 2.6n ALTp with high-MM2 region (red). The default MM2 region is really 0.84-0.92 GeV2 and the high-MM2 region is 0.92-1.1 GeV2 NOT what is labelled on the plot.**

Click here to view the object (Root macro) you uploaded.

Click here to view the object (Root histogram file) you uploaded.

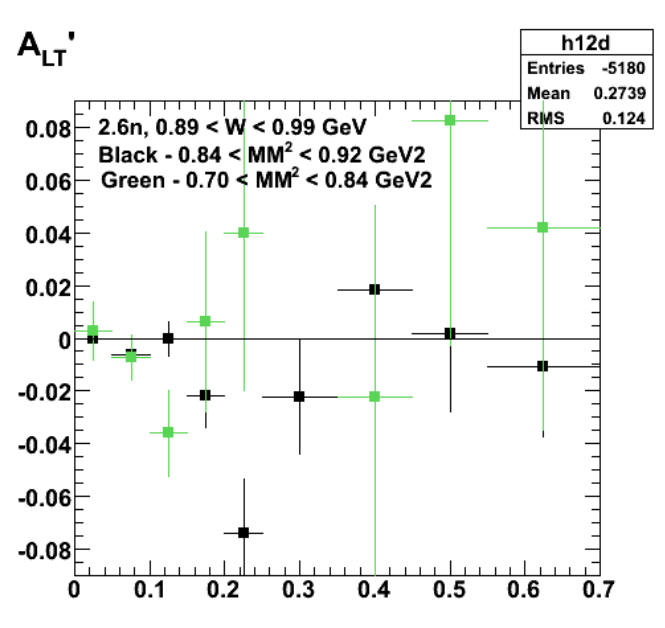

2009-11-25 00:33:02

**Fig 5. Revised comparison of 2.6n ALTp with low-MM2 region. The missing fifth point is -0.12 +/- 0.06.**

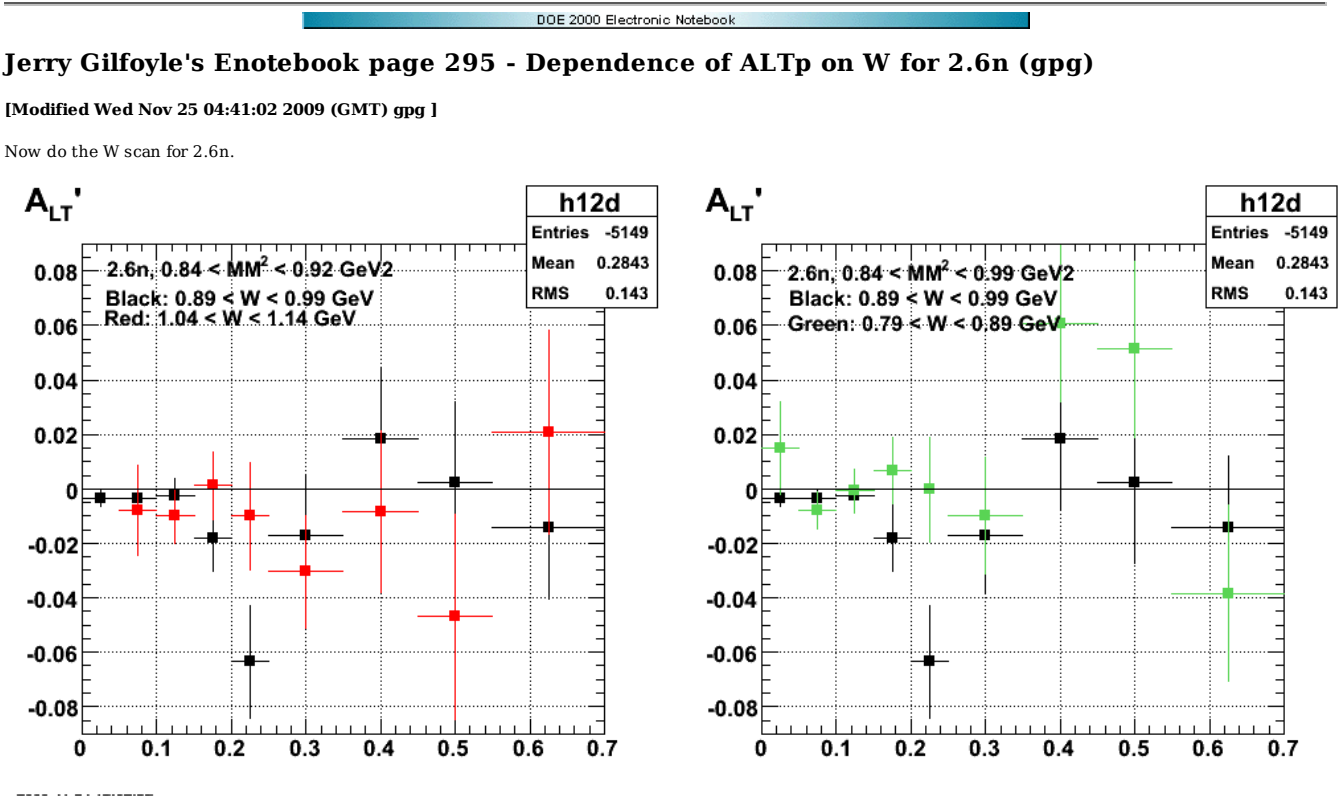

**Fig 1. Scans of W for 2.6n above and below the QE peak. The lowest red, p\_m on the lhs is off scale and is 0.2 +/- 0.2.**

Click here to view the object (ROOT histogram file) you uploaded.

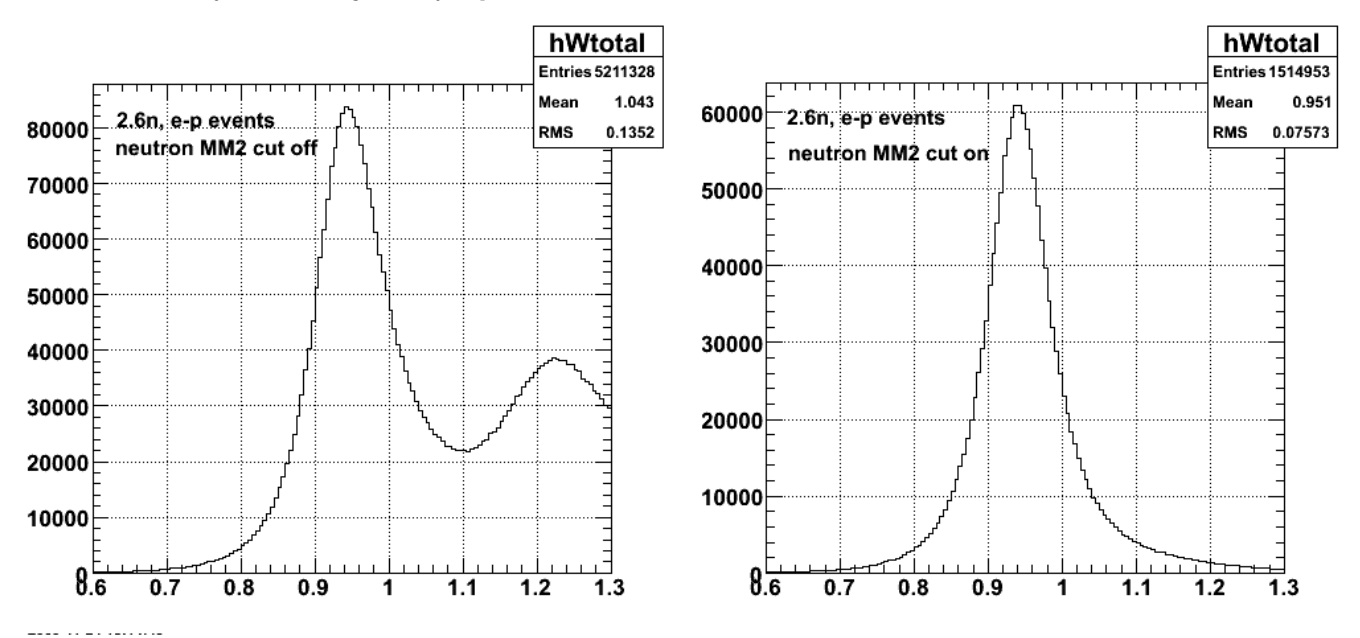

**Fig 2. W spectra with neutron MM2 cut off (left) and on (right).**

Click here to view the object (ROOT macro) you uploaded.

Recall the problem from the previous entry that ALTp looks a little different. I suspect the effect of the MM2 momentum correction. Re-analyze the data and it looks closer to the previous results especially at small pm. See entry 282. Results are below. The W spectra above are still usable in the CAN.

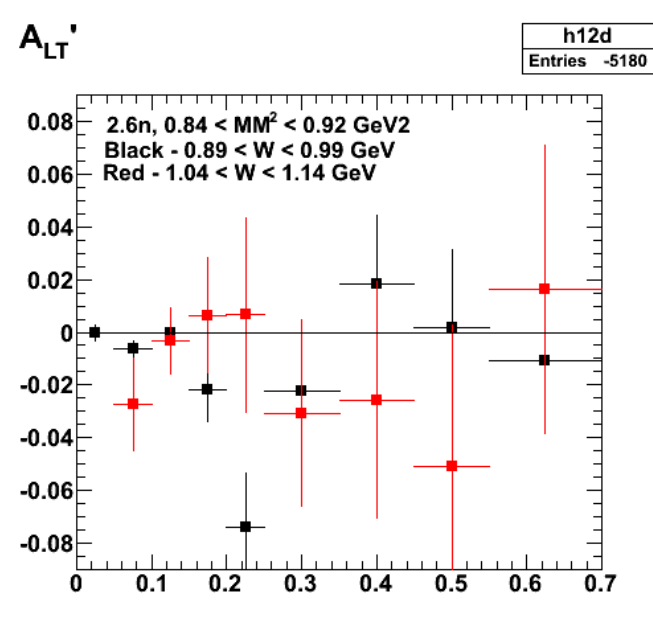

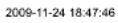

**Fig 4. Comparison of 2.6n ALTp with optimum MM2 and MM2 above the neutron peak. The lowest pm point is 0.5 +/- 0.2 which is suspicious and justifies excluding these data from ALTp for QE kinematics.**

Click here to view the object (ROOT macro) you uploaded.

Click here to view the object (ROOT histogram file) you uploaded.

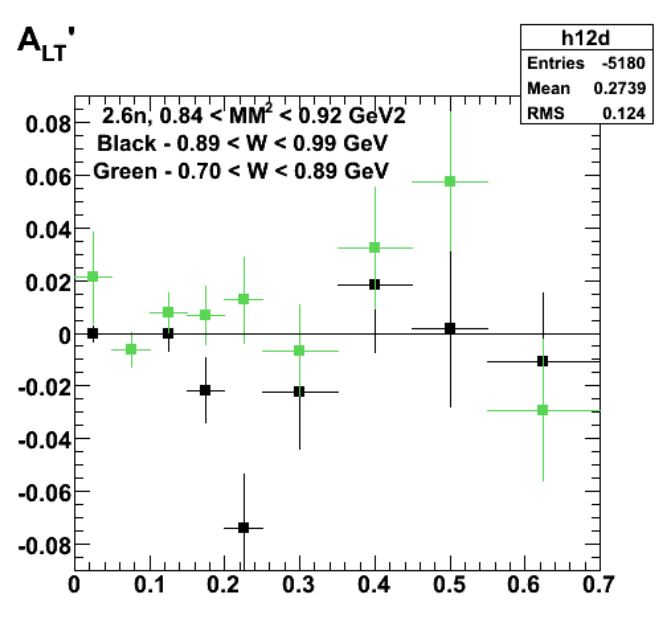

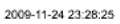

**Fig 5. Comparison of 2.6n ALTp for default (black) and low W side of QE peak.**

DOE 2000 Electronic Notebook

## **Jerry Gilfoyle's Enotebook page 296 - Systematics of GMn (gpg)**

### **[Modified Thu Dec 3 16:49:44 2009 (GMT) gpg ]**

The first plot below shows the kelly fit to the GMn data including the CLAS6 data.

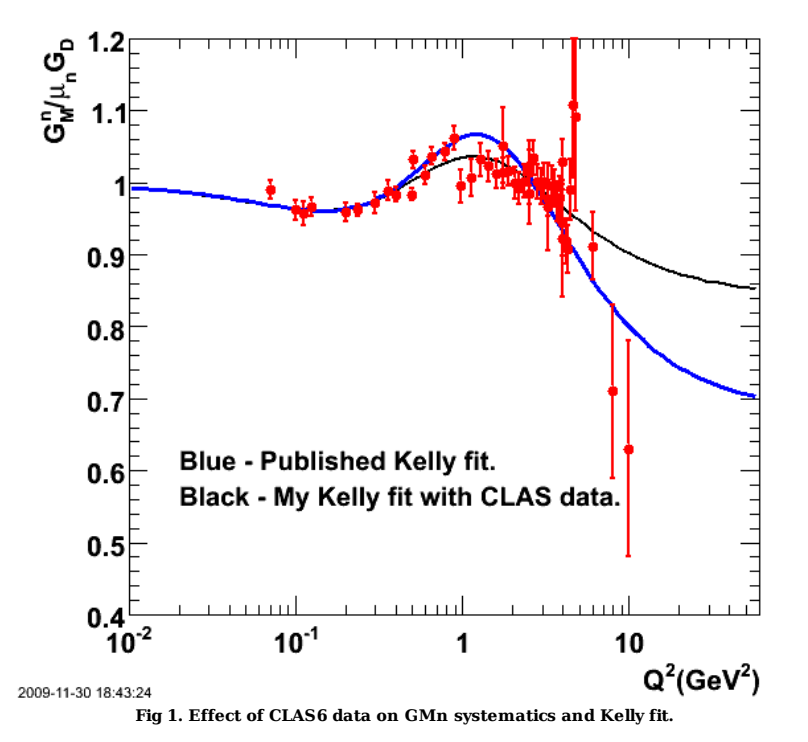

Click here to view the object (Root macro) you uploaded.

Click here to view the object (kelly3.C - root macro for fitting the GMn data.) you uploaded.

Click here to view the object (kellydata4.dat - data file used by kelly3.C) you uploaded.

Fit results for 50 data points (reduced chi-square =  $53/(50-4) = 1.2$ :

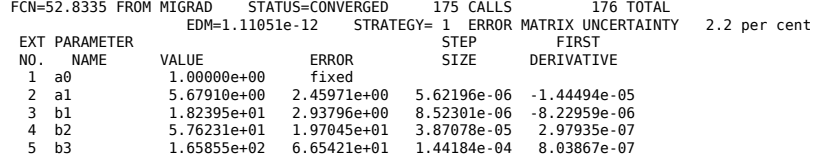

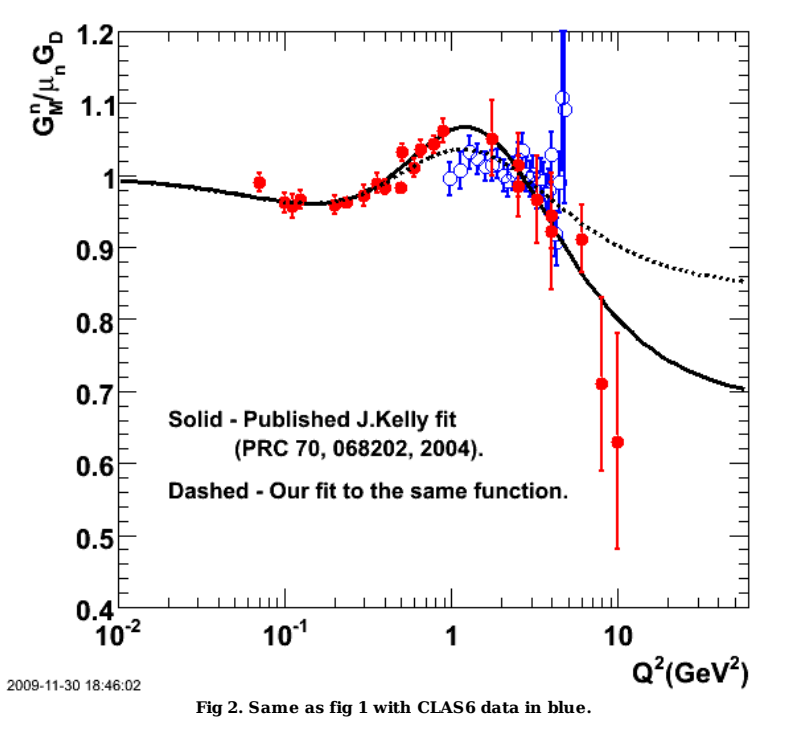

Revised run statistics using the new kelly fit for GMn (including CLAS6 data) for BW. Used Galster for GEn.

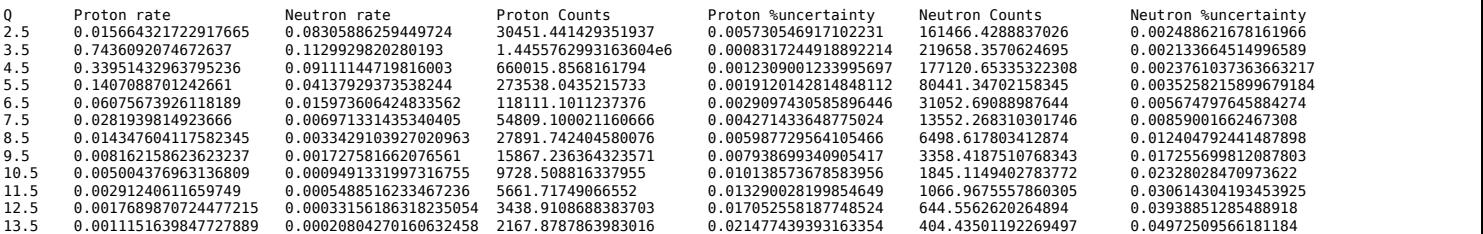

Revised run statistics using the new kelly fit for GMn (including CLAS6 data) and the Kelly fits for GMp and GEp and Galster for GEn.

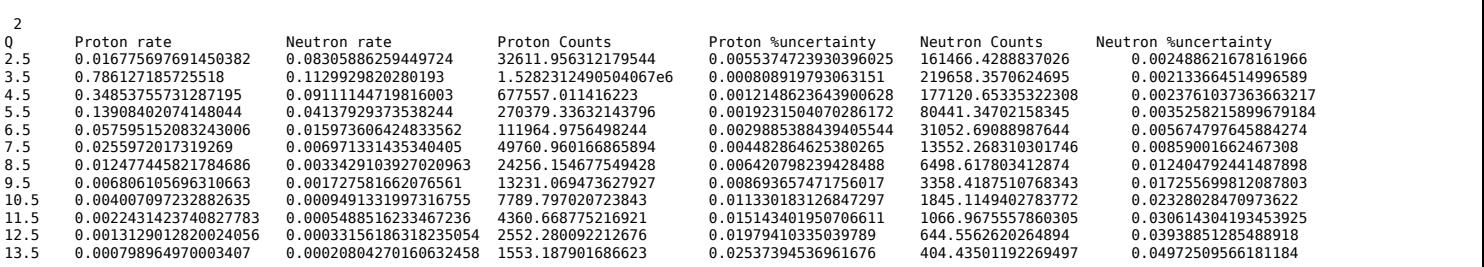

Run statistics in CLAS12 GMn proposal.

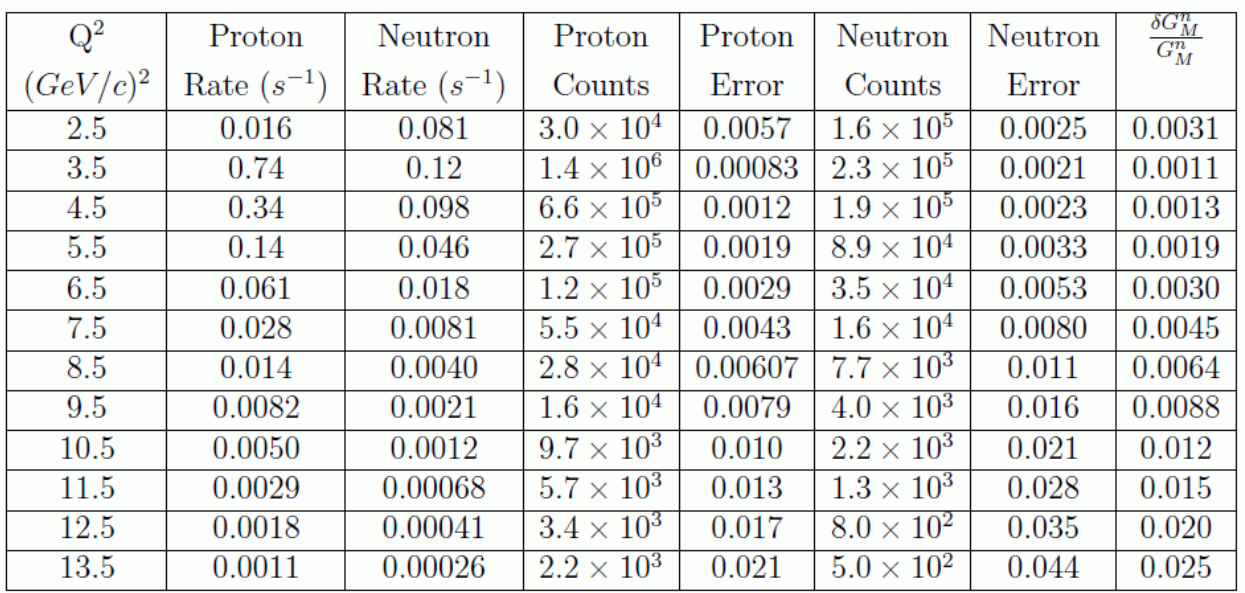

# Table 3: Rates and statistical uncertainties for quasielastic scattering.

**Fig 2. Run statistics in CLAS12 GMn proposal.**

The next plot shows a comparison of the Kelly fits before and after adding the CLAS6 GMn data (like fig 1) and the Kelly fit to the GMp data. This comparison was motivated by the comment in the Albrecico paper that adding the CLAS6 GMn data to the world's data made the GMn fit look more like GMp. It certainly does not look like that here??!!

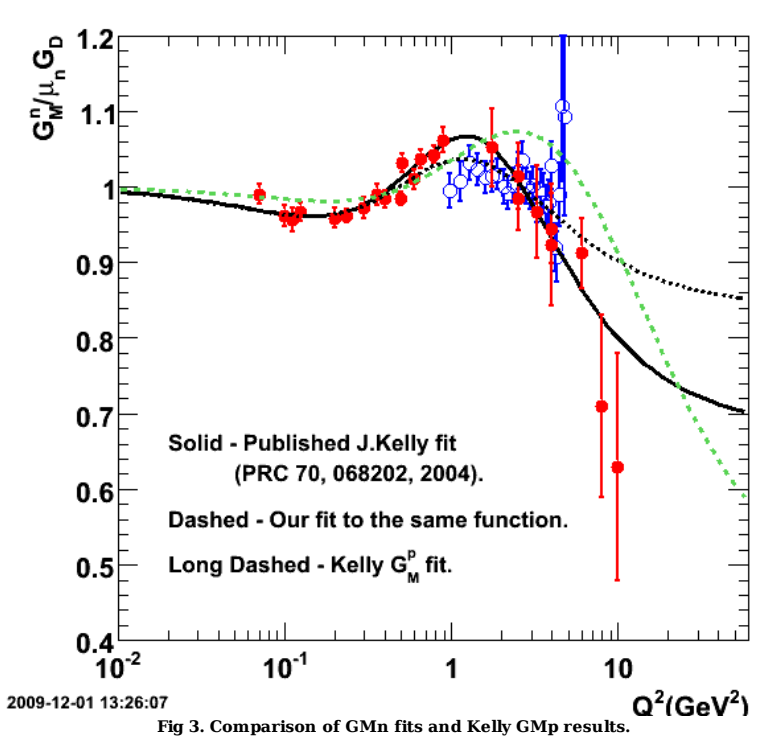

Click here to view the object (ROOT macro) you uploaded.

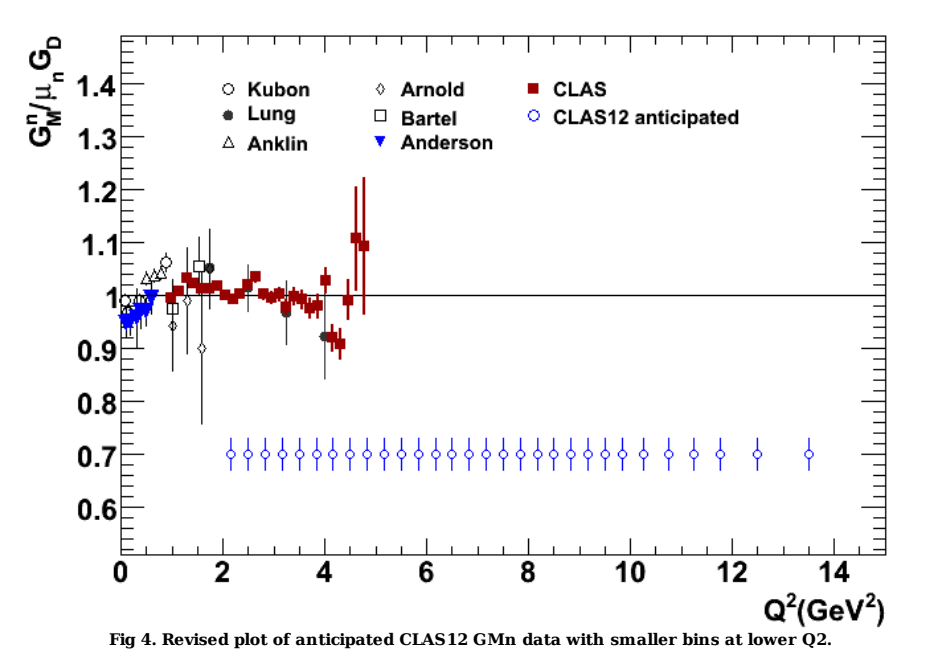

Click here to view the object (ROOT macro) you uploaded.

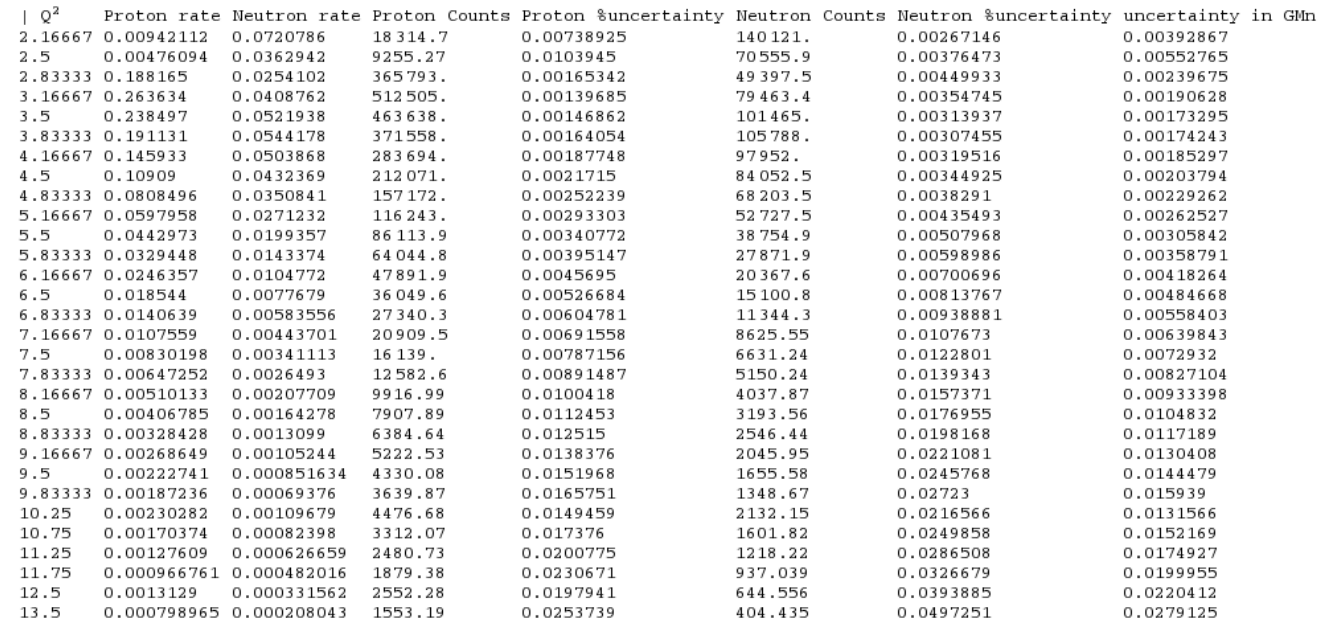

**Fig 5. CLAS12 GMn run statistics assuming Kelly fit results for GMp and GEp, Galster for GEn, and my kelly-like fit for GMn. Used variable bins.**

Click here to view the object (Mathematica notebook) you uploaded.

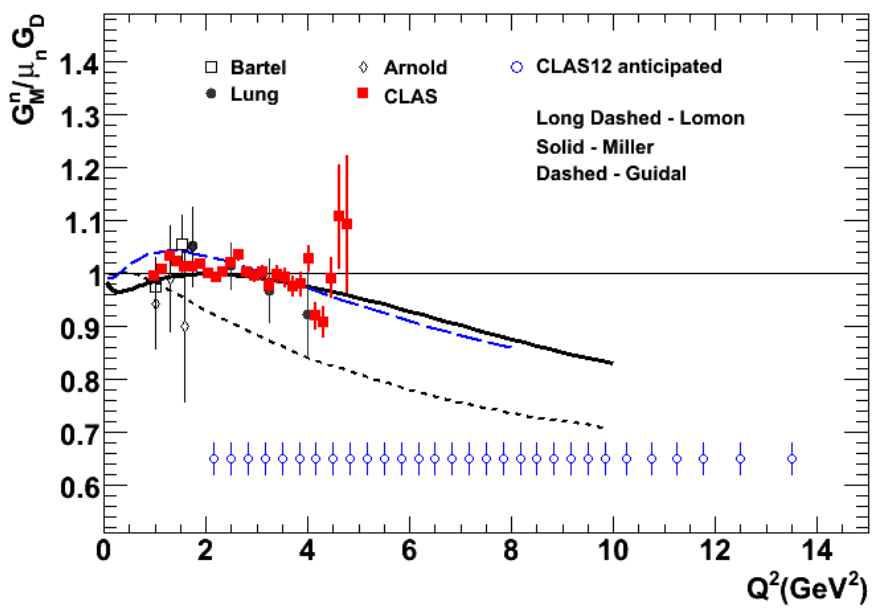

**Fig 6. Updated plot of anticipated CLAS12 GMn data.**

Click here to view the object (ROOT macro) you uploaded.

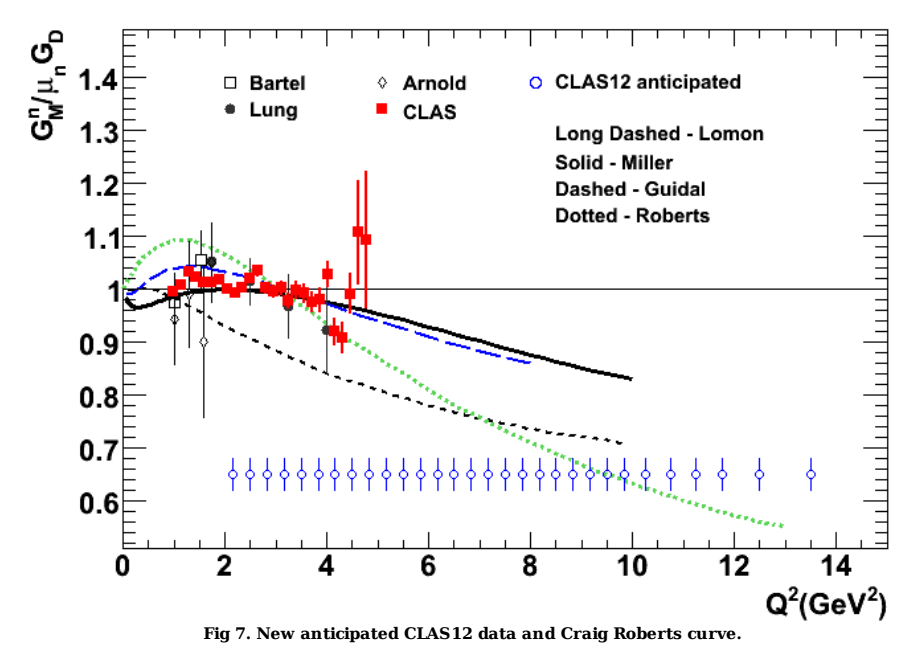

Click here to view the object (Root macro) you uploaded.

Throw out the first four points in Fig 7 because there is no neutron acceptance in that range.

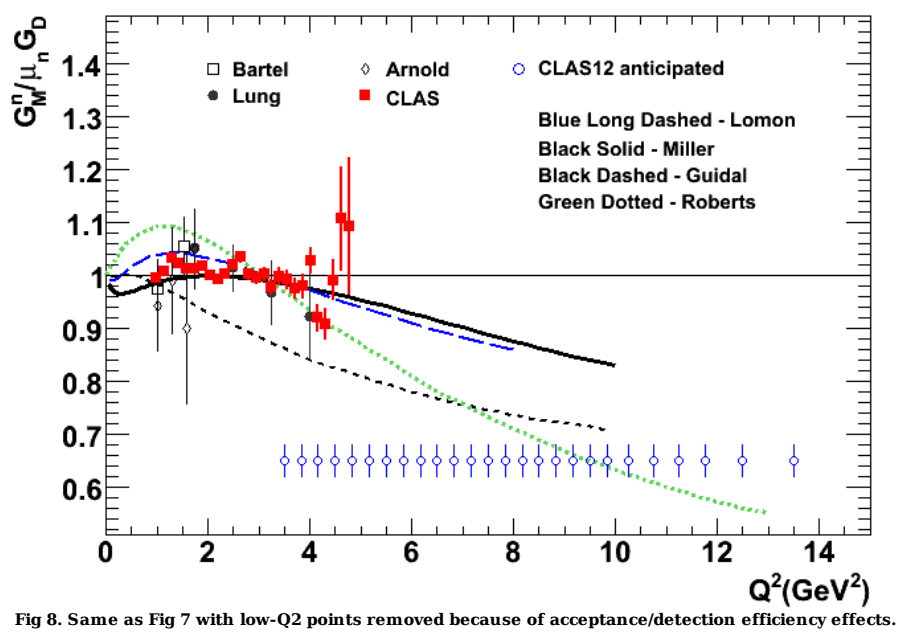

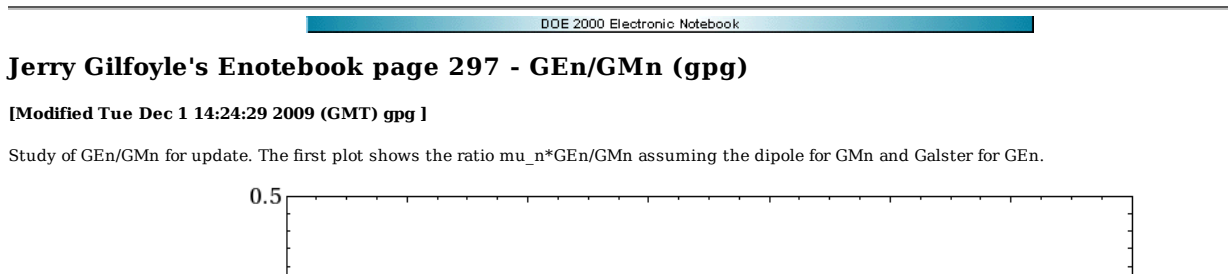

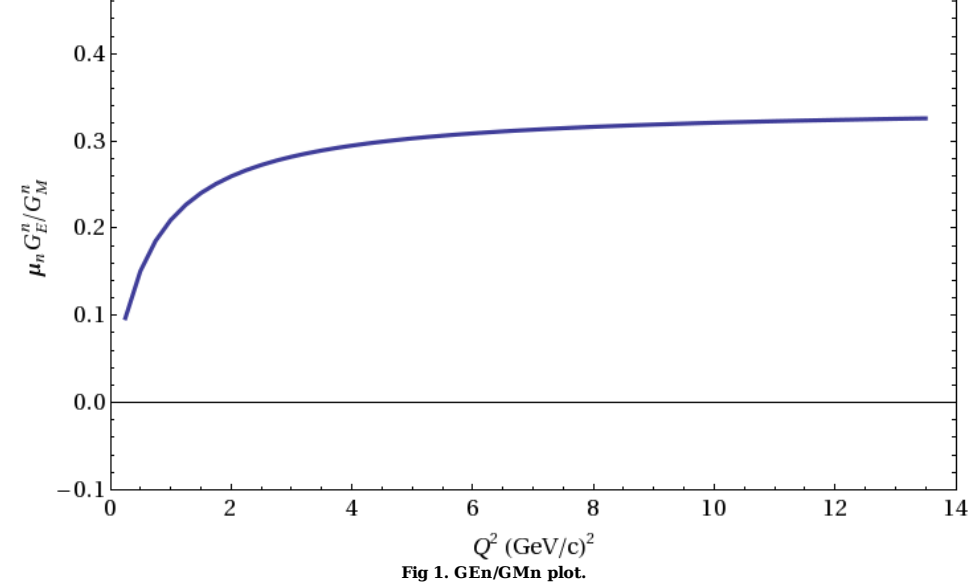

Click here to view the object (Mathematica notebook) you uploaded.

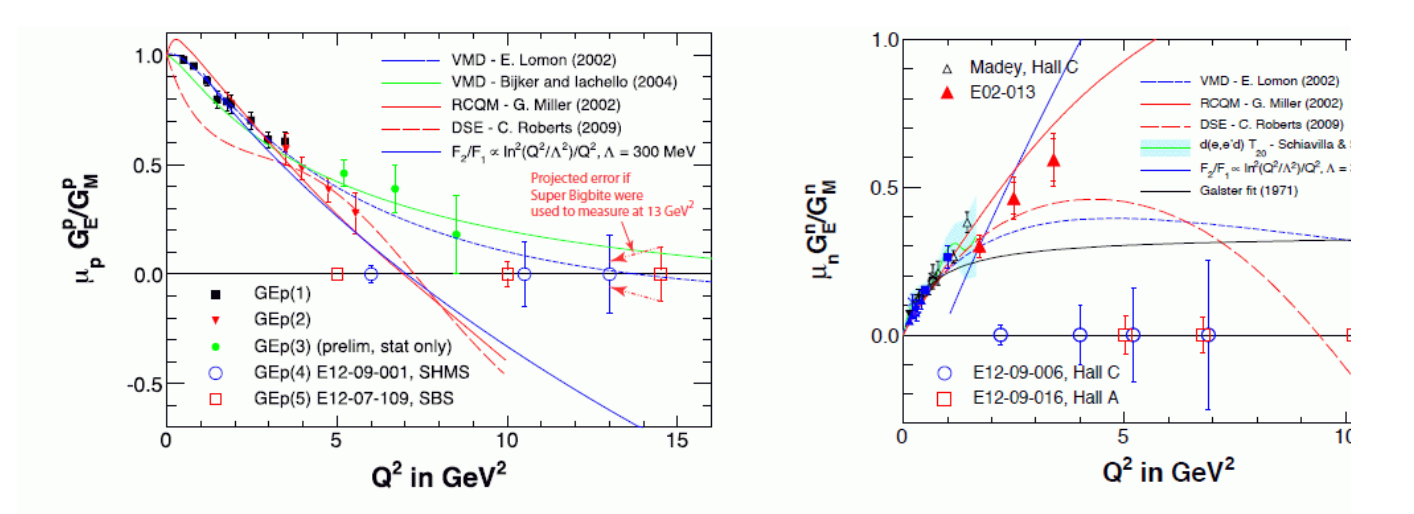

Fig. 1. Shown are existing data and projected errors for measurements of the ratios of the and magnetic form factors of the proton (left panel) and neutron (right panel). The errors for the measurements made within the Super Bigbite project are shown by the squares. On the left panel are shown the published results of  $GEp(1)^{1/2}$ ,  $GEp(2)^{8/8}$ , pr results from GEp(3)<sup> $\overline{9}$ </sup>, the proposed points of GEp(4) with SHMS in a 90-day run<sup><sup>11</sup></sup> projected results of  $\text{GEp}(5)$  in a 60-day run<sup>11</sup>. To emphasize the larger statistical power of ten) of  $GEp(5)$ , we indicate on the figure the size of the error bars that would be using SBS to run at 13 GeV<sup>2</sup>. On the right-hand panel, for  $G_E^n/G_M^n$ , we show publiincluding those due to Madey and coworkers<sup>12</sup>, and preliminary results of  $\text{GEN}(1)$  (E) We also show the projected errors of  $GEn(2)$ <sup><sup>14</sup>, which is part of the Super Bigbite pro</sup> E12-09-006<sup>15</sup> with SHMS (open blue points). Note that at roughly 7 GeV<sup>2</sup>, the highes the SHMS experiment,  $GEn(2)$  achieves an error four times smaller, and with one quar running time. This illustrates the  $\times 50$  advantage in Figure-of-Merit of GEn(2) over t experiment.

### **Fig 2. Plot from Kees paper showing predictions for GEn/GMn.**

Click here to view the object (Kees paper with fig 2 plot in PDF.) you uploaded.

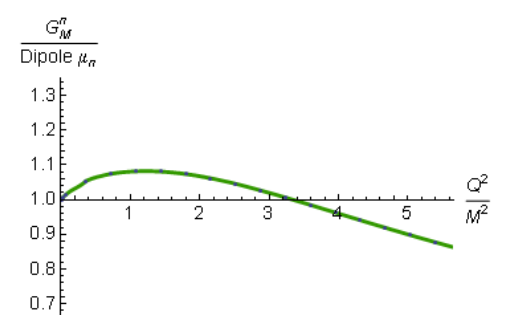

**Plot from Craig Roberts of reduced Gmn using methods described in arXiv:0812.0416 [nucl-th], Few Body Syst. 46 (2009) pp. 1-36.**

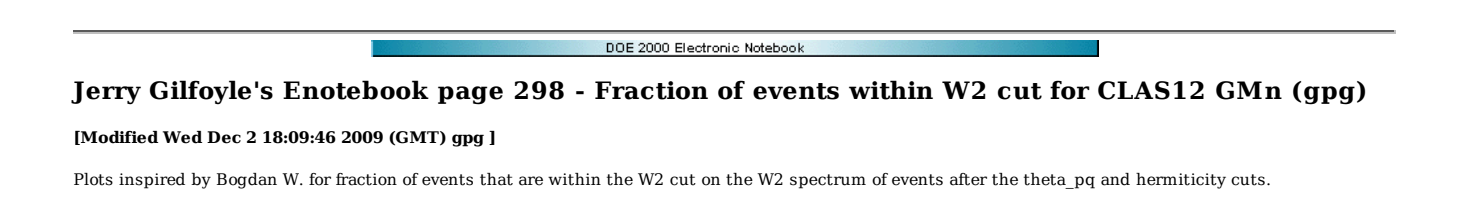

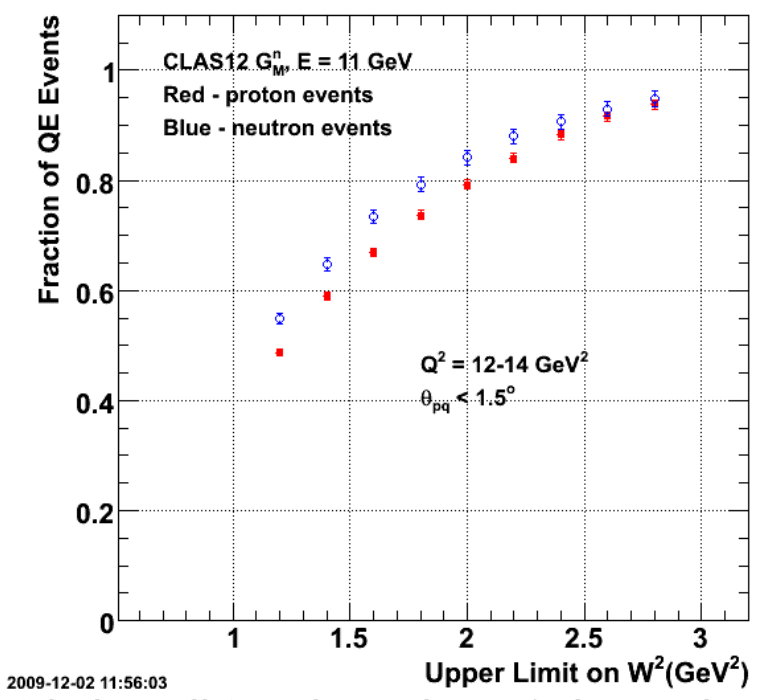

**Fig 1. Fraction of proton (red) and neutron (blue) events that survive the W2 cut after the QE cut on theta\_pq and the hermiticity cut.**

Click here to view the object (QEfraction.C root macro.) you uploaded.

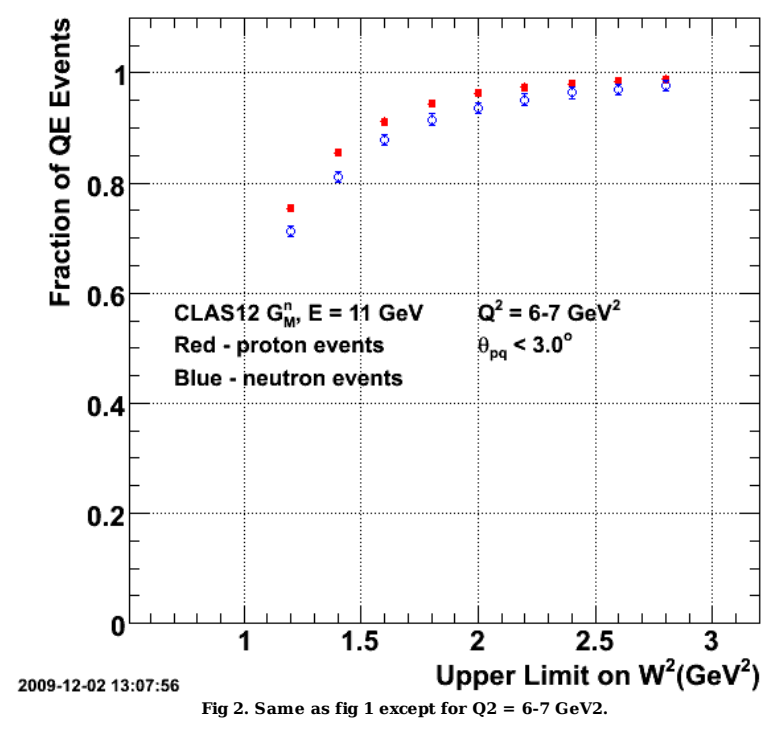

Click here to view the object (Q2fractionMidQ2.C root macro.) you uploaded.

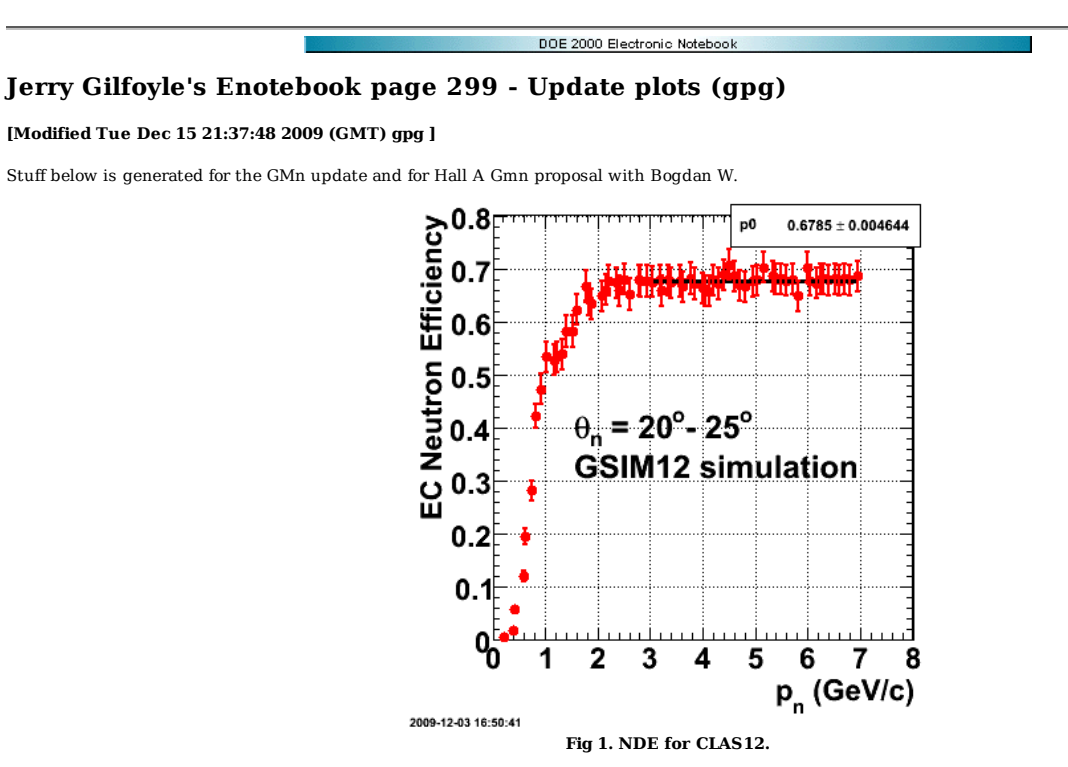

Click here to view the object (ROOT macro) you uploaded.

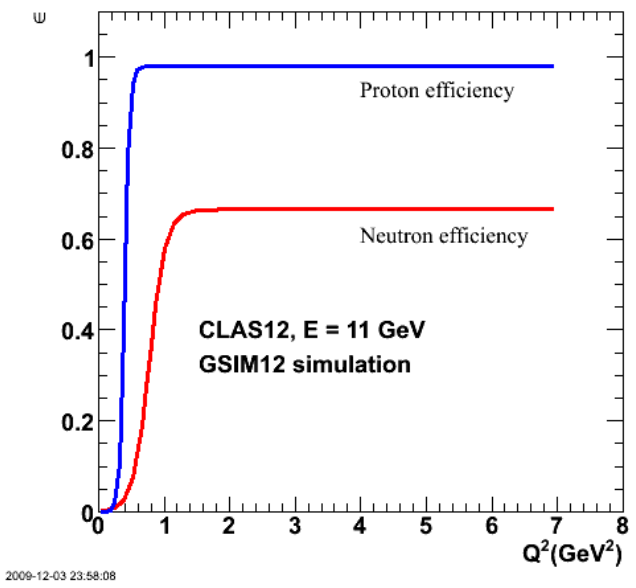

**Fig 2. Neutron (blue) and proton (red) efficiency plots for CLAS12.**

Click here to view the object (Root macro) you uploaded.

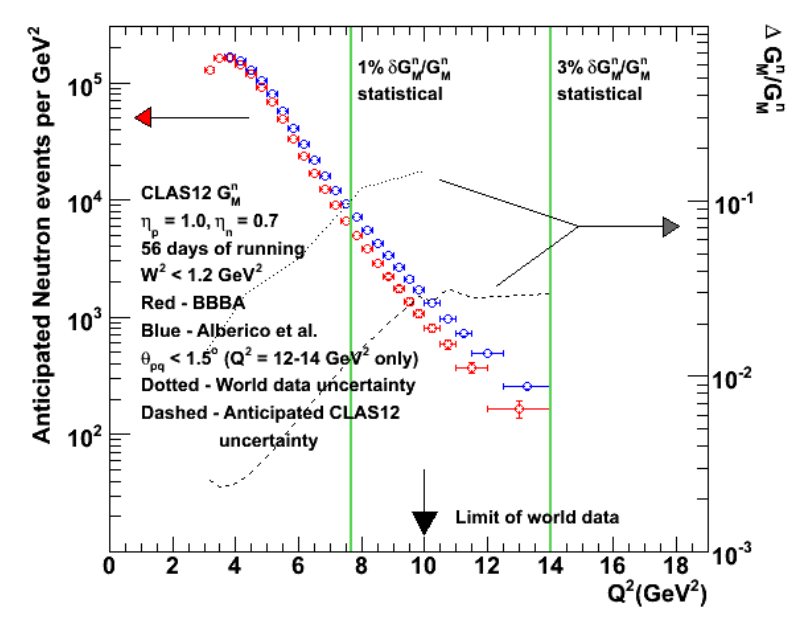

**Fig 3. Run statistics plot for Hall A proposal and CLAS12 GMn update.**

Click here to view the object (ROOT macro) you uploaded.

Click here to view the object (worldUncertainties2.C root macro) you uploaded.

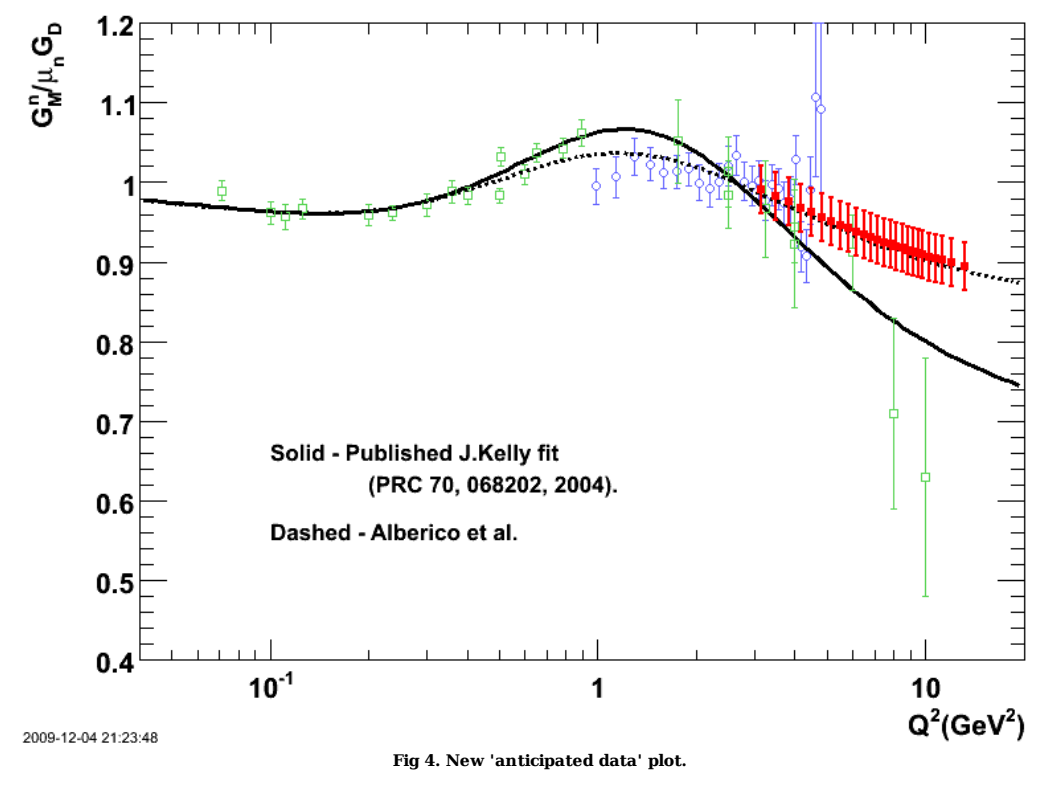

Click here to view the object (Root macro) you uploaded.

Below is a tarred, zipped file containing histograms of the inelastics for Q2=12-14 GeV2 which show a factor of five drop in the number of IN events when the hermiticity cut is turned on. I ran this with way too many QE events so I am going to rerun the simulations with just QE events to speed things up.

Click here to view the object (gzipped tar archive of good IN hists.) you uploaded.
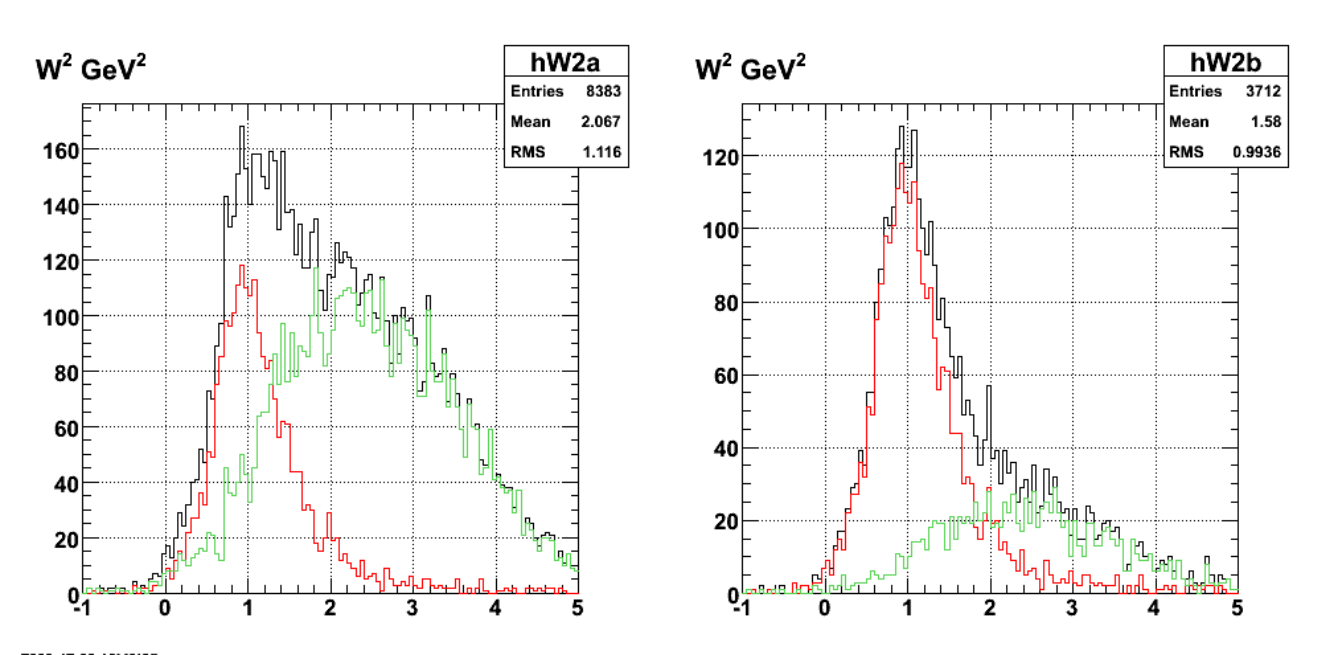

**Fig 5. Progression of cuts to select QE events. Used submit\_gmnsim.pl 700 50000 1, theta\_pq < 1.5 deg.**

Click here to view the object (Gzipped tar archive) you uploaded.

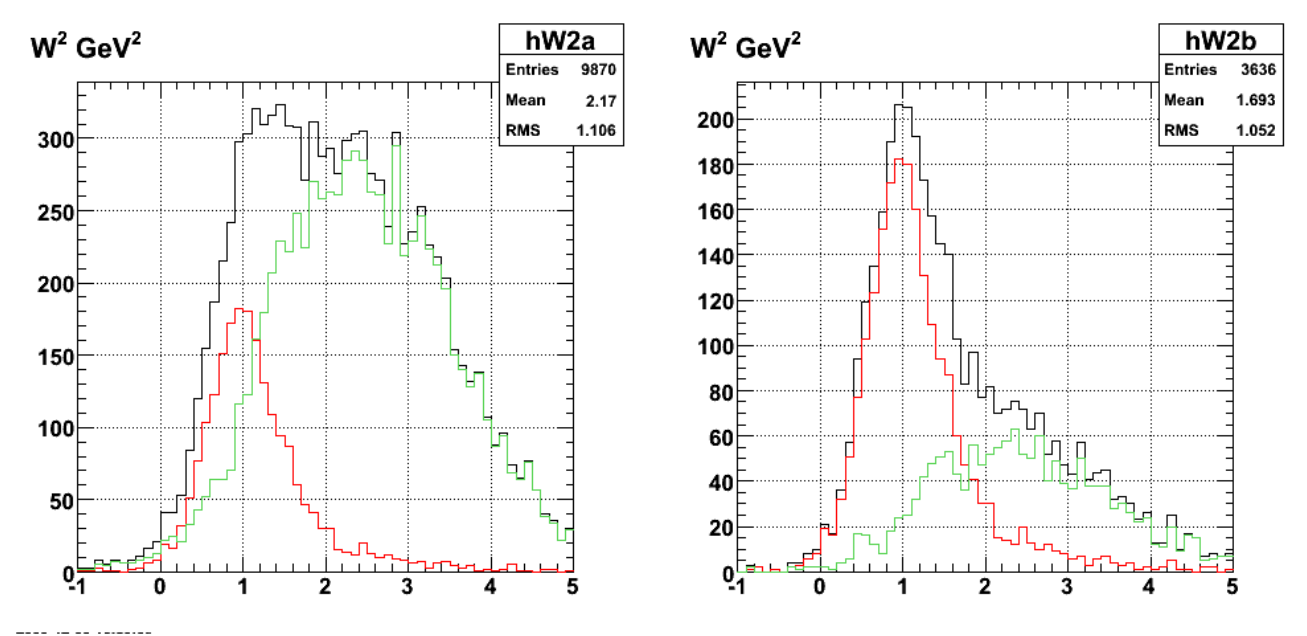

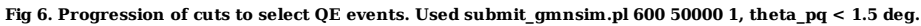

Click here to view the object (ROOT macro) you uploaded.

Click here to view the object (Gzipped tar archive) you uploaded.

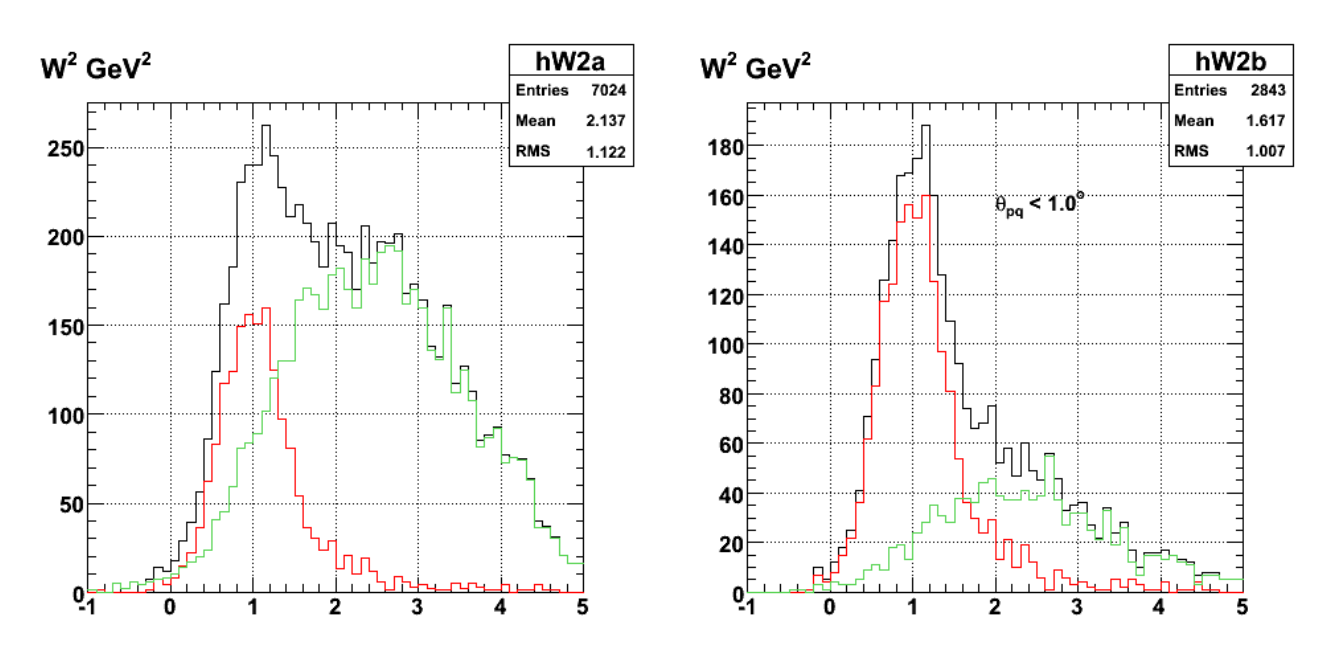

**Fig 7. Progression of cuts to select QE events. Used submit\_gmnsim.pl 600 50000 1, theta\_pq < 1.0 deg.**

Click here to view the object (Gzipped tar archive) you uploaded.

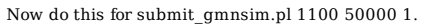

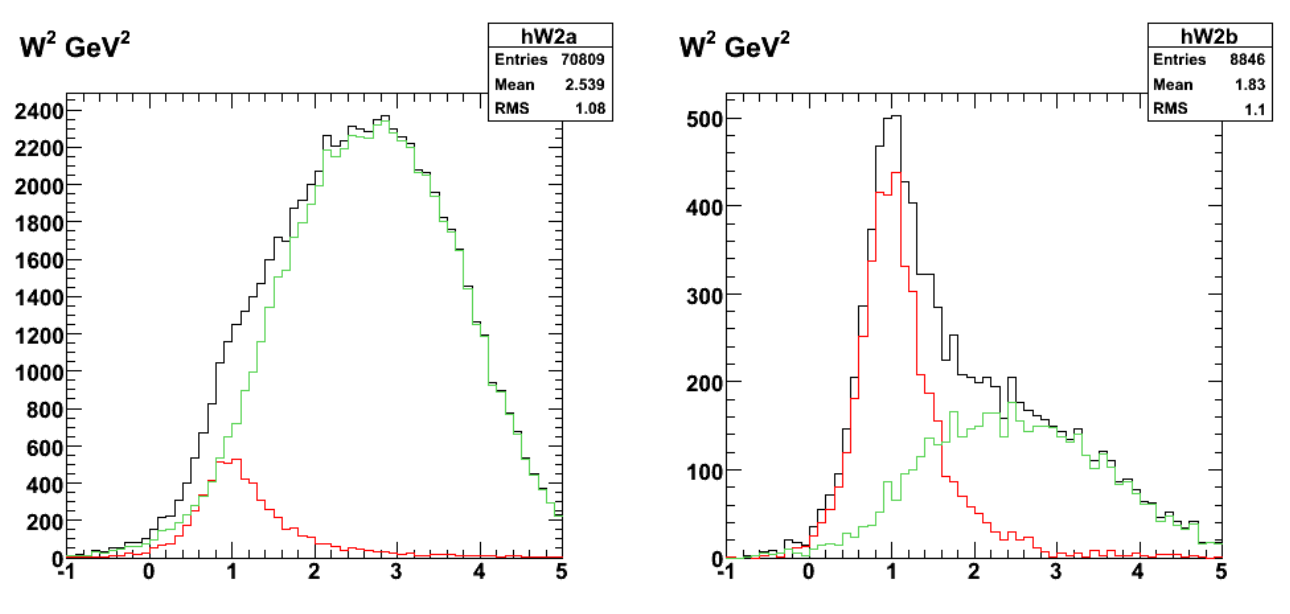

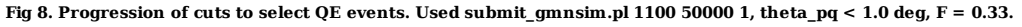

Click here to view the object (Root macro) you uploaded.

Click here to view the object (gzipped tar archive) you uploaded.

Had the wrong value of the theta\_pq cut above (it was 1 deg and I wanted 1.5 deg).

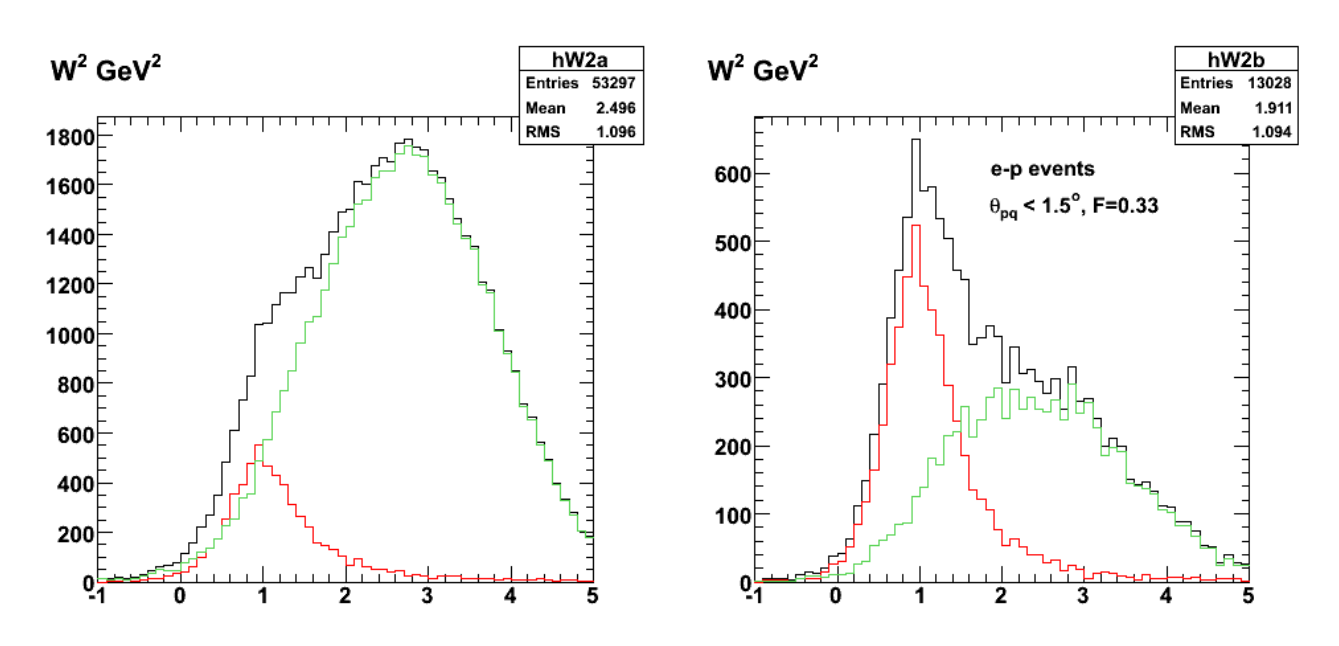

**Fig 9. Progression of cuts to select QE e-p events. Used submit\_gmnsim.pl 1100 50000 1, theta\_pq < 1.5, F=0.33**

Click here to view the object (gzipped tar archive) you uploaded.

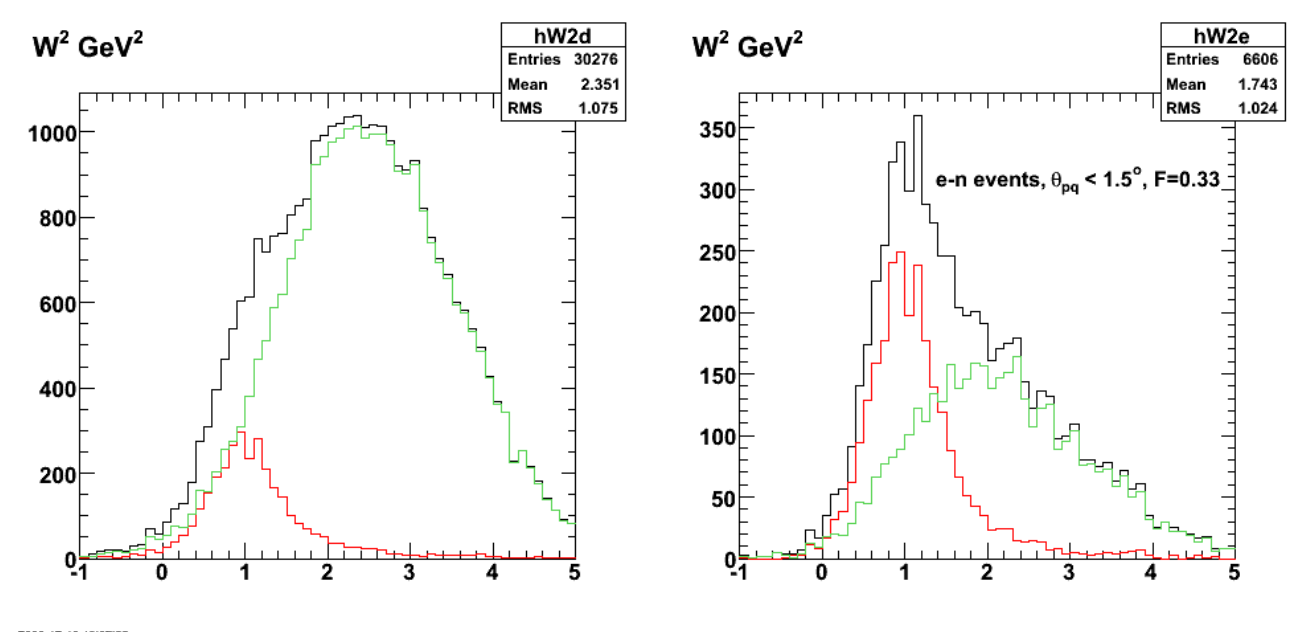

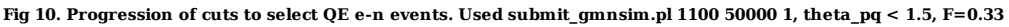

Click here to view the object (Root macro) you uploaded.

Increase the amount of inelastic events to make it more realistic.

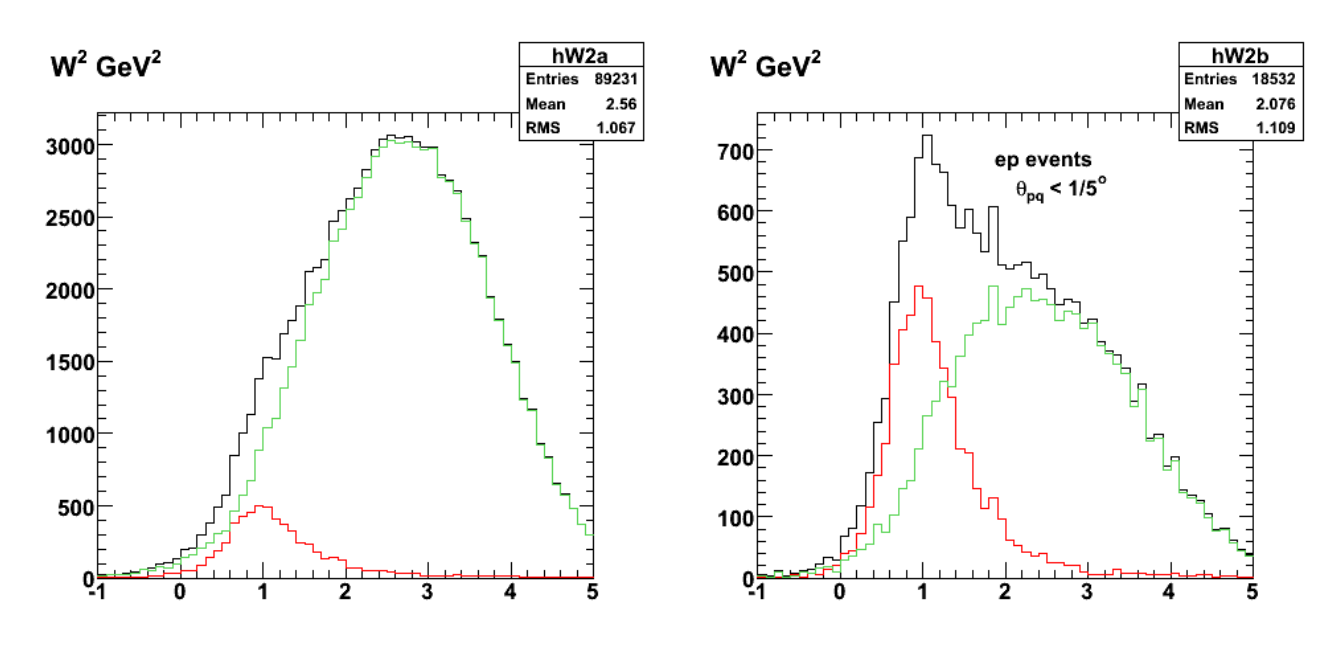

**Fig 11. Progression of cuts to select QE e-p events. Used submit\_gmnsim.pl 1100 200000 1, theta\_pq < 1.5, F=0.33**

Click here to view the object (gzipped tar archive) you uploaded.

Ratio of integrals.

ep events

```
 
in/total no hermiticity cut: 0.33 
in/total hermiticity cut on: 0.10
```
### en events

in/total no hermiticity cut: 0.45 in/total hermiticity cut on: 0.13

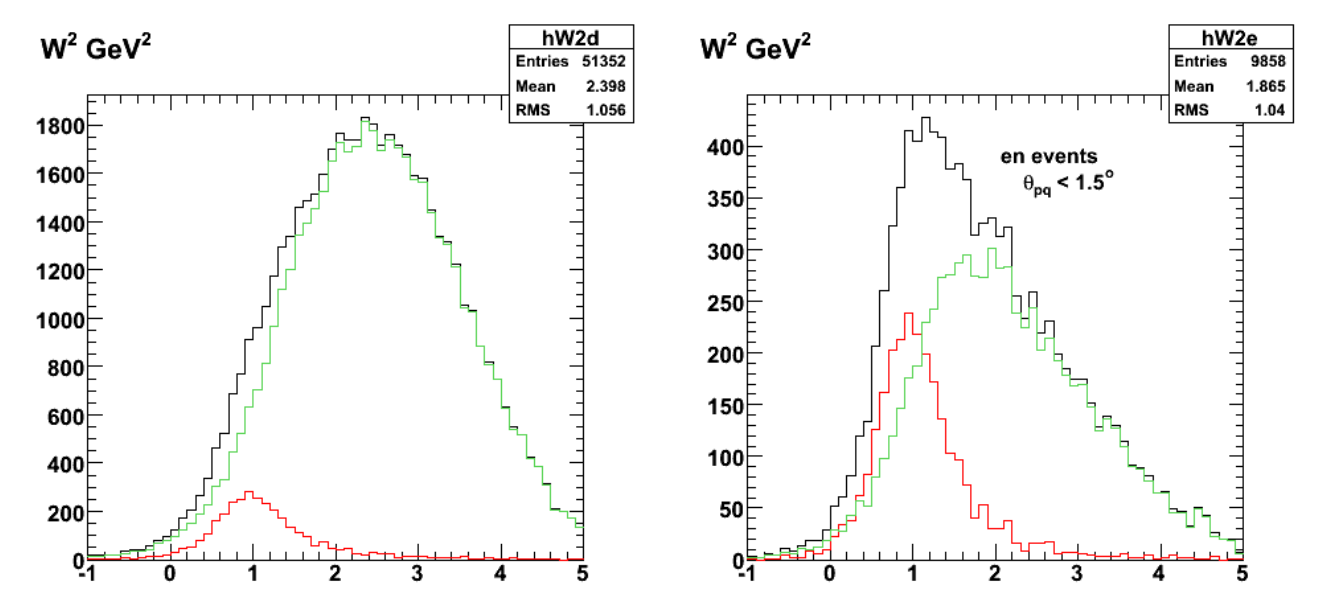

**Fig 12. Progression of cuts to select QE e-n events. Used submit\_gmnsim.pl 1100 200000 1, theta\_pq < 1.5, F=0.33**

Click here to view the object (Root macro) you uploaded.

Study of the theta pq behavior. First 'raw' angular distributions.

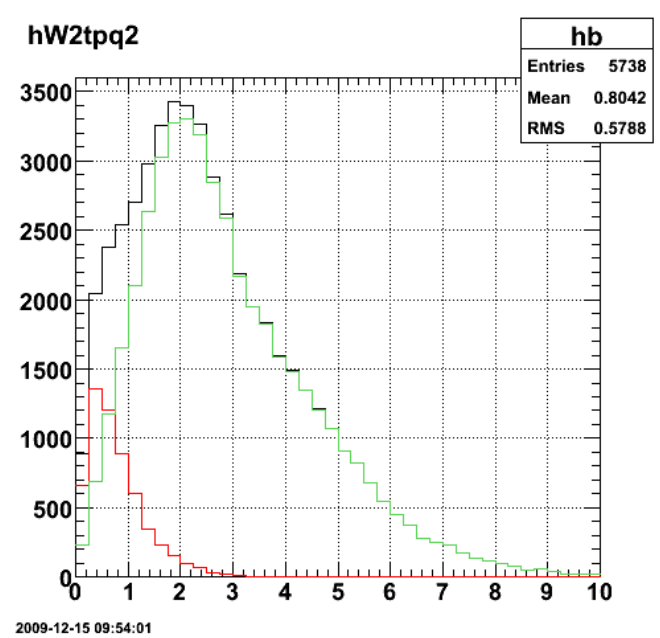

**Fig 13. Angular distribution with no hermiticity cut for ep events and submit\_gmnsim.pl 1100 200000 1, theta\_pq < 1.5, F=0.33.**

Problem!!! I have to manually set the Q2 range in myqueeg to agree with genevD.inp which is set to 11.5-14.5 GeV2.

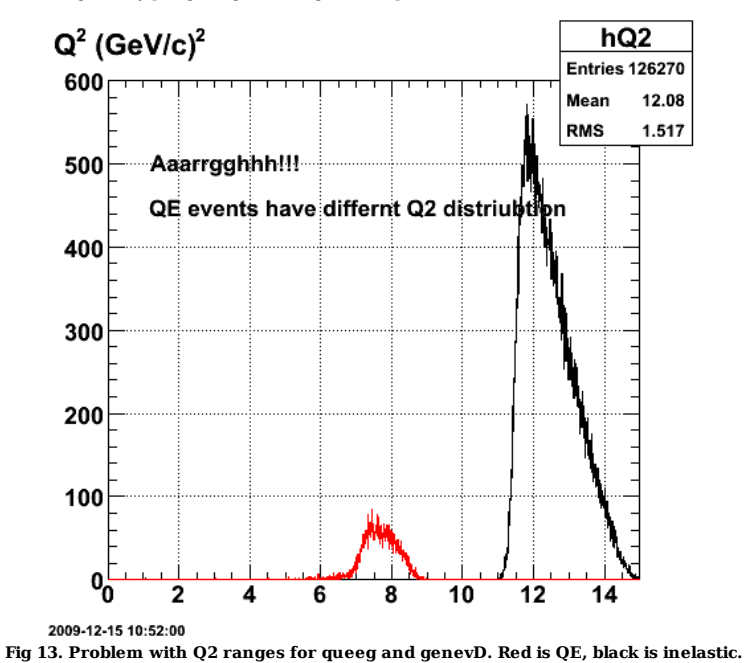

QE peak progression after fixing the wrong-Q2-range problem with the QE events discovered above.

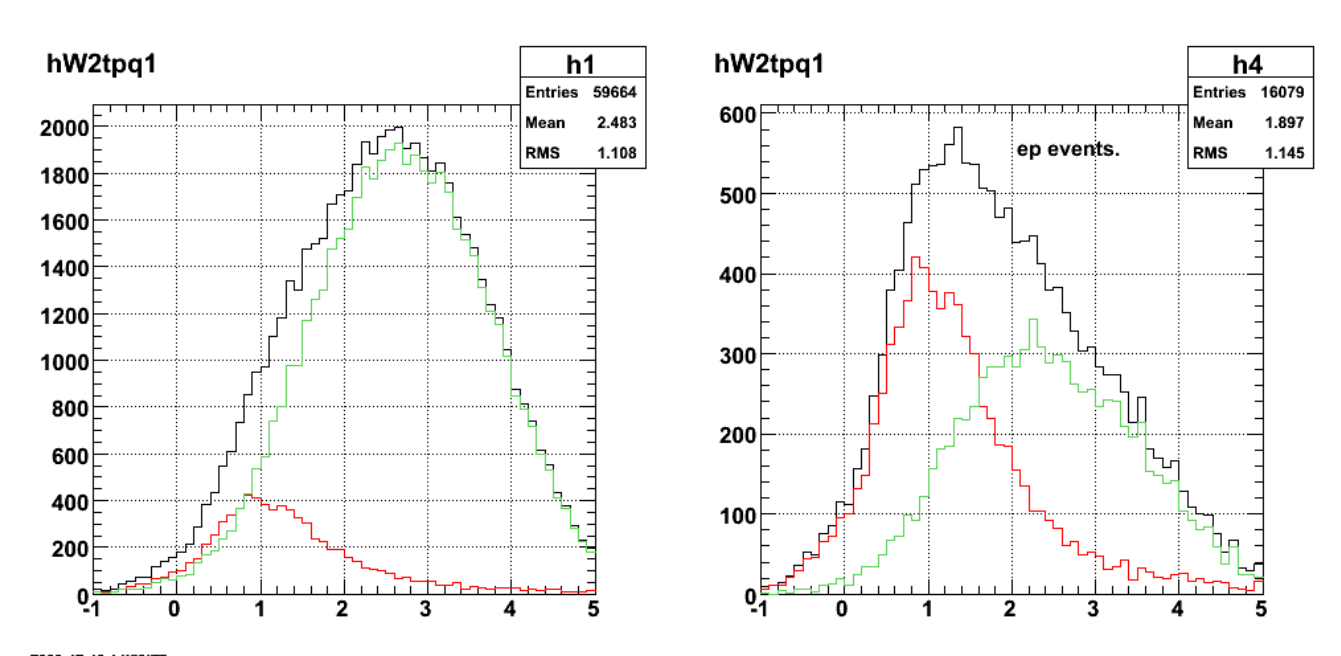

**Fig 14. Progression of cuts to select QE e-p events. Used submit\_gmnsim.pl 1100 200000 1, theta\_pq < 1.5, F=0.33**

Click here to view the object (ROOT macro) you uploaded.

Now turn on sharp Q2 cut for 12-14 GeV2.

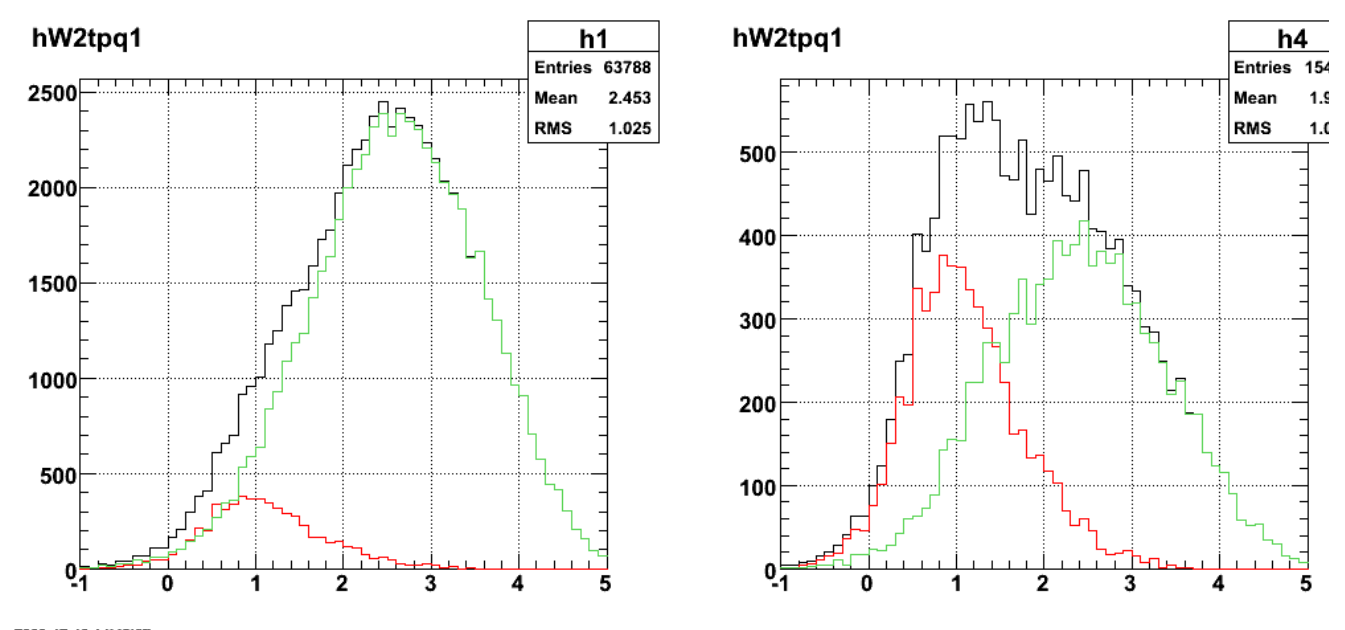

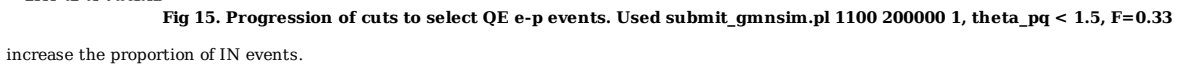

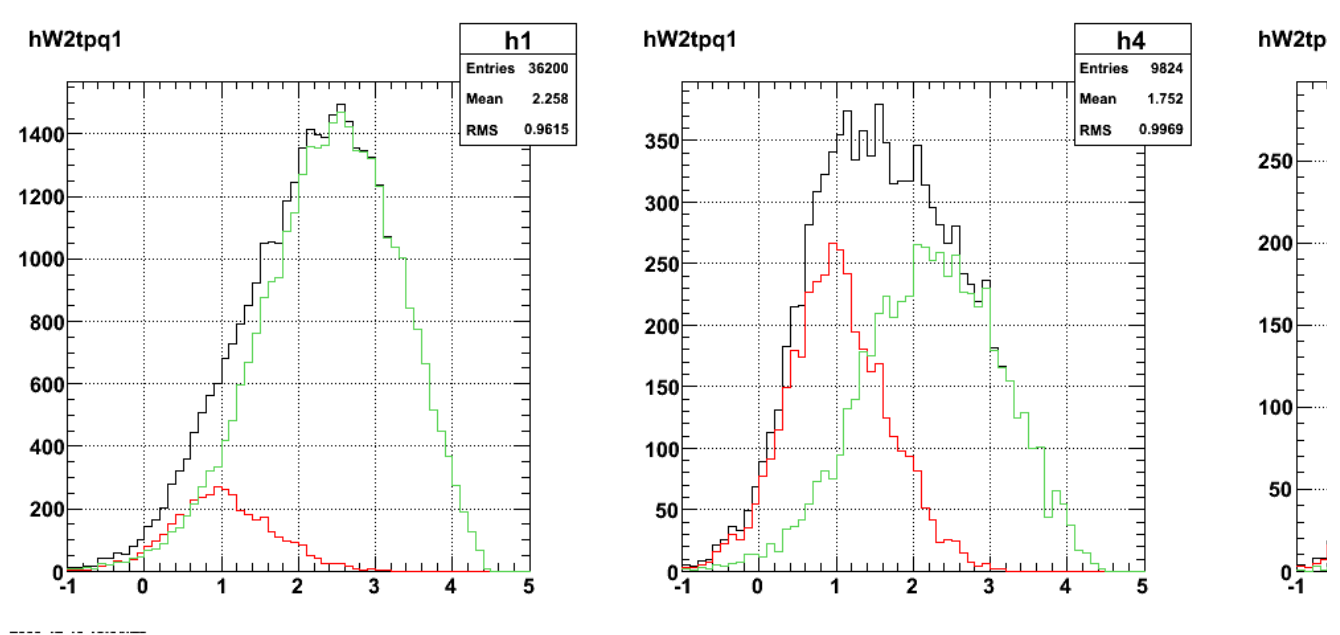

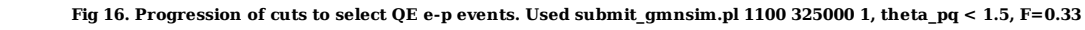

maojor ooppss!! genevD was halting prematurely when it encountered a particle that was unknown to it. these turned out to be kaons (K+,K-,Kshort,Klong). i added the code to handle these and reran it.

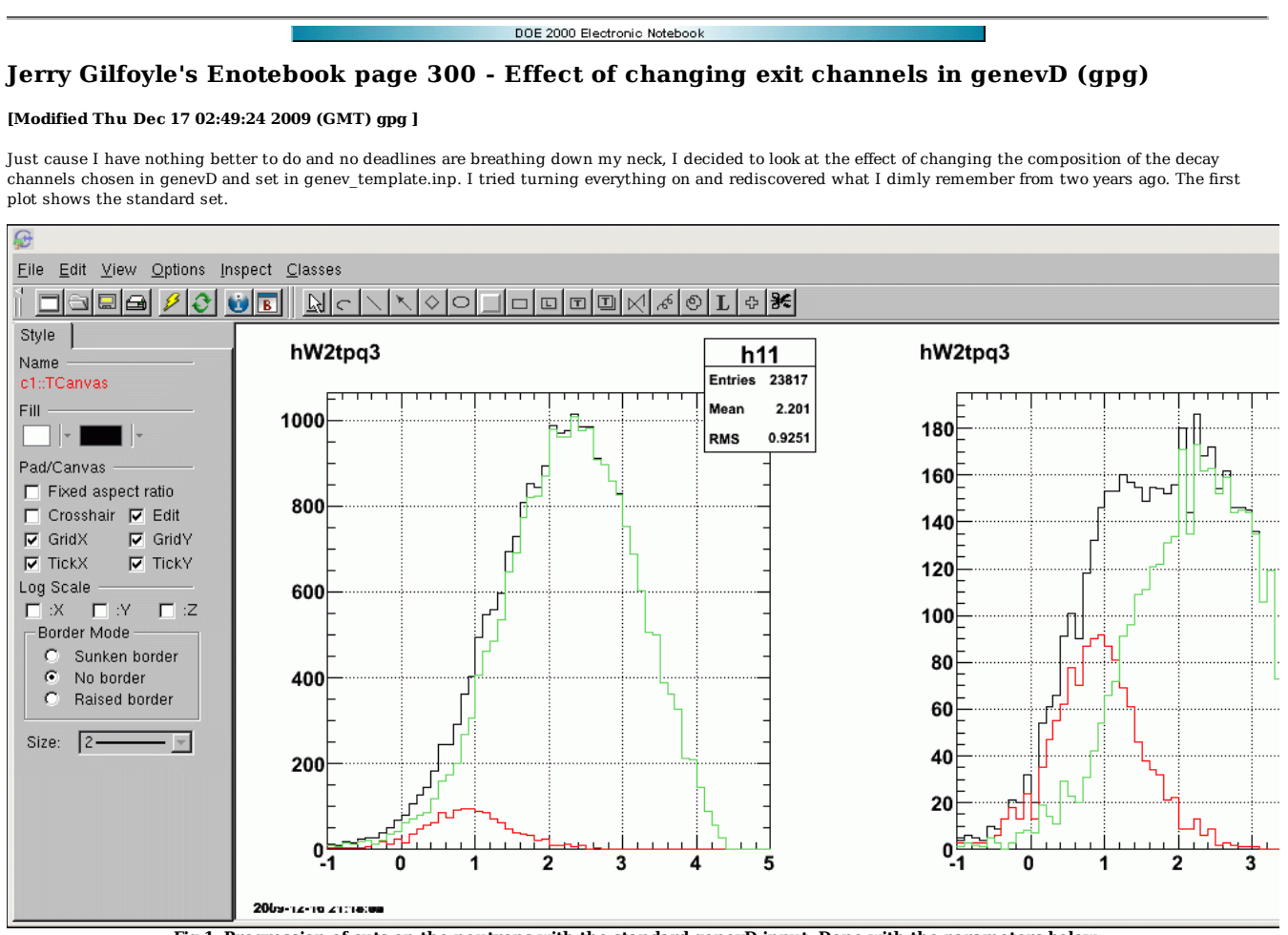

**Fig 1. Progression of cuts on the neutrons with the standard genevD input. Done with the parameters below.**

submit\_gmnsim.pl 1000 23000 1

15 ! number of activated channels

! channels ID (in one line, ID separated by a comma.q 1,3,4 ...)

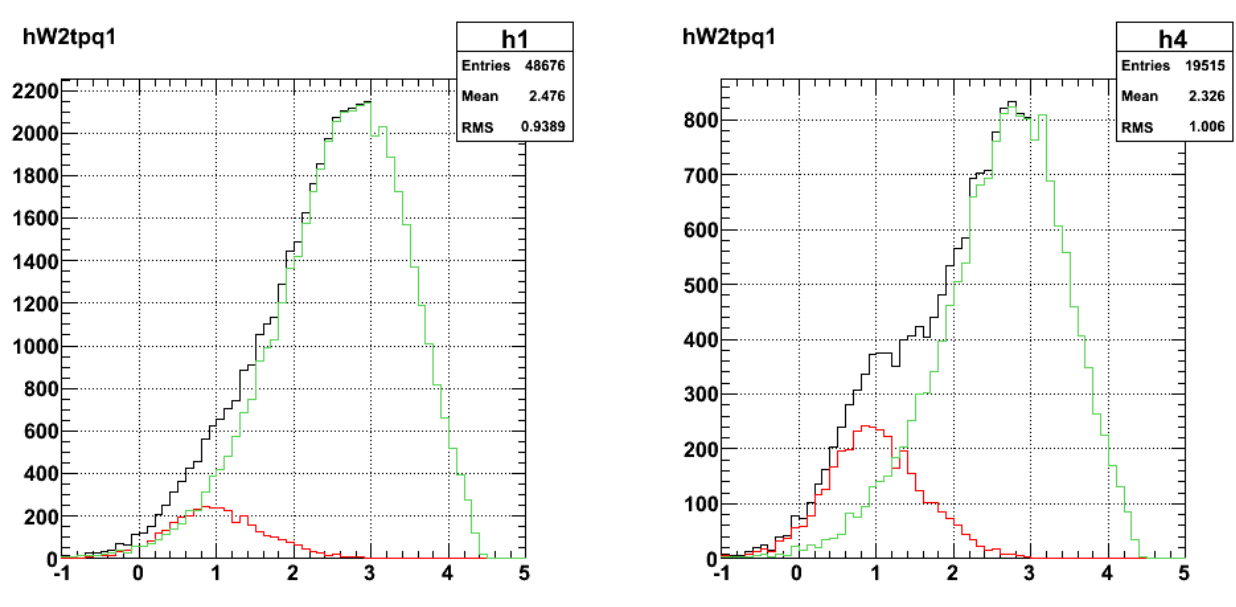

2009-12-10 21:08:2

**Fig 2. Turn everybody except the strangeness-producing decay channels cause they screw things up (see elog 09-dec-16).**

submit\_gmnsim.pl 1000 23000 1

27 ! number of activated channels 1,2,3,4,5,6,7,8,9,10,11,12,13,14,15,16,17,18,19,20,21,22,23,24,27,28,29 ! channels ID (in one line, ID separated by a comma.g 1,3,4 ...)

The conclusions seems to be as before. The inelastic cross section in the standard set rises more rapidly with W2 than when I turn all the channels on (except the strangeness-producing ones). With the everybody-on settings I do get more inelastic events which may be because the multiplicity is higher so the number of events that gets through FastMC12 is larger. Go back to the standard set.

#### DOE 2000 Electronic Notebook

# **Jerry Gilfoyle's Enotebook page 301 - Progression of cuts plot for update (gpg)**

### **[Modified Sun Jan 3 03:03:08 2010 (GMT) gpg ]**

After the problem with the strangeness-producing channels in genevD, I redo the progression of cuts plots for the update. The first pair of plots is a test run before I do a real long run to get good statistics. Look to the bottom of this entry for the final results.

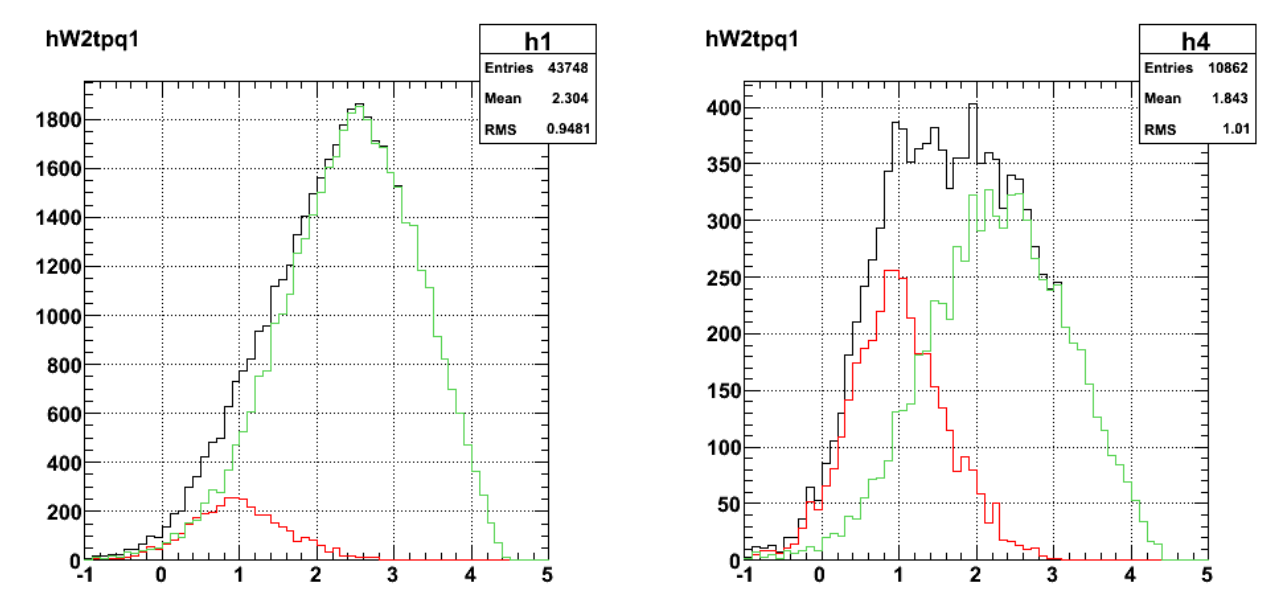

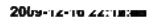

**Fig 1. Progression of cuts for ep events using submit\_gmnsim.pl 1100 23000 1, theta\_pq < 1.5, F=0.33.**

Click here to view the object (ROOT macro) you uploaded.

Click here to view the object (Gzipped tar archive) you uploaded.

Integrals:

 root [150] inNocut (Float\_t)8.89000000000000000e+02 root [151] totalNocut (Float\_t)3.21500000000000000e+03 root [152] fracNocut (Float\_t)2.76516318321228027e-01

root [158] inCut<br>(Float\_t)1.620000000000000000e+02<br>root [159] totalCut<br>(Float t)2.48800000000000000e+03 root [160] fracCut (Float\_t)6.51125386357307434e-02 root [161]

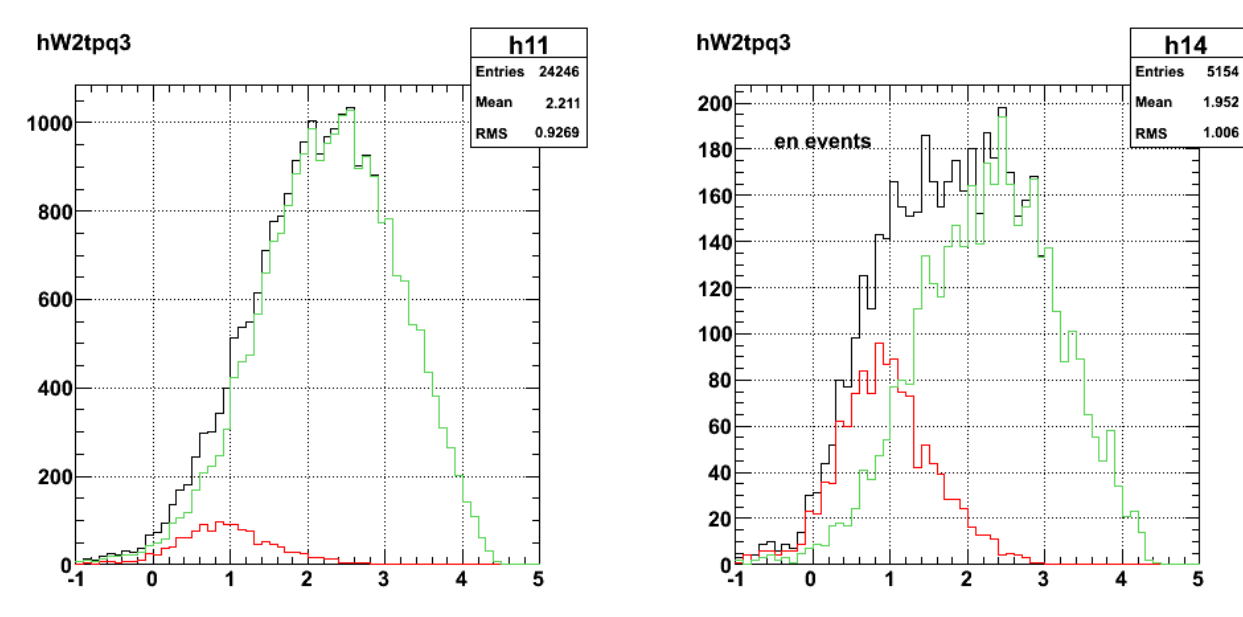

2009-12-10 22:20:00

**Fig 2. Progression of cuts for en events using submit\_gmnsim.pl 1100 23000 1, theta\_pq < 1.5, F=0.33.**

Click here to view the object () you uploaded.

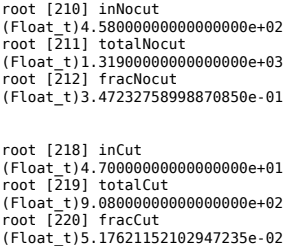

Now do the big stats version.

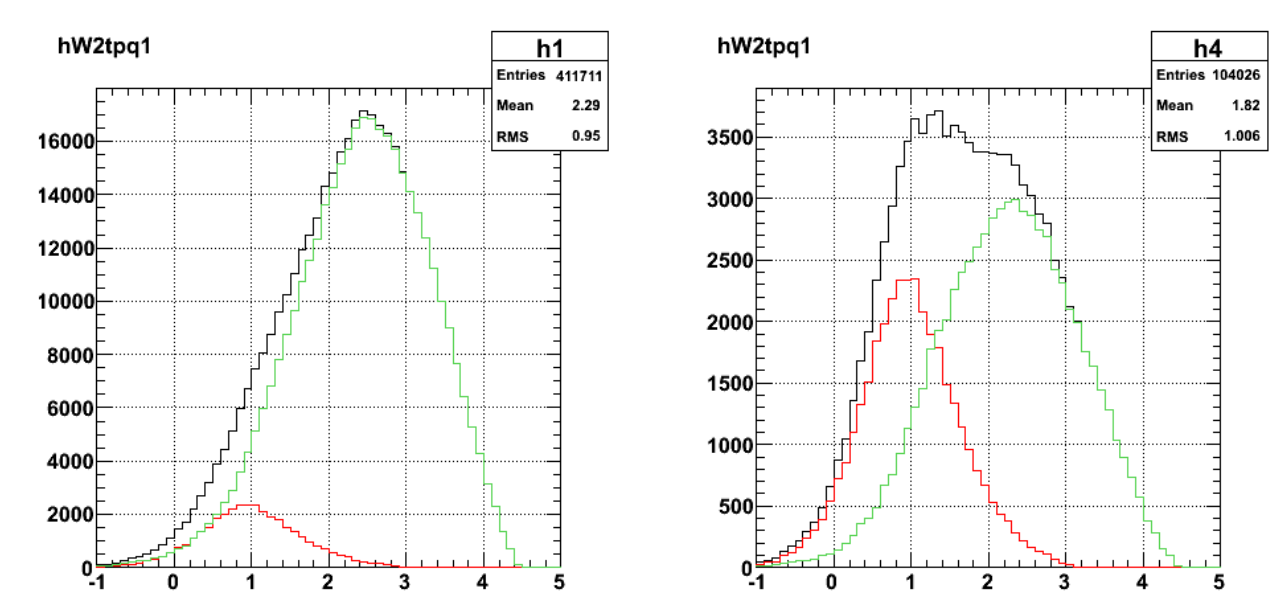

**Fig 3. Same as fig 1 with 10x more events.**

Click here to view the object (ROOT macro) you uploaded.

2009-12-10 22:40:00

Click here to view the object (Gzipped tar archive) you uploaded.

 root [58] inNocut (Float\_t)8.61400000000000000e+03 root [59] totalNocut (Float\_t)3.12260000000000000e+04 root [60] fracNocut (Float\_t)2.75859862565994263e-01

root [66] inCut (Float\_t)1.82800000000000000e+03 root [67] totalCut (Float\_t)2.44280000000000000e+04 root [68] fracCut (Float\_t)7.48321563005447388e-02

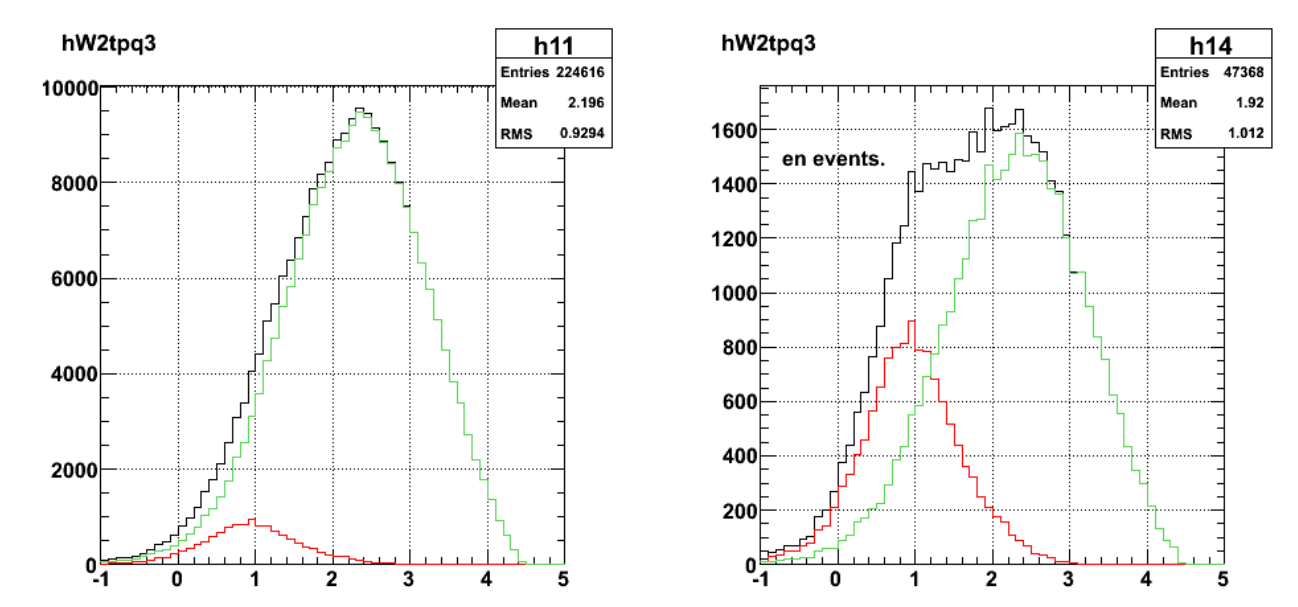

2009-14-10 44:08:00

**Fig 4. Same as fig 2 with 10x more events.**

Click here to view the object (ROOT macro) you uploaded.

 root [120] inNocut (Float\_t)4.19400000000000000e+03 root [121] totalNocut (Float\_t)1.25320000000000000e+04 root [122] fracNocut (Float\_t)3.34663271903991699e-01 root [123] root [128] inCut (Float\_t)5.78000000000000000e+02 root [129] totalCut<br>(Float\_t)8.904000000000000000e+03<br>root [130] fracCut<br>(Float t)6.49146437644958496e-02 root [131]

My choice for the QE/IN ratio does not reproduce the fraction of inelastic events with W2<1.2 GeV2 (0.12) that I used in the draft of the update. To be consistent with that result I increased the proportion of inelastic events. See below.

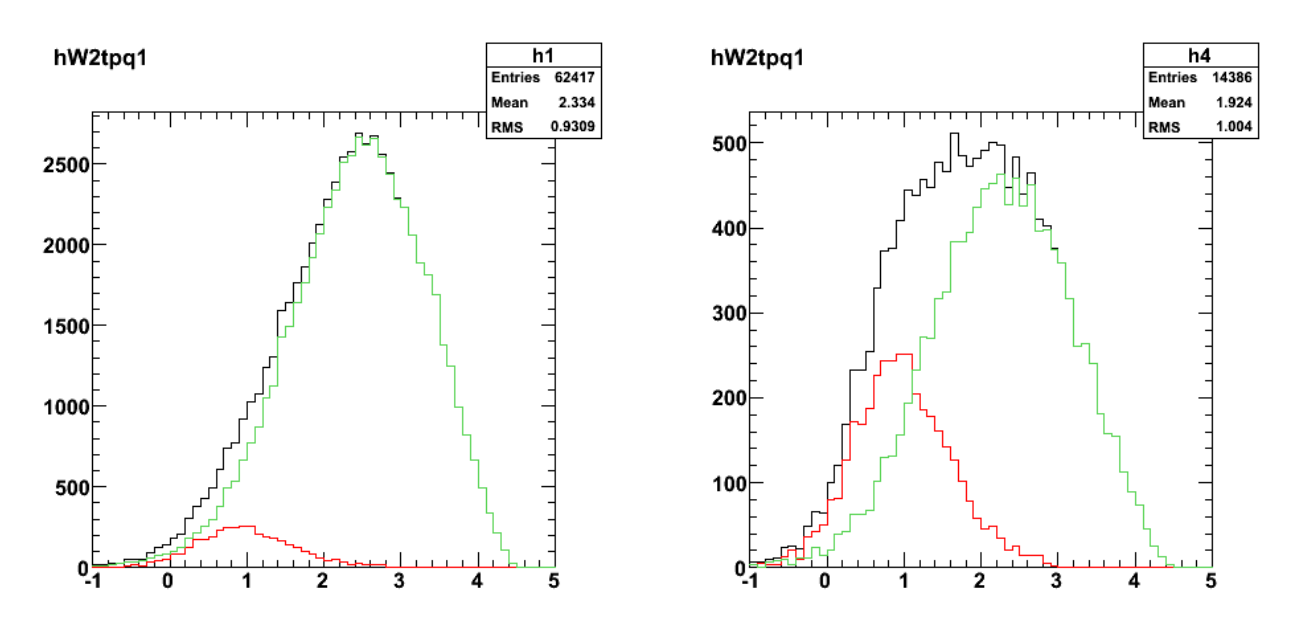

2009-12-31 18:39:00

**Fig 5. Same as Fig 3 for ep events, but run with submit\_gmnsim.pl 1100 36000 1, theta\_pq < 1.5 deg, F=0.33.**

Click here to view the object (Root macro) you uploaded.

Click here to view the object (gzipped tar archive) you uploaded.

Integrals:

root [56] inNocut<br>(Float\_t)1.33700000000000000e+03<br>root [57] totalNocut<br>(Float\_t)3.7620000000000000e+03<br>root [58] fracNocut<br>(Float\_t)3.55396062135696411e-01 root [64] inCut (Float\_t)2.74000000000000000e+02 root [65] totalCut (Float\_t)2.69900000000000000e+03 root [66] fracCut (Float\_t)1.01519078016281128e-01

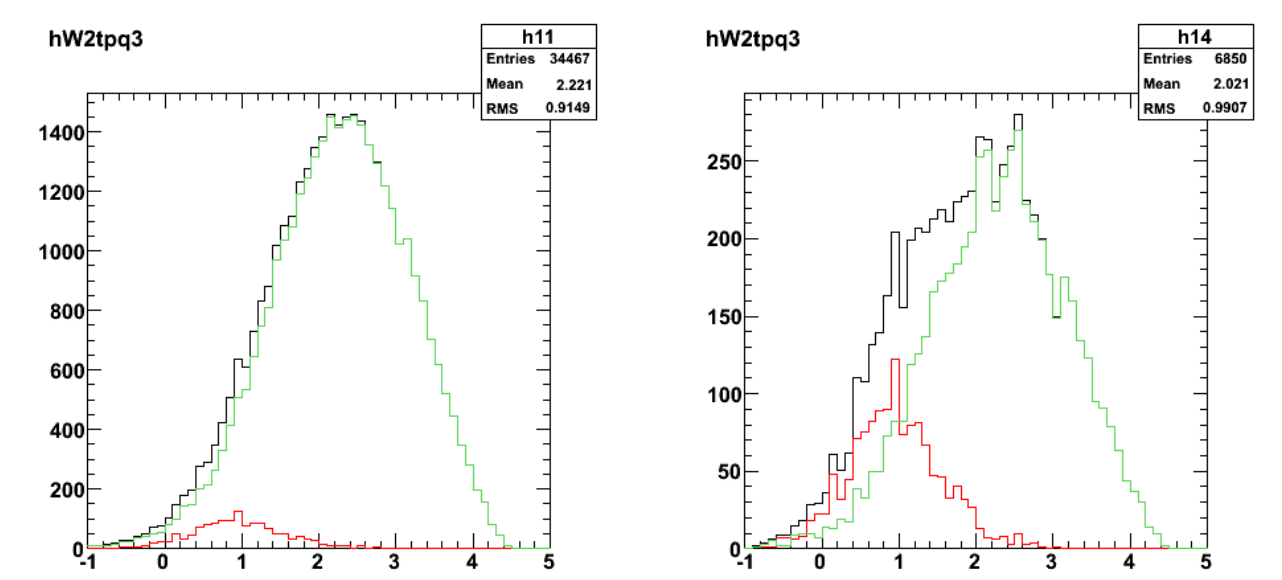

2009-12-31 16:40:44

**Fig 6. Same as Fig 4 for en events, but run with submit\_gmnsim.pl 1100 36000 1, theta\_pq < 1.5 deg, F=0.33.**

Click here to view the object (Root macro) you uploaded.

Integrals:

 root [116] inNocut (Float\_t)6.40000000000000000e+02 root [117] totalNocut (Float\_t)1.54100000000000000e+03 root [118] fracNocut (Float\_t)4.15314733982086182e-01 root [124] inCut (Float\_t)9.40000000000000000e+01 root [125] totalCut (Float\_t)9.95000000000000000e+02

root [126] fracCut (Float\_t)9.44723635911941528e-02

Redo the previous calculations with 10x as many events.

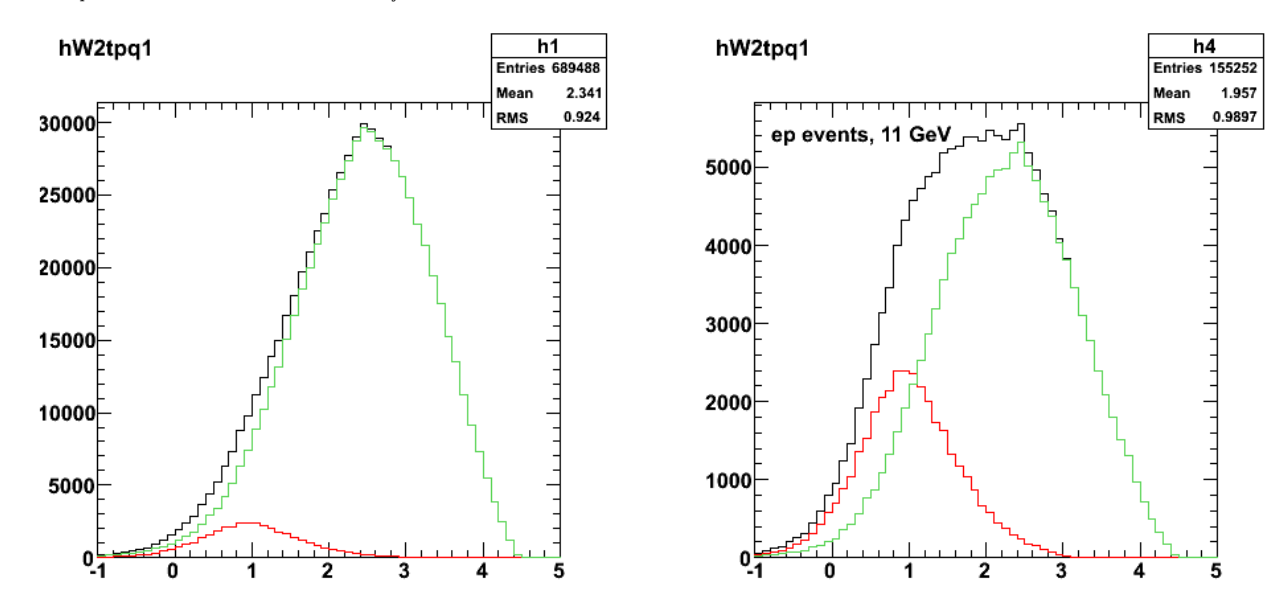

2009-12-31 20:40:08

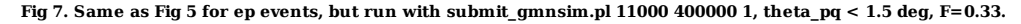

Click here to view the object (Root macro) you uploaded.

 $\operatorname{Click}\ \underline{\mathsf{here}}$  to view the object (gzipped tar archive) you uploaded.

Integrals:

 root [56] inNocut (Float\_t)1.48380000000000000e+04 root [57] totalNocut (Float\_t)3.78490000000000000e+04 root [58] fracNocut (Float\_t)3.92031490802764893e-01

root [64] inCut (Float\_t)3.07700000000000000e+03 root [65] totalCut (Float\_t)2.60780000000000000e+04 root [66] fracCut (Float\_t)1.17992177605628967e-01

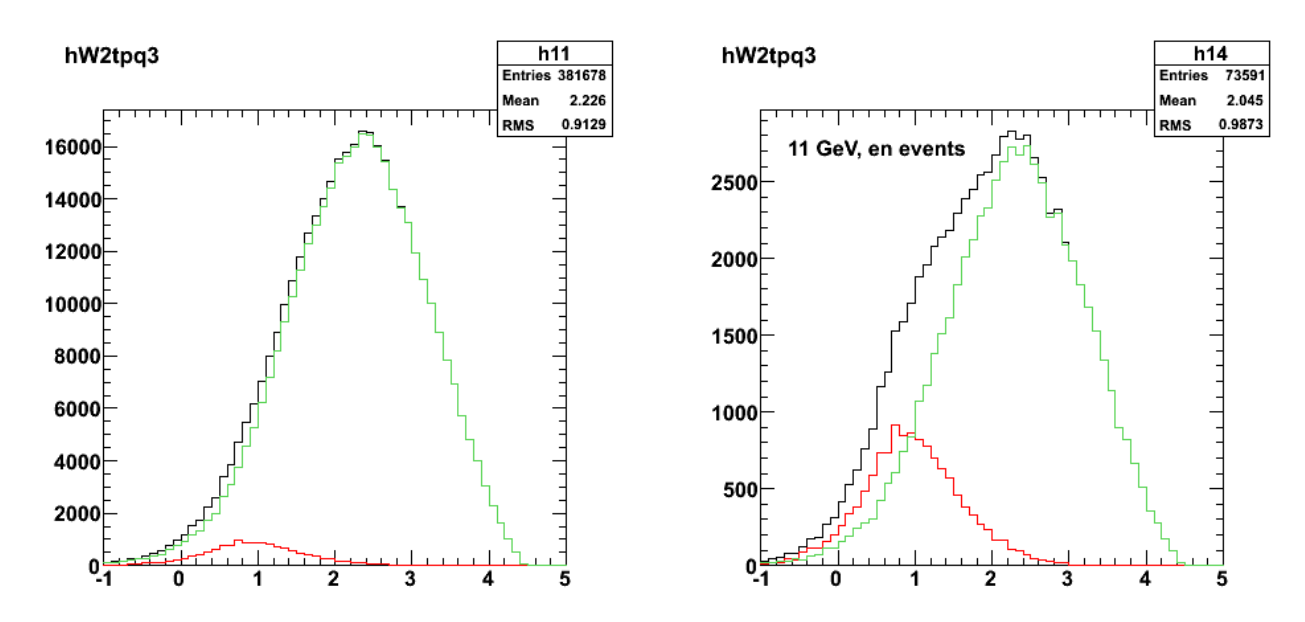

2009-12-31 2009099

**Fig 8. Same as Fig 6 for en events, but run with submit\_gmnsim.pl 11000 400000 1, theta\_pq < 1.5 deg, F=0.33.**

Click here to view the object (Root macro) you uploaded.

Click here to view the object (gzipped tar archive) you uploaded.

Integrals for en events:

 root [118] inNocut (Float\_t)7.10500000000000000e+03 root [119] totalNocut (Float\_t)1.56660000000000000e+04 root [120] fracNocut (Float\_t)4.53529924154281616e-01

 root [126] inCut (Float\_t)9.85000000000000000e+02 root [127] totalCut (Float\_t)9.53600000000000000e+03 root [128] fracCut (Float\_t)1.03292785584926605e-01

The Hall A GMn proposal will claim to use a very restrictive theta\_pq cut to isolate the QE events. Some of their W2 spectra with theta\_pq < 0.5 deg show this could work so I want to see how we can reduce the inelastic background by reducing the theta\_pq cut relative to the examples above in Figs 7-8. First redo the analysis of Figs 7-8 requiring theta\_pq  $<$  1.0 deg.

all

 $1.5$ 

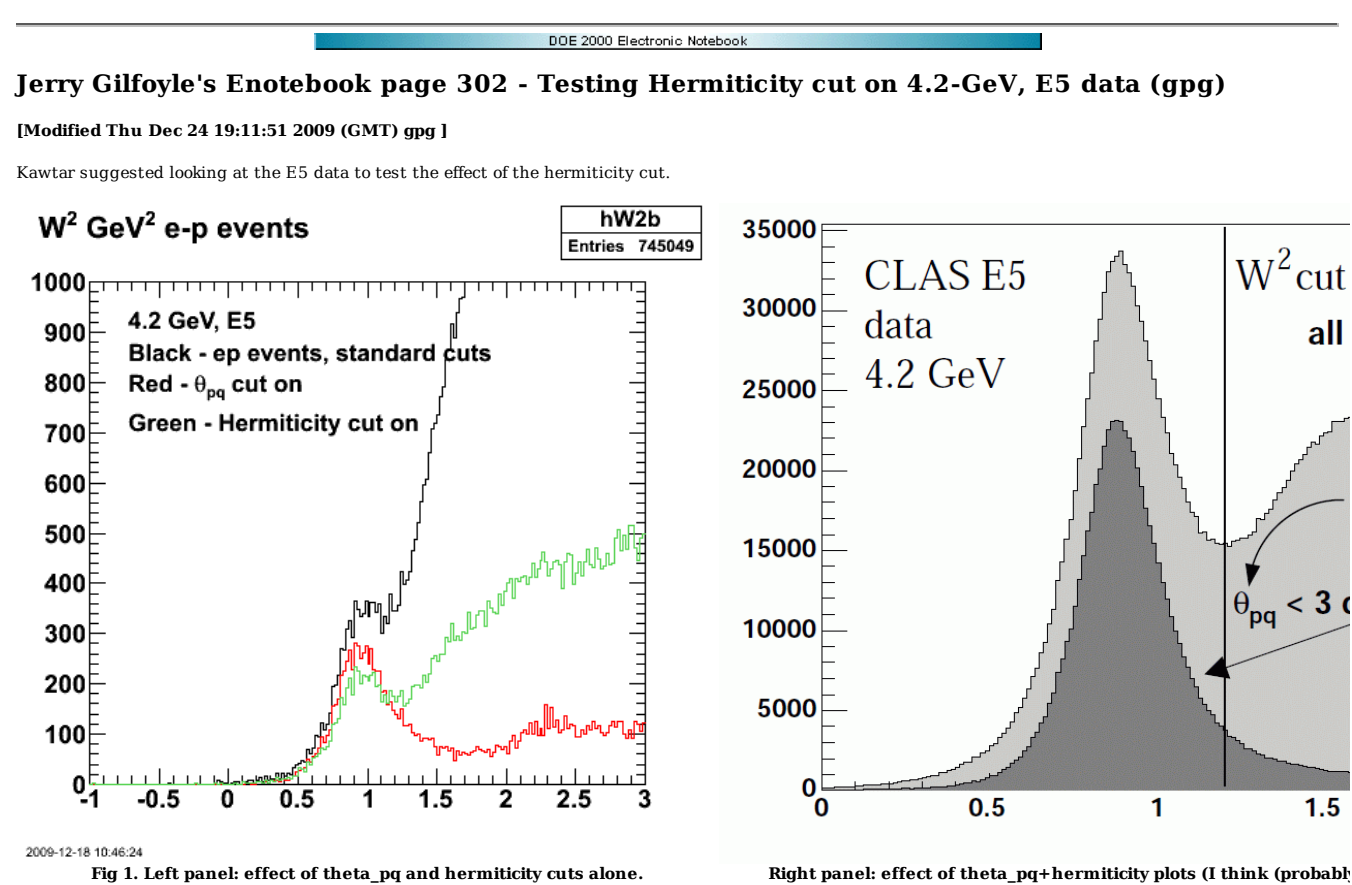

Click here to view the object (ROOT macro) you uploaded.

Click here to view the object (ROOT histogram file) you uploaded.

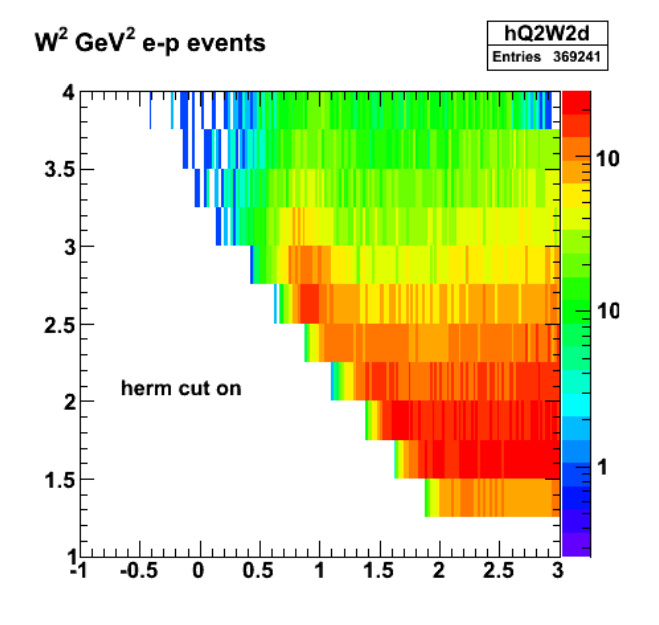

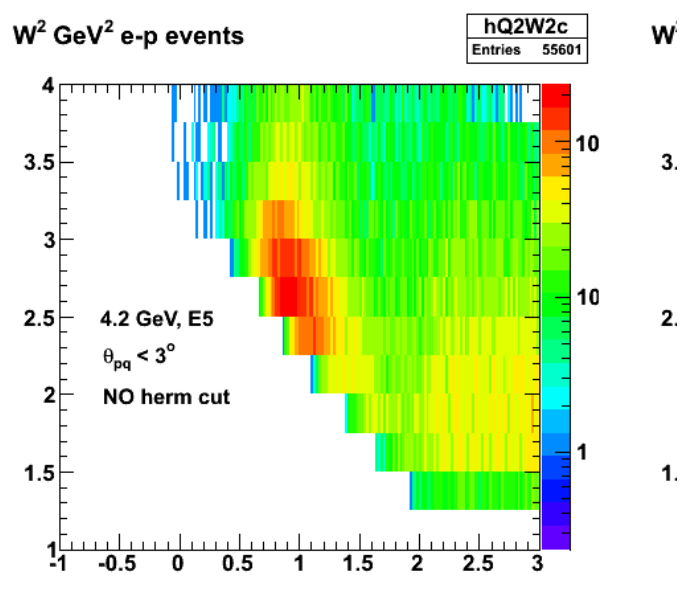

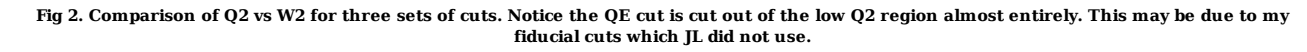

Click here to view the object (ROOT macro) you uploaded.

Click here to view the object (ROOT histogram file) you uploaded.

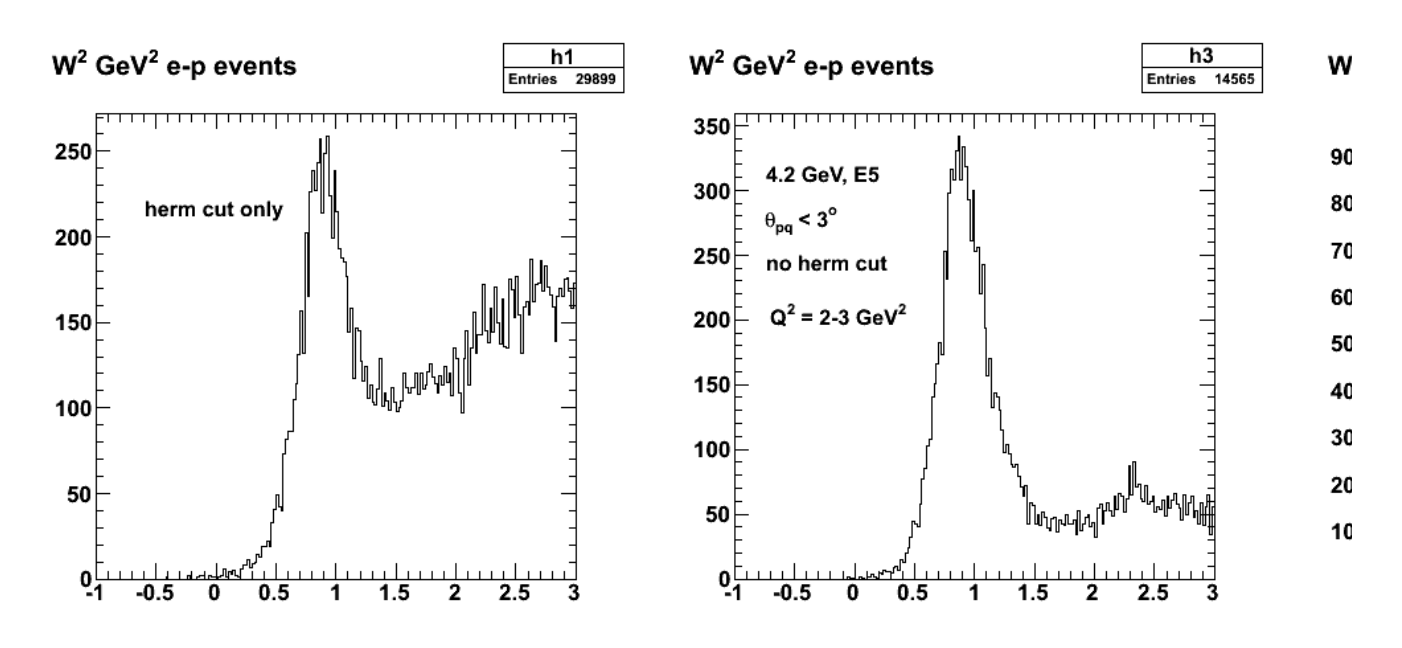

**Fig 3. Projections along the W2 axis for Q2=3-4 GeV2.**

Click here to view the object (ROOT macro) you uploaded.

Turn off efids and pfids and things look more JLish. In the left-hand panel there is a big drop in the QE pick when I turn on the hermiticity cut. I don't understand this. In the simulations there is no effect on the QE pick which makes sense. this does not!????????????????????????? Yes it is! See below.

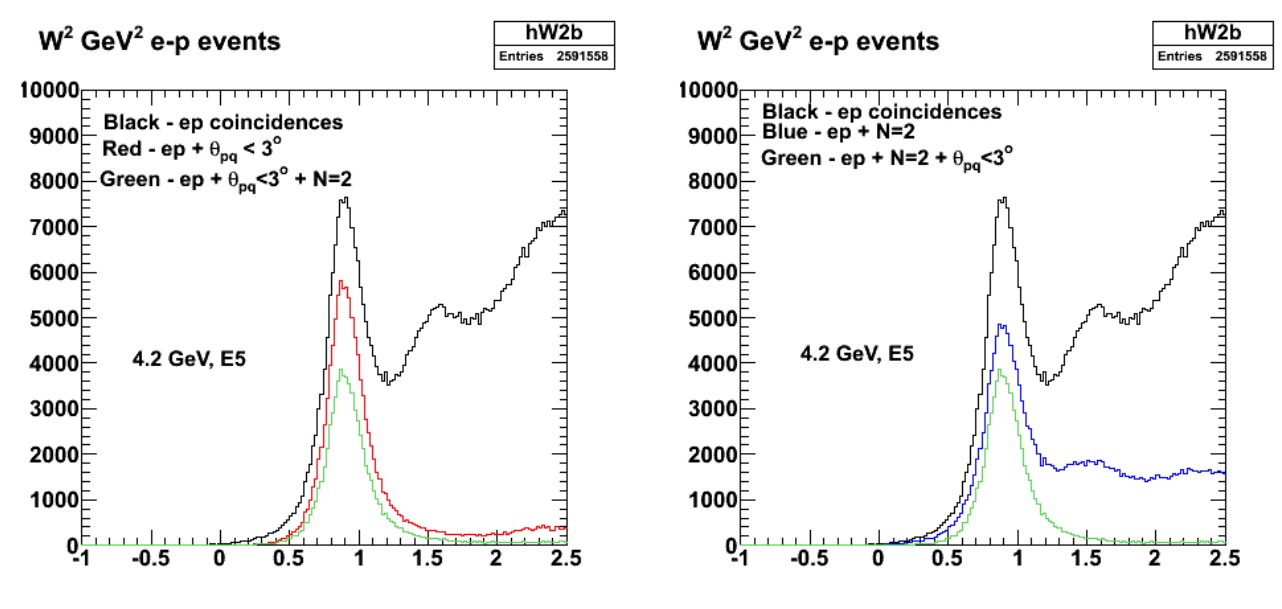

**Fig 4. Comparison of various cuts on the W2 spectra for the 4.2-GeV data. Fiducial cuts for electrons and protons are turned off.**

Click here to view the object (ROOT macro) you uploaded.

Click here to view the object (ROOT histogram file) you uploaded.

Yeehaa! The plot below shows the W2 spectrum for several sets of combinations and cuts. The big point is that when I add together the hists for theta\_pq+hermiticity (green) with epn (gray) cuts, the QE peak matches the theta\_pq only spectrum (red), but is noticeably less for the inelastic region. The number of counts is still smaller than JL.

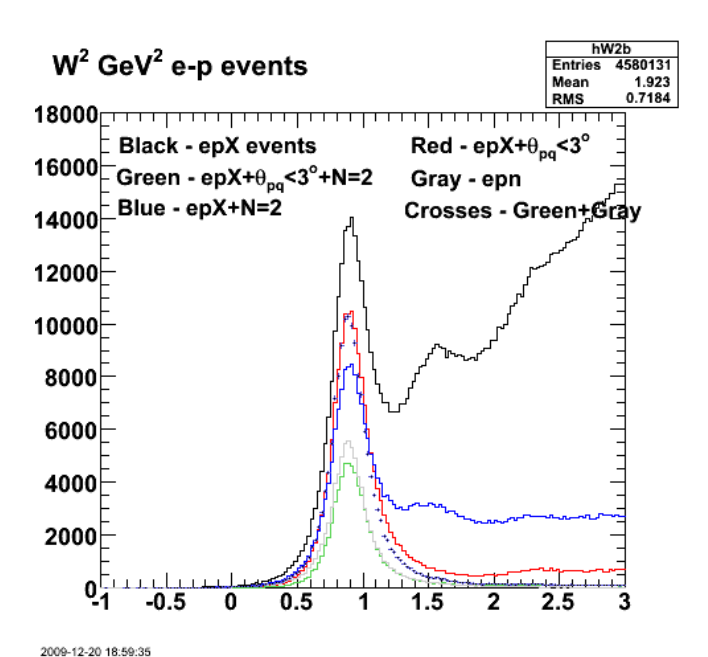

**Fig 4. Comparison of various cuts for the W2 spectra for the 4.2-GeV data. Fiducial cuts and other cuts are off to reproduce the number of counts.**

Click here to view the object (Root macro) you uploaded.

Click here to view the object (Root histogram file) you uploaded.

Cuts used:

```
if (epevent δ&<br>
target walls_ep δ&<br>
//good_electron_fiducial &&<br>
//good_electron_fiducial &&<br>
//good_proton_fiducial &&<br>
//good_goiyan_threshold &&<br>
//good_goiyan_threshold &&<br>
//good_electron_EC_fiducial &&<br>
//good_ele
                              hW2d->Fill(W2_corr); 
hQ2W2d->Fill(W2_corr,Q2);
```
Plots to show KH and WKB.

}

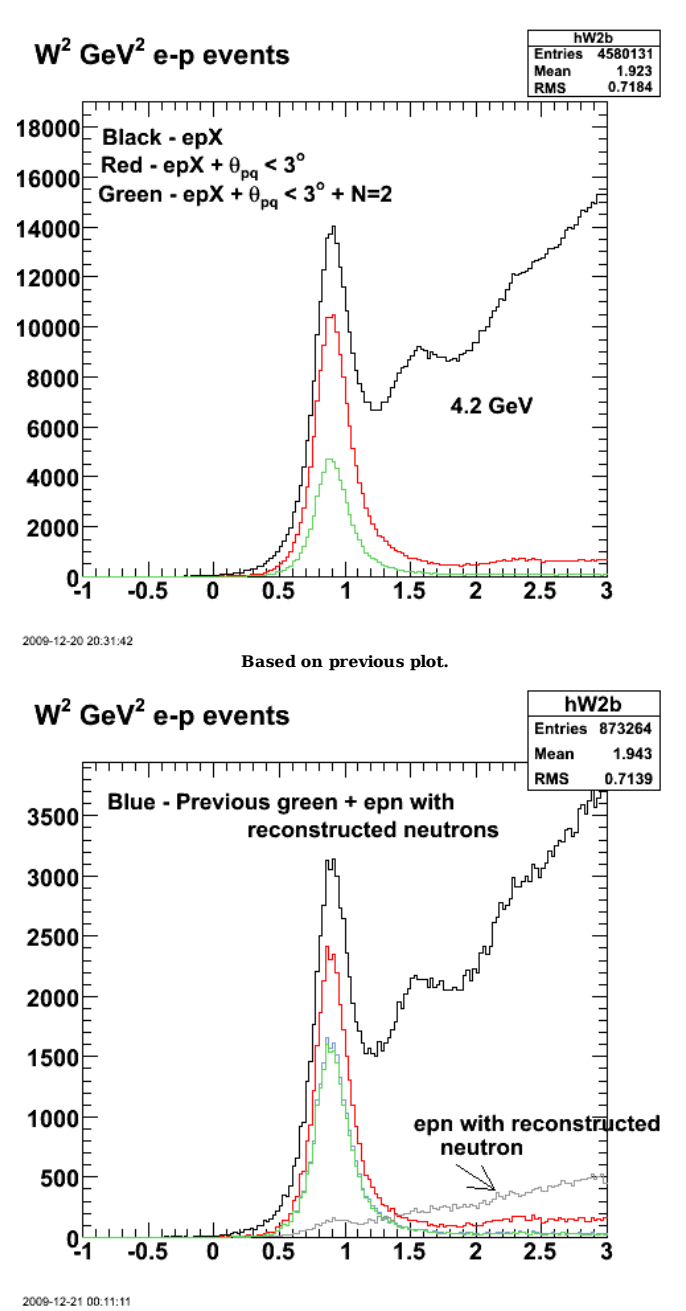

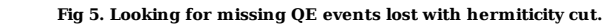

Click here to view the object (Root macro) you uploaded.

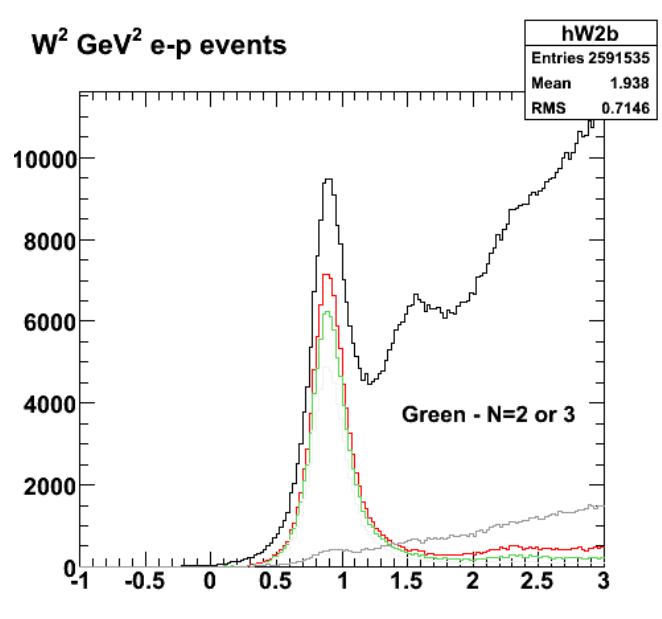

2009-12-21 06:42:40

**Fig 6. OR N=2 and N=3 and we recover most of the missing QE events.**

Click here to view the object (Root macro) you uploaded.

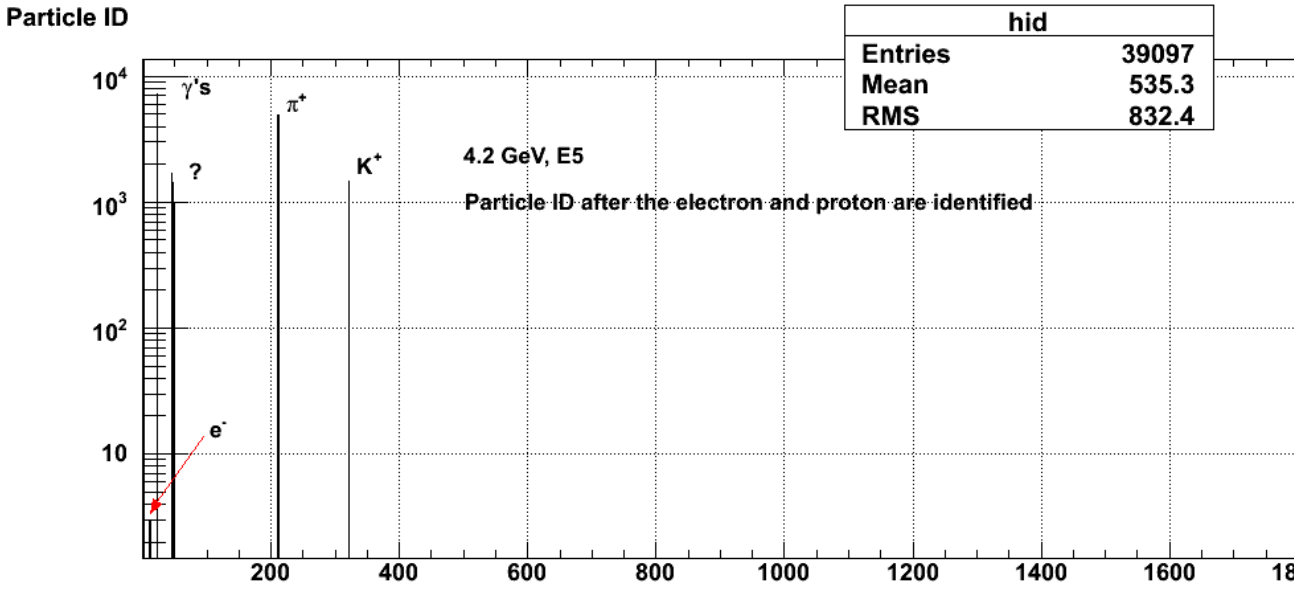

2009-12-21 14:13:42

**Fig 7. Distribution of particle IDs (PDG convention) for ep events excluding leading electron and proton.**

Click here to view the object (ROOT macro) you uploaded.

Click here to view the object (ROOT histogram file) you uploaded.

Look at W2 spectrum for ep events with N=2 or N=3 and require the third particle to be a photon or a neutron. There isn't much there.

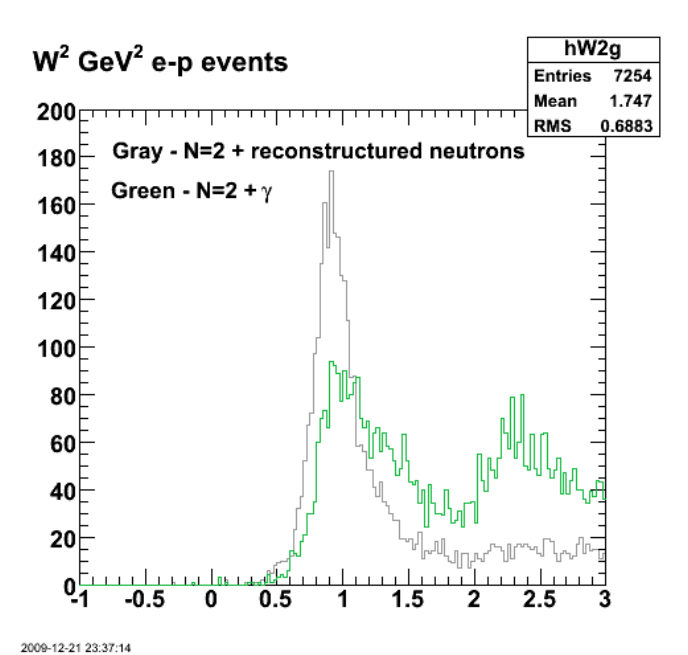

**Fig 8. Looking for the missing QE events. W2 spectrum for ep events with N=2 or N=3 and require the third particle to be a photon or a neutron. There isn't much there.**

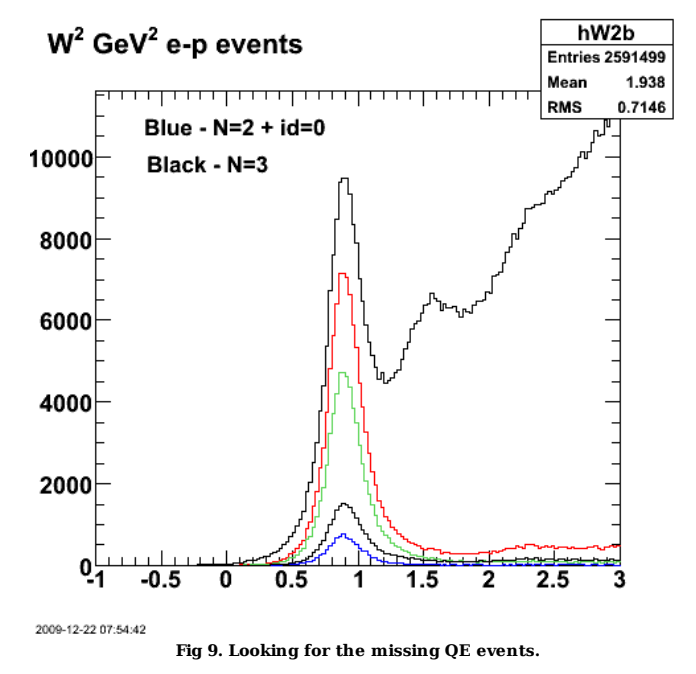

Click here to view the object (Root macro) you uploaded.

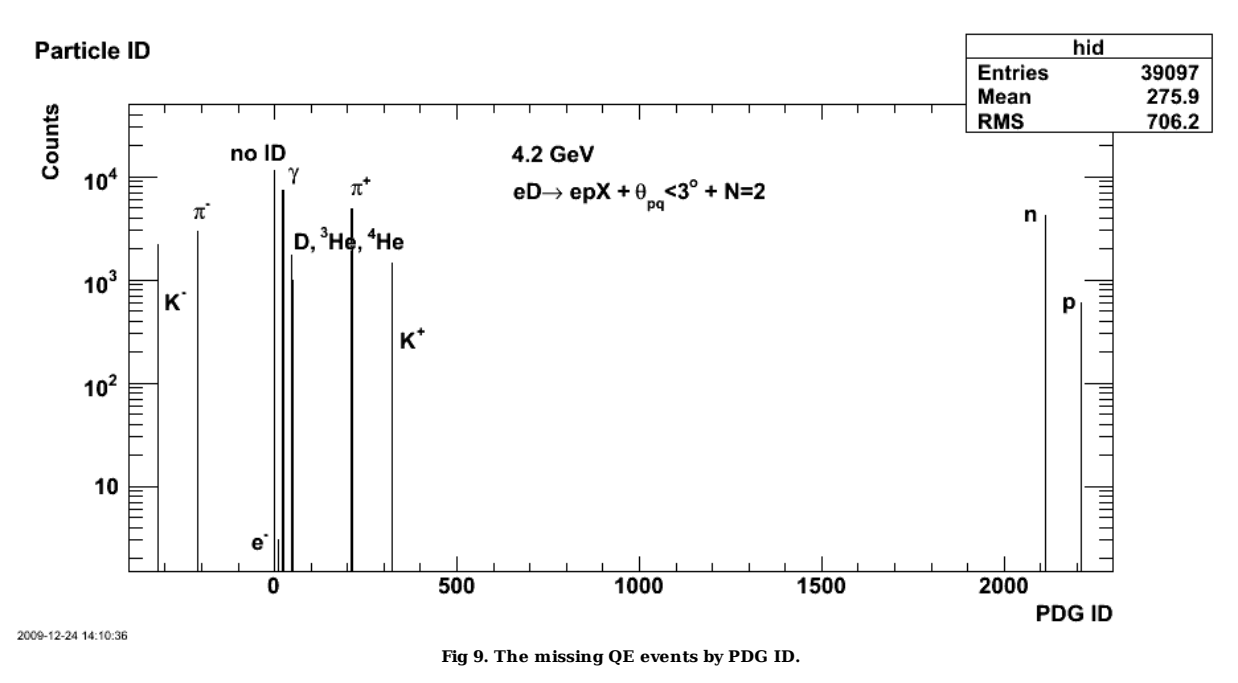

Click here to view the object (Root macro) you uploaded.

DOE 2000 Electronic Notebook

## **Jerry Gilfoyle's Enotebook page 303 - 4.2-GeV analysis in preparation for update presentation (gpg)**

### **[Modified Sun Dec 27 00:45:40 2009 (GMT) gpg ]**

In order to prepare for the PAC update talk Kawtar suggested that I look at the effect of the hermiticity cut on the E5 data. The 0<sub>pq</sub> cut removes most of the<br>inelastic events from the W2 spectrum, but we could still stud decided to look at what happens when I add the hermiticity cut to the θ<sub>pq</sub> cut. Below are the results of a recent analysis of the 4.2-GeV, E5 data. The left-hand<br>panel in Fig 1 shows the effect first of the θ<sub>pq</sub> cut (re tracks). The surprise here is that the hermiticity cut removes about half of the quasielastic (QE) events. In the right-hand panel modifying the hermiticity cut from N>2 to N>3 restores most of the lost QE events.

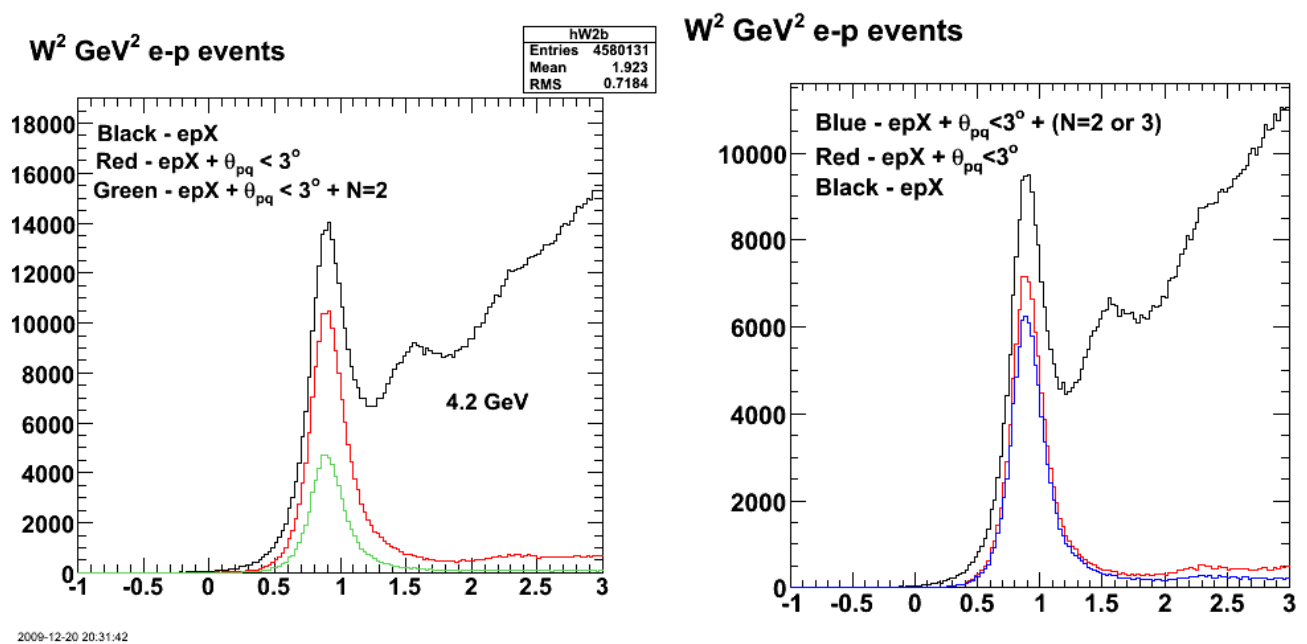

2009-12-24 13:38:37

Fig 1. The left-hand panel shows the effect of the  $\theta_{pq}$  cut on the W2 distribution for epX events (red) followed by adding the hermiticity cut (no N > 2 tracks). The right-hand panel shows the W2 distribution if the hermiticity cut is changed to a veto of events with the number of tracks N>3 (blue).

To understand the source of these apparent N>2, QE events consider the next plot. It shows the value of the particle ID excluding the electron and proton. The numbers use the PDG convention for meaning except the ones in the 40's which use a geant convention. The most prominent species the id=0 one which means the particle was not identified though this likely a real track. There is also a large number of photons (from radiative events perhaps) and neutrons (real epn events!).

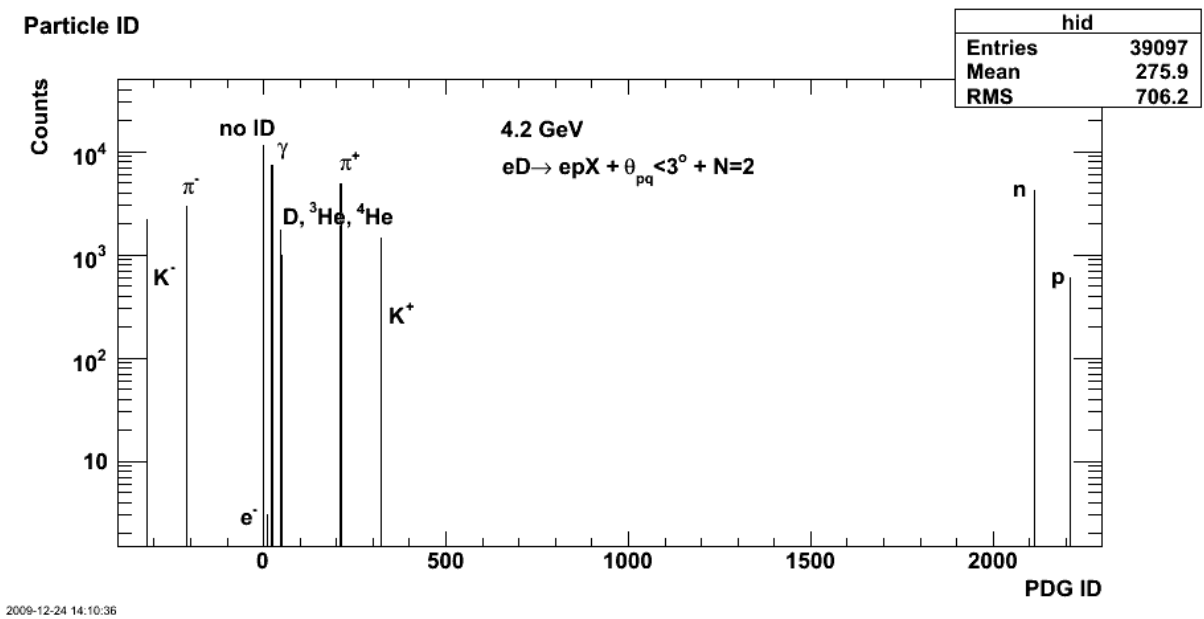

**Fig 2. Distribution of PDG ID numbers for N>2 events excluding the electron and proton.**

Taking this further I show the next figure which is the W2 distribution for all the different particles seen in Fig 2. The most prominent one is the one with id=0<br>(unidentified tracks) which makes up most of the missing ev proton, D, 3He, 4He) that show a significant QE peak and low inelastic background with a peak of about 100 events or less). Coincidences with things like K+ are presumably random coincidences. This 'large' of random events is surprising to me,

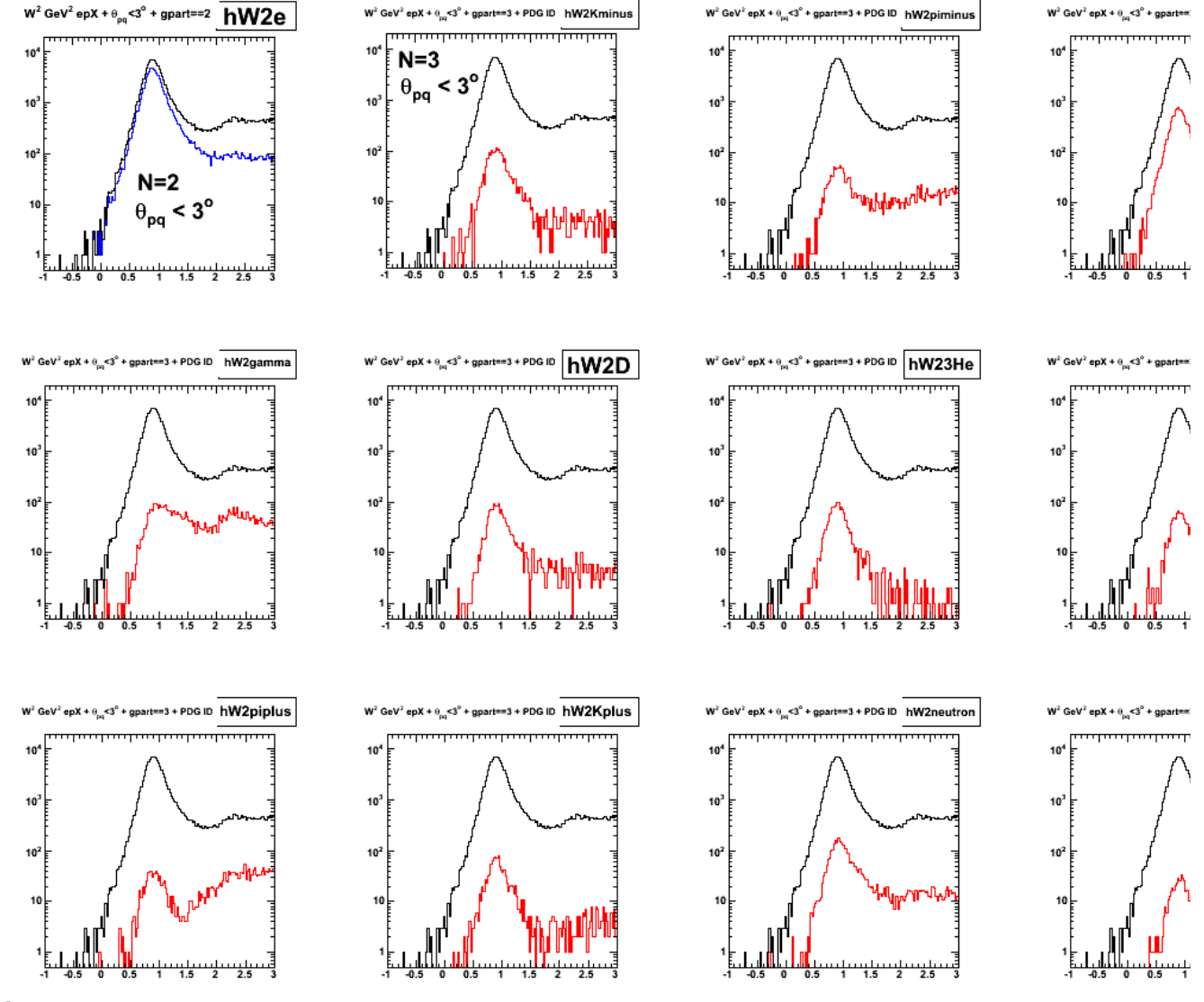

#### 2009-12-25 23:03:02

Fig 3. W2 distribution for N=3 events and broken down by particle species. The black histogram in each case is W2 distribution for epX events with just the  $\theta_{pq}$  cut. The upper, left-hand panel shows the results for epX

Click here to view the object (Root macro) you uploaded.

Click here to view the object (Root histogram file) you uploaded.

Add the histograms for the 'good' random channels excluding the id=0 histogram and you get about the same number of events. See fig. below.

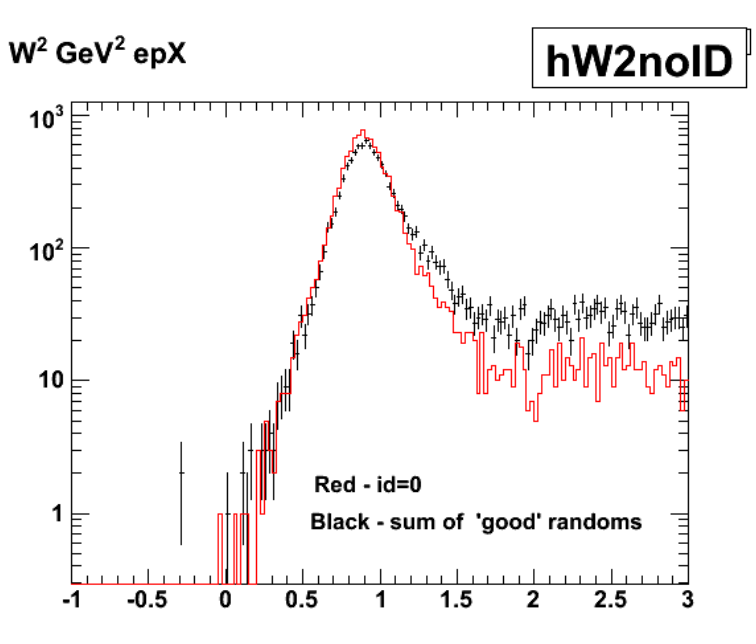

2009-12-25 23:13:34 **Fig 4. Comparison of W2 distributions for N=3, id=0 events (red) with the sum of histograms for channels (K-,K+,neutron, proton, D, 3He, 4He) and N=3.**

Now take the N=2 events and add in the N=3 events from the top 8 channels (K-,K+,neutron, proton, D, 3He, 4He, and id=0) and we recover most of the events lost to the N=2 cut (red/black = 0.82, blue/black=0.64).

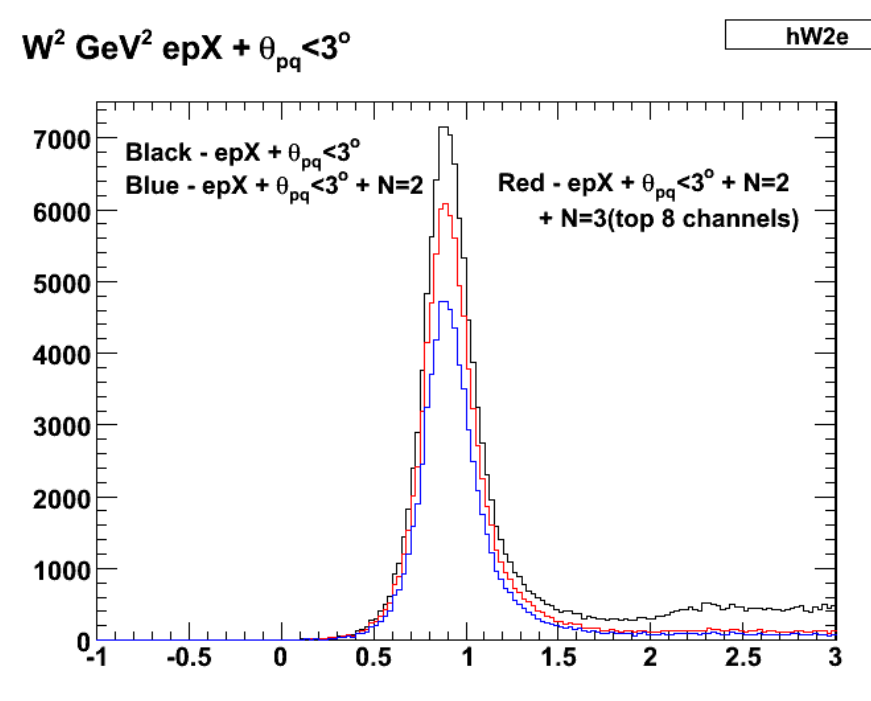

2009-12-26 00:11:56

**Fig 5. Comparison of W2 for θpq cut only (black) with the N=2 cut (blue) and the N=2+N=3(K-,K+,neutron, proton, D, 3He, 4He, and id=0)** Now look at the next level of coincidences (N=3).

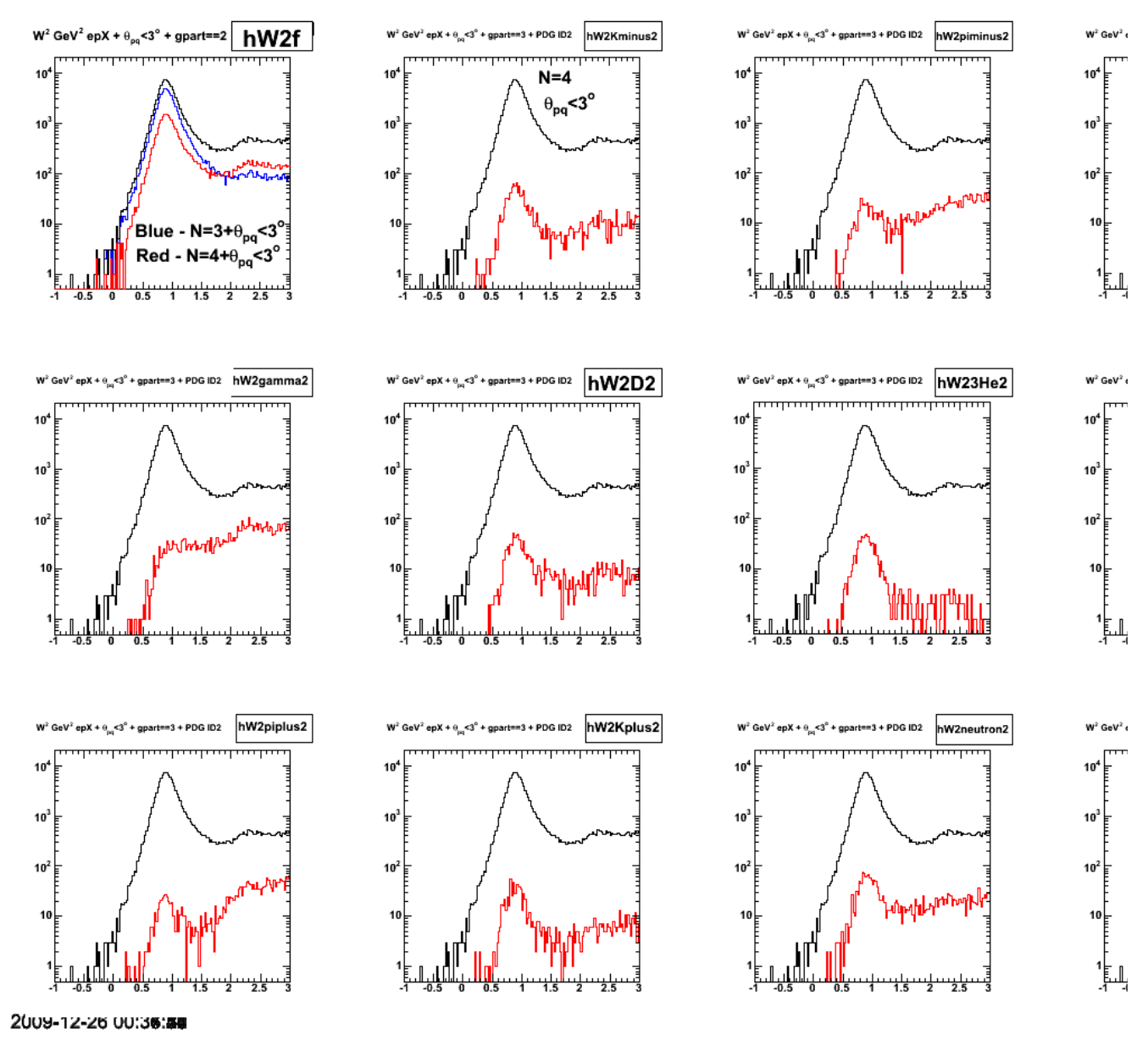

**Fig 6. Effect of requiring N=4 and θpq<3 deg. The labelling is wrong. It should be gpart==4, not gpart==3.**

Click here to view the object (Root histogram file) you uploaded.

Now add up the 'good' channels for  ${\cal N}{=}\,3$  with the  $id{=}0$  channel for  ${\cal N}{=}\,4.$ 

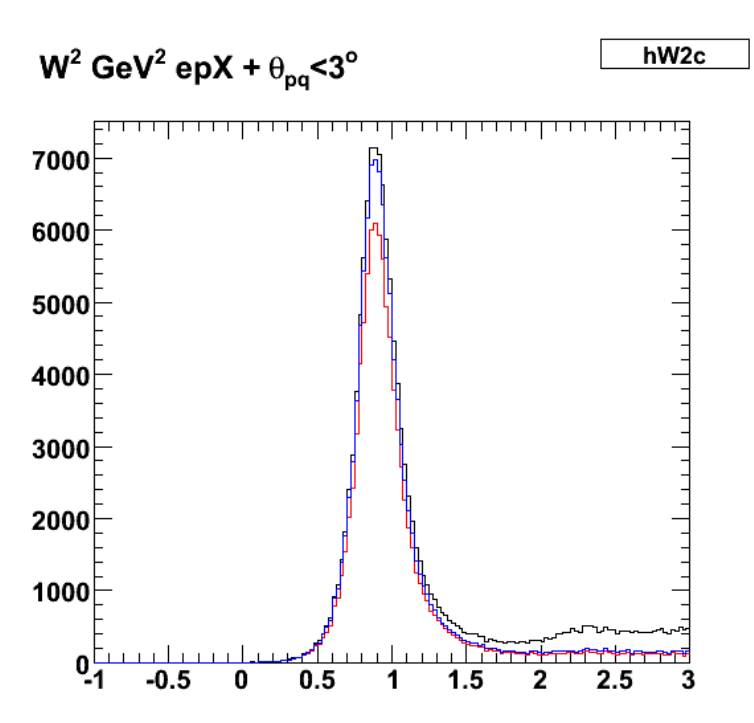

2009-12-26 00:49:13 **Fig 7. Finding more of the missing QE events. Add up the 'good' N=3 channels with the id=0 + N=4 channel and recover 0.94 of the θpq cut results.**

Click here to view the object (Root histogram file, same as for previous figure) you uploaded.

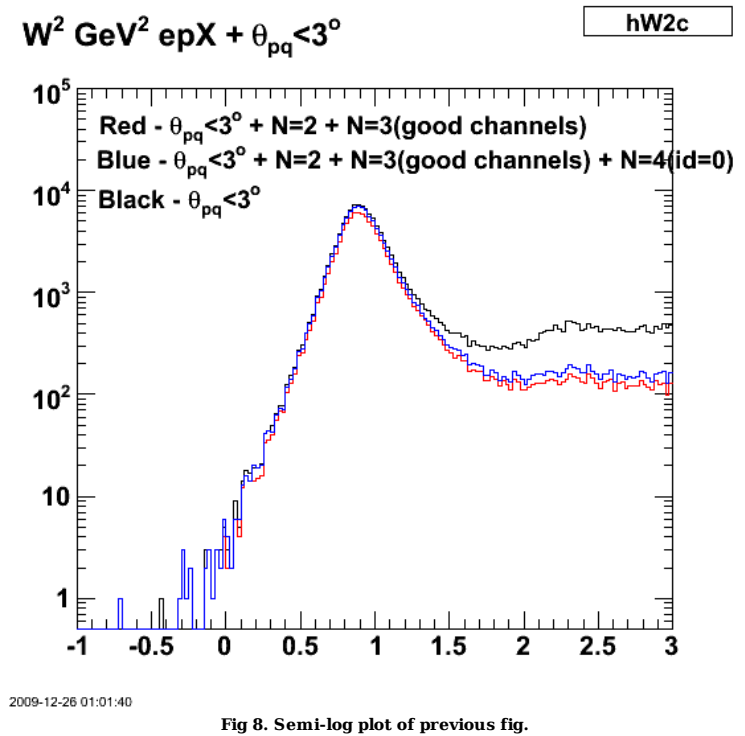

Click here to view the object (Root macro) you uploaded.

Integral results:

root [381] hW2c->Integral(1,108)<br>(const Double\_t)1.066720000000000000e+05<br>root [382] hW2sum->Integral(1,108)<br>(const Double\_t)8.793900000000000000e+04<br>root [383] hW2sum2->Integral(1,108)

(const Double\_t)9.98240000000000000e+04

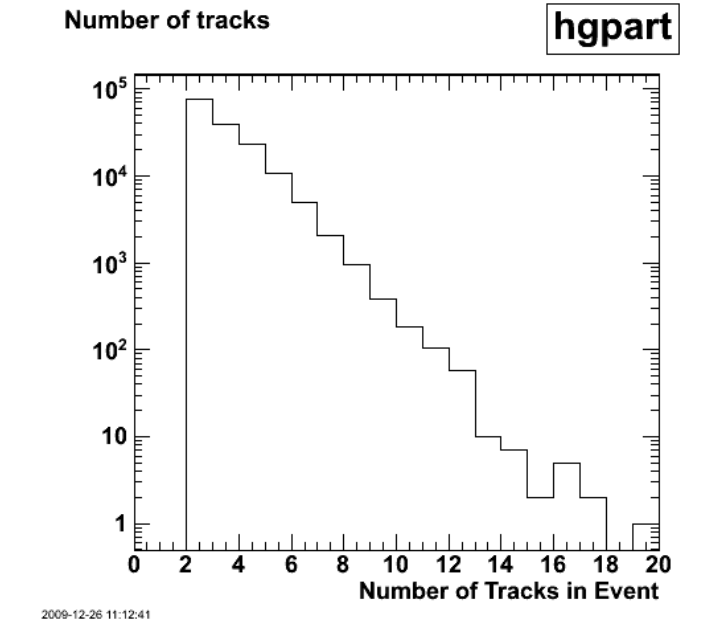

**Fig 9. Distribution of the number of tracks in each event. Require ep events so gpart >= 2.**

Now consider the effect of the hermiticity cut without the  $\theta_{pq}$  cut. The goal here is to demonstrate the power of the hermiticity cut for removing inelastic events even though it is not needed at these low 4-momentum transfers. The first plot below (Fig 10) shows in the left-hand panel the W2 distribution for epX events (black),  $epX + \theta_{pq} < 3$  deg events (red), and epX + N=2 events (green). Heer the hermiticity cut has already reduced the size of the QE peak below what we would obtain for the  $\hat{\theta}_{pq}$  cut alone. In analogy with what I did above, I added the results of the hermiticity cuts for N=2 and N=3 together to obtain the blue histogram in the left-hand panel. It is not clear here that this improves things. The QE peak now exceeds the result using just the θpq cut, but the background is noticeably larger and may well account for the increase in the QE peak with the N=(2 or 3) cut versus just the N=2 cut in the left-hand panel.

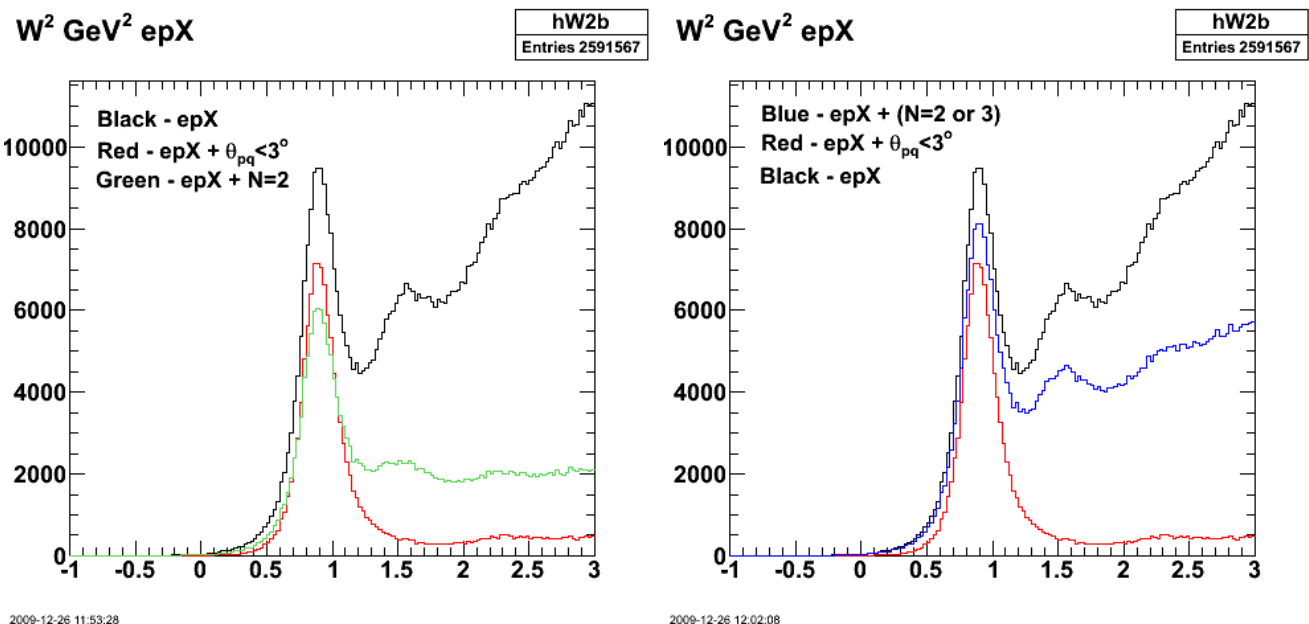

#### 2009-12-26 11:53:28

Fig 10. Comparison of W2 distributions in the left-hand panel for epX events (black), epX+θpq<3 deg (red), and epX+N=2 (green). In the right-hand panel we

show the W2 distribution for epX+(N=2 or N=3) events (blue).

Click here to view the object (ROOT macro for the left-hand panel only) you uploaded.

Click here to view the object (ROOT histogram file) you uploaded.

The next plot (Fig 11) shows the W2 distributions for a variety of cuts. In the upper, left-hand panel we compare the distribution for epX events with no hermiticity cut (black) to the distribution for the N=2, hermiticity cut (blue). The number of QE events appears to go down, but there is a greater drop in the number of inelastic events. Applying the N=3, hermiticity cut gives the red histogram. Here the effect is much less dramatic. In fact, the shape is roughly the same across the W2 range. The channels that show the most prominent QE peak are K-, id=0, D, 3He, 4He, and K+. Unlike the results above (Fig 3 and Fig 6) where we also had the  $\theta_{pq}$  cut on, the proton and neutron channels do not show a very distinct QE peak.

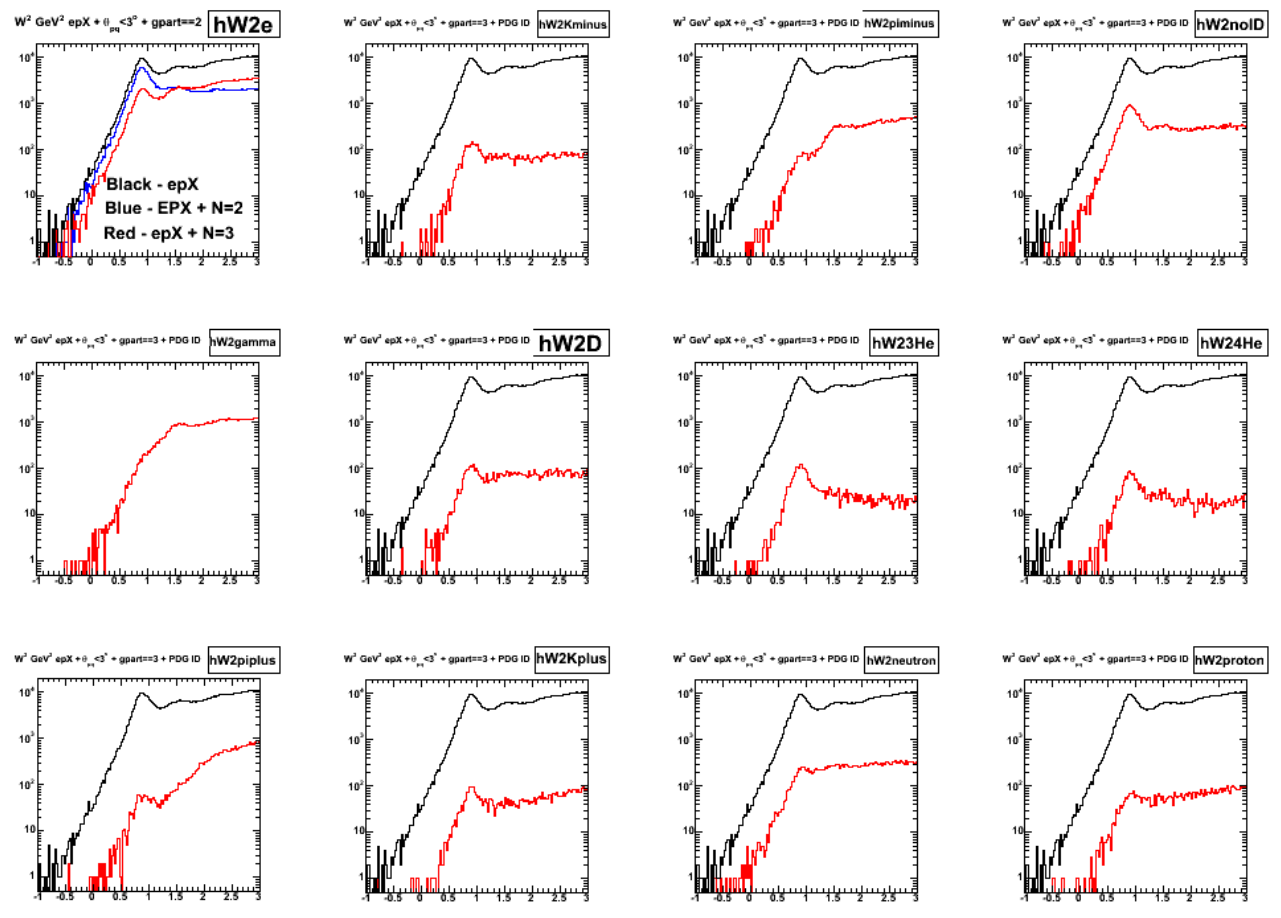

2009-12-26 11:30:00

**Fig 11. Comparison of epX events and epX+N=3 events. The upper left-hand panel also shows the results for epX+N=2 events.**

Now look at the distributions for epX+N=4 events since these made up a significant (about10%) contribution when I had the  $\theta_{pq}$  cut also turned on. These W2 distributions do not have the prominent QE peak like they did when I had the θpq cut turned on so I won't bother adding them to the N=2+N=3 distribution.

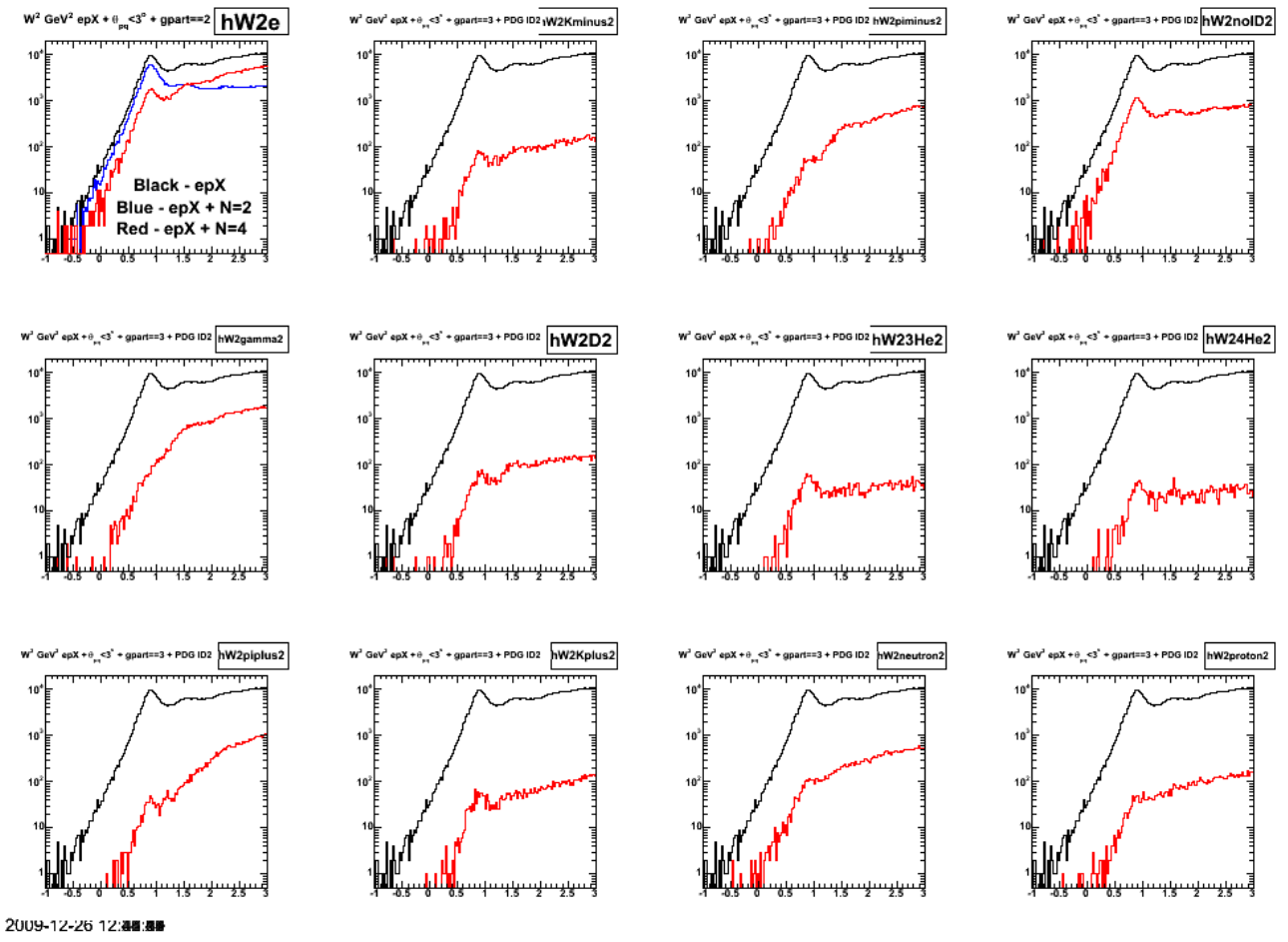

**Fig 12. Comparison of epX events and epX+N=4 events. The upper left-hand panel also shows the results for epX+N=2 events.**

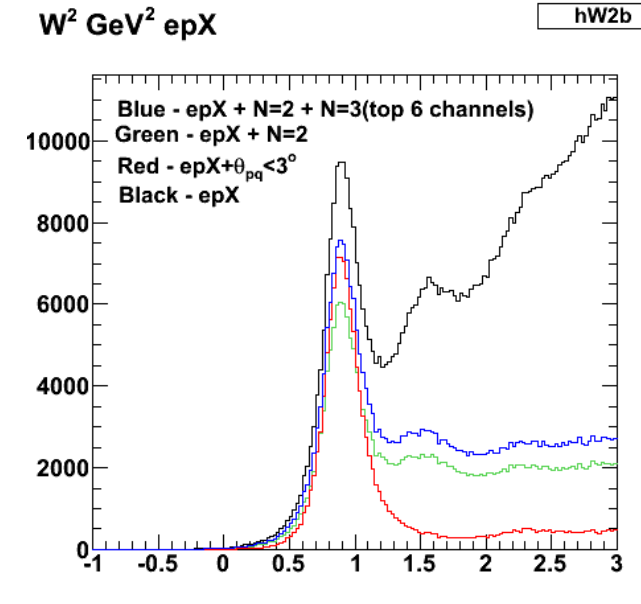

2009-12-26 13:07:22

**Fig 13. Comparison of W2 distribution for epX events (black), epX + θpq<3 deg (red), epX + N=2 (green), and epX + N=2 + N=3(top 6 channels).**

Click here to view the object (ROOT macro) you uploaded.

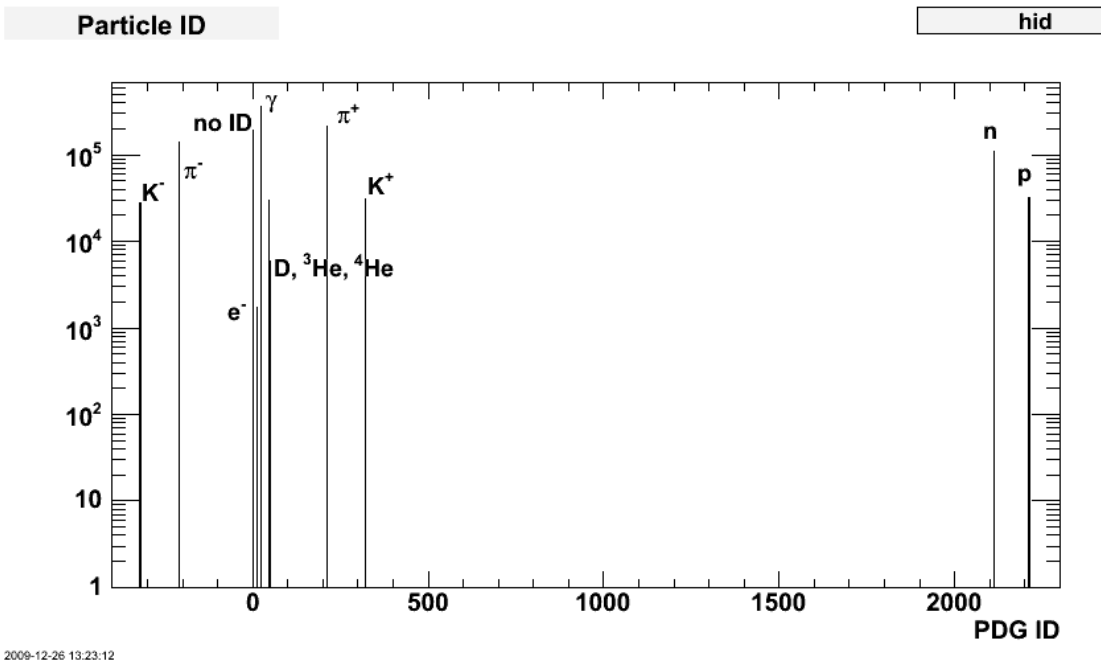

**Fig 14. Distribution of PDG ID numbers for N>2 events excluding the electron and proton.**

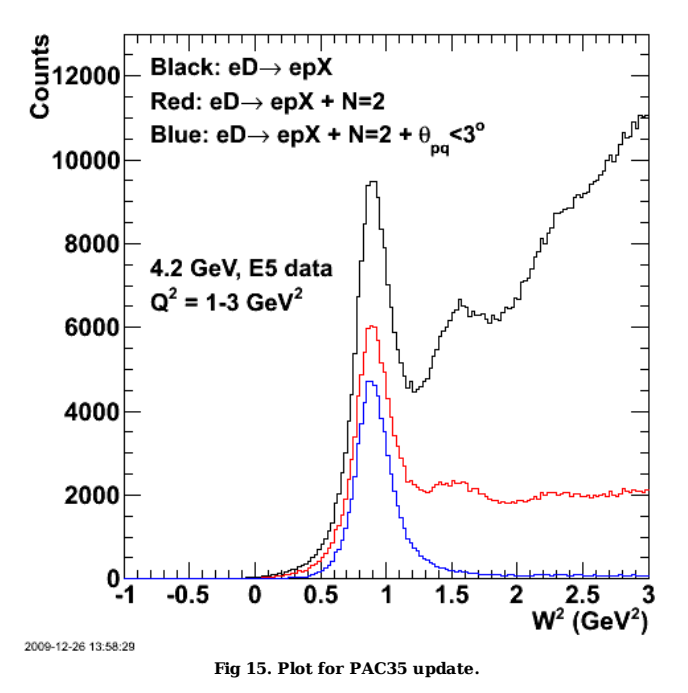

Click here to view the object (ROOT macro) you uploaded.

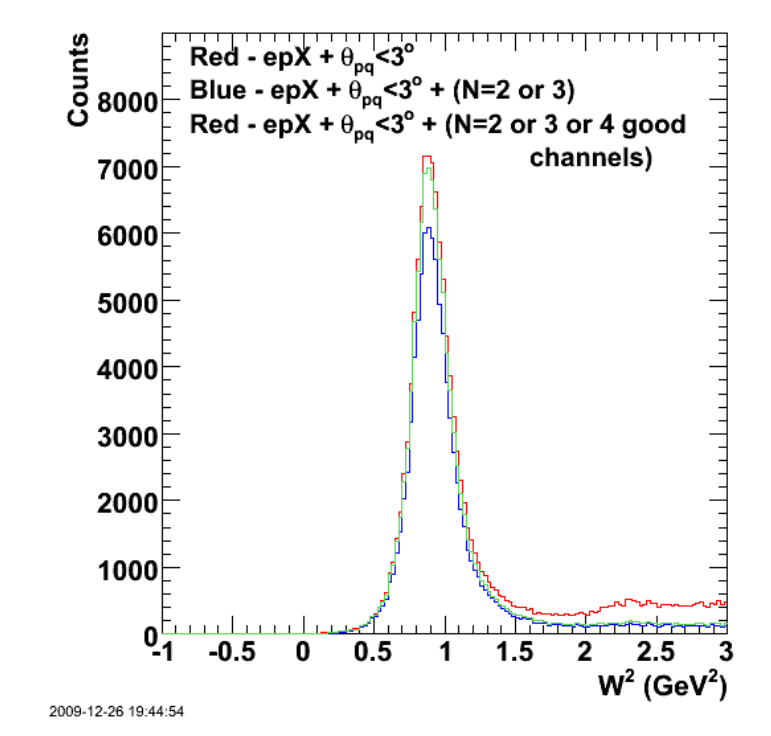

Click here to view the object (Root macro) you uploaded.

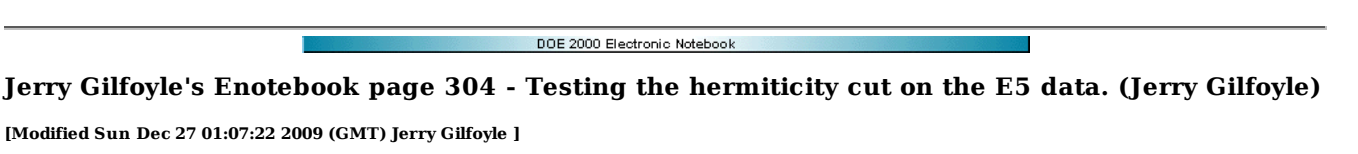

At Kawtar's suggestion I have investigated the effect of the hermiticity cut on the 4.2-GeV, E5 data set. I don't think we need to put this in the update or in the main presentation, but it would be good to be prepared for questions from the PAC. In our presentations of the impact of the hermiticity cut we usually show the effect of the  $\theta_{pq}$  cut first followed by applying the hermiticity cut. For the E5 data, we know the  $\theta_{pq}$  cut does an excellent job reducing the inelastic background by itself so here I show the effect of the hermiticity cut first and then apply the θpq cut. The inelastic background in Fig 1 under the black histogram is dramatically reduced by requiring two particles (e-p) in the final state. In the region W2<1.2 GeV2, the number of background events is reduced by a factor of three in going from the black histogram (no hermiticity or  $\theta_{pq}$  cut) to the red one (hermiticity cut turned on). This drop is roughly consistent with our simulation results at higher Q2. I could redo our simulations at this Q2, but that would require using GSIM instead of FastMC12 to compare with the E5 data (which is a big job). The hermiticity cut sharply reduces the inelastic background even at lower (< 5GeV2) even though it is not needed in that Q2 range.

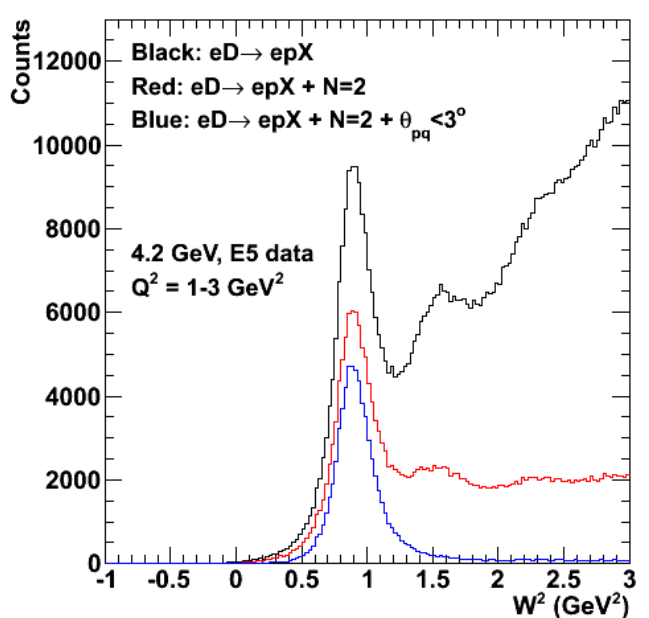

2009-12-26 13:58:29

**Fig 1. Plot for PAC35 update showing W2 distribution without hermiticity or θpq cut (black), with just the hermiticity cut (red), and with both hermiticity and θpq cuts.**

Now for the 'bad' news. The plots below compare the effect of the  $\theta_{pq}$  + hermiticity cuts with just the  $\theta_{pq}$  cut alone. The left-hand panel in Fig 2 shows the effect first of the  $\theta_{pq}$  cut alone (red histogram) followed by the addition of the hermiticity cut (green histogram) where we veto events with N>2 where N is the number of tracks. The surprise here is that the hermiticity cut removes more than half of the quasielastic (QE) events. In the right-hand panel modifying the hermiticity cut from N>2 to N>3 restores most of the lost QE events, i.e. we include ep events with another particle in the final state. The number of epX events with X=neutron is small so the disparity in the number of events between the red and green histograms in the left-hand panel of Fig 2. does not seem to be due to quasielastic epn events. This would imply we have a significant number of random coincidences associated with the ep events. Notice also there are differences between the plots in the number of events for nominally the same conditions. I have been stuggling with some dying nodes in my cluster and will try and get those distributions consistent with one another in the next couple of weeks.

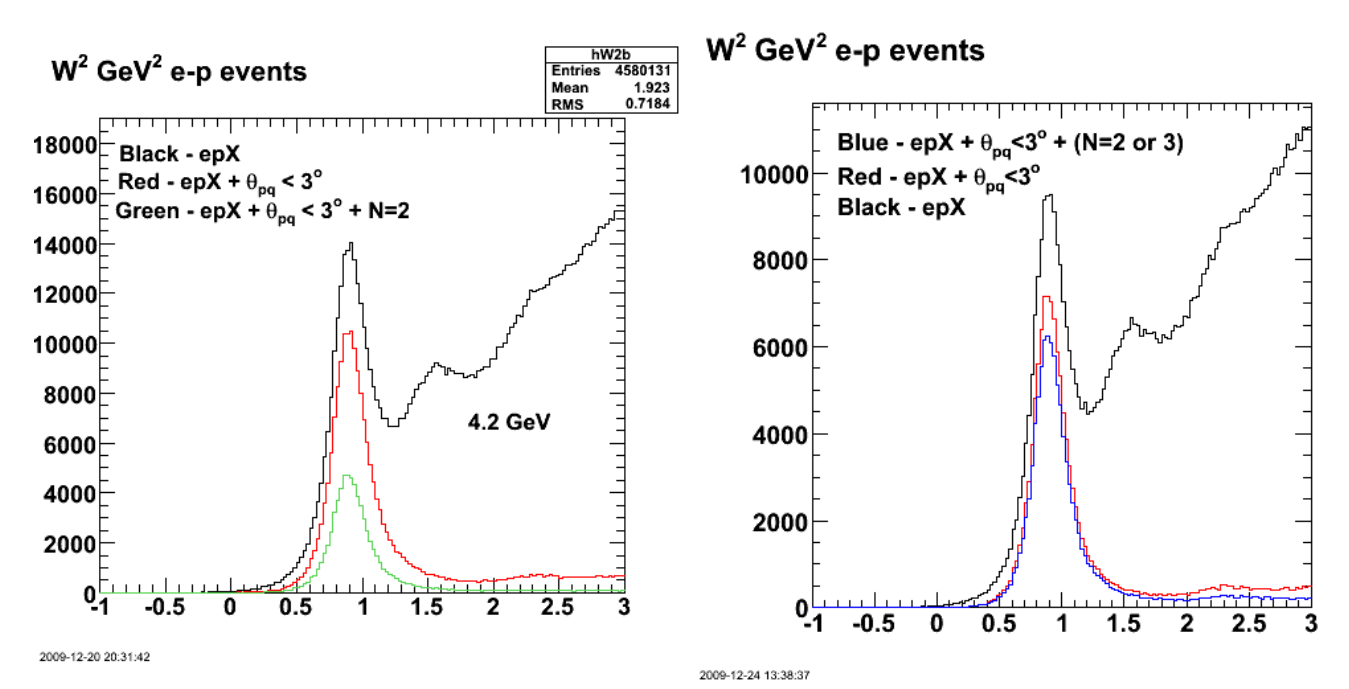

Fig 2. The left-hand panel shows the effect of the  $\theta_{pq}$  cut on the W2 distribution for epX events (red) followed by adding the hermiticity cut (no N > 2 tracks). The right-hand panel shows the W2 distribution if the hermiticity cut is changed to a veto of events with the number of tracks N>3 (blue).

Next I went searching for the lost QE events. To make a long story short, I looked at the different final channels for N=3 and N=4 particles in the final state. If I astutely choose those final states and add them to the green histogram in the left-hand panel of Fig 2, I can get back to 94% of the red histogram (which has only the  $\theta_{pq}$  cut and not the hermiticity cut). The results are shown in Fig 3. The red histogram is for epX events with the  $\theta_{pq}$  cut alone. The blue histogram shows the results for epX events +  $\theta_{pq}$ <3 deg + (N=2 or N=3). The green histogram shows the results epX events +  $\theta_{pq}$ <3 deg + (N=2 or N=33('best' channels) or N=4('best' channels)). 'Best' here is determined by looking at the W2 distribution for a particular final state (e.g. epK+) and picking out the channels with prominent quasielastic peaks. Applying the hermiticity cut is going to be more complicated than we originally thought and will require a better understanding of the random coincidences.

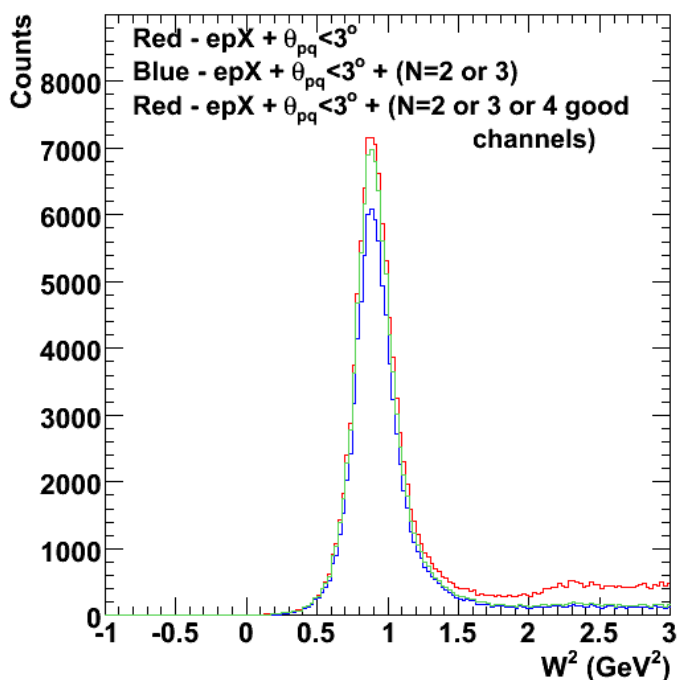

#### 2009-12-26 19:44:54

**Fig 3. Finding more of the missing QE events. The red histogram is for epX events with the θpq cut alone. The blue histogram shows the results for epX events + θpq<3 deg + (N=2 or N=3). The green histogram shows the results epX events + θpq<3 deg + (N=2 or N=3('best' channels) or N=4('best' channels))**

#### DOE 2000 Electronic Notebook

# **Jerry Gilfoyle's Enotebook page 305 - Effect of reducing the θpq on the inelastic background (gpg)**

### **[Modified Mon Jan 4 16:27:59 2010 (GMT) gpg ]**

The first two plots below show the starting point for this study. Figs 1-2 show the progression of cuts from Fig 7-8 of entry  $\frac{301}{201}$  for  $\theta_{pq}$ <1.5 deg along with the results of integrating over the range  $-1 < W2 < 1.2$  GeV2.

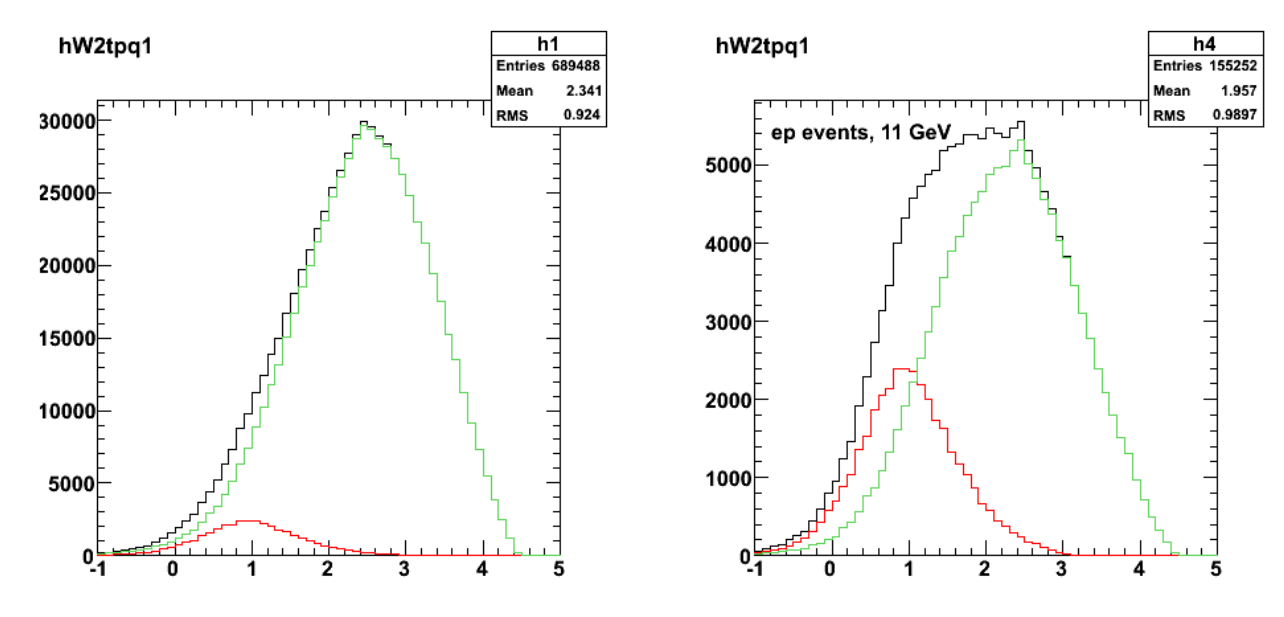

2009-12-31 20:46:68

**Fig 1. Same as Fig 5 in entry 301 for ep events, but run with submit\_gmnsim.pl 11000 400000 1, theta\_pq < 1.5 deg, F=0.33.**

Click here to view the object (Root macro) you uploaded.

Click here to view the object (gzipped tar archive) you uploaded.

Integrals:

 root [56] inNocut (Float\_t)1.48380000000000000e+04 root [57] totalNocut (Float\_t)3.78490000000000000e+04 root [58] fracNocut (Float\_t)3.92031490802764893e-01

root [64] inCut (Float\_t)3.07700000000000000e+03 root [65] totalCut (Float\_t)2.60780000000000000e+04 root [66] fracCut (Float\_t)1.17992177605628967e-01
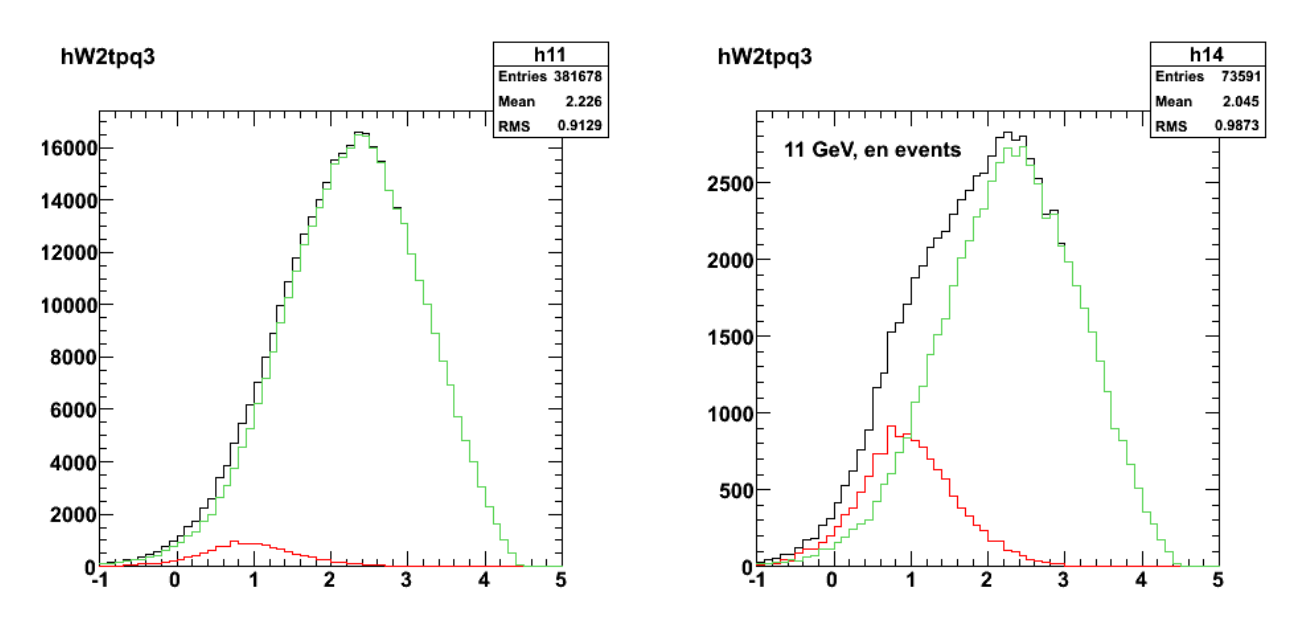

2009-12-31 20:00:01

**Fig 2. Same as Fig 6 in entry 301 for en events, but run with submit\_gmnsim.pl 11000 400000 1, theta\_pq < 1.5 deg, F=0.33.**

Click here to view the object (Root macro) you uploaded.

Click here to view the object (gzipped tar archive) you uploaded.

Integrals for en events:

root [118] inNocut<br>(Float\_t)7.10500000000000000e+03<br>root [119] totalNocut<br>(Float\_t)1.5666000000000000e+04<br>root [120] fracNocut<br>(Float\_t)4.53529924154281616e-01

root [126] inCut (Float\_t)9.85000000000000000e+02 root [127] totalCut (Float\_t)9.53600000000000000e+03 root [128] fracCut (Float\_t)1.03292785584926605e-01

Redo the above sim just to check things.

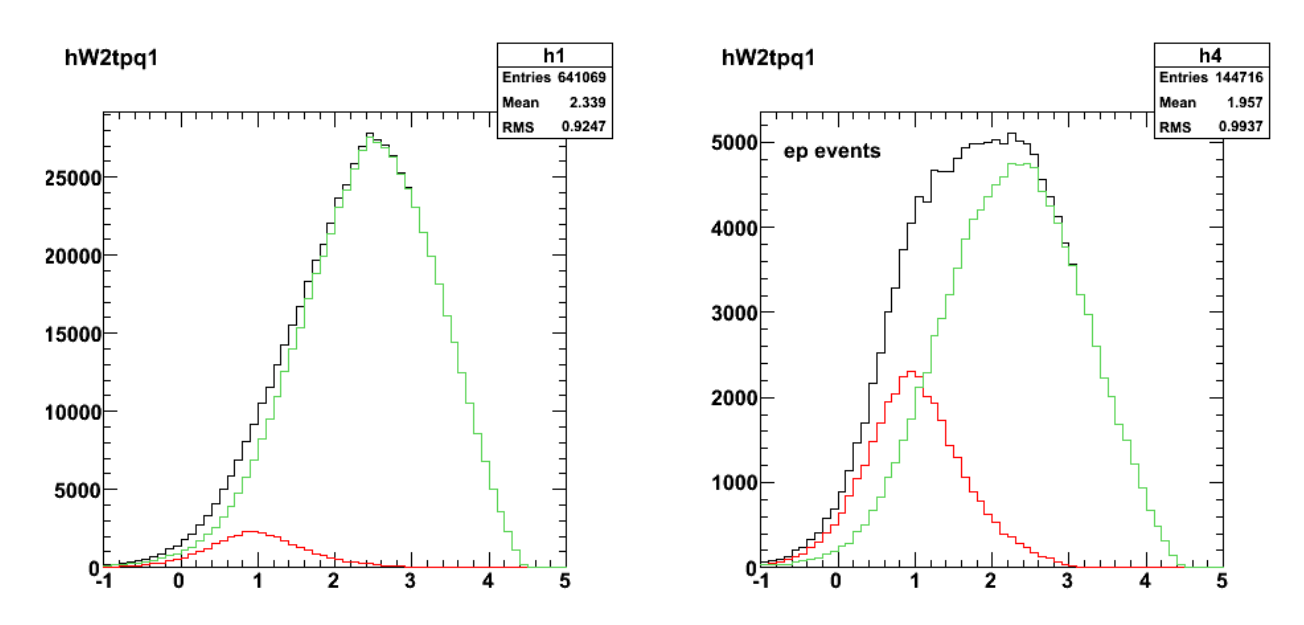

2010-01-03 18:40:00

**Fig 3. Do the progression of cuts for ep events (redo of fig 1). Run with submit\_gmnsim.pl 11000 400000 1, theta\_pq < 1.5 deg, F=0.33.**

Click here to view the object (Root macro) you uploaded.

Click here to view the object (gzipped tar archive) you uploaded.

Integrals:

 root [56] inNocut (Float\_t)1.37780000000000000e+04 root [57] totalNocut (Float\_t)3.54730000000000000e+04 root [58] fracNocut (Float\_t)3.88408094644546509e-01 root [138] inCut (Float\_t)2.83200000000000000e+03 root [139] totalCut (Float\_t)2.45190000000000000e+04 root [140] fracCut (Float\_t)1.15502260625362396e-01

Now tighten the theta\_pq cut.

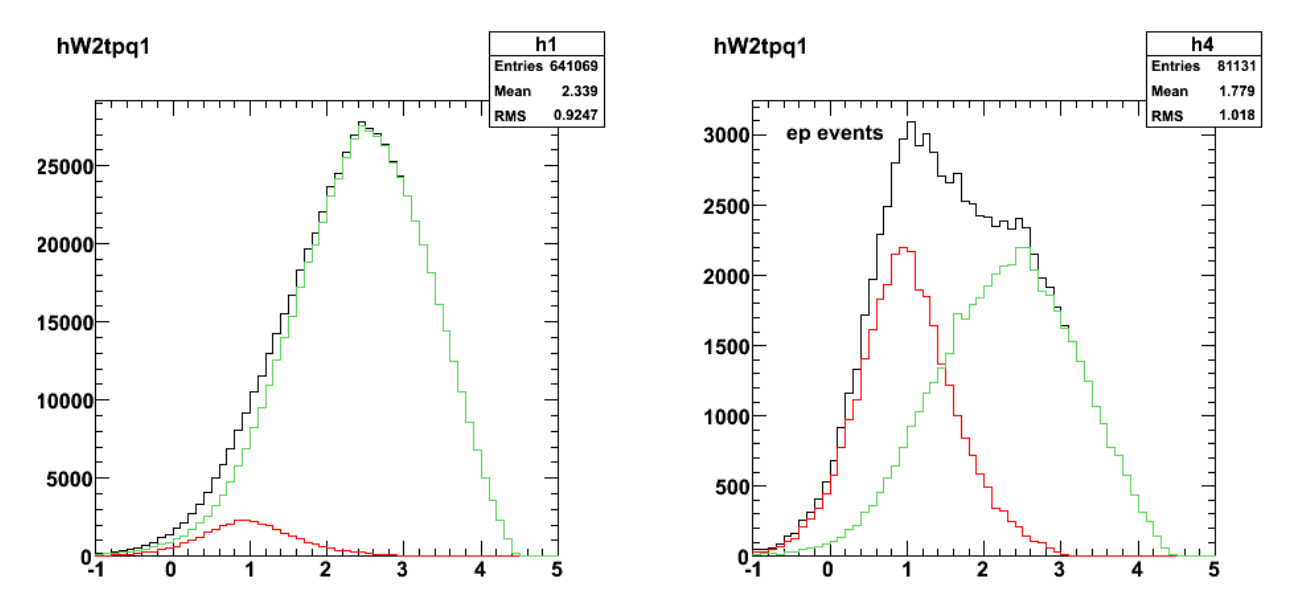

2010-01-03 18:40:40

**Fig 4. Same as fig 3 with theta\_pq < 1 deg.**

Click here to view the object (ROOT macro) you uploaded.

Integrals:

 root [94] inNocut (Float\_t)6.07900000000000000e+03 root [95] totalNocut (Float\_t)2.64150000000000000e+04 root [96] fracNocut (Float\_t)2.30134397745132446e-01 root [102] inCut (Float\_t)1.39300000000000000e+03 root [103] totalCut (Float\_t)2.17250000000000000e+04 root [104] fracCut (Float\_t)6.41196742653846741e-02

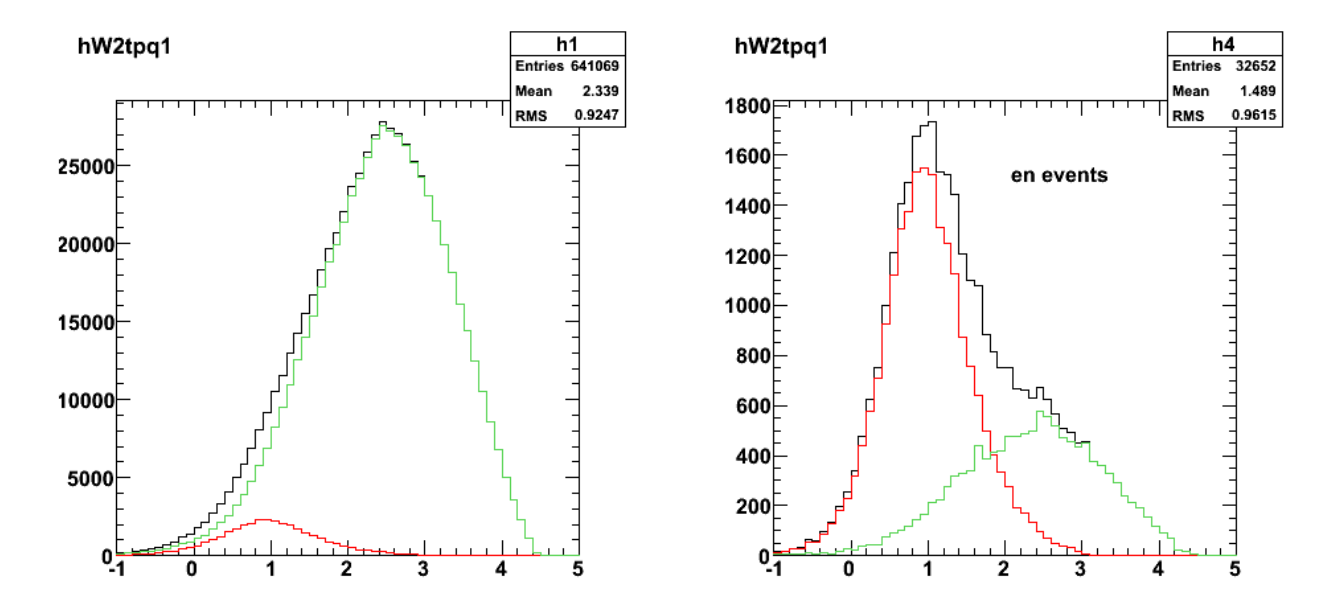

2010-01-03 18:00:06

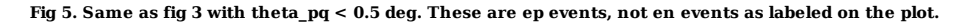

Click here to view the object (Root macro) you uploaded.

Integrals:

 root [174] inNocut (Float\_t)1.37100000000000000e+03 root [175] totalNocut (Float\_t)1.48660000000000000e+04 root [176] fracNocut (Float\_t)9.22238677740097046e-02 root [182] inCut (Float\_t)3.41000000000000000e+02 root [183] totalCut (Float\_t)1.38320000000000000e+04 root [184] fracCut

(Float\_t)2.46529784053564072e-02

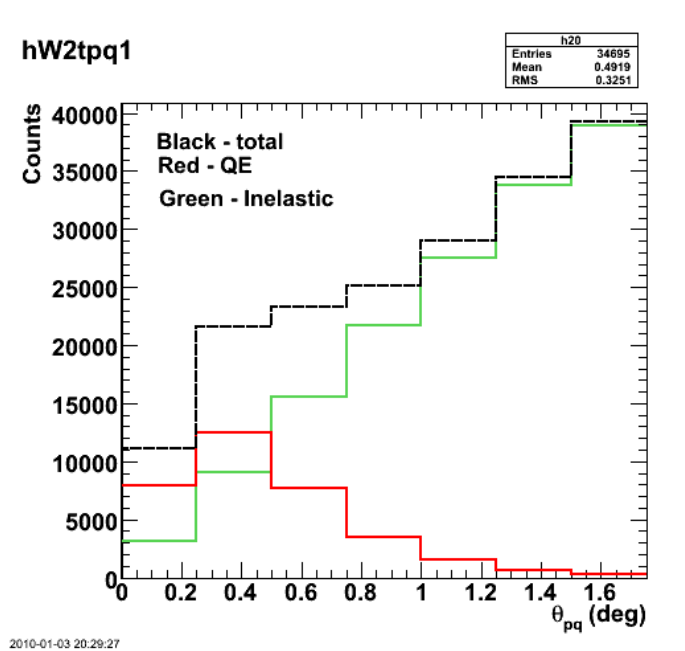

**Fig 6. Angular distributions of QE (red), inelastic (green), and total (black) events for previous plots for ep events.**

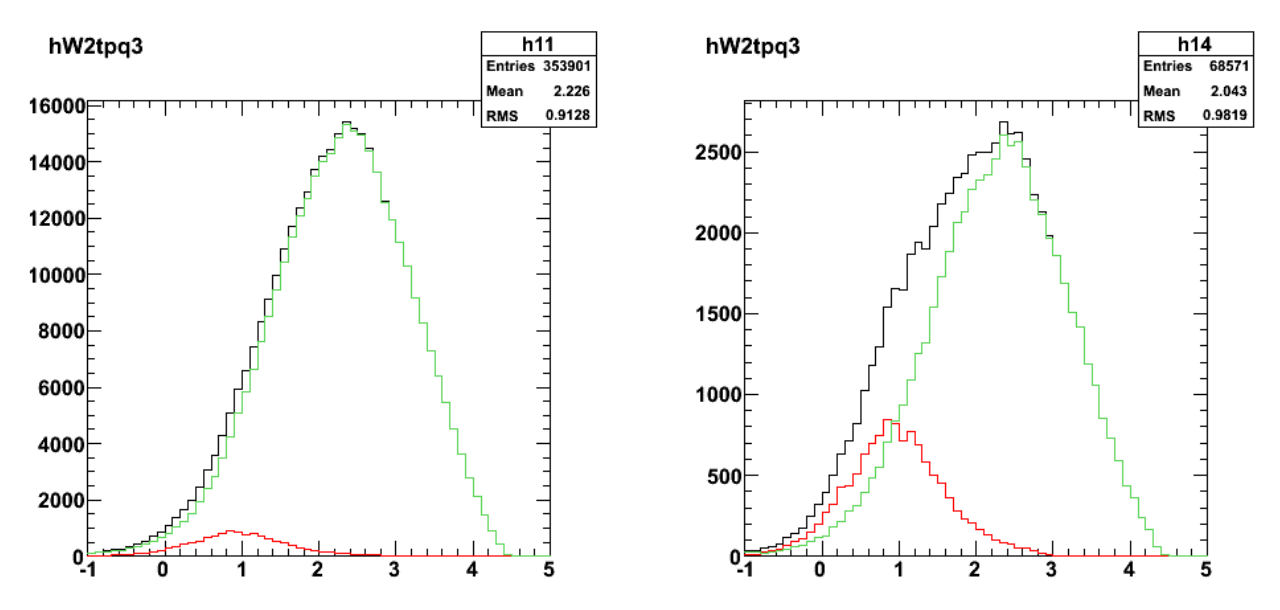

2010-01-03 21:04:09

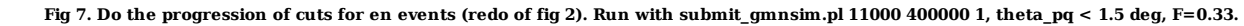

Click here to view the object (Root macro) you uploaded.

Integrals:

 root [56] inNocut (Float\_t)6.61000000000000000e+03 root [57] totalNocut (Float\_t)1.45260000000000000e+04 root [58] fracNocut (Float\_t)4.55046117305755615e-01 root [64] inCut (Float\_t)8.31000000000000000e+02 root [65] totalCut (Float\_t)8.73900000000000000e+03 root [66] fracCut (Float\_t)9.50909703969955444e-02

Now reduce  $\theta_{pq}$  to 1.0 deg.

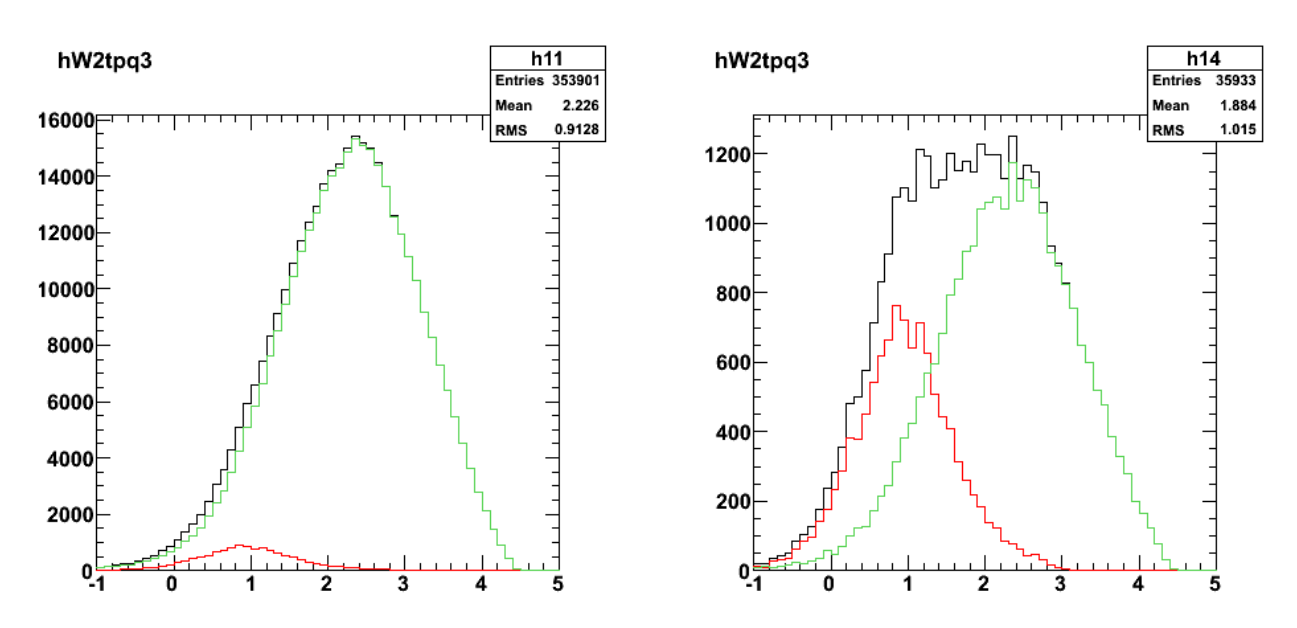

2010-01-03 21:08:00

**Fig 8. Do the progression of cuts for en events (redo of fig 7). Run with submit\_gmnsim.pl 11000 400000 1, theta\_pq < 1.0 deg, F=0.33.**

Click here to view the object (Root macro) you uploaded.

Integrals:

 root [100] inNocut (Float\_t)2.94100000000000000e+03 root [101] totalNocut (Float\_t)1.00090000000000000e+04 root [102] fracNocut (Float\_t)2.93835550546646118e-01 root [108] inCut (Float\_t)4.10000000000000000e+02 root [109] totalCut (Float\_t)7.47400000000000000e+03 root [110] fracCut (Float\_t)5.48568367958068848e-02

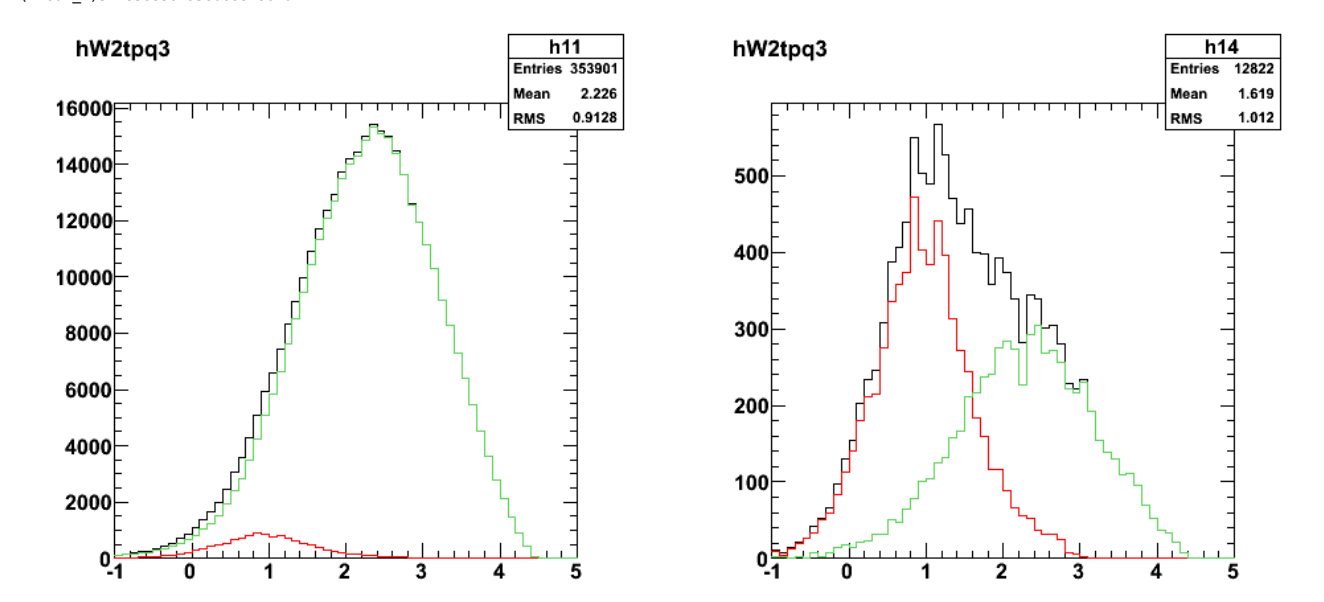

 $201($ -03 21:0

**Fig 9. Do the progression of cuts for en events (redo of fig 8). Run with submit\_gmnsim.pl 11000 400000 1, theta\_pq < 0.5 deg, F=0.33.**

Click here to view the object (Root macro) you uploaded.

 root [144] inNocut (Float\_t)7.52000000000000000e+02 root  $[\overline{1}45]$  totalNocut

(Float\_t)4.95800000000000000e+03 root [146] fracNocut (Float\_t)1.51674062013626099e-01

root [152] inCut (Float\_t)9.80000000000000000e+01 root [153] totalCut (Float\_t)4.30000000000000000e+03 root [154] fracCut (Float\_t)2.27906983345746994e-02

hW2tpq3

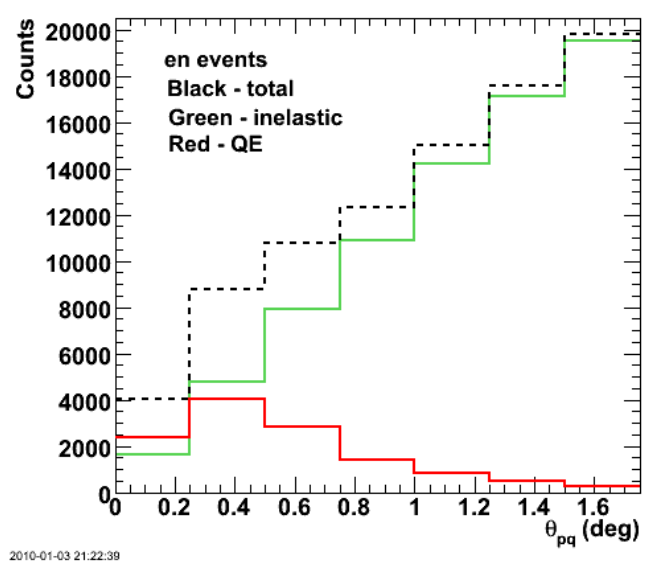

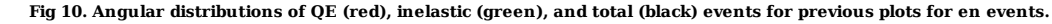

Click here to view the object (Root macro) you uploaded.

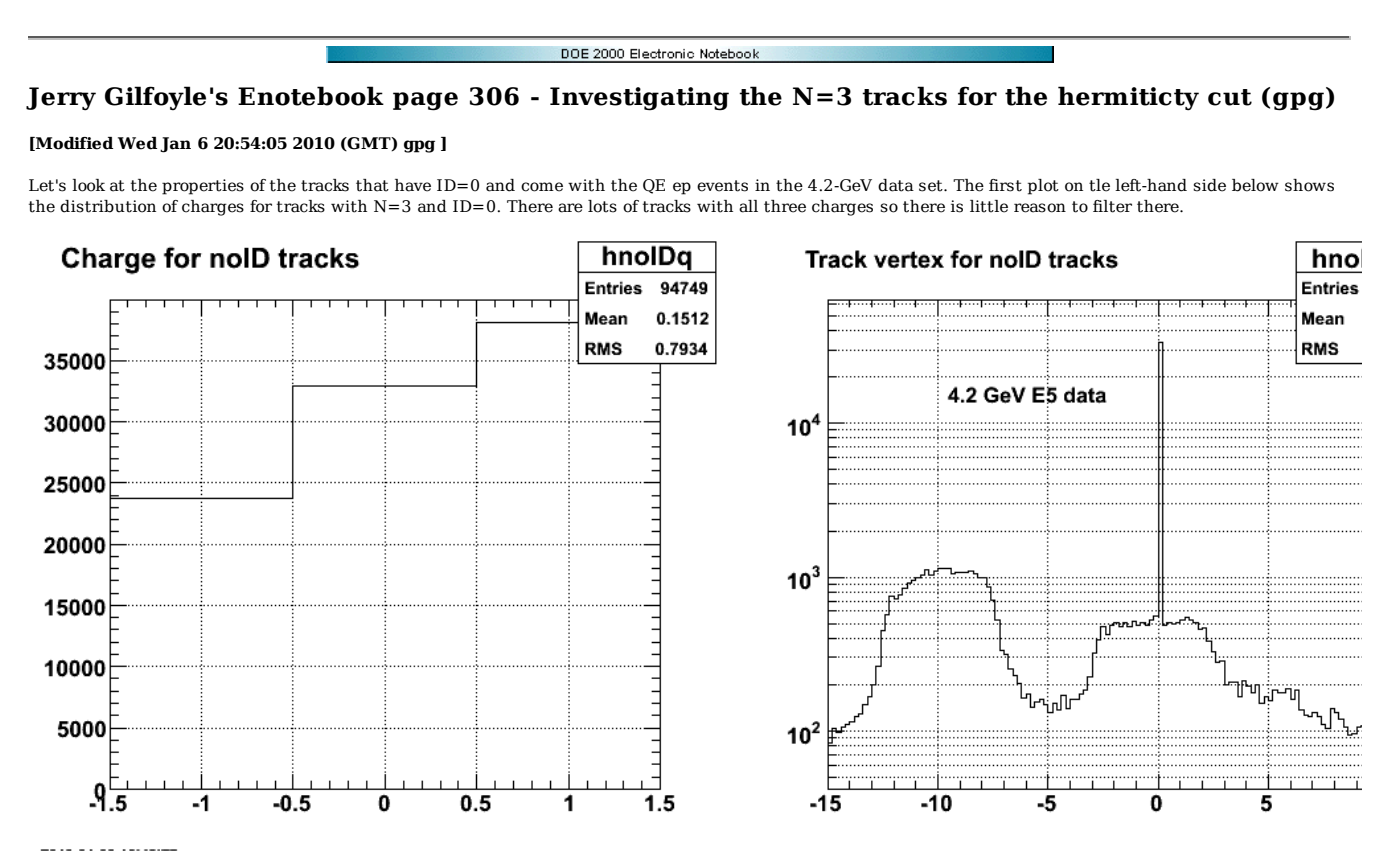

**Fig 1. Charge distribution (left-hand panel) and vertex distribution for tracks from events with N=3 and have e+p. The right-hand panel shows the vertex distribution for the same events.**

Click here to view the object (ROOT histogram file) you uploaded.

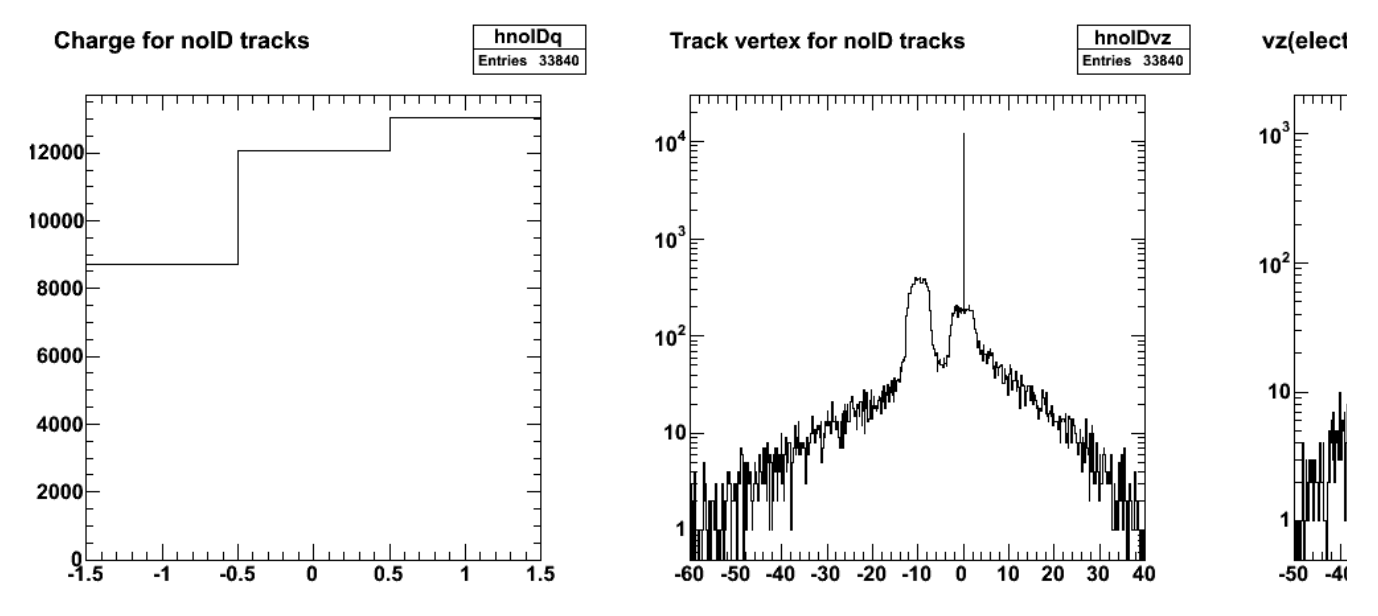

 $\begin{array}{cccccccccc} \multicolumn{2}{c}{} & \multicolumn{2}{c}{} & \mult$ 

**Fig 2. More plots of study of 'bad' N=3 events.**

Click here to view the object (ROOT macro) you uploaded.

Click here to view the object (ROOT histogram file) you uploaded.

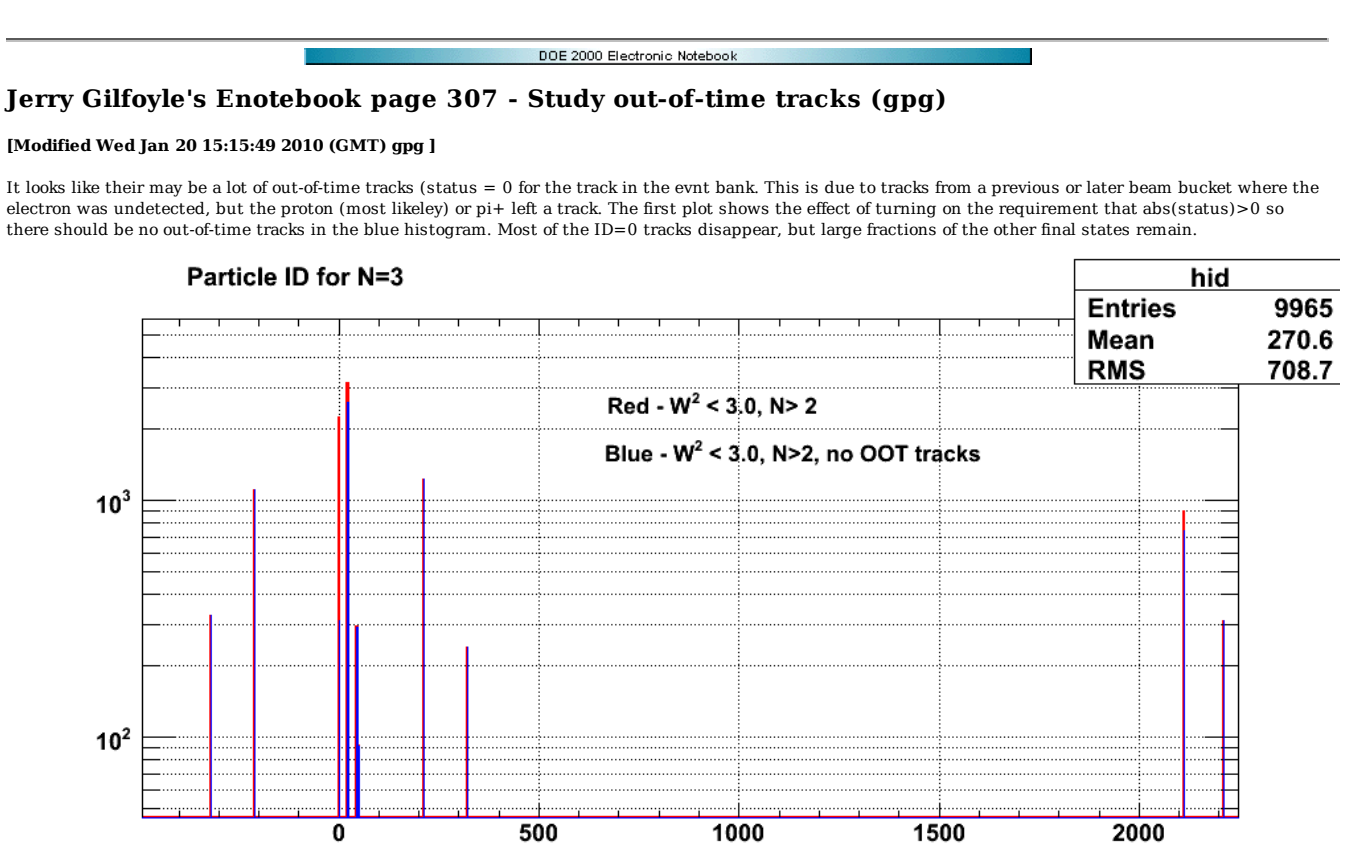

#### 2010-01-11 23:20:01

**Fig 1. Distribution of PDG particle IDs for the third and higher tracks (not the electron or proton track) for W2<3.0 GeV2 and other, standard ep cuts.**

Click here to view the object (ROOT macro) you uploaded.

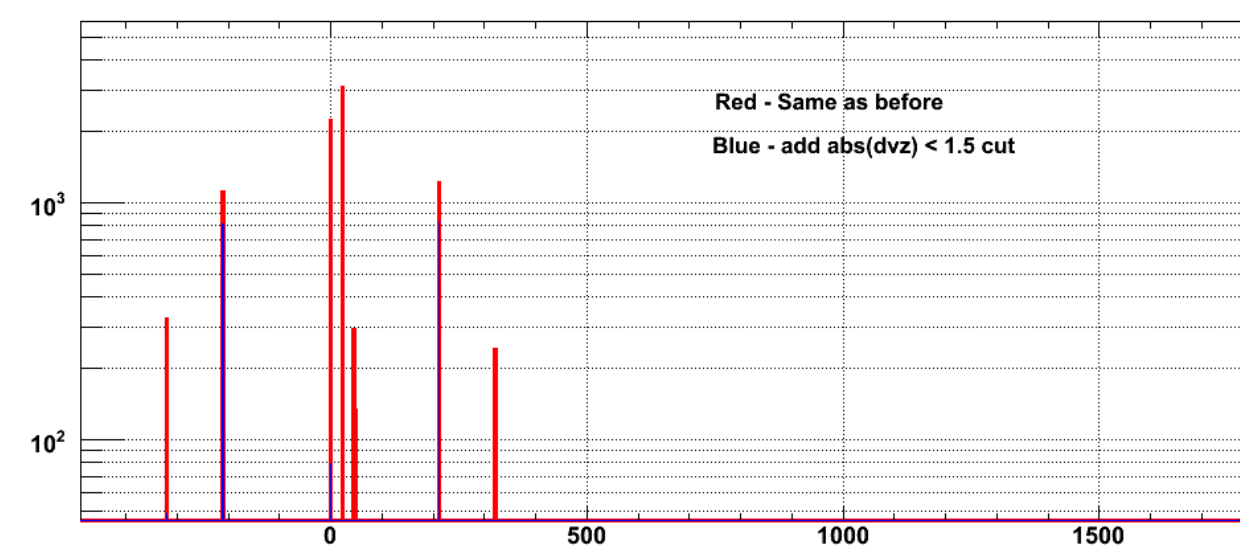

## Particle ID for N=3

2010-01-11 23:43:08

**Fig 2. Same as Fig 1, but now add the requirement abs(dvz)<1.5 cm where dvz = vz[jelectron]-vz[iparticle] which is the distance between the vertices of the electron and the N>2 track.**

Click here to view the object (ROOT macro) you uploaded.

Consider the plot below. Upper left and Upper right panels compare the W2 distribution for several different cuts. The lower left looks at the difference between phi for the electron and phi for the N>2 tracks. The wide peak at  $\hat{I}''\hat{I}$  = 180 deg may be a sign of ghost tracks according to Stepan associated with the proton. The peak at 0 deg may be ghosts associated with the electron. The lower right panel shows the I<sup>†</sup> angle of the N>2 tracks. The large peak near zero is

unexplained.

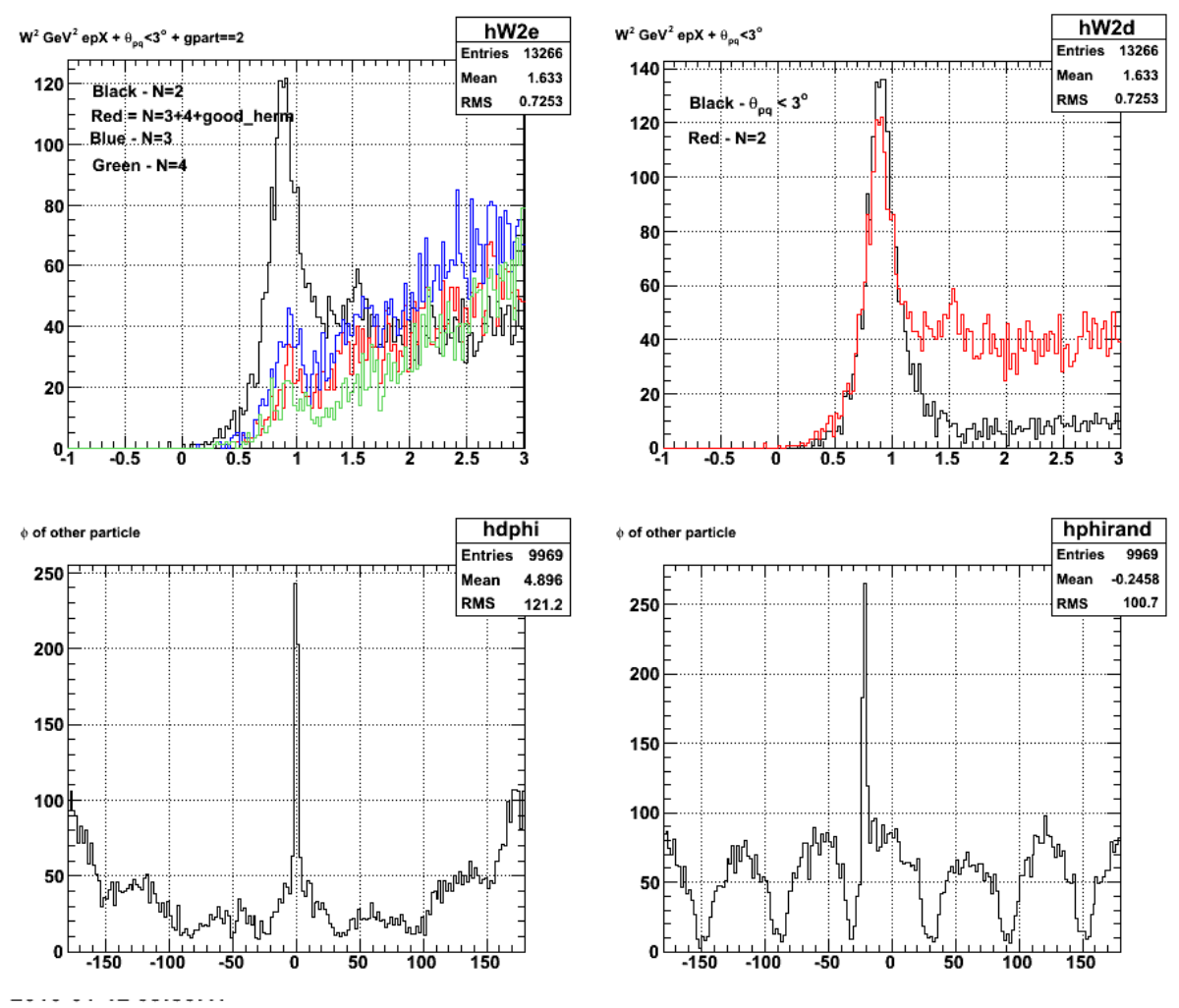

**Fig 3. Lots of stuff. See text.**

Click here to view the object (ROOT macro) you uploaded.

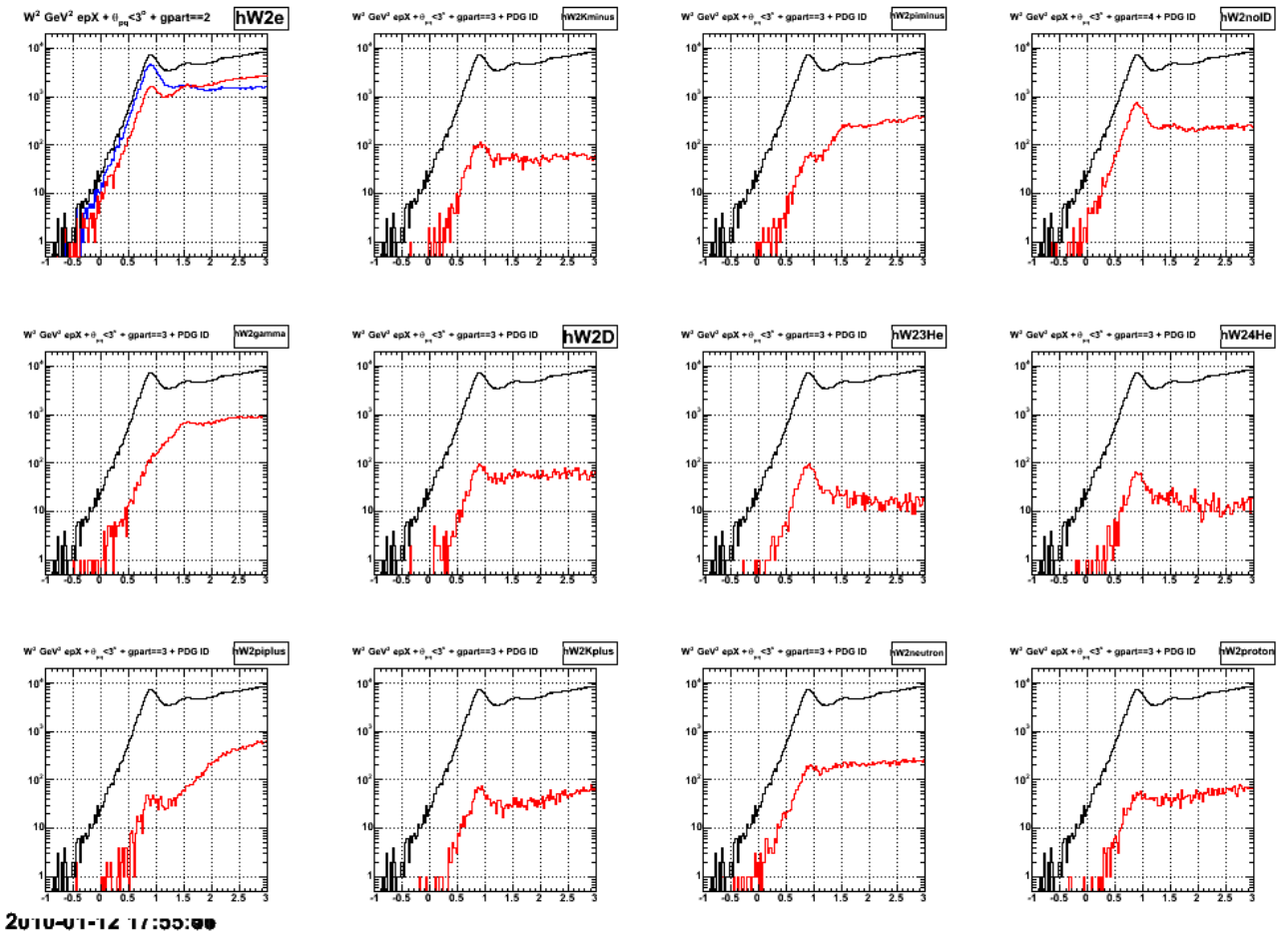

**Fig 3. W2 dists for N=3 events.**

Click here to view the object (ROOT histogram file) you uploaded.

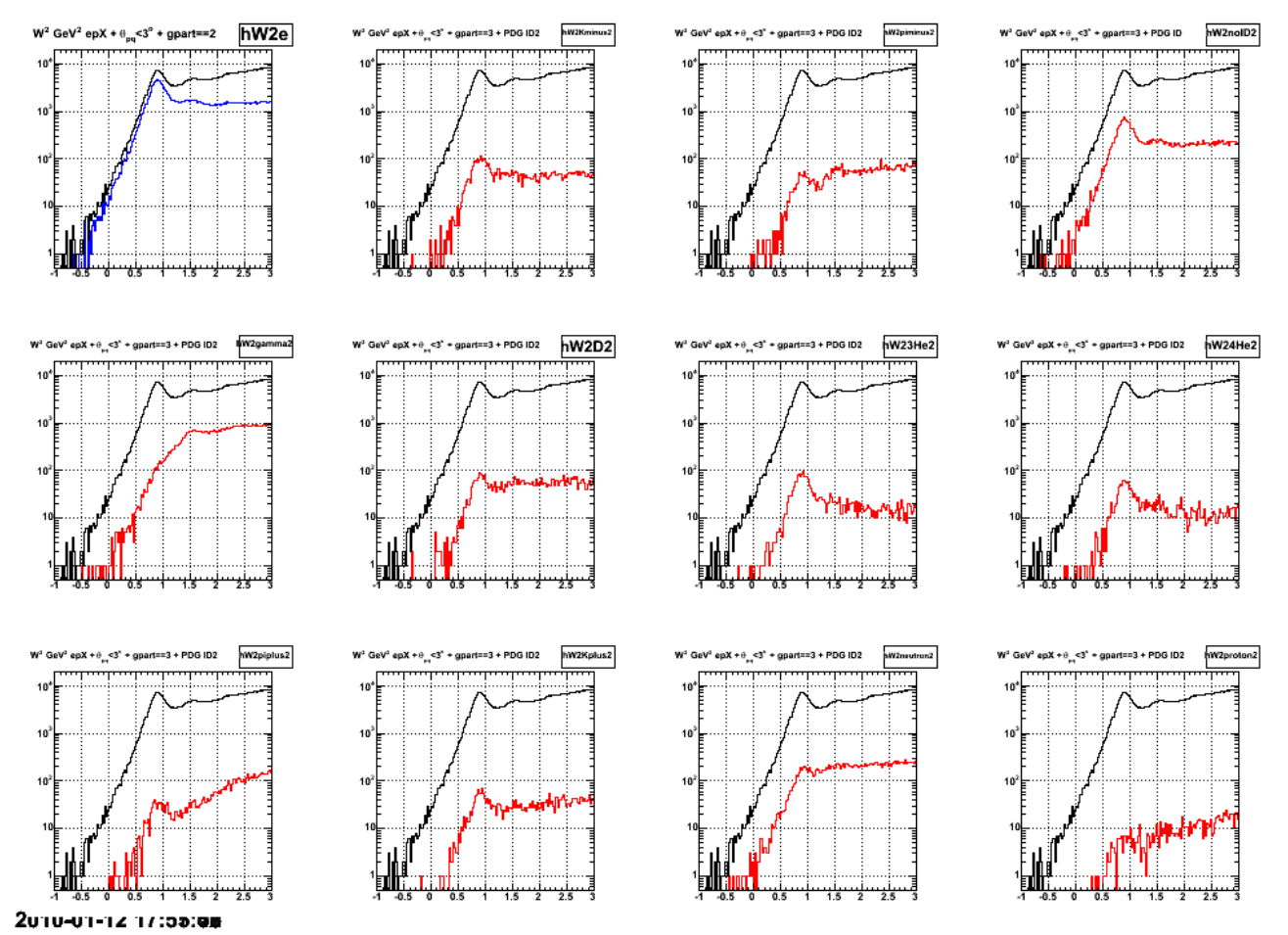

**Fig 4. Now add a requirement that the track is out-of-time or outside the vertex region.**

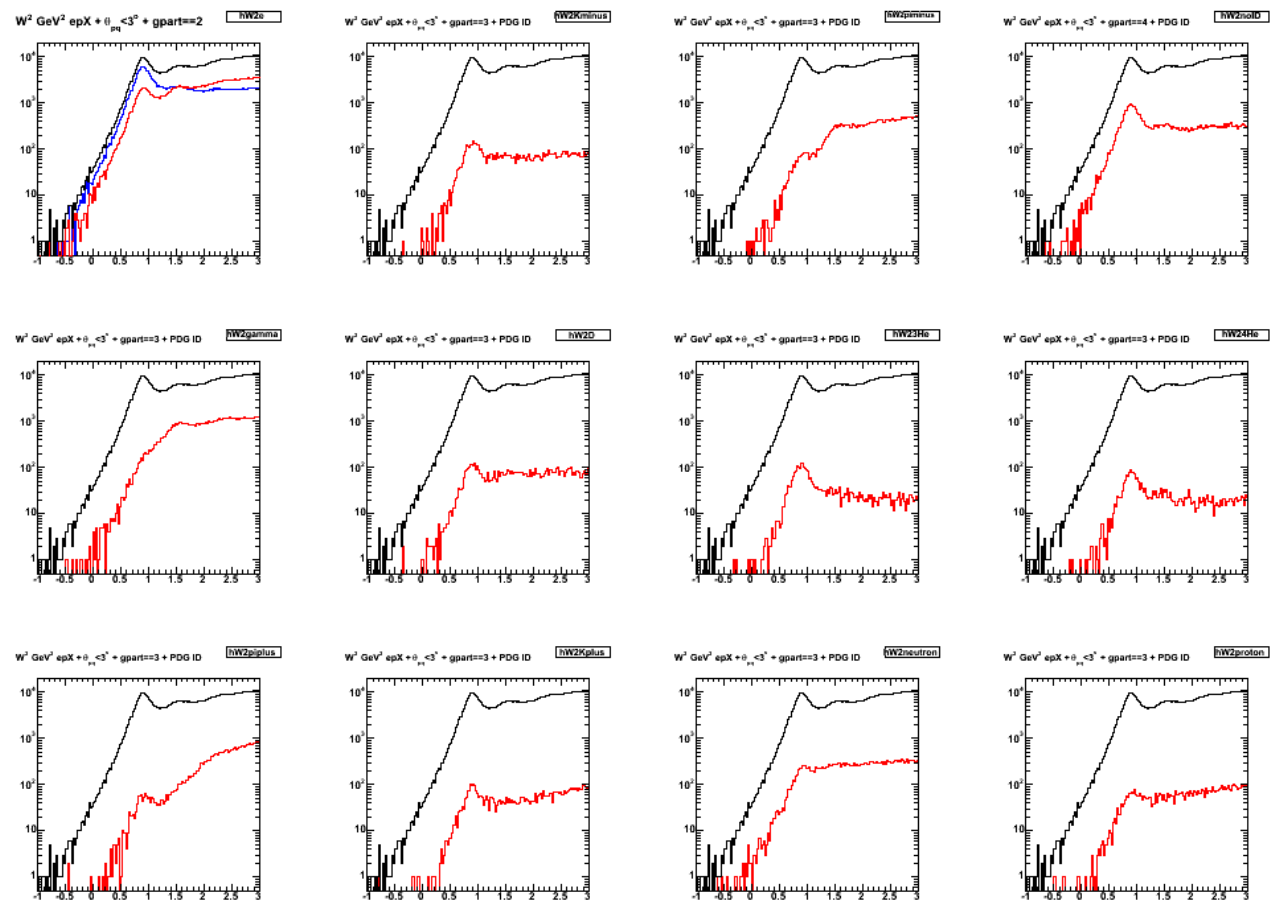

2010-01-13 12:00:38

**Fig 5. W2 spectra for N=3 events for a more complete run to get more of the statistics.**

Click here to view the object (ROOT histogram file) you uploaded.

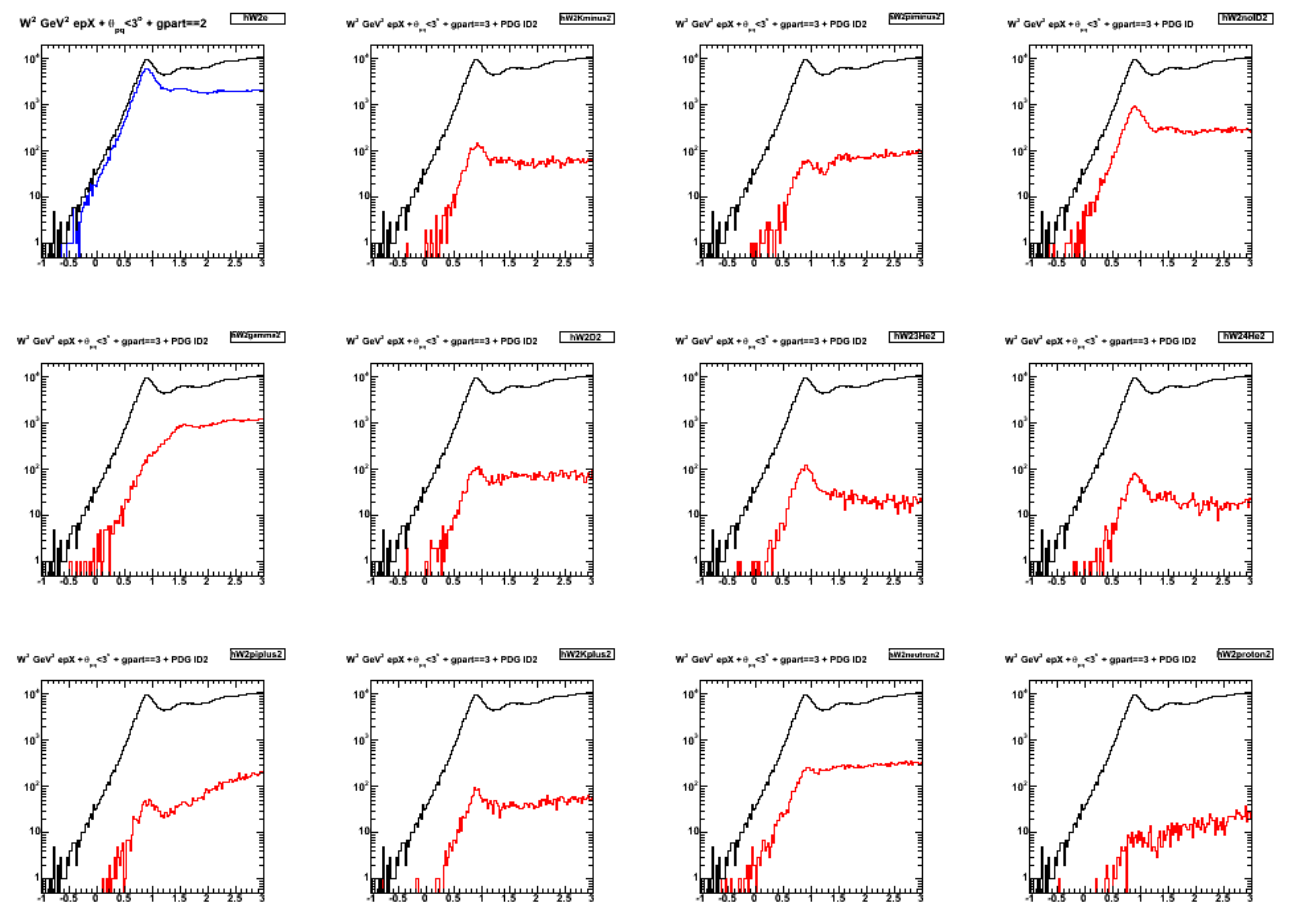

2010-01-13 12:08:08

**Fig 6. W2 spectra for N=3 events for a more complete run to get more of the statistics with the added requirement (gpart==3 &&**  $((\mathbf{abs}(\mathbf{dvz}) > \mathbf{e\_p\_vz\_hi}) \mid \mid (\mathbf{abs}(\mathbf{status\_track}) == 0)))$ 

In the next plot I add up the histograms from fig 6 above (red hist) which includes events with N=3, third track is out-of-time (OOT), and its vertex is more than 1.5 cm away from the electron vertex. This histogram has lots of inelastic events at high W2 and using the W2 dists in fig 6 as a guide exclude the gamma hist from fig 6 in the sum. This gives me the black curve which has fewer inelastics and close to the same number of QE events. The blue curve is the result for requiring N=2 and the green requires theta\_pq < 3 deg only.

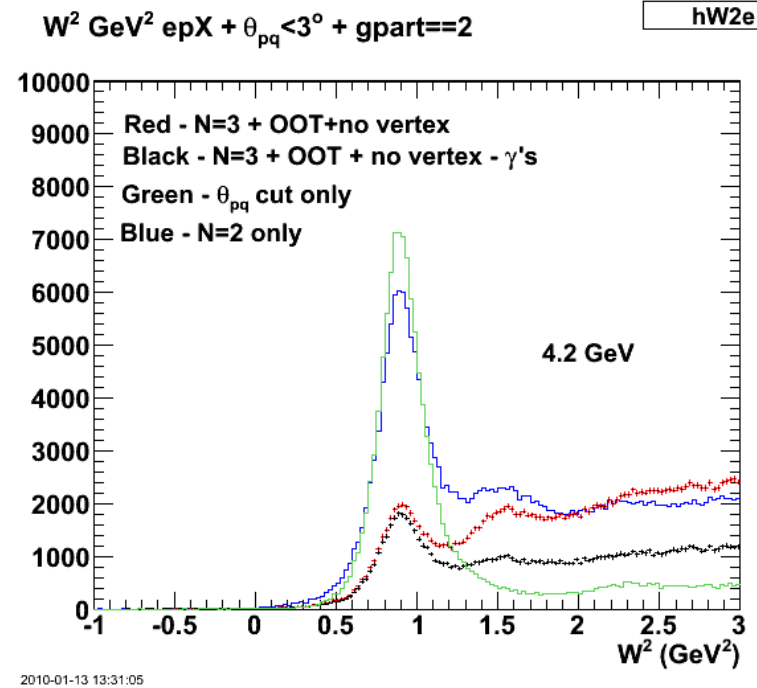

**Fig 7. Adding up this histograms. See text just above.**

Add up the 'N=3 + OOT + no-vertex - gammas' distributions and add them to the N=2 and compare with the theta\_pq only dist. The summed histoggram now exceeds the theta\_pq-only one which it should, but probably by not enough. Ultimately I need to compare the theta\_pq-only with theta\_pq+summed histogram and hopefully get the same number of QE events.

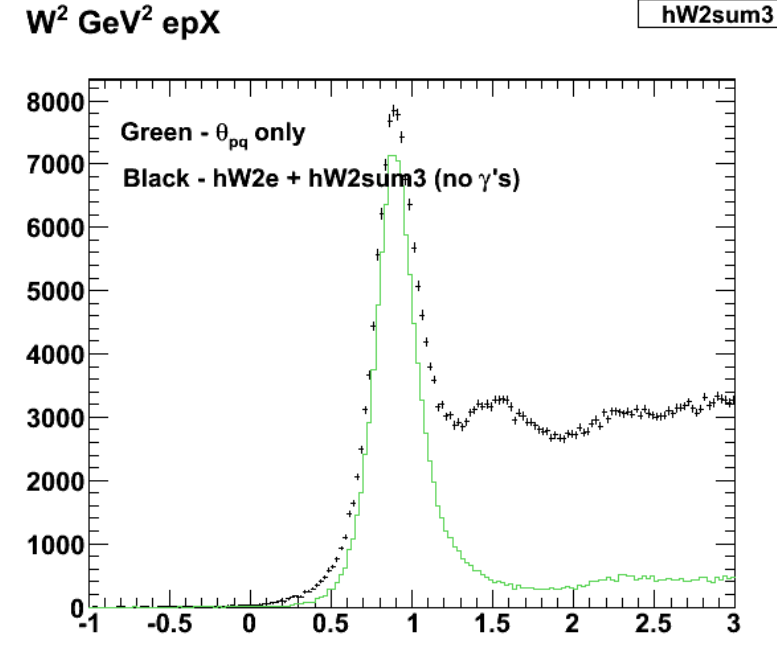

2010-01-13 13:41:10

**Fig 8. Comparison of theta\_pq-only events and the ones from N=2 + N=3 should have beens!!**

Click here to view the object (ROOT macro) you uploaded.

Get the full 148 runs into the data; same analysis as above.

Click here to view the object (ROOT histogram file) you uploaded.

The plot below shows some neat results. The black histogram is W2 with just the  $\hat{I}_{pq}$  cut and no hermiticity cut. We want to reproduce the size of the QE peak with the hermiticity cut turned on so we are confident it is not distorting things. We also want to reduce the inelastic background at higher Q2. We know from before that setting the hermiticity cut to N=2, we lose a large fraction of the QE events. This is the red histogram in the plot which requires  $\hat{I}_{pq}$  < 3 deg and N=2'. The loss of QE events that occurs when the hermiticity (N=2) cut is turned on is due to a broad definition of what is a track in SEB. I opened up the hermiticity cut to include events with N>2 + (out-of-time tracks) + (dvz > 1.5 cm) where dvz is the difference between the electron vertex and the vertex of the extra track. These are all tracks that are not associated with the e-p events so we don't want them in the sample and we don't want them to veto the e-p event. The W2 distribution for these events is the set of blue points. When I add these 'opened up' hermiticity cut points (blue) with the original 'N=2' points (red) I get the green points in the figure. These closely match the black histogram which is just the  $\hat{I}_{pq}$  points near the QE peak and are about a factor of two less in the inelastic region at higher W2. The black points are W2 for events with 'N=2" and 'N>2', but no  $\hat{I}_{pq}$  cut.

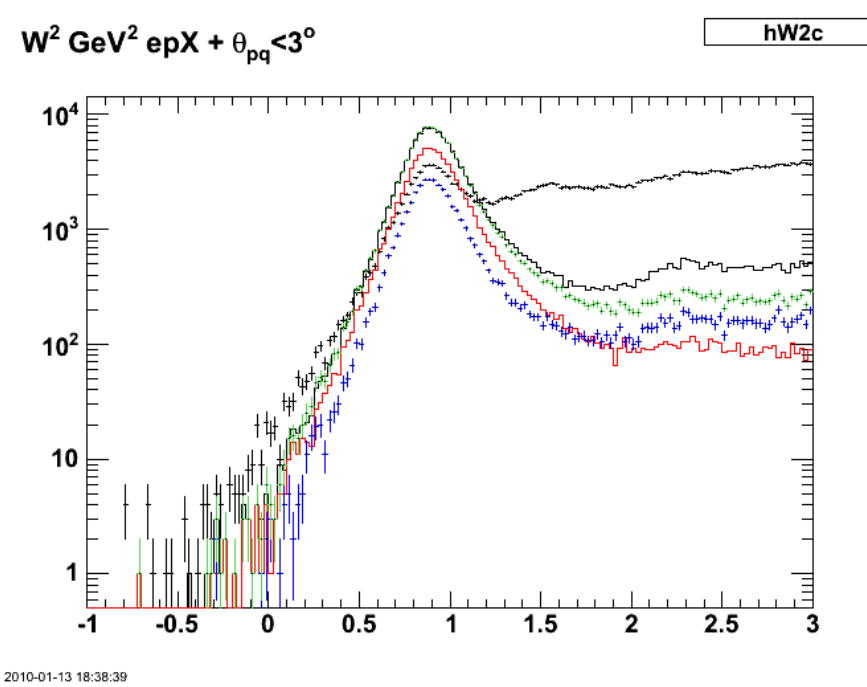

**Fig 9. Starting to get things reasonable. See text above.**

Click here to view the object (ROOT macro) you uploaded.

Click here to view the object (ROOT histogram file) you uploaded.

Use the gpart>2 in the analysis and described just above so we catch all the ep with additional tracks that are out-of-time or out of the vertex cut.

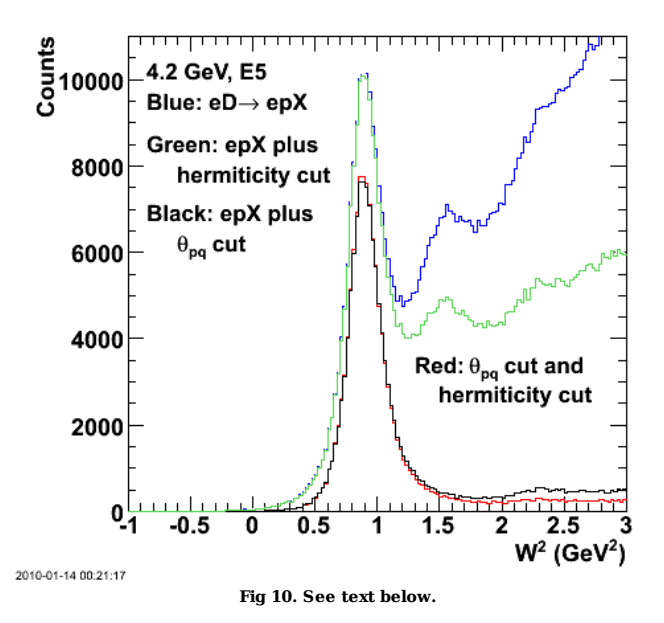

Click here to view the object (Root macro) you uploaded.

## Jerry Gilfoyle's Enotebook http://gpg4.richmond.edu/cgi-bin/enote112.pl?nb=...

- 1. For the CLAS6 data, the hermiticity cut is not needed. This cut reduces the already small inelastic background (compare black and red histograms).
- 2. Without requiring  $\hat{I}_{pq}$  < 3 deg, the hermiticity cut still dramatically reduces the inelastic background (compare blue and green histograms).}
- 3. Hermiticity cut here includes ep events with additional out-of-time tracks or ones that fall outside the vertex cut (1.5 cm).

BIG STUPID!!! The problem with the previous plot is that there are more QE events when I apply the l<sub>pq</sub> cut + hermiticity cut than when I apply the l<sub>pq</sub> cut alone. This makes no sense. The problem is that I was generating the W2 spectra in coincidence with a wide range of particles and then adding then together. If I had more than two additional tracks beyond the ep tracks and there were two or more of those tracks that had out-of-time tracks and failed the vertex cut, then I was double (and higher) counting. This is why I was getting two many events when I applied the modified hermiticity cut. The next plot shows this more clearer where I now required any track with  $N>2$  and did not use  $N=3$  ||  $N=4$  || ...

GGGAAAGGGHHHH!!!!!

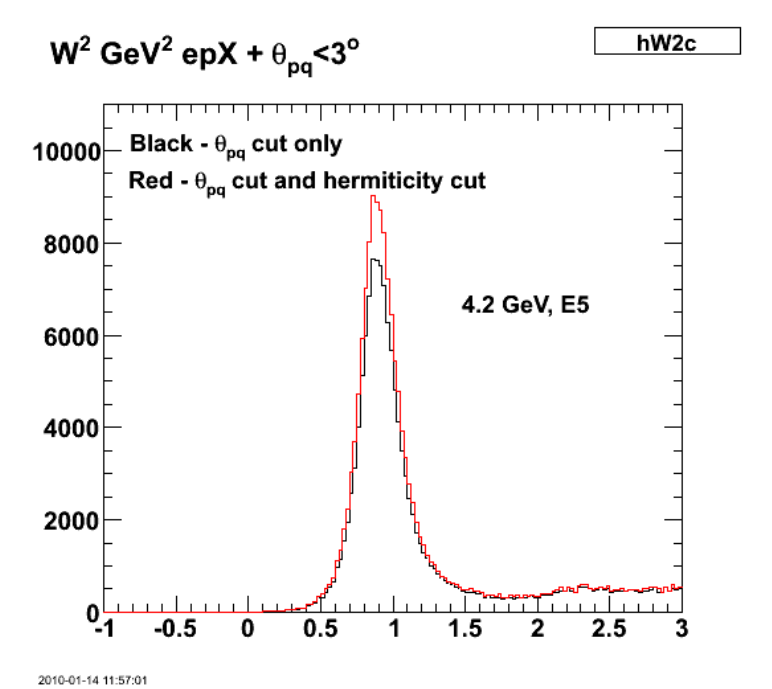

Fig 11. Comparison of W2 with  $\hat{\mathbf{l}}$ <sub>, Pq</sub> cut only (black) and with added hermiticity cut. See text above.

Click here to view the object (Root macro) you uploaded.

Click here to view the object (Root histogram file) you uploaded.

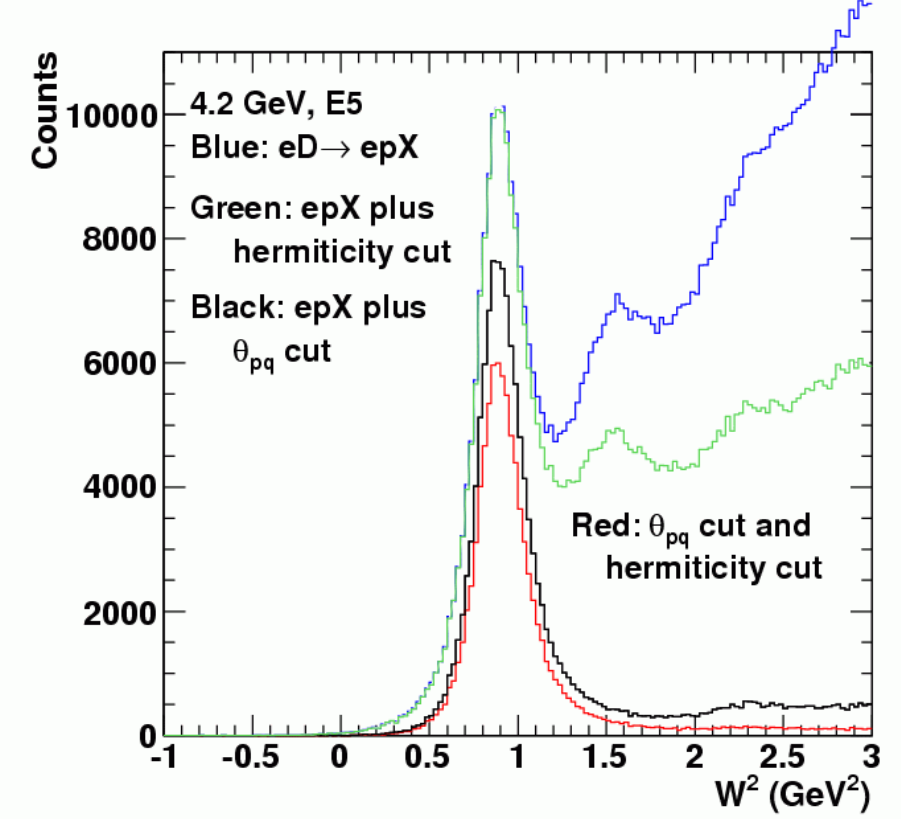

**Fig 11b. Plot I sent to Will and Kawtar with corrected version of plot above showing a 20% loss of QE events when I use theta\_pq + N=2 + N>2(OOT and wrong vz tracks)**

Study the properties of the events that pass the theta\_pq+modified hermiticity cut.

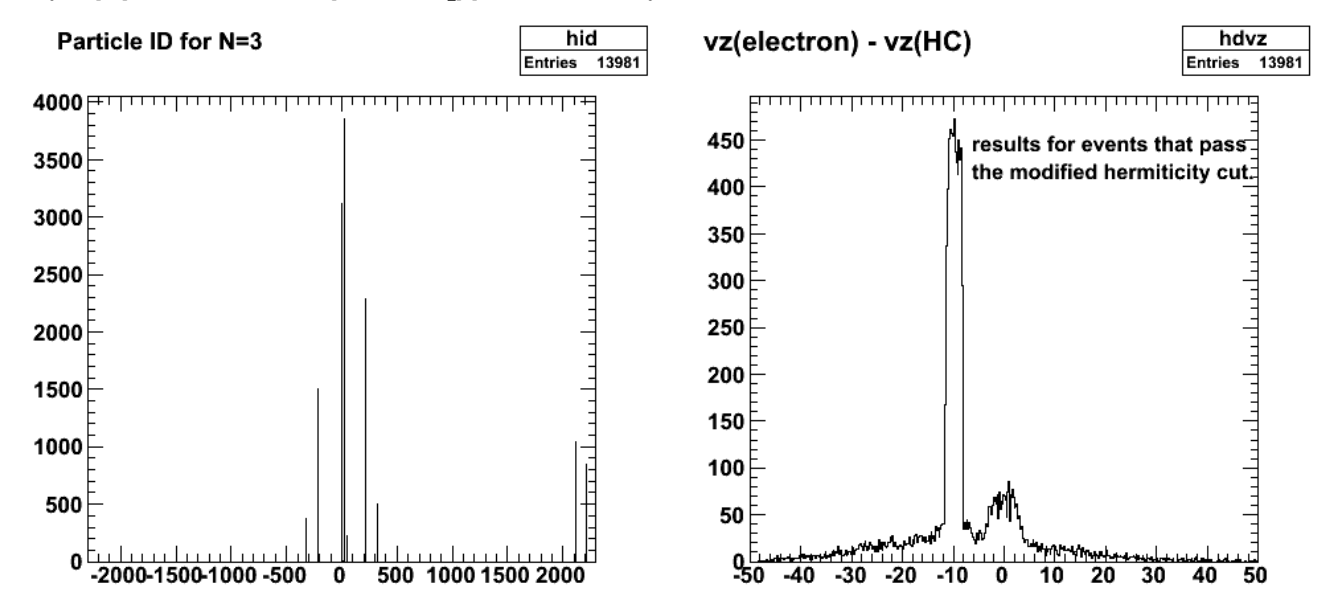

**Fig 12. Left panel shows the distribution of PDG ODs that pass theta\_pq + modified HC. Right-hand panel shows the distribution of vz(electron) - vz(track) for N>2 tracks that pass theta\_pq + modified HC.**

Click here to view the object (ROOT macro) you uploaded.

Click here to view the object (ROOT histogram file) you uploaded.

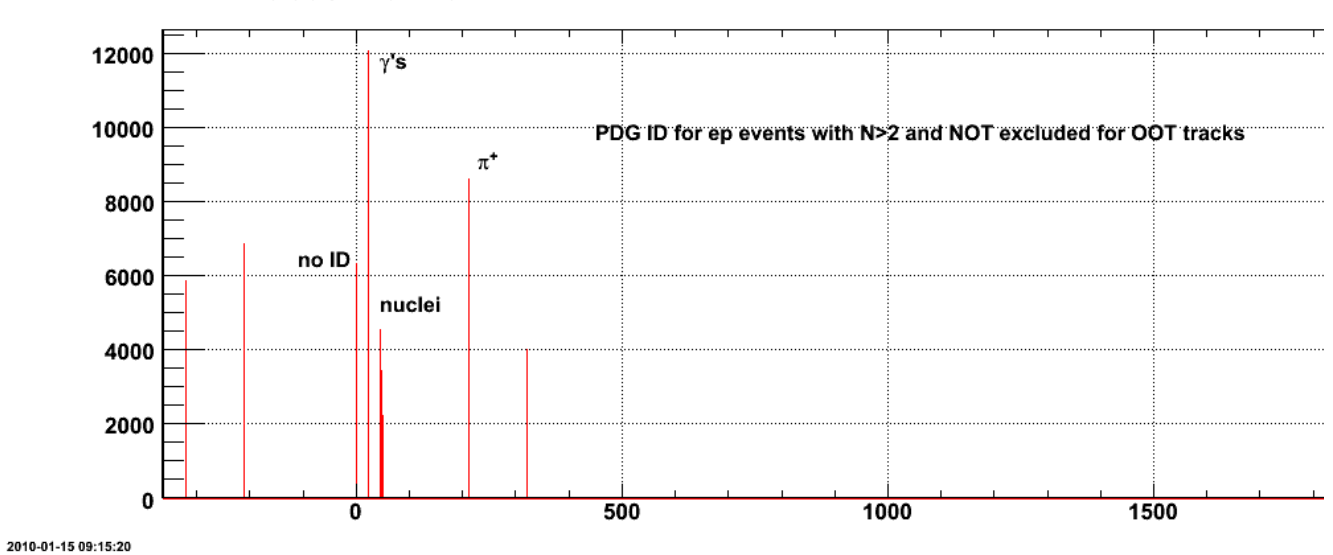

### Particle ID for N=3

**Fig 13. Look at the PDG ID for ep events that are thrown out because of additional tracks that are not OOT.**

There are lots of pions and gammas in the above plot infiltrating the ep events. There is also a significant number of noIDs still. Need to look at W2 for these different final states.

Click here to view the object (ROOT macro) you uploaded.

Click here to view the object (ROOT histogram file) you uploaded.

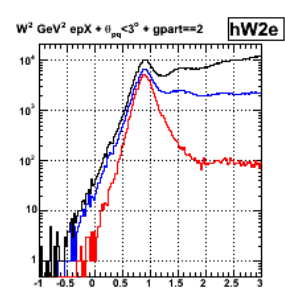

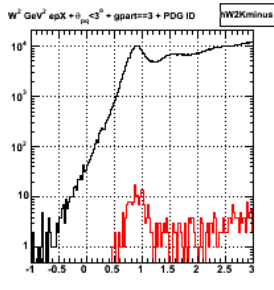

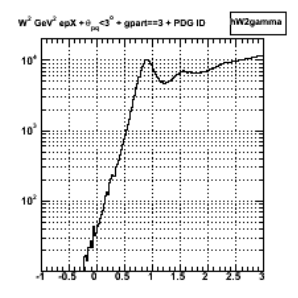

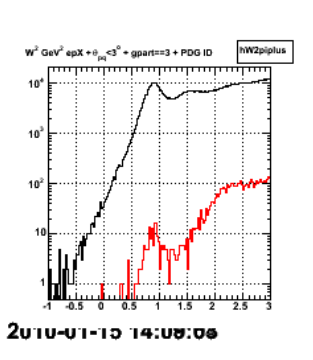

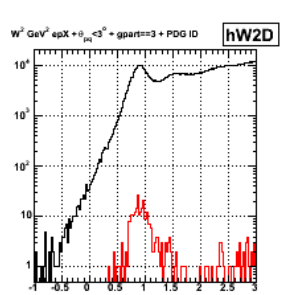

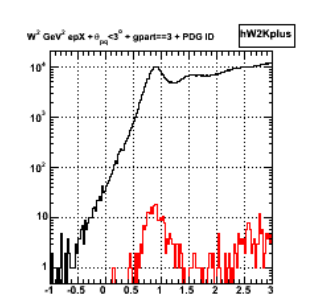

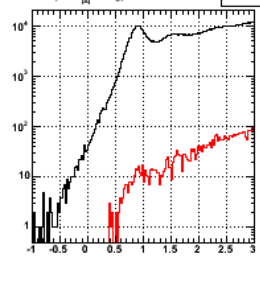

W<sup>2</sup> GeV<sup>2</sup> epX +  $\theta_{\rm{on}}$  <3<sup>°</sup> + gpart==3 + PDG ID

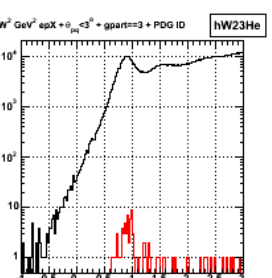

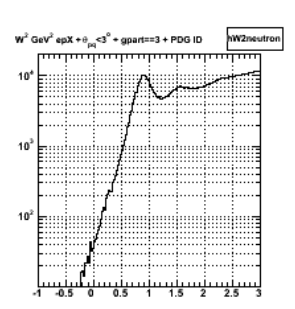

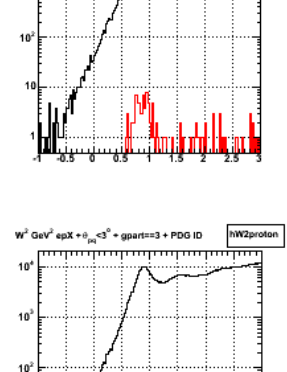

hW2noID

hW24He

W<sup>2</sup> GeV<sup>2</sup> epX +  $\theta_{\rm{on}}$  <3<sup>°</sup> + gpart==4 + PDG ID

W<sup>2</sup> GeV<sup>2</sup> epX + $\theta_{pq}$ <3 $^o$  + gpart==3 + PDG ID

 $10$ 

10

 $\overline{10}$ 

 $\frac{1}{2}$ 

**Fig 14. W2 distributions for events that pass the vertex cut and are removed from the ep sample. Note the large number of noID, QE tracks.**

Click here to view the object (ROOT macro) you uploaded.

Click here to view the object (ROOT histogram file) you uploaded.

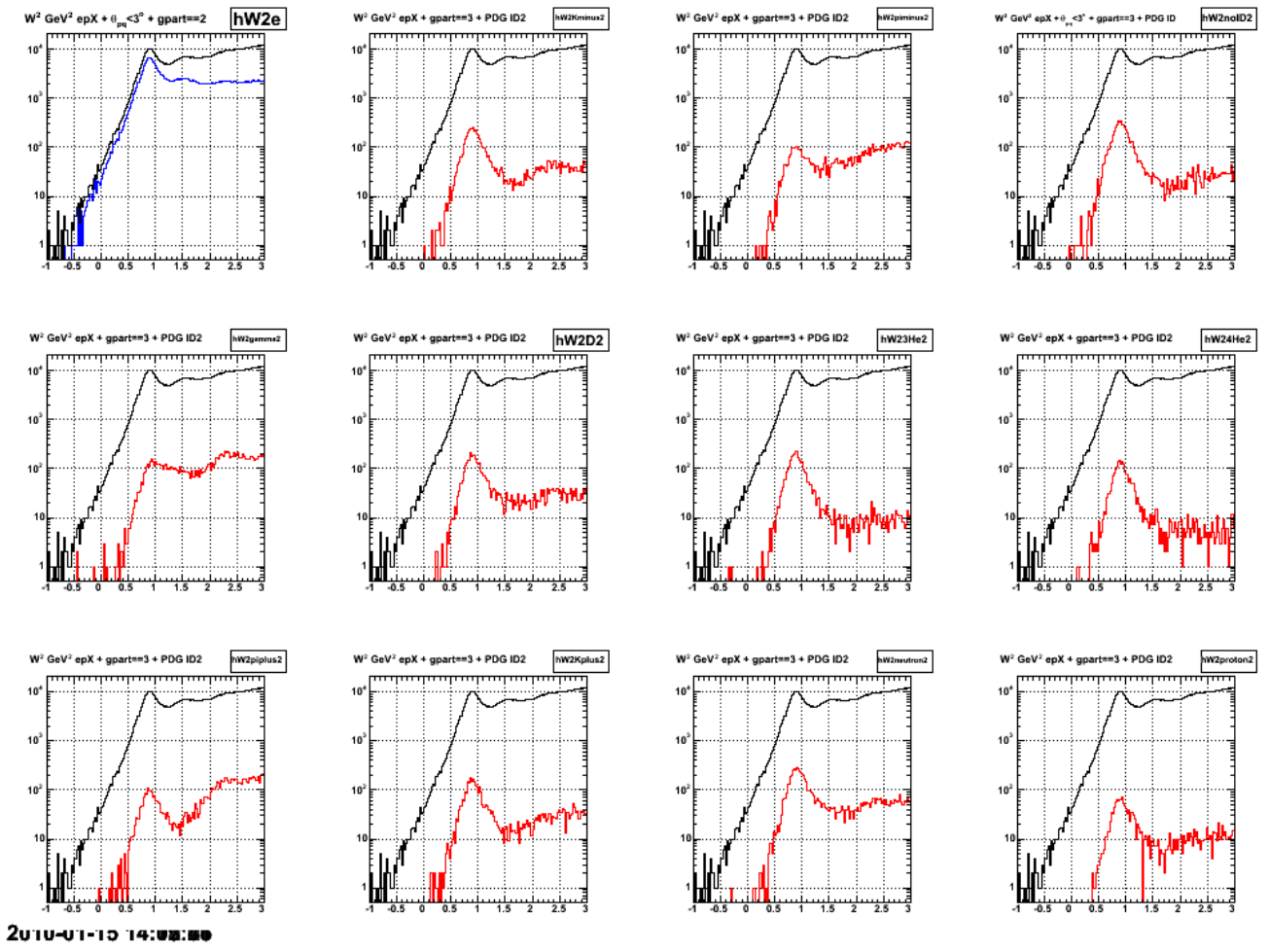

**Fig 15. W2 distribution for events that that have no out-of-time tracks and are removed from the ep sample. Note again the large number of noID, QE tracks.**

Click here to view the object (ROOT macro) you uploaded.

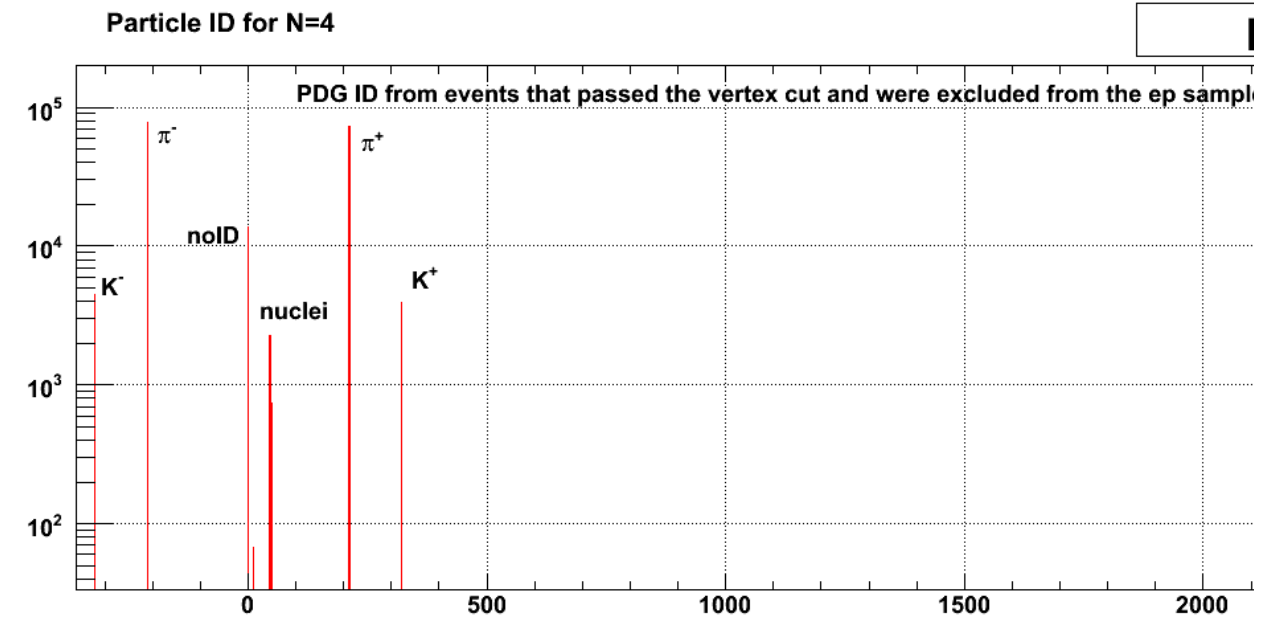

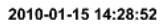

**Fig 16. PDG ID distribution for events excluded from the ep sample by the vertex cut. There are still a significant number of noID and proton events, but we are now dominated by the pions.**

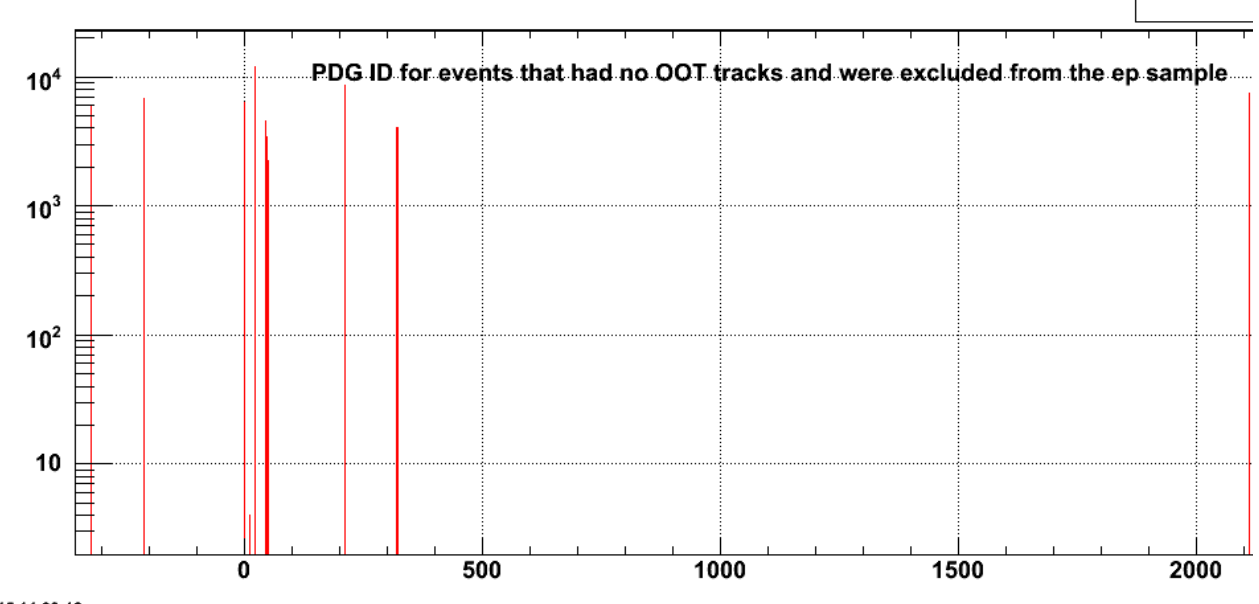

# Particle ID for N=3

2010-01-15 14:33:12

**Fig 17. PDG ID distribution for events excluded from the ep sample by the out-of-time track cut.**

Click here to view the object (ROOT macro) you uploaded.

Now look at all of the events that get removed from the ep sample because they satisfy the vertex cut OR do not have any out-of-time tracks (small blue histogram below).

Maybe this is starting to get close. Below is the plot where I correctly(?) applied the N>2 + OOT + vertex cut. It shows the events for N=2, N>2 + OOT + vertex that were included in the sample (green), the ones excluded (blue), and the sum of  $N=2 + N>2 + OOT +$  vertex (red). Compare with the results for the theta\_pq cut only (black).

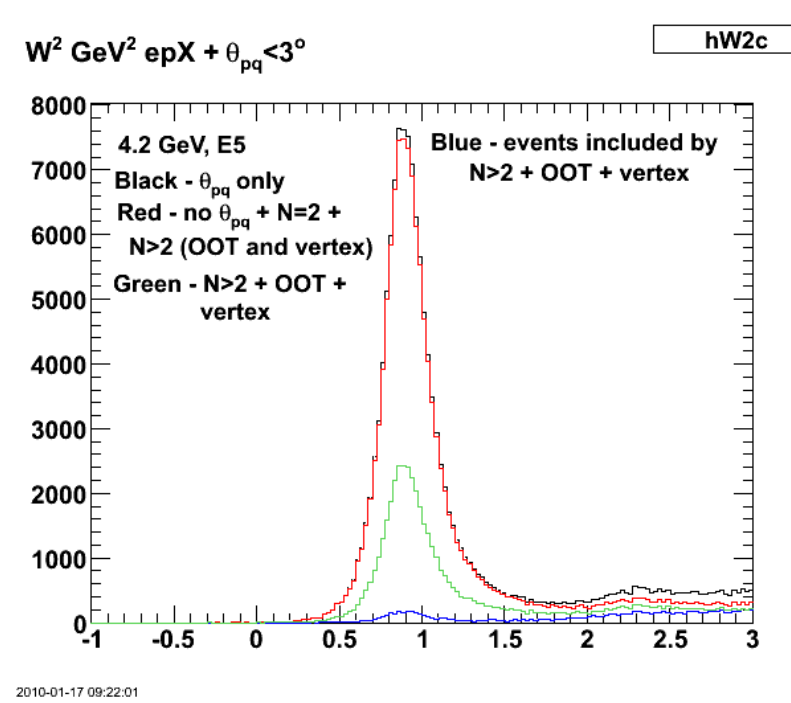

**Fig 18. See text above.**

Click here to view the object (Root macro) you uploaded.

Click here to view the object (Root histogram file) you uploaded.

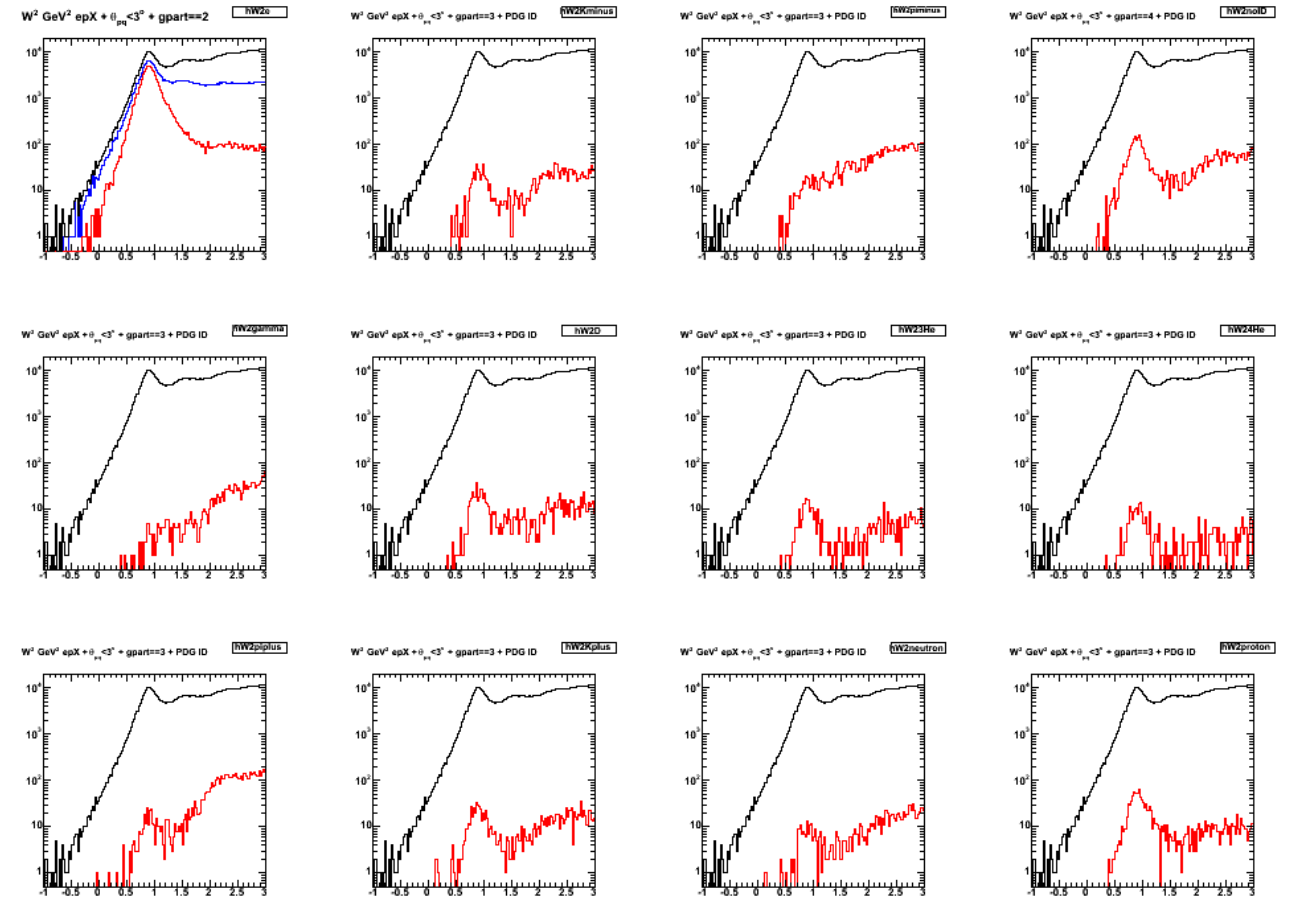

**Fig 19. W2 distribution for events that were excluded from the ep sample because they were NOT and OOT and satisfied the vertex cut.**

Click here to view the object (Root macro) you uploaded.

Click here to view the object (Root histogram file) you uploaded.

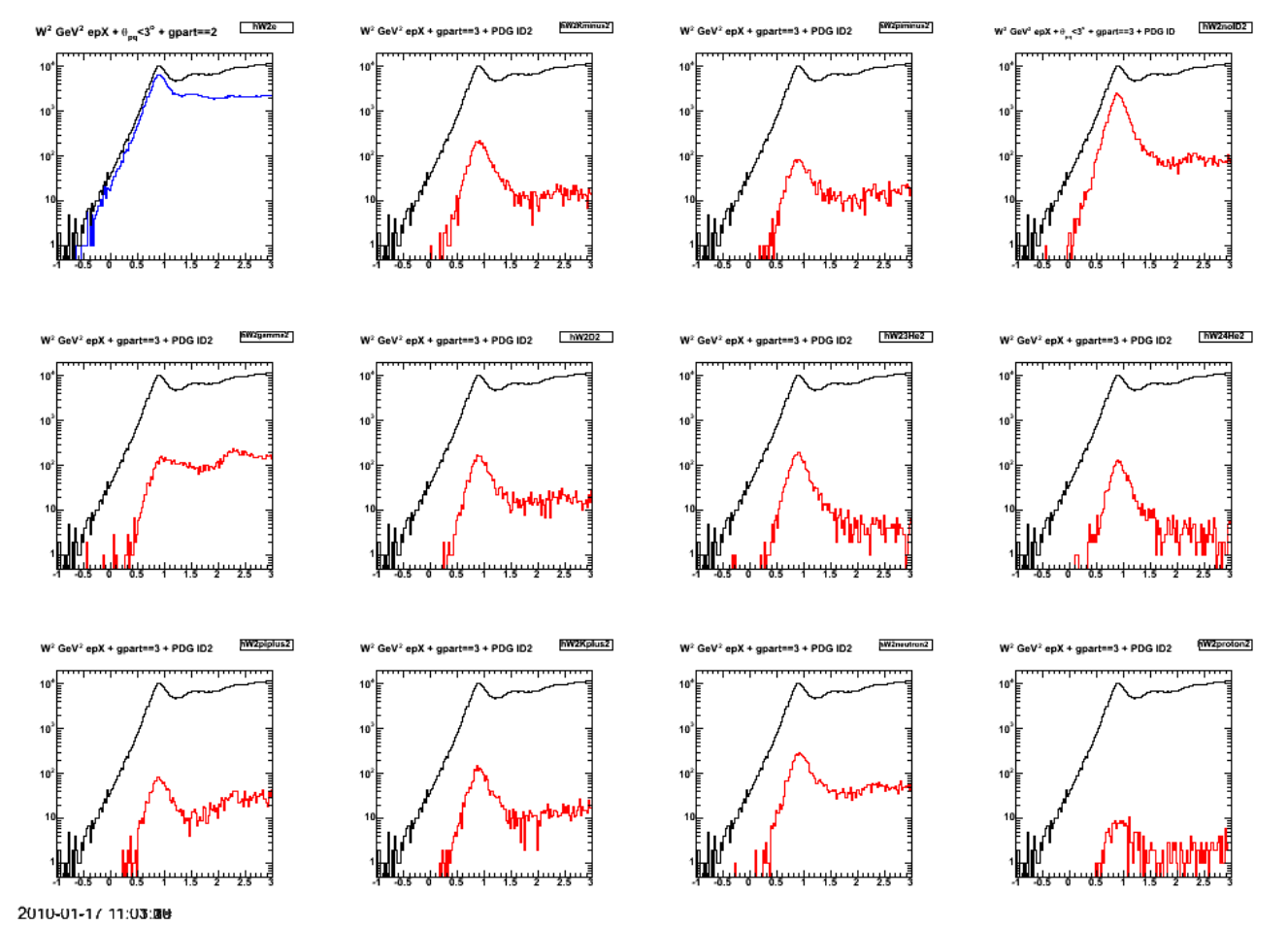

**Fig 20. W2 distribution for events that were included in the ep sample because each extra track after the ep tracks was either out-of-time or outside the vertex cut.**

Click here to view the object (Root macro) you uploaded.

Click here to view the object (Root histogram file) you uploaded.

Now include the N>2 OOT + outside vertex events AND all the photons.

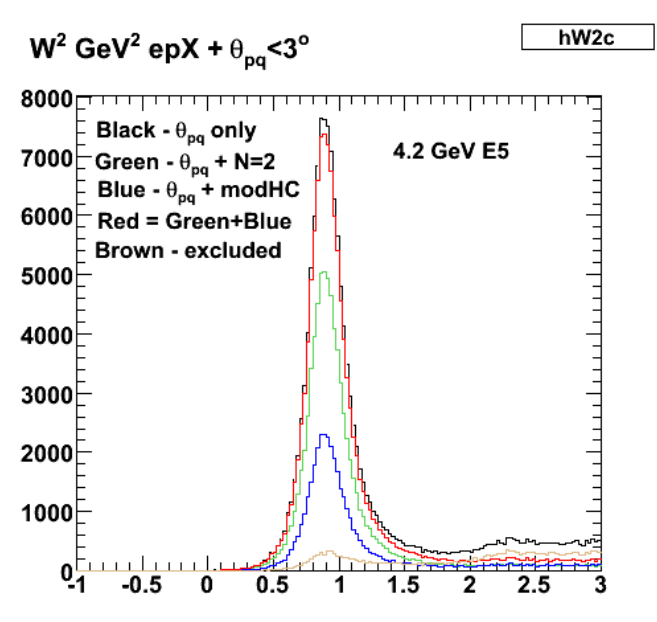

2010-01-17 15:47:41

**Fig 21. Same as fig 20, but also exclude N>2 photons as well. For W2 < 1.2 GeV2 red/black = 0.95.**

Click here to view the object (Root histogram file) you uploaded.

#### DOE 2000 Electronic Notebook

# **Jerry Gilfoyle's Enotebook page 308 - Background inelastic events subtraction (gpg)**

#### **[Modified Wed Jan 20 15:18:49 2010 (GMT) gpg ]**

In preparation for the update talk I studied again the background subtraction of the inelastic events. I cheated like crazy to do this, but it's a start. My method is the following.

- Fit the QE and inelastic spectra separately for the Q2=12.5-14 GeV2 bin just using a gaussian in each case and over the range W2= -1->5 GeV2. The 1. simulated data I used are in gmn/background/bgnd1.C which is a long statistics run.
- 2. Do another, low statistics run (actually I used the same command I used to generate the histograms in bgnd1.C and then used the output from just node 0). Fit the results with the gaussians from step 1 scaled by a factor. The two factors (one for QE gaussian and one for the inelastic gaussian) are the only parameters.
- 3. Some results are below. The coefficient in front of each gaussian should be  $0.217=4372/20167$  which is the ratio of the number of events in the low-statistics W2 spectrum to the number of events in the W2 used to generate the original fits (see 1). Things are not too crazy until the upper limit on the range of the fit gets small (W2<1.2 GeV2). At this point we are not fitting beyond the peak in the distribution and the fit coefficient uncertainties get very large. With a 'reasonable' choice of the upper limit on W2, the results for the background fit are within 10% of expected value which is within our stated uncertainty in the update. I still have to think about how valid this result is????? Presumably with real data we would use a gemc simulation tuned to various parts of our data (i.e. get the W2 distribution for QE ep events using a missing mass cut to eliminate more of the background, get the W2 distribution for inelastic events using a coplanarity cut to eliminate the QE events, ...) to get the shapes of the QE and inelastic W2 distributions. We then fit these results like I just did with a single coefficient for each component.

See log entry for 10-jan-19 for more details.

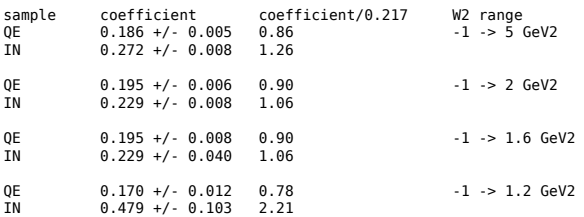

Next fit the high-stats simulations of the QE and inelastic events with a different function. Use a chi-square distribution defined in the following way in 4. ROOT.

 TF1 \*fit12 = new TF1("fit12","[0]\*( 462.993\*((x+1)\*\*4.28753)\*exp(-(x+1)\*\*2/1.63897) ) + [1]\*( 5.89402\*((x+1)\*\*6.48052)\*exp(-(x+1)\*\*2/2.91073) )",-1,5) Next, use the function above to fit a low-stats W2 spectrum containing both QE and inelastic events. Some fit results are below too.

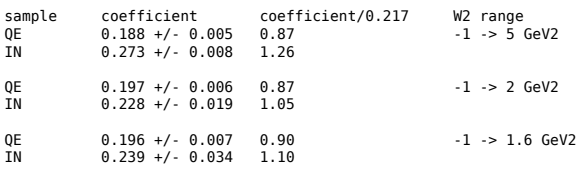

See plot below for fit example.

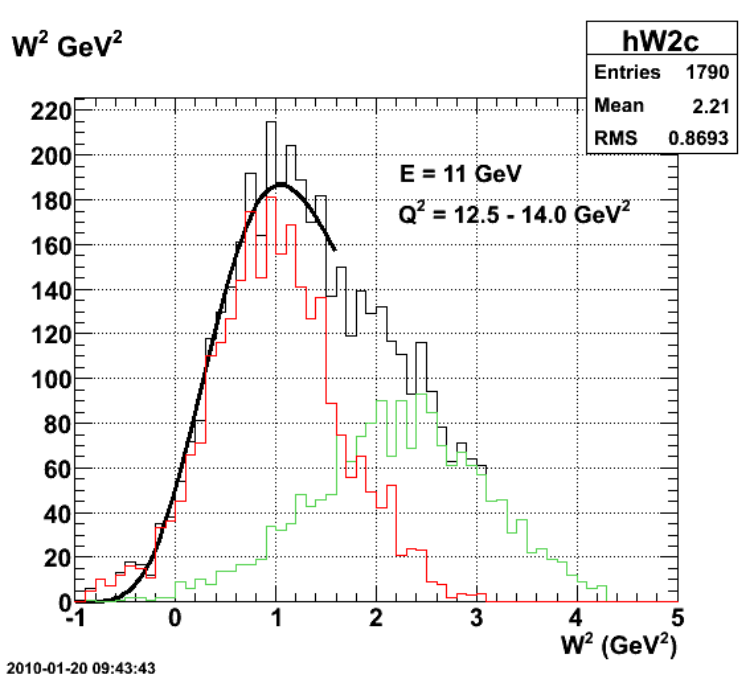

**Fig 1. Fit results using chi-square distribution. See log entry log-10-jan-19 for fit results.**

5. Now calculate the integrals and compare with the actual histogram for the inelastic contribution. This looks quite good, but then again it should since we fit with curves derived from the same simulation.

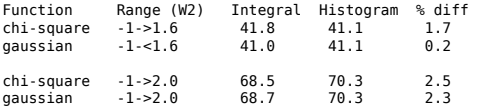

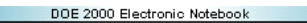

# **Jerry Gilfoyle's Enotebook page 309 - Hermiticity of CLAS12 (Mac question) (gpg)**

#### **[Modified Fri Jan 29 01:19:54 2010 (GMT) gpg ]**

In the preparation for the update talk, Mac made the comment that the hermiticity cut looked too good. There was no effect on the QE peak which is true because we treated the inelastic and QE events completely separately. There are no 'true' background events where a QE event has additional, background tracks. Instead, we studied this question by looking at events with this type of background in the 4.2 GeV, E5 data. See entries 302-304, 306-307 in elog. The second point was that it was highly effective, i.e. it reduced the inelastic background by a factor of 5-10 (depending on W2) when applied without the θ<sub>pq</sub> cut which is a much greater effect than when the same technique is applied to the 4.2-GeV, E5 data. See entries 302-304, Fig 11b in entry 307. Will speculated that the effect is due to the greater hermiticity of the CLAS12 relative to CLAS6. To study this, first look at the cross section effects. There may simply be many more events with three-particle or more final states for  $E = 11$  GeV and Eq2 = 12.5-14.0 GeV2 so the hermiticity will have a bigger effect. We look at FastMC12, but at low (4.2) GeV) beam energy and small Q2. If the hermiticity cut is still very effective, then that would support the higher-hermiticity of CLAS12 as the answer. If the effectiveness of the hermiticity cut drops a lot, then that would support the larger-number-of-three-particle-or-more-final-states at large Q2 hypothesis.

Below are the results for the default 11 GeV calculation.

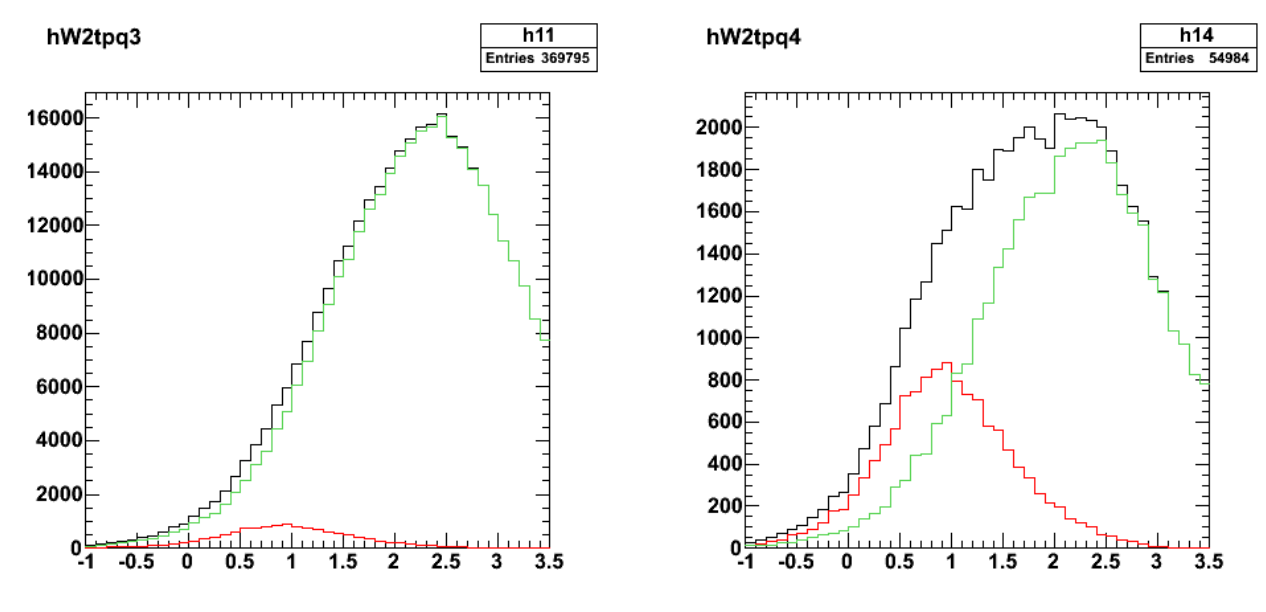

2010-01-23 09:18

**Fig 1. en events for 11 GeV, Q2=12.5-14 GeV2. Use submit\_gmnsim.pl 11000 400000 1 to run with θ pq < 1.5 deg, F=0.33.**

Click here to view the object (ROOT macro) you uploaded.

Click here to view the object (Gzipped tar file of results) you uploaded.

Click here to view the object (Gzipped tar file of gmn/sim/root directory.) you uploaded.

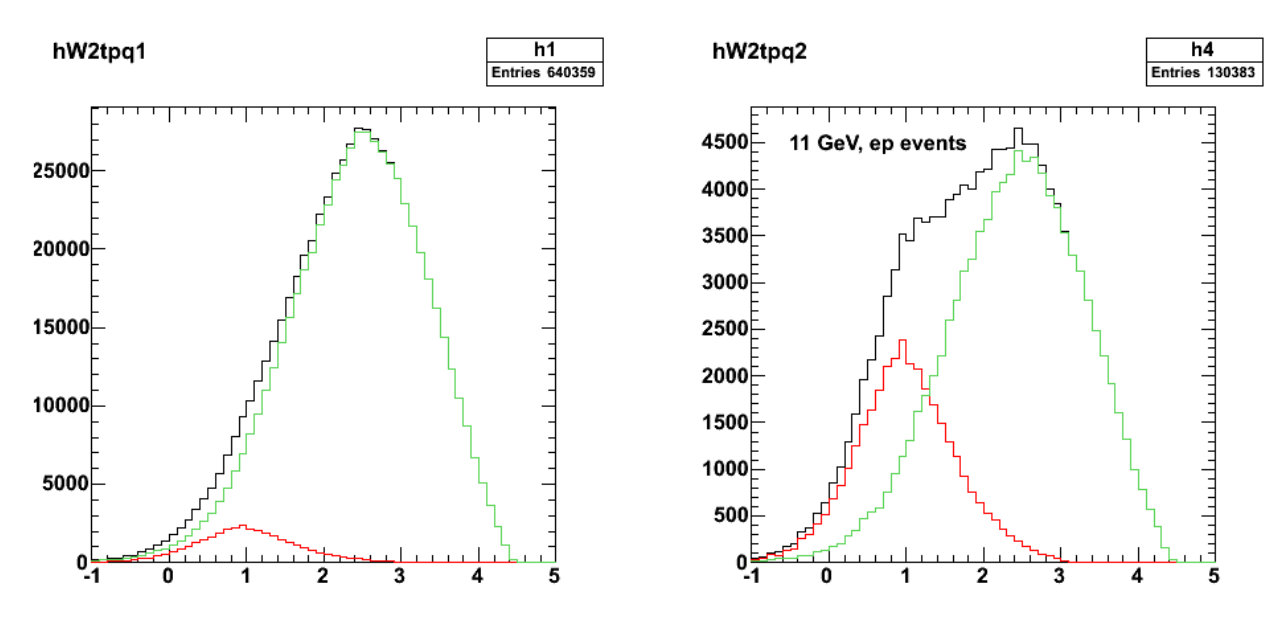

2010-01-23 09:50

**Fig 2. ep vents for 11 GeV, Q2=12.5-14 GeV2. Use submit\_gmnsim.pl 11000 400000 1 to run with θ pq < 1.5 deg, F=0.33.**

Click here to view the object (ROOT macro) you uploaded.

First results showing effect of hermiticity and  $\theta_{pq}$  cuts at E=4.2 GeV and Q2=1-3 GeV2 using FastMC12.

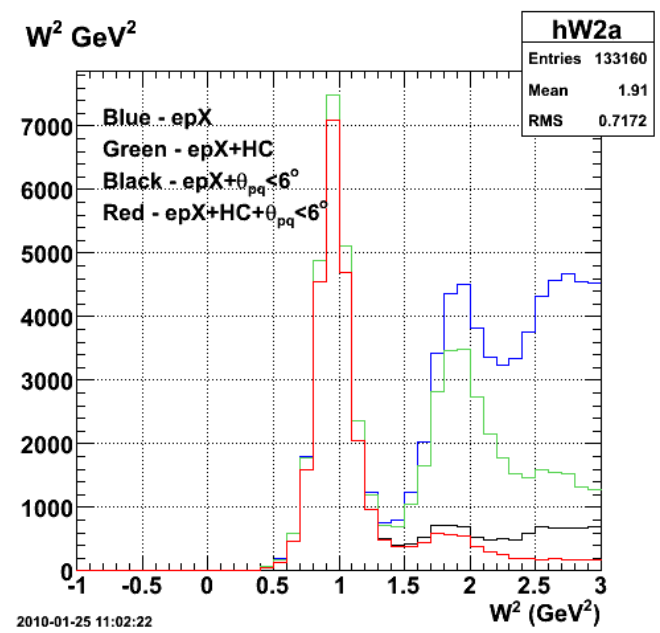

**Fig 3. Comparison of W2 for different cuts showing effect of hermtiticity, theta\_pq , and combined cuts.**

Click here to view the object (ROOT macro) you uploaded.

Click here to view the object (Gzipped tar archive) you uploaded.

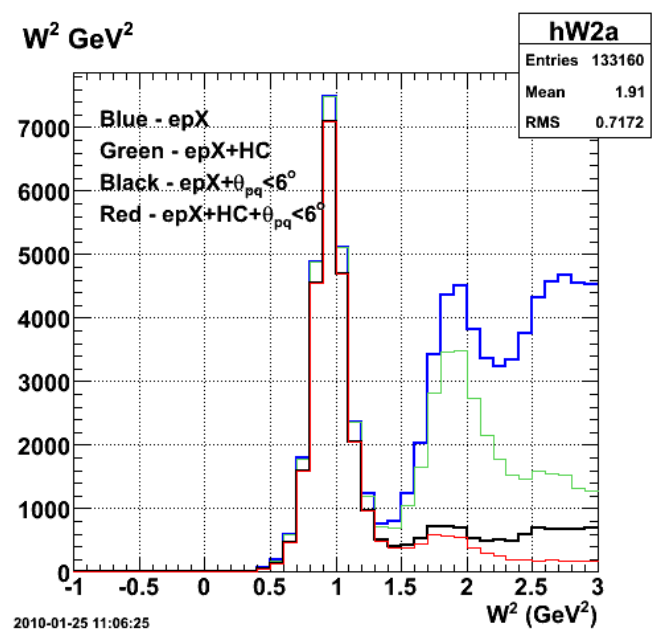

**Fig 4. Same as fig 3 with underlying histograms made wider to be visible.**

Change the theta\_pq cut to 3 deg as in the clas6 e5 data.

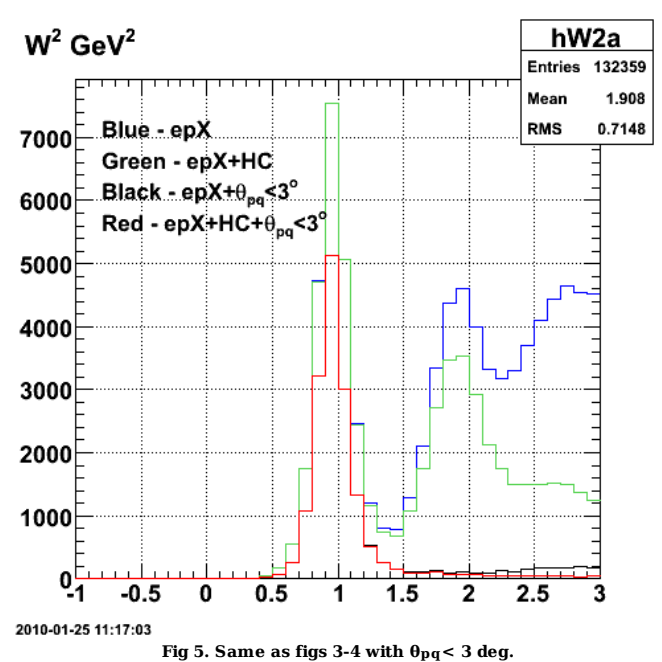

Click here to view the object (Gzipped tar archive) you uploaded.

Figures 3-5 show the effect of the 0<sub>pq</sub> and hermiticity cuts calculated using queeg-genevD-FastMC12 for the same kinematics (Q2 and Ebeam) as the E5 data<br>shown in entry 307 (e.g. fig 11b). At the lower beam energy the cal Q2 as shown in Figs 1-2. After discussing with Mac we think the cause of this effect is the much smaller acceptance for the background events (pi+/-/0 mostly) in CLAS12 at lower Q2 and beam energy. As an example consider the plots below. The first (fig 6) shows the e-pi0 acceptance for  $E = 11$  GeV, Q2 = 12 GeV2 as a function of pi0 momentum vs. pi0 angle in the lab in degrees. This is what we would expect for the CLAS12 GMn measurement at the high Q2 end. Filenames for following plots are qsq2.ps and qsq12.ps.

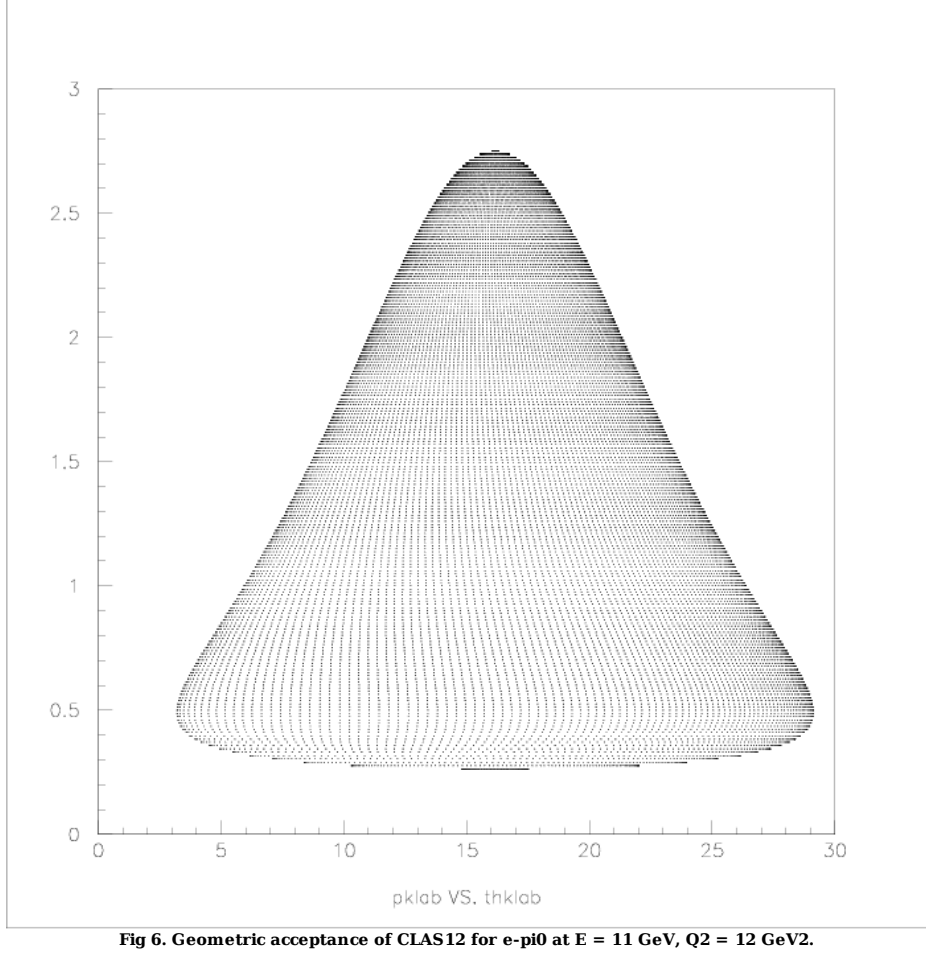

The next figure (fig 7) shows the same CLAS12 e-pi0 acceptance, but now for E = 5 GeV and Q2 = 1.2 GeV2. Notice that the accepted momentum range is much<br>reduced and the 'hole' at forward angles and small momentum. We are n to the high E/Q2 kinematics, then the hermiticity cut will not be as effective. This is what is seen in the FastMC12 simulation.

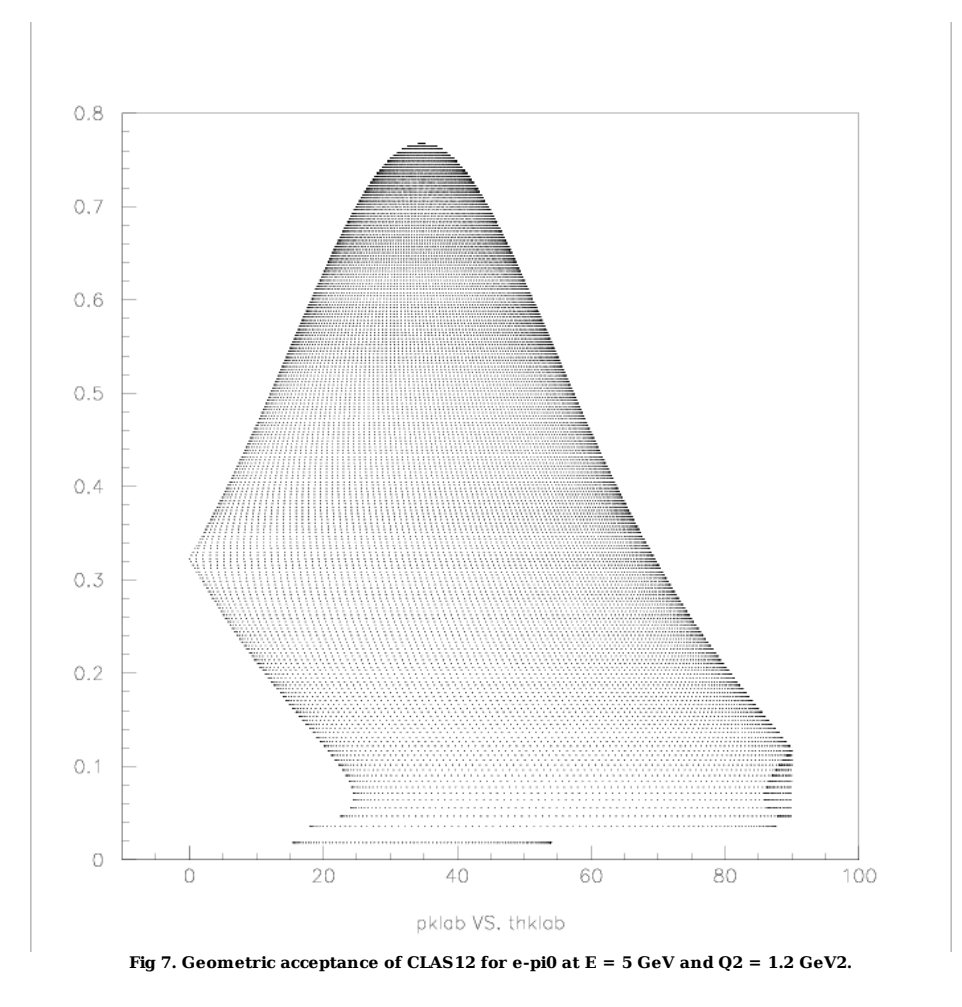

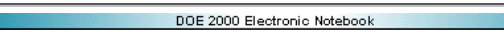

# **Jerry Gilfoyle's Enotebook page 310 - Fix EC position in gemc (gpg)**

### **[Modified Fri Feb 5 13:26:24 2010 (GMT) gpg ]**

In going back over the geometry for the EC, I found an error. The position of the mother volume was defined with this command in

/u/home/gilfoyle/gemc/production/database\_io/clas12/geo/ec/ec\_build.pl

. \$detector{"pos"} = "0\*mm 2156.71\*mm 1957.8\*mm"; where the first number is the position of the center of the mother volume in the x direction (transverse to the beamline), the second number corresponds to the perpendicular distance from the beamline to the center of the mother volume which we have picked to be in the y direction, and the third number is the position of the center of the mother volume along the beam line from the CLAS12 target minus the infamous 5.0 m. For the third number I previously had 2217.23\*mm which is the perpendicular distance from the CLAS12 target to the upstream face of the EC. First figure below is the old, incorrect (?) geometry.

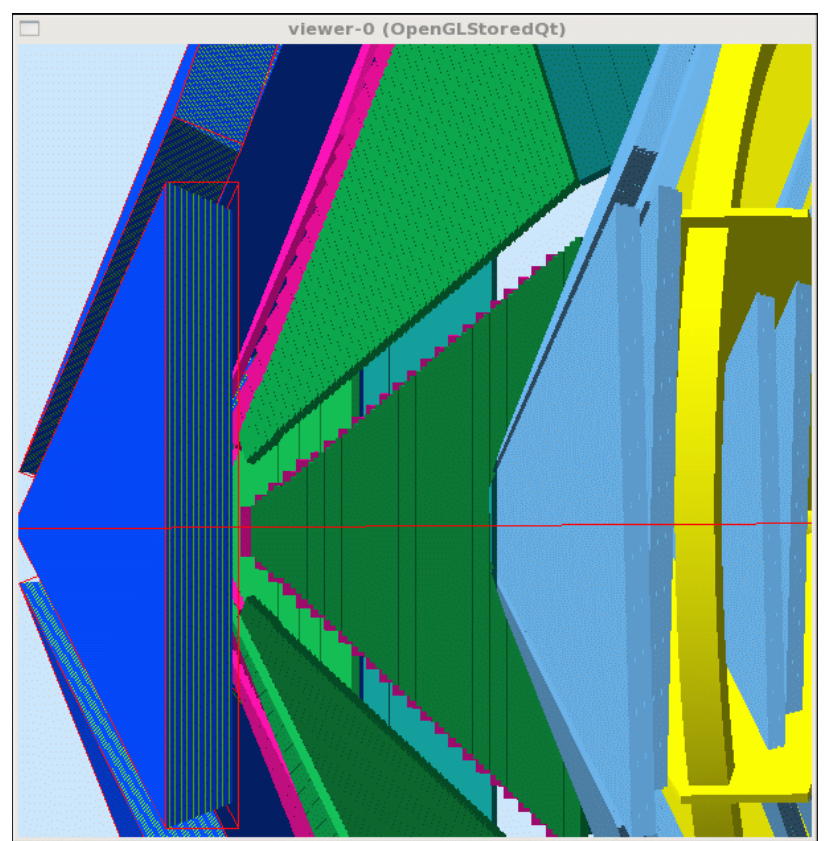

**Fig 1. EC with old z position.**

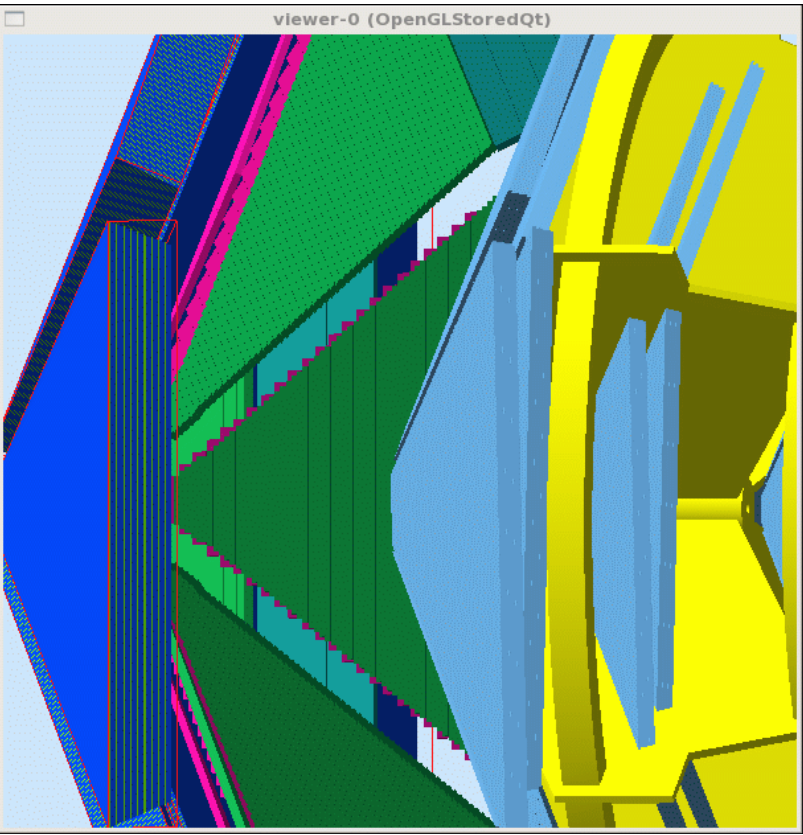

**Fig 2. EC geometry with modified z position of mother volume.**

Click here to view the object (Perl script ec\_build.pl for 2/4/10 18:45.) you uploaded.

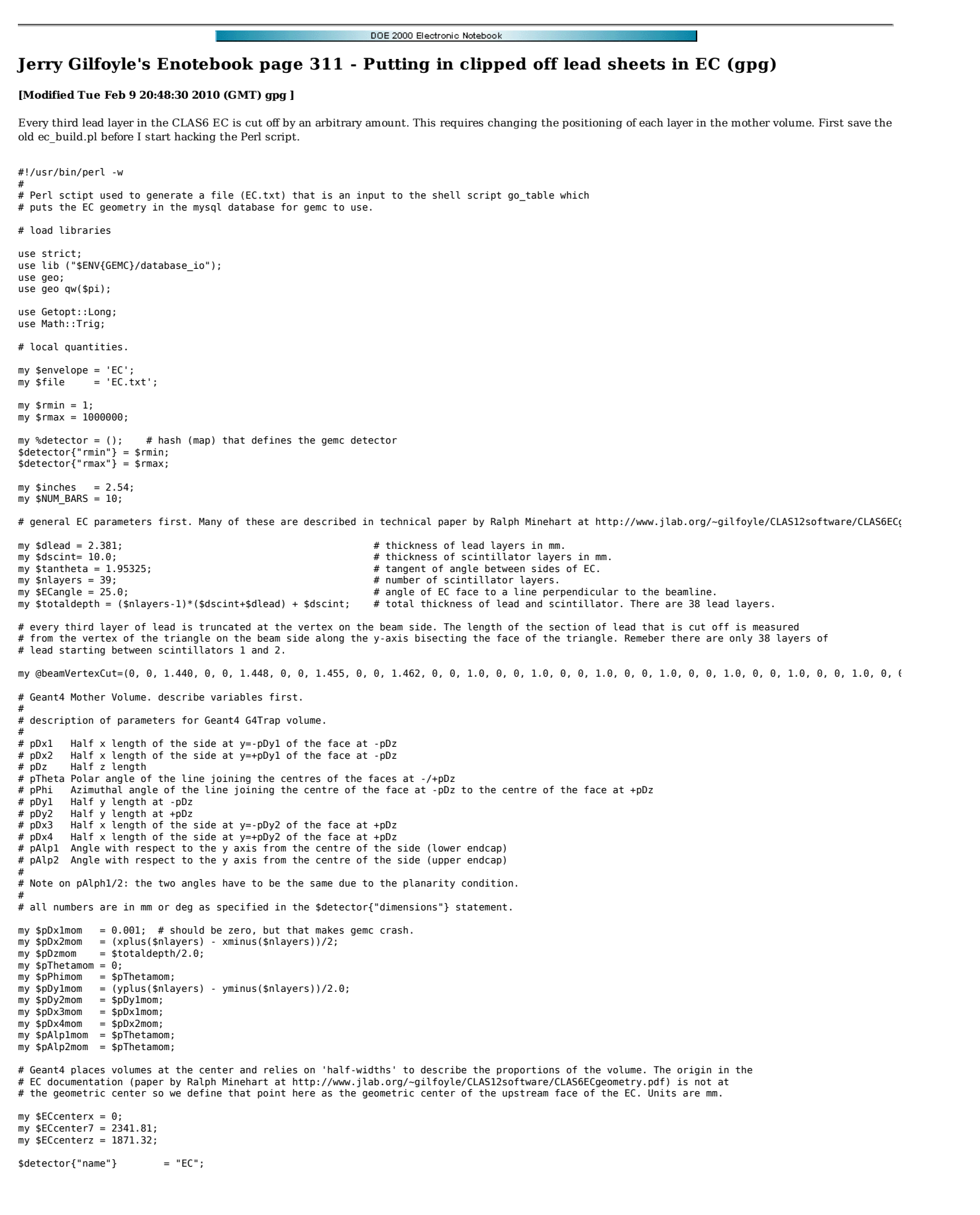

```
$detector{"mother"} = "sector"; 
$detector{"description"} = "Forward Calorimeter"; 
 $detector{"pos"} = "ECcenterx*mm ECcentery*mm ECcenterz*mm"; 
$detector{"rotation"} = "$ECangle*deg 0*deg 0*deg"; 
 $detector{"color"} = "ff1111"; 
$detector{"type"} = "G4Trap"; 
 $detector{"dimensions"} = "${pDzmom}*mm ${pThetamom}*deg ${pPhimom}*deg ${pDylmom}*mm ${pDxlmom}*mm ${pDx2mom}*mm ${pDy2mom}*mm ${pDx3m<br>$detector{"material"} = "Air";<br>$detector{"mfield"} = "no";
\begin{array}{rcl}\n\text{Setector} \{-\text{material}\} & = & -\text{A}\n\text{Setector} \{-\text{mfield}\} & = & -\text{m}\n\text{Setector} \{-\text{mfield}\} & = & -\text{m}\n\text{Setector} \{-\text{ncopy}\} & = & 1;\n\text{Setector} \{-\text{ManV}\} & = & 1;\n\end{array}$detector{ "pMany"} = 1;<br>
$ detector{ "exist"} = 1;$detector{'"exist"} = 1;<br>
$detector{'"visible"} = 1;
$detector{"visible"} = 1; 
 $detector{"style"} = 0; 
$detector{"sensitivity"} = "no"; 
$detector{"hit_type"} = ""; 
$detector{"identifiers"} = ""; 
print_det(\%detector, $file); 

# now start to do the alternating layers of scintillator and lead. Set up inputs first. 
my $i; 
 my $subname; 
my $submother = "EC";; 
my $description; 
my $pos; 
my $rotation = "0*deg 0*deg 0*deg"; 
 my $color = "0147FA"; 
my $type = "G4Trap"; 
 my $dimensions; 
my $material ="Air"; 
my $mfield = "no"; 
 my $ncopy = 1; 
my $pMany = 1; 
my $exist = 1; 
my $visible = 1; 
\sin style = 1;
 my $sensitivity = "no";<br>my $hit type = "";
my $identifiers = ""; 

my $z0scint; 
my $z0lead; 

# a scintillator layer first. set the G4Trap parameters. 

my $pDx1 = 0.001; 
 my $pDx2 = (xplus(1) - xminus(1))/2.0; 
my $pDz = $dscint/2.0; 
my \phiTheta = 0;
my $pPhi = $pTheta;<br>my $pDy1 = (yplus(1= (yplus(1) - yminus(1))/2;
 my $pDy2 = $pDy1; 
my $pDx3 = $pDx1; 
my $pDx4 = $pDx2; 
 my $pAlp1 = $pTheta; 
my $pAlp2 = $pTheta; 
$i = 1;$subname = "make_EClayerScint${i}"; 
$description ="Forward Calorimeter scintillator layer ${i}"; 
 $z0scint = -$totaldepth/2 + ($i - 1)*($dscint + $dlead) + $dscint/2; # z position of upstream face of scintillator in local coordinate system.<br>$pos = "0*mm 0.0*mm ${z0scint}*mm";

$detector{"name"} = $subname; 
 $detector{"mother"} = "EC"; 
$detector{"description"} = $description; 
$detector{'''pos"} = $pos;<br>
$detector{'''rotation"} = $rotation;$detector{"rotation"} = $rotation; 
$detector{"color"} = "0147FA"; 
$detector{"type"} = "G4Trap"; 
 $detector{"dimensions"} = "${pDz}*mm ${pTheta}*deg ${pPhi}*deg ${pDy1}*mm ${pDx1}*mm ${pAlp1}*deg ${pDy2}*mm ${pDx3}*mm ${pDx4}*mm ${pAl<br>$detector{"material"} = "Scintillator";
 $detector{"mfield"} = "no"; 
$detector{"ncopy"} = 1; 
 $detector{"pMany"} = 1; 
$detector{"exist"} = 1; 
$detector{"visible"} = 1; 
 $detector{"style"} = 1; 
$detector{"sensitivity"} = "EC"; 
$detector{"hit_type"} = "EC"; 
$detector{"identifiers"} = "sector ncopy 0 layer manual $i paddle manual 1"; 
print_det(\%detector, $file); 

# loop over the remaining lead-scintillator layers. 

for ($i = 2; $i < $nlayers+1; $i++) { 

# lead layer 
       $subname = "EClayerLead${i}"; 
       $description = "Forward Calorimeter lead layer ${i}"; 
 $z0lead = -$totaldepth/2 + ($i - 2)*($dscint + $dlead) + $dscint/2 + ($dscint+$dlead)/2; # z position of upstream face of lead in local coordinate s<br>$pos = "0*mm 0.0*mm ${z0lead}*mm";
      $pDz = $d\text{lead}/2.0:
  $pDy1 = (yplus($i) - yminus($i))/2; 
 $pDx2 = (xplus($i) - xminus($i))/2;
```
 $$pDy2 = $pDy1;$  $$pDx4 = $pDx2;$  \$detector{"name"} = \$subname; \$detector{"mother"} = \$submother; \$detector{"description"} = \$description;  $$detector{'pos"}$  = \$pos;<br>  $$detector{'rrotation"}$  = \$rotation;<br>  $$detector{'rcolor"}$  = "7CFC00"; \$detector{"rotation"} = \$rotation; \$detector{"color"} = "7CFC00"; \$detector{"type"} = "G4Trap"; \$detector{"dimensions"} = "\${pDz}\*mm \${pTheta}\*deg \${pPhi}\*deg \${pDy1}\*mm \${pDx1}\*mm \${pDx2}\*mm \${pAlp1}\*deg \${pDy2}\*mm \${pDx3}\*mm \${pDx4}\*mm \${pAlp2}\*deg"; \$detector{"material"} = "Lead"; \$detector{"mfield"} = "no"; \$detector{"ncopy"} = 1; \$detector{"pMany"} = 1; \$detector{"exist"} = 1; \$detector{"visible"} = 1; \$detector{"style"} = 1; \$detector{"sensitivity"} = "no"; \$detector{"hit\_type"} = ""; \$detector{"identifiers"} = ""; print\_det(\%detector, \$file); # scintillator layer. only parameter changes are in pos and pDz. \$subname = "make\_EClayerScint\${i}";<br>\$description ="Forward Calorimeter scintillator layer \${i}";<br>\$z0scint = -\$totaldepth/2 + (\$i - 1)\*(\$dscint + \$dlead) + \$dscint/2; # z position of upstream face of lead in local coordinat  $$pDz = $dscint/2.0$ : \$detector{"name"} = \$subname; \$detector{"mother"} = \$submother; \$detector{"description"} = \$description; \$detector{"pos"} = \$pos; \$detector{"rotation"} = \$rotation; \$detector{"color"} = "0147FA"; \$detector{"type"} = "G4Trap"; \$detector{"dimensions"} = "\${pDz}\*mm \${pTheta}\*deg \${pPhi}\*deg \${pDyl}\*mm \${pDxl}\*mm \${pDx2}\*mm \${pDy2}\*mm \${pDx3}\*mm \${pDx4}\*mm<br>\$detector{"material"} = "Scintillator";<br>\$detector{"mfield"} = "no"; \$detector{"ncopy"} = 1; \$detector{"pMany"} = 1; \$detector{"exist"} = 1; \$detector{"visible"} = 1; \$detector{"style"} = 1; \$detector{"sensitivity"} = "EC"; \$detector{"hit\_type"} = "EC"; \$detector{"identifiers"} = "sector ncopy 0 layer manual \$i paddle manual 1"; print\_det(\%detector, \$file); } sub yplus { # calculates the top of the triangular active area of the EC (at large scattering angle) # for the requested layer. see paper by Ralph Minehart at http://www.jlab.org/–gilfoyle/CLAS12software/CLAS6ECgeometry.pdf<br>my \$layer = \$\_[0];<br>my \$yplus = 1899.56 + 4.5419\*(\$layer - 1); return \$yplus; sub yminus { # calculates the beam-side vertex of the triangular active area of the EC (at small scattering angle) # for the requested layer. see paper by Ralph Minehart at http://www.jlab.org/–gilfoyle/CLAS12software/CLAS6ECgeometry.pdf<br>my \$layer = \$\_[0];<br>my \$yminus = -1829.74 - 4.3708\*(\$layer - 1); return \$yminus; sub xplus { # calculates the maximum, positive x value of the edge of the triangular, active area of the EC for this layer. # see paper by Ralph Minehart at http://www.jlab.org/~gilfoyle/CLAS12software/CLAS6ECgeometry.pdf<br>my \$layer = \$\_[0];<br>my \$xplus = (yplus(\$layer) - yminus(\$layer))/\$tantheta; return \$xplus; sub xminus { # calculates the minimum, negative x value of the edge of the triangular, active area of the EC for this layer. # see paper by Ralph Minehart at http://www.jlab.org/~gilfoyle/CLAS12software/CLAS6ECgeometry.pdf<br>my \$layer = \$\_[0];<br>my \$xminus = (yminus(\$layer) - yplus(\$layer))/\$tantheta;<br>return \$xminus;

Version of ec\_build.pl as of 2/9/10, 9:56 am.

#!/usr/bin/perl -w

# # Perl sctipt used to generate a file (EC.txt) that is an input to the shell script go\_table which

# puts the EC geometry in the mysql database for gemc to use.

}

}

}

}

 # load libraries use strict; use lib ("\$ENV{GEMC}/database io"); use geo; use geo qw(\$pi); use Getopt::Long; use Math::Trig; # local quantities. my \$envelope = 'EC'; my \$file = 'EC.txt'; my \$rmin = 1; my  $$rmax = 1000000;$ my %detector =  $()$ ; # hash (map) that defines the gemc detector  $\text{sdetector}$ {"rmin"} = \$rmin:  $$detector{"rmax"} = $rmax;$  $my$  \$inches = 2.54;  $my$  \$NUM\_BARS = 10; # general EC parameters first. Many of these are described in technical paper by Ralph Minehart at http://www.jlab.org/~gilfoyle/CLAS12software/CLAS6ECgeometry.pdf my \$dlead =  $2.381$ ;<br>my \$dscint=  $10.0$ ; my \$dlead = 2.381; # thickness of lead layers in mm.<br>my \$dscint= 10.0; # thickness of scintillator layers in mm. my \$tantheta = 1.95325;<br>
# tangent of angle between sides of EC at large scattering angle (angles opposite the beams<br>
# angle between sides of EC at small scattering angle. my \$gamma1 = \$pi - 2\*atan(\$tantheta); # angle between sides of EC at small scattering angle.<br>my \$nlayers = 39;<br>my \$ECangle = 25.0; # angle of EC face to a line perpendicular to the beam my \$nlayers = 39;<br>my \$ECangle = 25.0;<br>my \$totaldepth = (\$nlayers-1)\*(\$dscint+\$dlead) + \$dscint; # total thickness of EC face to a line perpendicular to the beamline.<br>my \$totaldepth = (\$nlayers-1)\*(\$dscint+\$dlead) + \$dscin # every third layer of lead is truncated at the vertex on the beam side. The length of the section of lead that is cut off is measured # from the vertex of the triangle on the beam side along the y-axis bisecting the face of the triangle. Remember there are only 38 layers of # lead starting between scintillators 1 and 2. Units are mm. my @beamVertexCut=(0, 0, 1.440, 0, 0, 1.448, 0, 0, 1.455, 0, 0, 1.462, 0, 0, 1.0, 0, 0, 1.0, 0, 0, 1.0, 0, 0, 1.0, 0, 0, 1.0, 0, 0, 1.0, 0, 0, 1.0, 0, 0,1.0, 0, 0); # Geant4 Mother Volume. describe variables first. # # description of parameters for Geant4 G4Trap volume. # # pDx1 Half x length of the side at y=-pDy1 of the face at -pDz # pDx2 Half x length of the side at y=+pDy1 of the face at -pDz # pDz Half z length # pTheta Polar angle of the line joining the centres of the faces at -/+pDz # pPhi Azimuthal angle of the line joining the centre of the face at -pDz to the centre of the face at +pDz # pDy1 Half y length at -pDz # pDy2 Half y length at +pDz<br># pDx3 Half x length of the side at y=-pDy2 of the face at +pDz<br># pDx4 Half x length of the side at y=+pDy2 of the face at +pDz<br># pAlp1 Angle with respect to the y axis from the centre o # pAlp2 Angle with respect to the y axis from the centre of the side (upper endcap) # # Note on pAlph1/2: the two angles have to be the same due to the planarity condition. # # all numbers are in mm or deg as specified in the \$detector{"dimensions"} statement. my \$pDx1mom  $= 0.001;$  # should be zero, but that makes gemc crash. my \$pDx2mom = (xplus(\$nlayers) - xminus(\$nlayers))/2;  $=$  \$totaldepth/2.0; my \$pDzmom = \$to<br>my \$pThetamom =  $0$ ; my \$pPhimom = \$pThetamom; my \$pDy1mom = (yplus(\$nlayers) - yminus(\$nlayers))/2.0;  $my$  \$pDy2mom = \$pDy1mom; my \$pDx3mom = \$pDx1mom; my \$pDx4mom = \$pDx2mom; my \$pAlp1mom = \$pThetamom; my \$pAlp2mom = \$pThetamom; # Geant4 places volumes at the center and relies on 'half-widths' to describe the proportions of the volume. The origin in the<br># EC documentation (paper by Ralph Minehart at http://www.jlab.org/~gilfoyle/CLAS12software/CLA # the geometric center so we define that point here as the geometric center of the upstream face of the EC. Units are mm. my \$ECcenterx = 0; my \$ECcentery = 2341.81; #my \$ECcenterz = 1871.32; my \$ECcenterz = 2371.32; \$detector{"name"} = "EC"; \$detector{"mother"} = "sector"; \$detector{"description"} = "Forward Calorimeter"; \$detector{"pos"} = "\${ECcenterx}\*mm \${ECcentery}\*mm \${ECcenterz}\*mm";<br>\$detector{"rotation"} = "\$ECangle\*deg 0\*deg 0\*deg";  $$detector{ "color" } = "f1111" ;$ <br>  $$ detector{ "type" } = "G4Trap" ;$ \$detector{"type"} = "G4Trap";<br>\$detector{"dimensions"} = "\${pDzmom}\*mm \${pThetamom}\*deg \${pPhimom}\*deg \${pDylmom}\*mm \${pDxlmom}\*mm \${pAlplmom}\*deg \${pDy2mom}\*mm \${pDx3n<br>\$detector{"mierial"} = "Air";<br>\$detector{"mfield"}  $$detector{"ncopy"\} = 1;$ <br>  $$detector{"pMany"\} = 1;$ \$detector{"pMany"} = 1; \$detector{"exist"} = 1; \$detector{"visible"} = 1; \$detector{"style"} = 0; \$detector{"sensitivity"} = "no"; \$detector{"hit\_type"} = "";
\$detector{"identifiers"} = "";

```
 
print_det(\%detector, $file); 

# now start to do the alternating layers of scintillator and lead. Set up inputs first. 
my $i; 
 my $subname; 
my $submother = "EC";; 
my $description; 
my $pos; 
my $rotation = "0*deg 0*deg 0*deg";
 my $color = "0147FA";<br>my $type = "G4Trap";<br>my $dimensions;<br>my $material ="Air";<br>my $mfield = "no";
 my $ncopy = 1; 
my $pMany = 1; 
my $exist = 1; 
my $visible = 1; 
my $style = 1;my \frac{1}{2} sensitivity = "no";
 my $hit_type = ""; 
my $identifiers = ""; 

my $x0scint; 
my $y0scint; 
 my $z0scint; 
my $x0lead; 
my $y0lead; 
my $z0lead; 
# a scintillator layer first. set the G4Trap parameters. 

my $pDx1 = 0.001; 
my $pDx2 = (xplus(1) - xminus(1))/2.0;<br>my $pDz = $dscint/2.0;my $pDz  = $dscint/2.0;<br>my $pTheta = 0;<br>my $pPhi  = $pTheta;<br>my $pDy1  = (yplus(1) - yminus(1))/2;<br>my $pDy2  = $pDy1;
my $pDx3 = $pDx1;my $pDx4 = $pDx2; 
my $pAlp1 = $pTheta; 
my $pAlp2 = $pTheta; 
 $i = 1;$subname = "make_EClayerScint${i}"; 
$description ="Forward Calorimeter scintillator layer ${i}"; 
 $z0scint = -$totaldepth/2 + ($i - 1)*($dscint + $dlead) + $dscint/2; # z position of upstream face of scintillator in local coordinate system.<br>$pos = "0*mm 0.0*mm ${z0scint}*mm";

$detector{"name"} = $subname; 
$detector{"mother"} = "EC"; 
$detector{"description"} = $description; 
 $detector{"pos"} = $pos; 
$detector{"rotation"} = $rotation; 
$detector{"color"} = "0147FA"; 
 $detector{"type"}    = "G4Trap";<br>$detector{"dimensions"} = "${pDz}*mm ${pTheta}*deg ${pPhi}*deg ${pDyl}*mm ${pDxl}*mm ${pDx2}*mm ${pDyl}*deg ${pDy2}*mm ${pDx4}*mm ${pAl<br>$detector{"miaterial"}  = "Scintillator";<br>$detector{"
$detector{"ncopy"\} = 1;<br>
$detector{"pMany"\} = 1;$detector{"pMany"} = 1; 
$detector{"exist"} = 1; 
 $detector{"visible"} = 1; 
$detector{"style"} = 1; 
$detector{"sensitivity"} = "EC"; 
 $detector{"hit_type"} = "EC"; 
$detector{"identifiers"} = "sector ncopy 0 layer manual $i paddle manual 1"; 

print_det(\%detector, $file); 

# loop over the remaining lead-scintillator layers. 

for ($i = 2; $i < $nlayers+1; $i++) { 

# lead layer 
  $subname = "EClayerLead${i}"; 
 $description = "Forward Calorimeter lead layer ${i}"; 
 $x0lead = 0.0; # x position of upstream face of lead in local coordinate system.<br>$y0lead = $beamVertexCut[$i-2]/2; # y position of upstream face of lead in local coordinate system.<br>$20lead = -$totaldepth/2 + ($i - 2)*($ds
      $pDz = $d\text{lead}/2.0:
  $pDy1 = (yplus($i) - (yminus($i)-$beamVertexCut[$i-2]))/2; 
 $pDy2 = $pDy1; 
 $pDx1 = $beamVertexCut[$i-2]*tan($gamma1/2); 
      $pDx3 = $pDx1; $pDx2 = (xplus($i) - xminus($i))/2; 
 $pDx4 = $pDx2; 
       $detector{"name"} = $subname; 
  $detector{"mother"} = $submother; 
 $detector{"description"} = $description; 
  $detector{"pos"} = $pos; 
 $detector{"rotation"} = $rotation;
```
 $$detector{"color"\} = "7CFC00";$ <br> $$detector{"type"\} = "G4Trap";$  $stackc{for}$ "type"} \$detector{"dimensions"} = "\${pDz}\*mm \${pTheta}\*deg \${pPhi}\*deg \${pDyl}\*mm \${pDx1}\*mm \${pDx2}\*mm \${pDy2}\*mm \${pDx3}\*mm \${pDx4}\*mm<br>\$detector{"material"} = "Lead"; \$detector{"mfield"} = "no"; \$detector{"ncopy"} = 1;  $$detector{ "pMany" } = 1;$  \$detector{"exist"} = 1; \$detector{"visible"} = 1; \$detector{"style"} = 1; \$detector{"sensitivity"} = "no"; \$detector{"hit\_type"} = ""; \$detector{"identifiers"} = ""; print det(\%detector, \$file); # scintillator layer. only parameter changes are in pos and pDz. \$subname = "make\_EClayerScint\${i}"; \$description ="Forward Calorimeter scintillator layer \${i}"; \$x0scint = 0.0; # x position of upstream face of scintillator in local coordinate system. \$y0scint = 0.0; # y position of upstream face of scintillator in local coordinate system. \$z0scint = -\$totaldepth/2 + (\$i - 1)\*(\$dscint + \$dlead) + \$dscint/2; # z position of upstream face of lead in local coordinate system.<br>\$pos = "\${x0scint}\*mm \${y0scint}\*mm \${z0scint}\*mm";  $$pDz = $dscint/2.0;$  \$detector{"name"} = \$subname; \$detector{"mother"} = \$submother; \$detector{"description"} = \$description;  $$detector{ "pos"} = $pos;$ <br>  $$ detector{ "rotation"} = $rotation;$  $$detector{"rotation" } = $rotation;$ <br> $$detector{"color" } = $0147FA";$ \$detector{"color"} = "0147FA";<br>\$detector{"type"} = "G4Trap";<br>\$detector{"dimensions"} = "\${DP2}\*mm \${pTheta}\*deg \${pPhi}\*deg \${pDy1}\*mm \${pDx1}\*mm \${pDx2}\*mm \${pDy2}\*mm \${pDx3}\*mm \${pDx4}\*mm<br>\$detector{"material"} = "S \$detector{"ncopy"} = 1;<br>\$detector{"pMany"} = 1;<br>\$detector{"exist"} = 1; \$detector{"pMany"} = 1; \$detector{"exist"} = 1; \$detector{"visible"} = 1; \$detector{"style"} = 1; \$detector{"sensitivity"} = "EC"; \$detector{"hit\_type"} = "EC"; \$detector{"identifiers"} = "sector ncopy 0 layer manual \$i paddle manual 1"; print\_det(\%detector, \$file); } # end of main program. function definitions follow. sub yplus { # calculates the top of the triangular active area of the EC (at large scattering angle)<br># for the requested layer. see paper by Ralph Minehart at http://www.jlab.org/~gilfoyle/CLAS12software/CLAS6ECgeometry.pdf<br>my \$Jayer return \$yplus; } sub yminus { # calculates the beam-side vertex of the triangular active area of the EC (at small scattering angle) # for the requested layer. see paper by Ralph Minehart at http://www.jlab.org/~gilfoyle/CLAS12software/CLAS6ECgeometry.pdf my \$layer = \$\_[0]; my \$yminus = -1829.74 - 4.3708\*(\$layer - 1); return \$yminus; } sub xplus { # calculates the maximum, positive x value of the edge of the triangular, active area of the EC for this layer.<br># see paper by Ralph Minehart at http://www.jlab.org/~gilfoyle/CLAS12software/CLAS6ECgeometry.pdf<br>my \$xplus = return \$xplus; sub xminus { # calculates the minimum, negative x value of the edge of the triangular, active area of the EC for this layer. # see paper by Ralph Minehart at http://www.jlab.org/~gilfoyle/CLAS12software/CLAS6ECgeometry.pdf my \$layer = \$\_[0]; my \$xminus = (yminus(\$layer) - yplus(\$layer))/\$tantheta; return \$xminus;

Starting to look good. The clipped lead is a small, but visible effect in plot below.

}

}

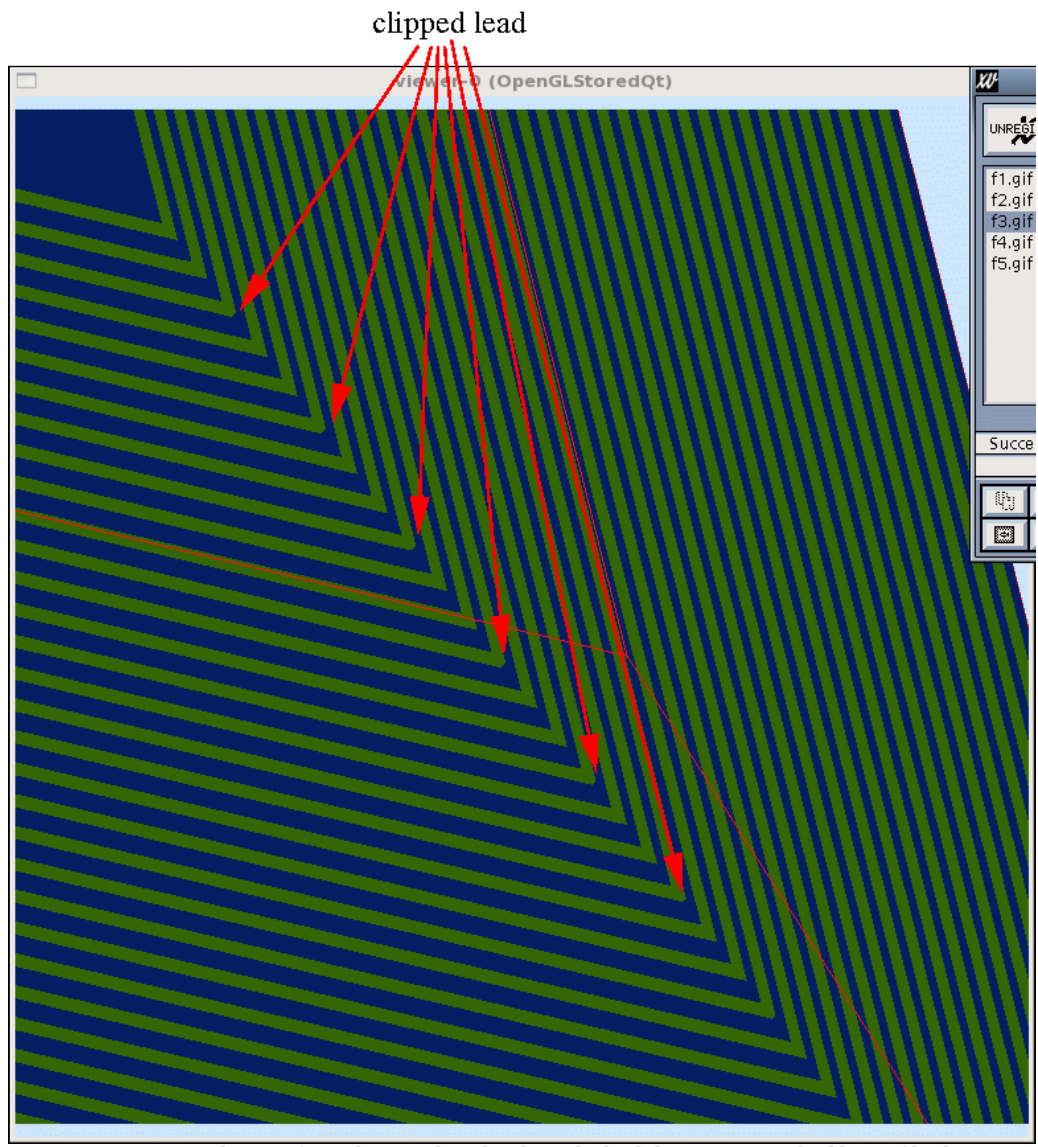

**Fig 2. target side view of ECs showing clipped ends on the lead sheets on every third layer of lead.**

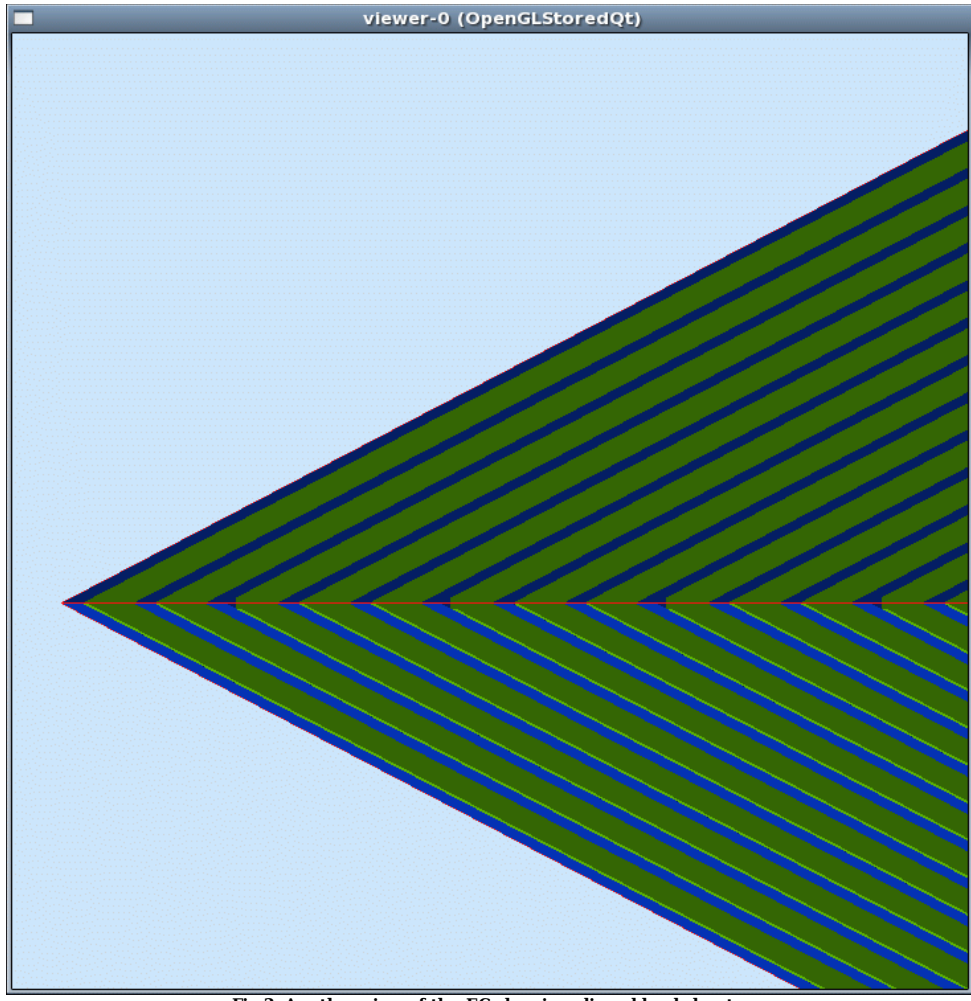

**Fig 3. Another view of the EC showing clipped lead sheets.**

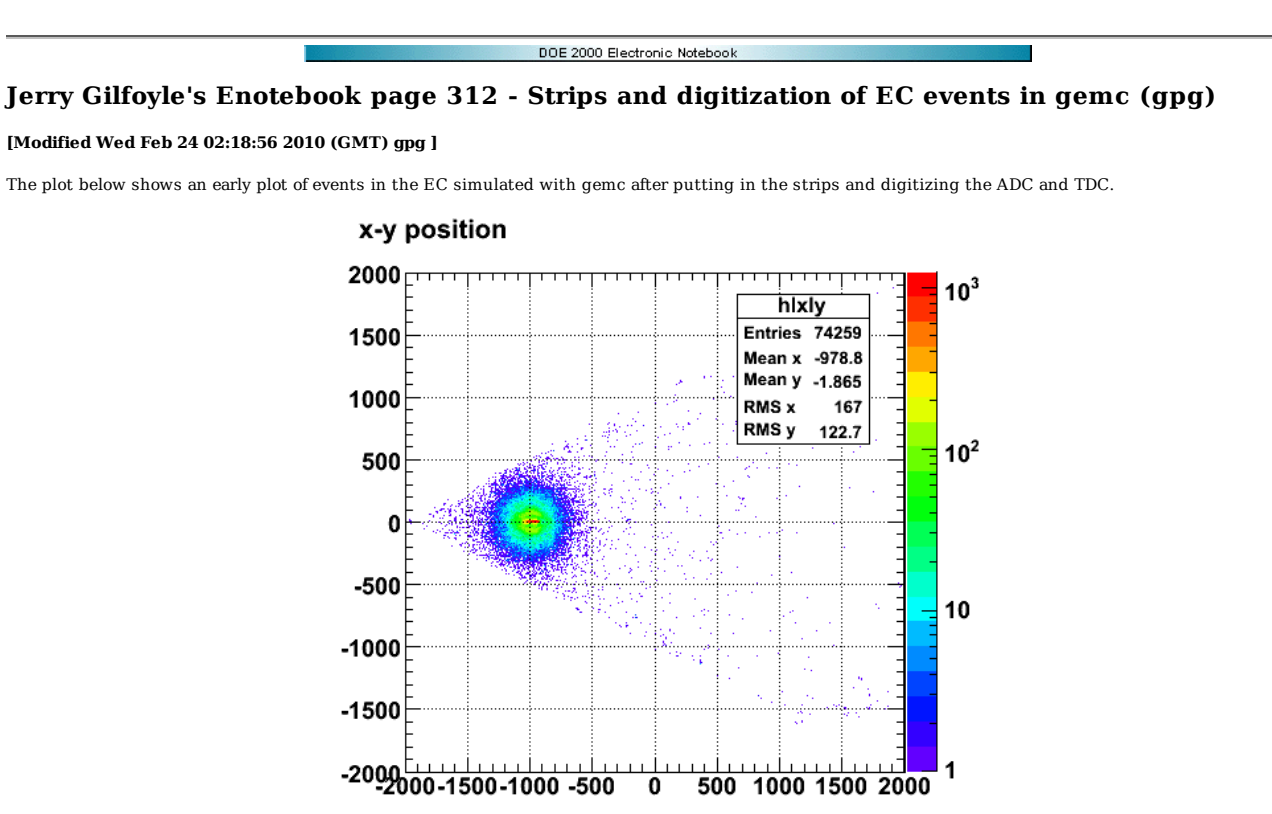

2010-02-23 20:57:08

**Fig 1. Local x versus local y. What do I only see hits in a single sector (because it's all local coordinates so the events from different sectors are plotted on top of each other)? The electrons are 8 GeV at**  $θ = 10$  **deg,**  $φ = 0$  **deg.** 

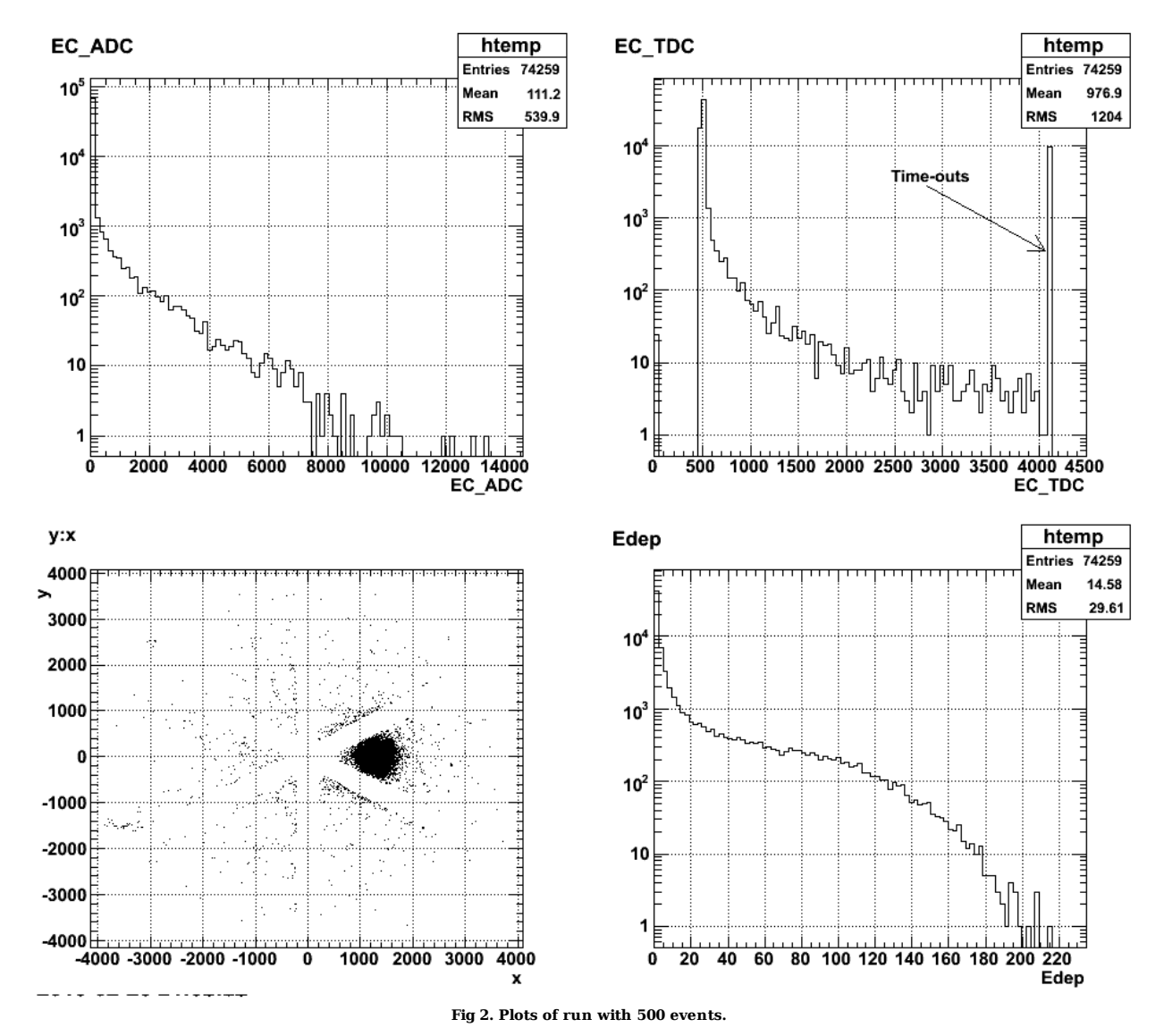

Click here to view the object (ROOT macro) you uploaded.

Click here to view the object (Root Tree file) you uploaded.

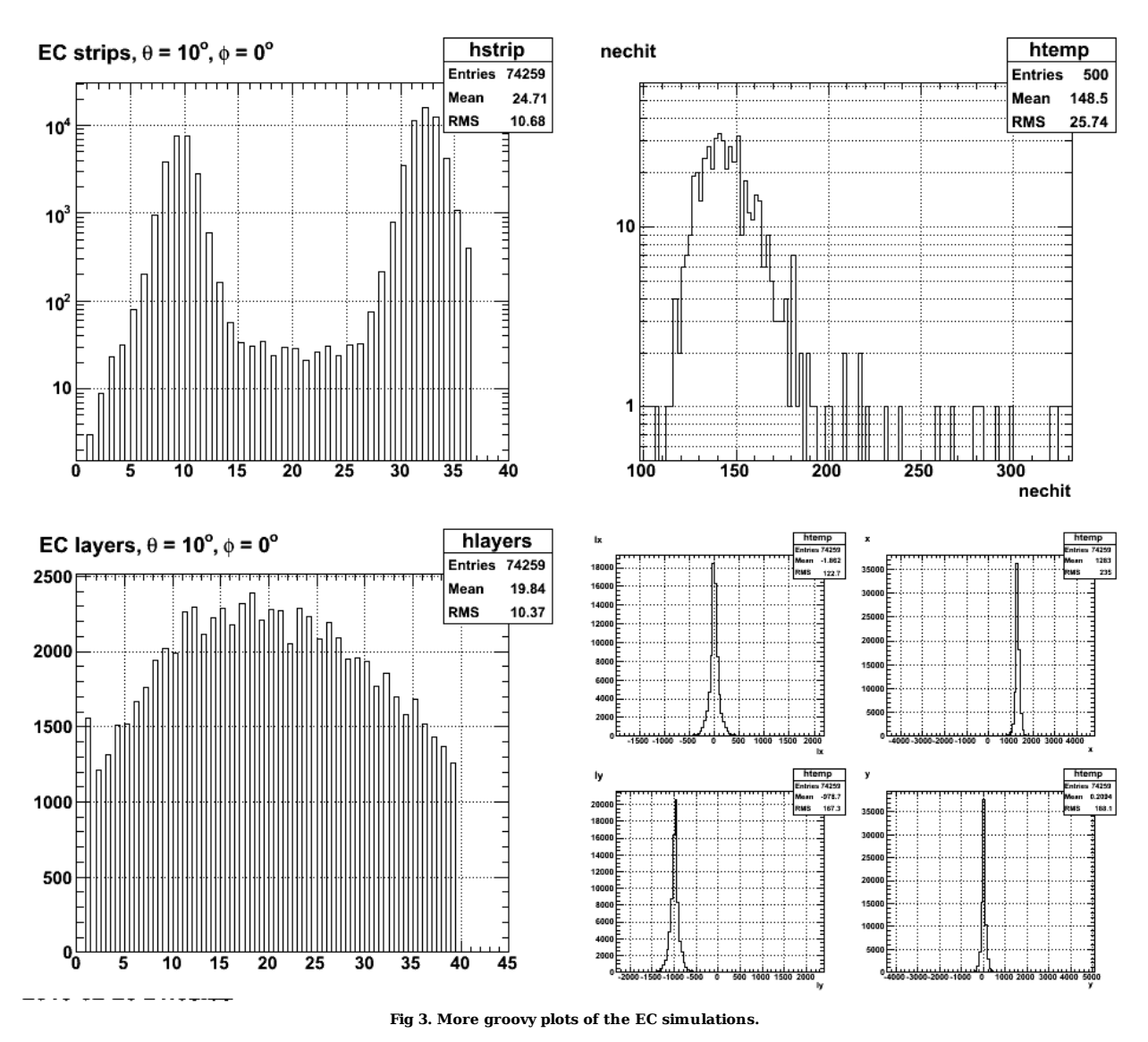

Click here to view the object (ROOT macro) you uploaded.

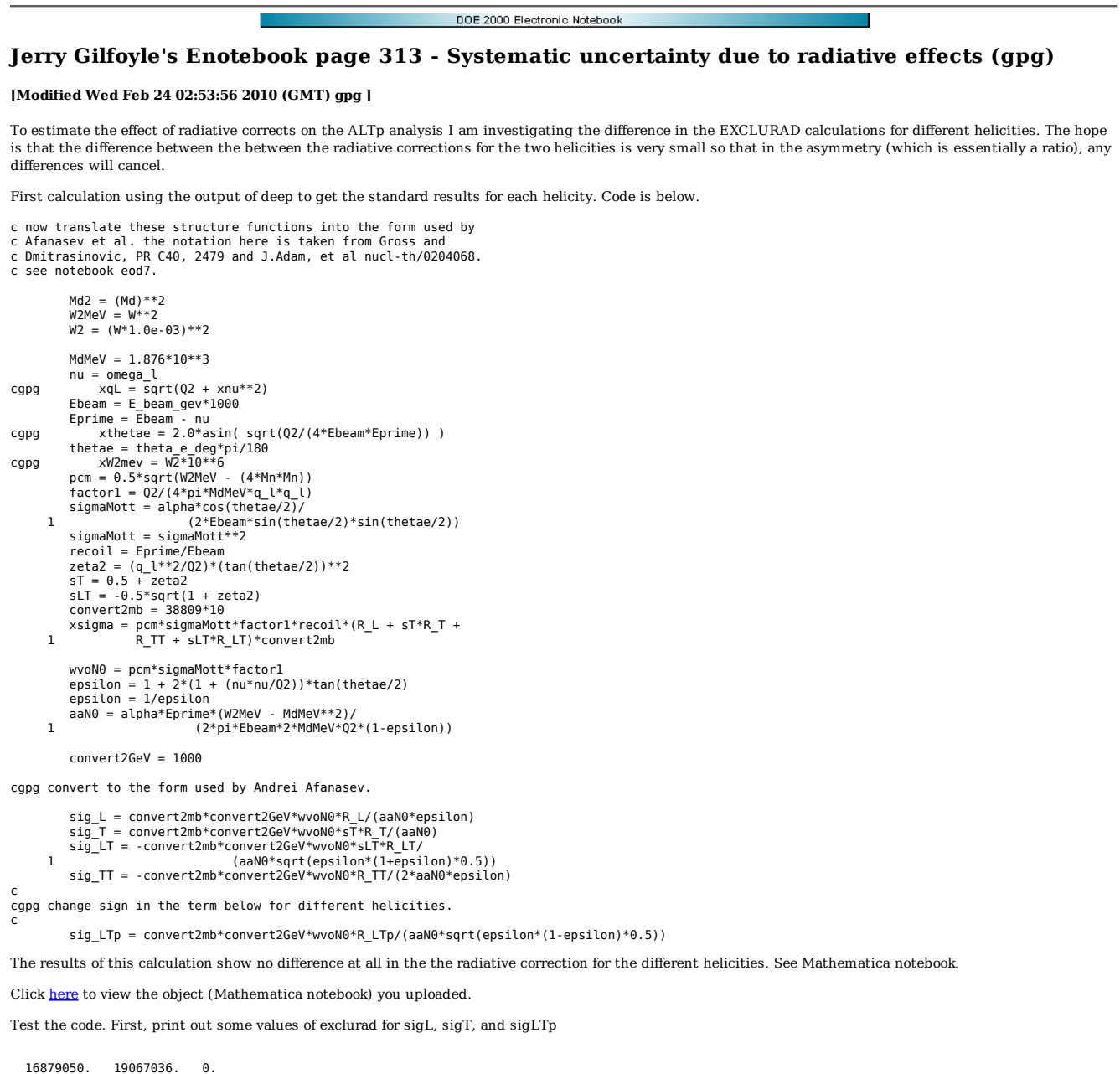

 16879050. 19067036. 0. 108731008. 119338696. 0.<br>16488101. 18676500. 5.47704389E-08 <----------- sigLTp is very small.<br>108731008. 119338696. 0.<br>17059246. 19246854. -5.47976526E-08 108731008. 119338696. 0. 16770037. 18958102. 0.

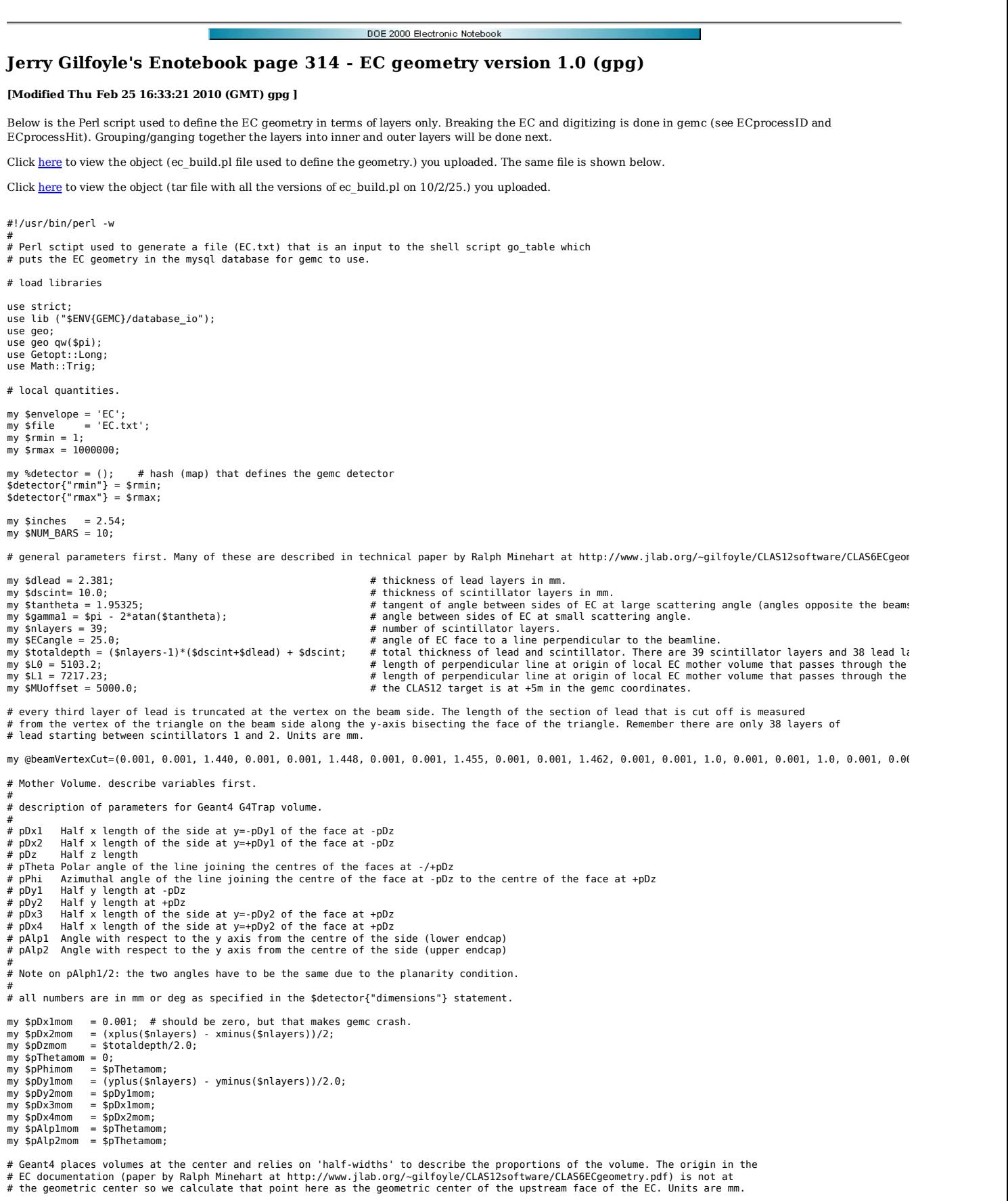

 # some useful quantities. my \$ECanglerad = \$ECangle\*\$pi/180; my \$dm = \$L0 + (yplus(\$nlayers) + yminus(\$nlayers))/(2\*tan(\$ECanglerad)); my \$ECcenterx = 0; my \$ECcentery = \$dm\*sin(\$ECanglerad);<br>my \$ECcenterz = \$dm\*cos(\$ECanglerad) + (\$L1 - \$dm)/cos(\$ECanglerad) - \$MUoffset;  $$detector{"name"\} = "EC";$ \$detector{"mother"} = "sector"; \$detector{"description"} = "Forward Calorimeter"; \$detector{"pos"} = "\${ECcenterx}\*mm \${ECcentery}\*mm \${ECcenterz}\*mm"; ة "strucenter x7"nmn strucentery7"nmn strucenterz7"nmn ,<br>= "\$ECangle\*deg 0\*deg 0\*deg";# pure rotation about the geometric center of EC mother volume.<br>= "ff1111": \$detector{"color"} = "ff1111"; \$detector{"type"} = "G4Trap"; \$detector{"dimensions"} = "\${pDzmom}\*mm \${pThetamom}\*deg \${pPhimom}\*deg \${pDy1mom}\*mm \${pDx1mom}\*mm \${pDx2mom}\*mm \${pDx]mom}\*deg \${ pDy2mom}\*mm \${pDx:<br>\$detector{"material"} = "Air"; \$detector{"mfield"} = "no";<br>\$detector{"ncopy"} = 1;<br>\$detector{"pMany"} = 1;<br>\$detector{"exist"} = 1; \$detector{"visible"} = 1; \$detector{"style"} = 0; \$detector{"sensitivity"} = "no"; \$detector{"hit\_type"} = ""; \$detector{"identifiers"} = ""; print\_det(\%detector, \$file); # now start to do the alternating layers of scintillator and lead. Set up inputs first. my \$i; my \$subname; my \$submother = "EC";; my \$description; my \$pos; my \$rotation = "0\*deg 0\*deg 0\*deg"; my \$color = "0147FA"; my \$type = "G4Trap"; my \$dimensions; my \$material ="Air"; my \$mfield = "no"; my \$ncopy = 1; my \$pMany = 1; my \$exist = 1; my \$visible = 1; my \$style = 1; my \$sensitivity = "no";<br>my \$hit type = ""; my \$identifiers = ""; my \$x0scint; my \$y0scint; my \$z0scint; my \$x0lead; my \$y0lead; my \$z0lead; # a scintillator layer first. set the G4Trap parameters. my \$pDx1 = 0.001; # should be zero, but that makes gemc crash. my \$pDx2 = (xplus(1) - xminus(1))/2.0; my \$pDz = \$dscint/2.0; my \$pTheta = 0; my \$pPhi = \$pTheta; my \$pDy1 = (yplus(1) - yminus(1))/2; my  $$pDy2 = $pDy1;$ <br>my  $$pDx3 = $pDx1;$  $=$  \$pD $x1$ ; my \$pDx4 = \$pDx2; my \$pAlp1 = \$pTheta; my \$pAlp2 = \$pTheta; # fill the Geant4 description of the volume and write the results into the file.  $$i = 1;$ \$subname = "EClayerScint\${i}"; \$description ="Forward Calorimeter scintillator layer \${i}"; \$z0scint = -\$totaldepth/2 + (\$i - 1)\*(\$dscint + \$dlead) + \$dscint/2; \$pos = "0\*mm 0.0\*mm \${z0scint}\*mm"; \$detector{"name"} \$detector{"name"} = \$subname; \$detector{"mother"} = "EC"; \$detector{"description"} = \$description; \$detector{"pos"} = \$pos; \$detector{"rotation"} = \$rotation; \$detector{"color"} = "0147FA";<br>\$detector{"type"} = "G4Trap"; \$detector{"type"} = "G4Trap";<br>\$detector{"dimensions"} = "\${pDz}\*mm \${pTheta}\*deg \${pPhi}\*deg \${pDyl}\*mm \${pDxl}\*mm \${pDx2}\*mm \${pDyl}\*deg \${pDy2}\*mm \${pDx3}\*mm \${pDx4}\*mm \${pAl<br>\$detector{"material"} = "Scintillator";<br>\$ \$detector{"pMany"} = 1; \$detector{"exist"} = 1; \$detector{"visible"} = 1; \$detector{"style"} = 1; \$detector{"sensitivity"} = "EC"; \$detector{"hit\_type"} = "EC"; \$detector{"identifiers"} = "sector ncopy 0 layer manual \$i strip manual 36";

print\_det(\%detector, \$file); # loop over the remaining lead-scintillator layers. for (\$i = 2; \$i < \$nlayers+1; \$i++) { # lead layer \$subname = "EClayerLead\${i}"; \$description = "Forward Calorimeter lead layer \${i}"; \$x0lead = 0.0; # x position of upstream face of lead in local coordinate system.<br>\$y0lead = \$beamVertexCut[\$i-2]/2; # y position of upstream face of lead in local coordinate system.<br>\$z0lead = -\$totaldepth/2 + (\$i - 2)\*(\$ds \$pos = "\${x0lead}\*mm \${y0lead}\*mm \${z0lead}\*mm";  $$pDz = $d\text{lead}/2.0;$  \$pDy1 = (yplus(\$i) - yminus(\$i) - \$beamVertexCut[\$i-2])/2; \$pDy2 = \$pDy1; \$pDx1 = \$beamVertexCut[\$i-2]\*tan(\$gamma1/2); \$pDx3 = \$pDx1;  $$pDx2 = (xplus($i) - xminus($i))}/2;$  $$pDx4 = $pDx2;$  \$pTheta = 0; \$pPhi = \$pTheta; \$pAlp1 = \$pTheta; \$pAlp2 = \$pTheta; \$detector{"name"} = \$subname; \$detector{"mother"} = \$submother; \$detector{"description"} = \$description; \$detector{"pos"} = \$pos; \$detector{"rotation"} = \$rotation; \$detector{"color"} = "7CFC00";<br>\$detector{"type"} = "G4Trap";<br>\$detector{"dimensions"} = "\${pDz}\*mm \${pTheta}\*deg \${pPhi}\*deg \${pDyl}\*mm \${pDxl}\*mm \${pAlpl}\*deg \${pDy2}\*mm \${pDx3}\*mm \${pDx4}\*mm<br>\$detector{"minerial"} = "Lead" \$detector{"pMany"} = 1; \$detector{"exist"} = 1; \$detector{"visible"} = 1; \$detector{"style"} = 1; \$detector{"sensitivity"} = "no"; \$detector{"hit\_type"} = ""; \$detector{"identifiers"} = ""; print\_det(\%detector, \$file); # scintillator layer \$subname = "EClayerScint\${i}"; \$description ="Forward Calorimeter scintillator layer \${i}"; \$x0scint = 0.0; # x position of upstream face of scintillator in local coordinate system.<br>\$y0scint = 0.0; # y position of upstream face of scintillator in local coordinate system.<br>\$20scint = -\$totaldepth/2 + (\$i - 1)\*(\$ds  $$pDz = $dscint/2.0$ : \$pDy1 = (yplus(\$i) - yminus(\$i))/2; \$pDy2 = \$pDy1; \$pDx1 = 0.001;  $$pDx3 = $pDx1;$  \$pDx2 = (xplus(\$i) - xminus(\$i))/2; \$pDx4 = \$pDx2; \$pTheta = 0; \$pPhi = \$pTheta; \$pAlp1 = \$pTheta; \$pAlp2 = \$pTheta; \$detector{"name"} = \$subname; \$detector{"mother"} = \$submother; \$detector{"description"} = \$description; \$detector{"pos"} = \$pos; \$detector{"rotation"} = \$rotation; \$detector{"color"} = "0147FA"; \$detector{"type"} = "G4Trap"; \$detector{"dimensions"} = "\${pDz}\*mm \${pTheta}\*deg \${pPhi}\*deg \${pDyl}\*mm \${pDxl}\*mm \${pDx2}\*mm \${pAlpl}\*deg \${pDy2}\*mm \${pDx3}\*mm \${pDx4}\*mm<br>\$detector{"material"} = "Scintillator";<br>\$detector{"mfield"} = "no"; \$detector{"ncopy"} = 1; \$detector{"pMany"} = 1; \$detector{"exist"} = 1; \$detector{"visible"} = 1;  $\text{defector} \{ "stvle" \}$  = 1; \$detector{"sensitivity"} = "EC"; \$detector{"hit\_type"} = "EC"; \$detector{"identifiers"} = "sector ncopy 0 layer manual \$i strip manual 36"; print det(\%detector, \$file); } # end of main program. function definitions follow. sub yplus { plus {<br>calculates the top of the triangular active area of the EC (at large scattering angle) # for the requested layer. see paper by Ralph Minehart at http://www.jlab.org/~gilfoyle/CLAS12software/CLAS6ECgeometry.pdf my \$layer = \$\_[0]; my \$yplus = 1899.56 + 4.5419\*(\$layer - 1); return \$yplus;

```
} 

sub yminus { 
 # calculates the beam-side vertex of the triangular active area of the EC (at small scattering angle) 
 # for the requested layer. see paper by Ralph Minehart at http://www.jlab.org/~gilfoyle/CLAS12software/CLAS6ECgeometry.pdf<br>my $layer = $_[0];<br>my $yminus = -1829.74 - 4.3708*($layer - 1);
      return $yminus; 
} 

sub xplus { 
 # calculates the maximum, positive x value of the edge of the triangular, active area of the EC for this layer. 
 # see paper by Ralph Minehart at http://www.jlab.org/~gilfoyle/CLAS12software/CLAS6ECgeometry.pdf<br>my $layer = $_[0];<br>my $xplus = (yplus($layer) - yminus($layer))/$tantheta;
     return $xplus;
} 

sub xminus { 
 # calculates the minimum, negative x value of the edge of the triangular, active area of the EC for this layer. 
 # see paper by Ralph Minehart at http://www.jlab.org/~gilfoyle/CLAS12software/CLAS6ECgeometry.pdf<br>my $layer = $_[0];<br>my $xminus = (yminus($layer) - yplus($layer))/$tantheta;
```
- return \$xminus;
- }

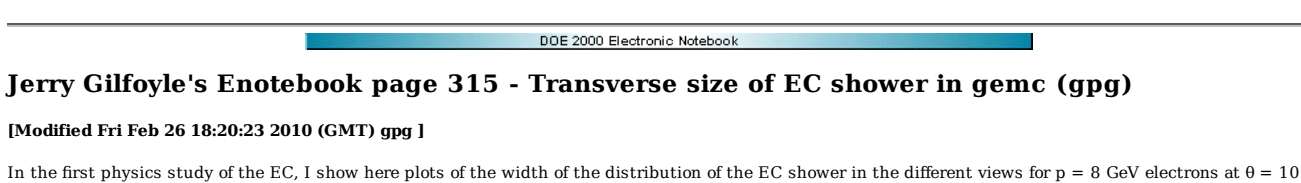

deg,  $φ = 0$  deg.

Click here to view the object (Root Tree file for the plots below) you uploaded.

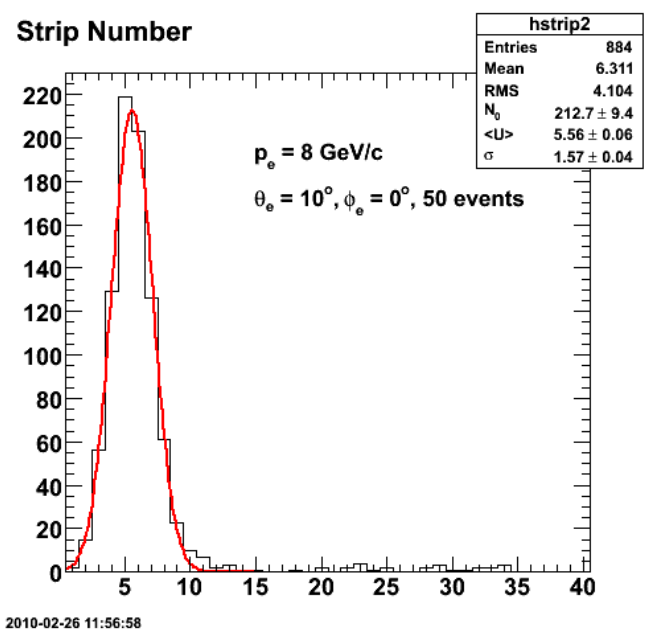

**Fig 1. Results for the U strips and all layers/stacks and Edeps.**

Click here to view the object (ROOT macro) you uploaded.

**Strip Number** 

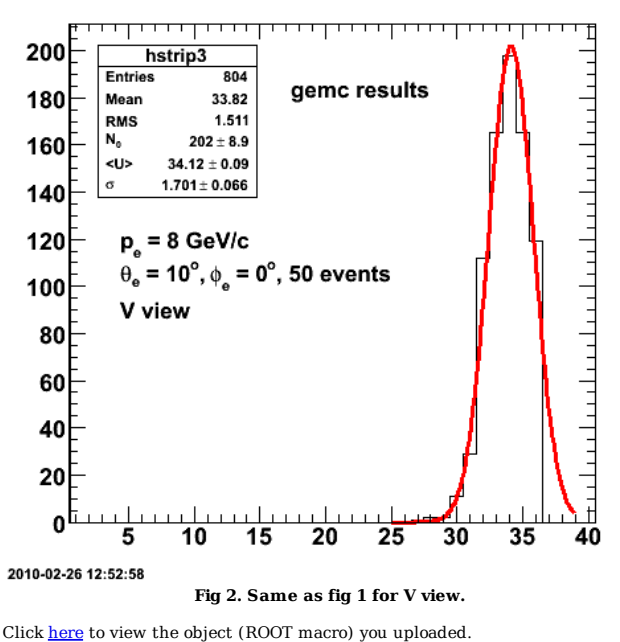

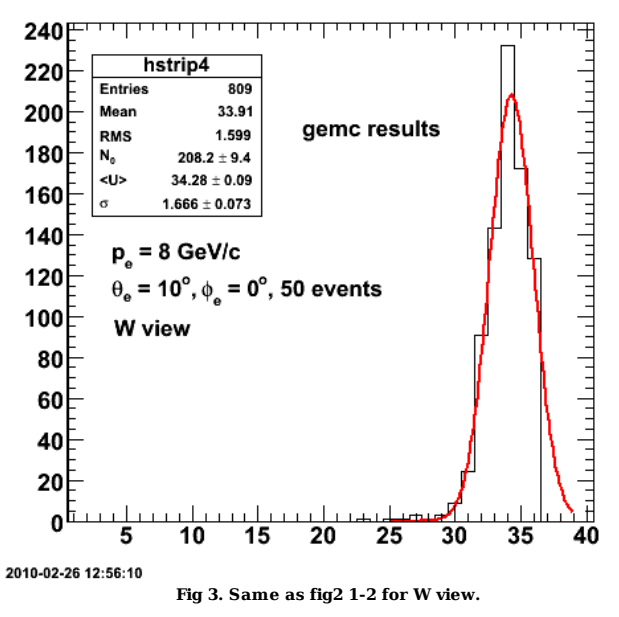

Click here to view the object (ROOT macro) you uploaded.

**Strip Number** 

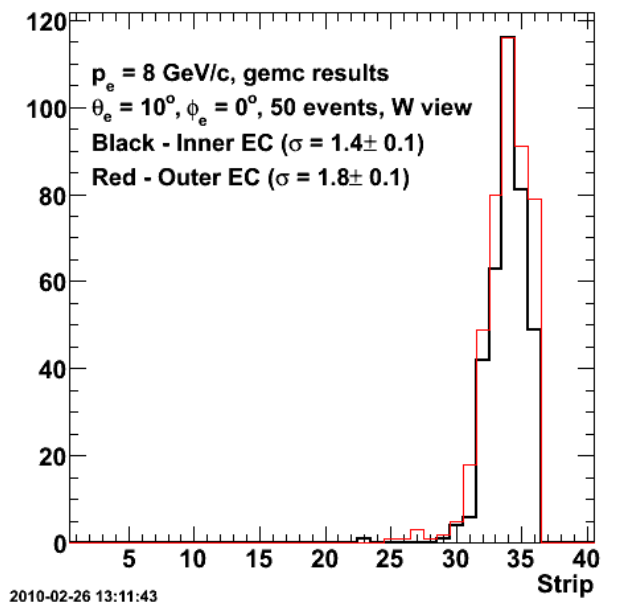

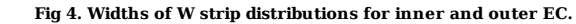

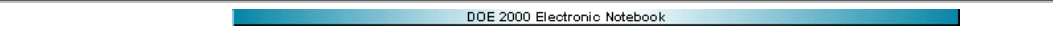

# **Jerry Gilfoyle's Enotebook page 316 - Sampling Fraction in EC (gpg)**

#### **[Modified Thu Mar 11 13:11:30 2010 (GMT) gpg ]**

Investigate the sampling fraction in the gemc EC simulation in the following way.

1. Extract histogram of Edeps for N=50 electron events using the following command to run gemc(for 2 GeV)

gemc -gcard=modified2.gcard -DATABASE=user\_geometry -BANK\_DATABASE=user\_banks -N=50 -BEAM\_P="e-, 2.0\*GeV, 10.0\*deg, 0\*deg" -OUTPUT="evio, EC1.ev" -NO\_FIELD=all -U Then in root:

TFile \*f1 = new TFile("EC1.root") TH1D \*hEdep1 = new TH1D("hEdep1","E\_{dep} for electrons",180,0,180) ecT->Draw("Edep>>hEdep1","t<100 && pid==11 && Edep>0 && lx>-100 && lx<100 && ly>-1200 && ly<-800")

- This distribution holds all the Edep in all the hits for the 50 electrons so take the product (number of events in each bin)\*(energy of bin) and sum over all 2.
- bins. For  $N=1$  this would just be the total deposited energy of the electron so for  $N=50$  divide by 50. 3. this is now the average deposited energy per electron so divide this number by the original electron energy (2 GeV or 4 GeV)

I did this for  $p = 8$  GeV and got f=E/p = 0.242. For  $p = 2$  GeV I got f=0.245 (see Figs 1-2). The calculates are below.

Click here to view the object (Mathematica notebook) you uploaded.

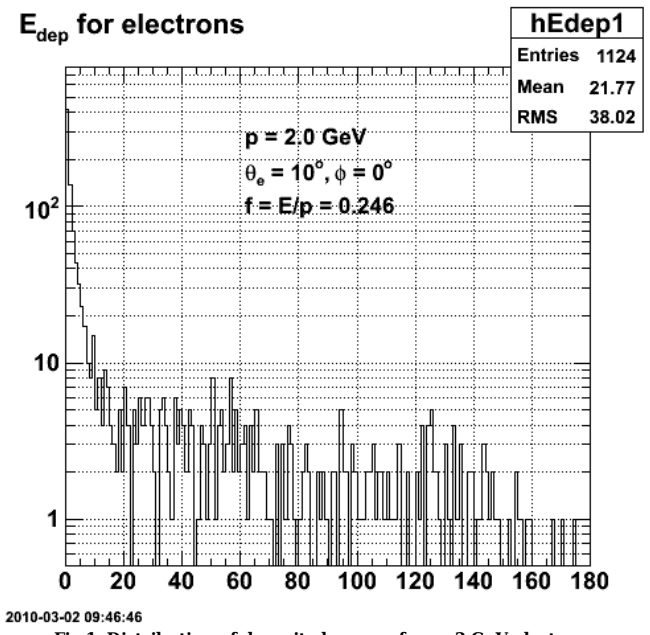

**Fig 1. Distribution of deposited energy for p=2 GeV electrons.**

Click here to view the object (ROOT macro) you uploaded.

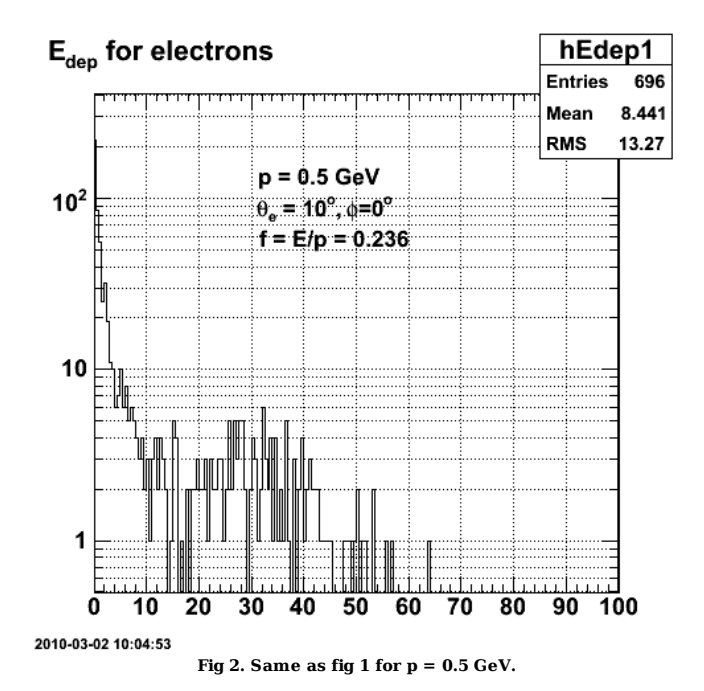

Click here to view the object (ROOT macro) you uploaded.

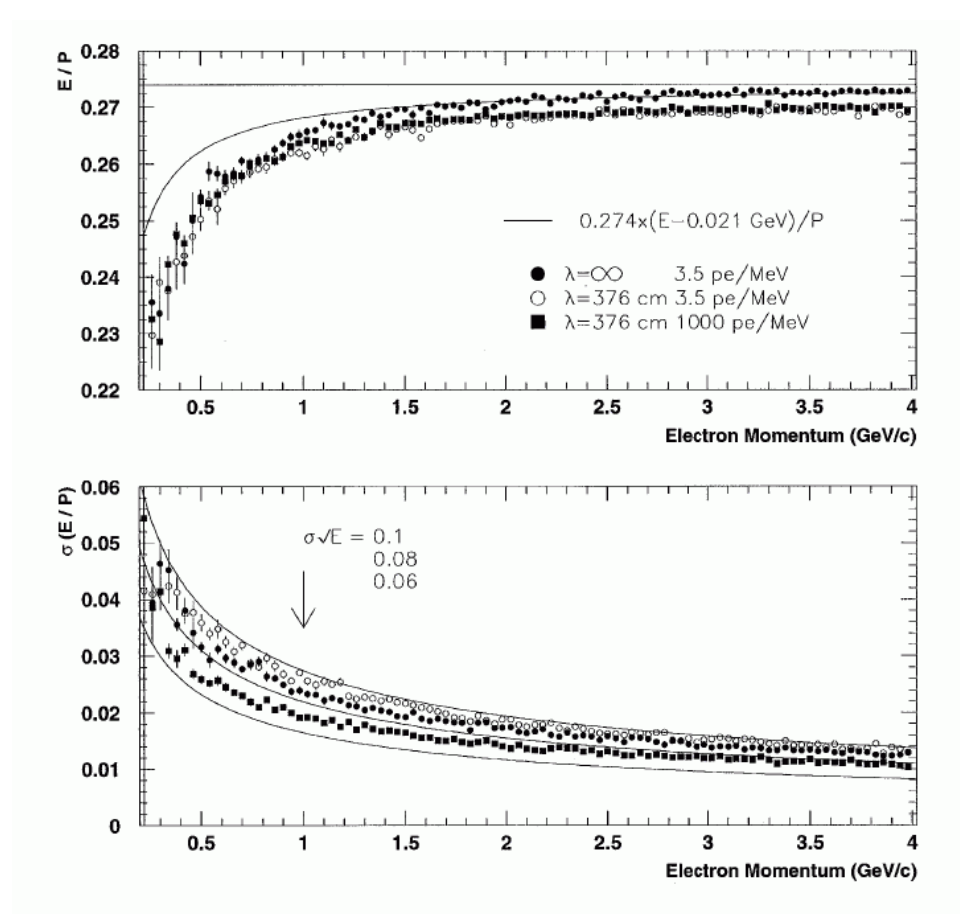

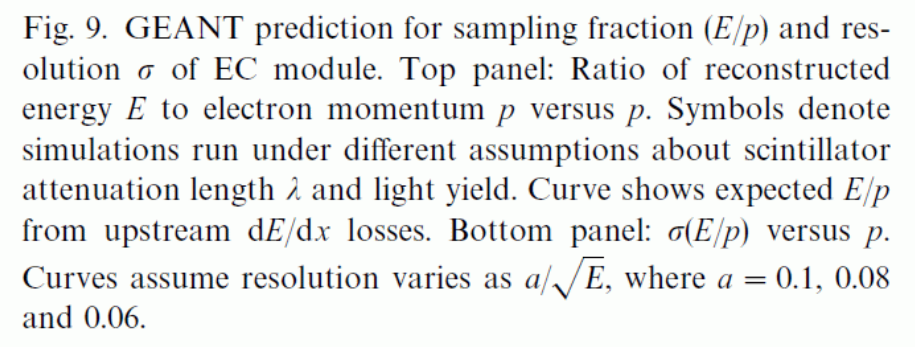

**Fig 3. Results for the EC from geant3 in EC NIM paper (Nuclear Instruments and Methods in Physics Research A 460 (2001) 239}265).**

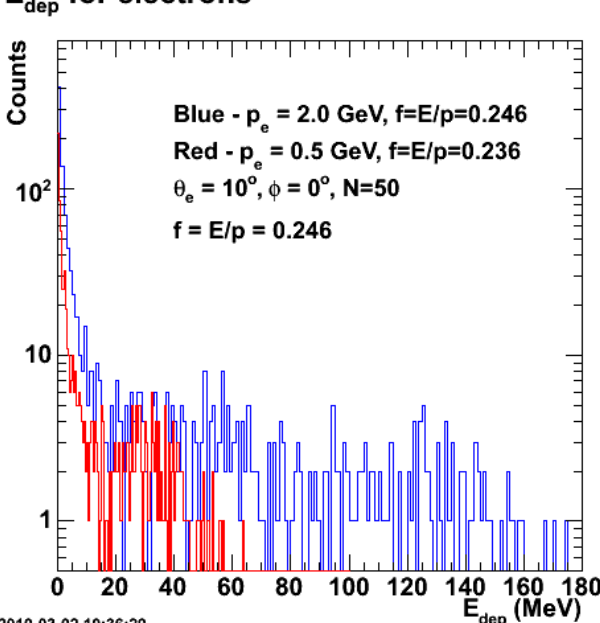

# $\mathsf{E}_{\mathsf{dep}}$  for electrons

2010-03-02 10:36:29 **Fig 3. Comparison of distribution of Edep for two electron momenta.**

dep

Click here to view the object (ROOT macro) you uploaded.

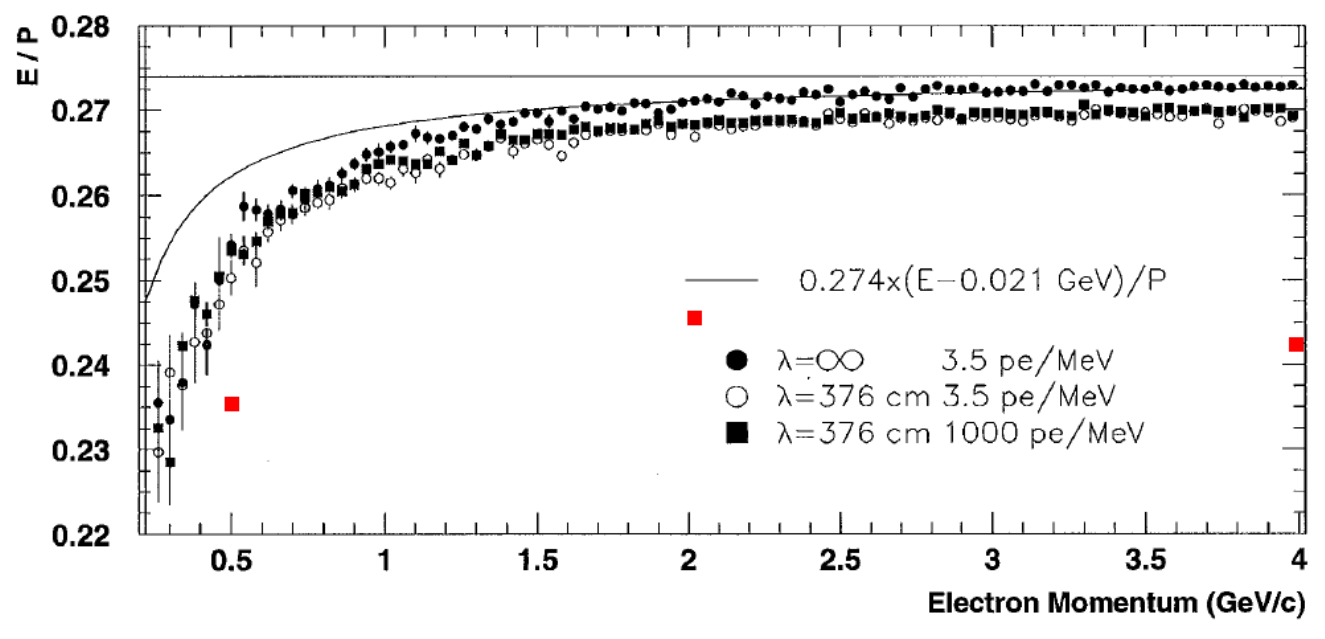

**Fig 4. Comparison of sampling fraction extracted here and the results from the EC NIM paper using geant3.**

Now scan the sampling fraction and generate the plot in root.

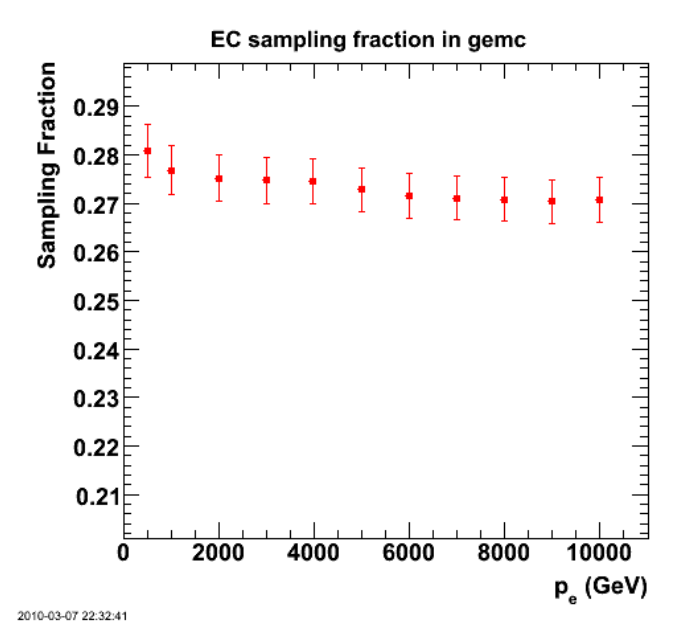

**Fig 5. Electron momentum dependence of sampling fraction from gemc ntuples. See log-10-mar-07.**

Click here to view the object (Root macro) you uploaded.

Click  $\underline{here}$  to view the object (Root macro for calculating the sampling fraction (samplingFraction5.C).) you uploaded.

Click here to view the object (tar archive of Root trees used in the analysis.) you uploaded.

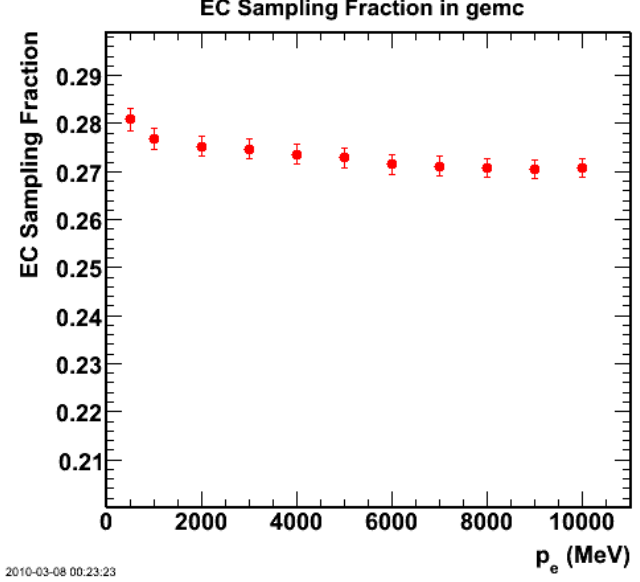

**EC Sampling Fraction in gemc** 

**Fig 6.** Same as figure 5, but use binomial errors where delta<sup>2</sup> = variance =  $p^*(1-p)^*N^*Edep^2$  instead of delta<sup>2</sup> = variance =  $N^*Edep^2$ .

Click here to view the object (Root macro) you uploaded.

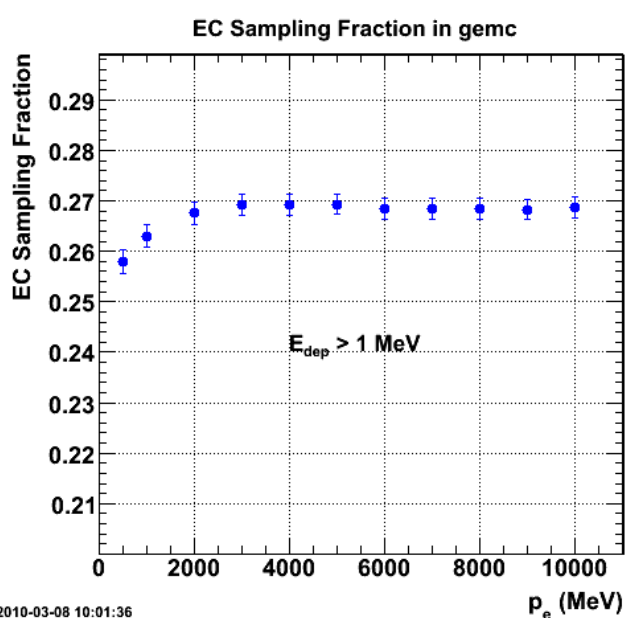

2010-03-08 10:01:36 **Fig 7. Require an energy threshold in the energy deposited in the EC and you get the turn-down at low electron momentum. Otherwise, this is the same as Figure 6.**

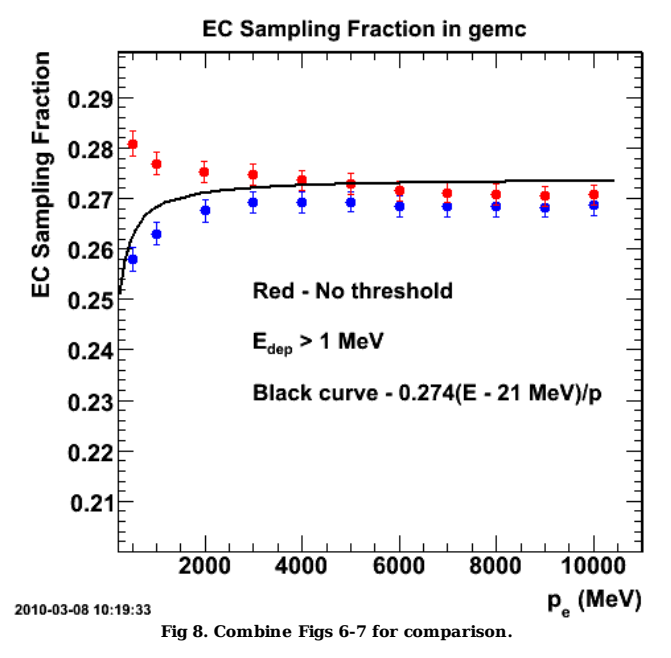

Click here to view the object (ROOT macro) you uploaded.

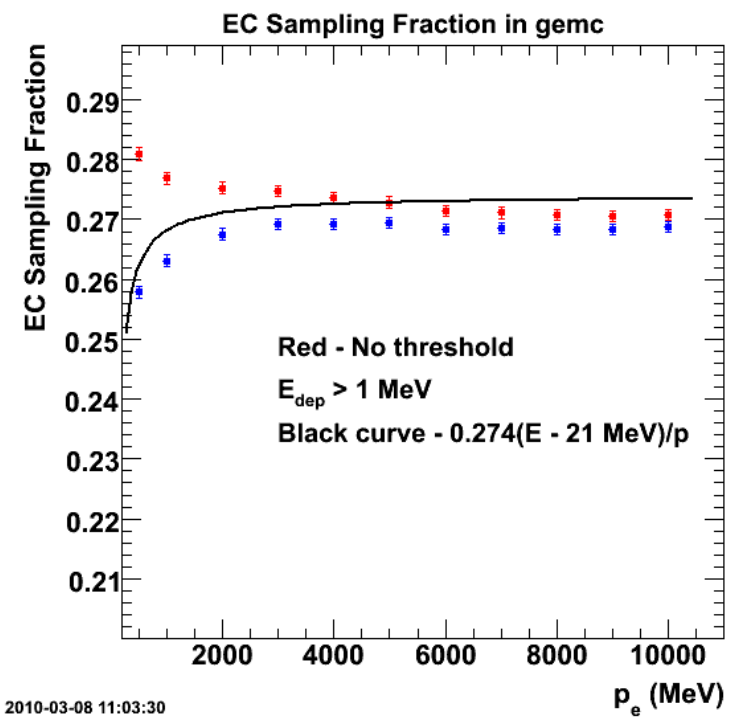

**Fig 9. After talking with Stepan and Hovannes, the uncertainties still look to be too large on each point. Just for fun, throw in another binomial factor in the variance (p\*(1-p)) and it looks better, but still not great.**

Click here to view the object (ROOT macro) you uploaded.

Neither of the above approaches give reasonable uncertainties. Follow Hovanes's suggestion to generate the distribution of total E = sun(all Edeps) for many events and take the centroid and width. That seems to work and gives much smaller uncertainties.

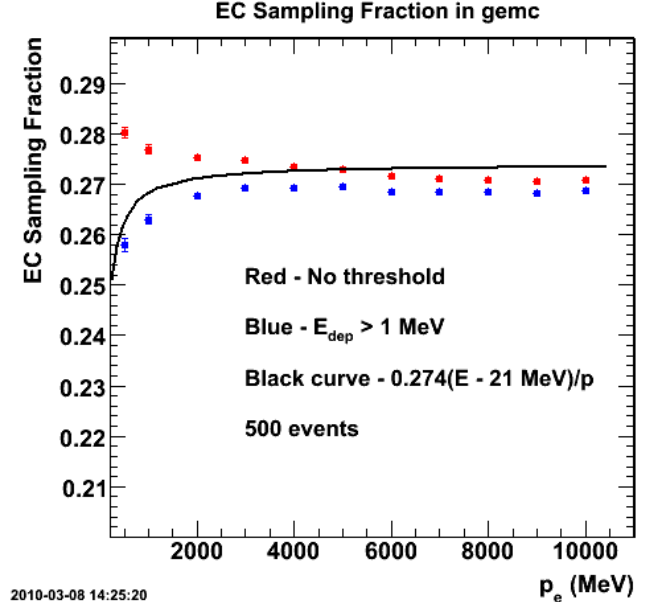

**Fig 10. Sampling Fraction with uncertainties based on the distribution of Etotal for many events at each electron momentum.**

Click here to view the object (ROOT macro) you uploaded.

Now put in the attenuation in the scintillator.

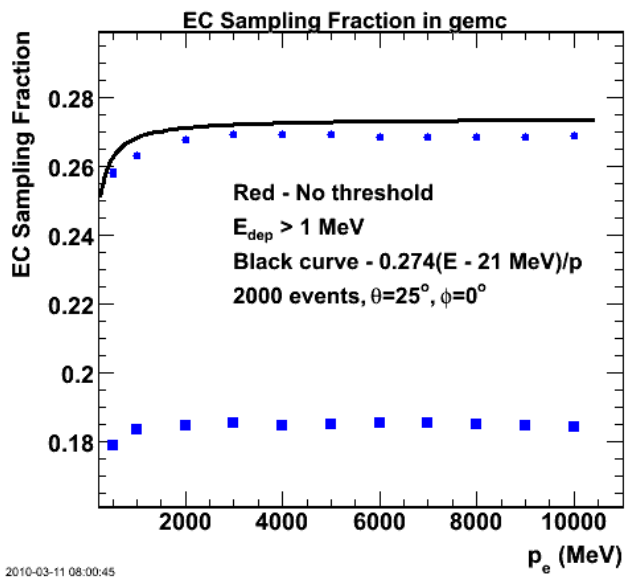

Fig. 11. Effect of attenuation length. This is much larger than expected from the EC NIM paper (see plots above), but it may be explainable because<br>these are all events at a single angle and thus a nearly fixed, large atte

Click here to view the object (Root macro) you uploaded.

Click here to view the object (tar archive of Root Tree files) you uploaded.

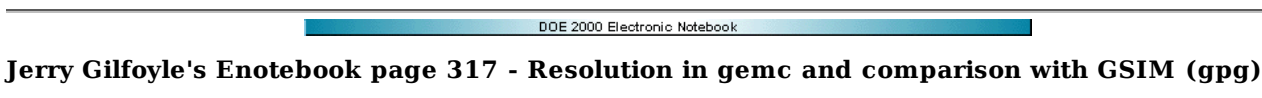

### **[Modified Tue Mar 9 17:10:50 2010 (GMT) gpg ]**

Calculate the resolution by collecitng histograms of sampling fraction as a function of electron momentum. Use the RMS width at the resolution. See the plots below.

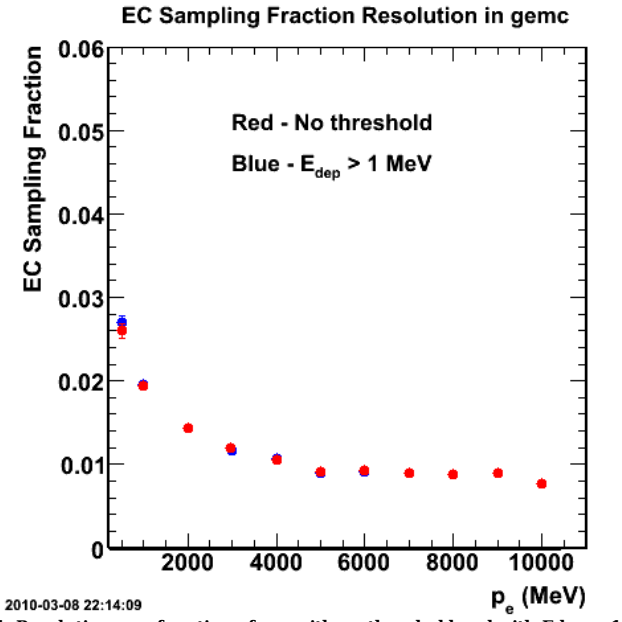

**Fig 1. Resolution as a function of p\_e with no threshold and with Edep > 1.0 MeV.**

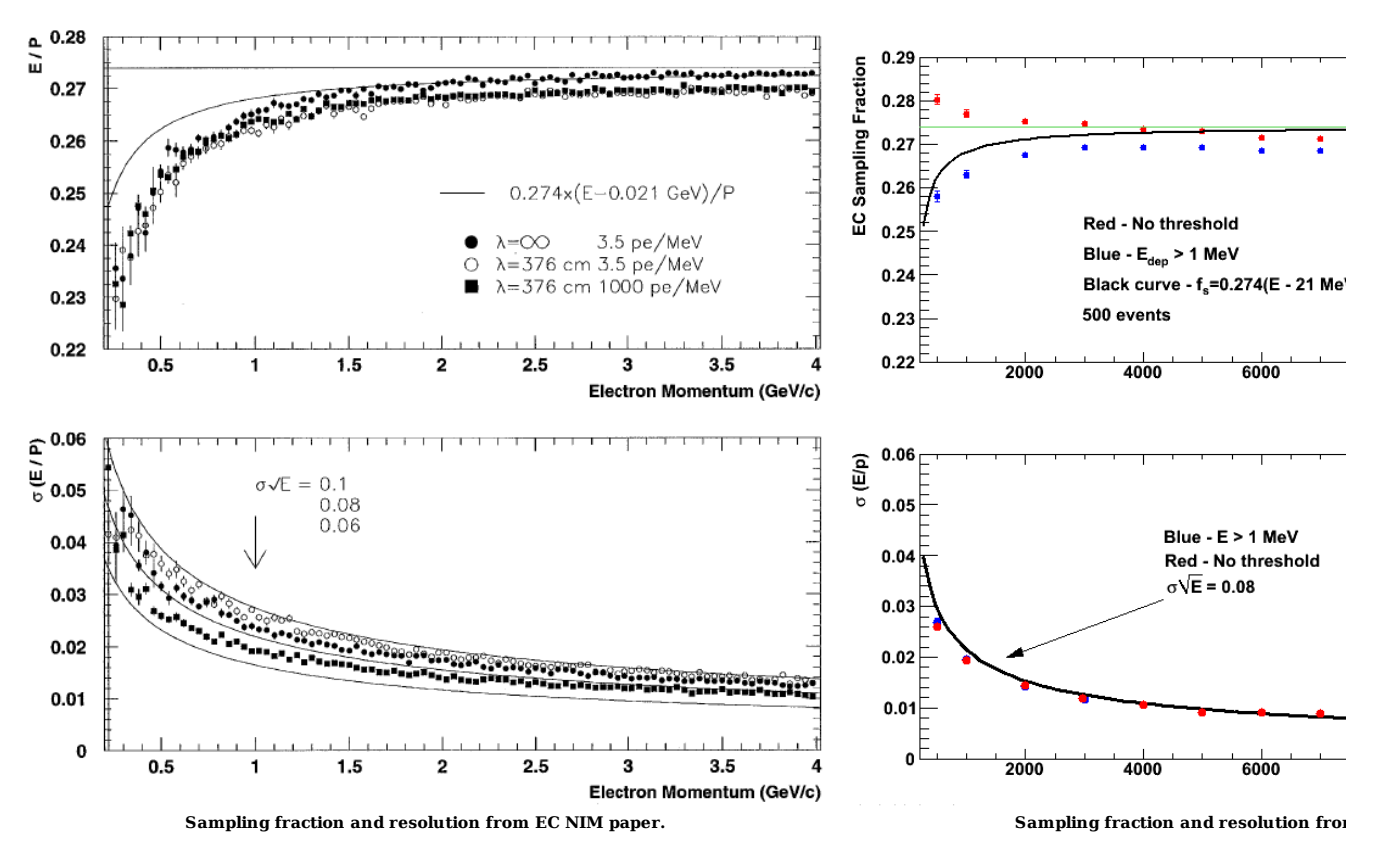

Click here to view the object (ROOT macro) you uploaded.

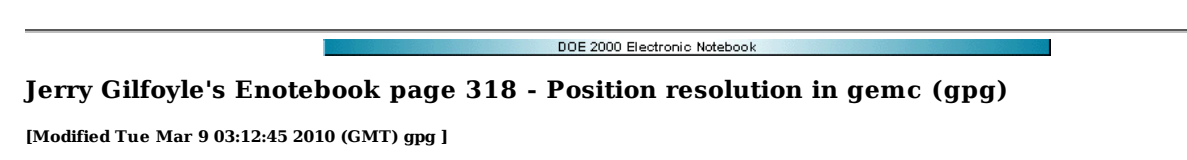

Use a similar setup to the previous entry, use electrons at theta=25 deg, phi = 0 deg, and no field (so the electron strikes the face of the EC at a right angle). Project out ly vs. lx and get the width of the central region. See the plot.

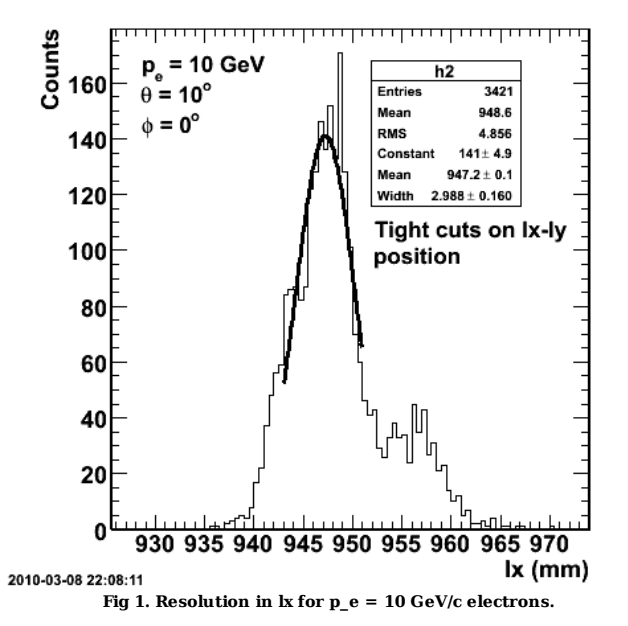

Click here to view the object (ROOT macro) you uploaded.

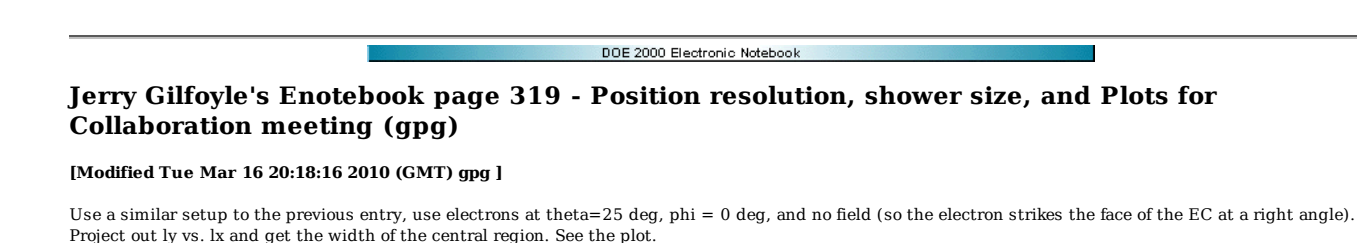

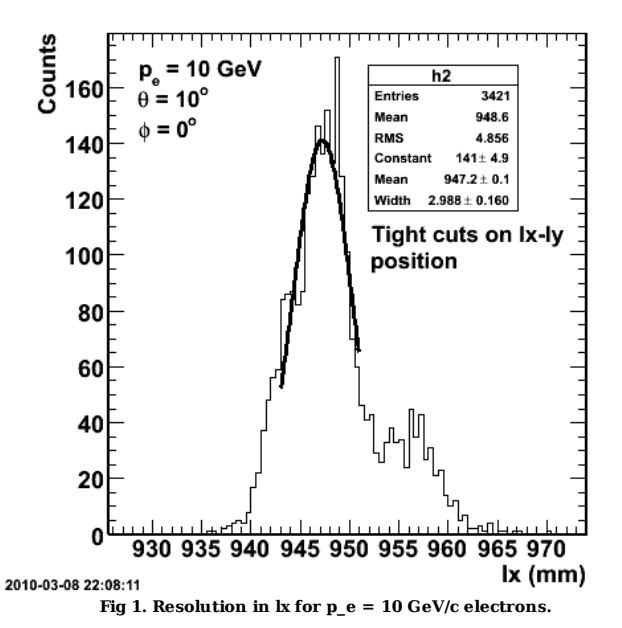

Click here to view the object (ROOT macro) you uploaded.

Plots below for the Collaboration meeting next week. The expectation is that 95% of the energy of the shower lies within 2 cm of the hit according to the EC NIM paper.

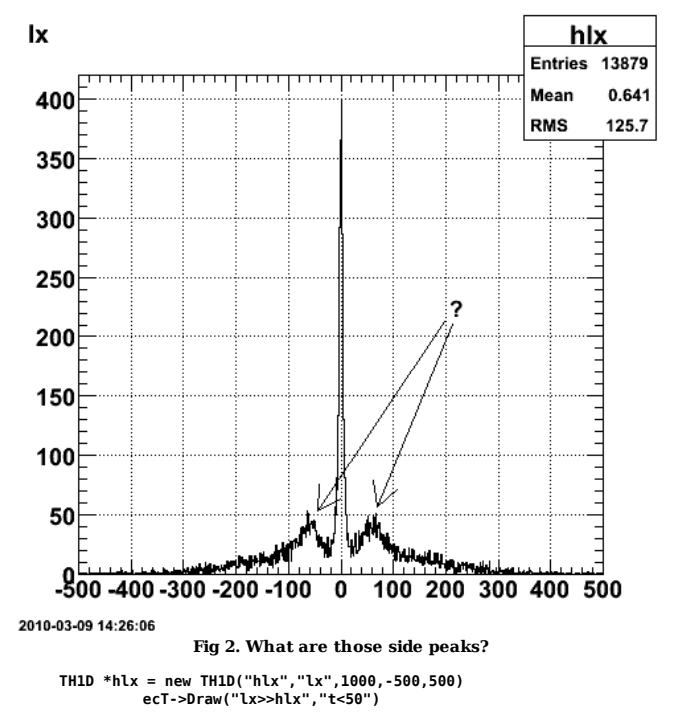

Stepan thinks we are seeing the effect of the strips in the EC. The side peaks are at +/- 70 mm which is about the width of the pixels in the EC. This makes sense

because we are projecting down onto the x axis. The pixels in the EC are horizontal triangles with the vertex at the top or bottom. Even with a uniform distribution of events you would get peaks when you did the projection because there is more area to project down the center of the triangle than on the edges. Imagine a triangle like the one below. Break it up into vertical strips and calculate the area of each strip.

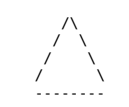

The area will increase as you go from left to right until you reach the apex of and then the area will go down again. The area of these strips multiplied by the average occupancy (number of events) on each strip will give you the projection of the number of events along the horizontal (i.e. x) axis. Even a uniform distribution then will have a peak in the middle.

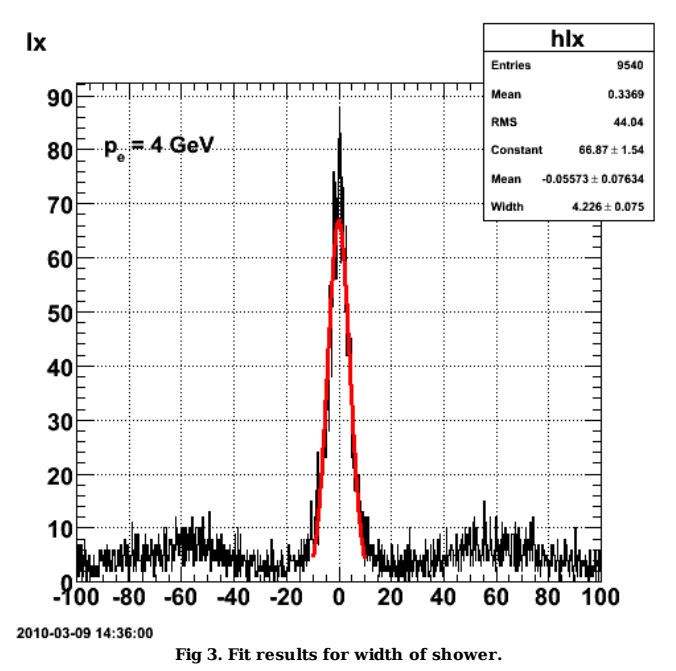

Click here to view the object (ROOT macro) you uploaded.

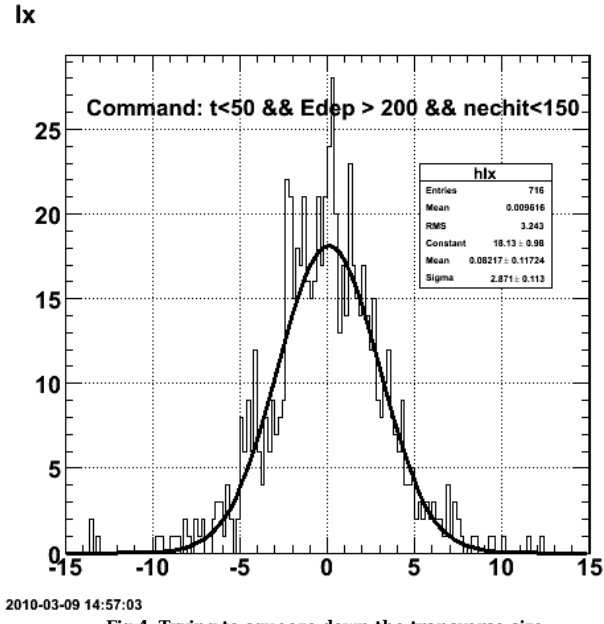

**Fig 4. Trying to squeeze down the transverse size.**

The EC NIM paper says that the transverse width of the shower is +/- 2cm and contains 95% of the shower. I assume this means the energy of the shower (see plots above). I make a plot of the energy deposited in the EC as a function of lx (see below). For a threshold of 5 MeV, I get the 95% for pe=4 GeV (see energyDist1.C for the Root code).

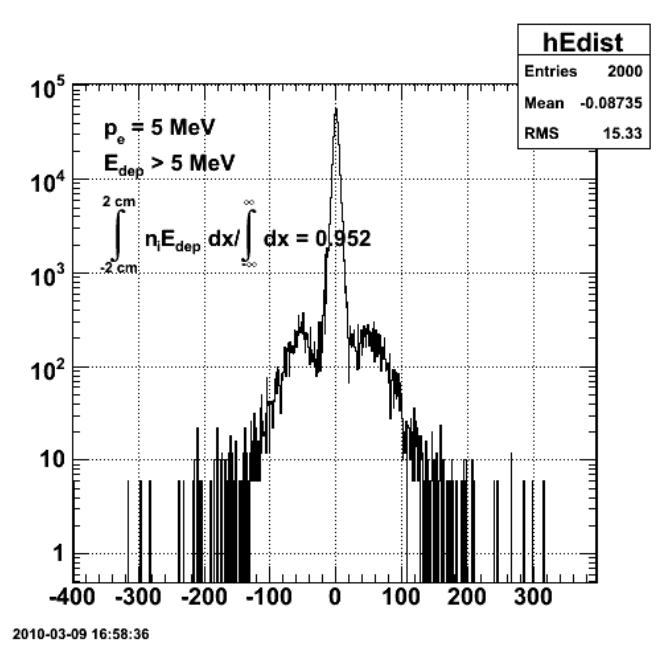

**Fig 5. Distribution of total deposited energy as a function of lx.**

Click here to view the object (ROOT macro) you uploaded.

Integral of deposited energy for fig 5.

root [48] float low=hEdist->Integral(1,979)

root [49] float mid=hEdist->Integral(980,1020) root [50] float hi=hEdist->Integral(1021,2000)

root [51] mid/(low+mid+hi)

(double)9.52039148017112202e-01

One of the questions I had in working through all this was that if I fit the distribution above and get a width, how is that width (which is projected onto the x axis) related to the 2D width. Doing the Mathematica integral below it appears there is no difference in the width.

$$
\begin{aligned}\n\text{ln}[30] &= \int_{-\infty}^{+\infty} \mathbf{Exp} \left[ -\frac{x^2 + y^2}{2 \cdot \mathbf{s} \cdot 1^2} \right] \, \mathrm{d}y \\
\text{Out}[30] &= \mathrm{If} \left[ \mathrm{Re} \left[ \mathrm{s} \, 1^2 \right] > 0, \ \frac{\mathrm{e}^{-\frac{x^2}{2 \cdot \mathbf{s} \cdot 1^2}} \sqrt{2 \pi}}{\sqrt{\frac{1}{\sqrt{12}}}}, \ \text{Integrate} \left[ \mathrm{e}^{-\frac{x^2 + y^2}{2 \cdot \mathbf{s} \cdot 1^2}}, \ \{y, -\infty, \ \infty\}, \ \text{Assumptions} \rightarrow \mathrm{Re} \left[ \mathrm{s} \, 1^2 \right] \le 0 \right] \right]\n\end{aligned}
$$

#### **Integral of a 2D gaussian over one dimension leaves you with a gaussian of the same width.**

Click here to view the object (ROOT macro Edist1.C used for the above analysis.) you uploaded.

Click here to view the object (Mathematica notebook for above result.) you uploaded.

See log entry for March 16, 2010 for notes on generating following plot of shower size RMS and uncertainty for CLAS12 software talk.

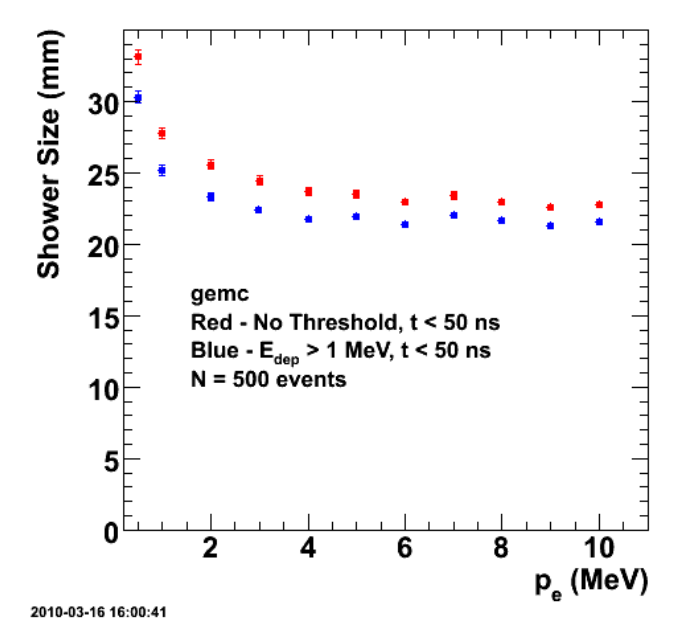

**Fig 6. Shower size (RMS) for electrons at θ=25 deg, φ = 0 deg.**

Click here to view the object (ROOT macro) you uploaded.

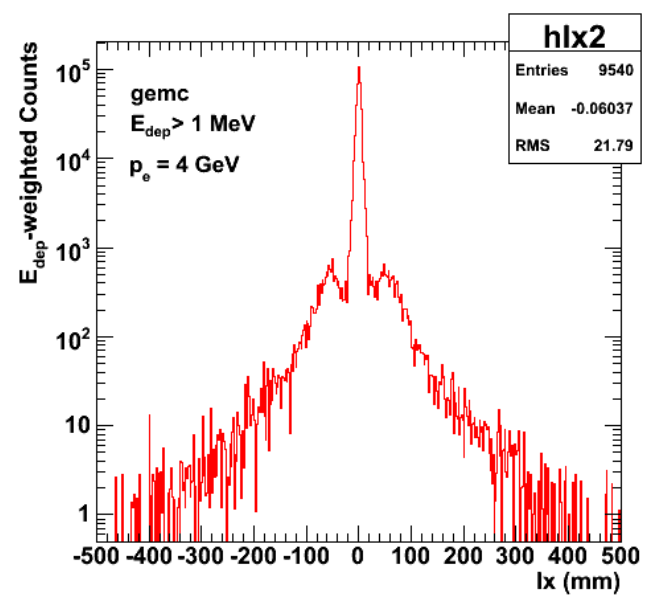

**Fig 7. Distribution of local x position for Edep-weighted hits.**

Click here to view the object (ROOT macro) you uploaded.

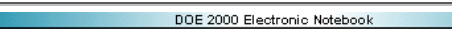

# **Jerry Gilfoyle's Enotebook page 320 - EIC BEC plots (gpg)**

## **[Modified Wed Apr 21 03:54:32 2010 (GMT) gpg ]**

Some preliminary attempts to see Bose-Einstein Correlations in pythia simulations for  $p_e$ =3 GeV/c and  $p_{ion}$ =-60 GeV/c.

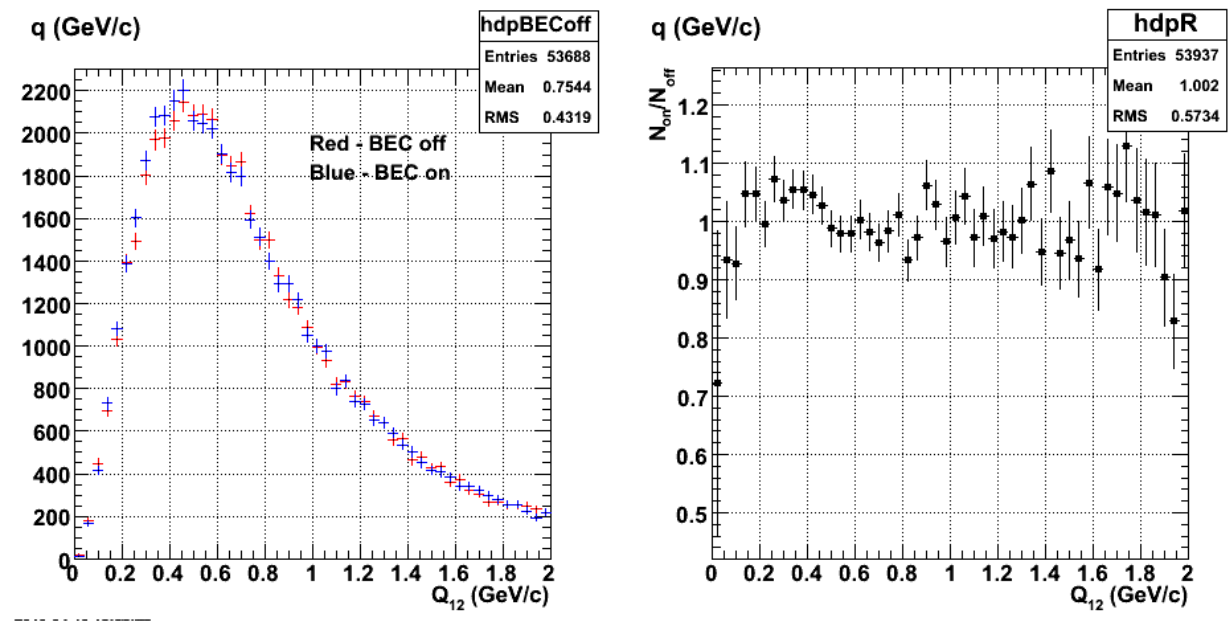

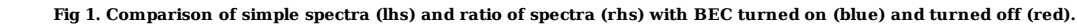

Click here to view the object (ROOT macro) you uploaded.

Click here to view the object (Fortran code for eic calculation) you uploaded.

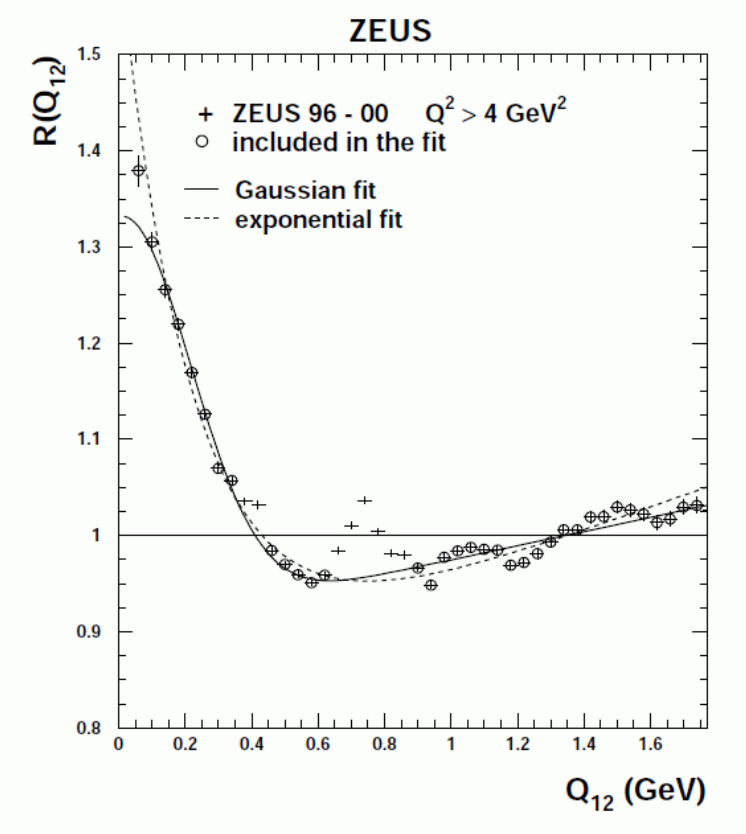

**Fig 2. Plot from Zeus, arXiv:hep-ex/0311030v2.**

Put in the ZEUS beam and we see the effect!!!!! Strange problem: the code hangs after about 1300 events for the BEC on case.

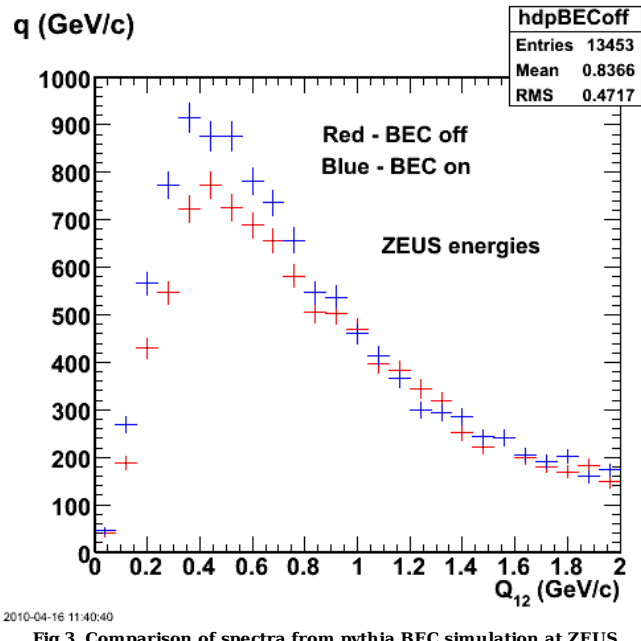

**Fig 3. Comparison of spectra from pythia BEC simulation at ZEUS energies.**

Click here to view the object (Root macro) you uploaded.

Click here to view the object (gzipped tar archive) you uploaded.

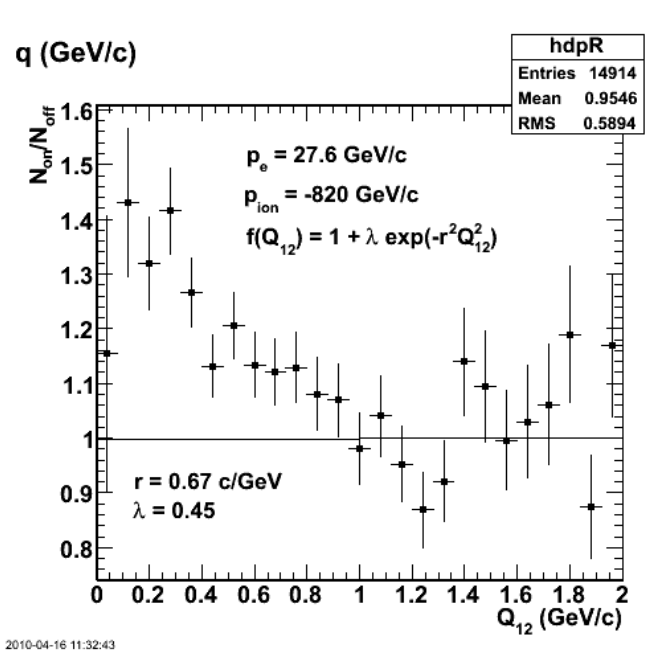

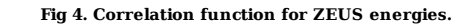

Click here to view the object (Root macro) you uploaded.

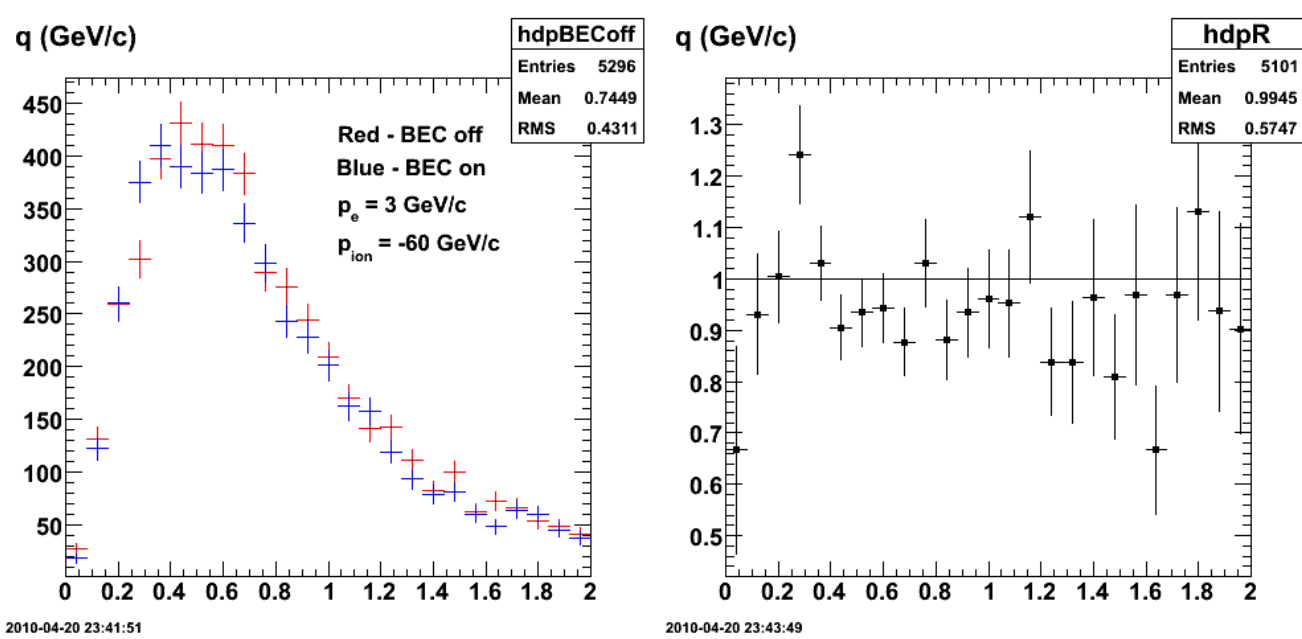

**Fig 5. Comparison of spectra from pythia BEC simulation at EIC energies.**

**Fig 6. Correlation function for EIC energies.** Click here to view the object (ROOT macro) you uploaded.

Click here to view the object (gzipped tar archive) you uploaded.

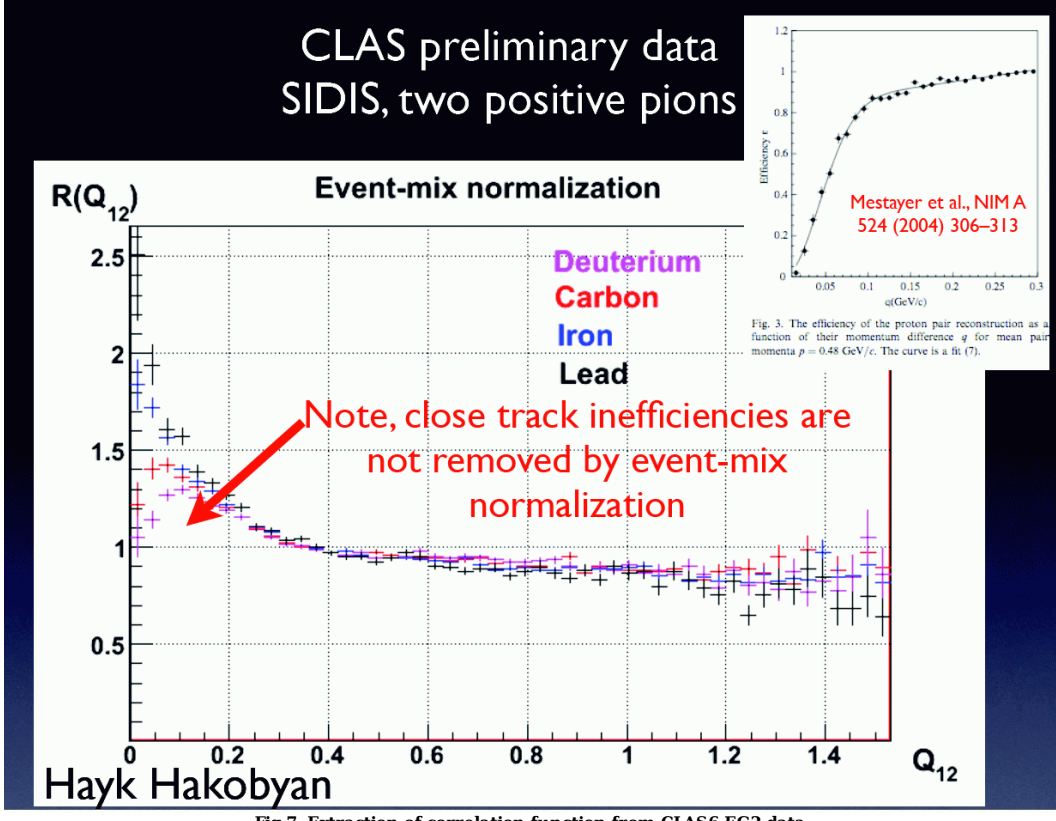

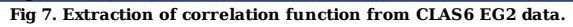

Click here to view the object (ROOT macro) you uploaded.

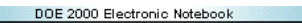

# **Jerry Gilfoyle's Enotebook page 321 - First Look at Bose-Einstein Correlations at the EIC. (gpg)**

#### **[Modified Wed Aug 11 22:32:28 2010 (GMT) gpg ]**

The measurement of Bose-Einstein Correlations (BEC) at the EIC could enable us to extract the source size of an excited color string and possibly gain information on the tension in the string. One way to study BECs is to look at correlations in the relative momentum between two identical particles. The correlation coefficient is defined as the ratio of the relative momentum spectrum between, say, two pi0's divided by the same spectrum with any correlations removed. Experimentally, this 'no-correlations' spectrum has to be generated with some care, but here we will be using simulation where we can easily turn the correlations on and off. These correlations have been observed at ZEUS (and other places) and we use some of that work to guide our studies here. For this study we looked at two-pion momentum correlations using the Pythia event generator. It turns out that Pythia version 6.4 comes with the capability to turn on these correlations.

To start the first figure below shows the correlation function measured at ZEUS from ep events. The data sample used consisted mostly (about 80%) of pion tracks.

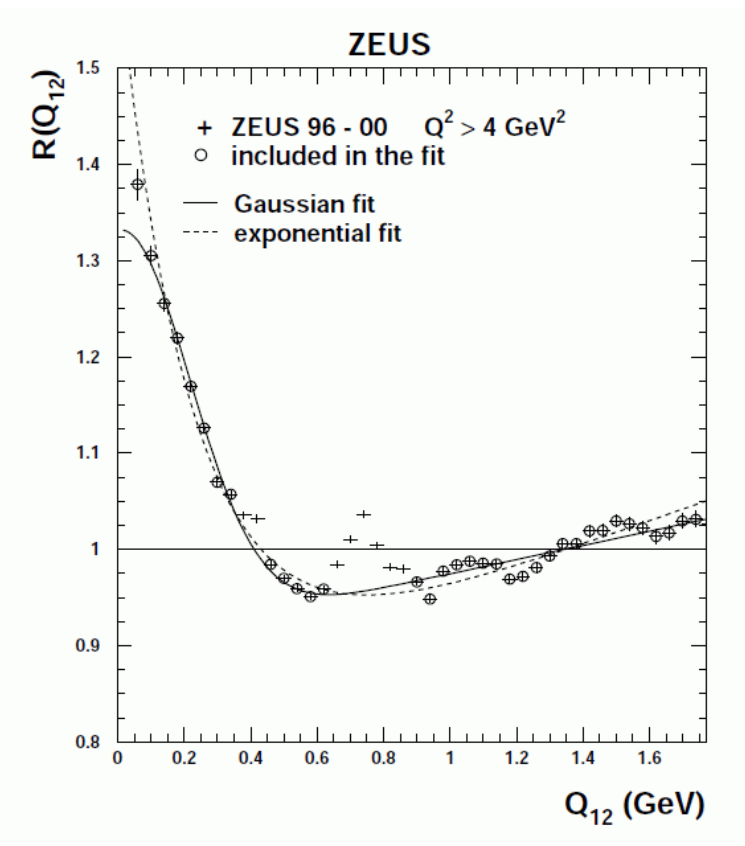

**Fig 1. Plot from Zeus, arXiv:hep-ex/0311030v2 and Phys.Lett.B583:231-246,2004.**

To test the BEC part of Pythia we used the ZEUS kinematics (see Figure 2) and the average value of the BEC parameters from the ZEUS paper. We extracted the relative momentum from all pairs of pions in each event and generated histograms with BEC on and off (left-hand side of Figure 2). We used the Gaussian BEC simulation and the parameters shown in Figure 2. To get the correlation function we simply divided the BEC-on histogram by the BEC-off one. We did not run the simulation for very long, but we see a clear correlation at low relative momentum with a shape qualitatively similar to the ZEUS results. The pythia simulation is broader (crosses zero at &Deltap = 1 GeV/c instead of 0.4 GeV/c for the ZEUS data), but we this is a very simple analysis at this stage.

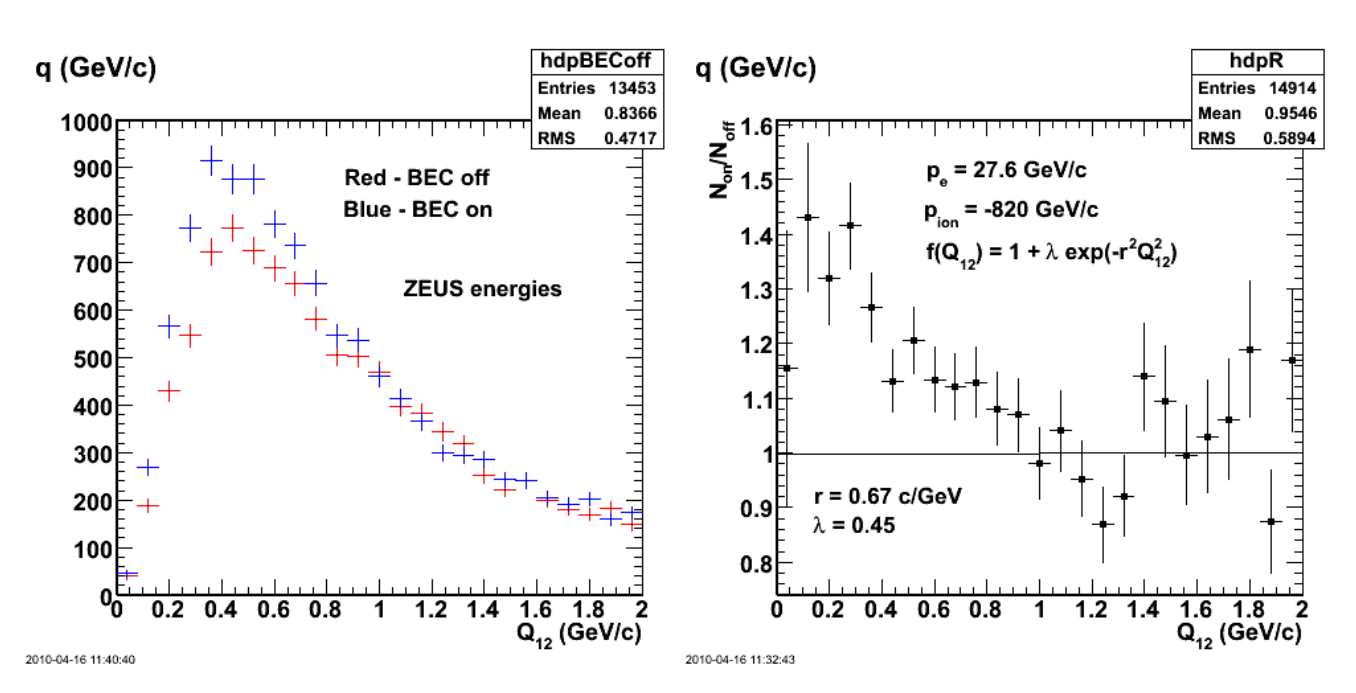

**Fig 2. Comparison of spectra from pythia BEC simulation at ZEUS energies (left panel) and correlation function for ZEUS energies (right panel).**

Next, we took the same parameters and used possible EIC momenta for the electron and ion beams and did the same simulation. The results are shown in Figure 3. The correlation at small relative momentum has largely disappeared. This case is a much lower energies than the ZEUS so perhaps there is simply not enough energy to produce the large number of mesons needed to see this effect. This is a bit surprising since Hayk has observed a significant correlation among pion pairs in the EG2 data set at even lower energy transfers (See Figure 4.

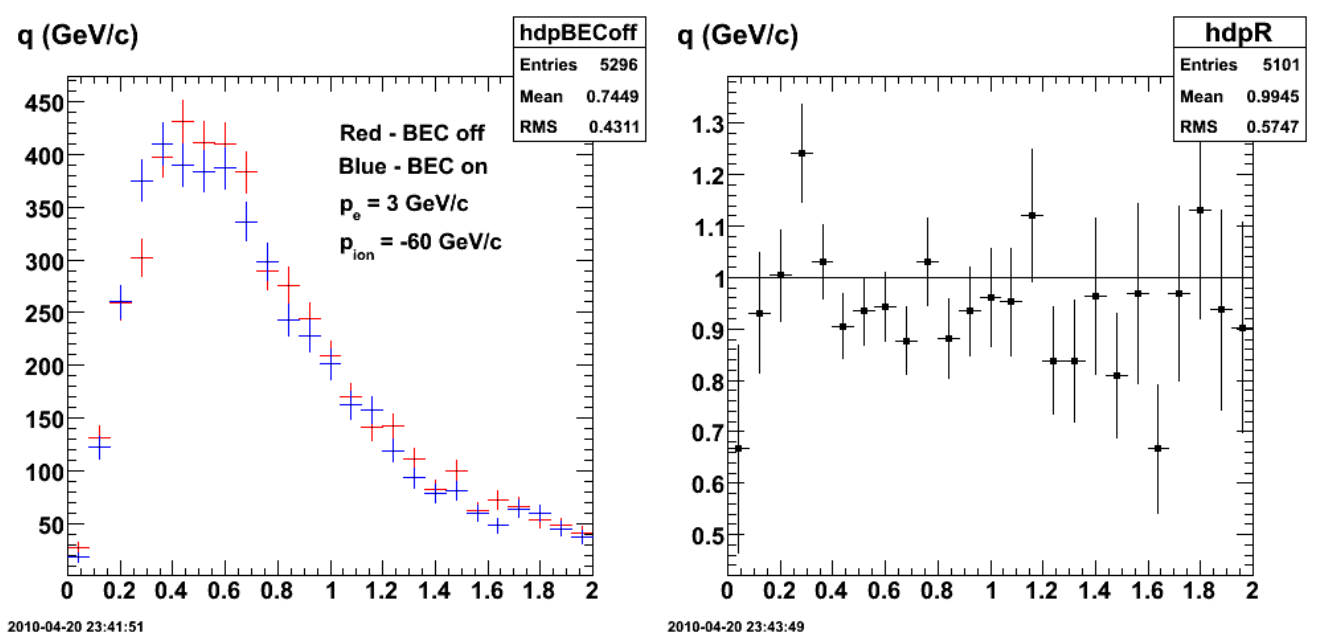

**Fig 3. Comparison of spectra from pythia BEC simulation at EIC energies (left panel) and correlation function for EIC energies (right panel). Pythia parameters are the same as in Figure 2 except the incoming momenta.**

Correlations from pi+-pi+ were extracted from the CLAS6 EG2 data and show a significant positive correlation at low relative momentum, but are hampered by the close-track inefficiencies in CLAS6.

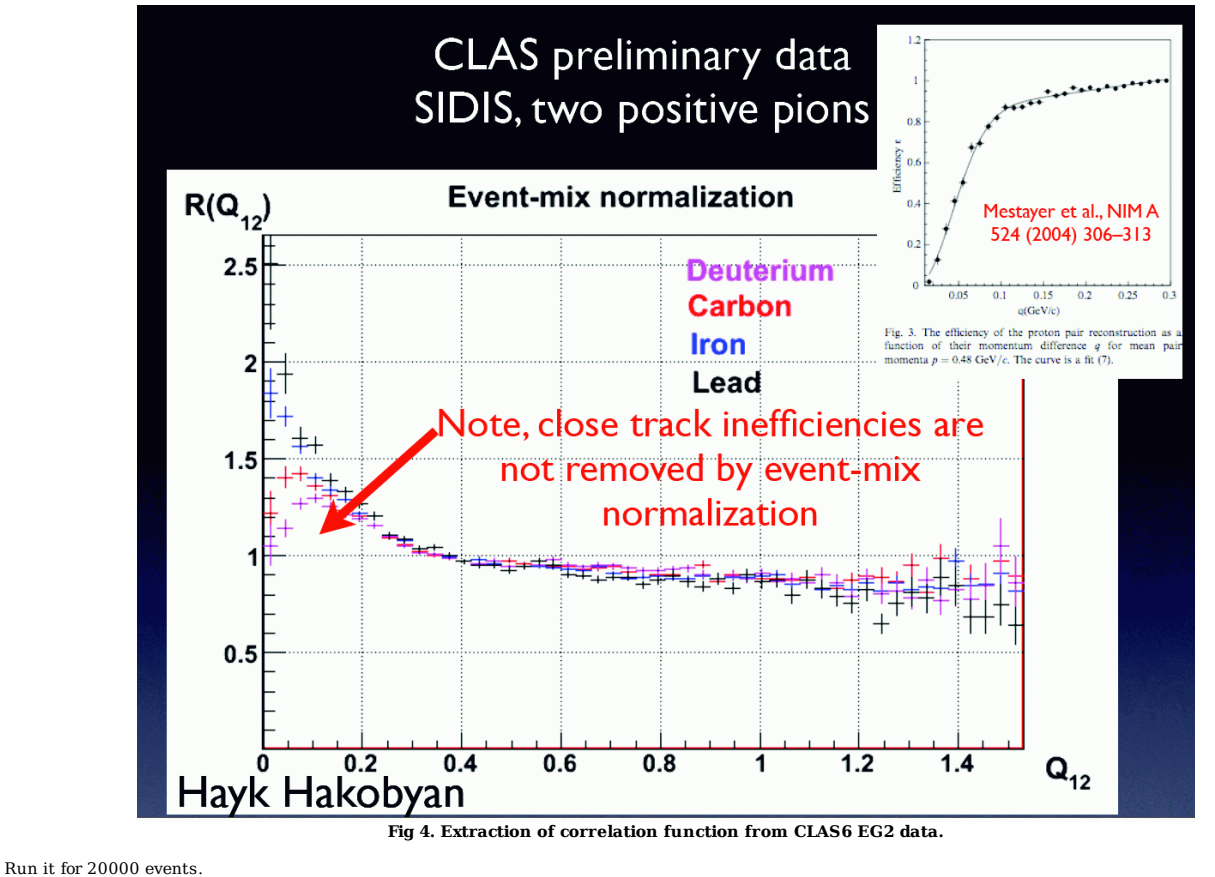

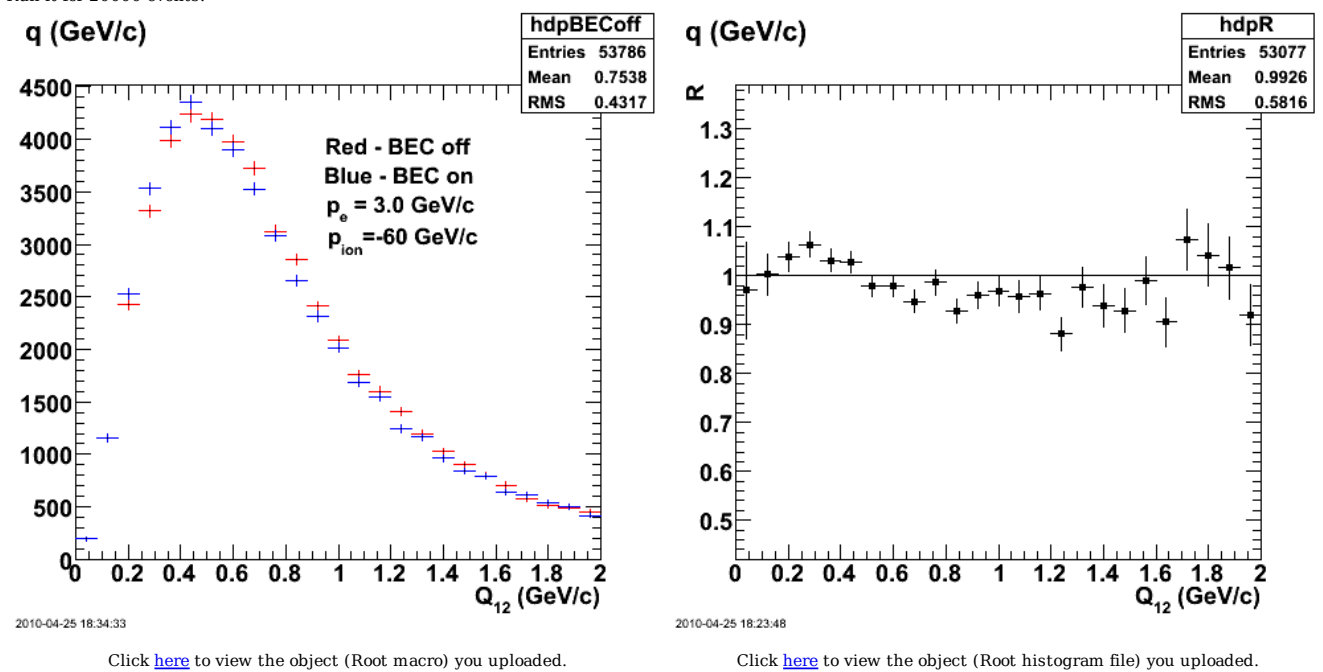

**Fig 5. Comparison of spectra from pythia BEC simulation at EIC energies (left panel) and correlation function for EIC energies (right panel). Pythia parameters are the same as in Figure 3.**

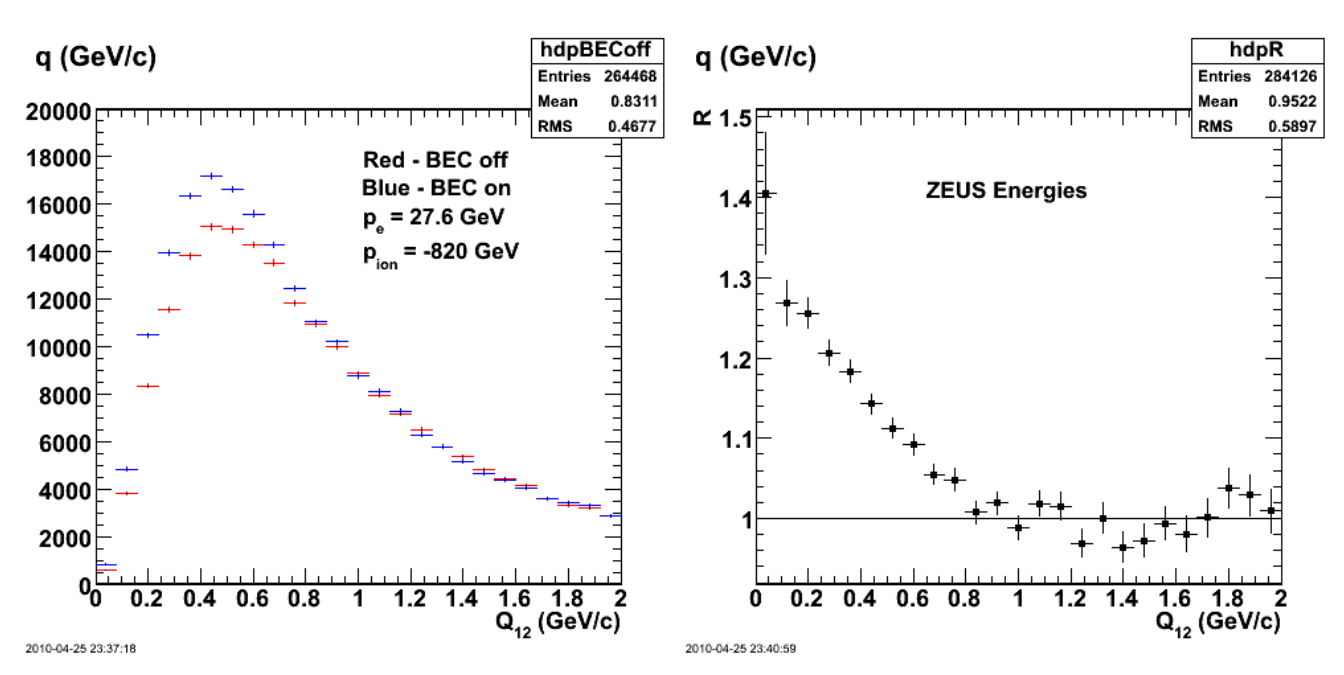

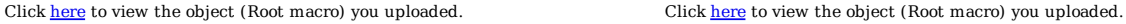

**Fig 6. Comparison of spectra from pythia BEC simulation at EIC energies (left panel) and correlation function for EIC energies (right panel). Pythia parameters are the same as in Figure 2.**

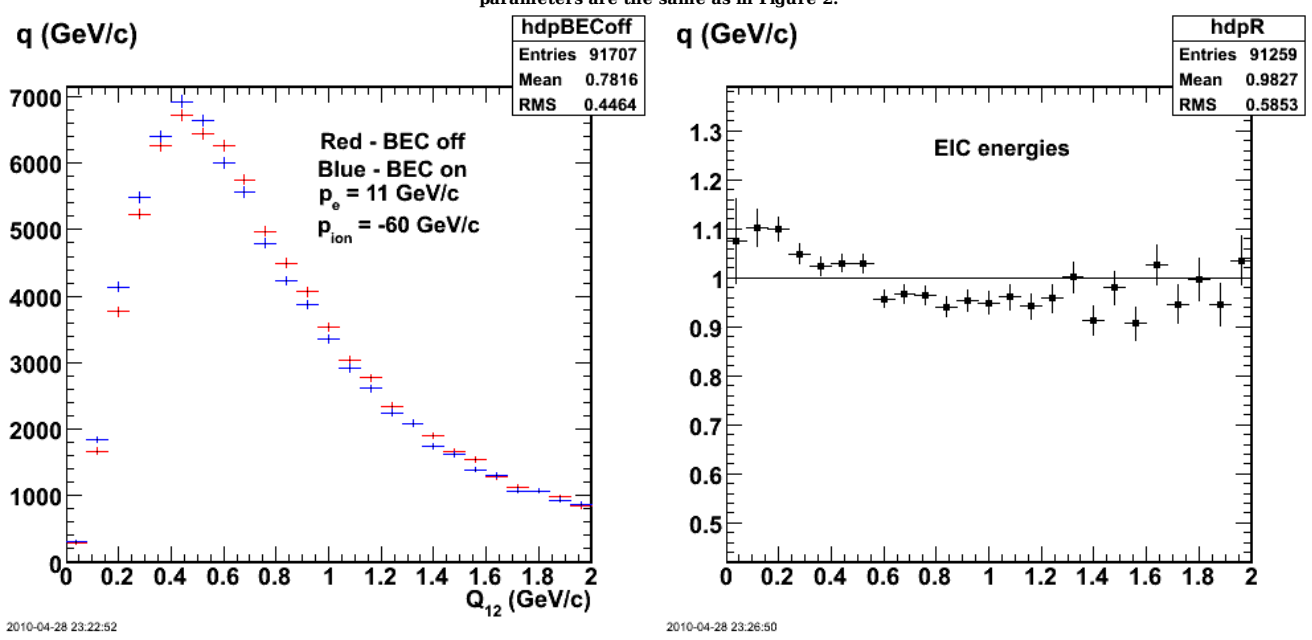

Click here to view the object (Root macro) you uploaded. Click here to view the object (Root macro) you uploaded.

**Fig 7. Comparison of spectra from pythia BEC simulation at EIC energies with pe= 11 GeV/c (left panel) and correlation function for EIC energies (right panel). Pythia parameters are the same as in Figure 2 except for electron beam energy.**
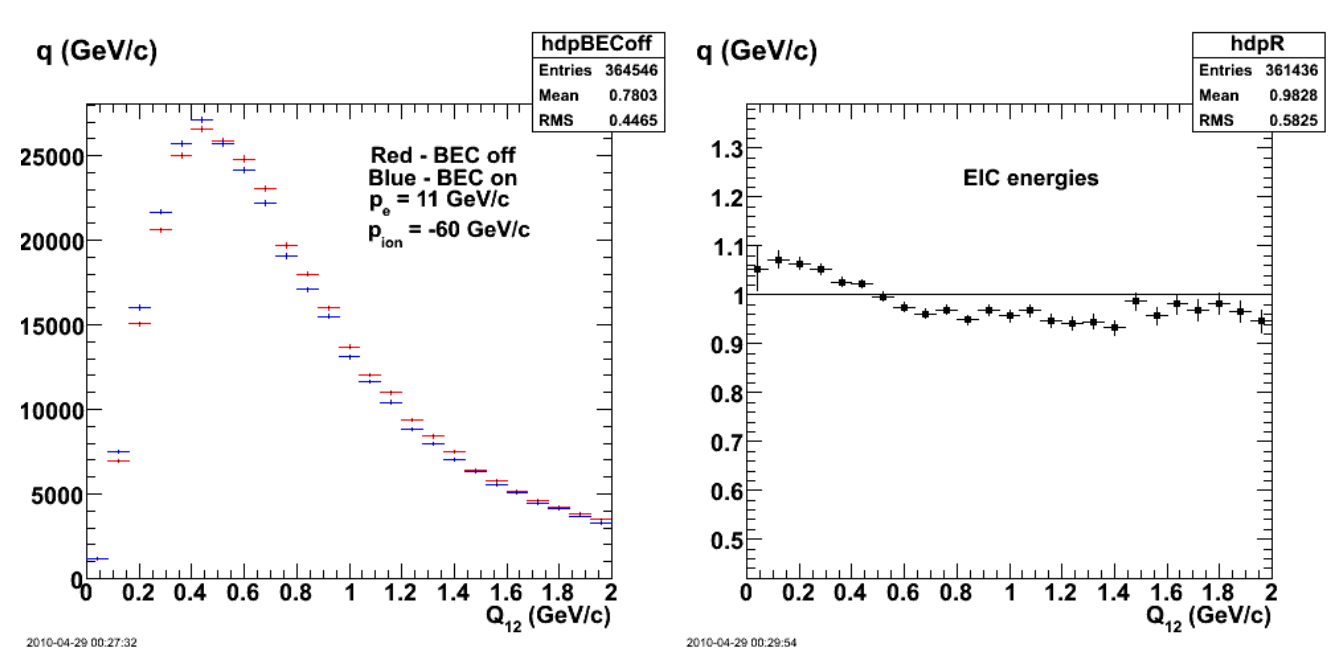

Click here to view the object (Root macro) you uploaded. Click here to view the object (Root macro) you uploaded.

**Fig 7. Comparison of spectra from pythia BEC simulation at EIC energies with pe= 11 GeV/c (left panel) and correlation function for EIC energies (right panel). Pythia parameters are the same as in Figure 2 except for electron beam energy.**

Modify the data statements in the pythia common blocks to get a lower threshold so we can run pythia at eg2 energies.

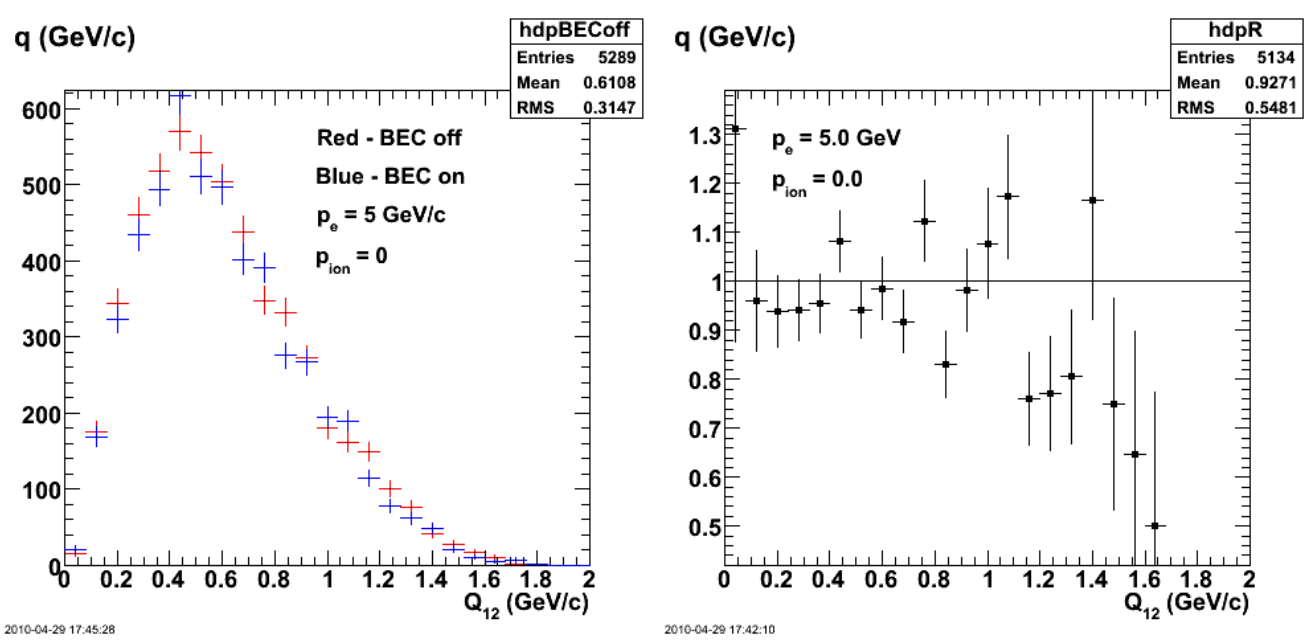

**Fig 8. Comparison of spectra from pythia BEC simulation at EG2 energies with pe= 5 GeV/c (left panel) and correlation function (right panel). Pythia parameters are the same as in Figure 2 except for the electron beam energy.**

Click here to view the object (tar archive with first round of data files used in fig 8.) you uploaded.

Better statistics for Fig 8 analysis.

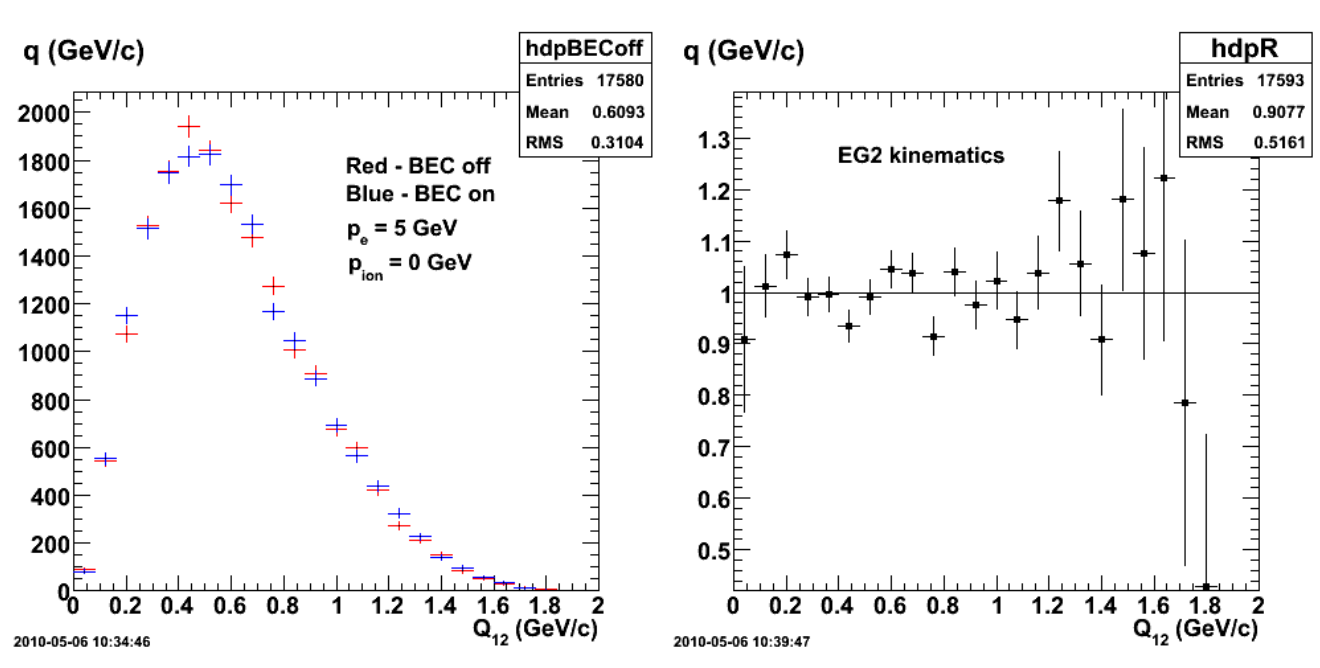

Click here to view the object (ROOT macro) you uploaded. Click here to view the object (ROOT macro) you uploaded.

**Fig 9. Comparison of spectra from pythia BEC simulation at EG2 energies with pe= 5 GeV/c (left panel) and correlation function (right panel). Pythia parameters are the same as in Figure 2 except for the electron beam energy. Same as Fig 8 with better stats.**

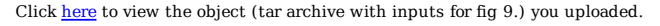

I take a first look at the Q2 dependence of pythia and there is an anomalous peak at Q2=0. It is not from Q2<0 events and the plot below shows there are many events with very small Q2. Q2 here was calculated from the square of the magnitude of the transferred photon which is particle 4 in the pythia event record.

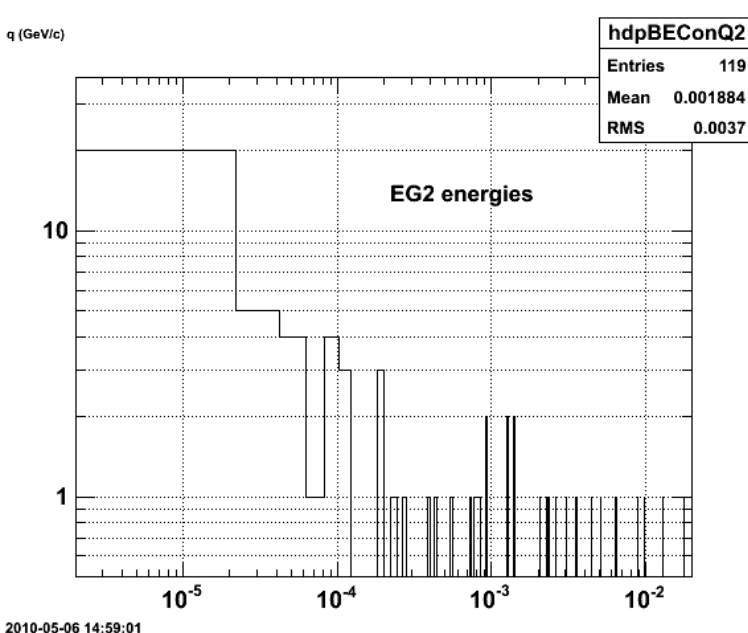

**Fig 10. Log-Log plot of Q2 distribution showing the large peak at very low (but >0) Q2. It is not clear where this is from, but remove it from the data. Horizontal axis is Q2 (GeV2).**

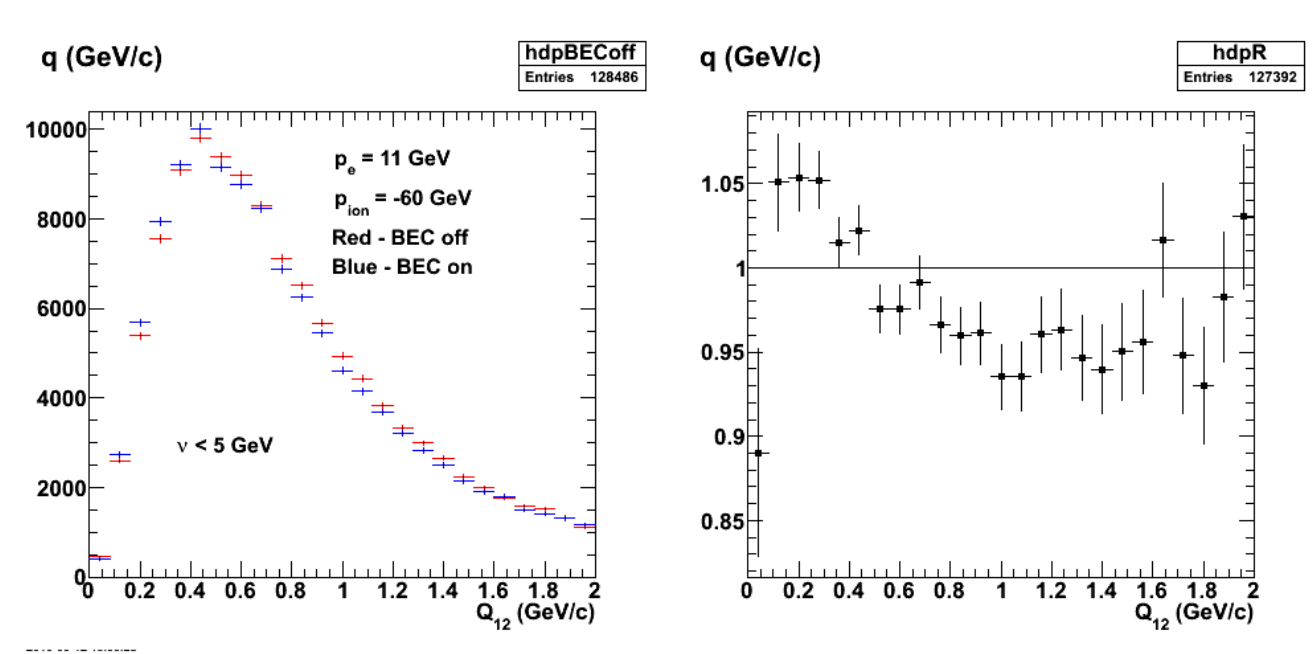

**Fig. 11 Apply cut on maximum energy transfer at EIC kinematics. Effect on correlation is mostly on reducing statistics.**

Click here to view the object (ROOT macro) you uploaded.

Click here to view the object (gzipped, tar file with event from simulation above.) you uploaded.

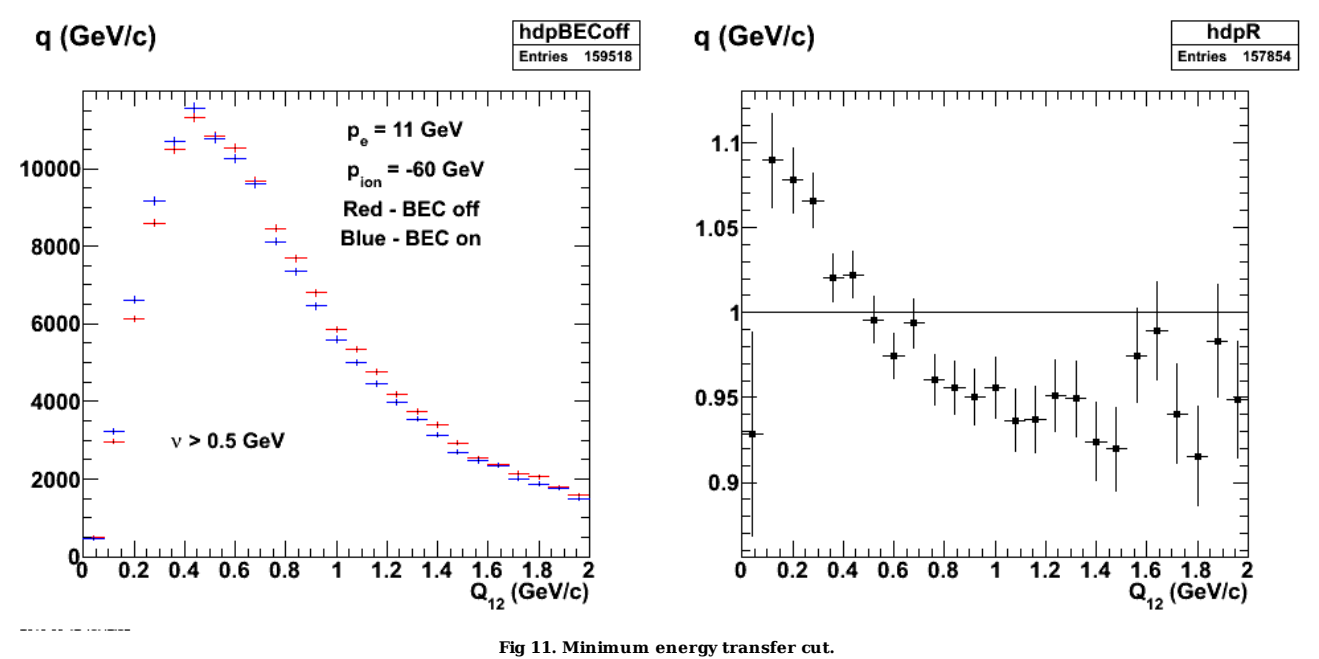

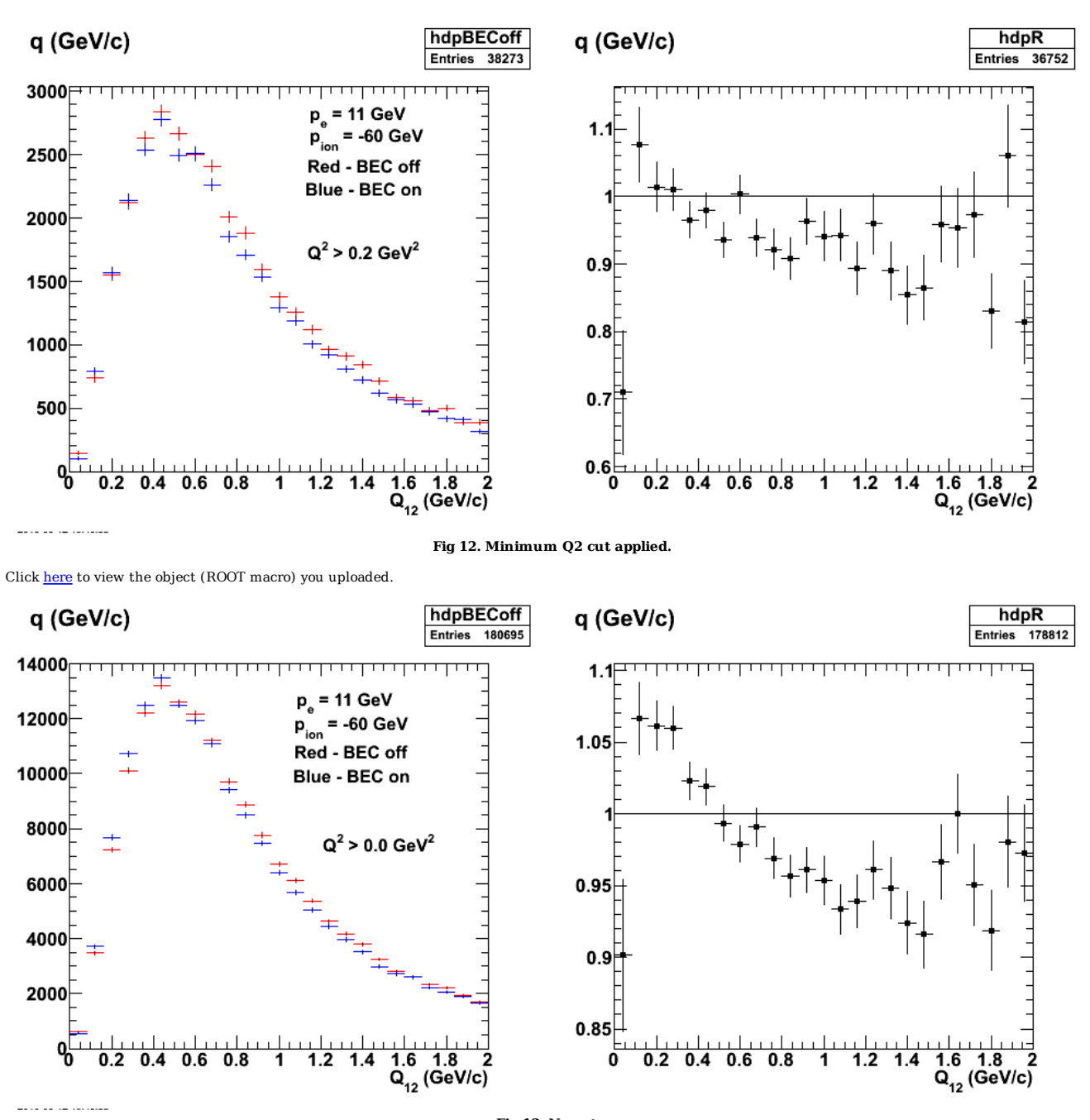

**Fig 13. No cuts.**

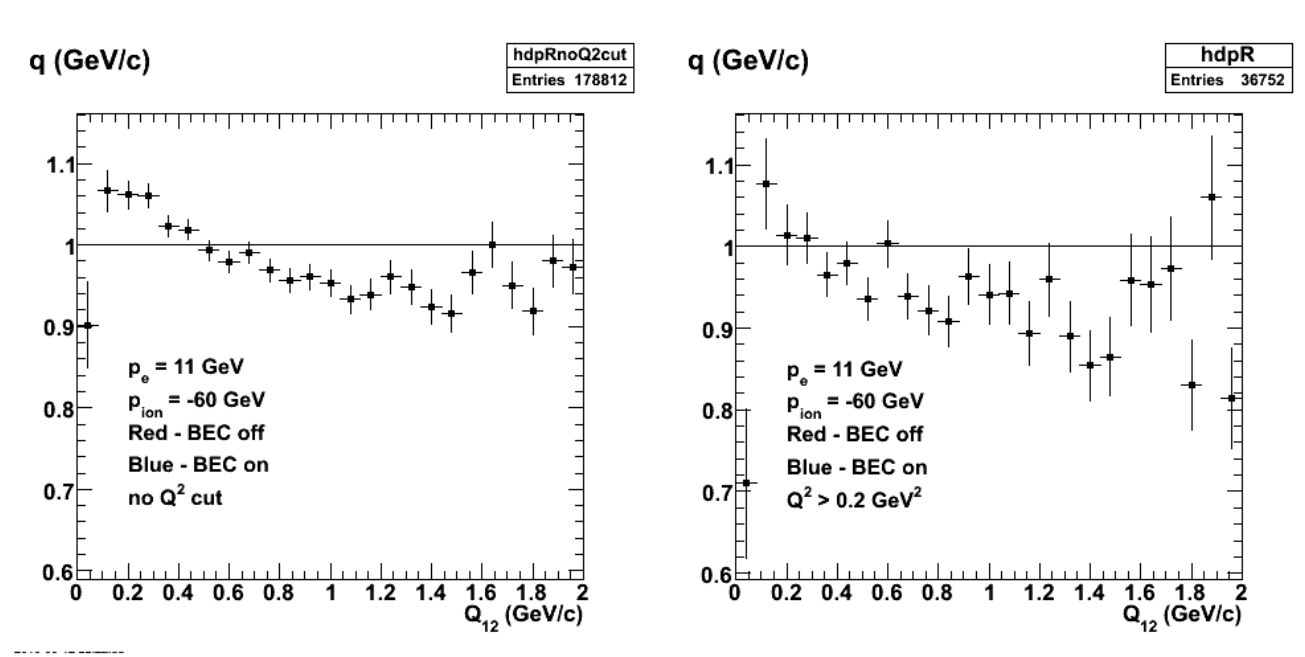

**Fig 14. Combine some of the plots above to compare the correlation functions with the Q2 cut off (left) an don (right).**

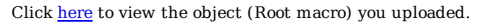

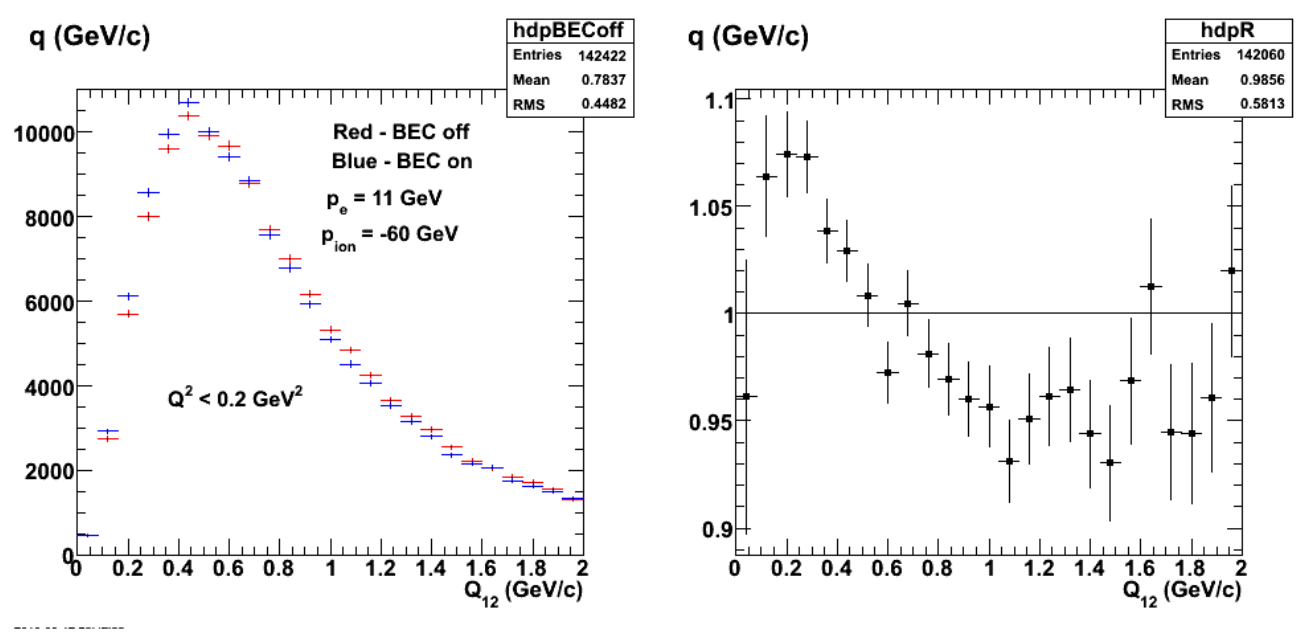

**Fig 15. Upper limit on Q2 shows most of the correlation is concentrated at low Q2.**

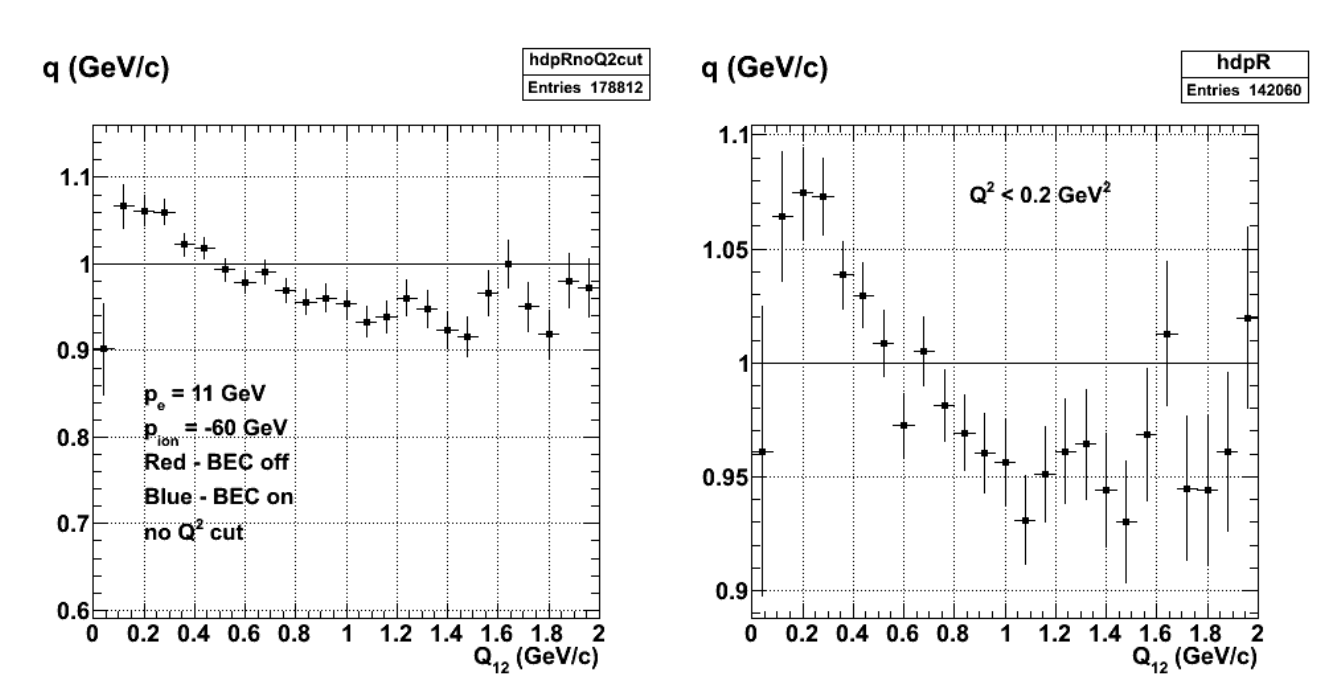

**Fig 16. Comparison with no Q2 cut and low-Q2 only cut.**

Click here to view the object (ROOT macro) you uploaded.

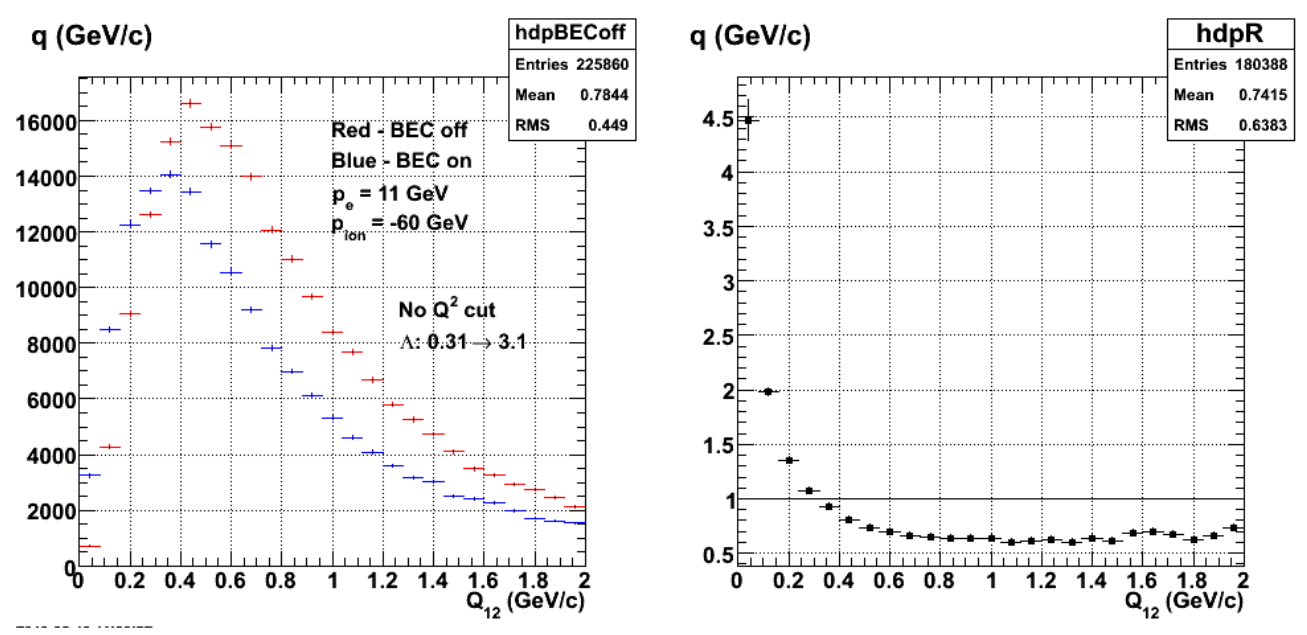

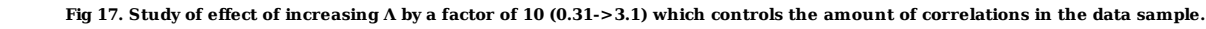

Some progress on seeing correlations at JLab6 energies.

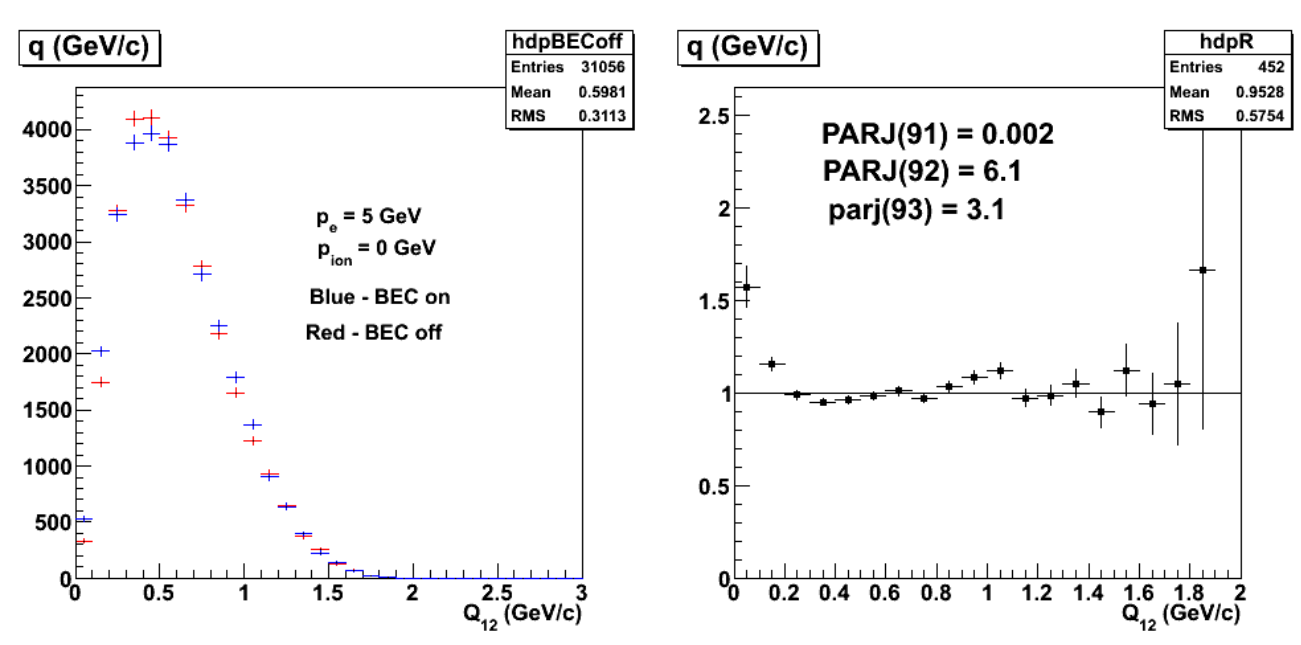

**Fig 18. An attempt to see correlations at jlab6 kinematics. The correlations are not as high or as wide as Hayk's results above.**

Click here to view the object (Root macro) you uploaded.

Now use the same parameters as the ones above to see what happens at EIC kinematics. We see a very large correlation!!!

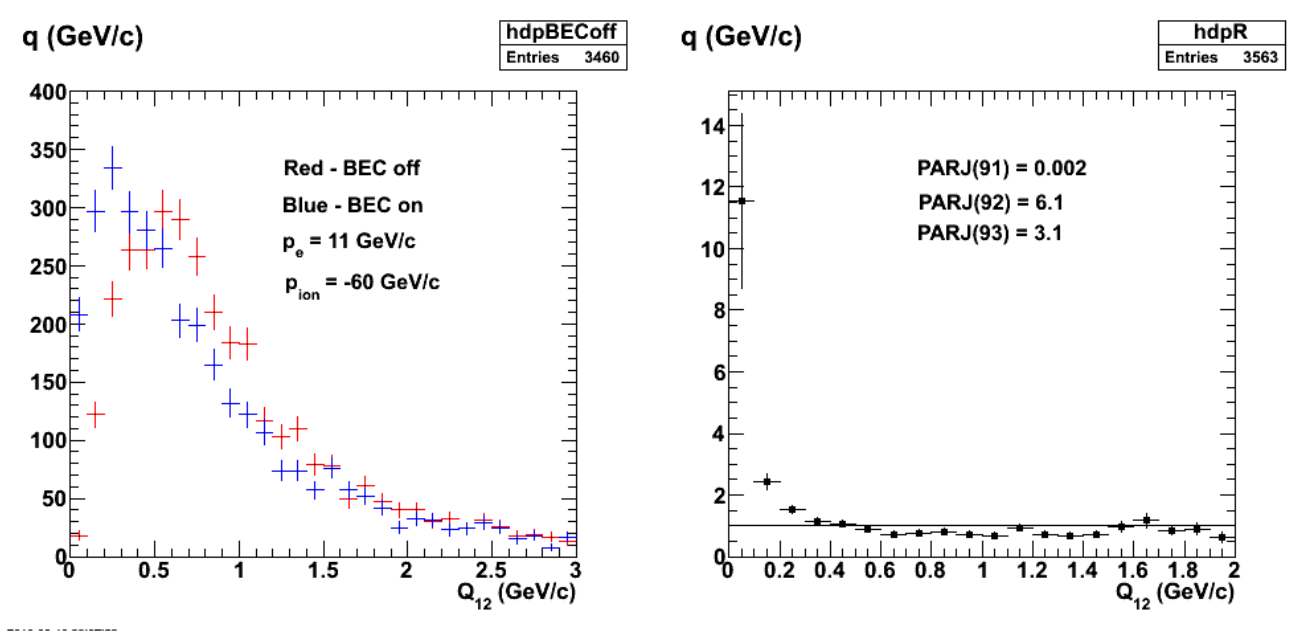

**Fig 19. Use parameters from run for fig 18, but now at EIC kinematics.**

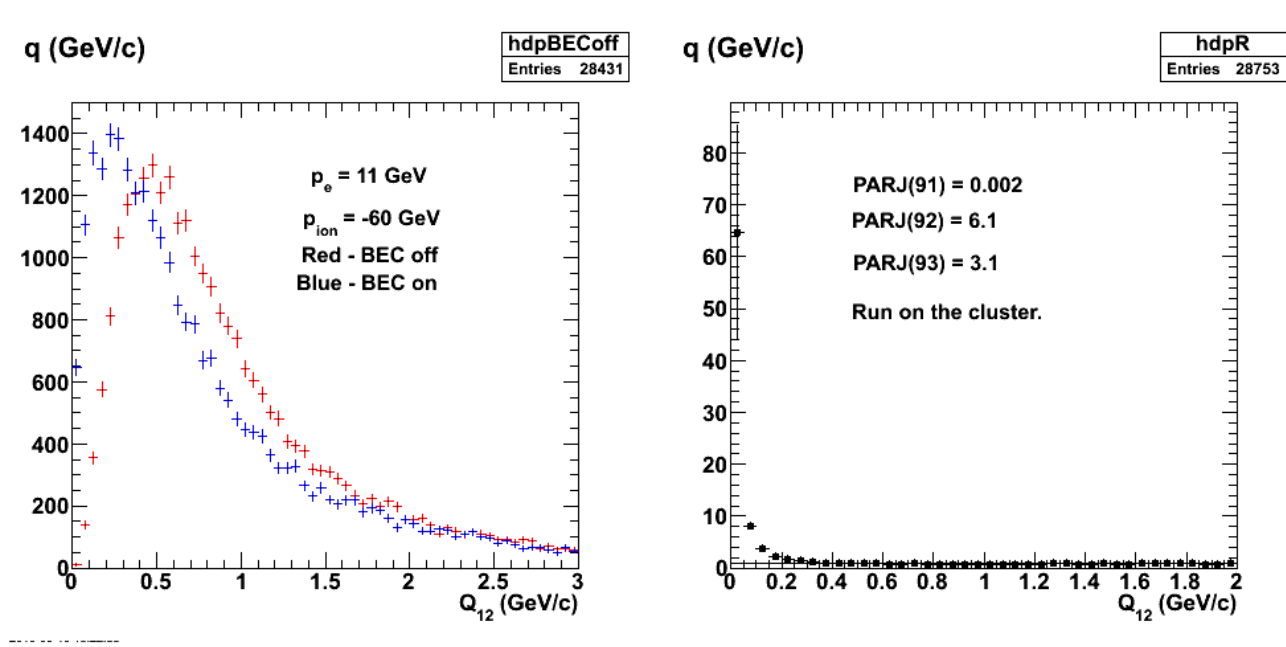

**Fig 20. Same as Figure 19, but run on the cluster to get more events.**

Click here to view the object (Root macro) you uploaded.

Changing the size of the correlation (PARJ(92)) to 8.1 had no observable effect on R(Q12). Changing the width (PARJ(93)) to 1.1 has no observable effect. Changing the correlation (PARJ(92)) then to 1.1 has a BIG effect!! See next plot.

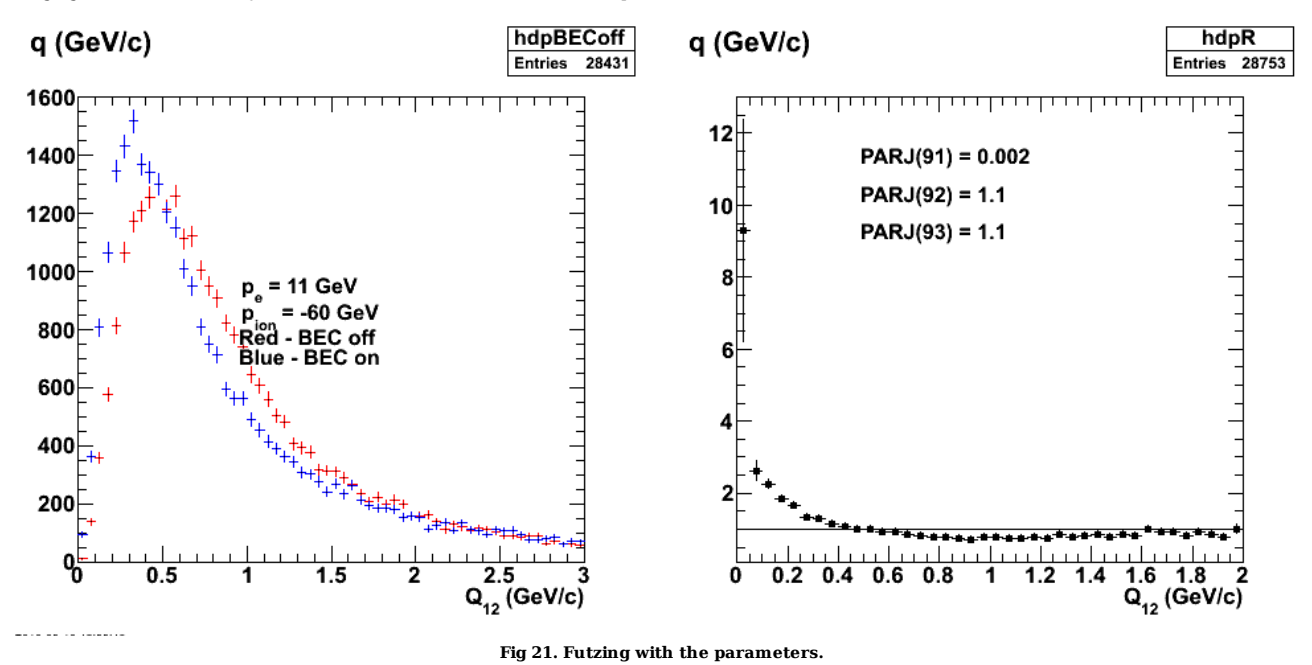

Click here to view the object (Root macro) you uploaded.

Check previous CLAS6 results with cluster run and things agree when I get the statistics big enough (200 jobs with 6000 events each).

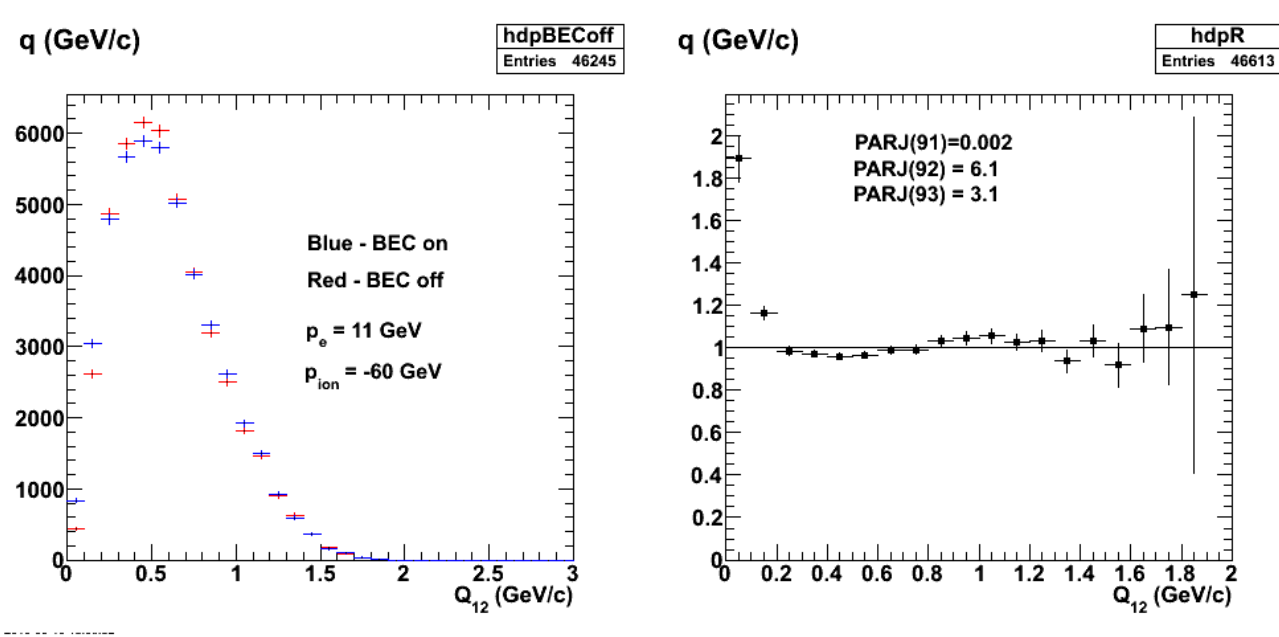

**Fig 22. Reproducing CLAS6 results with cluster.**

Click here to view the object (Root macro) you uploaded.

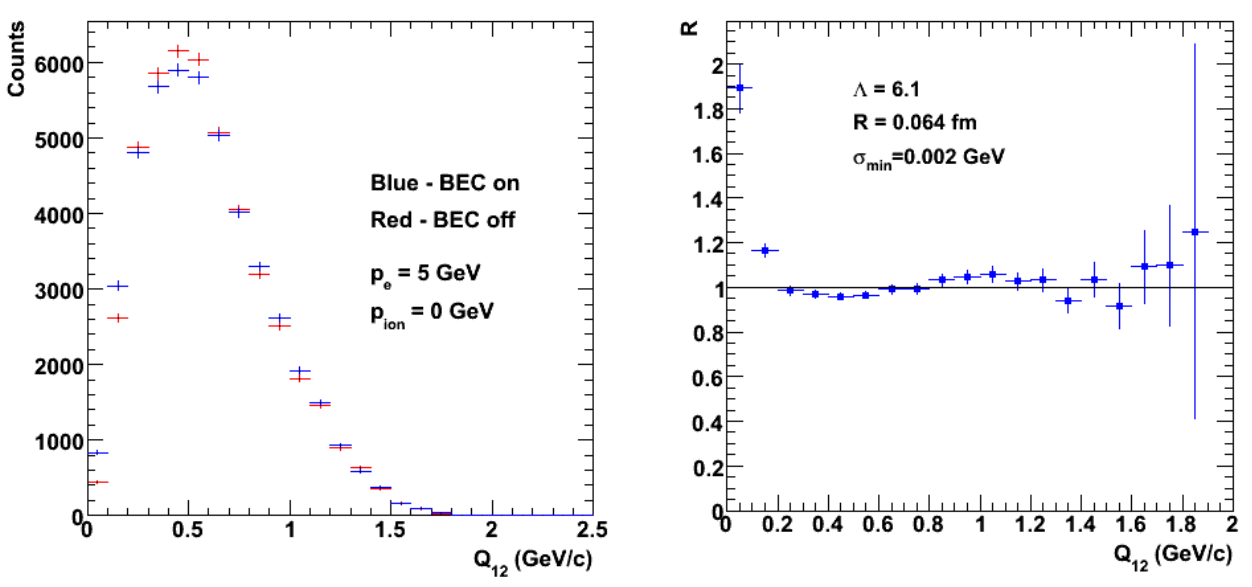

**Fig 22a. Cleaner version of Fig 22. Used the exponential form of the parameterization.**

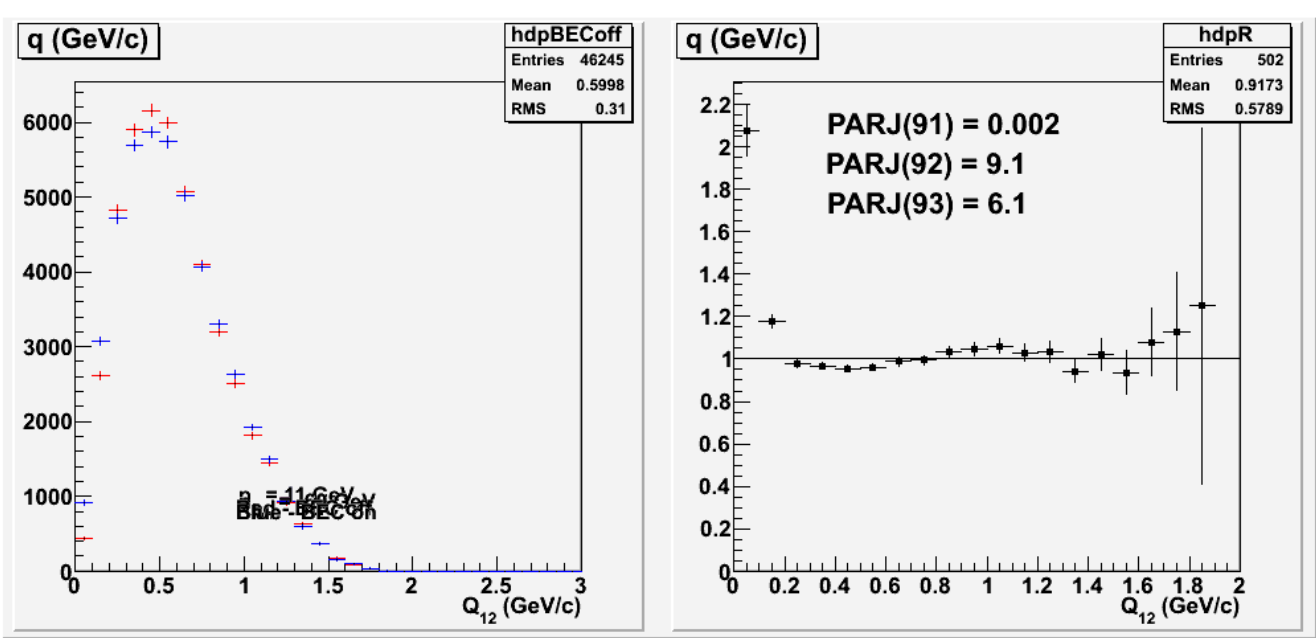

**Fig 23. Futzing with parameters at CLAS6 kinematics.**

Click here to view the object (Root macro) you uploaded.

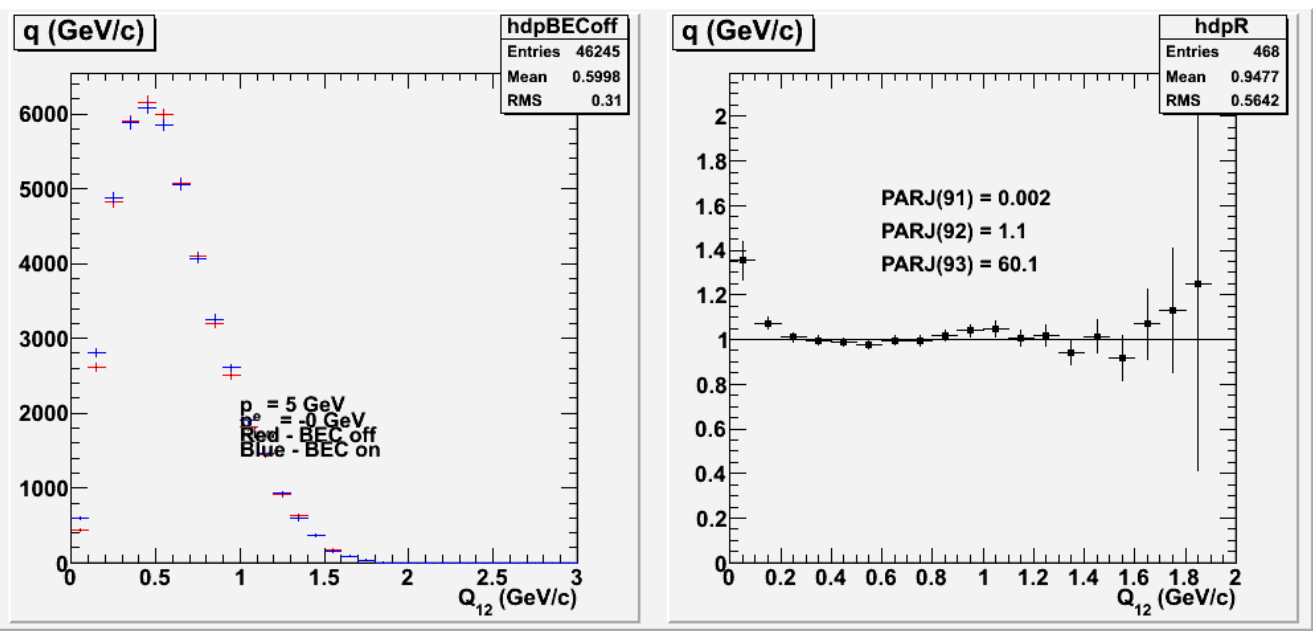

**Fig 24. More futzing with parameters at CLAS6 kinematics.**

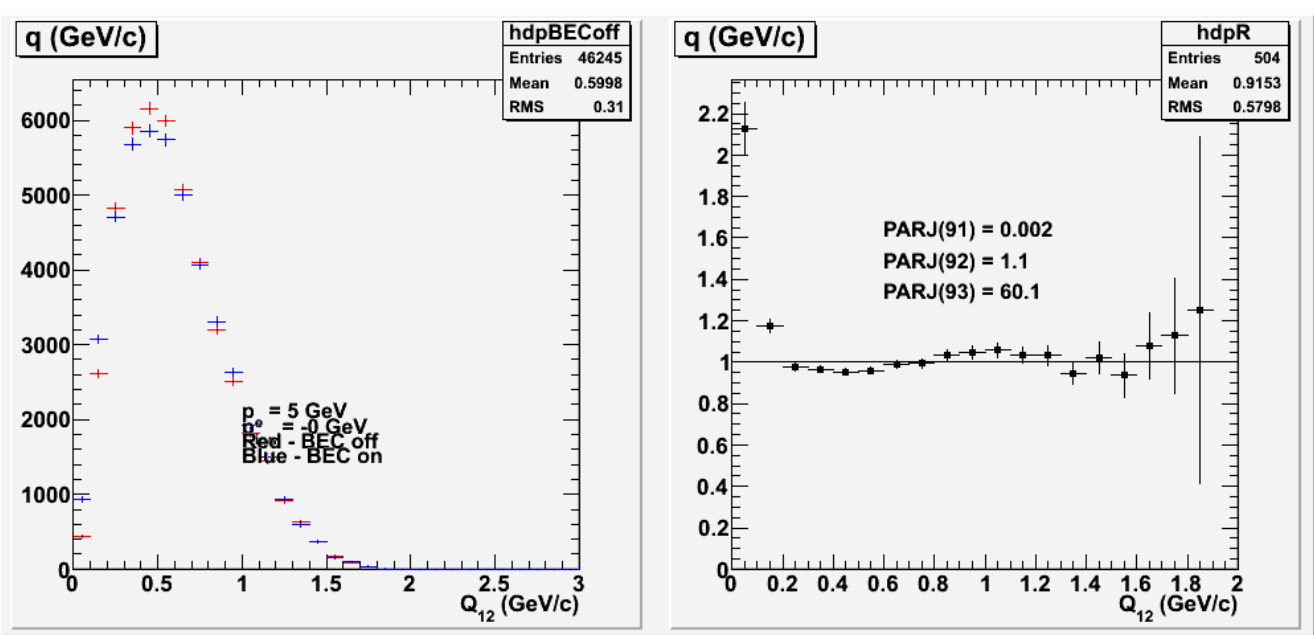

**Fig 25. More futzing with parameters at CLAS6 kinematics. The value of PARJ(92) is probably NOT 1.1, but 10.1. Can't seem to make it as wide as observed by Hayk. Try exponential form next.**

Click here to view the object (Root macro) you uploaded.

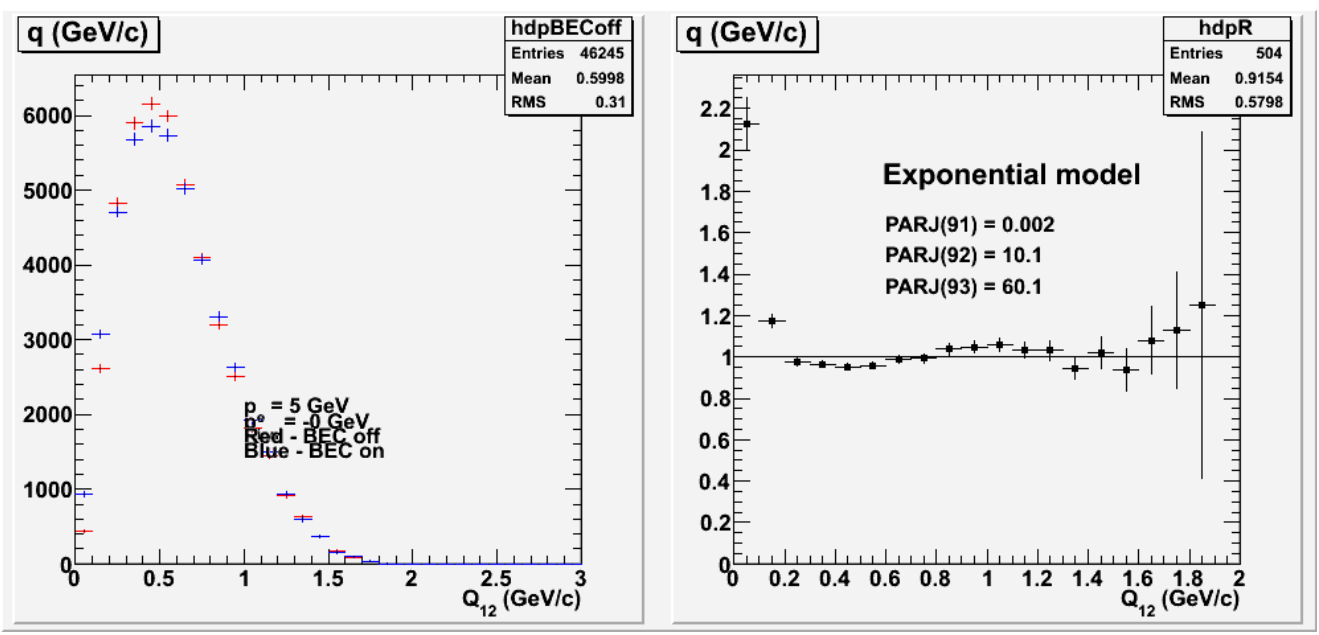

**Fig 26. Same parameters as previous plot, but with exponential form instead of gaussian form.**

Click here to view the object (Root macro) you uploaded.

Take the parameters from Figs 22-22a where we tried to reproduce Hayk's CLAS6 results (with limited success, we get the value of the correlation at Q12=0, but can't reproduce the width) and apply them at EIC energies. The higher energy amplifies the maximum value of the correlation, but has little effect on the width of the distribution.

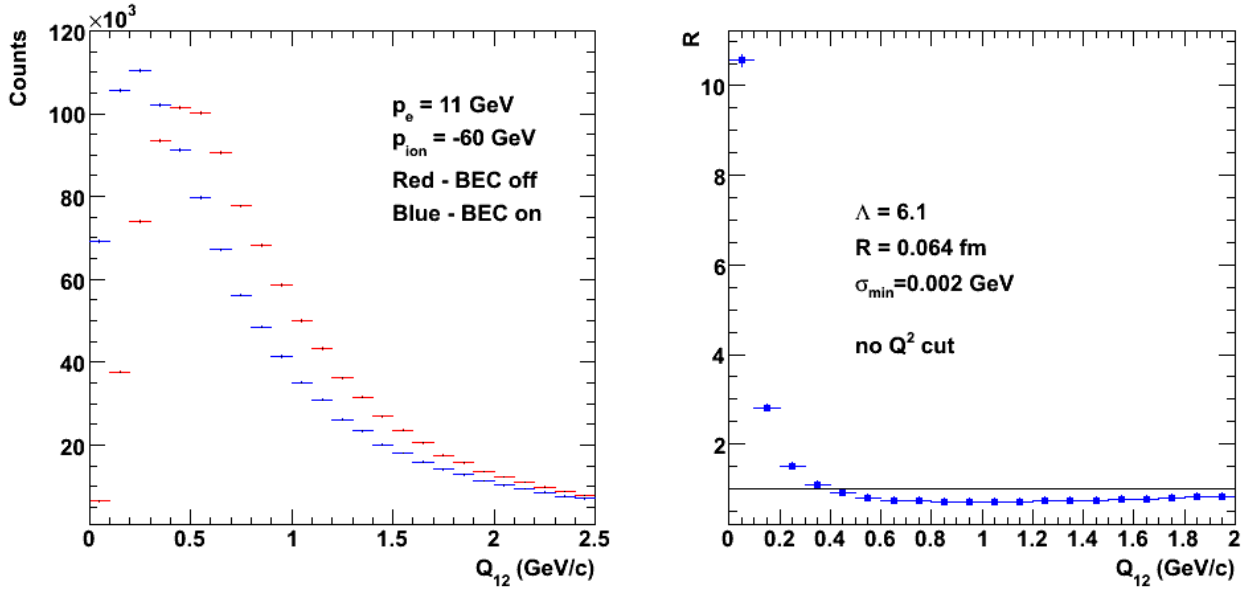

**Fig 27. Use pythia parameters from figs 22-22a for CLAS6 kinematics and run them at EIC kinematics. Used the exponential form of the parameterization.**

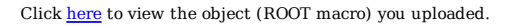

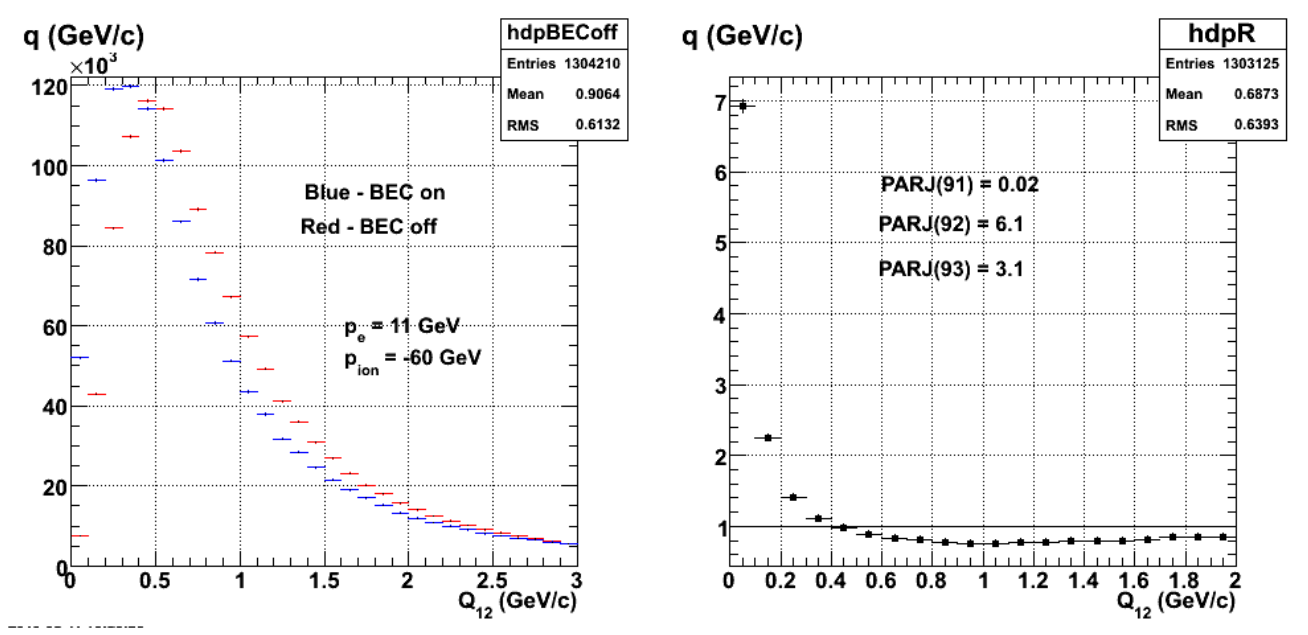

**Fig 28. Study the effect of increasing PARJ(91) back to the default value. The maximum correlation at S12=0 decreasees, but the rest of the shape stayes much the same.**

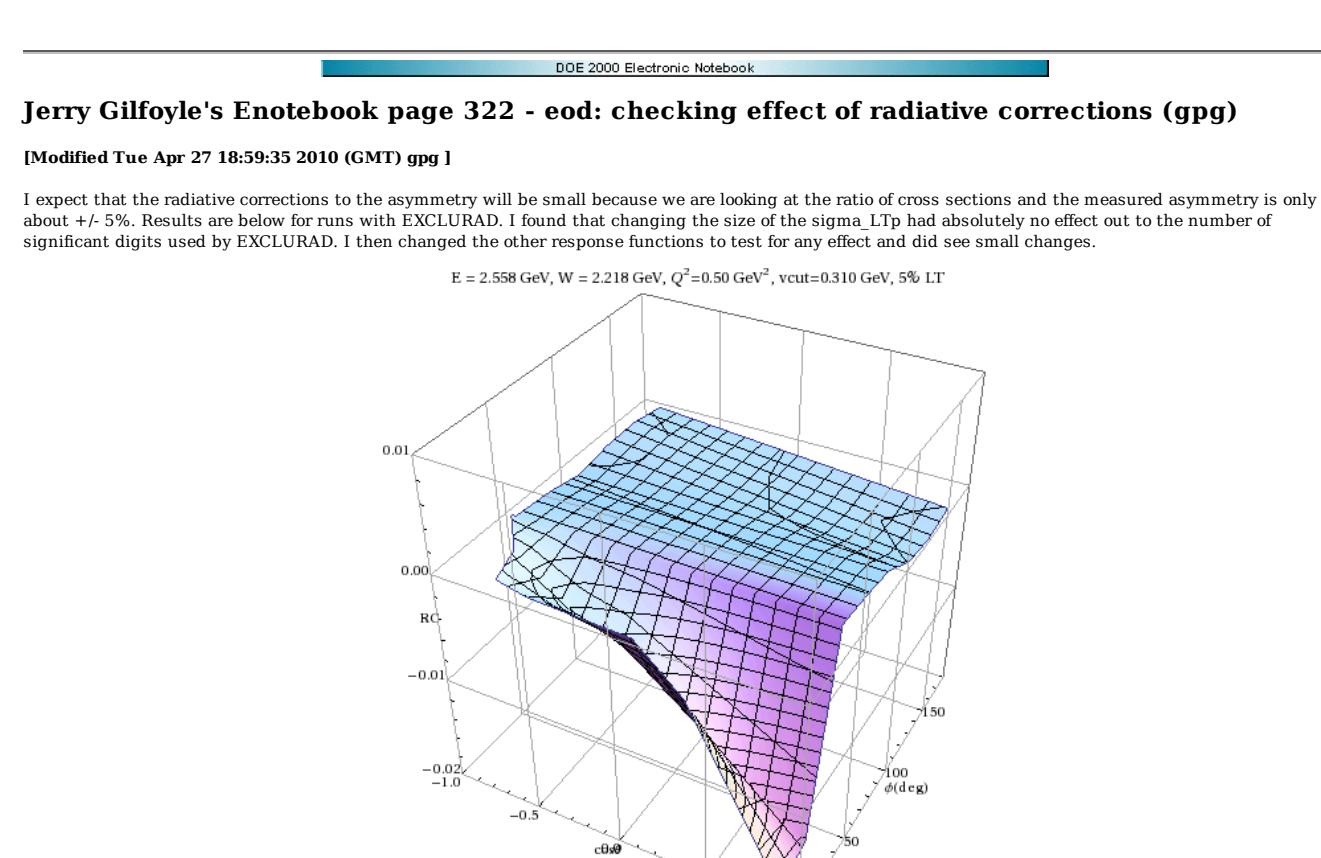

**Fig 1. Plot of the average difference in the radiative comparison with a 5% increase in sigma\_LT.**

 $0.5$ 

1.ም

Click here to view the object (Mathematica notebook) you uploaded.

DOE 2000 Electronic Notebook

# **Jerry Gilfoyle's Enotebook page 323 - Radiative Corrections for Fifth Structure Function Analysis (gpg)**

#### **[Modified Wed May 12 02:44:36 2010 (GMT) gpg ]**

I have been operating under the assumption that the radiative corrections (RCs) to the helicity asymmetry will be small like the GMn corrections and I would treat them as a small addition to the systematic uncertainty. It appears that is not the case. I have noticed for some time that when I arbitrarily change the size of the R\_LTp response function in the deep.f code used in my d(e,e'p)n version of EXCLURAD there is no change in the RC. After much anguish, trials and tribulations this week and discussions with Andrei I now realize the effect could be significant. Some results are shown in the table below. The columns are e1 (ignore), W, Q2, cscm\_input(i),phicm\_input(i), silar(1)/sibar(1),silar(2)/sibar(2), (silar(2)/sibar(2))/(silar(1)/sibar(1)) (see exclurad.f for definitions.

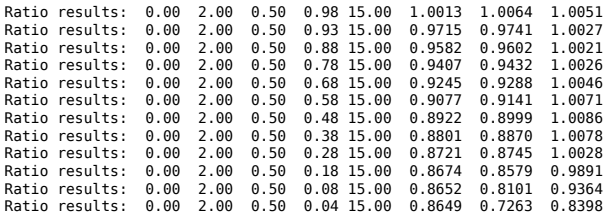

The last column shows the ratio of the RC for the polarized part of the cross section to the RC for the unpolarized part. At forward angles the difference is less than 1%, but grows to 14% near 90 degrees. In the analysis we will have to average this ratio over the missing momentum bin and then divided the measured asymmetry by that bin-averaged ratio. See entry  $154$  for the connection between missing momentum and  $\theta_{pq}$ .

The code is available in the tar archive at the end of this paragraph. This version includes calculations for both the polarized and unpolarized RCs thoough care must be taken with the polarized cross sections. The response functions from WVO's deep code for the imaginary part of the L\_T interference (R\_LTp) are about 15-16 orders of magnitude smaller than the longitudinal and transverse response functions (R\_L and R\_T). It appears this befuddles the integration routines and they never converge in a reasonable amount of time. You can turn off the polarized calculation by setting ipolmax=1 in exclurad.f. I found it helpful to merely set the value of R\_LTp to something large and calculate the RC from that. This is actually ok since there is only one term here in the polarized RC. The RC depends only on the shape, i.e. the angular distribution of the cross section and not it's size. I found you could multiply R\_LTp by any reasonable value and there was no change in the RC. Andrei agreed this was appropriate behavior. We see the same thing with the unpolarized RC when we set all the response functions to zero except one. In other words set all the response functions to zero except R\_T. Calculate the RC and then multiply R\_T by 10 and you get the same answer for the RC.

Click here to view the object (tar archive of EXCLURAD with polarized RC.) you uploaded.

Below is my list of observations on EXCLURAD.

- 1. R\_LTp is many orders of mangitude smaller in the van orden model so it has no effect.
- 2. When I include R\_LTp in the calculation it looks like the integration breaks in qqtll and never converges.
- 3. Resetting sig\_LTp to something large like 0.5\*sig\_T enables the integration to converge.
- 4. Changes to the size of sig\_LTp STILL have no effect on the radiative correction.
- 5. Even using sig LTp =  $100.0*$ sig T\*cos(thetac) and sig LTp =  $0.1*$ sig T\*cos(thetac) has no effect.
- 6. The radcor is still sensitive to changes in the other response functions.
- 7. The sig T test: (1) turn off all the response functions except sig T and get radcor. (2) Multiply sig T by something large like 100. (3) There should be no change in the RC. This IS seen.
- 8. Use just sig\_T again, but now turn on a factor of cos(thetac). RC should change and IT DOES.
- It looks like the unpolarized correction is independent of size, but not cos(thetac). How do we add those up??? We don't!! There are seperate RCs for the 9. polarized and unpolarized cases. For the fifth structure function analysis we are taking the ratio of the polarized cross section to the unpolarized. We will take the ratio of the polarized RC to the unpolarized RC and divide this into the asymmetry ALTp.

The plot below shows the results for W = 2.0 GeV, Q2 = 0.5 GeV which corresponds to quasielastic scattering of  $d(e,e'p)n$ . The ratio is the polarized, full-calculation RC divided by the same calculation for the unpolarized cross section.

OOPPSS! The plot below is wrong due to an indexing problem. I was using the leading log approximation in the RC calculation which makes no distinction between polarized and unpolarized cross sections so the plot should have been flat with a constant value of one. When I went back and checked the original input file that was true. See Fig 2 for a revised (and correct) calculation.

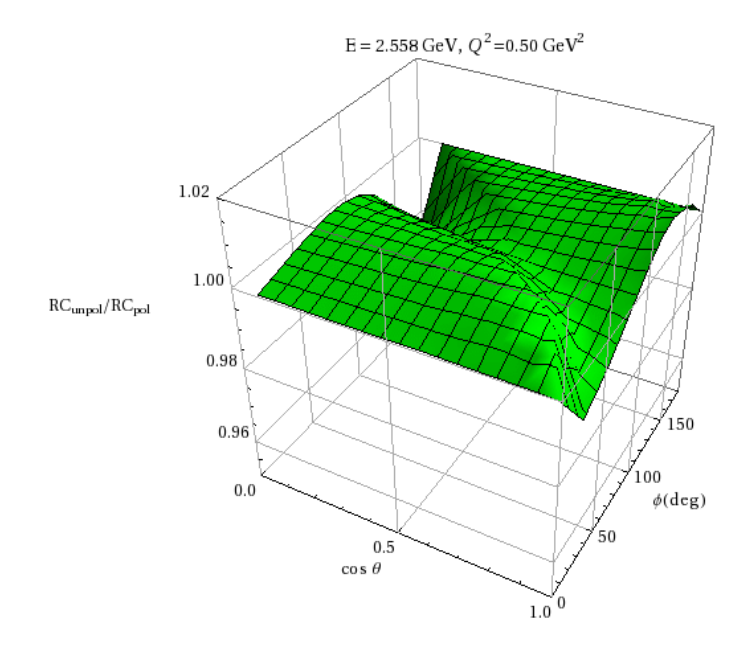

#### **Fig 1. Ratio of polarized to unpolarized radiative corrections for W = 2.0, Q2=0.5 GeV2 d(e,e'p)n (QE kinematics). NOTE: The label on the vertical axis is wrong!**

Click here to view the object (Mathematica notebook for above result.) you uploaded.

Fix the indexing problem that messed up Fig 1 and get the result below. The RC for ALTp now appears to be large especially at small angles where the precision is high!!! I hope this correction doesn't screw things up!!

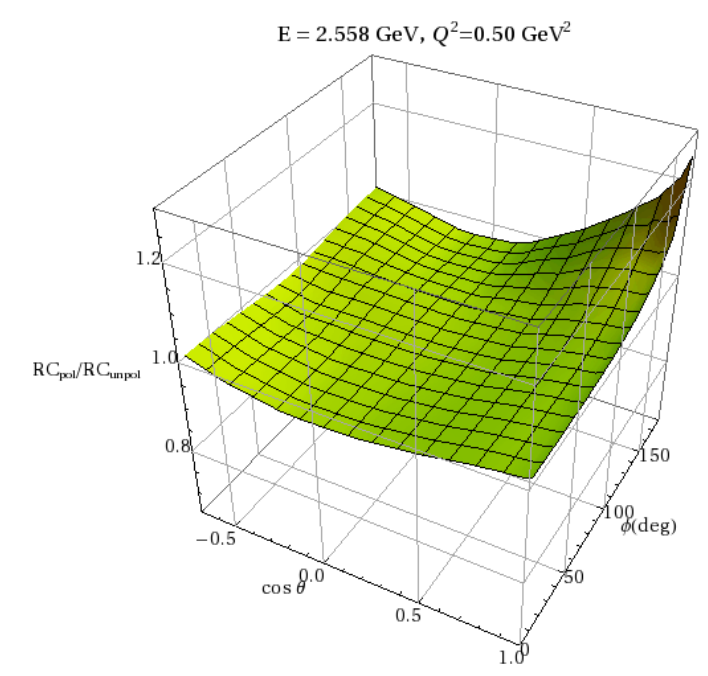

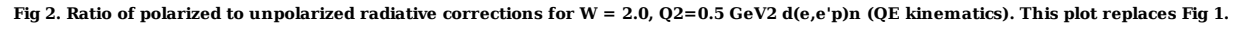

Click here to view the object (Mathematica notebook for above result.) you uploaded.

Click here to view the object (Mathematica notebook) you uploaded.

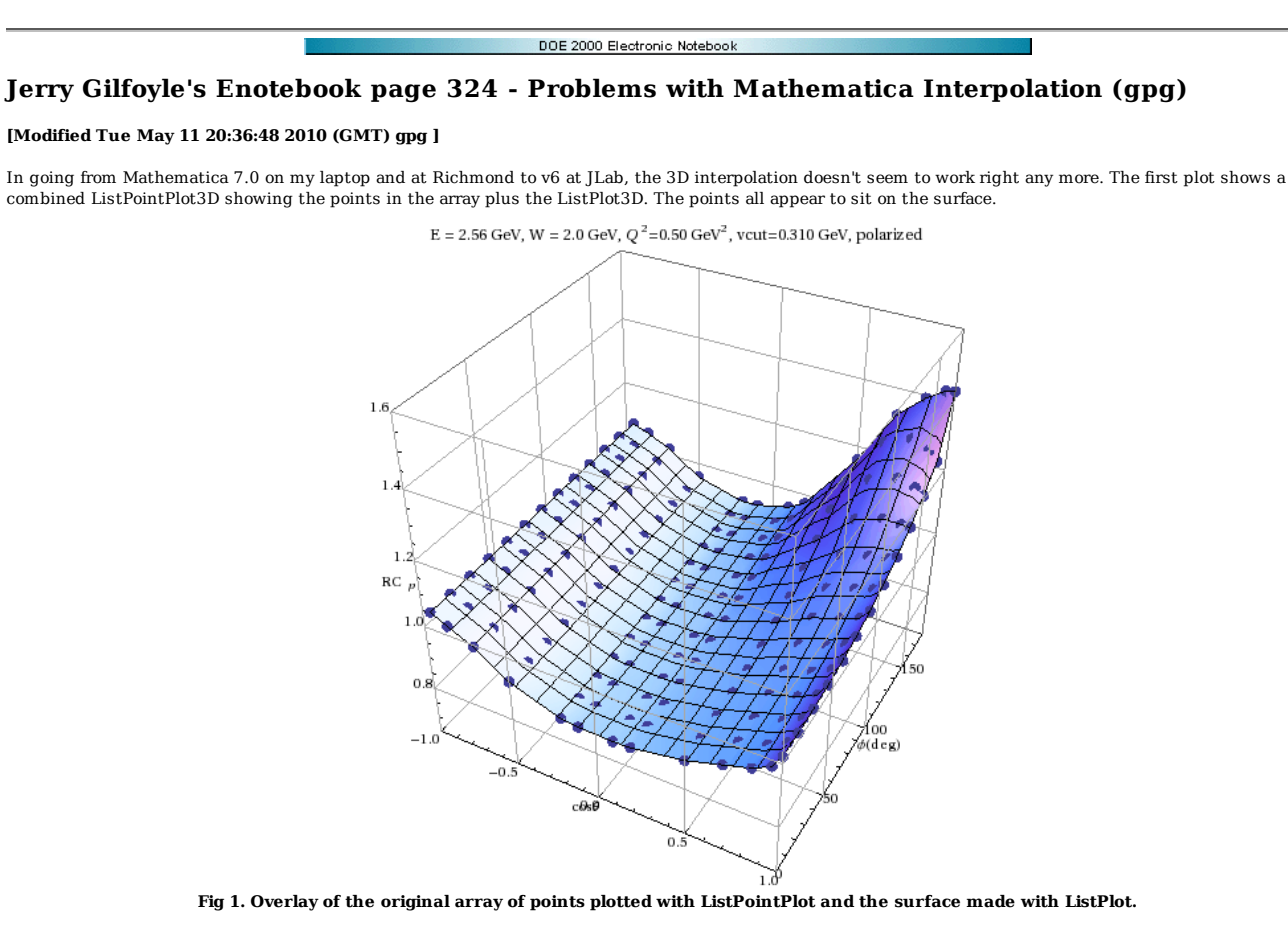

Now I create a set of points with the x and y meanings reversed in order to use the interpolation function in Mathematica. The first element of each ordered triplet is treated as the 'x' value which is fixed and the 'y' value varies. I use that array in the interpolation function and it appears to work except is looks like the cos(θ) sequence is reversed! A BUG???!! See RCsystUncertainty13b.nb.

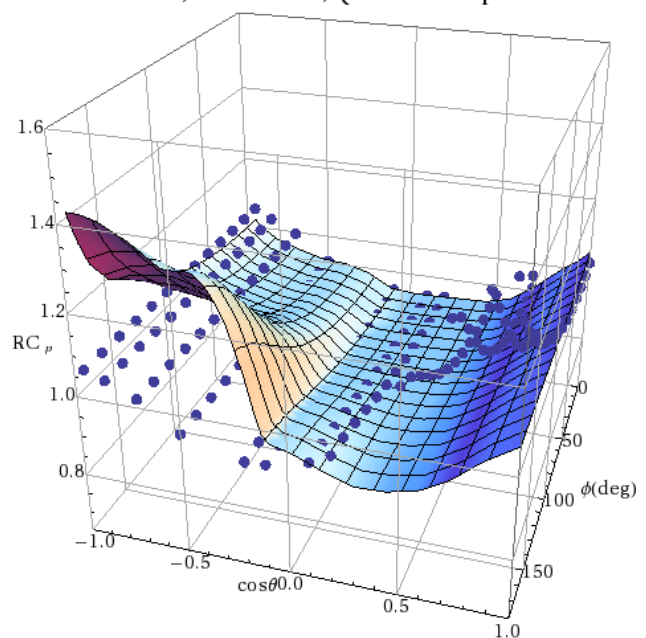

### E=2.5 GeV, W=2.22 GeV,  $Q^2$ =0.50 GeV<sup>2</sup> polarized

**Fig 2. Overlay of points with x and y values reversed and plotted with the surface produced by interpolating that array!!**

Next, I multiply the  $cos(\theta)$  value by -1 and I get something that is qualitatively like the points, but shows significant differences.

E=2.5 GeV, W=2.22 GeV,  $Q^2$ =0.50 GeV<sup>2</sup> polarized

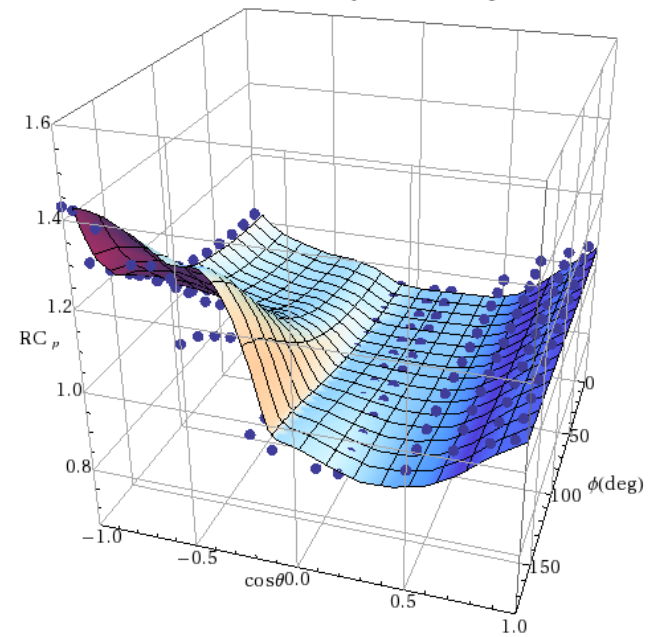

**Fig 3. Overlay of REVERSED cosθ points with interpolated surface based on UNREVERSED points!!**

The plots I generated recently at home or at school yesterday look ok. See RCsystUncertainty13.nb.

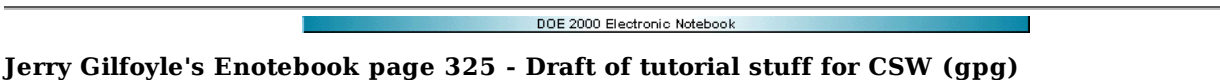

#### **[Modified Mon May 24 00:15:20 2010 (GMT) gpg ]**

Below is a draft of the material I will put on the CLAS12 software wiki.

#### **Some sample commands:**

- 1. How to change geometry using the database.
	- a. Go to /home/clas/gemc/production/database io/clas12/geo/ec. If you don't have this try "svn checkout https://clas12svn.jlab.org/repos/trunk/clas12
	- /gemc/production".
	- b. Edit ec\_build.pl. c. Run go table
	- d. Run gemc with the following command. The input file modified2.gcard is available here.
		- gemc -gcard=modified2.gcard -DATABASE=user\_geometry -BEAM\_P="e-, 8.0\*GeV, 10.0\*deg, 0\*deg"
- Effects of turning magnetic field on and off. The input file modified2.gcard is available here. 2.
	- a. Run gemc with the following command.
	- gemc -gcard=modified2.gcard -BEAM\_P="e-, 8.0\*GeV, 10.0\*deg, 0\*deg"
	- b. Now turn the field off by adding the -NO\_FIELD option.

gemc -gcard=modified2.gcard -BEAM\_P="e-, 8.0\*GeV, 10.0\*deg, 0\*deg" -NO\_FIELD=all

3. Effect of changing electron momentum and spread. The input file modified2.gcard is available here.

Vary the values for options -BEAM\_P, -SPREAD\_P, -SPREAD\_V.

gemc -gcard=modified2.gcard -BEAM\_P="e-, 8.0\*GeV, 20\*deg, 0\*deg" -SPREAD\_P="0.2\*GeV, 2\*deg, 18\*deg" -SPREAD\_V="(0.1, 0.1, 2.5)cm"

Effects of changing the luminosity. The input file modified2.gcard is available here. 4.

Vary the values for options -LUMI\_P, -LUMI\_V, and -LUMI\_EVENT.

gemc -gcard=modified2.gcard -LUMI\_P="e-, 11\*GeV, 0, 0" -LUMI\_V="(0, 0, -10)cm" -LUMI\_EVENT="2000, 124\*ns, 2\*ns"

5. Using a different event generator with the LUND format. The input file modified 2 gcard is available here.

gemc -gcard=modified2.gcard -BEAM\_P="e-, 8.0\*GeV, 20\*deg, 0\*deg" -SPREAD\_P="0.2\*GeV, 2\*deg, 18\*deg" -INPUT\_GEN\_FILE="LUND,ep\_event.lund"

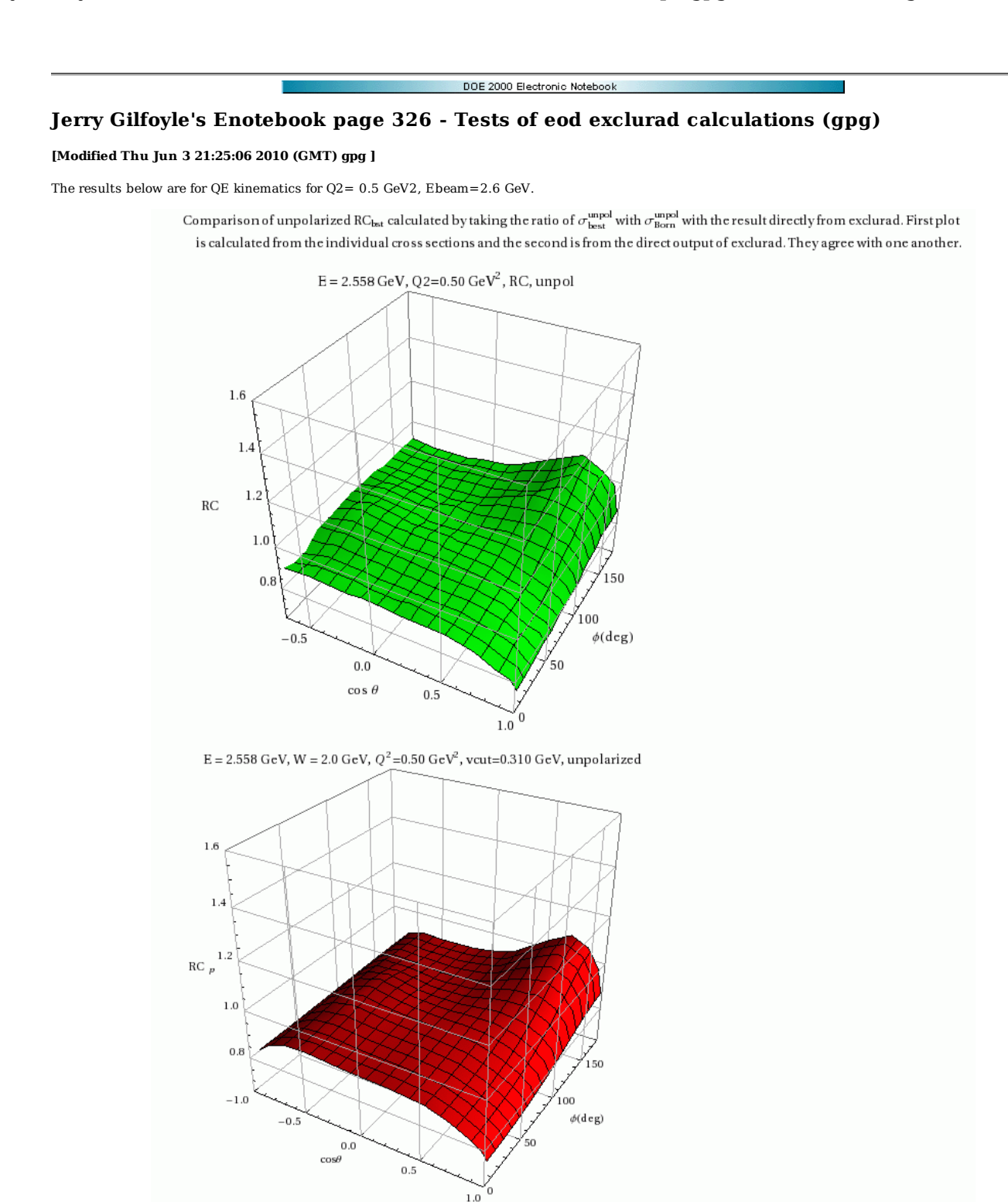

**Fig 1. Comparison of RC directly from EXCLURAD and calculated from the cross sections for the unpolarized, 'best' calculation.**

Comparison of unpolarized RC<sub>II</sub> calculated by taking the ratio of  $\sigma_{\rm II}^{\rm pol}$  with  $\sigma_{\rm Born}^{\rm pol}$  with the result directly from exclurad. First plot is calculated from the individual cross sections and the second is from the direct output of exclurad. The plots are mislabelled as unpolarized. They agree with each other.

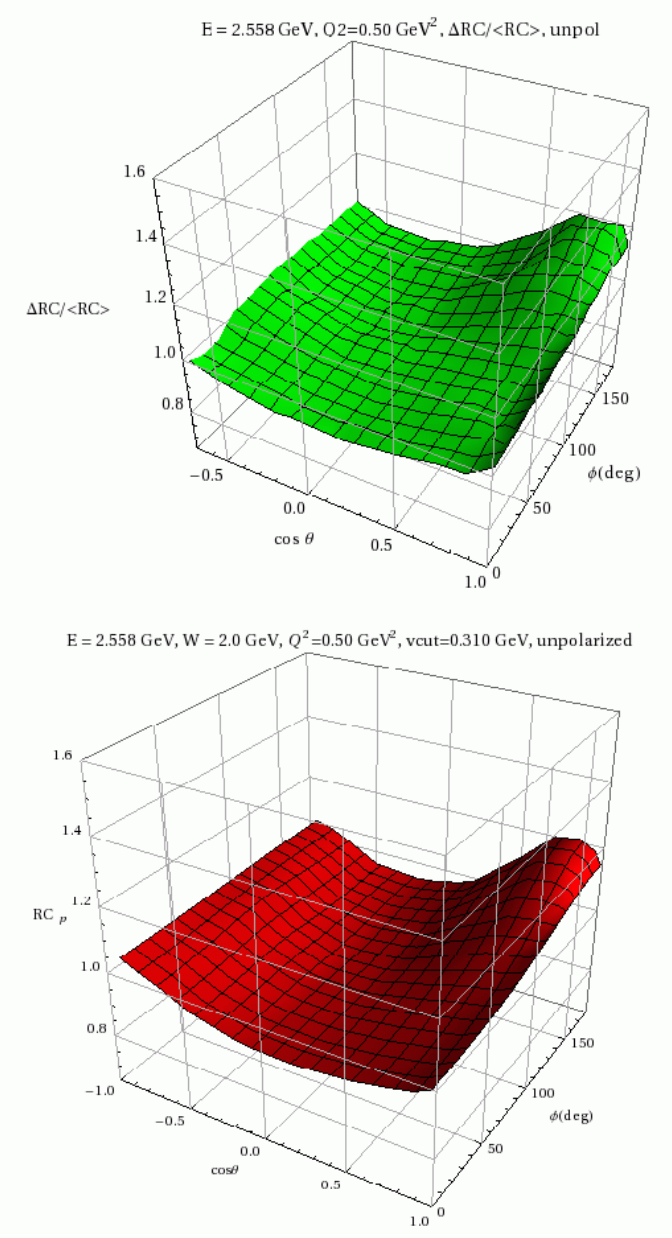

**Fig 2. Same as Fig 1 except now with unpolarized, leading-log calculation.**

Comparison of polarized RC $_{\rm ll}$  calculated by taking the ratio of  $\sigma_{\rm ll}^{\rm pol}$  with  $\sigma_{\rm Born}^{\rm pol}$  with the result directly from exclurad. First plot is calculated from the individual cross sections and the second is from the direct output of exclurad.

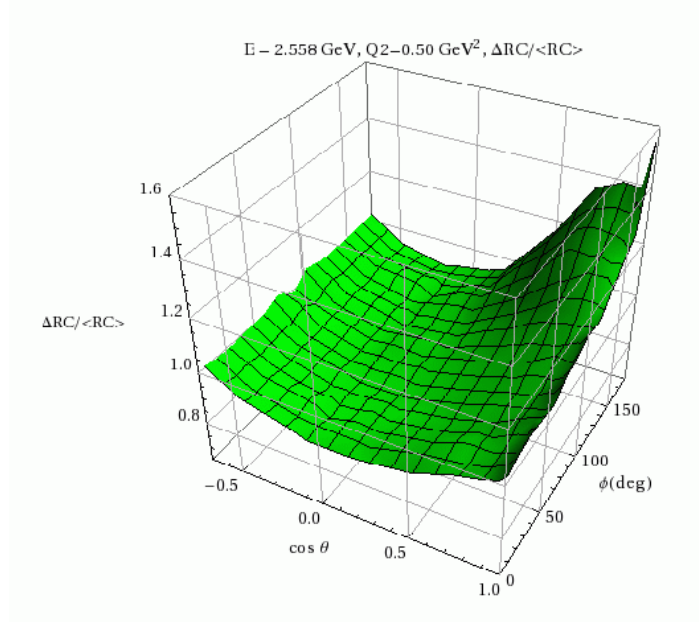

Plot from RCsystUncertainty14.nb showing the polarized leading log RC. It agrees with the previous plot.

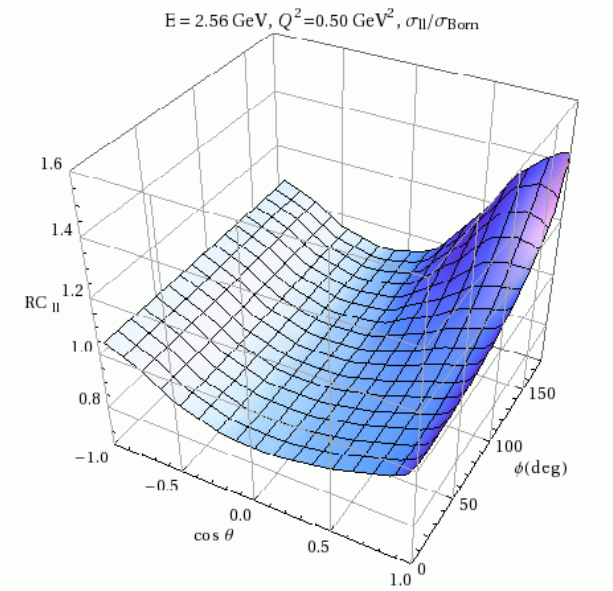

**Fig 3. Same as Figs 1-2 now with polarized, leading-log calculations.**

Click here to view the object (Mathematica notebook RCsysUncertaintyAJ.nb) you uploaded.

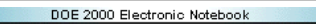

# **Jerry Gilfoyle's Enotebook page 327 - Behavior of RC calculations (gpg)**

## **[Modified Tue Jun 8 00:05:39 2010 (GMT) gpg ]**

The problem here is that the ratio of unpolarized to polarized RCs varies enough that is will effect the extraction of ALTp. See Fig 2 in entry 323 and the right-hand panel of Fig 1. At Andrei's suggestion, I am looking at the behavior of the cross section calculations used in EXCLURAD. The large magnitudes in the ratio of the polarized to unpolarized RCs is worrisome so we are trying to understand where the effect comes from. The plots below show the cross section of the polarized cross section from DEEP (Figs 1-2), for the unpolarized cross section and the Born cross section.

Looking over the figures, the polarized cross section is dropping rapidly in the region at forward polar angles (cos0<sub>pq></sub> ~ 1) and large azimuthal angles (φρq~180<br>deg). See Fig 1a. In contrast, the unpolarized cross secti (20%) disparity in the ratio of the RC corrections seen in entry 323 and Fig 1b.

After discussions with Andrei, our conclusion is the following.

- 1. For  $\cos\theta_{\text{pq}}$ ~1, we will effectively average over the full  $\phi_{\text{pq}}$  range. We typically have the first bin at  $p_{\text{m}} < 0.05$  GeV/c which corresponds to  $\theta_{\text{pq}} < 6$  deg and  $\cos\theta_{pq}$  > 0.994. See entry on Sabine's formulas relating  $\theta_{pq}$  and p<sub>m</sub>.
- 2. The asymmetry in that first bin (and several after) is close to zero so any change will be small.
- 3. The effect of the large ratio for  $\cos\theta_{\text{pq}}$ ~1 and  $\phi_{\text{pq}}$ ~180 will be reduced in the averaging and will mulitply a small number for the asymmetry. The overall effect on our results will likely be vanishingly small. For the 2.6r ALTp results in entry 248, ALTp = 0.0008 +/- 0.0015. The calculation of the average effect of the RC<sub>pol</sub>/RC<sub>unpol</sub> dependence in that first bin (i.e. for cos  $\theta_{pq} = 0.99$ ) is 1.02 (see <u>here</u>) which changes ALTp by a negligible amount.

Click here to view the object (Mathematica notebook for calculations below.) you uploaded.

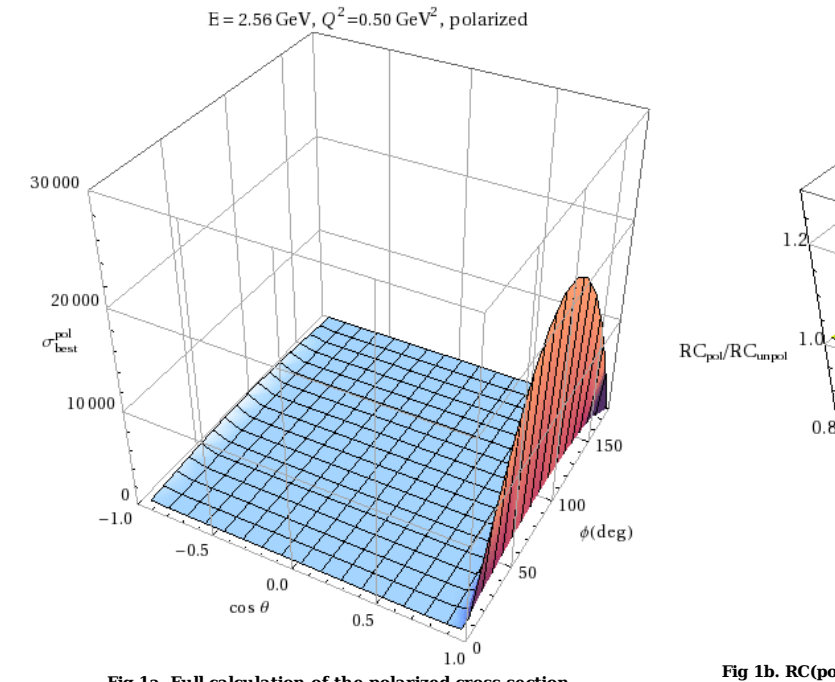

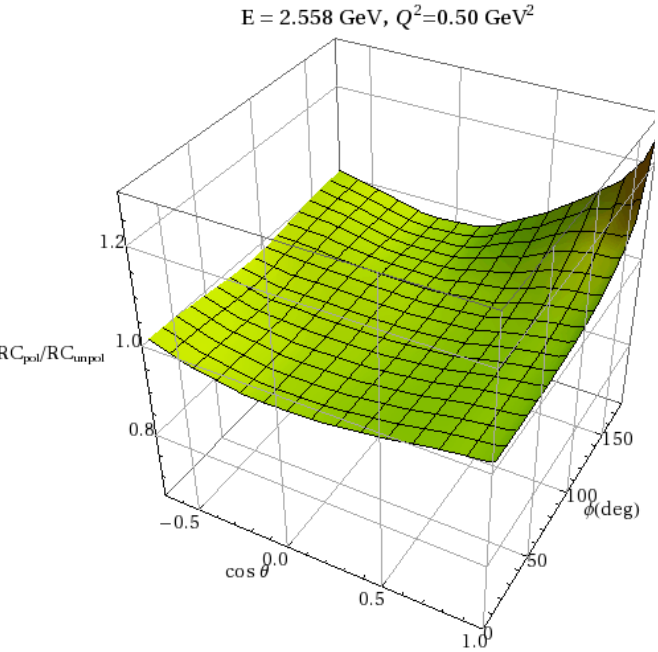

**Fig 1a. Full calculation of the polarized cross section. Fig 1b. RC(pol)/RC(unpol) for W = 2.0, Q2=0.5 GeV2 d(e,e'p)n (QE kinematics).**

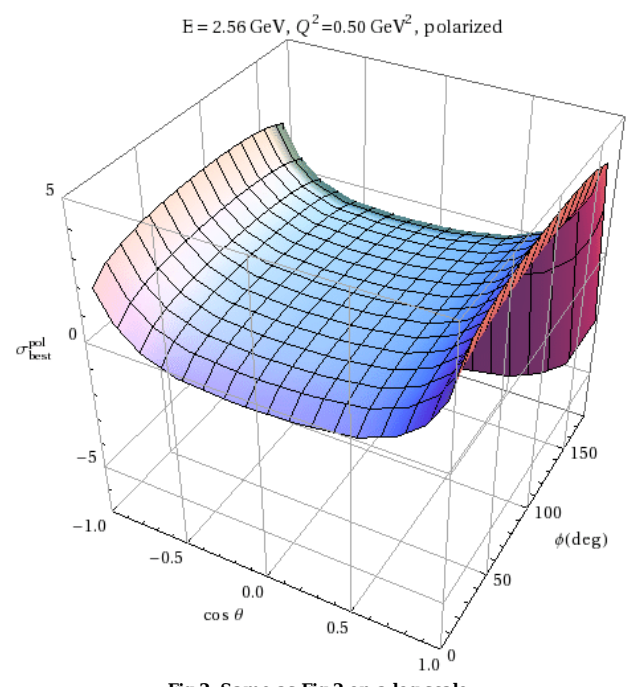

**Fig 2. Same as Fig 2 on a log scale.**

Unpolarized σ's next.

 $\rm E=2.558~GeV, W=2.0~GeV,~Q^2{=}0.50~GeV^2, unpolarized$ 

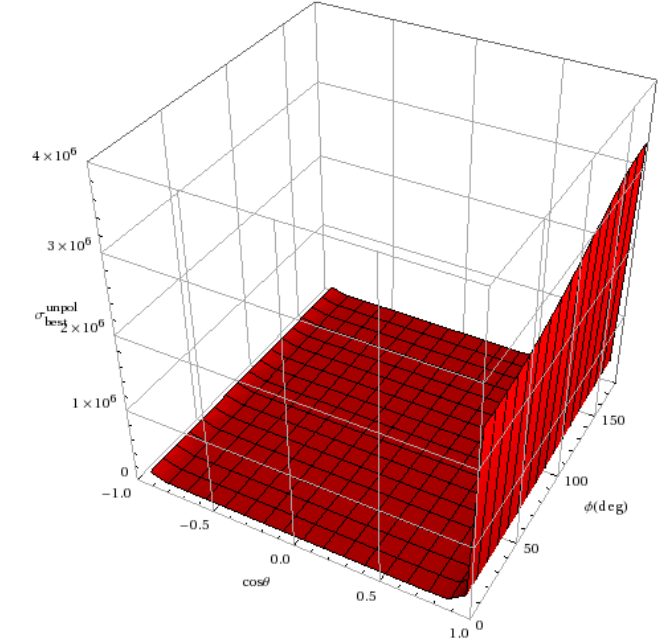

**Fig 3. Full calculation of the unpolarized cross section.**

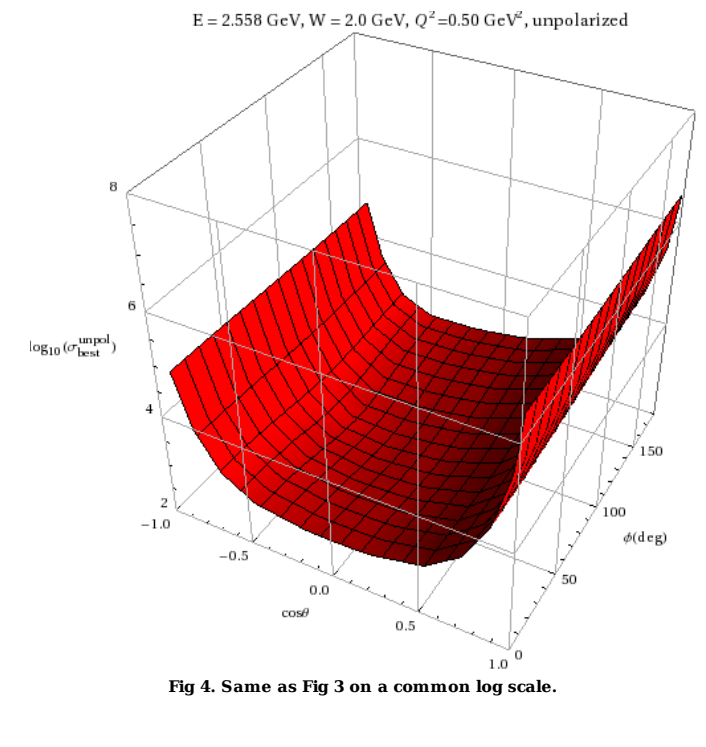

Born cross section next.

 $\rm E=2.558~GeV, W=2.0~GeV,~Q^2{=}0.50~GeV^2, unpolarized$ 

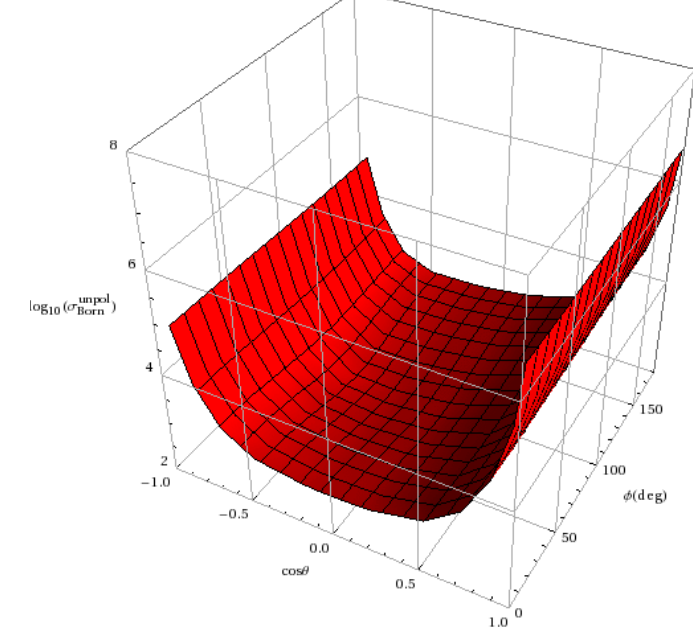

**Fig 5. Unpolarized Born cross section.**

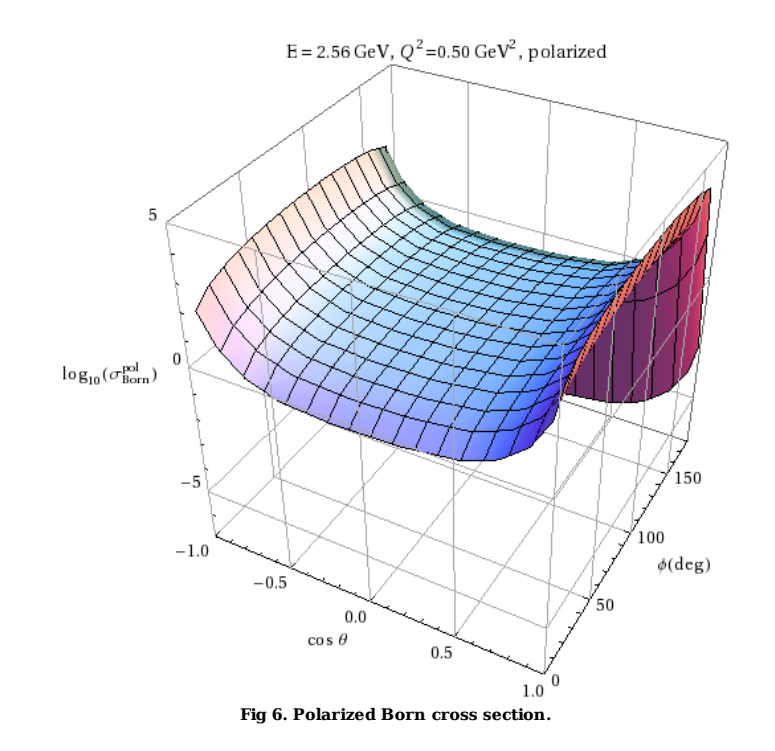

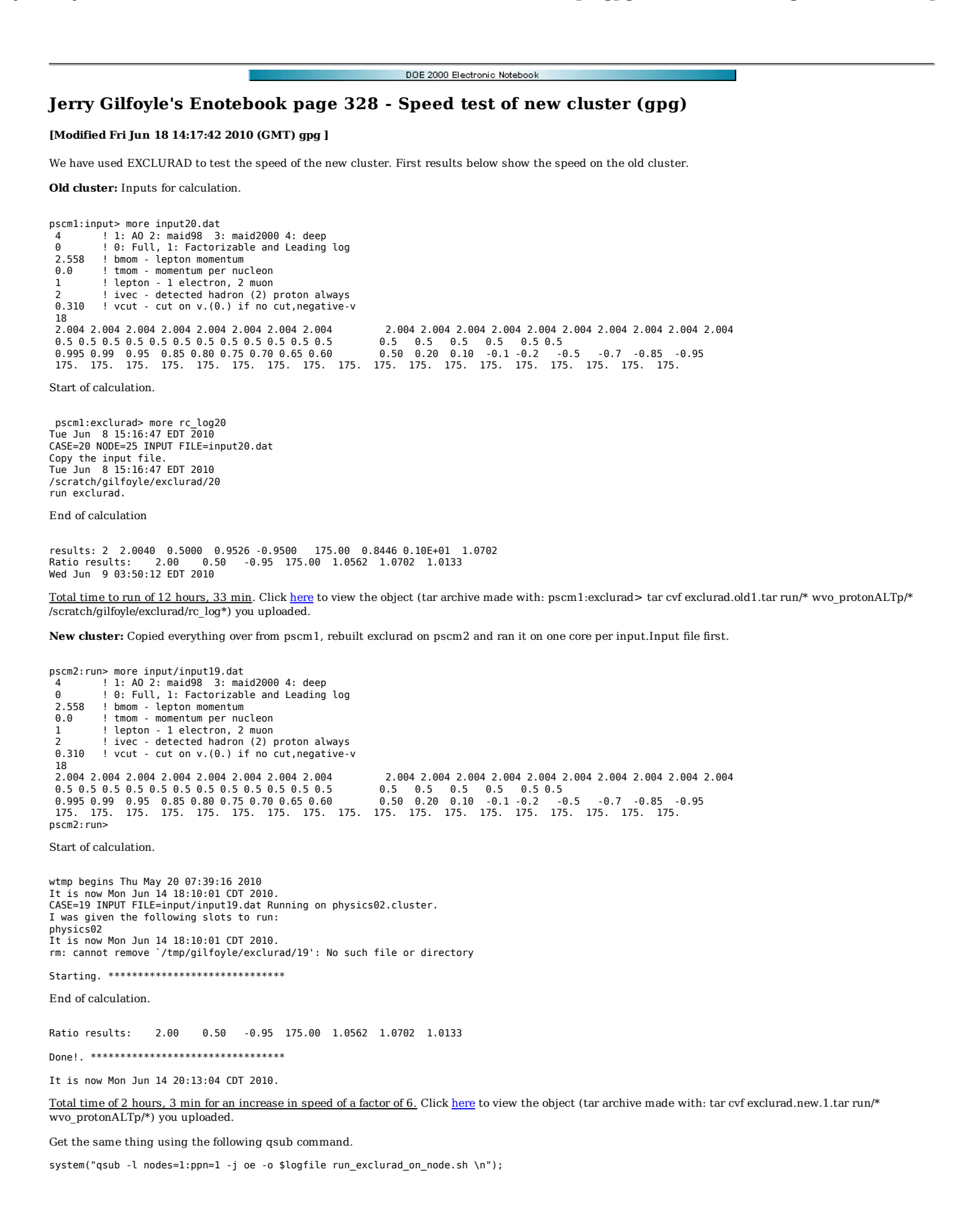

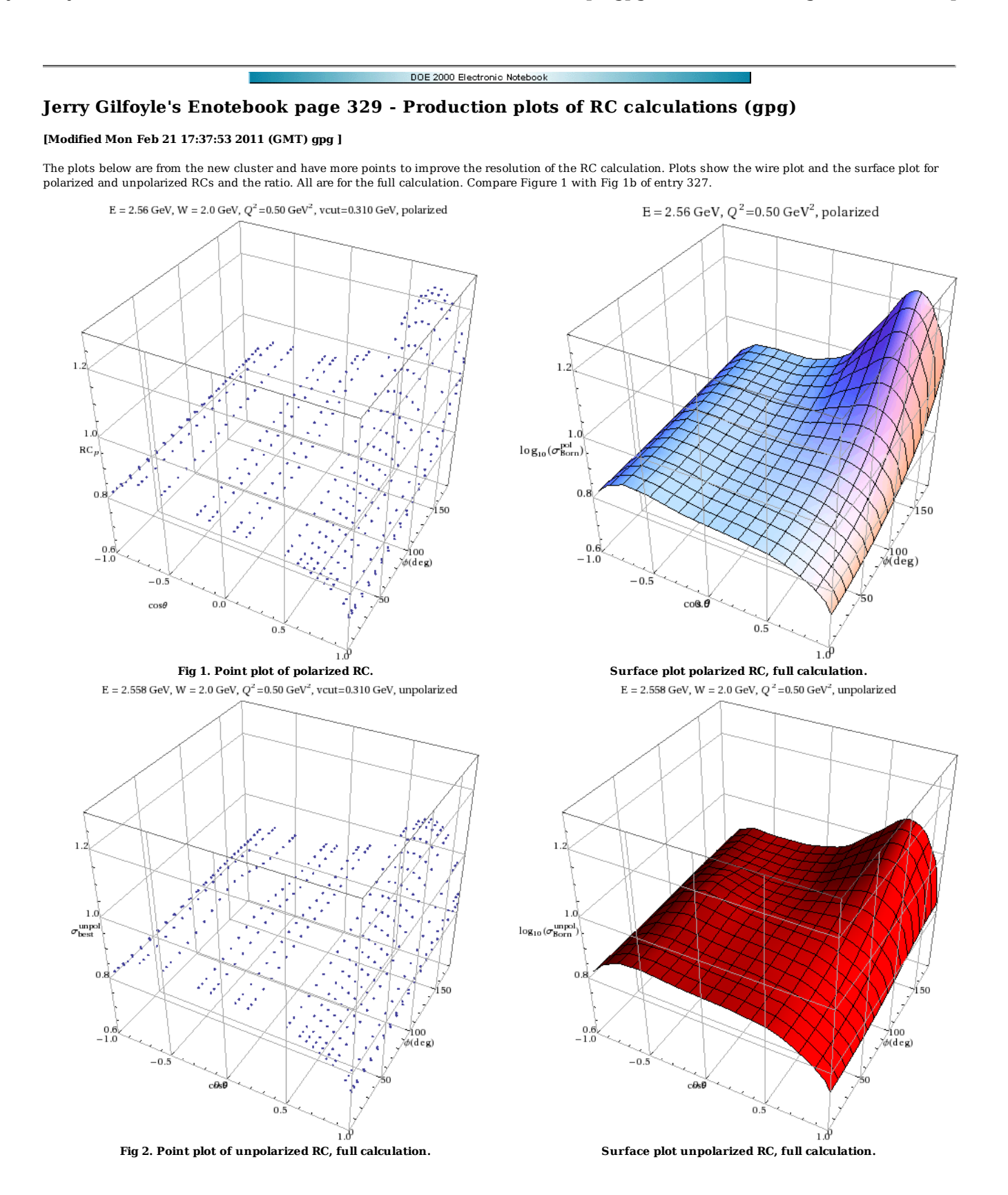

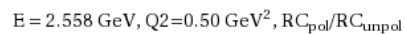

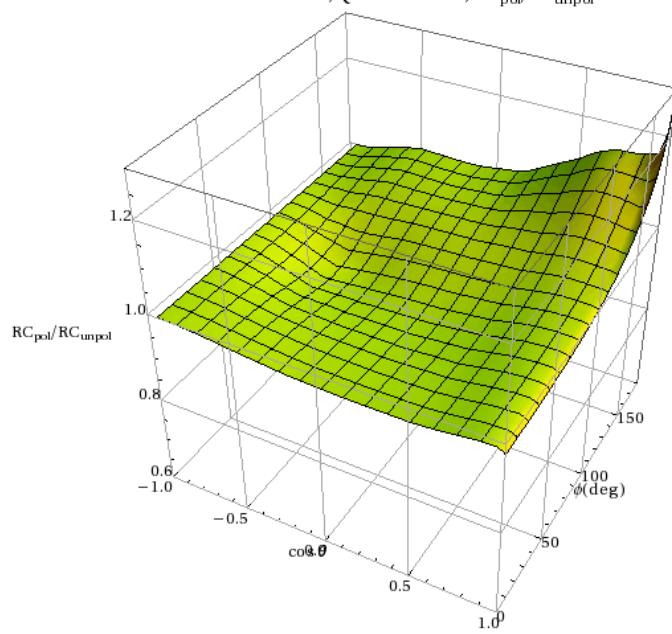

**Fig 3. Ratio of polarized to unpolarized RCp.**

Click here to view the object (Mathematica notebook) you uploaded.

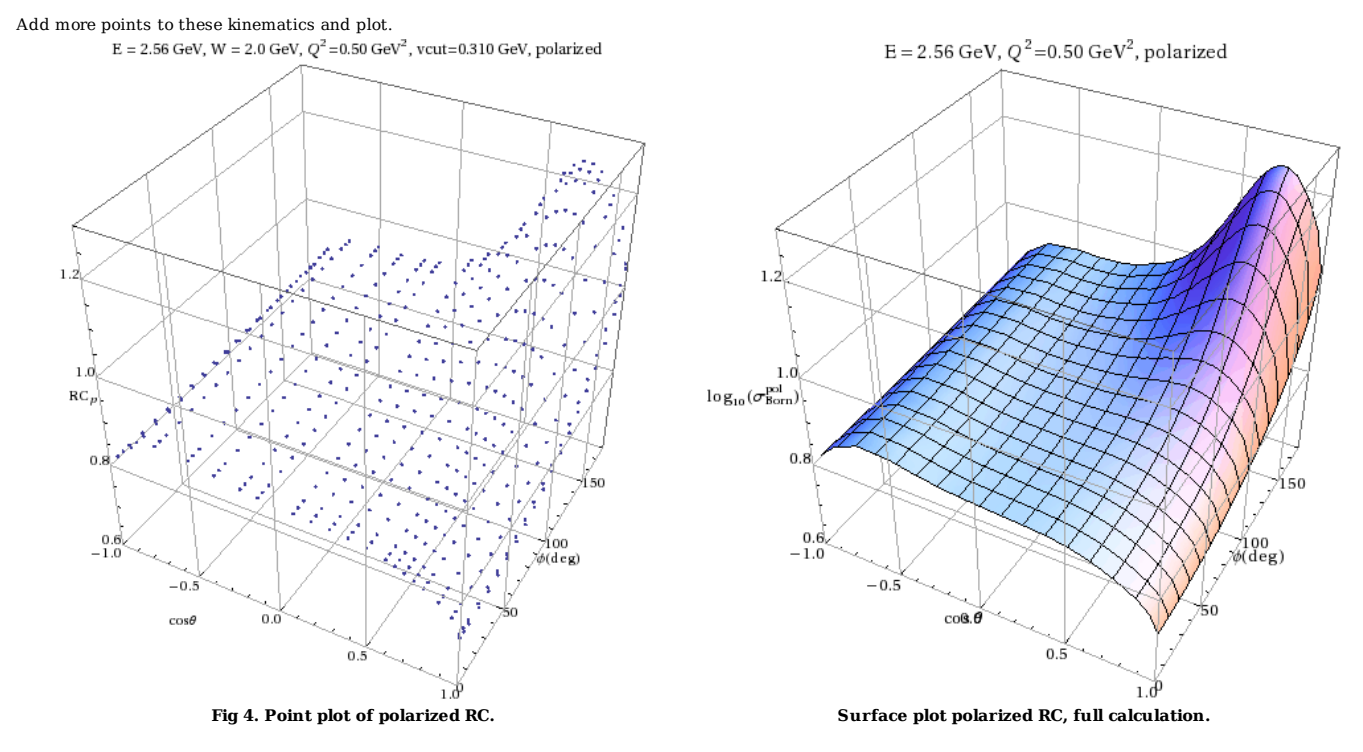

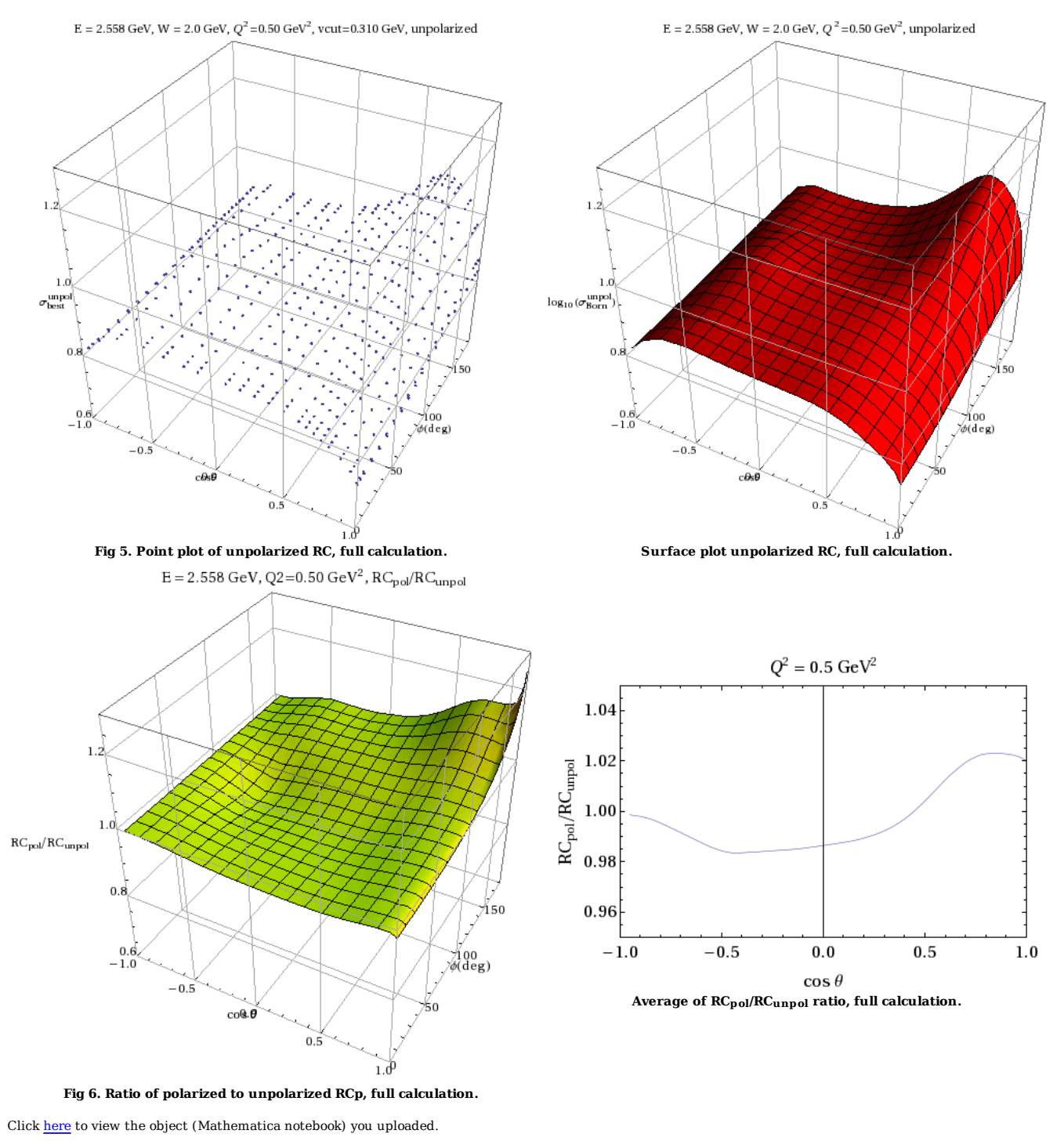

Now go to Q2=1.5 GeV2, W=2.24 GeV. \*\*\*\*\*\*\*\*\*\*\*\*\*\*\*\*\*\*\*\*\*\*\*\*\*\*\*\*\*\*\*\*\*\*\*\*\*\*\*

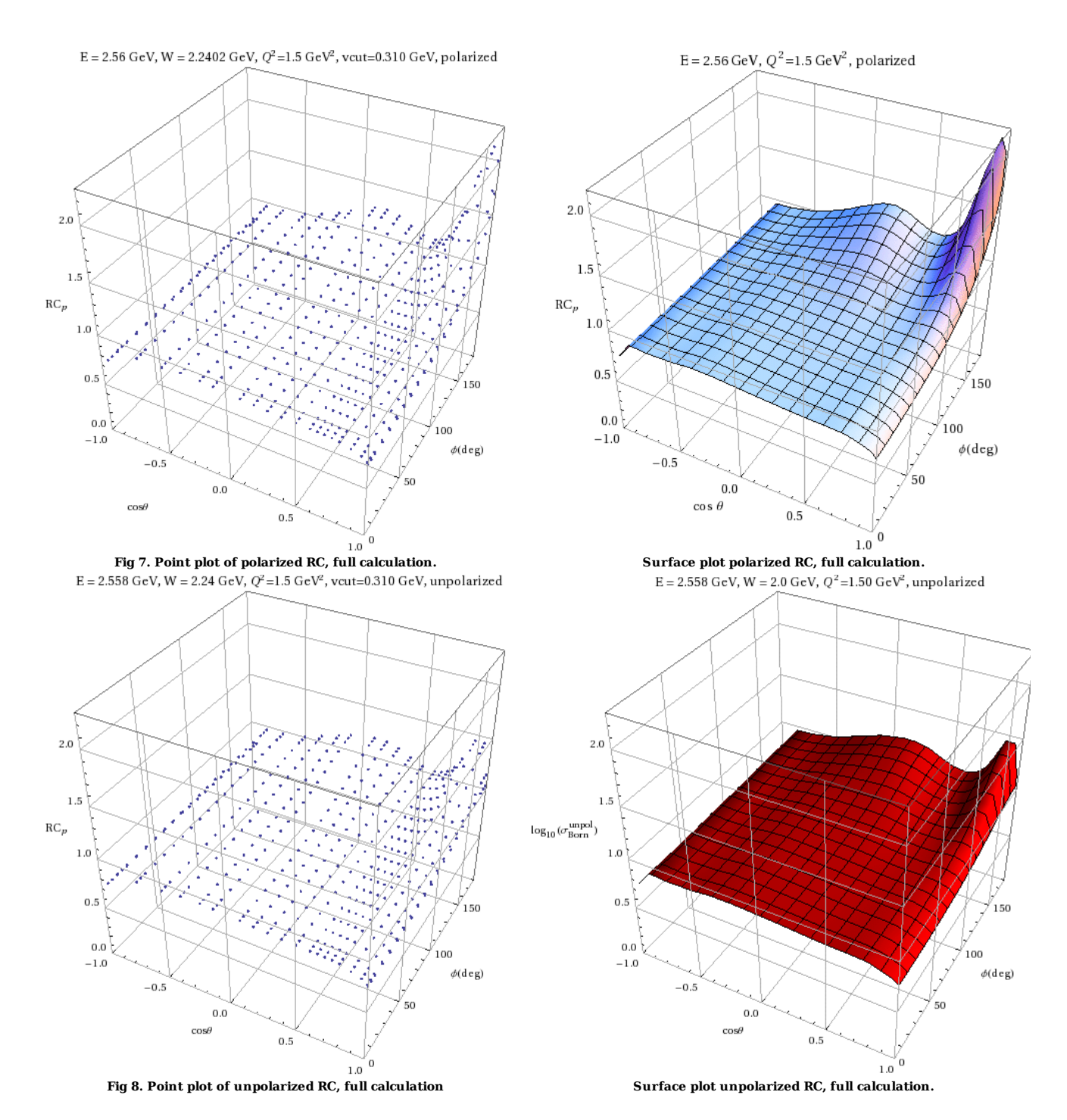

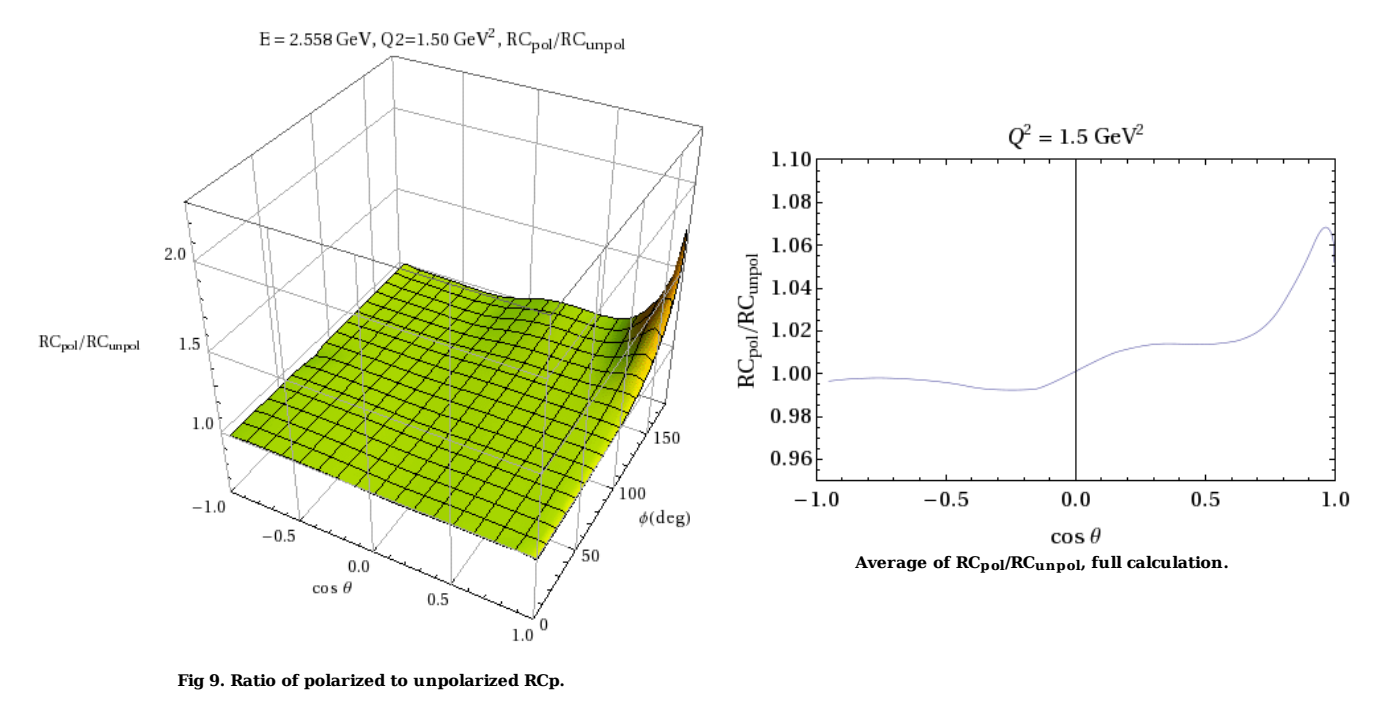

Click here to view the object (Mathematica notebook) you uploaded.

Click here to view the object (tar achive) you uploaded.

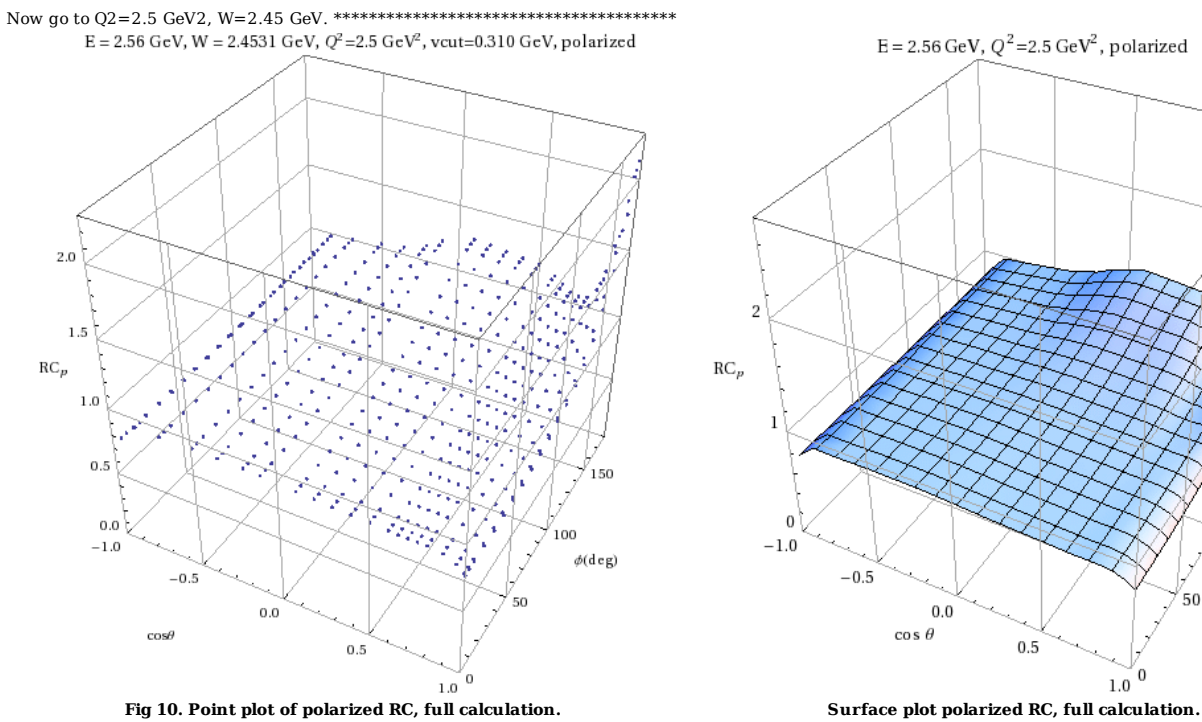

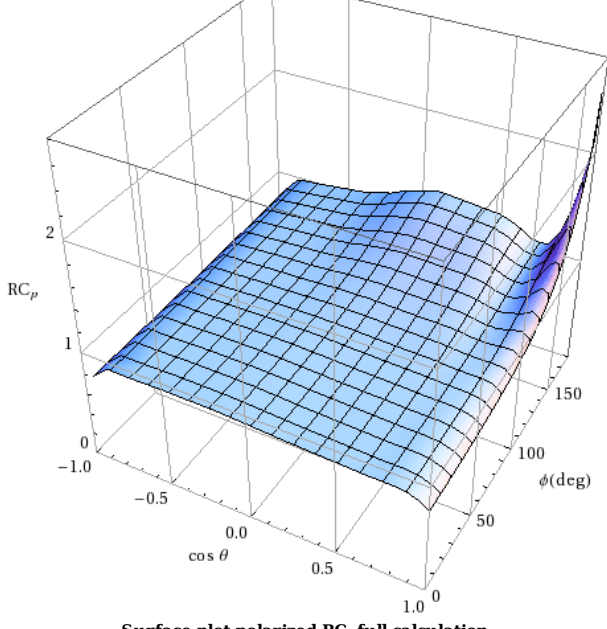

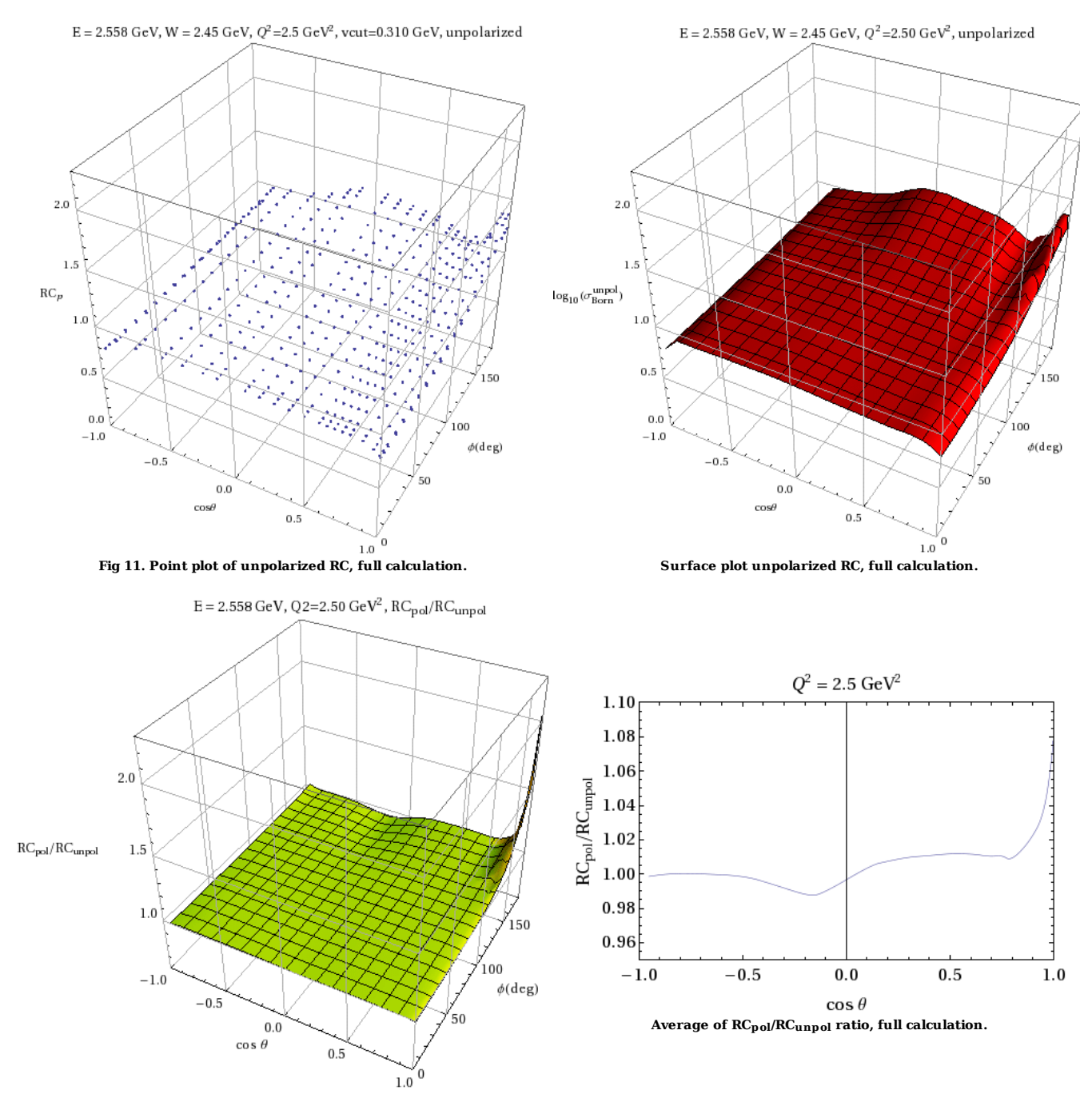

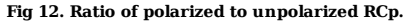

Click here to view the object (Mathematica notebook) you uploaded.

Click here to view the object (tar achive) you uploaded.

Now do Q2=1.0 GeV2, W=2.13 GeV. \*\*\*\*\*\*\*\*\*\*\*\*\*\*\*\*\*\*\*\*\*\*\*\*\*\*\*\*\*\*\*\*\*\*\*\*\*\*\*

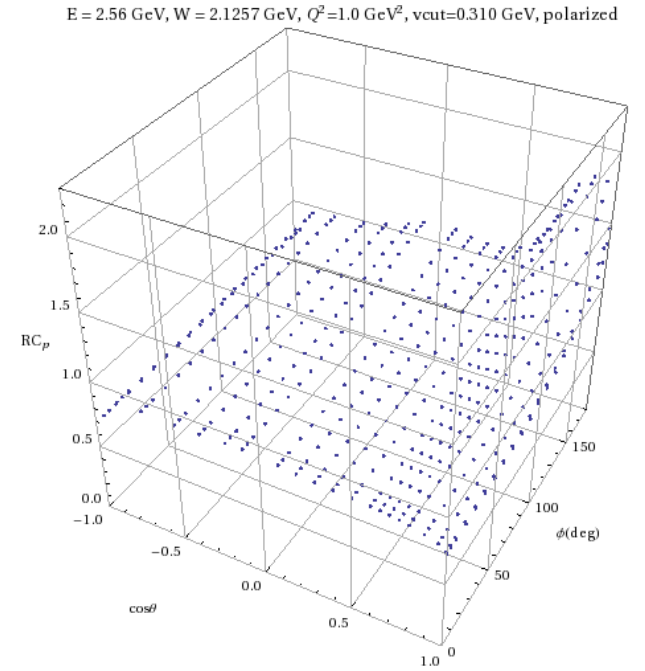

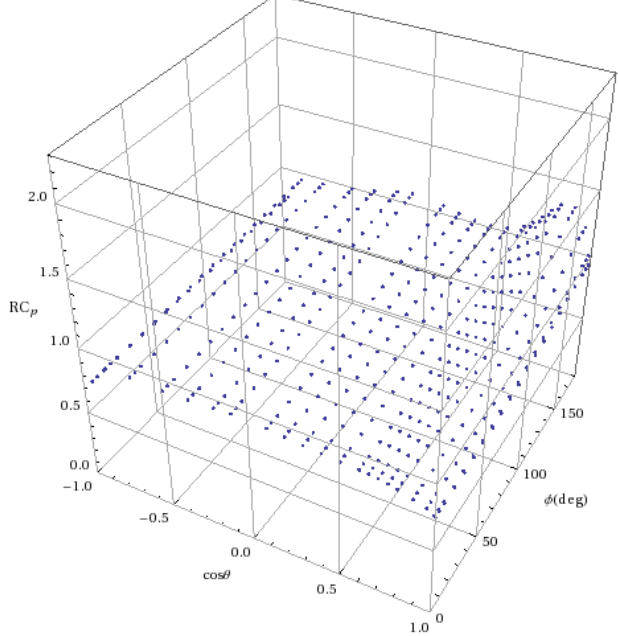

**Fig 14. Point plot of unpolarized RC, full calculation. Surface plot unpolarized RC, full calculation.**

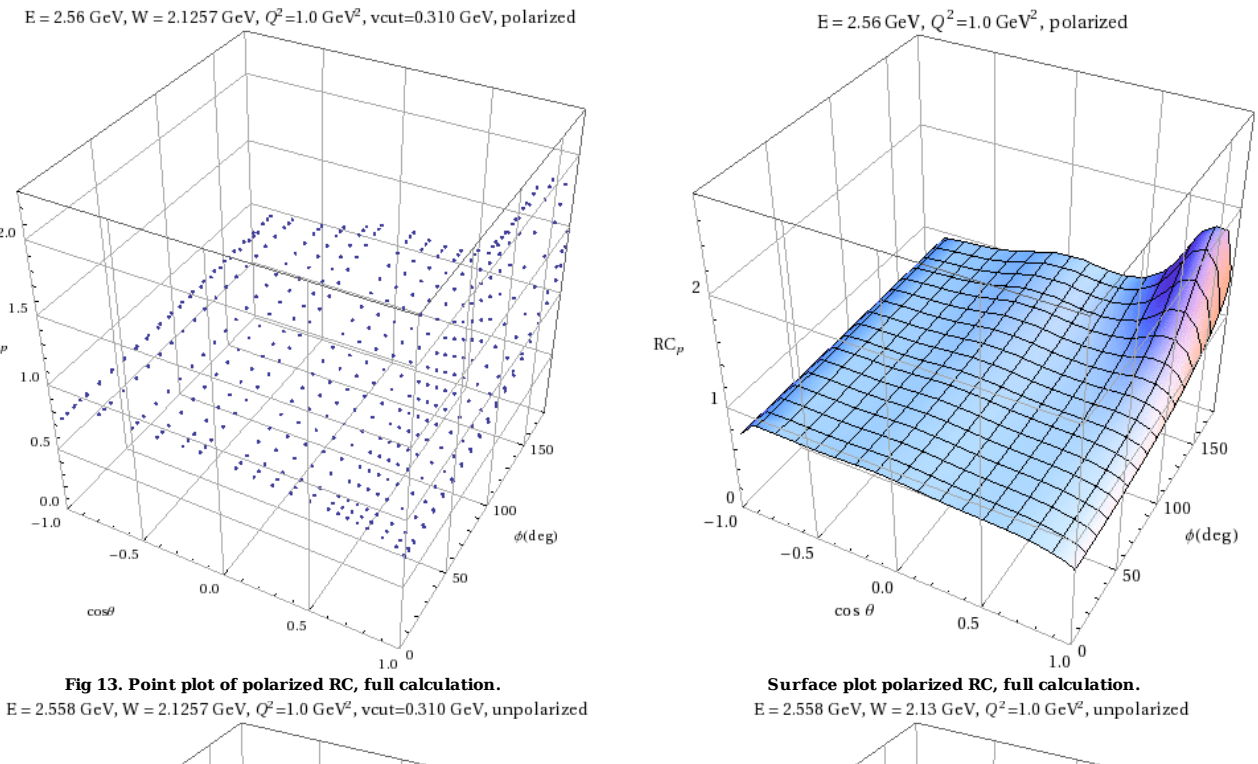

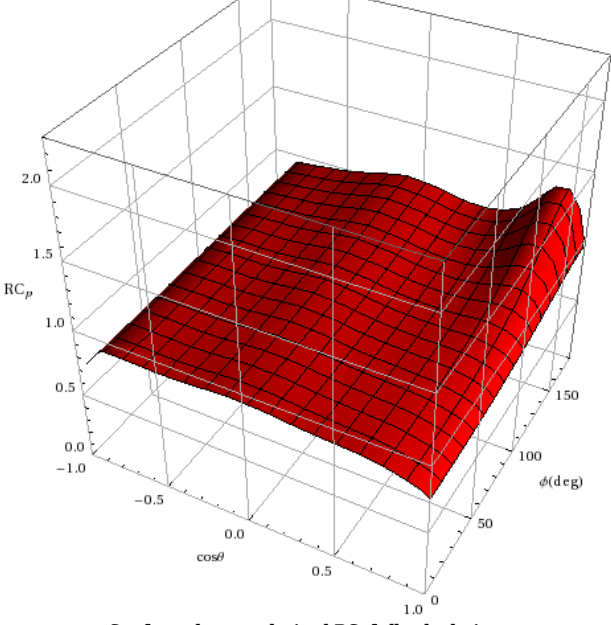

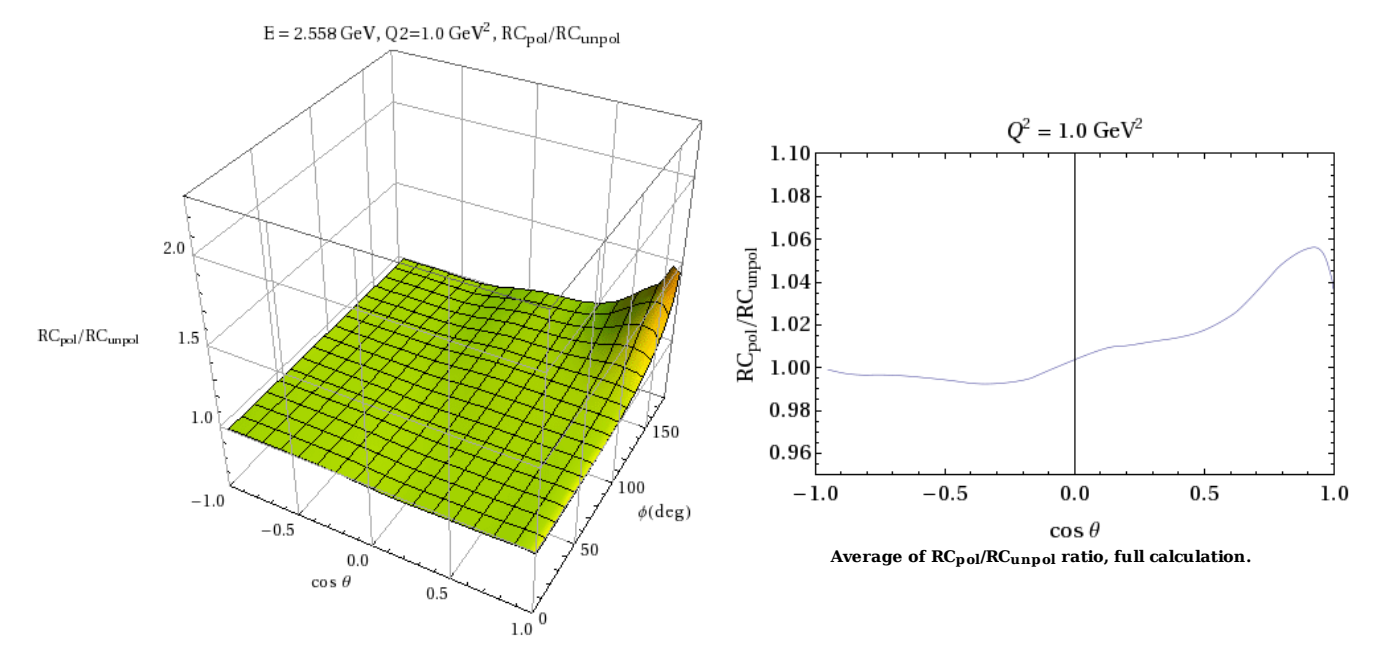

**Fig 15. Ratio of polarized to unpolarized RCp.**

Click here to view the object (Mathematica notebook) you uploaded. Click here to view the object (tar achive) you uploaded.

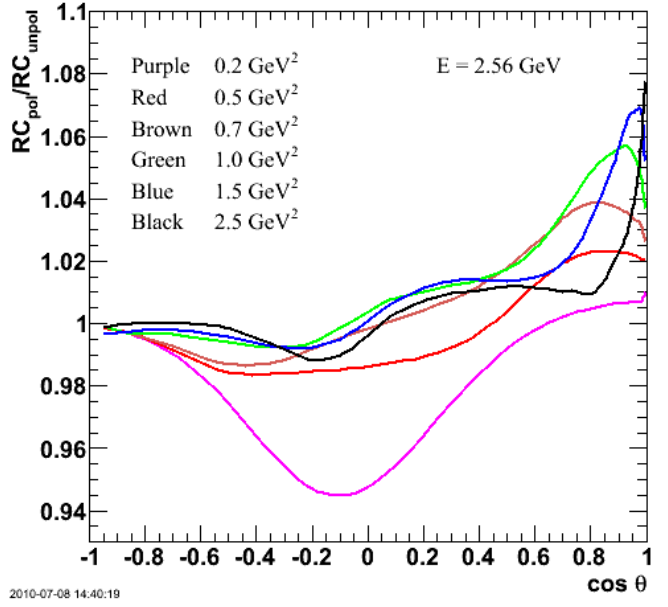

**Fig 16. Combined plot of all six curves. See below for remaining Q2 calculations.**

Click here to view the object (RCaverages1.C, root file used for fig 16.) you uploaded.

Click here to view the object (0.5 GeV2, Mathematica notebook(??)) you uploaded.

Now do Q2=0.2 GeV2, W=1.93 GeV. \*\*\*\*\*\*\*\*\*\*\*\*\*\*\*\*\*\*\*\*\*\*\*\*\*\*\*\*\*\*\*\*\*\*\*\*\*\*\*

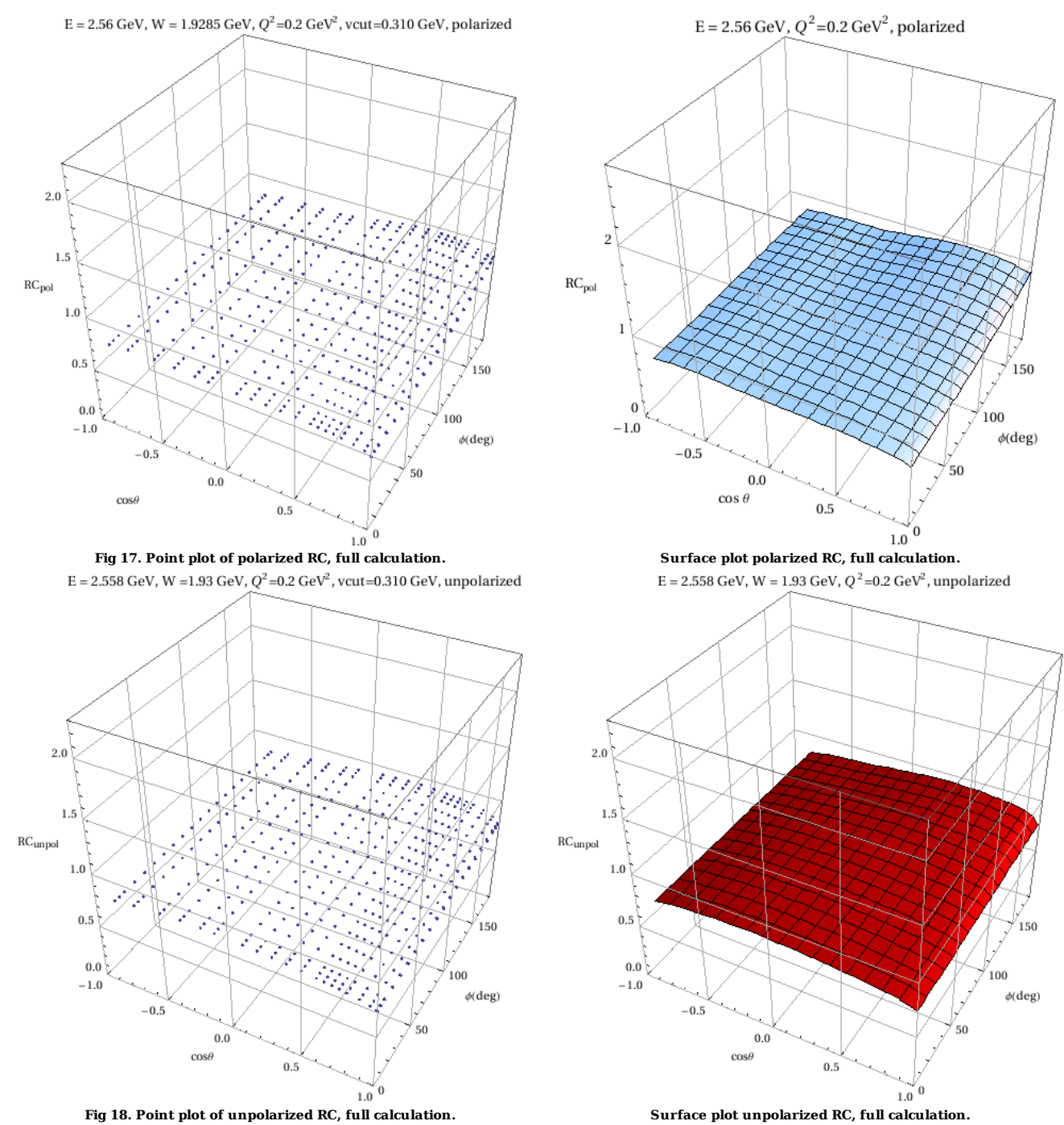

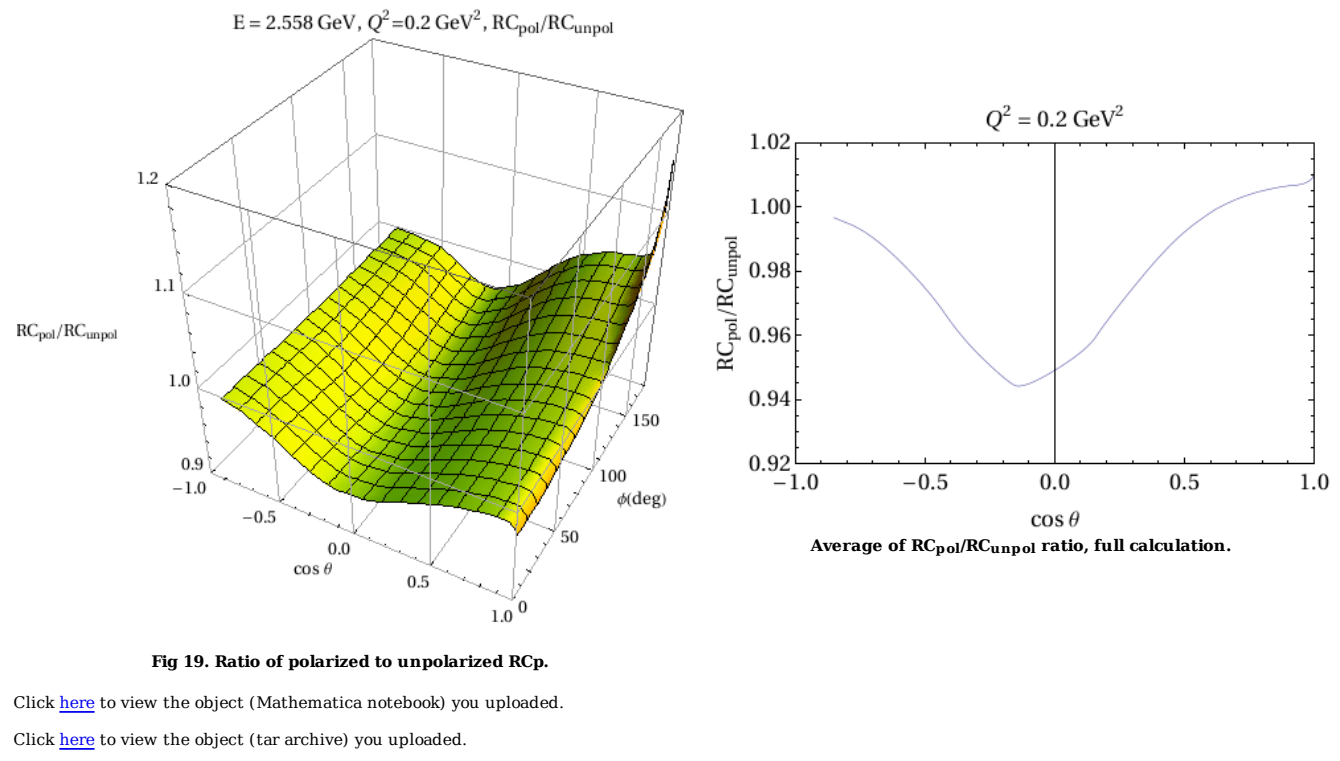

Now do Q2=0.7 GeV2, W=2.054 GeV. \*\*\*\*\*\*\*\*\*\*\*\*\*\*\*\*\*\*\*\*\*\*\*\*\*\*\*\*\*\*\*\*\*\*\*\*\*\*\*  $\rm E=2.56~GeV$  ,  $\rm W=2.054~GeV$  ,  $\rm Q^2{=}0.7~GeV^2$  , vcut=0.310 GeV, polarized

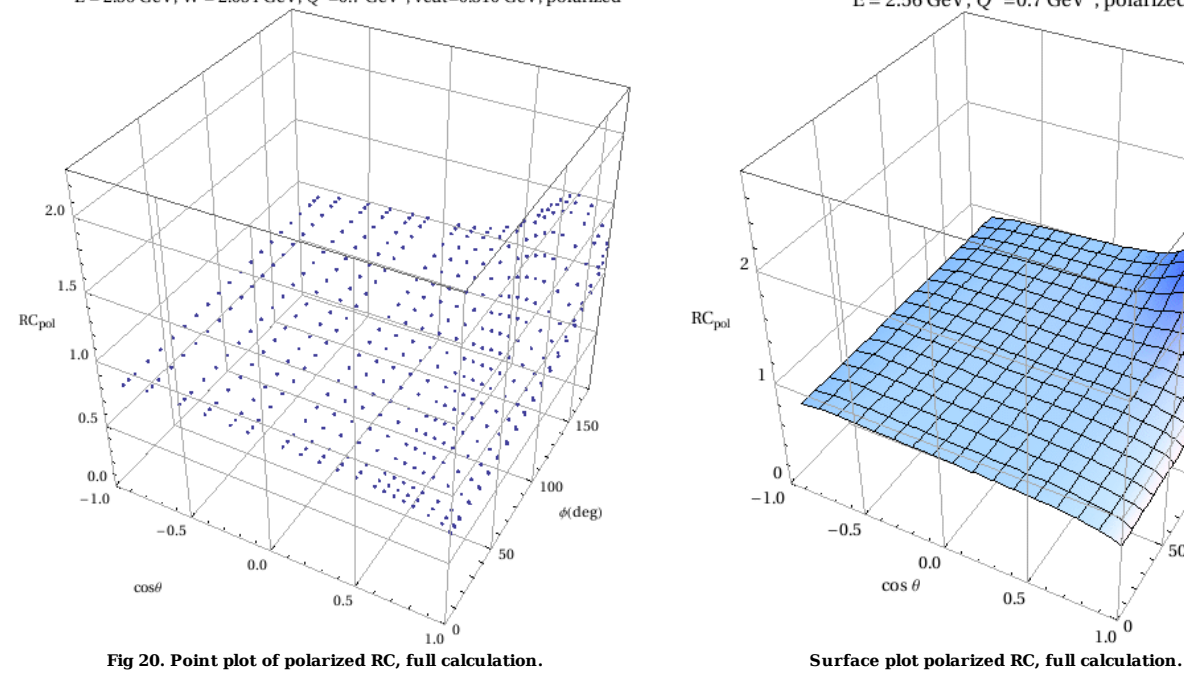

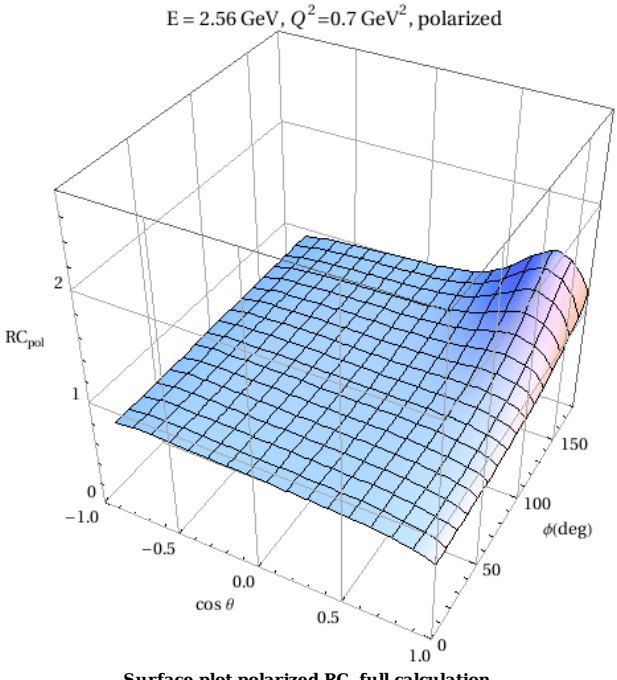
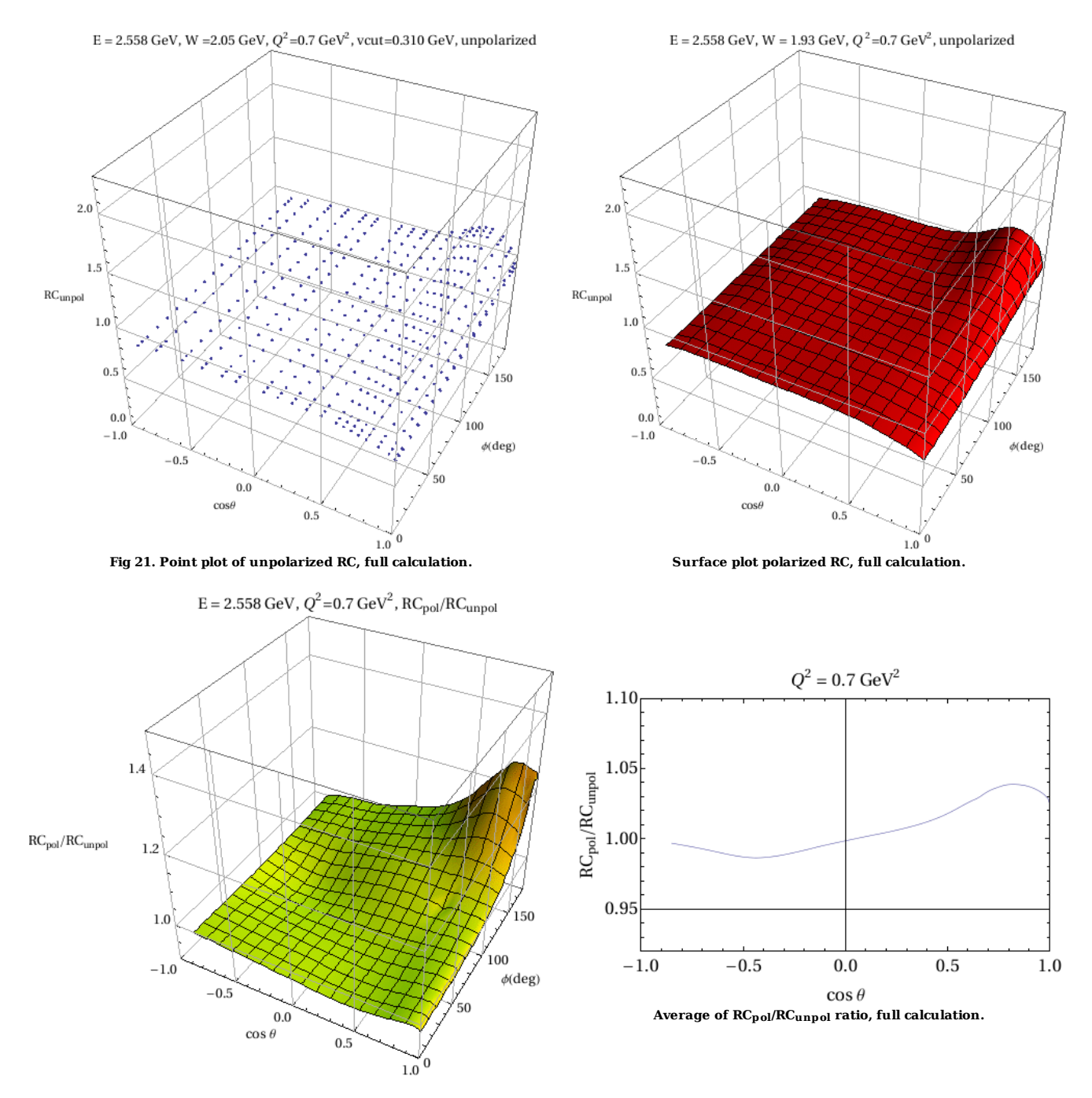

**Fig 22. Ratio of polarized to unpolarized RCp.**

Click here to view the object (Mathematica notebook) you uploaded.

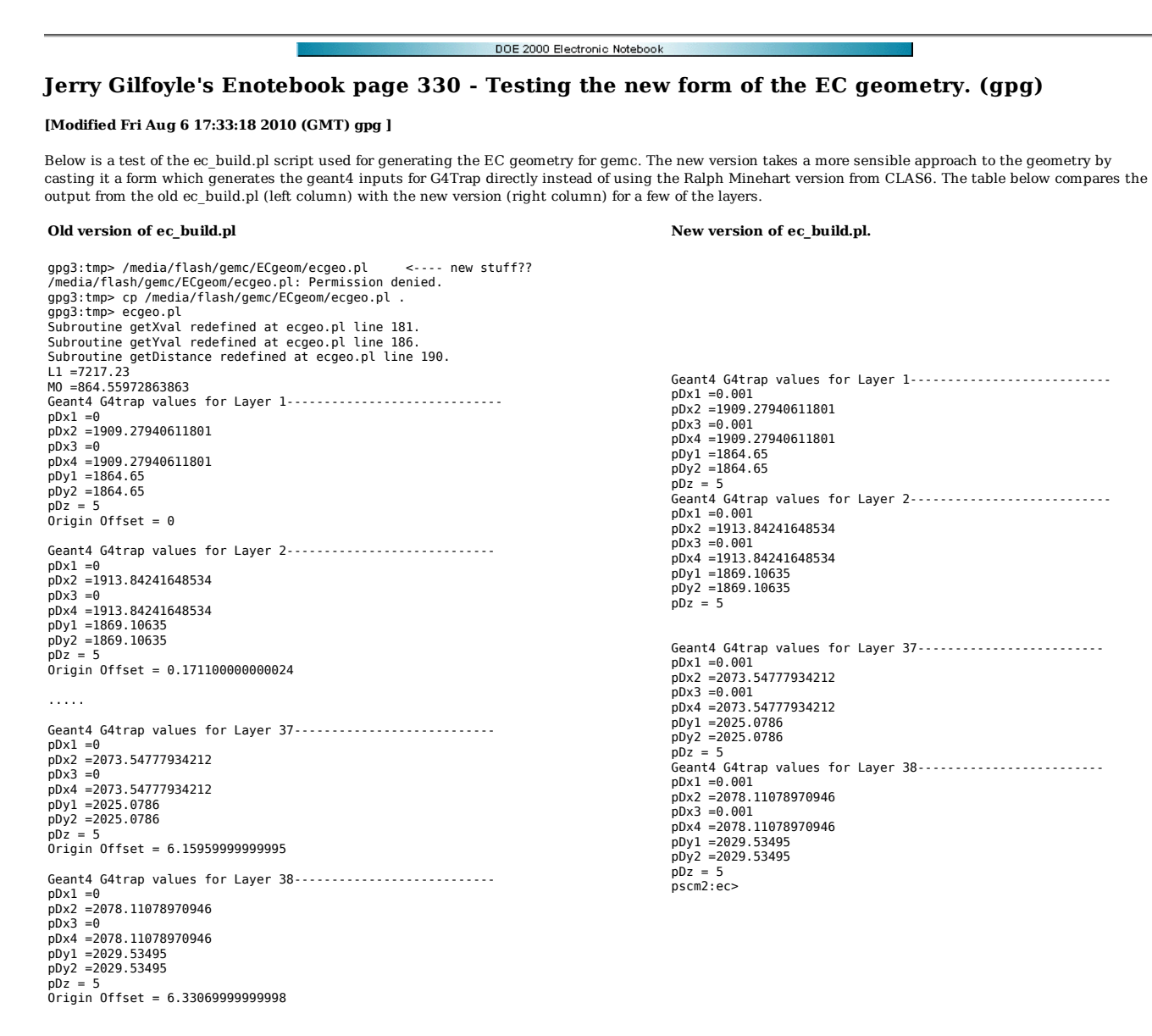

Click here to view the object (Old version of ec\_build.pl (left-hand columns)) you uploaded.

Click here to view the object (New version (called ecgeo.pl) of calculations for ec\_build.pl (right-hand column).) you uploaded.

The results above are fine, but we have not optimized the representation of the EC geometry in ec\_build.pl. We start doing that now. The plot below and the associated version of ec\_build.pl are our starting point.

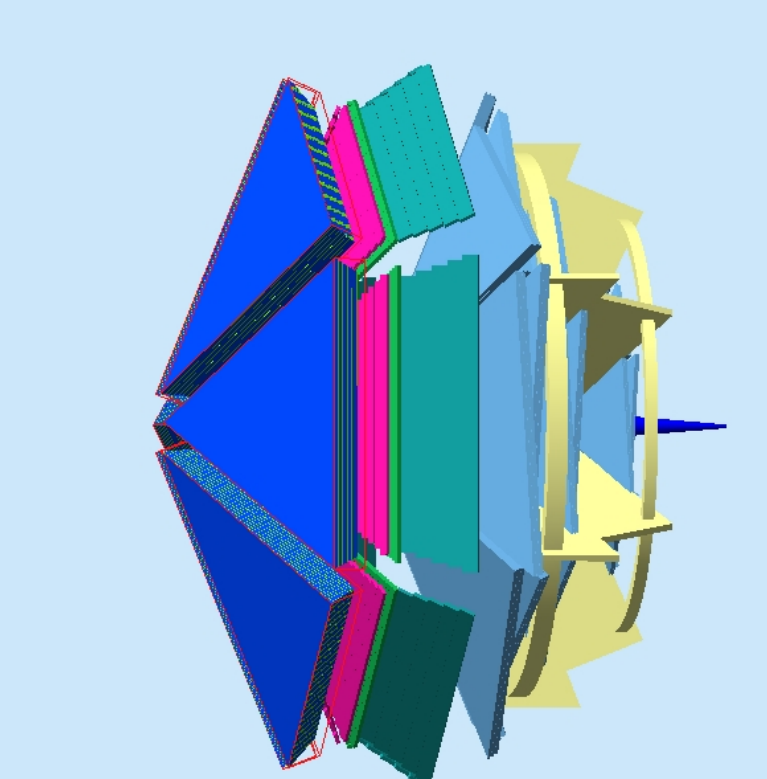

**Fig 1. Starting configuration of EC with old geometry.**

 $\operatorname{Click}\ \underline{\mathbf{here}}$  to view the object (ec\_build.pl) you uploaded.

Now fire a geantino track at the vertex of the scintillator layer 1 closest to the beamline. Plot below was generated with the following command.

gemc -gcard=modified.gcard -DATABASE=user\_geometry -N=2 -BEAM\_P="geantino, 8\*GeV, 4\*deg, 0.0\*deg" -NO\_FIELD=all

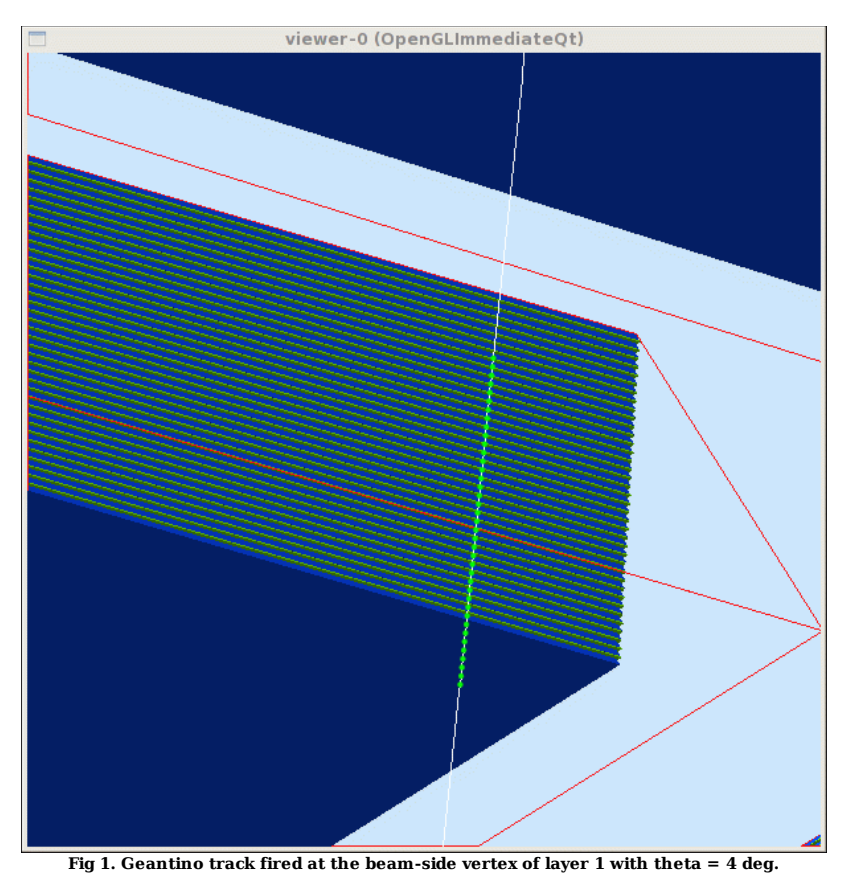

Plot below was generated with the following command.

gemc -gcard=modified.gcard -DATABASE=user\_geometry -N=2 -BEAM\_P="geantino, 8\*GeV, 3.99999\*deg, 0.0\*deg" -NO\_FIELD=all

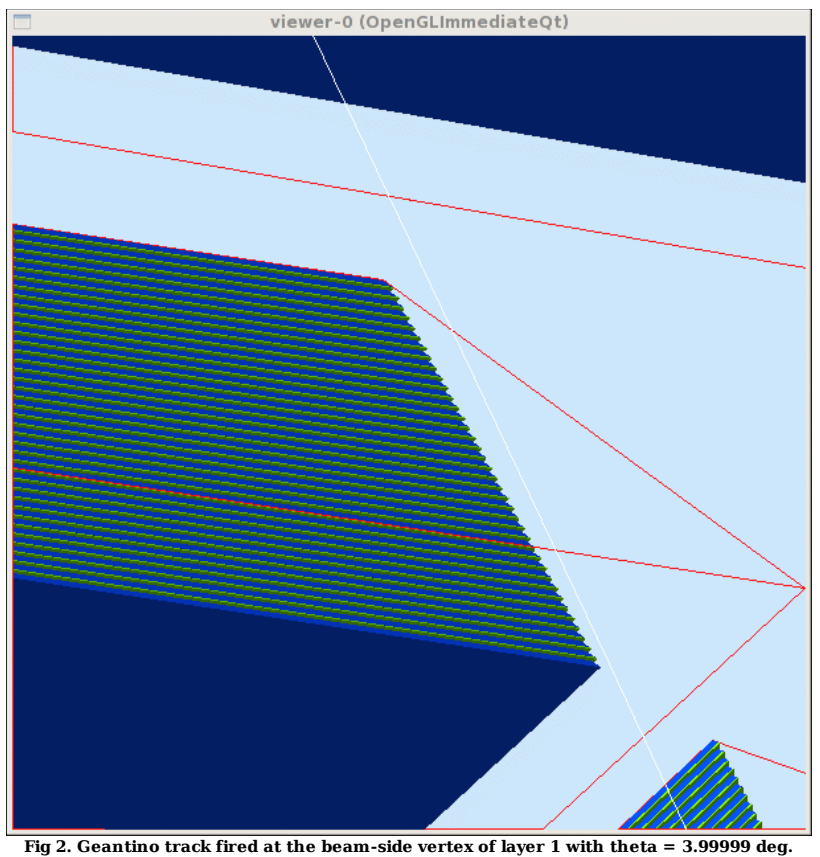

Now set the polar angle at the minimum value of the angle in layer 1 (at the beam-side vertex). Geantinos were generated with the following command.

gemc -gcard=modified.gcard -DATABASE=user\_geometry -N=2 -BEAM\_P="geantino, 8\*GeV, 3.6886\*deg, 0.0\*deg" -NO\_FIELD=all

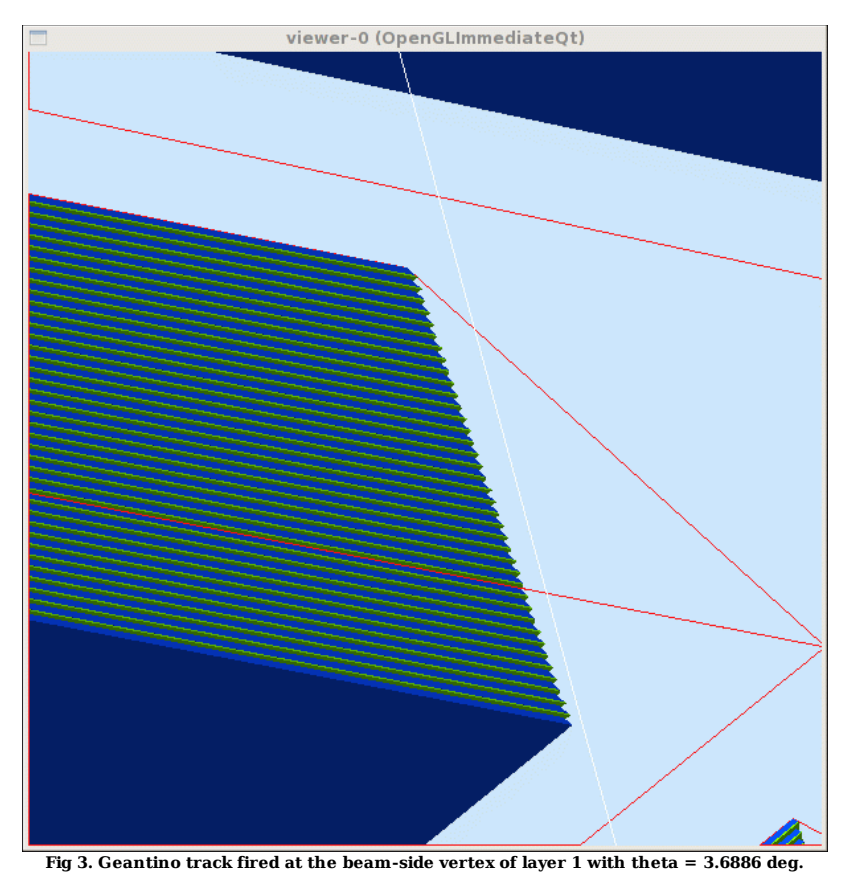

It looks like we can't specify angles with greater than 1 deg of precision for the internal event generator. Try using the LUND format input files to get the precise angles. At the expected minimum of θ we get lots of hits.

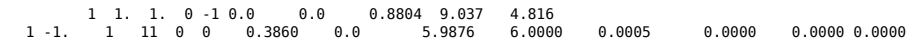

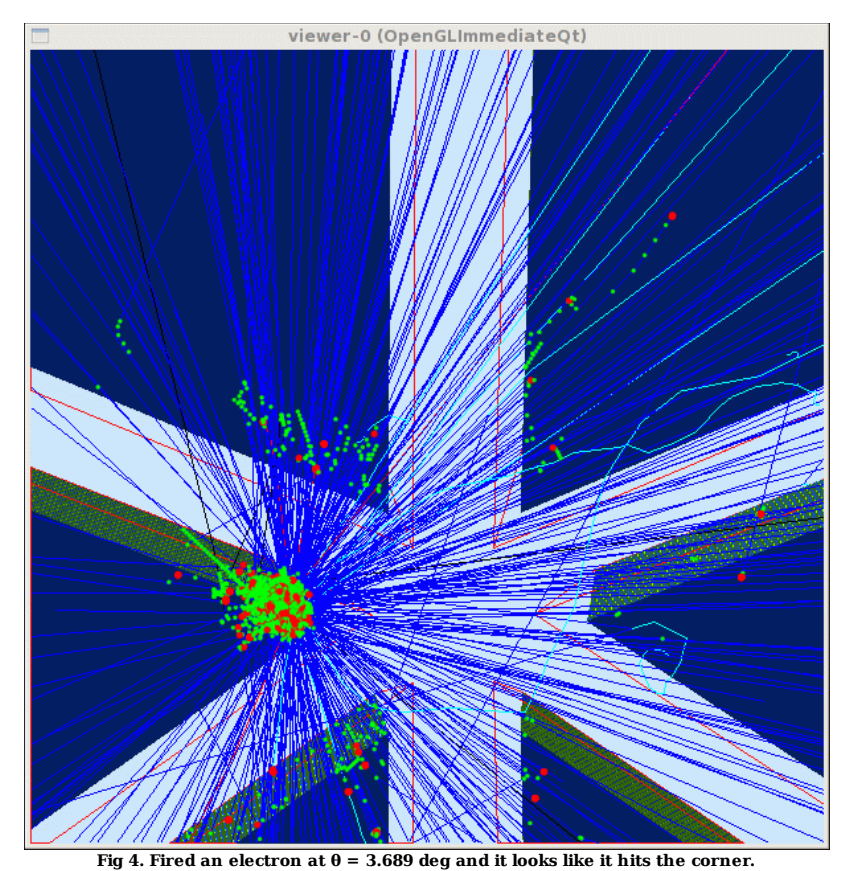

AT  $\theta = 3.5$  de we get hits. At  $\theta = 2.5$  deg no hits. At  $\theta = 3.0$ , the track appears to just graze the first layer. See next plot.

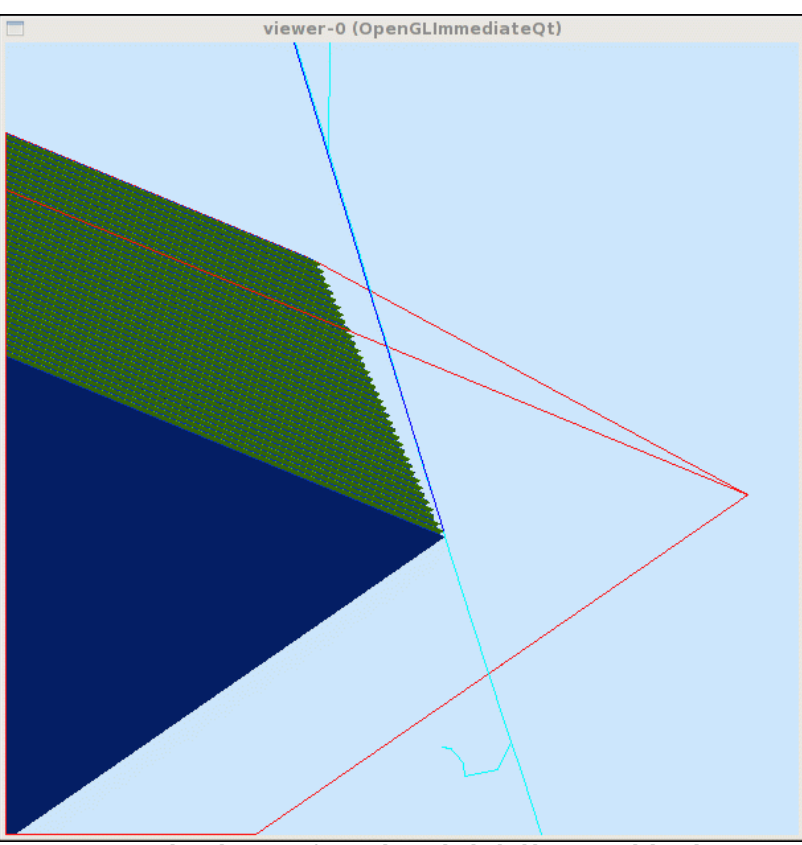

Fig 5. Fired an electron at  $\theta = 3.0$  deg and it looks like it missed the edge.

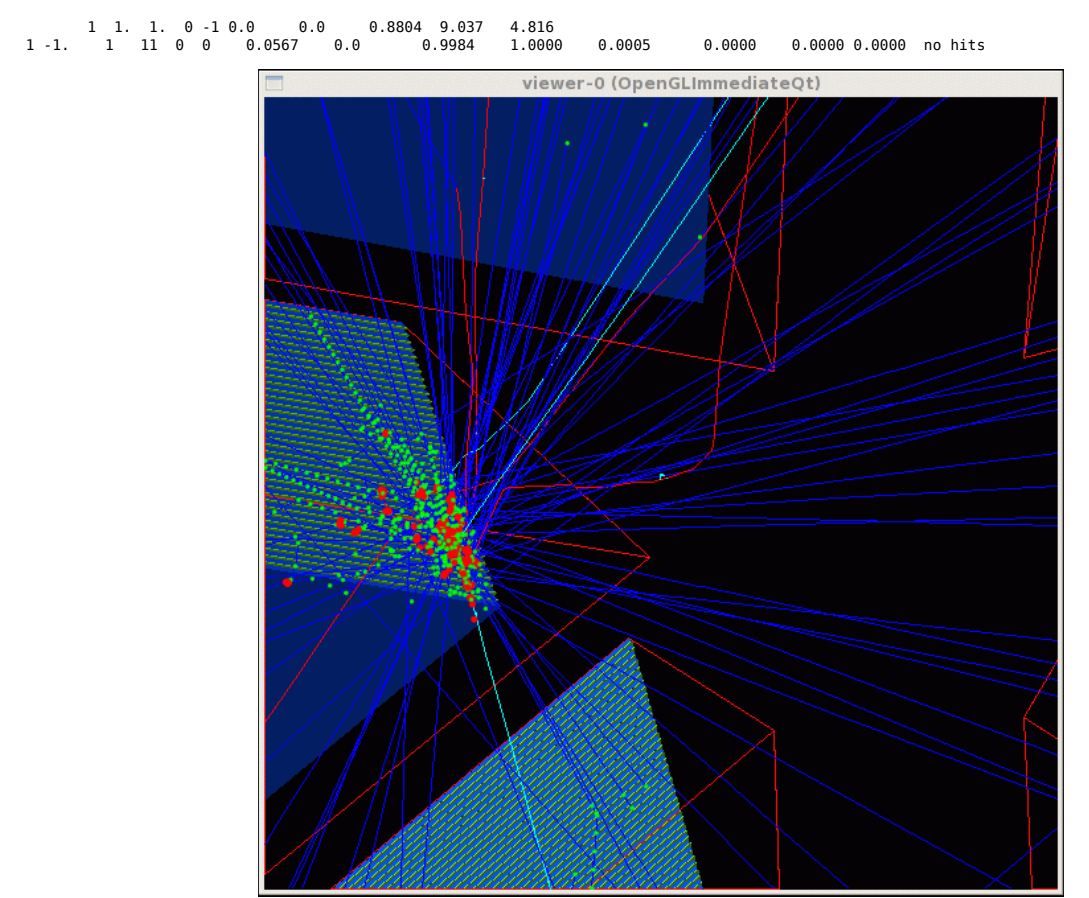

Appears to hit at  $\theta = 3.25$  deg.

Fig 4. Fired an electron at  $\theta = 3.25$  deg and it looks like it hits the corner.

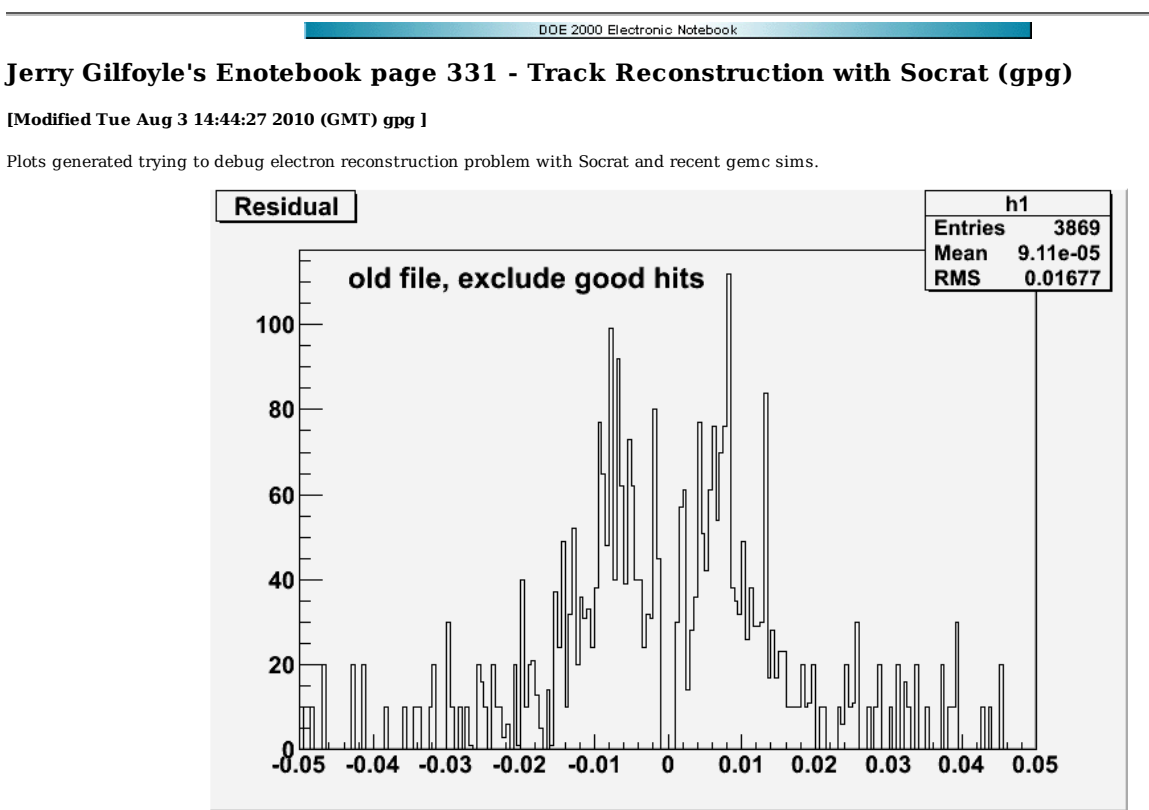

**F1. Residuals for new gemc run. Labelled wrong. Its the new file. Units are meters.**

Click here to view the object (Root macro) you uploaded.

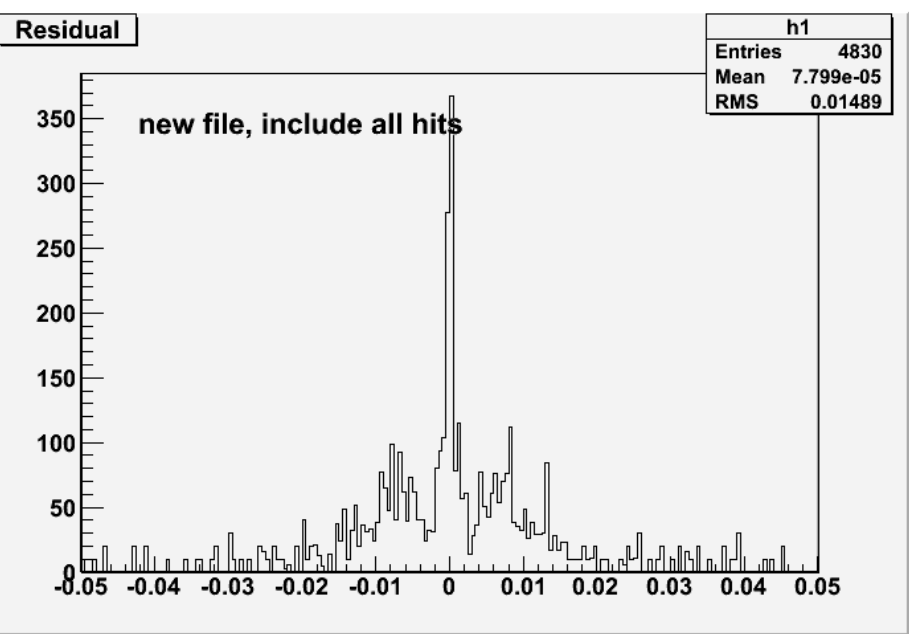

**F2. Let all the hits in. Units are meters.**

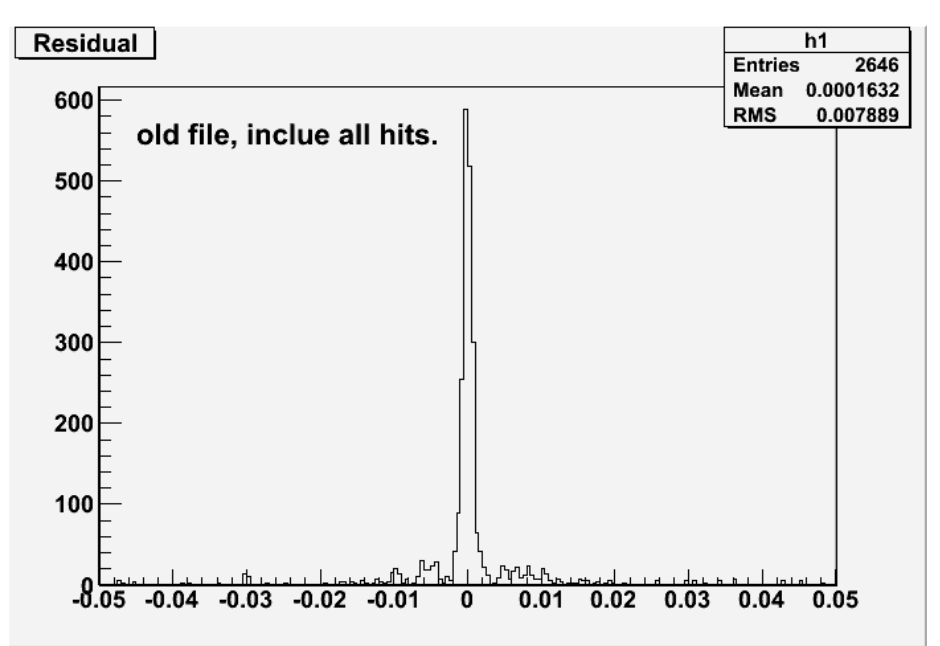

**F3. Old file with good reconstruction. Units are meters.**

Click here to view the object (Root macro) you uploaded.

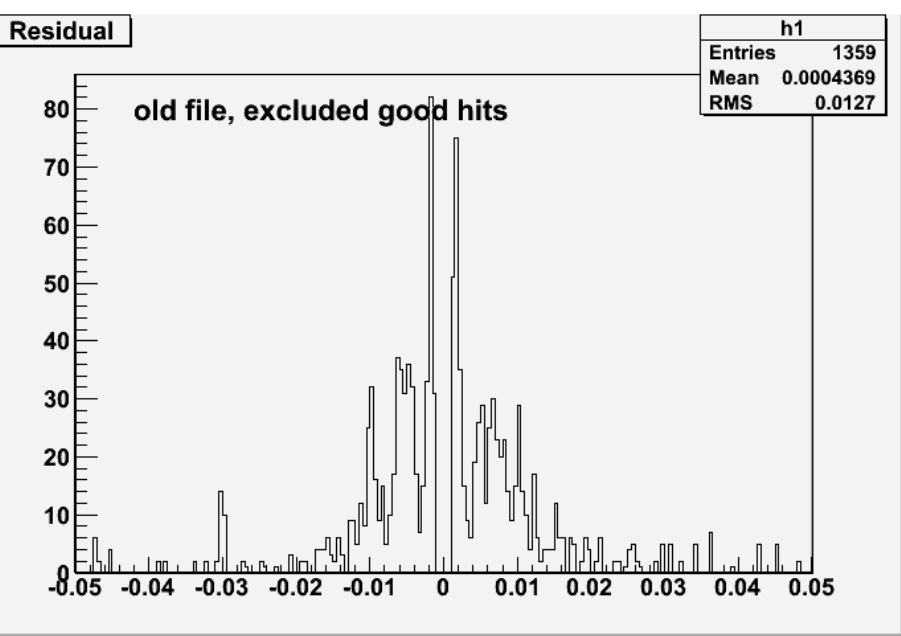

**F4. Old file, excluded hits. Units are meters.**

Comparing Figs 3-4 above there are channels where the 'all hits' analysis has fewer events that the 'excluded hits' analysis which makes no sense. Check this by extracting the hits from a single analysis run. The plot below shows this and it looks correct. The problem in figs 3-4 was likely pilot error as usual.

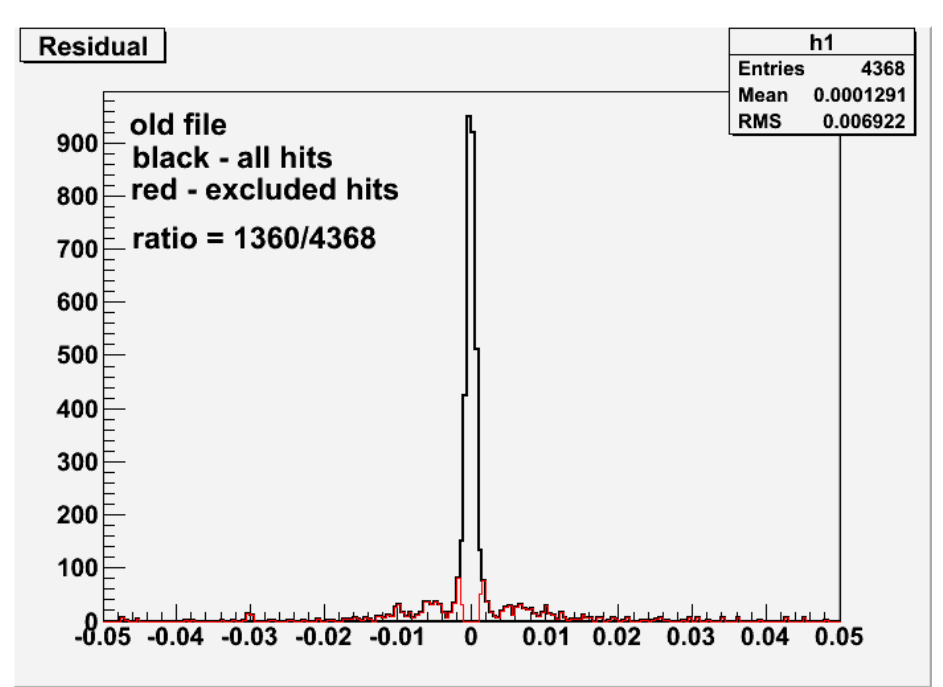

**f5. Direct comparison of residual with all hits and excluded hits from same analysis run. Units are meters.**

Results from internal event generator in Socrat.

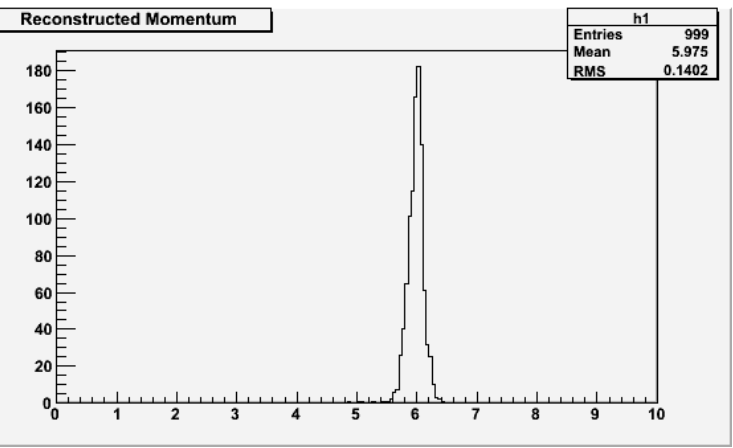

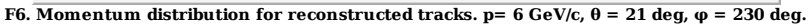

Click here to view the object (Input file Socrat.opt for plot above.) you uploaded.

Click here to view the object (Root tree file) you uploaded.

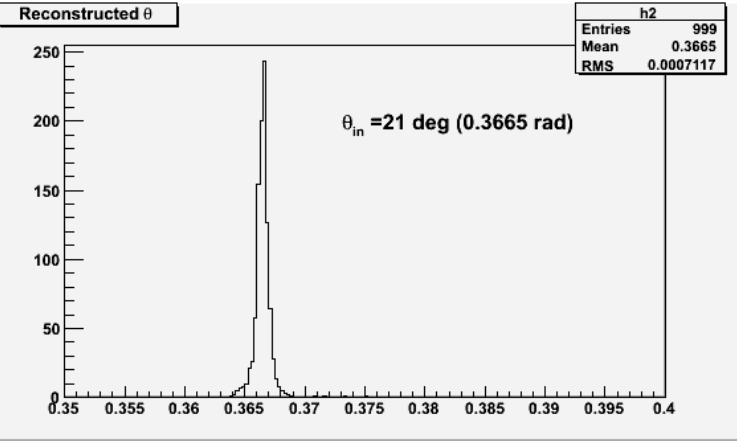

**F7. θ distribution for reconstructed tracks.**

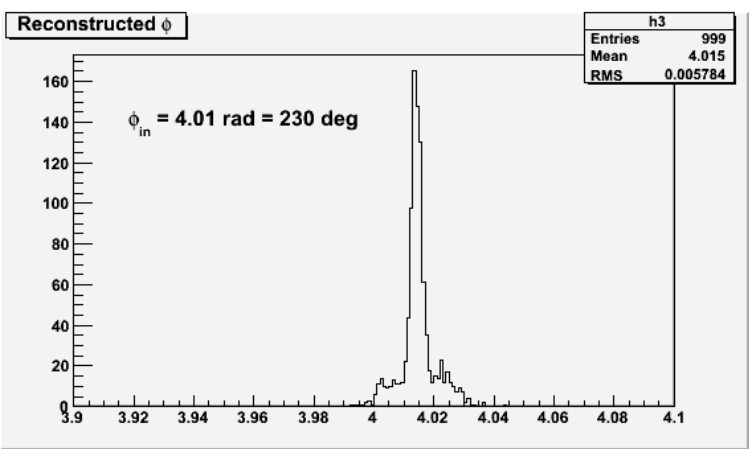

**F8. φ distribution for reconstructed tracks.**

Click here to view the object (Root macro) you uploaded.

**Reconstructed Momentum**  $h1$ Entries 536 Mean  $\frac{3.43}{2.205}$  $\begin{array}{c} \bullet \\ \bullet \\ \bullet \end{array}$ 9 = 6 GeV/c, gemc events p., 6 0,

Results from gemc event generator in Socrat.

**F9. Momentum distribution for reconstructed tracks with default value on left-right ambiguity cut.**

Click here to view the object (Root macro) you uploaded.

Click here to view the object (Root tree file) you uploaded.

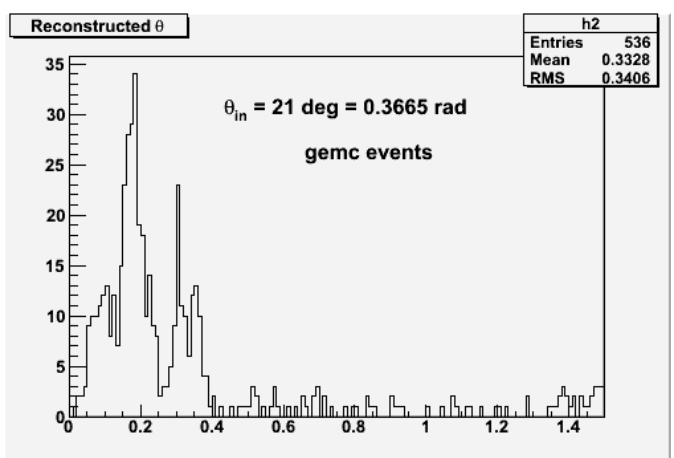

**F10. θ distribution for reconstructed tracks with default value on left-right ambiguity cut.**

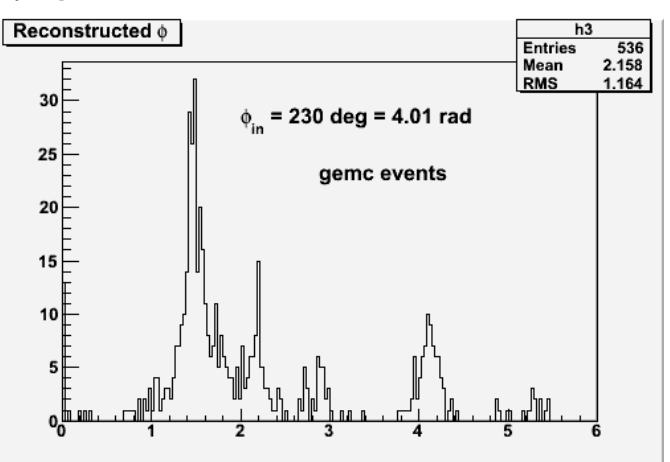

**F11. φ distribution for reconstructed tracks with default value on left-right ambiguity cut.**

Click here to view the object (Root macro) you uploaded.

Change the value of the L-R cut from 5->15 in SolveLR.h line 55.

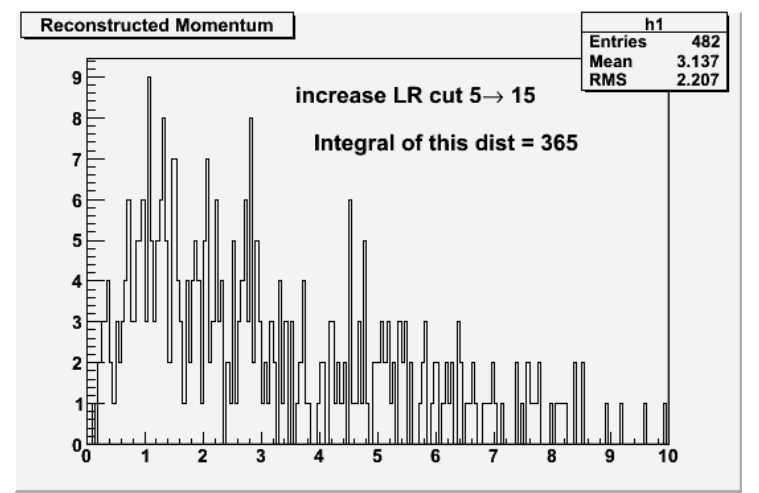

**F12. Momentum distribution for reconstructed tracks with increased value on left-right ambiguity cut.**

Click here to view the object (Root macro) you uploaded.

Click here to view the object (Root tree file) you uploaded.

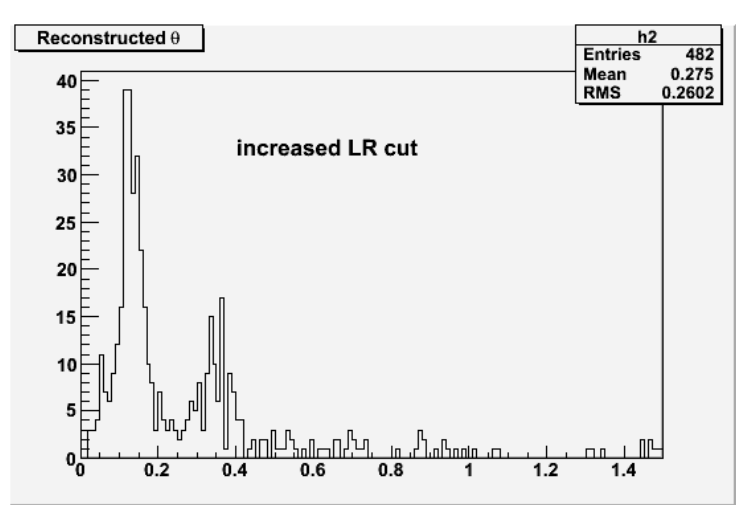

**F13. θ distribution for reconstructed tracks with increased value on left-right ambiguity cut.**

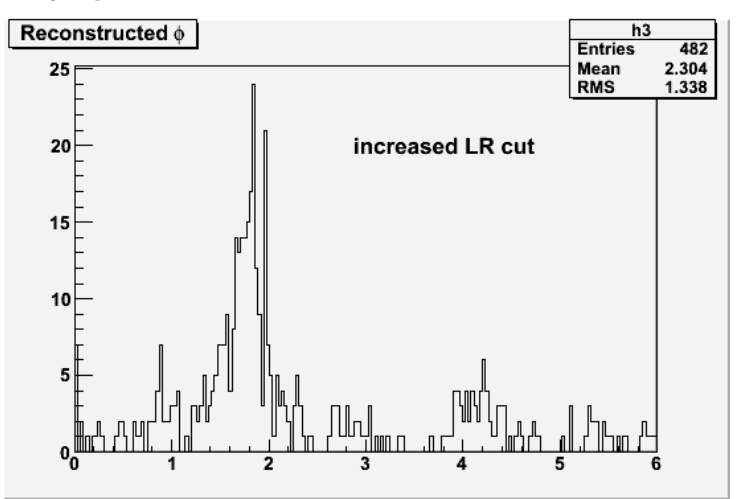

**F14. φ distribution for reconstructed tracks with increased value on left-right ambiguity cut.**

Click here to view the object (Root macro) you uploaded.

Set -USE\_PHYSICSL=gemc in the gemc command and things look good!!!!!!!!!!!!!!!!!!!!!! Plot below shows results for reconstructed momentum, θ, and φ as shown above. The number of throws was 20000 so it looks like Socrat tried to make some noise into tracks maybe. The widths are significantly larger than the widths using the internal Socrat event generator, but these can likely be cleaned up by getting rid of the outliers in the distributions below. Used the following command to generate the events.

gemc -gcard=modified2.gcard -N=20000 -BEAM\_P="e-, 6.0\*GeV, 21.0\*deg, 230.0\*deg" -OUTPUT="evio, results.ev" -PRINT\_EVENT=50 -USE\_QT=0 -USE\_PHYSICSL=gemc

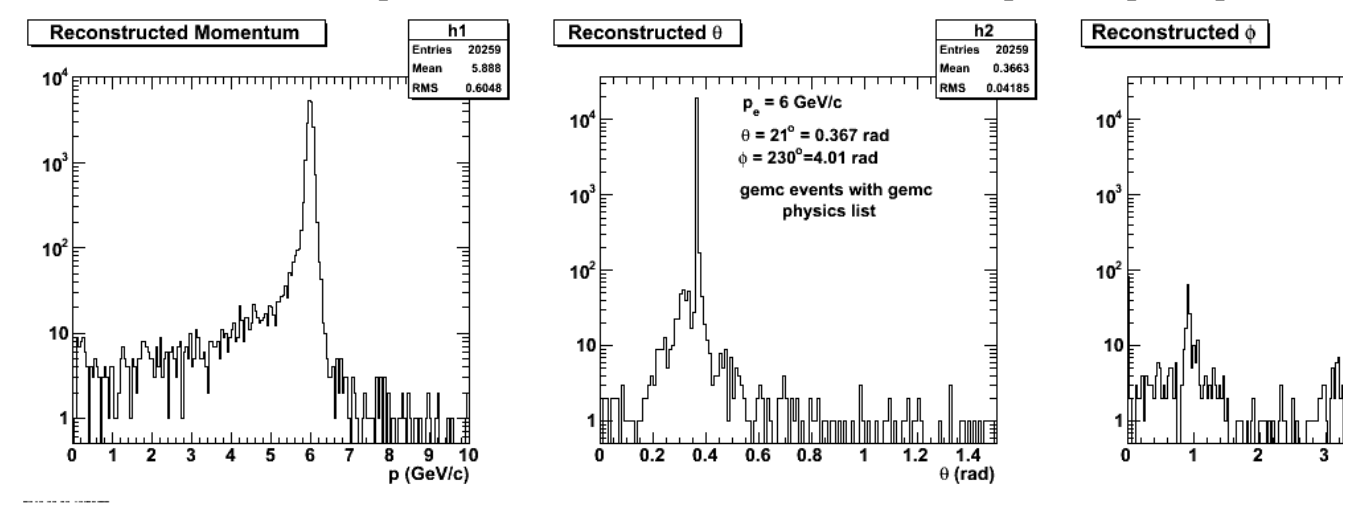

**F15. Distribution of reconstructed p, θ, and φ for events generated with gemc and analyzed with C++ Socrat.**

DOE 2000 Electronic Notebook

## **Jerry Gilfoyle's Enotebook page 332 - Testing new cluster in Richmond (gpg)**

## **[Modified Wed Sep 15 15:50:29 2010 (GMT) gpg ]**

Do some tests to check the cluster is ok so we can pay advanced clustering. Look at exclurad before and after the move. The out put files (that will be the input to Mathematica) look nearly identical.

-----

now test quark after hte move.

cat results/\* > radcorW2.05Q20.7ap.dat

grep unpol radcorW2.05Q20.7ap.dat | cut -b 14-80 | more > radcorW2.05Q20.7unpol.ap.dat grep -v unpol radcorW2.05Q20.7ap.dat | cut -b 14-80 > radcorW2.05Q20.7pol.ap.dat

 scp quark.richmond.edu:/home/gilfoyle/eod/exclurad/run/radcorW2.05Q20.7pol.ap.dat . scp quark.richmond.edu:/home/gilfoyle/eod/exclurad/run/radcorW2.05Q20.7unpol.ap.dat .

there are differences in only four lines out of 420 in the polarized files; no differences for the unpolarized files.

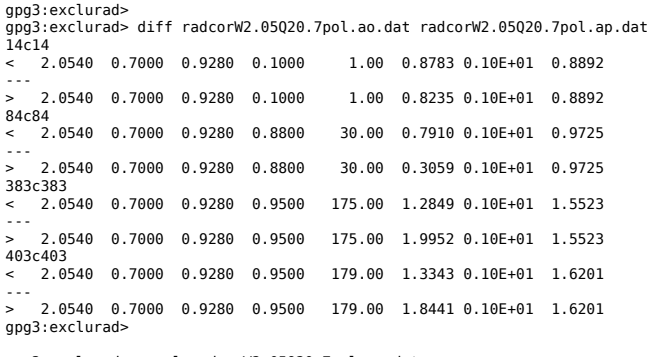

 gpg3:exclurad> wc -l radcorW2.05Q20.7pol.ap.dat 420 radcorW2.05Q20.7pol.ap.dat gpg3:exclurad>

 gpg3:exclurad> diff radcorW2.05Q20.7unpol.ao.dat radcorW2.05Q20.7unpol.ap.dat gpg3:exclurad> wc -l radcorW2.05Q20.7unpol.ap.dat 420 radcorW2.05Q20.7unpol.ap.dat gpg3:exclurad>

Run pythia as a test. The existing results are used to generate the following plots. Run with presumably (?) the following.

gfortran -g -fbounds-check eic2.f pythia6409.o -o eic2 submit\_pythia.pl 400 5000

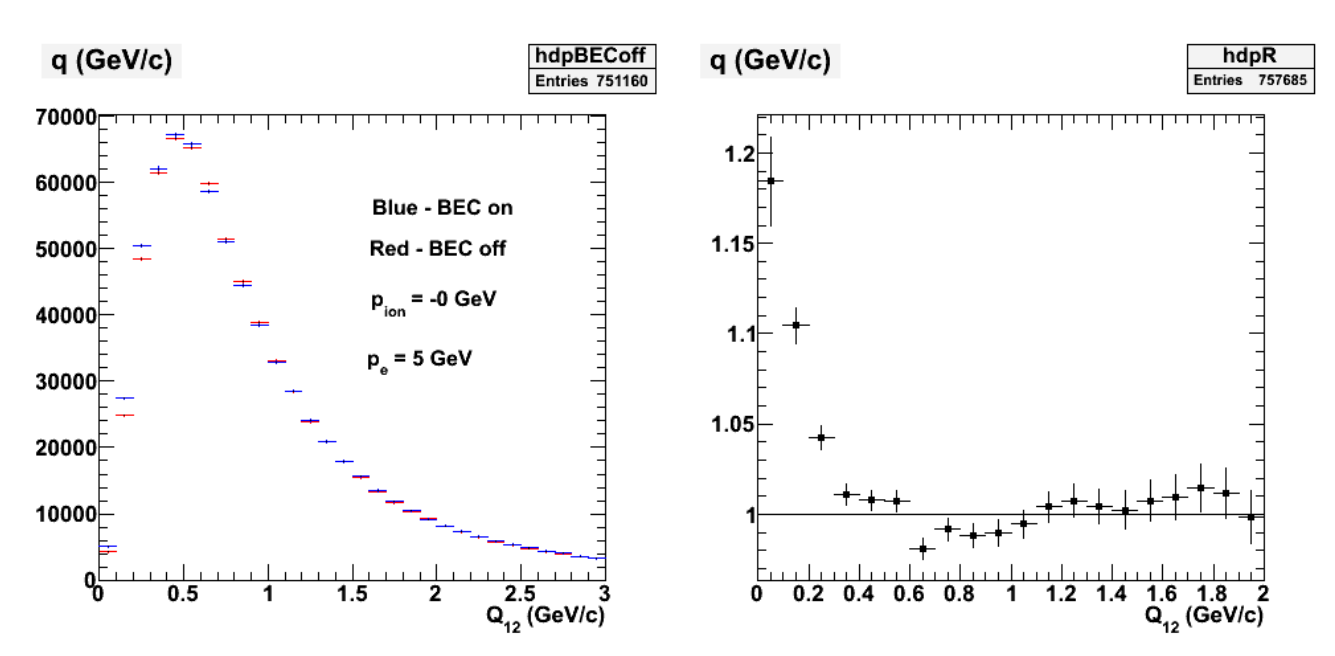

**Fig 1. Plot of pythia results from files existing on the cluster from before the move. Used dphist2.C.**

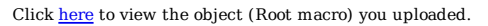

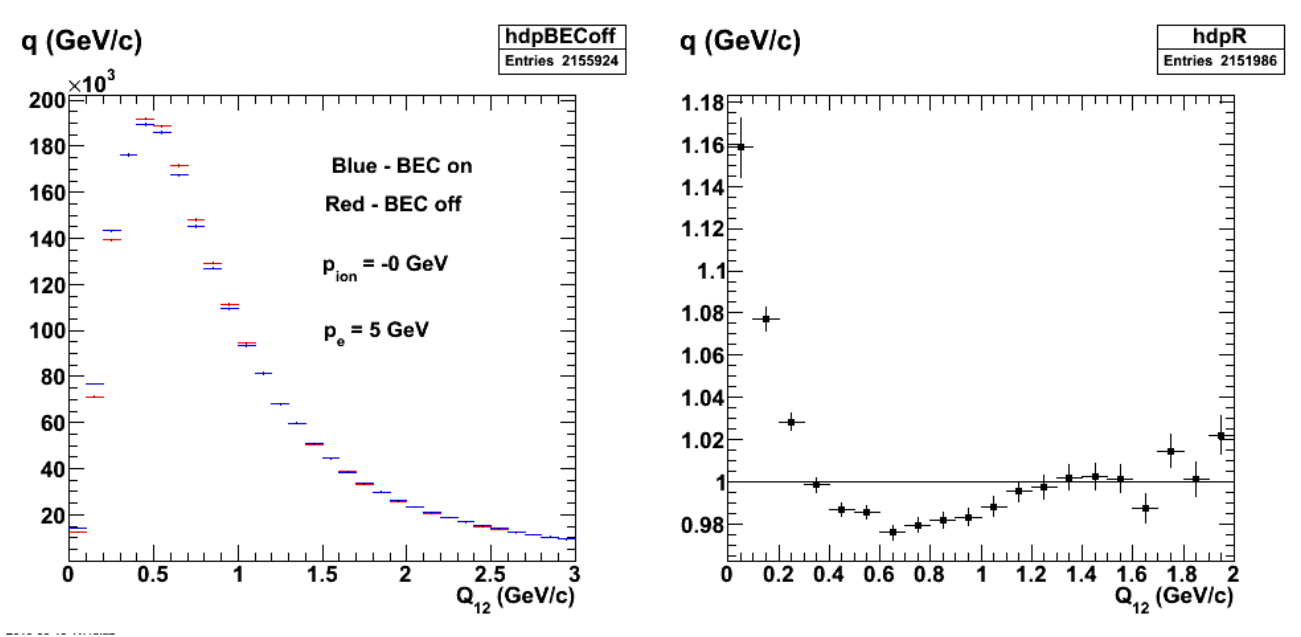

**Fig 2. Same as fig 1, but run after the move from KC to richmond.**

The plot below is a comparison of the old results (red) and new (black). There is a statistically significant difference between the two, but I am not completely convinced the new run is exactly the same as the old run. I may have used a different command for this old run (I got it out of my notes so it is not assured the command was exactly the same).

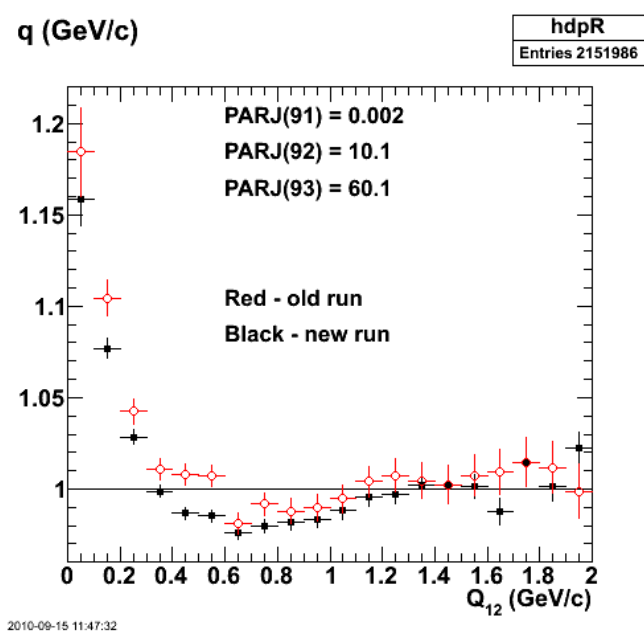

**Fig 3. Comparison of R for old and new runs.**

Click here to view the object (Root macro) you uploaded.

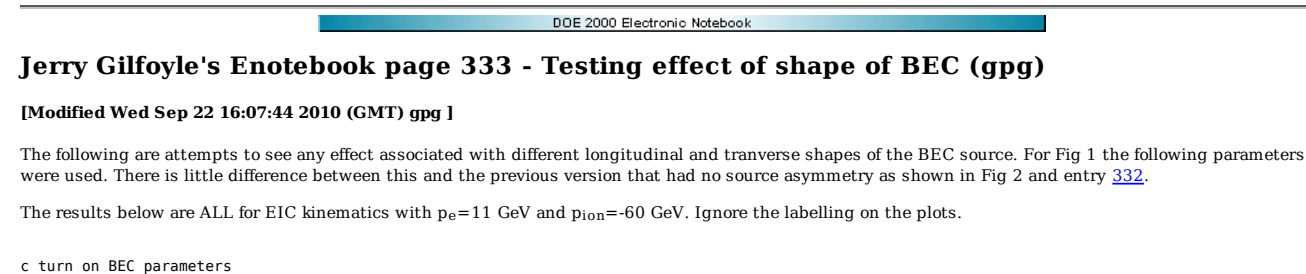

 if (BECswitch .eq. '2') then print \*,'Setting Parameters for BEC.' MSTJ(51) = 1 MSTJ(52) = 3 MSTJ(53) = 0 MSTJ(54) = 2 MSTJ(55) = 0  $MSTJ(56) = 0$  $MSTJ(57) = 1$  PARJ(91) = 0.02 PARJ(92) = 0.8 PARJ(93) = 0.2  $PARJ(94) = 0.0$ <br>  $PARJ(95) = 0.0$ <br>  $CRJ(96) = 0.0$ c PARJ(95) = 0.02 c PARJ(96) = 0.02

c parameters to vary the longitudinal and transverse size of the BEC.

 $MSTJ(2)=4$ PARJ(22)=3.0

endif

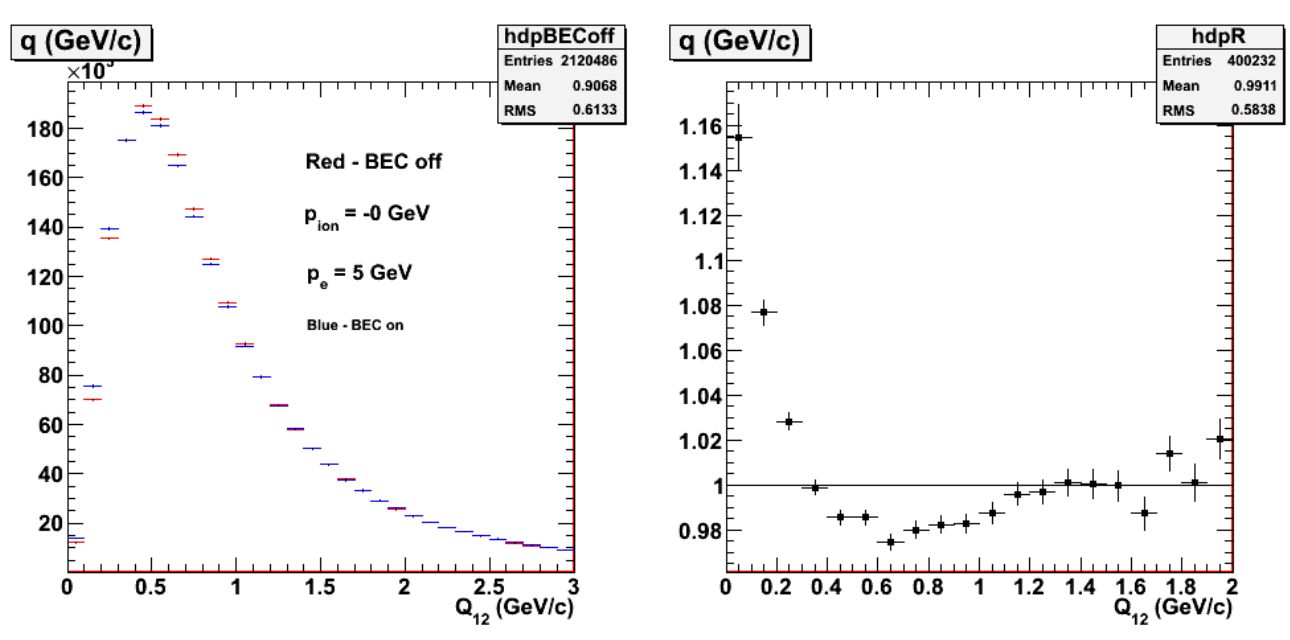

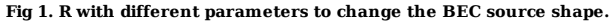

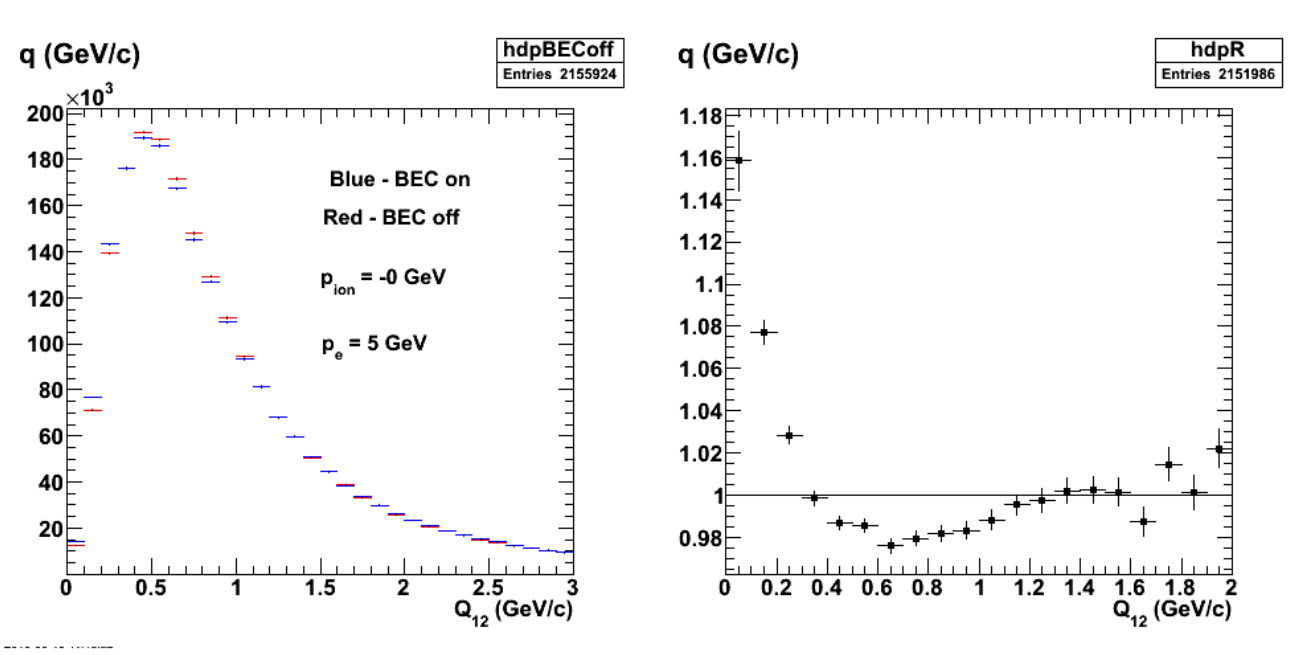

**Fig 2. Same as fig 1, but run after the move from KC to richmond.**

Click here to view the object (Root macro) you uploaded.

Apply different relative momenta for transverse and longitudinal directions.

```
 
c turn on BEC parameters
```
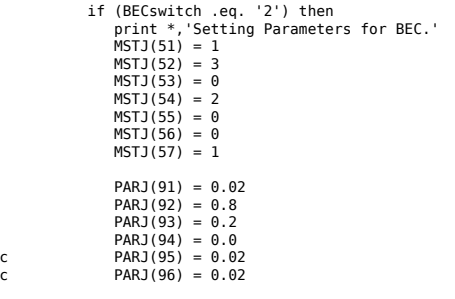

c parameters to vary the longitudinal and transverse size of the BEC.

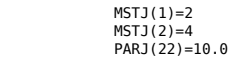

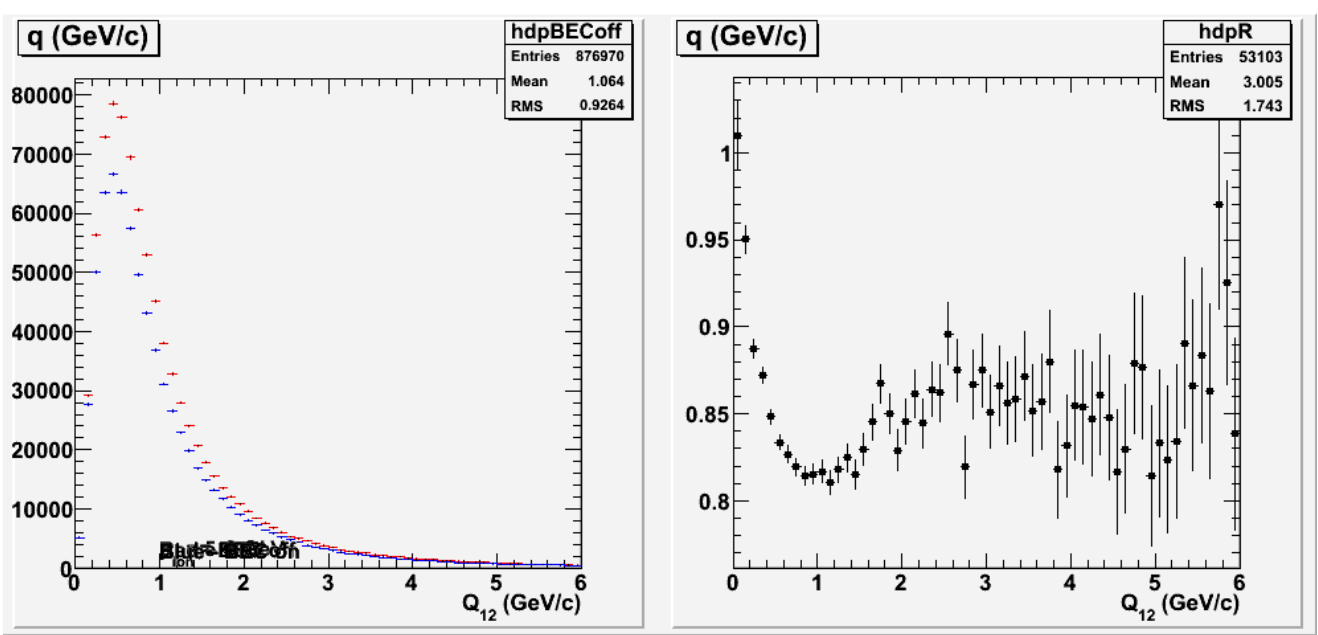

**Fig 3. Put in extreme values of relative size of transverse vs. longitudinal momenta. It's not clear the parameters listed for this calculation are correct. I had hoped to reproduce the narrow R distribution, but could not using the listed parameters.**

Use a less extreme value for the ratio of transverse to longitudinal momenta.

c turn on BEC parameters

 if (BECswitch .eq. '2') then print \*,'Setting Parameters for BEC.' MSTJ(51) = 1 MSTJ(52) = 3  $MSTJ(53) = 0$  MSTJ(54) = 2 MSTJ(55) = 0 MSTJ(56) = 0 MSTJ(57) = 1 PARJ(91) = 0.02 PARJ(92) = 0.8 PARJ(93) = 0.2 PARJ(94) = 0.0 c PARJ(95) = 0.02 c PARJ(96) = 0.02

c parameters to vary the longitudinal and transverse size of the BEC.

 MSTJ(1)=2 MSTJ(2)=4 PARJ(22)=1.5

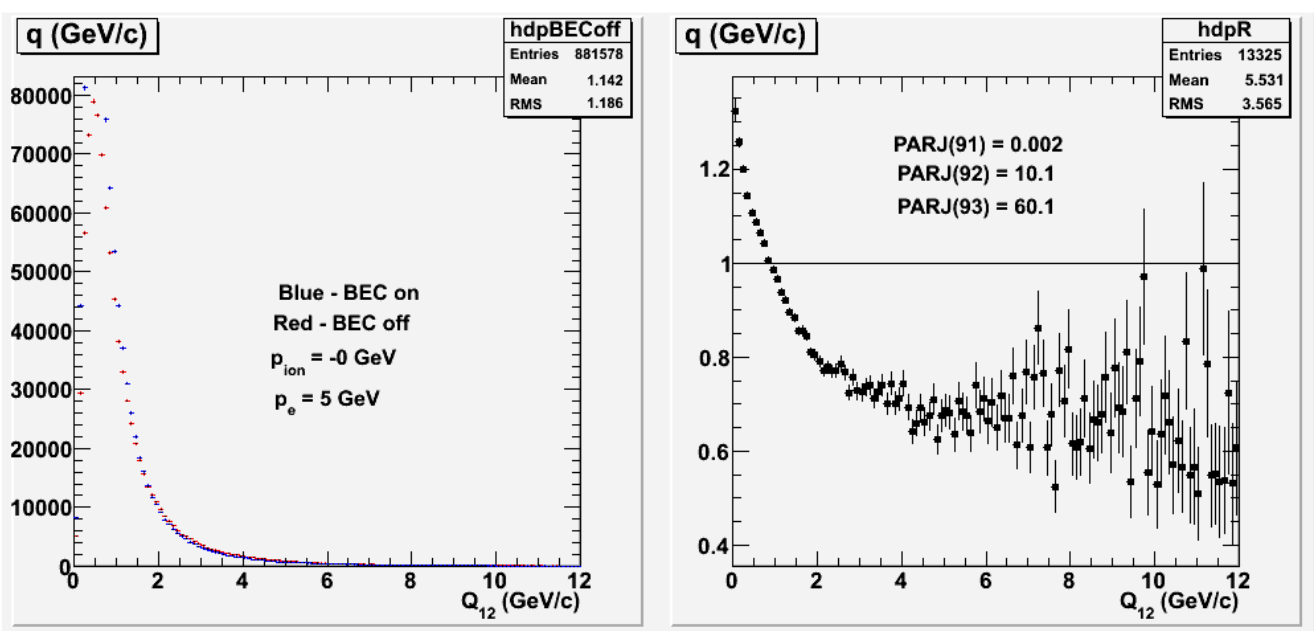

**Fig 4. Effect of different momentum sizes in transverse and longitudinal directions. BEC off histogram normalized to the same number of events as BEC on.**

Use an algorithm where the 'jet' comes from a single quark which is more consistent with our eg2 view of what is happening.

c turn on BEC parameters

 if (BECswitch .eq. '2') then print \*,'Setting Parameters for BEC.'<br>MSTJ(51) = 1<br>MSTJ(52) = 3  $MSTJ(53) = 0$  MSTJ(54) = 2 MSTJ(55) = 0 MSTJ(56) = 0 MSTJ(57) = 1 PARJ(91) = 0.02 PARJ(92) = 0.8 PARJ(93) = 0.2 PARJ(94) = 0.0 c PARJ(95) = 0.02 c PARJ(96) = 0.02

c parameters to vary the longitudinal and transverse size of the BEC.

 $MST1(1)=2$  $MSTJ(2)=2$ PARJ(22)=1.5

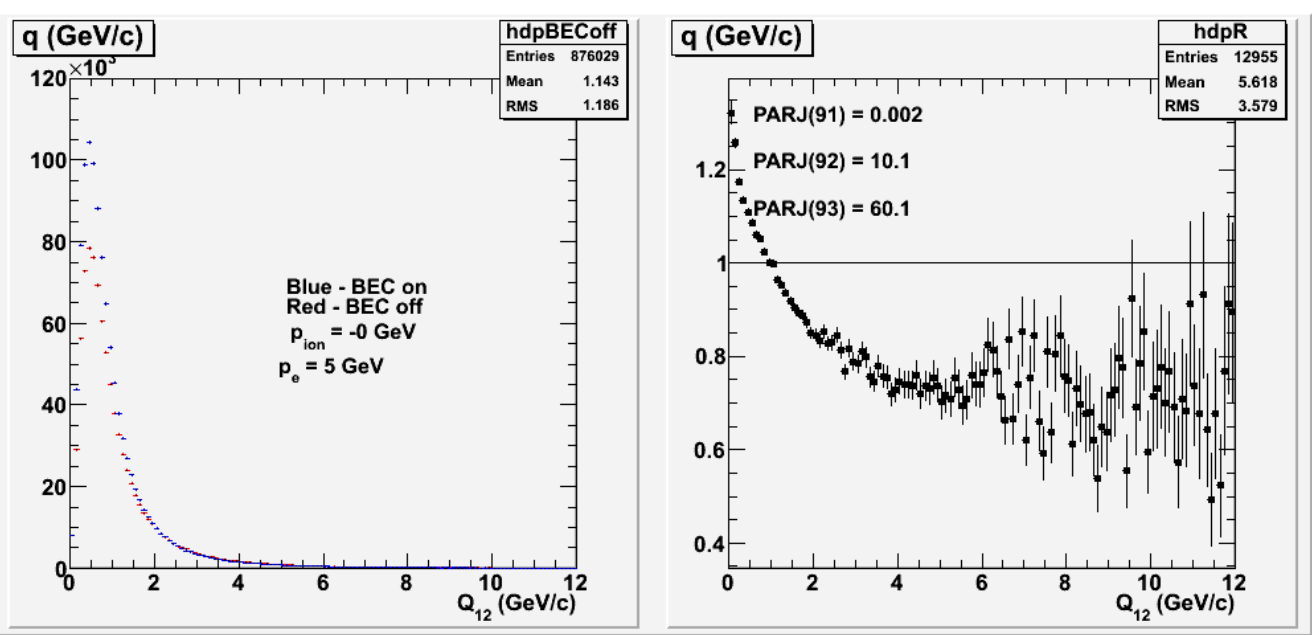

**Fig 5. Set MSTJ(2)=2 (from 4) where a gluon jet is assumed to fragment like a random quark.**

Click here to view the object () you uploaded.

Put in momentum imbalance compensation. The calculations above had no explicit conservation of any kind. See documentation for MSTJ(3) in pythia manual.

```
 
c turn on BEC parameters
```
 if (BECswitch .eq. '2') then print \*,'Setting Parameters for BEC.' MSTJ(51) = 1 MSTJ(52) = 3 MSTJ(53) = 0 MSTJ(54) = 2 MSTJ(55) = 0 MSTJ(56) = 0 MSTJ(57) = 1 PARJ(91) = 0.02 PARJ(92) = 0.8 PARJ(93) = 0.2 PARJ(94) = 0.0 c PARJ(95) = 0.02 c PARJ(96) = 0.02

c parameters to vary the longitudinal and transverse size of the BEC.

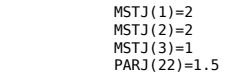

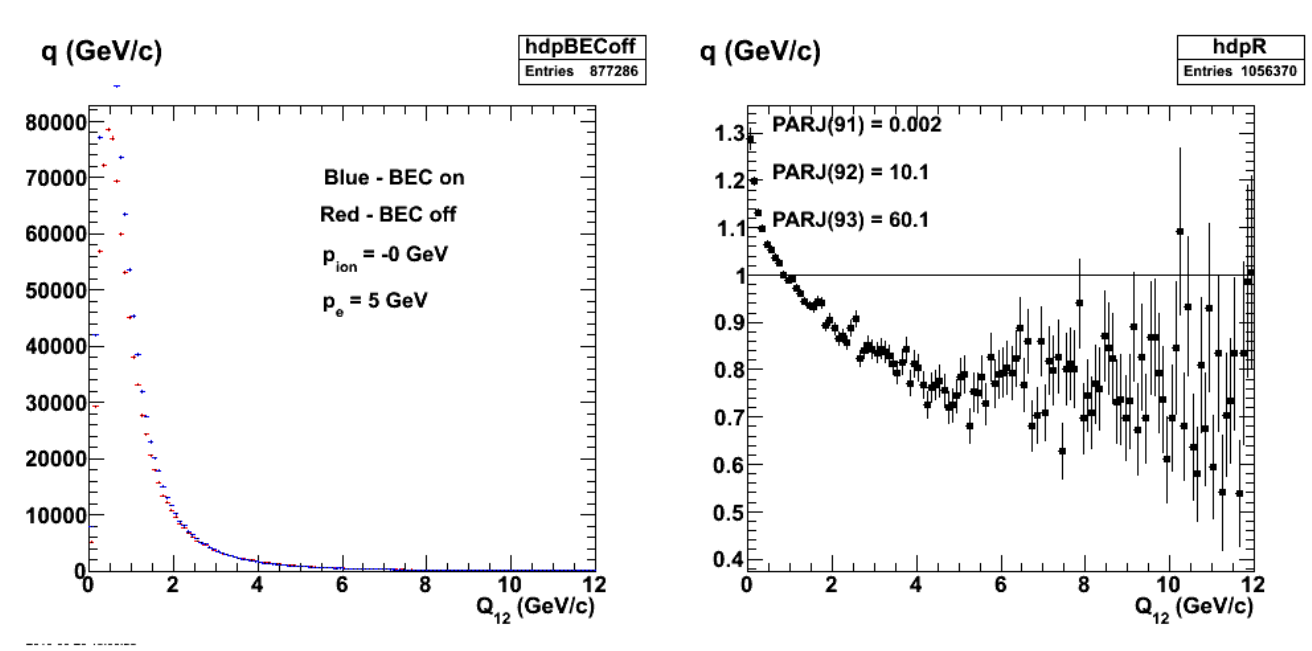

**Fig 6. SetMSTJ(3)=1 (default=0) to put in momentum imbalance compensation.**

Click here to view the object (Root macro) you uploaded.

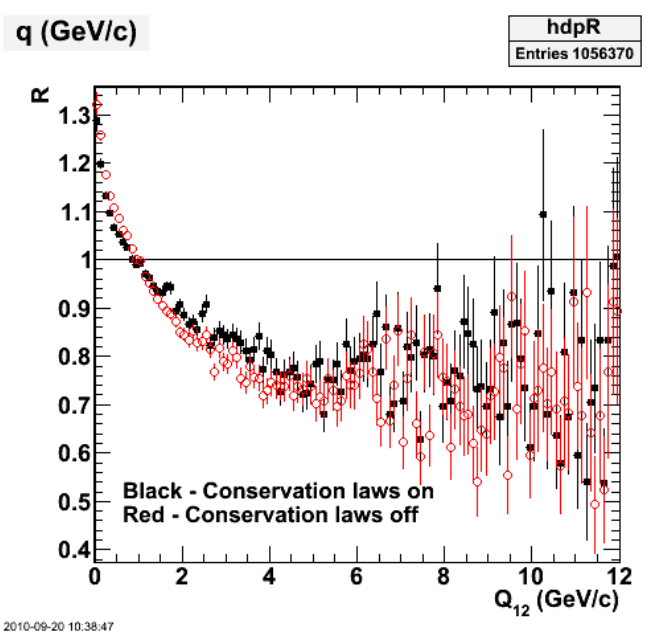

**Fig 7. Effect of including energy, momentum, and flavor conservation in BEC calculations using MSTJ(3)=1.**

Turn off the asymmetric fragmentation and compare with the original calculation in fig 1 using the Lund model (i.e.MSTJ(1)=1 instead of 2.

c turn on BEC parameters

 if (BECswitch .eq. '2') then print \*,'Setting Parameters for BEC.' MSTJ(51) = 1  $MSTJ(52) = 3$  $MSTJ(53) = 0$  MSTJ(54) = 2 MSTJ(55) = 0 MSTJ(56) = 0 MSTJ(57) = 1 PARJ(91) = 0.02 PARJ(92) = 0.8 PARJ(93) = 0.2 PARJ(94) = 0.0 c PARJ(95) = 0.02

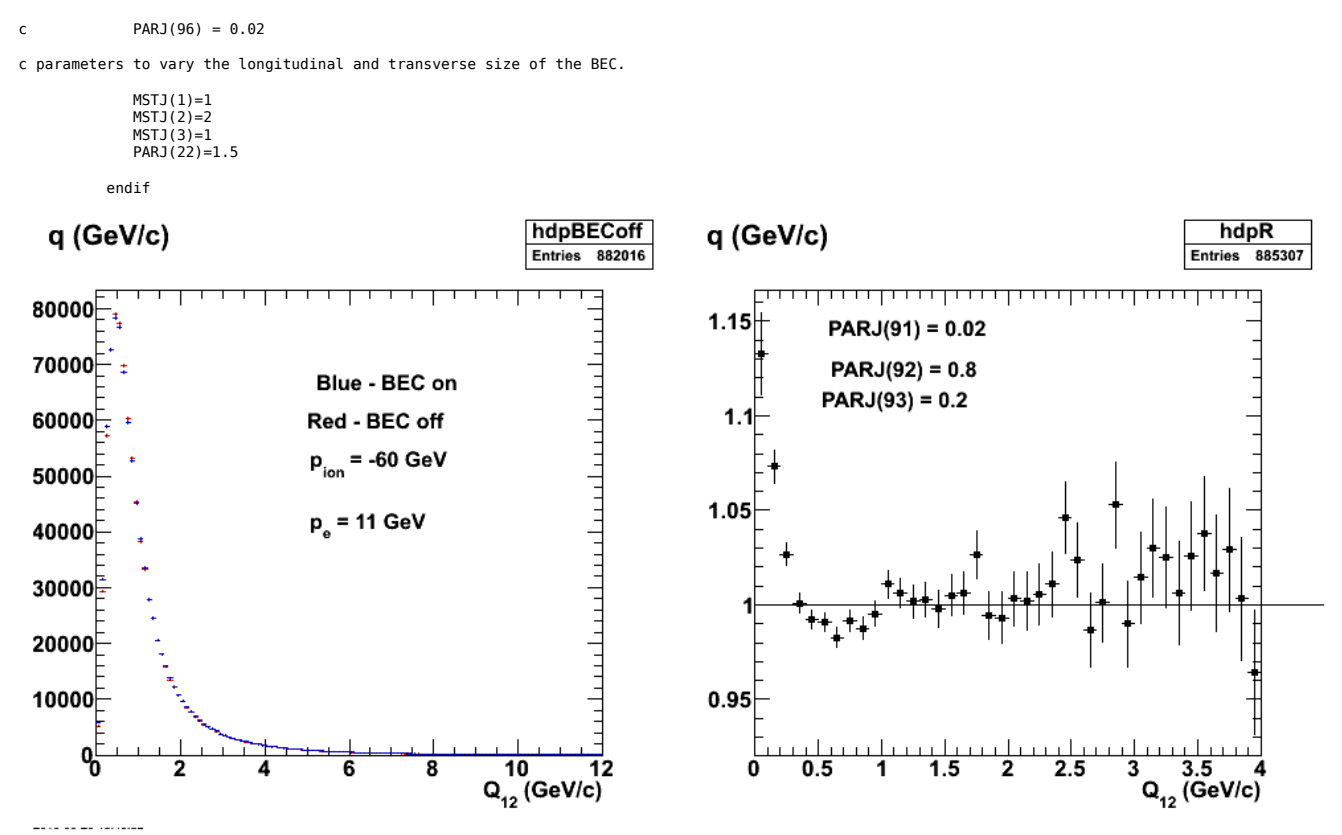

**Fig 8. Turn off asymmetric emission to compare with Lund model results in Fig 1.**

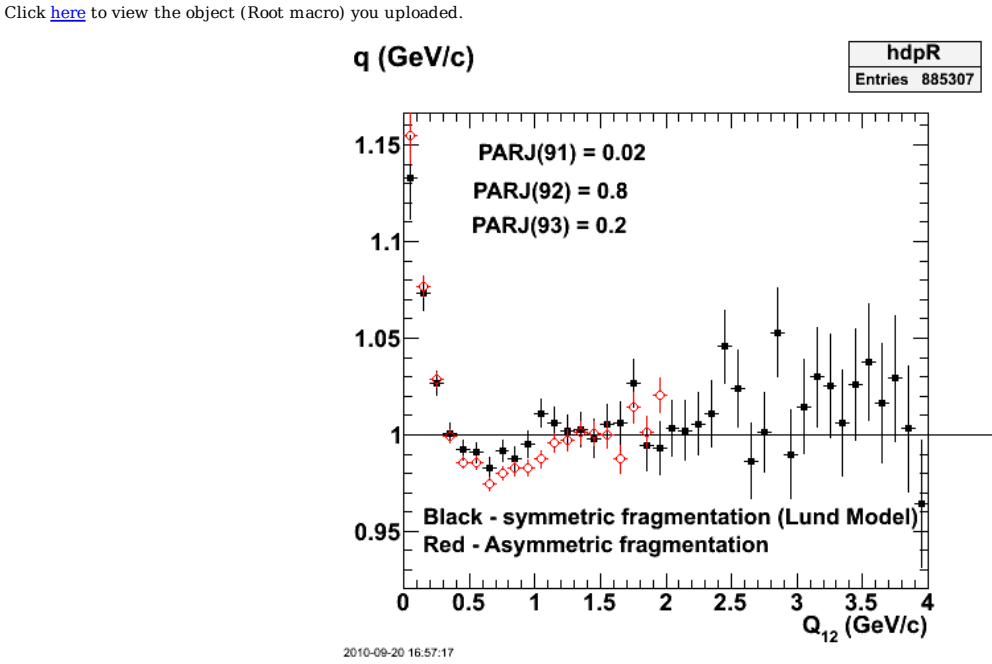

**Fig 9. Check on reporducing the Lund model.**

Click here to view the object (Root macro) you uploaded.

Set the asymmetry to zero and compare with Lund results above.

c turn on BEC parameters

 if (BECswitch .eq. '2') then print \*,'Setting Parameters for BEC.' MSTJ(51) = 1 MSTJ(52) = 3  $MSTJ(53) = 0$ 

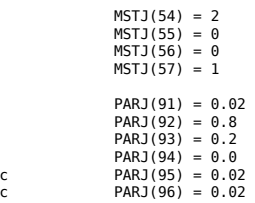

c parameters to vary the longitudinal and transverse size of the BEC.

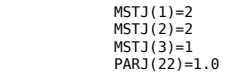

endif

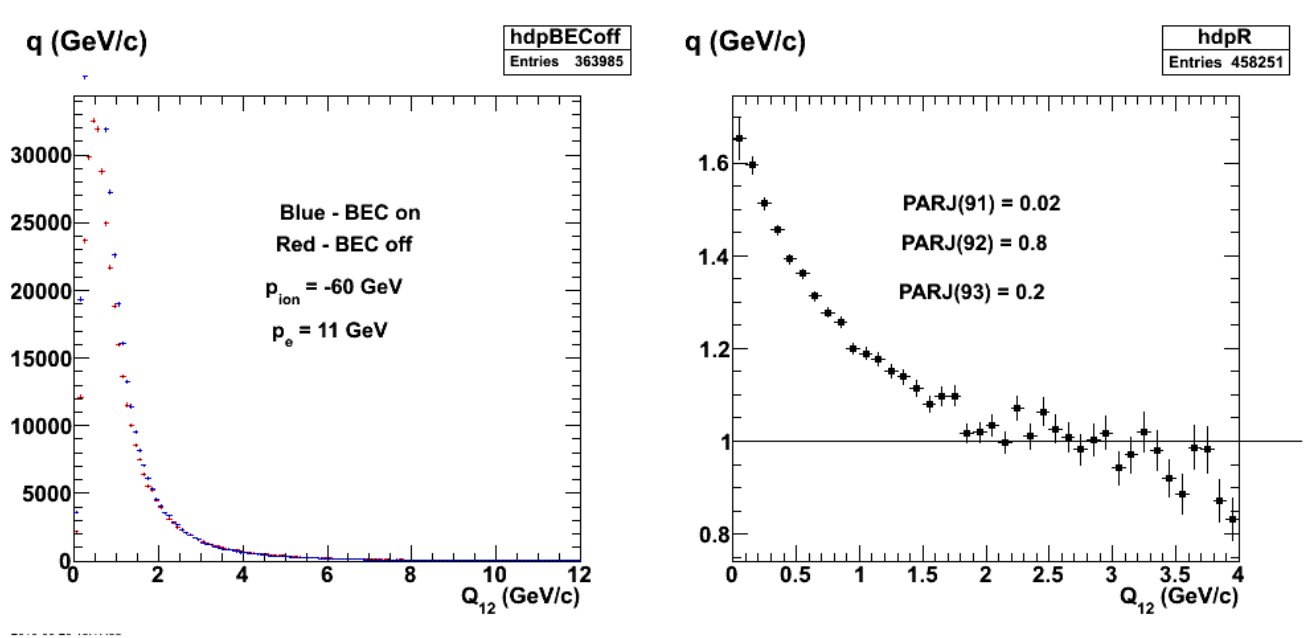

**Fig 10. Set the asymmetry to zero**

Click here to view the object (Root macro) you uploaded.

Try and reproduce some of the plots above where the width of the correlation region is much smaller.

```
 
c turn on BEC parameters
```
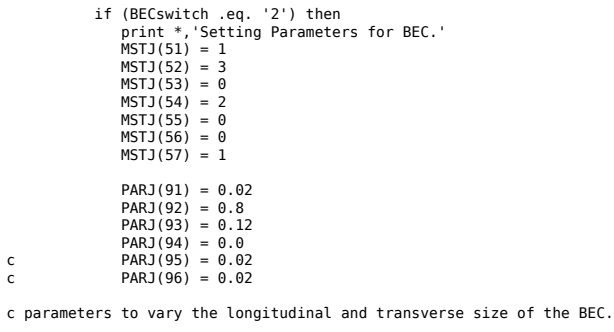

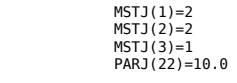

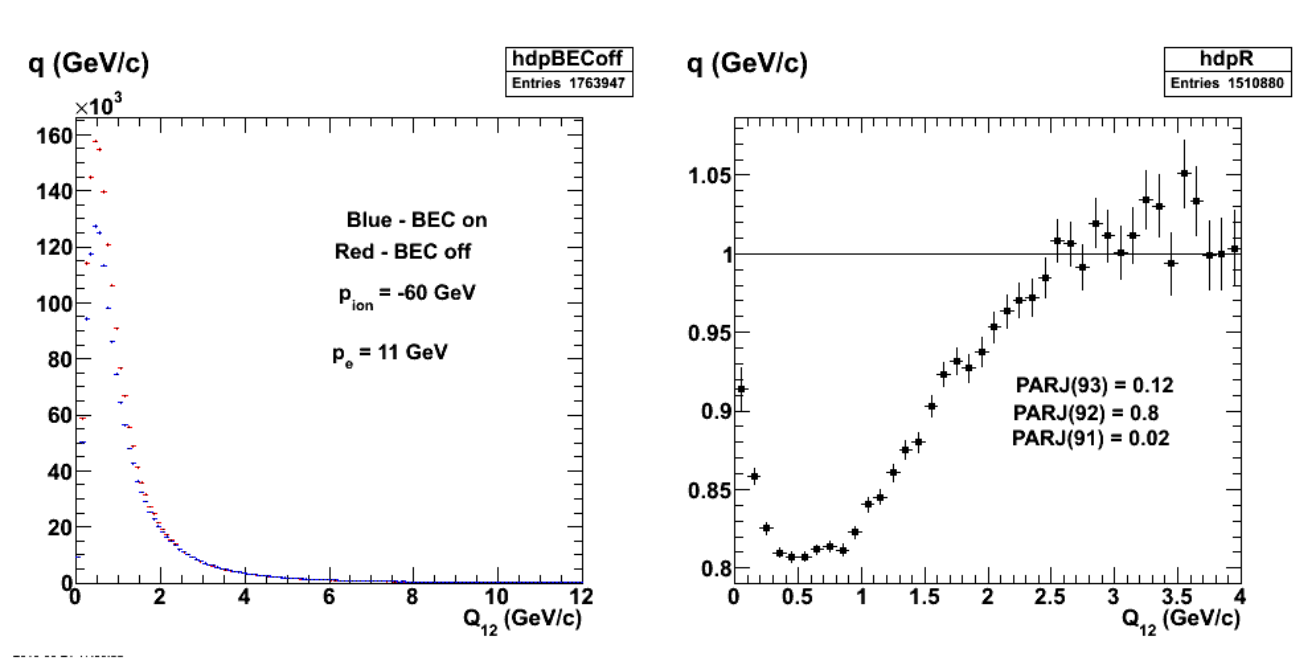

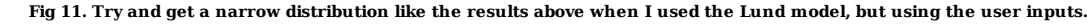

A bit of a summary: Turning on the independent fragmentation scheme in pythia (and turning off the Lund model) creates very broad R distributions that do not look like the data from the LHC, ZEUS, or EG2. The independent fragmentation scheme does allow you to have an asymmetric momentum distribution (transverse versus longitudinal) which is, I believe, something we would like to observe at the EIC. It would be good to tune the independent fragmentation parameters to resemble the Lund model results for symmetric fragmentation, but I am having no success at doing that.

Another try at getting a narrow R distribution with independent fragmentation.

c turn on BEC parameters

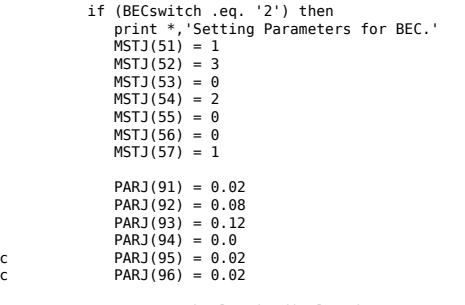

c parameters to vary the longitudinal and transverse size of the BEC.

 $MSTJ(1)=2$  $MSTJ(2)=4$ MSTJ(3)=1 PARJ(22)=1.5 PARJ(43)=0.05

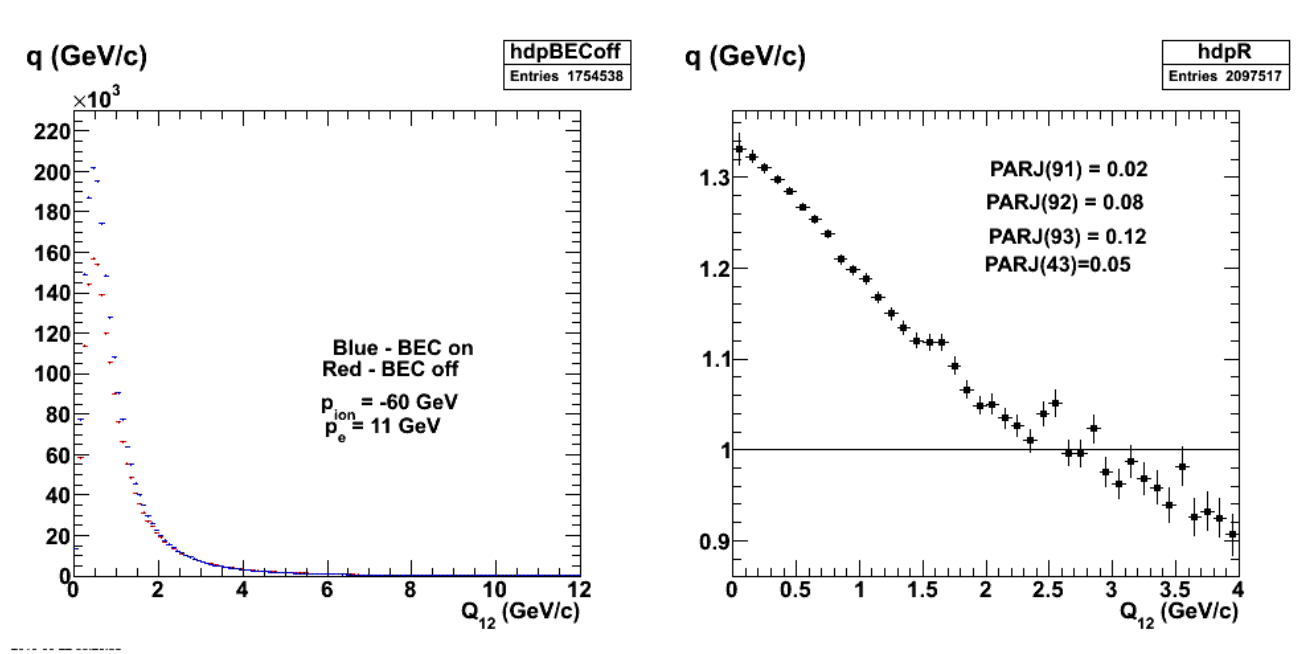

**Fig 12. Take a shot at adjusting the** *a* **and** *b* **of the symmetric Lund fragmentation scheme. Make** *a* **real small.**

Click here to view the object (Root macro) you uploaded.

Now make *a* real big.

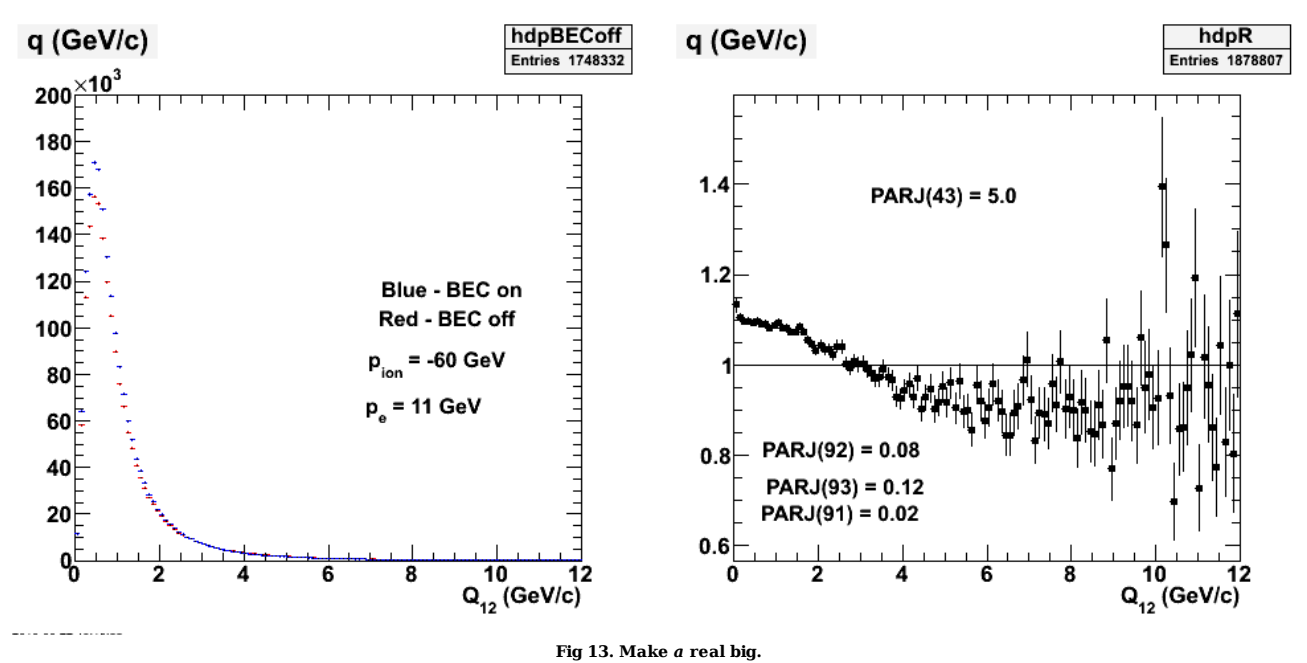

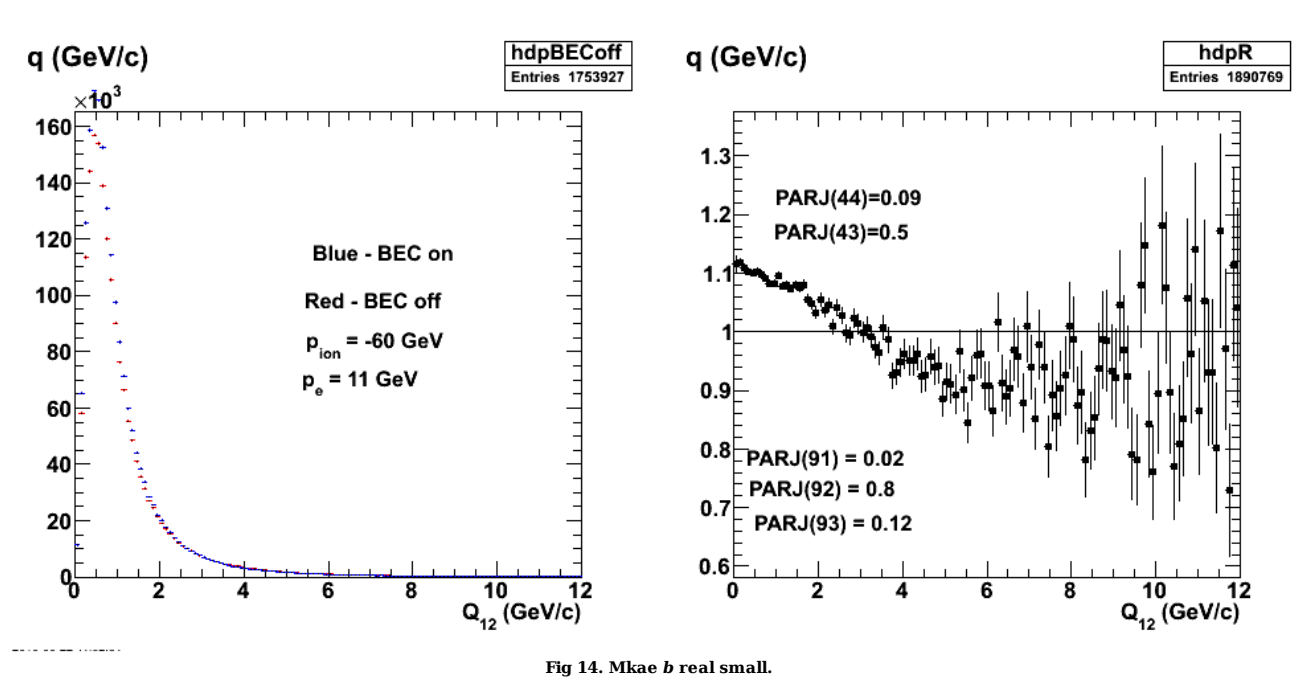

Click here to view the object (Root macro) you uploaded.

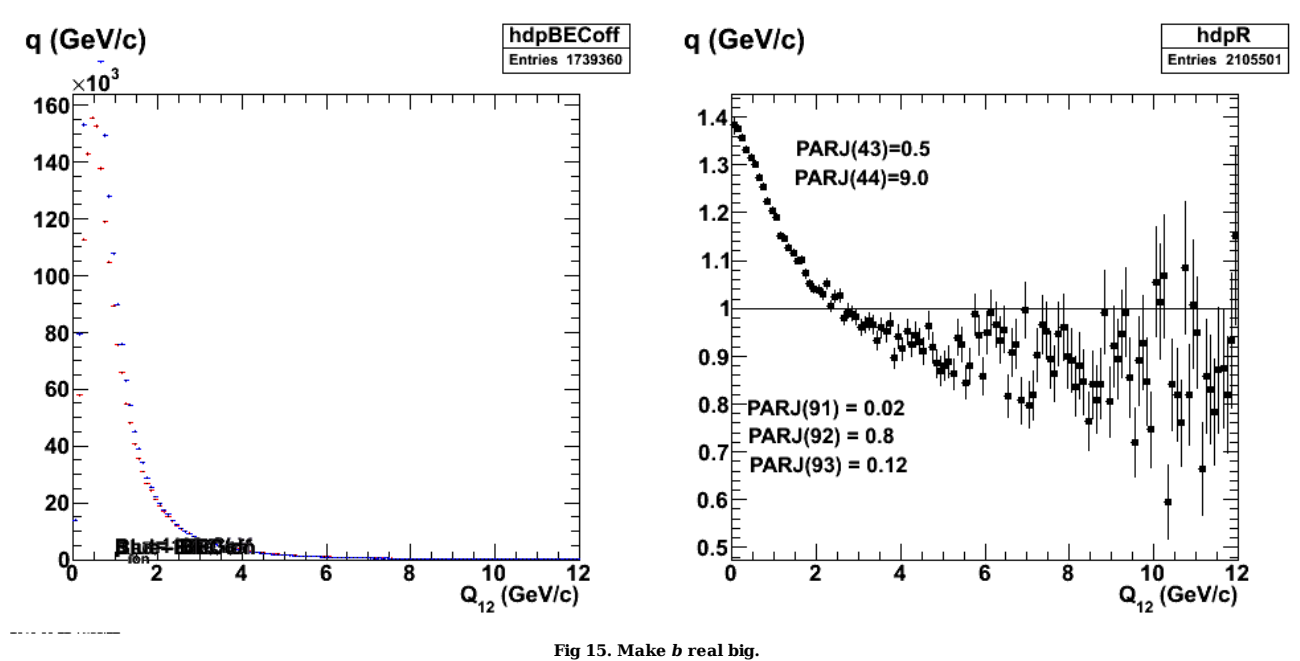

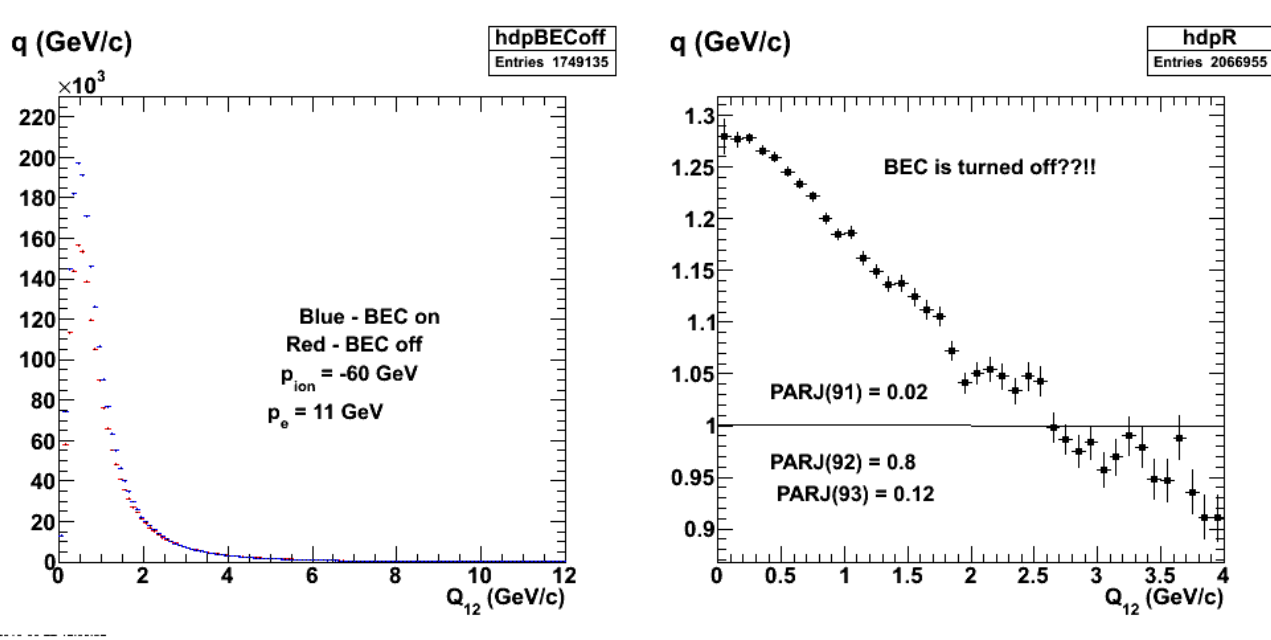

**Fig 16. Turn off BEC and there is still a corrleation!!**

Click here to view the object (Root macro) you uploaded.

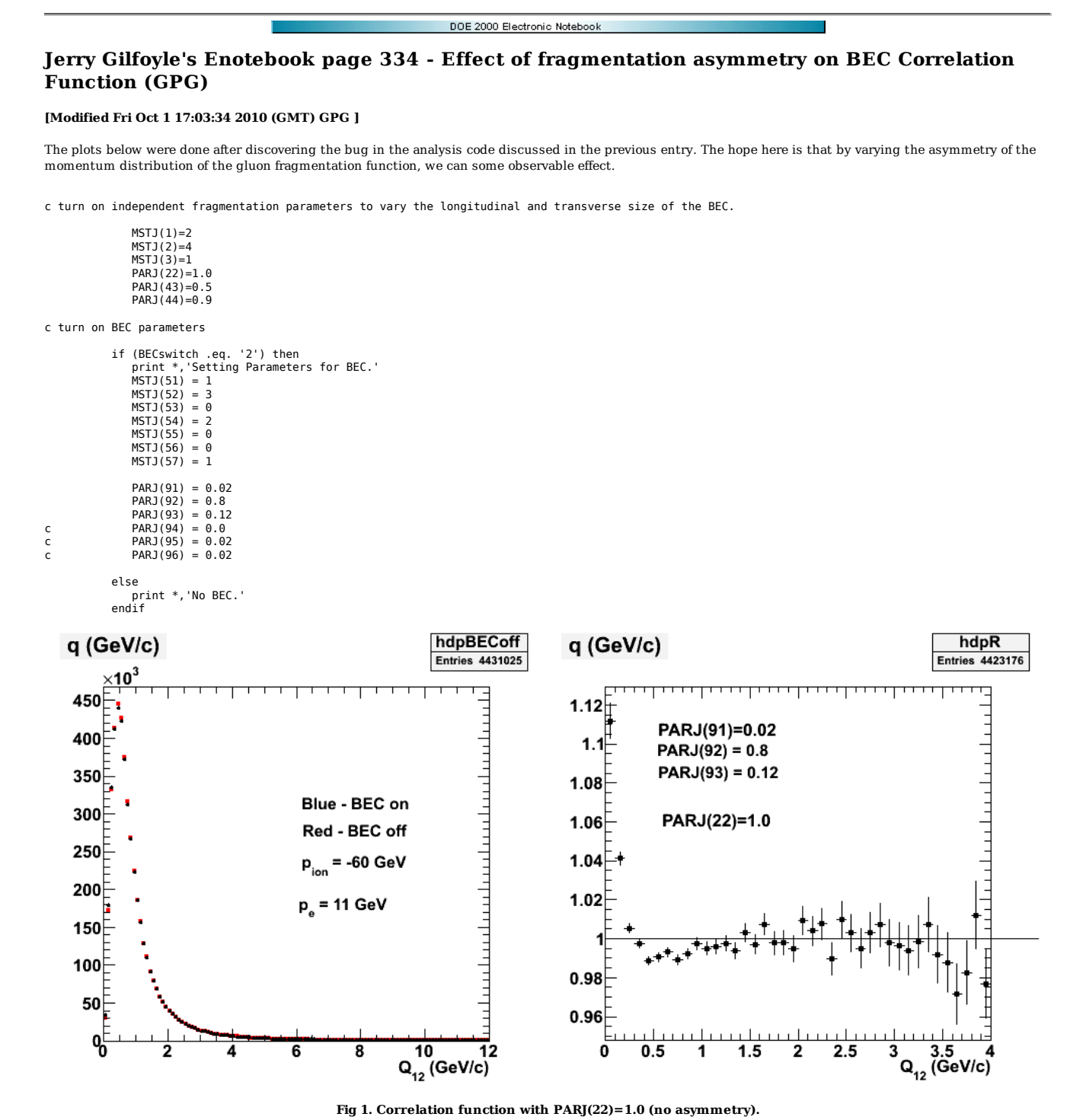

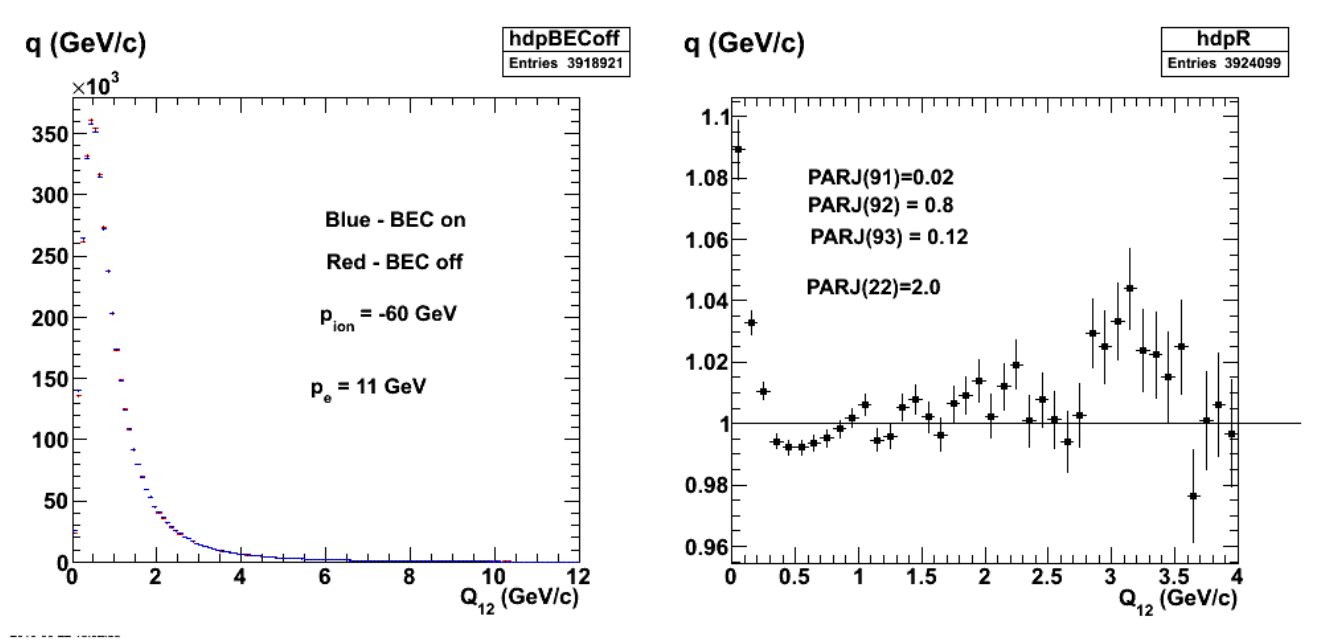

**Fig 2. Correlation function with PARJ(22)=2.0.**

Click here to view the object (Root macro) you uploaded.

The fragmentation asymmetry appears to have no effect.

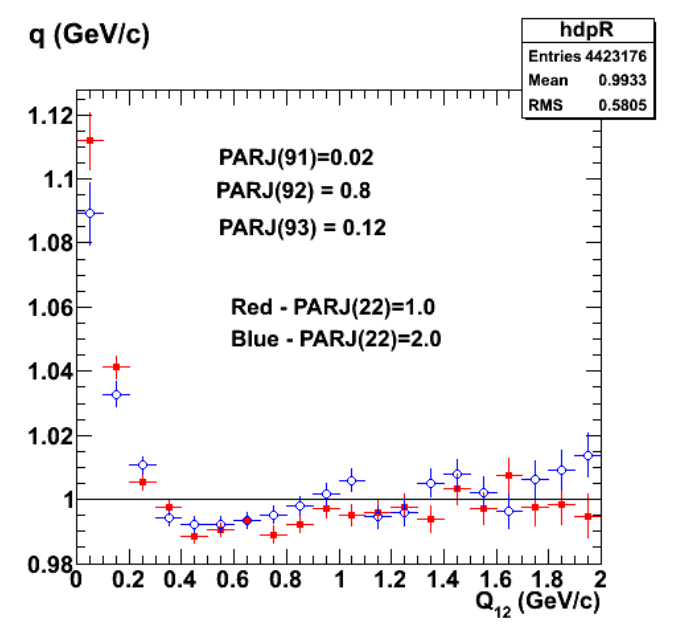

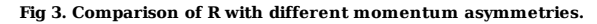

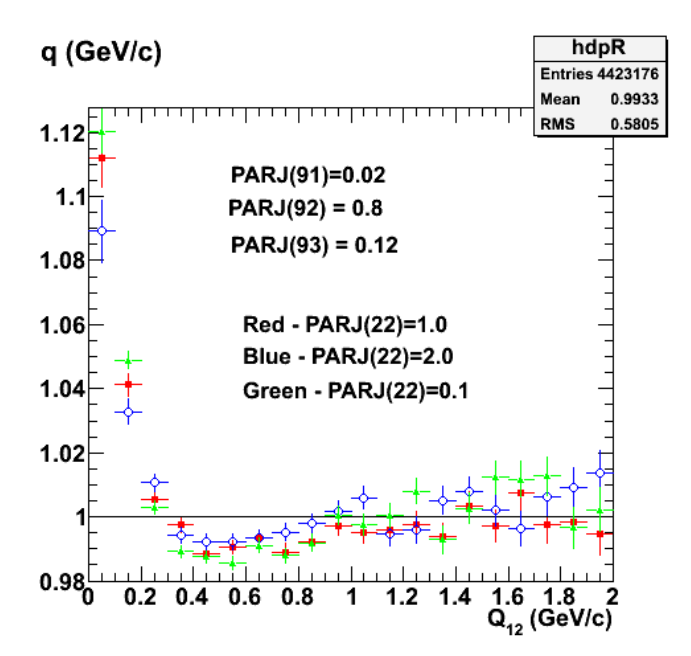

**Fig 4. Now shrink the asymmetry.**

Click here to view the object (Root macro) you uploaded.

Now go back to the ZEUS parameters and do the ZEUS kinematics.

c turn on independent (MSTJ(1)=2) fragmentation parameters to vary the longitudinal and transverse size of the BEC.

 $MSTJ(1)=1$ 

c c following parameters used for independent fragmentation. c

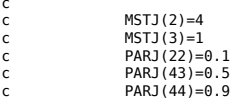

c turn on BEC parameters

```
 if (BECswitch .eq. '2') then 
 print *,'Setting Parameters for BEC.' 
 MSTJ(51) = 1 
 MSTJ(52) = 3 
 MSTJ(53) = 0 
 MSTJ(54) = 2 
 MSTJ(55) = 0 
 MSTJ(56) = 0 
 MSTJ(57) = 1 
 lambda=0.9 
 R=0.9 
PARJ(91) = 0.02<br>
PARJ(93) = lambda<br>
PARJ(93) = 0.2/R<br>
c PARJ(95) = 0.02<br>
c PARJ(96) = 0.02
 else 
 print *,'No BEC.' 
 endif
```
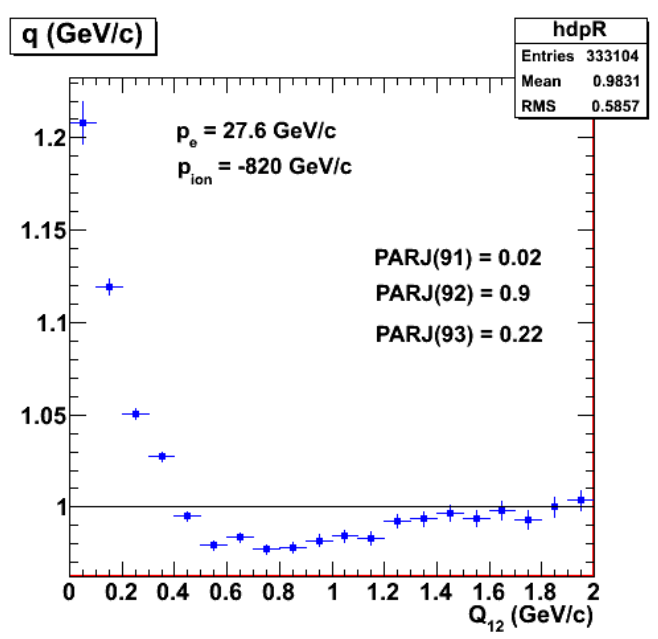

**Fig 5. Using ZEUS parameters for exponential BEC, pythia looks like the data.**

Now go to EIC kinematics with the same parameters for the BEC.

c turn on independent (MSTJ(1)=2) fragmentation parameters to vary the longitudinal and transverse size of the BEC.

 $MSTJ(1)=1$ 

c c following parameters used for independent fragmentation. c

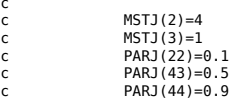

c turn on BEC parameters

```
 if (BECswitch .eq. '2') then 
 print *,'Setting Parameters for BEC.' 
 MSTJ(51) = 1 
 MSTJ(52) = 3 
 MSTJ(53) = 0 
 MSTJ(54) = 2 
 MSTJ(55) = 0 
 MSTJ(56) = 0 
 MSTJ(57) = 1 
 lambda=0.9 
 R=0.9 
PARJ(91) = 0.02<br>
PARJ(93) = lambda<br>
PARJ(93) = 0.2/R<br>
c PARJ(95) = 0.02<br>
c PARJ(96) = 0.02
 else 
 print *,'No BEC.' 
 endif
```
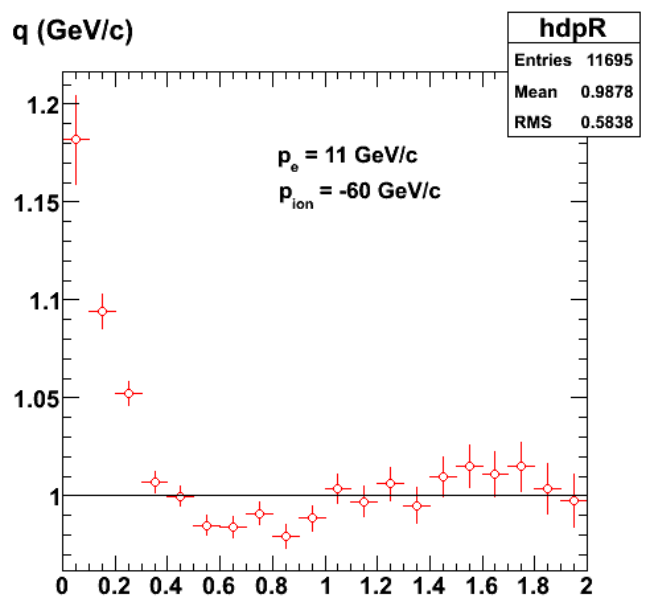

2010-09-24 16:13:40

**Fig 6. Correlation function at EIC kinematics with ZEUS BEC parameters.**

Click here to view the object (Root macro) you uploaded.

Now go to CLAS6 kinematics. The BEC paramters are the same as the code in the previous two examples so I won't reproduce them here. The correlation has gone away in contradiction of Hayk's EG2 results. Is this a pythia problem? supposedly pythia uses a soft process (fragmentation) to produce the correlations which should be independent of Q2.

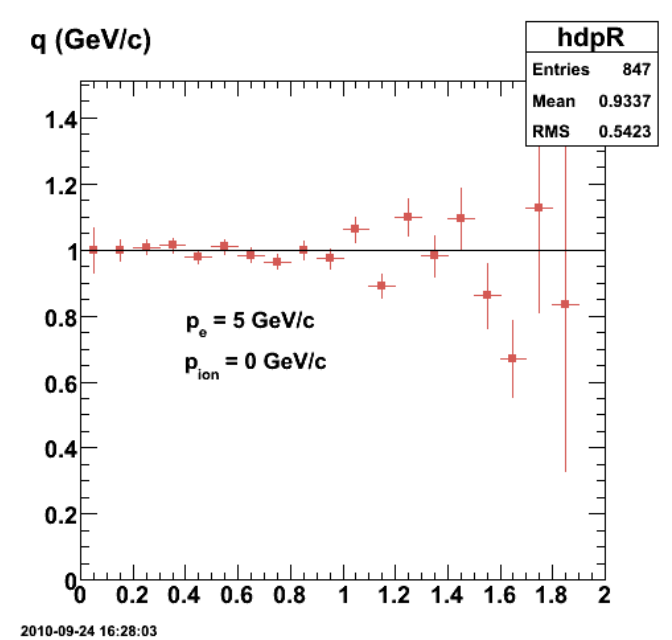

**Fig 7. All hints of a correlation disappear at CLAS6 energies which is inconsistent with Hayk's results.**

Click here to view the object (Root macro) you uploaded.

Set the FRAME option to FIXT in PYINIT to check pythia for running with a stationary target. In the calculations above I used 3MOM which corresponds to collider frame and set the momenta of the ion to zero for stationary targets. The results (shown below) are the same; no correlation.

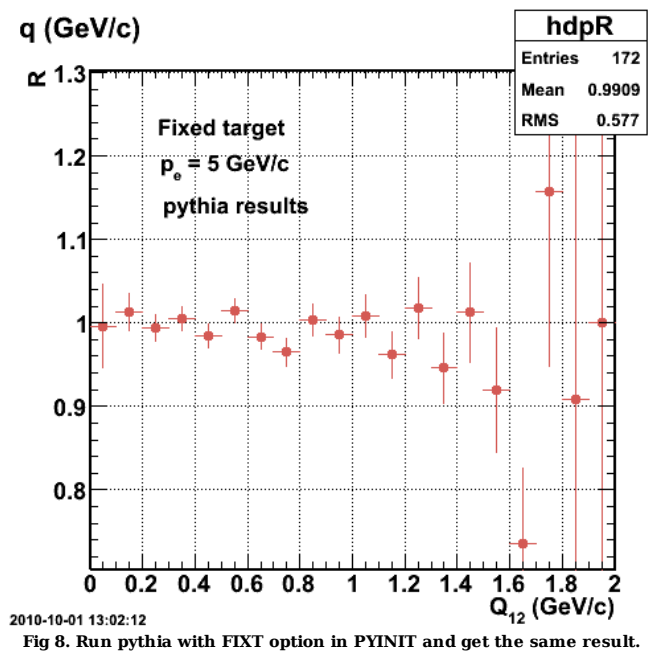

Click here to view the object (root macro) you uploaded.
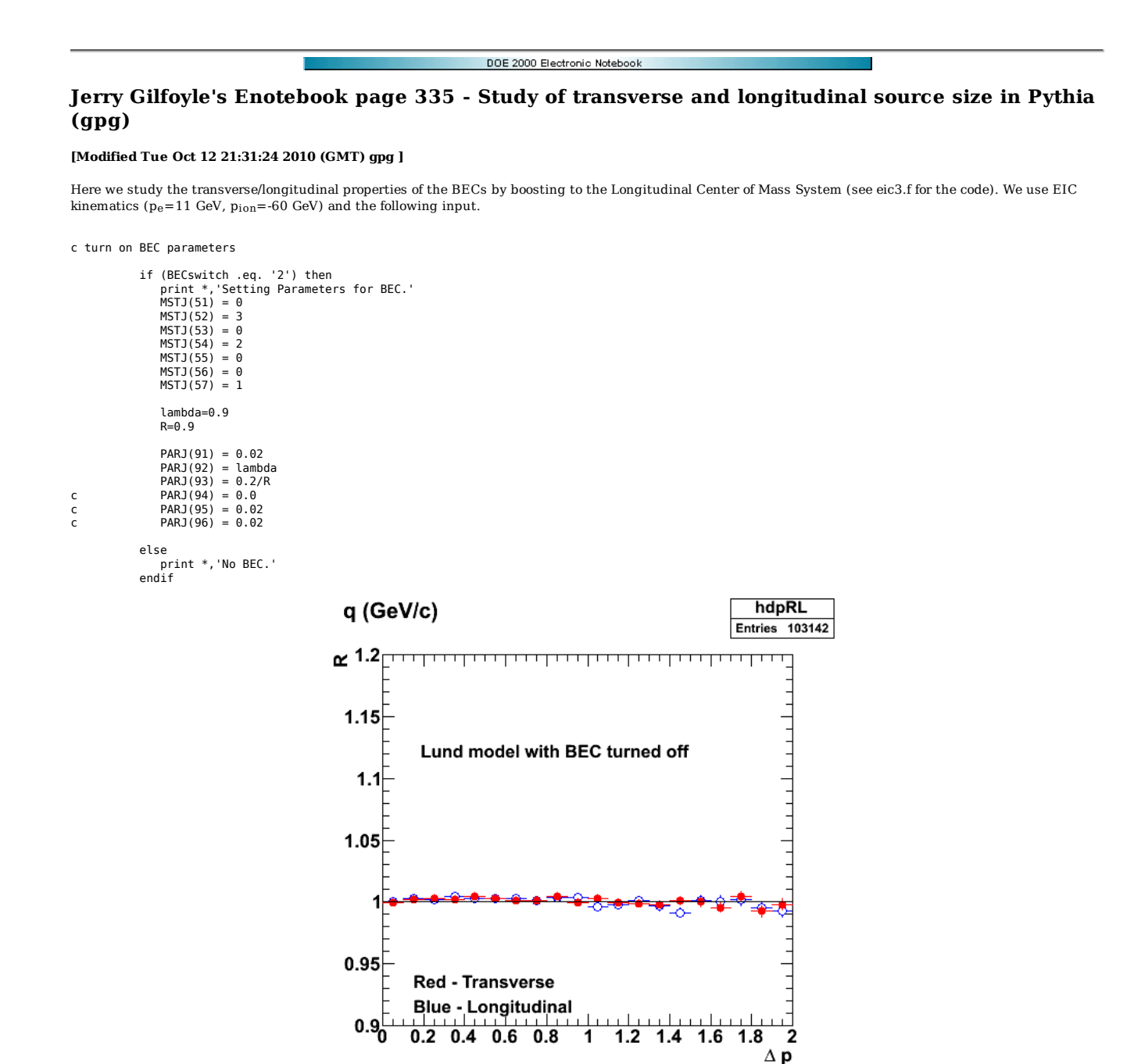

**Fig 1. Run pythia with MSTP(51)=0 which turns off the BEC to check that things are ok.**

Click here to view the object (Root macro) you uploaded.

Now turn on the BEC correlations and we get a pretty plot. The width of the longitudinal correlation is larger than the transverse one which has a larger incoherency.

c turn on BEC parameters

 if (BECswitch .eq. '2') then print \*,'Setting Parameters for BEC.'<br>MSTJ(51) = 1<br>MSTJ(52) = 3  $MSTJ(53) = 0$  MSTJ(54) = 2 MSTJ(55) = 0 MSTJ(56) = 0 MSTJ(57) = 1 lambda=0.9 R=0.9

2010-10-04 18:49:07

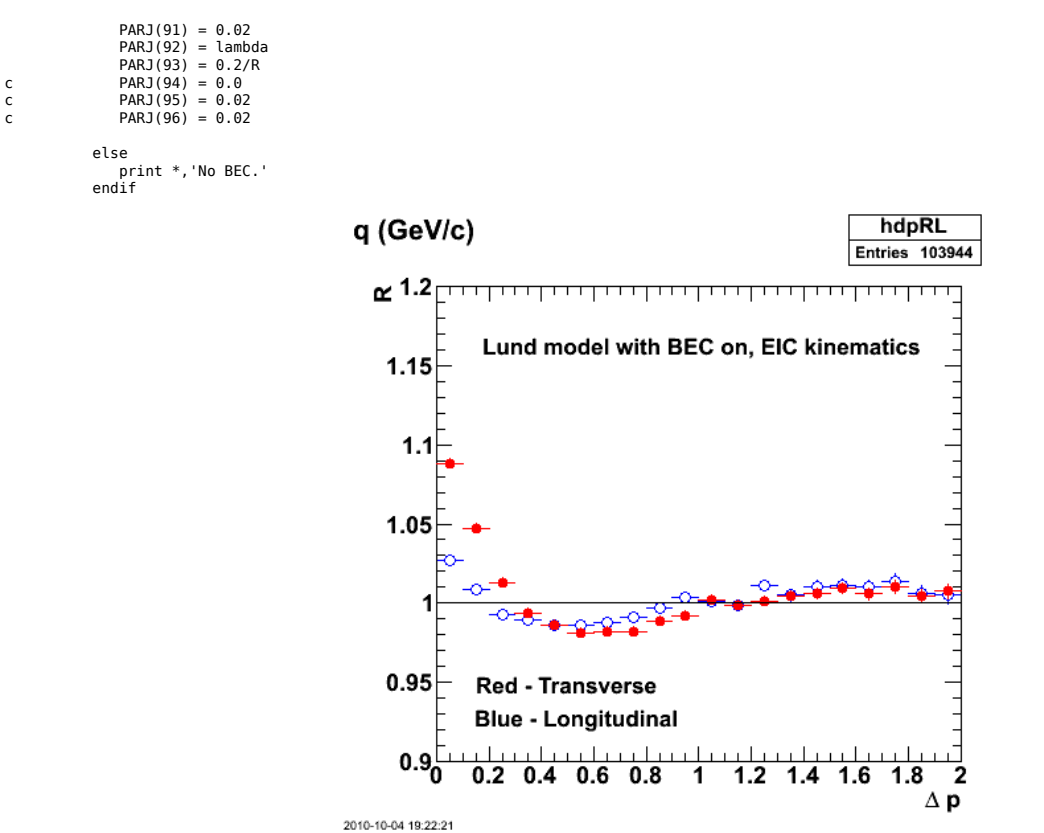

**Fig 2. Now turn on the BEC and there is a spectacular difference between the transvers and longitudinal parts.**

Now go to the independent fragmentation scheme. Start with symmetric LT momentum distributions.

c turn on independent (MSTJ(1)=2) fragmentation parameters to vary the longitudinal and transverse size of the BEC. MSTJ=1 -> Lund model.

MSTJ(1)=2

c c following parameters used for independent fragmentation. c

```
 MSTJ(2)=4 
MSTJ(3)=1PARJ(22)=1.0PARJ(43)=0.5PARJ(44) = 0.9
```
c turn on BEC parameters

```
 if (BECswitch .eq. '2') then 
 print *,'Setting Parameters for BEC.' 
 MSTJ(51) = 1 
 MSTJ(52) = 3 
 MSTJ(53) = 0 
 MSTJ(54) = 2 
                    MSTJ(55) = 0MSTJ(56) = 0MSTJ(57) = 1 lambda=0.9 
                   R=0.9 PARJ(91) = 0.02 
 PARJ(92) = lambda 
 PARJ(93) = 0.2/R 
c PARJ(94) = 0.0 
c PARJ(95) = 0.02 
c PARJ(95) = 0.02<br>c PARJ(96) = 0.02 else 
 print *,'No BEC.' 
 endif
```
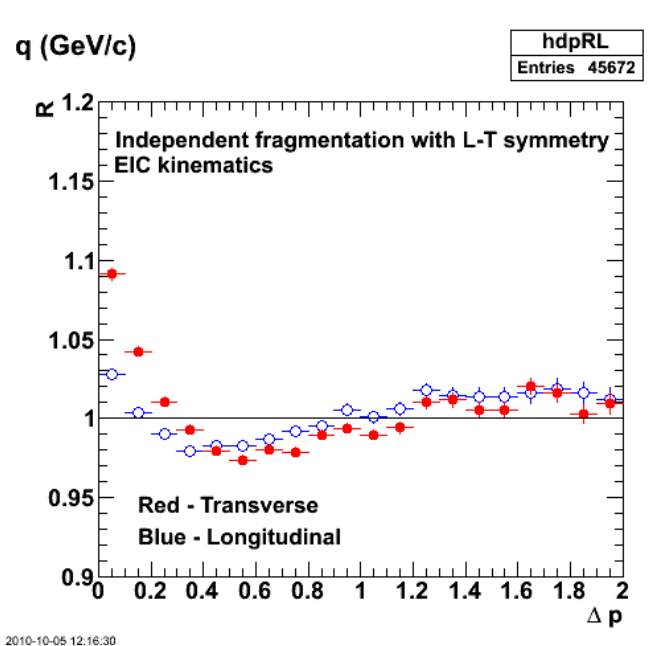

**Fig 3. Comparison of R for L and T in LCMS and with independent fragmentation (IF) and symmetric L-T momentum distributions at EIC kinematics (pe=11 GeV, pion=-60 GeV.**

Now decrease the momentum asymmetry parameter by a factor of ten  $(PARJ(22)= 1.0-1.0.1)$ .

c turn on independent (MSTJ(1)=2) fragmentation parameters to vary the longitudinal and transverse size of the BEC. MSTJ=1 -> Lund model.

 $MSTJ(1)=2$ c c following parameters used for independent fragmentation. c MSTJ(2)=4 MSTJ(3)=1 PARJ(22)=0.1 PARJ $(43)=0.5$ PARJ $(44) = 0.9$  c turn on BEC parameters if (BECswitch .eq. '2') then print \*,'Setting Parameters for BEC.' MSTJ(51) = 1 MSTJ(52) = 3 MSTJ(53) = 0 MSTJ(54) = 2 MSTJ(55) = 0 MSTJ(56) = 0  $MSTJ(57) = 1$  lambda=0.9  $R=0.9$ PARJ(91) = 0.02<br>
PARJ(93) = lambda<br>
PARJ(93) = 0.2/R<br>
c PARJ(95) = 0.02<br>
c PARJ(96) = 0.02 else print \*,'No BEC.' endif

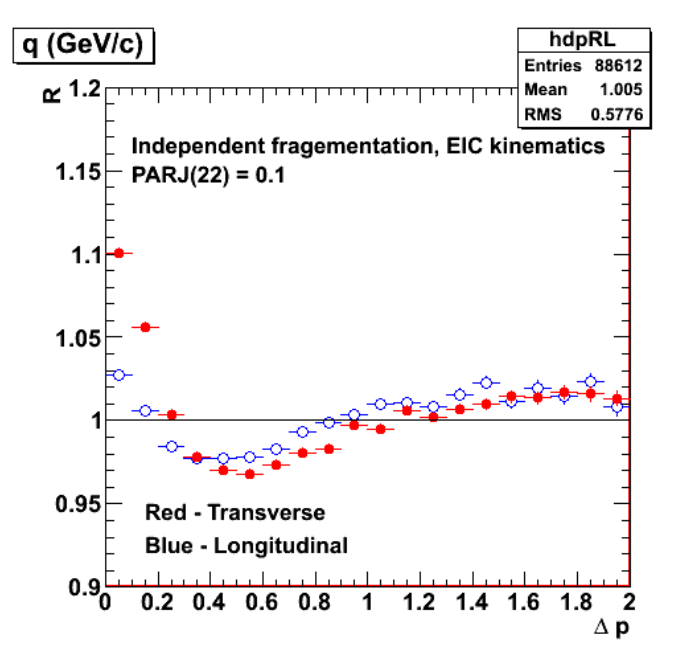

**Fig 4. Drastically reduce the momentum asymmetry factor and there is little effect.**

Same as above except make PARJ(22)=10.0 which is ten times bigger than the default value.

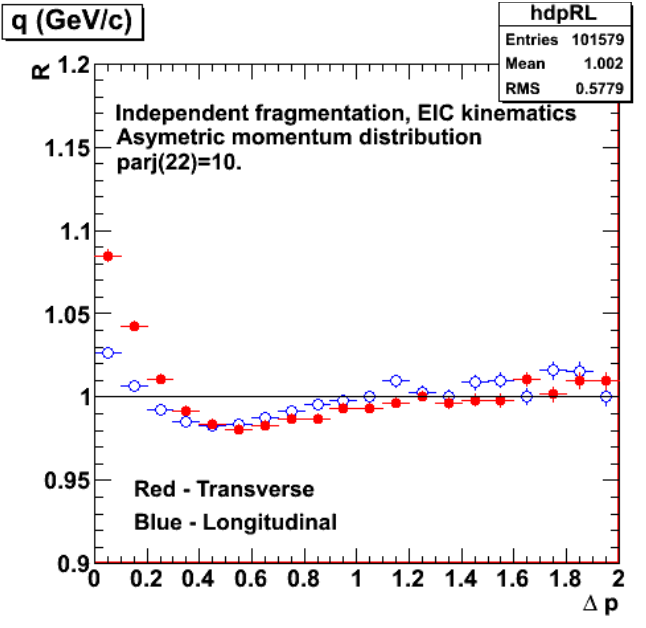

**Fig 5. Drastically increase the asymmetry factor and there is still very little effect.**

I am worried that I have not interpreted the definition of the LCMS correctly. It may be that the z-axis in the LCMS is along the direction of the 3-momentum transfer while I had assumed before it was along the jet axis which for a two-pion event would be the direction of the sum of the individual pion momenta. Below I have modified eic3.f to use this different definition and get drastically different looking correlations functions. These don't look like anything in the literature so I am guessing my first interpretation of the LCMS is the correct one.

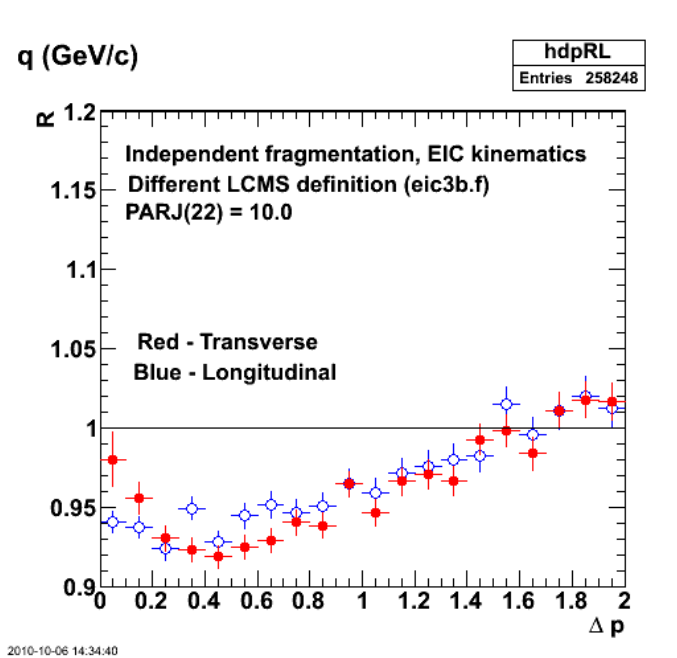

**Fig 6. Same parameters as fig 5, but now with the redefined/re-interpreted LCMS.**

Click here to view the object (eic3b.f - Fortran code for running pythia for fig above.) you uploaded.

Redo the calculation for Figure 5 since I forgot to save the root macro.

MSTJ(1)=2

c c following parameters used for independent fragmentation. c

 $MSTJ(2)=4$  $MSTJ(3)=1$  PARJ(22)=10.0 PARJ(43)=0.5  $PARJ(44) = 0.9$ 

c turn on BEC parameters

 if (BECswitch .eq. '2') then print \*,'Setting Parameters for BEC.' MSTJ(51) = 1 MSTJ(52) = 3 MSTJ(53) = 0 MSTJ(54) = 2 MSTJ(55) = 0 MSTJ(56) = 0 MSTJ(57) = 1 lambda=0.9 R=0.9 PARJ(91) = 0.02<br>
PARJ(93) = lambda<br>
PARJ(93) = 0.2/R<br>
c PARJ(95) = 0.02<br>
c PARJ(96) = 0.02

- 
- 

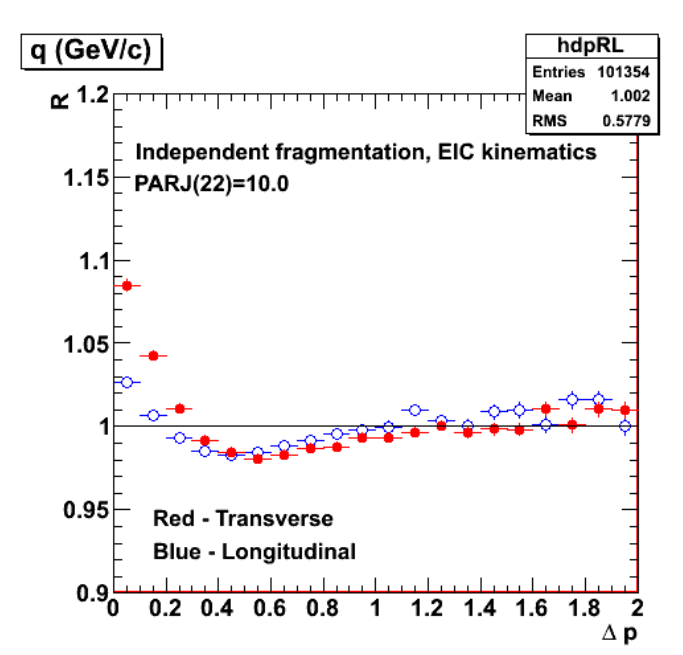

**Fig 7. Same as figure 5, but I remembered to save the root macro this time.**

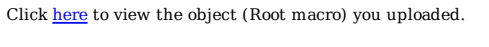

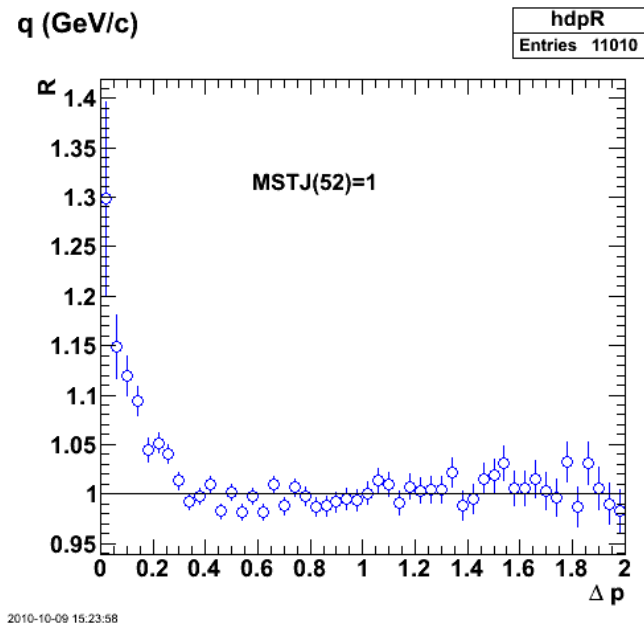

Click here to view the object (Root macro) you uploaded.

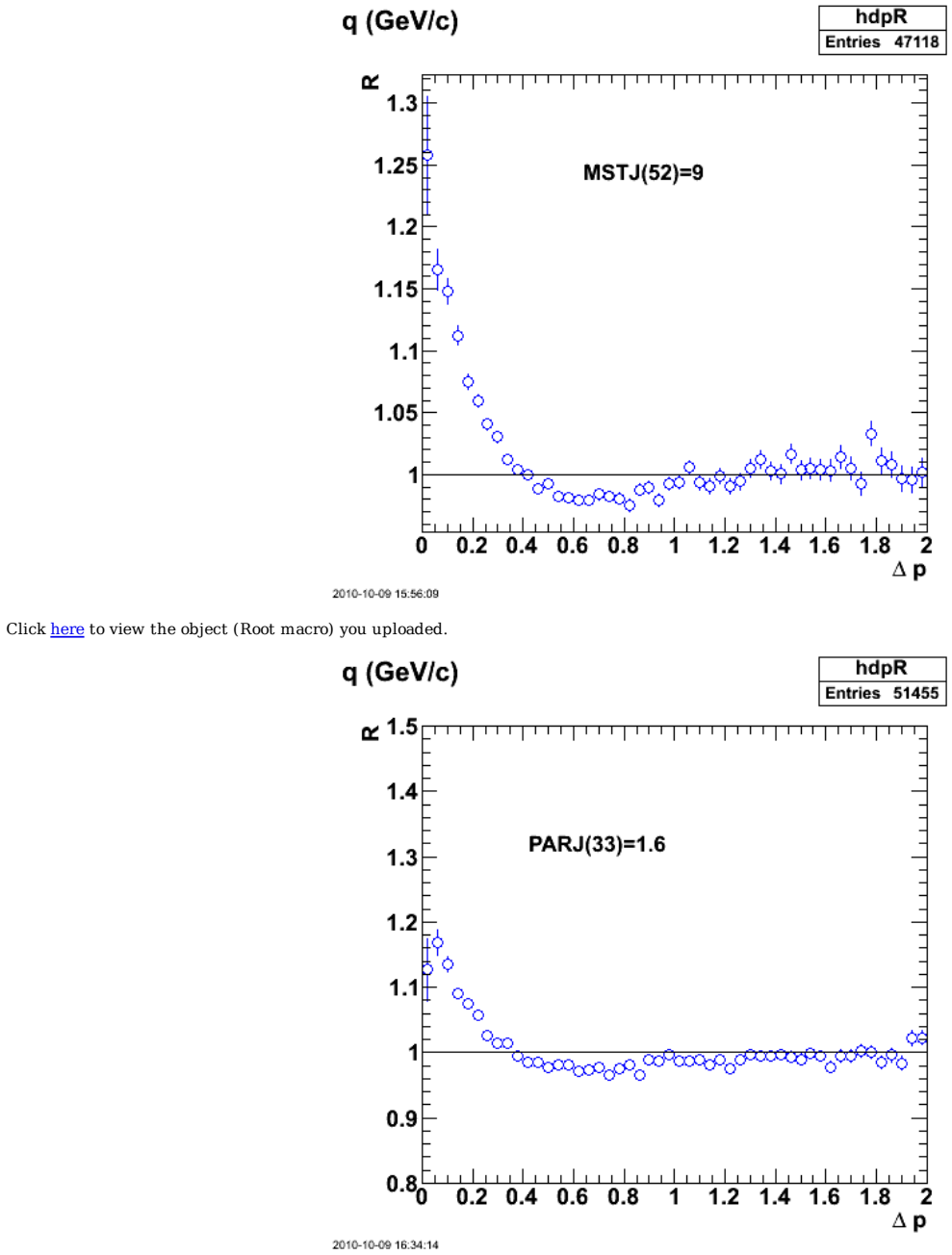

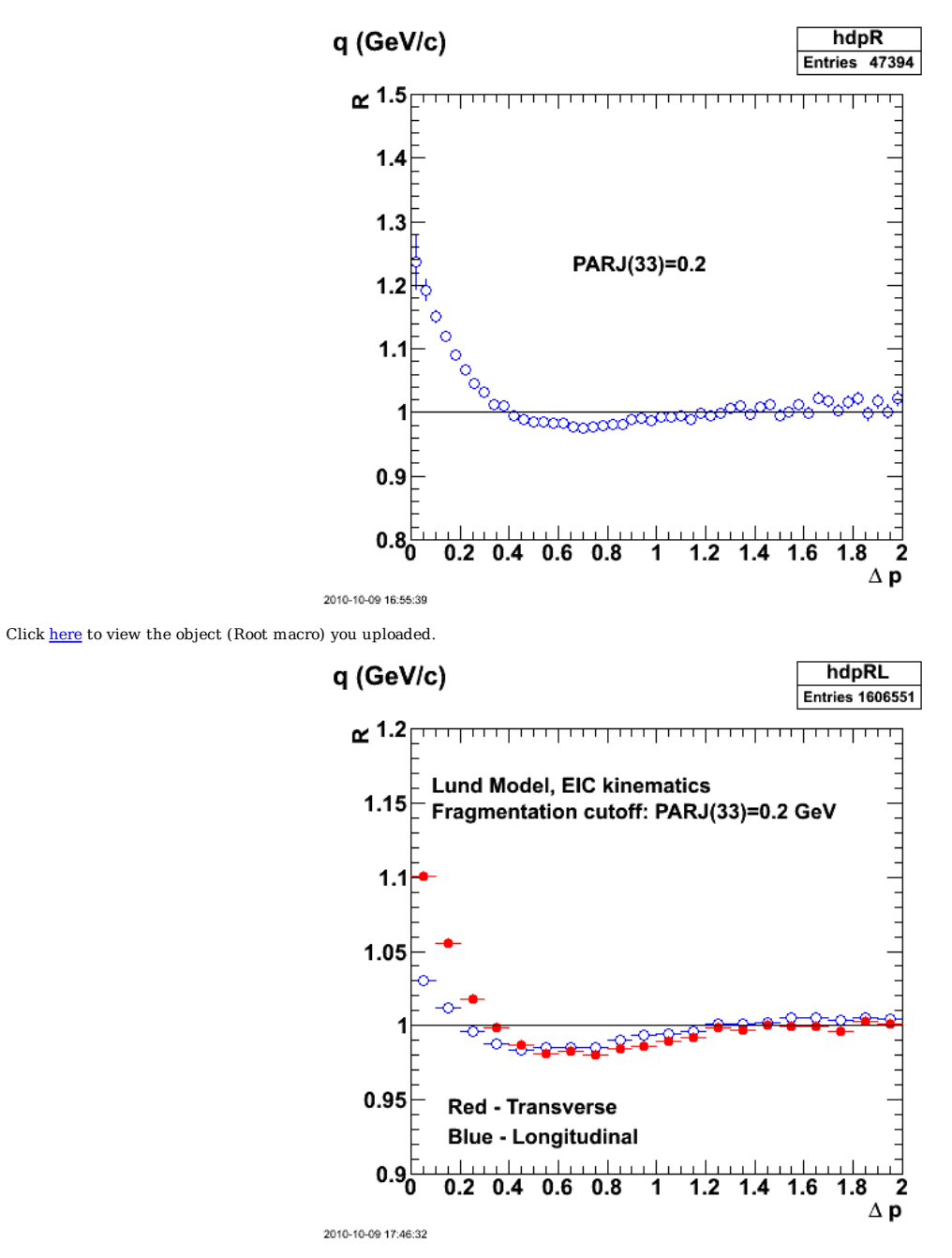

Click here to view the object (Root macro) you uploaded.

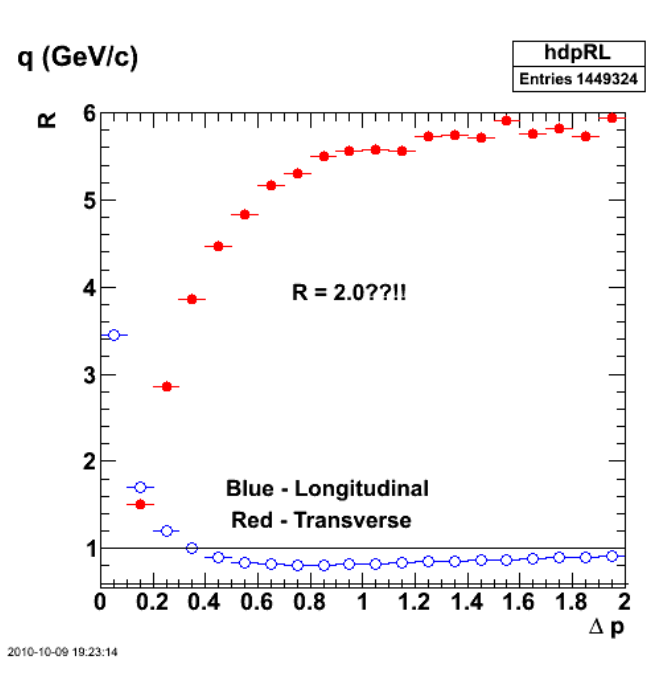

Click here to view the object (Root macro) you uploaded.

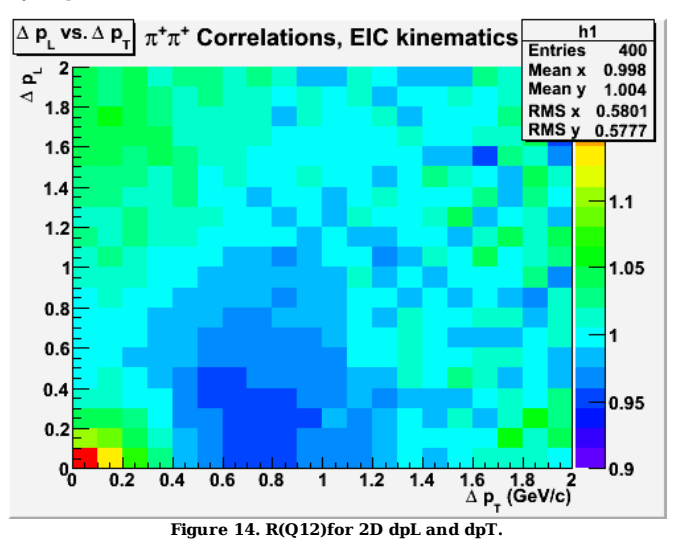

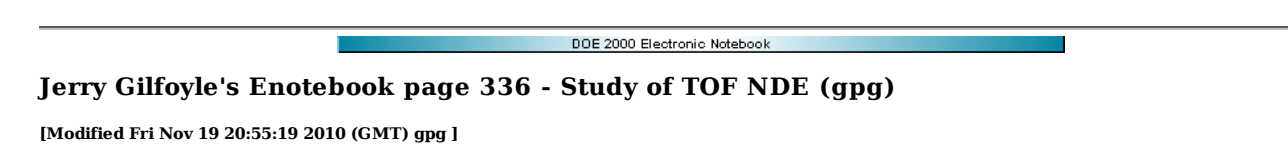

Take a renewed look at the TOF NDE for Mark Moog's DNP poster for fall, 2010. First look at the results are shown below. Clearly there are problems with the analysis in Socrat. This problem was seen before in entry 245.

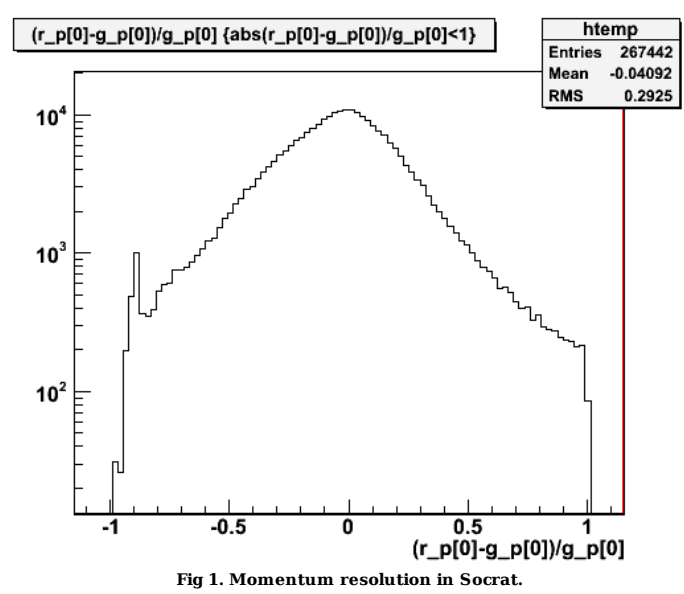

Click here to view the object (Root macro) you uploaded.

I moved all of the moog software for Scorat over to may area and changed the location of the torus field map in Read\_TorusFM.h to /home/gilfoyle/nde/moog/run and ran a gemc output file on my directory on the master. It worked!!! The only hint from Socrat there was a problem was that I did not see the progress outputs<br>as the file was read. No other warnings. That sucks. The reso

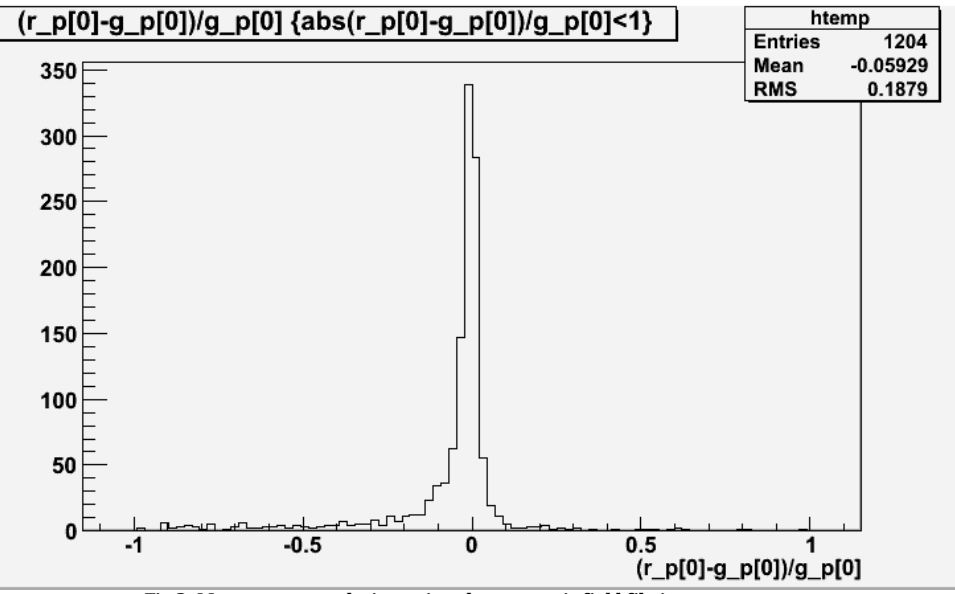

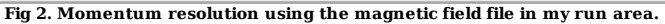

Click here to view the object (Root macro) you uploaded.

Make massive changes to MM code to get it to reproduce the analysis I did from August, 2009. I abandoned Trees and inserted some histograms into Socrat.cxx. It seems to work.

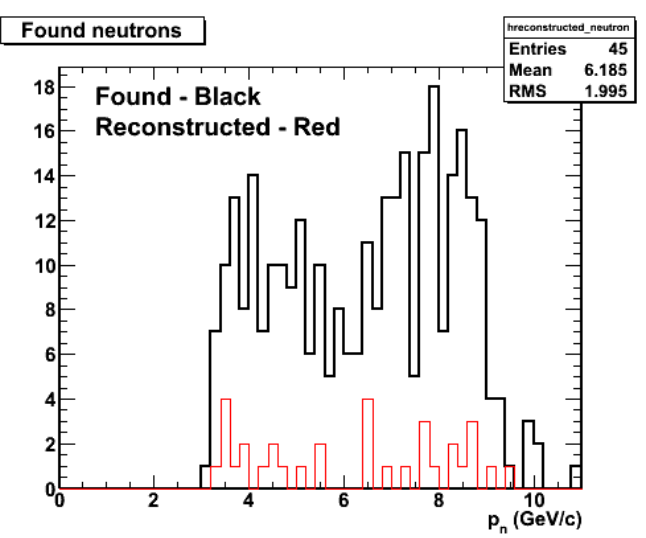

**Fig 3. Comparison of found neutron tracks (black) with reconstructed ones (red). The ratio of events is 45/319.**

Do a full stats simulation and get the following. It looks reasonable.

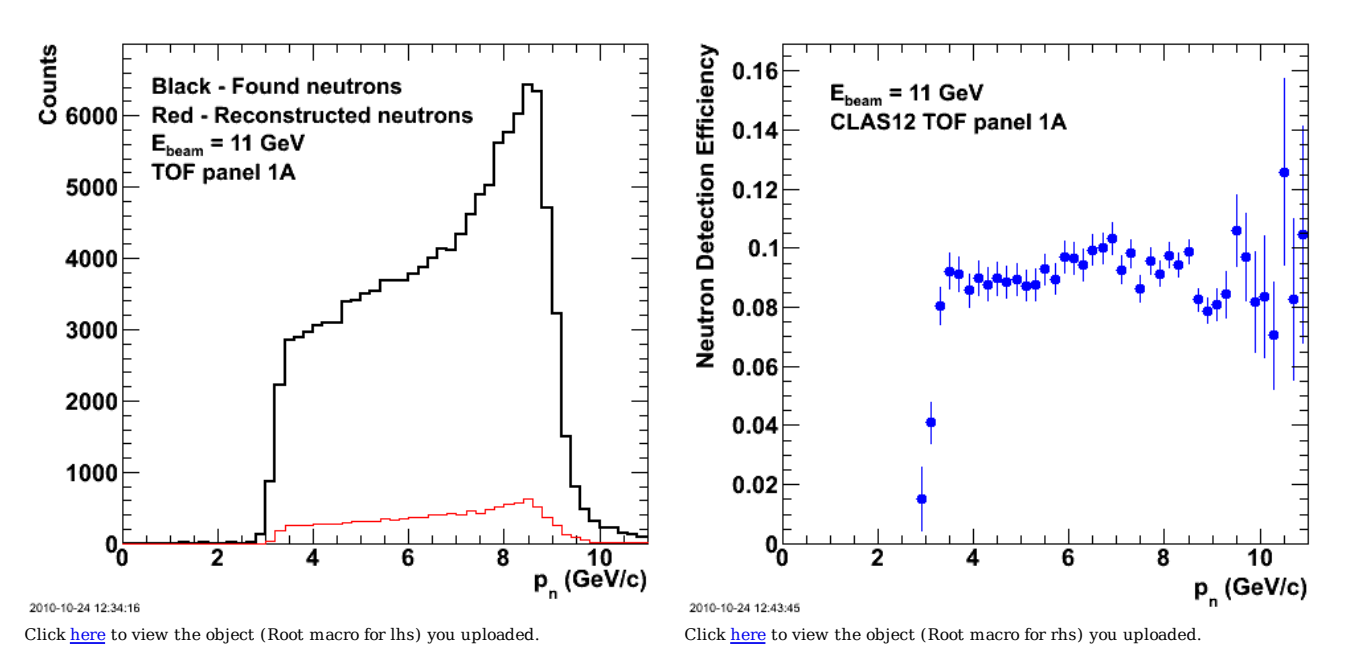

**Fig 4. Final plots for MM for tofp1a of momentum spectrum (lhs) and NDE (rhs).**

Random views.

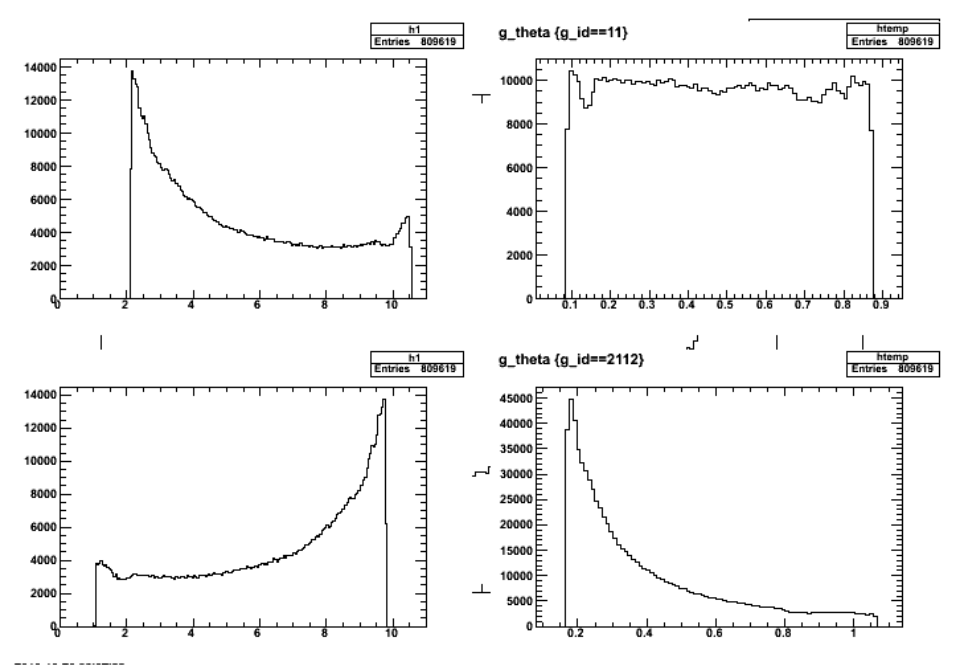

**Fig 5. electrons on top row, neutrons on bottom. momentum in left column, theta in right.**

Click here to view the object (Root macro) you uploaded.

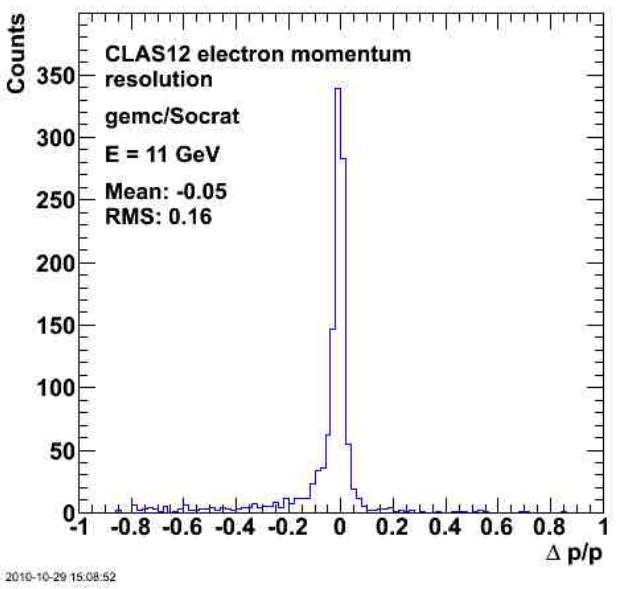

**Fig 6. Prettier version of momentum resolution figure (fig 2).**

Click here to view the object (Backup tarfile of code used for above analysis.) you uploaded.

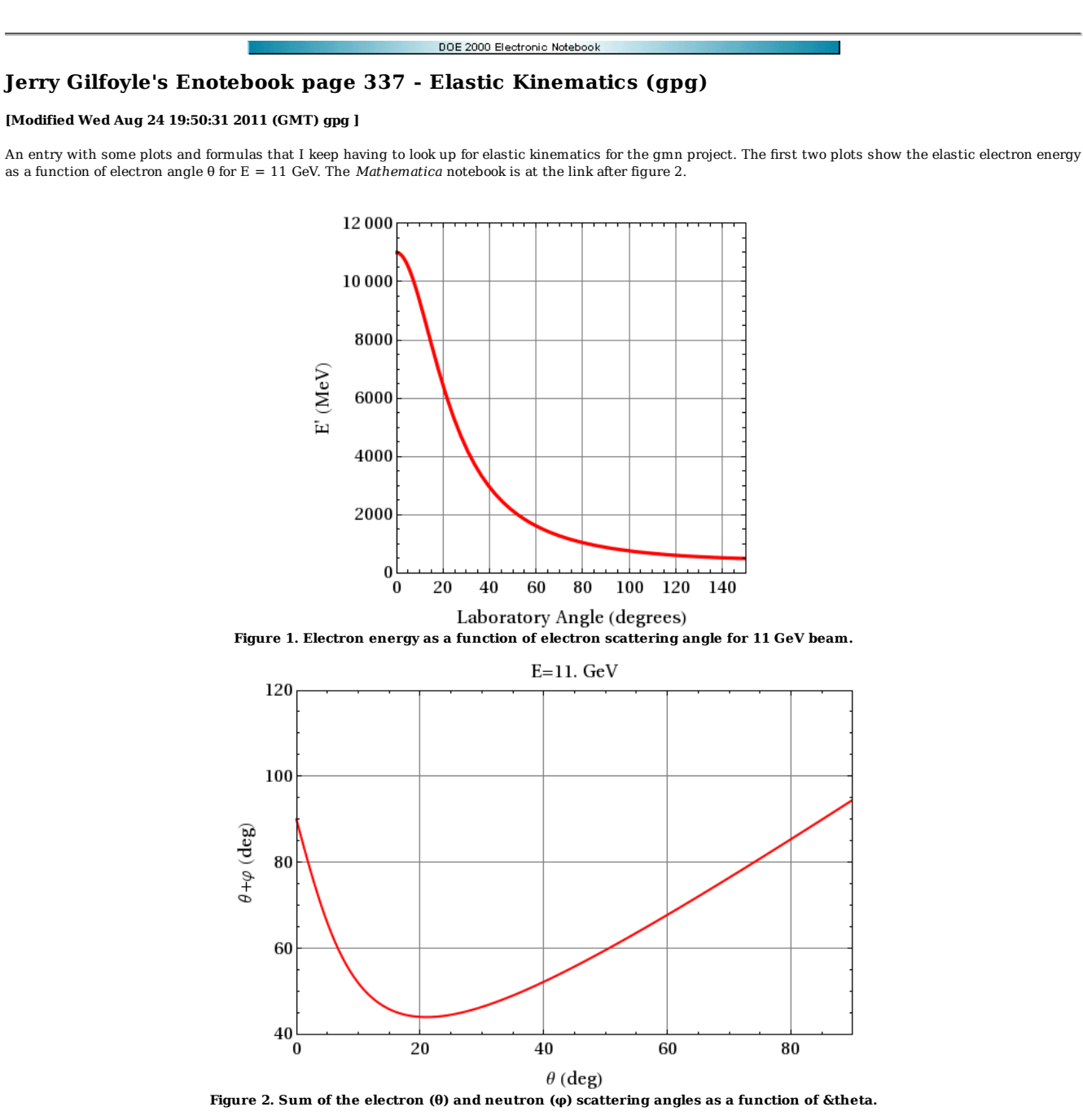

Click here to view the object (*Mathematica* notebook for calculations above.) you uploaded.

Click here to view the object (PDF version of scanned pages below.) you uploaded. Derivation of the formulas used in the calculations above is below.

 $F_{\text{m}}$   $F_{\text{e}}$   $m_{\text{m}}$   $F_{\text{e}}$   $m_{\text{m}}$   $F_{\text{e}}$   $F_{\text{e}}$ No. 937 811E<br>Engineer's Computation Pad  $\hat{\rho}_e = (E, \vec{\rho}_e) = (E, 0, 0, E)$  $\rho_n = (E_n, \vec{\rho_n}) = (m_n, 0, 0, 0)$  $\overrightarrow{\rho_{e}}$  = (E',  $\overrightarrow{\rho_{e}}$ ) = (E',  $\rho_{e}$ , sin O, O,  $\rho_{e}$ , caso) STAEDTLER<sup>®</sup>  $\vec{p}_n = (E_{n_1}, \vec{p}_n) = (E_{n_1}, \vec{p}_n, \vec{p}_n, q, \vec{q}, \vec{p}_n, q, q)$ for the election pe= E, Pe, = E' **G**  $A_e + \rho_n = \rho_e + \rho_n,$  $\mathcal{O}$ in claric scattering  $\rho^2 = E^2 - \rho^2 = m^2$  for both  $(\rho_{e}+\rho_{n})^{2}=(\rho_{e1}+\rho_{n1})^{2}$  $\rho_{e}^{2}$  + 2  $\rho_{e}$ .  $\rho_{n}$  +  $\rho_{n}^{2}$  =  $\rho_{e}^{2}$  + 2  $\rho_{e}$ .  $\rho_{n}$ . +  $\rho_{n}^{2}$ <br>  $m_{e}^{2}$  +  $\Delta \rho_{e}$ .  $\rho_{n}$  +  $m_{e}^{2}$  =  $m_{e}^{2}$  +  $\Delta \rho_{e}$ .  $\rho_{n}$ . +  $m_{n}^{2}$  $\rho_{e} \cdot \rho_{n} = \rho_{e} \cdot \rho_{n}.$ **Page 1.**

**Page 2.**

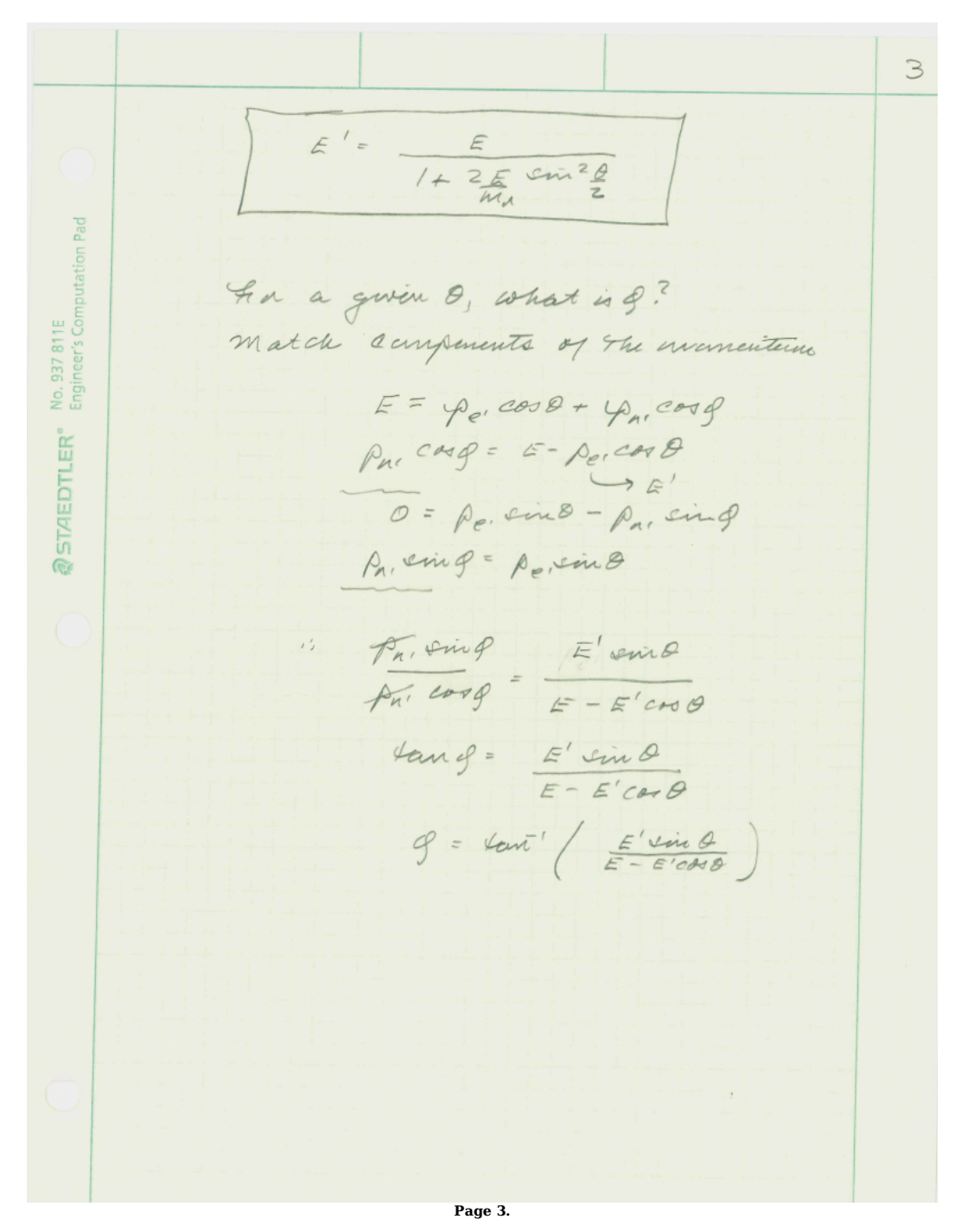

Now get the neutron/proton momentum in terms of the beam energy E and the neutron/proton angle.

 $4$ bet Pri and of fram pl Pe Pn = Pe, Pn! get A in terms of E and of  $Pe+Pa = Ae+Pa.$  $PeI = \rho_e + \rho_{H} - \rho_{H}$ " Pe Pa = Par (Pe + Pa + Pa )<br>= Pe Pa + Pa Pa = Pa 2  $P_e$   $P_1$  = ( $E, 0, 0, 0$ ) (mn, 10,0,0) = Emn Pe Pr = (E, O, O, E) . (En, - P, ving, O, P, Cos) =  $EE_n - E\rho cos\phi$  $P_{A} P_{n'} = (m_{1,0,0,0}) \cdot (E_{n,0} - P_{n}sin\theta, 0, P_{n}cos\theta)$  $= m_{1} E_{N}$  $Em_p = EEn - Ep_n cos\phi + m_hE_n - m_n^2$  $En<sup>2</sup> = Pa<sup>2</sup> + m<sub>n</sub><sup>2</sup>$  $Em_n = \sqrt{{\rho_n}^2 + {m_n}^2}$   $E = \rho_n E$  and  $g +$  $m_{1}$   $\sqrt{p_{1}^{2}+m_{1}^{2}}$  -  $m_{1}^{2}$ **Tops Page 4.**

$$
E_{m_{1}} = \frac{1}{\sqrt{p_{1}}^{2} + m_{2}^{2}} = \frac{1}{\sqrt{p_{1}}^{2} + m_{3}^{2}} = \frac{1}{\sqrt{p_{1}}^{2} + m_{3}^{2}} = 1
$$
\n
$$
E_{m_{1}} + m_{1}^{2} + p_{n}E \cos \theta = \frac{1}{\sqrt{p_{1}}^{2} + m_{3}^{2}} = 1
$$
\n
$$
m_{n} = (E + m_{n}) + p_{n}E \cos \theta = \frac{1}{\sqrt{p_{1}}^{2} + m_{3}^{2}}
$$
\n
$$
m_{n} + p_{n}E \cos \theta = \frac{1}{\sqrt{p_{1}}^{2} + m_{3}^{2}}
$$
\n
$$
m_{n} + p_{n}E \cos \theta = \frac{1}{\sqrt{p_{1}}^{2} + m_{3}^{2}}
$$
\n
$$
m_{n} + p_{n}E \cos \theta = \frac{1}{\sqrt{p_{1}}^{2} + m_{3}^{2}}
$$
\n
$$
2 \frac{m_{n}}{p_{n}} p_{n}E \cos \theta = \frac{2m_{n}}{1 + m_{n}} = 2
$$
\n
$$
2 \frac{m_{n}}{p_{n}} p_{n}E \cos \theta = \frac{2m_{n}}{1 + m_{n}} = 2
$$
\n
$$
P_{n} \left( \frac{2m_{n}}{1 + m_{n}} E \cos \theta = 0 \right) = 0
$$
\n
$$
P_{n} \left( \frac{2m_{n}}{1 + m_{n}} E \cos \theta = 0 \right) = \frac{2m_{n}}{1 + m_{n}} = 0
$$
\n
$$
P_{n} \left( \frac{-2\omega^{2} \theta}{1 + m_{n}} E \right) = \frac{2m_{n}}{1 + m_{n}} = 0
$$
\n
$$
P_{n} \left( \frac{-2\omega^{2} \theta}{1 + m_{n}} E \right) = \frac{2m_{n}}{1 + m_{n}} = 0
$$
\n
$$
P_{n} \left( \frac{-2\omega^{2} \theta}{1 + m_{n}} E \right) = \frac{2m_{n}}{1 + m_{n}} = 0
$$
\n
$$
P_{n} \left( \frac{-2\omega^{2} \theta}{1 + m_{n}} E \
$$

**Page 5.**

6  $A_n = -\frac{2m_n cos \theta}{\sqrt{\pi m_n^2}} \frac{(1 + m_n/\epsilon)^2}{(1 + m_n/\epsilon)^2 - cos^2 \theta}$ <br>= -  $\frac{2m_n cos \theta (1 + m_n/\epsilon)}{1 + m_n^2 + 2m_n - cos^2 \theta}$ **Tops Page 6.**

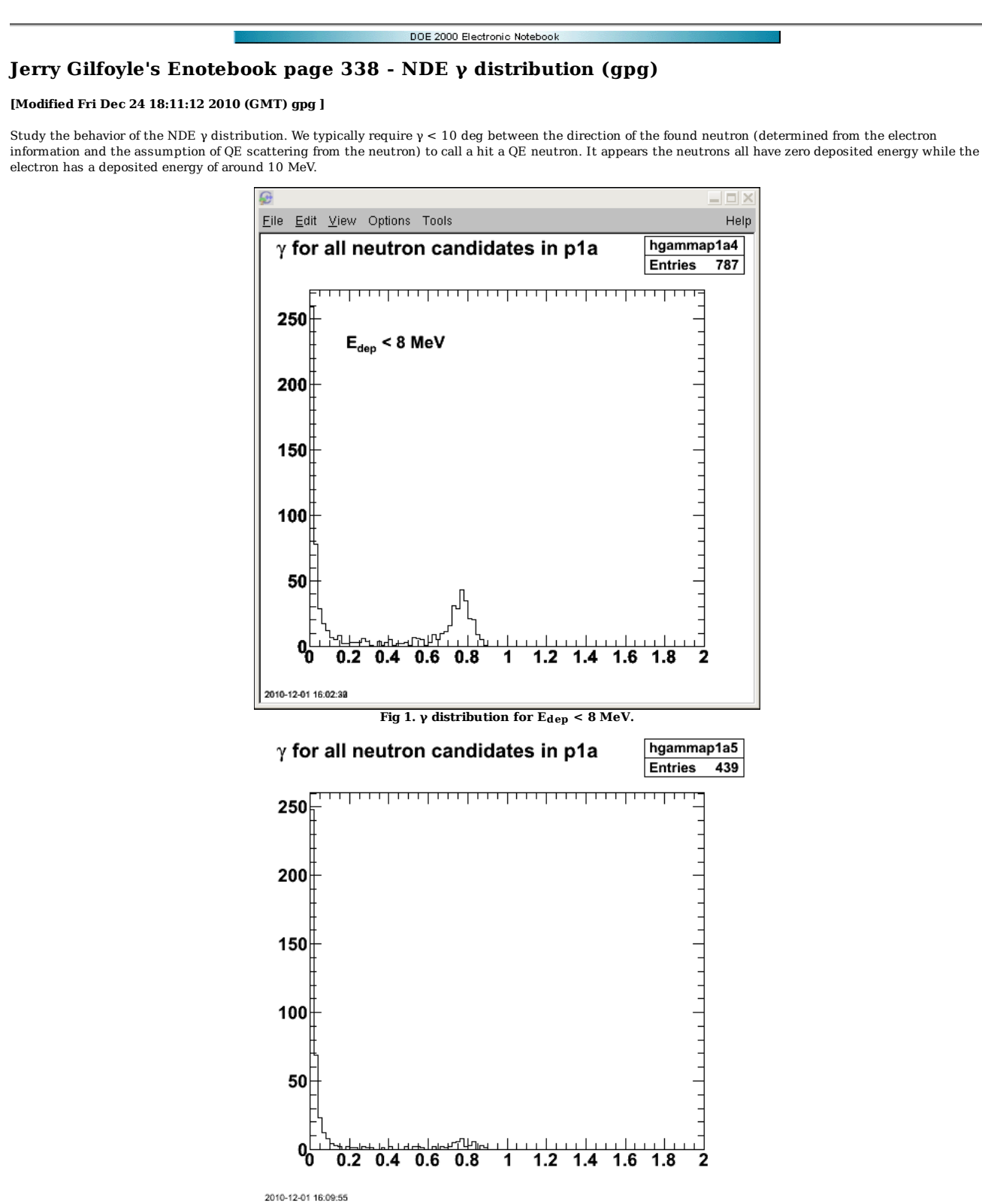

**Fig 2. Effect of requiring the the TOF hit to be in the same sector as the found neutron.**

Click here to view the object (ROOT macro) you uploaded.

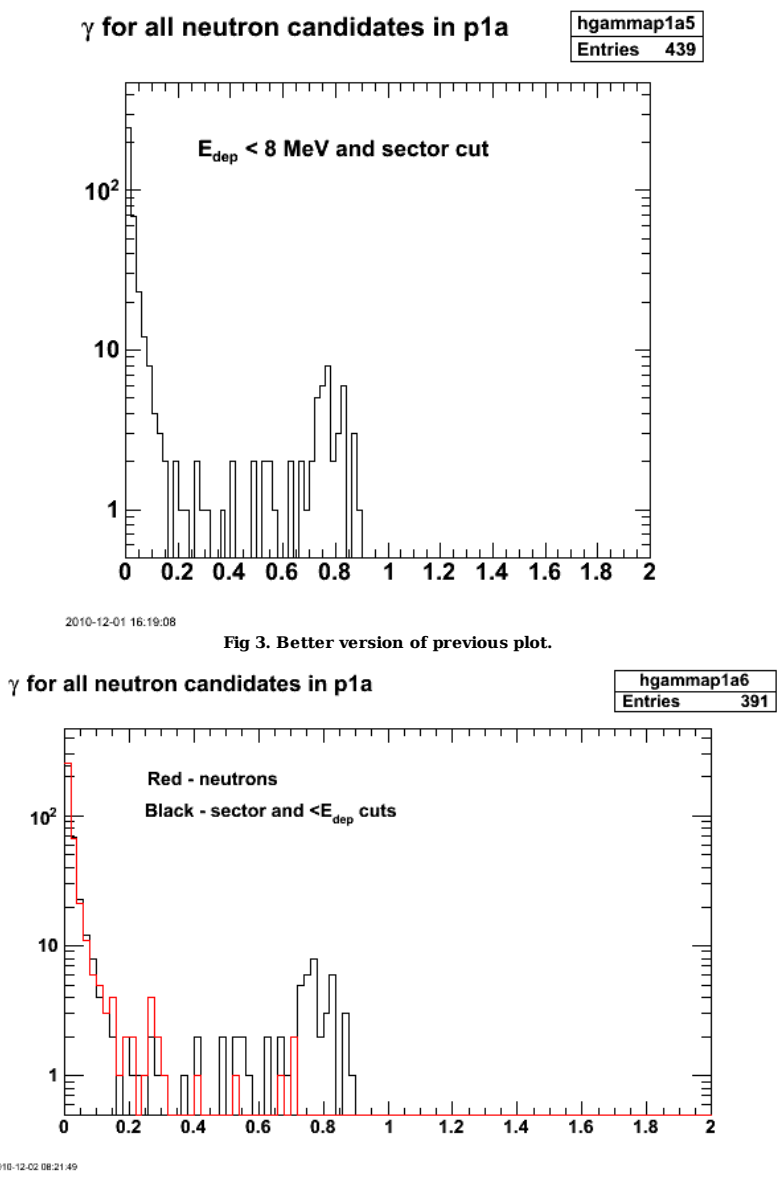

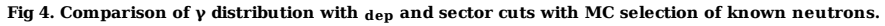

Click here to view the object (Root macro) you uploaded.

Better version of things now using the proper Edep cut. For limited statistics the next fig shows the total number of hists that survive the Edep cut (there are lots and lots of Edep=0 hits that get eliminated) in black and there is a peak likely due to electron hits. It's a peak at about the angle of the electron relative to the neutron hits. The red curve shows the γ distribution requiring the Edep cut and the hit has to be in the sector of the neutron predicted from QE scattering of the neutron. The blue curve shows the γ distribution requiring Edep and using the MC information to require the hit be a neutron. We are overestimating the number of neutrons in the sample!!??

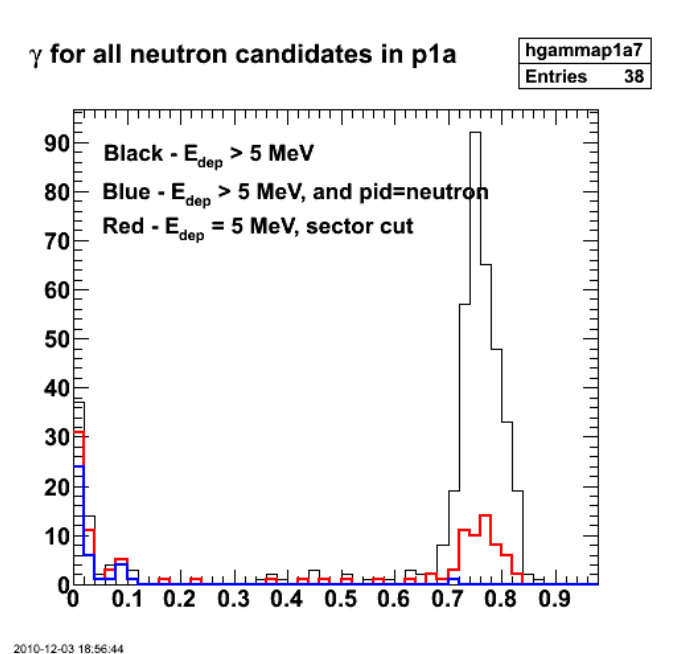

**Fig 5. γ distribution for various cuts described above.**

Click here to view the object (ROOT macro) you uploaded.

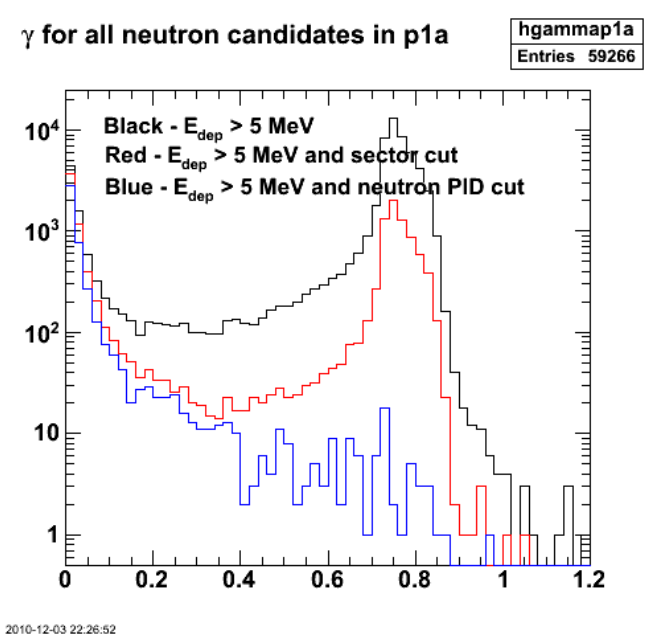

**Same as figure 5 with more statistics.**

Click here to view the object (Root macro) you uploaded.

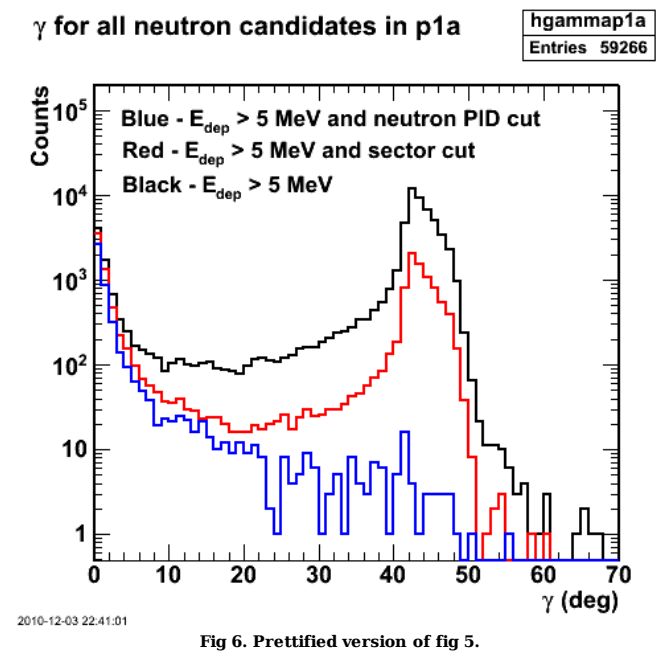

Now generate plots of CX vs. Cy as done in CN2001-006 and 1998-014. First plots shows θ for found neutrons. Why do I see counts all the way down to zero.

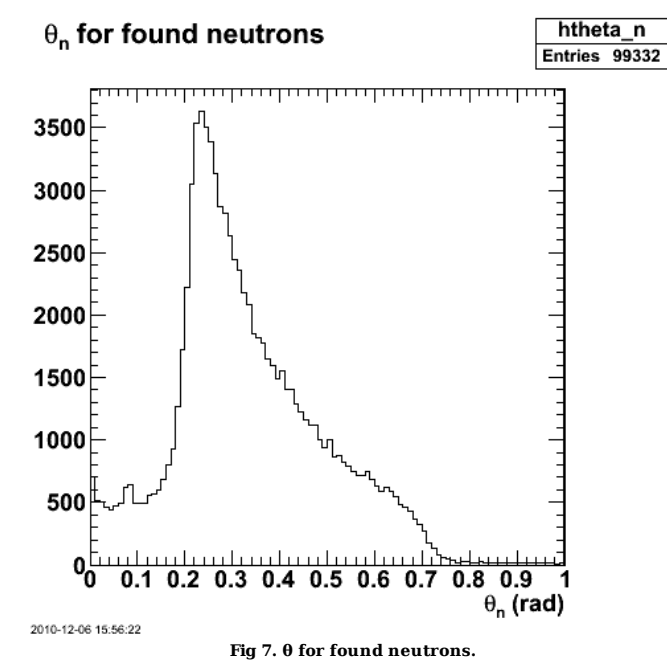

Click here to view the object (ROOT macro) you uploaded.

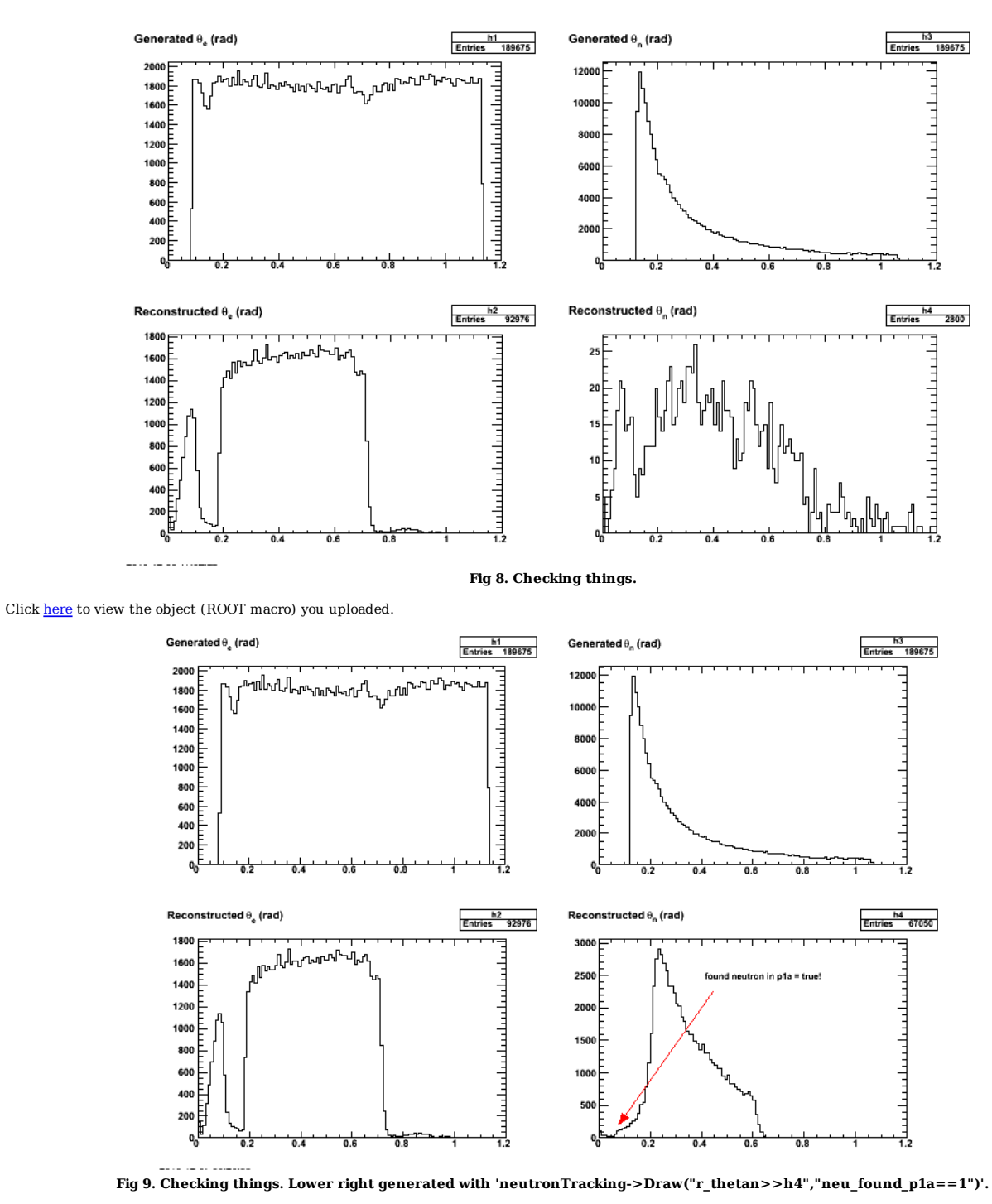

Click here to view the object (ROOT macro) you uploaded.

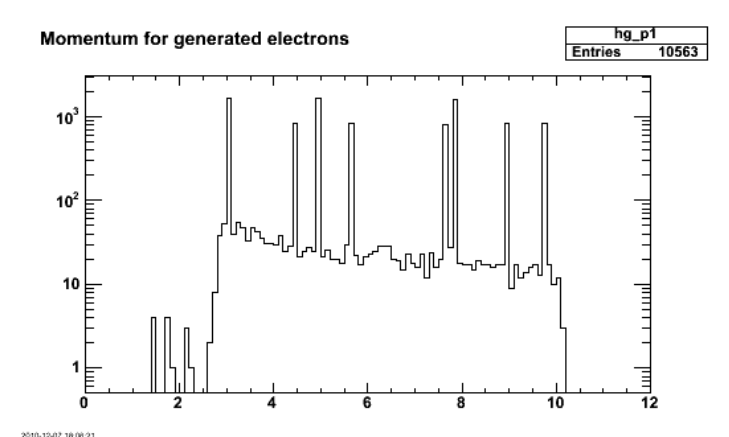

**Fig 10. Add electron tracking results and generated information to neutronTracking tree and check things. What are the spikes? events with crap??**

Spikes were caused by me setting the number of events in Socrat to a test value of 1000 when there were only 200 events in the gemc output file.

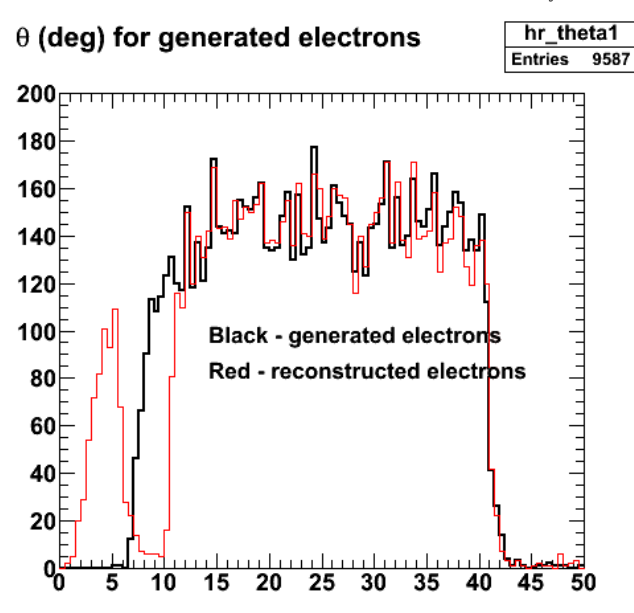

2010-12-07 22:19:39

**Fig 11. Comparison of angular distributions of electrons generated from the MC (black) and reconstructed by Socrat (red). There is an obvious problem at small angles and there are angle bins where the efficiency is greater than one.**

Click here to view the object (Root macro) you uploaded.

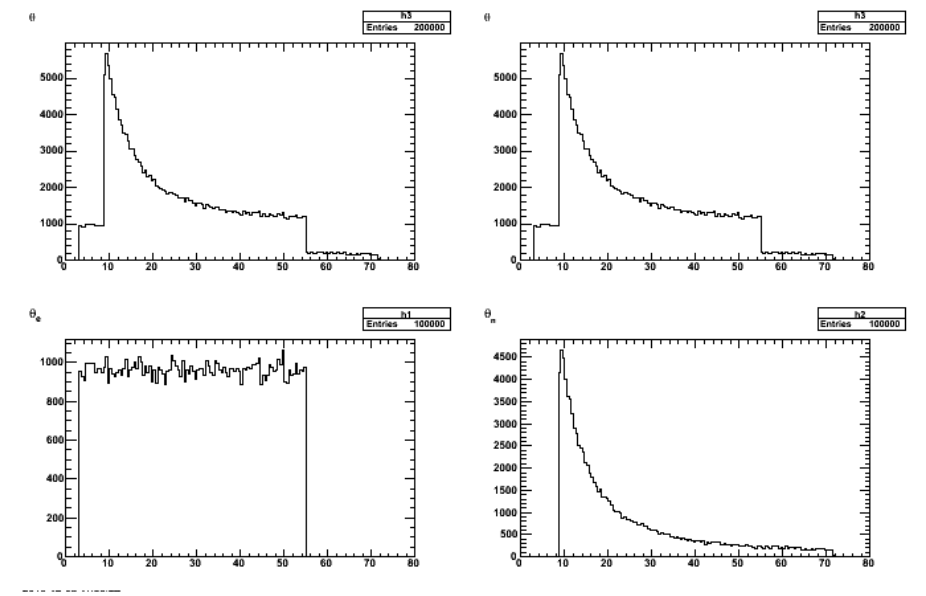

**Fig. 12 Generated input to gemc. The low angle cut on the neutron angle is due to the upper limit on the electron angle.**

Click here to view the object () you uploaded.

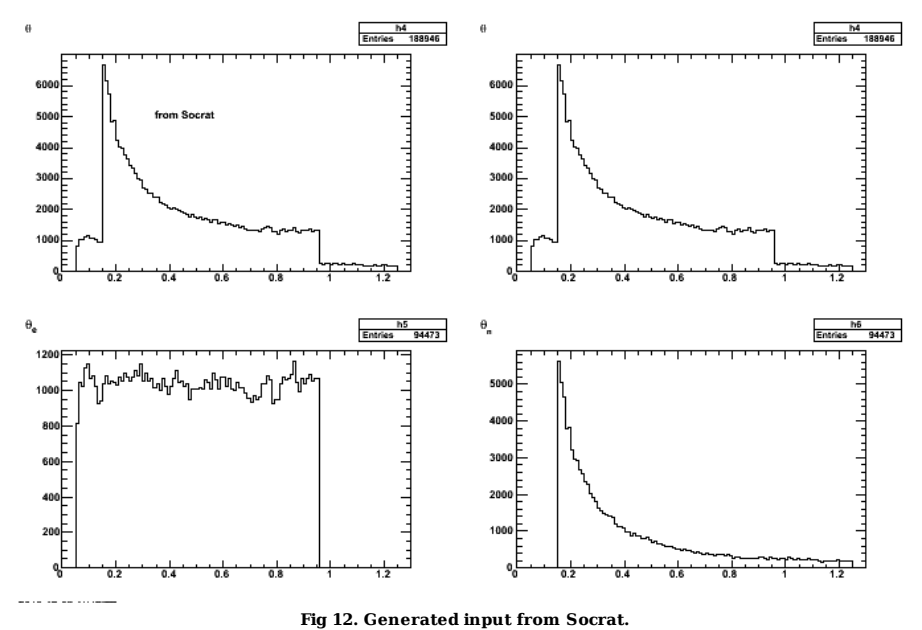

The weird peak in the electron angular distribution at forward angles seems to be an artifact of Socrat. See the upper-right plot of pe vs  $\theta_e$  in Fig 13 where there is a large blob of events at small angles with momentum greater than the beam momentum. It also appears the minimum electron angle is larger than I thought; out at about 11 deg.

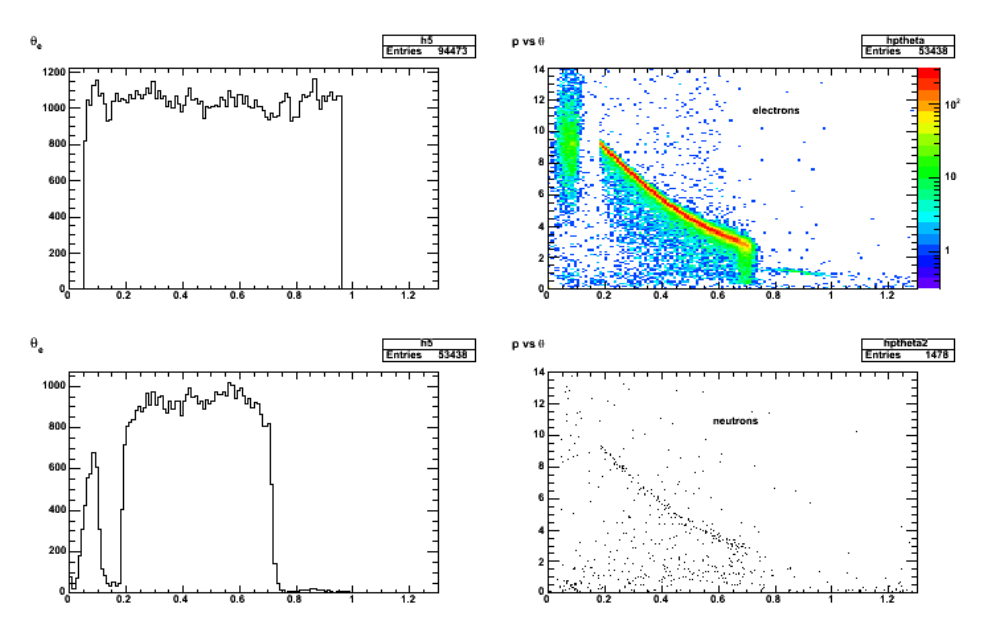

**Fig 13. Continuing study of weirdness in Socrat.**

Click here to view the object (ROOT macro) you uploaded.

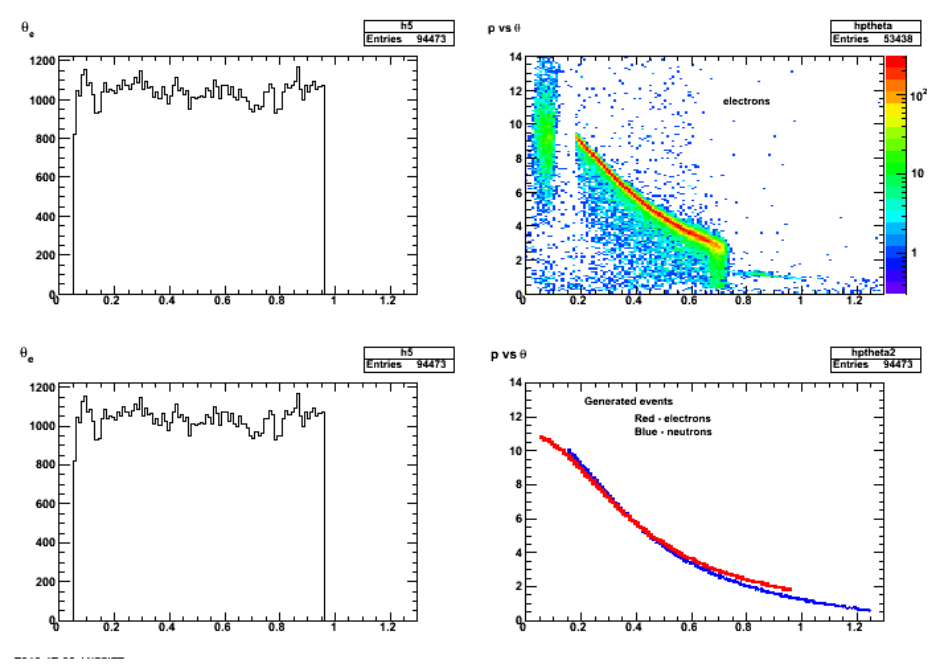

**Fig 15. Check the generated momentum vs. θ dists.**

Click here to view the object (ROOT macro) you uploaded.

What is the effect of turning off the FST and reversing the torus polarity? Not much it turns out. The weird group looks relatively smaller, but it's still clearly there.

// Use the Forward Tracker (1) or not (0) FST use 0

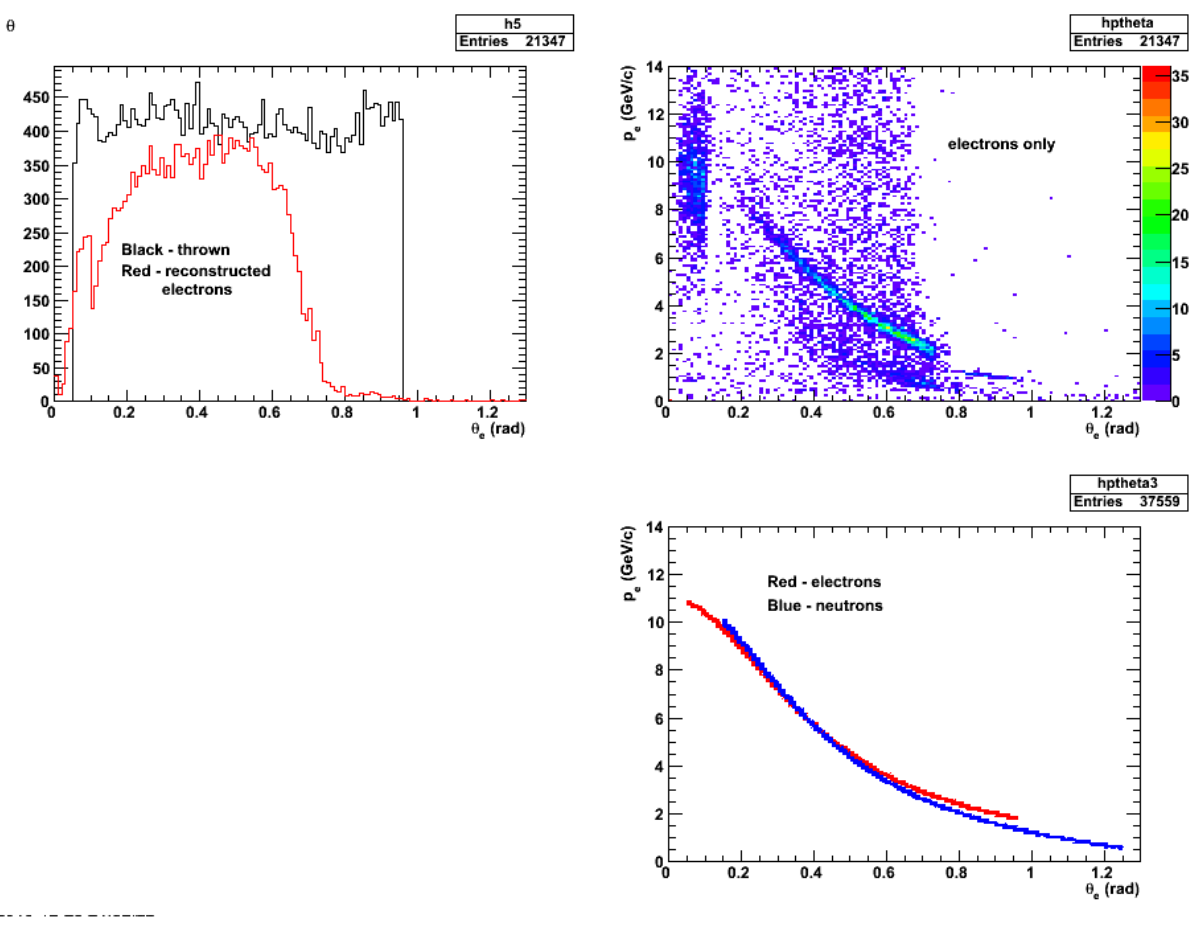

**Fig 16. Effect of turning off FST and reversing the torus polarity.**

Now do it with FST off and torus polarity normal (electrons inbending). Looks the same as before. No effect due to FST????

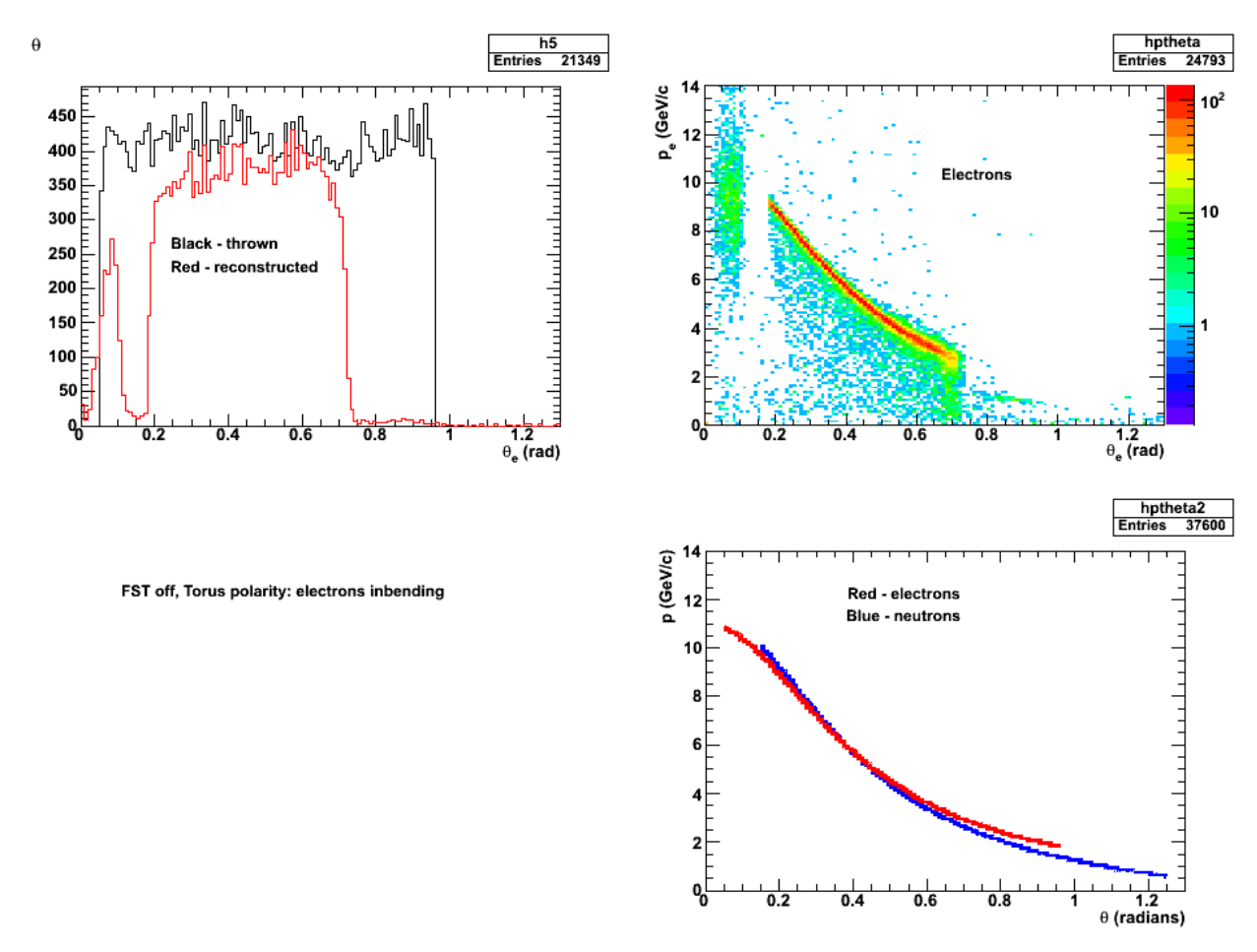

**Fig 17. FST off and torus polarity normal (electrons inbending)**

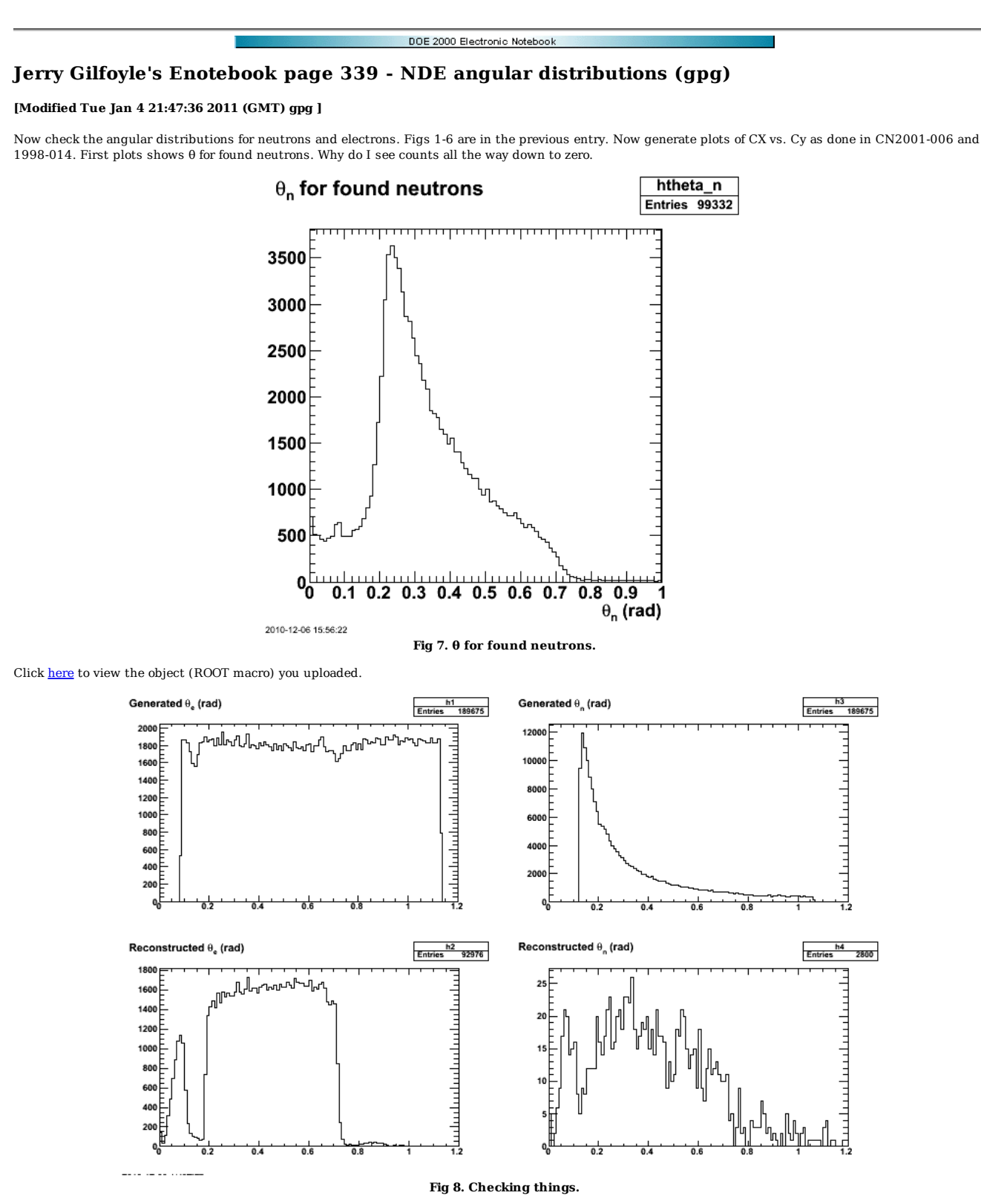

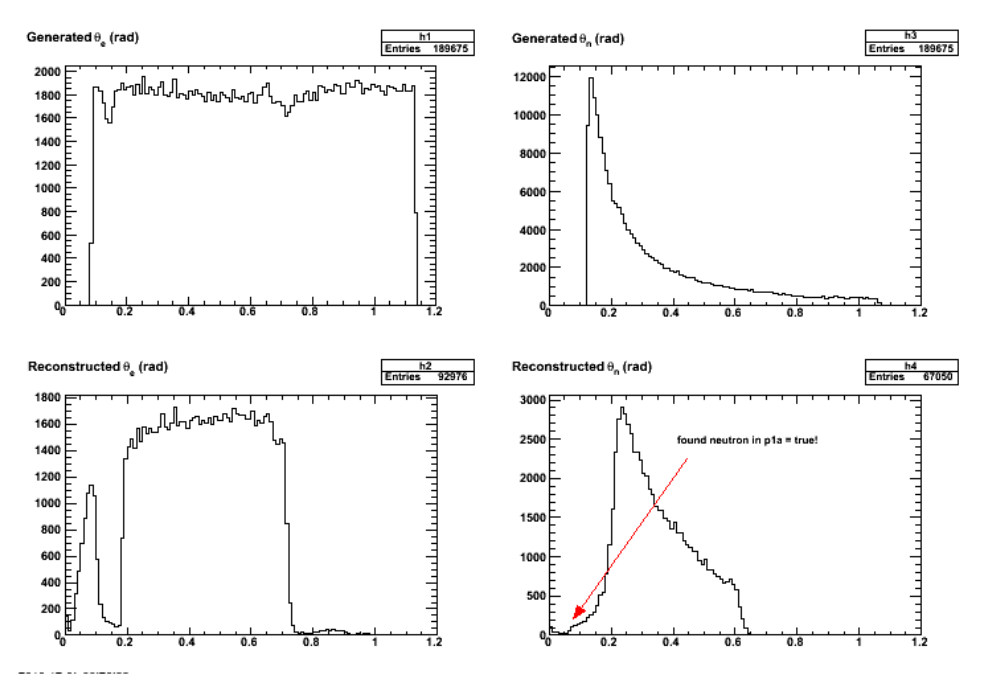

**Fig 9. Checking things. Lower right generated with 'neutronTracking->Draw("r\_thetan>>h4","neu\_found\_p1a==1")'.**

Click here to view the object (ROOT macro) you uploaded.

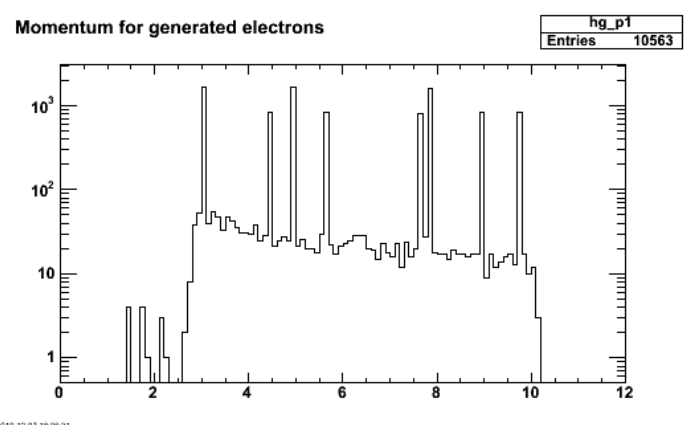

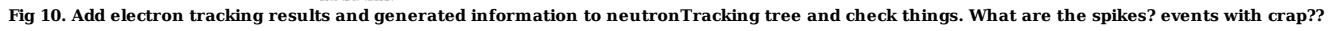

Spikes were caused by me setting the number of events in Socrat to a test value of 1000 when there were only 200 events in the gemc output file.

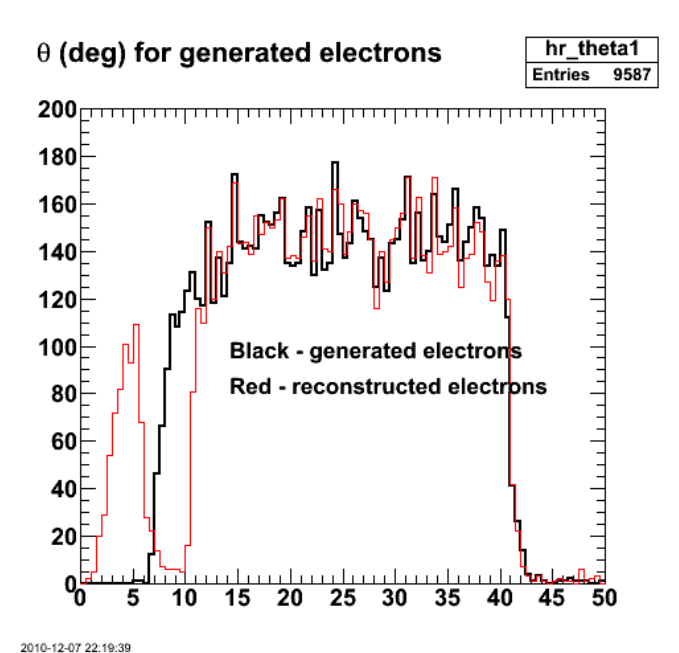

Fig 11. Comparison of angular distributions of electrons generated from the MC (black) and reconstructed by Socrat (red). There is an obvious<br>problem at small angles and there are angle bins where the efficiency is greater

Click here to view the object (Root macro) you uploaded.

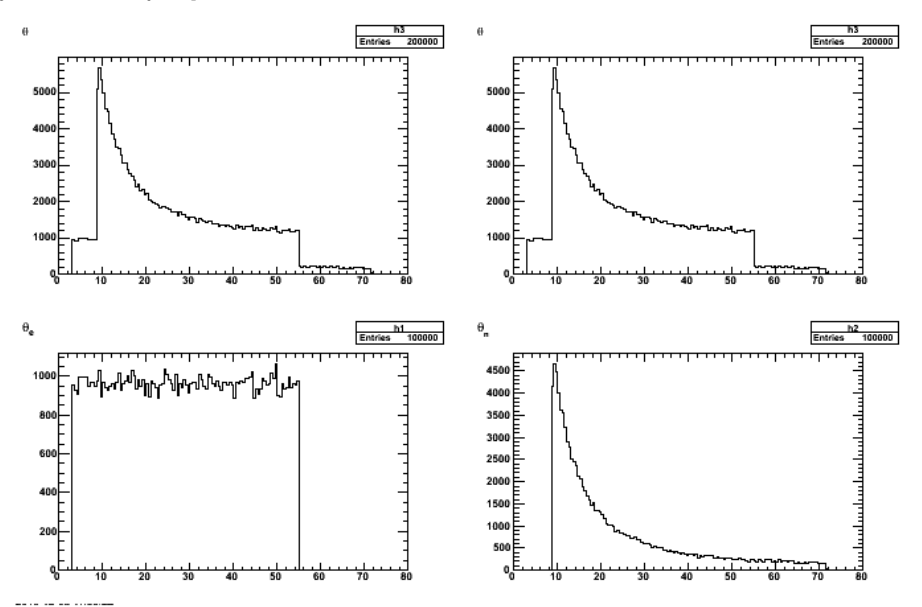

**Fig. 12 Generated input to gemc. The low angle cut on the neutron angle is due to the upper limit on the electron angle.**

Click here to view the object () you uploaded.

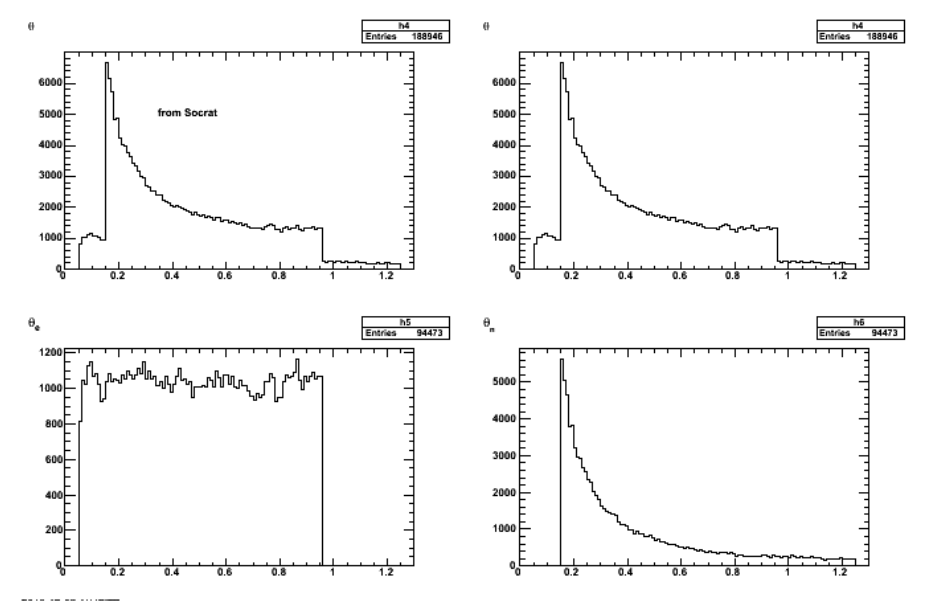

**Fig 12. Generated input from Socrat.**

The weird peak in the electron angular distribution at forward angles seems to be an artifact of Socrat. See the upper-right plot of p<sub>e</sub> vs θ<sub>e</sub> in Fig 13 where there<br>is a large blob of events at small angles with momentu out at about 11 deg.

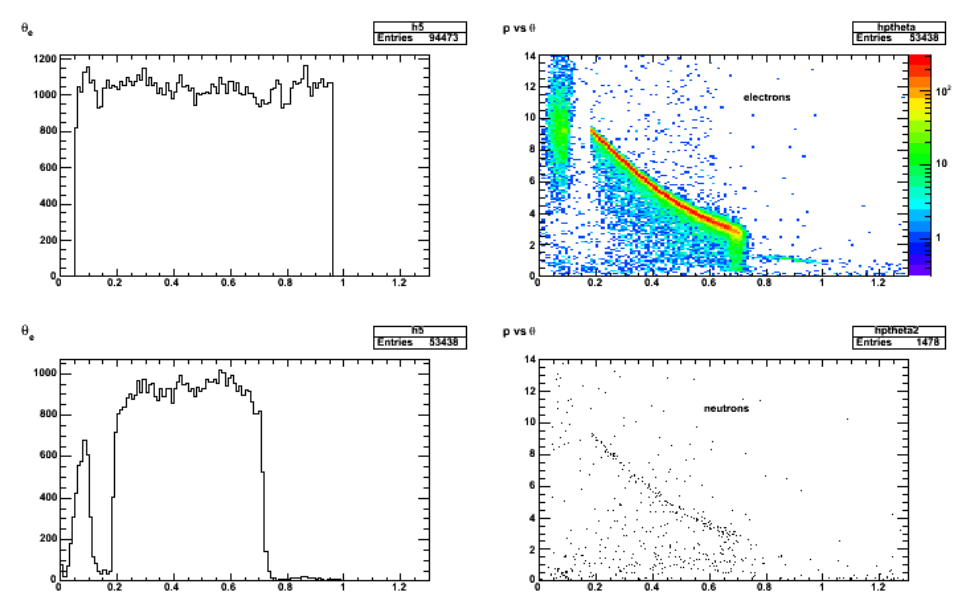

**Fig 13. Continuing study of weirdness in Socrat.**

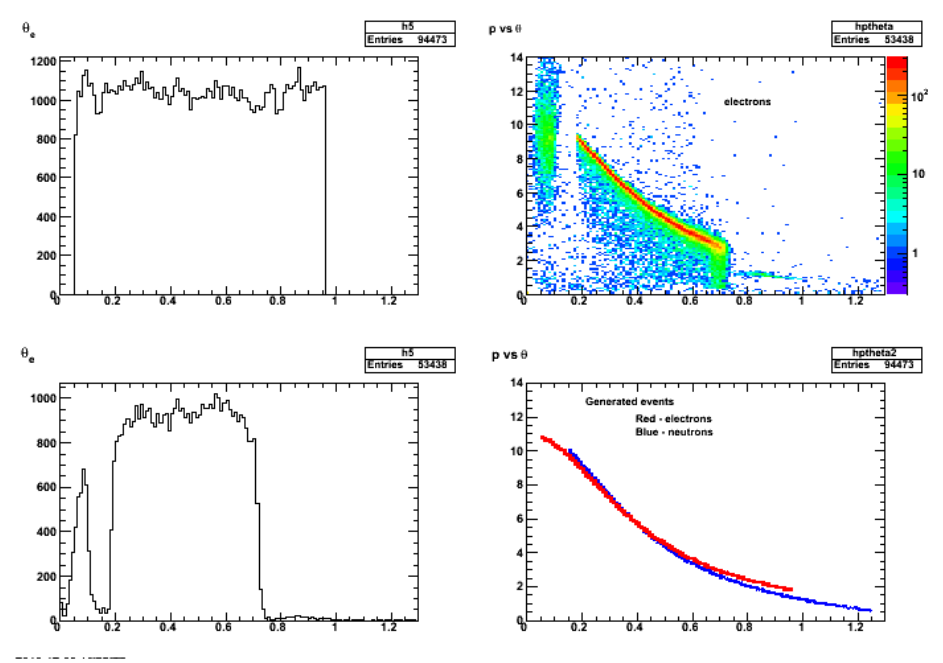

**Fig 15. Check the generated momentum vs. θ dists.**

The upper-left panel in Fig 16. shows the generated electron momentum vs.  $\theta_e$  for reconstructed electrons with  $\theta_e < 0.15$  rad. The anomalous peak appears to be coming from those very-forward events.

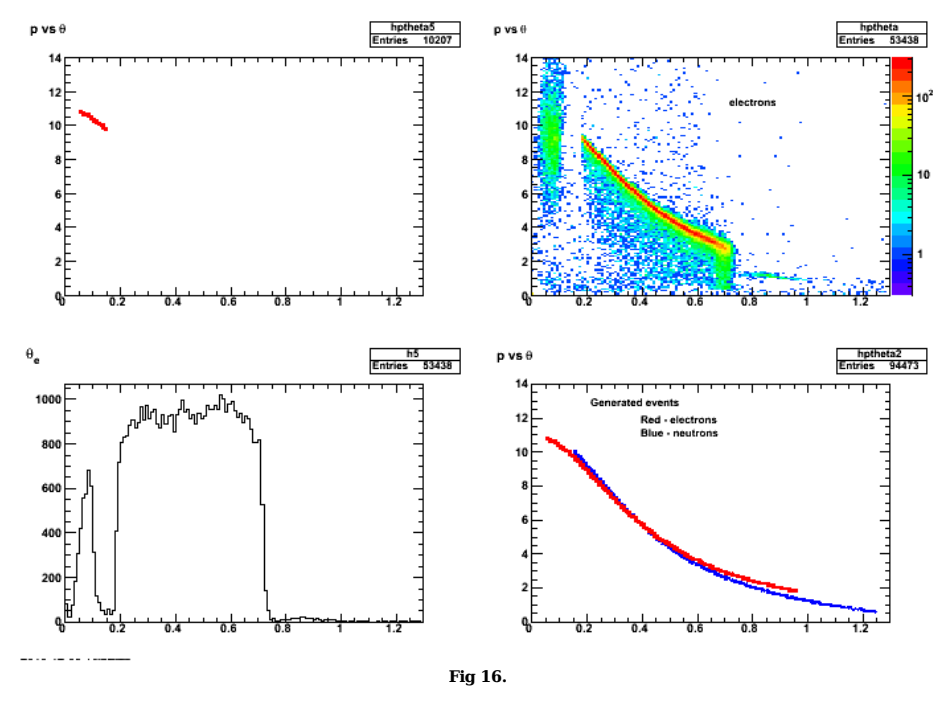

Click here to view the object (ROOT macro) you uploaded.

Effect of requiring hits in the TOFs gets rid of the forward-angle wacko electron hits. I still don't understand why the 'good' events only go down to  $\theta_{\rm e}=0.2$  rad (11 deg)?? This is presumably for the 'standard' torus polarity which is electrons inbending.

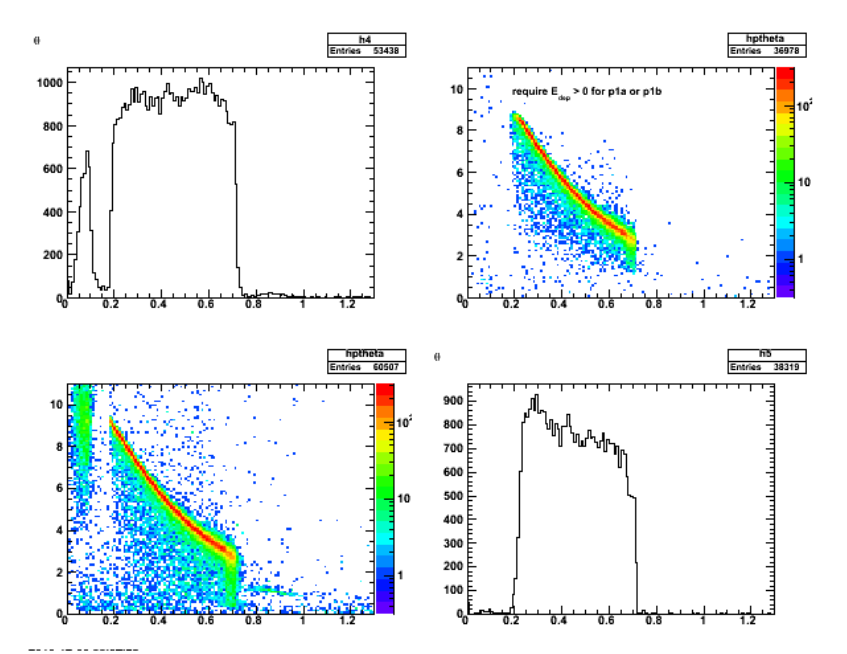

**Fig 17. Effect of requiring hits in TOF p1a or p1b panels.**

Try the reversed polarity to see what happens then. Forgot to put in plots, but saw the screwy, small-angle peak was not as well separated from the higher-angle group. These may be saying that reversed field will smear out the small-angle stuff at this stage of the reconstruction.

Put some cuts on the energy deposited in the OTOF1a and OTOF1b and things are cleaned up substantially at the cost of losing about 90% of the events. It also shows the minimum electron angle is about 11 deg which is much larger than expected. Turning off the g\_id==11 requirement brings in a few more events  $(total = 3151$  vs. 2813).

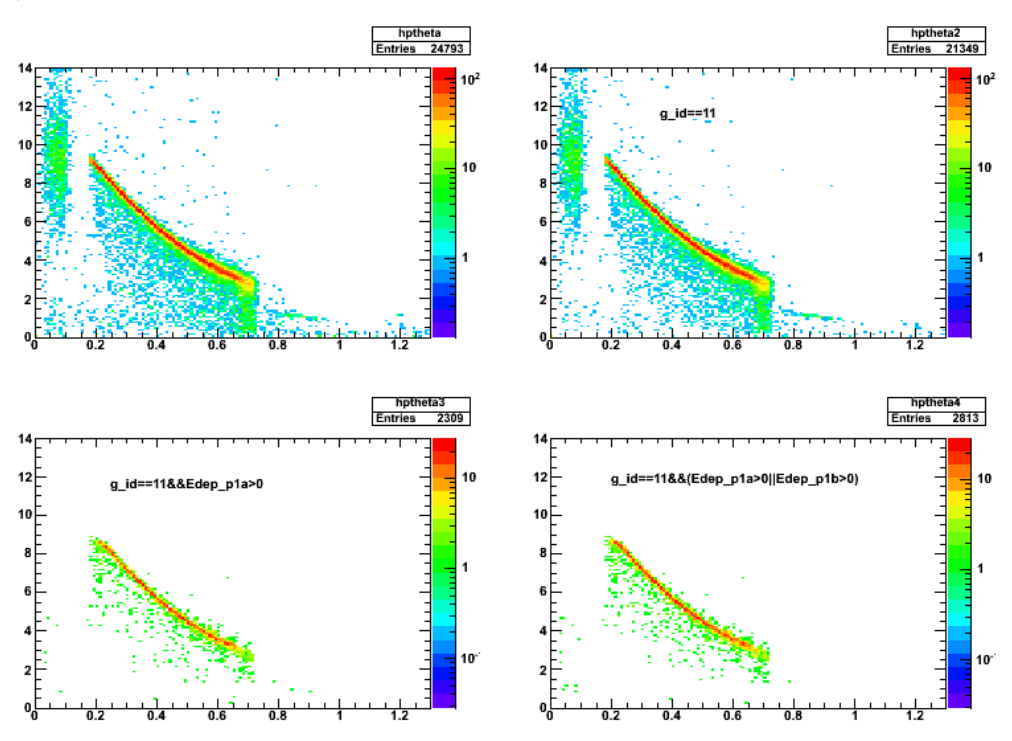

**Fig 18. Comparison of momentum vs. θe for various cuts.**

Click here to view the object (ROOT macro) you uploaded.

Now include the thrown electrons in the upper, left panel. It still looks like we are cutting off electrons below 11 deg which corresponds to a minimum Q2=3.7 GeV2. That is still ok for the GMn overlaps with the CLAS6 measurement.

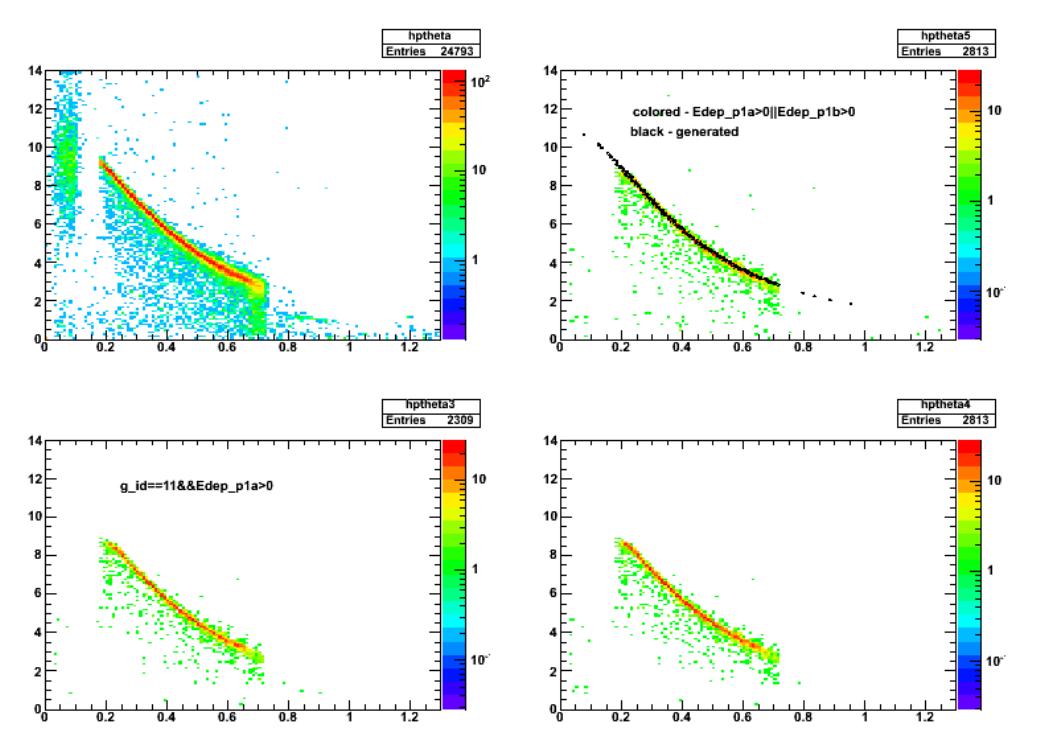

**Fig 19. Same comparison as in fig 18 with the thrown electrons included in the upper left panel.**
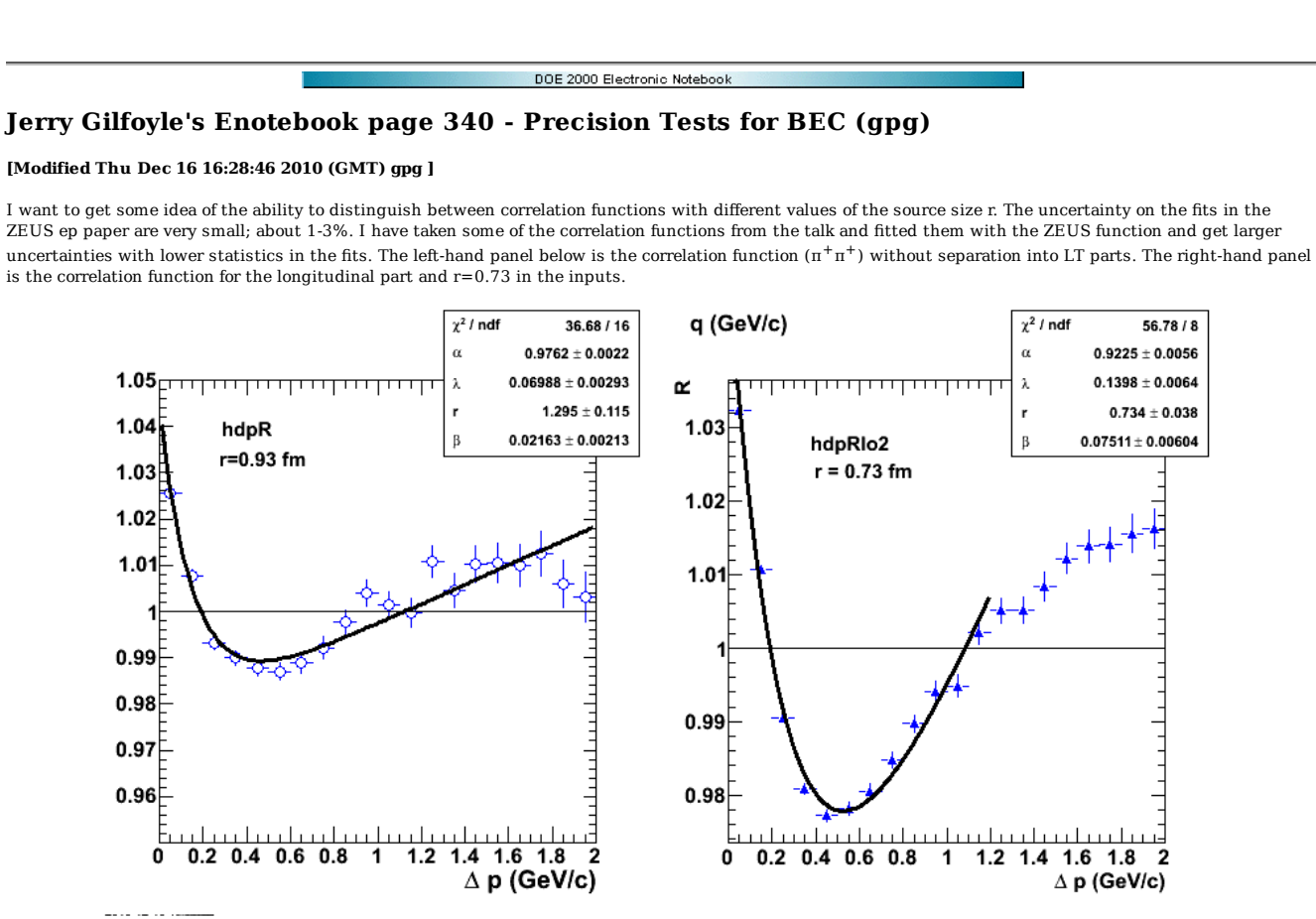

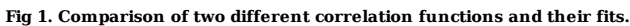

Click here to view the object (ROOT macro) you uploaded.

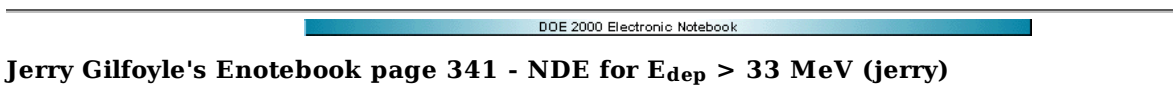

#### **[Modified Fri Jan 28 19:57:13 2011 (GMT) jerry ]**

Below are plots for all three TOF panels of the neutron detection efficiency.

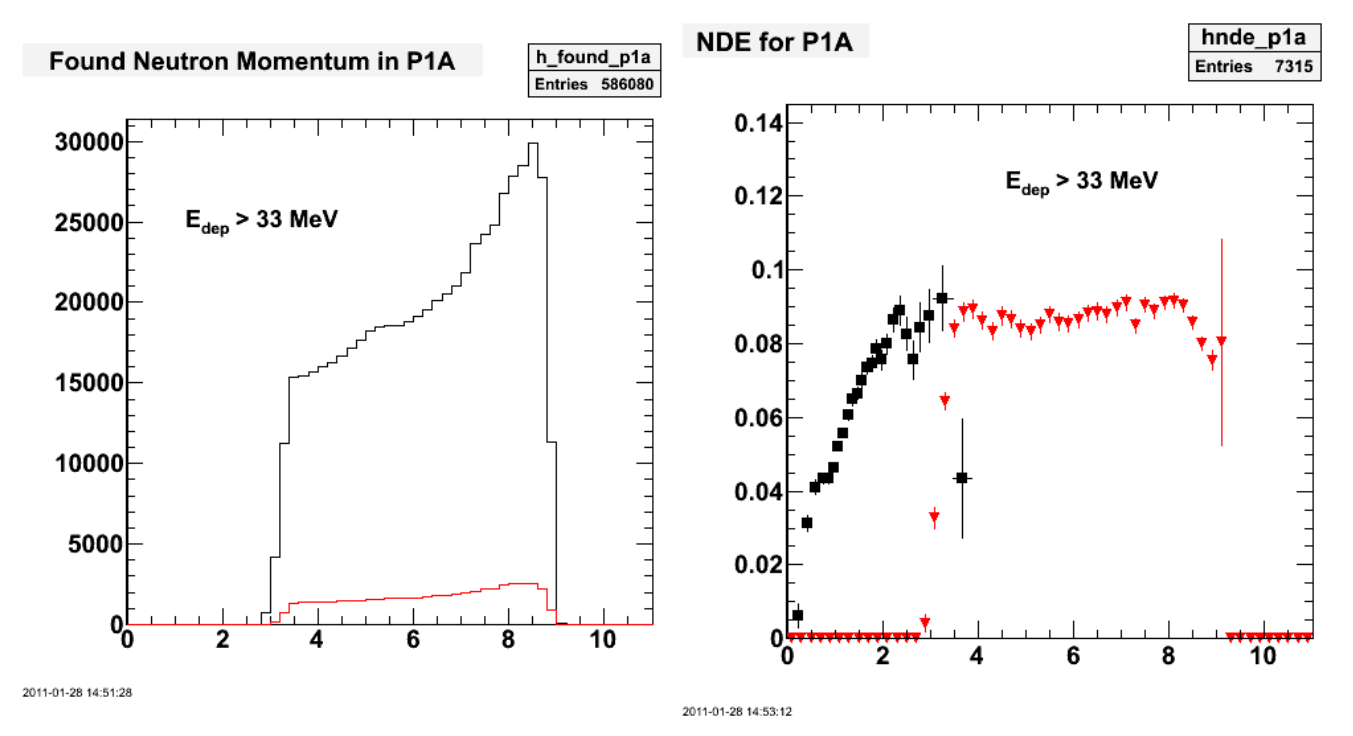

**Fig 1. Histograms of found (black) and reconstructed (red) histograms (left-hand panel) and NDE (right-hand panel).**

Click here to view the object (Root macro for lhs) you uploaded.

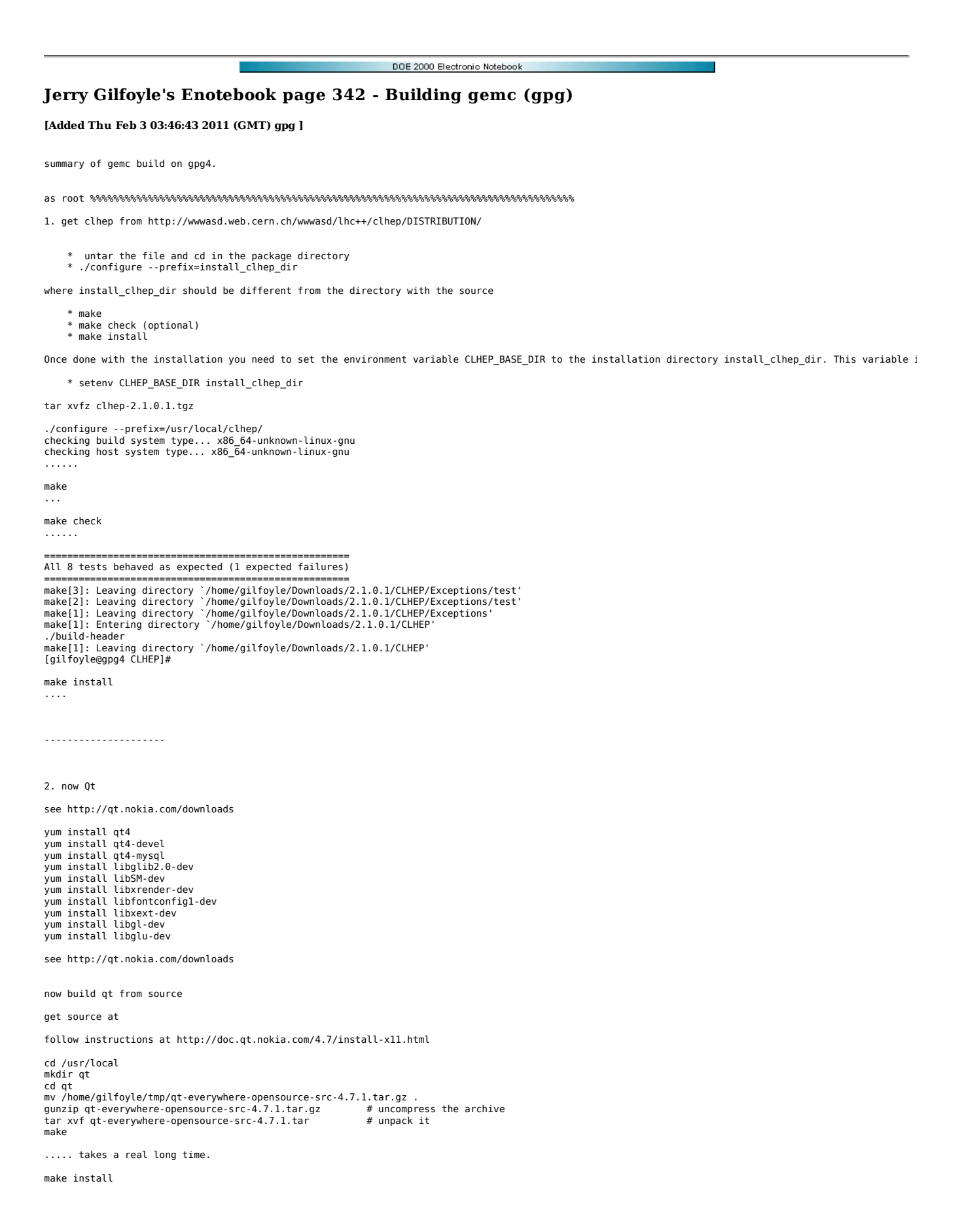

.... takes a long time

setenv PATH /usr/local/Trolltech/Qt-4.7.1/bin:\$PATH setenv LD\_LIBRARY\_PATH /usr/local/Trolltech/Qt-4.7.1/lib/:\$LD\_LIBRARY\_PATH 3. geant4 yum install libXmu.x86\_64 setenv G4SYSTEM Linux-g+ setenv G4ROOT /usr/local/geant/<br>setenv G4SYSTEM \$G4ROOT<br>setenv G4VERSION geant4.9.3.p02<br>setenv G4WORKDIR /usr/local/geant/geant4.9.4 setenv G4INSTALL /usr/local/geant/geant4.9.4<br>setenv G4UI\_BUILD\_0T\_SESSION 1<br>setenv G4UI\_USE\_0T 1<br>setenv G4VIS\_BUILD\_0PENGLOT\_DRIVER 1<br>setenv G4VIS\_BUILD\_0PENGLOT 1<br>setenv G4VIS\_USE\_0PENGLOT 1<br>setenv G4VIS\_BUILD\_0PENGLX\_DRI setenv G4UI\_USE\_OI 1<br>setenv G4UI BUILD OIX SESSION 1 setenv G4UI\_USE\_OIX 1<br>setenv G4UI BUILD RAYTRACERX SESSION 1 setenv G4UI\_USE\_RAYTRACERX 1<br>setenv G4LISTS\_BASE /usr/local/geant/geant4.9.4/source/physics\_lists<br>setenv G4LEVELGAMMADATA /usr/local/geant/data/PhotonEvaporation2.0<br>setenv G4RADIOACTIVEDATA /usr/local/geant/data/Radioactiv setenv G4LEDATA /usr/local/geant/data/G4EMLOW6.9<br>setenv G4NEUTRONHPDATA /usr/local/geant/data/G4NDL0.2<br>setenv NeutronHPCrossSections /usr/local/geant/data/data/G4NDL3.13<br>setenv G4ABLADATA /usr/local/geant/data/G4ABLA3.0 setenv QTLIB /usr/local/Trolltech/Qt-4.7.1/lib/ setenv QTINC /usr/local/Trolltech/Qt-4.7.1/include<br>setenv QTHOME/usr/local/Trolltech/Qt-4.7.1/<br>setenv PKG\_CONFIG\_PATH \$QTDIR/lib/pkgconfig<br>setenv LD LIBRARY PATH \${QTDIR}/lib:\${LD LIBRARY PATH} set path = (\$QTDIR/bin \$path) setenv PATH /usr/local/Trolltech/Qt-4.7.1/bin:\$PATH setenv LD\_LIBRARY\_PATH /usr/local/Trolltech/Qt-4.7.1/lib/:\$LD\_LIBRARY\_PATH setenv CLHEP\_BASE\_DIR /usr/local/clhep/2.1.0.1/install<br>setenv EVIO /usr/local/evio/ ------------------- now do it cd \$G4INSTALL/source make 4. scons yum install scons 5. mysql in /usr/local/ mkdir mysql cd msal ln -s /usr/include/mysql/ include ln -s /usr/lib64/mysql/ lib setenv MYSQL /usr/local/mysql 6. evio yum install expat-devel.x86\_64 yum install expatmm.x86\_64 yum install expatmm-devel.x86\_64 yum install expat.x86\_64 yum install perl-XML-Parser.x86\_64 pwd /usr/local svn co https://clas12svn.jlab.org/repos/trunk/clas12/evio cd evio setenv EVIO /usr/local/evio root-gpg4:/> cd /usr/local/evio/ root-gpg4:evio> scons

7. python stuff

svn checkout https://clas12svn.jlab.org/repos/trunk/clas12/scons\_scripts/

setenv PYTHONPATH /usr/local/scons\_scripts/

svn co https://wikis.dtic.upf.edu/svn/clam/trunk/CLAM/scons/sconstools/qt4.py - failed

get qt4.py from http://trac.assembla.com/hydrogen/browser/trunk/

root-gpg4:Tool> pwd /usr/lib/scons/SCons/Tool root-gpg4:Tool> dir qt\*<br>-rw-r--r--. 1 root root 13252 Aug 17 02:02 qt.py<br>-rw-r--r--. 2 root root 9475 Aug 23 14:01 qt.pyc<br>-rw-r--r--. 2 root root 9475 Aug 23 14:01 qt.pyo<br>root-gpg4:Tool> cp /home/gilfoyle/Downloads/qt4.py

8. gemc

svn checkout https://clas12svn.jlab.org/repos/trunk/clas12/gemc/production cd production

scons

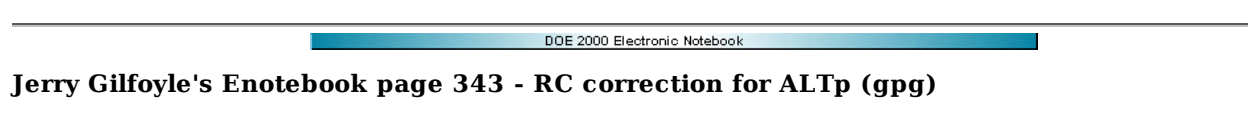

#### **[Modified Fri Mar 25 20:42:20 2011 (GMT) gpg ]**

Starting collecting results for RC correction to ALTp. Since the correction appears to be significant and different and varies with It for the polarized and unpolarized parts of the cross section, then I have to put in the correction on each separately. (1) The first step is to generate the 2D surfaces (functions of cosl) and  $I$ †) for polarized and unpolarized at many different Q2 values. The first plot below shows the surfaces for polarized RC correction for Q2=0.2 GeV2 (red) and Q2=0.5 GeV2 (blue). Mathematica notebooks for separate Q2 calculations are below fig 1.

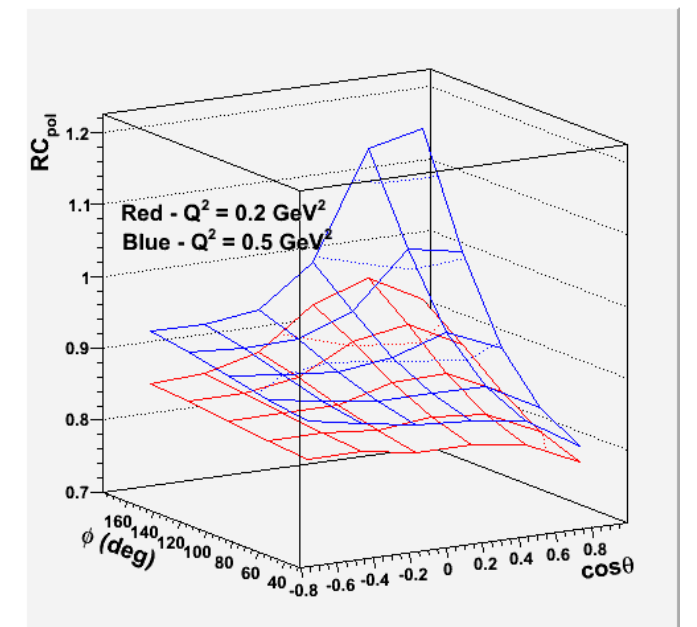

**Fig 1. Comparison of polarized RC at Q2=0.2 GeV2 (red) and Q2=0.5 GeV2 (blue).**

Click here to view the object (Mathematica notebook) you uploaded.

Click here to view the object (Mathematica notebook) you uploaded.

Click here to view the object (Root macro) you uploaded.

First pass at re-analysis of ALTp for 2.6r with and without the RC.

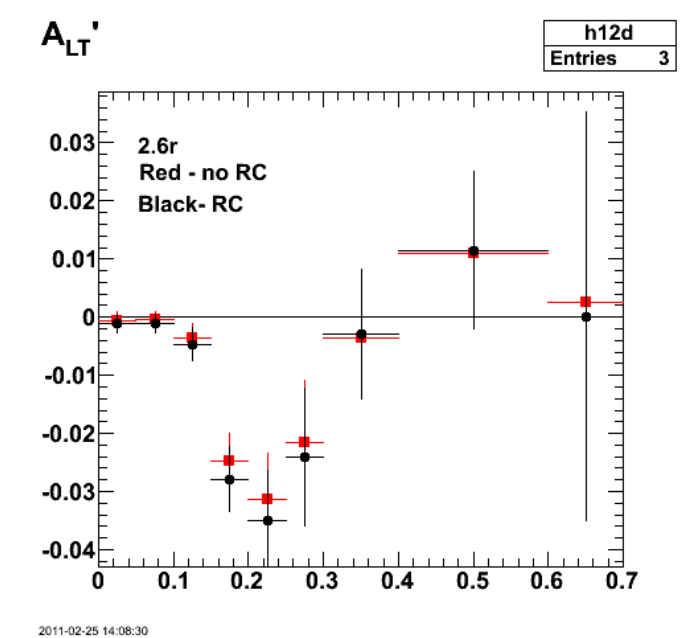

**Fig 2. Comparison of ALTp for no RC (red), constant RC (blue, hidden by red), and exclurad RC (black.**

Click here to view the object (Root macro) you uploaded.

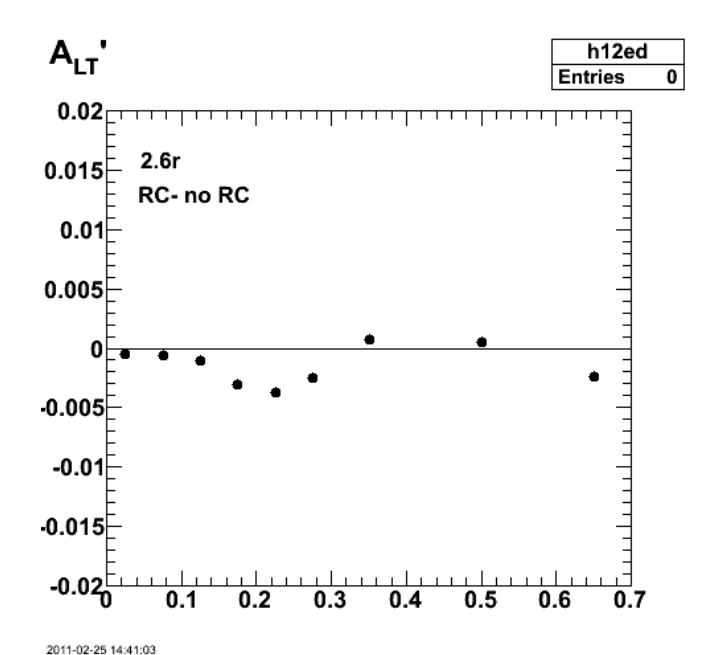

**Fig 3. Difference between ALTp with RC on and RC off. I will probably take half this value and add it to the systematic uncertainty.**

Get the bins for 2.6r correct.

Click here to view the object (Fig 4. Same as 2 with corrected pm bins.) you uploaded.

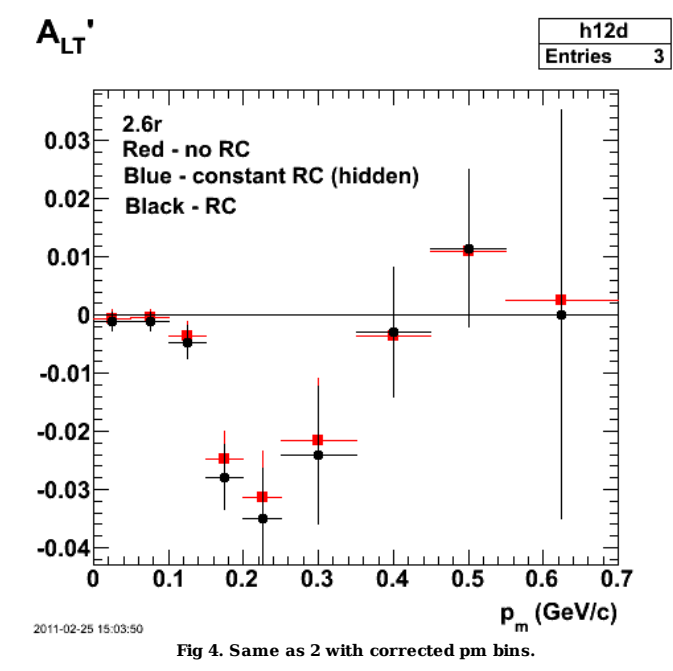

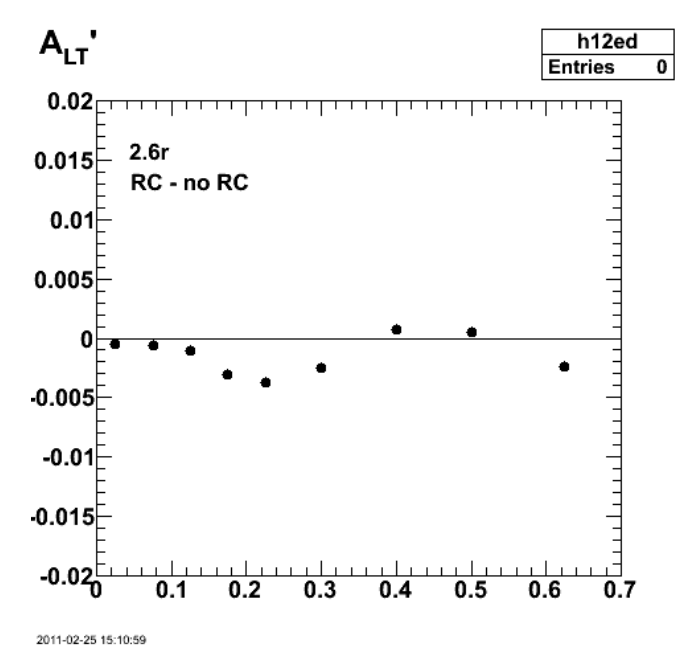

**Fig. 5. Same as fig 3 with corrected pm bins**

Click here to view the object (ROOT histogram file) you uploaded.

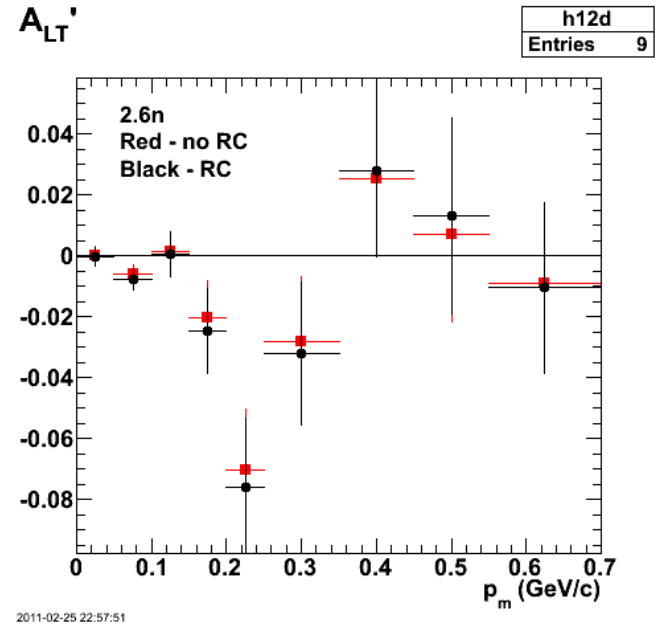

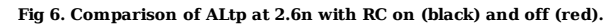

Click here to view the object (Root macro) you uploaded.

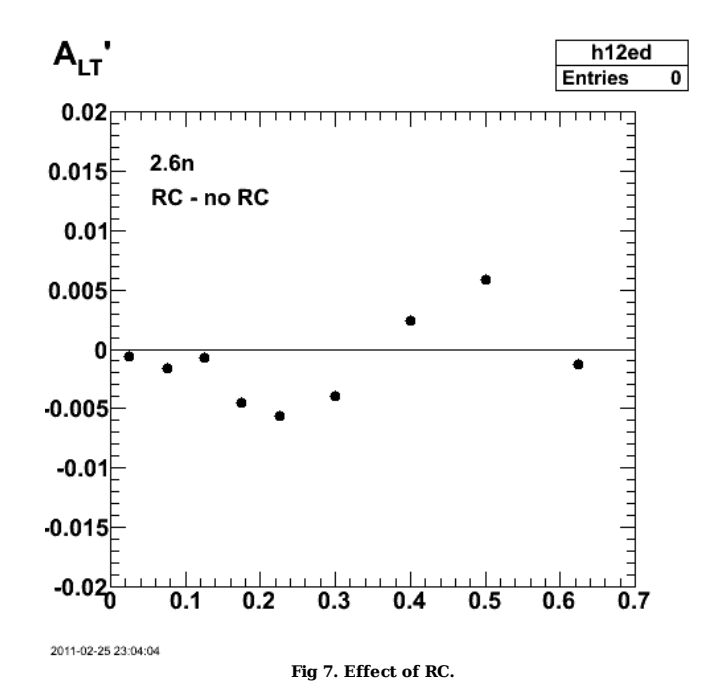

Click here to view the object (Root macro) you uploaded.

First full version of eod5.h which contains the function to fill the 3D histogram used fro interpolating.

Click here to view the object (eod5.h as of 3/23/11) you uploaded.

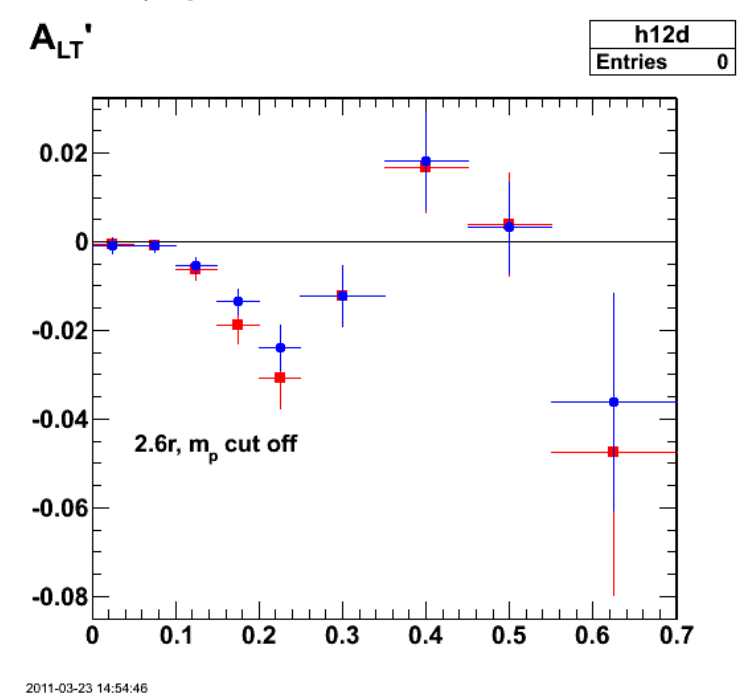

**Fig 8. Effect of RC for full calculation. There is a significant effect on the dip.**

Click here to view the object (Root macro) you uploaded.

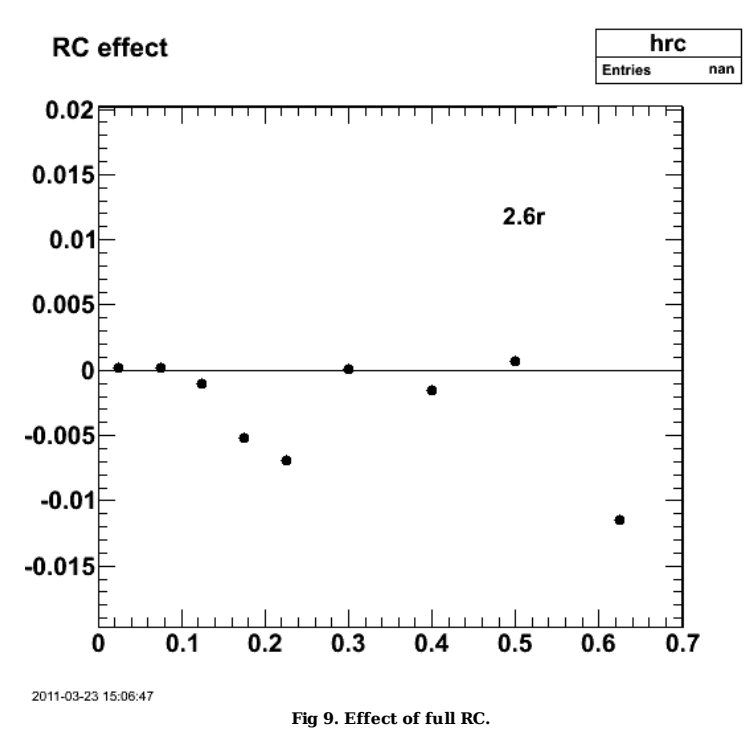

Improve the way the analysis code deals with angles and Q2 outside the region of the calculation and get the following. The dip, if anything looks more shallow and now it appears that ALTp is negative at low pm.

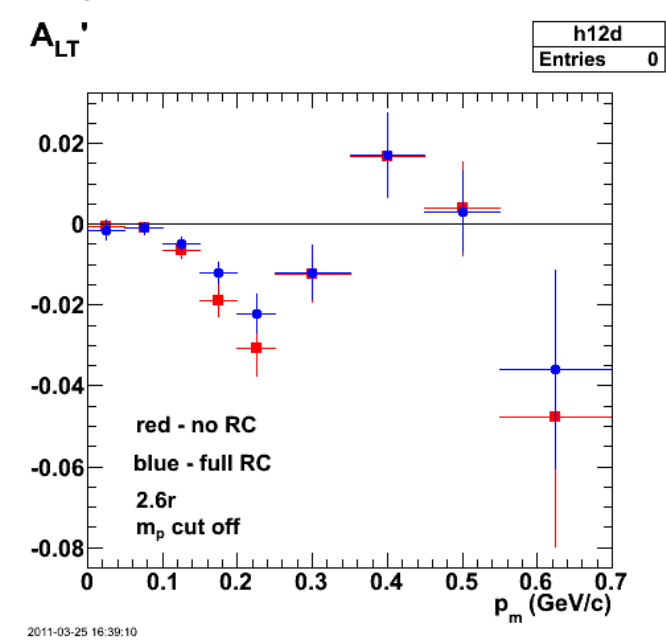

**Fig 10. Effect of full calculation with improved handling of events outside the kinematic range of the RC calculation.**

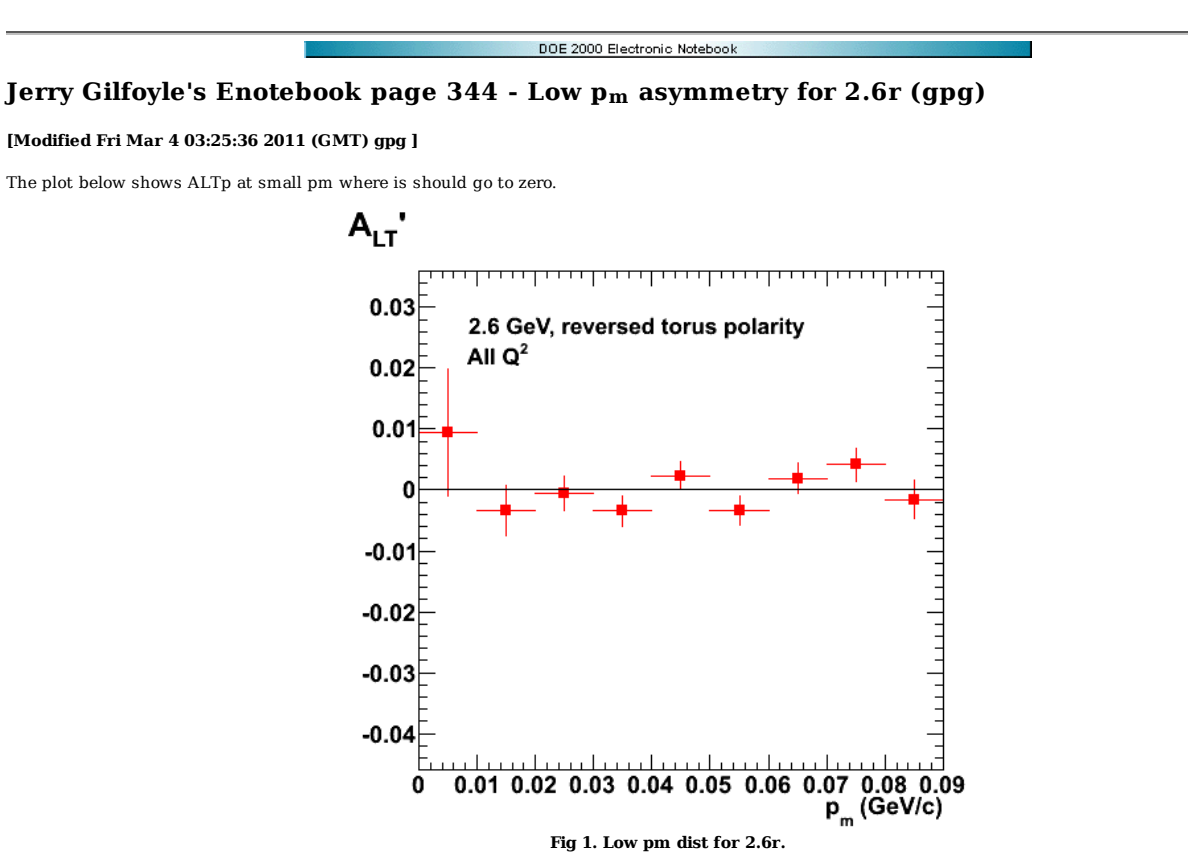

Click here to view the object (Root macro) you uploaded.

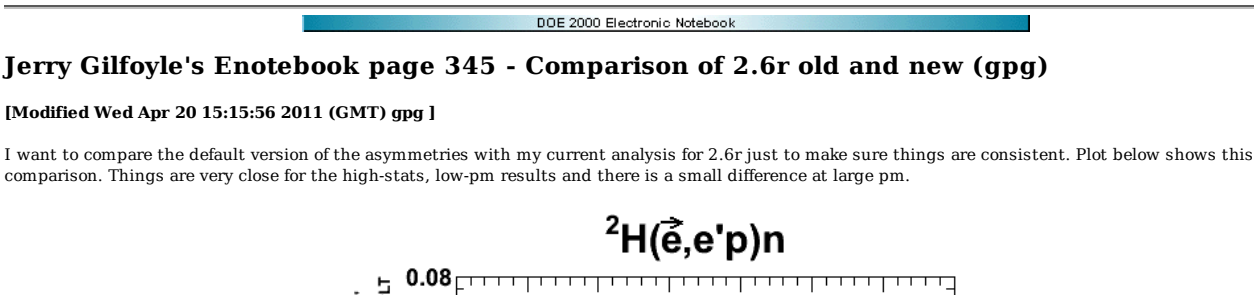

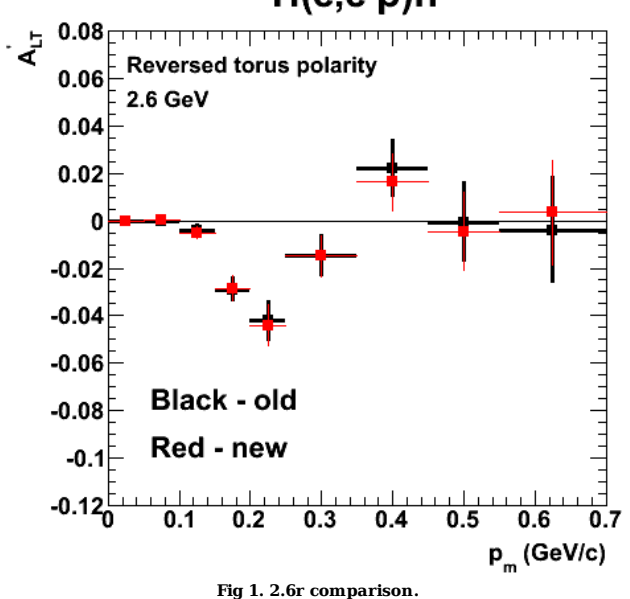

The parameters used in user eod5.h are listed below.

```
// 
       important parameters of the analysis.
// important parameter<br>//<br>Double t Me = 0.000511;
 Double_t Me = 0.000511; 
Double_t Mp = 0.938272; 
Double_t Mn = 0.93956533; 
Double_t Mpi = 0.1396; 
Double_t Md =1.875; 
Double_t Ebeam = 2.55814; 
 Double_t deuterium_upstream = -11.5, deuterium_downstream = -8.0; // default<br>//Double_t neutron_mm2_lo = 0.84, neutron_mm2_hi = 0.92; // old default values up to 8/12/09<br>//Double_t neutron_mm2_lo = 0.83, neutron_mm2_hi = 0
//Double_t neutron_mm2_lo = 0.84, neutron_mm2_hi = 0.92; // test 9/11/09
```
Double\_t W\_QE\_lo=0.91, W\_QE\_hi=0.99; // default values

From other entries in the elog (275, 276, and 279), the lower limit on the W cut should be 0.89 instead of 0.91. Entry 270 has the 2.6n archive of the analysis code. Rerun the analysis with Wmin=0.89 GeV and things change significantly. Sigh!! I can't believe I got this wrong.

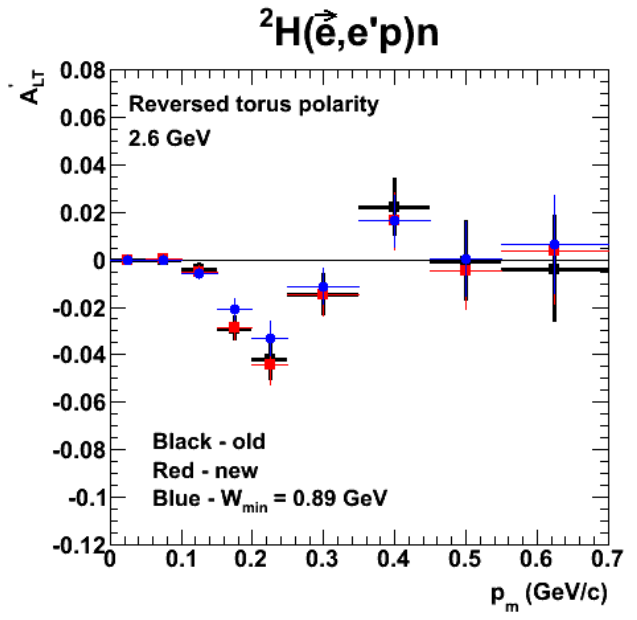

**Fig 2. Add the result of the corrected lower limit on W.**

Click here to view the object (Root macro) you uploaded.

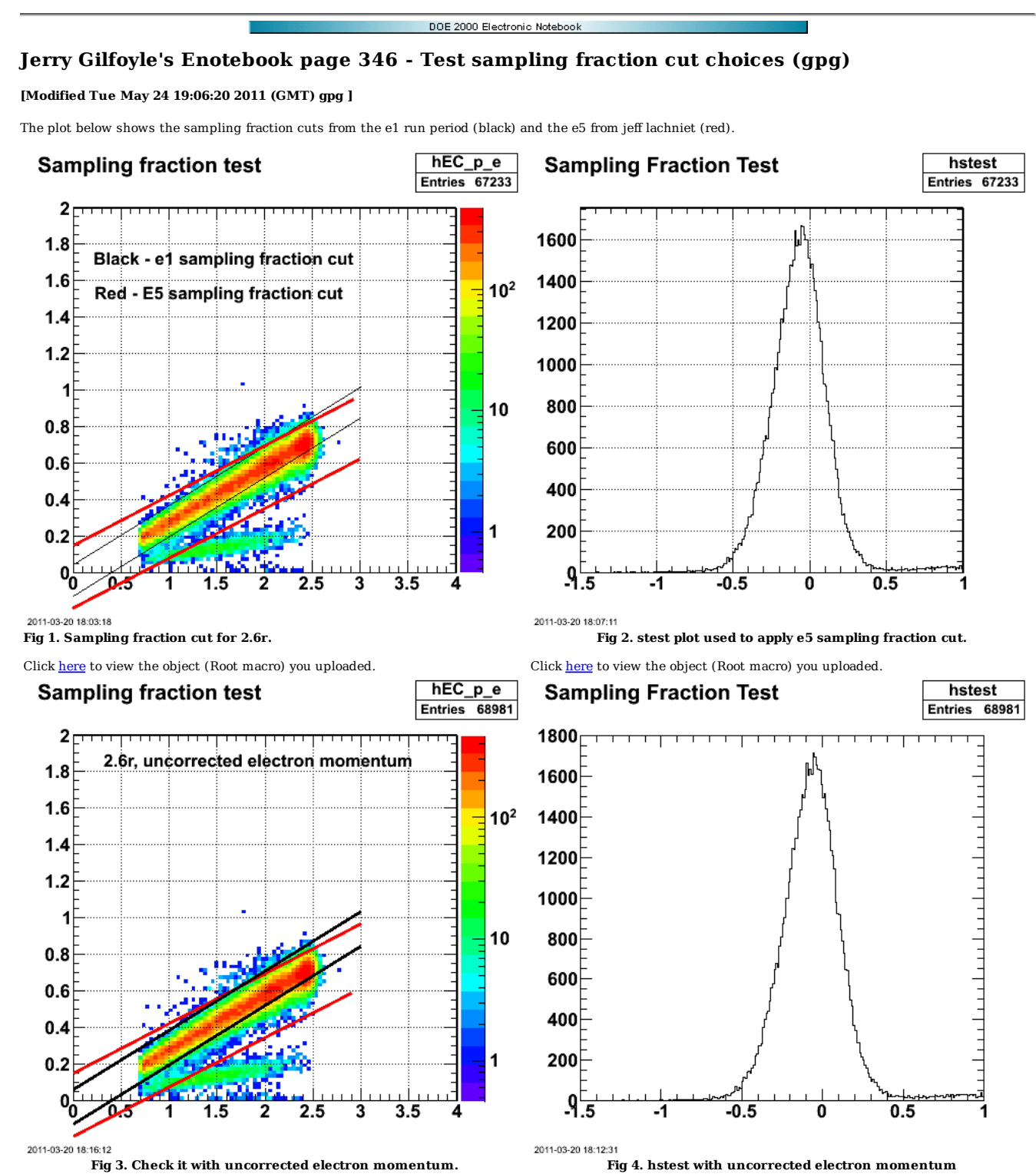

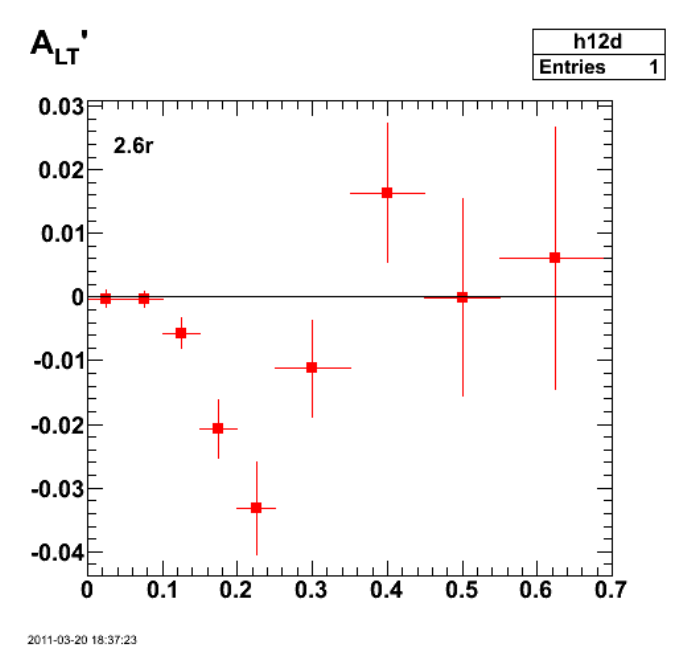

**Fig 5. ALtp for today.**

Click here to view the object (Root macro) you uploaded.

I was not drawing the lachniet sampling fraction cut lines properly in figs 1-4 above. That was corrected in the plots below. It clearly seems that I need different<br>limits on the cut as drawn in the figure. The red lines a

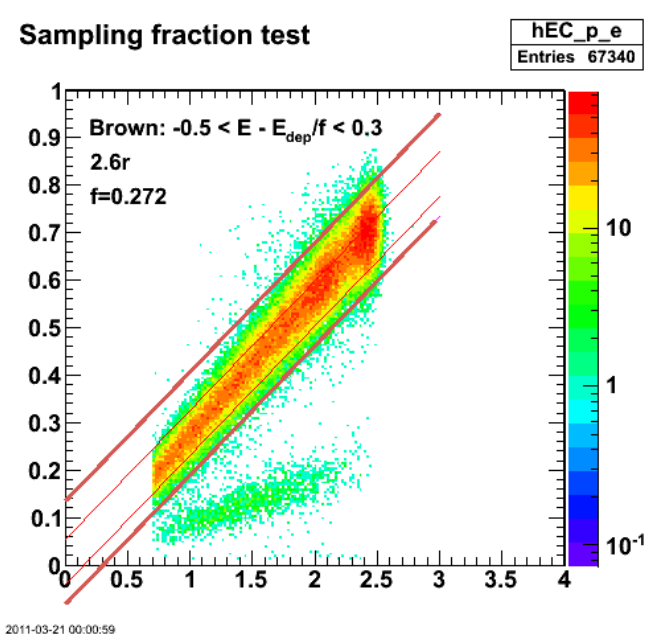

**Fig 5. Sampling fraction cut with wider range (-0.5->+0.3).**

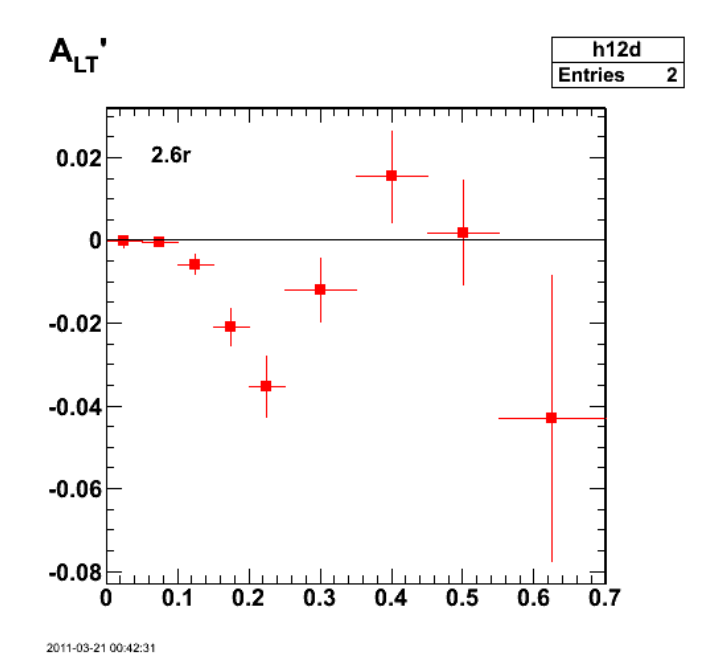

**Fig 6. ALTp with wider sampling fraction cut.**

Click here to view the object (Root macro) you uploaded.

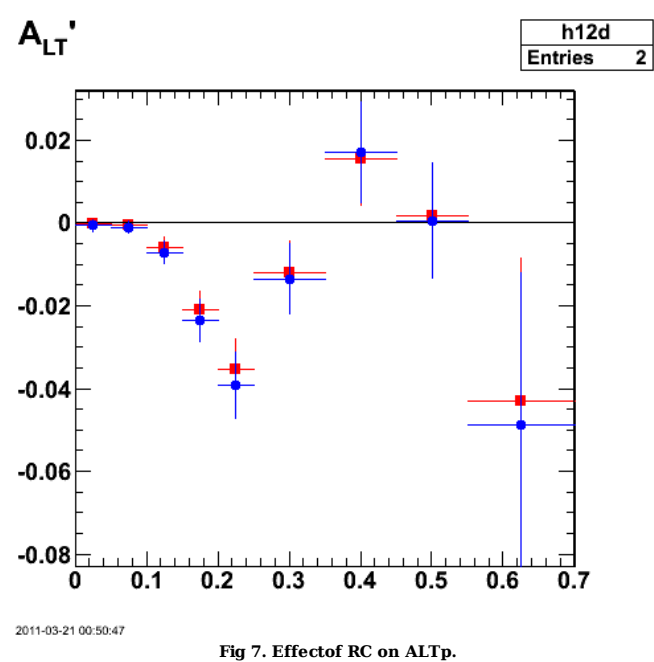

Click here to view the object (Root macro) you uploaded.

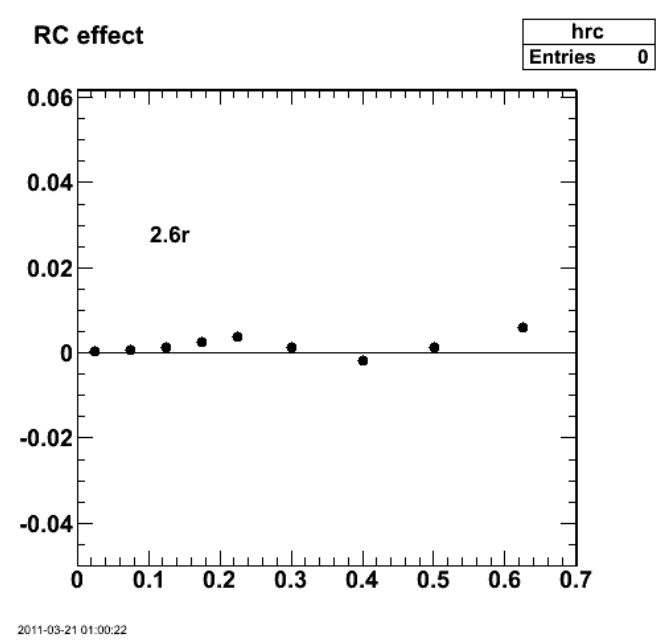

**Fig 8. Effect of RC**

test.

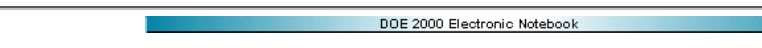

# **Jerry Gilfoyle's Enotebook page 347 - Proton Mass cut (gpg)**

#### **[Modified Tue Mar 22 12:19:01 2011 (GMT) gpg ]**

I am reexamining the proton mass cut. The current default values are

Double\_t mass\_p\_lo=0.90, mass\_p\_hi=0.996; // default 10/20/09

which appear to be tight in Fig 1. (red lines) so I will make them larger to capture more statistics (black lines).

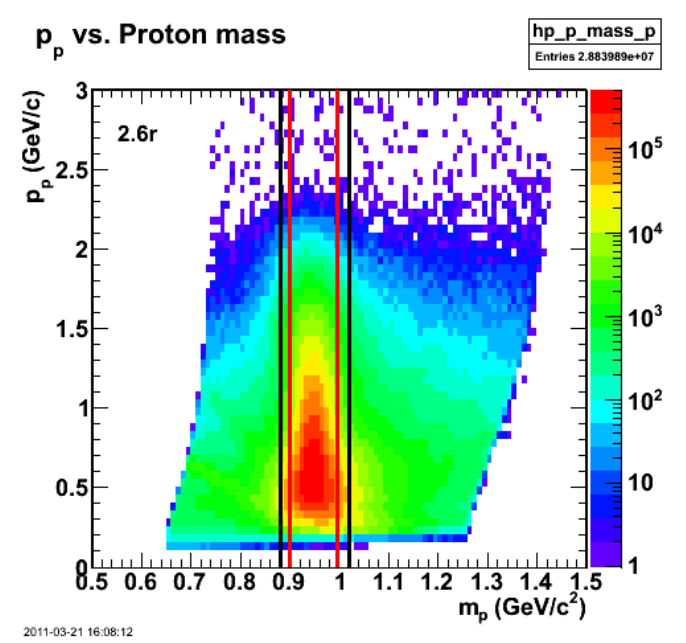

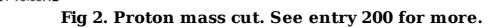

Click here to view the object (Root macro) you uploaded.

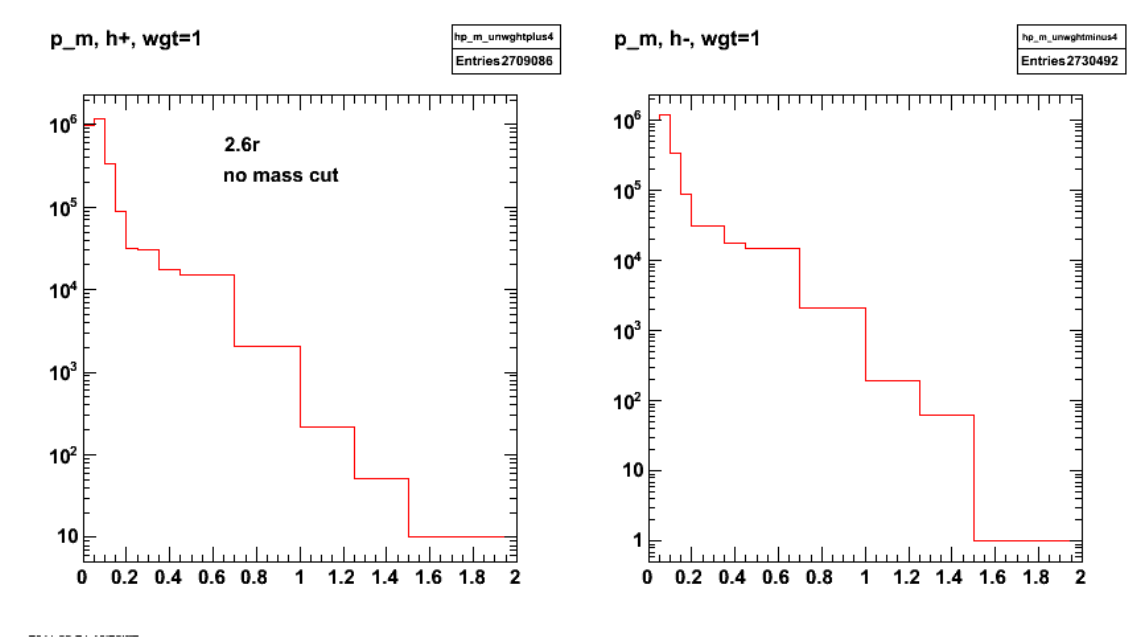

**Fig 2. To set the context; unweighted missing momentum spectra for +/- helicities.**

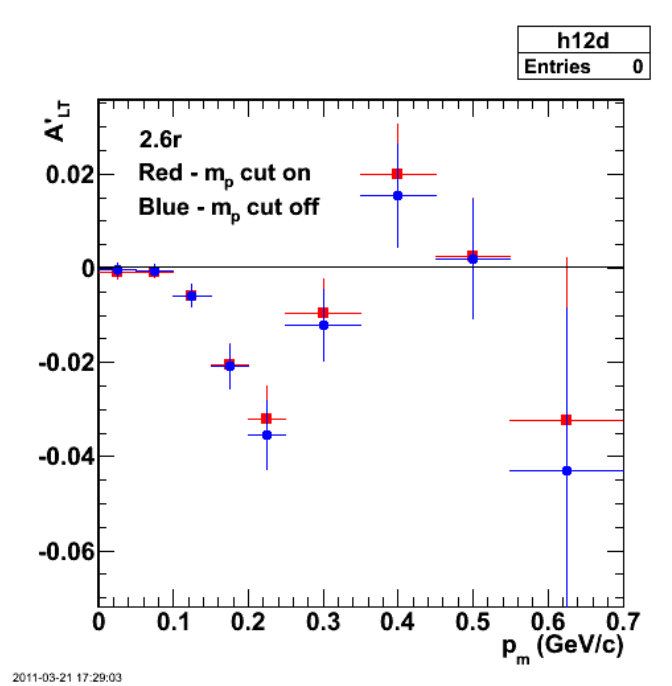

**Fig 3. Effect on ALTp of turing on proton mass cut. It weakens the asymmetry which is the opposite of previous results.**

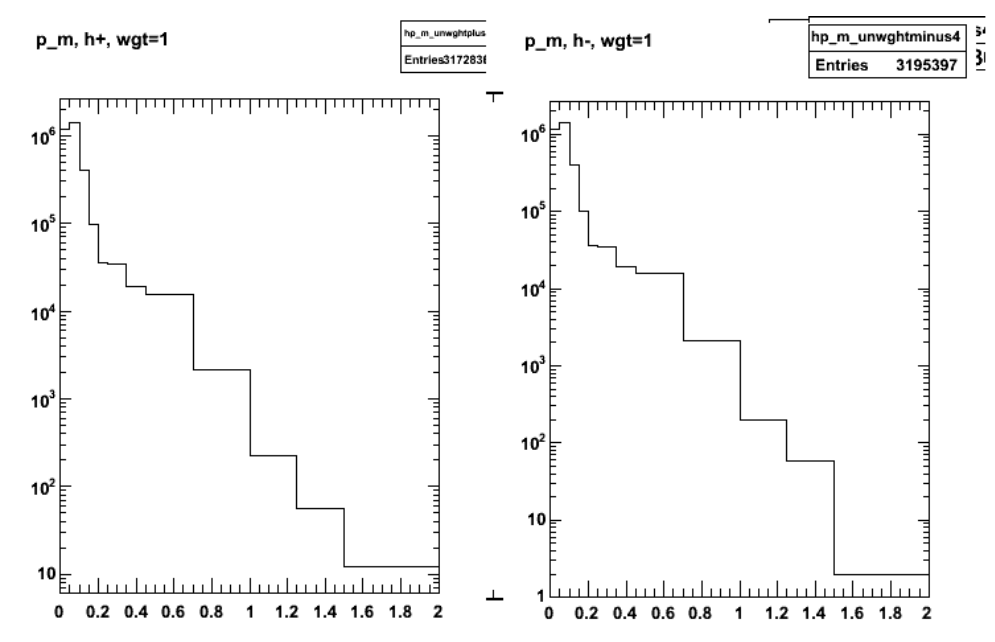

**Fig 4. Comparison of unweighted pm spectra. Notice that the number of events went UP??!! How can that be. Rerun the analysis with just the mp cut removed.**

Louis concerne

Rerun the exact same analysis code with mp cut commented out and things look sane. The likely problem was that I was using the old sampling fraction cut. ALTp dip does get a tiny bit deeper.

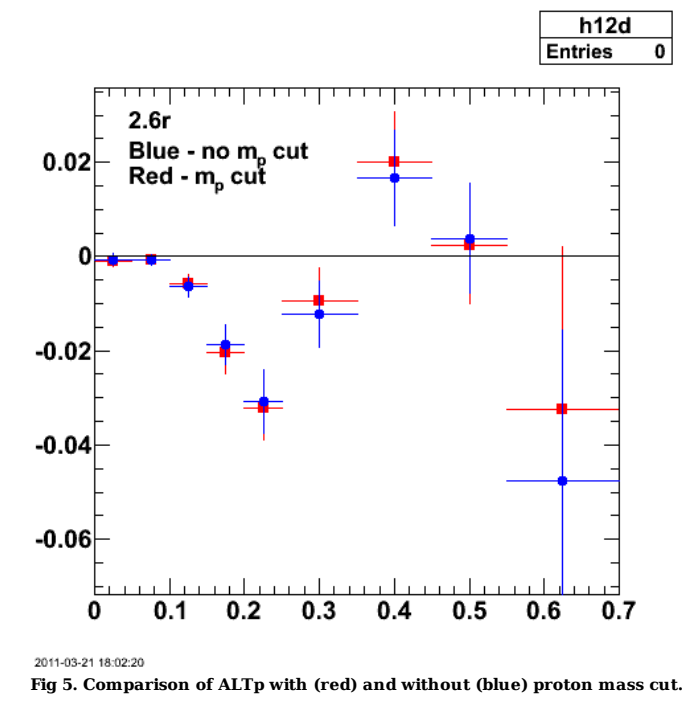

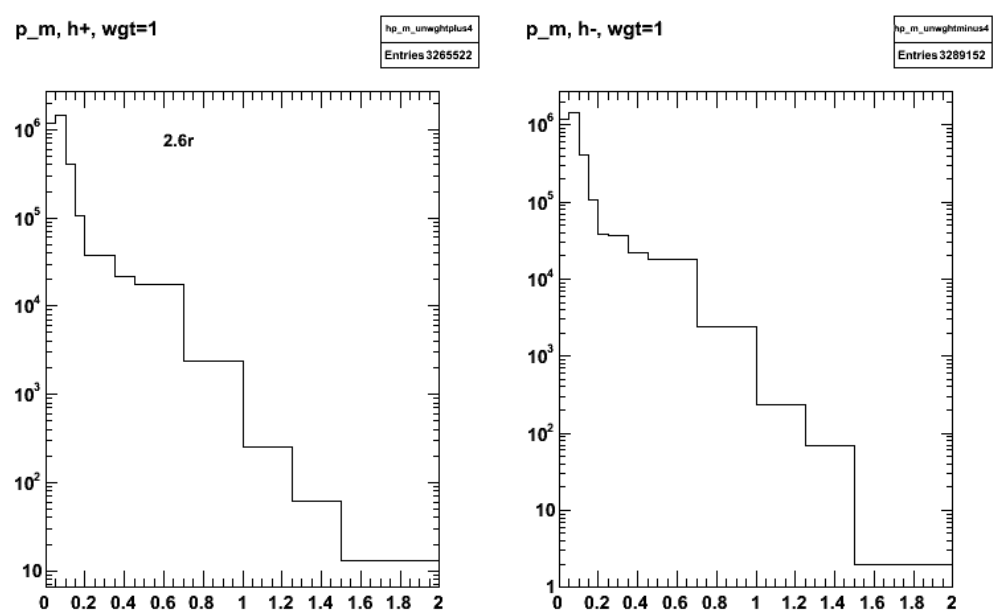

**Fig 6. Comparison of unweighted pm spectra. These now look reasonable in comparison with the same spectra with the proton mass cut turned on in fig 4.**

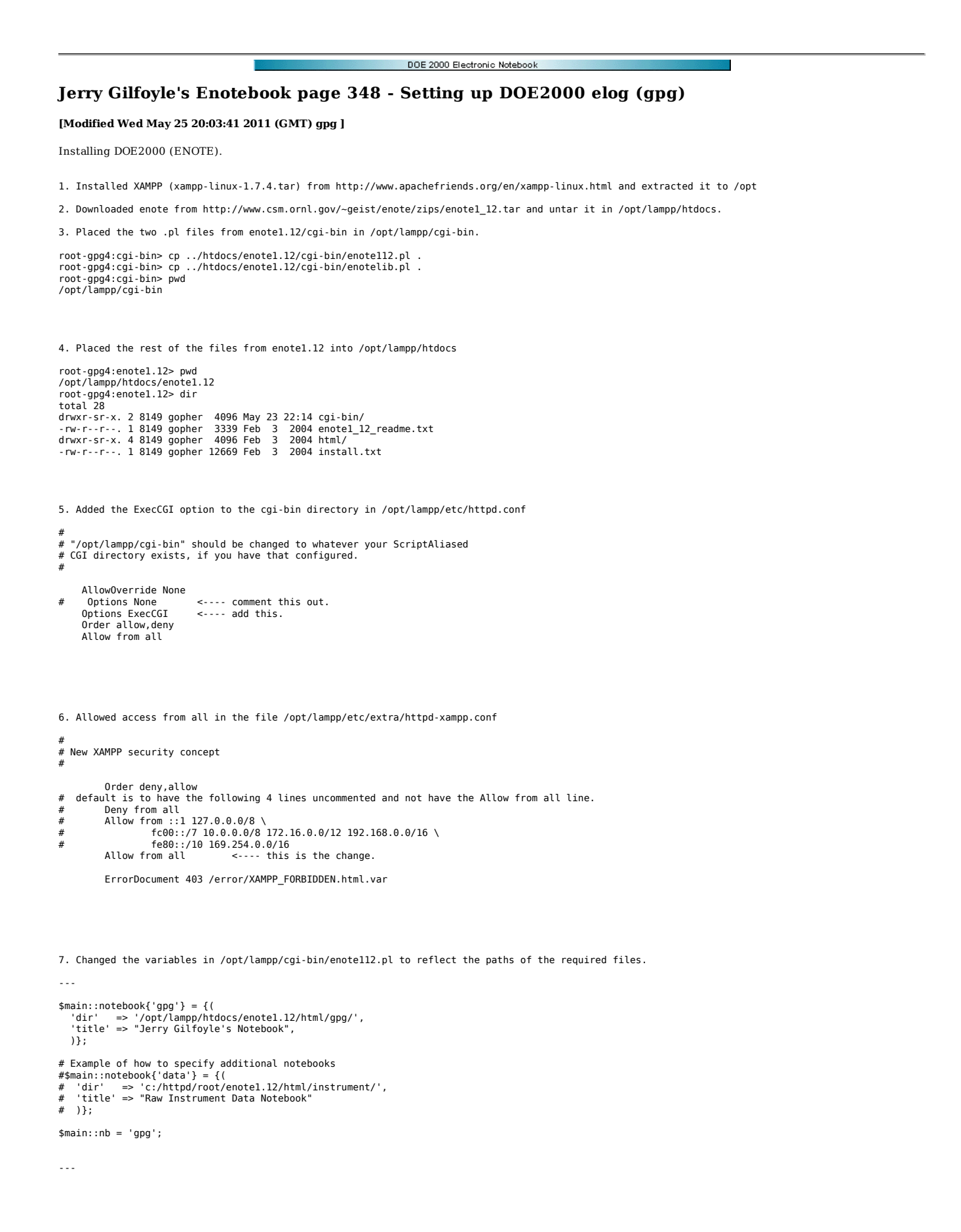

###############################################################################

# # Section 3: General configuration flags and variables

# ###############################################################################

 # Set to 1 if flock() exists (server is Unix), to 0 otherwise (Windows/Mac). \$main::flock = 0;

# Directory of the shared notebook library routines 'enotelib.pl'.  $$main::libdir = 'opt/lamp/cgi-bin';$ 

8. Comment out the following (lines 79-90) in the lampp config file (/opt/lampp/lampp)to NOT check for 32-bit compatibility.

 # XAMPP is currently 32 bit only  $# \text{case}$  `uname -m` in<br>#  $*$  64) # \*\_64) # if /opt/lampp/bin/php -v > /dev/null 2>&1 # then  $\#$  : # else # \$de && echo "XAMPP gibt es zur Zeit nur als 32-Bit Applikation. Bitte verwende eine 32-Bit Kompatibilitaetsbibliothek fuer Dein System." # \$de || echo "XAMPP is currently only availably as 32 bit application. Please use a 32 bit compatibility library for your system." # exit # fi  $#$  ;; #esac

9. Make a symbolic link in /opt/lampp/htdocs to the enote112.pl script in /opt/lampp/cgi-bin/ so perl finds the right script.

 root-gpg4:htdocs> ln -s /opt/lampp/cgi-bin/enote112.pl enote112.pl root-gpg4:htdocs> pwd /opt/lampp/htdocs root-gpg4:htdocs> dir total 800 drwxr-sr-x. 4 8149 gopher 4096 Feb 3 2004 enote1.12/<br>lrwxrwxrwx. 1 root root 30 May 23 23:14 enote112.p<br>-rw-r--r--. 1 root root 768000 May 23 22:14 enote1\_12. lrwxrwxrwx. 1 root root 30 May 23 23:14 enote112.pl -> /opt/lampp/cgi-bin/enote112.pl<br>-rw-r--r--. 1 root root 768000 May 23 22:14 enote1 12.tar -rw-r--r--. 1 root root 30894 May 11 2007 favicon.ico -rw-r--r--. 1 root root 256 Feb 5 2009 index.php drwxr-xr-x. 2 nobody root 4096 Jul 15 2009 webalizer/ drwxr-xr-x. 7 root root 4096 Jan 7 03:48 xampp/

10. Get selinux set up properly.

yum install selinux-policy.noarch

yum install setools

setsebool -P allow\_execstack on

takes a while.

11. Start up the deamon.

/opt/lampp/lampp start

 root-gpg4:htdocs> /opt/lampp/lampp start Starting XAMPP for Linux 1.7.4. XAMPP: Starting Apache with SSL (and PHP5)... XAMPP: Starting MySQL... XAMPP: Starting ProFTPD... XAMPP for Linux started.

12. Symbolic link to fix Sendmail.pm problem (see below for more details).

root-gpg4:i686-linux> pwd /opt/lampp/lib/perl5/5.10.1/i686-linux

root-gpg4:i686-linux> ln -s /usr/share/perl5/Mail/Sendmail.pm Sendmail.pm <-- had to create the target directory and copy the file into it.

 13. Change the file names in all the input files in /opt/lampp/htdocs/enote1.12/html/gpg/. This was done using grep, cut, etc (see below) with macros in emacs to create a file with lines like the following.

grep text index.lst | grep -v - | cut -b 5-15 > changename.sh

some lines from changenames.sh

sed 's|clasweb.jlab.org/cgi-bin/ENOTE/enote.pl|gpg4.richmond.edu/cgi-bin/enotell2.pl|' 1090005.403 > hold.txt; rm 1090005.403 ; mv hold.txt 1090005.40:<br>sed 's|clasweb.jlab.org/cgi-bin/ENOTE/enote.pl|gpg4.richmond.edu/cgi-b

There was a line for each file that contained the base entry. Then execute 'source changena,es.sh'.

14. Set the permissions.

 root-gpg4:gpg> pwd /opt/lampp/htdocs/enote1.12/html/gpg

 root-gpg4:gpg> chmod o+w 1\* root-gpg4:gpg> chmod o+w . root-gpg4:gpg> chmod o+w index.lst

15. Turn on the www(http) service with the gui.

run

system-config-firewall

from root. running from the menu made it crash.

16. Set up the passwords.

 htpasswd -c /opt/lampp/passwords/users gilfoyle chmod 644 /opt/lampp/passwords/users chmod 644 /opt/lampp/cgi-bin/.htaccess

create .htaccess in /opt/lampp/cgi-bin

 gpg4:cgi-bin> more .htaccess AuthType Basic AuthName "elog password" AuthUserFile /opt/lampp/passwords/users require valid-user

edit httpd.conf

```
 # 
    .<br># AllowOverride controls what directives may be placed in .htaccess files.
 # It can be "All", "None", or any combination of the keywords: 
 # Options FileInfo AuthConfig Limit 
 # 
 #AllowOverride None 
     # since XAMPP 1.4: 
 #gpg AllowOverride All 
 AllowOverride AuthConfig <---- line 237 
# 
  # "/opt/lampp/cgi-bin" should be changed to whatever your ScriptAliased 
# CGI directory exists, if you have that configured. 
# 
     #gpg AllowOverride None 
     AllowOverride AuthConfig <---- line 356 
     Options ExecCGI 
 Order allow,deny 
 Allow from all
```
17. Turn on VPN if you are outside UR or JLab. Go to this in your browser.

http://gpg4.richmond.edu/cgi-bin/enote112.pl

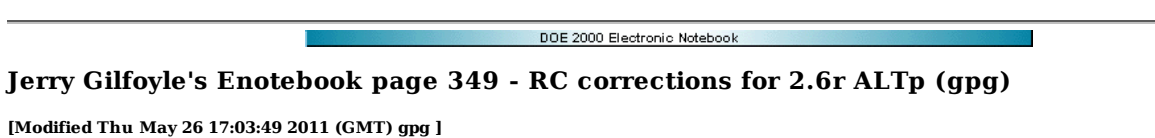

# Copied from ELOG entry.

Starting collecting results for RC correction to ALTp. Since the correction appears to be significant and different and varies with phi for the polarized and unpolarized parts of the cross section, then I have to put in the correction on each separately. (1) The first step is to generate the 2D surfaces (functions of cos(theta) and phi) for polarized and unpolarized at many different Q2 values. The first plot below shows the surfaces for polarized RC correction for Q2=0.2 GeV2 (red) and Q2=0.5 GeV2 (blue). Mathematica notebooks for separate Q2 calculations are below fig 1.

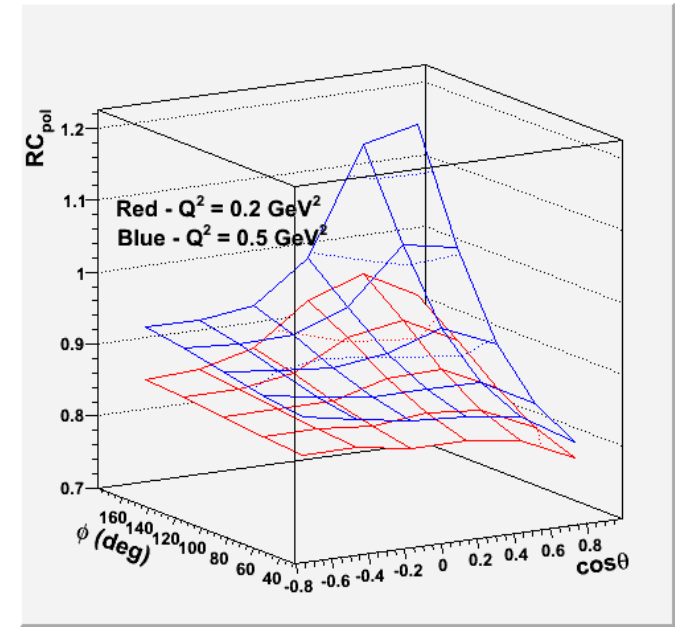

**Fig 1. Comparison of 2.6r ALTp with radiative corrections on (blue) and off (red).**

Click here to view the object (Root macro) you uploaded.

Click here to view the object (Mathematica notebook) you uploaded.

Click here to view the object (Mathematica notebook) you uploaded.

First pass at re-analysis of ALTp for 2.6r with and without the RC.

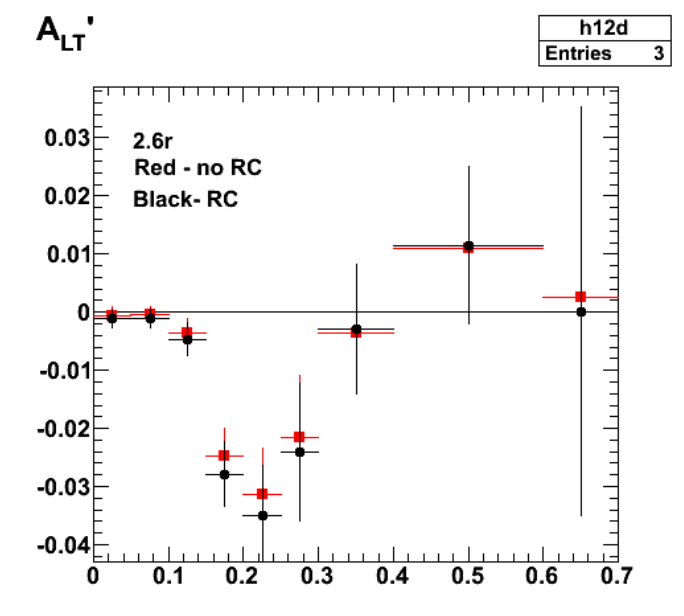

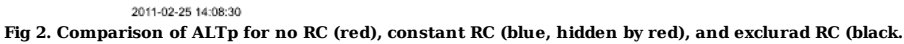

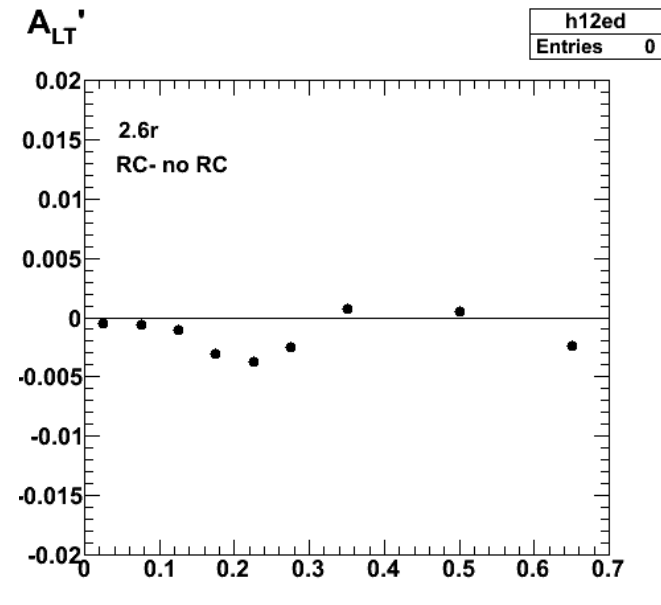

**Fig 3. Difference between ALTp with RC on and RC off. I will probably take half this value and add it to the systematic uncertainty.**

Click here to view the object (Root macro) you uploaded.

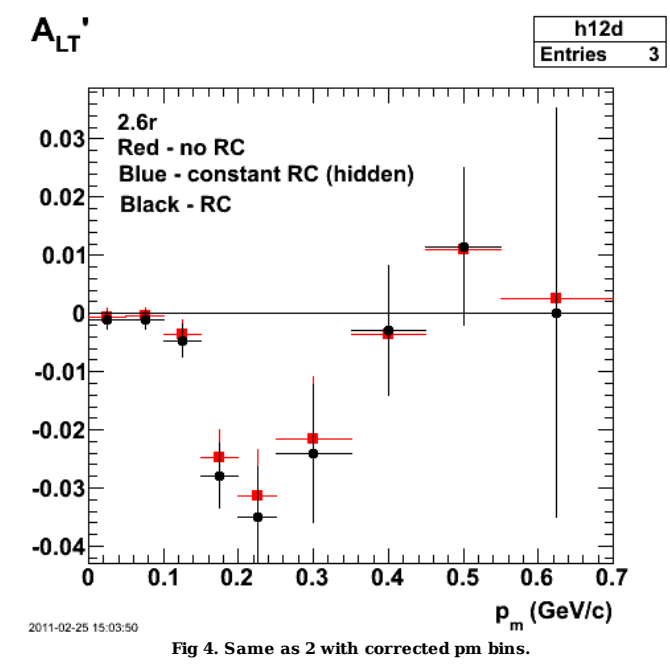

Click here to view the object (Root macro) you uploaded.

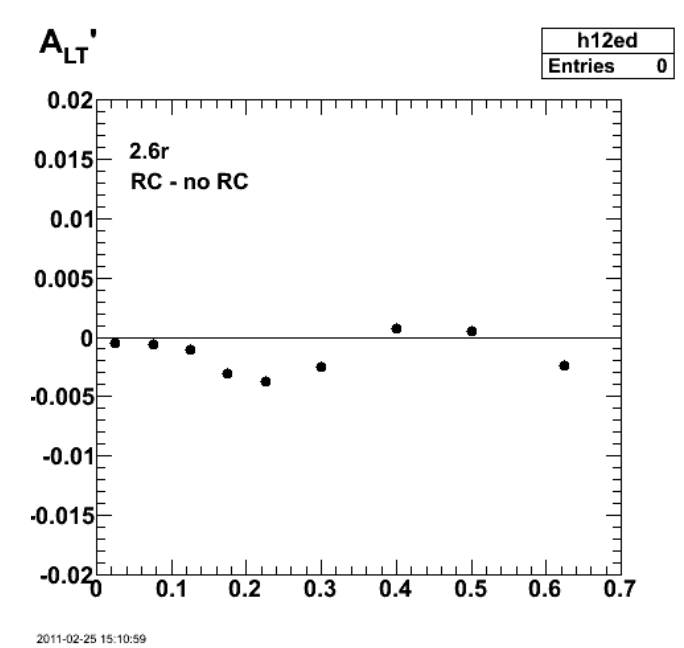

**Fig. 5. Same as fig 3 with corrected pm bins**

Click here to view the object (Root histogram file) you uploaded.

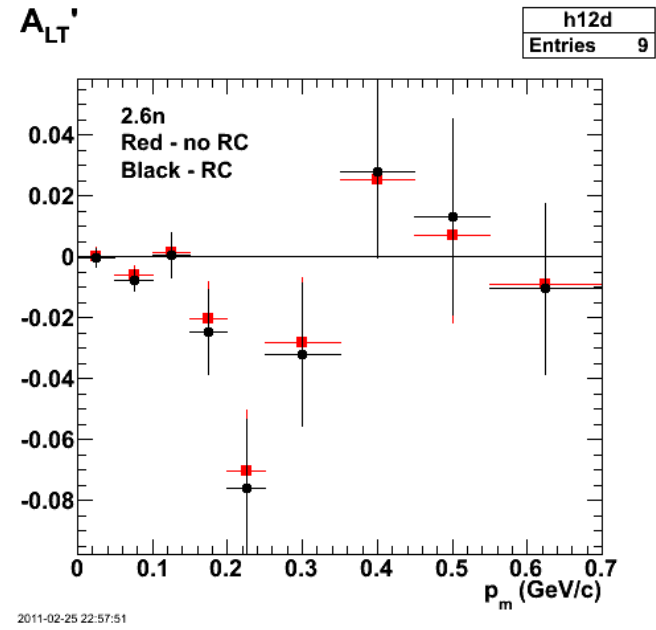

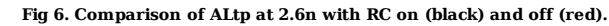

Click here to view the object (Root macro) you uploaded.

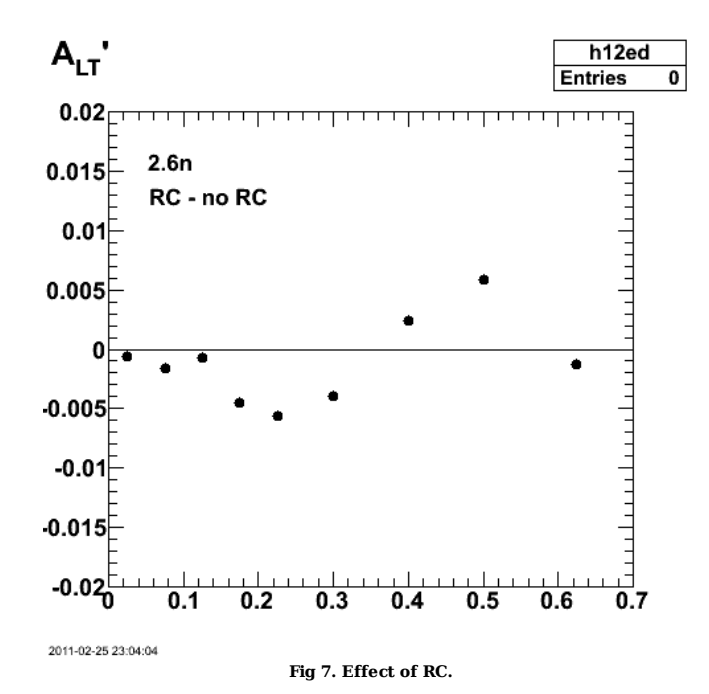

Click here to view the object (Root macro) you uploaded.

First full version of eod5.h which contains the function to fill the 3D histogram used for interpolating. File is attached.

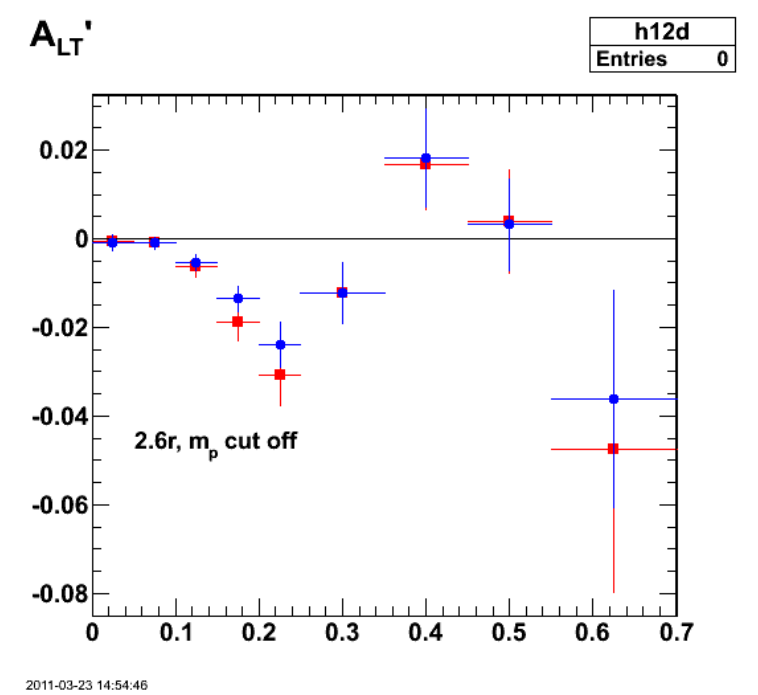

**Fig 8. Effect of RC for full calculation. There is a significant effect on the dip.**

Click here to view the object (Root macro) you uploaded.

Click here to view the object (Root analysis code) you uploaded.

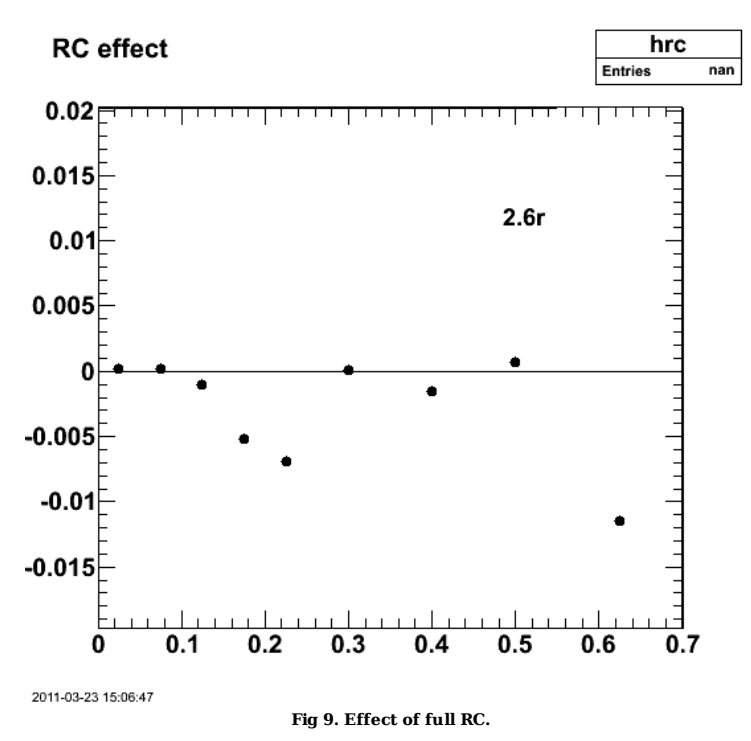

Improve the way the analysis code deals with angles and Q2 outside the region of the calculation and get the following. The dip, if anything looks more shallow and now it appears that ALTp is negative at low pm.

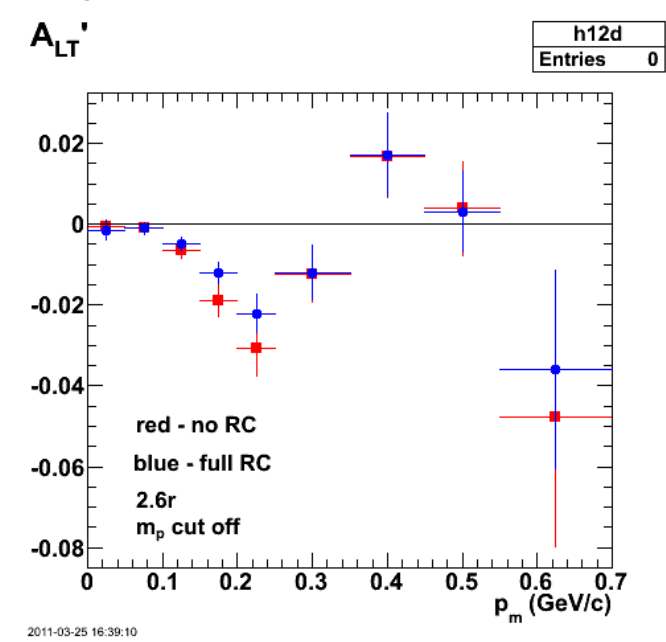

**Fig 10. Effect of full calculation with improved handling of events outside the kinematic range of the RC calculation.**

#### DOE 2000 Electronic Notebook

## **Jerry Gilfoyle's Enotebook page 350 - List of ELOG entries. (gpg)**

### **[Modified Thu May 26 17:07:10 2011 (GMT) gpg ]**

The graphic below shows the list of ELOG entries made when enote was dead.

ī

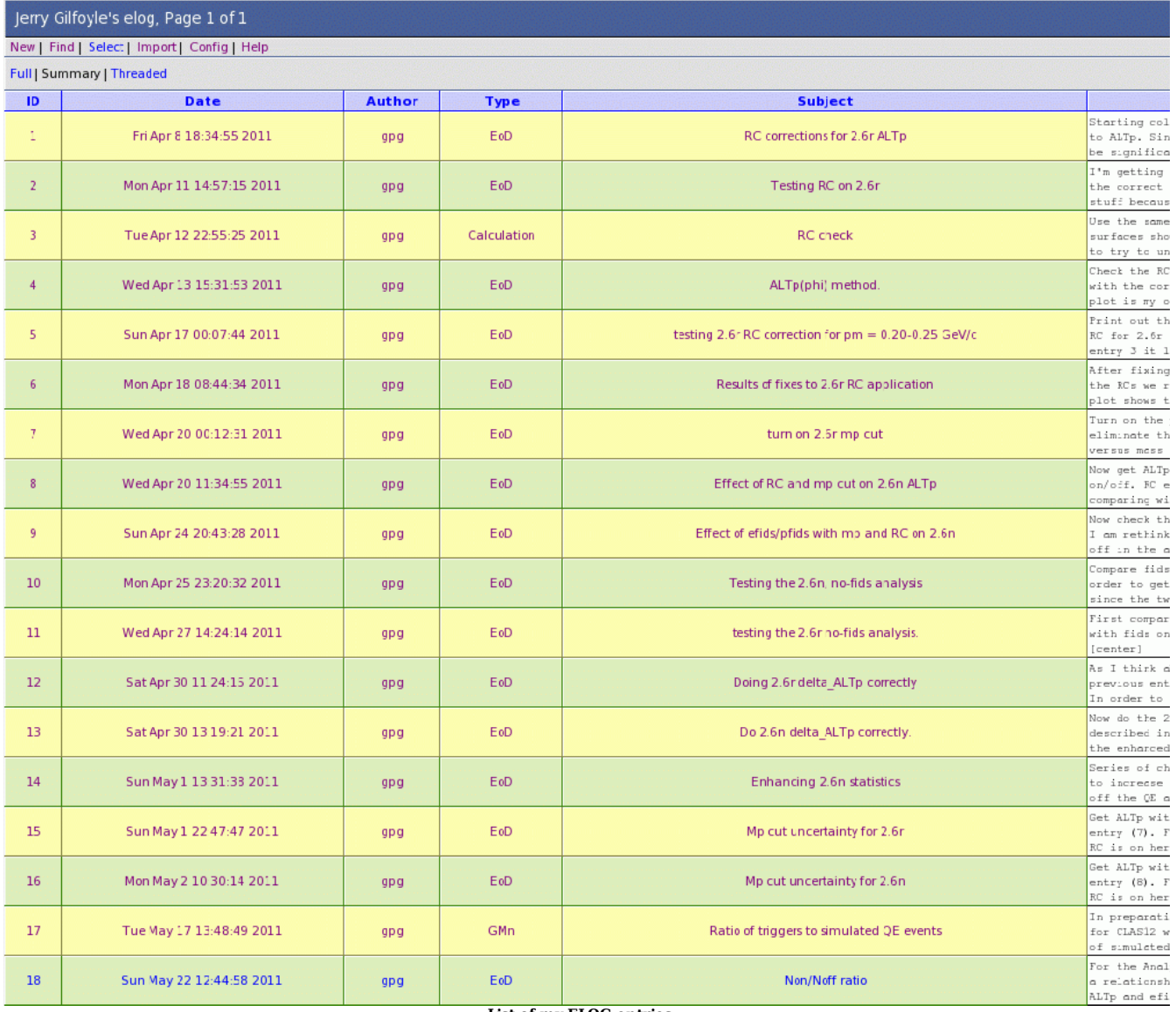

**List of my ELOG entries.**

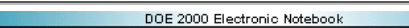

# **Jerry Gilfoyle's Enotebook page 351 - Testing RC on 2.6r (gpg)**

## **[Modified Thu May 26 21:45:52 2011 (GMT) gpg ]**

I'm getting analysis results that don't have the correct histograms. Am I picking up old stuff because it is not getting deleted or copied over on the remote nodes.

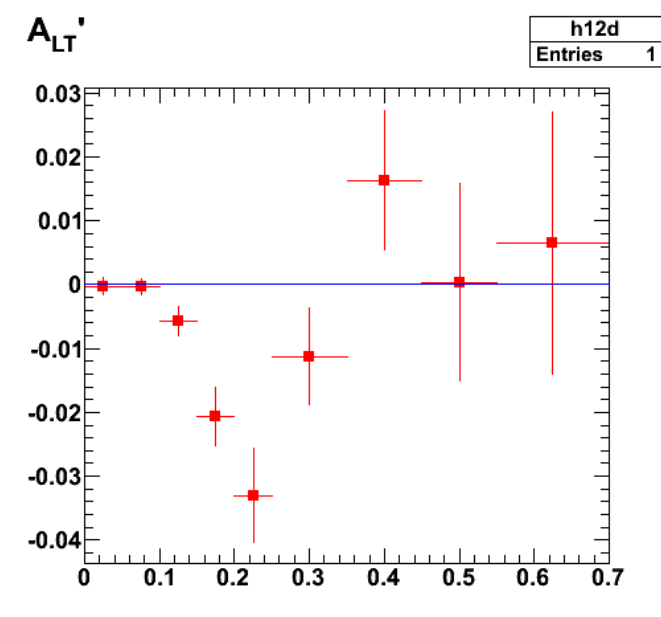

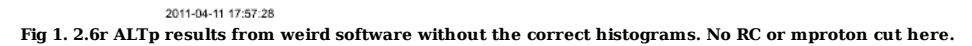

I was using an old summed histogram file on my jump drive. Dumb ass!!! For the RC in the plot below, I fixed the Q2 of the RC to 0.2 for ALL Q2 to study the effect.

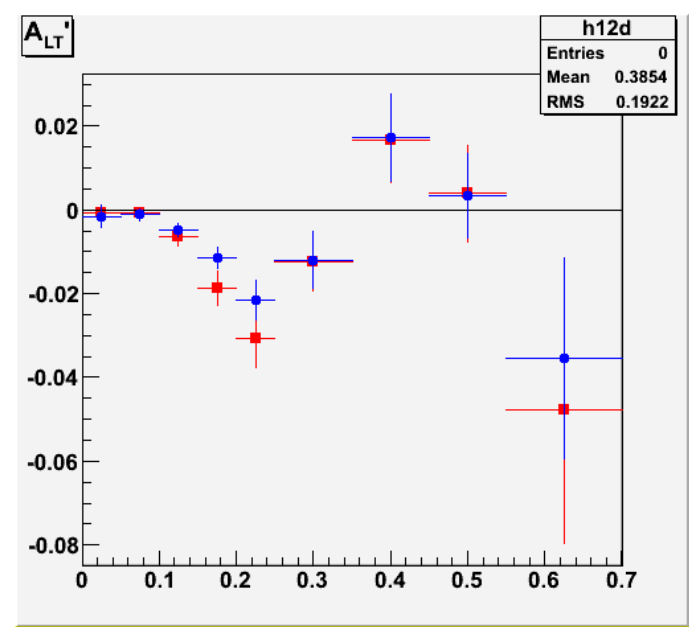

**Fig 2. 2.6r ALTp results with no RC (red) and RC (blue). No mproton cut here.**

root [48] h12d->Print("all")<br>TH1.Print Name = h12d, Entries= 0, Total sum= -0.433306<br>fSumw[0]=0, x=-0.08833333, error=0<br>fSumw[1]=-0.000662838, x=0.025, error=0.00123831<br>fSumw[3]=-0.000788116, x=0.075, error=0.00112941<br>fSu

```
fSumw[5]=-0.0308538, x=0.225, error=0.00670649<br>fSumw[6]=-0.0123007, x=0.3, error=0.006050001<br>fSumw[7]=0.016738, x=0.4, error=0.010895001<br>fSumw[8]=0.00386686, x=0.5, error=0.010887<br>fSumw[9]=-0.0476025, x=0.625, error=0.032
root [49] 

root [49] h12drc->Print("all") 
 TH1.Print Name = h12drc, Entries= -2147483648, Total sum= -nan<br>fSumw[0]=0, x=-0.0833333, error=0<br>fSumw[1]=-0.0015292, x=0.025, error=0.00258506<br>fSumw[2]=-0.00108174, x=0.075, error=0.00137557<br>fSumw[2]=-0.00108174, x=0.125
 fSumw[7]=0.0172354, x=0.4, error=0.0104223<br>fSumw[8]=0.0033234, x=0.5, error=0.0101547<br>fSumw[9]=-0.03355011, x=0.625, error=0.012547<br>fSumw[10]=-0.0941731, x=0.85, error=0.075464<br>fSumw[11]=-nan, x=1.25, error=0<br>fSumw[12]=0,
fSumw[13]=0, x=2.08333, error=0 
root [50]
```
Between Figs 2-3 I discovered a mistake in the analysis code. I was using the wrong set of bin edges in eod5.C. This whole project has been plagued by me being not careful enough with all the parameters of the analysis. I must be more careful in the future. I believe that is why there are small variations from one analysis run to another when they are many months apart.

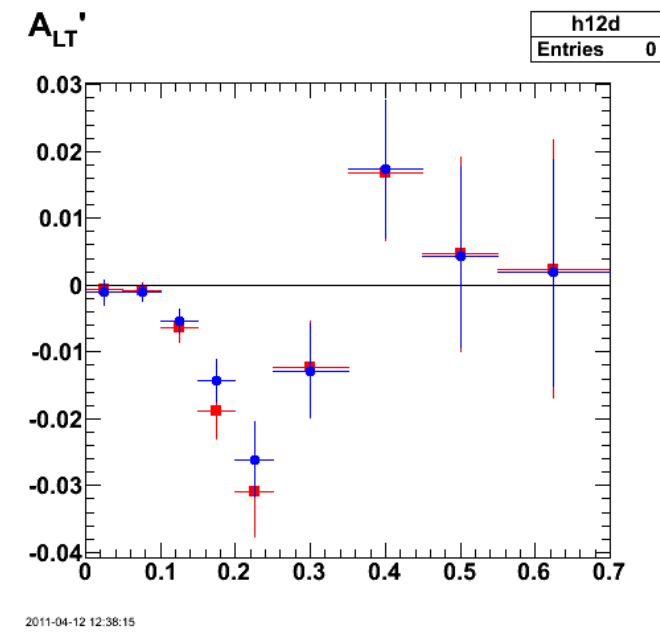

**Fig 2. 2.6r ALTp results with no RC (red) and RC (blue). No mproton cut here.**

The idea her is a quick check that something pathological is not going on. I would expect small changes in the RC'ed histograms. If they were exactly the same, then we would clearly be doing something wrong. They look reasonable.

root [41] h12drc->Print("all")<br>TH1.Print Name = h12drc, Entries= -2147483648, Total sum= -nan<br>fSumw[0]=0, x=-0.0833333, error=0<br>fSumw[1]=-0.00111812, x=0.025, error=0.00187484 fSumw[2]=-0.00106966, x=0.075, error=0.00125545 fSumw[3]=-0.00533771, x=0.125, error=0.00180441 fSumw[4]=-0.0142932, x=0.175, error=0.00308683<br>fSumw[5]=-0.0260945, x=0.225, error=0.00563691<br>fSumw[6]=-0.0126527, x=0.3, error=0.007295<br>fSumw[6]=0.0173806, x=0.4, error=0.0107295<br>fSumw[8]=0.00425221, x=0.5, error=0.01357 fSumw[11]=-nan, x=1.25, error=-nan<br>fSumw[12]=0, x=1.75, error=0<br>fSumw[13]=0, x=2.08333, error=0<br>root [42] h12d->Print("all")<br>TH1.Print Name = h12d, Entries= 0, Total sum= -0.371692<br>fSumw[0]=0.000662838, x=0.025, error=0.0 fSumw[2]=-0.000788116, x=0.075, error=0.00112941 fSumw[3]=-0.00638511, x=0.125, error=0.00212678 fSumw[4]=-0.0187597, x=0.175, error=0.00417807 fSumw[5]=-0.0308538, x=0.225, error=0.00670649 fSumw[6]=-0.0123007, x=0.3, error=0.00696001

Jerry Gilfoyle's Enotebook http://gpg4.richmond.edu/cgi-bin/enote112.pl?nb=...

fSumw[7]=0.016738, x=0.4, error=0.0100897<br>fSumw[8]=0.00462182, x=0.65, error=0.0100897<br>fSumw[9]=0.00238207, x=0.625, error=0.0193408<br>fSumw[10]=-0.0476025, x=0.85, error=0.0320616<br>fSumw[11]=-0.104204, x=1.25, error=0.03682

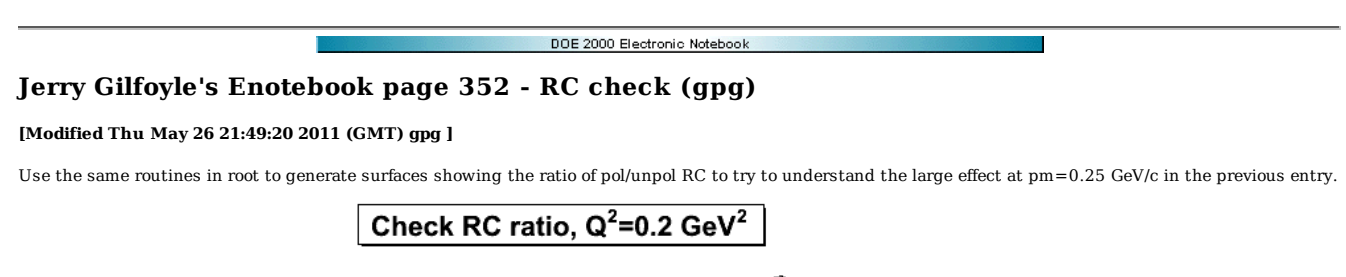

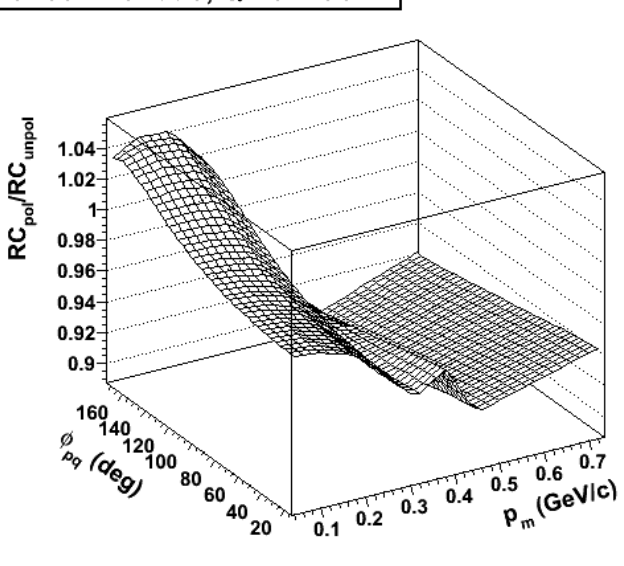

**Fig 1. Ratio RCpol/RCunpol for Q2=0.2 GeV2. The range of the correction is about 0.9-1.04; much less than the 30% effect seen in the previous entry.**

That was the low end of the Q2 range now look at the high end.

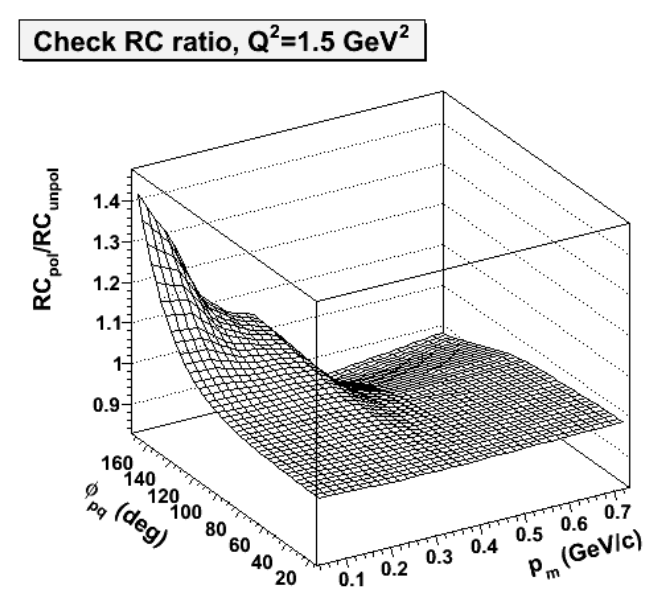

**Fig 2. Ratio RCpol/RCunpol for Q2=1,5 GeV2. The correction is large at low pm and high phi. However, for pm~0.2 GeV/c the effect is about 10-15% which is much less than observed in the previous entry.**

#### DOE 2000 Electronic Notebook

# **Jerry Gilfoyle's Enotebook page 353 - ALTp(phi) method. (gpg)**

# **[Modified Thu May 26 21:52:19 2011 (GMT) gpg ]**

Check the RC by first looking at ALTp(phi) with the correction off and on. The first plot is my old, old results.

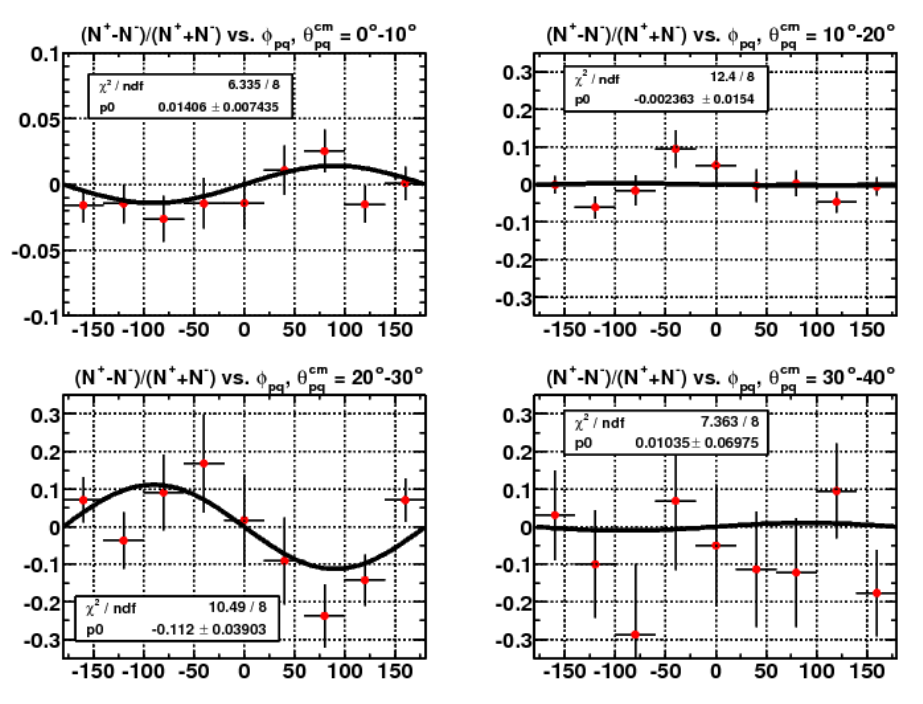

**Fig 1. Analysis of phi dependence of of ALTp to extract amplitudes.**

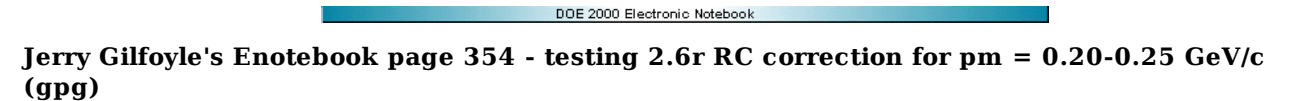

#### **[Modified Thu May 26 22:01:03 2011 (GMT) gpg ]**

Print out the ratio of the polarized to unpolarized RC for 2.6r and pm=0.20-0.25 GeV/c. From entry 3 it looks like I should get very few events with this ratio<br>being greater than about 1.10-1.15 which is much less than the the ratio which looks weird. I don't understand the sharp structures around ratio = 1.0.

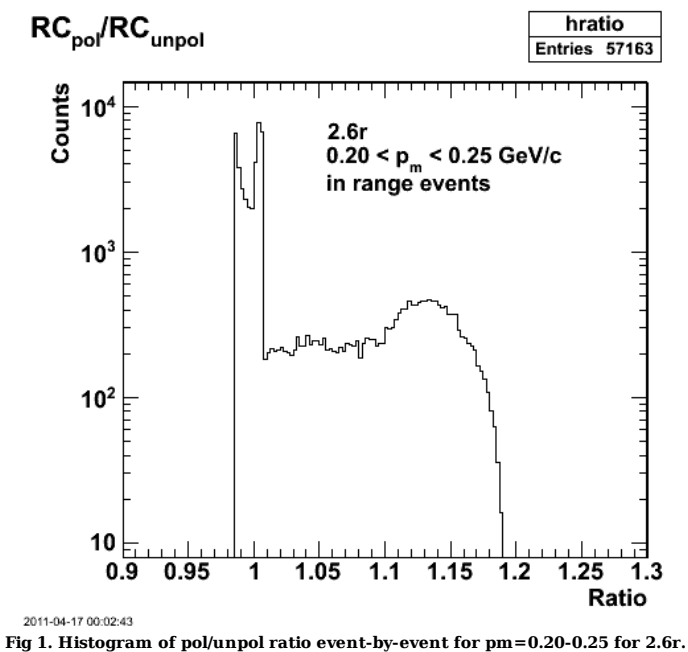

Click here to view the object (Root macro) you uploaded.

Fixed the cut on the Q2 range which should have been 0.0 GeV2 (it was 0.2 GeV2) and saw an increase in the number of events from 57k to 67k, but apparently no big change in the shape.

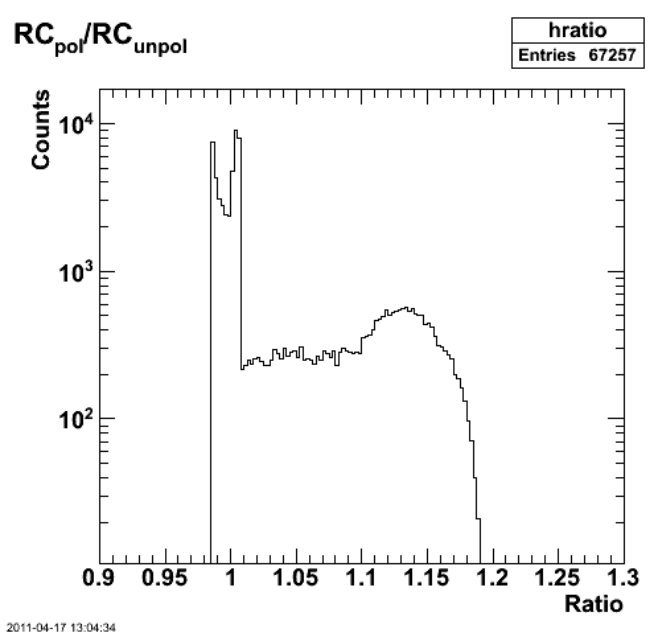

**Fig 2. Same as Fig 1 with histogram of pol/unpol ratio event-by-event for pm=0.20-0.25 for 2.6r. Fixed the cut on the Q2 range.**

Getting lots of these!!??
Error in : Cannot interpolate outside histogram domain. Error in : Cannot interpolate outside histogram domain.

Error in : Cannot interpolate outside histogram domain.

Fixed the above by using the proper Q2 range in the limits of the interpolation of the TH3D histogram. After cleaning that up, I get the following for the 2.6r,<br>in-range RCs for pm=0.2-0.25 GeV/c which is starting to look

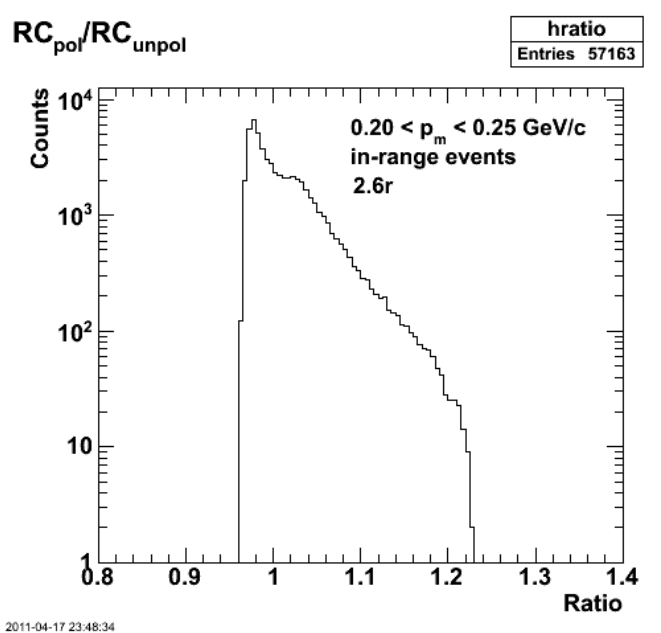

**Fig 3. Same as Figs 1-2 with histogram of pol/unpol ratio event-by-event for pm=0.20-0.25 for 2.6r. Really fixed the cut on the Q2 range this time.**

Click here to view the object (Root macro) you uploaded.

For events with pm, phi, or Q2 outside the range of the RC calculation I use the closest value of the same parameter that is in the range of the calculation, i.e. for pm < 0.035 GeV/c, I set pm=0.035 GeV/c and use that value to calculate the RC. REsults for the out-or-range events is shown in fig 4.

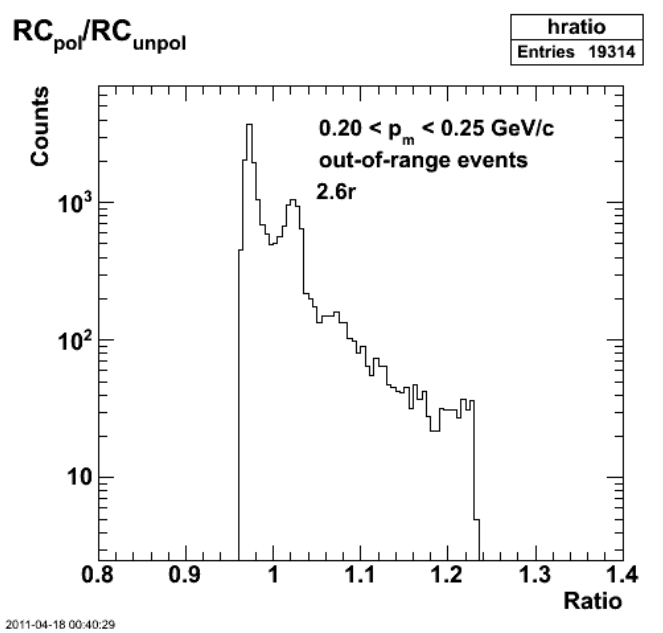

**Fig 4. Same idea as figs 1-3, but now for events that are outside the range of the RC calculation.**

Click here to view the object (Root macro) you uploaded.

The structures in fig 3-4 are (shoulder in fig 3 at  $pm \sim 1.04$  GeV/c, peak in fig 4 at  $pm \sim 1.02$ ), I am guessing, due to 'large' accumulations of events in different kinematic regions.

### DOE 2000 Electronic Notebook

## **Jerry Gilfoyle's Enotebook page 355 - Results of fixes to 2.6r RC application (gpg)**

### **[Modified Fri May 27 02:00:23 2011 (GMT) gpg ]**

After fixing the bugs in the code applying the RCs we redo the asymmetry ALTp. The first plot shows the effect is now very small consistent; consistent with the results on the distribution of RC studied in entry 5. Replaces previous results which showed a significant effect due to typos in the code. The mistake in the code was that I had

hp\_m\_unwghtplus8->Fill(missing3vec\_mag/RCunpolCorr);

instead of the correct version (dropped the comma and the one).

## hp\_m\_unwghtplus8->Fill(missing3vec\_mag,1/RCunpolCorr);

This typo resulted in syntactically correct code which inadvertently shrank the missing momentum. Regions (e.g. pm=0.20-0.25 GeV/c) with large ALTp had strength pushed to lower pm (and shrank) while regions with small ALTp were not effected much unless strength from the high-ALTp regions flowed into it. This explains the downward shift in the first few pm bins and the large effect on the size of ALTp right where the asymmetry was largest. At large pm (>0.25 GeV/c) there was not much there to start with and no large-ALTp regions fed those bins. The effect on ALTp is shown below.

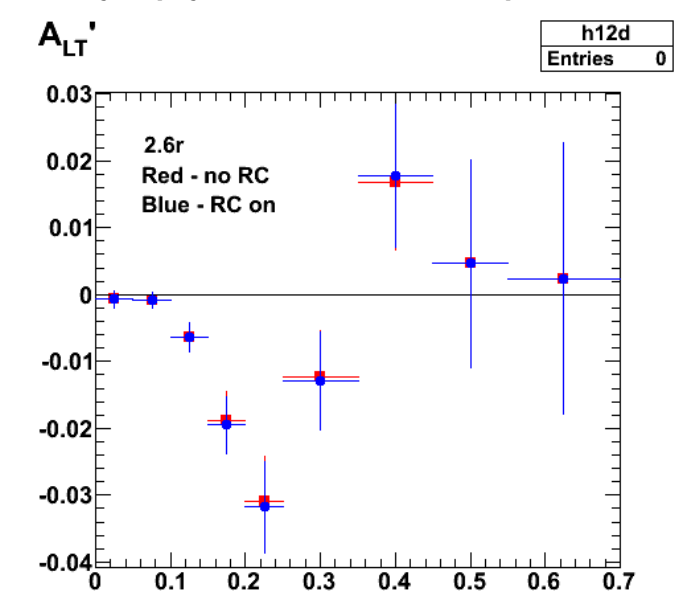

2011-04-18 08:40:55 **Fig 1. Comparison of ALTp for 2.6r with RC on (blue) and RC off (red) showing the fall effect of the RC.**

 Printout of results: root [43] h12d->Print("all") TH1.Print Name = h12d, Entries= 0, Total sum= -0.371692<br>fSumw[0]=0, x=-0.0833333, error=0<br>fSumw[1]=-0.000662838, x=0.025, error=0.00123831<br>fSumw[2]=-0.0006628316, x=0.075, error=0.00112941<br>fSumw[2]=-0.006788116, x=0.125, fSumw[7]=0.016738, x=0.4, error=0.0100897<br>fSumw[8]=0.00462182, x=0.65, error=0.0100897<br>fSumw[9]=0.00238207, x=0.625, error=0.0193408<br>fSumw[10]=-0.0476025, x=0.85, error=0.0320616<br>fSumw[11]=-0.104204, x=1.25, error=0.03682 TH1.Print Name = h12drc, Entries= -2147483648, Total sum= -nan<br>fSumw[0]=0, x=-0.0833333, error=0<br>fSumw[1]=0.000727862, x=0.025, error=0.00123884<br>fSumw[2]=-0.000852668, x=0.075, error=0.00113173 fSumw[3]=-0.0064052, x=0.125, error=0.00214136 fSumw[4]=-0.0194926, x=0.175, error=0.00423646 fSumw[5]=-0.0317512, x=0.225, error=0.00685765<br>fSumw[6]=-0.0129147, x=0.3, error=0.00726191<br>fSumw[7]=0.0178129, x=0.4, error=0.0107186<br>fSumw[8]=0.00463557, x=0.5, error=0.0154756 fSumw[9]=0.00242145, x=0.625, error=0.0202342 fSumw[10]=-0.0485619, x=0.85, error=0.0329077 fSumw[11]=-nan, x=1.25, error=-nan fSumw[12]=-nan, x=1.75, error=-nan fSumw[13]=0, x=2.08333, error=0 root [45]

Now get the uncertainty on the RC by taking half the difference between ALTp with no RC minus ALTp with RC.

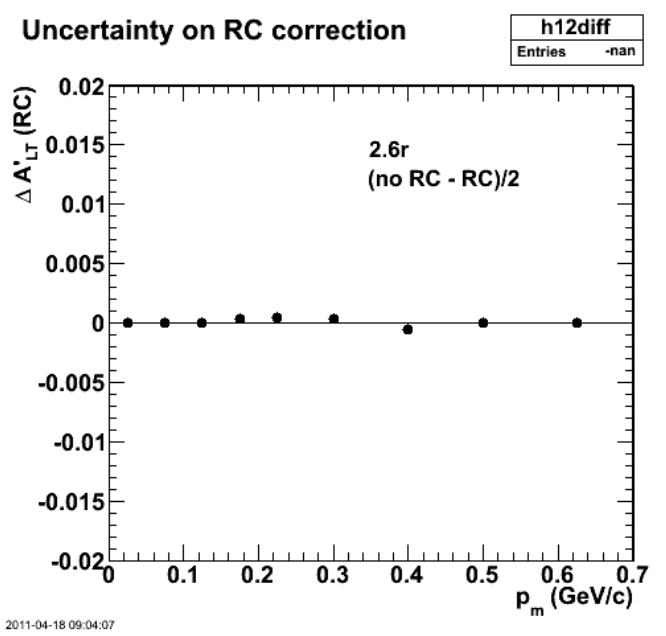

**Fig 2. Uncertainty on RC correction; very small.**

Click here to view the object (Root macro) you uploaded.

```
root [55] h12diff->Print("all")
 root [55] hl2diff->Print("all")<br>TH1.Print Name = hl2diff, Entries= -2147483648, Total sum= -nan<br>fSumw[0]=0, x=-0.0833333, error=0<br>fSumw[1]=3.25119e-05, x=0.025, error=0.000875803<br>fSumw[2]=3.2276e-05, x=0.025, error=0.00097
r = \frac{1}{2}<br>fSumw[13]=0, x=2.08333, error=0<br>root [56]
```
Put in the full set of pm-phi\_pq surfaces for the proper set of Q2 values and get the following. The effect of the RC is small.

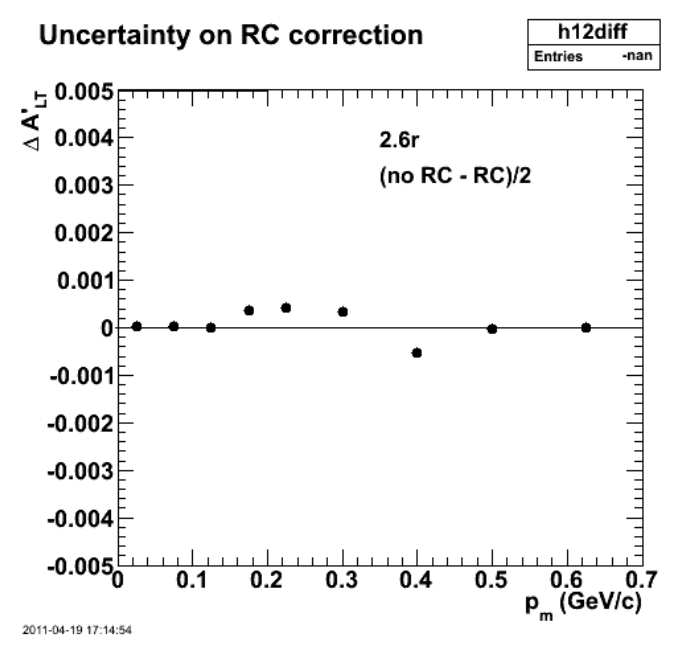

#### **Fig 3. Comparison of 2.6r ALTp with RC off (red) and on (blue). Effect is small.**

Click here to view the object (Root macro) you uploaded.

After putting in the full set of pm-phi\_pq surfaces for each value of Q2 in the TH3D histogram I get the following results for the RC for 2.6r.

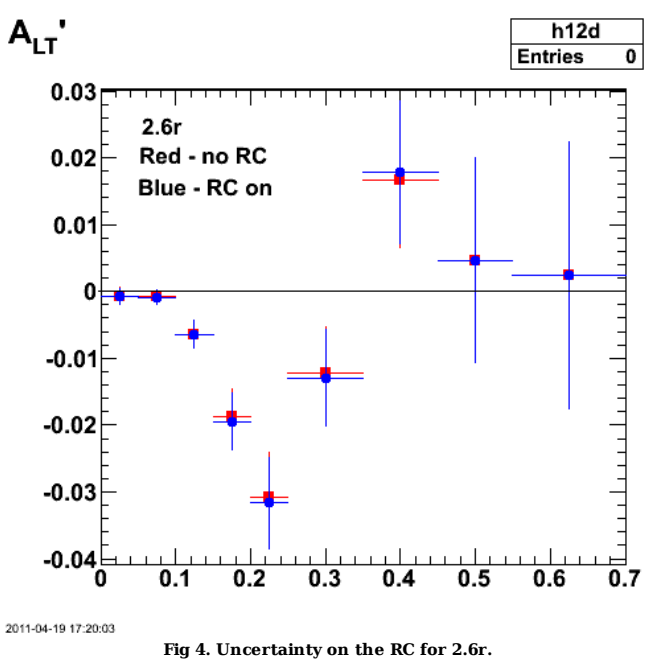

Click here to view the object (Root macro) you uploaded.

Check the distribution of RC factors for events in and out of the applicable range of the EXCLURAD calculation. Outside the range we just assign the out-of-range parameter the value of the nearest limit.

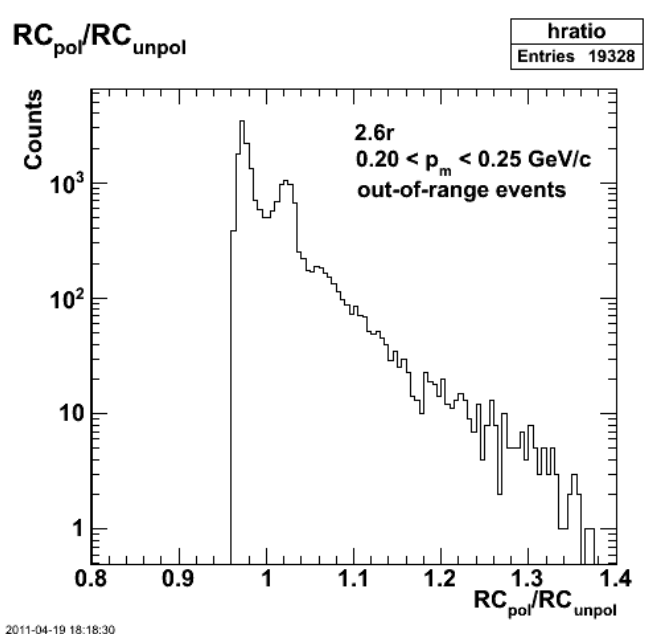

**Fig 5. For 2.6r events that are outside the range of the RC calculation for EXCLURAD.**

Click here to view the object (Root macro) you uploaded.

For in-range events there are more counts at low RCpol/RCunpol which accounts for the observation that ALTp has a larger amplitude (deeper dip) for pm=0.2-0.25 GeV/c.

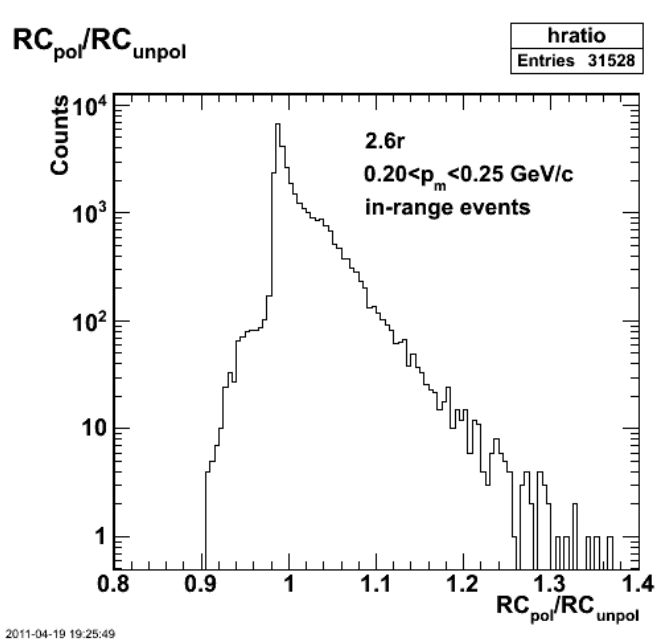

**Fig 6. For 2.6r events that are in the range of the RC calculation for EXCLURAD.**

Click here to view the object (Root macro) you uploaded.

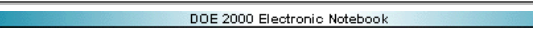

## **Jerry Gilfoyle's Enotebook page 356 - turn on 2.6r mp cut (gpg)**

## **[Modified Fri May 27 03:49:15 2011 (GMT) gpg ]**

Turn on the proton mass cut that is used to eliminate the funky wings on the momentum versus mass distribution that are due to events associated with the wrong beam bucket.

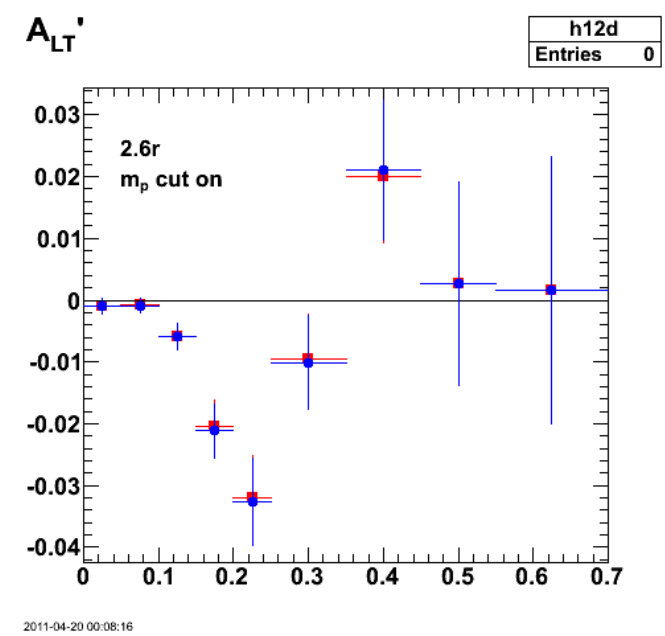

**Fig 1. Comparison of ALTp for 2.6r with the Mp cut turned for RC on (blue) and off (red).**

Click here to view the object (Root macro) you uploaded.

Compare results with no mp cut turned on and things look much the same except for  $pm = 0.3$  GeV/c.

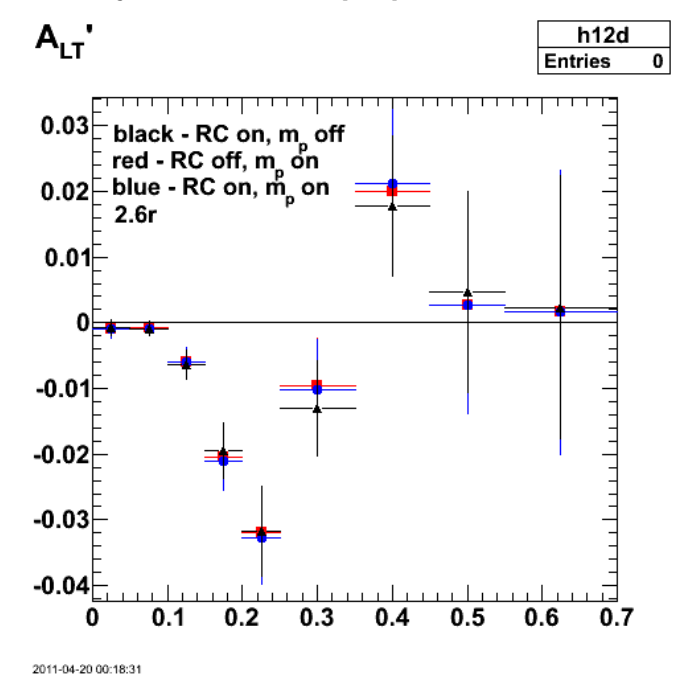

**Fig 2. Comparison of mp cut on (red and blue), RC on (blue and black), and RC off (red).**

Click here to view the object (ROOT macro) you uploaded.

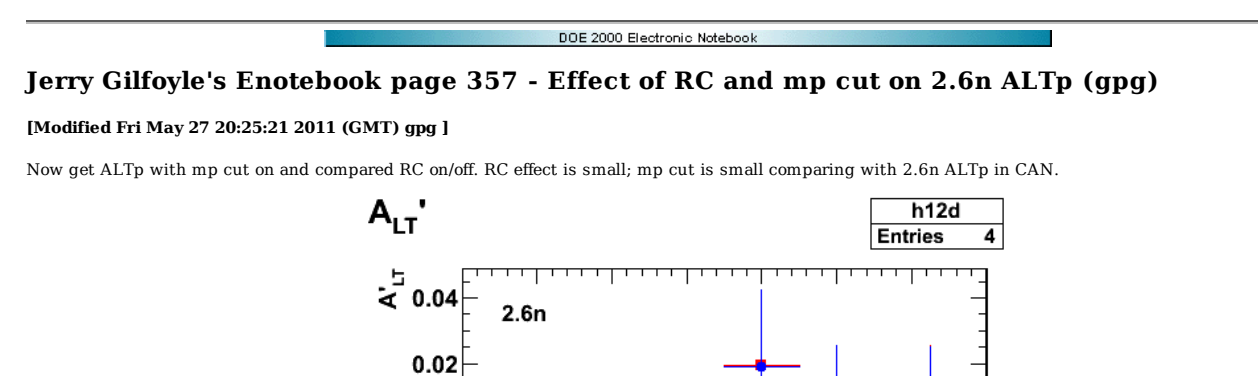

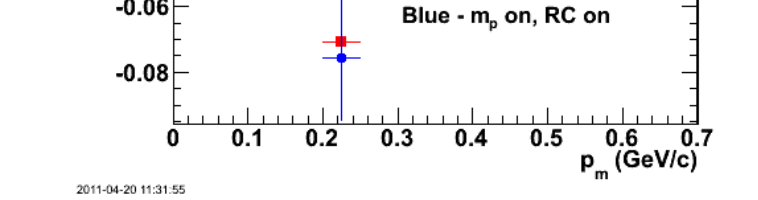

Red - m<sub>p</sub> on, RC off

**Fig 1. Comparison of ALTp with RC on (blue) and off (red). Both asymmetries have the mp cut on.**

Click here to view the object (Root macro) you uploaded.

Turn off mp cut and check the results. First show 2.6n ALTp from the CAN draft.

0

 $-0.02$ 

 $-0.04$ 

 $-0.06$ 

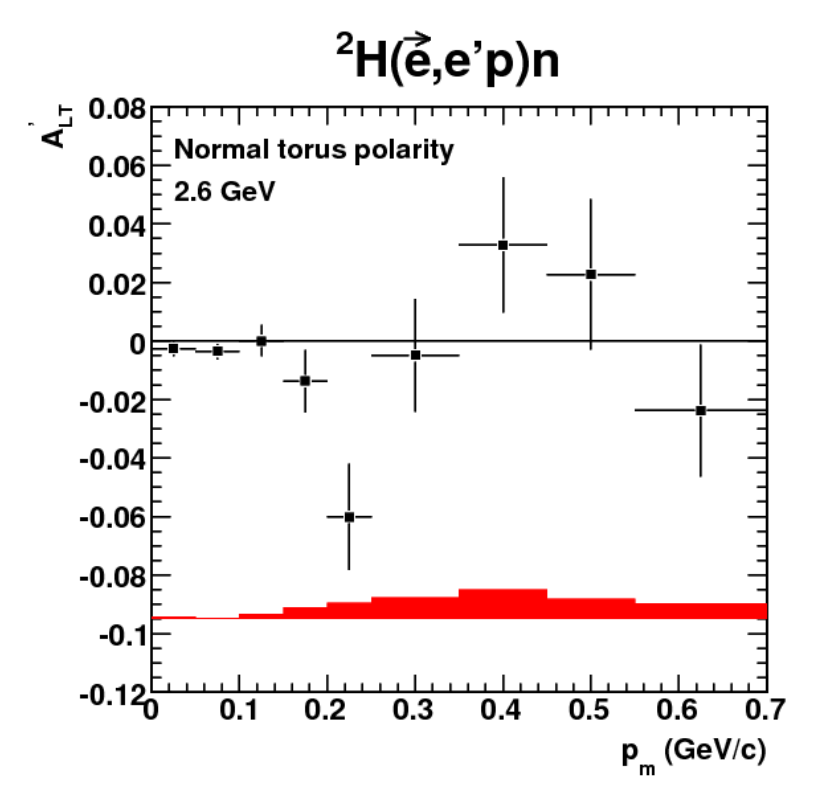

**Fig 2. 2.6n ALTp from CAN draft.**

Now get the latest results with no mp cut.

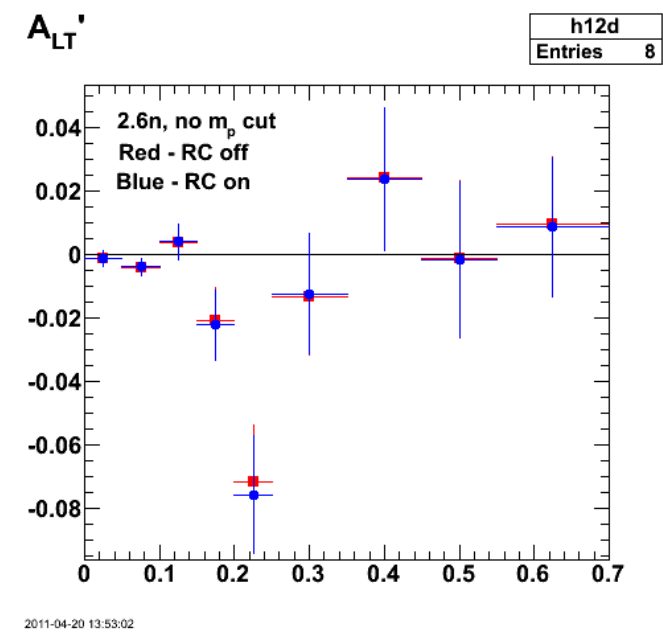

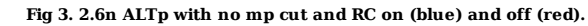

Click here to view the object (Root macro) you uploaded.

The effect of the mp cut is VERY small.

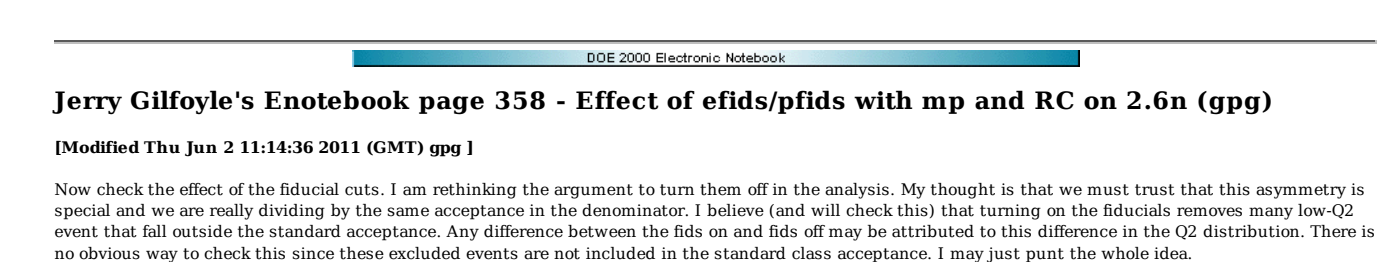

 $A<sub>LT</sub>$ h12drcfids **Entries** -nan  $0.04$ 2.61  $0.02$ 0  $-0.02$  $-0.04$ Blue - no fids, m<sub>p</sub>, RC  $-0.06$ Red - fids, m<sub>p</sub>, RC  $-0.08$  $-0.2$  $-0.12$ 0  $0.1$  $0.2$  $0.3$  $0.4$ 0.5 0.6 0.7 2011-04-24 20:41:58

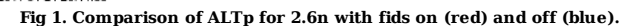

Click here to view the object (Root macro) you uploaded.

Look at the difference between ALTp with and without fiducial cuts in Fig 2a. Can't do the uncertainties here yet because the two data sets are NOT independent. However, in Fig 2b we extract dALTp from the histograms with the fiducials turned on and the histograms of the events excluded by the fiducial cuts. These data sets are independent so we can calculate uncertainties for them (see below). The difference between the two distributions is not understood (Now it is, see below).

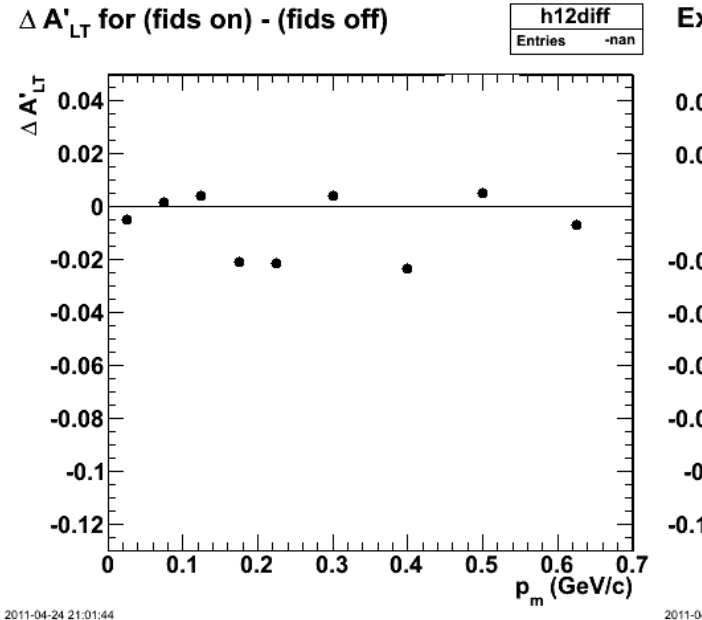

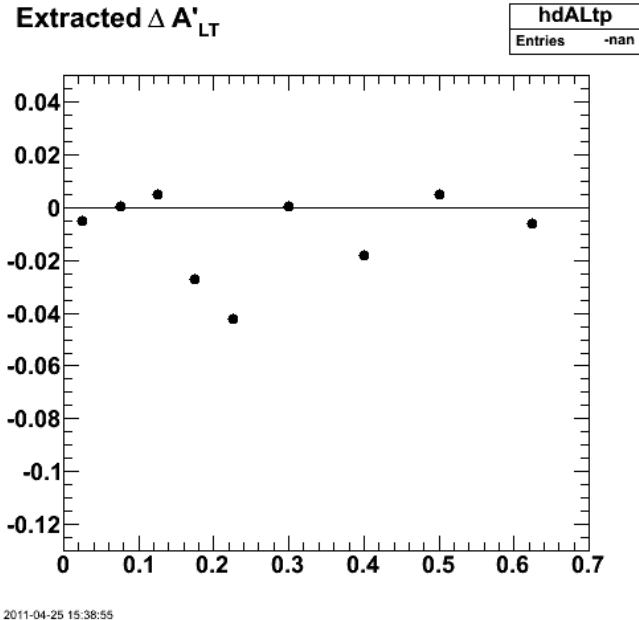

**Fig 2a. Difference between 2.6n ALTp with and without efids/pfids as a function of pm.**

**Fig 2b. Extracted difference between 2.6n ALTp with and without efids/pfids as a function of pm.**

Click here to view the object (Root macro) you uploaded. Click here to view the object (Root macro) you uploaded.

Take a look at the different Q2 distributions with the fids on (red) and off (black). Fids on (red) is scaled by 1.8068.

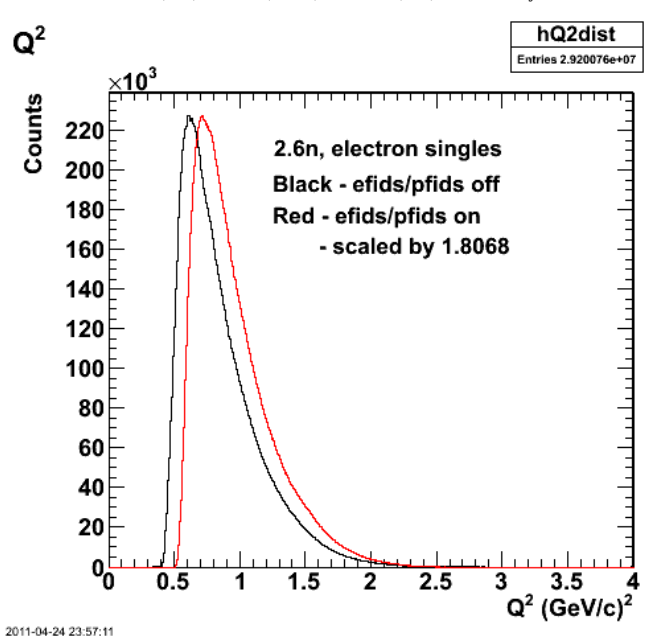

**Fig 3. Comparison of electron singles vs. Q2 for 2.6n with fids on (red) and off (black). Fids on (red) is scaled up by 1.8068.**

Click here to view the object (Root macro) you uploaded.

There are inadequate statistics to test the no-fids for the QE ALTp so turn off the QE requirement and maybe the proton requirement to see if we can get something to compare fids on/off with decent stats.

Extracted dALTp with uncertainties calculated with Sumw2() option in ROOT. See log-11-apr-25 for details.

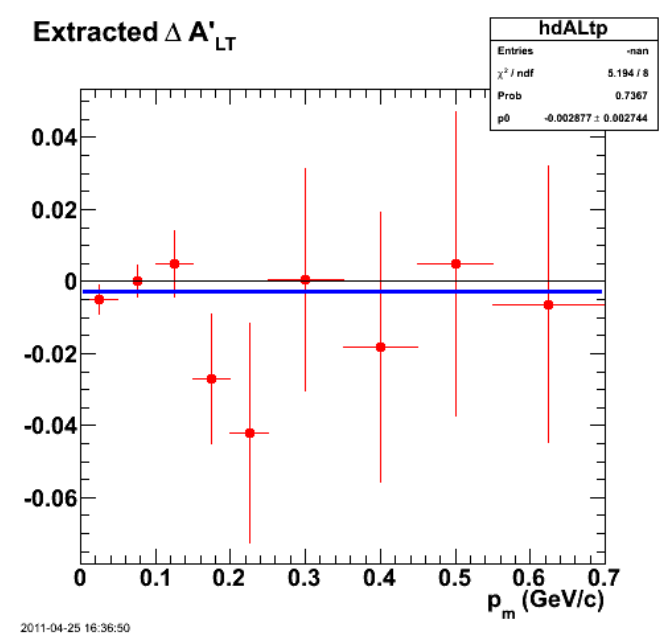

**Fig 4. Extracted dALTp for 2.6n with mp, RC etc. and proper calculation of uncertainties.**

Click here to view the object (Root macro) you uploaded.

The problem in Fig 2 was due to the fact that I left out the beam polarization correction for the extracted delta\_ALTp. When I put that in I get perfect agreement.

hdALtp

-nan

Entries

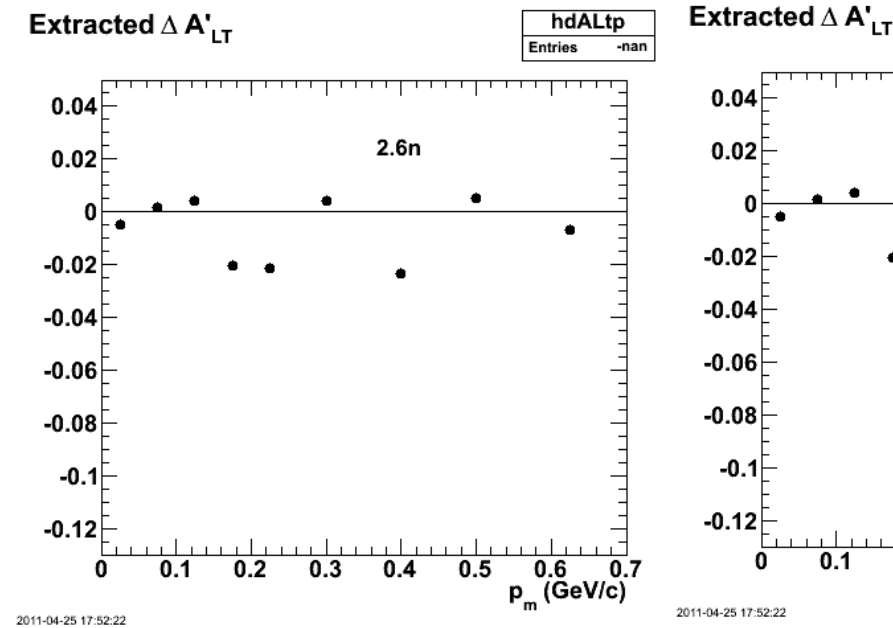

 $2.6n$  $0.7$  $0.2$  $0.3$  $0.4$  $0.5$  $0.6$  $p_m$  (GeV/c)

**Fig 5a. Difference between 2.6n ALTp with and without efids/pfids as a function of pm (same as 2a).**

Click here to view the object (Root macro) you uploaded.

**Fig 5b. Corrected version of extracted difference between 2.6n ALTp with and without efids/pfids as a function of pm. Compare with Fig 2b.**

Click here to view the object (Root macro) you uploaded.

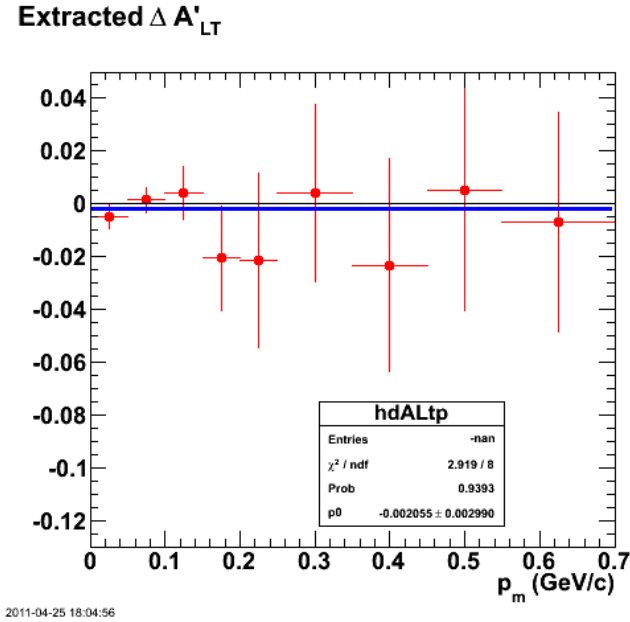

**Fig 6. Corrected, extracted dALTp for 2.6n with mp, RC etc. and proper calculation of uncertainties.**

Click here to view the object (Root macro) you uploaded.

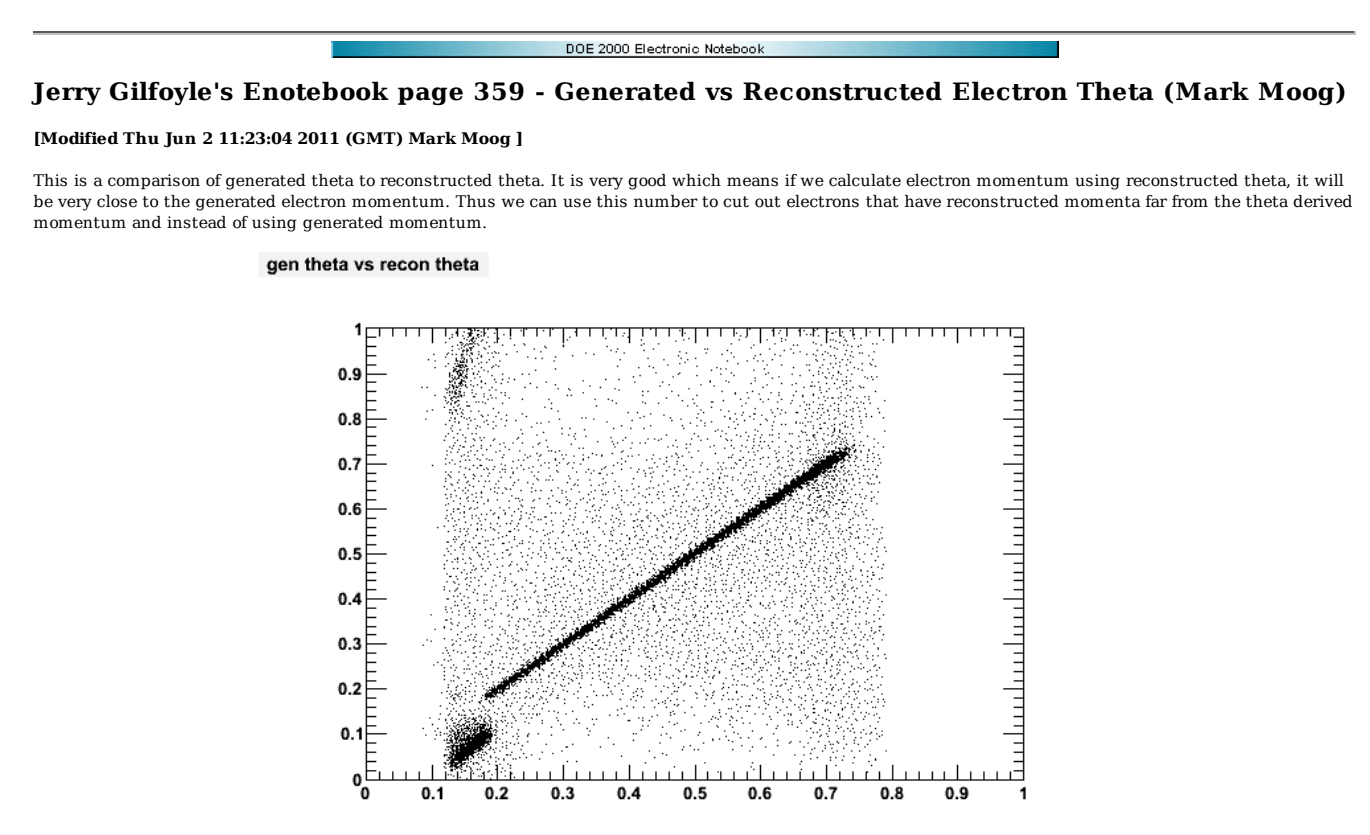

2011-06-01 20:07:10

Click here to view the object (Root macro) you uploaded.

DOE 2000 Electronic Notebook **Jerry Gilfoyle's Enotebook page 360 - Minimum electron angle in CLAS12 (gpg) [Modified Thu Jun 2 17:28:55 2011 (GMT) gpg ]**

The results below were from a study using the interactive gemc. From log-11-jan-07,

look for hits in 3 DC superlayers and in tof

 $E' = 9.05$  GeV, theta =  $9.0$ , yes E' = 9.05 GeV, theta = 11.0, yes<br>E' = 9.05 GeV, theta = 7.0, yes for DC, no for TOF<br>E' = 9.05 GeV, theta = 7.5, yes for DC, no for TOF<br>E' = 9.05 GeV, theta = 7.6, yes for DC, no for TOF<br>E' = 9.05 GeV, theta = 7.7, yes for E' = 9.05 GeV, theta = 7.8, yes E' = 9.05 GeV, theta = 8.0, yes E' =  $9.05$  GeV, theta =  $5.0$ ,<br>E' =  $9.05$  GeV, theta =  $6.0$ ,<br>E' =  $9.05$  GeV, theta =  $7.0$ , E' = 9.05 GeV, theta = 5.0, yes for DC R1+R2, no for R3, no for TOF see minimumElectronAngle3.gif<br>E' = 9.05 GeV, theta = 6.0, yes for DC R1+R2, 1 hit for R3, no for TOF<br>E' = 9.05 GeV, theta = 7.0, yes for DC R1+R2, 7 E' = 9.05 GeV, theta = 4.0, no hits in DC, no for TOF E' = 9.05 GeV, theta = 4.5, 1 hit in DC R1 only, no for TOF

Now study elastic scattering in CLAS12 with gemc to see where we start to lose the TOFs. The table below gives the E' as a function of &theta.

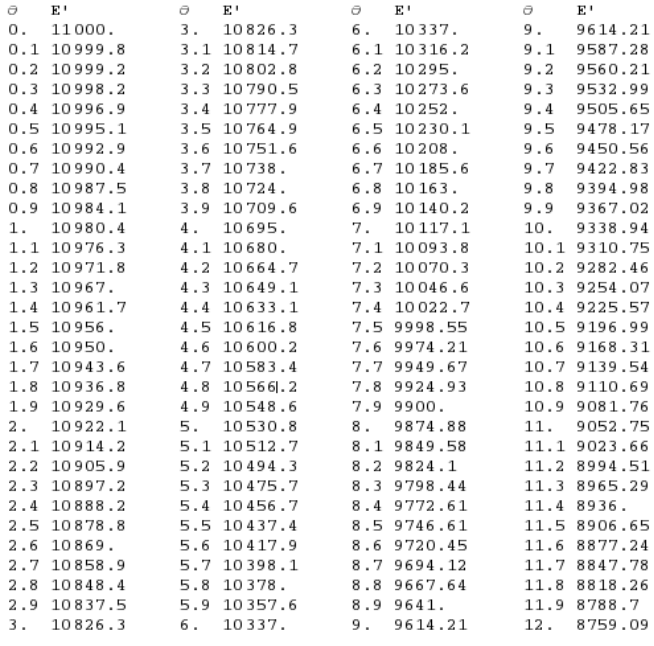

**Table 1. Energies and angles for elastic scattering for Ebeam=11 GeV**

The plots below show gemc event displays for elastic scattering at a range of angles to see where we start to lose layers. We start losing the first TOF layer (which is panel p1b) in the  $\theta = 8.0$ -8.5 deg range. The second layer the electron can go through is p1a.

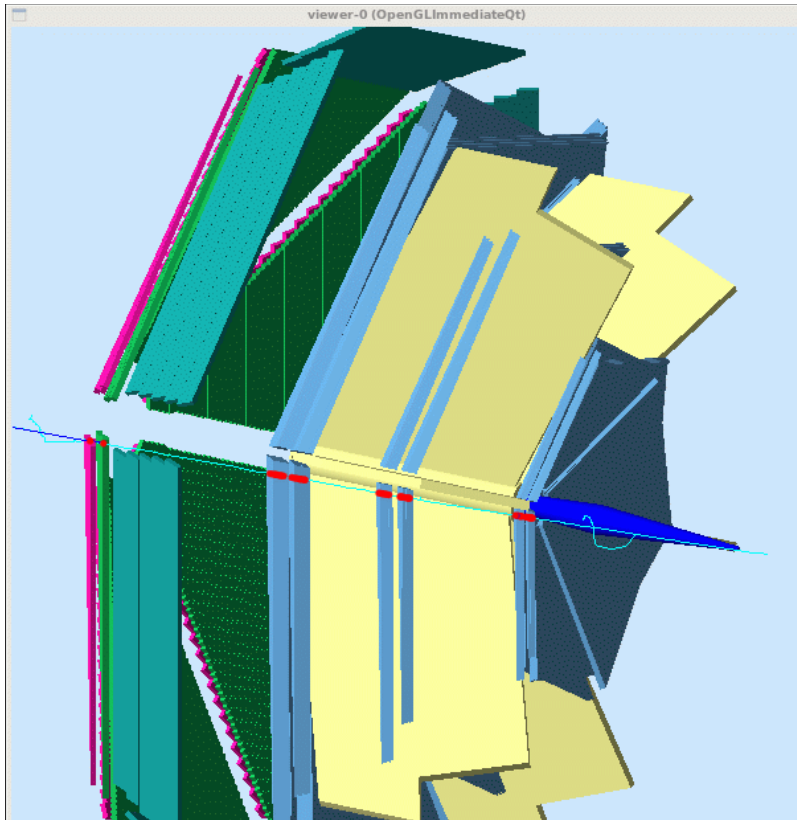

**Fig 1. Gemc plot for E'=9.05, θ = 11 deg, φ = 15.0 deg. Note there are 6 hits in each superlayer of R2 and R3 and a hit on the scintillator.**

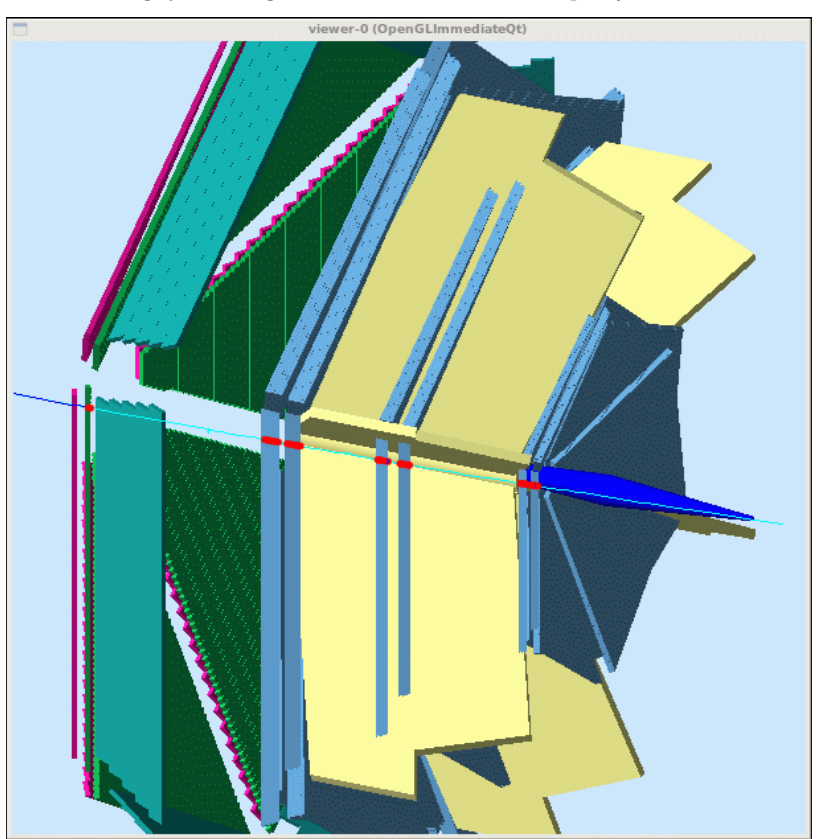

**Fig 2. Gemc plot for E'=9.330, θ = 10 deg, φ = 15.0 deg. Note there are 6 hits in each superlayer of R2 and R3 and a hit on the scintillator.**

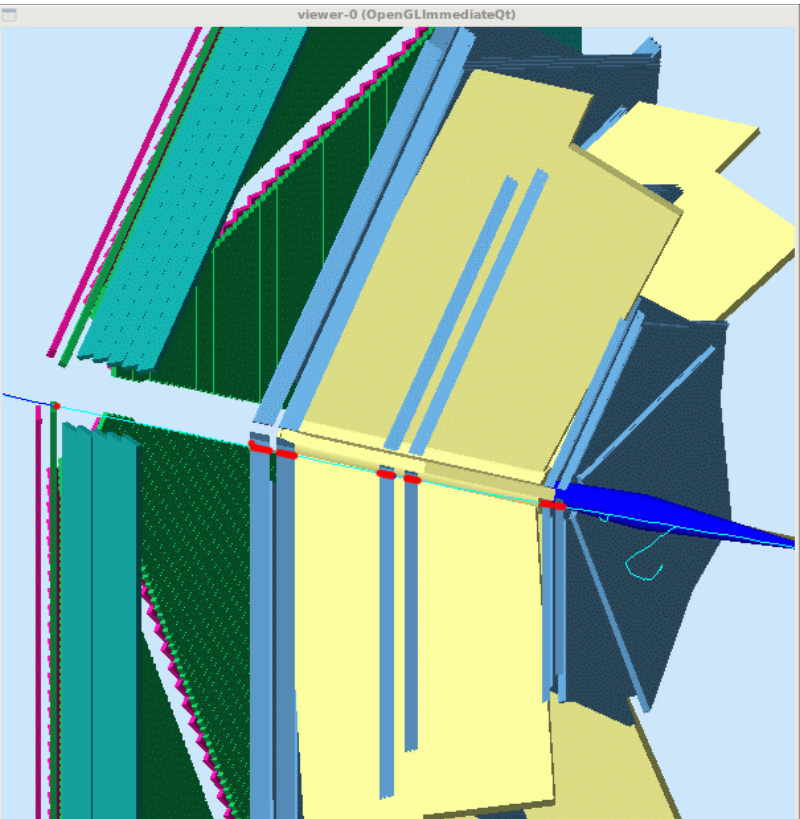

**Fig 3. Gemc plot for E'=9.61 GeV, θ = 9 deg, φ = 15.0 deg. Note there are 6 hits in each superlayer of R2 and R3 and a hit on the scintillator.**

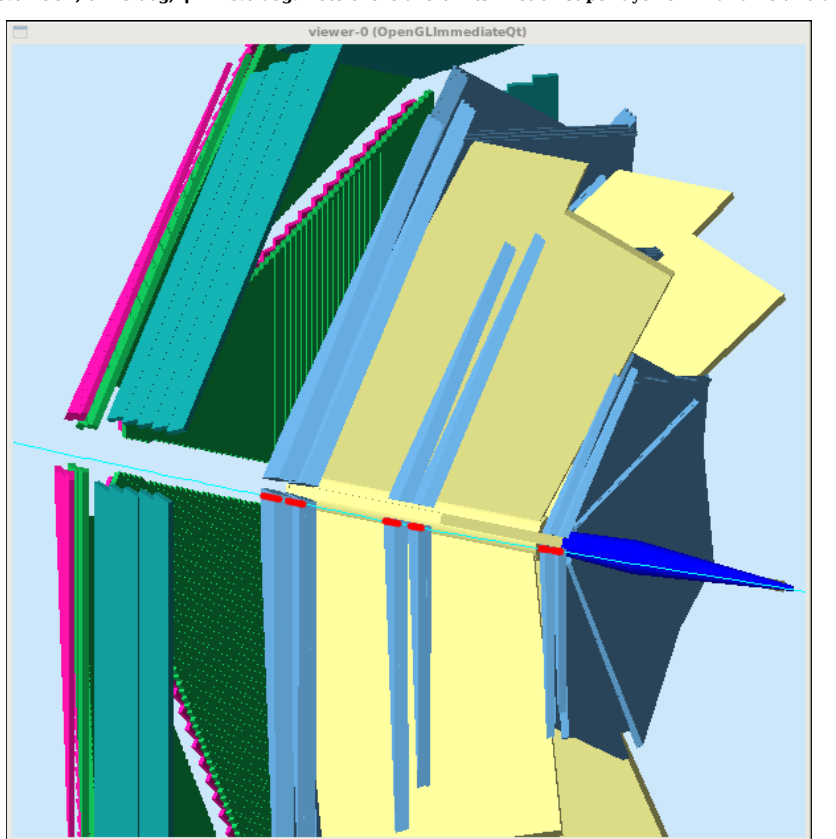

**Fig 4. Gemc plot for E'=10.0 GeV, θ = 7.5 deg, φ = 15.0 deg. Note there are 6 hits in each superlayer of R2 and R3 and NO hits in the TOFs.**

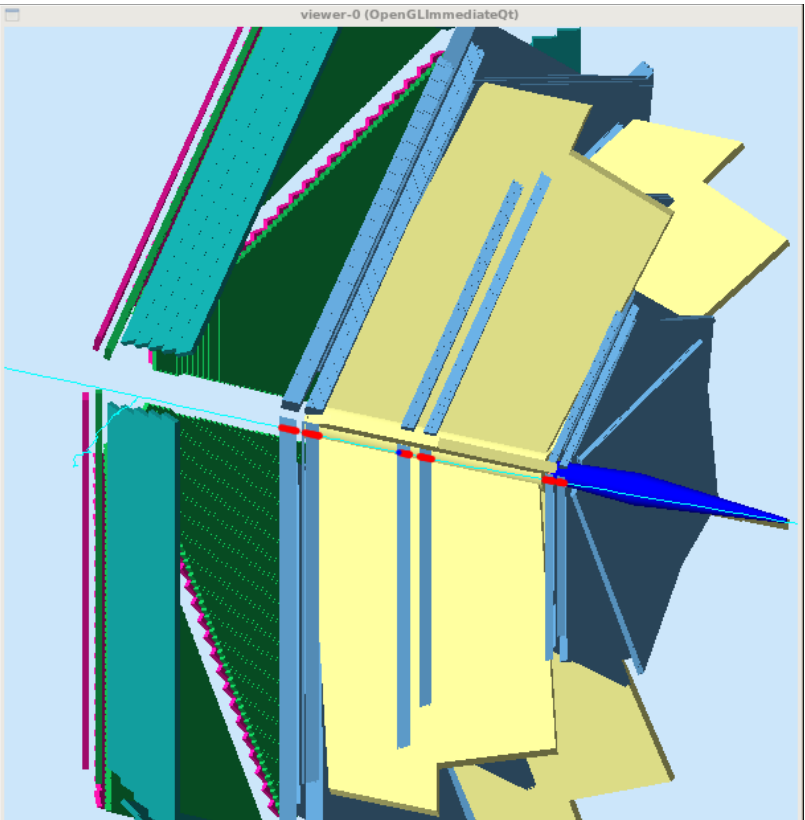

**Fig 5. Gemc plot for E'=9.87 GeV,**  $\theta = 8.0$  **deg,**  $\varphi = 15.0$  **deg. Note there are 6 hits in each superlayer of R2 and R3 and NO hits in the TOFs.** 

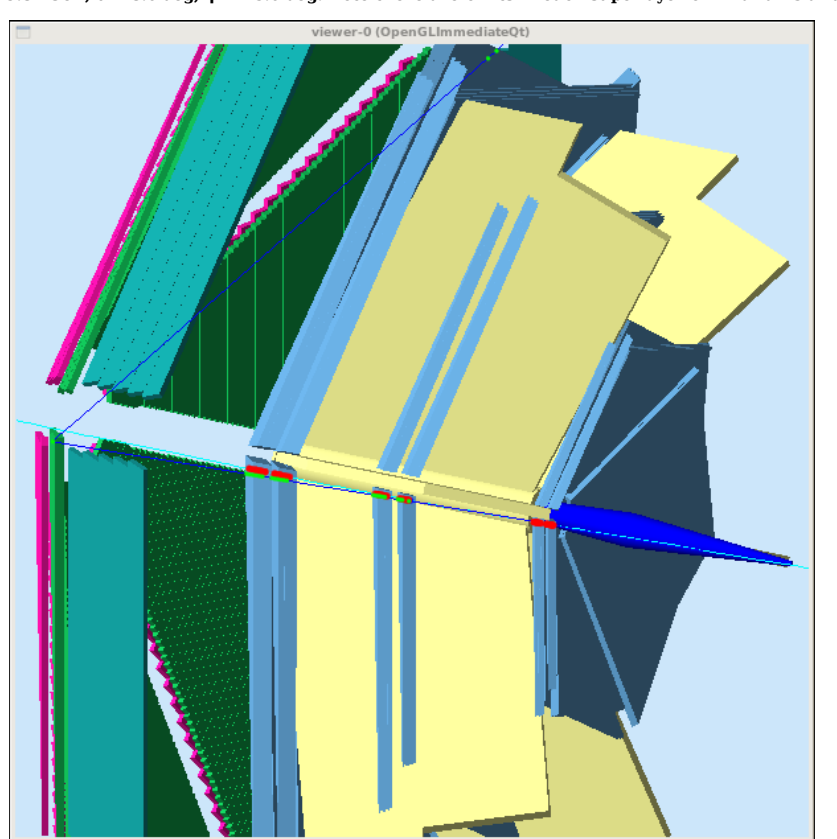

**Fig 6. Gemc plot for E'=9.75 GeV, θ = 8.5 deg, φ = 15.0 deg. Note there are 6 hits in each superlayer of R2 and R3 and NO hits in the TOFs.**

룈

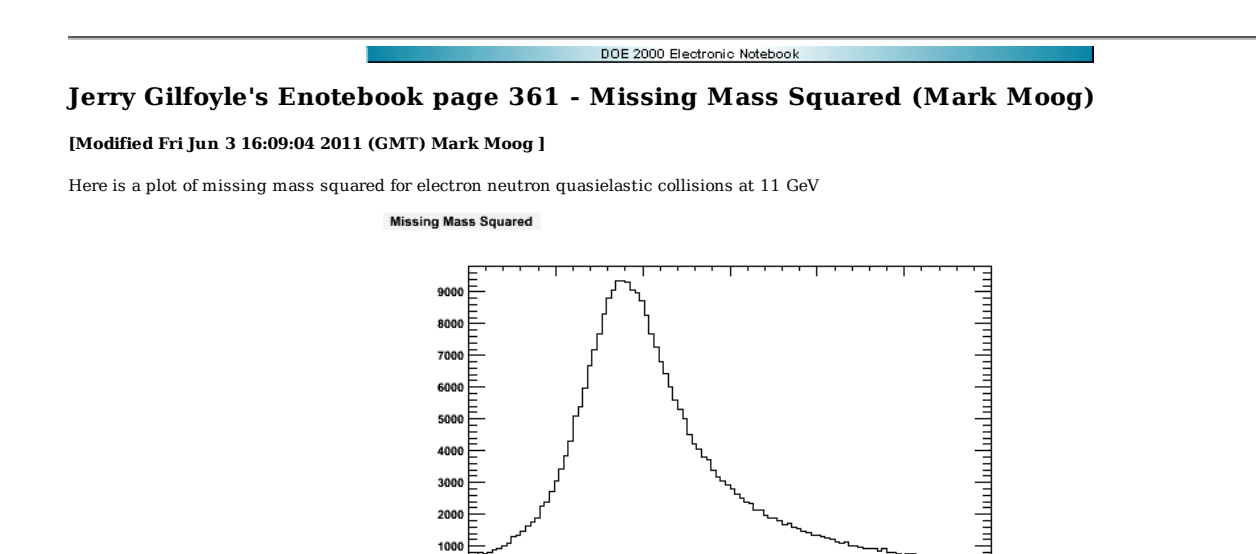

 $1.5$ 

2011-06-03 12:08:45

 $0.5$ 

Click here to view the object (ROOT Macro) you uploaded.

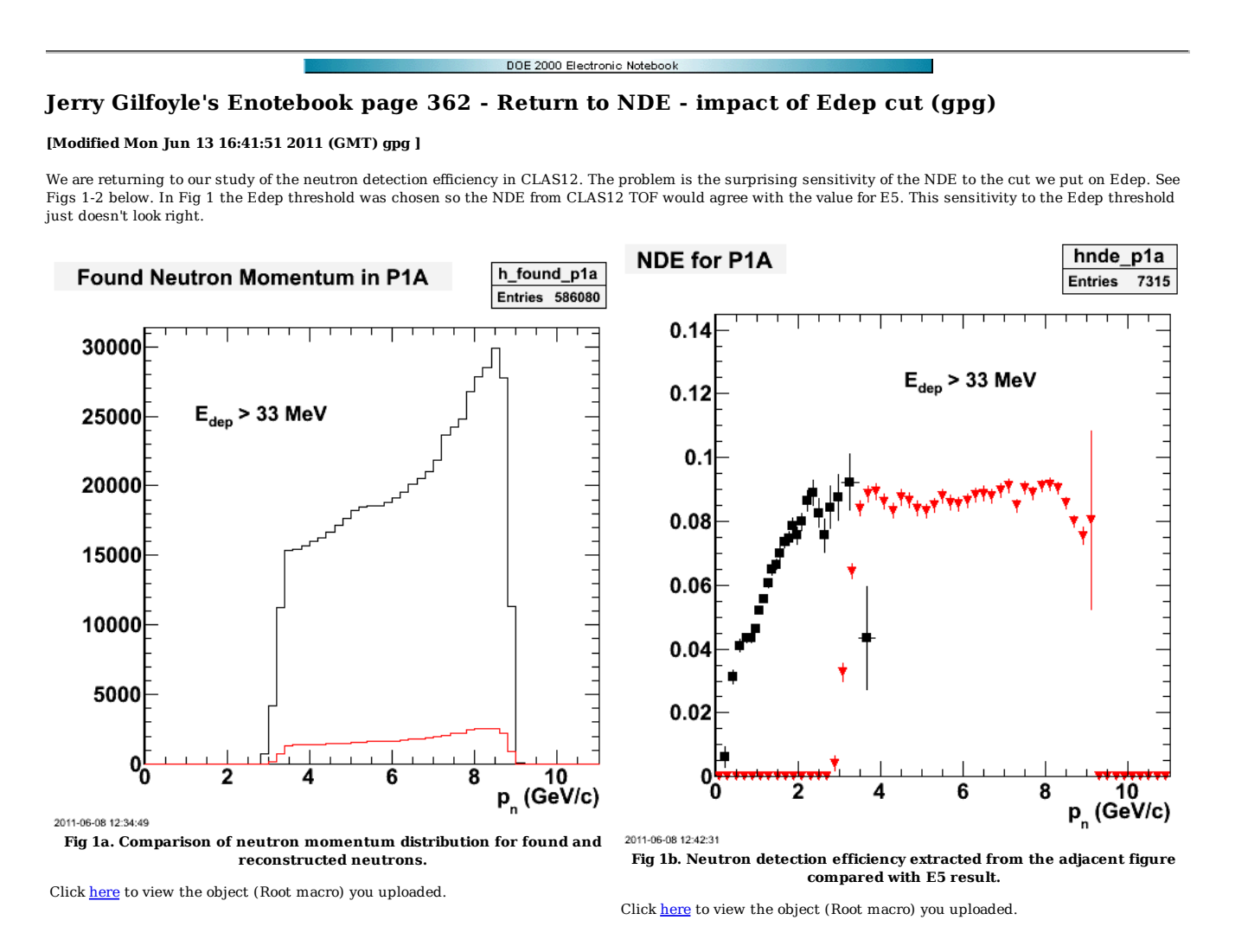

Now turn the threshold down to the minimum so we take any hit at all and the NDE goes up dramatically. There is clearly something wrong with this approach.

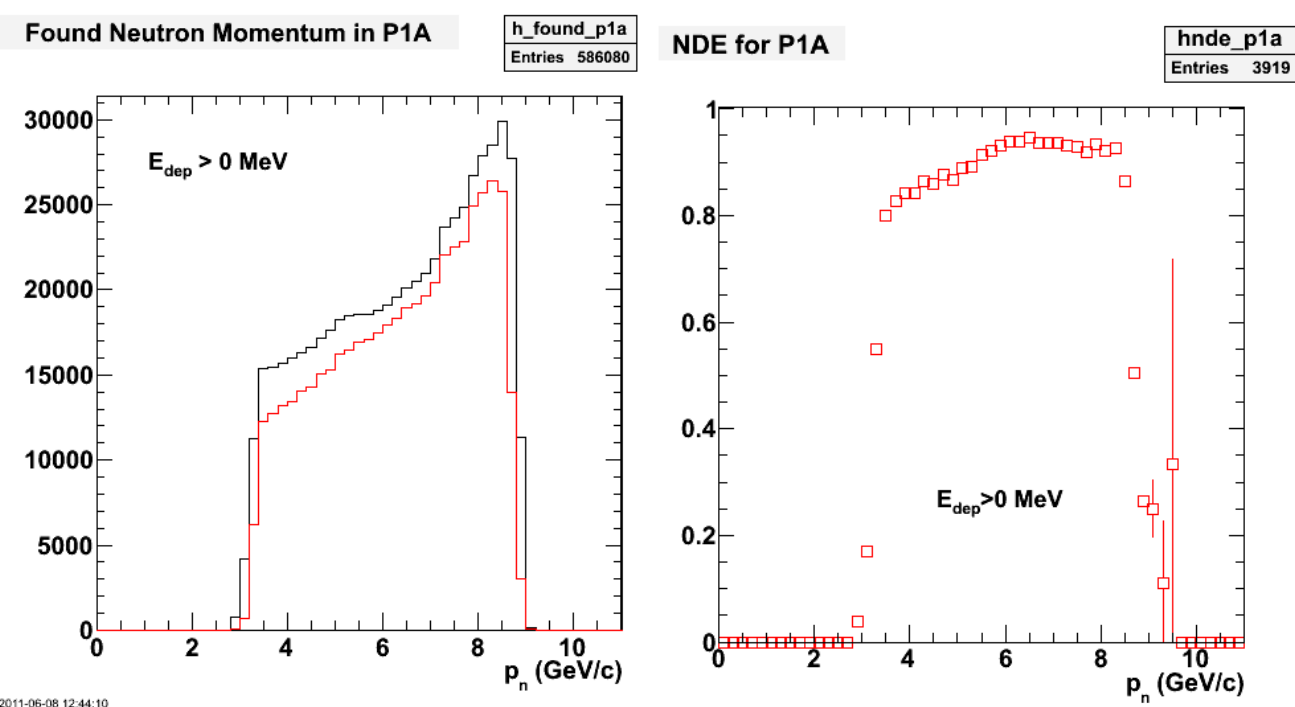

2011-06-08 12:44:10

**Fig 2a. Comparison of neutron momentum distribution for found and reconstructed neutrons with Edep > 0.**

Click here to view the object (Root macro) you uploaded.

Click here to view the object (Root macro) you uploaded.

**Fig 2b. Neutron detection efficiency extracted from the adjacent figure.**

Now look at various distributions of the NDE analysis at the place we left off last February. The selection of the neutrons was based on the following cuts.

2011-06-08 12:46:06

 neu\_found\_p1a[BestElectron] - a neutron has been found. fabs(best\_deltap)theta\_emin - avoid electron tracks without full set of wire hits (10 deg).<br>r\_theta[BestElectron]< gamma\_cut -<br>Edep\_p1a[c] > edep\_cut - Edep cut

Results are below for neutrons with Edep > 33 MeV in each scintillator layer.

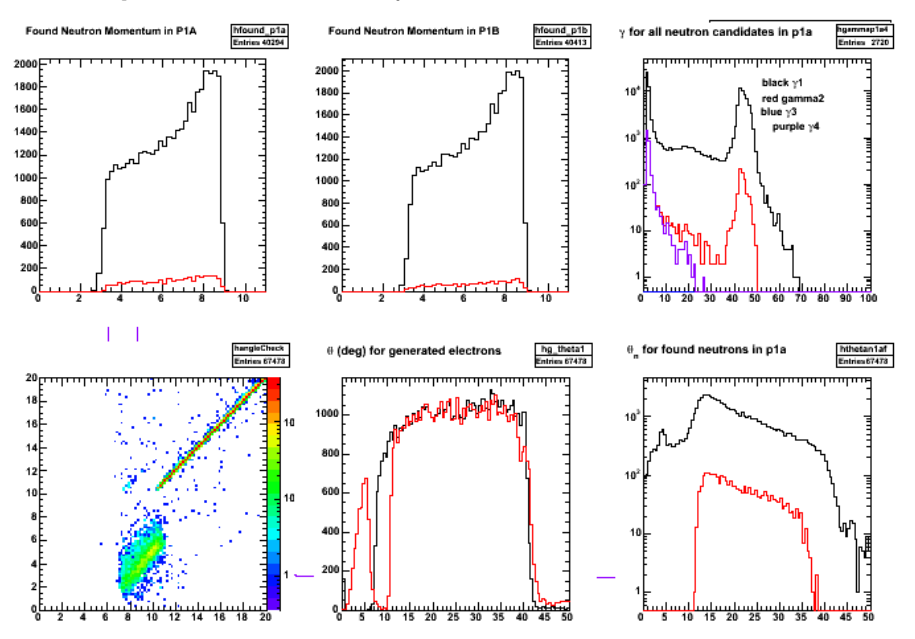

**Fig 3. Results of NDE analysis for Edep< 33 MeV, γ < 10 deg.**

Click here to view the object (Root macro) you uploaded.

Click here to view the object (Analysis code) you uploaded.

Click here to view the object (Analysis code) you uploaded.

Click here to view the object (Root histogram file) you uploaded.

Now turn the Edep cut down to zero (see the effect above in 2b) and require a neutron using pid\_p1a.

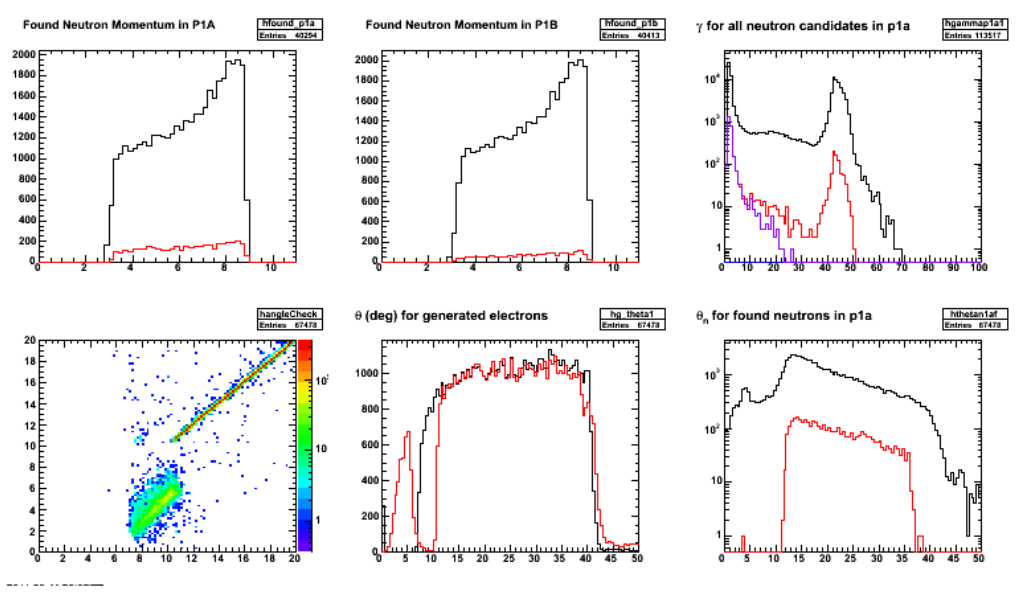

**Fig 4. Results of NDE analysis for Edep > 0 MeV, γ < 10 deg, and pid\_p1a=2112.**

Click here to view the object (Root macro) you uploaded.

Click here to view the object (Analysis code) you uploaded.

Click here to view the object (Analysis code) you uploaded.

Click here to view the object (Root histogram file) you uploaded.

Remove the γ cut and see what happens to NDE.

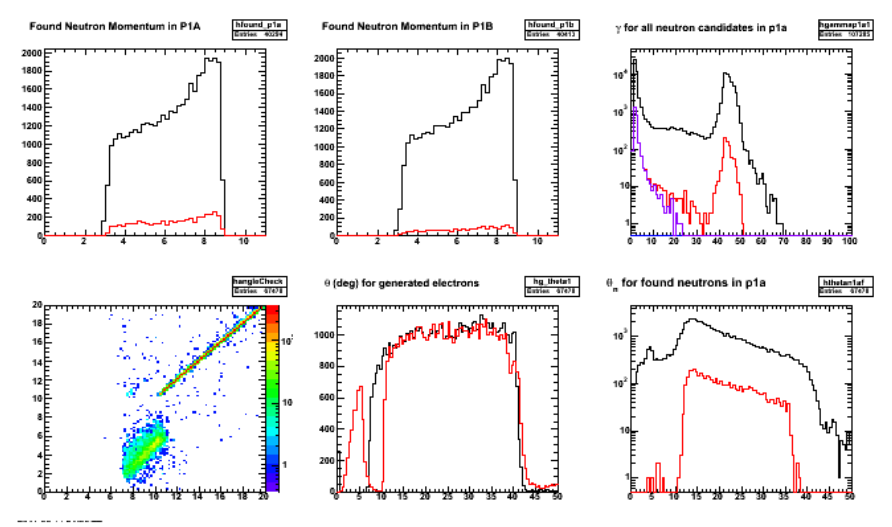

**Fig 5. Results of NDE analysis for Edep > 0 MeV and pid\_p1a=2112 and no γ cut.**

Click here to view the object (Root macro) you uploaded.

Click here to view the object (Analysis code) you uploaded.

Click here to view the object (Analysis code) you uploaded.

Click here to view the object (Root histogram file) you uploaded.

Now turn on ONLY the angle cut. Only did it for gammap1a and not the other panels.

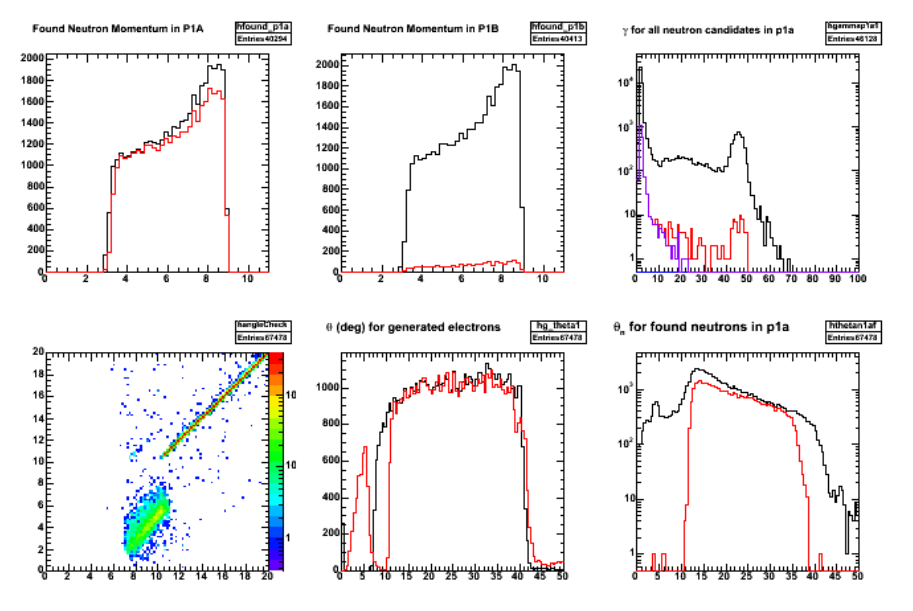

**Fig 6. Results of NDE analysis for γ < 10 deg ONLY.**

Click here to view the object (Root macro) you uploaded.

Click here to view the object (Analysis code) you uploaded.

Click here to view the object (Analysis code) you uploaded.

Click here to view the object (Root histogram file) you uploaded.

Now turn on the γ cut and just the Edep > 0 requirement. This is the closest we will have to the experimental situation modulo any threshold on the ADCs and TDCs of the TOFs.

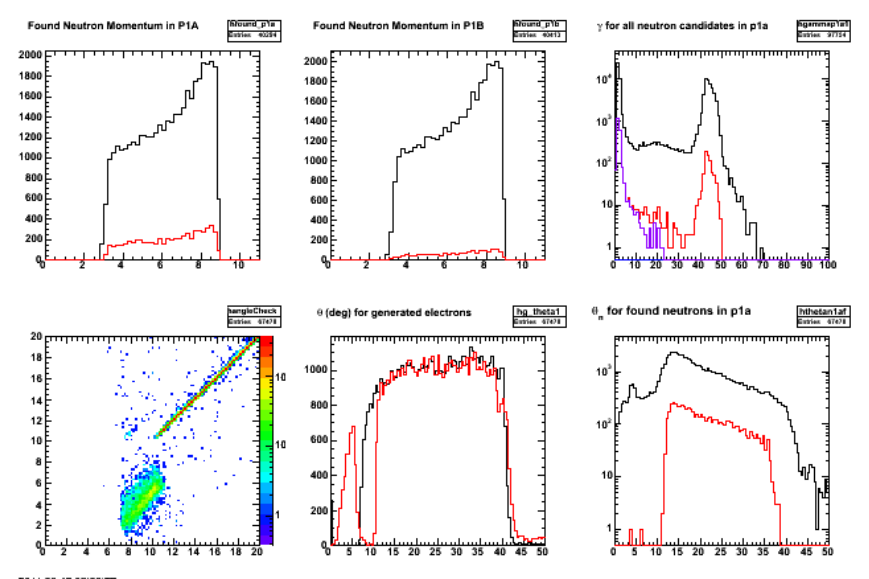

**Fig 7. Results of NDE analysis for**  $\gamma$  **< 10 deg and**  $E_{dep} > 0$ **.** 

Click here to view the object (Root macro) you uploaded.

Click here to view the object (Analysis code) you uploaded.

Click here to view the object (Analysis code) you uploaded.

Click here to view the object (Root histogram file) you uploaded.

Now just require a neutron hit and the efficiency again goes close to 1.0.

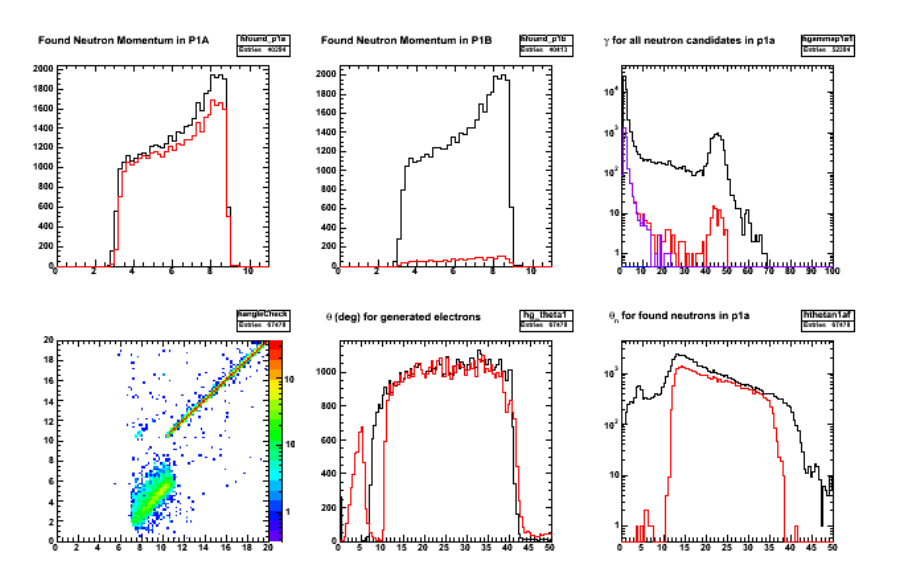

**Fig 8. Results of NDE analysis for pid\_p1a=2112 ONLY.**

Click here to view the object (Root macro) you uploaded.

Click here to view the object (Analysis code) you uploaded.

Click here to view the object (Analysis code) you uploaded.

Click here to view the object (Root histogram file) you uploaded.

Take a look at the efficiencies. A summary

- 1. Whenever there is no Edep cut the efficiency is close to one because there are always hits in the right spot of the TOF. In a real experiment those Edep=0 hits would never show up.
- 2. With the γ cut,  $E_{dep} > 0$ , and requiring pid=2212 we get an efficiency of about 0.10.
- 3. With the γ cut and Edep > 0 we get an efficiency of about 0.15. Why does it go up significantly with a less reliable cut? Are we picking up some background? From where? We only have QE neutrons in the generator.

Part of the answer: With the PID cut off we get about half as many photon hits as neutron hits. Where are they from? Neutron rattling around inside the DCs? Look at the TDCs to see if I can seperate them.

Particle species for no pid cut with γ and Edep cuts on.

 TH1.Print Name = hpid, Entries= 6069, Total sum= 6061 fSumw[2090]=189, x=-210.5 fSumw[2287]=1, x=-13.5 fSumw[2288]=4, x=-12.5 fSumw[2290]=32, x=-10.5 fSumw[2312]=33, x=11.5 fSumw[2314]=8, x=13.5 fSumw[2315]=3, x=14.5 fSumw[2323]=1729, x=22.5 fSumw[2512]=154, x=211.5 fSumw[2622]=3, x=321.5 fSumw[4413]=3520, x=2112.5 fSumw[4513]=385, x=2212.5 fSumw[4601]=8, x=2300.5

It appears most of the photons are associated with a neutron. See printout below. Is this from neutrons scattering off the DCs, target, etc? Notice there are also a few photons associated with electrons.

mpid=2112 pid=22 p=8.49654 mpid=2112 pid=22 p=3.45426 mpid=2112 pid=22 p=4.34283 mpid=11 pid=22 p=7.67739 mpid=2212 pid=22 p=6.81438 mpid=2112 pid=22 p=4.22207 mpid=2112 pid=22 p=8.49928 mpid=2112 pid=22 p=3.98117 mpid=2112 pid=22 p=4.75811 mpid=2112 pid=22 p=8.42016 mpid=2112 pid=22 p=6.34526 mpid=2112 pid=22 p=5.92532 mpid=2112 pid=22 p=7.66162 mpid=2112 pid=22 p=5.61032 mpid=111 pid=22 p=5.20469 mpid=2112 pid=22 p=7.48998 mpid=11 pid=22 p=7.01381 mpid=2112 pid=22 p=7.23226 mpid=11 pid=22 p=8.2364 mpid=2112 pid=22 p=7.85544

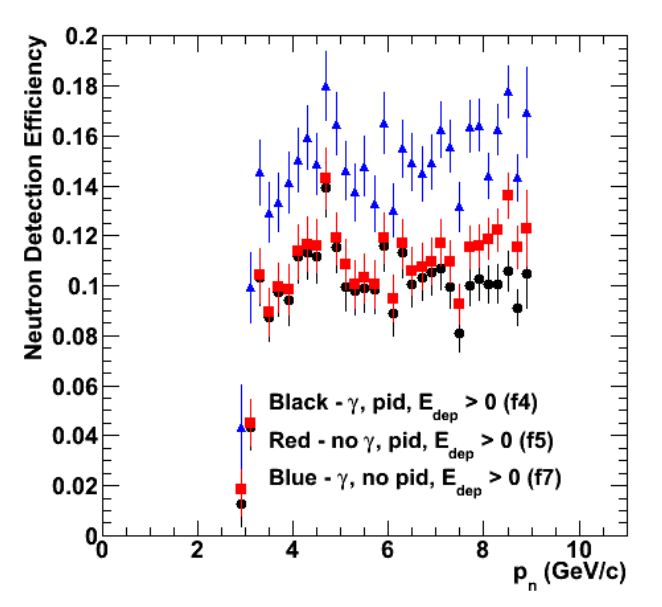

**Fig 9. Comparison of NDE for different cut combinations using results above.**

Click here to view the object (Root macro) you uploaded.

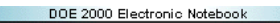

# **Jerry Gilfoyle's Enotebook page 363 - Missing Mass Update (Moog)**

## **[Modified Sat Jun 18 15:01:58 2011 (GMT) Moog ]**

The missing mass plot is very wide, which is unexpected since the electron momentum plot isn't wide. After checking my missing mass calculation, I decided to see if missing mass had a dependency on some other variable (which it shouldn't.) First I looked at missing mass vs electron momentum and saw some sort of dependency.

Note added later (6/18/11): After comparing Δp/p distributions with JSocrat (see entry 364) it appears that distribution is consistent with JSocrat and with the results published in CLAS Note 2008-015 by Sebastien. We are calculating  $MM^2$  correctly (I think) so the width of the  $MM^2$  distribution is expected from the width of Δp/p. The curve in the plot of momentum versus missing mass is due to energy loss which is larger in percent at low momentum than at higher momentum. I haven't seen this in the E5 analysis because we use elastic scattering for the momentum corrections and that includes the energy loss correction.

#### **Missing Mass**

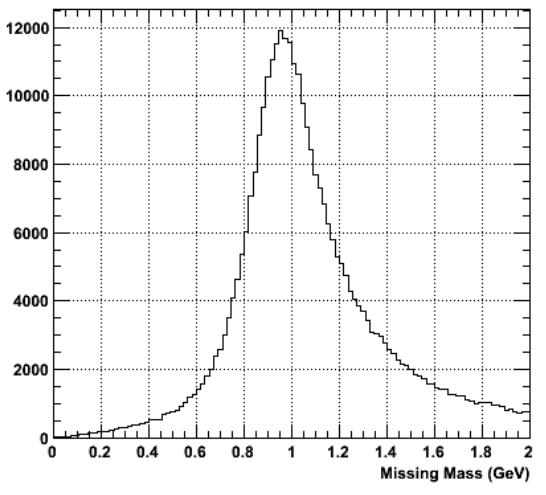

### Missing Mass vs Reconstructed Electron Momentum

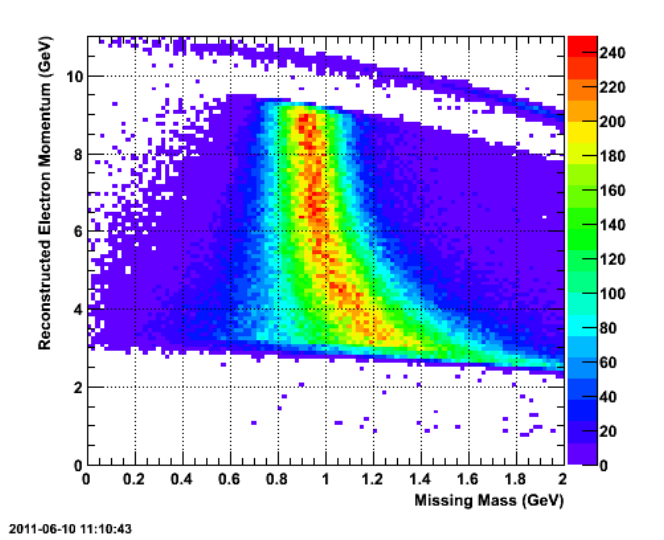

2011-06-10 11:08:51

Click here to view the object (ROOT Macro) you uploaded. Click here to view the object (ROOT Macro) you uploaded.

Then I looked at missing mass against the generated momentum delta, (calculated with [reconstructed momentum - generated momentum] / generated momentum.) There is definitely a relationship. I next looked at the from theta momentum delta (calculated with [reconstructed momentum - momentum from reconstructed theta] / momentum from reconstructed theta.) There is a very clear one-to-one relationship here, and missing mass is very sensitive to changes in the from these momentum deltas.

#### Missing Mass vs Electron Momentum Delta (gen - recon)

Missing Mass vs Electron Momentum Delta (from theta - recon)

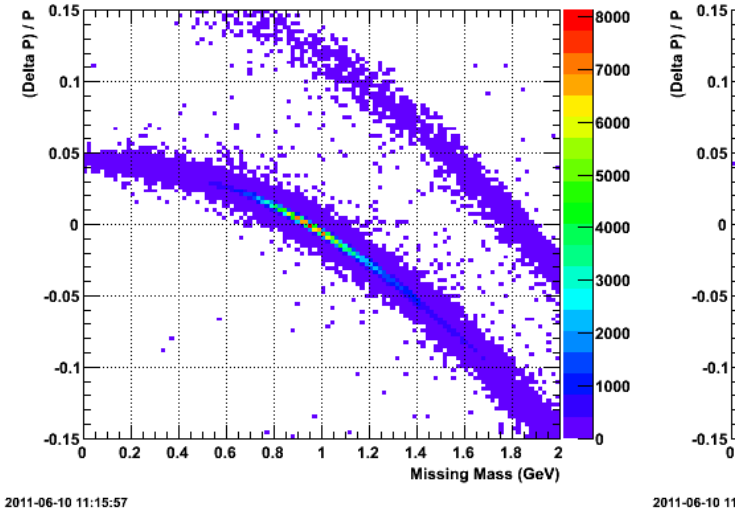

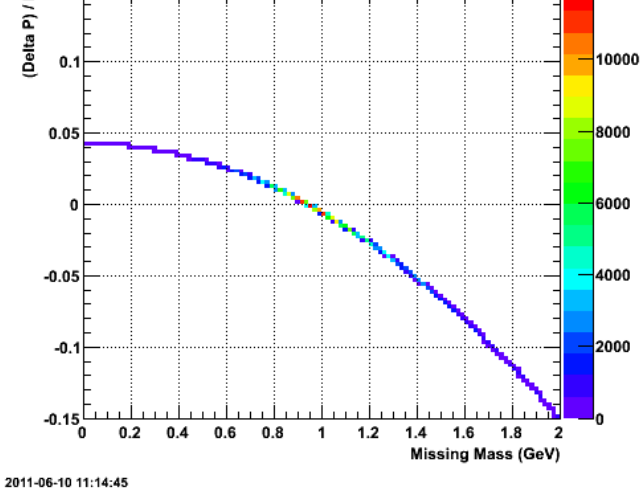

Click here to view the object (ROOT Macro (gen delta)) you uploaded. Click here to view the object (ROOT Macro) you uploaded.

Consider the following table. Many events have electron and neutron momenta that are very different from the expected values. The analysis here was done on an

generated event file that had 220 copies of the same event in the event generator input file. These events were then passed through gemc, gemc\_evio2root, and<br>Socrat. This is the Socrat output. The 'bad' events seem to be r

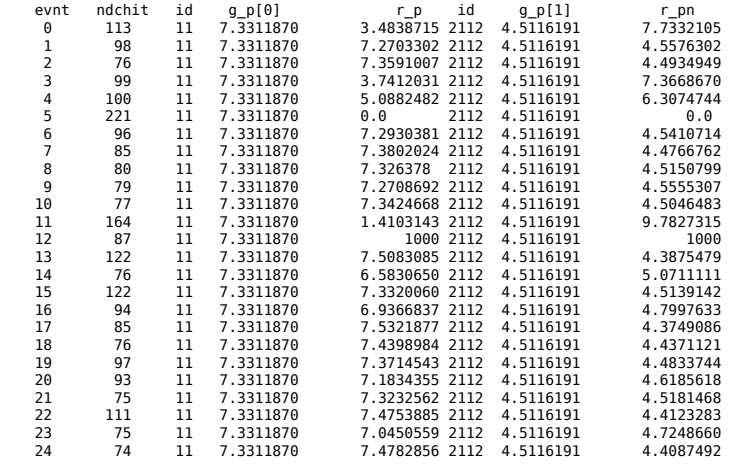

The input event in LUND format:

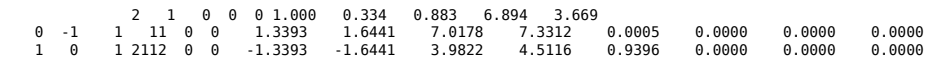

The events with a large difference with the generated momentum however are not included in our usual analysis. We already exclude them with the  $\Delta p/p < 0.10$ cut. The correlation with the number of hits (ndchits) is very rough; event no. 13 in the table above has a large momentum difference but ndchits=76 which is typical for 'good' events.

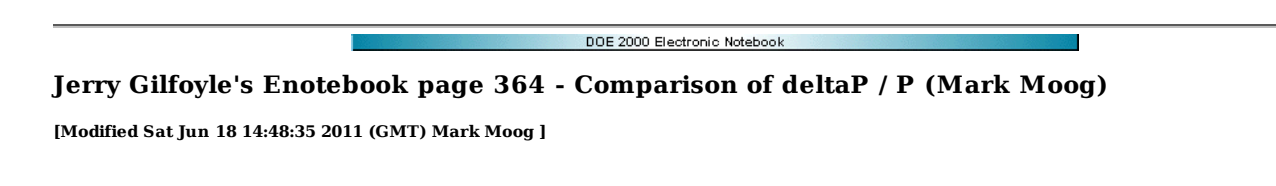

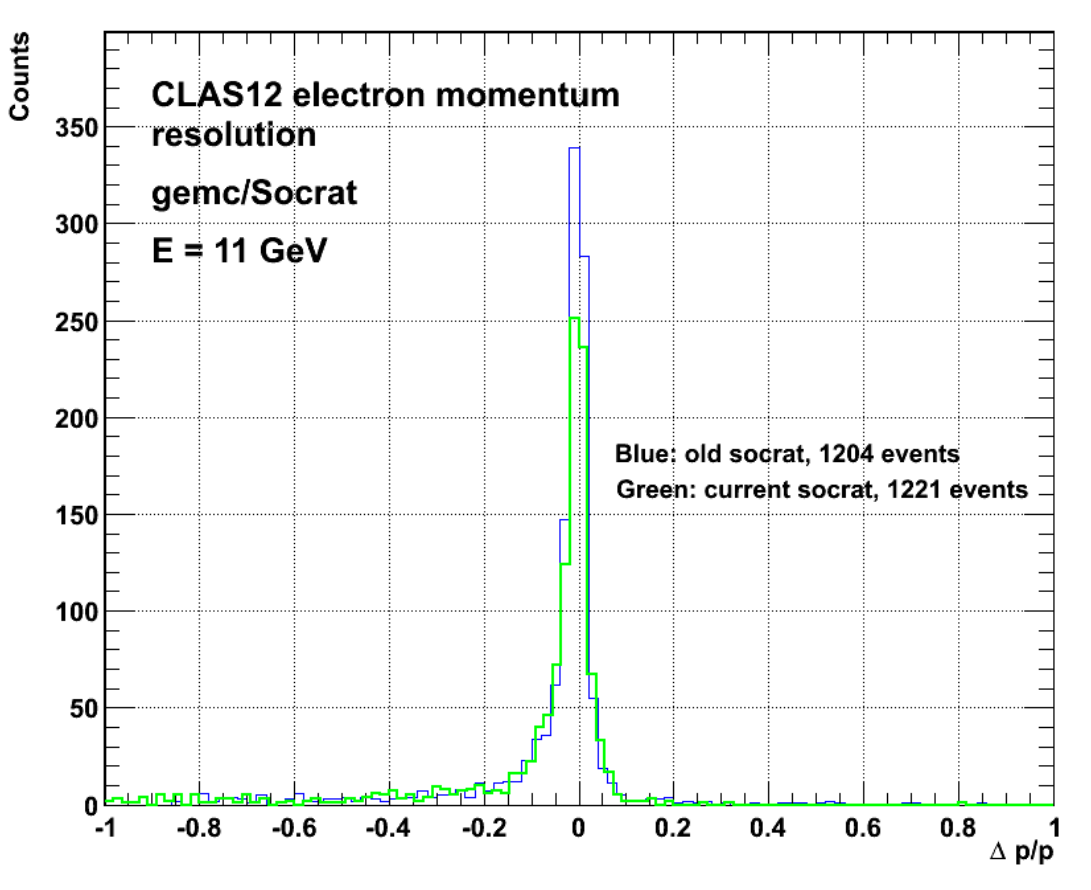

## 2011-06-13 14:21:18

Click here to view the object () you uploaded.

Agreed, but this is still too wide. The momentum resolution of CLAS12 should be about 5%. Actually, maybe not. The plot below shows the distribution and RCS value for the central peak. The large value of the RMS above was due to the high Δp/p tail. In the region of the central peak the value of the width is reasonable at about 3%.

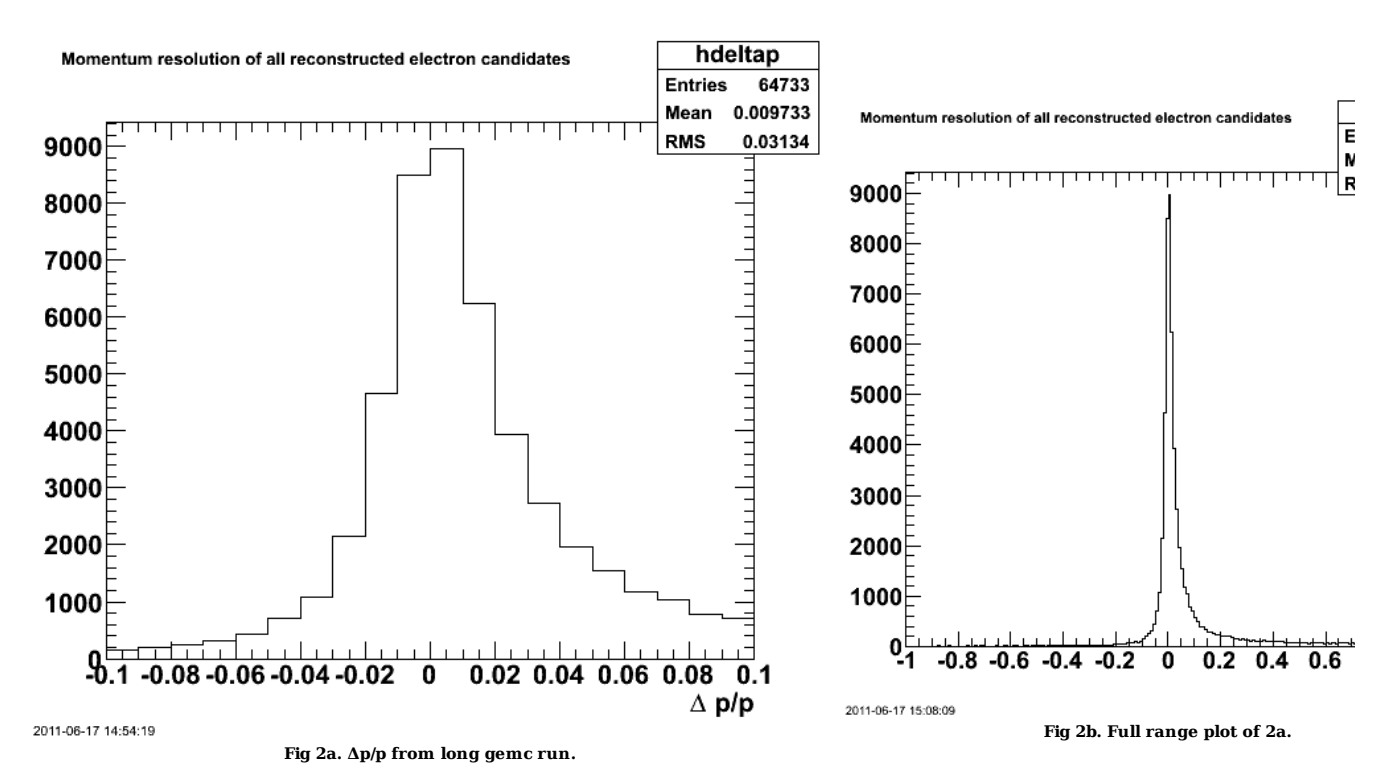

Click here to view the object (Root macro) you uploaded.

The plot below shows the distribution generated from the event file made of 220 copies of the same event that I generated for testing purposes. This is not the greatest, most consistent test, but the results are similar.

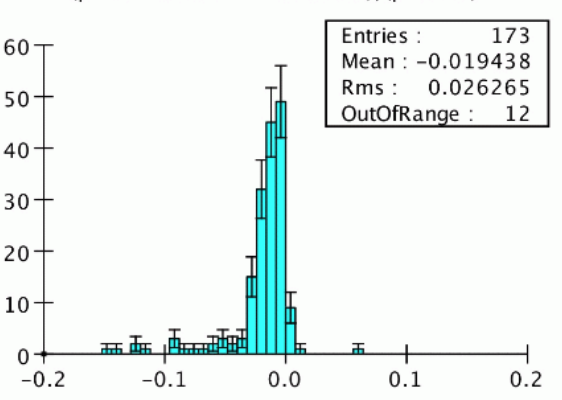

### (p reconstructed minus actual)/(p actual)

**Fig 3. Distribution generated by Sebouh from the file with 220 copies of the same event.**

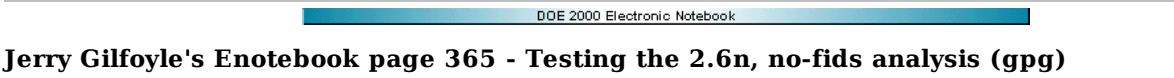

### **[Modified Wed Jun 15 03:22:00 2011 (GMT) gpg ]**

Compare fids on/off for ALTp with non QE in order to get more statistics. Use Q2=0.8-1.5 since the two Q2 distributions for 2.6n, fids on and fids off look similar. See fig 1. The right-hand panel has the fids on distribution scaled to match the high-Q2 drop and they look similar for Q2=0.5-1.5 GeV2.

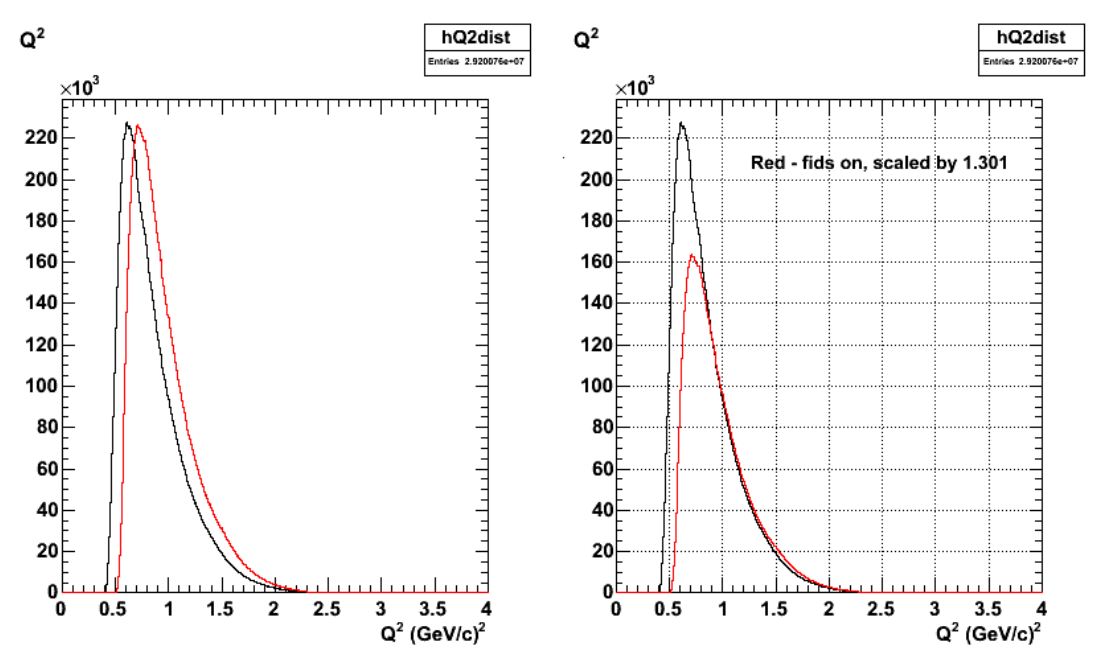

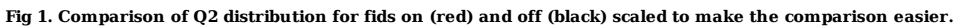

Click here to view the object (Root macro) you uploaded.

Results from relaxing the QE requirement and cutting on Q2=0.8-1.5 GeV2. The asymmetry here is very small so this doesn't help.

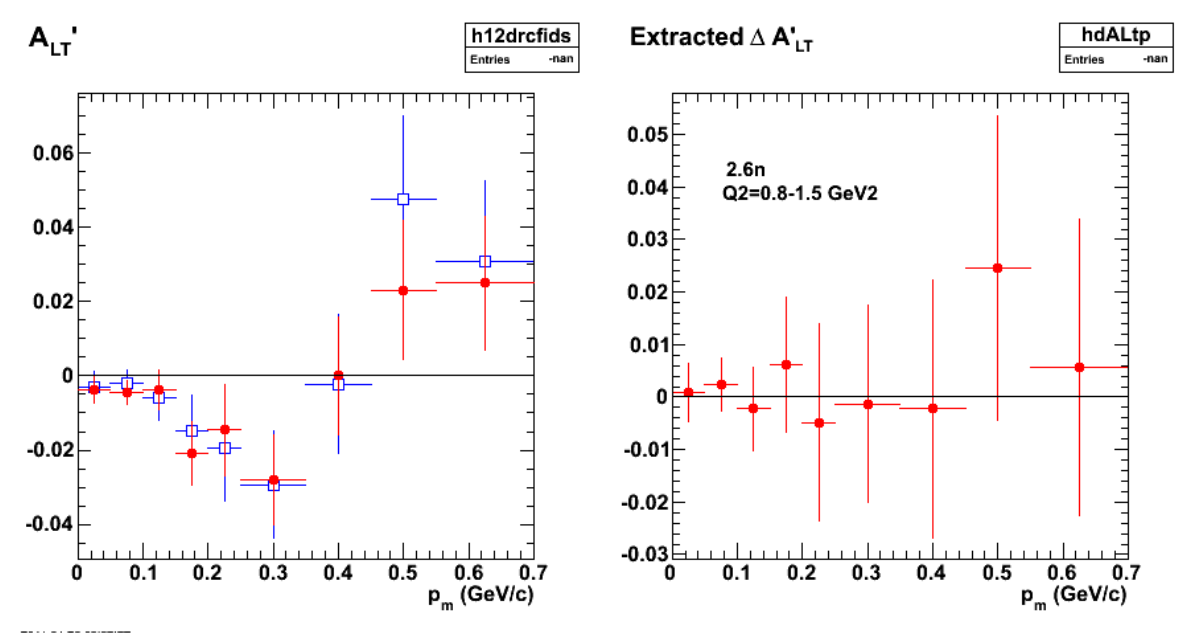

**Fig 2. Helicity asymmetry for 2.6n with no QE cut and Q2=0.8-1.5 GeV2.**

Now turn off the MM2 cut to isolate neutrons.

Click here to view the object (Root macro) you uploaded.

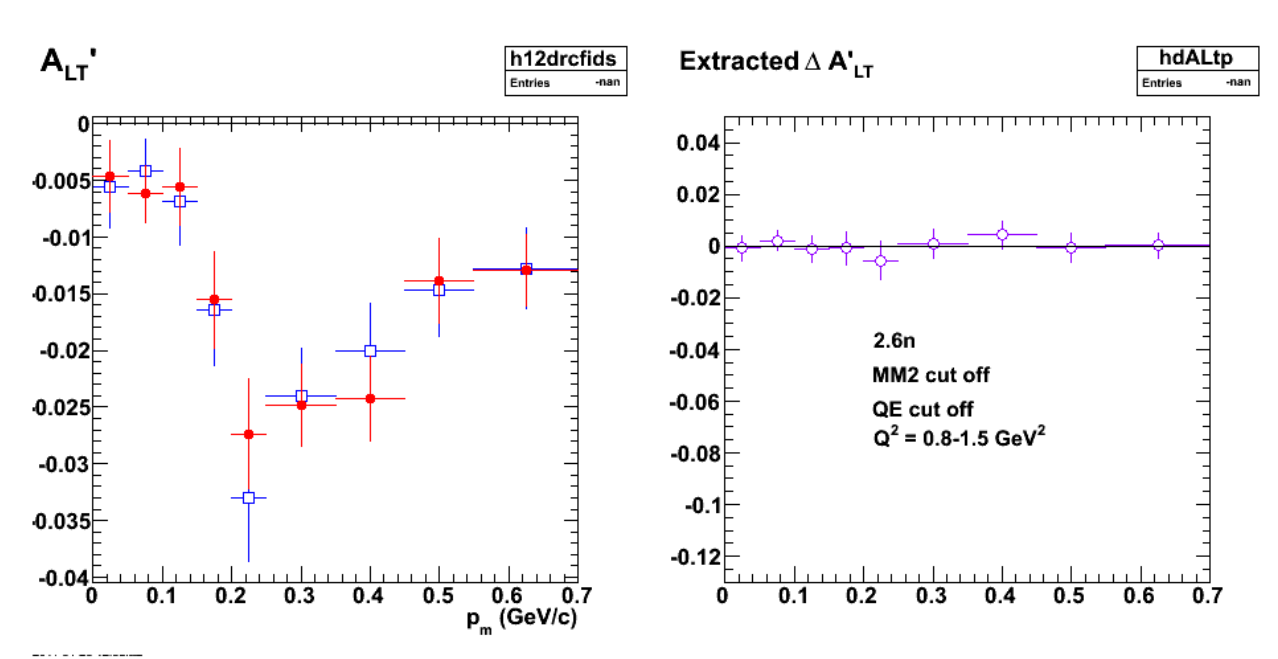

**Fig 3. Same as fig 2 with MM2 neutron cut turned off. Fitting a straight line to dALTp I get p0 = 0.00019 +/- 0.0017 with chisq/ndf = 1.6/8.** Click here to view the object (Root macro) you uploaded.

Now turn off the RC because I am getting lots of outside-the-interpolation-range messages.

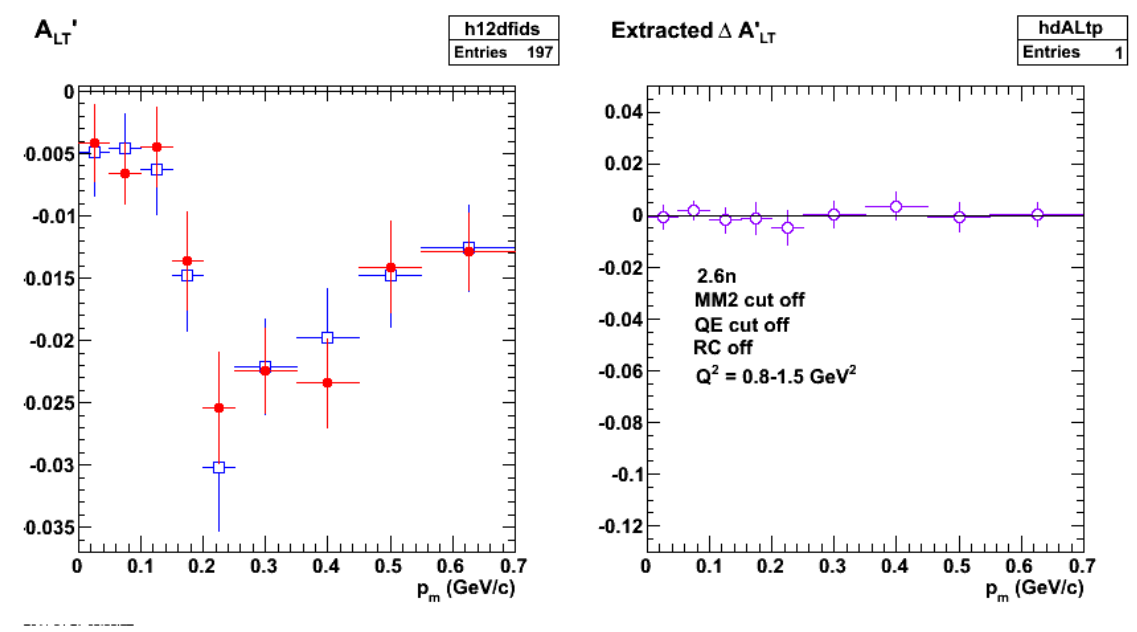

**Fig 4. Same as fig 3 with RC off because of error messages.**

Click here to view the object (Root macro) you uploaded.

Click here to view the object (Tar archive/backup of the analysis code eod5c is attached. ) you uploaded.

Click here to view the object (Root histogram file) you uploaded.

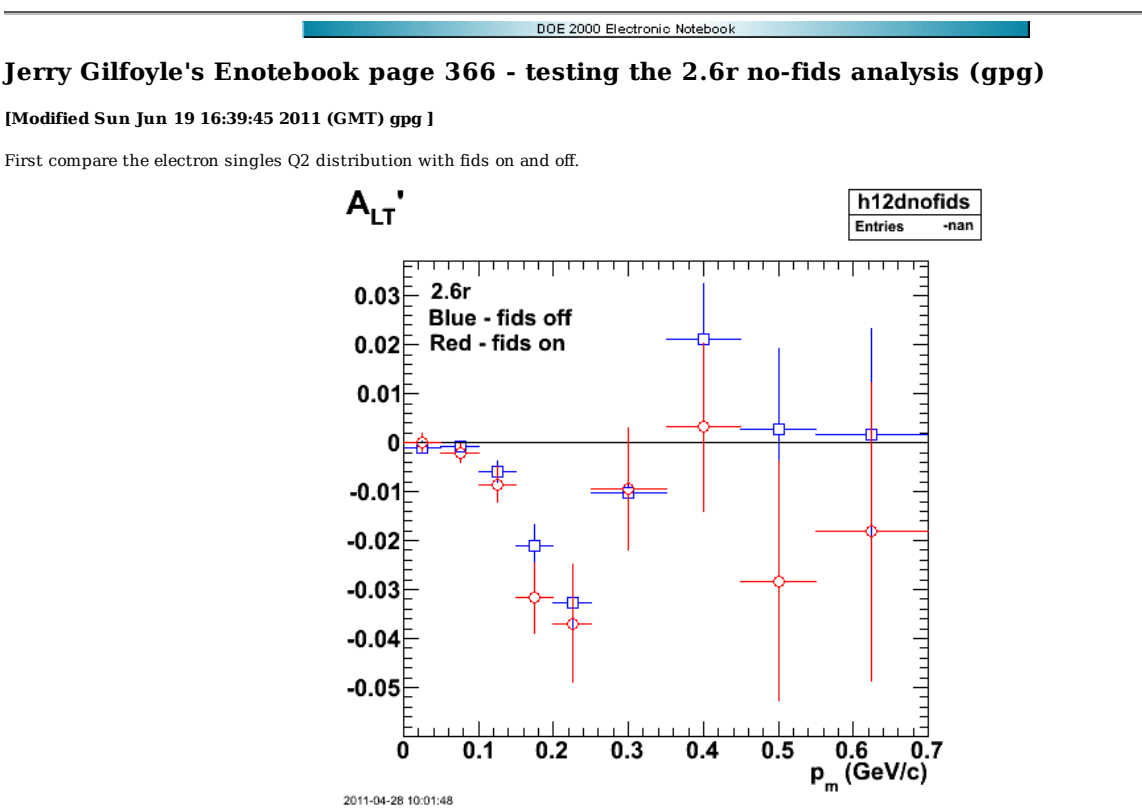

**Fig 1. Comparison of 2.6r ALTp fir efids/pfids on (red) and off (blue).**

Click here to view the object (Root macro) you uploaded.

Now look at the electron singles Q2 distribution for efids/pfids on/off. They both cover the same Q2 range! Left-hand panel shows unmodified distribution while right-hand panels shows the same distributions with the efids/pfids on distribution in red scaled by 1.81 to match the scale of the efids/pfids off.

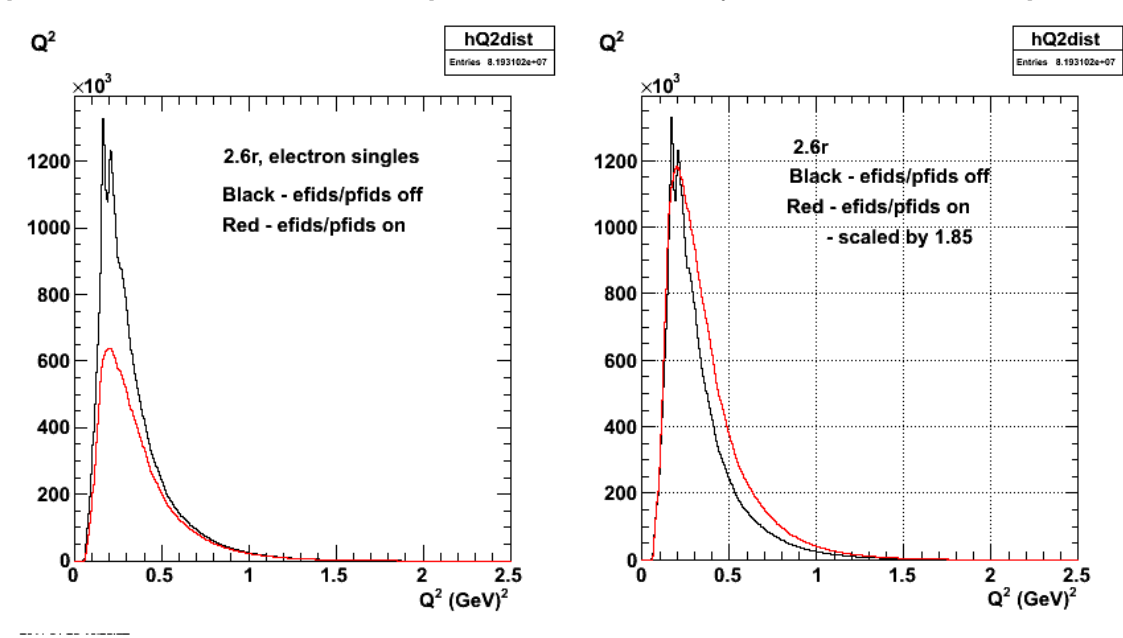

**Fig 2. Comparison of electron Q2 distribution for 2.6r for efids/pfids on (red) and off (black).**

Click here to view the object (Root macro) you uploaded.

Now compare ALTp with efids/pfids on and off. The difference between the two is consistent with zero (see fit results in right-hand panel of Fig 3), but the uncertainties are large. The uncertainties here were calculated by treating the no efid/pfid results as the sum of efids pfids on + events excluded by the fiducials. In this way we have two independent sets of events so we can use standard techniques for calculating the uncertainties.

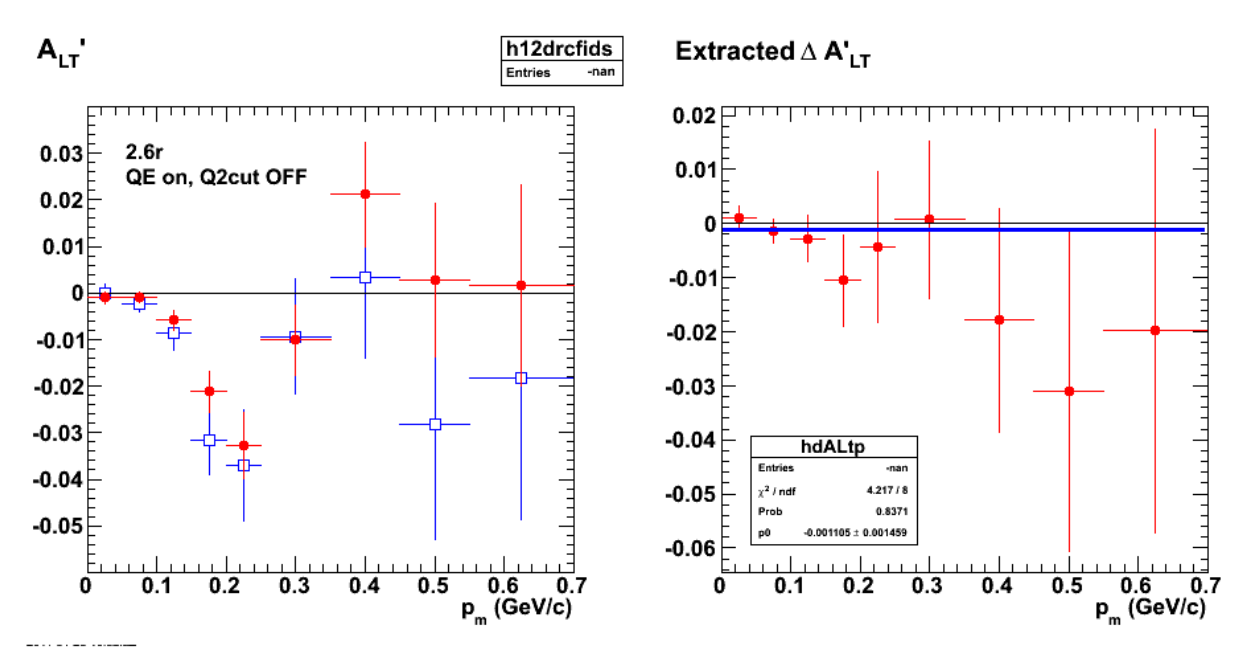

**Fig 3. Comparison of ALTp with efids/pfids on (red) and off (blue) in the left-hand panel. The right-hand panel shows the difference between the two with uncertainties. Histogram file is listed below.**

Click here to view the object (Root macro) you uploaded.

Click here to view the object (Root histogram file) you uploaded.

To get more statistics in the comparison of ALTp with efids/pfids on/off turn off the QE cut for the ALTp histograms and set epn\_event=true for all events.

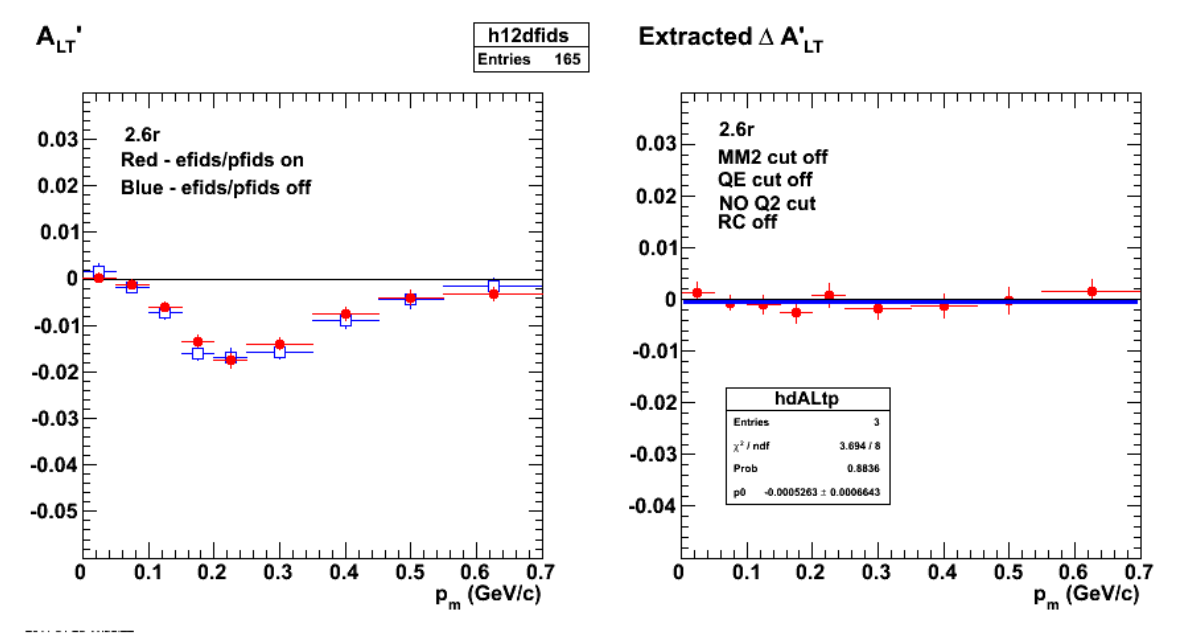

**Fig 4. Helicity asymmetry (left-hand panel) for 2.6r with no QE cut, no MM2 cut, and no Q2 cut to improve statistics with efids/pfids off (blue) and on (red). The difference between those two distributions is shown in the right-hand panel. See below for histogram file.**

Click here to view the object (Root macro) you uploaded.

Click here to view the object (Root histogram file) you uploaded.

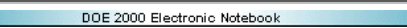

# **Jerry Gilfoyle's Enotebook page 367 - Doing 2.6r delta\_ALTp correctly (gpg)**

## **[Modified Sun Jun 19 16:47:44 2011 (GMT) gpg ]**

As I think about the dALTp analysis from the previous entries I realized I did it wrong. In order to get the uncertainties correctly added together the quantities have to be from independent data sets. When I constructed the nofids ALTp using the sum of fids+out (where out means outside the efids/pfids cut) I violated that requirement. This summed distribution is manifestly NOT independent of the nofids distribution because it contains events that are in the nofids ALTp. When I calculate dALTp I have to use two, statistically independent data sets. The ones on hand are the fids and the out distributions so calculate the difference between those and then the uncertainties can be properly calculated.

Results below were extracted from histogram files in entry 11.

First calculate ALTp for fids, nofids, and out.

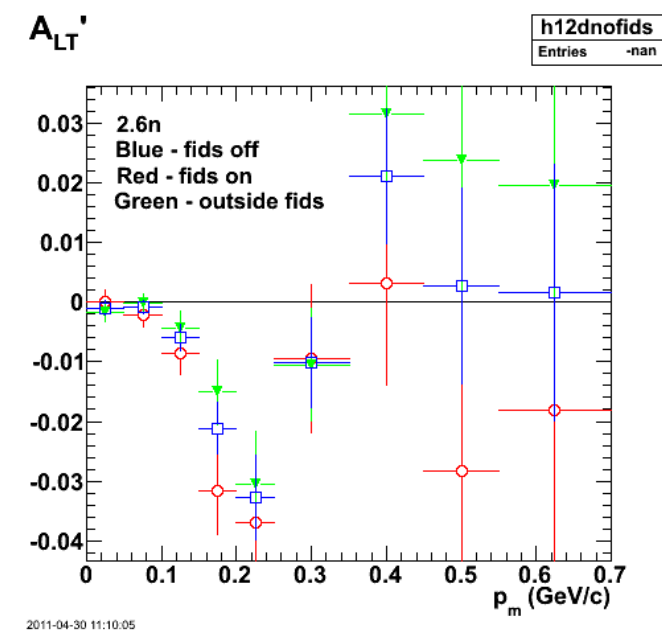

**Fig 1. Comparison of 2.6r ALTp for fids on (red), fids off (blue), and outside fids (green).**

Click here to view the object (Root macro) you uploaded.

Now calculate the difference dALTp between the fids on ALTp and the fids out ALTp for 2.6r. The results are not that different from the previous ones for the difference between ALTp with fids on and ALTp with fids off. That bodes well for when I enhance the stats.

#### $0.02$ ſ  $-0.02$  $-0.04$  $2.6n$ QE, D(e,e'p)n hdALTr  $-0.06$ Entries -nar  $\chi^2$  / ndf  $9.363/8$ 0.3126 Prob  $-0.001718 \pm 0.001577$ p0  $-0.08$  $\begin{array}{c} 0.6 \qquad 0.7 \\ \text{p}_{_{\mathrm{m}}} \left( \text{GeV/c} \right) \end{array}$  $\Omega$  $0.1$  $0.2$  $0.3$  $0.4$  $0.5$ 2011-04-30 11:29:41

# Extracted  $\Delta$  A'<sub>LT</sub>

#### **Fig 2. dALTp for 2.6r and QE events. Note: the label 2.6n on the plot is wrong.**

Click here to view the object (Root macro) you uploaded.

Compare the asymmetries as in Fig 1, but now for fids on, fids off, fids out for no QE and MM2 cuts to enhance the statistics.

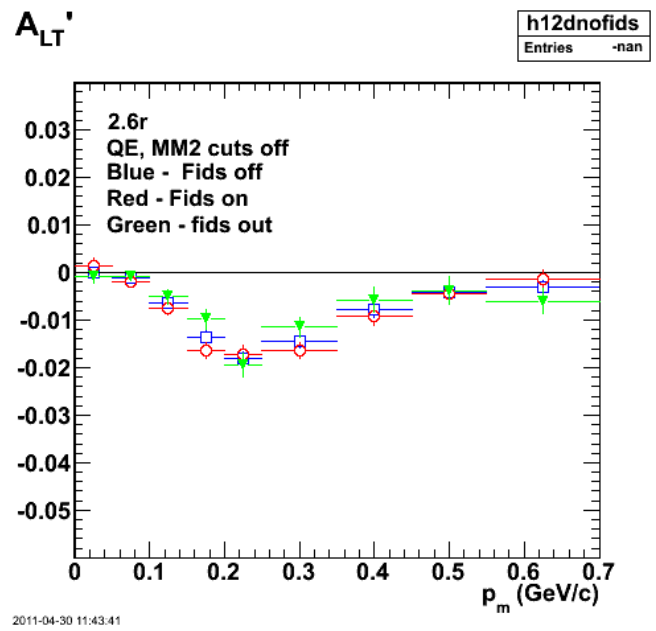

**Fig 3. Comparison of ALTp for fids on (red), fids off (blue), and fids out (green) as in Fig 1.**

Click here to view the object (Root macro) you uploaded.

Compare dALTp between fids on and fids out. The result is 1.3 sigma away from zero.

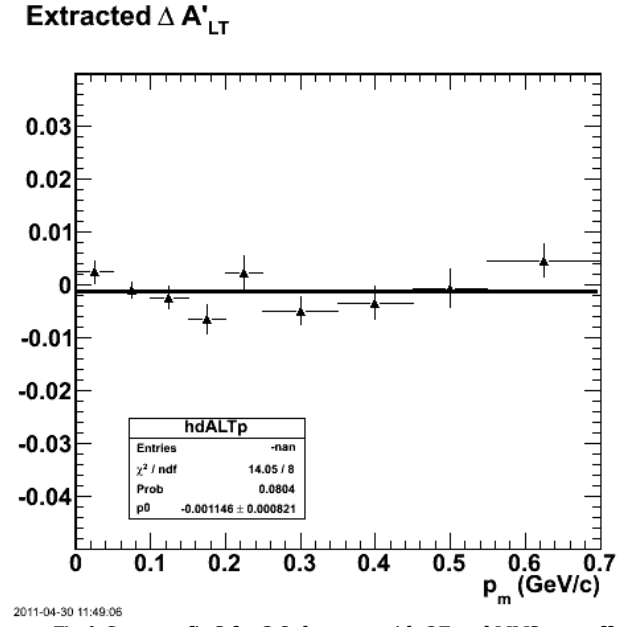

**Fig 4. Same as fig 2 for 2.6r,but now with QE and MM2 cuts off.**

Click here to view the object (Root macro) you uploaded.

DOE 2000 Electronic Noteboo

## **Jerry Gilfoyle's Enotebook page 368 - Do 2.6n delta\_ALTp correctly. (gpg)**

### **[Modified Sun Jun 19 17:21:44 2011 (GMT) gpg ]**

Now do the 2.6n dALTp analysis correctly as described in the previous entry (12). Do the enhanced stats analysis right away (no QE, MM2 cuts with Q2=0.8-1.5 GeV2). The statistics are still rather lousy.

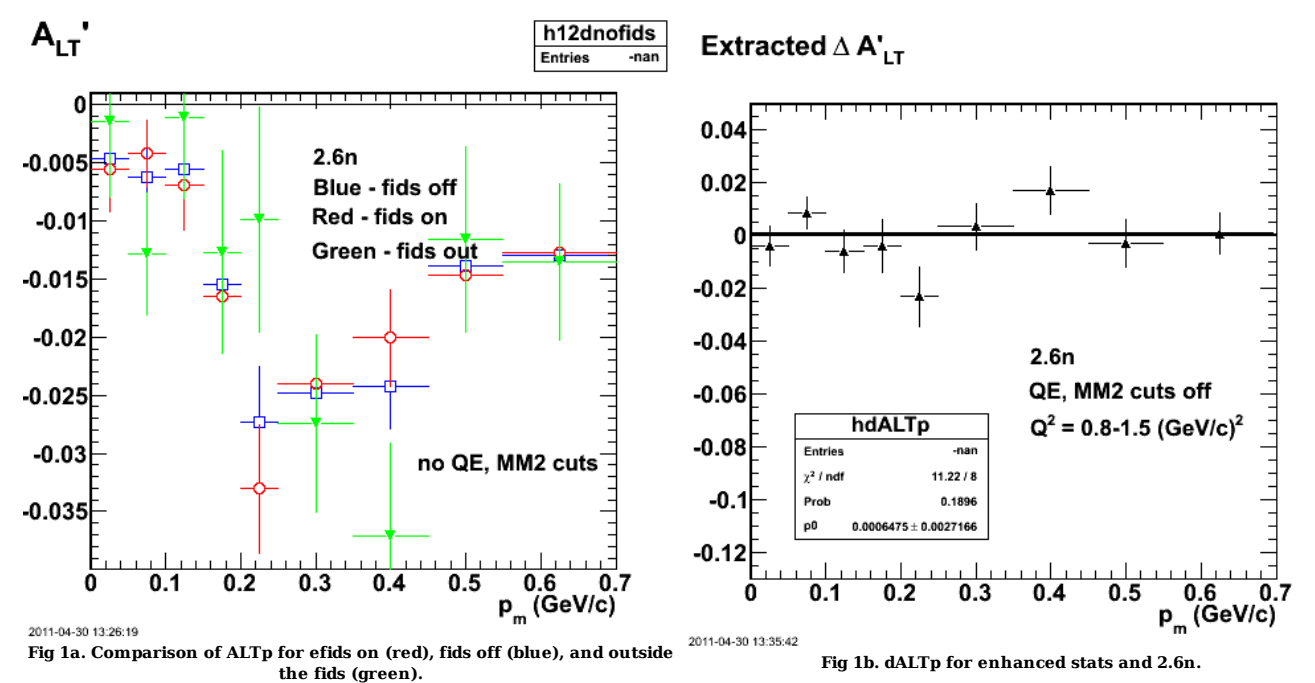

Click here to view the object (Root macro) you uploaded. Here is ALTp with the QE and MM2 cuts on.

Click here to view the object (Root macro) you uploaded.

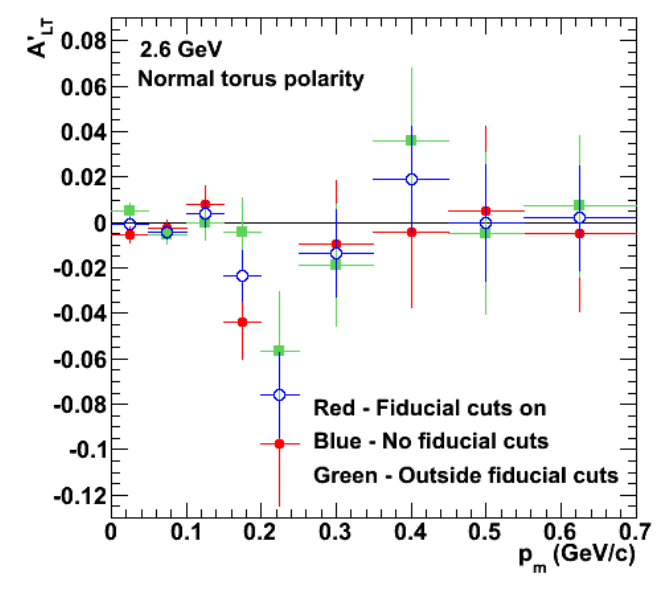

**Fig 2a. ALTp for fids on (red), off (blue), and outside the fids (green).** Click here to view the object (Root macro) you uploaded.

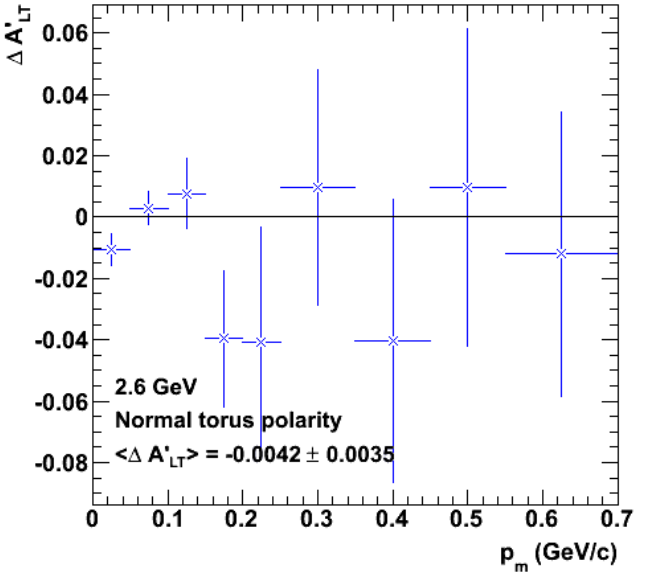

**Fig 2b. dALTp for events with QE and MM2 cuts on and 2.6n.**

Click here to view the object (Root macro) you uploaded.

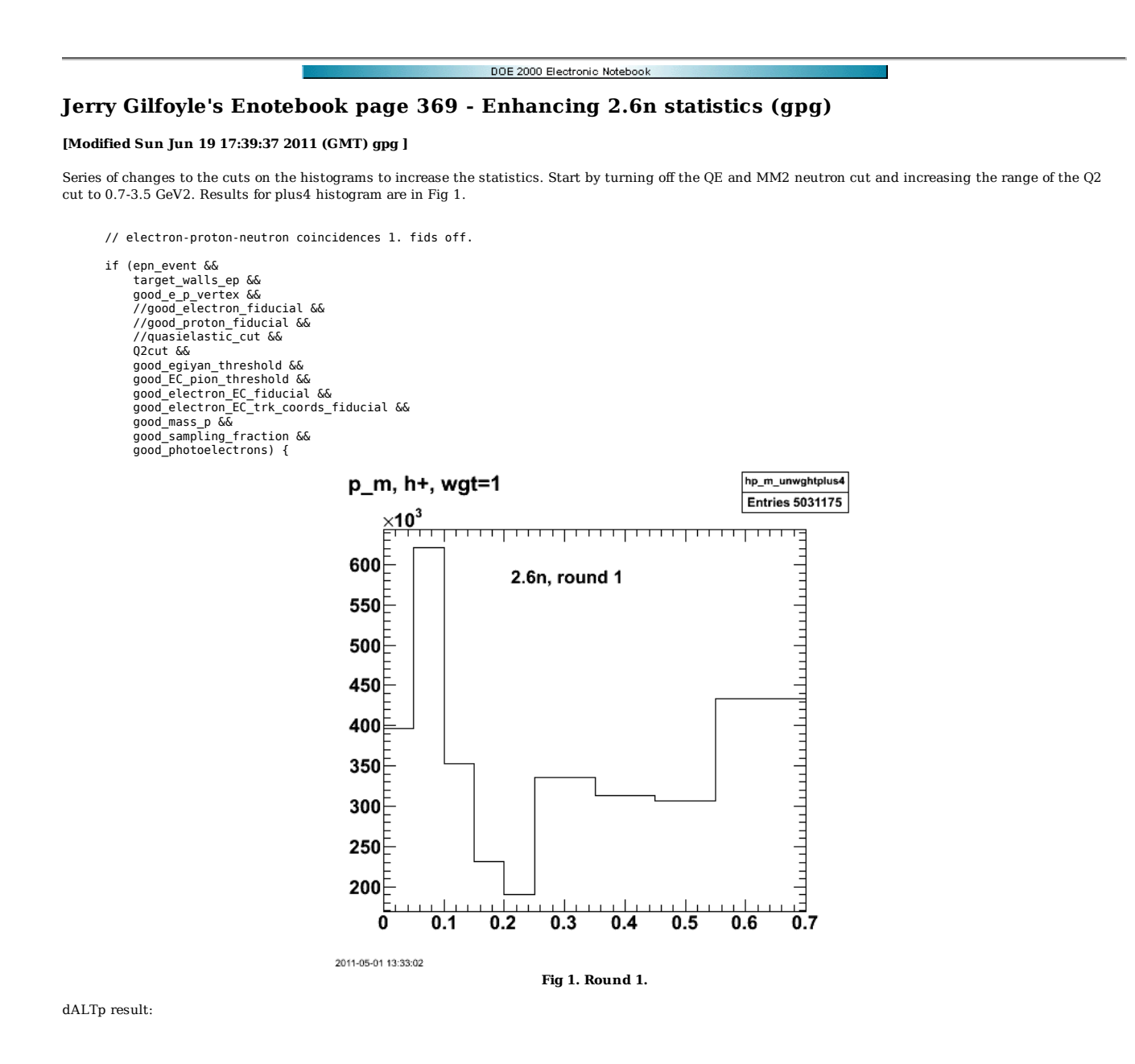
# Extracted  $\Delta$  A'<sub>LT</sub>

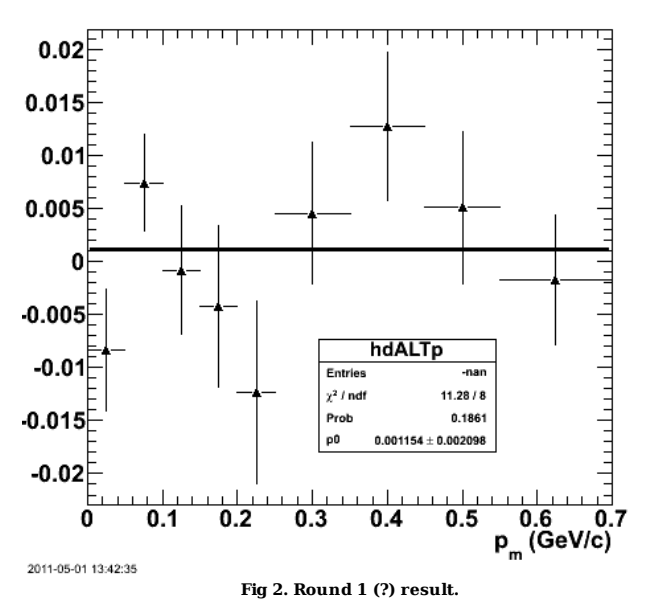

Click here to view the object (Root macro) you uploaded.

Round 2.

- // electron-proton-neutron coincidences 1. fids off.
- if (epn\_event && target\_walls\_ep &&<br>//good\_e\_p\_vertex &&<br>//good\_electron\_fiducial &&<br>//good\_proton\_fiducial &&<br>//quasielastic\_cut && Q2cut &&<br>good\_egiyan\_threshold &&<br>*//*good\_electron\_EC\_fiducial &&<br>//good\_electron\_EC\_trk\_coords\_fiducial &&<br>//good\_sampling\_fraction) { // &&<br>good\_sampling\_fraction) { // &&<br>// good\_photoelectrons) {

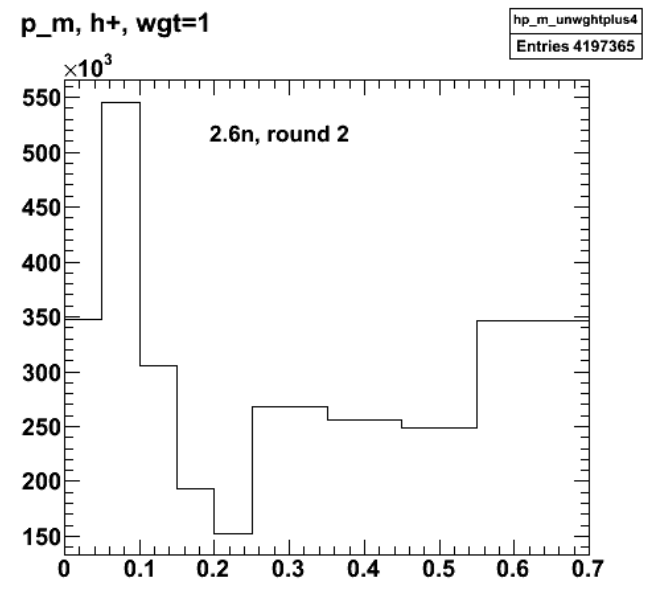

2011-05-01 17:19:30

**Fig 3. Round 2; test histogram. How could the number of events here go down???!!!**

dALTp result:

# Extracted  $\Delta$  A'<sub>LT</sub>

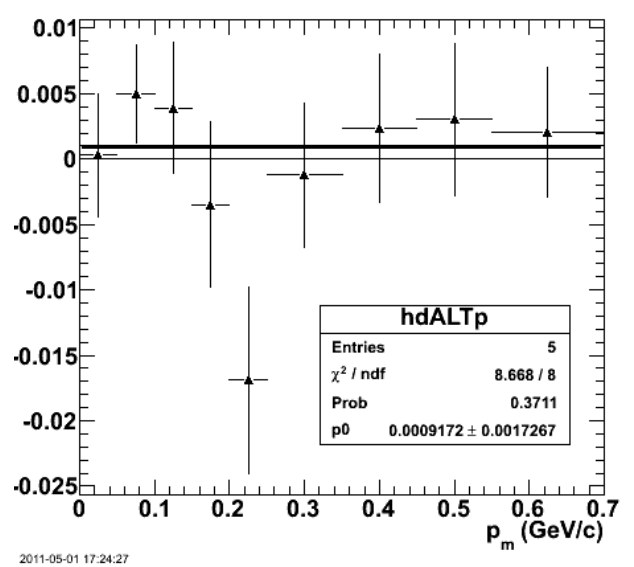

**Fig 4. Round 2 result; the uncertainty is smaller - down to 0.0017.**

Click here to view the object (Root macro) you uploaded.

Round 3.

- // electron-proton-neutron coincidences 1. fids off.
- if (epn\_event && target\_walls\_ep &&<br>//good\_e\_p\_vertex &&<br>//good\_electron\_fiducial &&<br>//good\_proton\_fiducial &&<br>//quasielastic\_cut &&<br>2cut) { //good\_egiyan\_threshold &&<br>//good\_EC\_pion\_threshold &&<br>//good\_electron\_EC\_trk\_coords\_fiducial &&<br>//good\_mass\_p &&<br>//good\_sampling\_fraction) { // &&<br>//good\_sampling\_fraction) { // &&<br>// good\_photoelectrons) {

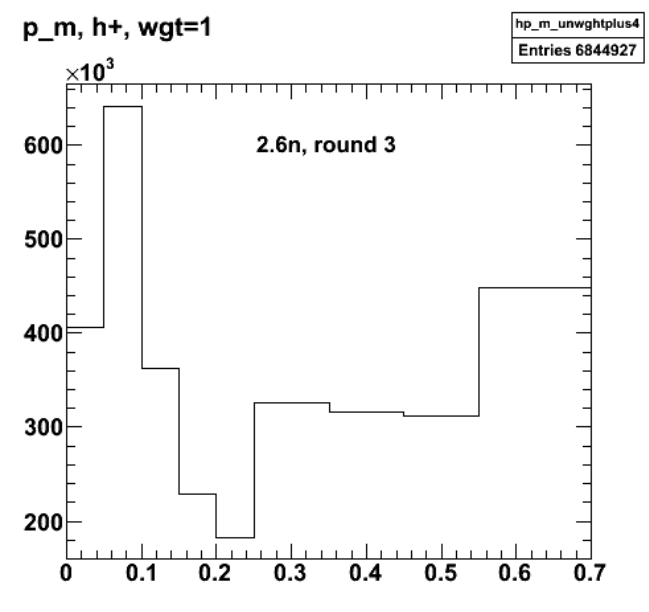

2011-05-01 21:52:27

**Fig 5. Round 3; test histogram. The number of events is larger as expected.**

dALTp

# Extracted  $\Delta$  A'<sub>LT</sub>

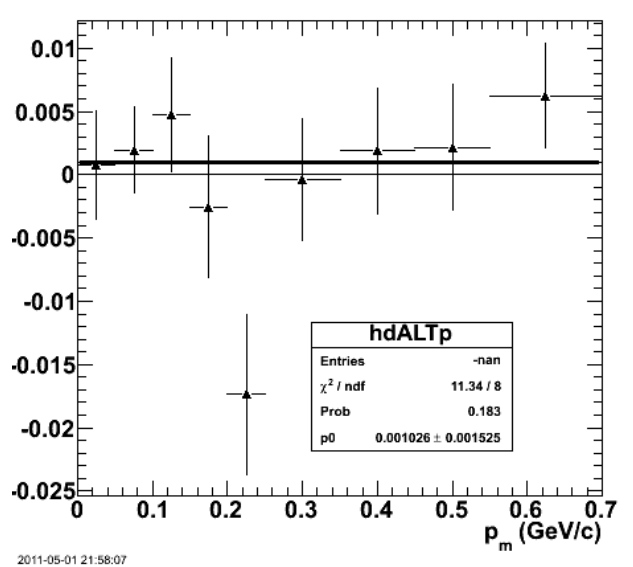

**Fig 6. Round 2 result; the uncertainty again is smaller - down to 0.0015.**

Click here to view the object (Root macro) you uploaded.

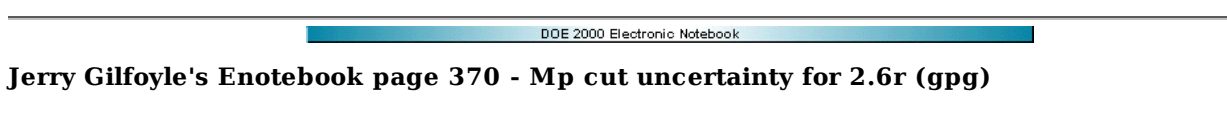

## **[Modified Sun Jun 19 17:44:09 2011 (GMT) gpg ]**

Get ALTp with Mp cut on and off from the previous entry (7). First plot ALTp for each set. RC is on here.

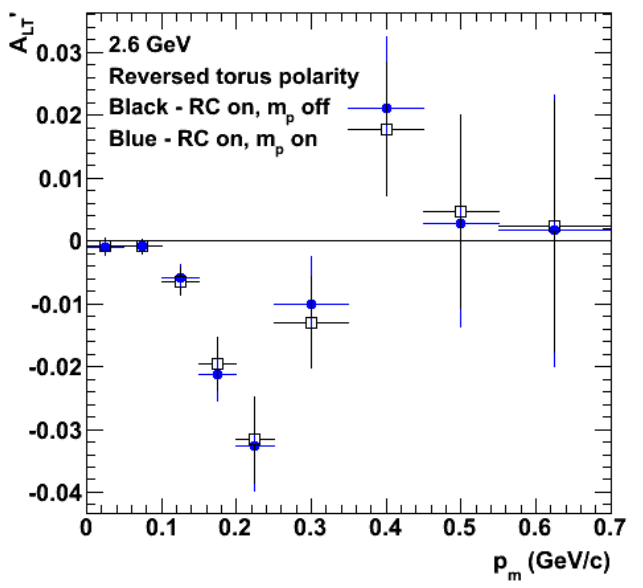

**Fig 1. Comparison of ALTp with RC and and Mp cut on (blue) and off (black).**

Click here to view the object (Root macro) you uploaded.

To get the uncertainty due to the Mp cut take half the difference between Mp cut on and Mp cut off.

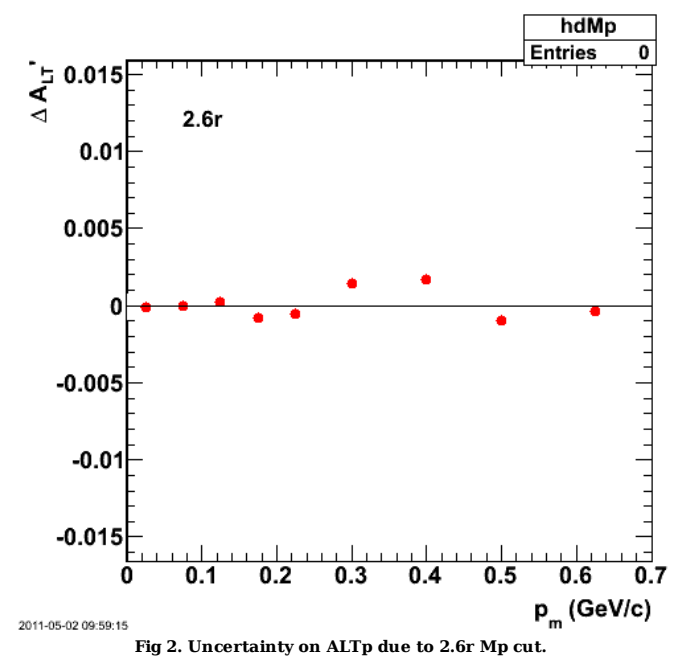

Click here to view the object (Root macro) you uploaded.

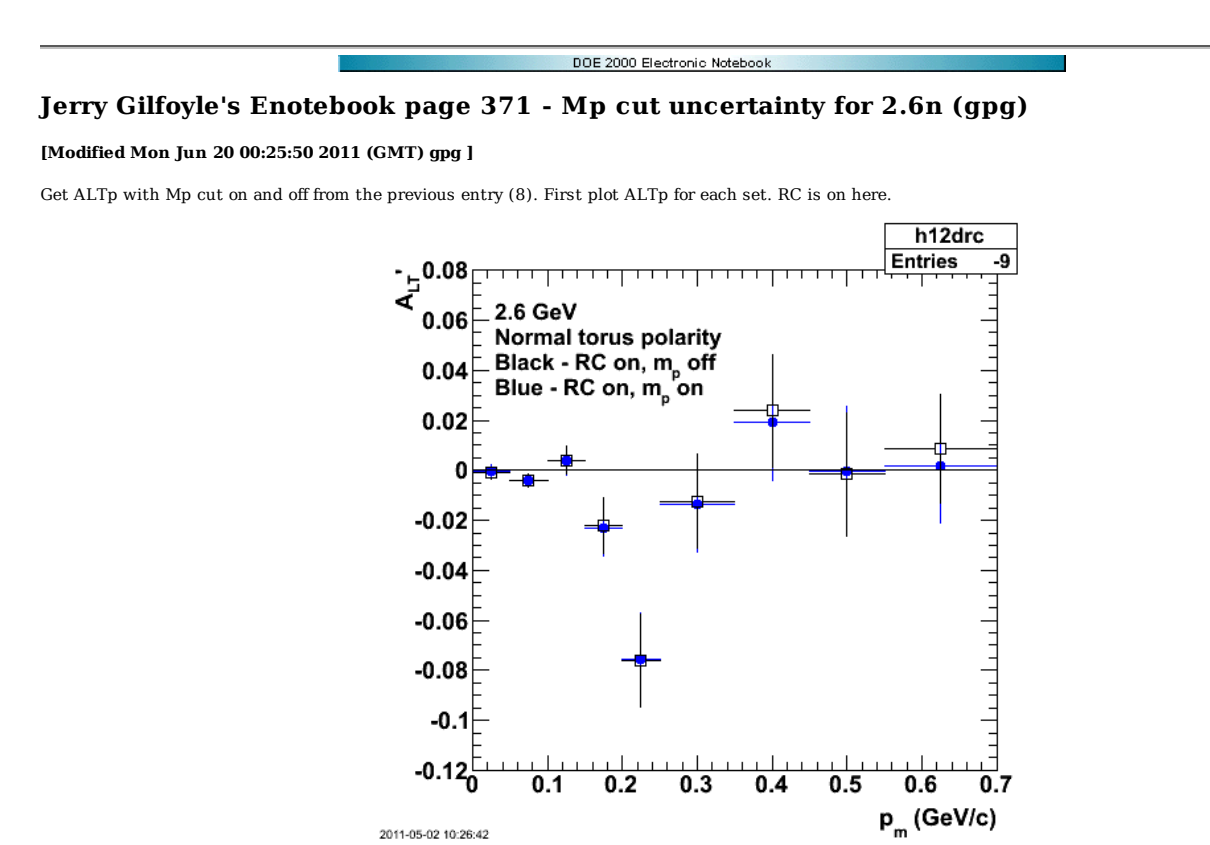

Click here to view the object (Root macro) you uploaded.

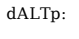

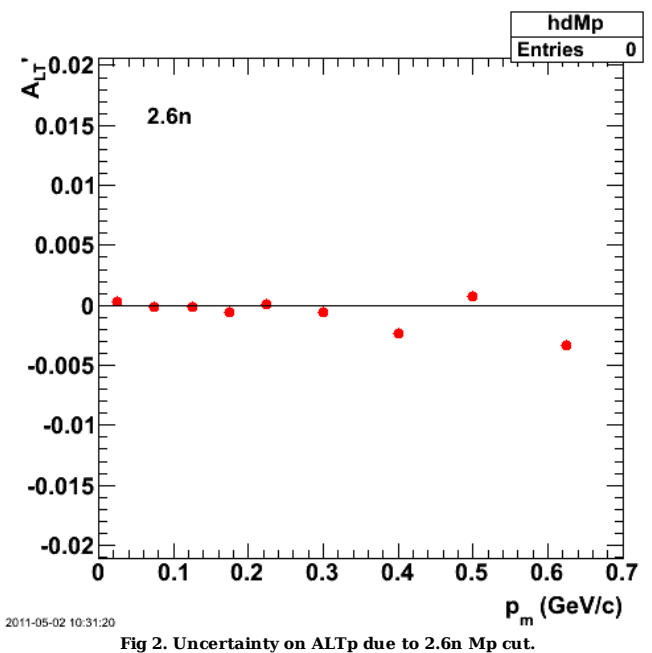

**Fig 1. ALTp with Mp cut on (black) and off (blue) for 2.6n.**

Click here to view the object (Root macro) you uploaded.

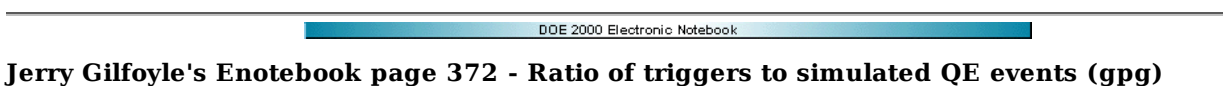

### **[Modified Mon Jun 20 00:31:08 2011 (GMT) gpg ]**

In preparation for the JLab IT readiness review for CLAS12 we need to estimate the ratio of simulated events to actual collected data. The old TDR for CLAS12 had a ratio of 4 simulated events for each collected one, but the recent estimate from Dennis Weygand is very different. Instead of 4:1 it is 1:5; a factor of 20 difference. For grins I estimated the number of QE simulated events versus data triggers for the E5 EOD analysis. The results are the following.

2.6n+2.6r triggers 2.6n+2.6r QE simulations

 $1.5*10^9$   $2.1*10^8$ 

The ratio is simulated/collected is 0.13 versus Dennis' 0.2 which is not widely different especially since we could use more simulated events. The attached Mathematica notebook has more details. See also the following link for information on GMn. http://clasweb.jlab.org/rungroups/e5/

Click here to view the object (Mathematica file) you uploaded.

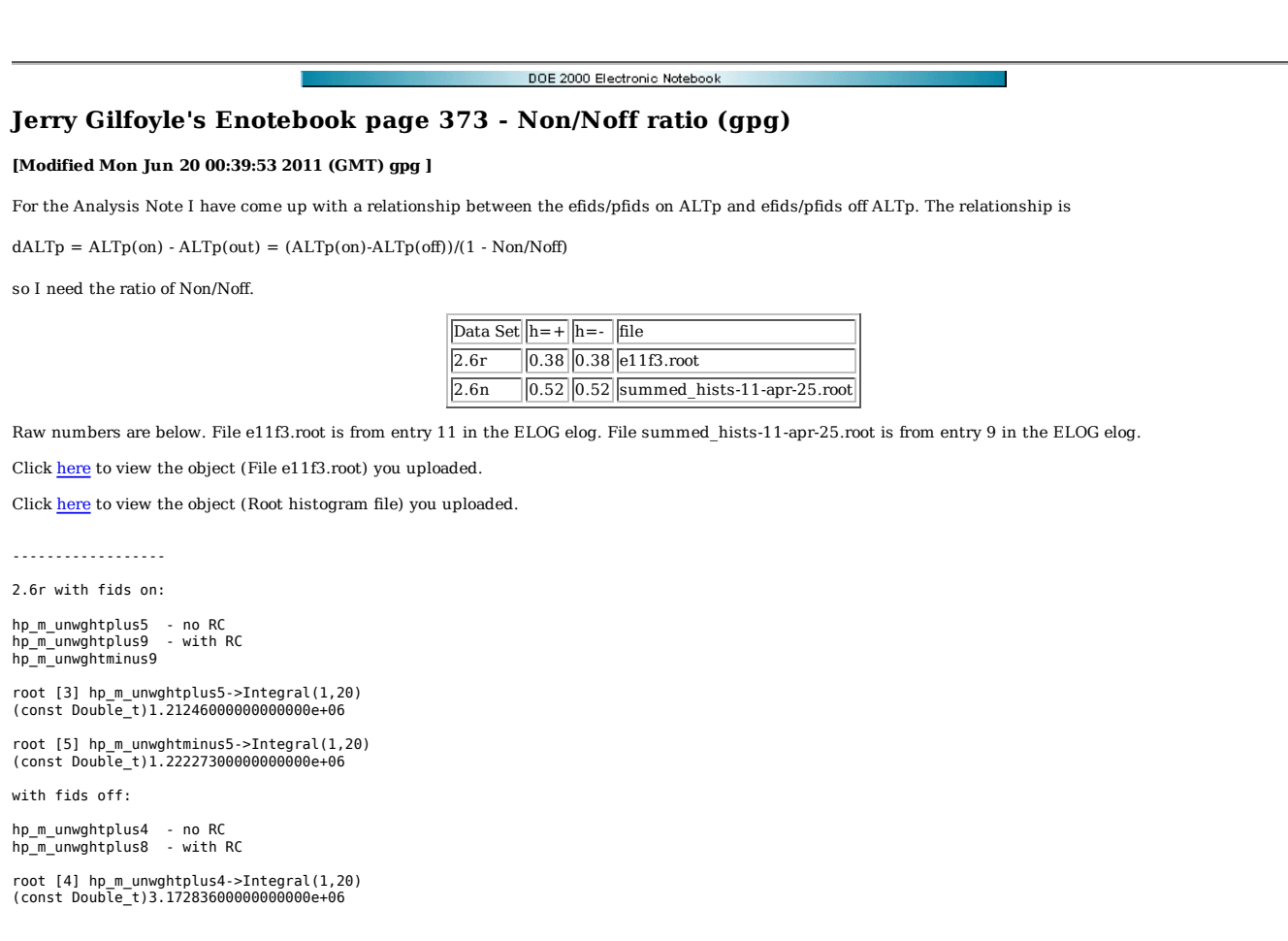

plus - 1.212/3.173 = 0.382 +/- 0.001 minus - 1.222/3.195 = 0.382 +/- 0.001

------------------

2.6n with fids on:

root [13] hp\_m\_unwghtminus5->Integral(1,20) (const Double\_t)3.27762000000000000e+05

root [10] hp\_m\_unwghtplus5->Integral(1,20) (const Double\_t)3.26469000000000000e+05

fids off:

root [14] hp\_m\_unwghtminus4->Integral(1,20) (const Double\_t)6.34371000000000000e+05

root [12] hp\_m\_unwghtplus4->Integral(1,20) (const Double\_t)6.31799000000000000e+05

minus = 3.278/6.344 = 0.52 plus = 3.265/6.318 = 0.52

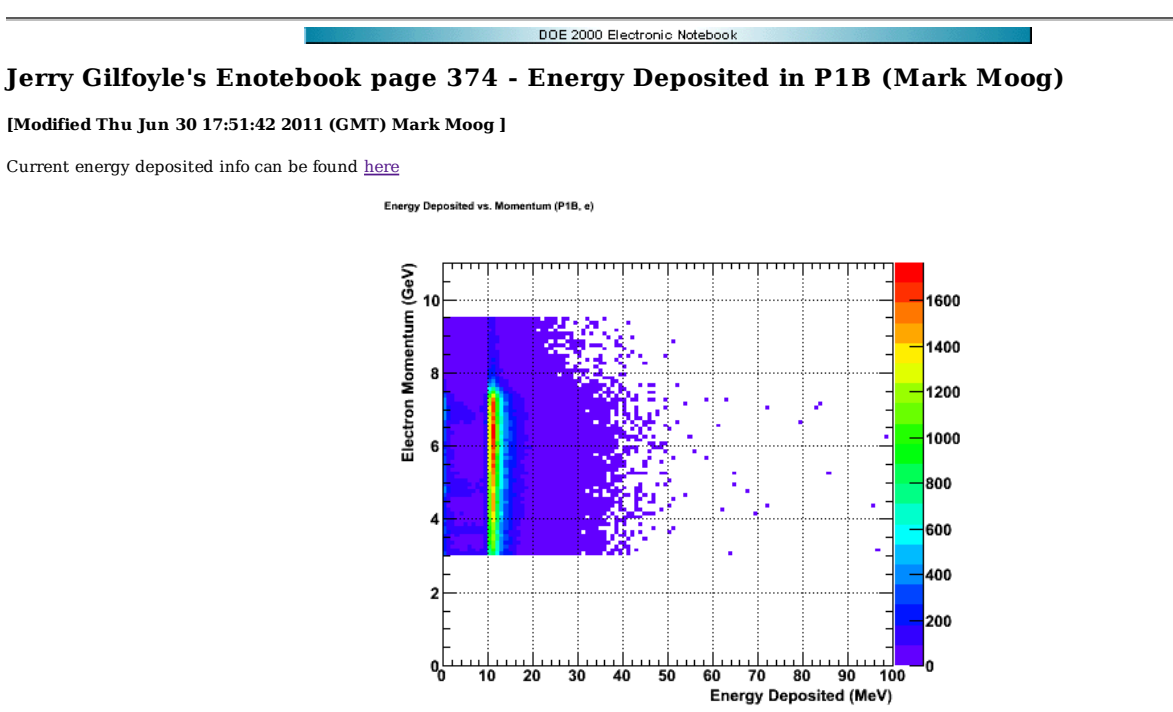

2011-06-20 15:31:04

There appears to be a cut at 10 MeV, but other than that energy deposited by the electron seems pretty uniform across all generated energies

Click here to view the object (Electron Edep ROOT Macro) you uploaded.

There is a drop, but not a cut at 10 MeV. See the next plot. Turn off everything in from of p1b; we need to understand this structure.

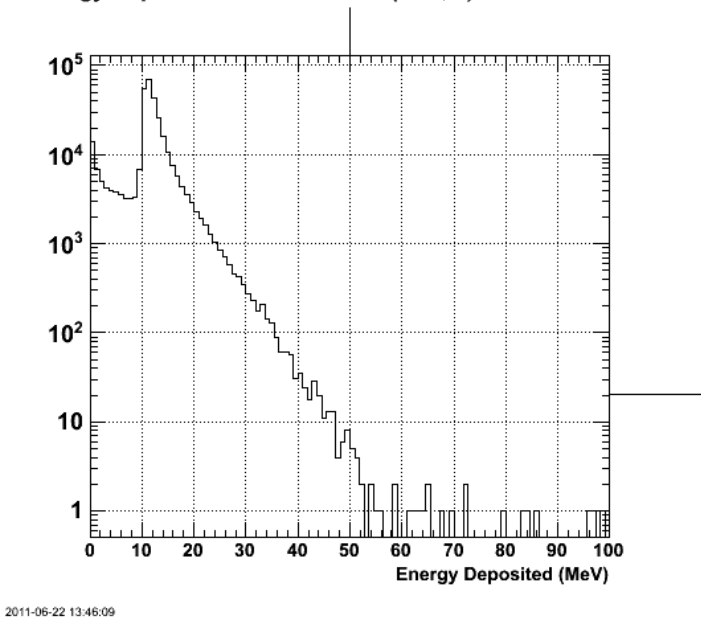

## Energy Deposited vs. Momentum (P1B, e)

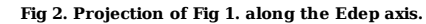

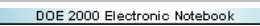

# **Jerry Gilfoyle's Enotebook page 375 - Luminosity study (gpg)**

## **[Modified Wed Jun 22 19:47:00 2011 (GMT) gpg ]**

To run gemc with the luminosity use the following command

gemc -gcard=modified.gcard -N=1 -BEAM P="e-, 9.0\*GeV, 25.0\*deg, 0.0\*deg" -USE PHYSICSL=gemc -LUMI P="e-, 11\*GeV, 0\*deg, 0\*deg" -LUMI EVENT="28200, 60\*ns

where the bunch time is 2 ns, the time window for the forward TOF system is 60 ns (this is the sum of the electronics window, plus propagation times, and the particle/event (28200) is the product of the time window and the electron rate which is  $4.7 \times 10^{11}$  electrons/s for the CLAS12 luminosity of  $10^{35}$ s<sup>-1</sup>cm<sup>-2</sup>. The gemc picture of the background is below.

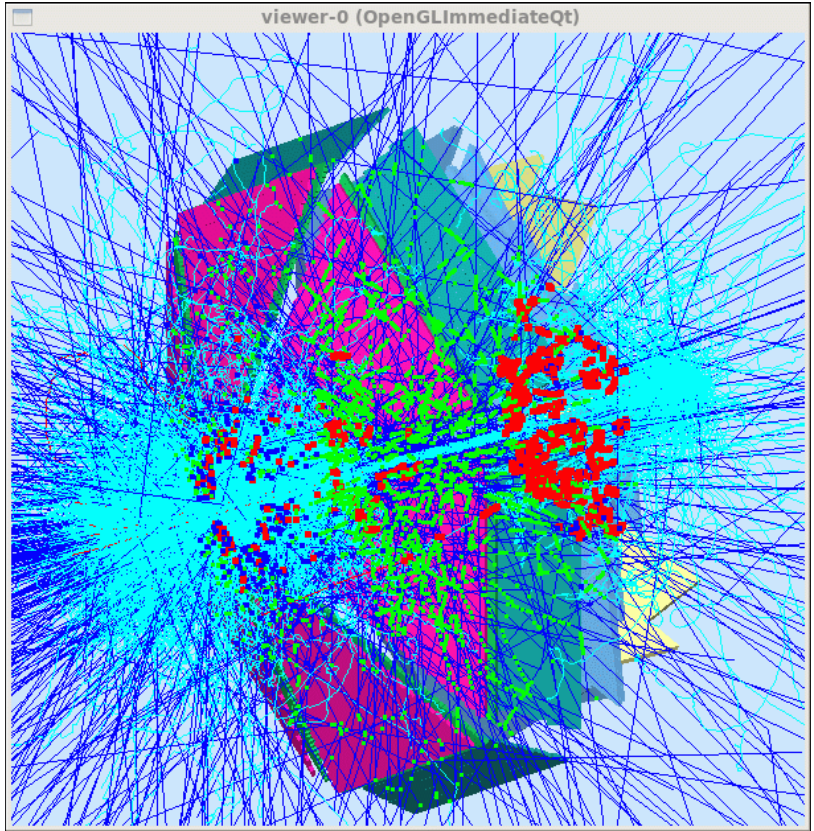

**Fig 1. Event display for gemc run with the above command including the luminosity effects.**

DOE 2000 Electronic Notebook

# **Jerry Gilfoyle's Enotebook page 376 - OTOF Energy Deposited Update (Mark Moog)**

## **[Modified Thu Jun 30 17:51:32 2011 (GMT) Mark Moog ]**

Current energy deposited info can be found here

My previous plot is incorrect since it only shows energy deposited during found events. This makes it misleading and reduces the number of data points at higher electron energies. This is a plot of energy deposited vs. momentum for 50,000 electrons (no cuts at all) shot at 25 degrees theta with a phi range of 0 to 360, and<br>a momentum range of 3.5 to 9.5. Luminosity was also set to

## Energy Deposited vs. Momentum (P1B, e)

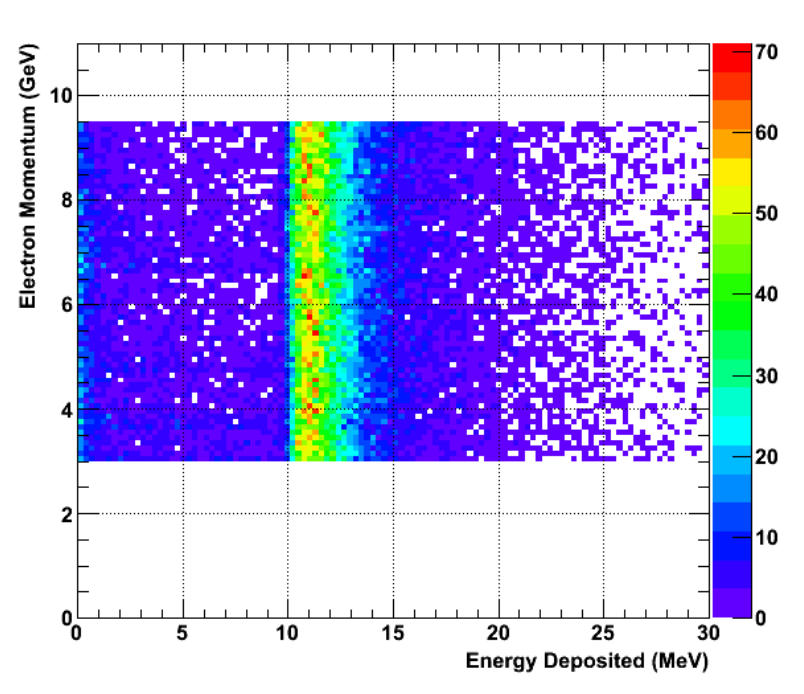

#### Energy Deposited vs. Momentum (P1A, e)

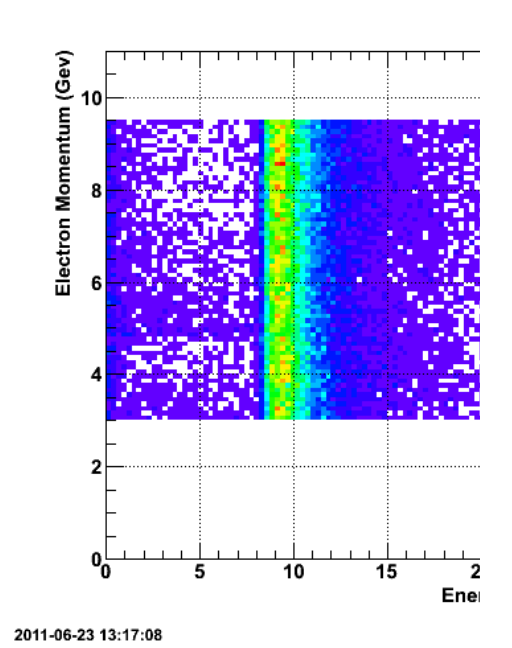

Click here to view the object (electron p1a root macro) you

#### 2011-06-23 11:44:32

Click here to view the object (electron root macro) you uploaded.

There still seems to be something going on at 10 MeV

Energy Deposited vs. Momentum (P1B, n)

#### Energy Deposited vs. Momentum (P1A, n)

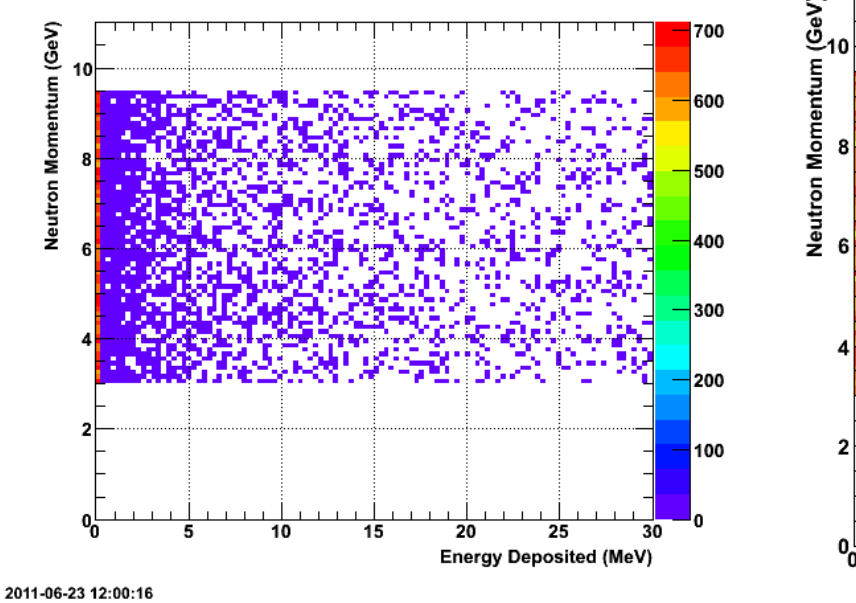

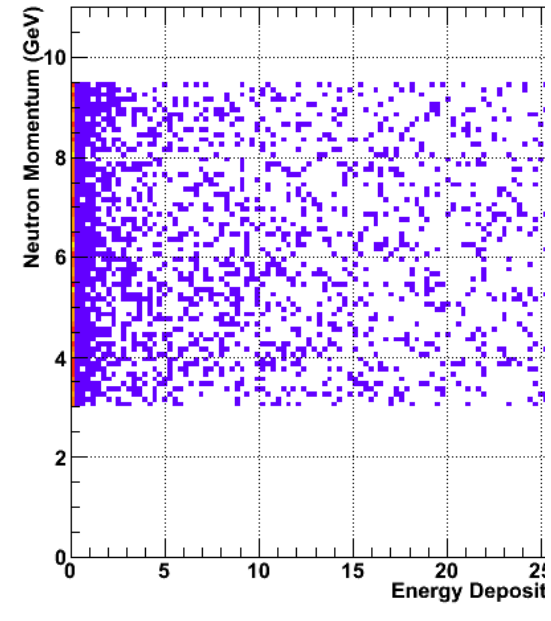

Click here to view the object (neutron root macro) you uploaded.

2011-06-23 12:10:53

Click here to view the object (neutron p1a) you uploaded.

The neutron deposits 0 MeV the vast majority of the time it passes through a panel Click here to view the object (Here is the gCard I used) you uploaded.

Energy Deposited vs. Momentum (P1B, e)

Projections of Edep spectra. For Fig 3 below the electron, minimum ionizing peak is at 10 MeV and is largely independent of momentum.

# 1600 机  $Red - p_s = 3 - 6$  GeV 1400 Blue -  $p_s = 6-9$  GeV 1200 1000 800 600 400 200  $0_0^\Box$  $\overline{10}$  $\overline{15}$  $\overline{20}$  $\overline{25}$  $\overline{3}0$ **Energy Deposited (MeV)**

# Energy Deposited vs. Momentum (P1/

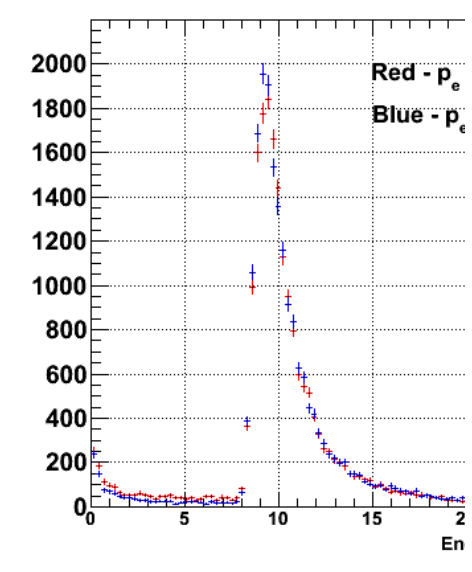

<sup>2011-06-26 21:00:13</sup> 

Click here to view the object (Root macro) you uploaded.

Click here to view the object (Root macro) you uploaded.

**Fig 3. Edep for electrons in FTOF panels p1b (left panel) and p1a (right panel) for the ranges noted. Both are for 50,000 events.**

2011-06-26 20:48:11

# Energy Deposited vs. Momentum (P1B, n)

# Energy Deposited vs. Momentum (P1A, n)

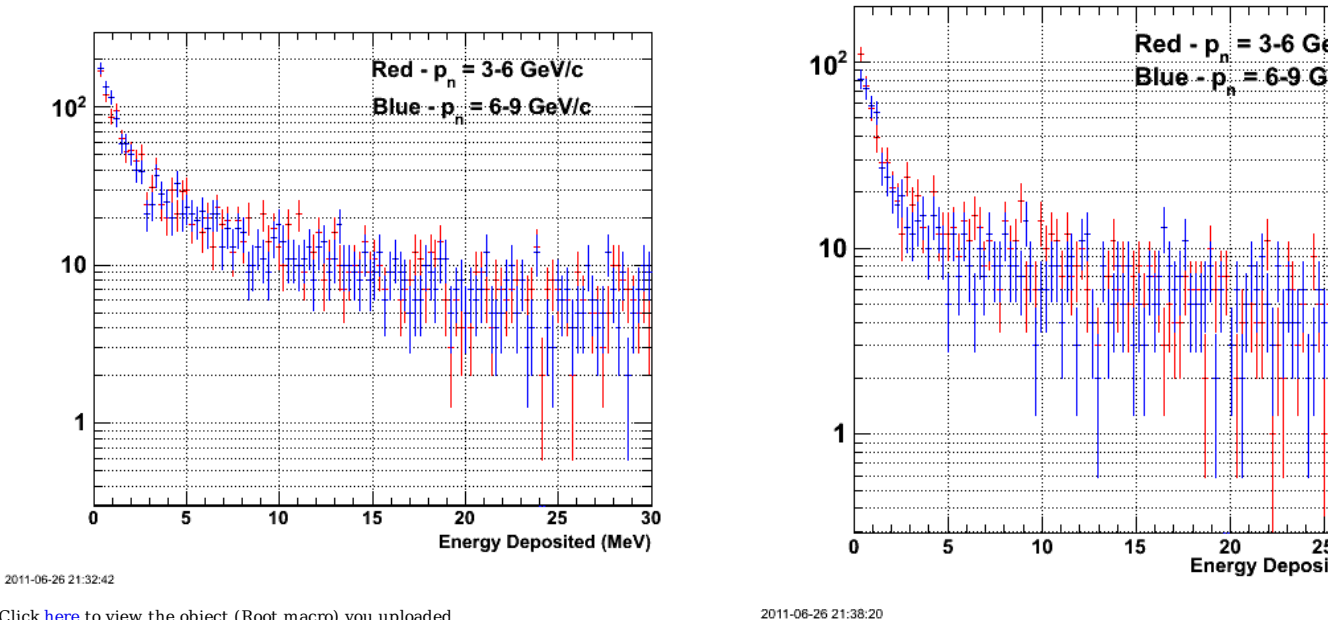

Click here to view the object (Root macro) you uploaded.

Click here to view the object (Root macro) you uploaded.

**Fig 4. Edep for neutrons in FTOF panels p1b (left panel) and p1a (right panel) for the momentum ranges noted. Both are for 50,000 events.**

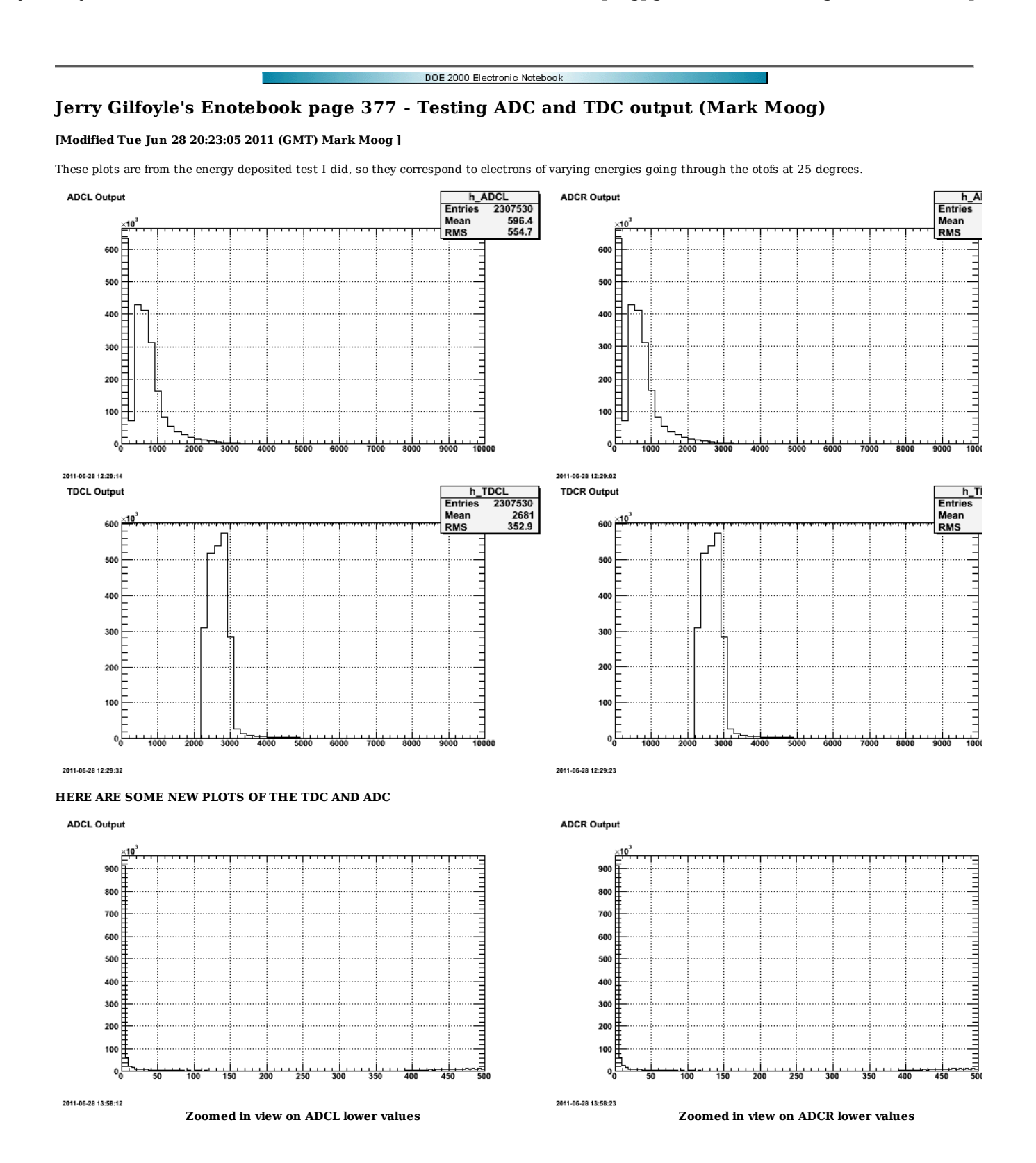

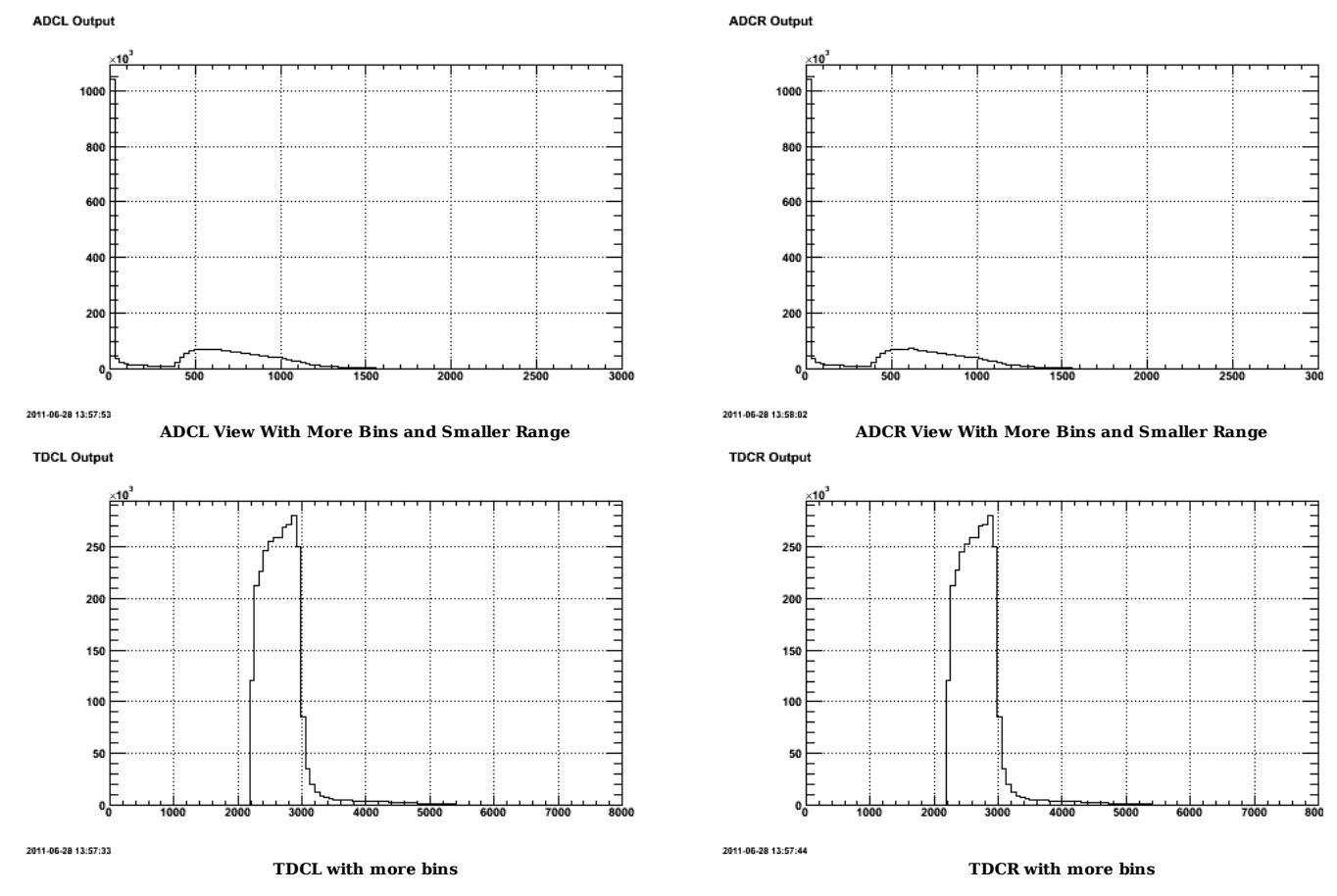

Click here to view the object (histogram file used to generate these plots) you uploaded.

 $\operatorname{Click}\ \underline{\mathit{here}}$  to view the object (summed tree file for neutrons) you uploaded.

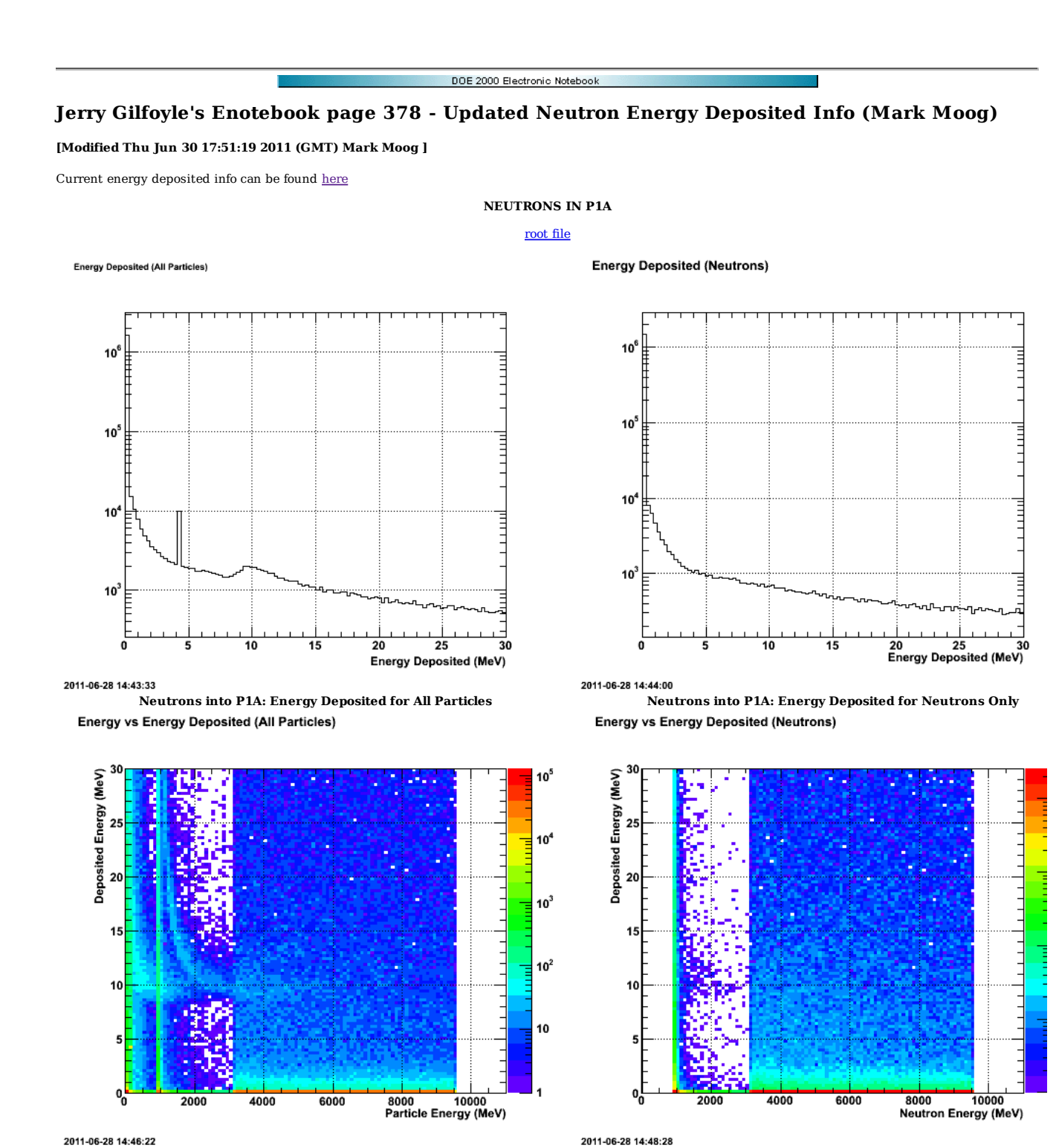

2011-06-28 14:46:22

#### **NEUTRONS IN P1B**

Click here to view the object (root file) you uploaded.

**Neutrons into P1A: Energy Deposited vs Energy for All Particles Neutrons into P1A: Energy Deposited vs Energy for Neutrons Only**

Energy Deposited (All Particles)

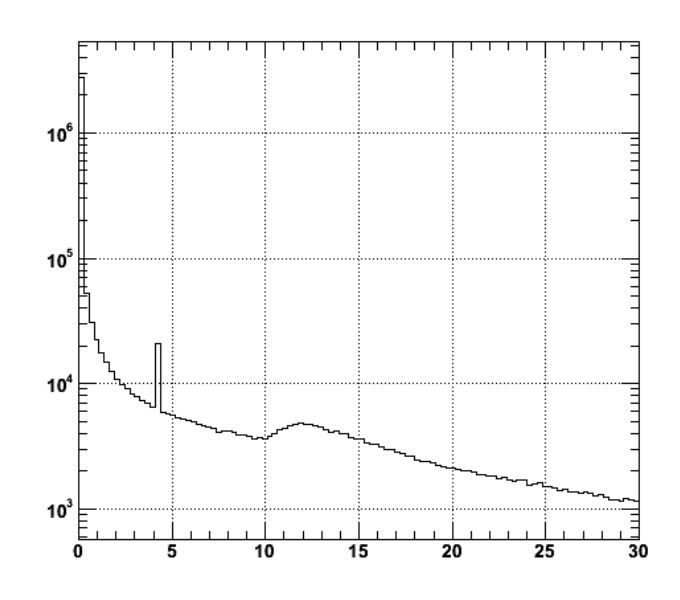

2011-06-28 16:13:55

**P1B: Edep all**

**Energy Deposited (Neutrons)** 

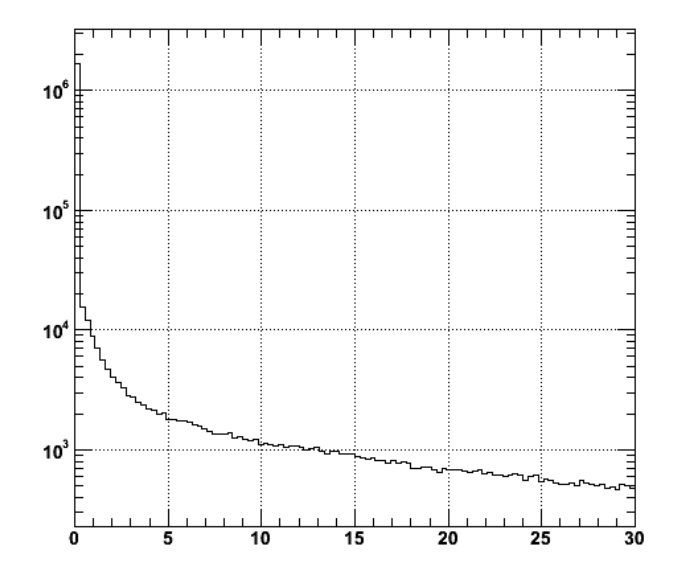

2011-06-28 16:14:05

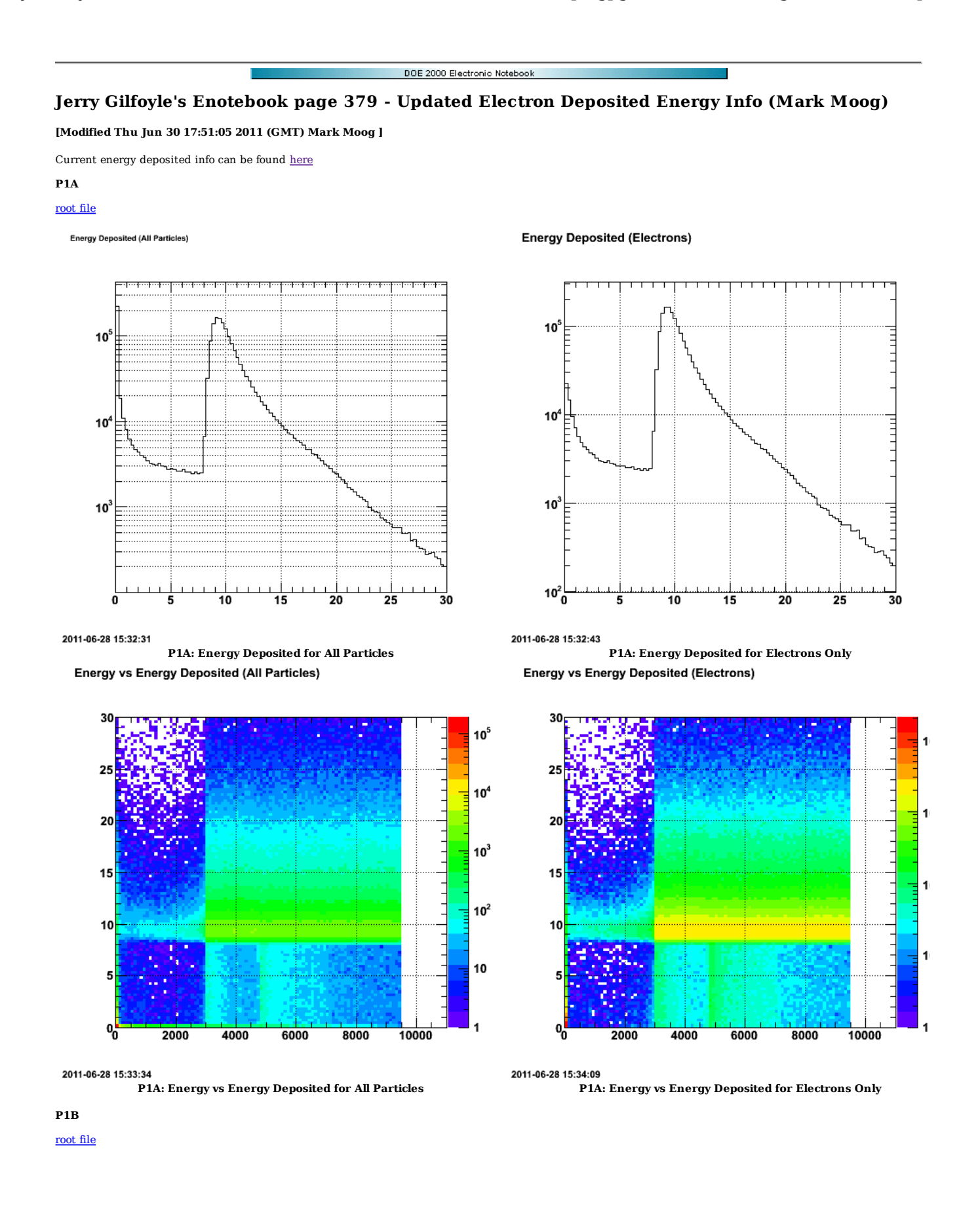

Energy Deposited (All Particles)

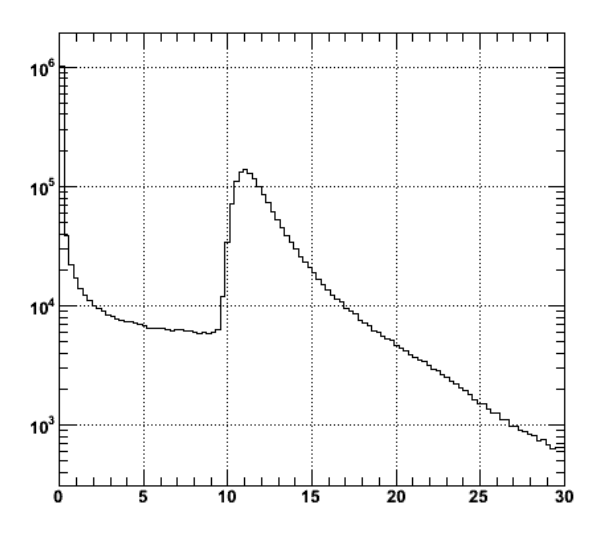

2011-06-28 15:54:00

Energy vs Energy Deposited (All Particles)

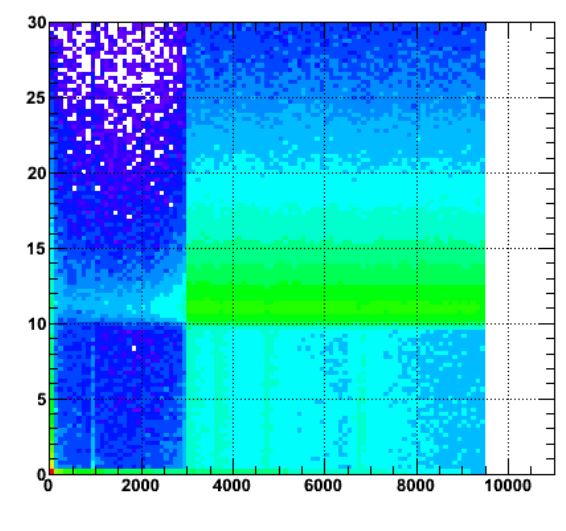

2011-06-28 15:54:46

**Energy Deposited (Electrons)** 

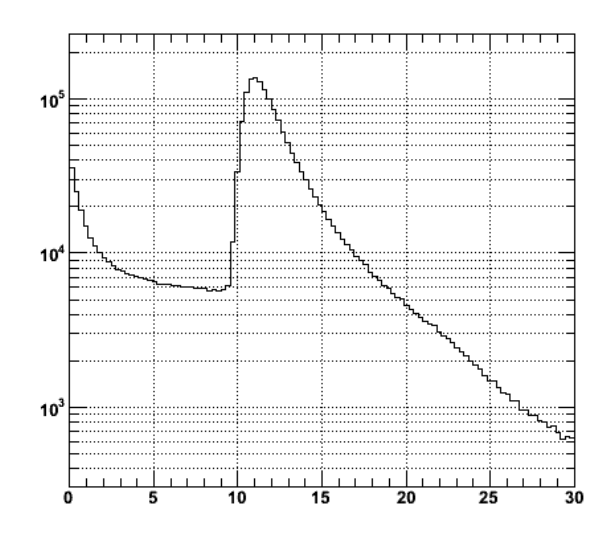

2011-06-28 15:54:13

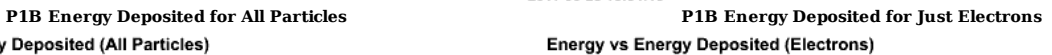

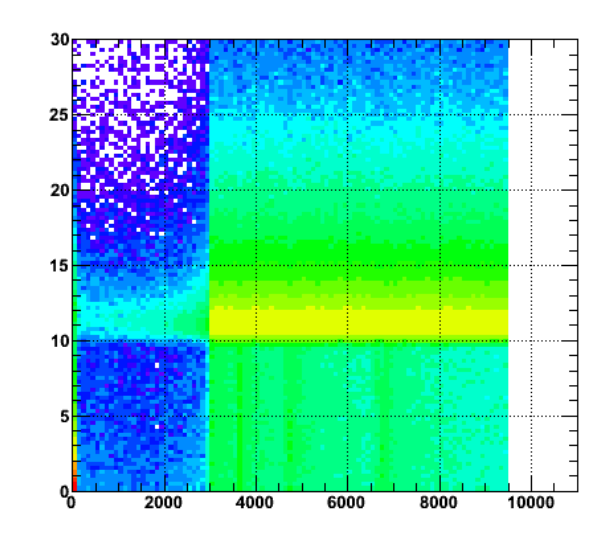

2011-06-28 15:55:02 **P1B: Energy vs Energy Deposited for All Particles P1B Energy vs Energy Deposited for Electrons Only**

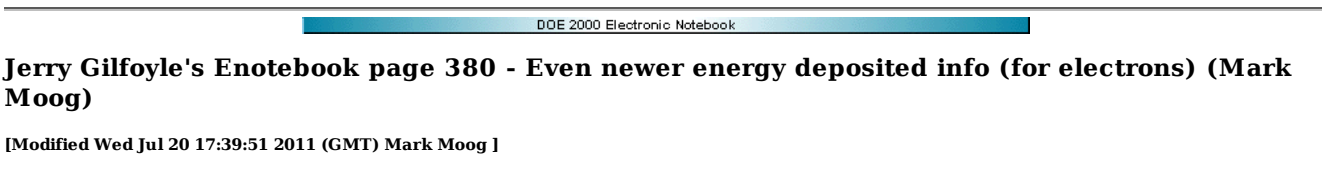

Here is the energy deposited information created with the following gemc commands:

For electrons in p1a/p1b:

 /usr/local/jlab\_software/gemc/production/gemc -USE\_QT=0 -OUTPUT="evio,gemc\_results.ev" -N=10000 -PRINT\_EVENT=1000 -HALL\_MATERIAL=Vacuum -gcard=\$GCARD -USE\_PHYSICSL=gemc For electrons in p2b:

 /usr/local/jlab\_software/gemc/production/gemc -USE\_QT=0 -OUTPUT="evio,gemc\_results.ev" -N=10000 -PRINT\_EVENT=1000 -HALL\_MATERIAL=Vacuum -gcard=\$GCARD -USE\_PHYSICSL=gemc For neutrons in p1a/p1b:

 /usr/local/jlab\_software/gemc/production/gemc -USE\_QT=0 -OUTPUT="evio,gemc\_results.ev" -N=10000 -PRINT\_EVENT=1000 -HALL\_MATERIAL=Vacuum -gcard=\$GCARD -USE\_PHYSICSL=gemc For neutrons in p2b:

 /usr/local/jlab\_software/gemc/production/gemc -USE\_QT=0 -OUTPUT="evio,gemc\_results.ev" -N=10000 -PRINT\_EVENT=1000 -HALL\_MATERIAL=Vacuum -gcard=\$GCARD -USE\_PHYSICSL=gemc The gcard used for electrons/neutrons in p1a can be found here

 $3<sub>l</sub>$ 

**Energy vs Energy Deposited (Electrons)** 

The gcard used for electrons/ neutrons in p1b/p2b can be found  $\underline{\text{here}}$ 

### **Fig 1. ELECTRON RESULTS**

#### Energy vs Energy Deposited (All Particles)

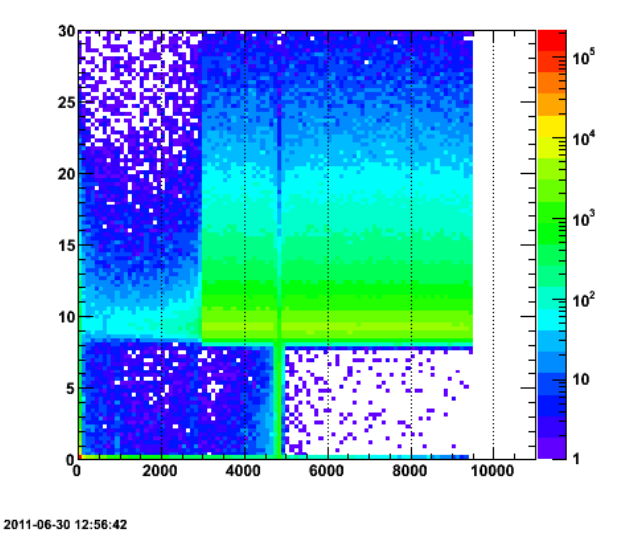

 $25$ 20  $15$ 10 10000 2000 4000 6000 8000 2011-06-30 12:56:58

**P1A P1A**

2011-06-30 1

Energy

 $10<sup>4</sup>$ 

 $10<sup>3</sup>$ 

 $10<sup>2</sup>$ 

10

30<sub>r</sub>

 $25$ 

 $20$ 

 $15$ 

 $10$ 

5

 $\mathbf{0}^{\dagger}_{0}$ 

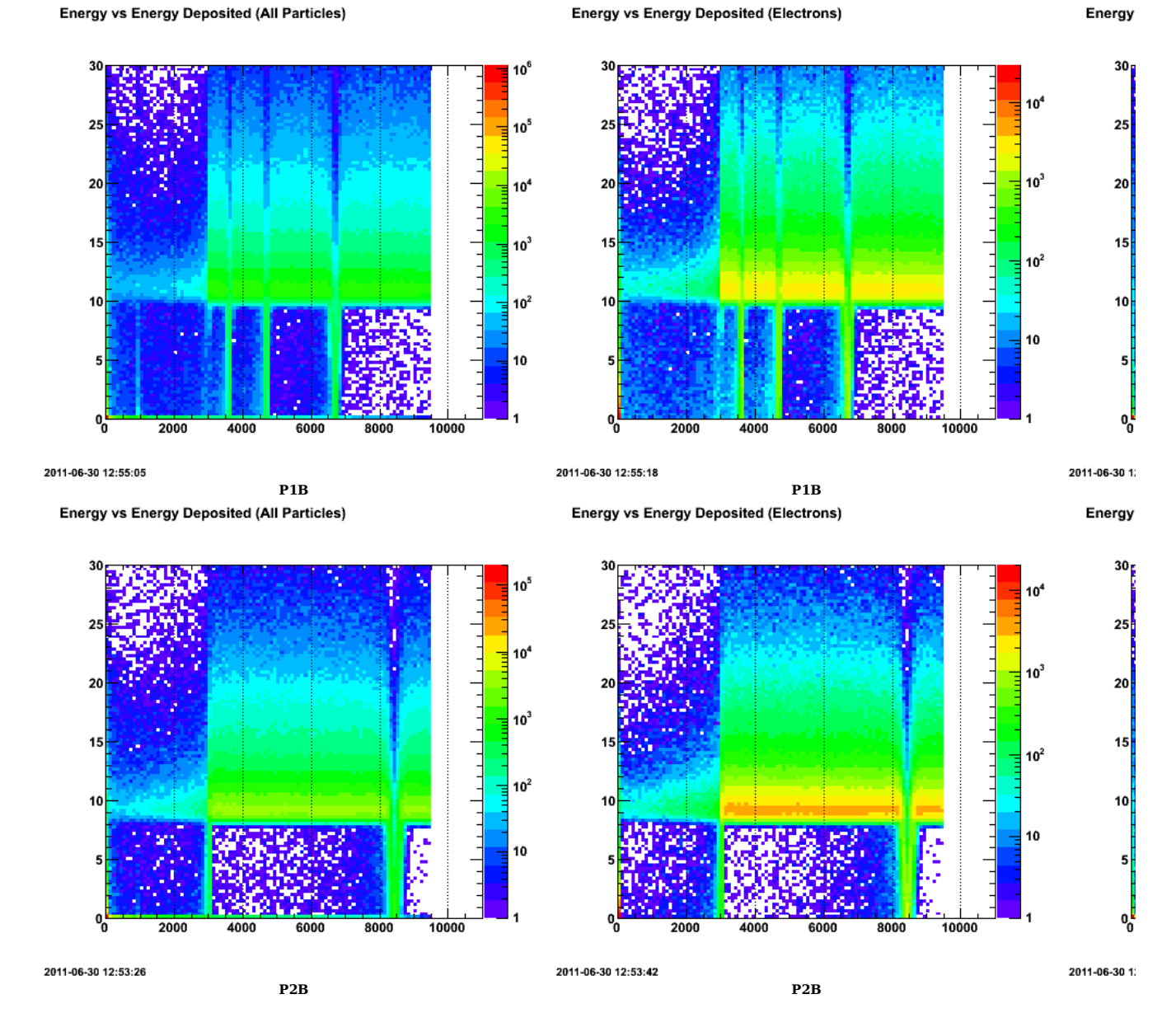

**Fig 2. FOR NEUTRONS**

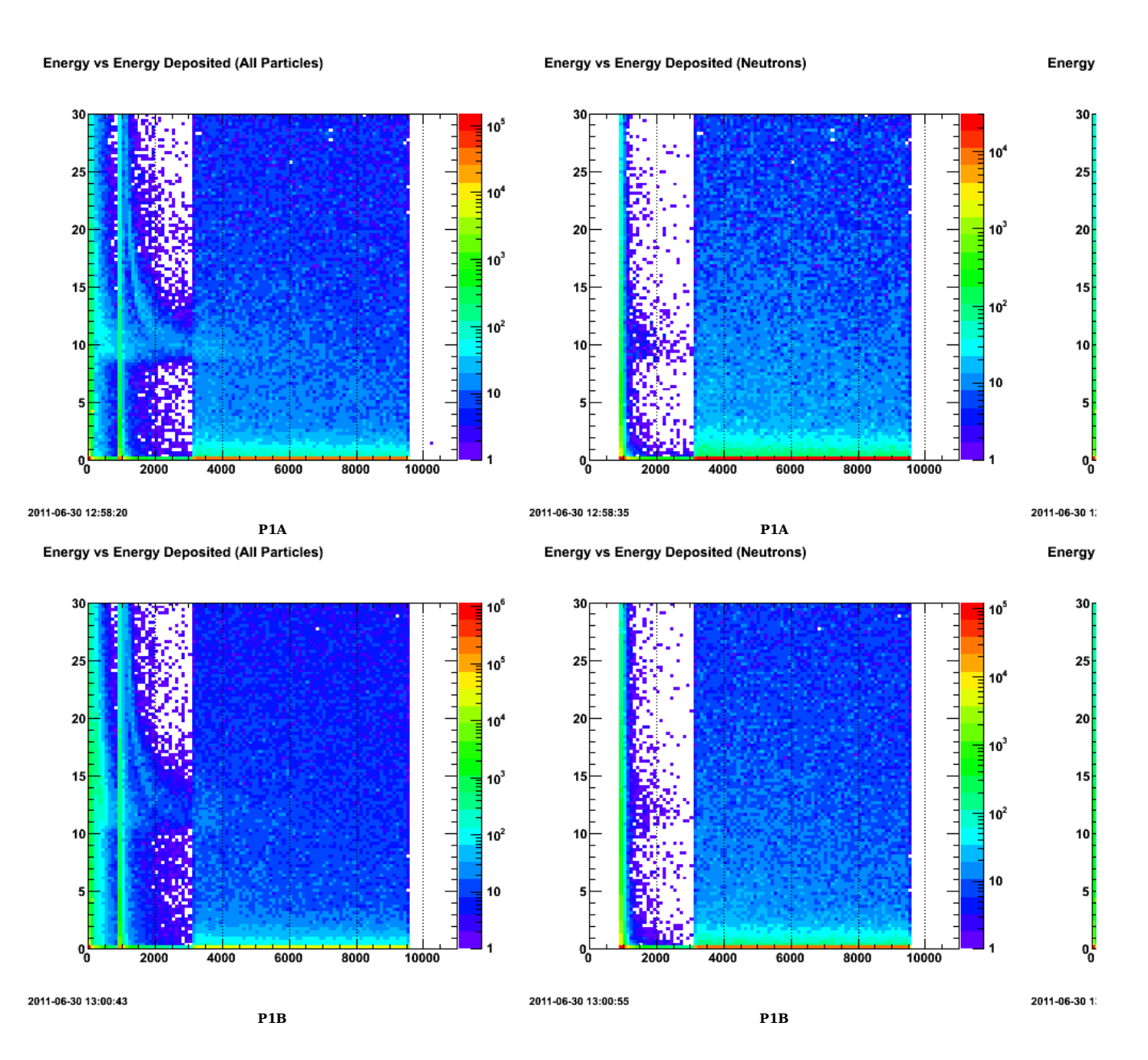

Energy vs Energy Deposited (All Particles)

Energy vs Energy Deposited (Neutrons)

Energy

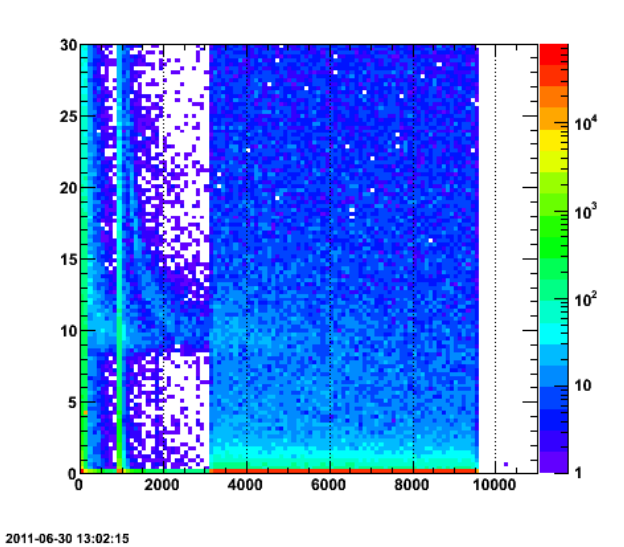

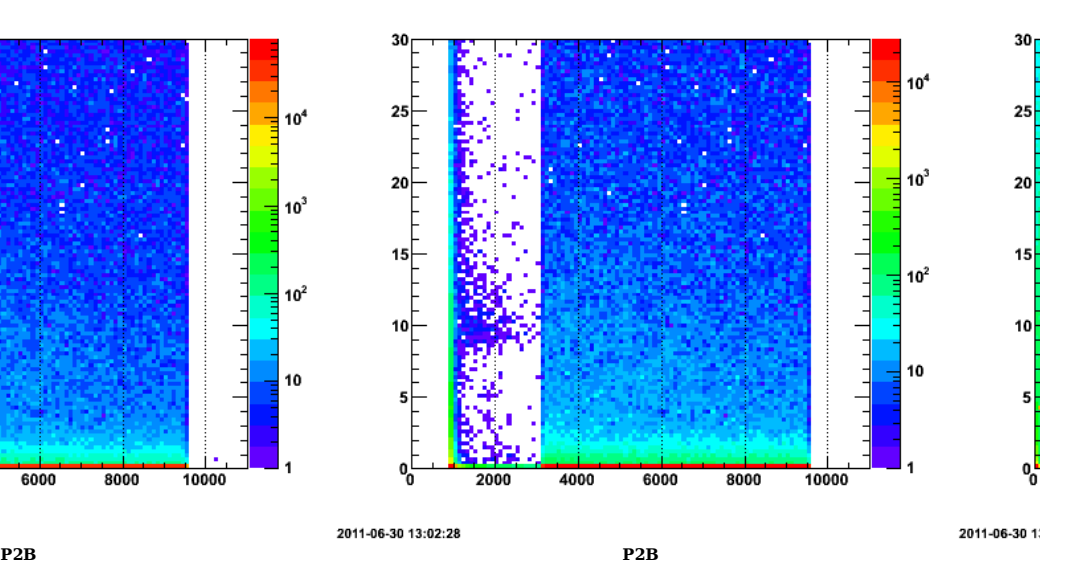

Click here to view the object (Neutrons P2B root histo file) you uploaded.

Click here to view the object (Neutrons P1B root histo file) you uploaded.

Click here to view the object (Neutrons P1A root histo file) you uploaded.

Click here to view the object (Electrons P2B root histo file) you uploaded.

Click here to view the object (Electrons P1B root histo file) you uploaded.

Click here to view the object (Electrons P1A root histo file) you uploaded.

Click here to view the object (ntuple file for neutrons in P2B i believe) you uploaded.

NOTE: There is a problem with several of the spectra below showing Edep with cuts on the energy (E) of the particle as it enters the geant4 volume. In particular, I did not have the binning correct and the cuts on E are not what I thought they were. The screaming, loud-and-clear, sign of this (that I missed) is that, for example, red histograms in the lower, right panels of Figs 4-5 show Edep greater than the maximum value of the energy allowed in the event. This can't happen. I have redone Figs 3-5; see Figs 7-8.

#### The explanation of the spectra is still valid.

To understand the shape of the deposited energy for electrons consider the following plot. This is for electrons fired at the center of the TOF panel p1a with a broad range of momenta. I used the ntuple file listed above. In the upper left panel Edep has the characteristic shape with a peak around 10 MeV due, we believe, to relativistic electrons that are minimum ionizing particles (MIPs) so they all dump about the same amount of energy in the scintillator. The counts below 10 MeV are likely due to low-energy Moeller electrons, etc knocked loose by the passing primary electron which then stop in the plastic; producing a range of Edep that goes down to zero. The upper right panel shows Edep vs. E where E is the energy of the electron as it enters the scintillator (check with MU). The ridge at Edep ~ 10 MeV from MIPs is clearly visible across a wide range of energies and there are very few events less than 10 MeV. All of these events are clusters at E  $\sim$  0 MeV. When I project out the Edep for low-E events (E < 5 MeV) it captures almost all the events below the MIPs. When I project out events with E > 5 MeV I get almost all MIPs with few of the E < 5 MeV events.

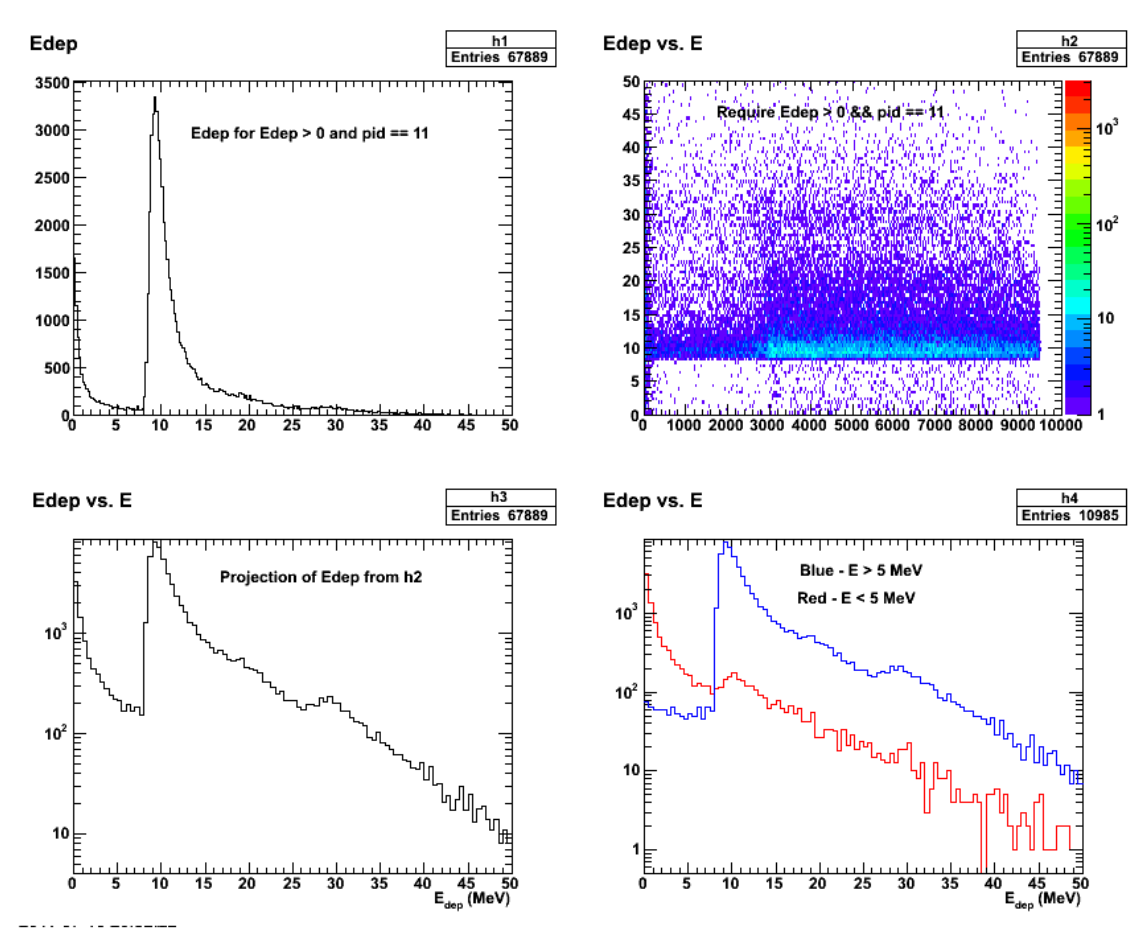

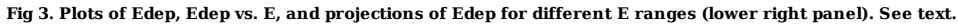

Click here to view the object (Root macro) you uploaded.

Do a better test on panel p1a with a single electron momentum (p = 6.25 GeV) and the separation between the primary electrons and Moellers becomes very clear (see plots in right-hand side of figure below. Generated with the following command on jlabl2.

gemc -USE\_QT=0 -OUTPUT="evio, miptest.ev" -N=5000 -HALL\_MATERIAL=Vacuum -gcard=p1a.gcard -USE\_PHYSICSL=gemc -BEAM\_P="e-,6.25\*GeV, 25\*deg, 0\*deg" -SPREAD\_P="0.0\*GeV, 0\*d

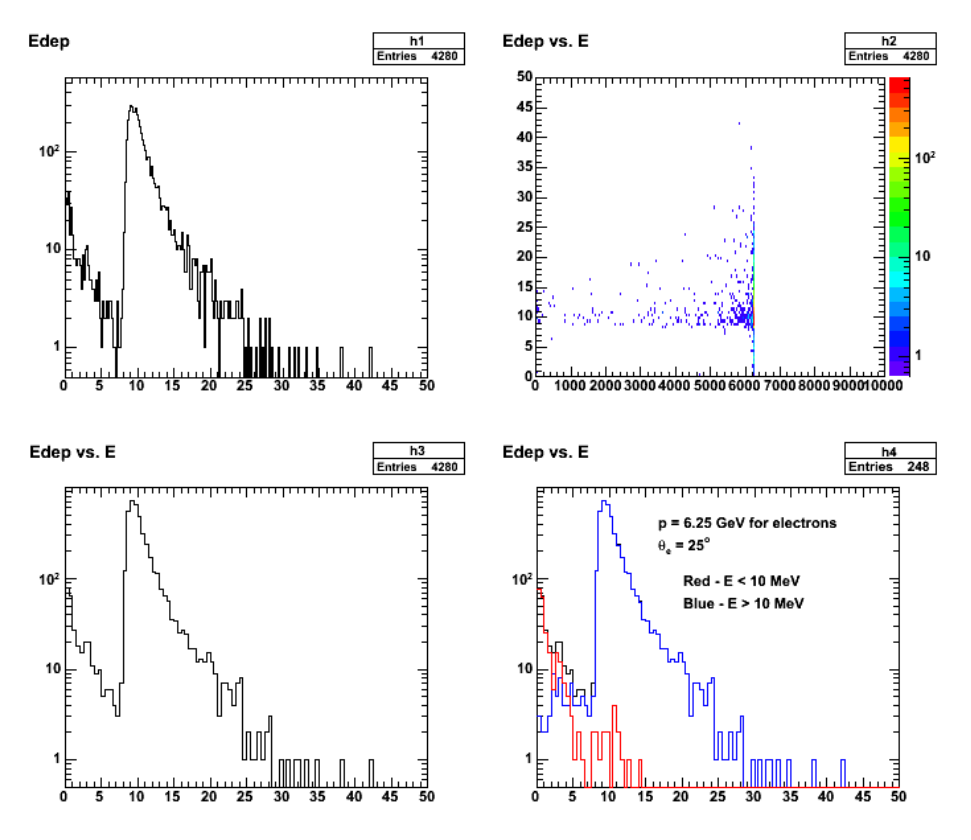

**Fig 4. Plots for p1a of Edep, Edep vs. E, and projections of Edep for pe=6.25 GeV/c at θe= 25 deg.**

Click here to view the object (Root macro) you uploaded.

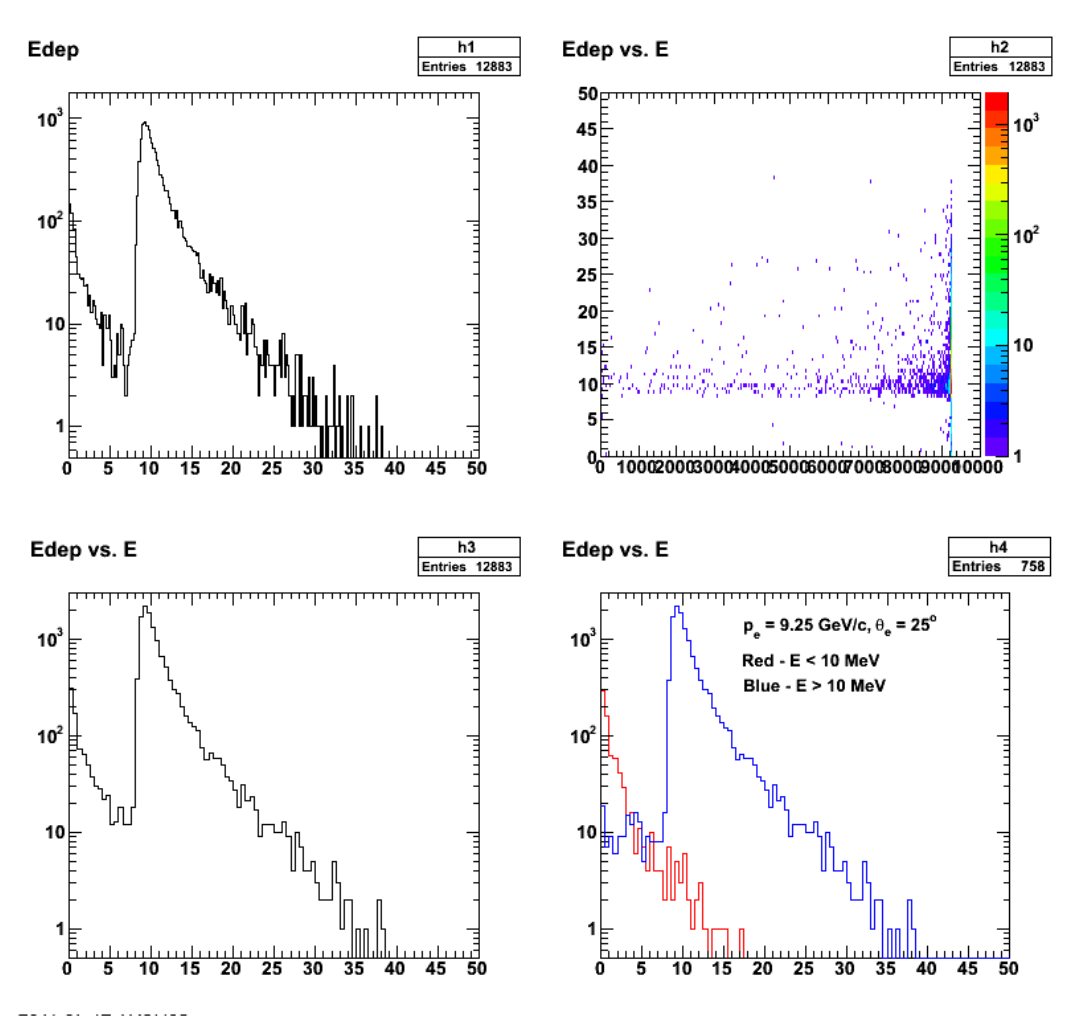

**Fig 5. Plots for p1a of Edep, Edep vs. E, and projections of Edep for pe=9.25 GeV/c at θe= 25 deg.**

Click here to view the object (Root macro) you uploaded.

After talking with Elton on Wed (7/13/11) we now believe the low-Edep, high-E events are due to bremstrahlung. An electron enters the material, accelerates, and emits a forward-going photon carrying away most the initial electron momentum. Some of these electrons have energies below 10 MeV so they stop in the material producing a signal smaller than a MIP. The cross section for bremstrahlung is supposedly bigger than for backscattering (another source of low-Edep, high-E events). To get some idea of the numbers I looked in the PDG section on 'Passage of particles through matter.' At large y=k/E which is the ratio of the emitted, bremsstrahlung photon energy to the primary electron energy there is still a large cross section; about 0.5 barn! To get some idea of the backscatter cross section I assumed it was essentially elastic scattering off a proton and I get of the order of 10^-14 mb/sr for θe > 136 deg.

Click here to view the object (Bremsstrahlung calculations) you uploaded.

Click here to view the object (PDG - Passages of particles through matter) you uploaded.

The other mystery in the plots above is the small, but nonzero fraction of events in the tail just below the primary electron energy. Supposedly the hall has been pumped out (-HALL\_MATERIAL=Vacuum) so I thought nothing should happen to the electron between the target the scintillator panel. This is wrong. Looking at several events interactively (see example below), some electrons emit bremsstrahlung photons before the electron reaches the TOF panel. This would account for those events.

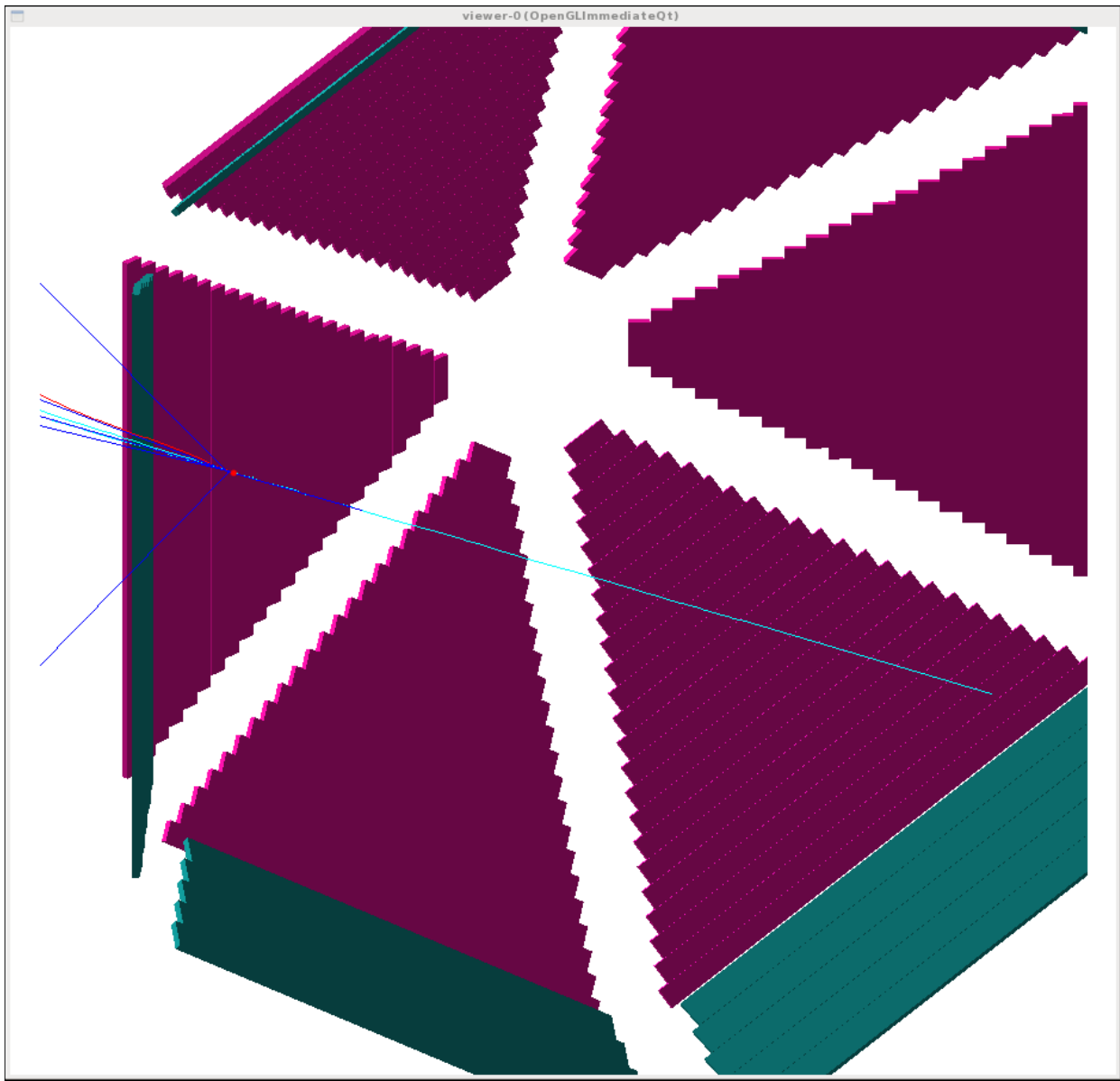

**Fig 6. Event display for p1a of an electron that emits bremsstrahlung photon before reaching the TOF panel p1a.**

Revised versions of Fig 4-5. Start with a plot which also shows the 2D plots. The lower, right-hand panel shows the Edep vs E spectrum at low Edep and E to see<br>the linear dependence of between the two which makes sense sin

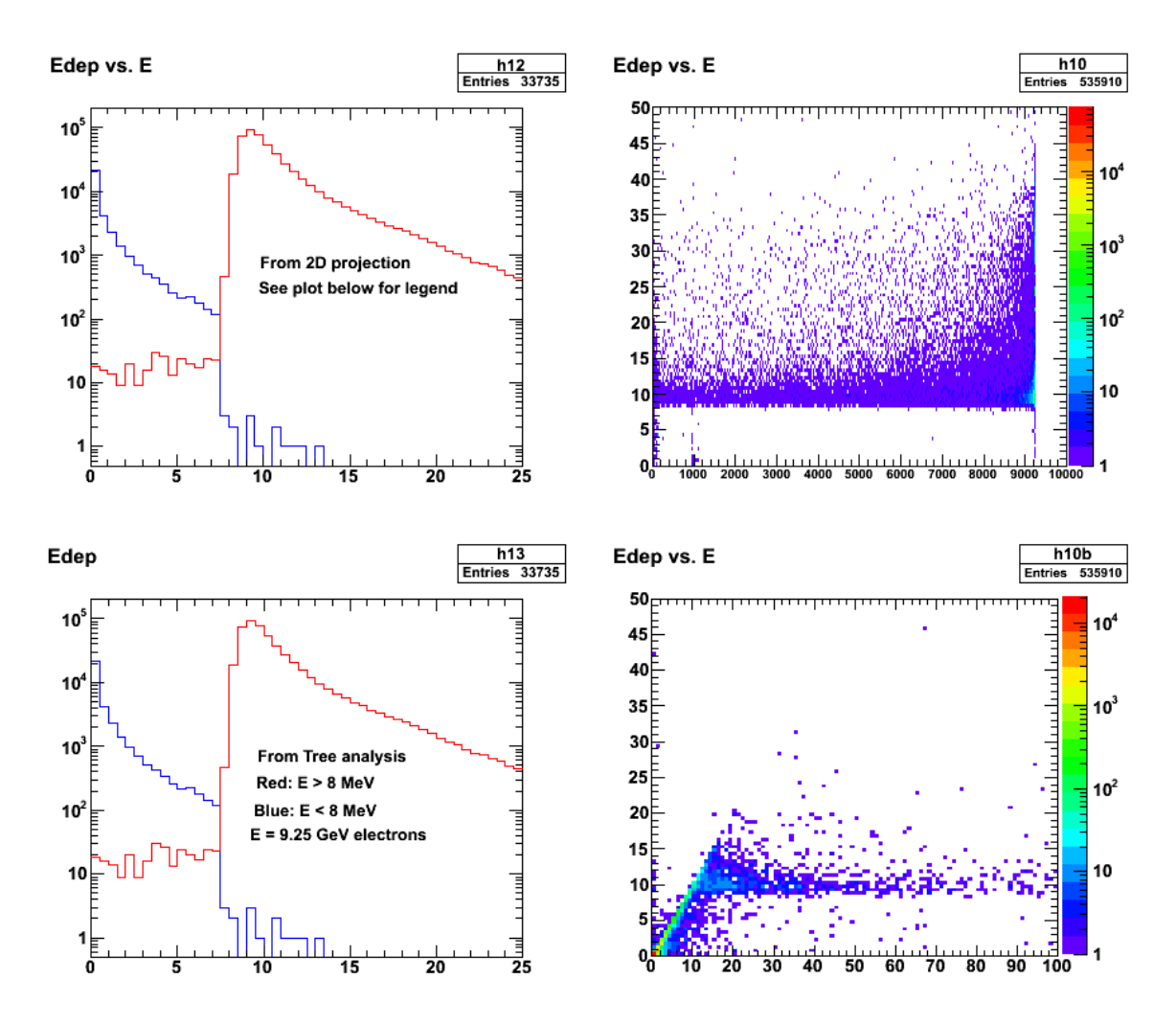

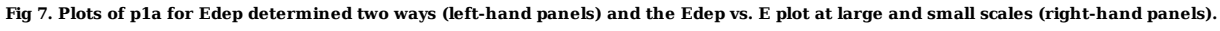

Click here to view the object (Root macro) you uploaded.

Click here to view the object (Root tree file) you uploaded.

Now do the same analysis with incident electron energy of 3.5 GeV which is near the quasielastic electron energy at the large-angle edge of p1a. For Edep we get almost exactly the same thing.

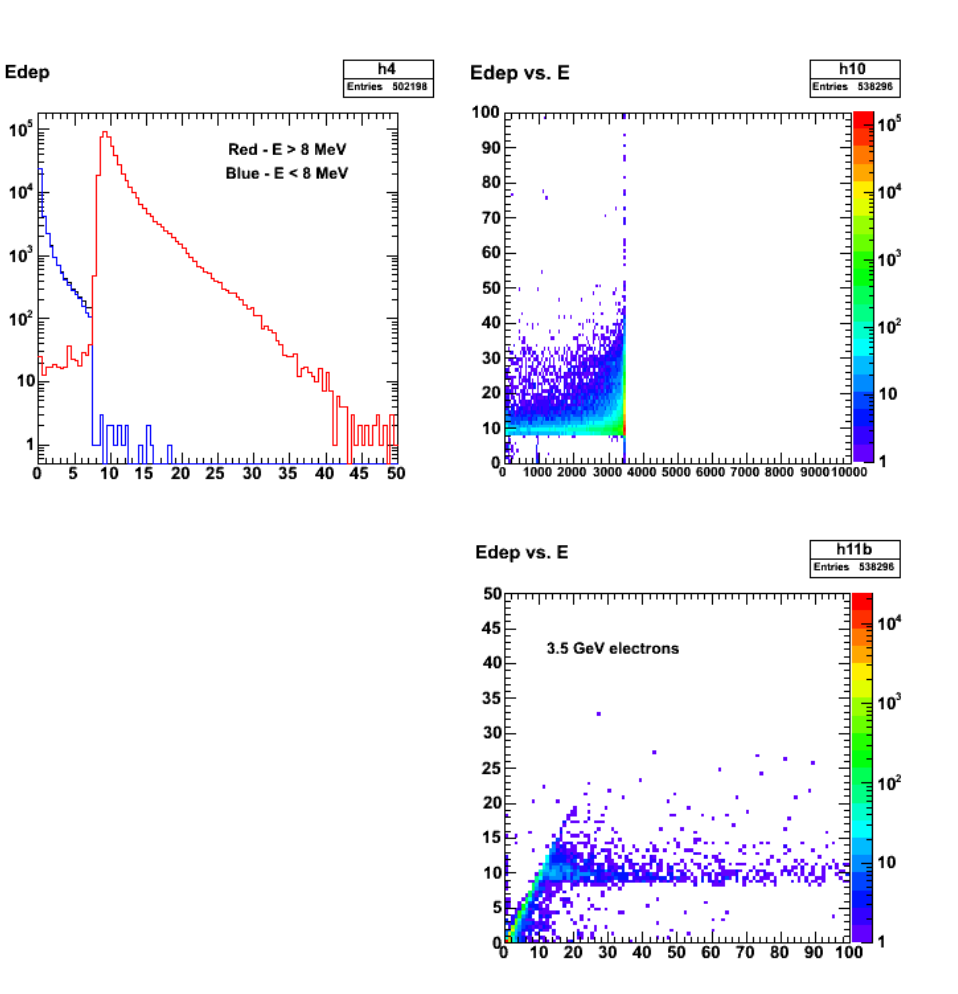

**Fig 8. Plots of p1a for Edep and the Edep vs. E plot at large and small scales (right-hand panels).**

Click here to view the object (Root macro) you uploaded.

Click here to view the object (Root tree file) you uploaded.

Now do panel 3.5 GeV p1b.

gemc -USE QT=0 -OUTPUT="evio, miptest.ev" -N=500000 -PRINT EVENT=20000 -HALL MATERIAL=Vacuum -gcard=p1b.gcard -USE PHYSICSL=gemc -BEAM P="e-,3.5\*GeV, 25

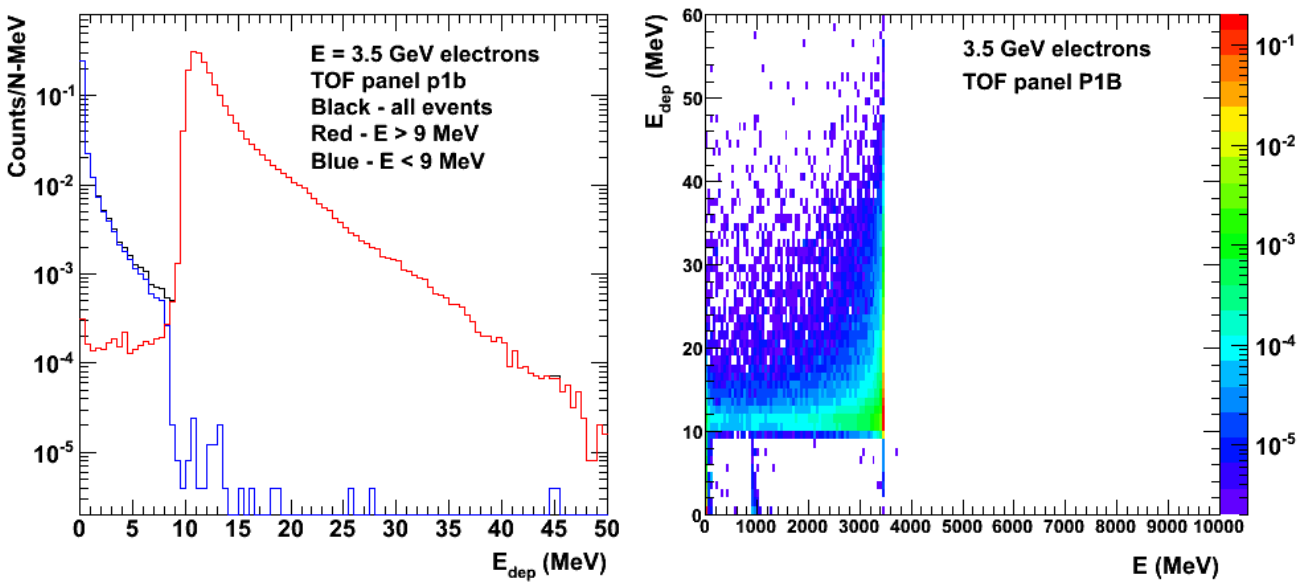

**Fig 9. Plot of Edep and Edep vs. E for p1b and 3.5 GeV electrons.**

Click here to view the object (Root macro) you uploaded.

Click here to view the object (Root tree file) you uploaded.

Now do 9.25 GeV for panel p1b.

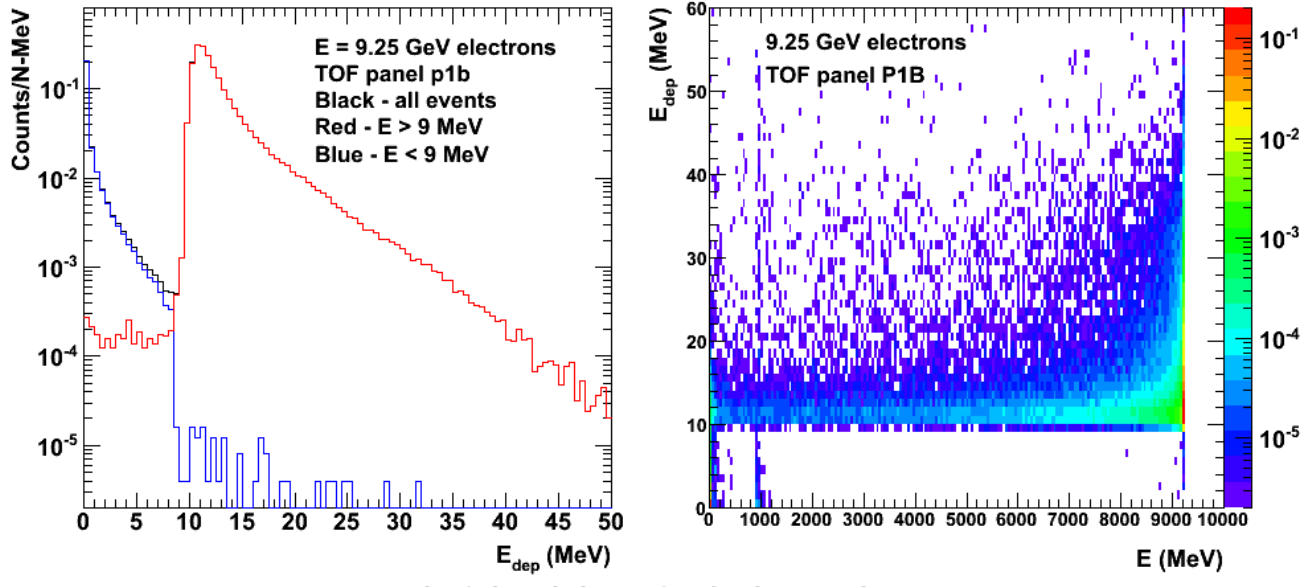

**Fig 10. Plot of Edep and Edep vs. E for p1b and 9.25 GeV electrons.**

Click here to view the object (Root macro) you uploaded.

Click here to view the object (Root tree file) you uploaded.

Now do panel p2b.

 gemc -USE\_QT=0 -OUTPUT="evio, miptest.ev" -N=500000 -PRINT\_EVENT=20000 -HALL\_MATERIAL=Vacuum -gcard=p1a.gcard -USE\_PHYSICSL=gemc -BEAM\_P="e-,2.5\*GeV, 58.8\*deg, 0\*deg" gemc -USE QT=0 -OUTPUT="evio, miptest.ev" -N=500000 -PRINT EVENT=20000 -HALL MATERIAL=Vacuum -gcard=p1a.gcard -USE PHYSICSL=gemc -BEAM P="e-,2.5\*GeV, 58.

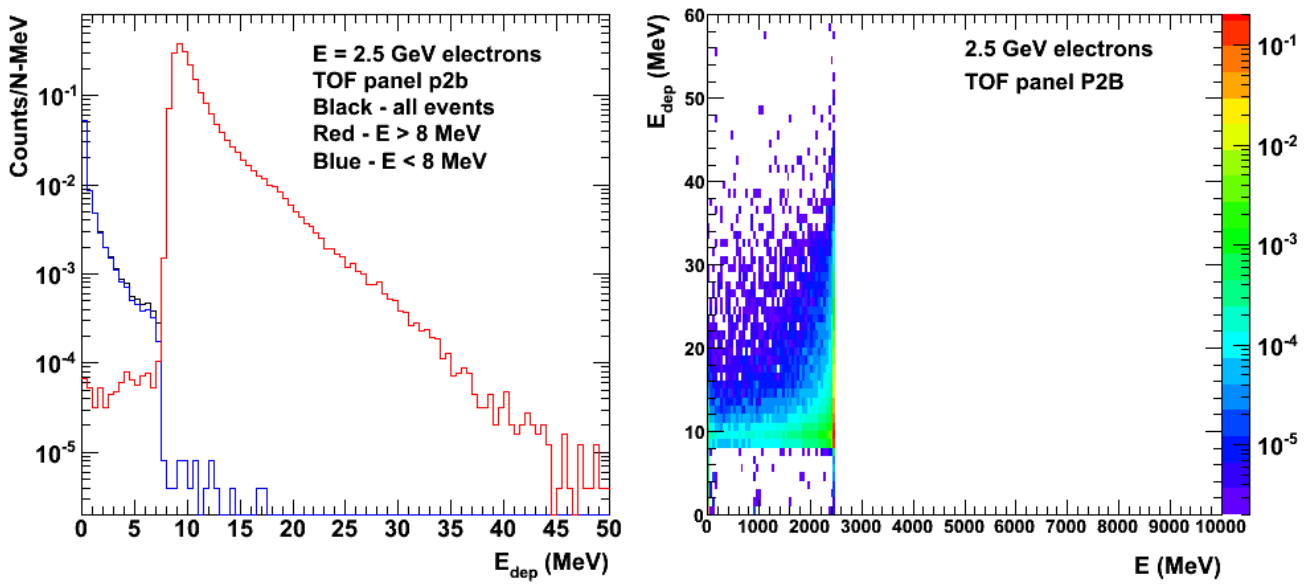

**Fig 11. Plot of Edep and Edep vs. E for p2b and 2.5 GeV electrons.**

Click here to view the object (Root macro) you uploaded.

Click here to view the object (Root tree file) you uploaded.

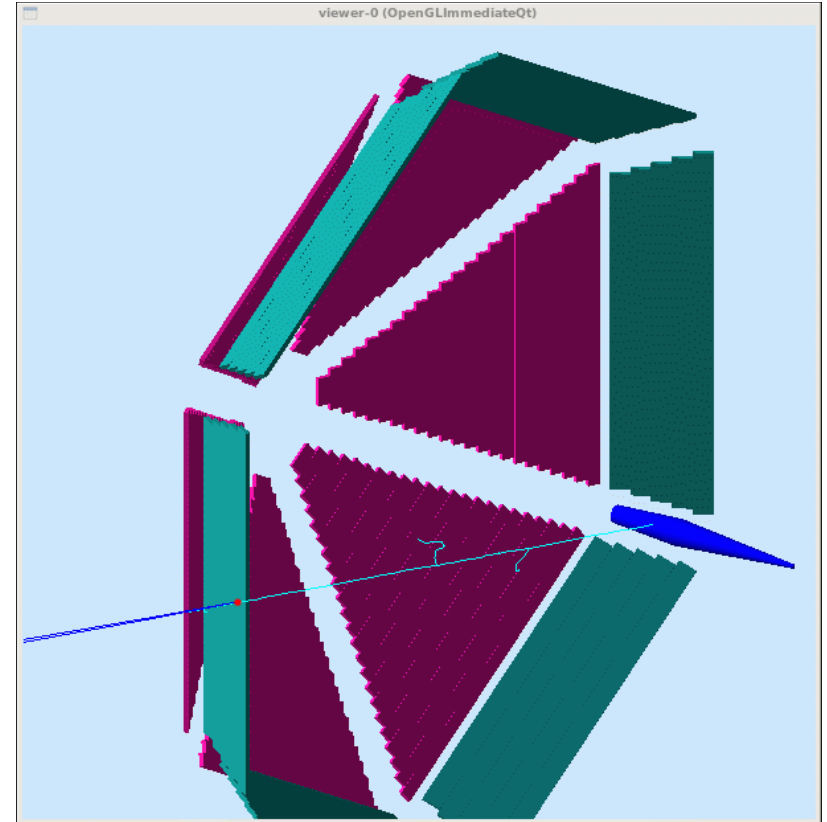

**Fig 12. Event display for p2b test. The Moeller shield which is downstream from the target is added to show the position of the vertex used to get the incident electrons to strike the p2b panel at 90 degrees.**

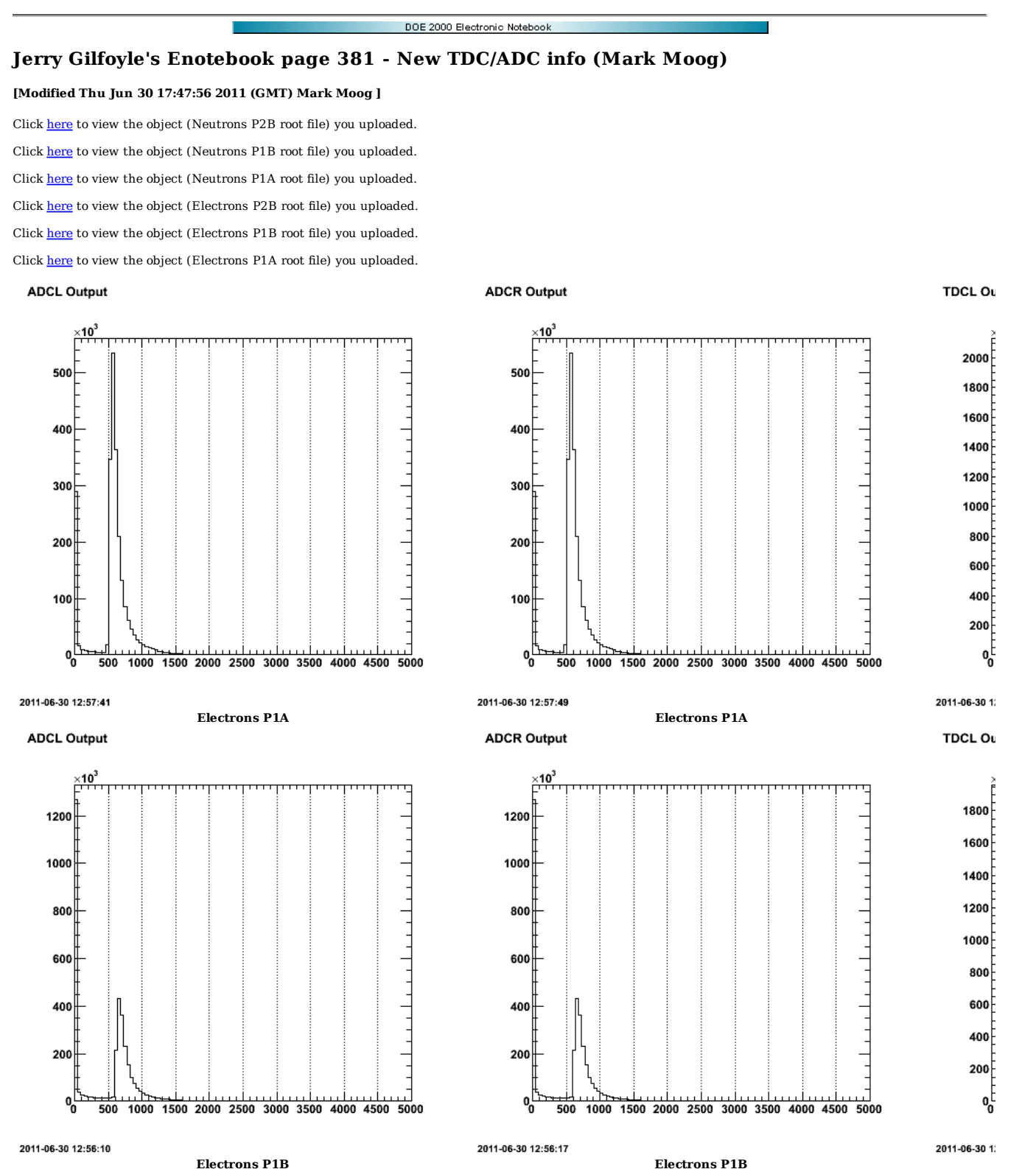

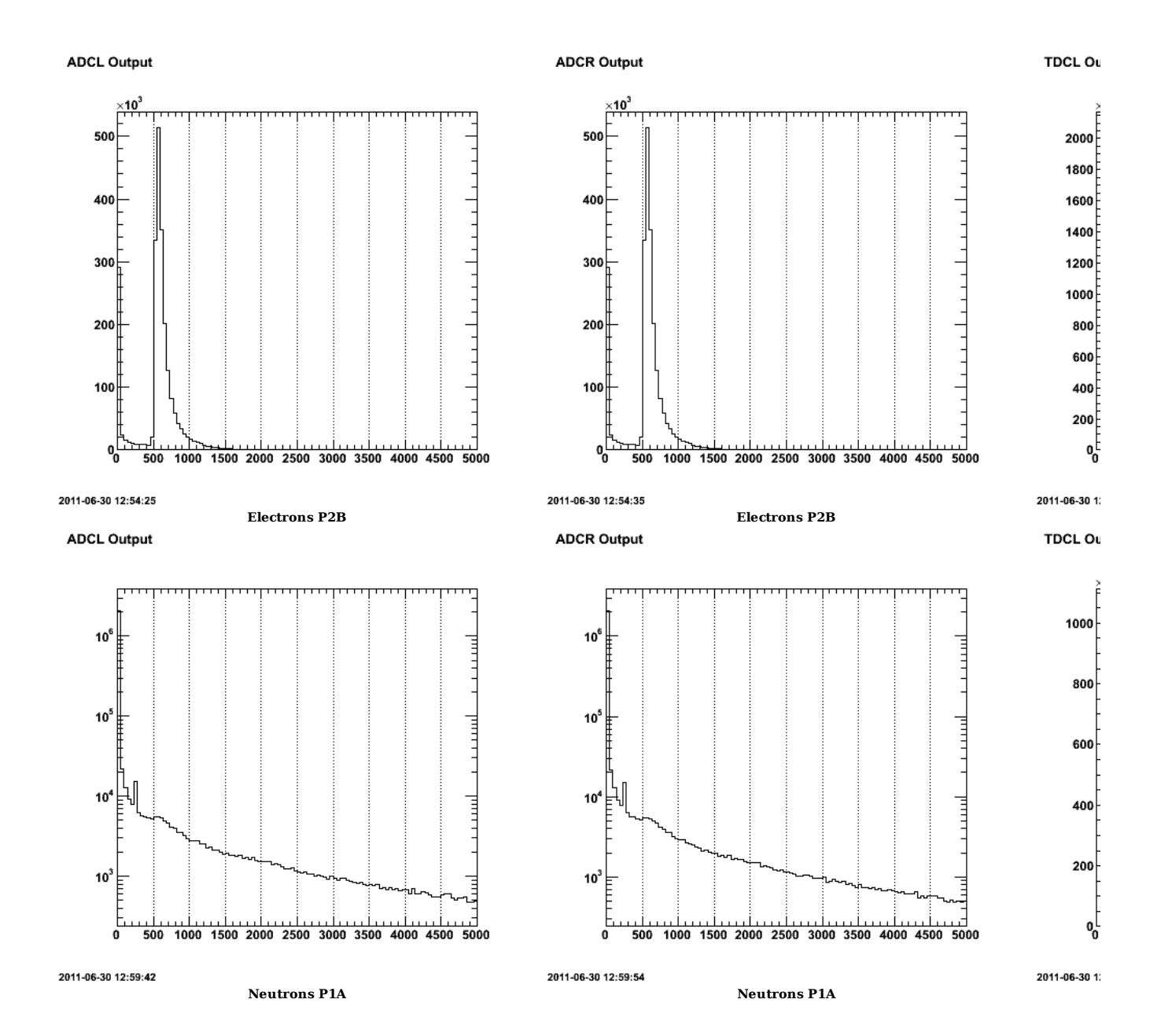

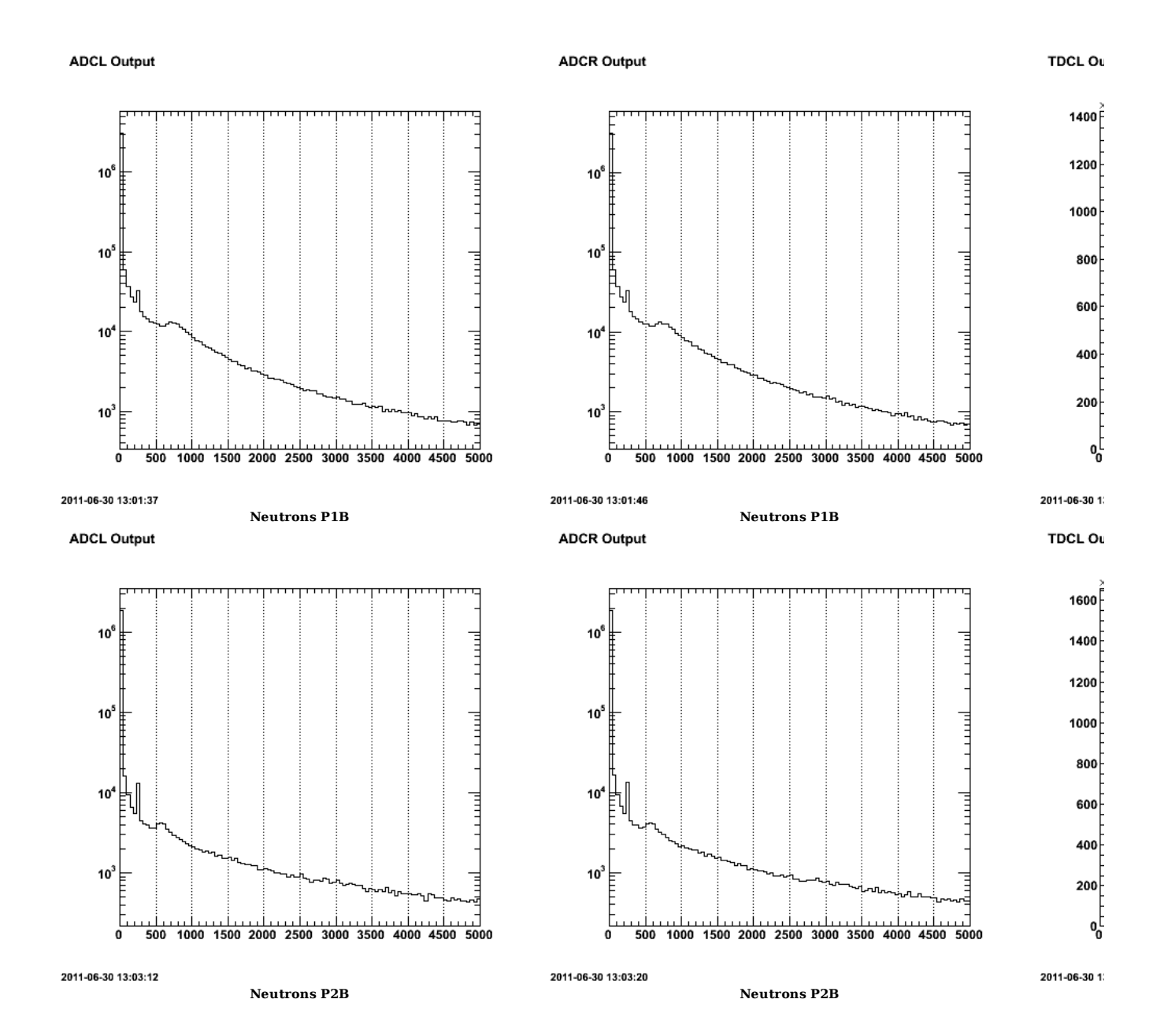

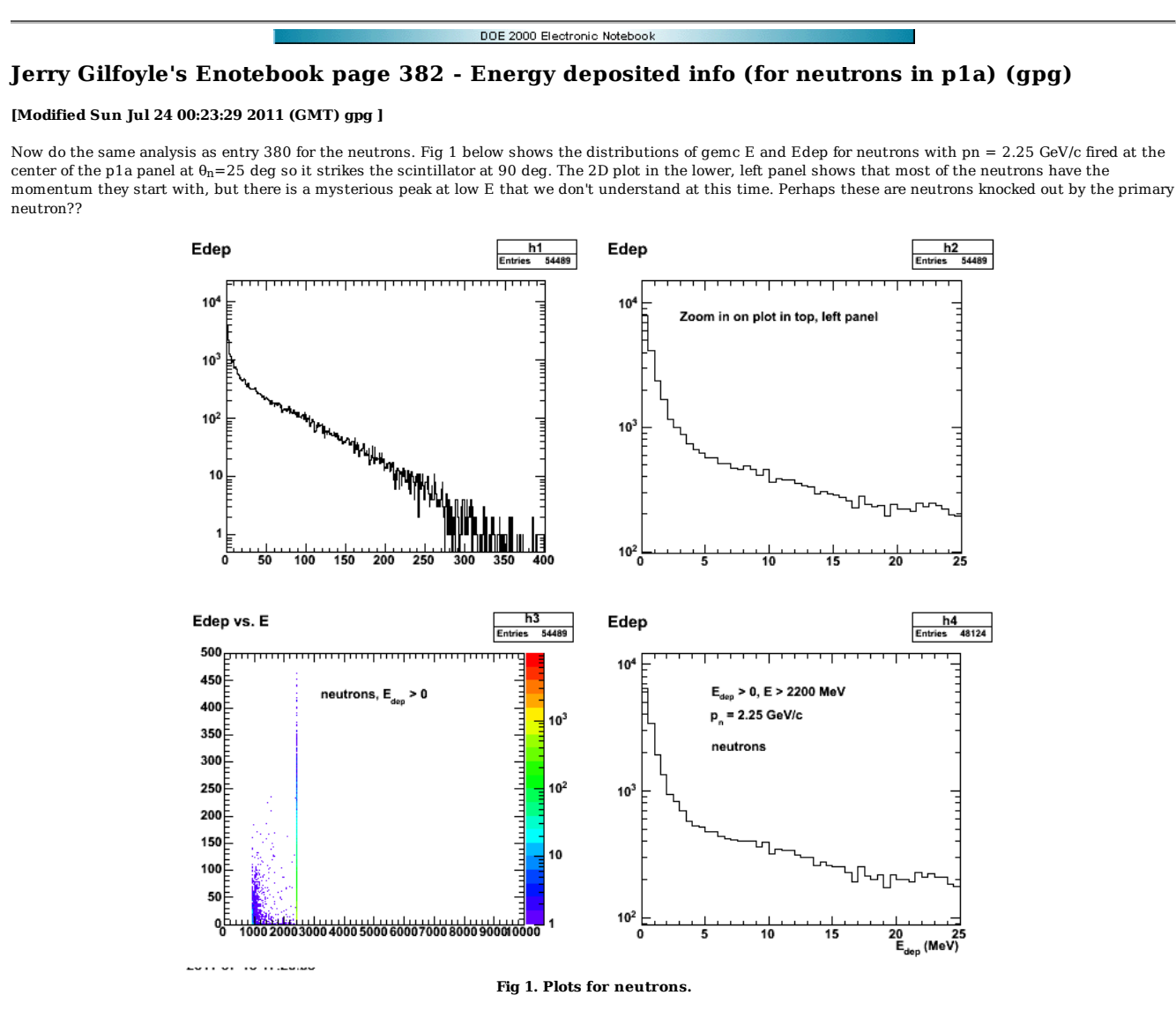

Click here to view the object (Root macro) you uploaded.

There is a sharp cutoff in the neutron energy in the top, right panel of Fig 2??? Dumb ass! This is the relativistic energy so the minimum is the neutron mass.

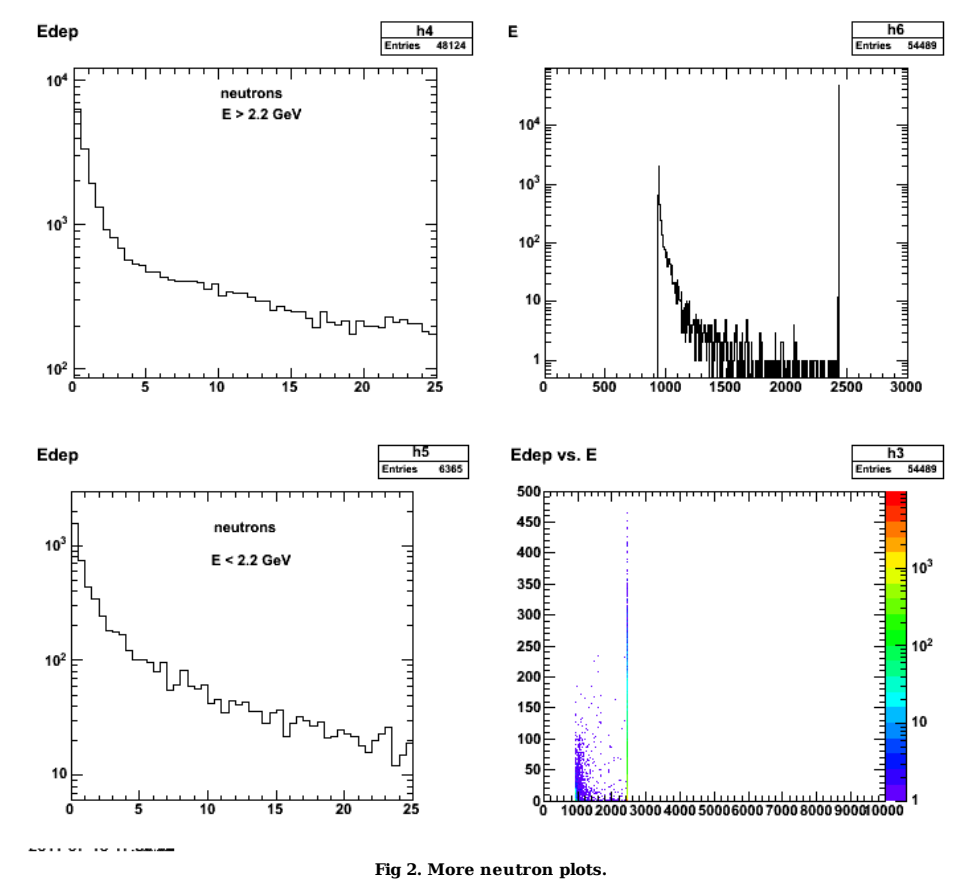

 $\operatorname{Click}\ \underline{\mathsf{here}}$  to view the object (Root macro) you uploaded.

Click here to view the object (Root ntuple file) you uploaded.

Now raise the incident neutron momentum. The neutron momenta above is close to the lower limit of the expected quasielastic neutron momentum for GMn12 and 9 GeV is close to the maximum.

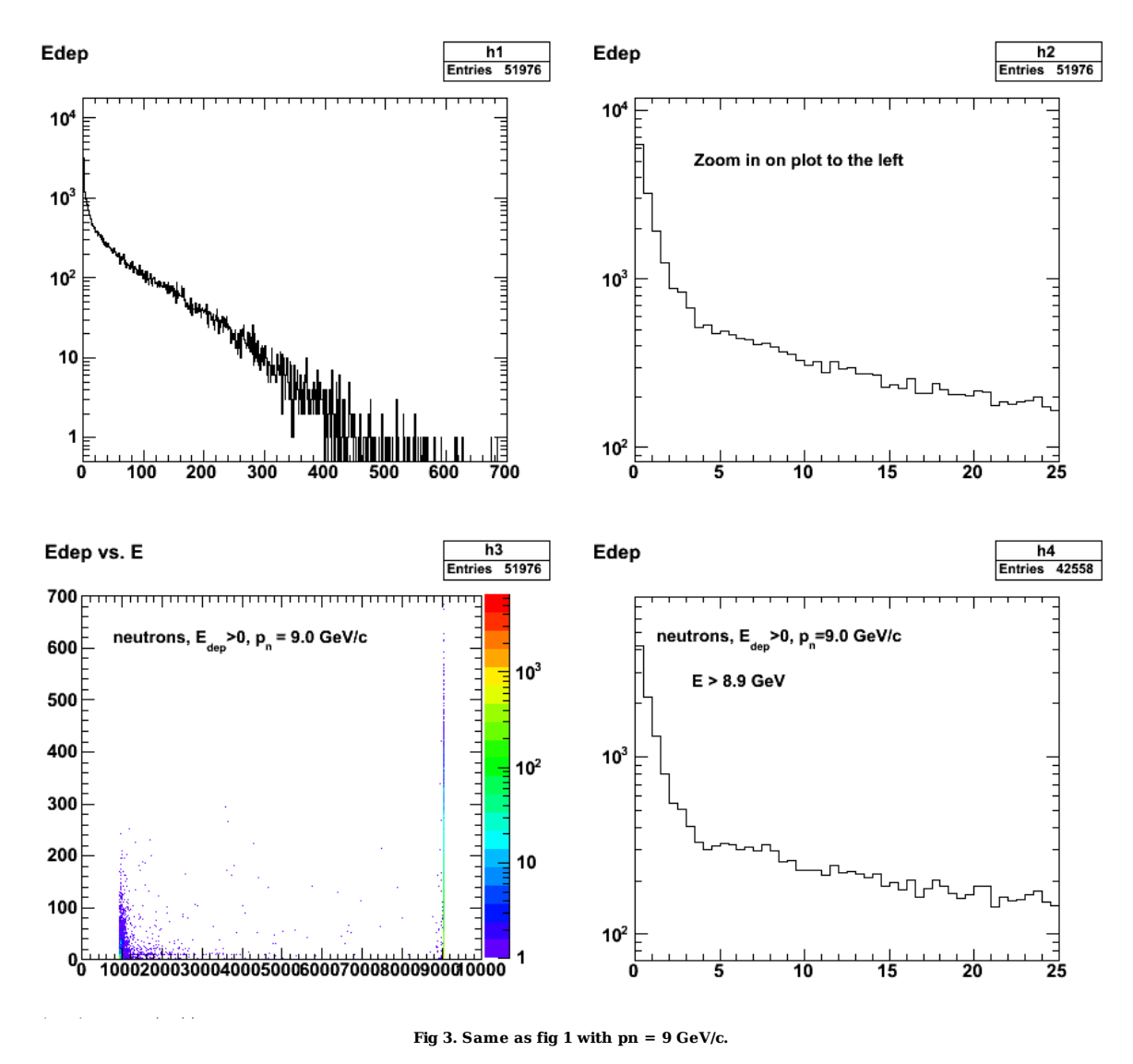

 $\operatorname{Click}\ \underline{\mathbf{here}}$  to view the object (Root macro) you uploaded.
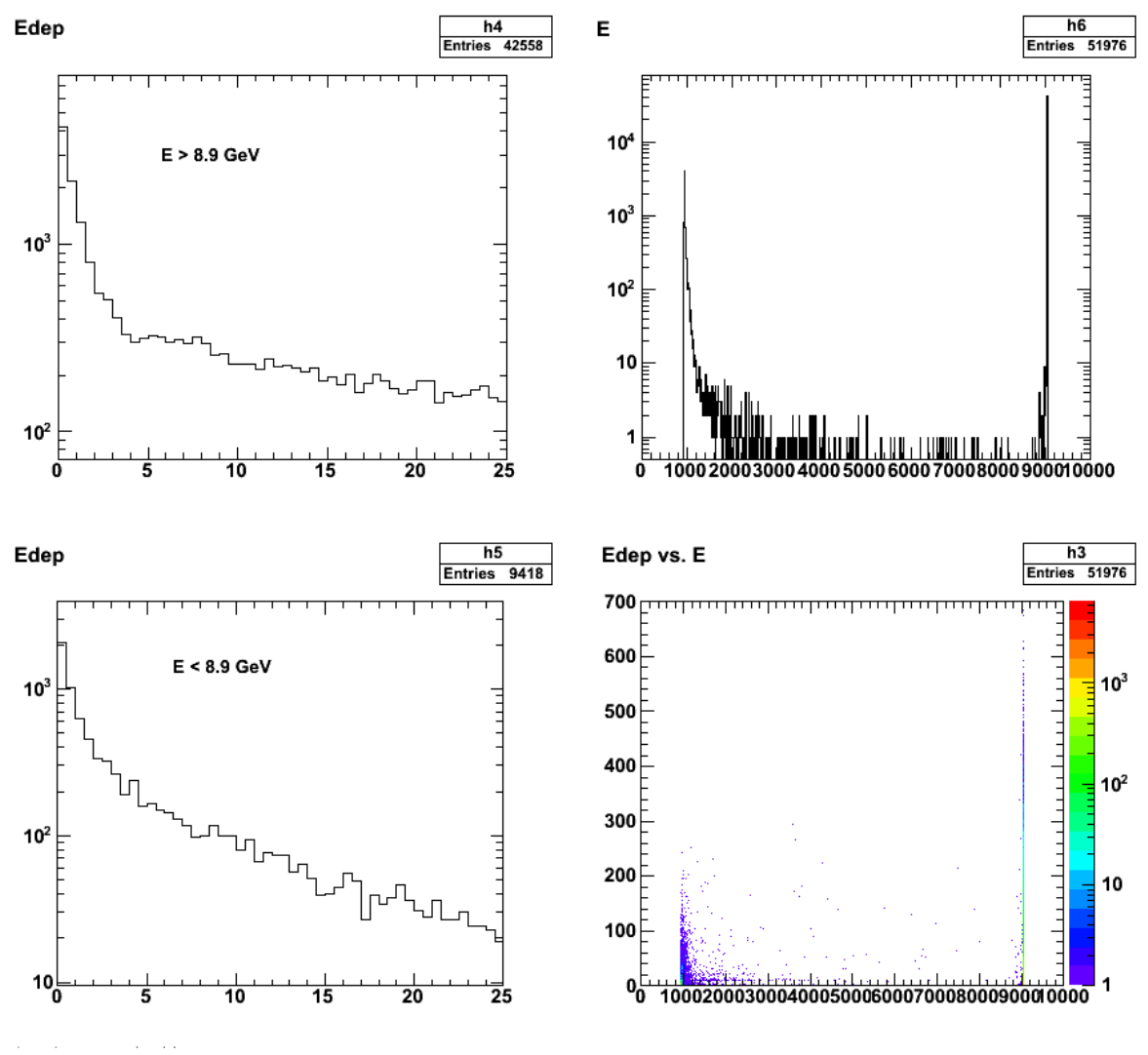

**Fig 4. Same as Fig 2 for pn = 9 GeV/c.**

Click here to view the object (Root ntuple file with -N=500000) you uploaded.

For pn= 9 GeV/c break down the Edep spectrum into its constituent parts. The spectrum is dominated by the high-momentum neutrons with some and low-E contributions from photons and pions.

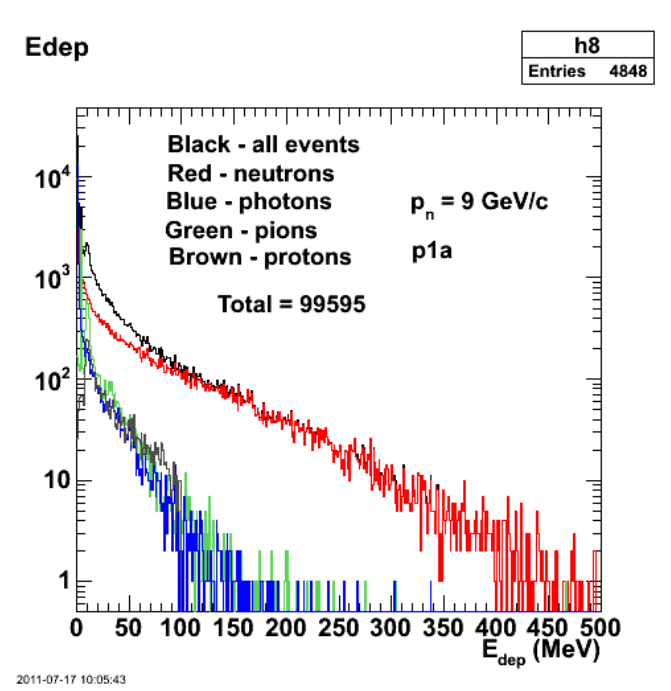

**Fig 5. Breakdown of the contributions to the Edep spectrum for pn=9 GeV/c.**

Some numbers from the Edep spectrum.

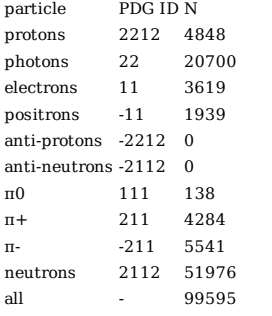

The number of thrown neutrons used to get the results above is  $500,000$  so NDE =  $51976/500000 = 0.104 +/-0.005$ 

Now get rid of the weird spikes like the one in the upper, left plot in the figure below. They are associated with the pion events. There are spikes at the  $\pi^0$  and  $\pi^{+/}$  masses. Excluding them gets rid of the spikes. See logfile log-11-07-19 for commands. The bump at about 10 MeV in Edep is from minimum ionizing pions (see the Edep vs. Eplot at lower left below). The events with Edep less than minimum ionizing are likely from low-energy pions that stop in the scintillator, but their distribution looks pretty random at low-Edep and low-E.

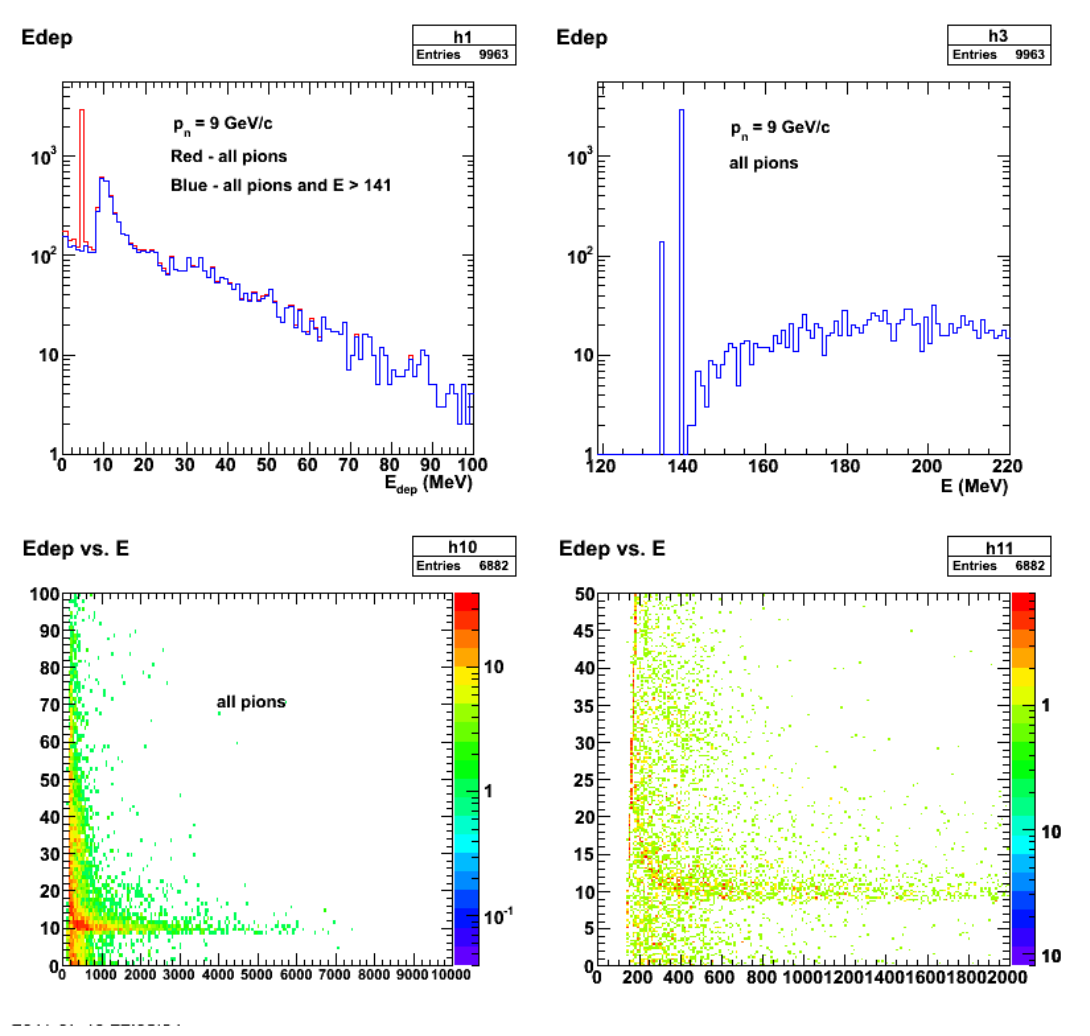

**Fig 6. Pion production from neutrons.**

 $\operatorname{Click}\ \underline{\mathsf{here}}$  to view the object (Root macro) you uploaded. Redo Fig 5 without the spikes.

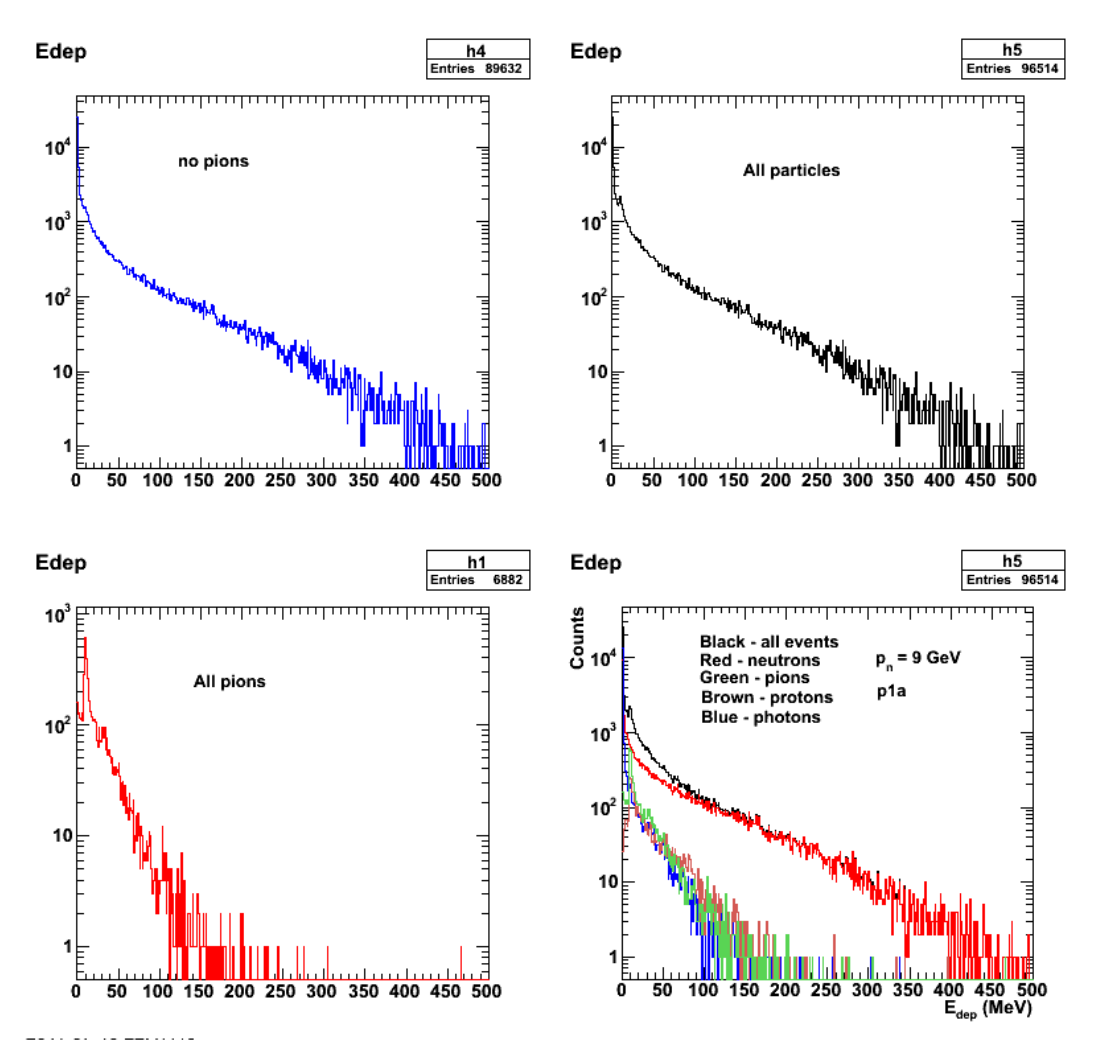

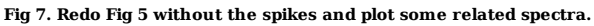

AArrgghh! FORGOT TO SAME STUFF!!!!

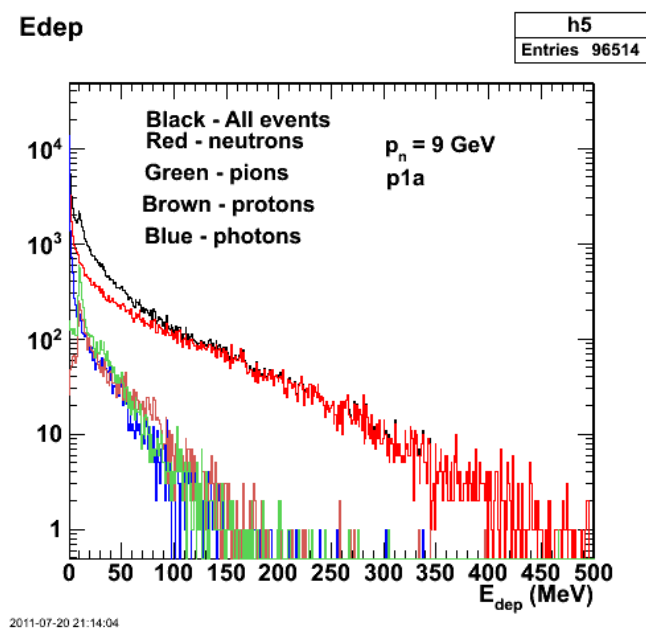

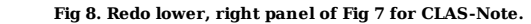

Click here to view the object (Root tree file) you uploaded.

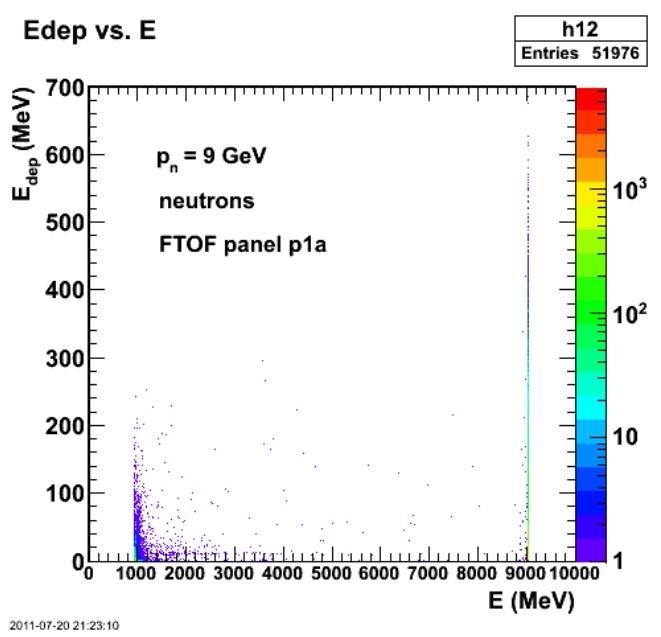

**Fig 10. Plot of Edep and Edep vs. E for p1a and pn=9.0 GeV/c neutrons.**

Click here to view the object (Root macro) you uploaded.

Now do pn = 3 GeV which corresponds to forward-angle electrons. Note also that we want to do just neutrals in the spectra so leave out protons,  $\pi^{+/-}$ .

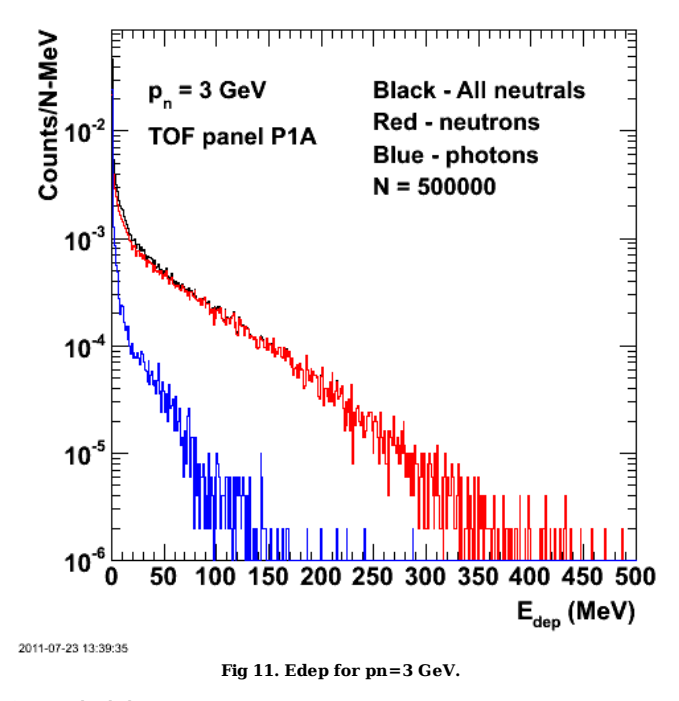

Click here to view the object (Root macro) you uploaded.

Click here to view the object (Root tree file) you uploaded.

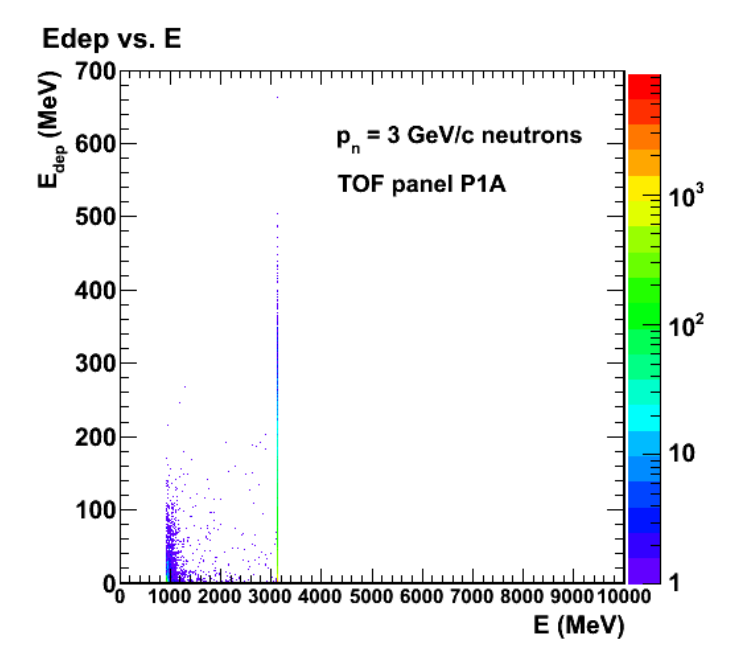

**Fig 12. Edep vs E for pn = 3 GeV/c neutrons**

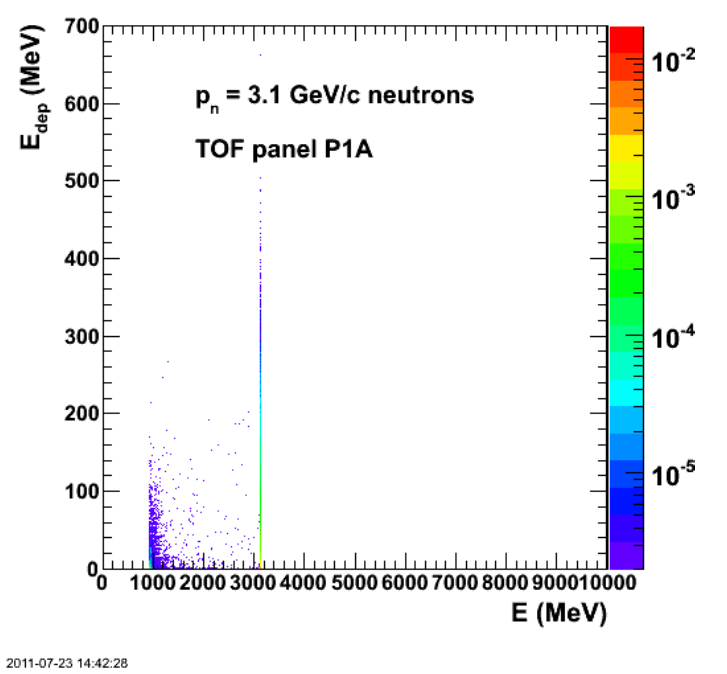

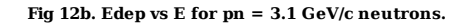

Click here to view the object (Root macro) you uploaded.

Now do  $pn = 8$  GeV/c  $(9 \text{ GeV/c})$  above is too high).

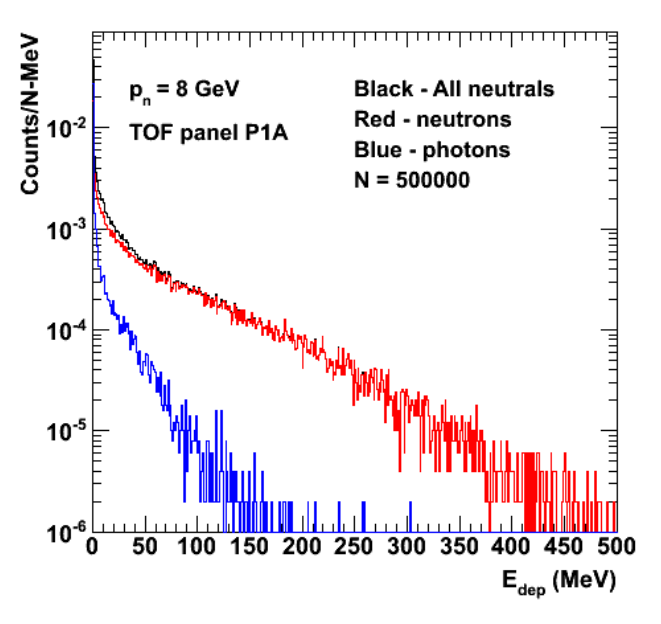

**Fig 13. Edep for pn=8 GeV/c.**

Click here to view the object (Root tree file) you uploaded.

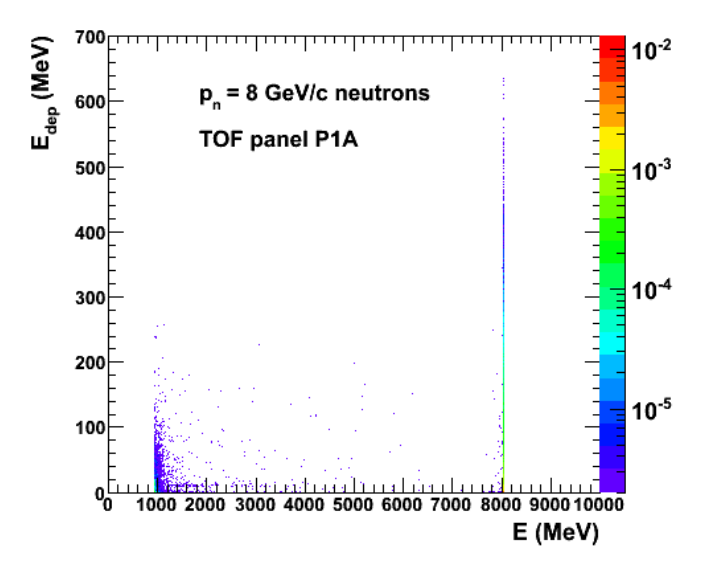

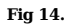

Click here to view the object () you uploaded. Plots.

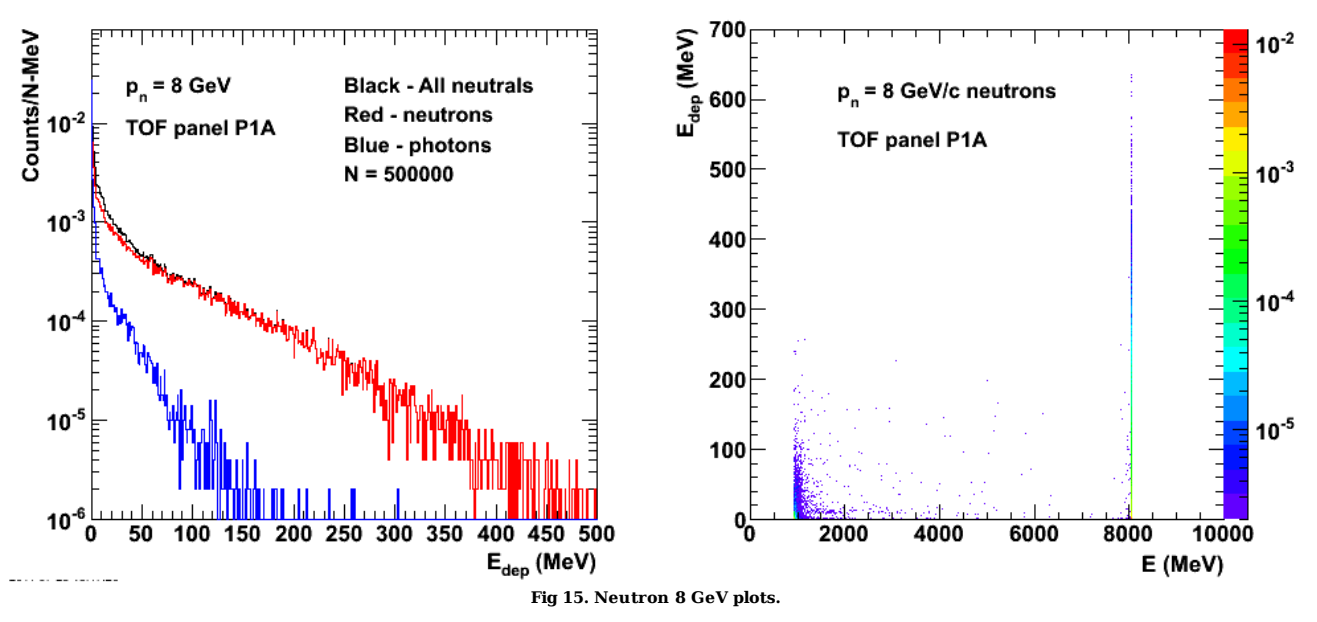

Click here to view the object (Root macro) you uploaded.

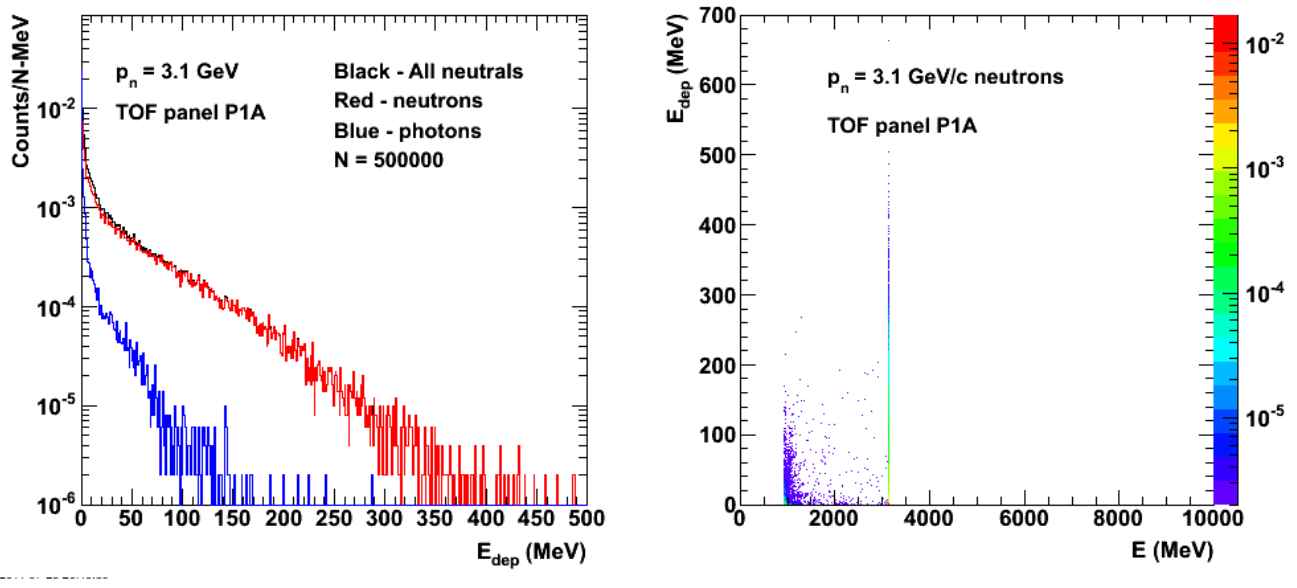

**Fig 16. Neutron 3.1 GeV plots.**

#### DOE 2000 Electronic Notebook

# **Jerry Gilfoyle's Enotebook page 383 - P1A Neutron Energy Deposited Study (Mark Moog)**

# **[Modified Sun Jul 24 00:55:32 2011 (GMT) Mark Moog ]**

We want to understand the energy deposited distribution for electrons and neutrons going through the forward time of flight panels. The neutron detection efficiency of these panels is highly dependent on the energy deposited cut we put on hits in these panels, so understanding the energy deposited distribution is very important. To study the distribution we simulate electrons and neutrons traveling perpendicular to each panel through its center. To distinguish between different phenomena in the distribution we shoot electrons or neutrons of a single energy at one time. We decided to "bracket" the energy range electrons and neutrons will have, choosing to show the energy deposited distribution for the lowest energy electron or neutron that would travel through the panel due to quasielastic electron-neutron scattering, as well as the highest.

The plots below show the results of shooting 3GeV neutrons at p1a. This is the lower end of the neutron energy which will go through the panel due to elastic electron-neutron scattering. The peak in energy deposited is due to pions and is studied in more detail in a later entry.

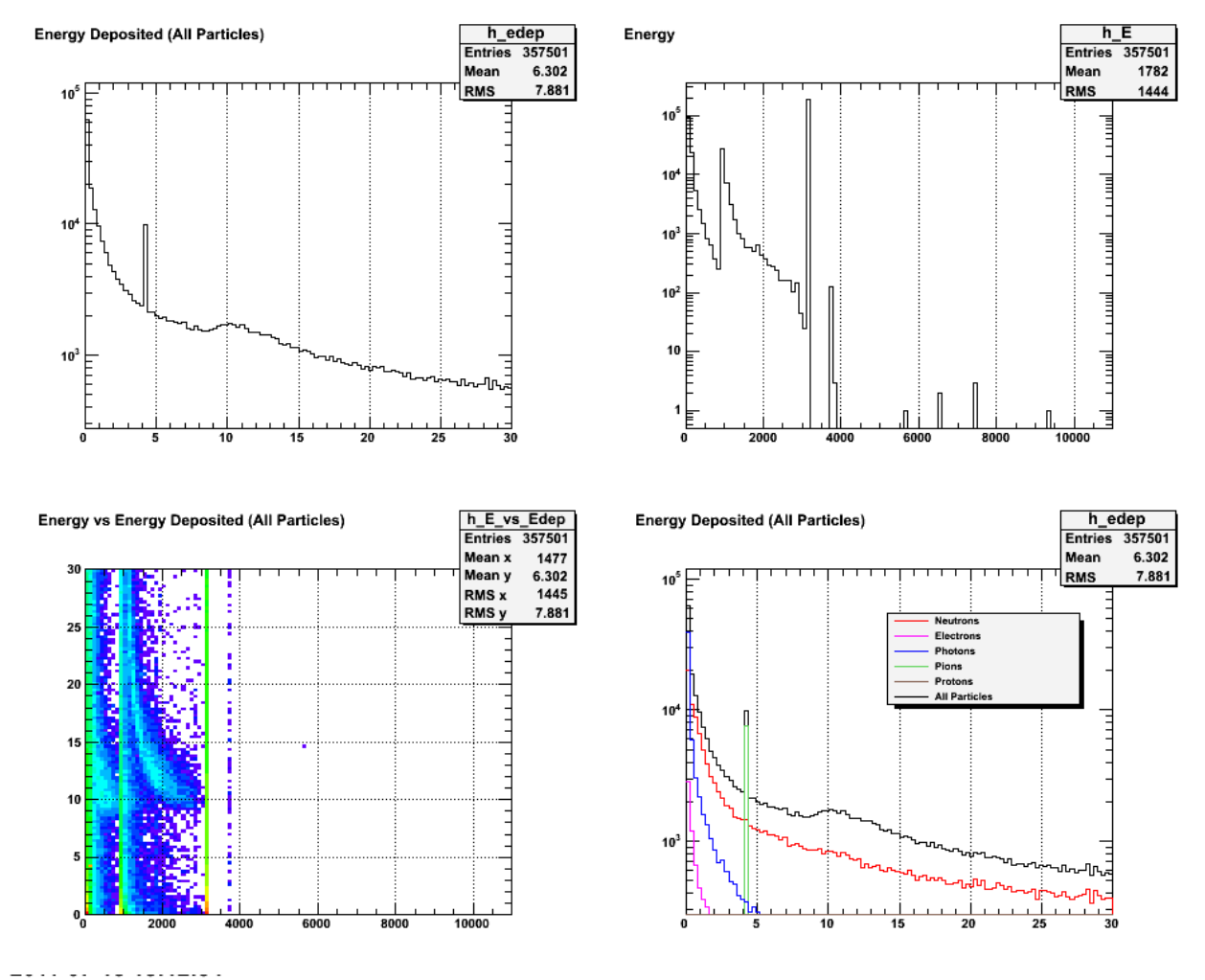

Click here to view the object (root macro) you uploaded.

In the plots above there is a spike in energy deposited at about 4MeV. This spike is due to Pi+ and Pi- particles, and is currently not understood. There is also a peak in energy deposited around 10MeV. This is the minimum ionizing peak.In the energy plot there is a sharp spike at 3GeV, these are the neutrons we created. There are also spikes at other non-zero points corresponding to the rest mass of various particles.

The plots below show the results of shooting 8GeV neutrons at p1a. This is the upper end of the neutron energy which will go through the panel due to elastic electron-neutron scattering. The peak in energy deposited is due to pions and is studied in more detail in a later entry.

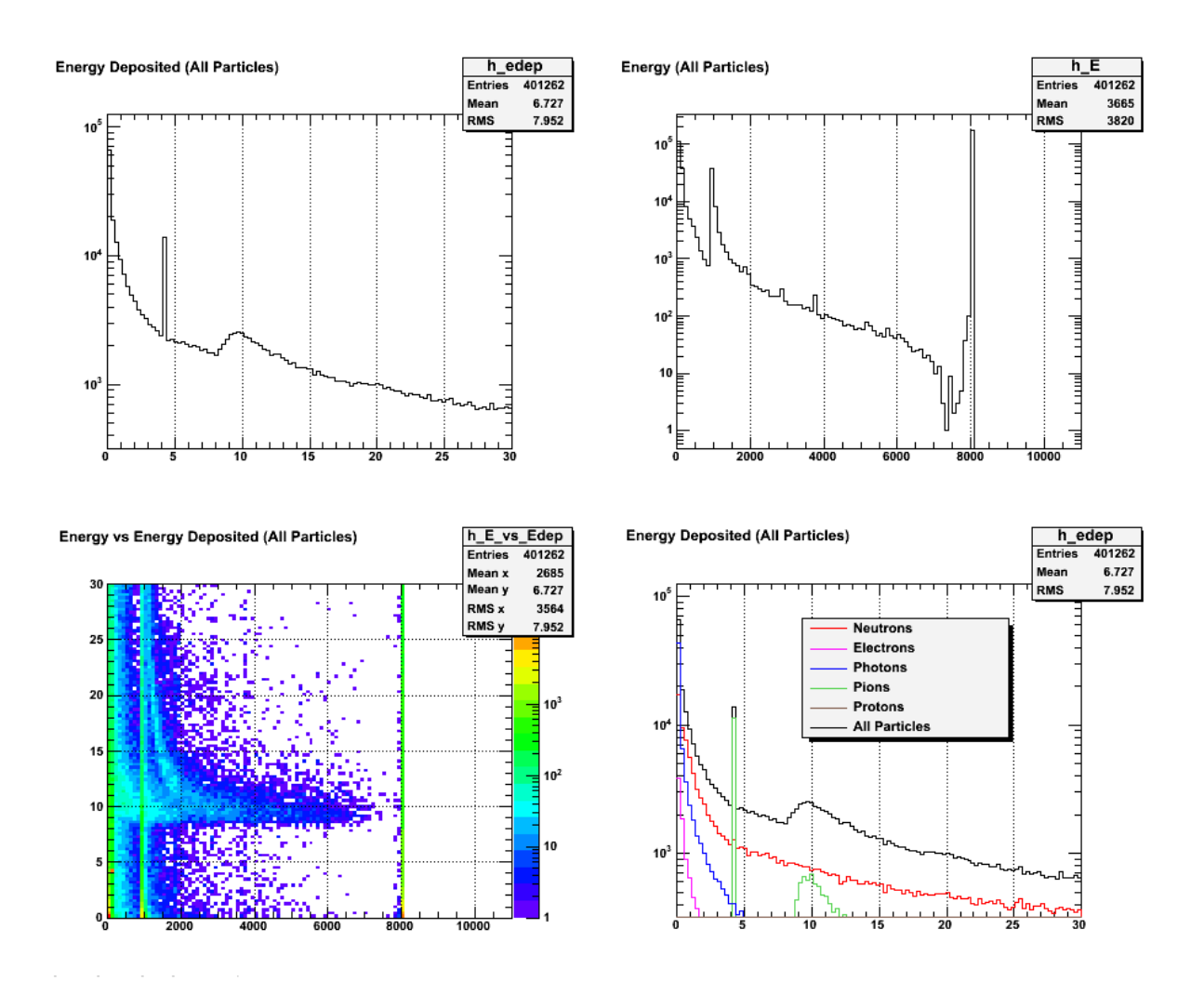

Click here to view the object (root macro) you uploaded.

In the plots above there is a spike in energy deposited at about 4MeV. This spike is due to Pi+ and Pi- particles, and is currently not understood. There is also a<br>peak in energy deposited around 10MeV. This is the minimum non-zero points corresponding to the rest mass of various particles.

**NOTE** The final plots used for the neutron study of panel P1A are in the previous entry.

#### DOE 2000 Electronic Notebook

# **Jerry Gilfoyle's Enotebook page 384 - P1B Neutron Energy Deposited Study (Mark Moog)**

# **[Modified Sun Jul 24 03:53:09 2011 (GMT) Mark Moog ]**

We want to understand the energy deposited distribution for electrons and neutrons going through the forward time of flight panels. The neutron detection efficiency of these panels is highly dependent on the energy deposited cut we put on hits in these panels, so understanding the energy deposited distribution is very important. To study the distribution we simulate electrons and neutrons traveling perpendicular to each panel through its center. To distinguish between different phenomena in the distribution we shoot electrons or neutrons of a single energy at one time. We decided to "bracket" the energy range electrons and neutrons will have, choosing to show the energy deposited distribution for the lowest energy electron or neutron that would travel through the panel due to quasielastic electron-neutron scattering, as well as the highest.

The plots below show the results of shooting 3GeV neutrons at p1b. This is the lower end of the neutron energy which will go through the panel due to elastic electron-neutron scattering. The peak in energy deposited is due to pions and is studied in more detail in a later entry.

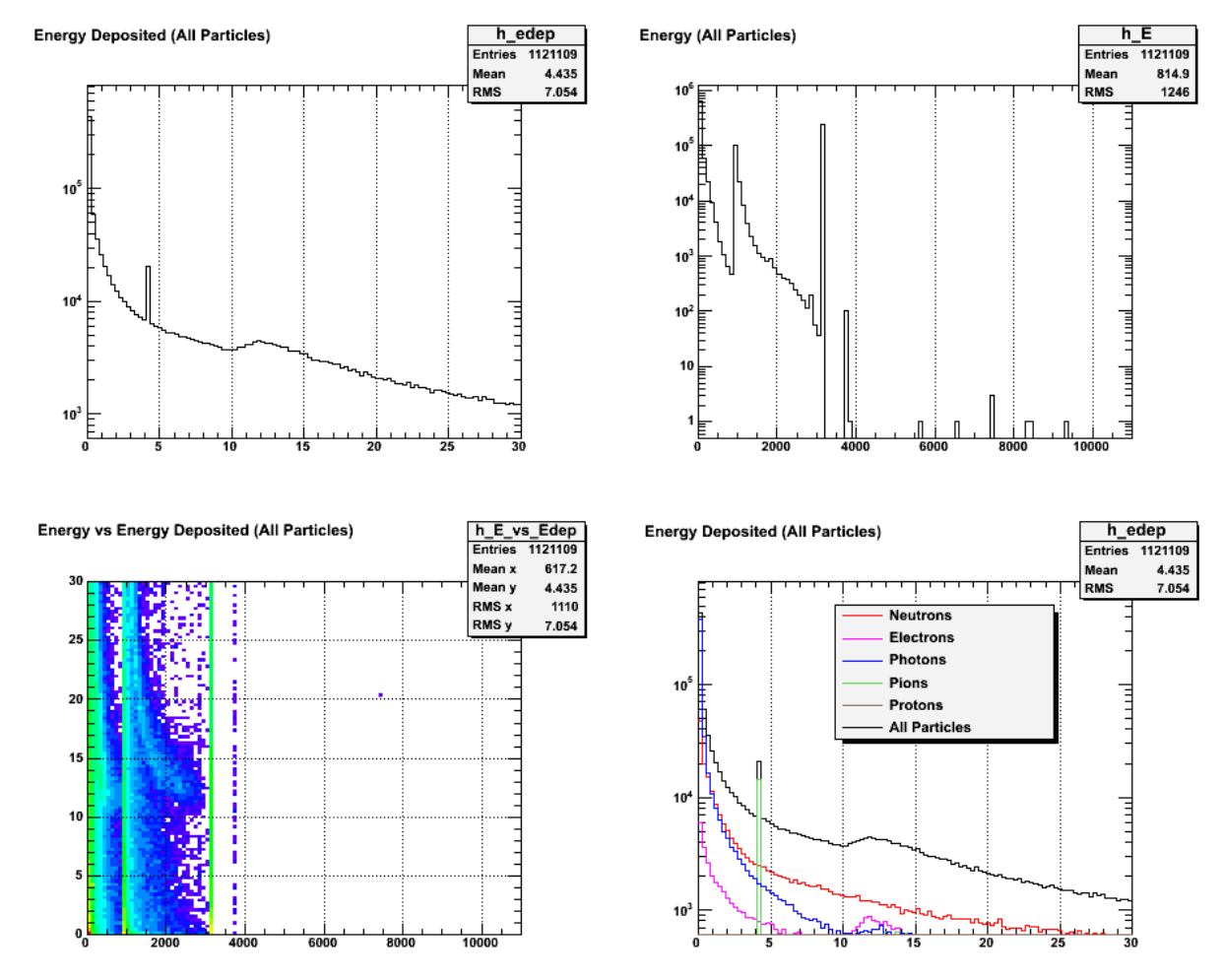

Click here to view the object (root macro) you uploaded.

In the plots above there is a spike in energy deposited at about 4MeV. This spike is due to Pi+ and Pi- particles, and is currently not understood. There is also a peak in energy deposited around 12MeV. This is the minimum ionizing peak, and it is a few MeV higher than the MIP in P1A since P1B is thicker. In the energy plot there is a sharp spike at 3GeV, these are the neutrons we created. There are also spikes at other non-zero points corresponding to the rest mass of various particles

The plots below show the results of shooting 8GeV neutrons at p1b. This is the upper end of the neutron energy which will go through the panel due to elastic electron-neutron scattering. The peak in energy deposited is due to pions and isstudied in more detail in a later entry.

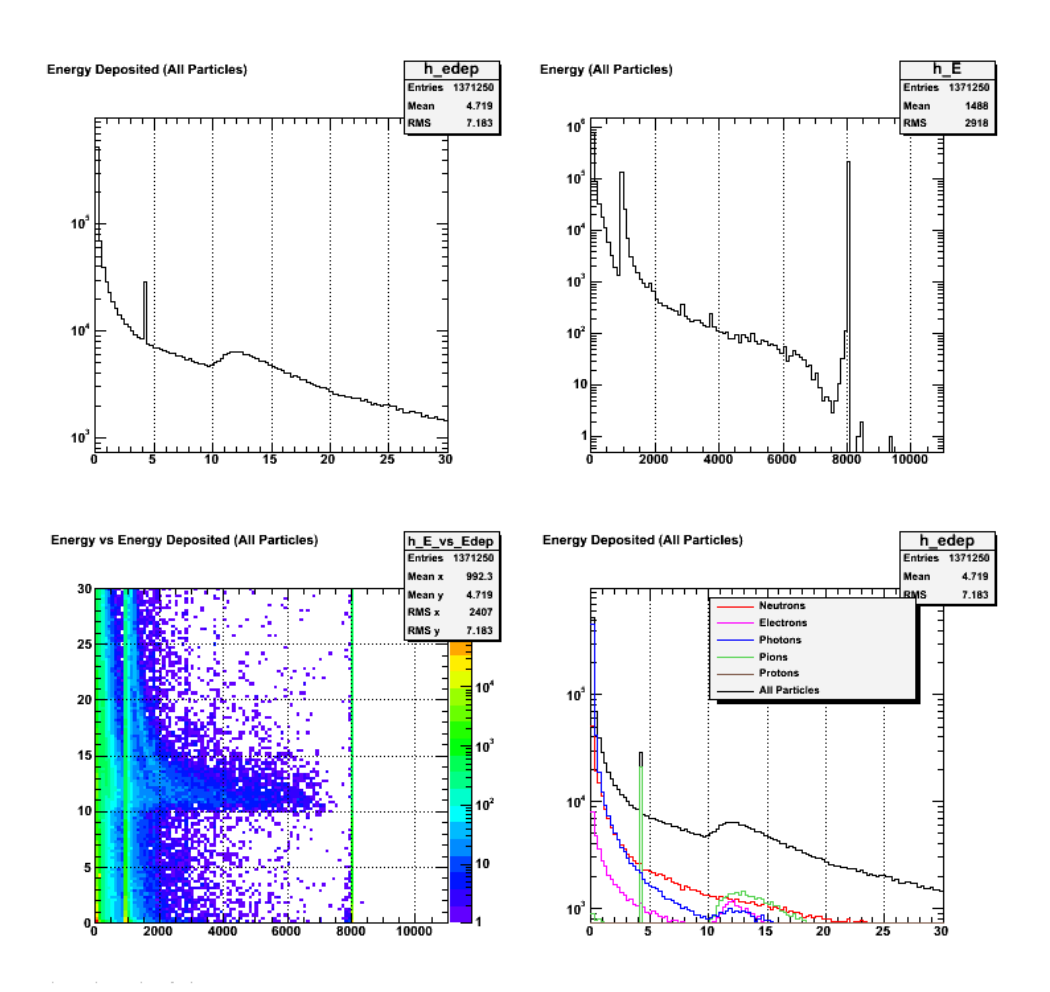

In the plots above there is a spike in energy deposited at about 4MeV. This spike is due to Pi+ and Pi- particles, and is currently not understood. There is also a peak in energy deposited around 12MeV. This is the minimum ionizing peak, and it is a few MeV higher than the MIP in P1A since P1B is thicker. In the energy<br>plot there is a sharp spike at 8GeV, these are the neutrons we cr particles.

Now generate the plots for the CLAS-Note. Just get the two Edep plots at pn = 8.0 and 3.1 GeV/c. The Edep vs. E plots will look much the same.

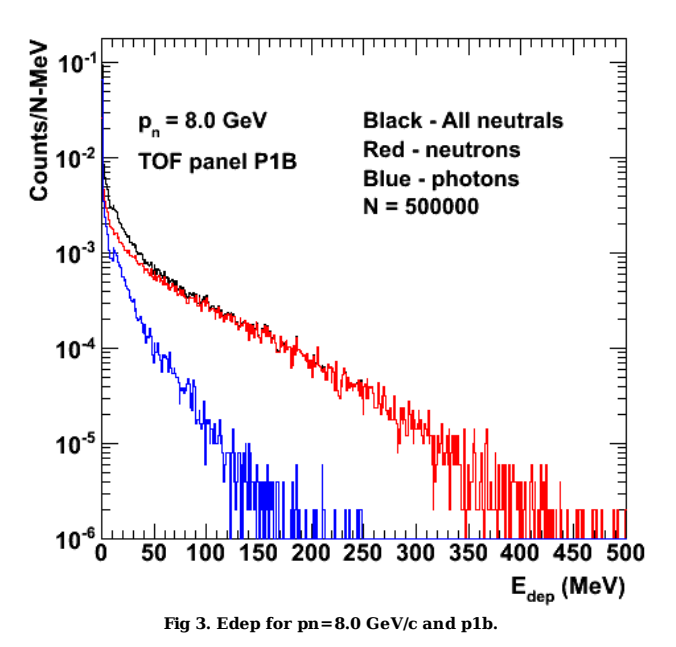

Click here to view the object (Root macro) you uploaded.

Click here to view the object (Root tree file) you uploaded.

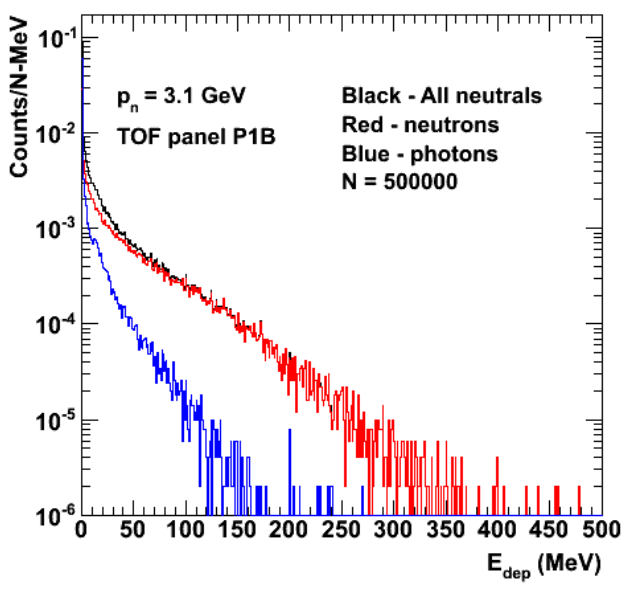

**Fig 4. Edep for pn=3.1 GeV/c and p1b.**

Click here to view the object (Root macro) you uploaded.

Click here to view the object (Root tree file) you uploaded.

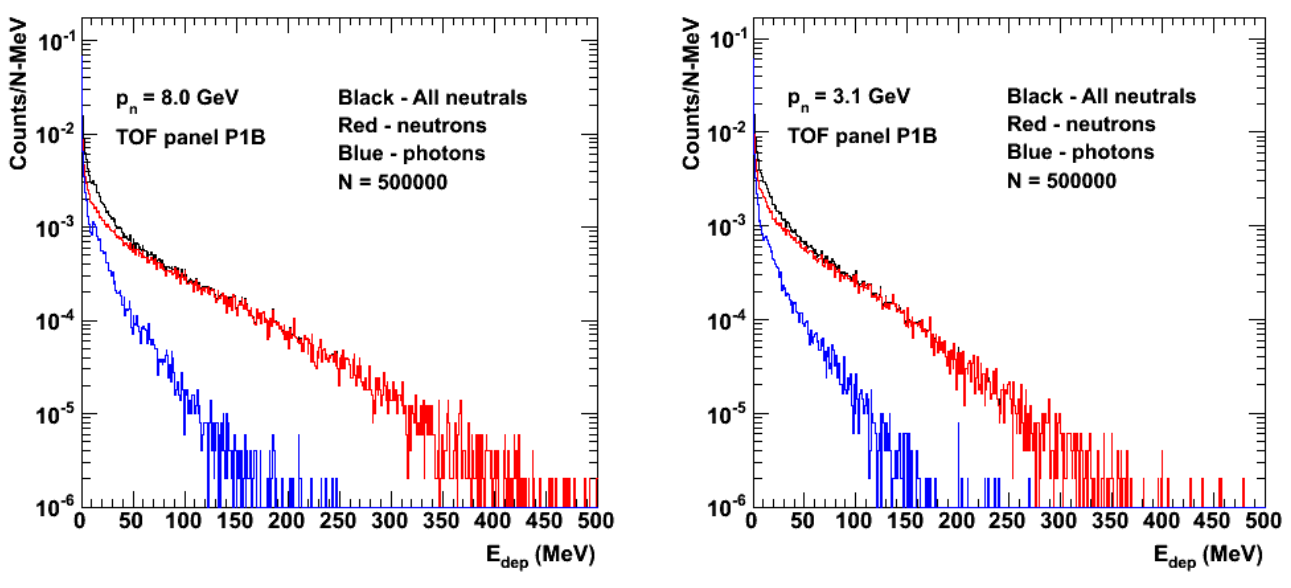

**Fig 5. Combined two previous plots.**

Click here to view the object (Root macro) you uploaded.

#### DOE 2000 Electronic Notebook

# **Jerry Gilfoyle's Enotebook page 385 - P2B Neutron Energy Deposited Study (Mark Moog)**

# **[Modified Mon Jul 25 02:57:03 2011 (GMT) Mark Moog ]**

We want to understand the energy deposited distribution for electrons and neutrons going through the forward time of flight panels. The neutron detection efficiency of these panels is highly dependent on the energy deposited cut we put on hits in these panels, so understanding the energy deposited distribution is very important. To study the distribution we simulate electrons and neutrons traveling perpendicular to each panel through its center. To distinguish between different phenomena in the distribution we shoot electrons or neutrons of a single energy at one time. We decided to "bracket" the energy range electrons and neutrons will have, choosing to show the energy deposited distribution for the lowest energy electron or neutron that would travel through the panel due to quasielastic electron-neutron scattering, as well as the highest.

The plots below show 2.4GeV neutrons shot at P2B. Since P2B is mush smaller than P1A and P1B, a much smaller range of neutron momenta travel through it, so we only simulated one momentum. We had to move the event vertex up 213.7cm in the z direction and shoot at an angle of 58.8 degrees to be perpendicular to p2b.

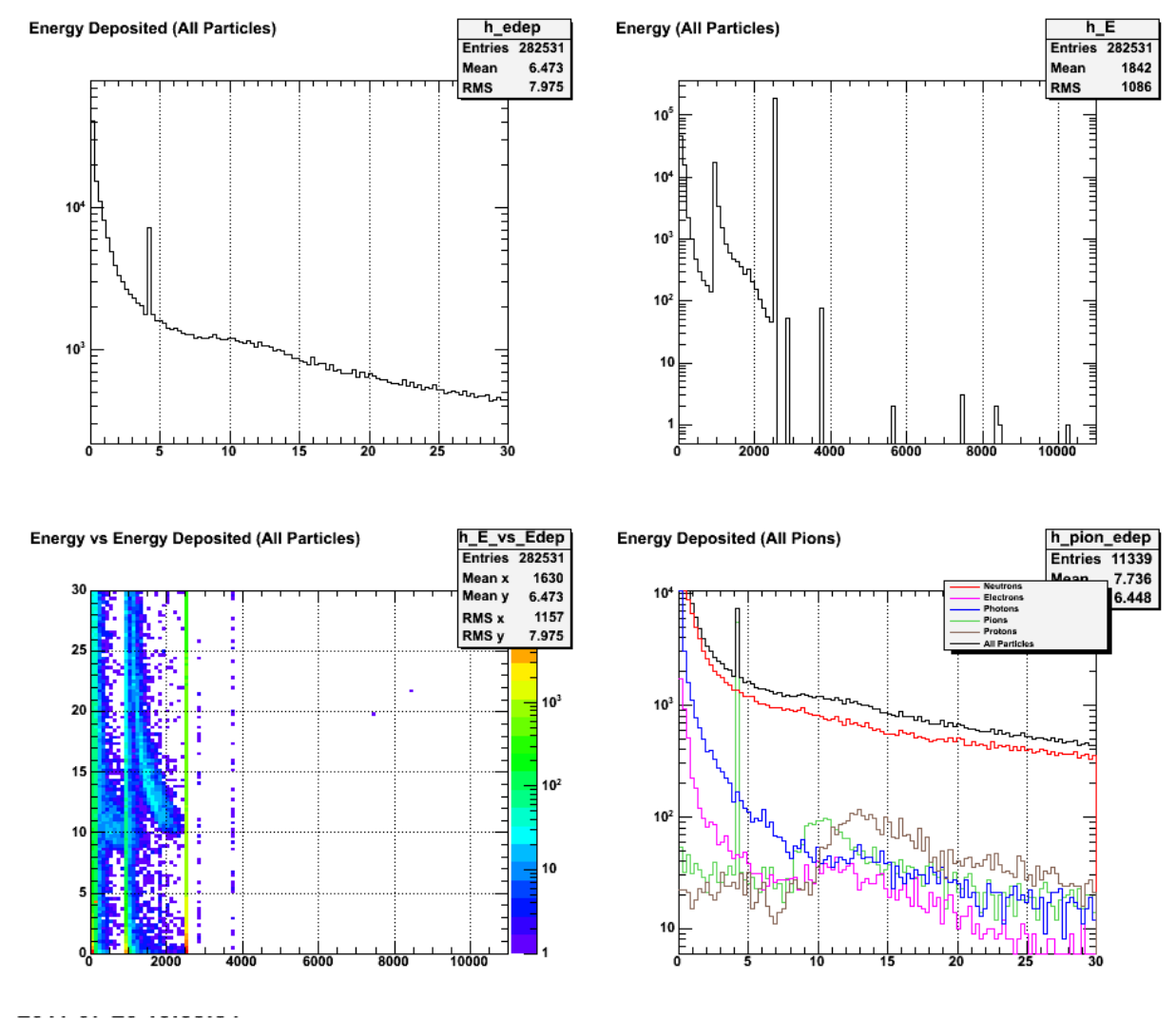

Click here to view the object (root macro) you uploaded.

Click here to view the object (root tree file) you uploaded.

In the plots above there is a spike in energy deposited at about 4MeV. This spike is due to Pi+ and Pi- particles, and is currently not understood. There is also a peak in energy deposited around 10MeV. This is the minimum ionizing peak, and it is barely visible since 2.4GeV neutrons don't create many other particles (and the MIP is caused by non-neutron particles.) In the energy plot there is a sharp spike at 2.4GeV, these are the neutrons we created. There are also spikes at other non-zero points corresponding to the rest mass of various particles.

Plots for the CLAS-Note.

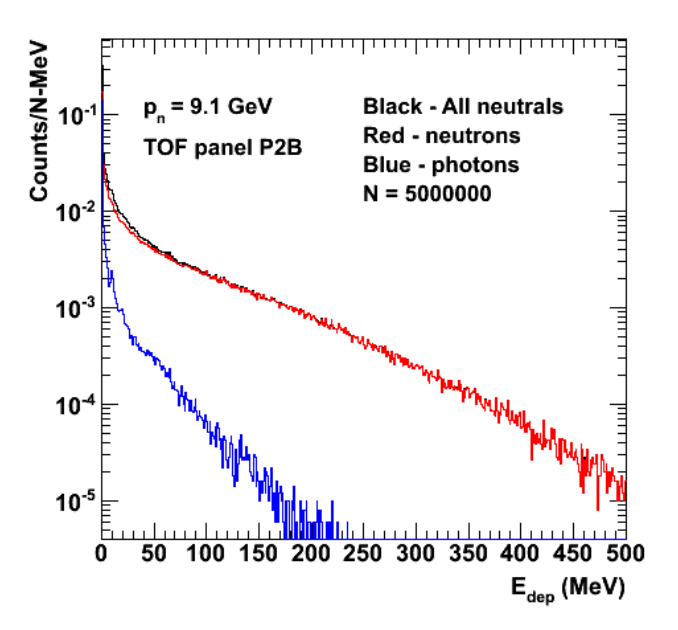

**Fig 3. Edep for P2B at pn=9.1 GeV/c.**

Click here to view the object (Root tree file) you uploaded.

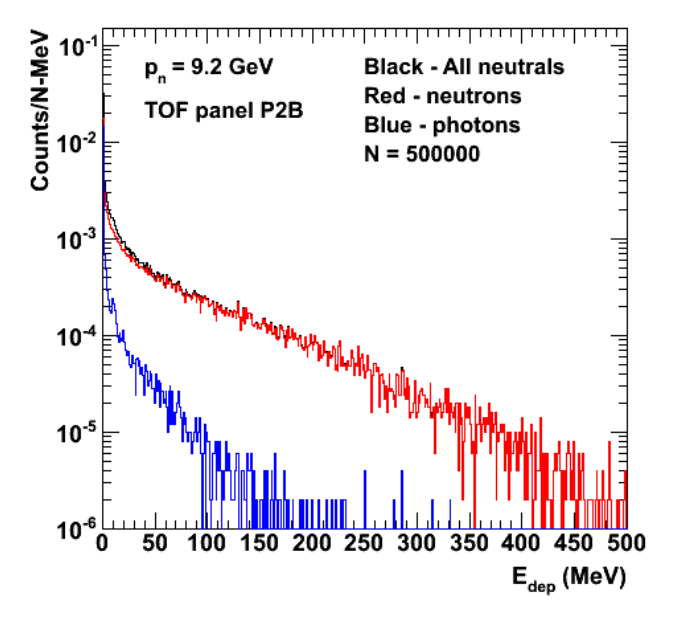

**Fig 4. Same as Figure 3 with smaller N to be the same as the other pictures.**

Click here to view the object (Root macro) you uploaded.

Click here to view the object (Root tree file) you uploaded.

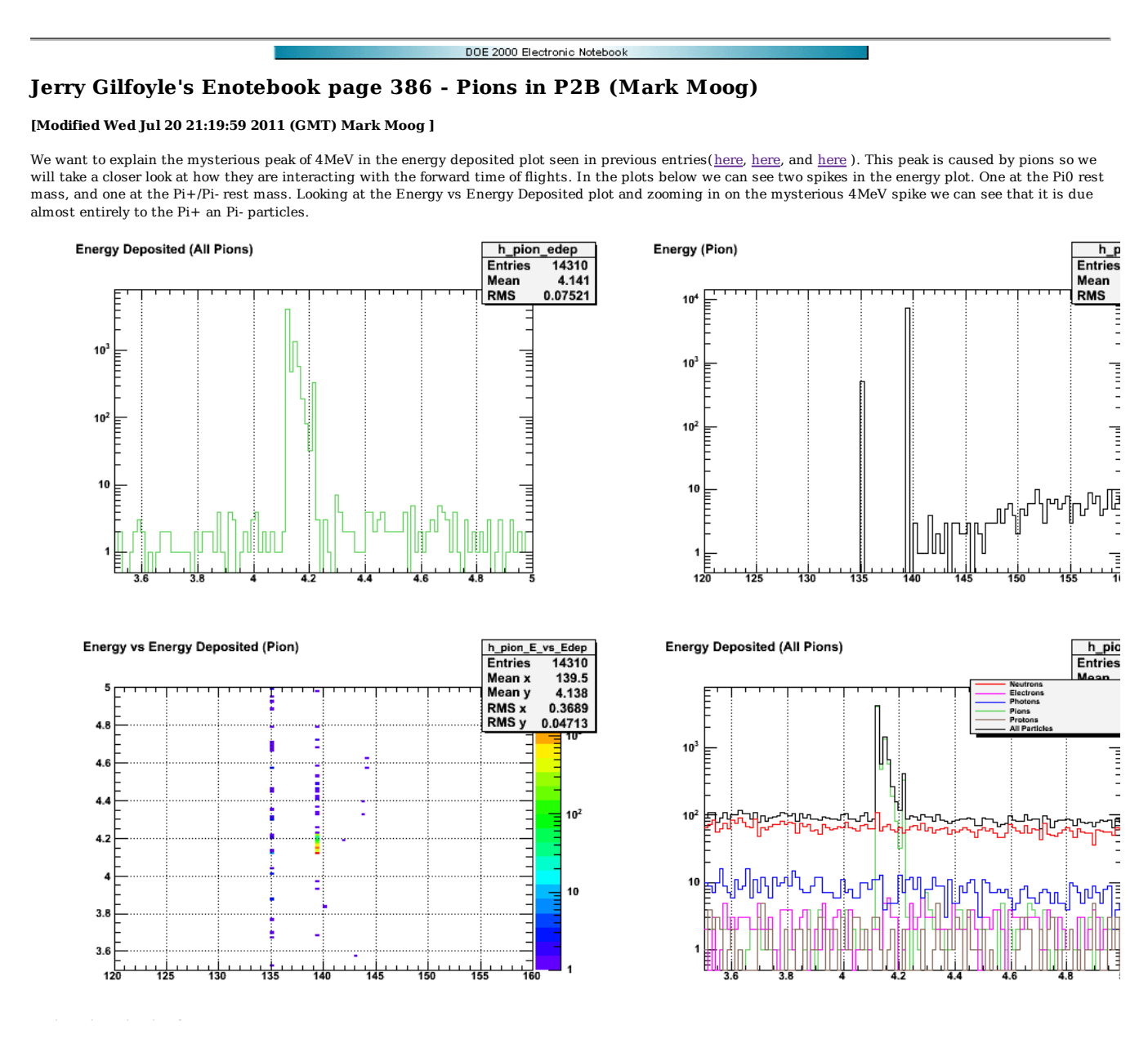

To see if the spikes at the Pi0 and Pi+ rest masses are actually spikes, and not very tight distributions, we zoom in on those energies. As you can see these are not tight distributions, they really are spikes.

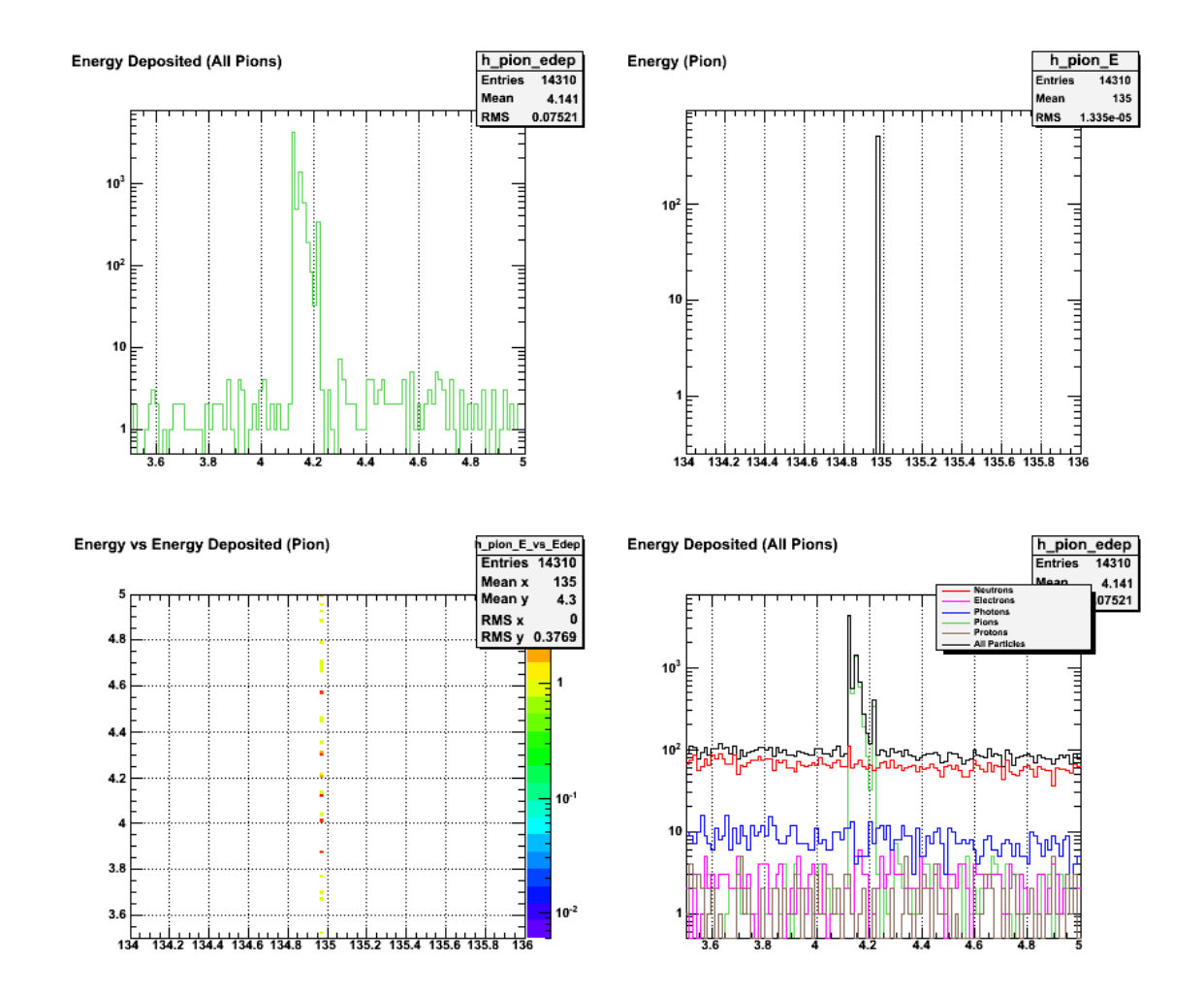

**zoomed in on pi0 rest mass**

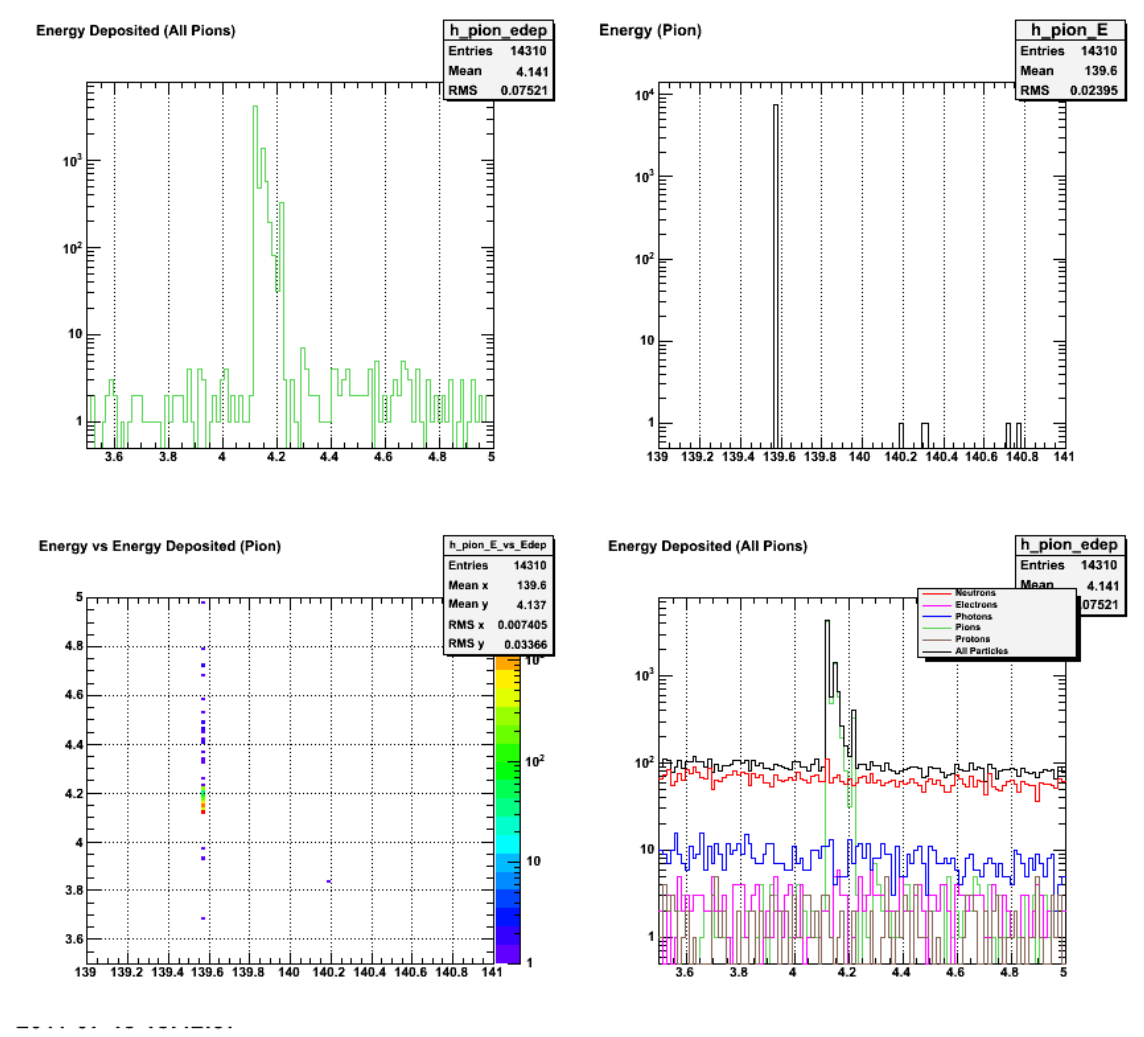

**zoomed in on pi+ rest mass**

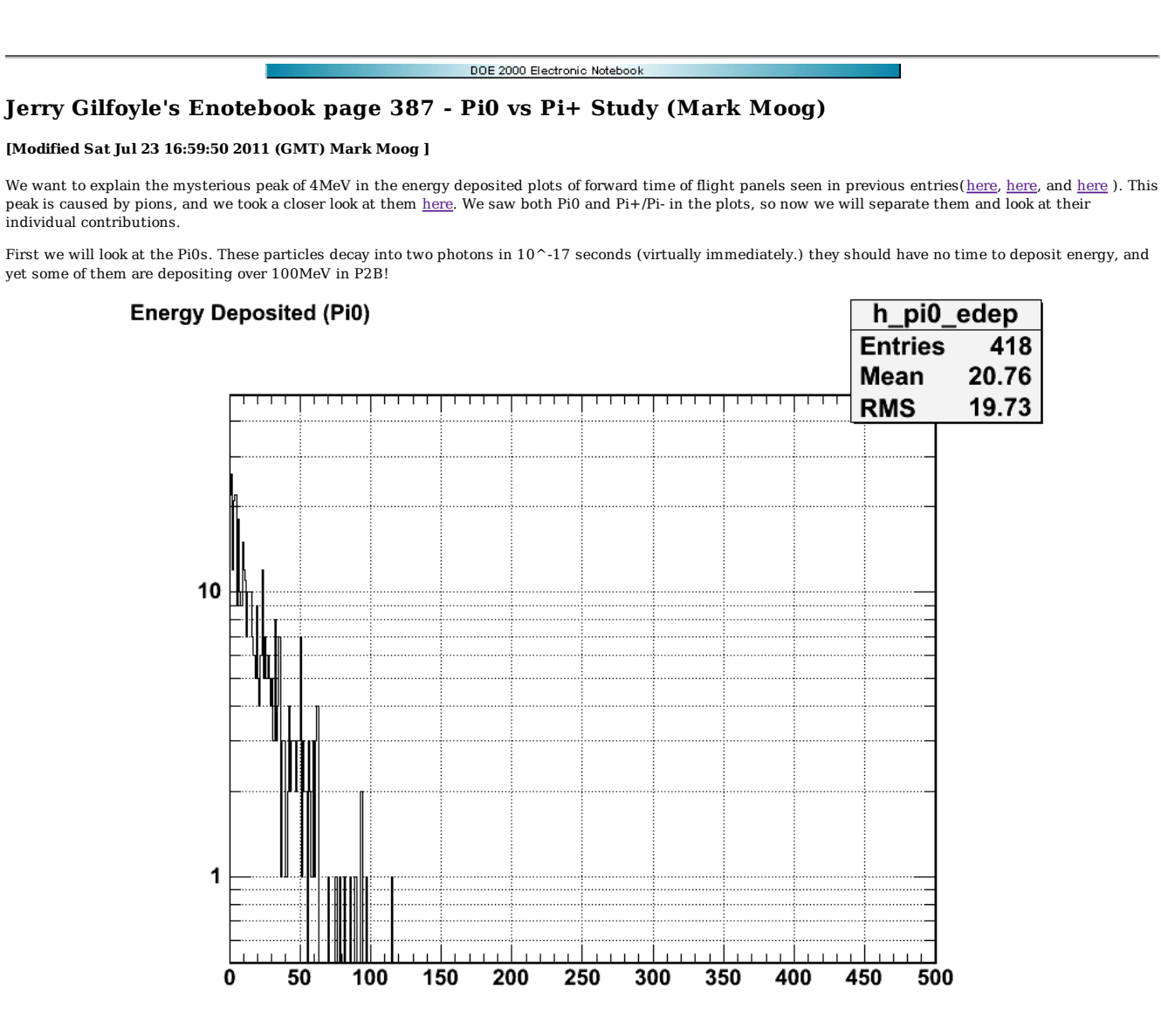

## 2011-07-20 16:05:55

The fact that Pi0s are depositing energy in P2B seems even stranger when you look at the Pi0 energy distribution. They all have an energy of their rest mass, and thus have no kinetic energy, so how can they deposit energy in P2B?

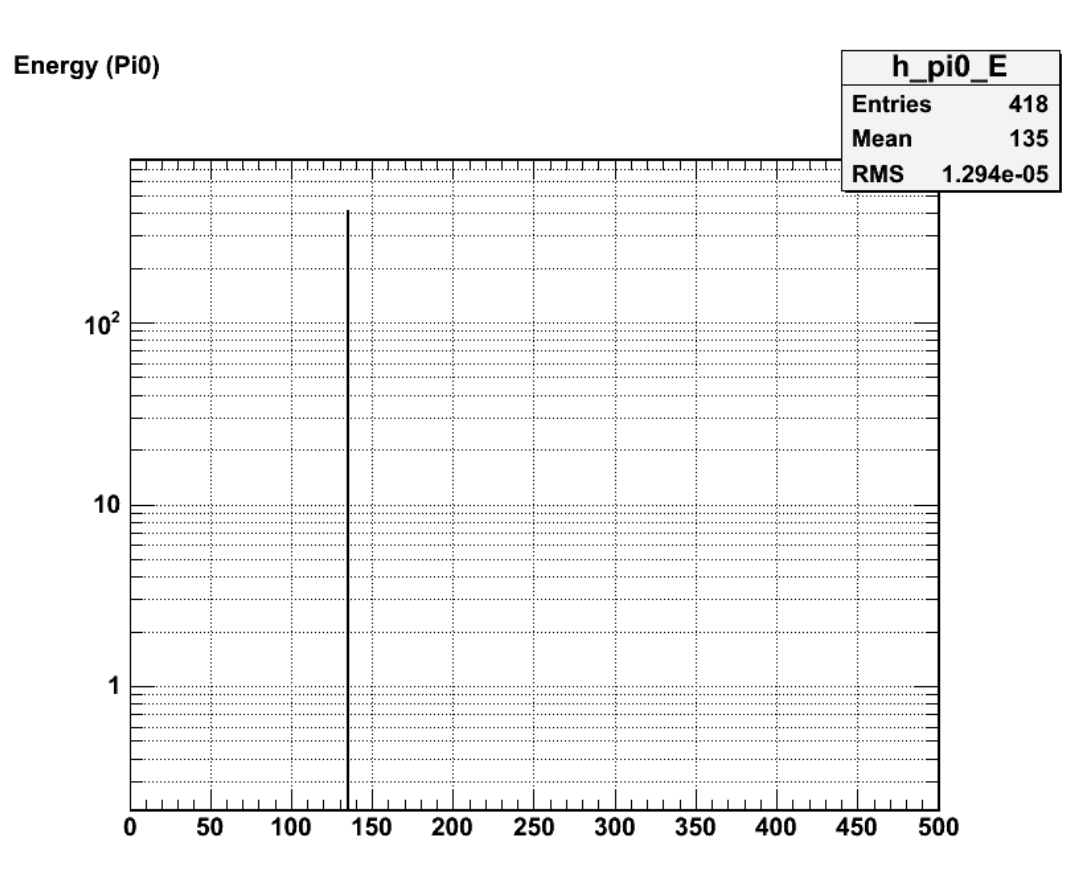

## 2011-07-20 16:05:38

Since their energy plot is just a spike at the rest mass, the energy vs energy deposited plot contains little additional info.

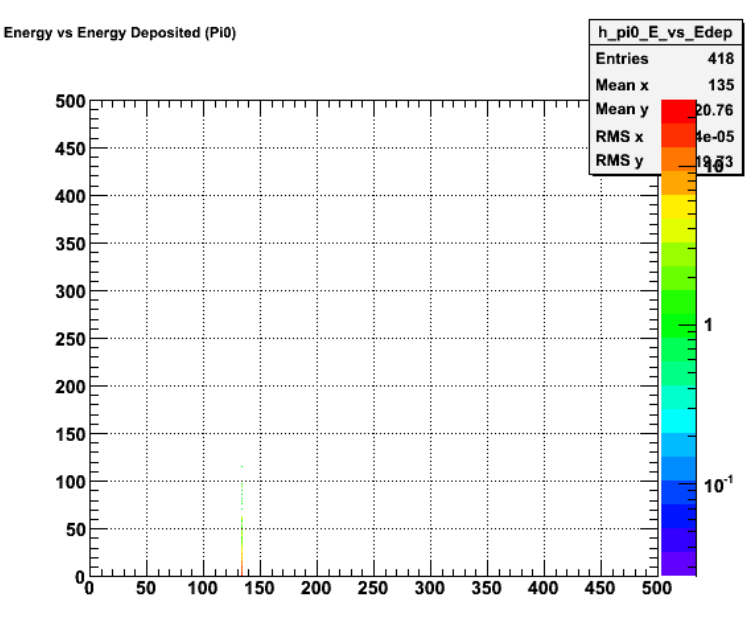

#### 2011-07-20 16:07:58

When we zoom in to the energy vs. energy deposited graph for Pi0 we can see that there is no spike at 4MeV. This spike must be due to just Pi+ and Pi-.

# **Energy vs Energy Deposited (Pi0)**

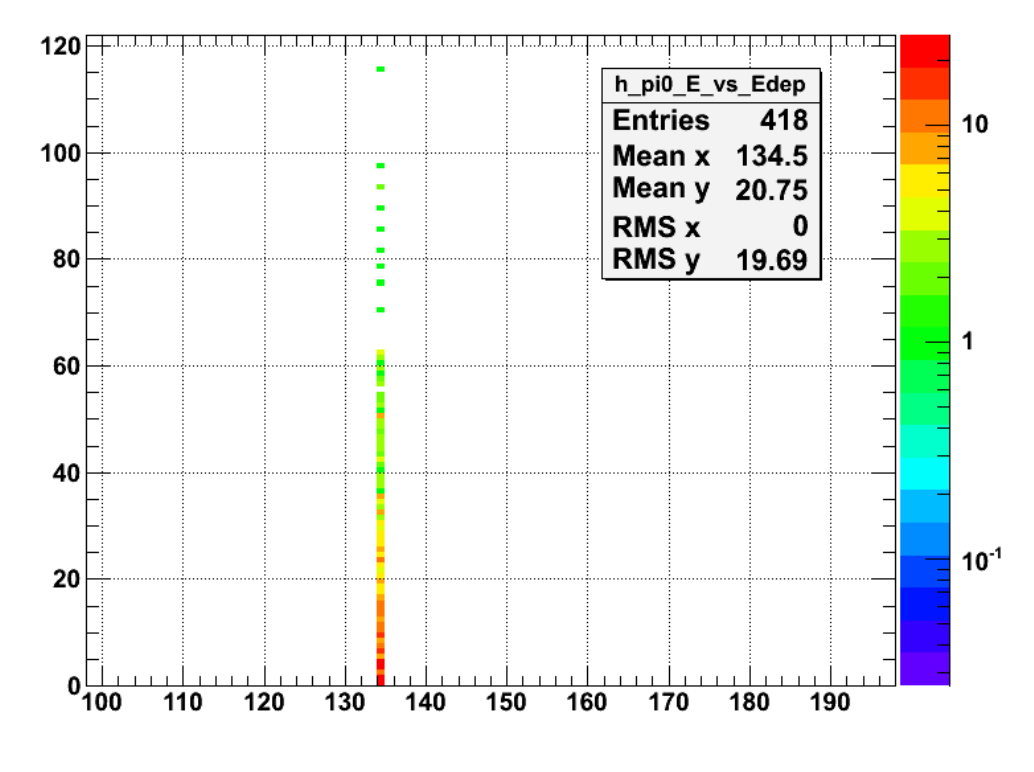

## 2011-07-20 16:04:43

Looking at Pi+/Pi- energy deposited we can see some interesting features. First there is the 4MeV mystery spike. Then there is the minimum ionizing peak at 10MeV. Also notice that there are about 20 times more Pi+/Pi- than Pi0.

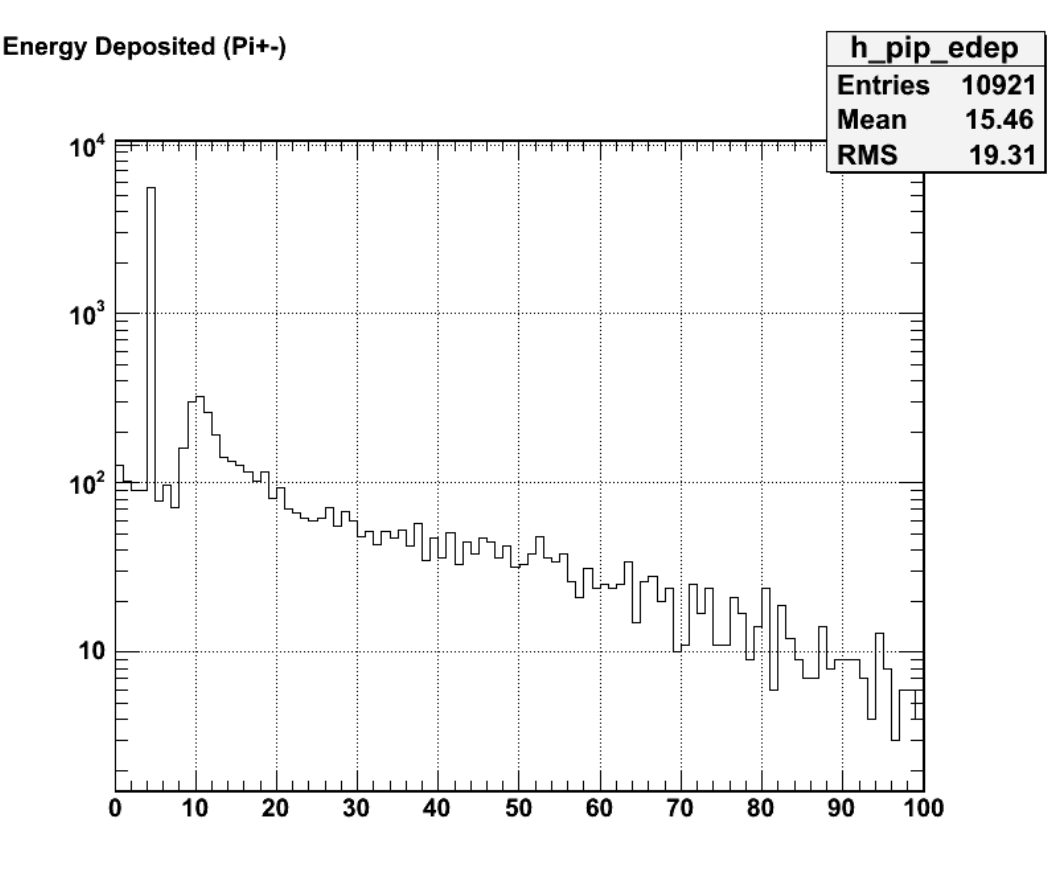

# 2011-07-20 16:06:41

For the Pi+/Pi- energy plot we can see the rest mass spike, along with a small distribution that peaks at 190MeV. This distribution probably contains the pions that make sense, but we still need to understand the rest mass spike.

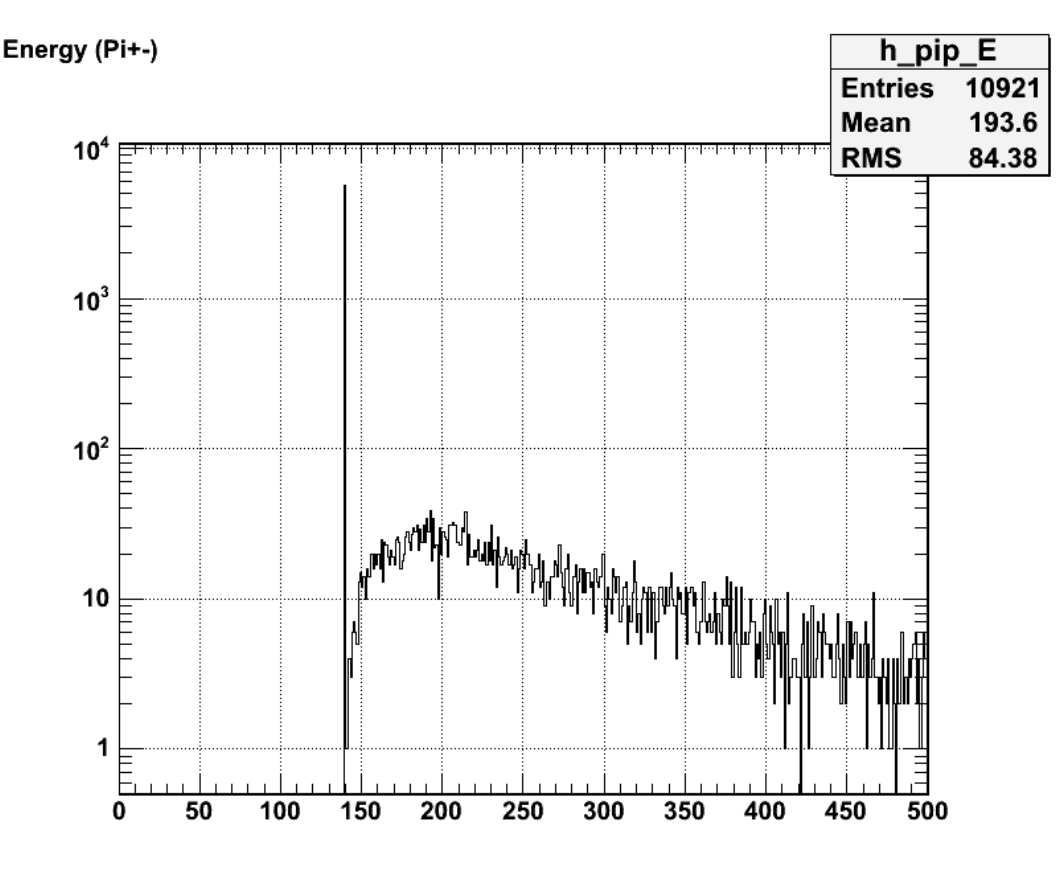

### 2011-07-20 16:05:24

Below is a very intersting plot. We can see the rest mass spike, but we can also see a diagonal line of "stopped" pions. This diagonal line is created by pions which are stopped by the time of flight scintillator and deposit all of their kinetic energy. Any point above this diagonal corresponds to pions which deposit more than their kinetic energy (which seems strange.) Most pions are below this line, and these are pions which pass all the way through the scintillator. The rest mass spike is entirely above the diagonal (obviously.)

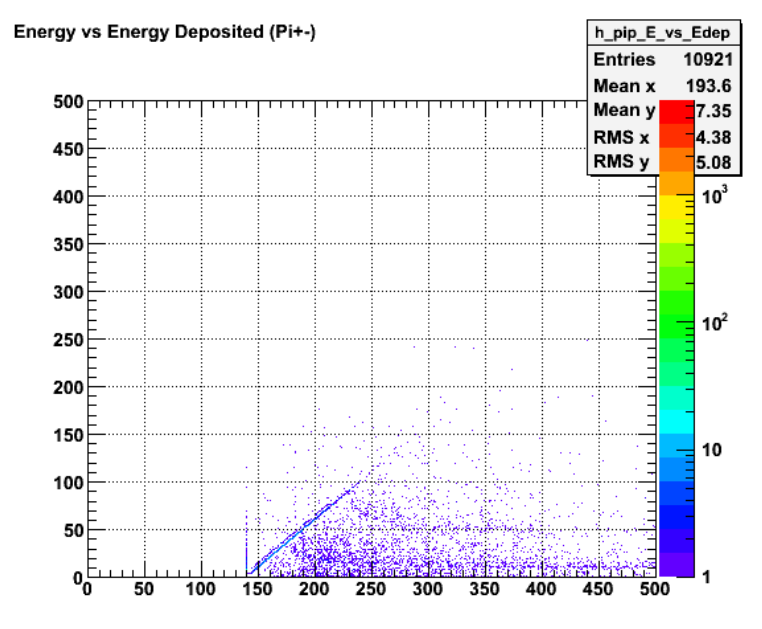

### 2011-07-20 16:08:51

Zooming in on the rest mass spike near the 4MeV mystery spike we see something interesting. The "stopped" pion diagonal doesn't start at (rest mass, 0) like<br>one would assume, but instead starts around (rest mass + ~3, ~3). it was 4MeV then we might have an explaination of the mystery spike! but it isn't.....

Actually looking at the plot again, I would say that the diagonal does go all the way to (rest mass,0) but we don't have good enough statistics to fill it in. There

are many pions in the area around (rest mass, 0), just none connecting it to (rest mass +  $\sim$ 3,  $\sim$ 3) due to poor statistics.

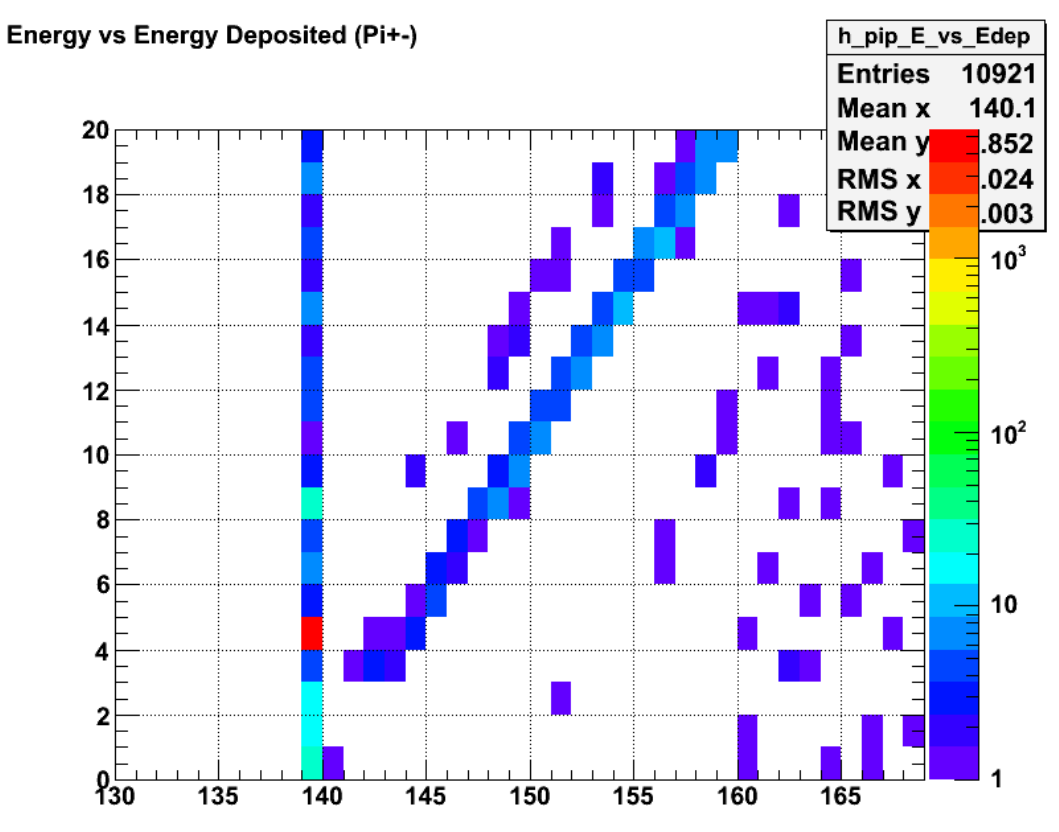

2011-07-20 16:03:50

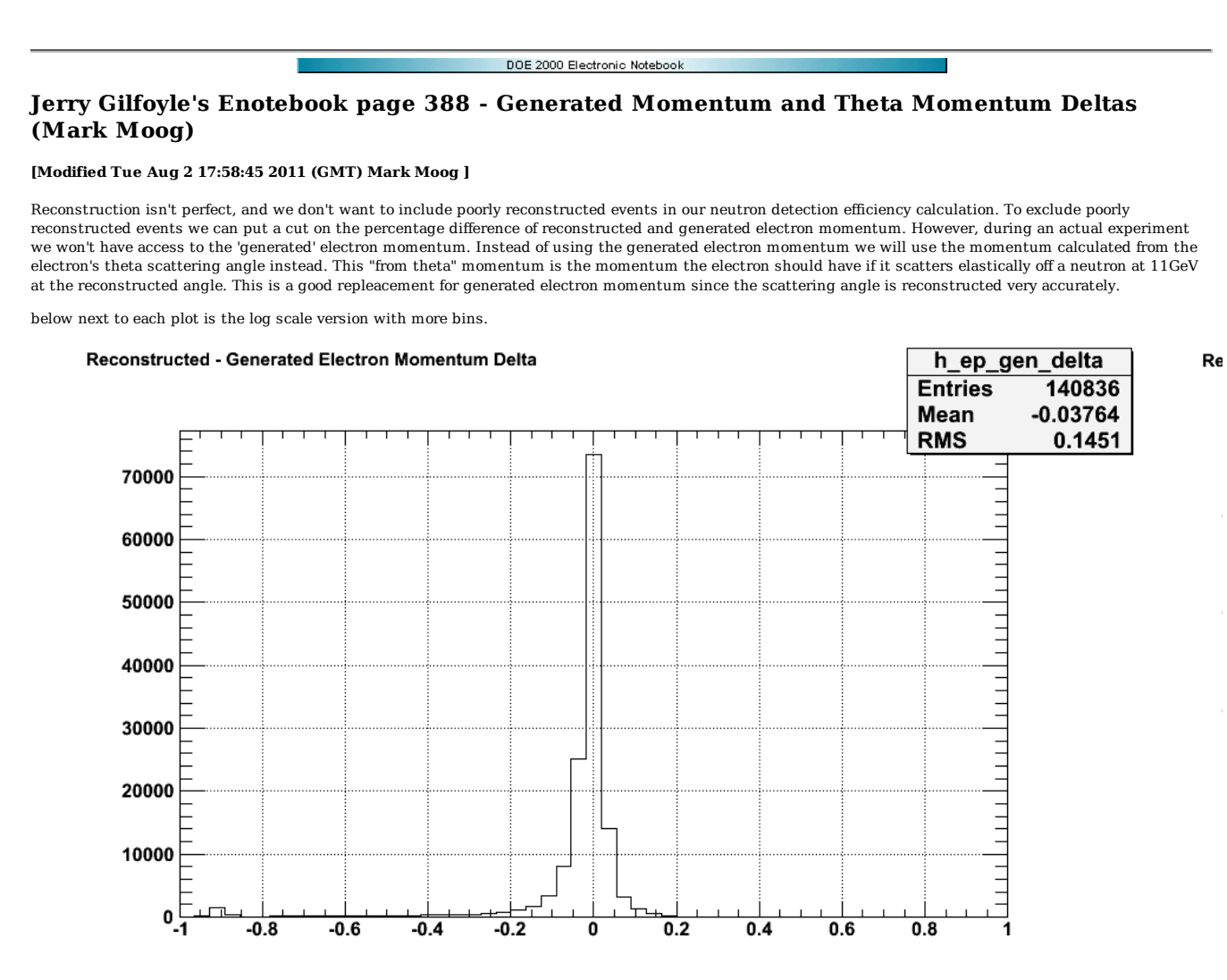

2011-07-25 18:55:28

**(delta p) / p between generated and reconstructed electron momentum**

2011-07

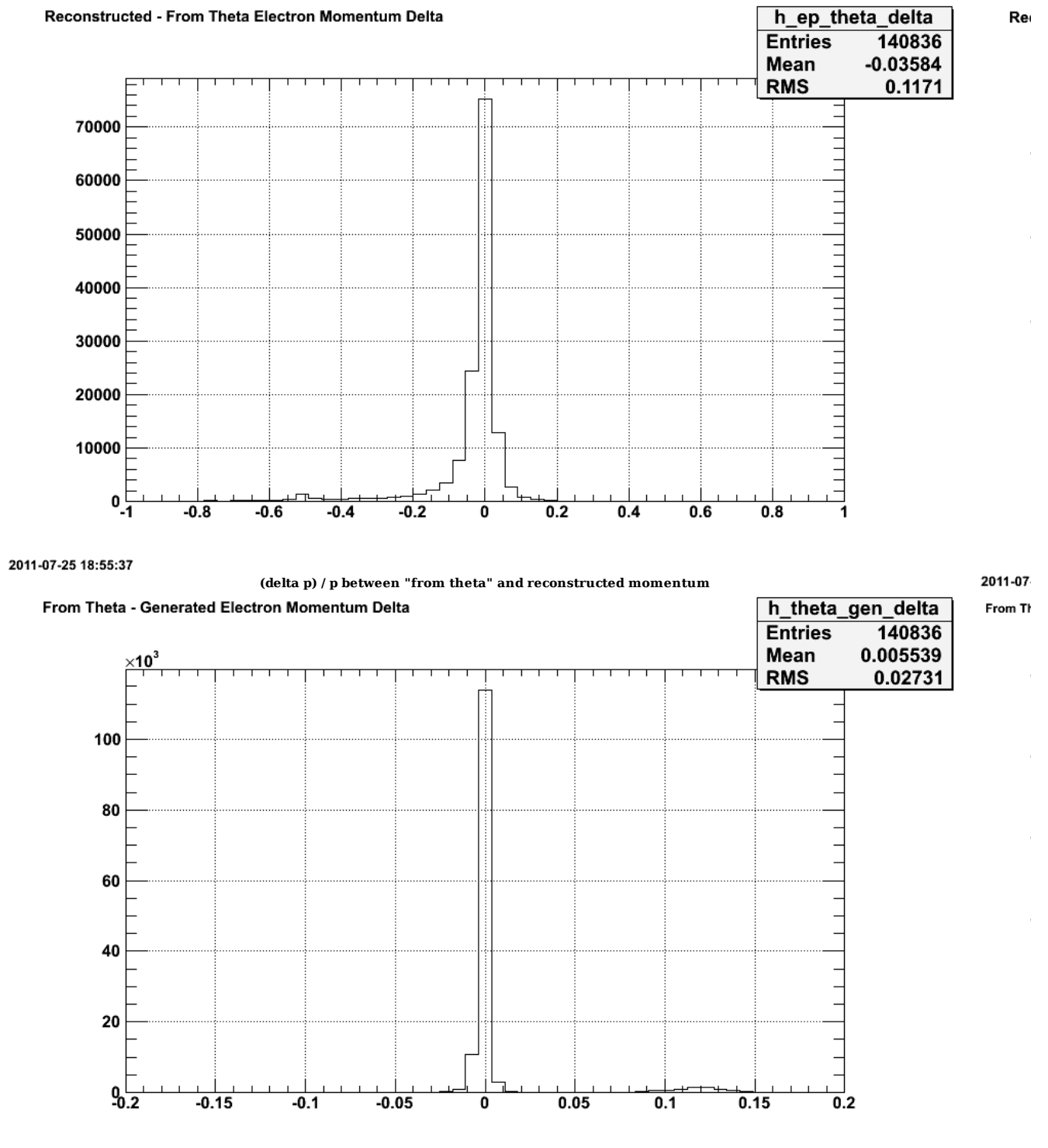

2011-07-25 18:55:48

### **(delta p) / p between "from theta" and generated momentum**

2011-07

Above the plot compares the percentage difference between the "from theta" electron momentum and the generated electron momentum. They are very close together, mostly within a couple of percent. However there is a lump at about 12% that I will look into further. I believe it is do to poor electron angle reconstruction at very small angles....

Click here to view the object (root histogram file) you uploaded.

Here are the generated and "from theta" (delta p) / p plots with fits

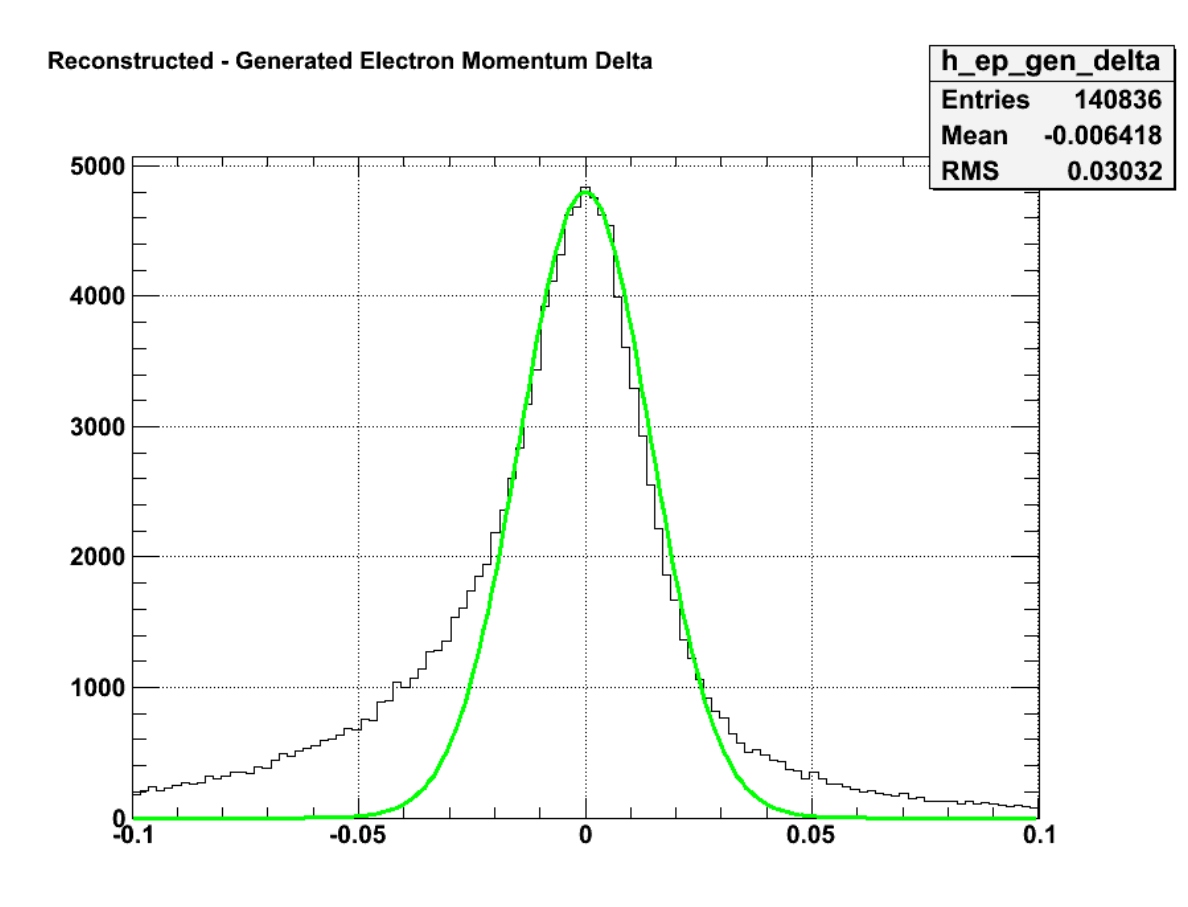

2011-07-26 14:27:08

**Click here to view the object (gen delta root macro) you uploaded.**

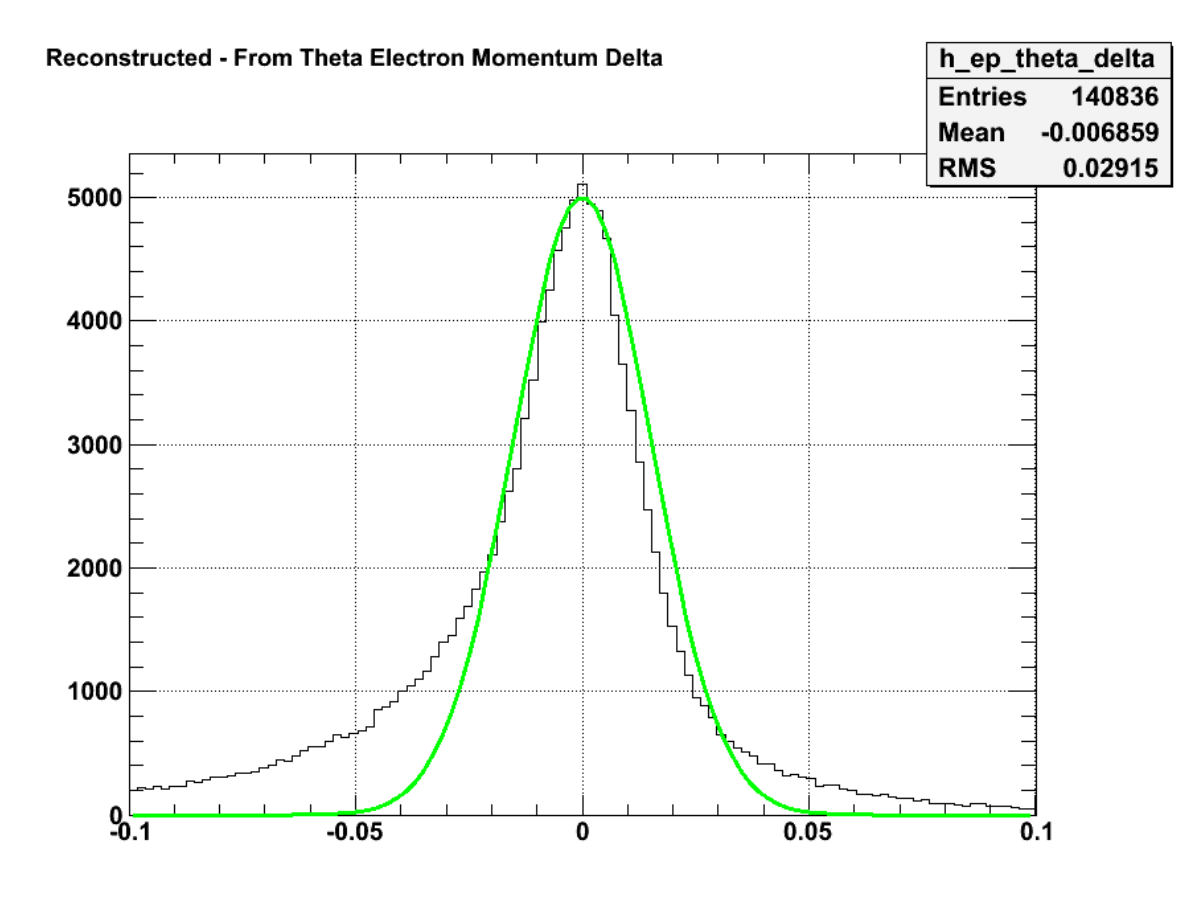

2011-07-26 14:29:43

**Click here to view the object ( theta delta root macro) you uploaded.**

Comparison of the spectra above for  $\Delta p/p$  using momentum derived from the reconstructed angles and the generated momentum.

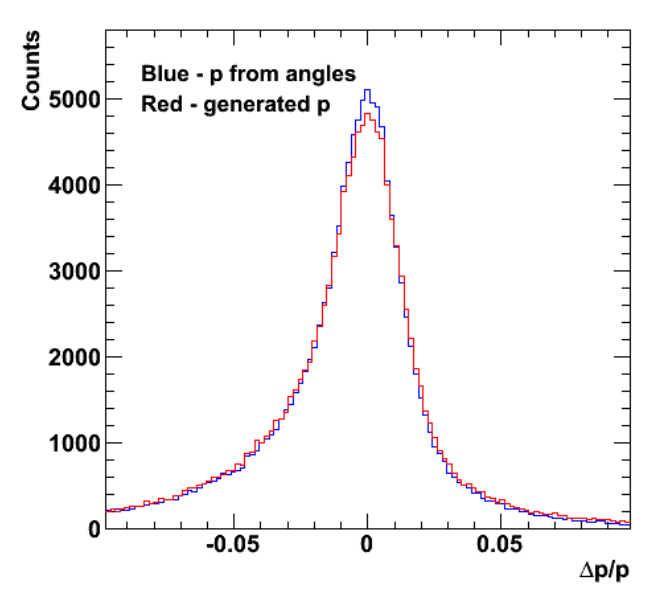

**Fig 6. Comarison of Δp/p for momentum derived from the reconstructed angles and the generated momentum.**

Click here to view the object (Root macro) you uploaded.

Fit results.

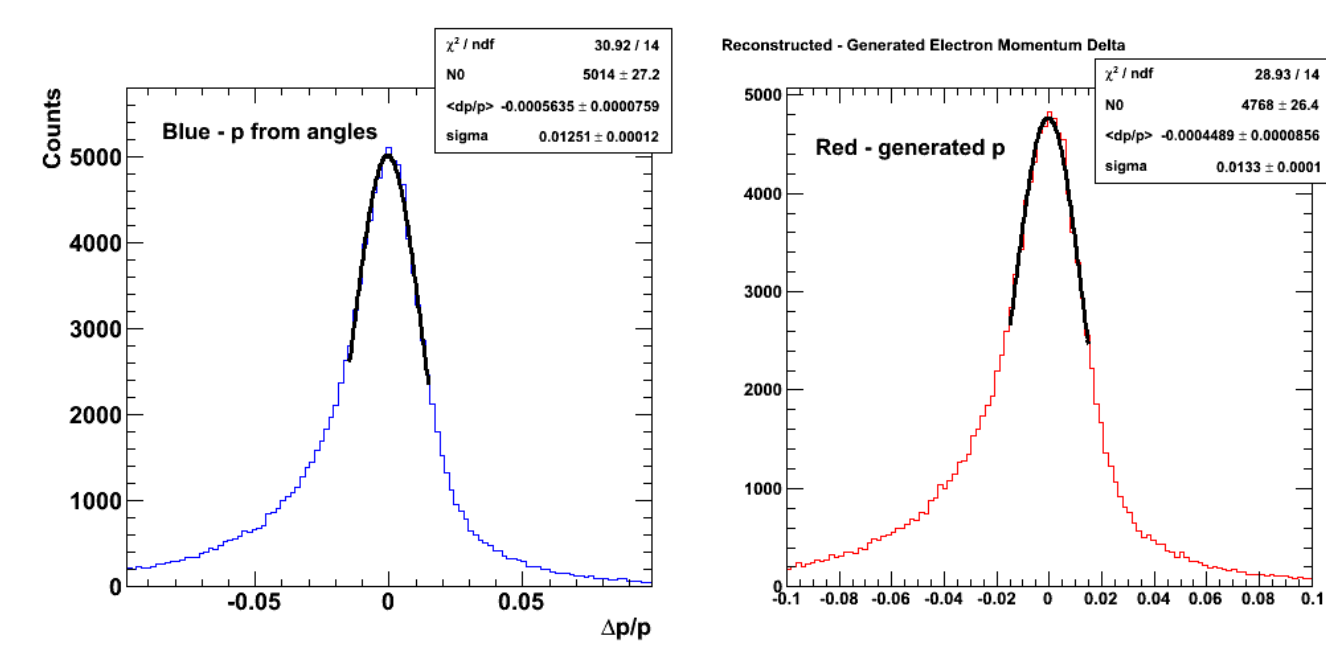

Click here to view the object (Root macro) you uploaded. Click here to view the object (Root macro) you uploaded.

**Fig 7. Fits to the Δp/p spectra.**

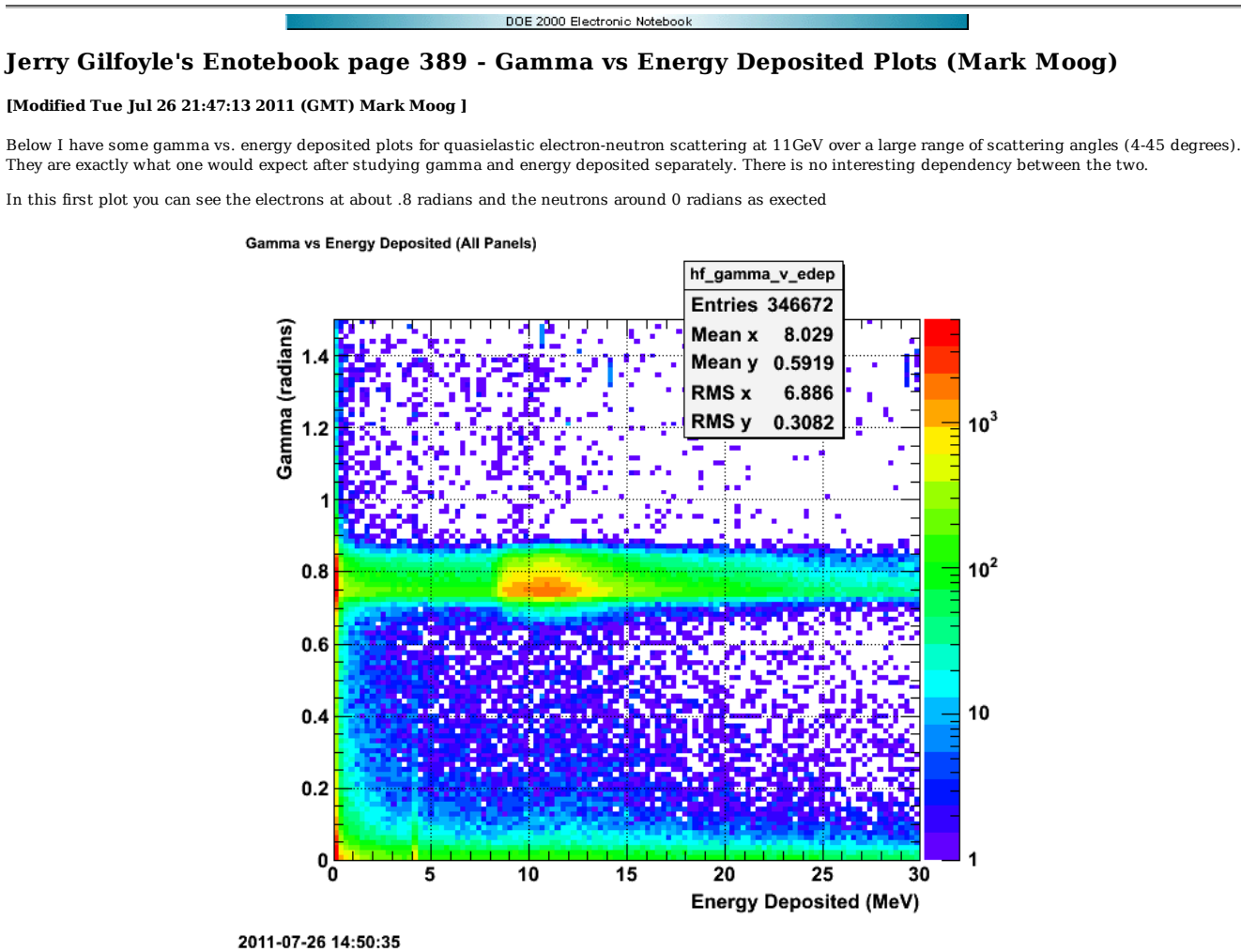

**This plot contains all particles, both charged and neutral.**

this is the same plot as above, but zoomed in onto the neutron gamma range

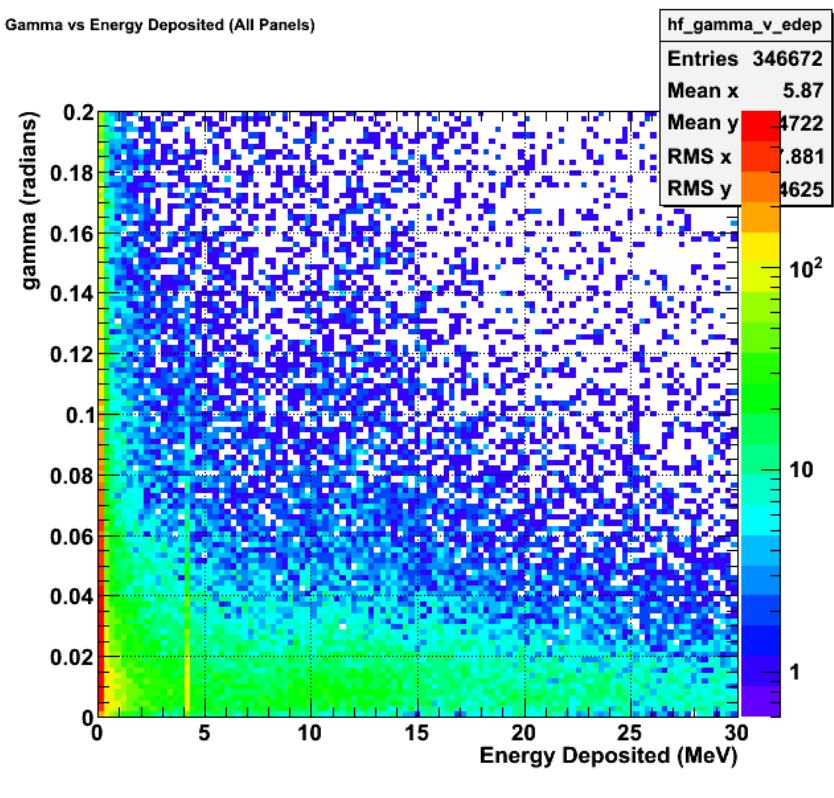

2011-07-26 14:55:21

**This plot contains all particles, both charged and neutral.**

Finally I have the neutron detection efficiency at different combinations of energy deposited and gamma cuts. If the energy deposited cut is set to 0MeV and the gamma cut is set to .17 radians (about 10 degrees) I get a neutron detection efficiency of 17.3% +- 0.1

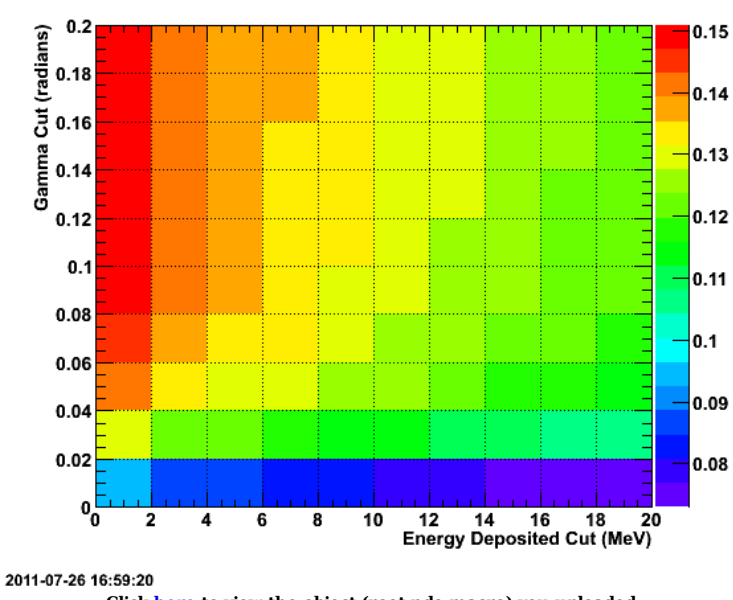

Neutron Detection Efficiency fo various cuts

**Click here to view the object (root nde macro) you uploaded.**

The plots Below are similar to the plots at the beginning of this entry, except the plots below only contain neutral particles.

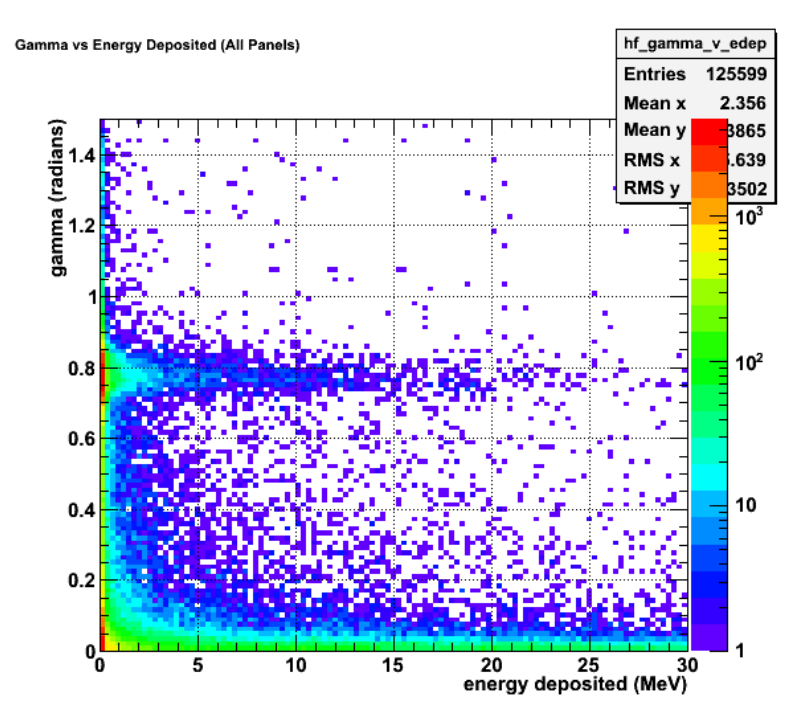

2011-07-26 17:40:24 **This plot only contains neutral particles. Click here to view the object (root macro) you uploaded.**

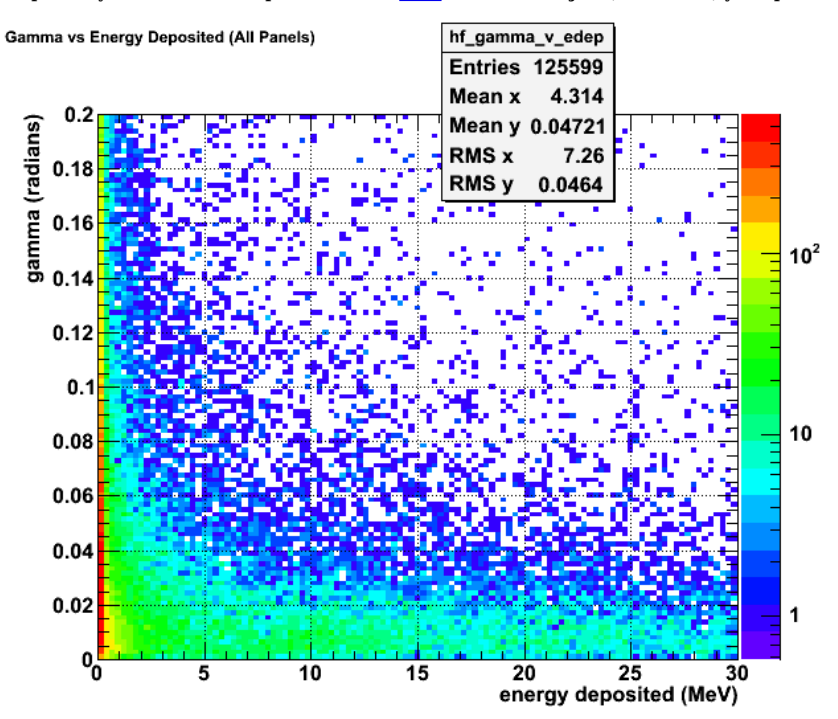

2011-07-26 17:38:43 **This plot only contains neutral particles. Click here to view the object (root macro) you uploaded.**

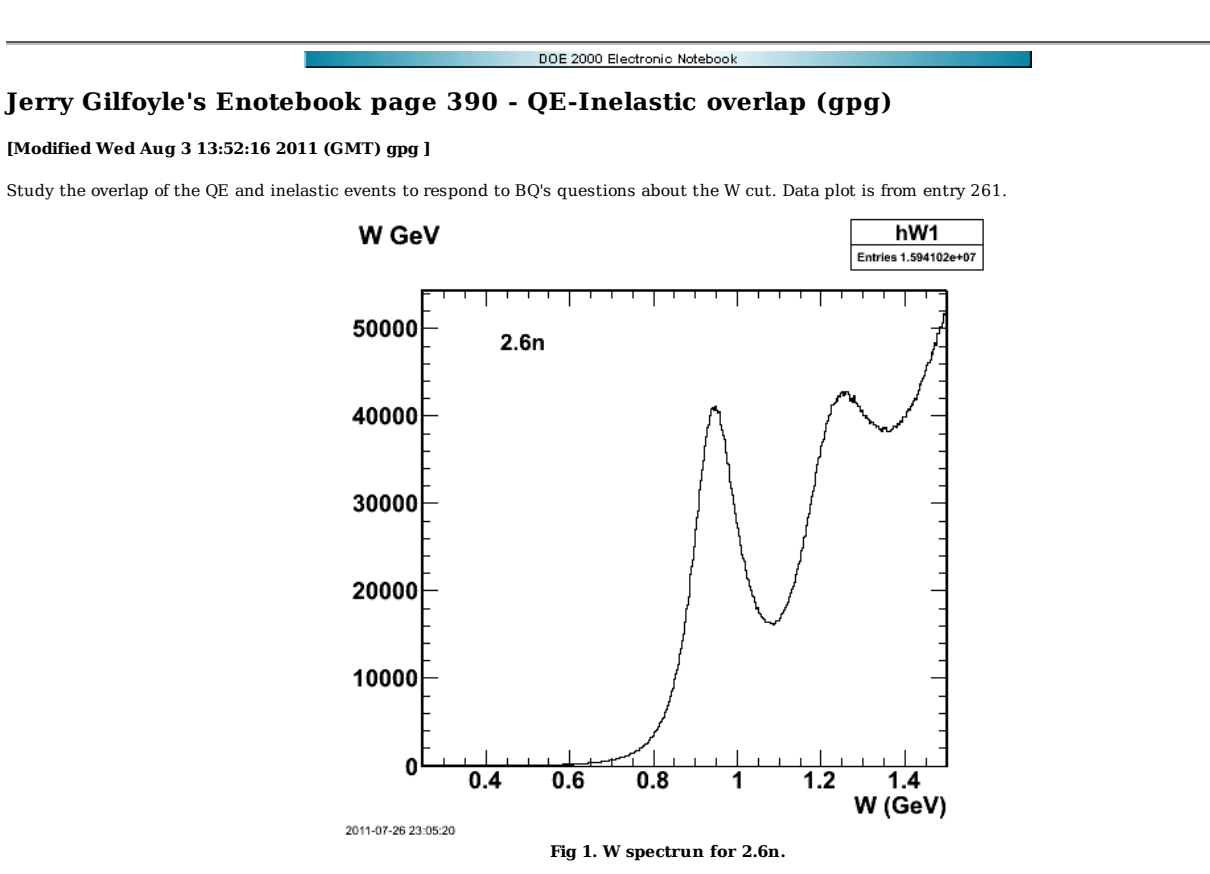

Calculation of W spectrum using PART banks from queeg-genevD. Compare with data; the data are wider.

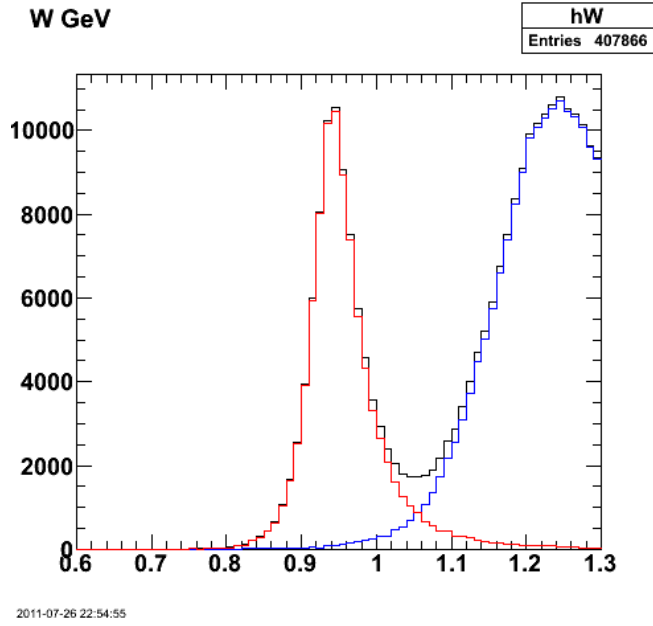

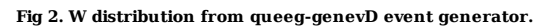

Click here to view the object (Root macro) you uploaded.

A study of dip kinematics: What is the effective W for dip kinematics?

 In Zhou paper (PRL 87, 172301): W = 1.01 GeV In KJ thesis: W = 1.02 GeV

In Zhou (Recent Results ...): W = 1.01

In Lourie (PRL 56, 2364): W = 1.07 GeV

In nikhef (Dip1.pdf): W = 1.1 GeV for 12C Ref:Physics Letters B, Volume 333, Issues 3-4, 4 August 1994, Pages 310-315

In Benhar and Meloni preprint: W=1.14 GeV for 12C W=1.14 GeV for 16O

Get a decent comparison of QE+IN that looks like the data.

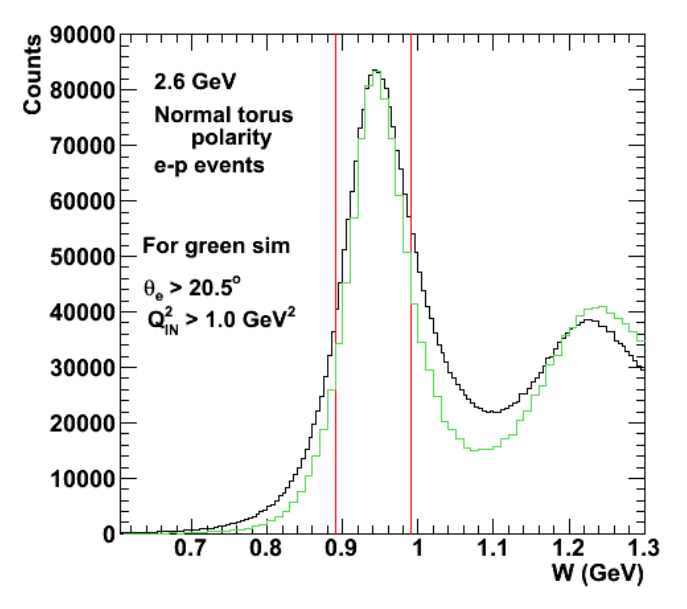

**Fig 3. Try increasing Q2 to make the distributions wider in comparison with the e-p results.**

Click here to view the object (Root macro) you uploaded.

Increase Q2 to spread things out more like the data. See part2 area in can3 for inputs.

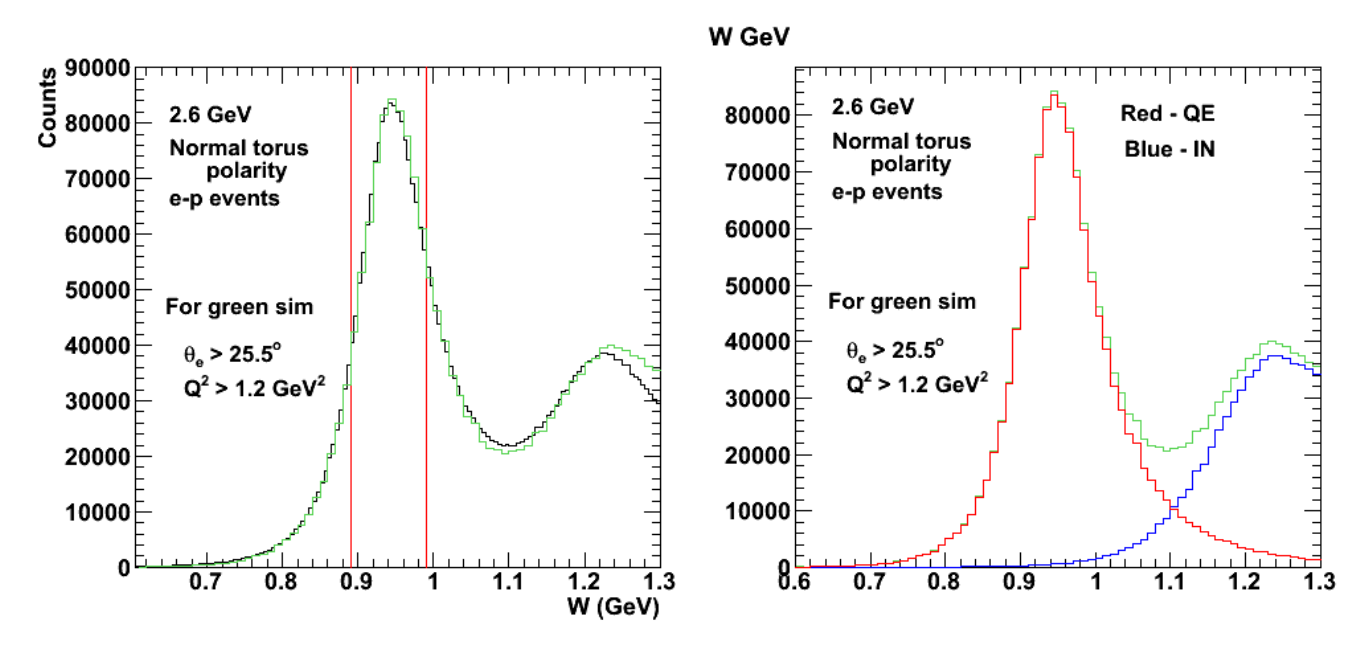

Click here to view the object (Root macro) you uploaded. Click here to view the object (Root macro) you uploaded.

**Fig 4. Comparison of QE+IN (from genevD) sim with 2.6n e-p data (left-hand panel). Composition of simulation (right-hand panel). The lower limit on the Q2 for the inelastic events is 1.5 GeV2 not 1.2 GeV2**

Inputs for results in Fig 4.

in queeg

// 2.6 GeV running<br>
if(init\_energy > 2){ //+3375A data<br>
theta\_min\_lab = jDEG2RAD\*25.5;// should be 4.5<br>
theta\_max\_lab = jDEG2RAD\*42.0;<br>
} else\_if(init\_energy < 2 && Itorus>0){ //+2250A data<br>
theta\_min\_lab = jDEG2RAD\*25.5;

in genevD

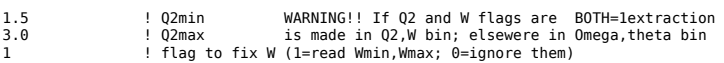

- 
- 0.0 ! Wmin (GeV) 2.000 ! Wmax (GeV)
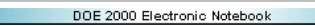

## **Jerry Gilfoyle's Enotebook page 391 - Momentum Resolution (Mark Moog)**

### **[Modified Thu Aug 4 20:14:58 2011 (GMT) Mark Moog ]**

Below we show the difference in momentum resolution between low momentum electrons and high momentum electrons in quasi-elastic electron neutron scattering. The low momentum plots are for all electrons with a reconstructed momentum below 6GeV while the high momentum plots are for all other electrons. We show (delta p)/p for both generated - reconstructed and "from theta" - reconstructed deltas. There is a large difference in resolution between low momentum and high momentum electrons. This is probably due to the fact that Socrat doesn't include energy loss in its reconstruction of electron momentum, and energy loss has a much greater effect on low momentum electrons; they lose a larger fraction of their energy.

### Reconstructed - Generated Electron Momentum Delta (Low)

## Reconstructed - Generated Electron Moment

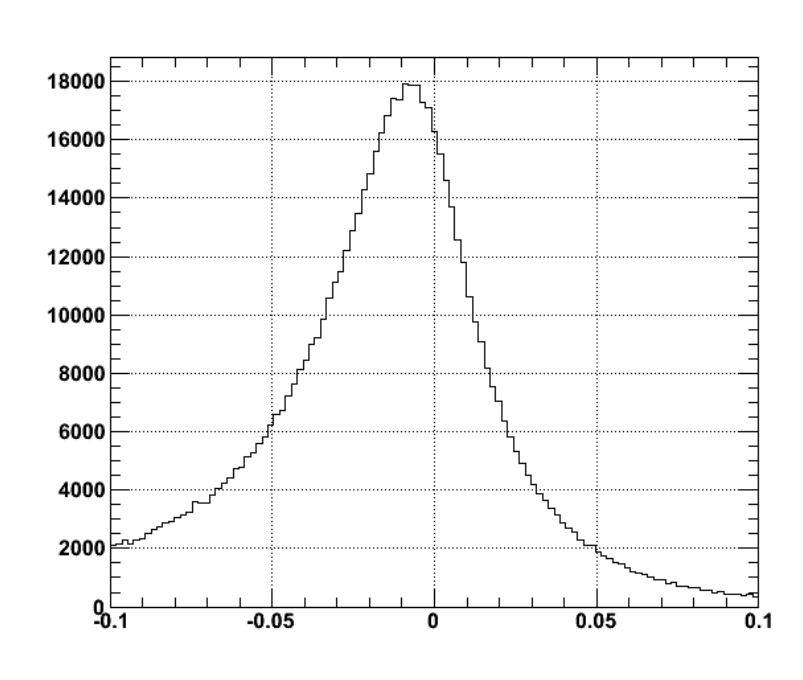

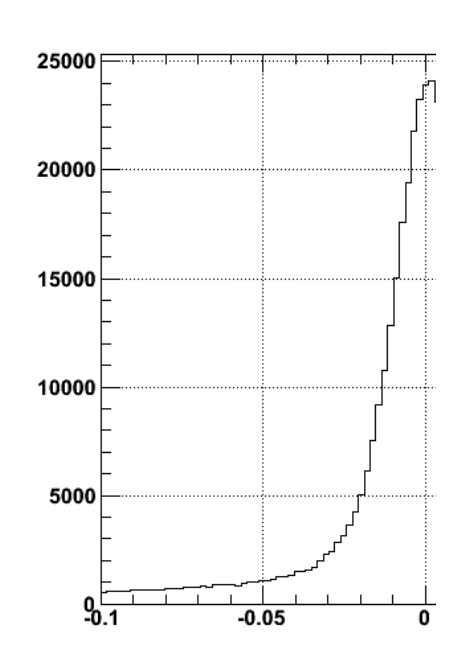

2011-08-03 17:08:09

**ROOT MACRO ROOT MACRO**

2011-08-03 17:07:28

## Reconstructed - From Theta Electron Momentum Delta (Low)

## Reconstructed - From Theta Electron Momen

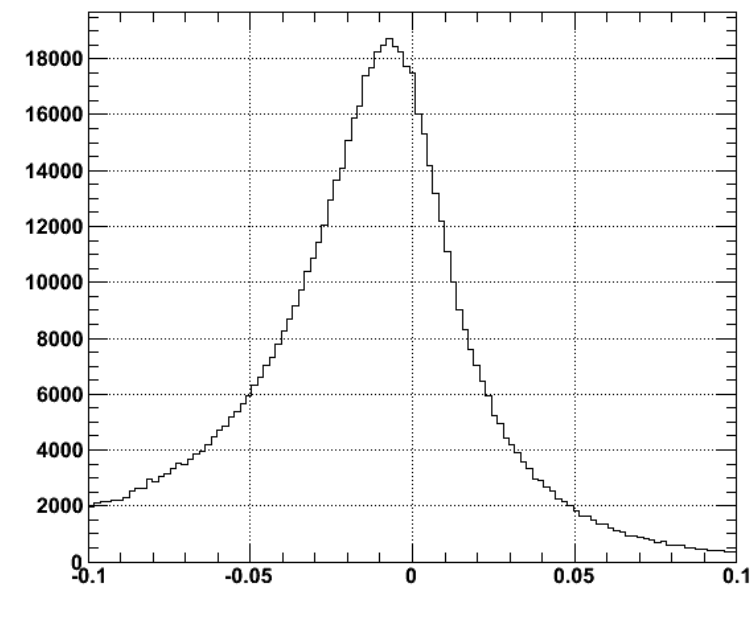

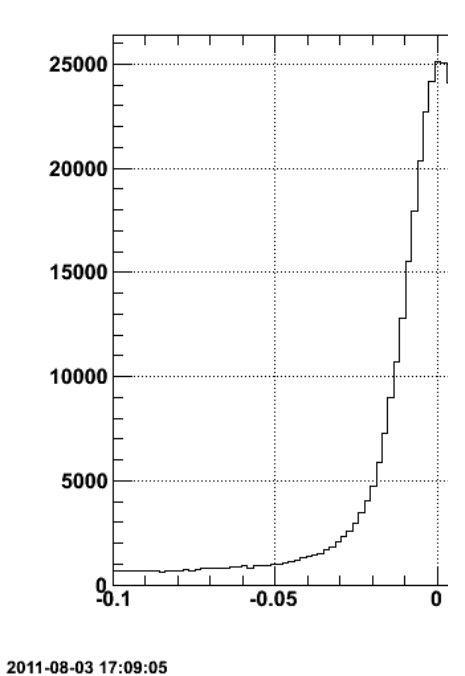

2011-08-03 17:08:21

**ROOT MACRO ROOT MACRO**

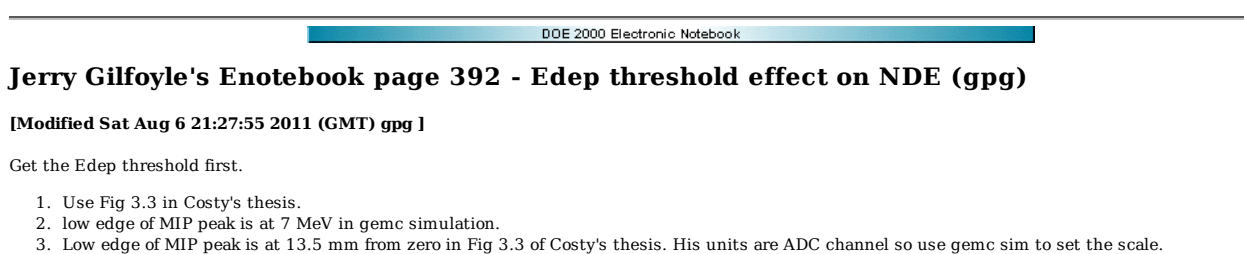

- 4. For threshold = 20 mV (used for production running), the lower limit on the Edep spectrum is 1 mm.
- 5. Therefore Edep >  $(1/13.5)*(7 \text{ MeV}) = 0.52 \text{ MeV}$

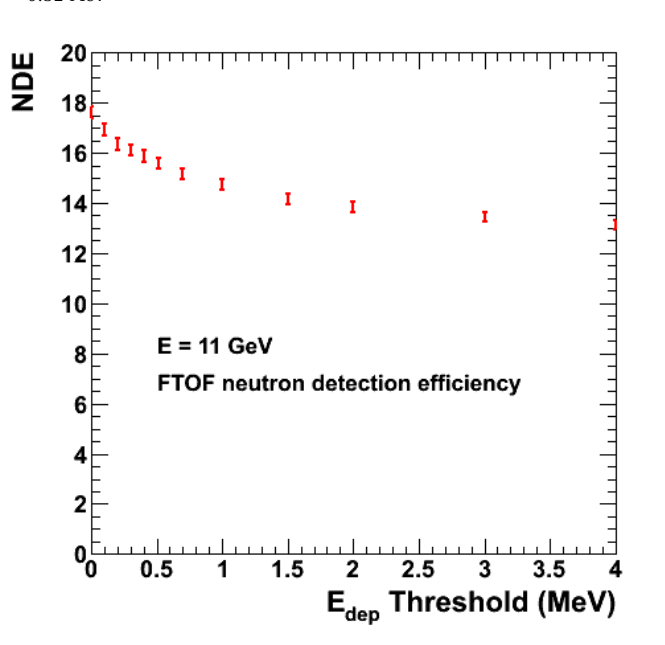

**Fig 1. Dependence of NDE on changes to the Edep threshold. Raw data are below.**

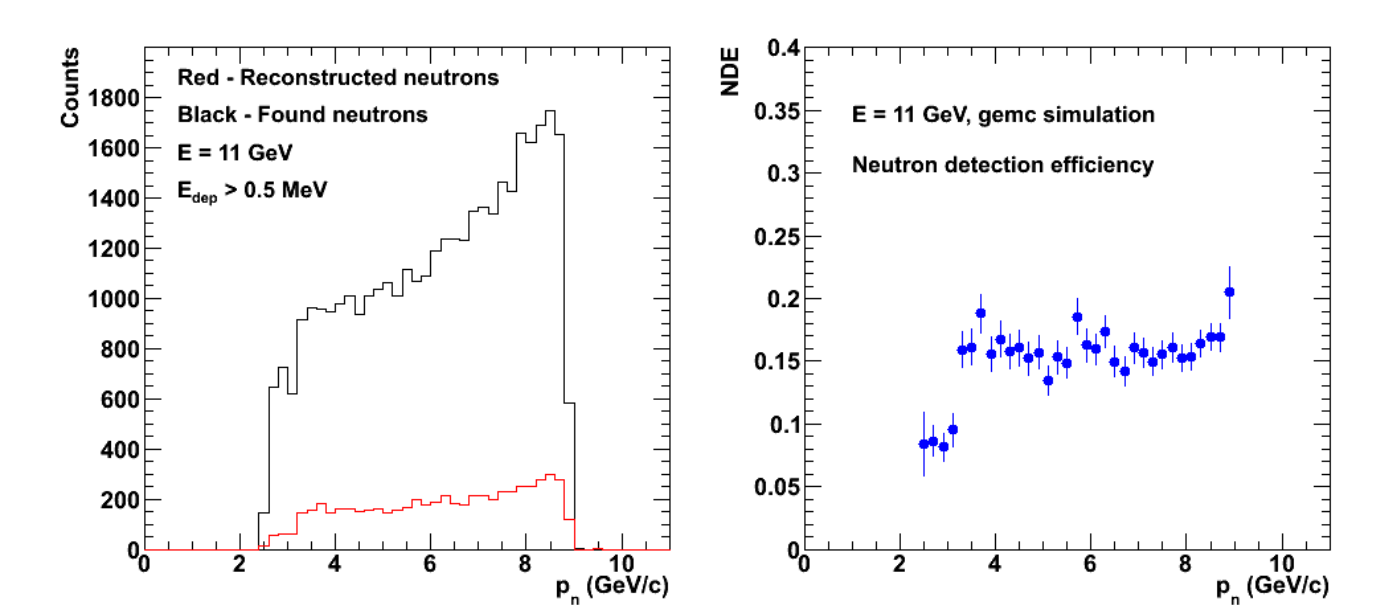

Click here to view the object (Root macro) you uploaded. Click here to view the object (Root macro) you uploaded.

**Fig 2. The left-hand panel shows a comparison of momentum distribution for found (black) and reconstructed (red) neutrons. The right-hand panels shows the NDE extracted from the left-hand panel distributions.**

```
For edep_cut = 0.0Total Neutrons Reconstructed:6524<br>- P1A:    5157<br>- P1B:   4984
  - P2B: 152 
  - P1A and P1B: 0 
------------------------------------------ 
Total Neutrons Found: 37024 
 - P1A only: 34927 
 - P1B only: 34978 
 - P2B: 1525 
------------------------------------------ 
Neutron Detection Efficiency: 17.621% +/- 0.24 
 - P1A: 14.7651% 
 - P1B: 14.249% 
  - P2B: 9.96721 percent 

tree file: summed_output1.root 
Click here to view the object (Root histogram file) you uploaded.
For edep_cut = 0.52 98000 events. 
Finished creating initial histograms 
Total Neutrons Reconstructed:5773 
 - P1A: 4618 
 - P1B: 4111 
 - P2B: 137 
  - P1A and P1B: 0 
------------------------------------------ 
Total Neutrons Found: 37024 
 - P1A only: 34927 
 - P1B only: 34978 
 - P2B: 1525<br>---------------------
------------------------------------------ 
Neutron Detection Efficiency: 15.5926% +/- 0.22 
 - P1A: 13.2219% 
 - P1B: 11.7531% 
   - P2B: 8.98361 percent 
Macro Complete 

tree file: summed_output1.root 
For edep cut = 0.2 
98000 events. 
Finished creating initial histograms 
Total Neutrons Reconstructed:6057 
 - P1A: 4785 
 - P1B: 4398 
 - P2B: 144 
  - P1A and P1B: 0 
          ------------------------------------------ 
Total Neutrons Found: 37024 
 - P1A only: 34927 
 - P1A only: 34927<br>- P1B only: 34978<br>- P2B: 1525
 - P2B: 152<br>...................
------------------------------------------ 
Neutron Detection Efficiency: 16.3597% +/- 0.23 
 - P1A: 13.7% 
 - P1B: 12.5736% 
    - P2B: 9.44262 percent 
Macro Complete 
edepcut = 0.1 
Finished creating initial histograms 
Total Neutrons Reconstructed:6263 
 - P1A: 4936 
 - P1B: 4584 
 - P2B: 147 
 - P1A and P1B: 0 
------------------------------------------ 
Total Neutrons Found: 37024 
 - P1A only: 34927 
 - P1B only: 34978 
 - P2B: 1525<br>.....................
------------------------------------------ 
Neutron Detection Efficiency: 16.9161% +/- 0.23 
 - P1A: 14.1323% 
 - P1B: 13.1054% 
   - P2B: 9.63934 percent 
Macro Complete 
edep_cut = 0.3 
Finished creating initial histograms 
Total Neutrons Reconstructed:5963 
 - P1A: 4729 
  - P1B: 4285
```
 - P2B: 143 - P1A and P1B: 0 ------------------------------------------ Total Neutrons Found: 37024 - P1A only: 34927 P1B only: 34978<br>P2B: 1525  $-$  P2B: ------------------------------------------ Neutron Detection Efficiency: 16.1058% +/- 0.22 - P1A: 13.5397% - P1B: 12.2506% - P2B: 9.37705 percent Macro Complete  $\rm edep\_cut$  =  $0.4$  Finished creating initial histograms Total Neutrons Reconstructed:5875 - P1A: 4680<br>- P1B: 4194 4194 - P2B: 140 - P1A and P1B: 0 ------------------------------------------ Total Neutrons Found: 37024<br>- PlA only: 34927 - P1A only: 34927 - P1B only: 34978 - P2B: 1525 ------------------------------------------ Neutron Detection Efficiency: 15.8681% +/- 0.22 - P1A: 13.3994% - P1B: 11.9904% - P2B: 9.18033 percent Macro Complete  $edepcut = 0.7$  Finished creating initial histograms Total Neutrons Reconstructed:5615<br>- P1A: 4535<br>- P1B: 3987<br>- P2B: 131 - P1A and P1B: 0 ------------------------------------------ Total Neutrons Found: 37024 - P1A only: 34927 - P1B only: 34978 - P2B: 1525 ------------------------------------------ Neutron Detection Efficiency: 15.1658% - P1A: 12.9842% - P1B: 11.3986% - P2B: 8.59016 percent Macro Complete  $\mbox{edge\_cut} = 1.0$ Finished creating initial histograms<br>Total Neutrons Reconstructed:5453<br>- P1A: 4459<br>- P1B: 3844<br>- P2B: 127 - P1A and P1B: 0 ------------------------------------------ Total Neutrons Found: 37024 - P1A only: 34927 - P1B only: 34978 - P2B: 1525 ------------------------------------------ Neutron Detection Efficiency: 14.7283% +/- 0.21 - P1A: 12.7666% - P1B: 10.9898% - P2B: 8.32787 percent Macro Complete  $edep\_cut = 1.5$  Finished creating initial histograms Total Neutrons Reconstructed:5250 - P1A: 4360 - P1B: 3675 - P2B: 119 - P1A and P1B: 0 ------------------------------------------ Total Neutrons Found: 37024<br>- P1A only: 34927<br>- P1B only: 34978 - P1A only: 34927 - P1B only: 34978 - P2B: 1525<br>--------------------------------------------------------------- Neutron Detection Efficiency: 14.18% +/- 0.21 - P1A: 12.4832% - P1B: 10.5066% - P2B: 7.80328 percent Macro Complete  $edepcut = 2.0$ 

 Finished creating initial histograms Total Neutrons Reconstructed:5118 - P1A: 4296 - P1B: 3549 - P2B: 117 - P1A and P1B: 0 ------------------------------------------ Total Neutrons Found: 37024 - P1A only: 34927 - P1B only: 34978 - P2B: 1525 ------------------------------------------ Neutron Detection Efficiency: 13.8235% +/- 0.21 - P1A: 12.2999% - P1B: 10.1464% - P2B: 7.67213 percent Macro Complete  $edep-cut = 3.0$ Finished creating initial histograms<br>Total Neutrons Reconstructed:4978<br>- P1A: 4203<br>- P2B: 3402<br>- P2B: 114 - P1A and P1B: 0 ------------------------------------------ Total Neutrons Found: 37024 - P1A only: 34927 - P1B only: 34978 - P2B: 1525 ------------------------------------------ Neutron Detection Efficiency: 13.4453% +/- 0.20 - P1A: 12.0337% - P1B: 9.72611% - P2B: 7.47541 percent Macro Complete  $edep-cut = 4.0$ Finished creating initial histograms<br>Total Neutrons Reconstructed:4857<br>- P1A: 4127<br>- P1B: 3294<br>- P2B: 111 - P1A and P1B: 0 ------------------------------------------ Total Neutrons Found: 37024 - P1A only: 34927 - P1B only: 34978 - P2B: 1525<br>----------------------------------------------------------------- Neutron Detection Efficiency: 13.1185% +/- - P1A: 11.8161% - P1B: 9.41735% - P2B: 7.27869 percent Macro Complete

#### DOE 2000 Electronic Notebook

## **Jerry Gilfoyle's Enotebook page 393 - How I run NDE calculations (Mark Moog)**

### **[Modified Fri Aug 5 19:22:16 2011 (GMT) Mark Moog ]**

Here I will take you through the process of running NDE calculations using my event generator, gemc, Socrat, and my analysis code

The first step is to use a perl script I call submit nde.pl. This basically takes another script called bSubmit, and sends it out to the nodes of the cluster. bSubmit then runs a series of programs to simulate quaielastic electron-neutron scattering and sends the results back to the head node. Submit\_nde.pl contains variable:

num jobs -- the number of jobs you want to submit (how many cores do you want to use)

events\_per\_job -- which is the number of events per job you submit. The total number of events simulated is num\_jobs \* events\_per\_job

theta\_min -- the minimum theta angle an electron should have in the simulation. Since angle and momentum are related, this also effects the maximum momentum an electron will have

theta\_spread -- the spread past the minimum angle over which electrons will scatter

Ebeam -- keep this at 11.0GeV

### here is submit\_nde.pl

submit\_nde.pl copies the content of bSubmit.sh to a new file and enters the variables such as events\_per\_job and theta\_min into the new file. this file is then submitted to a node and executed. The contents of the bSubmit.sh file are as follows

The first section of the file are variables which are used in the simulation. The important part of bSubmit is the sequence of code it executes at the end

Step 1: nElasticEventGenerator -- this generates quaielastic e(n) events to feed into gemc

Step 2: gemc --simulate the events in the detector

Step 3: evio2root -- convert gemc's output from evio to root

Step 4: Socrat -- reconstruct electrons and enter important neutron reconstruction info into a root file

After Socrat runs its output is transfered back to the head node where I run my final analysis code.

#### here is bSubmit.sh

Finally I run my analysis code. This consists of three components:

analyze.C -- this is the only code you should run directly. It sets the values for many variables used throughout the analysis and calls other routines. It is a root program and should be executed using the command 'root -xb analyze. $C++$ 

neutronTracking.h and neutronTracking.C -- these files were generated automatically with root to loop through the events in the neutronTracking tree, and were then modified for NDE alaysis. They calculate the NDE for each panel, as well as total NDE and create a bunch of initial histograms in a file called hists.root. Tweaking the NDE calculations should be done here.

createHists.C -- this code manipulates the initial histograms to create the final histograms you would want.

Click here to view the object (analyze.C) you uploaded.

Click here to view the object (createHists.C) you uploaded.

Click here to view the object (neutronTracking.h) you uploaded.

Click here to view the object (neutronTracking.C) you uploaded.

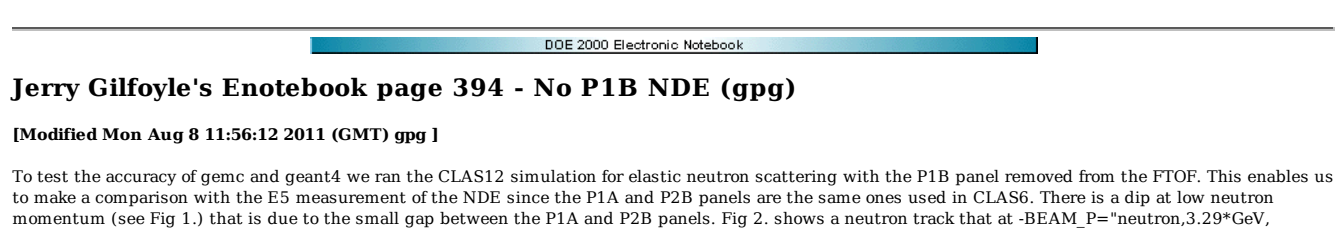

35.0\*deg, 0\*deg" that slips between the two FTOF panels. The gemc command is the following.

gemc -gcard=p1a.gcard -DBHOST=quark.richmond.edu -DBUSER=clasuser -BEAM\_P="neutron,3.29\*GeV, 35.0\*deg, 0\*deg"

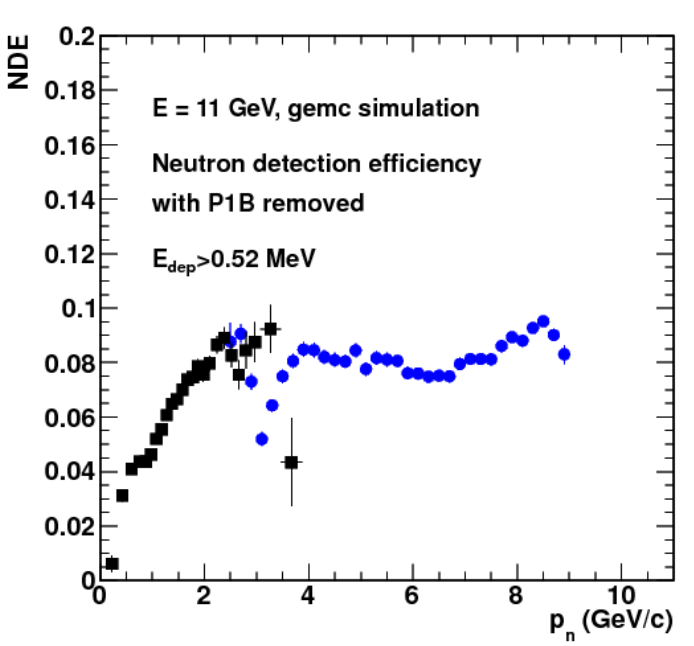

**Fig 1. NDE for CLAS12 from gemc with panel P1B removed.**

Click here to view the object (Root macro) you uploaded.

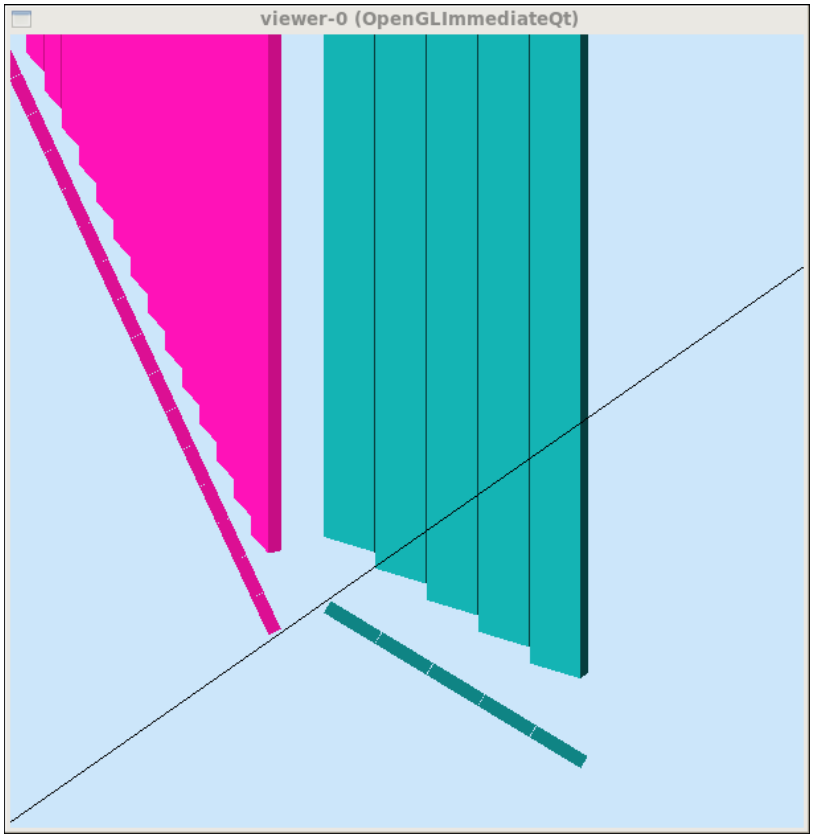

**Fig 2. Neutron track from gemc showing**  $\theta_n = 35^\circ$  **track that does not strike either panel.** 

This gap will be covered by the new FTOF panel p1b.

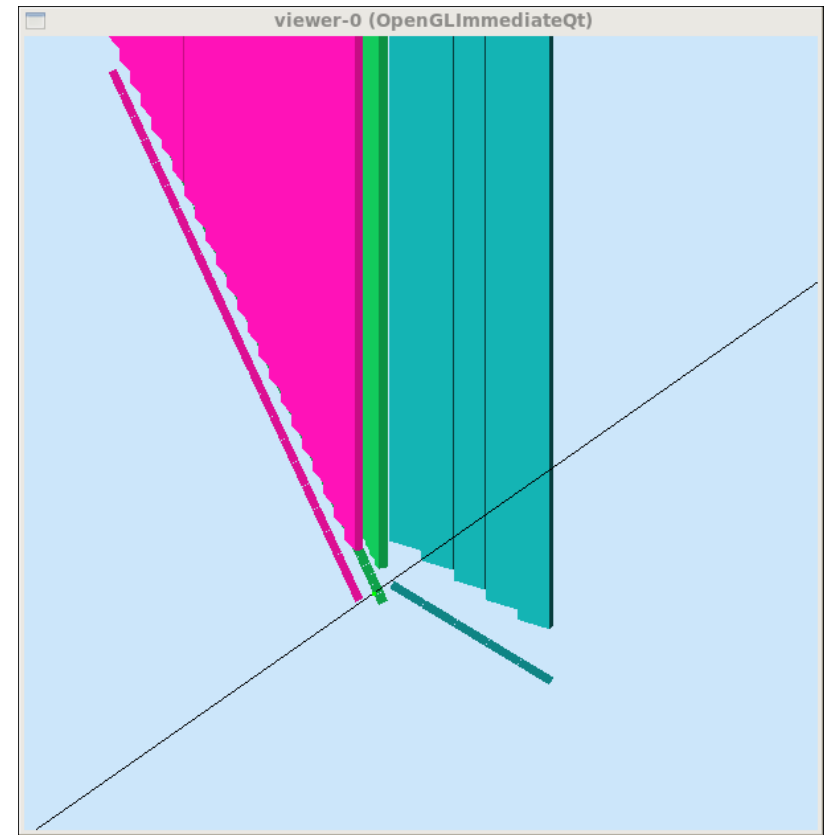

**Fig3. Same type of event as figure 2, but now the p1b panel is included to show the gap will be covered.**

# DOE 2000 Electronic Notebook

# **Jerry Gilfoyle's Enotebook page 395 - EC ADC (gpg)**

## **[Modified Tue Aug 9 18:34:58 2011 (GMT) gpg ]**

The algorithm for turning deposited energy (Edep) in the EC and turning it into ADC channels was copied from gsim. Unfortunately, it looks like the value of the ADC is too small. See the two plots below.

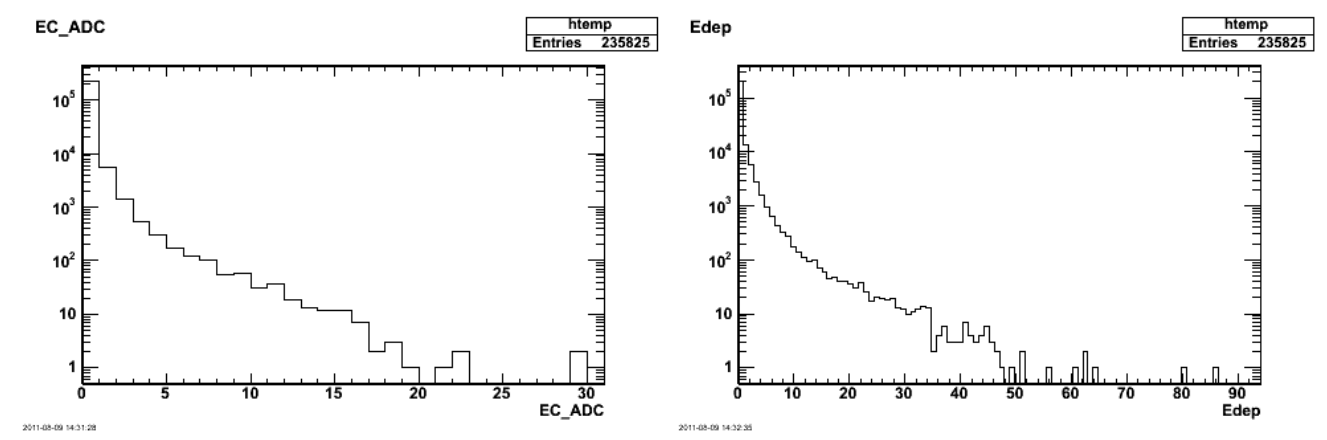

**Fig 1. ADC histogram of the deposited energy for electrons (left-hand panel) and the histogram of the deposited energy (right-hand panel).**

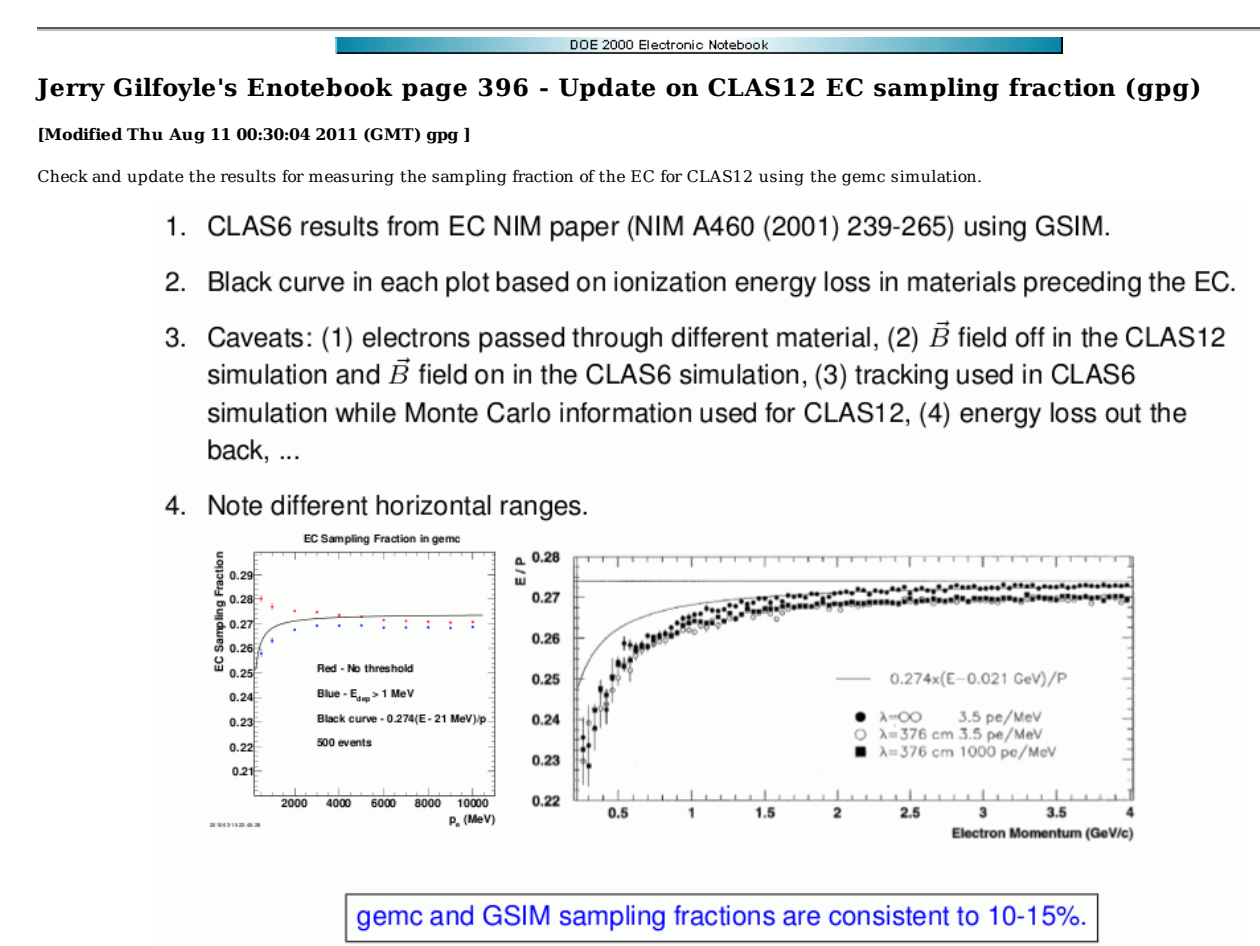

**Fig 1. Results shown at software meetings.**

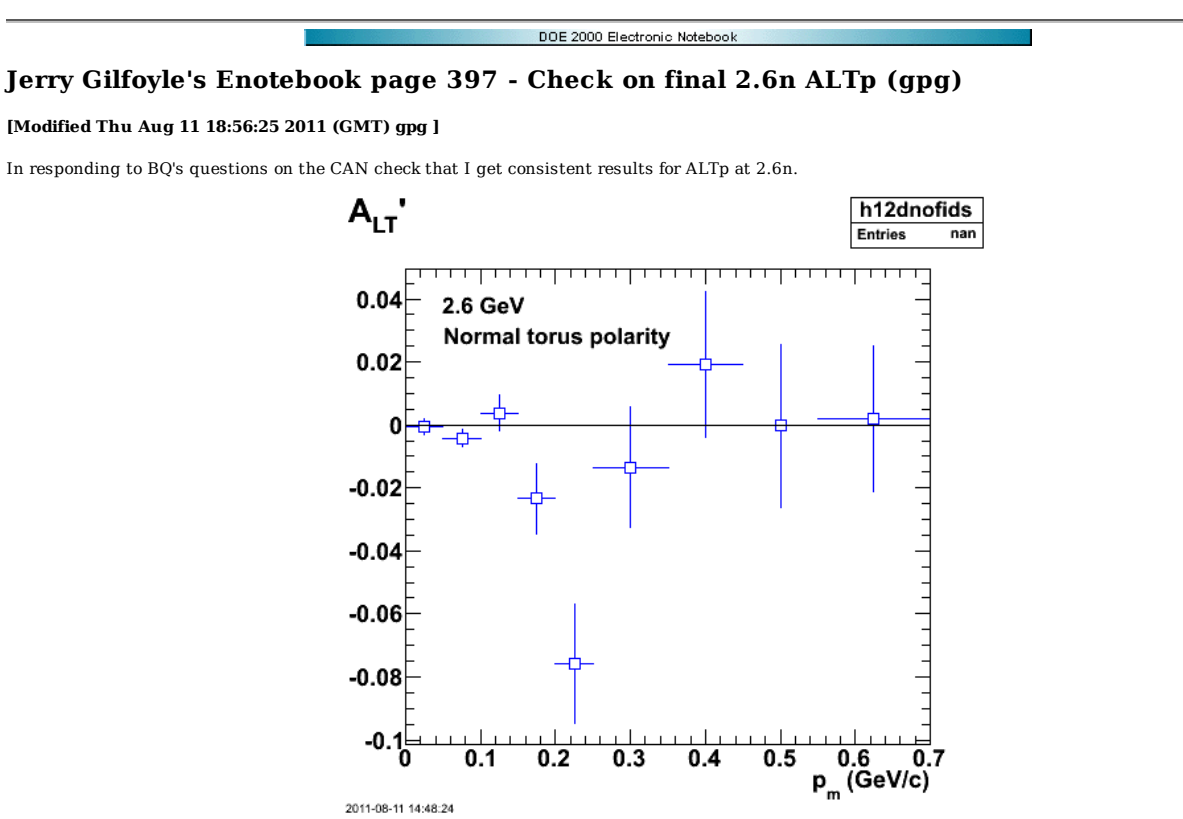

**Fig 1. 2.6n ALTp final version with fids off, RC on.**

Click here to view the object (tarred, gzipped archive of root/eod5c and run/ directories immediately after generating the plot above.) you uploaded.

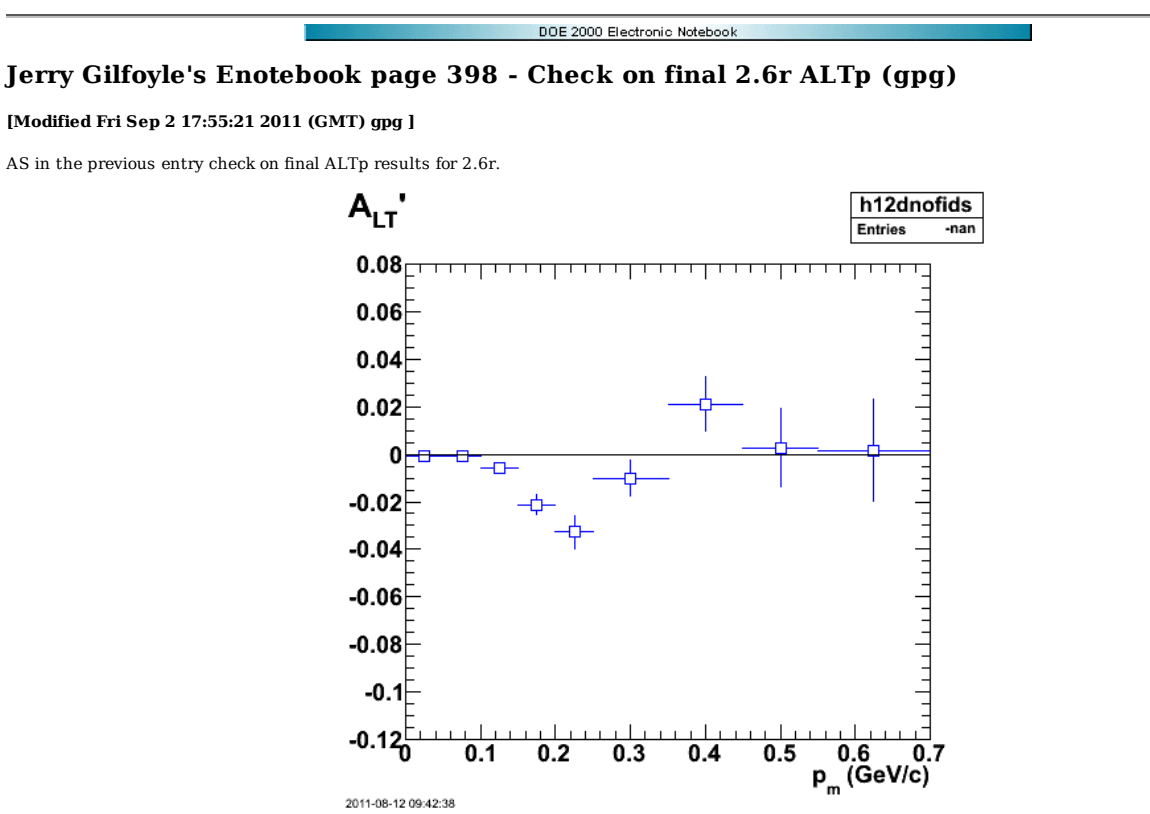

**Fig 1. 2.6r ALTp final version with fids off, RC on.**

Click here to view the object (tarred, gzipped archive of root/eod5c and run/ directories immediately after generating the plot above.) you uploaded.

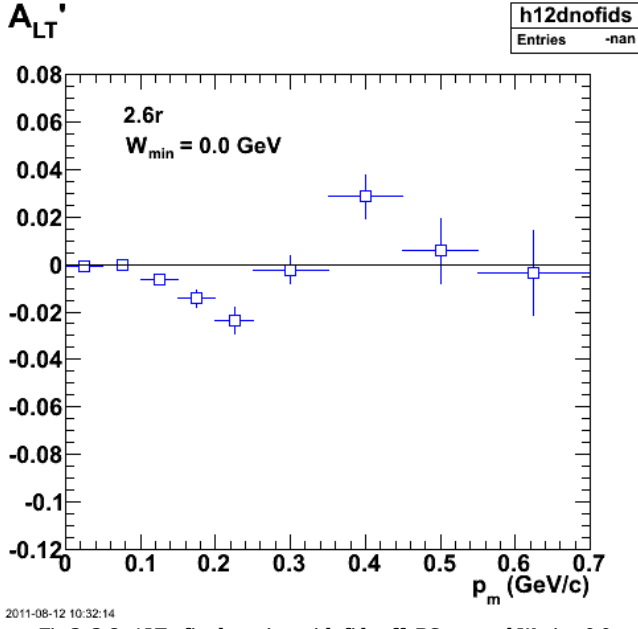

**Fig 2. 2.6r ALTp final version with fids off, RC on, and Wmin=0.0.**

Click here to view the object (Root macro) you uploaded.

Change the method for extracting QE events (see entry  $400$ ) to the Wvo method and compare with previous results. There is NO cut on xBJ here (see entry  $400$ again) so this is very encouraging.

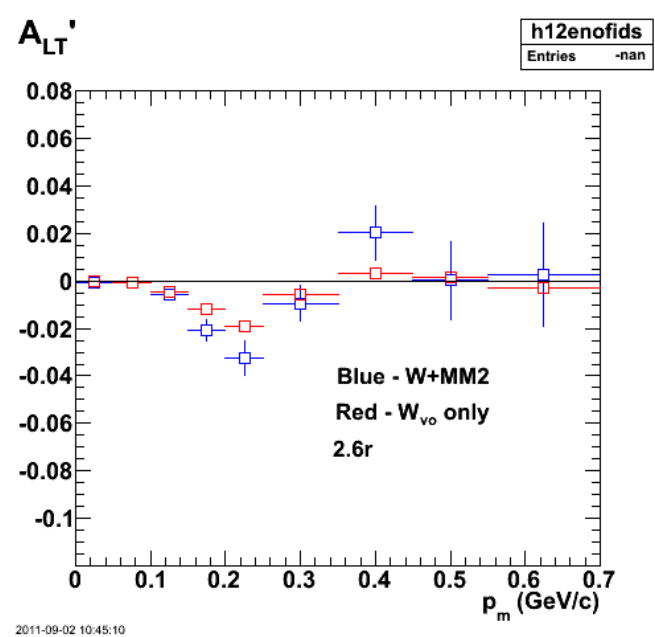

**Fig. 3. 2.6r ALTp final version with fids off, RC on, and Wvo\_min=0.0.**

Click here to view the object (Root histogram file) you uploaded.

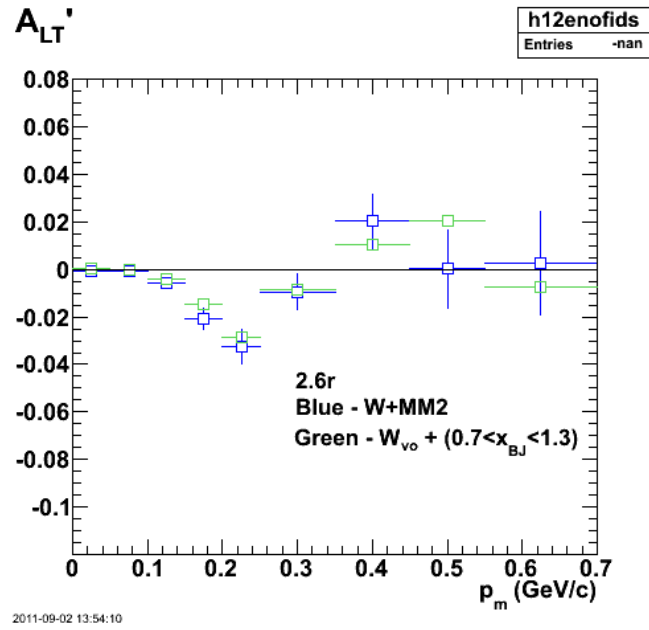

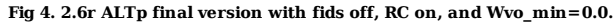

Click here to view the object (Root macro) you uploaded.

Click here to view the object (Root histogram file) you uploaded.

gemc simulation.

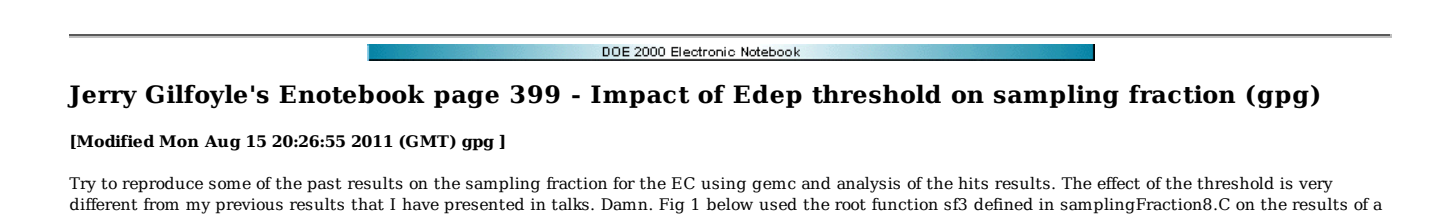

EC Sampling Fraction  $0.9$  $Edep > 0$  $0.8$  $0.7$  $0.6$  $0.5$  $0.4$  $0.3$  $0.2$ Edep > 1 MeV  $0.1$ 2000 4000 6000 8000 10000  $p_e$  (MeV) 2011-08-15 11:44:54

**Fig 1. Sampling fraction for EC from gemc simulation using different Edep threshold. The black curve is the expected result which is consistent with past results.**

Click here to view the object (Root macro) you uploaded.

I am seeing very different behavior in the eC than I saw before. The Edep spectrum looks very different. See entry 316 for more. The current Edep spectrum looks like the following. It does not have the long high Edep tail observed in entry 316.

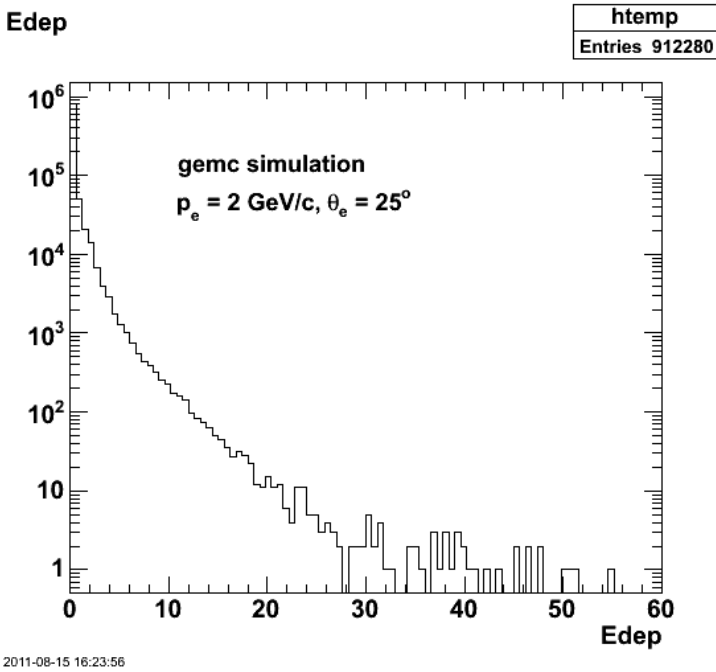

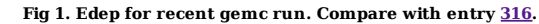

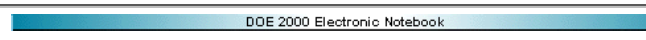

## Jerry Gilfoyle's Enotebook page 400 - W<sub>vo</sub> study (gpg)

### **[Modified Tue Sep 20 22:07:33 2011 (GMT) gpg ]**

Try using WVO's formula for the residual mass in exclusive electron scattering to get at the QE events. His formula is the following with explanation from his email.

W\_n=\sqrt(M\_d^2-2 M\_d E\_p+m\_n^2+2(M\_d-E\_p\)nu-Q^2 +2|\vec{p}||\vec{q}|\cos theta\_{pq}}

Where M d is the deuteron mass, m\_n is the nucleon mass, E\_p and \vec{p} are the energy and momentum of the detected nucleon, nu is the energy transfer, Q^2 is the negative of the square of the four-momentum transfer and theta\_{pq} is the angle between the detected nucleon and the three-momentum transfer. In an ideal world with no experimental complications, there would be a sharp peak at W\_n=m\_n which would fall to zero and then start to rise at W\_n=m\_n+m\_{pi}. Once this is done, the question of whether you are in the quasielastic region, the dip region, etc. Is determined by x. The expression you have used for W\_n can be obtained by ignoring the binding energy of the deuteron using M\_d=2 m\_n and setting p=0. I have not examined your kinematics again to see if this is a good approximation, but it may be that using the correct expression would tighten things up a bit.

#### **There are serious problems with my analysis below. The fix is finally reached for Figs. 14-15.**

The plot below compares W and Wvo spectra for 2.6r. The main QE peak is significantly sharper for Wvo than W, but there appears to be more (???) background underneath the QE peak!

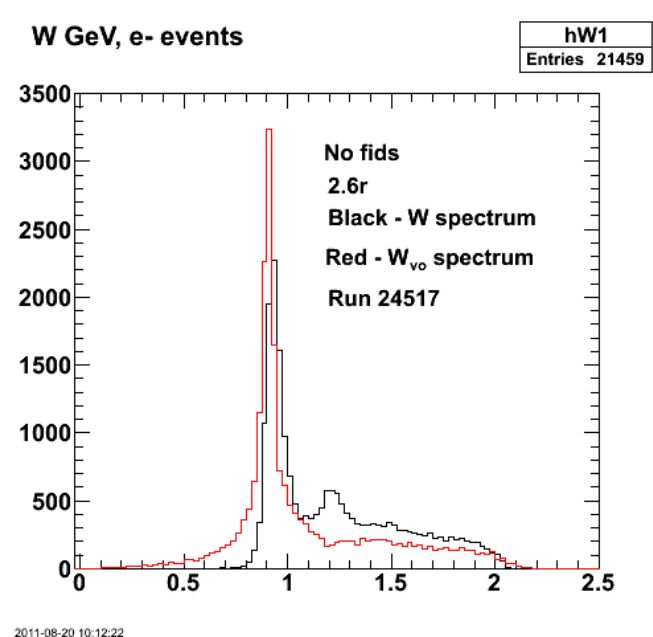

**Fig 1. Comparison of W spectrum with Wvo.**

Click here to view the object (Root macro) you uploaded.

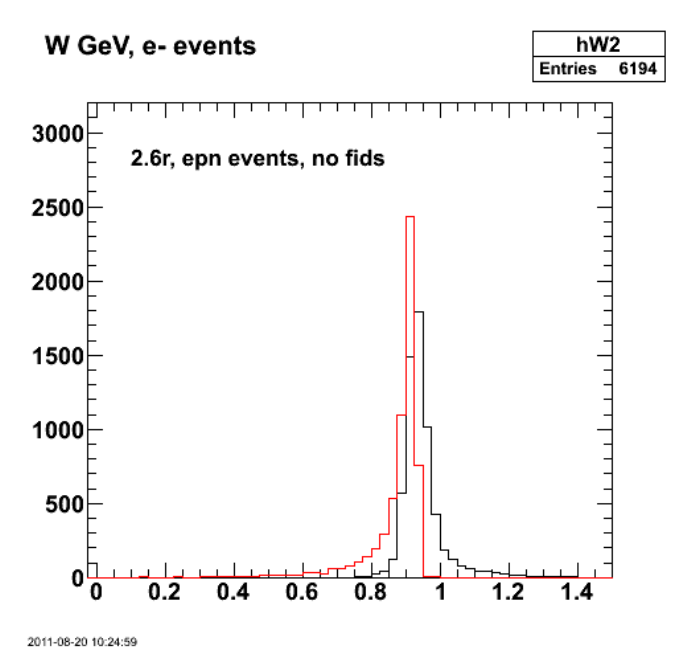

**Fig 2. Now turn on neutron MM cut.**

Plotting Fig 2 on a log scale, the low Wvo tail looks like the reflection of the high-W tail.

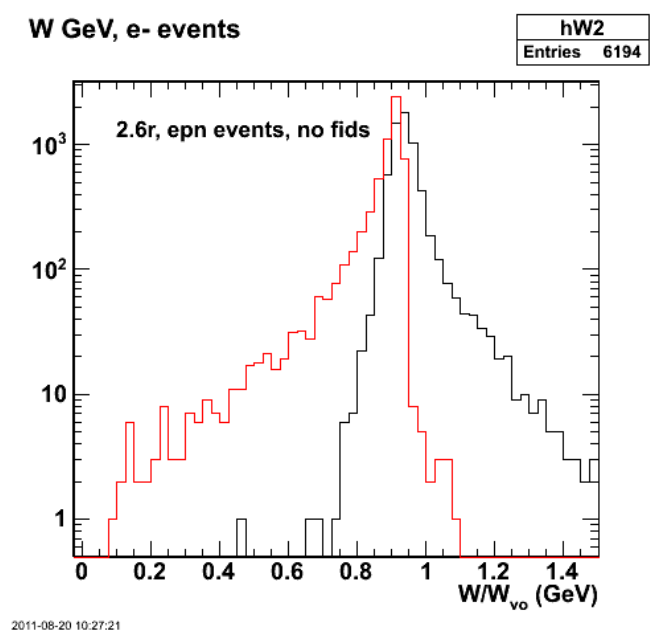

**Fig 3. Same as fig 2, but on log scale.**

Obvious problem with Eproton.

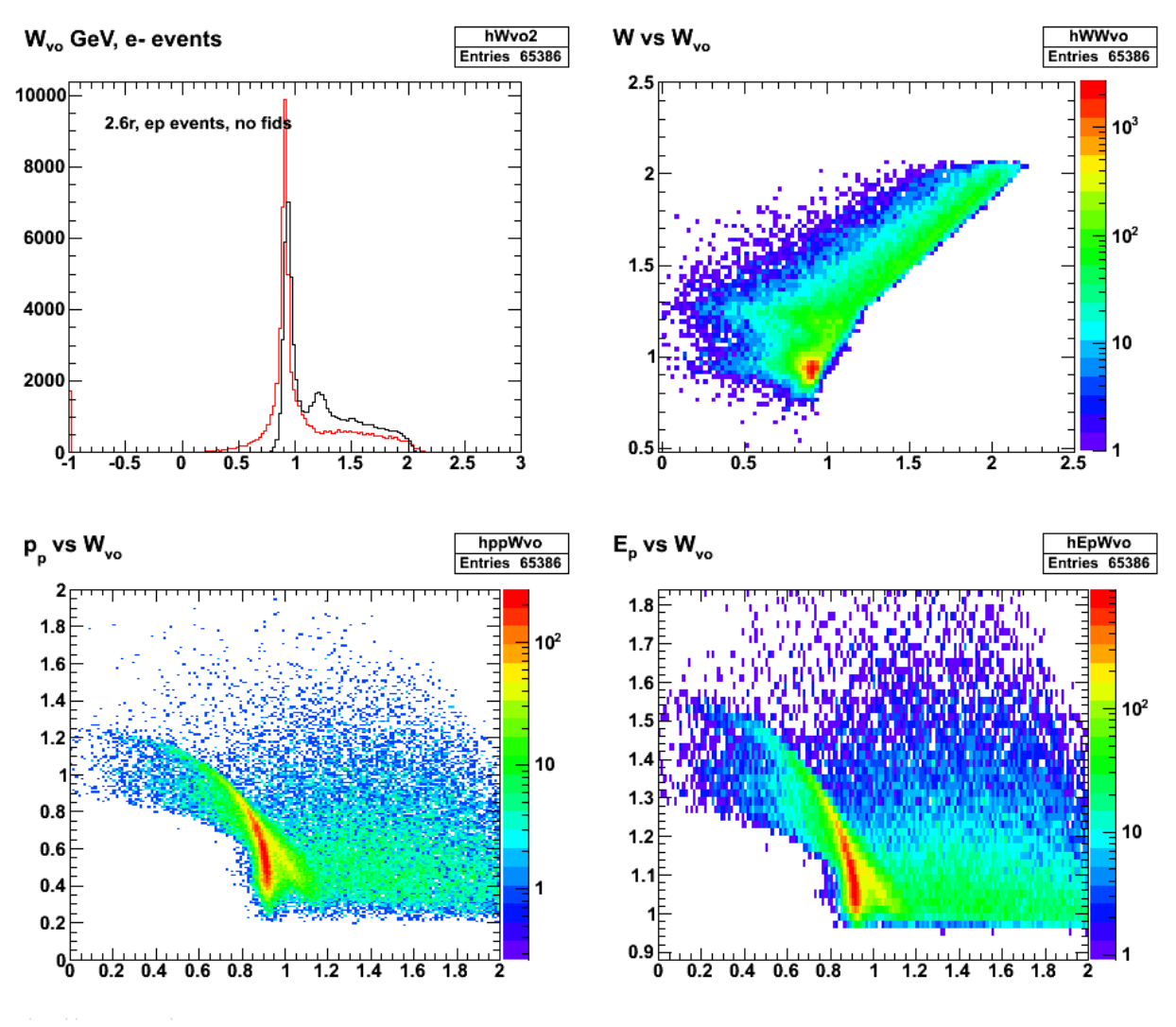

**Fig 3. Dependence of Wvo on various quantities.**

Click here to view the object (Root macro) you uploaded.

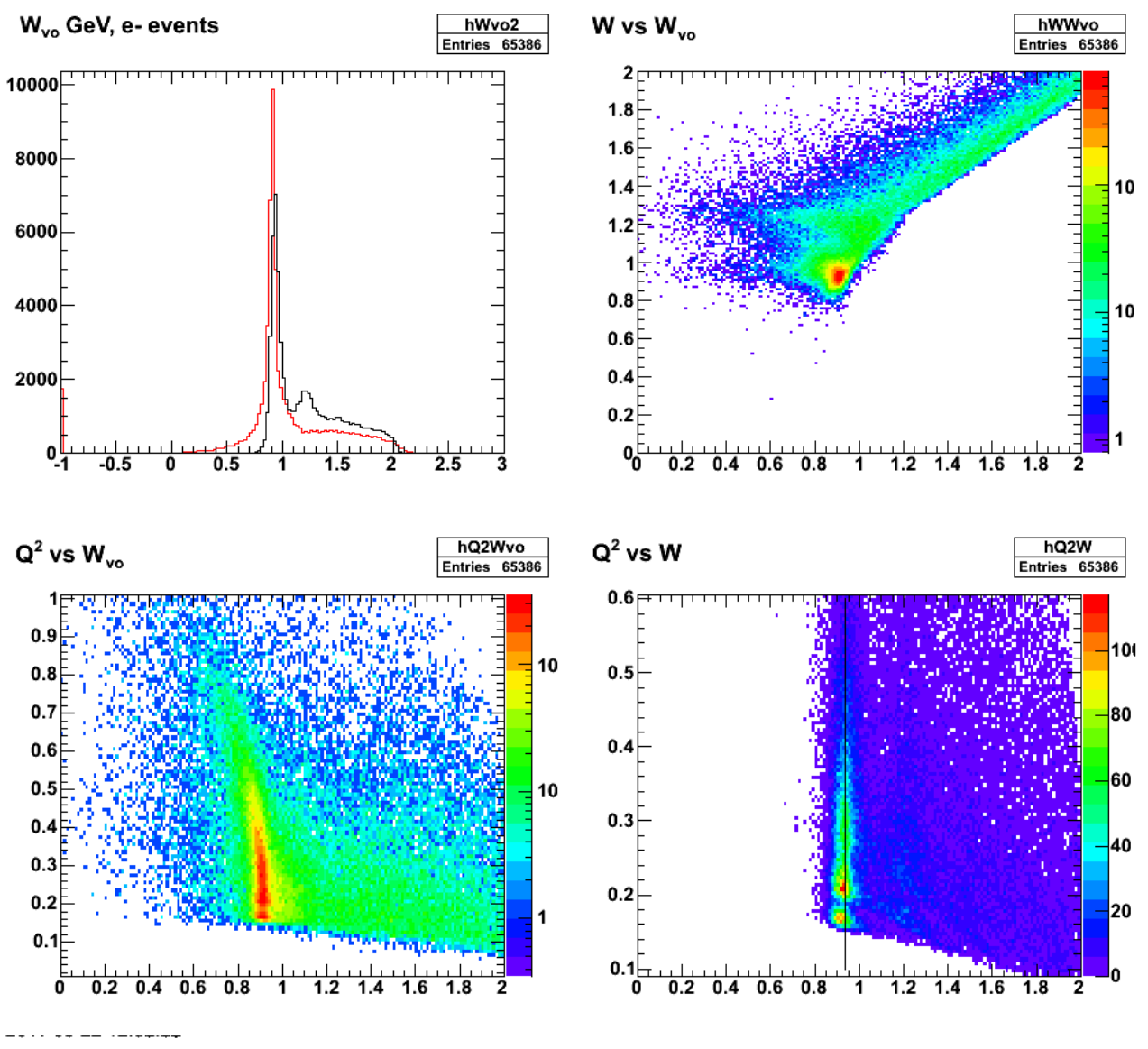

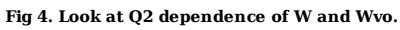

Is this really due to proton energy loss. Calculate the proton momentum assuming QE scattering and a true neutron spectator. The plot below shows an asymmetric tail on the negative side of  $\Delta$  p/p indicative of proton energy loss.

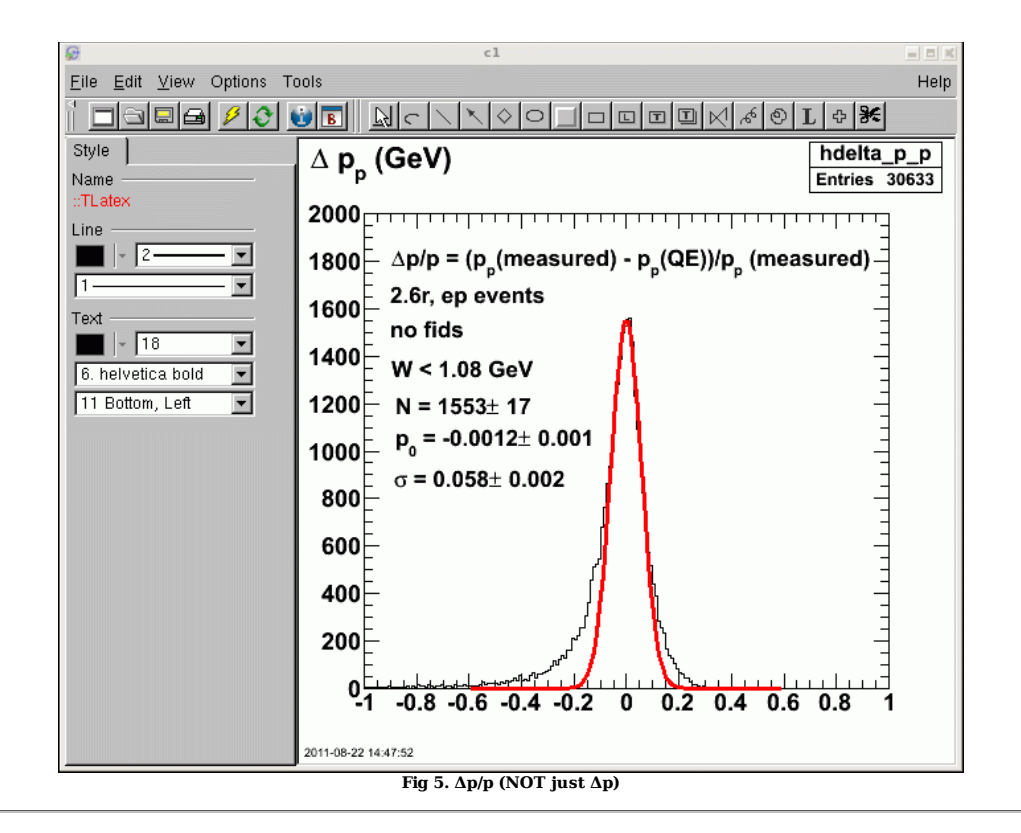

Study the electron and proton elastic scattering from the proton target.

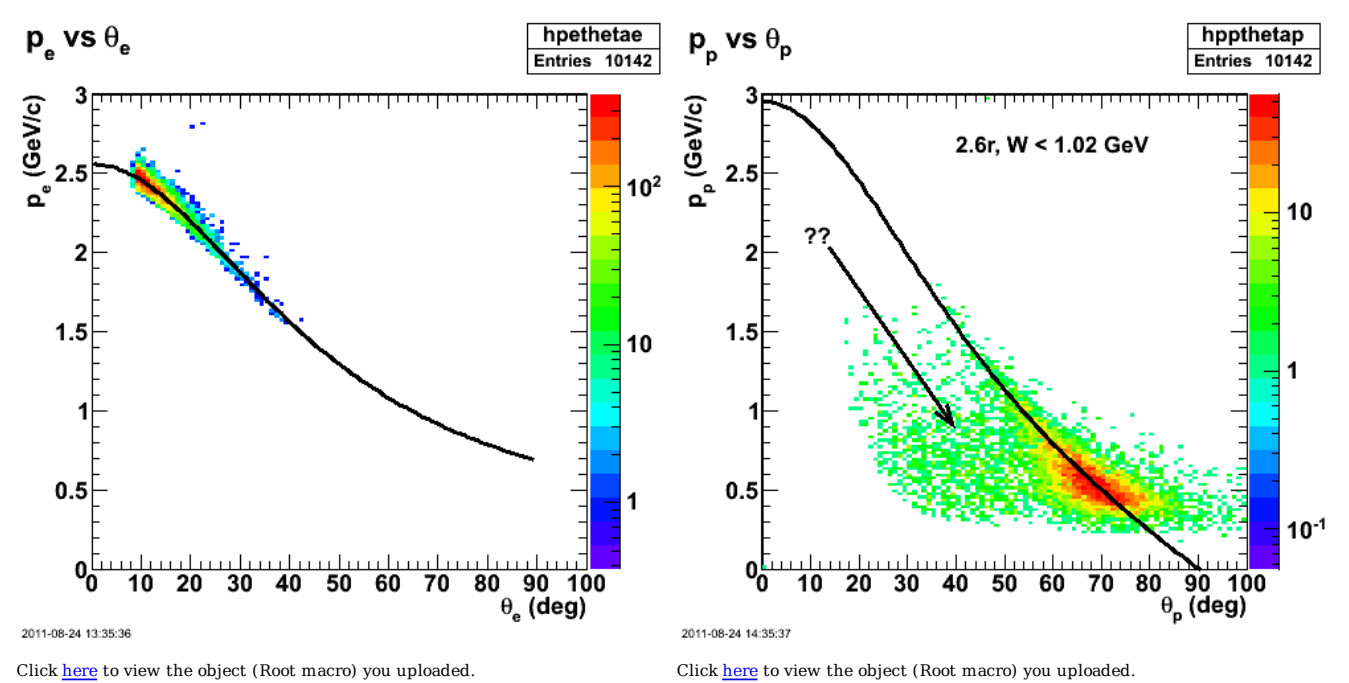

**Fig 6. Momentum distribution of electrons (left-hand panel) and protons (right-hand panel) for 2.6r and W < 1.02 GeV.**

Do the full 2.6r data set.

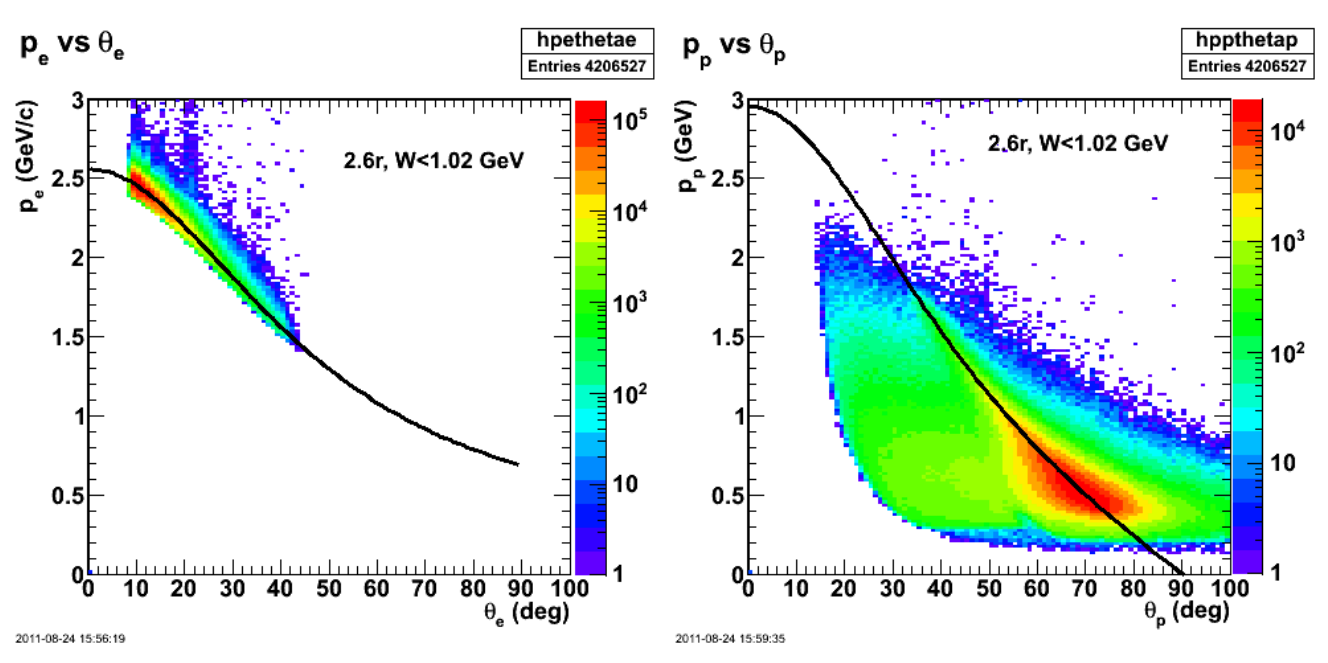

Click here to view the object (Root macro) you uploaded. Click here to view the object (Root macro) you uploaded

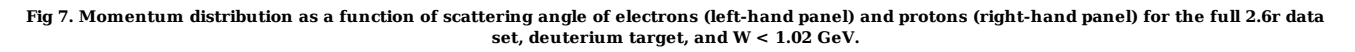

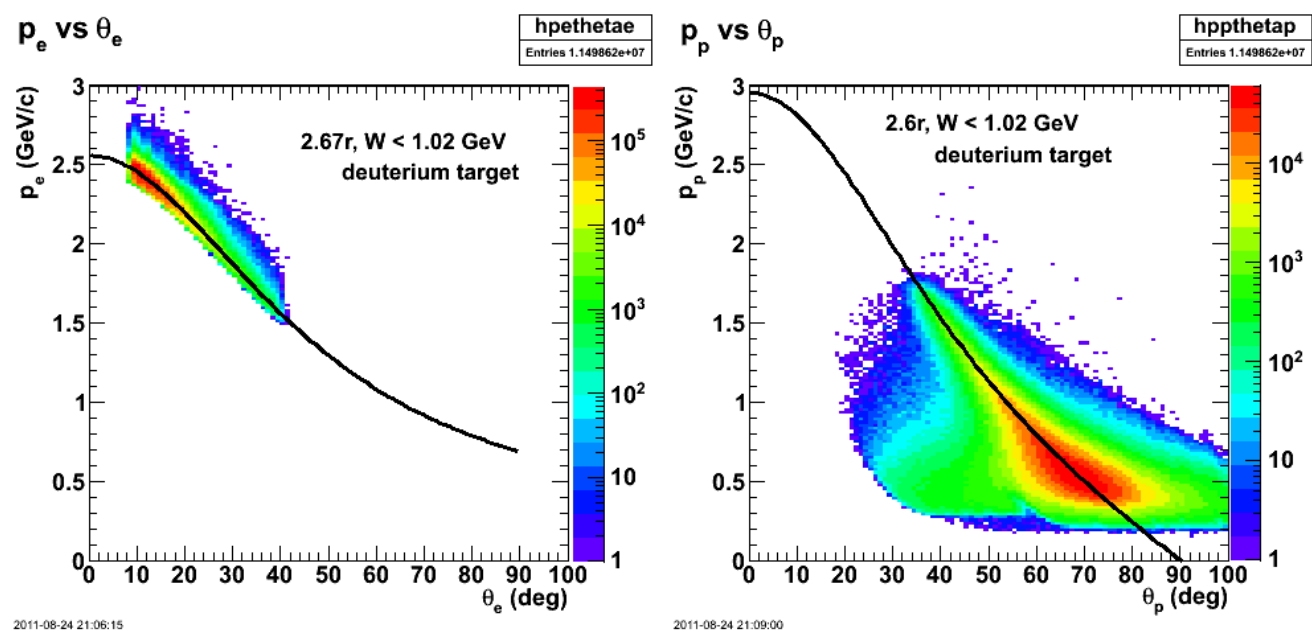

Now go back to the deuterium target.

2011-08-24 21:06:15

Click here to view the object (Root macro) you uploaded. Click here to view the object (Root macro) you uploaded.

### **Fig 8. Momentum distribution as a function of scattering angle of electrons (left-hand panel) and protons (right-hand panel) for the full 2.6r data set, deuterium target, and W < 1.02 GeV.**

I tried changing the sign on the Q2 term for Wvo, but that didn't fix things. I should have known since at low Ep in Fig ?? Wvo looks correct; it is about the nucleon mass. At higher Ep or p\_p, Wvo is too small which could be caused by the calibration for p\_p making the momentum too large so that in the formula for Wvo, I subtract off to much. If this is true, if I look at the difference p\_p - p\_meas where p\_meas is the momentum from tracking and p\_p is the momentum after corrections, then I should get a positive tail. What is more, if I plot p\_p versus this difference, then the difference should increase with increasing p\_p. Plot it and that is what I see.

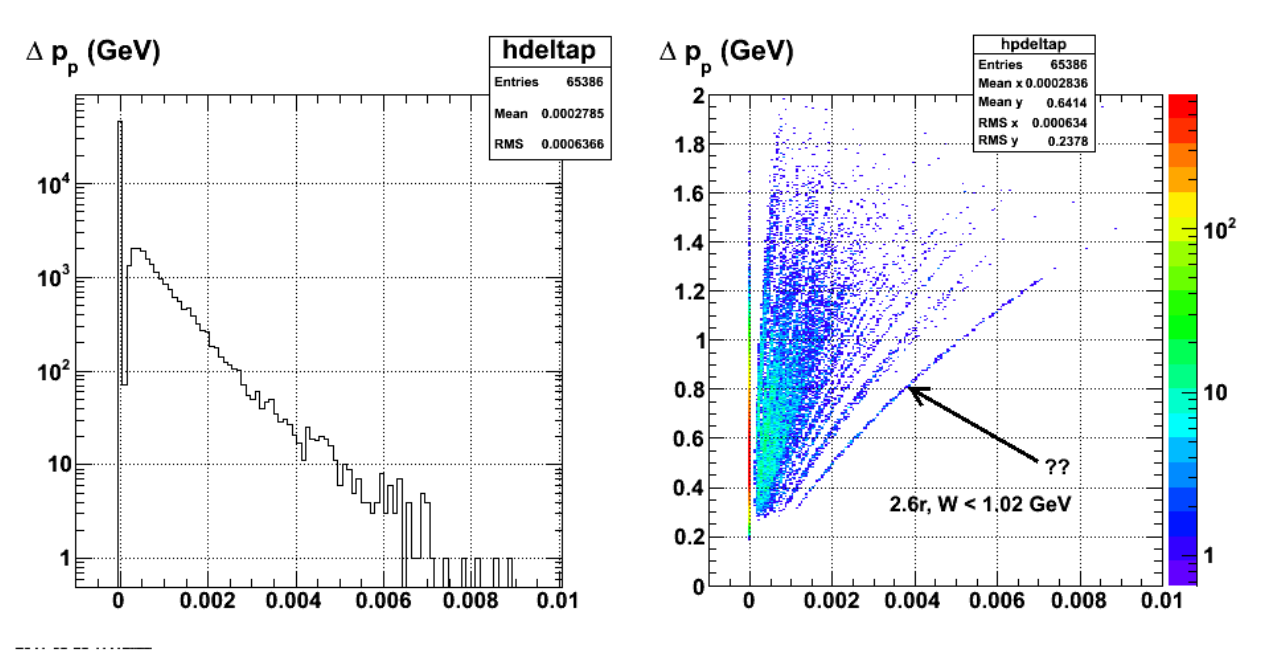

**Fig 9. PLot of deltap = p\_corr - p[proton] (left-hand panel) and p\_corr versus deltap (right-hand panel).**

Click here to view the object (Root macro) you uploaded.

The mystery with the previous results is that  $p_p$  looks ok when compared with the elastic scattering curve in Fig. 8.

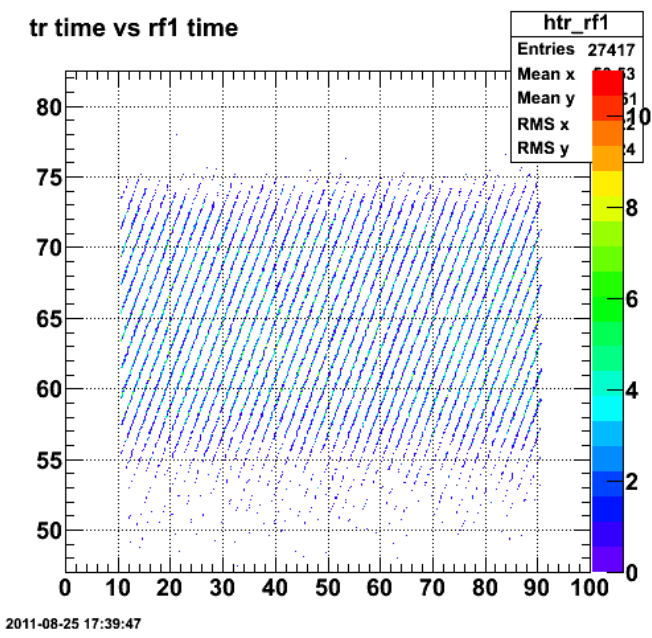

**Fig 10. Look at some timing quantities.**

Adding the MM2 cut reduces the number of events by a third, but only trims out the edges of the accepted epn events. The large region at lower proton momentum well below the QE expectation is little effected. This is a problem!!!

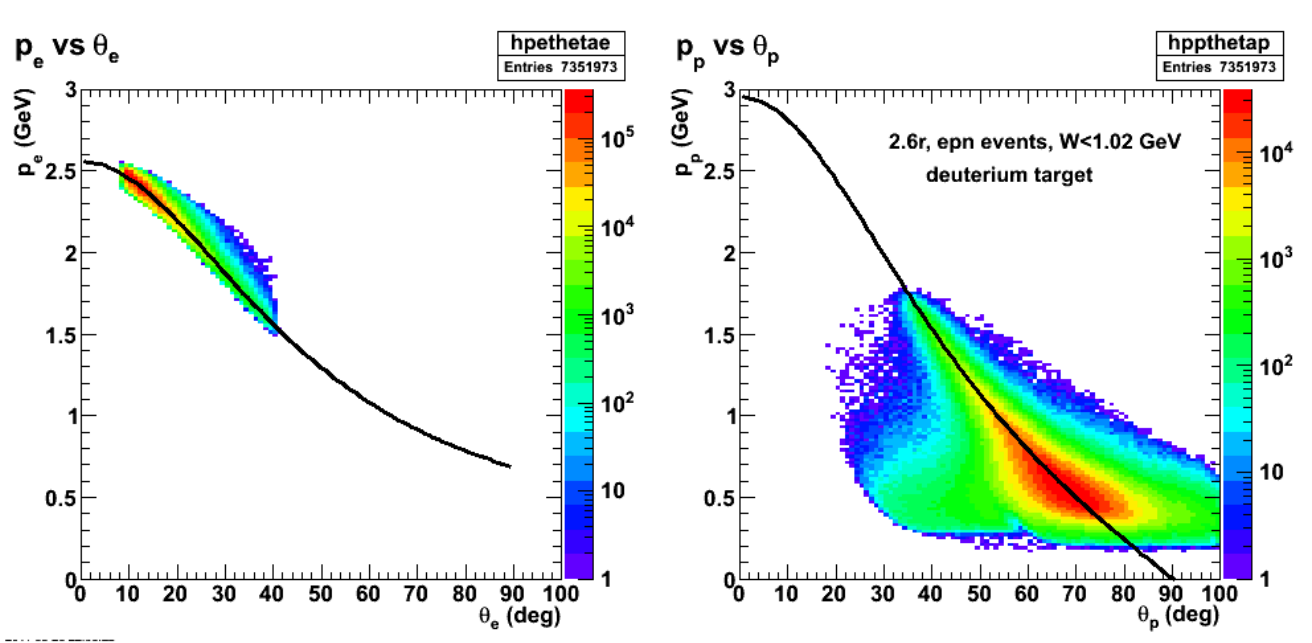

Fig 11. Momentum distribution as a function of scattering angle of electrons (left-hand panel) and protons (right-hand panel) for the full 2.6r data<br>set, deuterium target, MM2 cut on neutron mass (epn events) and W < 1.02

Check the MM2 dependence on Eproton. It looks ok.

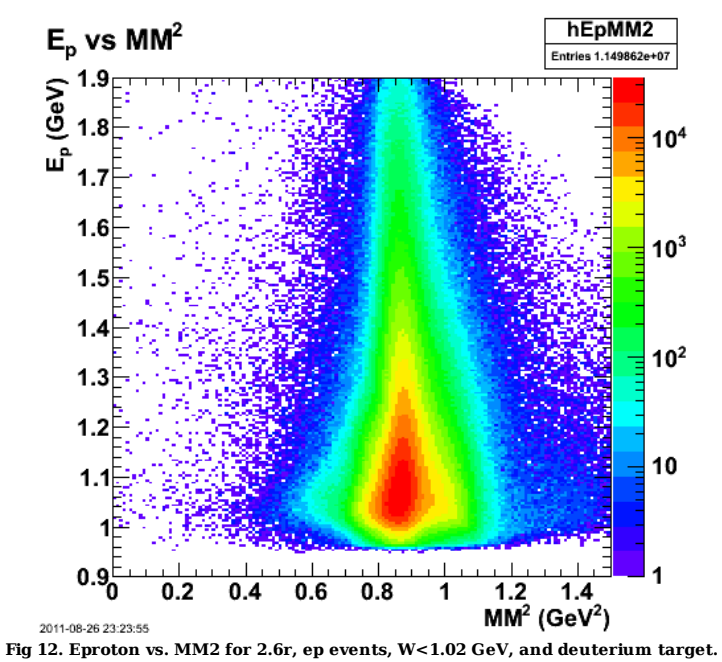

Click here to view the object (Root macro) you uploaded.

Put a bind of &pm 10 deg on the θ and it looks like it will capture the events we want and exclude the low-p\_p lobes.

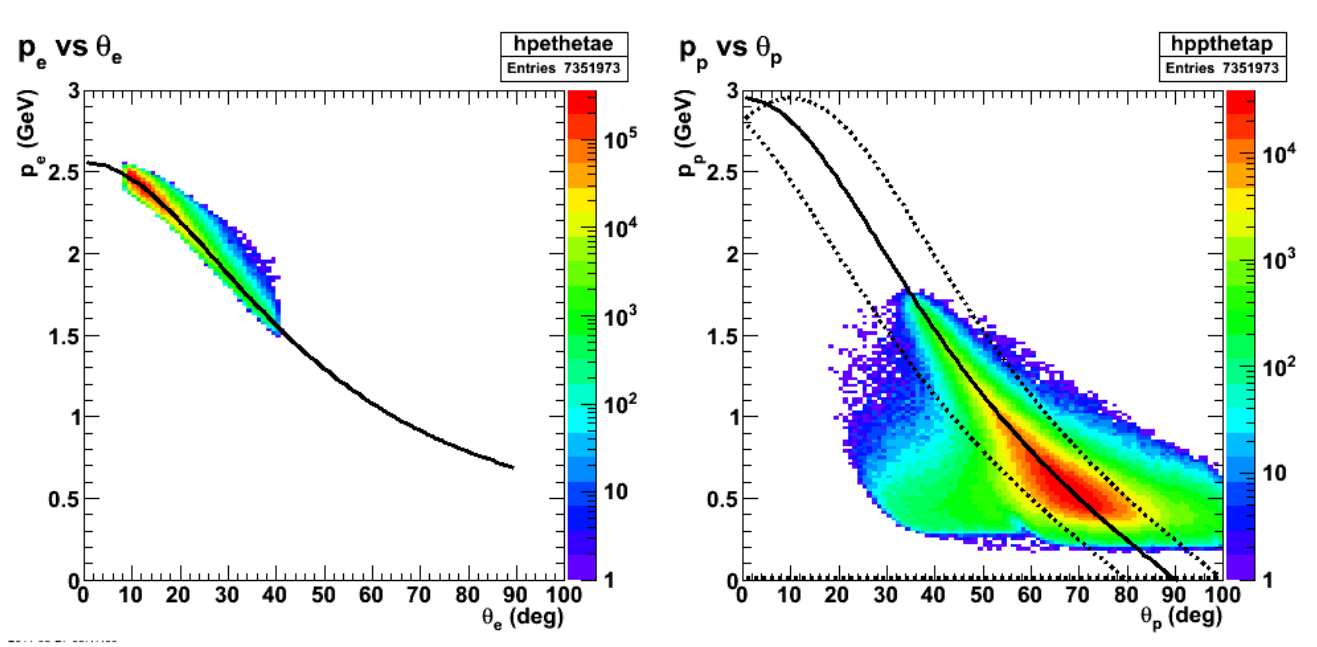

Fig 13. Momentum distribution as a function of scattering angle of electrons (left-hand panel) and protons (right-hand panel) for the full 2.6r data<br>set, deuterium target, MM2 cut on neutron mass (epn events) and W < 1.02

THE FIX Dumb ass me had a sign error in the calculation of the magnitude of the 3-momentum transfer. The correct equations are shown in the next figure. The 2D histogram of proton momentum p\_p versus Wn/Wvo is in the following figure.

The mass of the residual left behind in the reaction  $D(e, e'p)n$  is

$$
W_n^2 = M_d^2 - 2M_d E_p + m_p^2 + 2(M_d - E_p)\nu - Q^2 + 2|\vec{p}_p||\vec{q}|\cos\theta_{pq}
$$
 (1)

where

 $M_d = 1.876$  GeV is the deuteron mass,

 $m_p = 0.93827$  GeV is the proton mass,

 $p_p$  is the measured proton momentum,

 $E_p = \sqrt{p_p^2 + m_p^2}$  is the proton energy,

 $\nu = E - E'$  is the energy transfer where E is the beam energy and E' is the measured scattered electron energy,

 $Q^2 = 4EE' \sin^2 \frac{\theta}{2}$  is the square of the 4-momentum transfer where  $\theta$  is the measured electron scattering angle,

 $q = |\vec{q}| = \sqrt{Q^2 + \nu^2}$  is the 3-momentum transfer, and

 $\theta_{pq}$  is the angle between the detected proton 3-momentum  $\vec{p}_p$  and the 3-momentum transfer  $\vec{q}$ .

**Fig 14. Definition of Wn/Wvo with all the ingredients.**

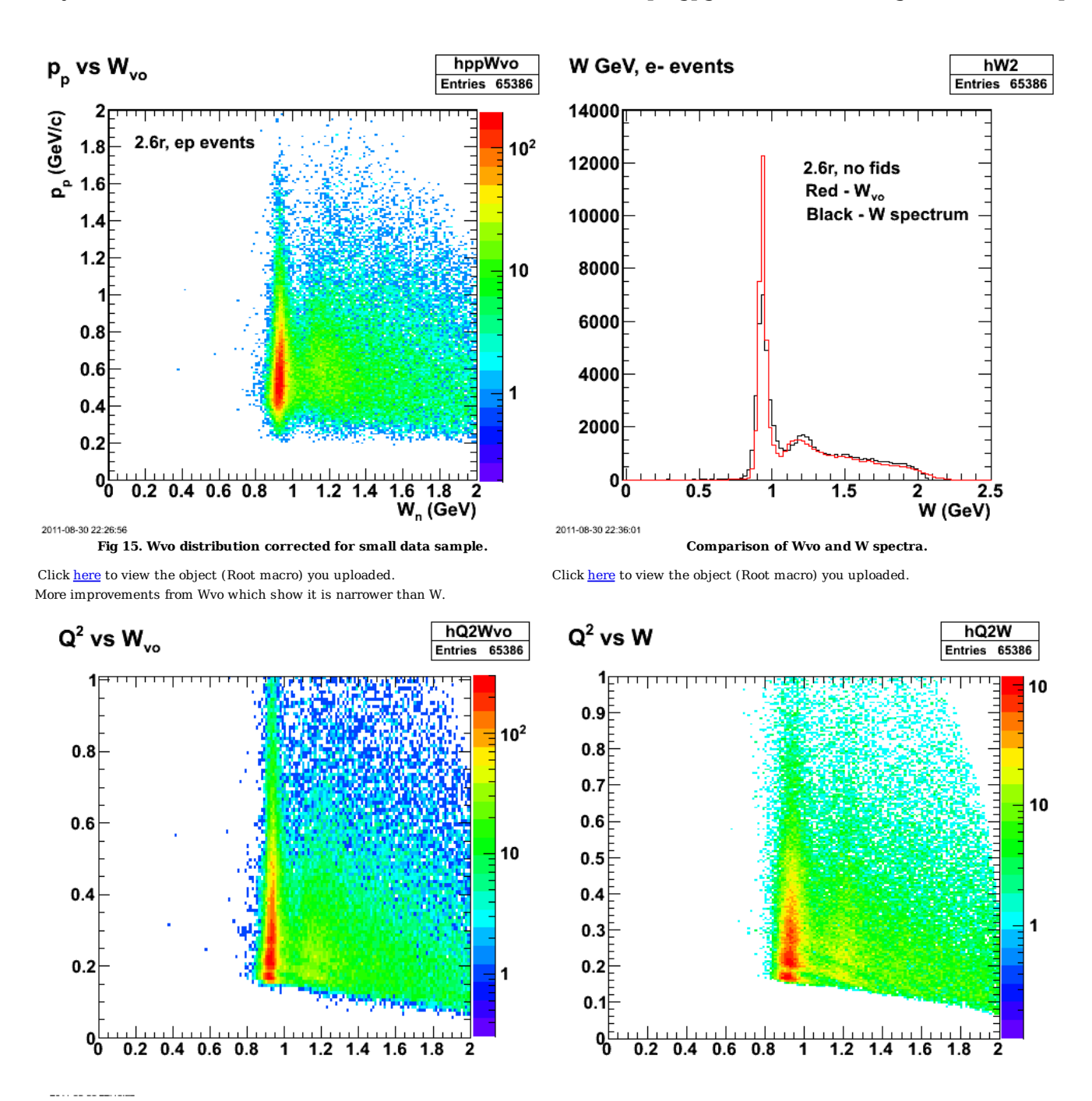

**Fig 16. Comparison of Q2 versus Wvo (left-hand panel) and W (right-hand panel).**

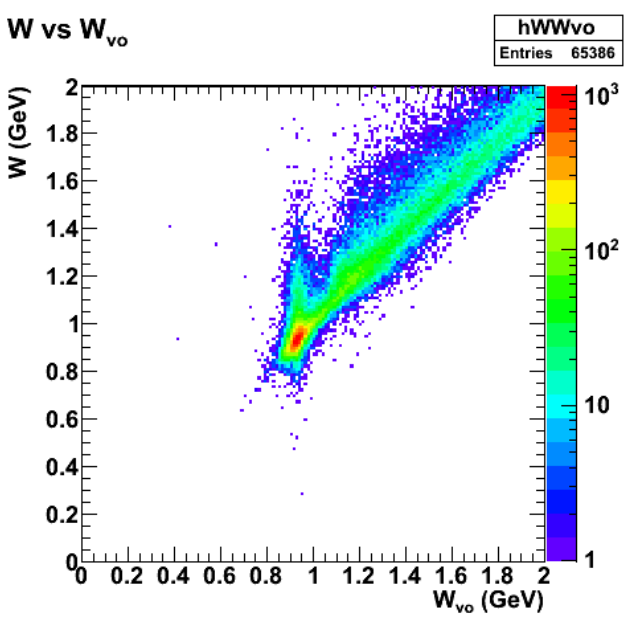

2011-08-30 22:50:04

**Fig 17. Another comparison of Wvo and W. Notice the high-W tail on the QE peak that will overlap with the dip region. Using Wvo moves those events into the main peak.**

Use a cut Wvo < 1.05 GeV to see if things get cleaned up. The plot below shows p\_p vs. theta\_p. There are still many protons with momenta different from the QE expectation (black curve).

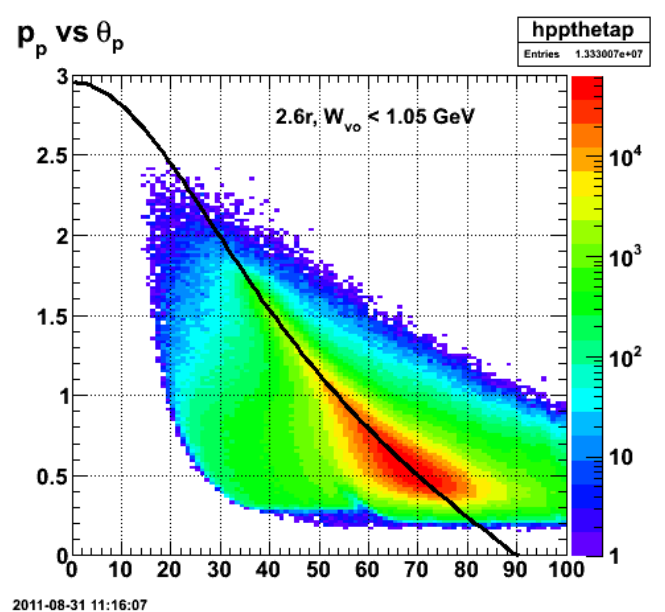

**Fig 18. Momentum distribution as a function of scattering angle protons for the full 2.6r data set, deuterium target.**

Click here to view the object (Root macro) you uploaded.

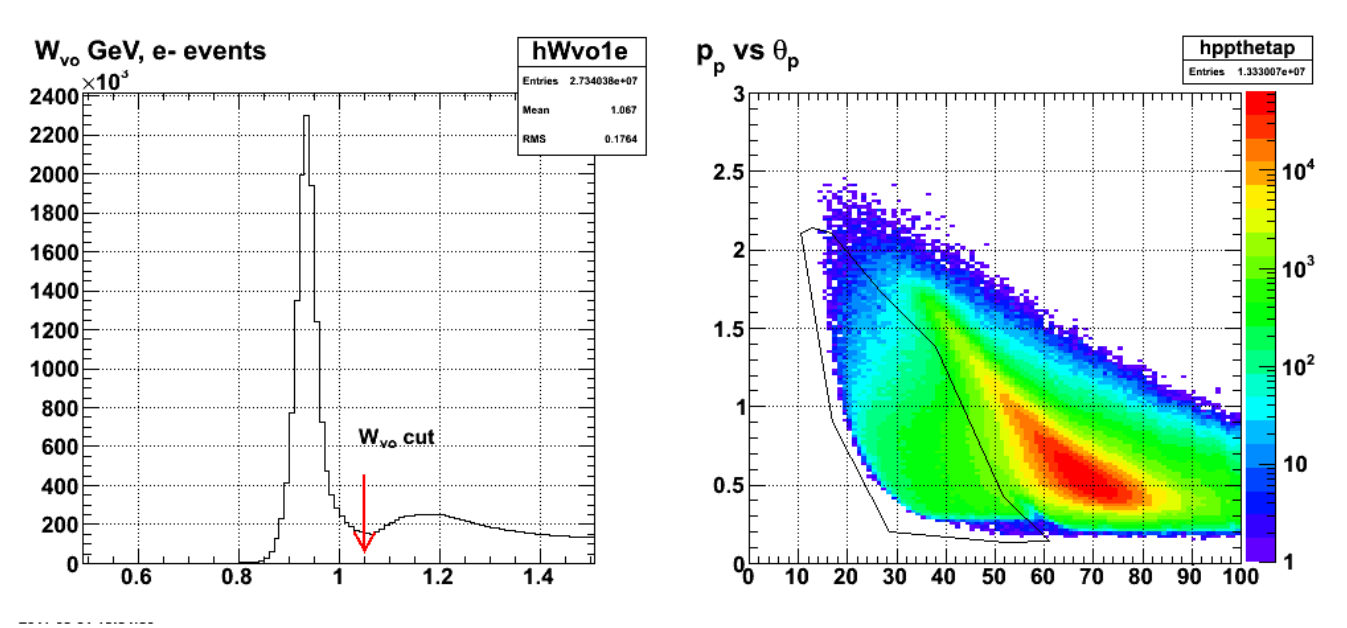

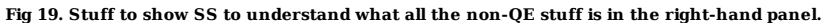

Get the width of the Wvo QE peak. I will use this to set the upper limit on the Wvo cut to select QE events. The idea is that in the ideal world with perfect experimental resolution, the QE peak in Wvo would be a spike/Dirac delta function at the neutron mass. The measured width of the peak is then a measure of the experimental uncertainty. There should be no inelastic contributions to the QE peak until we reach the mass of the neutron + pion system. That limit (0.939 GeV + 0.139 GeV = 1.078 GeV) will be smeared out by the experimental resolution. I will take the upper limit on the QE peak to be 3σ below the pion limit. The width of the peak below is about 0.02 GeV so the upper cut on Wvo will be 1.08 GeV - 3\*0.02 GeV = 1.02 GeV.

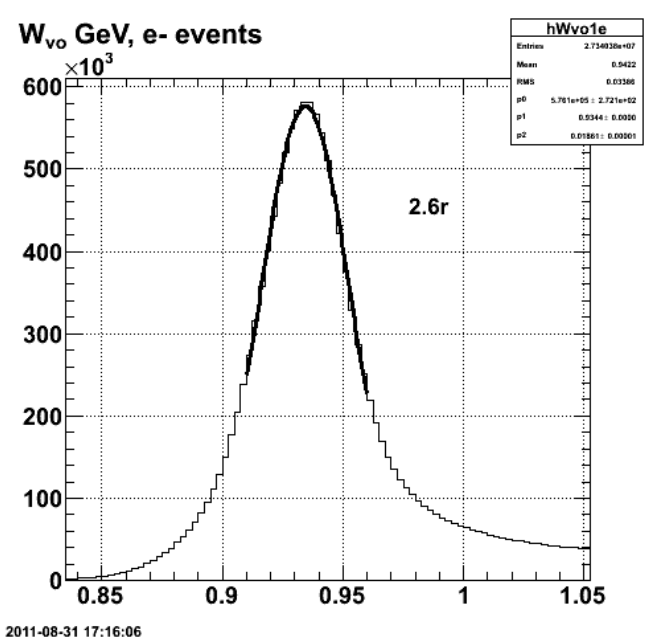

**Fig 20. Fit to the QE peak in the Wvo spectrum to get the W resolution for CLAS.**

Click here to view the object (Root macro) you uploaded.

Now look at xBJ. WVO says we can put a cut here to select QE events. The results below are depressing. The xBJ spectrum using the Wvo QE selection cut has more counts, but is much wider than the previous method using the W+MM2 cuts.

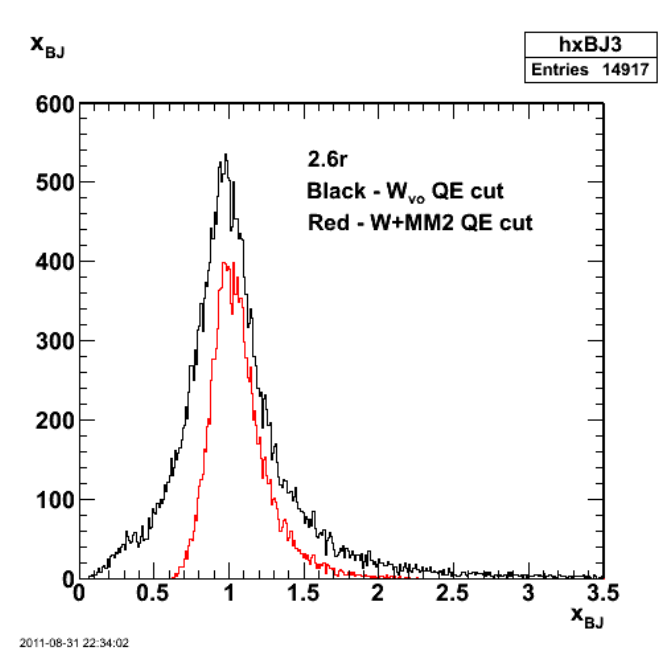

**Fig 21. Comparison of Bjorken x spectra using two QE selection methods.**

Click here to view the object (Root macro) you uploaded.

What do I use for cuts on xBJ? or any other variable for that matter? y and ξ are shown below for ep coincidences and for ep events with the Wvo<1.02 GeV cut.

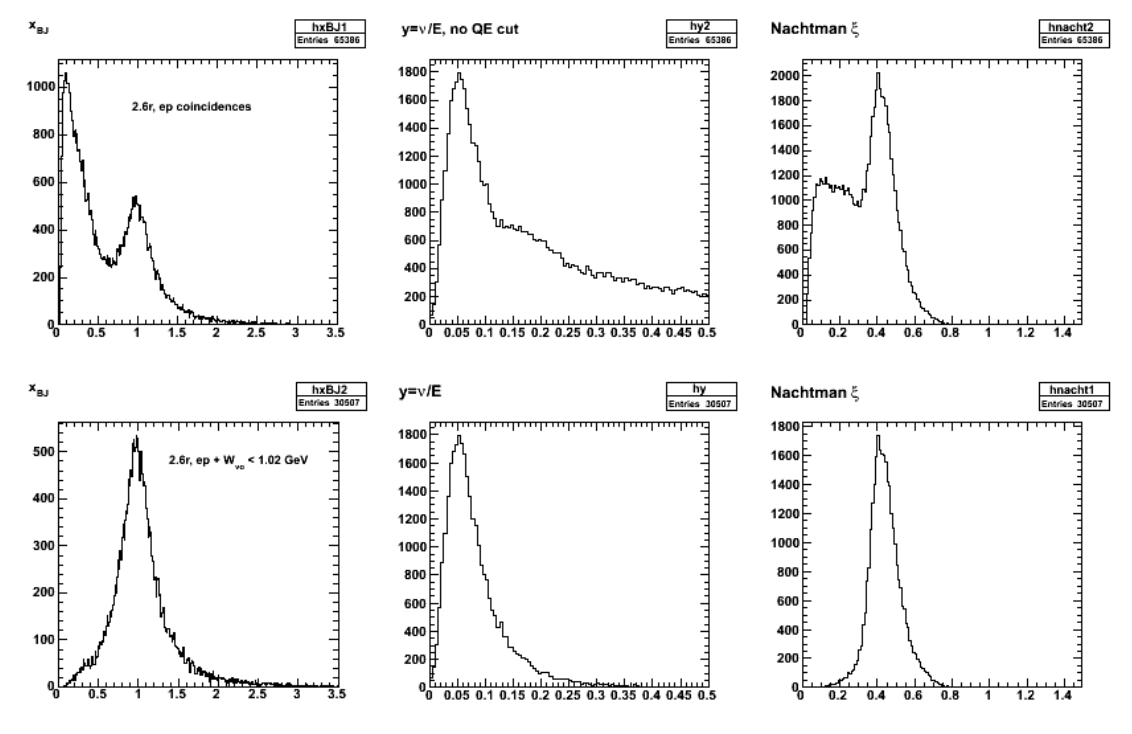

**Fig 22. Different kinematic variables.**

Click here to view the object (Root macro) you uploaded.

Stuff for WVO email.

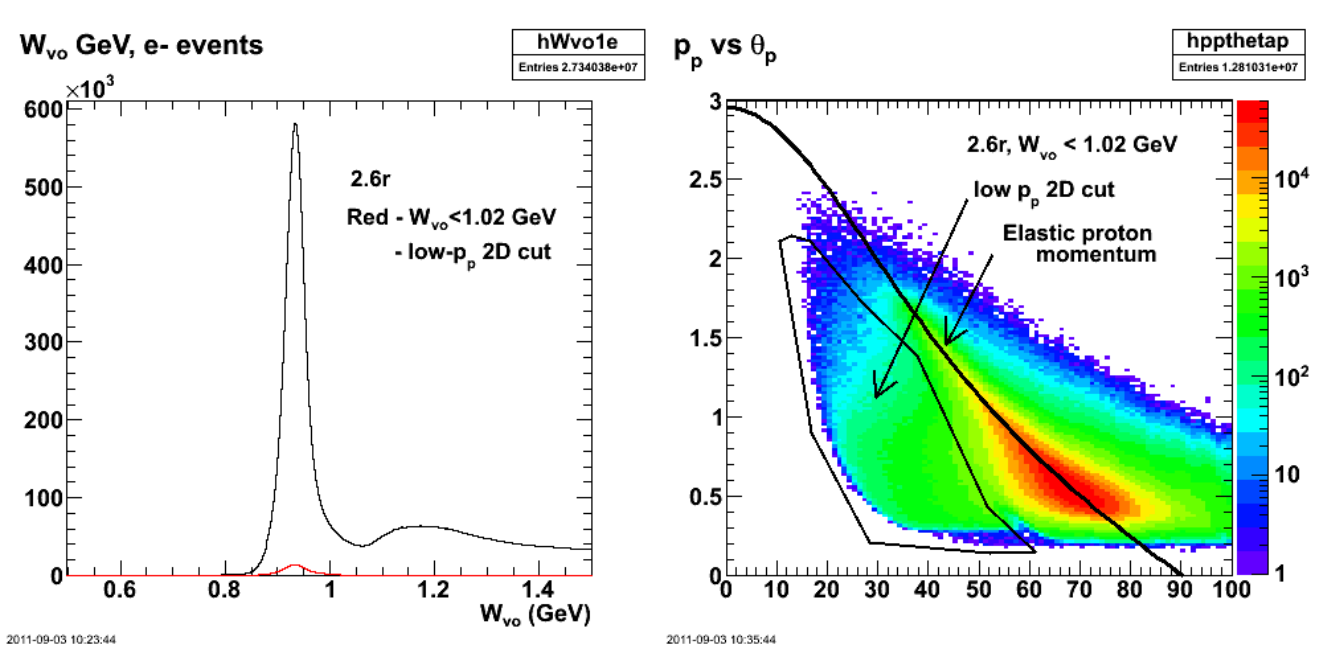

Click here to view the object (Root macro) you uploaded. Click here to view the object (Root macro) you uploaded.

**Fig 23. Wvo spectrum (left-hand panel) for all ep events (black) and those inside the 2D low-p\_p cut (red) shown in the right-hand panel.**

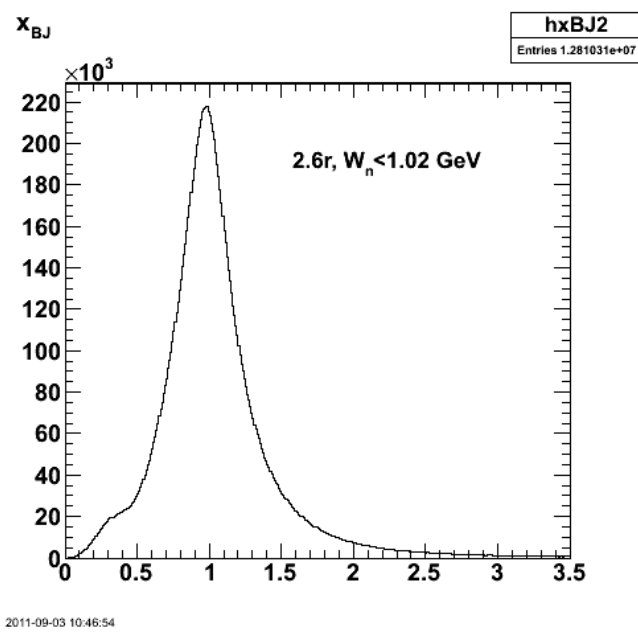

**Fig 24. Spectrum of Bjorken x with Wvo<1.02 GeV.**

Click here to view the object (Root macro) you uploaded.

Get a similar/analogous cut on the electron momentum versus angle.

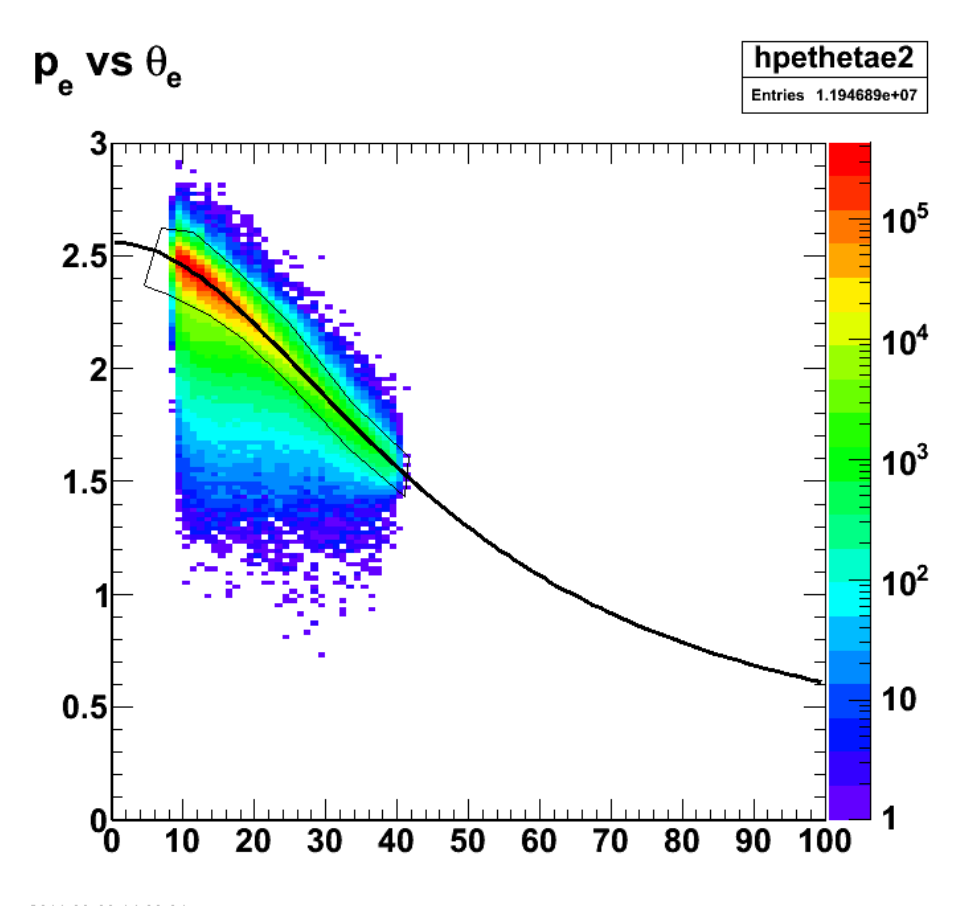

2011-09-20 14:02:24 **Fig 25. Distribution of momentum versus angle for the electron (left-hand-panel) with the QE 2D cut and**

Looking at various things.

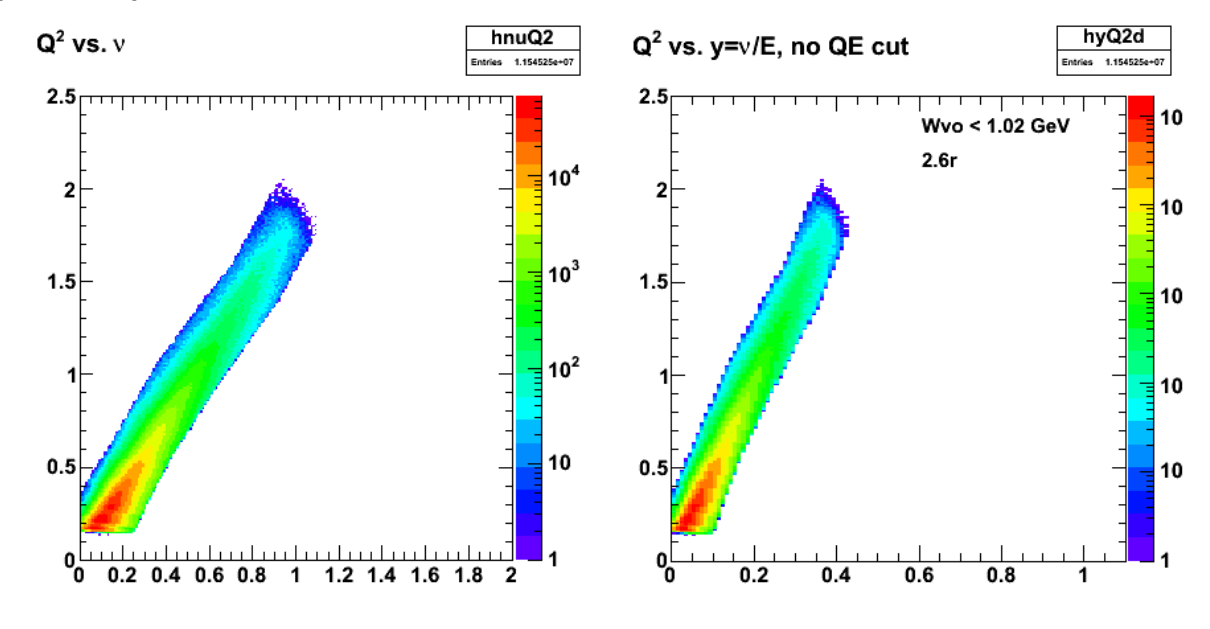

**Fig 26. Looking at things somewhat randomly.**

Click here to view the object (Root macro) you uploaded.

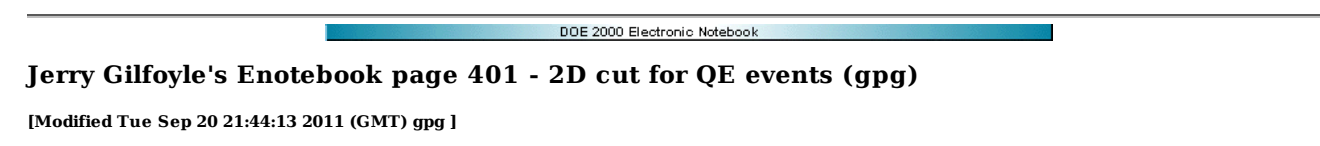

To select quasielastic events in d(e,e'p)n we start with the definition of the residual mass left behind in the reaction, i.e. the mass of the neutron or whatever else is left behind. Note this is more than the usual W spectrum calculated solely from the electron information. The equation is (barring my mistakes in translation from WVO) the following.

The mass of the residual left behind in the reaction  $D(e, e'p)n$  is

$$
W_n^2 = M_d^2 - 2M_d E_p + m_p^2 + 2(M_d - E_p)\nu - Q^2 + 2|\vec{p}_p||\vec{q}|\cos\theta_{pq}
$$
 (1)

where

 $M_d = 1.876$  GeV is the deuteron mass,

 $m_p = 0.93827$  GeV is the proton mass,

 $\,p_p$  is the measured proton momentum,

 $E_p = \sqrt{p_p^2 + m_p^2}$  is the proton energy,

 $\nu = E - E'$  is the energy transfer where E is the beam energy and E' is the measured scattered electron energy,

 $Q^2 = 4EE' \sin^2 \frac{\theta}{2}$  is the square of the 4-momentum transfer where  $\theta$  is the measured electron scattering angle,

 $q = |\vec{q}| = \sqrt{Q^2 + \nu^2}$  is the 3-momentum transfer, and

 $\theta_{pq}$  is the angle between the detected proton 3-momentum  $\vec{p_p}$  and the 3-momentum transfer

### **Fig 1. Definition of Wn/Wvo with all the ingredients.**

Now apply the equation for Wvo event-by-event to get the Wvo spectrum and compare it with the W spectrum calculated just with the electron information (right-hand panel in Fig. 2). The Wvo histogram (red) is narrower and there is a cleaner distinction between the QE events and higher energy transfer states like the resonances.

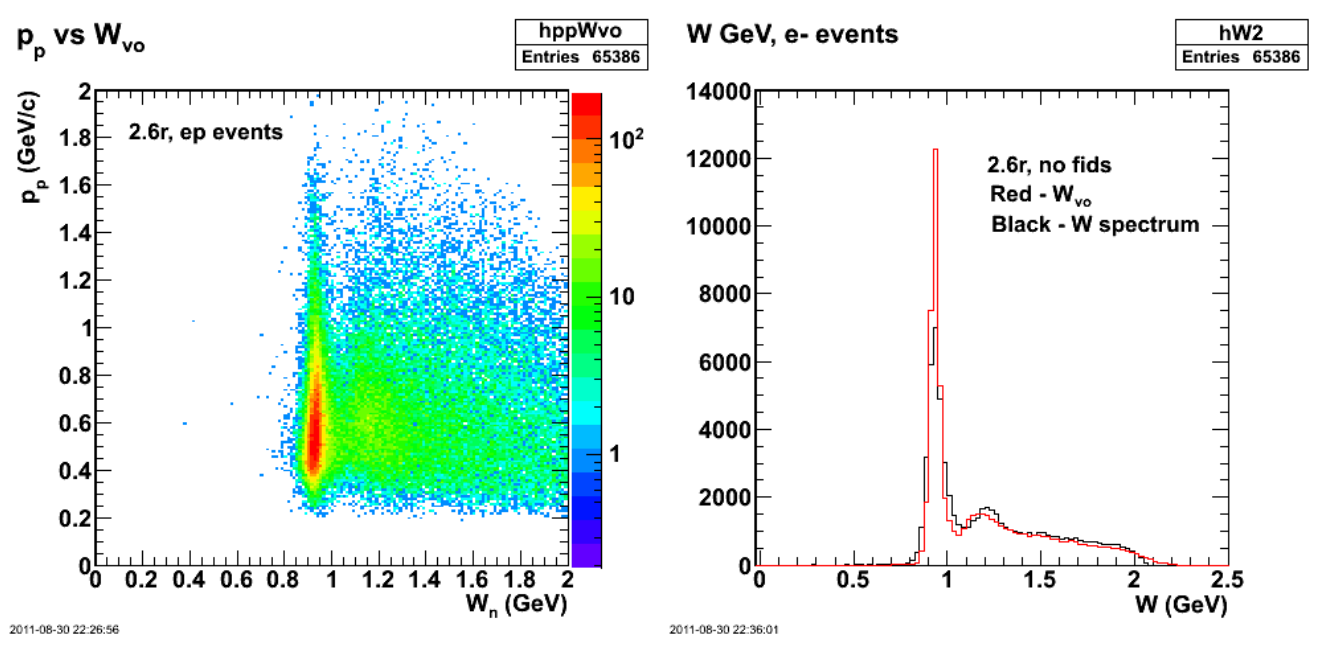

Click here to view the object (Root macro) you uploaded. Click here to view the object (Root macro) you uploaded

**Fig 2. 2D plot of proton momentum vs Wvo (left) and comparison of W and Wvo spectra (right).**

Now generate the Bjorken x distribution with a cut on Wvo. The position of the cut is determined, first, from the sum of the neutron mass plus pion mass (0.94 + 0.14 GeV). If we had perfect resolution in CLAS and we require Wvo < 1.08, then we should only have final states with a single neutron. Since we do have non-zero resolution in CLAS, I estimated that resolution from the width of the neutron peak in the Wvo spectrum. This would be an infinitely narrow spike without the CLAS resolution spreading it out. I got a width of CLASres=0.03 GeV so I put the Wvo cut to select neutrons in final state at the following.

#### Wvo < Mproton + Mpion - 2\*CLASres = 1.02 GeV.

The resulting distribution of Bjorken x is shown below. I am happy to see a peak at  $x=1$  which should be the position of the QE events. I am perplexed by the width of that peak and because it goes very far above and below the x=1 peak. We expect that for a deuteron target x could be as large as x=2, but the spectrum hear goes well above that limit. What is pushing these events to high x??

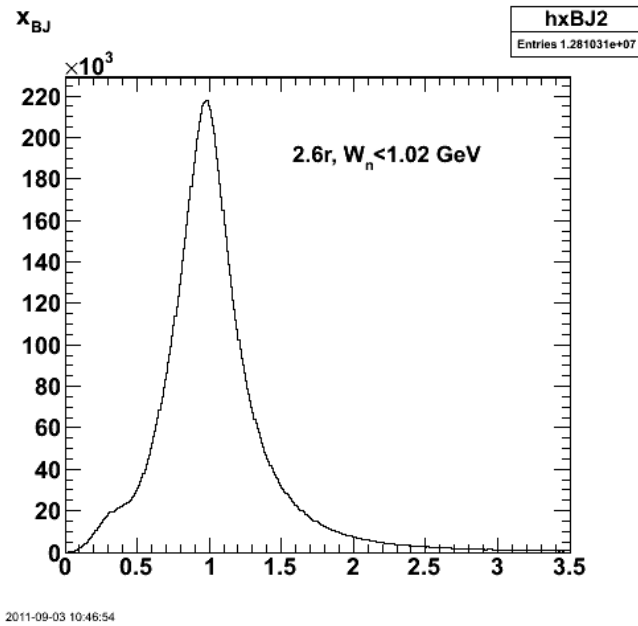

**Fig 3. Spectrum of Bjorken x with Wvo<1.02 GeV.**

To attempt to understand what is going on with the x spectrum in the figure above try using a 2D cut in root on the p\_p (proton momentum) versus theta\_p histogram to remove the weird events from the QE sample. Use the same method on the theta\_e (electron momentum) versus theta\_e. The plots are shown below. There is a clear QE ridge in both plots that coincides with a calculation of the momentum versus theta for elastic scattering of an electon off the proton (i.e. ignoring the Fermi motion of the nucleons in deuterium). What is the broad, flat background around the QE ridge? Radiative events? These events only make up 1-2% of the total, but get rid of them anyway by applying the two, 2-D cuts shown in the figure below and looking at Bjorken x again.

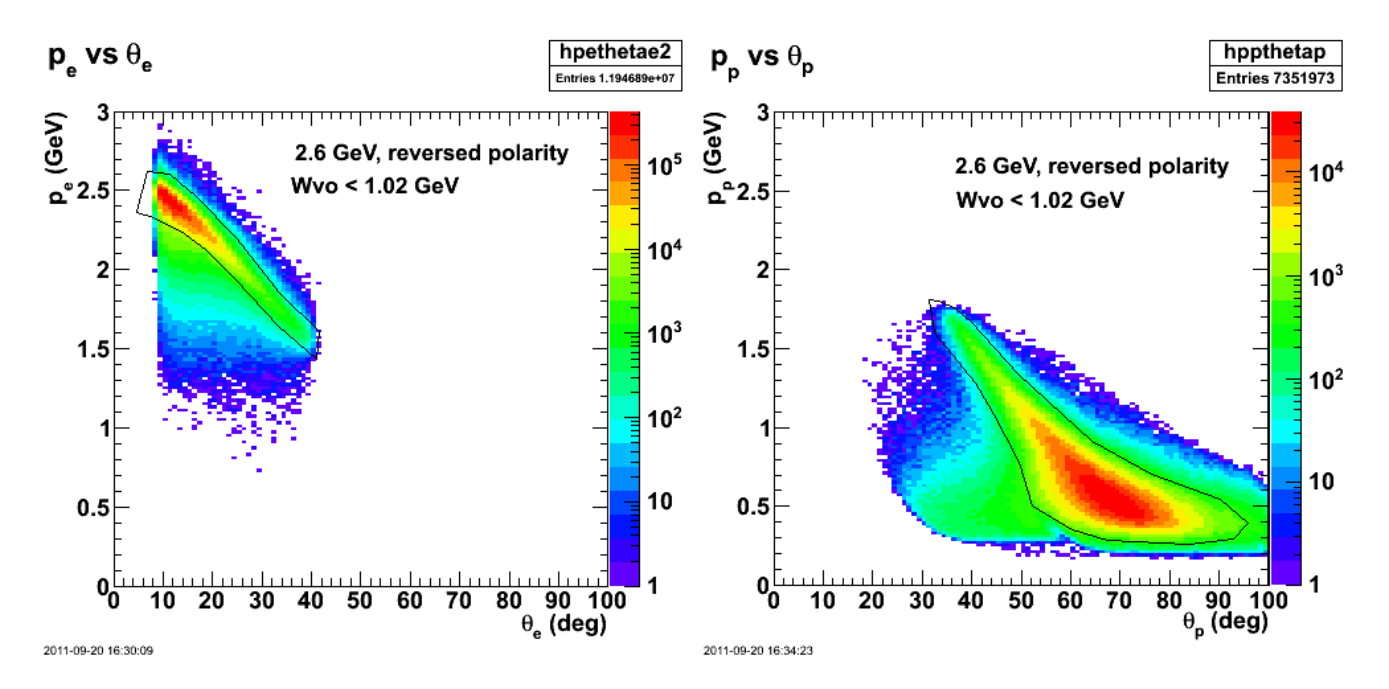

Click here to view the object (Root macro) you uploaded. Click here to view the object (Root macro) you uploaded.

### **Fig 4. Plot showing the cuts on electrons (left) and protons (right).**

The impact on Bjorken x of adding the cuts on the electron/proton p vs theta plots is shown below. The black curve is the raw x spectrum for e-p coincidences.<br>The blue curve now has the Wvo<1.02 GeV cut added so it is the the 2D cuts shown in Fig. 4. The events at low x are reduced (good news), but there is no effect on the high-x events???

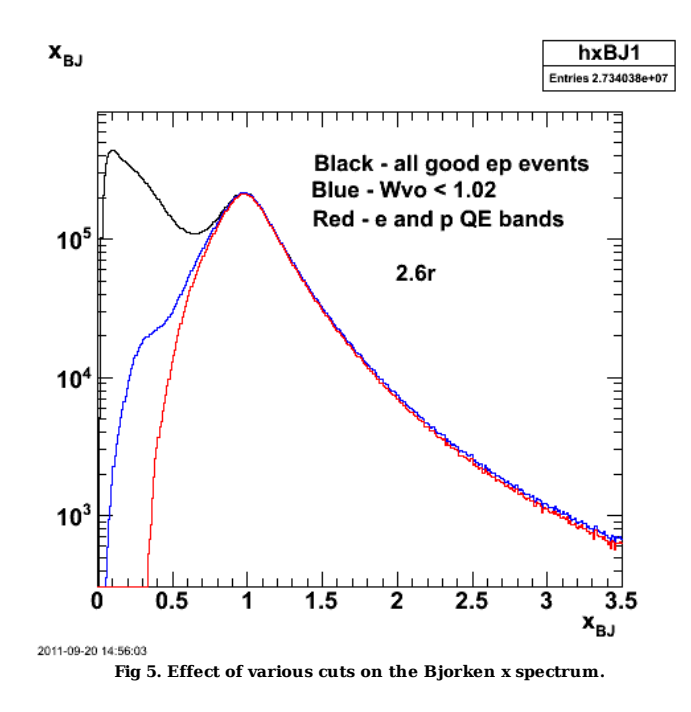

The number of events in the two distributions in Fig. 4 is different for the electron and proton events. They should be the same. Those two plots were generated at different times when I was futzing around with the cuts. Check them (see below) and they look ok.

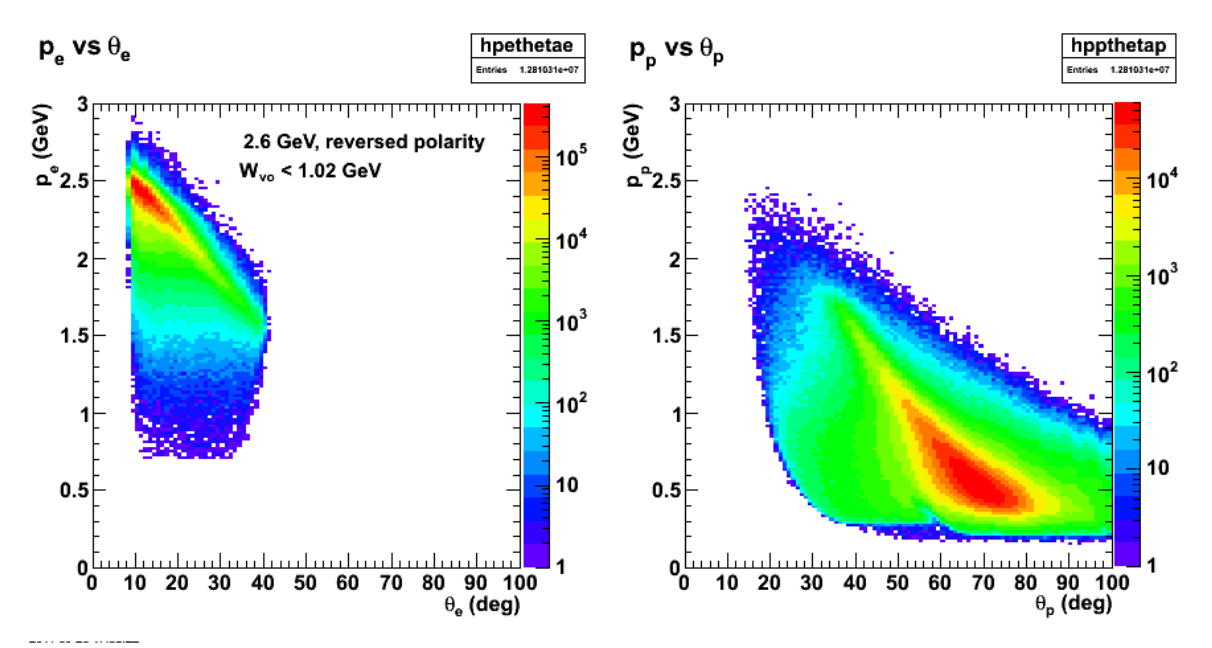

**Fig 6. Check on the number of events in the 2D histograms of momentum versus scattering angle for electrons and protons.**

Click here to view the object (Root macro) you uploaded.

The next step would be to put a cut on Bjorken x at the top of the peak, but how do we select the cuts. For the previous analysis I set narrow cuts (by eye and<br>arbitrarily) and then scanned over the peak to see how it effe

# DOE 2000 Electronic Notebook **Jerry Gilfoyle's Enotebook page 402 - Checking Target Cuts (gpg)**

### **[Modified Sat Oct 1 21:35:15 2011 (GMT) gpg ]**

At LW's suggestion I will look to make sure that we are eliminating the target windows which could account for the XBJ>2 events in the xBJ spectrum in the previous entry. First plot below looks ok. If anything I can expand the target cut for deuterium.

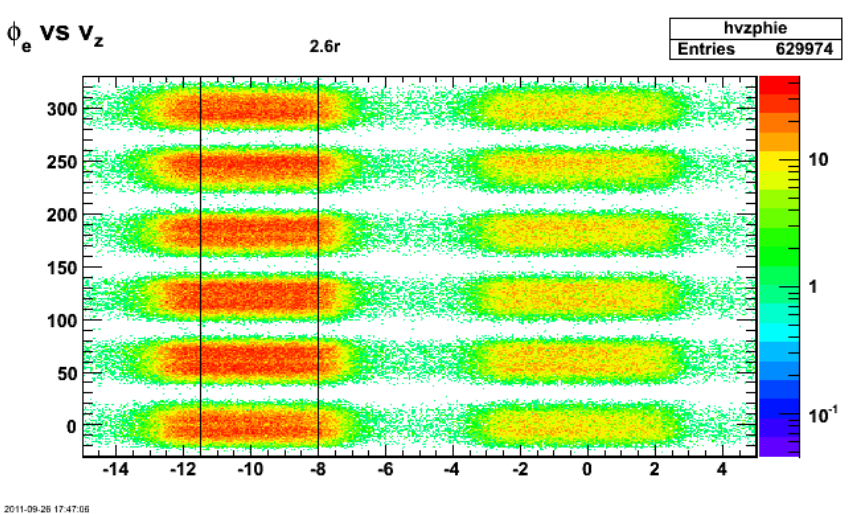

**Fig 1. Vz for 2.6r electrons with all the other cuts off.**

Click here to view the object (Root macro) you uploaded.

Look at the target position with different cuts.

```
if (e_event &&<br>target_walls_e &&<br>good_electron_fiducial &&<br>//quasielastic_cut &&<br>good_egiyan_threshold &&
                      good_EC_pion_threshold &&<br>good_electron_EC_fiducial &&<br>good_electron_EC_trk_coords_fiducial &&<br>good_sampling_fraction &&
                       good_photoelectrons 
 ) {
```
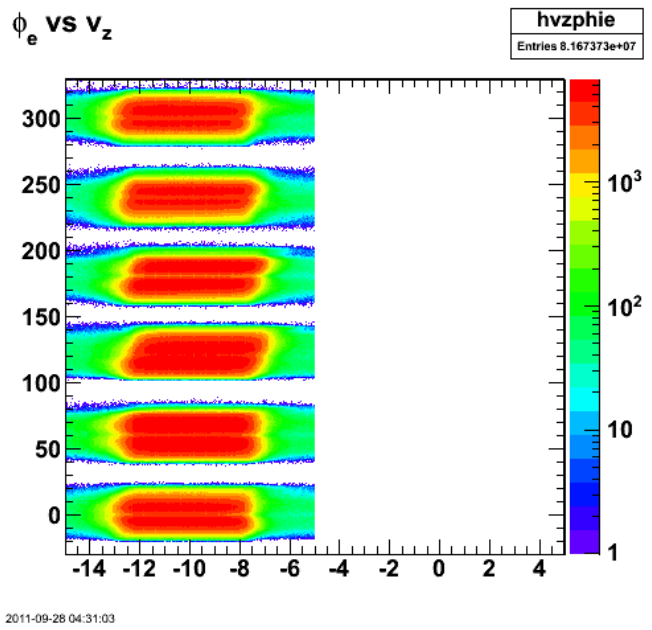

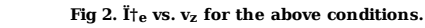

Click here to view the object (Root macro) you uploaded.
Now turn off the electron fiducial cuts. The phi dependence is due to the electron beam not coming through in the center of CLAS at around 30 deg (according to Larry Weinstein).

- if (ep\_event && target\_walls\_ep && good\_e\_p\_vertex && //good\_electron\_fiducial && //good\_proton\_fiducial && //quasielastic\_cut && //Q2cut && good\_egiyan\_threshold && good\_EC\_pion\_threshold && good\_electron\_EC\_fiducial && good\_electron\_EC\_trk\_coords\_fiducial && good\_mass\_p && good\_sampling\_fraction && good\_photoelectrons) {
- if (good\_Wvo\_quasielastic\_cut) {

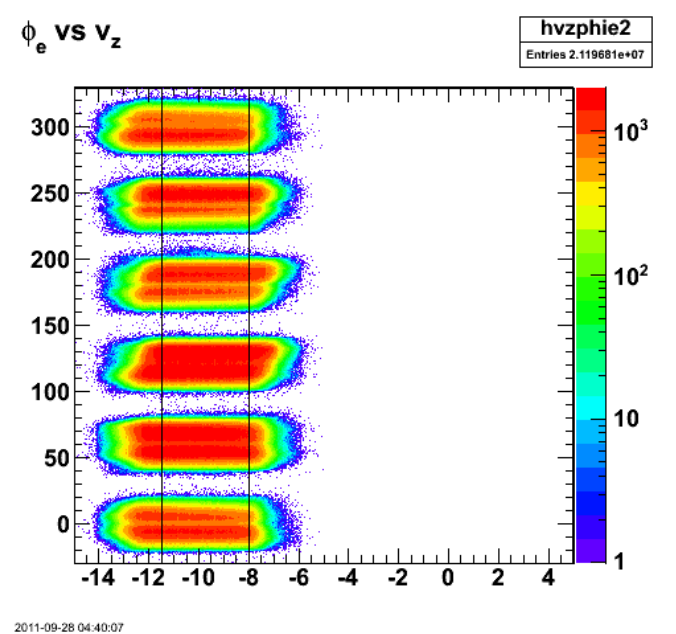

Fig 3. Another  $\ddot{\mathbf{I}}$  the vs.  $\mathbf{v}_{z}$  for the above conditions.

Click here to view the object (Root macro) you uploaded.

Now look at the protons with the same conditions as the previous plot.

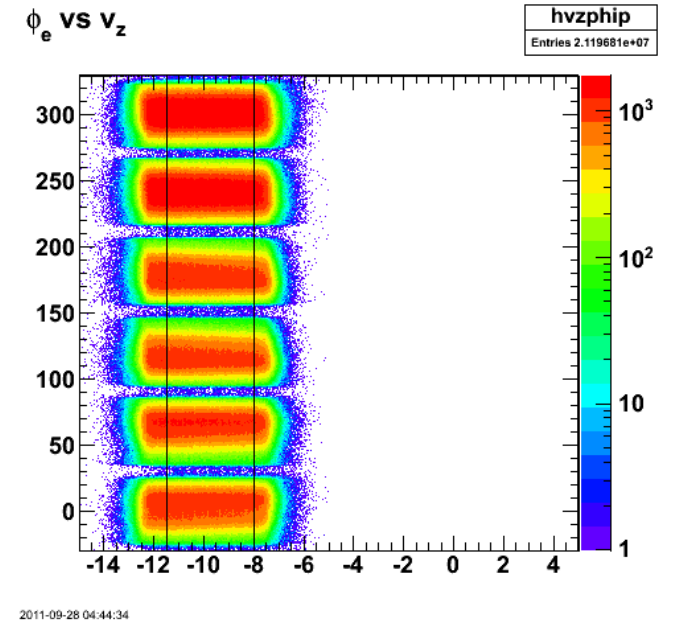

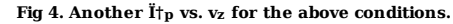

Squeeze down the cuts on vz from -11.5-> -8 cm to -11.0 -> -9.5 cm for the deuteron target to see if the high-x events are suppressed. They aren't!!!

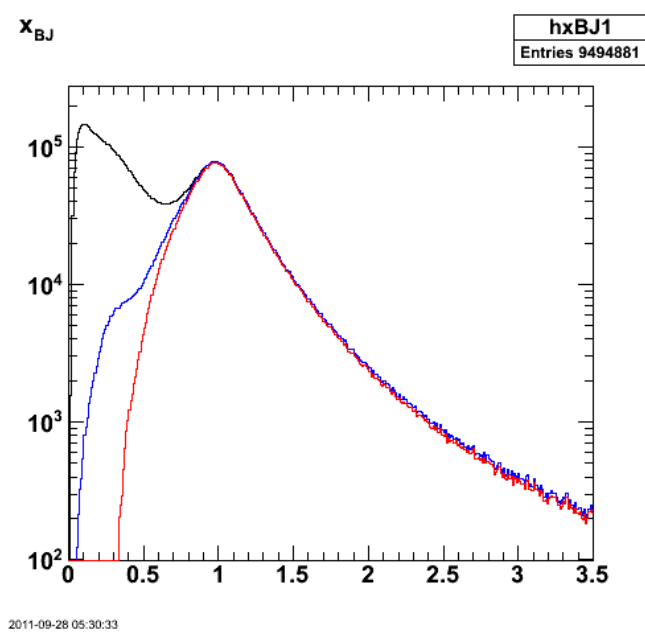

**Fig 5. Bjorken x distributions for different cuts.**

Click here to view the object (Root macro) you uploaded.

Look at Q2 vs nu for the same set of events that produces the Bjorken x distribution shown in the previous email with the excess of events at  $x > 2$ .

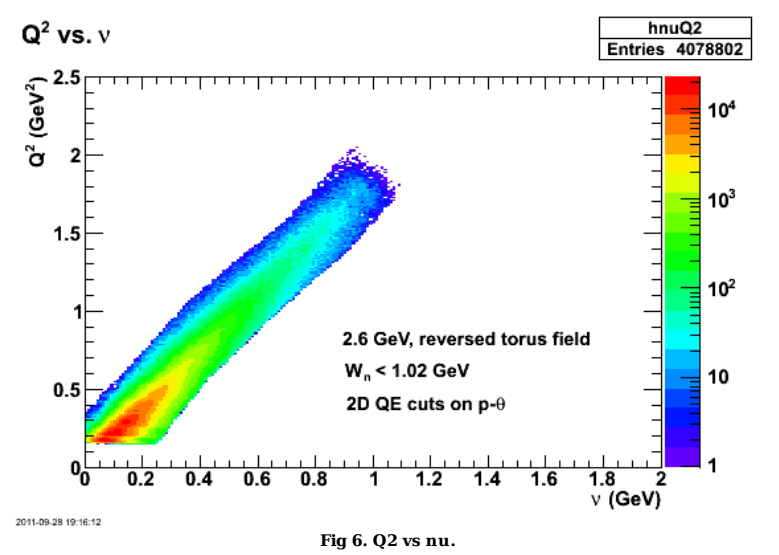

Click here to view the object (Root macro) you uploaded.

Now require x>2 to see where the weird events are coming from.

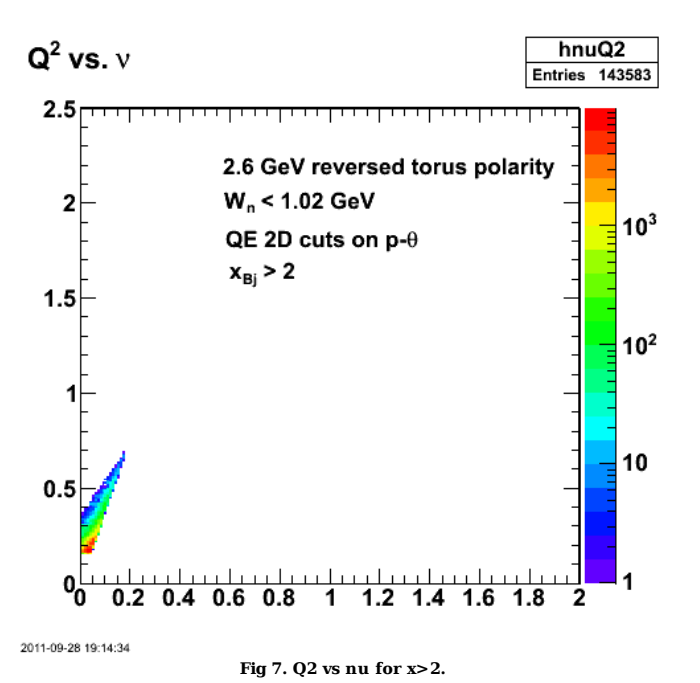

Click here to view the object (Root macro) you uploaded.

Turn the fiducial cuts back on and things look pretty good now, but we've lost lots of events. The next plot is the same as fig 5 with the addition of the x distribution with fiducial cuts on.

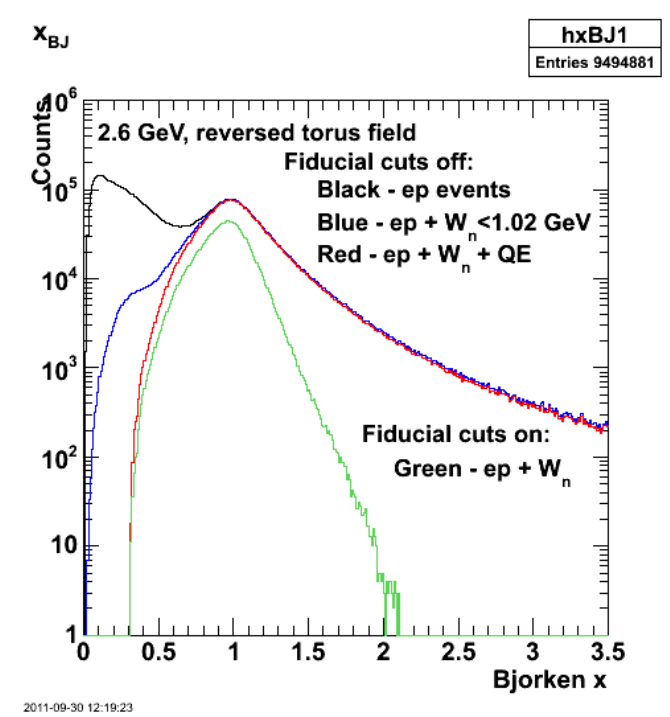

**Fig 8. Comparison of x with fids off and various cuts and the effect of turning on the fids and using the Wvo cut on the residual mass.**

Click here to view the object (Root macro) you uploaded.

As a check: same as figure 7 with fiducial cuts on. Almost everything went away.

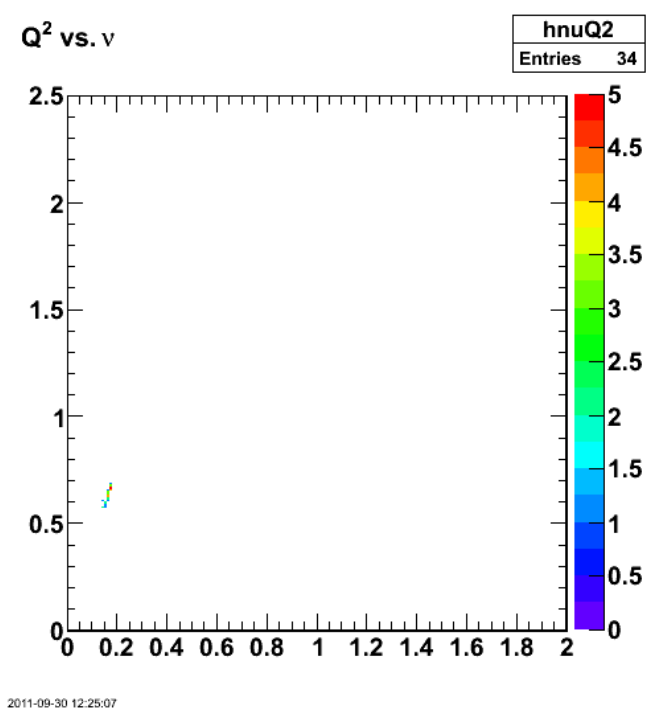

**Fig 9. Same as fig 7 with fids on.**

Click here to view the object (Root macro) you uploaded.

Now check the effect on ALTp. We turn ON the fids and use just the WVO cut and turn off the W+MM2 cut. The result is shown below. The depth of the dip is less, but the uncertainty has shrunk! This is presumably due to the fact that we are taking more events by integrating over the entire Bjorken x distribution. The<br>shrinking of the dip needs to be studied with Wally to see shrinking. We will have to average over x and if the dip goes away then maybe we could put cuts on xBj. The standard ALTp does not agree with past results in entry 398, but the cuts for the deuterium target are different from the standard set.

Cuts for Fig 10 are:

 if (ep\_event && target\_walls\_ep &&<br>good\_e\_p\_vertex &&<br>good\_electron\_fiducial &&<br>good\_Nvo\_quasielastic\_cut &&<br>good\_Wo\_quasielastic\_cut &&<br>*good\_Naj\_*cut && //Q2cut && good\_egiyan\_threshold && good\_EC\_pion\_threshold &&<br>good\_electron\_EC\_fiducial &&<br>good\_electron\_EC\_trk\_coords\_fiducial &&<br>good mass p && good\_sampling\_fraction && good\_photoelectrons) {

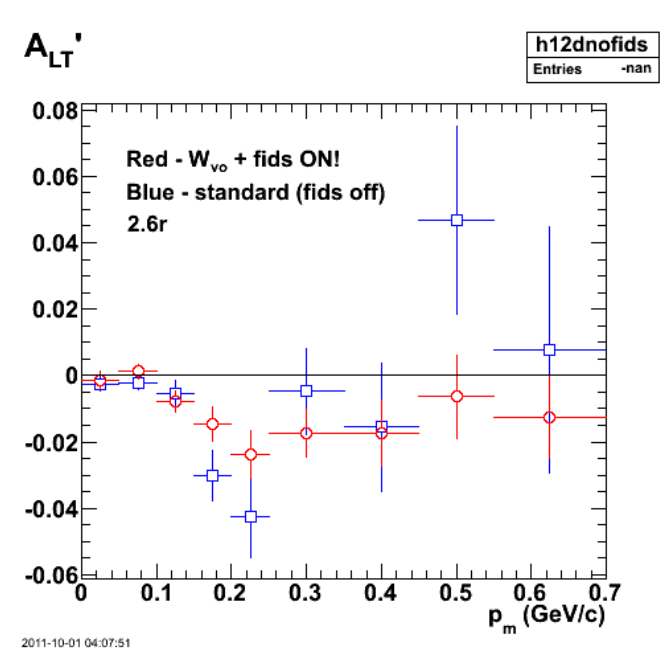

**Fig 10. Comparison of old ALTp with new one with Wvo<1.02 GeV cut and fids on. RC calculations are on. Used the wrong deuterium target cut.**

Reset the deuterium target cut to the default values and the comparison with the standard in entry 398 is close enough.

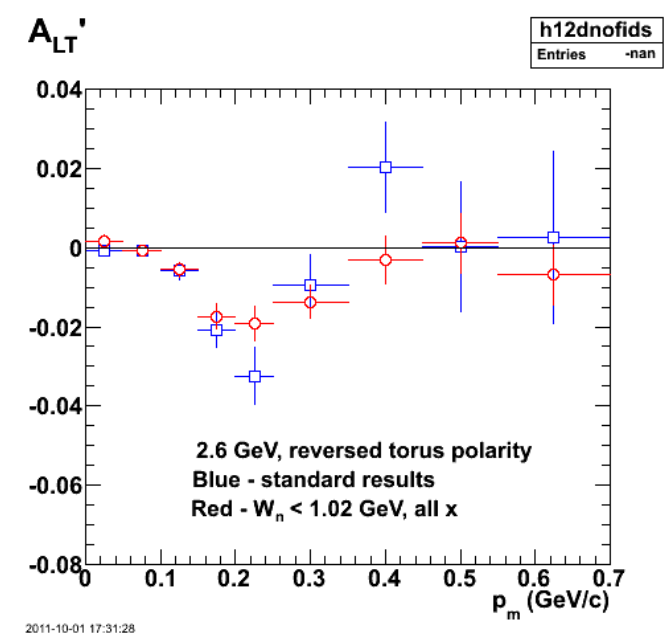

**Fig 11. Comparison of old ALTp with new one with Wvo<1.02 GeV cut and fids on. RC calculations are on. Default deuterium target cut back in.**

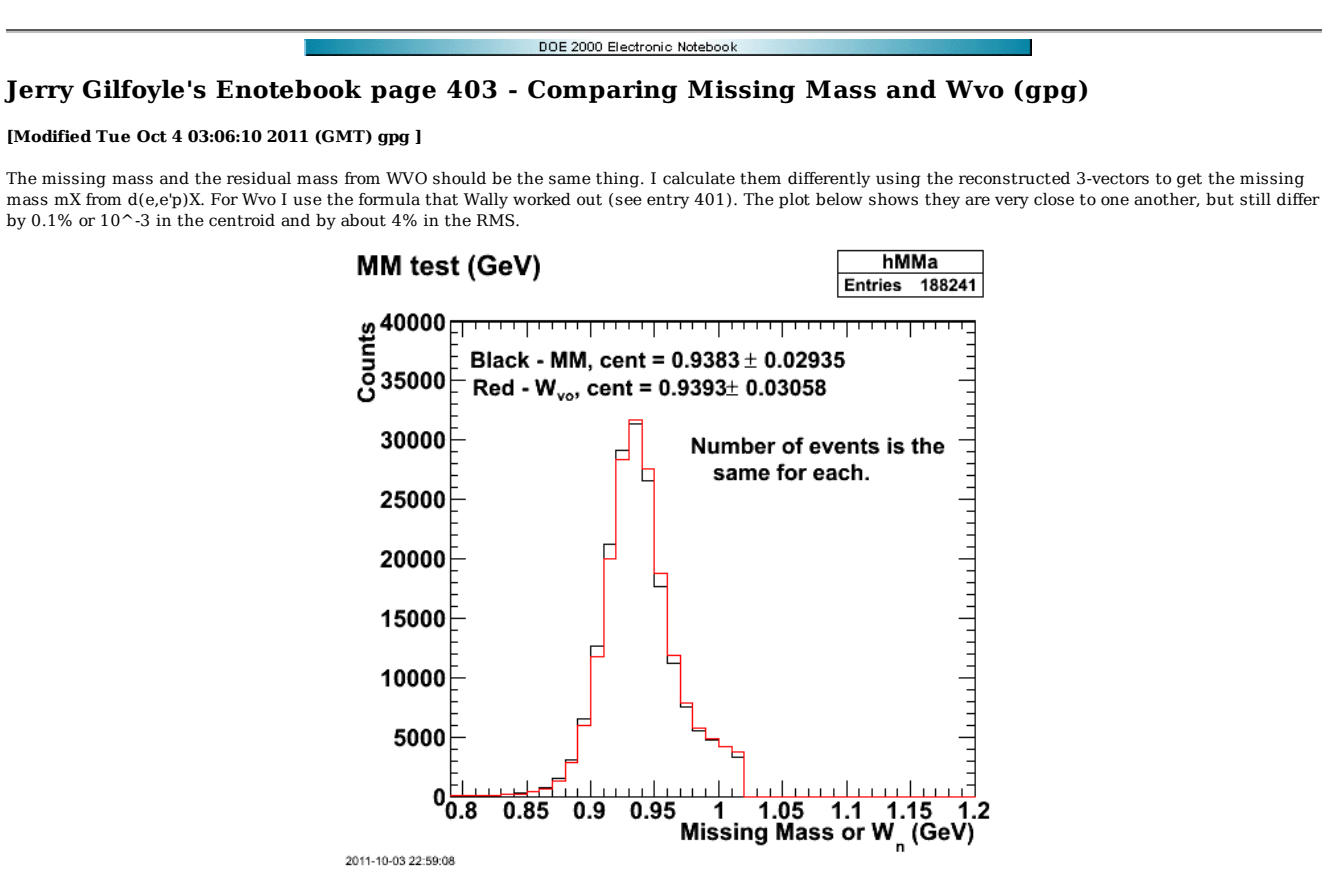

**Fig 1. Comparison of missing mass and Wn from two different methods for 2.6r.**

Click here to view the object (Root macro) you uploaded.

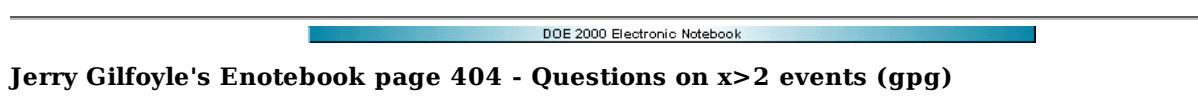

## **[Modified Thu Oct 6 10:51:20 2011 (GMT) gpg ]**

LW has asked why the fiducial cuts have such a dramatic effect on the Bjorken x distribution. Trying to answer him I generate a few plots. The first one below shows there is something funny about the x>2 events where there is an overabundance of events in sector 3 relative to the other sectors. Mislaignment effect? Beam not going down the center?

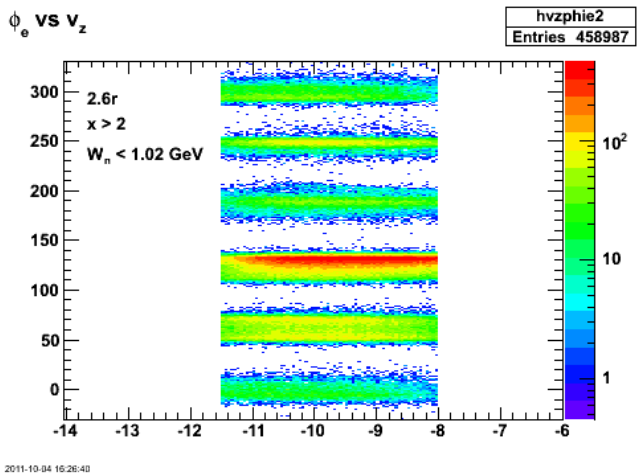

**Fig 1. Electron φ versus vz for 2.6r, fids off, x>2.**

Click here to view the object (Root macro) you uploaded.

Look at the same distribution for the proton.

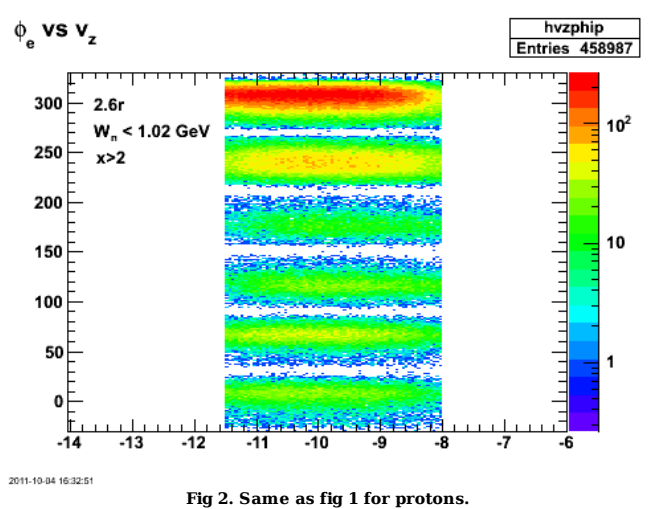

Click here to view the object (Root macro) you uploaded.

What does the missing mass distribution look like? It's all low mass (MM2< 0.88 GeV2)!

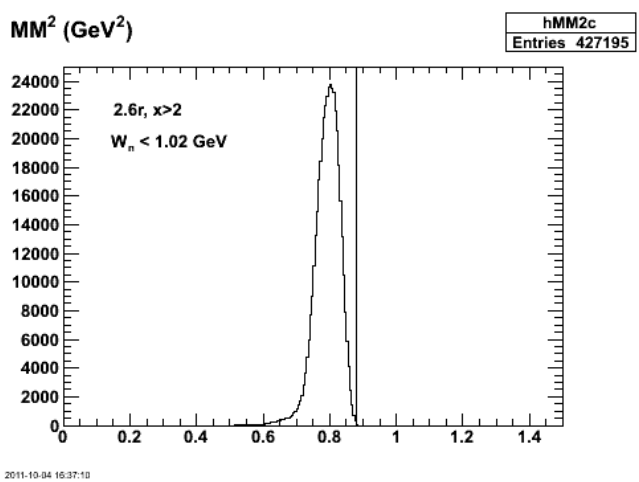

**Fig 3. Mass distribution for x>2, 2.6r, Wn<1.02 GeV.**

Click here to view the object (Root macro) you uploaded.

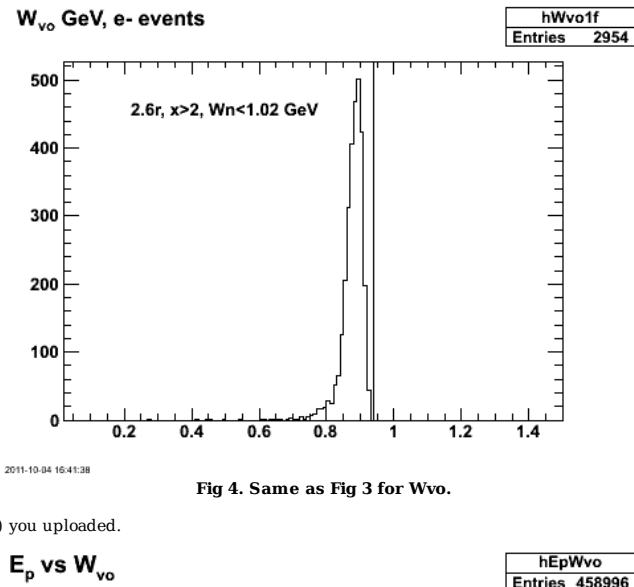

Click here to view the object (Root macro) you uploaded.

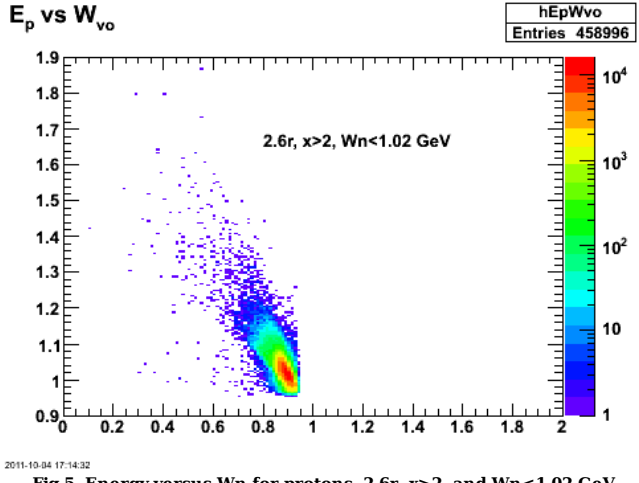

**Fig 5. Energy versus Wn for protons, 2.6r, x>2, and Wn<1.02 GeV**

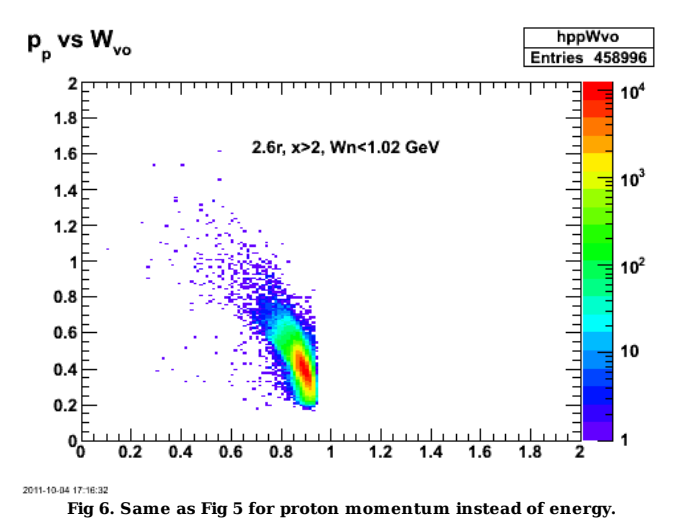

Click here to view the object (Root macro) you uploaded.

The plot above shows the proton momentum is too small at increasing p\_p. I should have a straight ridge for Wn<1.02 GeV, but p\_p is decreasing with decreasing Wn.

Now look at the electron.

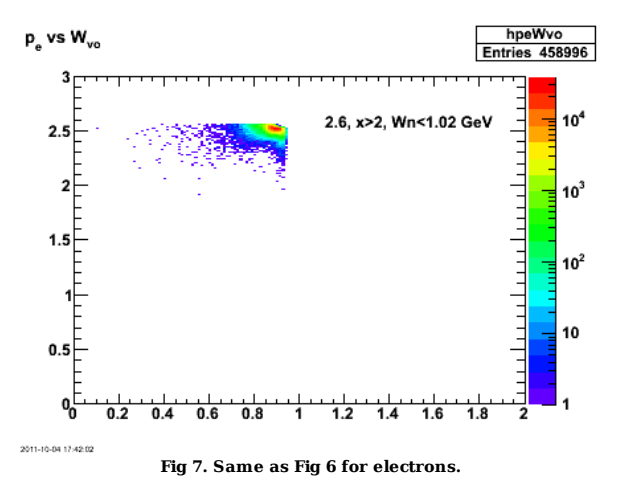

Click here to view the object (Root macro) you uploaded.

Turn off the x>2 cuts and get the following. Where has the Wvo cut disappeared to??!! Dumb ASS! I filled the histogram outside the Wvo cut. I also turned off the fiducial cuts.

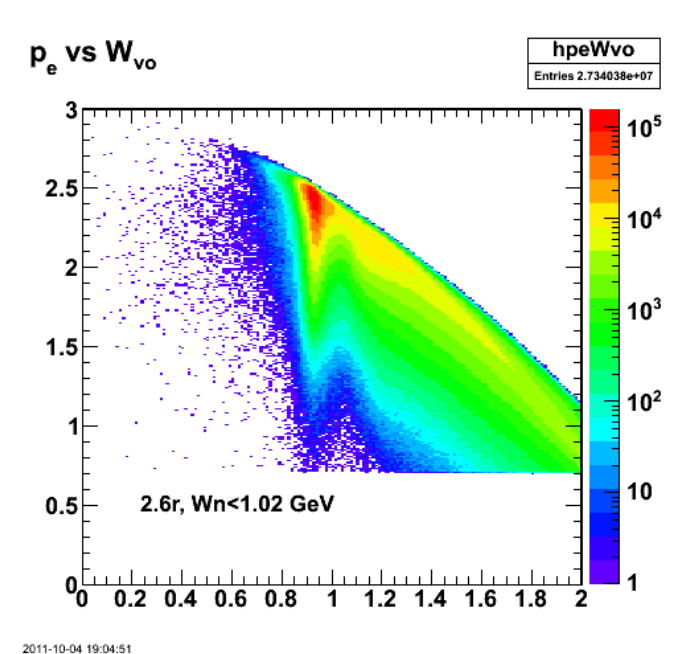

**Fig 8. Same as Fig 6 with Bjorken x cut turned off.**

Click here to view the object (Root macro) you uploaded.

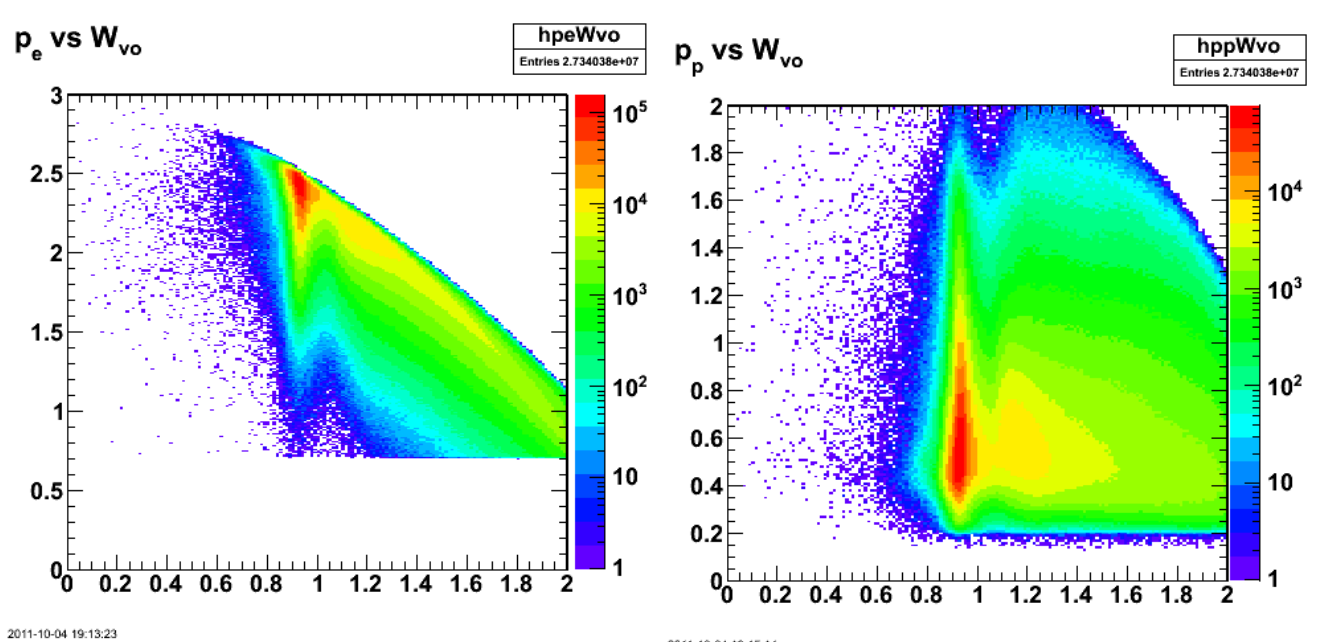

**Fig 9. p\_e vs. Wvo for electrons with fids off, Wvo cut off, Bjorken x cut off (lhs). p\_e vs. Wvo for protons with fids off, Wvo cut off, Bjorken x cut off (rhs).**

Click here to view the object (Root macro) you uploaded. Turn on Wvo cut.

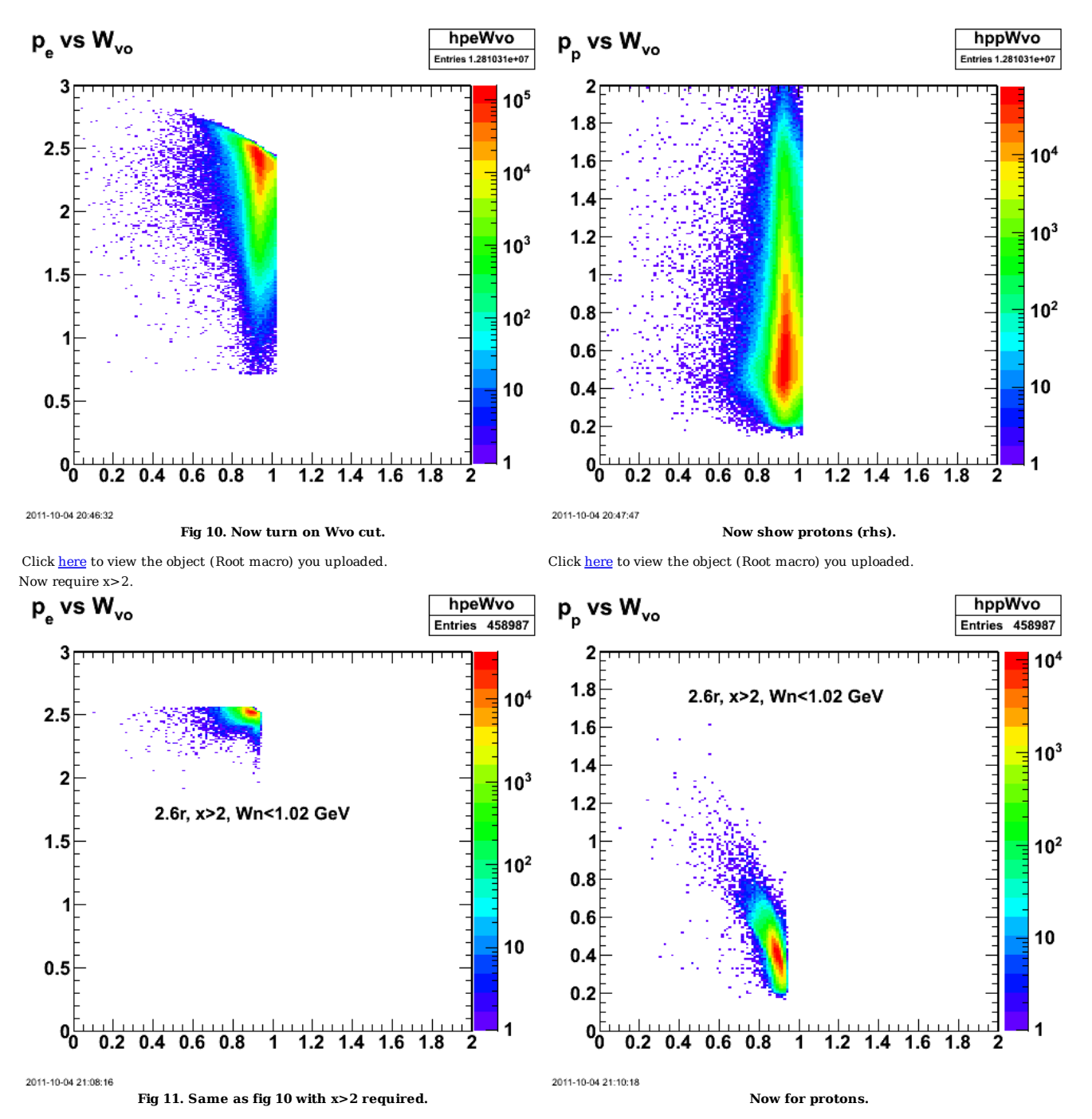

Click here to view the object (Root macro) you uploaded. Leave the Wvo cut off to see the full effect of the x>2 cut.

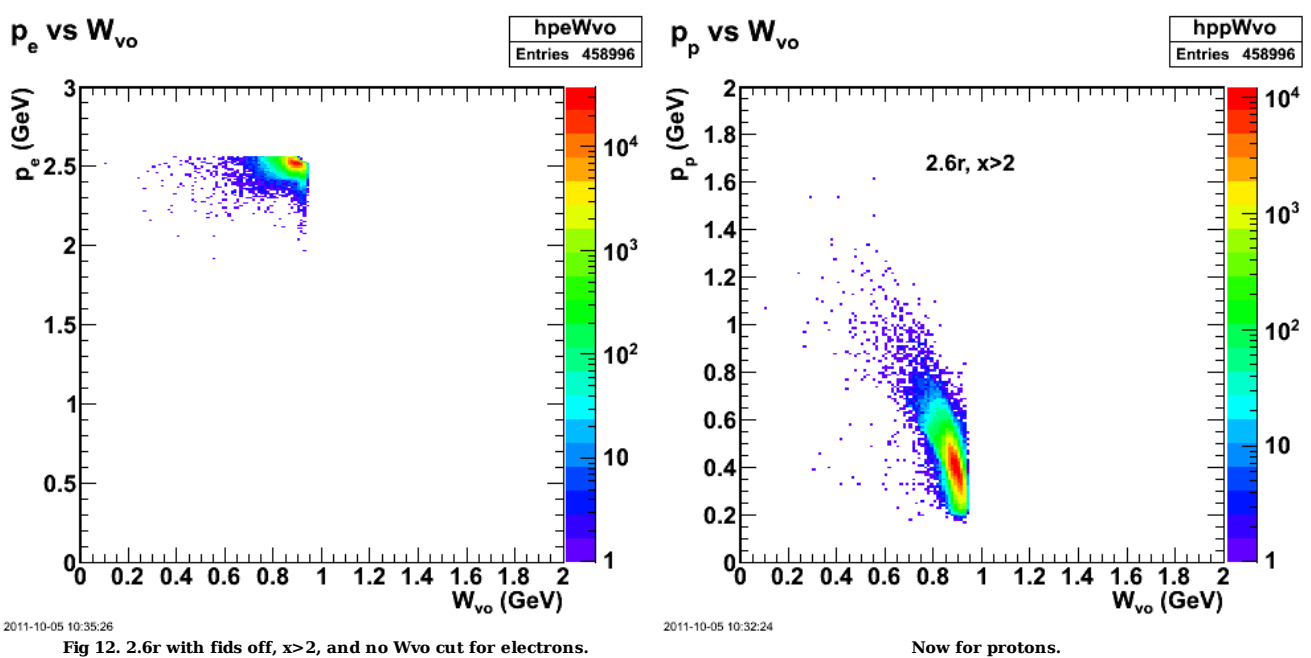

**Fig 12. 2.6r with fids off, x>2, and no Wvo cut for electrons.**

Click here to view the object (Root macro) you uploaded. Investigate the transverse direction cosines and we see the same 'hot spot'. Click here to view the object (Root macro) you uploaded.

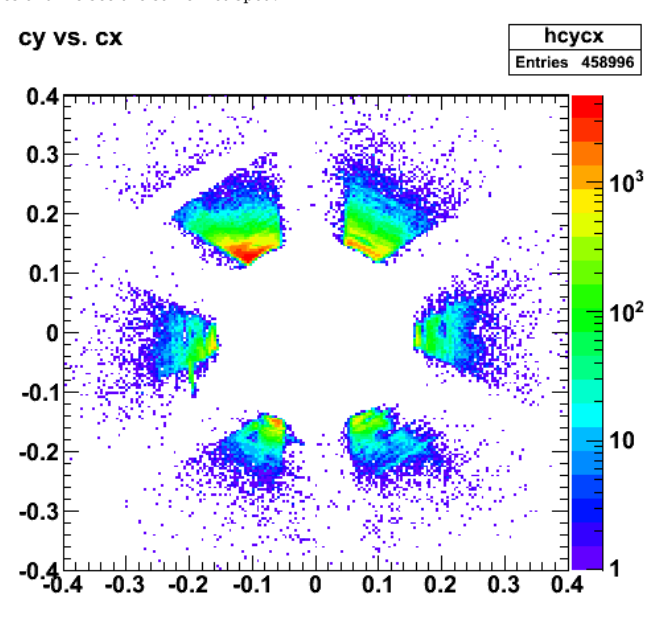

2011-10-05 11:06:55

**Fig 13. A plot of the transverse direction cosines for x>2, 2.6r, no fids and Wvo < 1.02 GeV shows the hot spot.**

Click here to view the object (Root macro) you uploaded.

LW suggest φe versus θe.

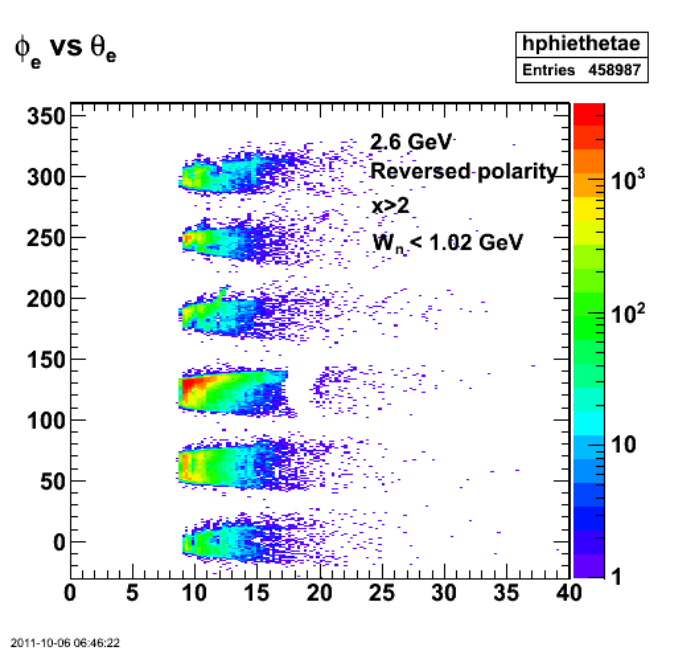

**Fig 14. φe versus θe for 2.6r, x>2, Wn cut.**

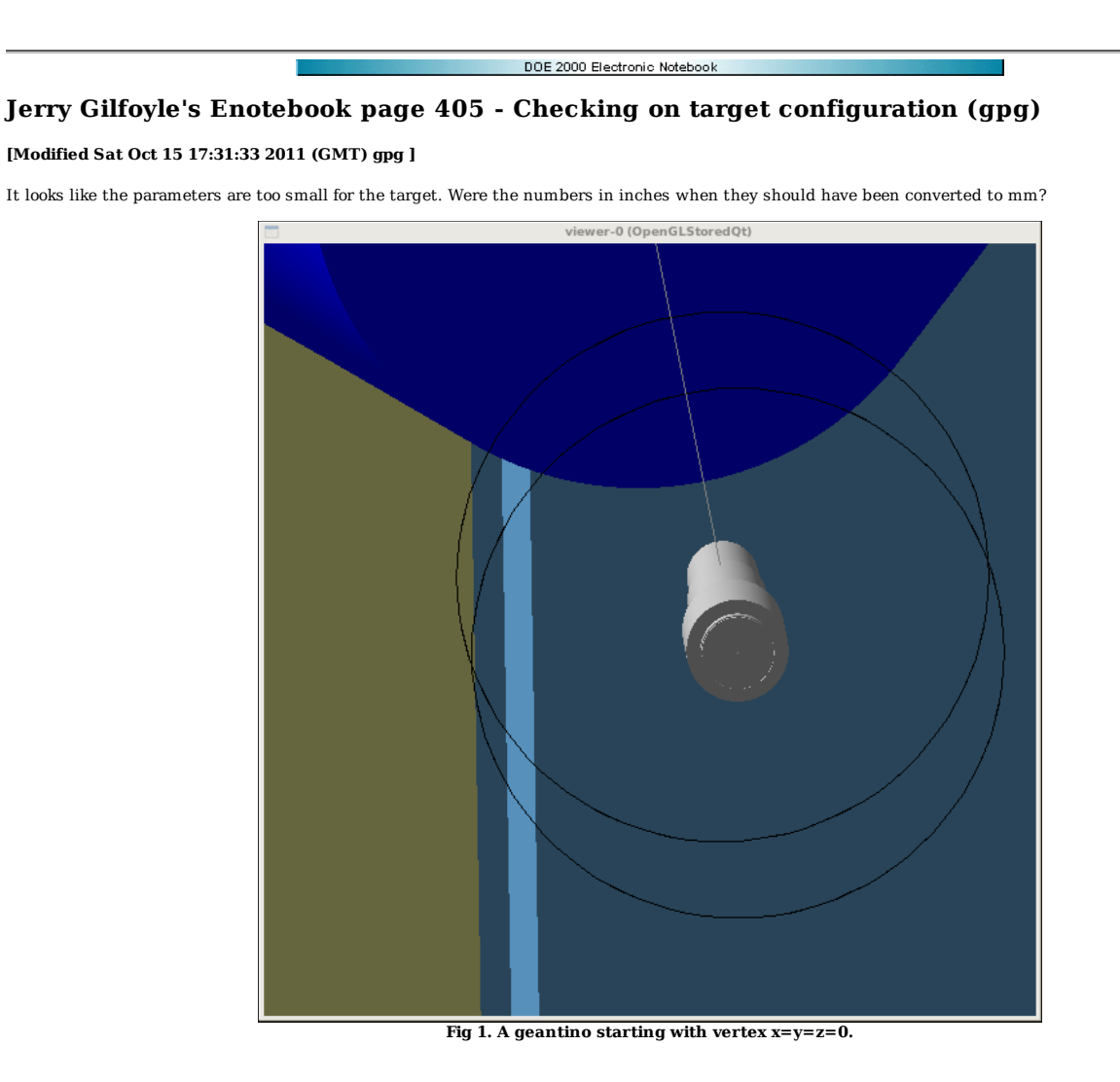

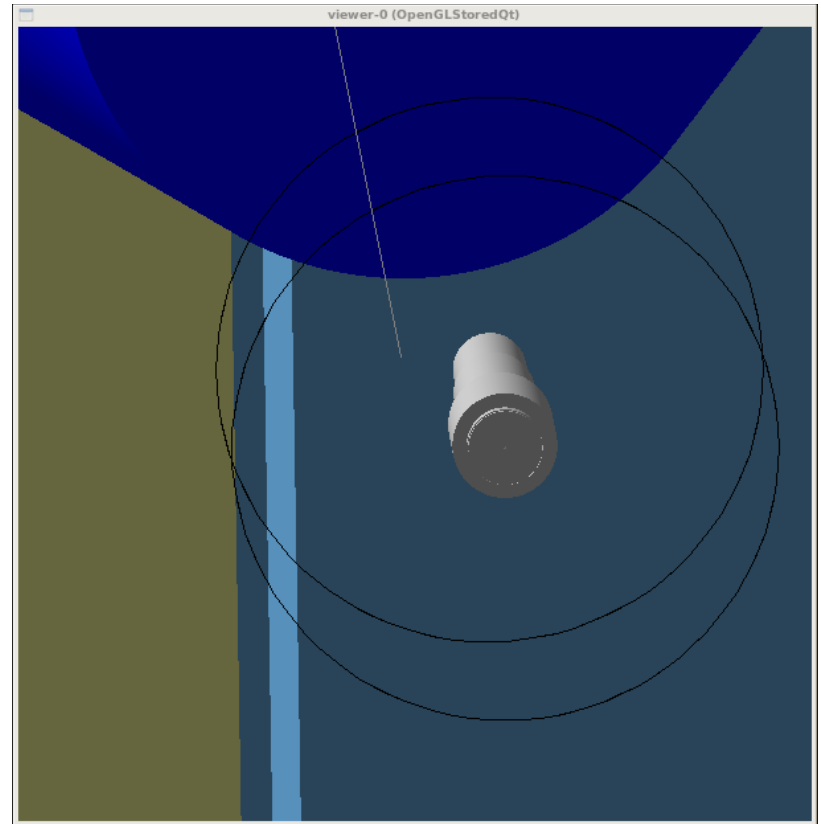

**Fig 2. A geantino with x=6 mm, y=z=0 and it should be inside the target.**

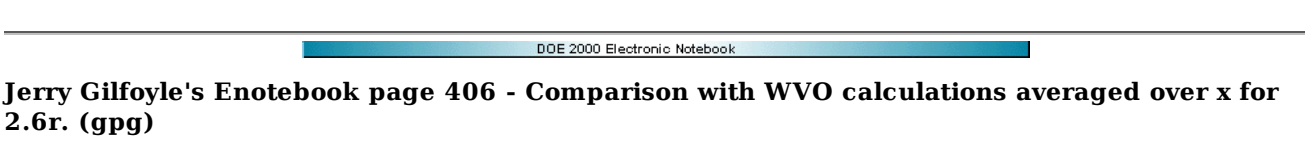

## **[Modified Sun Oct 16 19:26:06 2011 (GMT) gpg ]**

Wally has sent me calculations for D(e,e'p)n at different Q2 and Bjorken x so I can now average over those calculations for comparison with the 2.6r results that<br>are also averaged over x and Q2. The first plot shows a comp filled squares). The dip is shallower. The curves are SJ's from three years ago (solid red curve) which are averaged only over Q2 and for x=1 and WVO's recent ones (dashed red curve) that are averaged over Q2 and x. The surprising thing is that WVO's calculation has deeper dip since averaging over x tends to make the dip shallower since it is shallower away from x=1.0.

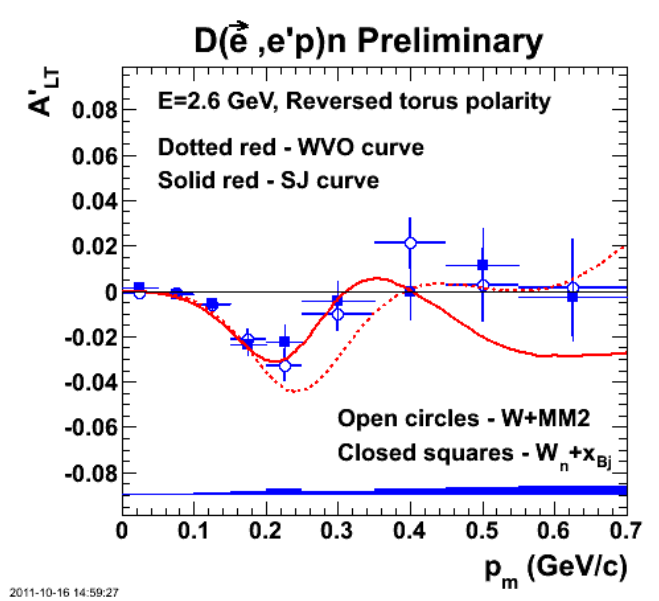

**Fig 1. Comparison of ALTp data for 2.6r with old cuts and new and SJ's and WVO's calculation. See text.**

Click here to view the object (Root macro) you uploaded.

Click here to view the object (gzipped tar file with code for the above analysis) you uploaded.

Click here to view the object (gzipped tar file with WVO calculations and Mathematica files for the above analysis.) you uploaded.

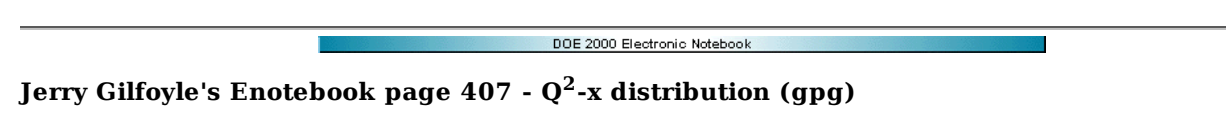

## **[Modified Thu Oct 20 17:52:43 2011 (GMT) gpg ]**

Is there anything I can learn from the distribution of Q2-x? This is motivated by the fact that WVOs calculation has kinematically forbidden regions and I want to see where they appear in the data. The line is the picture is drawn from the kinematics of the 'failed' WVO calculations which is well below the lower limits of the data. This may mean that I have to think harder about how I am averaging the WVO calculations.

The other weird thing is the structure in Q2 at low x. This clearly looks screwy!

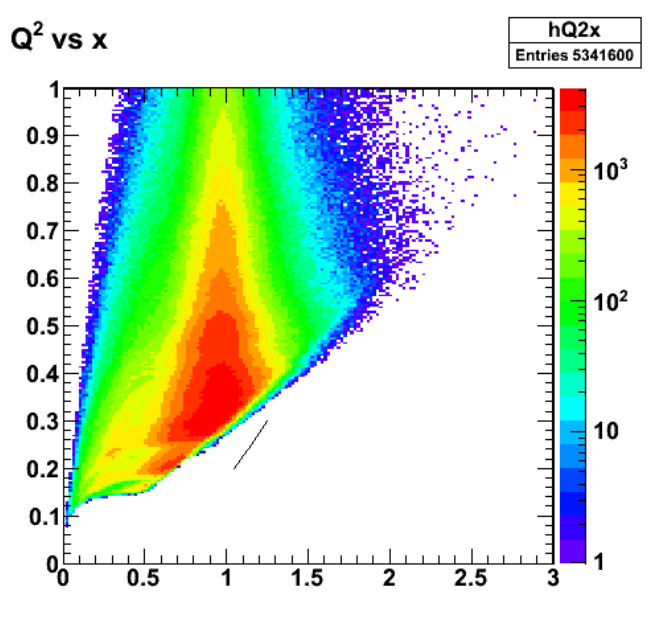

2011-10-18 18:04:23

**Fig 1. Q2-x for 2.6r with Wn cut turned on, fids on.**

Click here to view the object (Root macro) you uploaded.

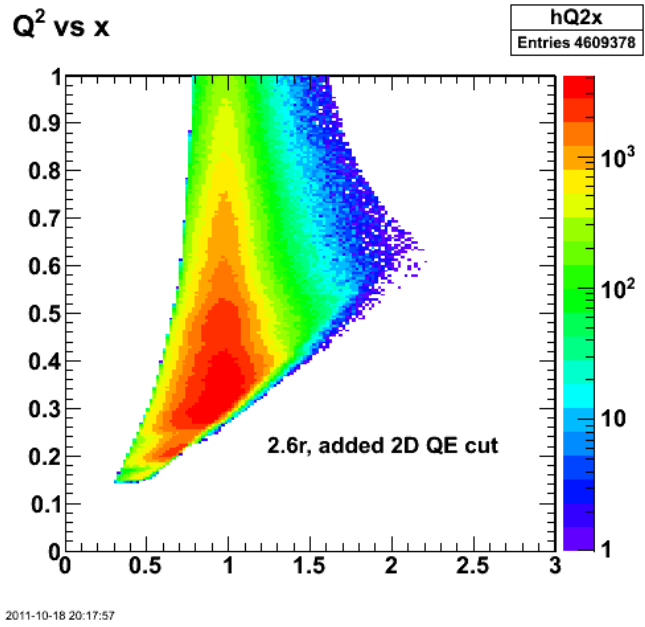

**Fig 2. Same as Fig 1 with 2D QE cut added.**

Click here to view the object (Root macro) you uploaded.

Look at ALTp with NO cut on x and with/without the 2D QE cuts. This doesn't look so bad!

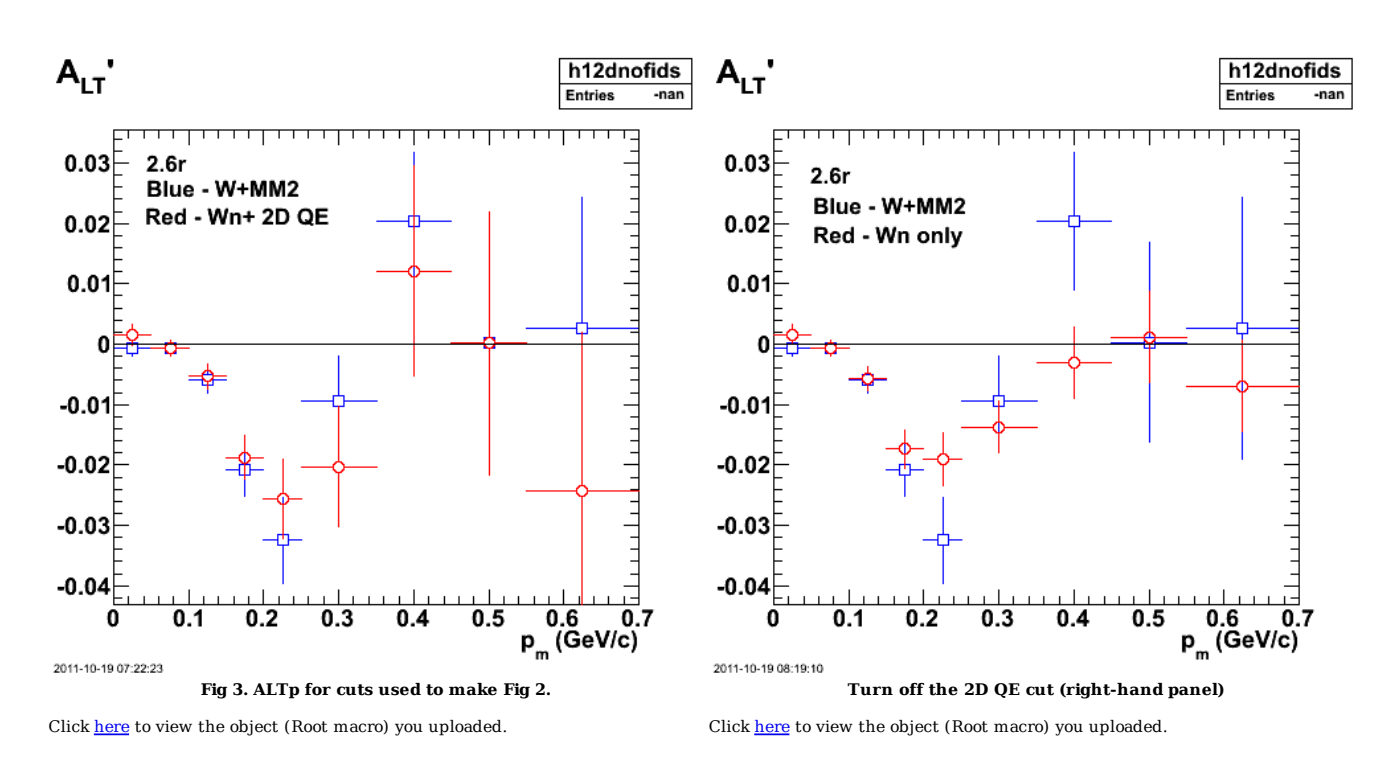

Now look at the 2.6-GeV, normal torus polarity data. The problem is that without a narrow cut on QE events the dip that we see with the W+MM2 cuts disappears. Maybe we just so results for the 2.6r data? Or we study the evolution of ALTp with x and compare with the WVO and JVO calculations.

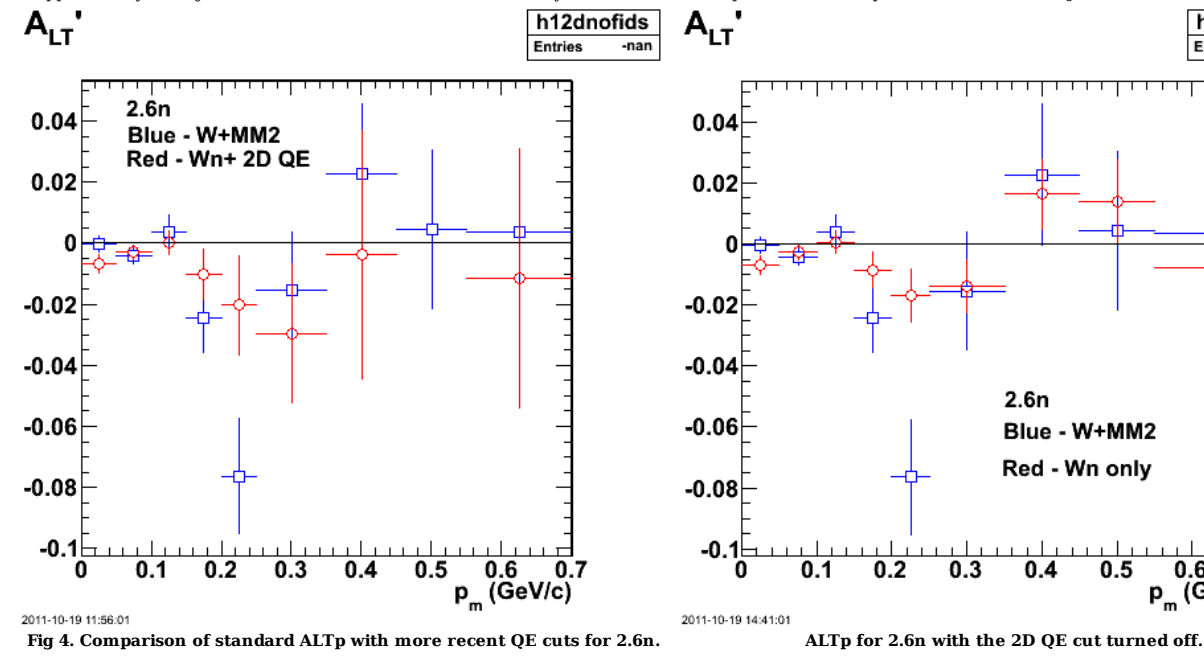

Click here to view the object (Root macro) you uploaded.

h12dnofids

 $-nan$ 

**Entries** 

 $0.6$ 

 $p_m$  (GeV/c)

 $0.7$ 

Click here to view the object (Root macro) you uploaded.

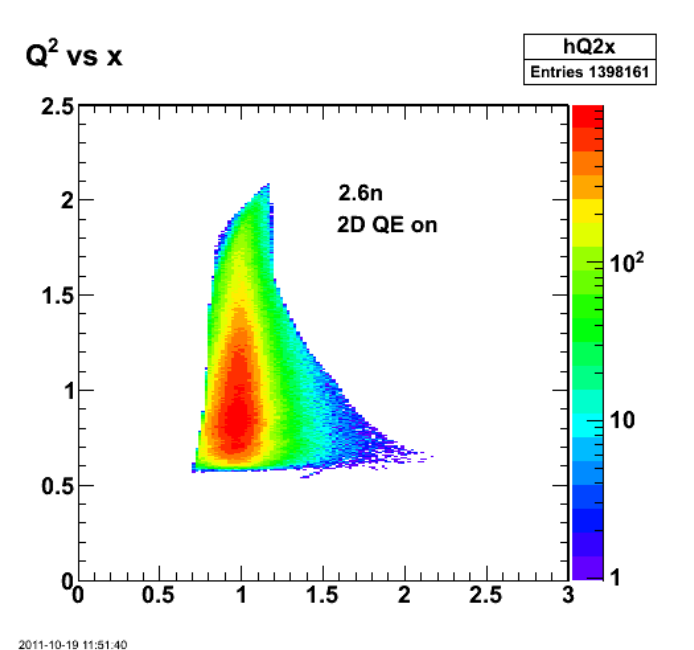

**Fig 5. Q2-x distribution for 2.6n with Wn + 2D QE cut and nothing else on ALTp.**

Click here to view the object (Root macro) you uploaded.

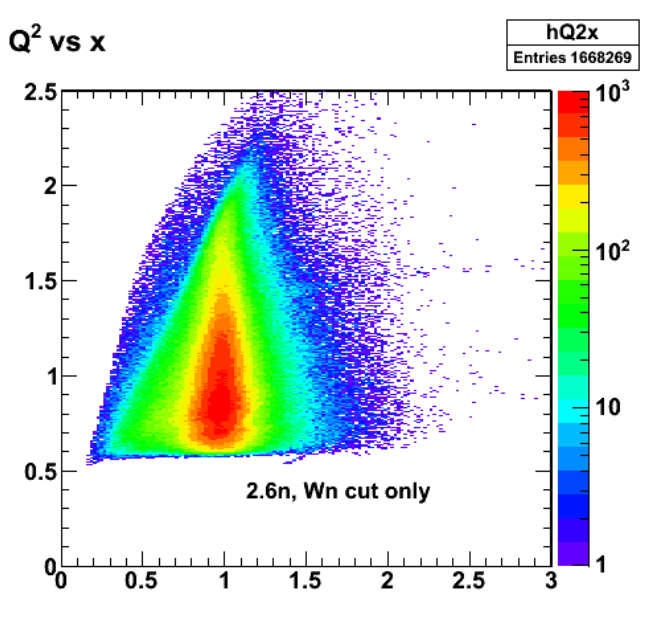

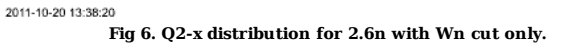

Look at the distribution of xBJ versus p\_m. It is now clear why the xBJ cut reduces the statistics. At higher p\_m, the Bjorken x distribution becomes very wide so restricting x trows out lots of events.

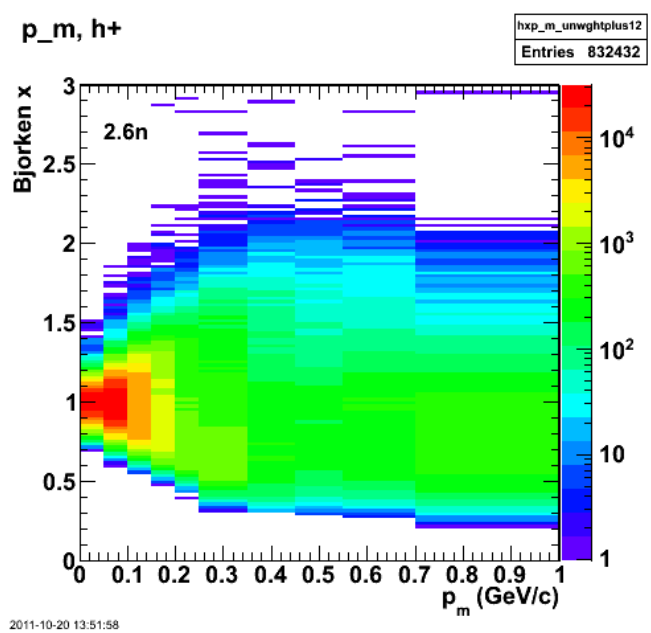

**Fig 7. xBJ-pm distribution for 2.6n with Wn cut on (no 2D QE cut).**

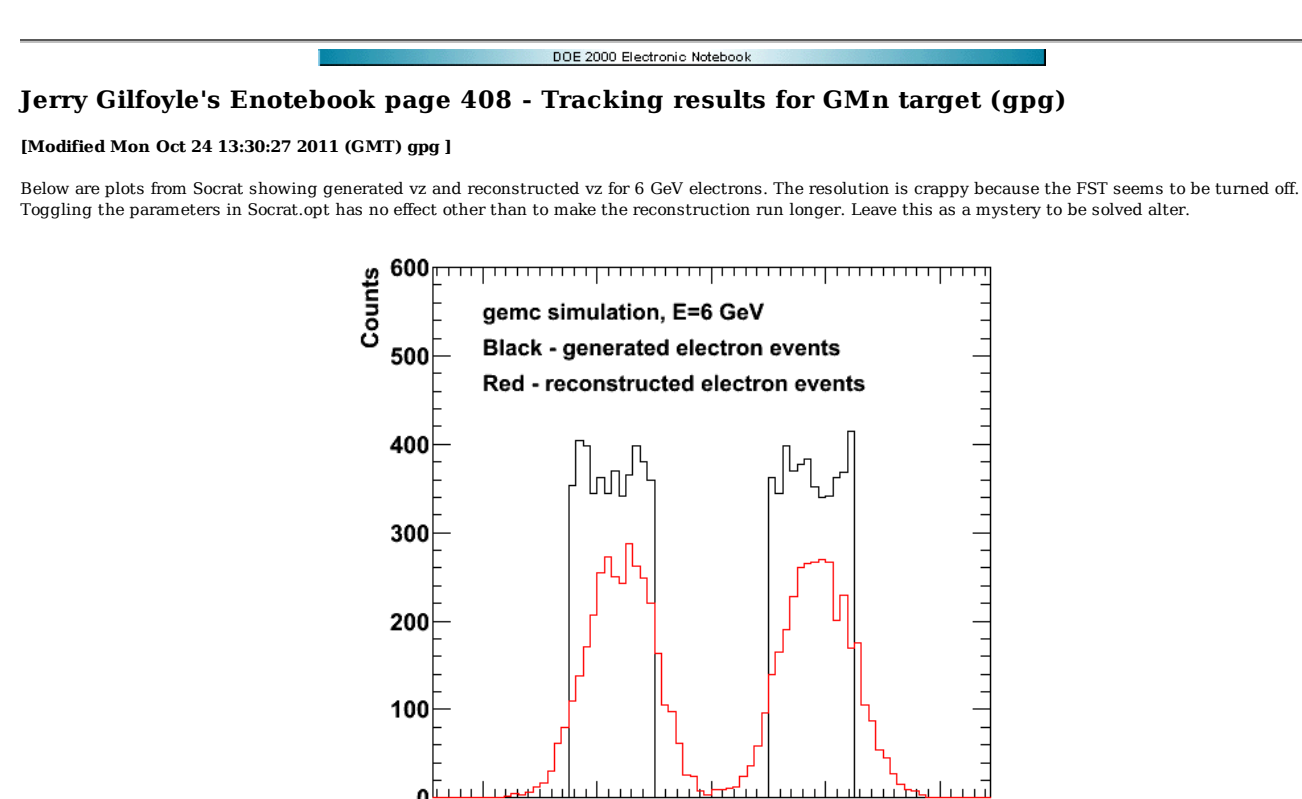

**Fig 1. tracking results from Socrat for GMn target.**

0

 $-0.02$ 

 $0.02$ 

 $0.04$  $v_z(m)$ 

Click here to view the object (Root macro) you uploaded.

 $\mathbf{0}^{\dagger}$ 

 $-0.04$ 

End of Notebook.